Doc no. LEC\*-OMY0102-A NN32462501

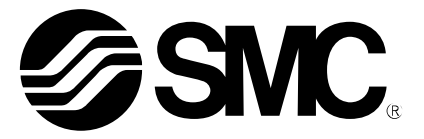

# **Operation Manual**

### **PRODUCT NAME**

# **AC Servo Motor Driver** (Network card type)

**MODEL/ Series** 

# **LECSN-T**□ Series

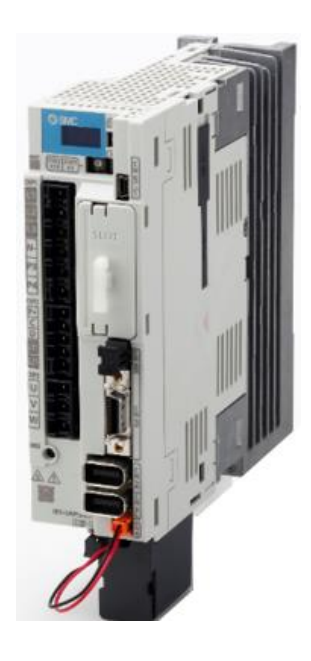

# **SMC Corporation**

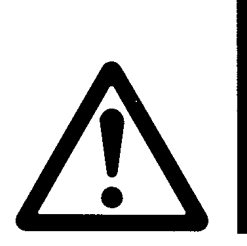

# LECSN2-T□ Series / Driver 1. Safety Instructions

These safety instructions are intended to prevent hazardous situations and/or equipment damage. These instructions indicate the level of potential hazard with the labels of "Caution," "Warning" or "Danger." They are all important notes for safety and must be followed in addition to International Standards (ISO/IEC), \*1) and other safety regulations.

- \*1) ISO 4414: Pneumatic fluid power -- General rules relating to systems
	- ISO 4413: Hydraulic fluid power -- General rules relating to systems
	- IEC 60204-1: Safety of machinery -- Electrical equipment of machines (Part 1: General requirements) ISO 10218: Manipulating industrial robots -- Safety

. **Caution Caution** indicates a hazard with a low level of risk which, if not avoided, could result in minor or moderate injury. **Warning Warning** indicates a hazard with a medium level of risk which, if not avoided, could result in death or serious injury. **Danger Danger** indicates a hazard with a high level of risk which, if not avoided, will result in death or serious injury.

### **Warning**

**1. The compatibility of the product is the responsibility of the person who designs the equipment or decides its specifications.**

Since the product specified here is used under various operating conditions, its compatibility with specific equipment must be decided by the person who designs the equipment or decides its specifications based on necessary analysis and test results.

The expected performance and safety assurance of the equipment will be the responsibility of the person who has determined its compatibility with the product.

This person should also continuously review all specifications of the product referring to its latest catalog information, with a view to giving due consideration to any possibility of equipment failure when configuring the equipment.

#### **2. Only personnel with appropriate training should operate machinery and equipment.**

The product specified here may become unsafe if handled incorrectly.

The assembly, operation and maintenance of machines or equipment including our products must be performed by an operator who is appropriately trained and experienced.

#### **3. Do not service or attempt to remove product and machinery/equipment until safety is confirmed.**

The inspection and maintenance of machinery/equipment should only be performed after measures to prevent falling or runaway of the driven objects have been confirmed.

When the product is to be removed, confirm that the safety measures as mentioned above are implemented and the power from any appropriate source is cut, and read and understand the specific product precautions of all relevant products carefully.

Before machinery/equipment is restarted, take measures to prevent unexpected operation and malfunction.

- **4. Contact SMC beforehand and take special consideration of safety measures if the product is to be used in any of the following conditions.**
	- 1) Conditions and environments outside of the given specifications, or use outdoors or in a place exposed to direct sunlight.
	- 2) Installation on equipment in conjunction with atomic energy, railways, air navigation, space, shipping, vehicles, military, medical treatment, combustion and recreation, or equipment in contact with food and beverages, emergency stop circuits, clutch and brake circuits in press applications, safety equipment or other applications unsuitable for the standard specifications described in the product catalog.
	- 3) An application which could have negative effects on people, property, or animals requiring special safety analysis.
	- 4) Use in an interlock circuit, which requires the provision of double interlock for possible failure by using a mechanical protective function, and periodical checks to confirm proper operation.

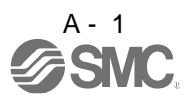

Note that the CAUTION level may lead to a serious consequence according to conditions. Please follow the instructions of both levels because they are important to personnel safety.

What must not be done and what must be done are indicated by the following diagrammatic symbols.

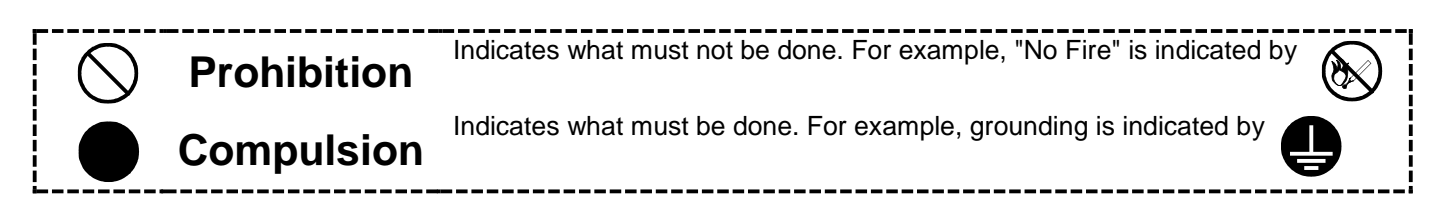

In this Instruction Manual, instructions at a lower level than the above, instructions for other functions, and so on are classified into "POINT".

After reading this installation guide, always keep it accessible to the operator.

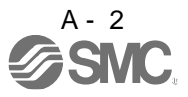

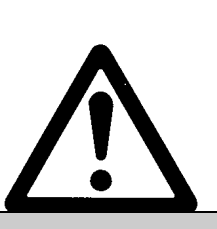

# **LECSN2-T**□ **Series / Driver 1. Safety Instructions**

## **Caution**

#### **The product is provided for use in manufacturing industries.**

The product herein described is basically provided for peaceful use in manufacturing industries. If considering using the product in other industries, consult SMC beforehand and exchange specifications or a contract if necessary.

If anything is unclear, contact your nearest sales branch.

## **Limited warranty and Disclaimer/Compliance Requirements**

The product used is subject to the following "Limited warranty and Disclaimer" and "Compliance Requirements".

Read and accept them before using the product.

### **Limited warranty and Disclaimer**

**The warranty period of the product is 1 year in service or 1.5 years after the product is delivered, whichever is first.\*3)**

**Also, the product may have specified durability, running distance or replacement parts. Please consult your nearest sales branch.**

**For any failure or damage reported within the warranty period which is clearly our responsibility, a replacement product or necessary parts will be provided.**

**This limited warranty applies only to our product independently, and not to any other damage incurred due to the failure of the product.**

**Prior to using SMC products, please read and understand the warranty terms and disclaimers noted in the specified catalog for the particular products.**

 **\*3) Vacuum pads are excluded from this 1 year warranty. A vacuum pad is a consumable part, so it is warranted for a year after it is delivered. Also, even within the warranty period, the wear of a product due to the use of the vacuum pad or failure due to the deterioration of rubber material are not covered by the limited warranty.**

### **Compliance Requirements**

When the product is exported, strictly follow the laws required by the Ministry of Economy, Trade and Industry (Foreign Exchange and Foreign Trade Control Law).

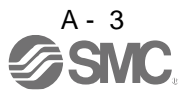

#### 1. To prevent electric shock, note the following

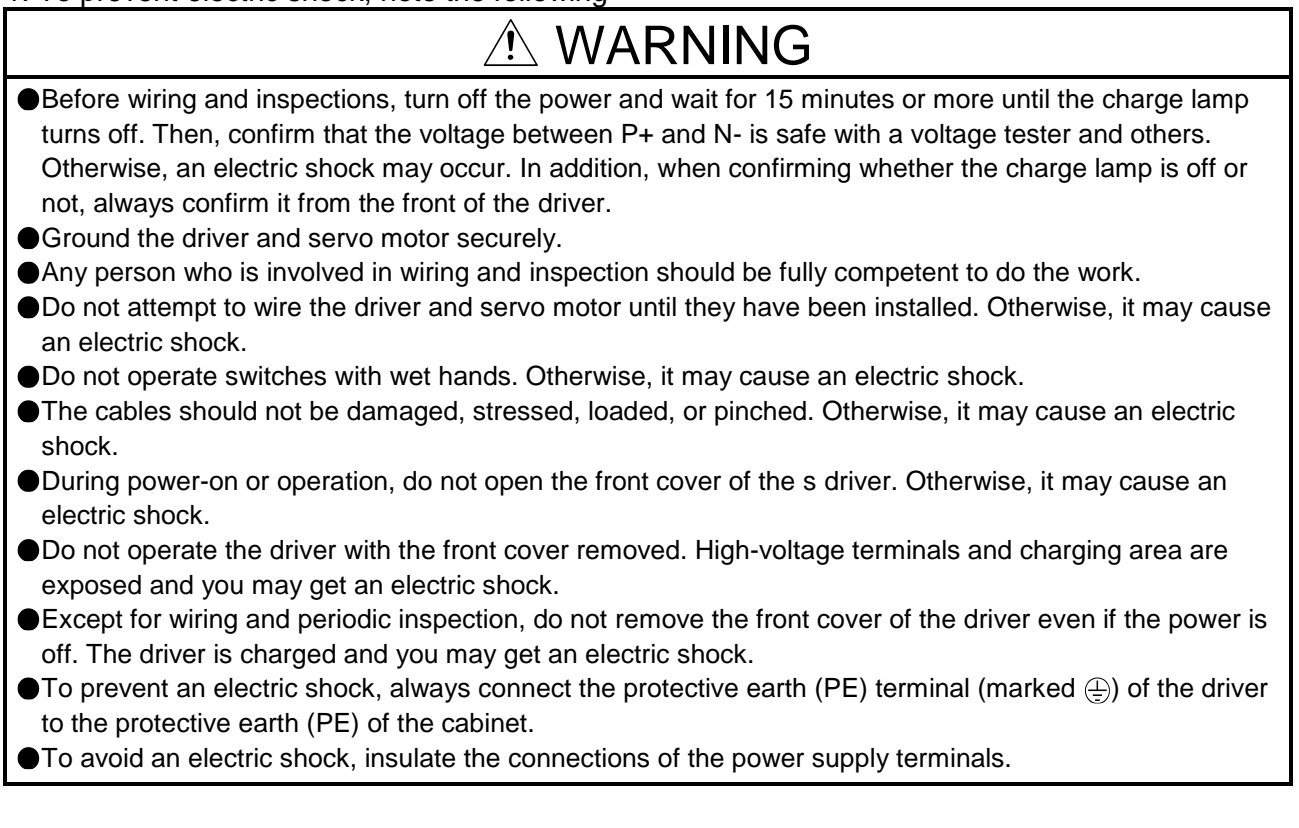

#### 2. To prevent fire, note the following

# A CAUTION

- Install the driver, servo motor, and regenerative resistor on incombustible material. Installing it directly or close to combustibles will lead to a fire.
- Always connect a magnetic contactor between the power supply and the main circuit power supply (L1, L2, and L3) of the driver, in order to configure a circuit that shuts down the power supply on the side of the driver's power supply. If a magnetic contactor is not connected, continuous flow of a large current may cause a fire when the driver malfunctions.
- When using the regenerative resistor, switch power off with the alarm signal. Not doing so may cause a fire when a regenerative transistor malfunctions or the like may overheat the regenerative resistor.
- Provide adequate protection to prevent screws and other conductive matter, oil and other combustible matter from entering the driver and servo motor.
- Always connect a molded-case circuit breaker to the power supply of the driver.

#### 3. To prevent injury, note the following

# $\wedge$  CAUTION

- Only the voltage specified in the Instruction Manual should be applied to each terminal. Otherwise, a burst, damage, etc. may occur.
- Connect cables to the correct terminals. Otherwise, a burst, damage, etc. may occur.
- Ensure that polarity (+/-) is correct. Otherwise, a burst, damage, etc. may occur.
- The driver heat sink, regenerative resistor, servo motor, etc. may be hot while power is on or for some time after power-off. Take safety measures, e.g. provide covers, to prevent accidental contact of hands and parts (cables, etc.) with them.

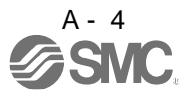

#### 4. Additional instructions

The following instructions should also be fully noted. Incorrect handling may cause a fault, injury, electric shock, etc.

#### (1) Transportation and installation

#### $\triangle$  CAUTION Transport the products correctly according to their mass. Stacking in excess of the specified number of product packages is not allowed. Do not hold the front cover when transporting the driver. Otherwise, it may drop. Install the driver and the servo motor in a load-bearing place in accordance with the Instruction Manual. ● Do not get on or put heavy load on the equipment. The equipment must be installed in the specified direction. Leave specified clearances between the driver and the cabinet walls or other equipment. Do not install or operate the driver and servo motor which have been damaged or have any parts missing. Do not block the intake and exhaust areas of the driver. Otherwise, it may cause a malfunction. Do not drop or strike the driver and servo motor. Isolate them from all impact loads. When you keep or use the equipment, please fulfill the following environment. Environment **Conditions** Driver North Contract No. 3 Servo motor Ambient temperature In operation  $[°C]$  0 to +55 (non-freezing) 0 to +40 (non-freezing)  $[$ <sup>°</sup>F] 32 to 131 (non-freezing) 32 to 104 (non-freezing) In storage  $\begin{array}{|c|c|c|c|c|}\n\hline\n & -20 \text{ to +65 (non-freezing)} & & -15 \text{ to +70 (non-freezing)}\n\end{array}$  $\begin{array}{|c|c|c|c|}\n \hline\n [\hat{F}] & -4 \text{ to } 149 \text{ (non-freezing)}\n \end{array}$  5 to 158 (non-freezing) Ambient humidity In operation 90%RH or less (non-condensing) 80%RH or less (non-condensing) In storage 90%RH or less (non-condensing)

Ambience **Indoors** (no direct sunlight) Free from corrosive gas, flammable gas, oil mist, dust and dirt Altitude Max. 2000m (6560 ft) above sea level (Note) Vibration  $\left[\text{m/s}^2\right]$ 5.9 or less at 10 Hz to 55 Hz (directions of X, Y and Z axes) LECSN2-T5 LECSN2-T7 LECSN2-T8 LECSN2-T9 X Y: 49

series

When handling the driver, be careful about the edged parts such as corners of the driver.

The driver must be installed in the metal cabinet.

(2) Wiring

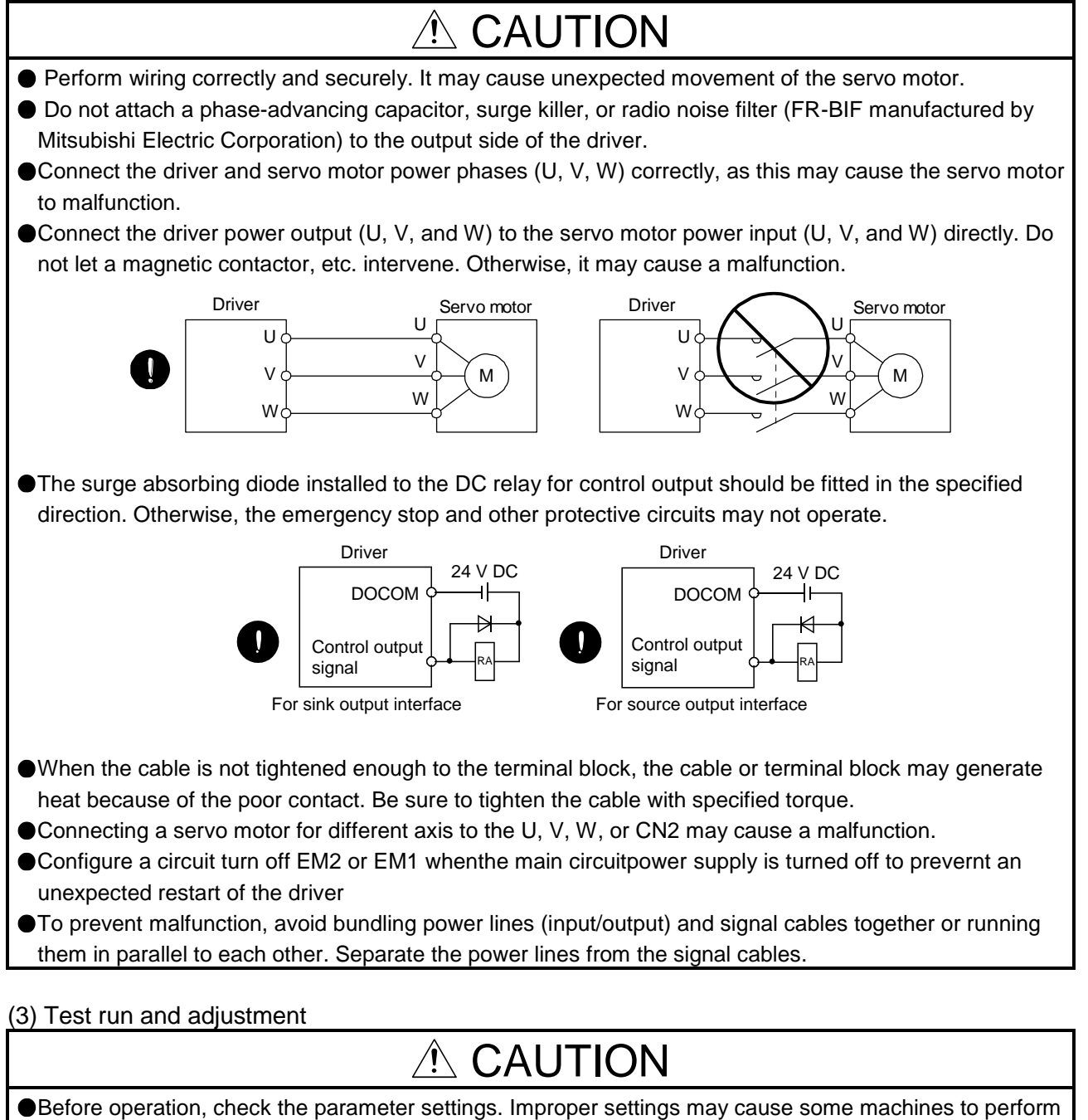

Never adjust or change the parameter values extremely as it will make operation unstable.

● Do not close to moving parts at servo-on status.

unexpected operation.

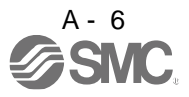

(4) Usage

# $\triangle$  CAUTION

- Provide an external emergency stop circuit to ensure that operation can be stopped and power switched off immediately.
- Do not disassemble, repair, or modify the equipment.
- Before resetting an alarm, make sure that the run signal of the driver is off in order to prevent a sudden restart. Otherwise, it may cause an accident.
- Use a noise filter to reduce the effects of electromagnetic interference. Electromagnetic interference may occur on electronic devices used near the driver.
- Do not burn or disassemble the driver, as toxic gas may be generated.

# $\triangle$  CAUTION

- Use a noise filter, etc. to minimize the influence of electromagnetic interference. Electromagnetic interference may be given to the electronic equipment used near the driver.
- Burning or breaking a driver may cause a toxic gas. Do not burn or break it.
- Use the driver with the specified servo motor.
- The lock on the servo motor is designed to hold the motor shaft and should not be used for ordinary braking.
- For such reasons as service life and mechanical structure (e.g. where a ball screw and the servo motor are coupled via a timing belt), the lock may not hold the motor shaft. To ensure safety, install a stopper on the machine side.

#### (5) Corrective actions

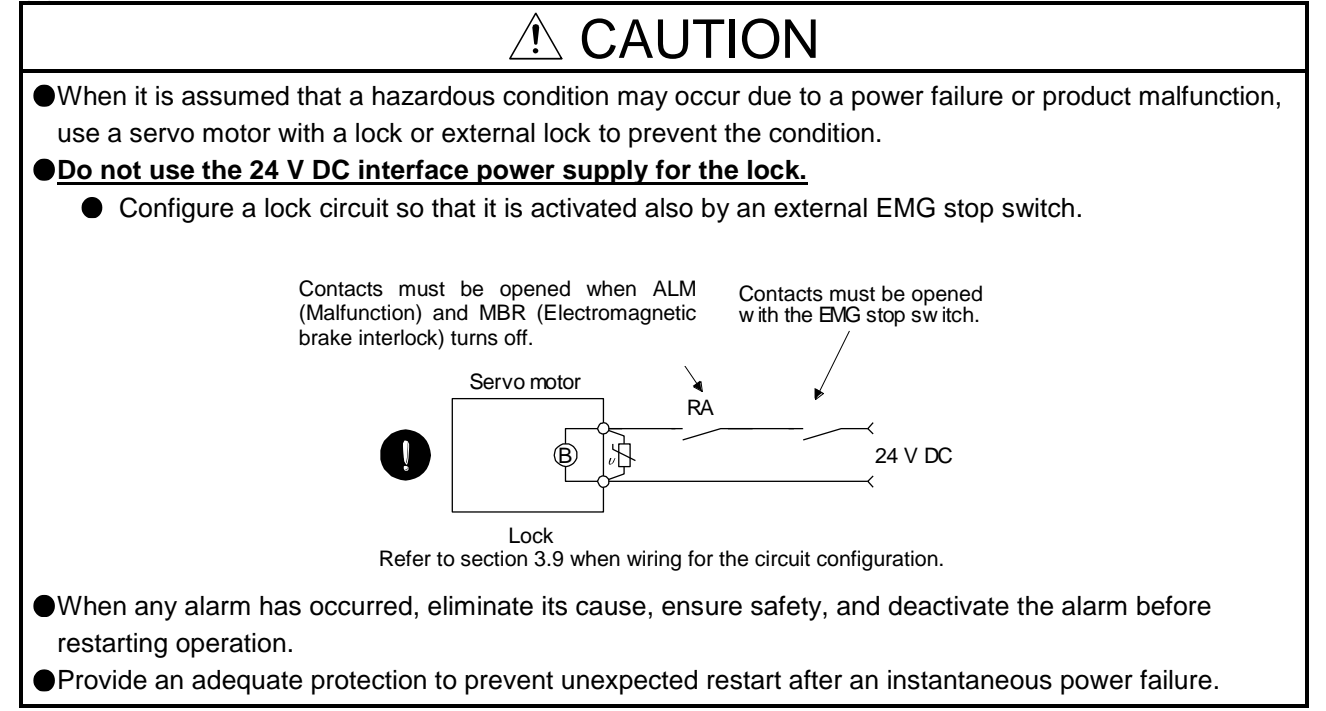

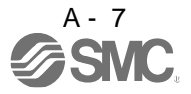

#### (6) Maintenance, inspection and parts replacement

## CAUTION

 $\bullet$  It is recommend that the driver be replaced every 10 years when it is used in general environment.

#### (7) General instruction

To illustrate details, the equipment in the diagrams of this Instruction Manual may have been drawn without covers and safety guards. When the equipment is operated, the covers and safety guards must be installed as specified. Operation must be performed in accordance with this Specifications and Instruction Manual.

# ● DISPOSAL OF WASTE ●

Please dispose a driver, battery (primary battery) and other options according to your local laws and regulations. Please display or notify the final product as necessary.

# EEP-ROM life

The number of write times to the EEP-ROM, which stores parameter settings, etc., is limited to 100,000. If the total number of the following operations exceeds 100,000, the driver may malfunction when the EEP-ROM reaches the end of its useful life.

- Write to the EEP-ROM due to parameter setting changes
- Write to the EEP-ROM due to device changes
- Origin setting in absolute position detection system

#### STO function of the driver

When using the STO function of the driver, refer to chapter 13.

#### Compliance with global standards

For the compliance with global standards, refer to appendix 4.

#### «About the manuals»

You must have this Instruction Manual and the following manuals to use this servo. Ensure to prepare them to use the LECSN2-T□ safely.

#### «Wiring»

Wires mentioned in this Instruction Manual are selected based on the ambient temperature of 40 °C.

#### «U.S. customary units»

U.S. customary units are not shown in this manual. Convert the values if necessary according to the following table.

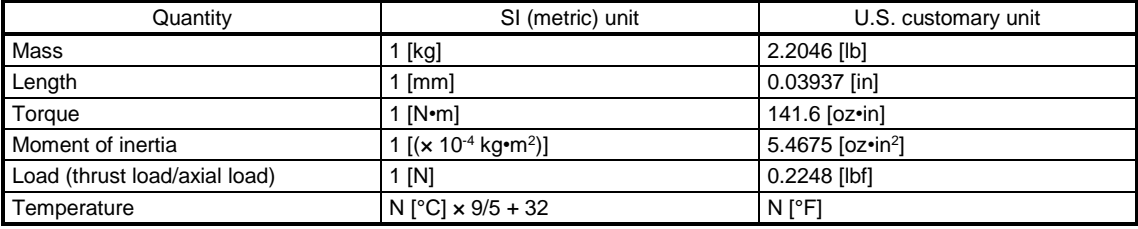

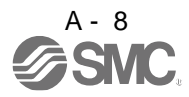

#### **CONTENTS**

#### 1. FUNCTIONS AND CONFIGURATION

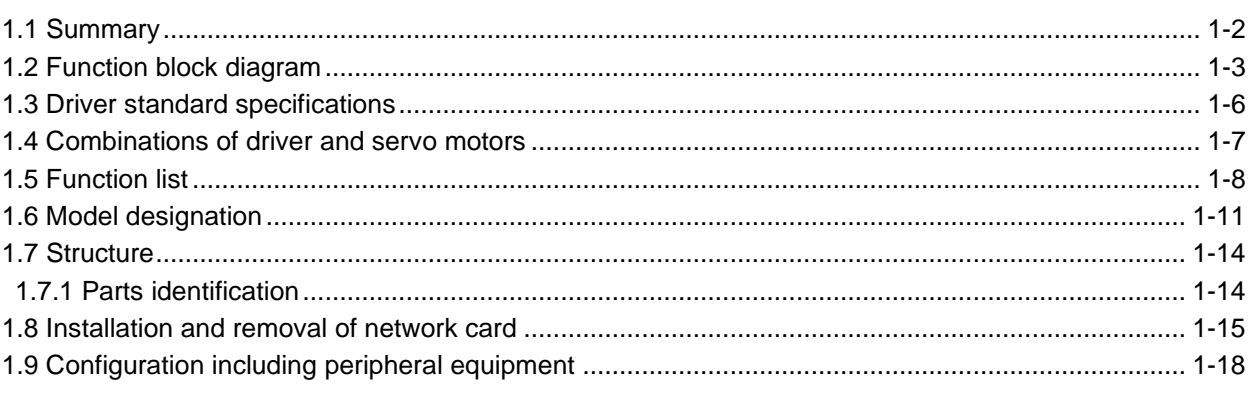

#### 2. INSTALLATION

#### 2- 1 to 2-  $7$

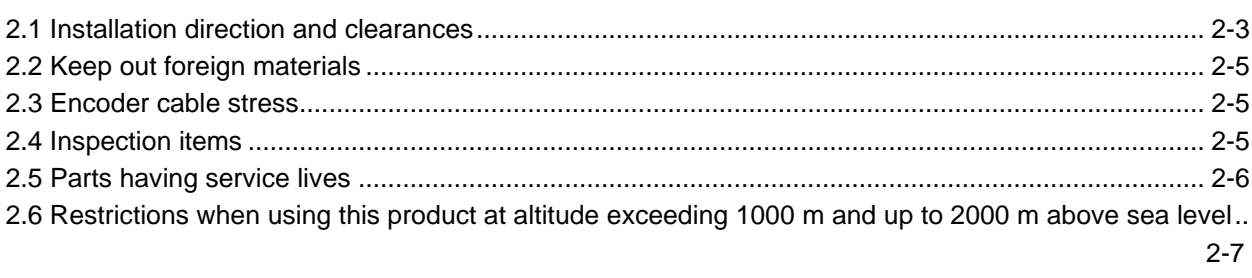

#### 3. SIGNALS AND WIRING

3- 1 to 3-37

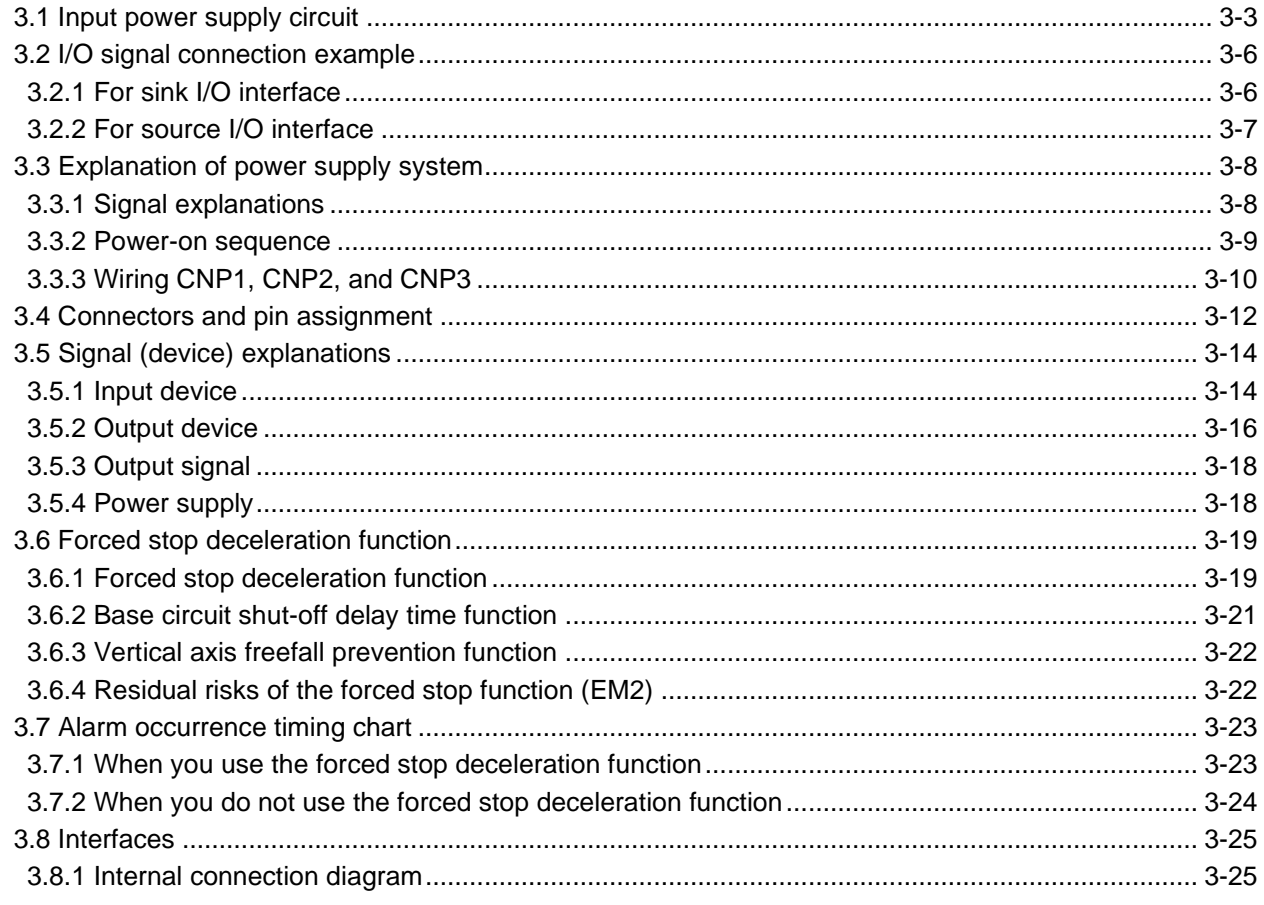

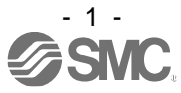

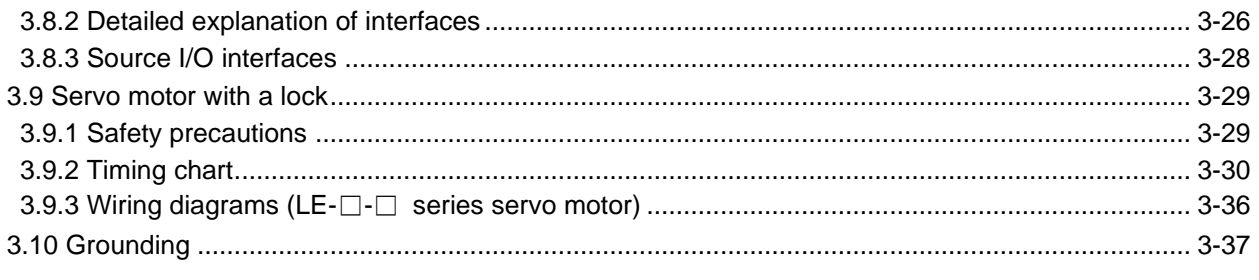

#### 4. STARTUP

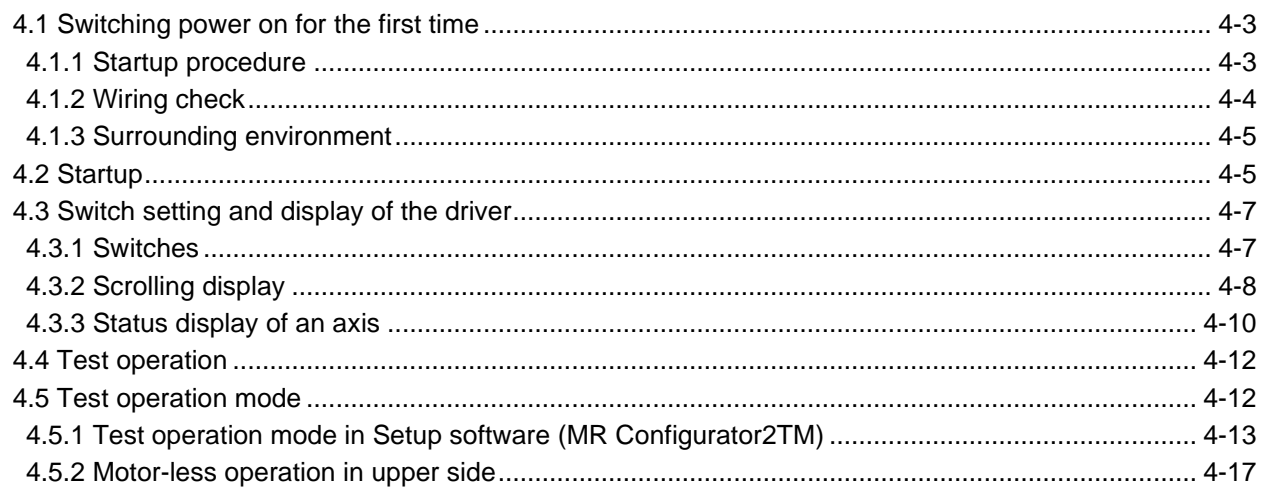

#### **5. PARAMETERS**

5-1 to 5-102

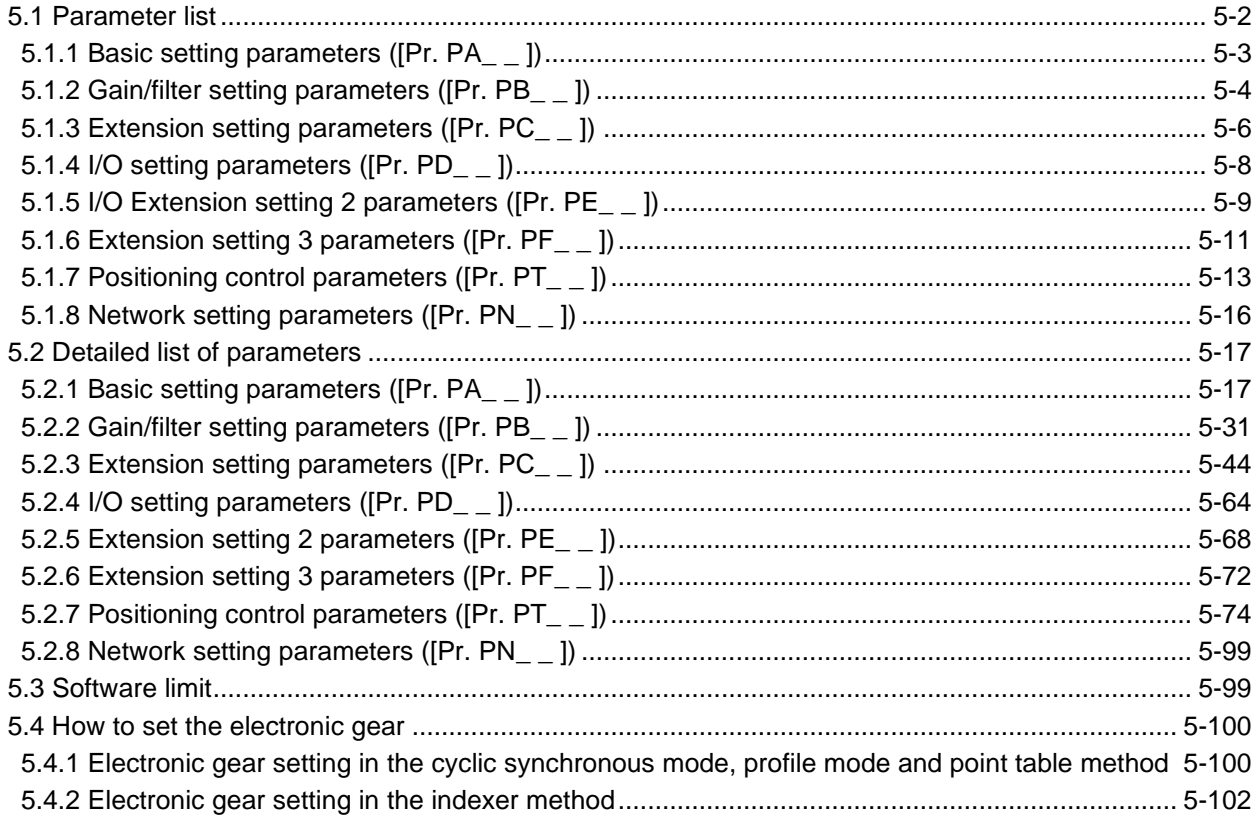

6. NORMAL GAIN ADJUSTMENT

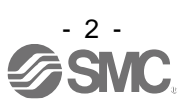

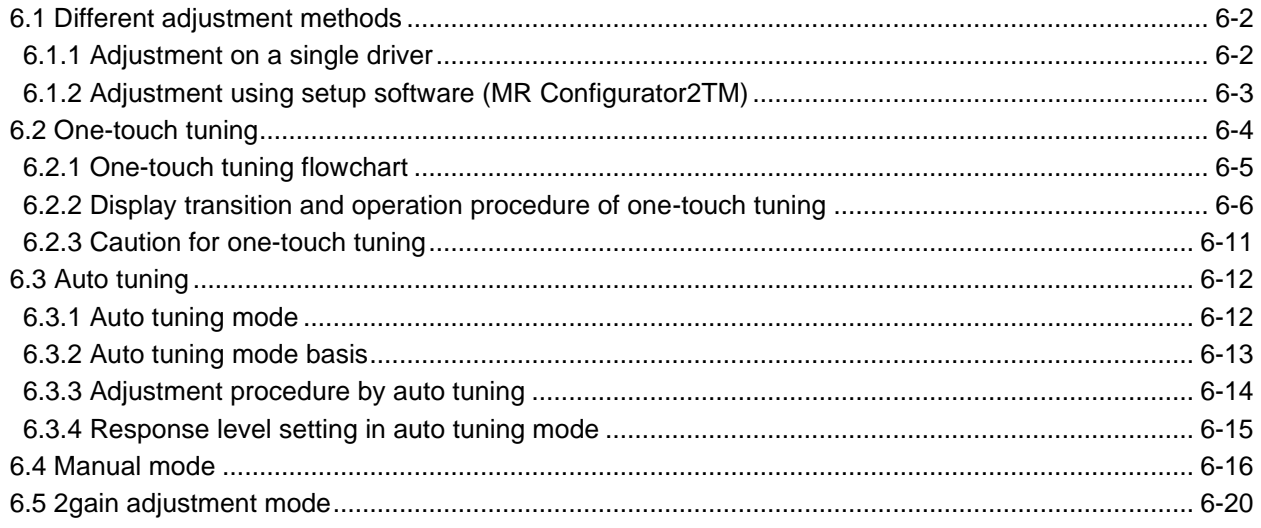

### 7. SPECIAL ADJUSTMENT FUNCTIONS

7-1 to 7-36

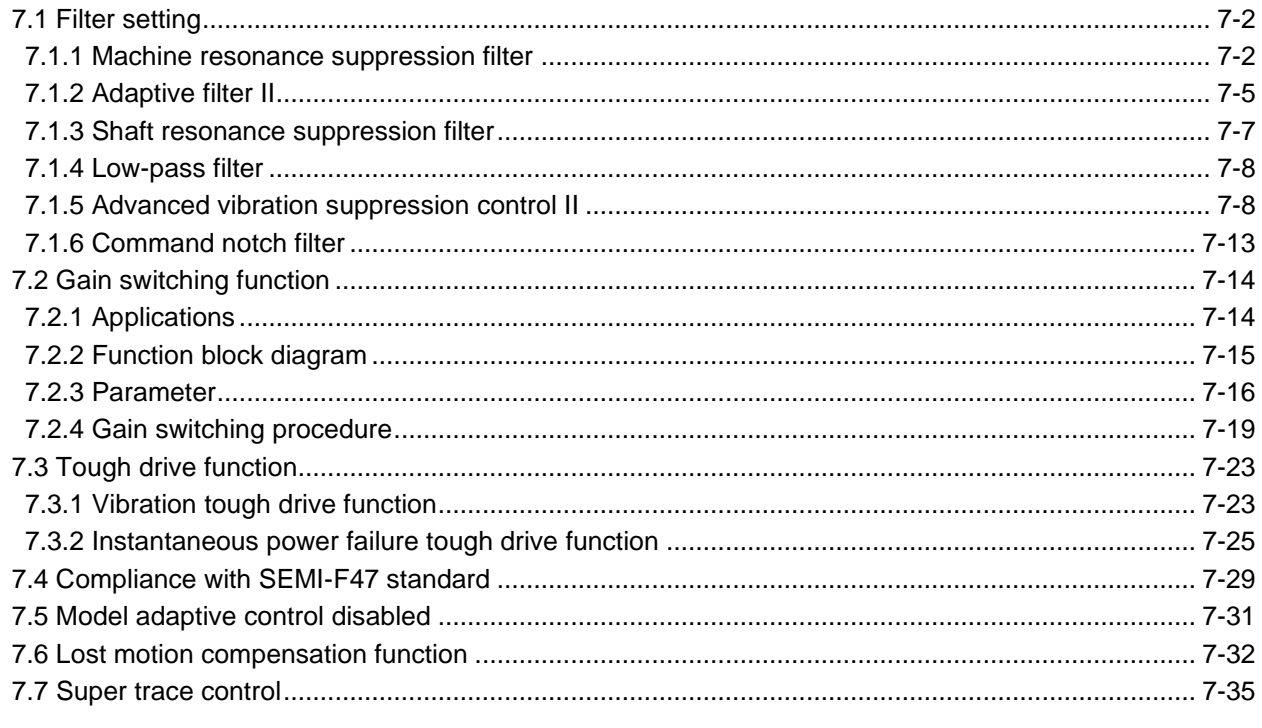

#### 8. TROUBLESHOOTING

8-1 to 8-66

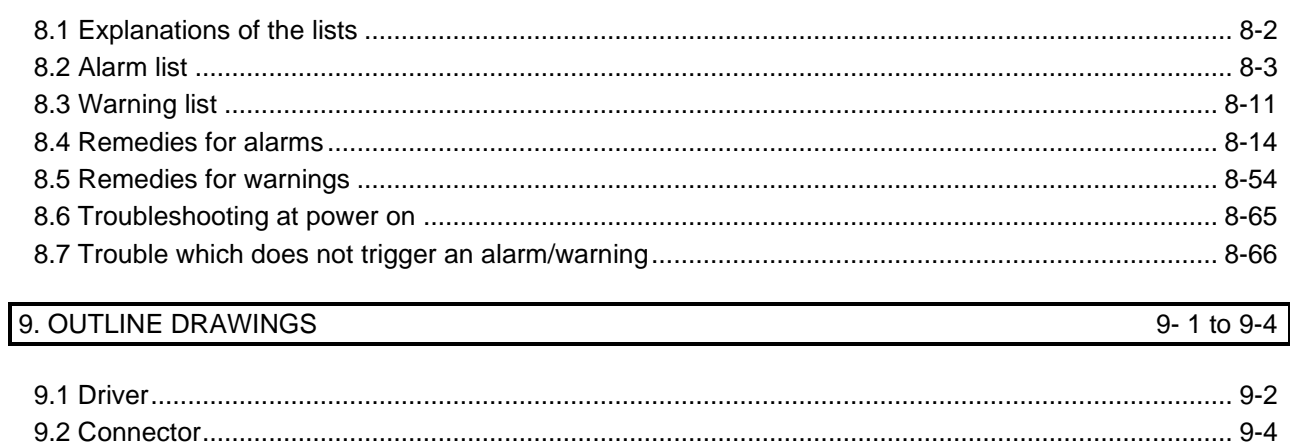

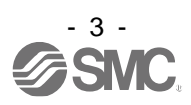

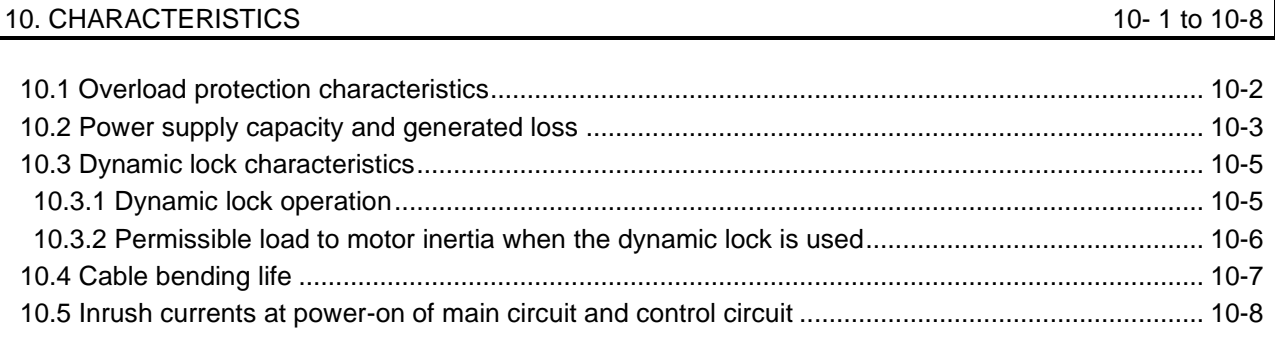

#### 11. OPTIONS AND PERIPHERAL EQUIPMENT

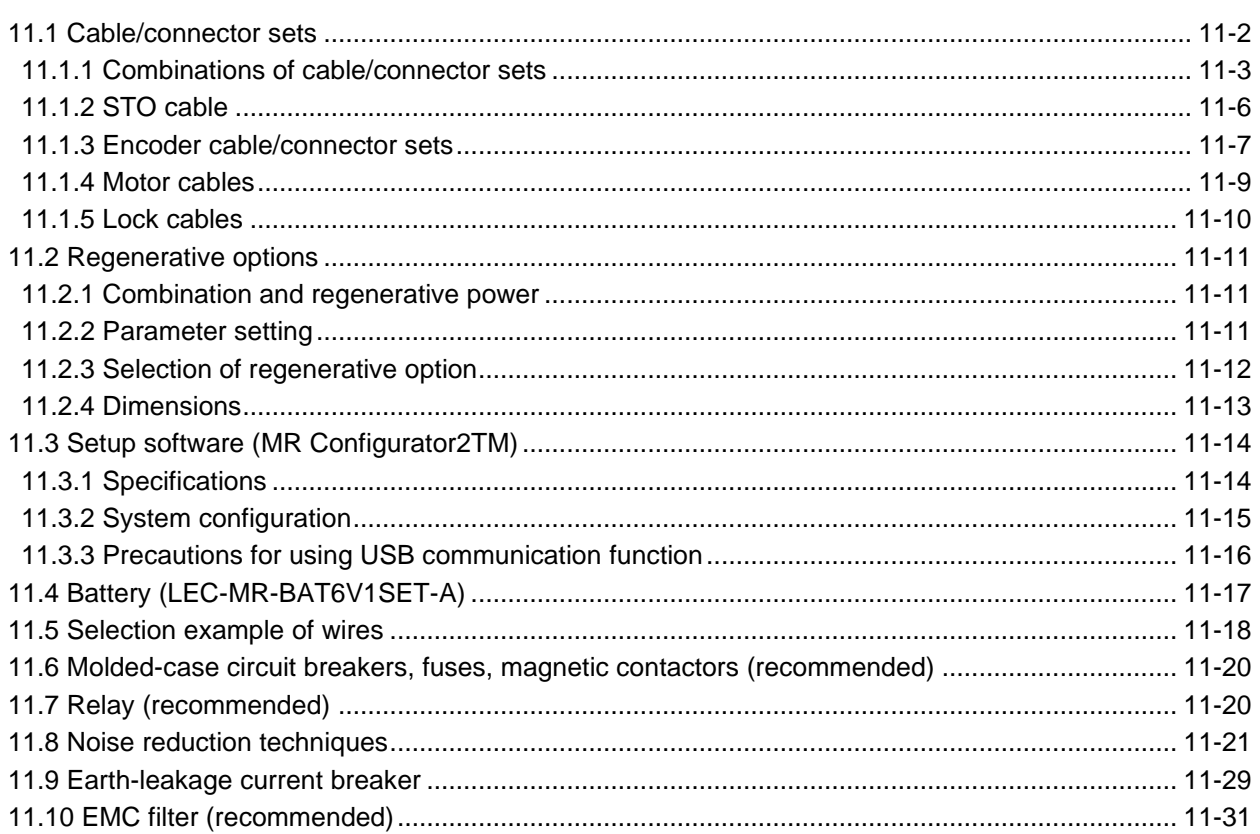

#### 12. ABSOLUTE POSITION DETECTION SYSTEM

### 12-1 to 12-8

11-1 to 11-34

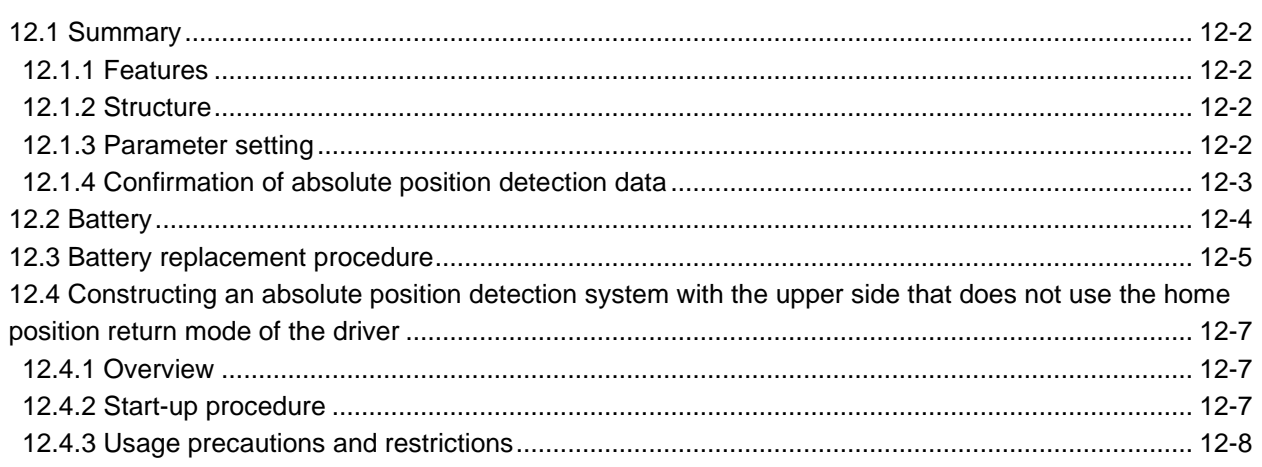

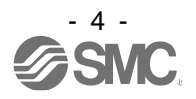

#### 13. USING STO FUNCTION

14-1 to 14-2

15-1 to 15-6

16-1 to 16-30

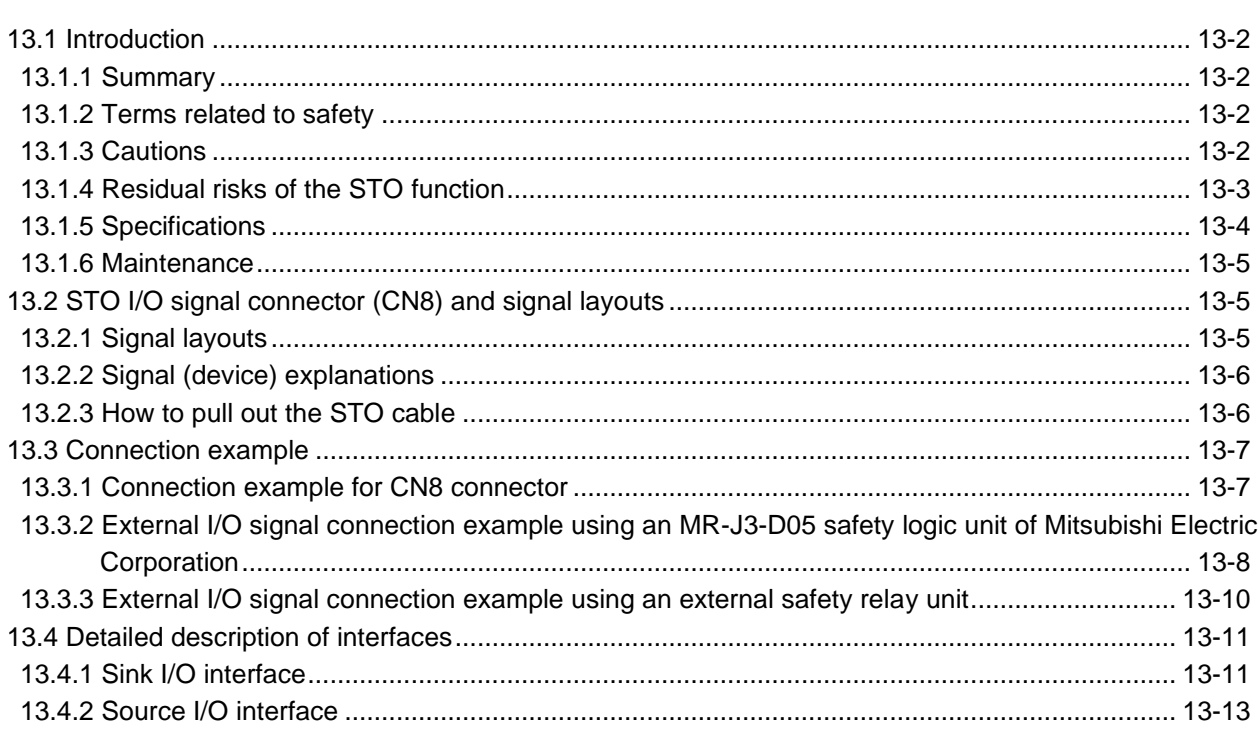

#### 14. APPLICATION OF FUNCTIONS

#### 

#### 15. SERVO MOTOR

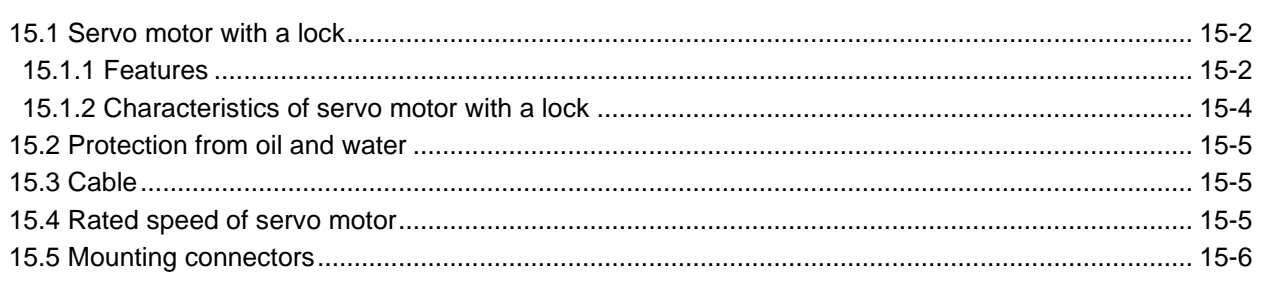

#### 16. HOW TO USE THE POINT TABLE

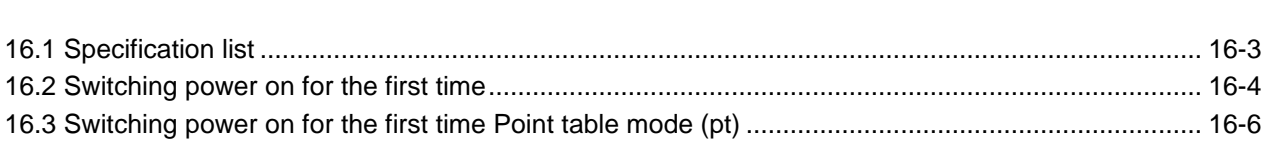

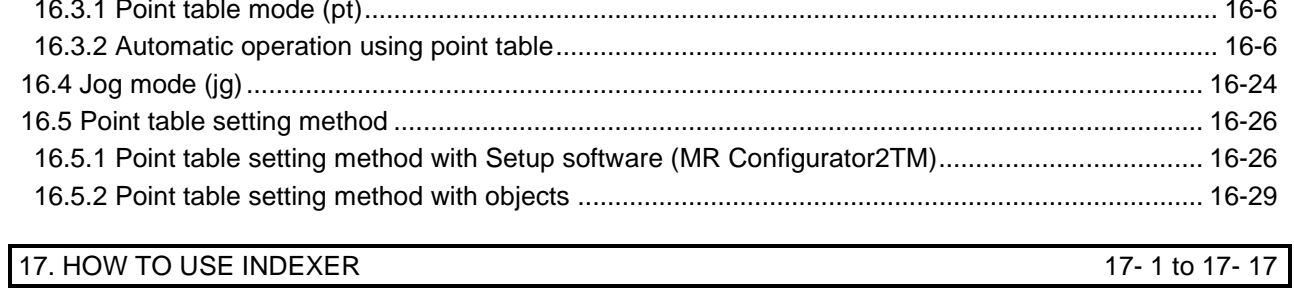

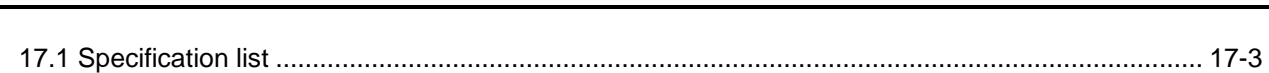

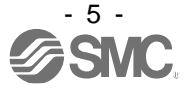

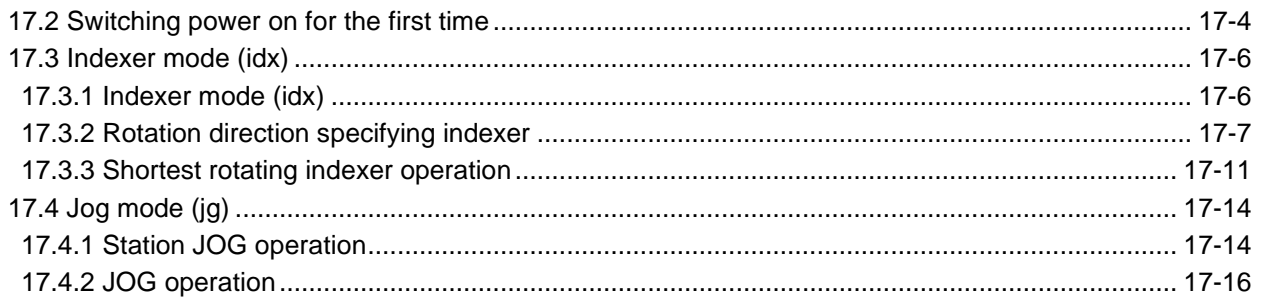

#### 18. EtherCAT COMMUNICATION

#### 18-1 to 18-206

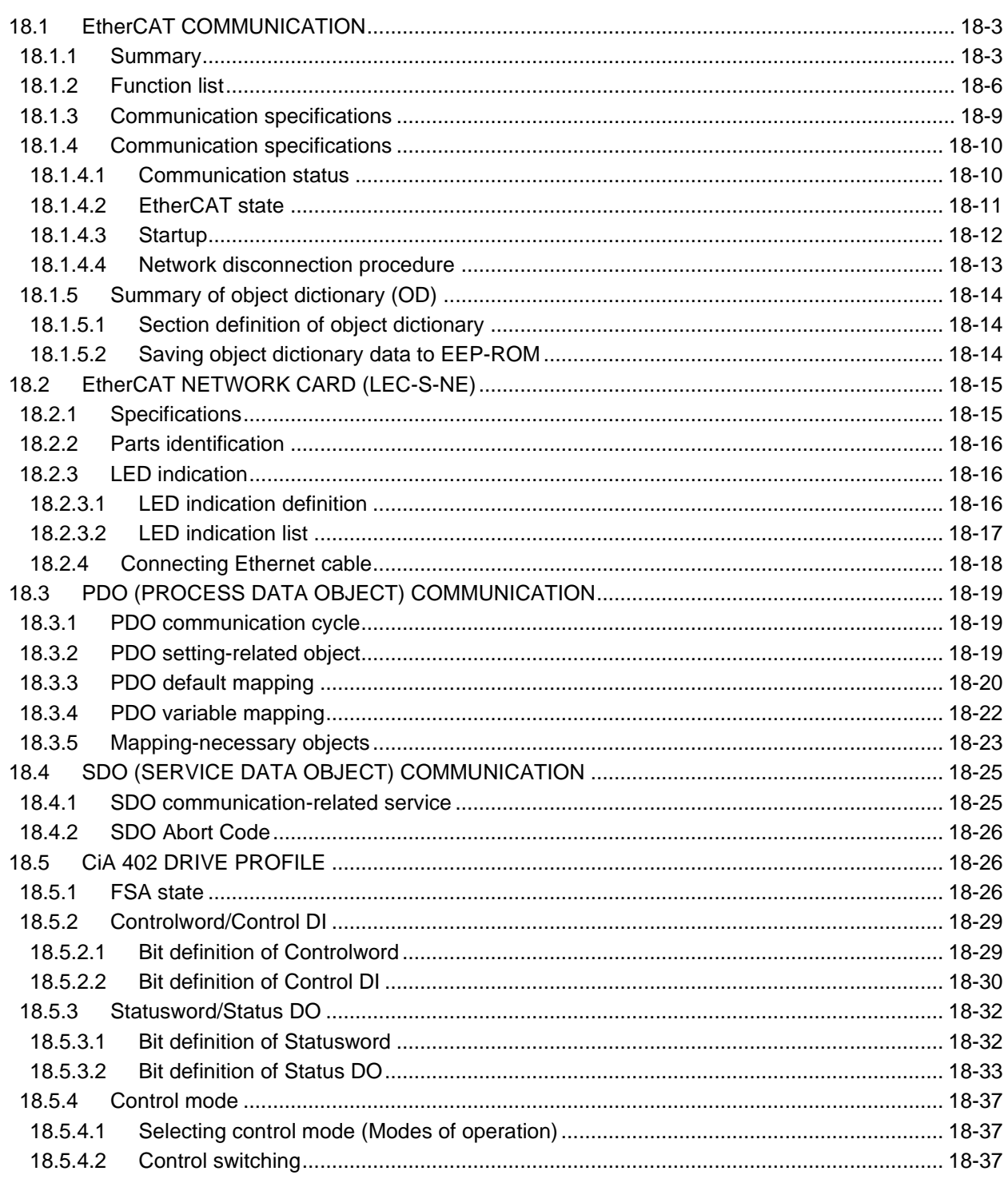

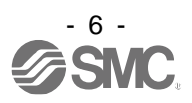

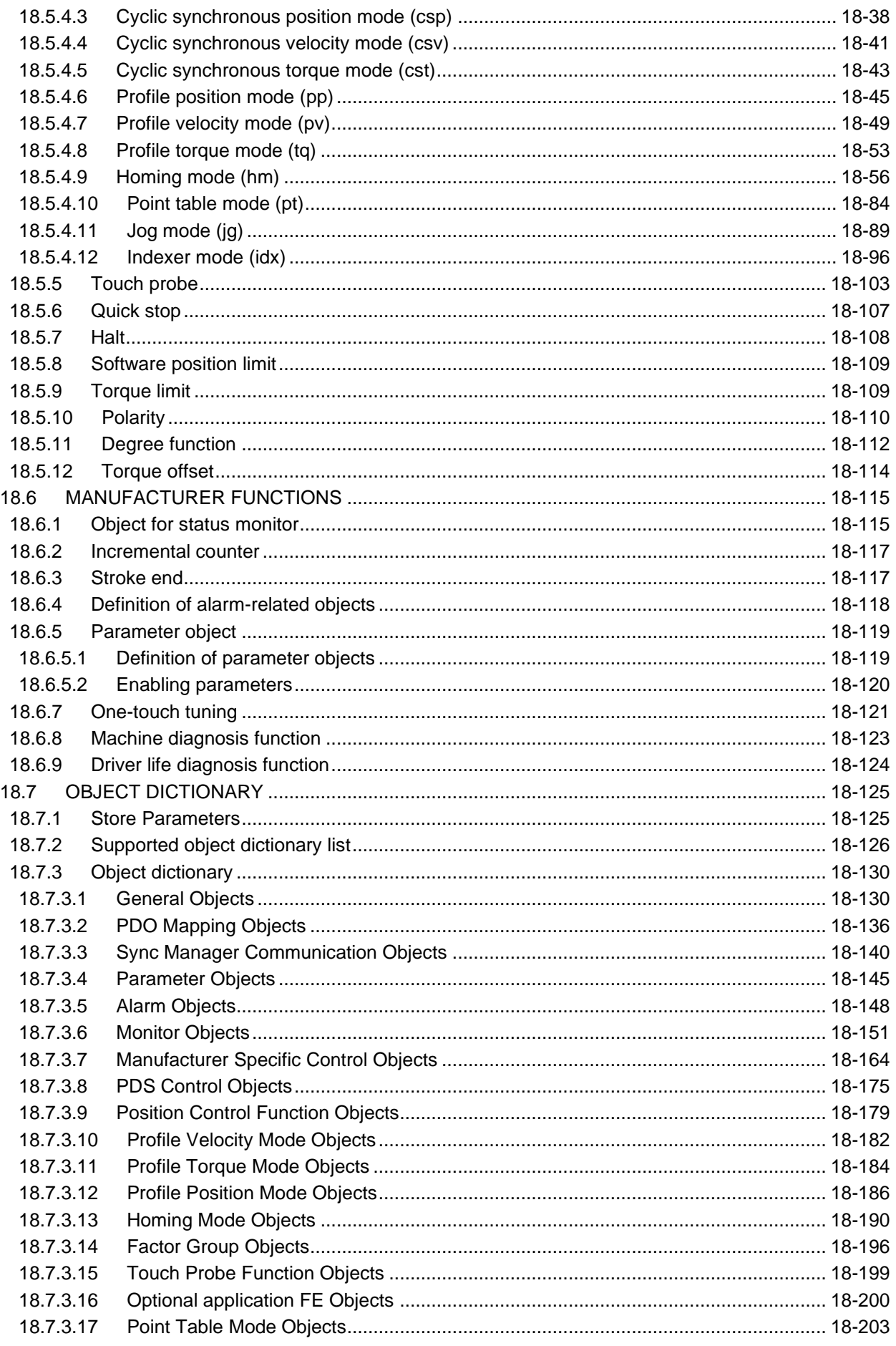

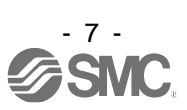

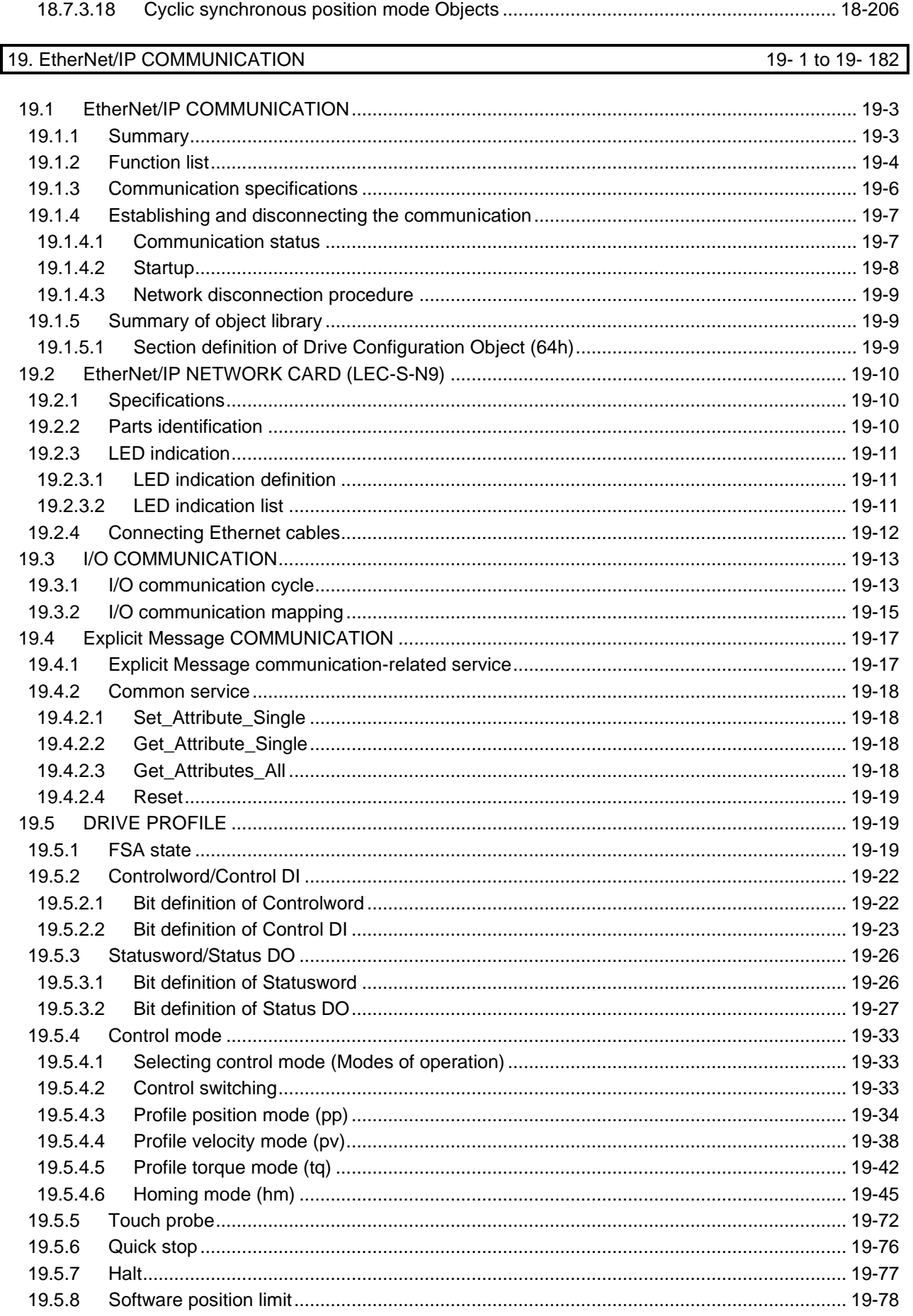

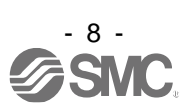

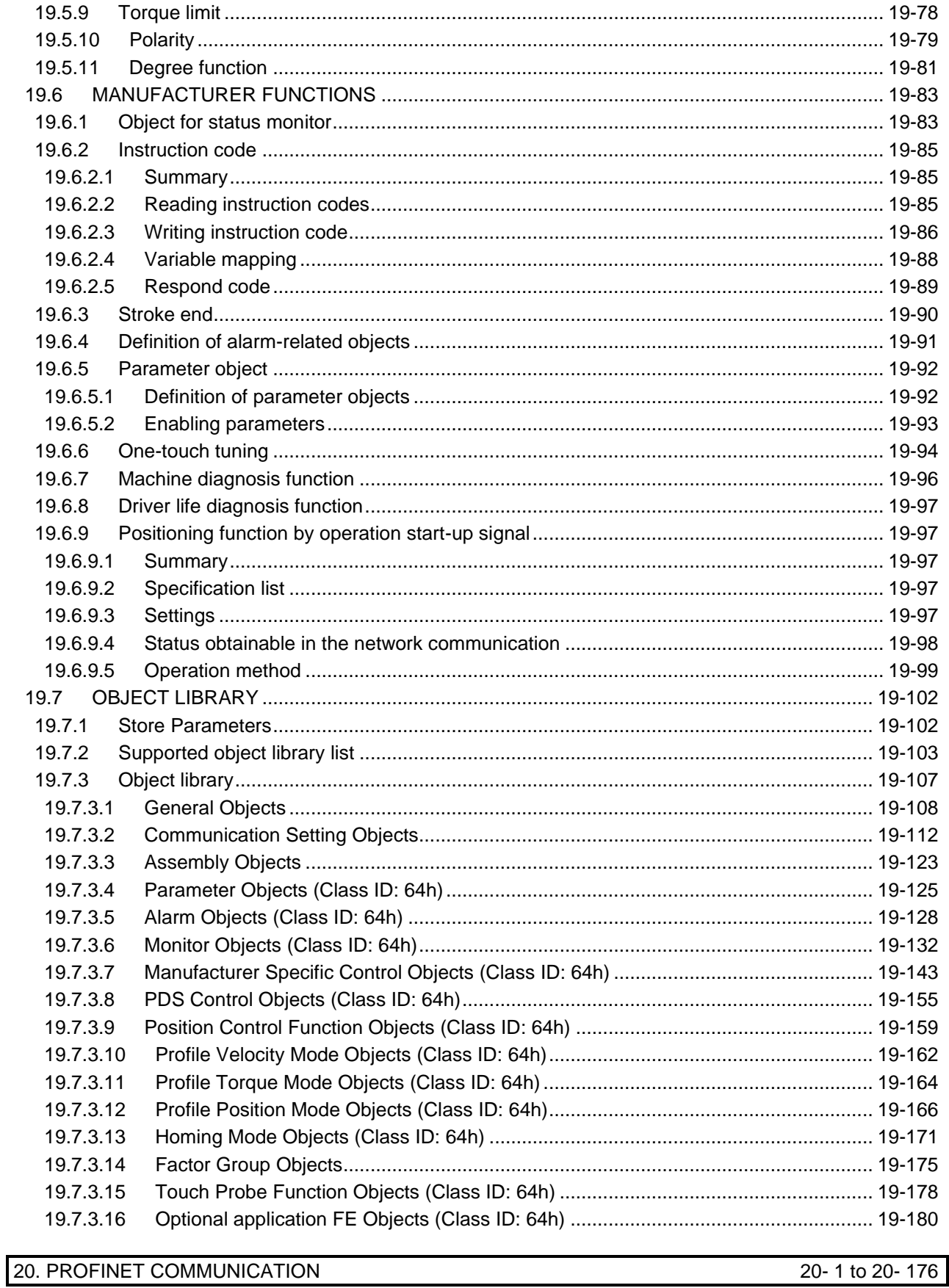

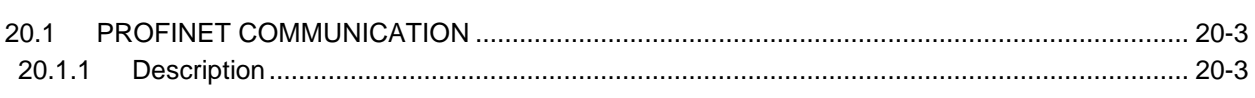

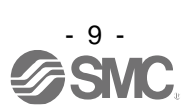

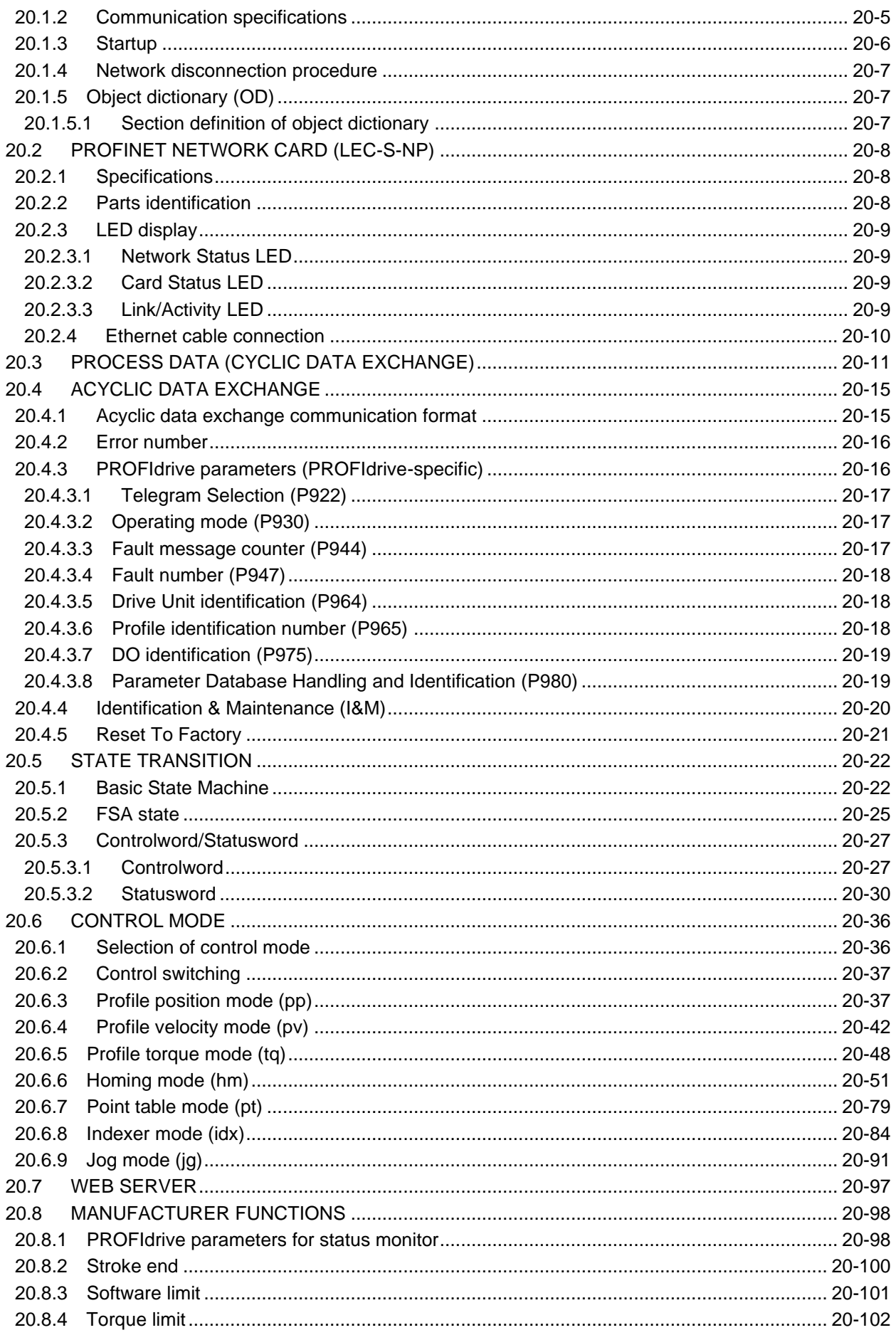

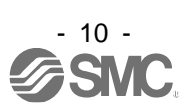

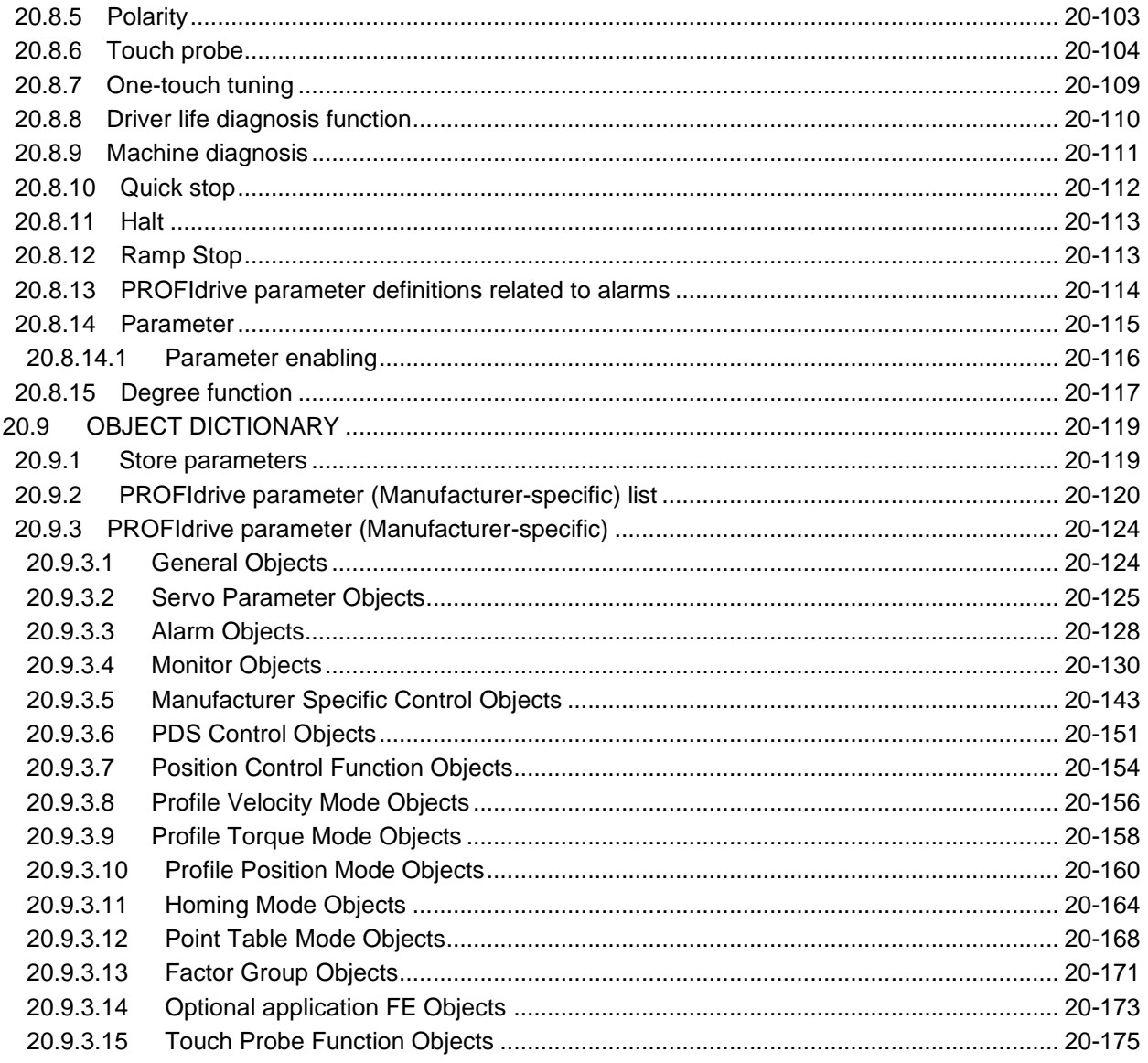

### APPENDIX

### App.-1 to App.-29

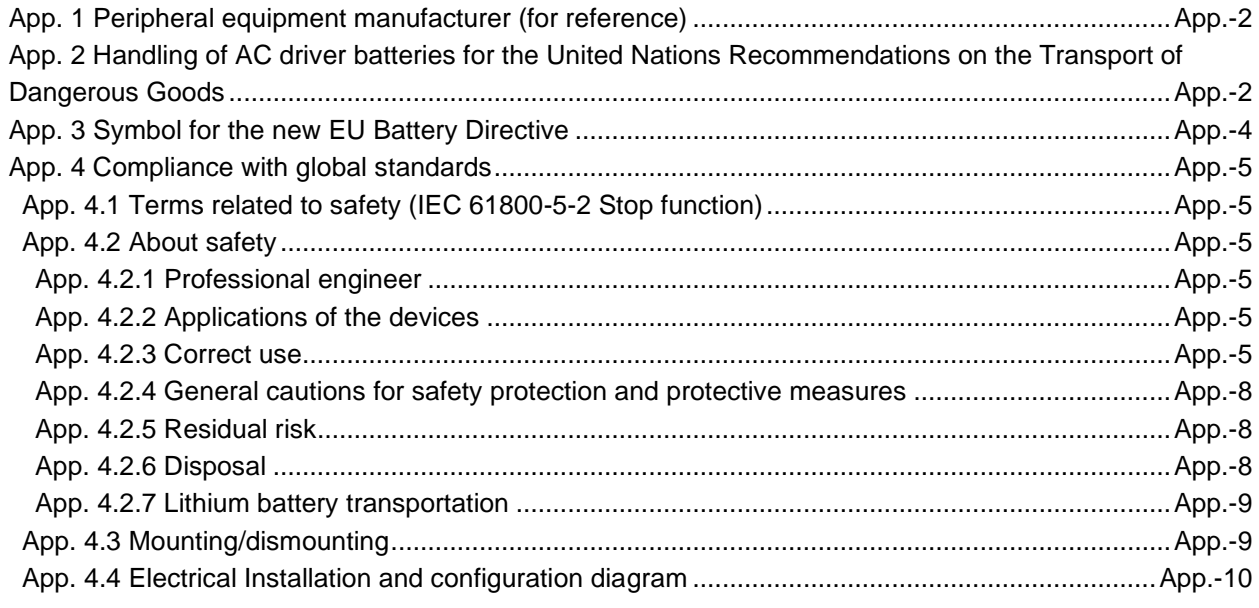

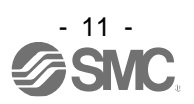

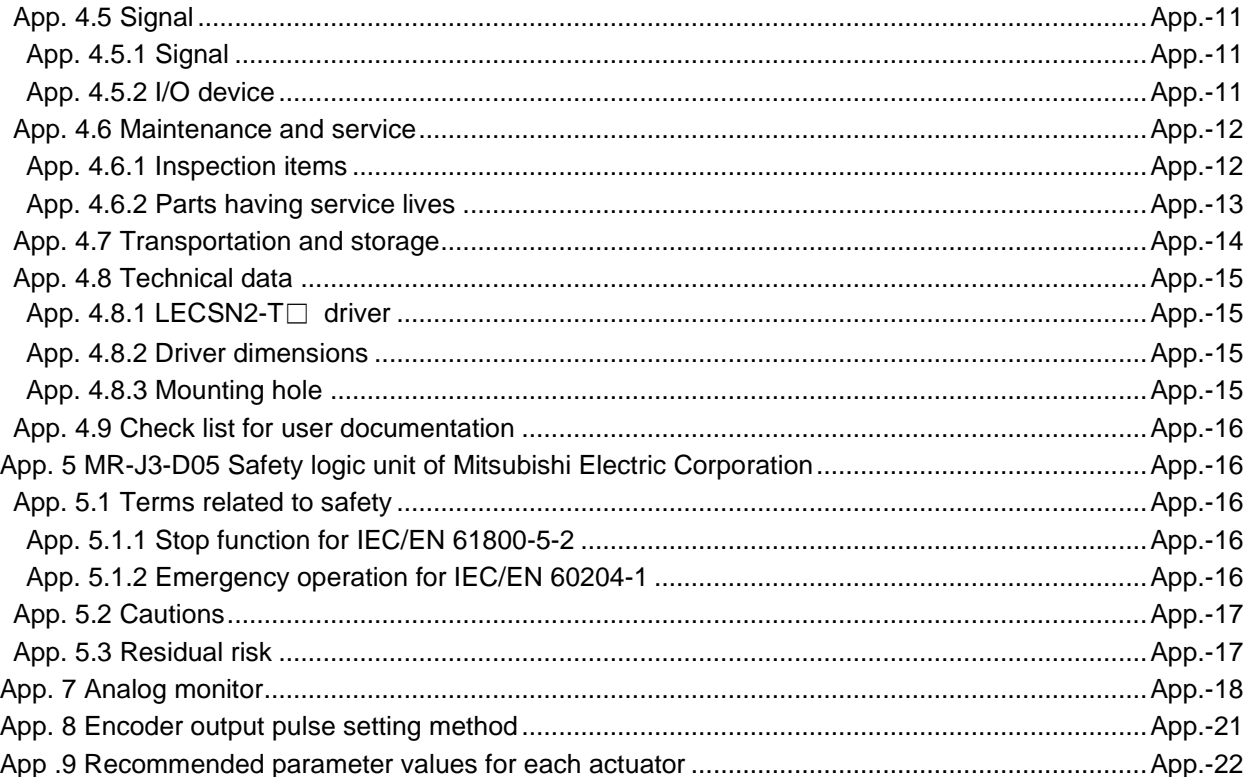

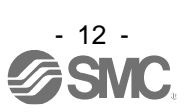

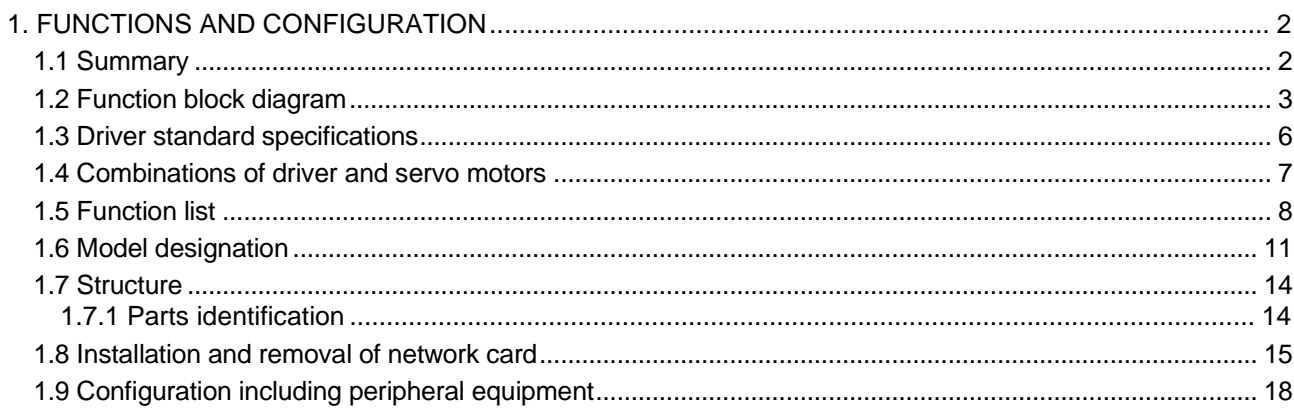

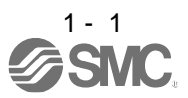

#### <span id="page-22-0"></span>1. FUNCTIONS AND CONFIGURATION

<span id="page-22-1"></span>1.1 Summary

 $CALITION$   $\bullet$  To ensure safety of the system against unauthorized access via a network, take security measures such as using a firewall.

The LECSN□-T□ series general-purpose AC servo has further higher performance and higher functions compared to the previous LECS□-S□ series.

The LECSN□-T□ series compatible rotary servo motor is equipped with 22-bit (4,194,304 pulses/rev) highresolution absolute encoder. In addition, speed frequency response is increased to 2.5 kHz. Thus, faster and more accurate control is enabled as compared to the LECS□-S□ series.

With one-touch tuning and real-time auto tuning, you can automatically adjust the servo gains according to the machine.

The tough drive function and the drive recorder function, which are well-received in the LECSA□-S□ series, have been improved. The driver supports the improved functions. Additionally, the preventive maintenance support function detects an error in the machine parts. This function provides strong support for the machine maintenance and inspection.

The LECSN□-T□ driver supports the STO (Safe Torque Off) function. By combining with optional MR-J3-D05 (Mitsubishi Electric), the driver supports SS1 (Safe stop 1) function.

The driver has a USB communication interface. Therefore, you can connect the driver to the personal computer with Setup software (MR Configurator2™) installed to perform the parameter setting, test operation, gain adjustment, and others.

The following shows compatible networks. Prepare a network card (LEC-S-N□).

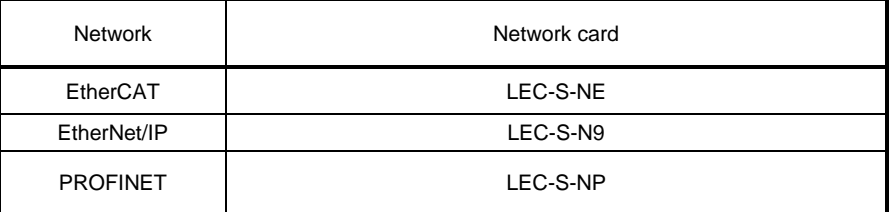

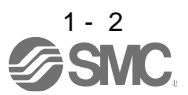

#### <span id="page-23-0"></span>1.2 Function block diagram

The function block diagram of this servo is shown below.

#### (1) LECSN2-T5, T7, T8

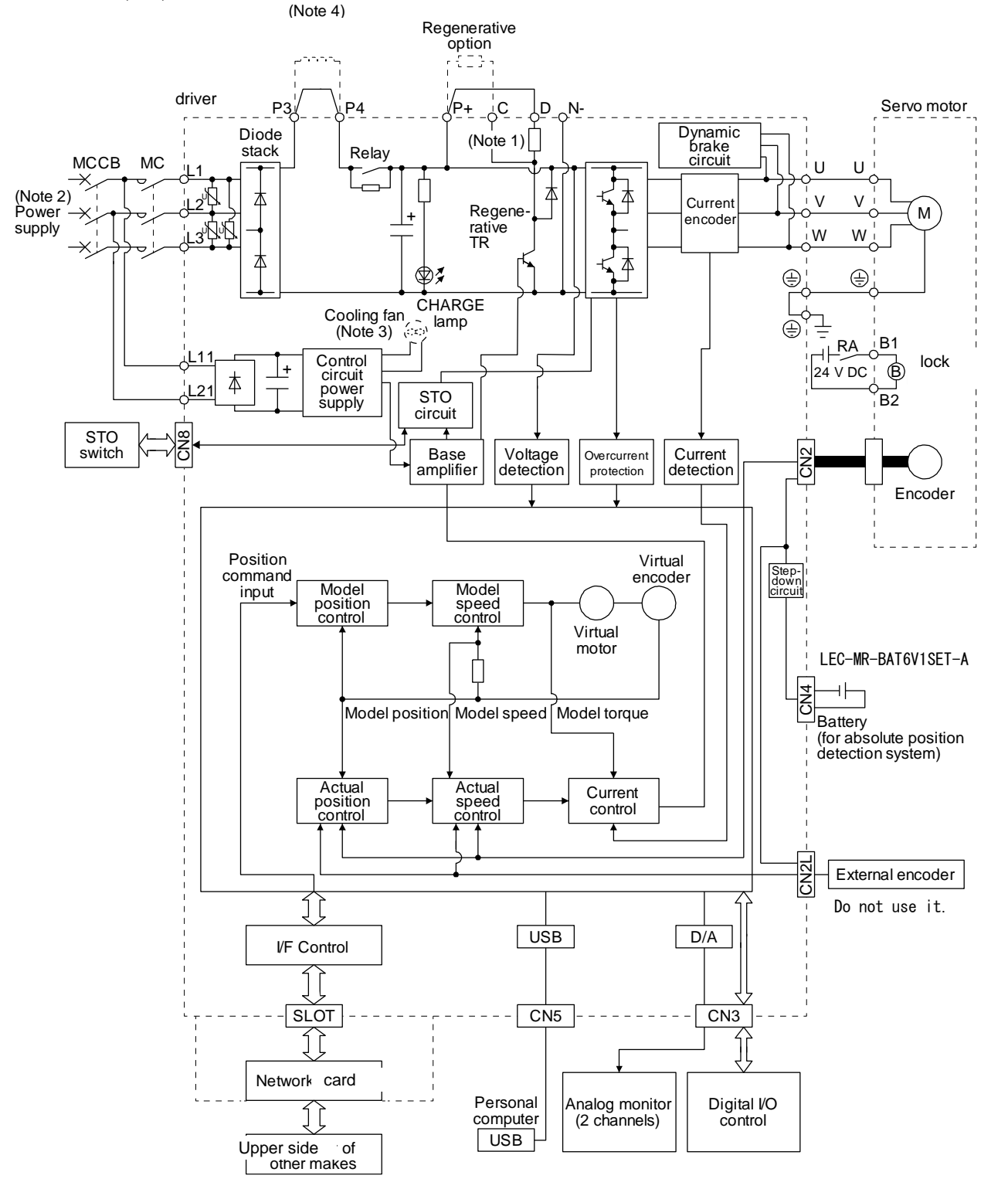

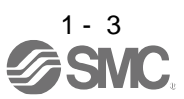

- Note 1. The built-in regenerative resistor is not provided for LECSN2-T5.
	- 2. For 1-phase 200 V AC to 240 V AC, connect the power supply to L1 and L3. Leave L2 open. For the power supply specifications, refer to section 1.3.
	- 3. Drivers LECSN2-T9 or more have a cooling fan.
	- 4. short P3 and P4.

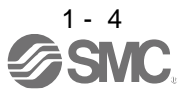

#### (2) LECSN2-T9

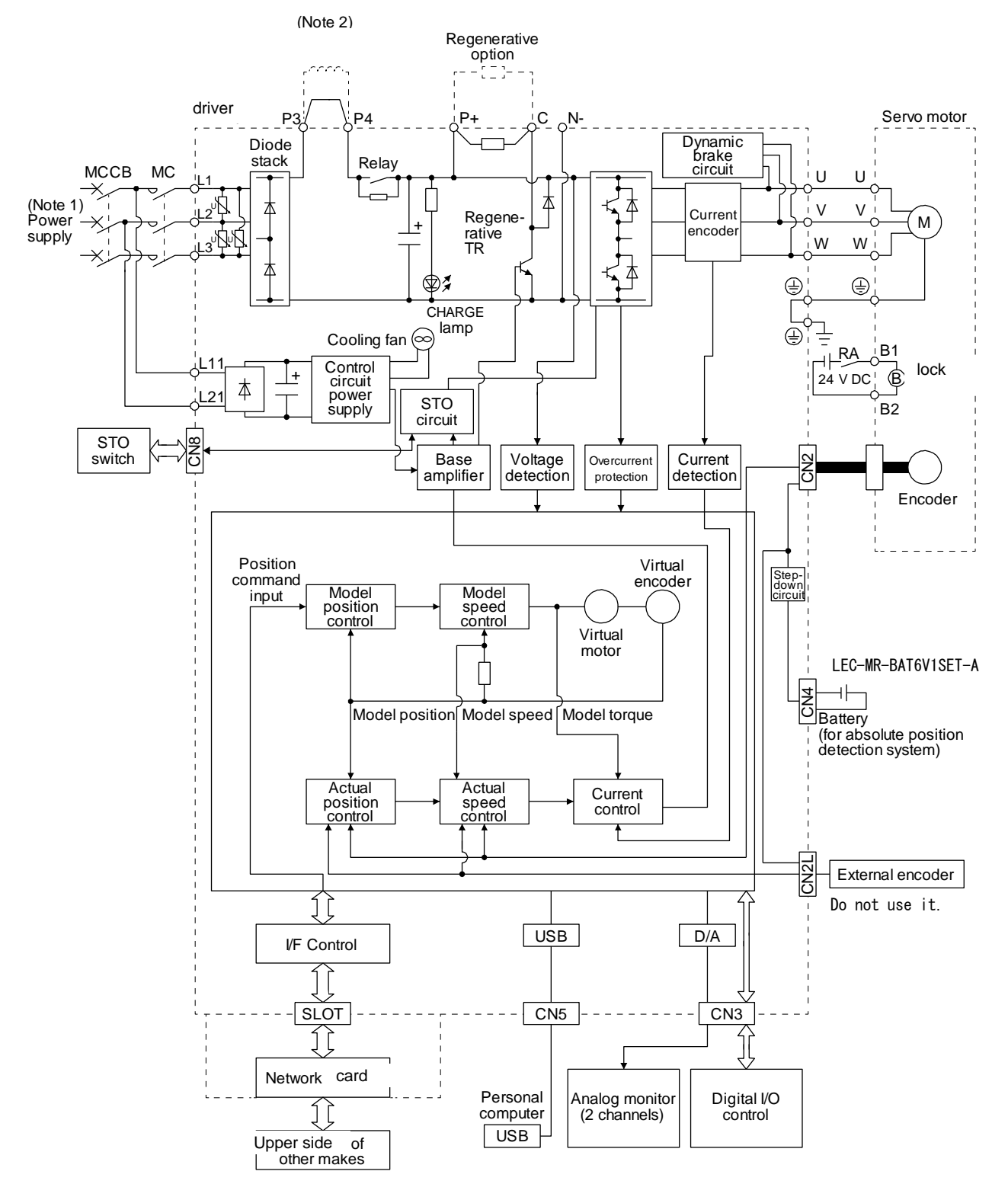

Note 1. Refer to section 1.3 for the power supply specifications. 2. short P3 and P4.

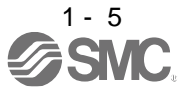

#### <span id="page-26-0"></span>1.3 Driver standard specifications

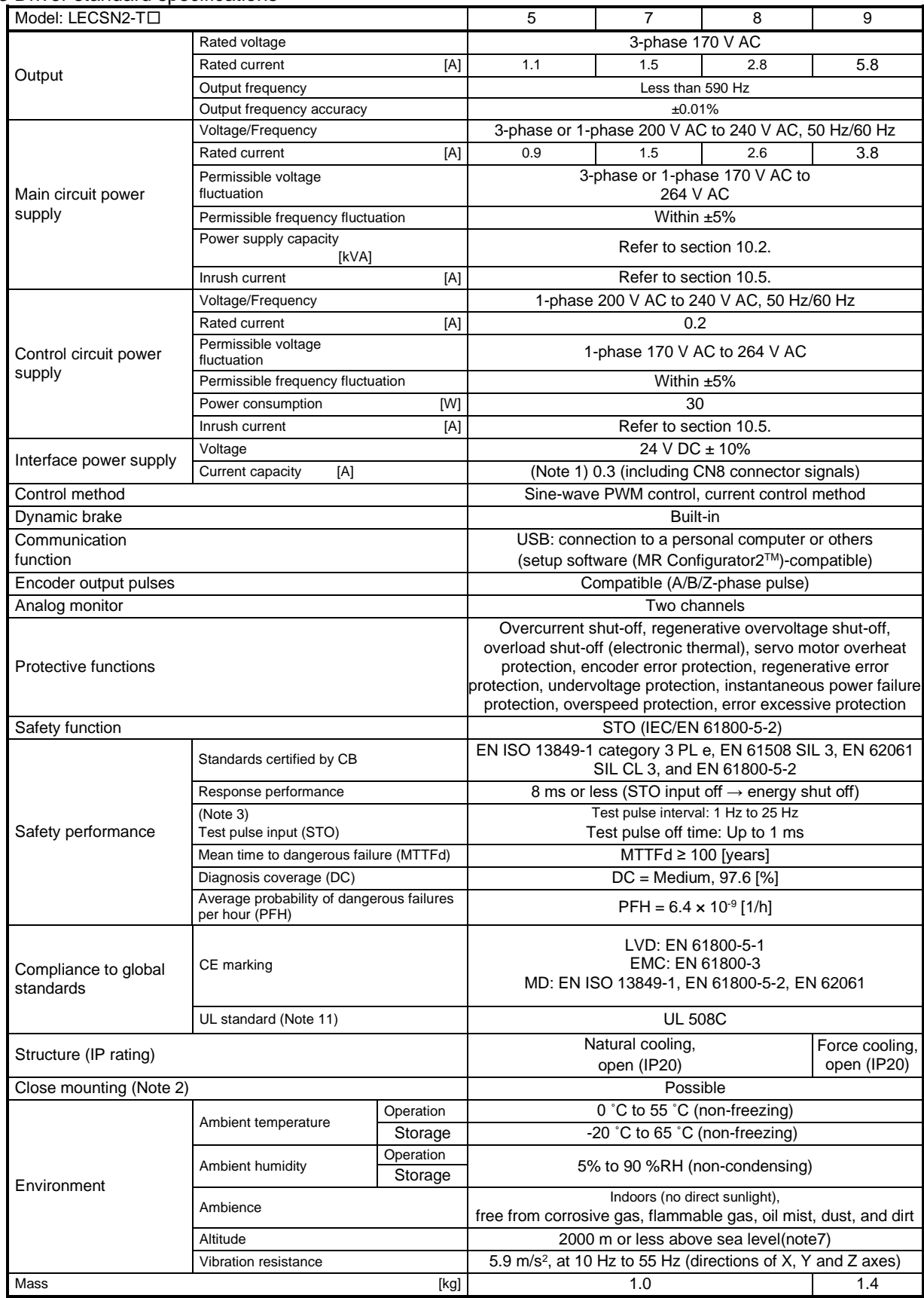

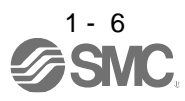

### 1. FUNCTIONS AND CONFIGURATION

- Note 1. 0.3 A is the value applicable when all I/O signals are used. The current capacity can be decreased by reducing the number of I/O points.
	- 2. When closely mounting the drivers, operate them at the ambient temperature of 0 ˚C to 45 ˚C or at 75% or smaller effective load ratio.
	- 3. Test pulse is a signal which instantaneously turns off a signal to the driver at a constant period for external circuit to selfdiagnose.
	- 4. Except for the terminal block.
	- 5. This value is applicable when a 3-phase power supply is used.
	- 7. When using 1-phase 200 V AC to 240 V AC power supply, operate the driver at 75% or smaller effective load ratio.
	- 9. Follow the restrictions in section 2.6 when using this product at altitude exceeding 1000 m and up to 2000 m above sea level.
	- 10. The safety level depends on the setting value of [Pr. PF18 STO diagnosis error detection time] and whether STO input diagnosis by TOFB output is performed or not. For details, refer to the Function column of [Pr. PF18] in section 5.2.6.
	- 11. The driver product (without network card) is UL compliant.

#### <span id="page-27-0"></span>1.4 Combinations of driver and servo motors

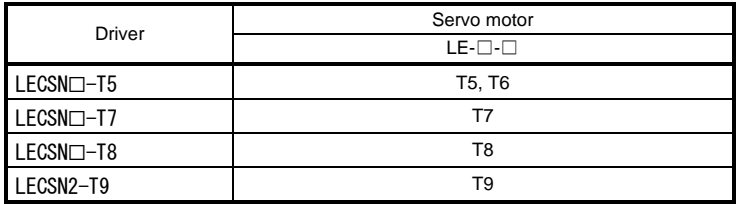

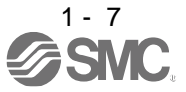

#### <span id="page-28-0"></span>1.5 Function list

The following table lists the functions of this servo. For details of the functions, refer to each section of the detailed description field.

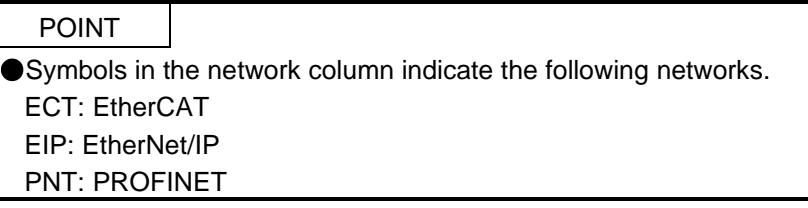

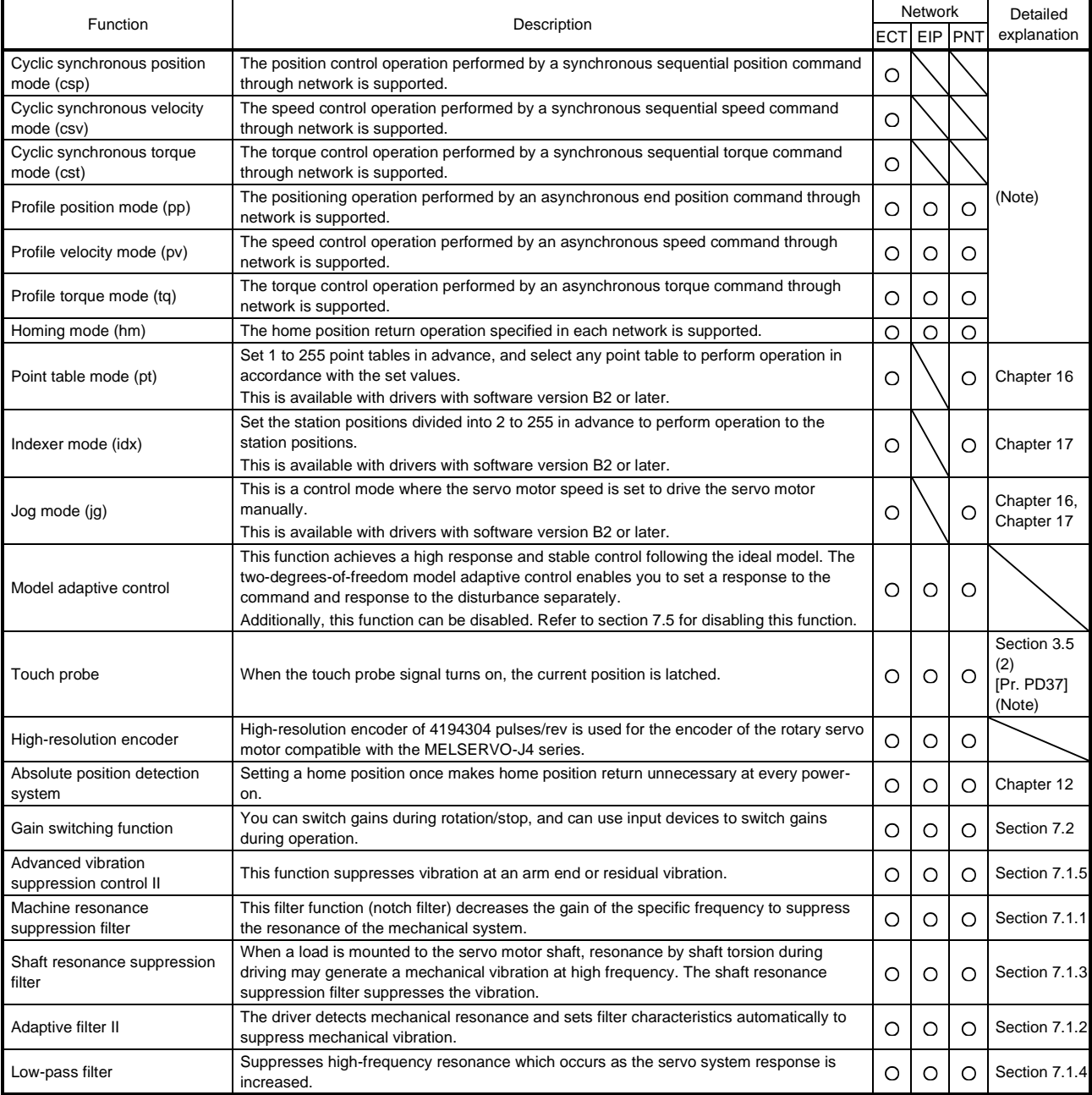

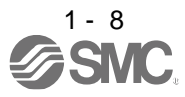

## 1. FUNCTIONS AND CONFIGURATION

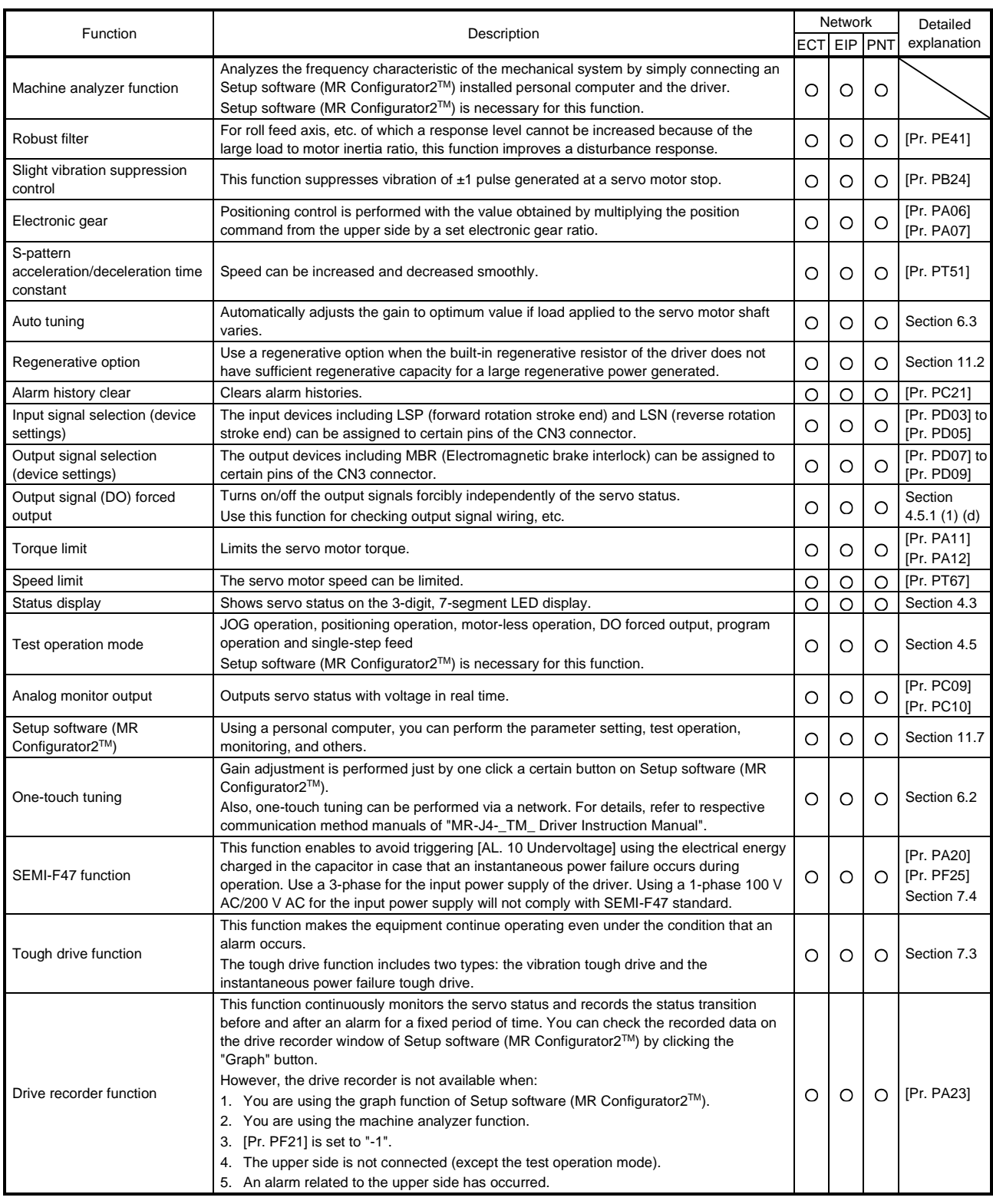

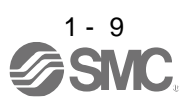

## 1. FUNCTIONS AND CONFIGURATION

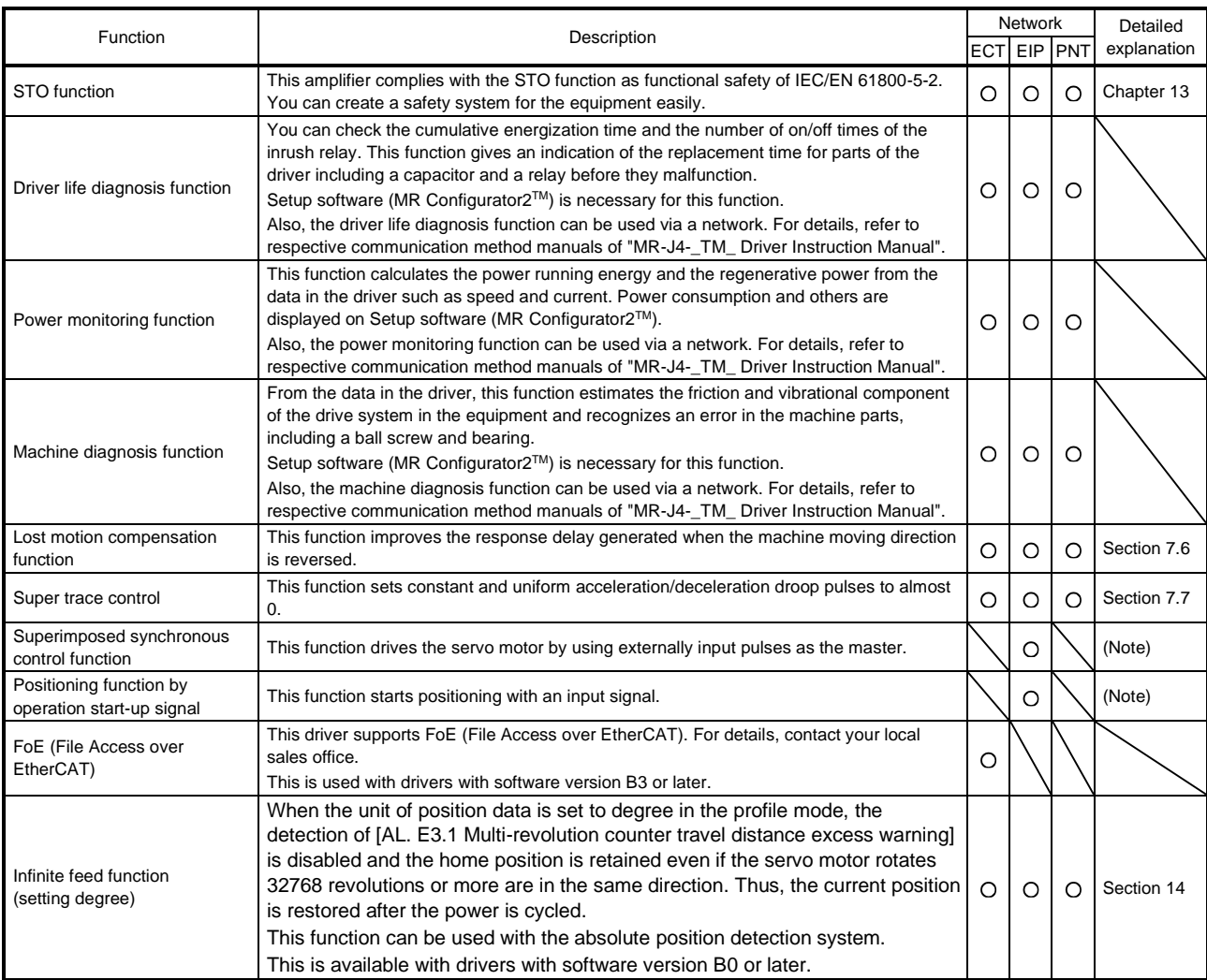

Note. For details, refer to chapter 18,19,20..

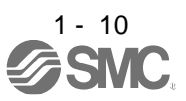

#### <span id="page-31-0"></span>1.6 Model designation

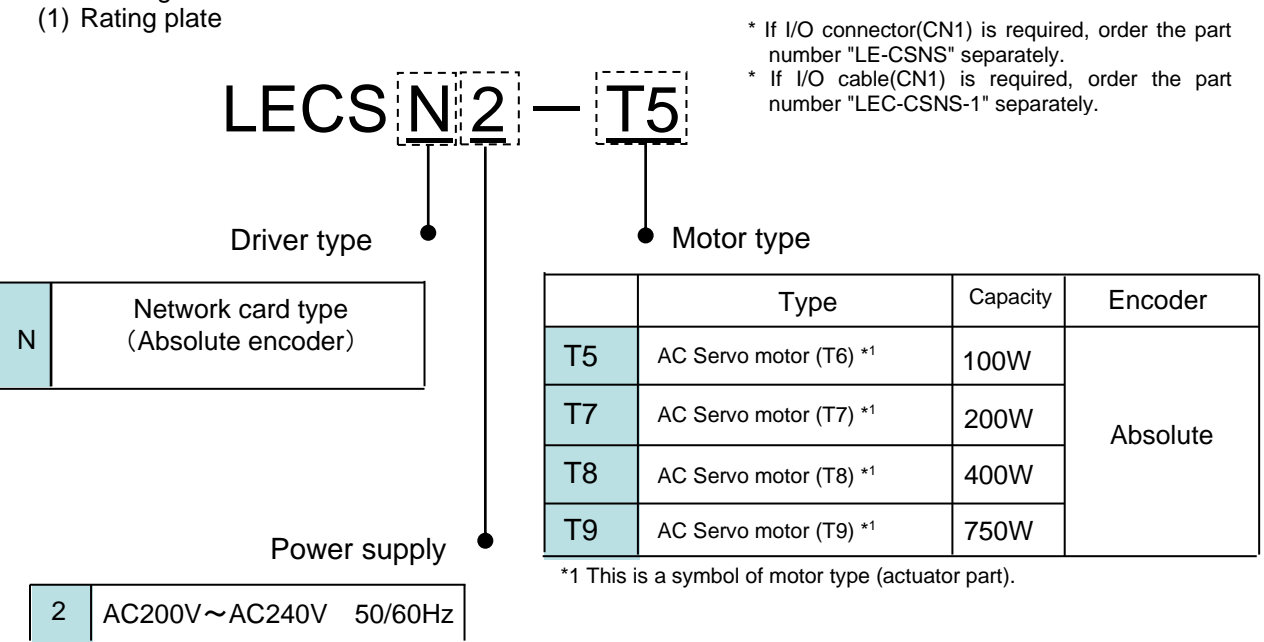

#### (2) Option Model

a) Motor cable / Lock cable / Encoder cable

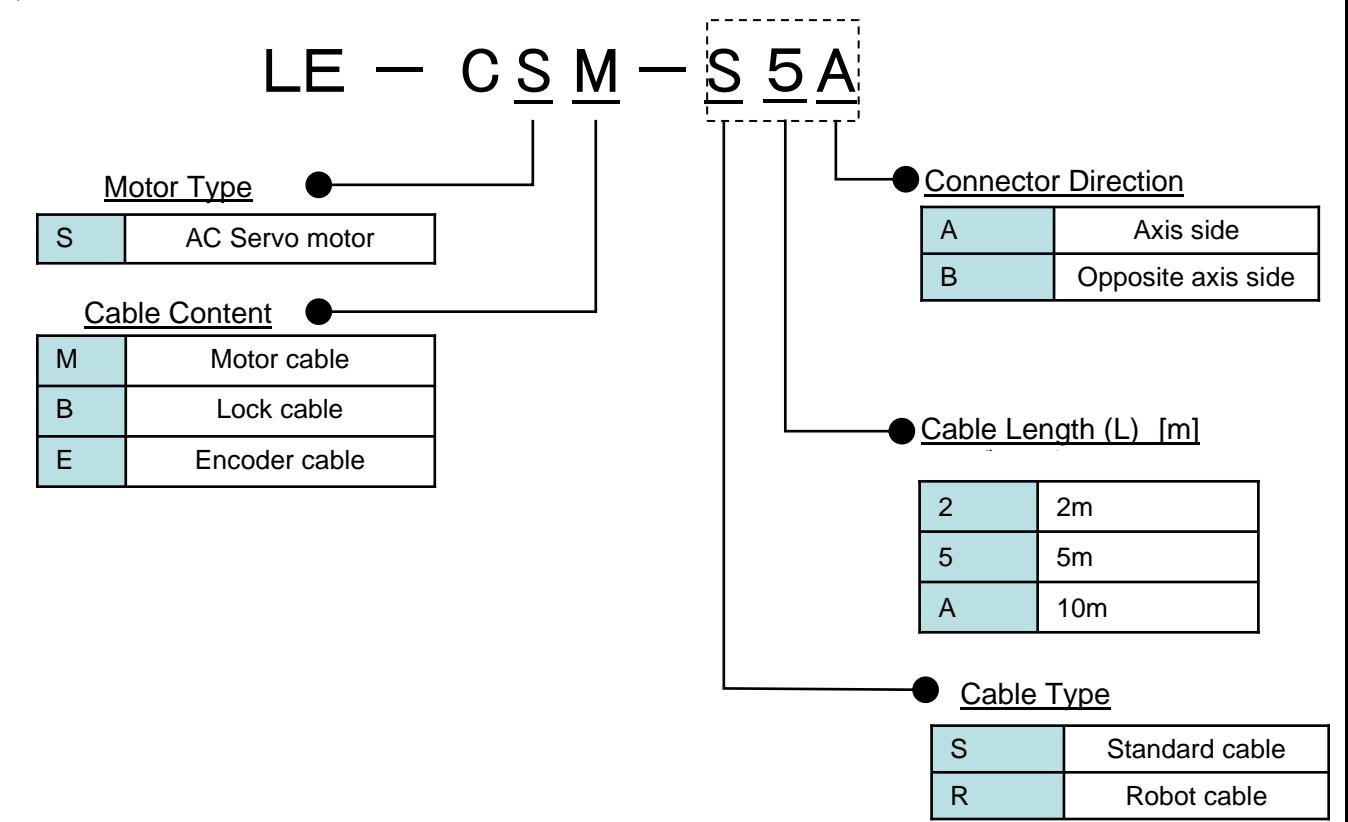

b) I/O Connector (For LECSN□-T□)

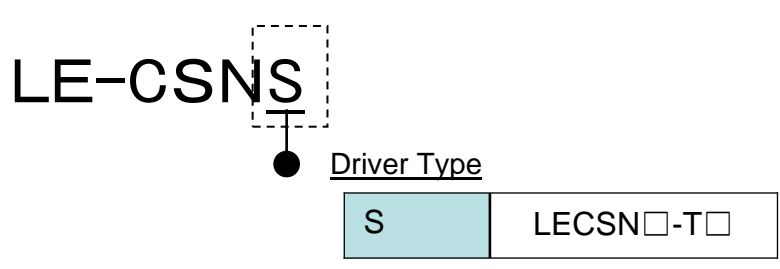

\*LE-CSNS is 10120-3000PE (Connector)/ 10320-52F0-008(Shell kit)of Sumitomo 3M Limited or equivalent goods. Applicable wire size: AWG24~30

c) Regenerative options

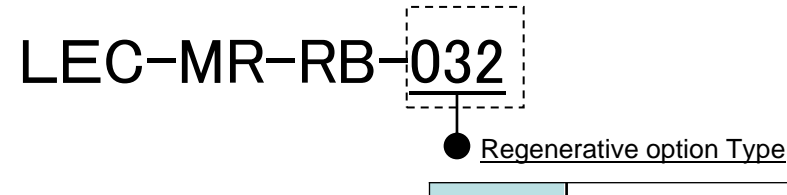

\*MR-RB□ of Mitsubishi Electric Corporation.

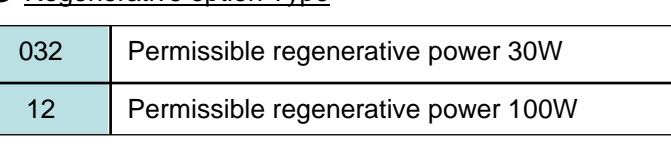

d) Setup software (MR Configurator2™)

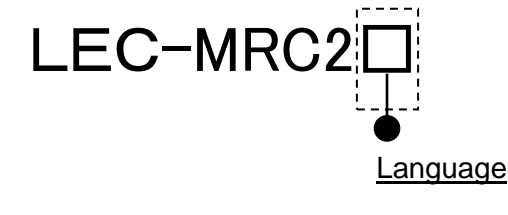

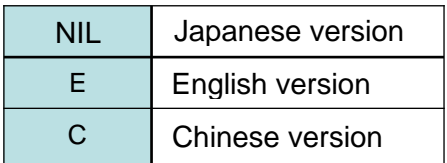

\* SW1DNc-MRC2-J of Mitsubishi Electric Corporation.

 Refer to the website of Mitsubishi Electric Corporation for the information of the operating environment and upgrading. Order USB cable separately.

\*LECSB2-T□ cannot be used by LEC-MR-SETUP221□.

e) USB cable(3m)

# LEC-MR-J3USB

\* MR-J3USBCBL3M of Mitsubishi Electric Corporation.<br>..

f) Battery

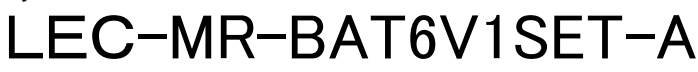

\* MR-BAT6V1SET-A of Mitsubishi Electric Corporation. Battery for replacement. Absolute position data is maintained by installing the battery to the driver.<br>

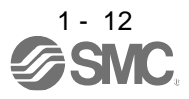

g) STO cable(3m)

# EC-MR-D05UDL3M

\* MR-D05UDL3M-B of Mitsubishi Electric Corporation. It is a cable that connects the driver with the equipment when the safety function is used. Do not use other cables.

h) I/O Connector

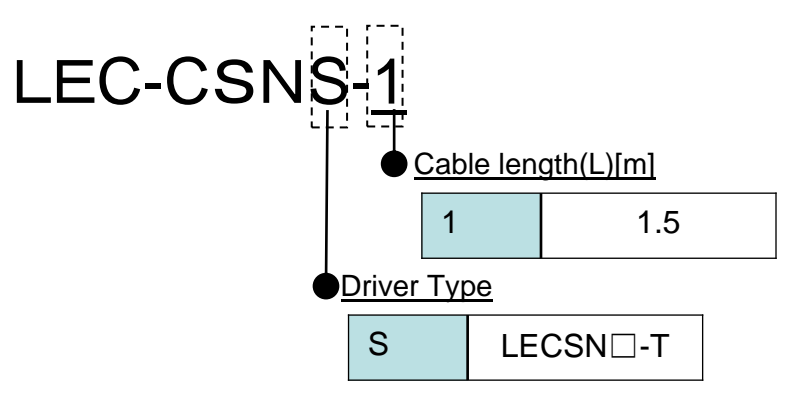

\*LEC-CSNS-1 is 10120-3000PE (Connector)/ 10320-52F0-008(Shell kit)of Sumitomo 3M Limited or equivalent goods.

\*Conductor size:AWG24

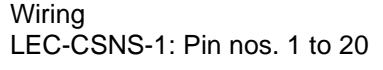

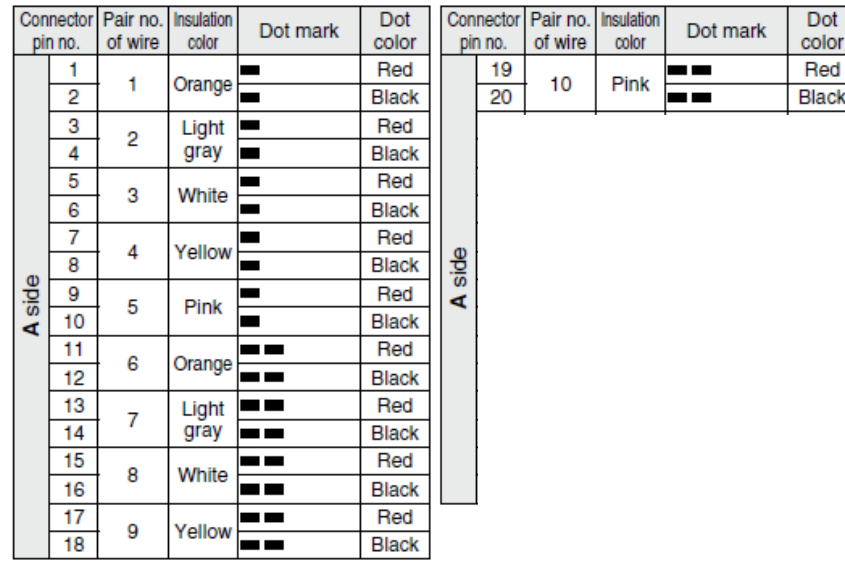

i) Network card type (for LECSN□-T□)

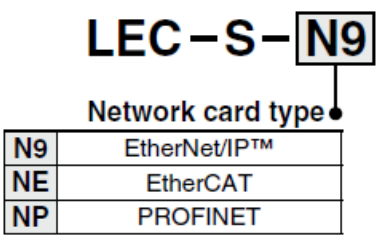

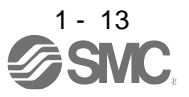

## 1. FUNCTIONS AND CONFIGURATION

- <span id="page-34-0"></span>1.7 Structure
- <span id="page-34-1"></span>1.7.1 Parts identification
	- (1) LECSN2-T□

The diagram is for LECSN2-T5

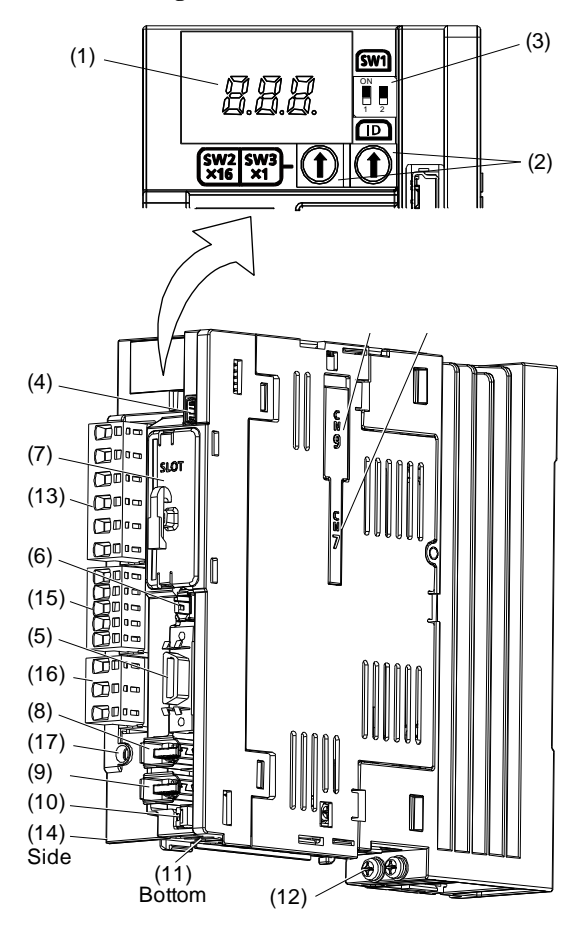

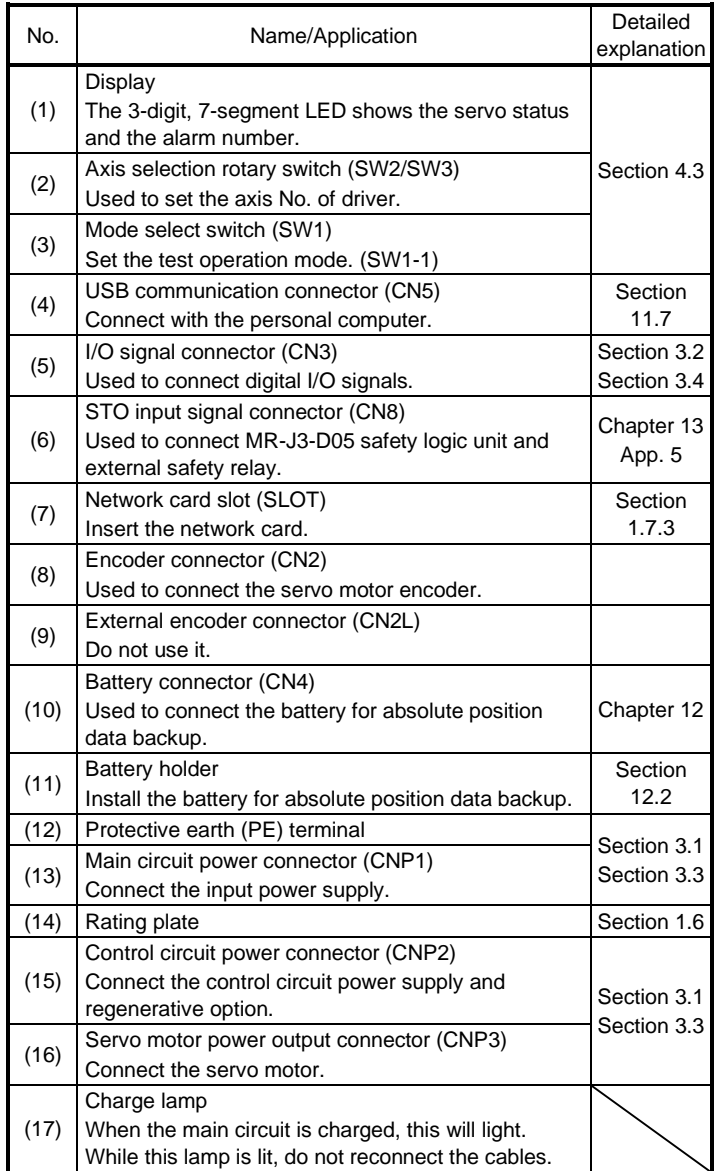

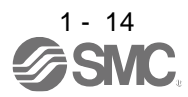

#### <span id="page-35-0"></span>1.8 Installation and removal of network card

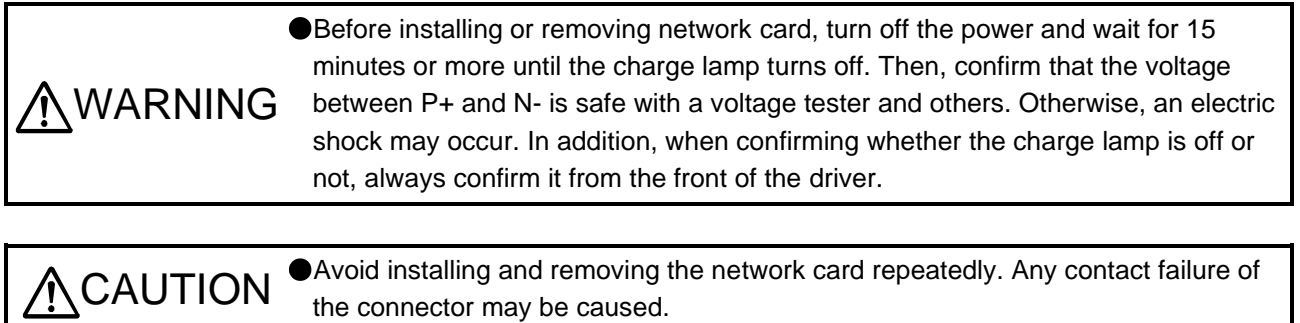

#### POINT

The internal circuits of the driver and the network card may be damaged by static electricity. Always take the following precautions.

- Ground human body and work bench.
- Do not touch the conductive areas, such as connector pins and electrical parts, directly by hand.

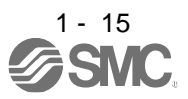
- (1) Installation of network card
- œ J) Press it against the board and insert. Check that the network module The network module tab hits the tab can be confirmed through board end face, and the module the confirmation hole. is incompletely inserted. The network **Confirmation** module tab hole cannot be Network module confirmed tab through the confirmation hole. Fixing screw (6-lobe screw) Check that the network module  $\Omega$ tab can be confirmed through m the confirmation hole in the same manner as the upper hole.
- 1) Remove the slot cover with a flat-blade screwdriver, etc. Make sure to store the removed cover.

2) Press the network card against the board on the right side so as to align with the guide in the driver, and insert it along the board.

Forcibly inserting it all the way in obliquely without aligning with the guide may break the board and the network card.

3) Check if the network card tabs can be confirmed through the confirmation hole on the side of the driver as shown in the diagram.

If the tabs cannot be confirmed, insert the network card while pressing it since the tabs hit the board end face, and the card is incompletely inserted.

4) Tighten the fixing screws using a #8 6-lobe driver. Tightening torque is 0.25 N•m.

(2) Removal of network card

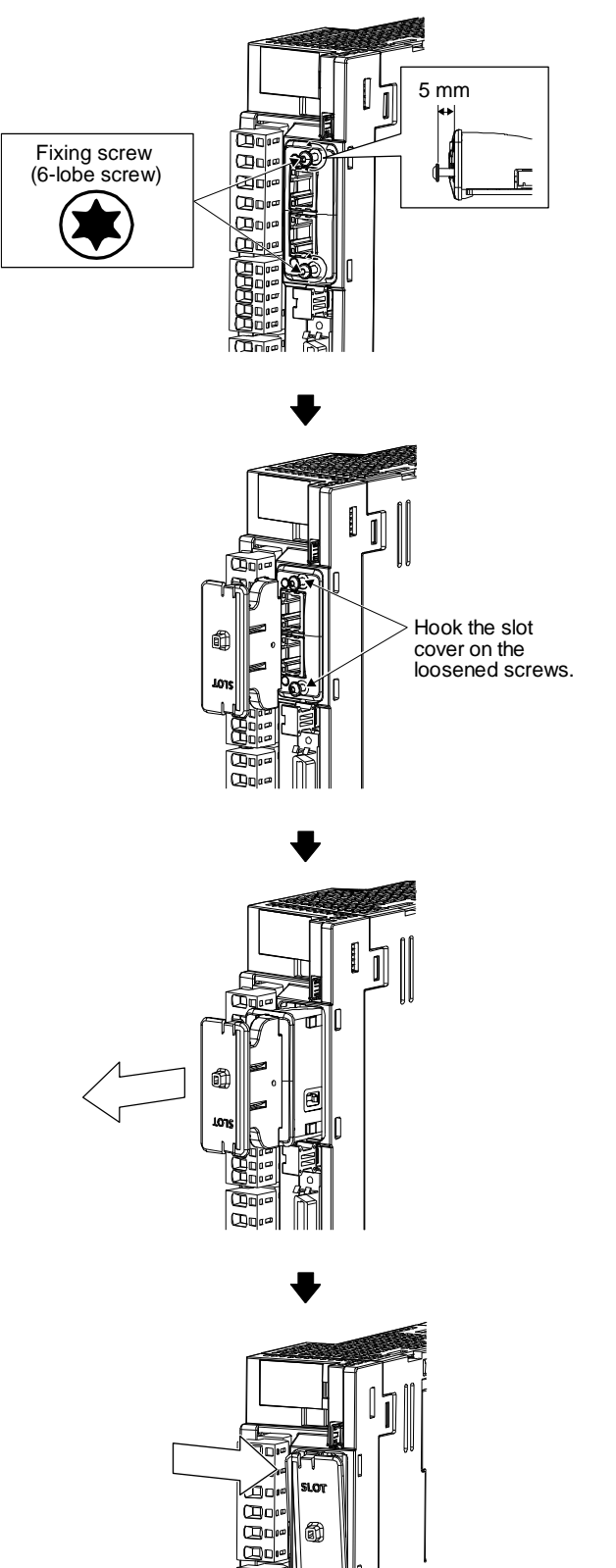

1) Loosen two screws fixing the network card approximately 5 mm using the #8 6-lobe driver.

2) Hook the slot cover included at product shipment on the loosened screws as shown in the diagram.

3) Hold the slot cover, and pull it straight toward you to remove the network card.

4) Fit the slot cover to prevent dust from entering it.

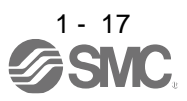

# 1. FUNCTIONS AND CONFIGURATION

#### 1.9 Configuration including peripheral equipment

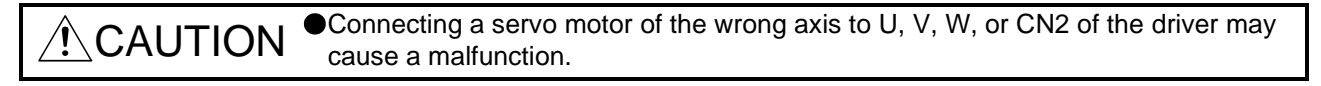

POINT Equipment other than the driver and servo motor are optional or recommended products.

(1) LECSN2-T□

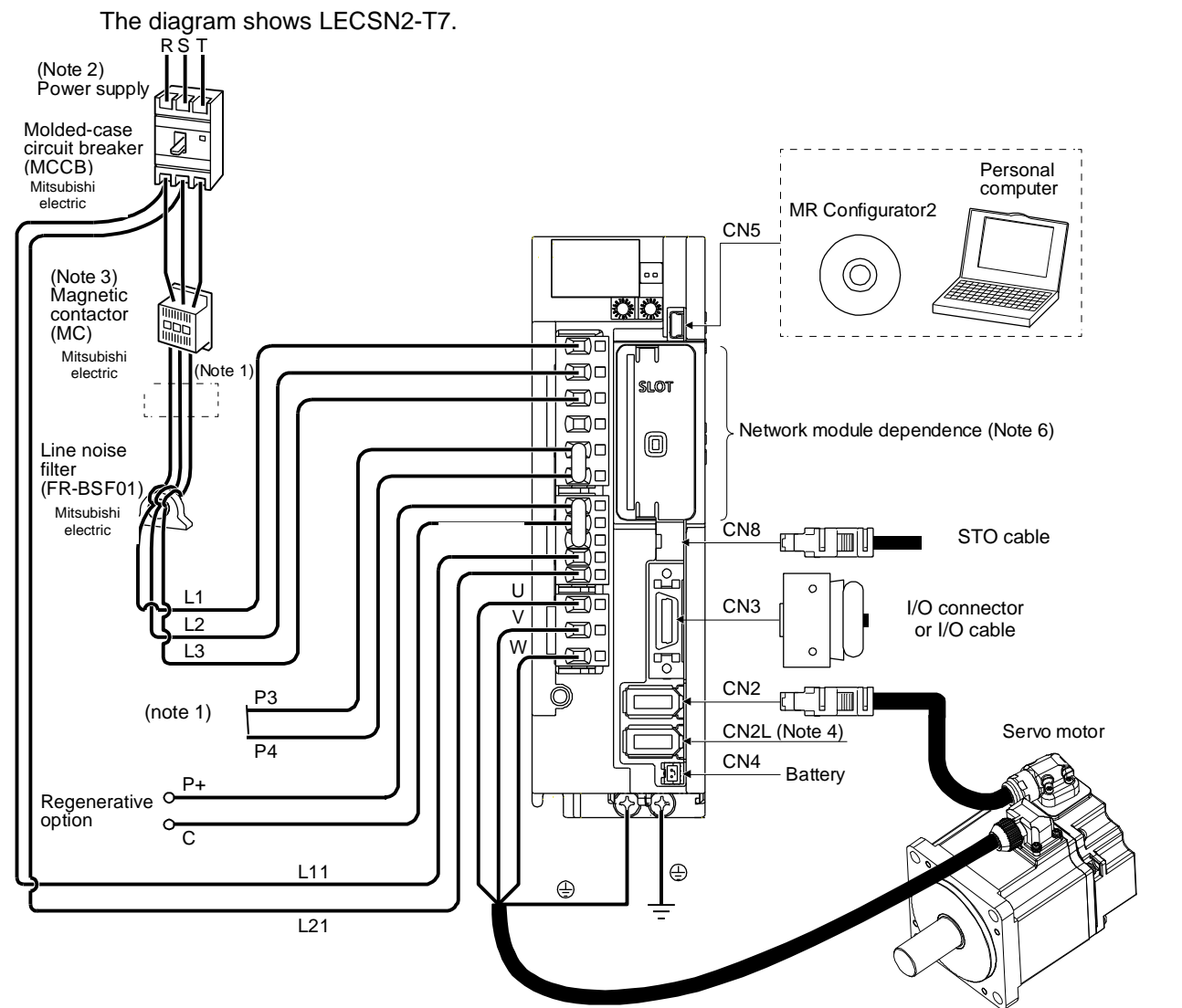

Note 1. short P3 and P4.

- 2. For 1-phase 200 V AC to 240 V AC, connect the power supply to L1 and L3. Leave L2 open. Refer to section 1.3 for the power supply specifications.
- 3. Depending on the main circuit voltage and operation pattern, bus voltage decreases, and that may cause the forced stop deceleration to shift to the dynamic brake deceleration. When dynamic brake deceleration is not required, slow the time to turn off the magnetic contactor.
- 4. CN2L cannot be used. Connect the encoder cable to CN2.
- 5. Always connect between P+ and D terminals. When using the regenerative option, refer to section 11.2.
- 6. For the network card connections, refer to chapter 18,19,20

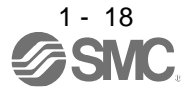

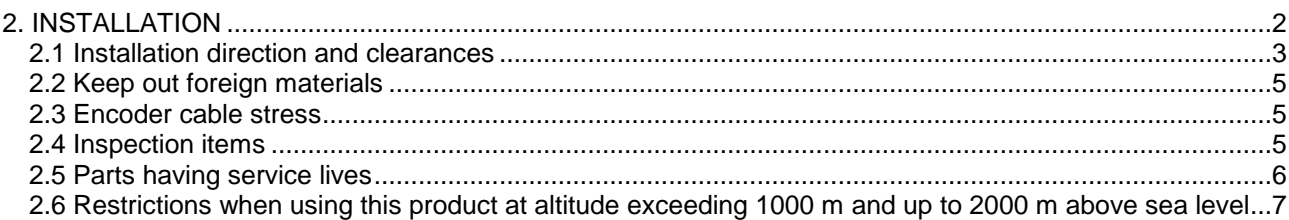

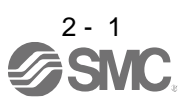

## <span id="page-40-0"></span>2. INSTALLATION

 $\hat{R} \setminus \mathsf{WARMING}$   $\bullet$  To prevent electric shock, ground each equipment securely.

- Stacking in excess of the specified number of product packages is not allowed. Do not hold the front cover, cable, or connector when carrying the driver. It may
	- fall. Install the equipment on incombustible material. Installing it directly or close to
	- combustibles will lead to a fire.
	- Install the driver and the servo motor in a load-bearing place in accordance with this manual.
	- Do not get on or put heavy load on the equipment. Otherwise, it may cause injury.
	- Use the equipment within the specified environment. For the environment, refer to section 1.3.

## CAUTION <sup>O Provide an adequate protection to prevent screws and other conductive matter, oil<br>CAUTION and other combustible matter from optering the driver</sup> and other combustible matter from entering the driver.

- Do not block the intake and exhaust areas of the driver. Otherwise, it may cause a malfunction.
- Do not drop or strike the driver. Isolate it from all impact loads.
- Do not install or operate the driver which have been damaged or have any parts missing.
- When the equipment has been stored for an extended period of time, contact your local sales office.
- When handling the driver, be careful about the edged parts such as corners of the driver.
- The driver must be installed in the metal cabinet.

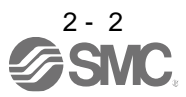

# 2. INSTALLATION

#### <span id="page-41-0"></span>2.1 Installation direction and clearances

 $\triangle$ CAUTION The equipment must be installed in the specified direction. Otherwise, it may cause a malfunction. Leave specified clearances between the driver and the cabinet walls or other equipment. Otherwise, it may cause a malfunction.

(1) Installation clearances of the driver (a) Installation of one driver

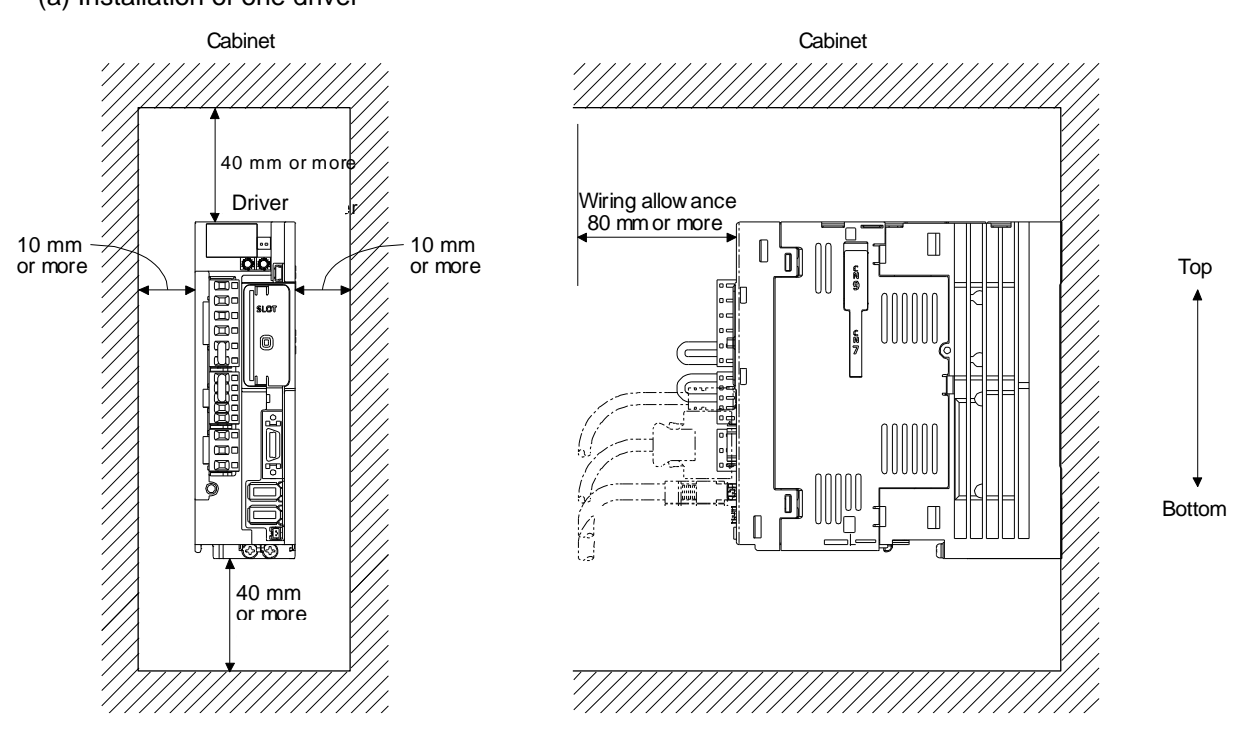

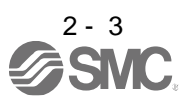

(b) Installation of two or more drivers

POINT

Close mounting is possible depending on the capacity of the driver. Refer to section 1.3 for availability of close mounting.

When mounting the drivers closely, do not install the driver whose depth is larger than that of the left side driver since CNP1, CNP2, and CNP3 connectors cannot be disconnected.

Leave a large clearance between the top of the driver and the cabinet walls, and install a cooling fan to prevent the internal temperature of the cabinet from exceeding the environment.

When mounting the drivers closely, leave a clearance of 1 mm between the adjacent drivers in consideration of mounting tolerances. In this case, keep the ambient temperature within 0 ˚C to 45 ˚C or use the driver with 75% or less of the effective load ratio.

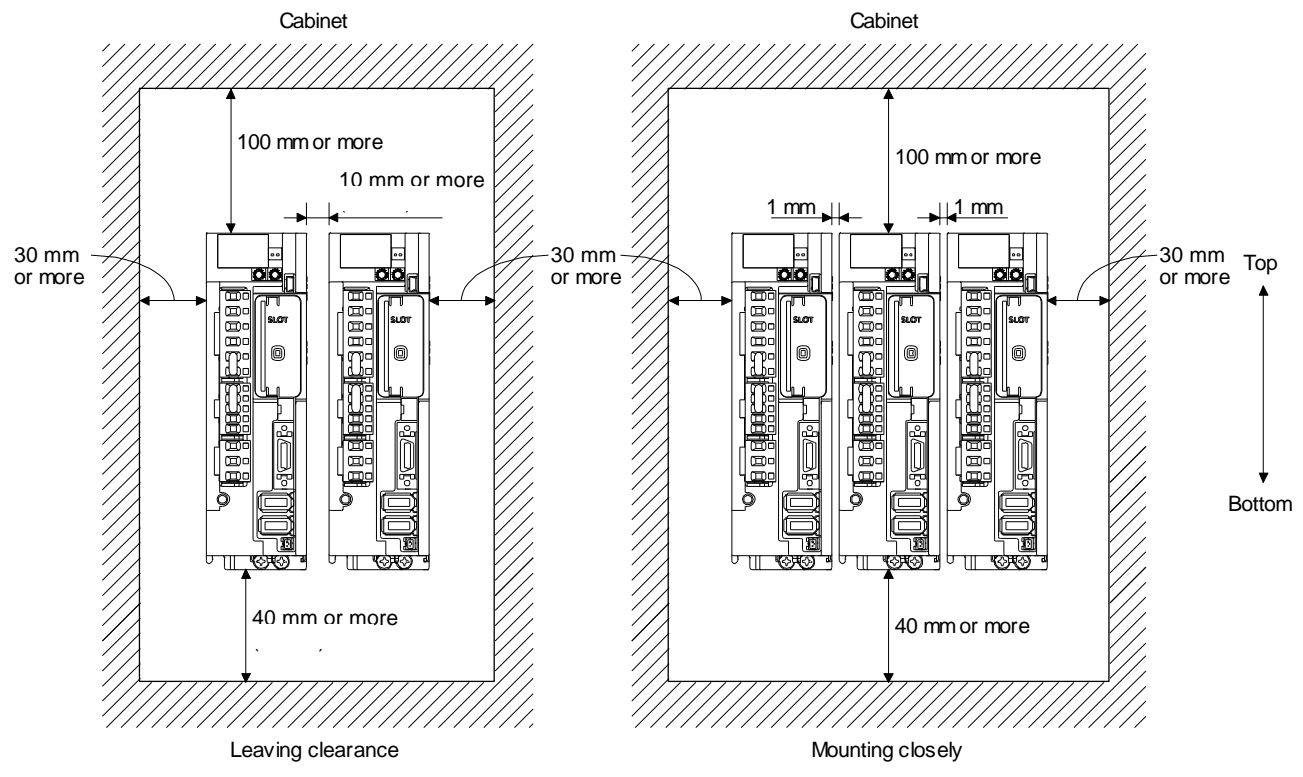

(2) Others

When using heat generating equipment such as the regenerative option, install them with full consideration of heat generation so that the driver is not affected. Install the driver on a perpendicular wall in the correct vertical direction.

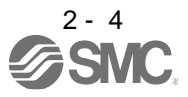

#### <span id="page-43-0"></span>2.2 Keep out foreign materials

- (1) When drilling in the cabinet, prevent drill chips and wire fragments from entering the driver.
- (2) Prevent oil, water, metallic dust, etc. from entering the driver through openings in the cabinet or a cooling fan installed on the ceiling.
- (3) When installing the cabinet in a place where toxic gas, dirt and dust exist, conduct an air purge (force clean air into the cabinet from outside to make the internal pressure higher than the external pressure) to prevent such materials from entering the cabinet.
- <span id="page-43-1"></span>2.3 Encoder cable stress
	- (1) The way of clamping the cable must be fully examined so that bending stress and cable's own weight stress are not applied to the cable connection.
	- (2) For use in any application where the servo motor moves, fix the cables (encoder, power supply, and lock) with having some slack from the connector connection part of the servo motor to avoid putting stress on the connector connection part. Use the optional encoder cable within the bending life range. Use the power supply and lock wiring cables within the bending life of the cables.
	- (3) Avoid any probability that the cable sheath might be cut by sharp chips, rubbed by a machine corner or stamped by workers or vehicles.
	- (4) For installation on a machine where the servo motor moves, the bending radius should be made as large as possible. Refer to section 10.4 for the bending life.
	- (5) The minimum bending radius : Min. 45mm.

#### <span id="page-43-2"></span>2.4 Inspection items

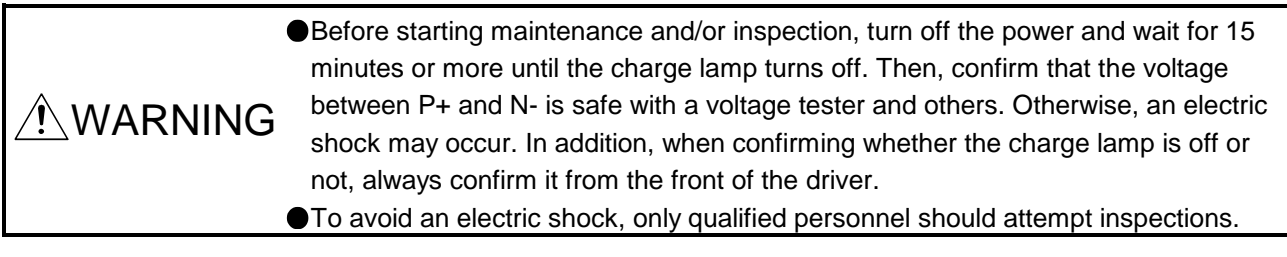

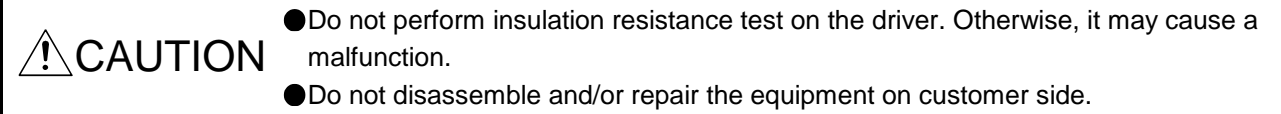

It is recommended that the following points periodically be checked.

- (1) Check for loose terminal block screws. Retighten any loose screws.
- (2) Check the cables and the like for scratches or cracks. Inspect them periodically according to operating conditions especially when the servo motor is movable.
- (3) Check that the connector is securely connected to the driver.
- (4) Check that the wires are not coming out from the connector.
- (5) Check for dust accumulation on the driver.
- (6) Check for unusual noise generated from the driver.

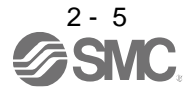

## <span id="page-44-0"></span>2.5 Parts having service lives

Service lives of the following parts are listed below. However, the service lives vary depending on operation and environment.

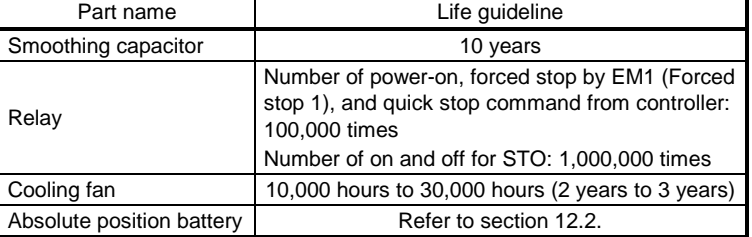

## (1) Smoothing capacitor

The characteristic of smoothing capacitor is deteriorated due to ripple currents, etc. The life of the capacitor greatly depends on ambient temperature and operating conditions. The capacitor will reach the end of its life in 10 years of continuous operation in normal air-conditioned environment (40 ˚C surrounding air temperature or less).

## (2) Relays

Contact faults will occur due to contact wear arisen from switching currents. Relays reach the end of their lives when the power has been turned on, forced stop by EM1 (Forced stop 1) has occurred, and PC or PLC…etc forced stop has occurred 100,000 times in total, or when the STO has been turned on and off 1,000,000 times while the servo motor is stopped under servo-off state. However, the lives of relays may depend on the power supply capacity.

## (3) Driver cooling fan

The cooling fan bearings reach the end of their life in 10,000 hours to 30,000 hours. Normally, therefore, the cooling fan must be replaced in a few years of continuous operation as a guideline. It must also be changed if unusual noise or vibration is found during inspection. The life indicates under the yearly average ambient temperature of 40 ˚C, free from corrosive gas,

flammable gas, oil mist, dust and dirt.

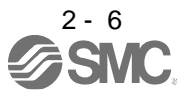

<span id="page-45-0"></span>2.6 Restrictions when using this product at altitude exceeding 1000 m and up to 2000 m above sea level (1)Effective load ratio and regenerative load ratio

As heat dissipation effects decrease in proportion to the decrease in air density, use the product Within the effective load ratio and regenerative load ratio shown in the following figure.

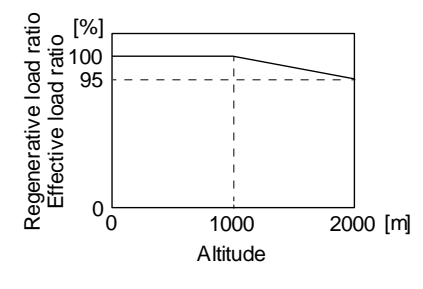

When closely mounting the drivers, operate them at the ambient temperature of 0 °C to 45 °C or at 75% or smaller effective load ratio. (Refer to section 2.1.)

(2) Input voltage

Generally, a withstand voltage decreases as increasing altitude; however, there is no restriction on the withstand voltage. Use in the same manner as in 1000 m or less. (Refer to section 1.3.)

### (3) Parts having service life

(a) Smoothing capacitor

The capacitor will reach the end of its life in 10 years of continuous operation in air-conditioned environment (ambient temperature of 30 °C or less).

(b) Relay

There is no restriction. Use in the same manner as in 1000 m or less. (Refer to section 2.5.)

(c) Driver cooling fan

There is no restriction. Use in the same manner as in 1000 m or less. (Refer to section 2.5.)

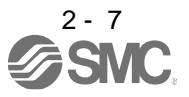

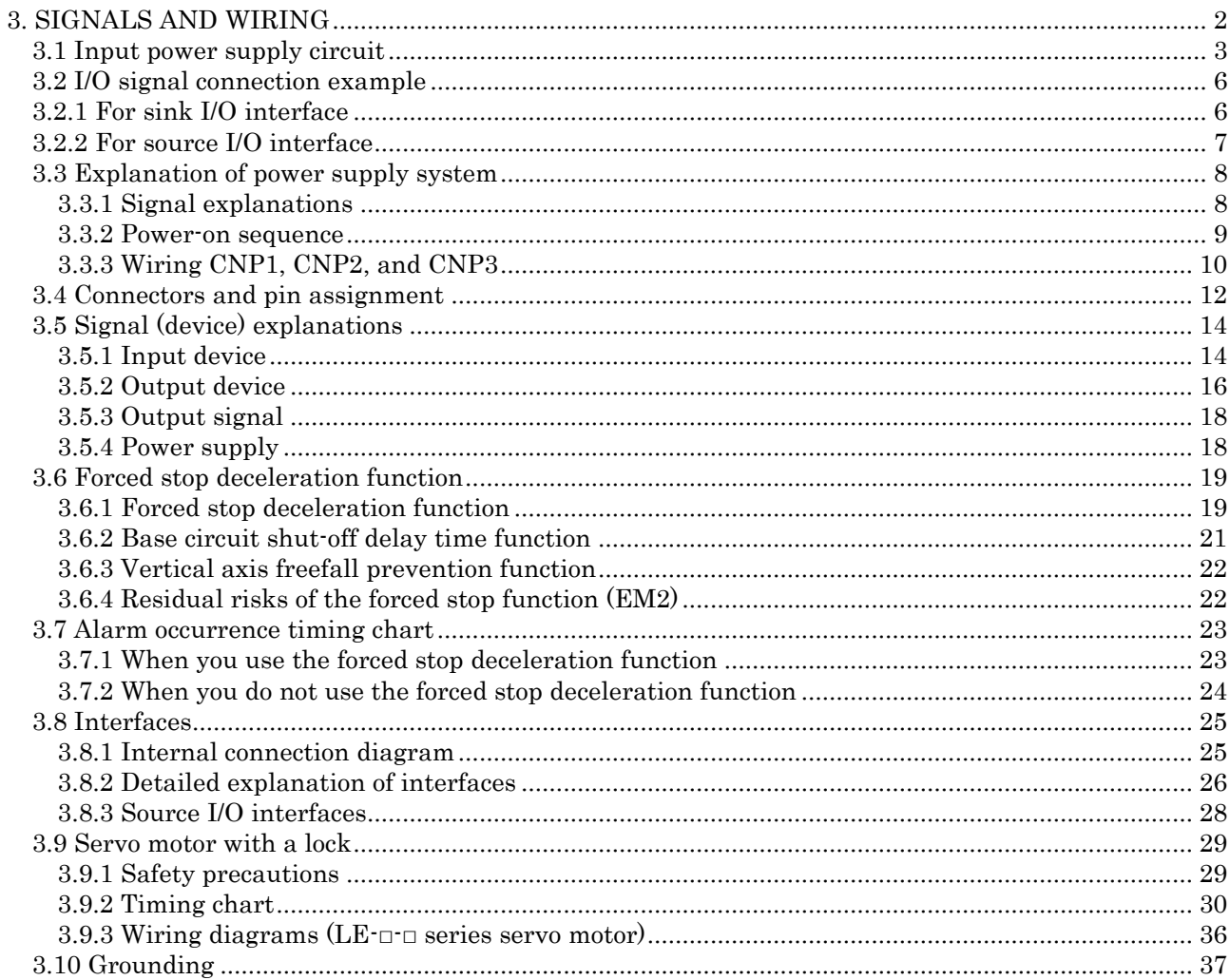

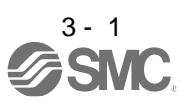

<span id="page-47-0"></span>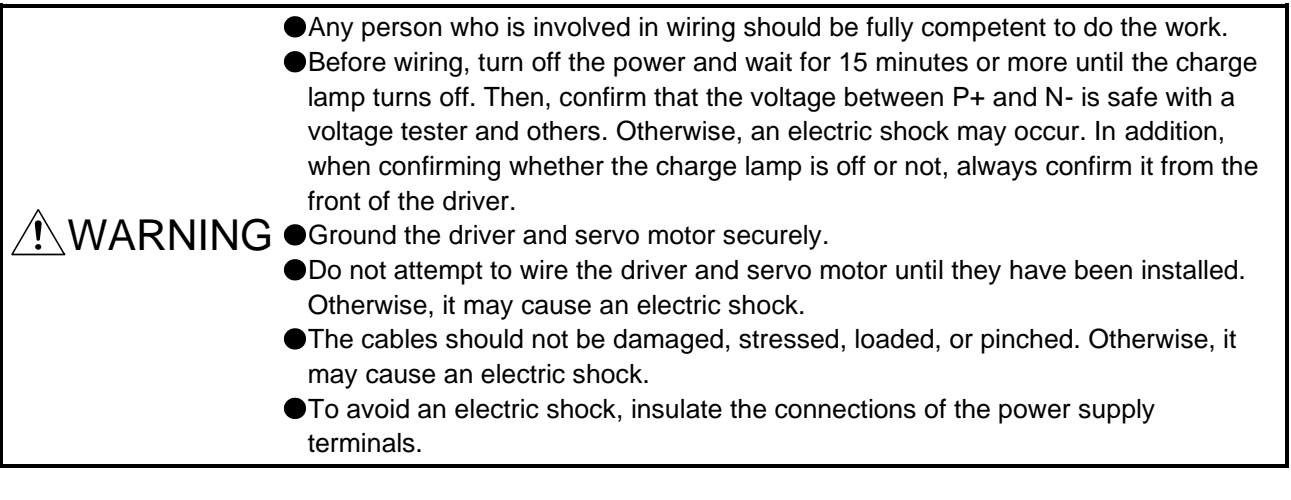

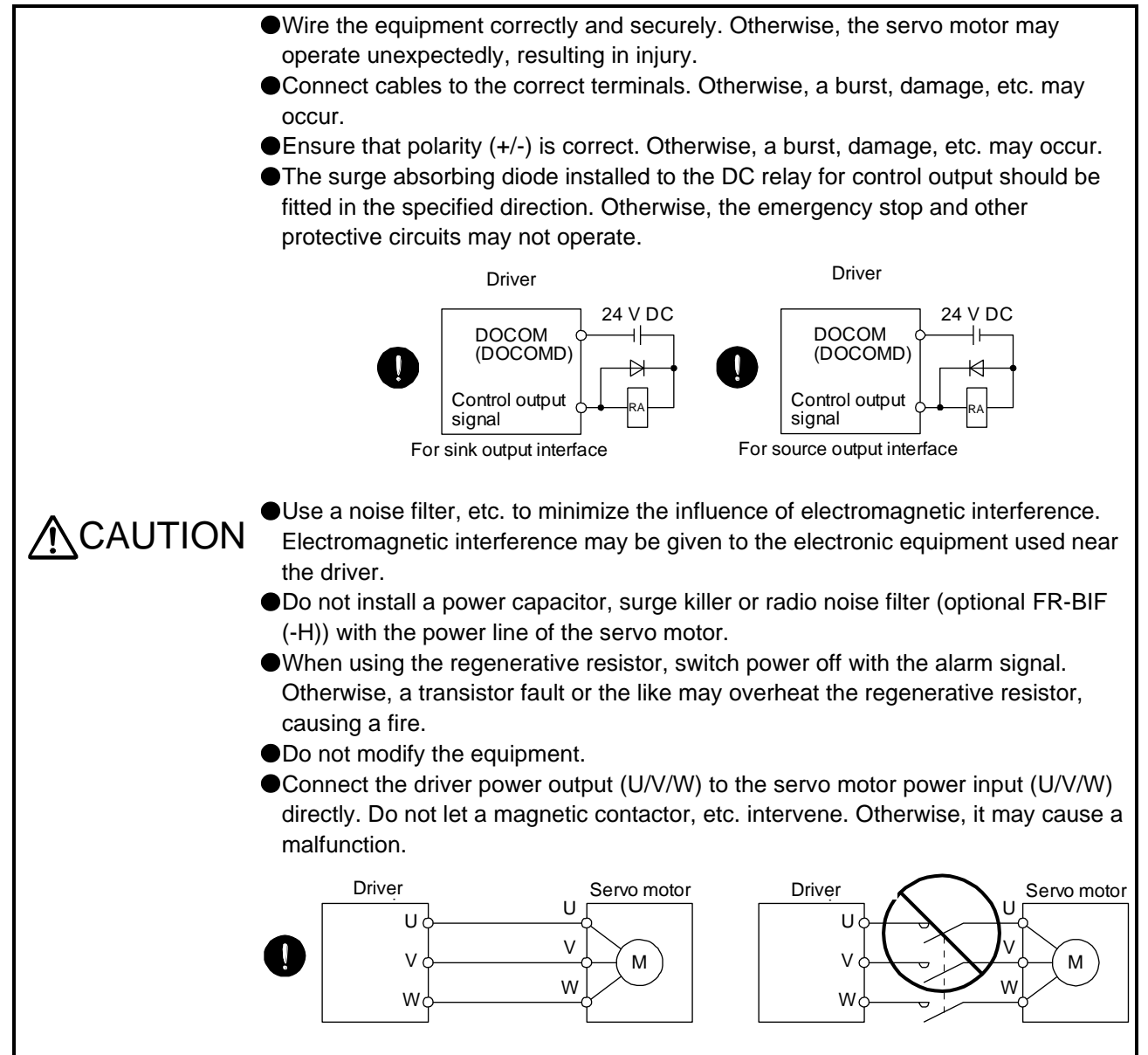

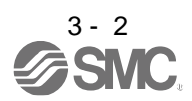

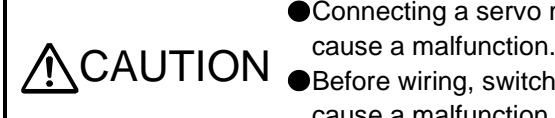

● Connecting a servo motor of the wrong axis to U, V, W, or CN2 of the driver may

Before wiring, switch operation, etc., eliminate static electricity. Otherwise, it may cause a malfunction.

## <span id="page-48-0"></span>3.1 Input power supply circuit

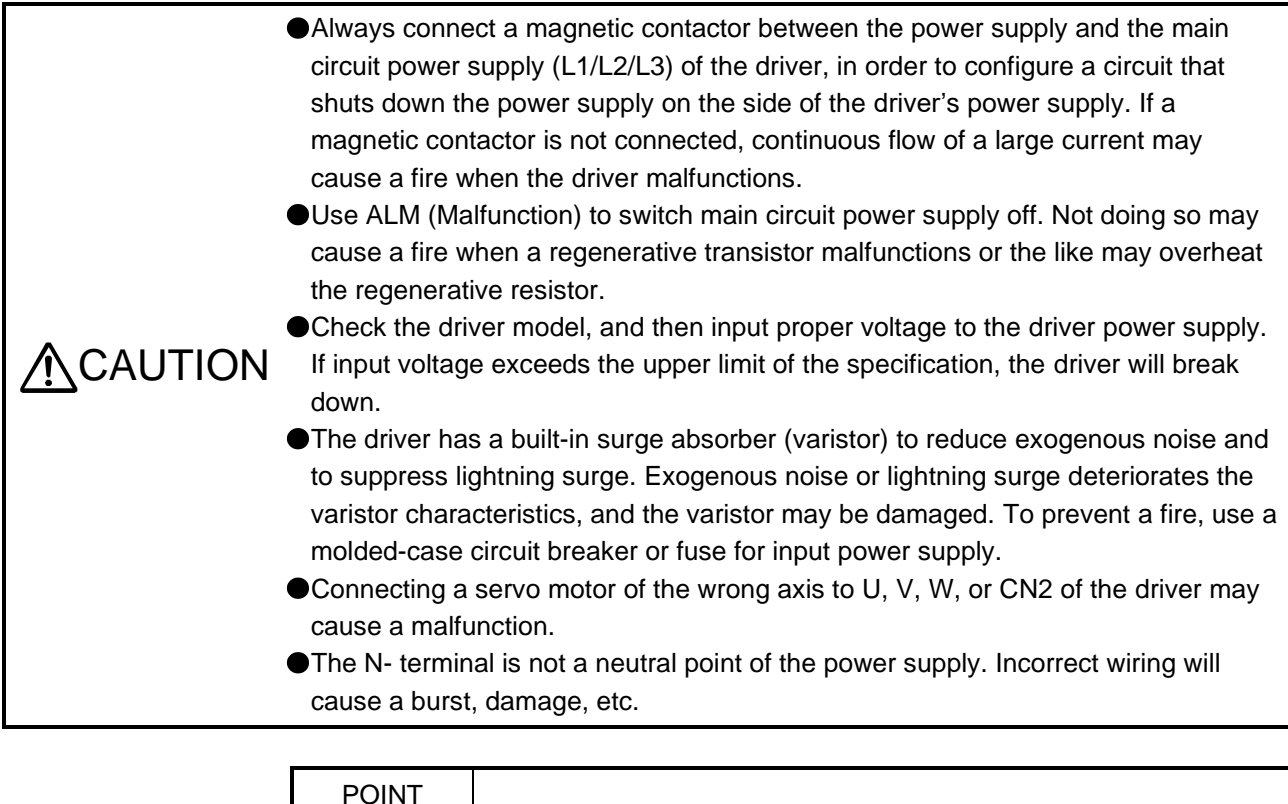

Even if alarm has occurred, do not switch off the control circuit power supply. When the control circuit power supply has been switched off, network card does not operate, and transmission of network communication is interrupted. Therefore, the next axis driver displays "AA" at the indicator and turns into base circuit shut-off. The servo motor stops with starting dynamic brake. EM2 has the same function as EM1 in the torque mode.

Configure the wiring so that the main circuit power supply is shut off and the servo-on command turns off after deceleration to a stop due to an alarm occurring, an enabled servo forced stop, or a quick stop command from upper side. A molded-case circuit breaker (MCCB) must be used with the input cables of the main circuit power supply.

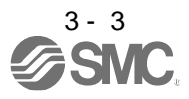

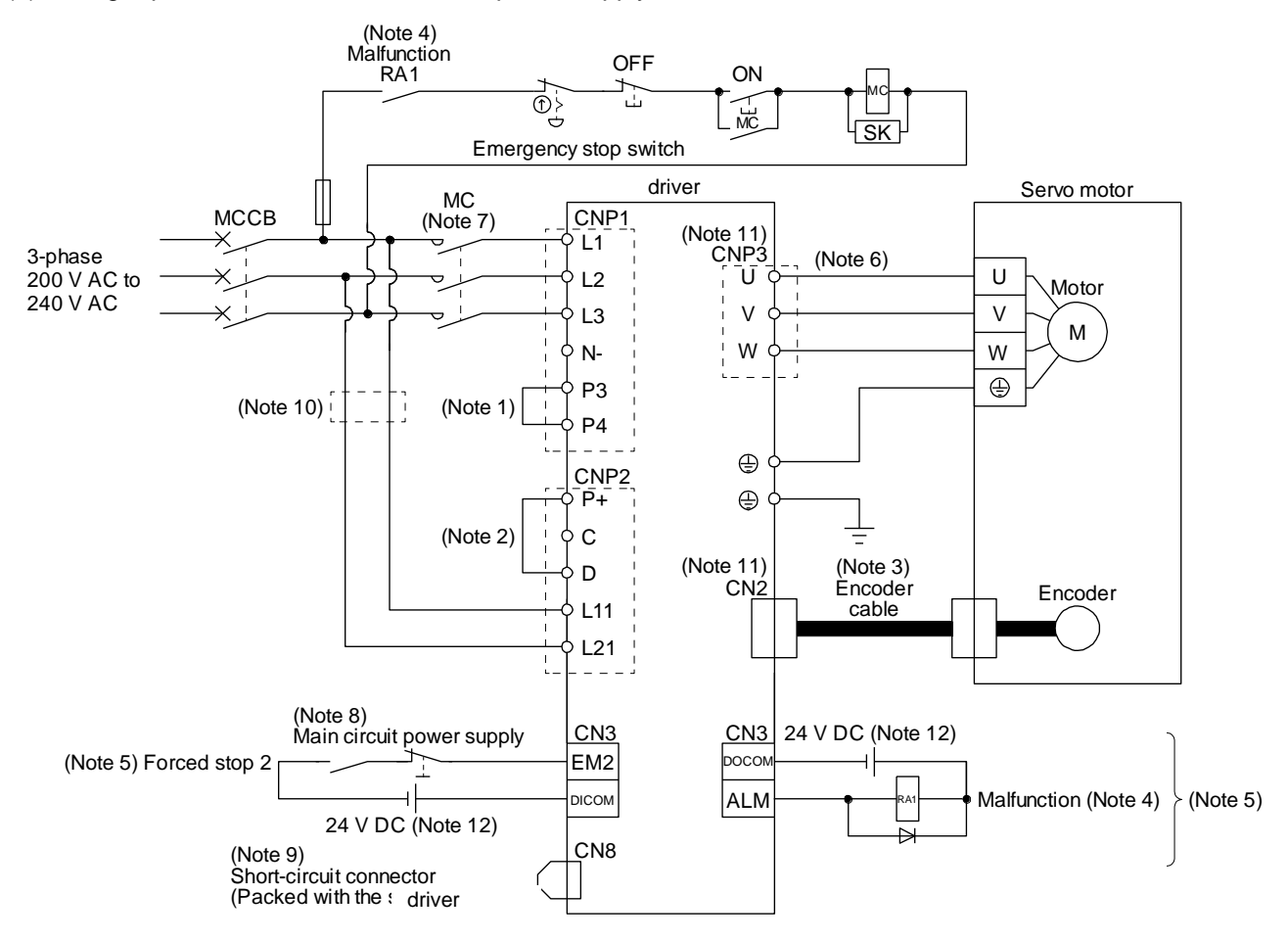

#### (1) Using 3-phase 200 V AC to 240 V AC power supply for LECSN2-T $\Box$

- Note 1. Between P3 and P4 is connected by default.
	- 2. Always connect between P+ and D terminals. (factory-wired) When using the regenerative option, refer to section 11.2.
	- 4. If disabling ALM (Malfunction) output with the parameter, configure up the power supply circuit which switches off the magnetic contactor after detection of alarm occurrence on the upper side side.
	- 5. This diagram shows sink I/O interface. For source I/O interface, refer to section 3.8.3.
	- 7. Use a magnetic contactor with an operation delay time (interval between current being applied to the coil until closure of contacts) of 80 ms or less. Depending on the main circuit voltage and operation pattern, bus voltage decreases, and that may cause the forced stop deceleration to shift to the dynamic brake deceleration. When dynamic brake deceleration is not required, slow the time to turn off the magnetic contactor.
	- 8. Configure a circuit to turn off EM2 when the main circuit power is turned off to prevent an unexpected restart of the driver
	- 9. When not using the STO function, attach the short-circuit connector came with a driver.
	- 10. When wires used for L11 and L21 are thinner than wires used for L1, L2, and L3, use a molded-case circuit breaker. (Refer to section 11.10.)
	- 11. Connecting a servo motor of the wrong axis to U, V, W, or CN2 of the driver may cause a malfunction.
	- 12. The illustration of the 24 V DC power supply is divided between input signal and output signal for convenience. However, they can be configured by one.

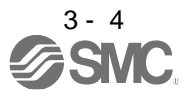

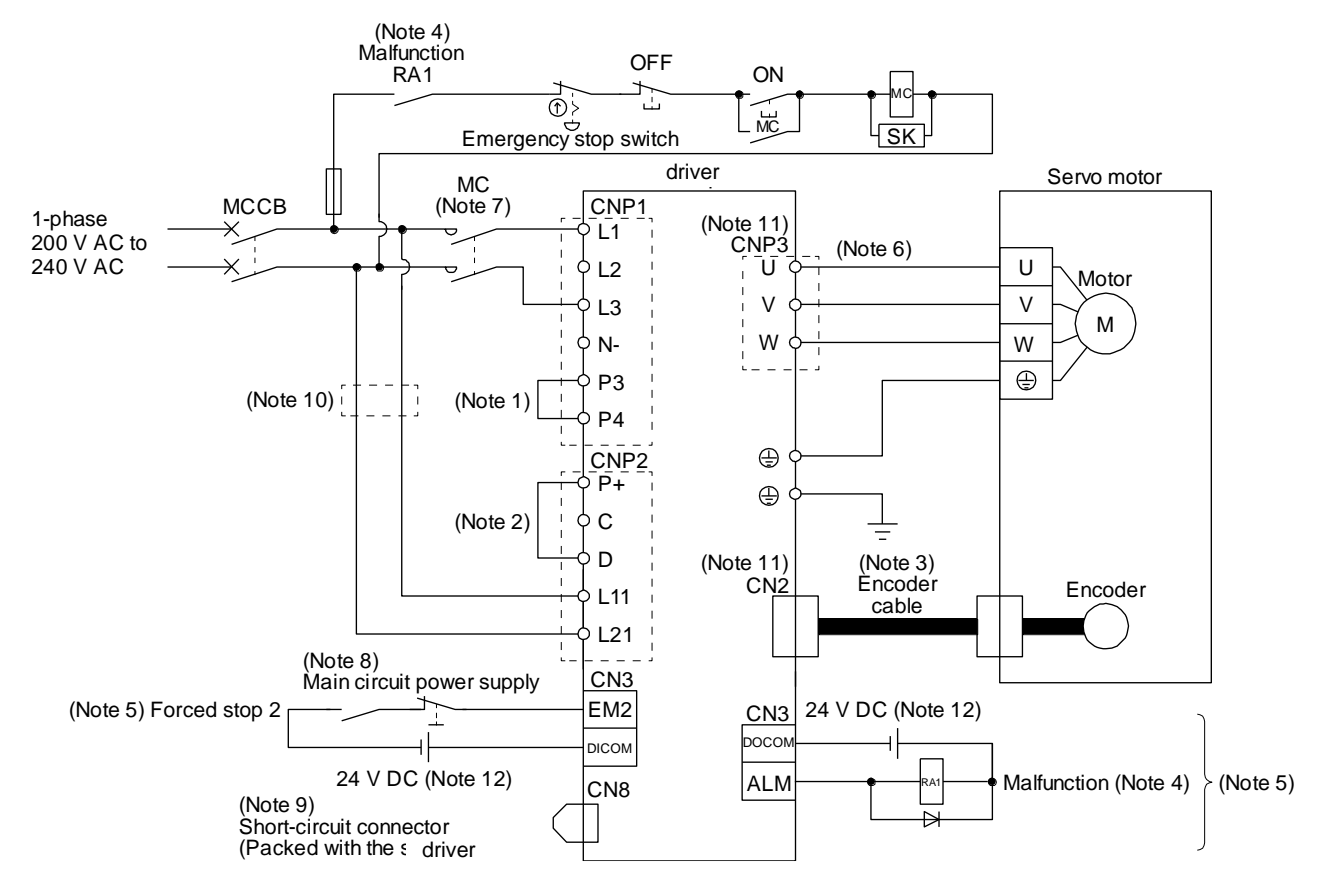

(2) Using 1-phase 200 V AC to 240 V AC power supply for LECSN2-T $\Box$ 

- Note 1. Between P3 and P4 is connected by default.
	- 2. Always connect between P+ and D terminals. (factory-wired) When using the regenerative option, refer to section 11.2.
	- 4. If disabling ALM (Malfunction) output with the parameter, configure up the power supply circuit which switches off the magnetic contactor after detection of alarm occurrence on the upper side side.
	- 5. This diagram shows sink I/O interface. For source I/O interface, refer to section 3.8.3.
	- 7. Use a magnetic contactor with an operation delay time (interval between current being applied to the coil until closure of contacts) of 80 ms or less. Depending on the main circuit voltage and operation pattern, bus voltage decreases, and that may cause the forced stop deceleration to shift to the dynamic brake deceleration. When dynamic brake deceleration is not required, slow the time to turn off the magnetic contactor.
	- 8. Configure a circuit to turn off EM2 when the main circuit power is turned off to prevent an unexpected restart of the driver
	- 9. When not using the STO function, attach the short-circuit connector came with a driver.
	- 10. When wires used for L11 and L21 are thinner than wires used for L1, and L3, use a molded-case circuit breaker. (Refer to section 11.10.)
	- 11. Connecting a servo motor of the wrong axis to U, V, W, or CN2 of the driver may cause a malfunction.
	- 12. The illustration of the 24 V DC power supply is divided between input signal and output signal for convenience. However, they can be configured by one.

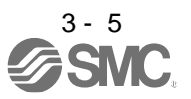

#### <span id="page-51-0"></span>3.2 I/O signal connection example

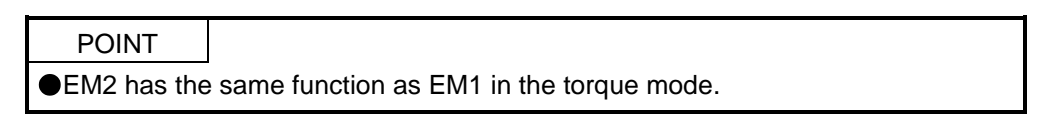

#### <span id="page-51-1"></span>3.2.1 For sink I/O interface

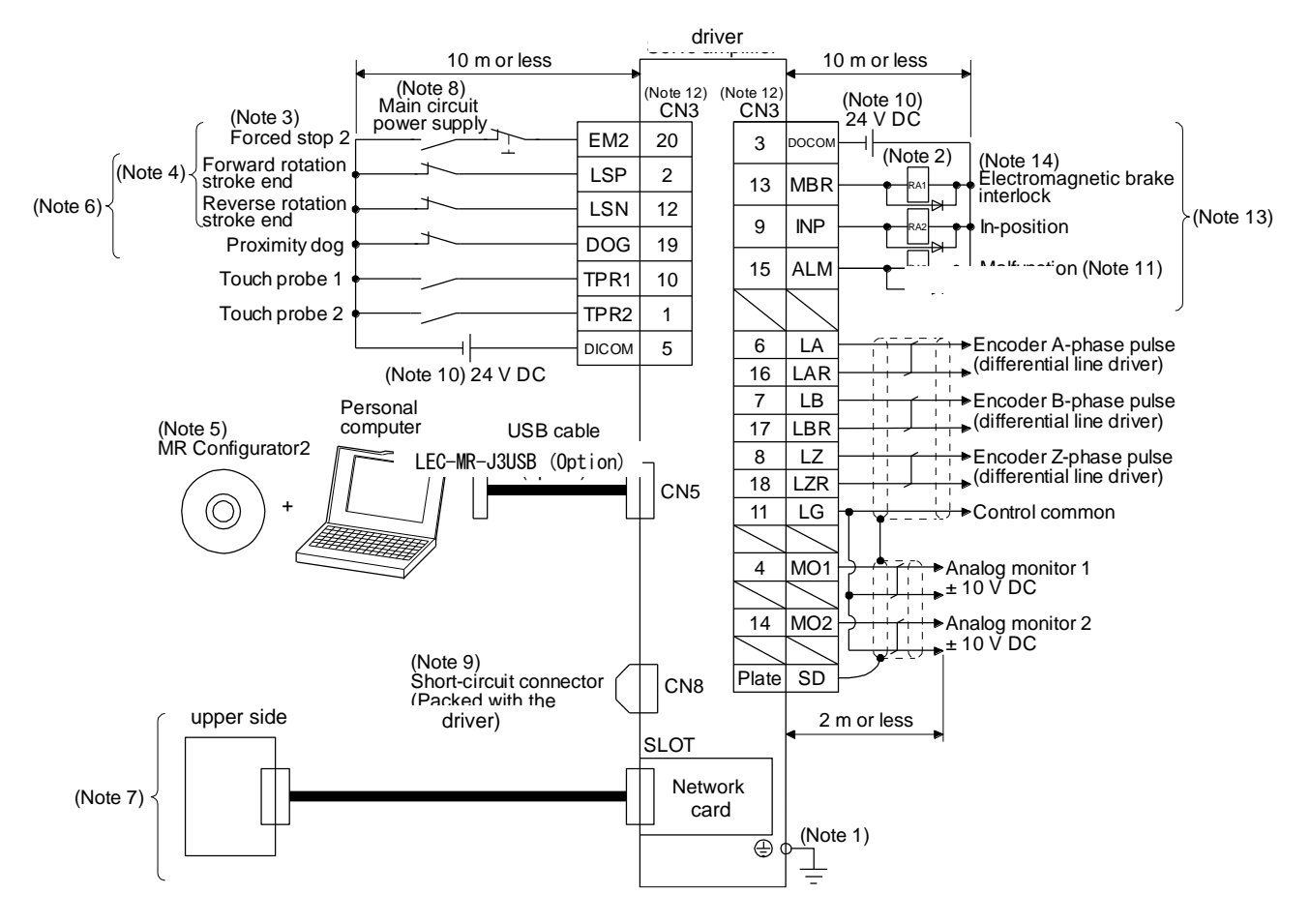

- Note 1. To prevent an electric shock, always connect the protective earth (PE) terminal (marked  $\bigoplus$ ) of the driver to the protective earth (PE) of the cabinet.
	- 2. Connect the diode in the correct direction. If it is connected reversely, the driver will malfunction and will not output signals, disabling EM2 (Forced stop 2) and other protective circuits.
	- 3. If the upper side does not have forced stop function, always install the forced stop 2 switch (normally closed contact).
	- 4. When starting operation, always turn on EM2 (Forced stop 2), LSP (Forward rotation stroke end) and LSN (Reverse rotation stroke end). (Normally closed contact)
	- 6. You can change devices of these pins with [Pr. PD03], [Pr. PD05], and [Pr. PD06].
	- 7. For the network connections, refer to chapter 18,19,20.
	- 8. Configure a circuit to turn off EM2 when the main circuit power is turned off to prevent an unexpected restart of the driver.
	- 9. When not using the STO function, attach the short-circuit connector came with a driver.
	- 10. Supply 24 V DC ± 10% for interfaces from outside. Set the total current capacity to 300 mA. 300 mA is the value applicable when all I/O signals are used. The current capacity can be decreased by reducing the number of I/O points. Refer to section 3.8.2 (1) that gives the current value necessary for the interface. The illustration of the 24 V DC power supply is divided between input signal and output signal for convenience. However, they can be configured by one.
	- 11. ALM (Malfunction) turns on in normal alarm-free condition. (Normally closed contact)
	- 12. The pins with the same signal name are connected in the driver.
	- 13. You can change devices of these pins with [Pr. PD07], [Pr. PD08], and [Pr. PD09].

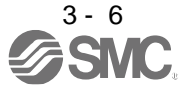

## <span id="page-52-0"></span>3.2.2 For source I/O interface

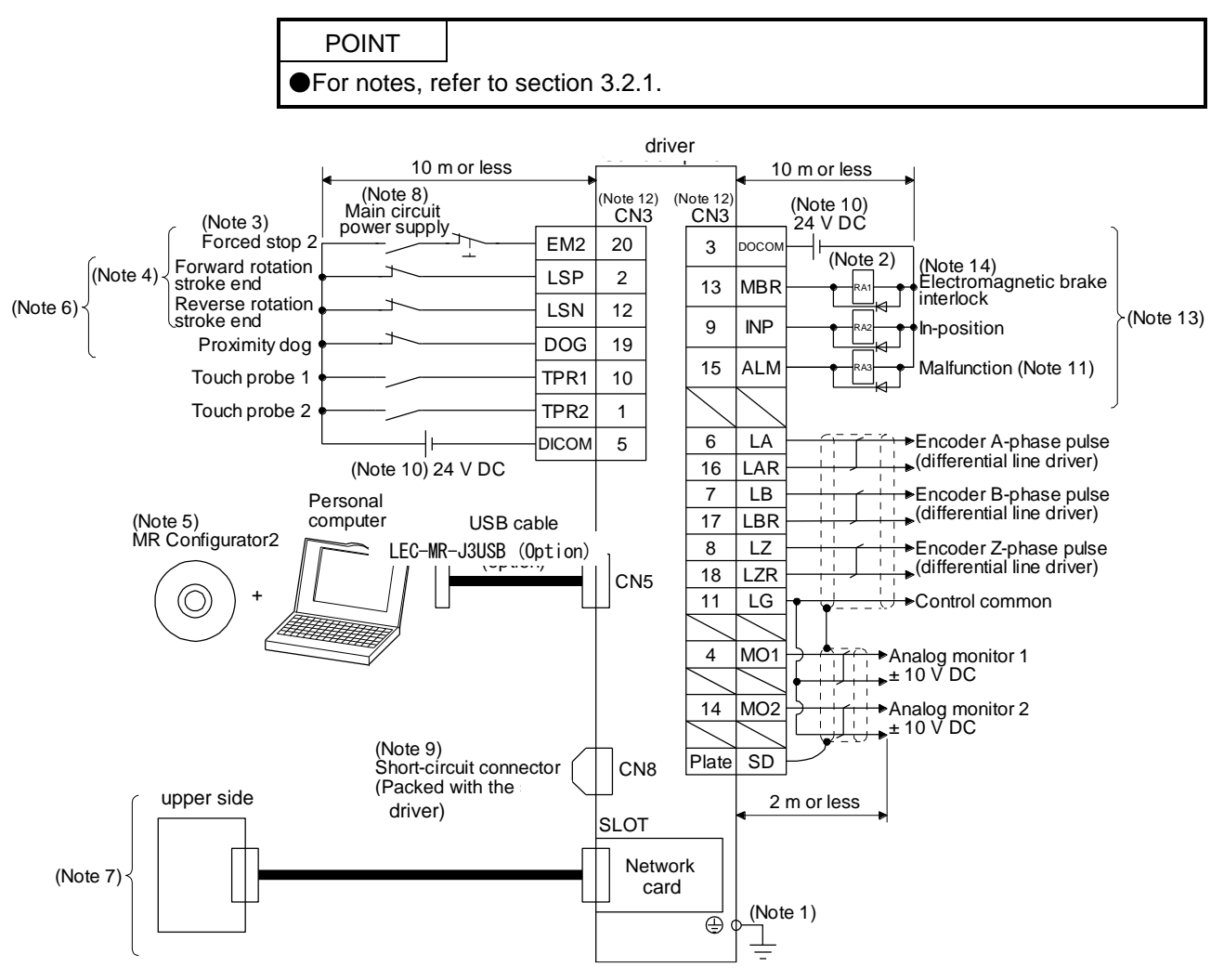

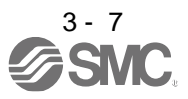

## <span id="page-53-0"></span>3.3 Explanation of power supply system

### <span id="page-53-1"></span>3.3.1 Signal explanations

POINT For the layout of connector and terminal block, refer to chapter 9.

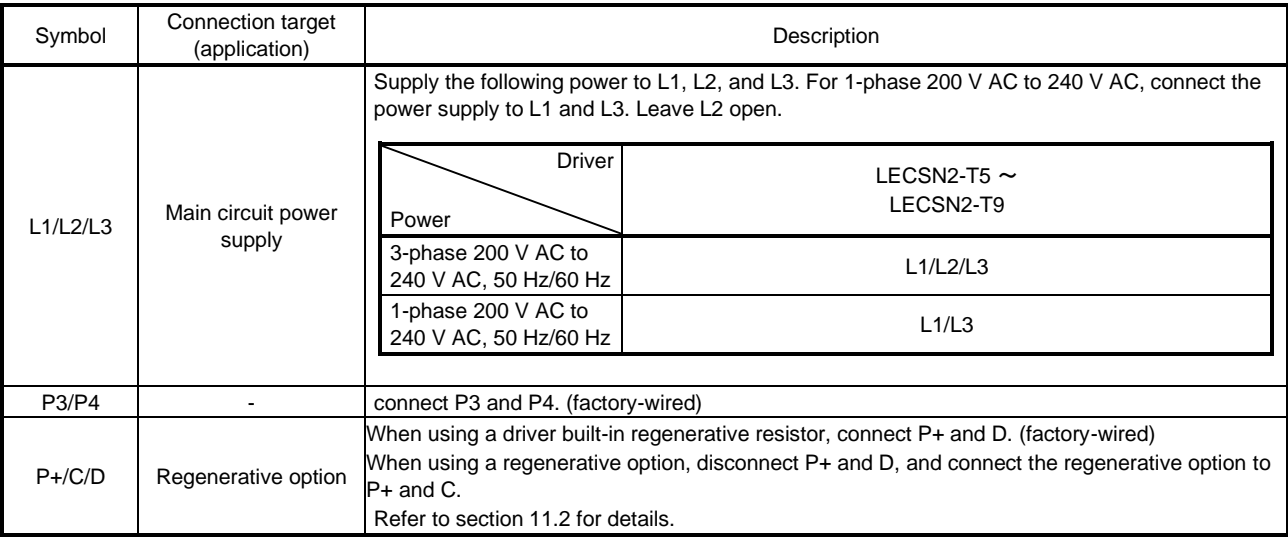

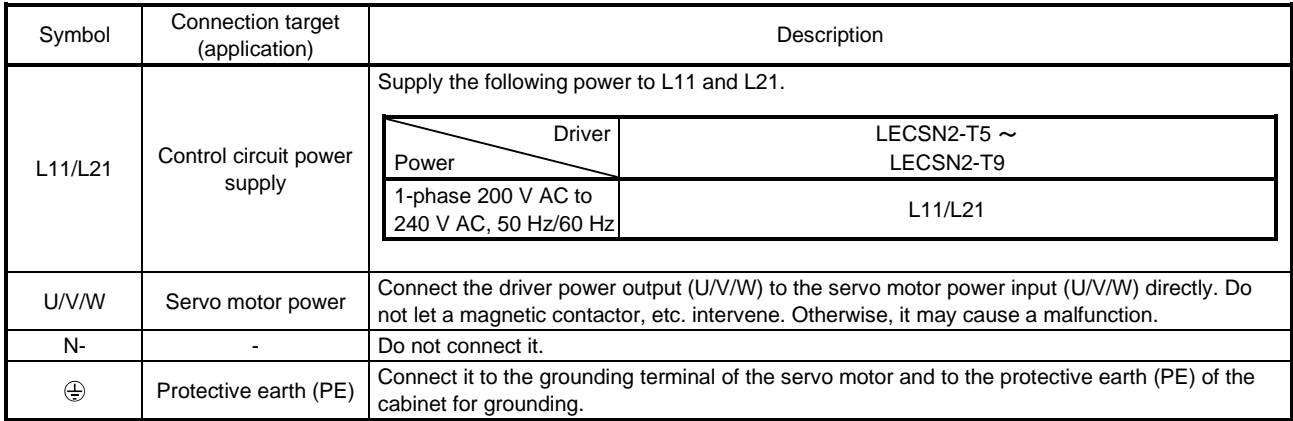

#### <span id="page-54-0"></span>3.3.2 Power-on sequence

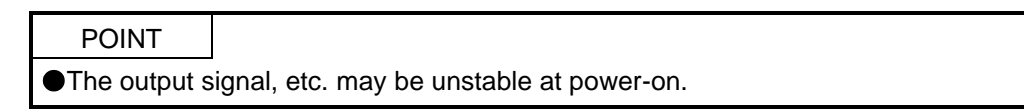

#### (1) Power-on procedure

- 1) Always wire the power supply as shown in above section 3.1 using the magnetic contactor with the main circuit power supply (L1/L2/L3). Configure up an external sequence to switch off the magnetic contactor as soon as an alarm occurs.
- 2) Switch on the control circuit power supply (L11/L21) simultaneously with the main circuit power supply or before switching on the main circuit power supply. If the control circuit power supply is turned on with the main circuit power supply off, and then the servo-on command is transmitted, [AL. E9 Main circuit off warning] will occur. Turning on the main circuit power supply stops the warning and starts the normal operation.
- 3) The driver receives the servo-on command in 3 s to 4 s + network initial communication time after the main circuit power supply is switched on. (Refer to (2) in this section.)

#### (2) Timing chart

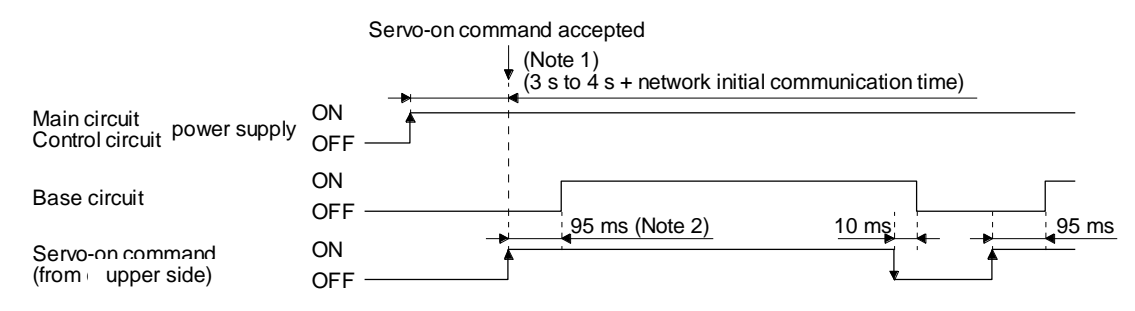

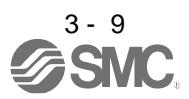

#### <span id="page-55-0"></span>3.3.3 Wiring CNP1, CNP2, and CNP3

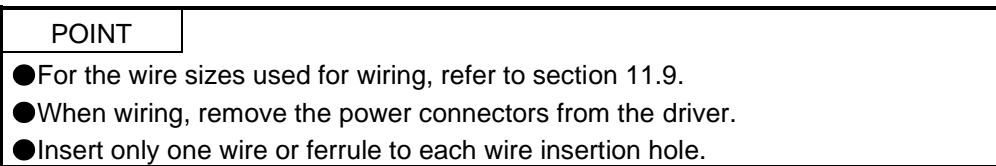

Use the driver power supply connector for wiring CNP1, CNP2, and CNP3.

(1) Connector

(a) LECSN□-T□

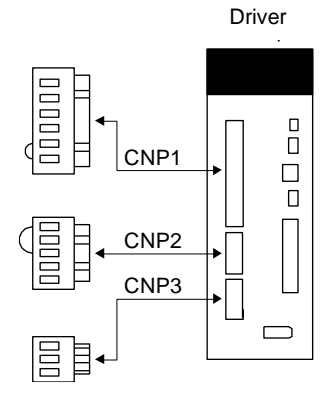

#### Table 3.1 Connector and applicable wire

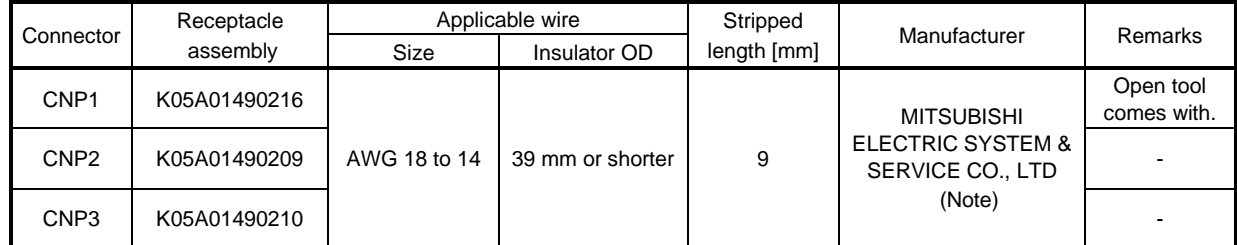

Note. Please purchase from distributor or distributor of Mitsubishi Electric Corporation.

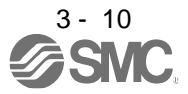

## (2) Cable connection procedure

(a) Fabrication on cable insulator

Refer to table 3.1 to 3.4 for stripped length of cable insulator. The appropriate stripped length of cables depends on their type, etc. Set the length considering their status.

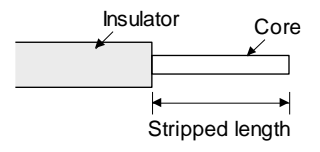

Twist strands lightly and straighten them as follows.

select ferrules according to wire sizes.

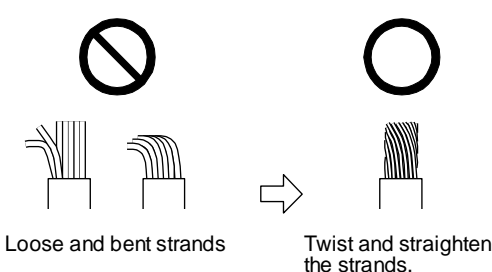

You can also use a ferrule to connect with the connectors. The following shows references to

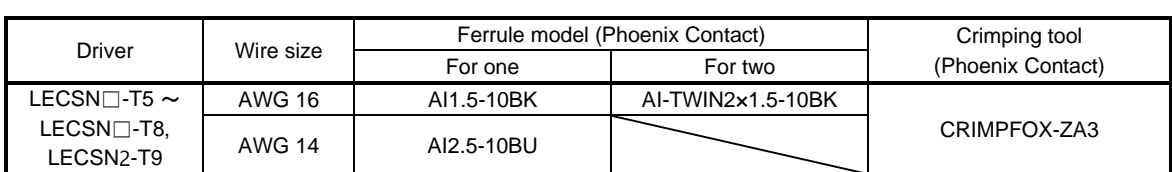

## (b) Inserting wire

Insert only one wire or ferrule to each wire insertion hole.

Insert the open tool as follows and push it down to open the spring. While the open tool is pushed down, insert the stripped wire into the wire insertion hole. Check the wire insertion depth, and make sure that the cable insulator will not be caught by the spring and that the conductive part of the stripped wire will not be exposed.

Release the open tool to fix the wire. Pull the wire lightly to confirm that the wire is surely connected. In addition, make sure that no conductor wire sticks out of the connector.

The following shows a connection example of the CNP3 connector.

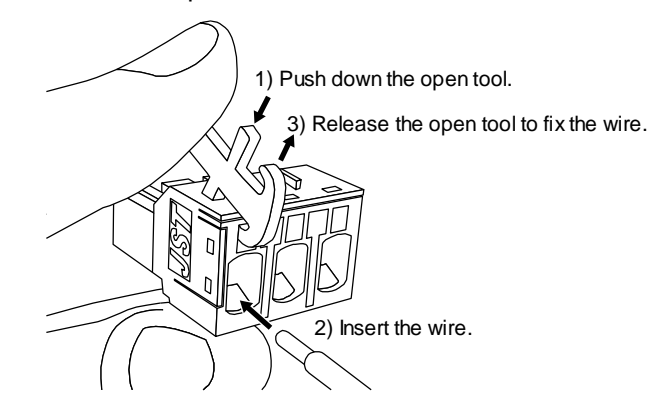

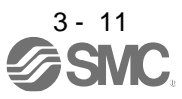

#### <span id="page-57-0"></span>3.4 Connectors and pin assignment

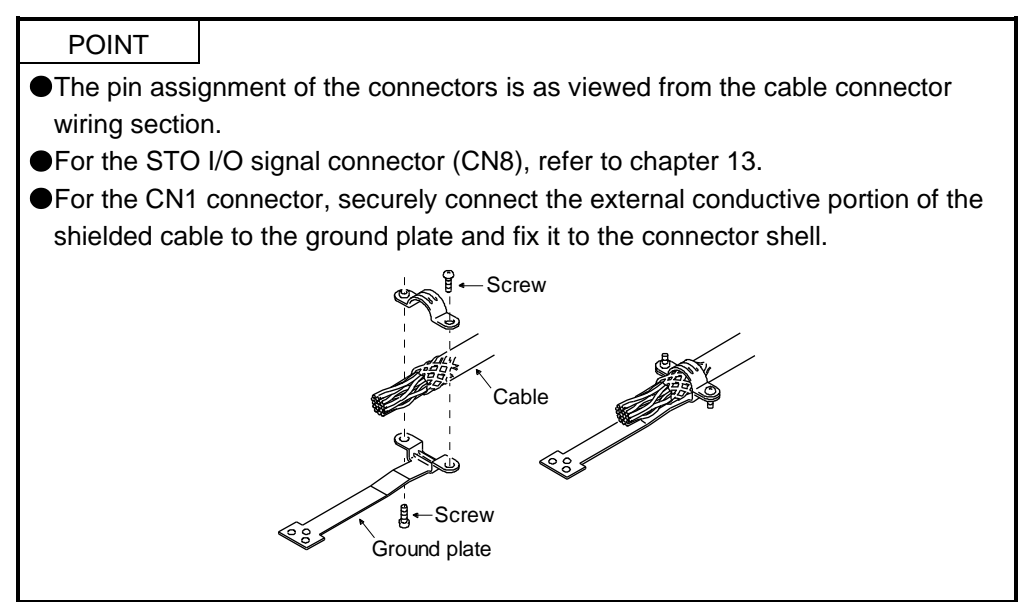

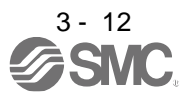

The driver front view shown is that of the LECSN□-T7 or less. Refer to chapter 9 DIMENSIONS for the appearances and connector layouts of the other drivers.

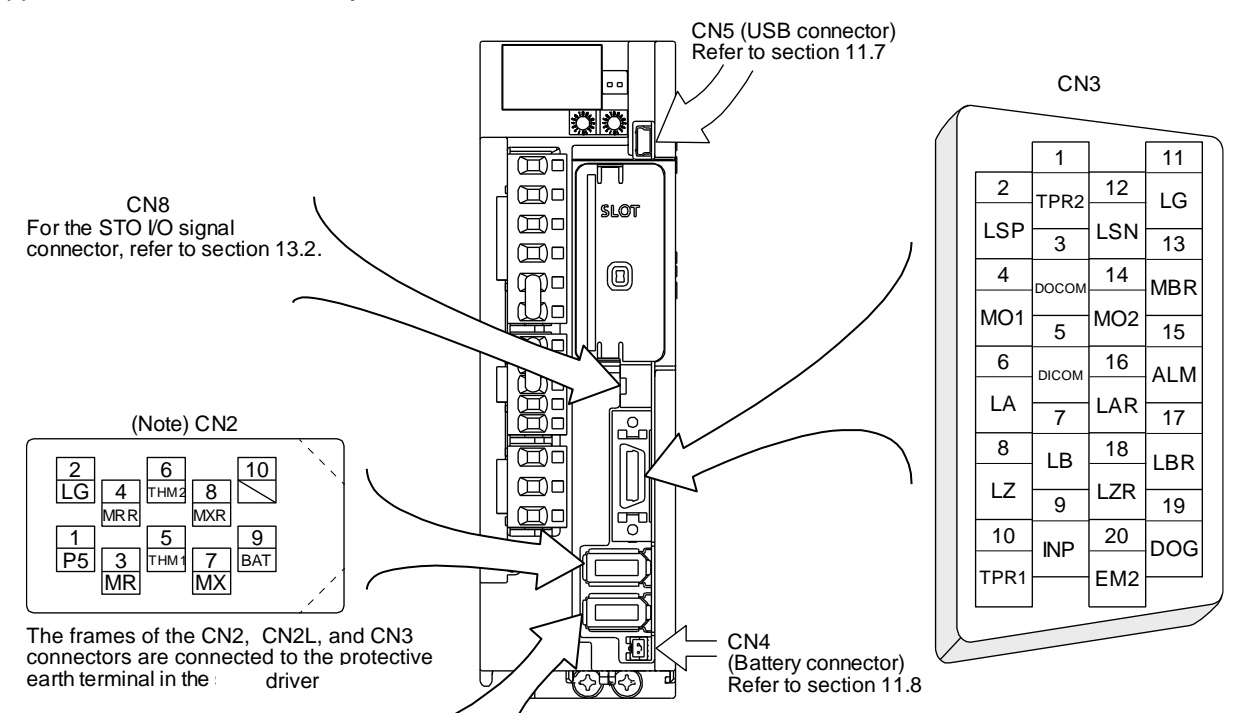

Note. CN2L cannot be used. Connect the encoder cable to CN2.

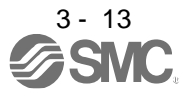

## <span id="page-59-0"></span>3.5 Signal (device) explanations

For the I/O interfaces (symbols in I/O division column in the table), refer to section 3.8.2. The pin numbers in the connector pin No. column are those in the initial status.

#### <span id="page-59-1"></span>3.5.1 Input device

(1) Input device pin

The following shows the input device pins and parameters for setting devices.

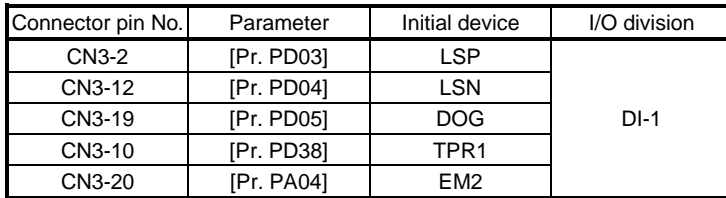

The on/off statuses of the pins can be read with "Digital inputs" of the object. For details, refer to chapter 18,19,20.

### (2) Input device explanations

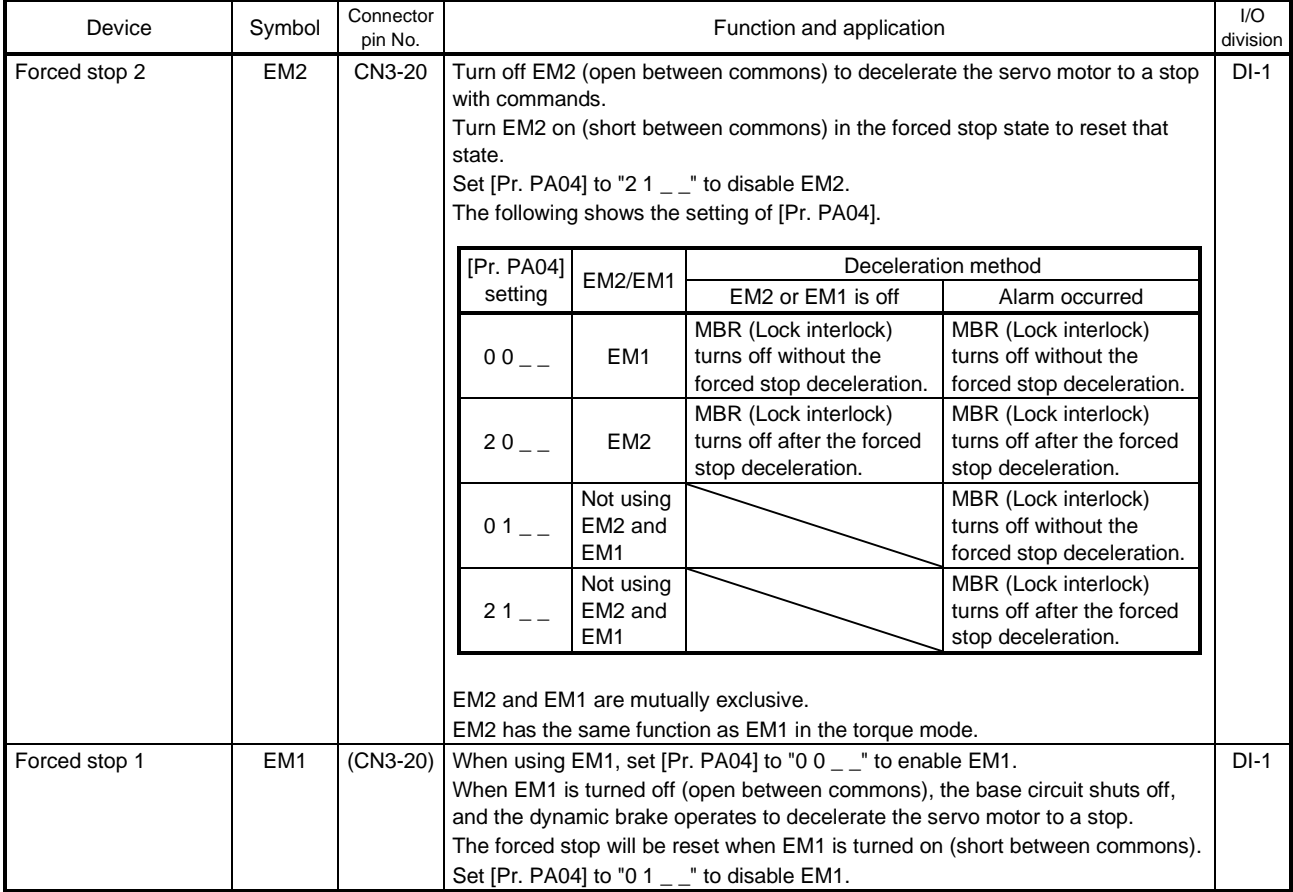

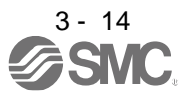

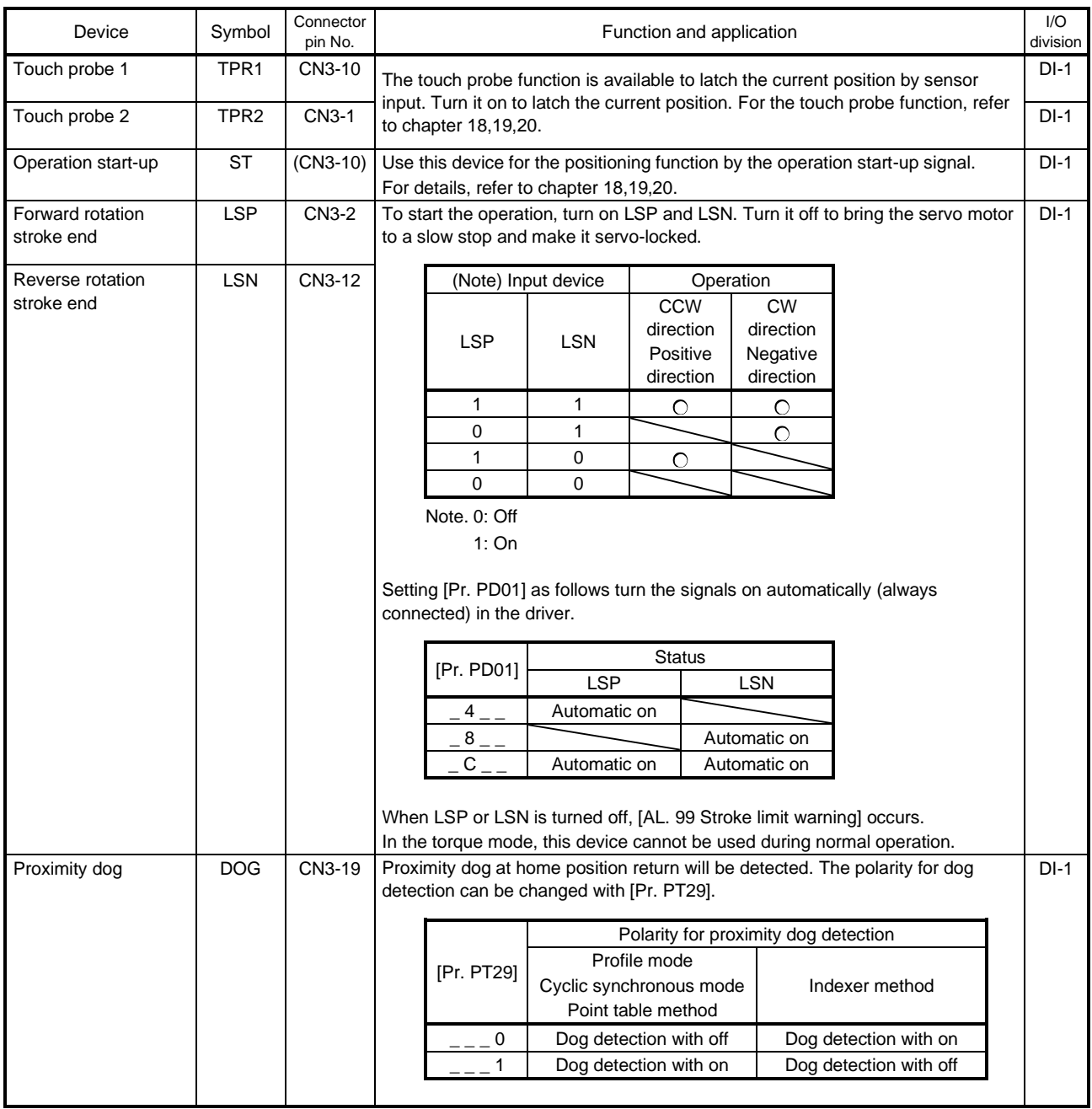

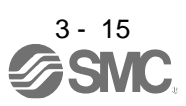

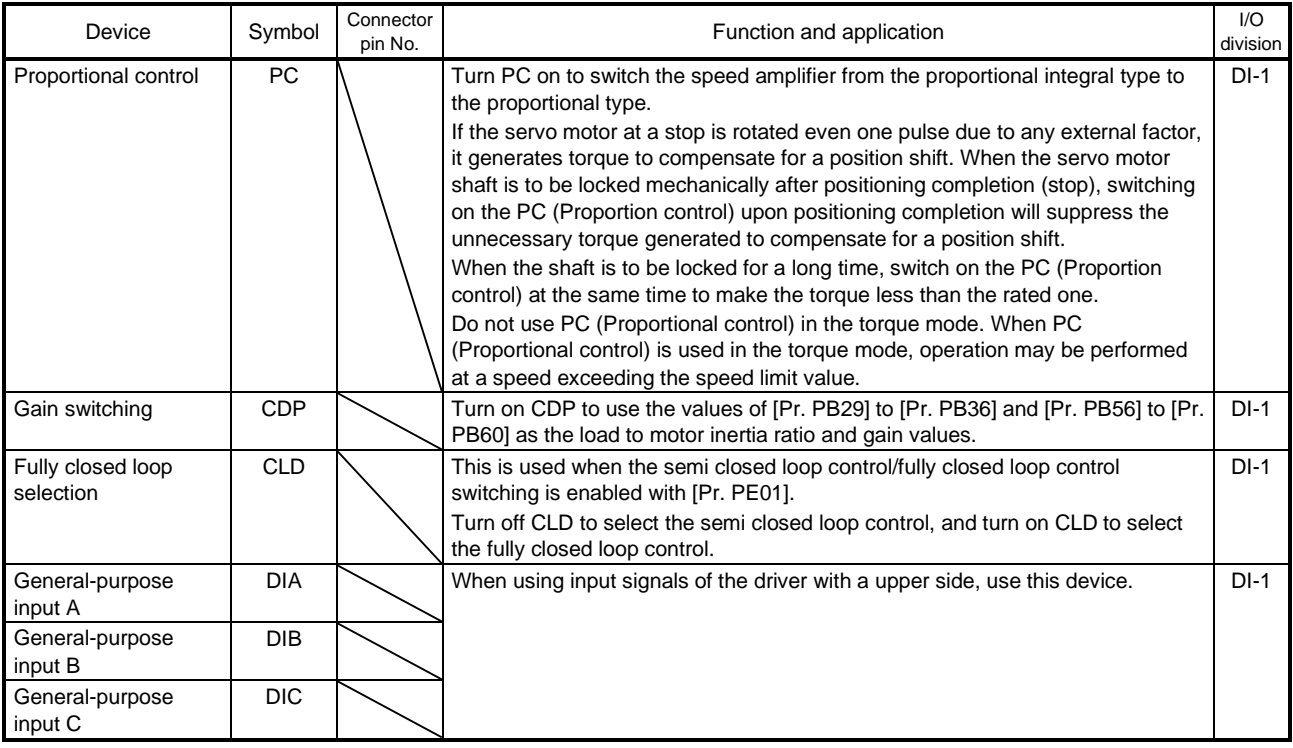

## <span id="page-61-0"></span>3.5.2 Output device

## (1) Output device pin

The following shows the output device pins and parameters for assigning devices.

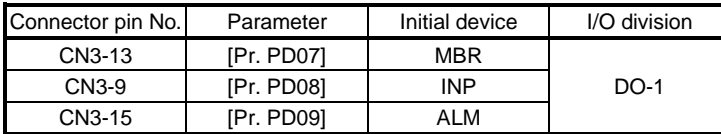

### (2) Output device explanations

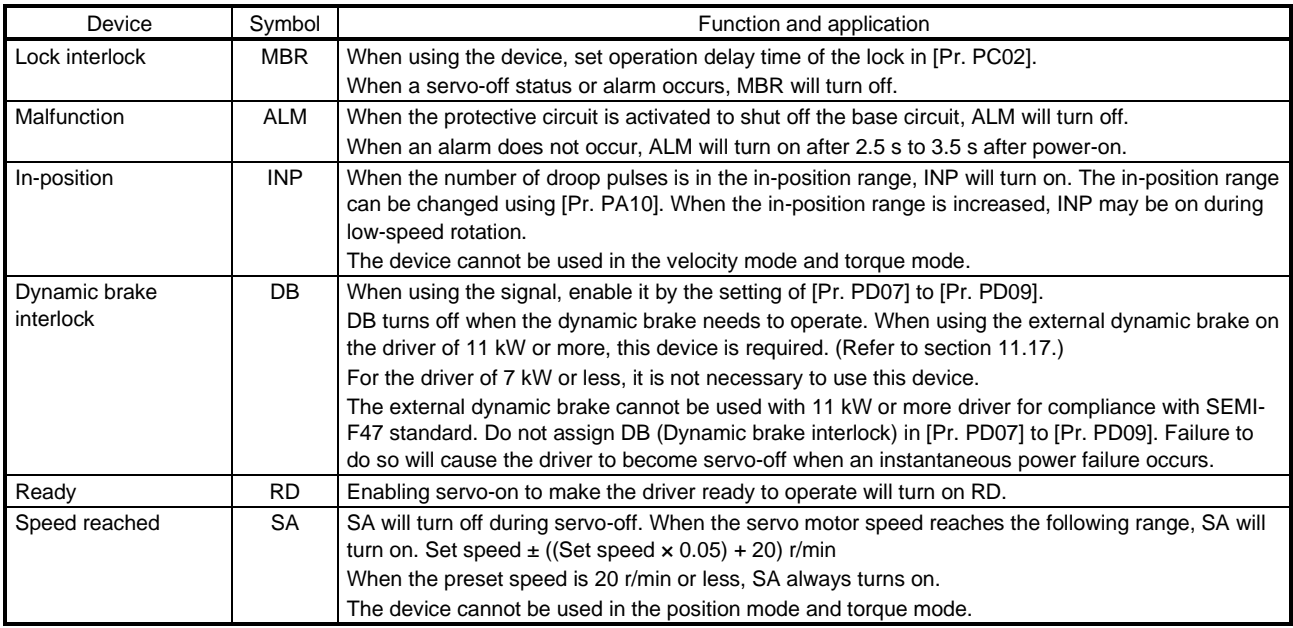

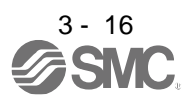

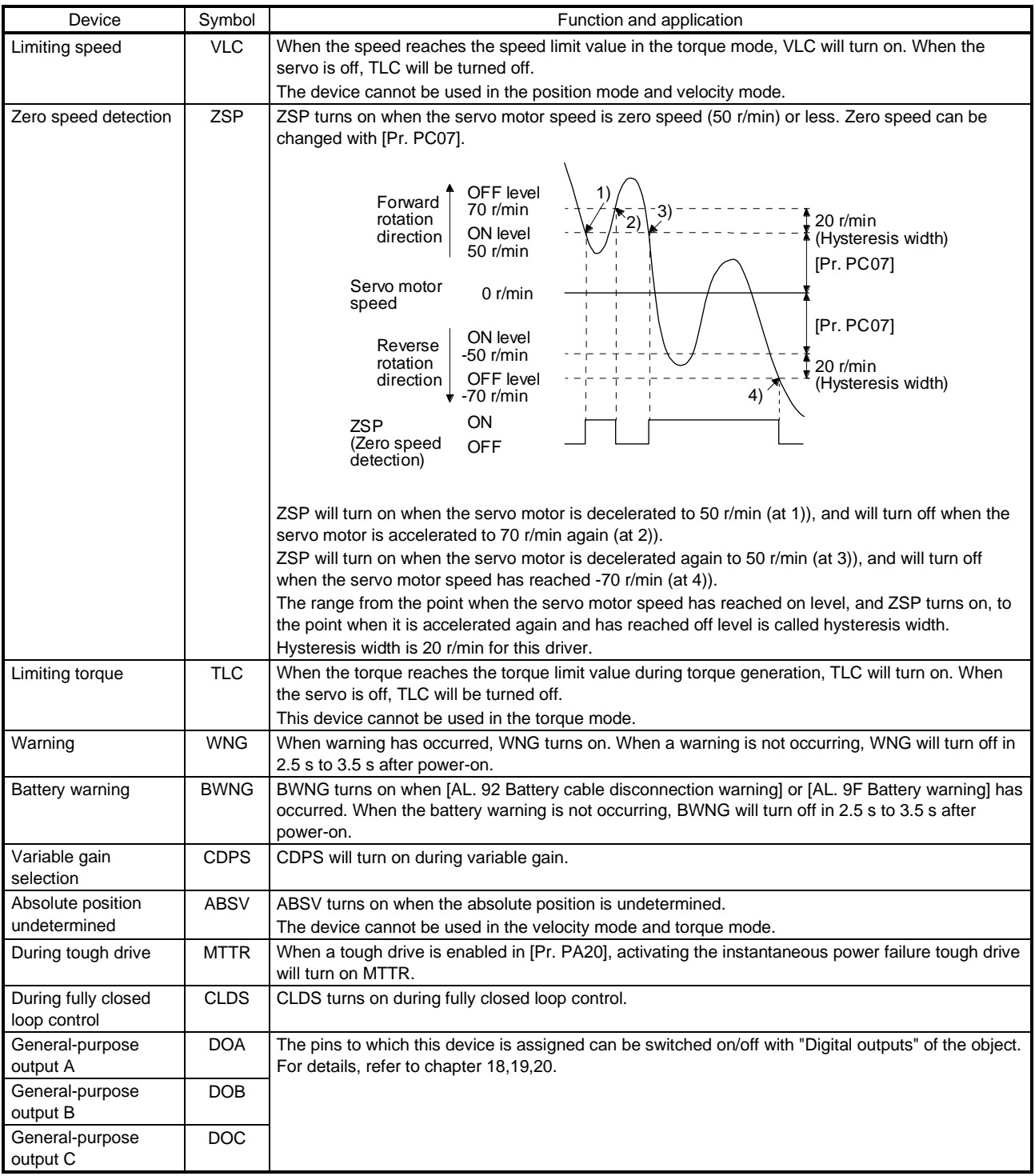

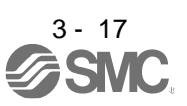

## <span id="page-63-0"></span>3.5.3 Output signal

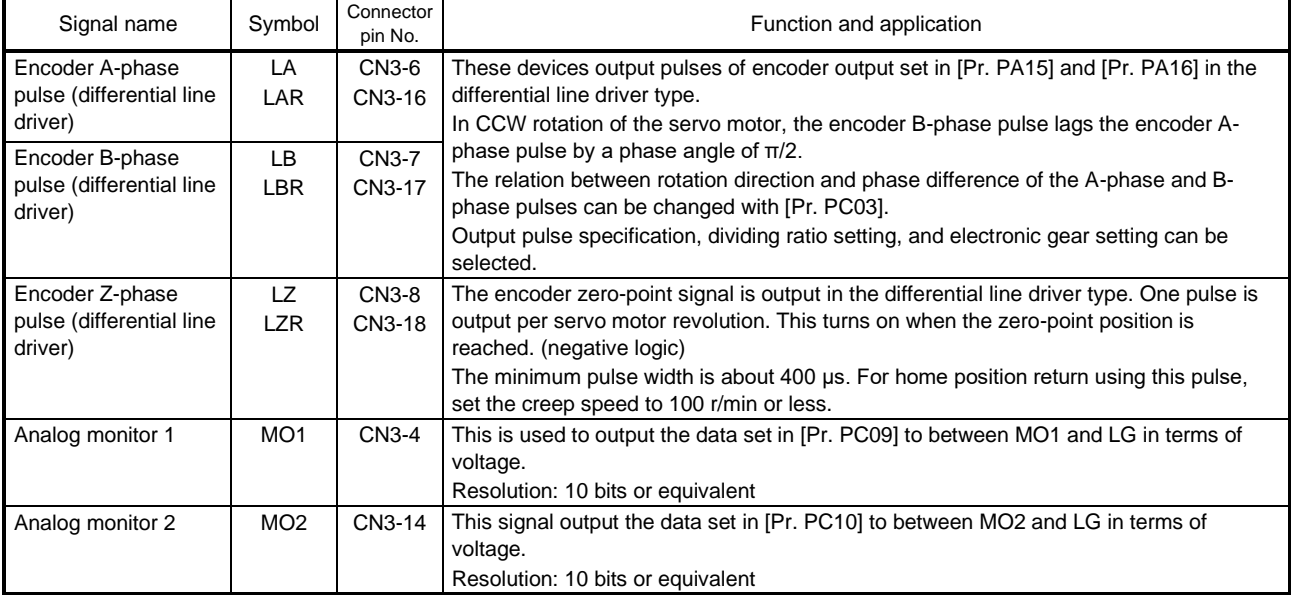

#### <span id="page-63-1"></span>3.5.4 Power supply

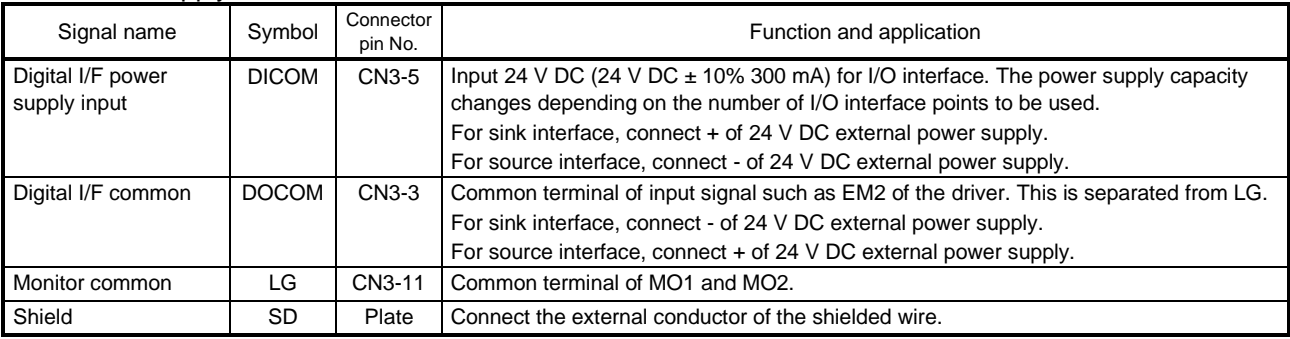

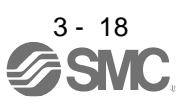

#### <span id="page-64-0"></span>3.6 Forced stop deceleration function

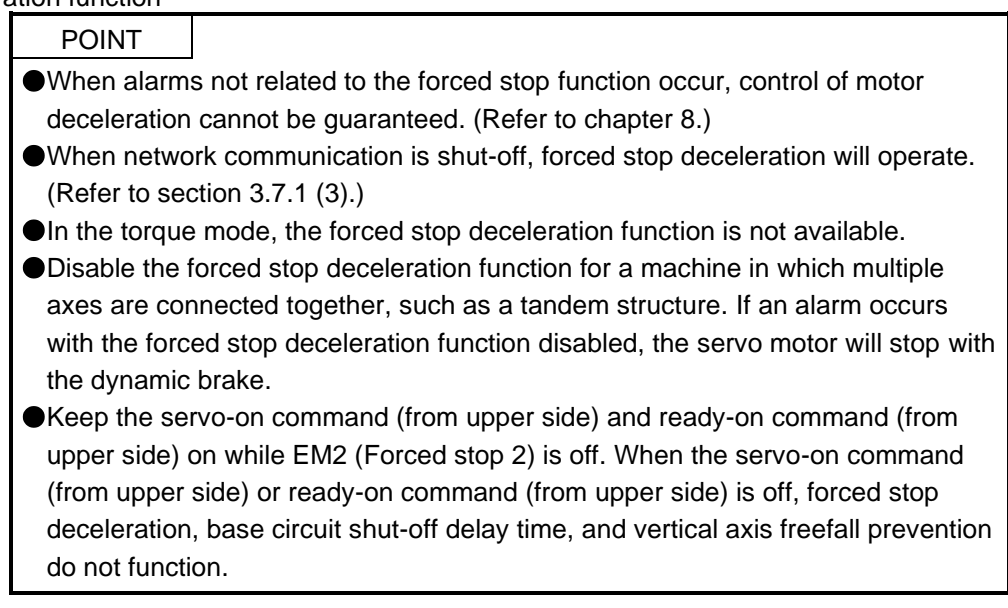

<span id="page-64-1"></span>3.6.1 Forced stop deceleration function

When EM2 is turned off, dynamic brake will start to stop the servo motor after forced stop deceleration. During this sequence, the display shows [AL. E6 Servo forced stop warning].

During normal operation, do not use EM2 (Forced stop 2) to alternate stop and drive. The driver life may be shortened.

(1) Connection diagram

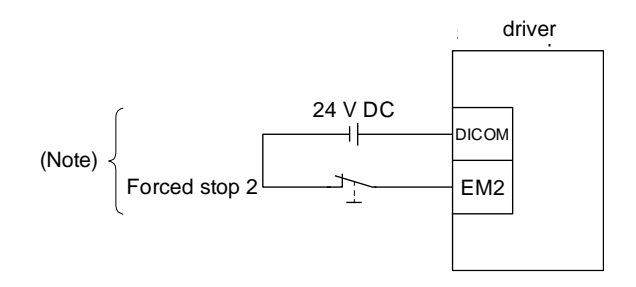

Note. This diagram shows sink I/O interface. For source I/O interface, refer to section 3.8.3.

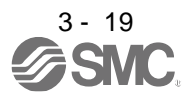

#### (2) Timing chart

When EM2 (Forced stop 2) is turned off, the motor will decelerate according to [Pr. PC24 Forced stop deceleration time constant]. Once the motor speed is below [Pr. PC07 Zero speed], base power is cut and the dynamic brake activates.

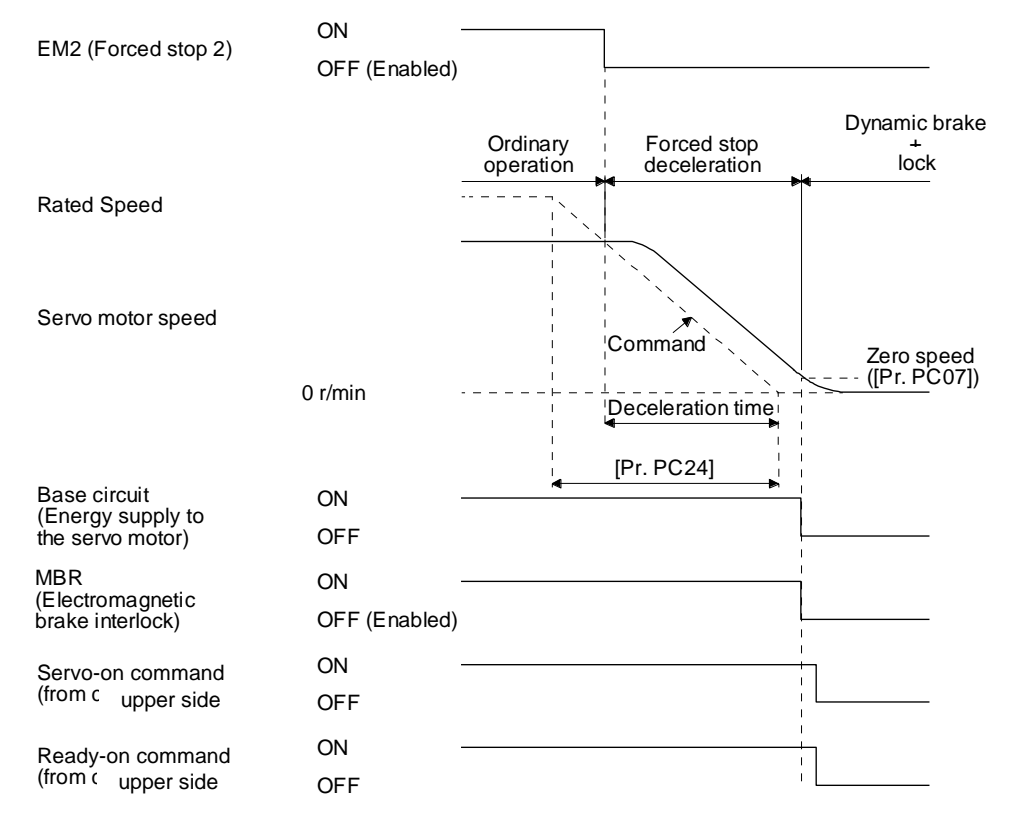

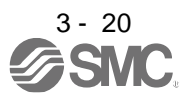

## <span id="page-66-0"></span>3.6.2 Base circuit shut-off delay time function

The base circuit shut-off delay time function is used to prevent vertical axis from dropping at a forced stop (EM2 goes off), alarm occurrence, or network communication shut-off due to delay time of the lock. Set the time from MBR (Lock interlock) off to base circuit shut-off with [Pr. PC02].

(1) Timing chart

When EM2 (Forced stop 2) turns off or an alarm occurs during driving, the servo motor will decelerate based on the deceleration time constant. MBR (Lock interlock) will turn off, and then after the delay time set in [Pr. PC02], the driver will be base circuit shut-off status.

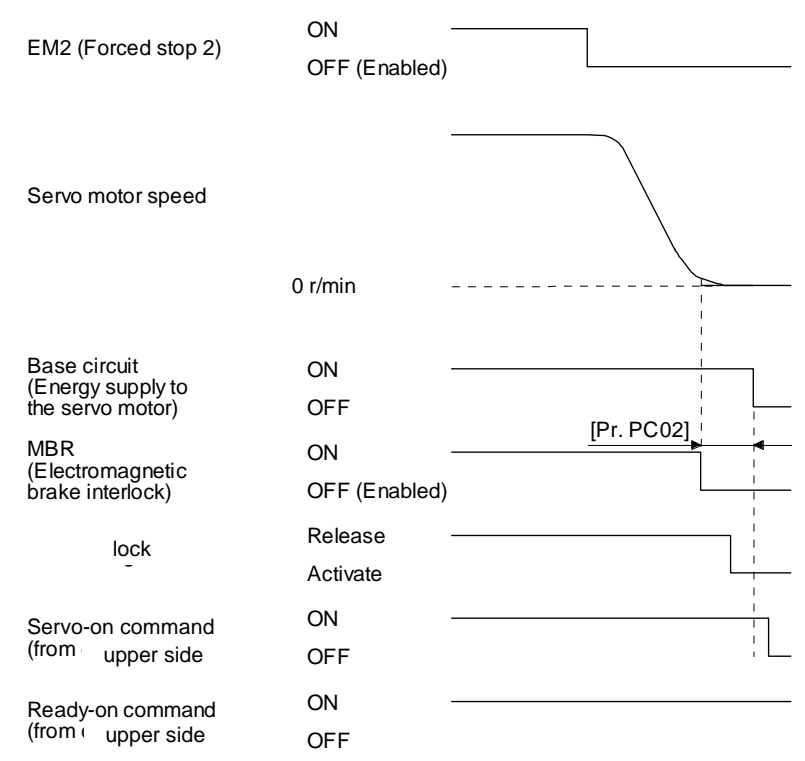

(2) Adjustment

While the servo motor is stopped, turn off EM2 (Forced stop 2), adjust the base circuit shut-off delay time in [Pr. PC02], and set the value to approximately 1.5 times of the smallest delay time in which the servo motor shaft does not freefall.

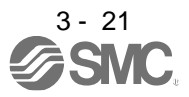

### <span id="page-67-0"></span>3.6.3 Vertical axis freefall prevention function

The vertical axis freefall prevention function avoids machine damage by pulling up the shaft slightly like the following case.

When the servo motor is used for operating vertical axis, the servo motor lock and the base circuit shut-off delay time function avoid dropping axis at forced stop. However, the functions may not avoid dropping axis a few μm due to the backlash of the servo motor lock.

The vertical axis freefall prevention function is enabled with the following conditions.

- Other than "0" is set to [Pr. PC31 Vertical axis freefall prevention compensation amount].
- EM2 (Forced stop 2) turned off, an alarm occurred, or network communication shut-off occurred while the servo motor speed is zero speed or less.
- The base circuit shut-off delay time function is enabled.
- (1) Timing chart

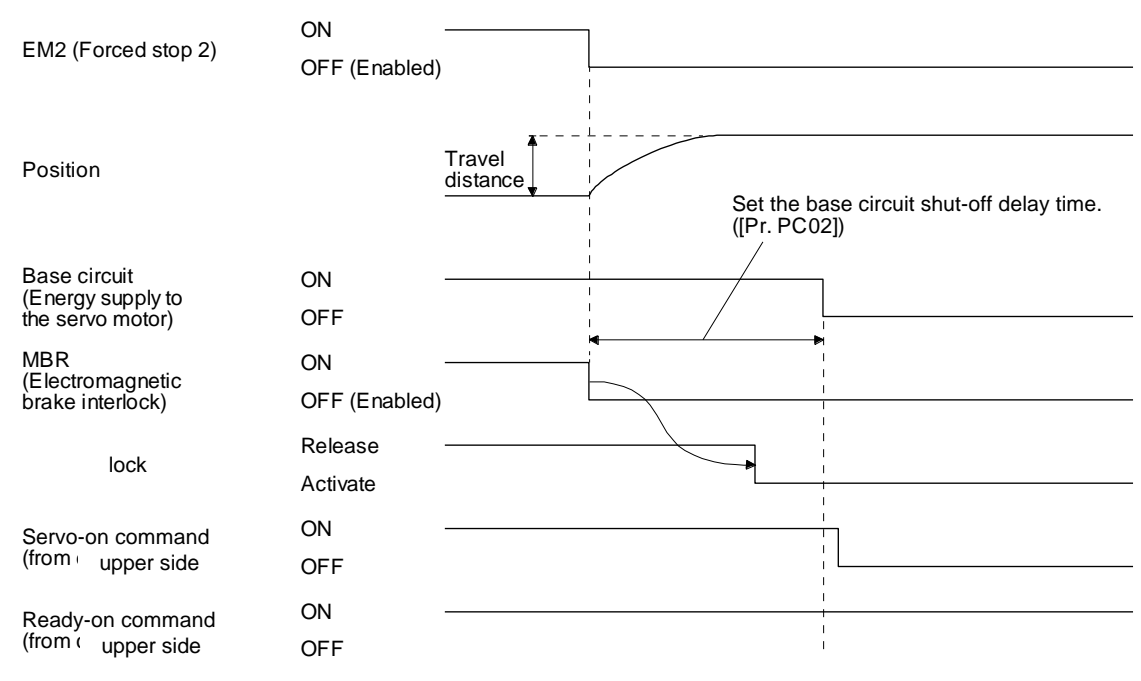

- (2) Adjustment
	- Set the freefall prevention compensation amount in [Pr. PC31].
	- While the servo motor is stopped, turn off the EM2 (Forced stop 2). Adjust the base circuit shut-off delay time in [Pr. PC02] in accordance with the travel distance ([Pr. PC31). Adjust it considering the freefall prevention compensation amount by checking the servo motor speed, torque ripple, etc.

<span id="page-67-1"></span>3.6.4 Residual risks of the forced stop function (EM2)

- (1) The forced stop function is not available for alarms that activate the dynamic brake when the alarms occur.
- (2) When an alarm that activates the dynamic brake during forced stop deceleration occurs, the braking distance until the servo motor stops will be longer than that of normal forced stop deceleration without the dynamic brake.
- (3) If STO is turned off during forced stop deceleration, [AL. 63 STO timing error] will occur.

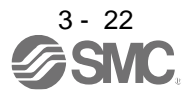

#### <span id="page-68-0"></span>3.7 Alarm occurrence timing chart

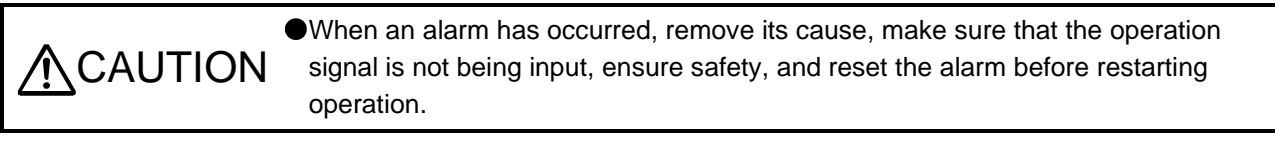

 $\bullet$  In the torque mode, the forced stop deceleration function is not available.

To deactivate the alarm, cycle the control circuit power, give the error reset command from the upper side, or perform network communication reset. However, the alarm cannot be deactivated unless its cause is removed.

<span id="page-68-1"></span>3.7.1 When you use the forced stop deceleration function

POINT

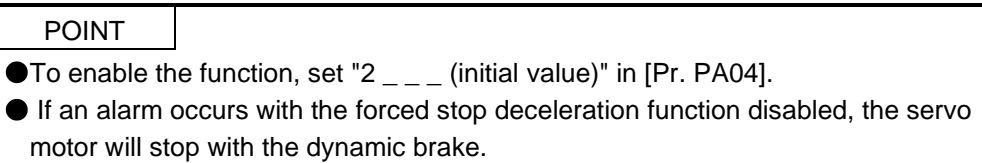

(1) When the forced stop deceleration function is enabled

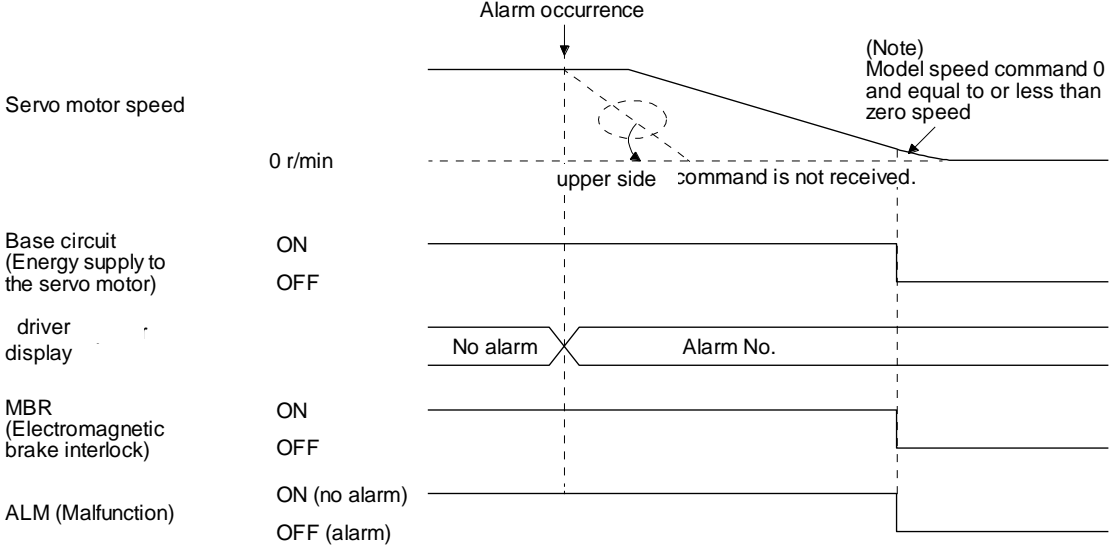

Note. The model speed command is a speed command generated in the driver for forced stop deceleration of the servo motor.

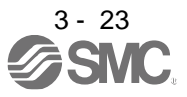

(2) When the forced stop deceleration function is not enabled

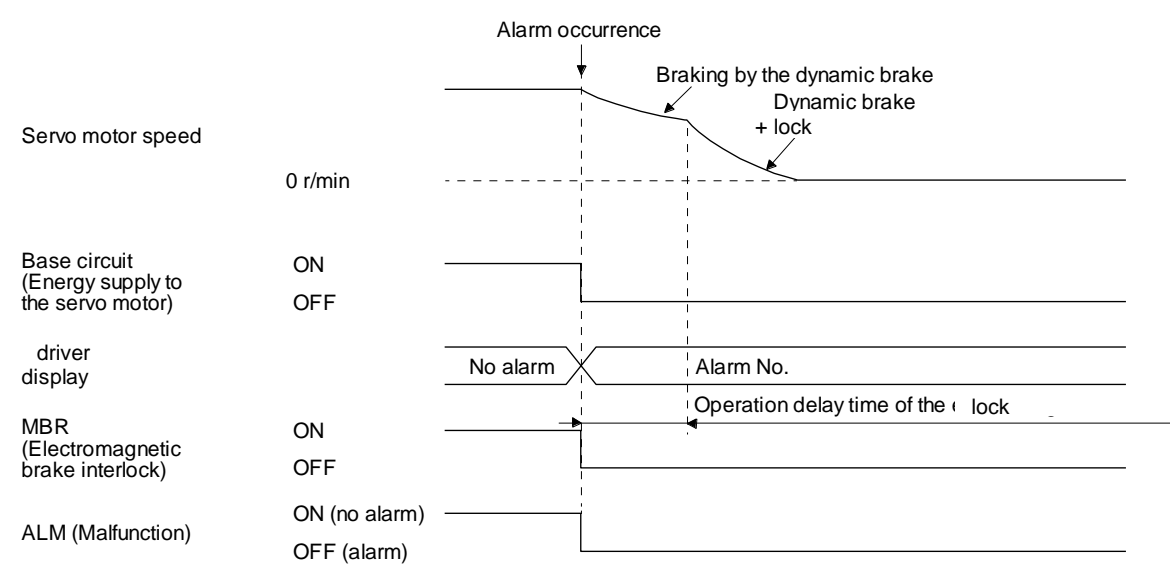

(3) When network communication is shut-off

The dynamic brake may operate depending on the communication shut-off status.

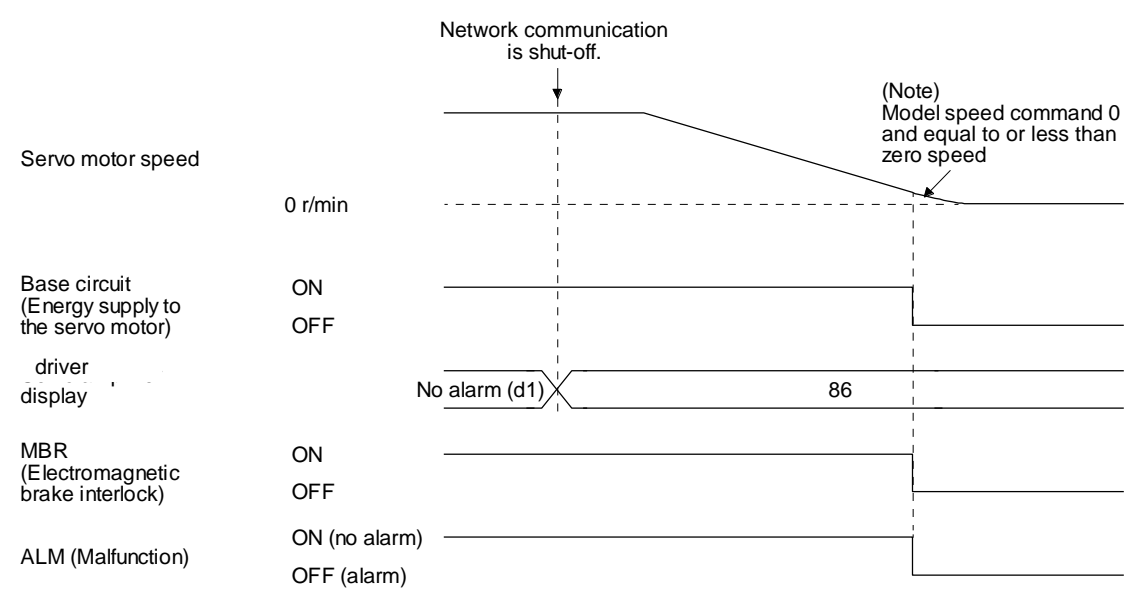

Note. The model speed command is a speed command generated in the driver for forced stop deceleration of the servo motor.

<span id="page-69-0"></span>3.7.2 When you do not use the forced stop deceleration function

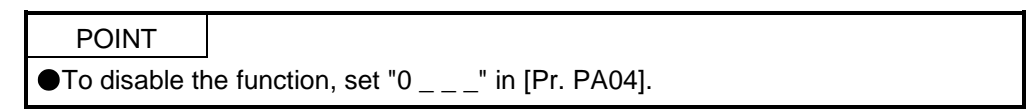

The timing chart that shows the servo motor condition when an alarm or network communication shut-off occurs is the same as section 3.7.1 (2).

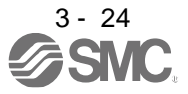

#### <span id="page-70-0"></span>3.8 Interfaces

<span id="page-70-1"></span>3.8.1 Internal connection diagram

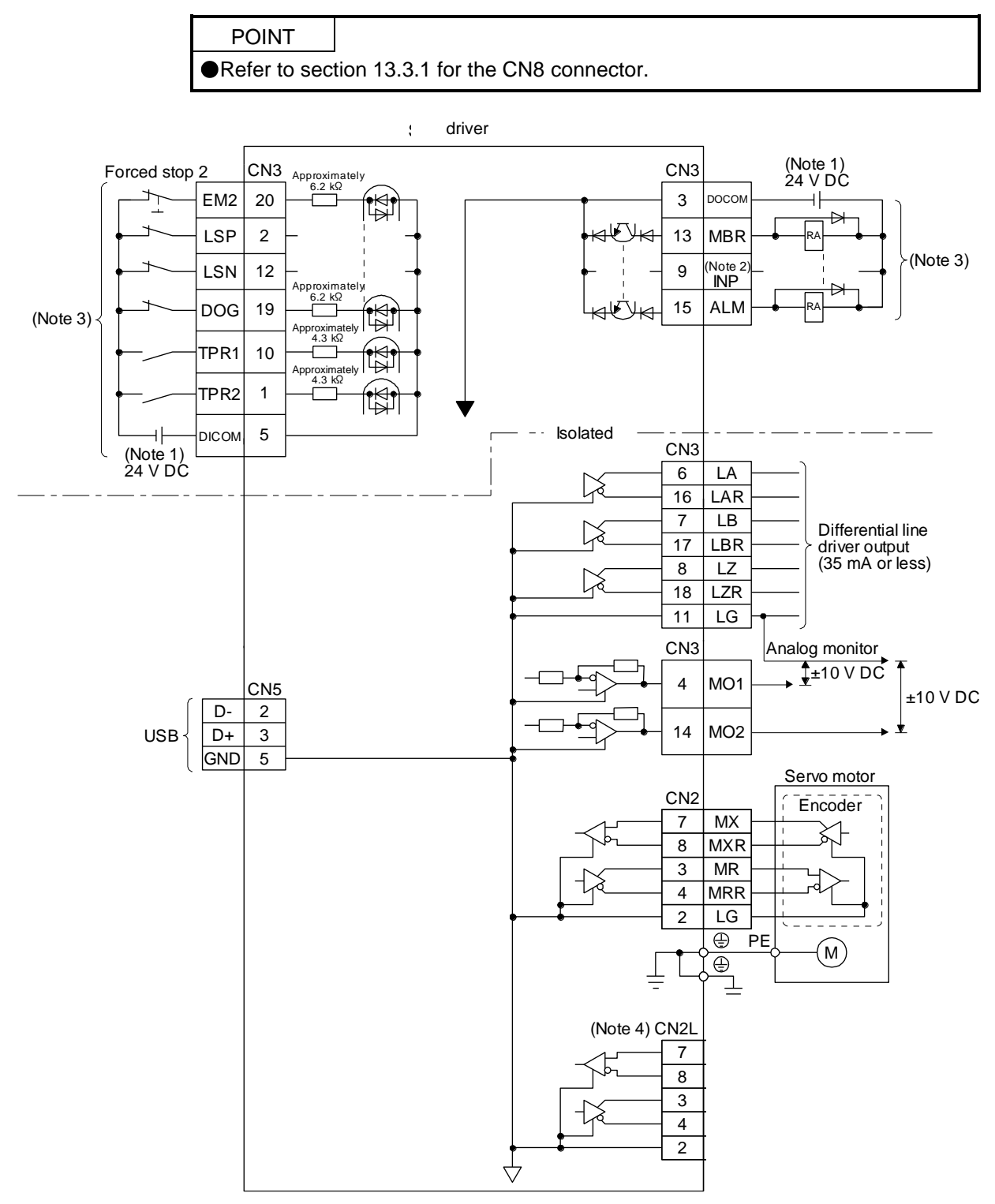

- Note 1. The illustration of the 24 V DC power supply is divided between input signal and output signal for convenience. However, they can be configured by one.
	- 2. The signal cannot be used in the velocity mode and torque mode.
	- 3. This diagram shows sink I/O interface. For source I/O interface, refer to section 3.8.3.
	- 4. Do not use it.

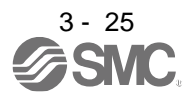

## <span id="page-71-0"></span>3.8.2 Detailed explanation of interfaces

This section provides the details of the I/O signal interfaces (refer to the I/O division in the table) given in section 3.5. Refer to this section and make connection with the external device.

### (1) Digital input interface DI-1

This is an input circuit whose photocoupler cathode side is input terminal. Transmit signals from sink (open-collector) type transistor output, relay switch, etc. The following is a connection diagram for sink input. Refer to section 3.8.3 for source input.

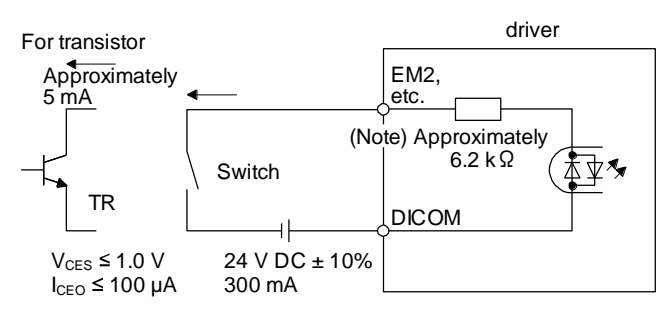

Note. It will be approximately 4.3 kΩ for interface of CN3-1 and CN3-10 pins.

### (2) Digital output interface DO-1

This is a circuit in which the collector of the output transistor is the output terminal. When the output transistor is turned on, the current will flow to the collector terminal.

A lamp, relay or photocoupler can be driven. Install a diode (D) for an inductive load, or install an inrush current suppressing resistor (R) for a lamp load.

(Rated current: 40 mA or less, maximum current: 50 mA or less, inrush current: 100 mA or less) A maximum of 2.6 V voltage drop occurs in the driver.

The following shows a connection diagram for sink output. Refer to section 3.8.3 for source output.

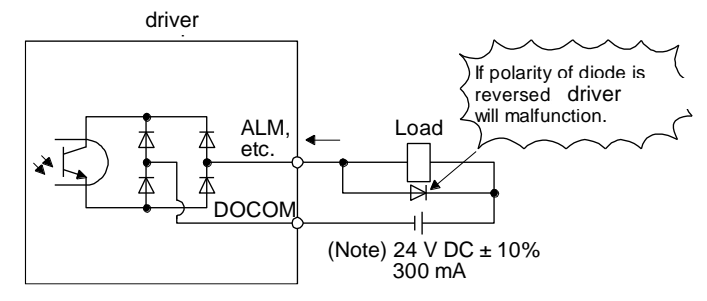

Note. If the voltage drop (maximum of 2.6 V) interferes with the relay operation, apply high voltage (maximum of 26.4 V) from external source.

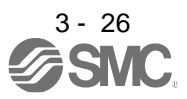
## 3. SIGNALS AND WIRING

- (3) Encoder output pulses DO-2 (differential line driver type)
	- (a) Interface

Maximum output current: 35 mA

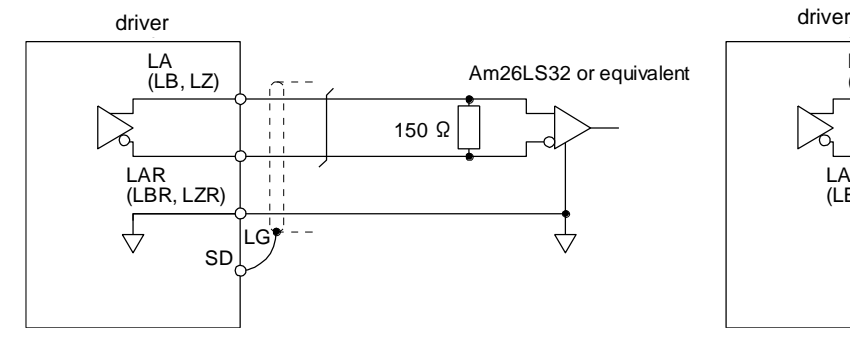

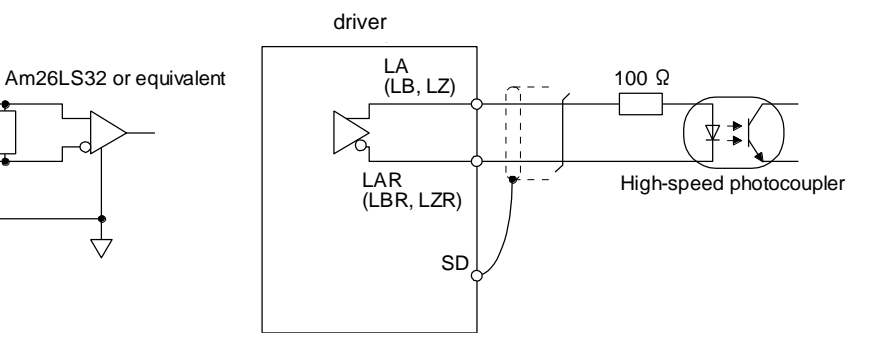

(b) Output pulse

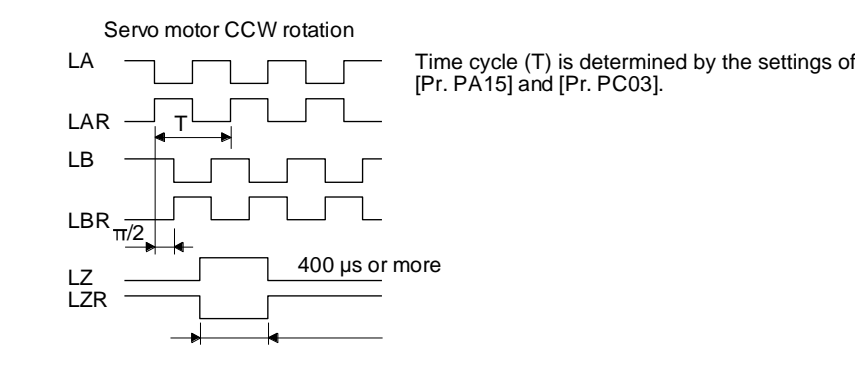

(4) Analog output

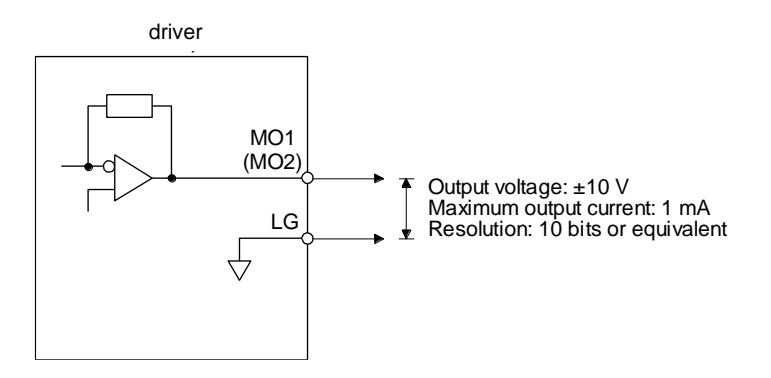

Note. Output voltage range varies depending on the output contents.

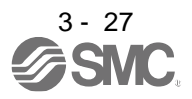

#### 3.8.3 Source I/O interfaces

In this driver, source type I/O interfaces can be used.

#### (1) Digital input interface DI-1

This is an input circuit whose photocoupler anode side is input terminal. Transmit signals from source (open-collector) type transistor output, relay switch, etc.

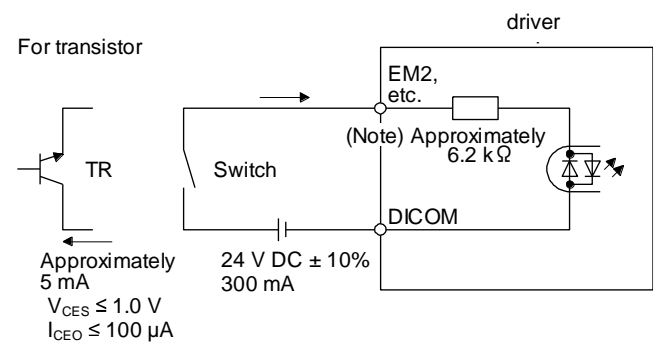

Note. It will be approximately 4.3 kΩ for interface of CN3-1 and CN3-10 pins.

(2) Digital output interface DO-1

This is a circuit in which the emitter of the output transistor is the output terminal. When the output transistor is turned on, the current will flow from the output terminal to a load.

A maximum of 2.6 V voltage drop occurs in the driver.

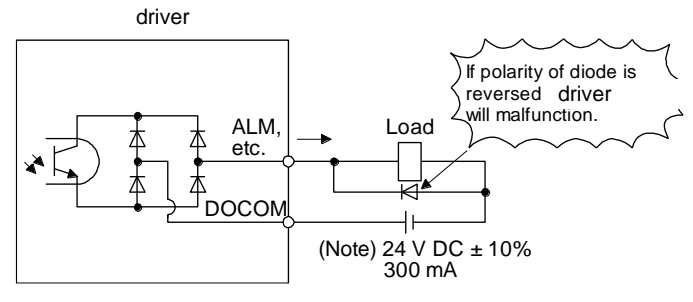

Note. If the voltage drop (maximum of 2.6 V) interferes with the relay operation, apply high voltage (maximum of 26.4 V) from external source.

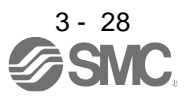

#### 3.9 Servo motor with a lock

#### 3.9.1 Safety precautions

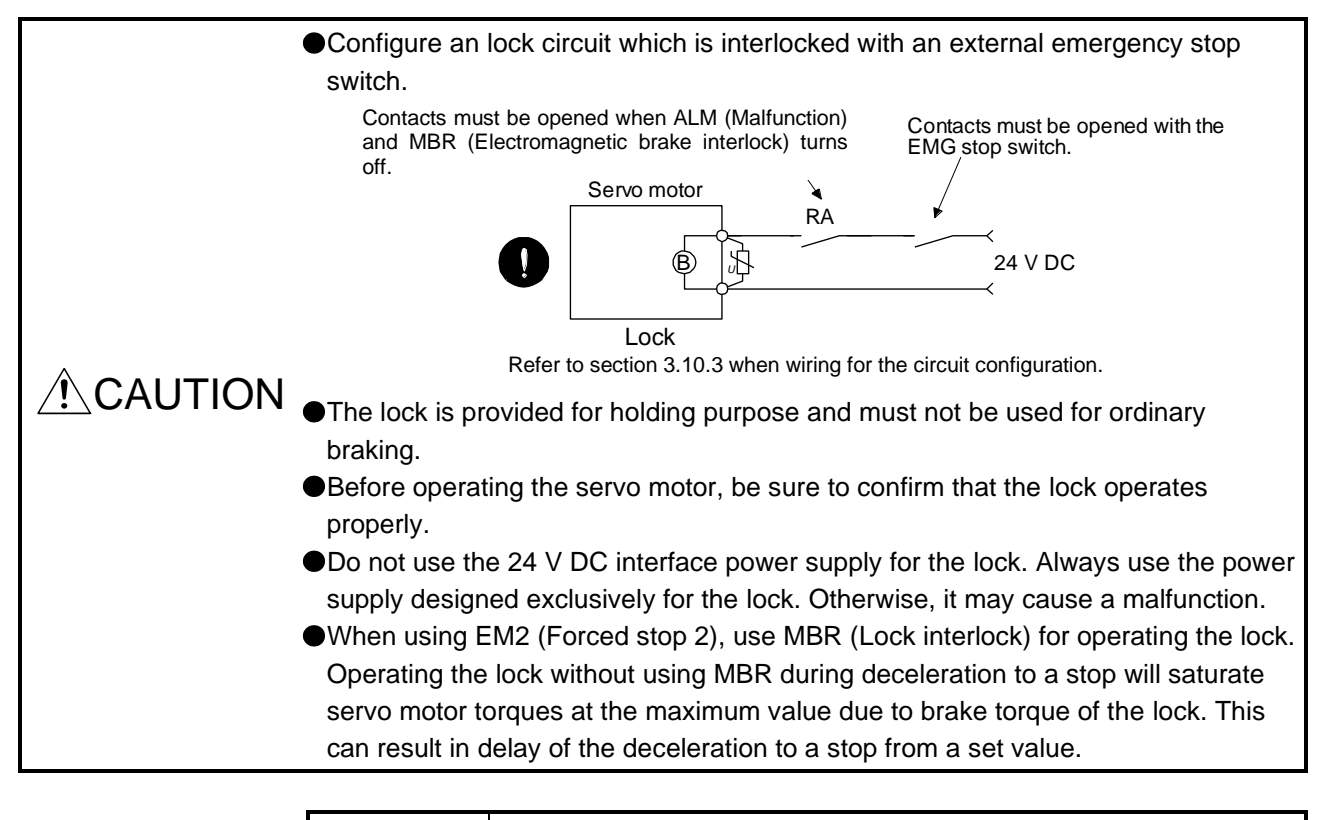

POINT

- Refer to Chapter 15 for specifications such as the power supply capacity and operation delay time of the lock.
- ●Refer to Chapter 15 for the selection of a surge absorber for the lock.

Note the following when the servo motor with an lock is used.

- 1) The lock will operate when the power (24 V DC) turns off.
- 2) Turn off SON (Servo-on) after the servo motor stopped.

#### (1) Connection diagram

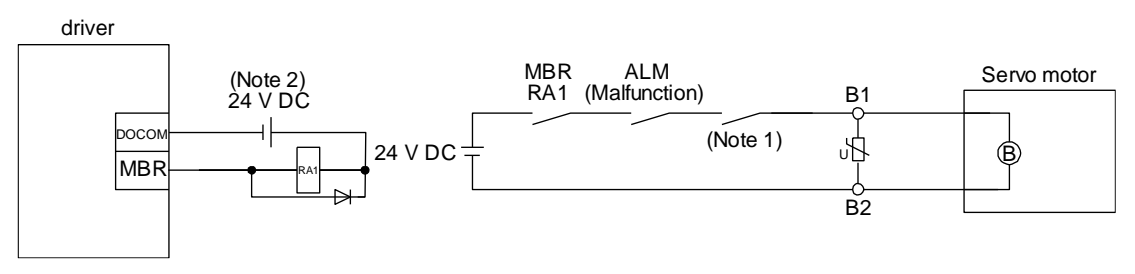

Note 1. Create the circuit in order to shut off by interlocking with the emergency stop switch.

2. Do not use the 24 V DC interface power supply for the lock.

#### (2) Setting

In [Pr. PC02 Lock sequence output], set a delay time (Tb) from MBR (Lock interlock) off to base circuit shut-off at a servo-off as in the timing chart in section 3.9.2.

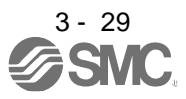

#### 3.9.2 Timing chart

(1) When you use the forced stop deceleration function

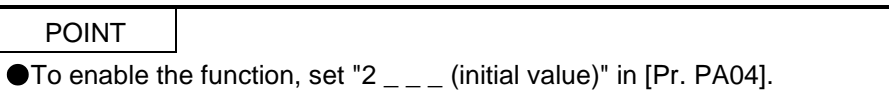

(a) Servo-on command (from upper side) on/off

POINT Keep the ready-on command (from upper side) on while the servo-on command (from upper side) is off. When the ready-off command (from upper side) is off, Tb [Pr. PC02 Lock sequence output] does not function.

When servo-on command is turned off, the servo lock will be released after Tb [ms], and the servo motor will coast. If the lock is enabled during servo-lock, the brake life may be shorter. Therefore, set Tb about 1.5 times of the minimum delay time where the moving part will not drop down for a vertical axis system, etc.

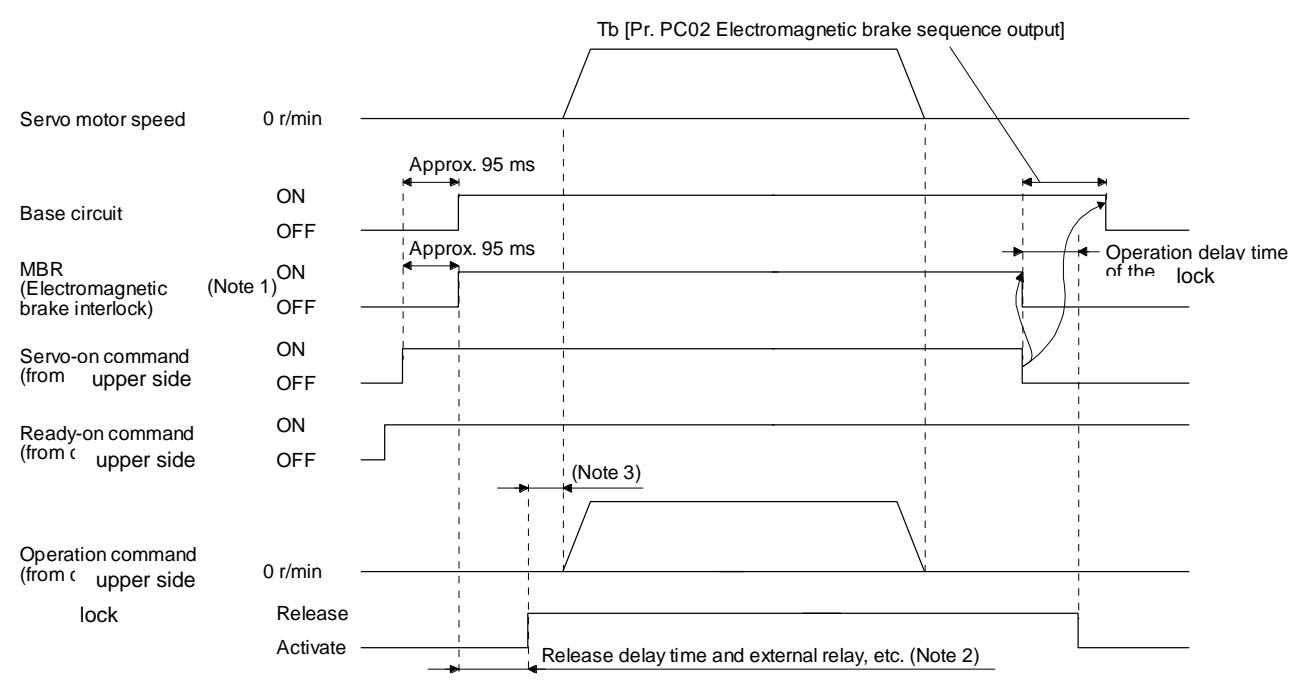

Note 1. ON: Lock is not activated.

OFF: Lock is activated.

- 2. Lock is released after delaying for the release delay time of lock and operation time of external circuit relay. For the release delay time of lock, refer to chapter 15.
- 3. Give the operation command from the upper side after the lock is released.

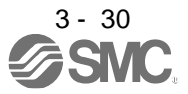

(b) Off/on of the quick stop command (from upper side) or EM2 (Forced stop 2)

POINT

In the torque mode, the forced stop deceleration function is not available. Keep the servo-on command (from upper side) and ready-on command (from upper side) on while the quick stop command (from upper side) or the EM2 (Forced stop 2) is off. When the ready-off command (from upper side) is off, Tb [Pr. PC02 Lock sequence output] does not function.

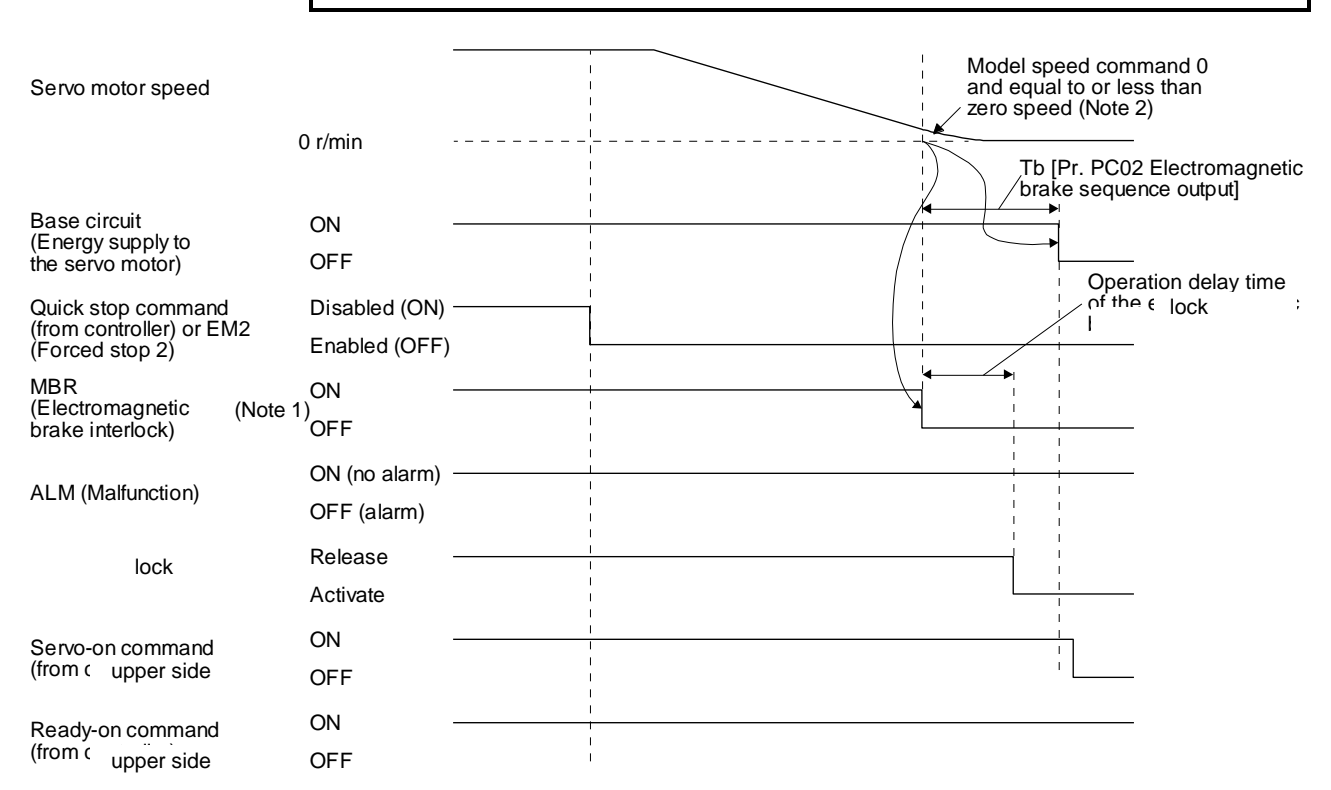

Note 1. ON: Lock is not activated.

OFF: Lock is activated.

2. The model speed command is a speed command generated in the driver for forced stop deceleration of the servo motor.

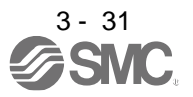

#### (c) Alarm occurrence

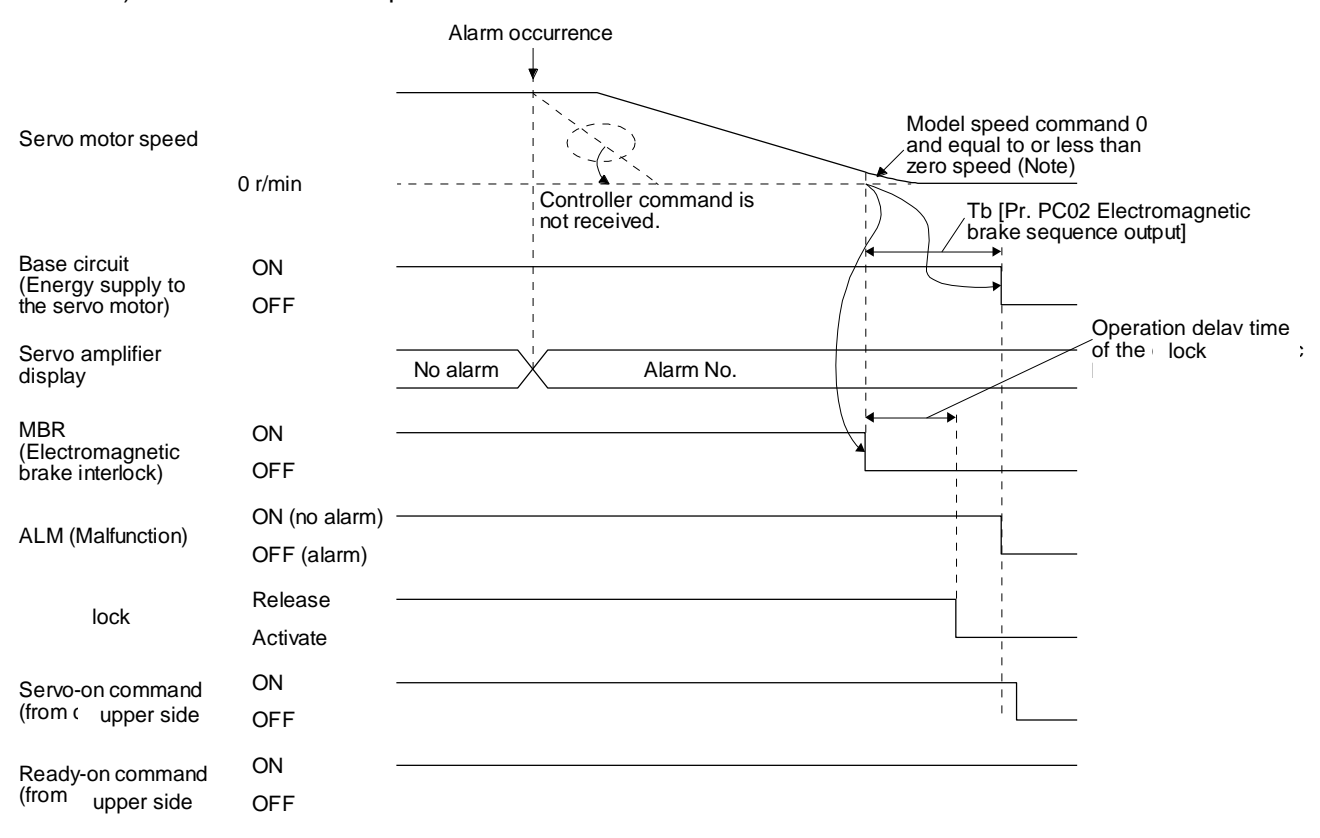

1) When the forced stop deceleration function is enabled

Note. The model speed command is a speed command generated in the driver for forced stop deceleration of the servo motor.

2) When the forced stop deceleration function is disabled The operation status is the same as section 3.7.1 (2).

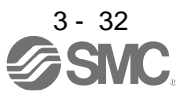

#### 3) When network communication shut-off occurs

The dynamic brake may operate depending on the communication shut-off status.

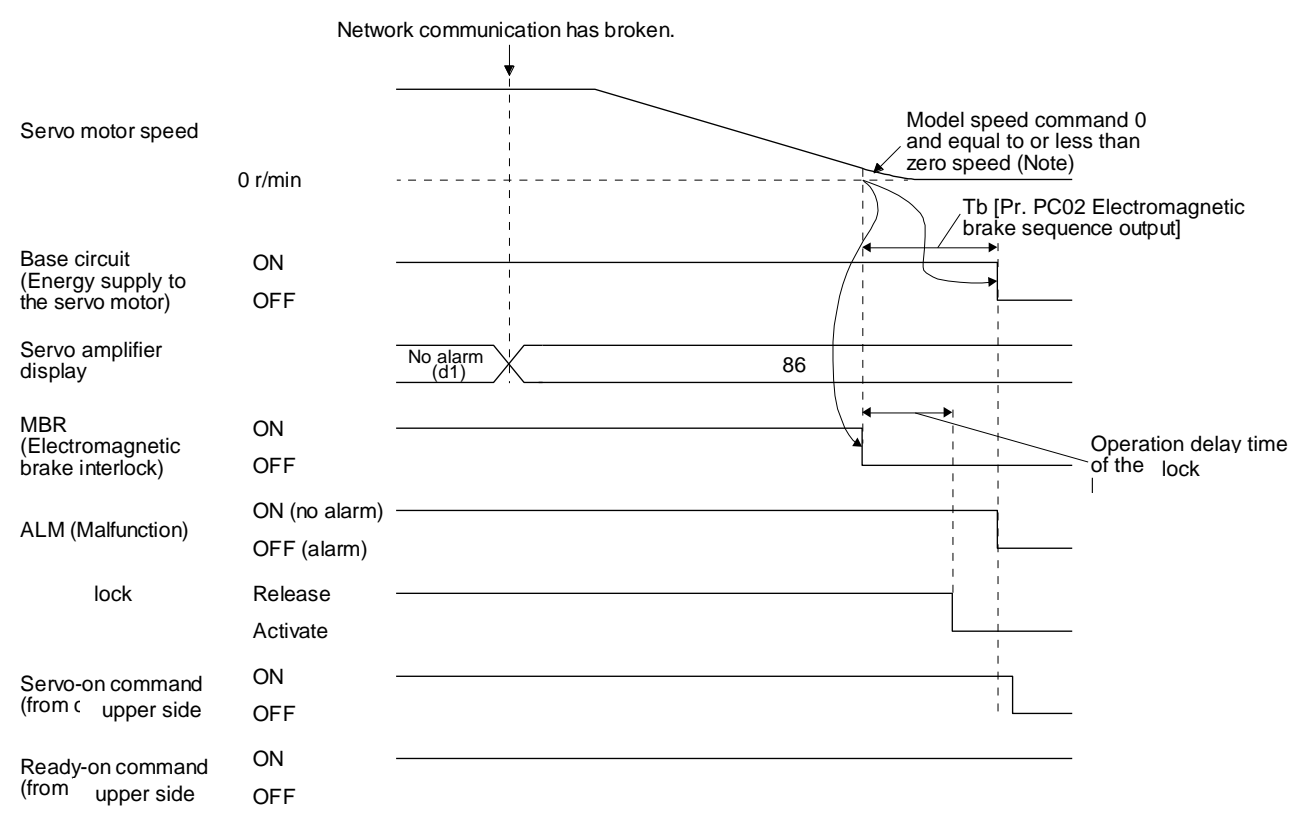

Note. The model speed command is a speed command generated in the driver for forced stop deceleration of the servo motor.

(d) Both main and control circuit power supplies off

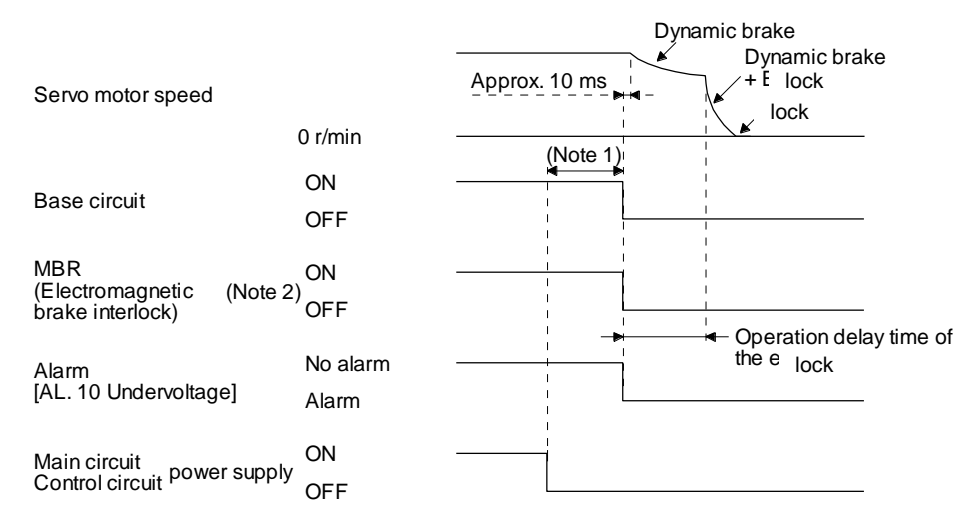

Note 1. Variable according to the operation status.

2. ON: Lock is not activated. OFF: Lock is activated.

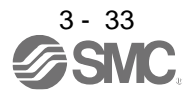

(e) Main circuit power supply off during control circuit power supply on

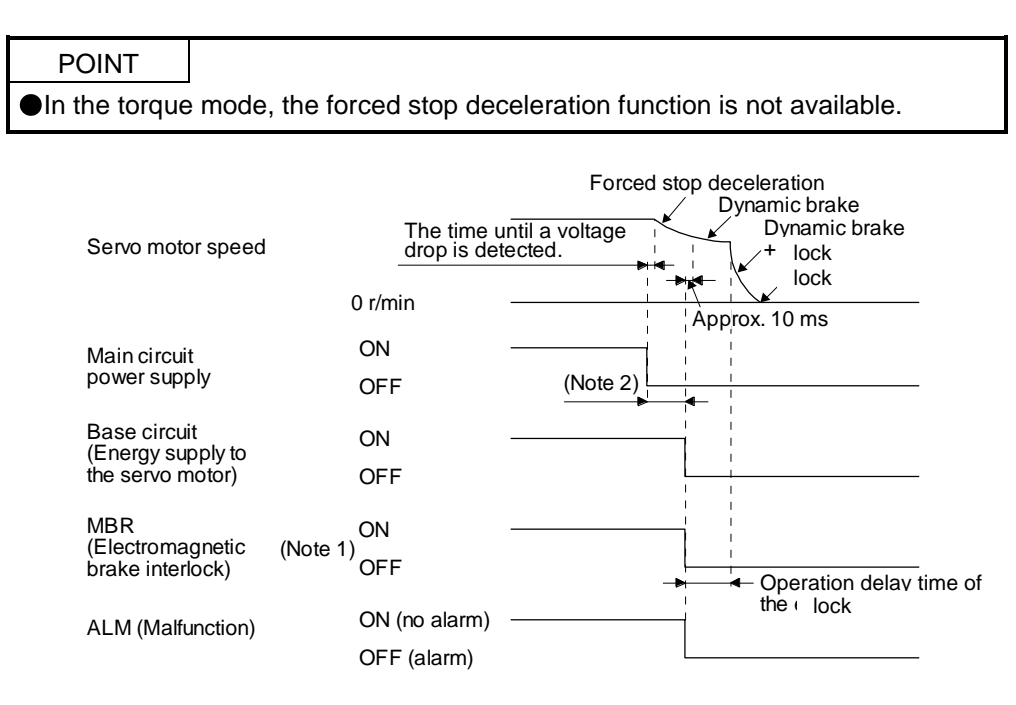

Note 1. ON: Lock is not activated.

OFF: Lock is activated.

- 2. Variable according to the operation status.
- (f) Ready-off command from upper side

MBR

(Electromagnetic brake interlock)

(from controller)

Servo motor speed

Base circuit

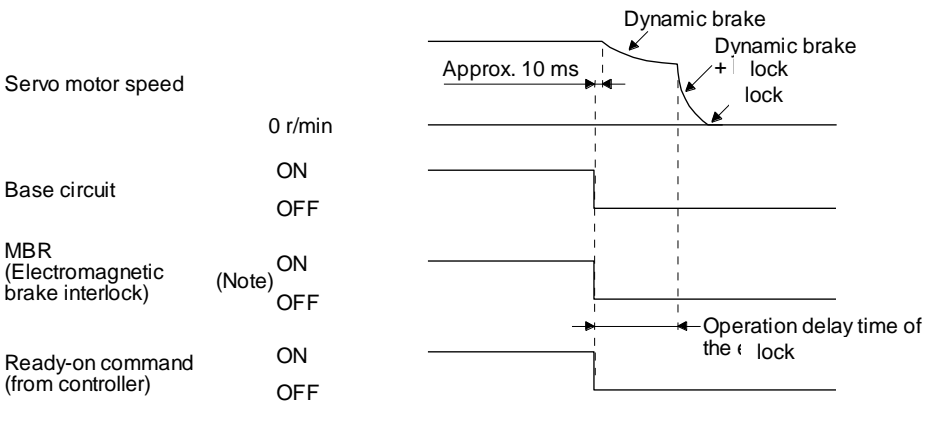

Note. ON: Lock is not activated. OFF: Lock is activated.

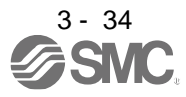

# 3. SIGNALS AND WIRING

(2) When you do not use the forced stop deceleration function

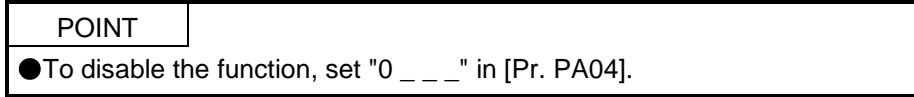

- (a) Servo-on command (from upper side) on/off It is the same as (1) (a) in this section.
- (b) Off/on of the quick stop command (from upper side) or EM1 (Forced stop 1)

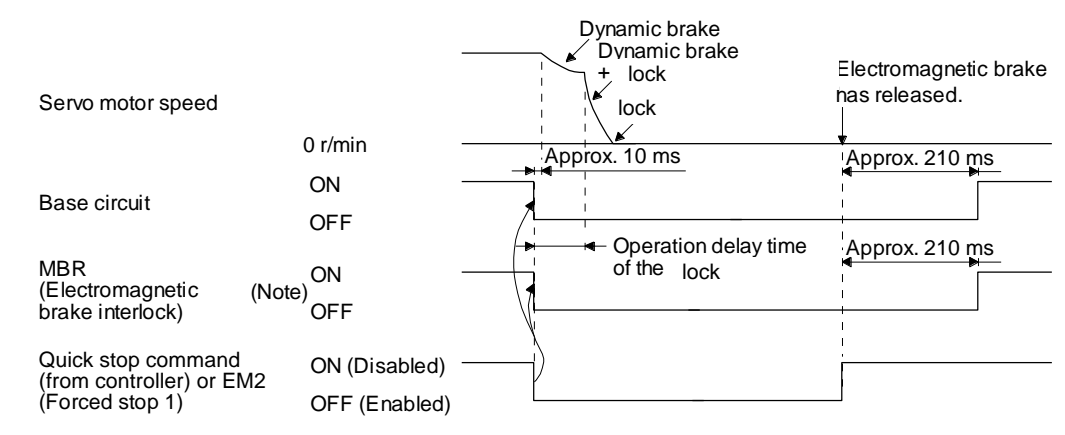

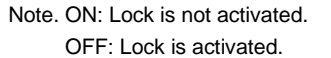

(c) Alarm occurrence

The operation status during an alarm is the same as section 3.7.2.

- (d) Both main and control circuit power supplies off It is the same as (1) (d) in this section.
- (e) Main circuit power supply off during control circuit power supply on

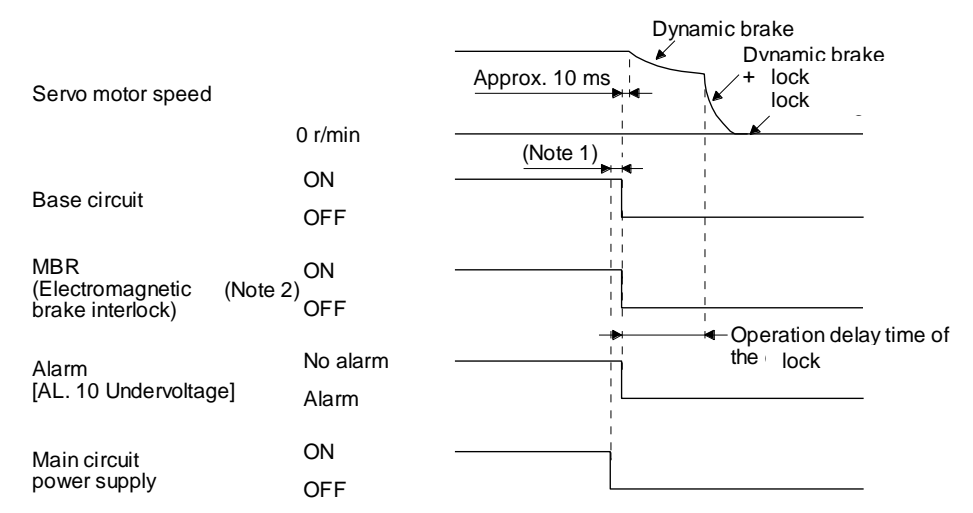

- Note 1. Variable according to the operation status.
	- 2. ON: Lock is not activated.
	- OFF: Lock is activated.
- (f) Ready-off command from upper side It is the same as (1) (f) in this section.

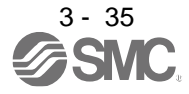

### 3.9.3 Wiring diagrams (LE-□-□ series servo motor)

(1) When cable length is 10m or less

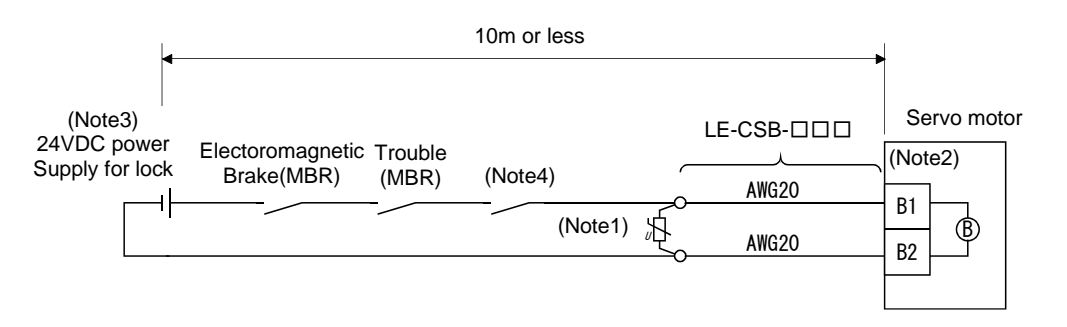

Note 1. Connect a surge absorber as close to the servo motor as possible.

- 2. There is no polarity in lock terminals (B1 and B2).
- 3. Do not share the lock power supply with the interface 24VDC power supply.
- 4. Shut off the circuit in conjunction with the emergency stop switch.

When fabricating the lock cable LE-CSB-R□□, refer to section 11.1.6.

#### (2) When cable length exceeds 10m

When the cable length exceeds 10m, fabricate an extension cable as shown below on the customer side. In this case, the lock cable should be within 2m long.

Refer to section 11.5 for the wire used for the extension cable.

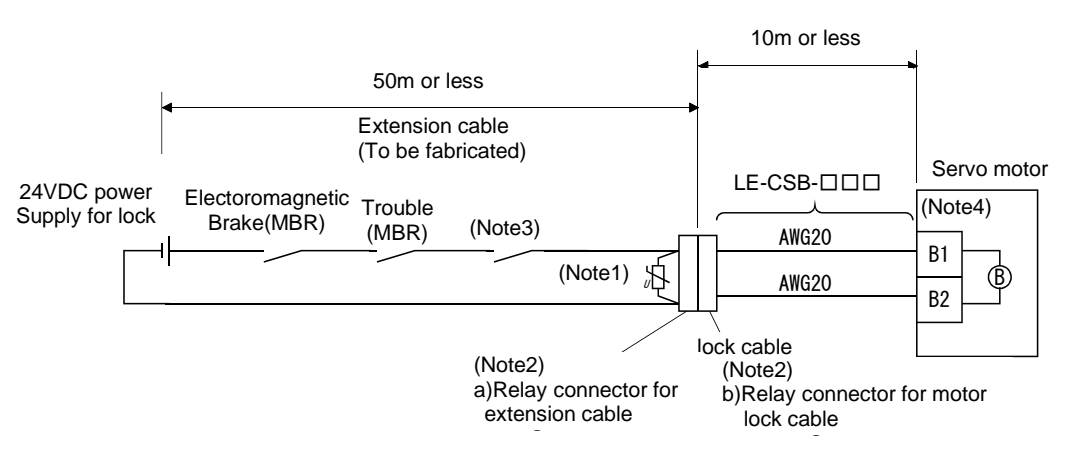

Note 1. Connect a surge absorber as close to the servo motor as possible.

2. Use of the following connectors is recommended when ingress protection (IP65) is necessary.

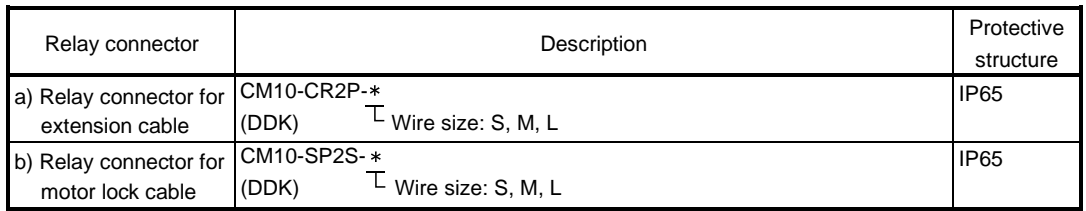

3. Shut off the circuit in conjunction with the emergency stop switch.

- 4. There is no polarity in lock terminals (B1 and B2).
- 5. Do not share the lock power supply with the interface 24VDC power supply.

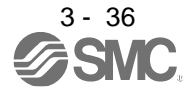

## 3. SIGNALS AND WIRING

#### 3.10 Grounding

WARNING  $\bullet$ To prevent an electric shock, always connect the protective earth (PE) terminal Ground the driver and servo motor securely. (marked  $\bigcircled$ ) of the driver to the protective earth (PE) of the cabinet.

The driver switches the power transistor on-off to supply power to the servo motor. Depending on the wiring and ground cable routing, the driver may be affected by the switching noise (due to di/dt and dv/dt) of the transistor. To prevent such a fault, refer to the following diagram and always ground.

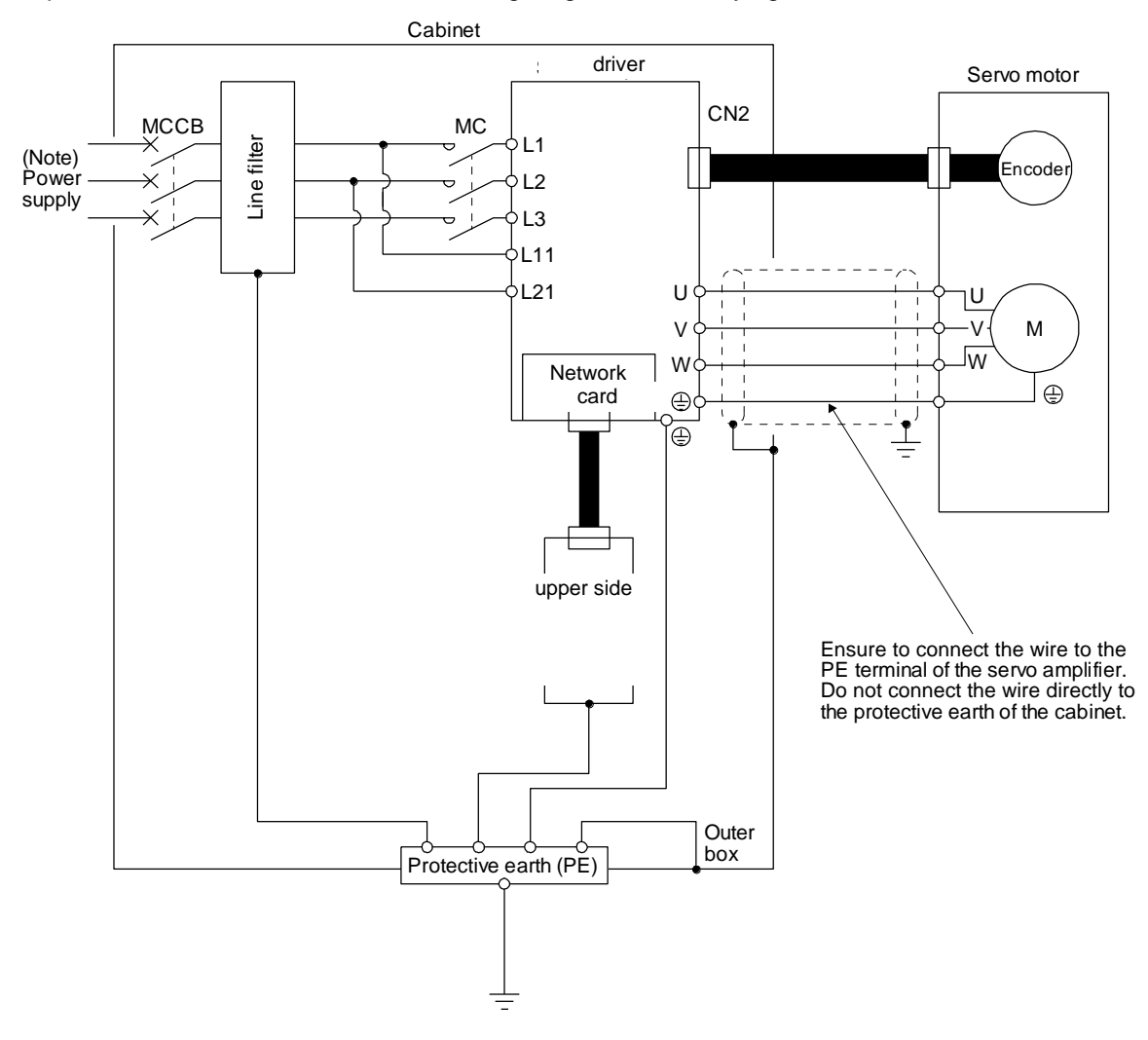

Note. For the power supply specifications, refer to section 1.3.

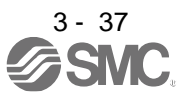

# 4. STARTUP

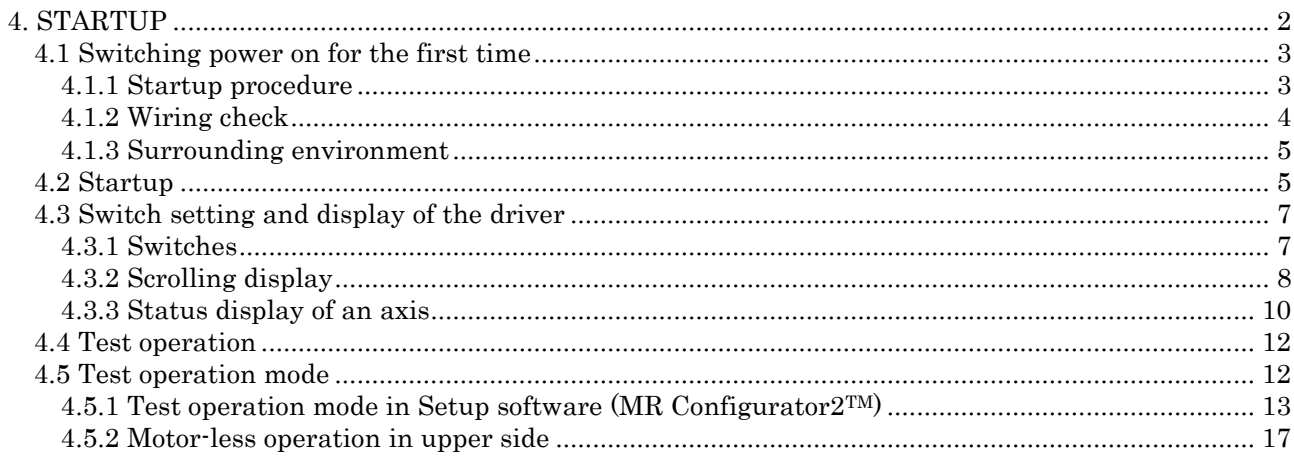

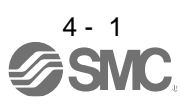

# 4. STARTUP

### <span id="page-84-0"></span>4. STARTUP

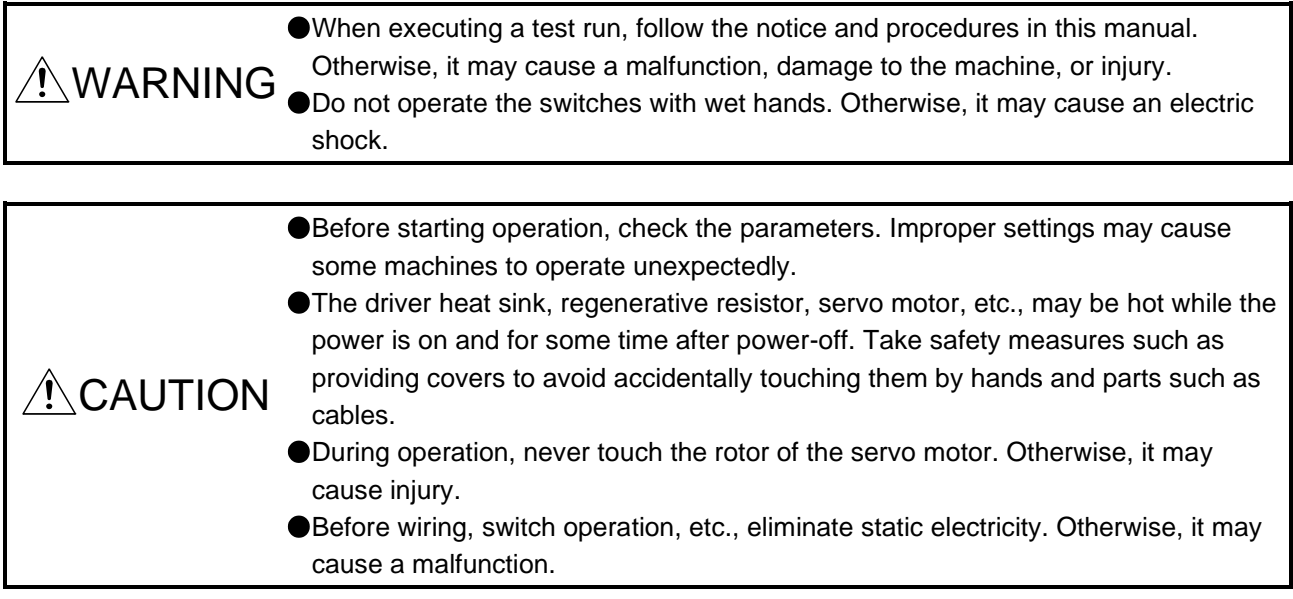

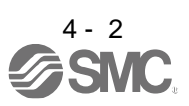

#### <span id="page-85-0"></span>4.1 Switching power on for the first time

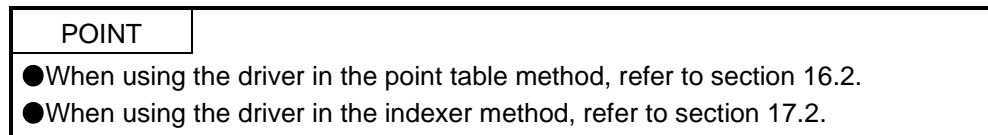

When switching power on for the first time, follow this section to make a startup.

<span id="page-85-1"></span>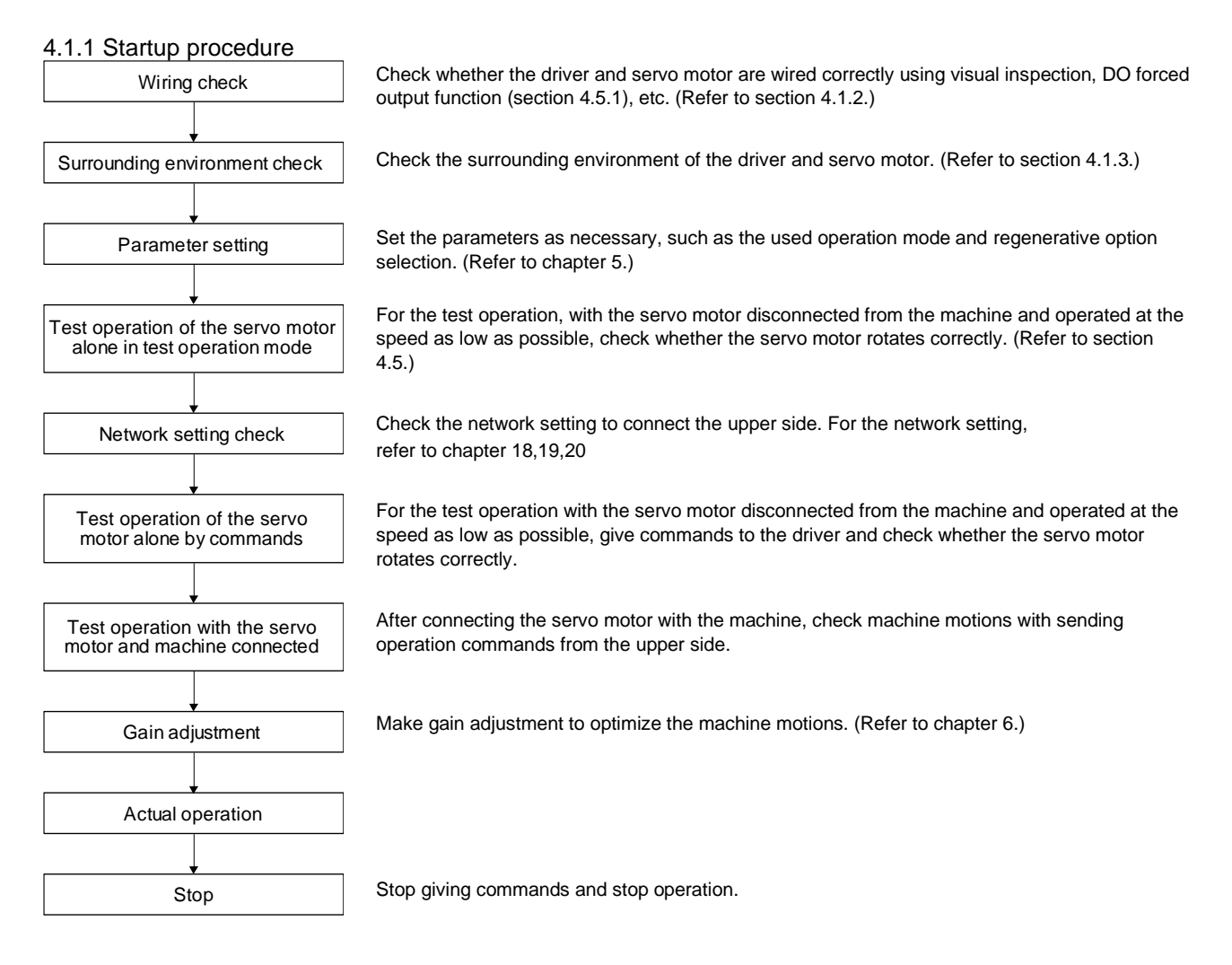

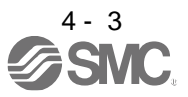

## 4. STARTUP

- <span id="page-86-0"></span>4.1.2 Wiring check
- (1) Power supply system wiring

Before switching on the main circuit and control circuit power supplies, check the following items.

- (a) Power supply system wiring
	- 1) The power supplied to the power input terminals (L1/L2/L3/L11/L21) of the driver should satisfy the defined specifications. (Refer to section 1.3.)
	- 2) between P3 and P4 should be connected.

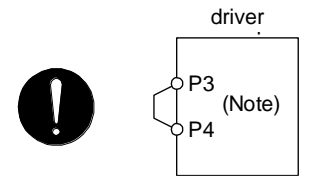

- (b) Connection of driver and servo motor
	- 1) The driver power output (U/V/W) should match in phase with the servo motor power input terminals (U/V/W).

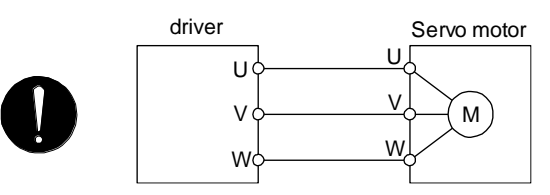

2) The power supplied to the driver should not be connected to the servo motor power terminals (U/V/W). Doing so will fail the driver and servo motor.

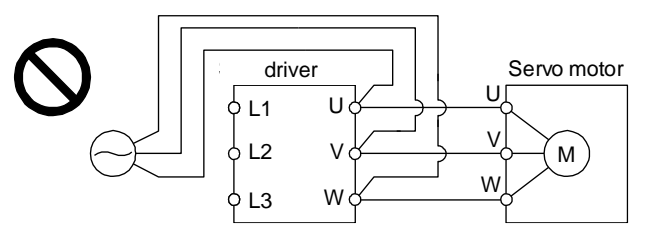

3) The grounding terminal of the servo motor is connected to the PE terminal of the driver.

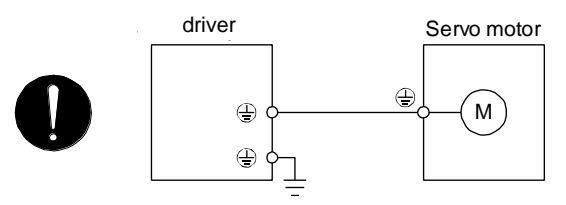

4) The CN2 connector of the driver should be connected to the encoder of the servo motor securely using the encoder cable.

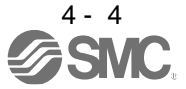

- (c) When you use an option and auxiliary equipment
	- 1) LECSN□-T□
		- When you use a regenerative option
			- The lead wire between P+ terminal and D terminal should not be connected.
			- The regenerative option wire should be connected between P+ and C terminal.
			- Twisted wires should be used. (Refer to section 11.2.4.)
- (2) I/O signal wiring
	- (a) The I/O signals should be connected correctly.

Use DO forced output to forcibly turn on/off the pins of the CN3 connector. You can use the function to check the wiring. In this case, switch on the control circuit power supply only. Refer to section 3.2 for details of I/O signal connection.

- (b) 24 V DC or higher voltage is not applied to the pins of the CN3 connector.
- (c) Plate and DOCOM of the CN3 connector is not shorted.

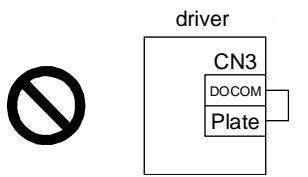

#### <span id="page-87-0"></span>4.1.3 Surrounding environment

- (1) Cable routing
	- (a) The wiring cables should not be stressed.
	- (b) The encoder cable should not be used in excess of its bending life. (Refer to section 10.4.)
	- (c) The connector of the servo motor should not be stressed.
- (2) Environment

Signal cables and power cables are not shorted by wire offcuts, metallic dust or the like.

#### <span id="page-87-1"></span>4.2 Startup

(1) Power on

When the main and control circuit power supplies are turned on, "b01" (for the first axis) appears on the driver display.

When the absolute position detection system is used in a rotary servo motor, first power-on results in [AL. 25 Absolute position erased] and the servo-on cannot be ready. The alarm can be deactivated by then switching power off once and on again.

Also, if power is switched on at the servo motor speed of 3000 r/min or higher, position mismatch may occur due to external force or the like. Power must therefore be switched on when the servo motor is at a stop.

(2) Parameter setting

Set the parameters according to the structure and specifications of the machine. Refer to chapter 5 for details.

After setting the above parameters, turn power off as necessary. Then switch power on again to enable the parameter values.

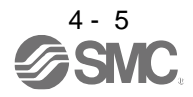

## 4. STARTUP

#### (3) Servo-on

Enable the servo-on with the following procedure.

- (a) Switch on main circuit power supply and control circuit power supply.
- (b) Transmit the servo-on command with the upper side.

When the servo-on status is enabled, the driver is ready to operate and the servo motor is locked.

#### (4) Home position return

Always perform home position return before starting positioning operation.

#### (5) Stop

Turn off the servo-on command after the servo motor has stopped, and then switch the power off. If any of the following situations occurs, the driver suspends the running of the servo motor and brings it to a stop.

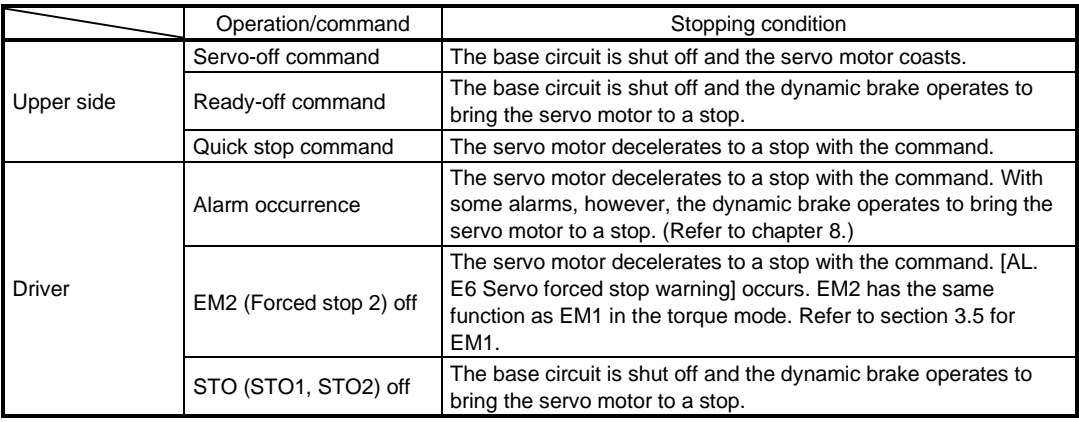

Refer to section 3.9 for the servo motor with a lock.

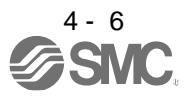

<span id="page-89-0"></span>4.3 Switch setting and display of the driver

POINT For EtherNet/IP and PROFINET, an IP address is displayed in the digit of the axis number.

Switching to the test operation mode and setting control axis No. are enabled with switches on the driver. On the driver display (three-digit, seven-segment LED), check the status of communication with the upper side at power-on, and the axis number, and diagnose a malfunction at occurrence of an alarm.

#### <span id="page-89-1"></span>4.3.1 Switches

WARNING When switching the axis selection rotary switch (SW2/SW3) and mode select switch (SW1), use insulated screw driver. Do not use a metal screw driver. Touching patterns on electronic boards, lead of electronic parts, etc. may cause an electric shock.

#### POINT

Turning "ON (up)" all the mode select switches (SW1) enables an operation mode for manufacturer setting and displays "off". The mode is not available. Set the mode select switches (SW1) correctly according to this section. Cycling the main circuit power supply and control circuit power supply enables the setting of each switch.

The following explains the mode select switches (SW1) and the axis selection rotary switch.

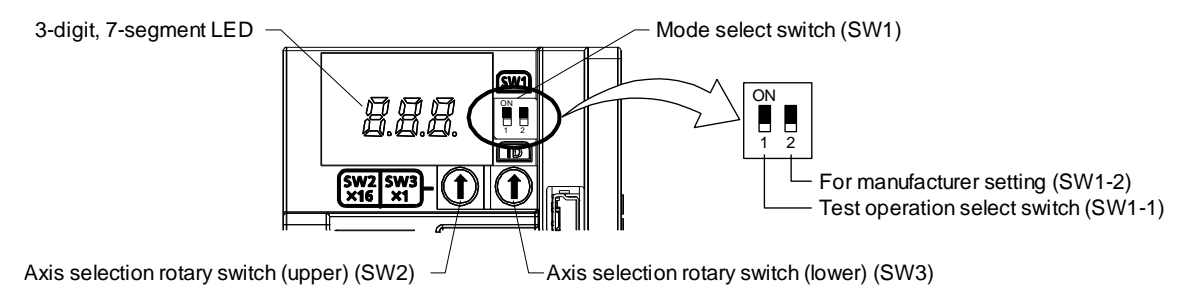

(1) Test operation select switch (SW1-1)

To use the test operation mode, turn "ON (up)" the switch. Turning "ON (up)" the switch enables the test operation mode. In the test operation mode, the functions such as JOG operation, positioning operation, and machine analyzer are available with Setup software (MR Configurator2™)

(2) Axis selection rotary switch (SW2/SW3) Control axis No. of the servo can be set. For the settings, refer to chapter 18,19,20.

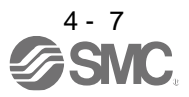

## 4. STARTUP

#### <span id="page-90-0"></span>4.3.2 Scrolling display

Axis number will be displayed in hexadecimal. For 100h or more, last two digits will be displayed.

- (1) Normal display
	- (a) For EtherCAT

When there is no alarm, the axis No. and blank are displayed in rotation.

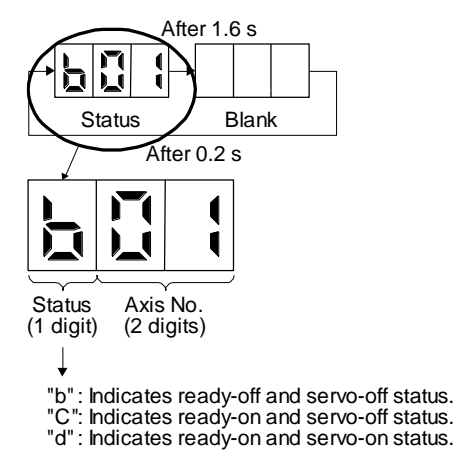

(b) For EtherNet/IP and PROFINET

When there is no alarm, the IP address is displayed.

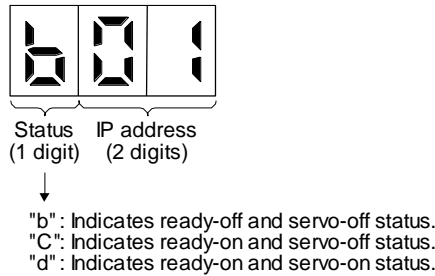

(2) Alarm display

When an alarm occurs, the alarm number (two digits) and the alarm detail (one digit) are displayed following the status display. For example, the following shows when [AL. 32 Overcurrent] is occurring.

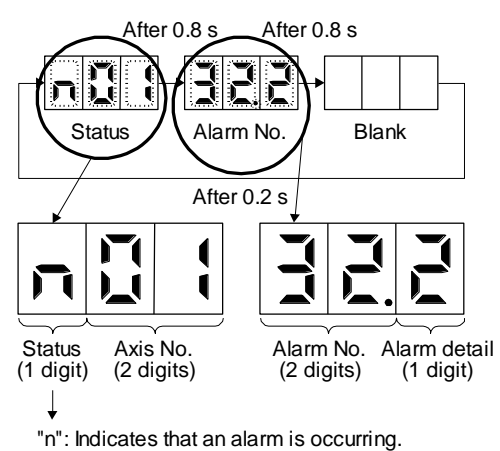

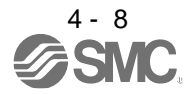

When an alarm occurs during the network initial communication, the alarm number (two digits), the alarm detail (one digit), and the network initial communication status are displayed following the status display. For example, the following shows when [AL. 16.1 Encoder initial communication - Receive data error 1] is occurring.

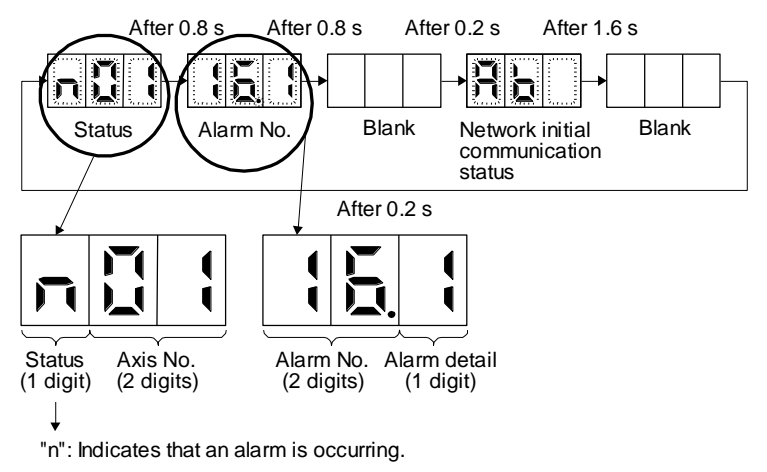

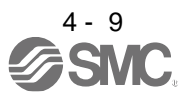

#### <span id="page-92-0"></span>4.3.3 Status display of an axis

(1) Display sequence

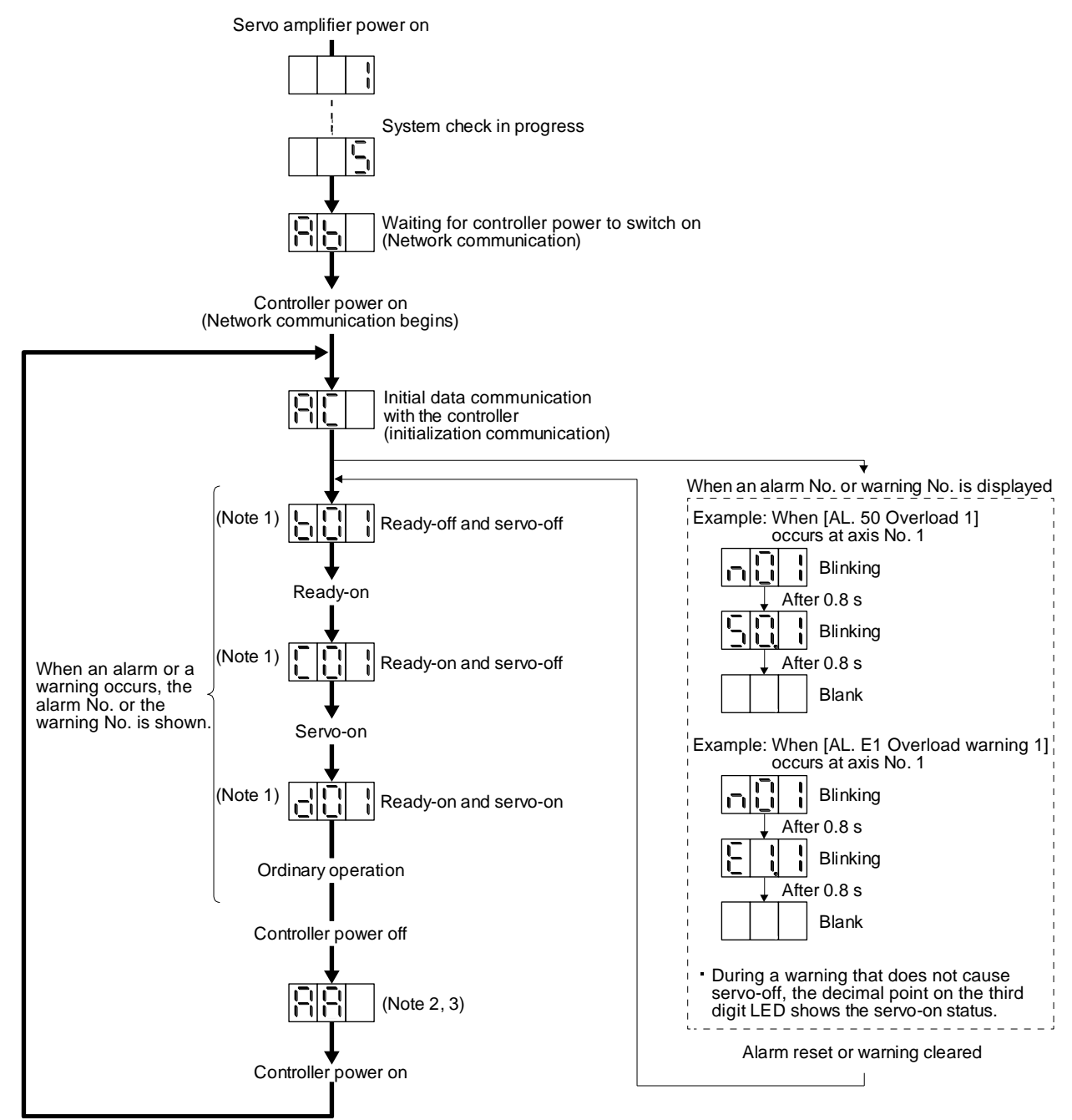

- Note 1. The segment of the last 2 digits shows the axis number. Axis No. 1 Axis No. 2
	- 2. For the EtherCAT, turning off the upper side power in the "Operational" state triggers [AL. 86.1 Network communication error 1].
	- 3. For PROFINET, "Ab" is displayed.

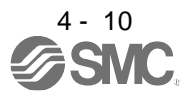

#### (2) Indication list

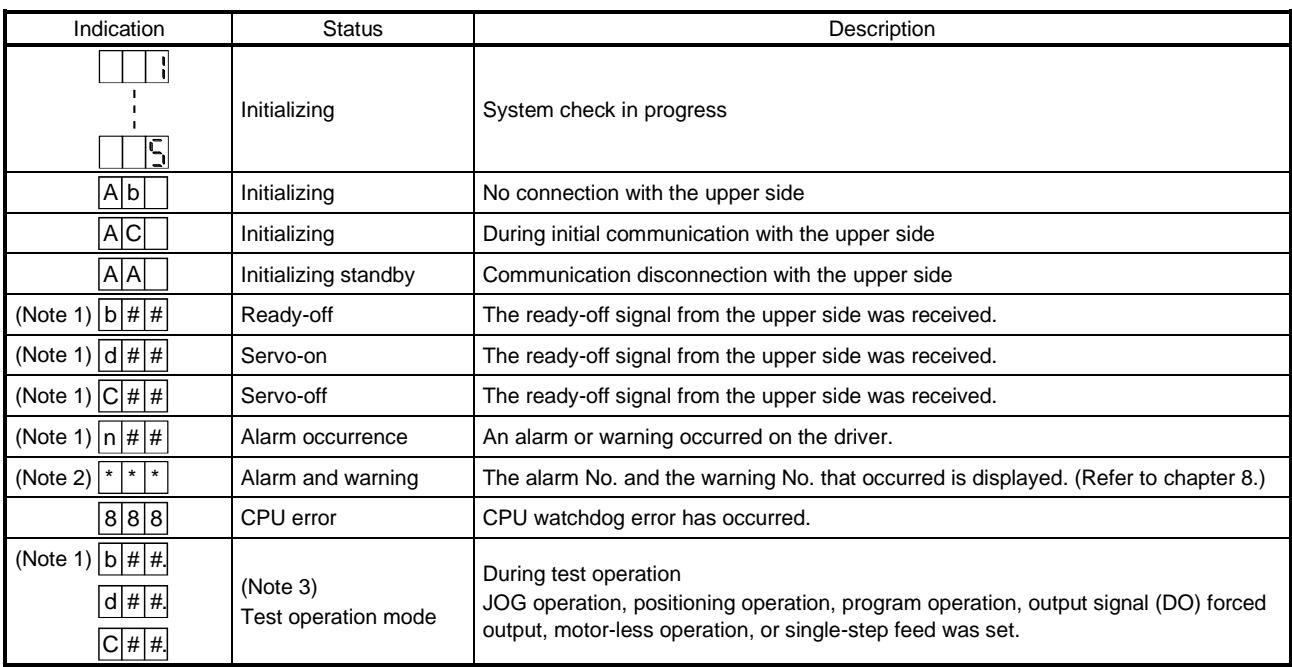

Note 1. ## is displayed in hexadecimal. The following table shows the description.

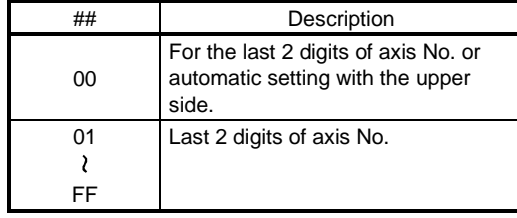

2. \*\* indicates the alarm No. and the warning No.

3. Requires the Setup software (MR Configurator2TM)

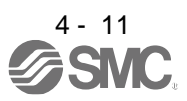

#### <span id="page-94-0"></span>4.4 Test operation

Before starting actual operation, perform test operation to make sure that the machine operates normally. Refer to section 4.2 for the power on and off methods of the driver.

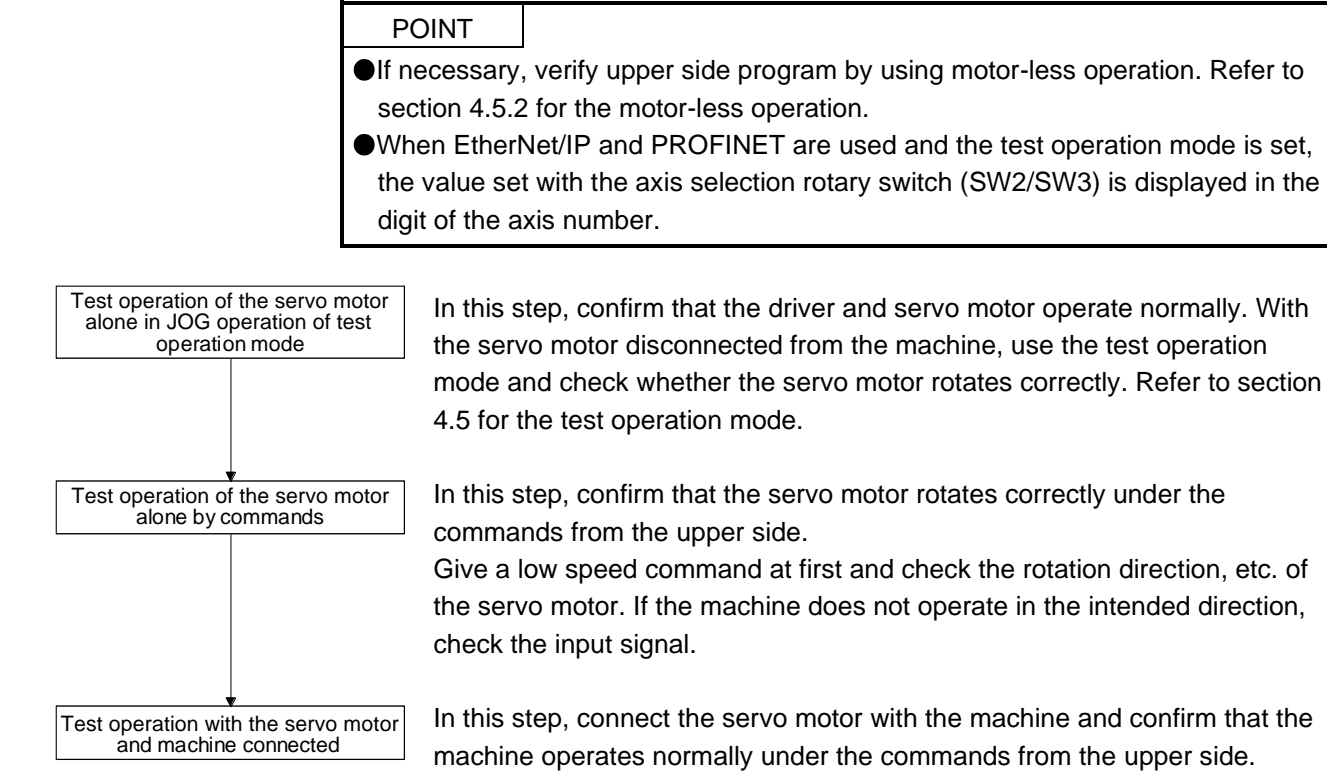

In this step, connect the servo motor with the machine and confirm that the machine operates normally under the commands from the upper side. Give a low speed command at first and check the operation direction, etc. of the machine. If the machine does not operate in the intended direction, check the input signal.

Check any problems with the servo motor speed, load ratio, and other status display items with Setup software (MR Configurator2TM.

Then, check automatic operation with the program of the upper side.

#### <span id="page-94-1"></span>4.5 Test operation mode

**ACAUTION** The test operation mode is designed for checking servo operation. It is not for checking machine operation. Do not use this mode with the machine. Always use the servo motor alone. If the servo motor operates abnormally, use EM2 (Forced stop 2) to stop it.

POINT

The content described in this section indicates that the driver and a personal computer are directly connected.

By using a personal computer and Setup software (MR Configurator $2^{TM}$ ), you can execute JOG operation, positioning operation, output signal (DO) forced output, and program operation.

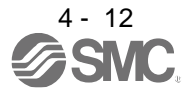

<span id="page-95-0"></span>4.5.1 Test operation mode in Setup software (MR Configurator2TM)

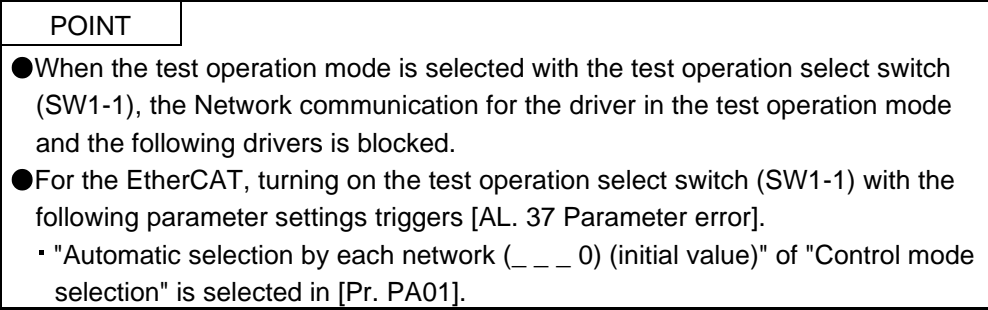

#### (1) Test operation mode

#### (a) Jog operation

Jog operation can be performed without using the upper side. Use this operation with the forced stop reset. This operation may be used independently of whether the servo is on or off and whether the upper side is connected or not.

Exercise control on the jog operation screen of Setup software (MR Configurator2TM)

1) Operation pattern

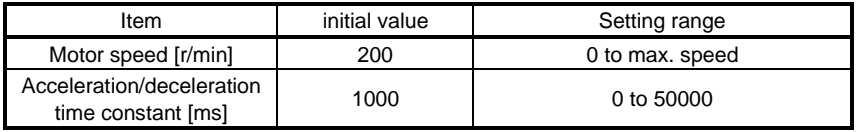

#### 2) Operation method

a) When the check box of "Rotation only while the CCW or CW button is being pushed." is checked.

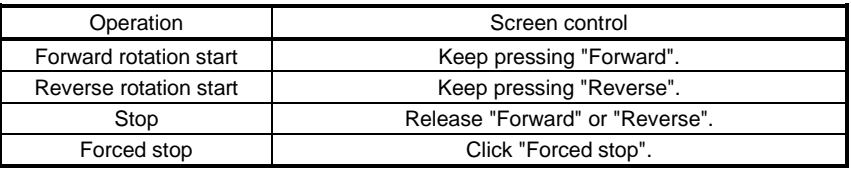

b) When the check box of "Rotation only while the CCW or CW button is being pushed." is not checked.

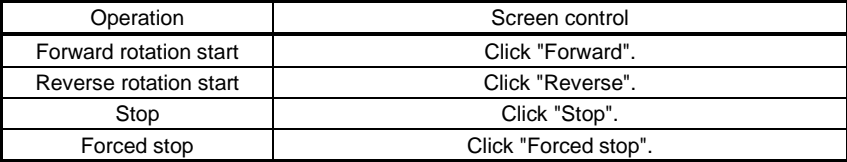

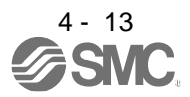

#### (b) Positioning operation

Positioning operation can be performed without using the upper side. Use this operation with the forced stop reset. This operation may be used independently of whether the servo is on or off and whether the upper side is connected or not.

Exercise control on the positioning operation screen of Setup software (MR Configurator2TM).

#### 1) Operation pattern

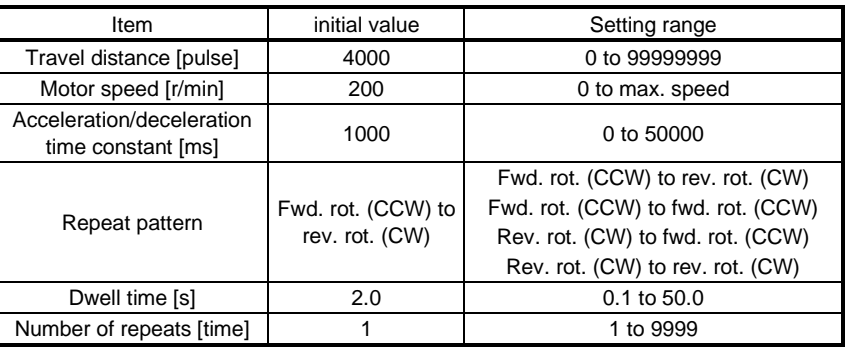

#### 2) Operation method

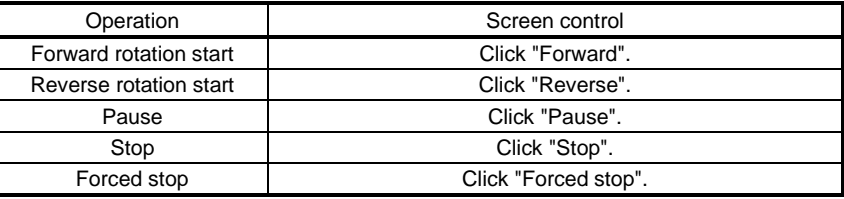

#### (c) Program operation

Positioning operation can be performed in two or more operation patterns combined, without using the upper side. Use this operation with the forced stop reset. This operation may be used independently of whether the servo is on or off and whether the upper side is connected or not. Exercise control on the program operation screen of Setup software (MR Configurator2TM) For details, refer to Help of Setup software (MR Configurator2TM).

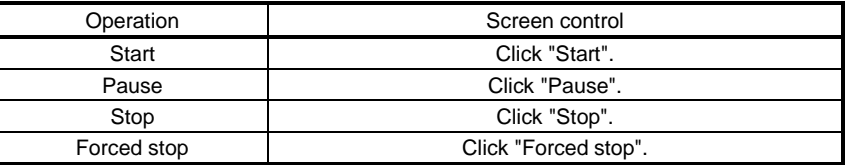

#### (d) Output signal (DO) forced output

Output signals can be switched on/off forcibly independently of the servo status. Use this function for output signal wiring check, etc. Exercise control on the DO forced output screen of Setup software (MR Configurator2™).

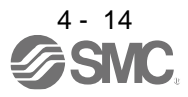

#### (e) Single-step feed

The positioning operation can be performed in accordance with the point table No. set with Setup software (MR Configurator2™).

Select the test operation/single-step feed from the menu of Setup software (MR Configurator2™). When the single-step feed window is displayed, input the following items and operate.

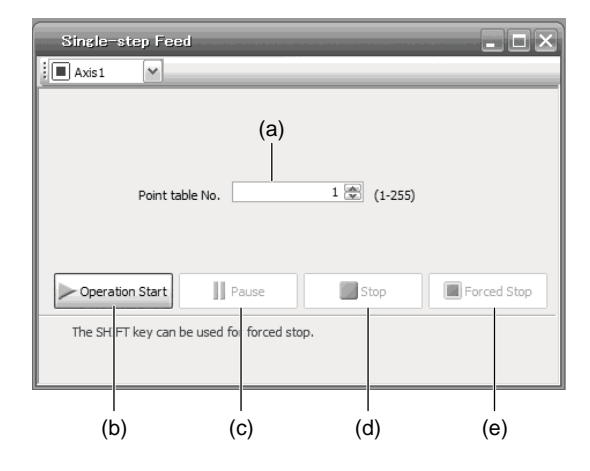

Point table operation

- 1) Set the point table No. Enter a point table No. in the input box (a) "Point table No.".
- 2) Forward/reverse the servo motor Click "Operation Start" (b) to rotate the servo motor.
- 3) Pause the servo motor

Click "Pause" (c) to temporarily stop the servo motor.

Click "Operation Start" (b) during a temporary stop to restart the rotation of the remaining travel distance.

In addition, click "Stop" (d) during a temporary stop to clear the remaining travel distance.

4) Stop the servo motor

Click "Stop" (d) to stop the servo motor. At this time, the remaining travel distance will be cleared. Click "Operation Start" (b) to restart the rotation.

- 5) Execute the servo motor forced stop Click "Forced Stop" (e) to make an instantaneous stop. When "Forced Stop" is enabled, "Operation Start" cannot be used. Click "Forced Stop" again to enable "Operation Start".
- 6) Switch to the normal operation mode Before switching from the test operation mode to the normal operation mode, turn off the driver.

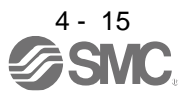

#### (2) Operation procedure

- 1) Turn off the power.
- 2) Turn "ON (up)" SW1-1.

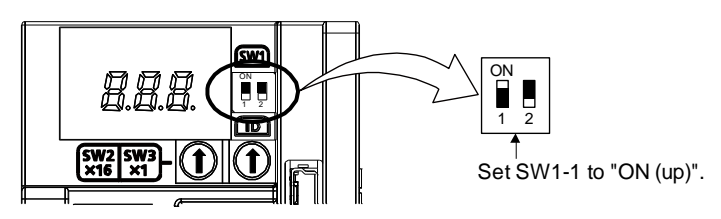

Turning "ON (up)" SW1-1 during power-on will not start the test operation mode.

3) Turn on the driver.

When initialization is completed, the decimal point on the first digit will blink.

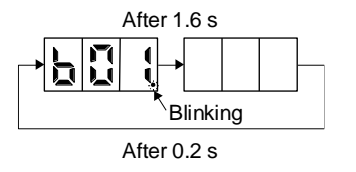

When an alarm or warning also occurs during the test operation, the decimal point on the first digit will blink as follows.

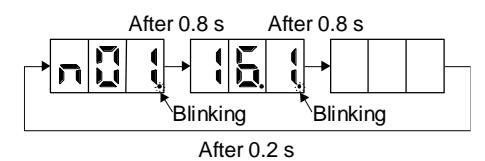

4) Start operation with the personal computer.

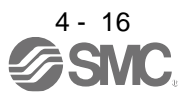

## 4. STARTUP

<span id="page-99-0"></span>4.5.2 Motor-less operation in upper side

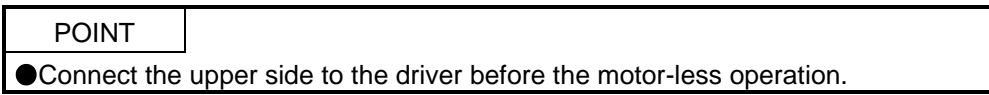

#### (1) Motor-less operation

Without connecting the servo motor to the driver, output signals or status displays can be provided in response to the upper side commands as if the servo motor is actually running. This operation may be used to check the upper side sequence. Use this operation with the forced stop reset. Use this operation with the driver connected to the upper side.

To stop the motor-less operation, set "Disabled  $($   $)$   $=$   $-$  0)" of "Motor-less operation selection" in [Pr. PC05]. The motor-less operation will be disabled from the next power-on.

(a) Load conditions

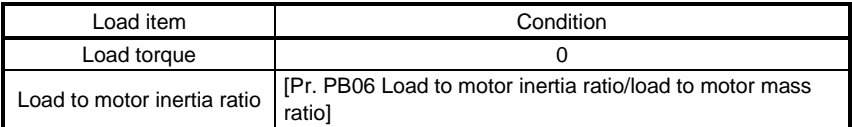

#### (b) Alarms

The following alarms and warning do not occur. However, the other alarms and warnings occur as when the servo motor is connected.

- [AL. 16 Encoder initial communication error 1]
- [AL. 1E Encoder initial communication error 2]
- [AL. 1F Encoder initial communication error 3]
- [AL. 20 Encoder normal communication error 1]
- [AL. 21 Encoder normal communication error 2]
- [AL. 25 Absolute position erased]
- [AL. 92 Battery cable disconnection warning]
- [AL. 9F Battery warning]

#### (2) Operation procedure

- 1) Set the driver to the servo-off status.
- 2) Set [Pr. PC05] to " $_{--}$  1", turn "OFF (down)" the test operation mode switch (SW1-1), and then turn on the power supply.

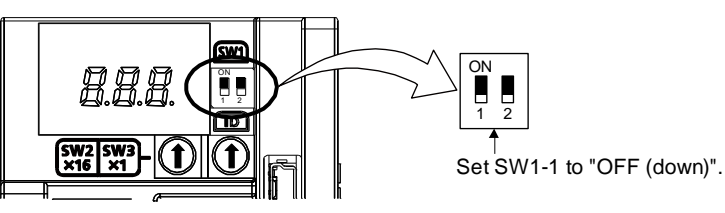

3) Start the motor-less operation with the upper side. The display shows the following screen.

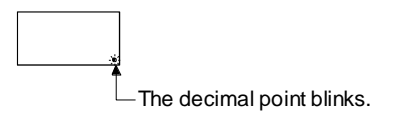

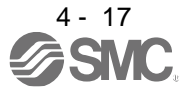

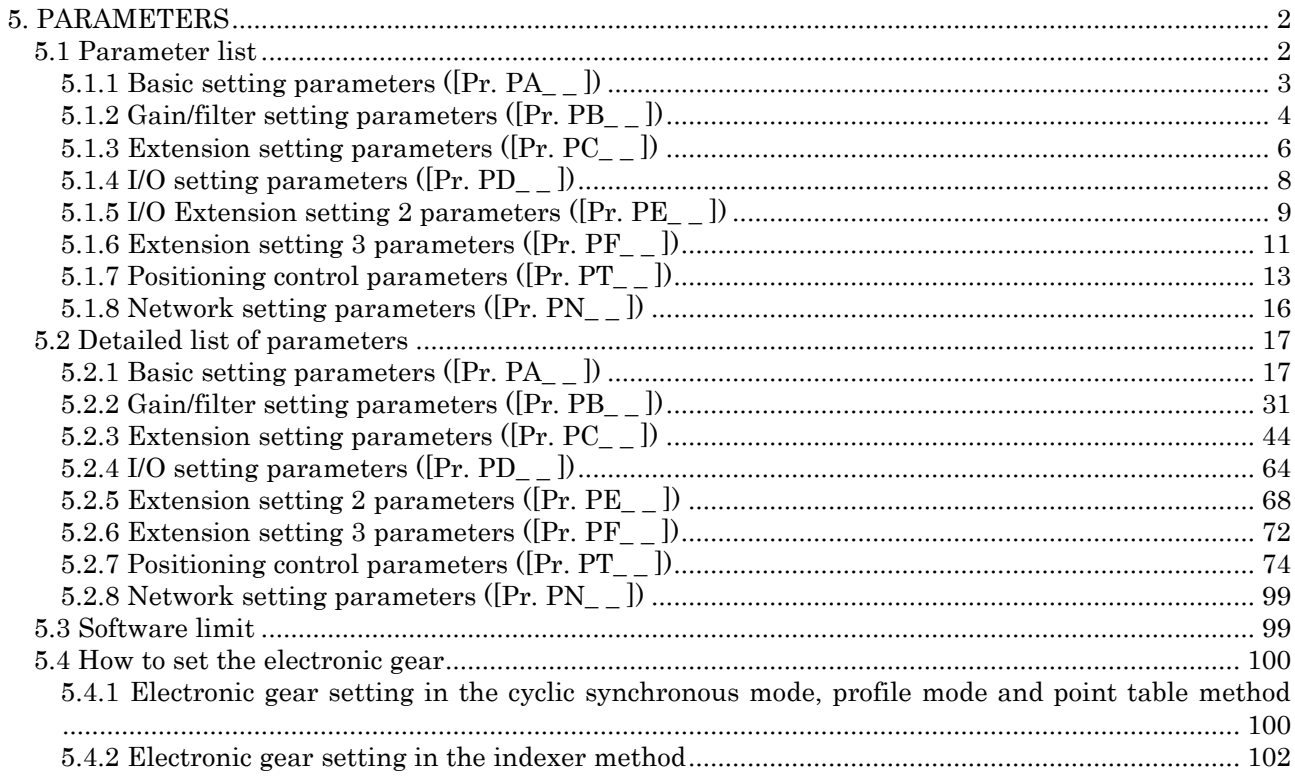

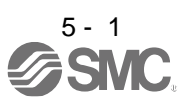

<span id="page-101-0"></span>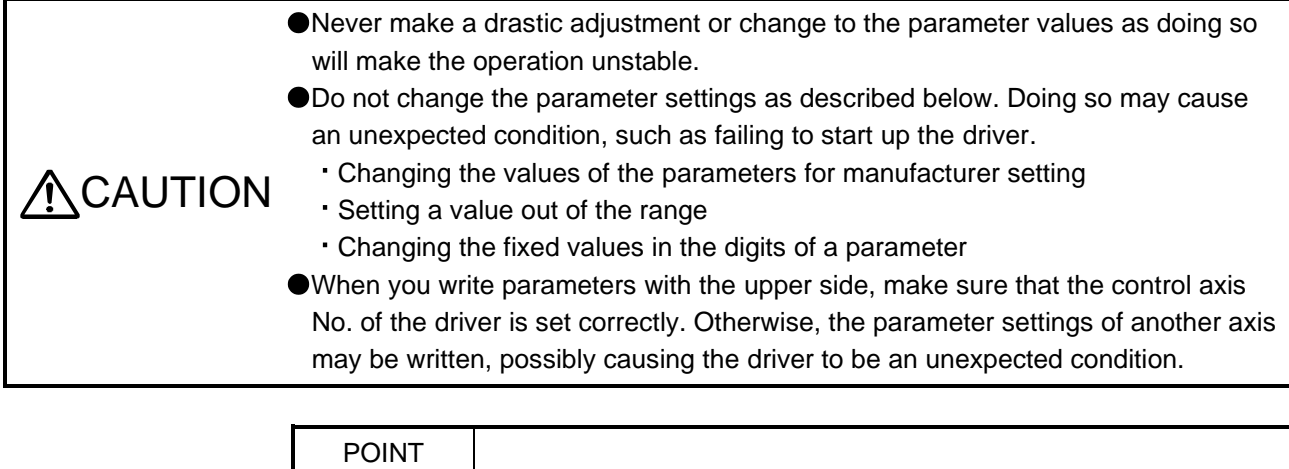

- The fractional portion of the value in each of the following parameters will be rounded down. If a value smaller than 1 r/min is set in either of them, the servo motor may not rotate.
	- [Pr. PT05 Home position return speed]
	- [Pr. PT06 Creep speed]
	- [Pr. PT65 Profile speed command]

#### <span id="page-101-1"></span>5.1 Parameter list

POINT

- The parameter whose symbol is preceded by \* is enabled with the following conditions:
	- \*: After setting the parameter, cycle the power or reset the network communication.
	- \*\*: After setting the parameter, cycle the power.

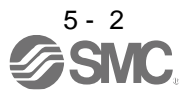

### <span id="page-102-0"></span>5.1.1 Basic setting parameters ([Pr. PA\_ \_ ])

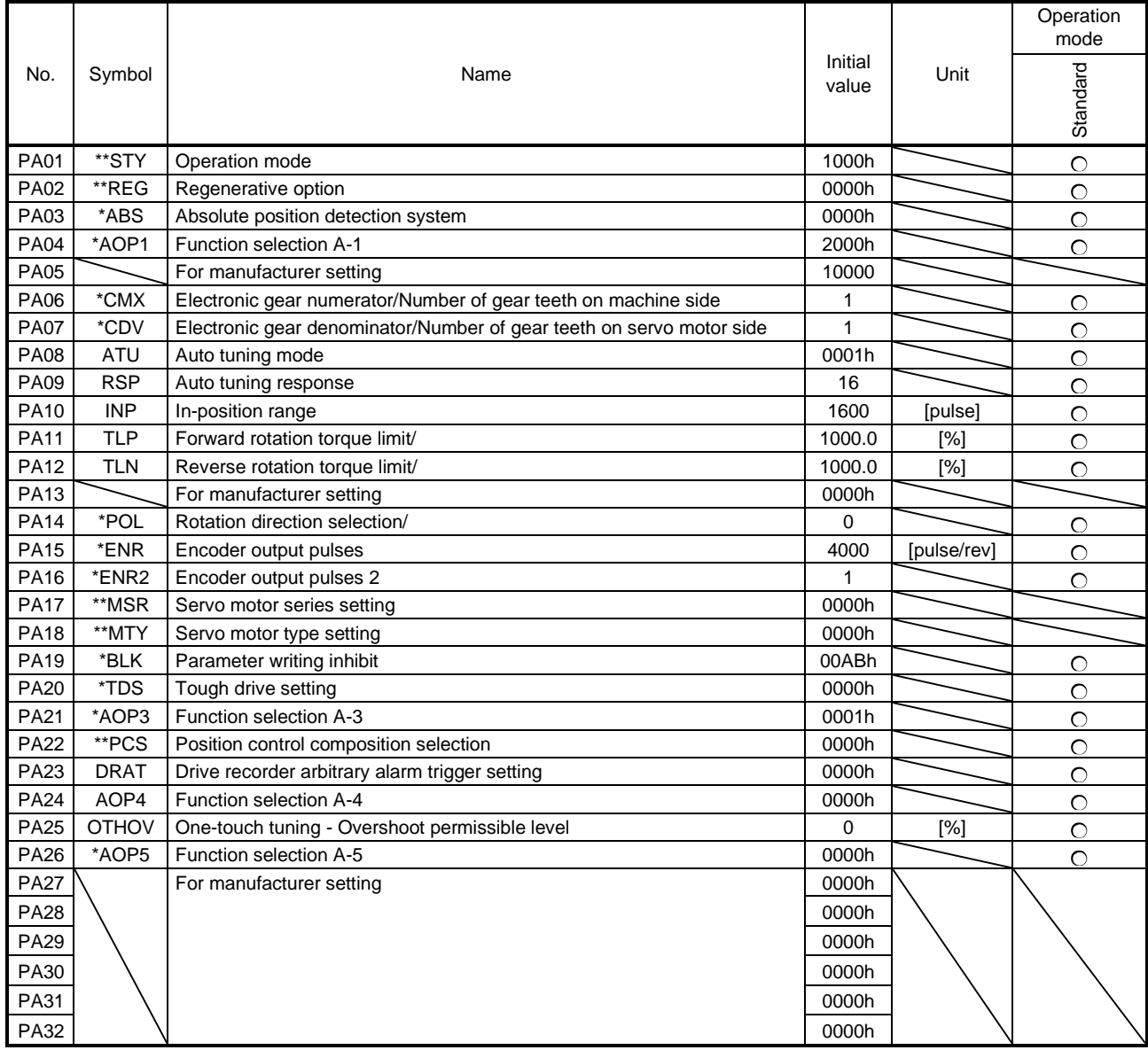

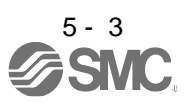

### <span id="page-103-0"></span>5.1.2 Gain/filter setting parameters ([Pr. PB\_ \_ ])

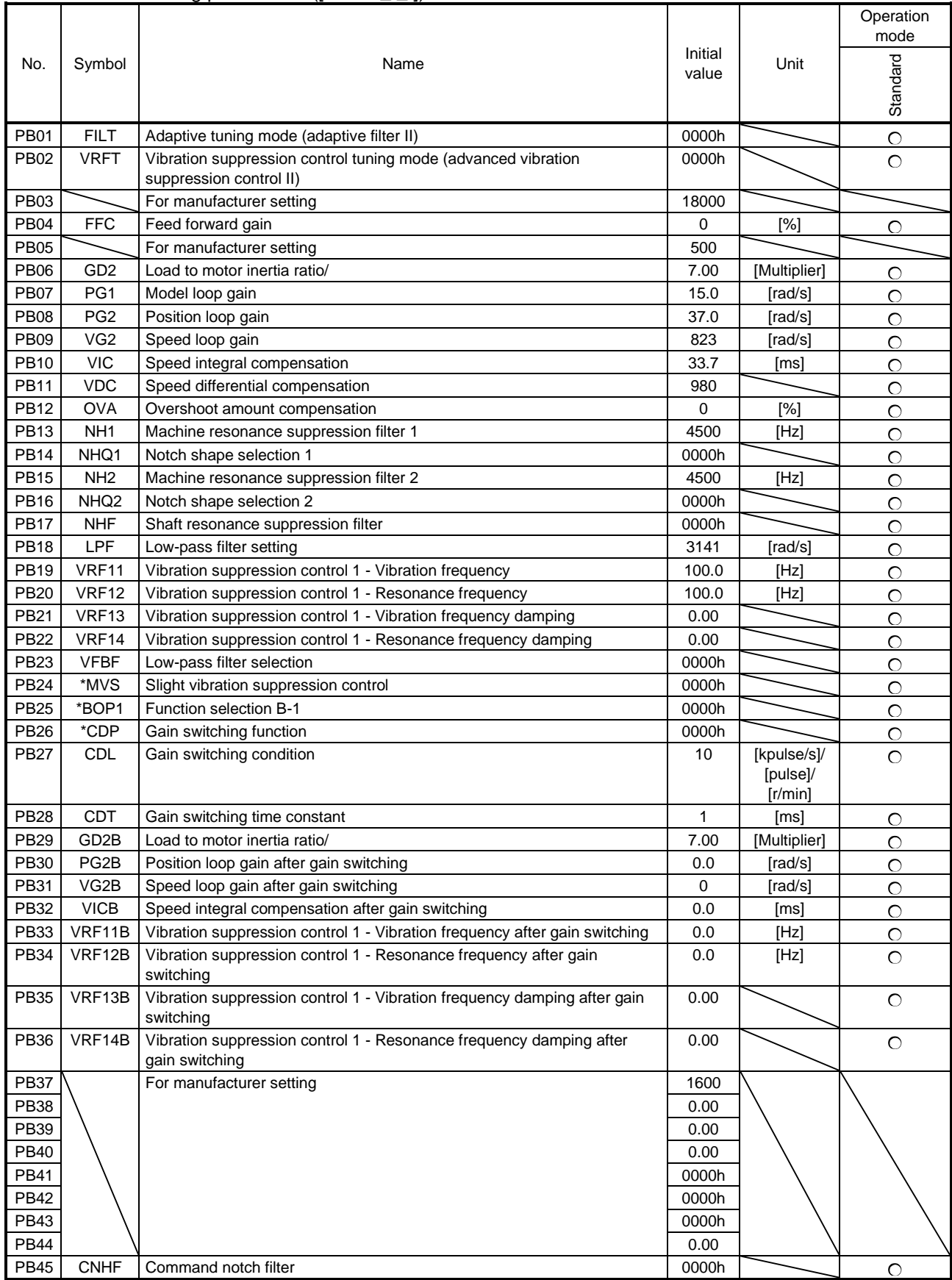

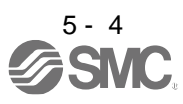

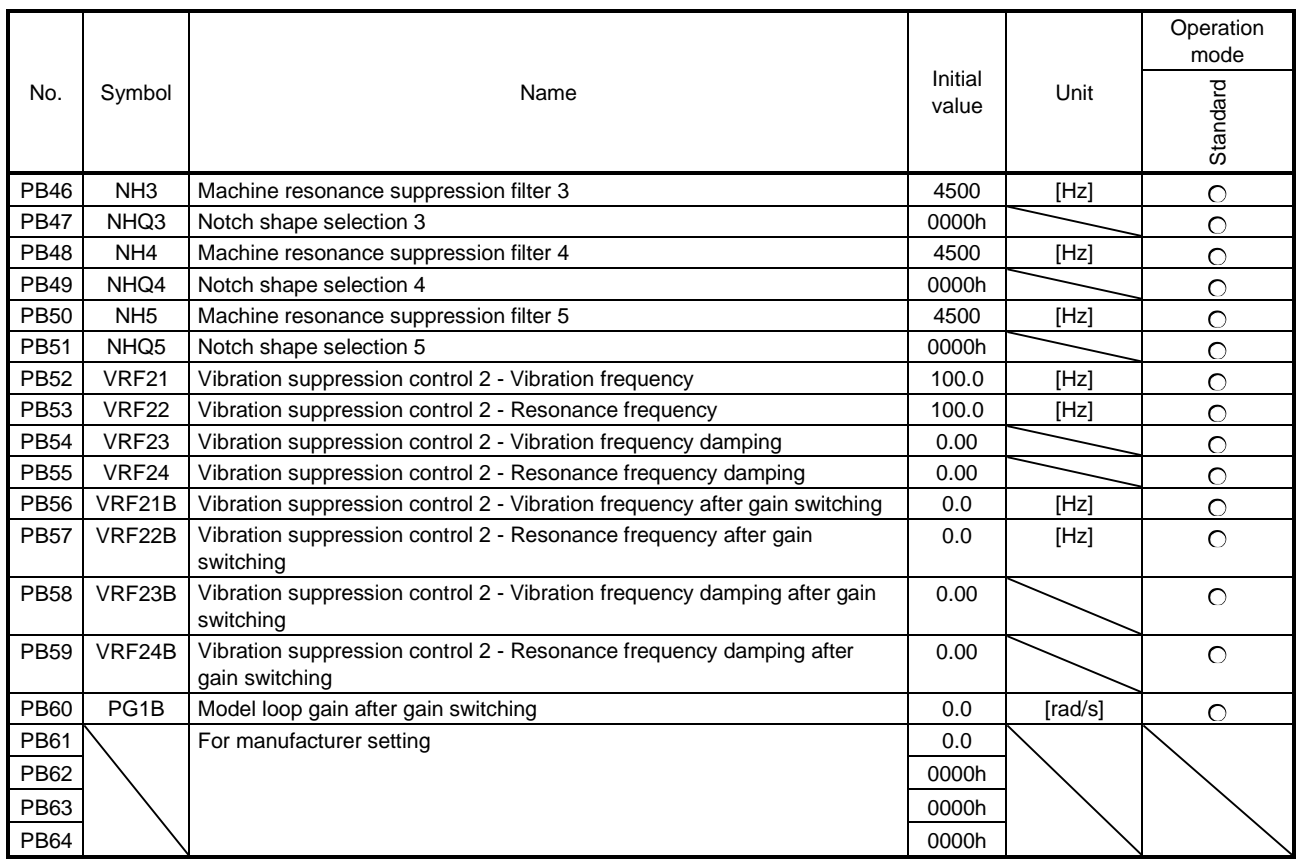

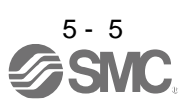

### <span id="page-105-0"></span>5.1.3 Extension setting parameters ([Pr. PC\_ \_ ])

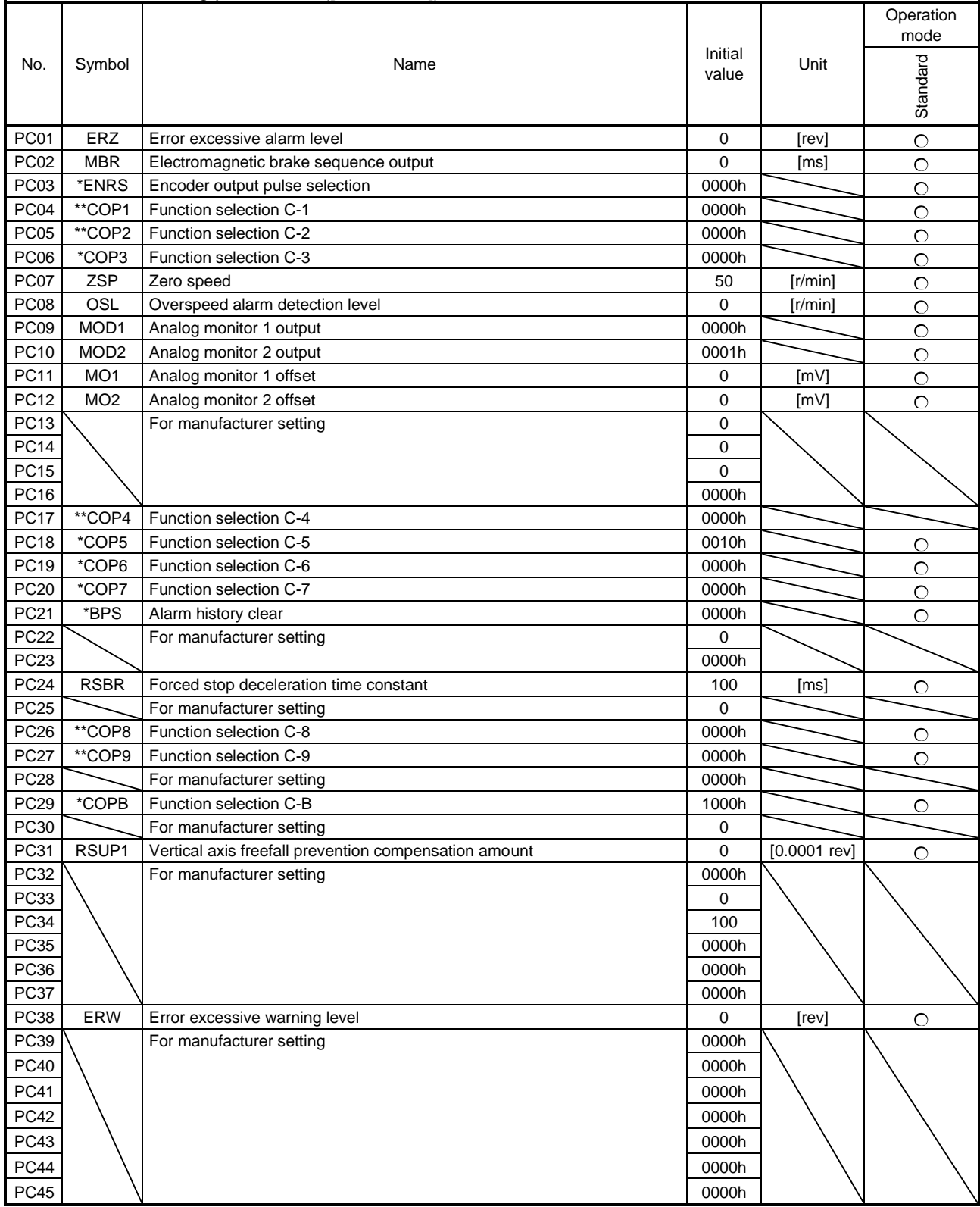

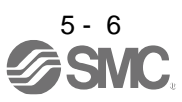

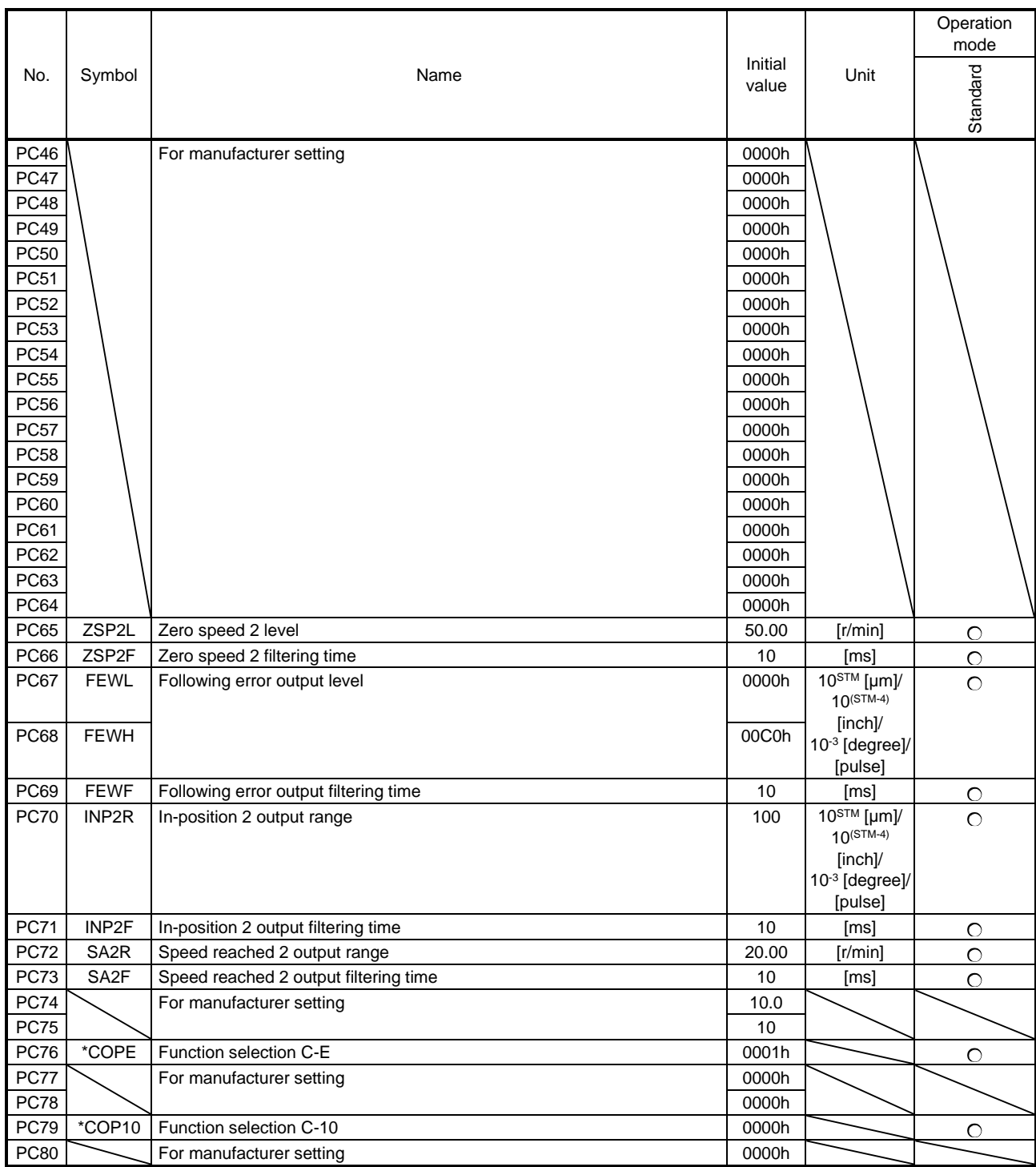

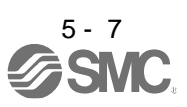

### <span id="page-107-0"></span>5.1.4 I/O setting parameters ([Pr. PD\_ \_ ])

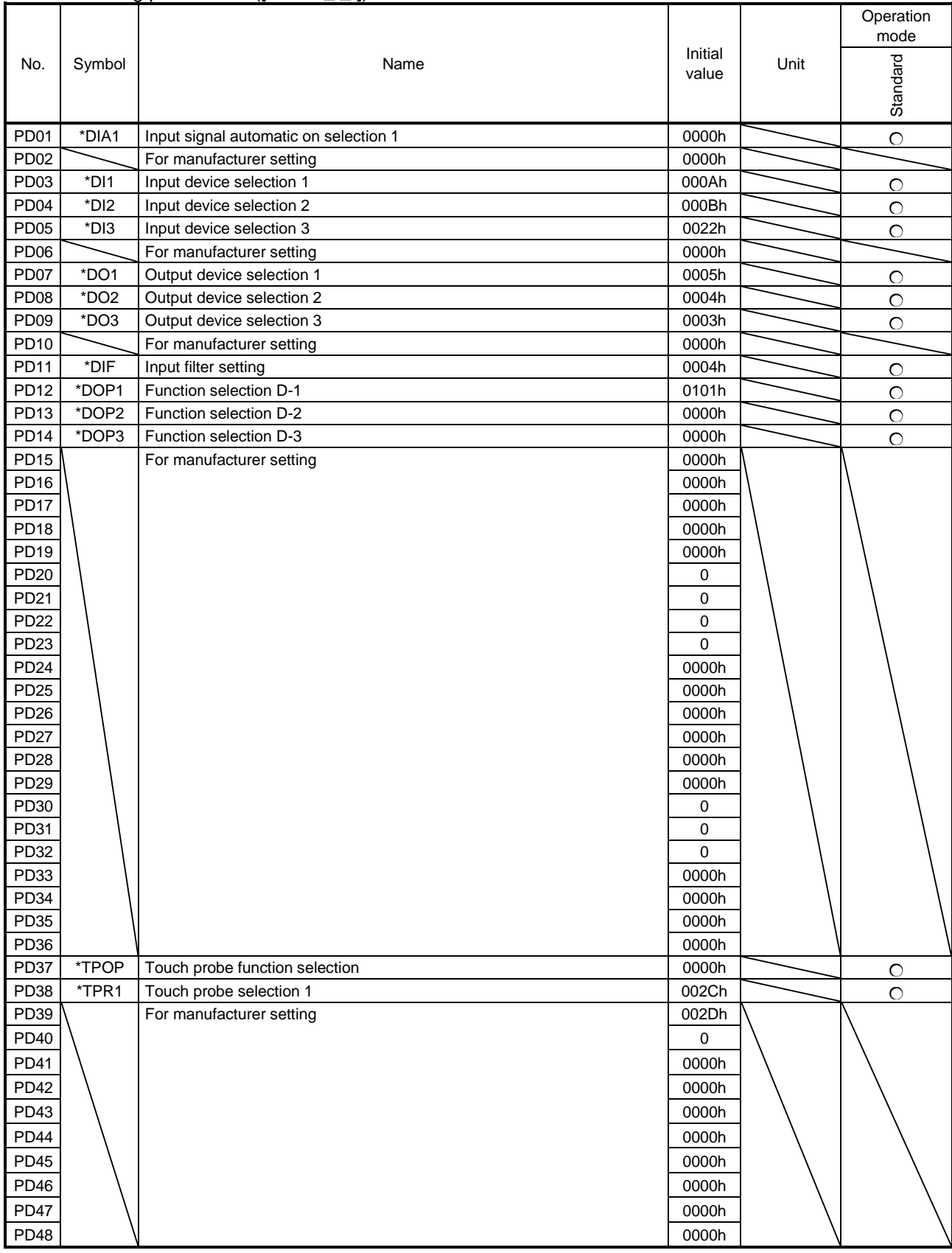

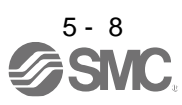
#### 5.1.5 I/O Extension setting 2 parameters ([Pr. PE\_ \_ ])

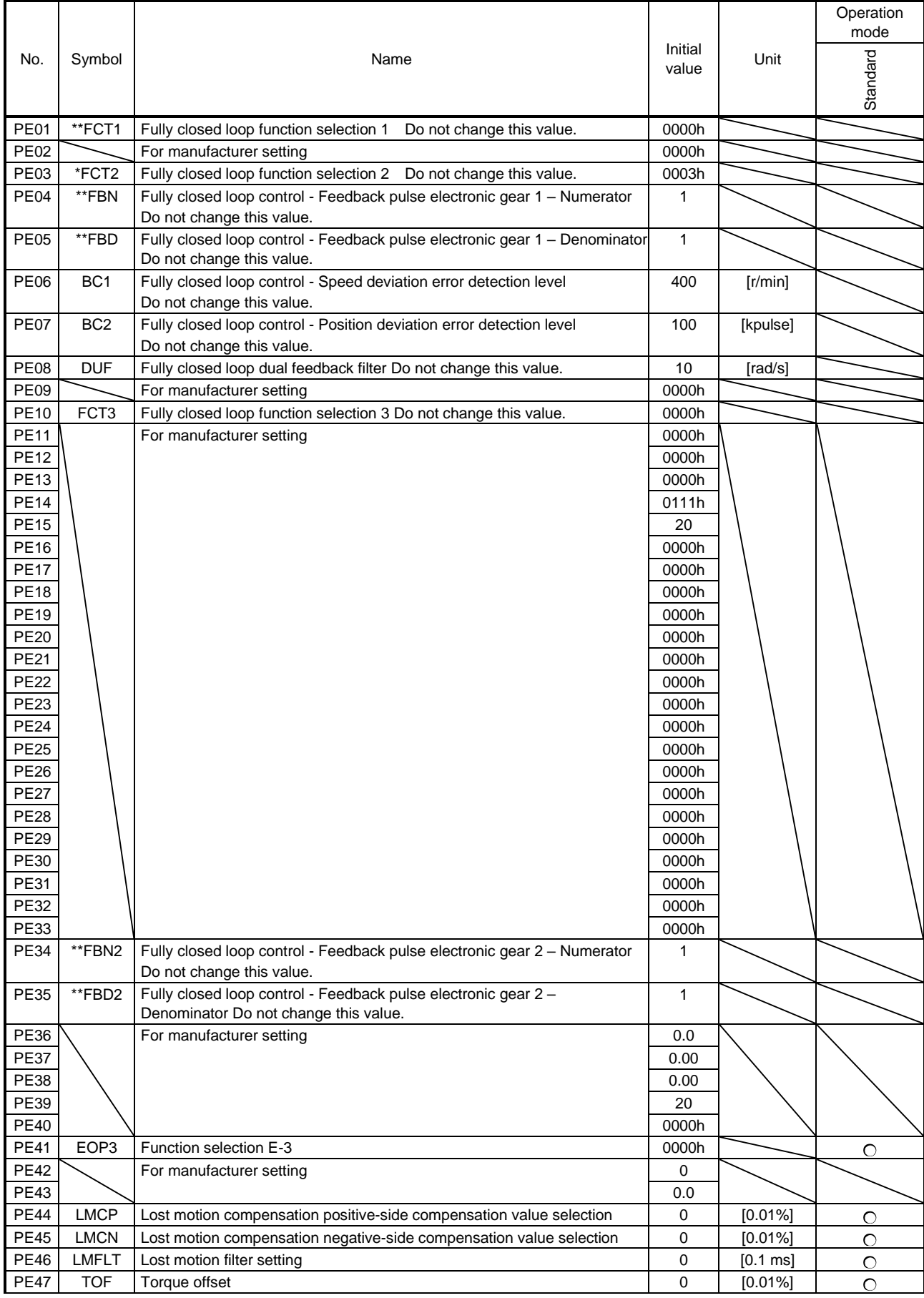

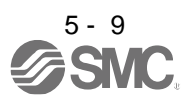

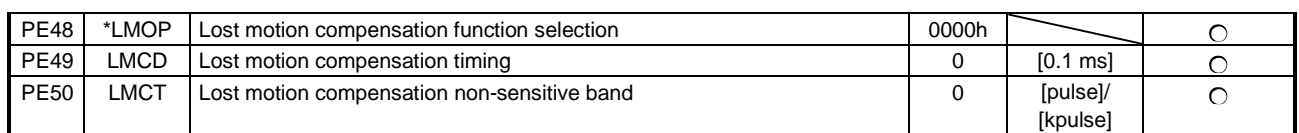

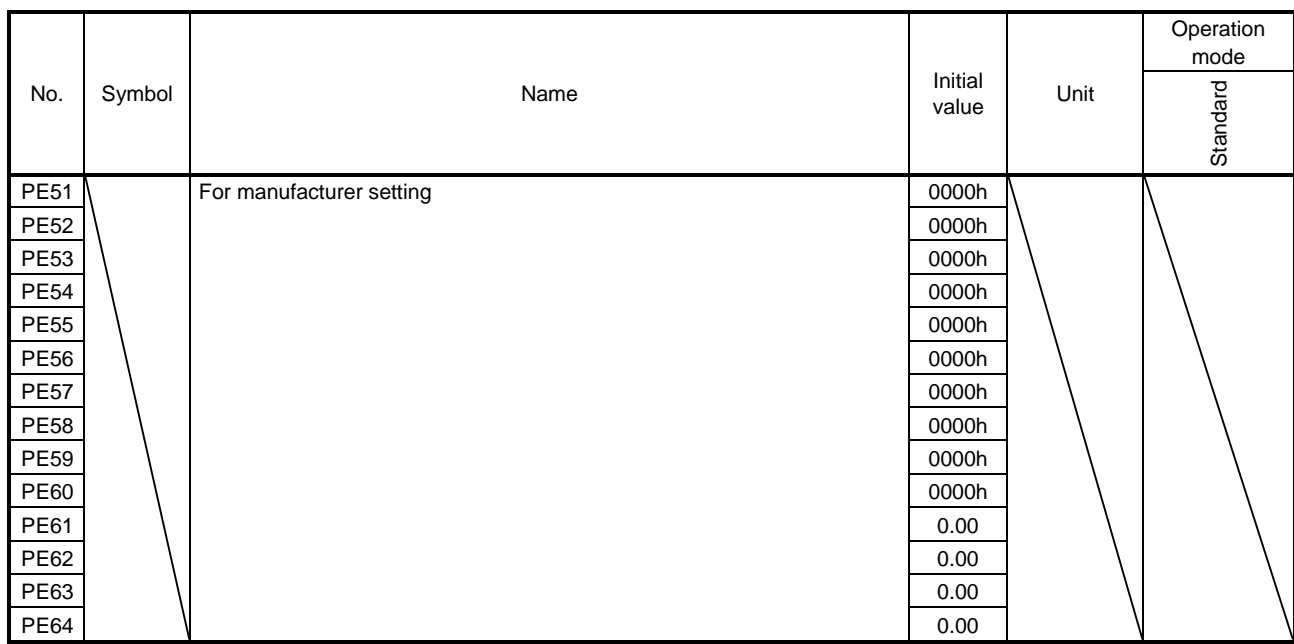

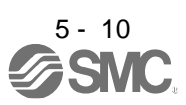

#### 5.1.6 Extension setting 3 parameters ([Pr. PF\_ \_ ])

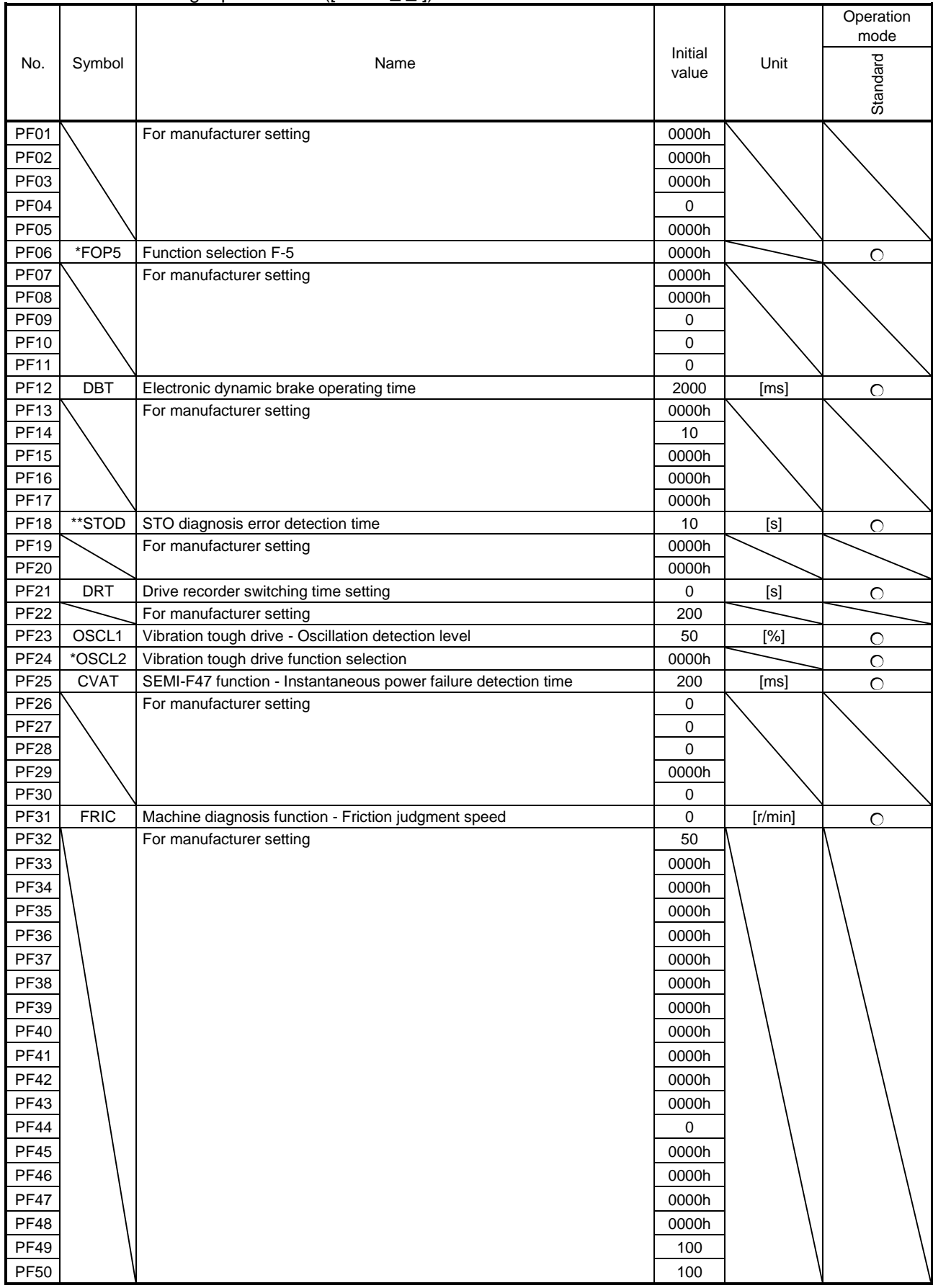

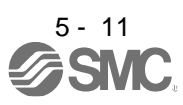

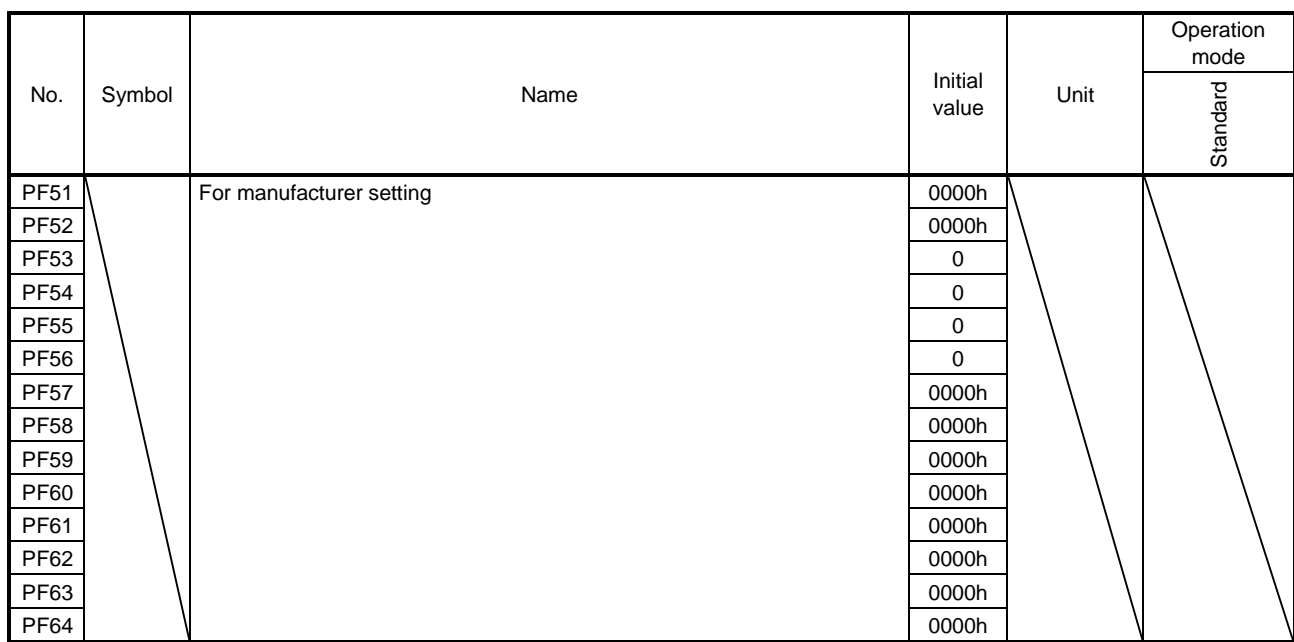

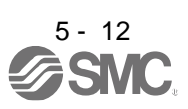

#### 5.1.7 Positioning control parameters ([Pr. PT\_ \_ ])

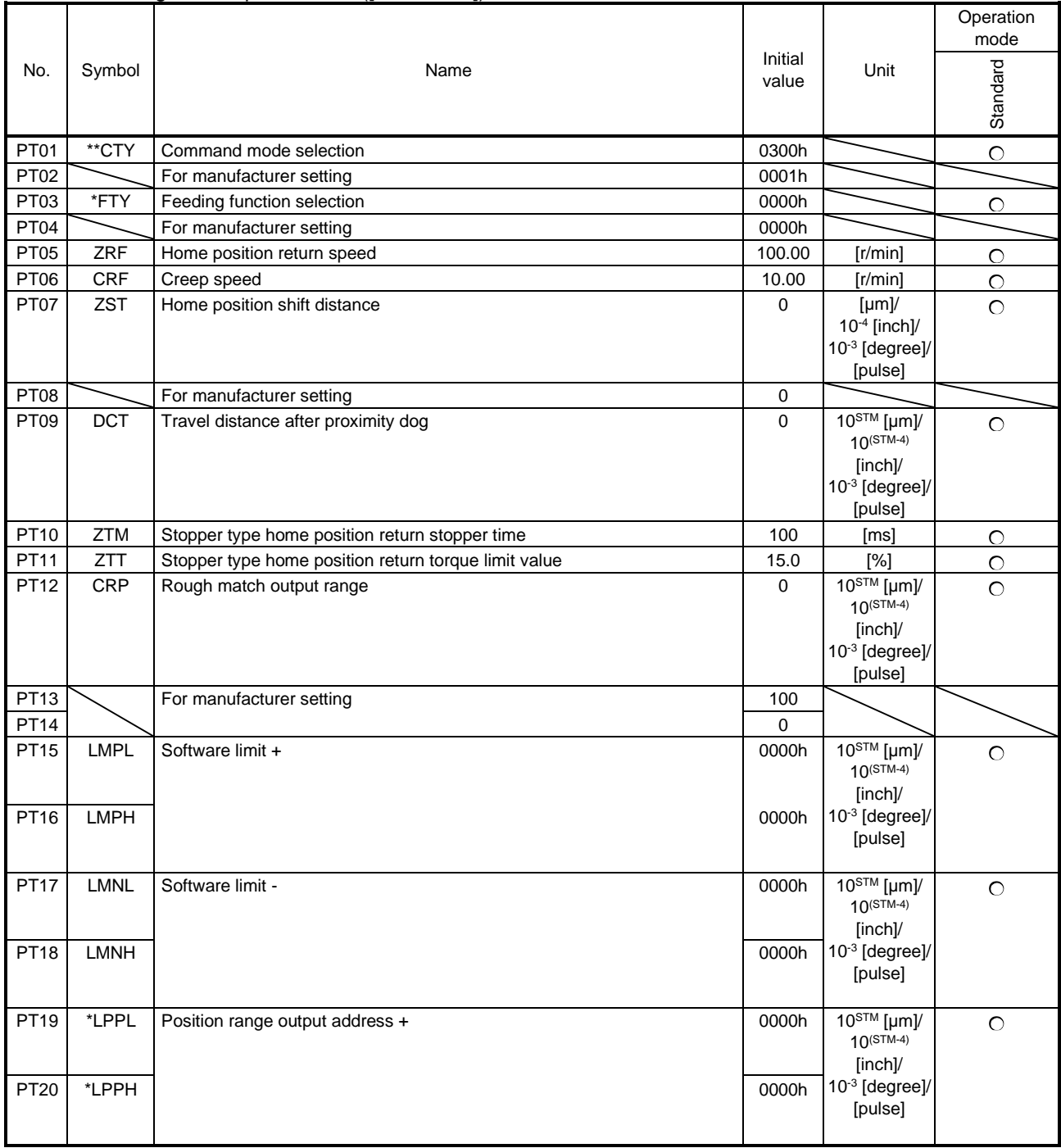

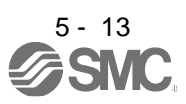

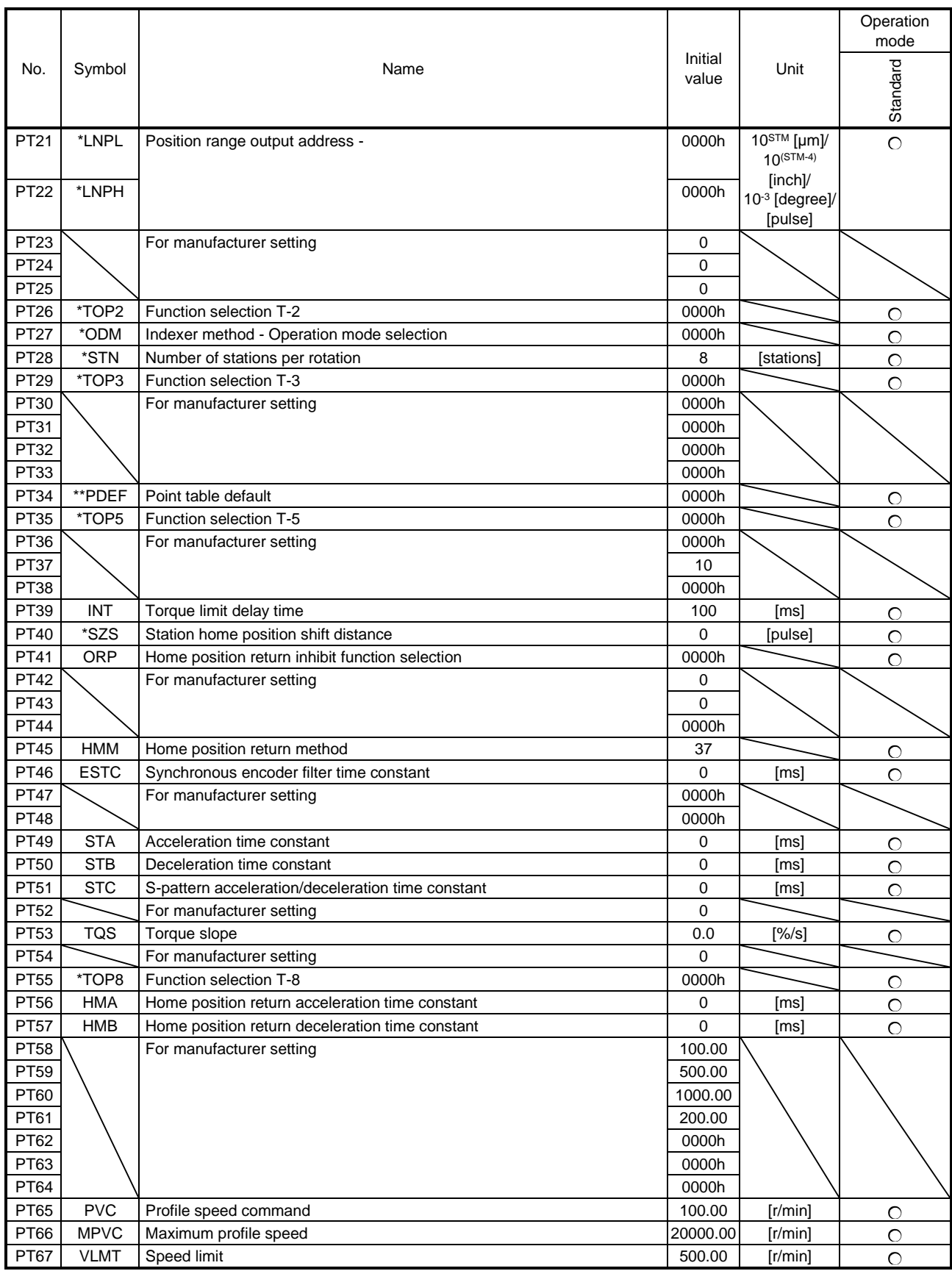

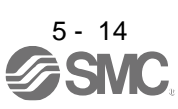

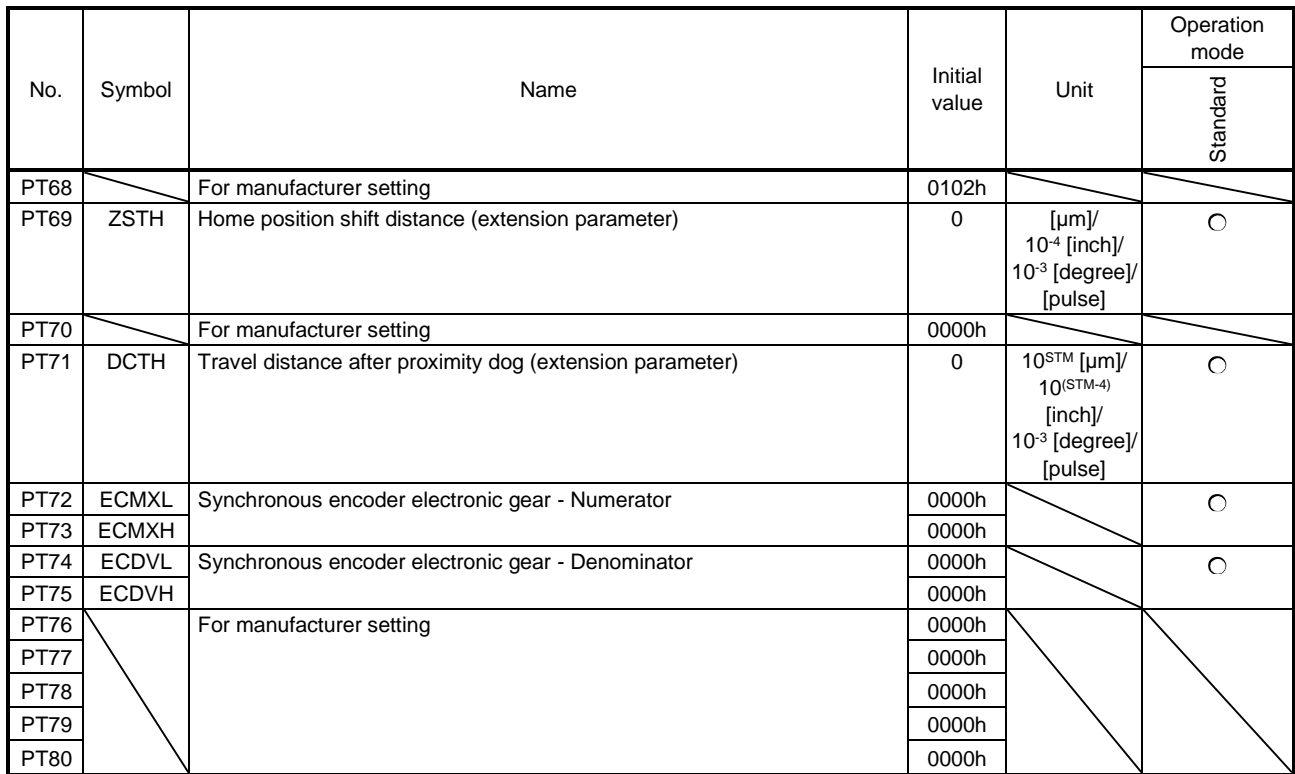

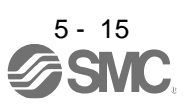

#### 5.1.8 Network setting parameters ([Pr. PN\_ \_ ])

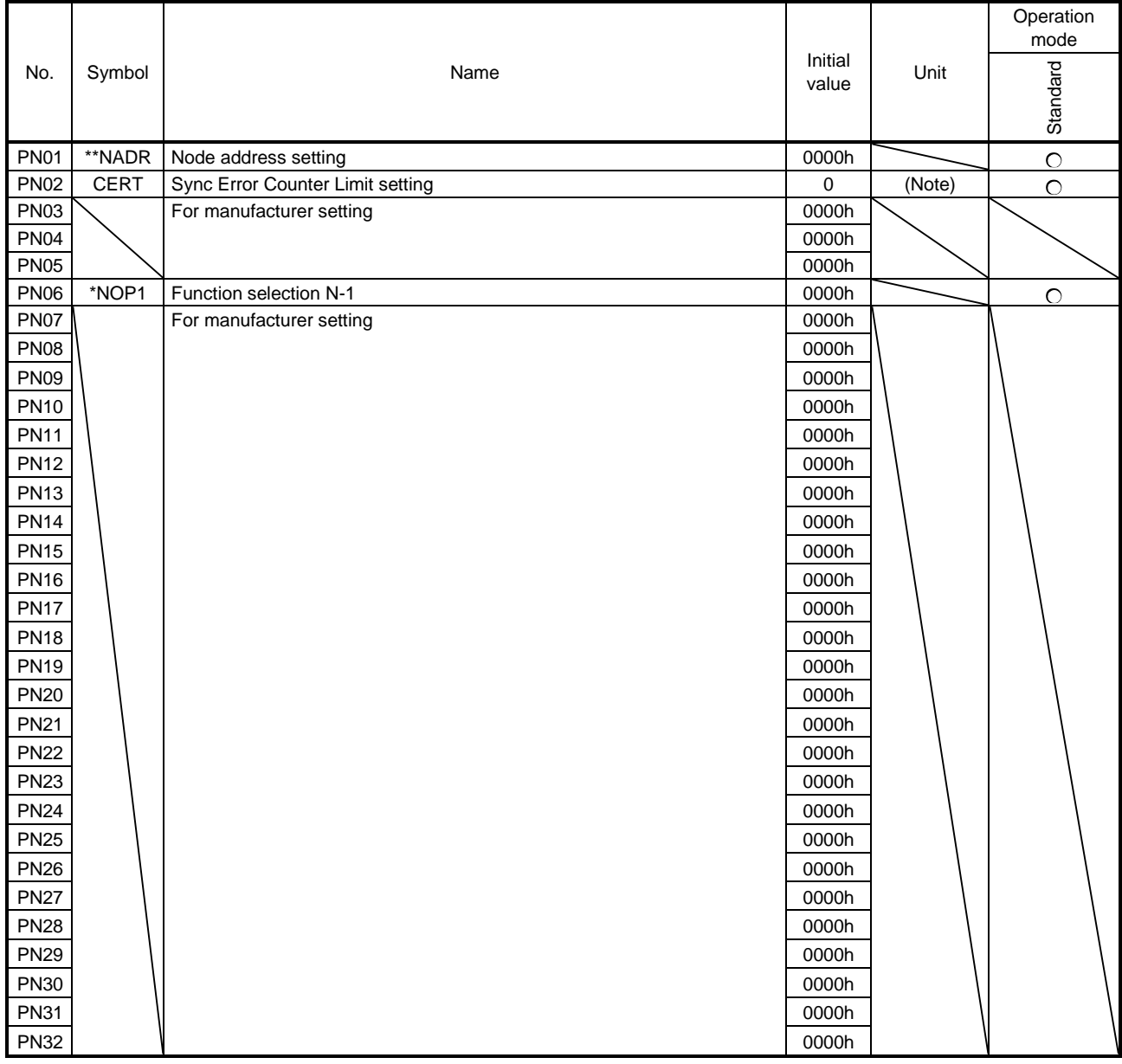

Note. Refer to the function column of [Pr. PN02] for details.

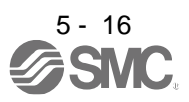

#### 5.2 Detailed list of parameters

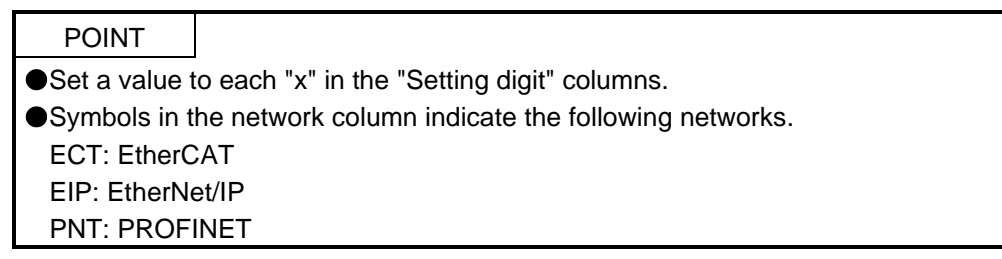

# 5.2.1 Basic setting parameters ( $[Pr. PA_{-} ]$ )

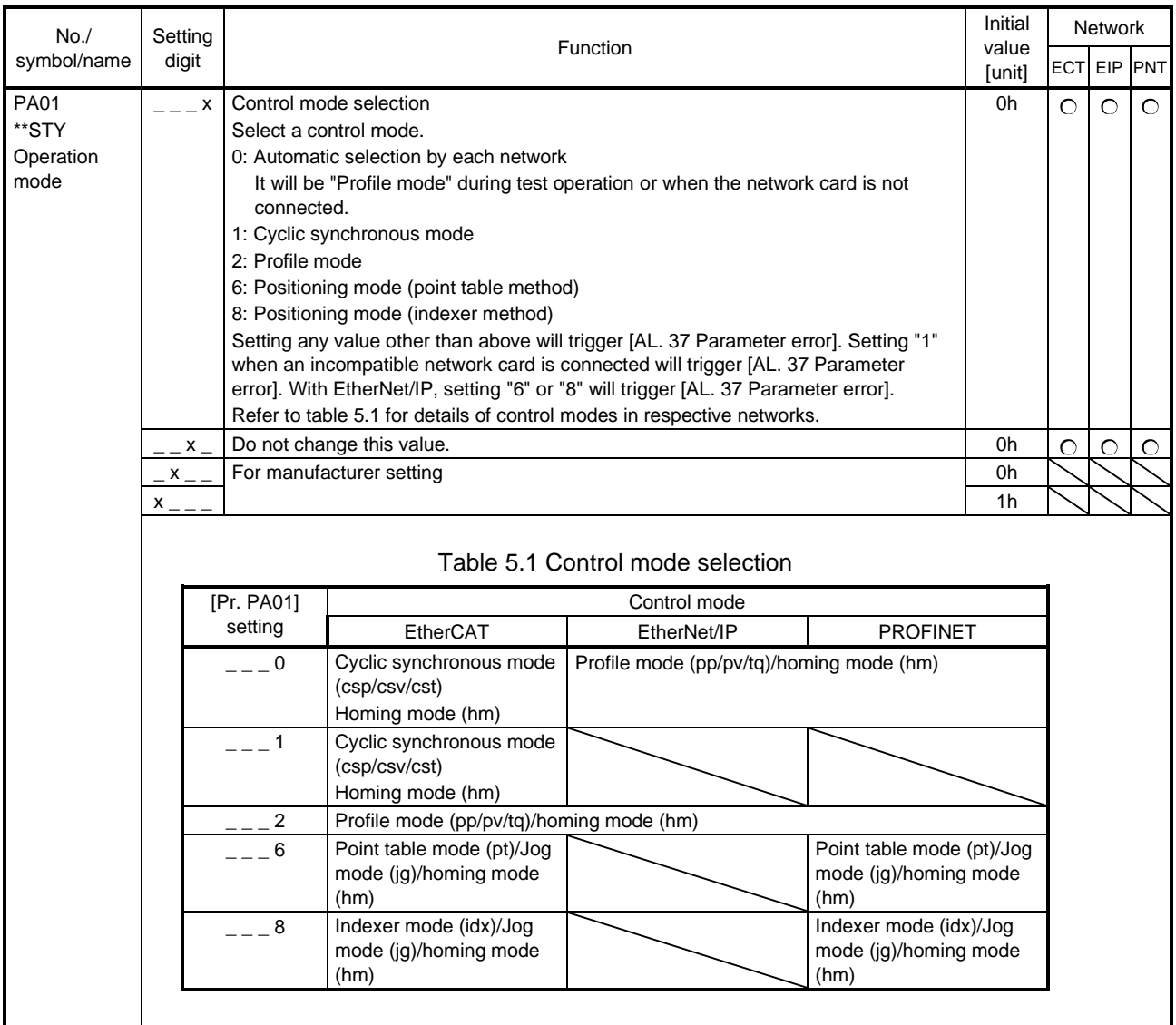

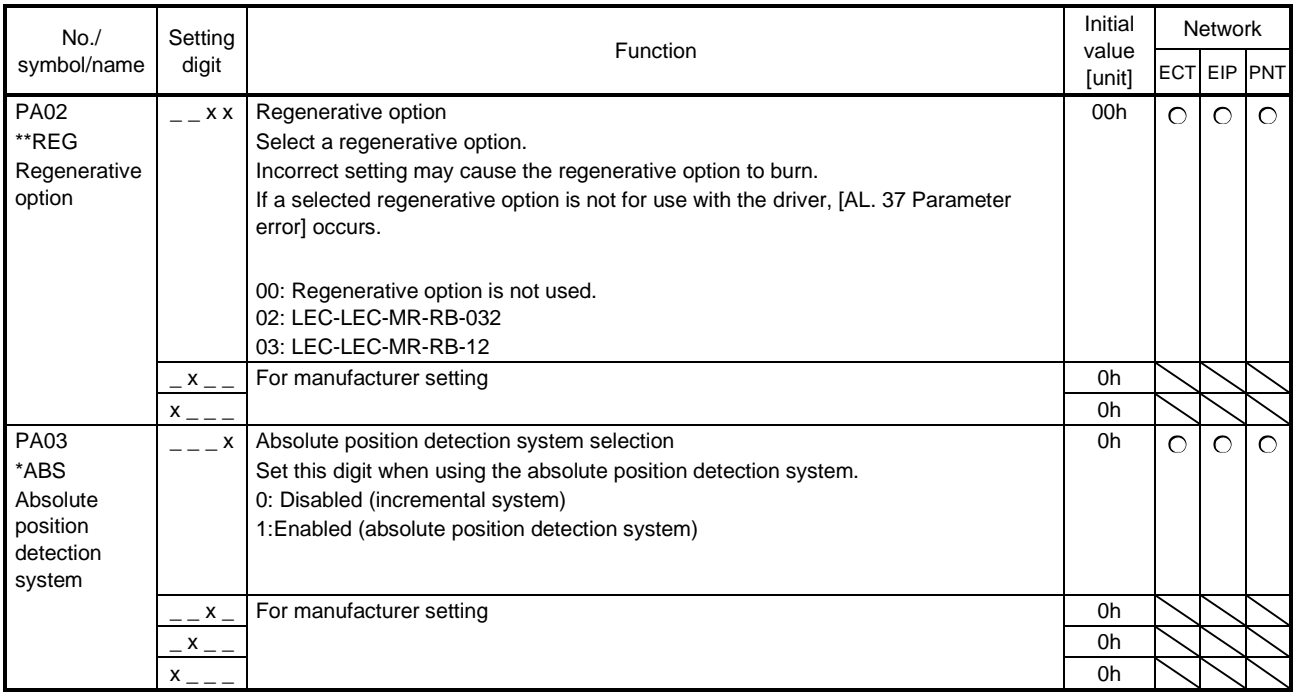

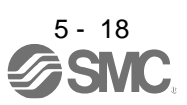

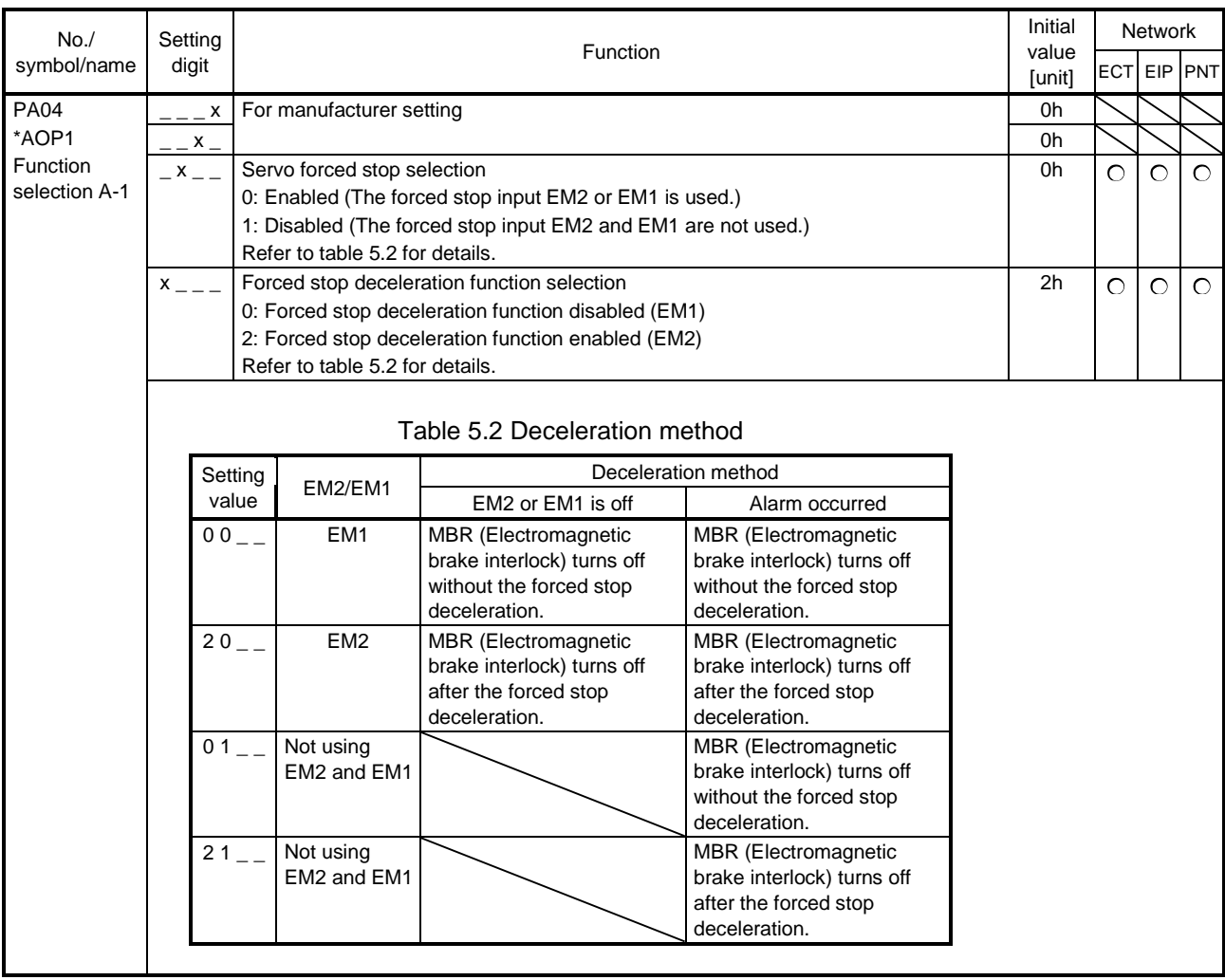

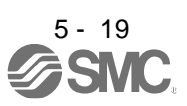

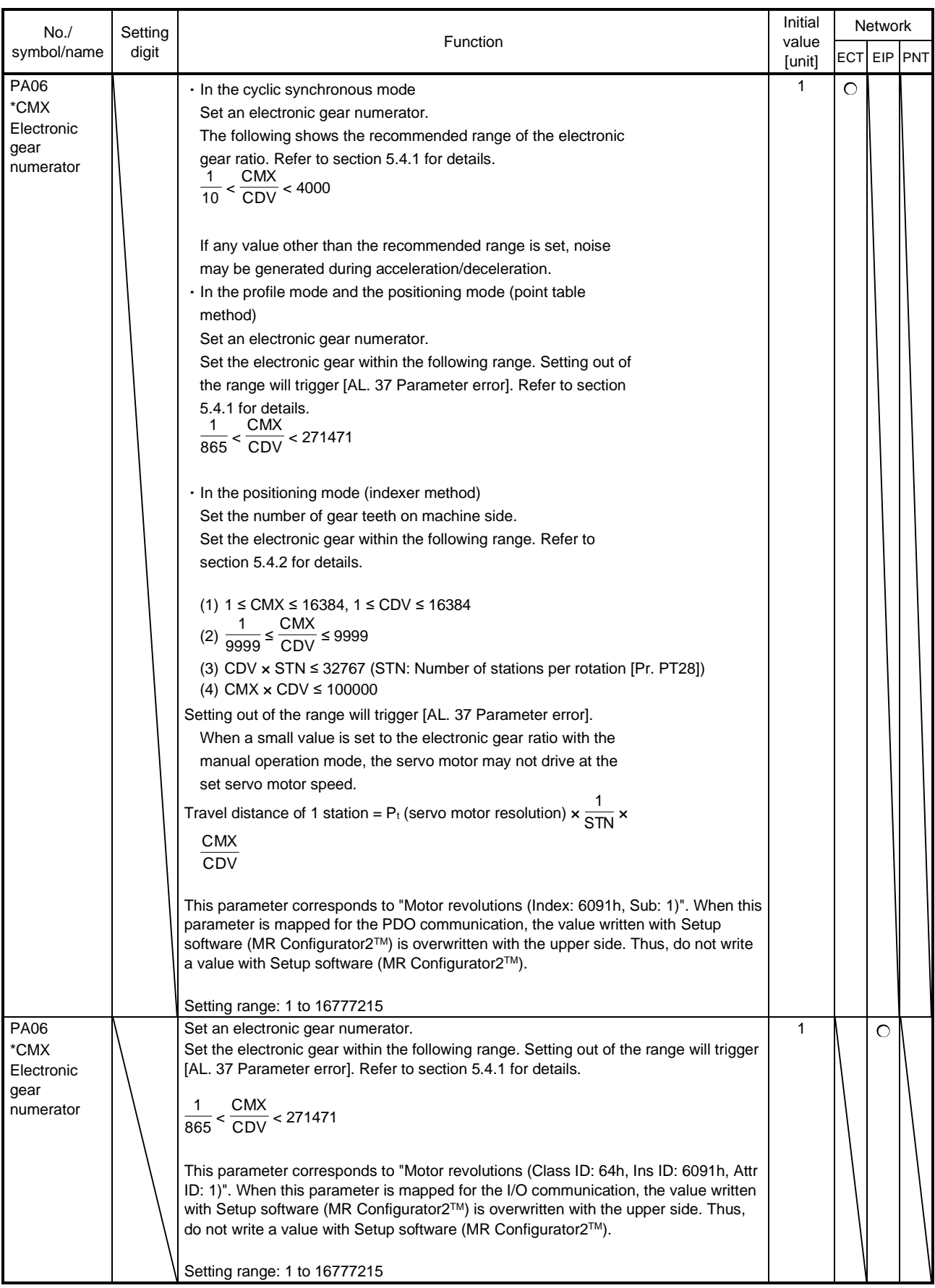

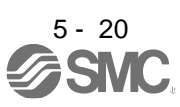

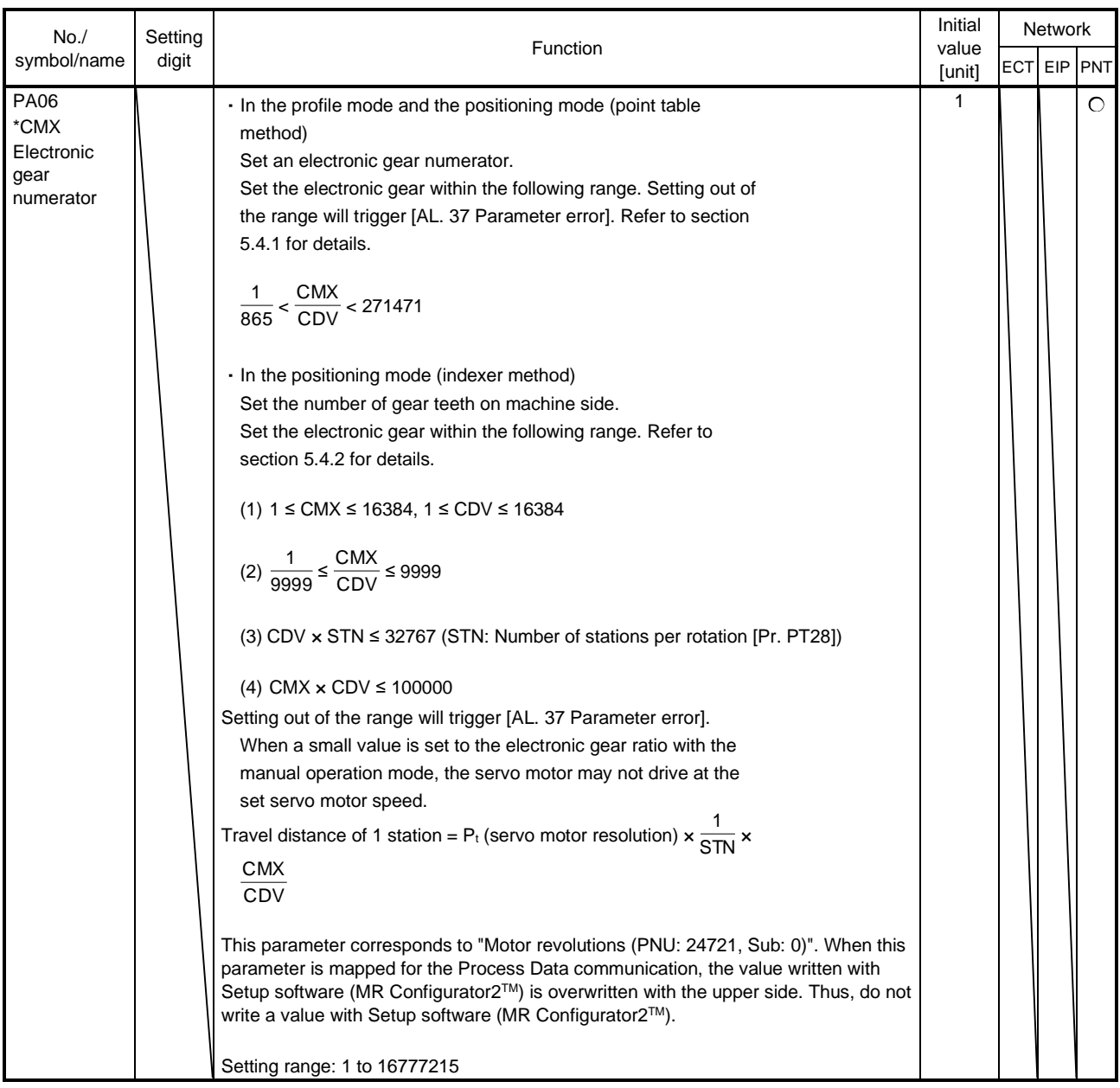

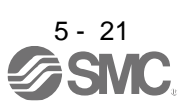

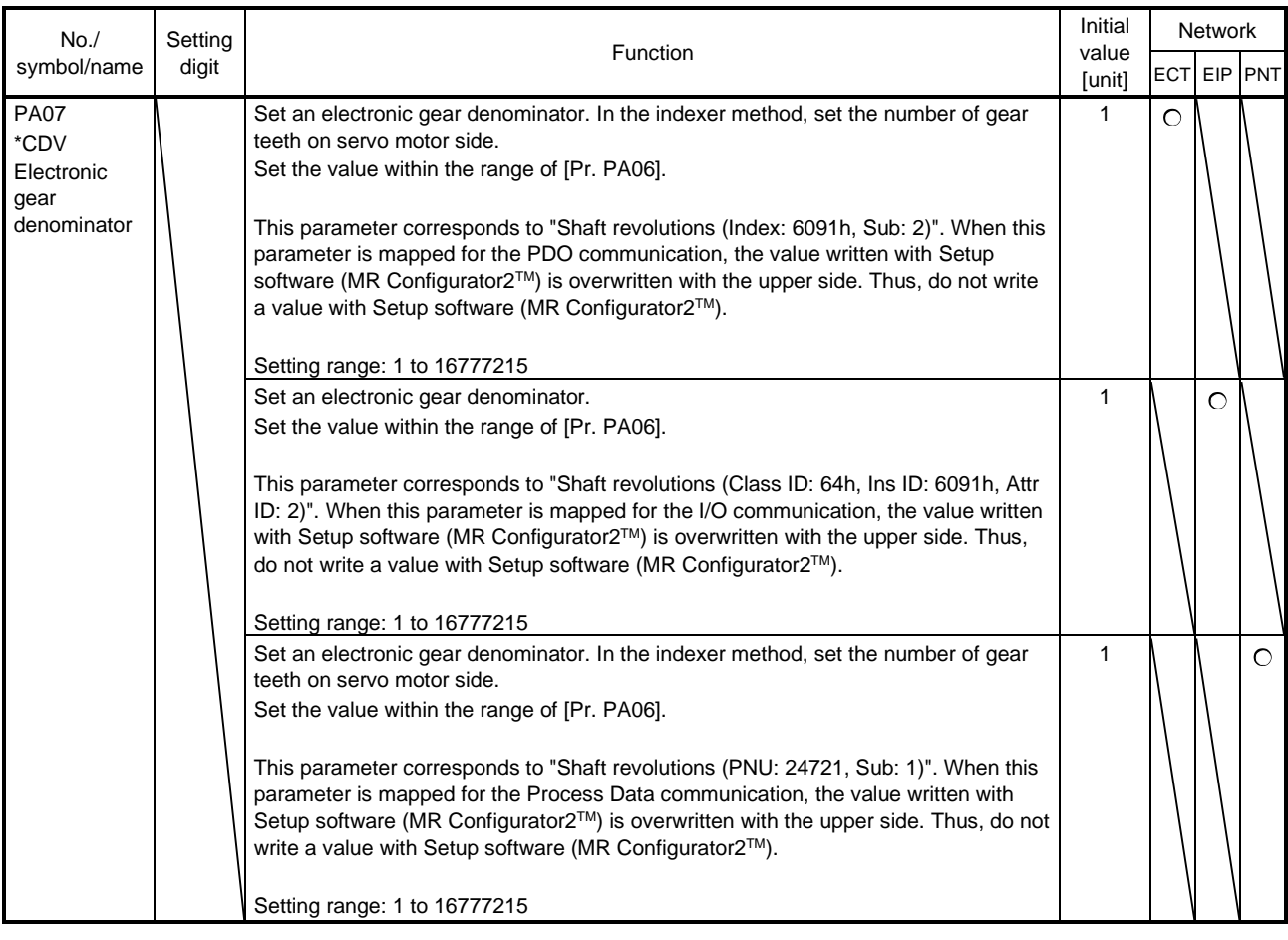

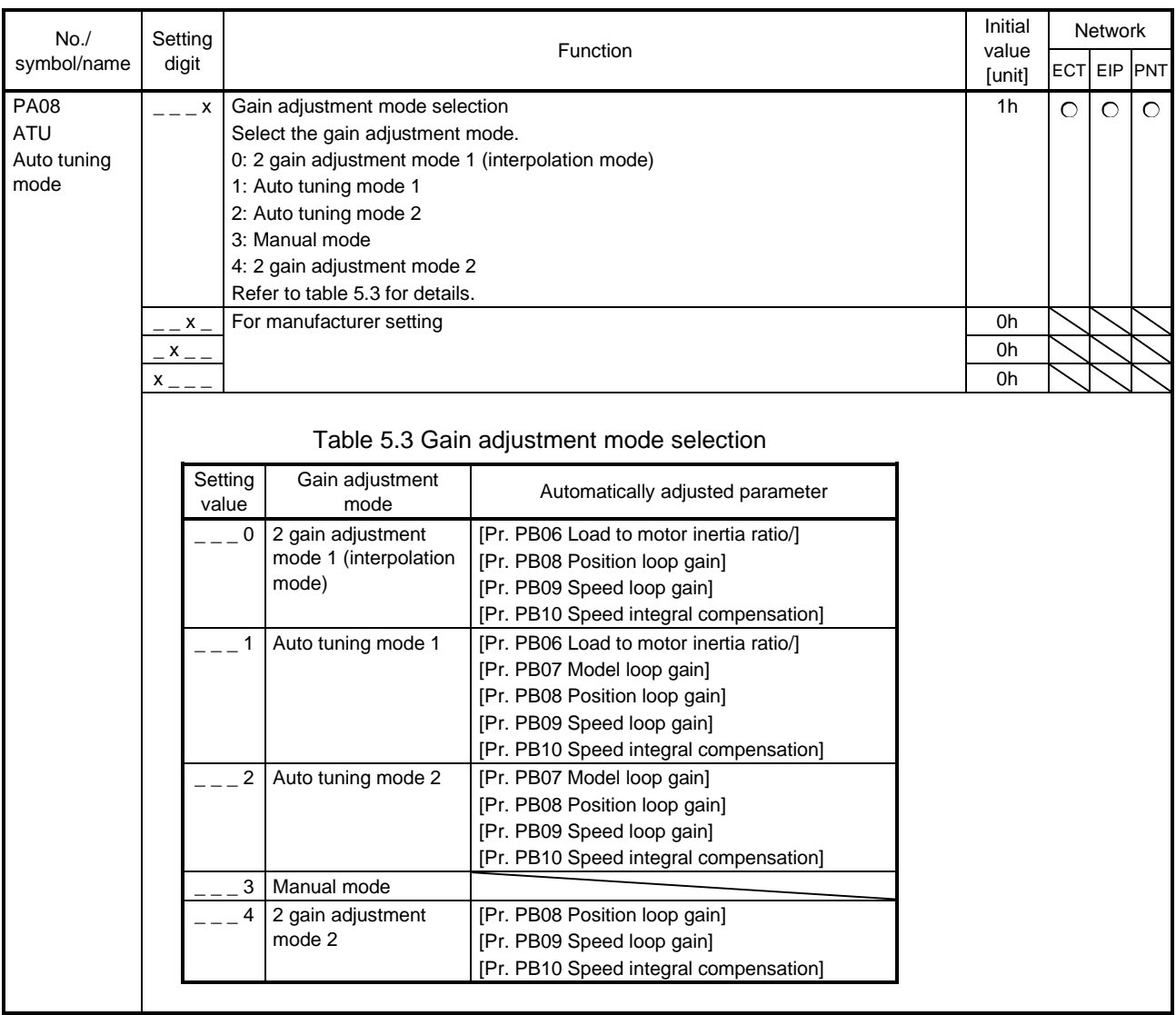

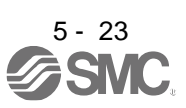

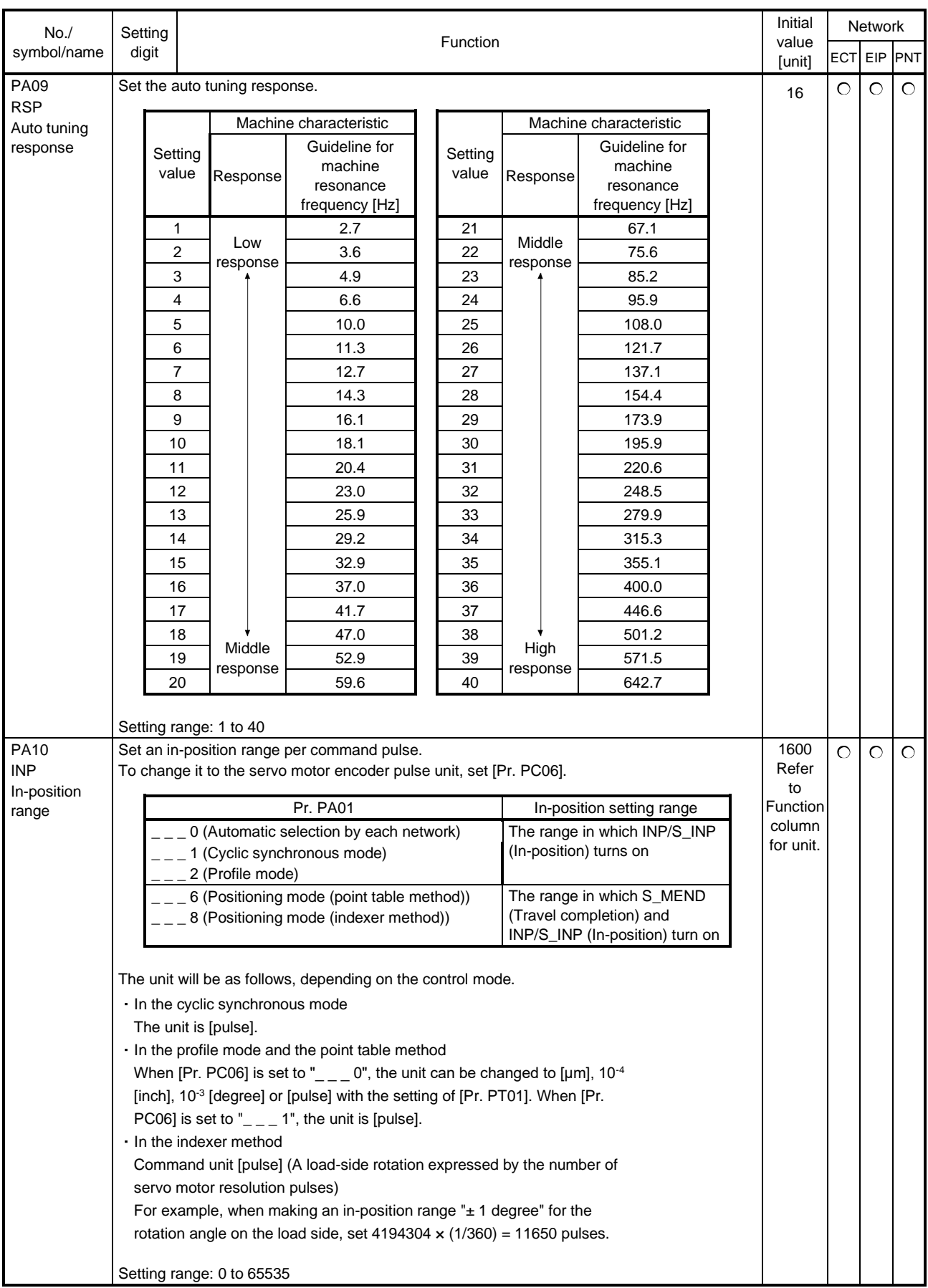

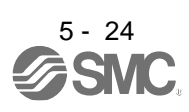

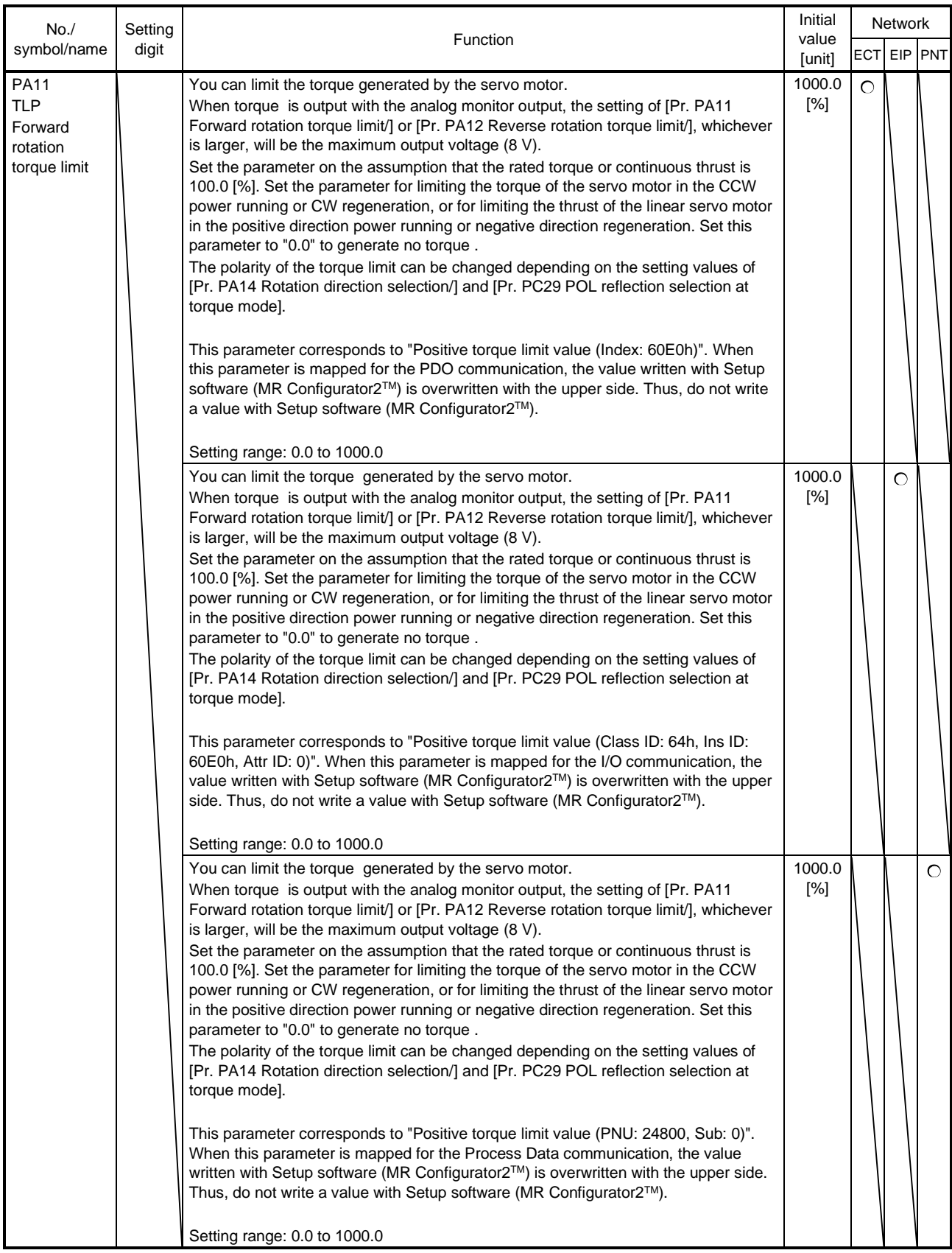

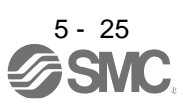

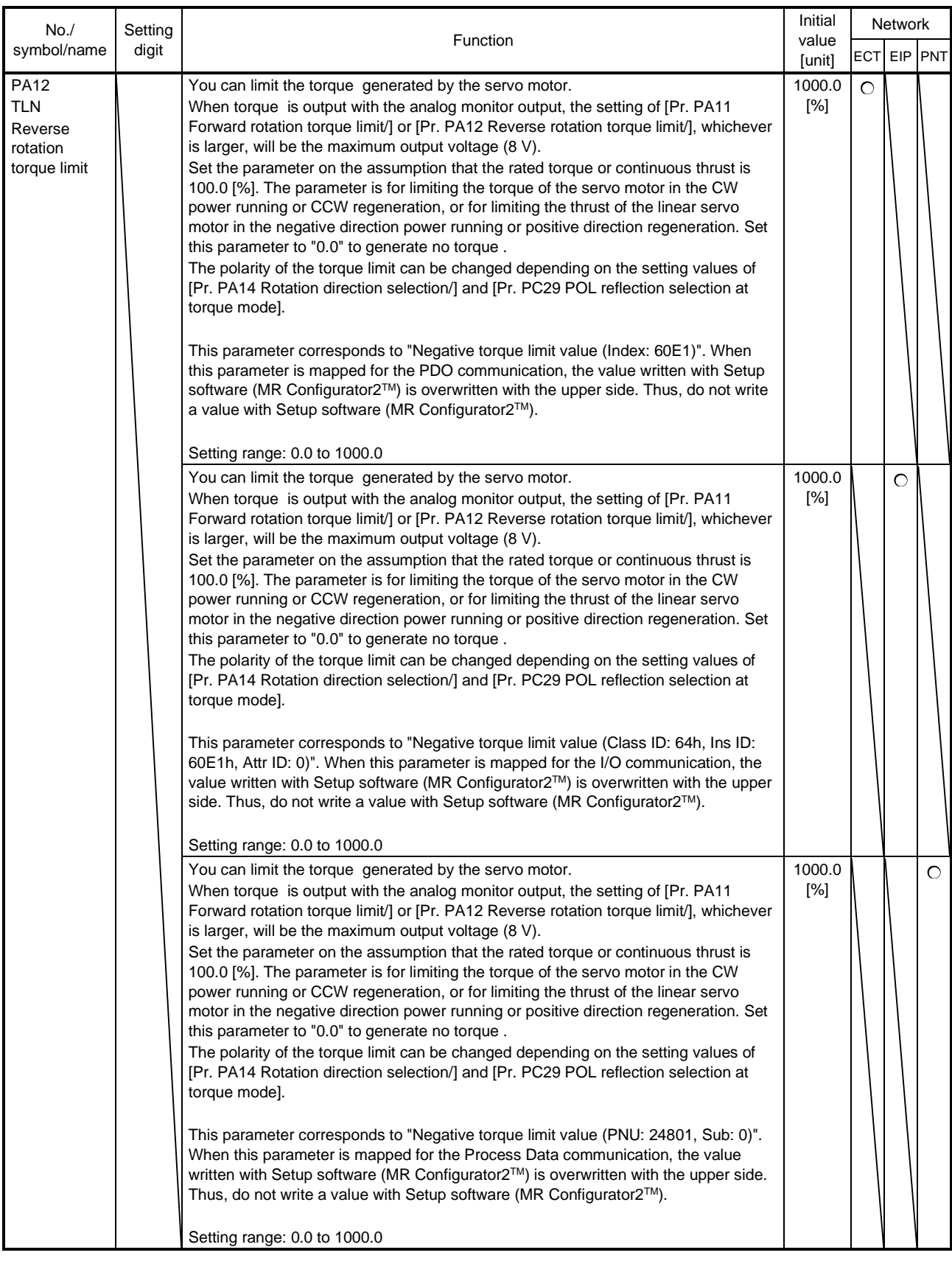

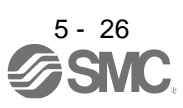

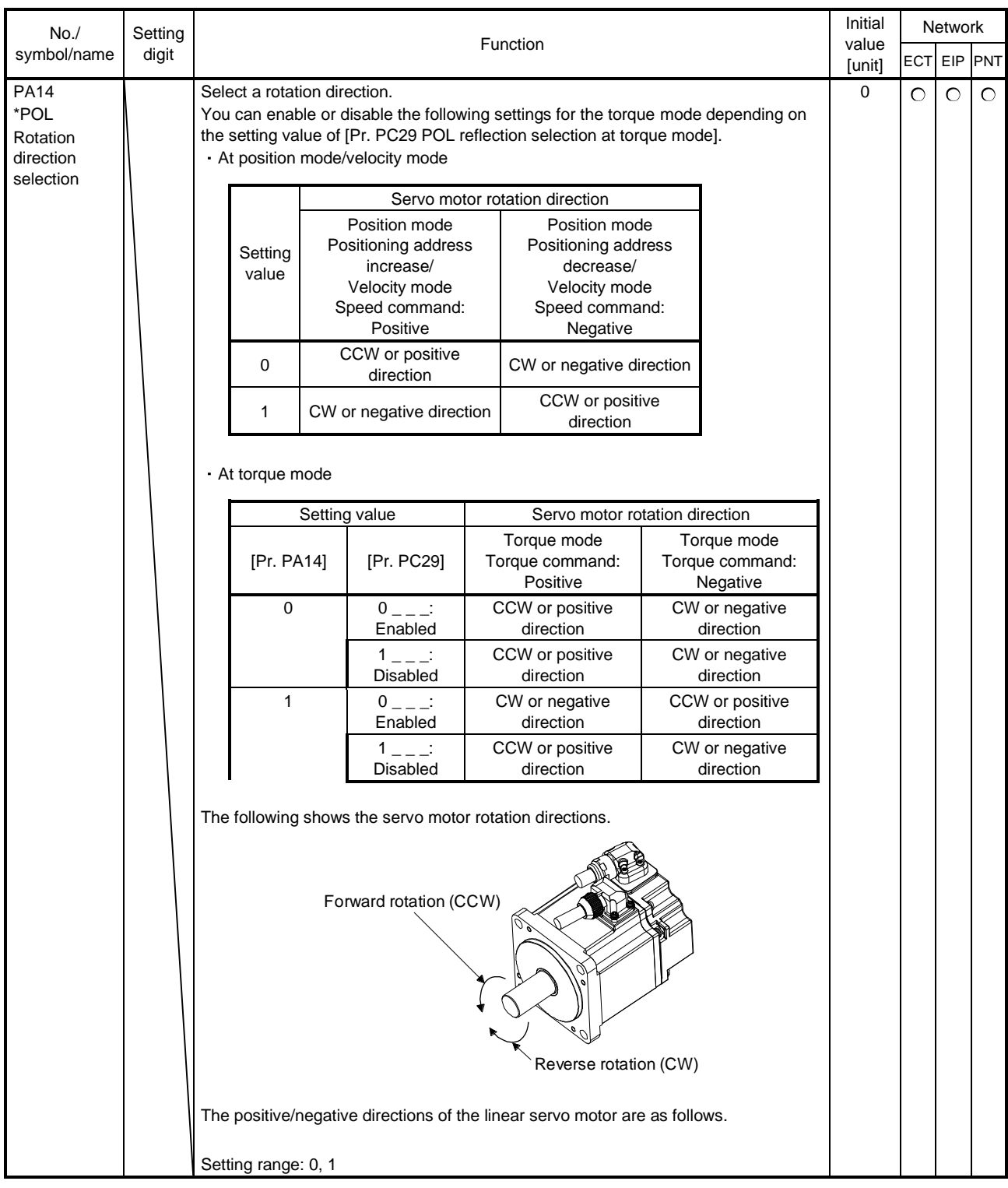

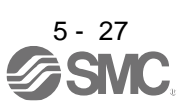

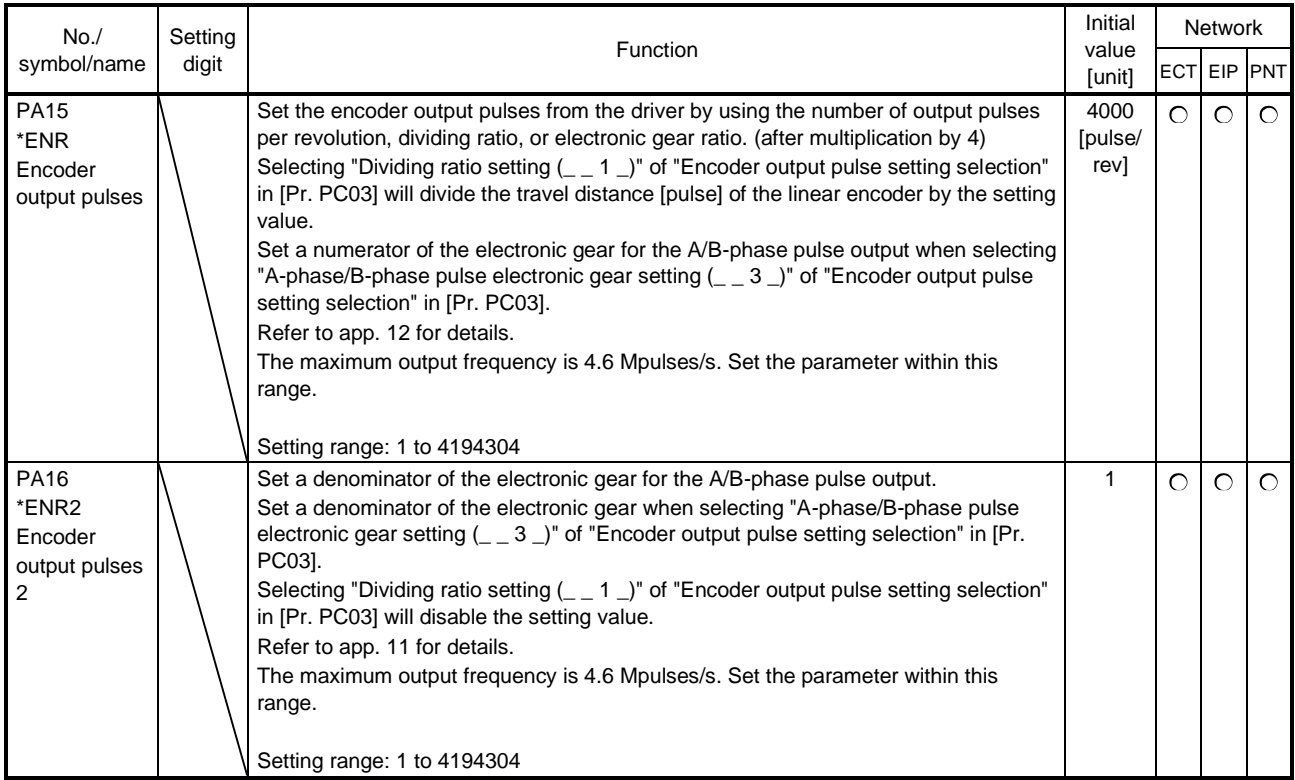

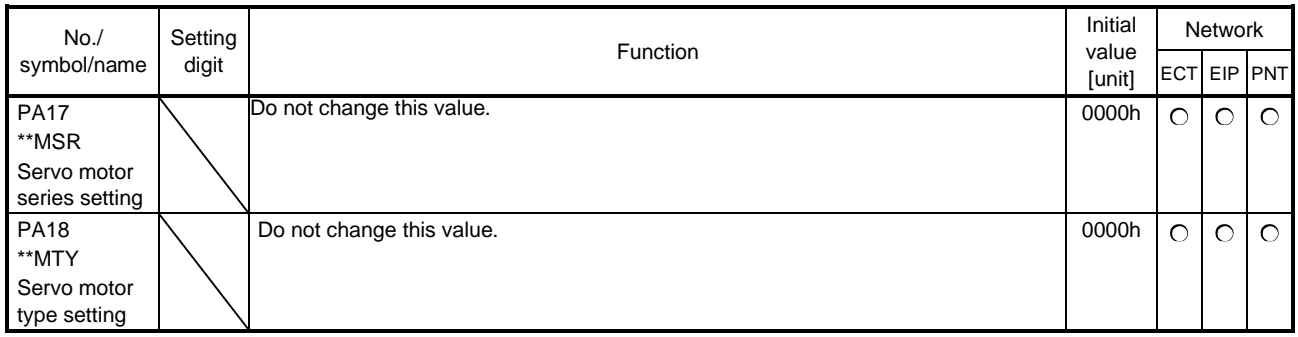

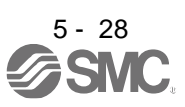

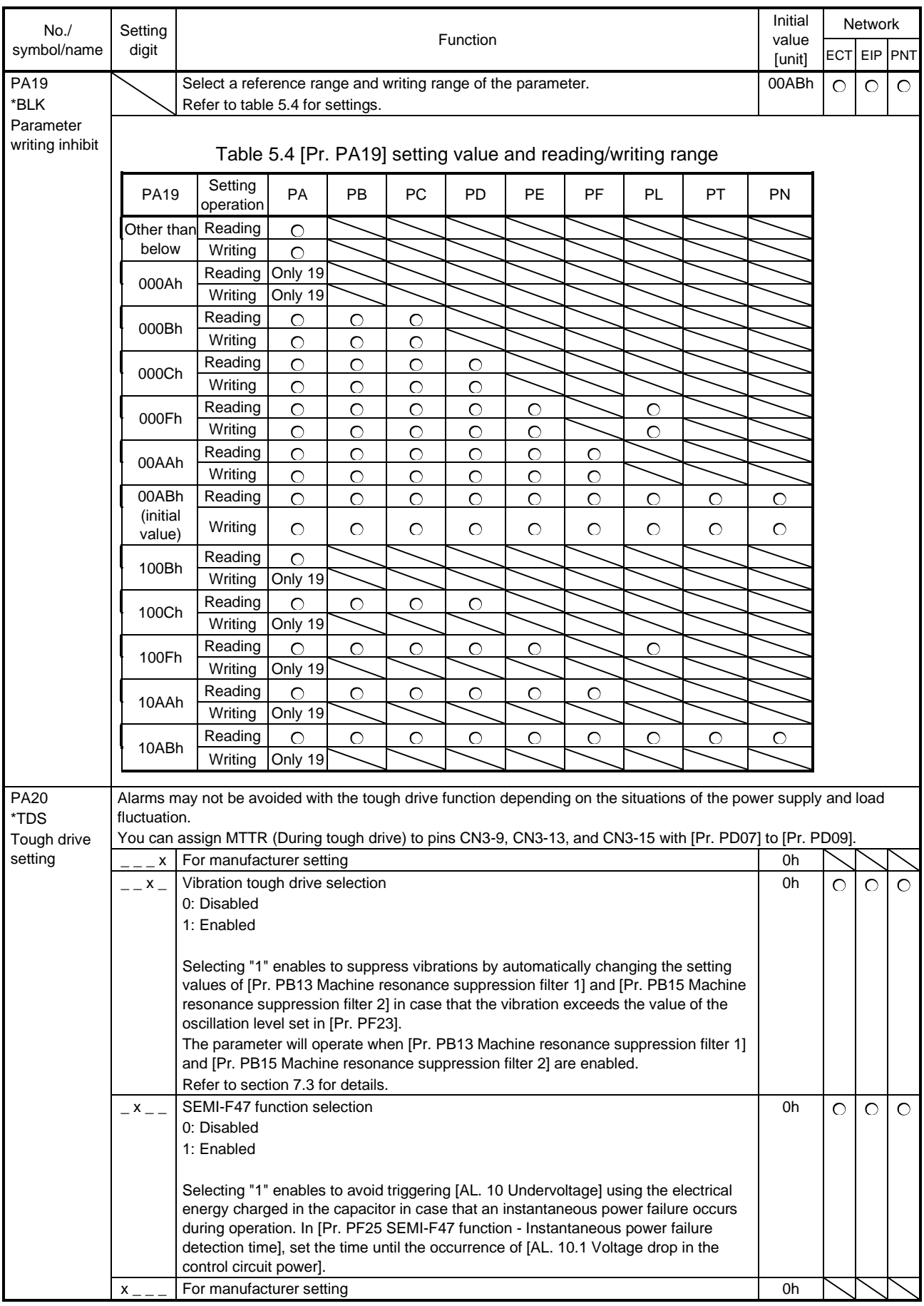

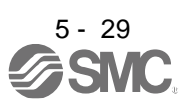

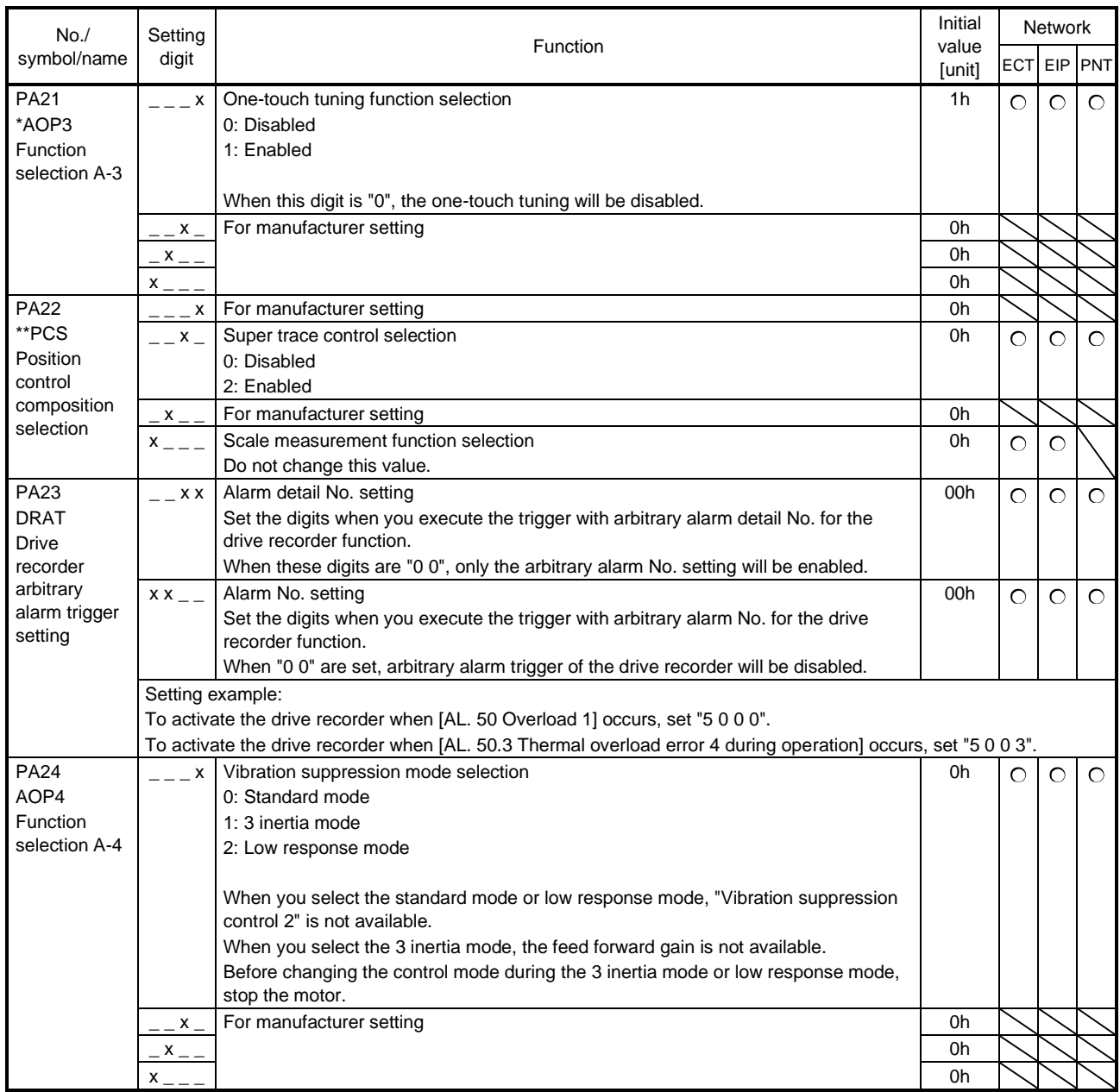

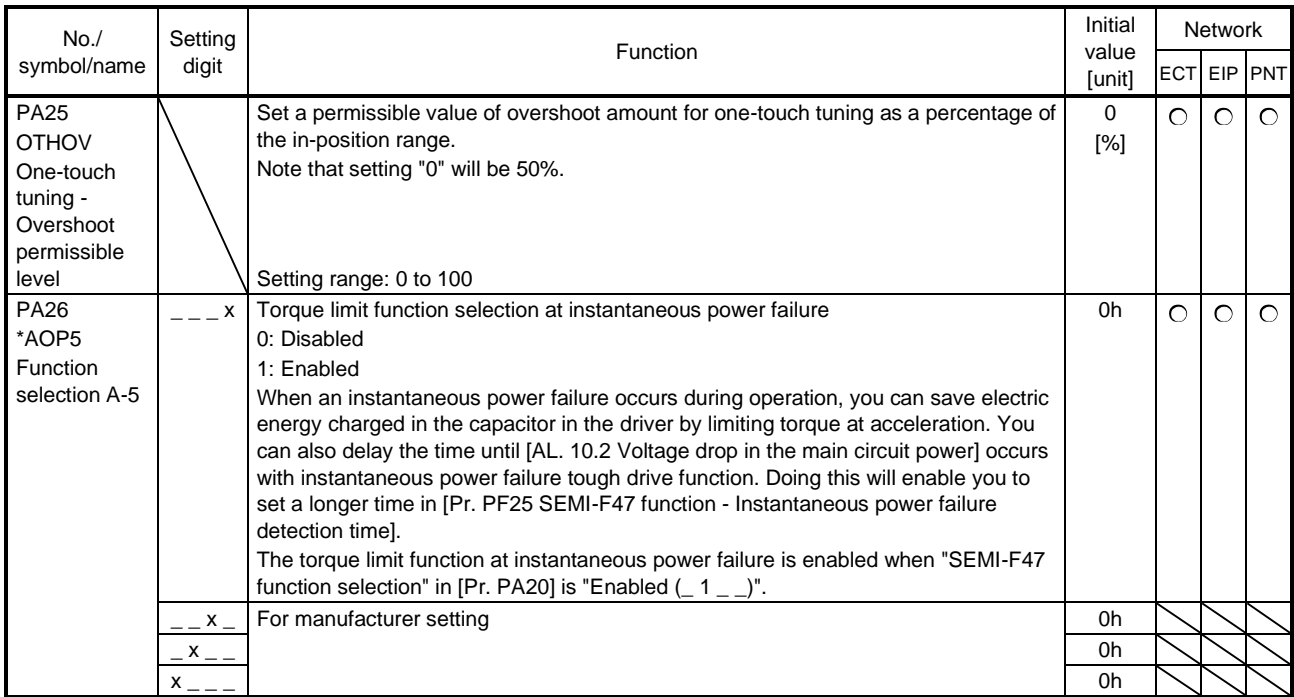

#### 5.2.2 Gain/filter setting parameters ([Pr. PB\_ \_ ])

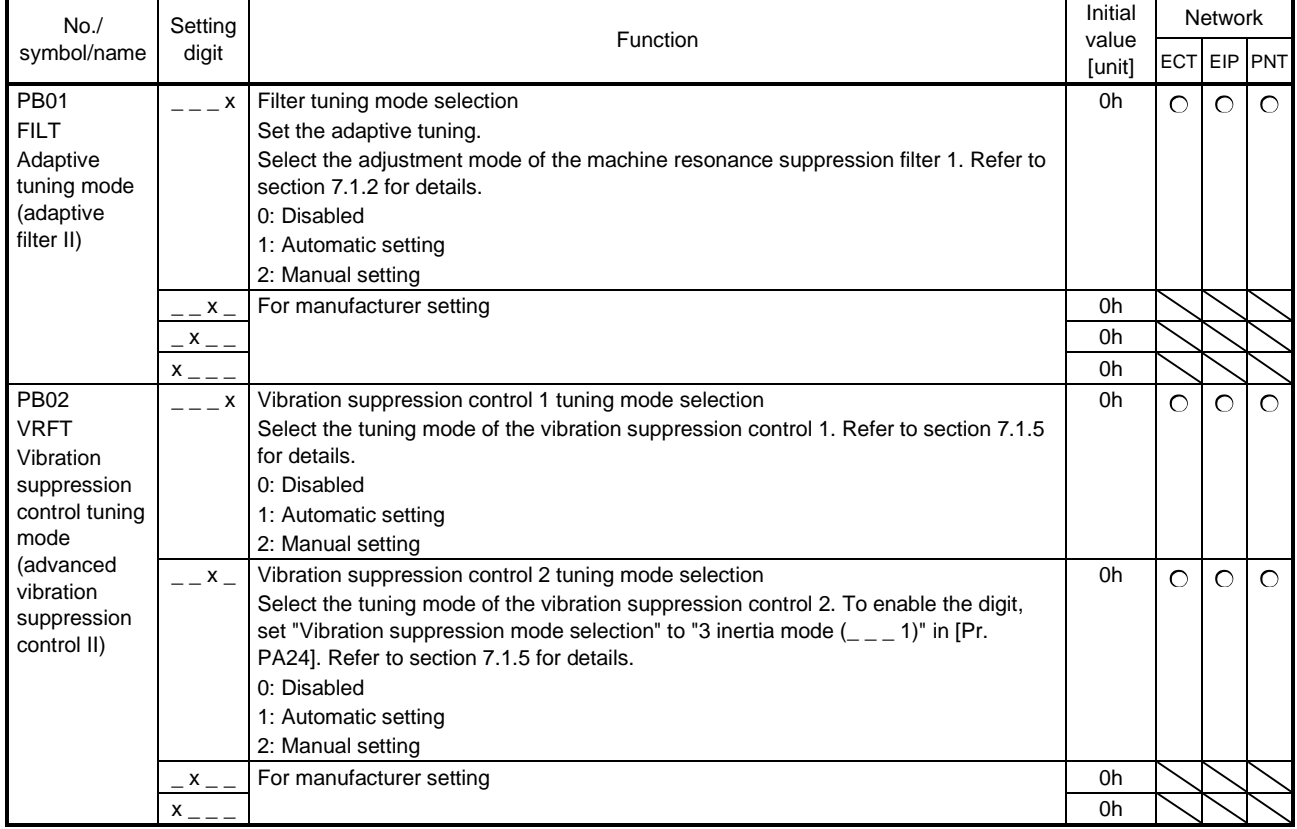

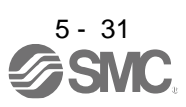

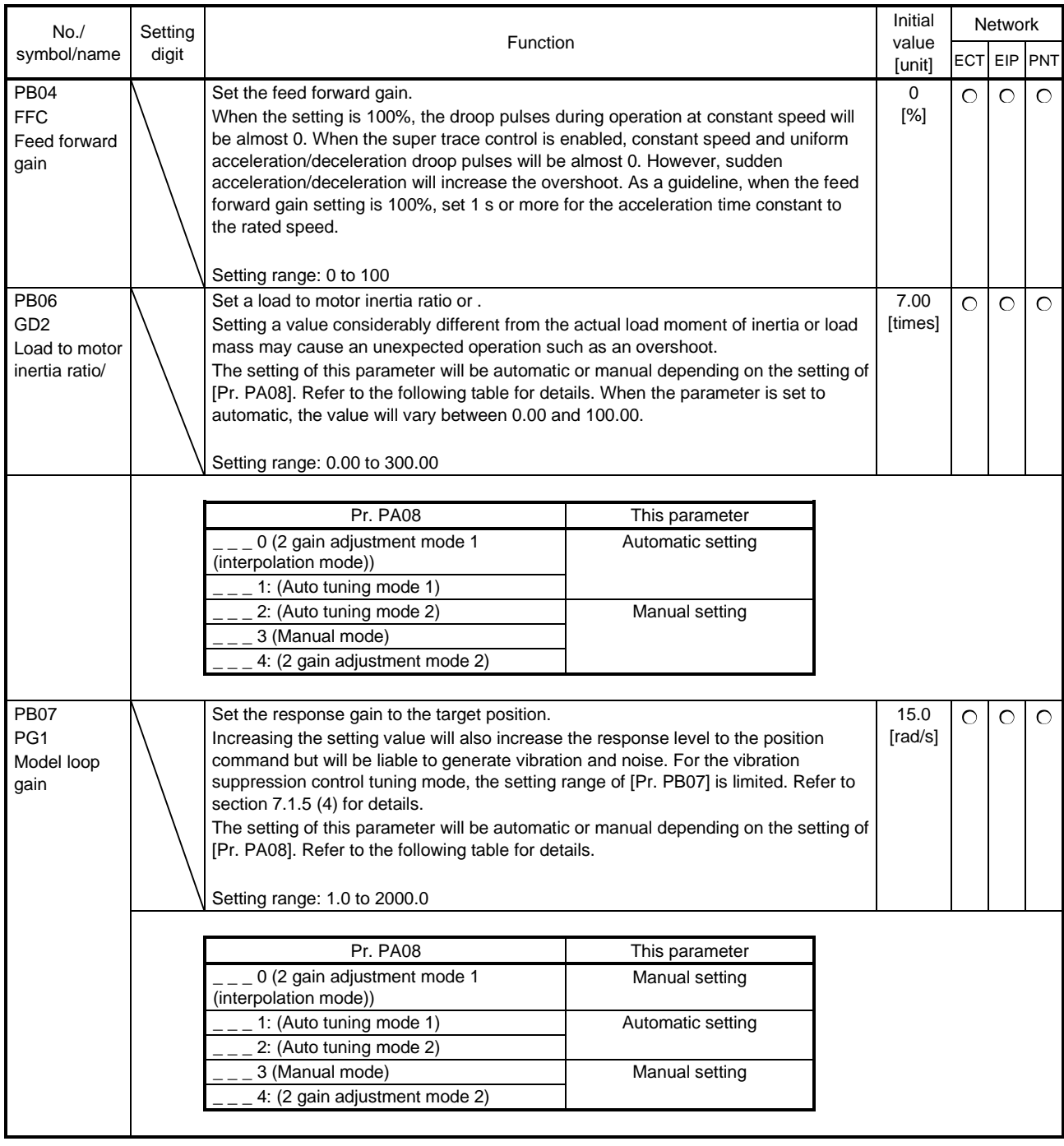

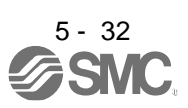

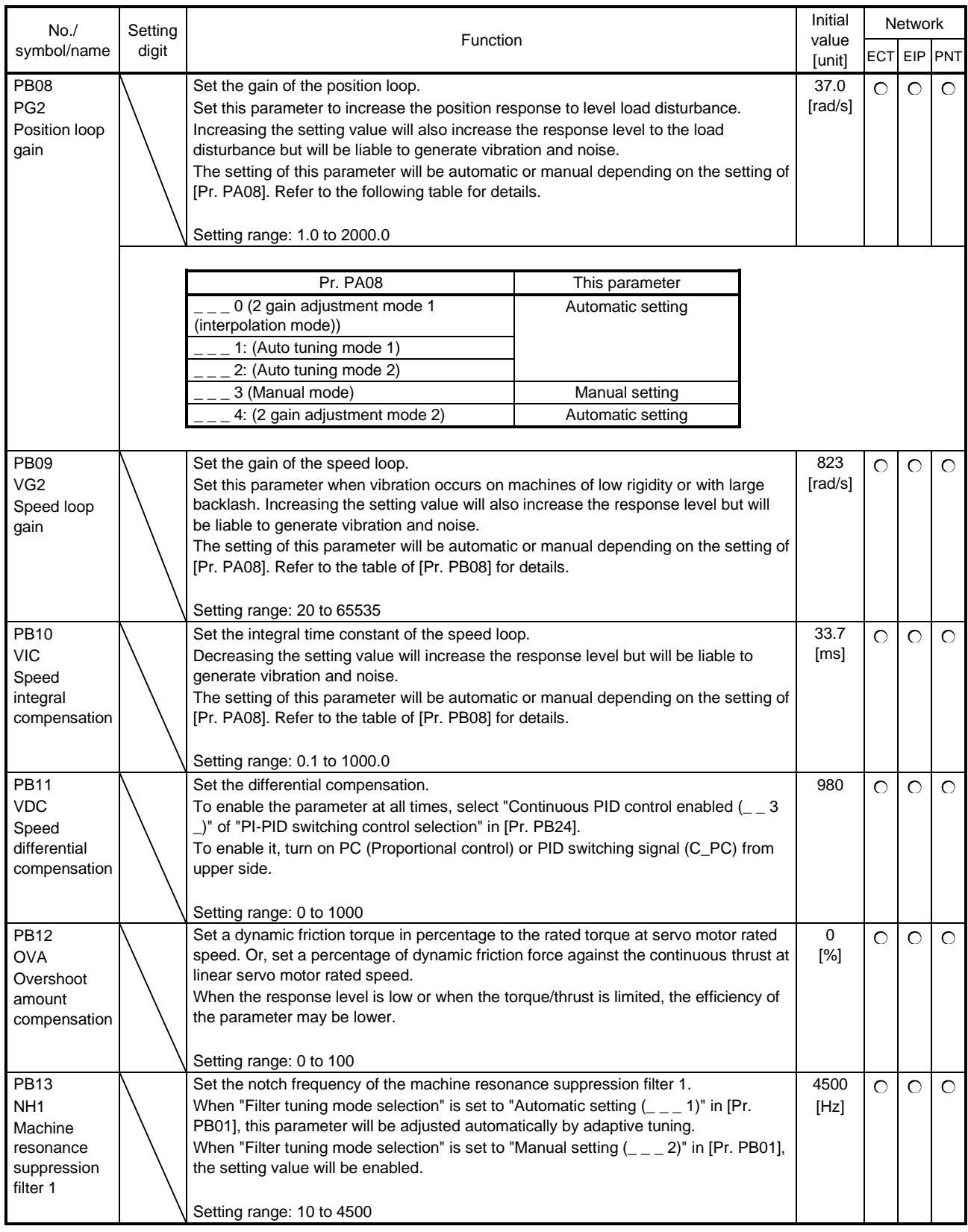

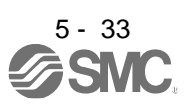

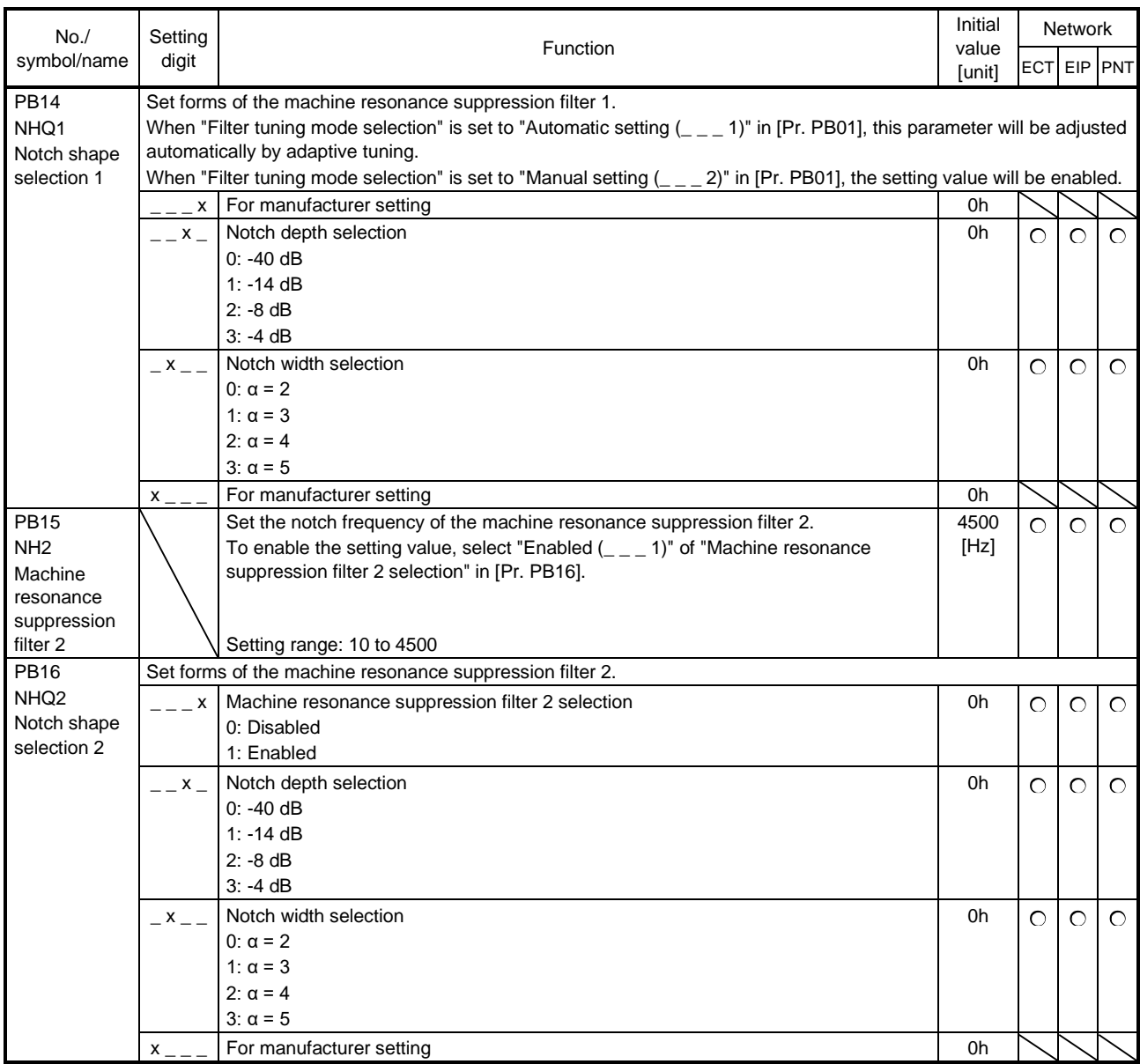

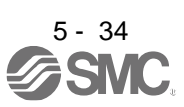

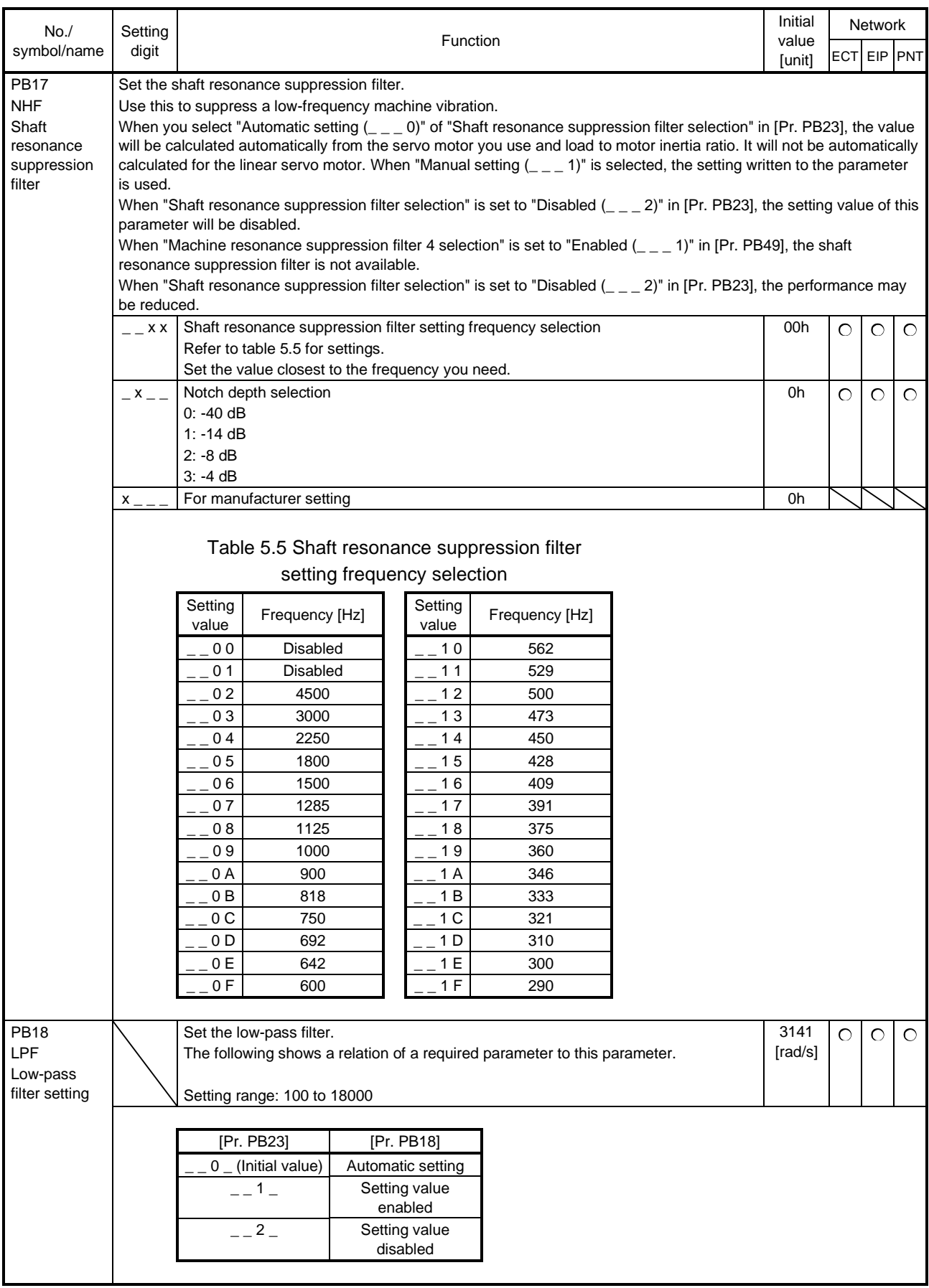

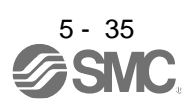

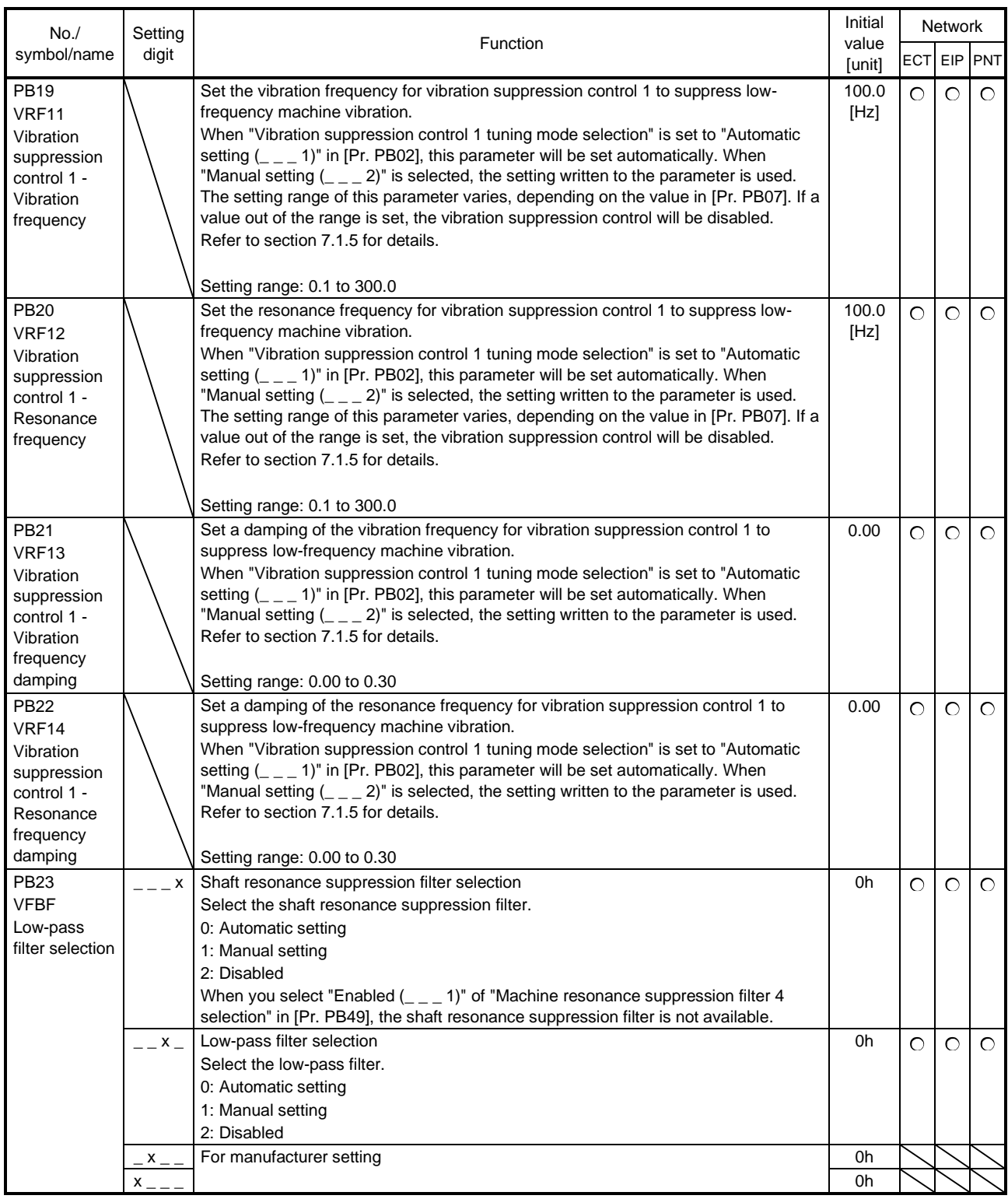

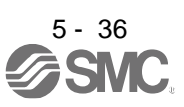

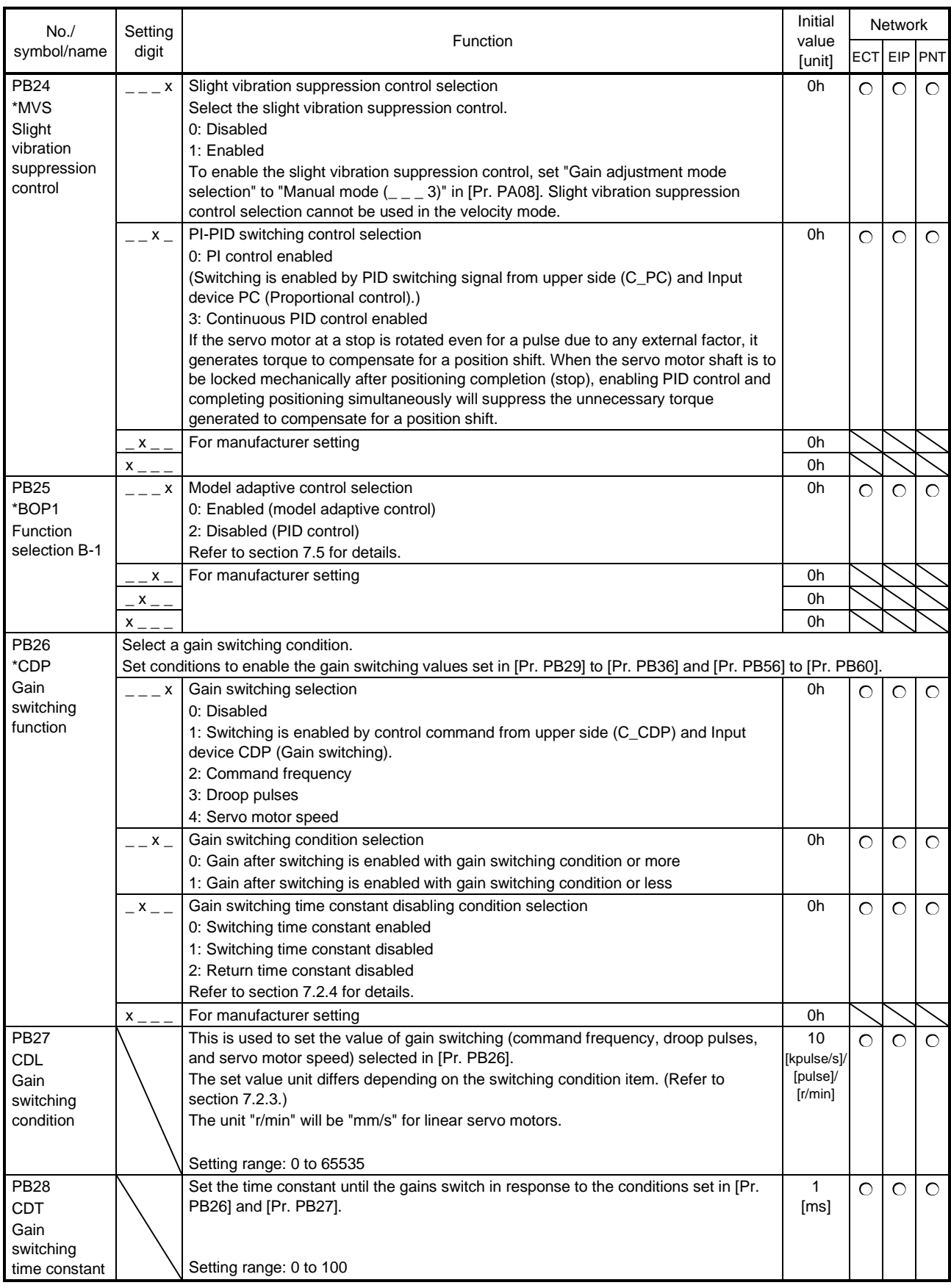

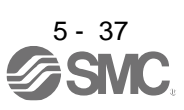

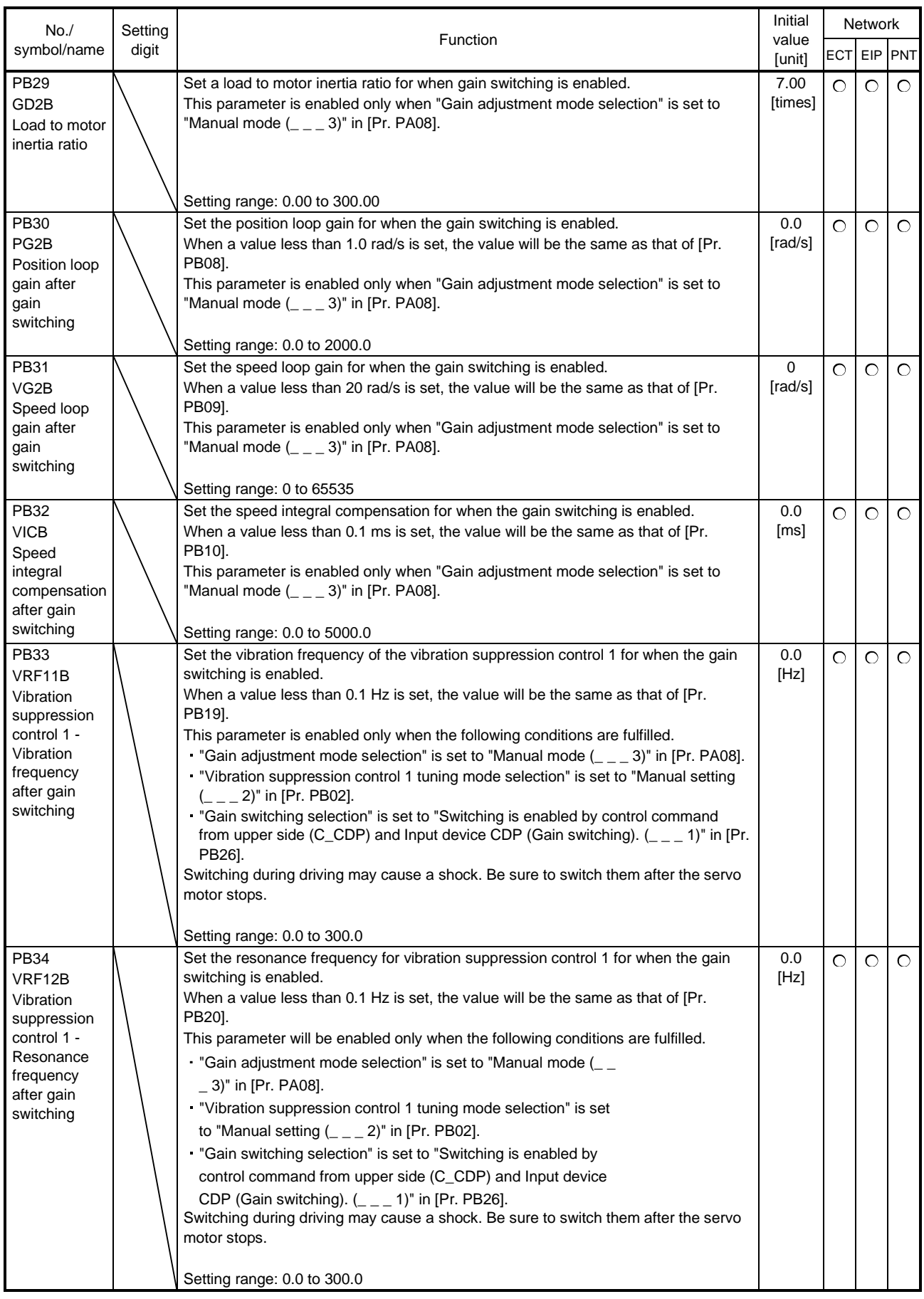

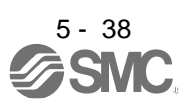

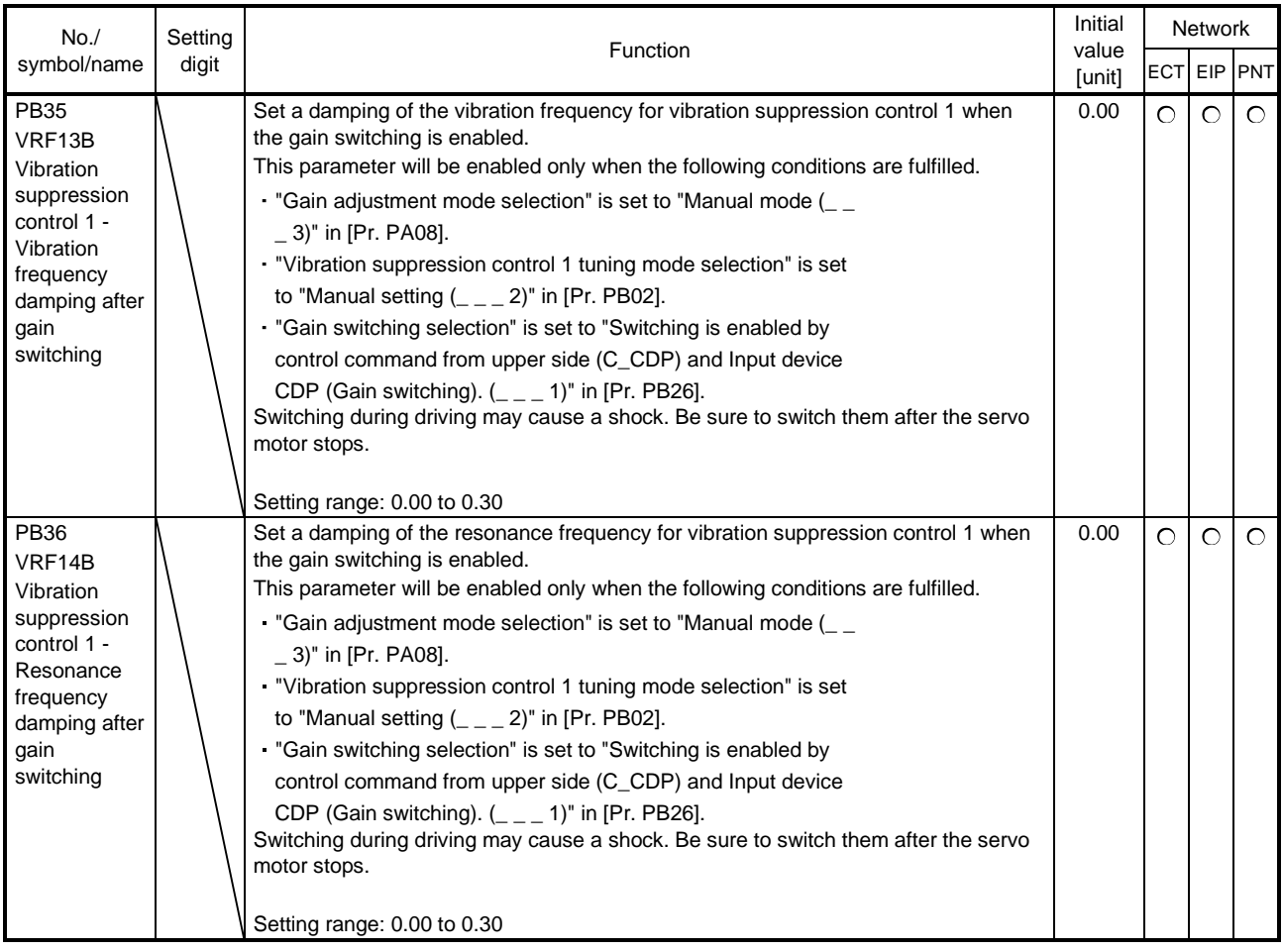

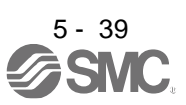

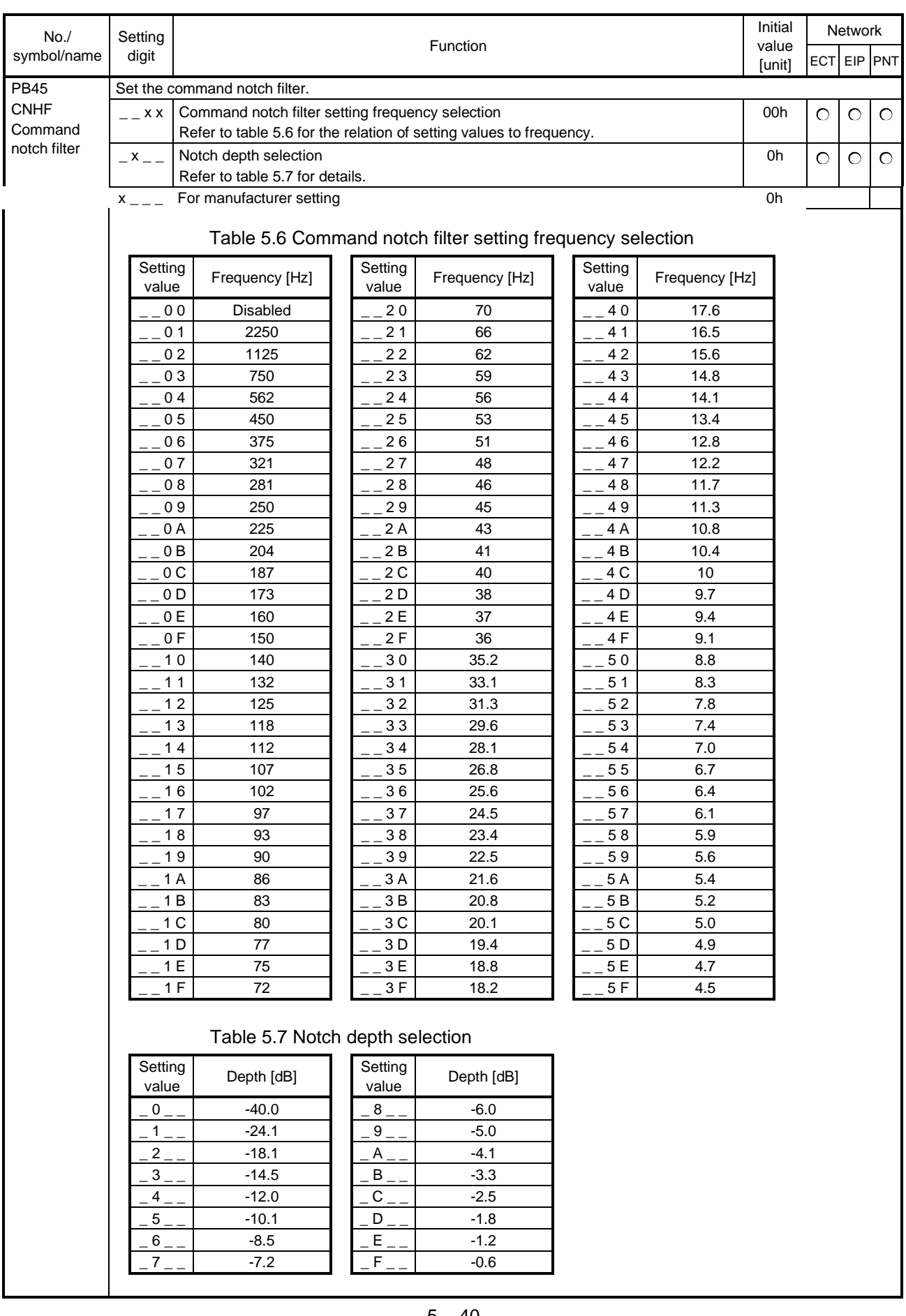

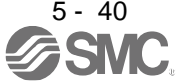

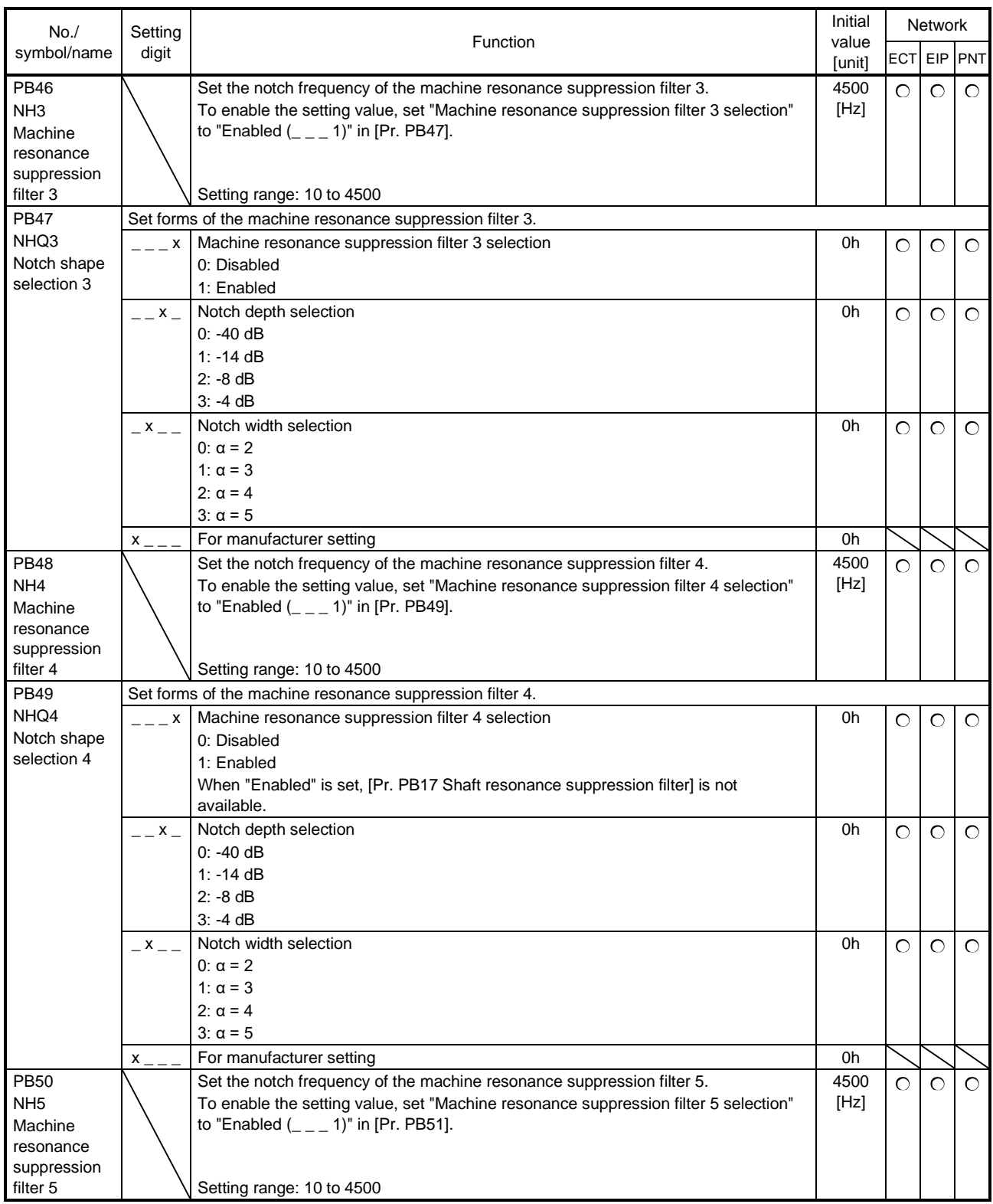

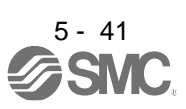

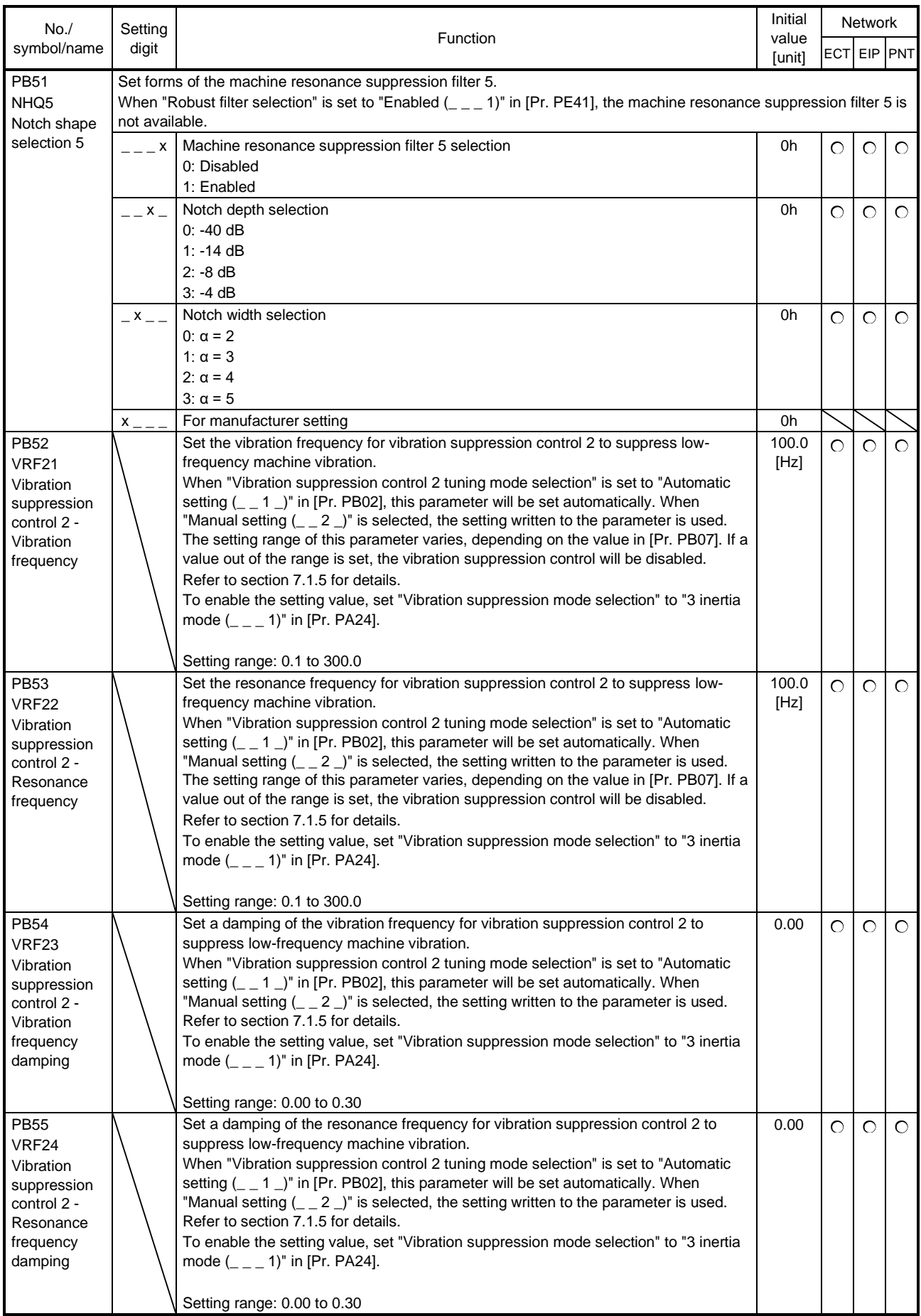

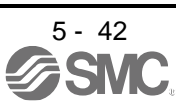

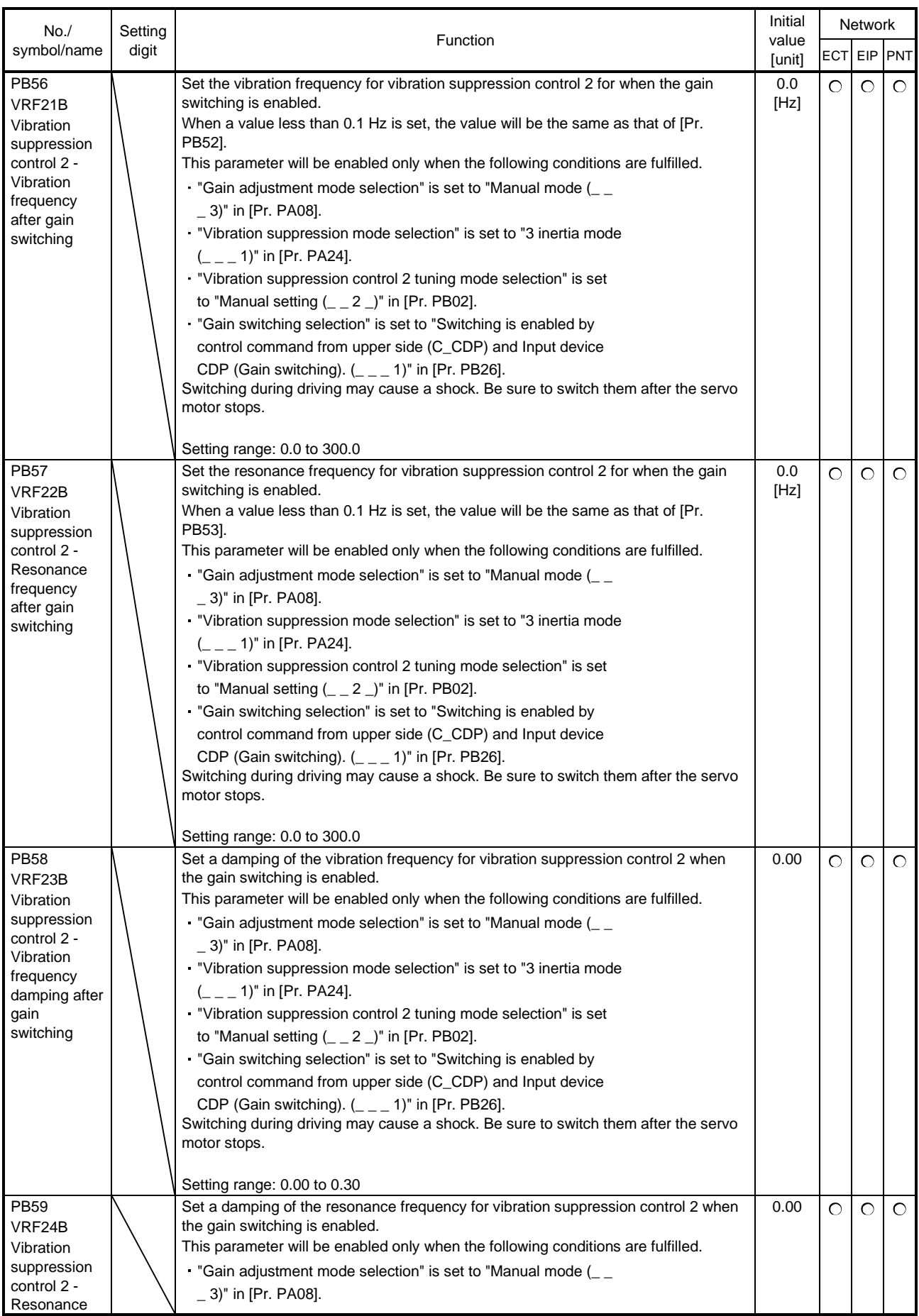

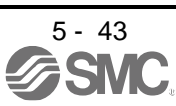

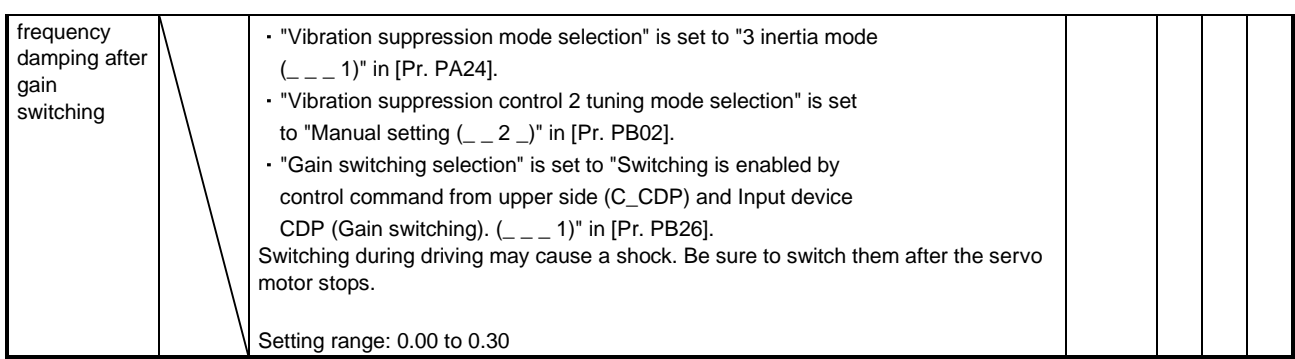

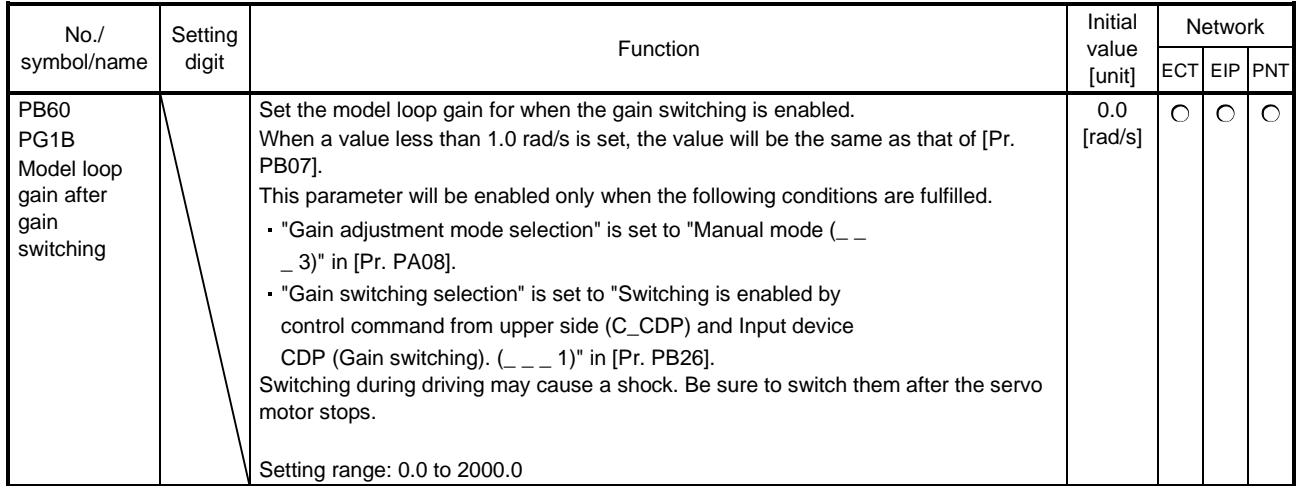

#### 5.2.3 Extension setting parameters ([Pr. PC\_ \_ ])

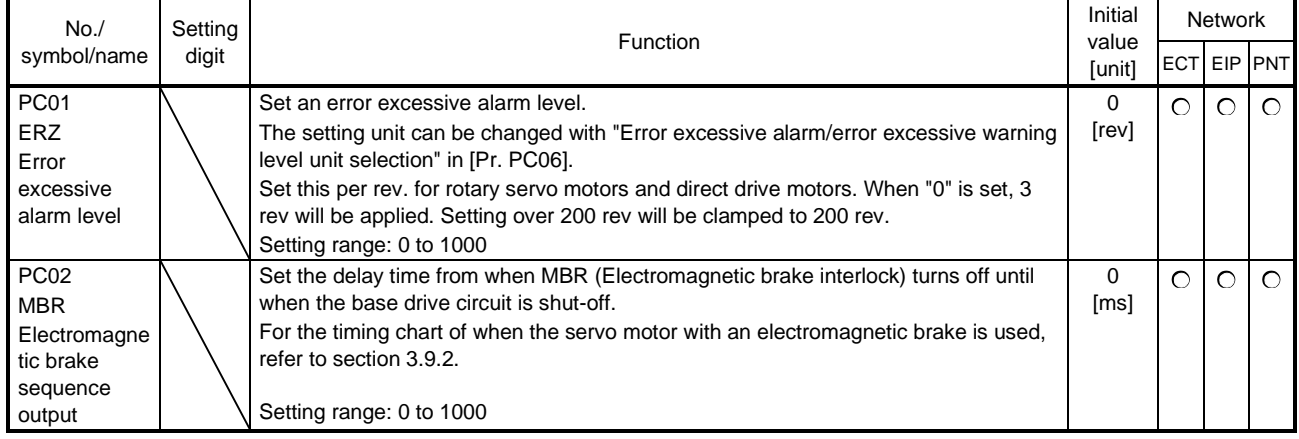

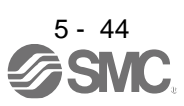
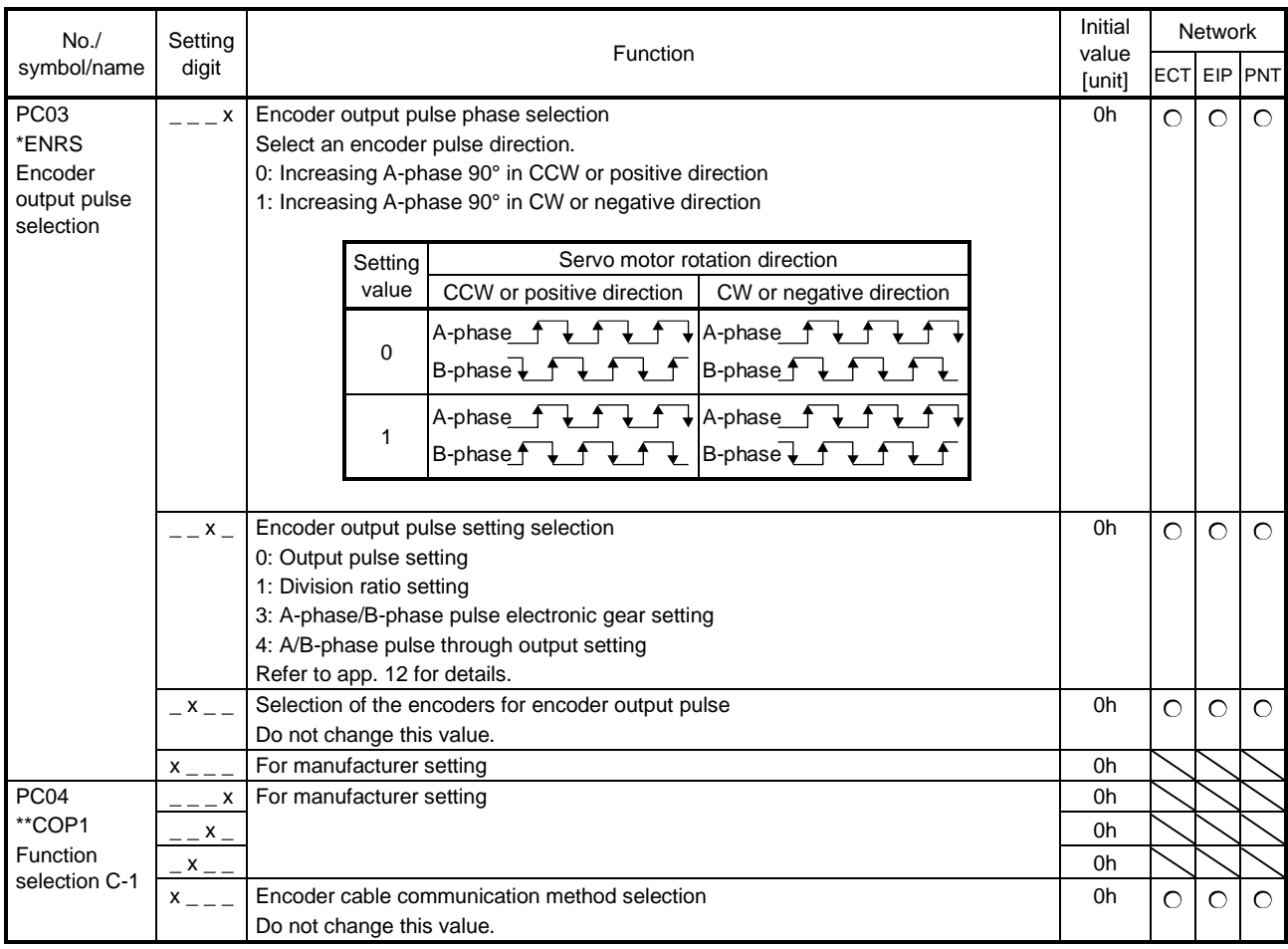

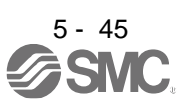

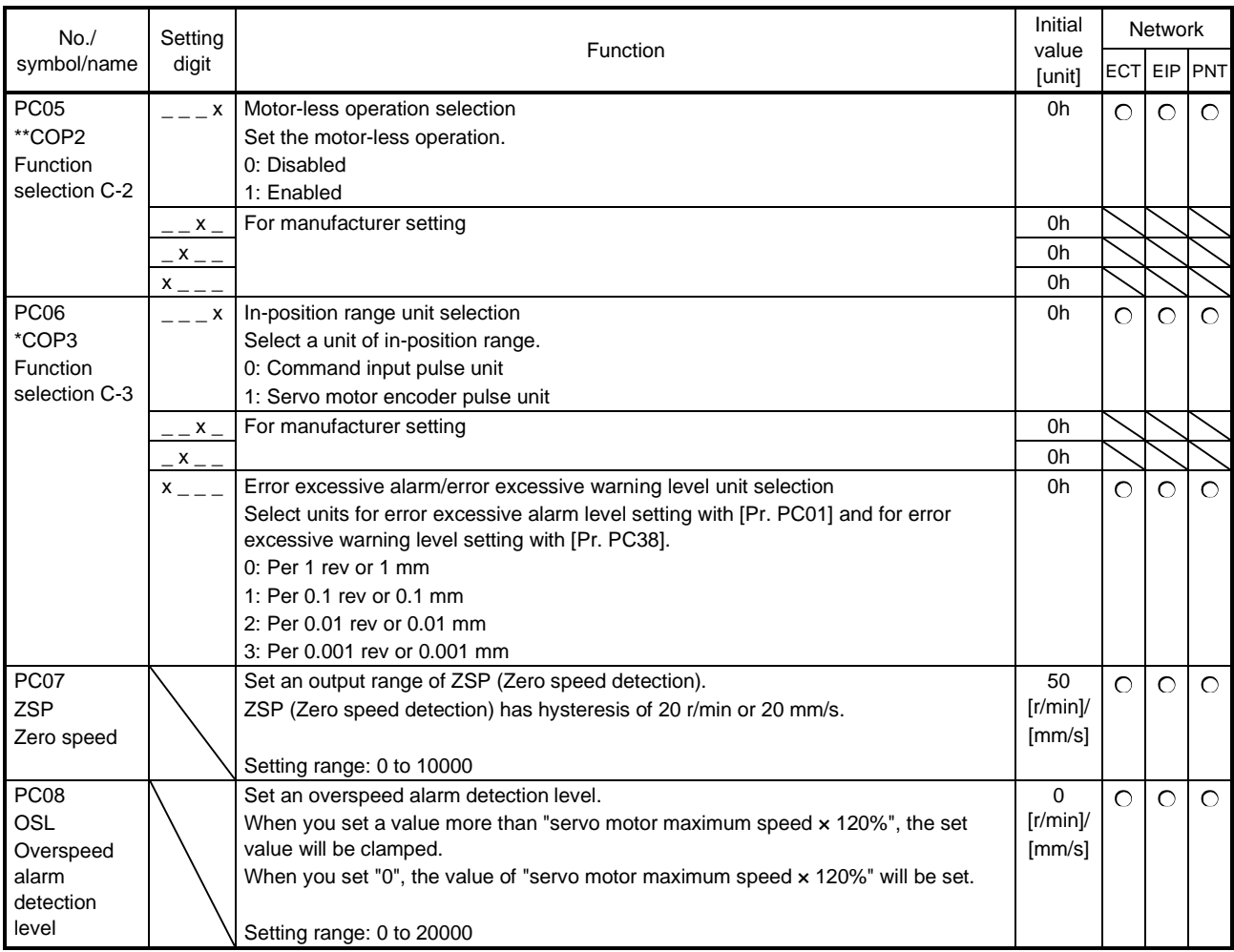

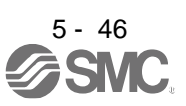

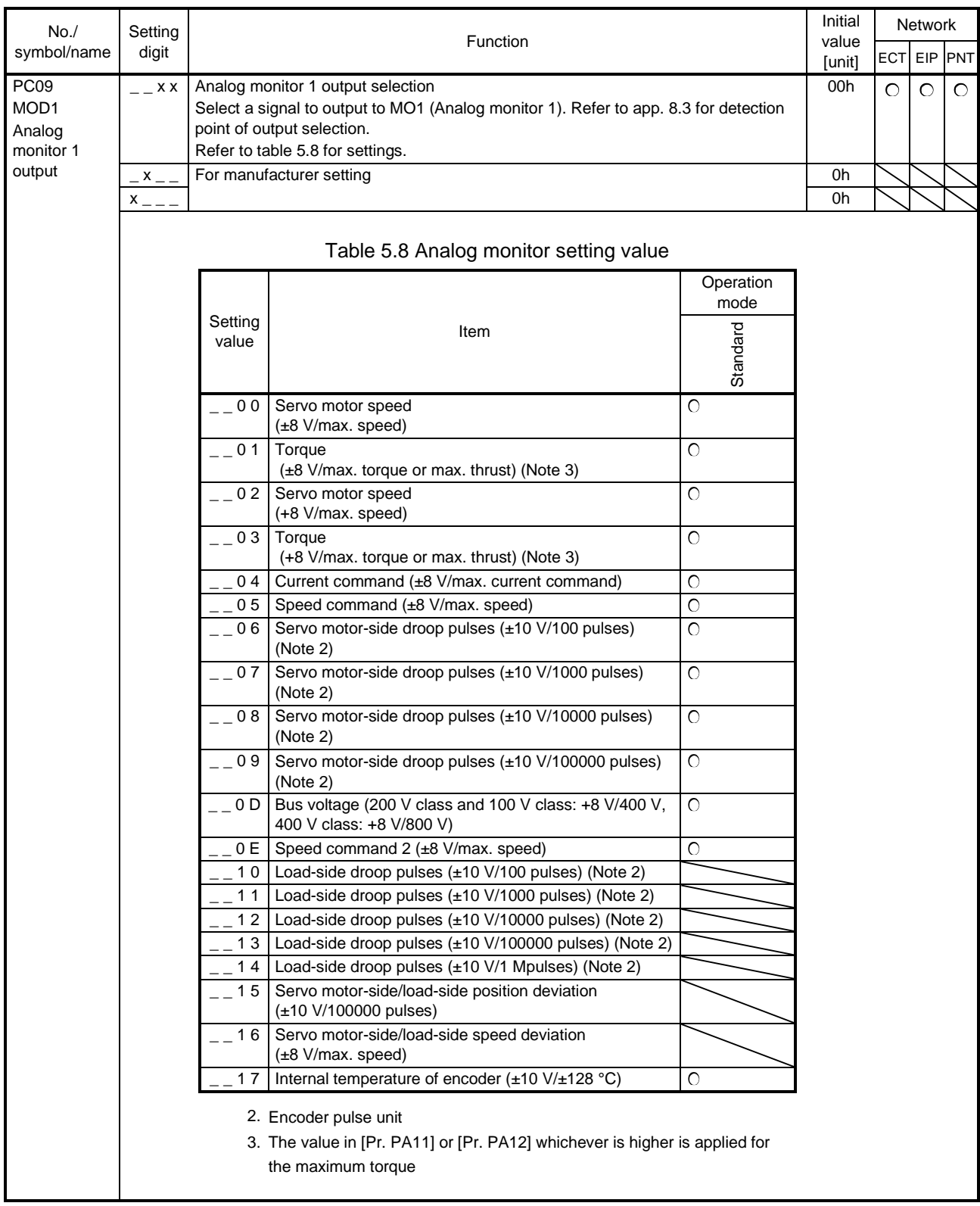

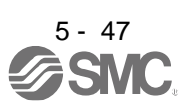

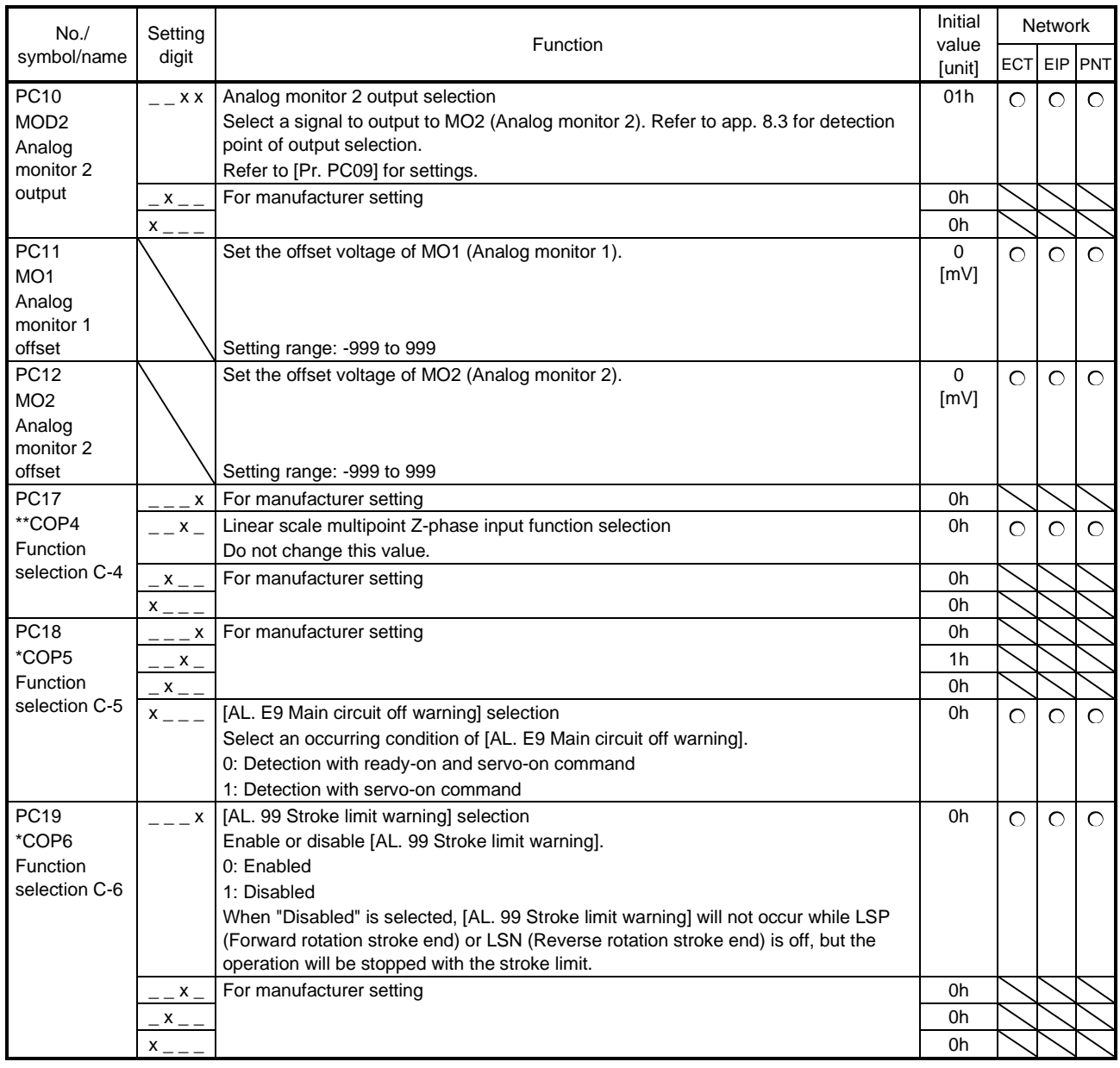

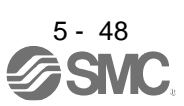

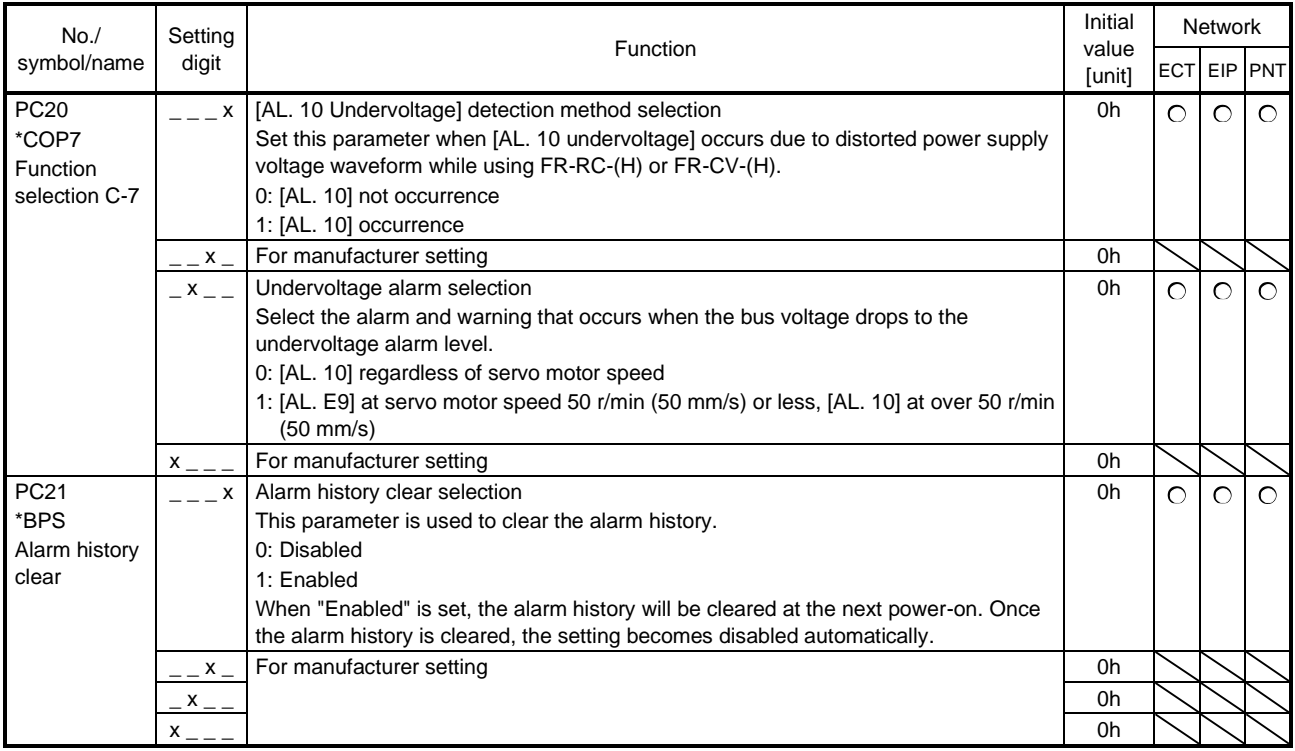

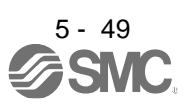

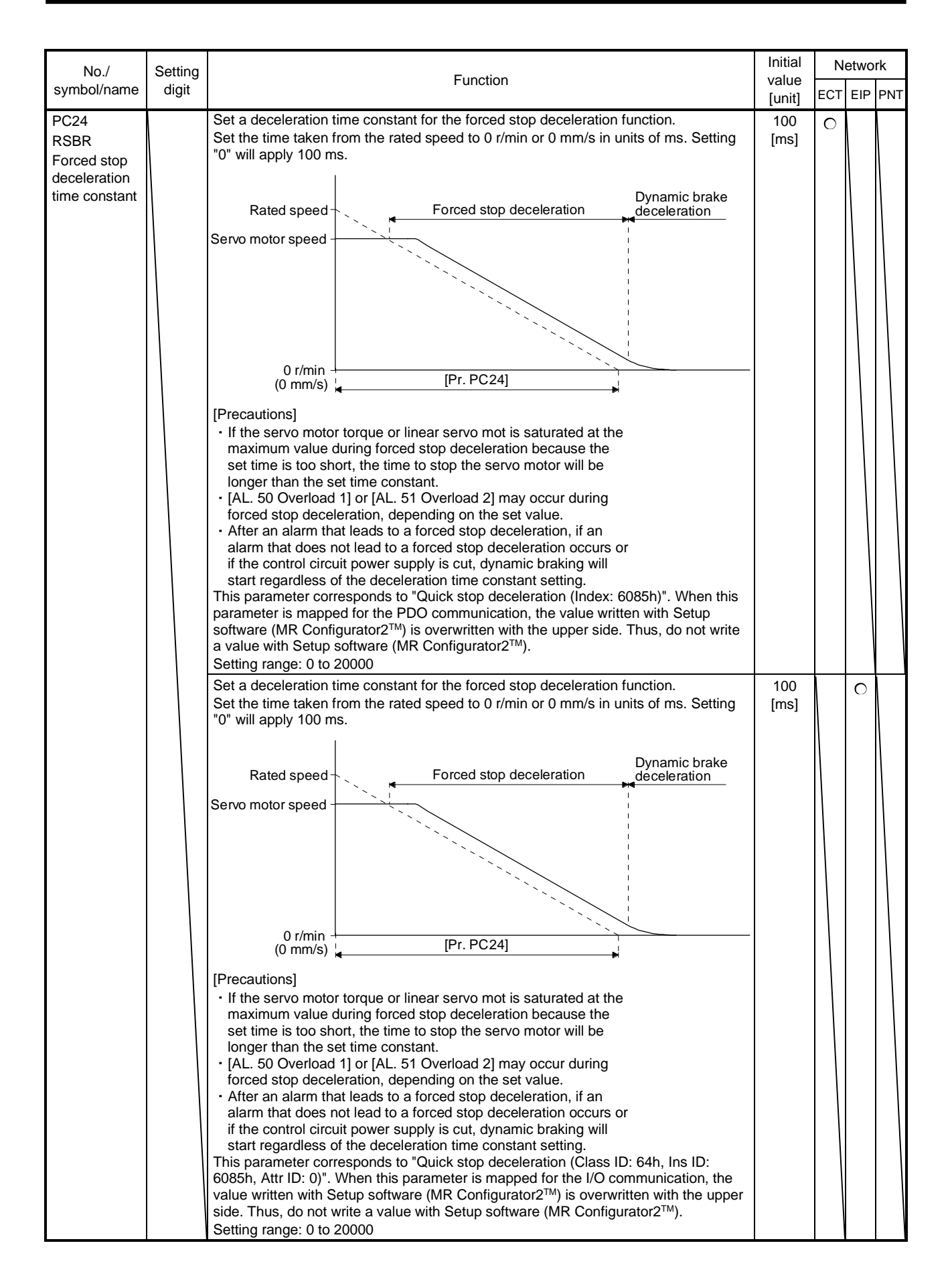

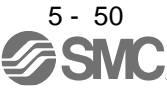

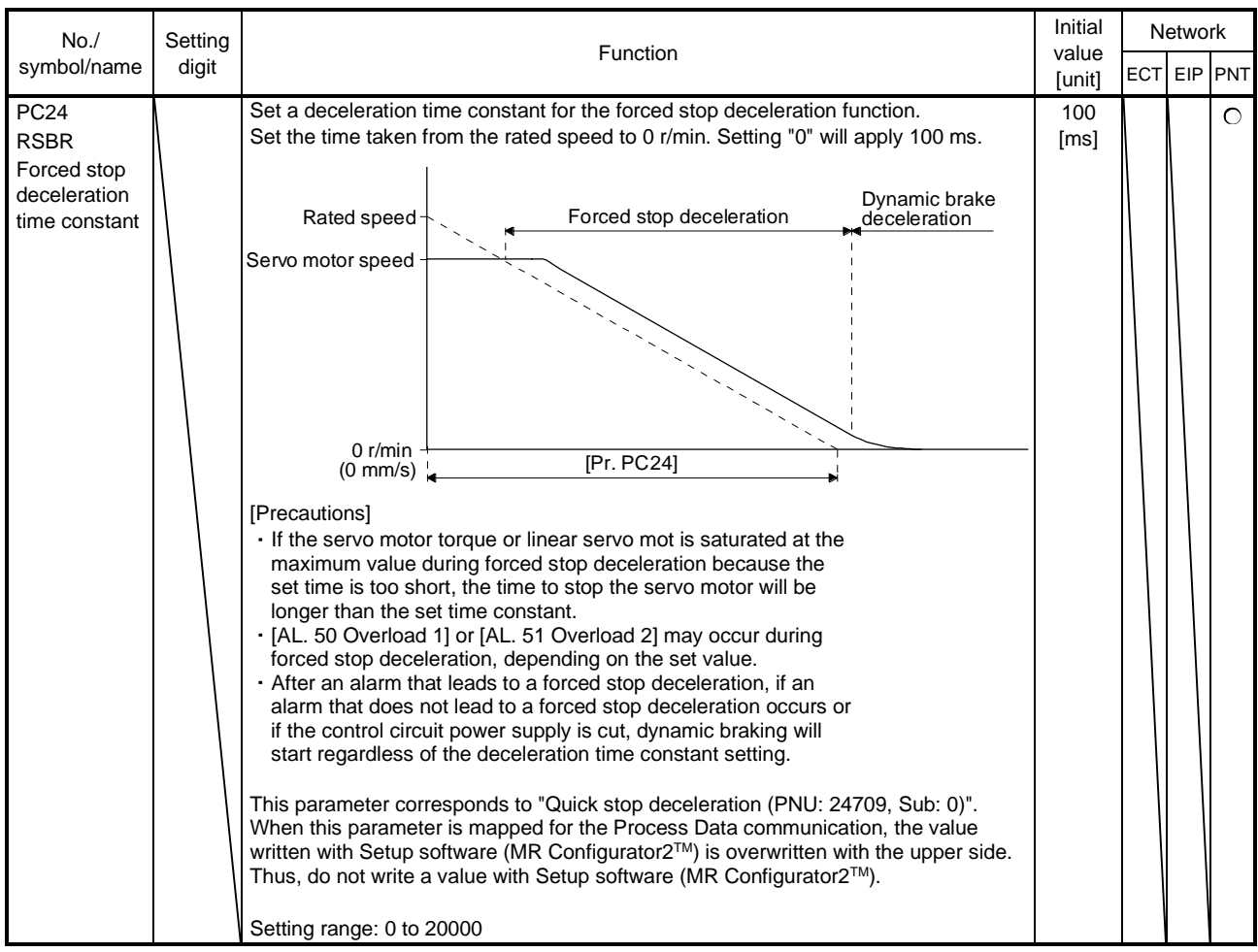

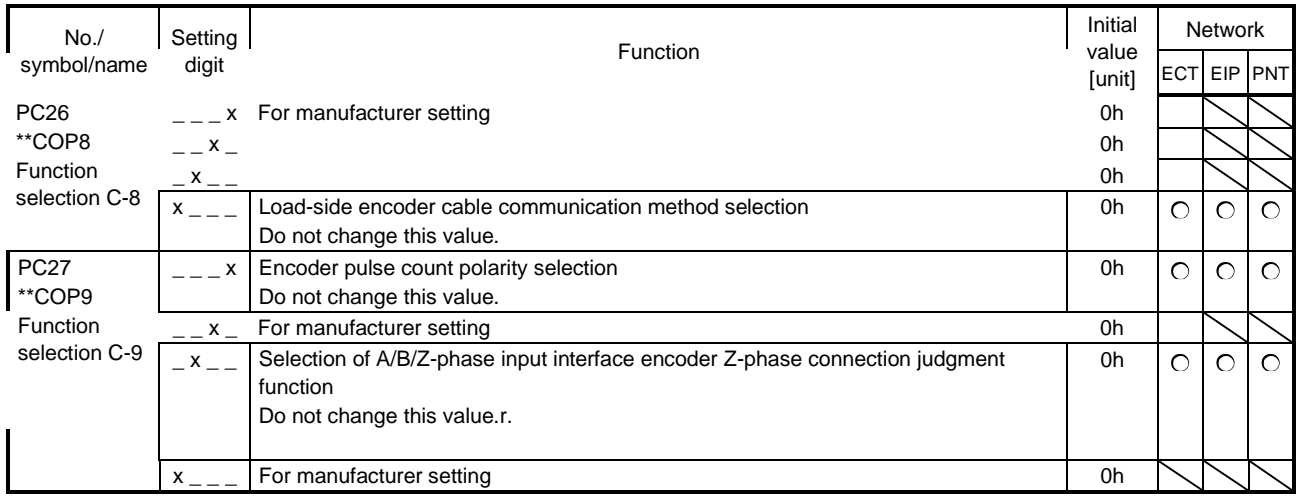

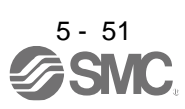

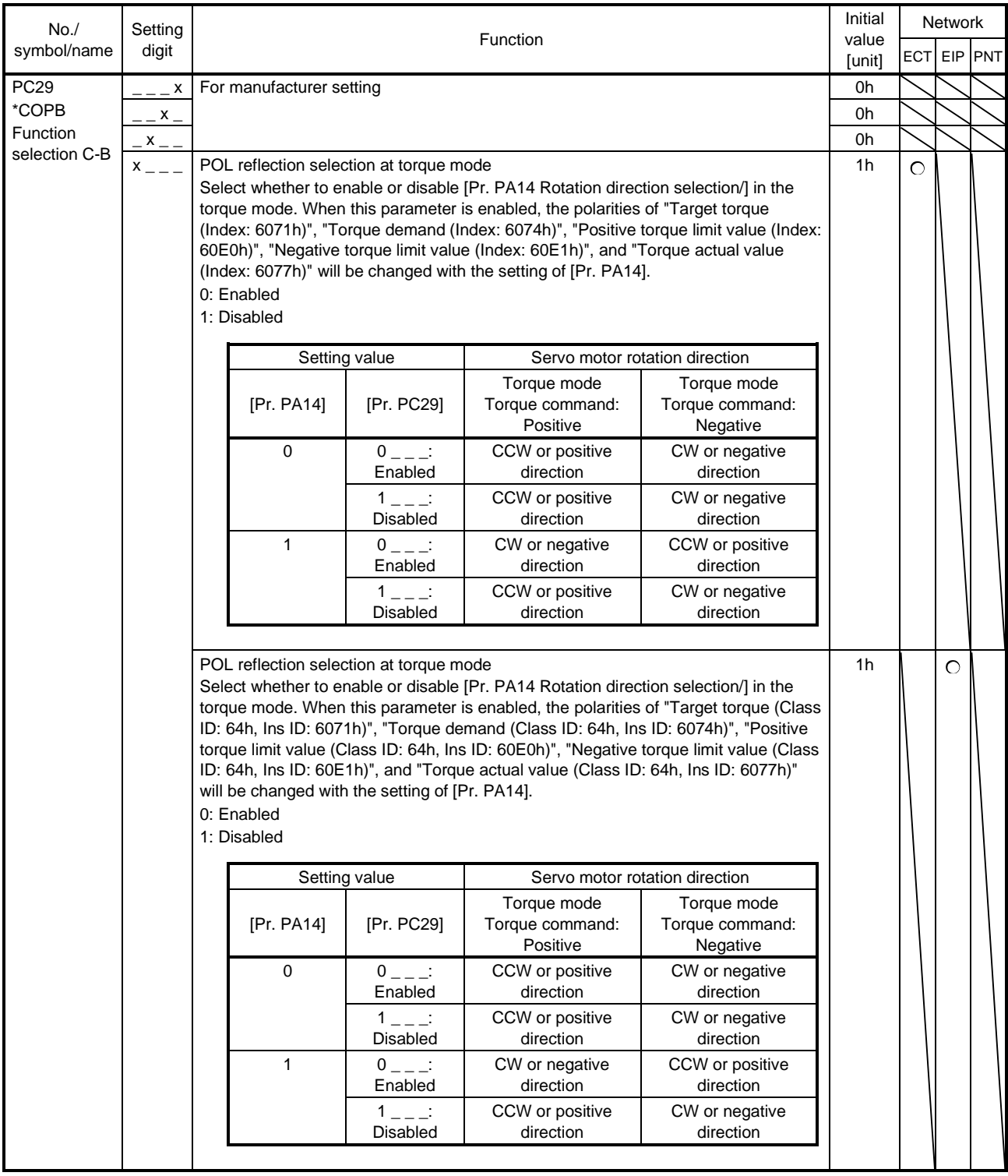

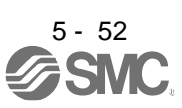

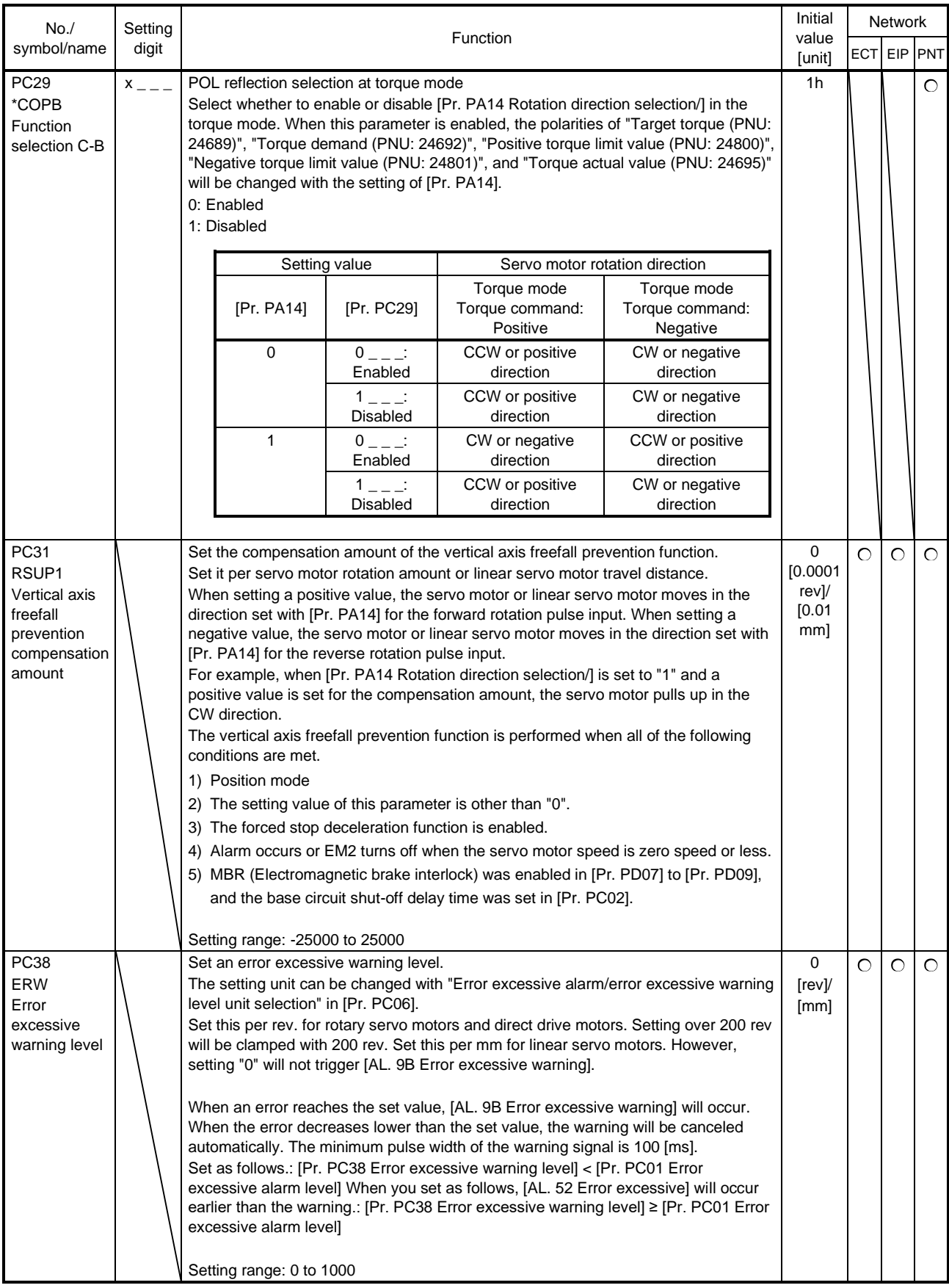

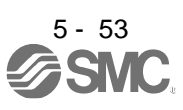

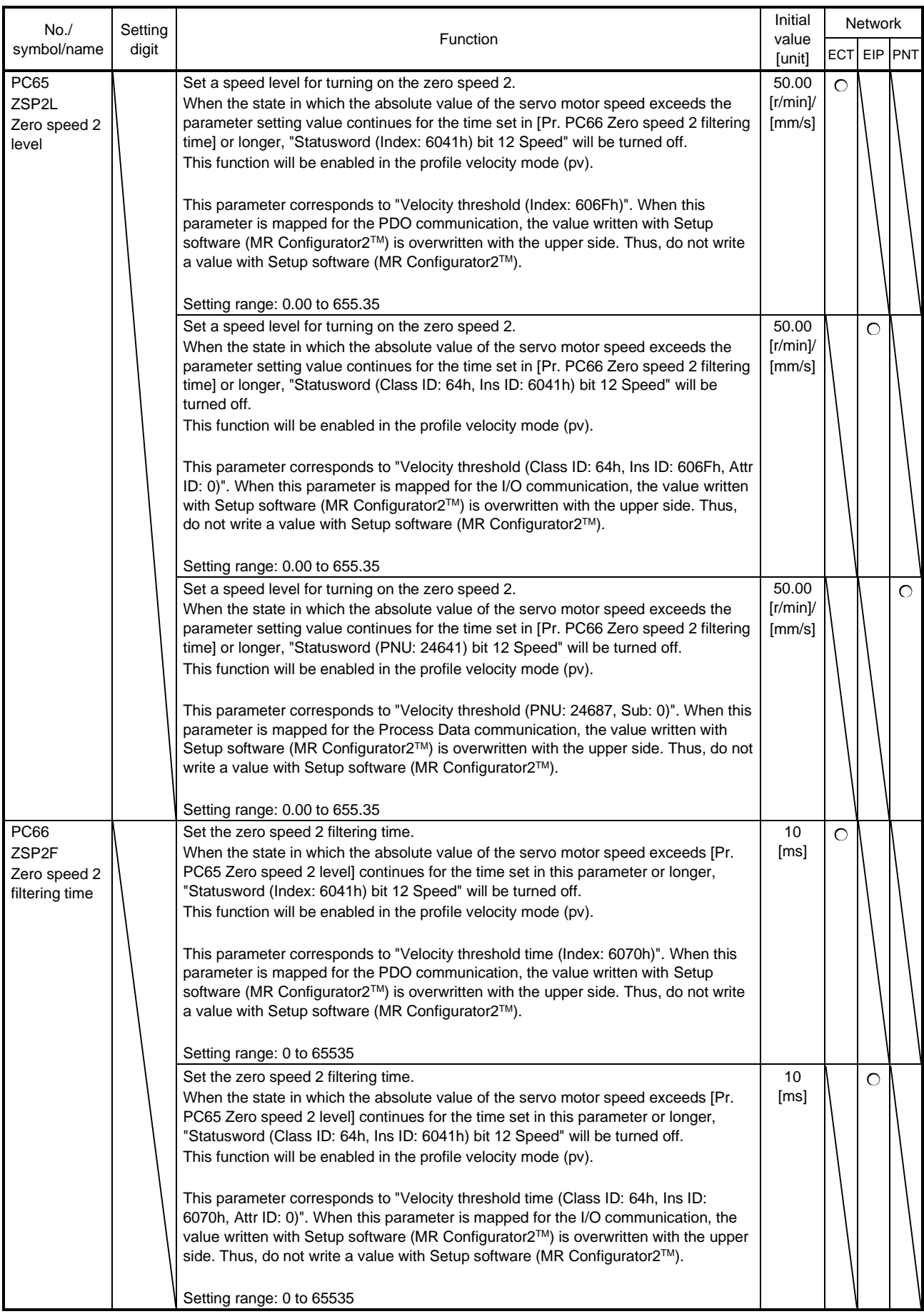

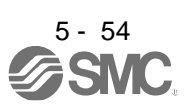

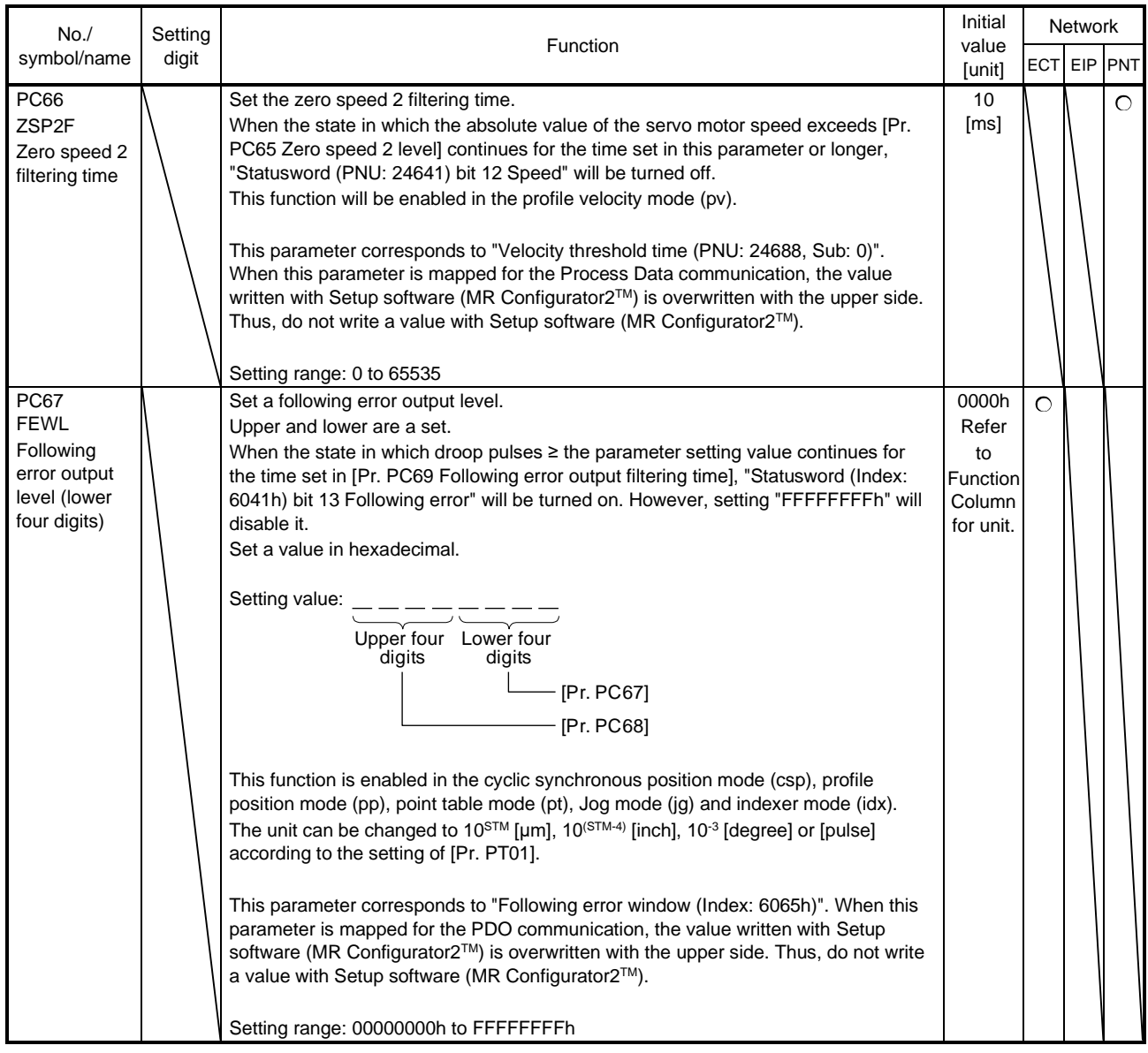

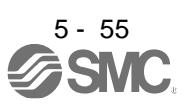

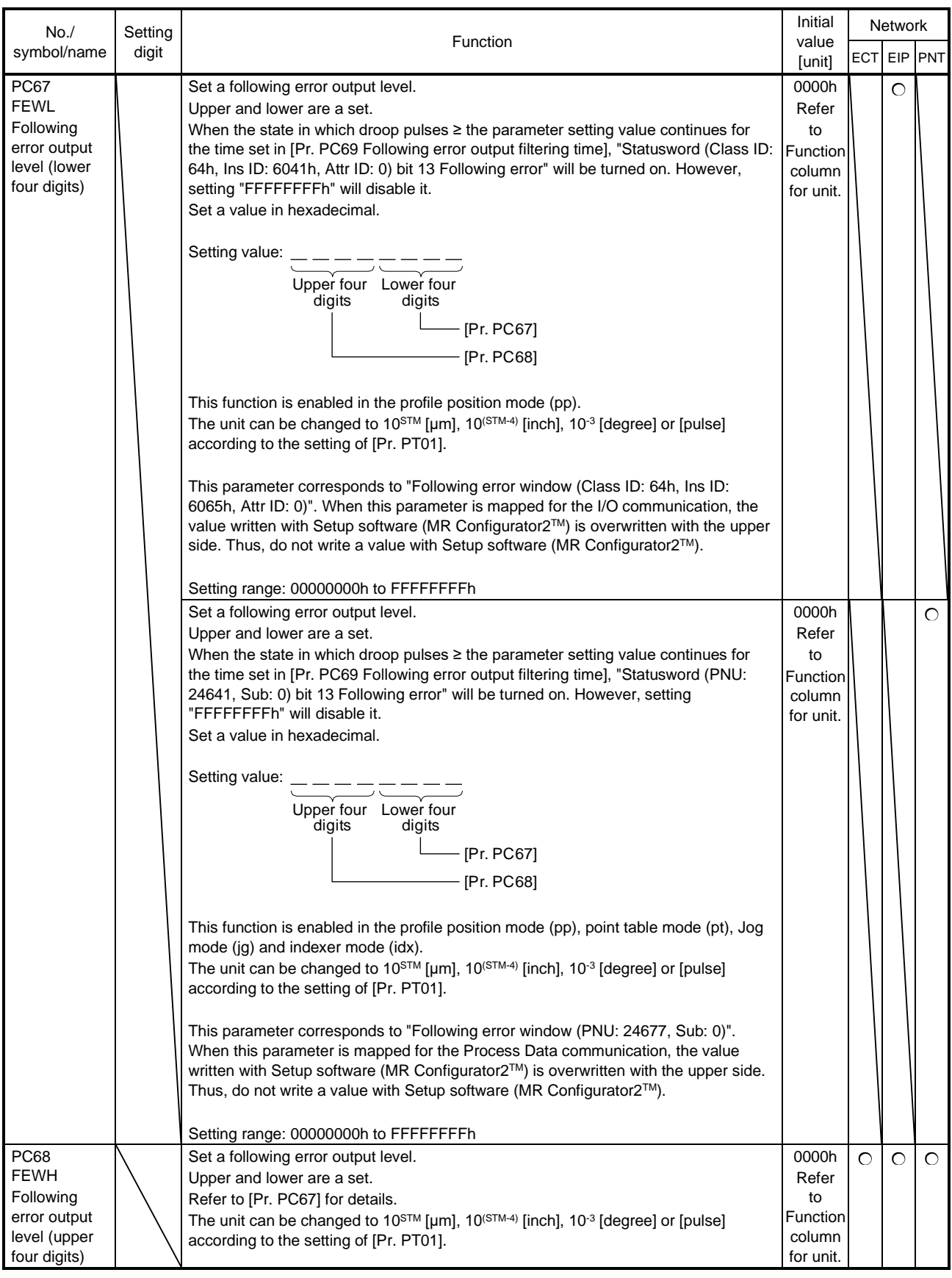

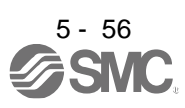

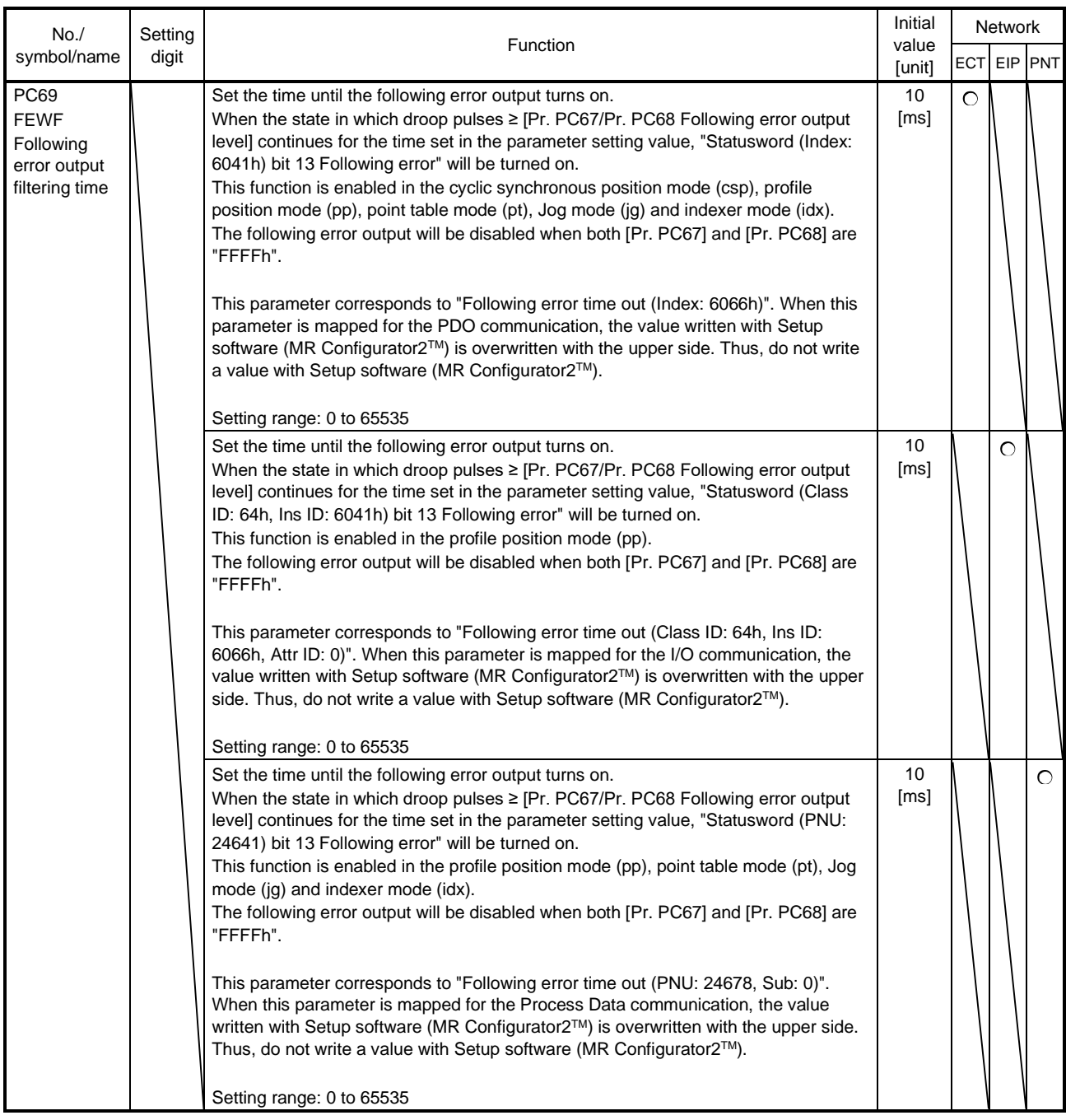

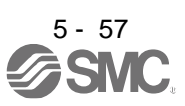

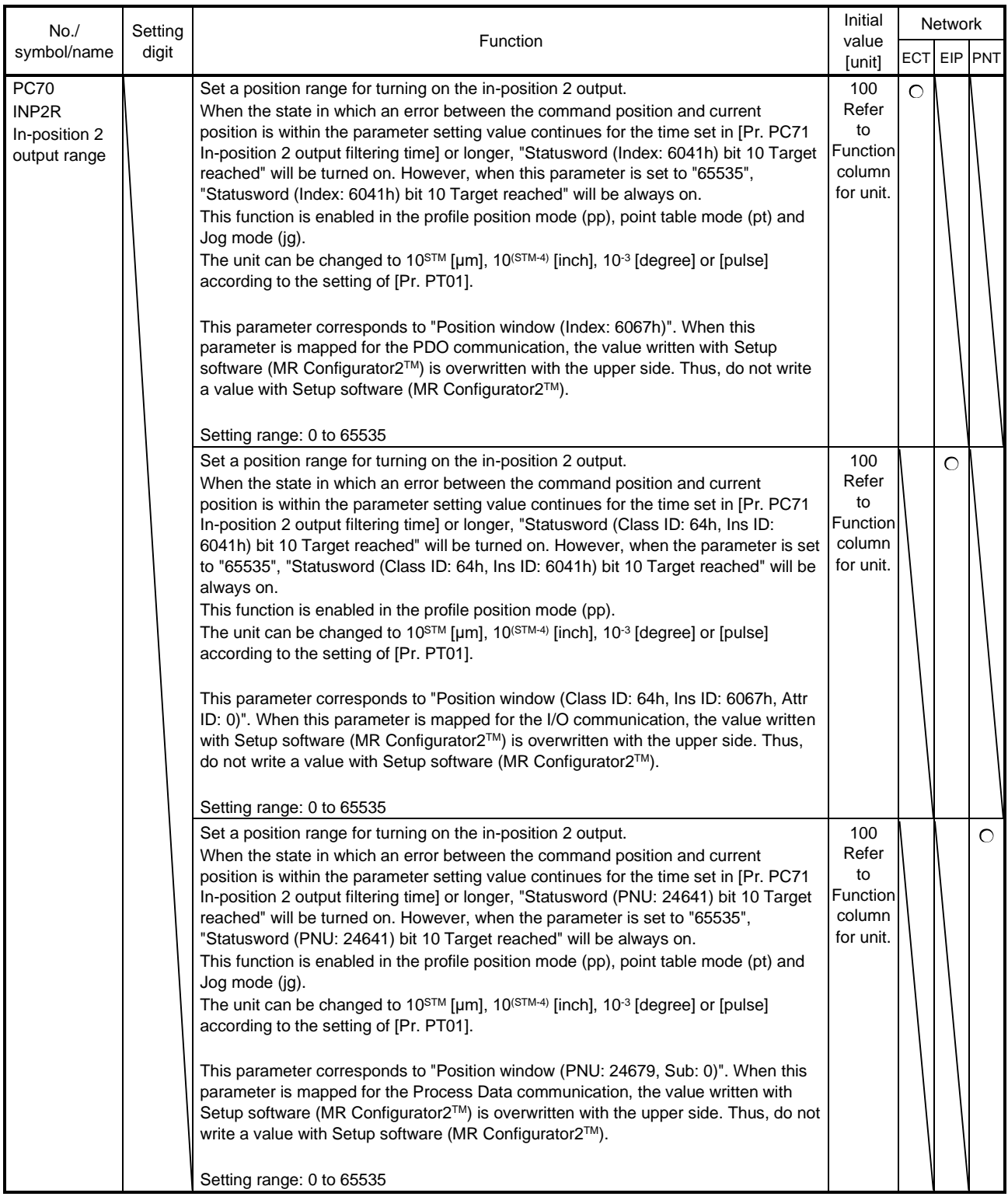

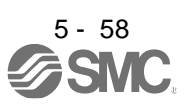

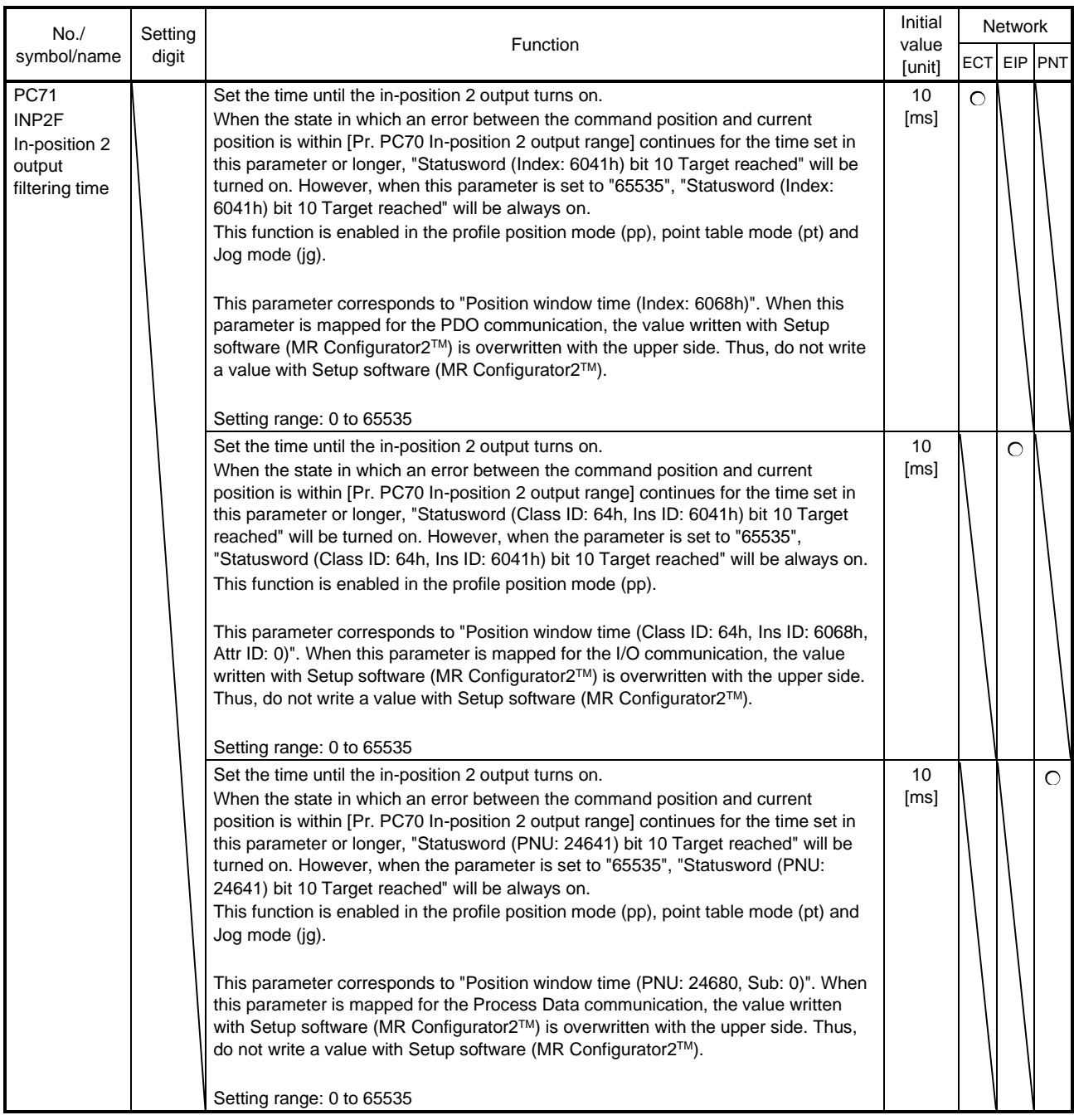

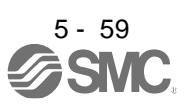

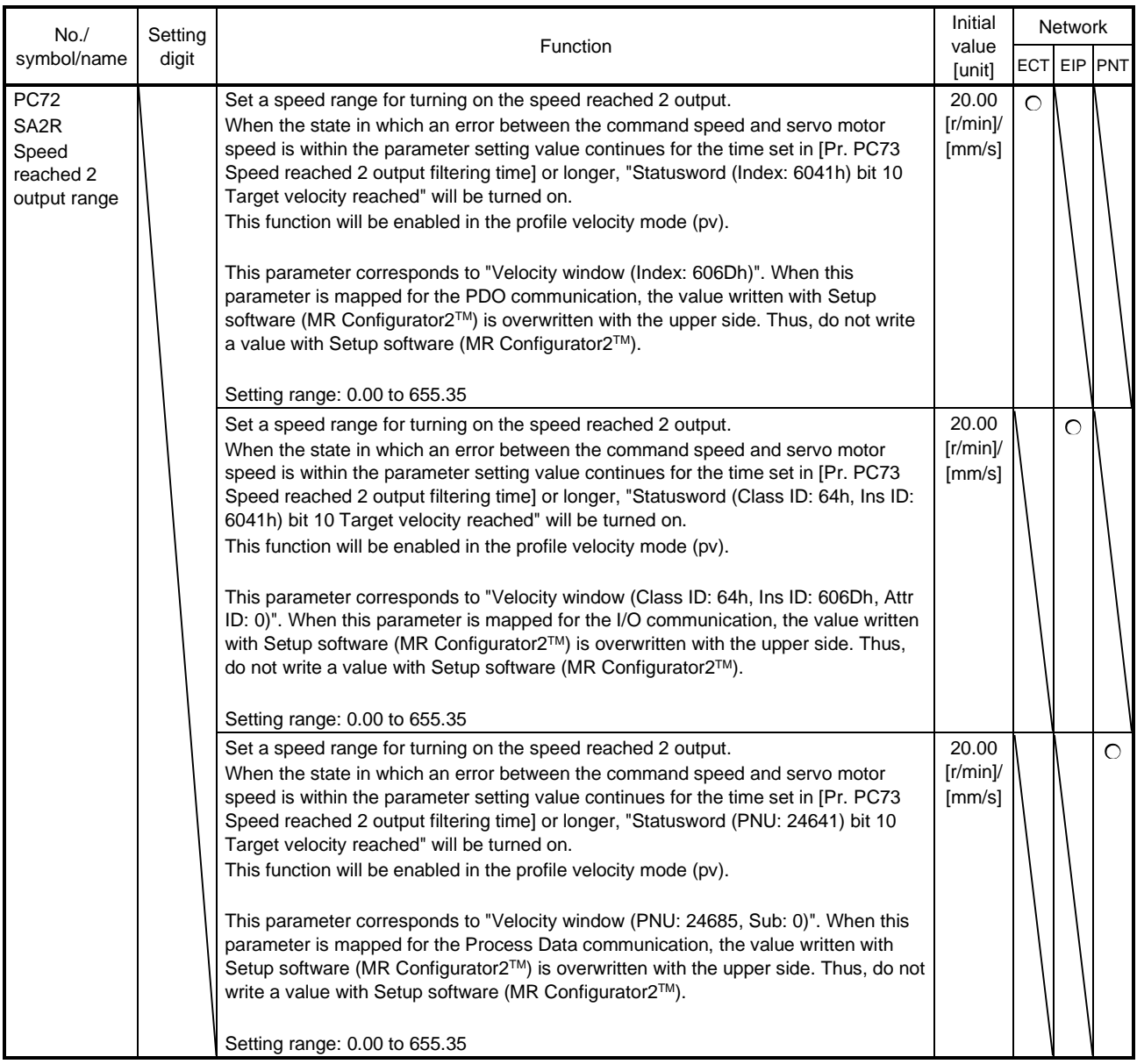

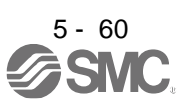

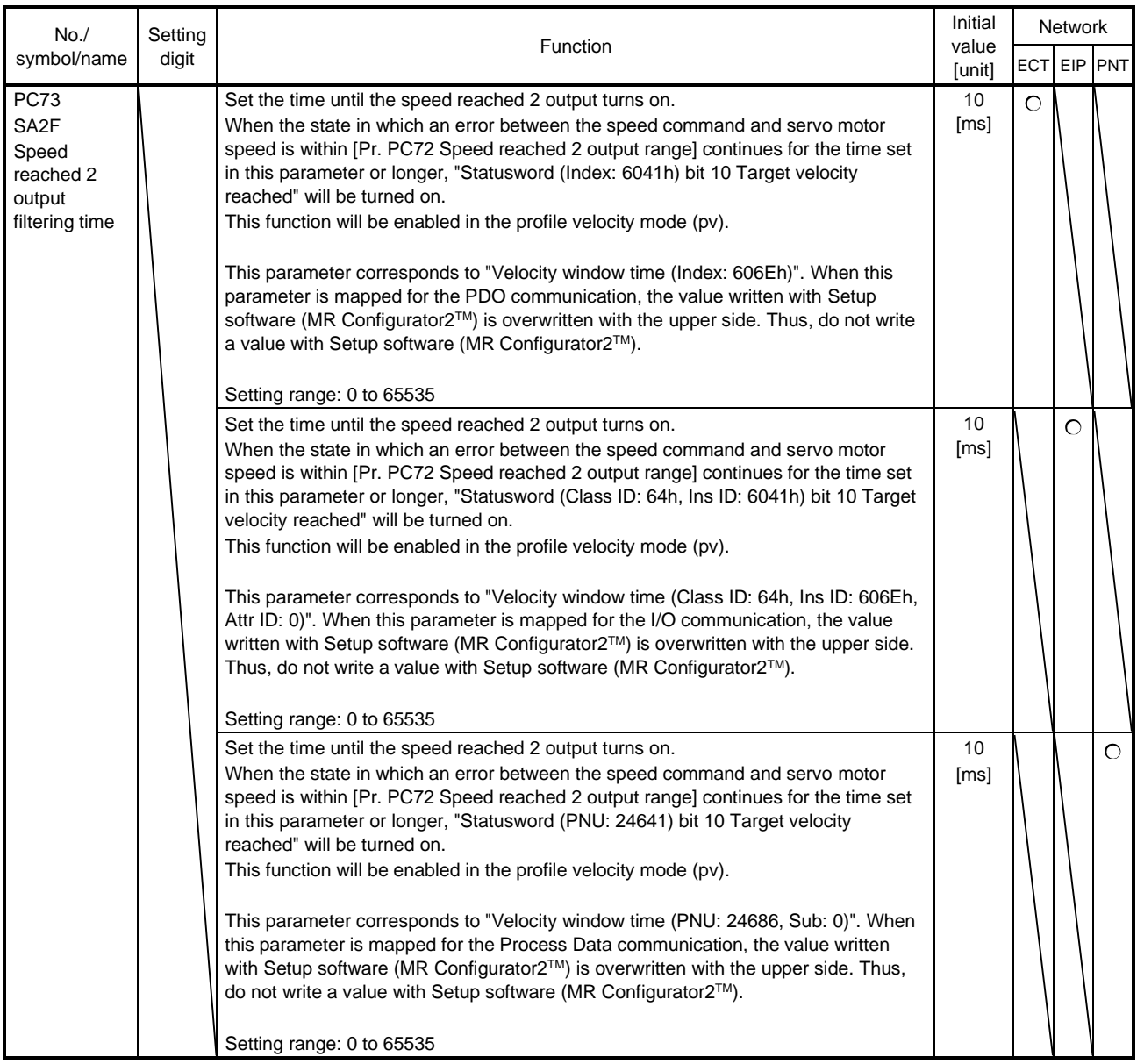

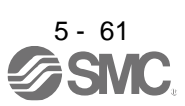

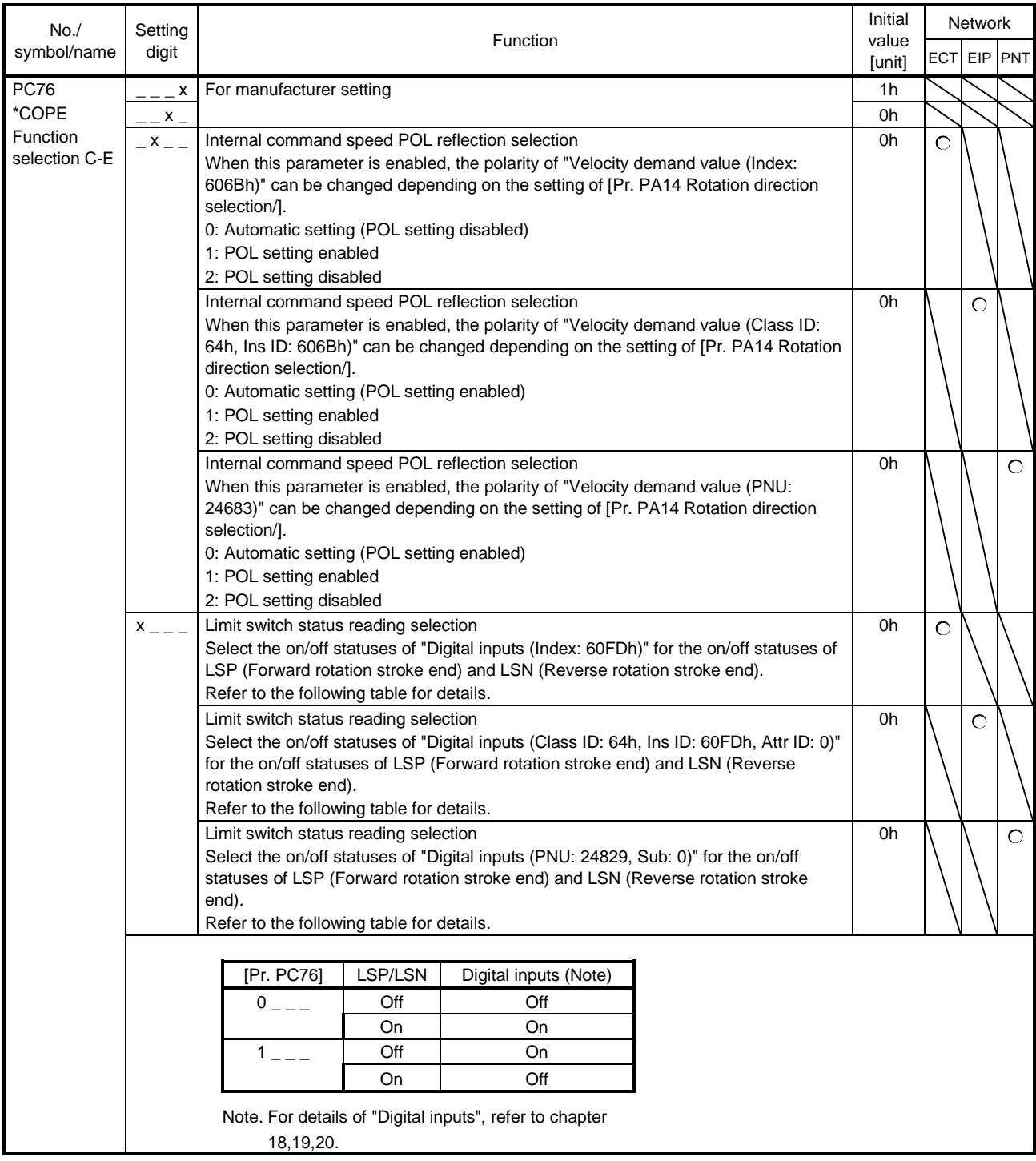

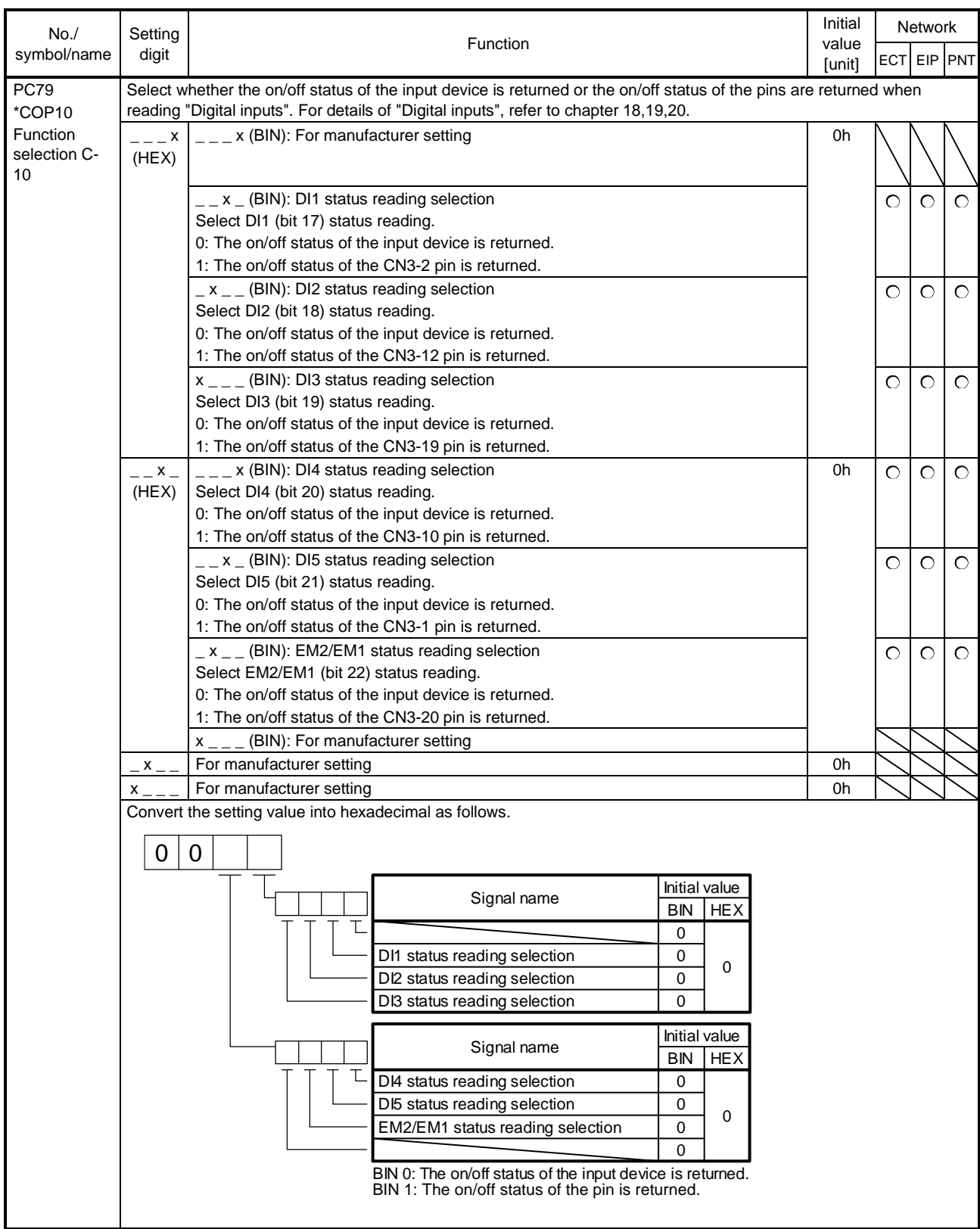

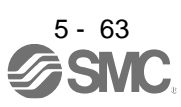

#### 5.2.4 I/O setting parameters ([Pr. PD\_ \_ ])

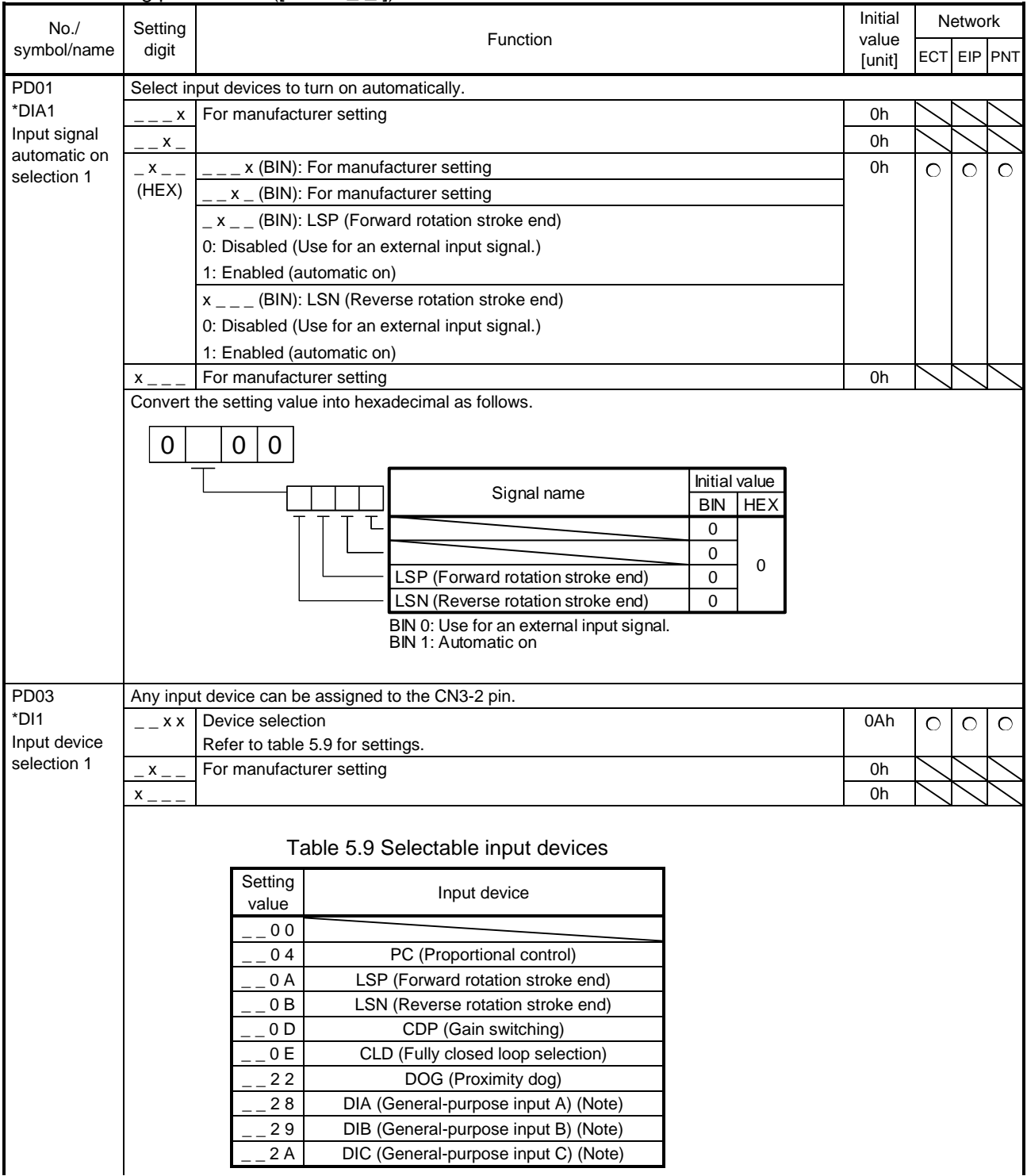

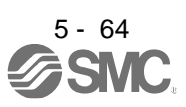

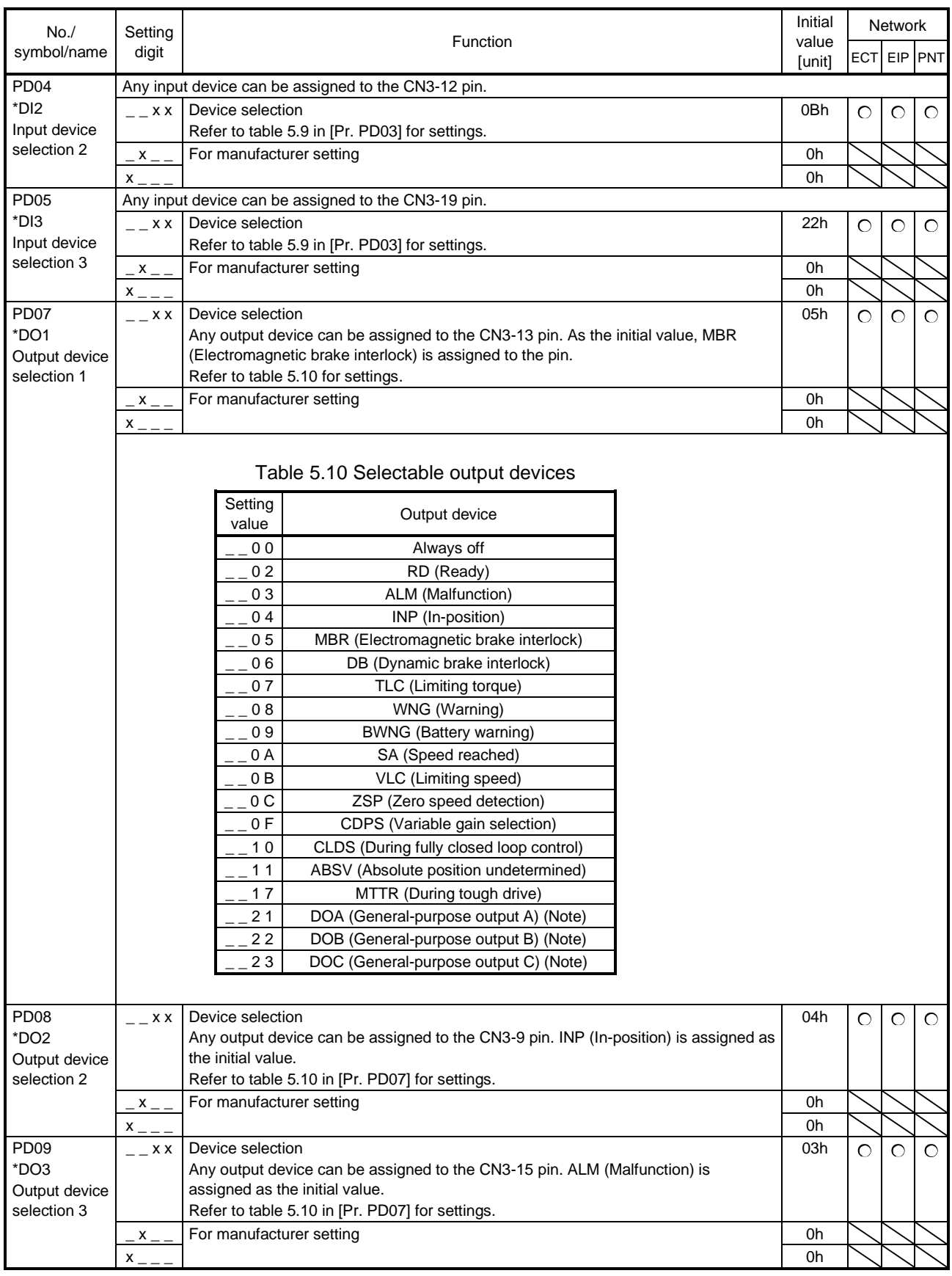

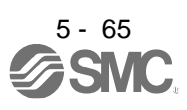

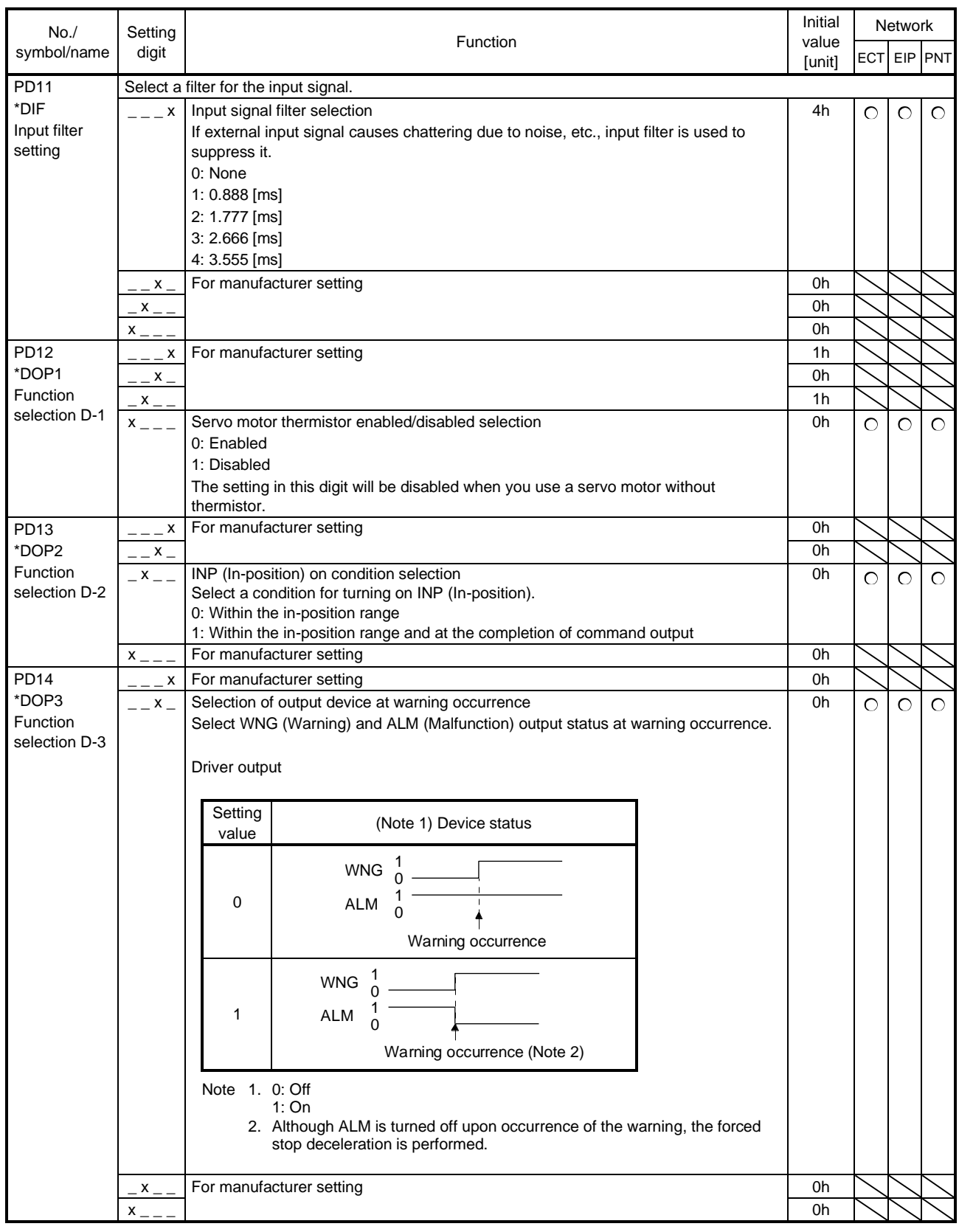

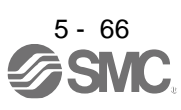

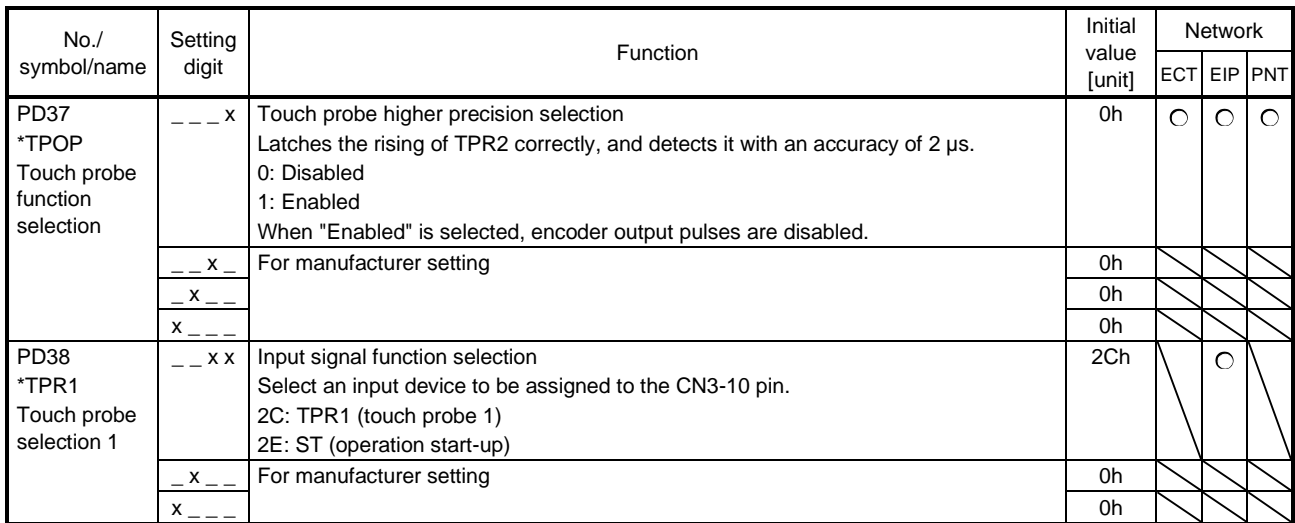

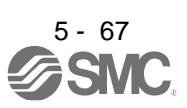

#### 5.2.5 Extension setting 2 parameters ([Pr. PE\_ \_ ])

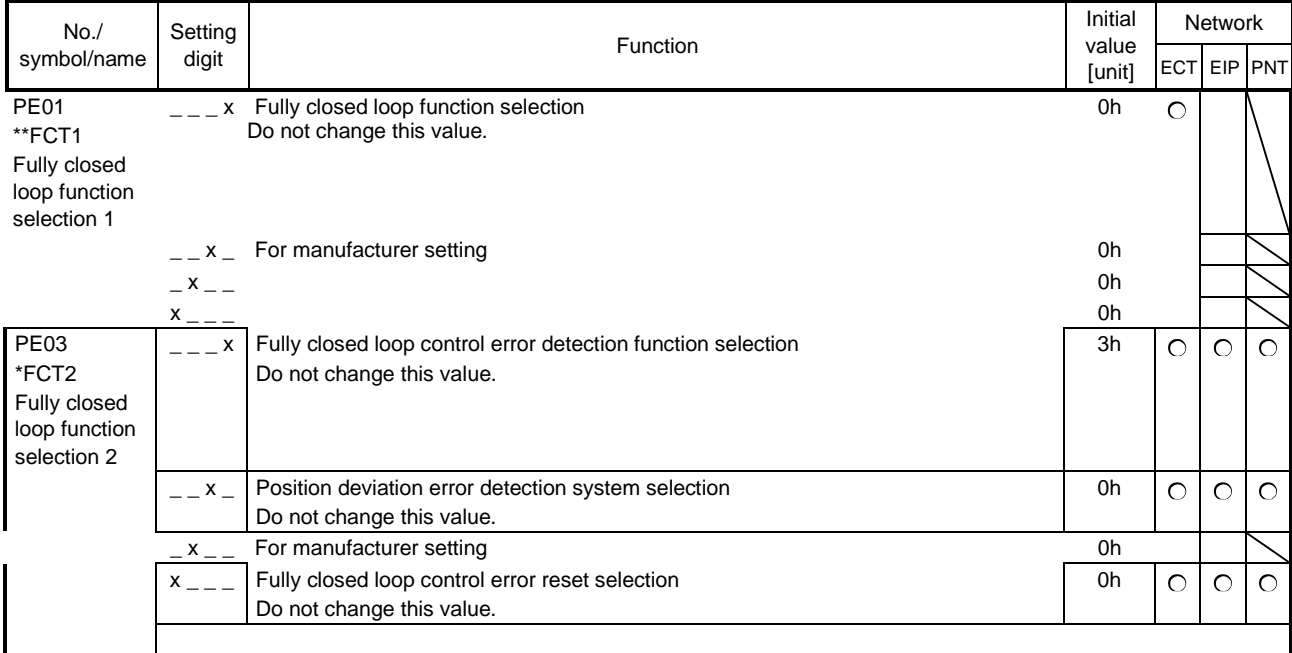

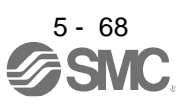

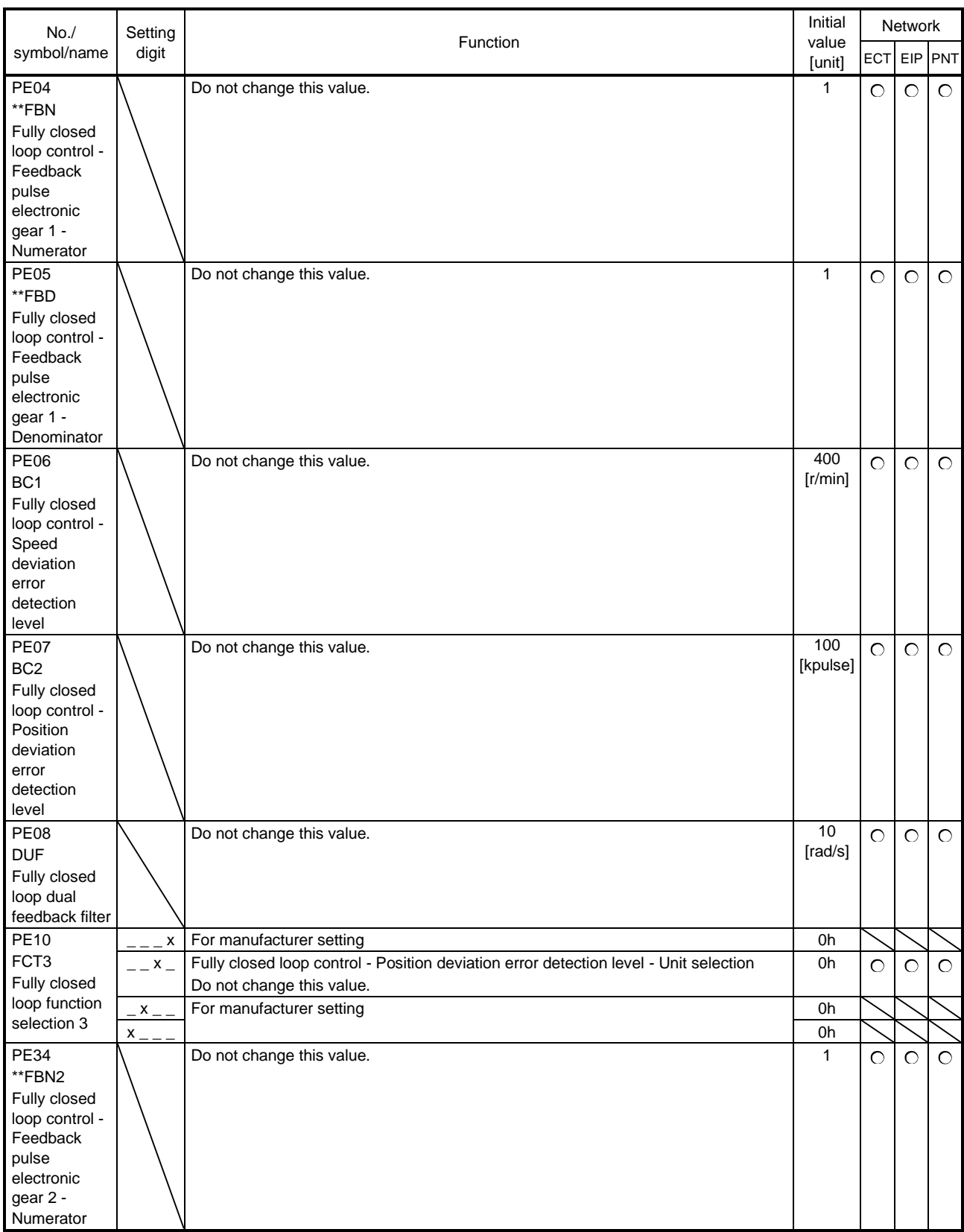

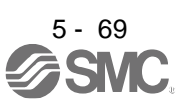

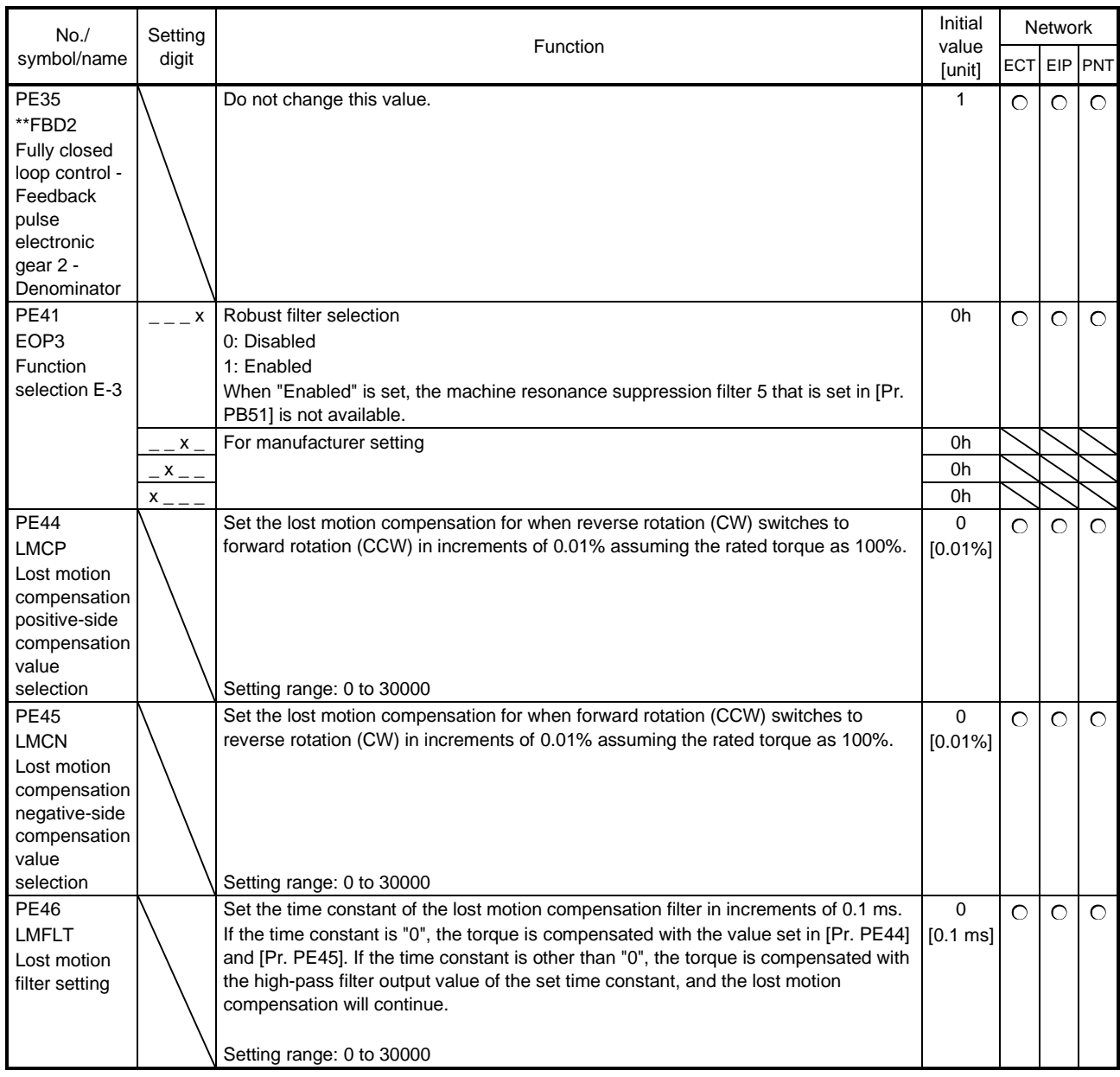

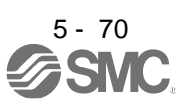

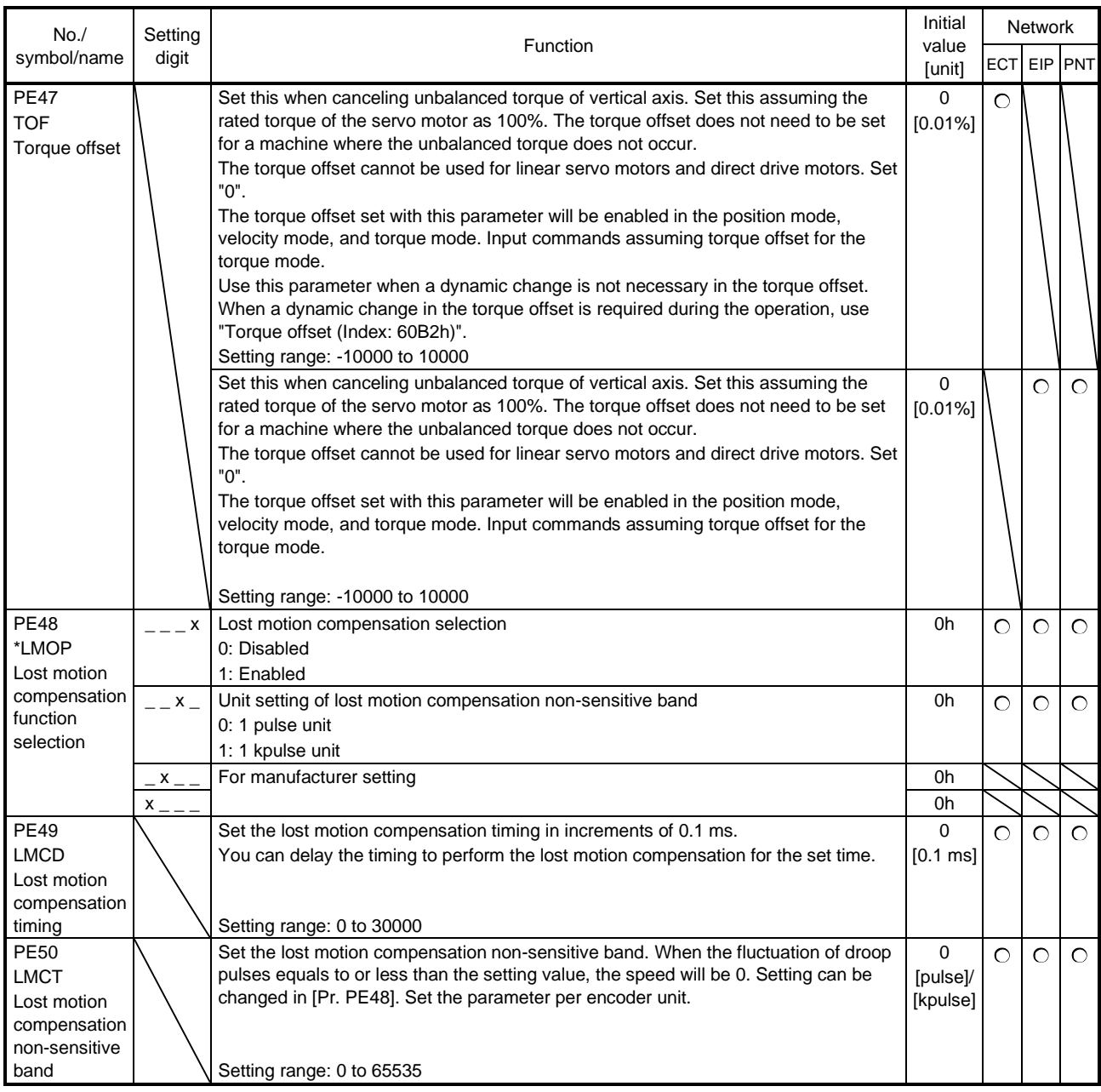

#### 5.2.6 Extension setting 3 parameters ( $[Pr. PF_1]$ )

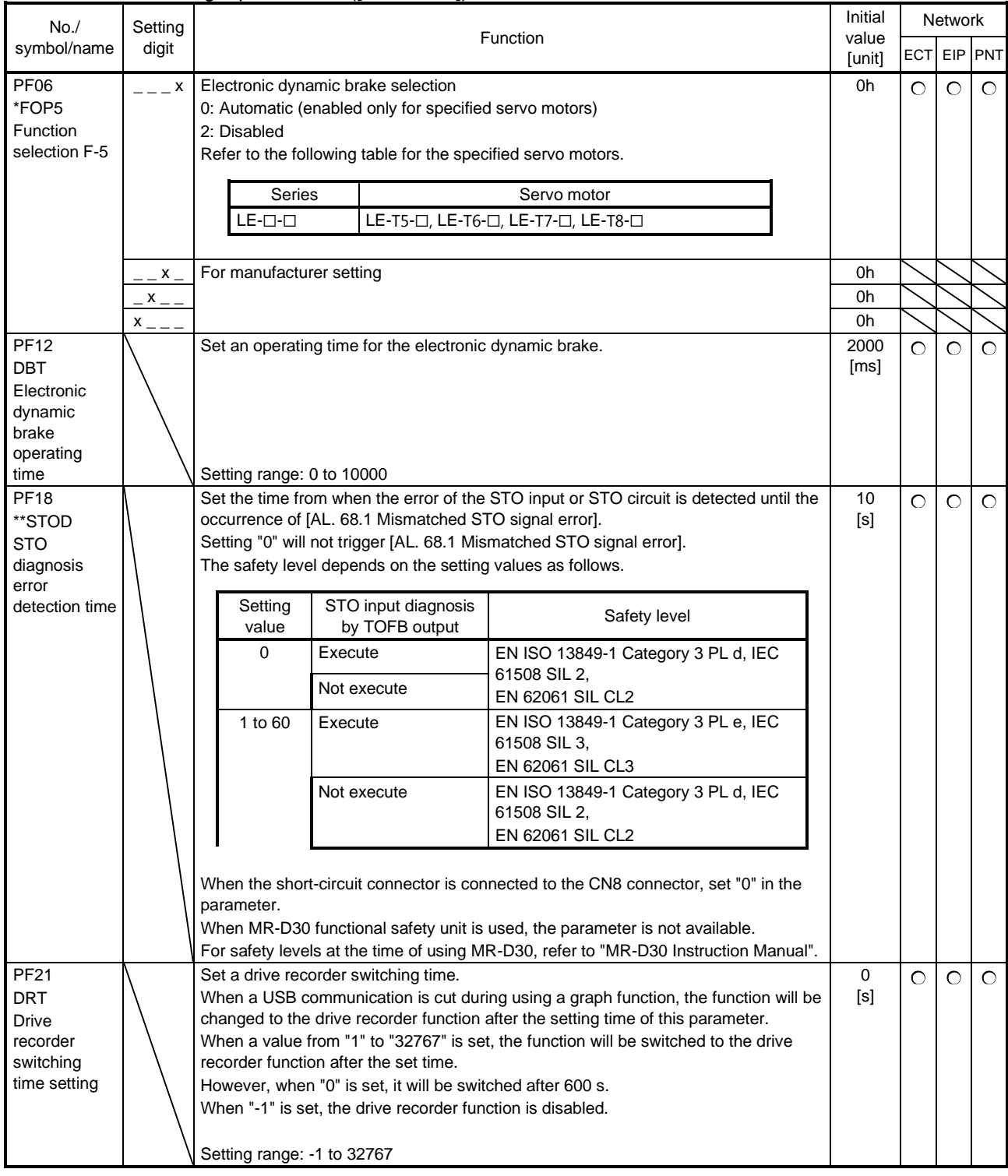

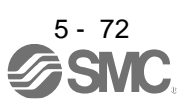

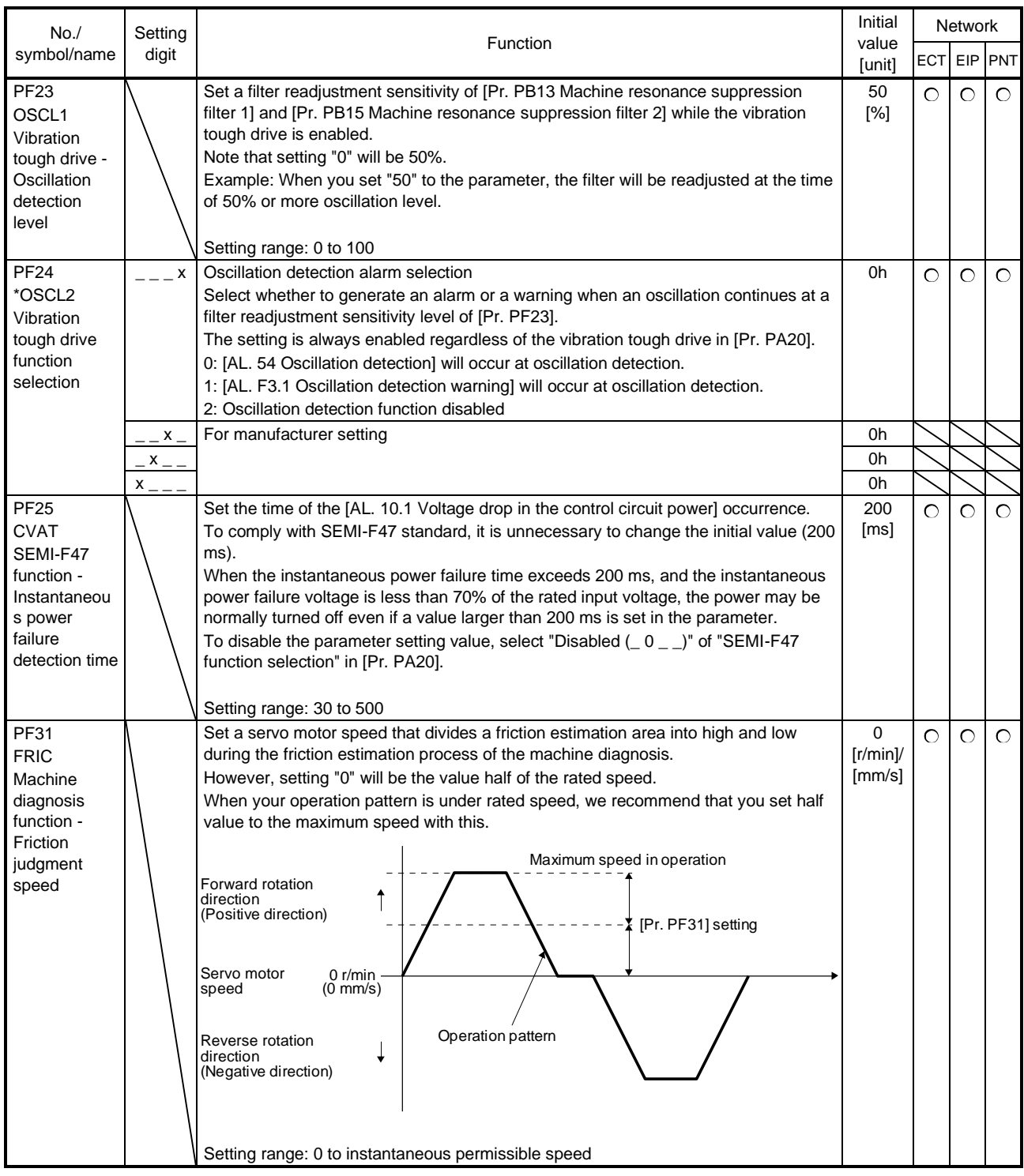

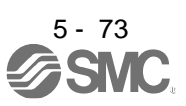

#### 5.2.7 Positioning control parameters ([Pr. PT\_ \_ ])

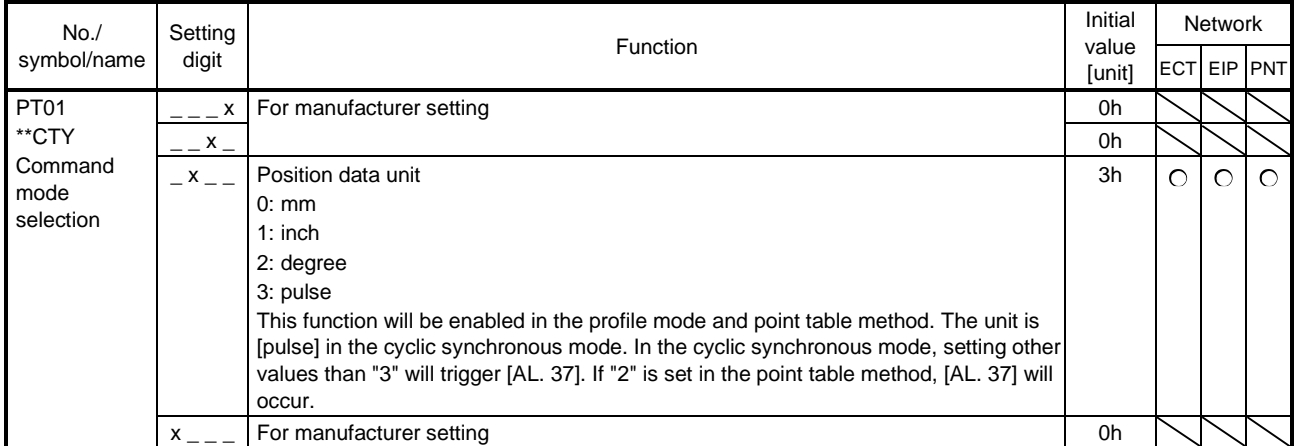

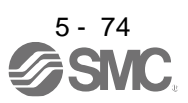

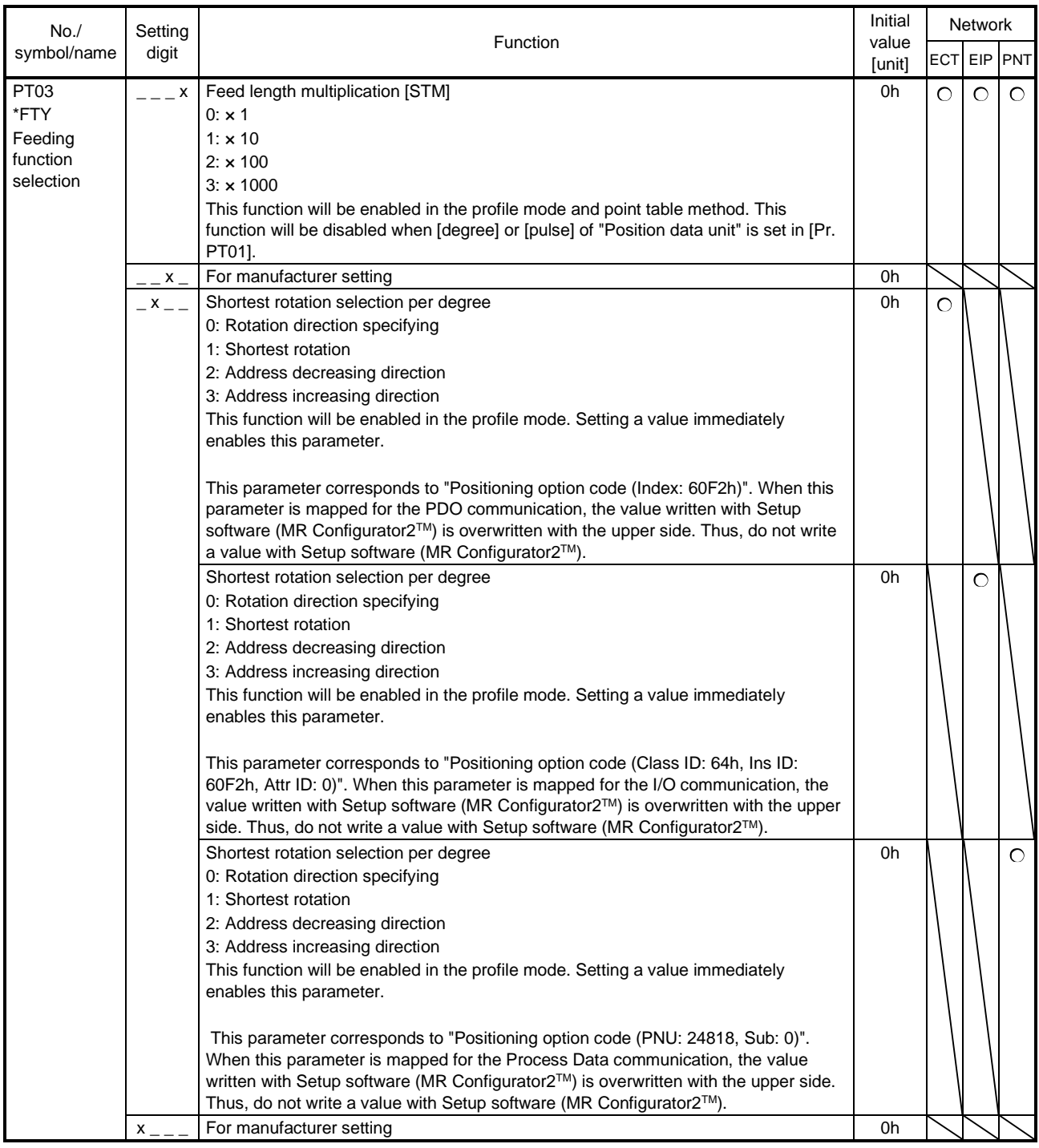

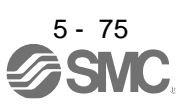

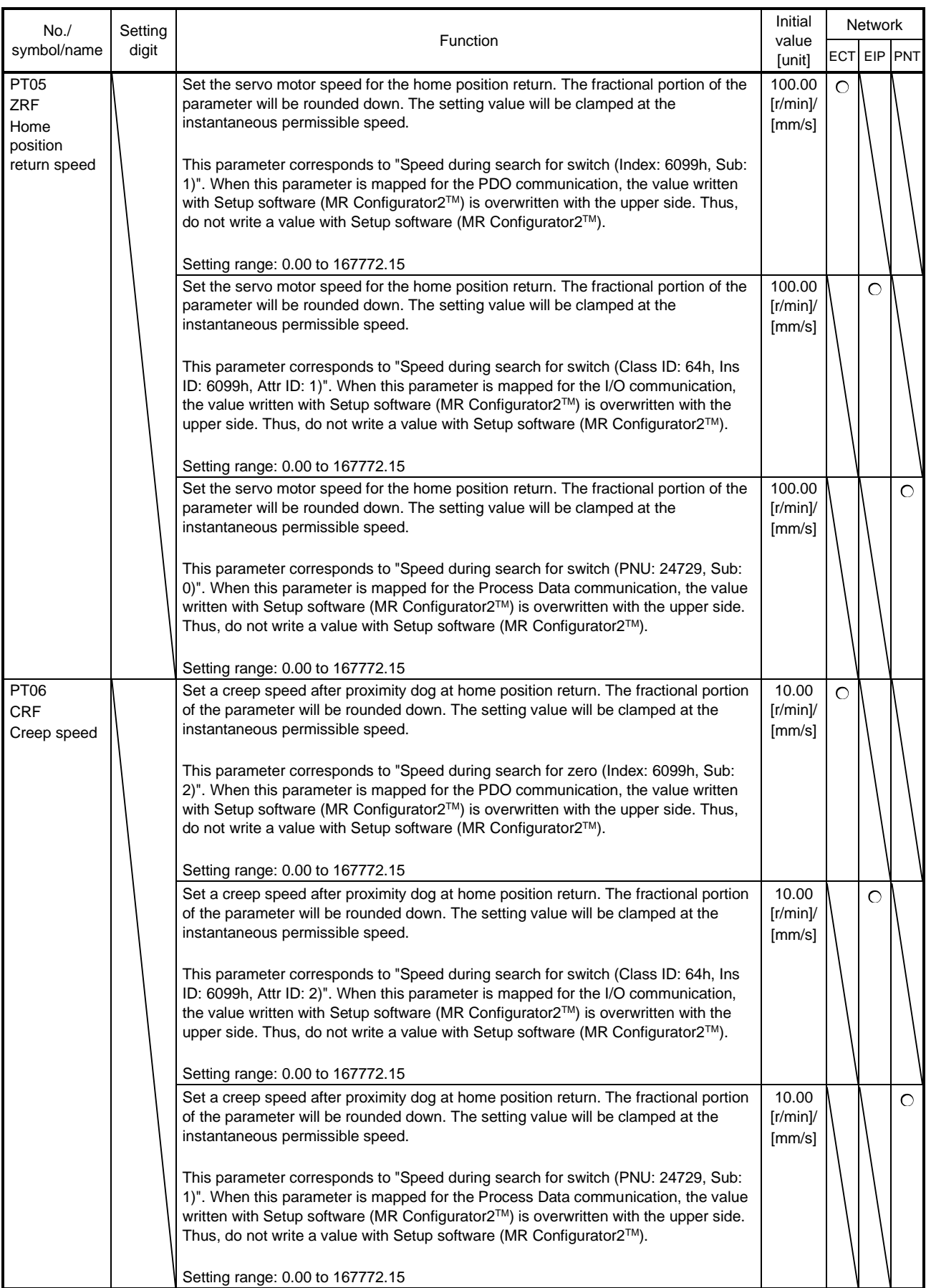

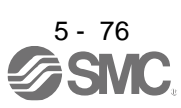

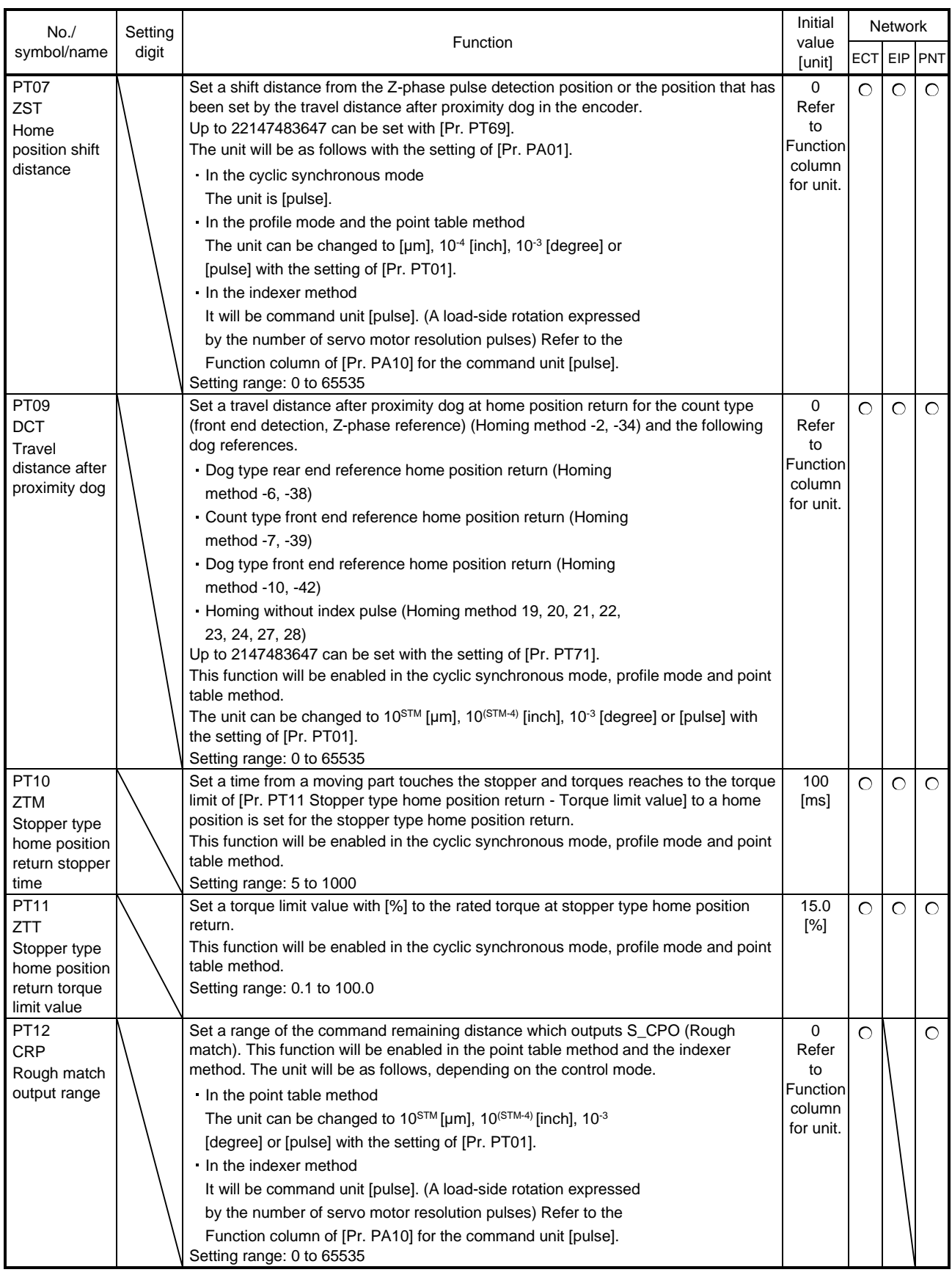

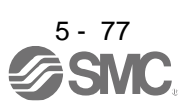

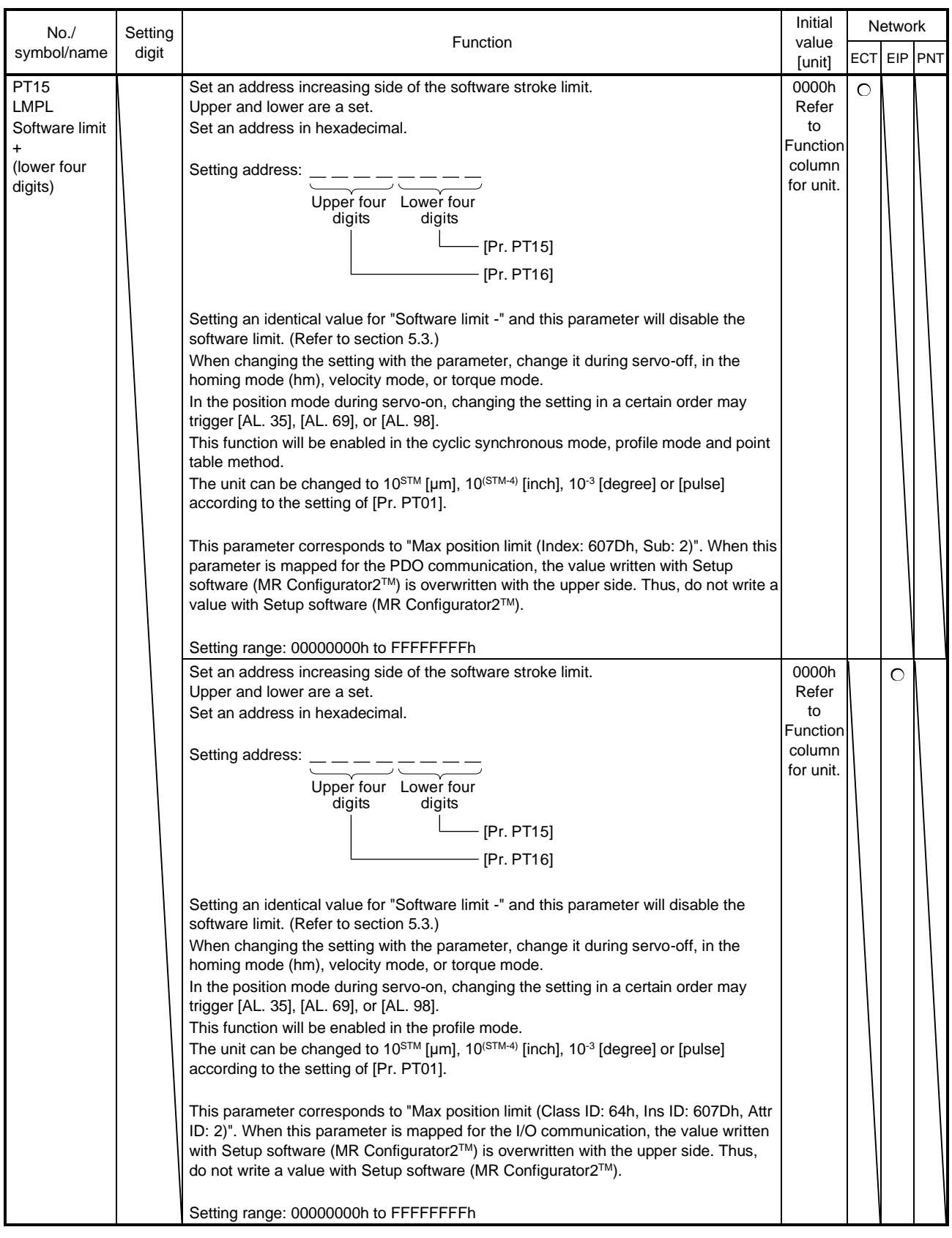

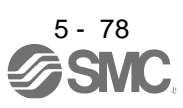

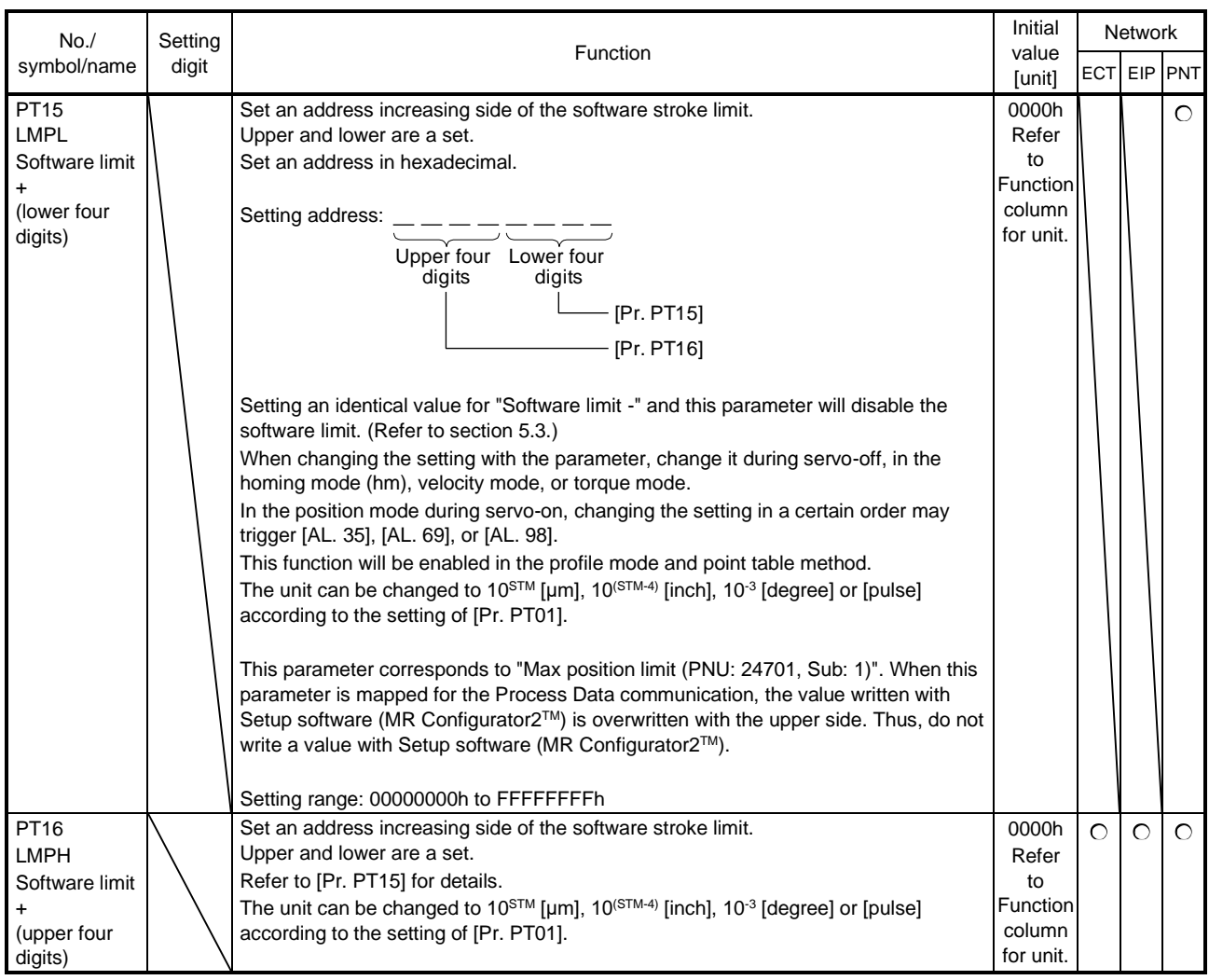

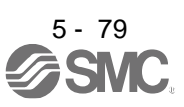

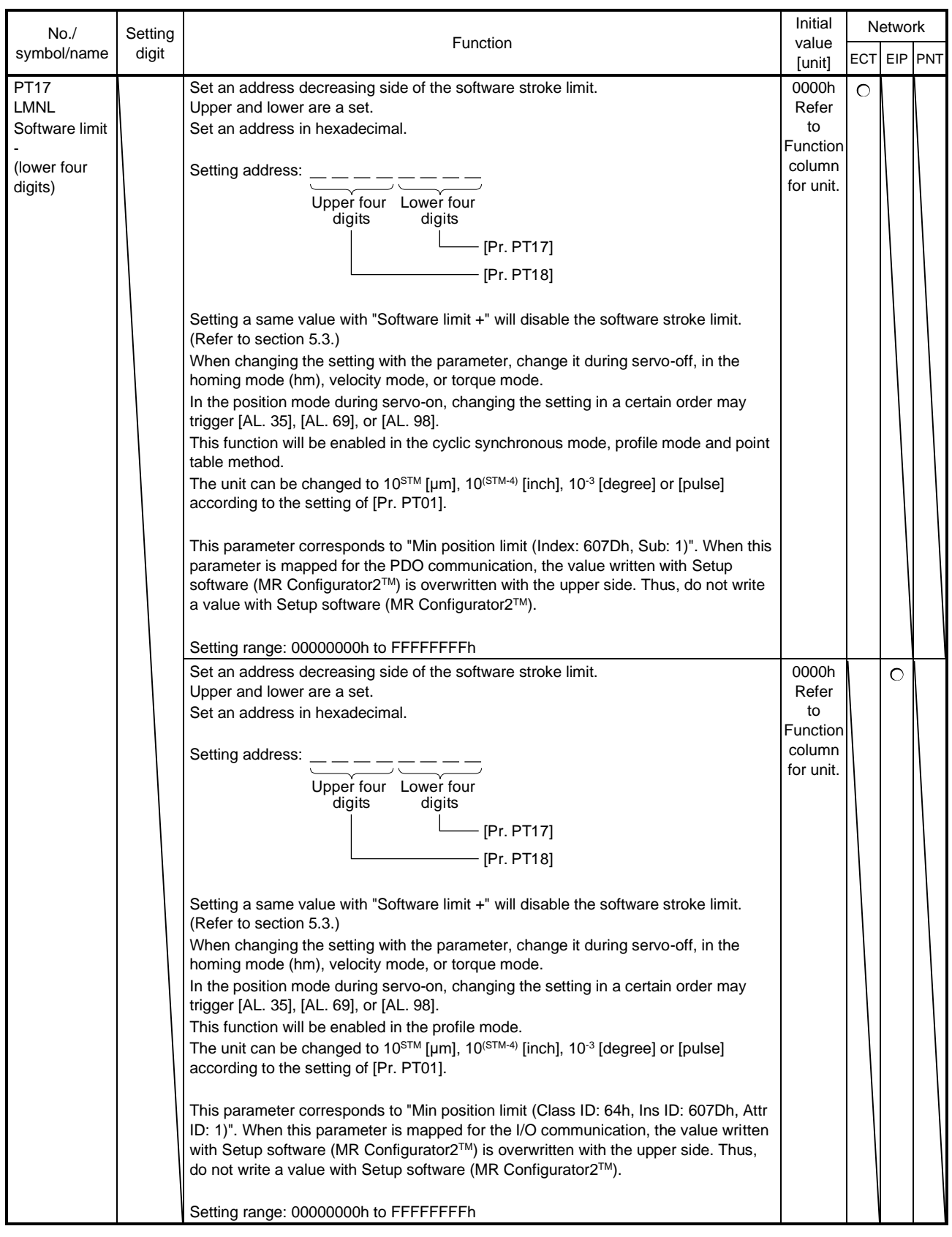

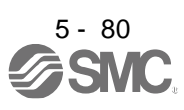
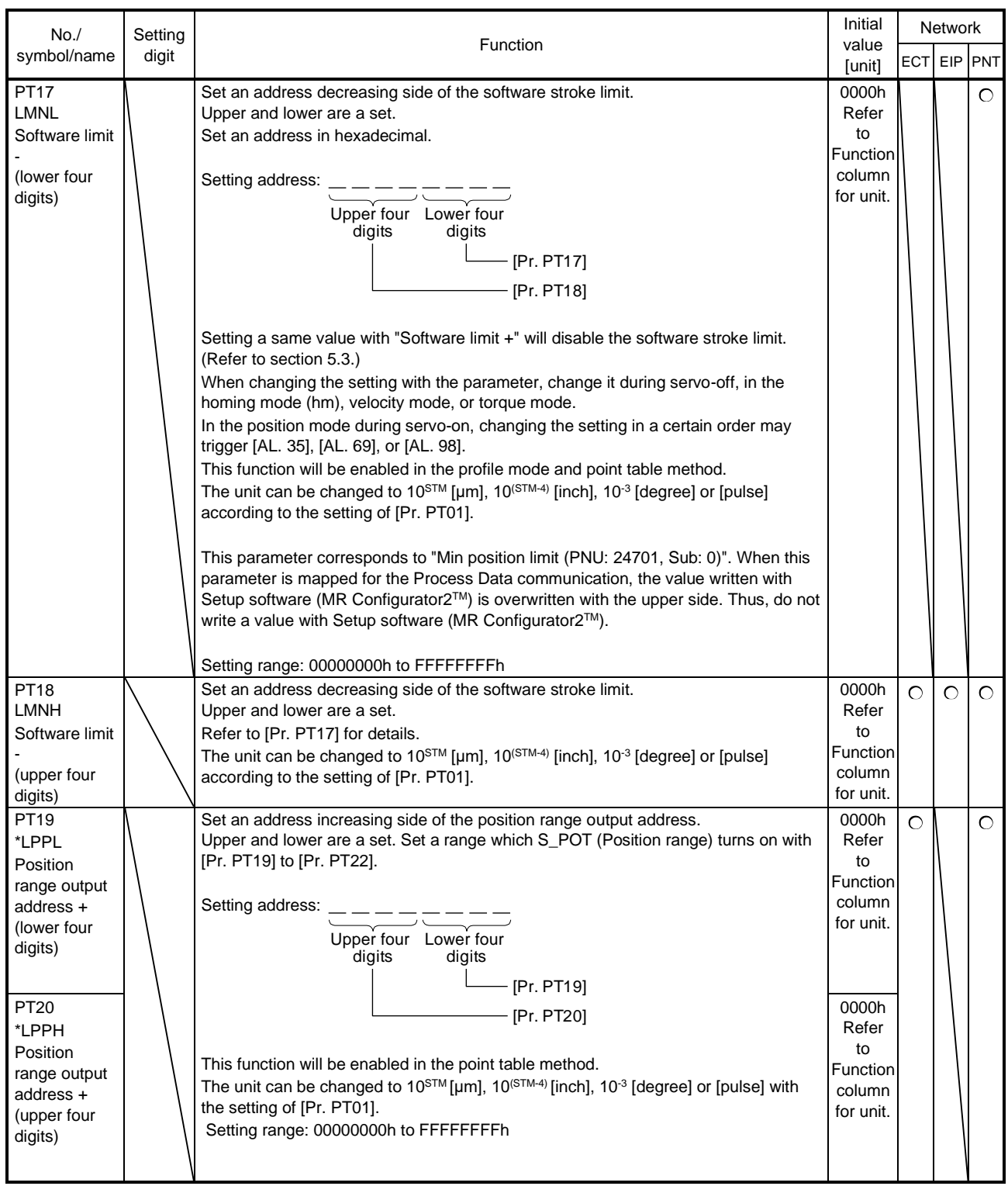

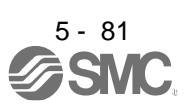

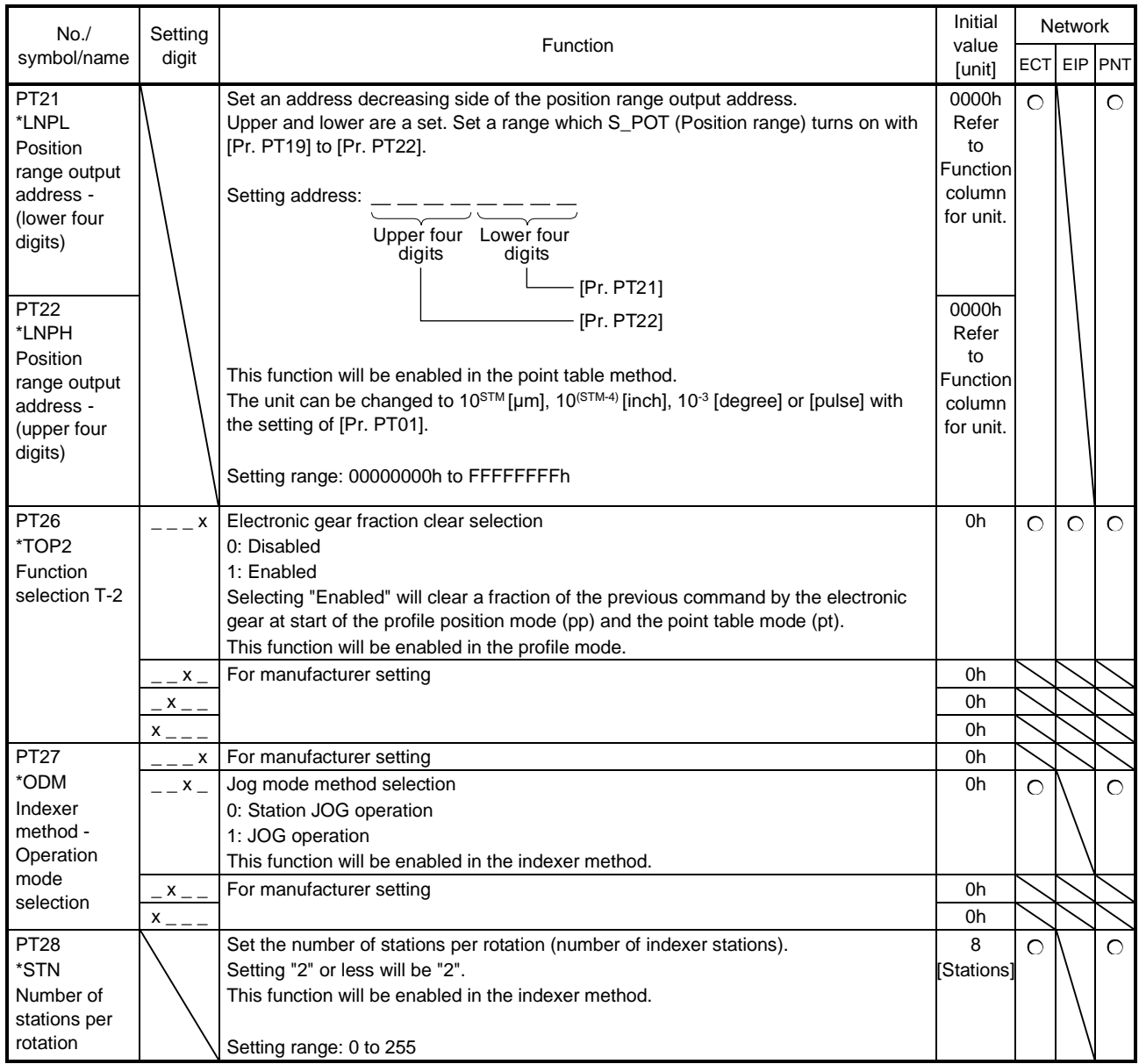

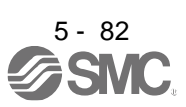

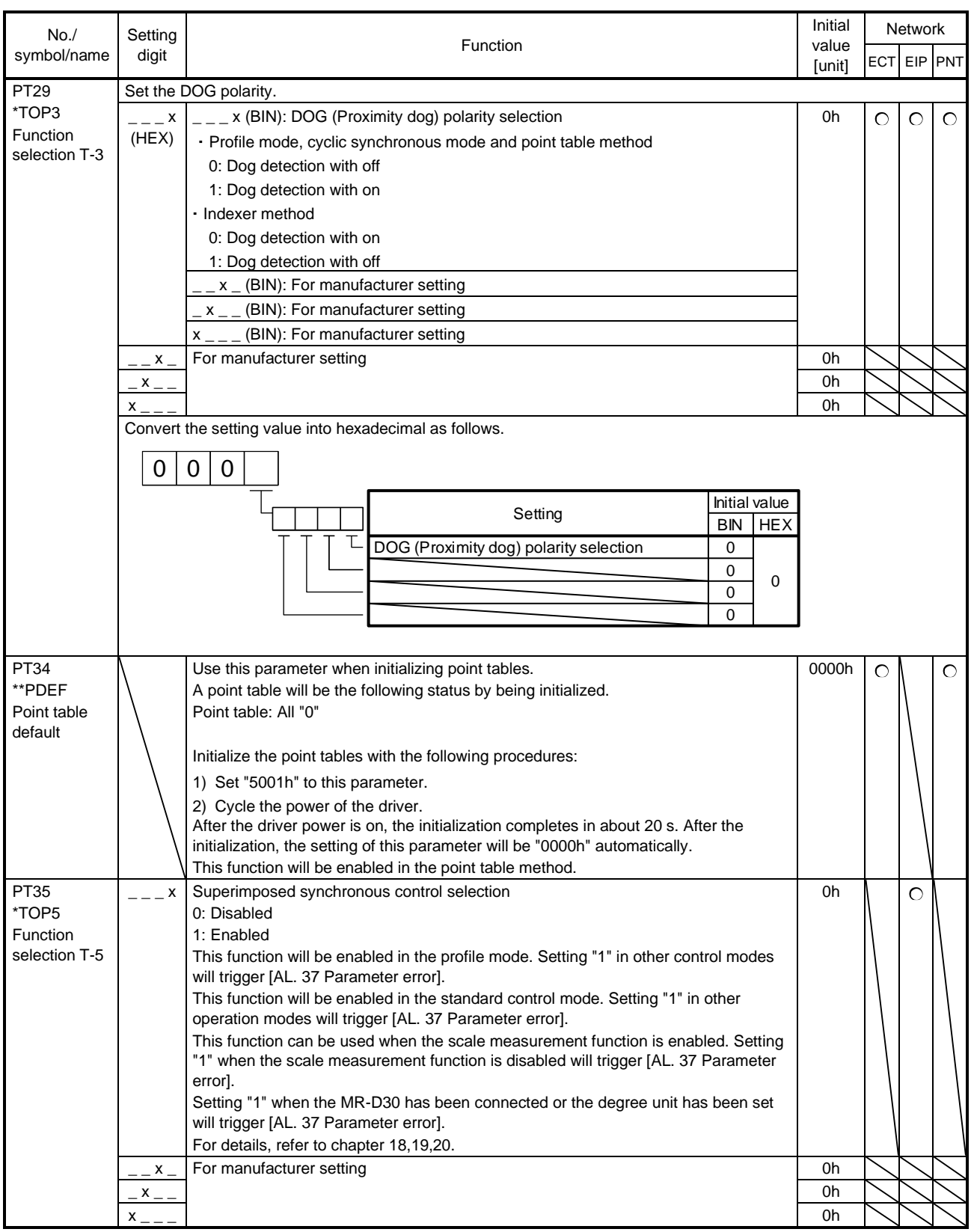

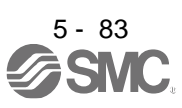

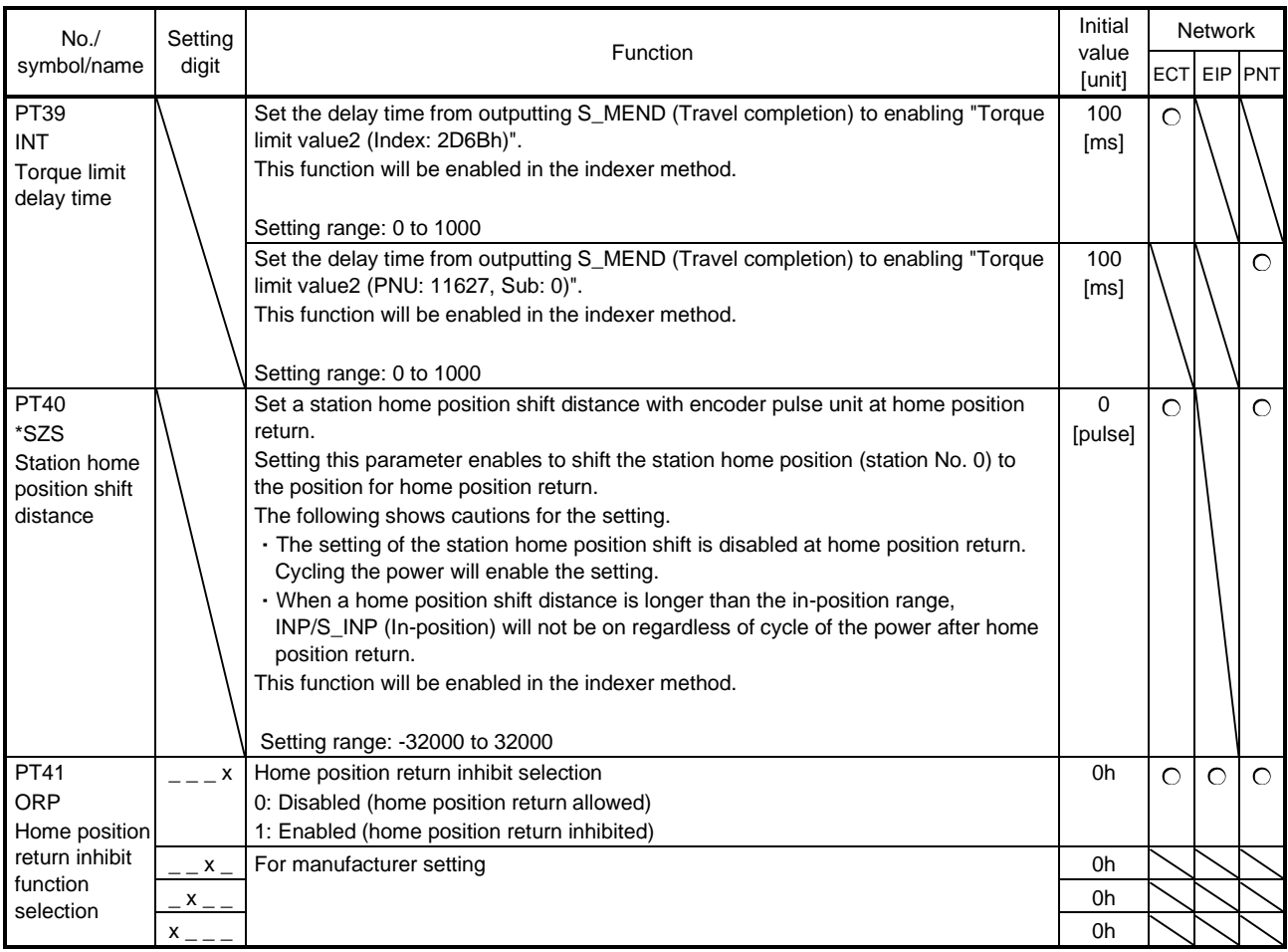

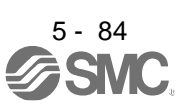

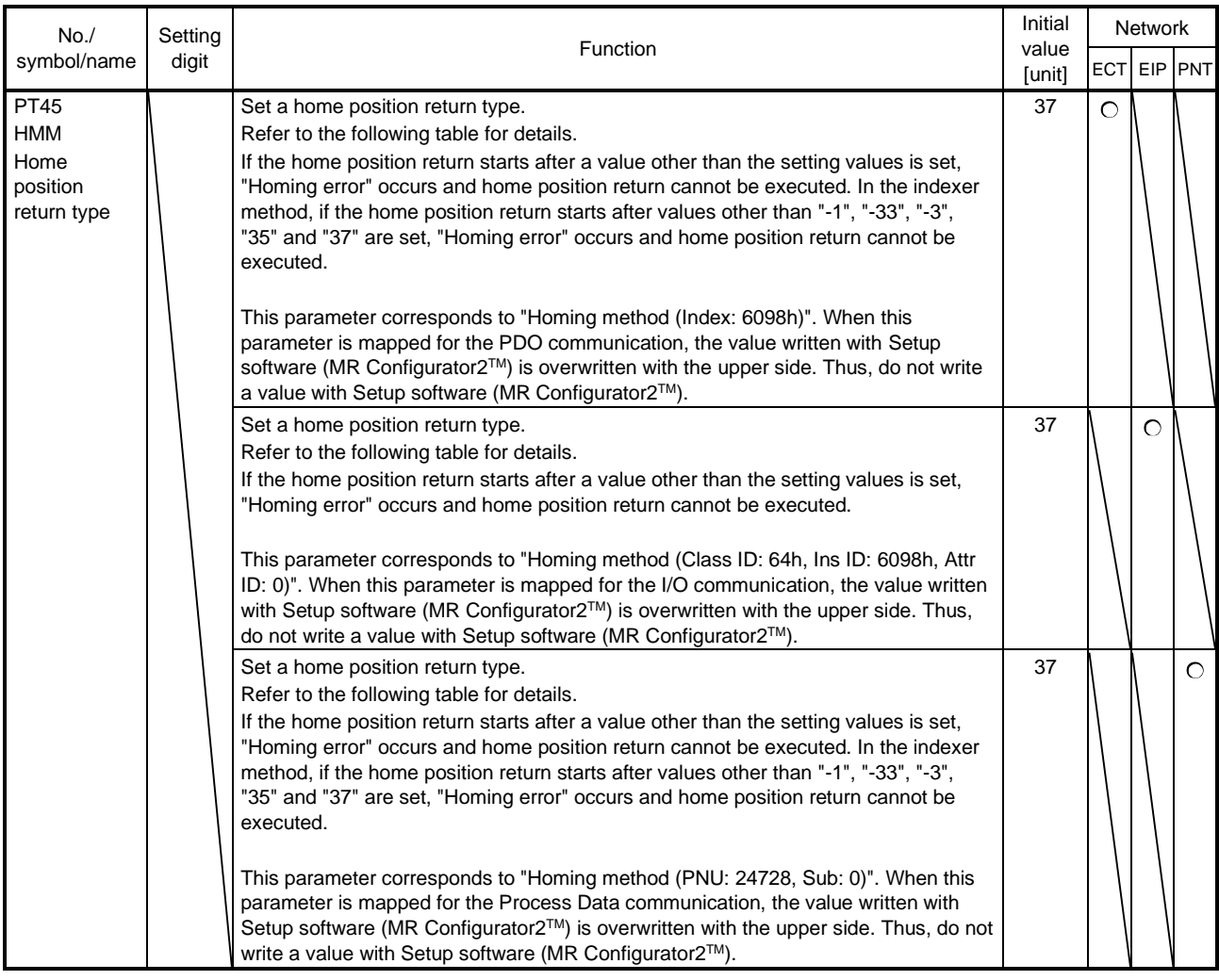

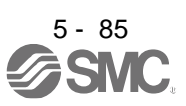

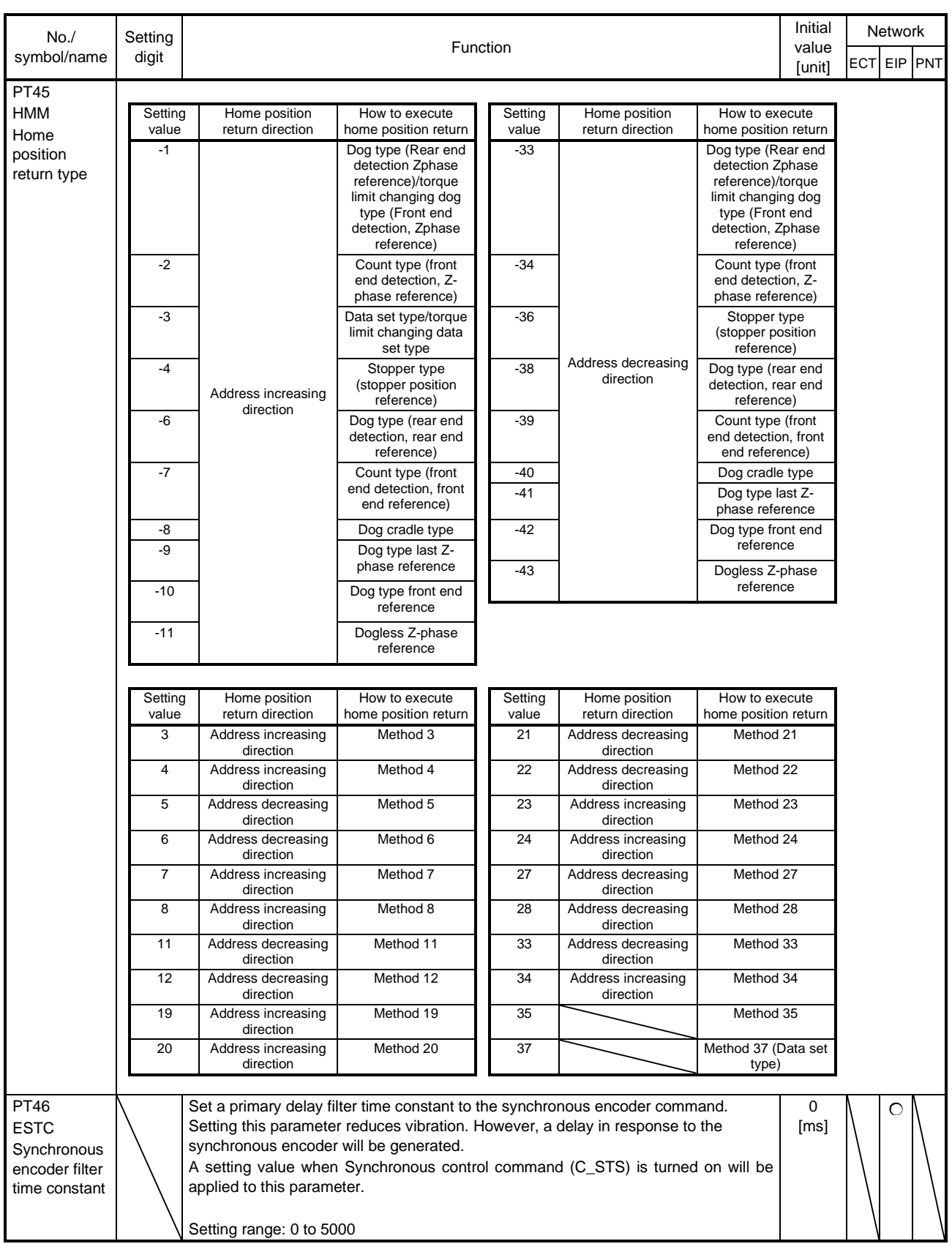

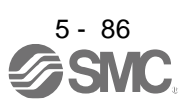

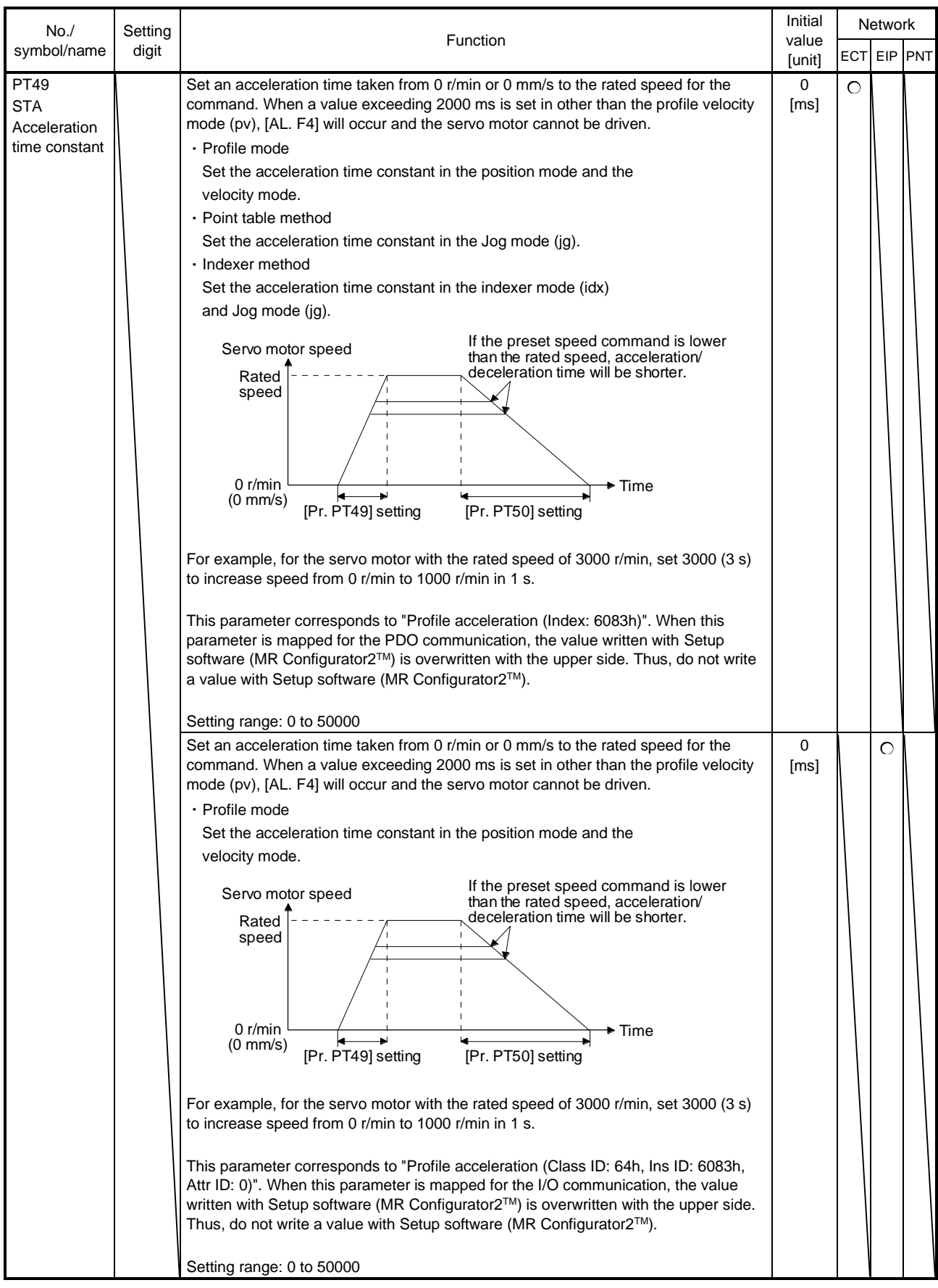

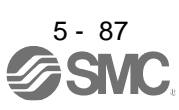

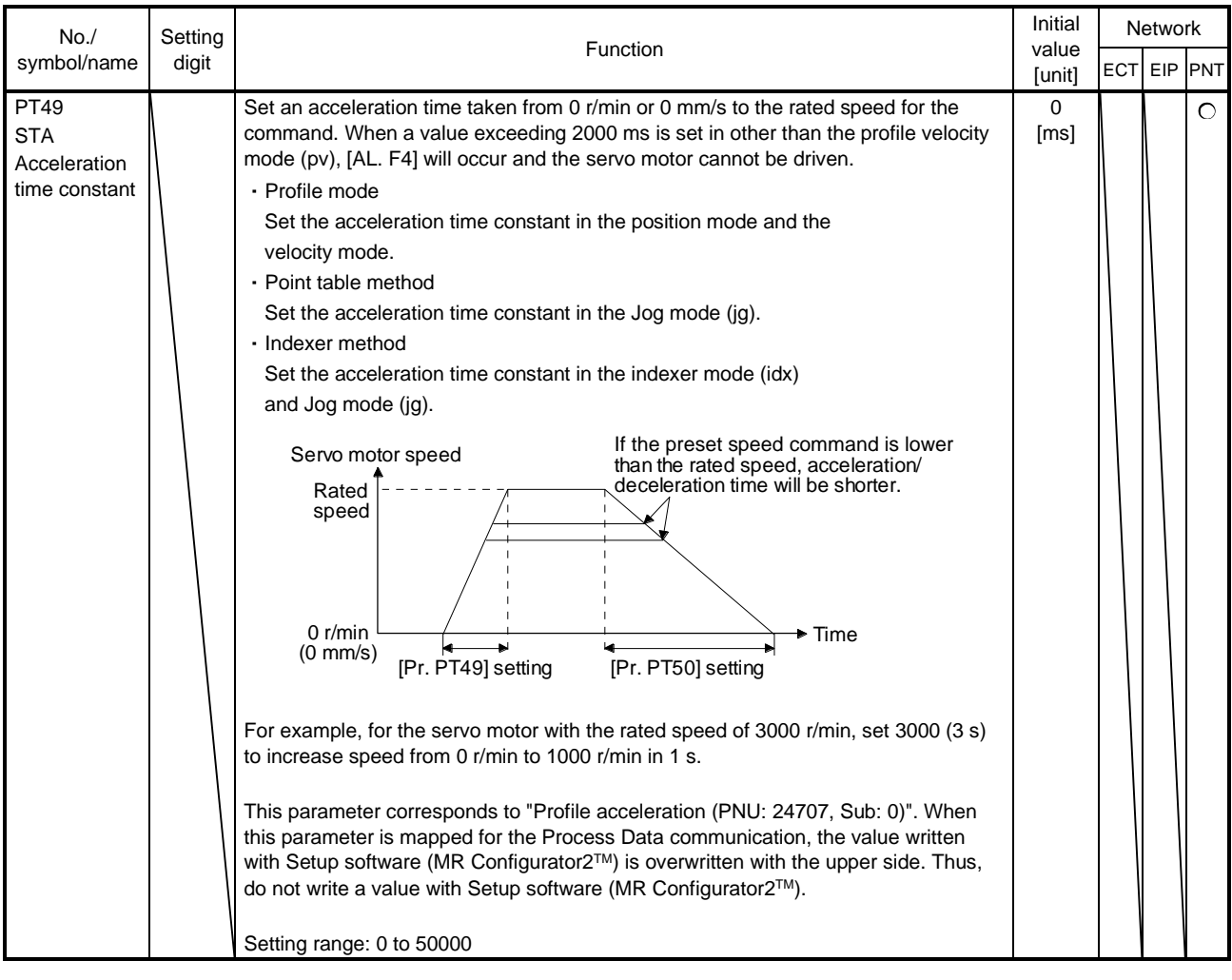

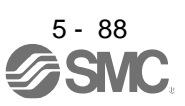

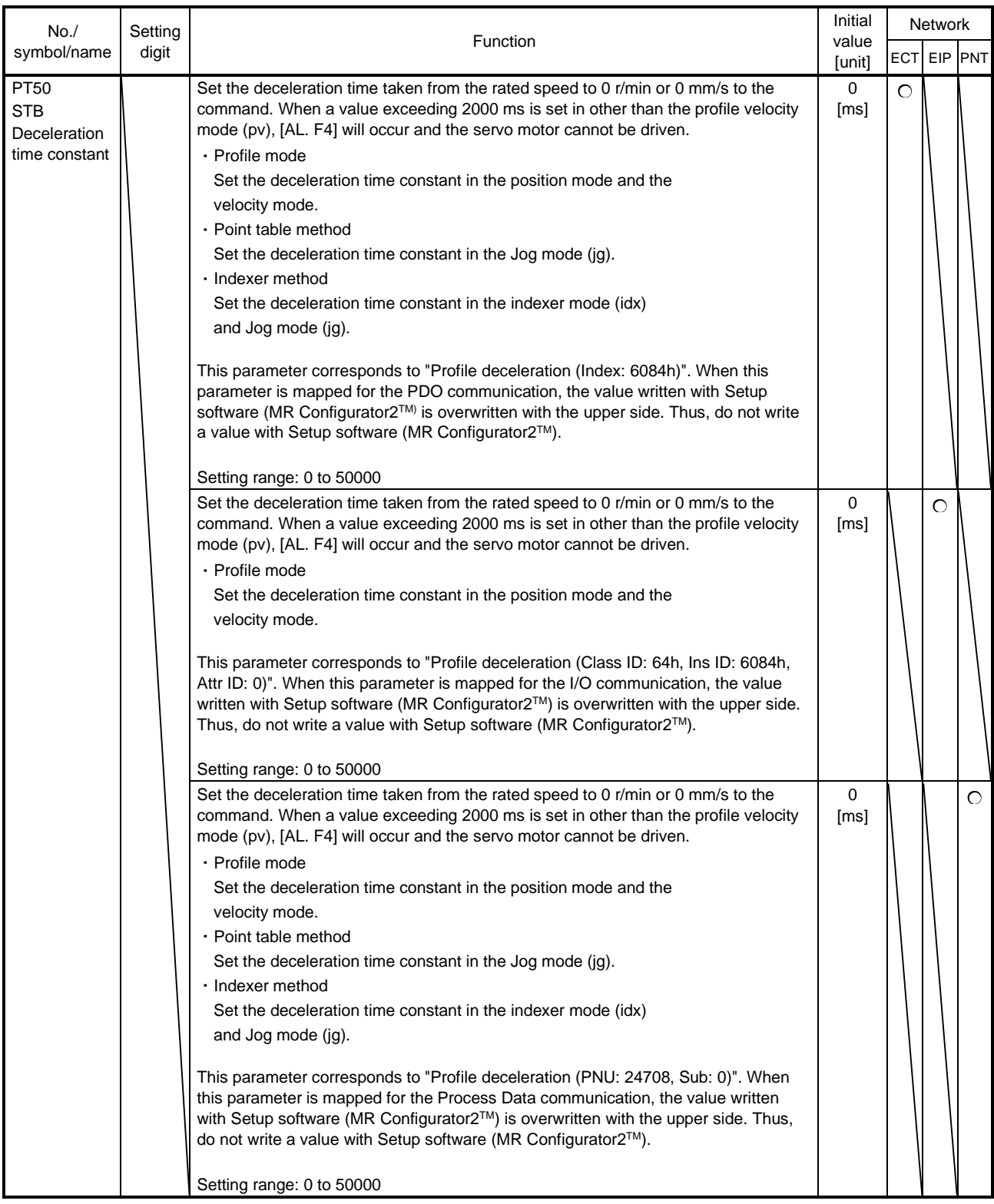

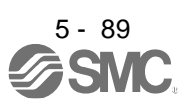

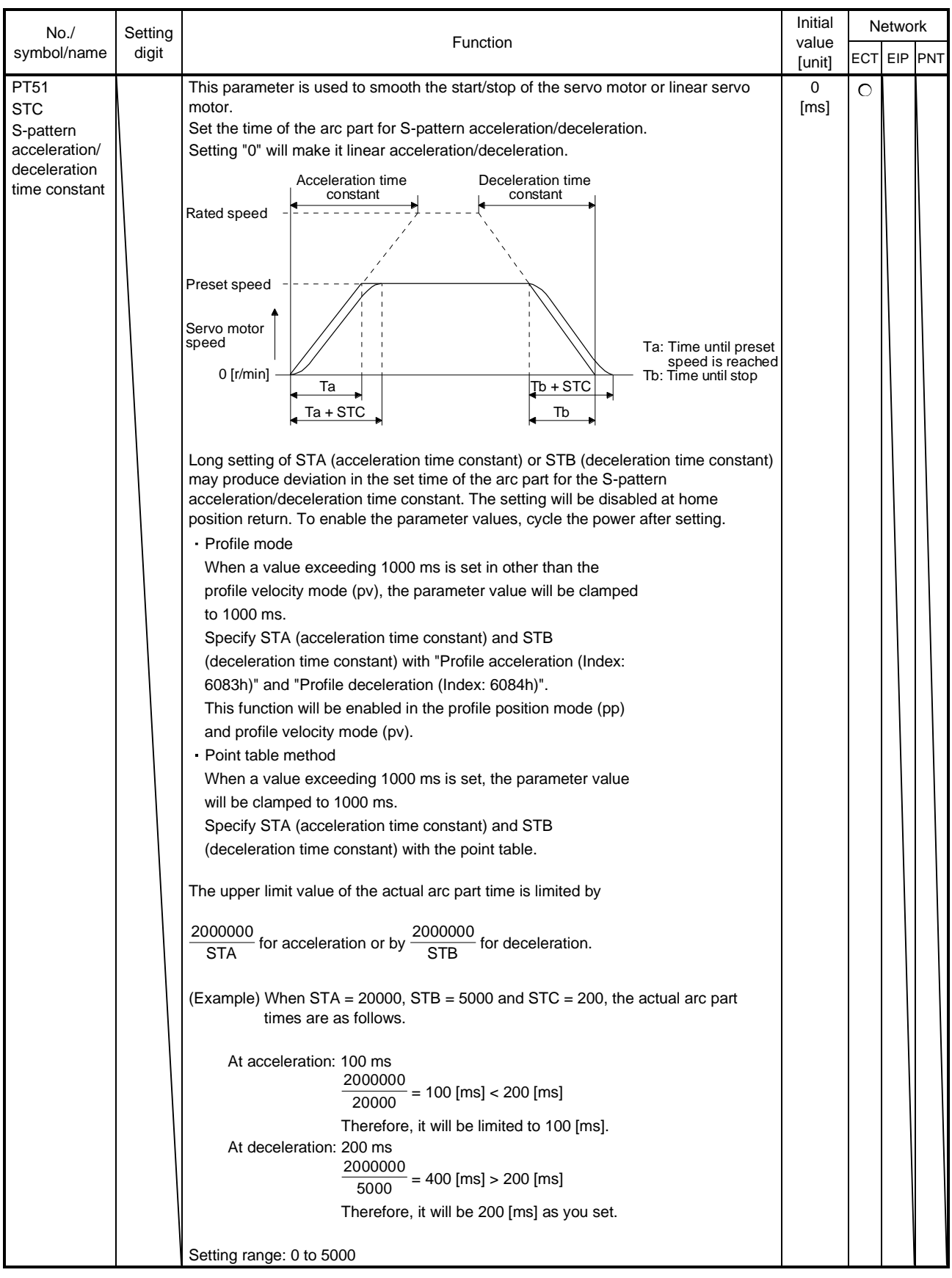

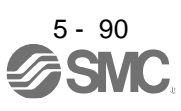

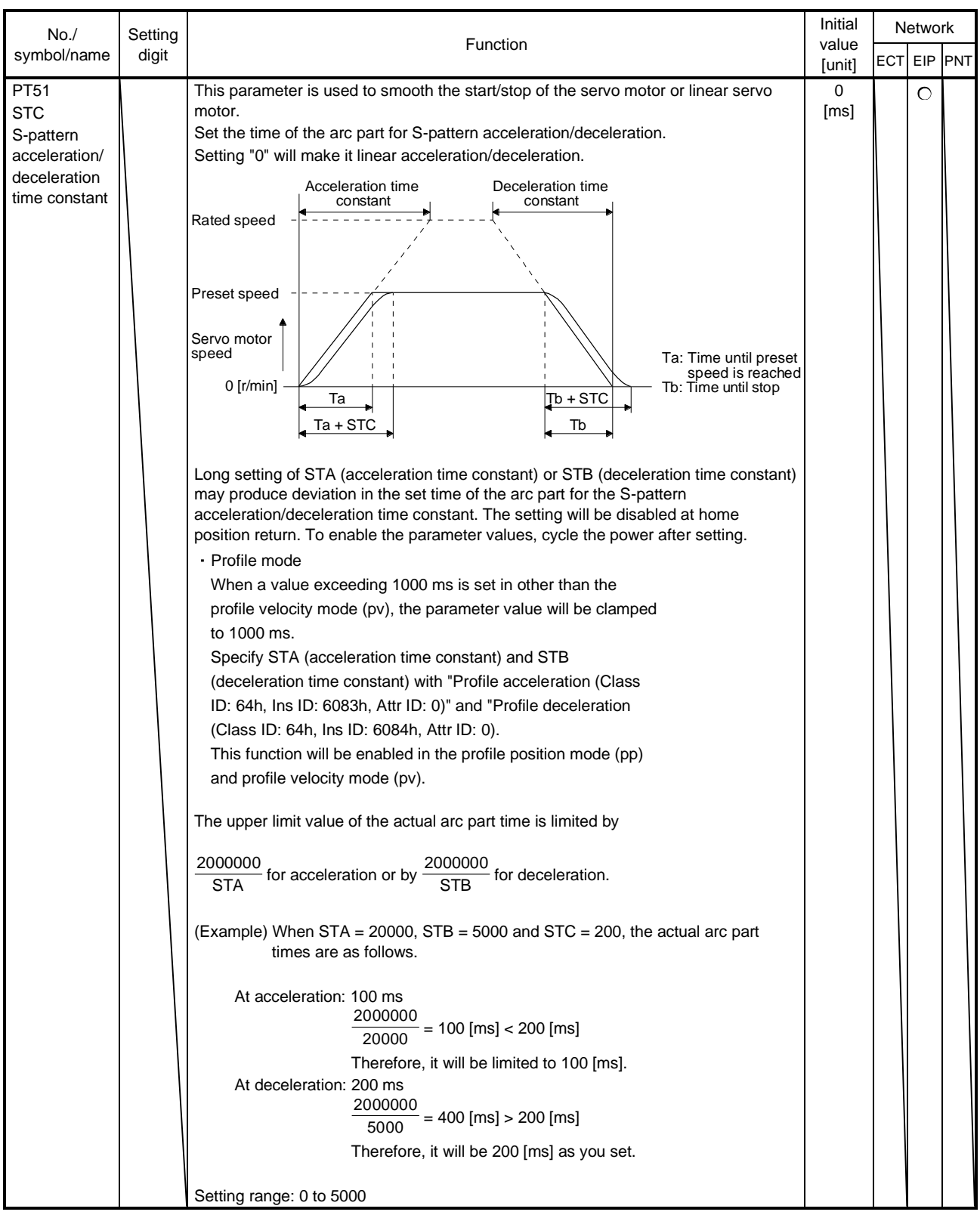

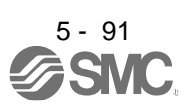

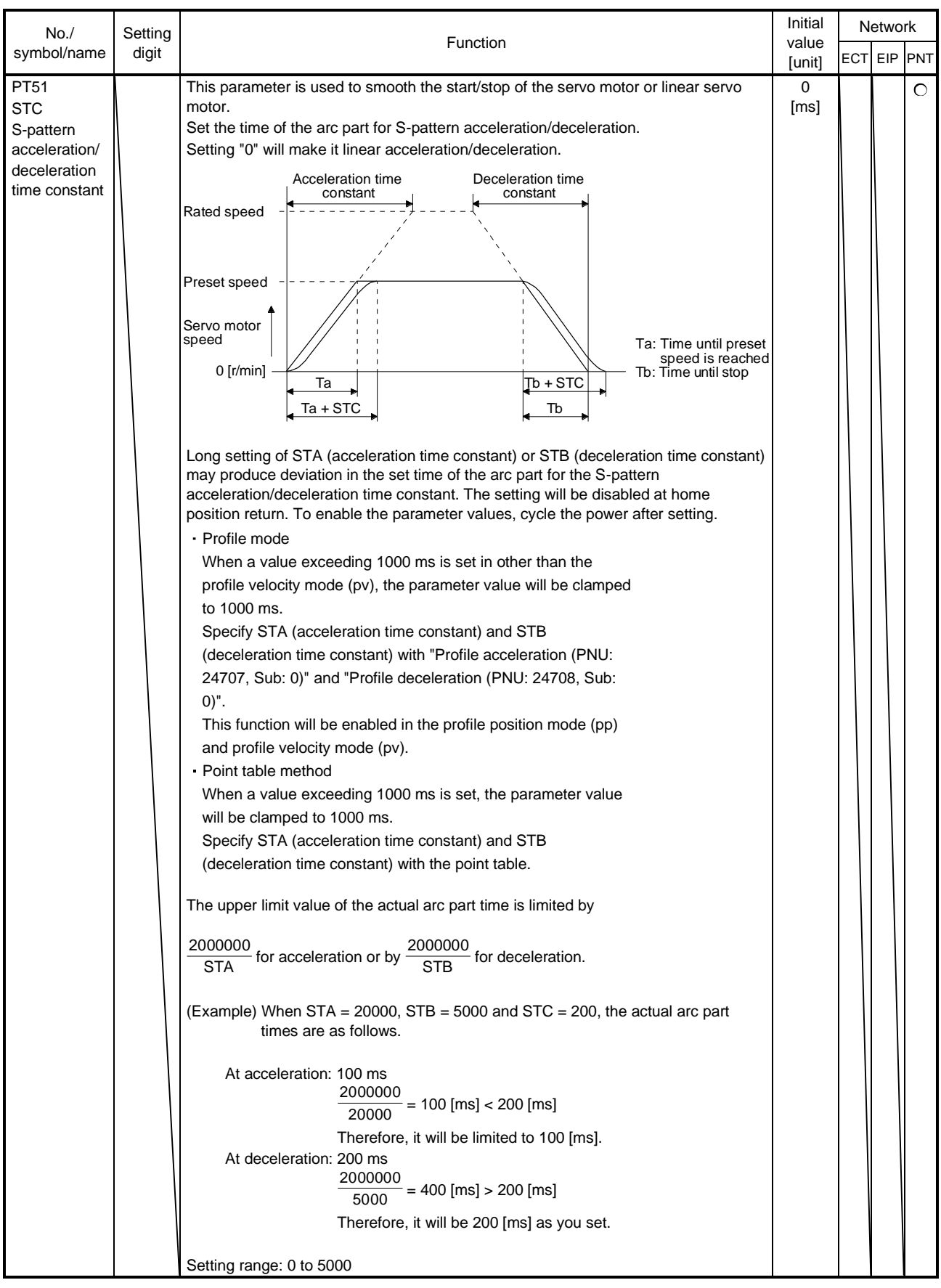

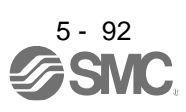

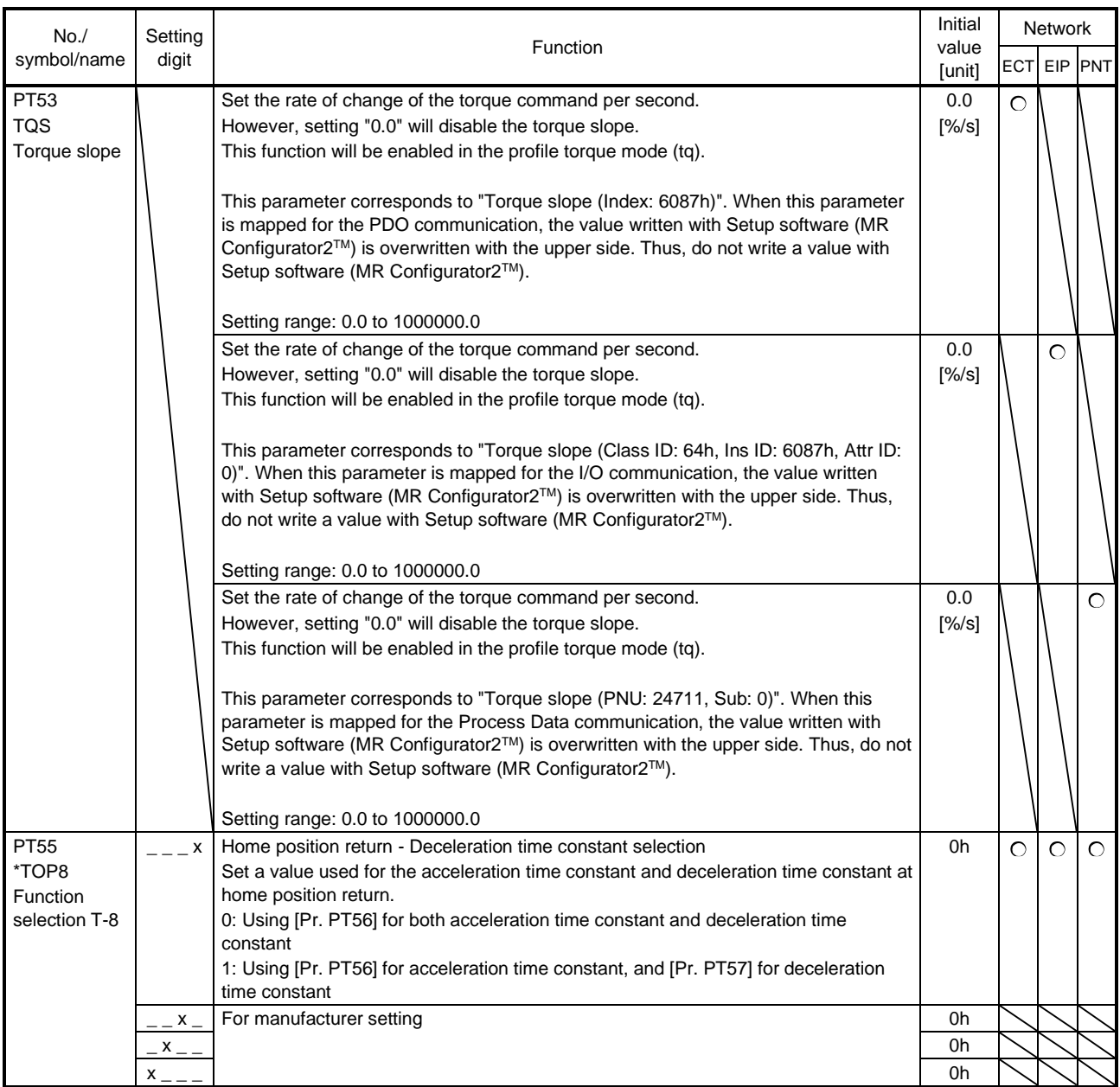

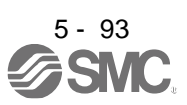

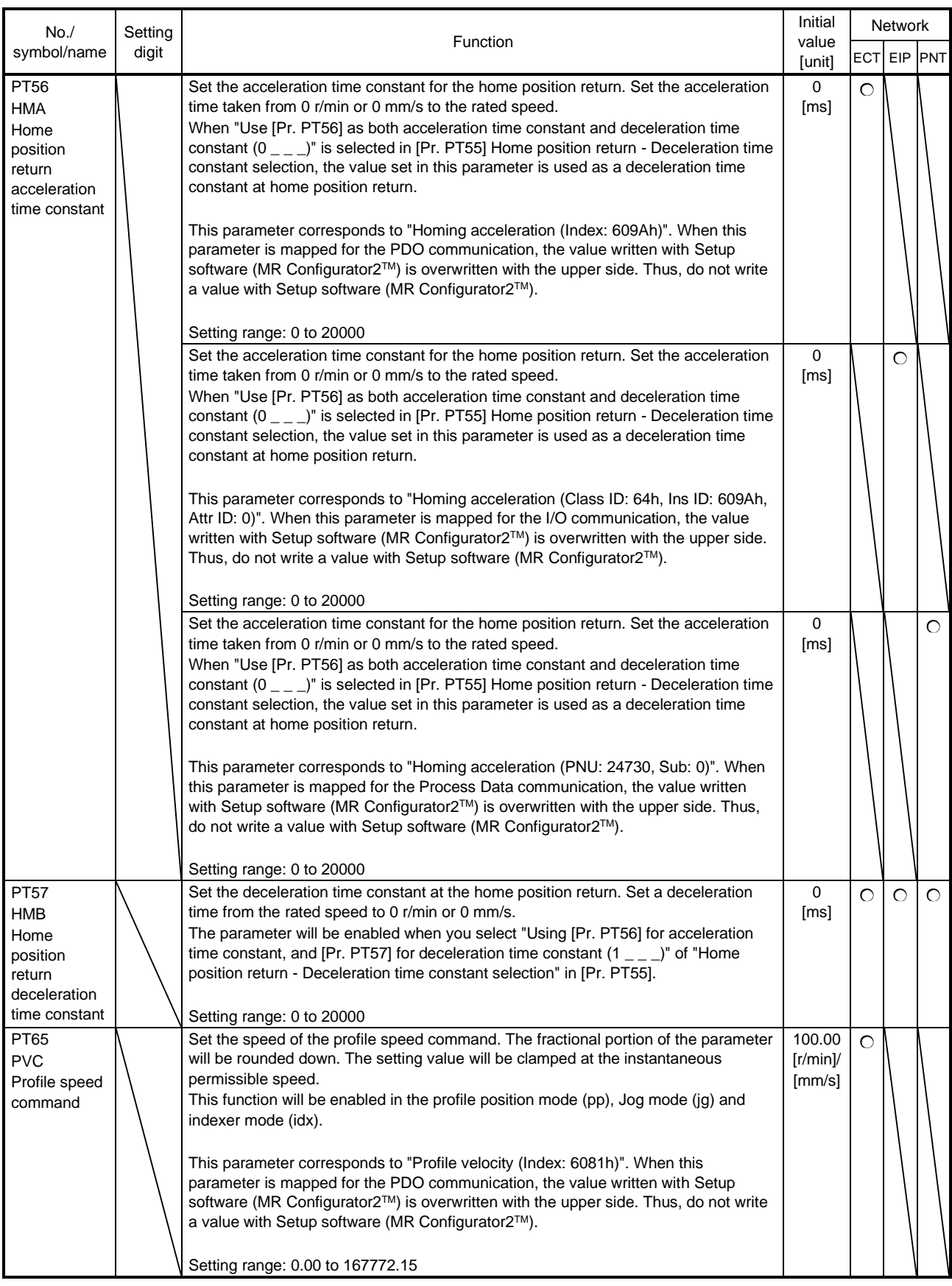

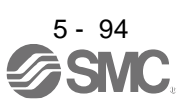

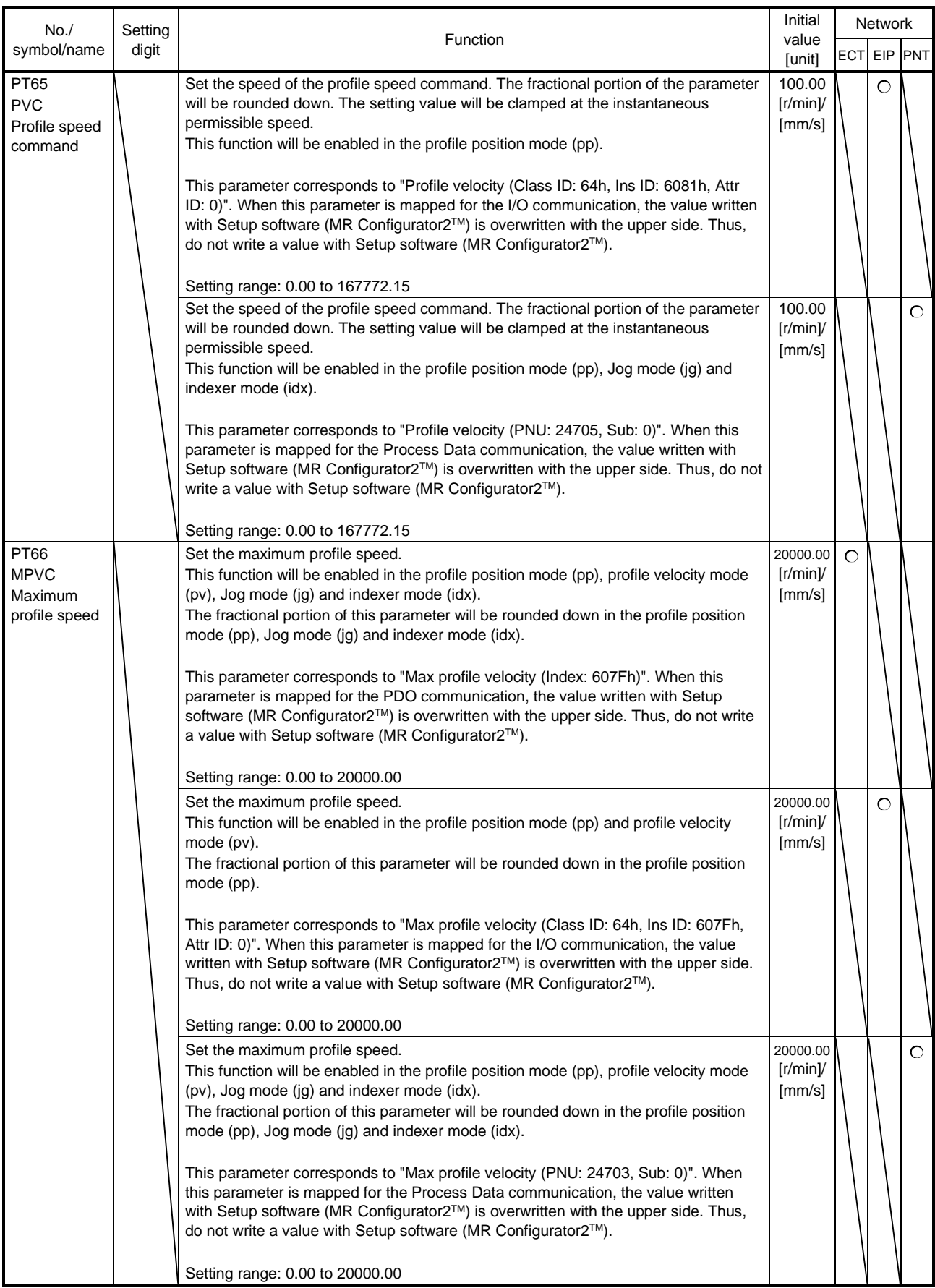

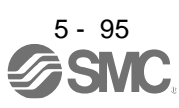

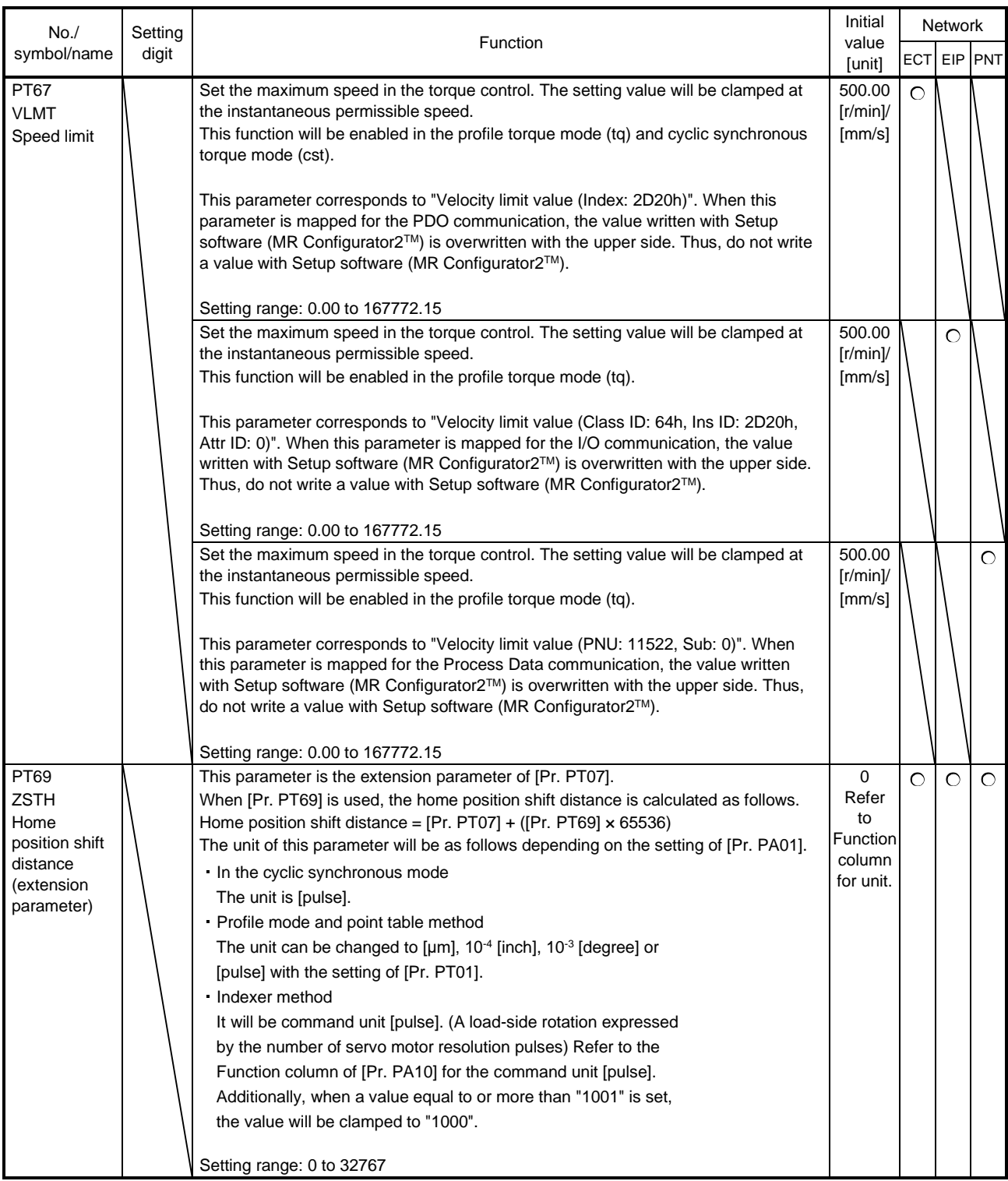

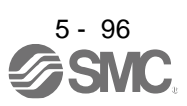

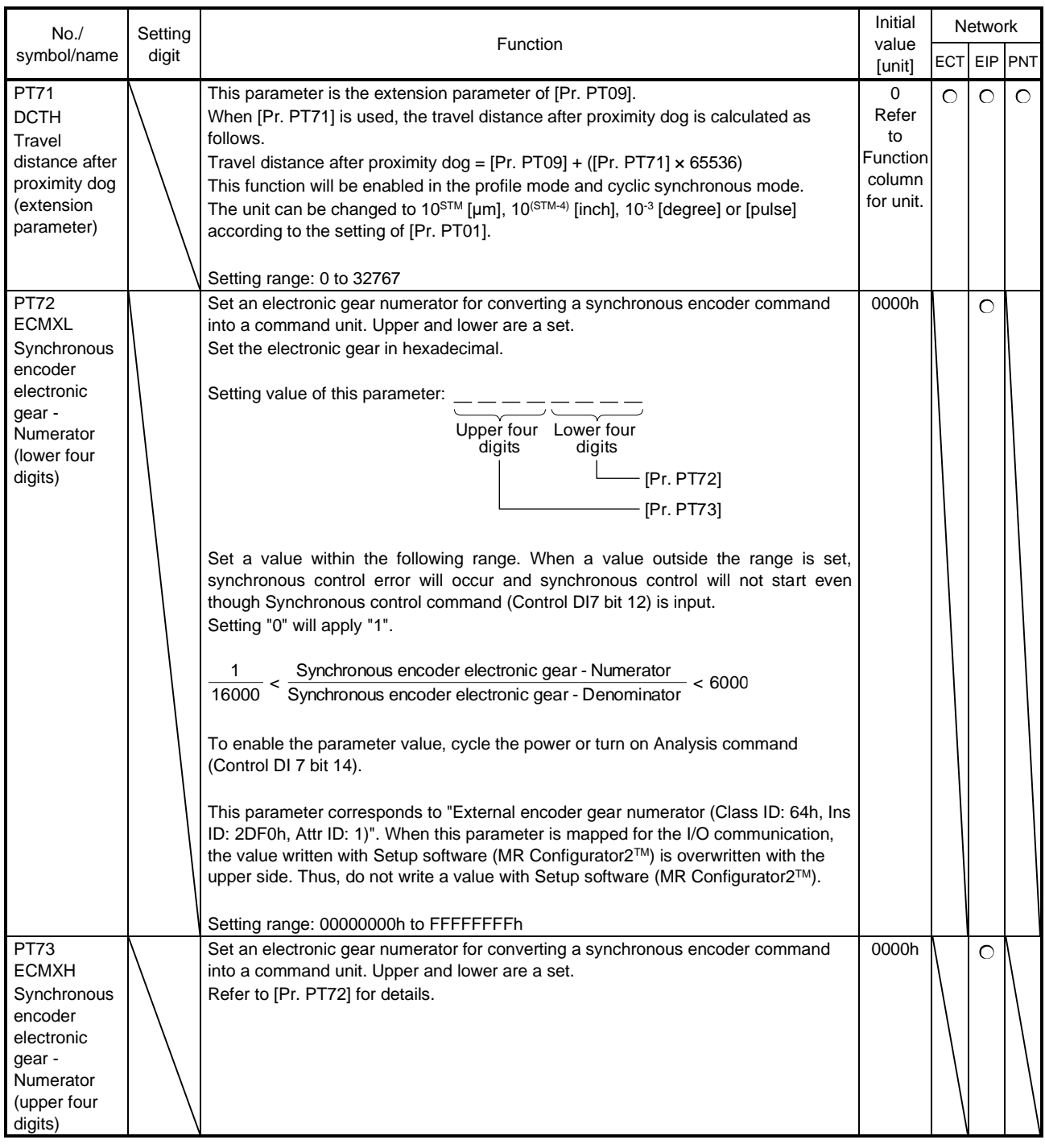

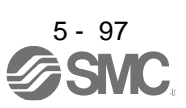

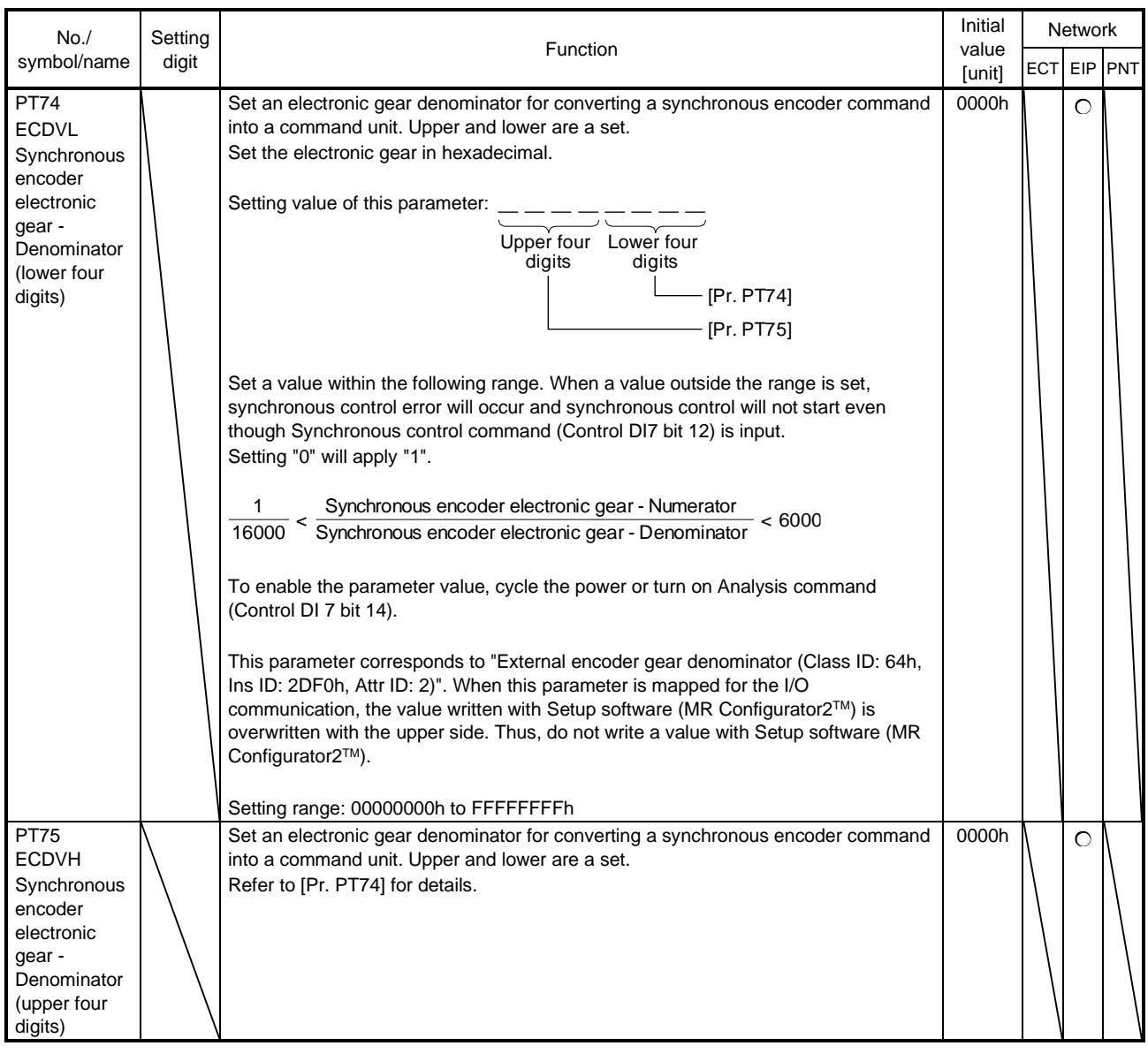

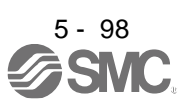

### 5.2.8 Network setting parameters ([Pr. PN\_ \_ ])

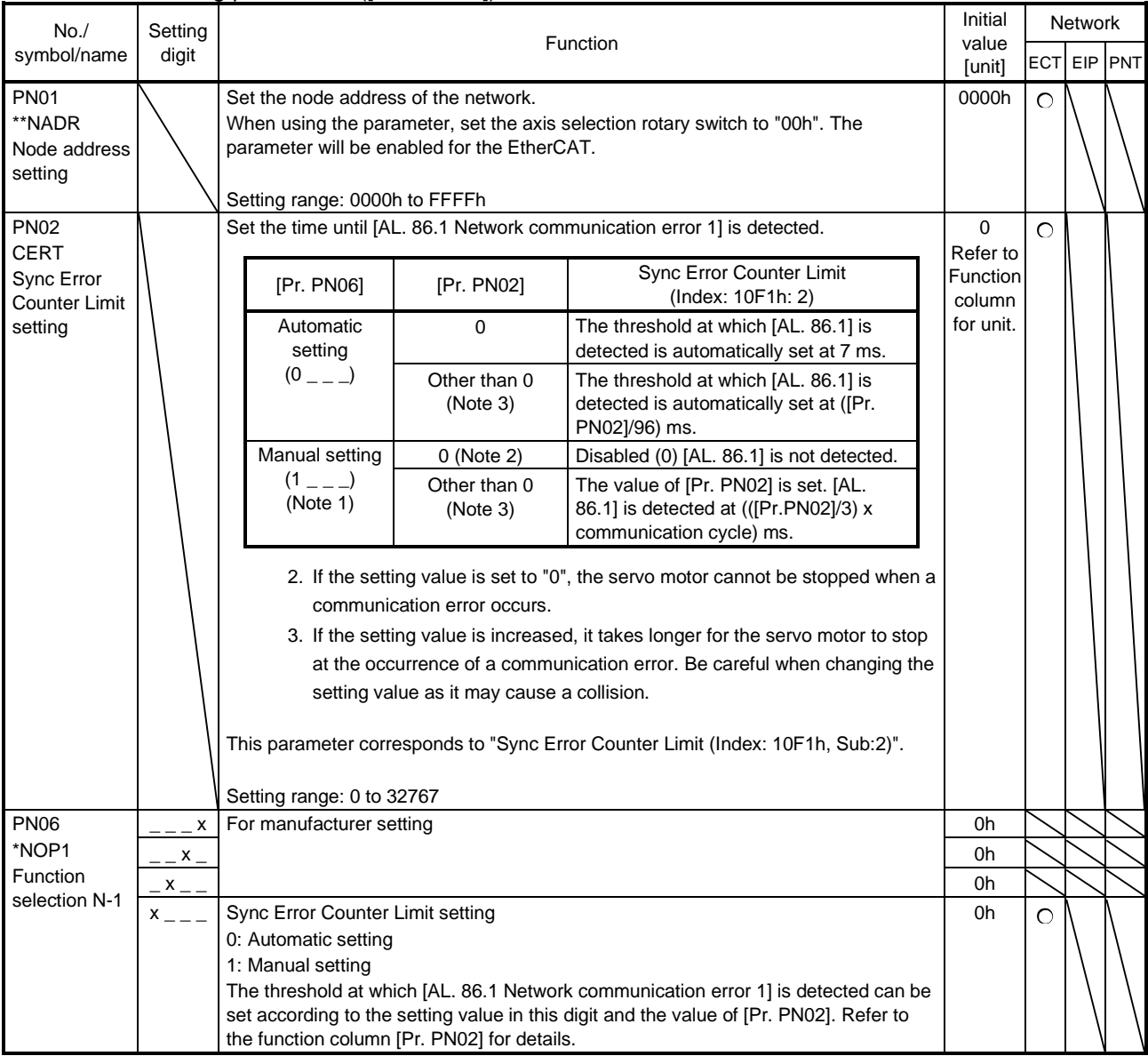

## 5.3 Software limit

The limit stop with the software limit ([Pr. PT15] to [Pr. PT18]) is the same as the motion of the stroke end. Exceeding a setting range will stop and servo-lock the shaft. This will be enabled at power-on and will be disabled in the velocity mode, torque mode, and homing mode (hm). Setting a same value to "Software limit +" and "Software limit -" will disable this function. Setting a larger value to "Software limit -" than "Software limit +" will disable this function.

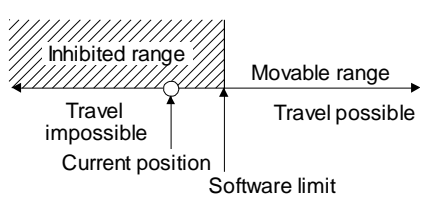

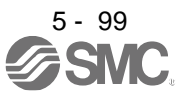

#### 5.4 How to set the electronic gear

5.4.1 Electronic gear setting in the cyclic synchronous mode, profile mode and point table method

POINT

The position data unit that can be set vary depending on the control mode. Refer to [Pr. PT01 Position data unit] for details.

(1) Setting [mm], [inch], or [pulse] with "Position data unit" of [Pr. PT01] Adjust [Pr. PA06] and [Pr. PA07] to match the driver setting with the travel distance of the machine.

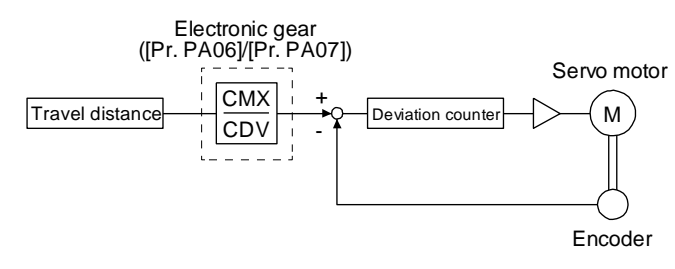

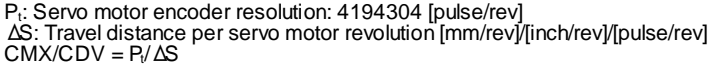

The following setting example explains how to calculate the electronic gear.

POINT To calculate the electronic gear, the following specification symbols are required. Pb: Ball screw lead [mm] 1/n: Reduction ratio P<sub>t</sub>: Servo motor encoder resolution [pulse/rev] ΔS: Travel distance per servo motor revolution [mm/rev]

(a) Setting example of a ball screw

Machine specifications

Ball screw lead Pb = 10 [mm] Reduction ratio:  $1/n = Z_1/Z_2 = 1/2$ Z<sub>1</sub>: Number of gear teeth on servo motor side Z<sub>2</sub>: Number of gear teeth on load gear

Servo motor encoder resolution 4194304 [pulse/rev] 10  $\mathsf{m}\mathsf{m}$  $1/n = Z_1/Z_2 = 1/2$ Z2 1/n

Servo motor encoder resolution  $P_t = 4194304$  [pulse/rev]

$$
\frac{\text{CMX}}{\text{CDV}} = \frac{\text{P}_1}{\Delta S} = \frac{\text{P}_1}{1/n \cdot \text{Pb} \cdot \alpha(\text{Note})} = \frac{4194304}{1/2 \cdot 10 \cdot 1000} = \frac{4194304}{5000} = \frac{524288}{625}
$$

Note. Because the command unit is "mm", α is 1000. When the unit is "inch", α is 10000. When the unit is "pulse", α is 1.

Therefore, set  $CMX = 524288$  and  $CDV = 625$ .

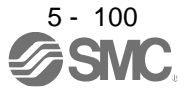

(b) Setting example of a conveyor

Machine specifications

Pulley diameter: r = 160 [mm] Reduction ratio:  $1/n = Z_1/Z_2 = 1/3$ Z<sub>1</sub>: Number of gear teeth on servo motor side Z<sub>2</sub>: Number of gear teeth on load gear

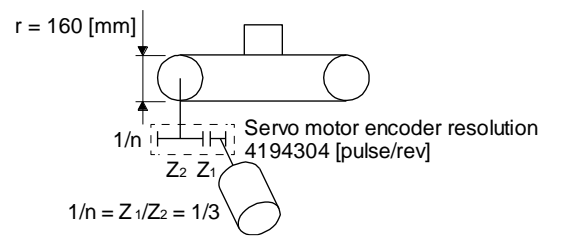

Servo motor encoder resolution  $P_t = 4194304$  [pulse/rev]

$$
\frac{\text{CMX}}{\text{CDV}} = \frac{\text{P}_{\text{t}}}{\Delta S} = \frac{\text{P}_{\text{t}}}{1/\text{n} \cdot \text{r} \cdot \pi \alpha(\text{Note})} = \frac{4194304}{1/3.160 \cdot \pi \cdot 1000} = \frac{4194304}{167551.61} \approx \frac{524288}{20944}
$$

Note. Because the command unit is "mm",  $α$  is 1000. When the unit is "inch",  $α$  is 10000. When the unit is "pulse",  $α$  is 1.

Reduce CMX and CDV to within the setting range or lower and round off each value to the closest whole number.

Therefore, set  $CMX = 524288$  and  $CDV = 20944$ .

(2) Setting [degree] with "Position data unit" of [Pr. PT01]. Set the number of gear teeth on machine side to [Pr. PA06] and the number of gear teeth on servo motor side to [Pr. PA07].

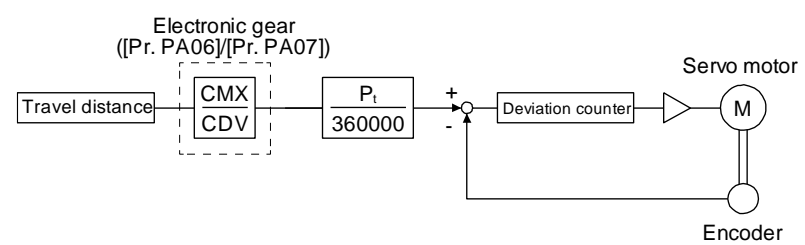

P<sub>t</sub>: Servo motor encoder resolution: 4194304 [pulse/rev]

Set the electronic gear within the following range. Setting out of the range will trigger [AL. 37 Parameter error].

- (a) Set values to make numerator and denominator 16384 or lower if the electronic gear (CMX/CDV) is reduced to its lowest terms.
- (b) Set values to make numerator and denominator 16777216 or lower if (CMX  $\times$  Pt)/(CDV  $\times$  360000) is reduced to its lowest terms.

The following shows a setting example of the electronic gear. Number of gear teeth on machine side: 25, number of gear teeth on servo motor side: 11 Set [Pr. PA06] = 25 and [Pr. PA07] = 11.

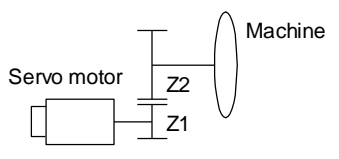

Pt (Servo motor resolution): 4194304 pulses/rev Z1: Number of gear teeth on servo motor side Z2: Number of gear teeth on machine side Z1: Z2 = 11:25

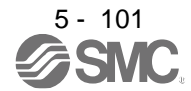

### 5.4.2 Electronic gear setting in the indexer method

Adjust [Pr. PA06] and [Pr. PA07] to align the rotation amount "m" of the servo motor shaft necessary to rotate the load side for "n" times. The following shows a setting example of the electronic gear.

(1) Number of pulley teeth on machine side: 50, number of pulley teeth on servo motor side: 20 Set [Pr. PA06] = 50 and [Pr. PA07] = 20.

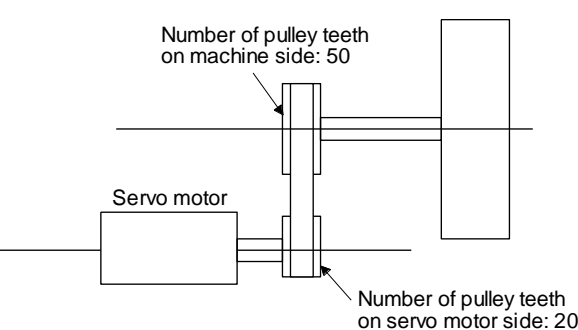

(2) Number of pulley teeth on machine side: 50, number of pulley teeth on servo motor side: 20, with geared servo motor of 1/9

Set [Pr. PA06] = 450 and [Pr. PA07] = 20.

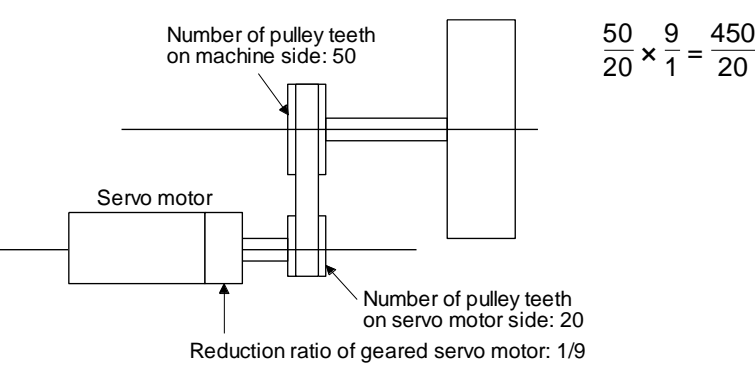

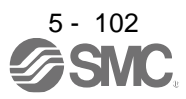

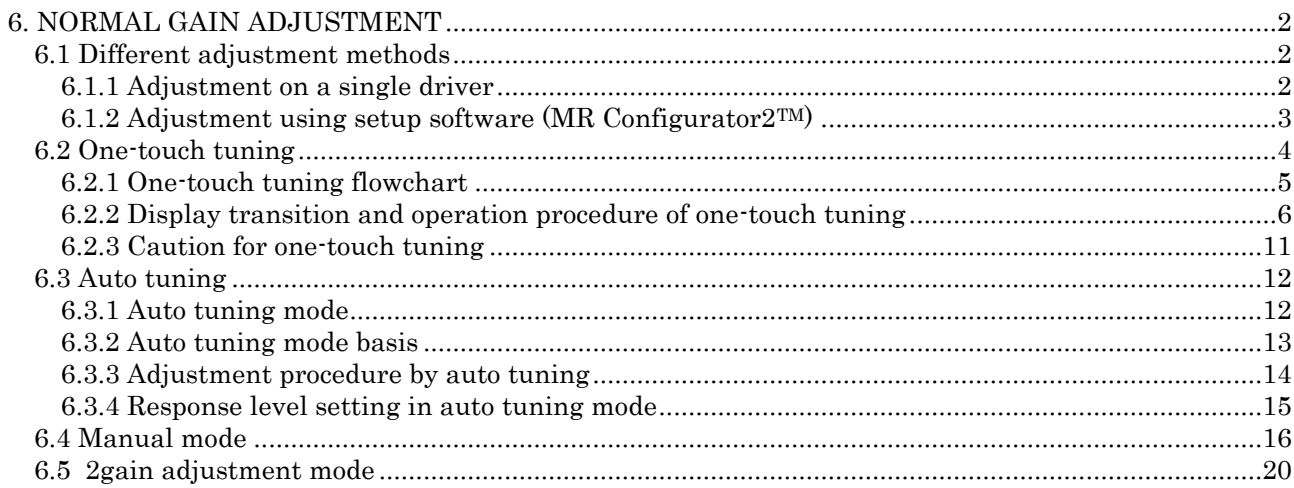

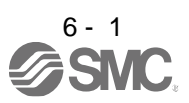

## <span id="page-203-0"></span>6. NORMAL GAIN ADJUSTMENT

### POINT

- In the torque control mode, you do not need to make gain adjustment.
- Before making gain adjustment, check that your machine is not being operated at maximum torque of the servo motor. If operated over maximum torque, the machine may vibrate and may operate unexpectedly. In addition, make gain adjustment with a safety margin considering characteristic differences of each machine. It is recommended that generated torque during operation is under 90% of the maximum torque of the servo motor.
- **•** For the vibration suppression control tuning mode, the setting range of [Pr. PB07] is limited. Refer to section 7.1.5 (4) for details.

<span id="page-203-1"></span>6.1 Different adjustment methods

<span id="page-203-2"></span>6.1.1 Adjustment on a single driver

.

The following table shows the gain adjustment modes that can be set on a single driver. For gain adjustment, first execute "Auto tuning mode 1". If you are not satisfied with the result of the adjustment, execute "Auto tuning mode 2" and "Manual mode" in this order.

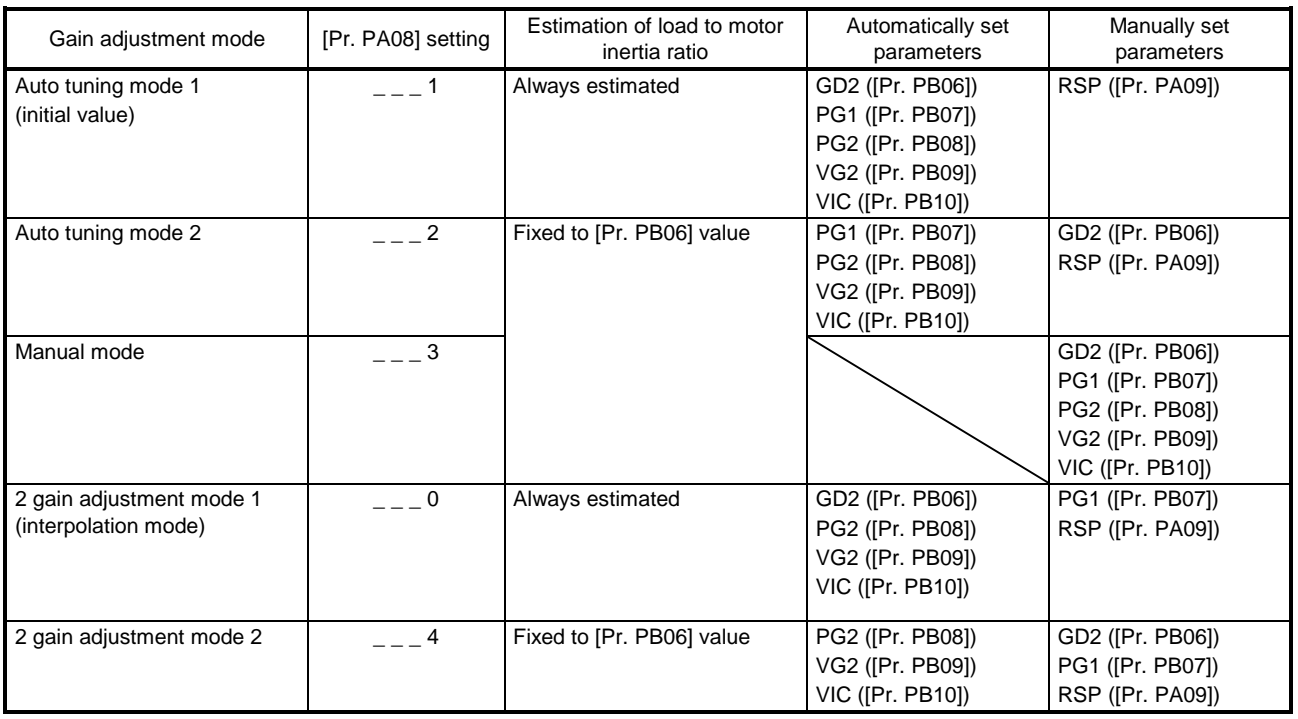

#### (1) Gain adjustment mode explanation

(2) Adjustment sequence and mode usage

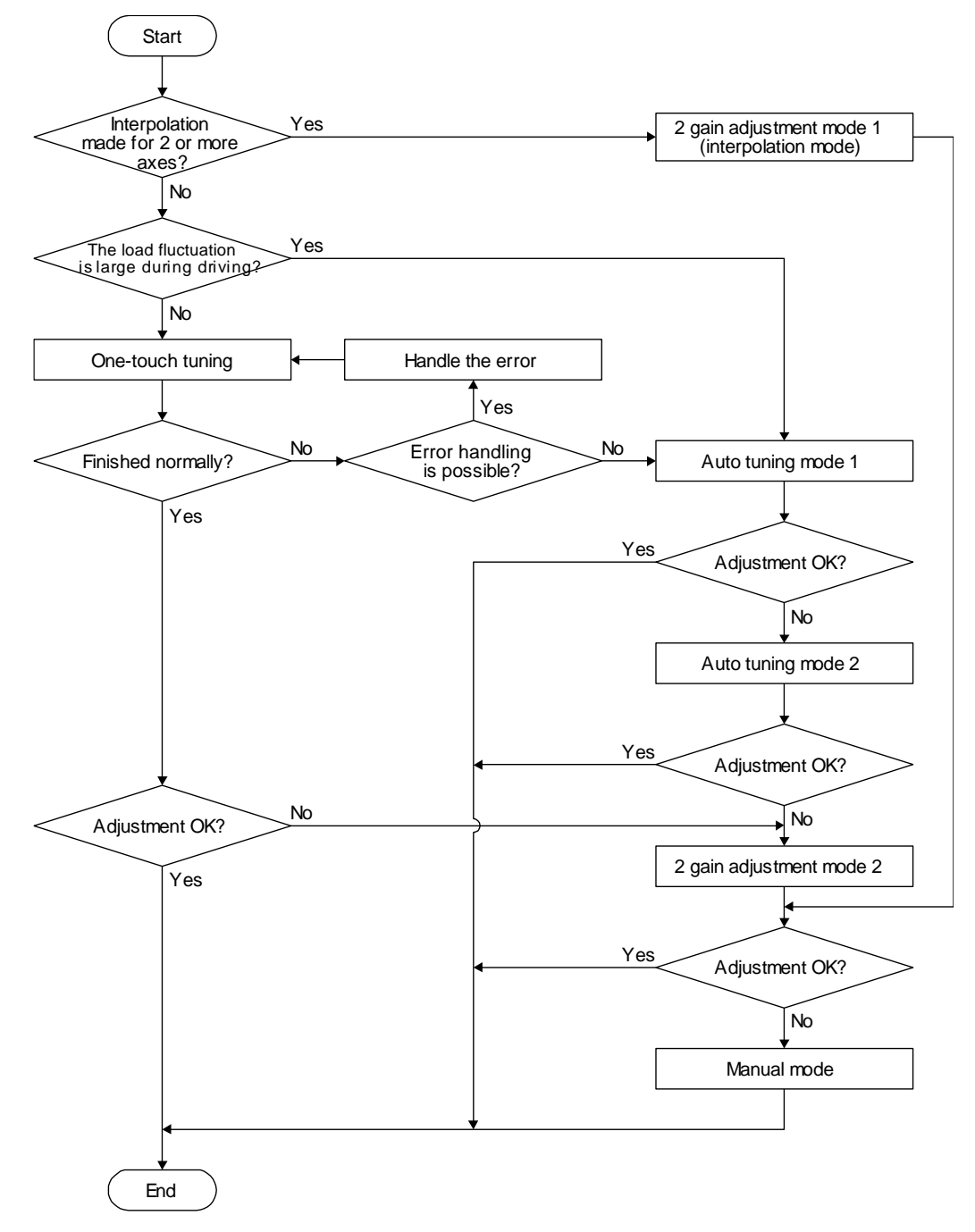

<span id="page-204-0"></span>6.1.2 Adjustment using setup software (MR Configurator2TM)

This section explains the functions and adjustment using the driver with setup software (MR Configurator2™).

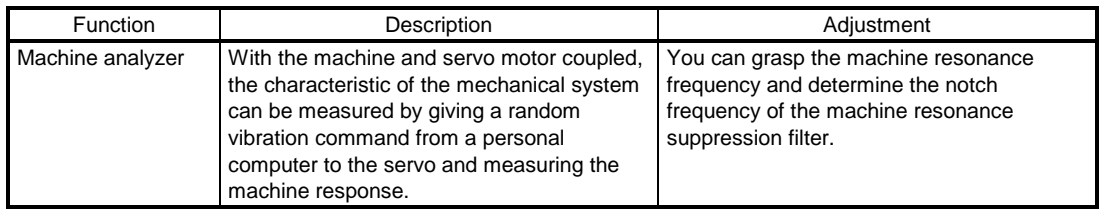

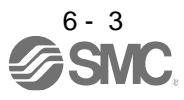

### <span id="page-205-0"></span>6.2 One-touch tuning

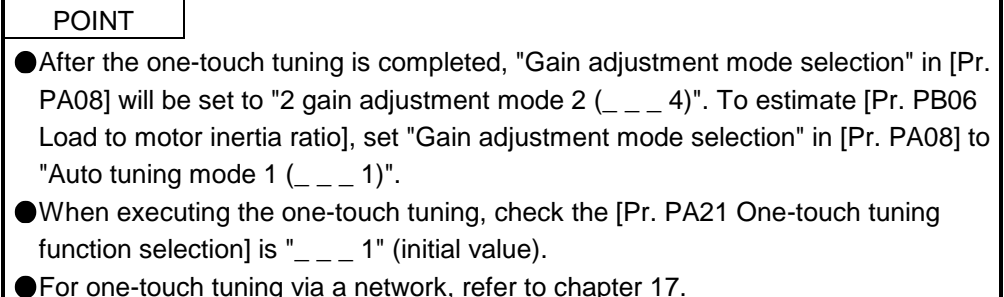

**For one-touch tuning via a network, refer to chapter 17.** 

Connect setup software (MR Configurator2TM) and open the one-touch tuning window, and you can use the function. The following parameters are set automatically with one-touch tuning.

| Parameter   | Symbol          | Name                                                |  | Parameter   | Symbol            | Name                                                             |
|-------------|-----------------|-----------------------------------------------------|--|-------------|-------------------|------------------------------------------------------------------|
| <b>PA08</b> | <b>ATU</b>      | Auto tuning mode                                    |  | <b>PB16</b> | NHQ <sub>2</sub>  | Notch shape selection 2                                          |
| <b>PA09</b> | <b>RSP</b>      | Auto tuning response                                |  | <b>PB18</b> | <b>LPF</b>        | Low-pass filter setting                                          |
| <b>PB01</b> | <b>FILT</b>     | Adaptive tuning mode (adaptive filter II)           |  | <b>PB19</b> | VRF <sub>11</sub> | Vibration suppression control 1 -                                |
| <b>PB02</b> | <b>VRFT</b>     | Vibration suppression control tuning                |  |             |                   | Vibration frequency                                              |
|             |                 | mode (advanced vibration suppression<br>control II) |  | <b>PB20</b> | VRF12             | Vibration suppression control 1 -<br>Resonance frequency         |
| <b>PB06</b> | GD <sub>2</sub> | Load to motor inertia ratio                         |  | <b>PB21</b> | VRF <sub>13</sub> | Vibration suppression control 1 -<br>Vibration frequency damping |
| <b>PB07</b> | PG <sub>1</sub> | Model loop gain                                     |  | <b>PB22</b> | VRF14             | Vibration suppression control 1 -<br>Resonance frequency damping |
| <b>PB08</b> | PG <sub>2</sub> | Position loop gain                                  |  |             |                   |                                                                  |
| <b>PB09</b> | VG <sub>2</sub> | Speed loop gain                                     |  | <b>PB23</b> | <b>VFBF</b>       | Low-pass filter selection                                        |
| <b>PB10</b> | VIC.            | Speed integral compensation                         |  | <b>PB47</b> | NHQ3              | Notch shape selection 3                                          |
| <b>PB12</b> | <b>OVA</b>      | Overshoot amount compensation                       |  | <b>PB48</b> | NH4               | Machine resonance suppression                                    |
| <b>PB13</b> | NH <sub>1</sub> | Machine resonance suppression filter 1              |  | <b>PB49</b> | NHQ4              | Notch shape selection 4                                          |
| <b>PB14</b> | NHQ1            | Notch shape selection 1                             |  | <b>PB51</b> | NHQ <sub>5</sub>  | Notch shape selection 5                                          |
| <b>PB15</b> | NH <sub>2</sub> | Machine resonance suppression filter 2              |  | <b>PE41</b> | EOP <sub>3</sub>  | Function selection E-3                                           |

Table 6.1 List of parameters automatically set with one-touch tuning

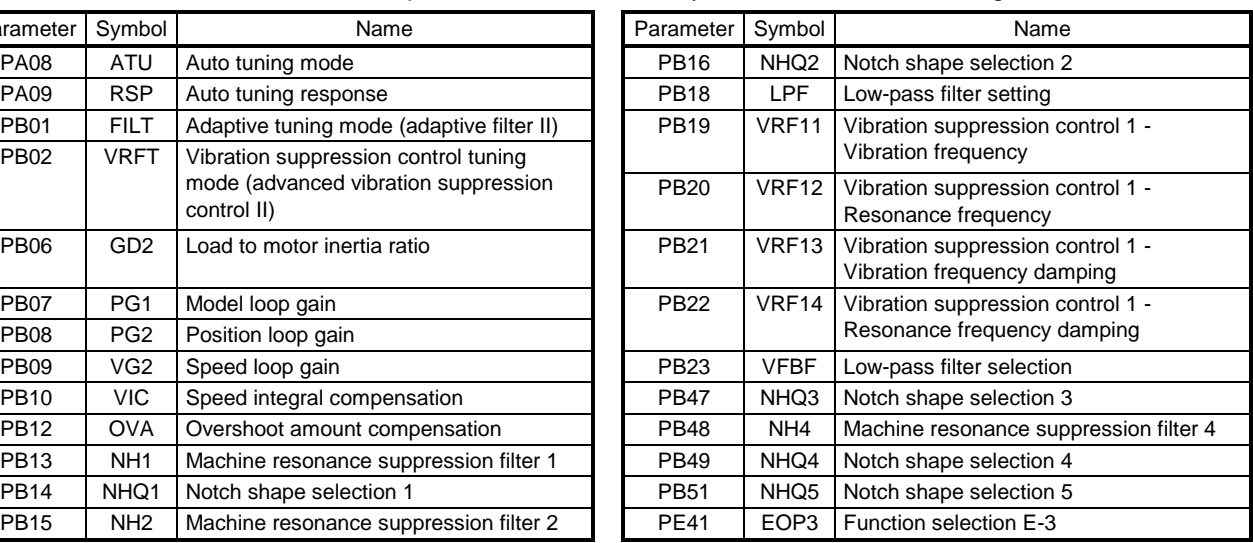

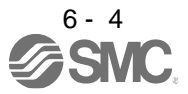

### <span id="page-206-0"></span>6.2.1 One-touch tuning flowchart

 $\bigg)$ 

Make one-touch tuning as follows.

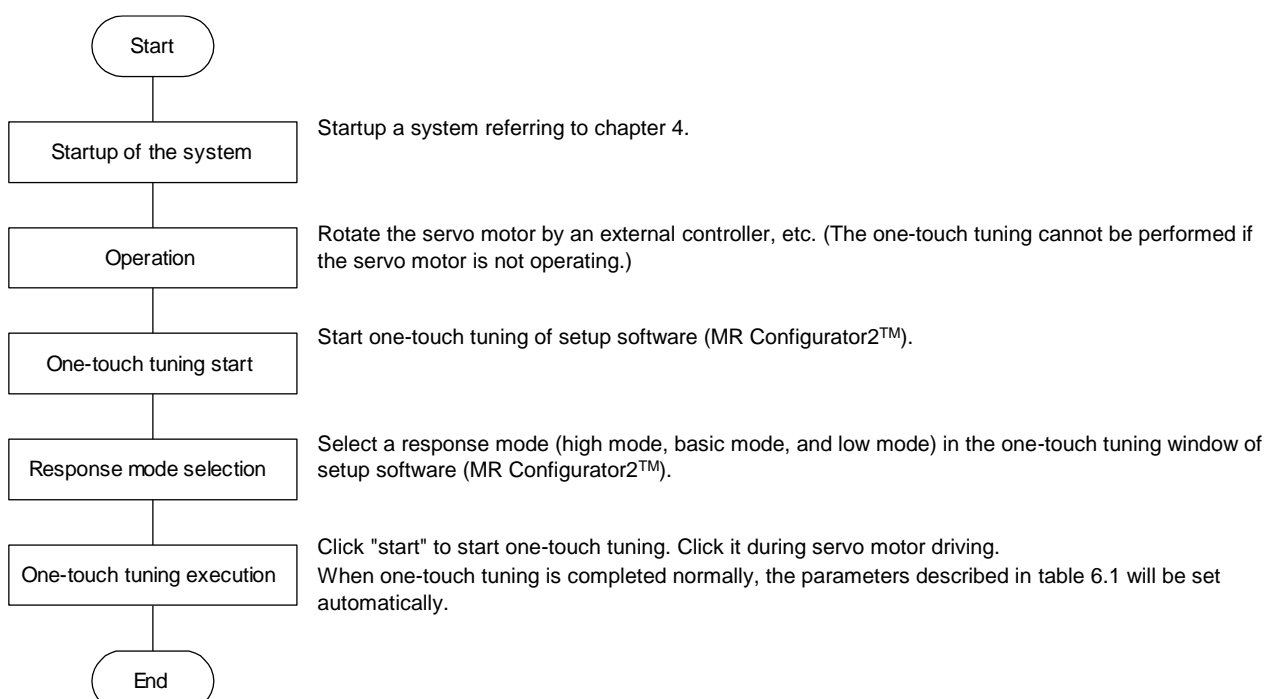

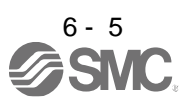

- <span id="page-207-0"></span>6.2.2 Display transition and operation procedure of one-touch tuning
	- (1) Response mode selection Select a response mode from 3 modes in the one-touch tuning window of setup software (MR Configurator2™).

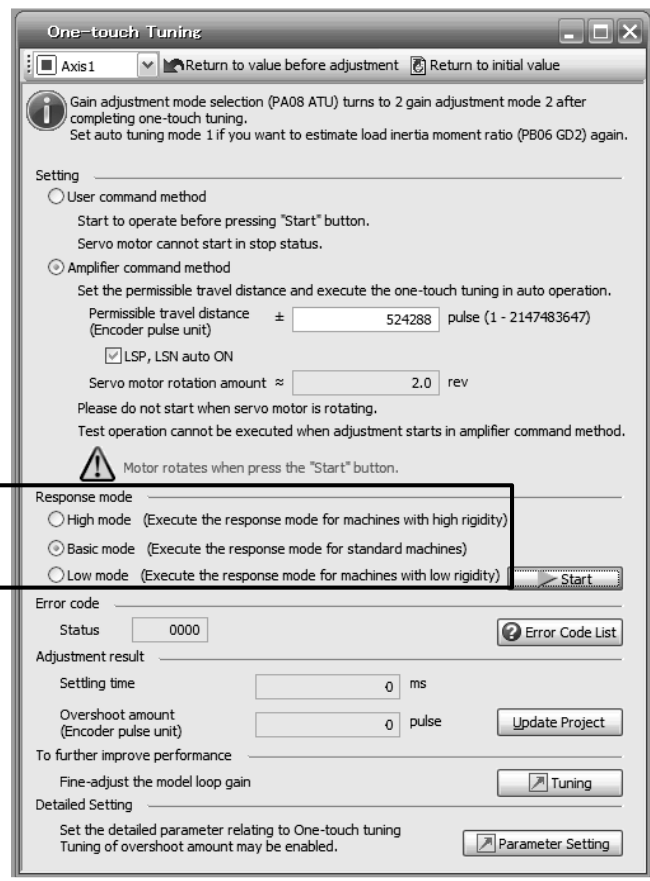

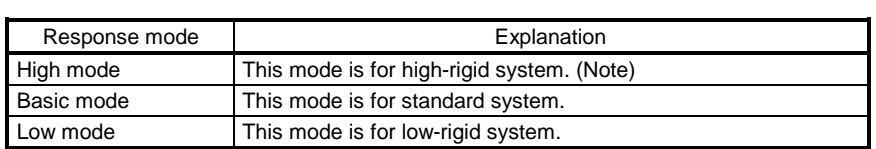

 $\overline{a}$ 

Note. If the communication cycle of the controller is 2 ms or more, the gain may be adjusted higher. In this case, readjust the gain in the basic mode or the low mode.

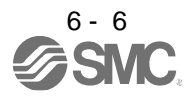

Refer to the following table for selecting a response mode.

Table 6.3 Guideline for response mode

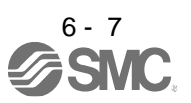

(2) One-touch tuning execution

| <b>POINT</b>                                                                       |  |  |  |  |  |
|------------------------------------------------------------------------------------|--|--|--|--|--|
| ● For equipment in which overshoot during one-touch tuning is in the permissible   |  |  |  |  |  |
| level of the in-position range, changing the value of [Pr. PA25 One-touch tuning - |  |  |  |  |  |
| Overshoot permissible level] will shorten the settling time and improve the        |  |  |  |  |  |
| response.                                                                          |  |  |  |  |  |

After the response mode is selected in (1) in this section, clicking "Start" will start one-touch tuning. If "Start" is clicked while the servo motor stops, "C002" or "C004" will be displayed at status in error code. (Refer to (4) in this section for error codes.)

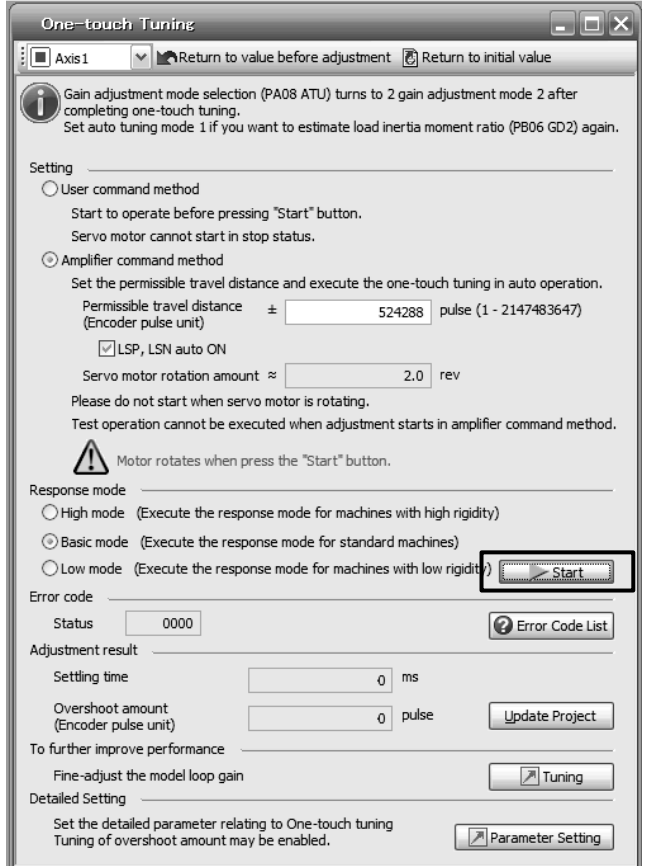

During processing of one-touch tuning, the progress will be displayed as follows. Tuning will be completed at 100%.

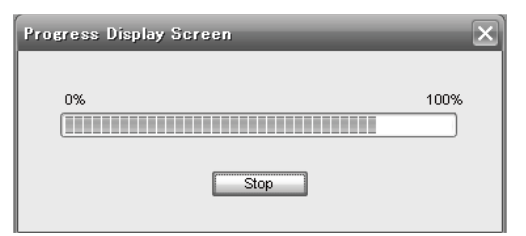

Completing the one-touch tuning will start writing tuning parameters to the driver, and the following window will be displayed. Select whether or not to reflect the tuning result in the project.

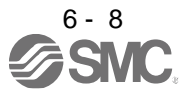

### (3) Stop of one-touch tuning

During one-touch tuning, pushing the stop button stops one-touch tuning. If the one-touch tuning is stopped, "C 0 0 0" will be displayed at status in error code.

### (4) If an error occurs

If a tuning error occurs during tuning, one-touch tuning will be forcibly terminated. With that, the following error code will be displayed in status. Check the cause of tuning error.

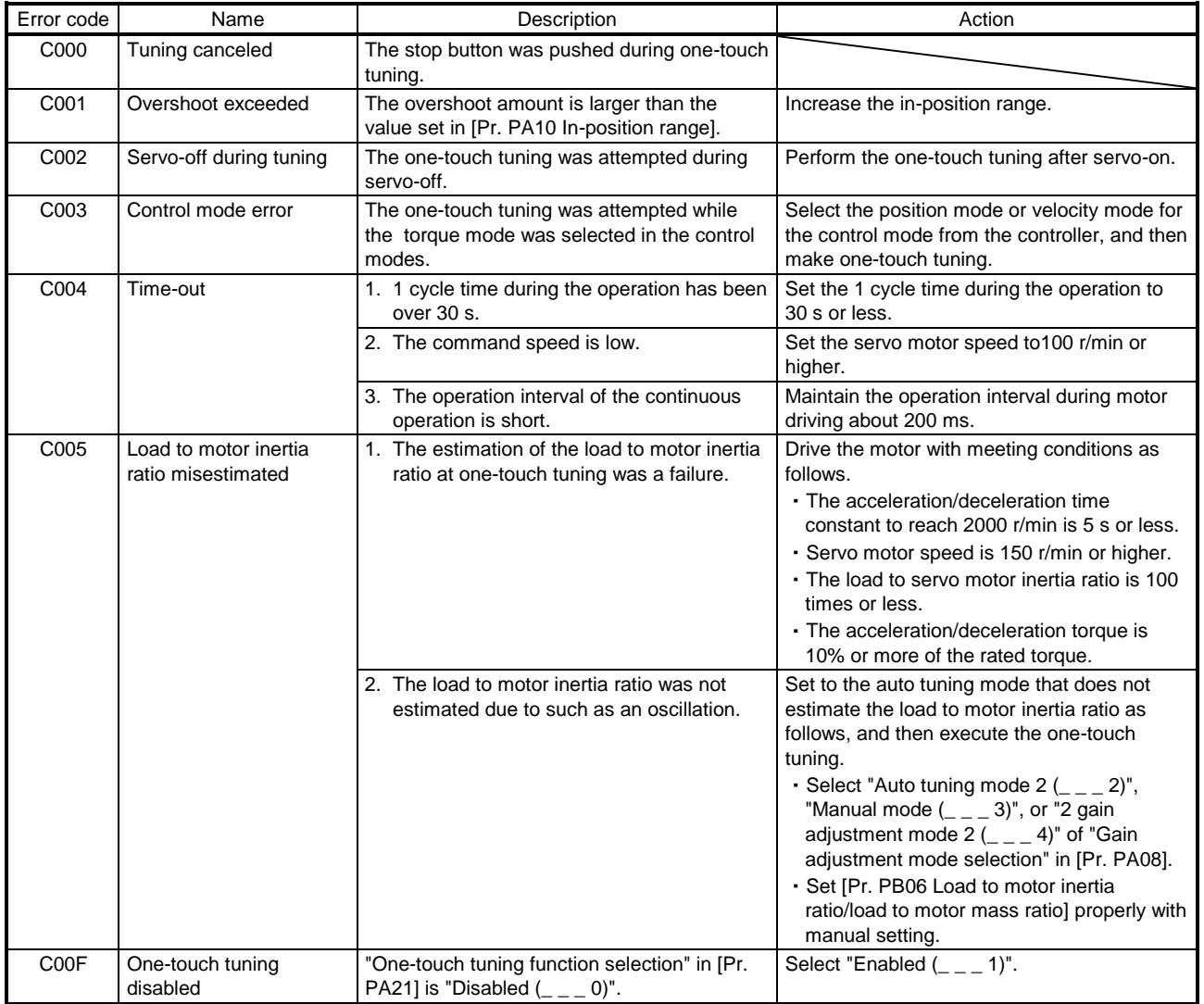

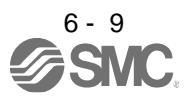

#### (5) If an alarm occurs

If an alarm occurs during tuning, one-touch tuning will be forcibly terminated. Remove the cause of the alarm and execute one-touch tuning again.

(6) If a warning occurs

If a warning which continue the motor driving occurs during the tuning, one-touch tuning will be continued.

If a warning which does not continue the motor driving occurs during the tuning, one-touch tuning will be stopped.

## (7) Initializing one-touch tuning

You can clear the parameter values set with one-touch tuning.

Refer to table 6.1 for the parameters which you can clear.

Clicking "Return to value before adjustment" in the one-touch tuning window of setup software (MR Configurator2TM) enables to return the parameter to the value before clicking "start".

In addition, pushing "Return to initial value" in the one-touch tuning window enables to rewrite the parameter to the initial value.

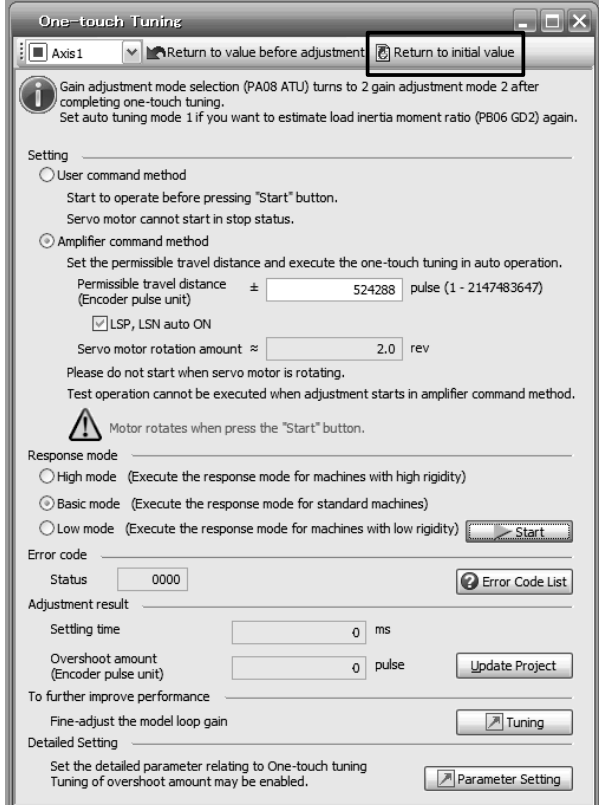

When the initialization of one-touch tuning is completed, the following window will be displayed. (returning to initial value)

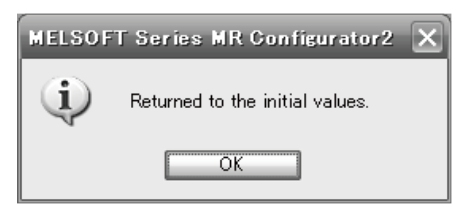

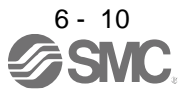

- <span id="page-212-0"></span>6.2.3 Caution for one-touch tuning
- (1) The tuning is not available in the torque mode.
- (2) The one-touch tuning cannot be executed while an alarm or warning which does not continue the motor driving is occurring.
- (3) The tuning is not available during the following test operation mode.
	- (a) Output signal (DO) forced output
	- (b) Motor-less operation
- (4) If one-touch tuning is performed when the gain switching function is enabled, vibration and/or unusual noise may occur during the tuning.

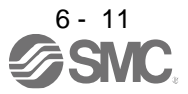

### <span id="page-213-0"></span>6.3 Auto tuning

<span id="page-213-1"></span>6.3.1 Auto tuning mode

The driver has a real-time auto tuning function which estimates the machine characteristic (load to motor inertia ratio) in real time and automatically sets the optimum gains according to that value. This function permits ease of gain adjustment of the driver.

### (1) Auto tuning mode 1

The driver is factory-set to the auto tuning mode 1.

In this mode, the load to motor inertia ratio of a machine is always estimated to set the optimum gains automatically.

The following parameters are automatically adjusted in the auto tuning mode 1.

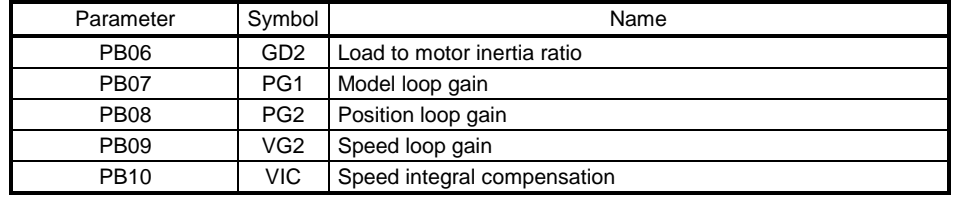

### POINT

- The auto tuning mode 1 may not be performed properly if all of the following conditions are not satisfied.
	- The acceleration/deceleration time constant to reach 2000 r/min is 5 s or less.
	- Speed is 150 r/min or higher.
	- The load to servo motor inertia ratio is 100 times or less.
	- The acceleration/deceleration torque is 10% or more of the rated torque.
- Under operating conditions which will impose sudden disturbance torque during acceleration/deceleration or on a machine which is extremely loose, auto tuning may not function properly, either. In such cases, use the auto tuning mode 2 or manual mode to make gain adjustment.

#### (2) Auto tuning mode 2

Use the auto tuning mode 2 when proper gain adjustment cannot be made by auto tuning mode 1. Since the load to motor inertia ratio is not estimated in this mode, set the value of a correct load to motor inertia ratio in [Pr. PB06].

The following parameters are automatically adjusted in the auto tuning mode 2.

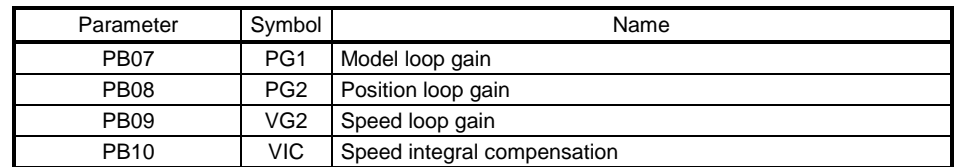

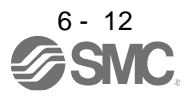

## <span id="page-214-0"></span>6.3.2 Auto tuning mode basis

The block diagram of real-time auto tuning is shown below.

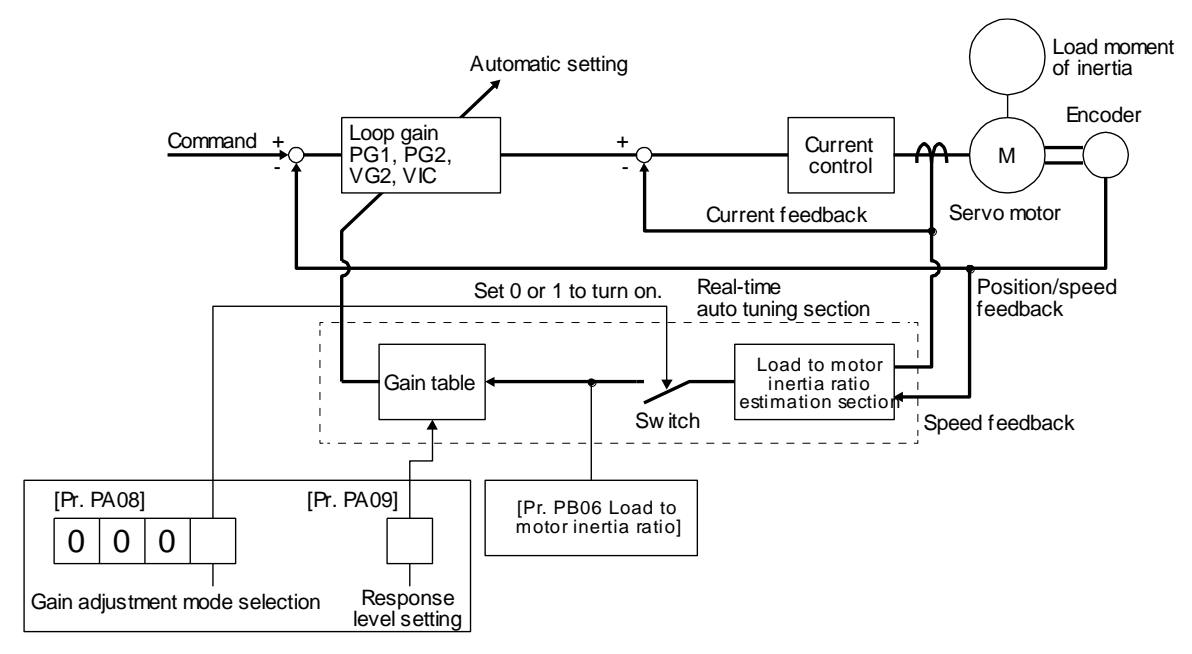

When a servo motor is accelerated/decelerated, the load to motor inertia ratio estimation section always estimates the load to motor inertia ratio from the current and speed of the servo motor. The results of estimation are written to [Pr. PB06 Load to motor inertia ratio]. These results can be confirmed on the status display screen of the setup software (MR Configurator2TM).

If you have already known the value of the load to motor inertia ratio or failed to estimate, set "Gain adjustment mode selection" to "Auto tuning mode  $2 ( - - 2)$ " in [Pr. PA08] to stop the estimation (turning off the switch in above diagram), and set the load to motor inertia ratio ([Pr. PB06]) manually.

From the preset load to motor inertia ratio ([Pr. PB06]) value and response ([Pr. PA09]), the optimum loop gains are automatically set on the basis of the internal gain table.

The auto tuning results are saved in the EEP-ROM of the driver every 60 minutes since power-on. At poweron, auto tuning is performed with the value of each loop gain saved in the EEP-ROM being used as an initial value.

## POINT

- **If sudden disturbance torque is imposed during operation, the load to motor** inertia ratio may be misestimated temporarily. In such a case, set "Gain adjustment mode selection" to "Auto tuning mode 2 (\_ \_ \_ 2)" in [Pr. PA08] and then set the correct load to motor inertia ratio in [Pr. PB06].
- When any of the auto tuning mode 1 and auto tuning mode settings is changed to the manual mode 2 setting, the current loop gains and load to motor inertia ratio estimation value are saved in the EEP-ROM.

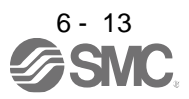

<span id="page-215-0"></span>6.3.3 Adjustment procedure by auto tuning

Since auto tuning is enabled before shipment from the factory, simply running the servo motor automatically sets the optimum gains that match the machine. Merely changing the response level setting value as required completes the adjustment. The adjustment procedure is as follows.

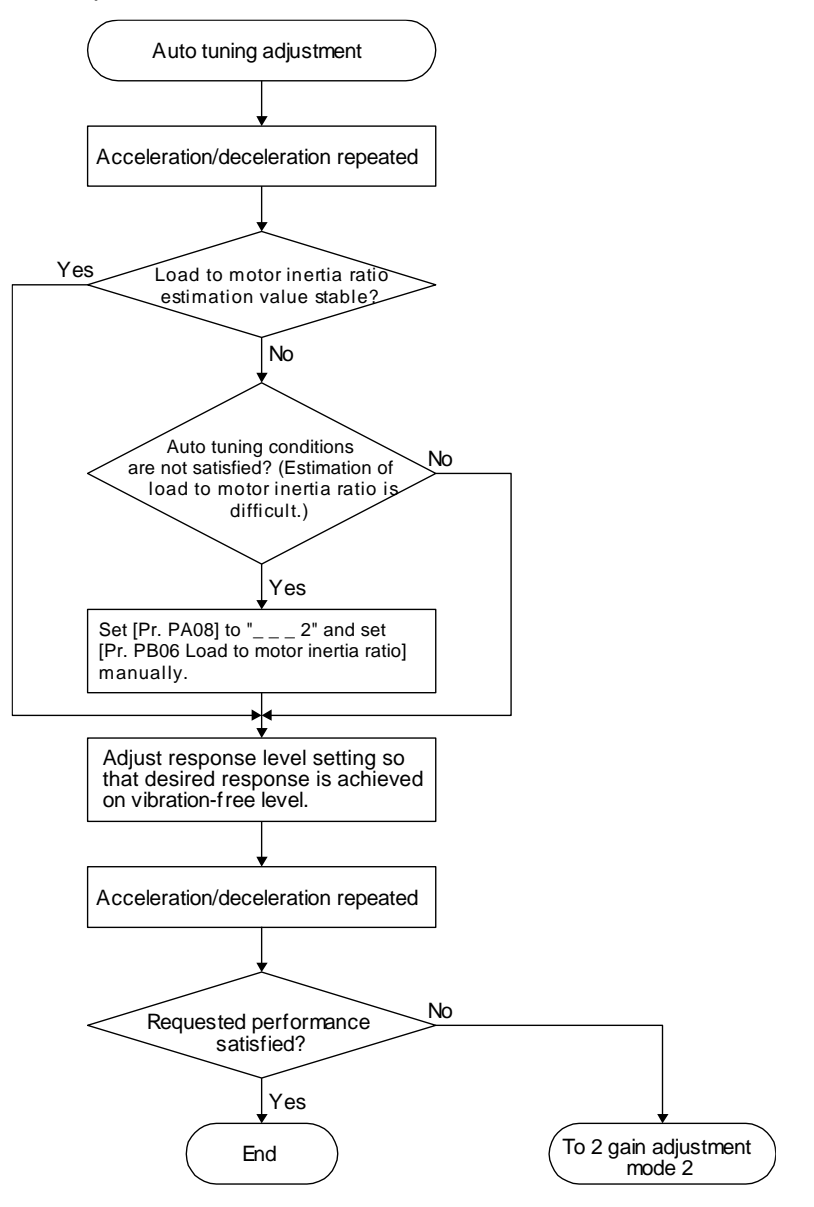

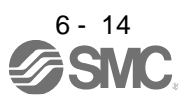
## 6.3.4 Response level setting in auto tuning mode

Set the response of the whole servo system by [Pr. PA09]. As the response level setting is increased, trackability to a command improves and settling time decreases, but setting the response level too high will generate vibration.

Set a value to obtain the desired response level within the vibration-free range.

If the response level setting cannot be increased up to the desired response because of machine resonance beyond 100 Hz, filter tuning mode selection in [Pr. PB01] or machine resonance suppression filter in [Pr. PB13] to [Pr. PB16], [Pr. PB46] to [Pr. PB51] may be used to suppress machine resonance. Suppressing machine resonance may allow the response level setting to increase. Refer to section 7.1.1 and 7.1.2 for settings of the adaptive tuning mode and machine resonance suppression filter.

#### [Pr. PA09]

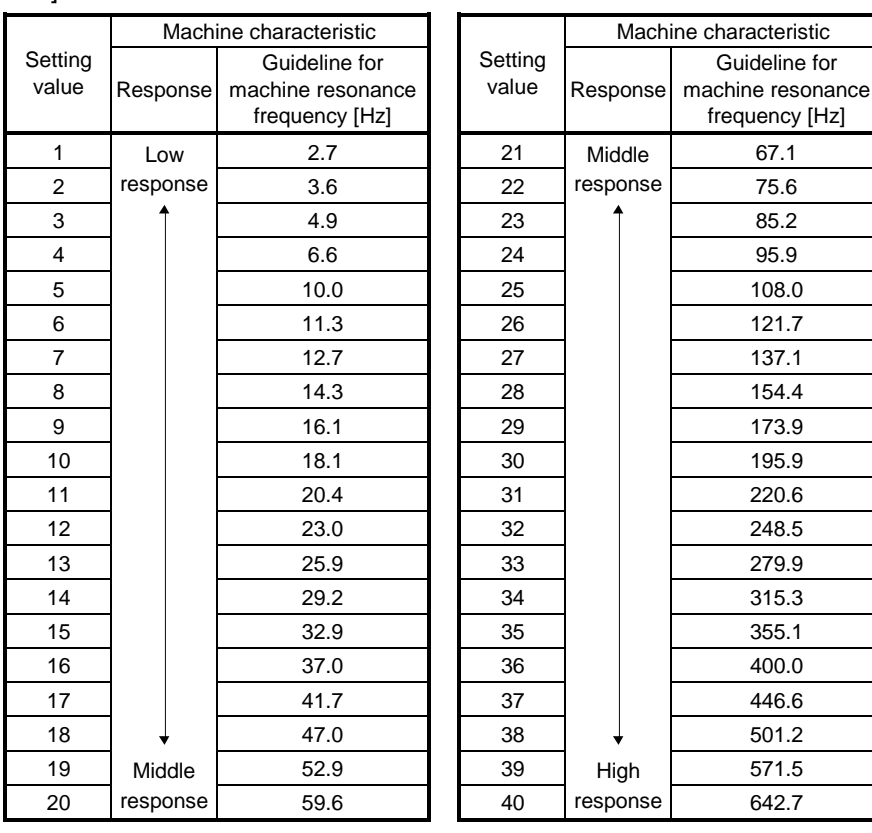

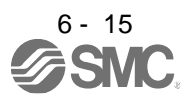

## 6.4 Manual mode

If you are not satisfied with the adjustment of auto tuning, you can adjust all gains manually.

## POINT

If machine resonance occurs, filter tuning mode selection in [Pr. PB01] or machine resonance suppression filter in [Pr. PB13] to [Pr. PB16] and [Pr. PB46] to [Pr. PB51] may be used to suppress machine resonance. (Refer to section 7.1.1 to 7.1.2.)

## (1) For speed control

## (a) Parameter

The following parameters are used for gain adjustment.

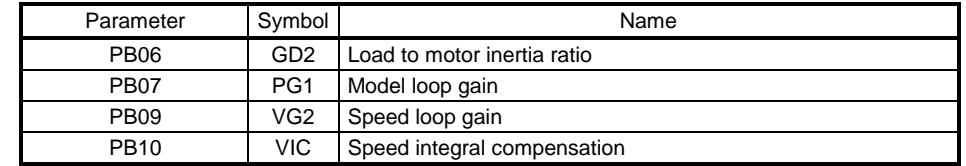

#### (b) Adjustment procedure

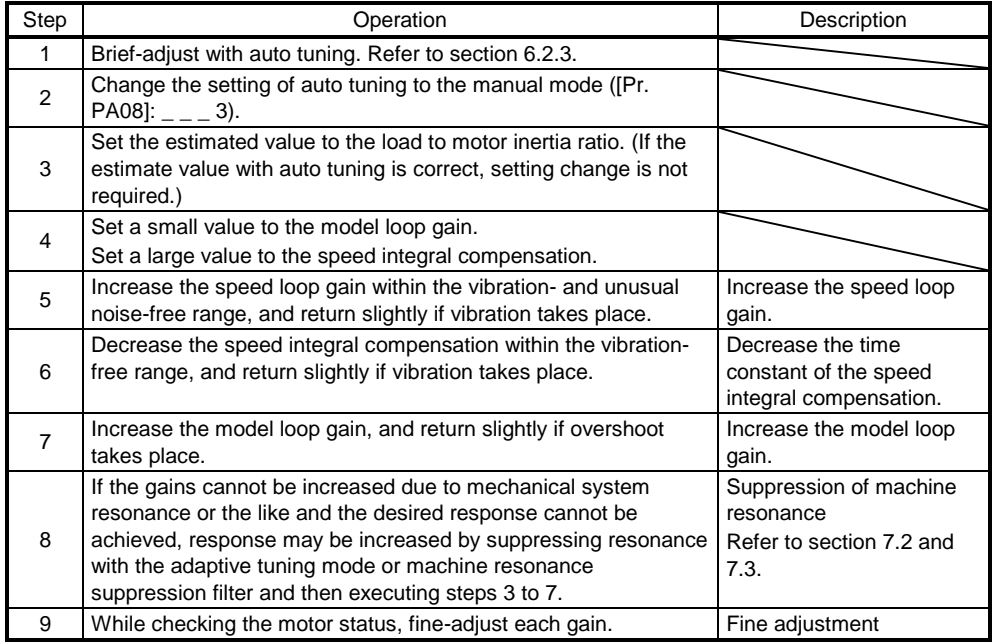

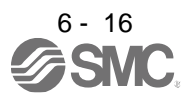

## (c) Parameter adjustment

1) [Pr. PB09 Speed loop gain]

This parameter determines the response level of the speed control loop. Increasing this value enhances response but a too high value will make the mechanical system liable to vibrate. The actual response frequency of the speed loop is as indicated in the following expression.

Speed loop response frequency  $[Hz] = \frac{1}{(1 + \text{Load to motor inertia ratio}) \times 2}$ Speed loop gain

2) [Pr. PB10 Speed integral compensation]

To eliminate stationary deviation against a command, the speed control loop is under proportional integral control. For the speed integral compensation, set the time constant of this integral control. Increasing the setting lowers the response level. However, if the load to motor inertia ratio is large or the mechanical system has any vibratory element, the mechanical system is liable to vibrate unless the setting is increased to some degree. The guideline is as indicated in the following expression.

Speed integral compensation setting [ms]  $\geq \frac{1}{\text{Speed loop gain}}/(\text{1 + Load to motor inertia ratio})$ 2000 to 3000

3) [Pr. PB07 Model loop gain]

This parameter determines the response level to a speed command. Increasing the value improves trackability to a speed command, but a too high value will make overshoot liable to occur at settling.

Model loop gain guideline  $\leq \frac{1}{(1 + \text{Load to motor inertia ratio})}$ Speed loop gain<br>ad to motor inertia ratio)  $\times \left(\frac{1}{4}\ \text{to}\ \frac{1}{8}\right)$ 1 4 1<br>— to

- (2) For position control
	- (a) Parameter

The following parameters are used for gain adjustment.

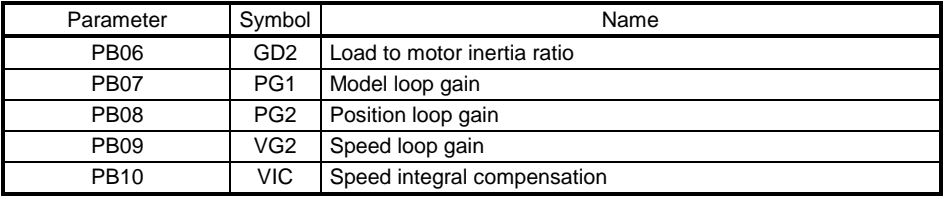

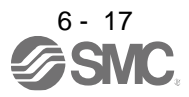

#### (b) Adjustment procedure

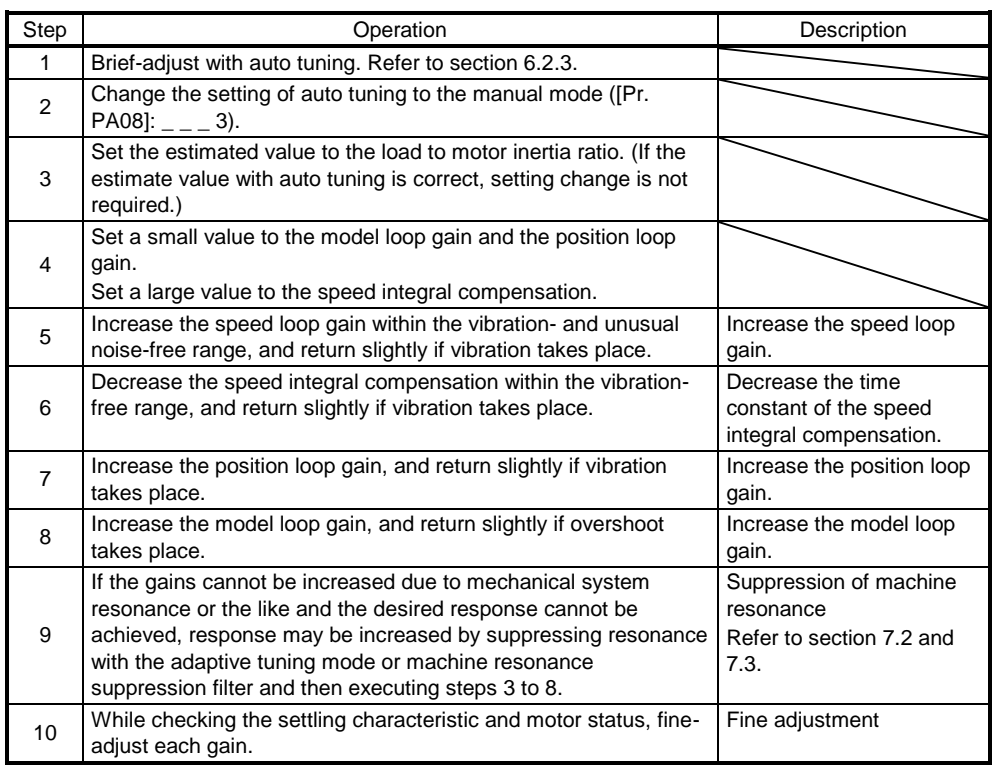

## (c) Parameter adjustment

1) [Pr. PB09 Speed loop gain]

This parameter determines the response level of the speed control loop. Increasing this value enhances response but a too high value will make the mechanical system liable to vibrate. The actual response frequency of the speed loop is as indicated in the following expression.

Speed loop response frequency  $[Hz] = \frac{1}{(1 + \text{Load to motor inertia ratio}) \times 2}$ Speed loop gain

## 2) [Pr. PB10 Speed integral compensation]

To eliminate stationary deviation against a command, the speed control loop is under proportional integral control. For the speed integral compensation, set the time constant of this integral control. Increasing the setting lowers the response level. However, if the load to motor inertia ratio is large or the mechanical system has any vibratory element, the mechanical system is liable to vibrate unless the setting is increased to some degree. The guideline is as indicated in the following expression.

2000 to 3000

Speed integral compensation setting [ms]  $\geq \frac{1}{\text{Speed loop gain}/(1 + \text{Load to motor inertia ratio})}$ 

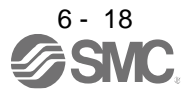

## 3) [Pr. PB08 Position loop gain]

This parameter determines the response level to a disturbance to the position control loop. Increasing the value increases the response level to the disturbance, but a too high value will increase vibration of the mechanical system.

Position loop gain guideline  $\leq \frac{1}{(1 + \text{Load to motor inertia ratio})}$ Speed loop gain<br>ad to motor inertia ratio)  $\times\left(\frac{1}{4}\ \text{to}\ \frac{1}{8}\right)$ 1 4 1<br>÷ to

## 4) [Pr. PB07 Model loop gain]

This parameter determines the response level to a position command. Increasing the value improves trackability to a position command, but a too high value will make overshoot liable to occur at settling.

Model loop gain guideline  $\leq \frac{1}{(1 + \text{Load to motor inertia ratio})}$ Speed loop gain<br>ad to motor inertia ratio)  $\times \left(\frac{1}{4}\ \text{to}\ \frac{1}{8}\right)$ 1 4 1<br>!to

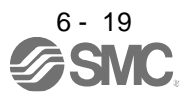

## 6.5 2gain adjustment mode

The 2 gain adjustment mode is used to match the position loop gains of the axes when performing the interpolation operation of servo motors of two or more axes for an X-Y table or the like. In this mode, manually set the model loop gain that determines command trackability. Other parameters for gain adjustment are set automatically.

(1) 2 gain adjustment mode 1 (interpolation mode)

The 2 gain adjustment mode 1 manually set the model loop gain that determines command trackability. The mode constantly estimates the load to motor inertia ratio, and automatically set other parameters for gain adjustment to optimum gains using auto tuning response.

The following parameters are used for 2 gain adjustment mode 1.

(a) Automatically adjusted parameter

The following parameters are automatically adjusted by auto tuning.

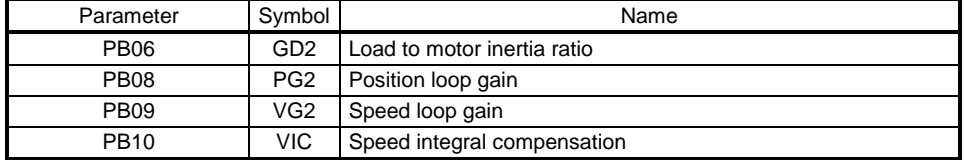

## (b) Manually adjusted parameter

The following parameters are adjustable manually.

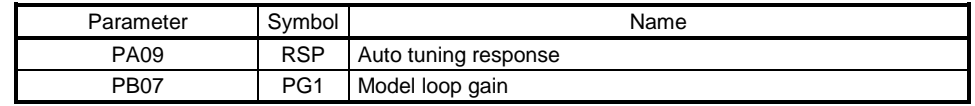

## (2) 2 gain adjustment mode 2

Use 2 gain adjustment mode 2 when proper gain adjustment cannot be made with 2 gain adjustment mode 1. Since the load to motor inertia ratio is not estimated in this mode, set the value of a proper load to motor inertia ratio in [Pr. PB06].

The following parameters are used for 2 gain adjustment mode 2.

(a) Automatically adjusted parameter

The following parameters are automatically adjusted by auto tuning.

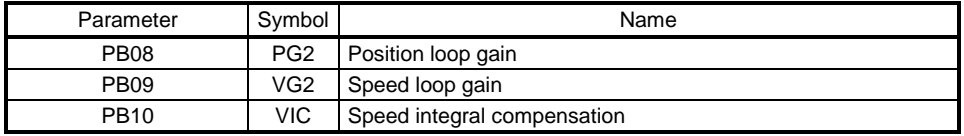

## (b) Manually adjusted parameter

The following parameters are adjustable manually.

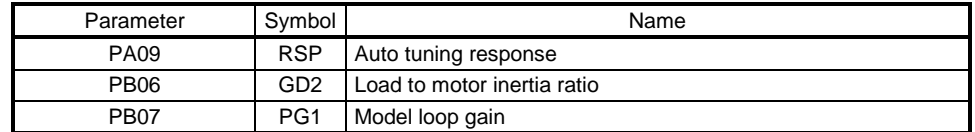

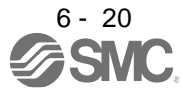

(3) Adjustment procedure of 2 gain adjustment mode

POINT ● Set the same value in [Pr. PB07 Model loop gain] for the axis used in 2 gain adjustment mode.

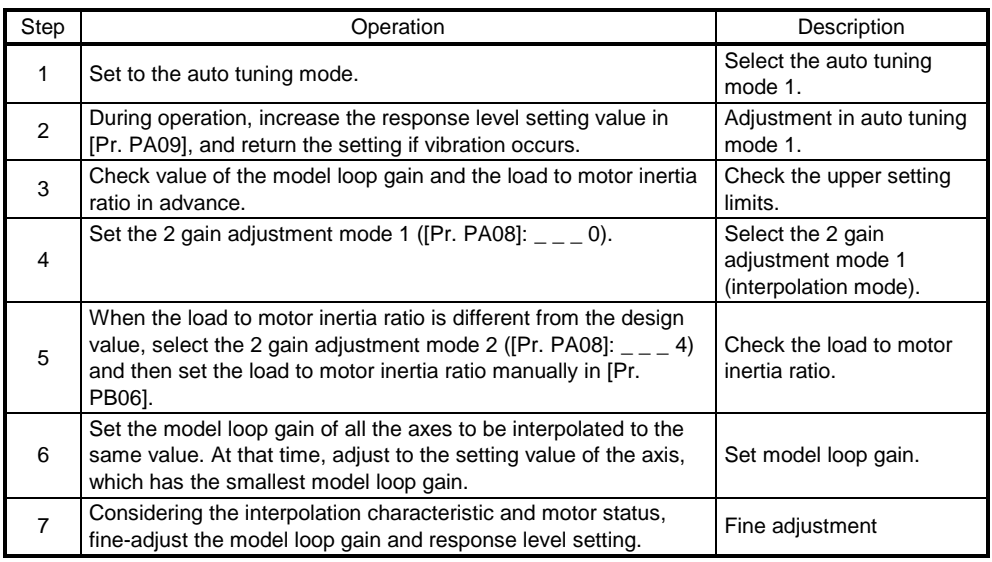

## (4) Parameter adjustment

[Pr. PB07 Model loop gain]

This parameter determines the response level of the position control loop. Increasing the value improves trackability to a position command, but a too high value will make overshoot liable to occur at settling. Number of droop pulses is determined by the following expression.

Number of droop pulses [pulse] = Model loop gain setting Position command frequency [pulse/s]

Position command frequency differs depending on the operation mode.

Position command frequency

 $=\frac{\text{Speed [r/min]}}{\text{60}}$  $\frac{1}{60}$   $\times$  Encoder resolution (number of pulses per servo motor revolution)

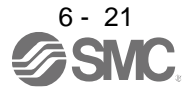

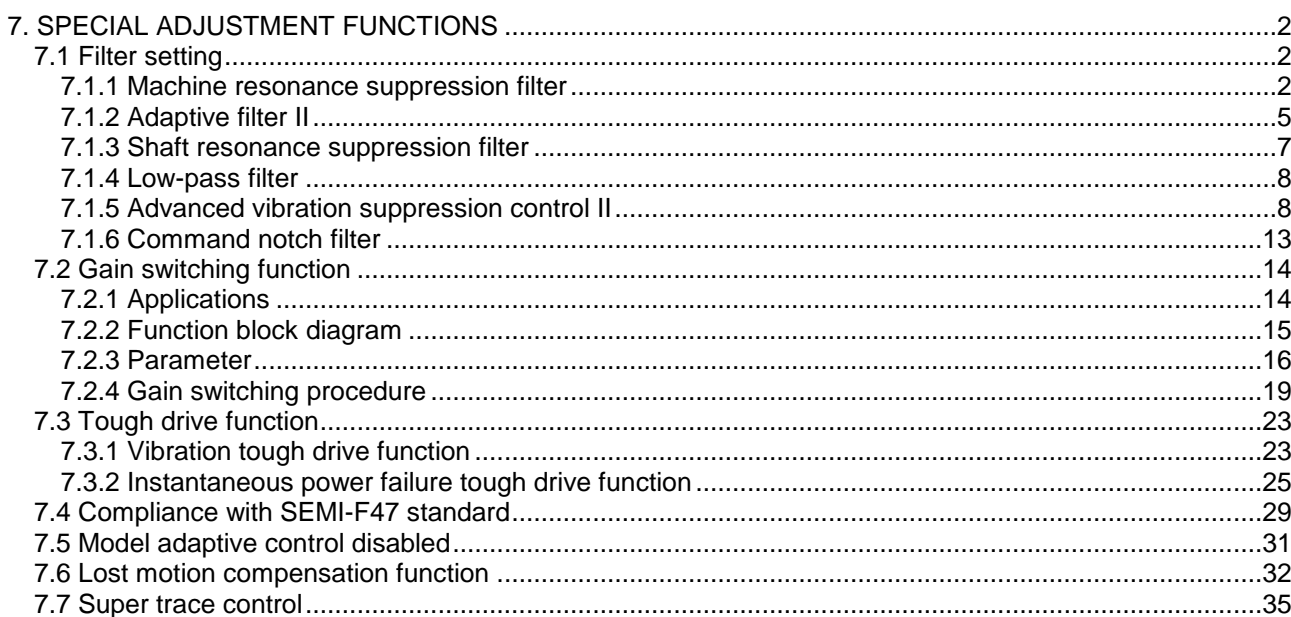

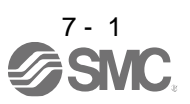

# <span id="page-224-0"></span>7. SPECIAL ADJUSTMENT FUNCTIONS

POINT The functions given in this chapter need not be used normally. Use them if you are not satisfied with the machine status after making adjustment in the methods in chapter 6.

## <span id="page-224-1"></span>7.1 Filter setting

The following filters are available with LECSN□-T□ drivers.

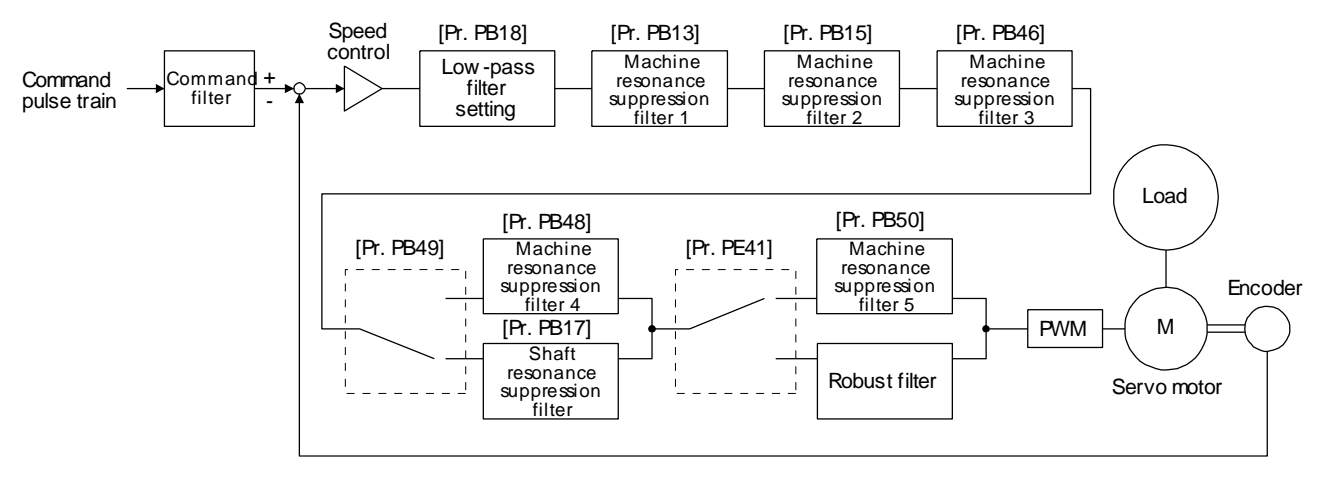

#### <span id="page-224-2"></span>7.1.1 Machine resonance suppression filter

#### POINT

- The machine resonance suppression filter is a delay factor for the servo system. Therefore, vibration may increase if you set an incorrect resonance frequency or set notch characteristics too deep or too wide.
- If the frequency of machine resonance is unknown, decrease the notch frequency from higher to lower ones in order. The optimum notch frequency is set at the point where vibration is minimal.
- A deeper notch has a higher effect on machine resonance suppression but increases a phase delay and may increase vibration.
- A deeper notch has a higher effect on machine resonance suppression but increases a phase delay and may increase vibration.
- The machine characteristic can be grasped beforehand by the machine analyzer on setup software (MR Configurator2TM). This allows the required notch frequency and notch characteristics to be determined.

If a mechanical system has a natural resonance point, increasing the servo system response level may cause the mechanical system to produce resonance (vibration or unusual noise) at that resonance frequency. Using the machine resonance suppression filter and adaptive tuning can suppress the resonance of the mechanical system. The setting range is 10 Hz to 4500 Hz.

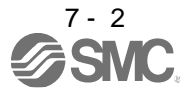

## (1) Function

The machine resonance suppression filter is a filter function (notch filter) which decreases the gain of the specific frequency to suppress the resonance of the mechanical system. You can set the gain decreasing frequency (notch frequency), gain decreasing depth and width.

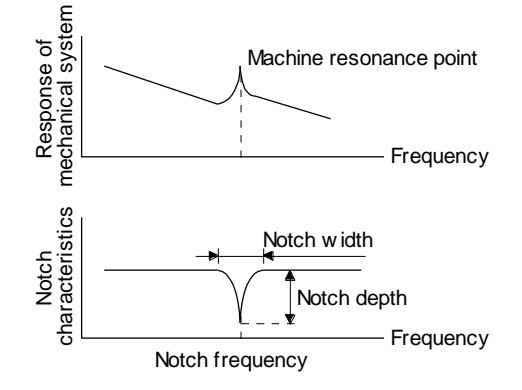

You can set five machine resonance suppression filters at most.

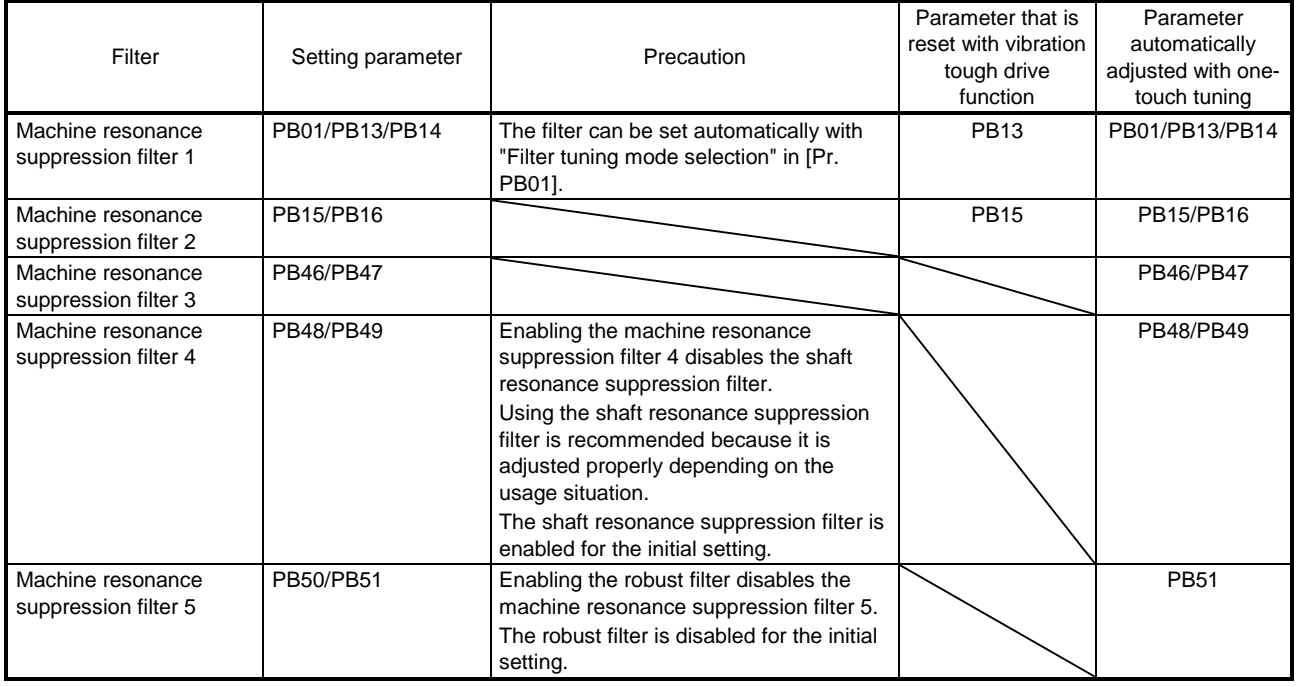

## (2) Parameter

- (a) Machine resonance suppression filter 1 ([Pr. PB13] and [Pr. PB14]) Set the notch frequency, notch depth and notch width of the machine resonance suppression filter 1 ([Pr. PB13] and [Pr. PB14]) When you select "Manual setting  $($   $_{2}$   $_{2}$ )" of "Filter tuning mode selection" in [Pr. PB01], the setting of the machine resonance suppression filter 1 is enabled.
- (b) Machine resonance suppression filter 2 ([Pr. PB15] and [Pr. PB16]) To use this filter, select "Enabled  $($   $_{-\,}$   $=$  1)" of "Machine resonance suppression filter 2 selection" in [Pr. PB16]. How to set the machine resonance suppression filter 2 ([Pr. PB15] and [Pr. PB16]) is the same

as for the machine resonance suppression filter 1 ([Pr. PB13] and [Pr. PB14]).

(c) Machine resonance suppression filter 3 ([Pr. PB46] and [Pr. PB47]) To use this filter, select "Enabled  $($   $_$   $_$   $_$   $-$  1)" of "Machine resonance suppression filter 3 selection" in [Pr. PB47].

How to set the machine resonance suppression filter 3 ([Pr. PB46] and [Pr. PB47]) is the same as for the machine resonance suppression filter 1 ([Pr. PB13] and [Pr. PB14]).

(d) Machine resonance suppression filter 4 ([Pr. PB48] and [Pr. PB49]) To use this filter, select "Enabled  $($   $_{-\,}$   $=$  1)" of "Machine resonance suppression filter 4 selection" in [Pr. PB49]. However, enabling the machine resonance suppression filter 4 disables the shaft resonance suppression filter.

How to set the machine resonance suppression filter 4 ([Pr. PB48] and [Pr. PB49]) is the same as for the machine resonance suppression filter 1 ([Pr. PB13] and [Pr. PB14]).

(e) Machine resonance suppression filter 5 ([Pr. PB50] and [Pr. PB51])

To use this filter, select "Enabled  $($   $_$   $_$   $_$   $-$  1)" of "Machine resonance suppression filter 5 selection" in [Pr. PB51]. However, enabling the robust filter ([Pr. PE41:  $\_\_\_$  1]) disables the machine resonance suppression filter 5.

How to set the machine resonance suppression filter 5 ([Pr. PB50] and [Pr. PB51]) is the same as for the machine resonance suppression filter 1 ([Pr. PB13] and [Pr. PB14]).

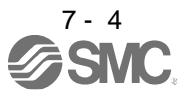

## <span id="page-227-0"></span>7.1.2 Adaptive filter II

POINT

- The machine resonance frequency which adaptive filter II (adaptive tuning) can respond to is about 100 Hz to 2.25 kHz. As for the resonance frequency out of the range, set manually.
- When adaptive tuning is executed, vibration sound increases as an excitation signal is forcibly applied for several seconds.
- When adaptive tuning is executed, machine resonance is detected for a maximum of 10 seconds and a filter is generated. After filter generation, the adaptive tuning mode automatically shifts to the manual setting.
- Adaptive tuning generates the optimum filter with the currently set control gains. If vibration occurs when the response setting is increased, execute adaptive tuning again.
- During adaptive tuning, a filter having the best notch depth at the set control gain is generated. To allow a filter margin against machine resonance, increase the notch depth in the manual setting.
- Adaptive vibration suppression control may provide no effect on a mechanical system which has complex resonance characteristics.

#### (1) Function

Adaptive filter II (adaptive tuning) is a function in which the driver detects machine vibration for a predetermined period of time and sets the filter characteristics automatically to suppress mechanical system vibration. Since the filter characteristics (frequency, depth) are set automatically, you need not be conscious of the resonance frequency of a mechanical system.

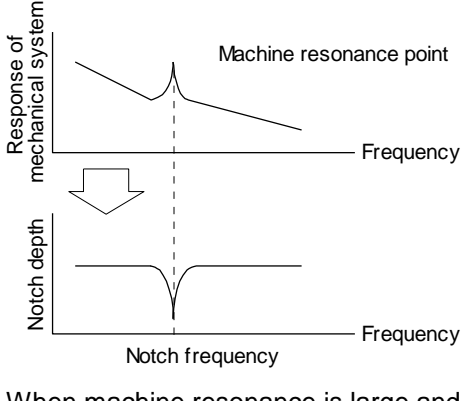

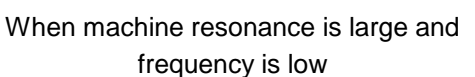

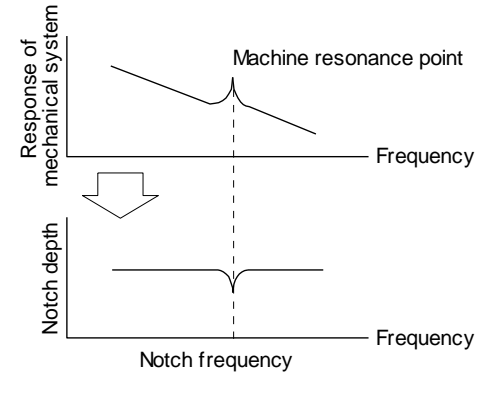

When machine resonance is small and frequency is high

## (2) Parameter

 $\overline{0}$ 

Select how to set the filter tuning in [Pr. PB01 Adaptive tuning mode (adaptive filter II)].

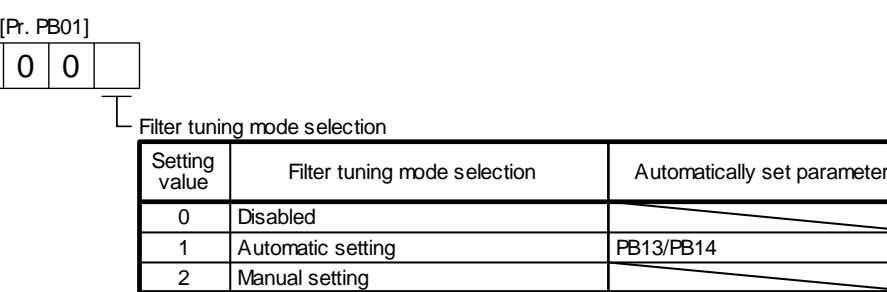

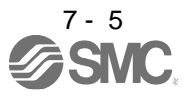

(3) Adaptive tuning mode procedure

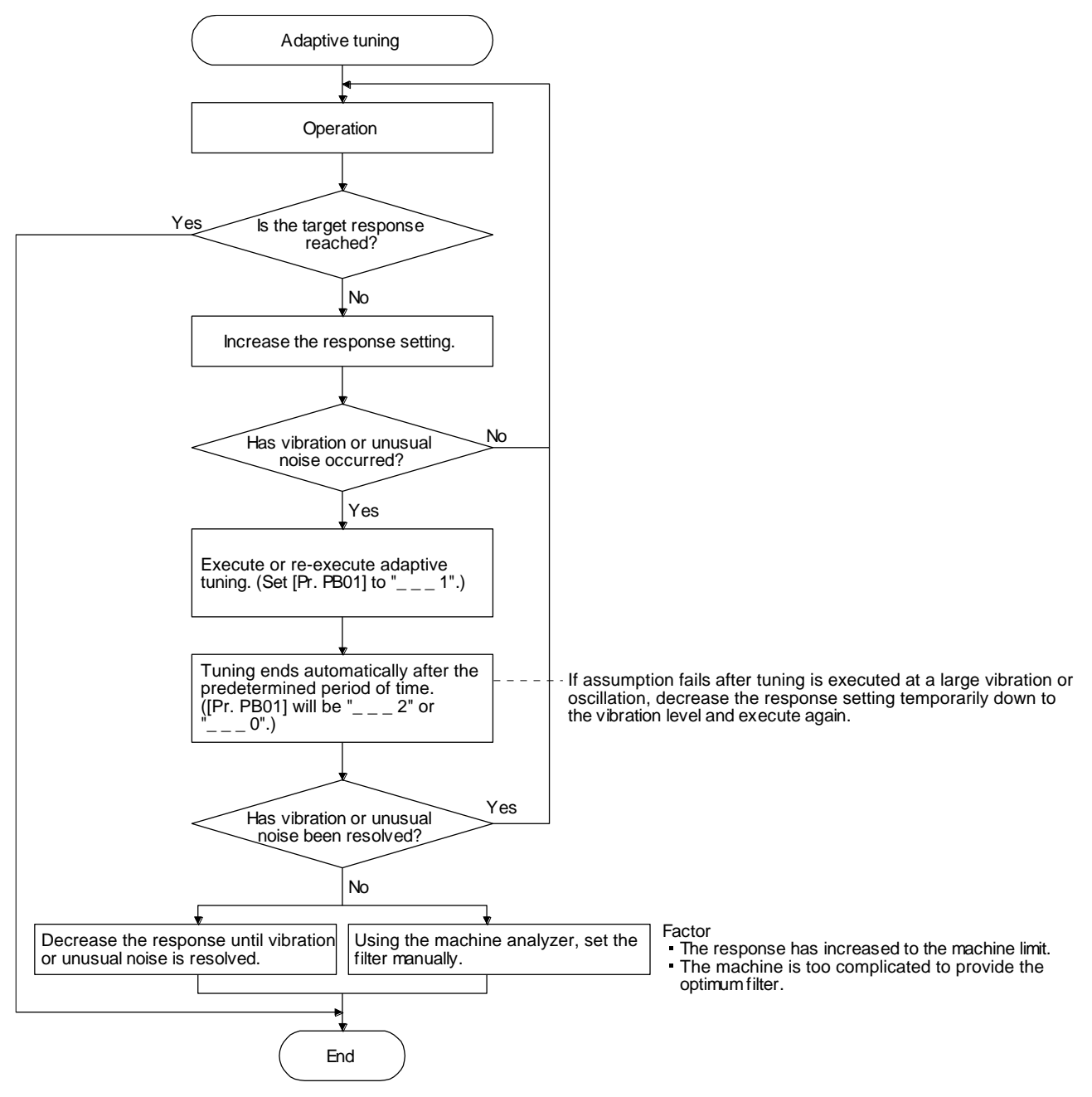

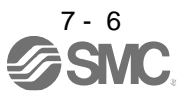

#### <span id="page-229-0"></span>7.1.3 Shaft resonance suppression filter

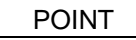

This filter is set properly by default according to servo motor you use and load moment of inertia. It is recommended that [Pr. PB23] be set to " $_{- -}$  0" (automatic setting) because changing "Shaft resonance suppression filter selection" in [Pr. PB23] or [Pr. PB17 Shaft resonance suppression filter] may lower the performance.

## (1) Function

When a load is mounted to the servo motor shaft, resonance by shaft torsion during driving may generate a mechanical vibration at high frequency. The shaft resonance suppression filter suppresses the vibration.

When you select "Automatic setting", the filter will be set automatically on the basis of the motor you use and the load to motor inertia ratio. The disabled setting increases the response of the driver for high resonance frequency.

## (2) Parameter

Set "Shaft resonance suppression filter selection" in [Pr. PB23].

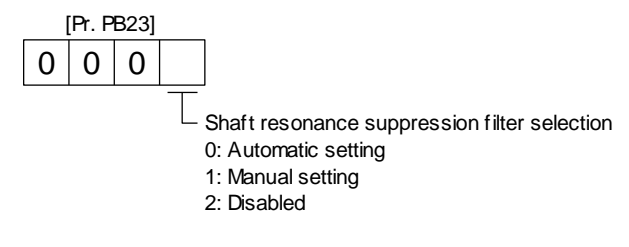

To set [Pr. PB17 Shaft resonance suppression filter] automatically, select "Automatic setting". To set [Pr. PB17 Shaft resonance suppression filter] manually, select "Manual setting". The setting values are as follows.

Shaft resonance suppression filter setting frequency selection

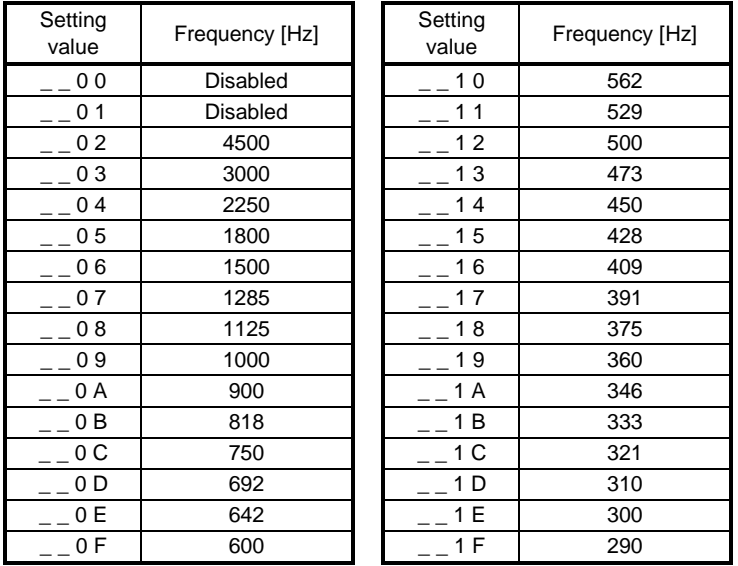

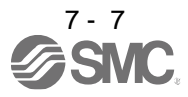

<span id="page-230-0"></span>7.1.4 Low-pass filter

(1) Function

When a ball screw or the like is used, resonance of high frequency may occur as the response level of the servo system is increased. To prevent this, the low-pass filter is enabled for a torque command as a default. The filter frequency of the low-pass filter is automatically adjusted to the value in the following equation.

Filter frequency ([rad/s]) =  $\frac{}{1 + \text{GD2}}$  $\frac{VG2}{(6D)^2}$  × 10

However, when an automatically adjusted value is smaller than VG2, the filter frequency will be the VG2 value.

To set [Pr. PB18] manually, select "Manual setting  $($   $-$  1  $)$ " of "Low-pass filter selection" in [Pr. PB23].

(2) Parameter

Set "Low-pass filter selection" in [Pr. PB23].

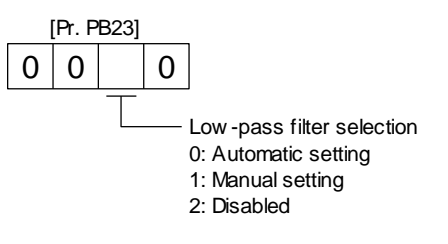

<span id="page-230-1"></span>7.1.5 Advanced vibration suppression control II

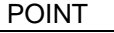

- The function is enabled when "Gain adjustment mode selection" in [Pr. PA08] is "Auto tuning mode 2  $($   $($   $)$   $($   $)$ ", "Manual mode  $($   $($   $)$   $($   $)$ " $($   $)$   $($   $)$   $($  $)$   $($  $)$   $($  $)$   $($  $)$   $($  $)$   $($  $)$   $($  $)$   $($  $)$   $($  $)$   $($  $)$   $($  $)$   $($  $)$   $($  $)$   $($  $)$   $($  $)$   $($  $)$   $($  $)$   $($  $)$   $($ mode 2  $($   $_{-}$   $-$  4)".
- The machine resonance frequency supported in the vibration suppression control tuning mode is 1.0 Hz to 100.0 Hz. As for the vibration out of the range, set manually.
- Stop the servo motor before changing the vibration suppression control-related parameters. Otherwise, it may cause an unexpected operation.
- For positioning operation during execution of vibration suppression control tuning, provide a stop time to ensure a stop after vibration damping.
- Vibration suppression control tuning may not make normal estimation if the residual vibration at the servo motor side is small.
- Vibration suppression control tuning sets the optimum parameter with the currently set control gains. When the response setting is increased, set vibration suppression control tuning again.
- When using the vibration suppression control 2, set " $_{---}$  1" in [Pr. PA24].

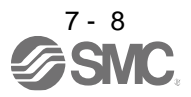

(1) Function

Vibration suppression control is used to further suppress load-side vibration, such as work-side vibration and base shake. The servo motor-side operation is adjusted for positioning so that the machine does not vibrate.

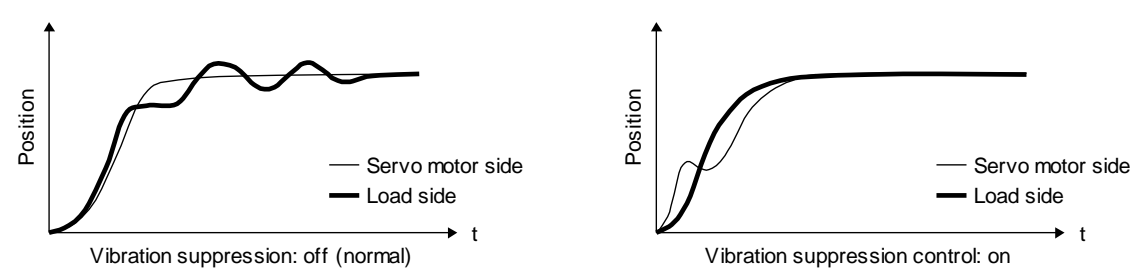

When the advanced vibration suppression control II ([Pr. PB02 Vibration suppression control tuning mode]) is executed, the vibration frequency at load side is automatically estimated to suppress machine side vibration two times at most.

In the vibration suppression control tuning mode, this mode shifts to the manual setting after the positioning operation is performed the predetermined number of times. For manual setting, adjust the vibration suppression control 1 with [Pr. PB19] to [Pr. PB22] and vibration suppression control 2 with [Pr. PB52] to [Pr. PB55].

## (2) Parameter

Set [Pr. PB02 Vibration suppression control tuning mode (advanced vibration suppression control II)]. When you use a vibration suppression control, set "Vibration suppression control 1 tuning mode selection". When you use two vibration suppression controls, set "Vibration suppression control 2 tuning mode selection" in addition.

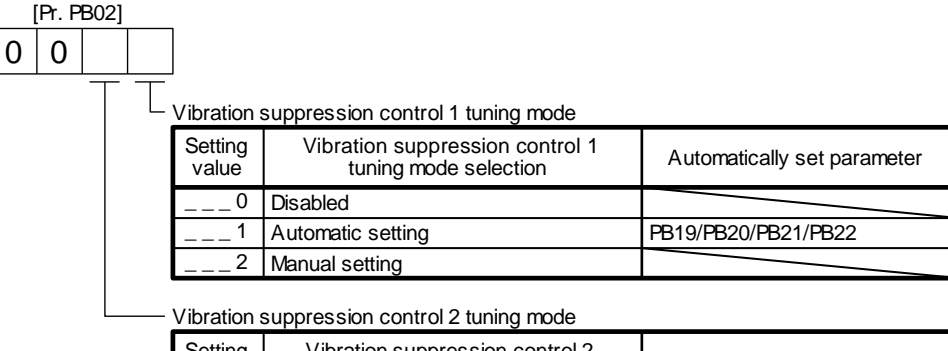

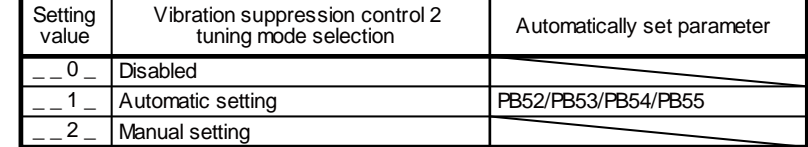

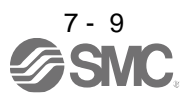

(3) Vibration suppression control tuning procedure

The following flow chart is for the vibration suppression control 1. For the vibration suppression control 2, set "\_ \_ 1 \_" in [Pr. PB02] to execute the vibration suppression control tuning.

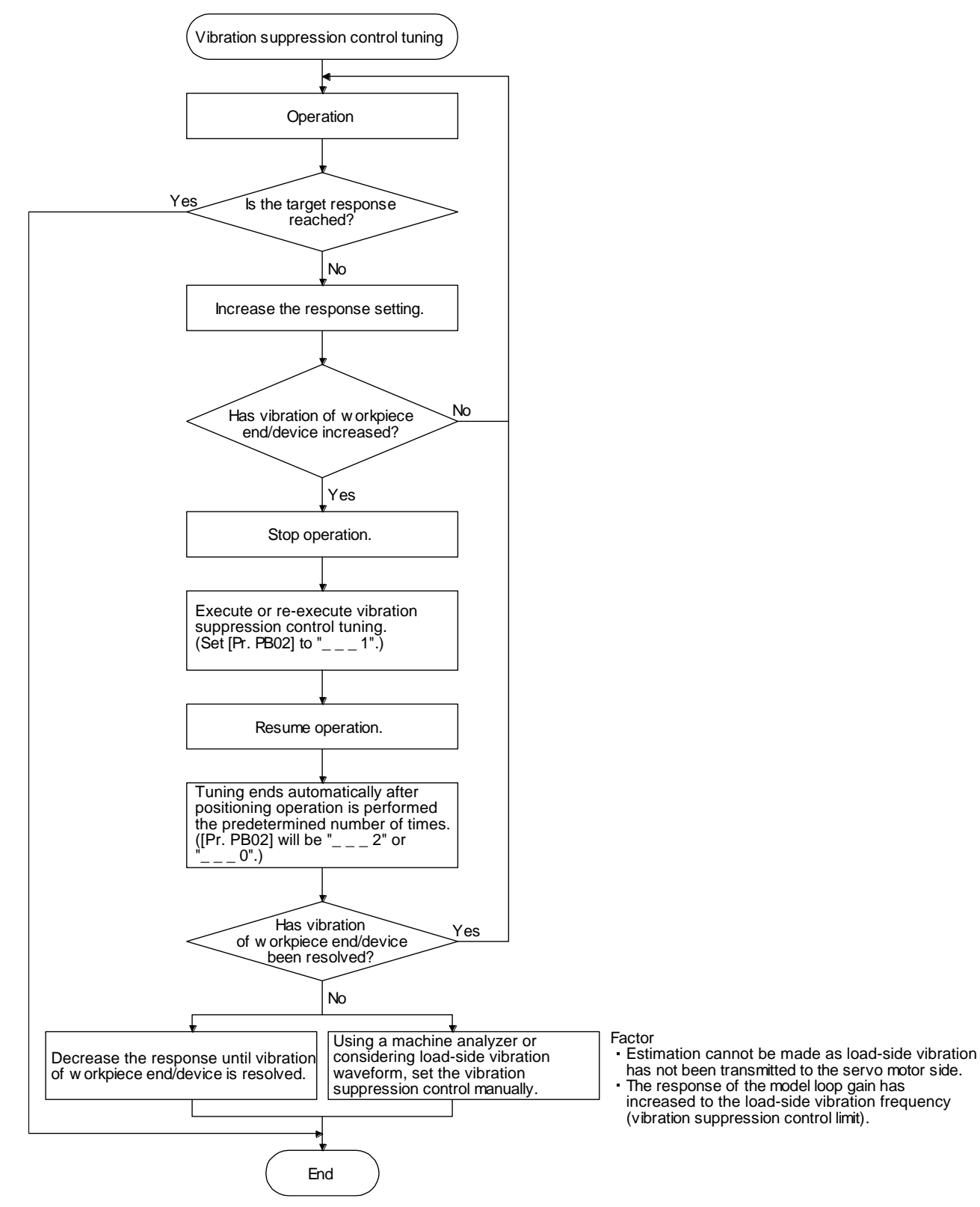

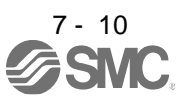

(4) Vibration suppression control manual mode

POINT

- When load-side vibration does not show up in servo motor-side vibration, the setting of the servo motor-side vibration frequency does not produce an effect.
- When the anti-resonance frequency and resonance frequency can be confirmed using the machine analyzer or external equipment, do not set the same value but set different values to improve the vibration suppression performance.
- The setting range of [Pr. PB19], [Pr. PB20], [Pr. PB52], and [Pr. PB53] varies, depending on the value in [Pr. PB07]. If a value out of the range is set, the vibration suppression control will be disabled.

Measure work-side vibration and device shake with the machine analyzer or external measuring instrument, and set the following parameters to adjust vibration suppression control manually.

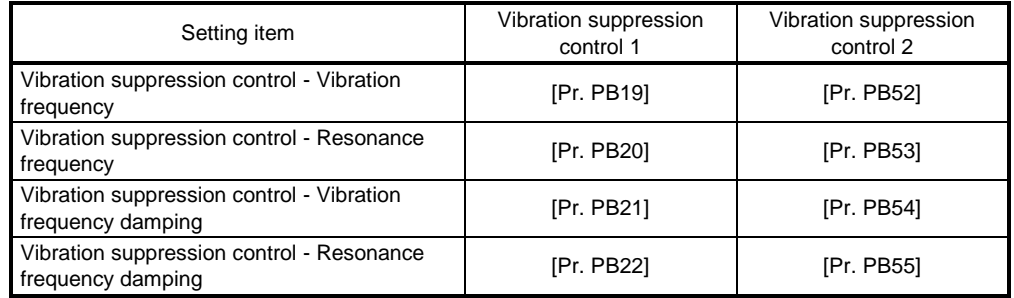

- Step 1 Select "Manual setting  $($   $_{-2}$   $=$  2)" of "Vibration suppression control 1 tuning mode selection" or "Manual setting ( $\angle$   $\angle$  2  $\angle$ )" of "Vibration suppression control 2 tuning mode selection" in [Pr. PB02].
- Step 2 Set "Vibration suppression control Vibration frequency" and "Vibration suppression control Resonance frequency" as follows.

However, the value of [Pr. PB07 Model loop gain], vibration frequency, and resonance frequency have the following usable range and recommended range.

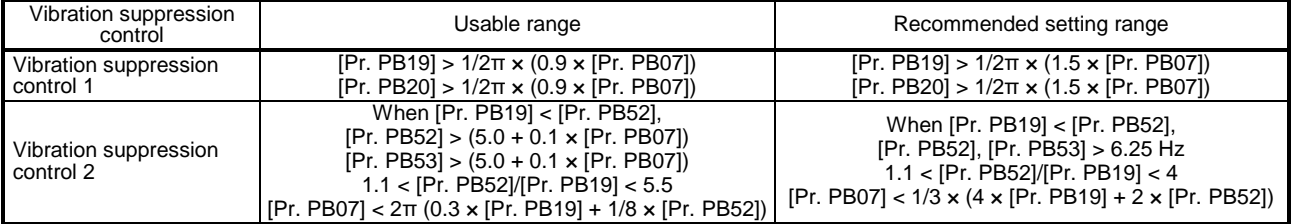

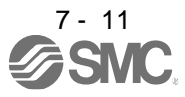

(a) When a vibration peak can be confirmed with machine analyzer using setup software (MR Configurator2TM), or external equipment.

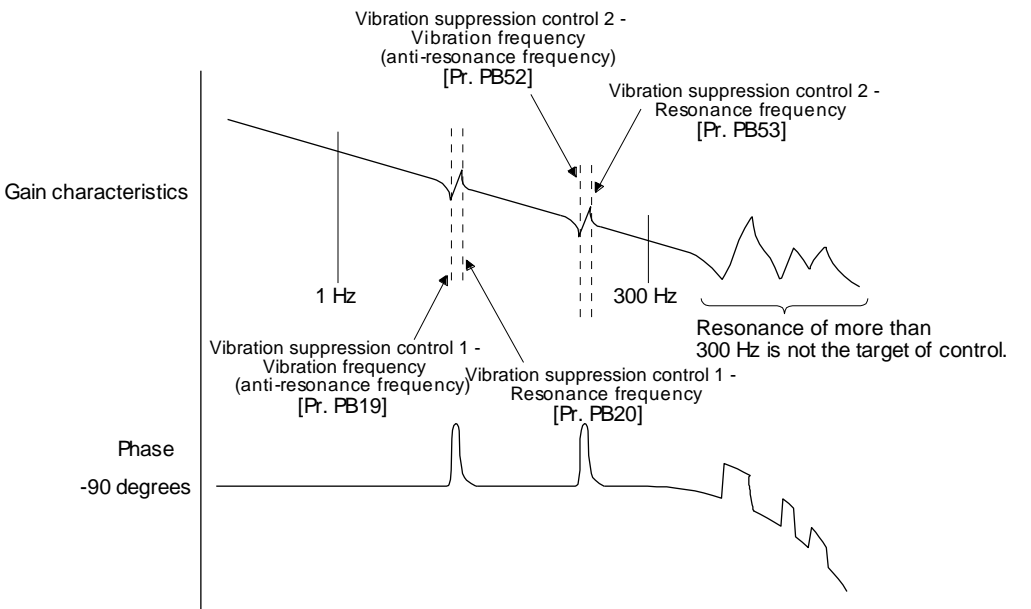

(b) When vibration can be confirmed using monitor signal or external sensor

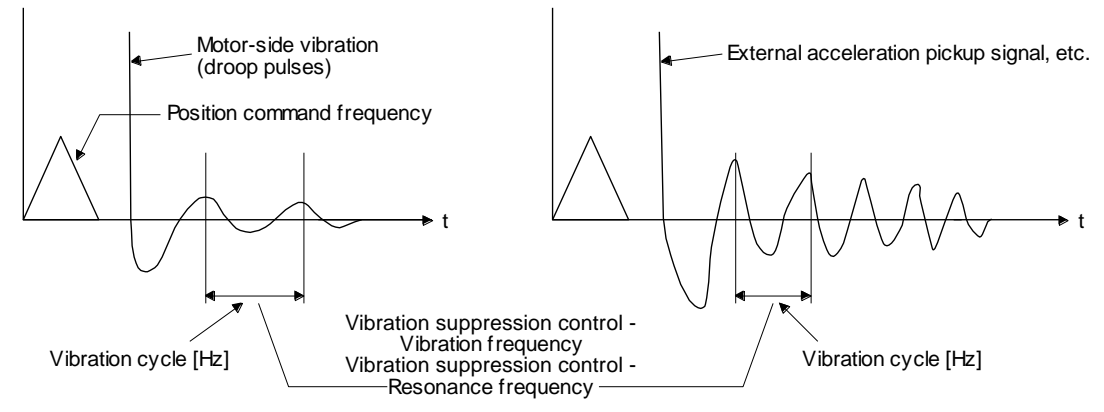

Set the same value.

Step 3 Fine-adjust "Vibration suppression control - Vibration frequency damping" and "Vibration suppression control - Resonance frequency damping".

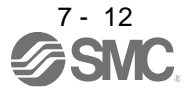

## <span id="page-235-0"></span>7.1.6 Command notch filter

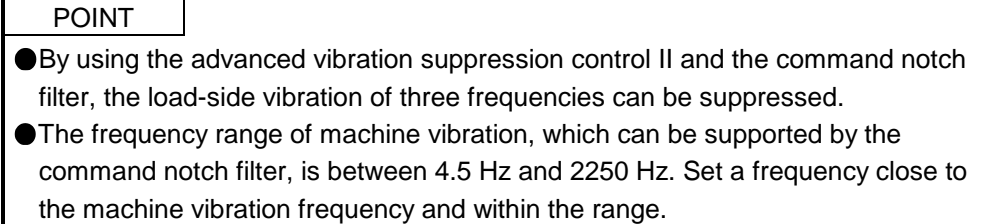

When [Pr. PB45 Command notch filter] is changed during the positioning operation, the changed setting is not reflected. The setting is reflected approximately 150 ms after the servo motor stops (after servo-lock).

## (1) Function

Command notch filter has a function that lowers the gain of the specified frequency contained in a position command. By lowering the gain, load-side vibration, such as work-side vibration and base shake, can be suppressed. Which frequency to lower the gain and how deep to lower the gain can be set.

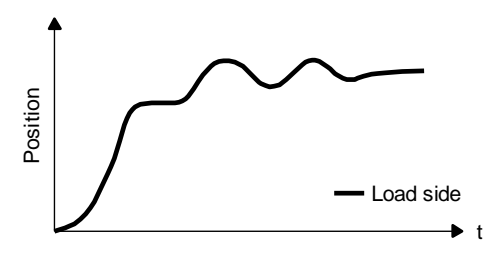

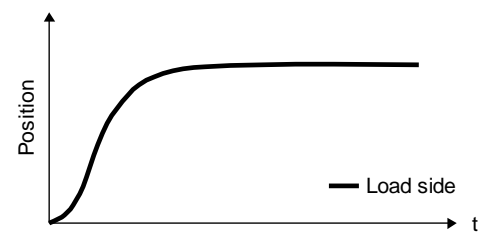

Command notch filter: disabled

Command notch filter: enabled

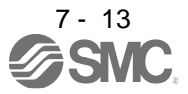

## (2) Parameter

Set [Pr. PB45 Command notch filter] as shown below. For the command notch filter setting frequency, set the closest value to the vibration frequency [Hz] at the load side.

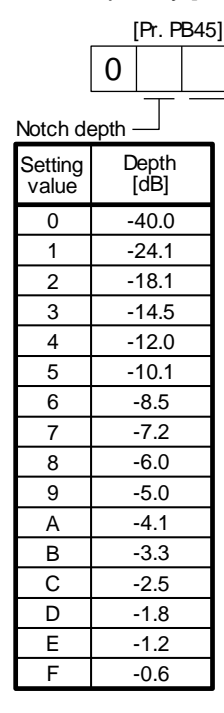

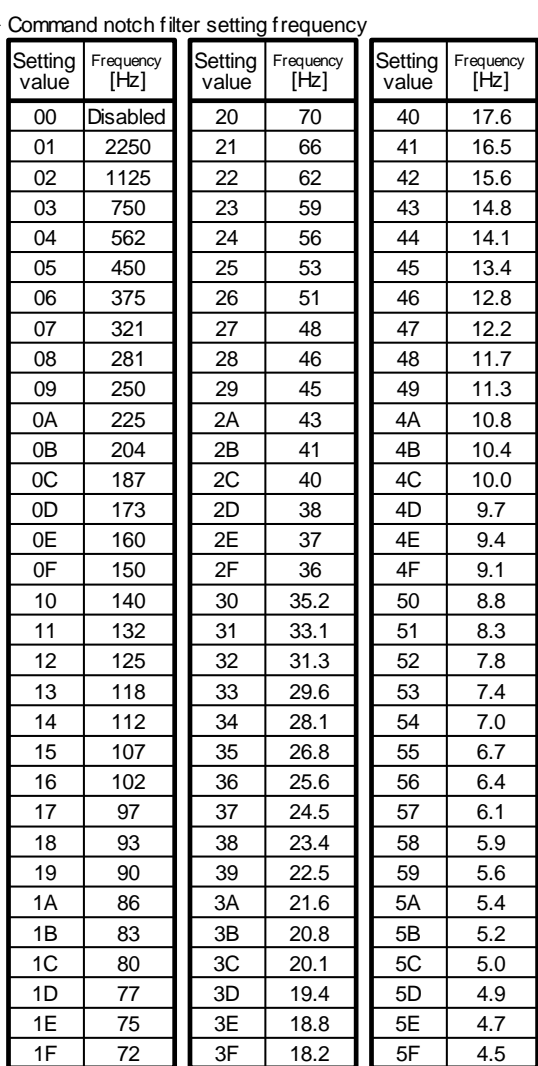

## <span id="page-236-0"></span>7.2 Gain switching function

You can switch gains with the function. You can switch gains during rotation and during stop, and can use an input device to switch gains during operation.

#### <span id="page-236-1"></span>7.2.1 Applications

T The following shows when you use the function.

- (1) You want to increase the gains during servo-lock but decrease the gains to reduce noise during rotation.
- (2) You want to increase the gains during settling to shorten the stop settling time.
- (3) You want to change the gains using an input device to ensure stability of the servo system since the load to motor inertia ratio varies greatly during a stop (e.g. a large load is mounted on a carrier).

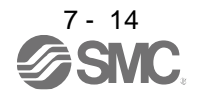

## <span id="page-237-0"></span>7.2.2 Function block diagram

The control gains, load to motor inertia ratio, and vibration suppression control settings are changed according to the conditions selected by [Pr. PB26 Gain switching function] and [Pr. PB27 Gain switching condition].

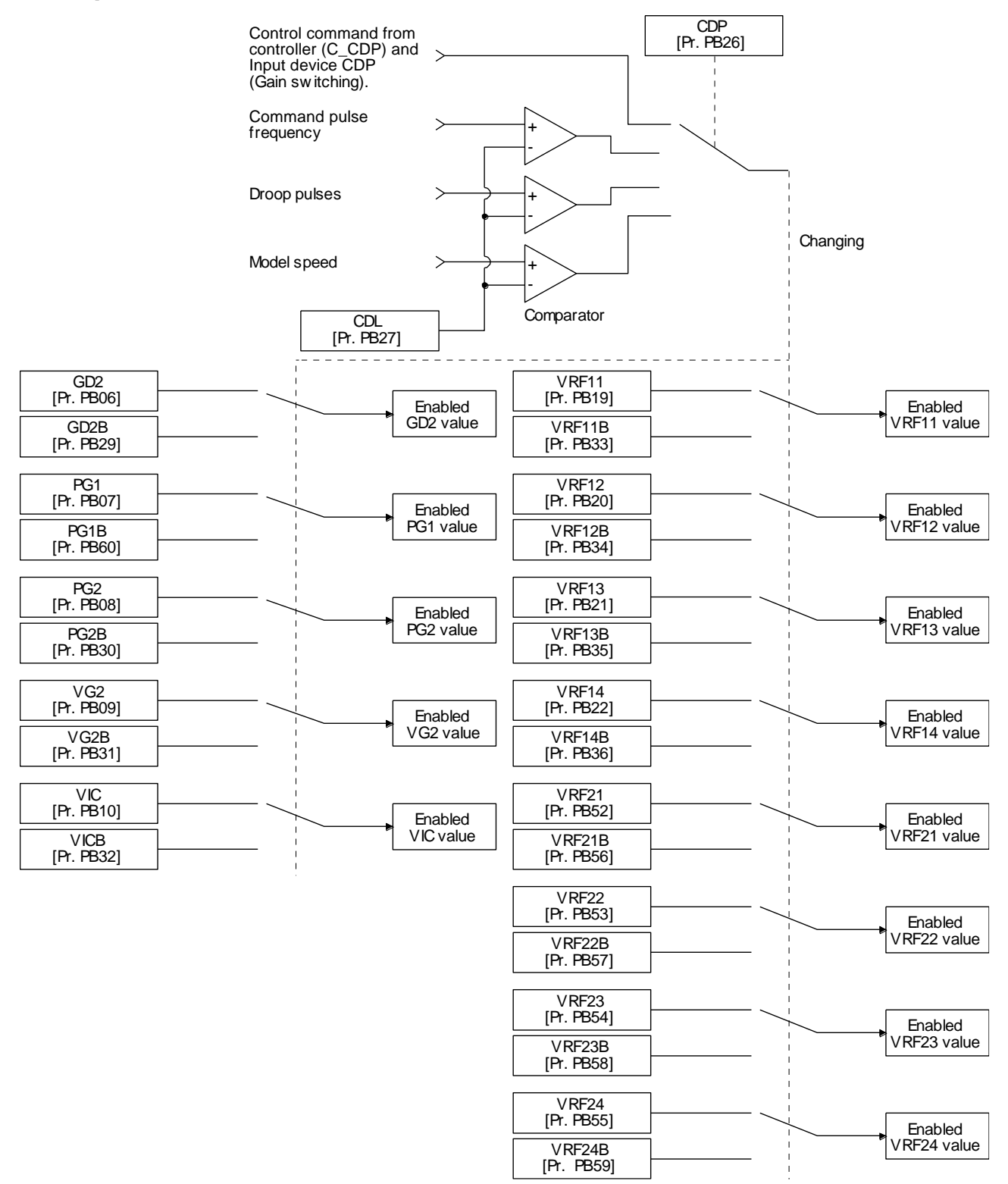

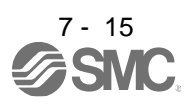

## <span id="page-238-0"></span>7.2.3 Parameter

When using the gain switching function, always select "Manual mode  $($   $_{-}$   $-$  3)" of "Gain adjustment mode selection" in [Pr. PA08 Auto tuning mode]. The gain switching function cannot be used in the auto tuning mode.

## (1) Parameter for setting gain switching condition

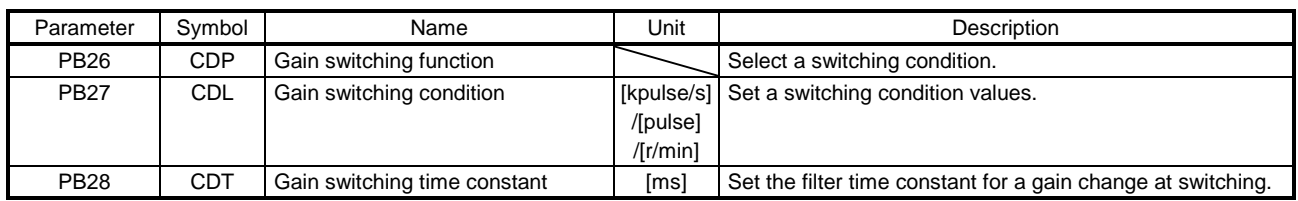

## (a) [Pr. PB26 Gain switching function]

Used to set the gain switching condition. Select the switching condition in the first to third digits.

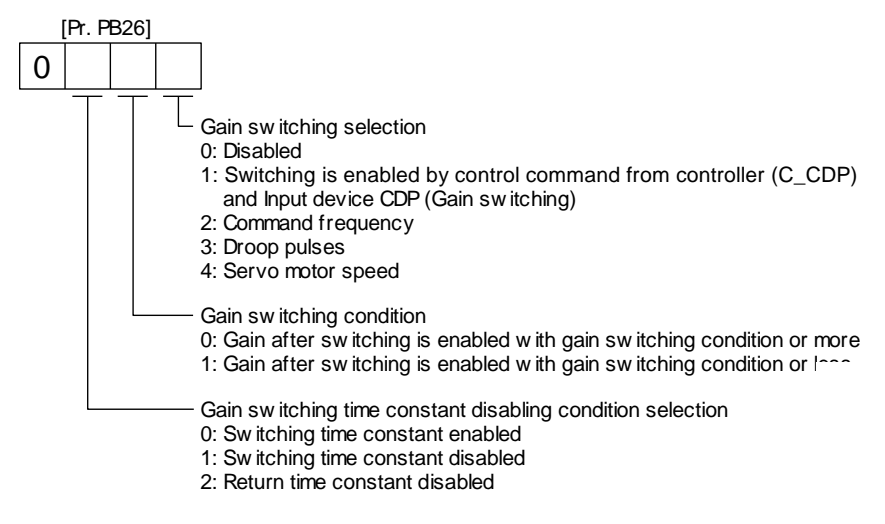

#### (b) [Pr. PB27 Gain switching condition]

Set a level to switch gains with [Pr. PB27] after you select "Command frequency", "Droop pulses", or "Servo motor speed" with the gain switching selection in [Pr. PB26 Gain switching function]. The setting unit is as follows.

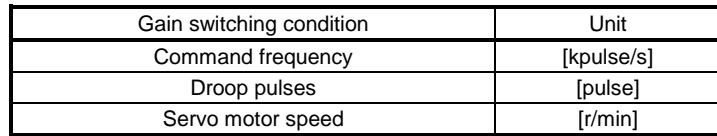

(c) [Pr. PB28 Gain switching time constant] You can set the primary delay filter to each gain at gain switching. This parameter is used to suppress shock given to the machine if the gain difference is large at gain switching, for example.

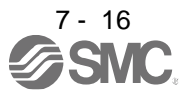

#### (2) Switchable gain parameter

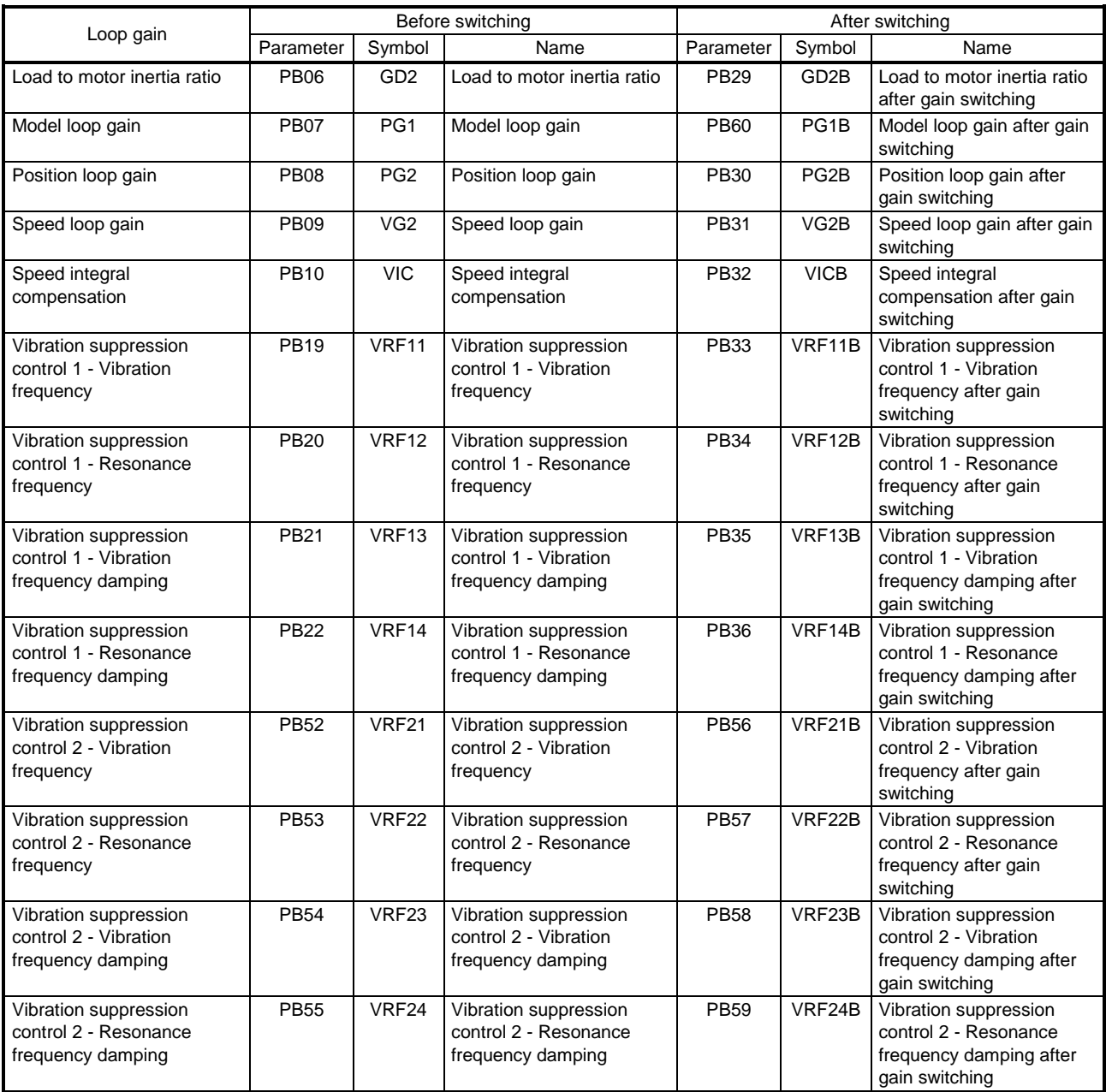

(a) [Pr. PB06] to [Pr. PB10]

These parameters are the same as in ordinary manual adjustment. Gain switching allows the values of load to motor inertia ratio, position loop gain, speed loop gain, and speed integral compensation to be switched.

#### (b) [Pr. PB19] to [Pr. PB22]/[Pr. PB52] to [Pr. PB55]

These parameters are the same as in ordinary manual adjustment. Executing gain switching while the servo motor stops, You can change vibration frequency, resonance frequency, vibration frequency damping, and resonance frequency damping.

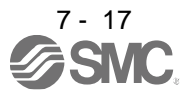

- (c) [Pr. PB29 Load to motor inertia ratio after gain switching] Set the load to motor inertia ratio after gain switching. If the load to motor inertia ratio does not change, set it to the same value as [Pr. PB06 Load to motor inertia ratio].
- (d) [Pr. PB30 Position loop gain after gain switching], [Pr. PB31 Speed loop gain after gain switching], and [Pr. PB32 Speed integral compensation after gain switching] Set the values of after switching position loop gain, speed loop gain and speed integral compensation.
- (e) Vibration suppression control after gain switching ([Pr. PB33] to [Pr. PB36]/[Pr. PB56] to [Pr. PB59]), and [Pr. PB60 Model loop gain after gain switching] The gain switching vibration suppression control and model loop gain are used only with control command from the PC or PLC…etc. You can switch the vibration frequency, resonance frequency, vibration frequency damping, resonance frequency damping, and model loop gain of the vibration suppression control 1 and vibration suppression control 2.

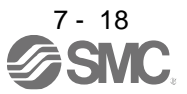

## <span id="page-241-0"></span>7.2.4 Gain switching procedure

This operation will be described by way of setting examples.

(1) When you choose switching by control command from the PC or PLC…etc

(a) Setting

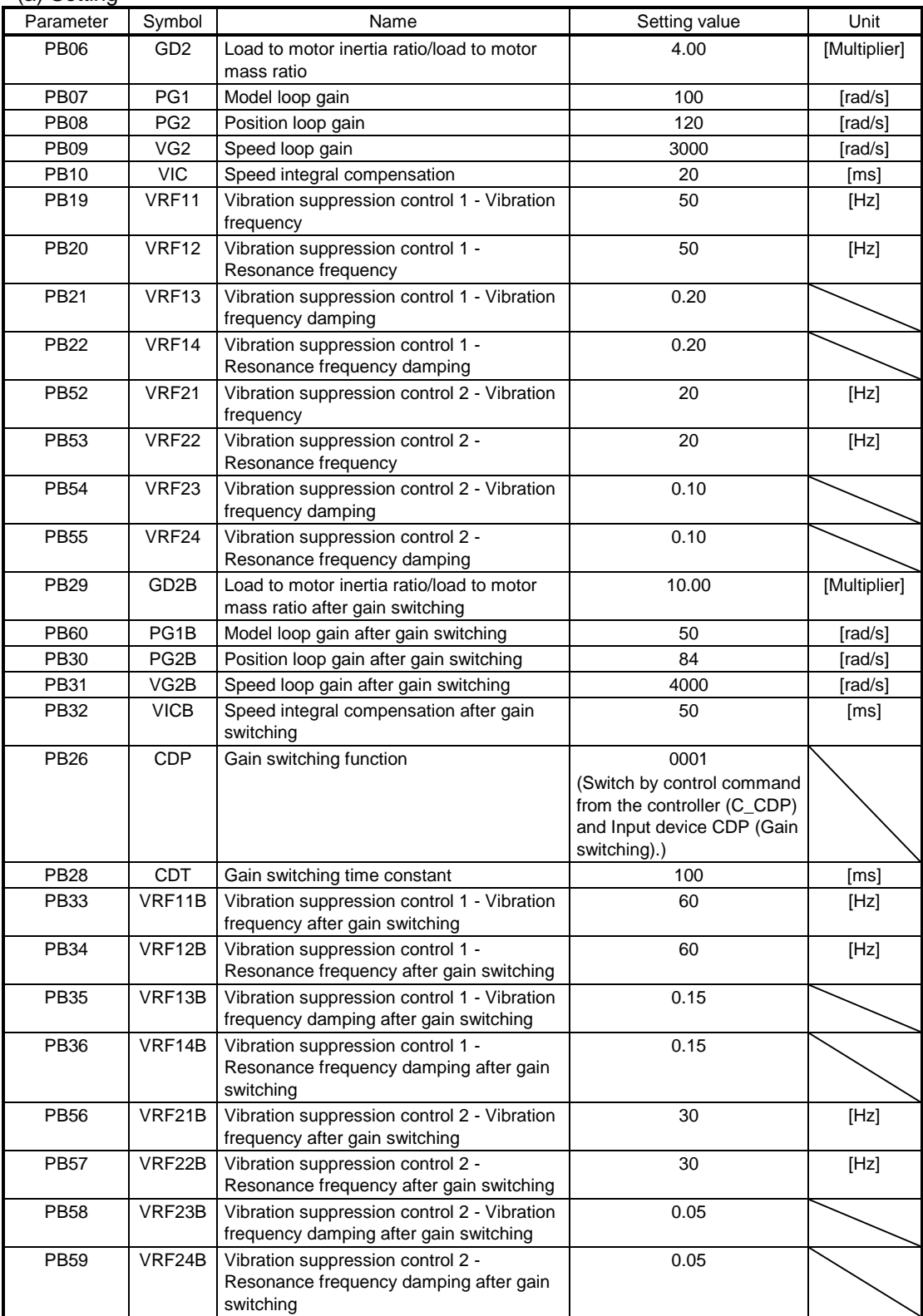

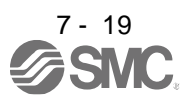

# 7. SPECIAL ADJUSTMENT FUNCTIONS

## (b) Switching timing chart

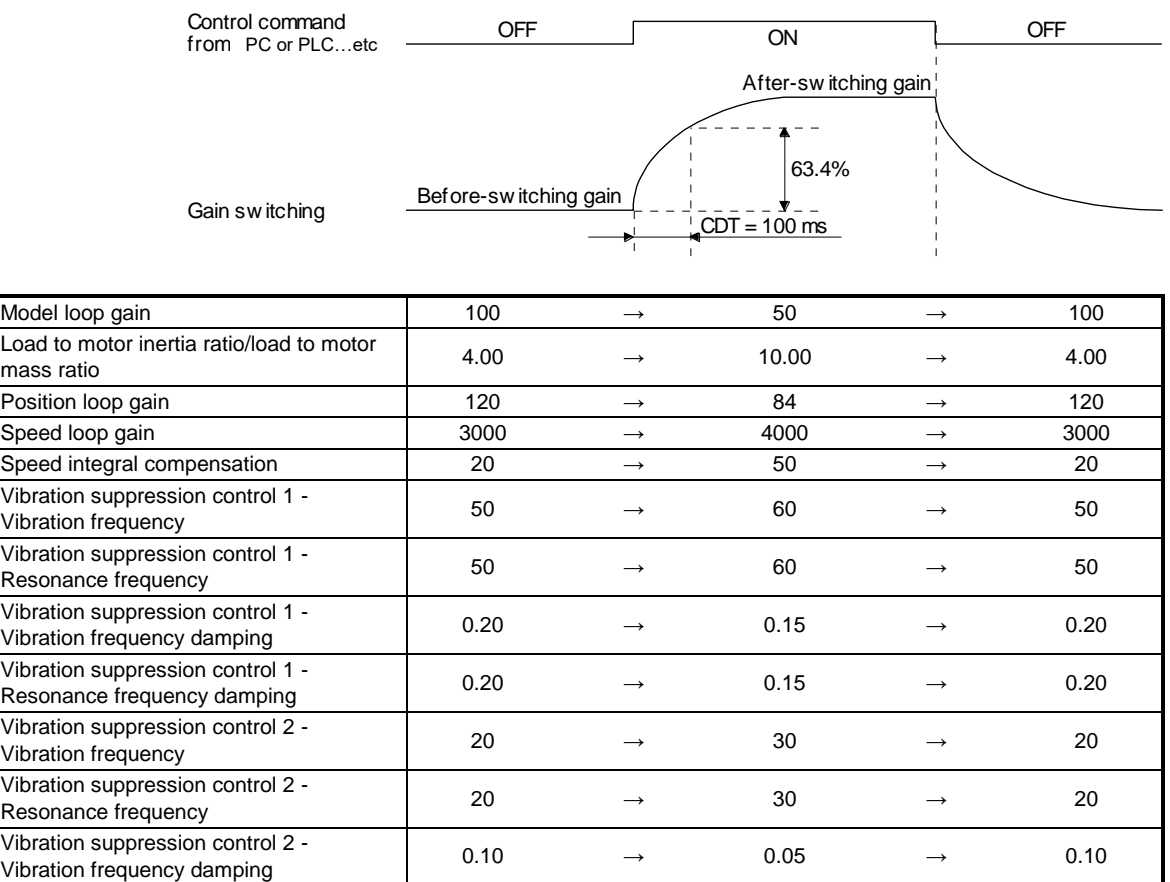

## (2) When you choose switching by droop pulses

Vibration suppression control 2 -

The vibration suppression control after gain switching and model loop gain after gain switching cannot be used.

Vibration suppression control 2 -  $0.10$   $\rightarrow$  0.05  $\rightarrow$  0.10<br>Resonance frequency damping

#### (a) Setting

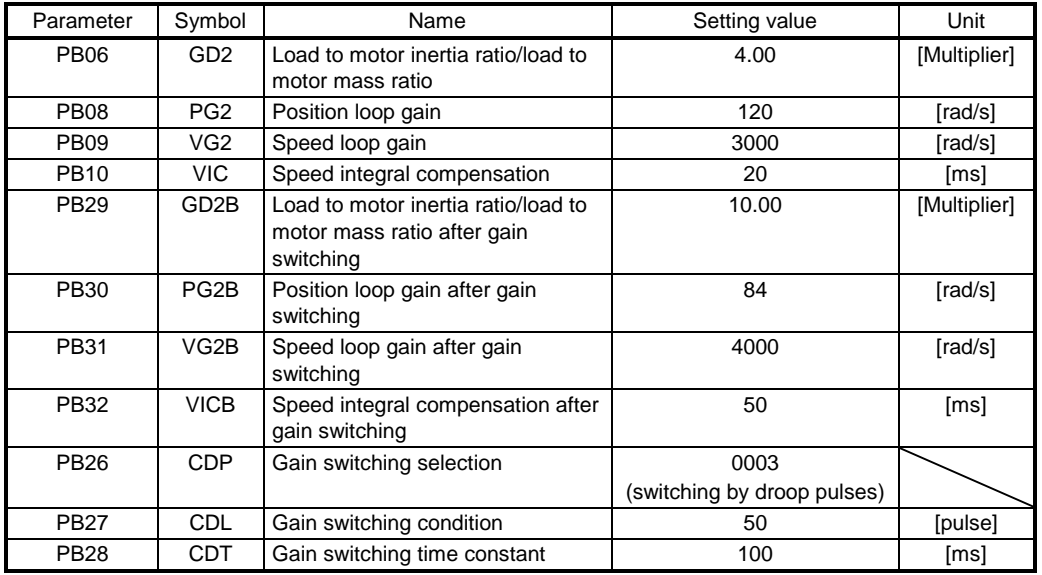

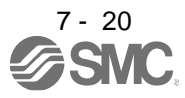

#### (b) Switching timing chart

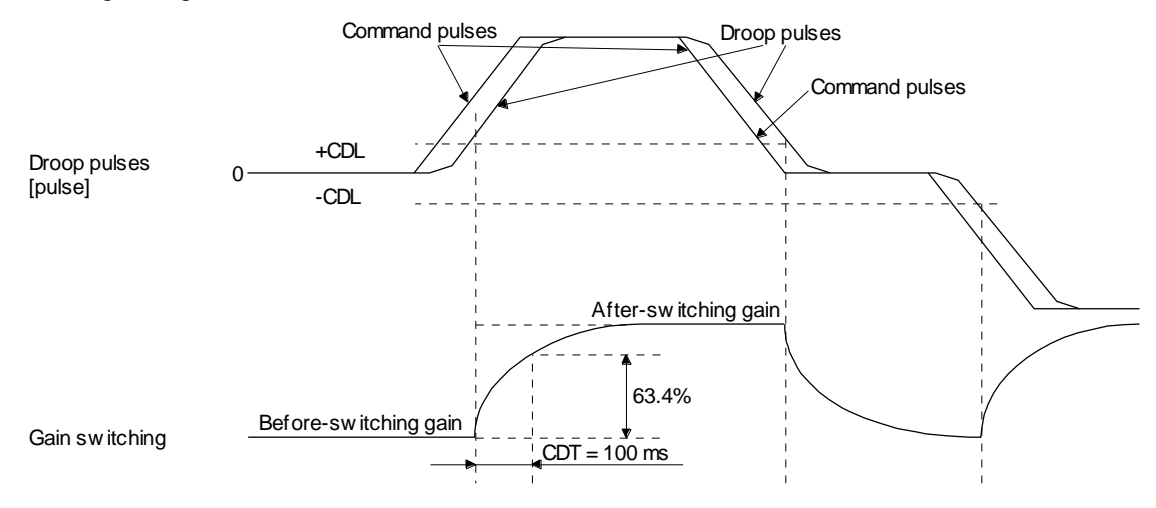

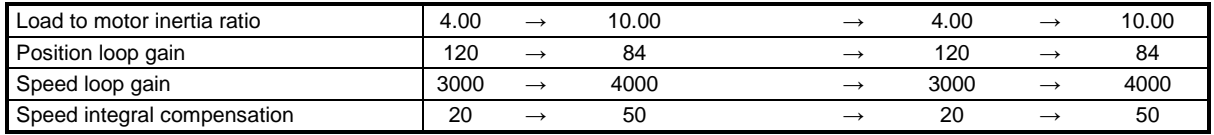

- 3) When the gain switching time constant is disabled
	- (a) Switching time constant disabled was selected.

The gain switching time constant is disabled. The time constant is enabled at gain return. The following example shows for [Pr. PB26 (CDP)] = 0103, [Pr. PB27 (CDL)] = 100 [pulse], and [Pr. PB28 (CDT)] = 100 [ms].

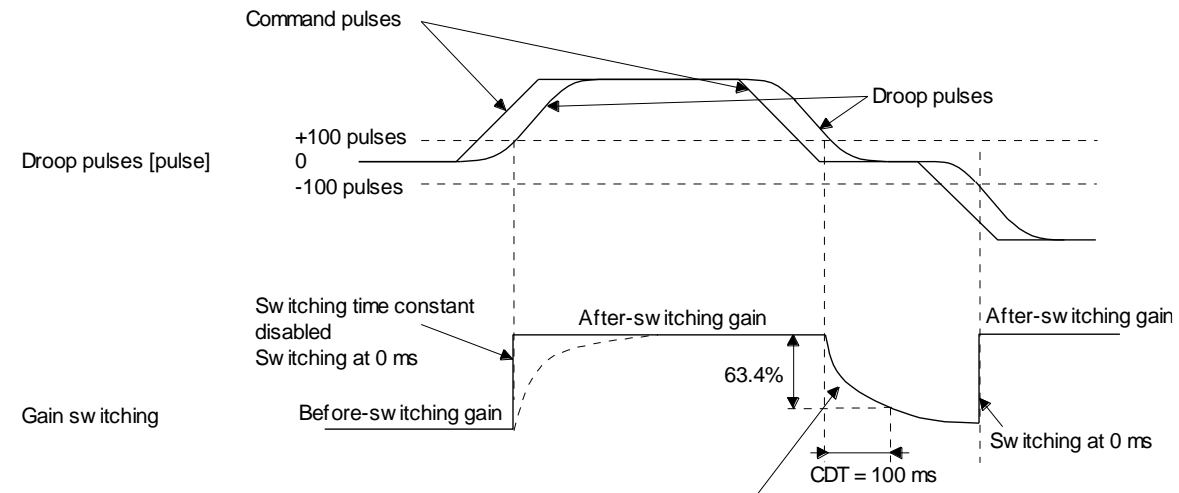

Sw itching at [Pr. PB28 (CDT)] = 100 [ms] only w hen gain sw itching off (w hen returning)

(b) Return time constant disabled was selected.

The gain switching time constant is enabled. The time constant is disabled at gain return. The following example shows for [Pr. PB26 (CDP)] = 0201, [Pr. PB27 (CDL)] = 0, and [Pr. PB28  $(CDT)$ ] = 100 [ms].

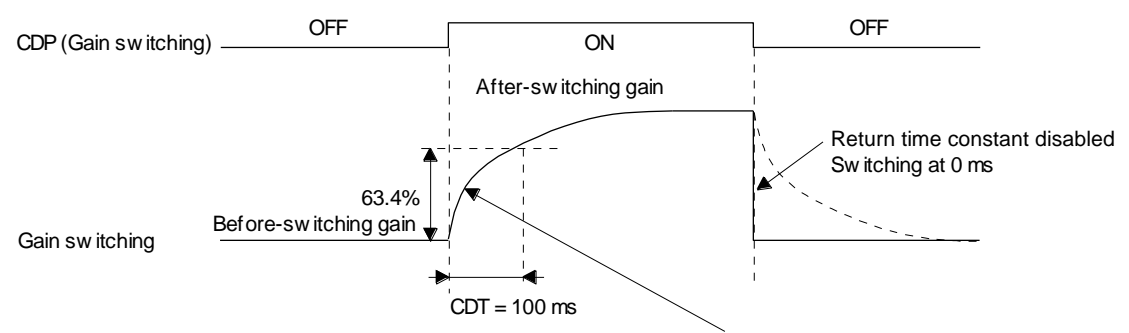

Switching at [Pr. PB28 (CDT)] = 100 [ms] only when gain switching on (when switching)

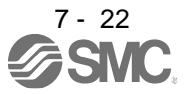

## <span id="page-245-0"></span>7.3 Tough drive function

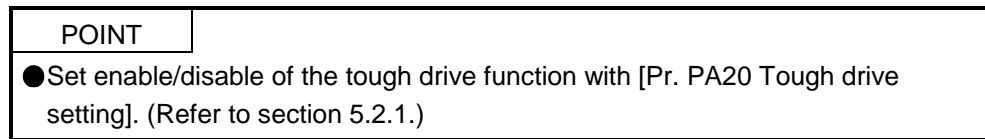

This function makes the equipment continue operating even under the condition that an alarm occurs. The tough drive functions are the vibration tough drive and the instantaneous power failure tough drive.

## <span id="page-245-1"></span>7.3.1 Vibration tough drive function

This function prevents vibration by resetting a filter instantaneously when machine resonance occurs due to varied vibration frequency caused by machine aging.

To reset the machine resonance suppression filters with the function, [Pr. PB13 Machine resonance suppression filter 1] and [Pr. PB15 Machine resonance suppression filter 2] should be set in advance. Set [Pr. PB13] and [Pr. PB15] as follows.

- (1) One-touch tuning execution (section 6.1)
- (2) Manual setting (section 4.2.2)

The vibration tough drive function operates when a detected machine resonance frequency is within ±30% for a value set in [Pr. PB13 Machine resonance suppression filter 1] or [Pr. PB15 Machine resonance suppression filter 2].

To set a detection level of the function, set sensitivity in [Pr. PF23 Vibration tough drive - Oscillation detection level].

## POINT

- ●Resetting [Pr. PB13] and [Pr. PB15] by the vibration tough drive function is performed constantly. However, the number of write times to the EEPROM is limited to once per hour.
- The vibration tough drive function does not reset [Pr. PB46 Machine resonance suppression filter 3], [Pr. PB48 Machine resonance suppression filter 4], and [Pr. PB50 Machine resonance suppression filter 5].
- The vibration tough drive function does not detect a vibration of 100 Hz or less.

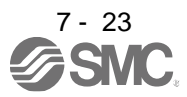

The following shows the function block diagram of the vibration tough drive function.

The function detects machine resonance frequency and compare it with [Pr. PB13] and [Pr. PB15], and reset a machine resonance frequency of a parameter whose set value is closer.

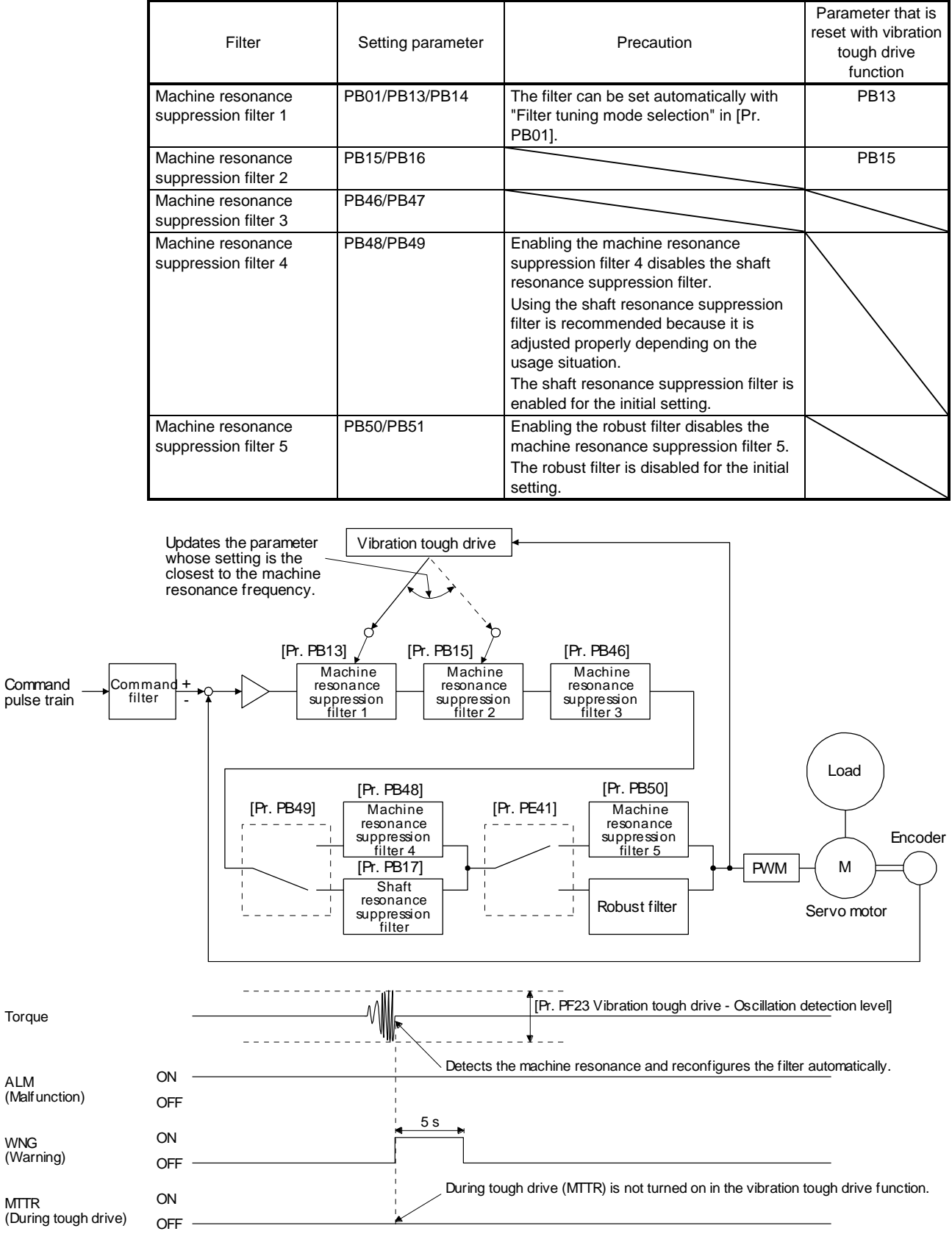

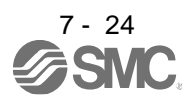

## <span id="page-247-0"></span>7.3.2 Instantaneous power failure tough drive function

The instantaneous power failure tough drive function avoids [AL. 10 Undervoltage] even when an instantaneous power failure occurs during operation. When the instantaneous power failure tough drive activates, the function will increase the tolerance against instantaneous power failure using the electrical energy charged in the capacitor in the driver and will change an alarm level of [AL. 10 Undervoltage] simultaneously. The [AL. 10.1 Voltage drop in the control circuit power] detection time for the control circuit power supply can be changed by [Pr. PF25 SEMI-F47 function - Instantaneous power failure detection time]. In addition, [AL. 10.2 Voltage drop in the main circuit power] detection level for the bus voltage is changed automatically.

## POINT

- MBR (Electromagnetic brake interlock) will not turn off during the instantaneous power failure tough drive.
- When selecting "Enabled (\_ \_ \_ 1)" for "Torque limit function selection at instantaneous power failure" in [Pr. PA26], if an instantaneous power failure occurs during operation, you can save electric energy charged in the capacitor in the driver by limiting torque at acceleration. You can also delay the time until the occurrence of [AL. 10.2 Voltage drop in the main circuit power]. Doing this will enable you to set a longer time in [Pr. PF25 SEMI-F47 function - Instantaneous power failure detection time].
- When the load of instantaneous power failure is large, [AL. 10.2] caused by the bus voltage drop may occur regardless of the set value of [Pr. PF25 SEMI-F47 function - Instantaneous power failure detection time].
- To comply with SEMI-F47 standard, it is unnecessary to change the initial value (200 ms) in [Pr. PF25 SEMI-F47 function - Instantaneous power failure detection time]. When the instantaneous power failure time exceeds 200 ms, and the instantaneous power failure voltage is less than 70% of the rated input voltage, the power may be normally turned off even if a value larger than 200 ms is set in the parameter.

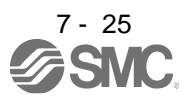

(1) Instantaneous power failure time of the control circuit power supply > [Pr. PF25 SEMI-F47 function - Instantaneous power failure detection time]

The alarm occurs when the instantaneous power failure time of the control circuit power supply exceeds [Pr. PF25 SEMI-F47 function - Instantaneous power failure detection time].

Instantaneous power failure time of the control circuit power supply

MTTR (During tough drive) turns on after detecting the instantaneous power failure.

MBR (Electromagnetic brake interlock) turns off when the alarm occurs.

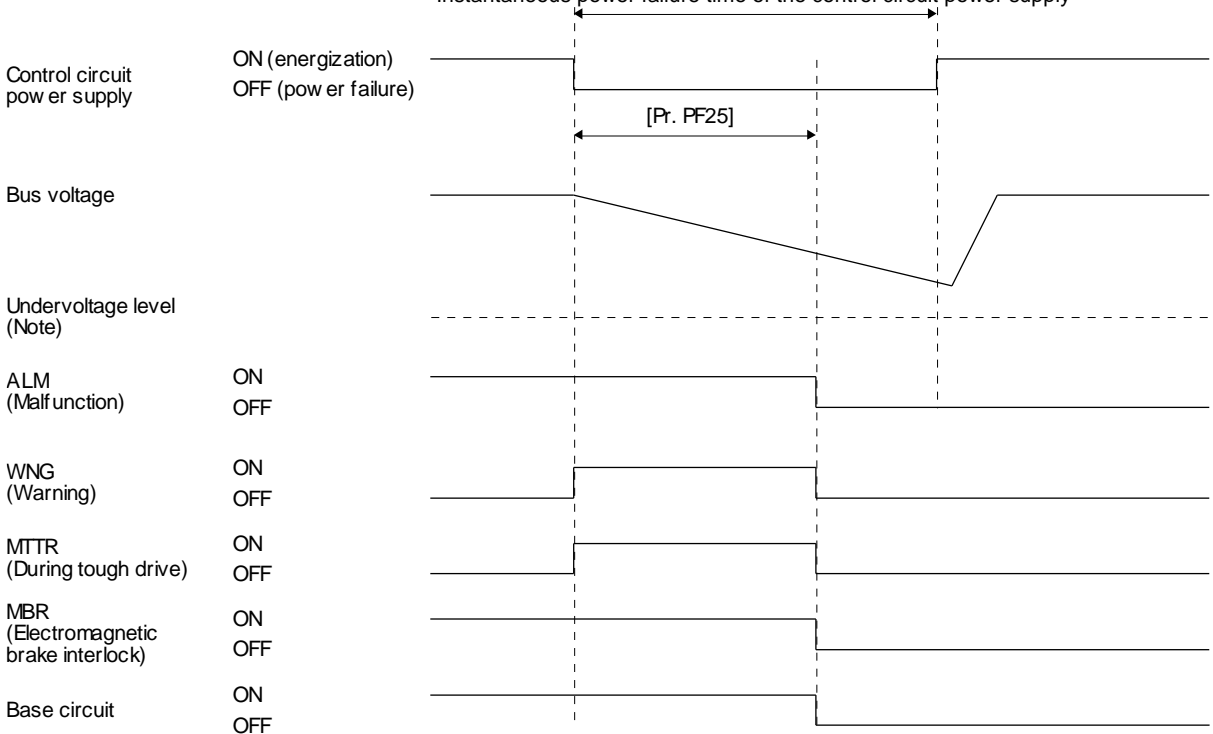

Note. Refer to table 7.1 for the undervoltage level.

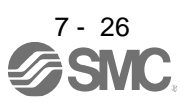

- (2) Instantaneous power failure time of the control circuit power supply < [Pr. PF25 SEMI-F47 function Instantaneous power failure detection time] Operation status differs depending on how bus voltage decrease.
	- (a) When the bus voltage decrease lower than undervoltage level within the instantaneous power failure time of the control circuit power supply

[AL. 10 Undervoltage] occurs when the bus voltage decrease lower than undervoltage level regardless of the enabled instantaneous power failure tough drive.

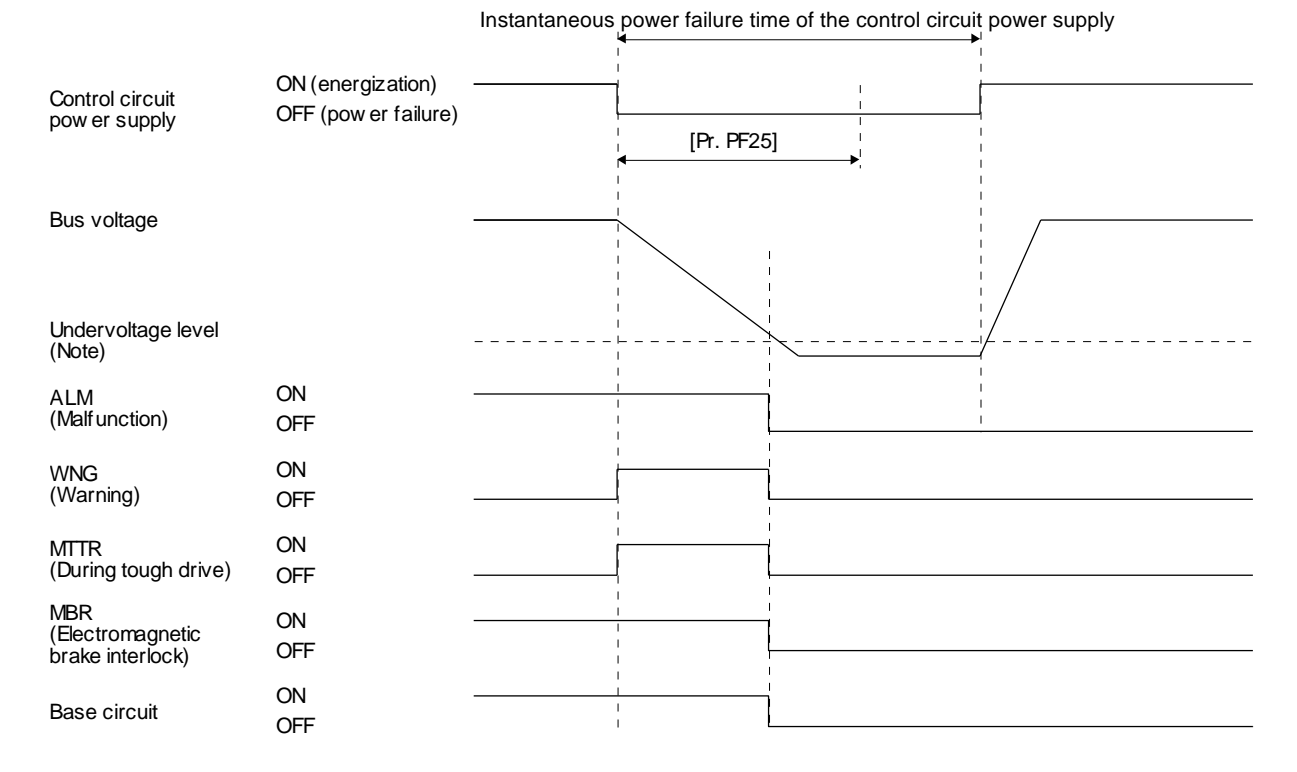

Note. Refer to table 7.1 for the undervoltage level.

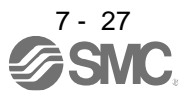

(b) When the bus voltage does not decrease lower than 158 V DC within the instantaneous power failure time of the control circuit power supply

The operation continues without alarming.

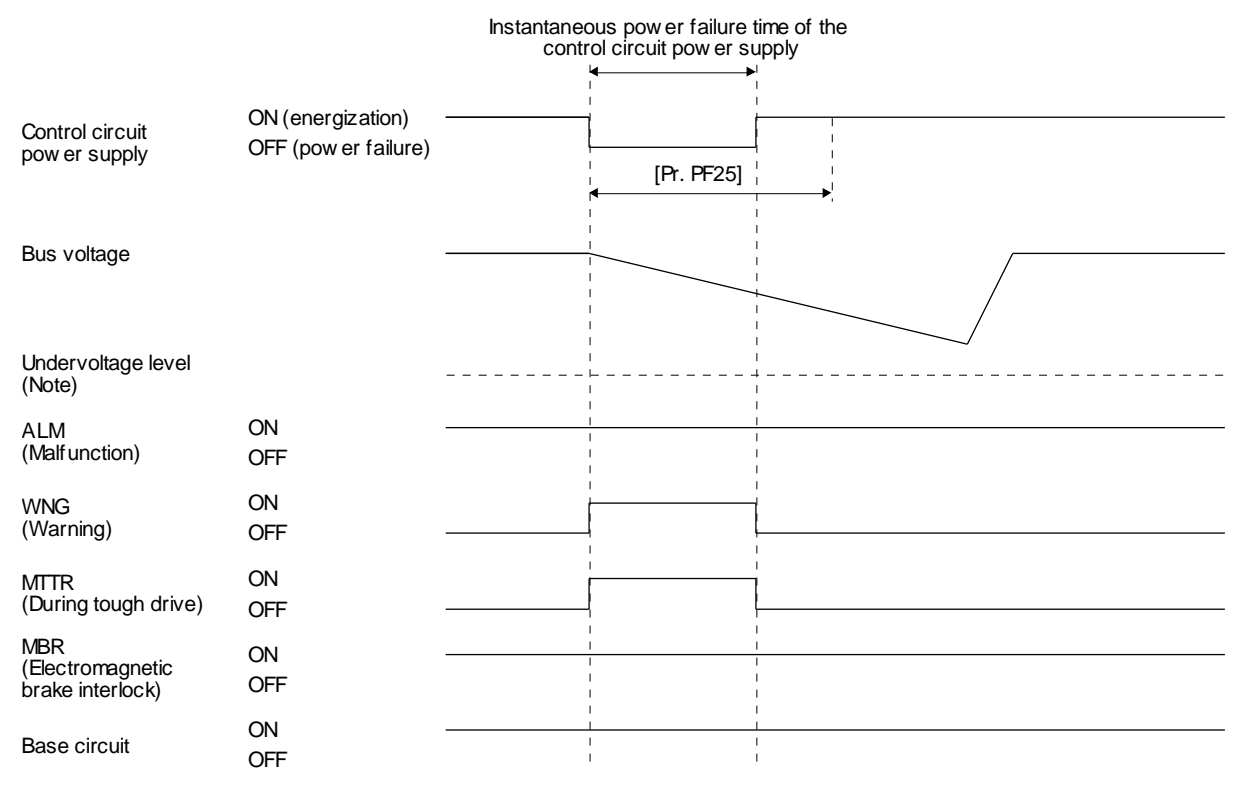

Note. Refer to table 7.1 for the undervoltage level.

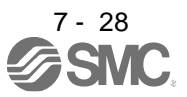

#### <span id="page-251-0"></span>7.4 Compliance with SEMI-F47 standard

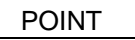

- The control circuit power supply of the the driver can comply with SEMI-F47 standard. However, a back-up capacitor may be necessary for instantaneous power failure in the main circuit power supply depending on the power supply impedance and operating situation.
- Use a 3-phase for the input power supply of the driver. Using a 1-phase 100 V AC/200 V AC for the input power supply will not comply with SEMI-F47 standard.
- Be sure to perform actual machine tests and detail checks for power supply
- instantaneous power failure of SEMI-F47 standard with your equipment.

The following explains the compliance with "SEMI-F47 semiconductor process equipment voltage sag immunity test".

This function enables to avoid triggering [AL. 10 Undervoltage] using the electrical energy charged in the capacitor in case that an instantaneous power failure occurs during operation.

#### (1) Parameter setting

Setting [Pr. PA20] and [Pr. PF25] as follows will enable SEMI-F47.

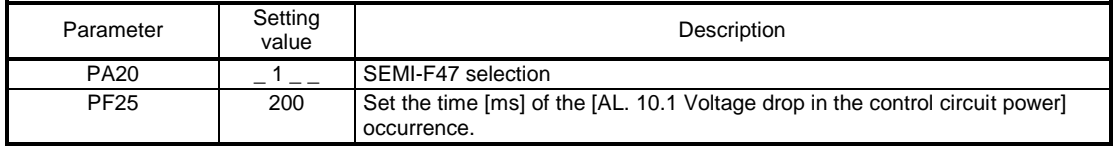

Enabling SEMI-F47 will change operation as follows.

- (a) The voltage will drop in the control circuit power at "Rated voltage × 50% or less". After 200 ms, [AL. 10.1 Voltage drop in the control circuit power] will occur.
- (b) [AL. 10.2 Voltage drop in the main circuit power] will occur when bus voltage is as follows.

Table 7.1 Voltages which trigger [AL. 10.2 Voltage drop in the main circuit power]

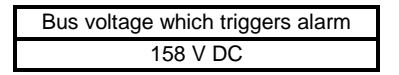

(c) MBR (Electromagnetic brake interlock) will turn off when [AL. 10.1 Voltage drop in the control circuit power] occurs.

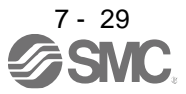
(2) Requirements and recommended conditions of SEMI-F47 standard Table 7.1 shows the permissible time of instantaneous power failure for instantaneous power failure of SEMI-F47 standard.

| Instantaneous power<br>failure voltage | Permissible time of<br>instantaneous power<br>failure [s] |
|----------------------------------------|-----------------------------------------------------------|
| Rated voltage x 80%                    |                                                           |
| Rated voltage x 70%                    | 0.5                                                       |
| Rated voltage x 50%                    |                                                           |

Table 7.2 Requirements conditions of SEMI-F47 standard

(3) Calculation of tolerance against instantaneous power failure Table 7.3 shows tolerance against instantaneous power failure when instantaneous power failure voltage is "rated voltage × 50%" and instantaneous power failure time is 200 ms.

Table 7.3 Tolerance against instantaneous power failure (instantaneous

power failure voltage = rated voltage  $\times$  50%, instantaneous power failure time = 200 ms)

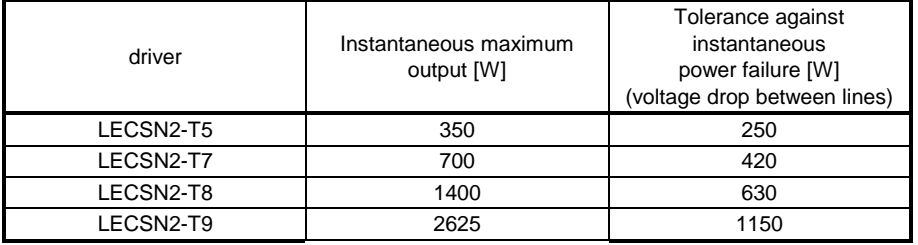

Instantaneous maximum output means power which driver can output in maximum torque at rated speed. You can examine margins to compare the values of following conditions and instantaneous maximum output.

Even if driving at maximum torque with low speed in actual operation, the motor will not drive with the maximum output. This can be handled as a margin.

The following shows the conditions of tolerance against instantaneous power failure.

(a) Delta connection

For the 3-phase (L1/L2/L3) delta connection, an instantaneous power failure occurs in the voltage between a pair of lines (e.g. between L1 and L2) among voltages between three pairs of lines (between L1 and L2, L2 and L3, or L3 and L1).

(b) Star connection

For the 3-phase (L1/L2/L3/neutral point N) star connection, an instantaneous power failure occurs in the voltage between a pair of lines (e.g. between L1 and N) among voltages at six locations, between three pairs of lines (between L1 and L2, L2 and L3, or L3 and L1) and between one of the lines and the neutral point (between L1 and N, L2 and N, or L3 and N).

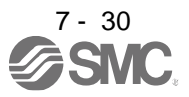

#### 7.5 Model adaptive control disabled

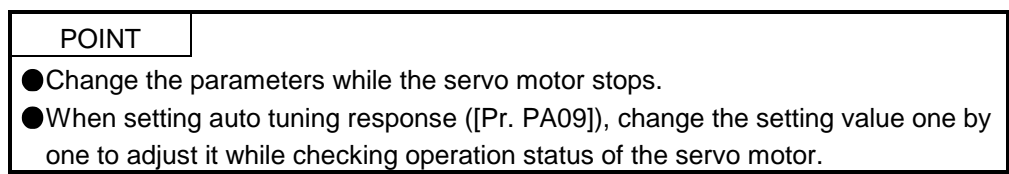

#### (1) Summary

The driver has a model adaptive control. The driver has a virtual motor model and drives the servo motor following the output of the motor model in the model adaptive control. At model adaptive control disabled, the driver drives the motor with PID control without using the model adaptive control.

The following shows the available parameters at model adaptive control disabled.

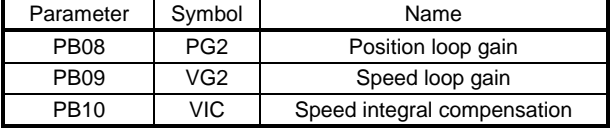

#### (2) Parameter setting

Set [Pr. PB25] to " $_{---}$  2".

#### (3) Restrictions

The following functions are not available at model adaptive control disabled.

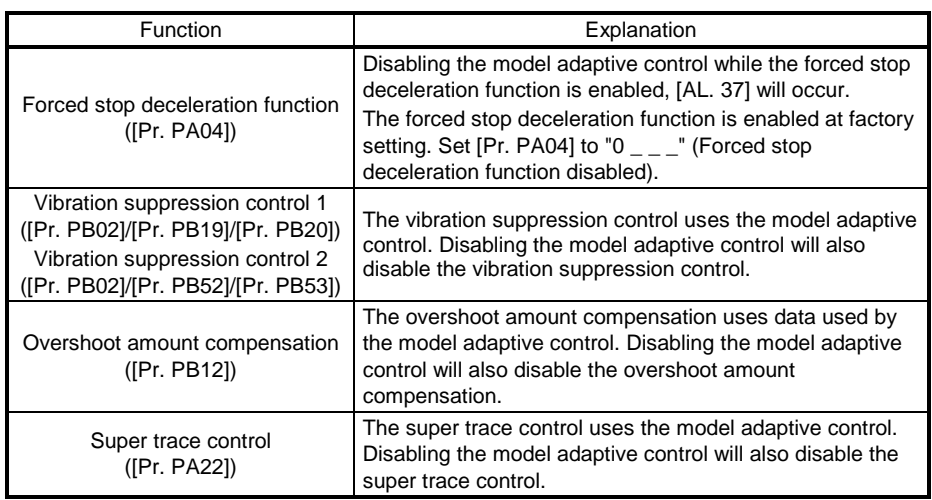

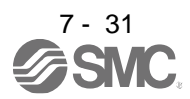

7.6 Lost motion compensation function

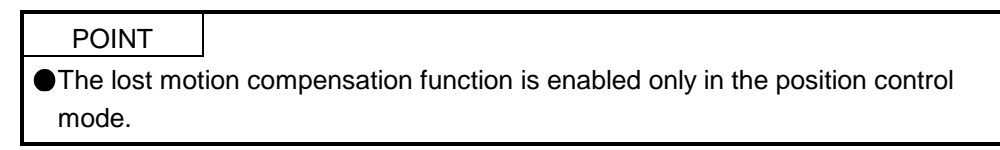

The lost motion compensation function corrects response delays (caused by a non-sensitive band due to friction, twist, expansion, and backlash) caused when the machine travel direction is reversed. This function contributes to improvement for protrusions that occur at a quadrant change and streaks that occur at a quadrant change during circular cutting.

This function is effective when a high follow-up performance is required such as drawing an arc with an X-Y table.

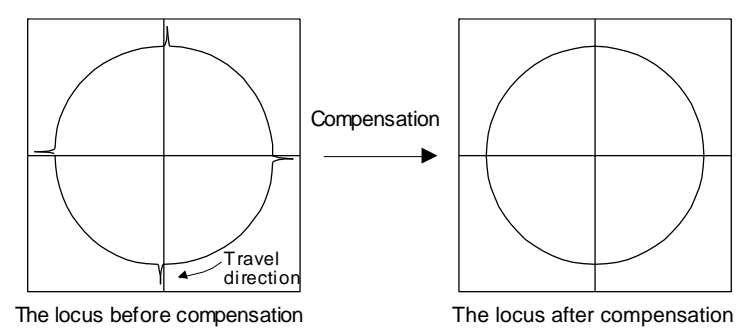

#### (1) Parameter setting

Setting [Pr. PE44] to [Pr. PE50] enables the lost motion compensation function.

(a) Lost motion compensation function selection ([Pr. PE48]) Select the lost motion compensation function.

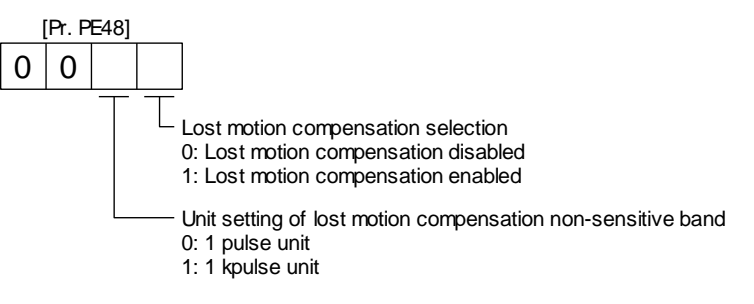

(b) Lost motion compensation ([Pr. PE44]/[Pr. PE45])

Set the same value for the lost motion compensation for each of when the forward rotation switches to the reverse rotation and when the reverse rotation switches to the forward rotation. When the heights of protrusions differ depending on the travel direction, set the different compensation for each travel direction. Set a value twice the usual friction torque and adjust the value while checking protrusions.

(c) Torque offset ([Pr. PE47])

For a vertical axis, unbalanced torque occurs due to the gravity. Although setting the torque offset is usually unnecessary, setting unbalanced torque of a machine as a torque offset cancels the unbalanced torque. The torque offset does not need to be set for a machine not generating unbalanced torque.

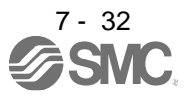

- (d) Lost motion compensation timing ([Pr. PE49]) You can set the delay time of the lost motion compensation start timing with this parameter. When a protrusion occurs belatedly, set the lost motion compensation timing corresponding to the protrusion occurrence timing.
- (e) Lost motion compensation non-sensitive band ([Pr. PE50]) When the travel direction reverses frequently around the zero speed, unnecessary lost motion compensation is triggered by the travel direction switching. By setting the lost motion compensation non-sensitive band, the speed is recognized as 0 when the fluctuation of the droop pulse is the setting value or less. This prevents unnecessary lost motion compensation. When the value of this parameter is changed, the compensation timing is changed. Adjust the value of Lost motion compensation timing ([Pr. PE49]).
- (f) Lost motion filter setting ([Pr. PE46]) Changing the value of this parameter is usually unnecessary. When a value other than 0.0 ms is set in this parameter, the high-pass filter output value of the set time constant is applied to the compensation and lost motion compensation continues.
- (2) Adjustment procedure of the lost motion compensation function
	- (a) Measuring the load current

Measure the load currents during the forward direction feed and reverse direction feed with setup software (MR Configurator2™).

(b) Setting the lost motion compensation Calculate the friction torque from the measurement result of (2) (a) in this section and set a value twice the friction torque in [Pr. PE44] and [Pr. PE45] as lost motion compensation.

Friction torque  $[%] = -$ 2 |(load current during feed in the forward rotation direction [%]) - (load current during feed in the reverse rotation direction [%])|

(c) Checking protrusions

Drive the servo motor and check that the protrusions are corrected.

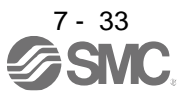

#### (d) Adjusting the lost motion compensation

When protrusions still occur, the compensation is insufficient. Increase the lost motion compensation by approximately 0.5% until the protrusions are eliminated. When notches occur, the compensation is excessive. Decrease the lost motion compensation by approximately 0.5% until the notches are eliminated. Different values can be set as the compensation for each of when the forward rotation (CCW) switches to the reverse rotation (CW) and when the reverse rotation (CW) switches to the forward rotation (CCW).

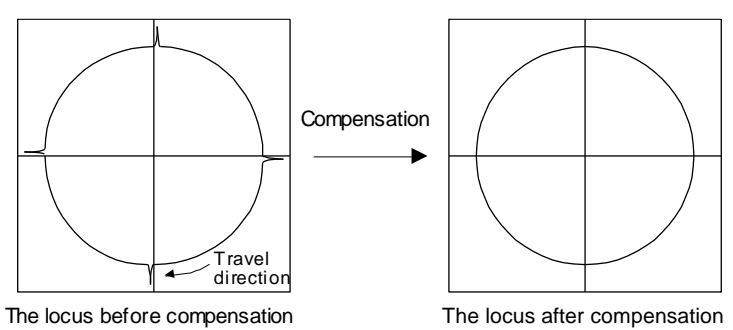

(e) Adjusting the lost motion compensation timing

When the machine has low rigidity, the speed loop gain is set lower than the standard setting value, or the servo motor is rotating at high speed, quadrant projections may occur behind the quadrant change points. In this case, you can suppress the quadrant projections by delaying the lost motion compensation timing with [Pr. PE49 Lost motion compensation timing]. Increase the setting value of [Pr. PE49] from 0 ms (initial value) by approximately 0.5 ms to adjust the compensation timing.

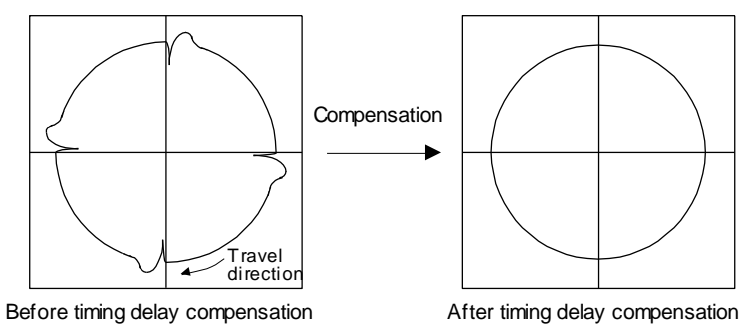

(f) Adjusting the lost motion compensation non-sensitive band

When the lost motion is compensated twice around a quadrant change point, set [Pr. PE50 Lost motion compensation non-sensitive band]. Increase the setting value so that the lost motion is not compensated twice. Setting [Pr. PE50] may change the compensation timing. Adjust the lost motion compensation timing of (2) (e) in this section.

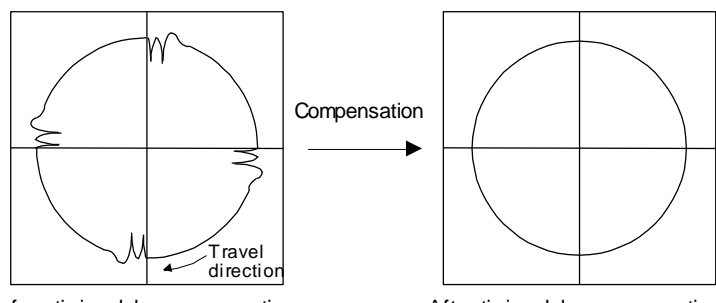

Before timing delay compensation After timing delay compensation

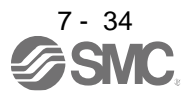

- 7.7 Super trace control
- (1) Summary

In the normal position control, droop pulses are generated against the position control command from the PC or PLC...etc. Using the feed forward gain sets droop pulses at a constant speed to almost 0. However, droop pulses generated during acceleration/deceleration cannot be suppressed. With the ideal model in the driver, the super trace control enables to set constant speed and uniform acceleration/deceleration droop pulses to almost 0 that cannot be coped with by the feed forward gain.

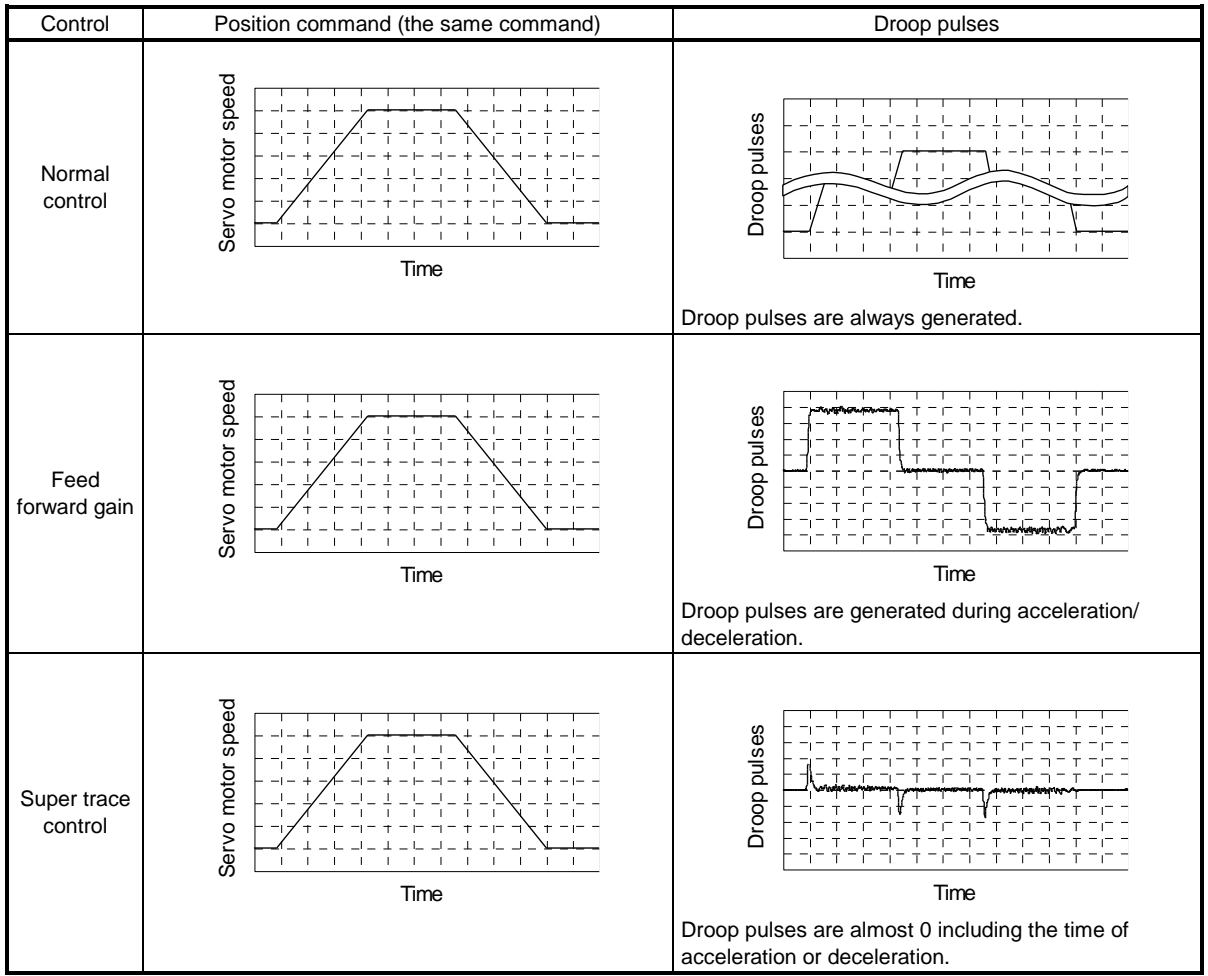

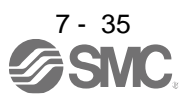

#### (2) Adjustment procedure

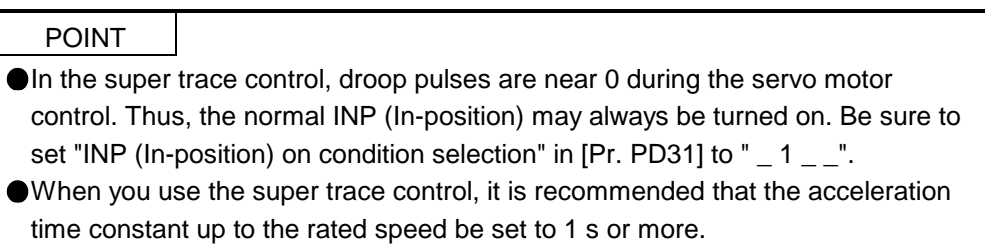

The following shows the adjustment procedure.

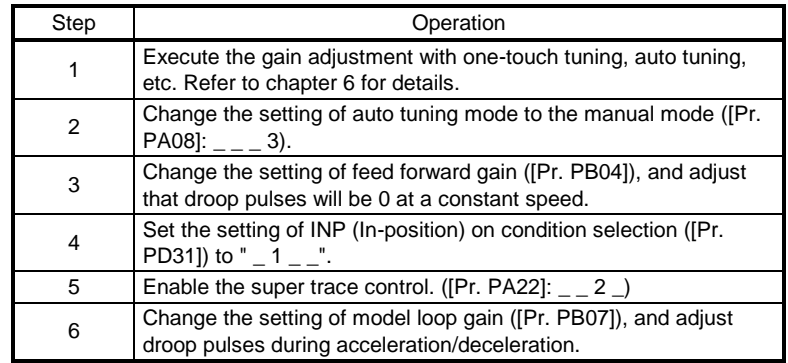

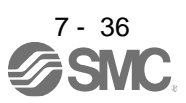

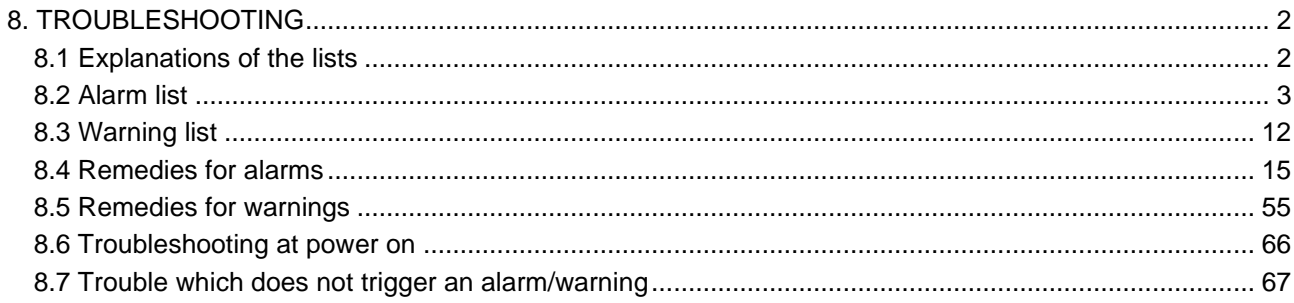

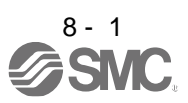

POINT

As soon as an alarm occurs, make the servo-off status and interrupt the main circuit power.

[AL. 37 Parameter error] and warnings (except [AL. F0 Tough drive warning]) are not recorded in the alarm history.

<span id="page-260-0"></span>When an error occurs during operation, the corresponding alarm or warning is displayed. If an alarm or warning is displayed, remove the failure. When an alarm occurs, ALM (Malfunction) will turn off.

#### <span id="page-260-1"></span>8.1 Explanations of the lists

- (1) No./Name/Detail No./Detail name Indicates the alarm or warning No., name, detail No., and detail name.
- (2) Stop method

For the alarms and warnings in which "SD" is written in the stop method column, the servo motor stops with the dynamic brake after forced stop deceleration. For the alarms and warnings in which "DB" or "EDB" is written in the stop method column, the servo motor stops with the dynamic brake without forced stop deceleration.

#### (3) Alarm deactivation

After the alarm cause has been removed, the alarm can be deactivated in any of the methods marked  $\Omega$ in the alarm deactivation column. Warnings are automatically canceled after the cause of occurrence is removed. Alarms are deactivated by alarm reset, communication reset (network), or power cycling.

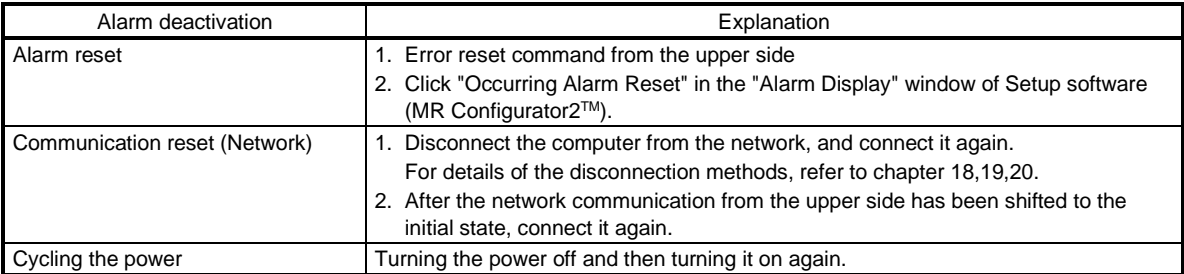

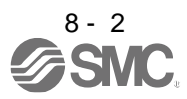

#### <span id="page-261-0"></span>8.2 Alarm list

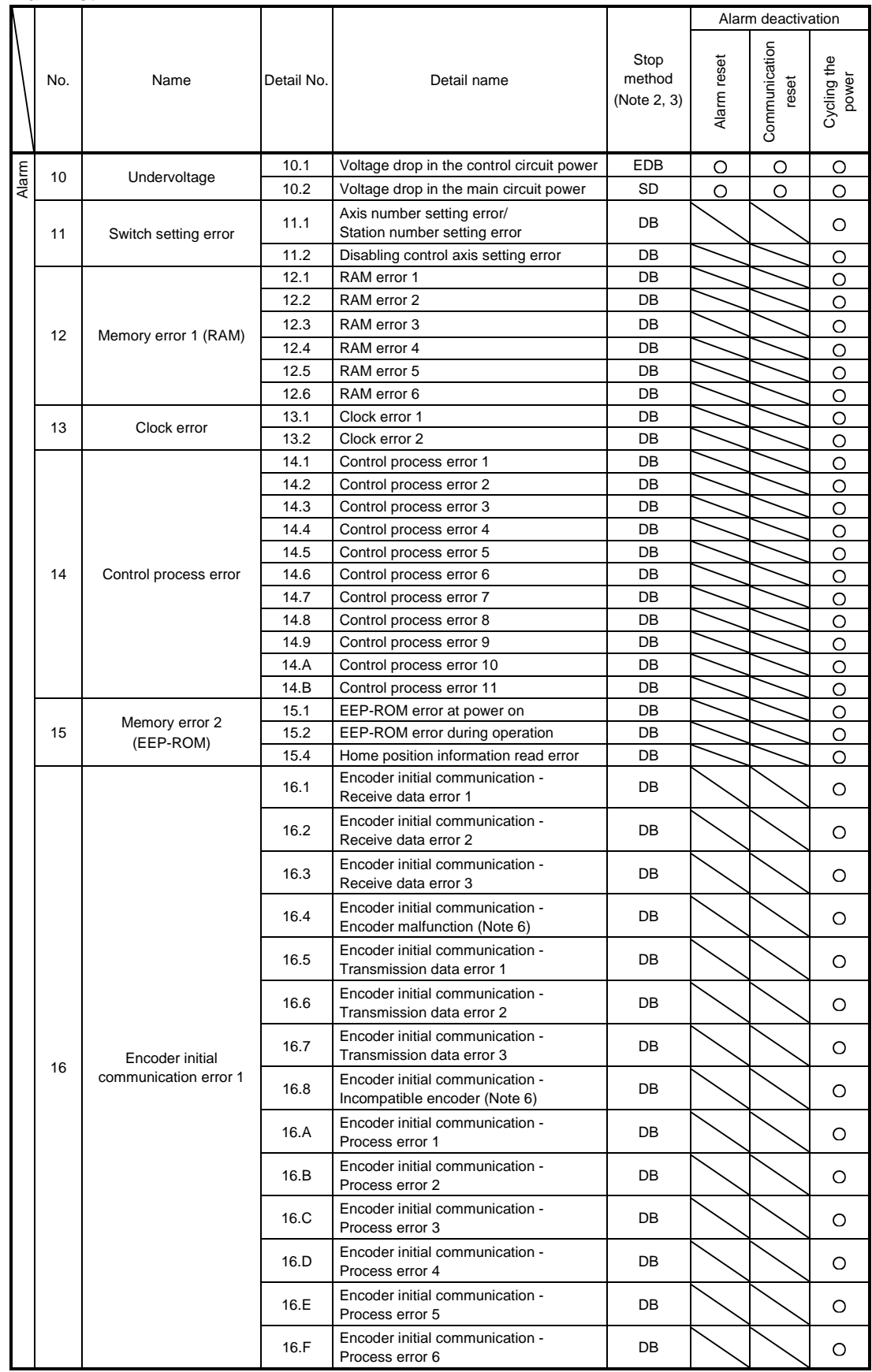

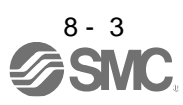

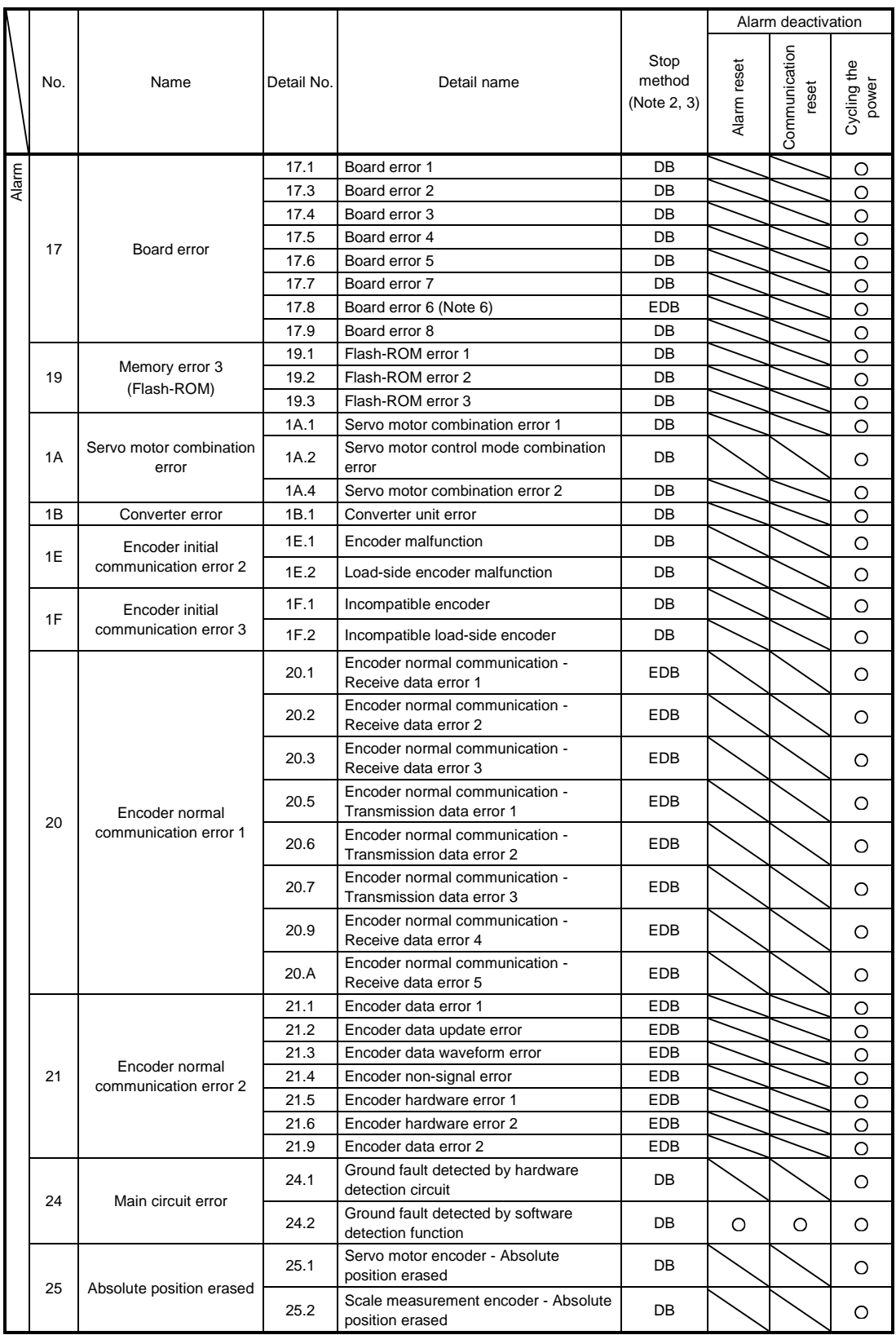

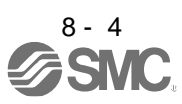

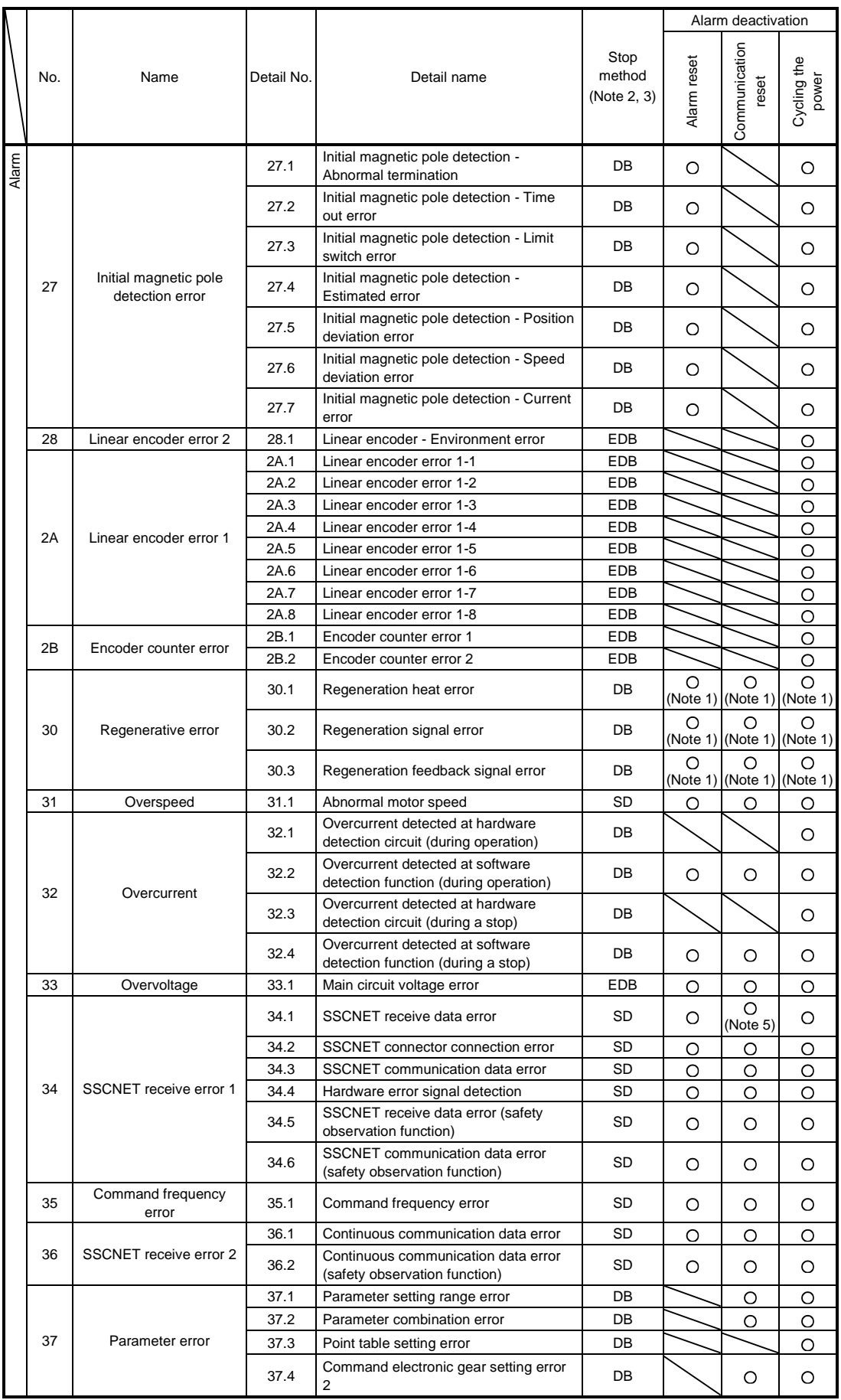

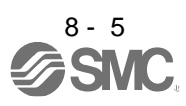

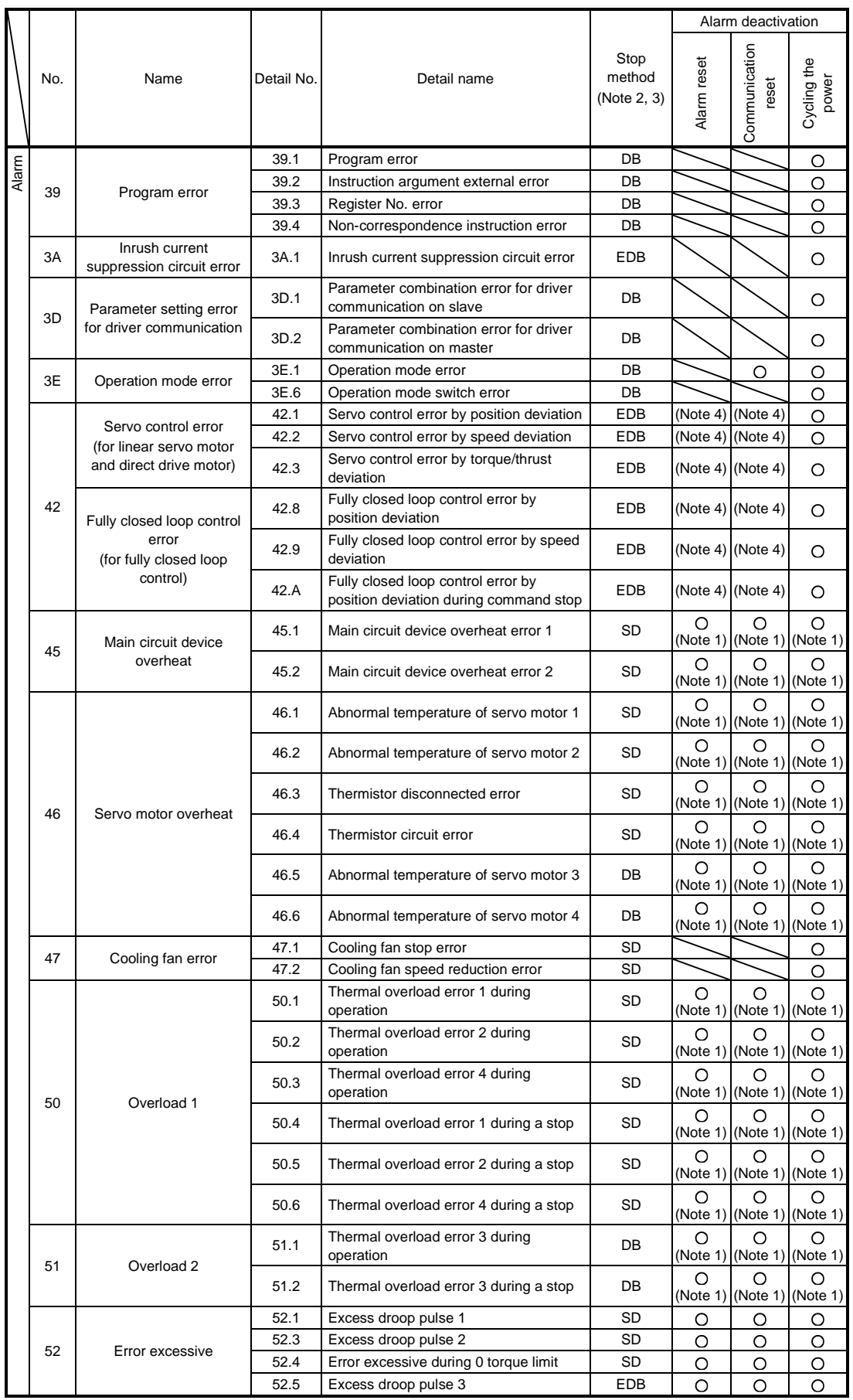

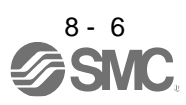

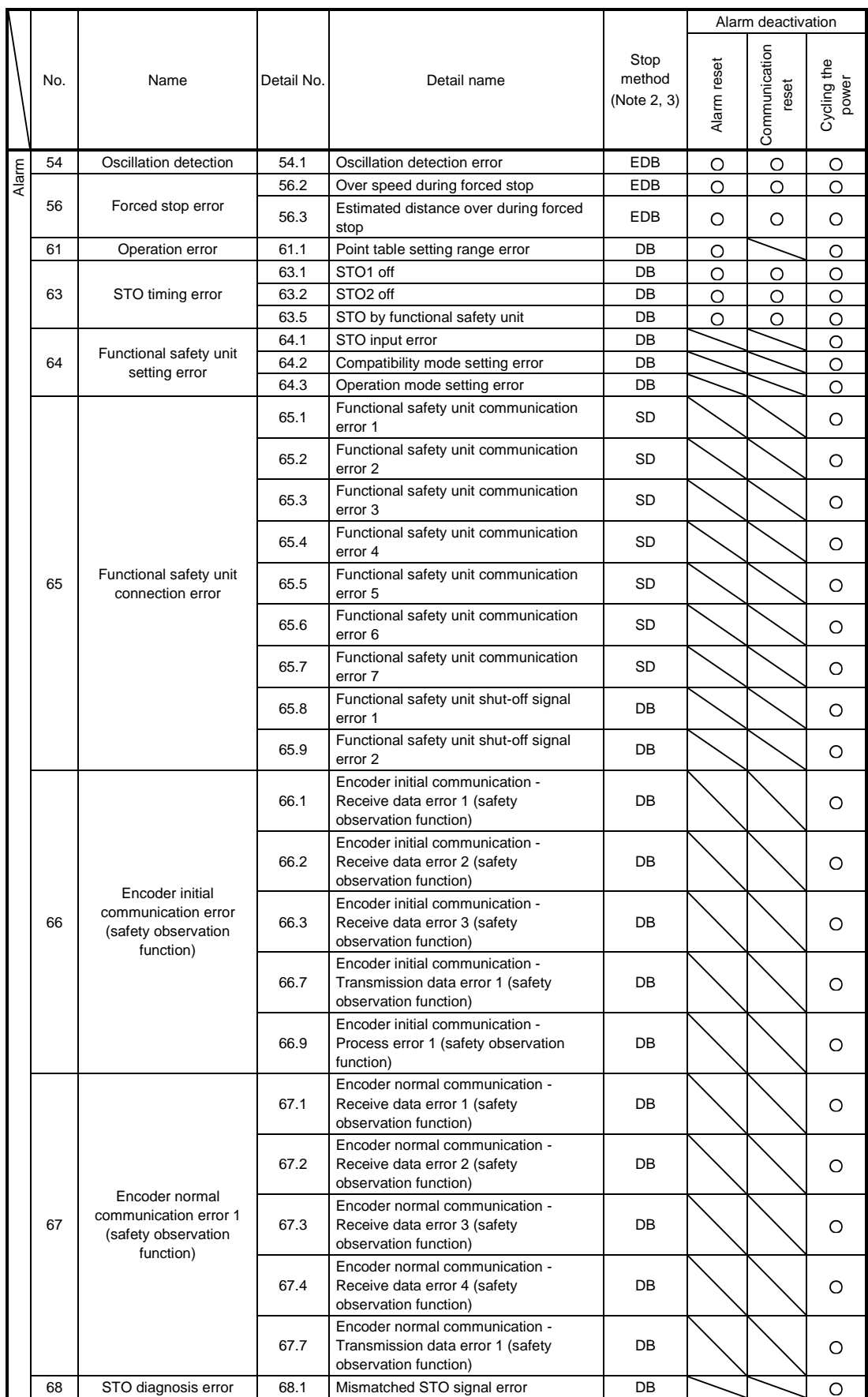

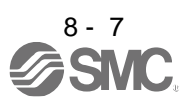

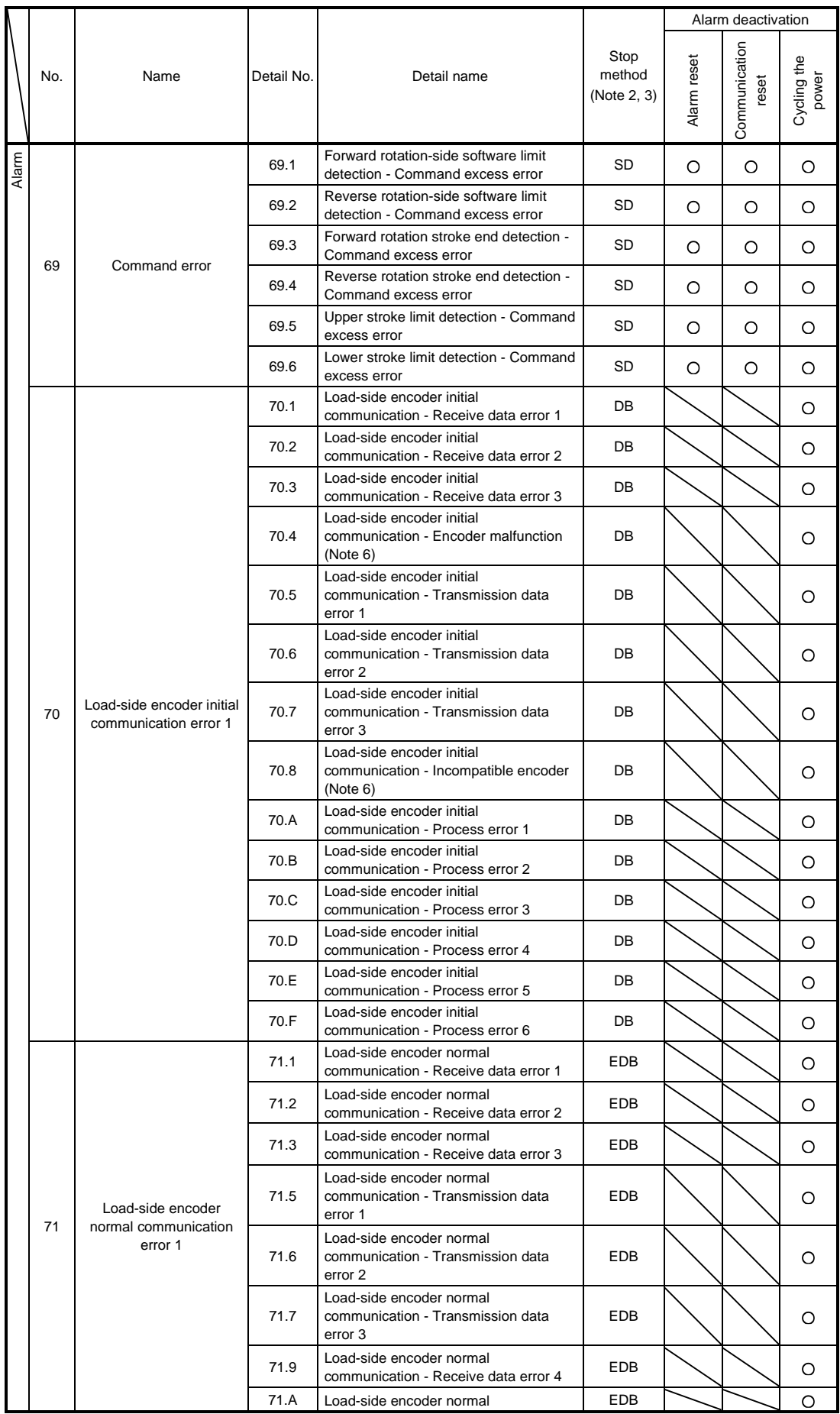

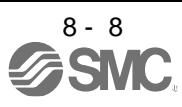

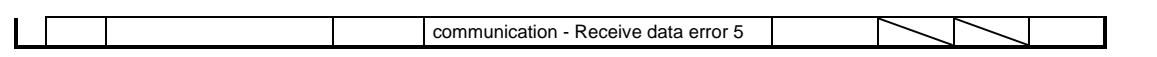

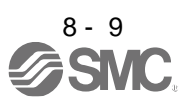

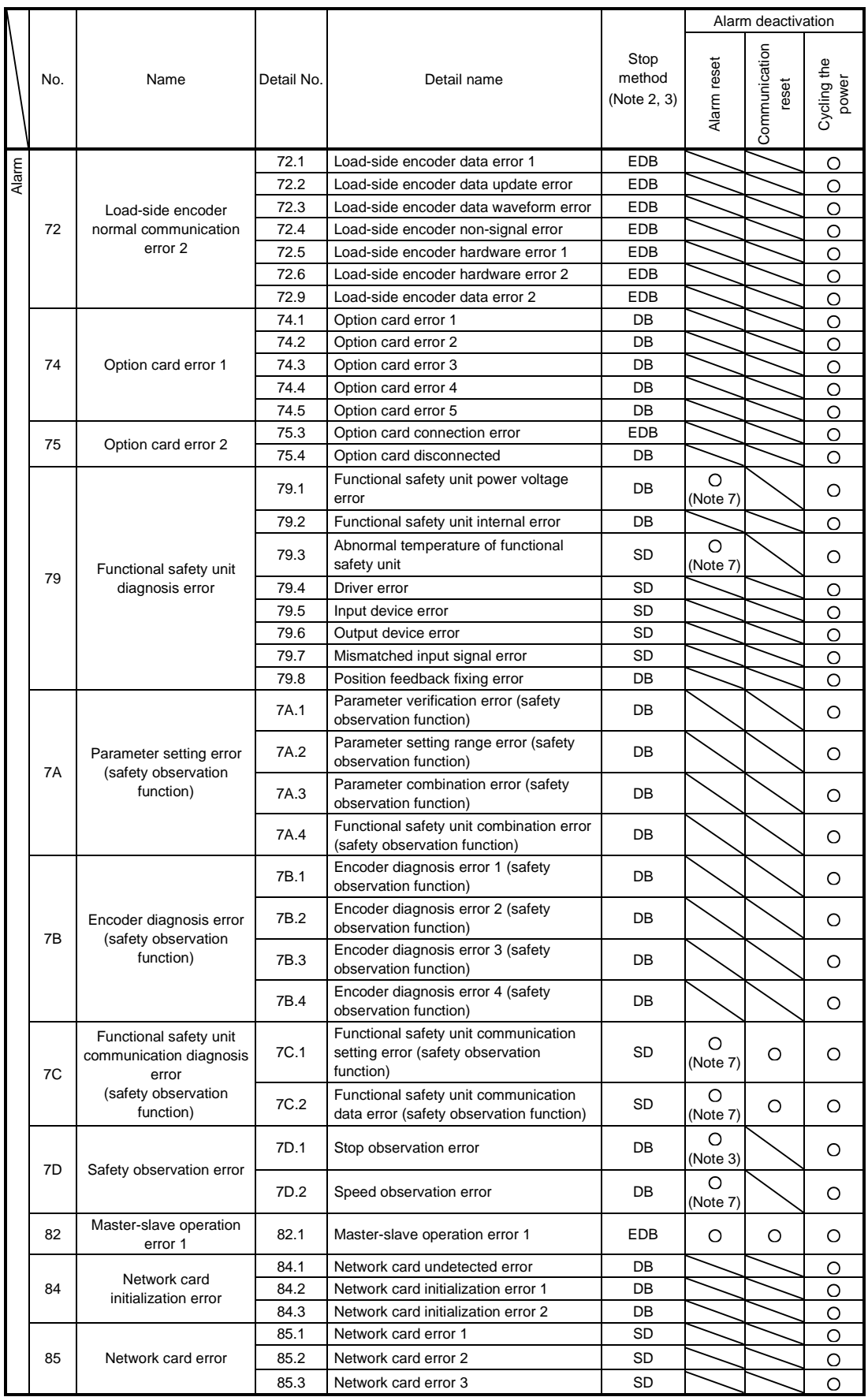

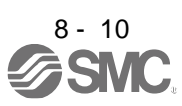

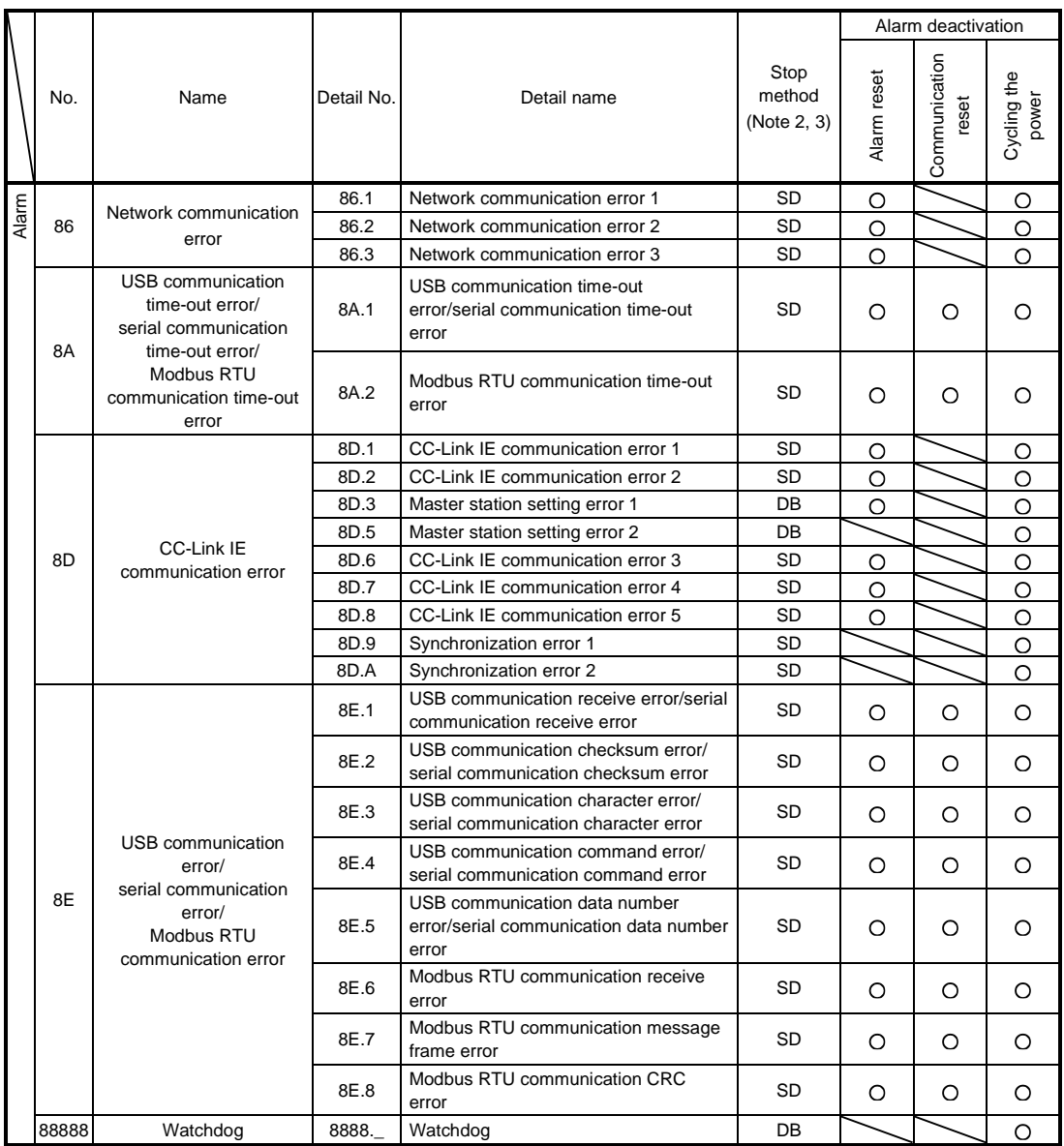

Note 1. After resolving the source of trouble, cool the equipment for approximately 30 minutes.

2. The following shows three stop methods of DB, EDB, and SD.

DB: Stops with dynamic brake. (Coasts for the driver without dynamic brake.) [AL. 30.1], [AL. 32.2], [AL. 32.4], [AL. 51.1], [AL. 51.2], [AL. 888]

EDB: Electronic dynamic brake stop (available with specified servo motors) Refer to the following table for the specified servo motors. The stop method for other than the specified servo motors will be DB.

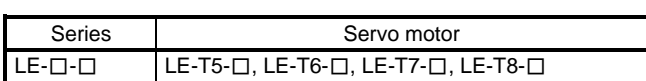

SD: Forced stop deceleration

- 3. This is applicable when [Pr. PA04] is set to the initial value. The stop system of SD can be changed to DB using [Pr. PA04].
- 5. In some upper side communication status, the alarm factor may not be removed.
- 6. This alarm will occur only in the J3 compatibility mode.
- 7. Reset this while all the safety observation functions are stopped.

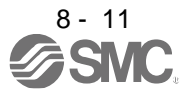

#### <span id="page-270-0"></span>8.3 Warning list

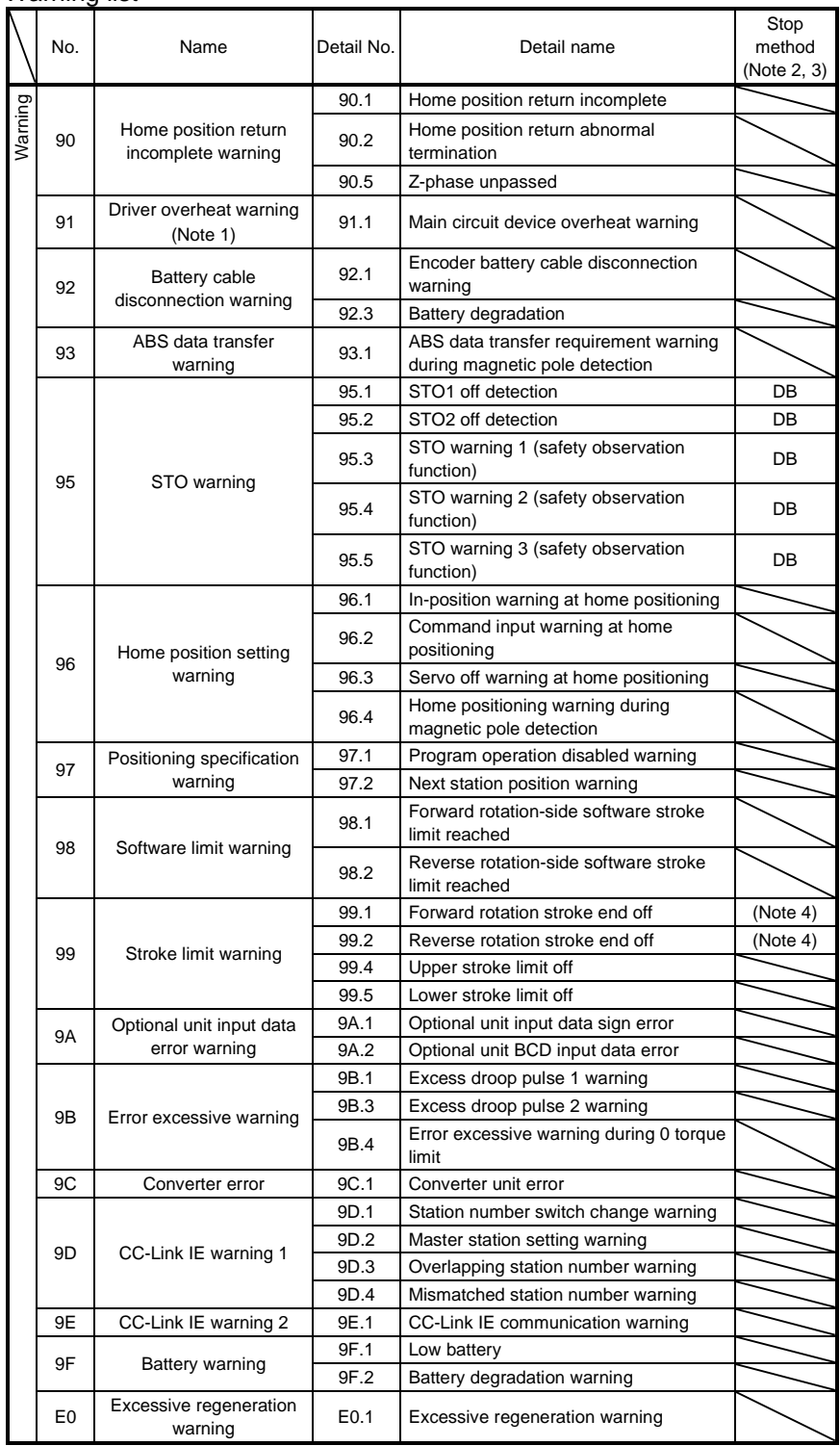

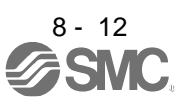

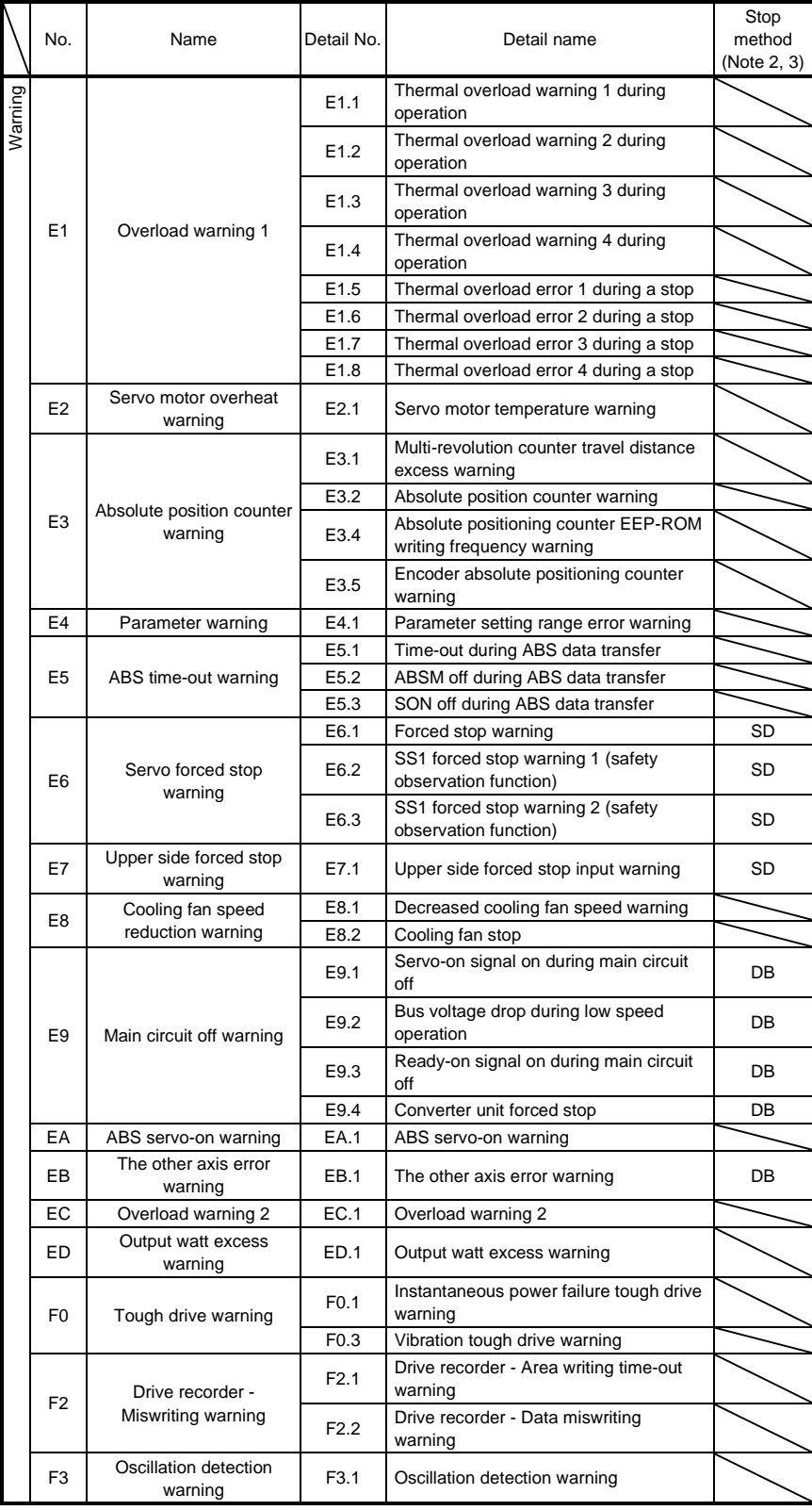

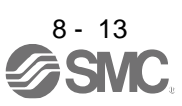

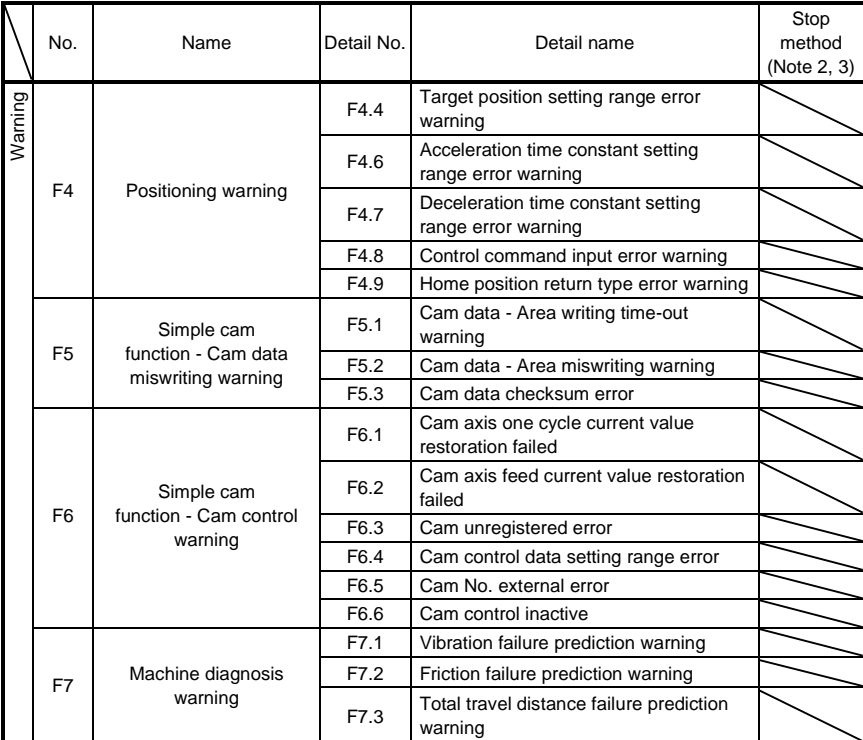

Note 1. After resolving the source of trouble, cool the equipment for approximately 30 minutes.

- 2. The following shows two stop methods of DB and SD. DB: Stops with dynamic brake. (Coasts for the driver without dynamic brake.) SD: Forced stop deceleration
- 3. This is applicable when [Pr. PA04] is set to the initial value. The stop system of SD can be changed to DB using [Pr. PA04].

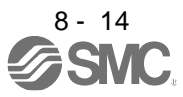

#### <span id="page-273-0"></span>8.4 Remedies for alarms

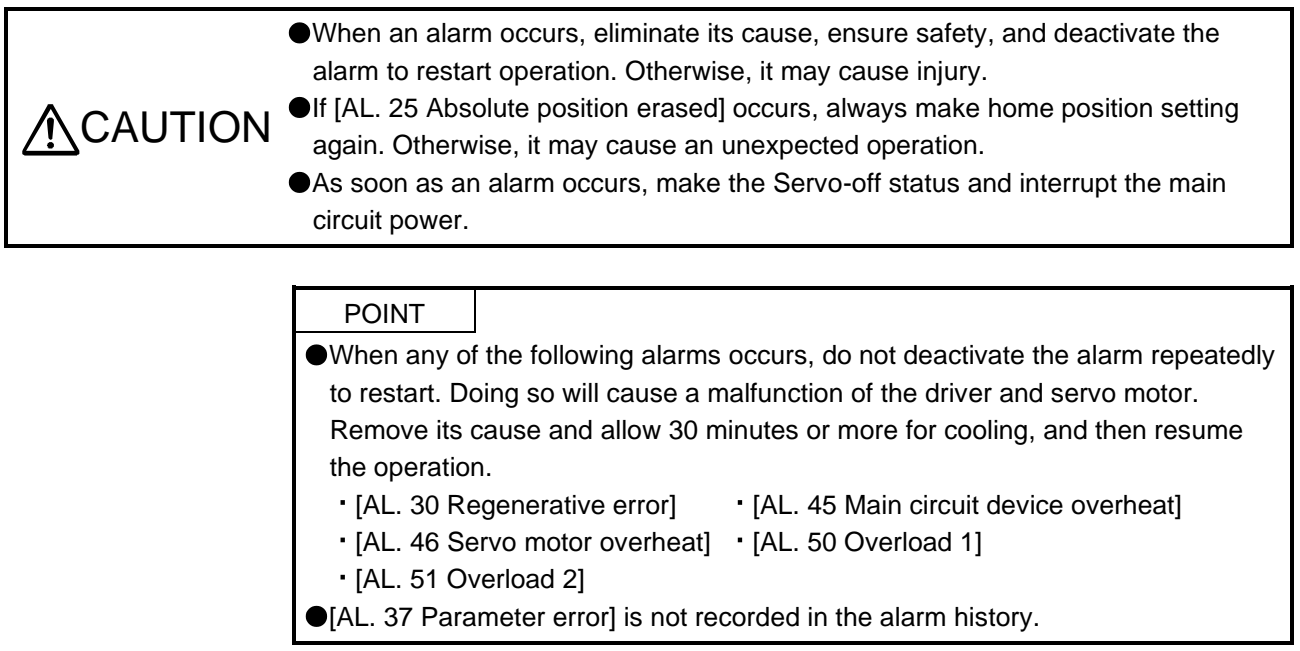

Refer to this section and remedies for alarms, remove the cause of the alarm. Use Setup software (MR Configurator2™) to refer for the cause of alarm occurrence.

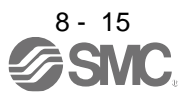

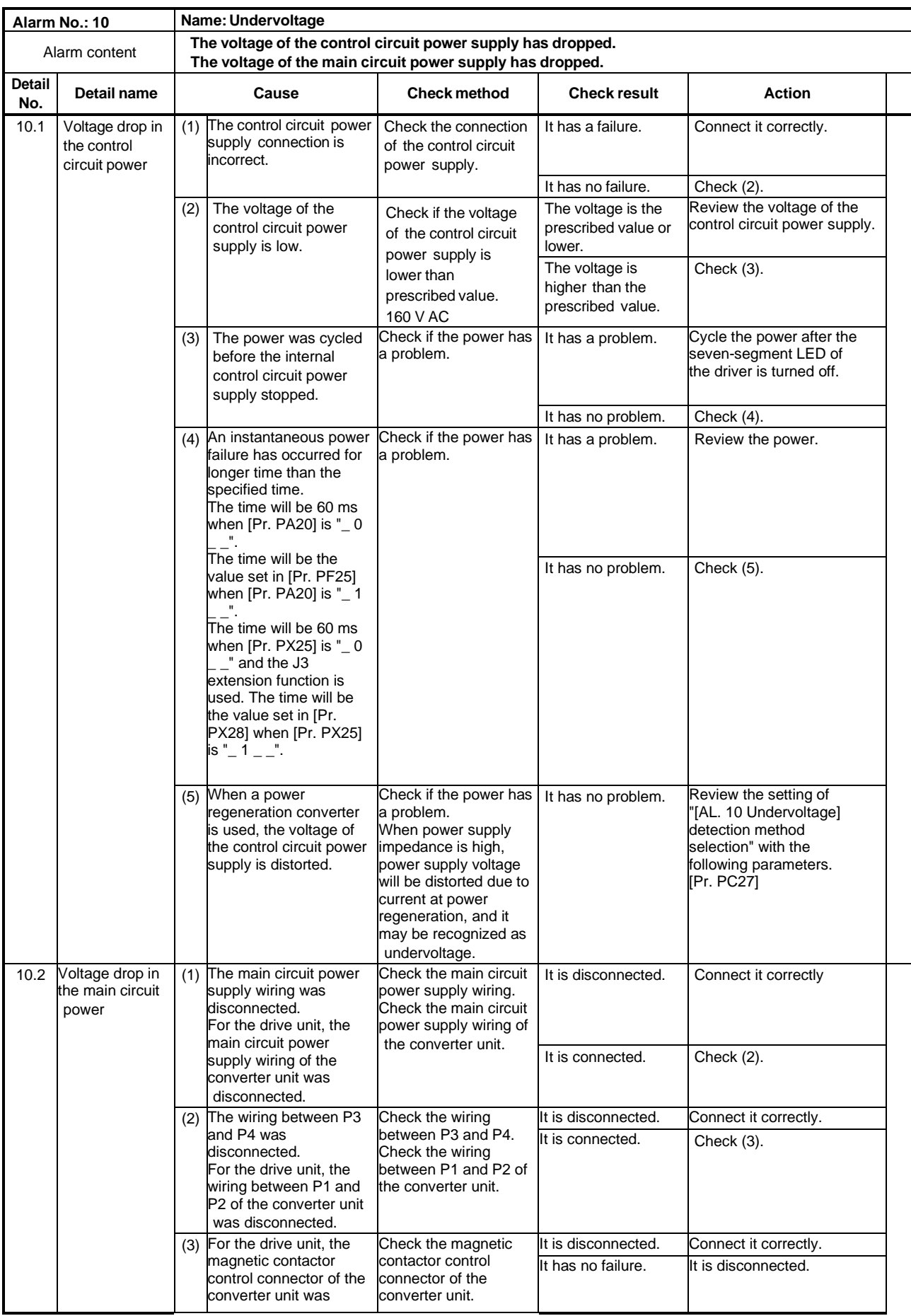

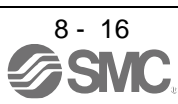

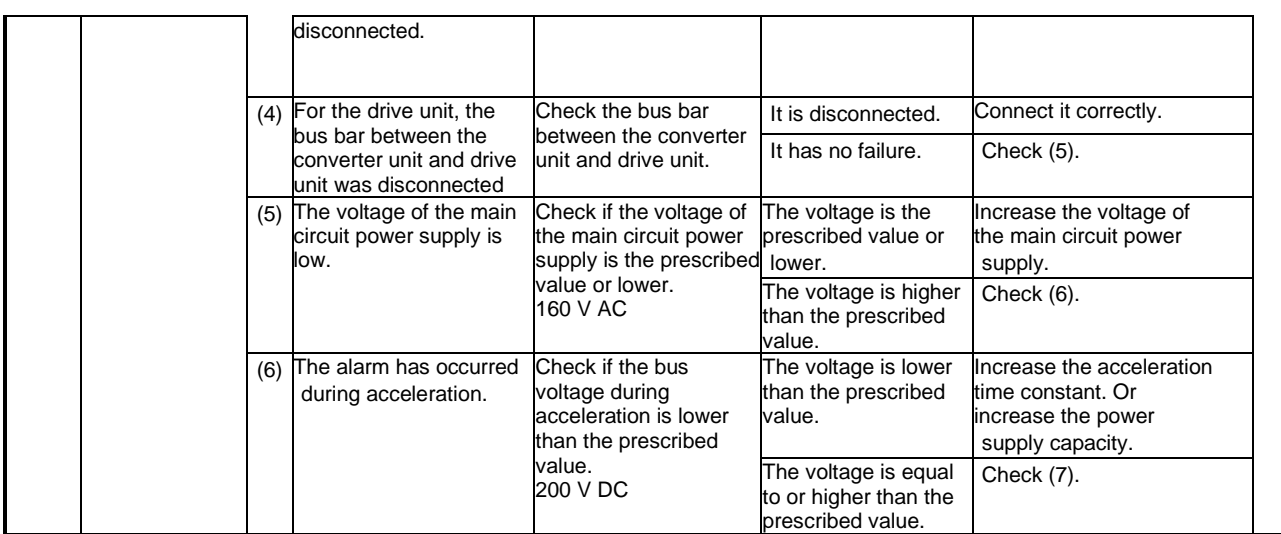

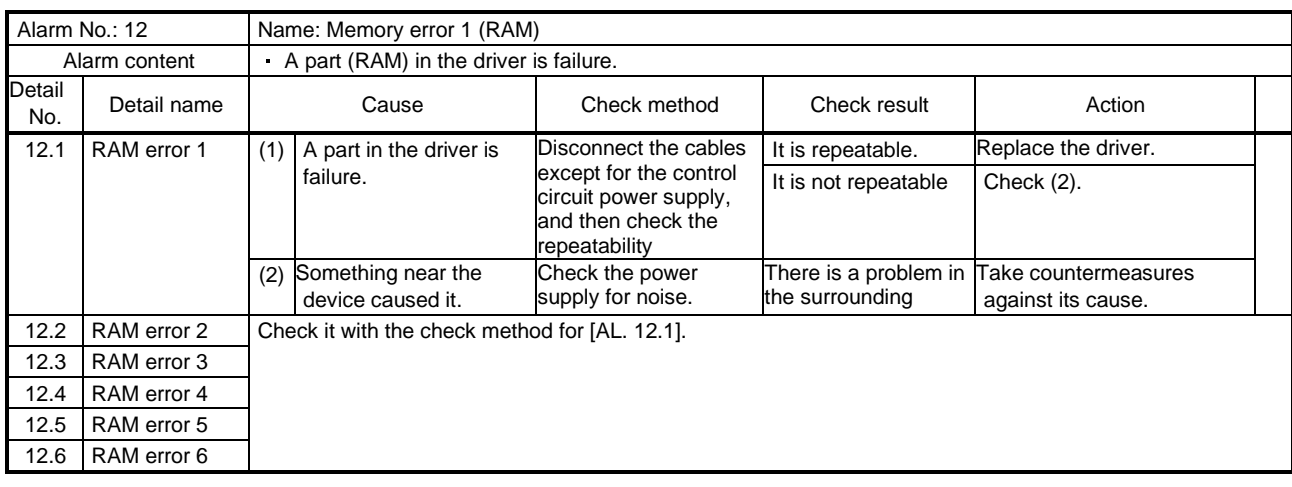

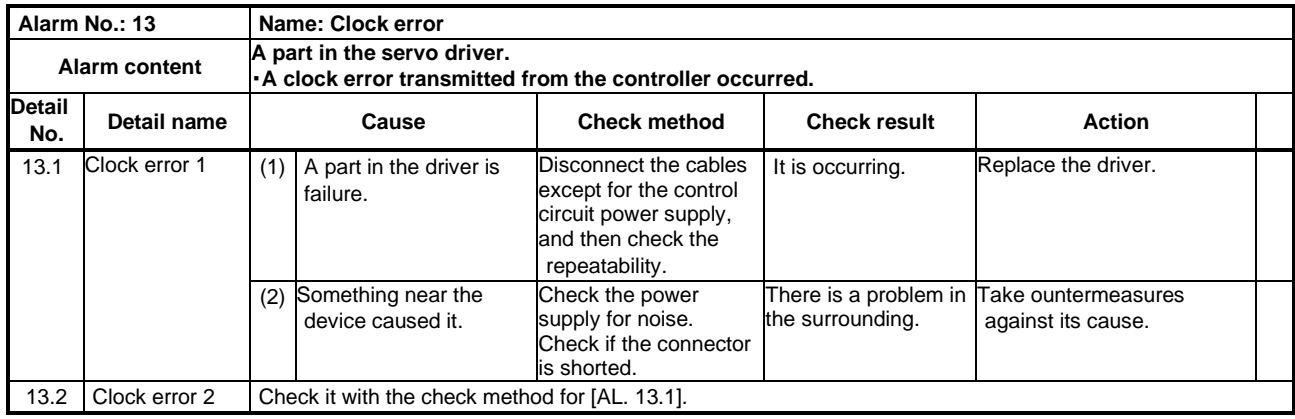

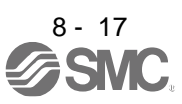

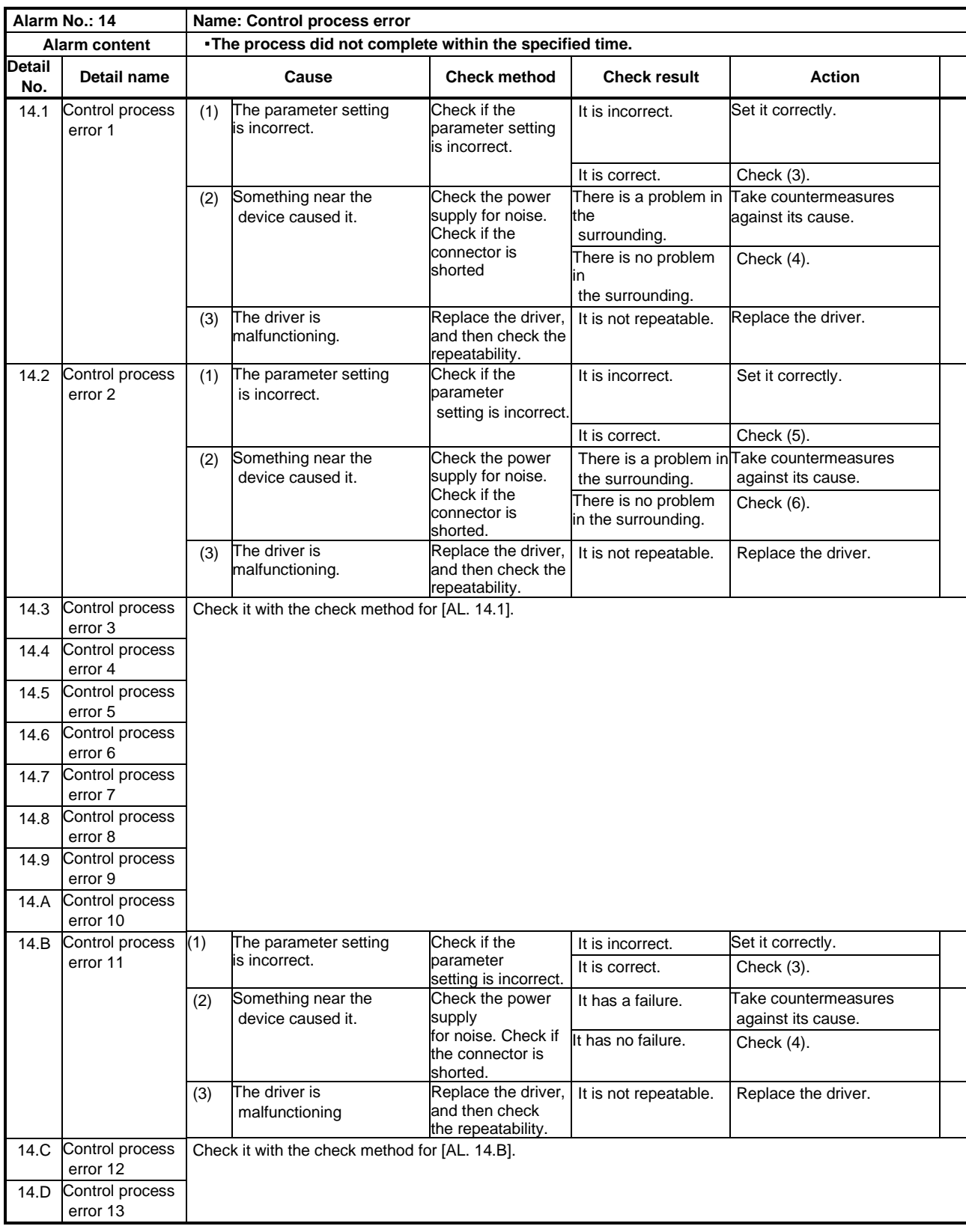

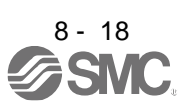

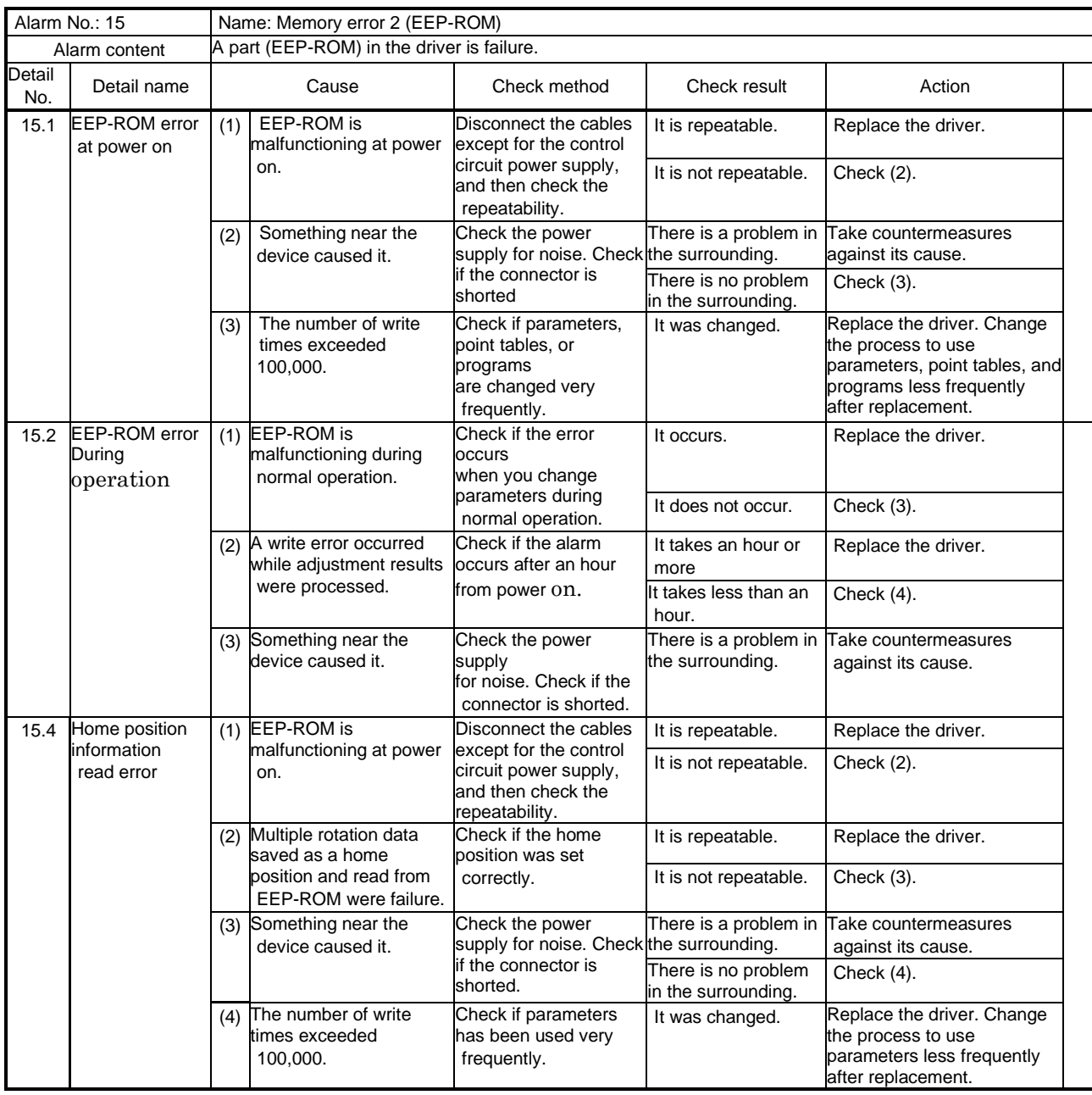

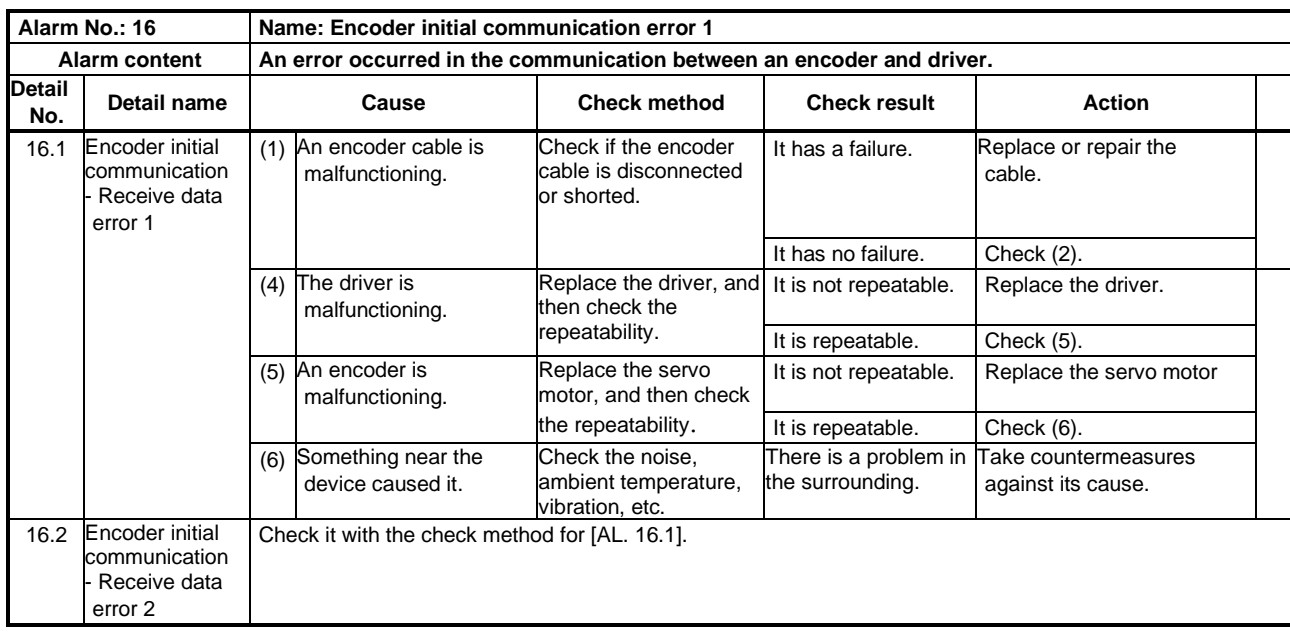

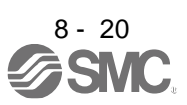

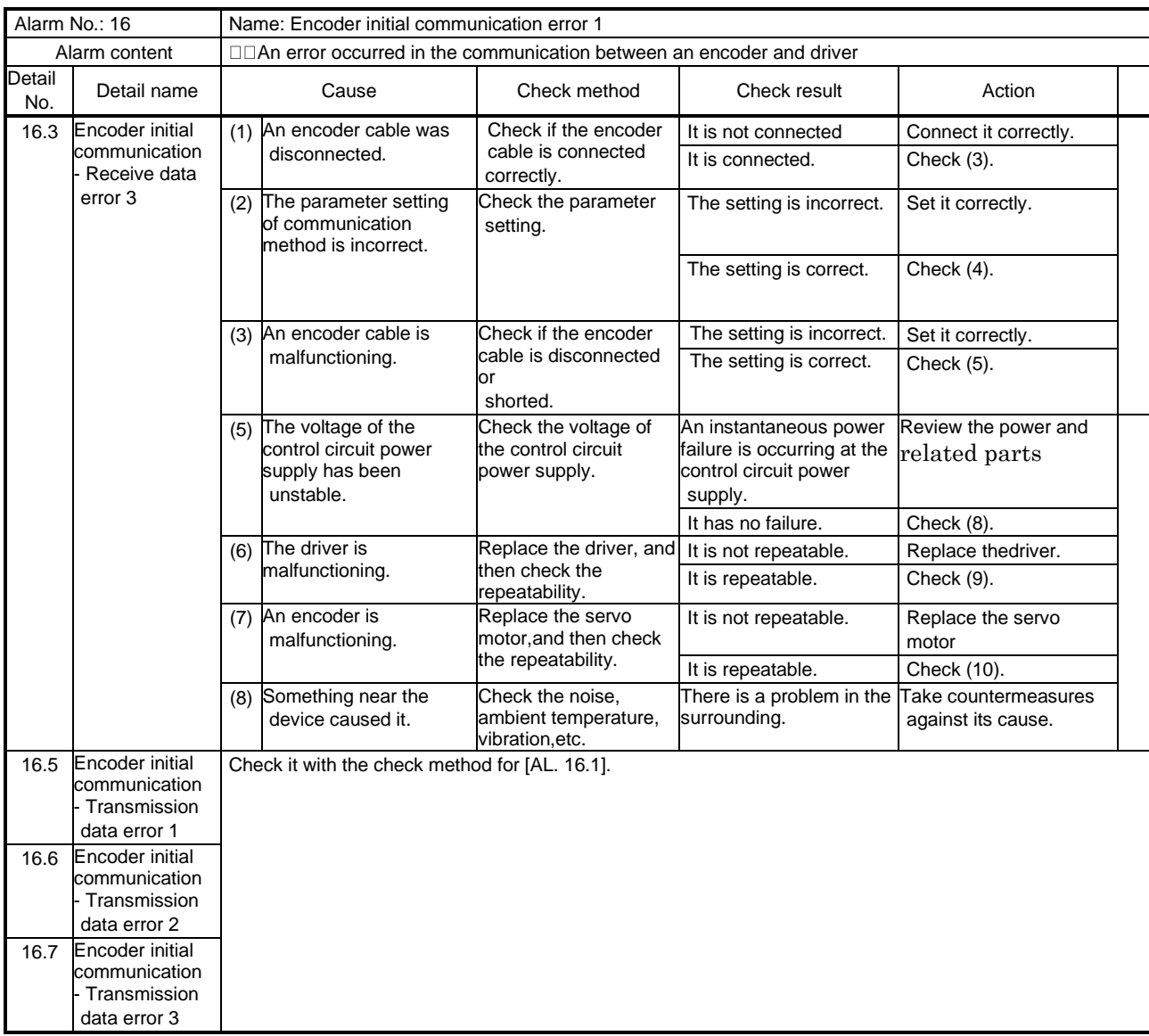

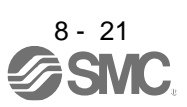

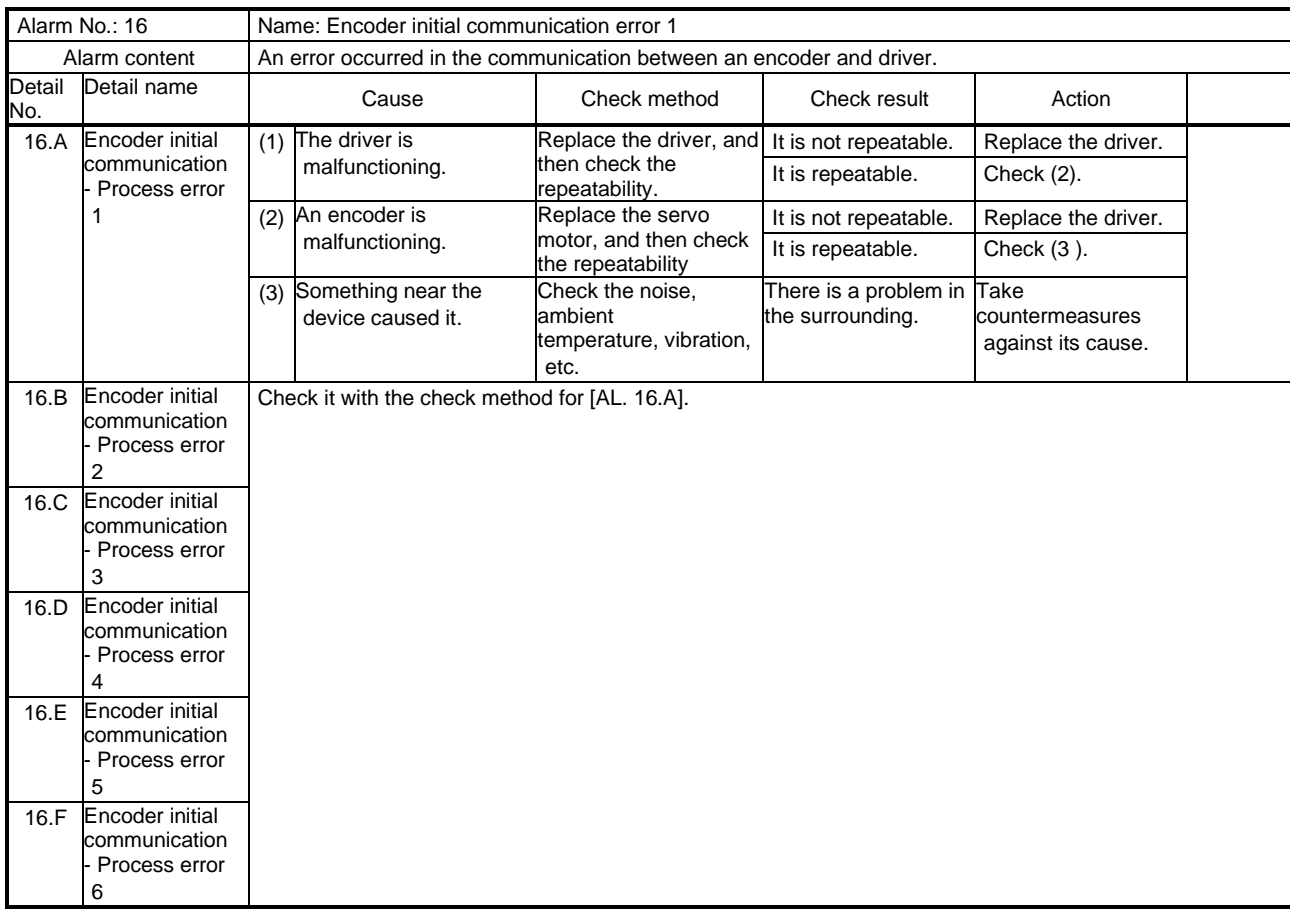

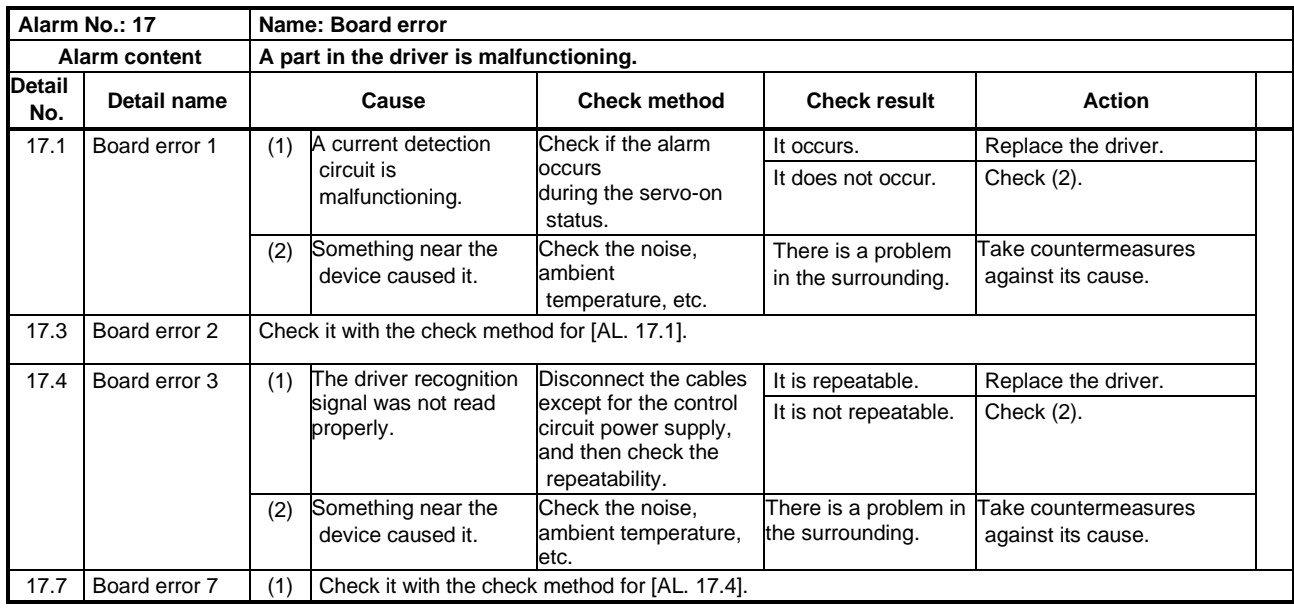

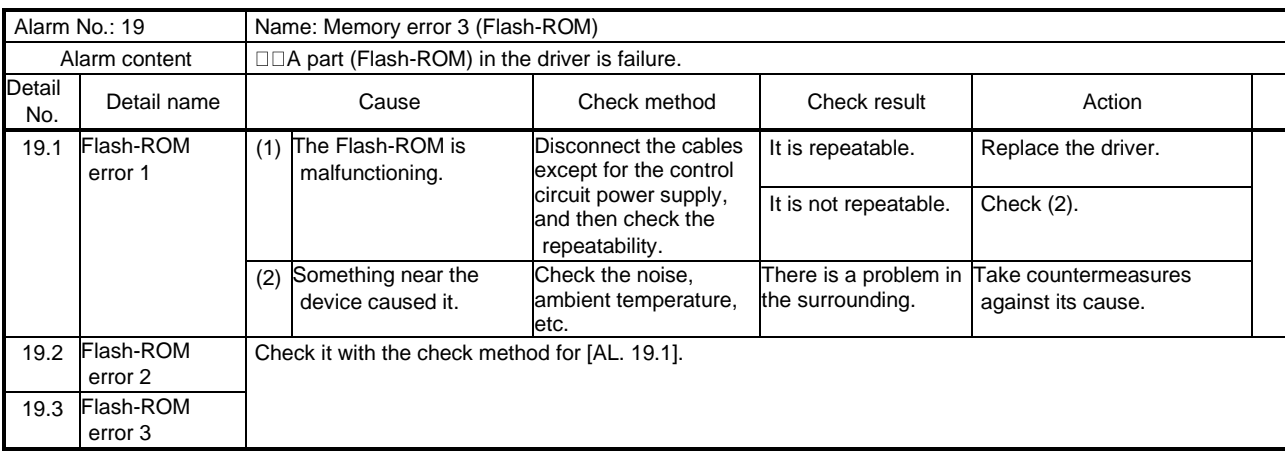

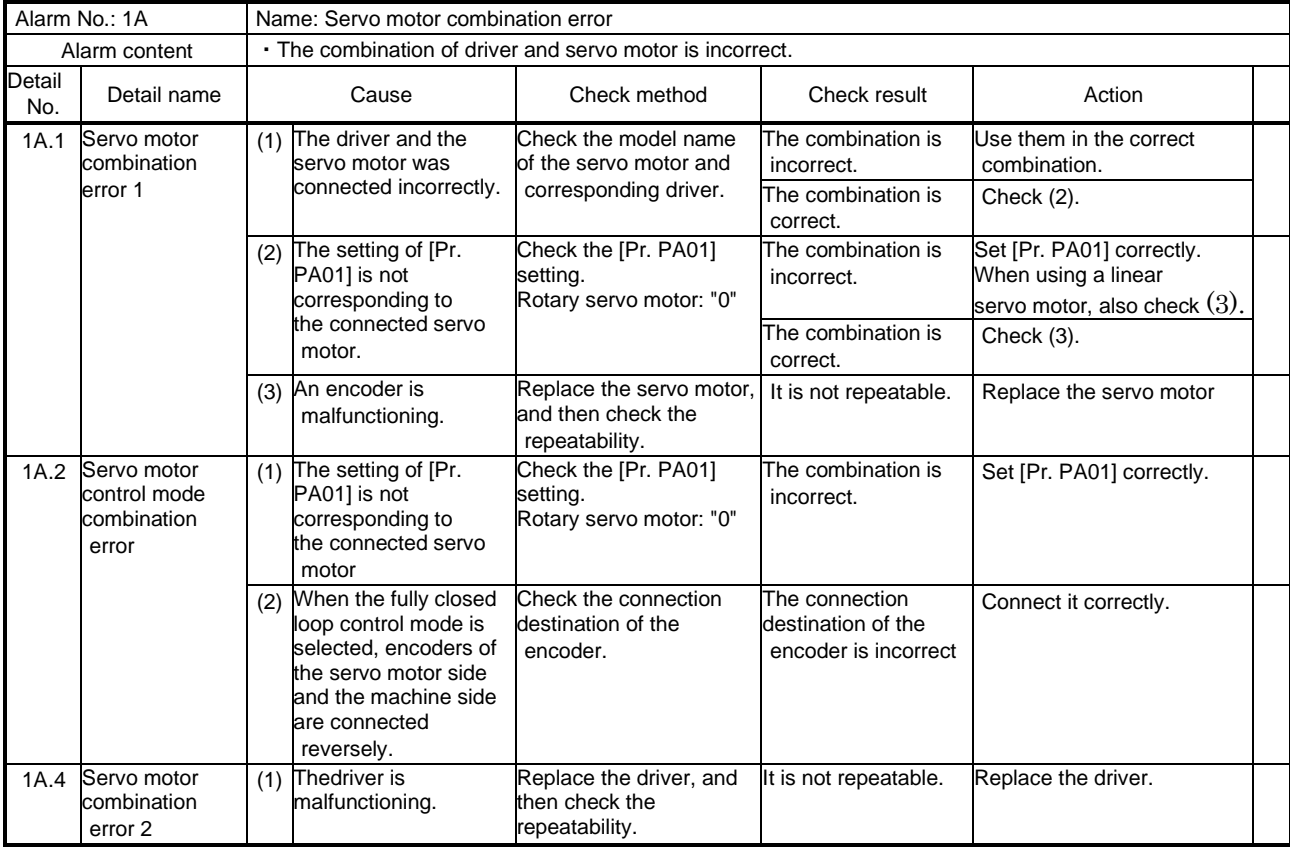

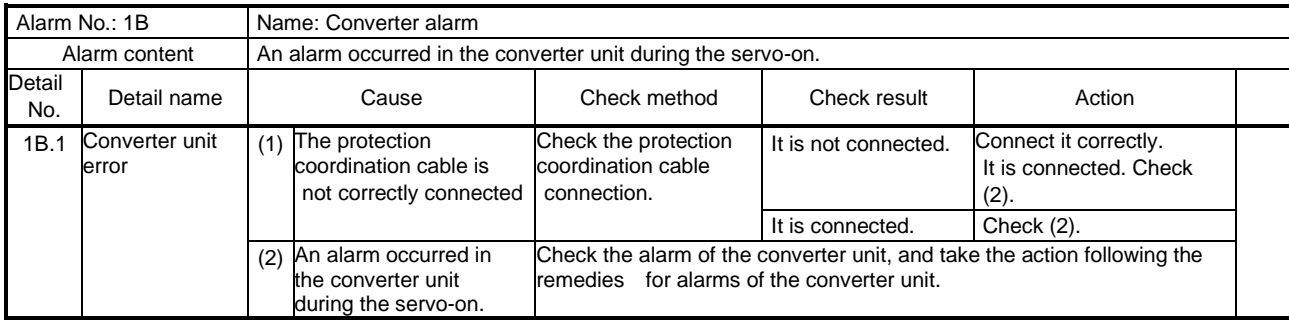

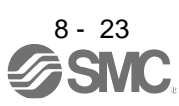

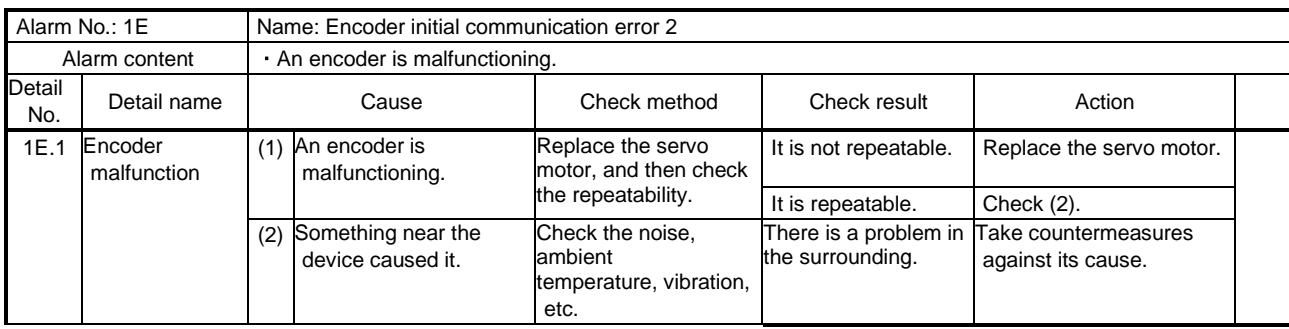

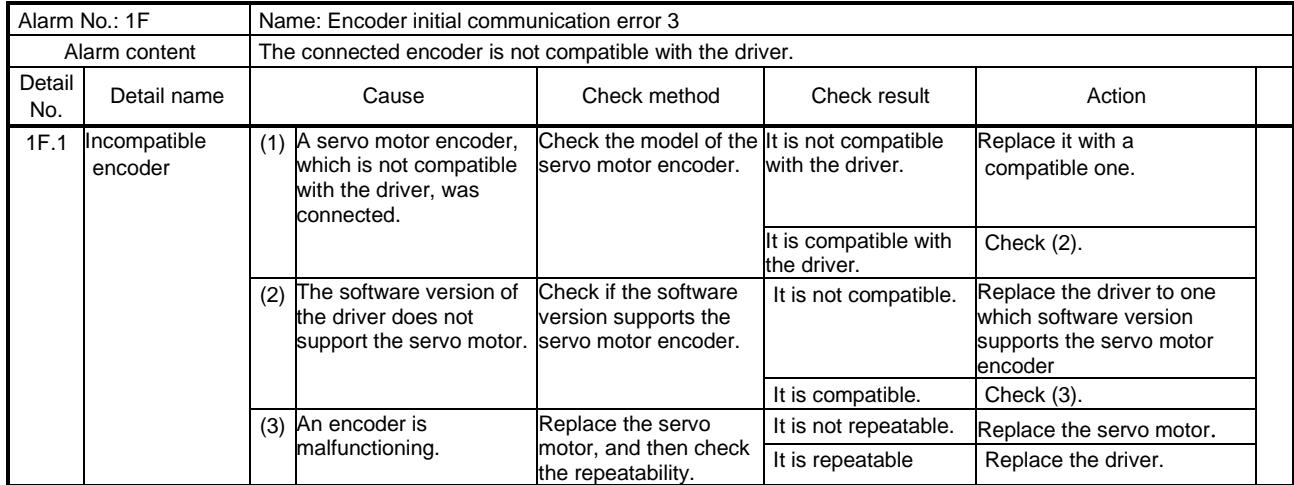

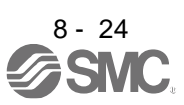

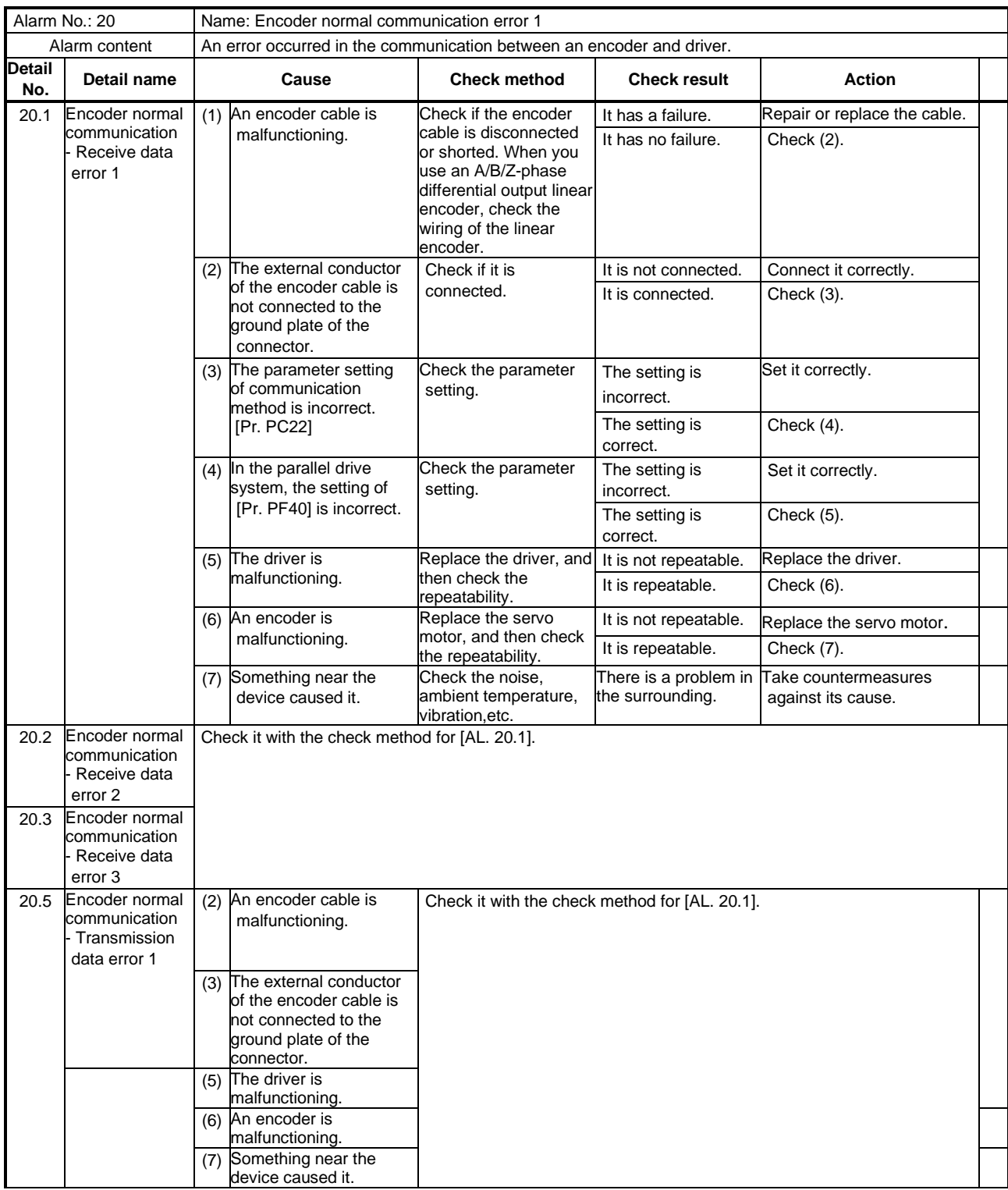

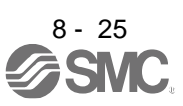

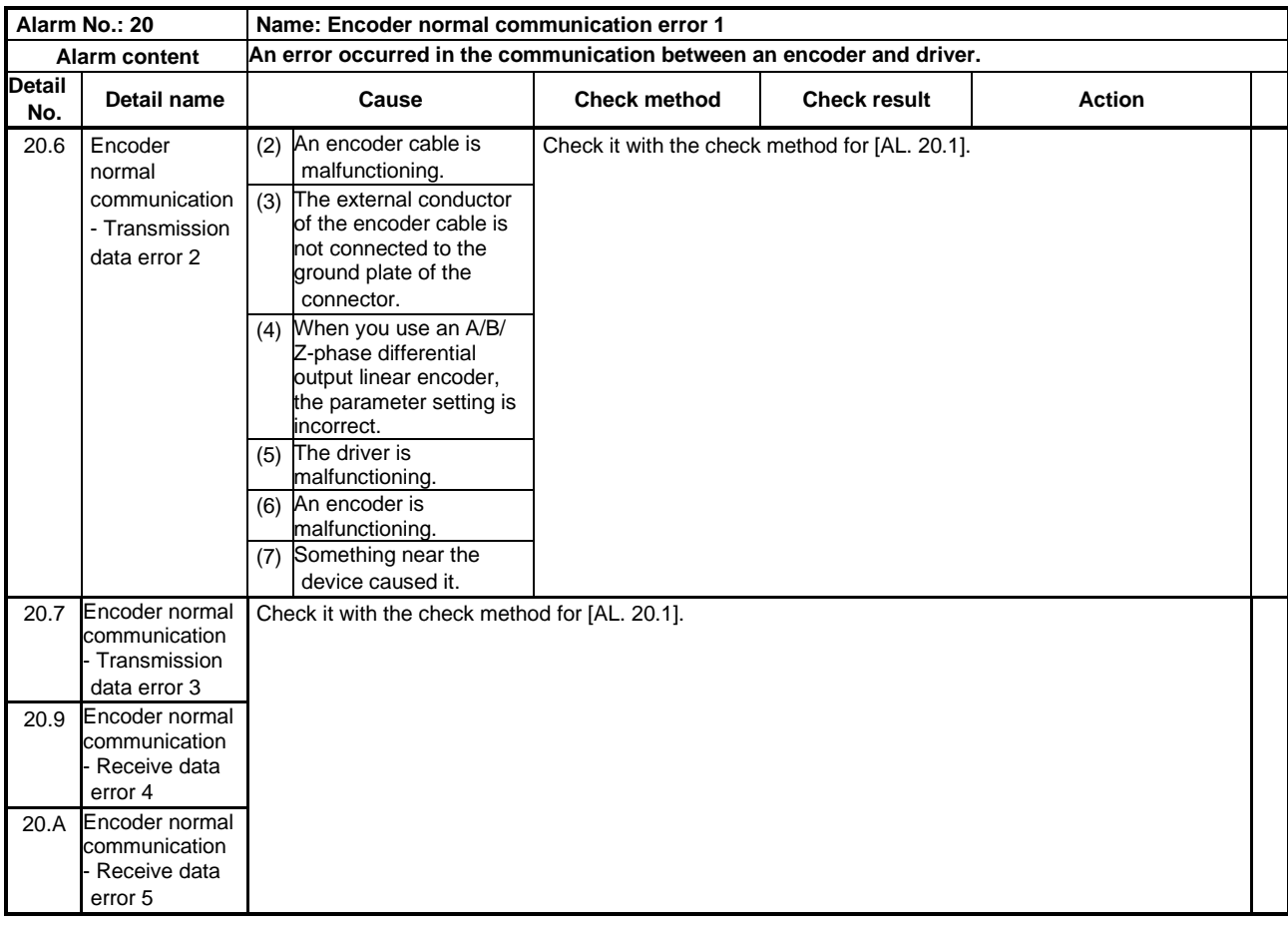

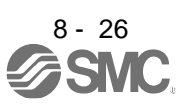

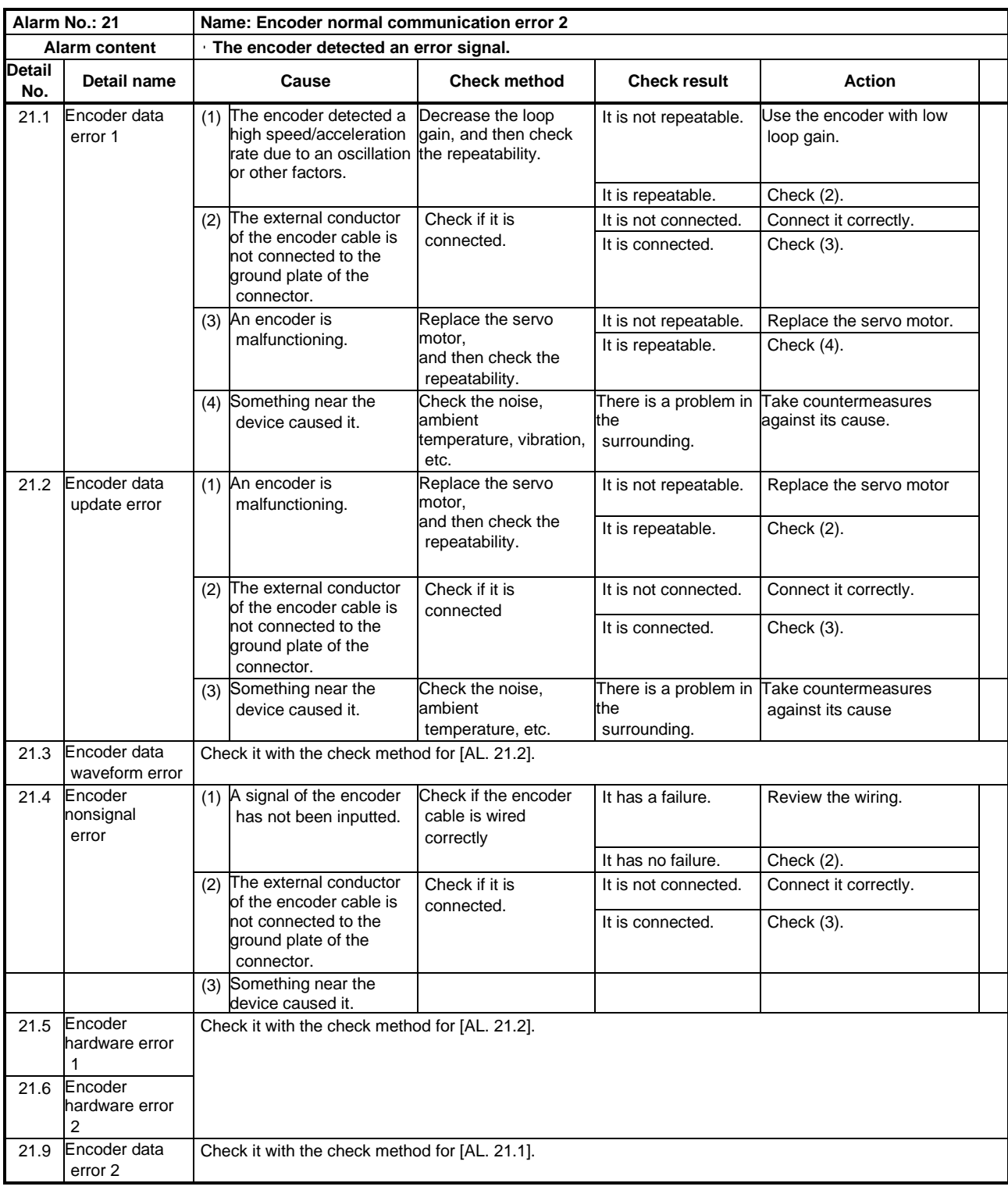

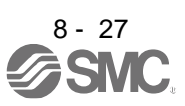

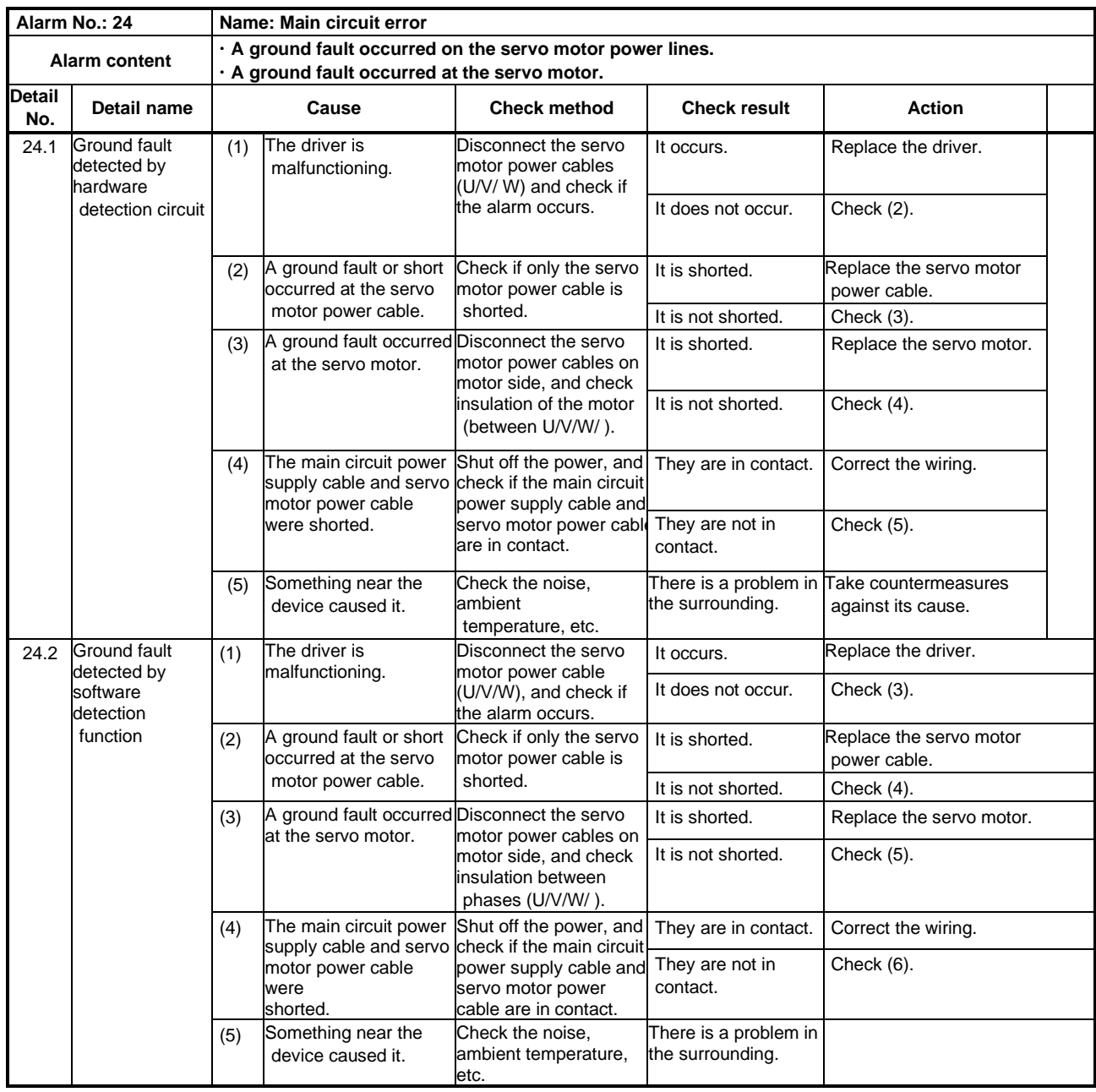

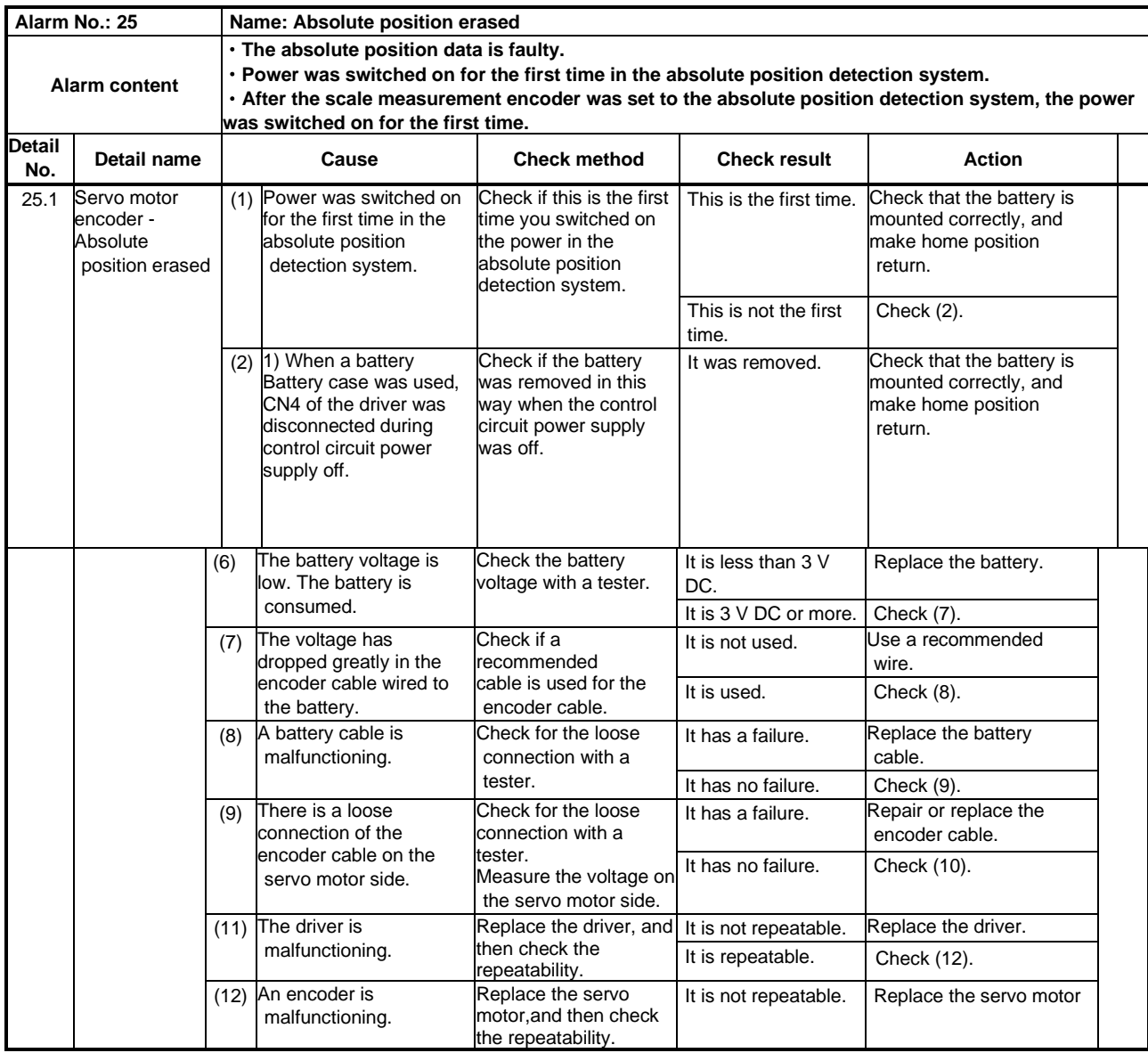
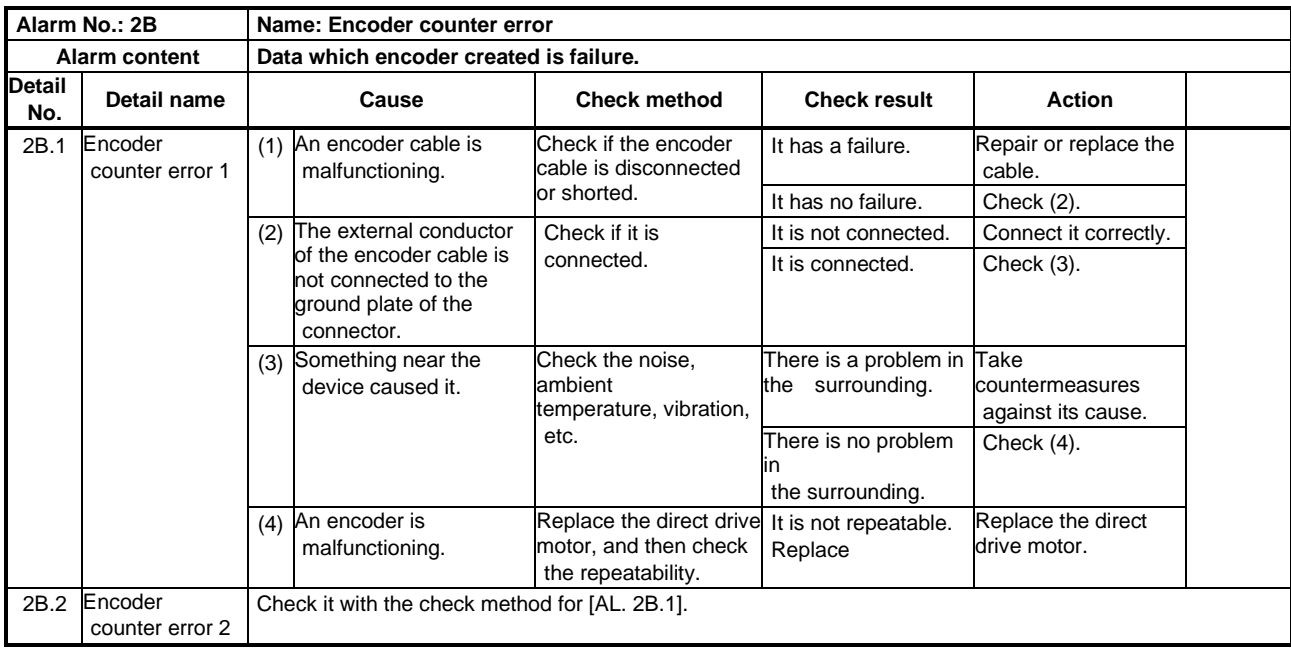

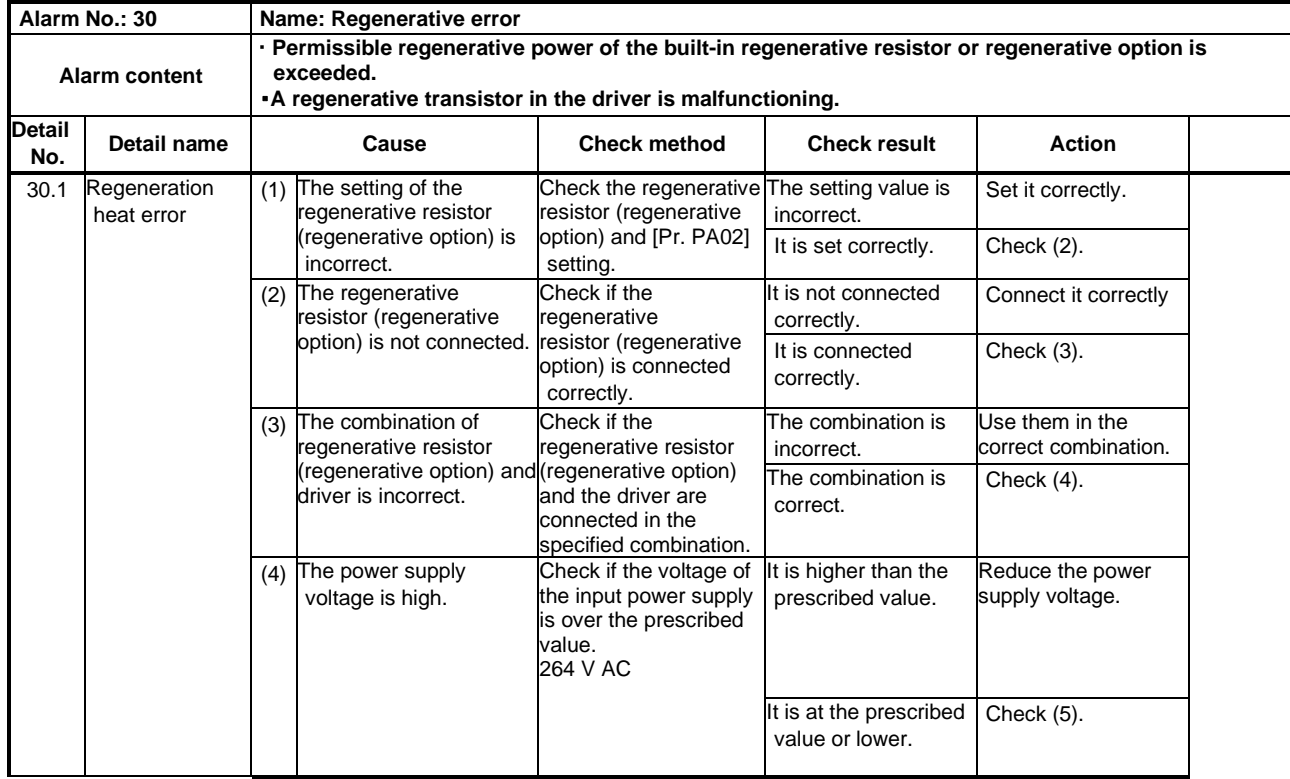

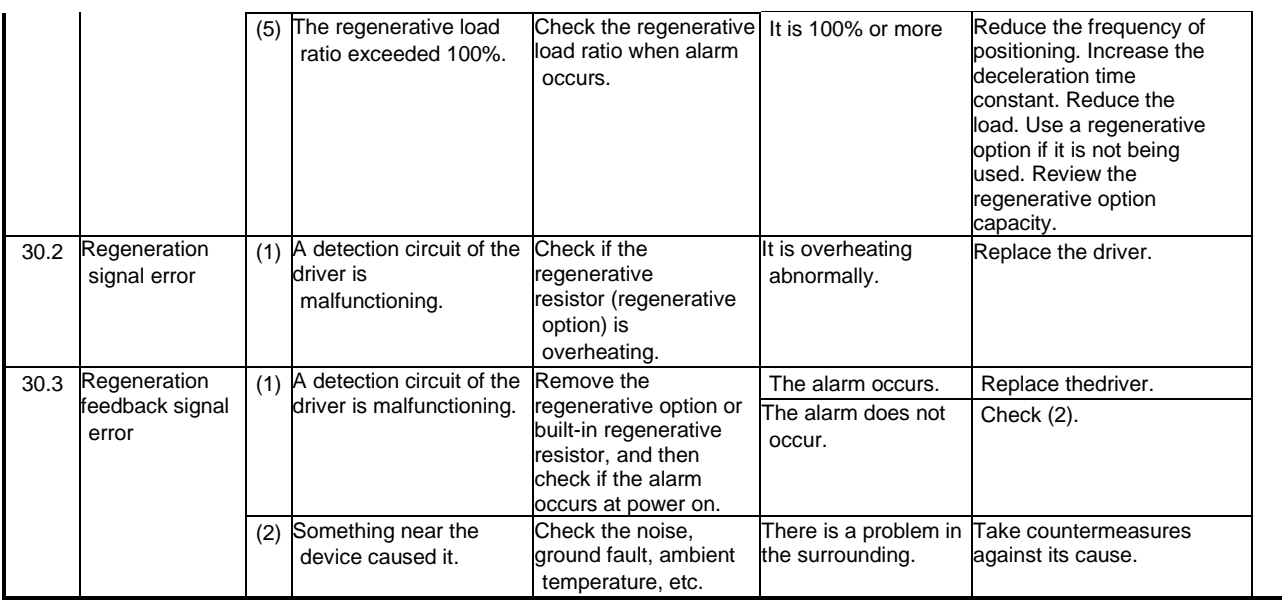

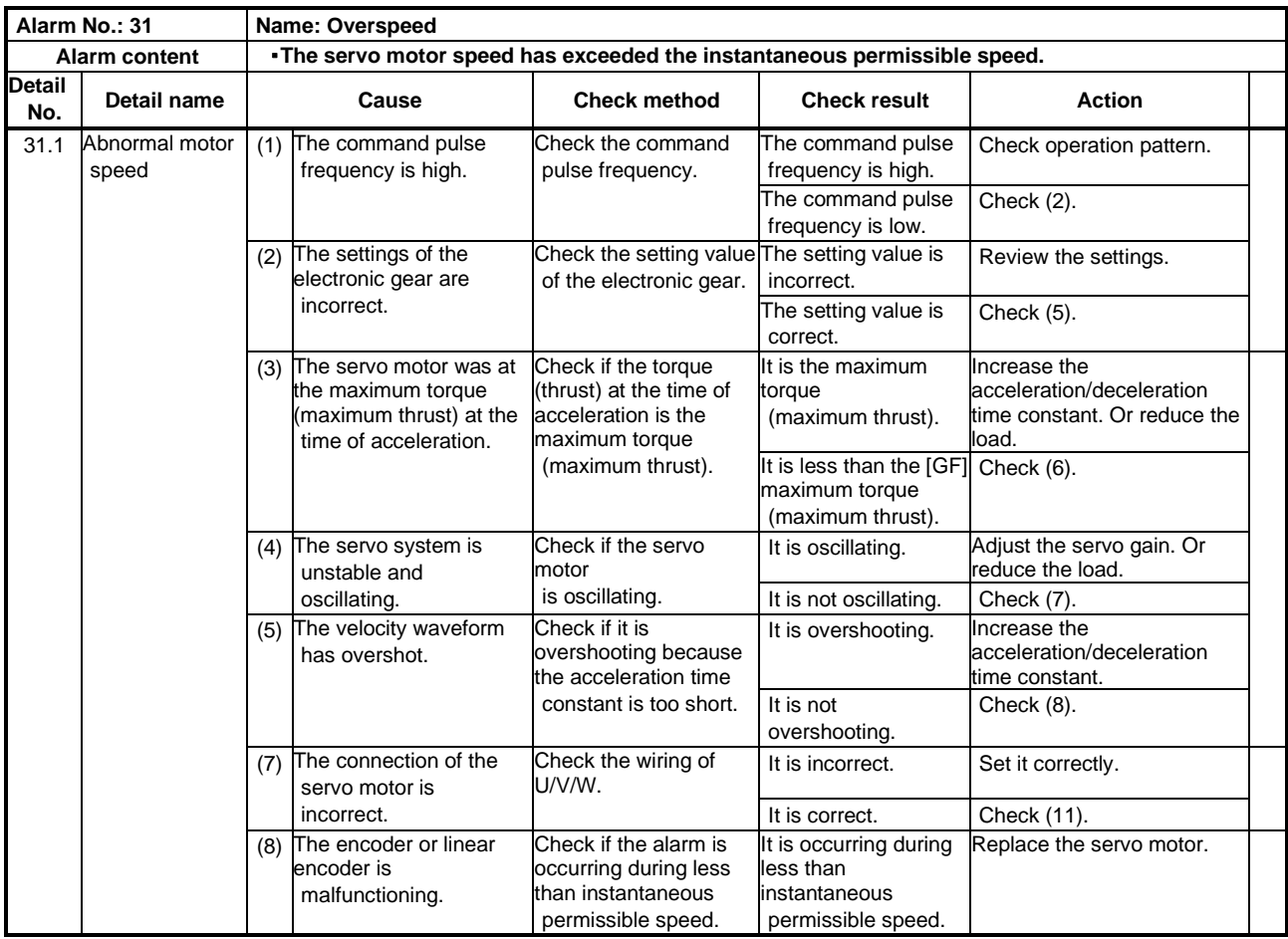

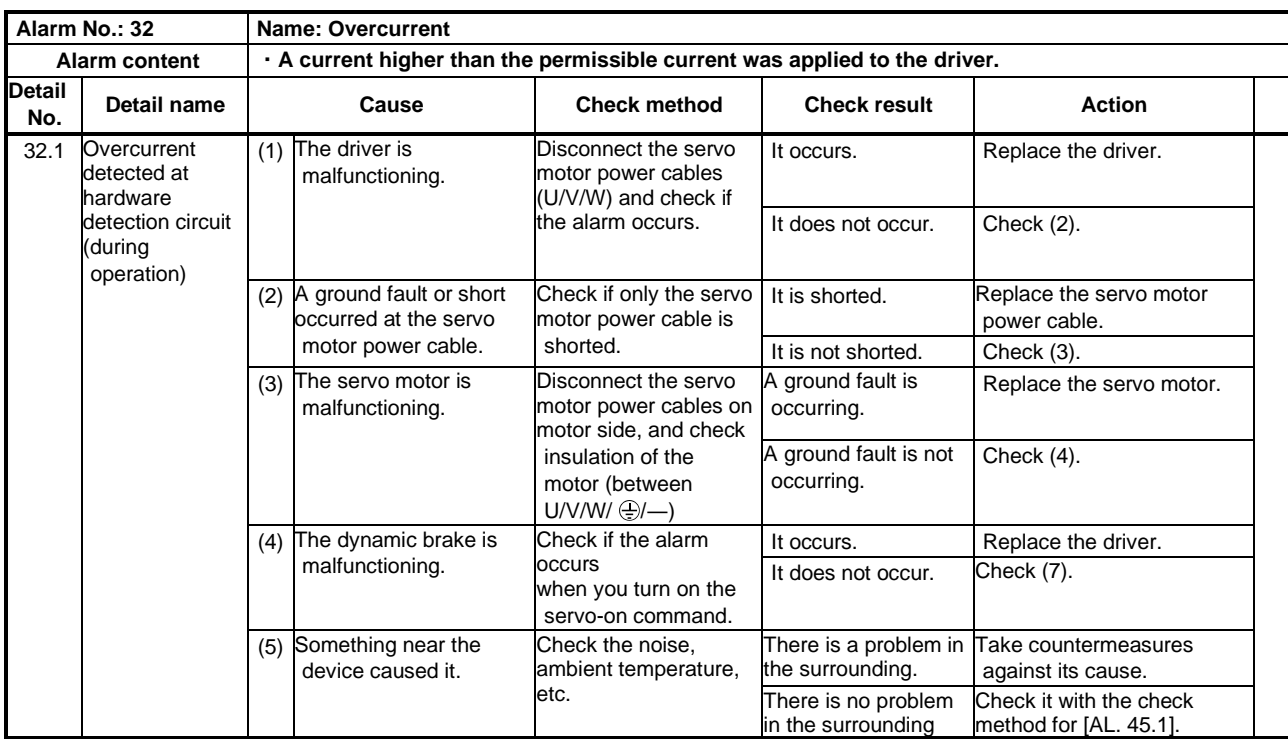

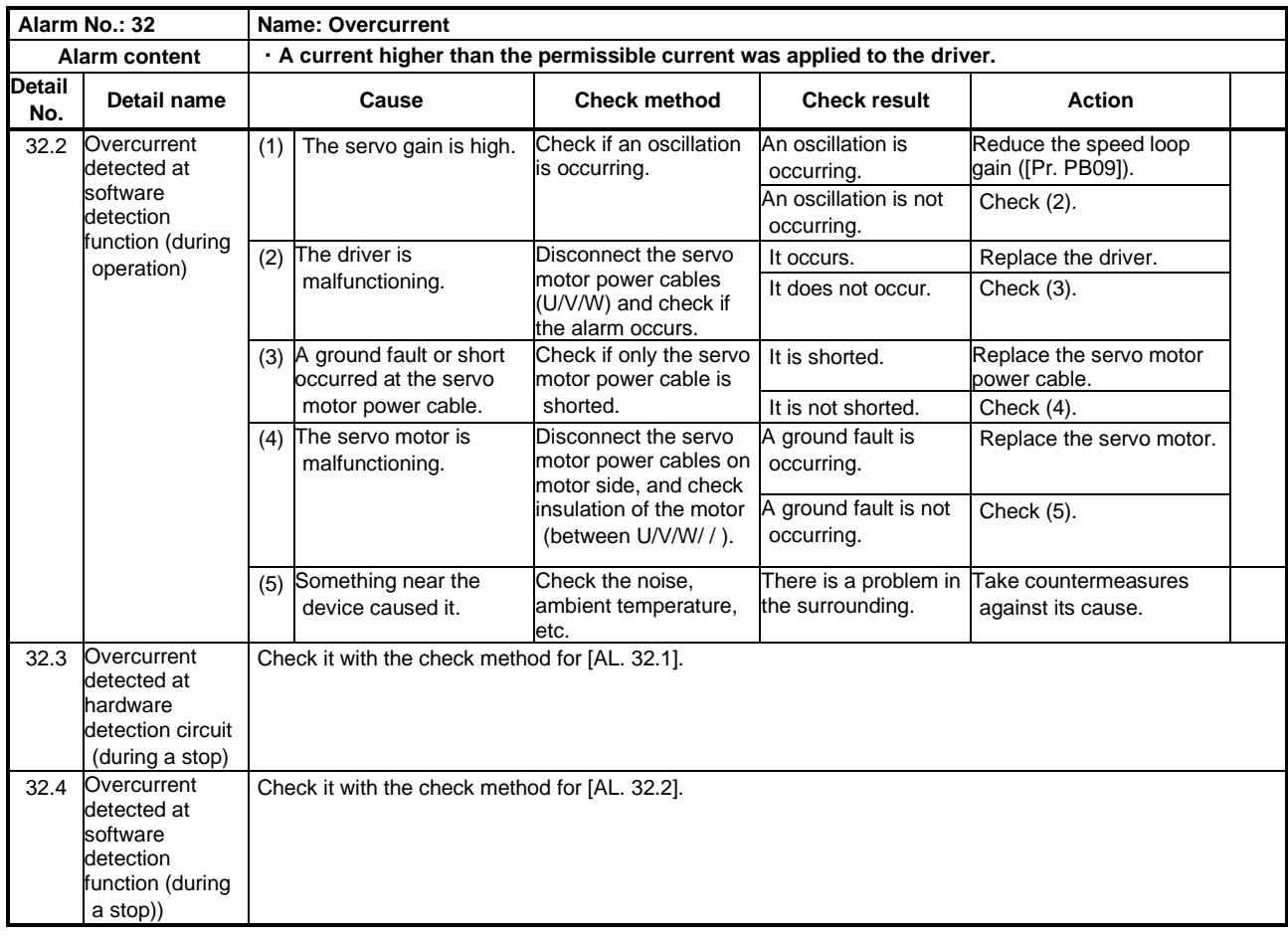

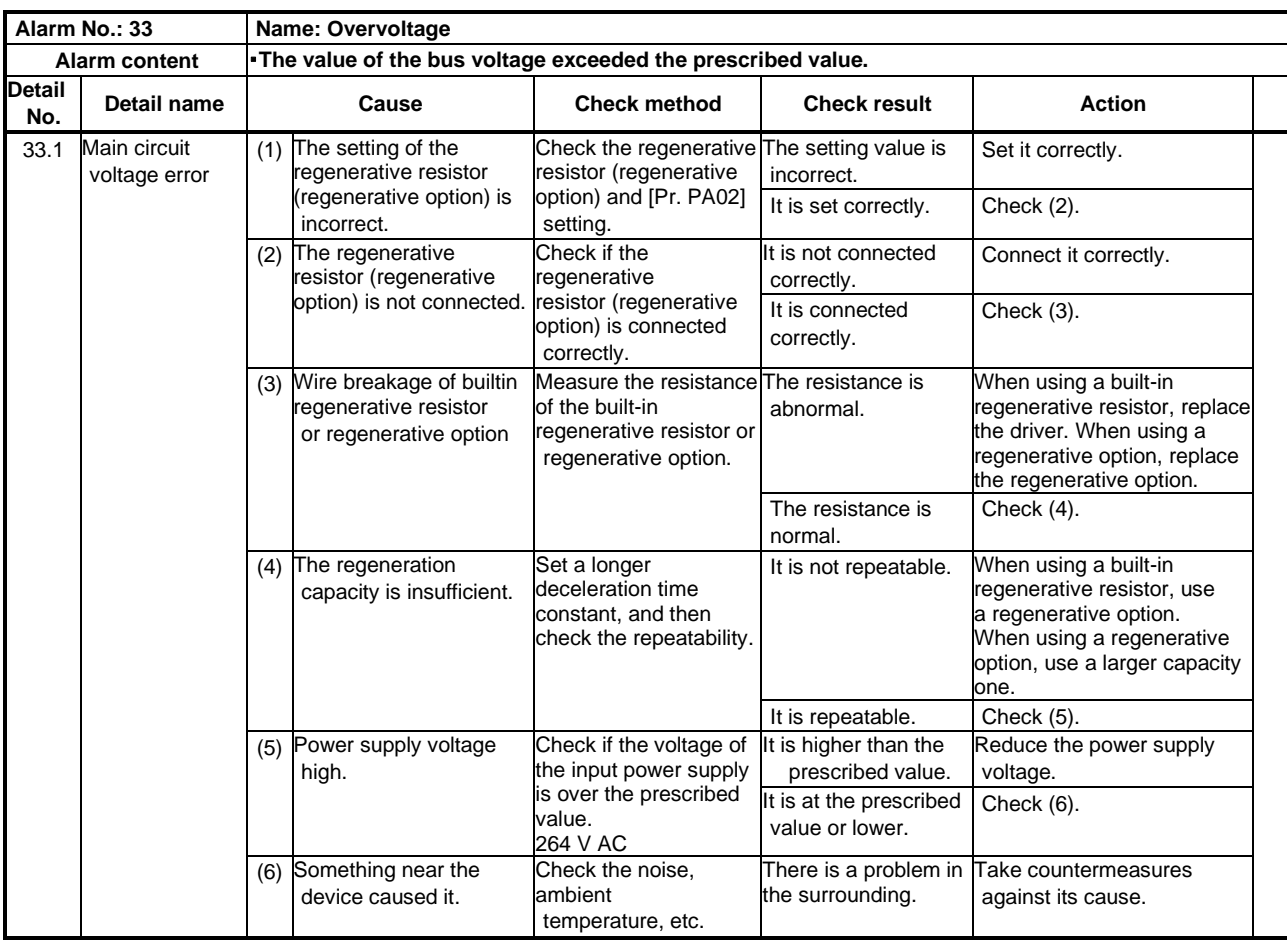

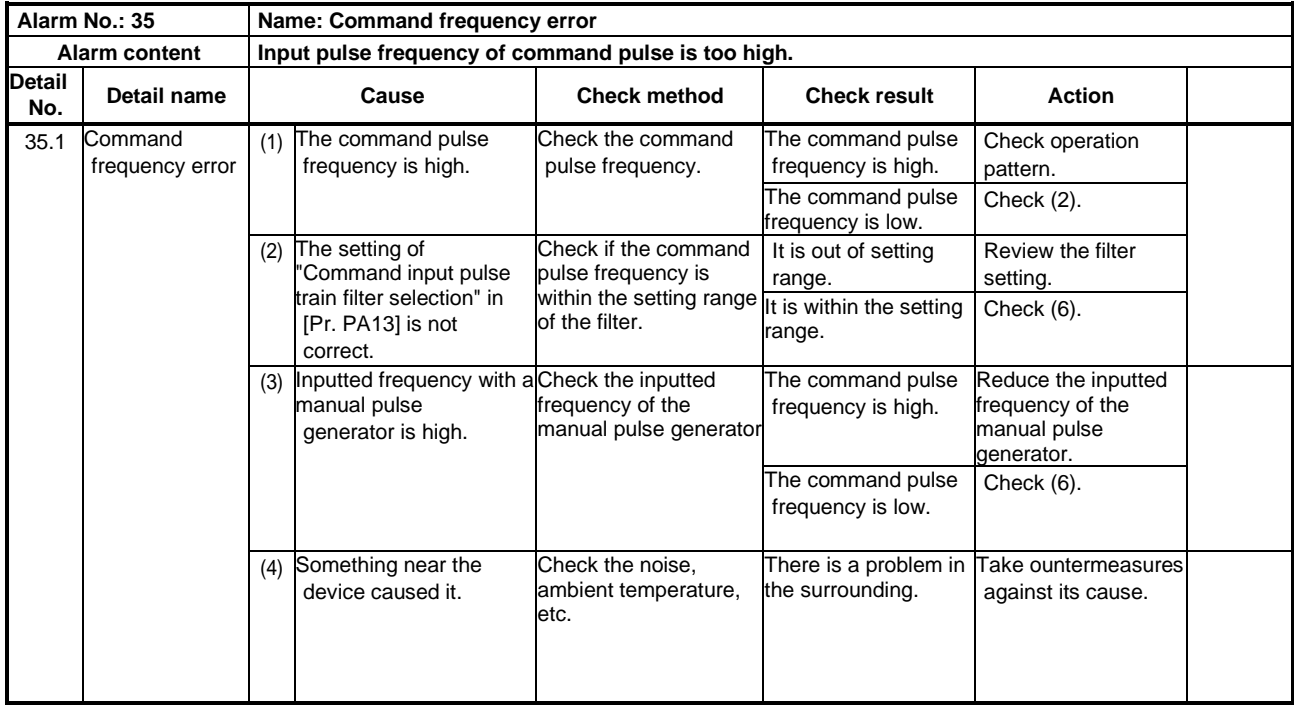

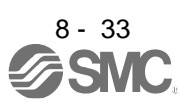

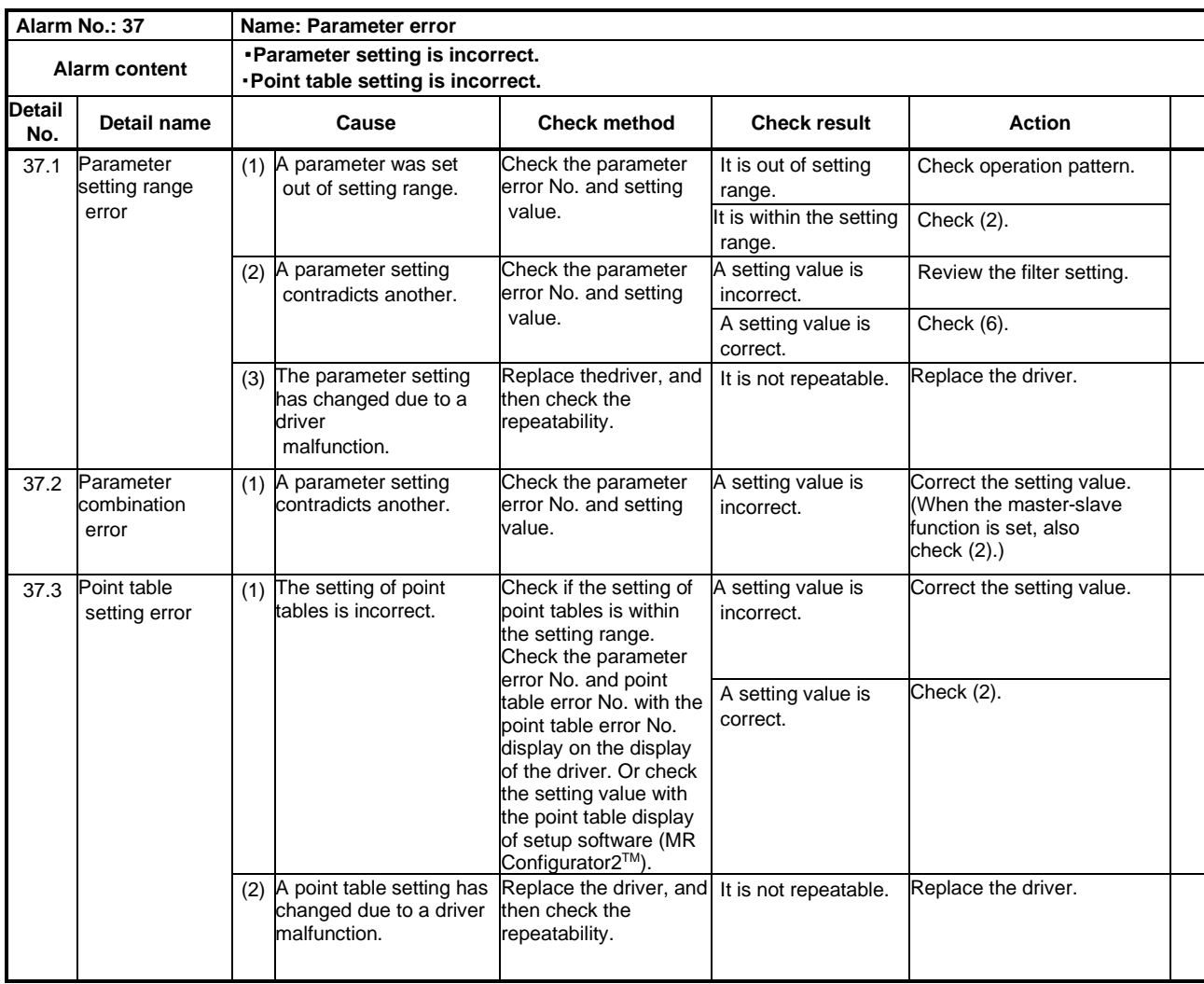

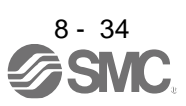

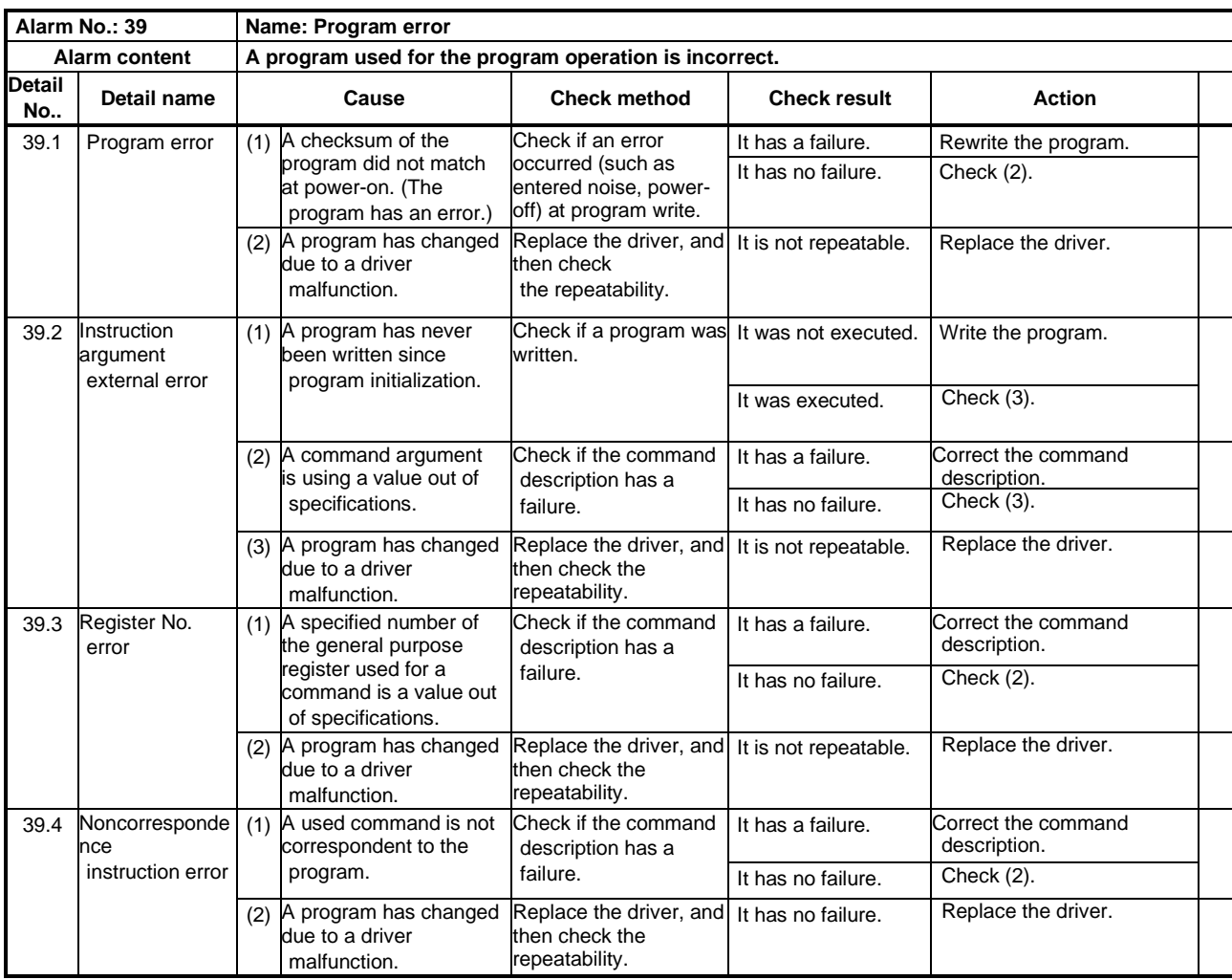

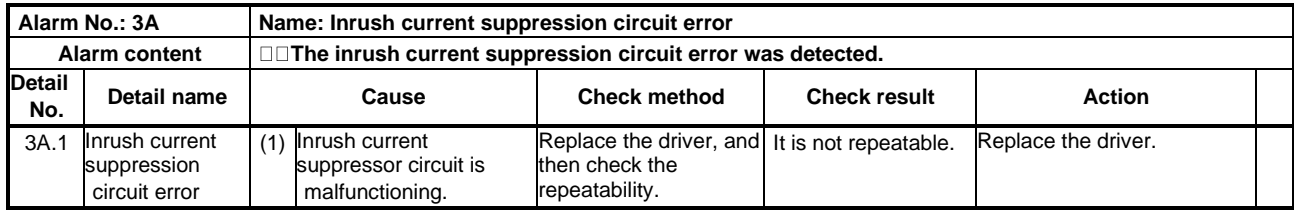

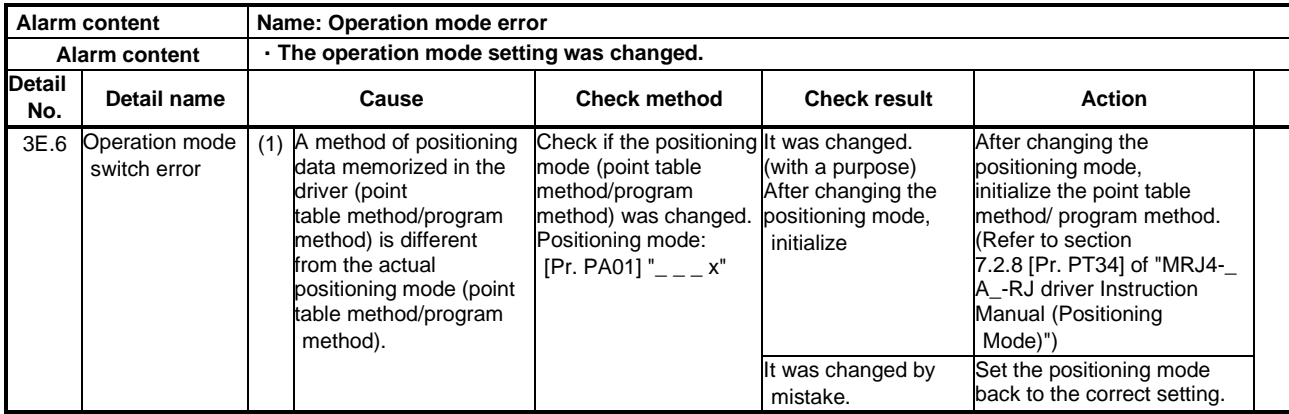

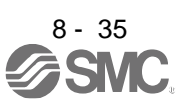

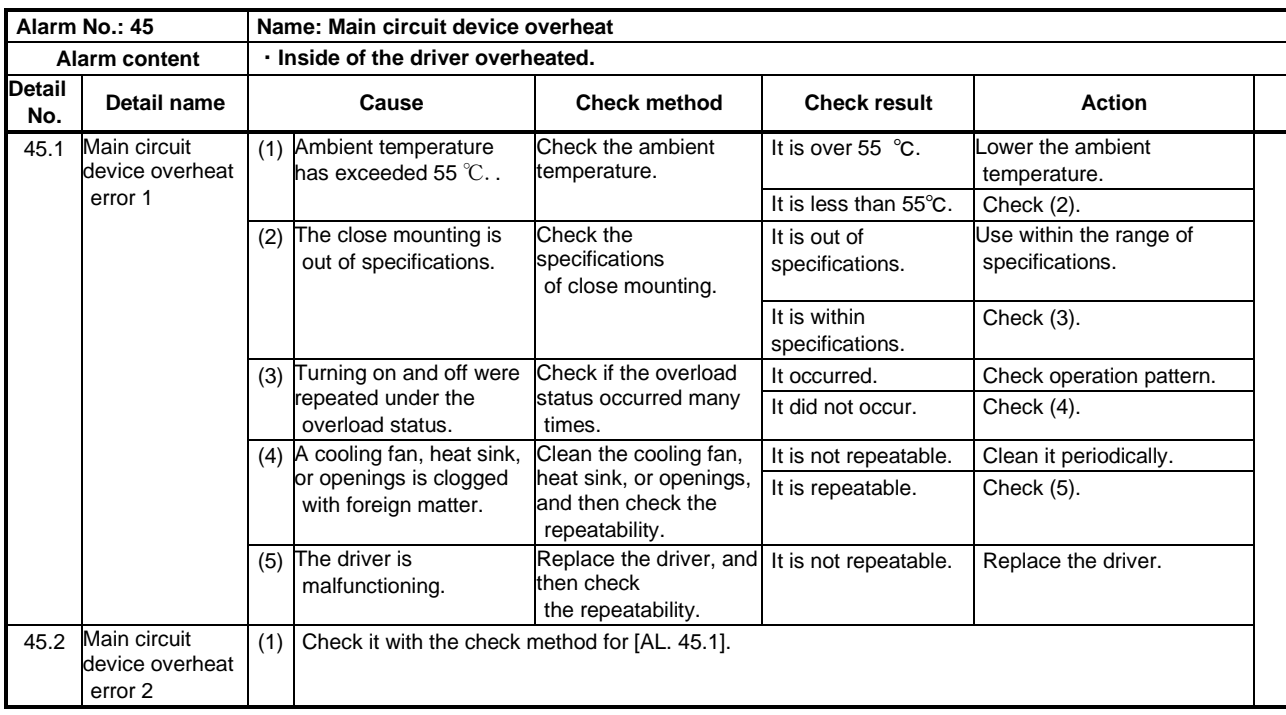

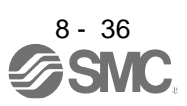

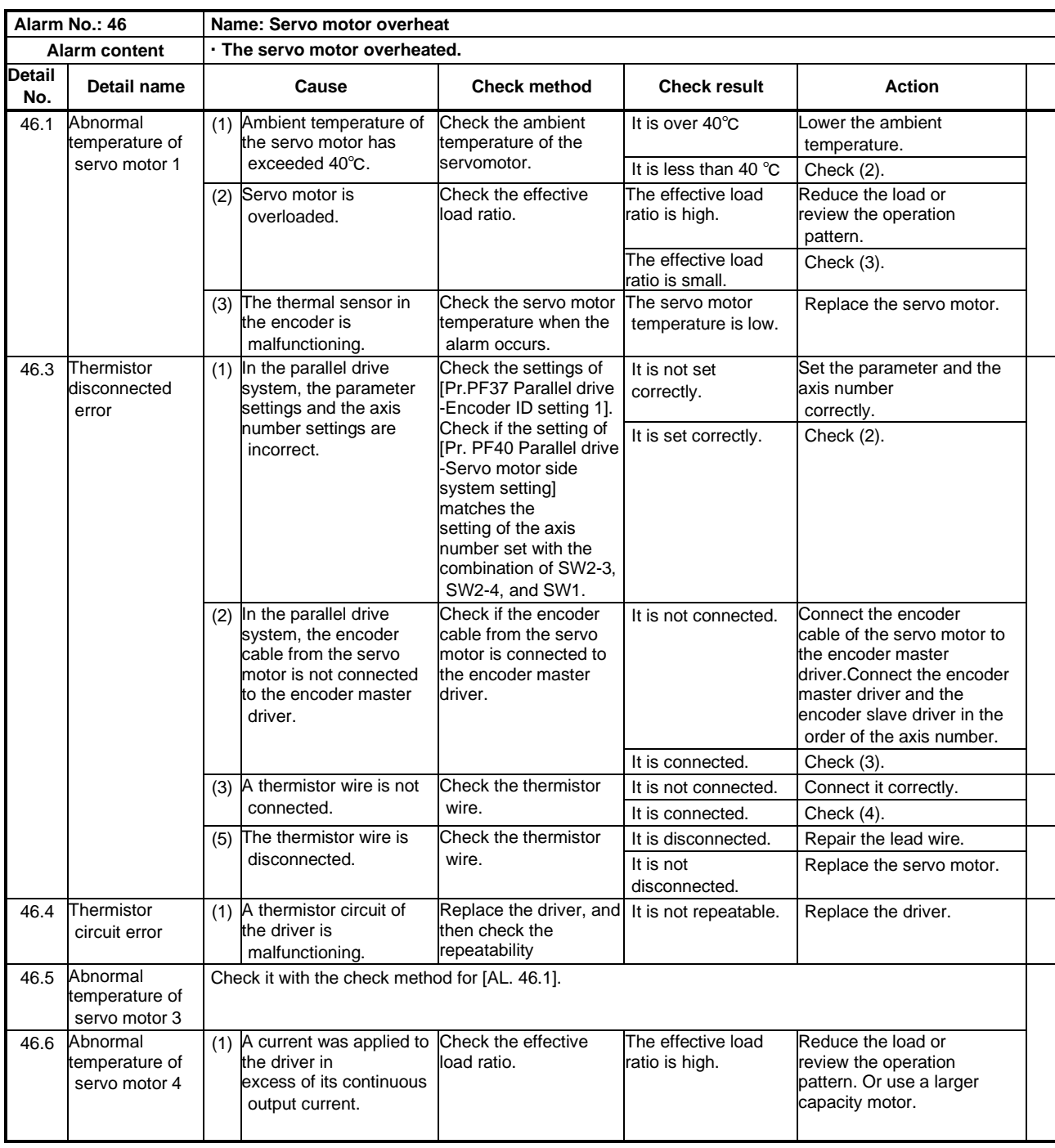

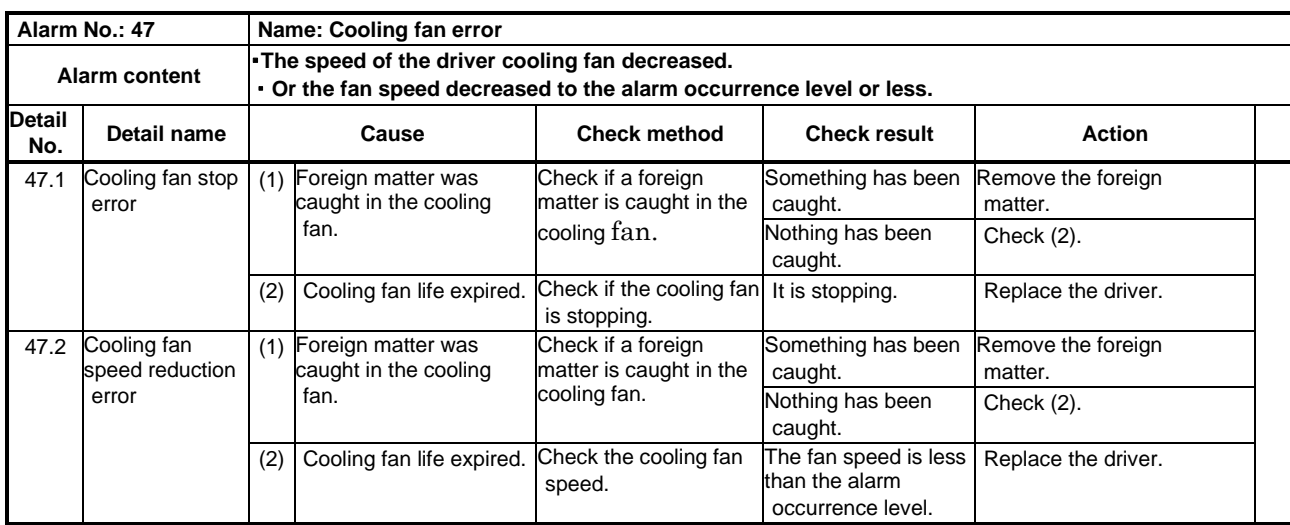

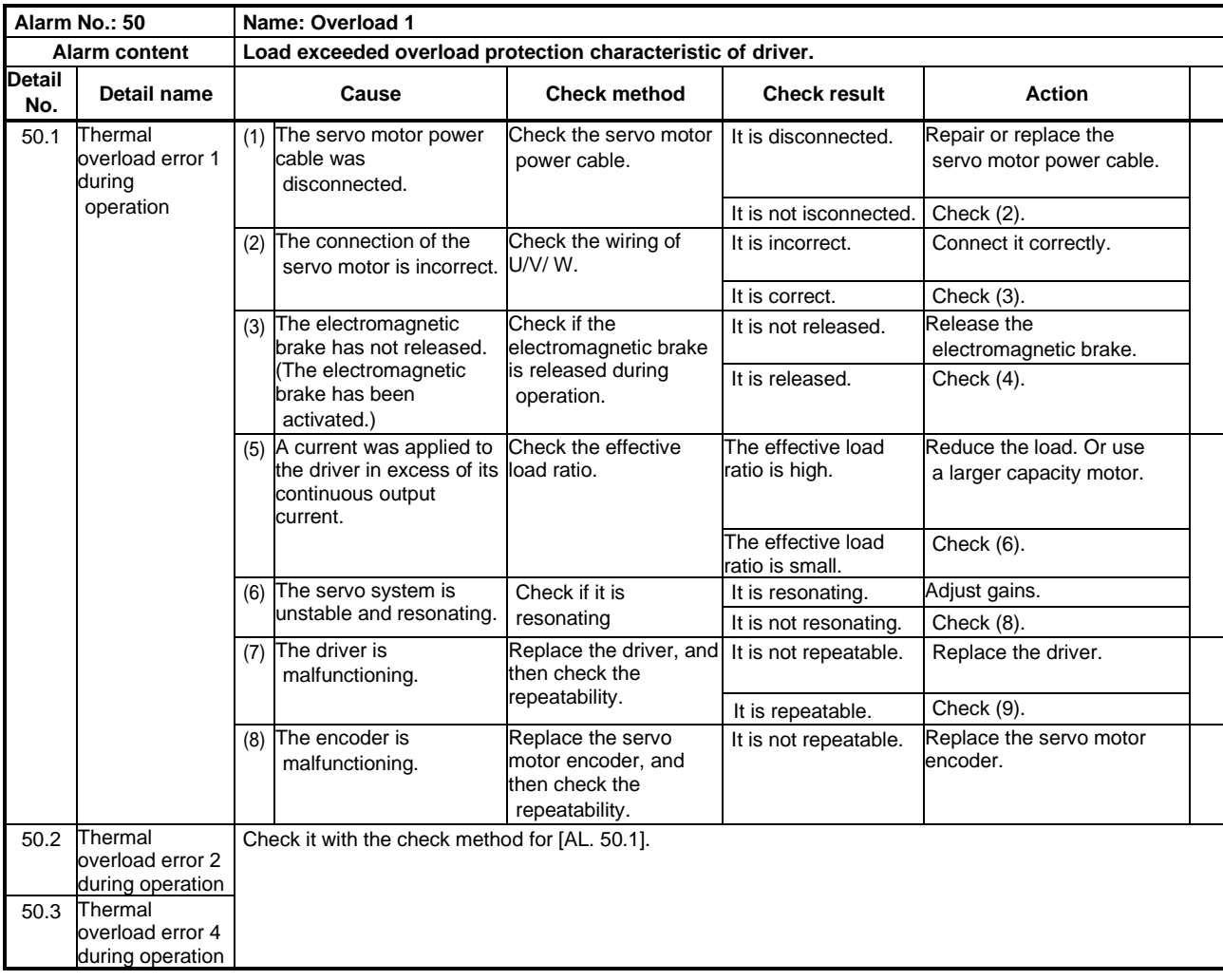

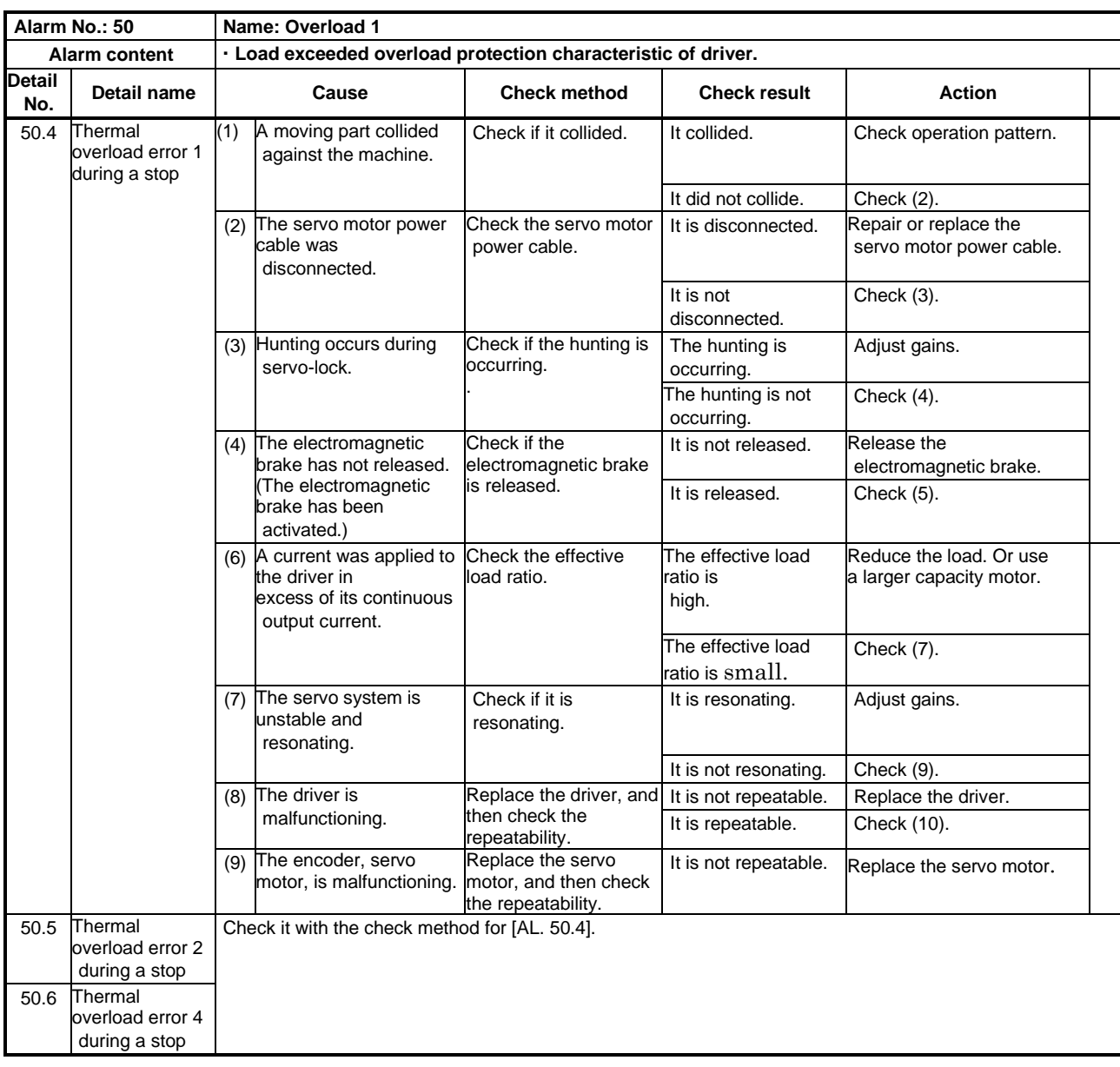

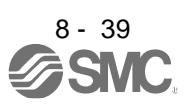

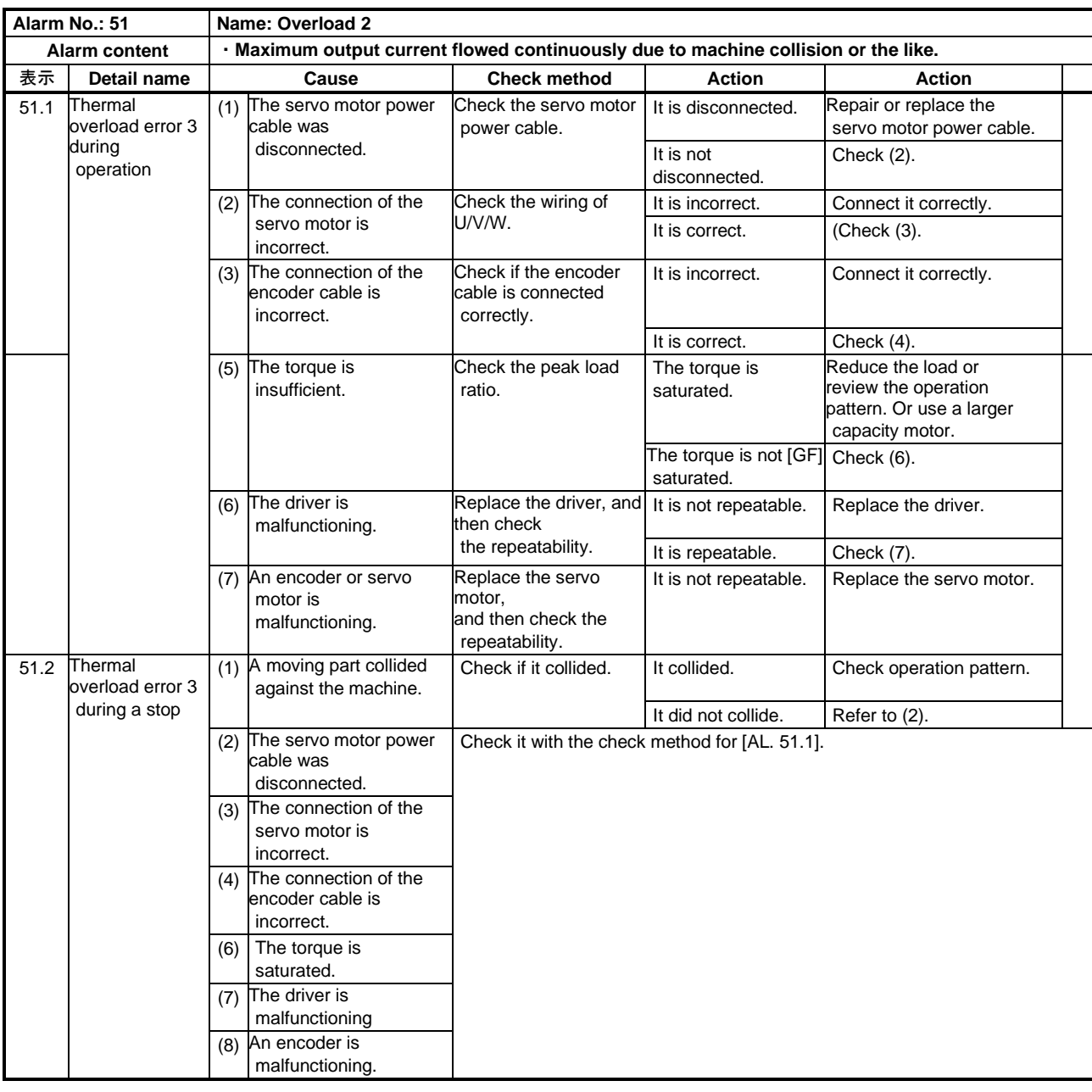

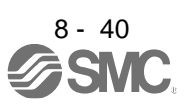

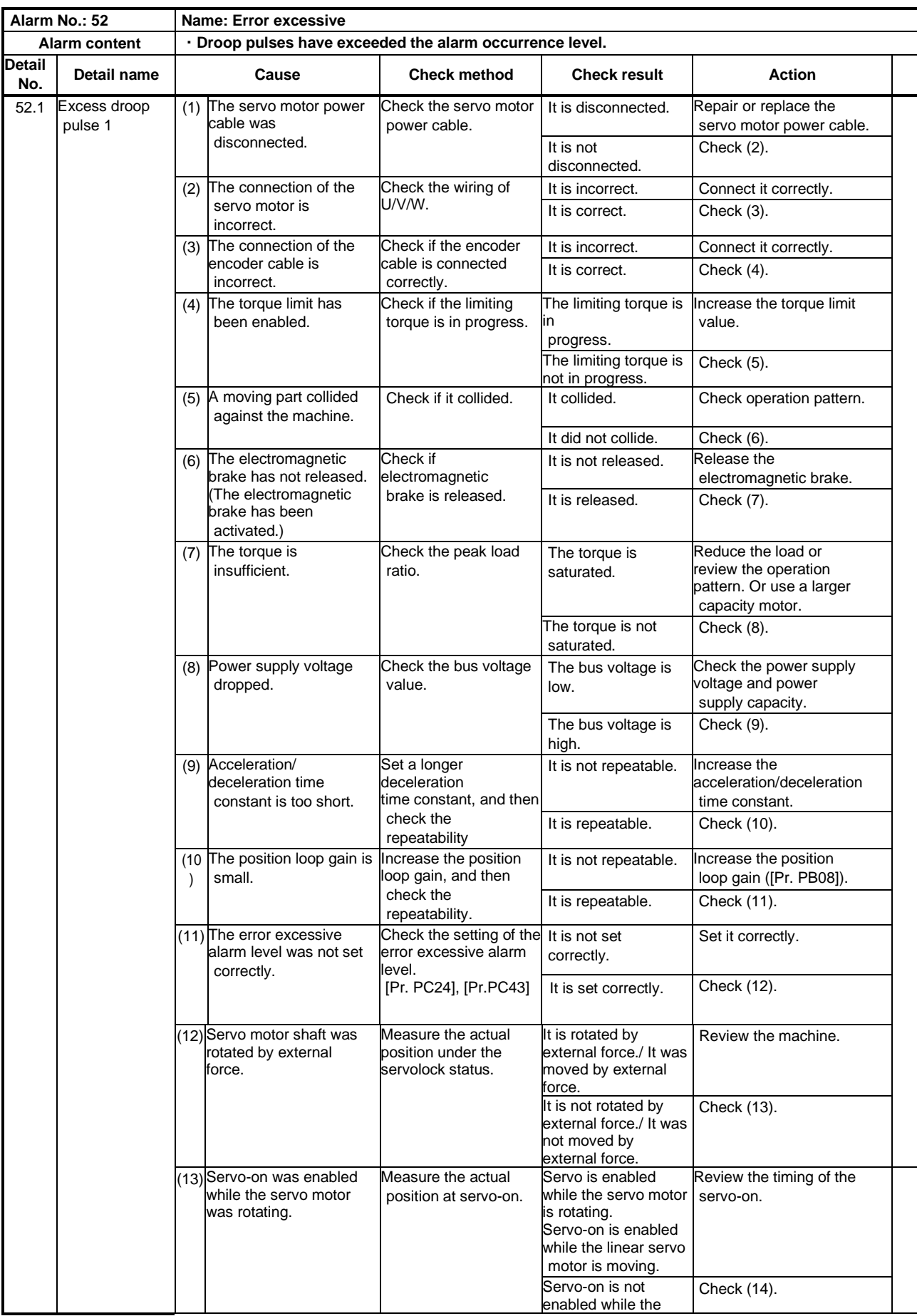

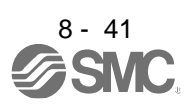

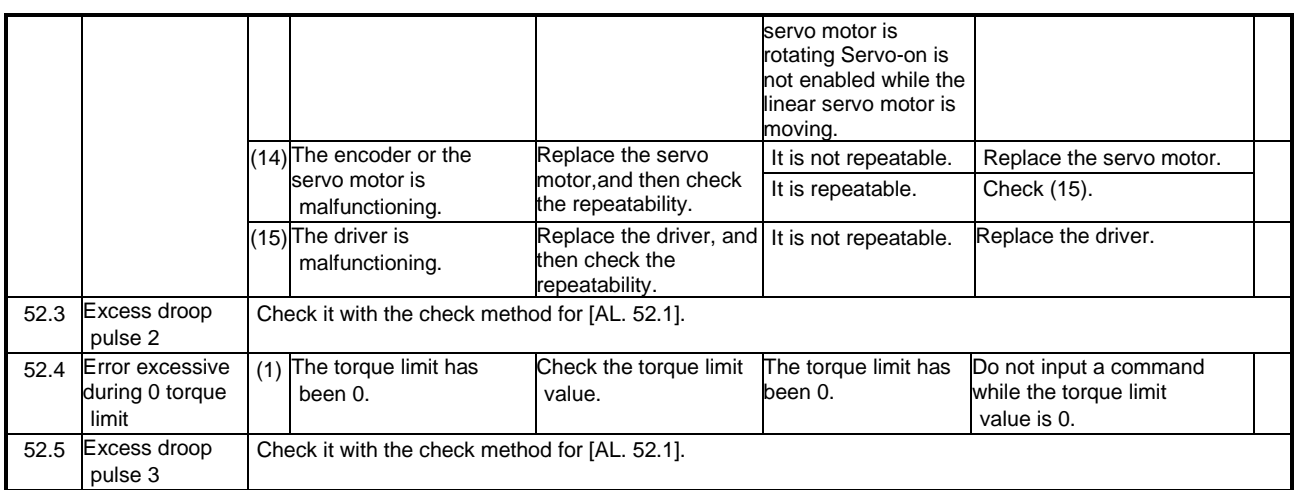

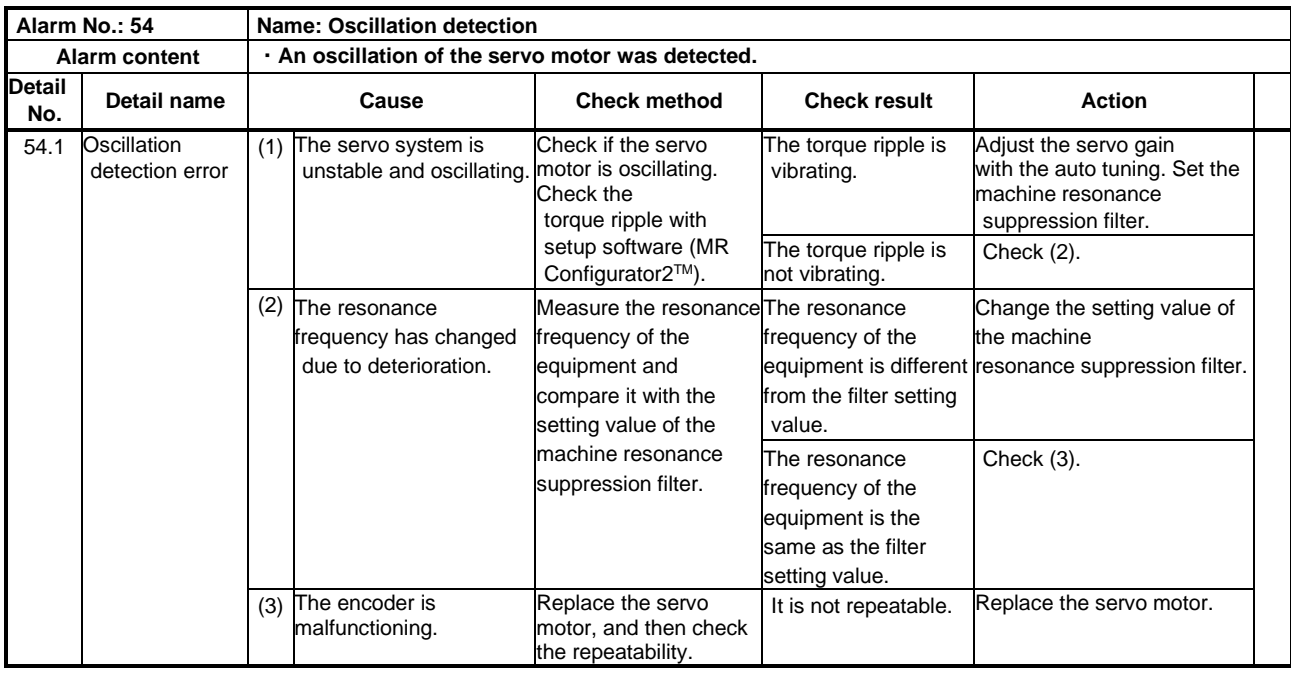

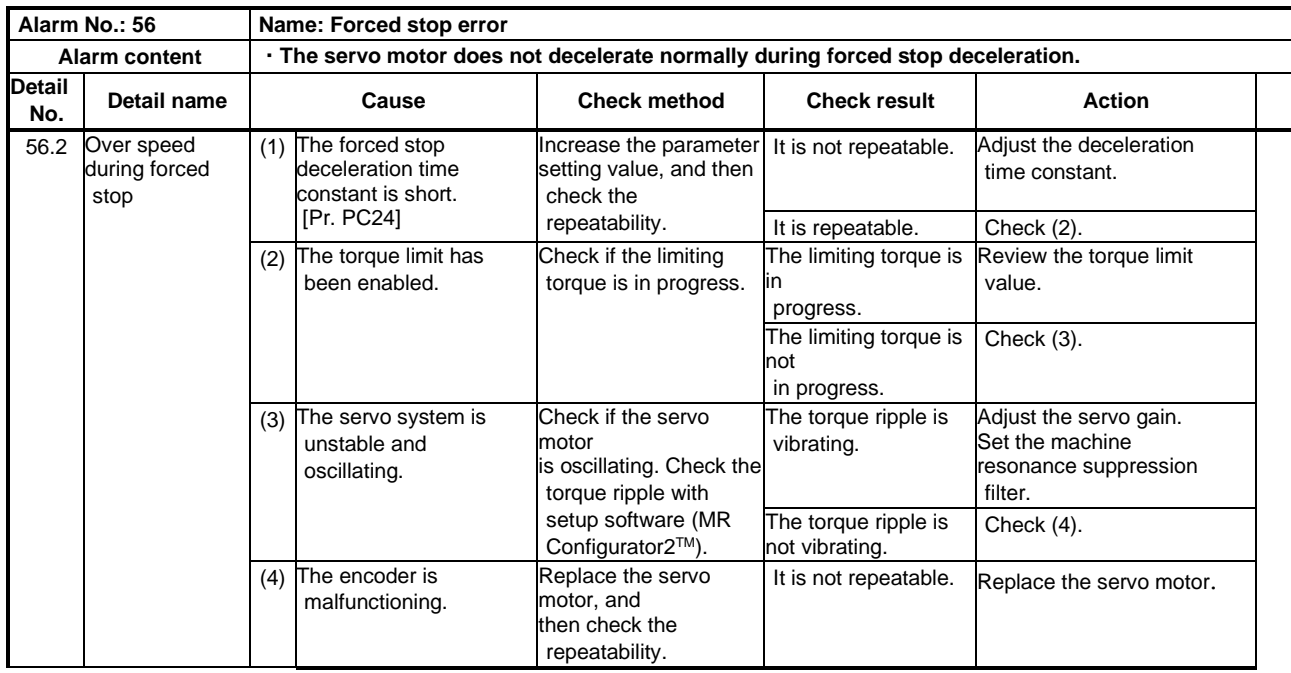

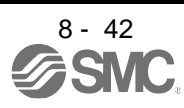

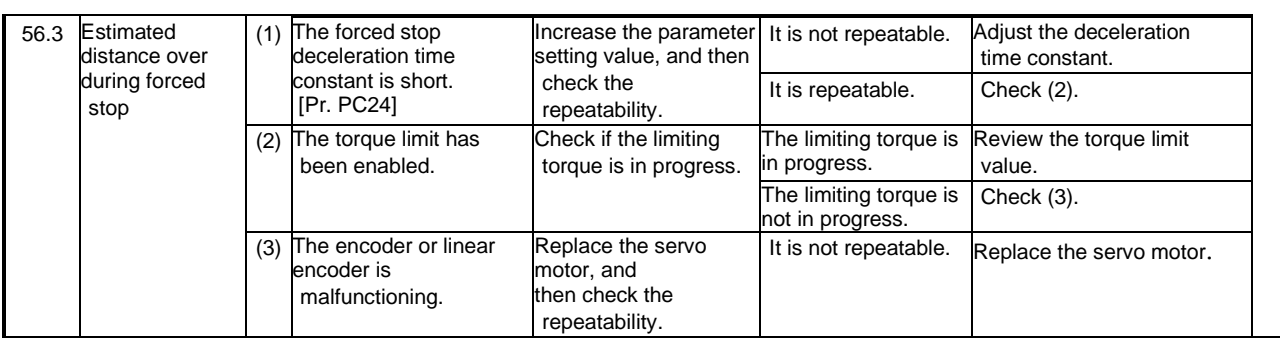

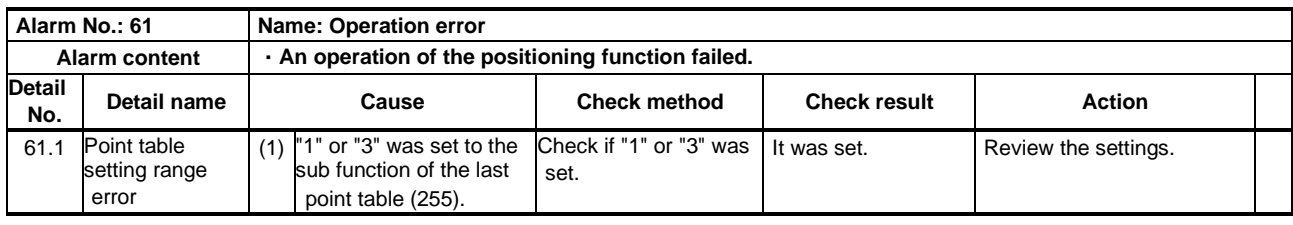

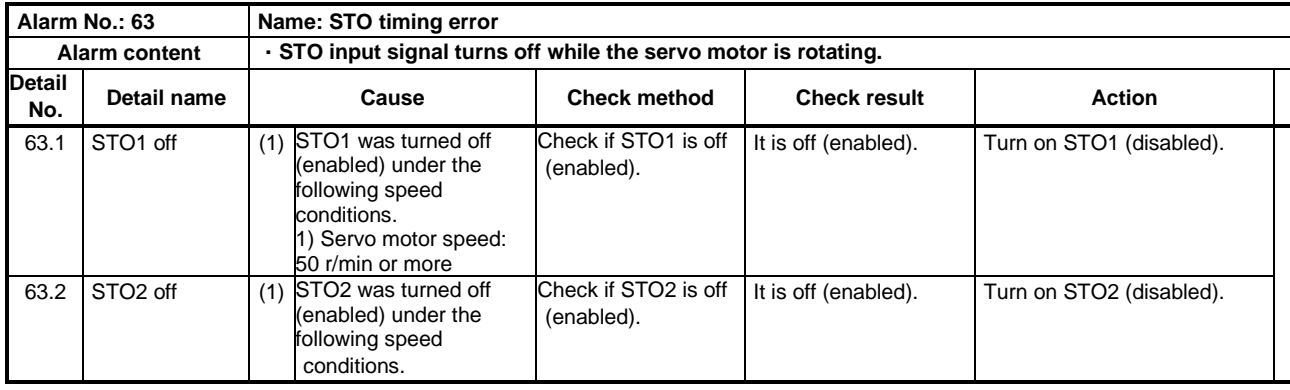

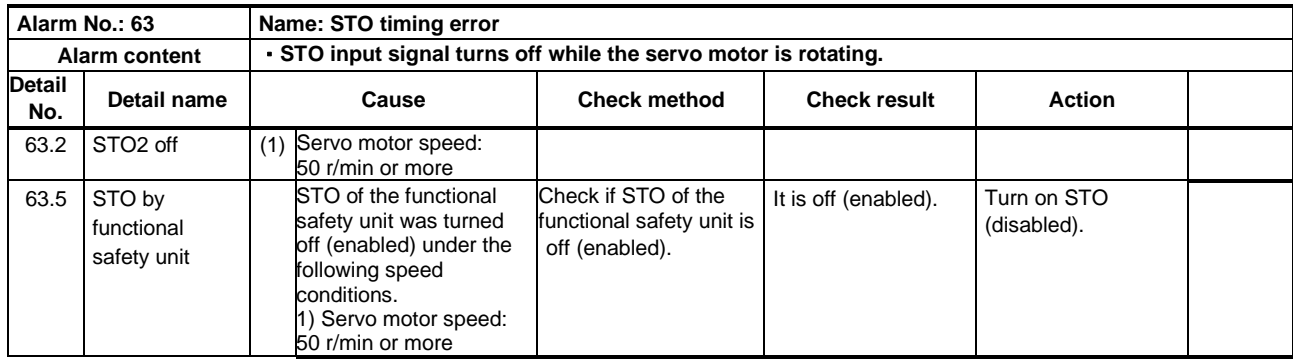

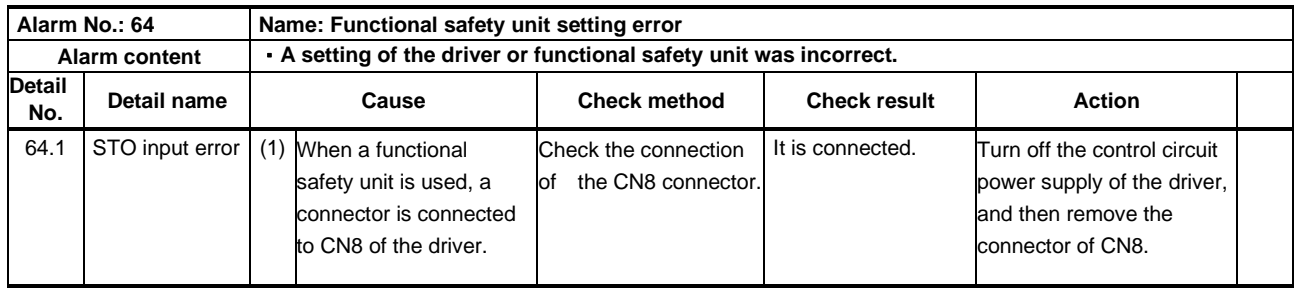

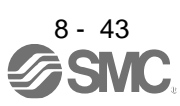

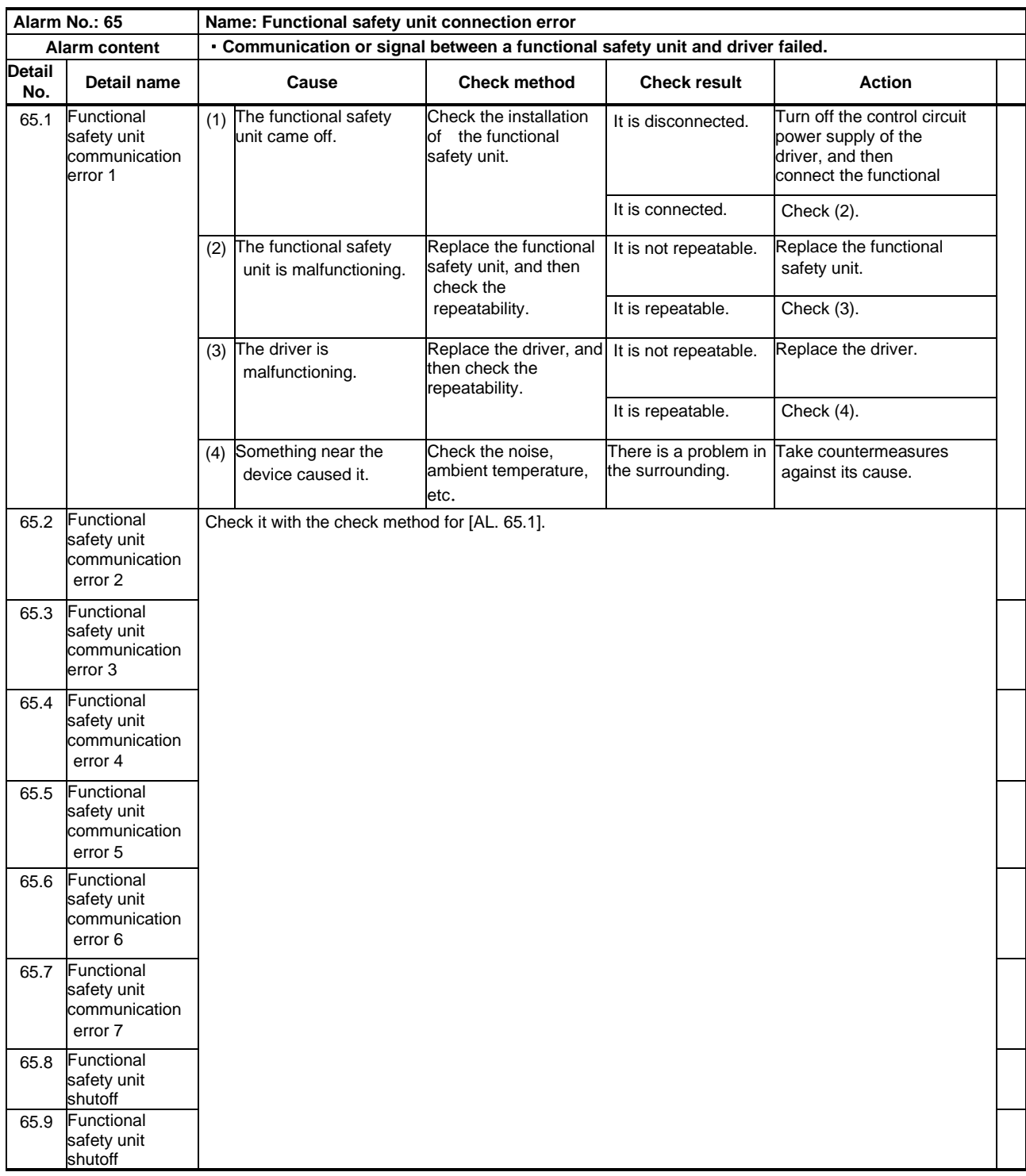

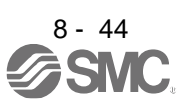

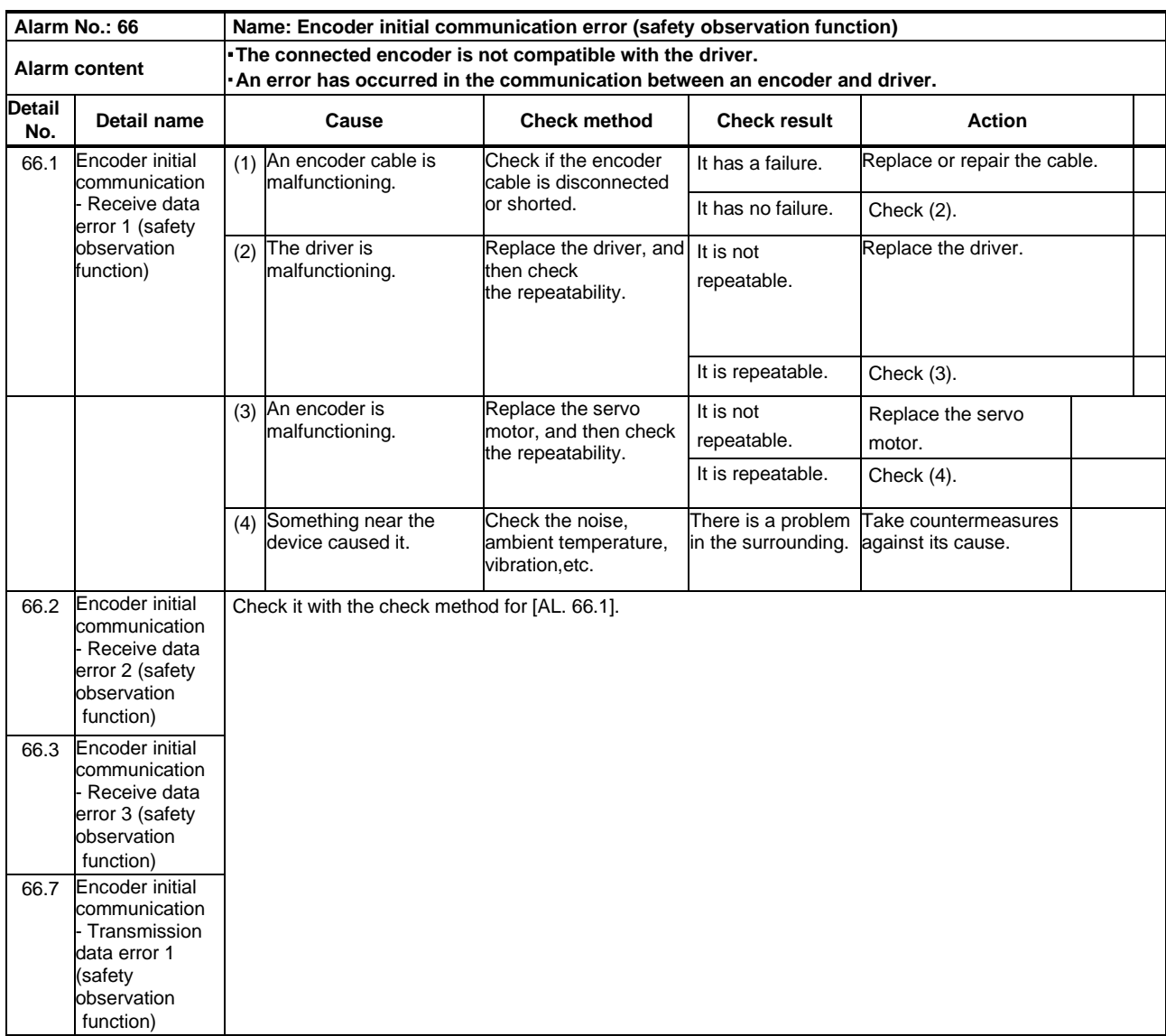

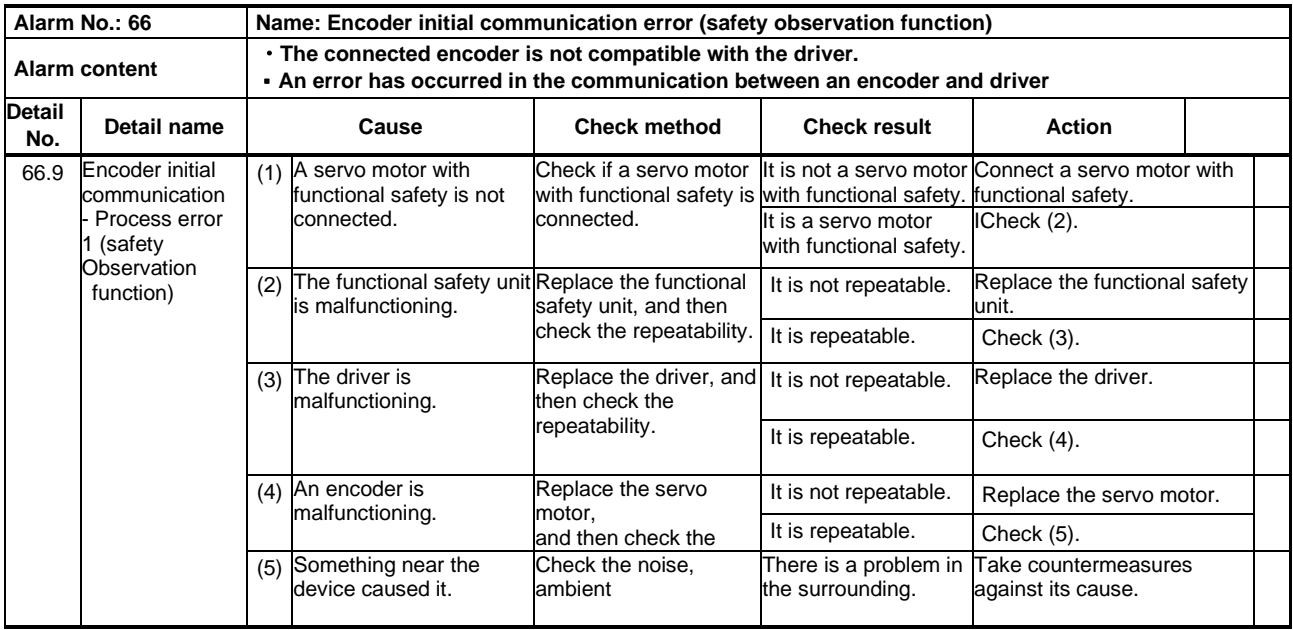

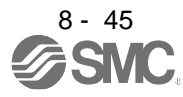

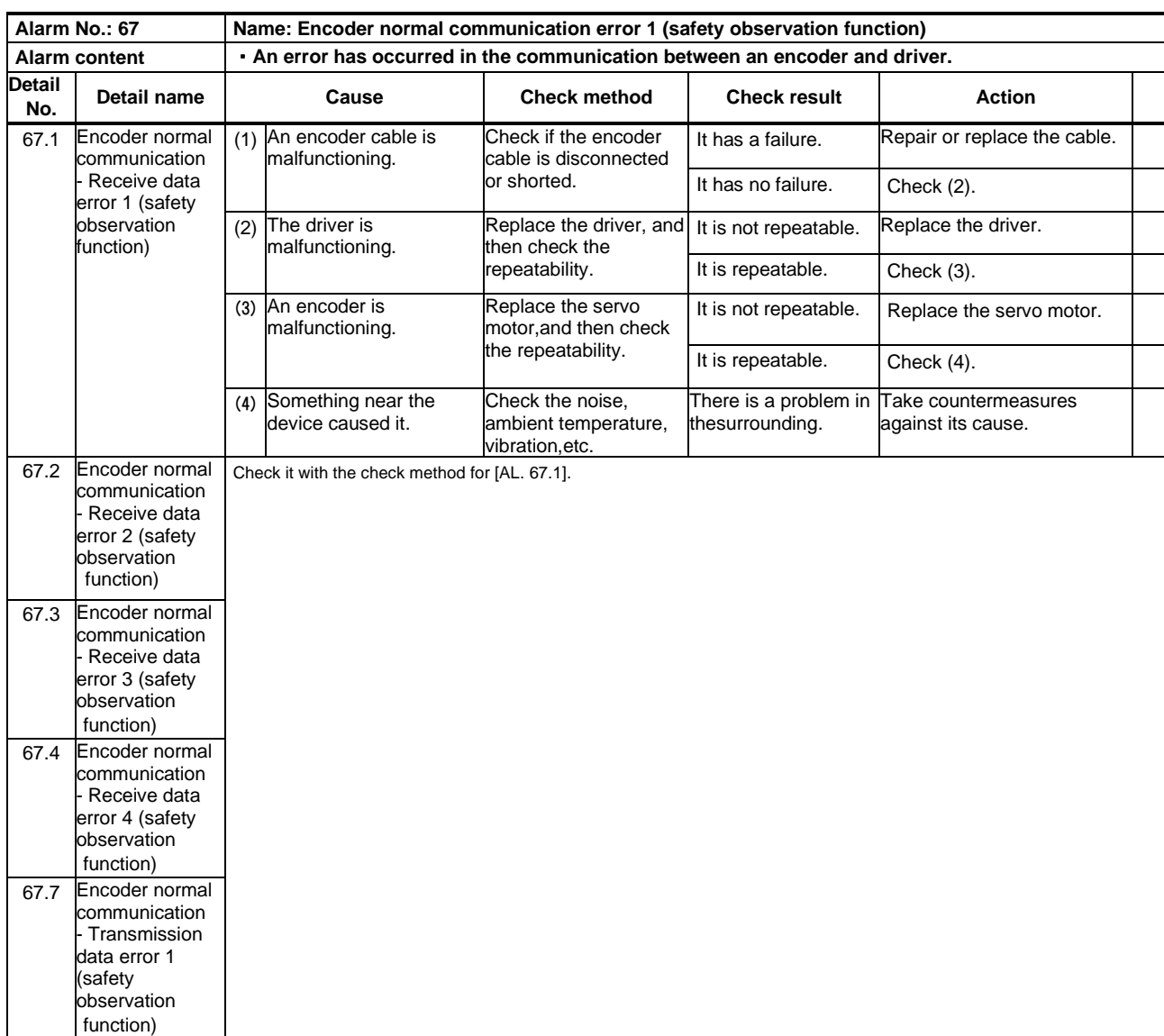

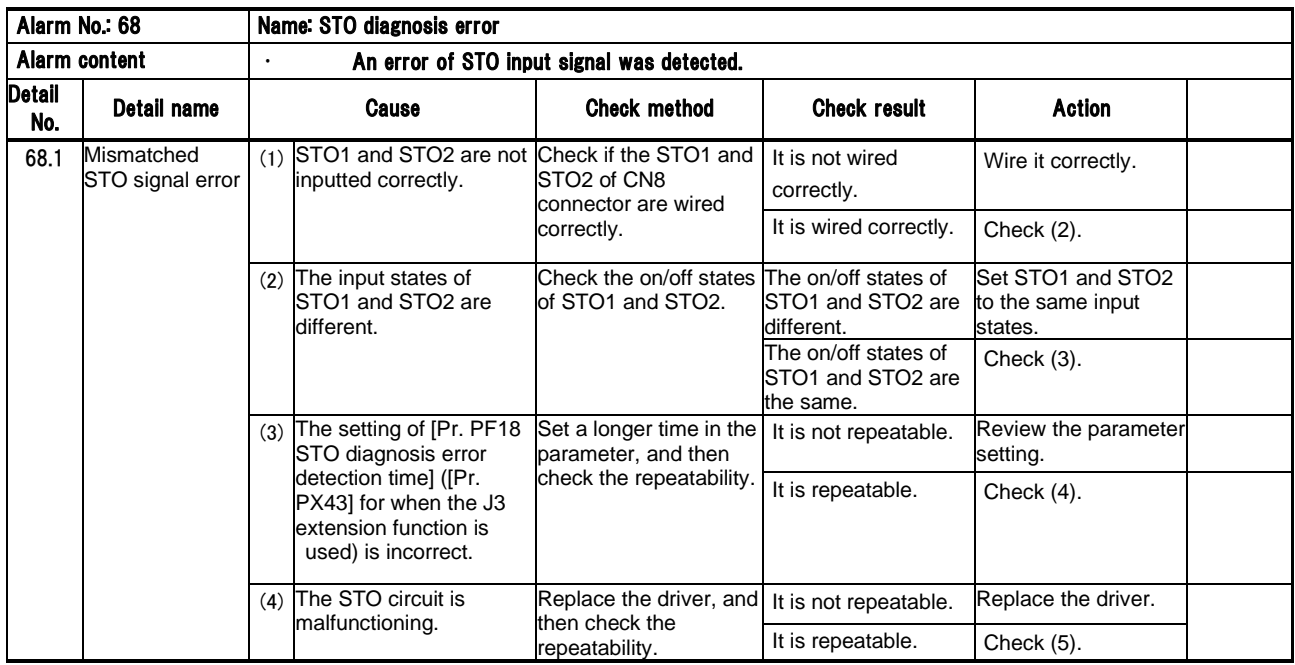

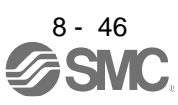

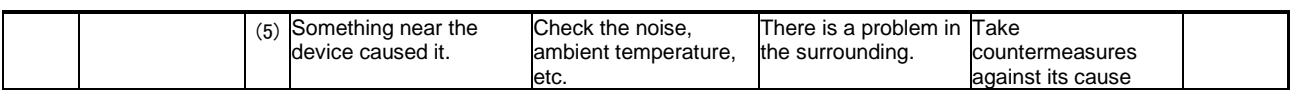

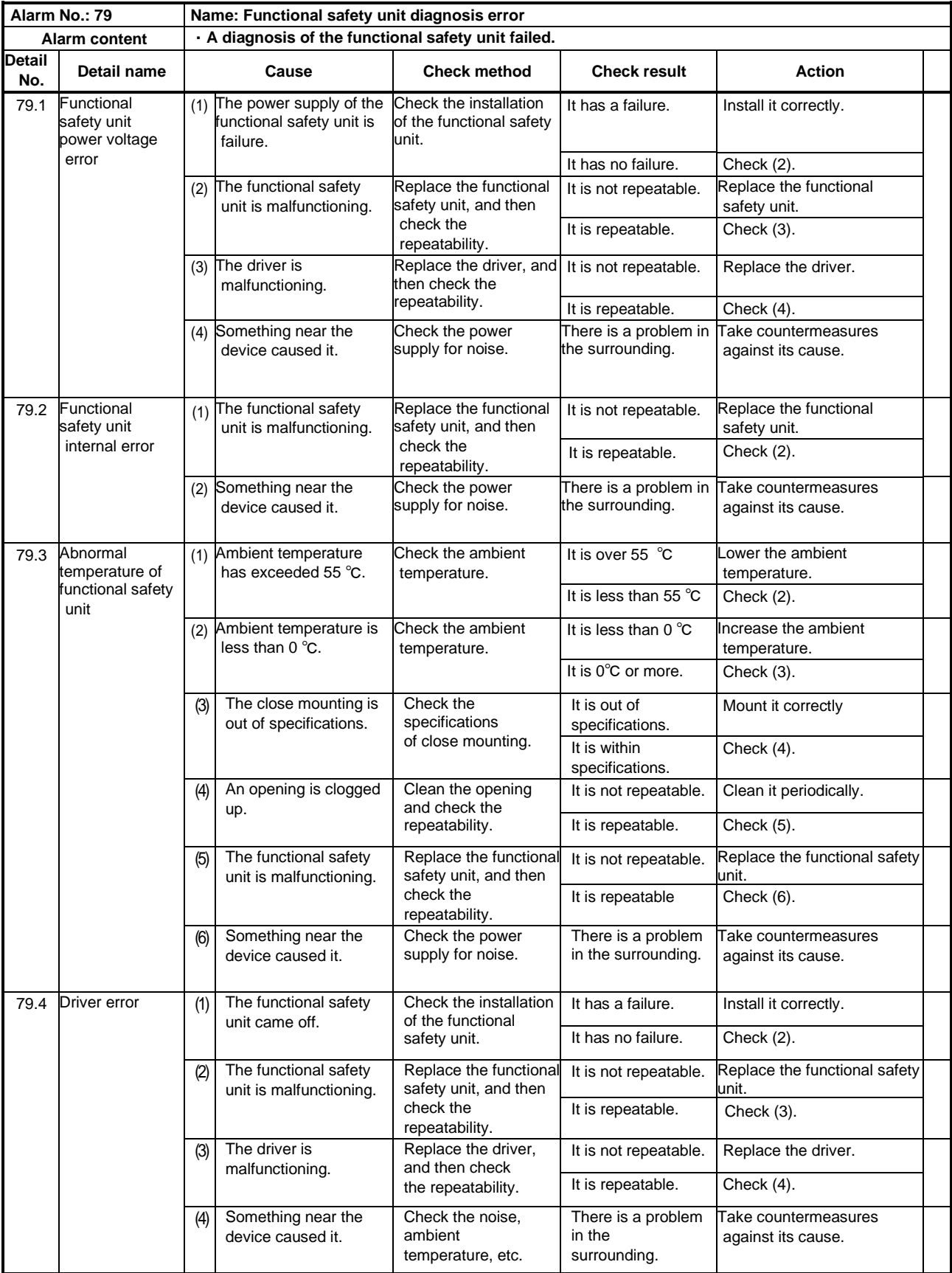

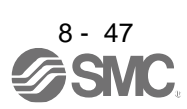

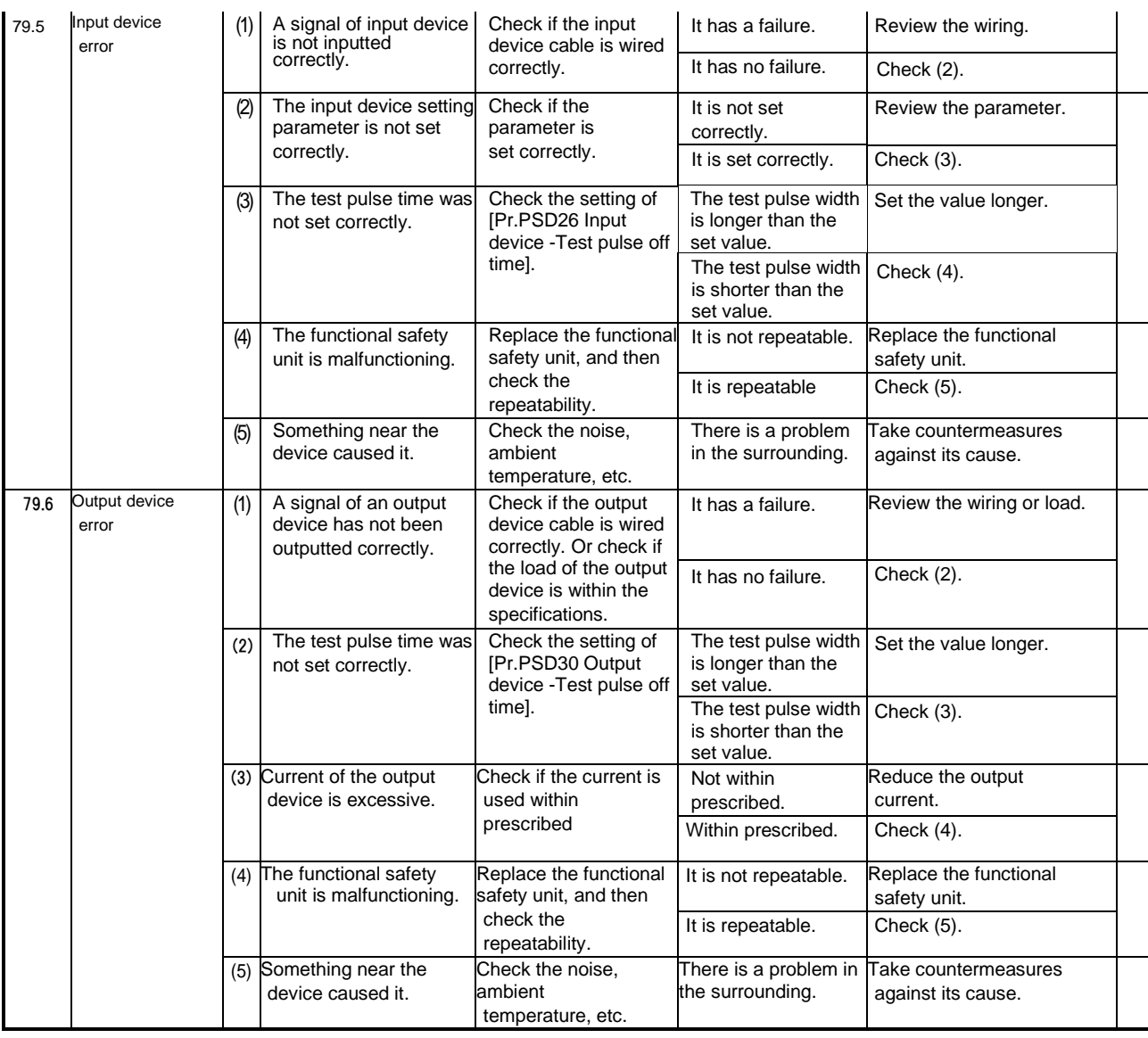

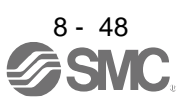

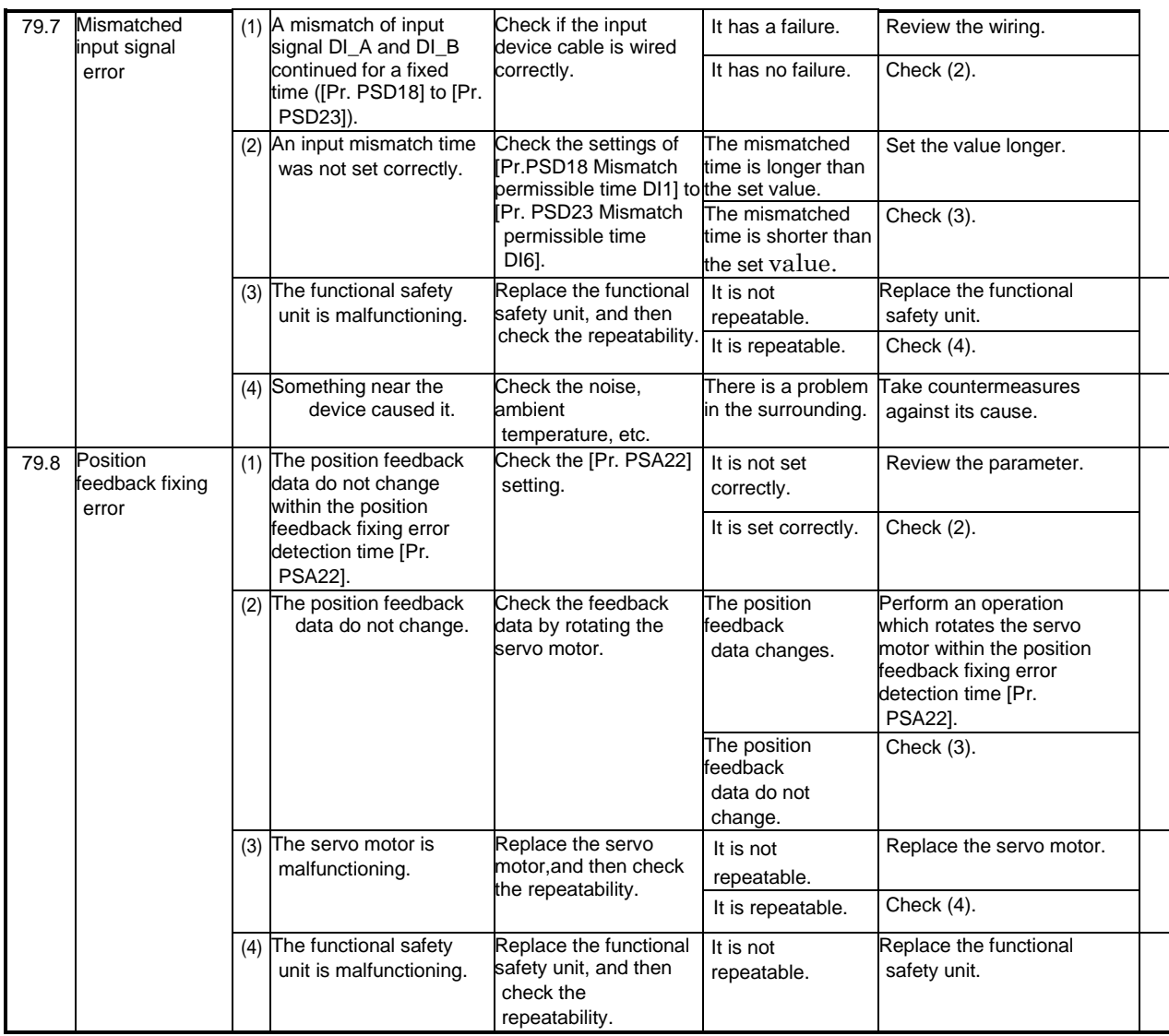

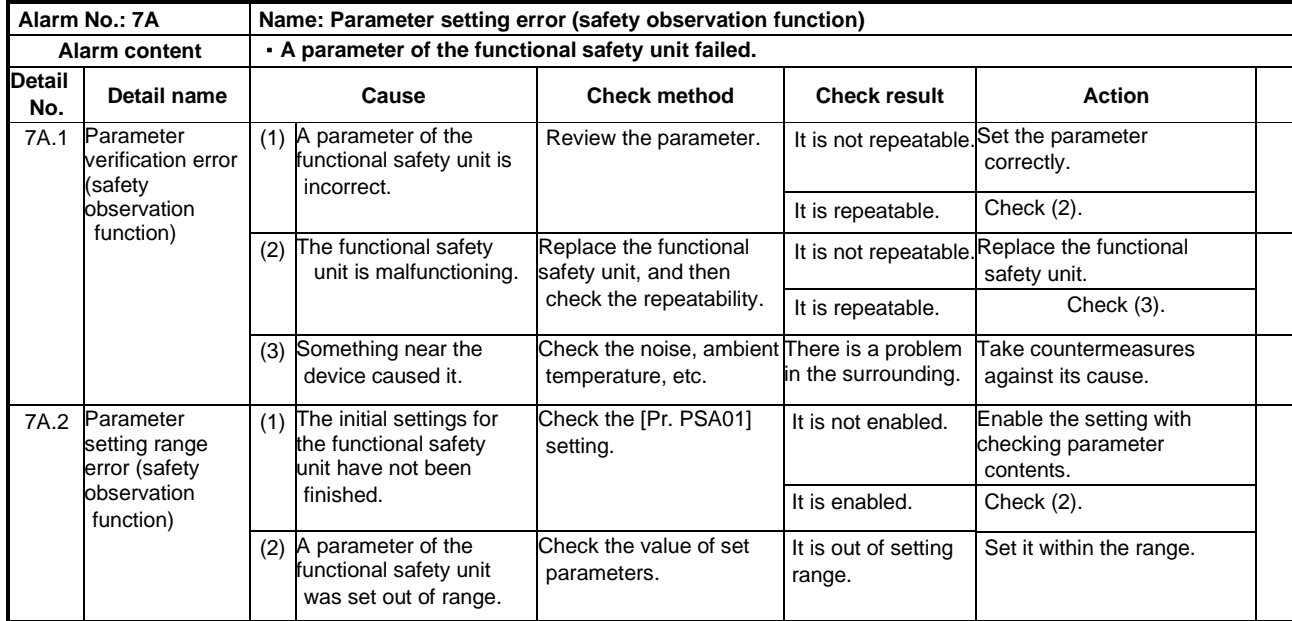

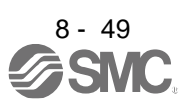

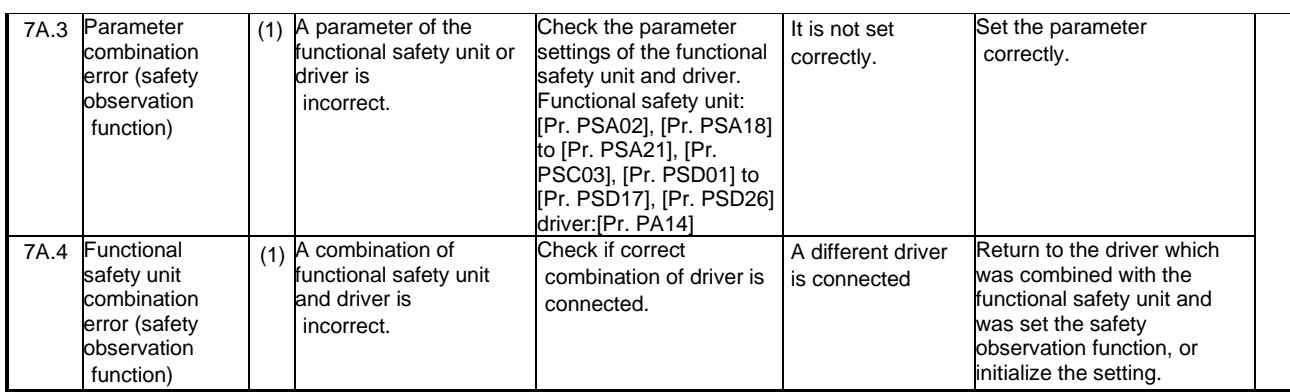

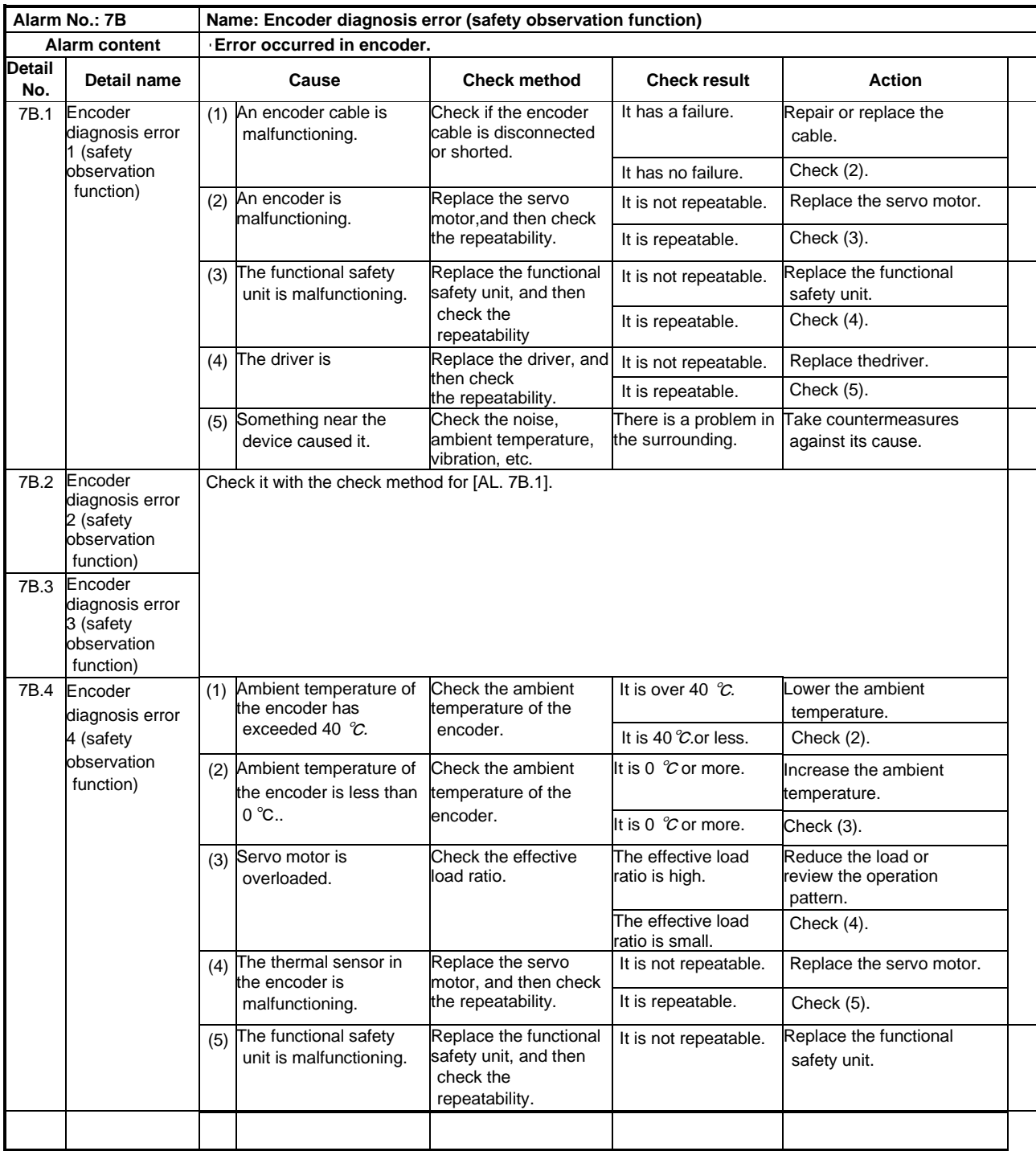

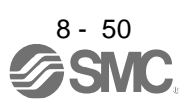

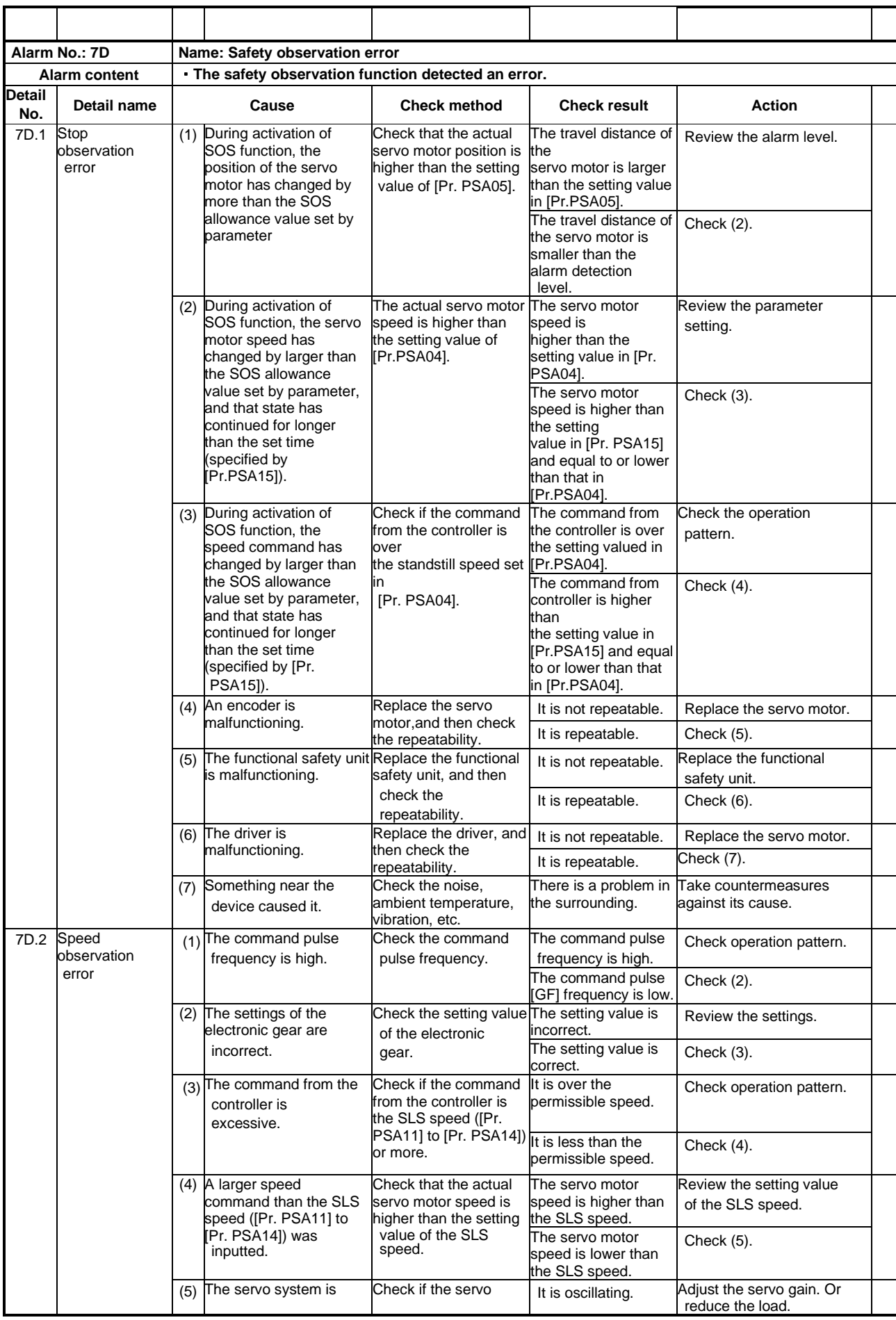

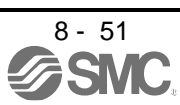

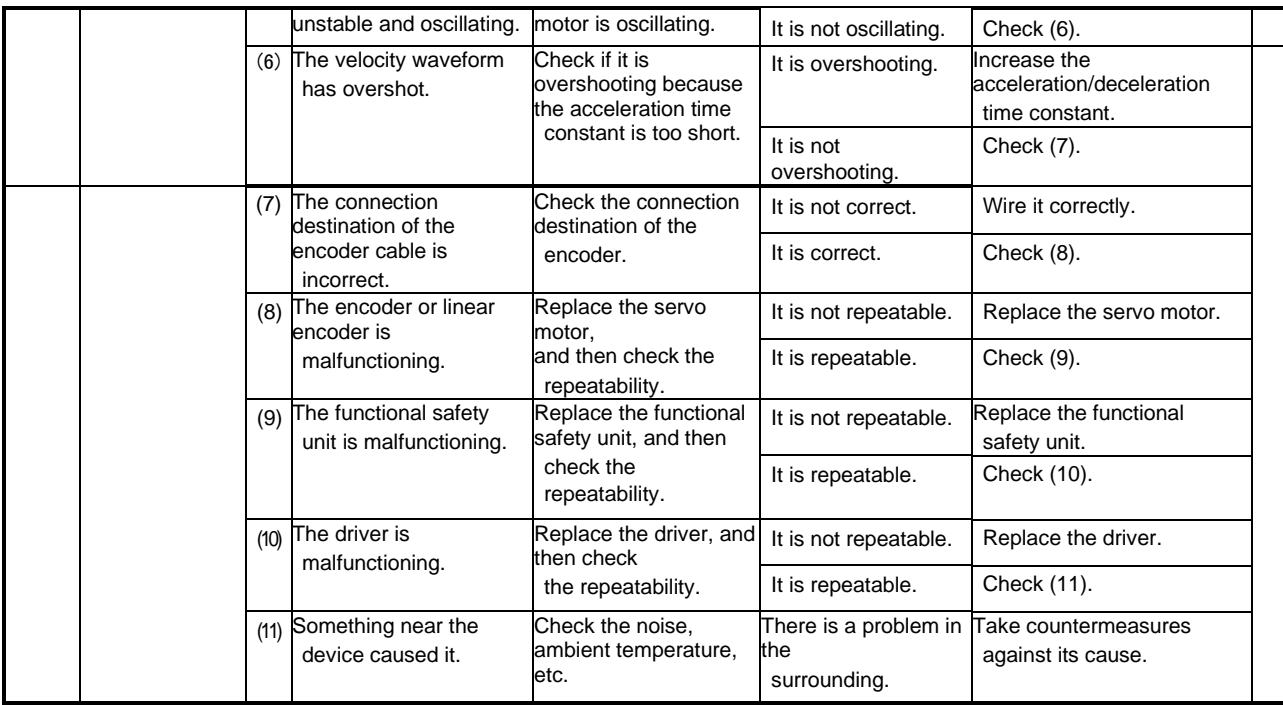

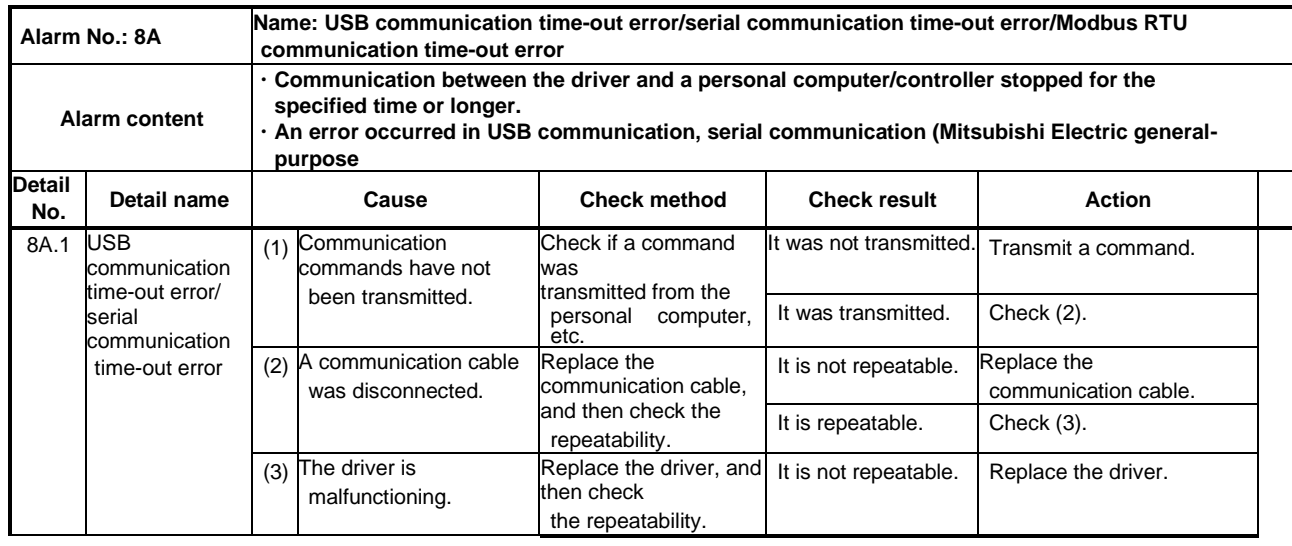

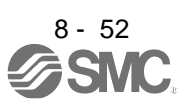

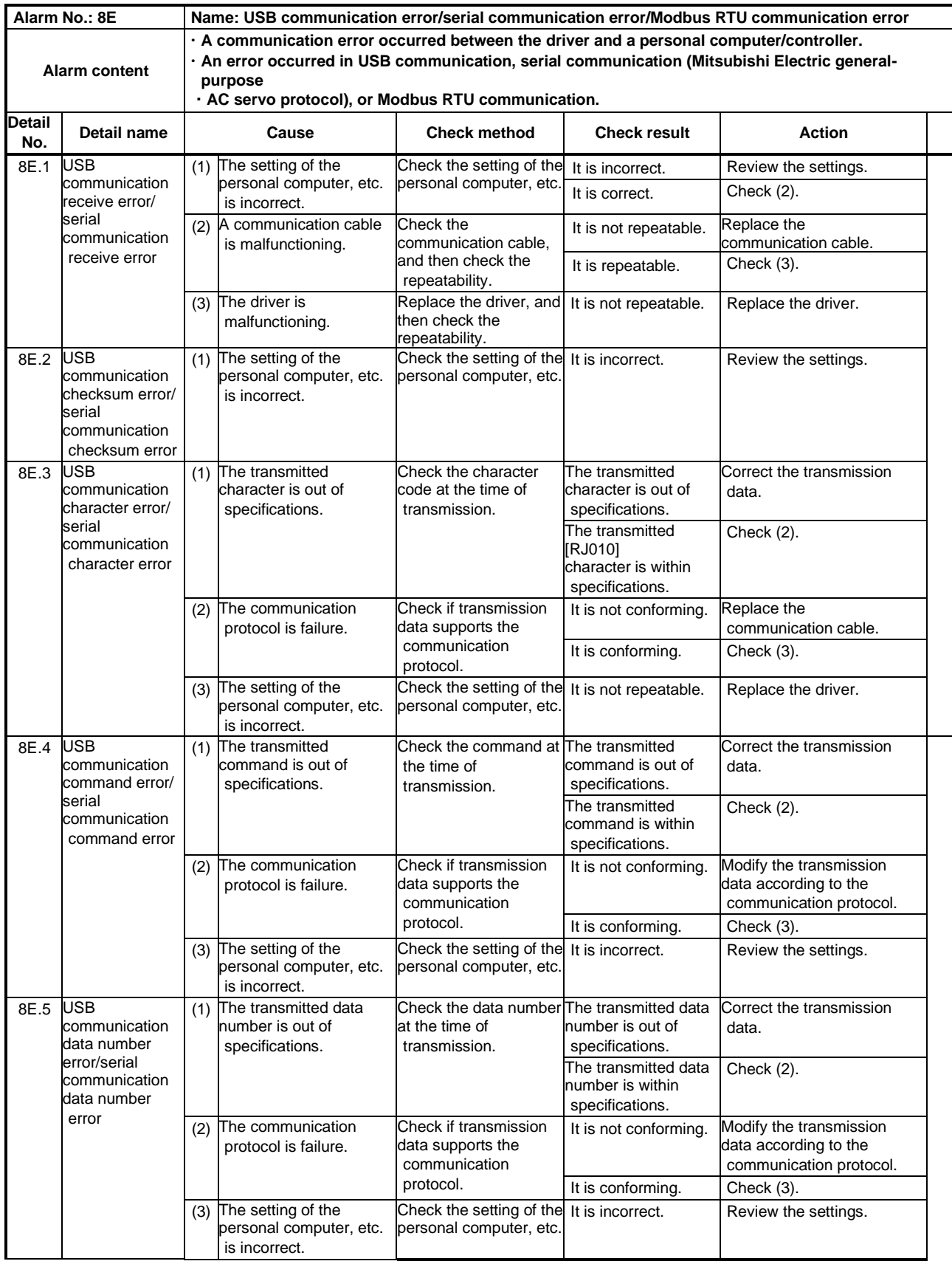

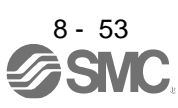

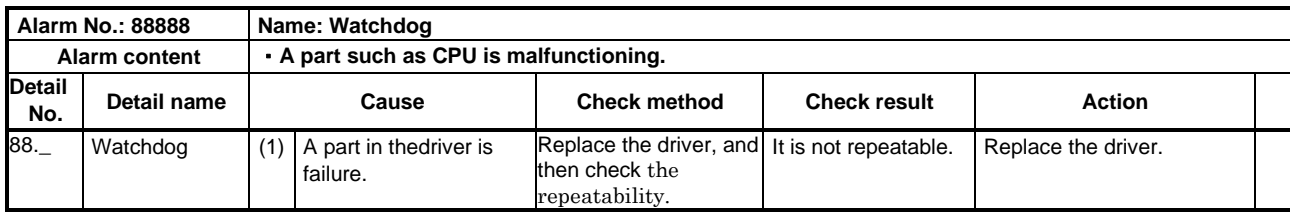

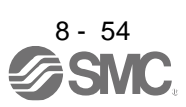

#### 8.5 Remedies for warnings

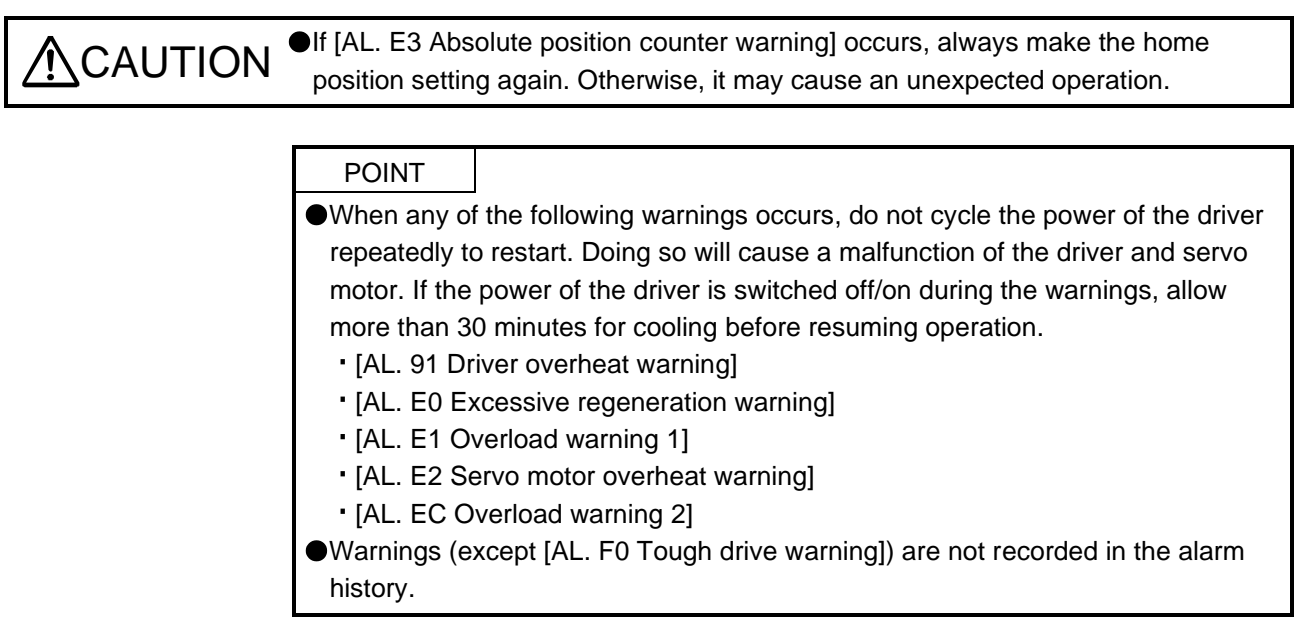

If [AL. E6] or [AL. E9] occurs, the amplifier will be the servo-off status. If any other warning occurs, operation can be continued but an alarm may occur and proper operation may not be performed.

Refer to this section and remedies for warnings, remove the cause of a warning. Use Setup software (MR Configurator2TM) to refer to the cause of warning occurrence.

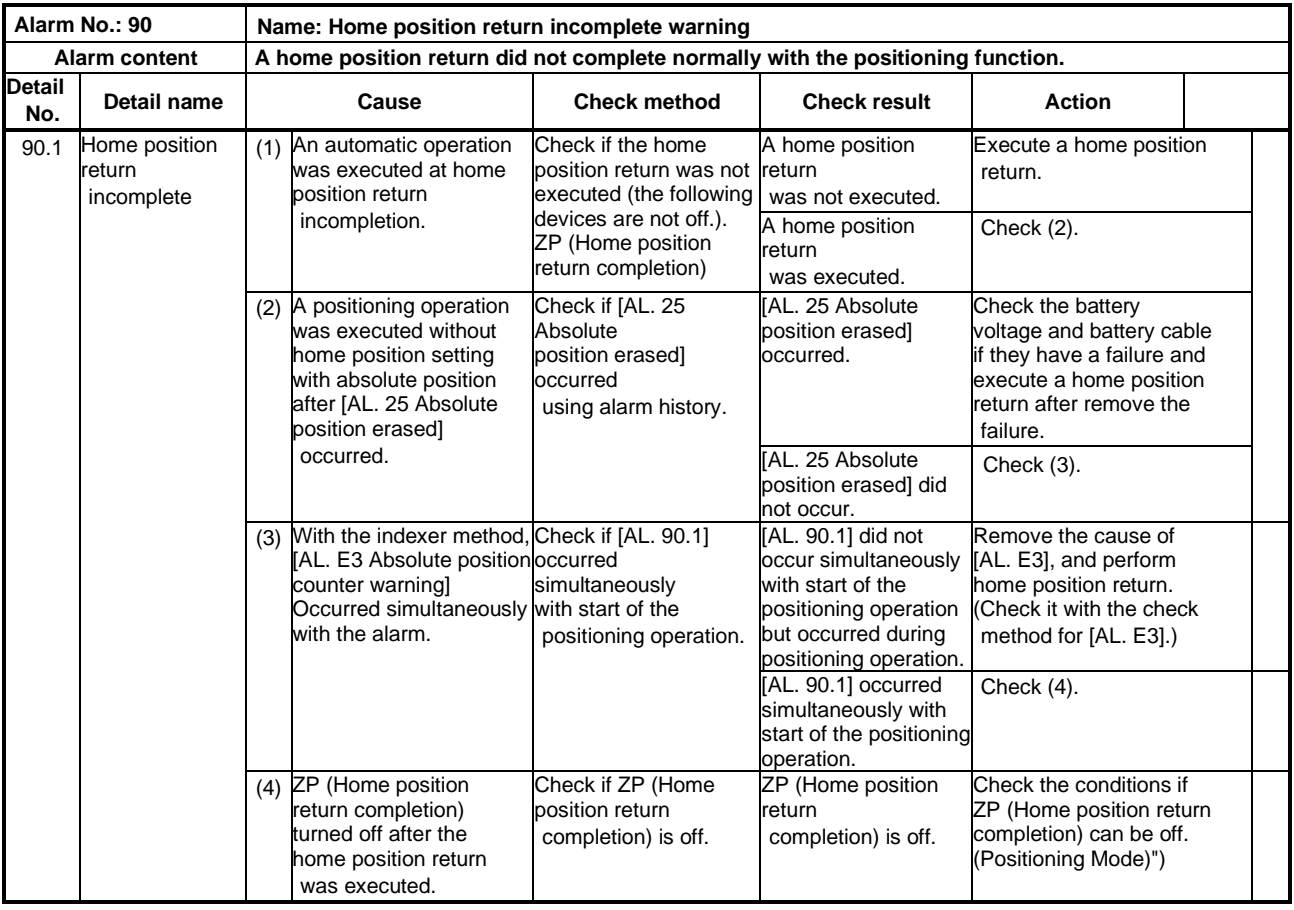

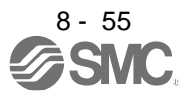

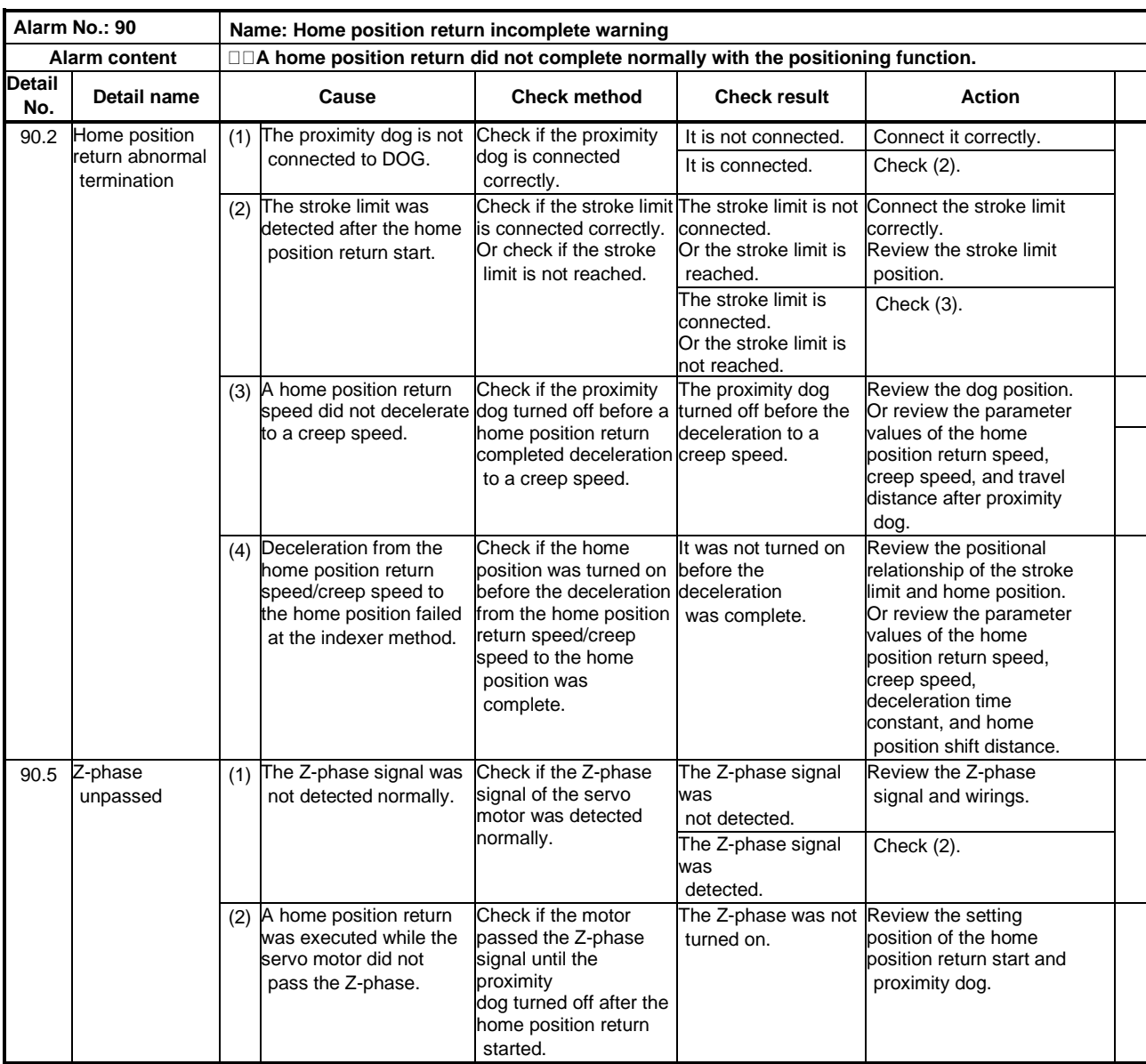

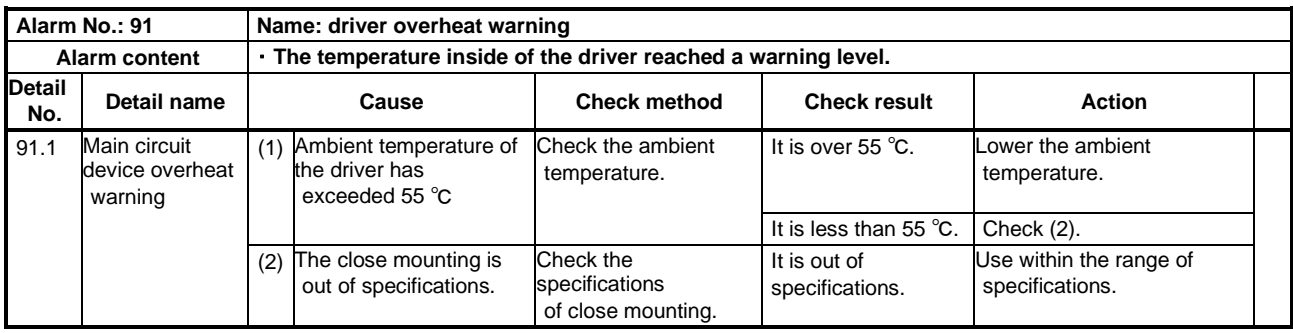

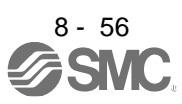

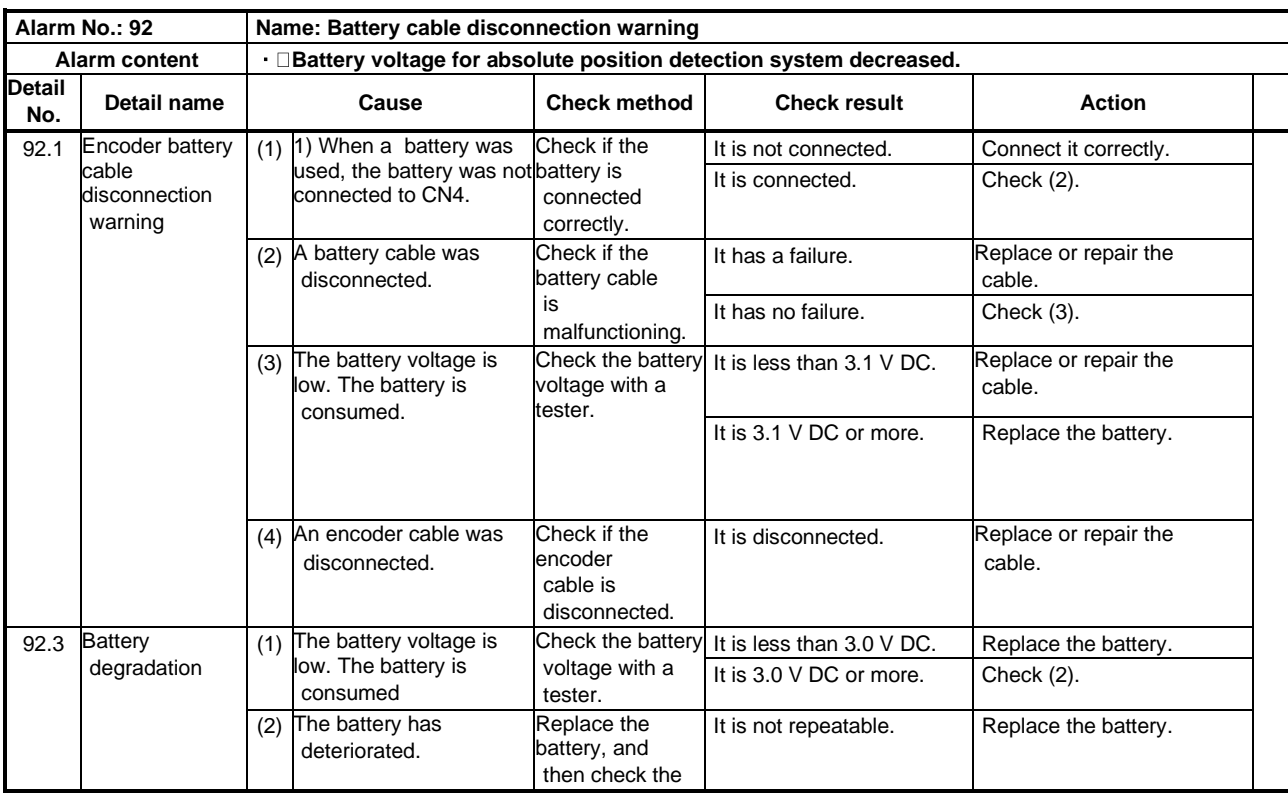

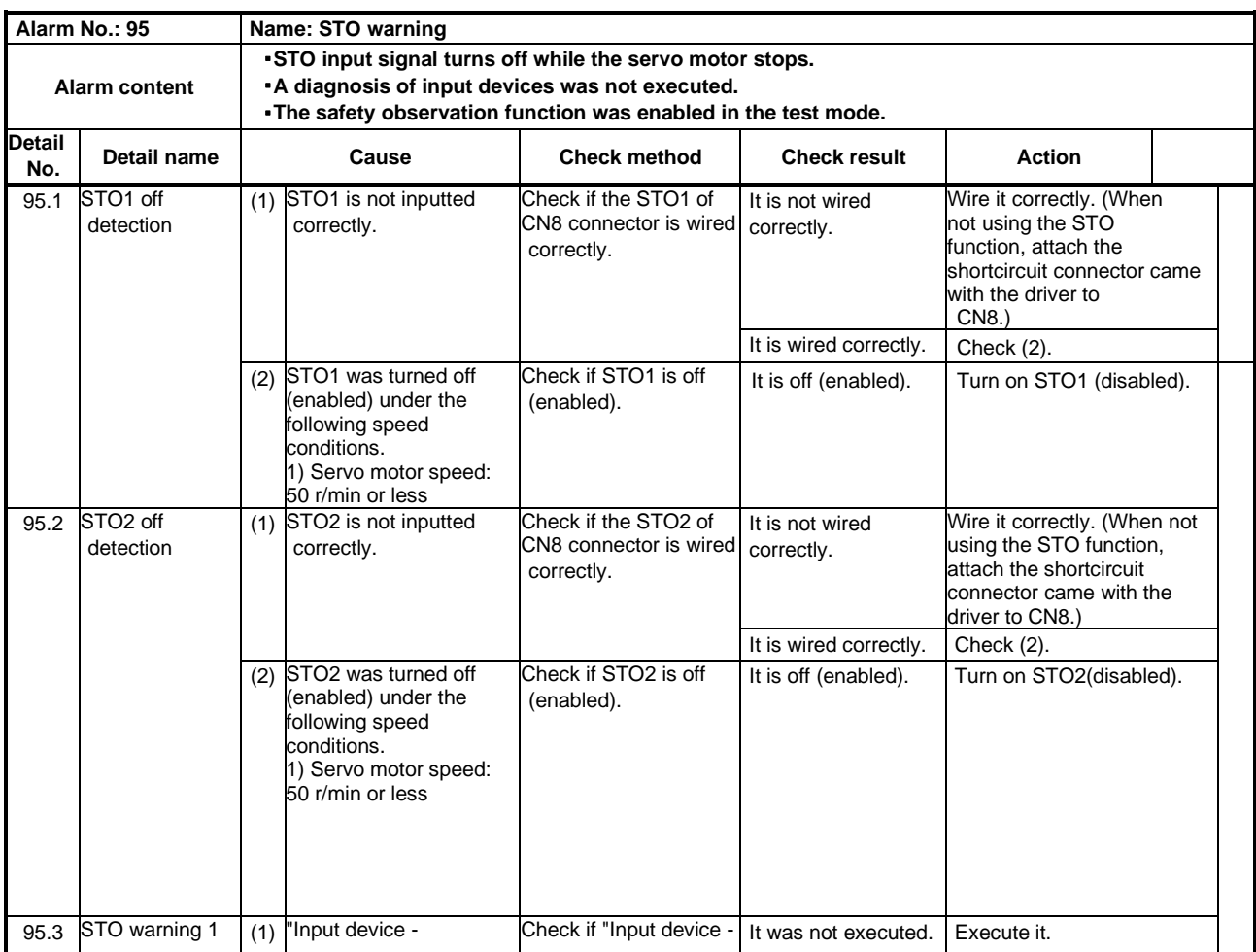

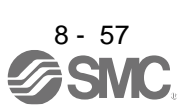

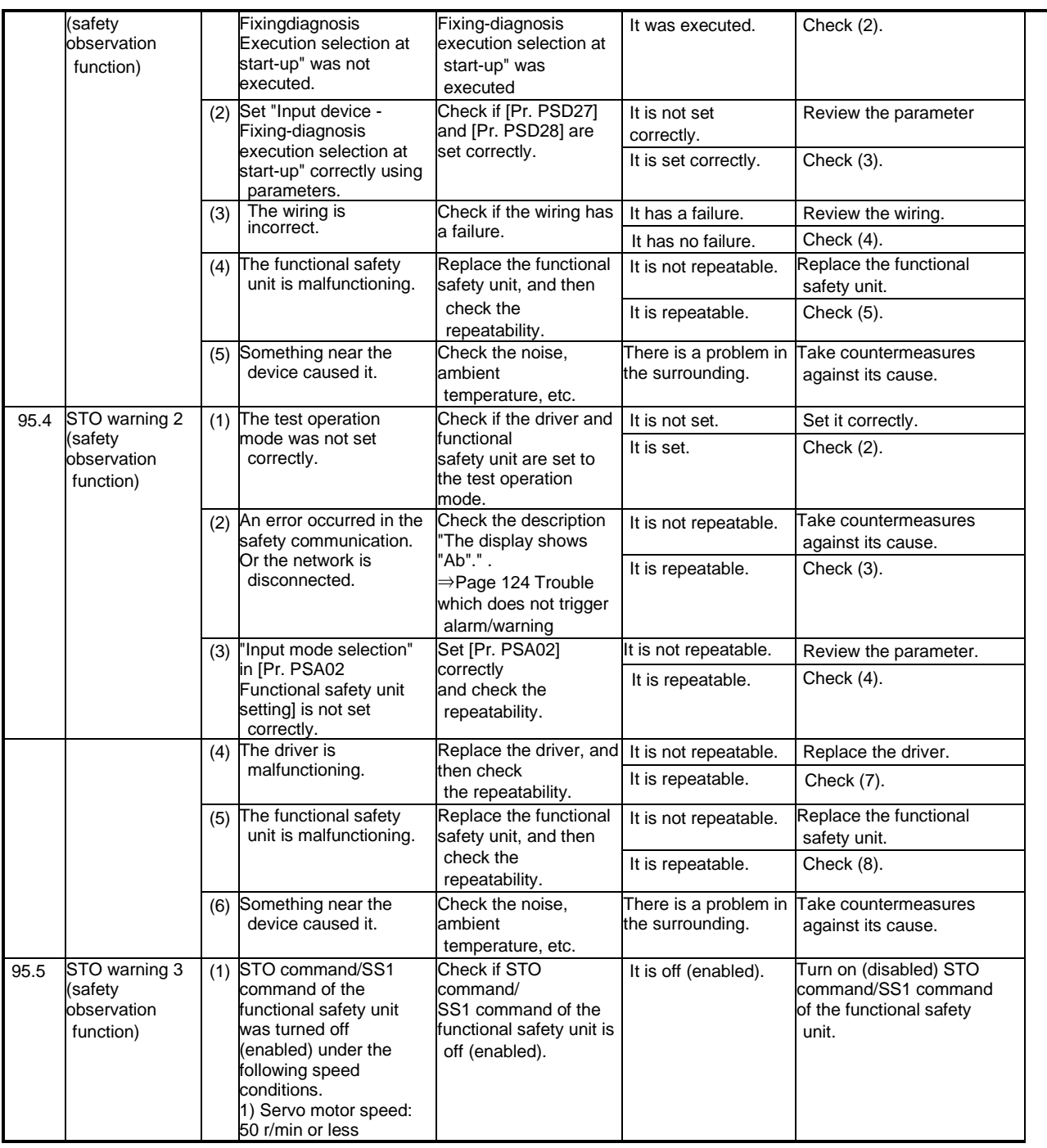

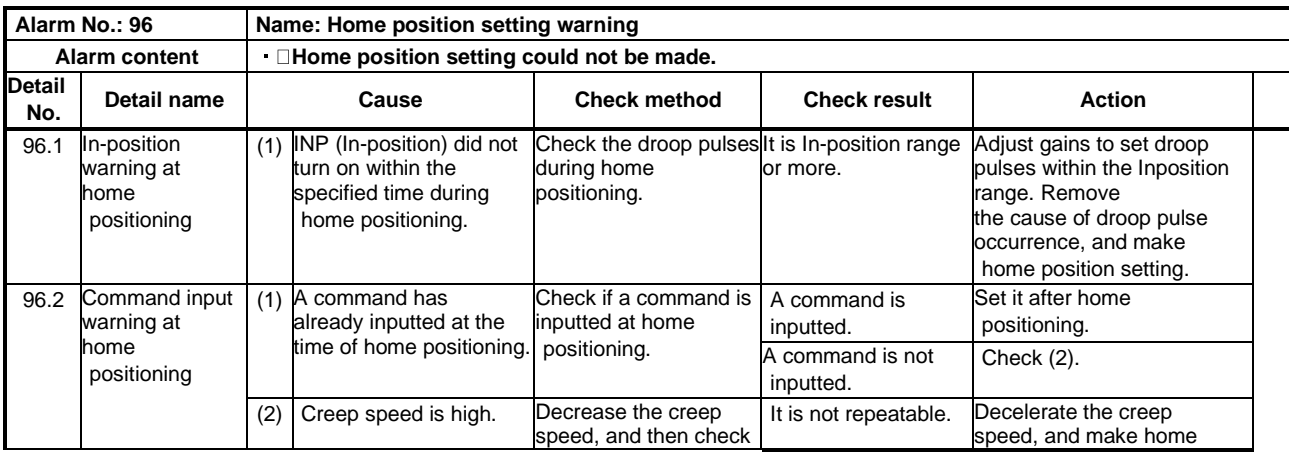

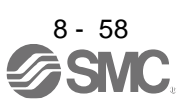

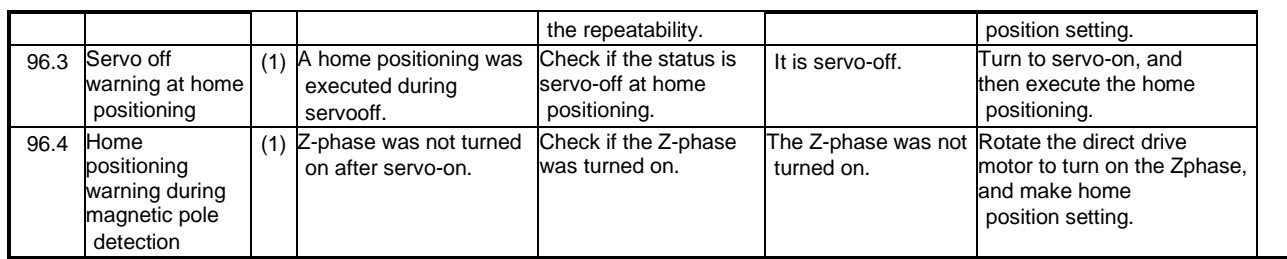

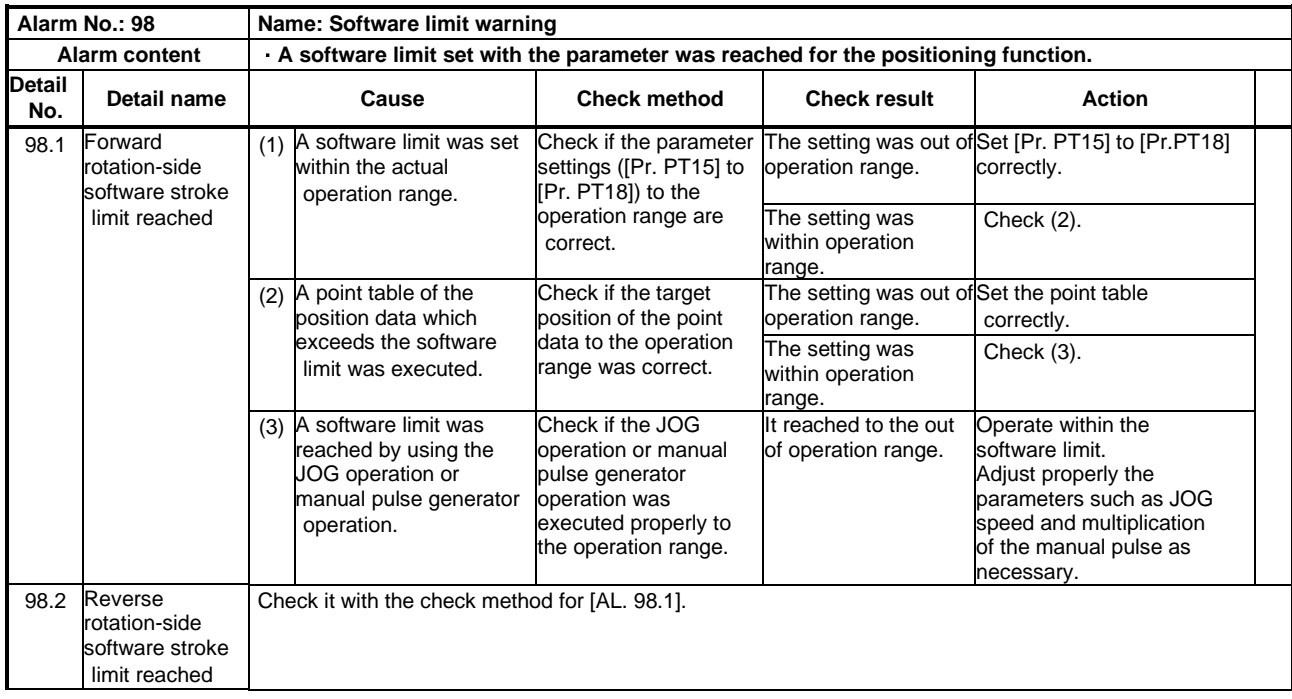

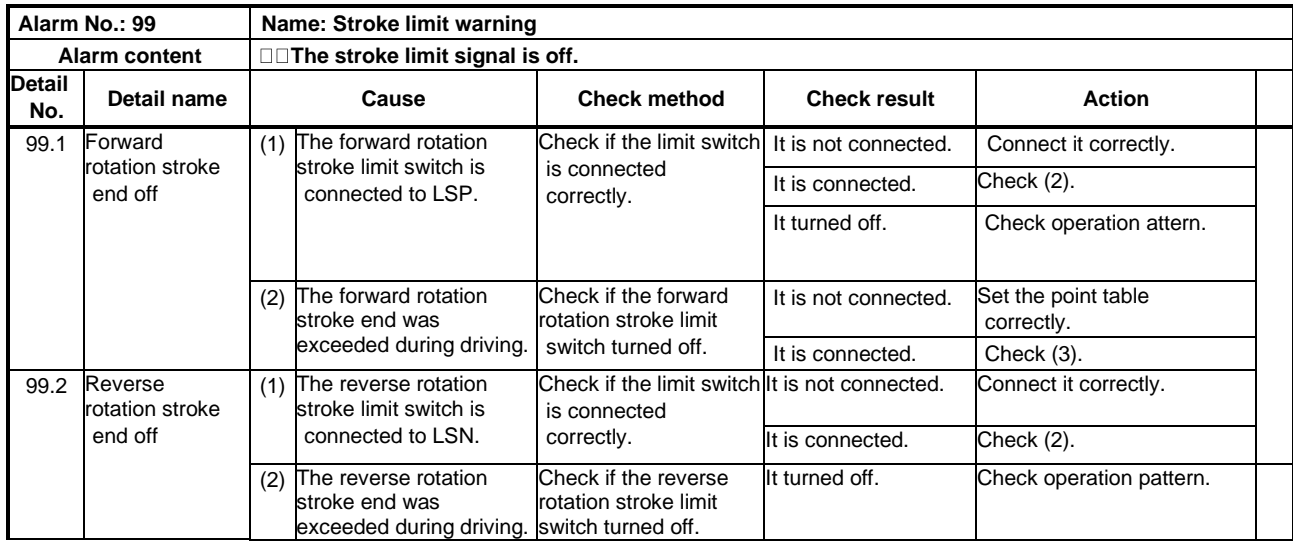

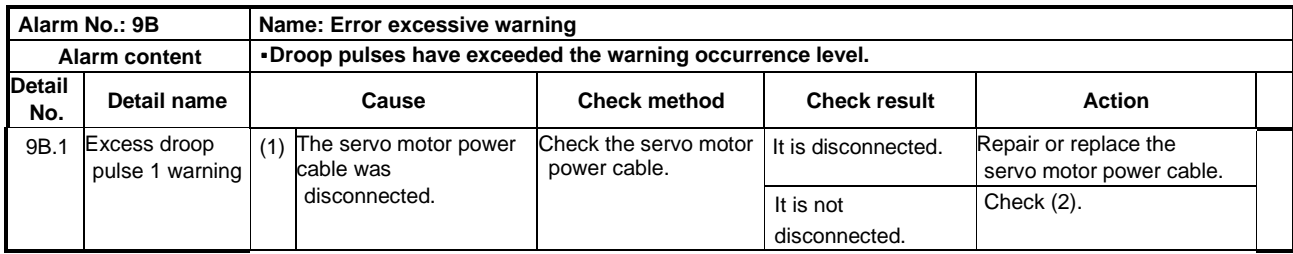

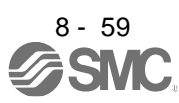

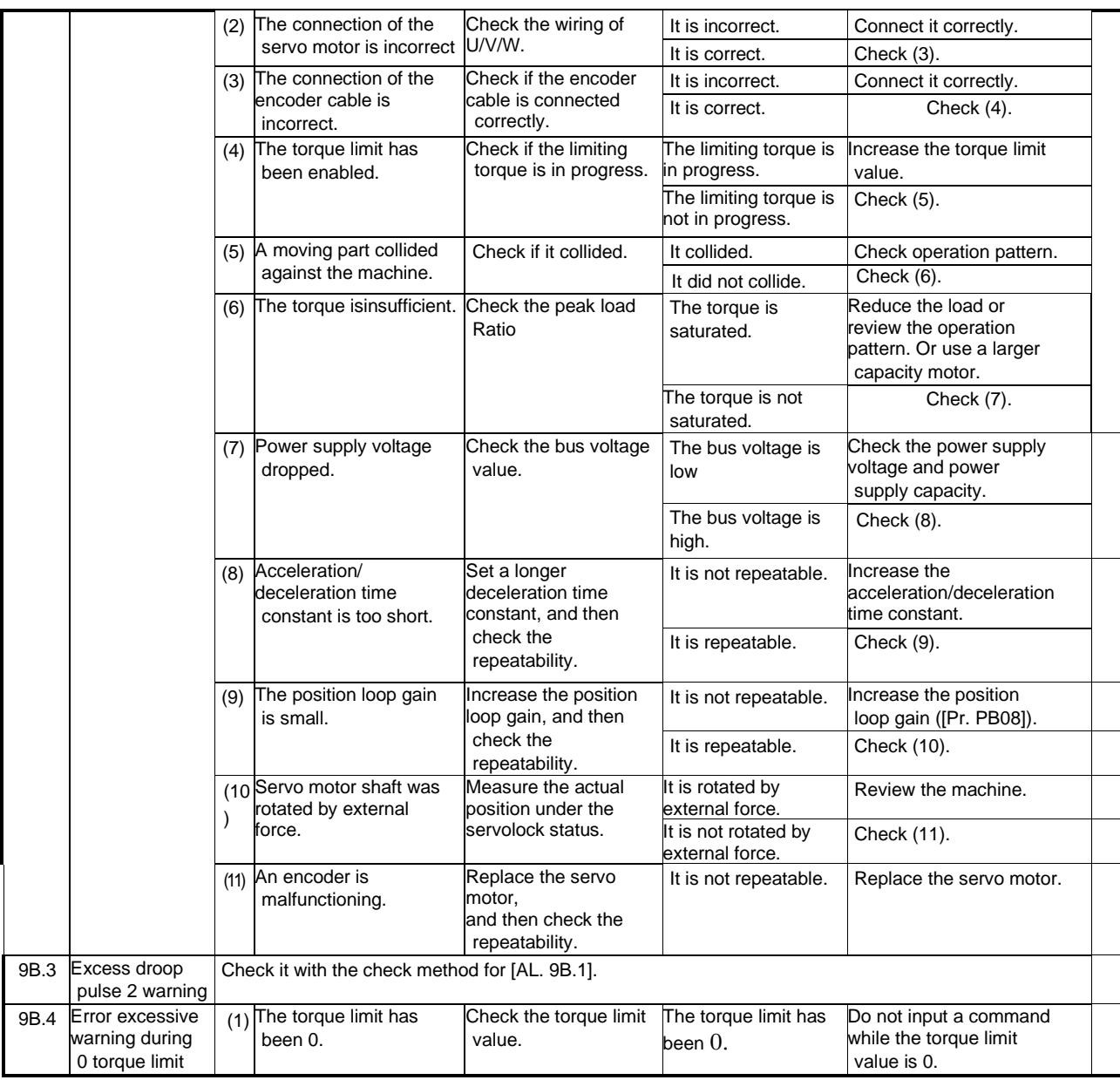

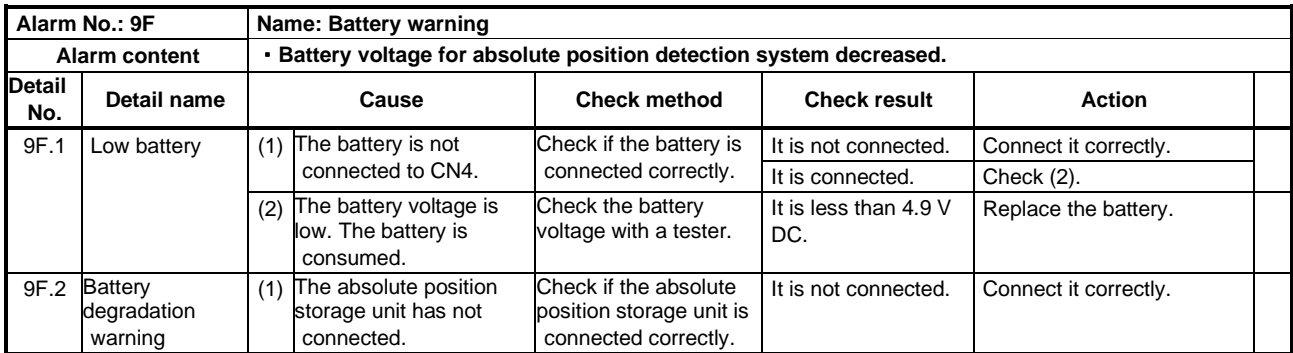

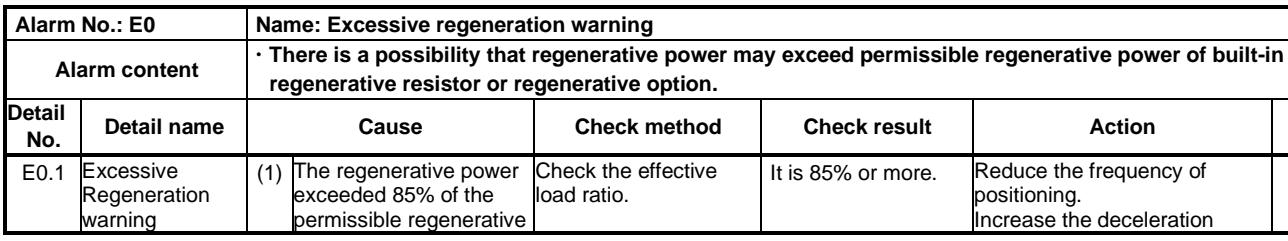

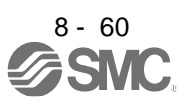

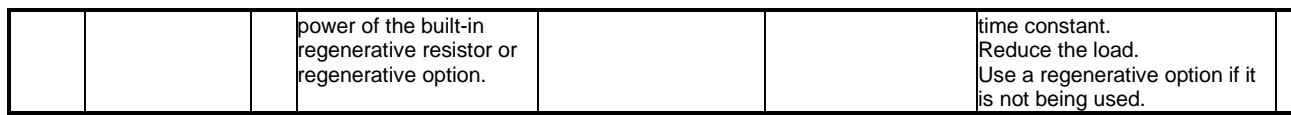

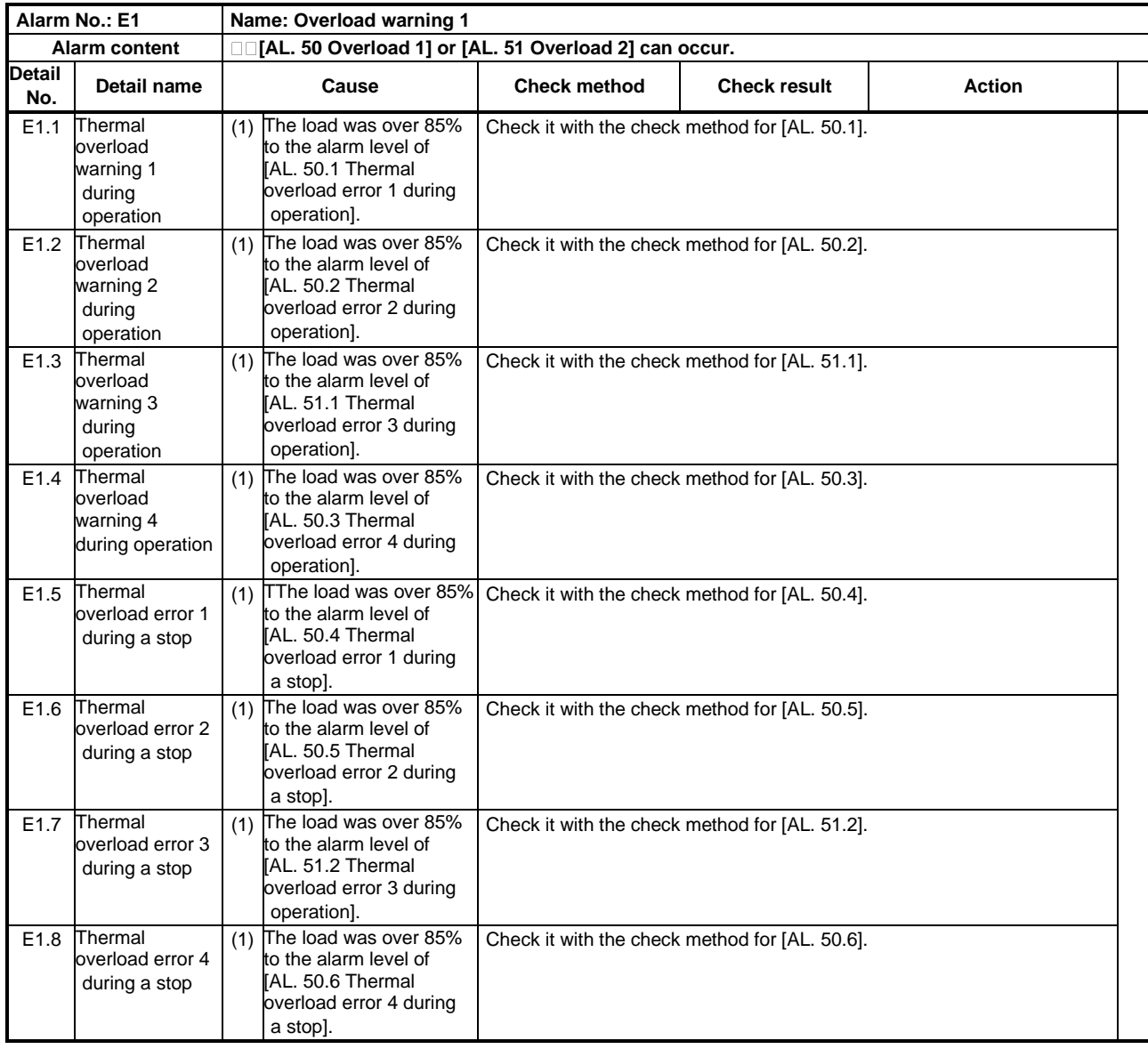

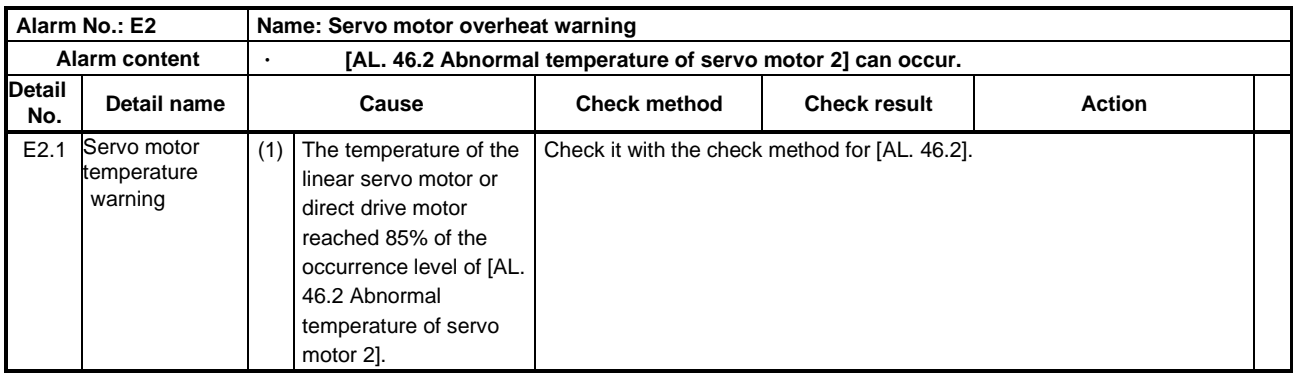

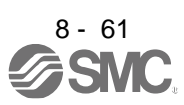

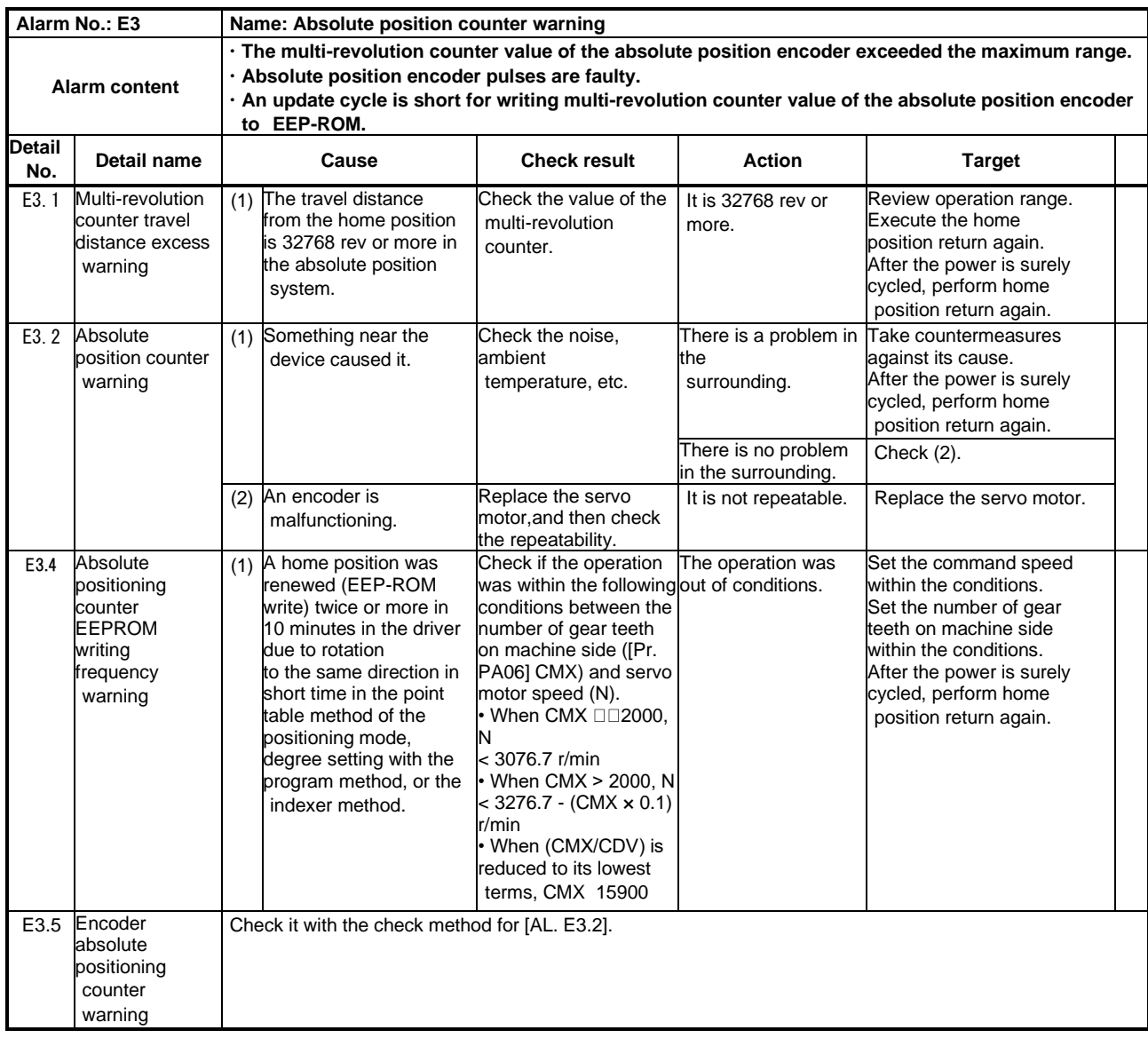

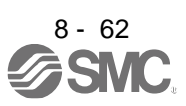

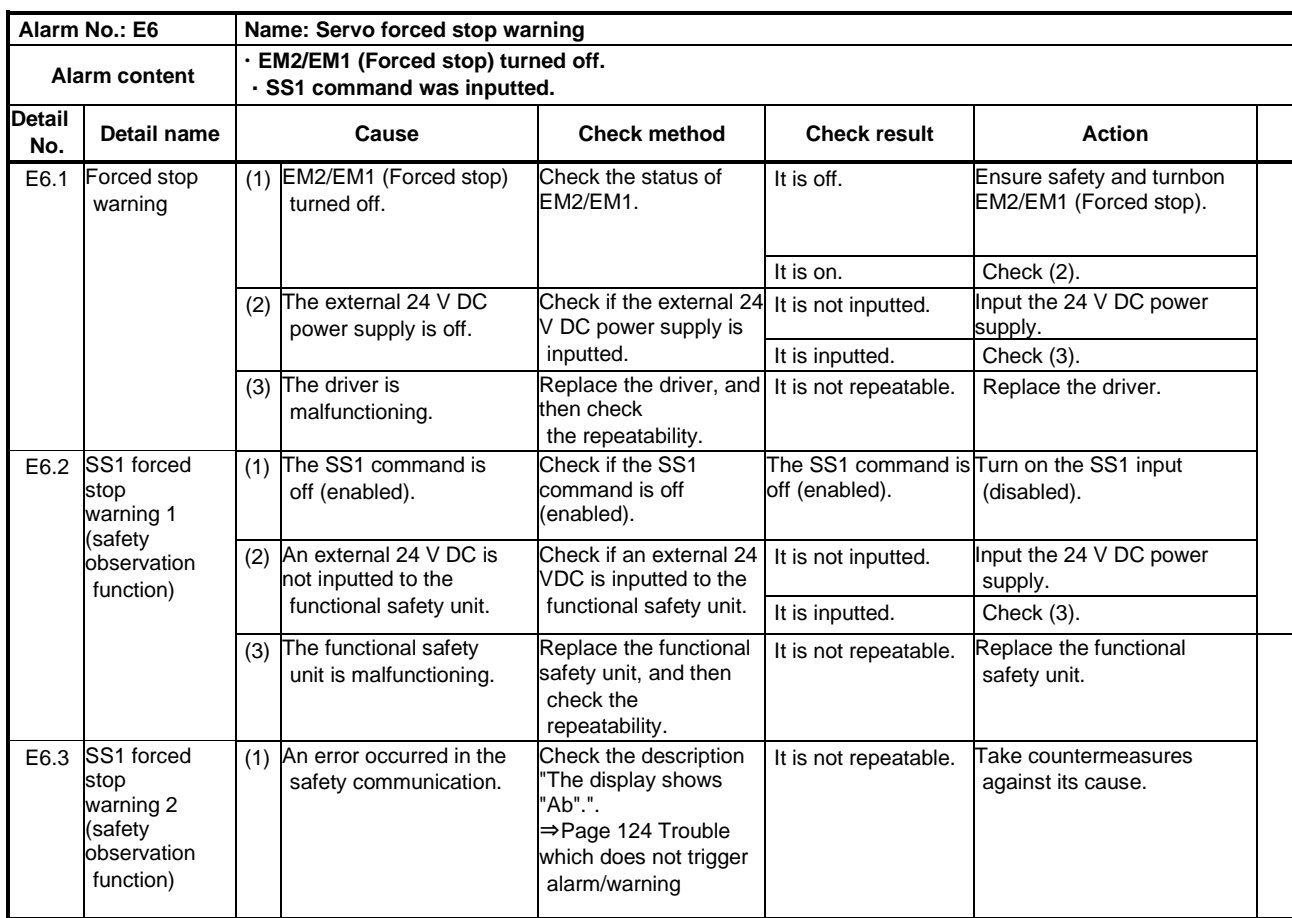

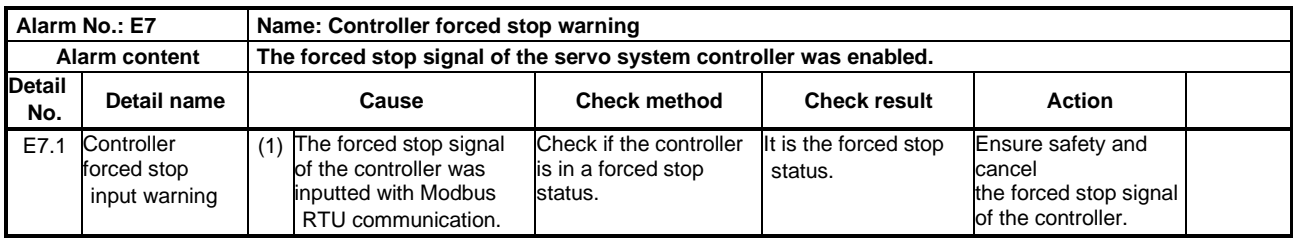

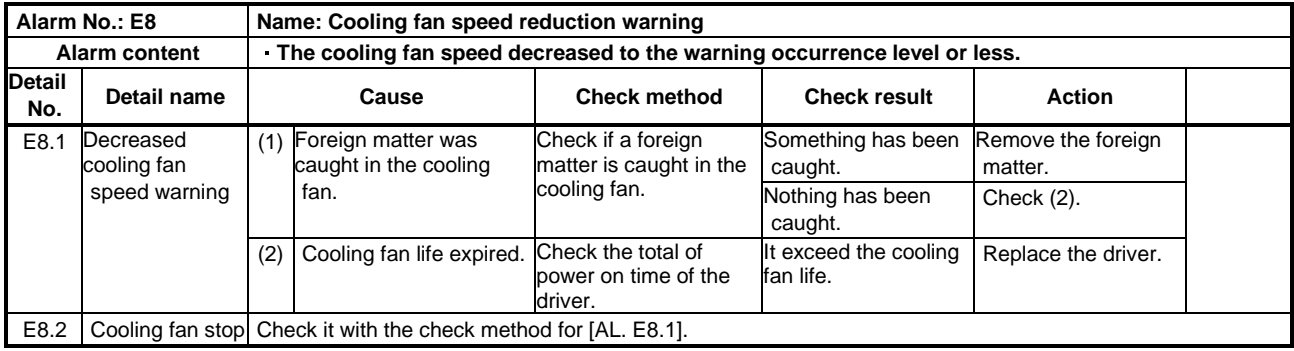

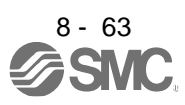

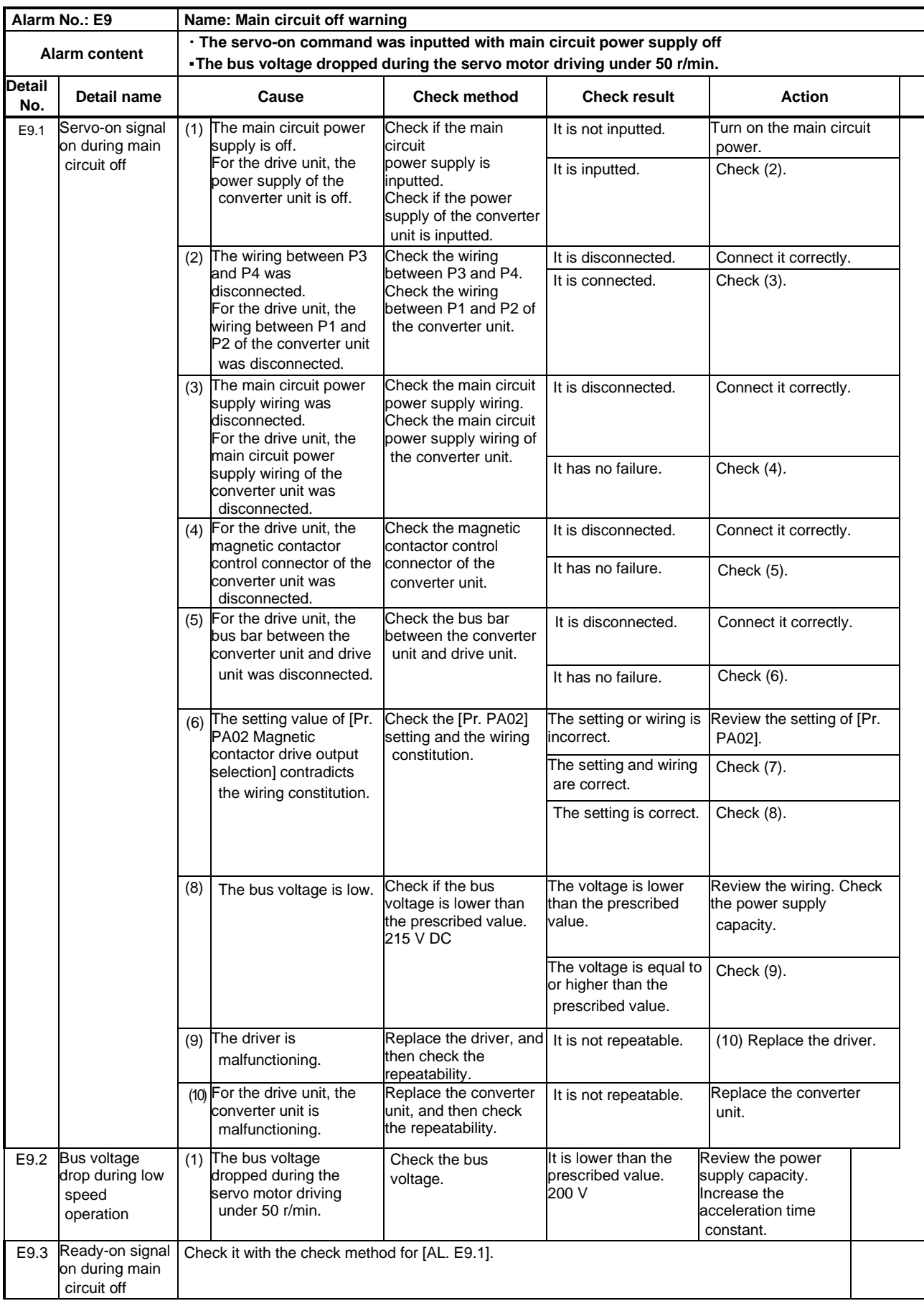

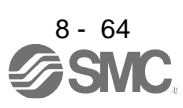

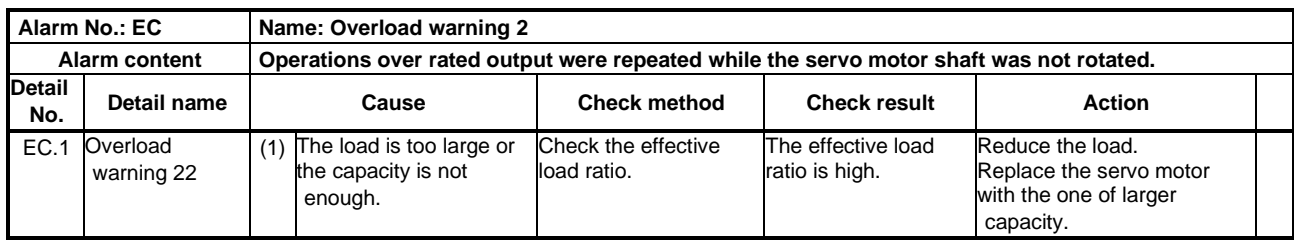

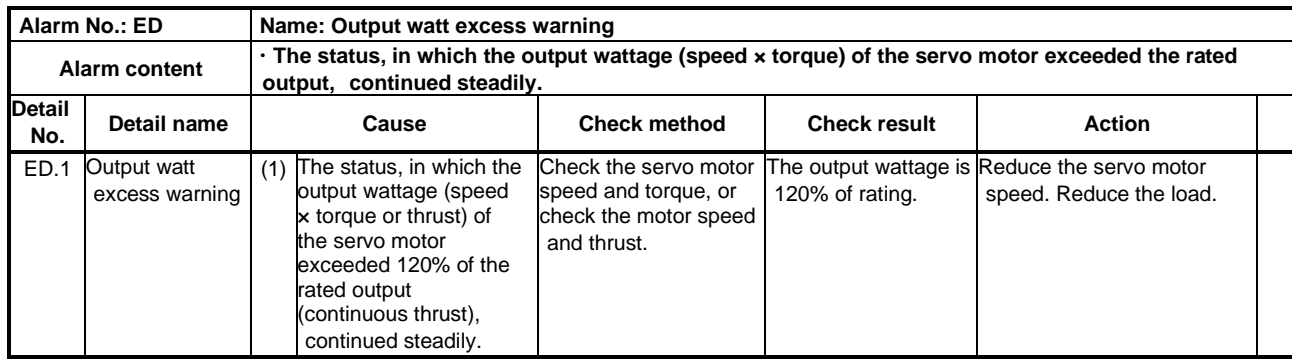

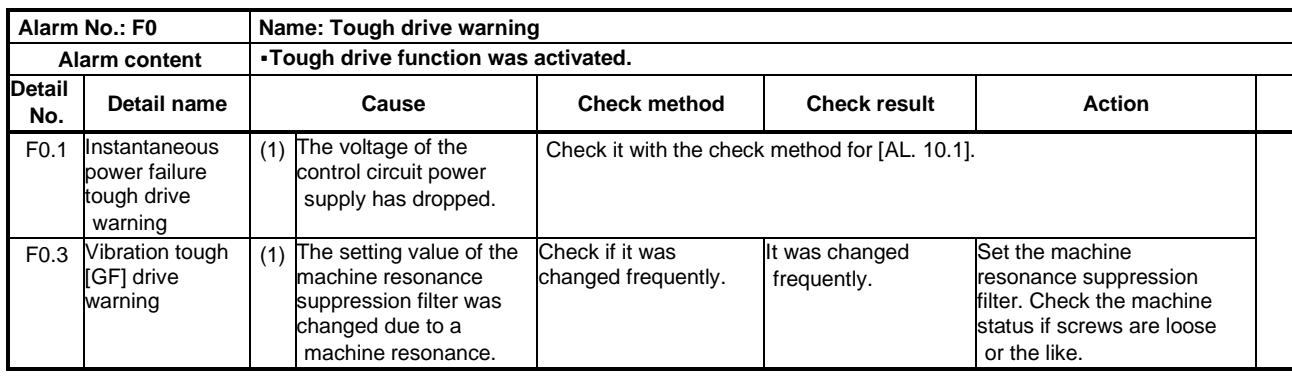

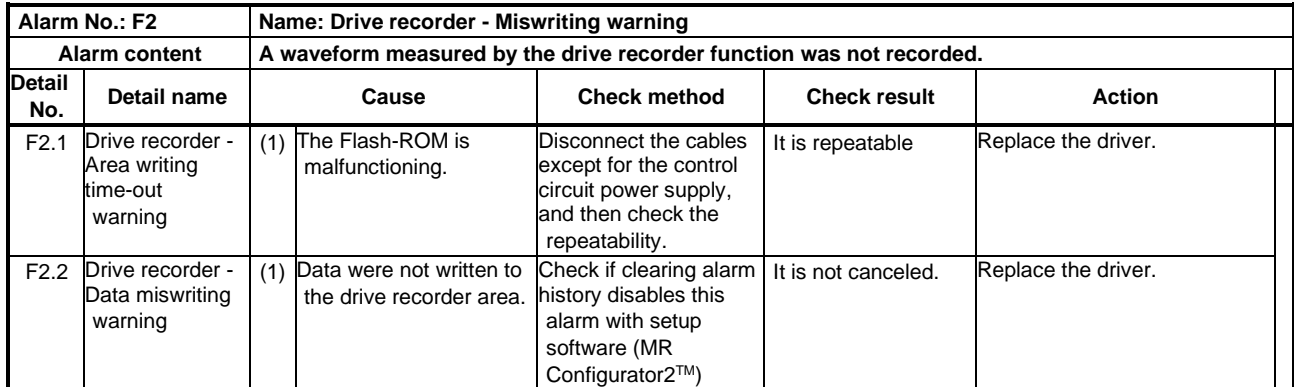

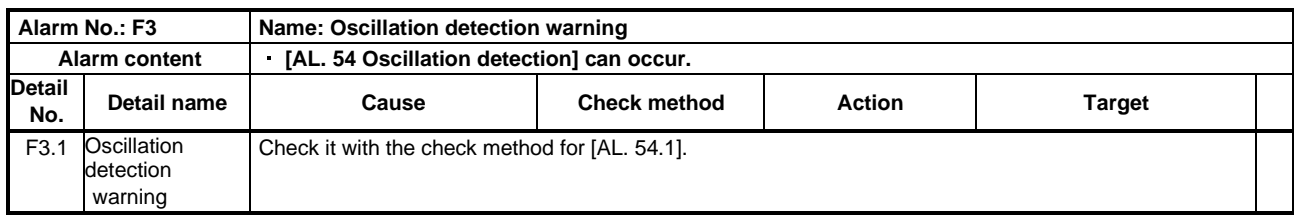

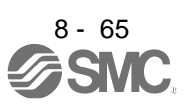
# 8. TROUBLESHOOTING

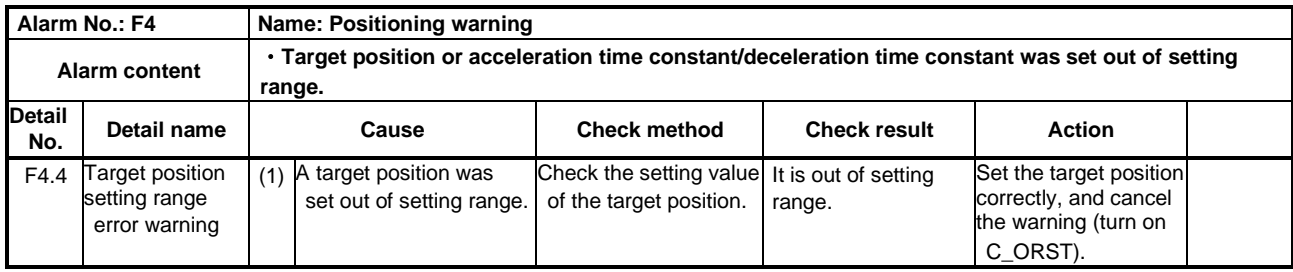

# 8.6 Troubleshooting at power on

When a system error occurs at power on of the upper side, improper boot of the driver might be the cause. Check the display of the driver, and take actions according to this section.

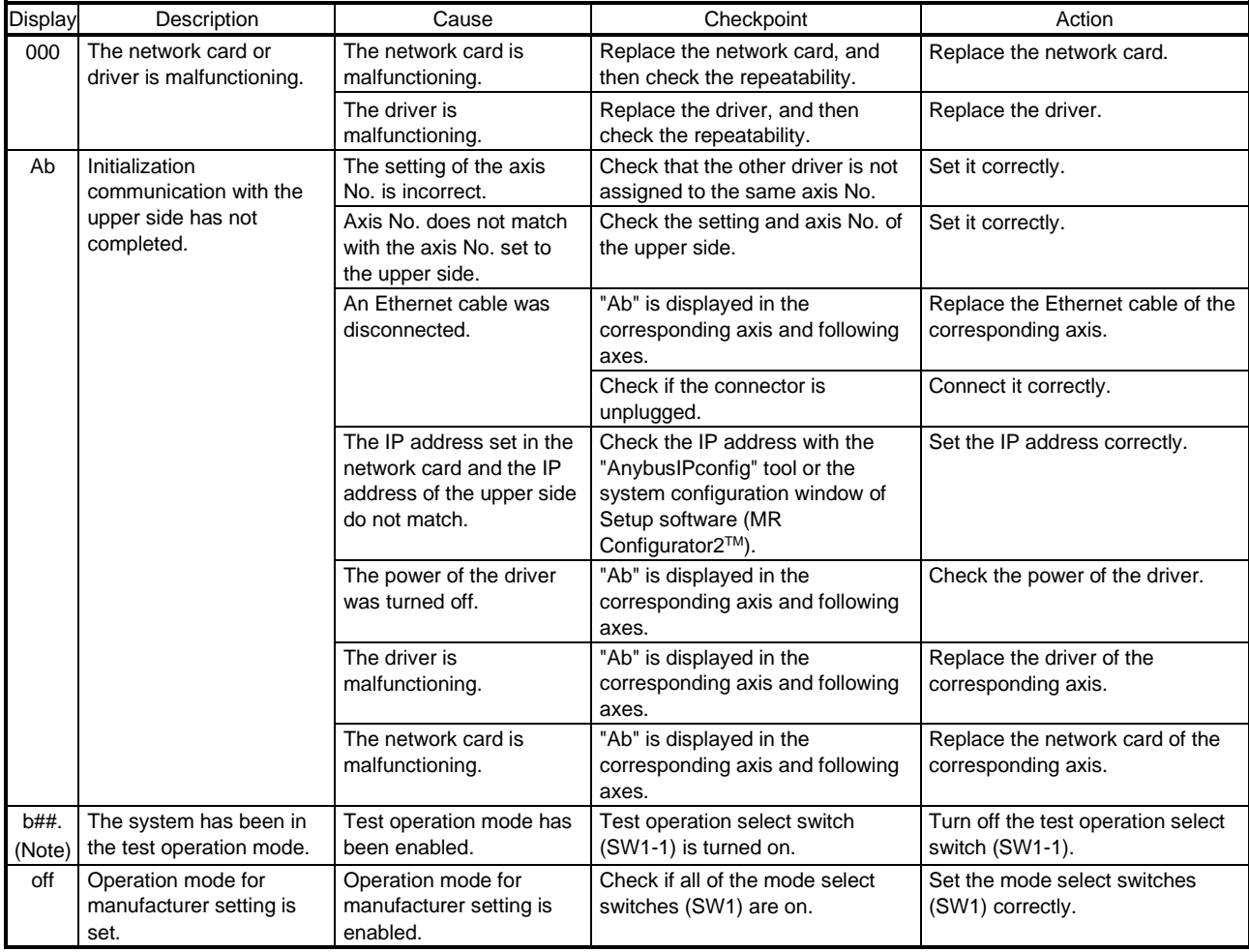

Note. ## indicates axis No.

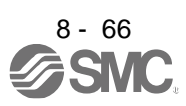

# 8.7 Trouble which does not trigger an alarm/warning

Refer to this section and Trouble which does not trigger alarm/warning, remove the cause of the trouble.

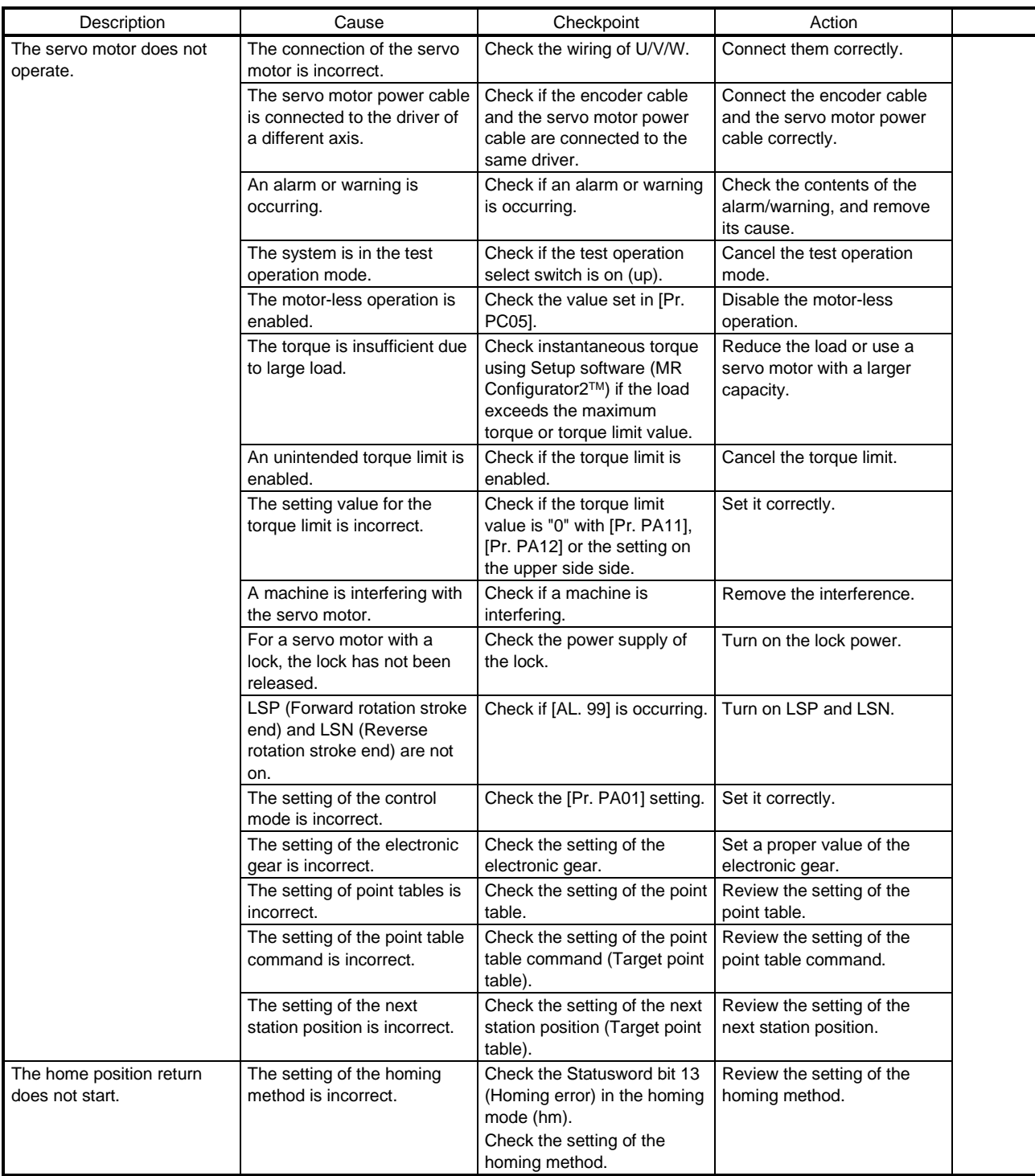

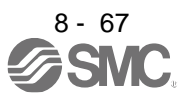

# 9. OUTLINE DRAWINGS

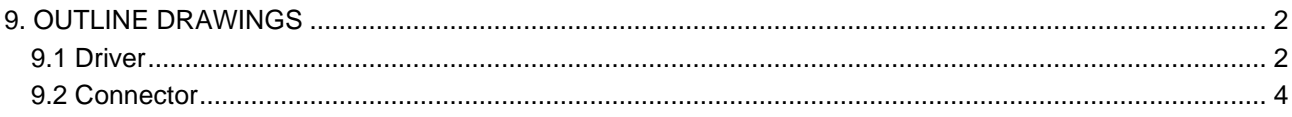

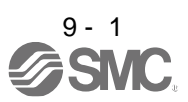

# 9. OUTLINE DRAWINGS

# <span id="page-327-0"></span>9. OUTLINE DRAWINGS

# <span id="page-327-1"></span>9.1 Driver

(1) LECSN2-T5/LECSN2-T7/LECSN2-T8

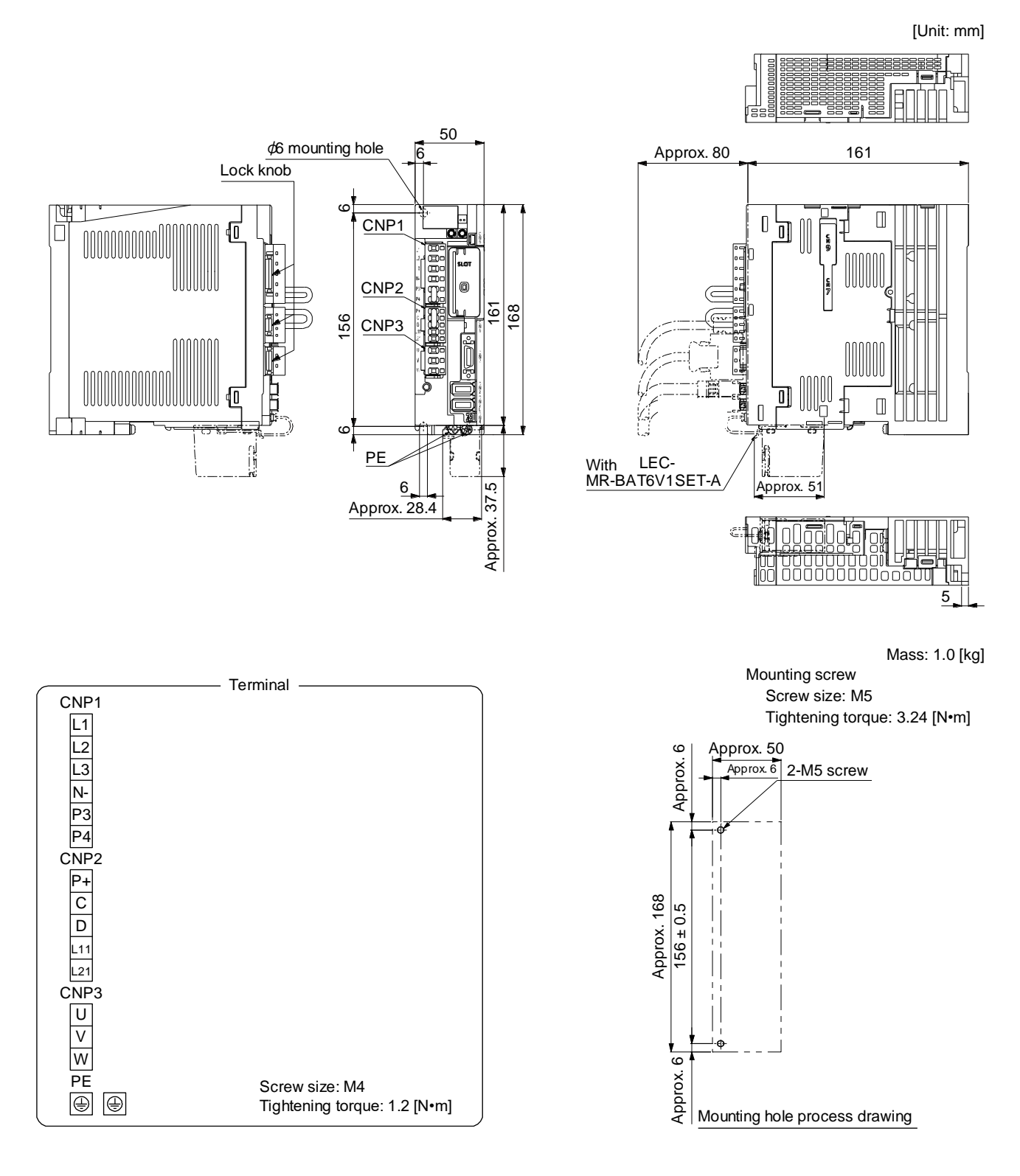

# 9. OUTLINE DRAWINGS

(2) LECSN2-T9

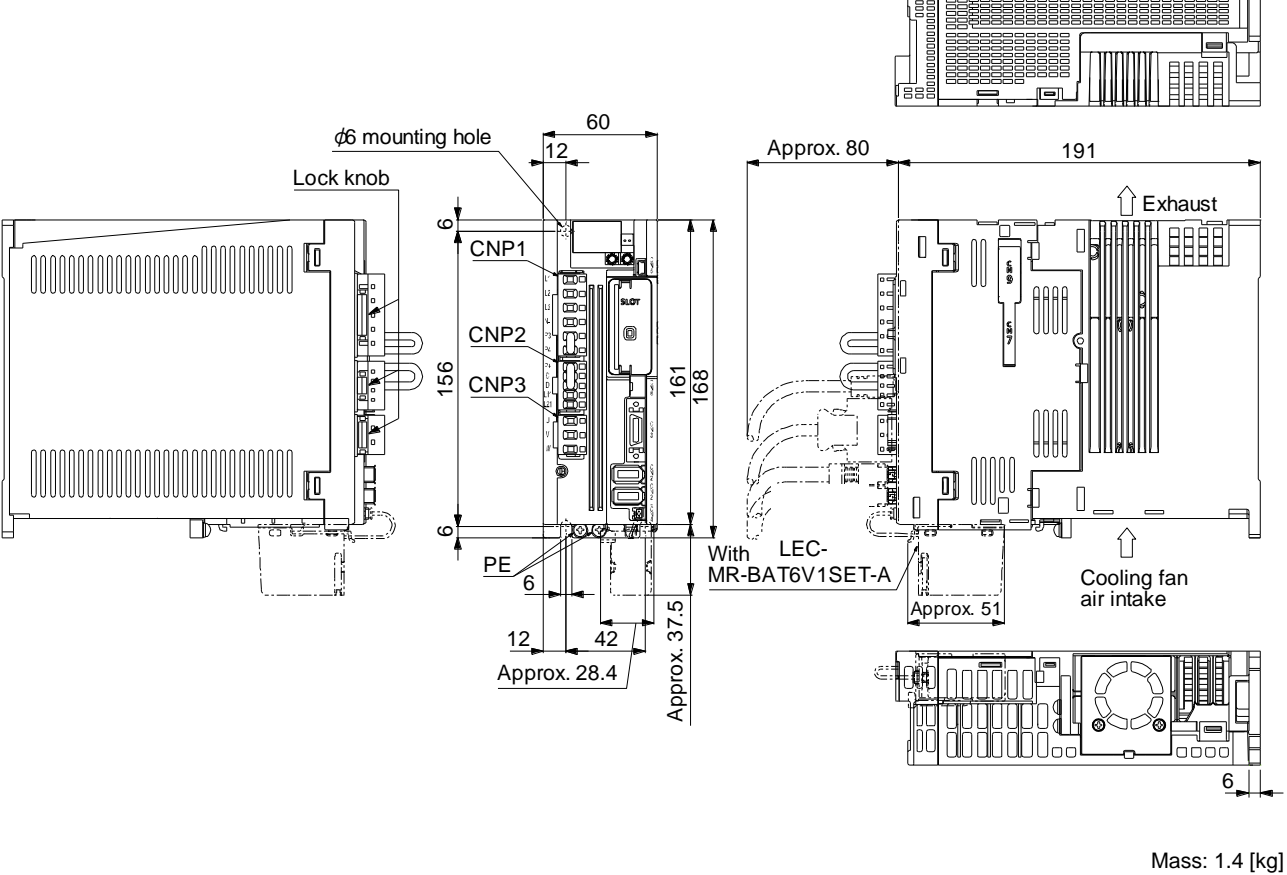

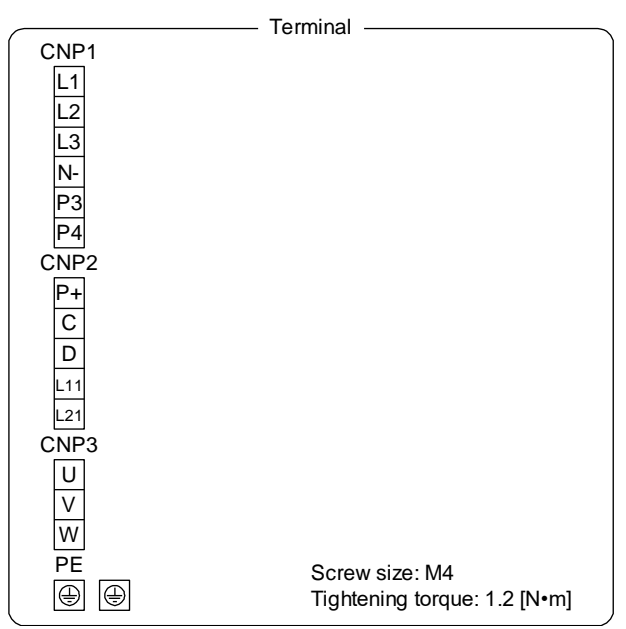

Mounting screw

[Unit: mm]

Screw size: M5 Tightening torque: 3.24 [N•m]

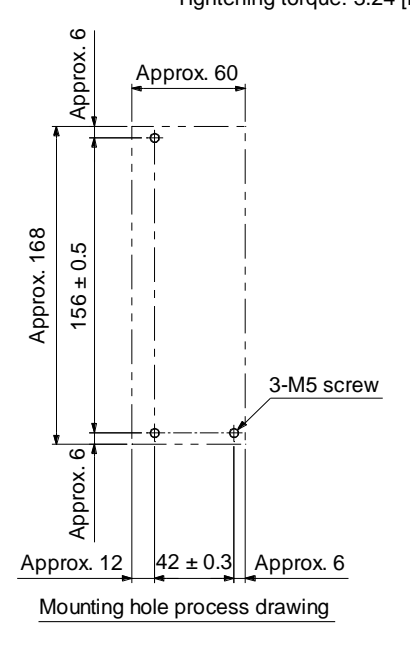

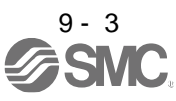

# <span id="page-329-0"></span>9.2 Connector

(1) LE-CSNS connector

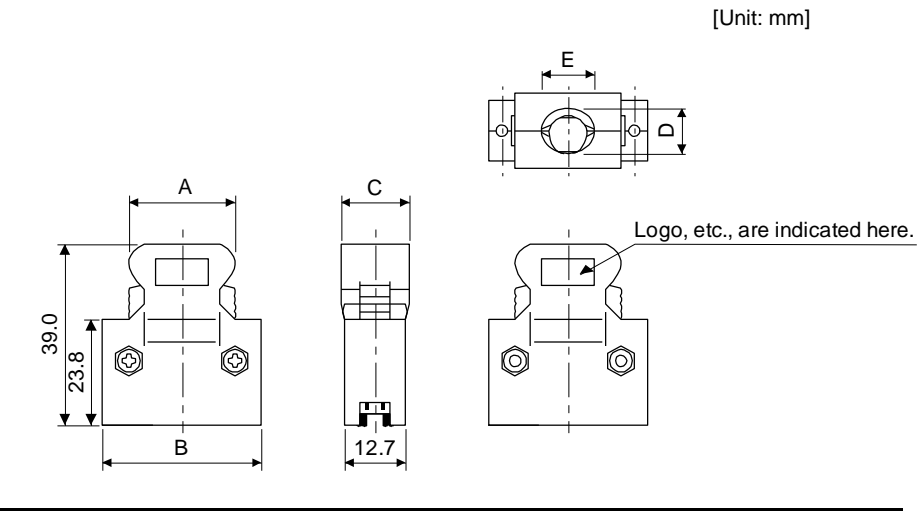

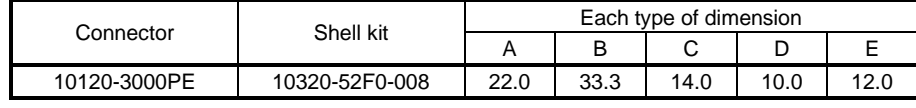

Accept wire : AWG 24, 26, 28, 30

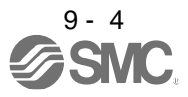

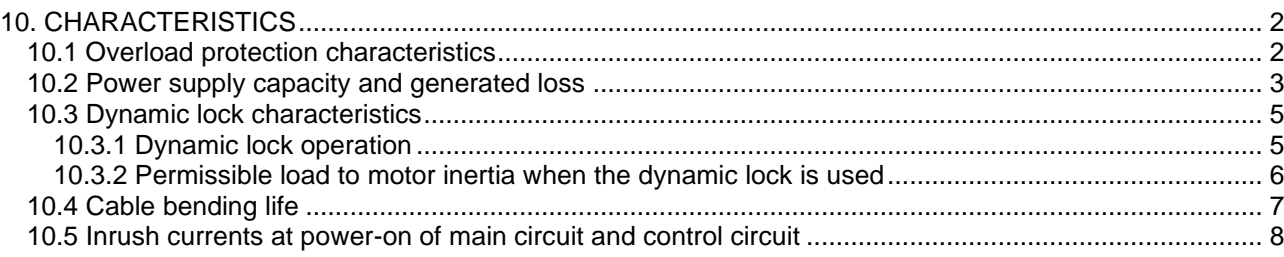

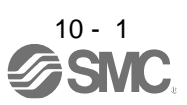

# <span id="page-331-0"></span>10. CHARACTERISTICS

# <span id="page-331-1"></span>10.1 Overload protection characteristics

An electronic thermal is built in the driver to protect the servo motor, driver and servo motor power wires from overloads.

[AL. 50 Overload 1] occurs if overload operation performed is above the electronic thermal protection curve shown in fig. 10.1 [AL. 51 Overload 2] occurs if the maximum current is applied continuously for several seconds due to machine collision, etc. Use the equipment on the left-hand side area of the continuous or broken line in the graph.

For the system where the unbalanced torque occurs, such as a vertical axis system, the unbalanced torque of the machine should be kept at 70% or less of the rated torque.

This driver has solid-state servo motor overload protection. (The servo motor overload current (full load current) is set on the basis of 120% rated current of the driver.)

The following table shows combinations of each servo motor and graph of overload protection characteristics.

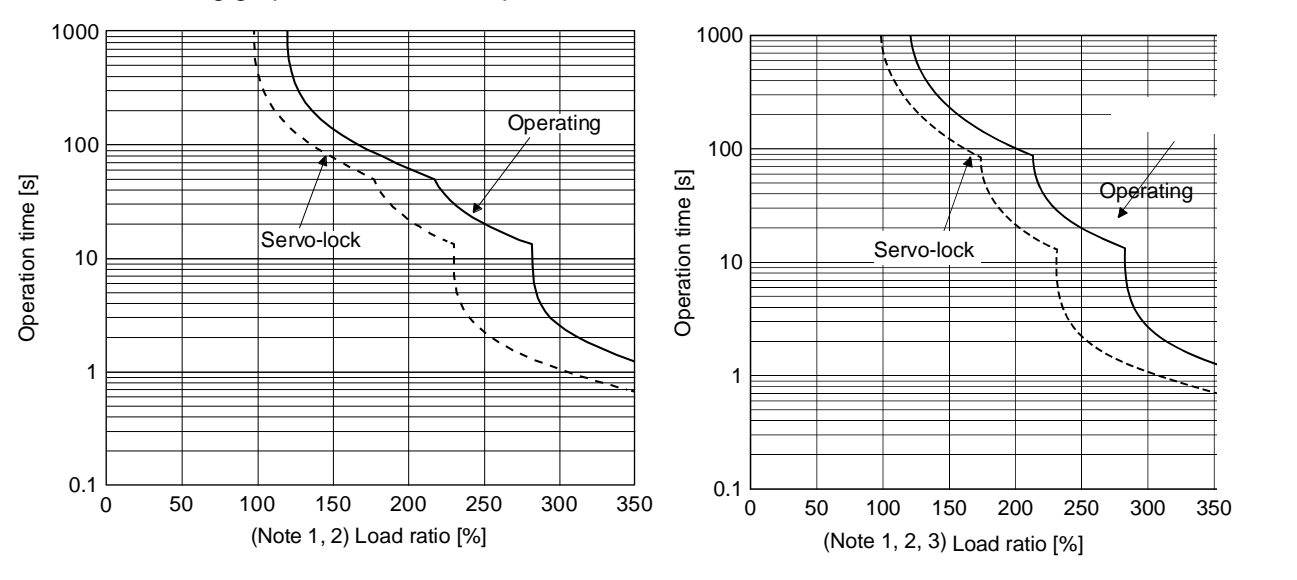

The following graphs show overload protection characteristics.

LECSN□-T5 LECSN□-T7, LECSN□-T8, LECSN2-T9

Note 1. If operation that generates torque more than 100% of the rating is performed with an abnormally high frequency in a servo motor stop status (servo-lock status) or in a 50 r/min or less low-speed operation status, the driver may malfunction regardless of the electronic thermal protection.

2. The load ratio ranging from 300% to 350% applies to the LE-T□-□ servo motor.

Fig. 10.1 Electronic thermal protection characteristics

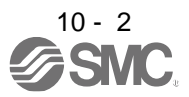

# <span id="page-332-0"></span>10.2 Power supply capacity and generated loss

(1) Amount of heat generated by the driver

Table 10.1 indicates drivers' power supply capacities and losses generated under rated load. For thermal design of an enclosed type cabinet, use the values in the table in consideration for the worst operating conditions. The actual amount of generated heat will be intermediate between values at rated torque and servo-off according to the duty used during operation. When the servo motor is run at less than the rated speed, the power supply capacity will be smaller than the value in the table, but the driver's generated heat will not change.

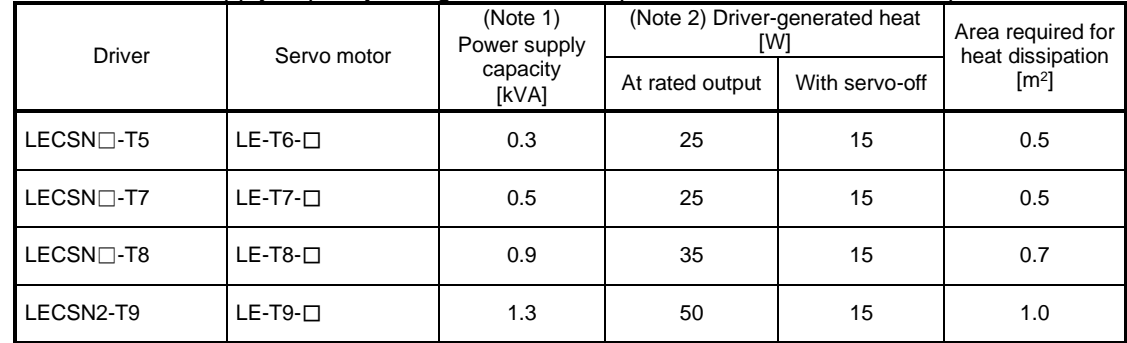

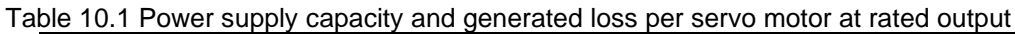

Note 1. Note that the power supply capacity will vary according to the power supply impedance.

2. Heat generated during regeneration is not included in the driver-generated heat.

(2) Heat dissipation area for an enclosed type cabinet

The enclosed type cabinet (hereafter called the cabinet) which will contain the driver should be designed to ensure that its temperature rise is within +10 °C at the ambient temperature of 40 °C. (With an approximately 5 °C safety margin, the system should operate within a maximum 55 °C limit.) The necessary cabinet heat dissipation area can be calculated by equation 10.1.

A = K • P T ················································································································· (10.1)

- A: Heat dissipation area [m<sup>2</sup>]
- P: Loss generated in the cabinet [W]
- ΔT: Difference between internal and ambient temperatures [°C]
- K: Heat dissipation coefficient [5 to 6]

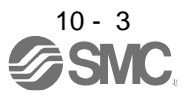

When calculating the heat dissipation area with equation 10.1, assume that P is the sum of all losses generated in the cabinet. Refer to table 10.1 for heat generated by the driver. "A" indicates the effective area for heat dissipation, but if the cabinet is directly installed on an insulated wall, that extra amount must be added to the cabinet's surface area. The required heat dissipation area will vary with the conditions in the cabinet. If convection in the cabinet is poor and heat builds up, effective heat dissipation will not be possible. Therefore, arrangement of the equipment in the cabinet and the use of a cooling fan should be considered. Table 10.1 lists the cabinet dissipation area for each driver (guideline) when the driver is operated at the ambient temperature of 40 °C under rated load.

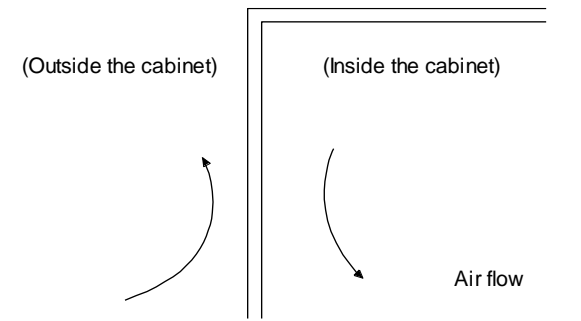

Fig. 10.2 Temperature distribution in an enclosed type cabinet

When air flows along the outer wall of the cabinet, effective heat exchange will be possible, because the temperature slope inside and outside the cabinet will be steeper.

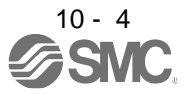

# <span id="page-334-0"></span>10.3 Dynamic lock characteristics

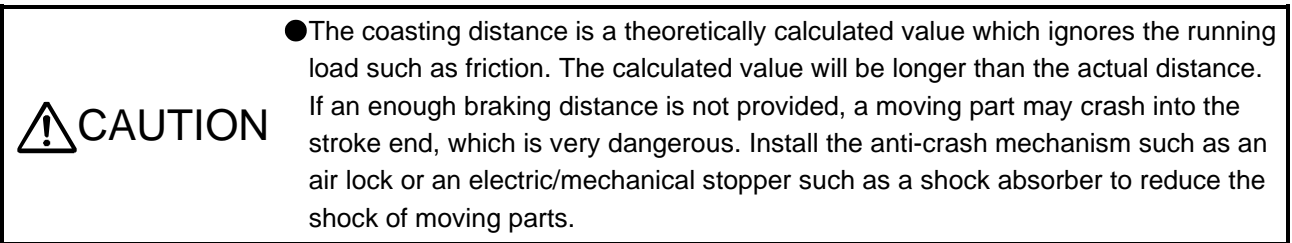

# POINT

- Do not use dynamic lock to stop in a normal operation as it is the function to stop in emergency.
- For a machine operating at the recommended load to motor inertia ratio or less, the estimated number of usage times of the dynamic lock is 1000 times while the machine decelerates from the rated speed to a stop once in 10 minutes.
- Be sure to enable EM1 (Forced stop 1) after servo motor stops when using EM1 (Forced stop 1) frequently in other than emergency.
- Servo motors for LECSNロ-Tロ may have the different coasting distance from that of the previous model.
- The electronic dynamic lock operates in the initial state for the servo motors of 400 W or smaller capacity. The time constant "τ" for the electronic dynamic lock will be shorter than that of normal dynamic lock. Therefore, coasting distance will be longer than that of normal dynamic lock. For how to set the electronic dynamic lock, refer to [Pr. PF06] and [Pr. PF12].

# <span id="page-334-1"></span>10.3.1 Dynamic lock operation

(1) Calculation of coasting distance

Fig. 10.3 shows the pattern in which the servo motor comes to a stop when the dynamic lock is operated. Use equation 10.2 to calculate an approximate coasting distance to a stop. The dynamic lock time constant τ varies with the servo motor and machine operation speeds. (Refer to (2) of this section.)

A working part generally has a friction force. Therefore, actual coasting distance will be shorter than a maximum coasting distance calculated with the following equation.

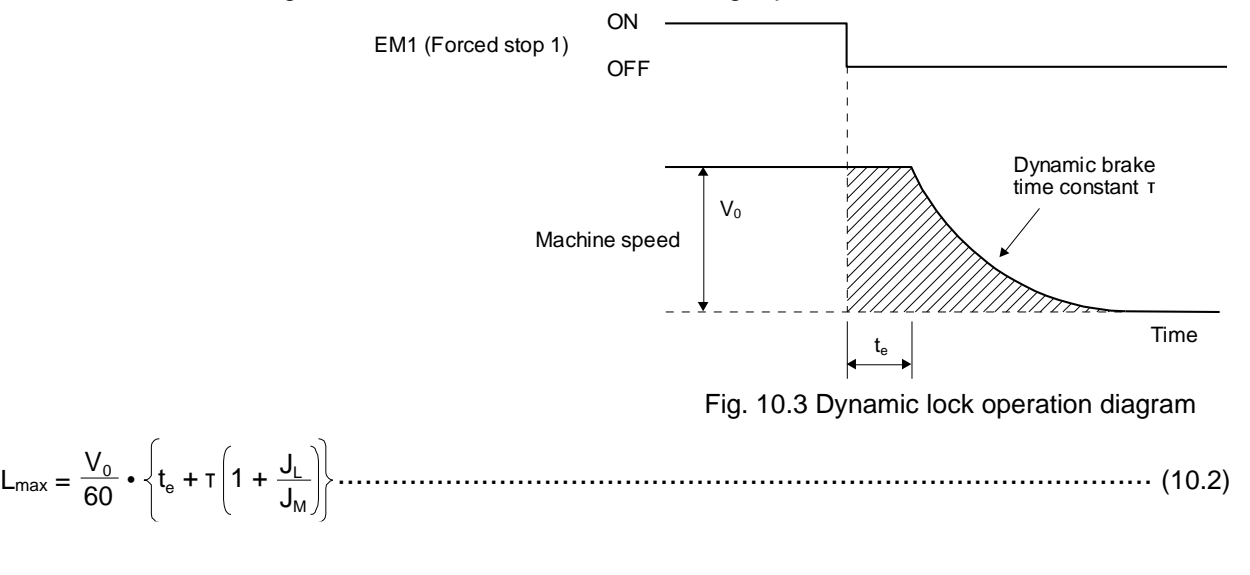

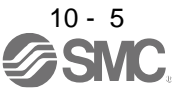

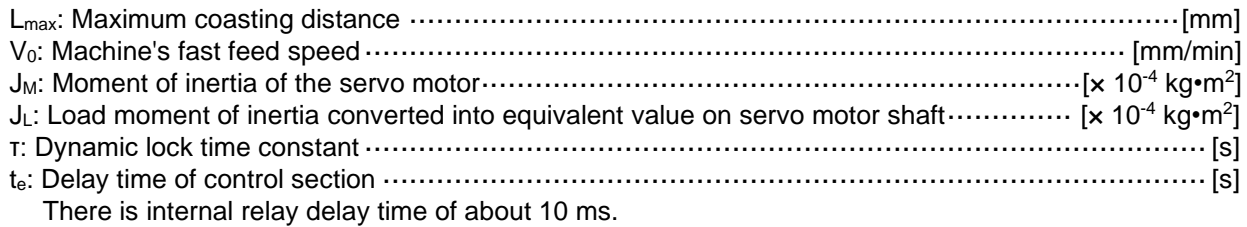

(2) Dynamic lock time constant

The following shows necessary dynamic lock time constant τ for equation 10.2.

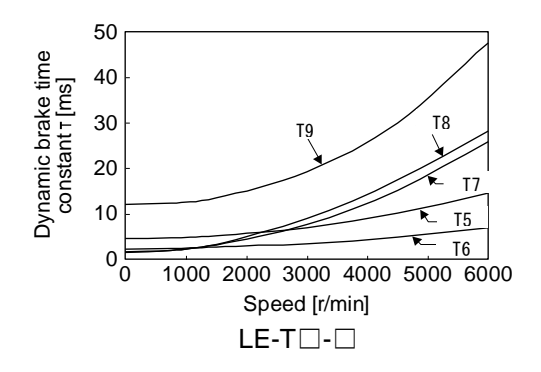

<span id="page-335-0"></span>10.3.2 Permissible load to motor inertia when the dynamic lock is used

Use the dynamic lock under the load to motor inertia ratio indicated in the following table. If the load inertia moment is higher than this value, the dynamic lock may burn. If the load to motor inertia ratio exceeds the indicated value, contact your local sales office.

The values of the permissible load to motor inertia ratio in the table are the values at the maximum rotation speed of the servo motor. The value in the parenthesis shows the value at the rated speed.

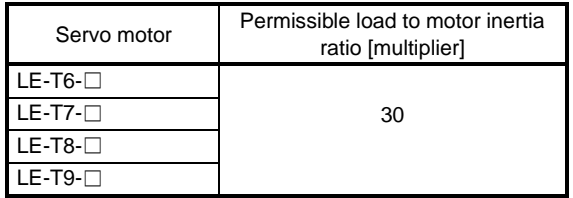

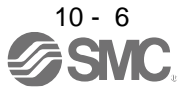

# <span id="page-336-0"></span>10.4 Cable bending life

The bending life of the cables is shown below. This graph calculated values. Since they are not guaranteed values, provide a little allowance for these values. The minimum bending radius : Min. 45mm.

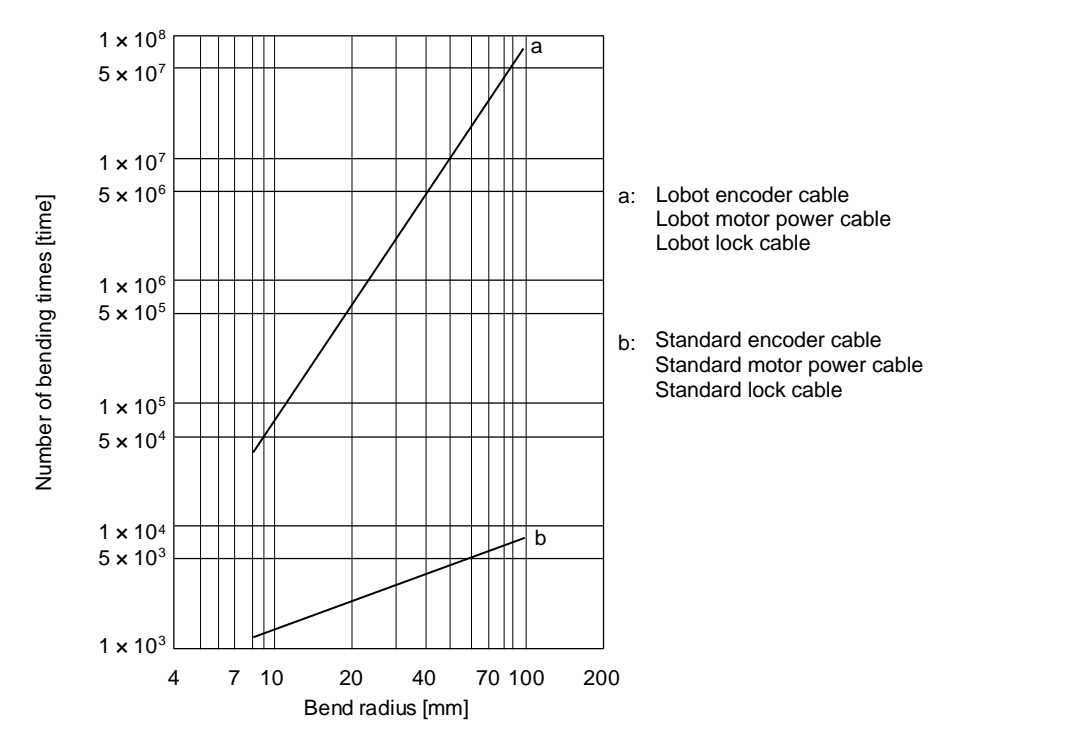

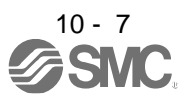

<span id="page-337-0"></span>10.5 Inrush currents at power-on of main circuit and control circuit

POINT ● For a driver of LECSN□-T8 or less, the inrush current values can change depending on frequency of turning on/off the power and ambient temperature.

Since large inrush currents flow in the power supplies, always use molded-case circuit breakers and magnetic contactors. (Refer to section 11.6.)

When circuit protectors are used, it is recommended that the inertia delay type, which is not tripped by an inrush current, be used.

・LECSN2-T□

The following shows the inrush currents (reference data) that will flow when 240 V AC servo amplifier) is applied. Even when you use a 1-phase 200 V AC power supply with LECSN2-T5 to LECSN2-T9, the inrush currents of the main circuit power supply is the same.

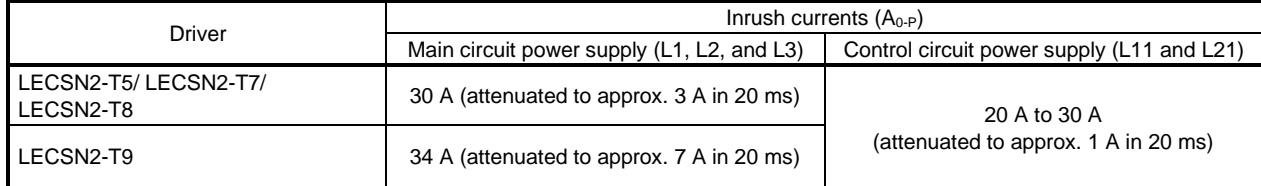

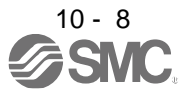

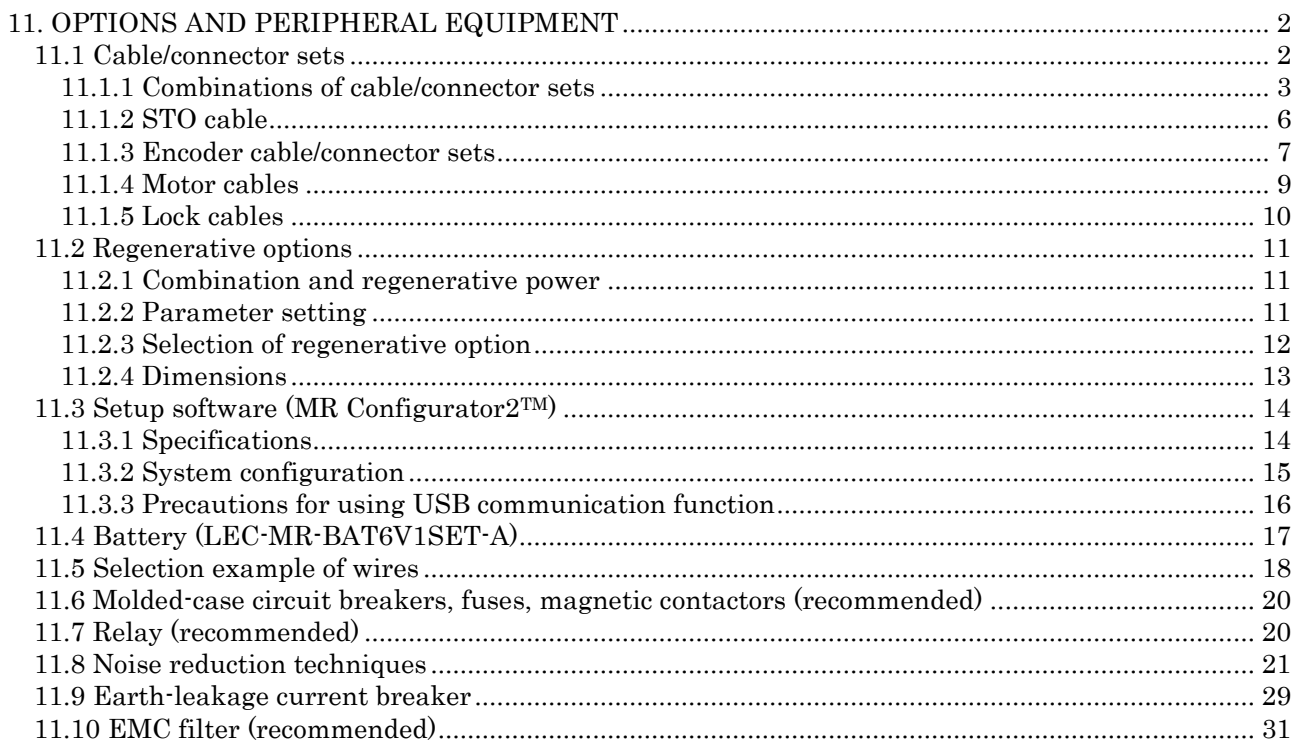

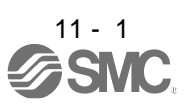

# <span id="page-339-0"></span>11. OPTIONS AND PERIPHERAL EQUIPMENT

# $\Lambda$ WARNING Before connecting any option or peripheral equipment, turn off the power and wait for 15 minutes or more until the charge lamp turns off. Then, confirm that the voltage between P+ and N- is safe with a voltage tester and others. Otherwise, an electric shock may occur. In addition, when confirming whether the charge lamp is off or not, always confirm it from the front of the driver.

 $\bigwedge^2$  CAUTION  $\bullet$ Use the specified peripheral equipment and options to prevent a malfunction or a fire.

POINT

We recommend using HIV wires to wire the drivers, options, and peripheral equipment. Therefore, the recommended wire sizes may differ from those used for the previous drivers.

#### <span id="page-339-1"></span>11.1 Cable/connector sets

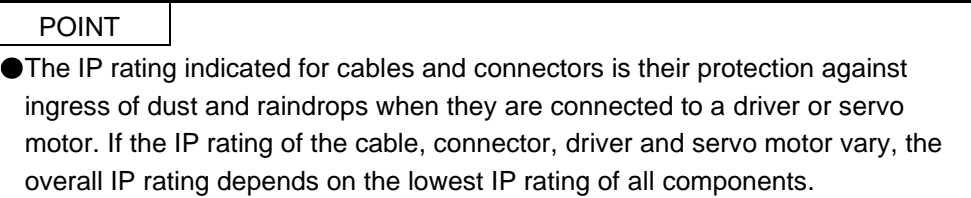

Please purchase the cable and connector options indicated in this section.

11 - 2

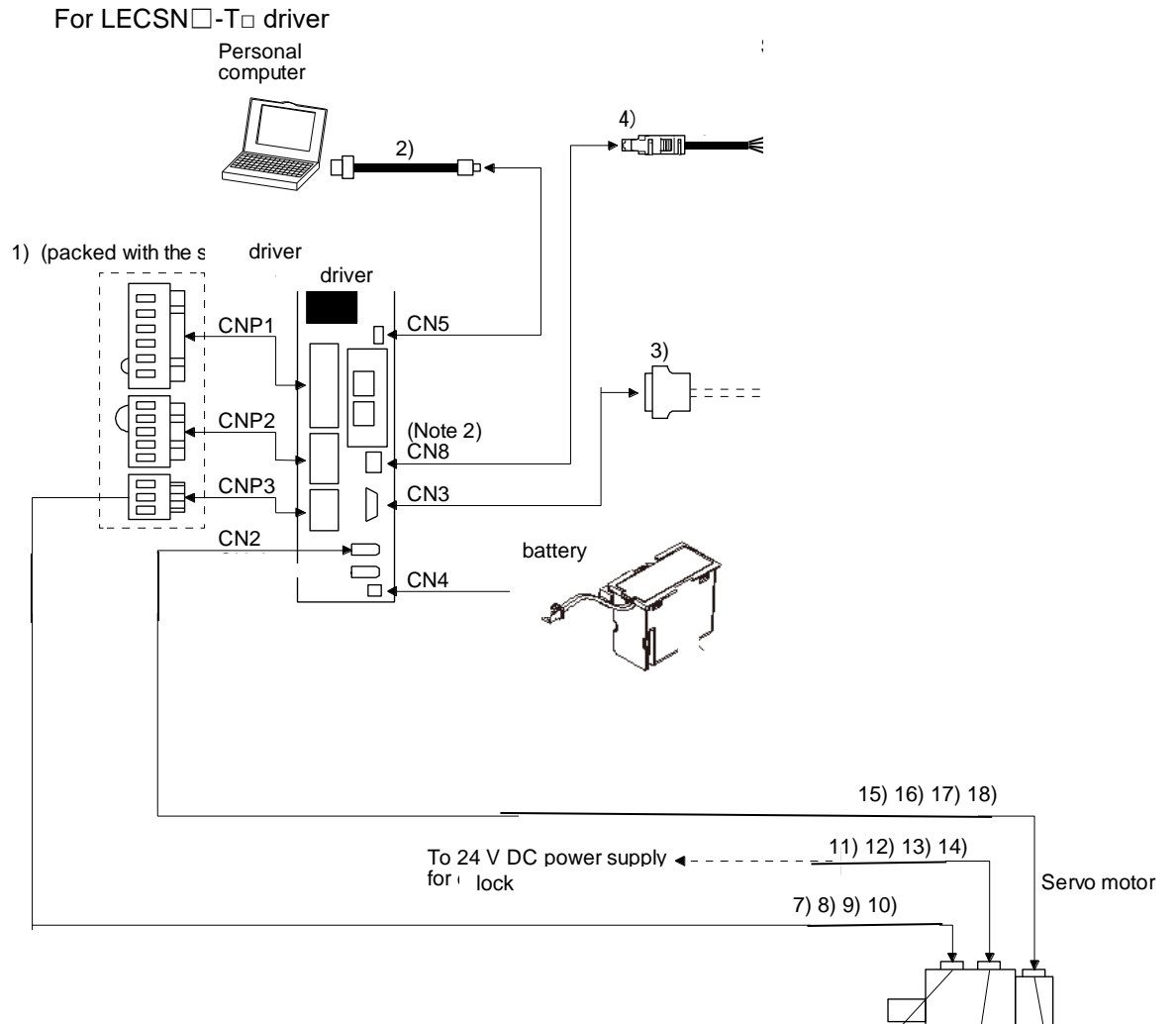

# <span id="page-340-0"></span>11.1.1 Combinations of cable/connector sets

Note 2. When not using the STO function, attach the short-circuit connector ( 5)) came with a driver.

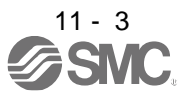

Encoder connector

lock connector

Power connector

# 11. OPTIONS AND PERIPHERAL EQUIPMENT

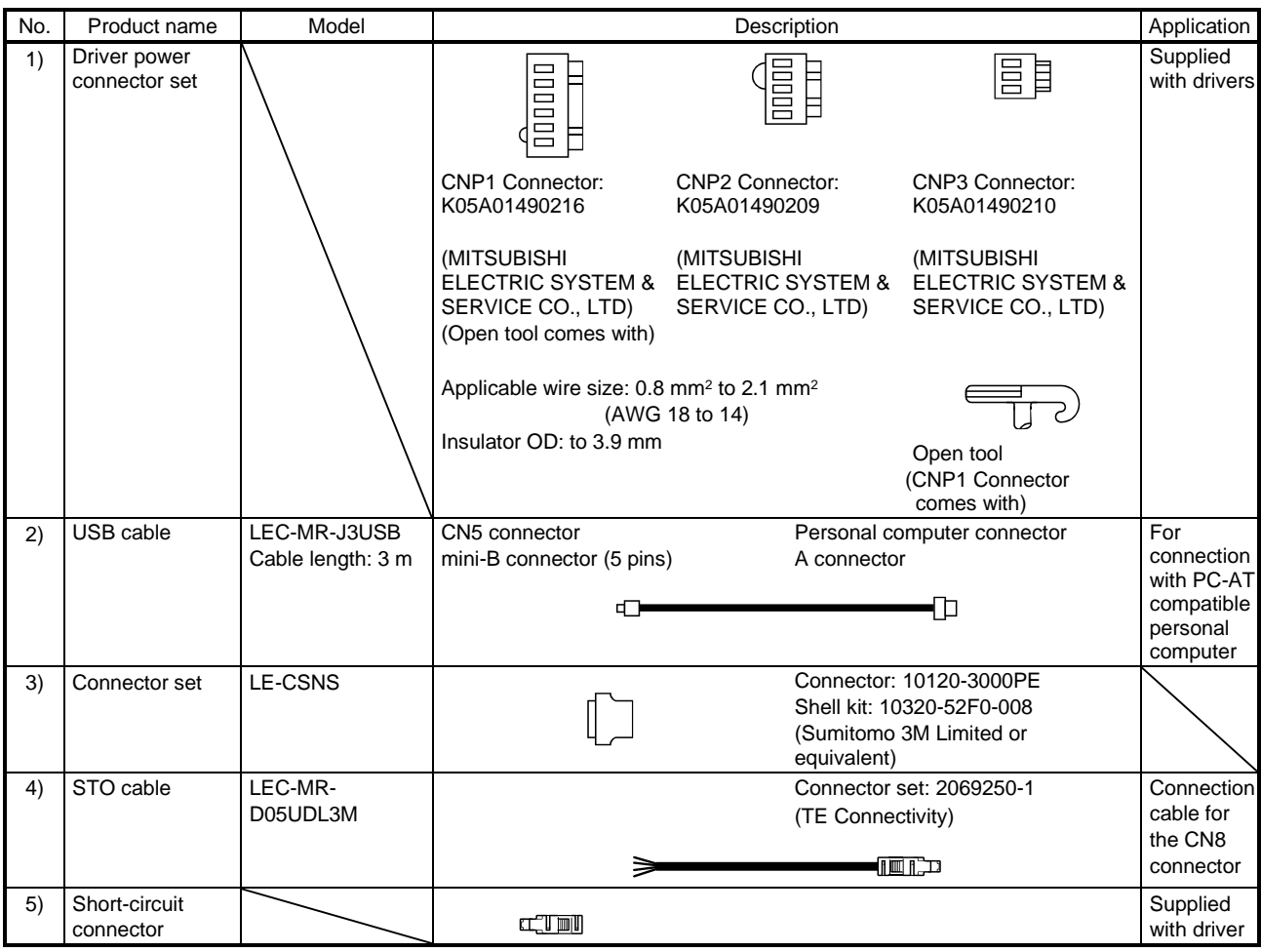

# 11. OPTIONS AND PERIPHERAL EQUIPMENT

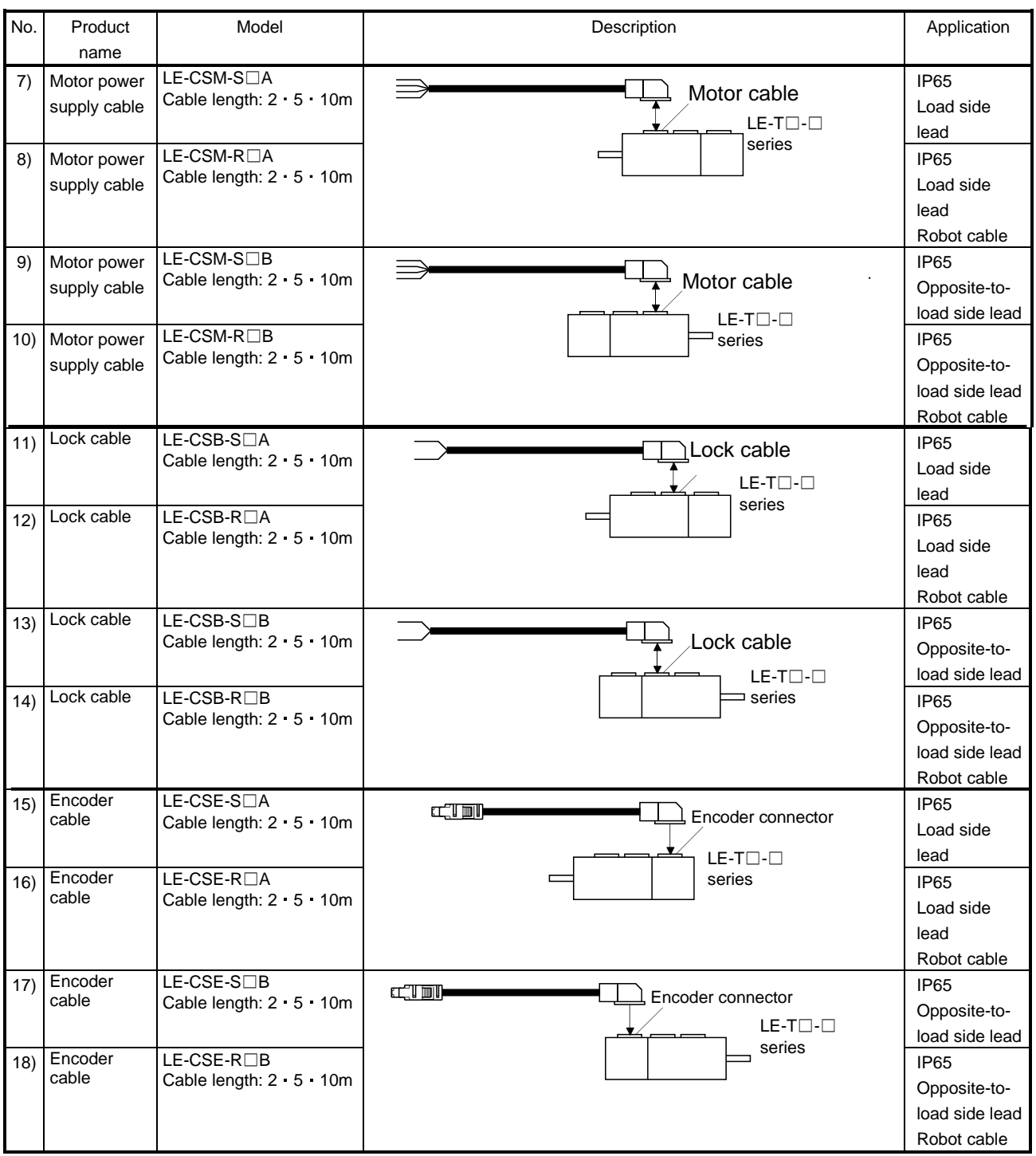

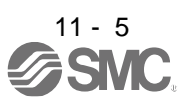

# <span id="page-343-0"></span>11.1.2 STO cable

This cable is for connecting an external device to the CN8 connector.

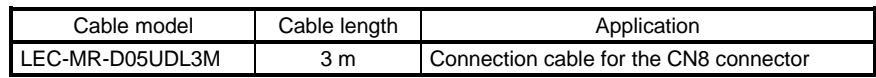

# (1) Configuration diagram

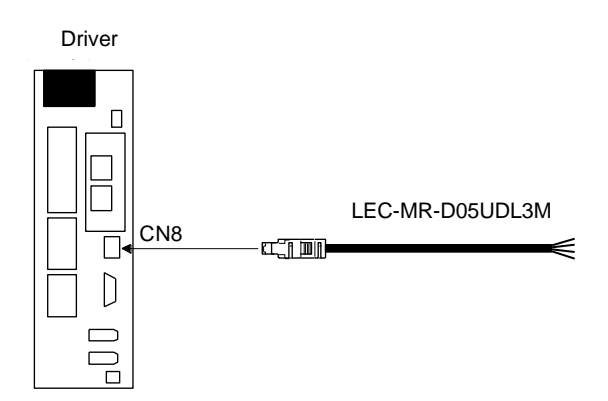

## (2) Internal wiring diagram

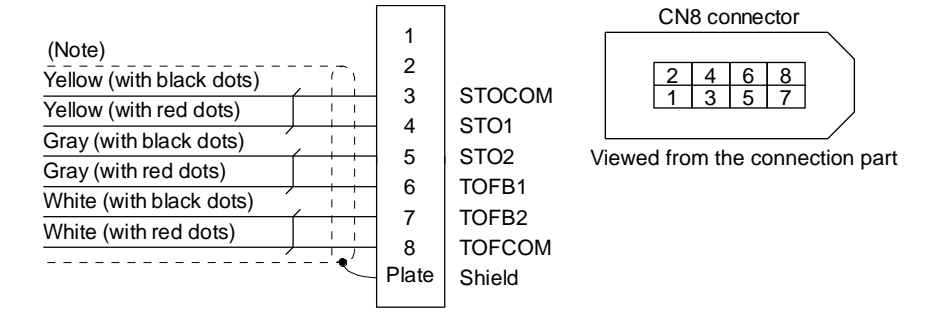

Note. Do not use the two core wires with orange insulator (with red or black dots).

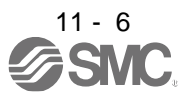

# <span id="page-344-0"></span>11.1.3 Encoder cable/connector sets

(1) LE-CSE-  $\square\square$ A · LE-CSE- $\square\square$ B

These cables are encoder cables for the LE-□-□ series servo motors. The numerals in the Cable Length field of the table are the symbols entered in the  $\Box$  part of the cable model. The cables of the lengths with the symbols are available.

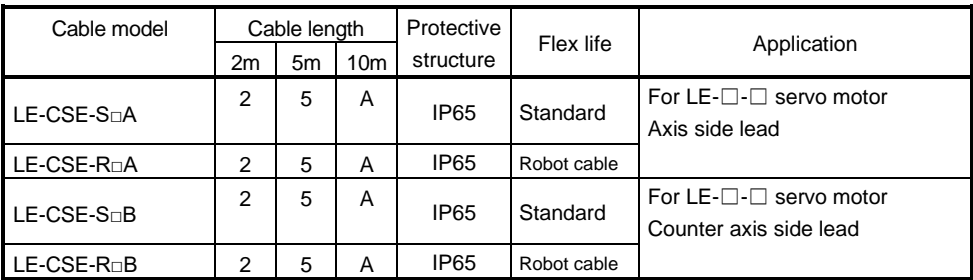

(a) Connection of driver and servo motor

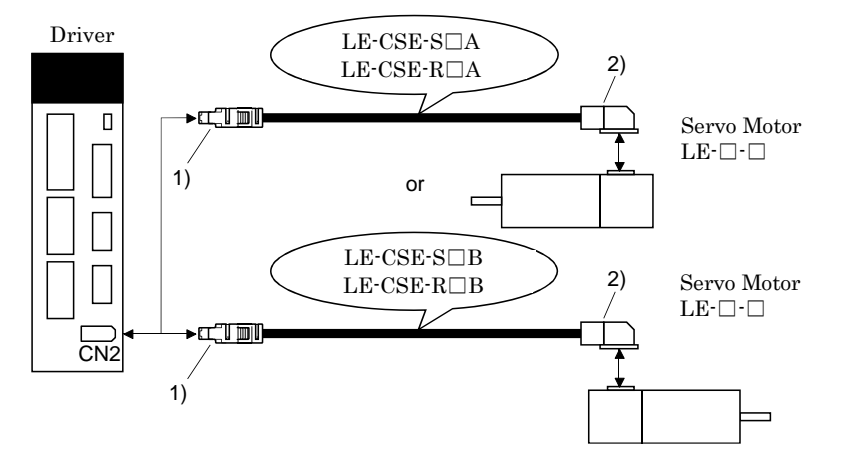

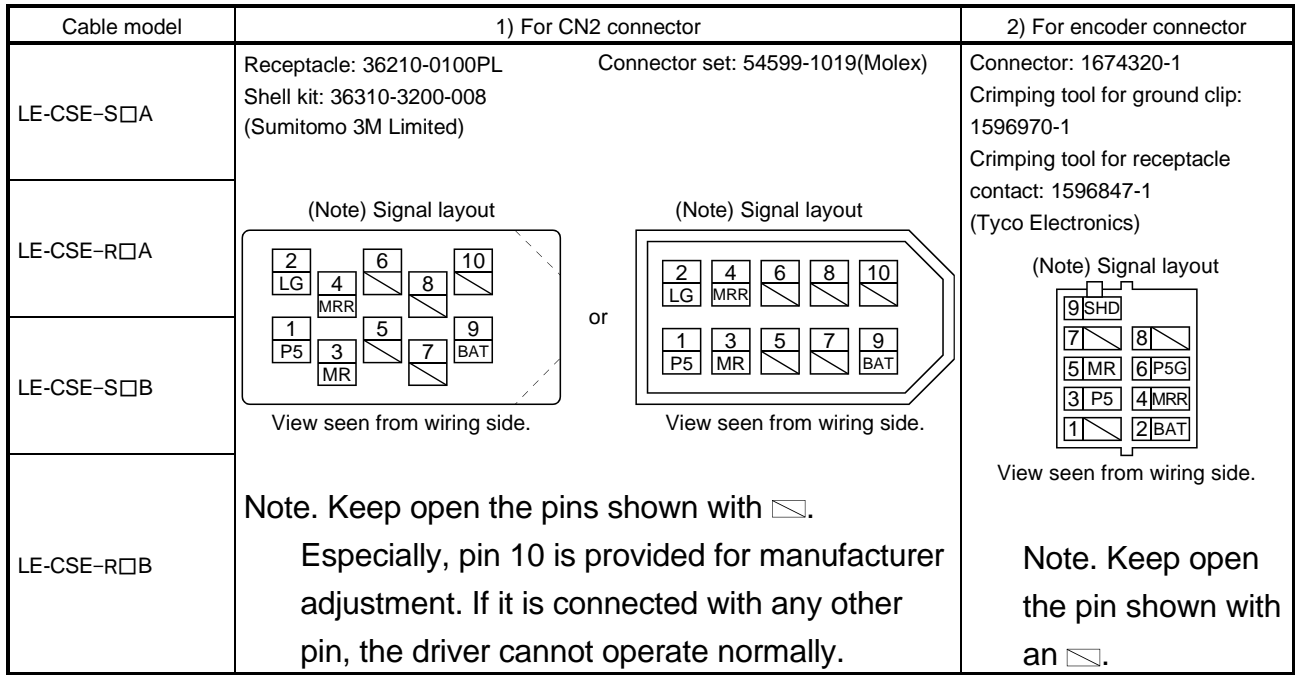

## (b) Cable internal wiring diagram

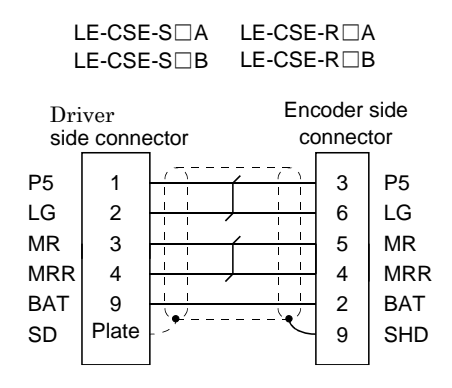

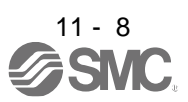

# <span id="page-346-0"></span>11.1.4 Motor cables

These cables are motor power supply cables for the LE-□-□series servo motors. The numerals in the Cable length field of the table are the symbols entered in the  $\Box$  part of the cable model. The cables of the lengths with the symbols are available.

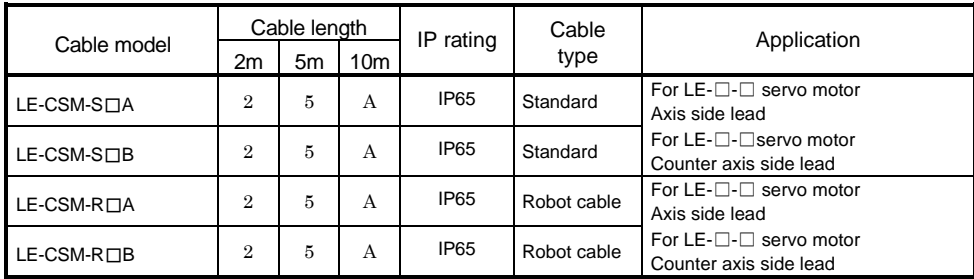

(1) Connection of driver and servo motor

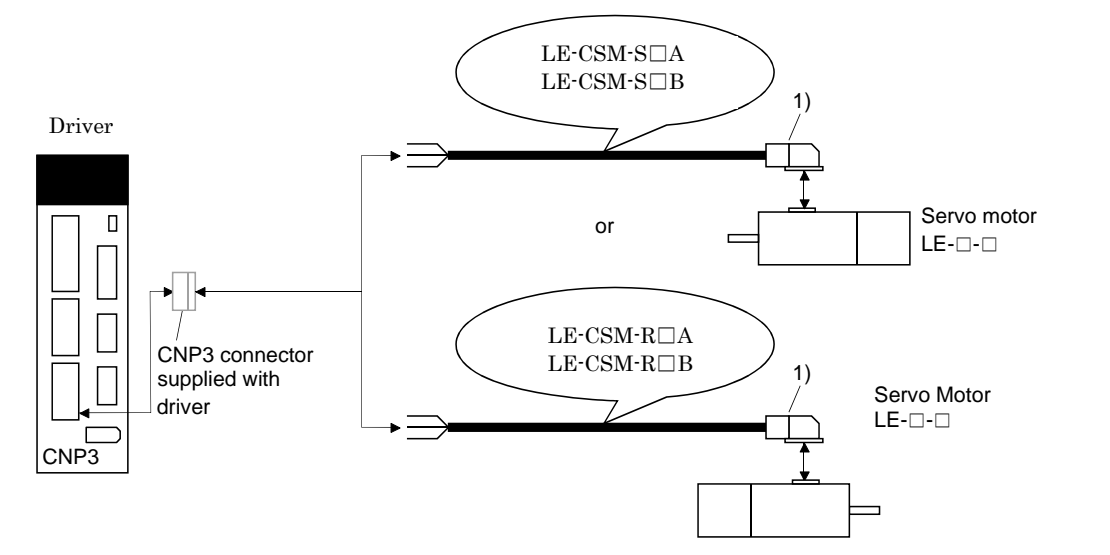

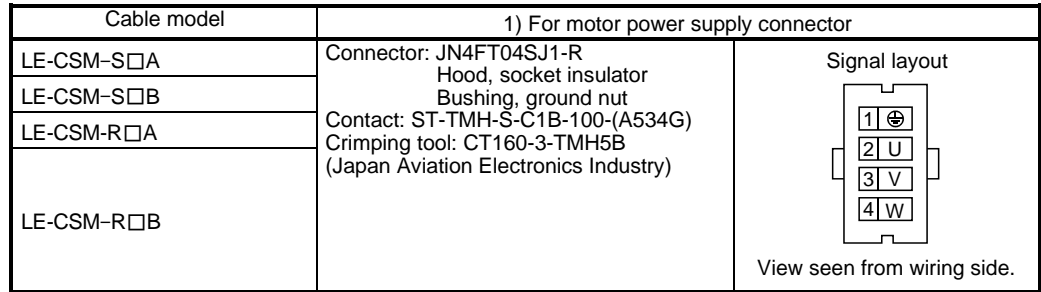

(2) Internal wiring diagram

LE-CSM-S□A LE-CSM-S□B

LE-CSM-S□B<br>LE-CSM-R□B MR-PWS2CBL03M-A1-L MR-PWS2CBL03M-A2-L LE-CSM-R□A

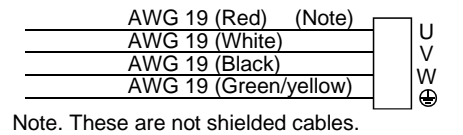

11 - 9

**ASMC** 

# <span id="page-347-0"></span>11.1.5 Lock cables

These cables are lock cables for the LE-□-□ series servo motors. The numerals in the Cable length field of the table are the symbols entered in the  $\Box$  part of the cable model. The cables of the lengths with the symbols are available.

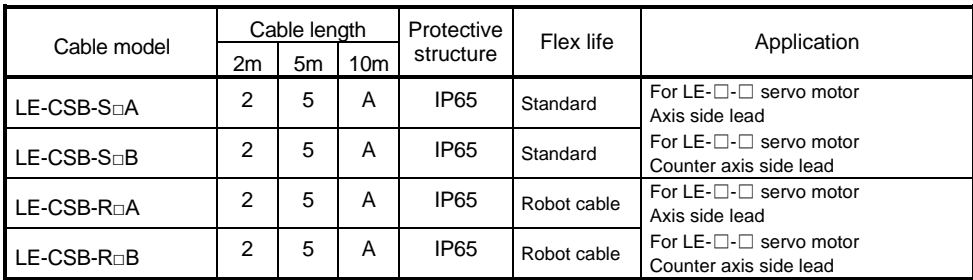

(1) Connection of power supply for lock and servo motor

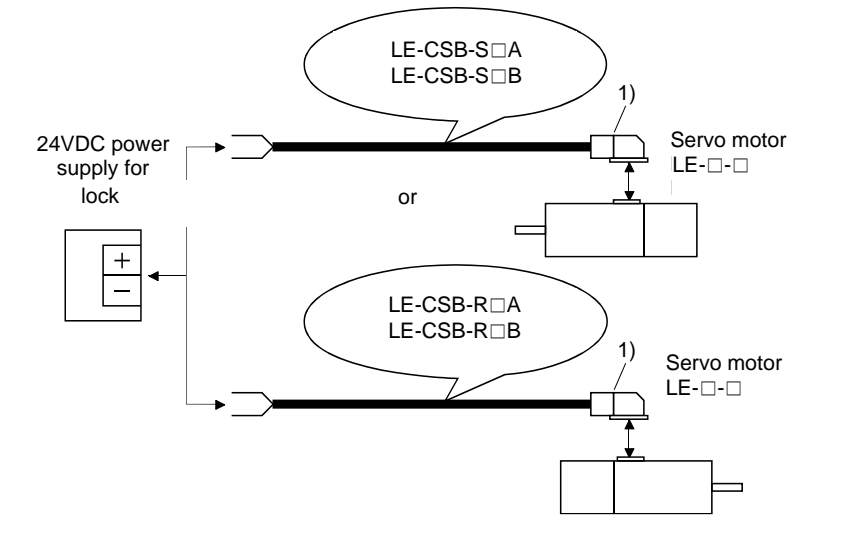

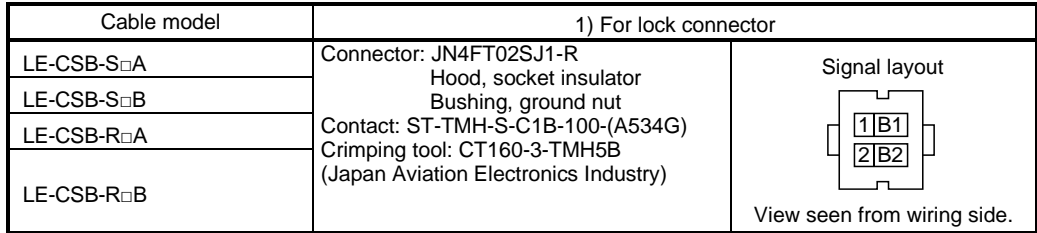

#### (2) Internal wiring diagram

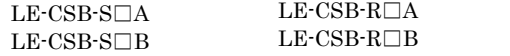

 $\textrm{LE-} \textrm{CSB-} \textrm{R}\square\textrm{A}$ 

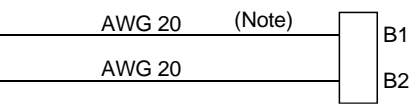

Note. These are not shielded cables.

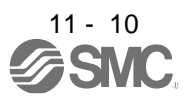

# 11. OPTIONS AND PERIPHERAL EQUIPMENT

## <span id="page-348-0"></span>11.2 Regenerative options

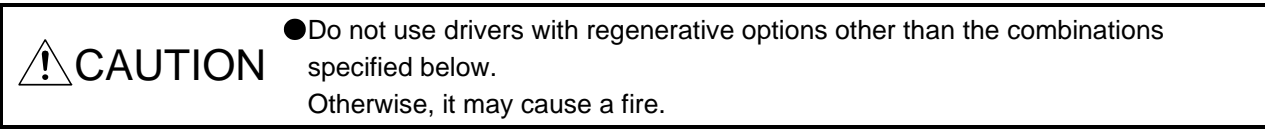

# <span id="page-348-1"></span>11.2.1 Combination and regenerative power

The power values in the table are resistor-generated powers and not rated powers.

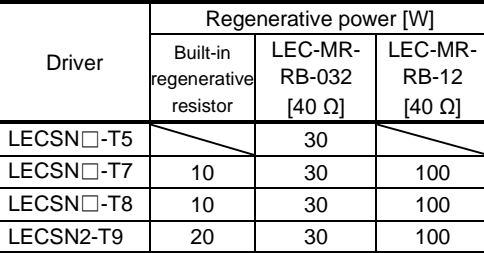

## <span id="page-348-2"></span>11.2.2 Parameter setting

Set [Pr. PA02] according to the option to be used.

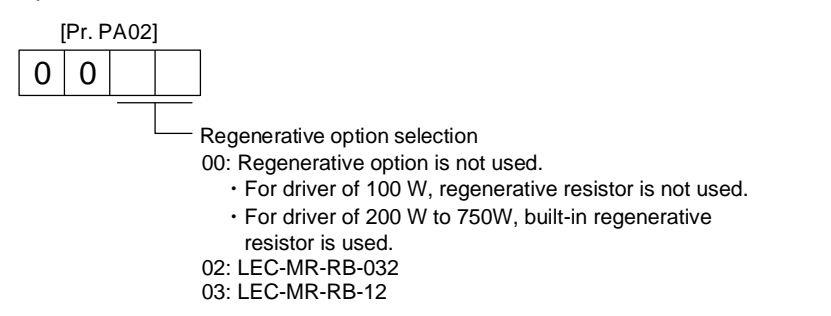

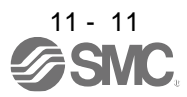

<span id="page-349-0"></span>11.2.3 Selection of regenerative option

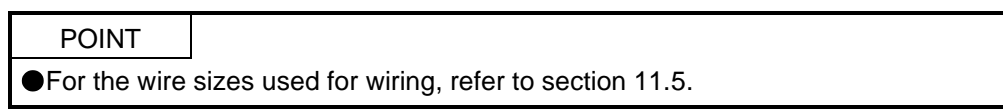

The regenerative option generates heat of 100 °C higher than the ambient temperature. Fully consider heat dissipation, installation position, wires used, etc. before installing the option. For wiring, use flameresistant wires or make the wires flame-resistant and keep them away from the regenerative option. Always use twisted cables of max. 5 m length for connection with the driver.

(1) LECSN2-T□

Always remove the wiring from across P+ to D and fit the regenerative option across P+ to C. G3 and G4 are thermal sensor's terminals. Between G3 and G4 is opened when the regenerative option overheats abnormally.

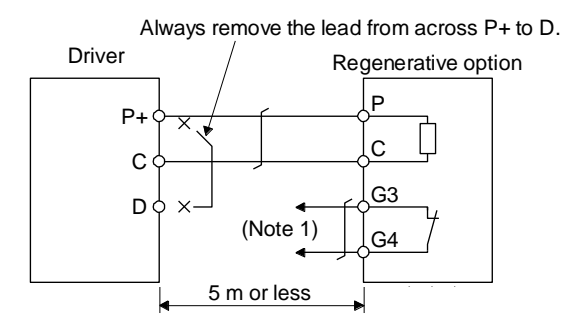

Note 1. Make up a sequence which will switch off the magnetic contactor when abnormal heating occurs.

> G3-G4 contact specifications Maximum voltage: 120 V AC/DC Maximum current: 0.5 A/4.8 V DC Maximum capacity: 2.4 VA

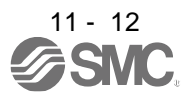

## <span id="page-350-0"></span>11.2.4 Dimensions

(1) LEC-MR-RB-12

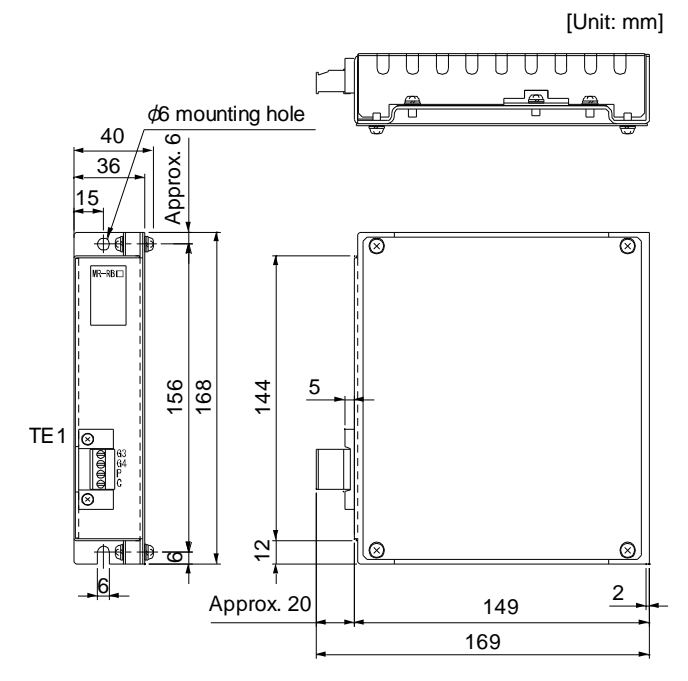

(2) LEC-MR-RB-032

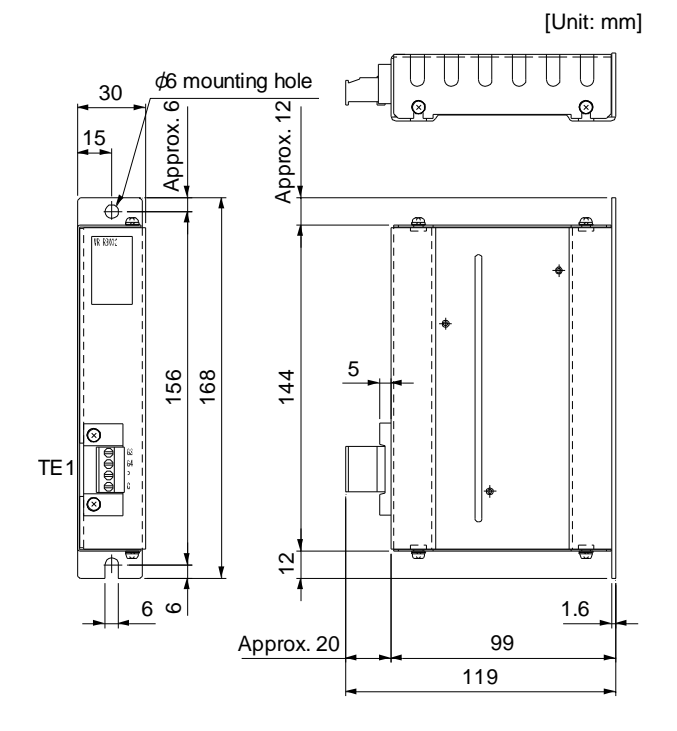

TE1 terminal

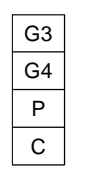

Applicable wire size: 0.2 mm<sup>2</sup> to 2.5 mm<sup>2</sup> (AWG 14 to 12) Tightening torque: 0.5 to 0.6 [N•m]

Mounting screw Screw size: M5 Tightening torque: 3.24 [N•m]

Mass: 1.1 [kg]

TE1 terminal

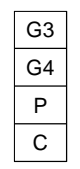

Applicable wire size: 0.2 mm<sup>2</sup> to 2.5 mm<sup>2</sup> (AWG 24 to 12) Tightening torque: 0.5 to 0.6 [N•m]

Mounting screw Screw size: M5 Tightening torque: 3.24 [N•m]

Mass: 0.5 [kg]

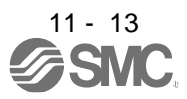

# <span id="page-351-0"></span>11.3 Setup software (MR Configurator2TM)

Setup software (MR Configurator2™) (LEC-MRC2 $\square$ ) uses the communication function of the driver to perform parameter setting changes, graph display, test operation, etc. on a personal computer. When setup software (MR Configurator2™) is used, the selection of the model of LECSN□-T□ is needed. Please select 'MR-J4-TM' by "Model" - "New" - "Project".

## <span id="page-351-1"></span>11.3.1 Specifications

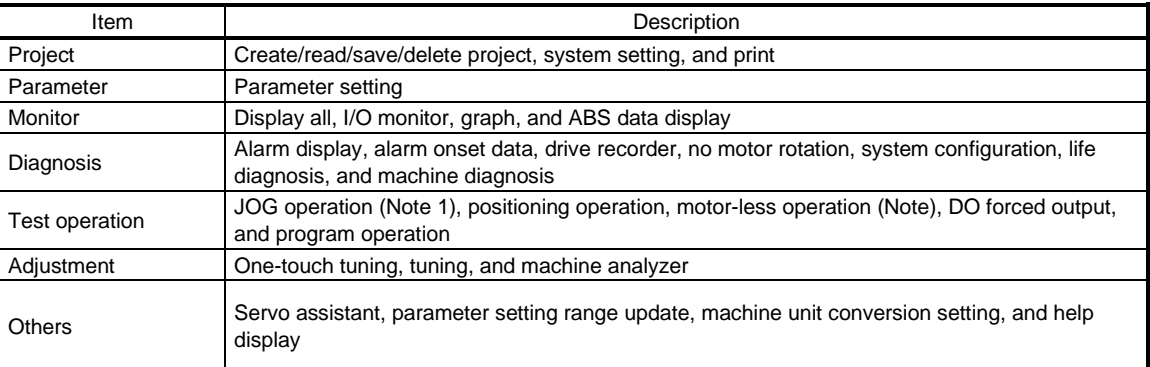

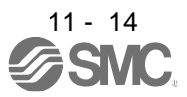

# <span id="page-352-0"></span>11.3.2 System configuration

## (1) Components

To use this setup software, the following components are required in addition to the driver and servo motor.

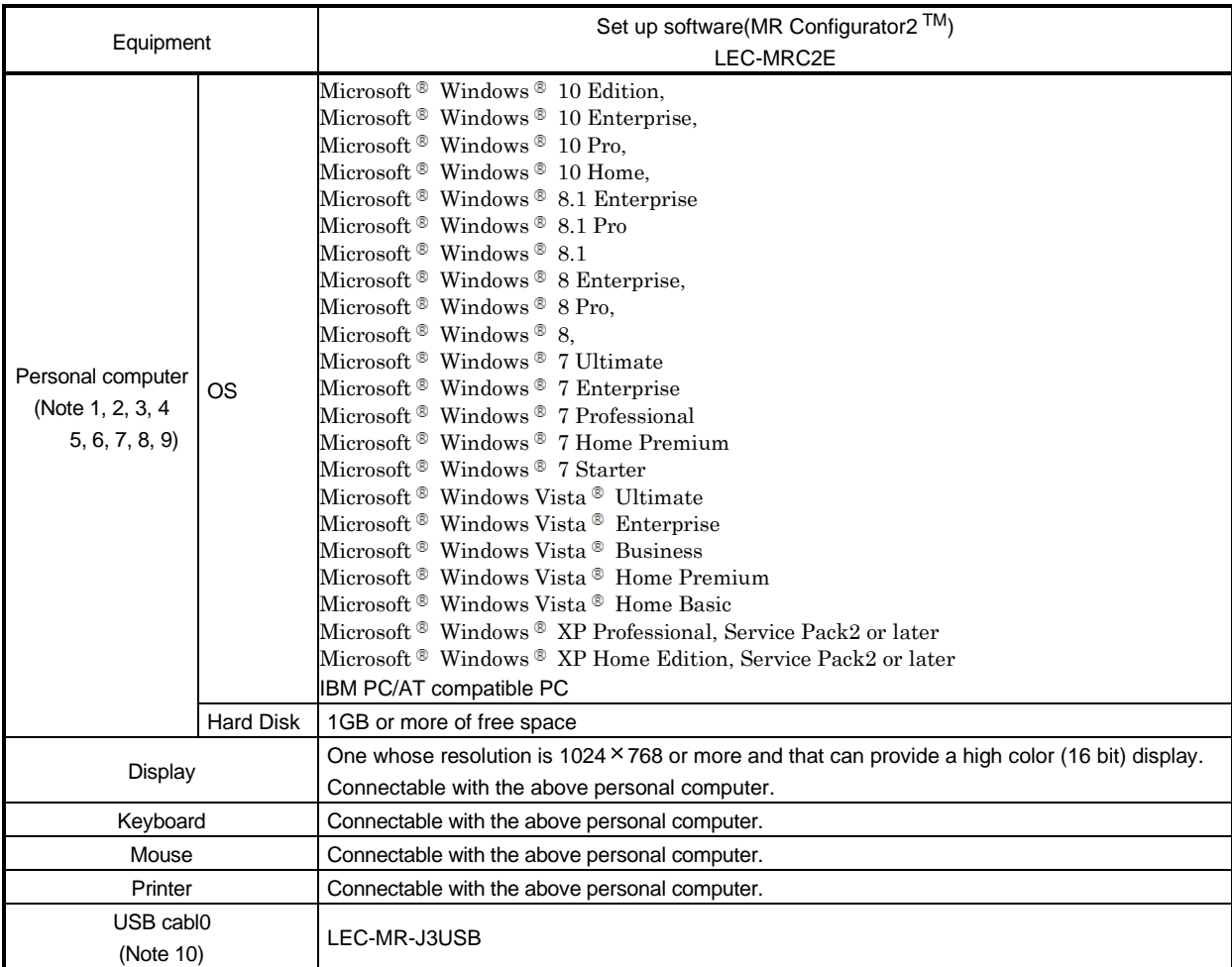

Note 1. Using a PC for setting Windows <sup>®</sup> 10, upgrade to version 1.52E.

Using a PC for setting Windows ® 8.1, upgrade to version 1.25B.

Using a PC for setting Windows ® 8, upgrade to version 1.20W.

Refer to Mitsubishi Electric Corporation's website for version upgrade information.

2. Windows  $\circ$  and Windows Vista  $\circ$  is the registered trademarks of Microsoft Corporation in the United States and other countries.

- 3. On some personal computers, set up software (MR Configurator2 TM) may not run properly.
- 4. The following functions cannot be used. If any of the following functions is used, this product may not operate normally.
	- ・ Start of application in Windows® compatible mode.
	- ・ Fast User Switching.
	- ・ Remote Desktop.
	- ・ Windows XP Mode.
	- ・ Windows Touch or Touch.
	- ・ Modern UI
	- ・ Client Hyper-V
	- ・ Tablet Mode
	- ・ Virtual desktop
	- Does not support 64-bit Operating System, except for Microsoft  $^{\circledR}$  Windows  $^{\circledR}$  7 or later.

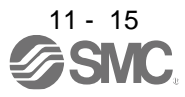

- 5. Multi-display is set, the screen of this product may not operate normally.
- 6. The size of the text or other items on the screen is not changed to the specified value (96DPI, 100%, 9pt, etc.), the screen of this product may not operate normally.
- 7. Changed the resolution of the screen during operating, the screen of this product may not operate normally.
- 8. Please use by "Standard User", "Administrator" in Windows Vista® or later.
- 9. If .NET Framework 3.5 (including .NET 2.0 and 3.0) have been disabled in Windows®7 or later, it is necessary to enable it. 10.Order USB cable separately.

This cable is shared with Set up software (MR Configurator™ : LEC-MR-SETUP221E).

#### (2) Connection with driver

For use of USB

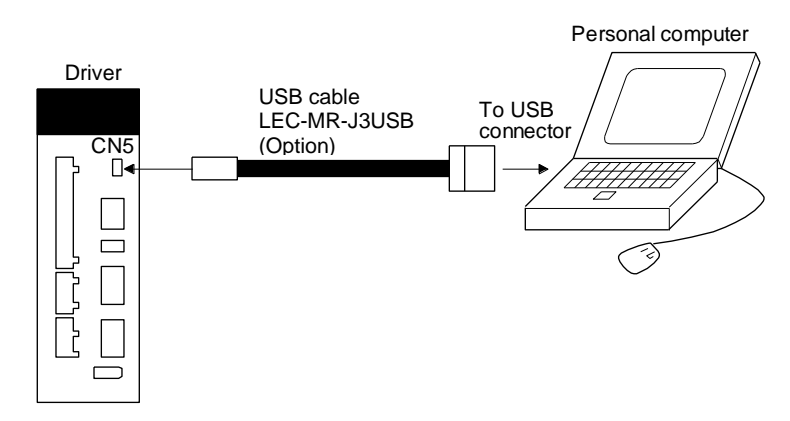

<span id="page-353-0"></span>11.3.3 Precautions for using USB communication function

Note the following to prevent an electric shock and malfunction of the driver.

(1) Power connection of personal computers

Connect your personal computer with the following procedures.

- (a) When you use a personal computer with AC power supply
	- 1) When using a personal computer with a three-core power plug or power plug with grounding wire, use a three-pin socket or ground the grounding wire.
	- 2) When your personal computer has two-core plug and has no grounding wire, connect the personal computer to the driver with the following procedures.
		- a) Disconnect the power plug of the personal computer from an AC power socket.
		- b) Check that the power plug was disconnected and connect the device to the driver.
		- c) Connect the power plug of the personal computer to the AC power socket.
- (b) When you use a personal computer with battery You can use as it is.
- (2) Connection with other devices using driver communication function

When the driver is charged with electricity due to connection with a personal computer and the charged driver is connected with other devices, the driver or the connected devices may malfunction. Connect the driver and other devices with the following procedures.

- (a) Shut off the power of the device for connecting with the driver.
- (b) Shut off the power of the driver which was connected with the personal computer and check the charge lamp is off.
- (c) Connect the device with the driver.
- (d) Turn on the power of the driver and the device.

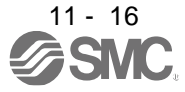

# 11. OPTIONS AND PERIPHERAL EQUIPMENT

## <span id="page-354-0"></span>11.4 Battery (LEC-MR-BAT6V1SET-A)

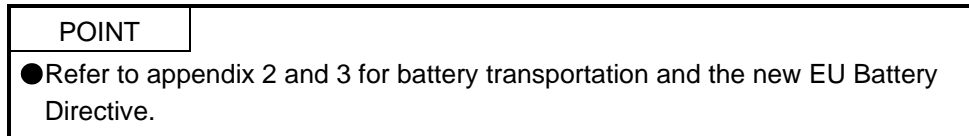

(1) Purpose of use for LEC-MR-BAT6V1SET-A This battery is used to construct an absolute position detection system. Refer to section 12 for the fitting method, etc.

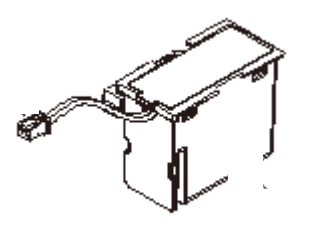

(2) Year and month of manufacture of battery The year and month of manufacture of LEC-MR-BAT6V1SET-A have been described to the rating plate.

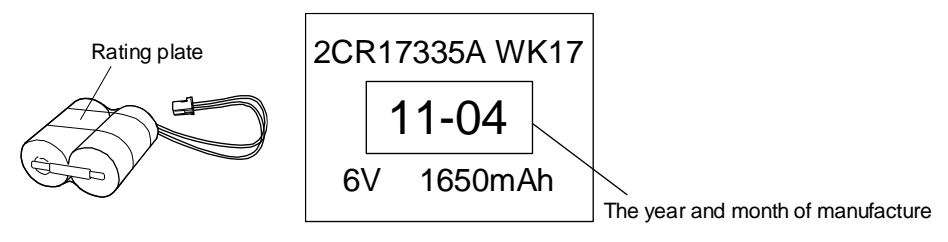

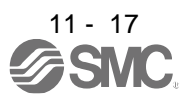

# <span id="page-355-0"></span>11.5 Selection example of wires

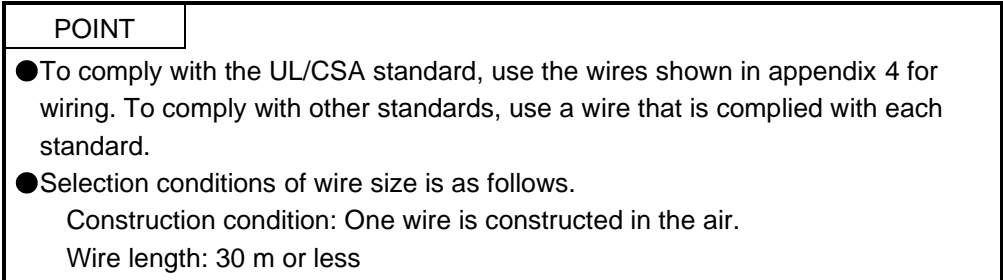

The following diagram shows the wires used for wiring. Use the wires given in this section or equivalent.

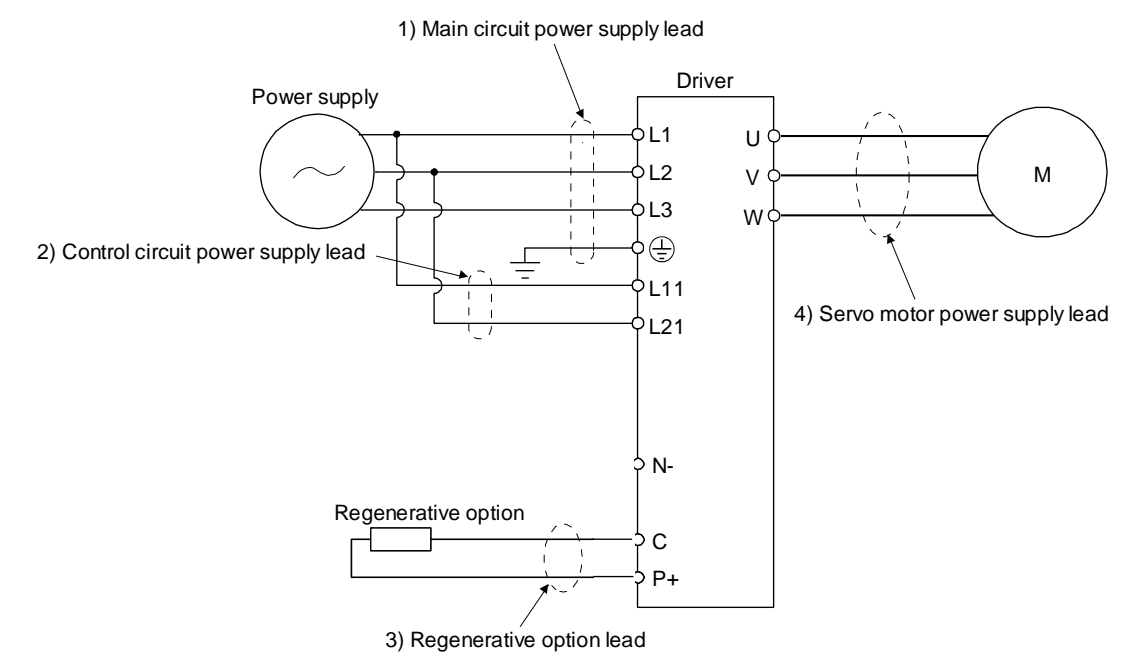

(1) Example of selecting the wire sizes

Use the 600 V Grade heat-resistant polyvinyl chloride insulated wire (HIV wire) for wiring. The following shows the wire size selection example.

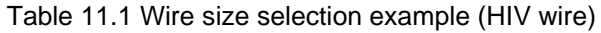

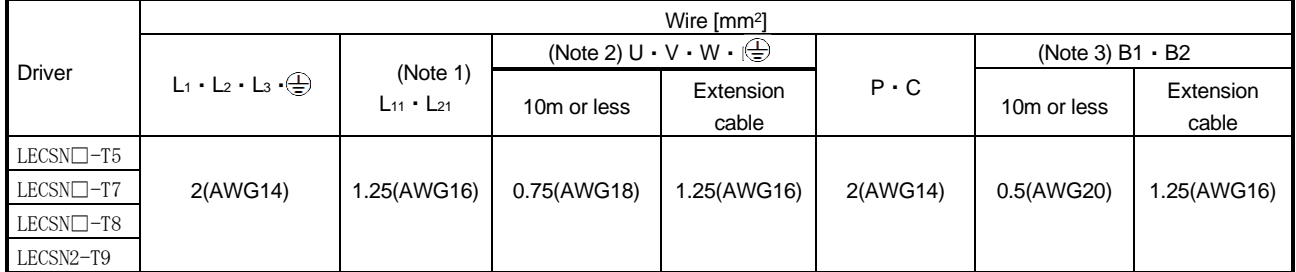

Note1. Use 2 mm<sup>2</sup> (AWG14) to comply with IEC/EN/UL/CSA standards.

Note2. Use 2 mm<sup>2</sup> (AWG14) to comply with IEC/EN/UL/CSA standards.

Note3. Use 1.25 mm<sup>2</sup> (AWG16) to comply with IEC/EN/UL/CSA standards.

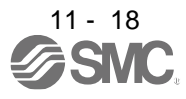

# (2) Wires for cables

When fabricating a cable, use the wire models given in the following table or equivalent.

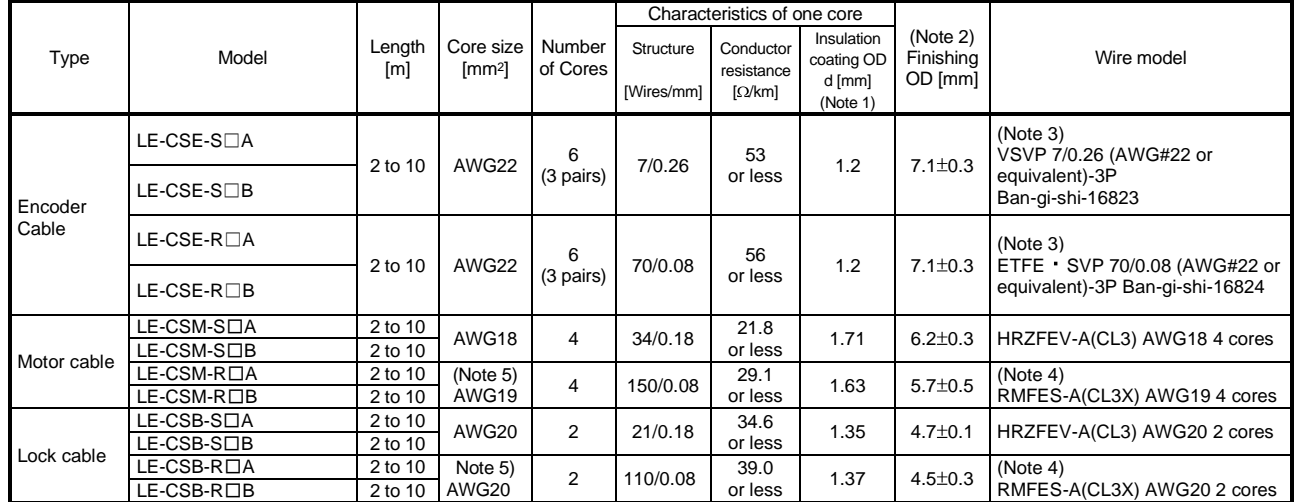

#### Table 11.3 Wires for option cables

Note 1. d is as shown below.

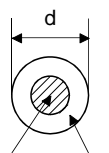

Conductor Insulation sheath

2. Standard OD. Max. OD is about 10% greater.

3. Purchased from Toa Electric Industry

4. Purchased from taisei

5. These wire sizes assume that the UL-compliant wires are used at the wiring length of 10m.

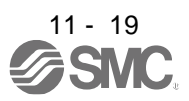

# <span id="page-357-0"></span>11.6 Molded-case circuit breakers, fuses, magnetic contactors (recommended)

(1) For main circuit power supply

To prevent the driver from smoke and a fire, select a molded-case circuit breaker which shuts off with high speed.

Always use one molded-case circuit breaker and one magnetic contactor with one driver.

When using a fuse instead of the molded-case circuit breaker, use the one having the specifications given in this section.

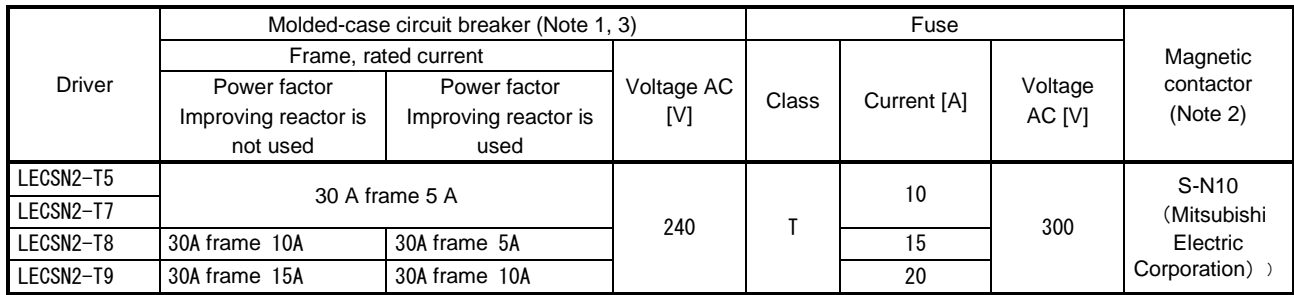

Note 1. When having the driver comply with the IEN/EN/UL/CSA standard, refer to app.4.

 2. Use a magnetic contactor with an operation delay time (interval between current being applied to the coil until closure of contacts) of 80 ms or less.

- 3. Use a molded-case circuit breaker with equal or higher operating characteristics.
- (2) For control circuit power supply

When the wiring for the control circuit power supply (L11, L21) is thinner than that for the main circuit power supply (L1, L2, L3), install an overcurrent protection device (molded-case circuit breaker or fuse) to protect the branch circuit.

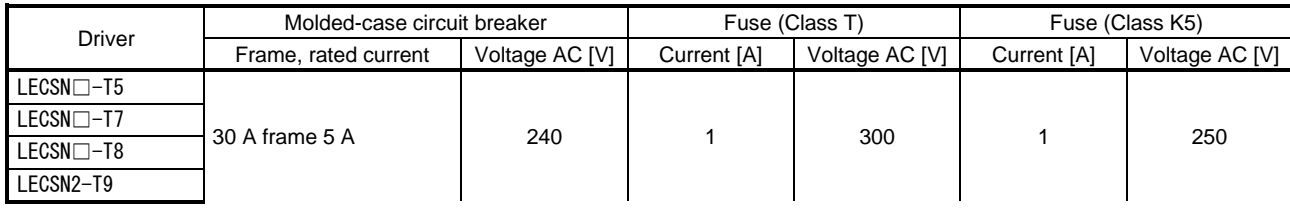

# <span id="page-357-1"></span>11.7 Relay (recommended)

The following relays should be used with the interfaces

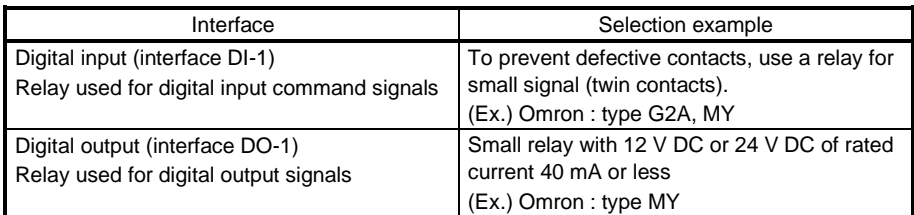

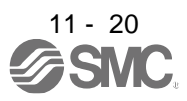

# <span id="page-358-0"></span>11.8 Noise reduction techniques

Noises are classified into external noises which enter the driver to cause it to malfunction and those radiated by the driver to cause peripheral equipment to malfunction. Since the driver is an electronic device which handles small signals, the following general noise reduction techniques are required. Also, the driver can be a source of noise as its outputs are chopped by high carrier frequencies. If peripheral equipment malfunction due to noises produced by the driver, noise suppression measures must be taken. The measures will vary slightly with the routes of noise transmission.

- (1) Noise reduction techniques
	- (a) General reduction techniques
		- Avoid bundling power lines (input/output) and signal cables together or running them in parallel to each other. Separate the power lines from the signal cables.
		- Use a shielded twisted pair cable for connection with the encoder and for control signal transmission, and connect the external conductor of the cable to the SD terminal.
		- Ground the driver, servo motor, etc. together at one point. (Refer to section 3.11.)
	- (b) Reduction techniques for external noises that cause the driver to malfunction If there are noise sources (such as a magnetic contactor, a lock, and many relays which make a large amount of noise) near the driver and the driver may malfunction, the following countermeasures are required.
		- Provide surge absorbers on the noise sources to suppress noises.
		- Attach data line filters to the signal cables.
		- Ground the shields of the encoder connecting cable and the control signal cables with cable clamp fittings.
		- Although a surge absorber is built into the driver, to protect the driver and other equipment against large exogenous noise and lightning surge, attaching a varistor to the power input section of the equipment is recommended.
	- (c) Techniques for noises radiated by the driver that cause peripheral equipment to malfunction Noises produced by the driver are classified into those radiated from the cables connected to the driver and its main circuits (input and output circuits), those induced electromagnetically or statically by the signal cables of the peripheral equipment located near the main circuit cables, and those transmitted through the power supply cables.

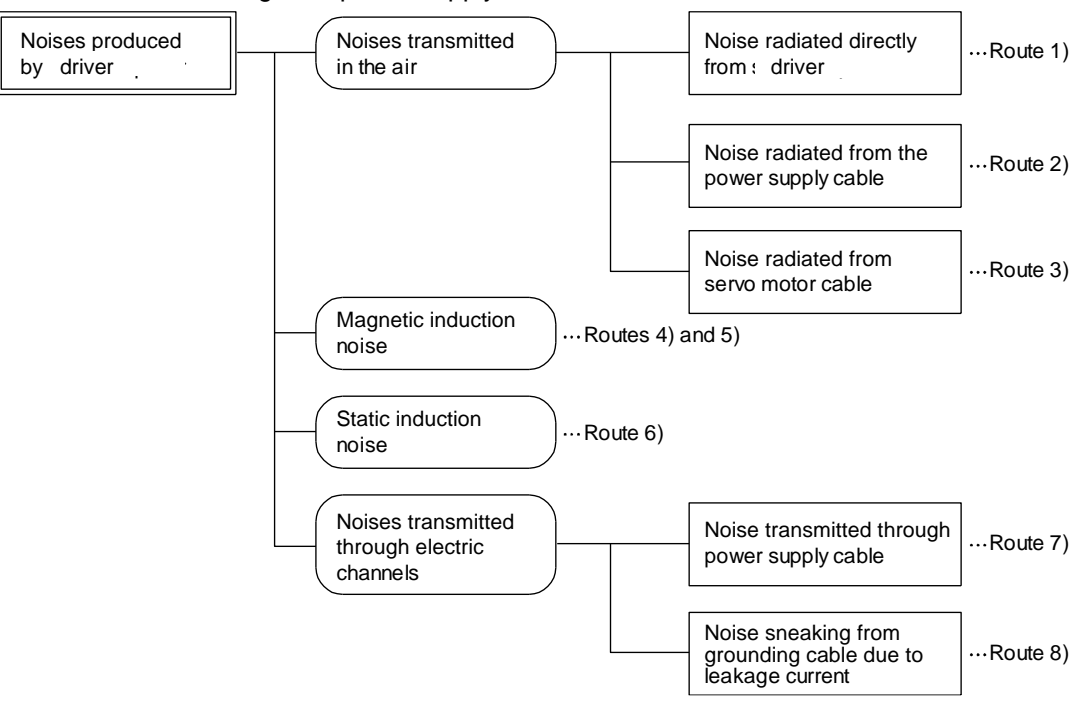

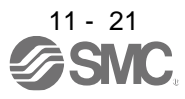

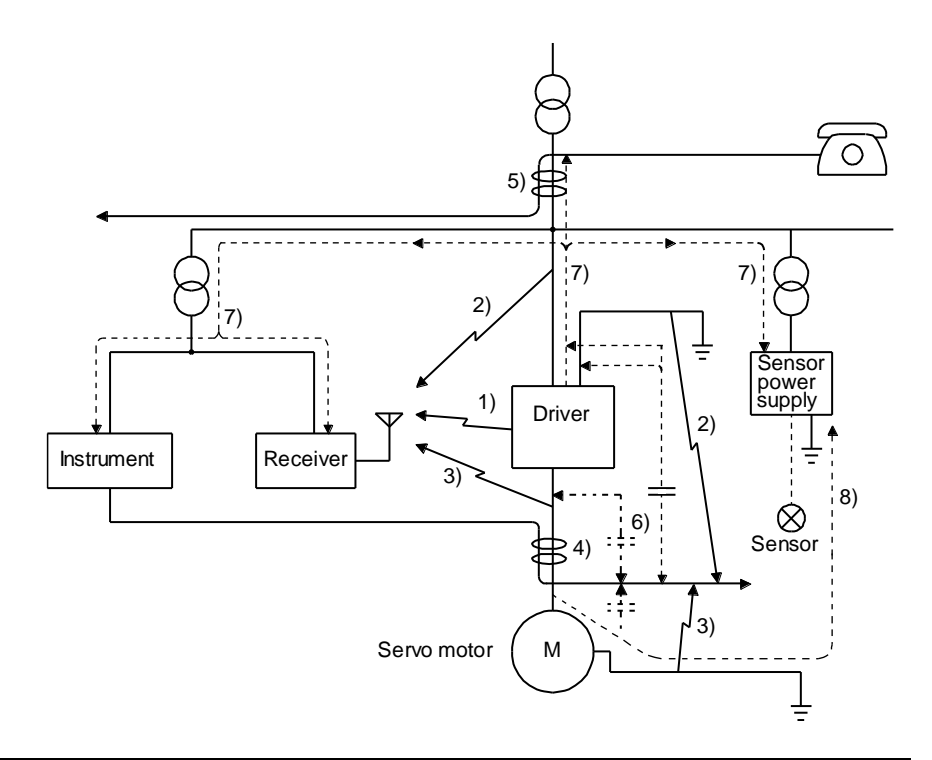

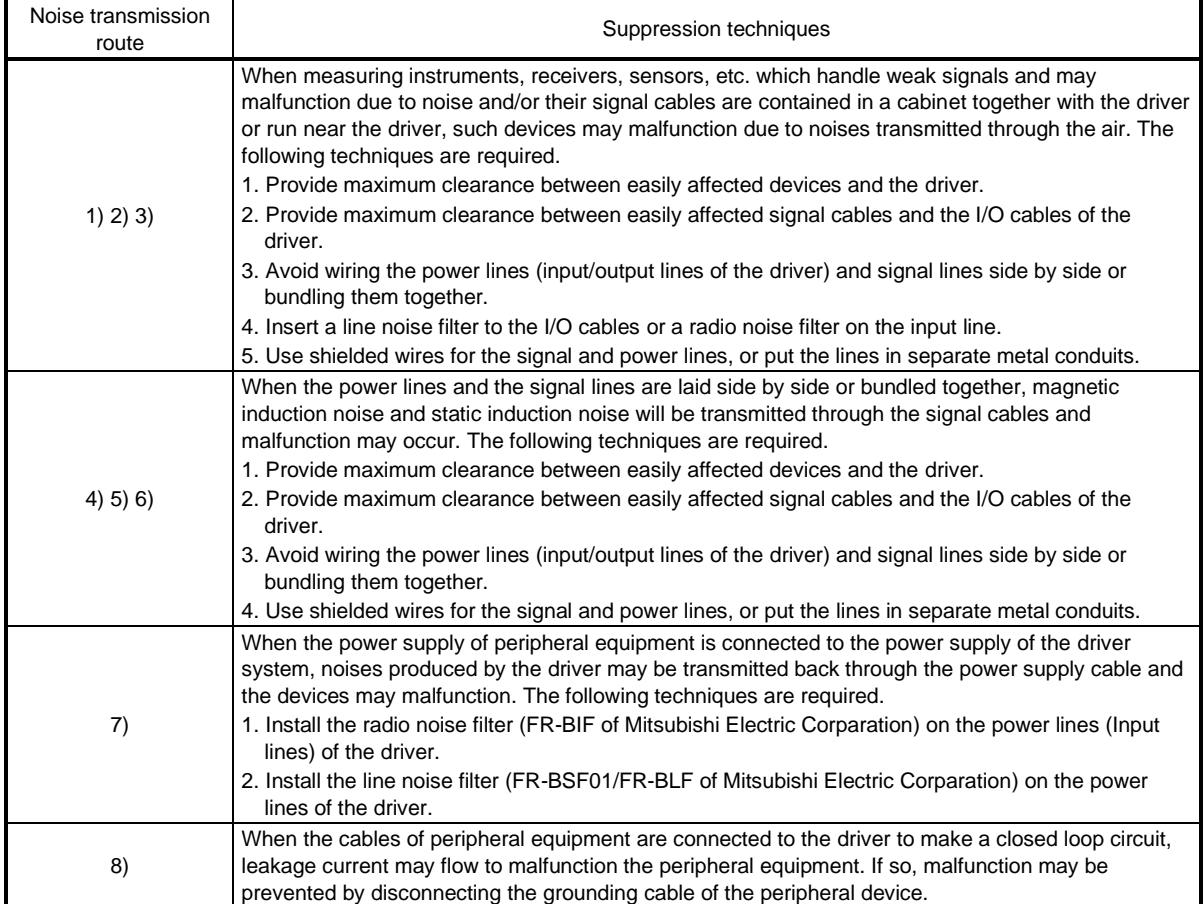

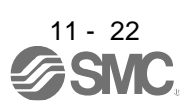
(d) Noise reduction techniques for the network cable

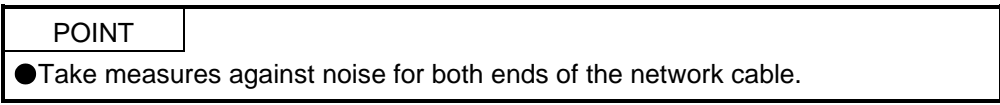

When using it in an environment with excessive noise, directly connect the shield of the network cable to the ground plate with cable clamp fittings at a place 200 mm to 300 mm or less from the driver.

When connecting the network cable from outside the cabinet, connect it to the ground plate at a place 5 mm to 10 mm away from the cabinet entrance.

To reinforce measures against noise, it is recommended to install a data line filter (TDK ZCAT1730- 0730) to the network cable. Install the data line filter to a place 80 mm or less from the driver.

- 1) For inside the cabinet
	- a) When using cable clamp fittings

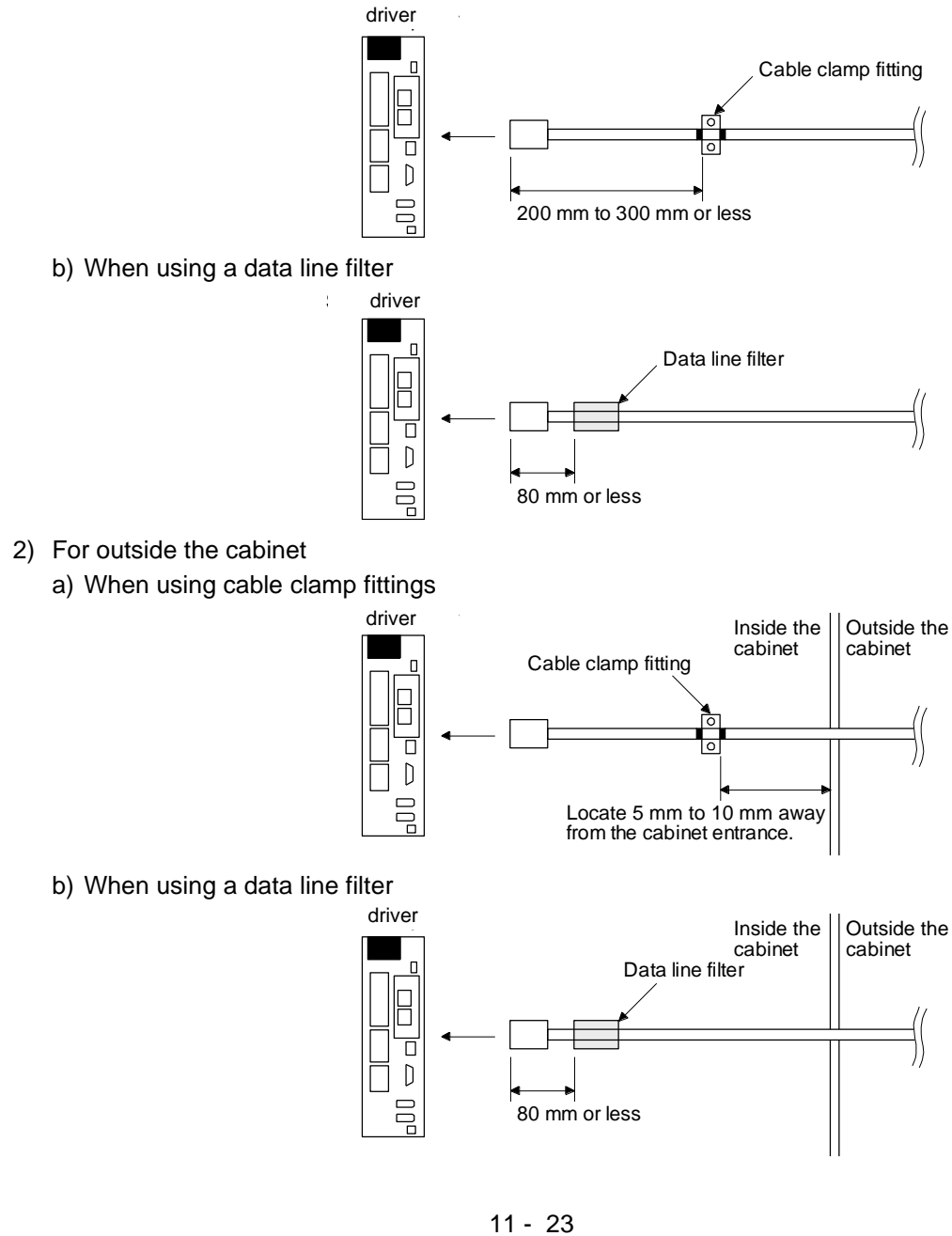

# (2) Noise reduction techniques

(a) Data line filter (recommended)

Noise can be prevented by installing a data line filter onto the encoder cable, etc. For example, ZCAT3035-1330 by TDK, ESD-SR-250 by NEC TOKIN, and GRFC-13 by Kitagawa Industries are available as data line filters.

As a reference example, the impedance specifications of the ZCAT3035-1330 (TDK) are indicated below. This impedances are reference values and not guaranteed values.

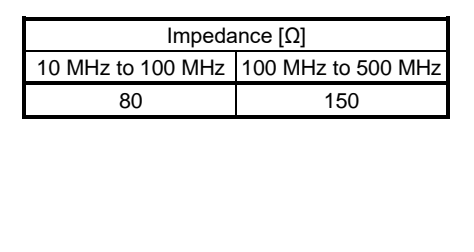

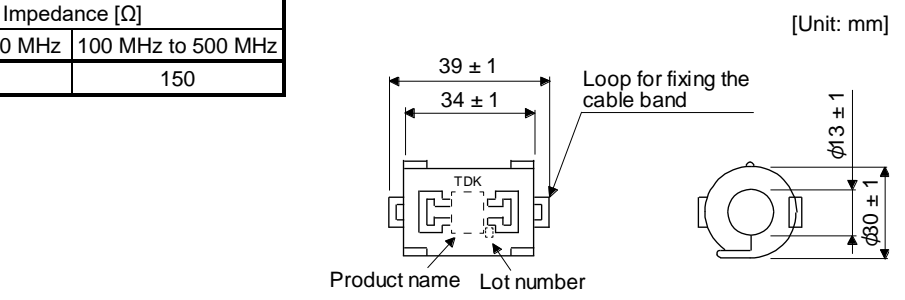

Outline drawing (ZCAT3035-1330)

(b) Surge killer (recommended)

Use of a surge killer is recommended for AC relay, magnetic contactor or the like near the driver. Use the following surge killer or equivalent.

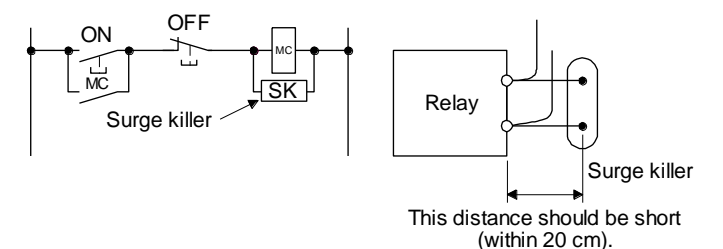

## (Ex.) CR-50500 Okaya Electric Industries)

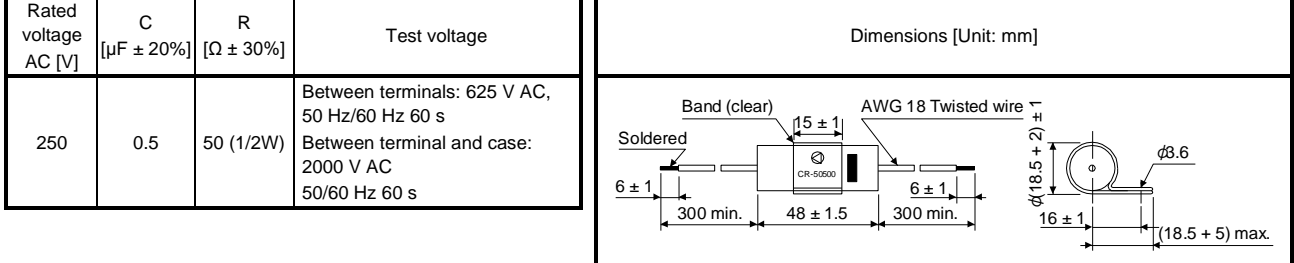

Note that a diode should be installed to a DC relay or the like.

Maximum voltage: Not less than four times the drive voltage of the relay or the like.

Maximum current: Not less than twice the drive current of the relay or the like.

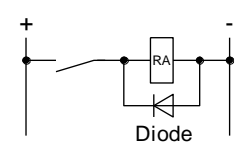

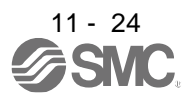

(c) Cable clamp fitting (AERSBAN - SET (Mitsubishi Electric Corporation))

Generally, the grounding of the shielded wire may only be connected to the connector's SD terminal. However, the effect can be increased by directly connecting the cable to an grounding plate as shown below.

Install the grounding plate near the driver for the encoder cable. Peel part of the cable sheath to expose the external conductor, and press that part against the grounding plate with the cable clamp. If the cable is thin, clamp several cables in a bunch.

The cable clamp comes as a set with the grounding plate.

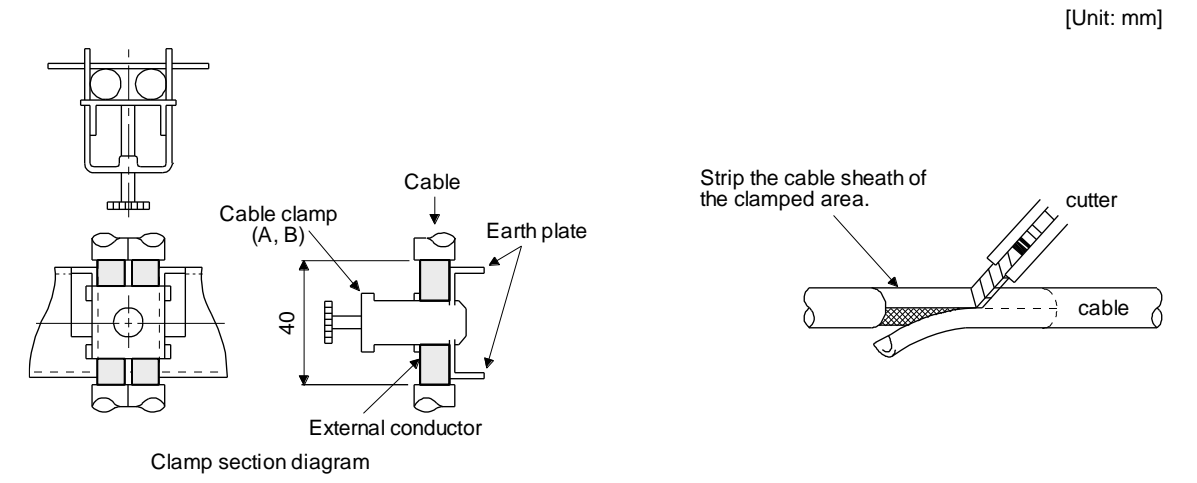

**Dimensions** 

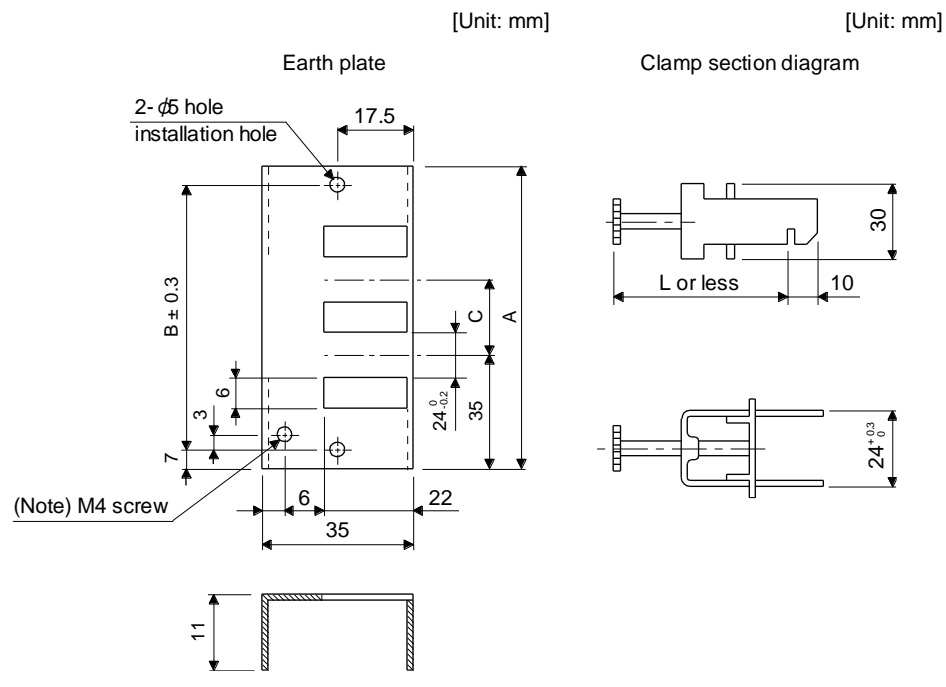

Note. Screw hole for grounding. Connect it to the grounding plate of the cabinet.

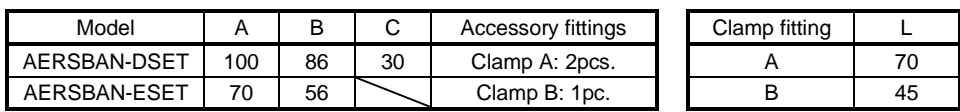

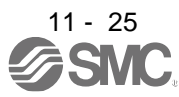

(d) Line noise filter (FR-BSF01/FR-BLF of Mitsubishi Electric Corparation)

This filter is effective in suppressing noises radiated from the power supply side and output side of the driver and also in suppressing high-frequency leakage current (0-phase current). It especially affects the noises between 0.5 MHz and 5 MHz band.

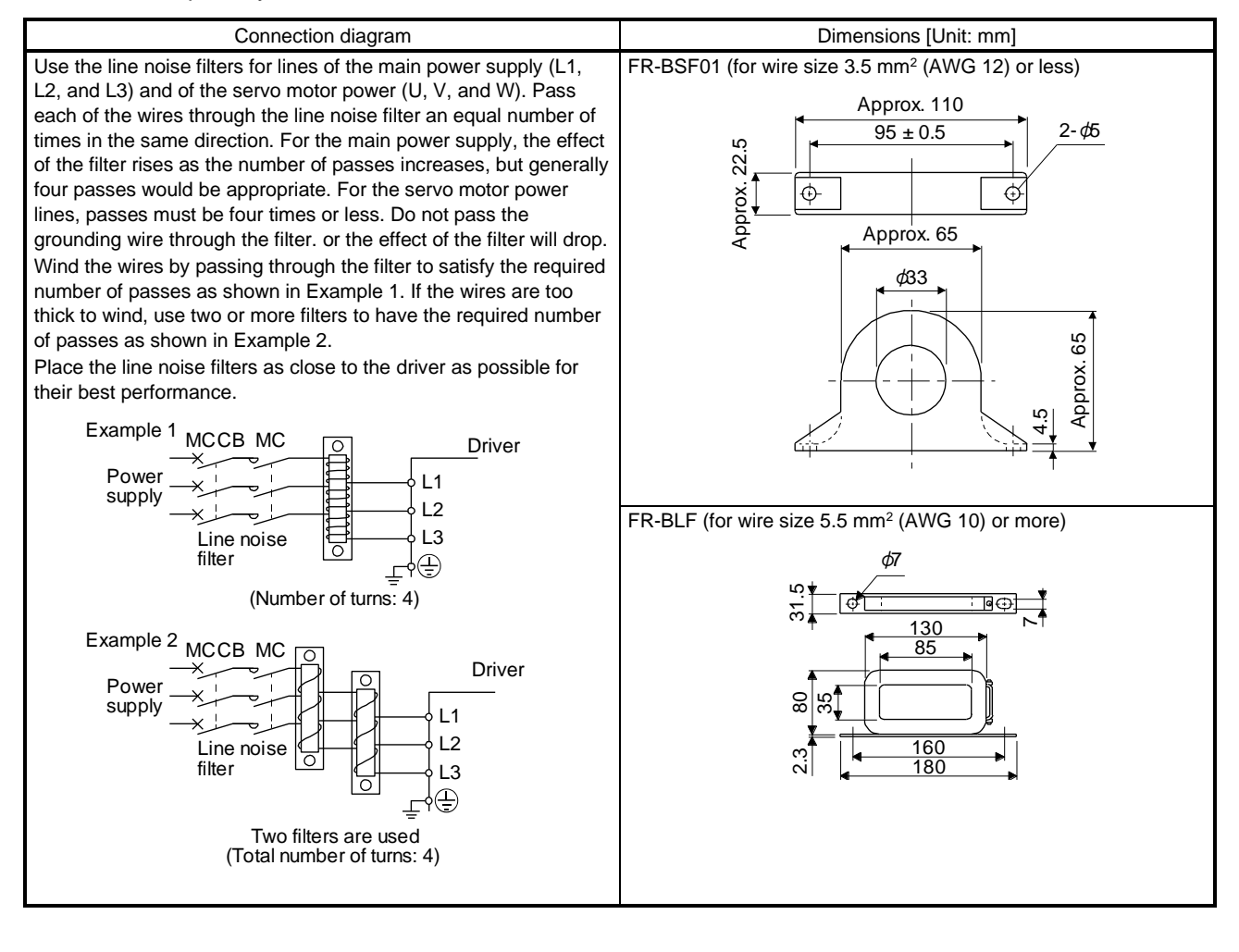

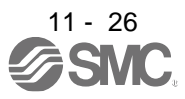

(e) Radio noise filter (FR-BIF of Mitsubishi Electric Corparation)

This filter is effective in suppressing noises radiated from the power supply side of the driver especially in 10 MHz and lower radio frequency bands. The FR-BIF is designed for the input only.

200 V class: FR-BIF

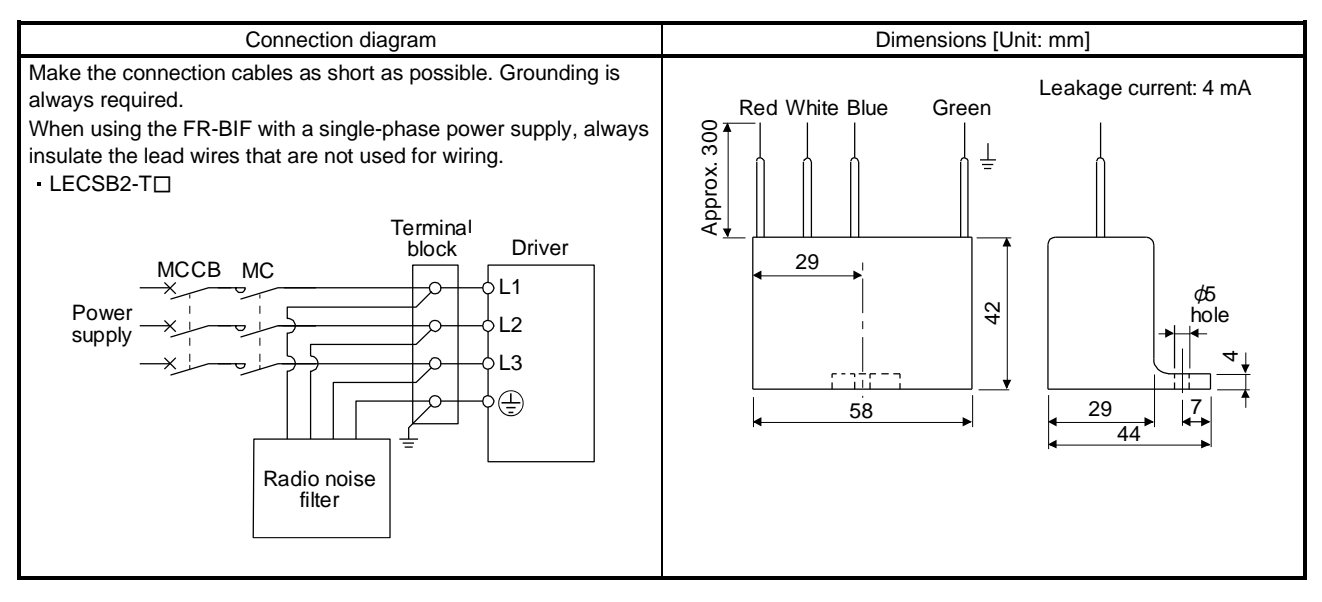

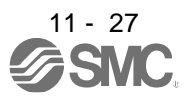

# (f) Varistor for input power supply (recommended)

Varistors are effective to prevent exogenous noise and lightning surge from entering the driver. When using a varistor, connect it between each phase of the input power supply of the equipment. For varistors, the TND20V-431K and TND20V-471K, manufactured by NIPPON CHEMI-CON, are recommended. For detailed specification and usage of the varistors, refer to the manufacturer catalog.

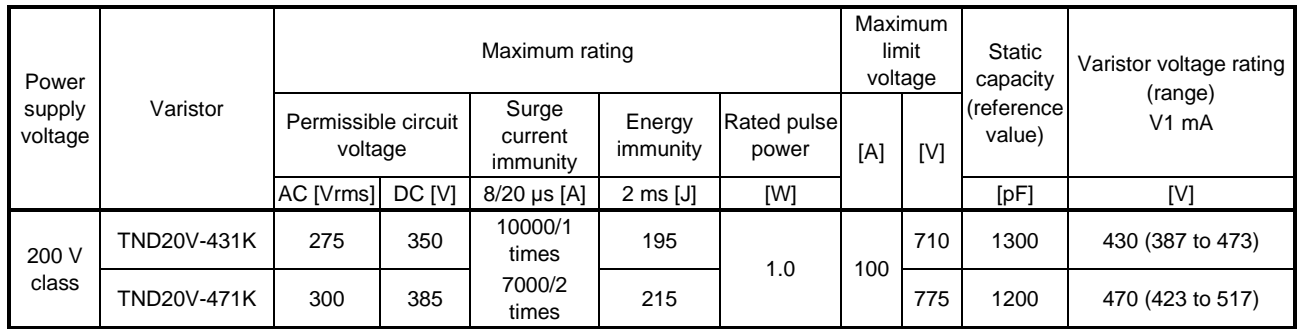

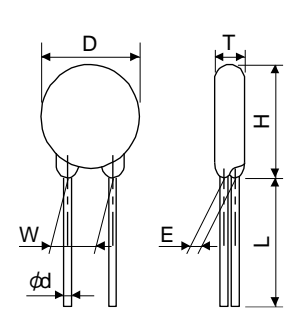

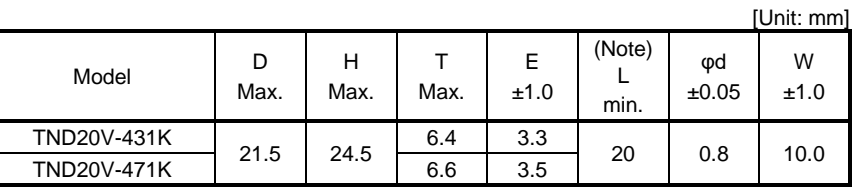

Note.For special purpose items for lead length (L), contact the manufacturer.

### 11.9 Earth-leakage current breaker

(1) Selection method

High-frequency chopper currents controlled by pulse width modulation flow in the AC servo circuits. Leakage currents containing harmonic contents are larger than those of the motor which is run with a commercial power supply.

Select an earth-leakage current breaker according to the following formula, and ground the driver, servo motor, etc. securely.

To minimize leakage currents, make the input and output cables as short as possible, and make the grounding cable longer than 30 cm.

Rated sensitivity current ≥ 10 • {Ig1 + Ign + Iga + K • (Ig2 + Igm)} [mA] ···································· (11.1)

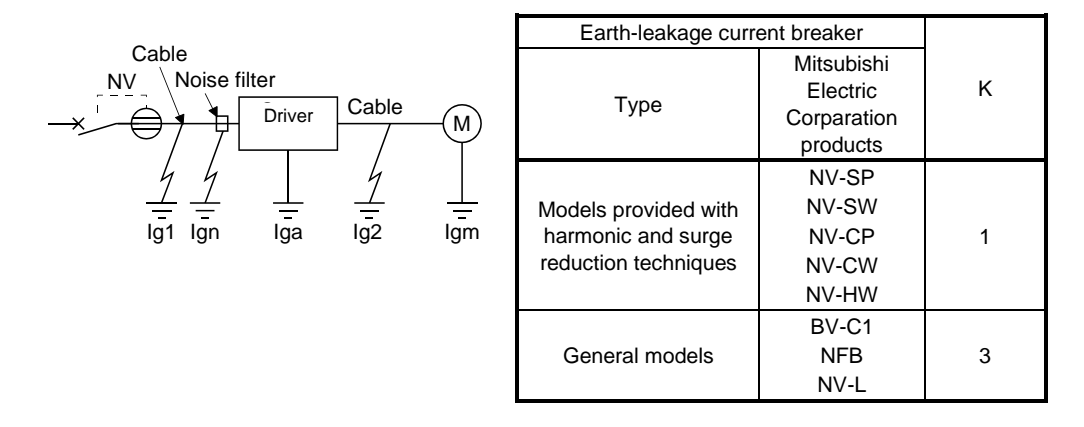

- Ig1: Leakage current on the electric channel from the earth-leakage current breaker to the input terminals of the driver (Found from Fig. 11.5.)
- Ig2: Leakage current on the electric channel from the output terminals of the driver to the servo motor (Found from Fig. 11.5.)
- Ign: Leakage current when a filter is connected to the input side (4.4 mA per one FR-BIF)
- Iga: Leakage current of the driver (Found from table 11.3.)
- Igm: Leakage current of the servo motor (Found from table 11.2.)

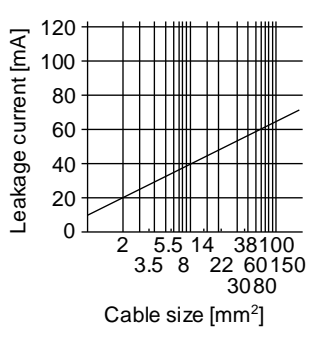

Fig. 11.7 Example of leakage current per km (lg1, lg2) for CV cable run in metal conduit

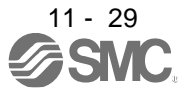

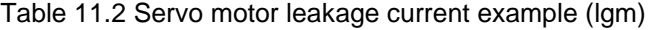

| Servo motor power [W] | Leakage current [mA] |
|-----------------------|----------------------|
| 50 to 750             |                      |

Table 11.3 Driver leakage current example (Iga)

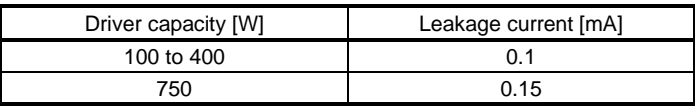

Table 11.4 Earth-leakage current breaker selection example

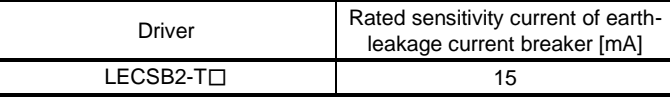

#### (2) Selection example

Indicated below is an example of selecting an earth-leakage current breaker under the following conditions.

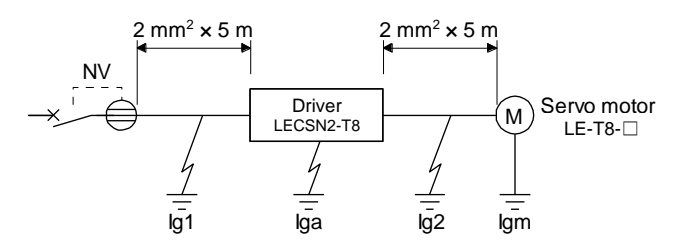

Use an earth-leakage current breaker designed for suppressing harmonics/surges. Find the terms of equation (11.1) from the diagram.

Ig1

$$
= 20 \cdot \frac{5}{1000} = 0.1 \text{ [mA]}
$$

Ig2

$$
= 20 \cdot \frac{5}{1000} = 0.1 \text{ [mA]}
$$

 $Ign = 0$  (not used)

 $Iga = 0.1$  [mA]

$$
Igm = 0.1 \, [mA]
$$

Insert these values in equation (11.1).

 $lg$  ≥ 10  $\cdot$  {0.1 + 0 + 0.1 + 1  $\cdot$  (0.1 + 0.1)} ≥ 4 [mA]

According to the result of calculation, use an earth-leakage current breaker having the rated sensitivity current (Ig) of 4.0 mA or more.

An earth-leakage current breaker having Ig of 15 mA is used with the NV-SP/SW/CP/CW/HW series.

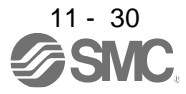

# 11.10 EMC filter (recommended)

It is recommended that one of the following filters be used to comply with EN EMC directive. Some EMC filters have large in leakage current.

(1) Combination with the driver

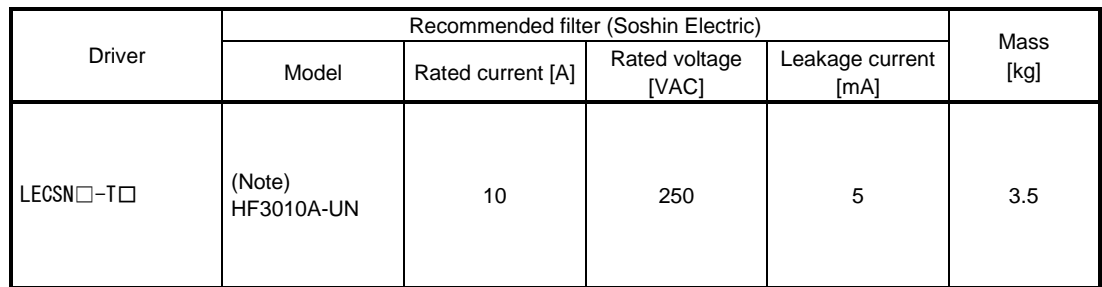

Note. A surge protector is separately required to use any of these EMC filters.

## (2) Connection example

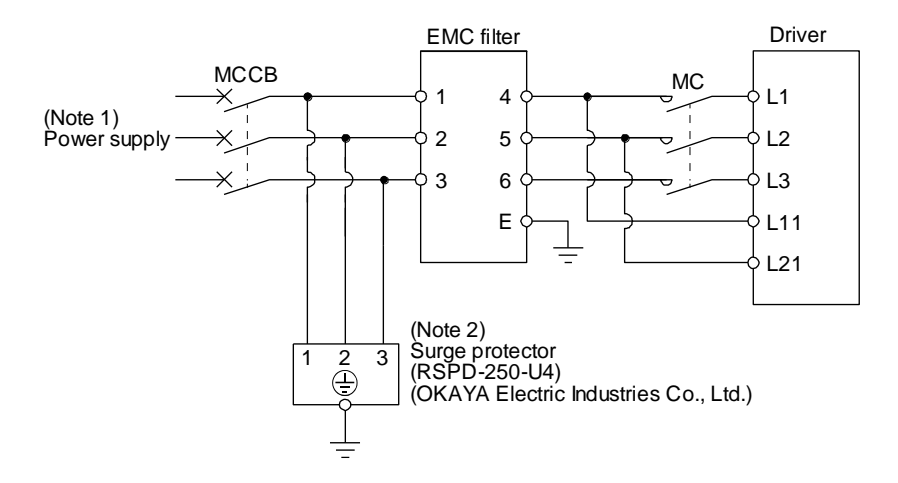

- Note 1. For 1-phase 200 V AC to 240 V AC, connect the power supply to L1 and L3. Leave L2 open.
	- 2. The example is when a surge protector is connected.

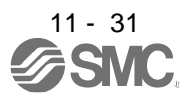

- (3) Dimensions
	- (a) EMC filter

HF3010A-UN

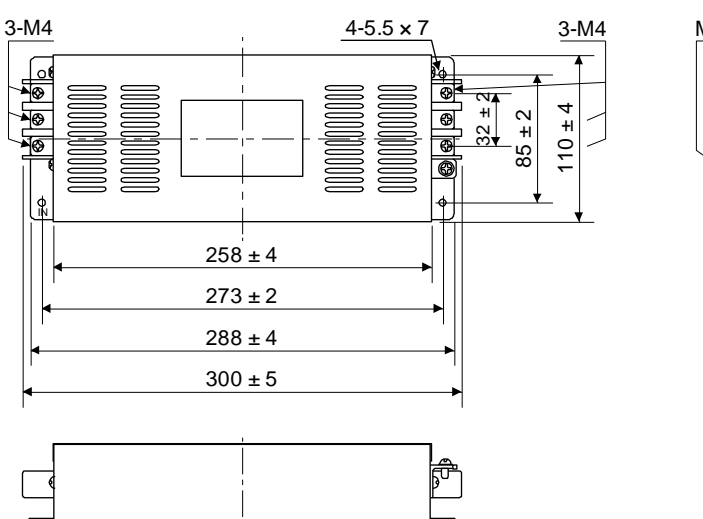

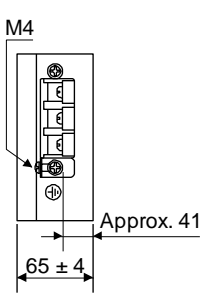

[Unit: mm]

HF3030A-UN/HF-3040A-UN

[Unit: mm]

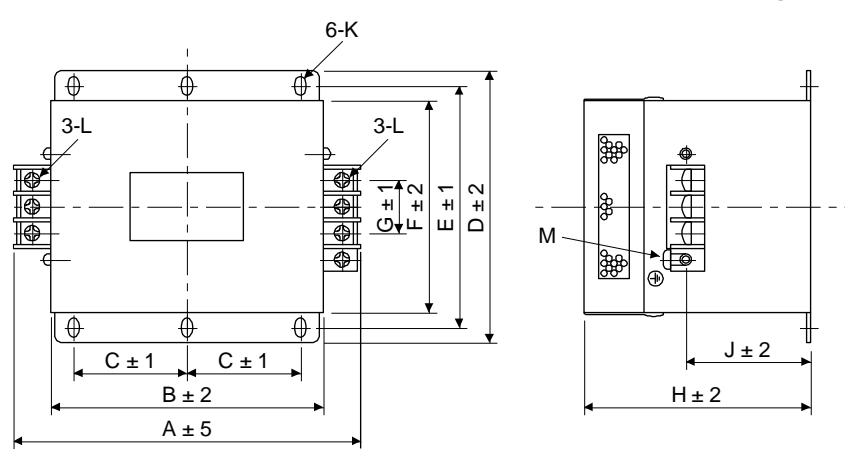

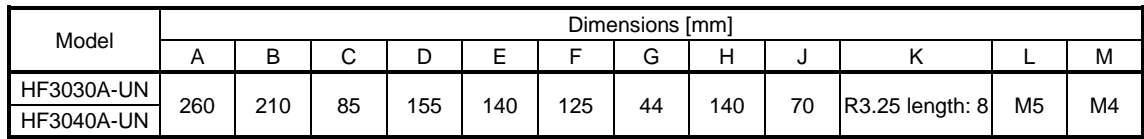

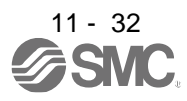

# 11. OPTIONS AND PERIPHERAL EQUIPMENT

# HF3100A-UN

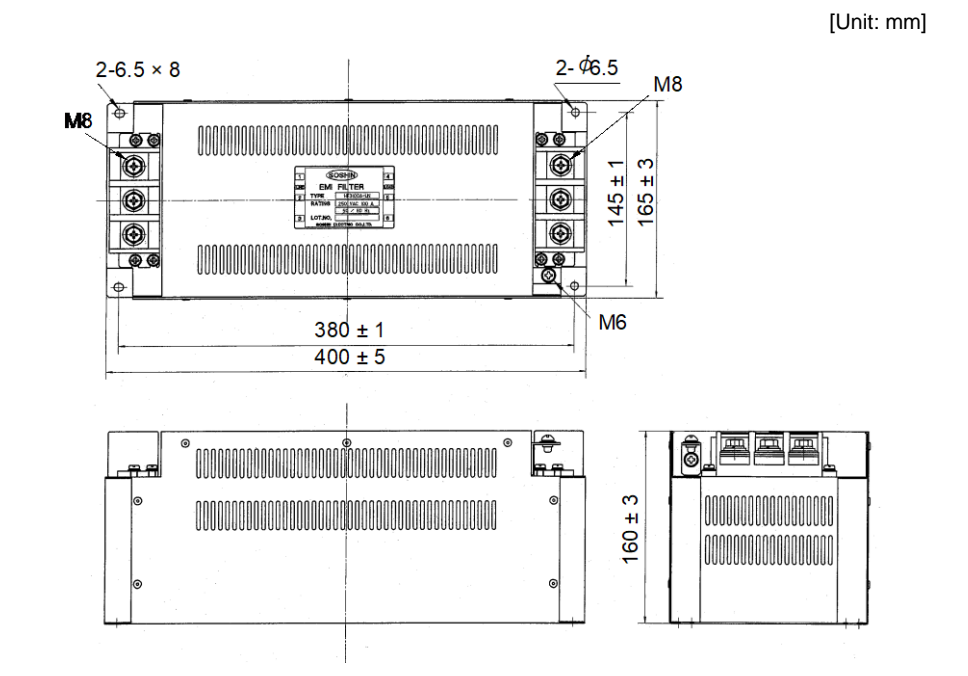

TF3005C-TX/TX3020C-TX/TF3030C-TX

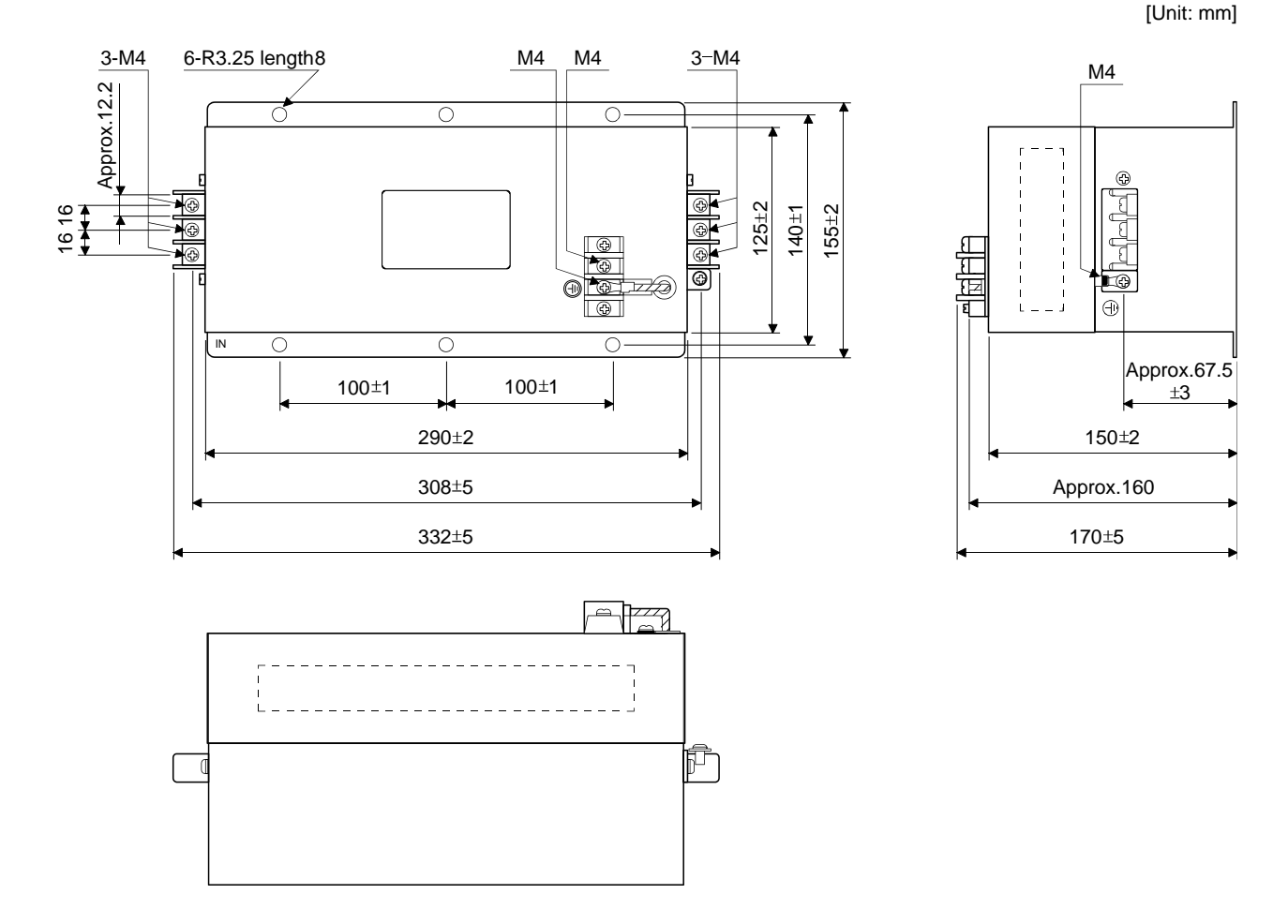

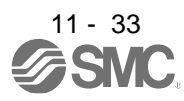

# (b) Surge protector

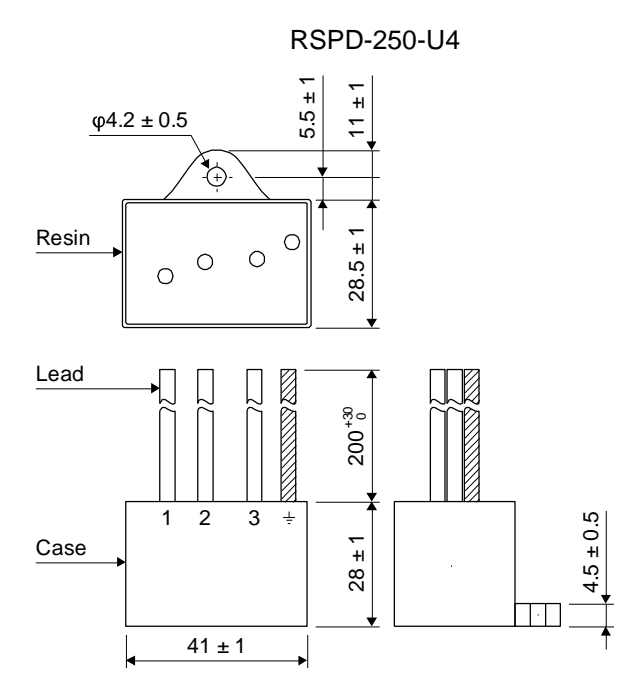

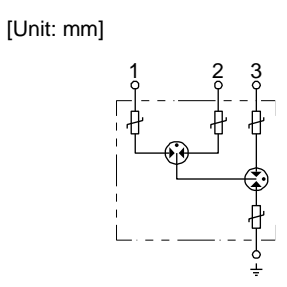

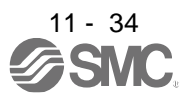

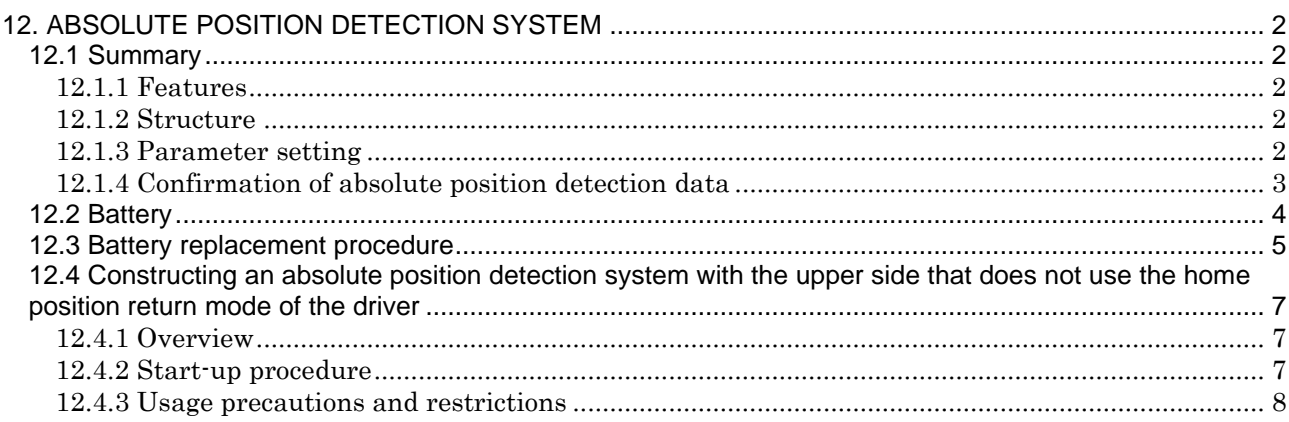

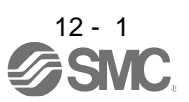

# 12. ABSOLUTE POSITION DETECTION SYSTEM

# <span id="page-373-0"></span>12. ABSOLUTE POSITION DETECTION SYSTEM

# $\bigwedge$ CAUTION If [AL. 25 Absolute position erased] or [AL. E3 Absolute position counter warning] has occurred, always perform home position setting again. Otherwise, it may cause an unexpected operation.  $\bigcirc$  If [AL. 25], [AL. 92], or [AL. 9F] occurs due to such as short circuit of the battery, the battery can become hot. Use the battery with case to prevent getting burnt.

# POINT

- Refer to section 12.3 for the replacement procedure of the battery.
- When absolute position data is erased from the encoder, always execute home position setting before operation. The absolute position data of the encoder will be erased in the followings. Additionally, when the battery is used out of specification, the absolute position data can be erased.
	- The encoder cable was disconnected.
	- The battery was replaced when the control circuit power supply was off.

## <span id="page-373-1"></span>12.1 Summary

## <span id="page-373-2"></span>12.1.1 Features

For normal operation, as shown below, the encoder consists of a detector designed to detect a position within one revolution and a cumulative revolution counter designed to detect the number of revolutions. The absolute position detection system always detects the absolute position of the machine and keeps it battery-backed, independently of whether the servo system PC or PLC...etc power is on or off. Therefore, once home position return is made at the time of machine installation, home position return is not needed when power is switched on thereafter.

Even at a power failure or a malfunction, the system can be easily restored.

### <span id="page-373-3"></span>12.1.2 Structure

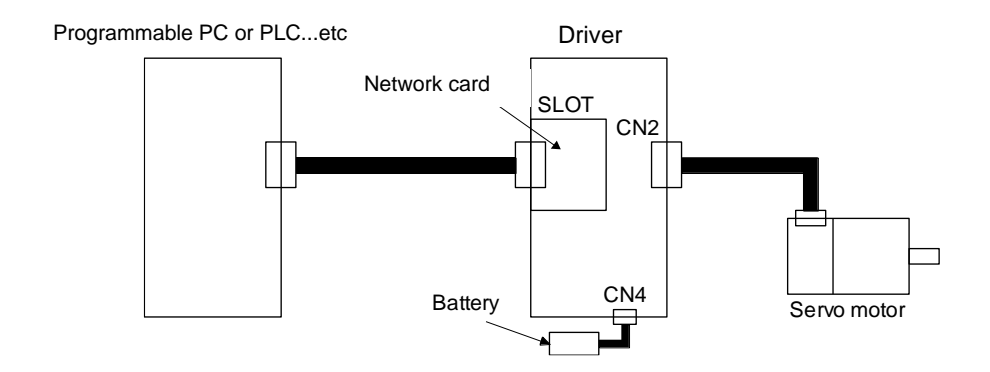

### <span id="page-373-4"></span>12.1.3 Parameter setting

Set "
subset "
subset "
subset "
subset "
subset "
subset "
subset "
subset "
subset "
subset "
subset "
subset "
subset "
subset "
subset "
subset "
subset "
subset "
subset "
subset "
subset "
subset "
subset "
subset "

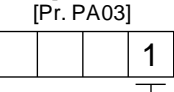

Absolute position detection system selection

0: Disabled (used in incremental system) 1: Enabled (used in absolute position detection system)

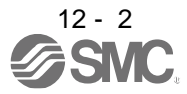

## <span id="page-374-0"></span>12.1.4 Confirmation of absolute position detection data

You can check the absolute position data with SETUP SOFTWER MR (Setup software MR Configurator2TMTM). Choose "Monitor" and "ABS Data Display" to open the absolute position data display screen.

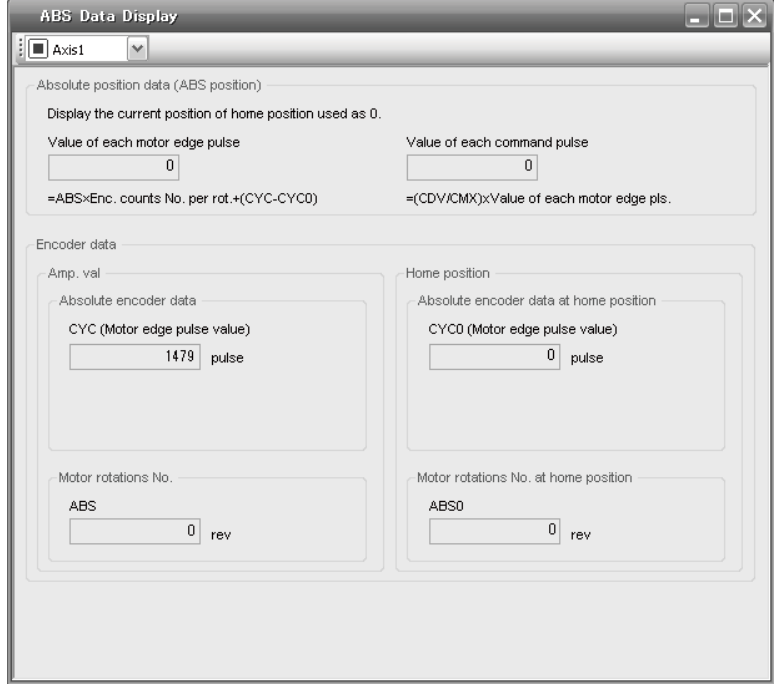

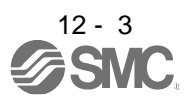

# <span id="page-375-0"></span>12.2 Battery

(1) Configuration diagram

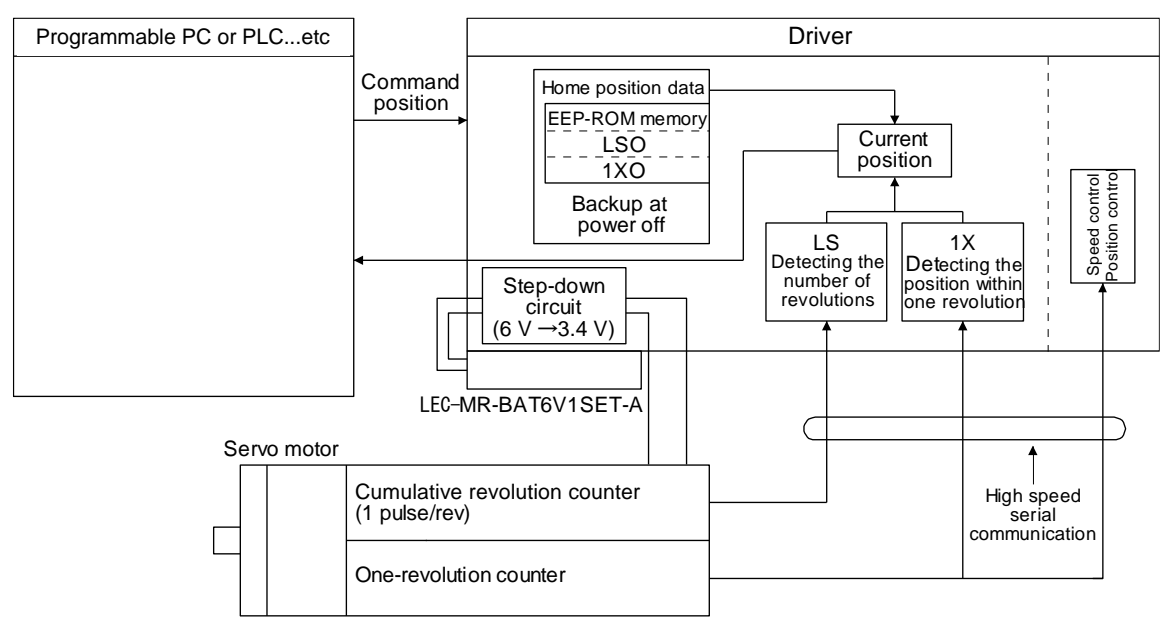

#### (2) Specifications

(a) Specification list

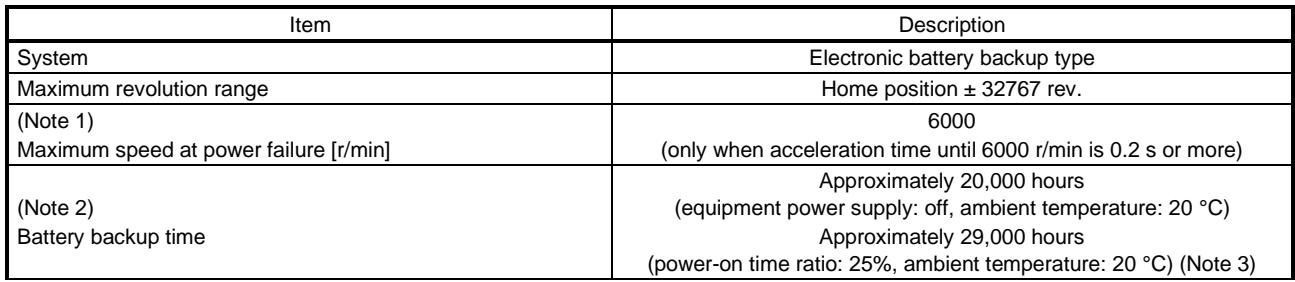

Note 1. Maximum speed available when the shaft is rotated by external force at the time of power failure or the like. Also, if power is switched on at the servo motor speed of 3000 r/min or higher, position mismatch may occur due to external force or the like.

2. The data-holding time by the battery. Replace the batteries within three years since the operation start regardless of the power supply of the driver on/off. If the battery is used out of specification, [AL. 25 Absolute position erased] may occur.

3. The power-on time ratio 25% is equivalent to 8 hours power on for a weekday and off for a weekend.

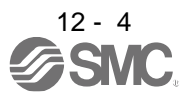

# <span id="page-376-0"></span>12.3 Battery replacement procedure

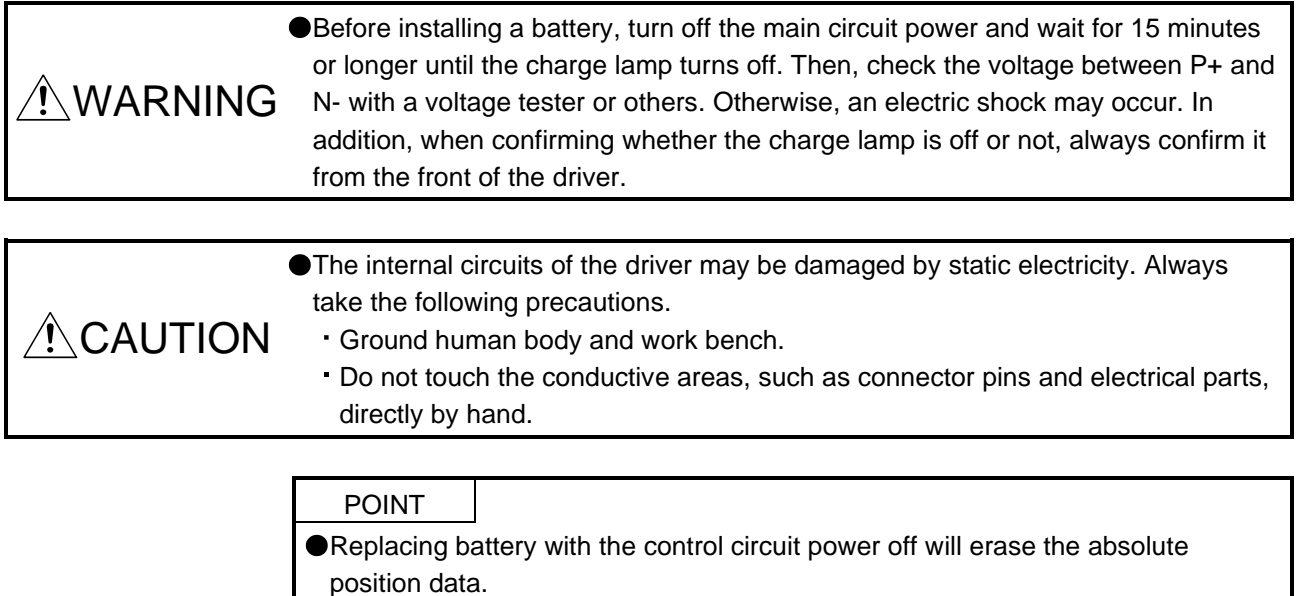

Replace the battery while only control circuit power is on. Replacing battery with the control circuit power

Before replacing batteries, check that the new batteries are within battery life.

on triggers [AL. 9F.1 Low battery]. However, the absolute position data will not be erased.

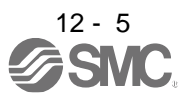

# (1) Installation procedure

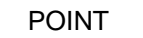

 $\bullet$  It is not possible to wire for the earth with the battery installed. Insert the battery after executing the earth wiring of the driver.

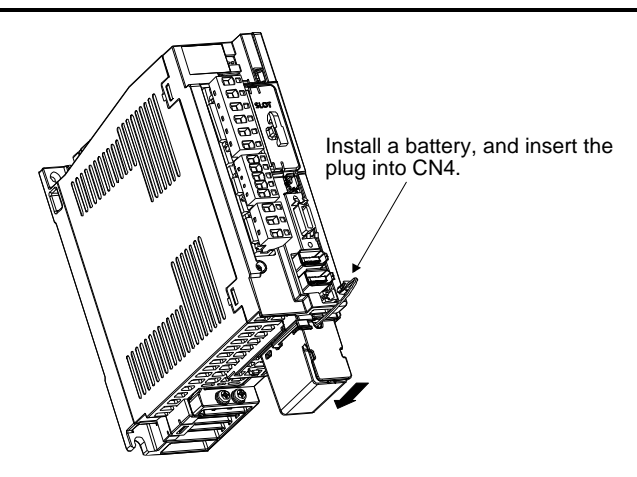

(2) Removal procedure

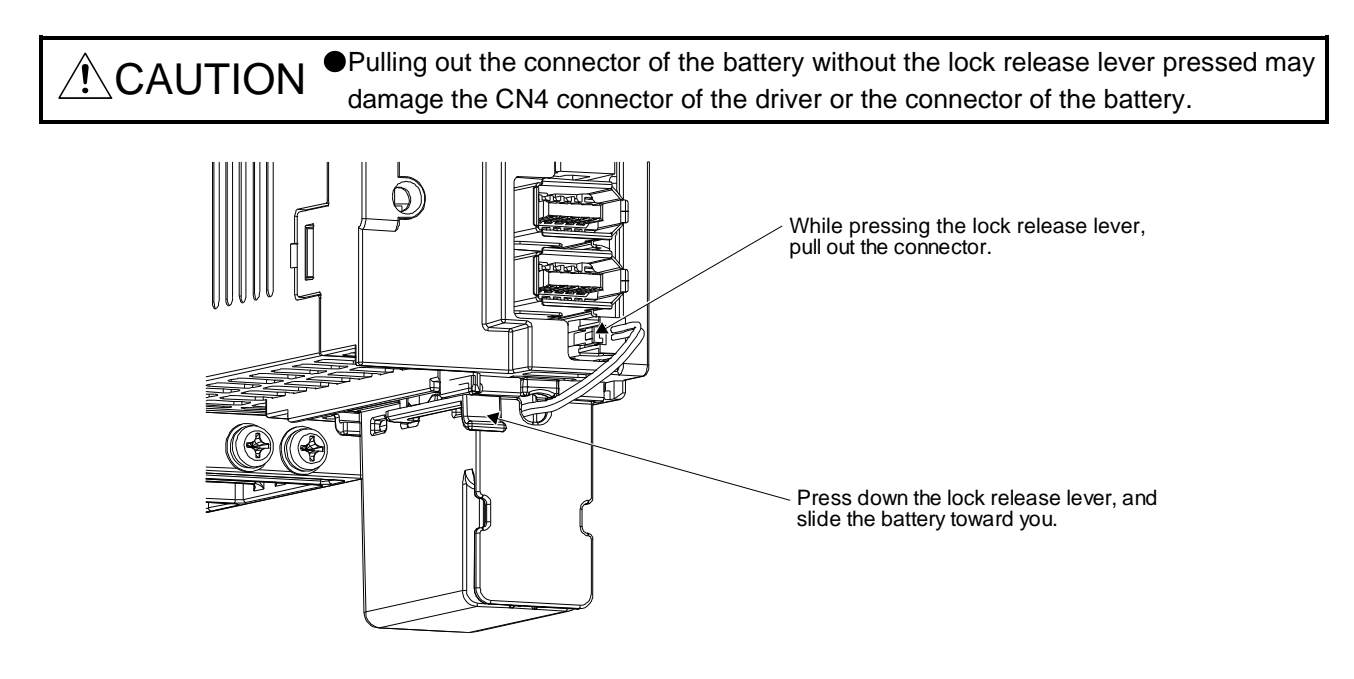

<span id="page-378-0"></span>12.4 Constructing an absolute position detection system with the upper side that does not use the home position return mode of the driver

<span id="page-378-1"></span>12.4.1 Overview

The upper side that does not use the driver's home position return mode does not set the home position return for the driver because the origin is controlled on the upper side.

The construction of an absolute position detection system with the upper side that does not use the driver's home position return mode is described below.

- <span id="page-378-2"></span>12.4.2 Start-up procedure
- (1) Attaching the battery

For the battery installation, see Section 12.3

(2) Parameter setting

(a) Absolute position detection system Set [Pr. PA03] to " $_{---}$  1" to enable the absolute position detection system.

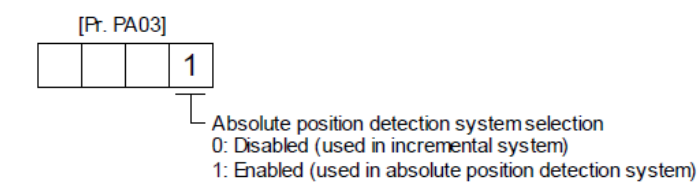

(b) Absolute position counter warning (AL-E3) Selection

[AL. E3.1] is generated when the amount of movement from the origin is 32768 rev or more. Set [Pr. PC18] to "\_ \_ 0 \_" to disable [AL. E3.1] .

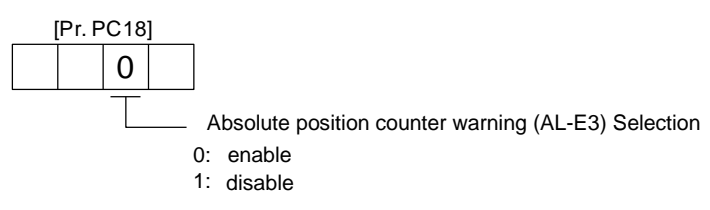

(c) Home position return incomplete (AL. 90.1) detection selection [AL. 90.1] will occur when the servo is turned on if home position setting has not been performed for the driver .

Set [Pr. PC41] to " $_{---}$  1" to disable [AL. 90.1].

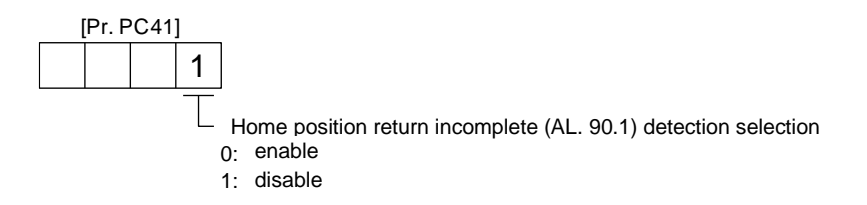

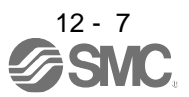

# 12. ABSOLUTE POSITION DETECTION SYSTEM

- (3) Alarm deactivation of [AL. 25.1 Servo motor encoder absolute position erased] [AL. 25.1 Servo motor encoder absolute position erased] occurs when the absolute position detection system is set for the first time . Wait 5 seconds, then the power turn of  $\rightarrow$  turn on.
- (4) Home position return Be sure to perform the home position return before performing a positioning operation.
- <span id="page-379-0"></span>12.4.3 Usage precautions and restrictions Notes and restrictions are described below.
- (1)The only control mode that home position return incomplete (AL. 90.1) detection selection can use is cyclic synchronous position mode (csp).
- (2) The software limit function (607Dh: Software position limit) is not used because the home position is not set for the driver .
- (3) [AL. 25 Absolute position erased] If this occurs , be sure to perform home position return on the upper side. It will cause unexpected movement.
- (4) Do not rotate the servo motor beyond 2147483647 [ pulse ] when EtherCAT communication is not established .

The upper side cannot restore the current position correctly when communication is established .

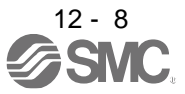

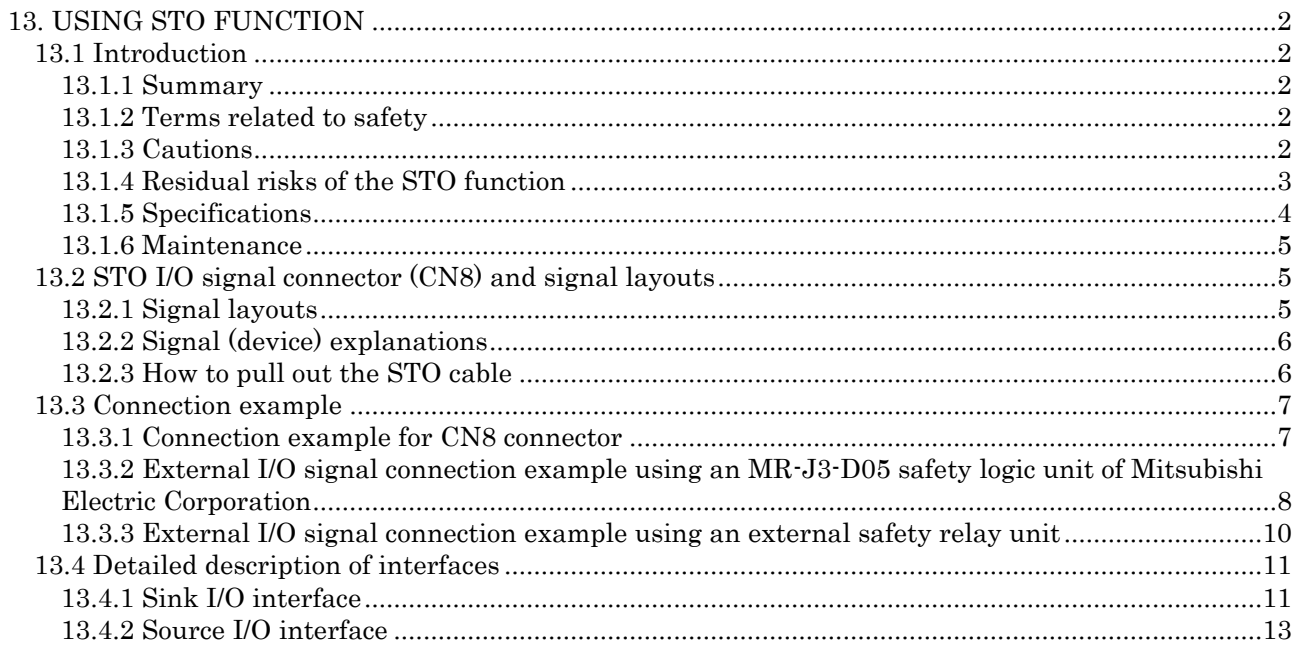

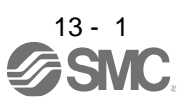

POINT In the torque control mode, the forced stop deceleration function is not available.

#### <span id="page-381-1"></span><span id="page-381-0"></span>13.1 Introduction

This section provides the cautions of the STO function.

#### <span id="page-381-2"></span>13.1.1 Summary

This driver complies with the following safety standards.

- ISO/EN ISO 13849-1 category 3 PL e
- IEC/EN 61508 SIL 3
- IEC/EN 61800-5-2
- IEC/EN 62061 SIL CL3

#### <span id="page-381-3"></span>13.1.2 Terms related to safety

The STO function shuts down energy to servo motors, thus removing torque. This function electronically cuts off power supply in the driver.

The purpose of this safety function is as follows.

- (1) Uncontrolled stop according to stop category 0 of IEC/EN 60204-1
- (2) Preventing unexpected start-up
- <span id="page-381-4"></span>13.1.3 Cautions

The following basic safety notes must be read carefully and fully in order to prevent injury to persons or damage to property.

Only qualified personnel are authorized to install, start-up, repair, or service the machines in which these components are installed.

They must be familiar with all applicable local regulations and laws in which machines with these components are installed, particularly the standards mentioned in this manual.

The staff responsible for this work must be given express permission from the company to perform startup, programming, configuration, and maintenance of the machine in accordance with the safety standards.

WARNING Improper installation of the safety related components or systems may cause improper operation in which safety is not assured, and may result in severe injuries or even death.

#### Protective Measures

This driver satisfies the Safe Torque Off (STO) function described in IEC/EN 61800-5-2 by preventing the energy supply from the driver to the servo motor. If an external force acts upon the drive axis, additional safety measures, such as locks or counterbalances must be used.

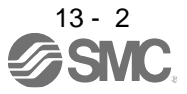

#### <span id="page-382-0"></span>13.1.4 Residual risks of the STO function

Machine manufacturers are responsible for all risk evaluations and all associated residual risks. Below are residual risks associated with the STO function. SMC is not liable for any damages or injuries caused by these risks.

- (1) The STO function disables energy supply to the servo motor by electrical shut-off. The function does not mechanically disconnect electricity from the motor. Therefore, it cannot prevent exposure to electric shock. To prevent an electric shock, install a magnetic contactor or a molded-case circuit breaker to the main circuit power supply (L1, L2, and L3) of the driver.
- (2) The STO function disables energy supply to the servo motor by electrical shut-off. It does not guarantee the stop control or the deceleration control of the servo motor.
- (3) For proper installation, wiring, and adjustment, thoroughly read the manual of each individual safety related component.
- (4) In the safety circuit, use components that are confirmed safe or meet the required safety standards.
- (5) The STO function does not guarantee that the drive part of the servo motor will not rotate due to external or other forces.
- (6) Safety is not assured until safety-related components of the system are completely installed or adjusted.
- (7) When replacing this driver, confirm that the model name of drivers are exactly the same as those being replaced. Once installed, make sure to verify the performance of the safety functions before commissioning the system.
- (8) Perform all risk assessments to the machine or the whole system.
- (9) To prevent accumulation of malfunctions, perform malfunction checks at regular intervals based on the risk assessments of the machine or the system. Regardless of the system safety level, malfunction checks should be performed at least once per year.
- (10) If the upper and lower power module in the driver are shorted and damaged simultaneously, the servo motor may make a half revolution at a maximum.
- (11) The STO input signals (STO1 and STO2) must be supplied from one power source. Otherwise, the STO function may not function properly due to a sneak current, failing to bring the STO shut-off state.
- (12) For the STO I/O signals of the STO function, supply power by using a safety extra low voltage (SELV) power supply with the reinforced insulation.

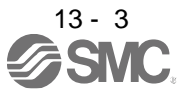

## <span id="page-383-0"></span>13.1.5 Specifications

(1) Specifications

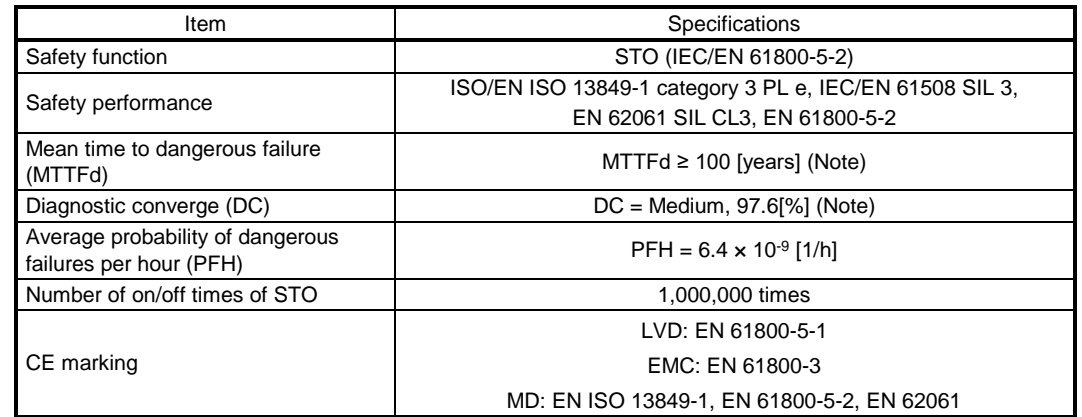

Note 1. This is the value required by safety standards.

- 2. The safety level is determined by the setting value of [Pr. PF18 STO diagnosis error detection time] and whether or not STO input diagnosis by TOFB output is performed. For details, refer to the function column of [Pr. PF18] described in section 5.2.6.
- (2) Function block diagram (STO function)

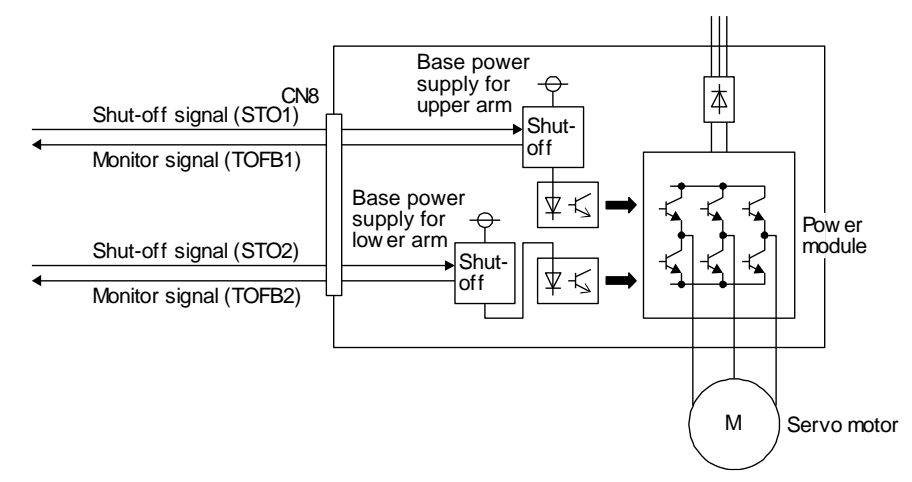

(3) Operation sequence (STO function)

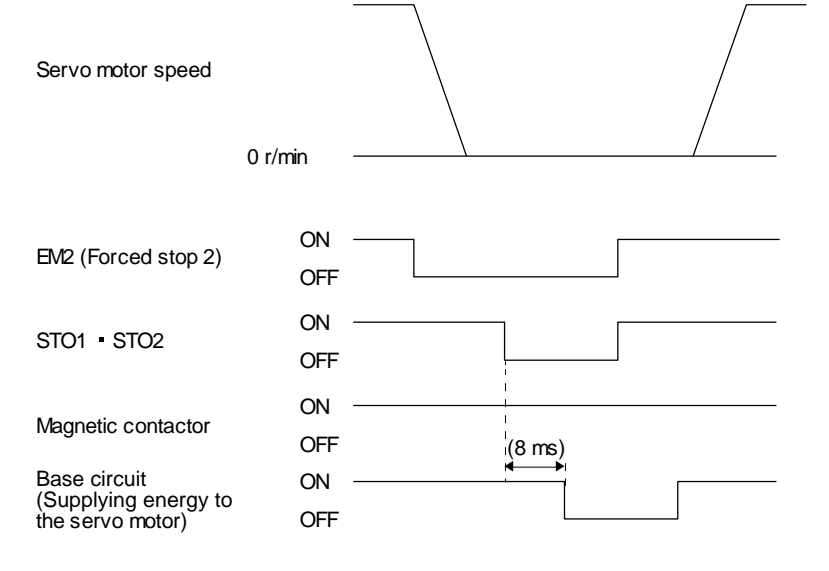

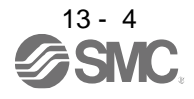

# <span id="page-384-0"></span>13.1.6 Maintenance

This driver has alarms and warnings for maintenance that supports the drive safety function. (Refer to chapter 8.)

<span id="page-384-1"></span>13.2 STO I/O signal connector (CN8) and signal layouts

# <span id="page-384-2"></span>13.2.1 Signal layouts

POINT The pin configurations of the connectors are as viewed from the cable connector wiring section.

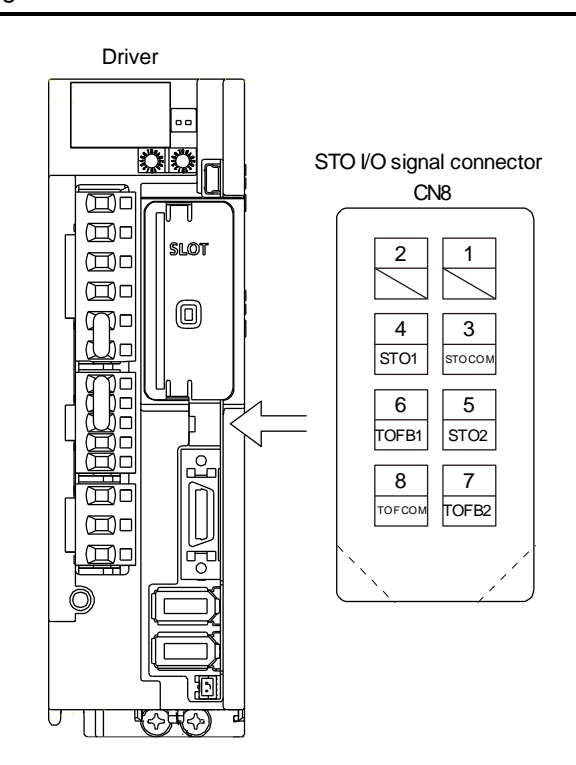

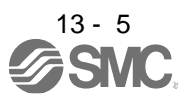

# <span id="page-385-0"></span>13.2.2 Signal (device) explanations

(1) I/O device

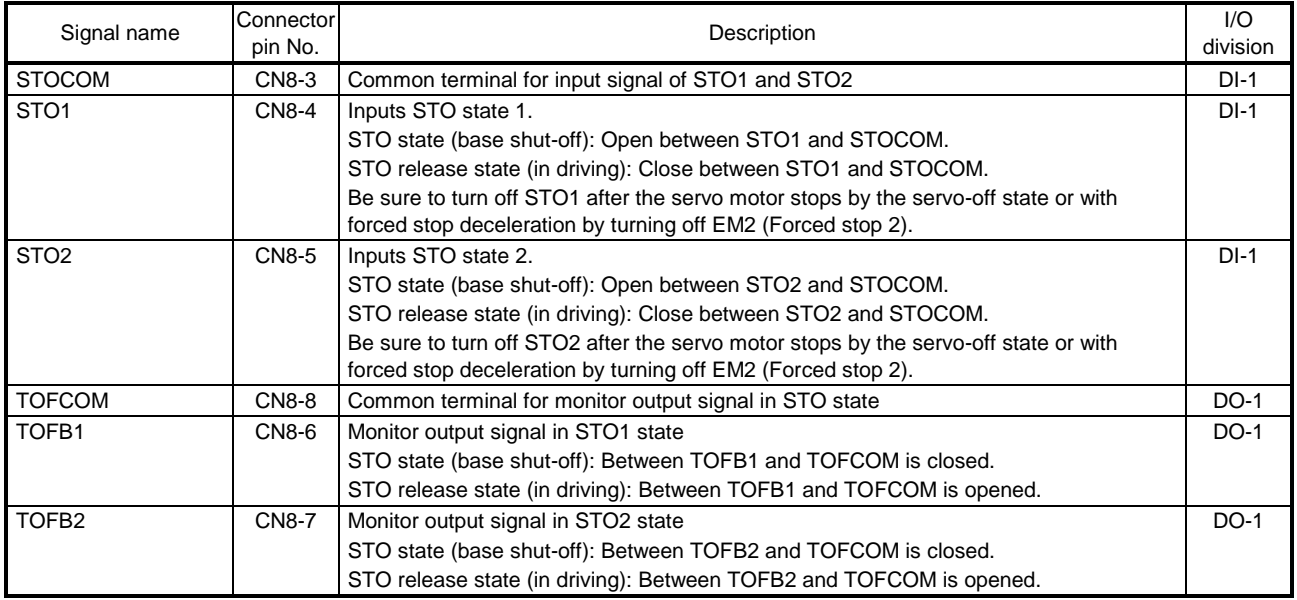

# (2) Signals and STO state

The following table shows the TOFB and STO states when the power is on in normal state and STO1 and STO2 are on (closed) or off (opened).

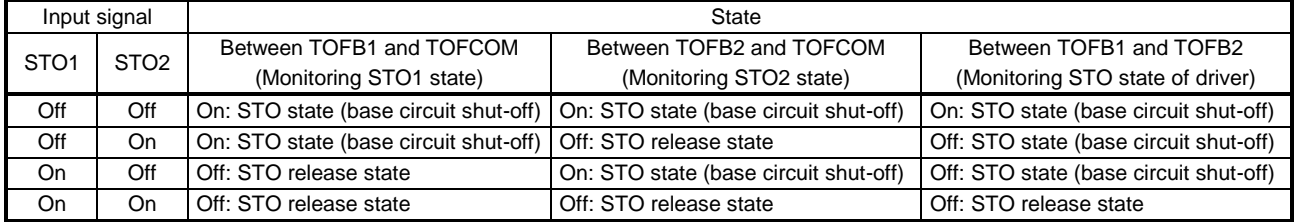

# (3) Test pulse of STO input signal

Set the test pulse off time inputted from outside to 1 ms or less.

# <span id="page-385-1"></span>13.2.3 How to pull out the STO cable

The following shows how to pull out the STO cable from the CN8 connector of the driver.

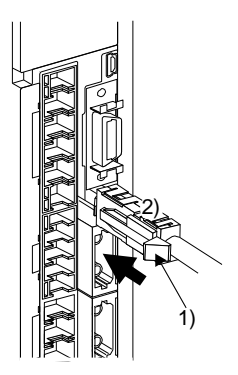

While pressing knob 1) of the STO cable plug in the direction of the arrow, pull out the plug 2).

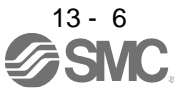

### <span id="page-386-0"></span>13.3 Connection example

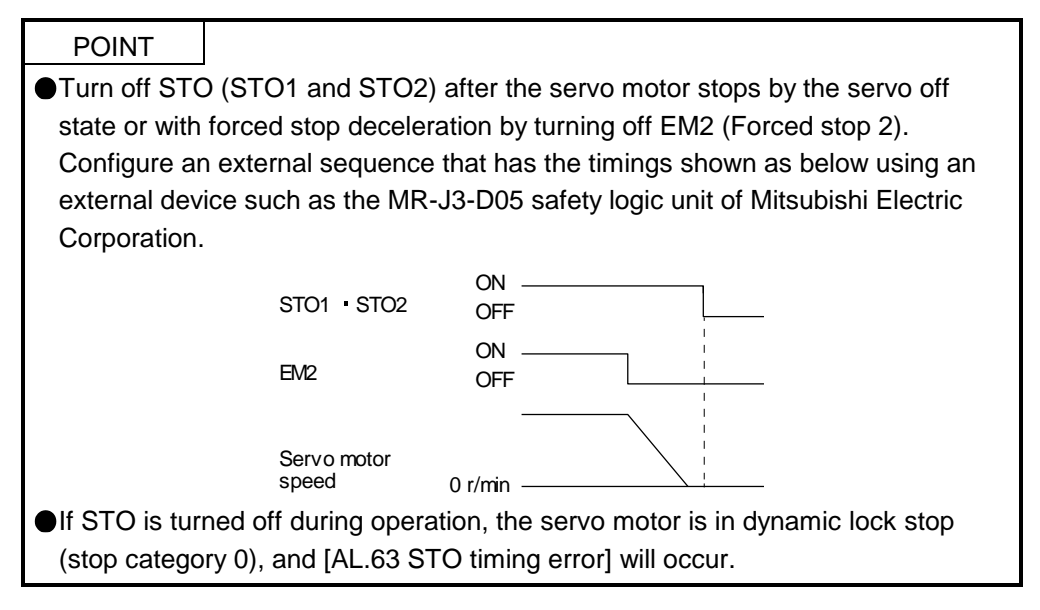

# <span id="page-386-1"></span>13.3.1 Connection example for CN8 connector

This driver is equipped with the connector (CN8) in accordance with the STO function. When this connector is used with a certified external safety relay, power to the motor can be safely removed and unexpected restart can be prevented. The safety relay used should meet the applicable safety standards and have forcibly guided or mirror contacts for the purpose of error detection.

In addition, the MR-J3-D05 safety logic unit of Mitsubishi Electric Corporation can be used instead of a safety relay for implementation of various safety standards. Refer to Appendix 5 for details.

The following diagram is for source interface. For sink interface, refer to section 13.4.1.

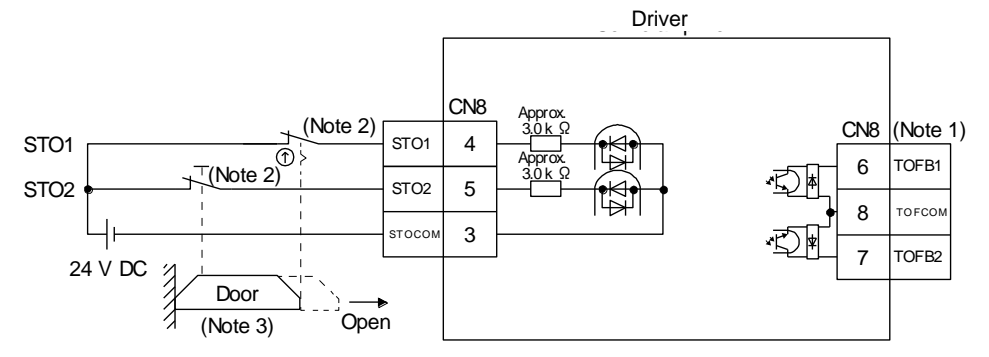

- Note 1. By using TOFB, whether the servo is in the STO state can be confirmed. For connection examples, refer to section 13.3.2 to 13.3.3. The safety level is determined by the setting value of [Pr. PF18 STO diagnosis error detection time] and whether or not STO input diagnosis by TOFB output is performed. For details, refer to the function column of [Pr. PF18] described in section 5.2.6.
	- 2. When using the STO function, turn off STO1 and STO2 at the same time. Turn off STO1 and STO2 after the servo motor stops by the servo off state or with forced stop deceleration by turning off EM2 (Forced stop 2).
	- 3. Configure the interlock circuit so that the door is open after the servo motor is stopped.

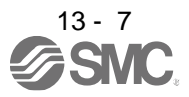

<span id="page-387-0"></span>13.3.2 External I/O signal connection example using an MR-J3-D05 safety logic unit of Mitsubishi Electric Corporation

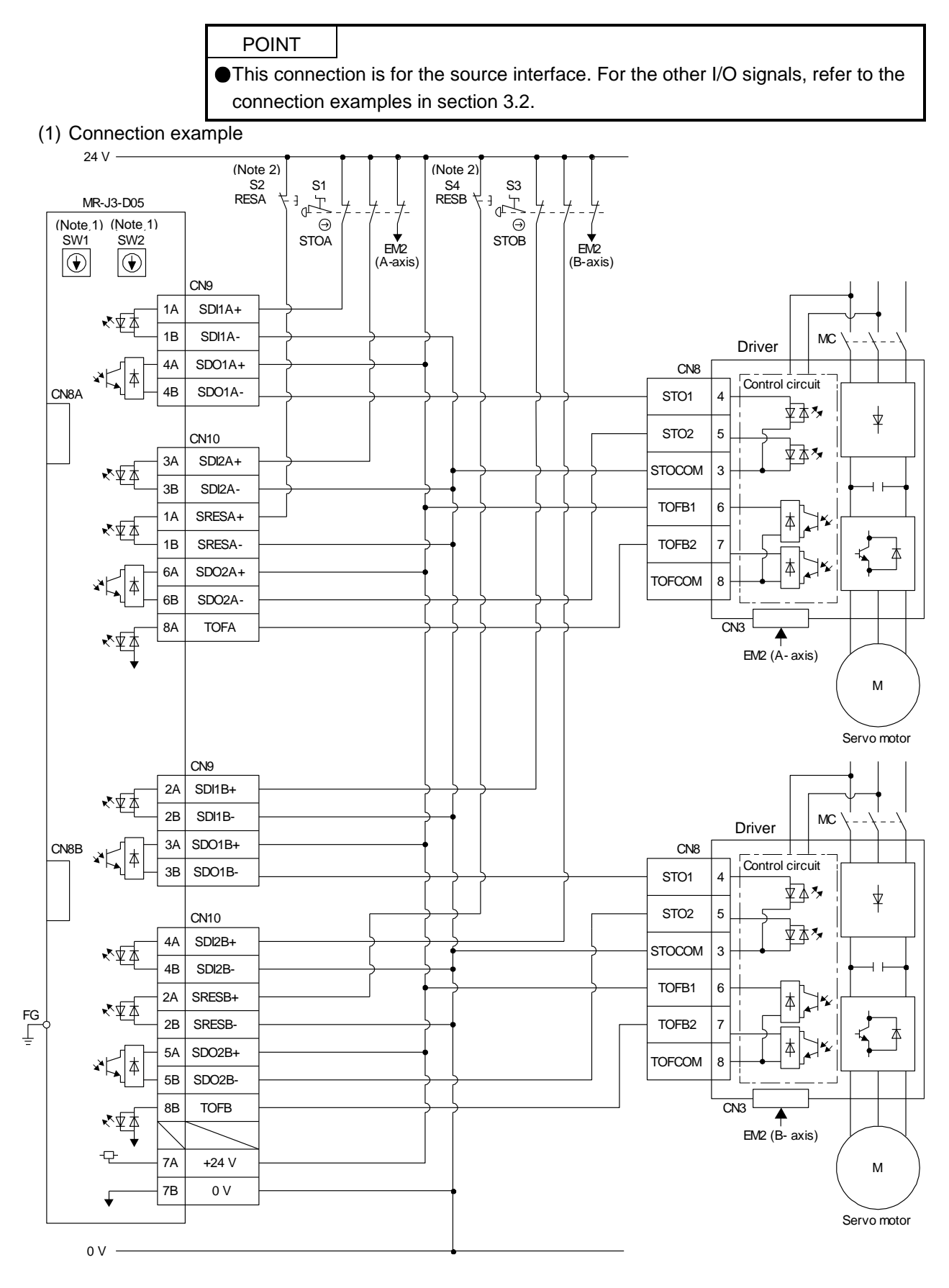

13 - 8

Note 1. Set the delay time of STO output with SW1 and SW2. These switches for MR-J3-D05 of Mitsubishi Electric Corporation are located where dented from the front panel.

Note 2. To release the STO state (base circuit shut-off), turn RESA and RESB on and turn them off.

#### (2) Basic operation example

STOA switch input is output to SDO1A and SDO2A of MR-J3-D05 (Mitsubishi Electric Corporation) and input to driver.

STOB switch input is output to SDO1B and SDO2B of MR-J3-D05 (Mitsubishi Electric Corporation) and input to the driver.

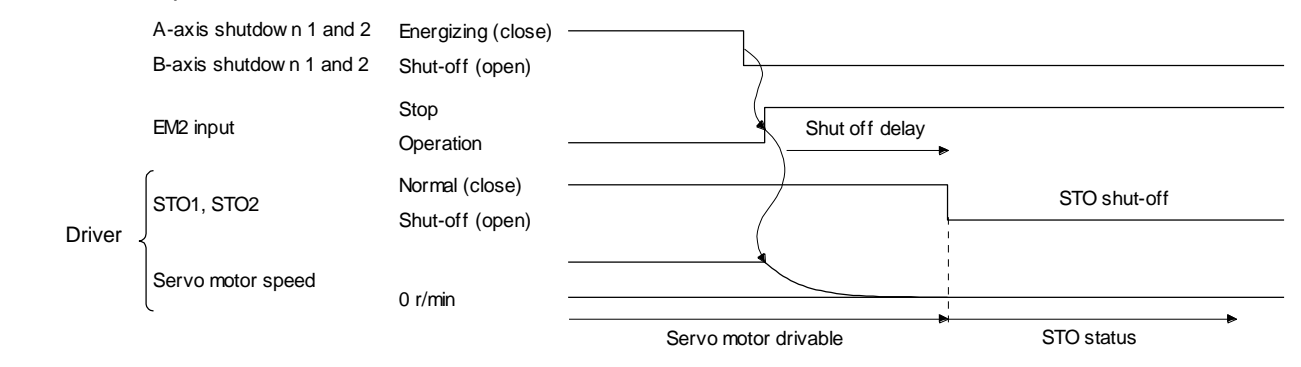

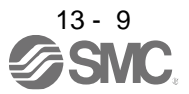

<span id="page-389-0"></span>13.3.3 External I/O signal connection example using an external safety relay unit

POINT This connection is for the source interface. For the other I/O signals, refer to the connection examples in section 3.2.

This connection example complies with the requirement of ISO/EN ISO 13849-1 category 3 PL d.

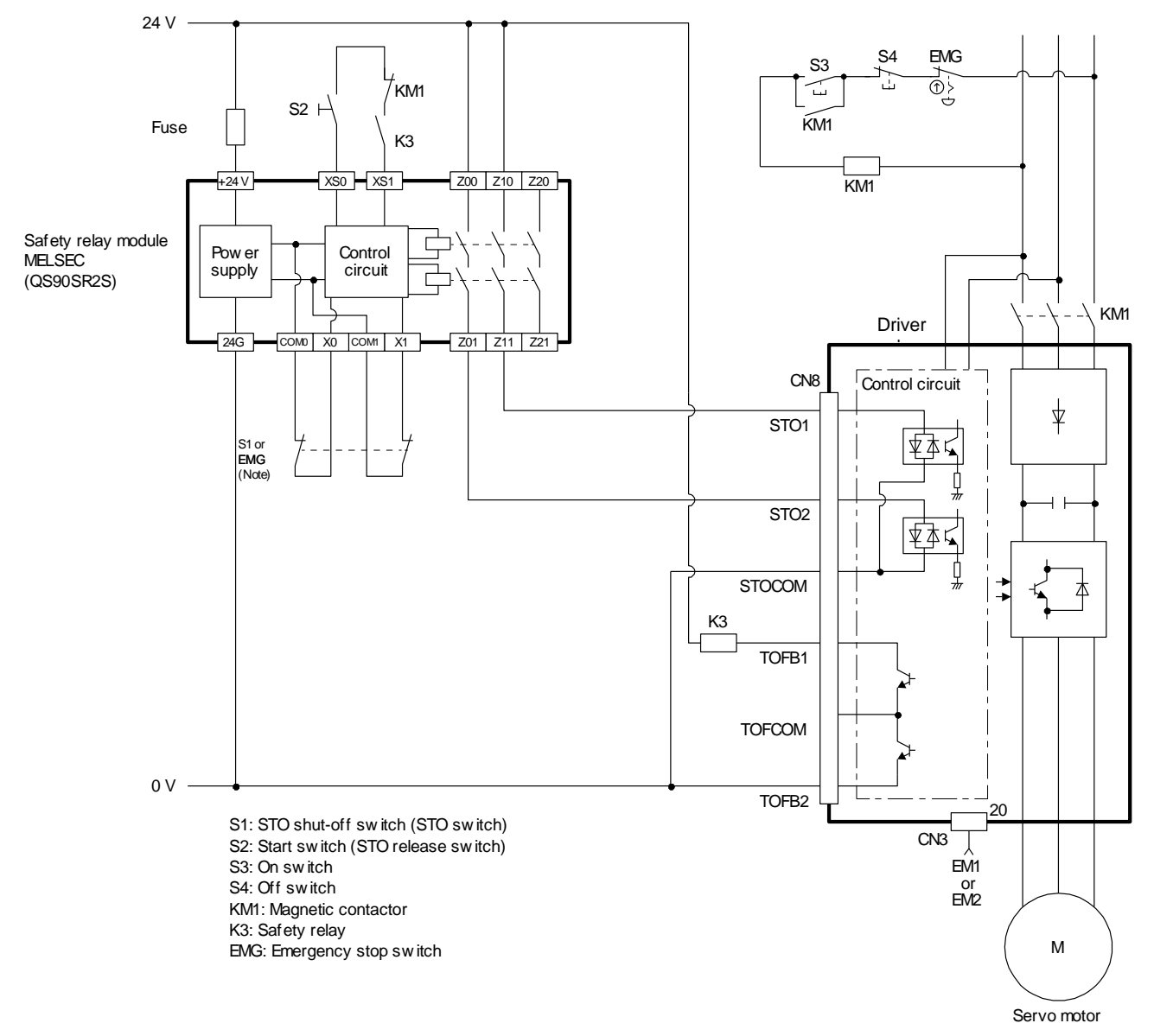

Note. To enable the STO function of the driver by using "Emergency switching off", change S1 to EMG. The stop category at this time is "0". If STO is turned off while the servo motor is rotating, [AL. 63 STO timing error] will occur.

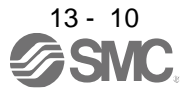

## <span id="page-390-0"></span>13.4 Detailed description of interfaces

This section provides the details of the I/O signal interfaces (refer to the I/O division in the table) given in section 13.2. Refer to this section and make connection with the external device.

# <span id="page-390-1"></span>13.4.1 Sink I/O interface

(1) Digital input interface DI-1

This is an input circuit whose photocoupler cathode side is input terminal. Transmit signals from sink (open-collector) type transistor output, relay switch, etc.

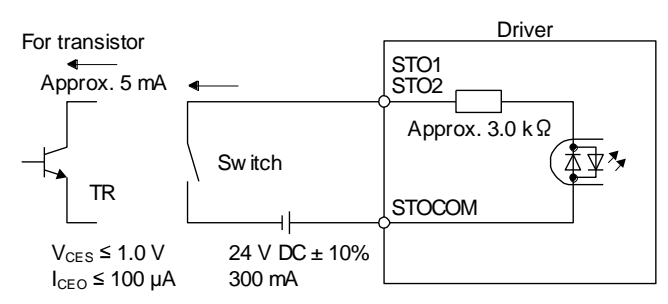

## (2) Digital output interface DO-1

This is a circuit of collector output terminal of the output transistor. When the output transistor is turned on, collector terminal current will be applied for the output.

A lamp, relay or photocoupler can be driven. Install a diode (D) for an inductive load, or install an inrush current suppressing resistor (R) for a lamp load.

(Rated current: 40 mA or less, maximum current: 50 mA or less, inrush current: 100 mA or less) A maximum of 5.2 V voltage drop occurs in the driver.

(a) When outputting two STO states by using each TOFB

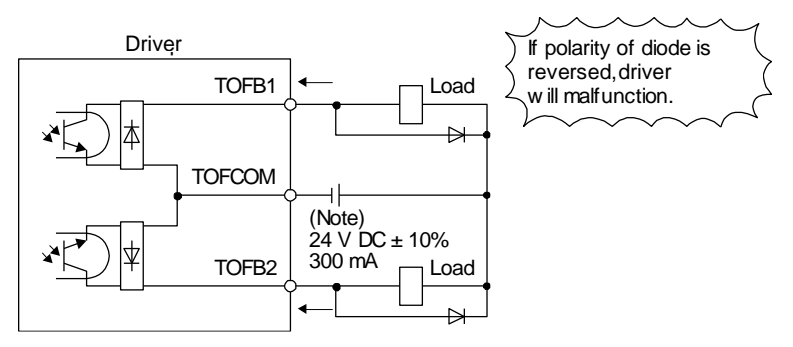

Note. If the voltage drop (maximum of 2.6 V) interferes with the relay operation, apply high voltage (maximum of 26.4 V) from external source.

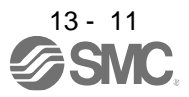

(b) When outputting two STO states by using one TOFB

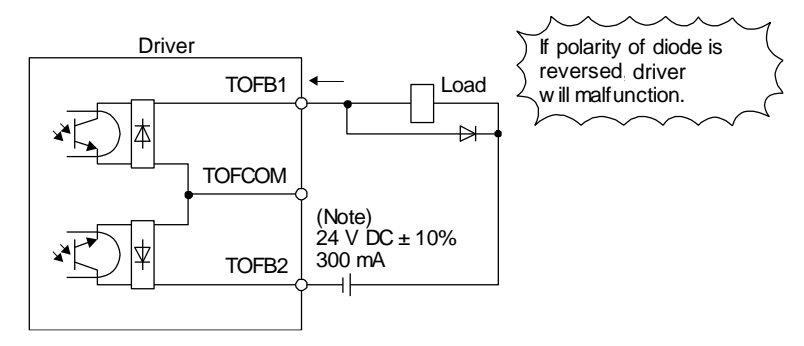

Note. If the voltage drop (maximum of 5.2 V) interferes with the relay operation, apply high voltage (maximum of 26.4 V) from external source.

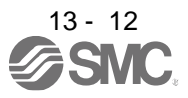

# <span id="page-392-0"></span>13.4.2 Source I/O interface

In this driver, source type I/O interfaces can be used.

(1) Digital input interface DI-1

This is an input circuit whose photocoupler anode side is input terminal. Transmit signals from source (open-collector) type transistor output, relay switch, etc.

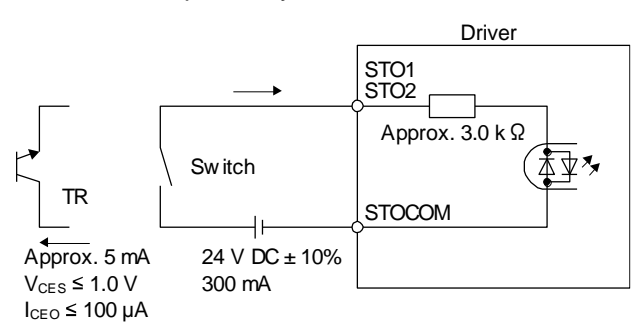

(2) Digital output interface DO-1

This is a circuit of emitter output terminal of the output transistor. When the output transistor is turned on, current will be applied from the output to a load.

A maximum of 5.2 V voltage drop occurs in the driver.

(a) When outputting two STO states by using each TOFB

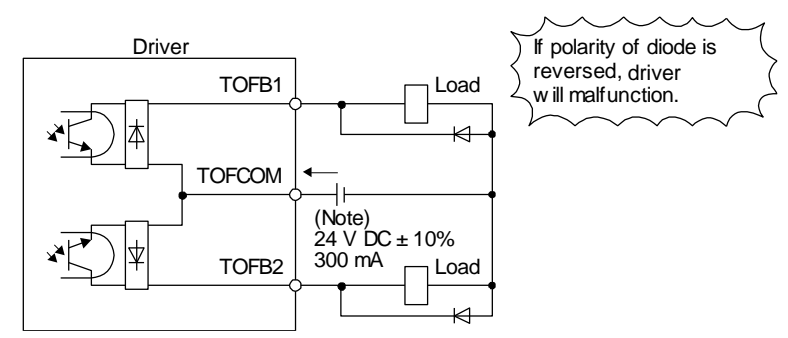

Note. If the voltage drop (maximum of 2.6 V) interferes with the relay operation, apply high voltage (maximum of 26.4 V) from external source.

(b) When outputting two STO states by using one TOFB

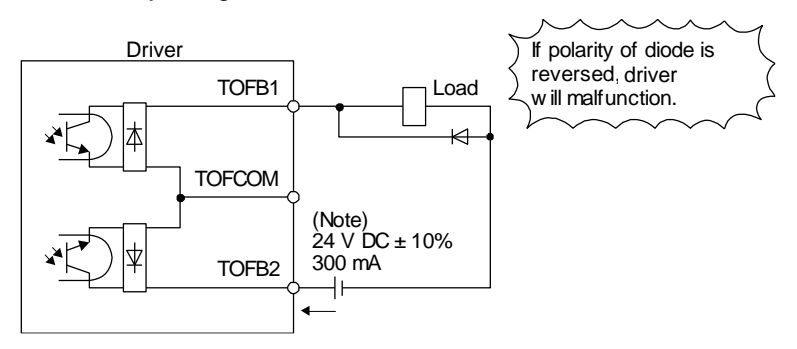

Note. If the voltage drop (maximum of 5.2 V) interferes with the relay operation, apply high voltage (maximum of 26.4 V) from external source.

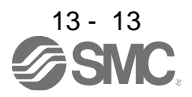

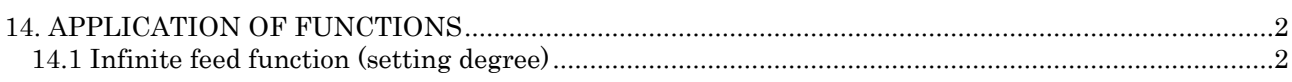

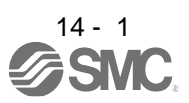

# <span id="page-394-0"></span>14. APPLICATION OF FUNCTIONS

## <span id="page-394-1"></span>14.1 Infinite feed function (setting degree)

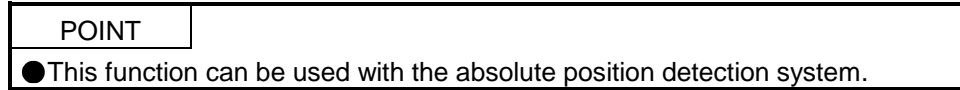

When the unit of position data is set to degree in the profile mode, [AL. E3.1 Multi-revolution counter travel distance excess warning] does not occur and the home position is not erased even if the servo motor rotates 32768 rev or more in the same direction. Thus, the current position is restored after the power is cycled. For other command units, [AL. E3.1 Multi-revolution counter travel distance excess warning] occurs and the home position is erased if the servo motor rotates 32768 rev or more in the same direction.

The following shows differences depending on the position data unit when the servo motor rotates 32768 rev or more in the same direction.

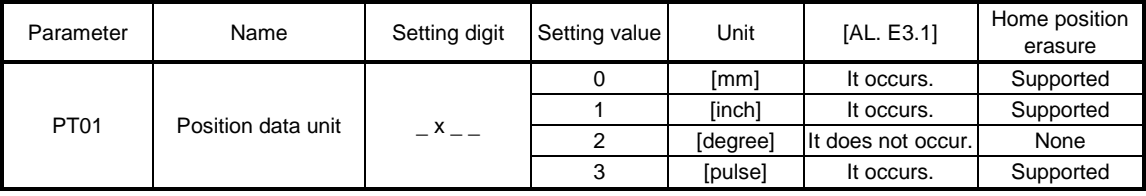

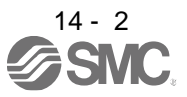

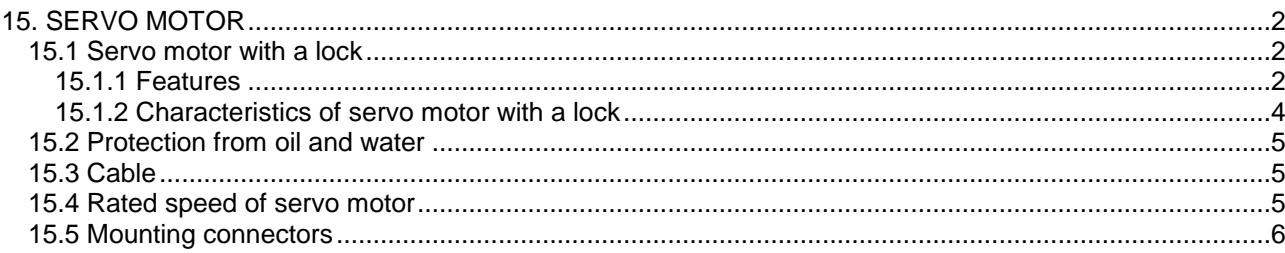

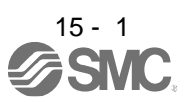
## 15. SERVO MOTOR

15.1 Servo motor with a lock

## 15.1.1 Features

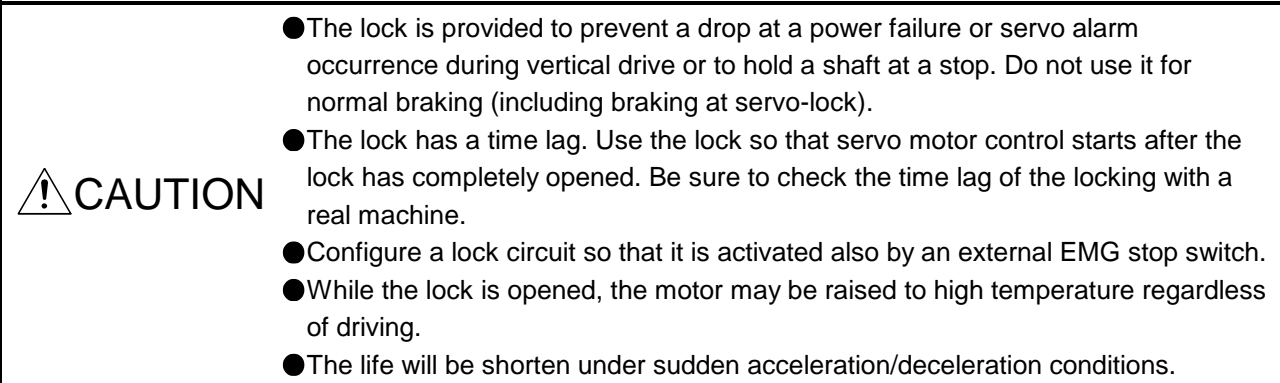

The servo motor with a lock can be used to prevent a drop in vertical lift applications or to ensure double safety at an emergency stop, for example. When operating the servo motor, supply power to the lock to release the lock. Switching power off enables the lock.

#### (1) Lock power supply

Prepare the following power supply for use with the lock only. The lock terminals (B1 and B2) have no polarity.

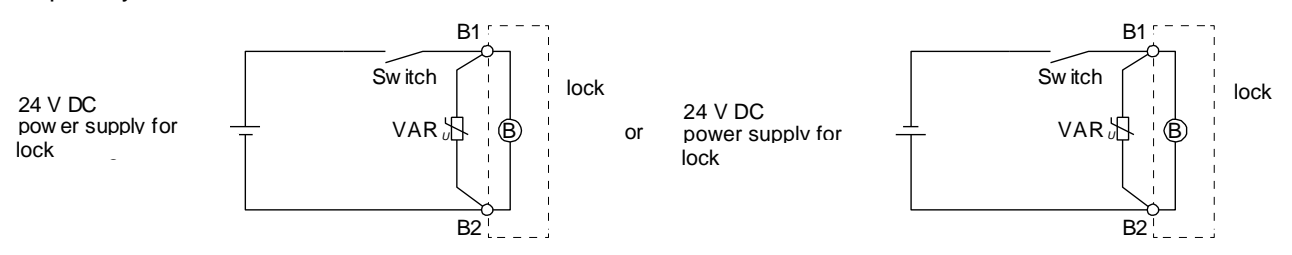

The surge absorber (VAR) must be installed between B1 and B2. When you use a diode for a surge absorber, the locking time will be longer.

#### (2) Sound generation

Though the brake lining may rattle during operation, it poses no functional problem. If braking sounds, it may be improved by setting the machine resonance suppression filter in the driver parameters.

#### (3) Selection of surge absorbers for lock circuit

The following shows an example how to select a varistor with a surge absorber. (a) Selection conditions

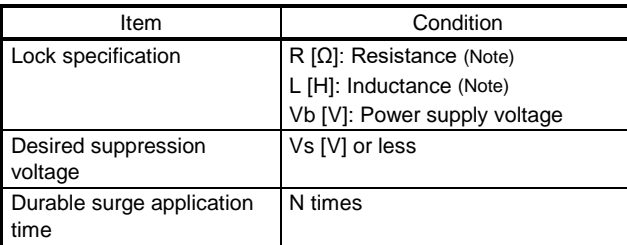

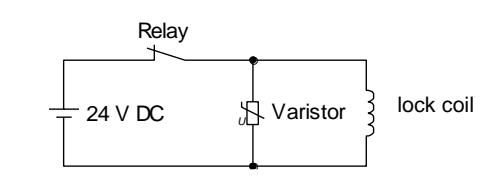

Note. Refer to section 15.1.2.

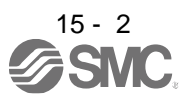

- (b) Tentative selection and verification of surge absorber
	- 1) Maximum allowable circuit voltage of varistor

Tentatively select a varistor whose maximum allowable voltage is larger than Vb [V].

2) Lock current (Ib)

$$
lb = \frac{Vb}{R} [A]
$$

3) Energy (E) generated by lock coil

$$
E = \frac{L \times lb^2}{2} [J]
$$

4) Varistor limit voltage (Vi)

From the energy (E) generated in the lock coil and the varister characteristic diagram, calculate the varistor limit voltage (Vi) when the lock current (Ib) flows into the tentatively selected varistor during opening of the circuit. Please refer to the varistor characteristic diagram to the varistor manufacturer.

The desired suppressed voltage (Vs) is the sum of the 24 VDC  $\pm$  10% used and the other devices (relays etc.) used by the user.

Please confirm the specification of the equipment to be used.

Vi is favorable when the varistor limit voltage (Vi) [V] is smaller than the desired suppressed voltage (Vs) [V].

If Vi is not smaller than Vs, reselect a varistor or improve the withstand voltage of devices. Regarding the characteristics characteristic diagram, specification, selection of the varistor, it is necessary to check with the varistor manufacturer.

5) Surge current width (τ)

Given that the varistor absorbs all energies, the surge current width (τ) will be as follows.

$$
T = \frac{E}{\text{Vi} \times \text{lb}} [S]
$$

6) Examining surge life of varister

From the varistor characteristic diagram, the guaranteed current value (Ip) in which the number of the surge application life is N at the surge current width (τ). Calculate the guaranteed current value (Ip) ratio to lock current (Ib).

If an enough margin is ensured for Ip/Ib, the number of the surge application life N [time] can be considered as favorable.

## (4) Others

A leakage magnetic flux will occur at the shaft end of the servo motor equipped with a lock. Note that chips, screws, etc. are attracted.

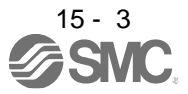

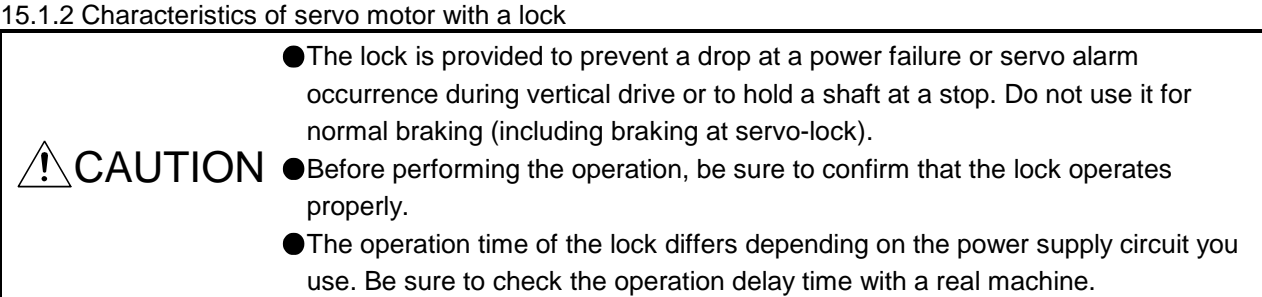

The characteristics (reference value) of the lock provided for the servo motor with a lock are indicated below.

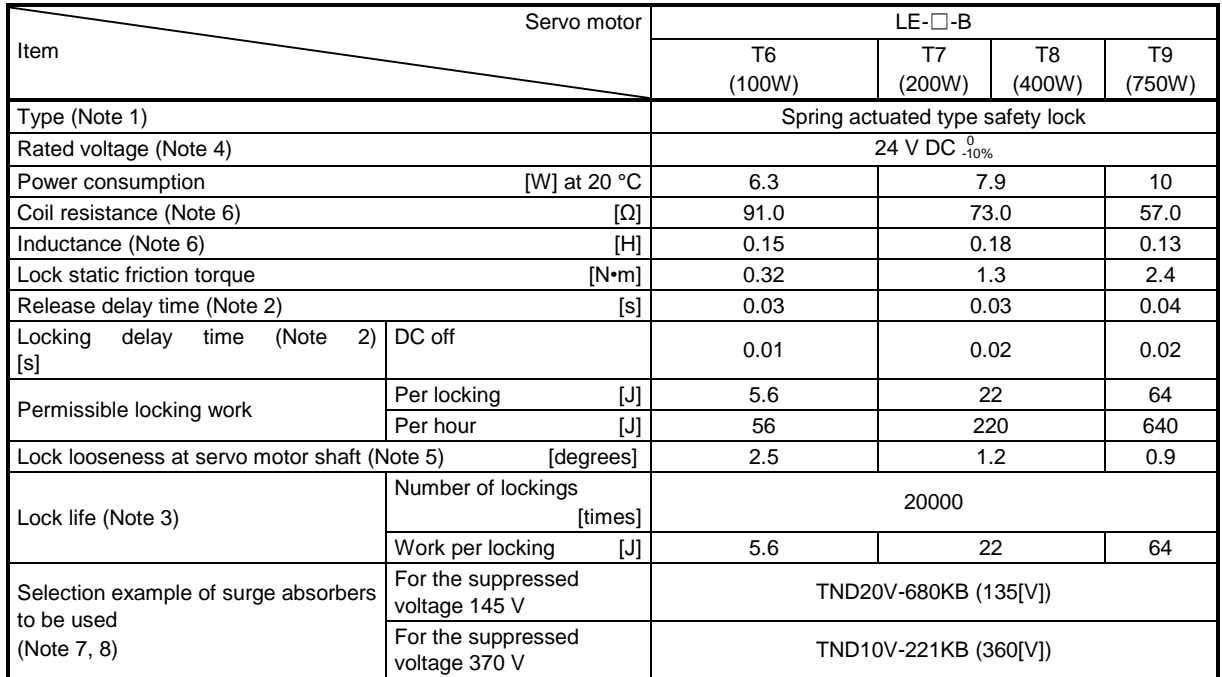

Note 1. There is no manual release mechanism. When it is necessary to hand-turn the servo motor shaft for machine centering, etc., use a separate 24 V DC power supply to release the lock electrically.

- 2. The value for initial on gap at 20 °C.
- 3. The lock gap will increase as the brake lining wears, but the gap is not adjustable. The lock life indicated is the number of locking cycles after which adjustment will be required.
- 4. Always prepare a power supply exclusively used for the lock.
- 5. These are design values. These are not guaranteed values.
- 6. These are measured values. These are not guaranteed values.
- 7. Select the lock control relay properly, considering the characteristics of the lock and surge absorber. When you use a diode for a surge absorber, the locking time will be longer.
- 8. Manufactured by Nippon Chemi-Con Corporation.

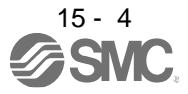

## 15.2 Protection from oil and water

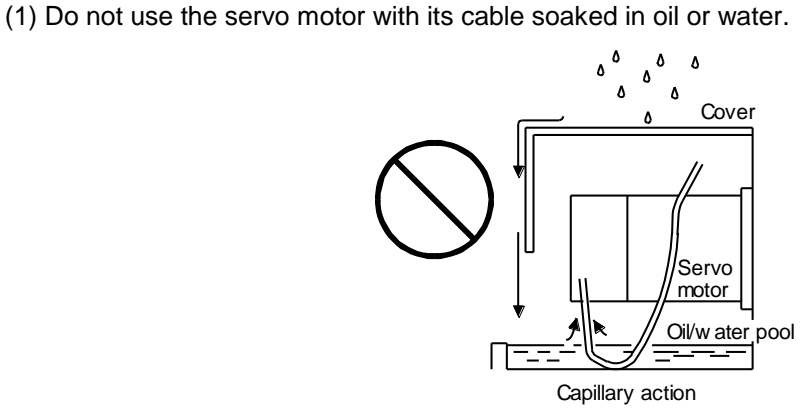

(2) If oil such as cutting oil drops on the servo motor, the sealant, packing, cable and others may be affected depending on the oil type.

#### 15.3 Cable

The standard motor and encoder cables routed from the servo motor should be fixed to the servo motor to keep them unmovable. Otherwise, the cable may disconnect. In addition, do not modify the connectors, terminals and others at the ends of the cables.

#### 15.4 Rated speed of servo motor

The rated speed of servo motor (LE-T6-□, LE-T7-□, LE-T8-□, LE-T9-□) is 3000[r/min].

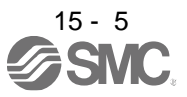

#### 15.5 Mounting connectors

If the connector is not fixed securely, it may come off or may not produce a splash-proof effect during operation.

To achieve the IP rating IP65, pay attention to the following points and install the connectors.

(1) When screwing the connector, hold the connector still and gradually tighten the screws in a crisscross pattern.

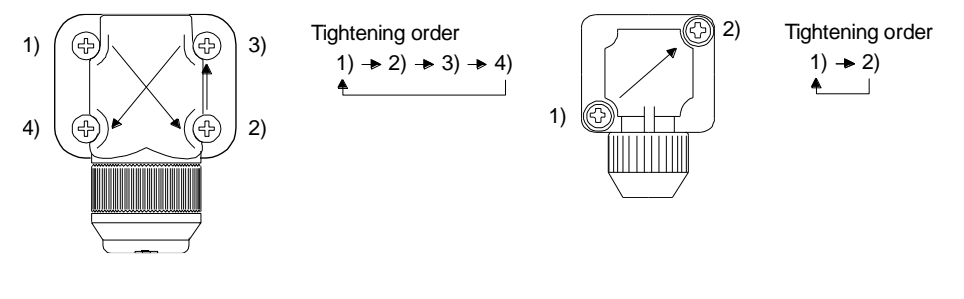

Connector for power supply, connector for encoder

Connector for lock

(2) Tighten the screws evenly. Tightening torques are as indicated below.

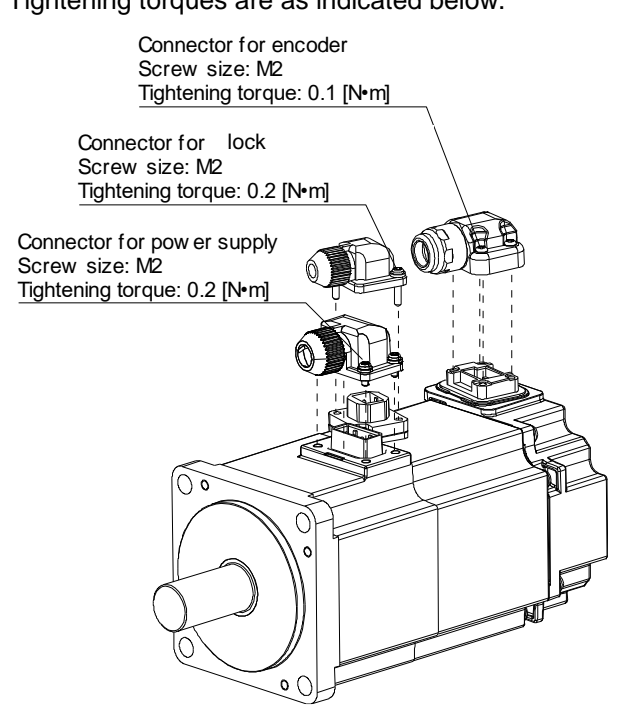

(3) The servo motor fitting part of each connector is provided with a splash-proof seal (O ring). When mounting a connector, use care to prevent the seal (O ring) from dropping and being pinched. If the seal (O ring) has dropped or is pinched, a splash-proof effect is not produced.

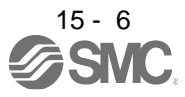

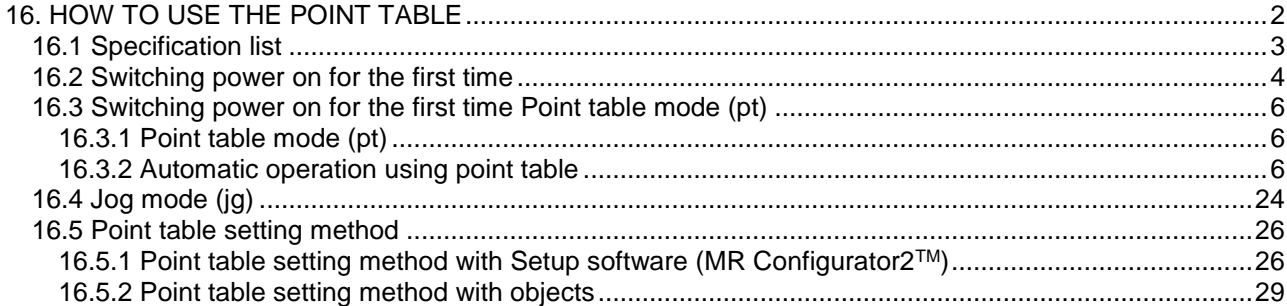

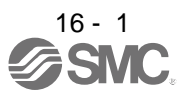

# <span id="page-402-0"></span>16. HOW TO USE THE POINT TABLE

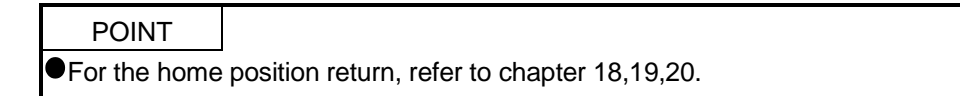

See the following table for the No. of each object mentioned in this chapter.

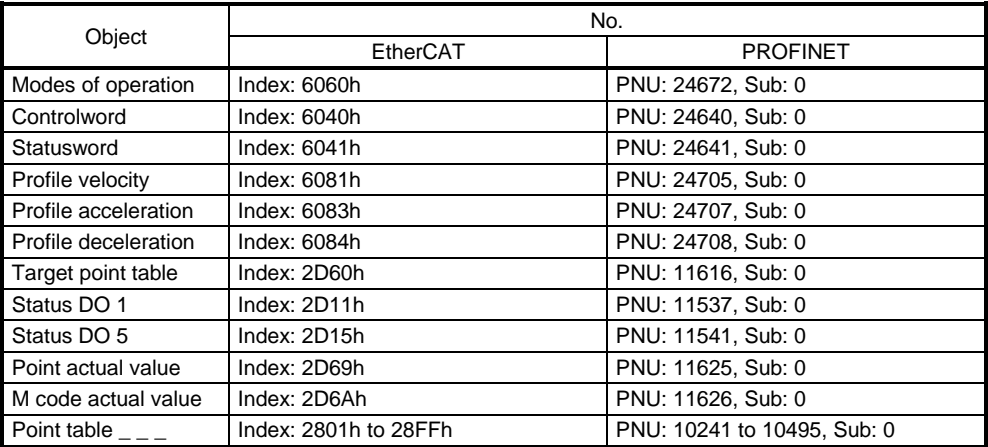

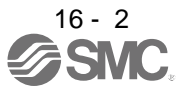

# <span id="page-403-0"></span>16.1 Specification list

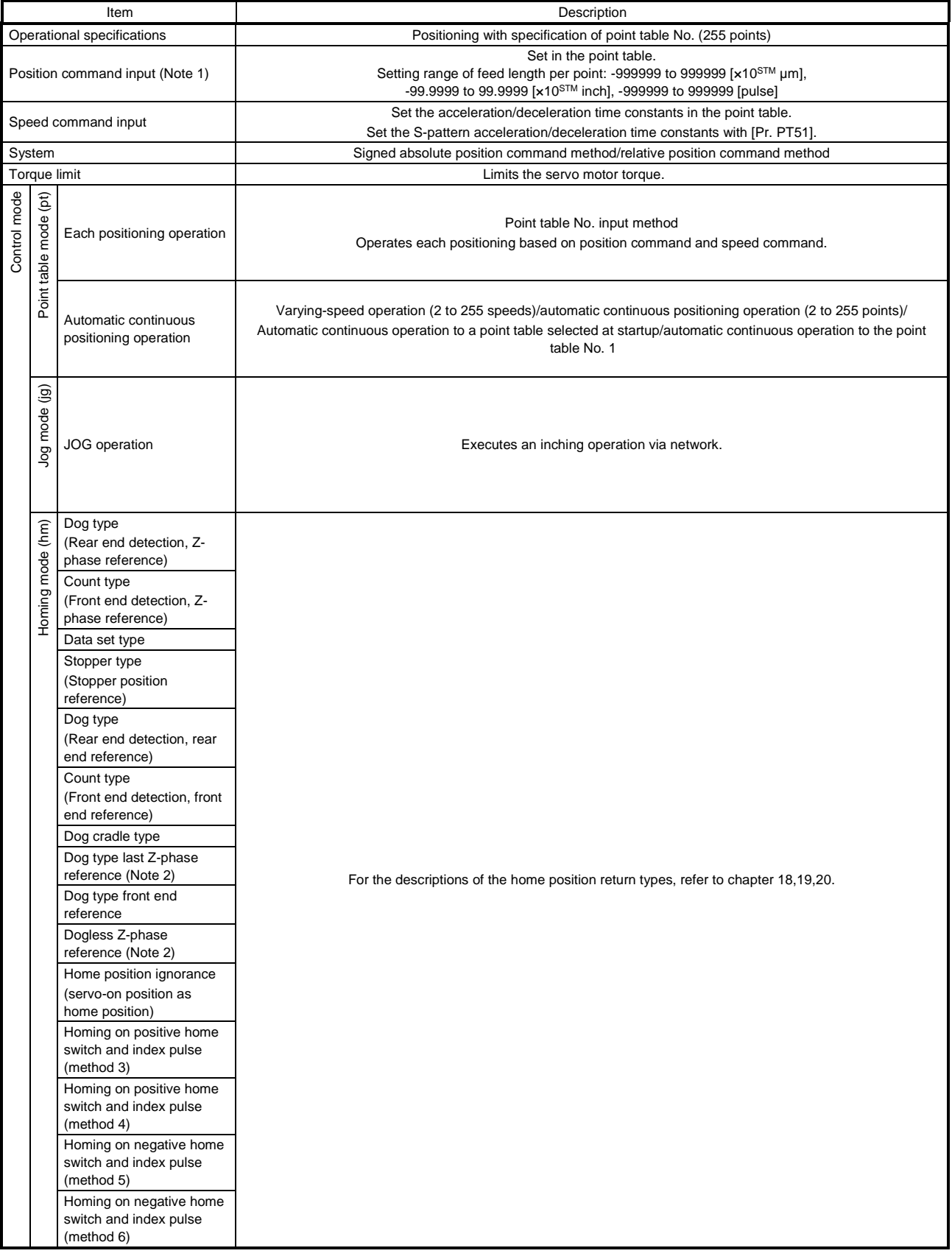

# 16. HOW TO USE THE POINT TABLE

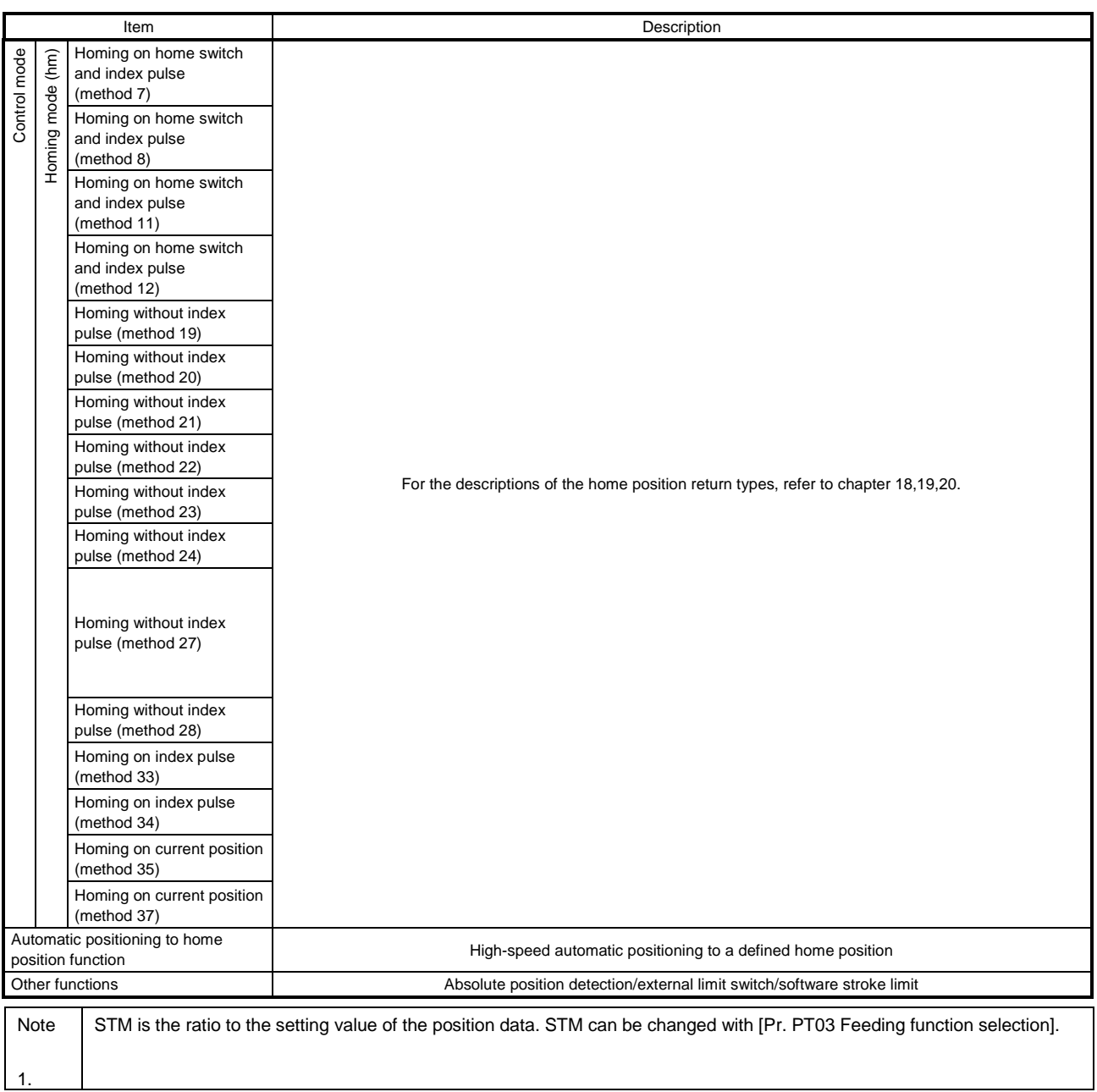

<span id="page-404-0"></span>16.2 Switching power on for the first time

POINT Set  $[Pr. PA01]$  to " $_ — _6$ " (Positioning mode (point table method)). When using EtherCAT, set the mapping objects of 3rd RxPDO map (1602h) and 2nd TxPDO map (1A01h) in the PDO mapping. For details, refer to 18.3. When using PROFINET, set the communication format to Telegram 103. For details, refer to section 20.

When switching power on for the first time, follow this section to make a startup.

#### Startup procedure

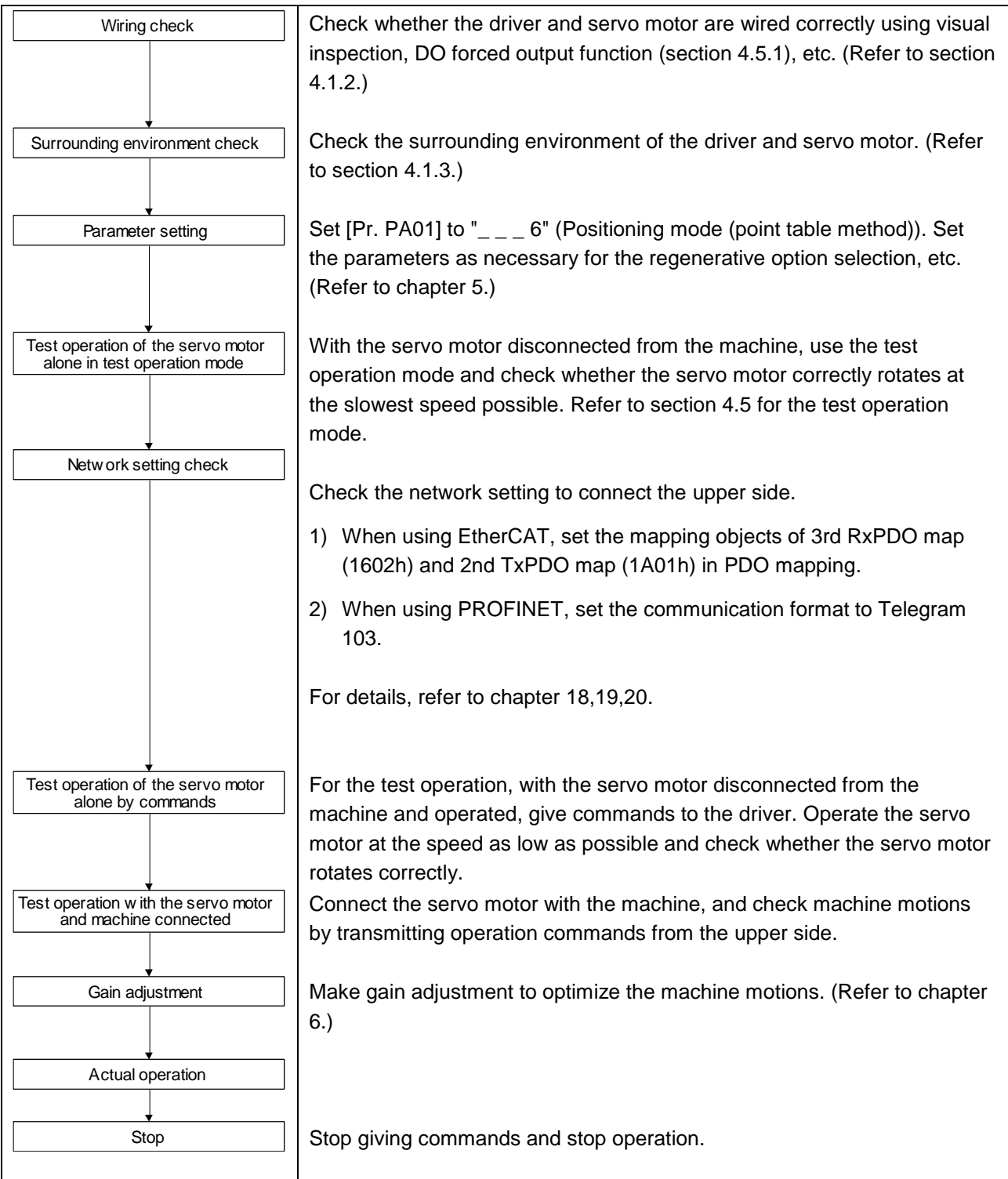

- <span id="page-406-0"></span>16.3 Switching power on for the first time Point table mode (pt)
	- 16.3.1 Point table mode (pt)

<span id="page-406-1"></span>Set point tables in advance, and select any point table in "Target point table" to start operation with "Controlword bit 4 (New set-point)". The auxiliary function of the point table enables to select absolute position command method and relative position command method.

(1) Absolute position command method

As position data, set the target address to be reached.

Setting range: -999999 to 999999 [ $x10^{STM}$ µm] (STM = Feed length multiplication [Pr. PT03]) -999999 to 999999  $[x10^{(\text{STM-4})} \text{ inch}]$  (STM = Feed length multiplication [Pr. PT03]) -999999 to 999999 [pulse]

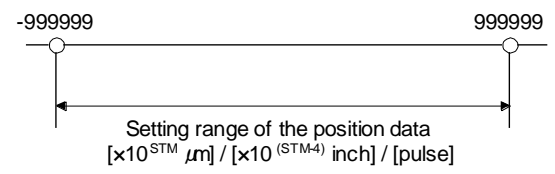

(2) Relative position command method As position data, set the travel distance from the current address to the target address.

Setting range: -999999 to 999999 [ $\times$ 10<sup>STM</sup> µm] (STM = Feed length multiplication [Pr. PT03]) -999999 to 999999  $[x10^{(\text{STM-4})} \text{ inch}]$  (STM = Feed length multiplication [Pr. PT03]) -999999 to 999999 [pulse]

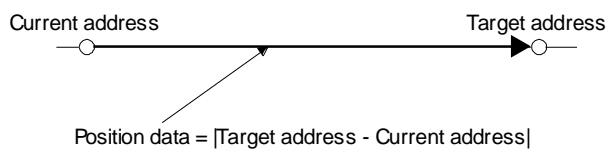

<span id="page-406-2"></span>16.3.2 Automatic operation using point table

Select absolute position command method or relative position command method in the auxiliary function of the point table to use this function.

(1) Point table

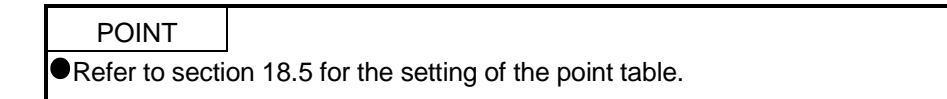

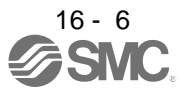

Set the point table values using Setup software (MR Configurator2™) or "Point table 001 to 255". Set the position data, servo motor speed, acceleration time constant, deceleration time constant, dwell time, auxiliary function, and M code to the point table.

To use the point table with the absolute position command method, set "0", "1", "8", or "9" to the auxiliary function. To use the point table with the relative position command method, set "2", "3", "10", or "11" to the auxiliary function.

When you set a value outside the setting range to the point table, the set value will be clamped with the maximum or minimum value. If the value becomes out of the range because of the changes in the command unit or the connected servo motor, [AL. 37] will occur.

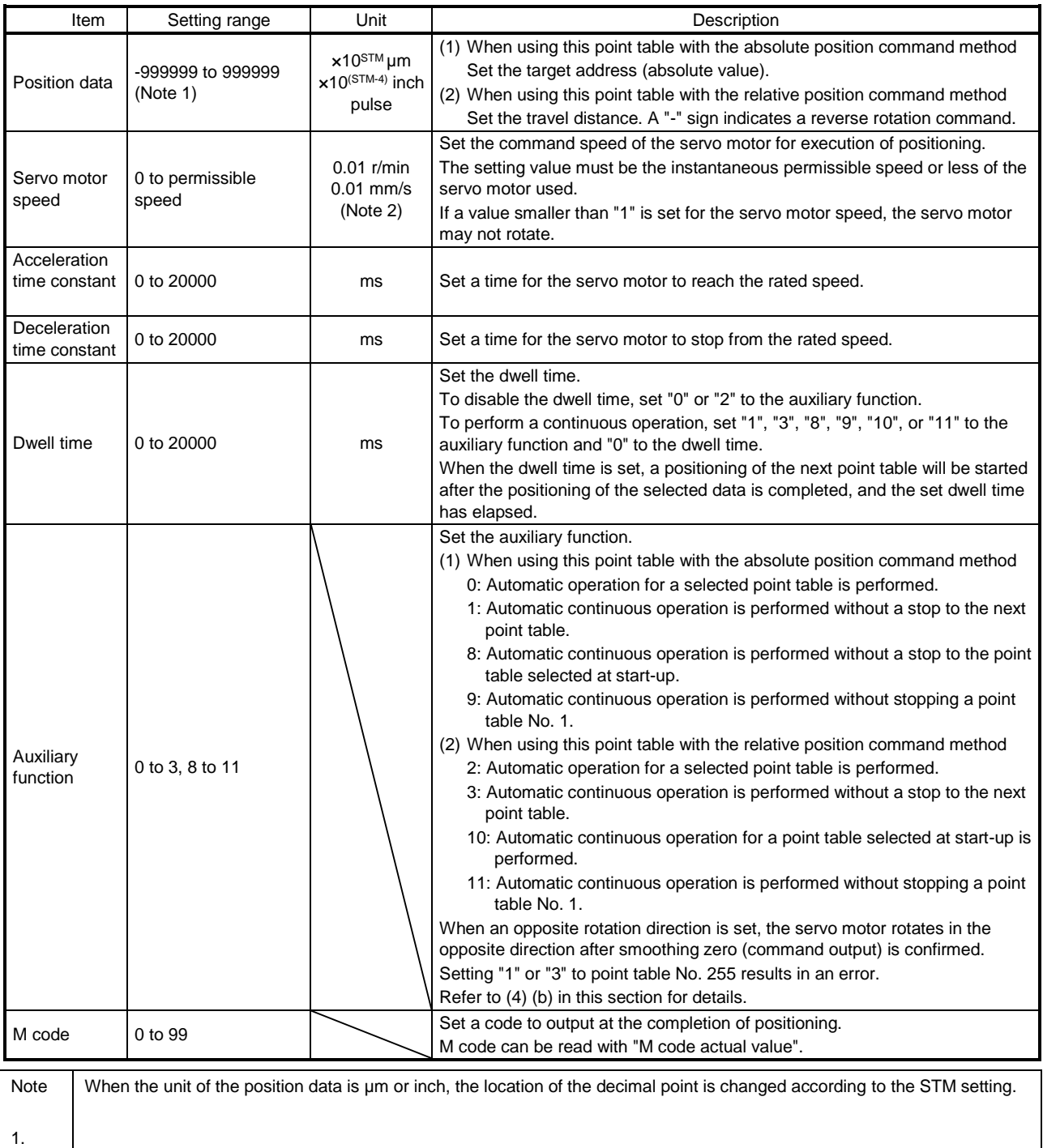

 $\overline{\mathscr{D}}^{\hspace{1pt}\mathsf{16-7}}$ SMC

## (2) Parameter setting

Set the following parameters to perform automatic operation.

(a) Rotation direction selection ([Pr. PA14]) Select the servo motor rotation direction when "Controlword bit 4 (New set-point)" is switched on.

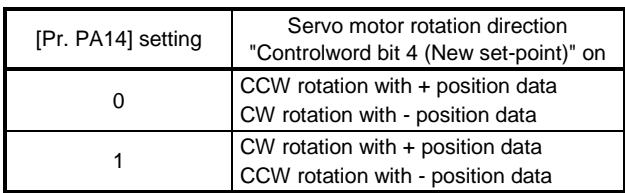

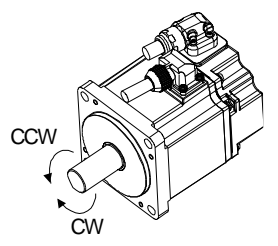

(b) Position data unit ([Pr. PT01]) Set the unit of the position data.

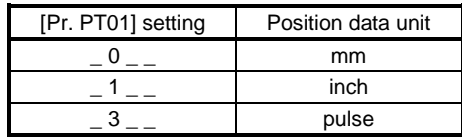

(c) Feed length multiplication ([Pr. PT03]) Set the feed length multiplication factor (STM) of the position data.

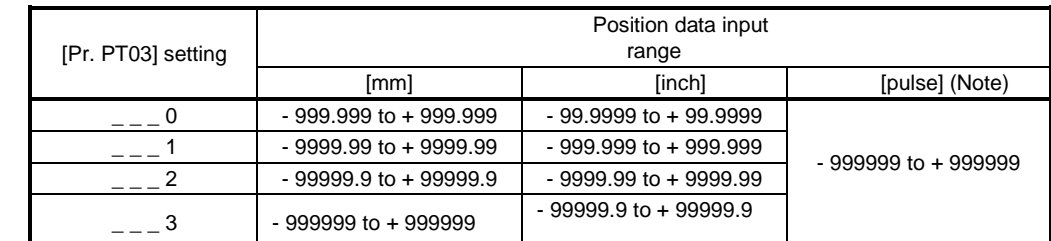

Note. The feed length multiplication setting ([Pr. PT03]) is not applied to the unit multiplication factor. Adjust the unit multiplication factor in the electronic gear setting ([Pr. PA06] and [Pr. PA07]).

#### (3) Operation

Selecting the point table with "Target point table" and switching on "Controlword bit 4 (New set-point)" starts positioning to the position data at the set speed, acceleration time constant and deceleration time constant.

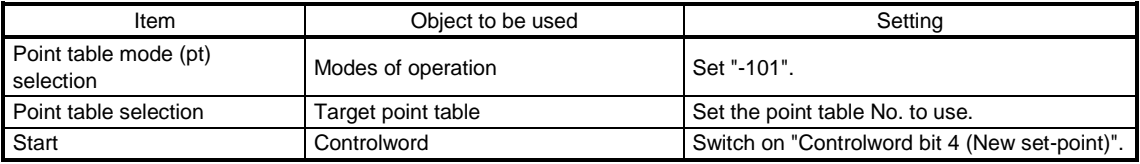

#### (4) Automatic operation timing chart

te.

(a) Automatic individual positioning operation

While the servo motor is stopped under servo-on state, switching on "Controlword bit 4 (New set-

point)" starts the automatic positioning operation.

The following shows a timing chart.

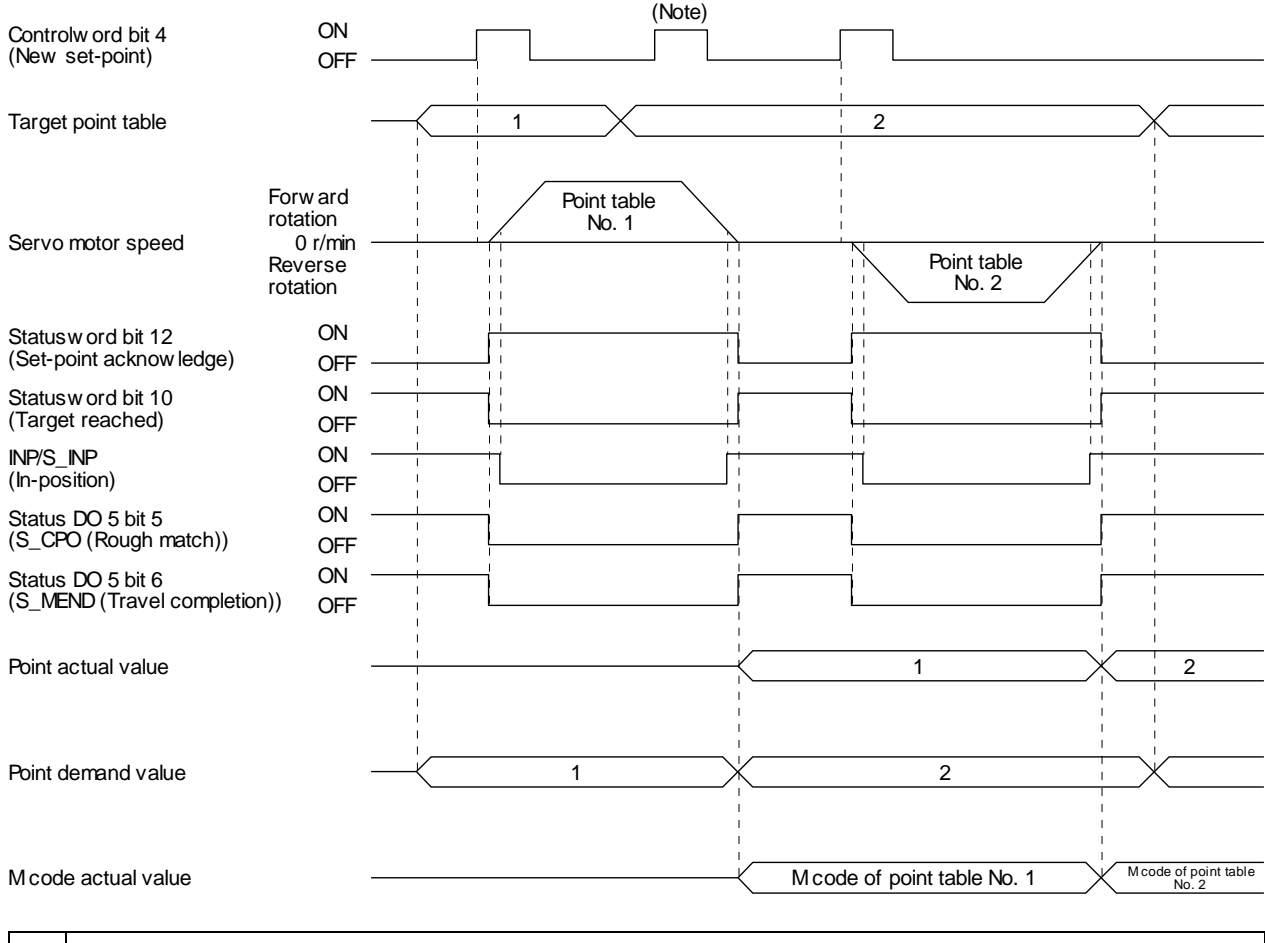

No Switching on "Controlword bit 4 (New set-point)" is invalid during the servo motor rotation.

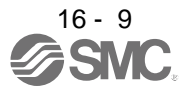

(b) Automatic continuous positioning operation

By merely selecting a point table and switching on "Controlword bit 4 (New set-point)", the operation can be performed in accordance with the point tables having consecutive numbers. The following shows a timing chart.

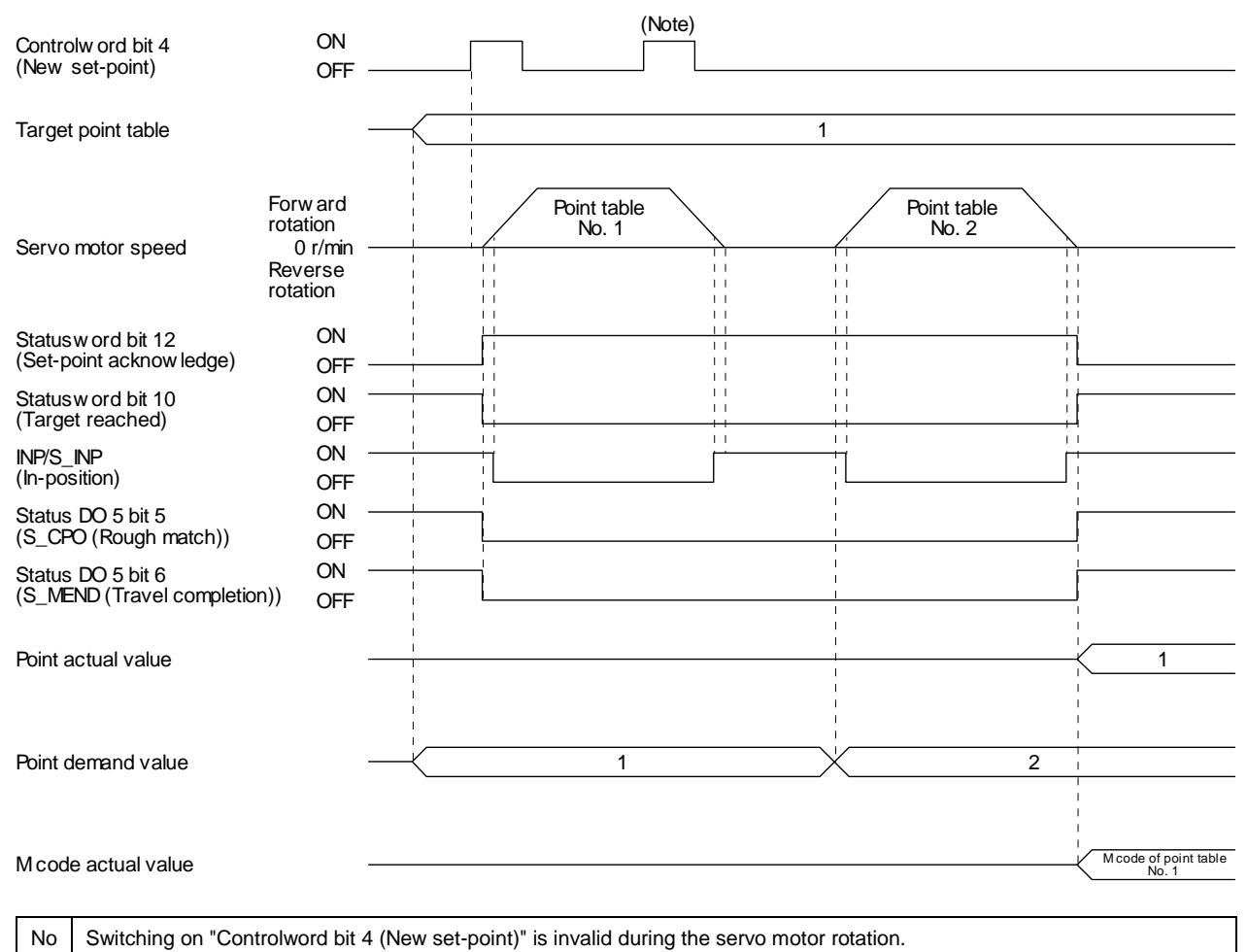

te.

By specifying the absolute position command or the relative position command in the auxiliary function of the point table, the automatic continuous operation can be performed. The following shows how to set.

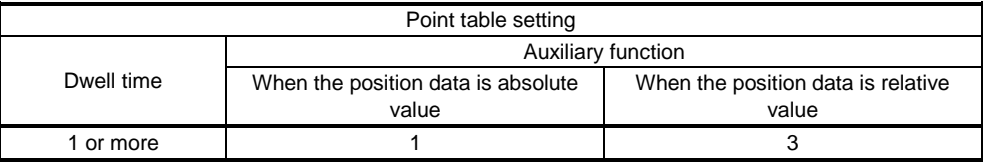

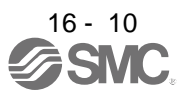

#### 1) Positioning in a single direction

The following shows an operation example with the set values listed in the table below. In this example, point table No. 1 and No. 3 are set to the absolute position command method, and point table No. 2 is set to the relative position command method.

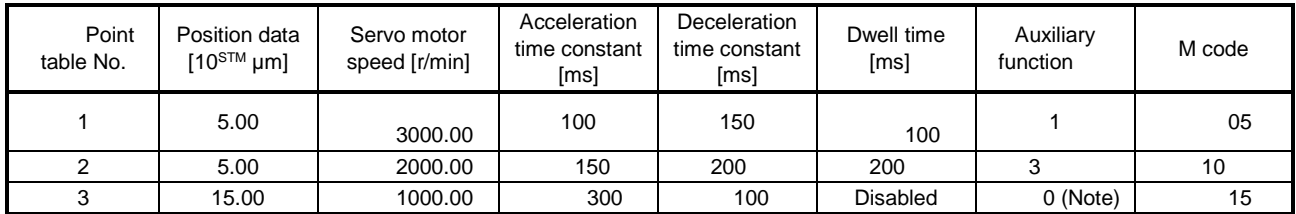

Note. Be sure to set "0" or "2" to the auxiliary function of the last point table of the consecutive point tables.

0: When using the point table with the absolute position command method

2: When using the point table with the relative position command method

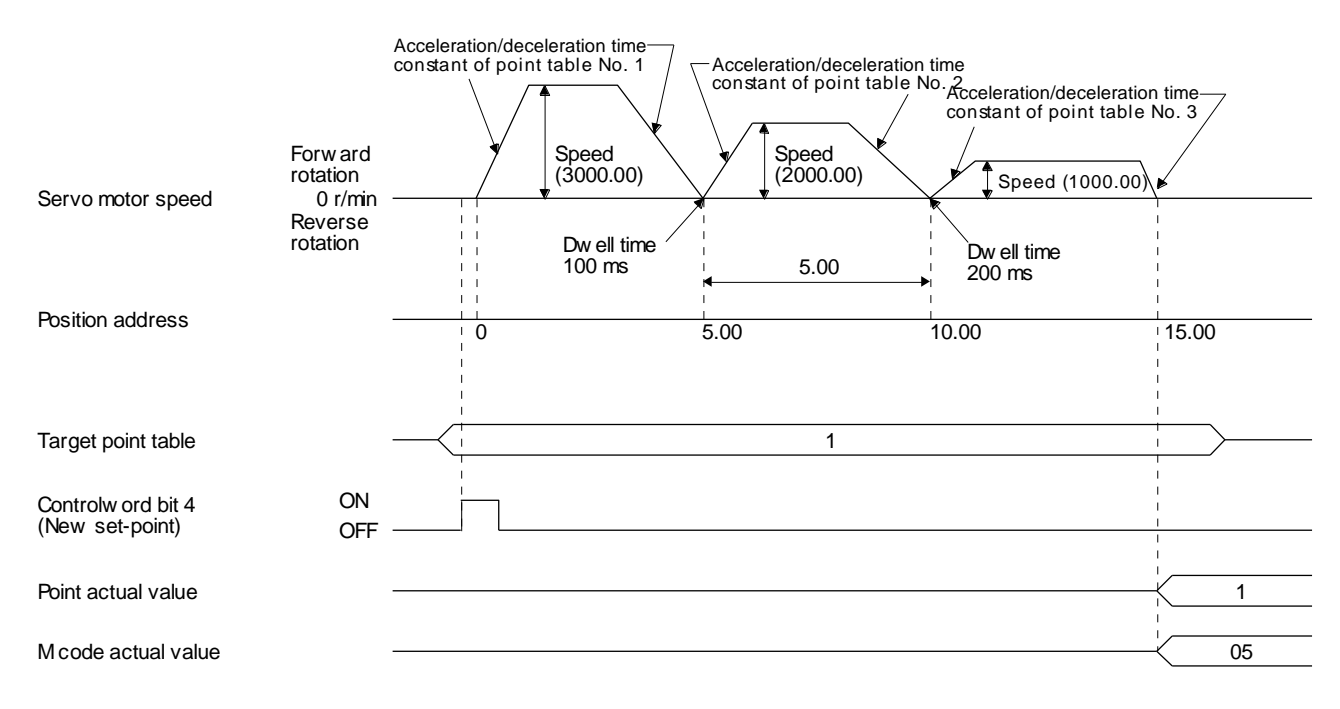

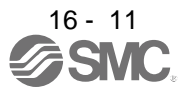

#### 2) Positioning in the reverse direction midway

The following shows an operation example with the set values listed in the table below. In this example, point table No. 1 and No. 3 are set to the absolute position command method, and point table No. 2 is set to the relative position command method.

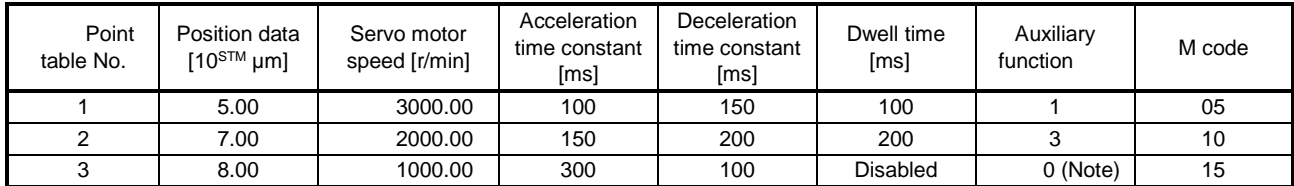

Note. Be sure to set "0" or "2" to the auxiliary function of the last point table of the consecutive point tables.

0: When using the point table with the absolute position command method

2: When using the point table with the relative position command method

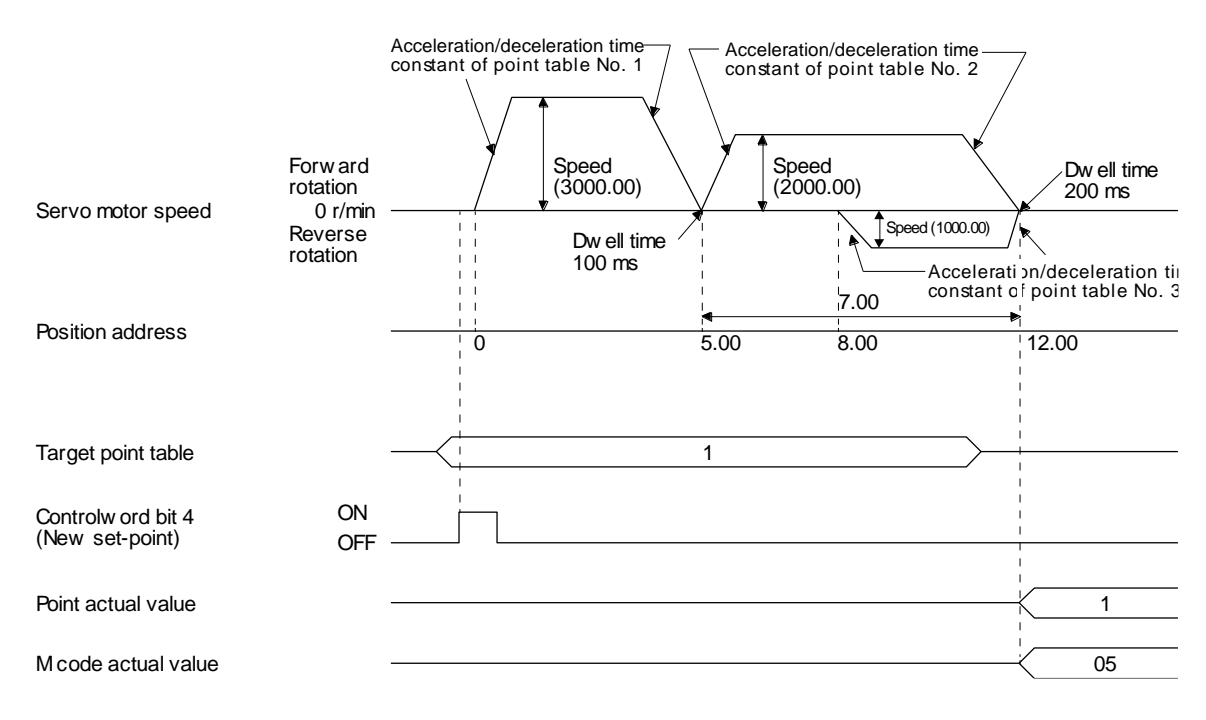

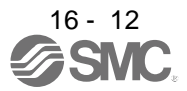

(c) Varying-speed operation

By setting the auxiliary function of the point table, the servo motor speed during positioning can be changed. Point tables are used by the number of the set speed.

Set "1" or "3" to the auxiliary function to execute the positioning at the speed set in the following point table.

At this time, the position data selected at start is enabled, and the acceleration/deceleration time constant set in the next and subsequent point tables is disabled.

By setting "1" or "3" to auxiliary functions until point table No. 254, the operation can be performed at maximum 255 speeds.

Be sure to set "0" or "2" to the auxiliary function of the last point table.

To perform varying-speed operation, be sure to set "0" to the dwell time.

Setting "1" or more enables the automatic continuous positioning operation.

The following table shows an example of setting.

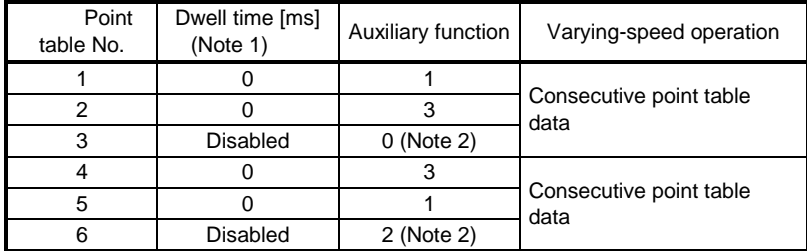

Note 1. Be sure to set "0".

2. Be sure to set "0" or "2" to the auxiliary function of the last point table of the consecutive point tables.

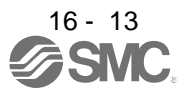

#### 1) Positioning in a single direction

The following shows an operation example with the set values listed in the table below. In this example, point table No. 1 and No. 3 are set to the absolute position command method, and point table No. 2 is set to the relative position command method.

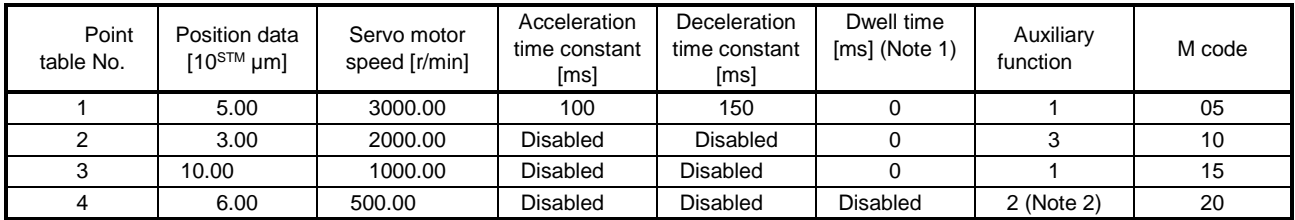

Note 1. Be sure to set "0".

2. Be sure to set "0" or "2" to the auxiliary function of the last point table of the consecutive point tables. 0: When using the point table with the absolute position command method

2: When using the point table with the relative position command method

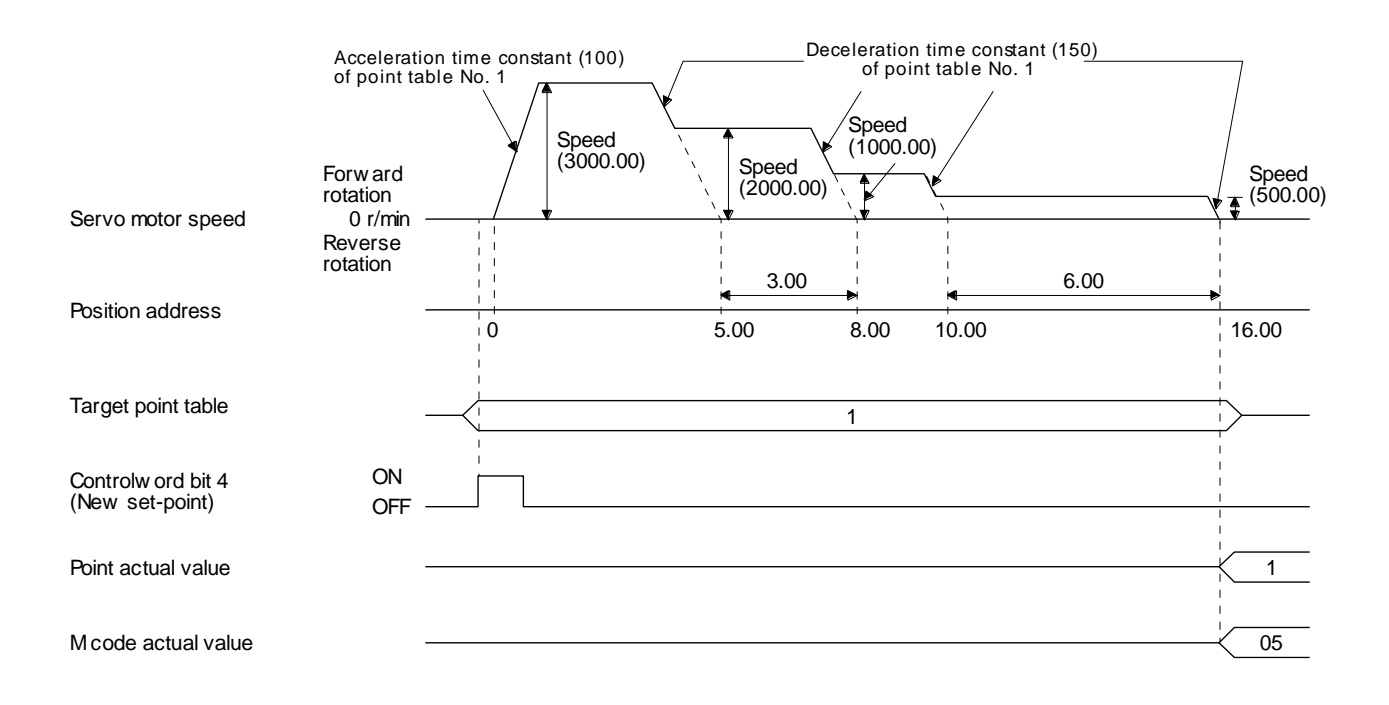

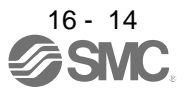

#### 2) Positioning in the reverse direction midway

The following shows an operation example with the set values listed in the table below. In this example, point table No. 1 and No. 3 are set to the absolute position command method, and point table No. 2 is set to the relative position command method.

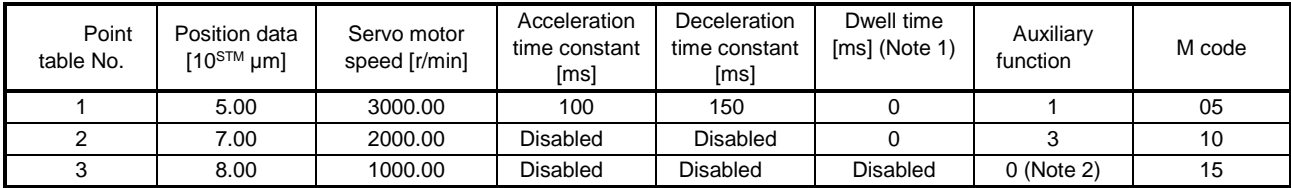

Note 1. Be sure to set "0".

2. Be sure to set "0" or "2" to the auxiliary function of the last point table of the consecutive point tables.

0: When using the point table with the absolute position command method

2: When using the point table with the relative position command method

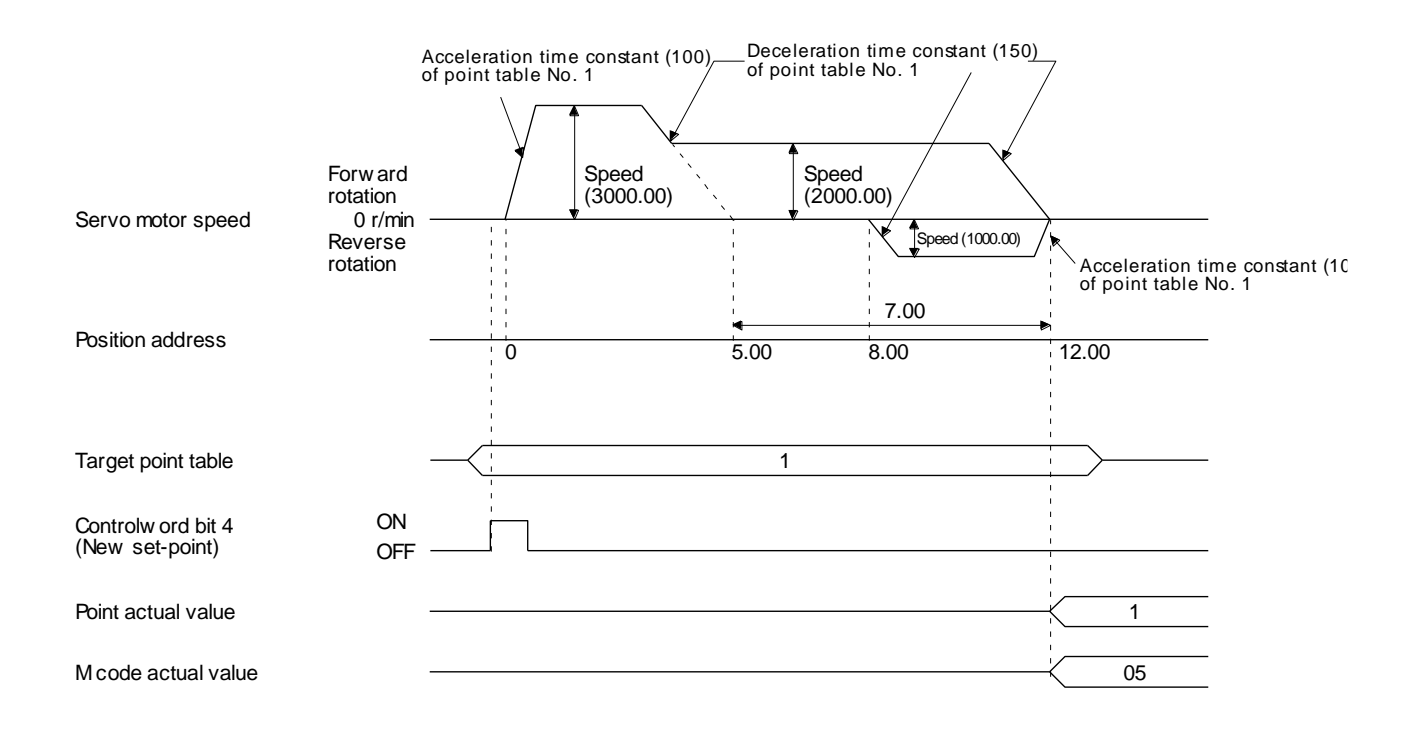

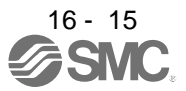

(d) Automatic repeat positioning operation

By setting the auxiliary function of the point table, the operation pattern of the set point table No. can be returned to, and the positioning operation can be performed repeatedly.

Setting "8" or "10" to the auxiliary function performs an automatic continuous operation or a varyingspeed operation until that point table, and after the completion of positioning, performs the operation again from the operation pattern of the point table No. used at start-up.

Setting "9" or "11" to the auxiliary function performs an automatic continuous operation or a varyingspeed operation until that point table, and after the completion of positioning, performs the operation again from the operation pattern of point table No. 1.

1) Automatic repeat positioning operation by absolute position command method Example 1. Operations when "8" is set to the auxiliary function of point table No. 4

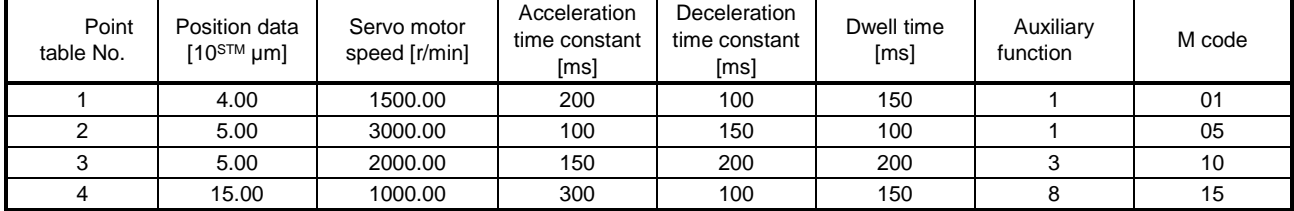

Operation sequence

1) Starting with point table No. 2

- 2) Executing point table No. 3
- 3) Executing point table No. 4
- 4) Executing again point table No. 2 used at start-up when "8" is set to the auxiliary function of point table No. 4
- 5) Repeating the above execution in the sequence of 2) to 3) to 4) to 2) to 3) to 4)

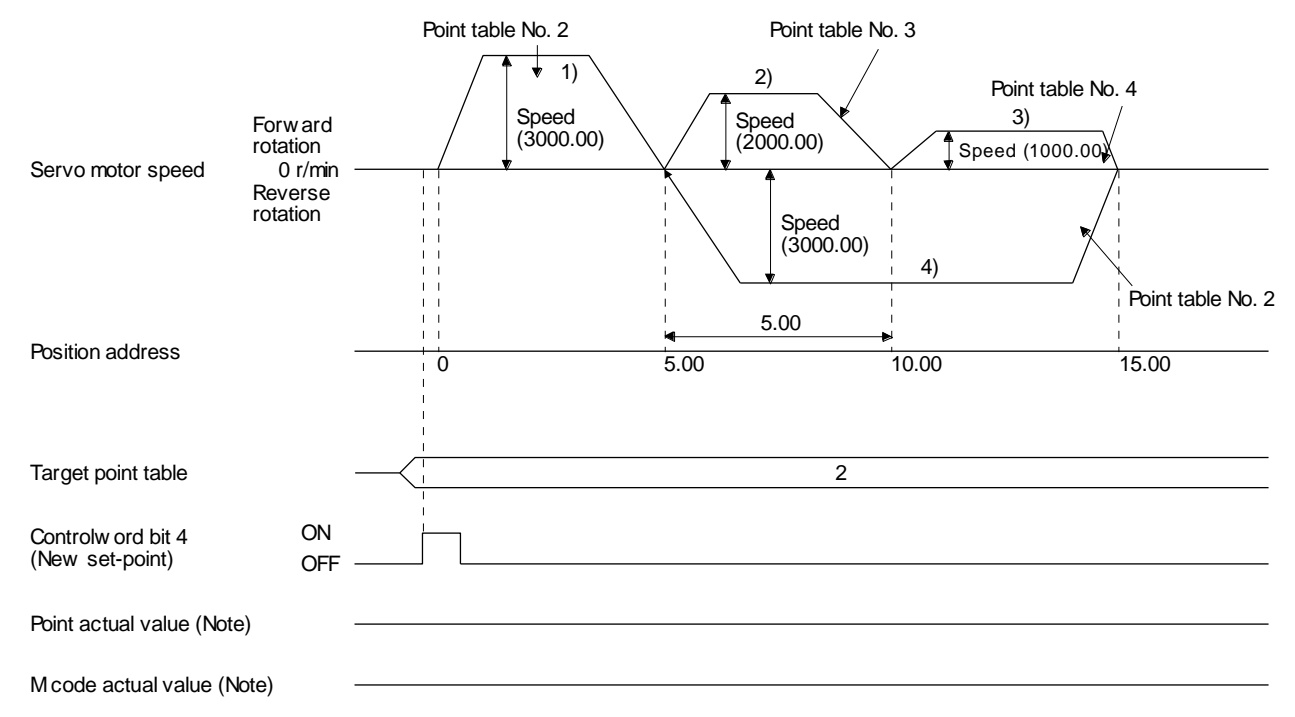

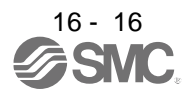

| Point<br>table No. | Position data<br>$[10^{STM} \,\mathrm{\upmu m}]$ | Servo motor<br>speed [r/min] | Acceleration<br>time constant<br>[ms] | Deceleration<br>time constant<br>[ms] | Dwell time<br>[ms] | Auxiliary<br>function | M code |
|--------------------|--------------------------------------------------|------------------------------|---------------------------------------|---------------------------------------|--------------------|-----------------------|--------|
|                    | 0.00                                             | 3000.00                      | 100                                   | 150                                   | 100                |                       | 05     |
|                    | 5.00                                             | 2000.00                      | 150                                   | 200                                   | 200                |                       | 10     |
|                    | 15.00                                            | 1000.00                      | 300                                   | 100                                   | 150                |                       | 15     |

Example2. Operations when "9" is set to the auxiliary function of point table No. 3

Operation sequence

1) Starting with point table No. 2

2) Executing point table No. 3

3) Executing point table No. 1 when "9" is set to the auxiliary function of point table No. 3

4) Repeating the above execution in the sequence of 1) to 2) to 3) to 1) to 2) to 3)

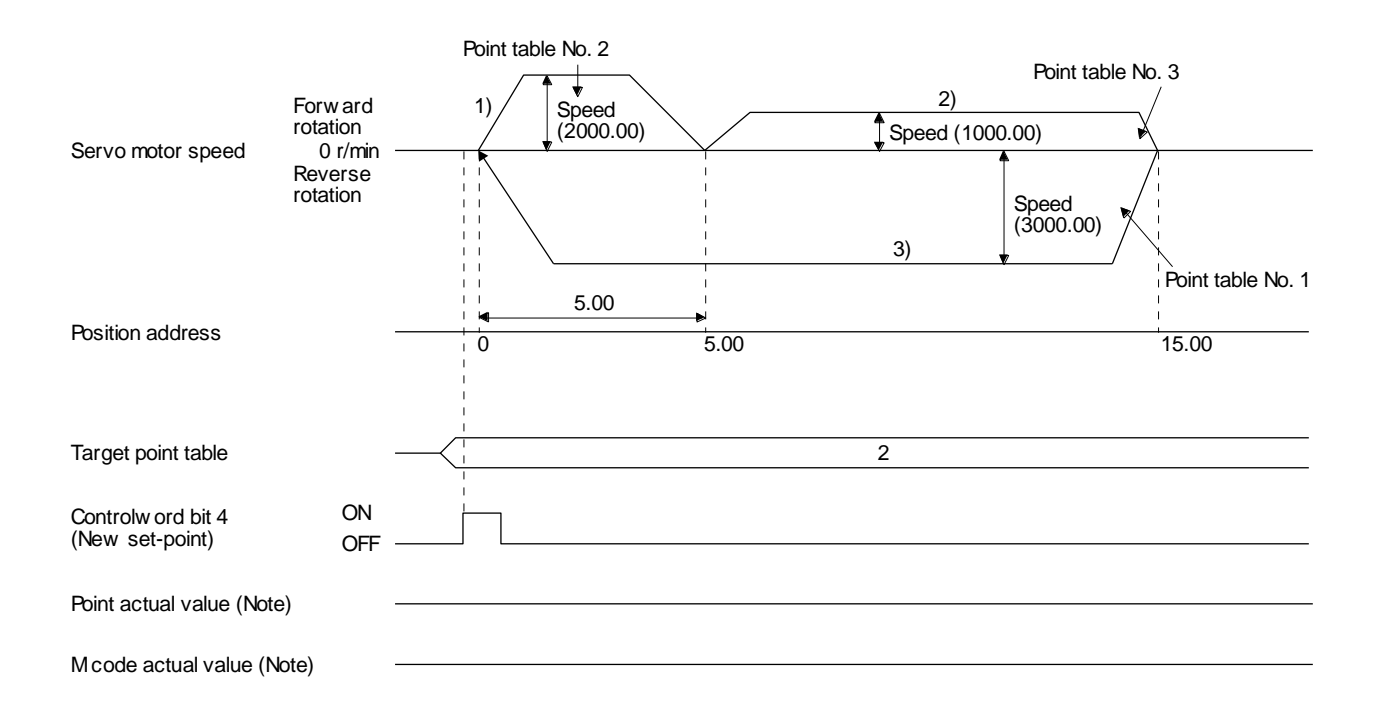

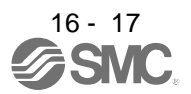

2) Automatic repeat positioning operation by relative position command method Example 1. Operations when "10" is set to the auxiliary function of point table No. 4

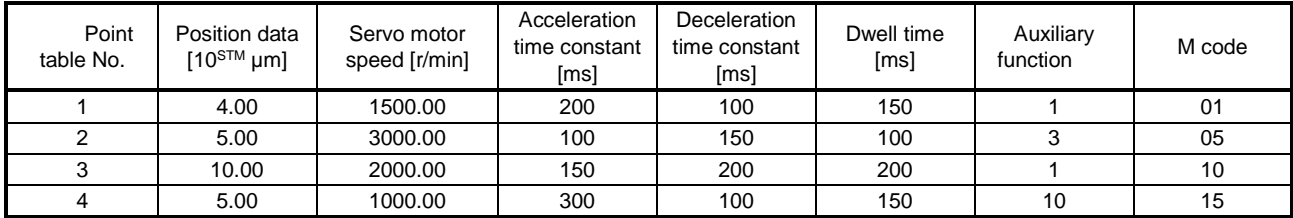

Operation sequence

- 1) Starting with point table No. 2
- 2) Executing point table No. 3
- 3) Executing point table No. 4
- 4) Executing again point table No. 2 used at start-up when "10" is set to the auxiliary function of point table No. 4
- 5) Repeating the above execution in the sequence of 1) to 2) to 3) to 4) to 2) to 3) to 4)

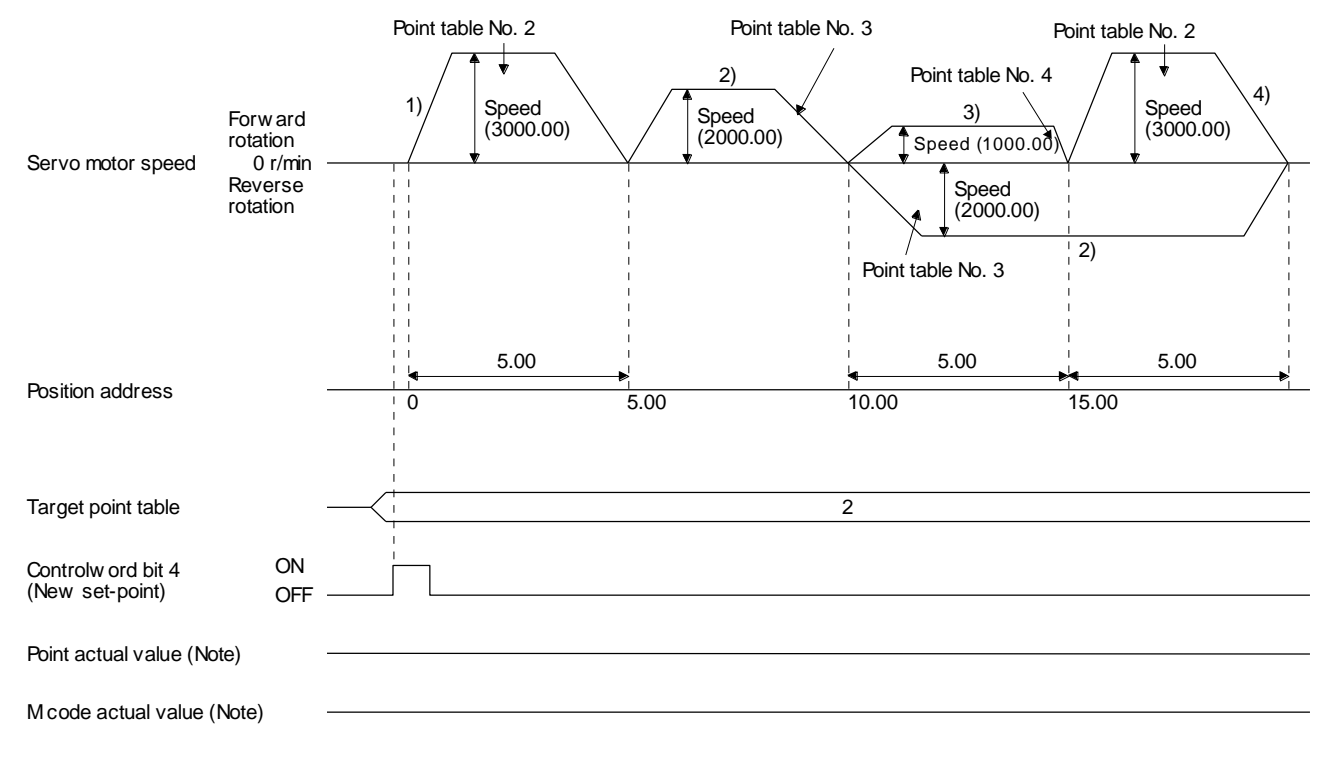

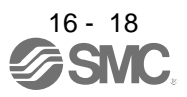

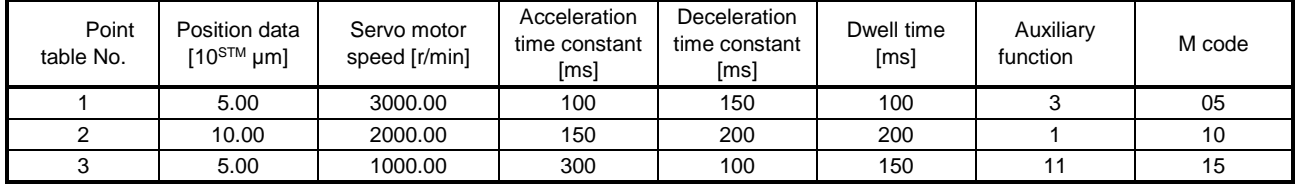

Example 2. Operations when "11" is set to the auxiliary function of point table No. 3

Operation sequence

1) Starting with point table No. 2

2) Executing point table No. 3

3) Executing point table No. 1 when "11" is set to the auxiliary function of point table No. 3

4) Repeating the above execution in the sequence of 1) to 2) to 3) to 1) to 2) to 3)

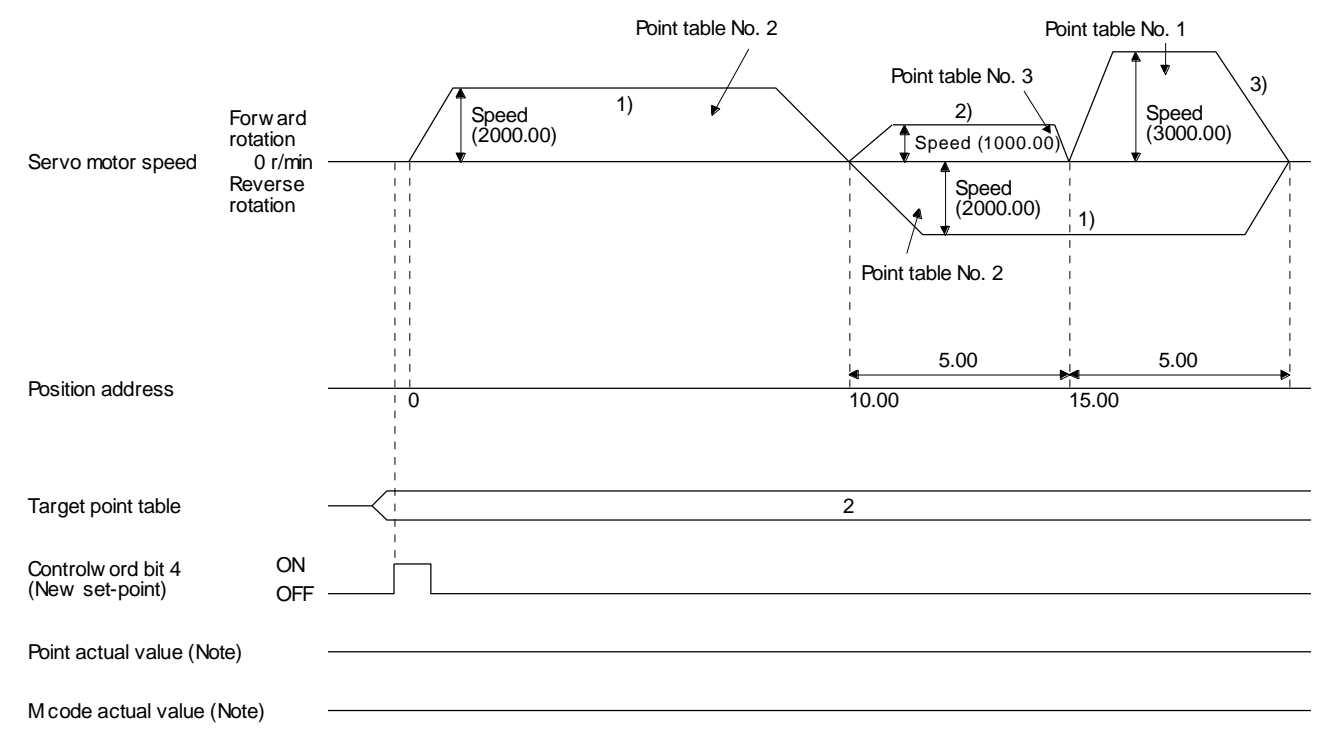

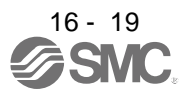

3) Varying-speed operation by absolute position command method Example. Operations when "8" is set to the auxiliary function of point table No. 3

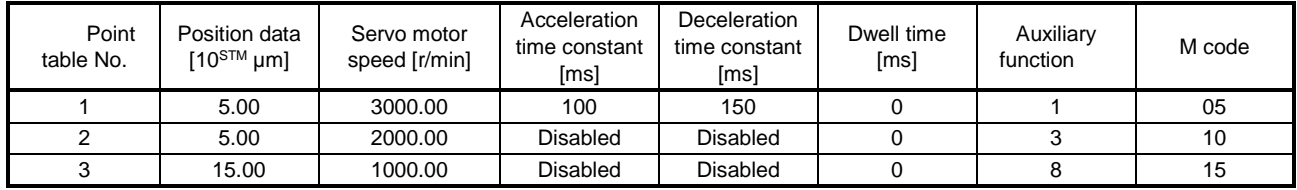

Operation sequence

1) Starting with point table No. 1

2) Varying the speed and executing point table No. 2

- 3) Varying the speed and executing point table No. 3
- 4) Executing point table No. 1 used at start-up in CW direction when "8" is set to the auxiliary function of point table No. 3
- 5) Repeating the above execution in the sequence of 1) to 2) to 3) to 4) to 2) to 3) to 4)

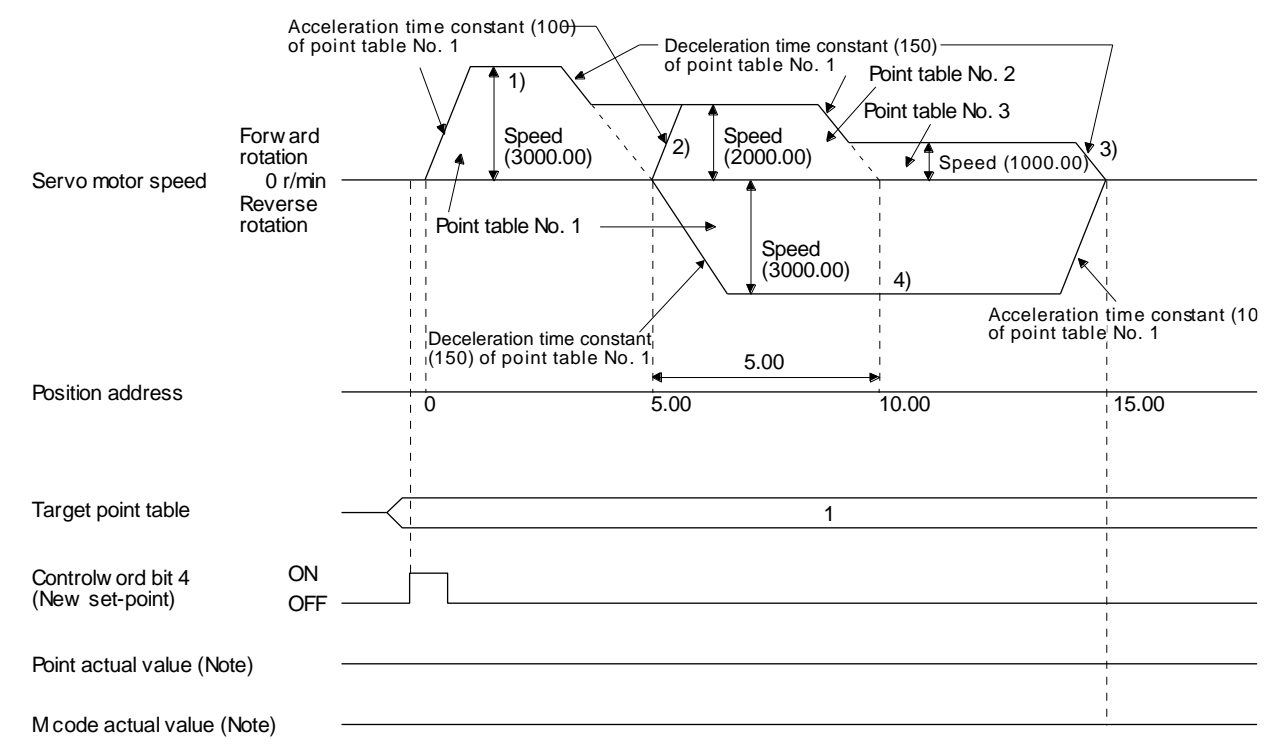

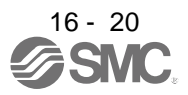

4) Varying-speed operation by relative value command method Example. Operations when "10" is set to the auxiliary function of point table No. 3

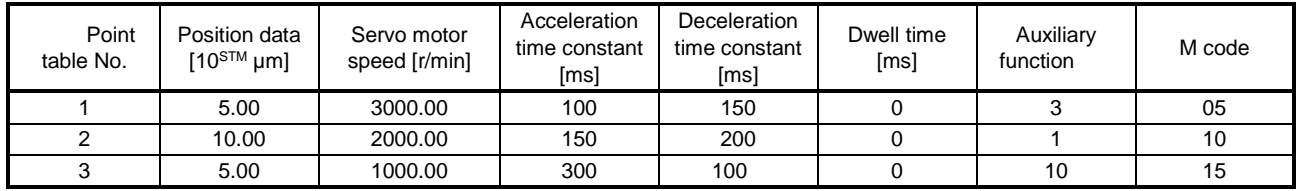

Operation sequence

1) Starting with point table No. 1

2) Varying the speed and executing point table No. 2

- 3) Varying the speed and executing point table No. 3
- 4) Varying the speed, and executing point table No. 1 when "10" is set to the auxiliary function of point table No. 3
- 5) Repeating the above execution in the sequence of 1) to 2) to 3) to 4) to 2) to 3) to 4)

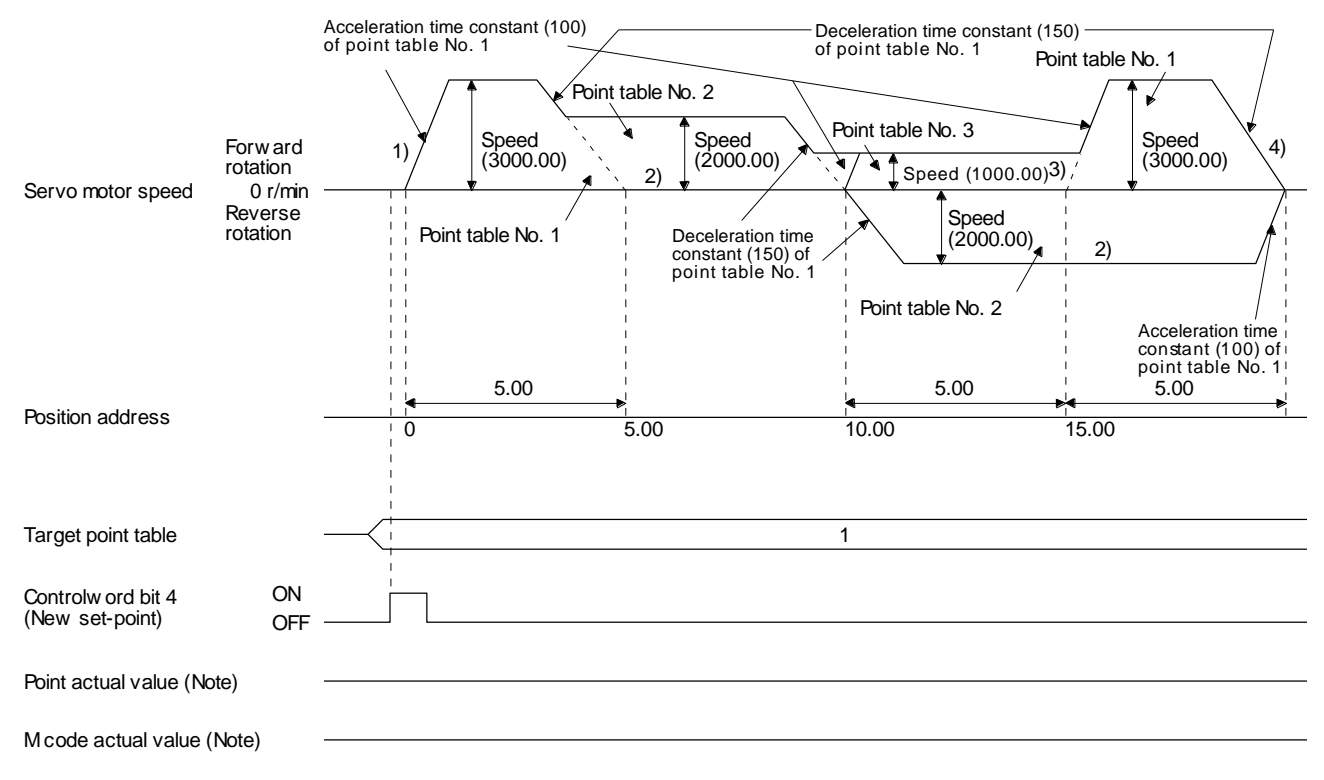

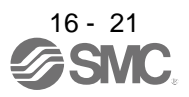

## (e) Temporary stop/restart

When "Controlword bit 8 (HALT)" is switched on during automatic operation, the servo motor decelerates with the deceleration time constant of the point table being executed, and then stops temporarily. When "Controlword bit 8 (HALT)" is switched off during a temporary stop, the servo motor starts for the remaining travel distance.

"Controlword bit 4 (New set-point)" does not function even it is switched on during a temporary stop. When any of the following conditions is satisfied during a temporary stop, the travel remaining distance is cleared.

The control mode is changed from the point table mode (pt) to the Jog mode (jg).

The servo motor enters the servo-off status.

The temporary stop/restart input functions in the following status.

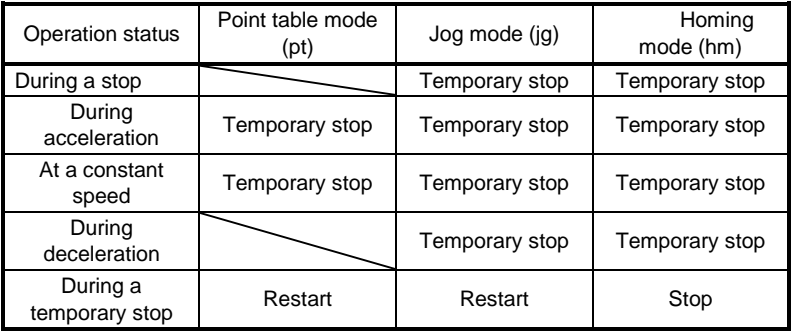

1) When the servo motor is rotating

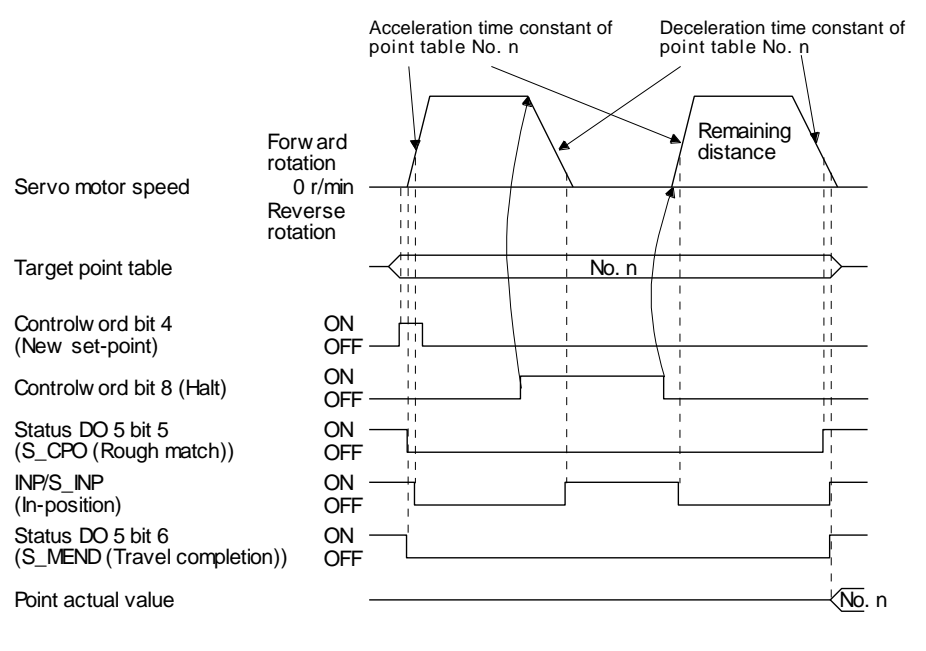

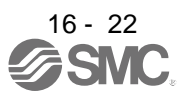

## 2) During dwell

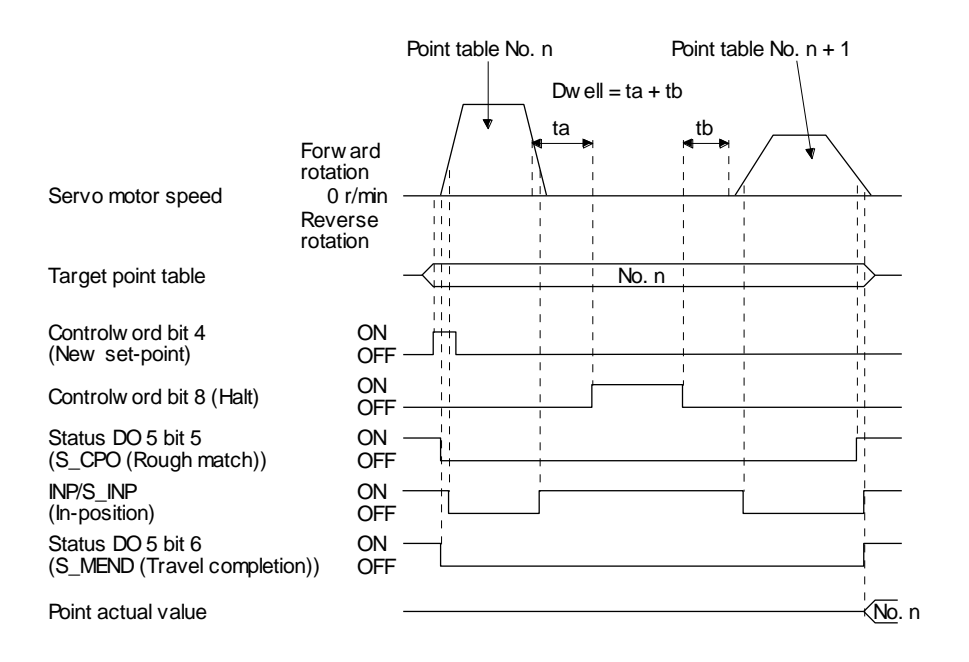

(f) Suspension of point table operation

To suspend the point table operation or change the operation pattern, stop the servo motor with "Controlword bit 8 (HALT)" and switch the control mode to Jog operation (jg) with "Modes of operation". The remaining travel distance is cleared.

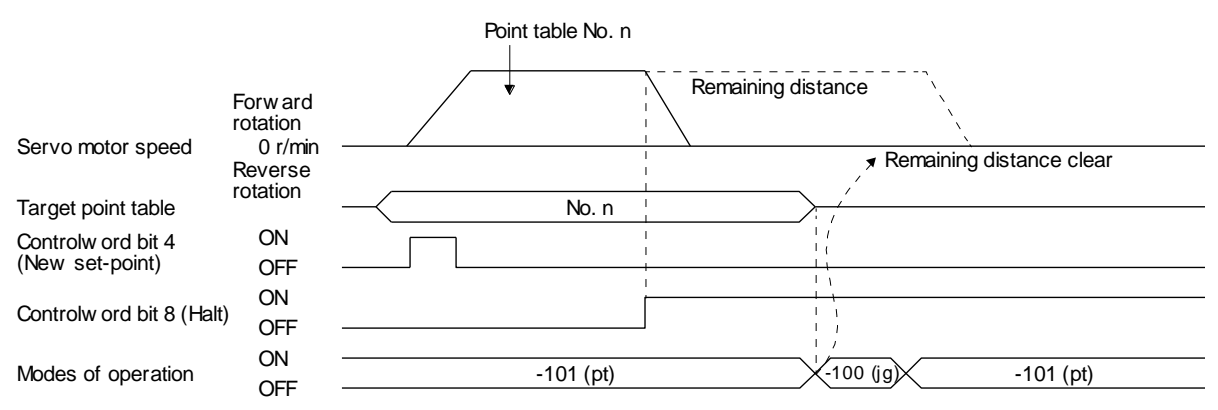

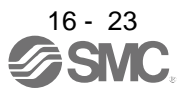

## <span id="page-424-0"></span>16.4 Jog mode (jg)

For the machine adjustment, home position adjustment, and others, positioning to any point is possible with the JOG mode (jg).

#### (1) Setting

According to the purpose of use, set objects and parameters as shown below. In this case, "Target point table" is disabled.

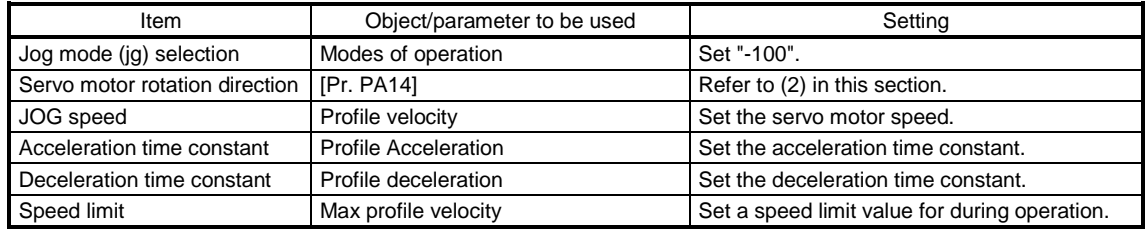

#### (2) Servo motor rotation direction

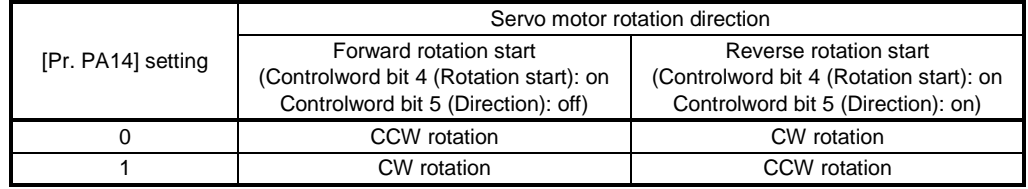

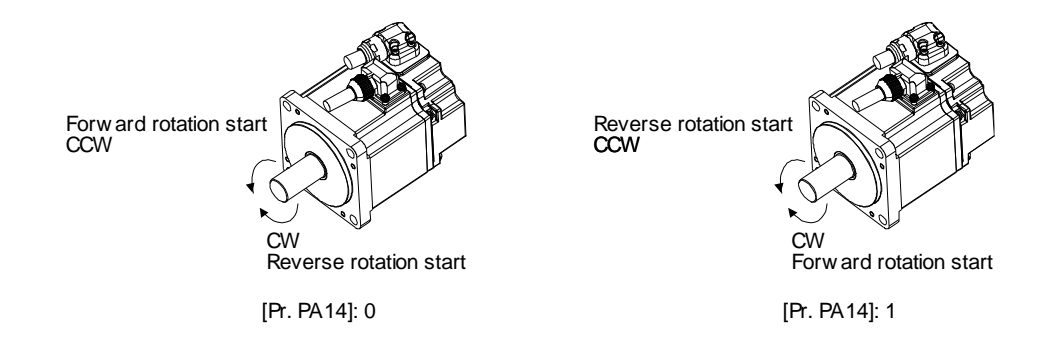

#### (3) Operation

Switching on "Controlword bit 4 (Rotation start)" starts at the set speed, acceleration time constant and deceleration time constant. Switching off "Controlword bit 4 (Rotation start)" makes s deceleration to a stop. Refer to (2) in this section for rotation direction.

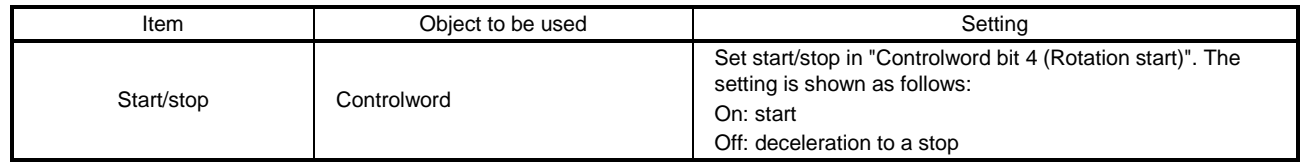

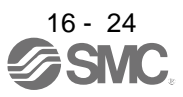

#### (4) Timing chart

(a) When operating at a constant speed

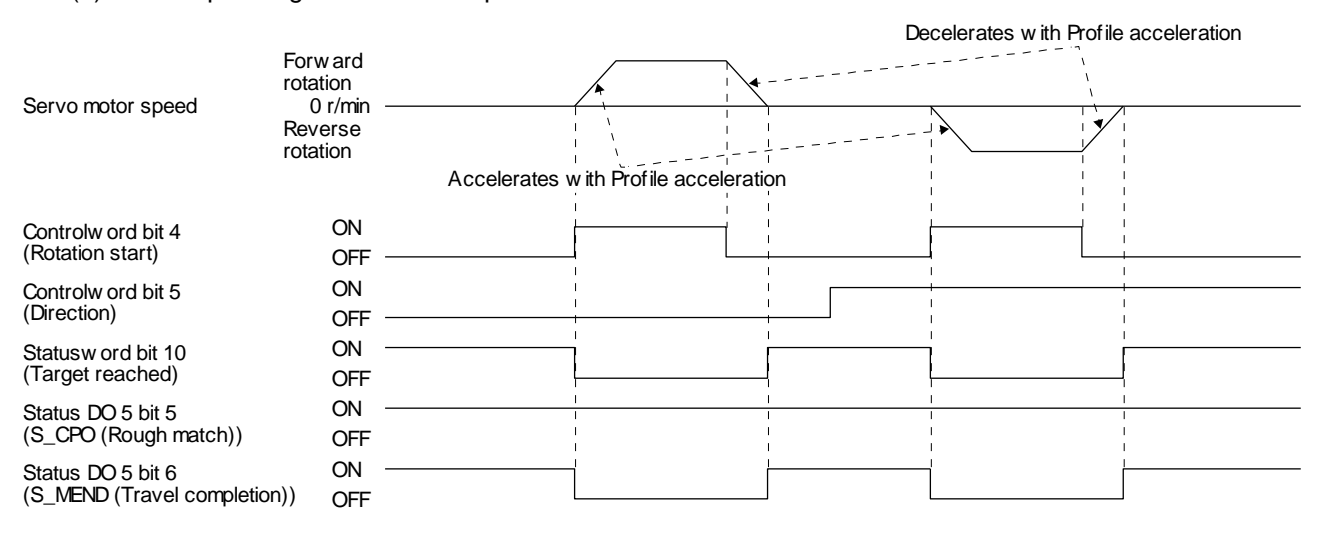

(b) When changing the speed during operation

You can change the servo motor speed by changing the "Profile velocity" during operation. However, the servo motor speed cannot be changed during deceleration. The acceleration time constant and the deceleration time constant can be changed only while the servo motor is stopped.

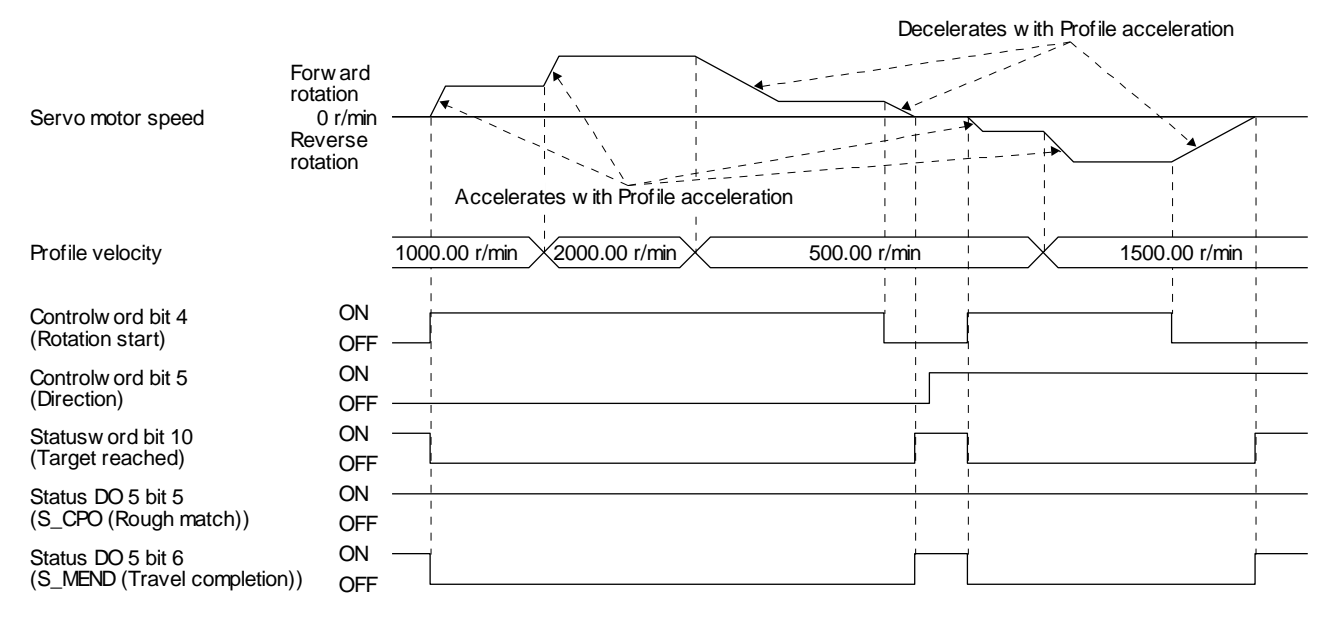

## <span id="page-426-0"></span>16.5 Point table setting method

<span id="page-426-1"></span>16.5.1 Point table setting method with Setup software (MR Configurator2™)

(1) Setting procedure

Click "Positioning-data" in the menu bar, and click "Point Table" in the menu.

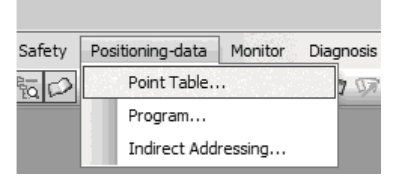

The following window will be displayed.

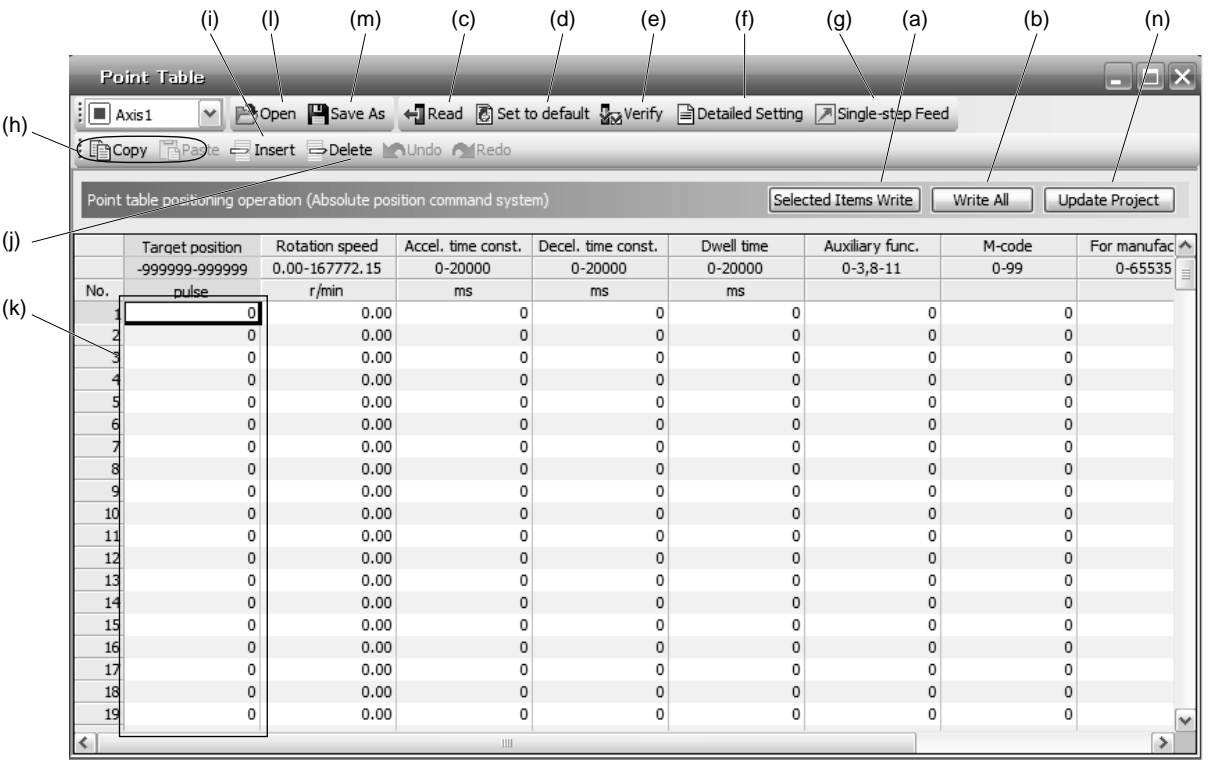

- (a) Writing point table data (a) Select changed point table data, and click "Selected Items Write" to write the changed point table data to the driver.
- (b) Writing all point table data (b) Click "Write All" to write all the point table data to the driver.
- (c) Reading all point table data (c) Click "Read" to read all the point table data from the driver and display them.
- (d) Initial setting of point table data (d) Click "Set to default" to initialize all the data of point table No. 1 to 255. This function also initializes data currently being edited.

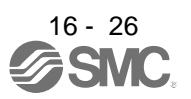

- (e) Verifying point table data (e) Click "Verify" to verify all the data displayed and data of the driver.
- (f) Detailed setting of point table data (f) Click "Detailed Setting" to change position data range and unit in the point table window. Refer to (2) in this section for details.
- (g) Single-step feed (g) Click "Single-step Feed" to perform the single-step feed test operation. Refer to section 4.5.1 (1) (e) for details.
- (h) Copy and paste of point table data (h) Click "Copy" to copy the selected point table data. Click "Paste" to paste the copied point table data.
- (i) Inserting point table data (i) Click "Insert" to insert a block before the selected point table No. The selected block and later will be shifted down by one.
- (j) Deleting point table data (j) Click "Delete" to delete the selected block of the point table No. The selected block and later will be shifted up by one.
- (k) Changing point table data (k) After selecting the data to be changed, enter a new value, and click "Enter". You can change the displayed range and unit with (1) (f) "Detailed setting of point table data" in this section.
- (l) Reading point table data (l) Click "Open" to read the point table data.
- (m) Saving point table data (m) Click "Save As" to save the point table data.
- (n) Updating project (n) Click "Update Project" to update the point table data to a project.

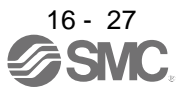

## (2) Detailed setting window

The position data range and unit can be changed with the detailed setting in the point table window. For the position data range and unit of [Pr. PT01] setting, refer to section 18.3.2. To reflect the setting for the corresponding parameter, click "Update Project" in the point table window.

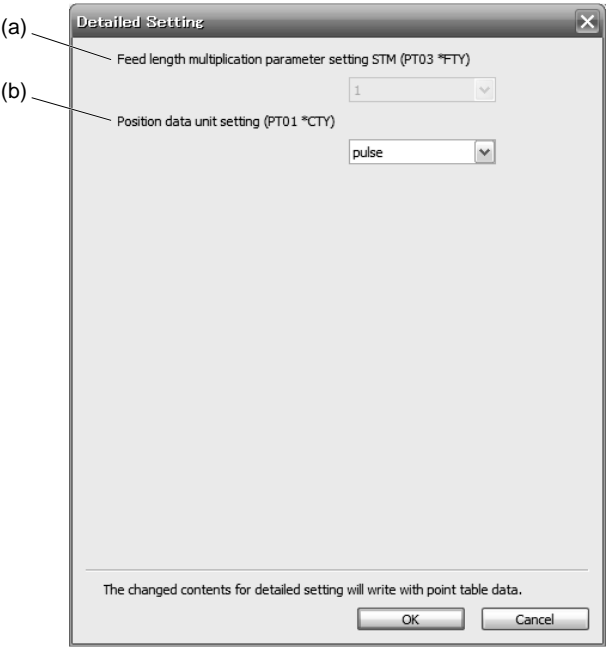

- (a) Feed length multiplication parameter setting STM (PT03 \*FTY): 2) Select a feed length multiplication from 1/10/100/1000.
- (b) Position data unit setting (PT01 \*CTY): 3) Select a unit of position data from mm/inch/pulse.

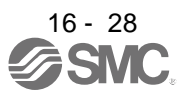

<span id="page-429-0"></span>16.5.2 Point table setting method with objects

(1) For EtherCAT

To change the point table of the driver on the master (upper side), write values to the following objects in the SDO communication. However, once the power supply is shut off, the changed setting is not held at the next startup. To hold the changed setting even after the power supply is shut-off, save the point table setting value to EEP-ROM using Store Parameters (1010h).

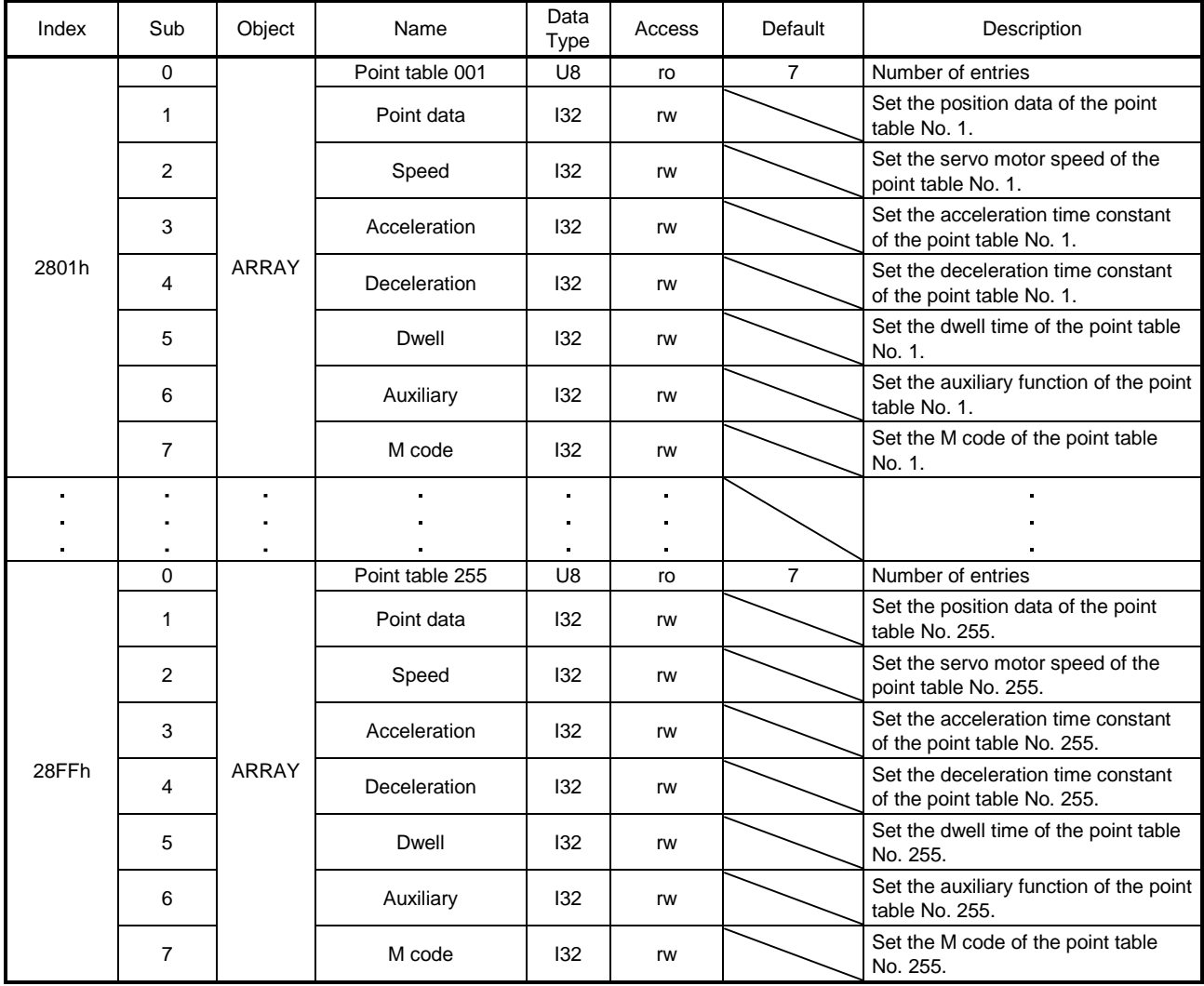

## (2) For PROFINET

To change the point table of the driver on the master (upper side), write values to the following objects in the Acyclic Data Exchange communication. However, once the power supply is shut off, the changed setting is not held at the next startup. To hold the changed setting even after the power supply is shutoff, save the point table setting value to EEP-ROM using Store Parameters (P4112).

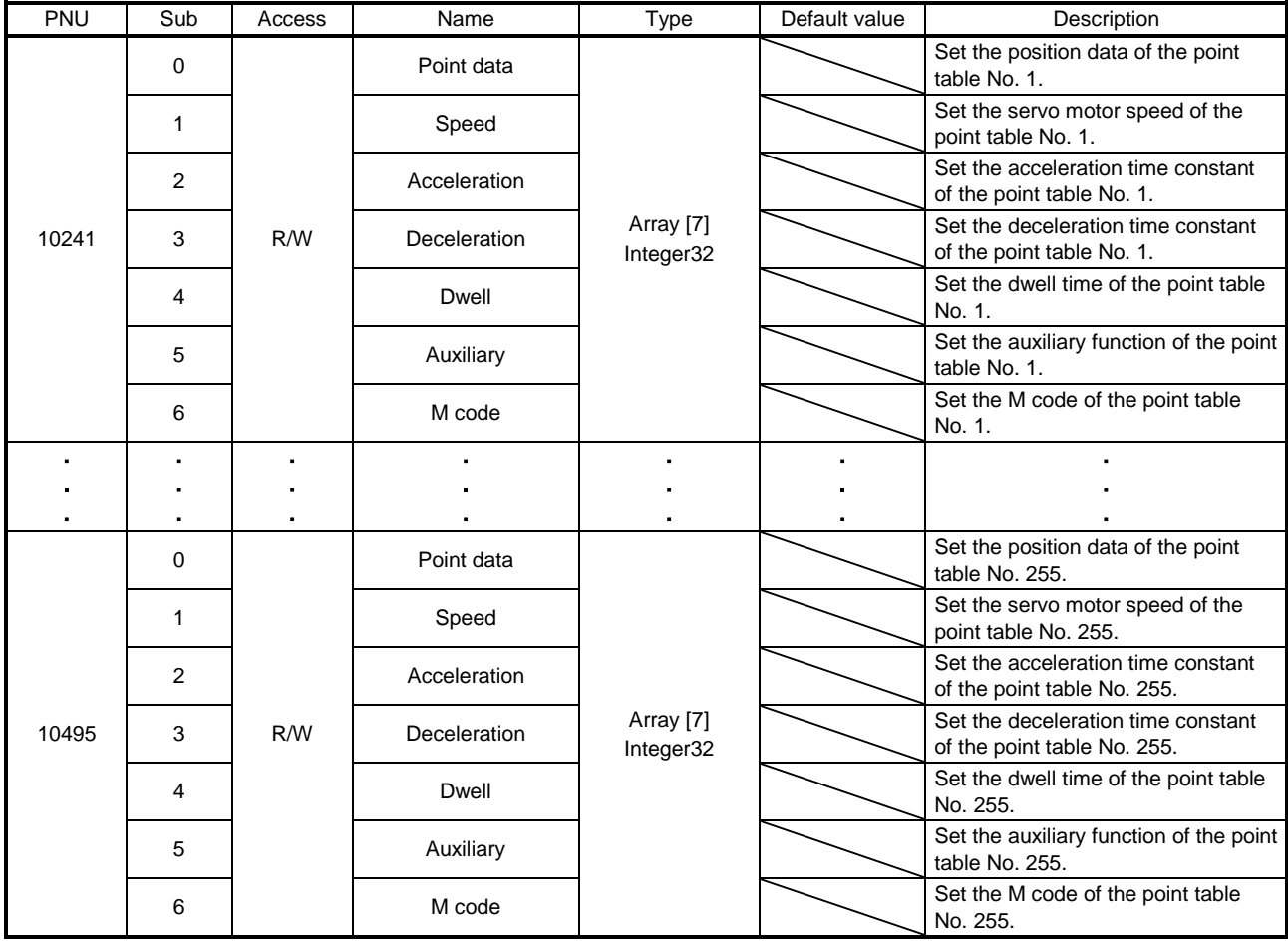

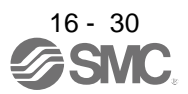

# 17. HOW TO USE INDEXER

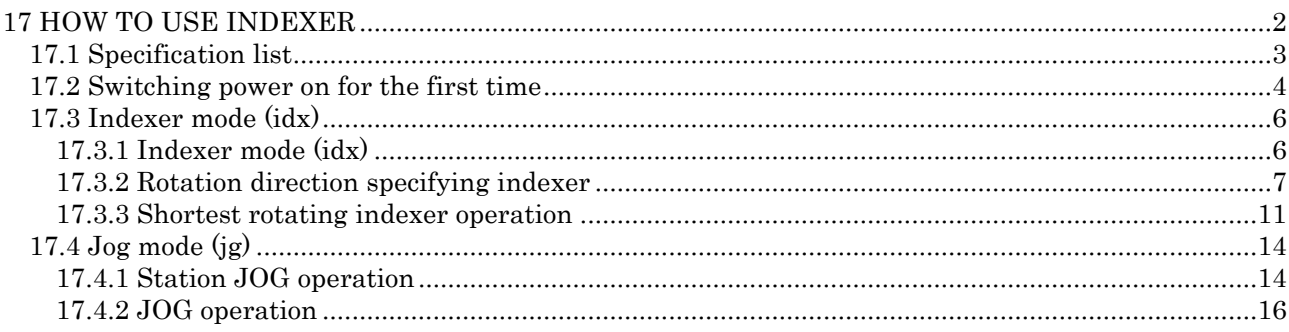

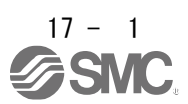
# 17 HOW TO USE INDEXER

POINT

In the absolute position detection system, rotating the shaft one revolution or more during power-off may erase the home position. Therefore, do not rotate the shaft one revolution or more during power-off. When the home position is erased, [AL. 90 Home position return incomplete warning] will occur. Then, execute the home position return again.

- **For the home position return, refer to chapter 18,19,20.**
- There are the following restrictions on [Pr. PA06 Number of gear teeth on machine side] and the servo motor speed (N).
	- When CMX ≤ 2000, N < 3076.7 r/min
	- When CMX > 2000, N < (3276.7 CMX)/10 r/min

When the servo motor is operated at a servo motor speed higher than the limit value, [AL. E3 Absolute position counter warning] will occur.

See the following table for the No. of each object mentioned in this chapter.

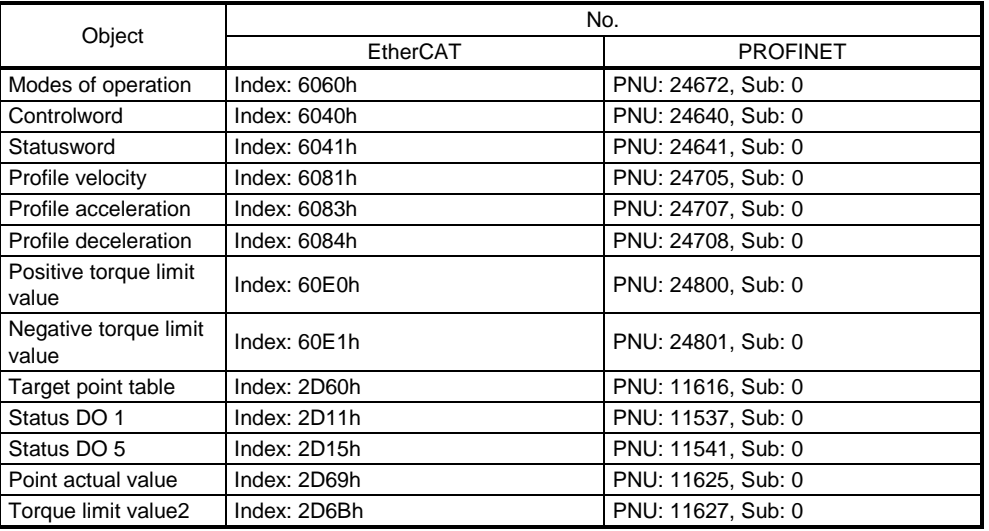

# 17.1 Specification list

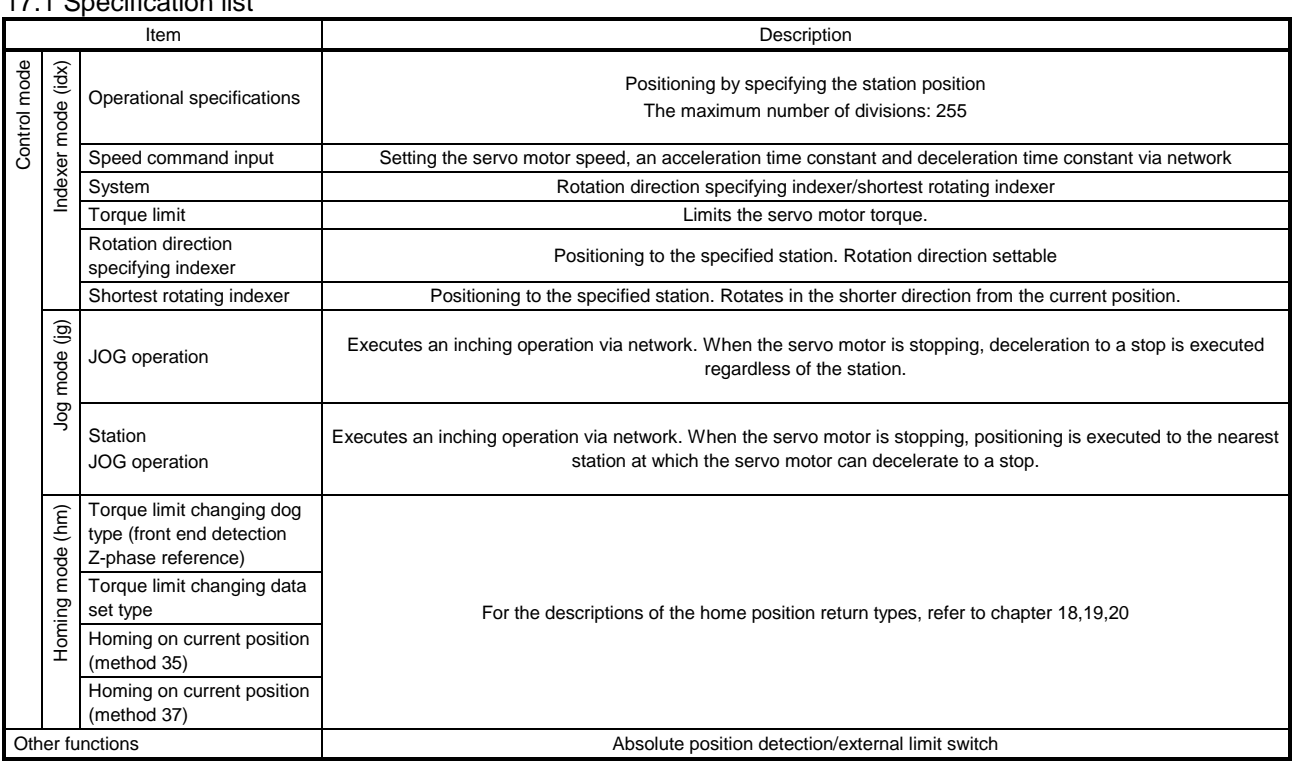

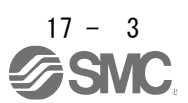

17.2 Switching power on for the first time

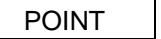

- Set [Pr. PA01] to "\_\_\_\_8" (positioning mode (indexer method)).
- When using EtherCAT, set the mapping objects of 3rd RxPDO map (1602h) and 2nd TxPDO map (1A01h) in the PDO mapping. For details, refer to chapter 3.3.
- When using PROFINET, set the communication format to Telegram 103. For details, refer to section 3.
- In the indexer method, "Touch probe function" is disabled.
- In the indexer method, "Position actual value", "Touch probe status", "Touch probe pos1 pos value", "Touch probe pos1 neg value", "Touch probe pos2 pos value" and "Touch probe pos2 neg value" will be always 0.

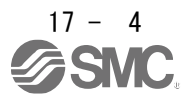

When switching power on for the first time, follow this section to make a startup.

# Startup procedure

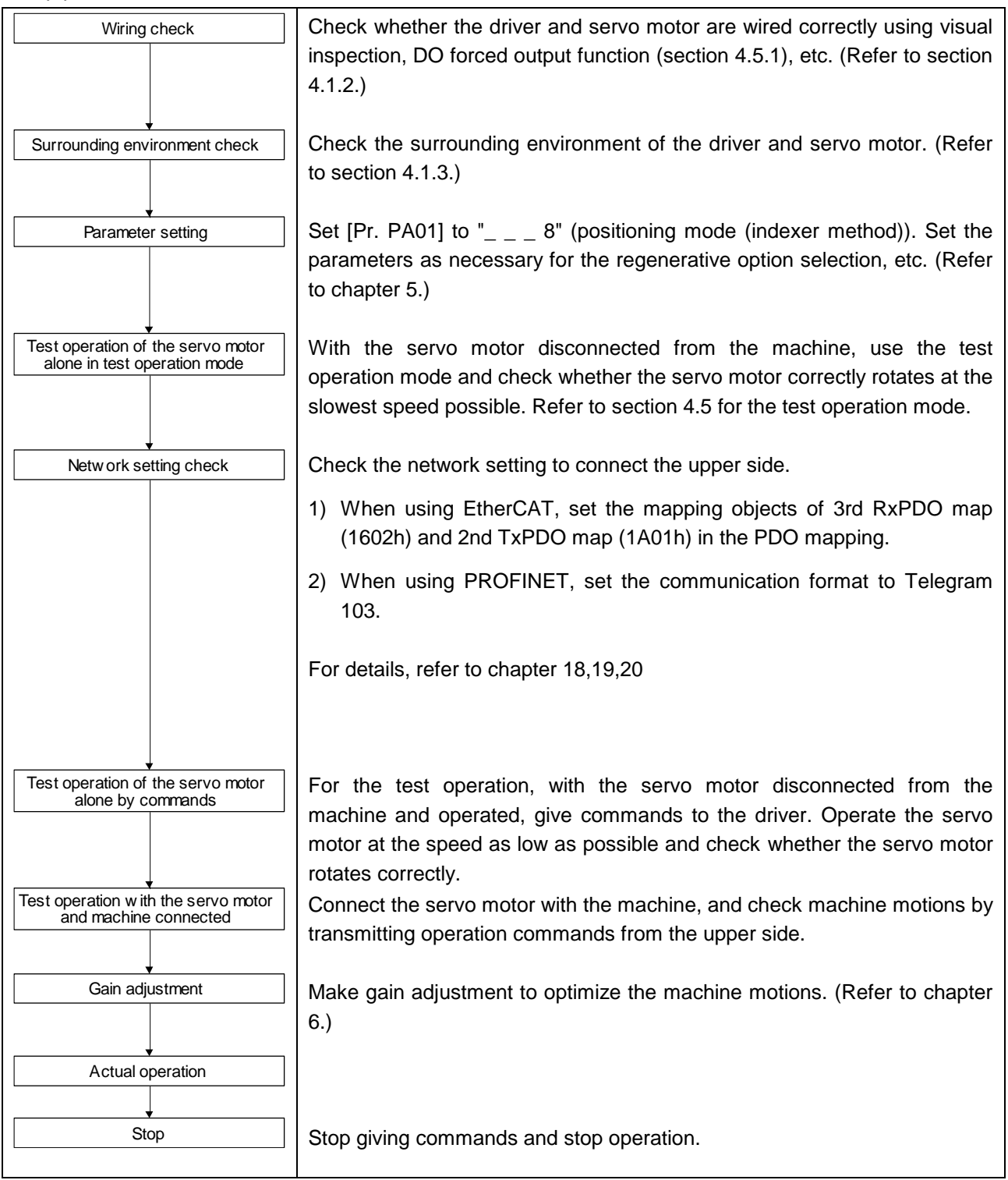

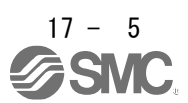

#### 17.3 Indexer mode (idx)

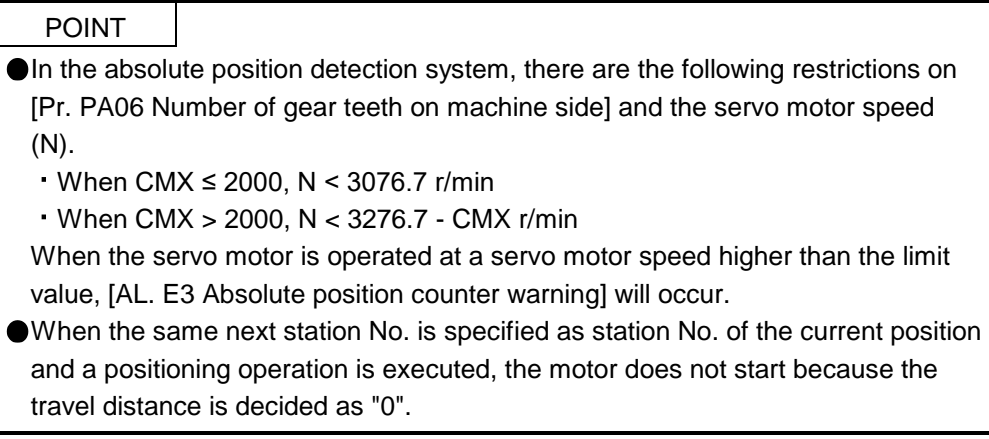

17.3.1 Indexer mode (idx)

(1)Logic of indexer

The circumference of the load side (360 degrees) can be divided into a maximum of 255 stations. Positioning is executed to a station selected with "Target point table". The following diagram is an example for when [Pr. PA14] is set to "0".

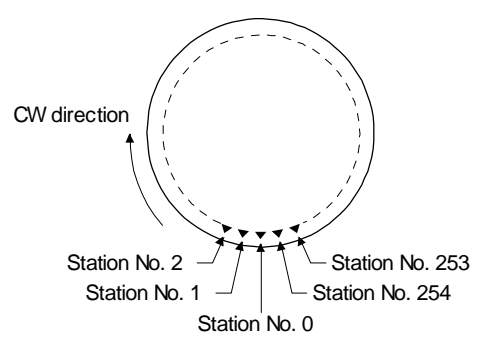

The station No. 0 is set as a home position. Set the number of stations with [Pr. PT28].

#### (2) Rotation direction

There are two operation methods: Rotation direction specifying indexer, which always rotates in a fixed direction and executes positioning to a station; Shortest rotating indexer, which automatically changes a rotation direction to the shortest distance and executes positioning to a station.

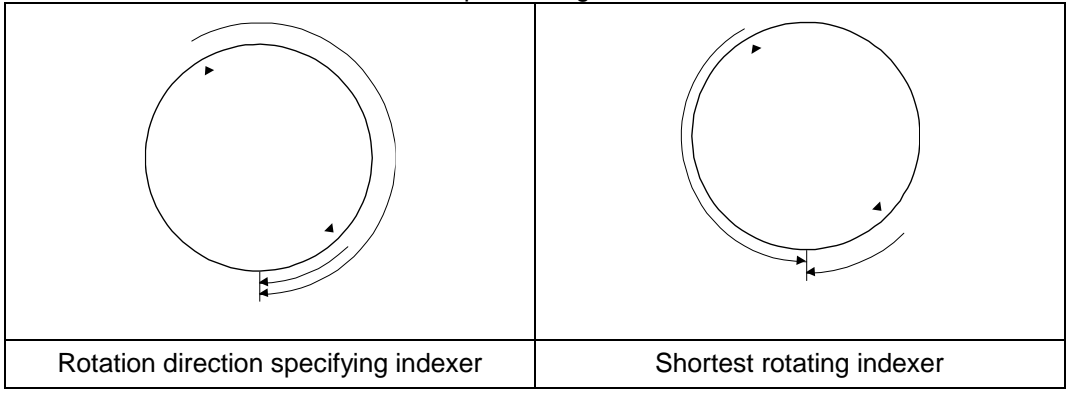

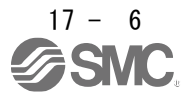

# 17. HOW TO USE INDEXER

#### 17.3.2 Rotation direction specifying indexer

In this operation mode, the servo motor rotates in a fixed direction to execute positioning to a station. Select a station No. with "Target point table" to execute positioning. For the servo motor speed, acceleration time constant and deceleration time constant during operation, the values set in the object are used.

#### (1) Setting

Set objects and parameters as shown below.

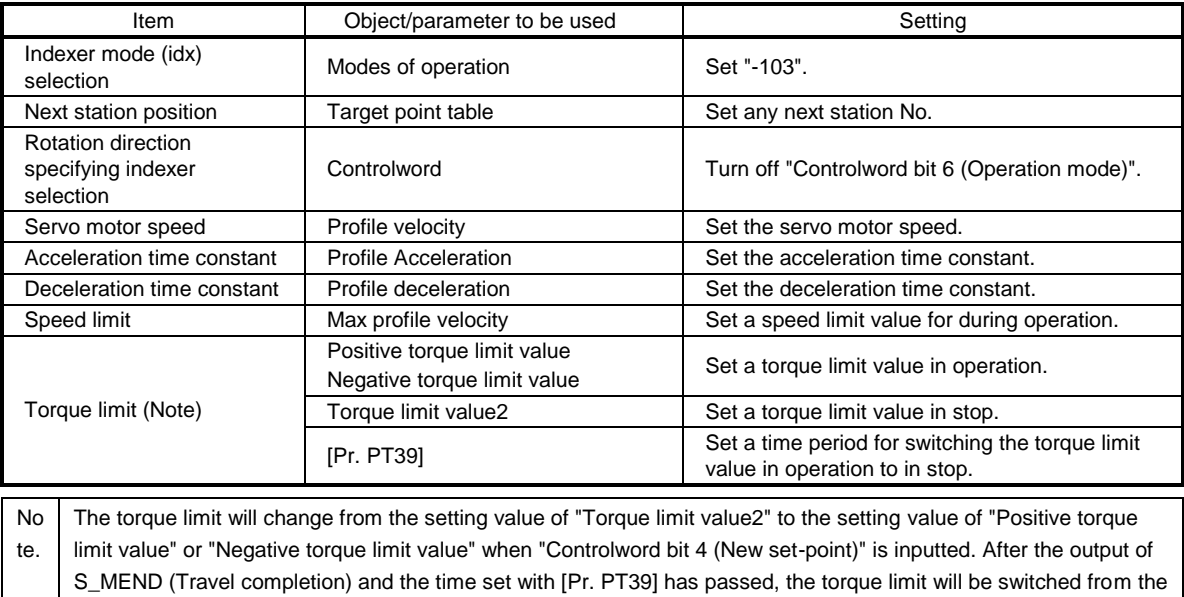

set value of "Positive torque limit value" or "Negative torque limit value" to the set value of "Torque limit value2".

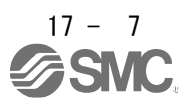

- (2) Other parameter settings
	- (a) Setting assignment direction of station No. Select an assignment direction of station No. with [Pr. PA14].

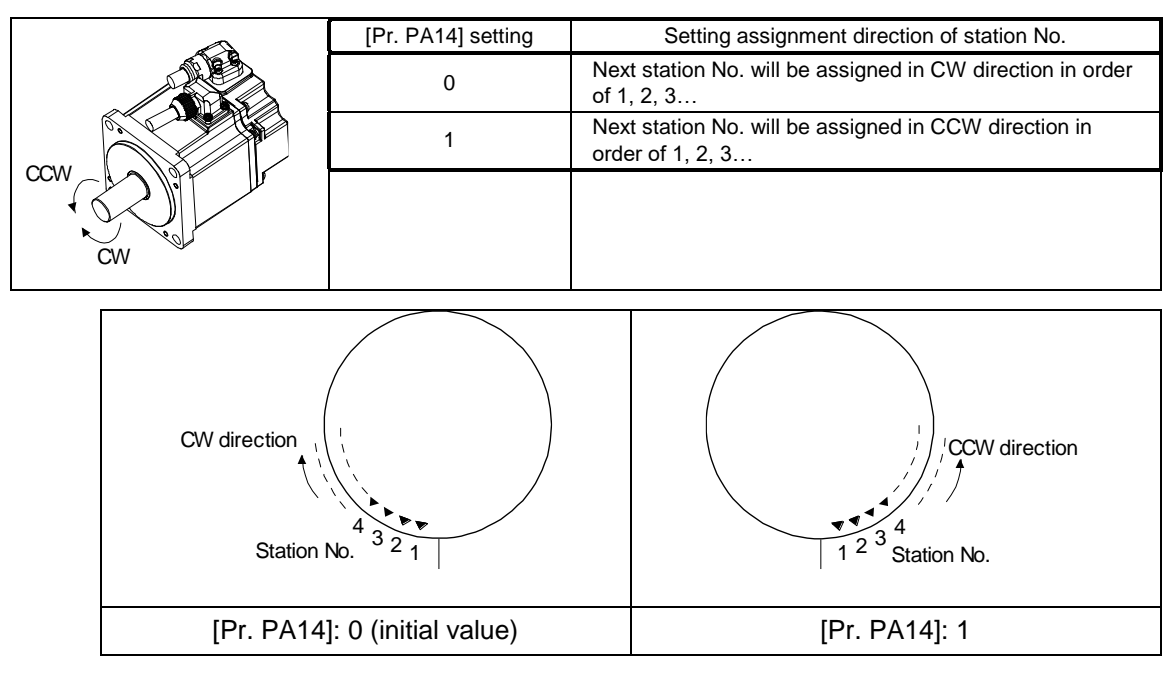

(b) Setting number of stations

Set a number of stations to [Pr. PT28].

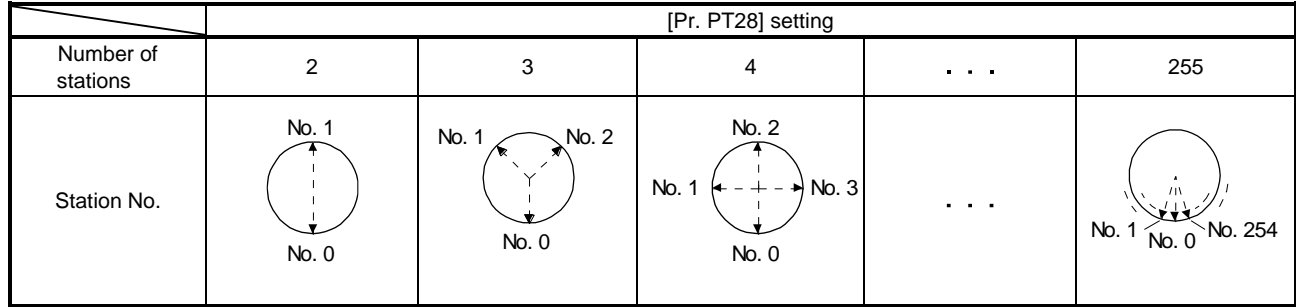

# (3) Operation

Selecting the next station with "Target point table" and switching on "Controlword bit 4 (New set-point)" starts positioning to the selected next station at the set speed, acceleration time constant and deceleration time constant.

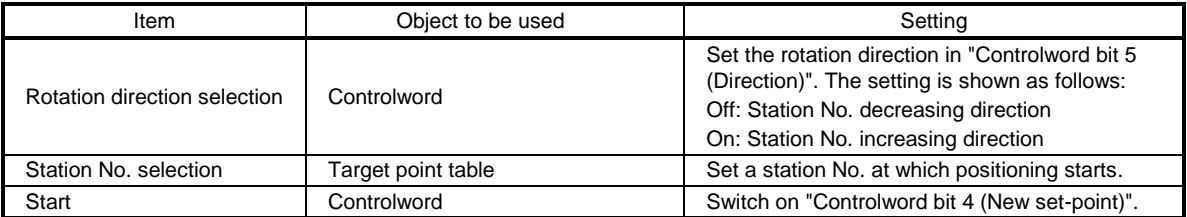

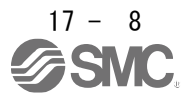

### (4) Timing chart

#### POINT

- ●Be sure to perform a home position return. Executing positioning operation without home position return will trigger [AL. 90 Home position return incomplete warning] and "Controlword bit 4 (New set-point)" will be disabled.
- When a value of a next station position exceeds the value set in [Pr. PT28 Number of stations per rotation], "Controlword bit 4 (New set-point)" will be disabled.

The following timing chart shows that an operation is performed at a stop of the station No. 0 when servo-on.

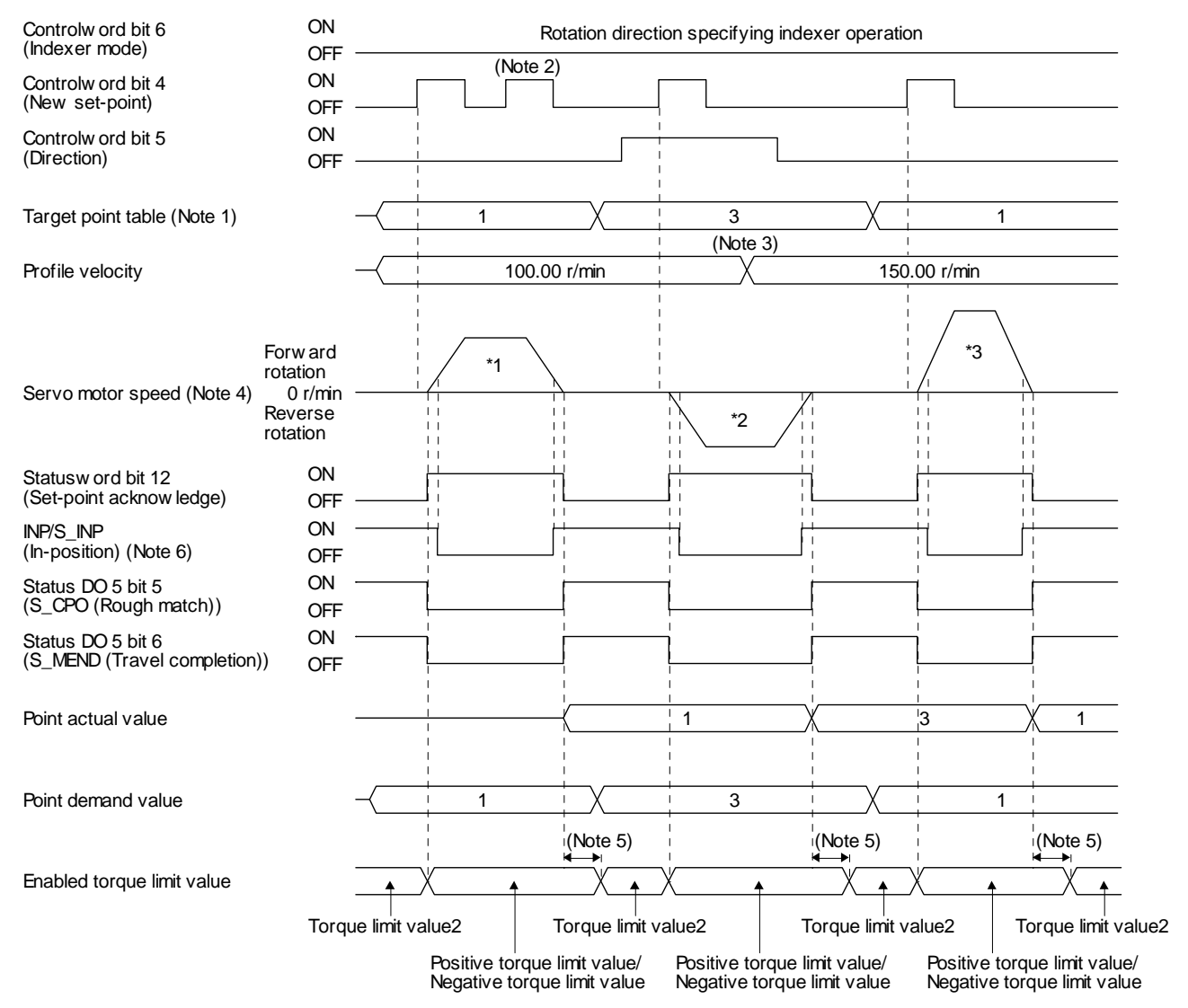

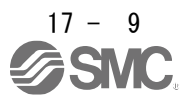

# 17. HOW TO USE INDEXER

- Note 1. When the specified station No. exceeds the value set in [Pr. PT28 Number of stations per rotation] -1, the servo motor does not operate.
	- 2. "Controlword bit 4 (New set-point)" is not received when the rest of command travel distance is other than "0".
	- 3. Switching "Profile velocity" during the servo motor rotation does not enable this.
	- 4. The following shows the operations to be executed.

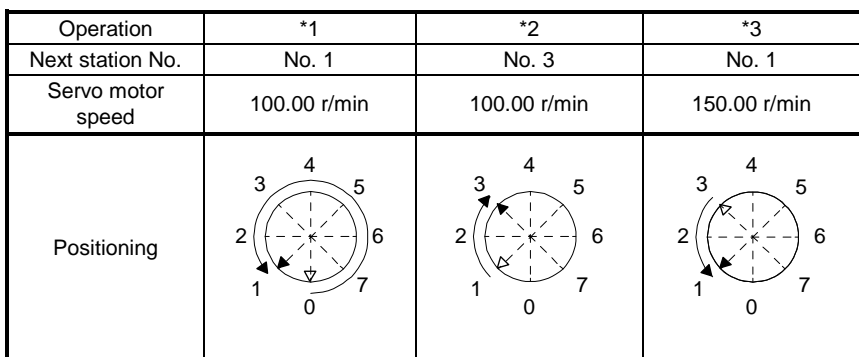

5. A delay time can be set with [Pr. PT39].

6. After power-on, this turns on if the value is within the in-position range of the corresponding station position.

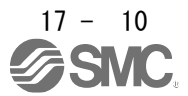

17.3.3 Shortest rotating indexer operation

This operation mode automatically changes a rotation direction to the shortest distance to execute positioning to a station.

Select a station No. with "Target point table" to execute positioning. For the servo motor speed, acceleration time constant and deceleration time constant during operation, the values set in the object are used.

#### (1) Setting

Set objects and parameters as shown below.

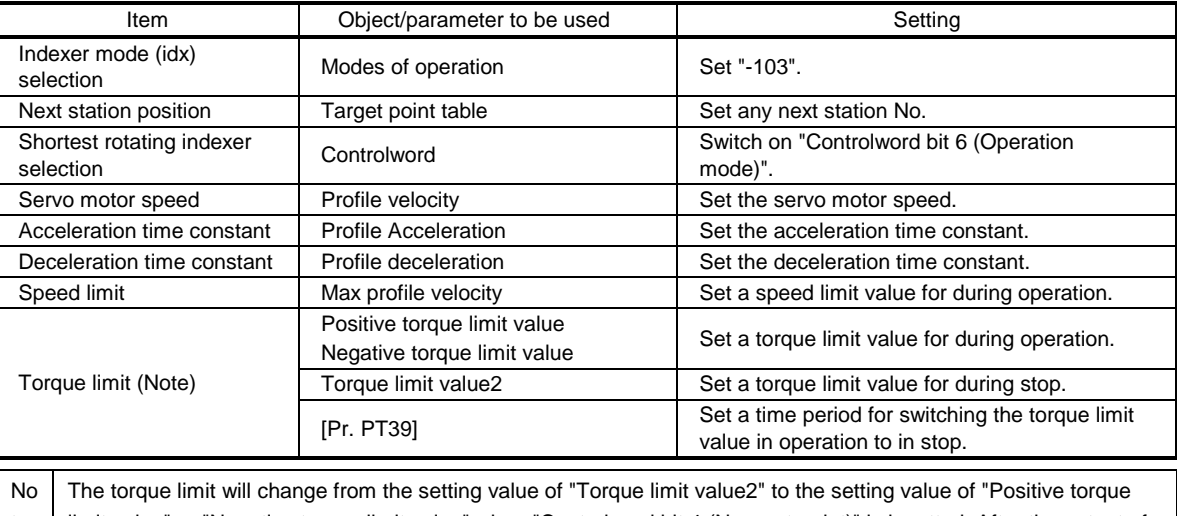

te. limit value" or "Negative torque limit value" when "Controlword bit 4 (New set-point)" is inputted. After the output of S\_MEND (Travel completion) and the time set with [Pr. PT39] has passed, the torque limit will be switched from the set value of "Positive torque limit value" or "Negative torque limit value" to the set value of "Torque limit value2".

#### (2) Other parameter settings

The setting is the same as in the rotation direction specifying indexer. Refer to section 19.3.2 (2).

#### (3) Operation

Selecting the next station with "Target point table" and switching on "Controlword bit 4 (New set-point)" starts positioning to the selected next station at the set speed, acceleration time constant and deceleration time constant.

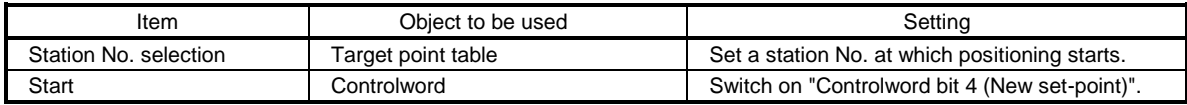

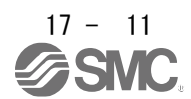

### (4) Timing chart

POINT

●Be sure to perform a home position return. Executing positioning operation without home position return will trigger [AL. 90 Home position return incomplete warning] and "Controlword bit 4 (New set-point)" will be disabled.

When travel distances to a target station position from CCW and from CW are the same, the shaft will rotate to the station No. increasing direction.

This disables "Controlword bit 5 (Direction)". The following timing chart shows that an operation is performed at a stop of the station No. 0 when servo-on.

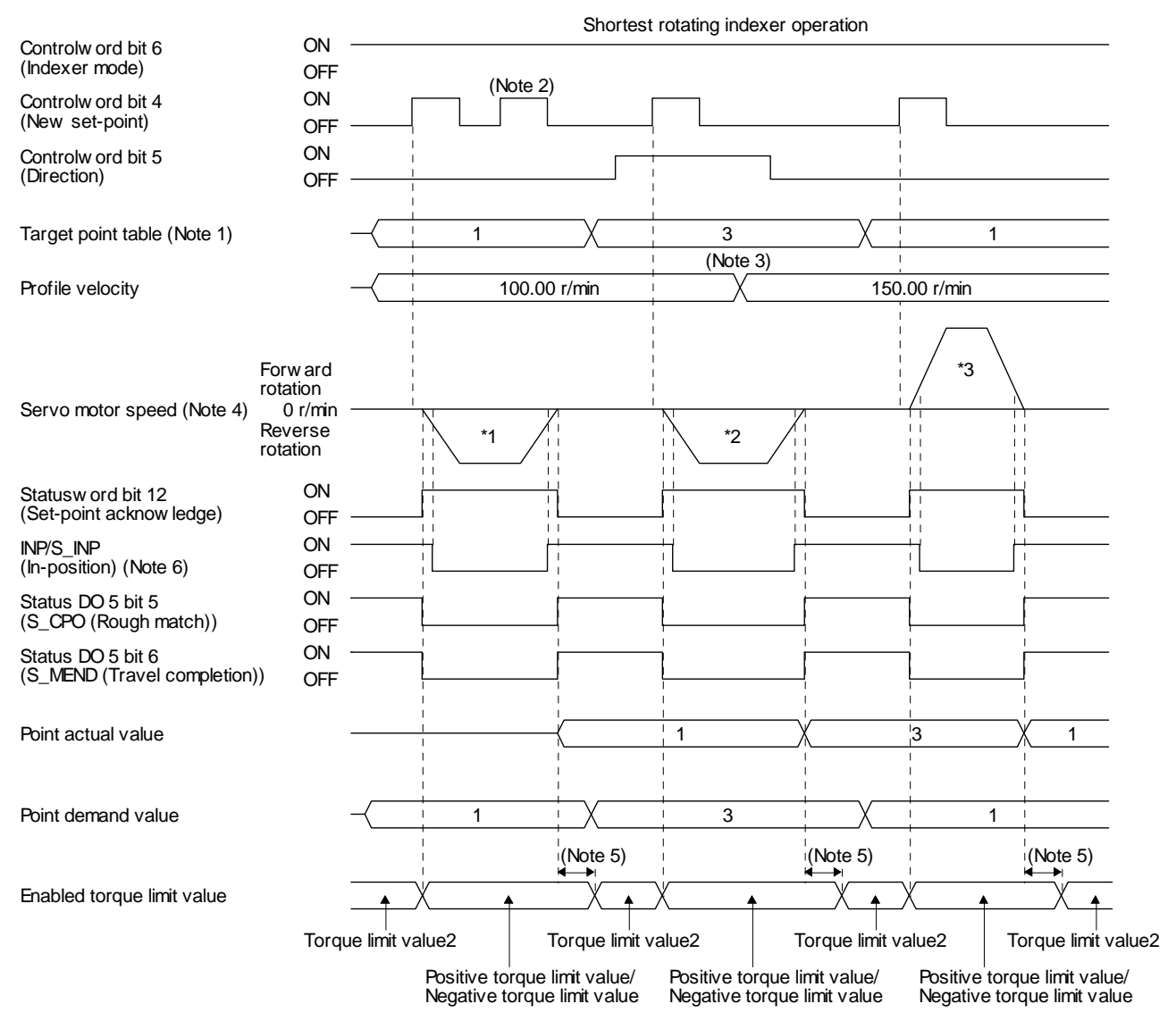

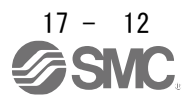

# 17. HOW TO USE INDEXER

- Note 1. When the specified station No. exceeds the value set in [Pr. PT28 Number of stations per rotation] -1, the servo motor does not operate.
	- 2. "Controlword bit 4 (New set-point)" is not received when the rest of command travel distance is other than "0".
	- 3. Switching "Profile velocity" during the servo motor rotation does not enable this.
	- 4. The following shows the operations to be executed.

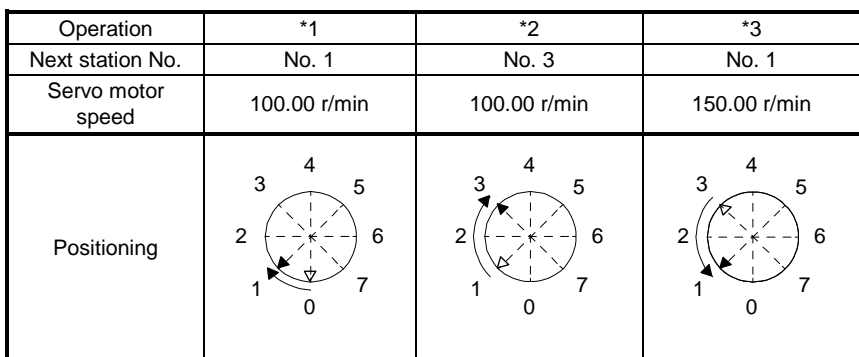

5. A delay time can be set with [Pr. PT39].

6. After power-on, this turns on if the value is within the in-position range of the corresponding station position.

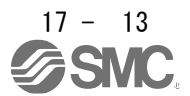

# 17. HOW TO USE INDEXER

17.4 Jog mode (jg)

POINT When the operation mode is changed during operation, inputting "Controlword bit 4 (Rotation start)" will be disabled. Switch on "Controlword bit 4 (Rotation start)" after the operation stops.

For the machine adjustment, home position adjustment, and others, you can shift the position to any position with the station JOG operation and JOG operation.

17.4.1 Station JOG operation

(1) Setting

According to the purpose of use, set objects and parameters as shown below. In this case, "Target point table" is disabled.

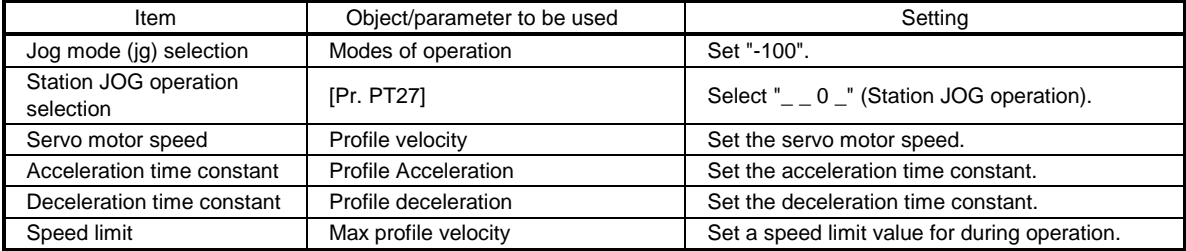

# (2) Setting assignment direction of station No. Select an assignment direction of station No. with [Pr. PA14].

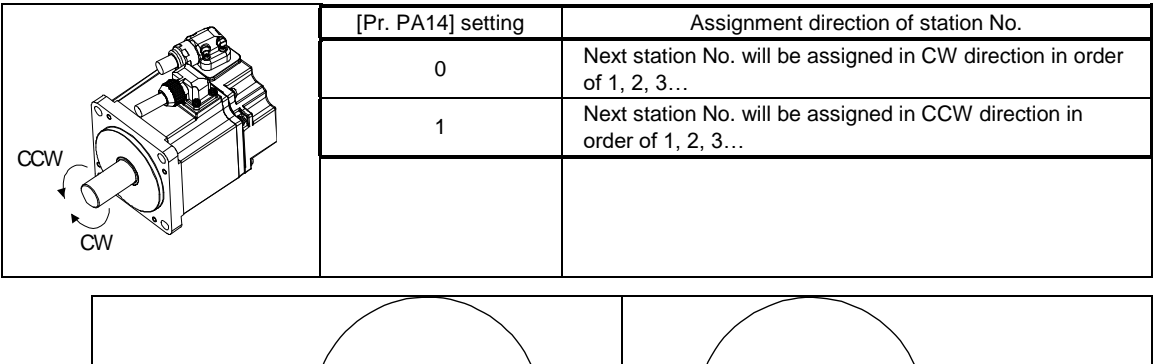

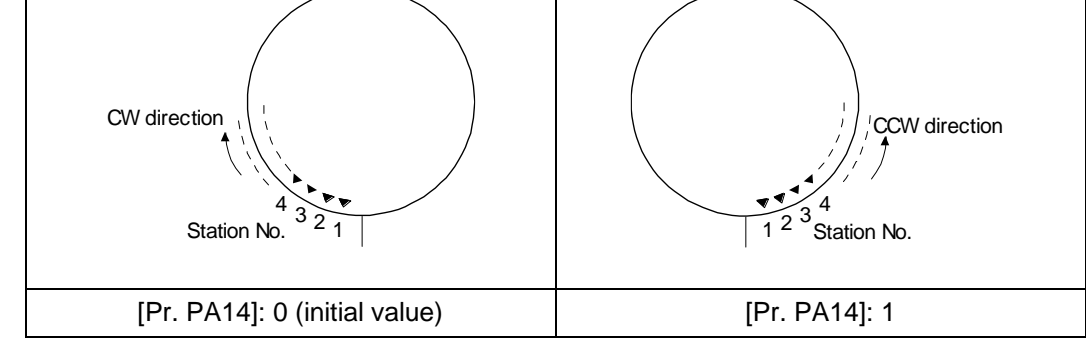

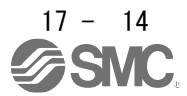

### (3) Operation

Turning on "Controlword bit 4 (Rotation start)" will start rotation to a direction specified with "Controlword bit 5 (Direction)", and turning off "Controlword bit 4 (Rotation start)" will execute a positioning to the closest station position which is possible to decelerate to a stop. However, the speed may not reach the specified speed because the shaft stops with the set time constant, depending on the setting value of deceleration time constant.

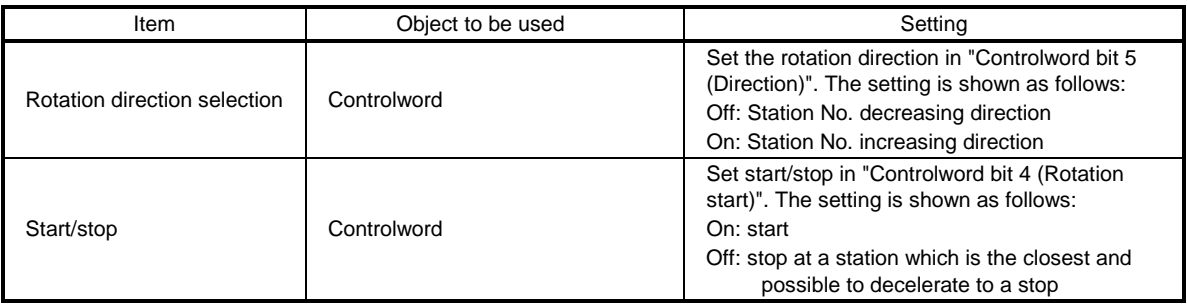

### (4) Timing chart

The following timing chart shows that a JOG operation is performed at a stop of the station No. 0 when servo-on.

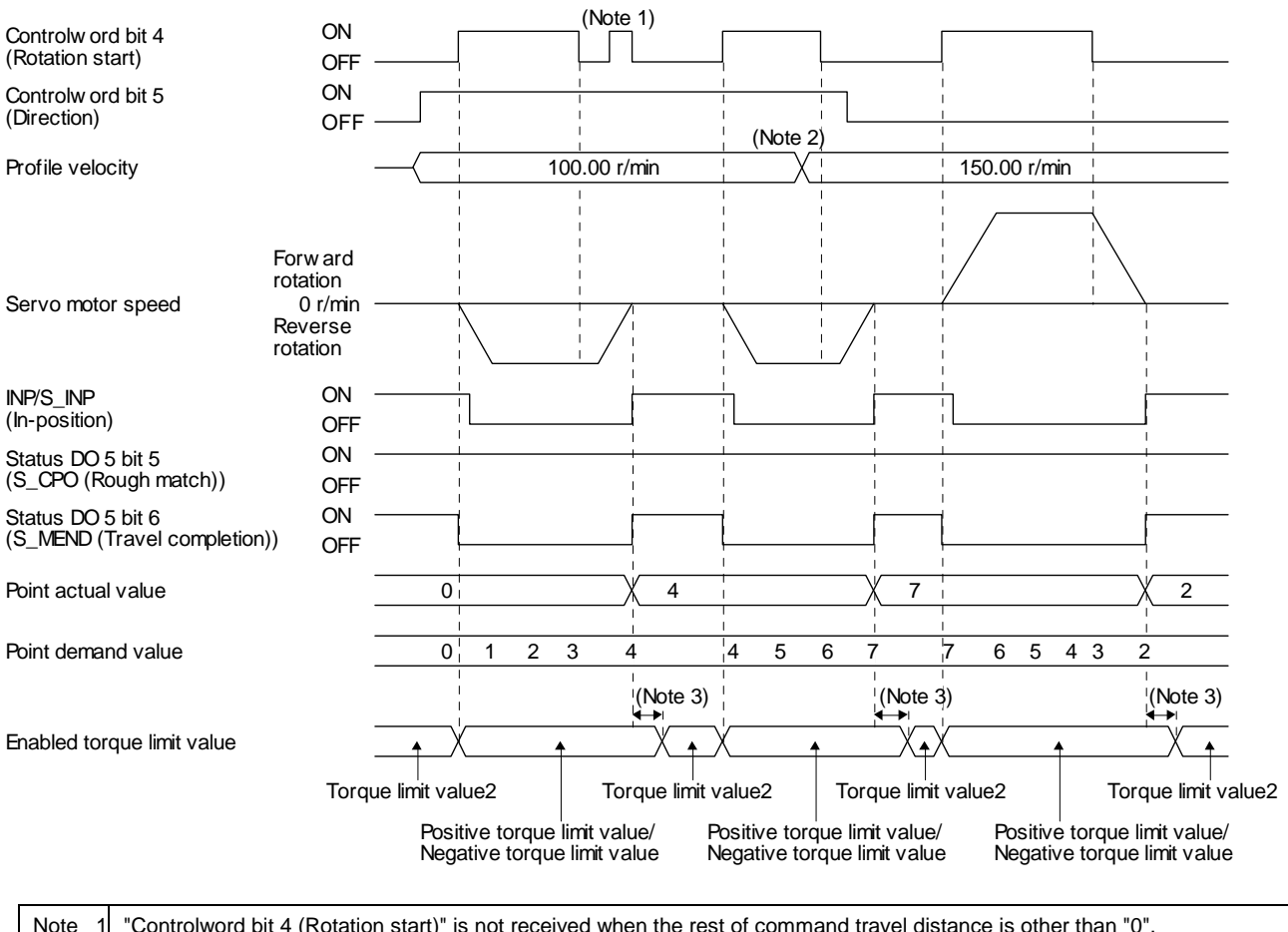

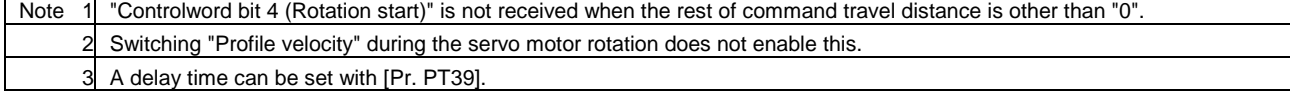

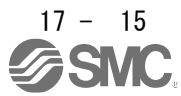

### 17.4.2 JOG operation

# (1) Setting

According to the purpose of use, set objects and parameters as shown below. In this case, "Target point table" is disabled.

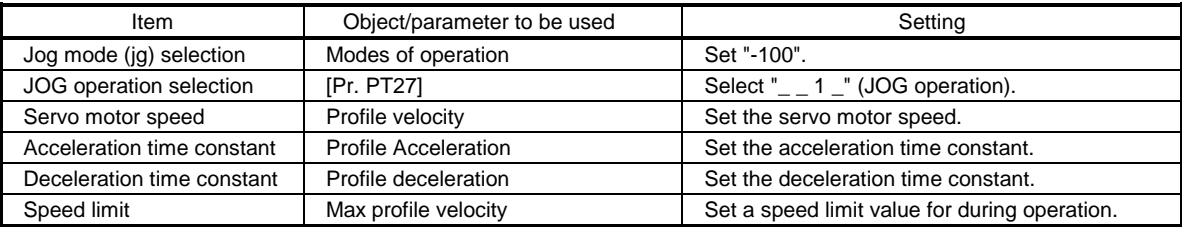

#### (2) Operation

Turning on "Controlword bit 4 (Rotation start)" will start rotation to a direction specified with "Controlword bit 5 (Direction)", and turning off "Controlword bit 4 (Rotation start)" will make deceleration to a stop regardless of the station position.

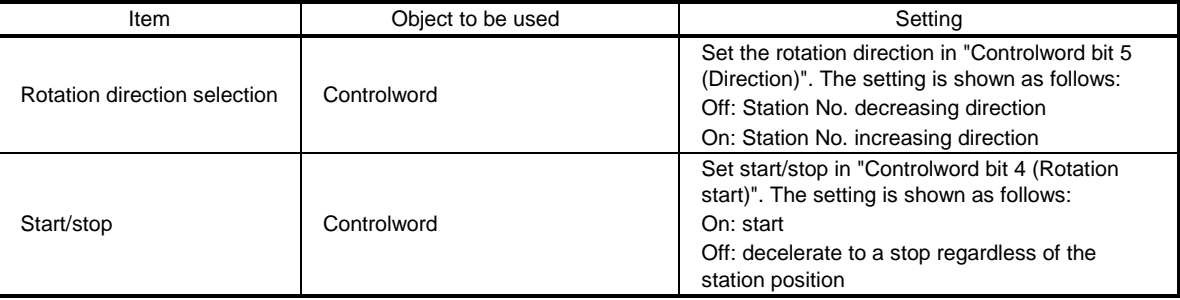

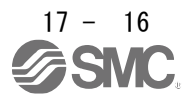

#### (3) Timing chart

The following timing chart shows that a JOG operation is performed at a stop of the station No. 0 when servo-on.

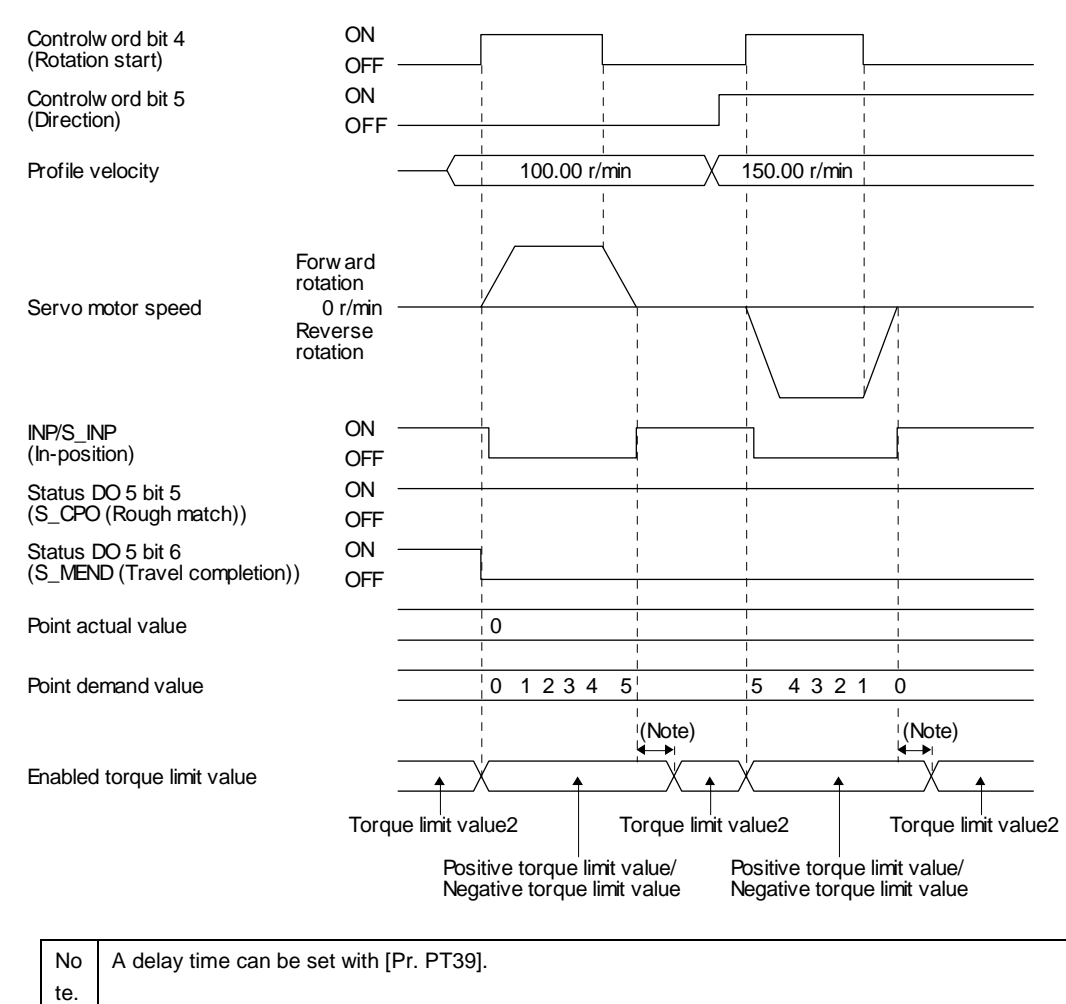

 $17 - 17$ 

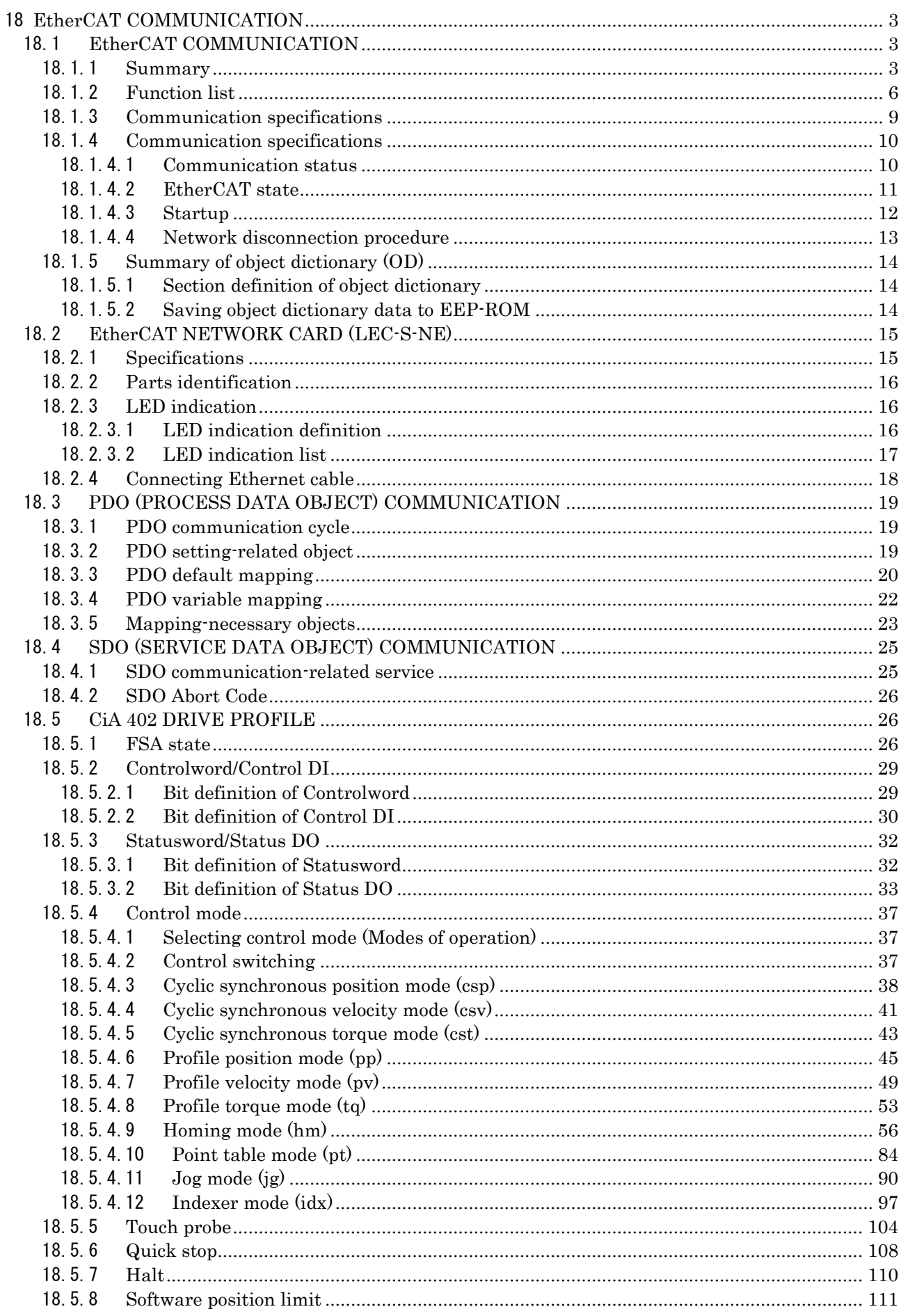

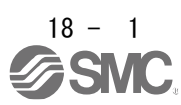

### 18. EtherCAT COMMUNICATION

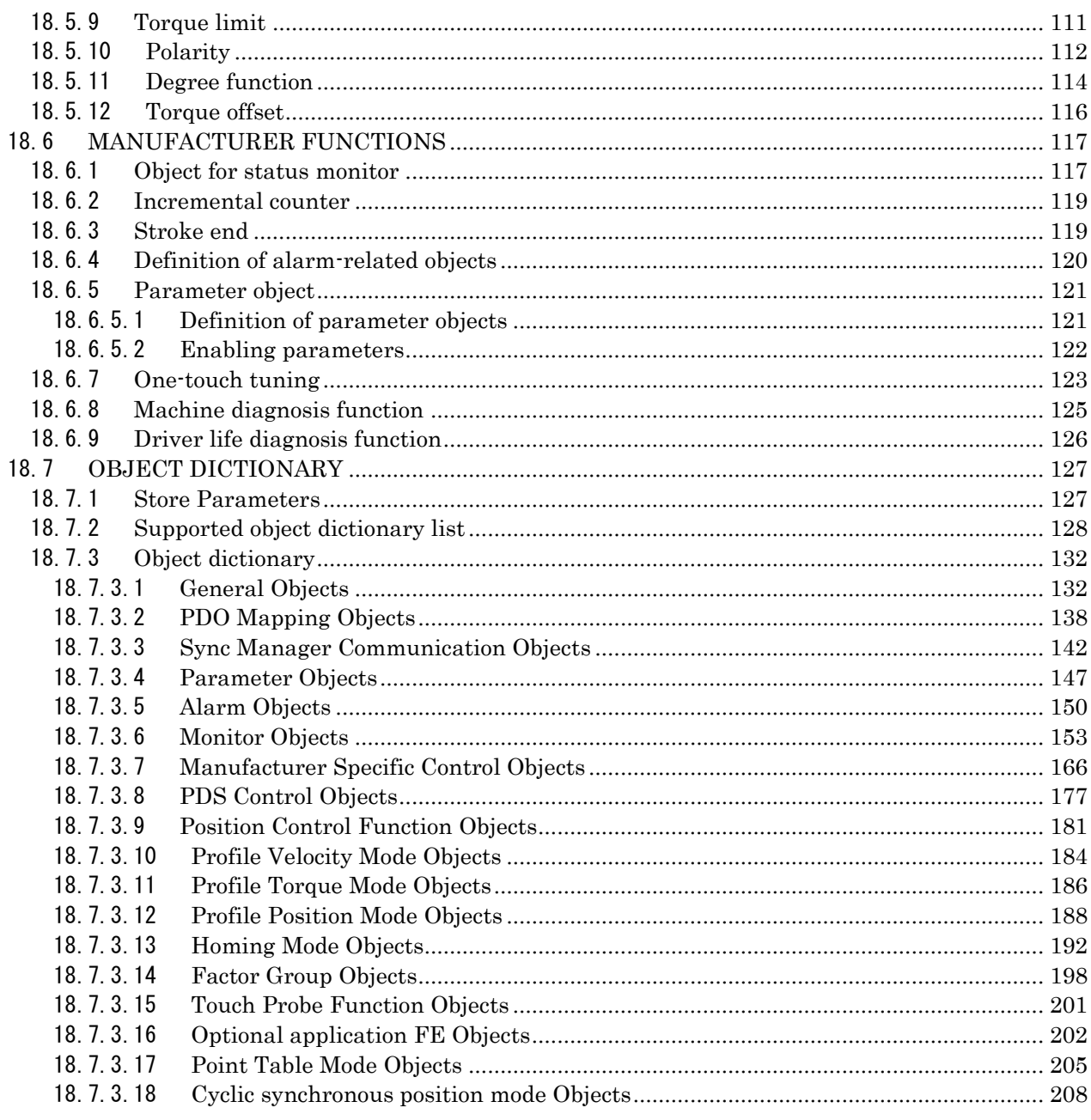

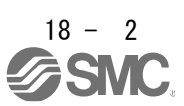

# <span id="page-450-0"></span>18 EtherCAT COMMUNICATION

# <span id="page-450-1"></span>18.1 EtherCAT COMMUNICATION

### 18.1.1 Summary

<span id="page-450-2"></span>EtherCAT is the abbreviation of Ethernet for Control Automation Technology. It is open network communication between a master and slaves developed by Beckhoff Automation that uses real-time Ethernet. ETG (EtherCAT Technology Group) owns EtherCAT.

The EtherCAT communication is available when the EtherCAT network card (LEC-S-NE) is connected to the driver. The driver to which the EtherCAT network card is connected operates as a slave station compliant with CAN application protocol over EtherCAT (CoE) standards. The device type is a power drive system and is compatible with the CiA 402 drive profile.

#### (1) CiA 402 drive profile compatible

The driver operates as a slave station compliant with CAN application protocol over EtherCAT (CoE) standards. The device type is a power drive system and is compatible with the CiA 402 drive profile.

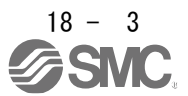

#### (2) Various control modes supported

The driver supports the following control modes. In the table below, whether the synchronous mode and asynchronous mode can be used in each control mode. For the synchronous mode and asynchronous mode, refer to (3) in this section.

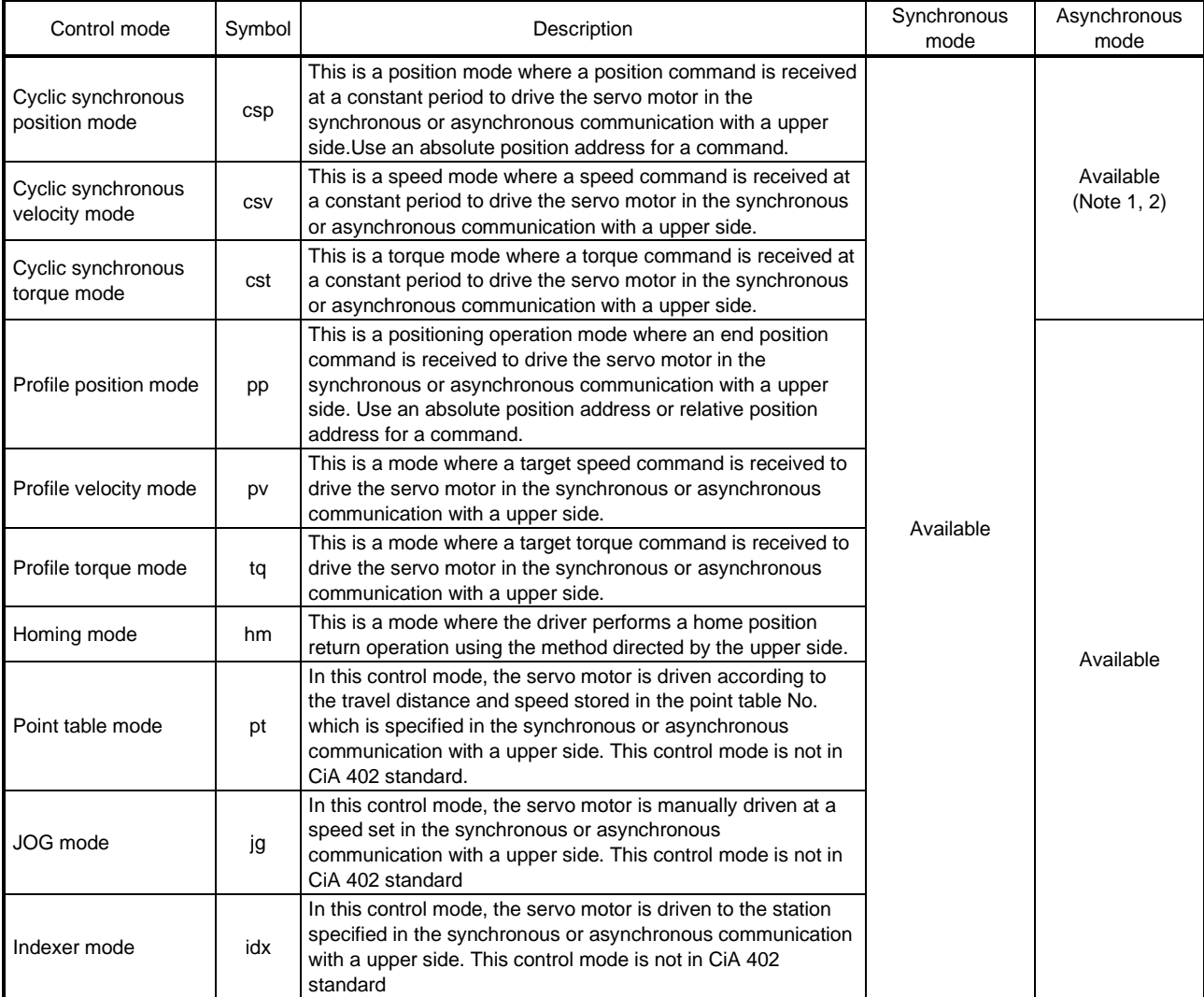

Note 1. Drivers cannot be used in the asynchronous mode. When the upper side sends an operation command in the asynchronous mode, the error code that indicates the state transition is not allowed is notified and the ERROR LED of the network card blinks.

2. Drivers can be used in the asynchronous mode. When it is used in the asynchronous mode, Cycle time (1C32h: 2) setting is required. For details on Cycle time (1C32h: 2), refer to (4) in this section.

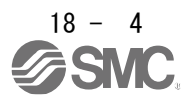

### (3) Synchronous mode (DC mode)

In the synchronous mode, it is necessary to keep the synchronous jitter 2 μs or less. When the synchronous jitter is 2 μs or more, an error may be detected and an alarm may set off.

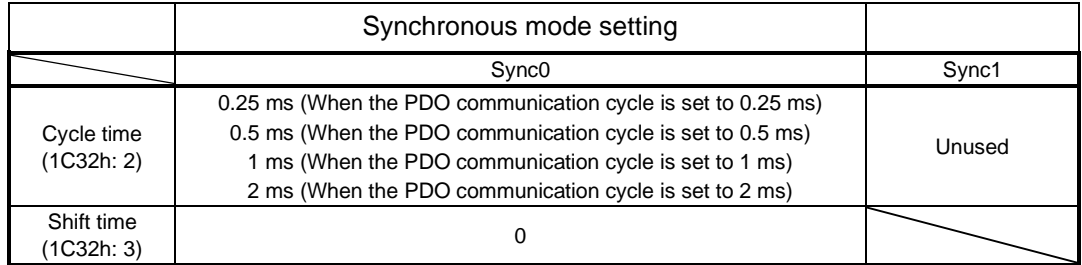

### (4) Asynchronous mode (Free-run mode)

In the asynchronous mode, when using the cyclic synchronous position mode, the cyclic synchronous speed mode, and the cyclic synchronous torque mode, set as shown in the following table. Input the command value for each communication cycle set in Cycle time (1C32h: 2). If the command is not inputted on each communication cycle, the previously input command will be maintained.

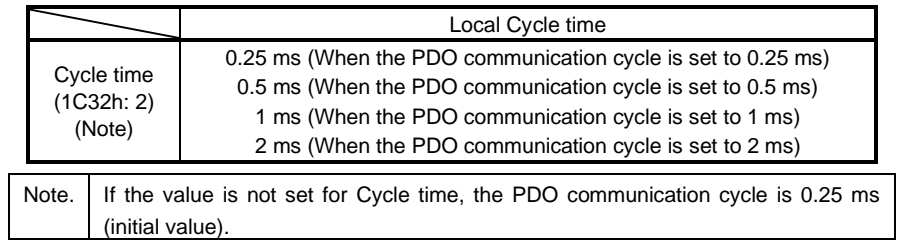

#### (5) Compliance with standards

\_ drivers comply with the following standards. Refer to the following standards for the description not written in this Instruction Manual.

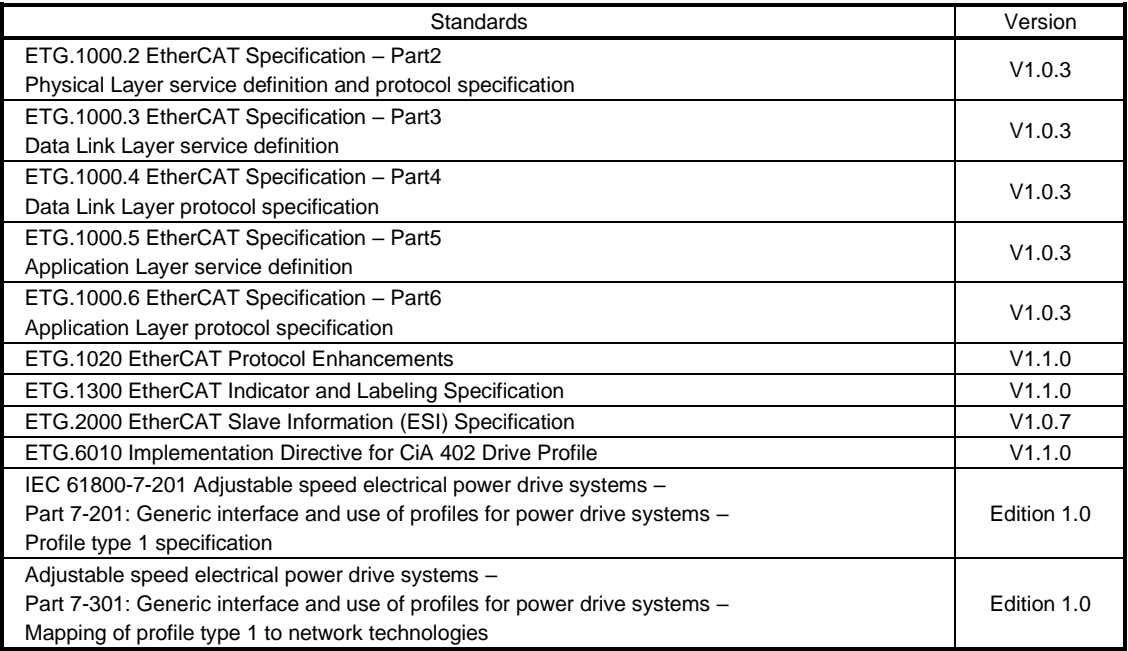

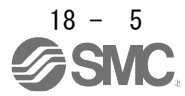

### 18.1.2 Function list

<span id="page-453-0"></span>The following table lists the functions available with the driver to which the EtherCAT network card is connected. "\_" means "\_ Driver Instruction Manual".

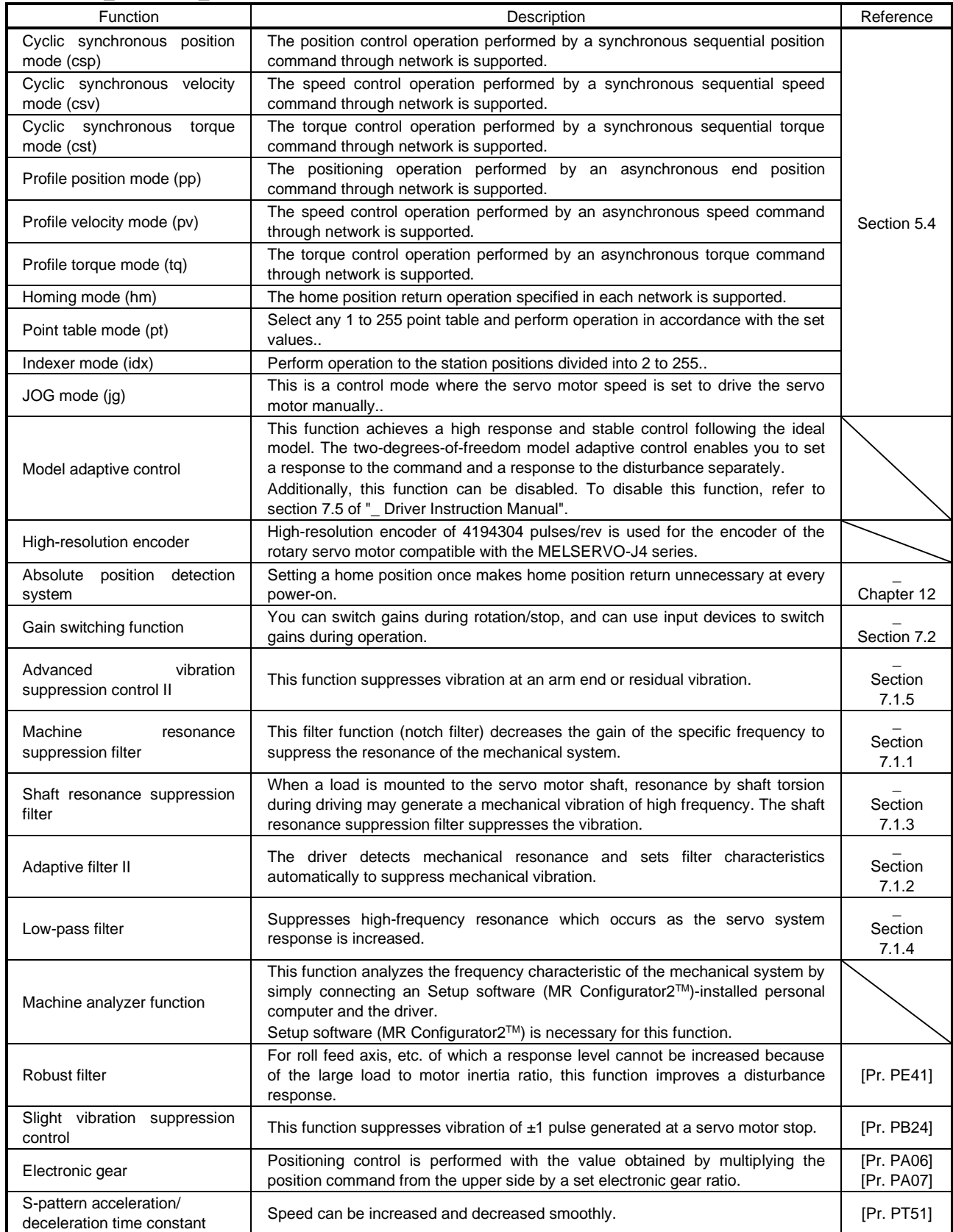

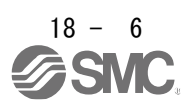

# 18. EtherCAT COMMUNICATION

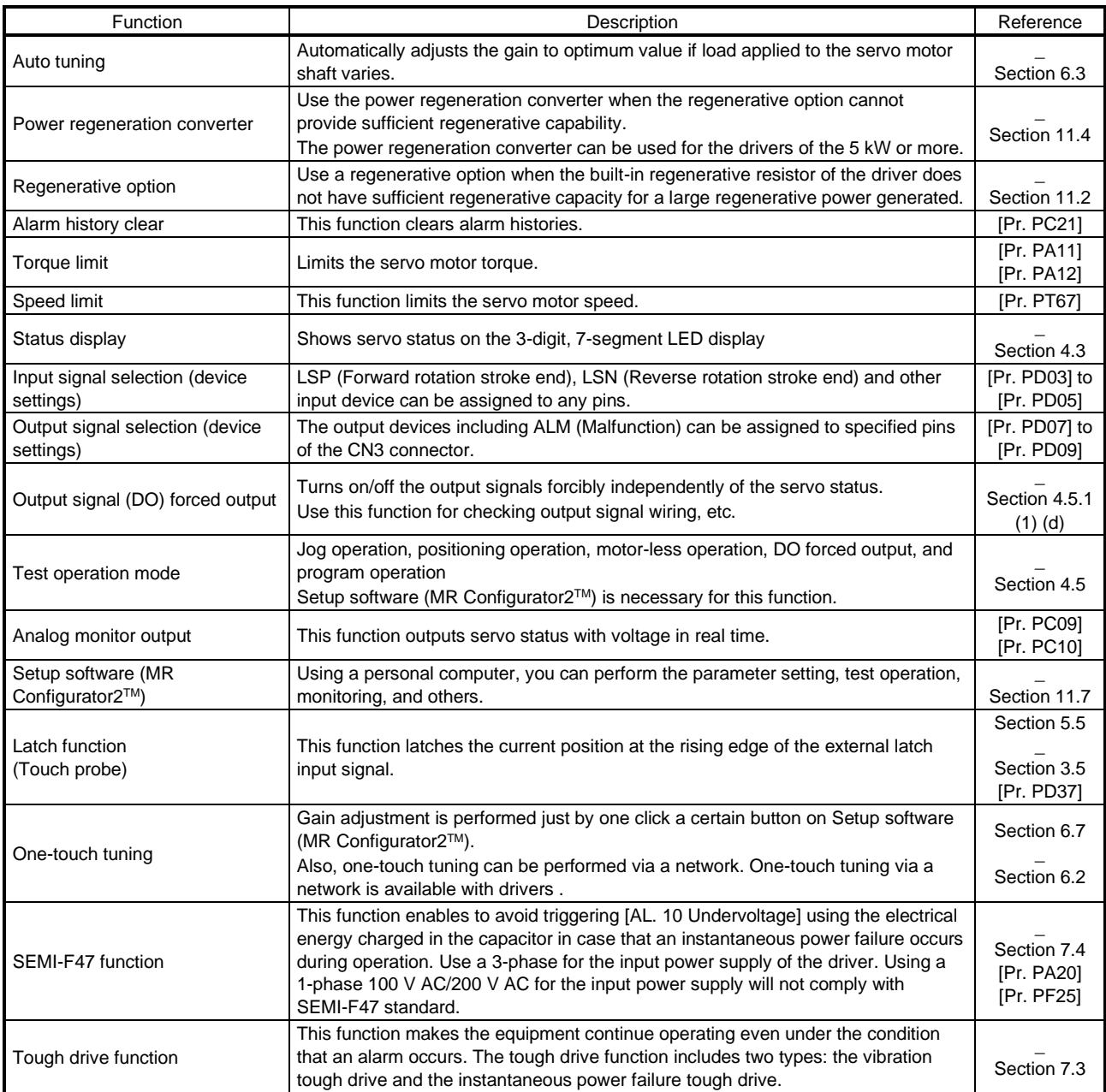

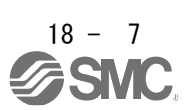

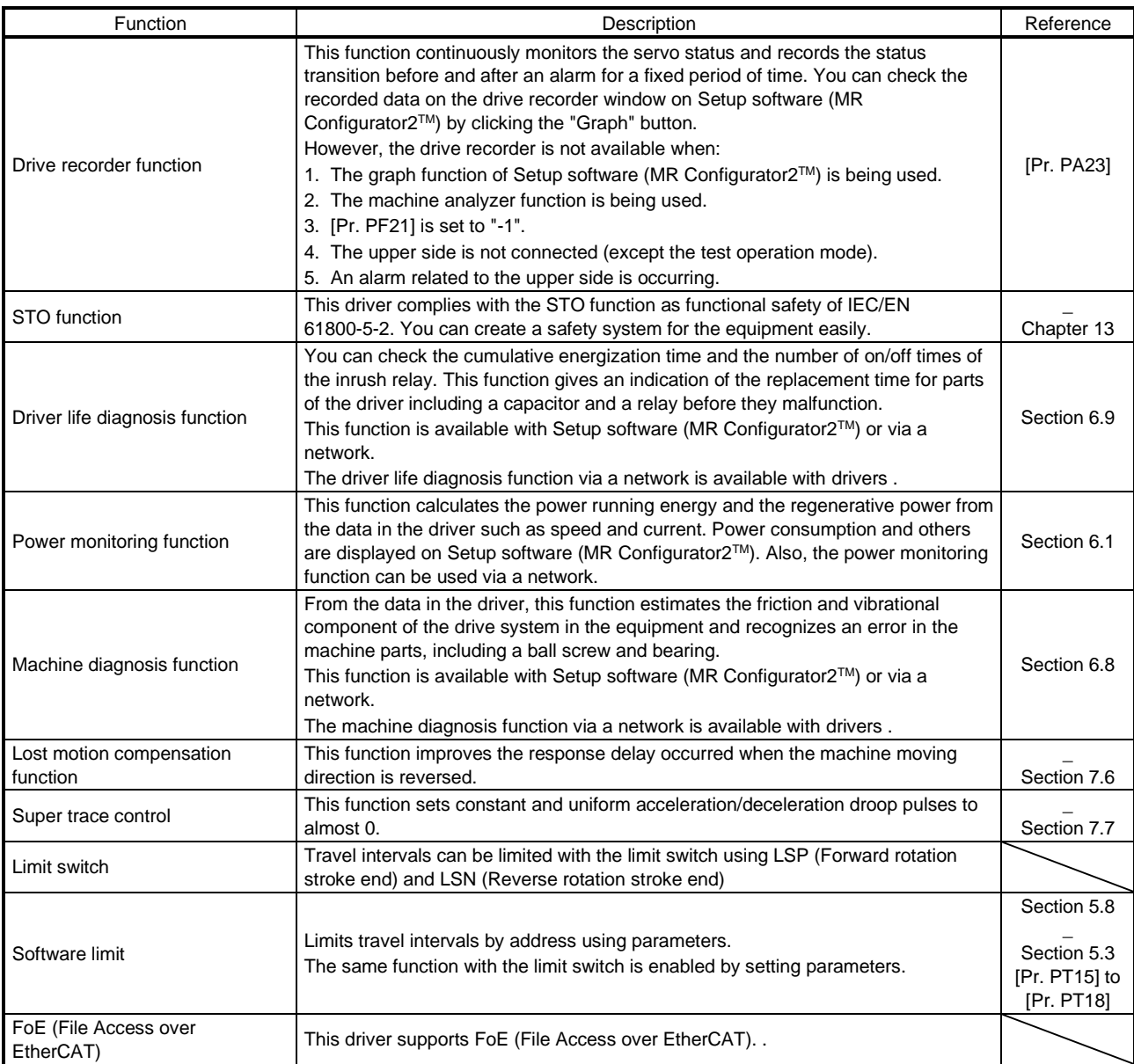

### 18.1.3 Communication specifications

<span id="page-456-0"></span>The following table shows the communication specifications.

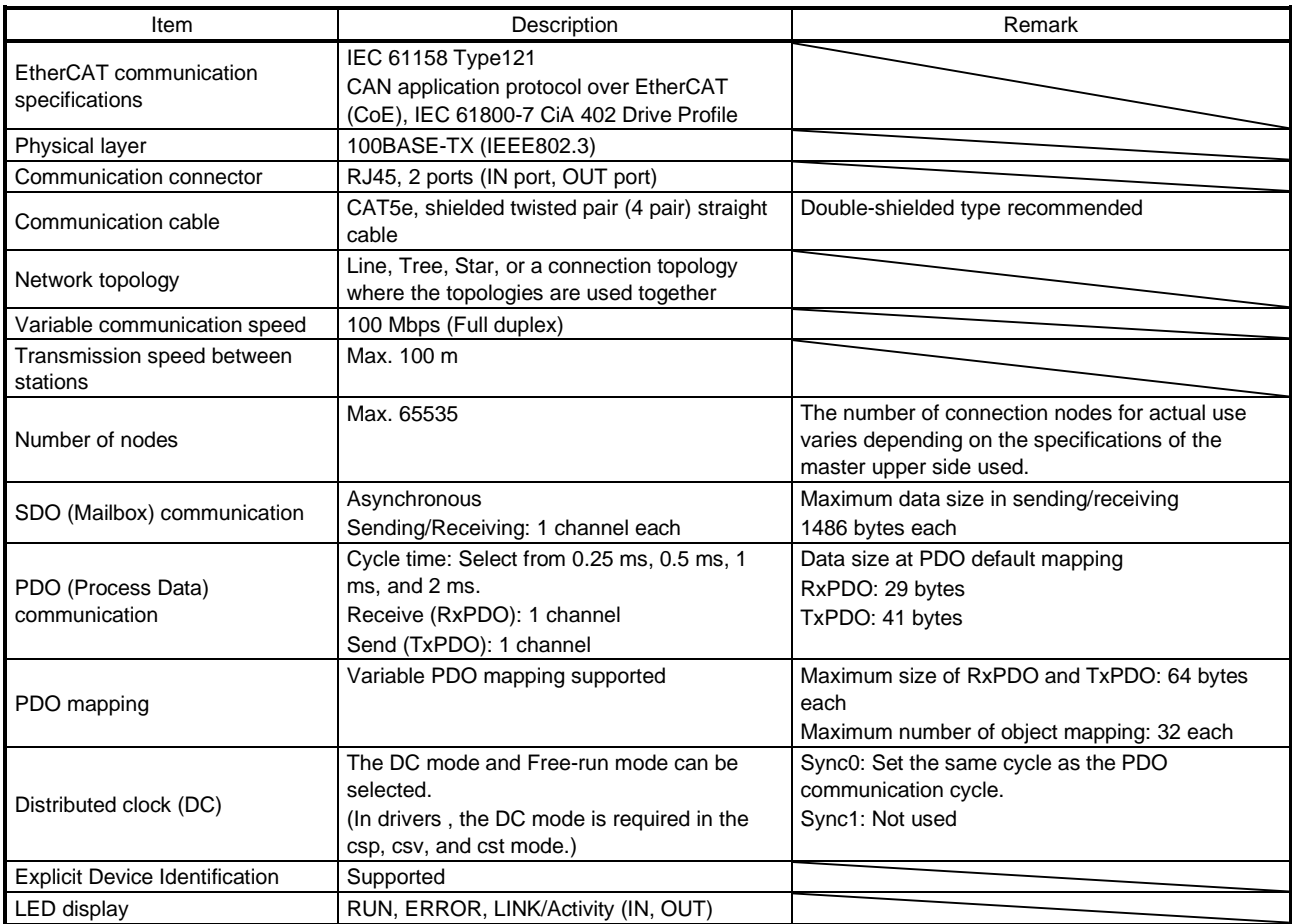

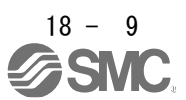

### 18.1.4 Communication specifications

<span id="page-457-0"></span>The communication status of drivers is classified and managed by EtherCAT State Machine (ESM) that the EtherCAT standard specifies.

## 18.1.4.1 Communication status

<span id="page-457-1"></span>The following table shows the classification of the communication status. Two communication types are provided: One is the PDO (process data object) communication where command data and feedback data are sent and received at a constant period. Another is the SDO (service data object) communication where object data is sent and received asynchronously. Refer to chapter 3 for details of the PDO communication. Refer to chapter 4 for details of the SDO communication.

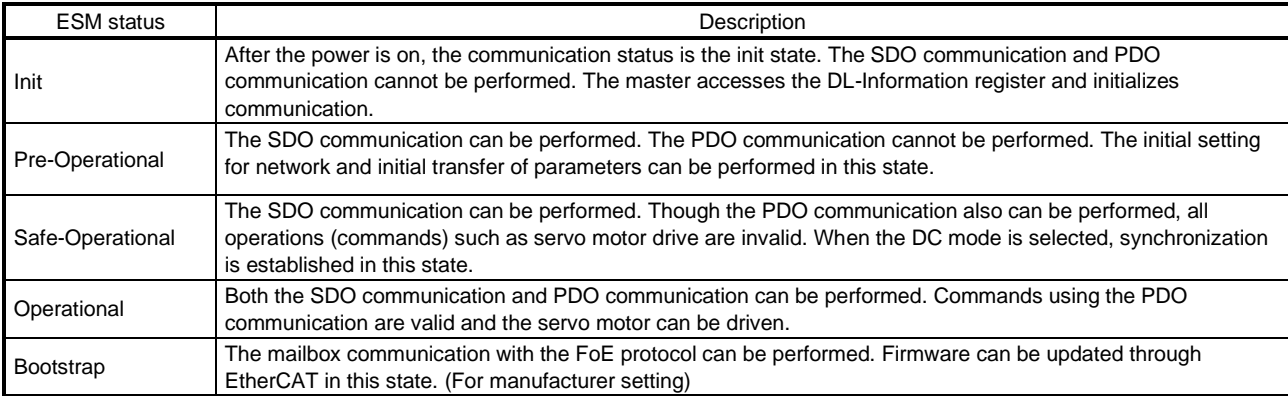

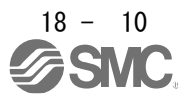

### 18.1.4.2 EtherCAT state

<span id="page-458-0"></span>EtherCAT states shift under the conditions shown in figure 1.1 and table 1.1.

When the state shifts from the Init state through the Pre-Operational and Safe-Operational state to the Operational state, the driver can be operated. When the Operational state shifts to another state, the driver executes initialization to clear the internal status.

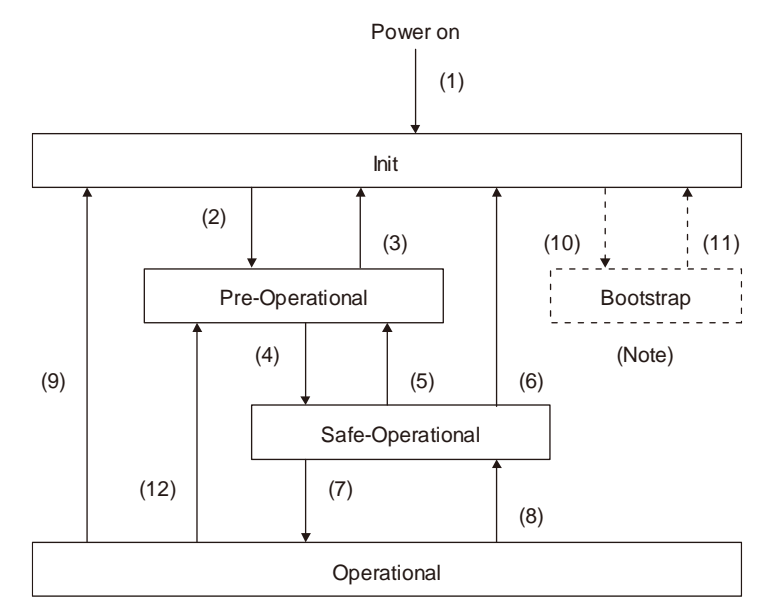

Note. This state is for manufacturer setting.

#### Fig. 1.1

Table. 1.1 EtherCAT state transition

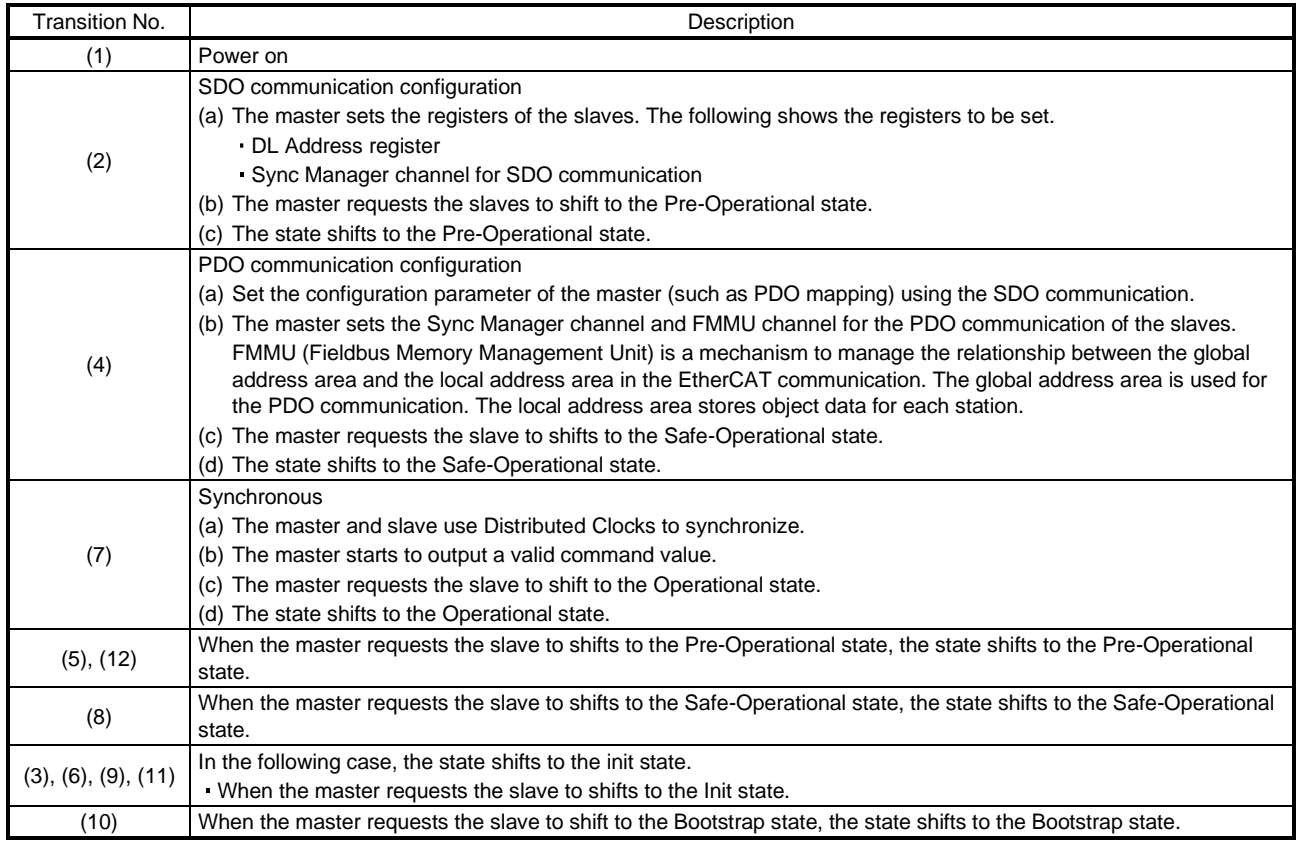

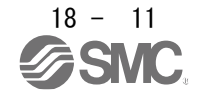

### 18.1.4.3 Startup

<span id="page-459-0"></span>The following describes the setting and startup of the EtherCAT communication. Refer to section 4.1 of "\_ Driver Instruction Manual" for the startup procedure other than the network setting.

### (1) Connection with the upper side

POINT Use the latest ESI file when setting up the upper side. If the ESI file is old, newly added objects may not be usable.

Set up the upper side following the manual of the upper side used. For the setup, the EtherCAT Slave Information (ESI) file listing the information about the communication setting of devices is available. Store the ESI file in the upper side to use it. The upper side configures the setting for the slave connected to the master according to the contents of the ESI file corresponding to the slave connected.

#### (2) Parameter setting

Set the control mode with [Pr. PA01 Operation mode]. Refer to section 5.2.1 of "\_ Driver Instruction Manual" for the parameter setting.

#### (3) Node address setting

# POINT **The node address of addrivers complies with the specifications of Explicit Device** Identification. Configure the setting of Set Explicit Device Identification for the upper side. Do not connect multiple devices with the same node address setting. Node address setting via network and Configured Station Alias (0012h) are available with the combination of drivers and network cards .

If the value in SII Configured Station Alias is set to other than 0000h when the node address is set with the axis selection rotary switch (SW2/SW3) or [Pr. PN01 Node address setting], the ERROR LED of the network card blinks. Cycling the power resets the set value in SII Configured Station Alias to 0000h and this enables the driver to start normally.

Set the node address of EtherCAT with the axis selection rotary switch (SW2/SW3) on the display, [Pr. PN01 Node address setting] or SII Configured Station Alias as necessary. You can set a node address as follows. After the node address setting is changed, cycle the power.

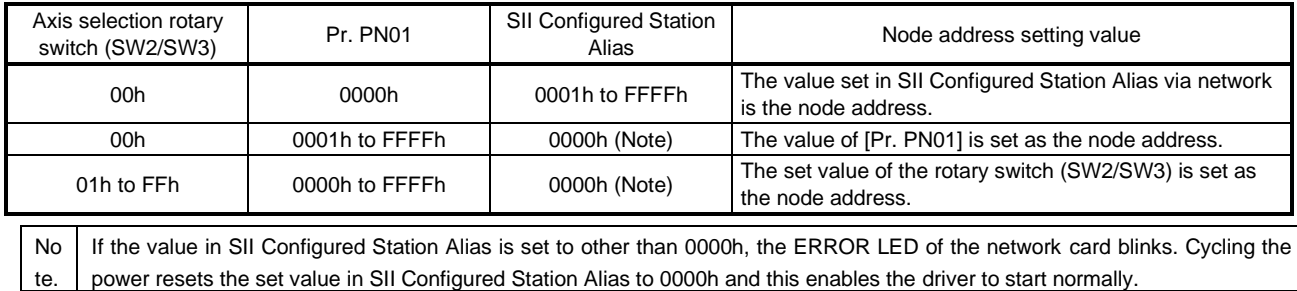

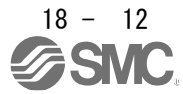

- (4) Specifying the slave with the node address The upper side can specify the slave with the node address in the following two methods.
	- (a) Specify with AL Status Code (0134h) The value of the node address set in the axis selection rotary switch (SW2/SW3) or [Pr. PN01 Node address setting] can be read.
	- (b) Specify with Configured Station Alias (0012h) The value of the node address set in the axis selection rotary switch (SW2/SW3), [Pr. PN01 Node address setting] or SII Configured Station Alias can be read.
	- 18.1.4.4 Network disconnection procedure

<span id="page-460-0"></span>To disconnect the network by stopping device operation or other means, follow the procedure shown below. If the network is disconnected without following the procedure, [AL. 86.1 Network communication error 1] may occur.

- (1) Stop the servo motor.
- (2) Set the Shutdown command for Controlword (6040h) to establish the servo-off status.
- (3) Shift the state to the Pre-Operational state.
- (4) Shut off the power of the driver and upper side.

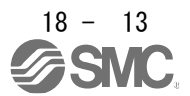

<span id="page-461-0"></span>18.1.5 Summary of object dictionary (OD)

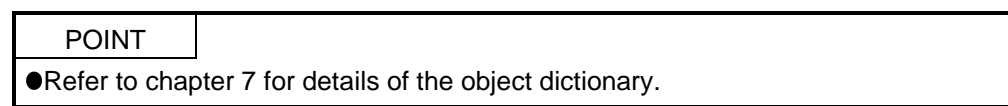

Each data set that CAN application protocol over EtherCAT (CoE) devices have such as control parameters, command values, and feedback values is handled as an object composed of an Index value, object name, object type, R/W attribute, and other elements. The object data can be exchanged between the master and slave devices. The aggregate of these objects is called object dictionary (OD).

18.1.5.1 Section definition of object dictionary

<span id="page-461-1"></span>In the CAN application protocol over EtherCAT (CoE) standard, objects of the object dictionary are categorized by Index depending on the area type as shown in the following table. Refer to the Reference column for the chapters and the section where the details of each object are described.

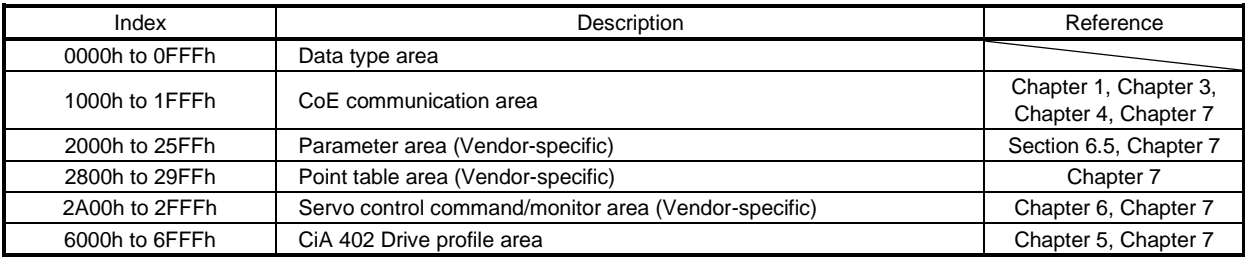

18.1.5.2 Saving object dictionary data to EEP-ROM

<span id="page-461-2"></span>There are two types of object dictionary data: One is saved to EEP-ROM and another is not saved. Refer to Section 7.3 for the availability and details of save for each object.

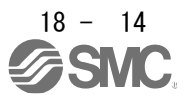

# <span id="page-462-0"></span>18.2 EtherCAT NETWORK CARD (LEC-S-NE)

The EtherCAT communication with an driver requires the EtherCAT Network card (LEC-S-NE). The following shows the details.

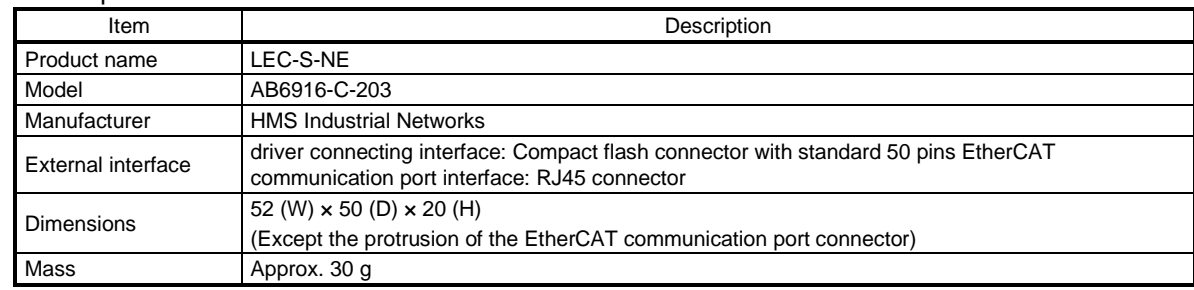

### <span id="page-462-1"></span>18.2.1 Specifications

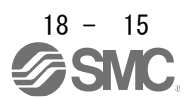

## 18.2.2 Parts identification

<span id="page-463-0"></span>This section describes the EtherCAT Network card (LEC-S-NE) only. Refer to section 1.7 for the driver.

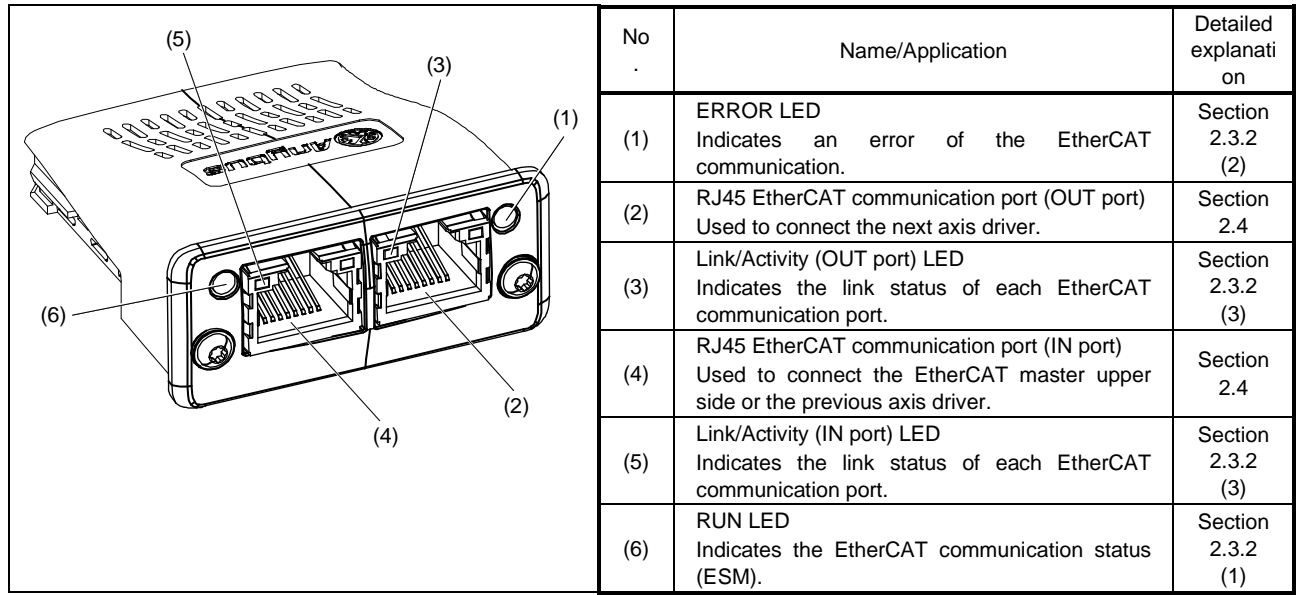

### 18.2.3 LED indication

<span id="page-463-1"></span>The LEDs of the EtherCAT Network card (LEC-S-NE) function according to the regulations of the EtherCAT standard (ETG.1300 EtherCAT Indicator and Labeling Specification). Under certain condition, such as when a fatal error occurs, the EtherCAT Network card (LEC-S-NE) indicates its status by its own specifications.

### 18.2.3.1 LED indication definition

<span id="page-463-2"></span>The following shows the LED indication definitions.

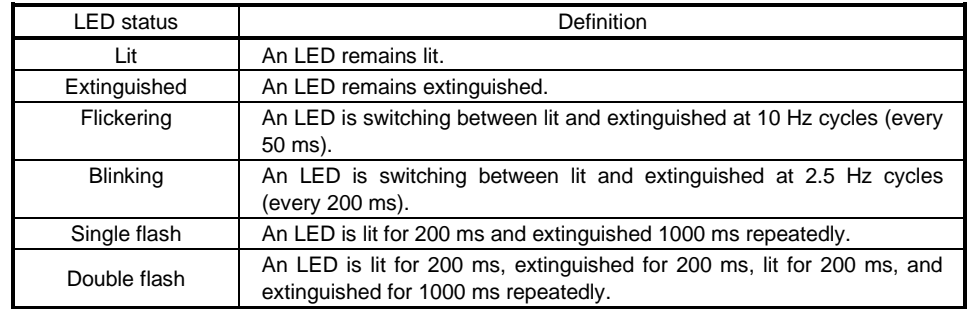

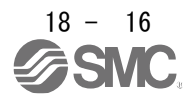

# 18.2.3.2 LED indication list

### <span id="page-464-0"></span>(1)RUN LED

The RUN LED indicates the EtherCAT communication status (ESM status). The extinguished RUN LED may be affected by the LED status of the Link/Activity LEDs. Refer to section 1.4 for the communication status (ESM status).

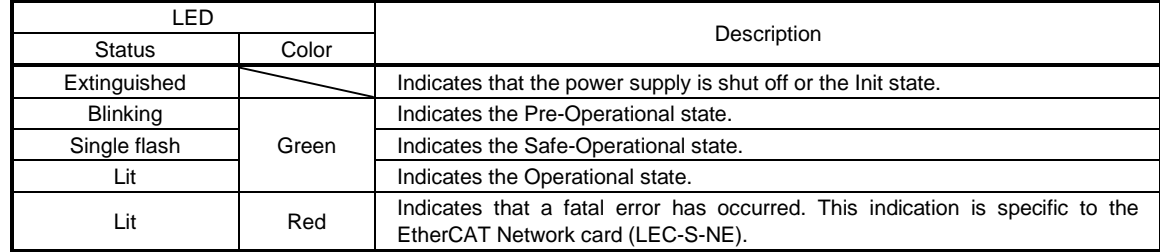

#### (2) ERROR LED

The ERROR LED indicates an error of the EtherCAT communication. If the driver indicates an alarm, follow the remedy of the alarm number.

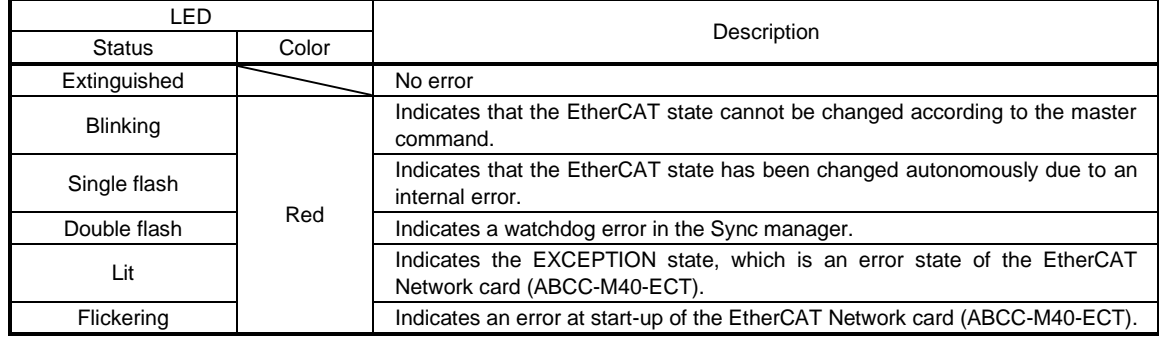

# (3) Link/Activity LED (OUT port/IN port)

The Link/Activity LEDs indicate the link status of each EtherCAT communication port.

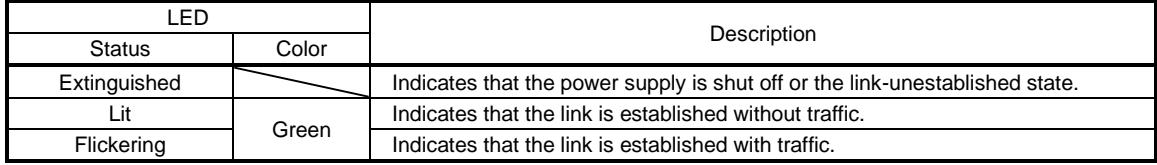

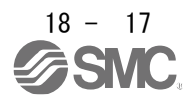

### <span id="page-465-0"></span>18.2.4 Connecting Ethernet cable

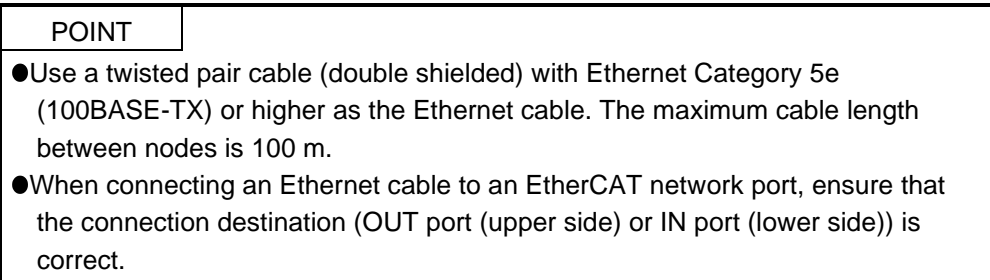

To the RJ45 EtherCAT communication port (IN port), connect the Ethernet cable connected to the upper side or the previous axis driver. To the RJ45 EtherCAT communication port (OUT port), connect the Ethernet cable connected to the next axis driver. When the RJ45 EtherCAT communication port (OUT port) is not used, leave this port open.

When the node address is not used, an incorrect connection destination sets node addresses that do not correspond to the actual connection order and may cause a malfunction, such as an unintended axis operation.

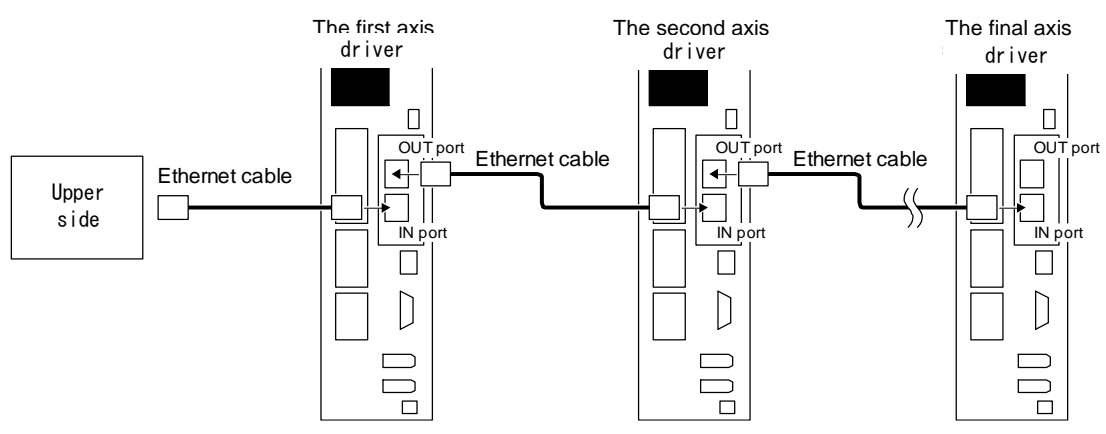

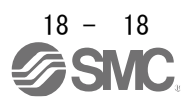

# <span id="page-466-0"></span>18.3 PDO (PROCESS DATA OBJECT) COMMUNICATION

The PDO (process data object) communication can transfer command data and feedback data between a master (upper side) and slaves (driver) at a constant cycle. PDOs include RxPDOs, which are used by the slaves to receive data from the upper side, and TxPDOs, which are used by the slaves to send data to the upper side.

#### Communication at a constant period

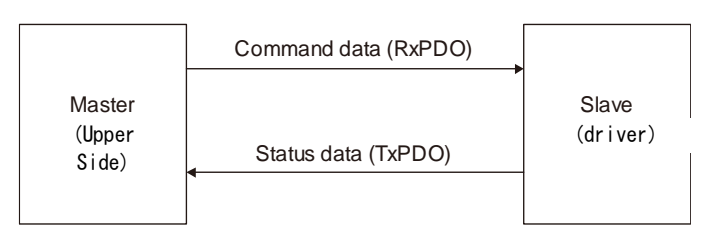

The variable PDO mapping function enables the PDO communication to transfer multiple PDOs in any array.

# 18.3.1 PDO communication cycle

<span id="page-466-1"></span>The same cycle is applied to communication of RxPDOs and TxPDOs of the driver.

The communication cycle can be changed via a network through rewriting the sub object Cycle time (Sub index = 2) of SM output parameter (1C32h) with SDO download in the Pre Operational state.

# 18.3.2 PDO setting-related object

<span id="page-466-2"></span>The following table lists the objects related to the PDO setting.

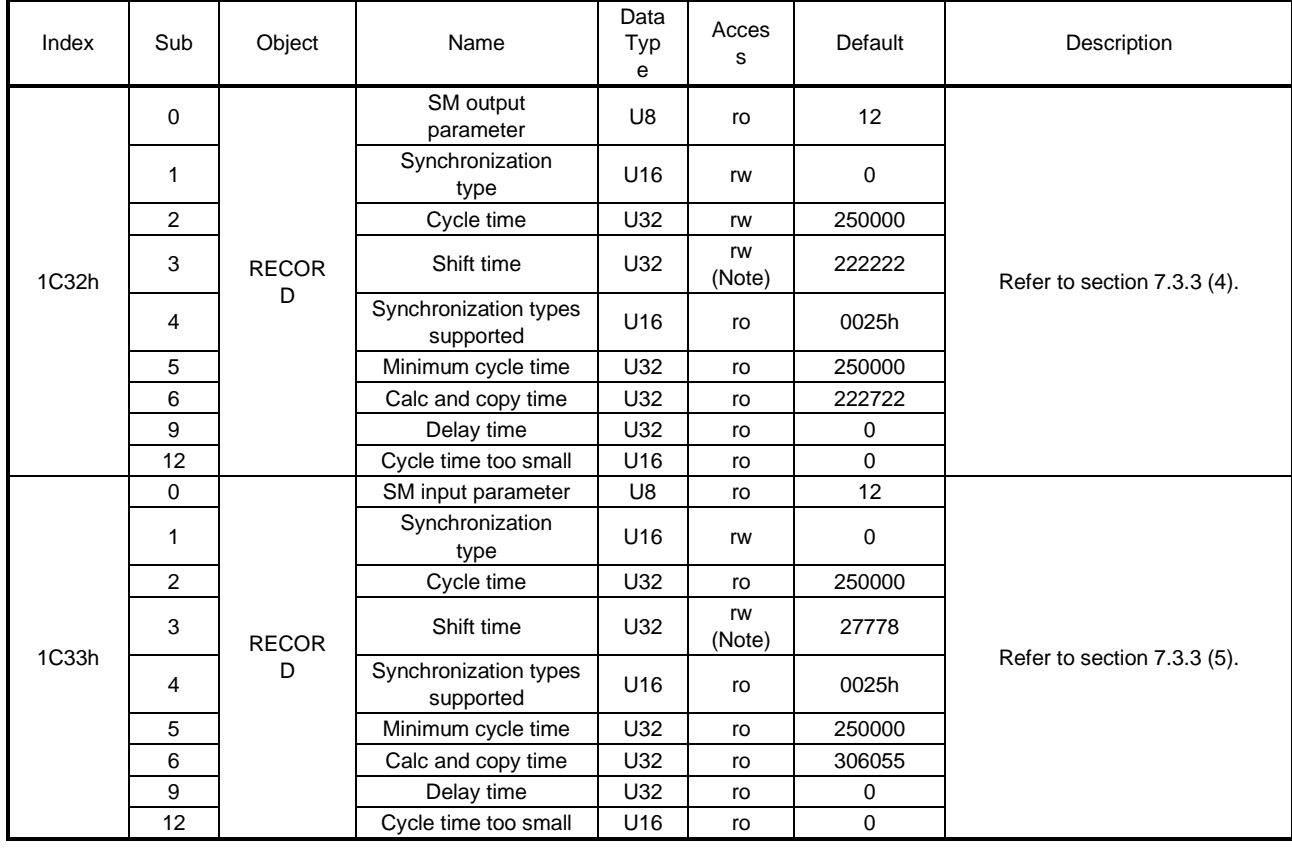

Note. No value can be written because Shift time (1C32: 3, 1C33: 3) is set automatically. Writing any value causes SDO Abort Code (0609 0030h Value range of parameter exceeded).

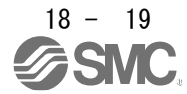

### <span id="page-467-0"></span>18.3.3 PDO default mapping

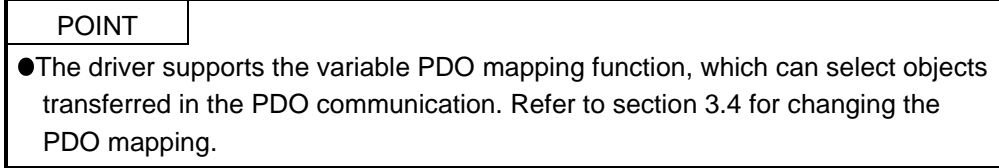

### (1) RxPDO default mapping

In the default mapping setting, command data is sent from the master (upper side) to slaves (driver) with RxPDO in the following array. In the \_ driver, the mapping objects of 1600h to 1603h can be used as the RxPDO default mapping table.

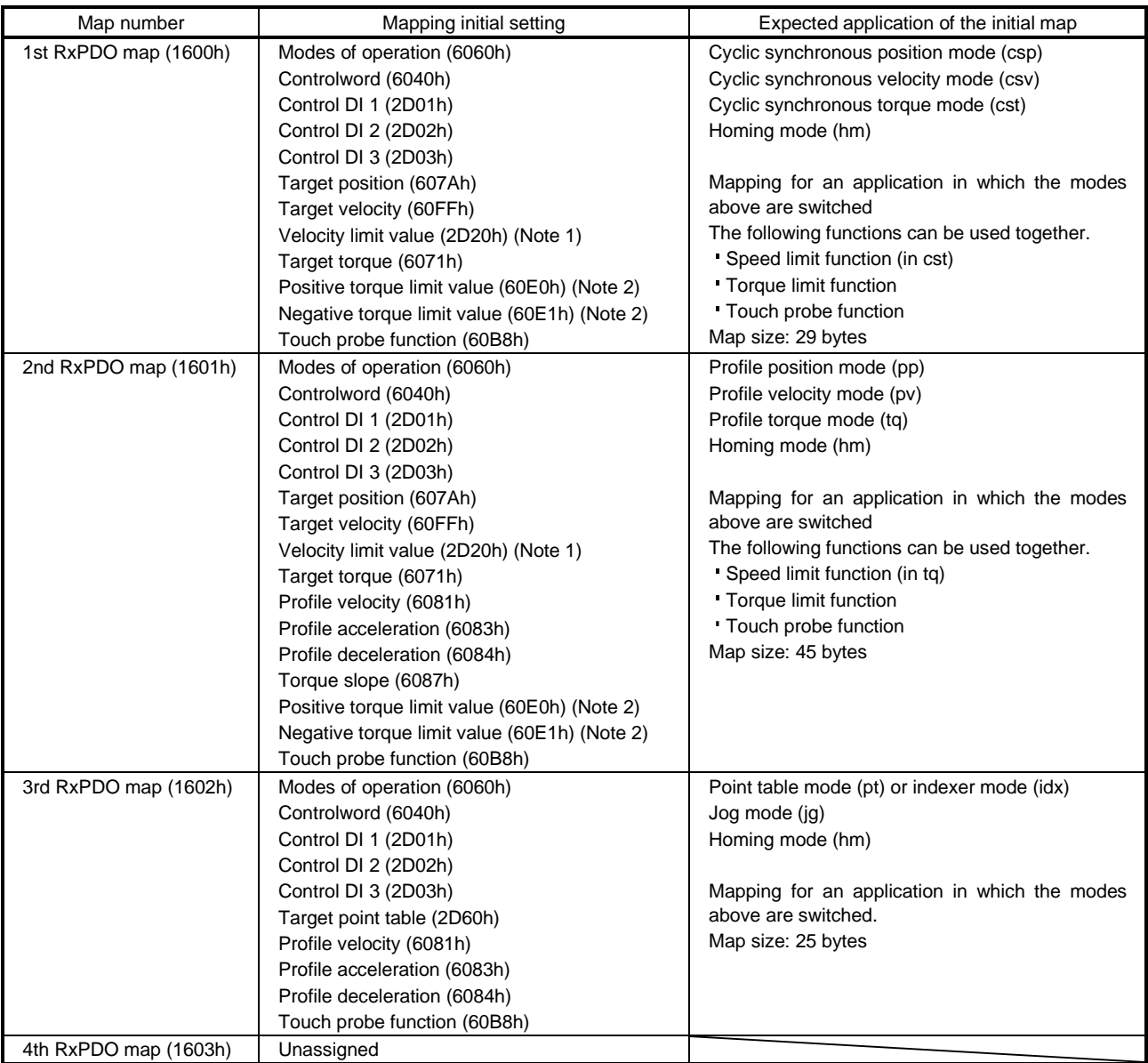

Note 1. The Velocity limit value (2D20h) is a speed limit value for the torque control. Be sure to set a correct value because setting 0 will limit the speed to 0.

2. Positive torque limit value (60E0h)/Negative torque limit value (60E1h) are torque limit values of forward/reverse rotation. Setting 0 will not generate torque. Be sure to set a correct value.

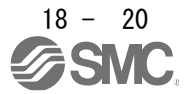
## (2) TxPDO default mapping

In the default mapping setting, status data of the \_ driver is sent to the master (upper side) with TxPDO in the following array. In the \_ driver, the mapping objects of 1A00h to 1A03h can be used as the TxPDO default mapping table.

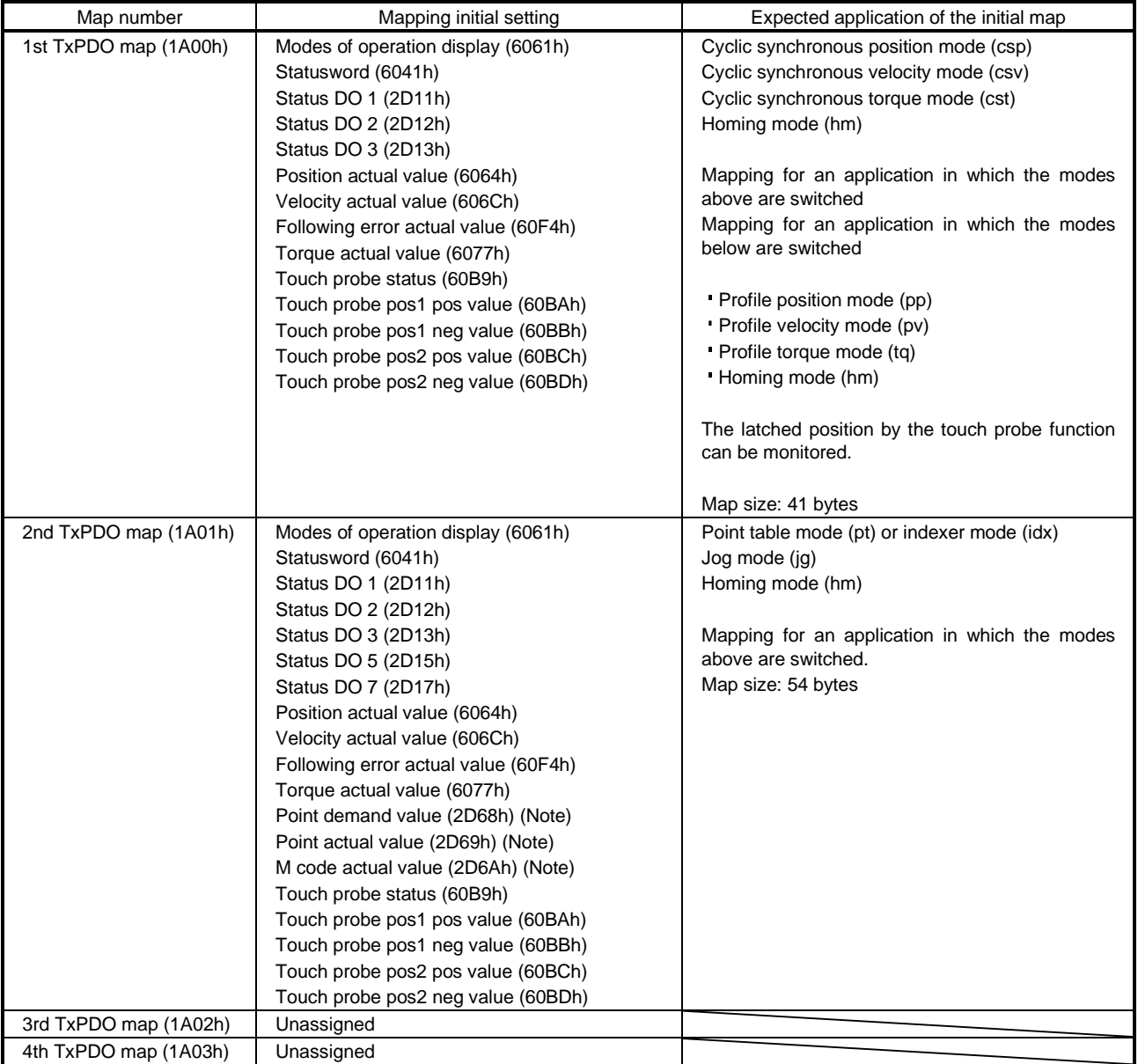

#### 18.3.4 PDO variable mapping

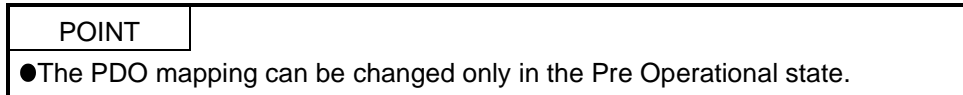

The driver supports the variable PDO mapping function, which can arrange objects in any array for the data transferred with RxPDO or TxPDO.

The following table shows the specifications of the PDO variable mapping.

| Communication | Maximum number<br>of objects | Maximum size<br><b>I</b> bvtel | Number of mapping<br>settings |
|---------------|------------------------------|--------------------------------|-------------------------------|
| <b>RxPDO</b>  | 32                           | 64                             | 4 (1600h to 1603h)            |
| <b>TxPDO</b>  |                              |                                | 4 (1A00h to 1A03h)            |

The following table lists the PDO mapping objects.

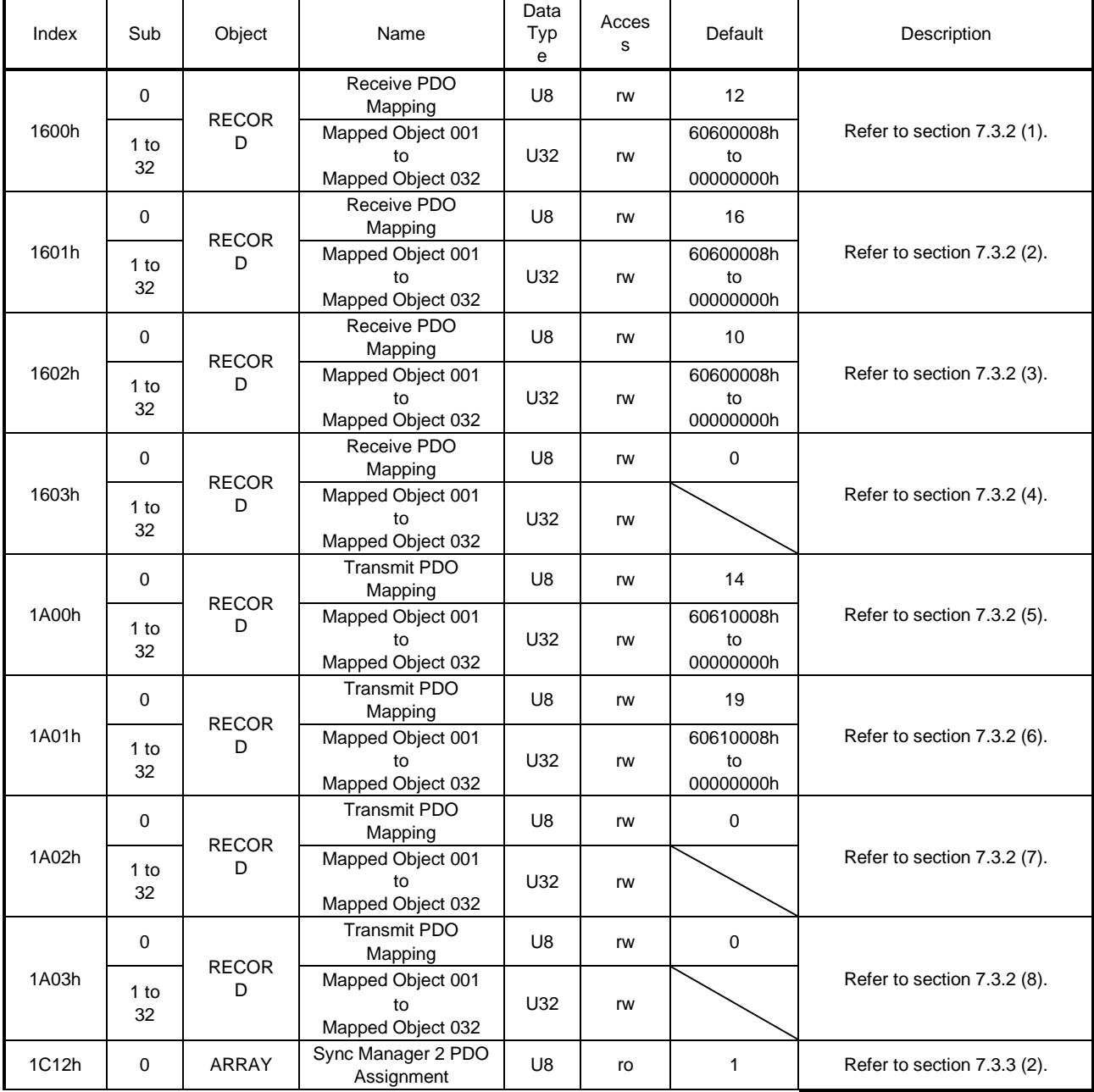

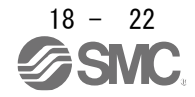

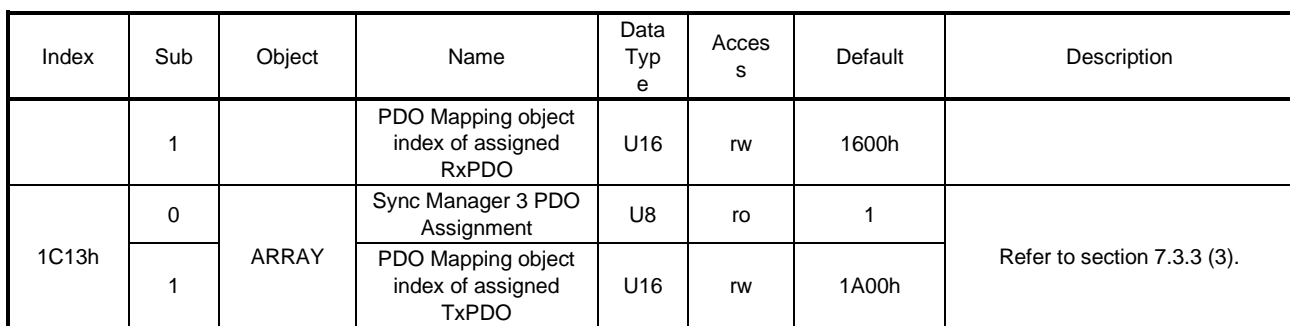

## 18.3.5 Mapping-necessary objects

The following table lists the objects which are required for each mode.

#### (1) RxPDO

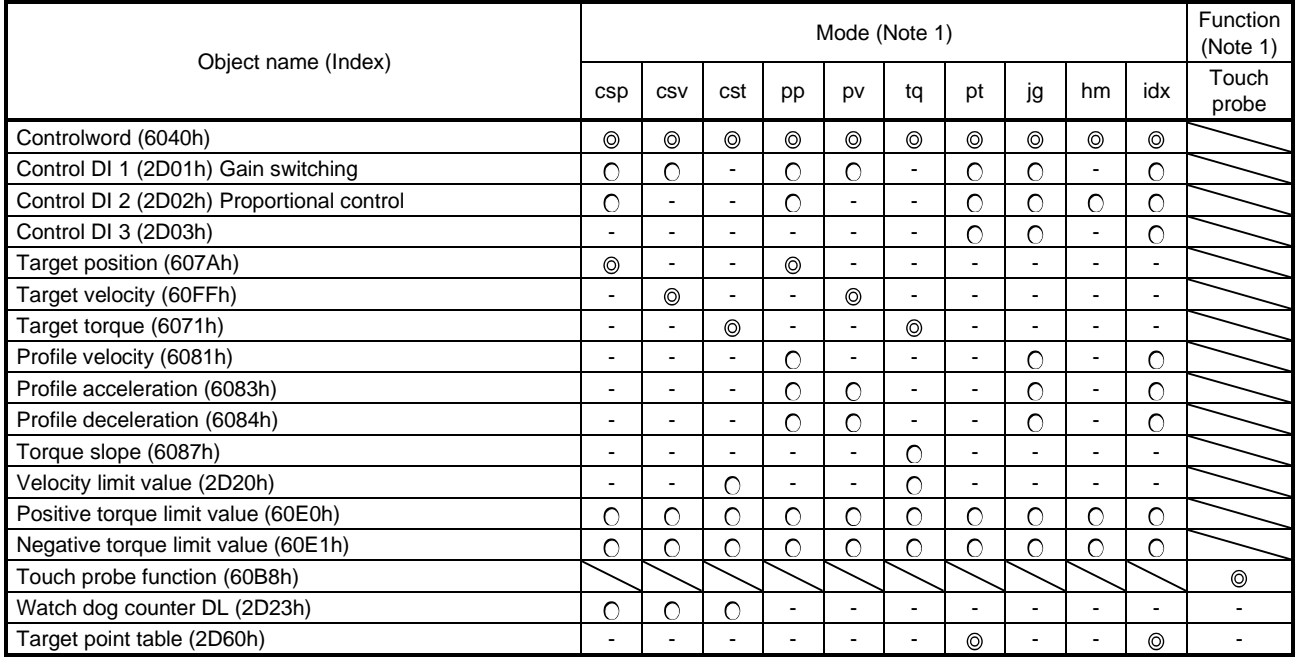

Note 1. ©: Mapping required

: Mapping recommended

-: Mapping not required

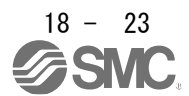

# (2) TxPDO

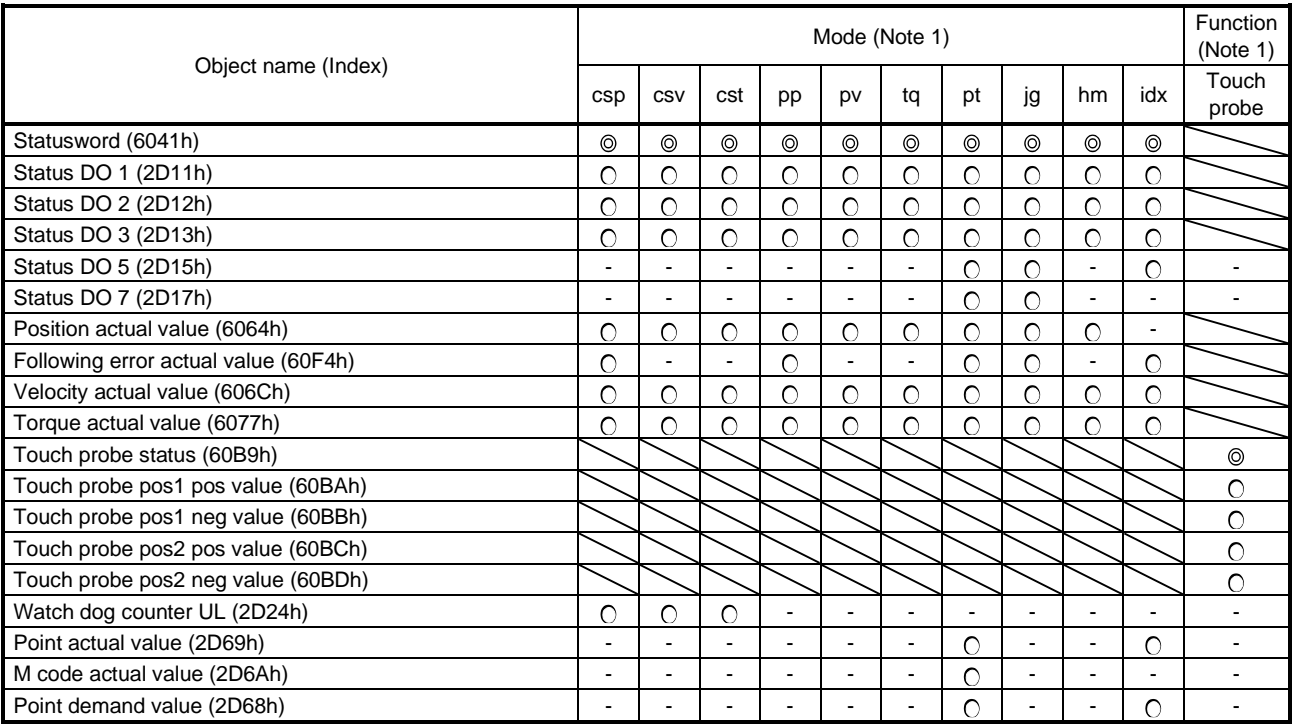

Note 1. ©: Mapping required

: Mapping recommended

-: Mapping not required

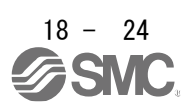

## 18.4 SDO (SERVICE DATA OBJECT) COMMUNICATION

The SDO (service data object) communication can transfer object data between a master (upper side) and slaves (driver) asynchronously.

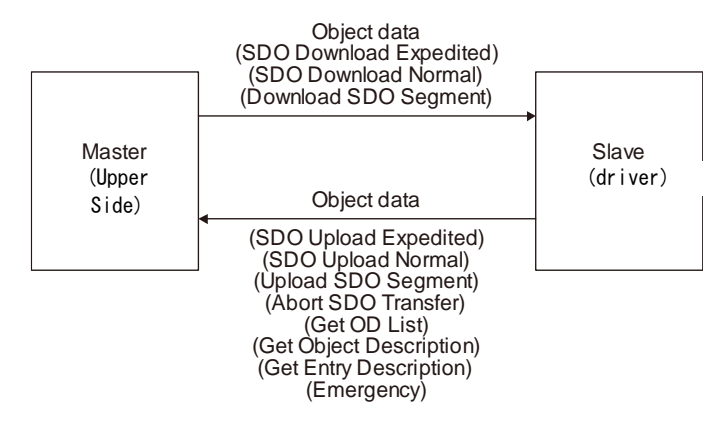

## 18.4.1 SDO communication-related service

The driver supports the following services relating to the SDO communication.

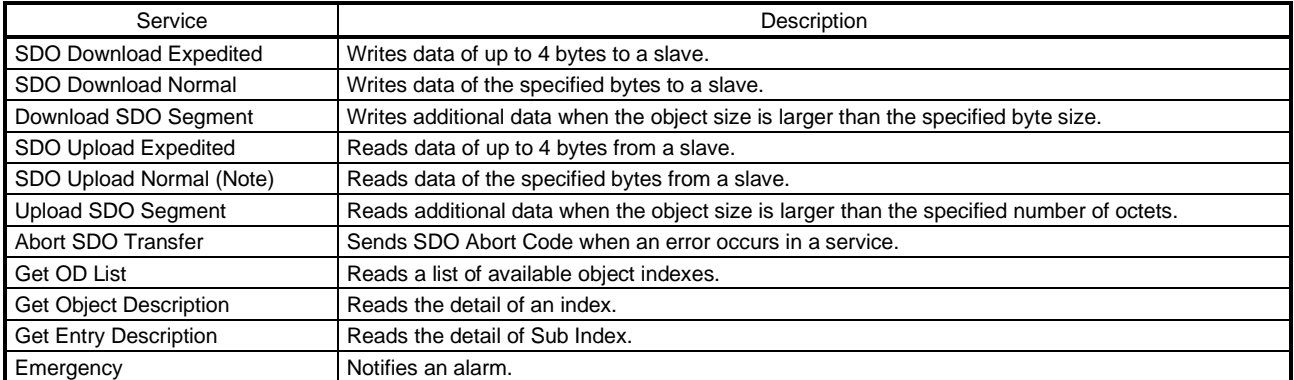

Note. Complete Access is not supported.

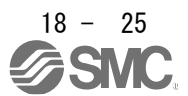

## 18.4.2 SDO Abort Code

When an error occurs in the SDO communication, the following error messages are returned with the Abort SDO Transfer service.

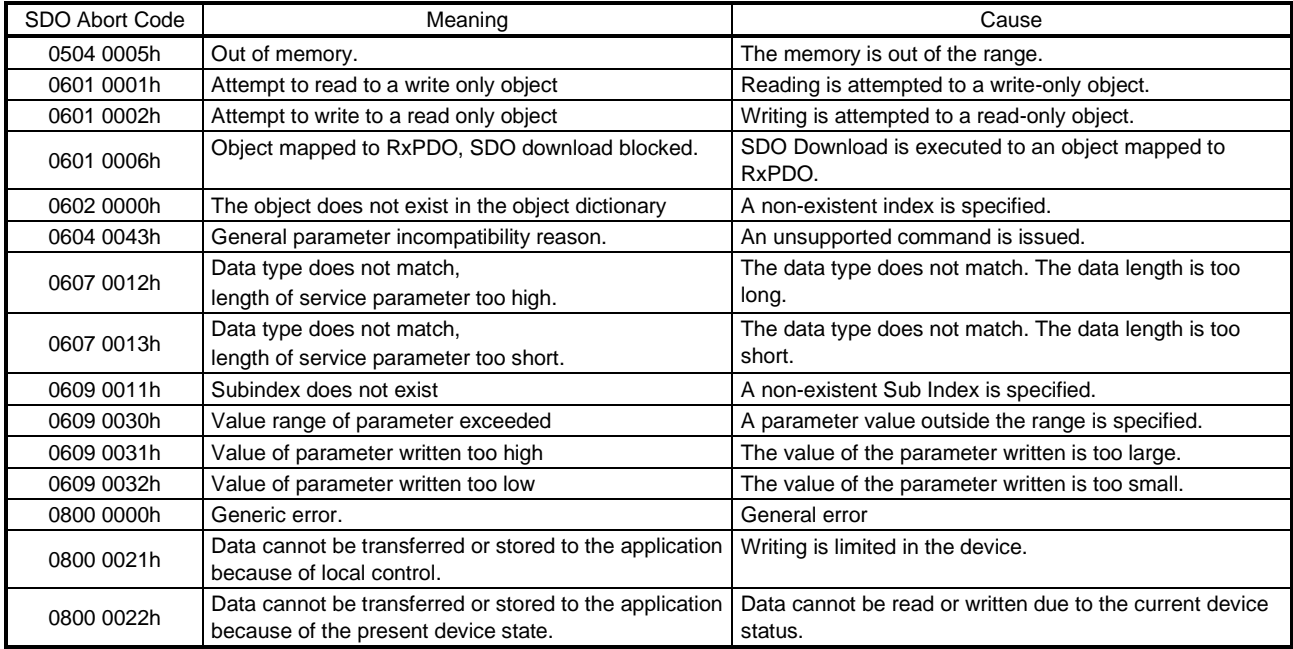

## 18.5 CiA 402 DRIVE PROFILE

### 18.5.1 FSA state

The inside state of the \_ driver is controlled based on the FSA state, defined in the CiA 402 drive profile standard. Figure 5.1 and Table 5.1 show the transition conditions between the FSA states. The states are switched when the master sends a command following the table (sets Controlword) with the PDO communication established (the AL state Operational reached). When the state has transitioned from Not ready to switch on, which is right after the power on, to Operation enabled with the predetermined procedure, the servo motor becomes ready to operate.

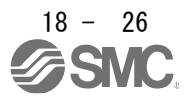

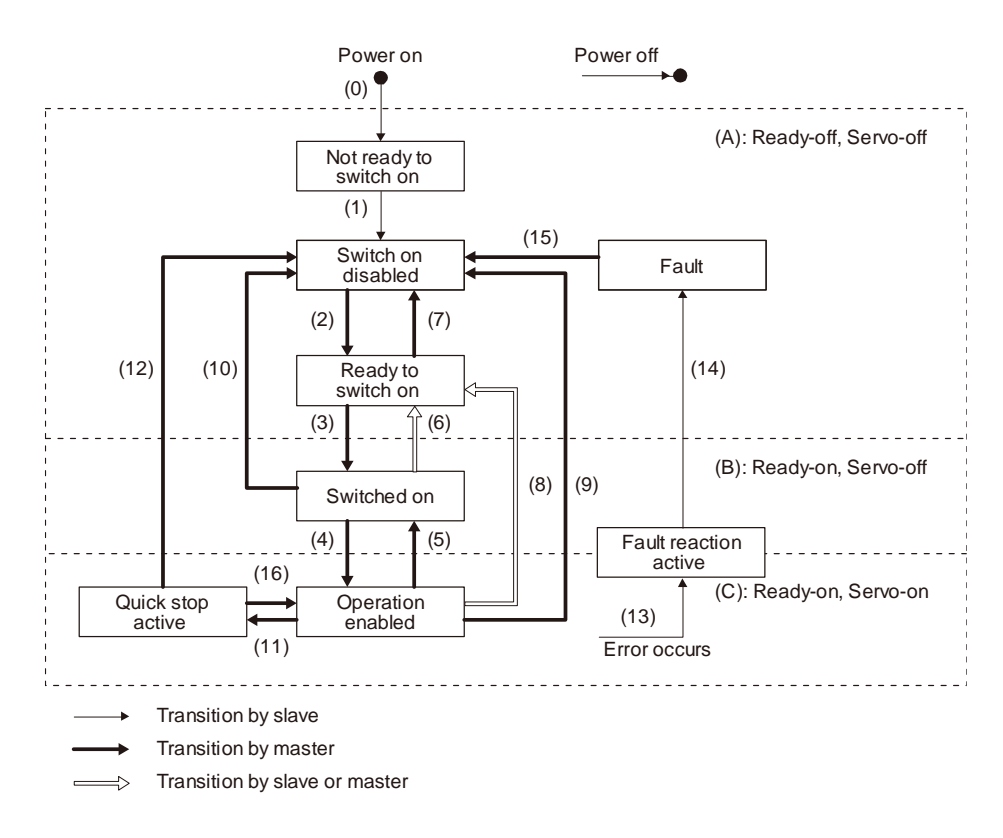

Figure 5.1 Transition between the FSA states

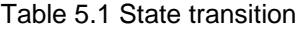

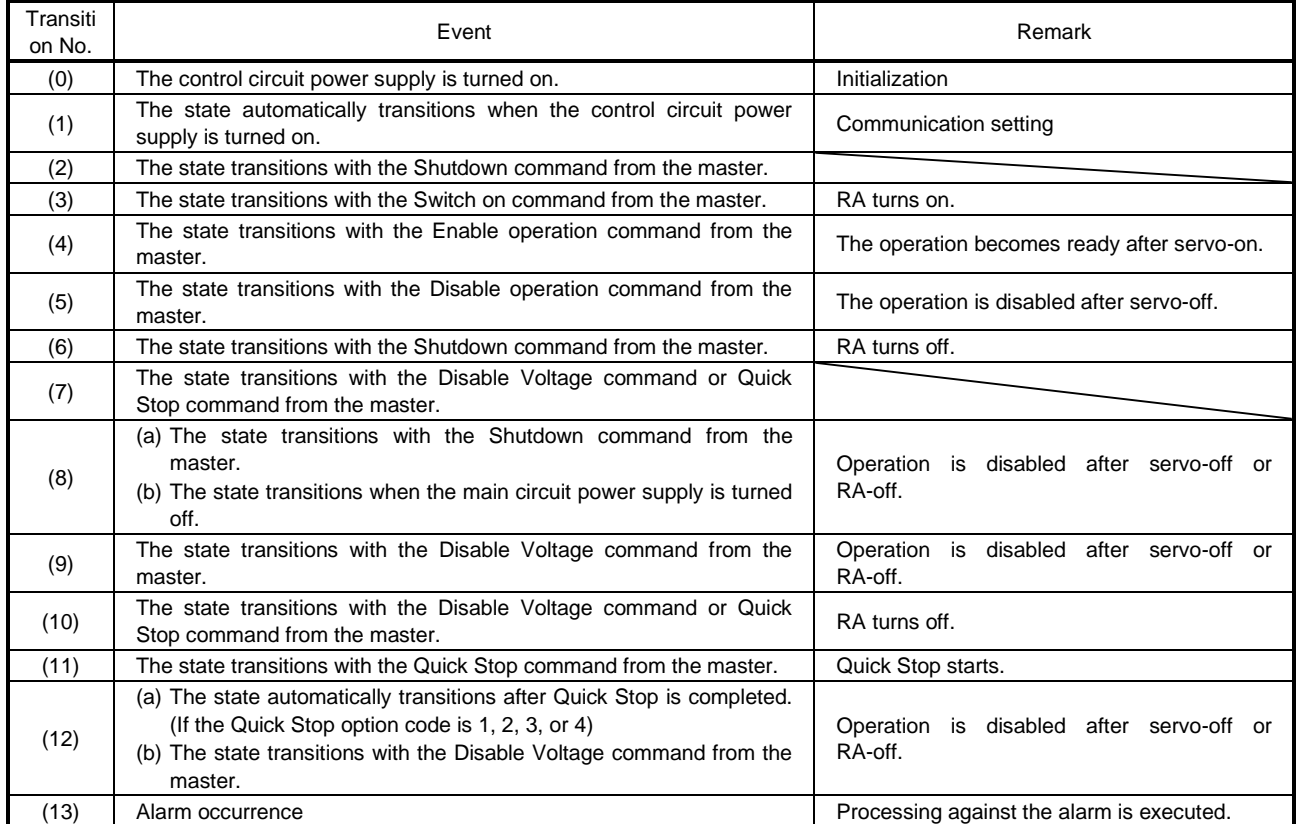

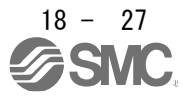

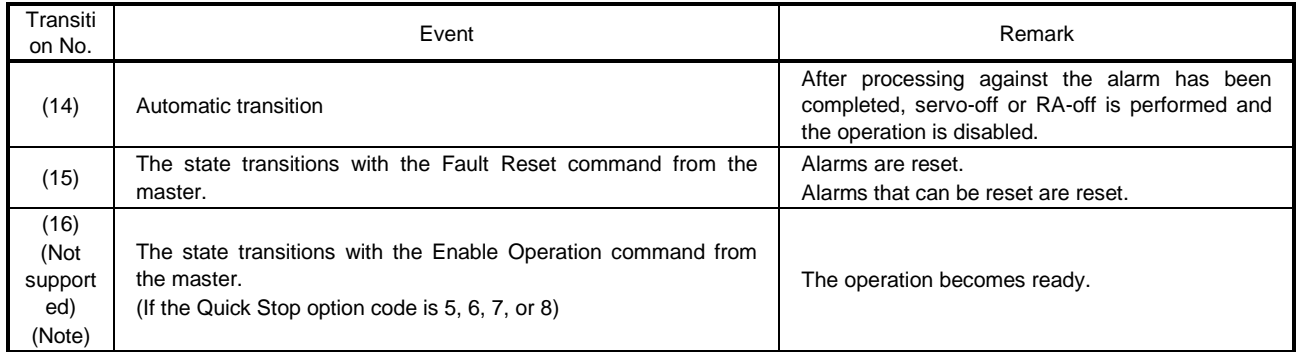

Note. This is not supported by the driver.

### The following table lists the commands issued to the driver. Turn on the bits according to the command.

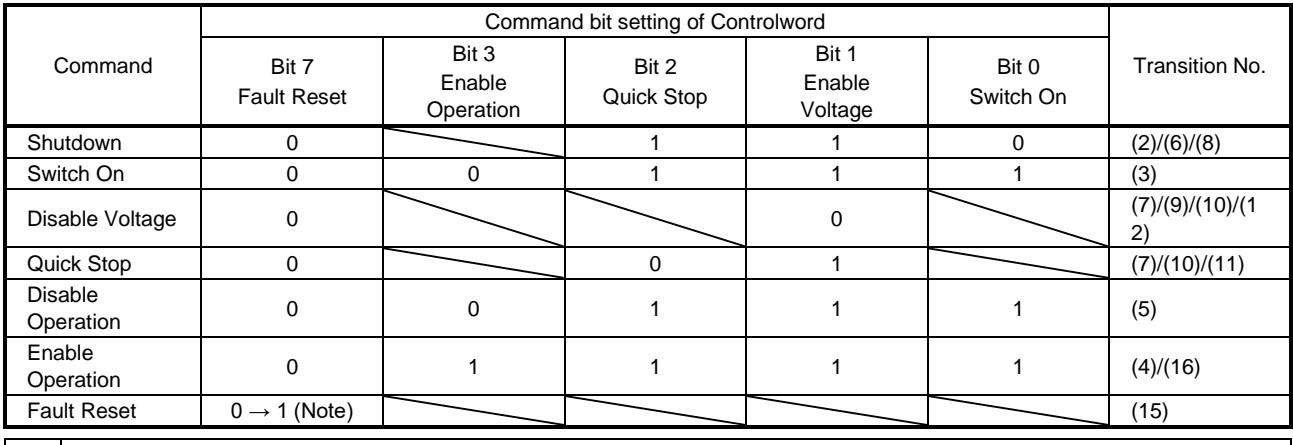

No te. In faulty communication, hold the state of Bit  $7 = 1$  for at least 10 ms for the Fault Reset command to prevent the command from failing to be recognized.

Figure 5.1 and Table 5.1 show the FSA state transition conditions of the EtherCAT standard. The transition from the Switch on disabled state to the Operation enabled state requires Shutdown, Switch on, and Enable operation to be issued in this order. However, with the driver, transition to the target state skipping the states in between is possible.

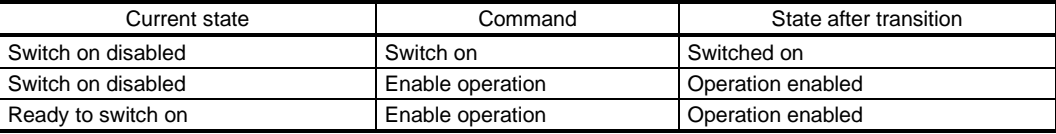

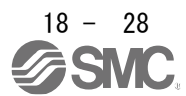

## 18.5.2 Controlword/Control DI

The FSA state can be switched and control commands for the functions of the drive can be issued by rewriting the objects of Controlword (6040h) and Control DI (2D01h to 2D03h) from the master (upper side). Use 6040h to issue control commands defined with CiA 402. Use 2D01h to 2D03h to issue control commands of the other manufacturer functions.

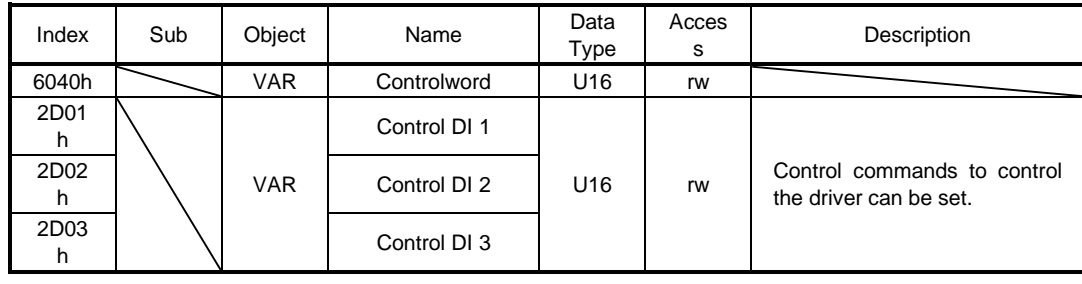

## 18.5.2.1 Bit definition of Controlword

Controlword (6040h) can control the FSA state and issue control commands. Use Bit 0 to Bit 3 and Bit 7 for the FSA state. The following table shows the bit definition of Controlword (6040h).

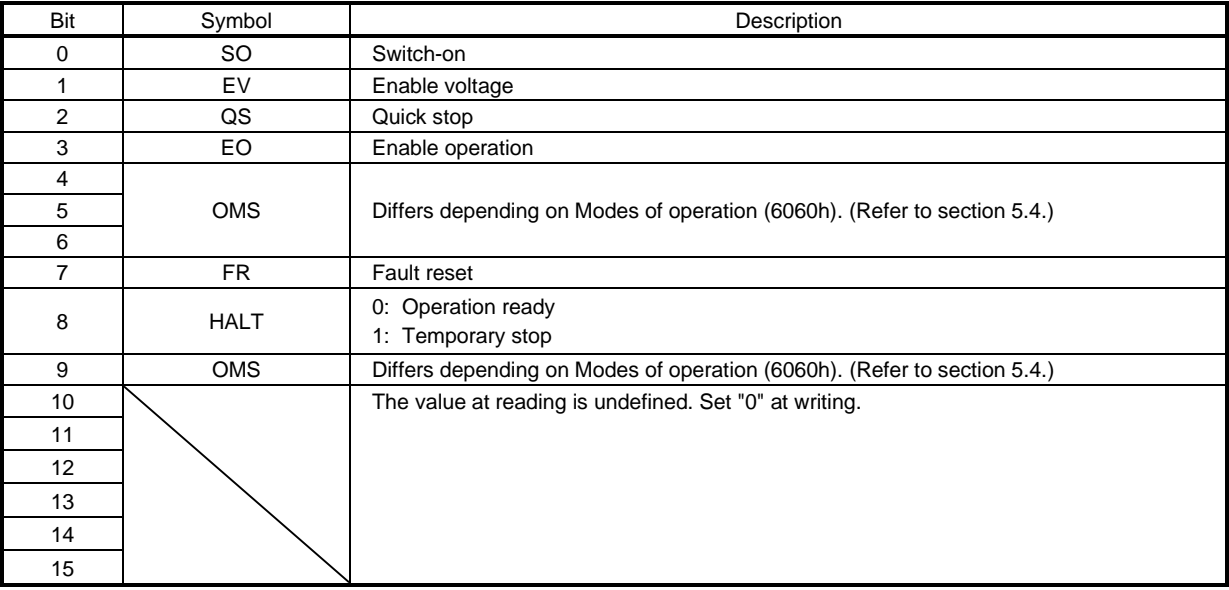

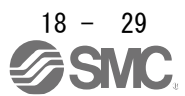

## 18.5.2.2 Bit definition of Control DI

Control DI can control the FSA state and issue control commands. The following table shows the bit definition of Control DI.

## (1) Control DI 1

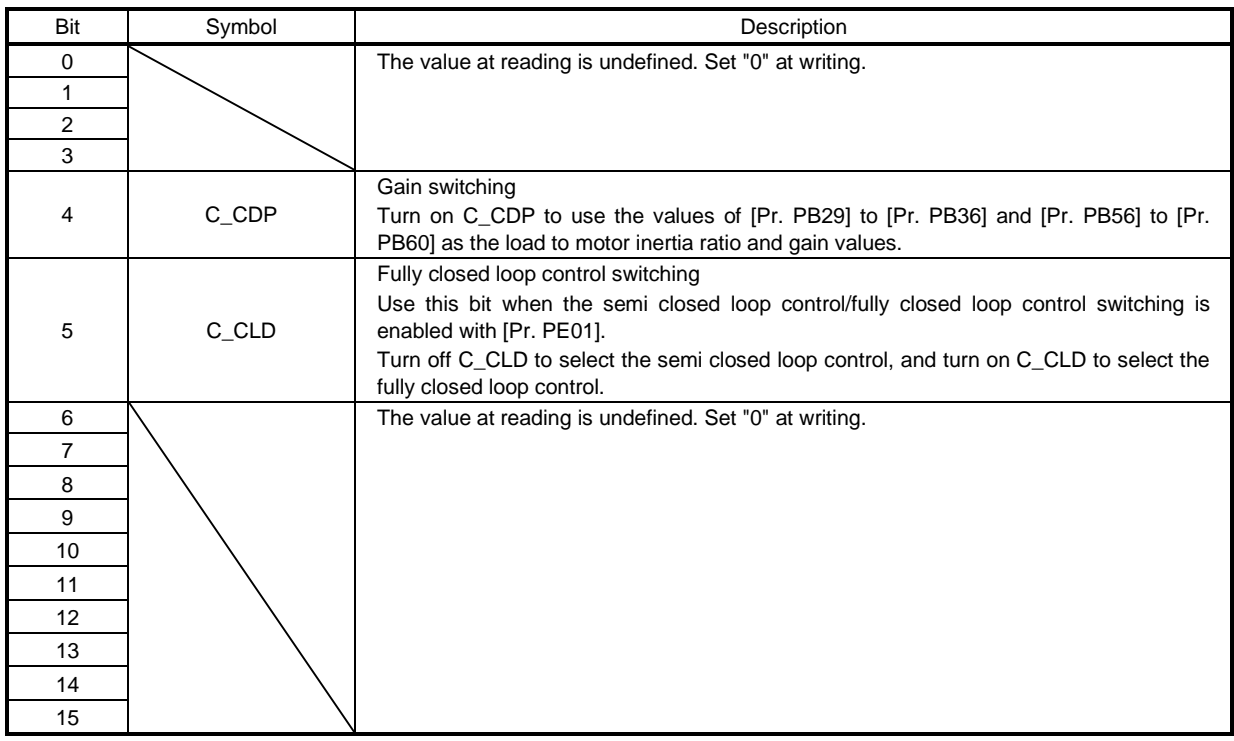

## (2) Control DI 2

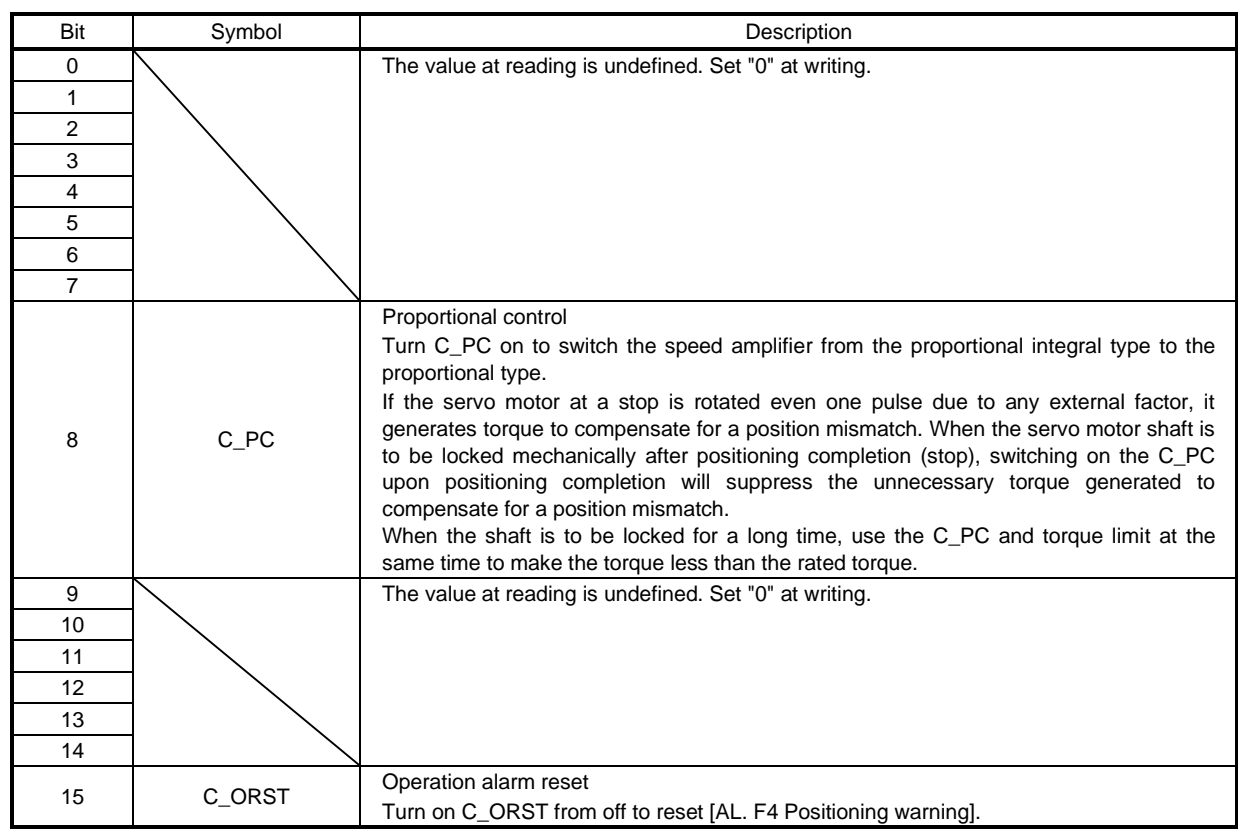

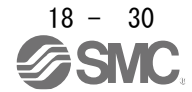

#### (3) Control DI 3

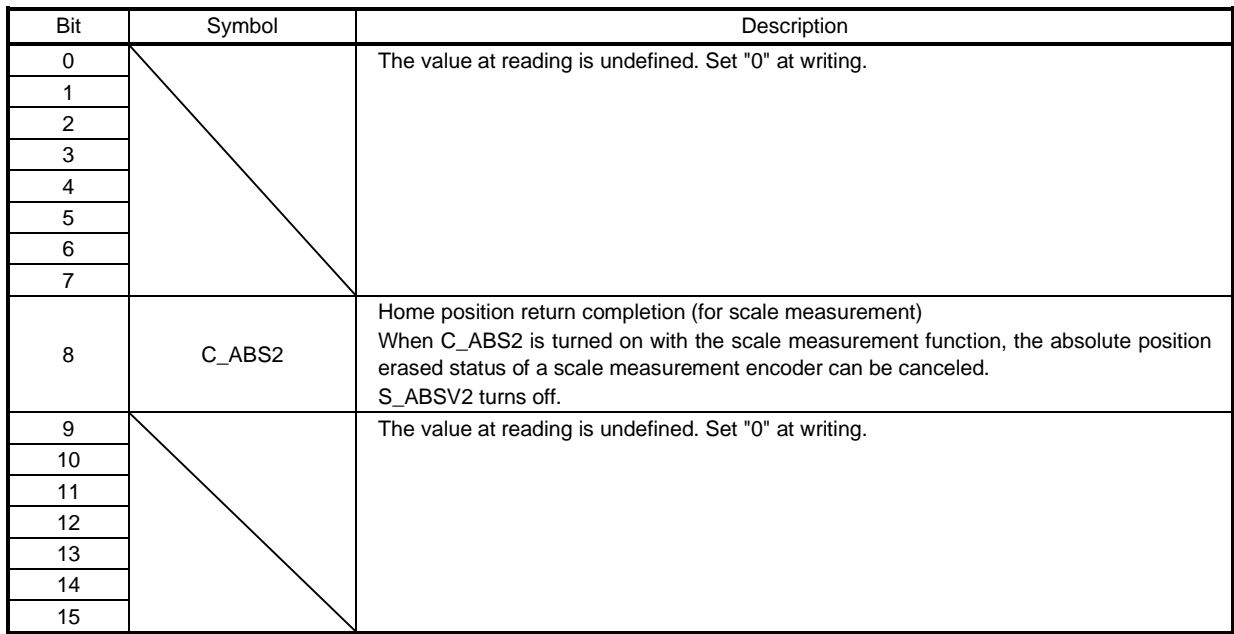

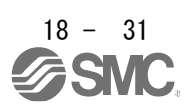

## 18.5.3 Statusword/Status DO

The objects of Statusword or Status DO notify the master (upper side) of the FSA state of the \_ driver and other drive status. Use 6041h to notify the status defined with CiA 402. Use 2D11h to 2D13h, 2D15h and 2D17h for the other Vendor-specific statuses.

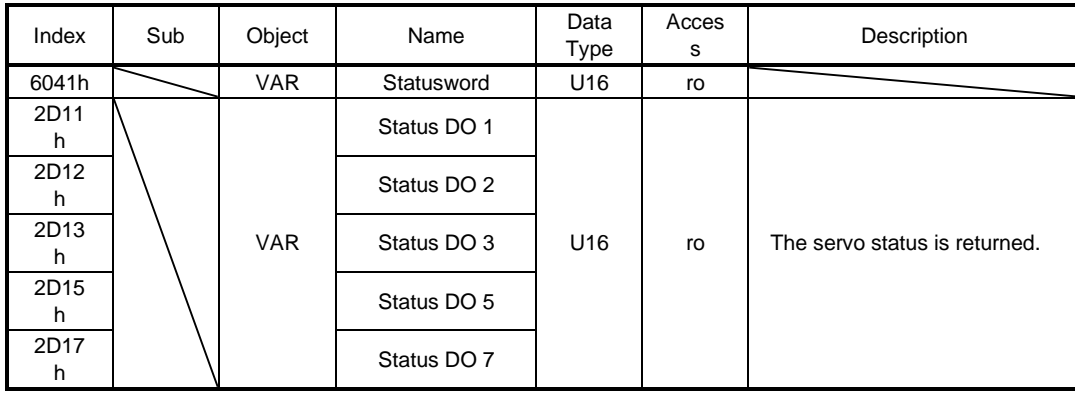

## 18.5.3.1 Bit definition of Statusword

The following table shows the bit definition of Statusword.

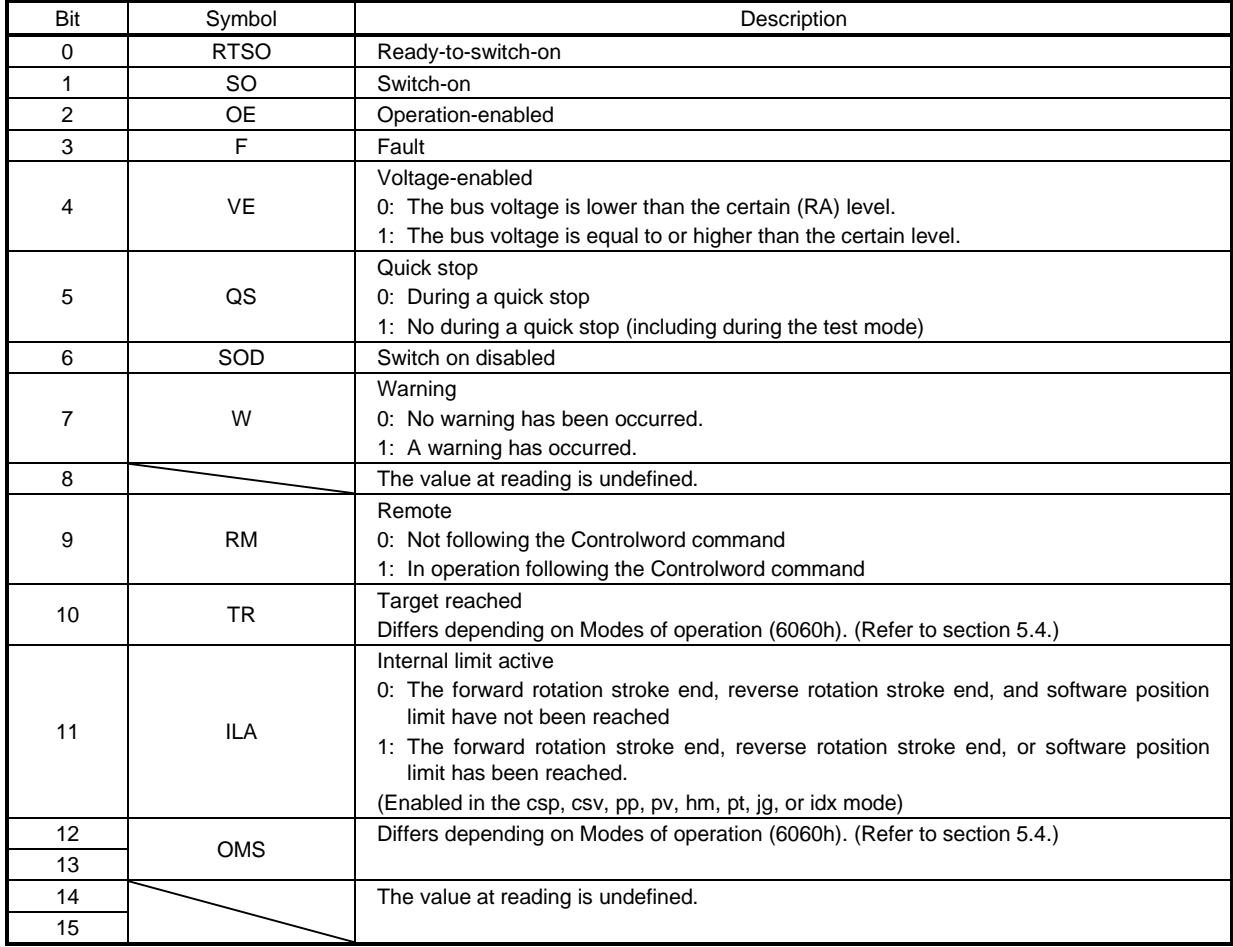

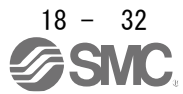

Bit 0 to Bit 3, Bit 5, and Bit 6 are switched depending on the FSA state (internal state of the driver). Refer to the following table for details.

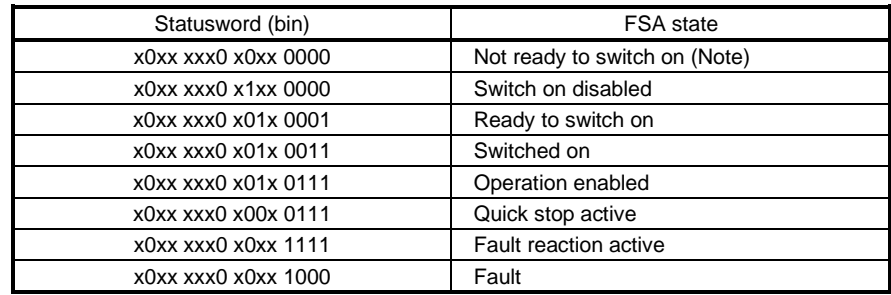

Note. Statusword is not sent in the Not ready to switch on state.

#### 18.5.3.2 Bit definition of Status DO

The following table shows the bit definition of Status DO.

## (1) Status DO 1

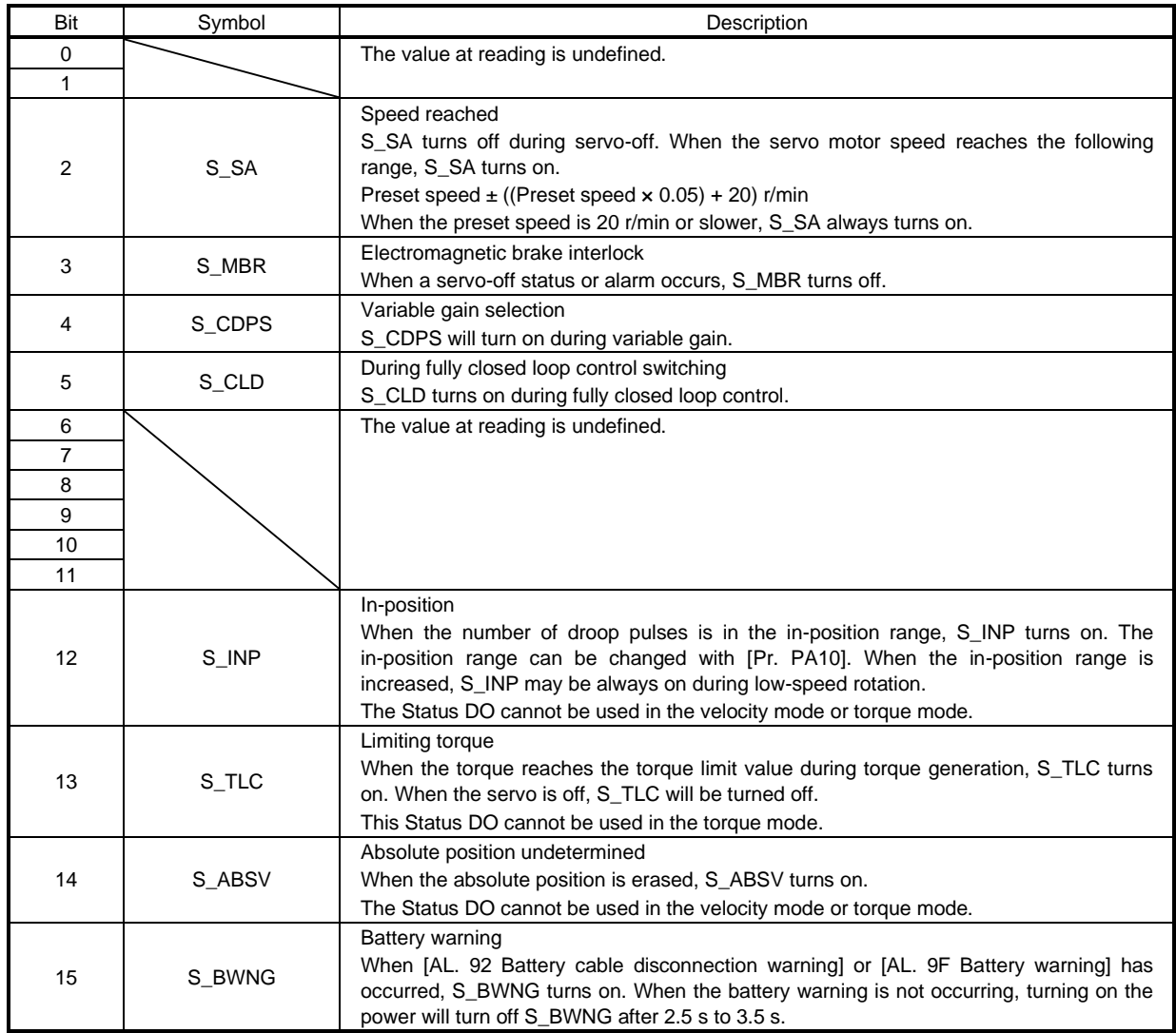

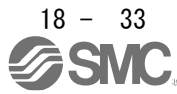

## (2) Status DO 2

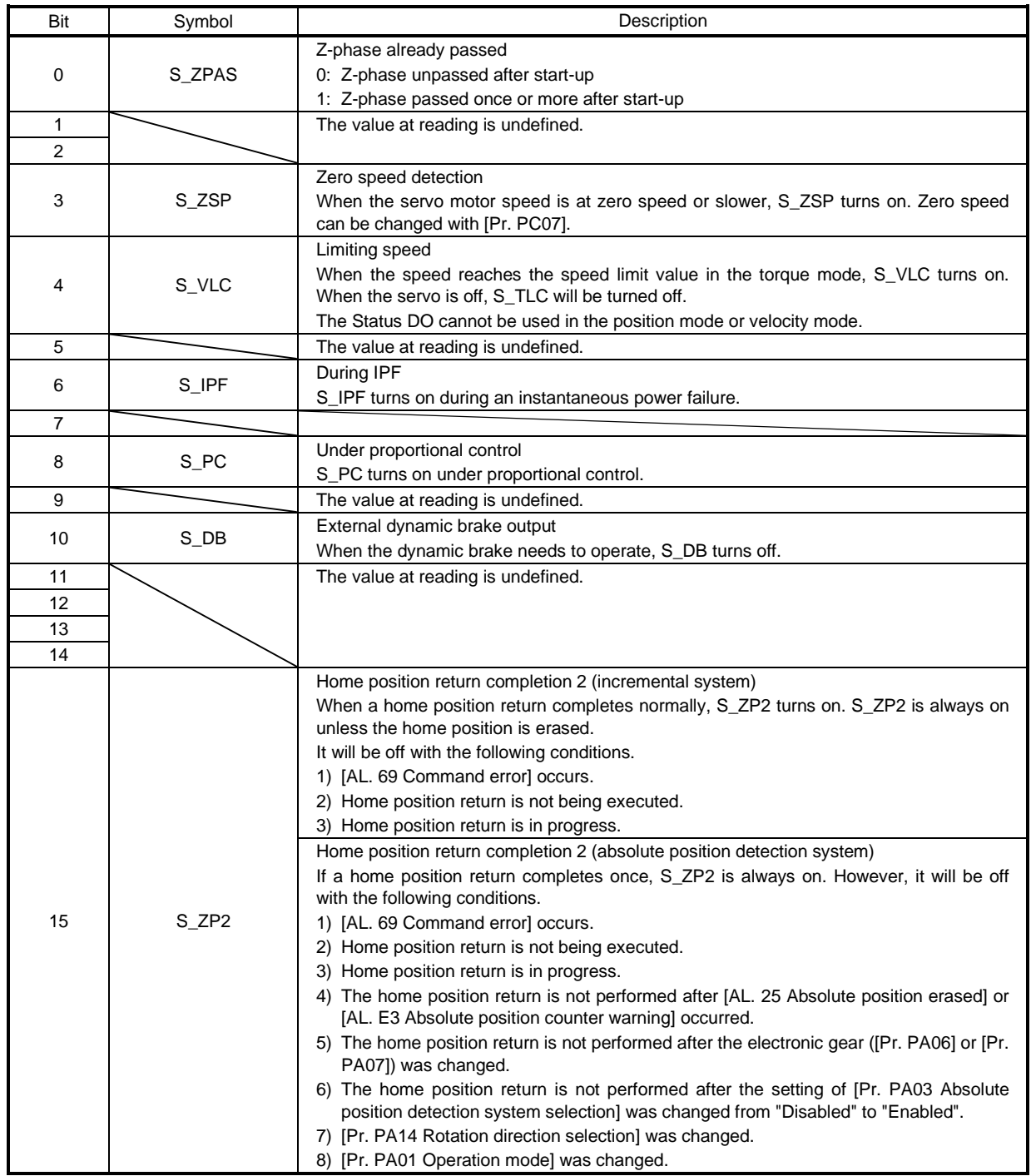

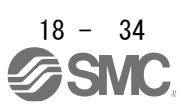

## (3) Status DO 3

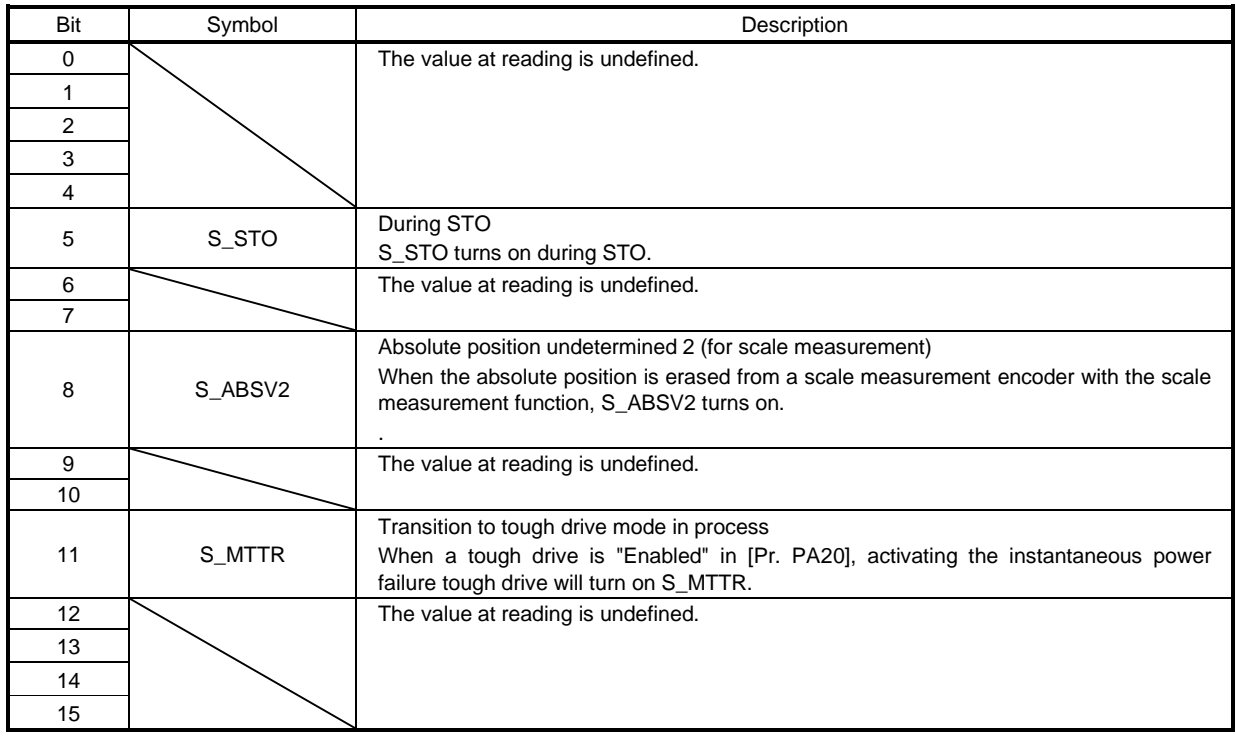

## (4) Status DO 5

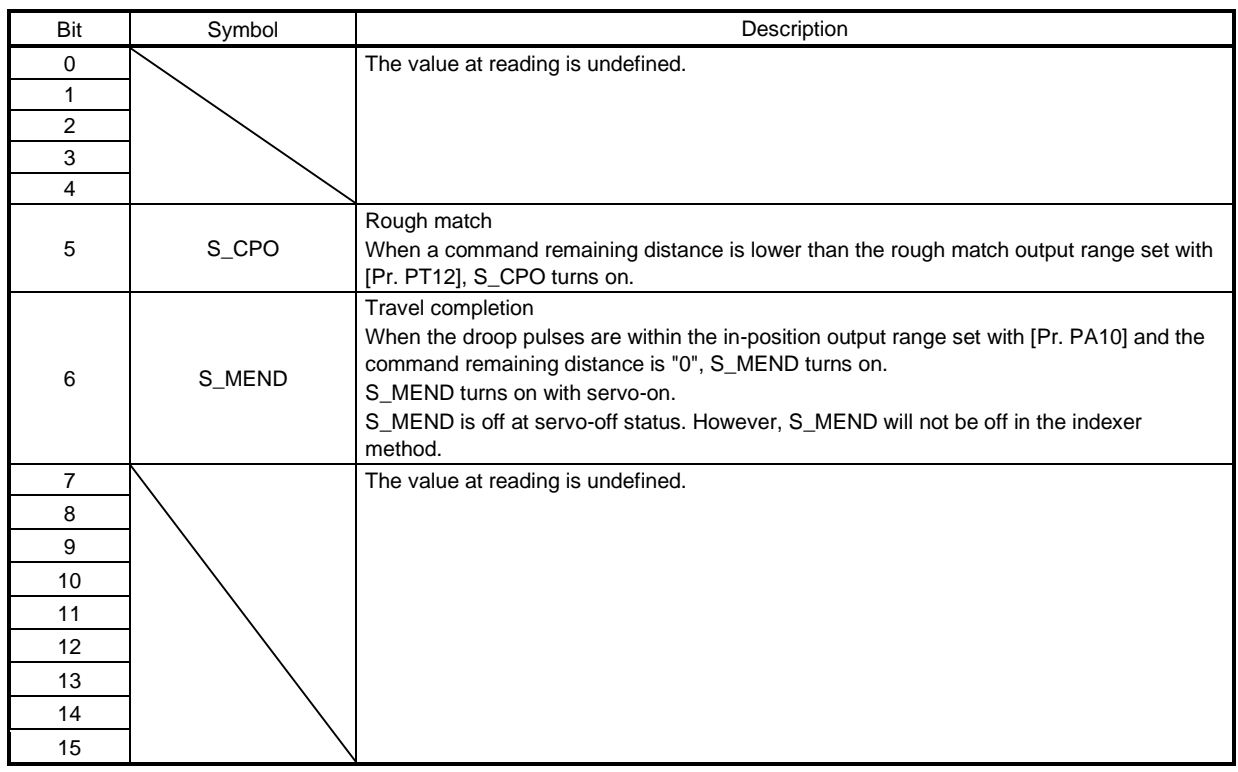

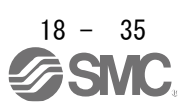

## (5) Status DO 7

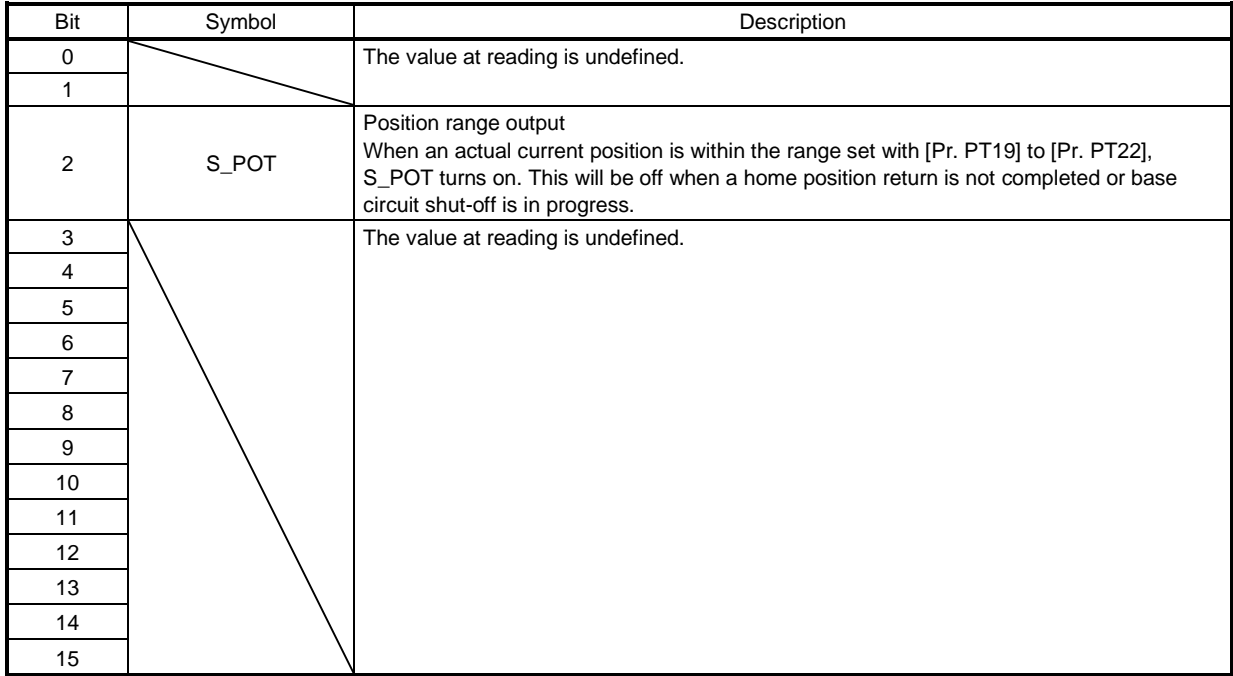

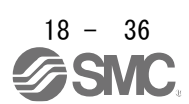

## 18.5.4 Control mode

## 18.5.4.1 Selecting control mode (Modes of operation)

Specify a control mode with Modes of operation (6060h). Modes of operation (6060h) can be rewritten with PDO or SDO. Note that usable control modes are limited depending on the setting of [Pr. PA01], as shown in the following table.

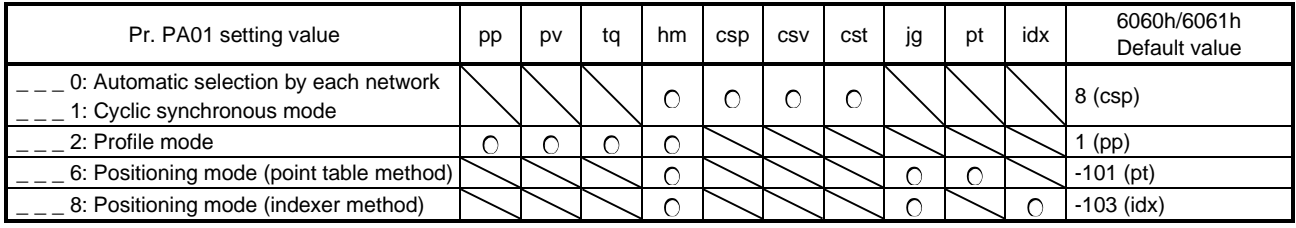

The following table shows the objects selected for control modes.

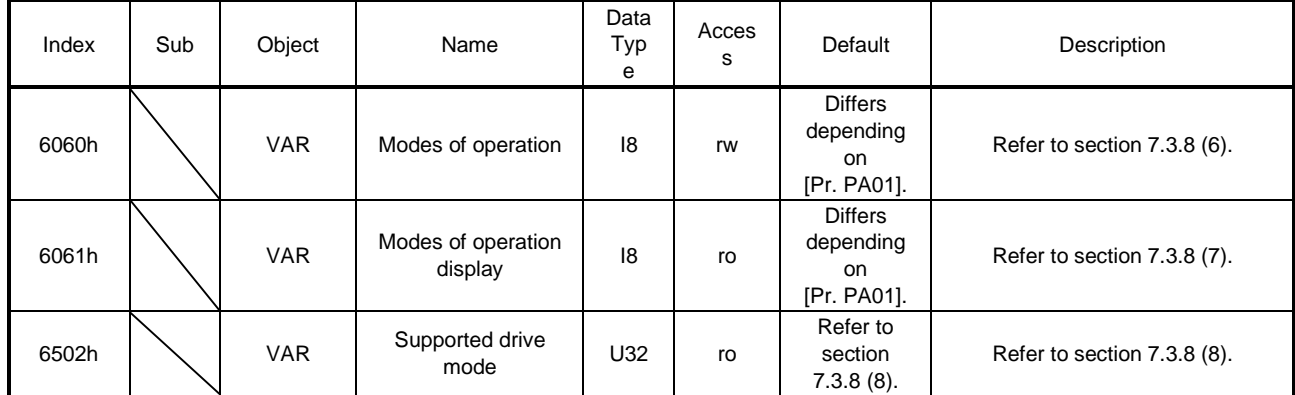

## 18.5.4.2 Control switching

POINT Changes to the OMS bit of Controlword (6040h) are not accepted until control switching is completed. Before inputting commands, check that the control mode has been switched referring to Modes of operation display (6061h).

Because control switching has a delay, the upper side must keep sending command values corresponding to the control mode before and after the switching. After the completion of control switching has been checked with Modes of operation display (6061h), update of the command value before the switching can be stopped. Before switching the mode from or to the position mode, check that the servo motor speed is zero speed. Zero speed can be obtained with Bit 3 (S\_ZSP) of Status DO 2 (2D12h). If the servo motor speed is not zero speed, the control will not be switched and Modes of operation display (6061h) will not change.

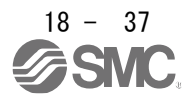

#### 18.5.4.3 Cyclic synchronous position mode (csp)

The following shows the functions and related objects of the cyclic synchronous position mode (csp).

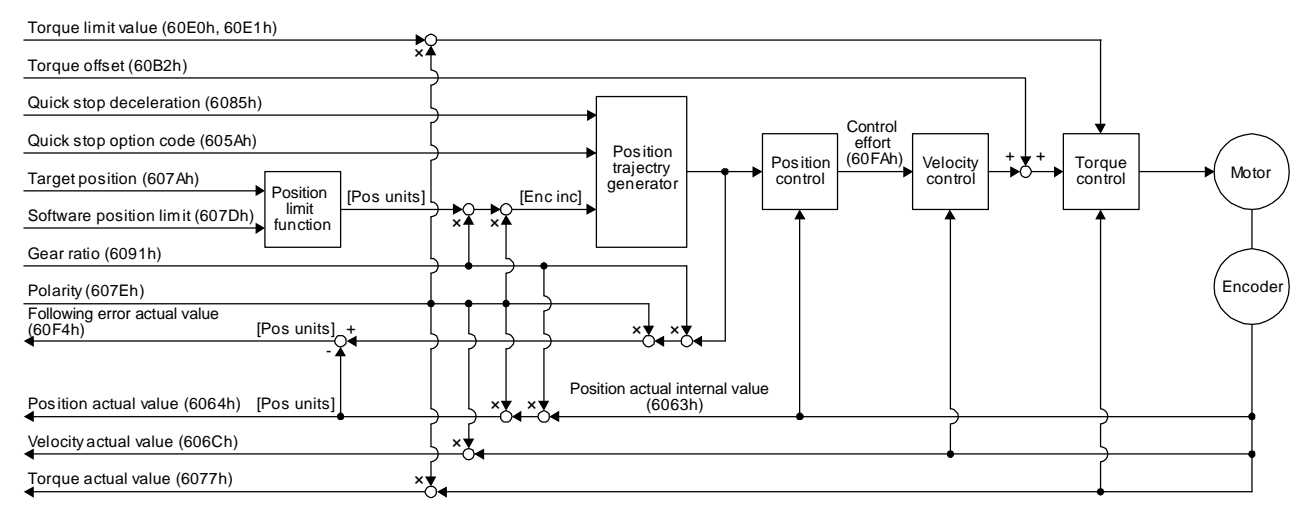

#### (1) Related object

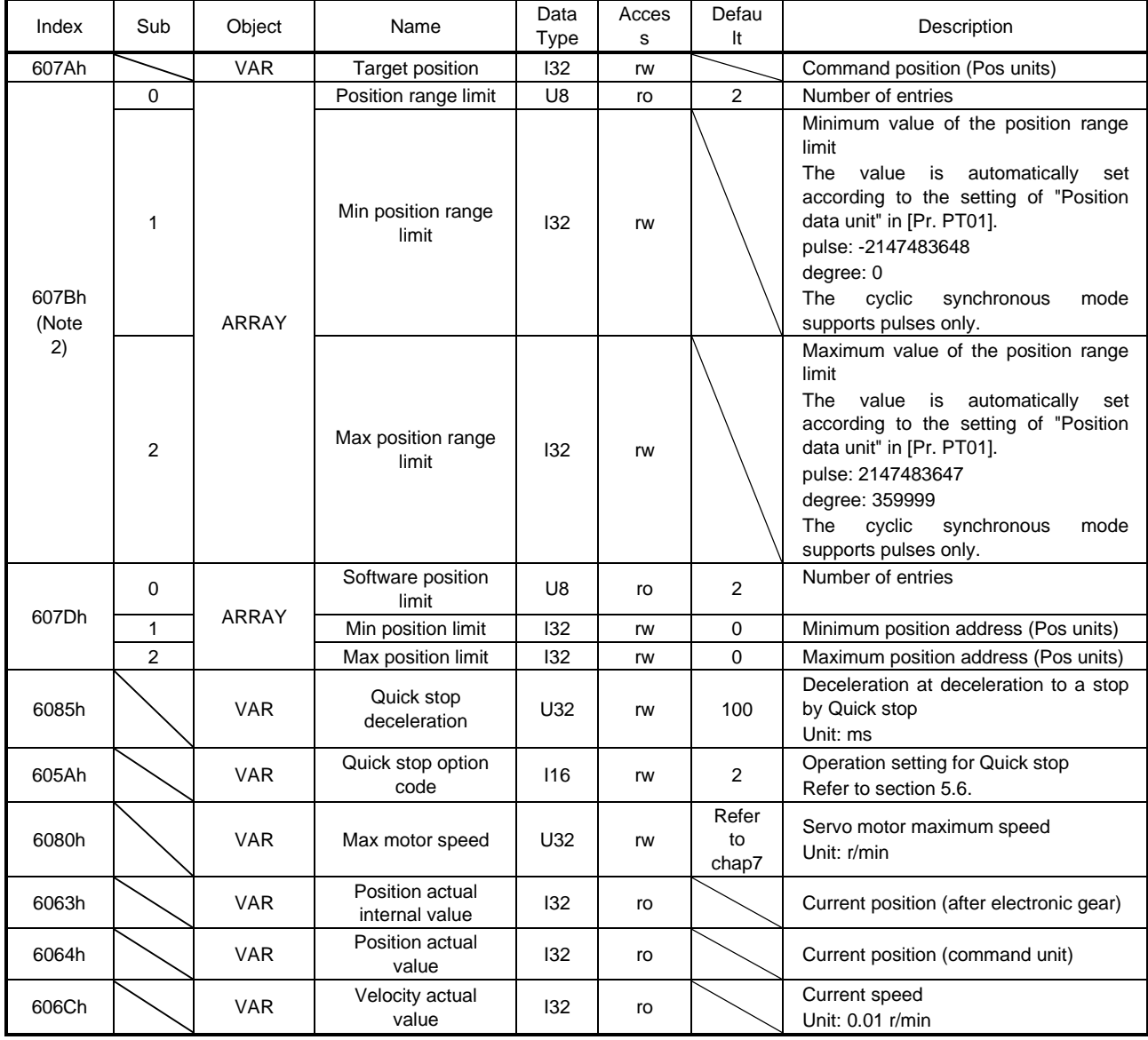

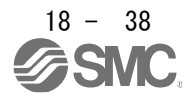

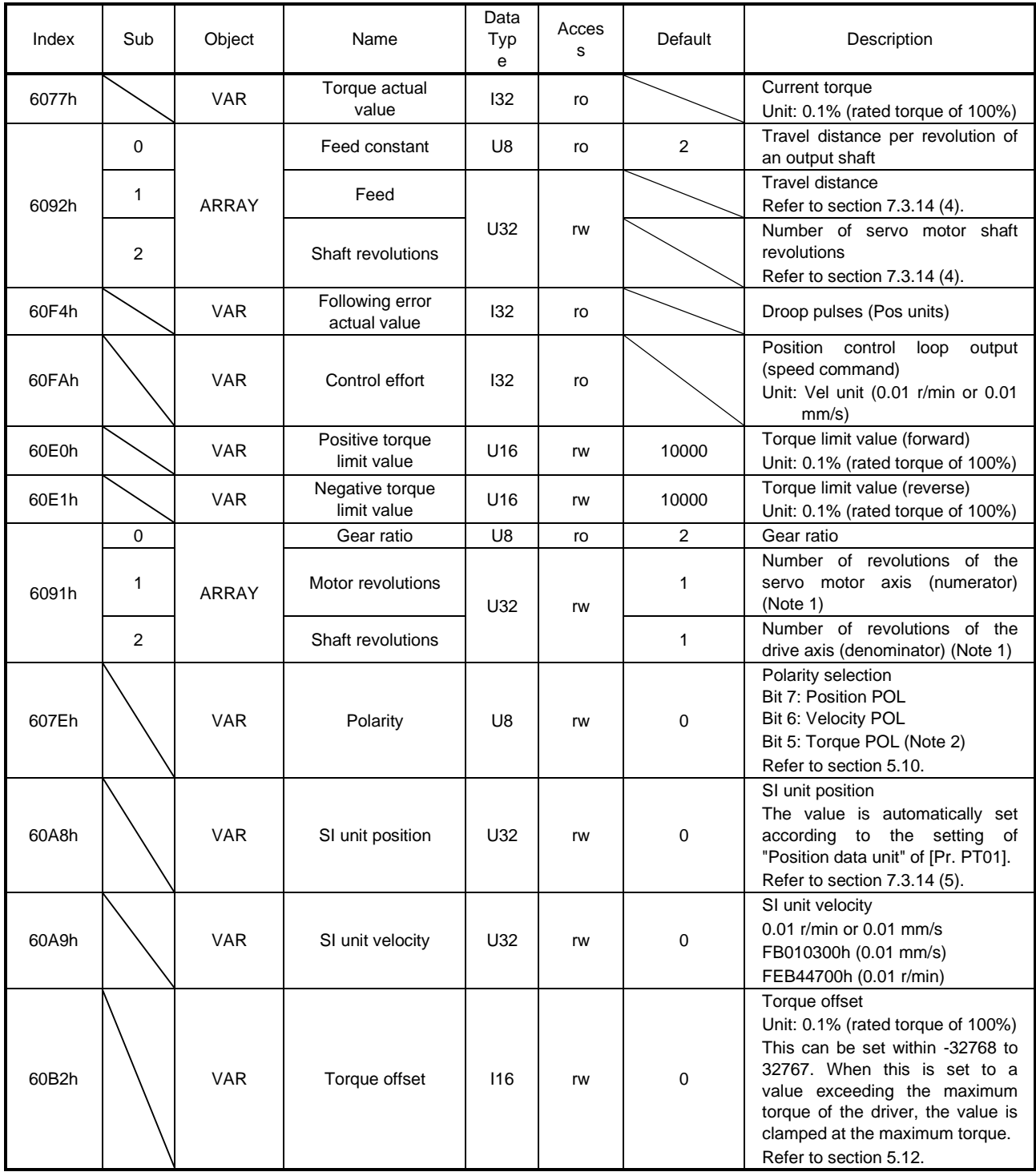

(2) Electronic gear function (unit conversion for position data)

The unit system of position data used inside and outside the driver can be mutually converted with the Gear ratio value used as a coefficient.

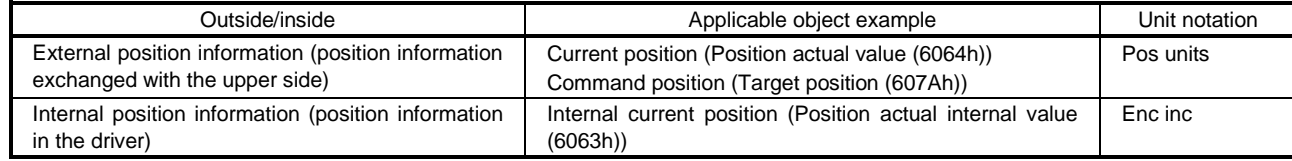

The following shows the equation.

Position actual value  $(6064h) = \frac{Position}{{D}\text{coition}}$  constant  $(6082h) \times Feed$  constant  $(6092h)$ Position encoder resolution (608Fh) x Gear ratio (6091h) Position actual internal value (6063h)  $\times$  Shaft revolutions (6091h: 2) Motor revolutions (6091h: 1)

(3) OMS bit of Controlword (csp mode)

| Bit | Symbol     | Description                                            |
|-----|------------|--------------------------------------------------------|
|     | (reserved) | The value at reading is undefined. Set "0" at writing. |
|     | (reserved) |                                                        |
|     | (reserved) |                                                        |
|     | (reserved) |                                                        |
|     | (reserved) |                                                        |

#### (4) OMS bit of Statusword (csp mode)

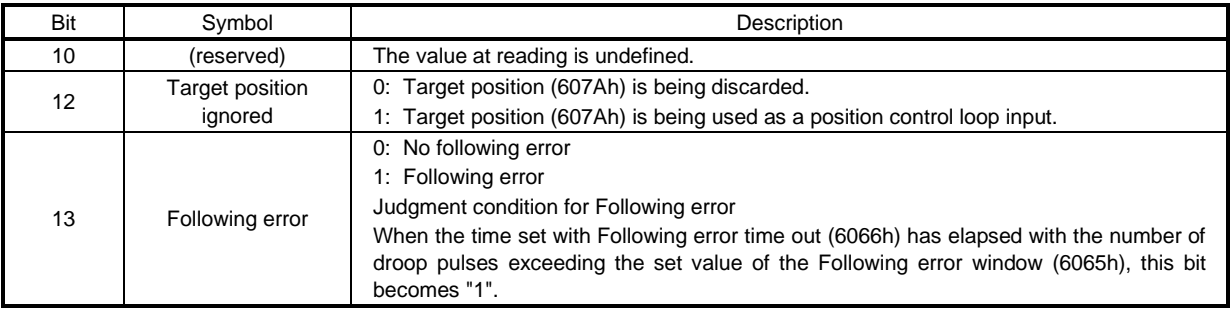

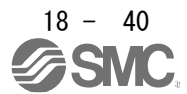

## 18.5.4.4 Cyclic synchronous velocity mode (csv)

The following shows the functions and related objects of the cyclic synchronous velocity mode (csv).

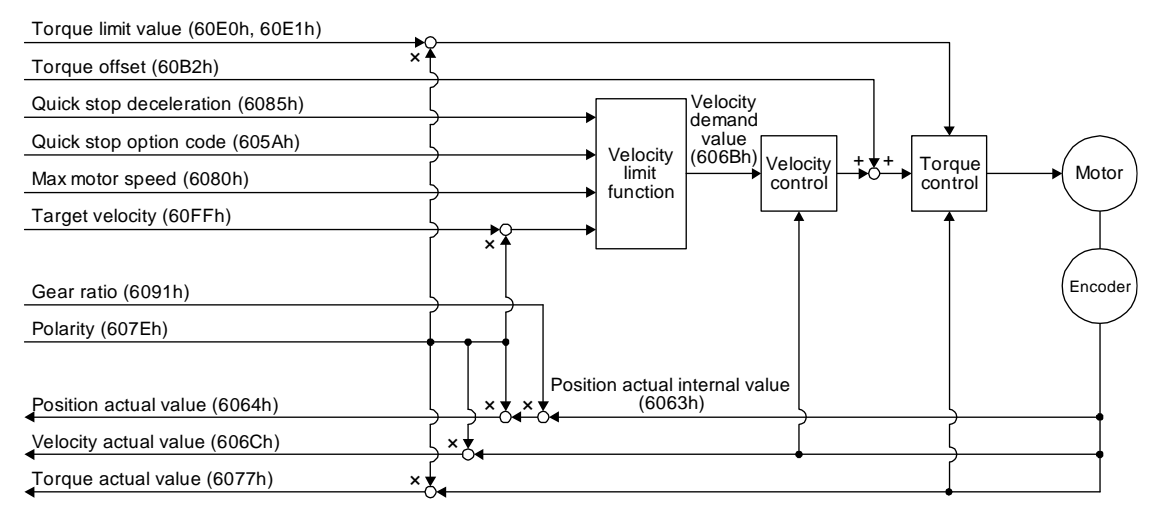

#### (1) Related object

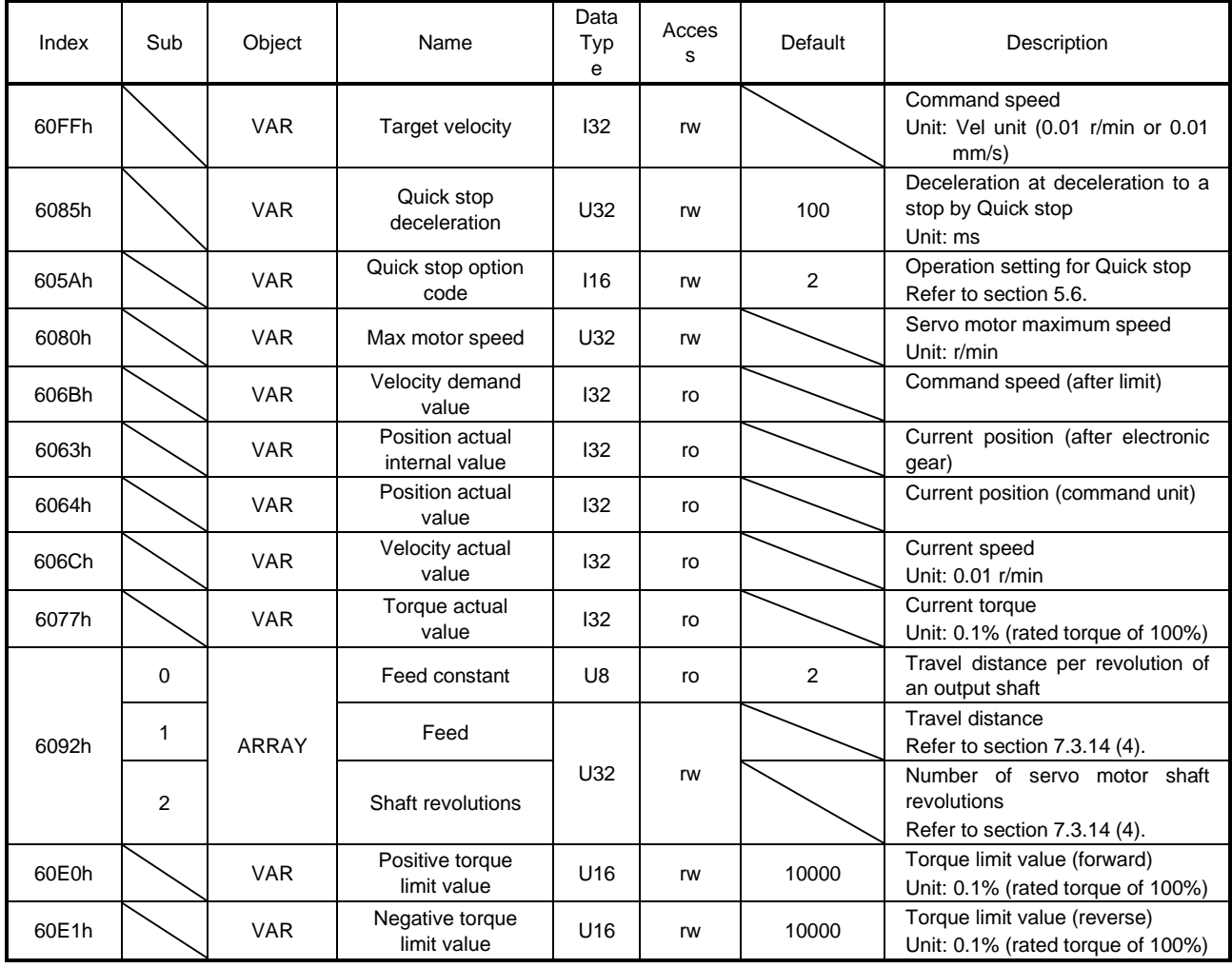

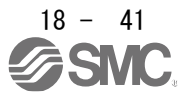

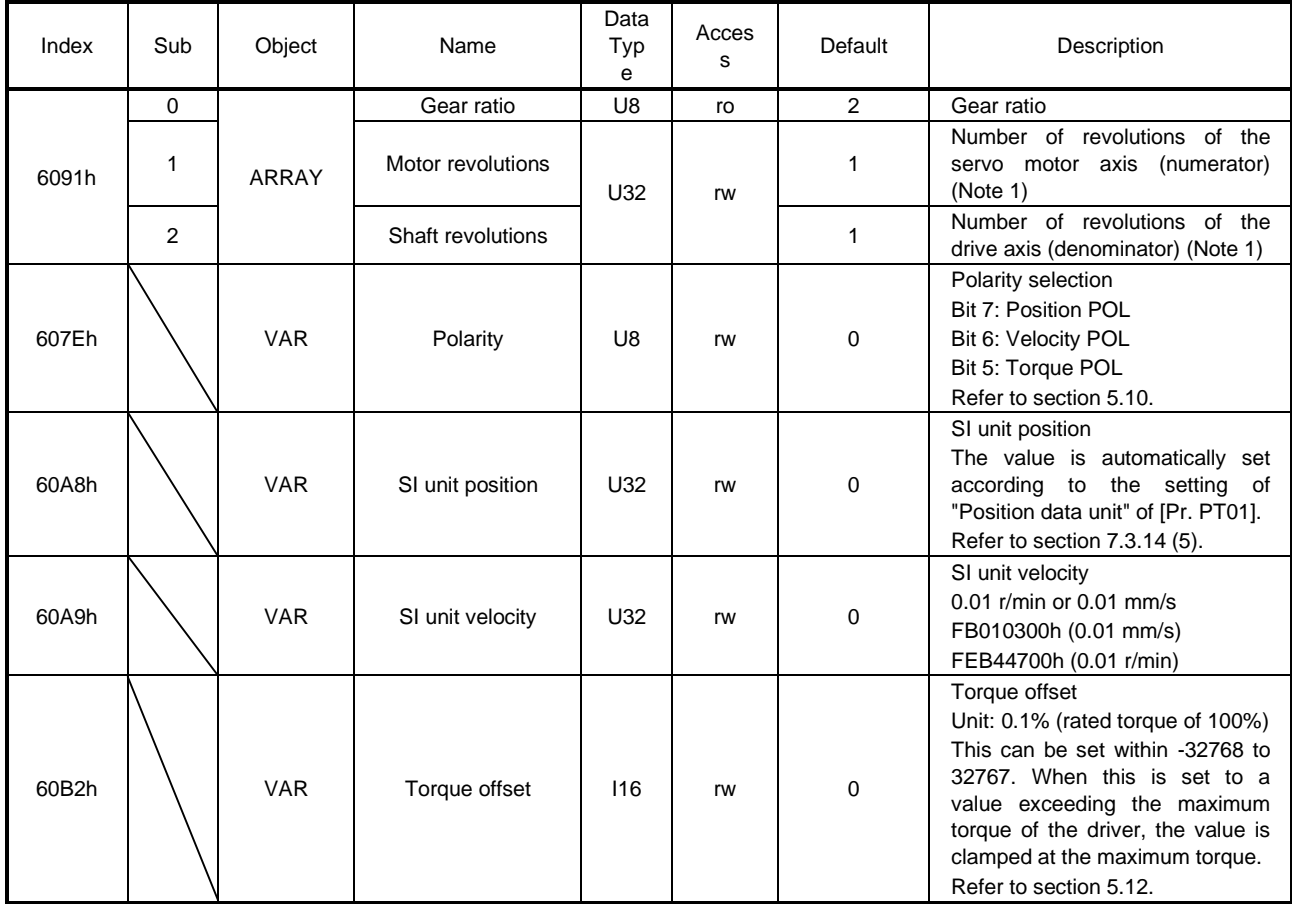

## (2) OMS bit of Controlword (csv mode)

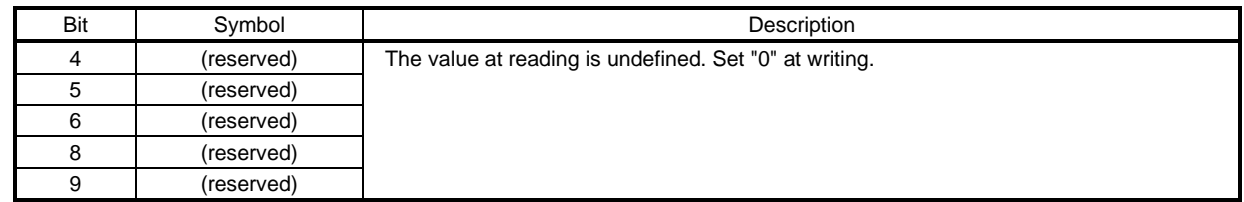

## (3) OMS bit of Statusword (csv mode)

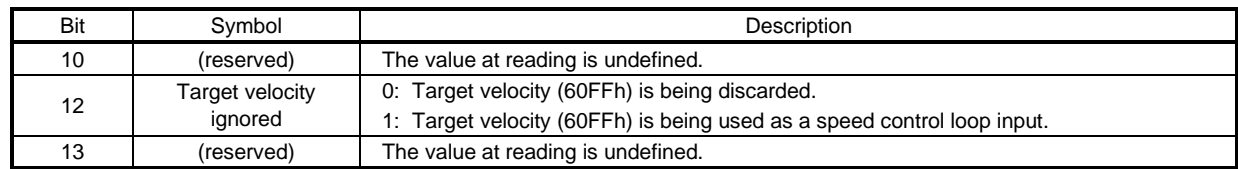

### 18.5.4.5 Cyclic synchronous torque mode (cst)

The following shows the functions and related objects of the cyclic synchronous torque mode (cst).

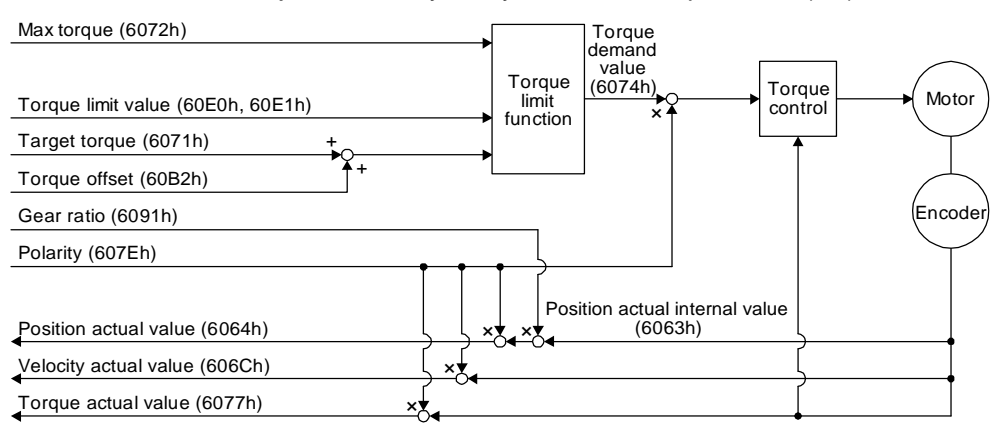

### (1) Related object

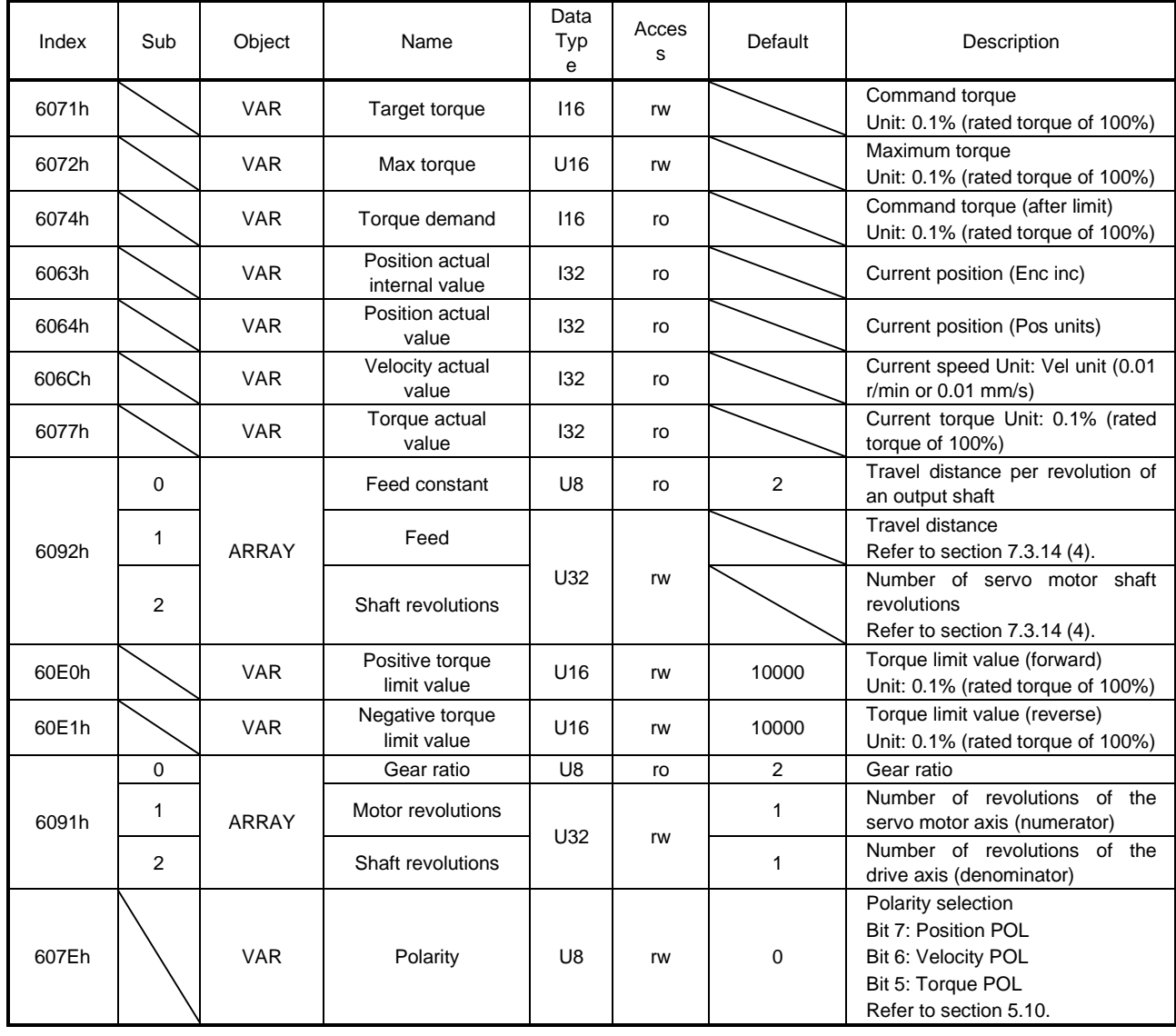

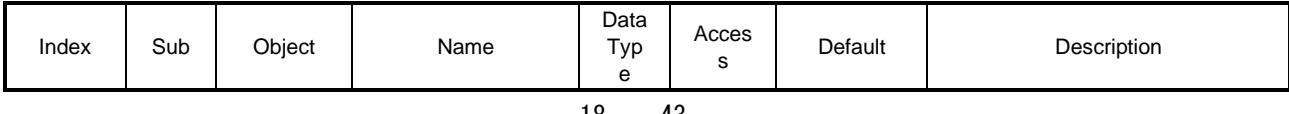

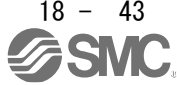

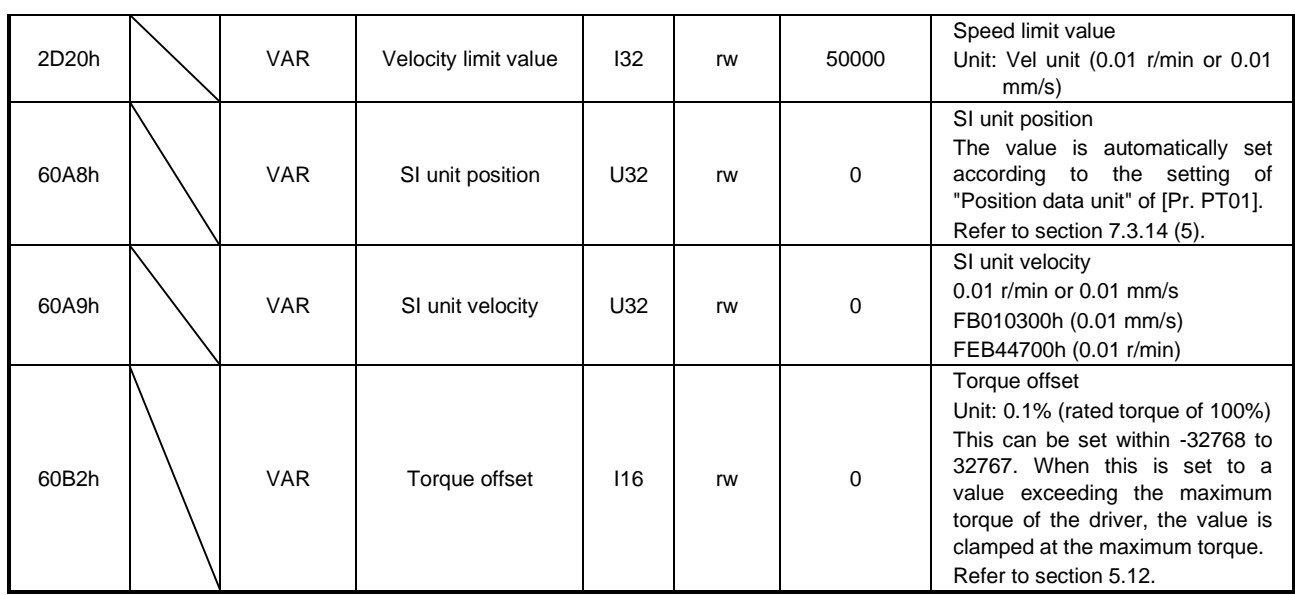

## (2) OMS bit of Controlword (cst mode)

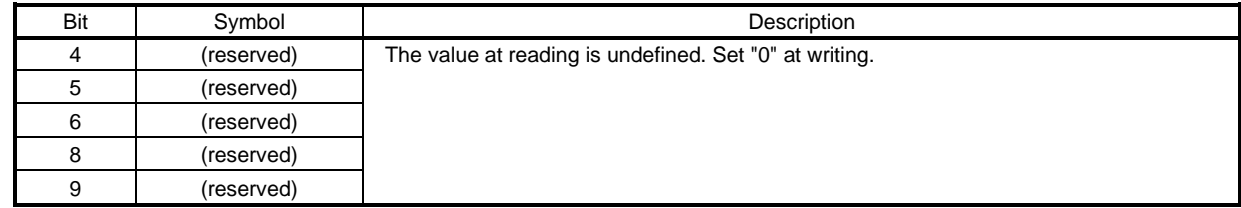

## (3) OMS bit of Statusword (cst mode)

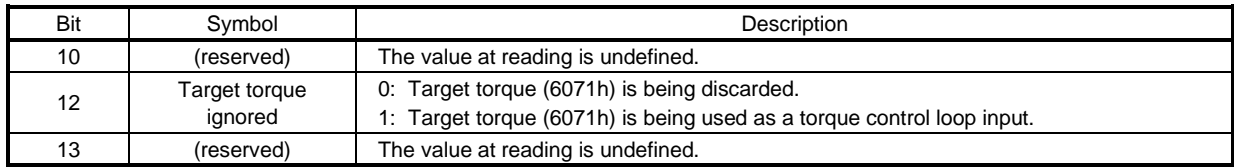

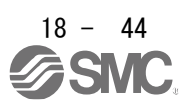

## 18.5.4.6 Profile position mode (pp)

The following shows the functions and related objects of the profile position mode (pp).

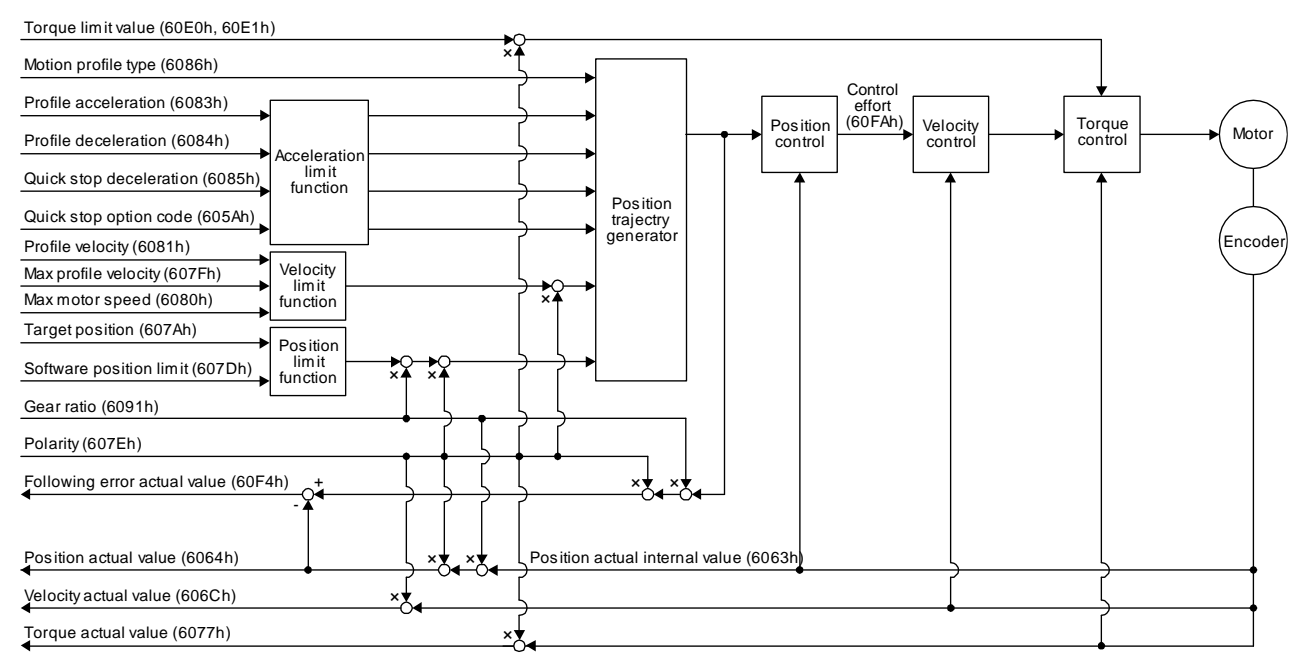

#### (1) Related object

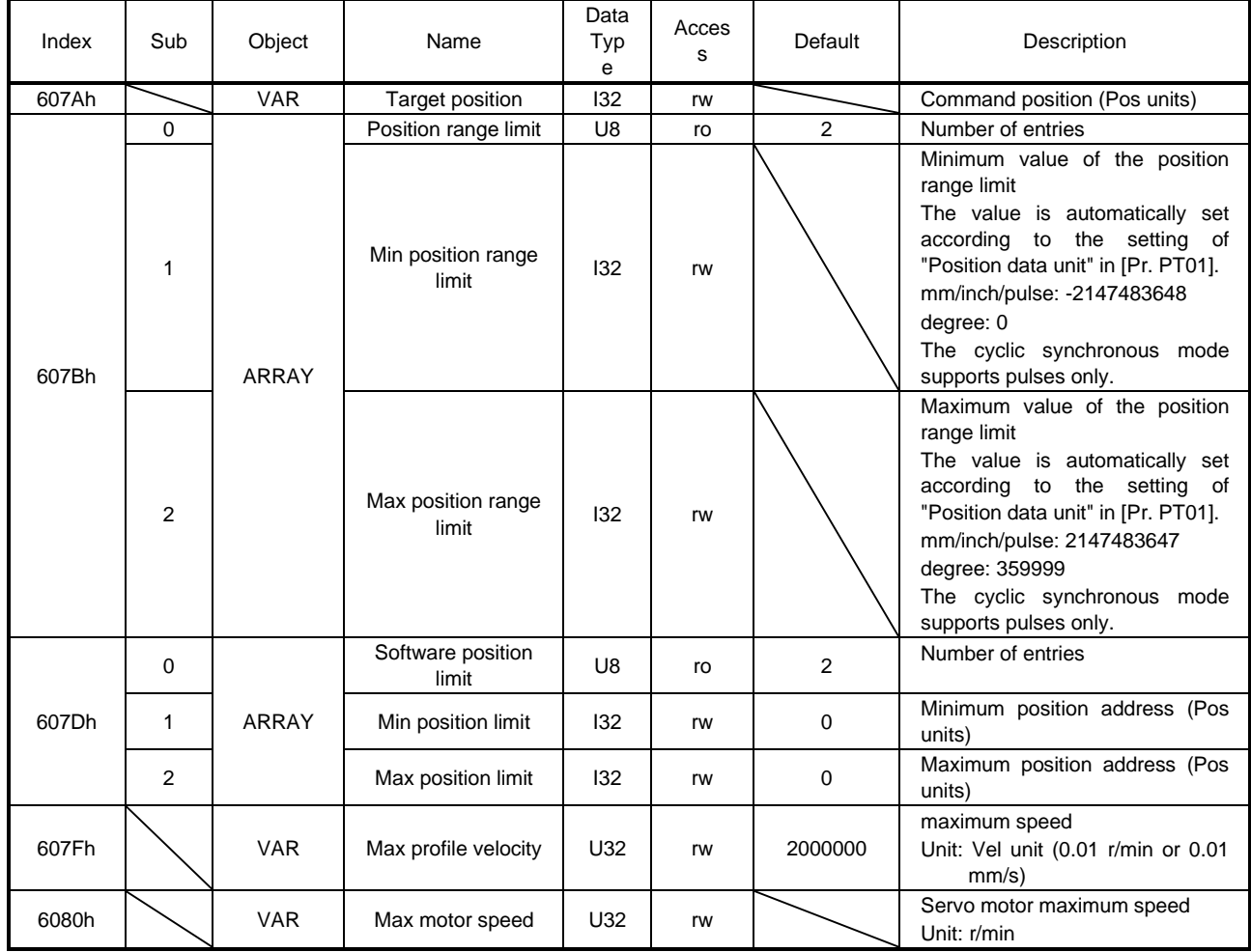

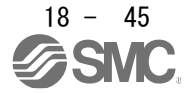

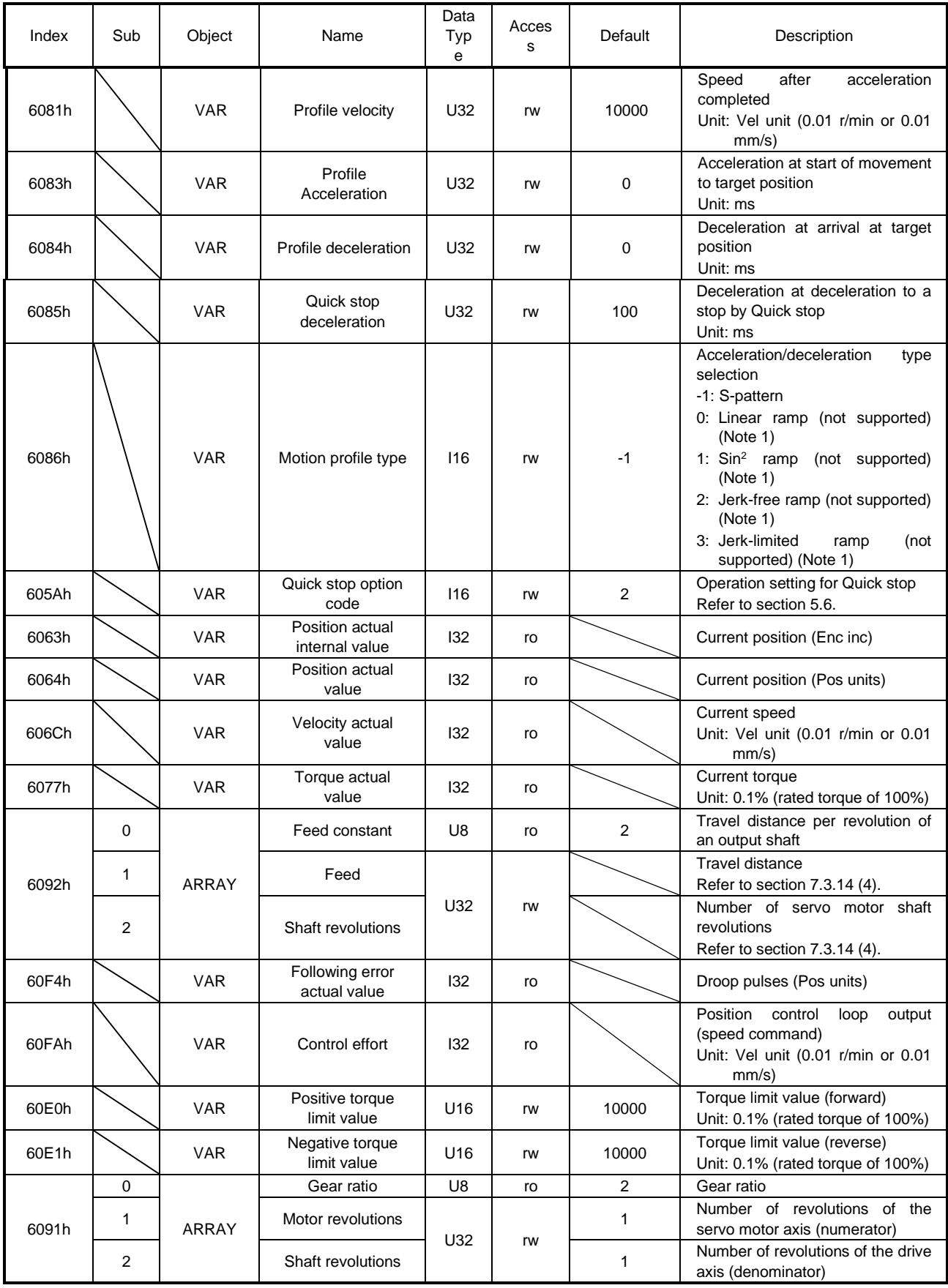

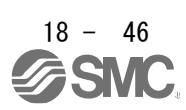

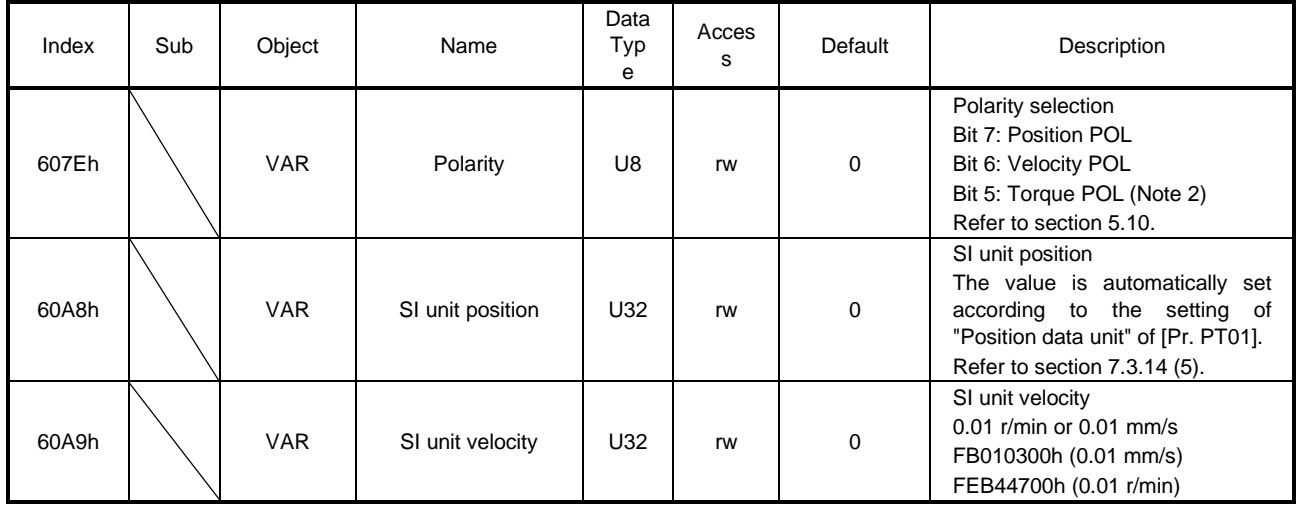

Note 1. This is not supported by the driver.

## (2) Details on the OMS bit of Controlword (pp mode)

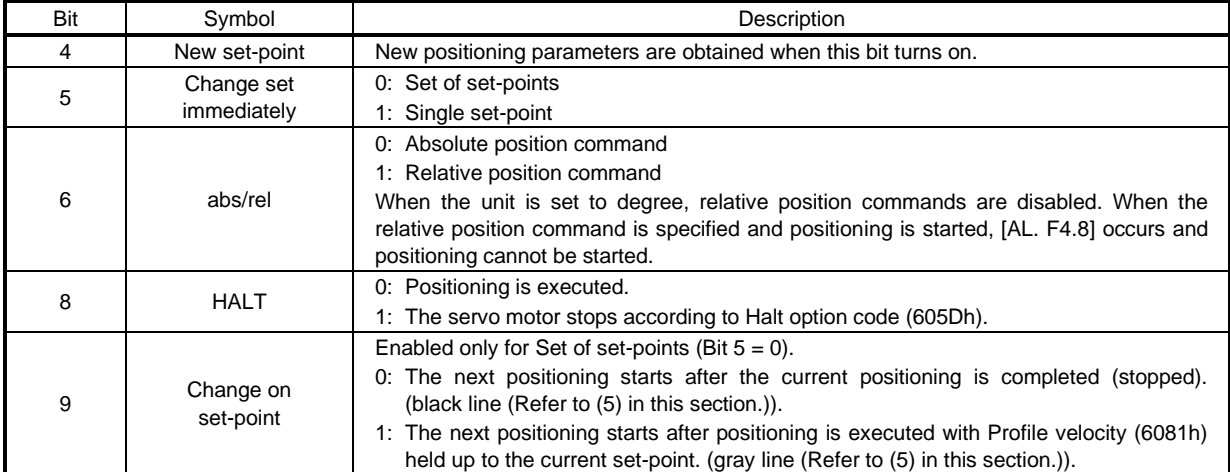

## (3) Details on the OMS bit of Statusword (pp mode)

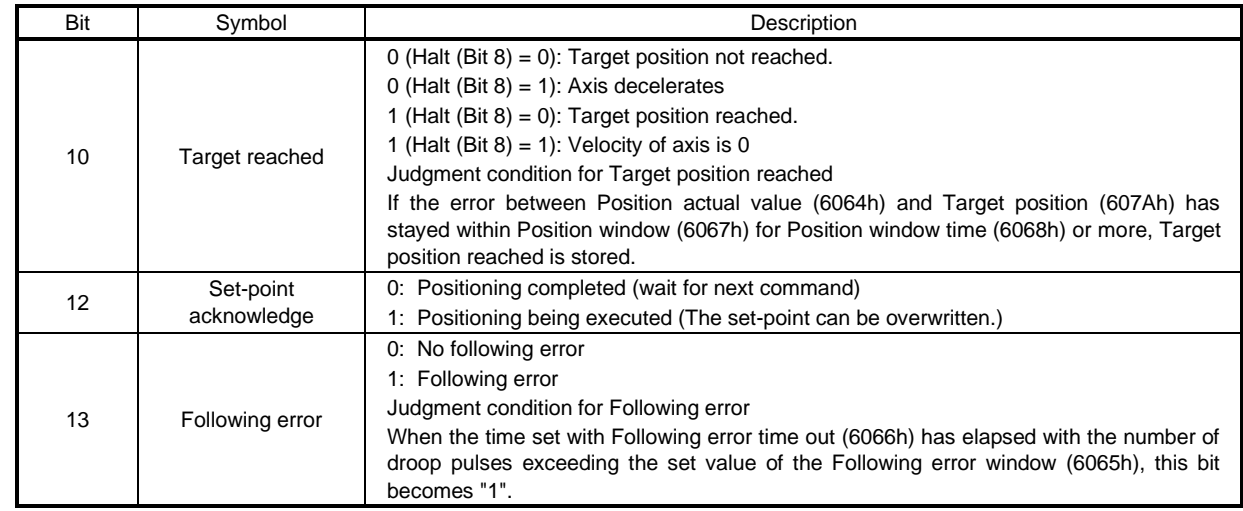

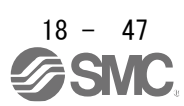

#### (4) Single Set-point

Update of positioning parameters during a positioning operation is immediately accepted. (The current positioning operation is cancelled and the next positioning is started.)

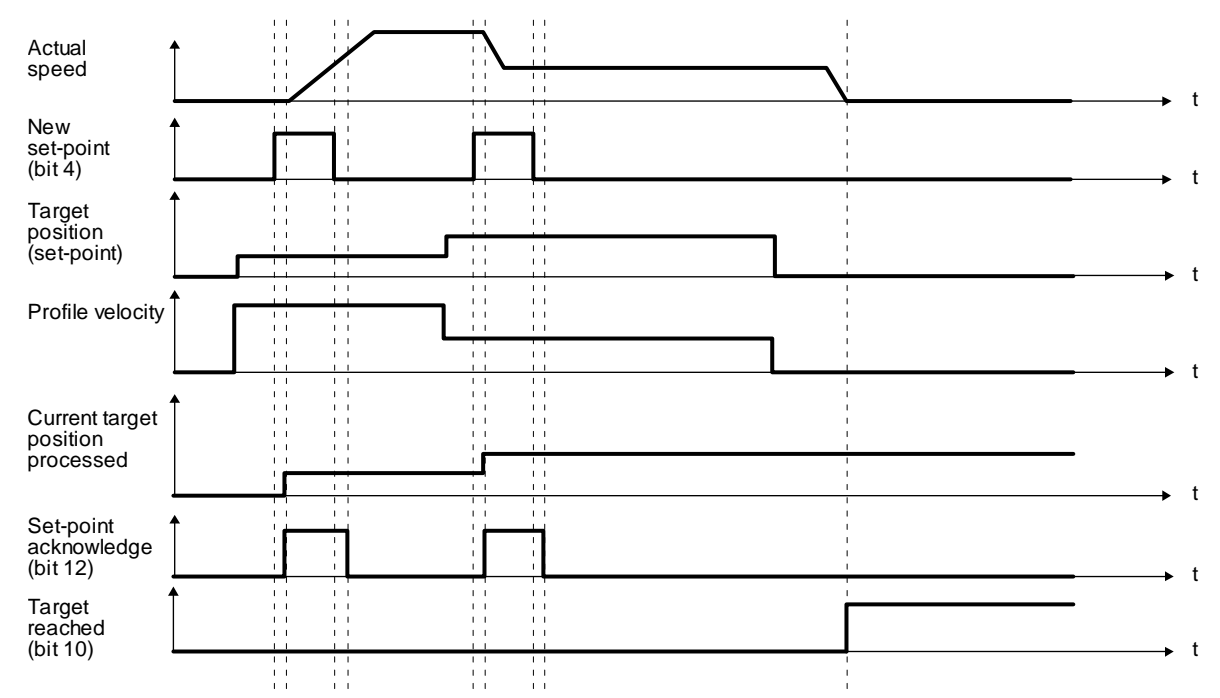

#### (5) Set of set-points

After the current positioning operation is completed, the next positioning is started. Whether positioning is stopped at the first positioning point when at an update of the positioning parameter before completion of the positioning can be switched. To switch the setting, use Change on set-point (Bit 9 of Controlword).

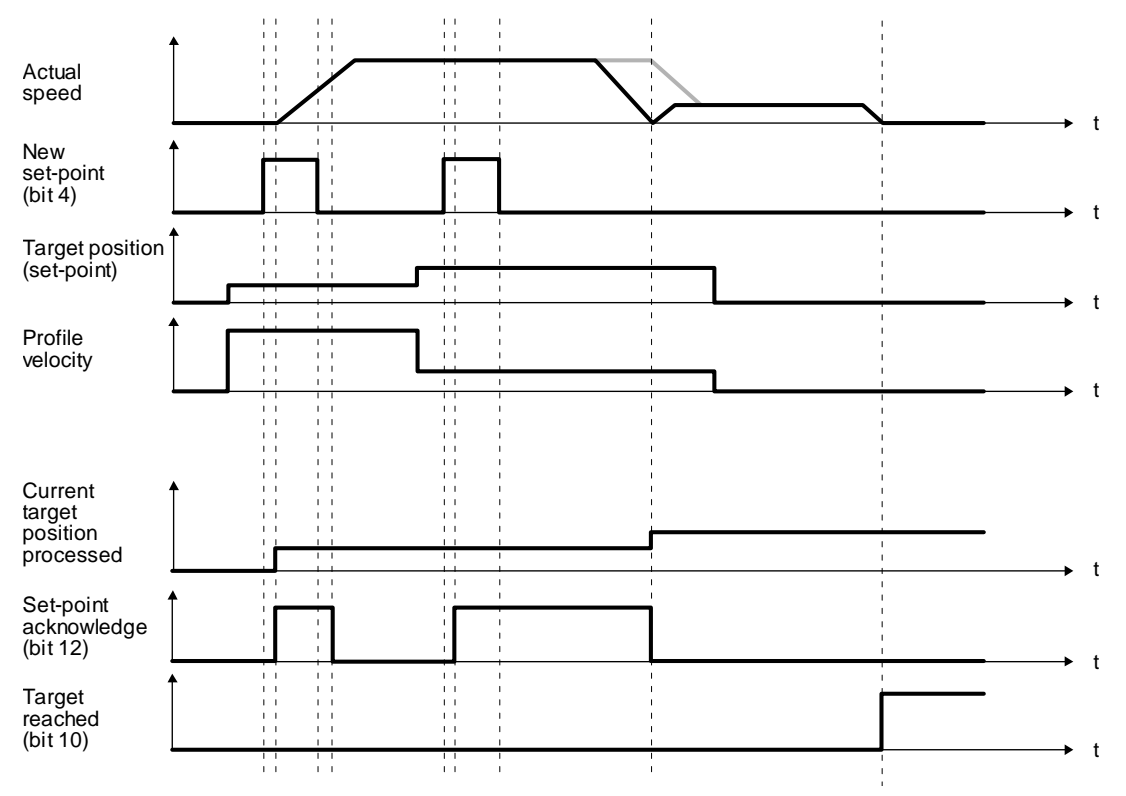

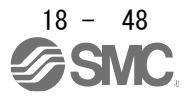

## 18.5.4.7 Profile velocity mode (pv)

The following shows the functions and related objects of the profile velocity mode (pv).

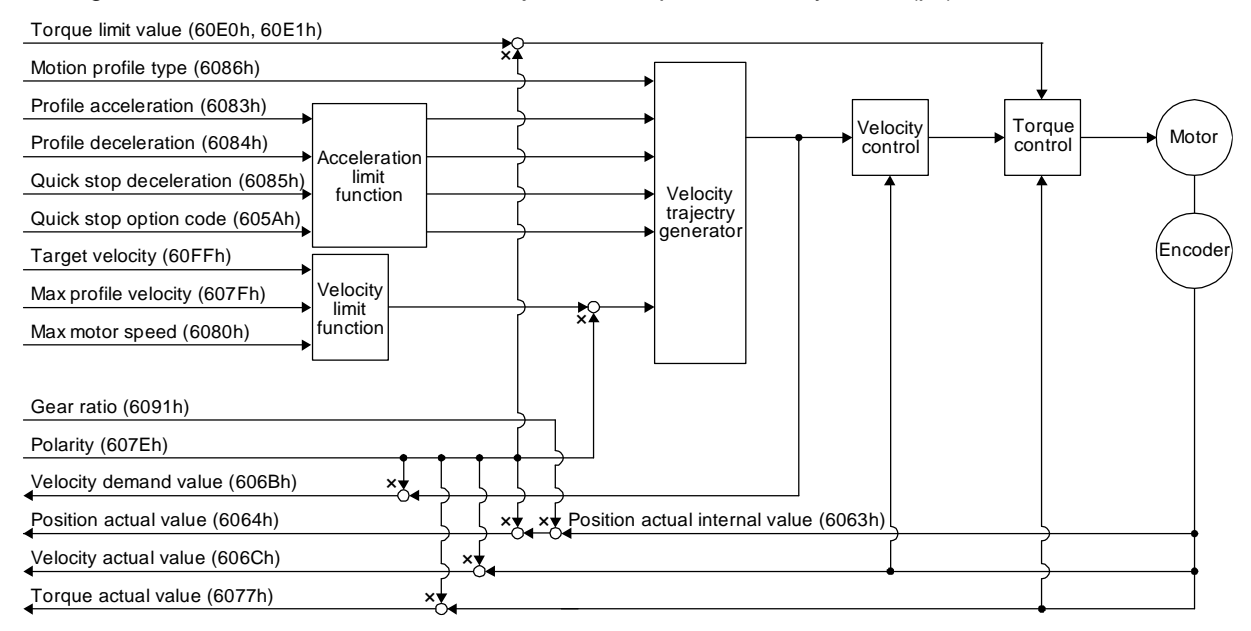

#### (1) Related object

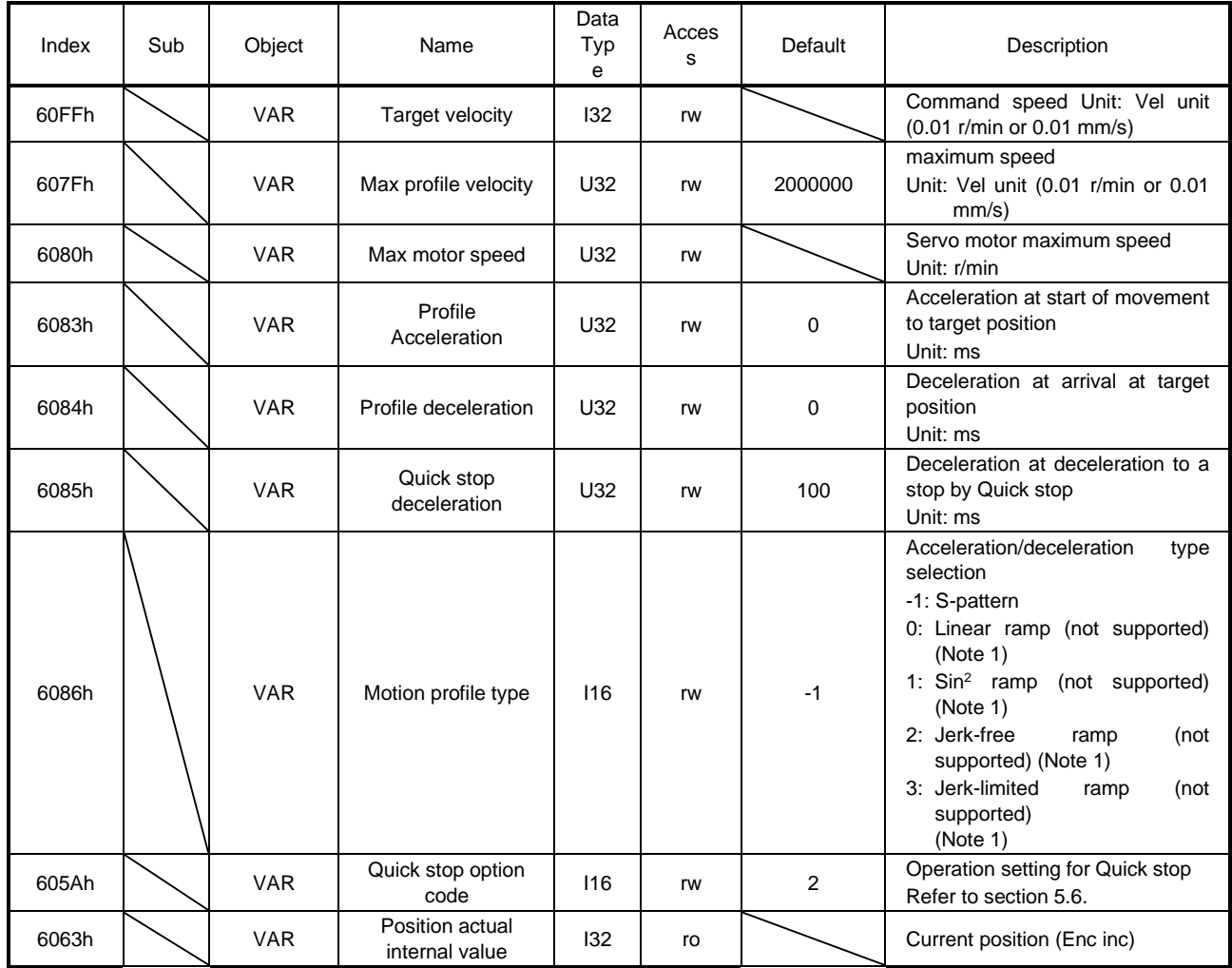

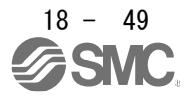

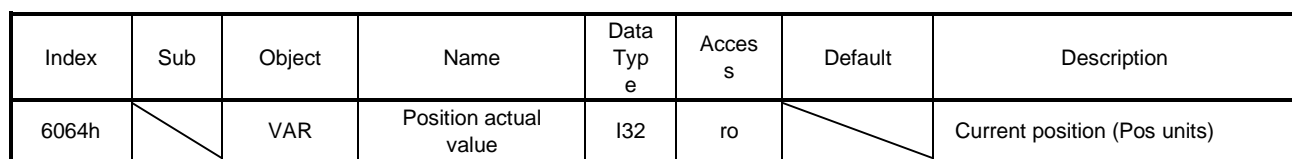

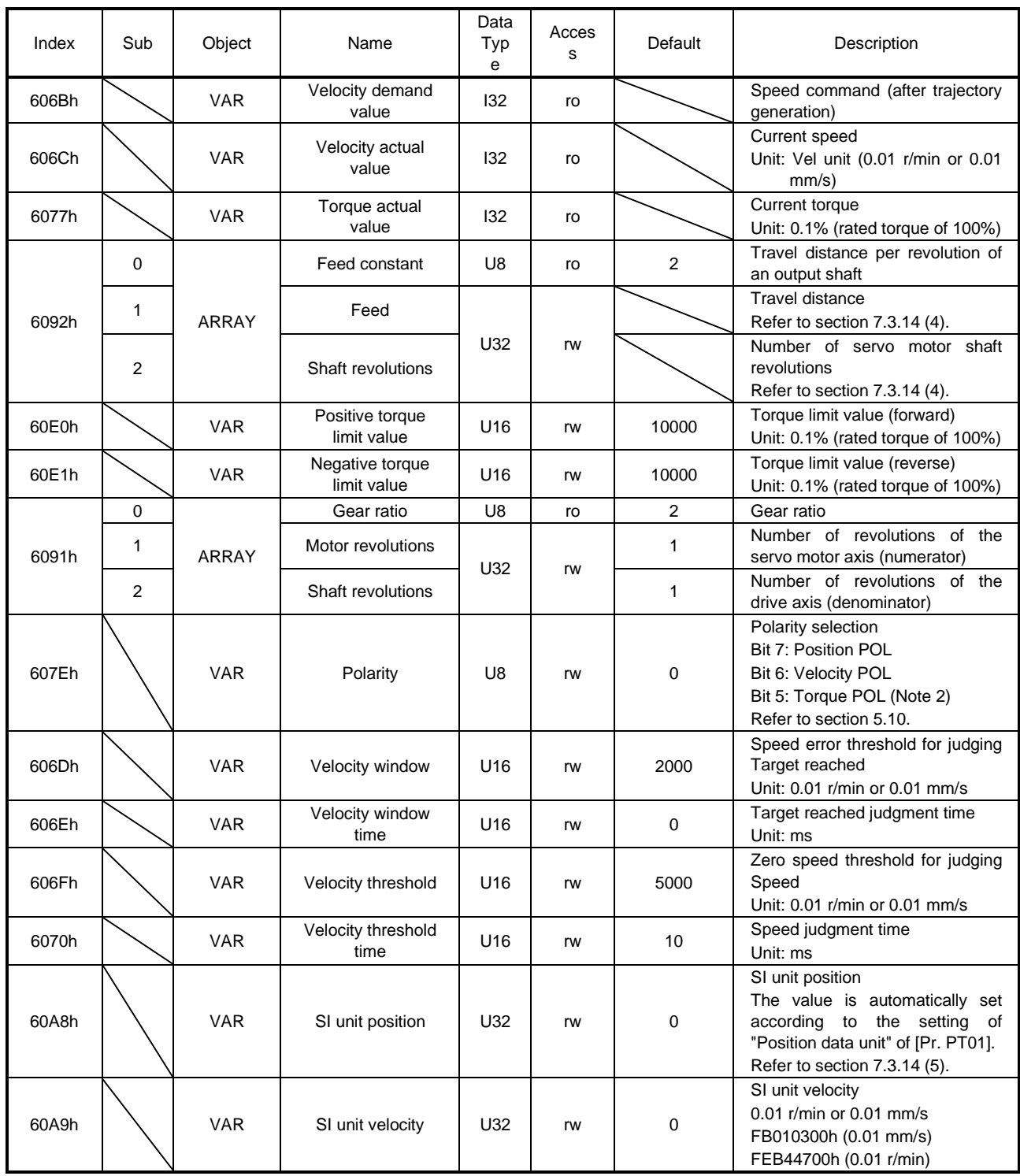

Note 1. This is not supported by the driver.

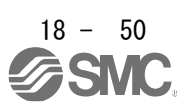

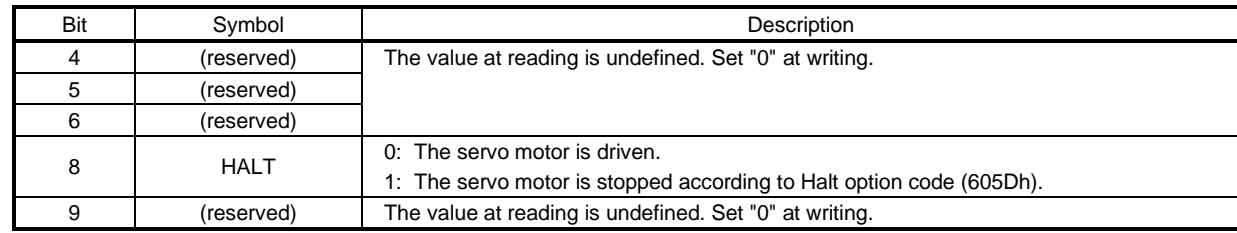

## (2) Details on the OMS bit of Controlword (pv mode)

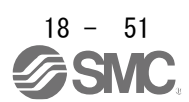

#### (3) Details on the OMS bit of Statusword (pv mode)

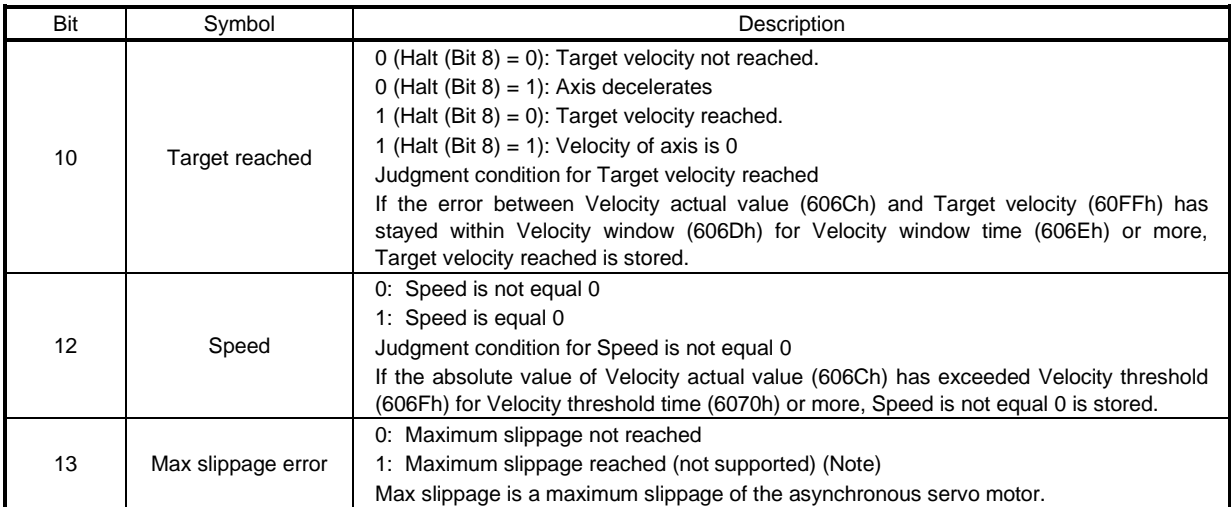

No te.

This is not supported by the driver.

#### (4) pv mode operation sequence

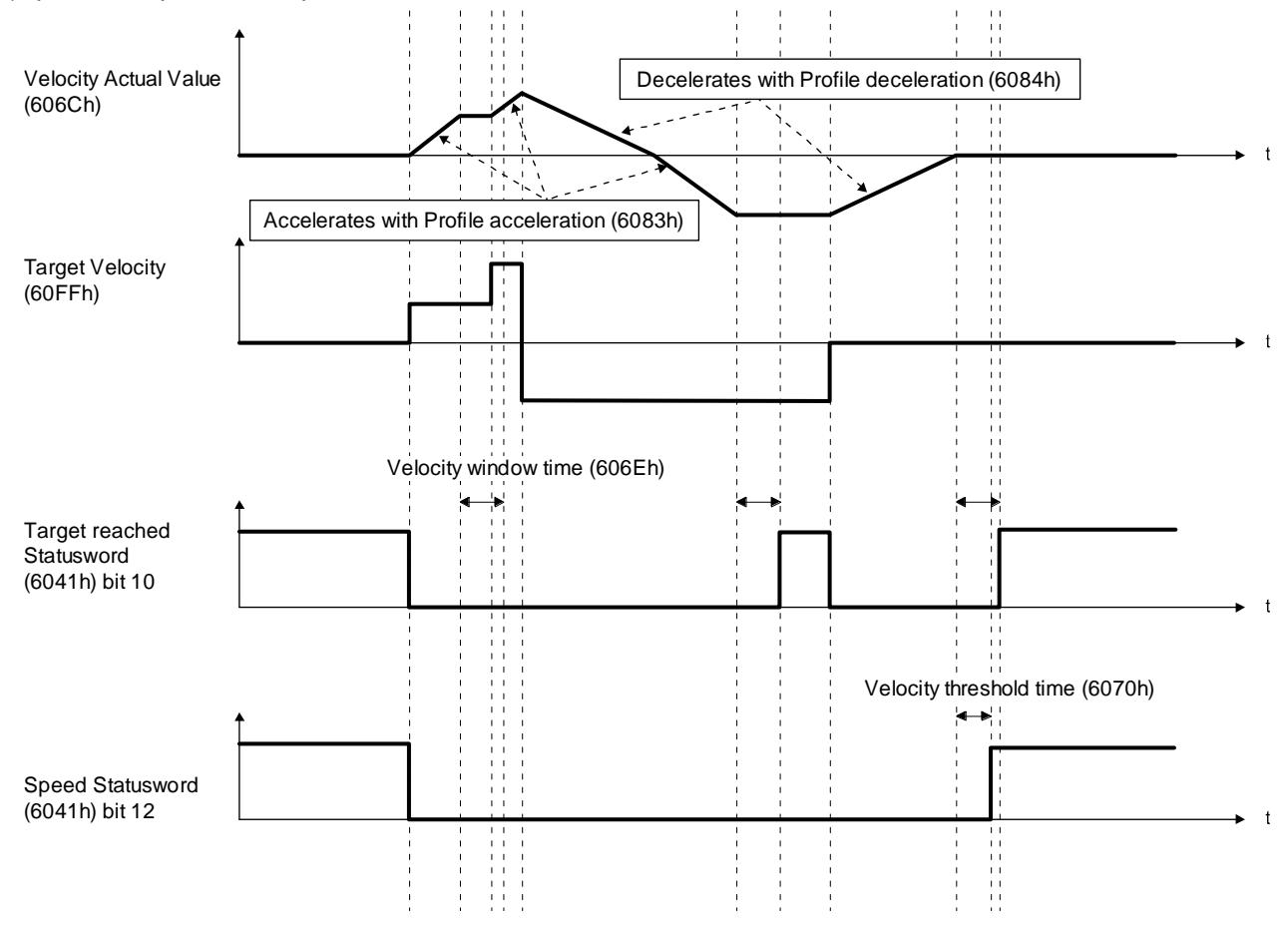

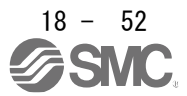

## 18.5.4.8 Profile torque mode (tq)

The following shows the functions and related objects of the profile torque mode (tq).

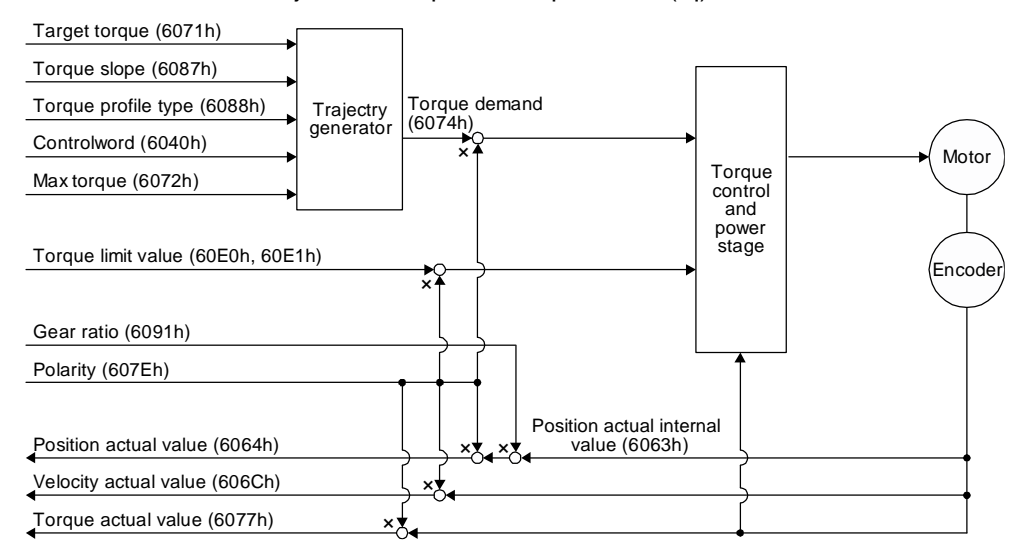

## (1) Related object

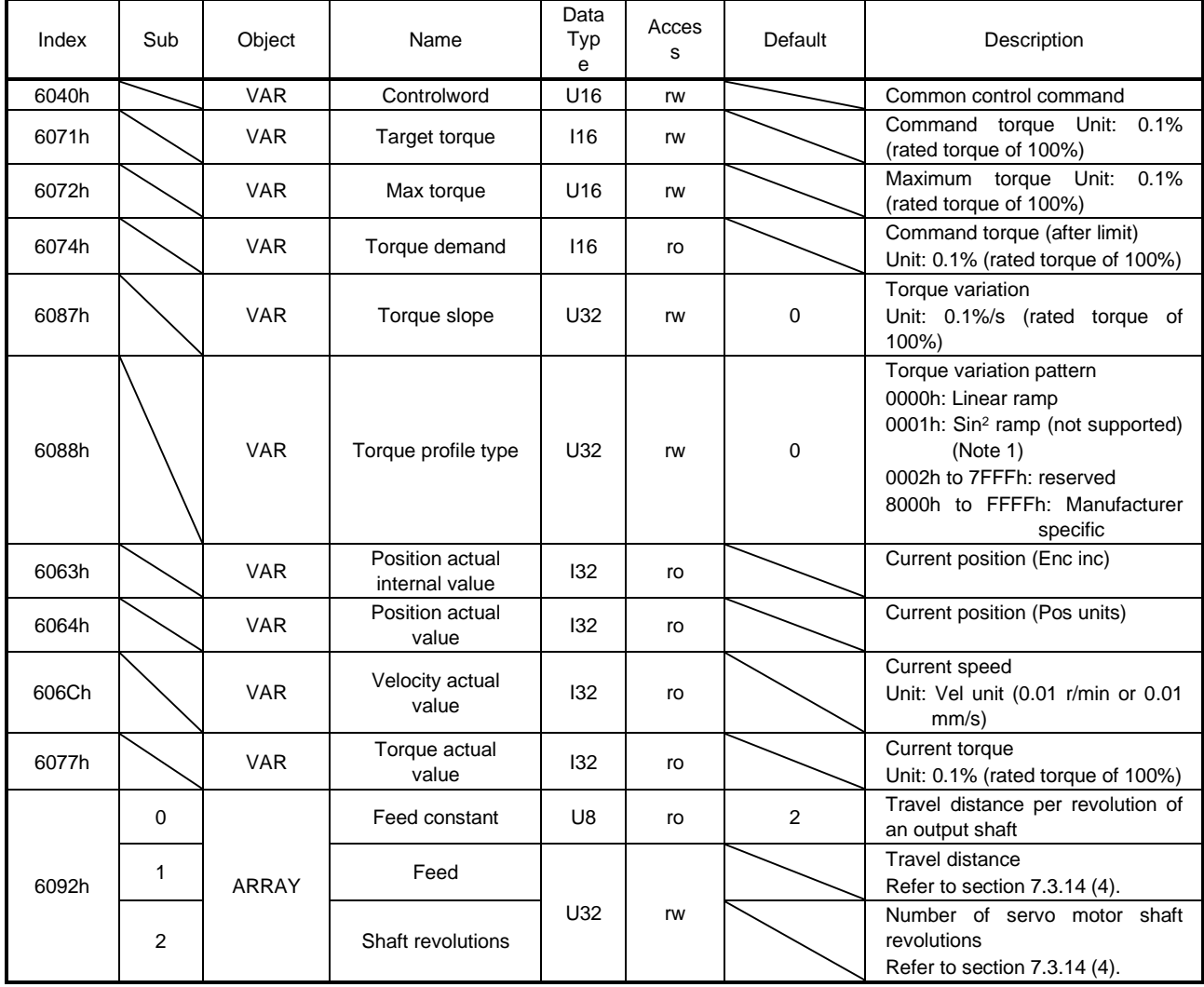

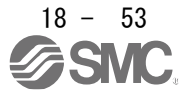

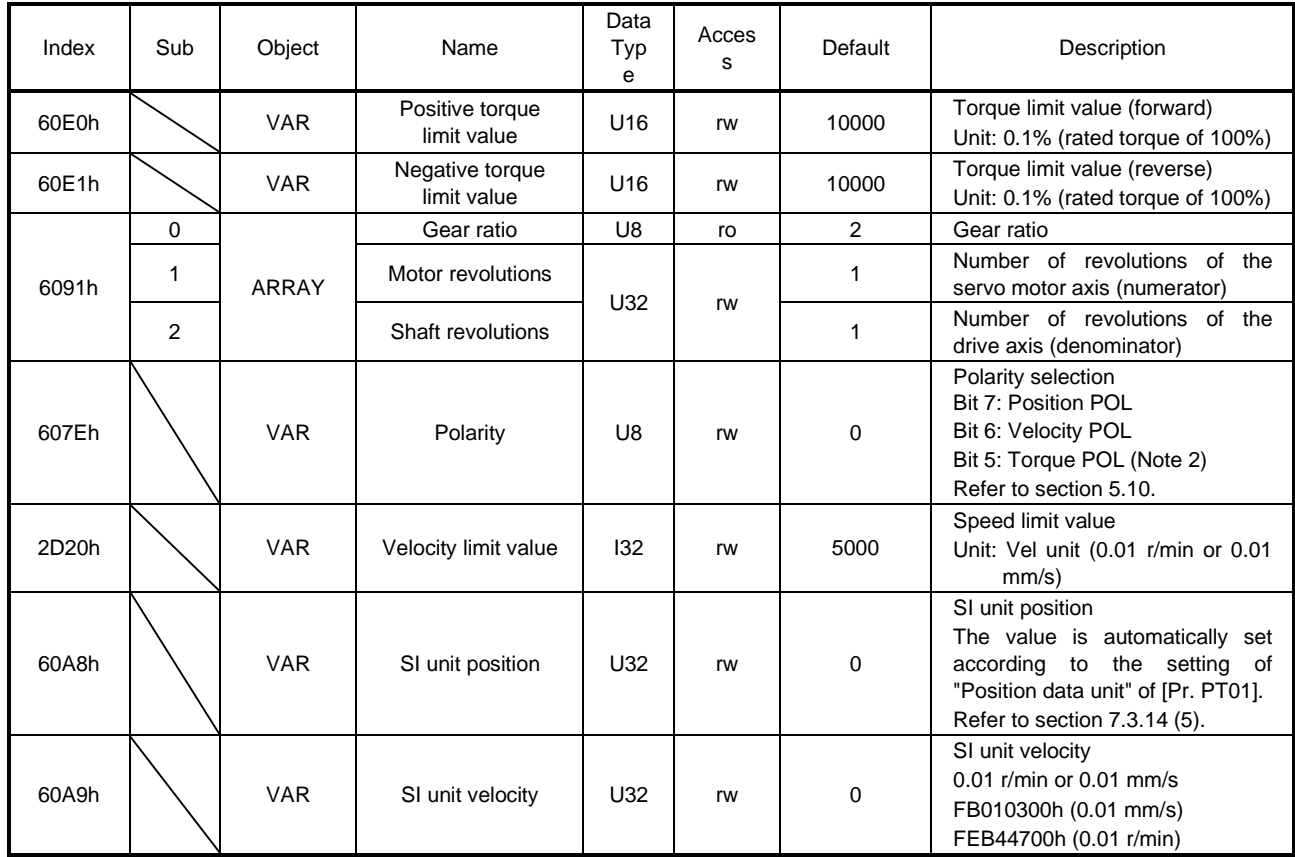

Note 1. This is not supported by the driver.

#### (2) Details on the OMS bit of Controlword (tq mode)

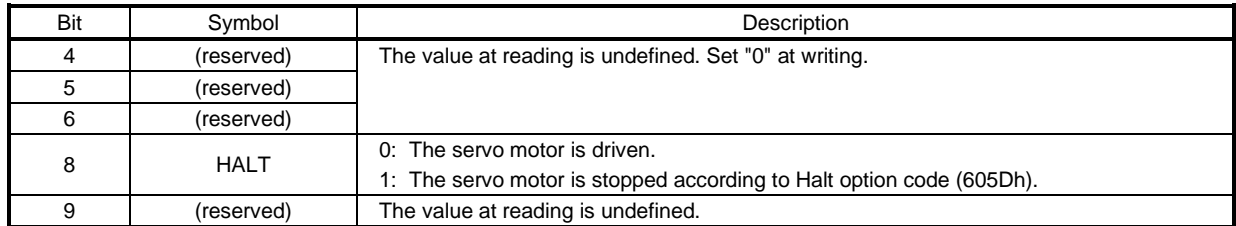

## (3) Details on the OMS bit of Statusword (tq mode)

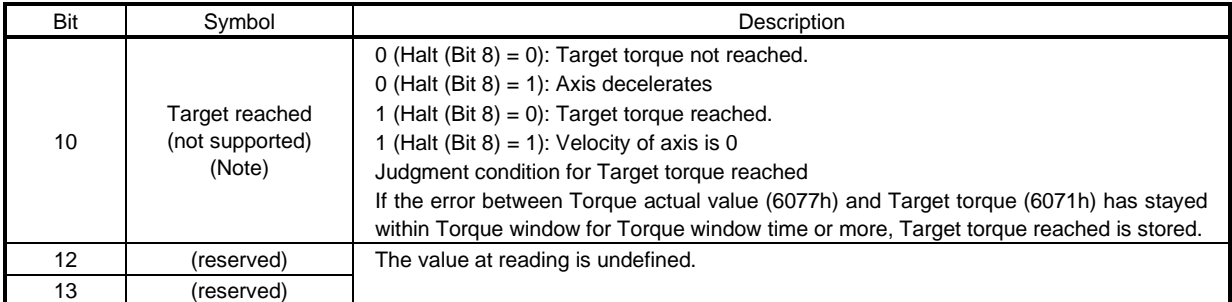

Note This is not supported by the driver.

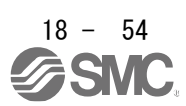

#### (4) tq mode operation sequence

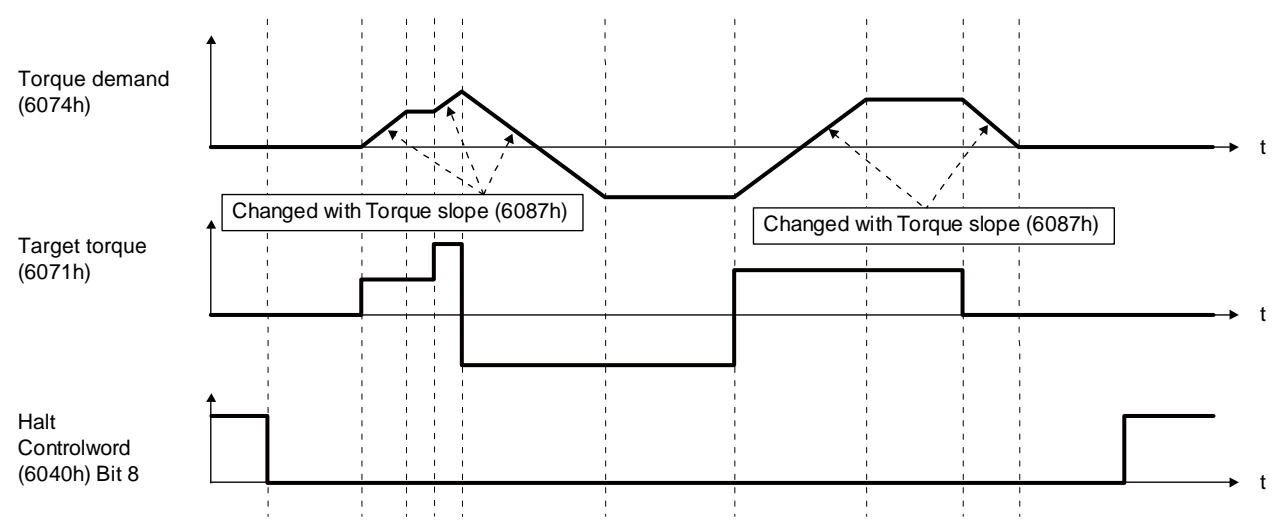

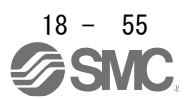

### 18.5.4.9 Homing mode (hm)

The following shows the function and related objects of the homing mode (hm).

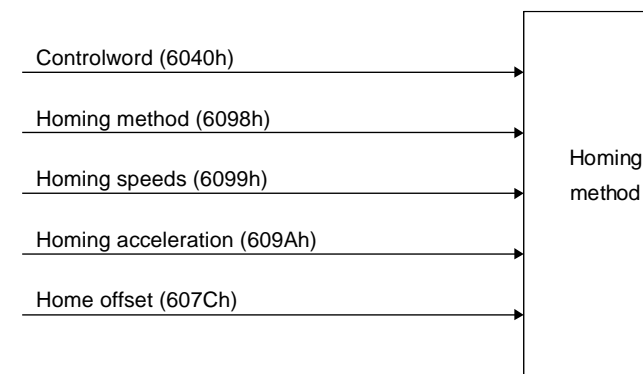

Statusword (6041h)

#### (1) Related object

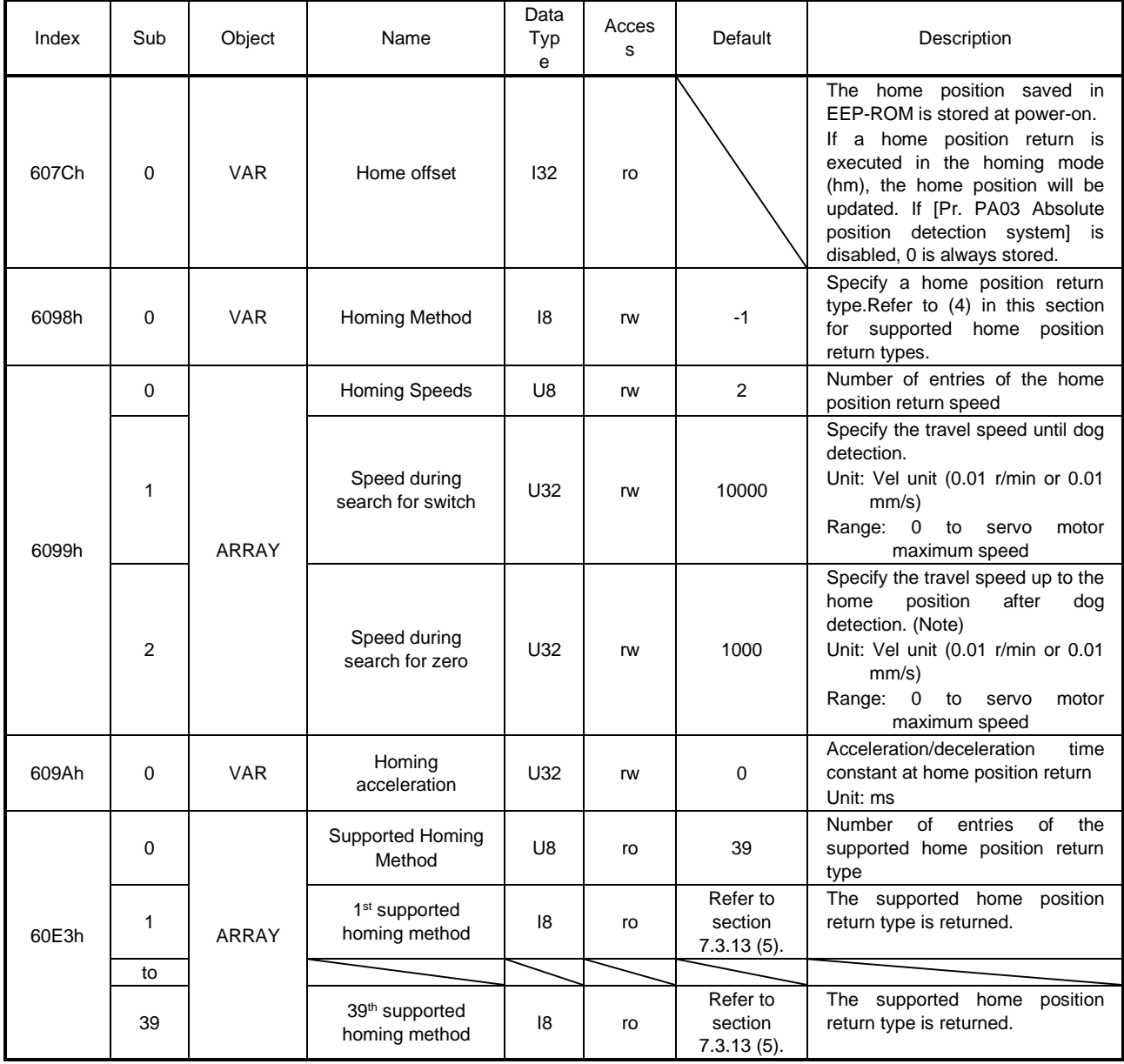

No te. In the homing mode (hm), the servo motor is brought to a sudden stop according to the deceleration time constant when the stroke end is detected. Set the home position return speed carefully.

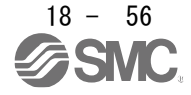
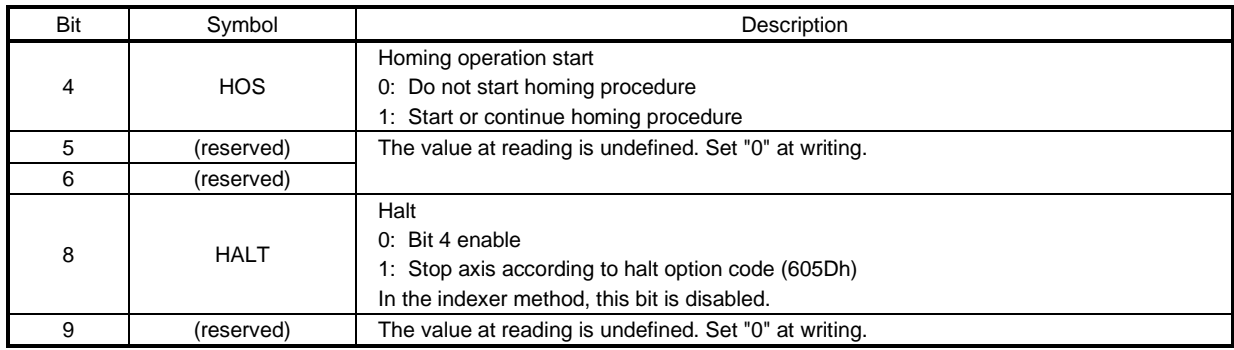

# (2) Details on the OMS bit of Controlword (hm mode)

### (3) Details on the OMS bit of Statusword (hm mode)

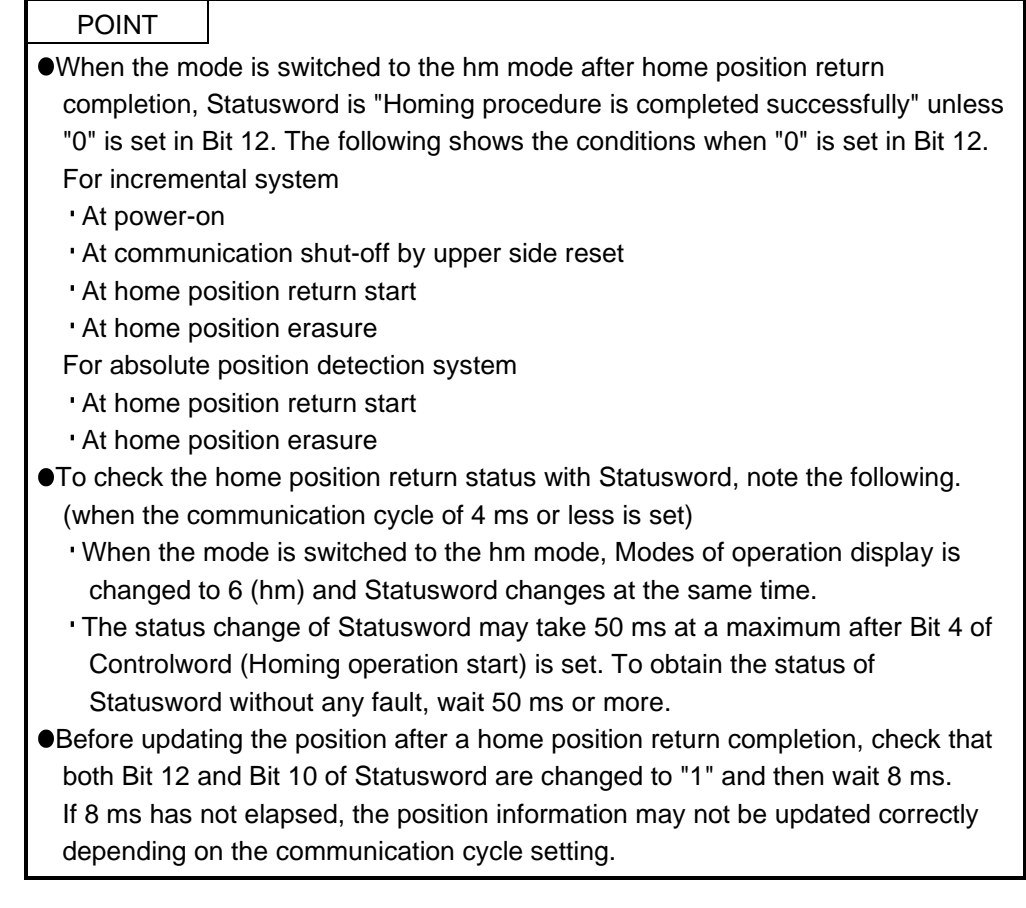

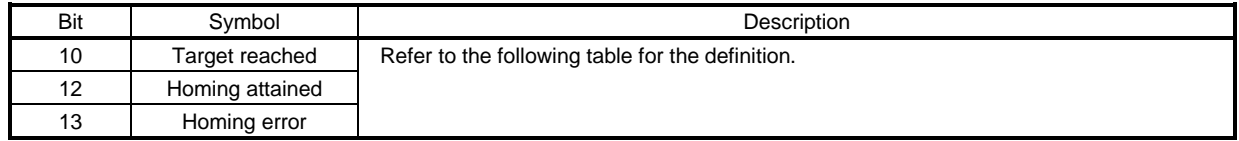

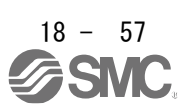

The following shows the definition of Bit 10, Bit 12, and Bit 13 of Statusword in the hm mode.

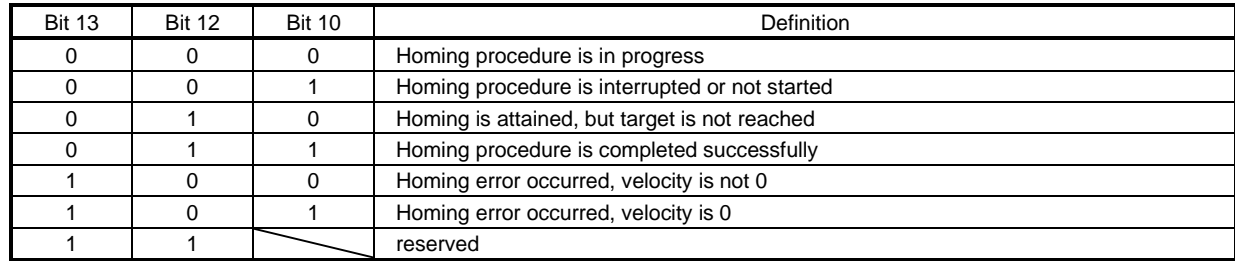

#### (4) List of Homing method

#### POINT

 $\bullet$  In the following cases, make sure that the Z-phase has been passed through once before the home position return. Z-phase unpassed will trigger [AL. 90.5 Z-phase unpassed].

- When using an incremental external encoder in the fully closed loop control mode
- For the use in the DD motor control mode
- To execute a home position return securely, start a home position return after moving the servo motor to the opposite stroke end with csv or pv from the upper side and others. Whether the servo motor has reached the stroke end can be checked with Digital inputs (60FDh).
- When changing the mode after the home position return completion, set 0 to the Target position (607Ah) and change the control mode.
- The Method numbers which can be used in indexer method are only -1, -33, -3, 35 and 37.

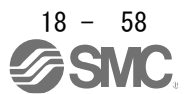

To specify the home position return type in the homing mode (hm), use Homing Method (6098h). The driver supports Homing method in the following table.

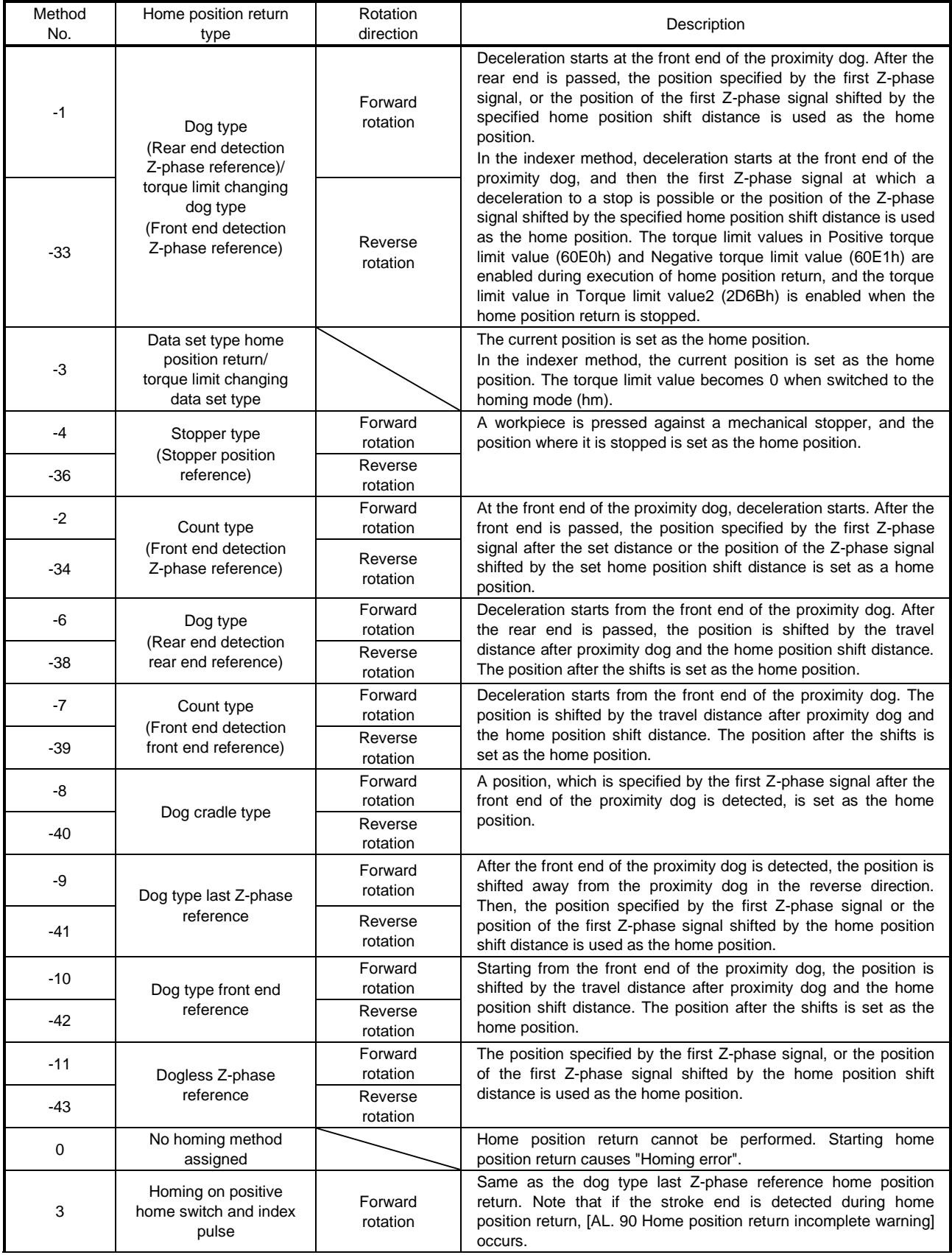

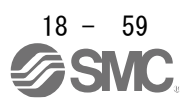

## 18. EtherCAT COMMUNICATION

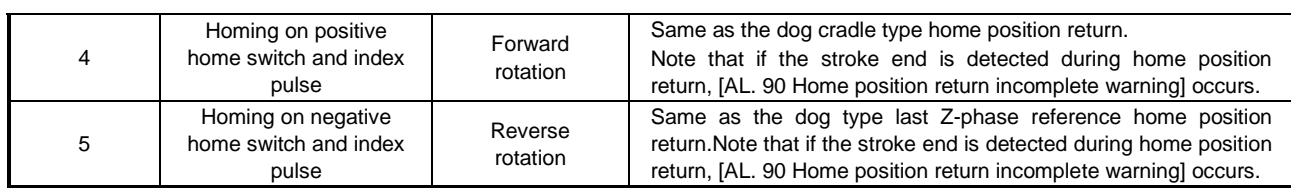

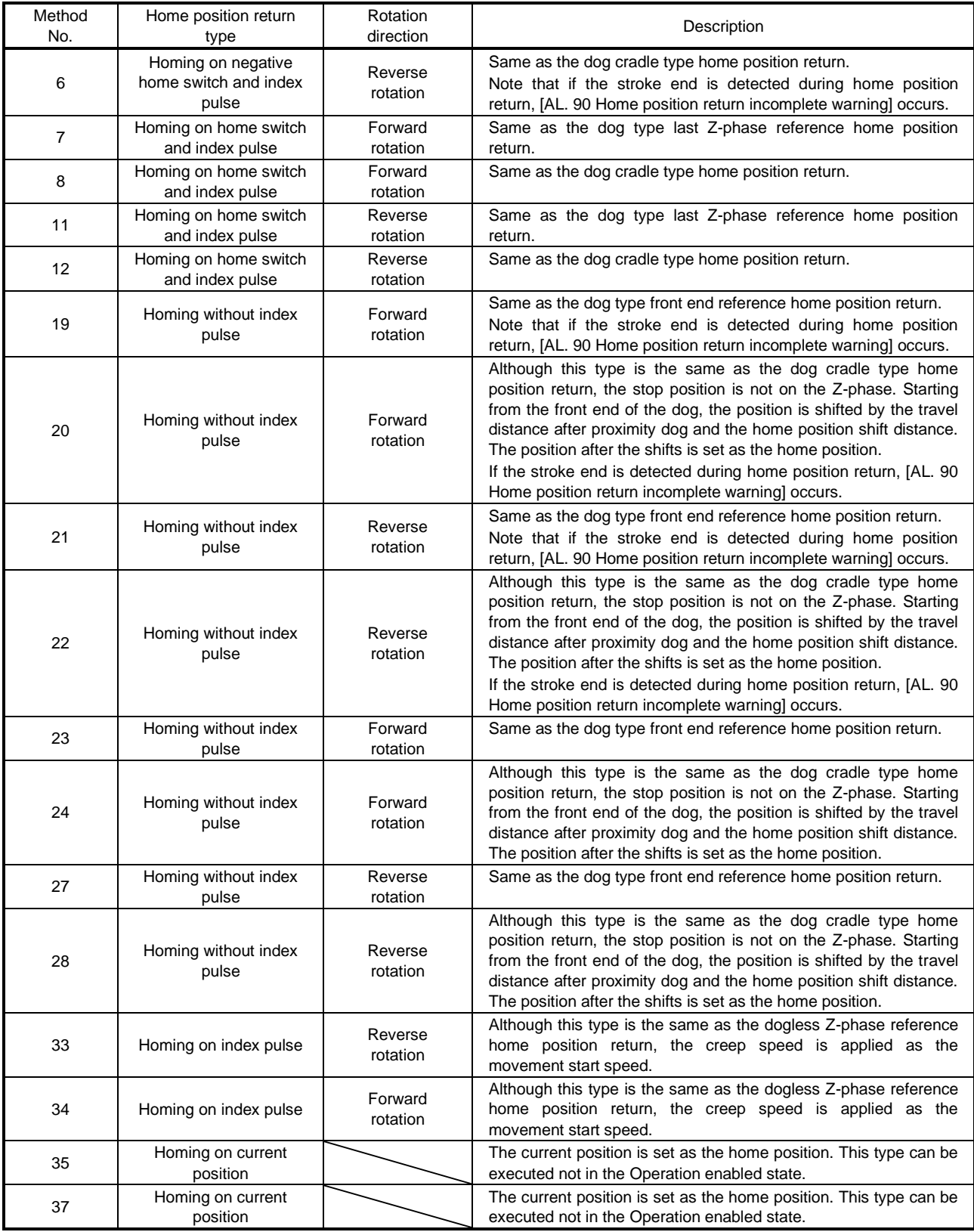

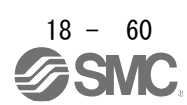

### (5) CiA 402-type homing method

(a) Home position return type in CiA 402 type

The following shows the CiA 402-type home position return.

1) Method 3 and 4: Homing on positive home switch and index pulse

These home position return types use the front end of the proximity dog as reference and set the Z-phase right before and right after the dog as a home position.

Method 3 has the operation of the dog type last Z-phase reference home position return, and Method 4 has the operation of the dog cradle type home position return at a forward rotation start. However, if the stroke end is detected during home position return, [AL. 90] occurs.

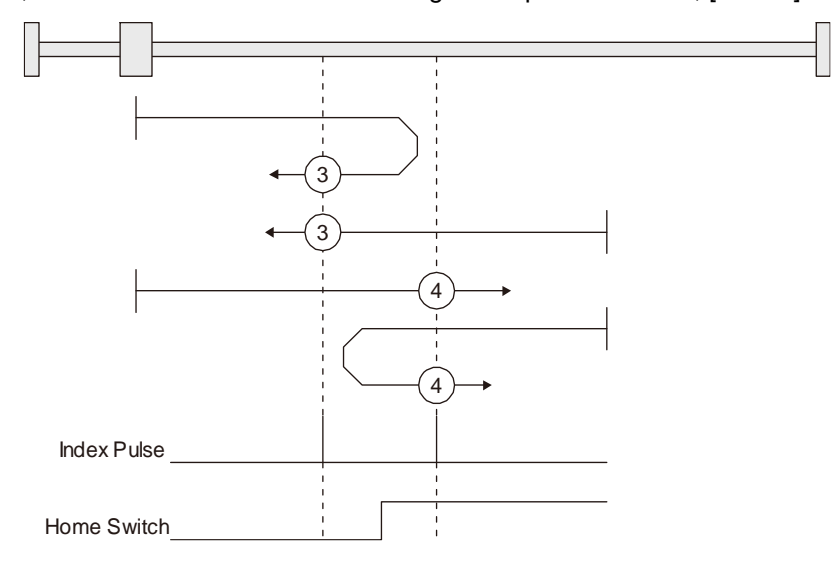

2) Method 5 and 6: Homing on negative home switch and index pulse These home position return types use the front end of the proximity dog as reference and set the Z-phase right before and right after the dog as a home position. Method 5 and 6 differ from Method 3 and Method 4 in the starting direction: the starting direction of Method 5 and 6 is the reversed direction.

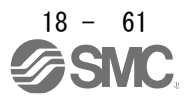

3) Method 7, 8, 11, 12: Homing on home switch and index pulse

These types include the operation at stroke end detection in addition to the operation of Method 3 to Method 6. Thus, the home position is the same as that of Method 3 to Method 6. Method 7 has the operation of the dog type last Z-phase reference home position return. Method 8 has the operation of the dog cradle type home position return at a forward rotation start. Method 11 and 12 differ from Method 7 and Method 8 only in the starting direction: the starting direction of Method 11 and 12 is the reversed direction.

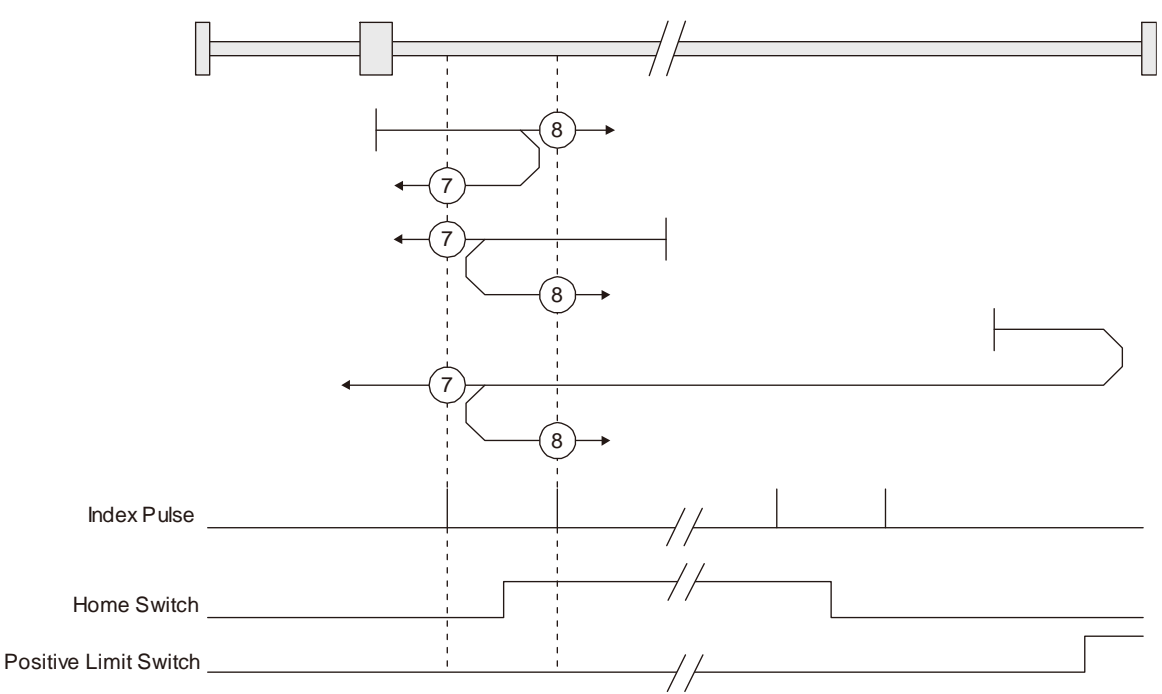

4) Method 17 to 30: Homing without index pulse

Method 17 to 30 have the operation of Method 1 to Method 14; however, these types set the home position not on the Z-phase but on the dog. Method 17 to 30 have the operation of Method 1 to Method 14; however, these types set the home position not on the Z-phase but on the dog. The following figure shows the operation of the home position return type of Method 19 and Method 20. Method 19 and Method 20 have the operation of Method 3 and Method 4; however, these types set the home position not on the Z-phase but on the dog Method 19 has the operation of the dog type front end reference home position return. Method 20 has the operation of the dog cradle type home position return; however, the stop position is not on the Z-phase but on the dog.

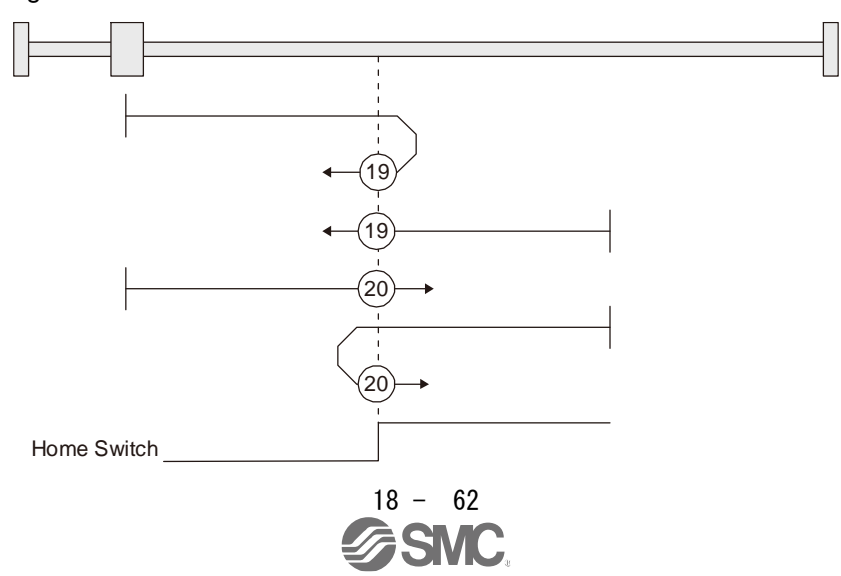

5) Method 33 and 34: Homing on index pulse

These home position return types set the Z-phase detected first as a home position. The operation is the same as that of the dogless Z-phase reference home position return except that the creep speed is applied at the start.

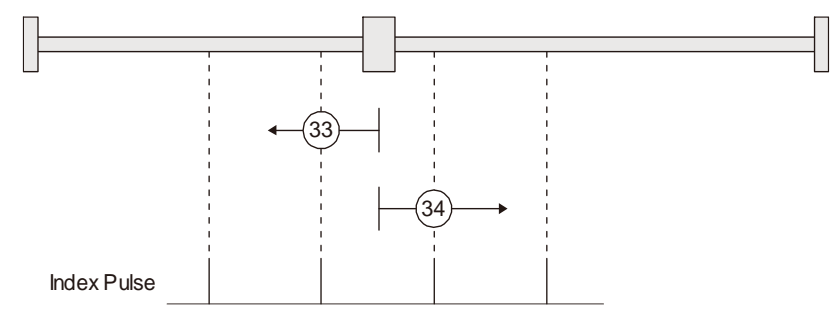

6) Method 35 and 37: Homing on current position

These home position return types set the current position as a home position. The operation is the same as that of the data set type home position return; however, these types can be executed even during servo-off.

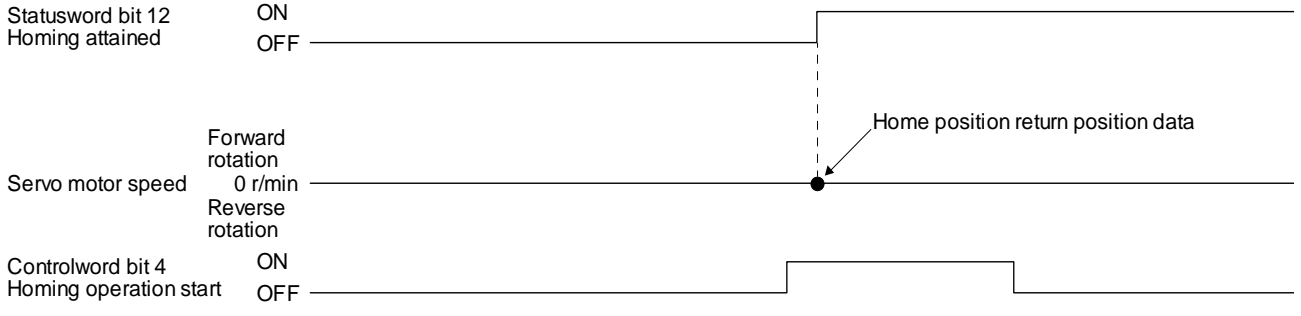

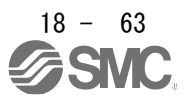

(b) Operation example of the CiA 402-type Homing method

The following shows an operation example of the home position return in the CiA 402-type Homing method.

1) Method 3 (Homing on positive home switch and index pulse) and Method 5 (Homing on negative home switch and index pulse)

The following figure shows the operation of Homing method 3. The operation direction of Homing method 5 is opposite to that of Homing method 3.

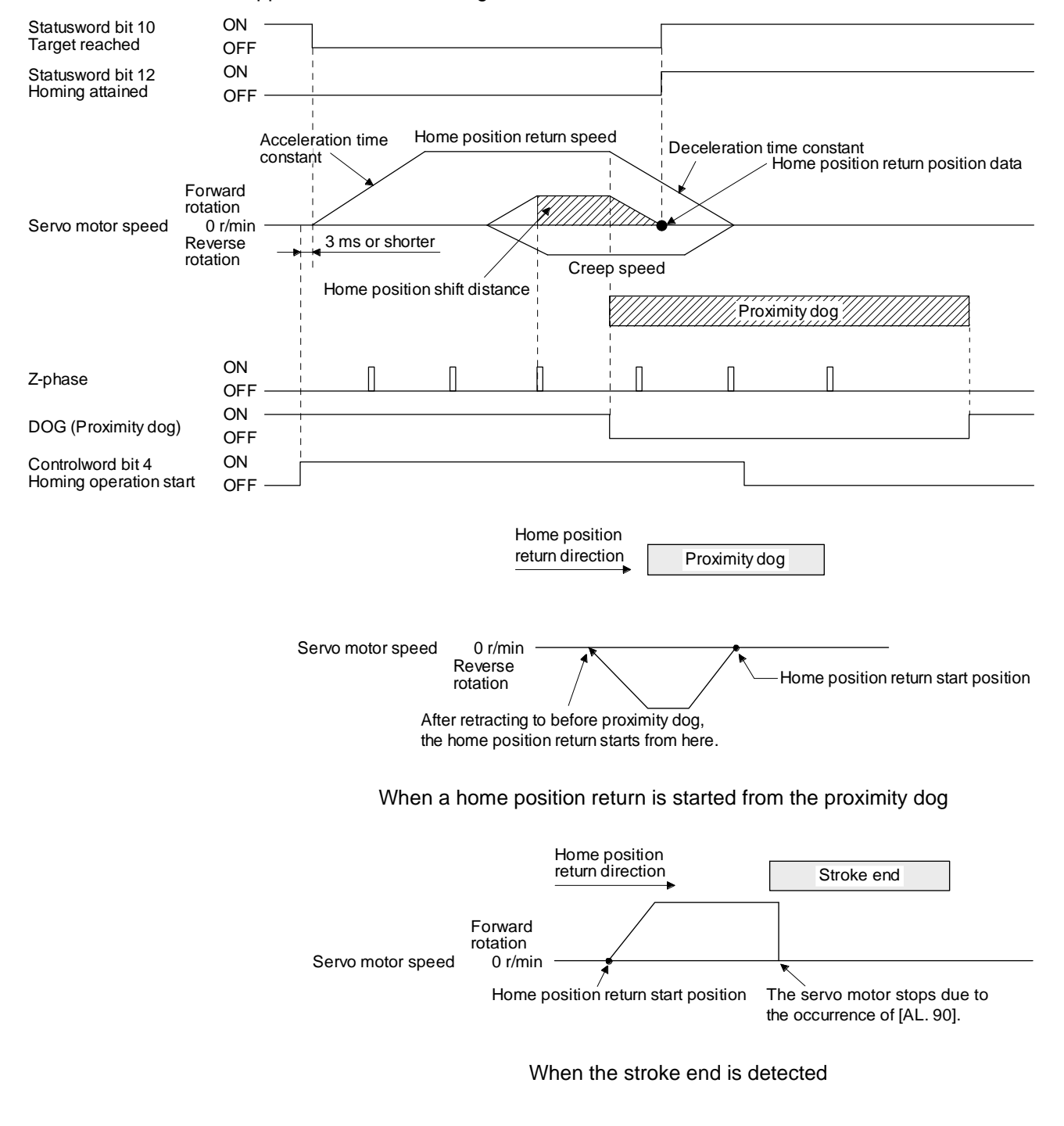

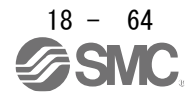

2) Method 4 (Homing on positive home switch and index pulse) and Method 6 (Homing on negative home switch and index pulse)

The following figure shows the operation of Homing method 4. The operation direction of Homing method 6 is opposite to that of Homing method 4.

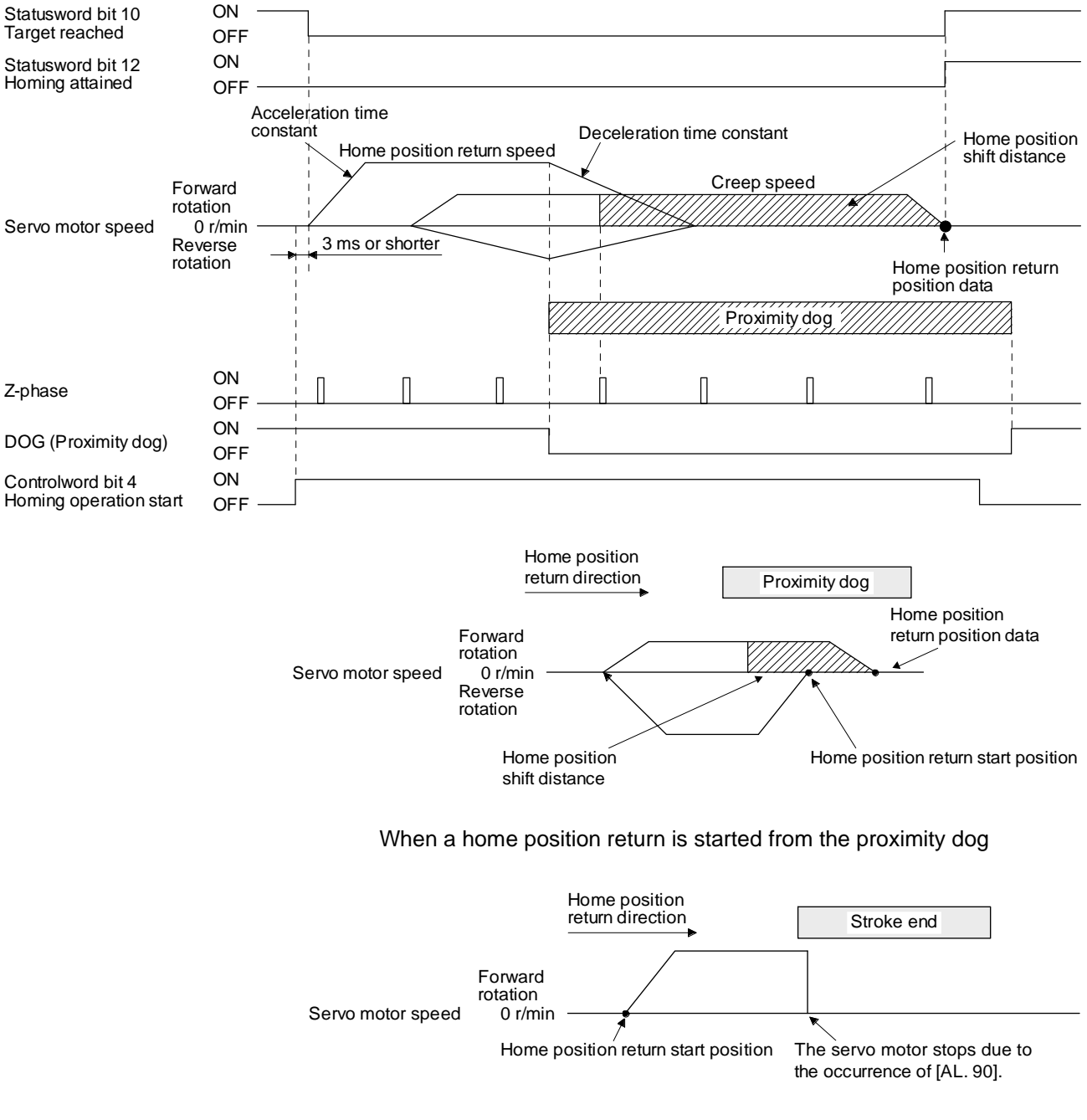

When the stroke end is detected

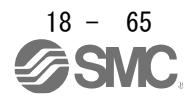

3) Method 7 and Method 11 (Homing on home switch and index pulse) The following figure shows the operation of Homing method 7. The operation direction of Homing method 11 is opposite to that of Homing method 7.

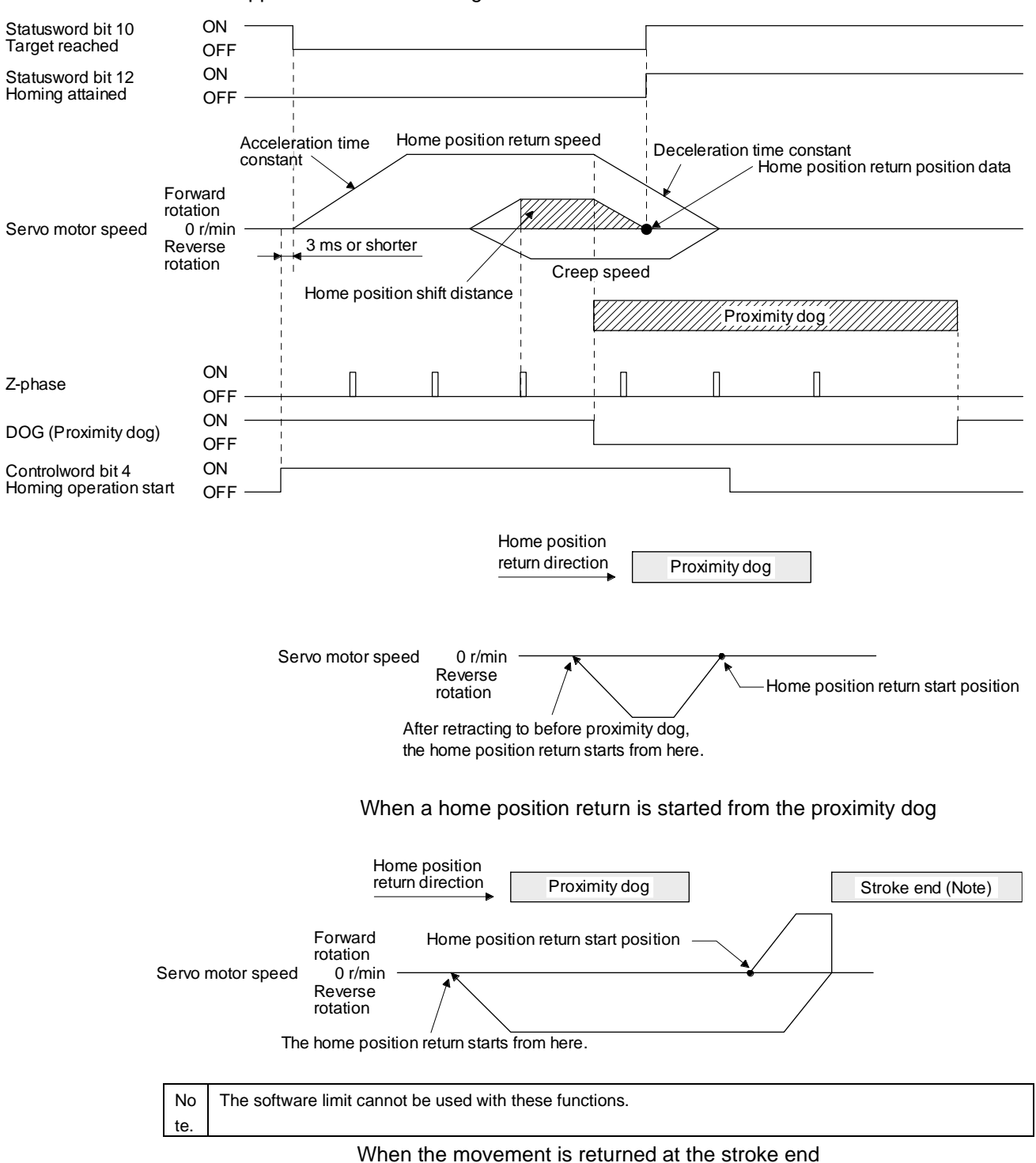

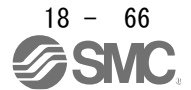

4) Method 8 and Method 12 (Homing on home switch and index pulse) The following figure shows the operation of Homing method 8. The operation direction of Homing method 12 is opposite to that of Homing method 8.

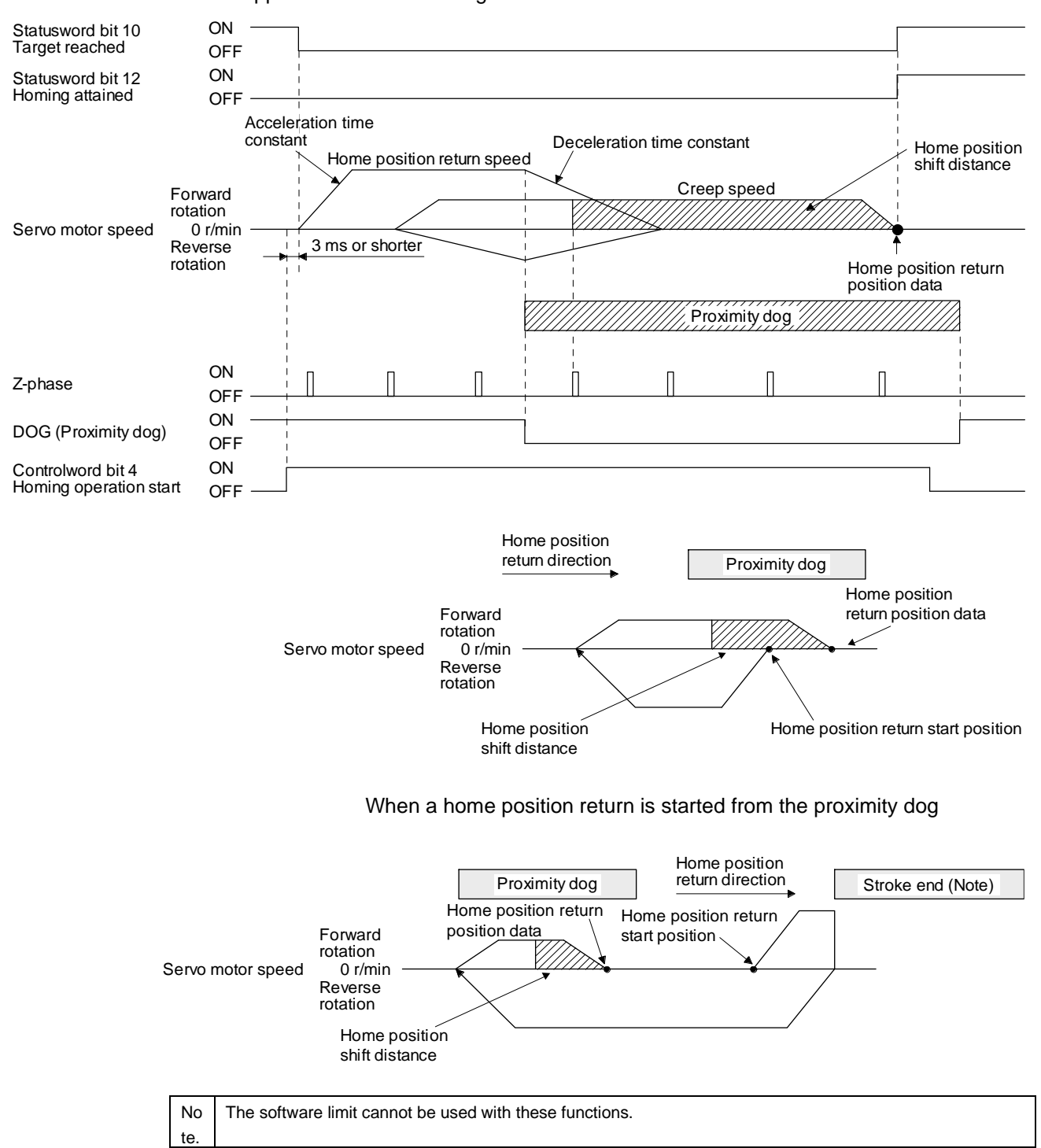

When the movement is returned at the stroke end

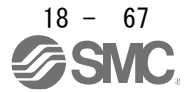

5) Method 19 and Method 21 (Homing without index pulse) The following figure shows the operation of Homing method 19. The operation direction of Homing method 21 is opposite to that of Homing method 19.

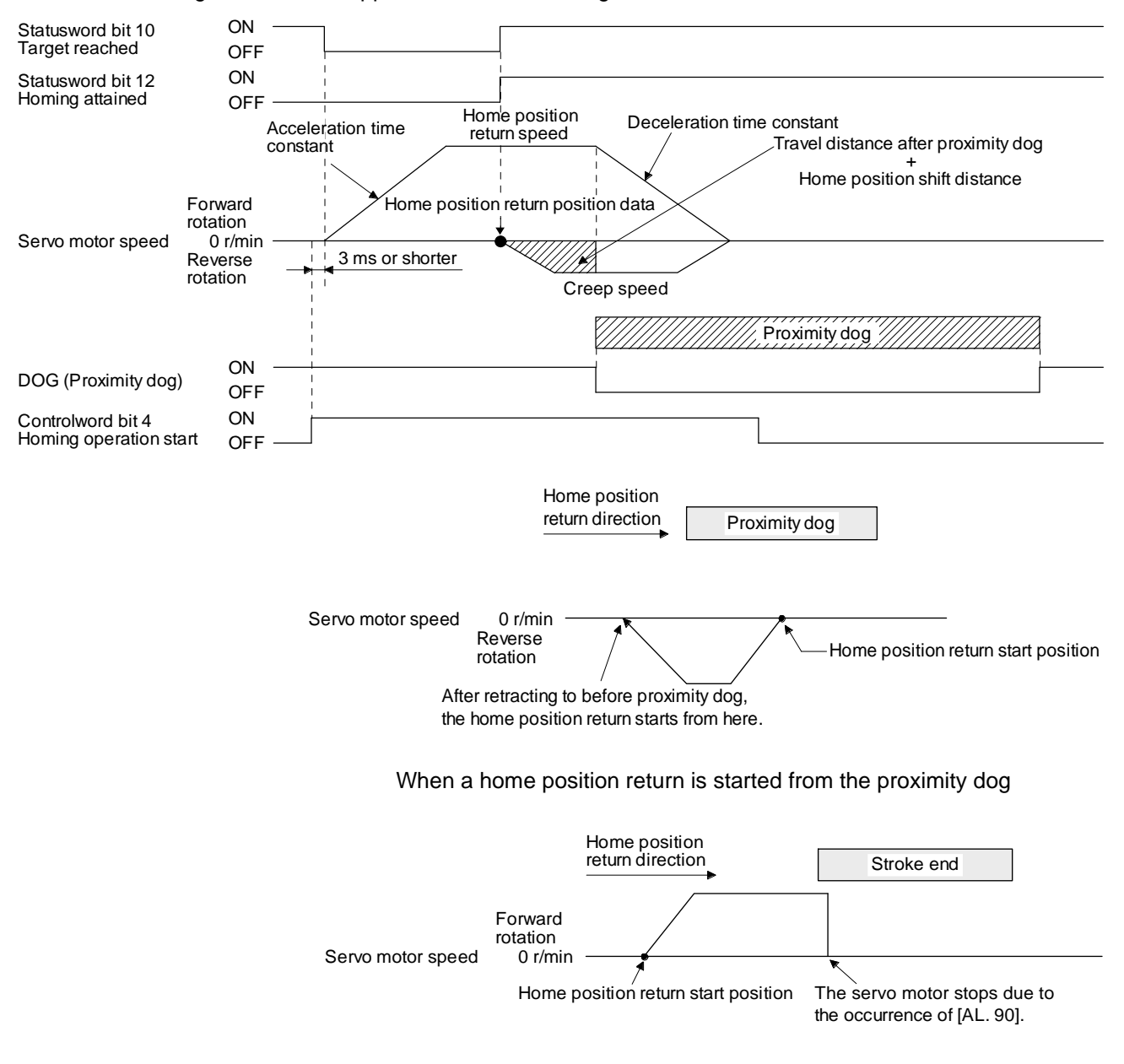

When the stroke end is detected

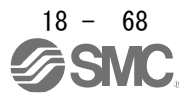

6) Method 20 and Method 22 (Homing without index pulse) The following figure shows the operation of Homing method 20. The operation direction of Homing method 22 is opposite to that of Homing method 20.

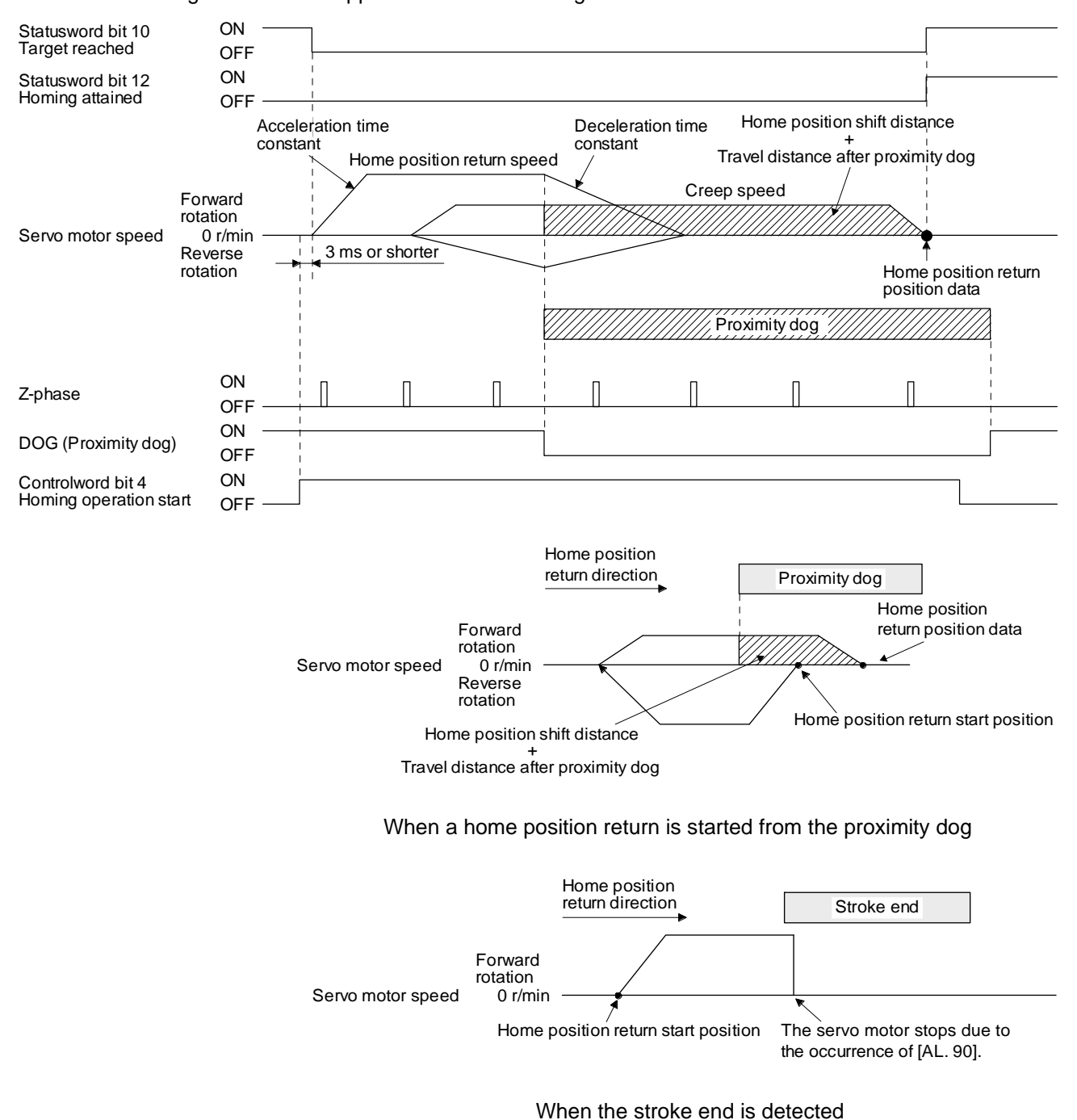

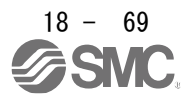

7) Method 23 and Method 27 (Homing without index pulse) The following figure shows the operation of Homing method 23. The operation direction of Homing method 27 is opposite to that of Homing method 23.

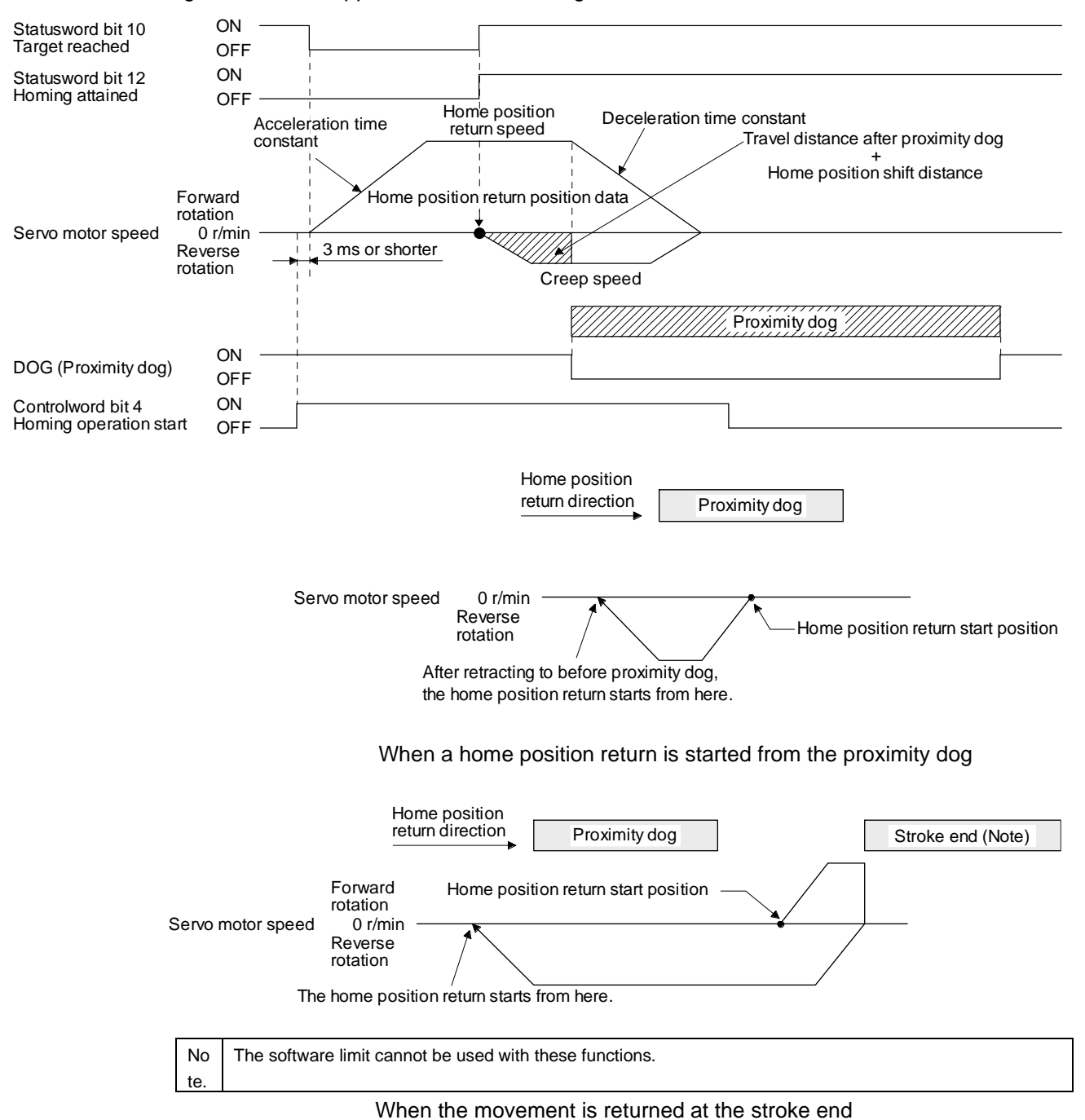

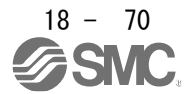

8) Method 24 and Method 28 (Homing without index pulse) The following figure shows the operation of Homing method 24. The operation direction of Homing method 28 is opposite to that of Homing method 24.

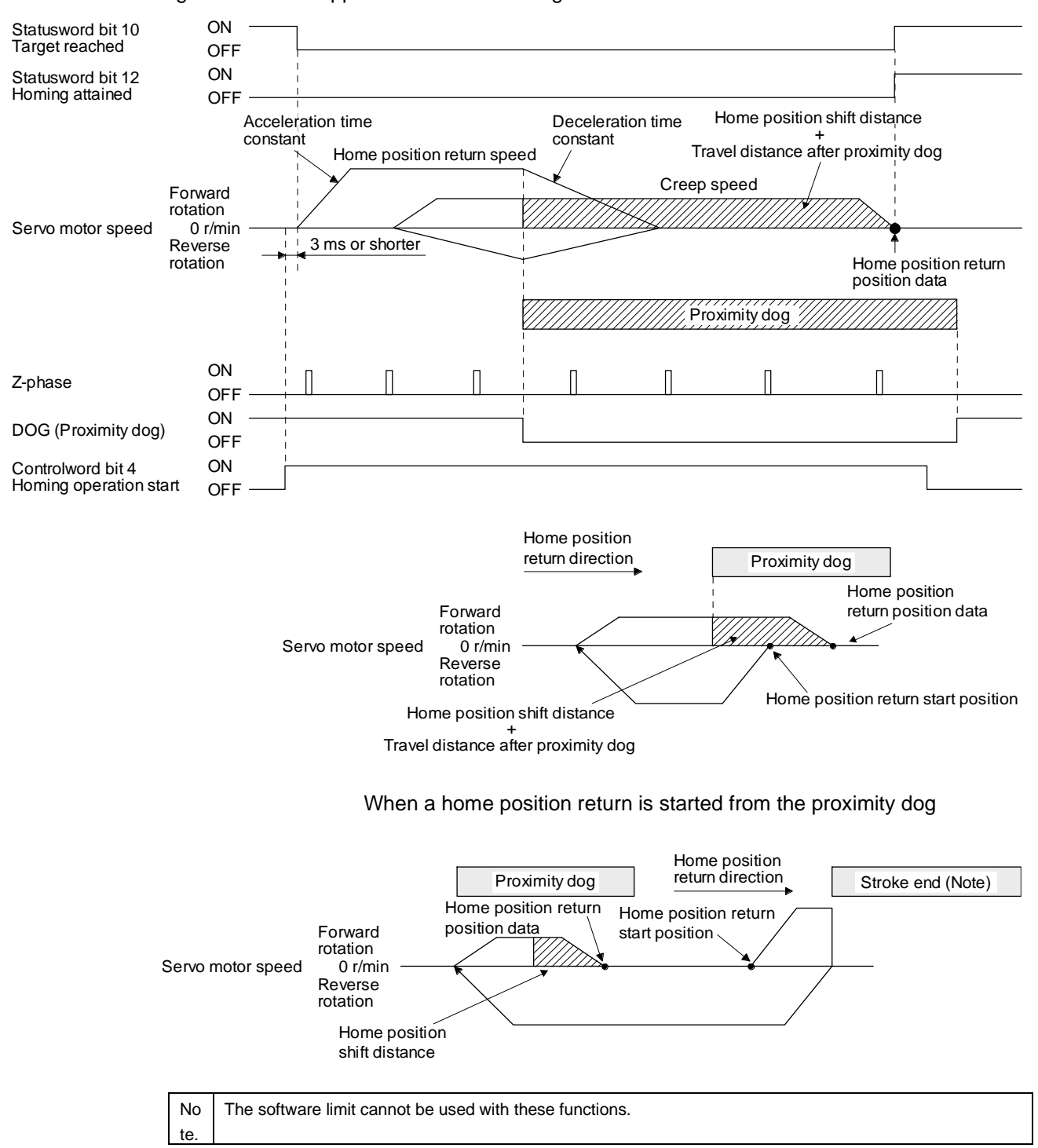

When the movement is returned at the stroke end

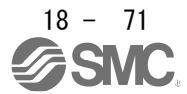

9) Method 33 and Method 34 (Homing on index pulse) The following figure shows the operation of Homing method 34. The operation direction of

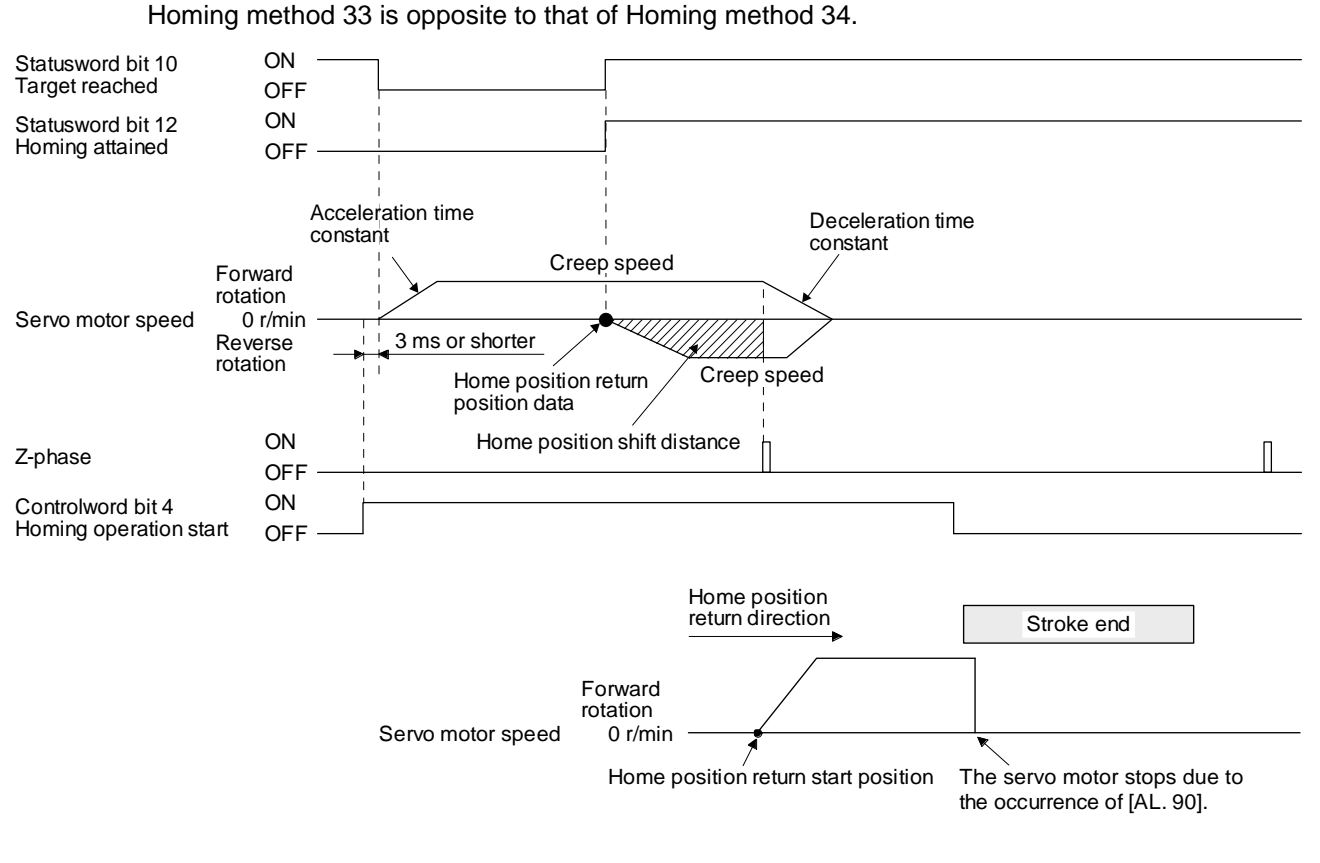

When the stroke end is detected

10) Method 35 and Method 37 (Homing on current position)

The following figure shows the operation of Homing method 35 and Homing method 37. These methods can be performed in the servo-off status.

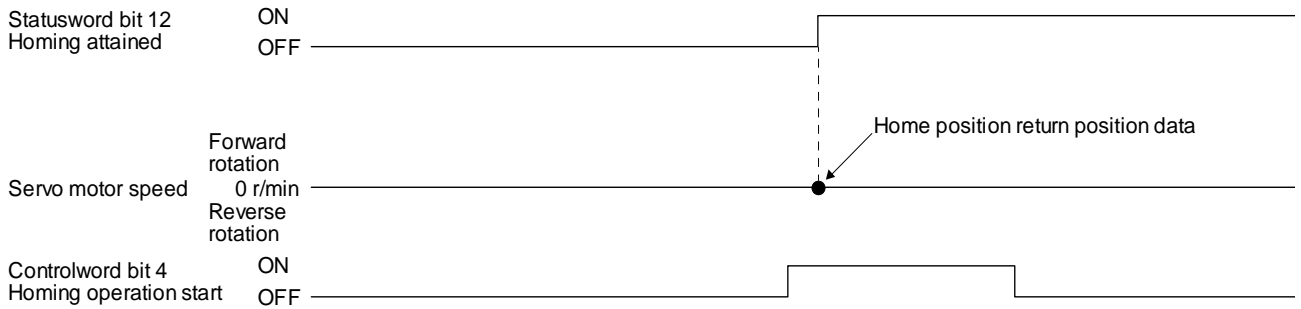

(6) Operation example of Manufacturer-specific Homing method

The following shows an operation example of the Manufacturer-specific home return.

- (a) Method -1 and -33
	- 1) Dog type home position return

The following figure shows the operation of Homing method -1. The operation direction of Homing method -33 is opposite to that of Homing method -1.

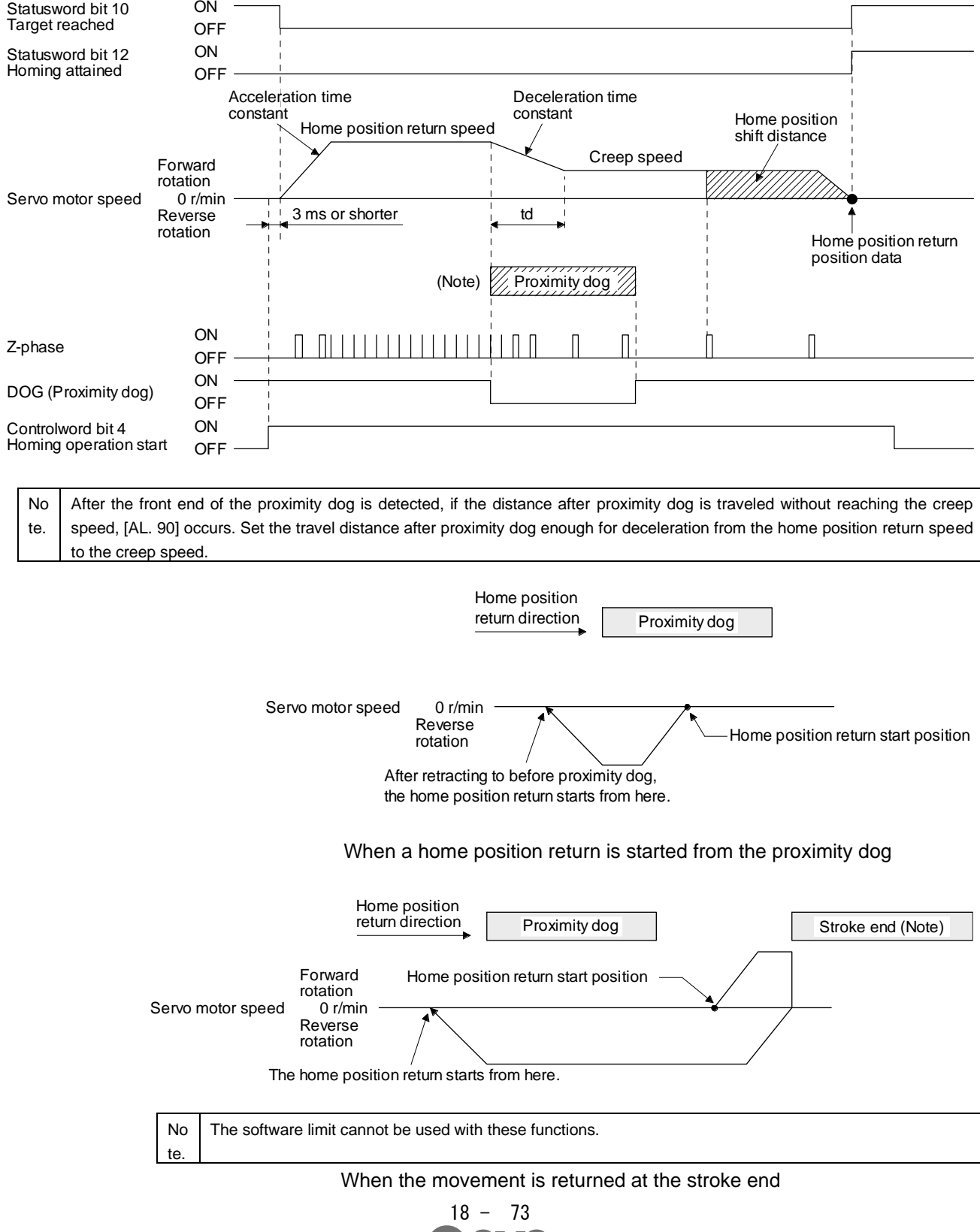

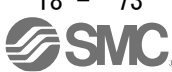

2) Torque limit changing dog type home position return

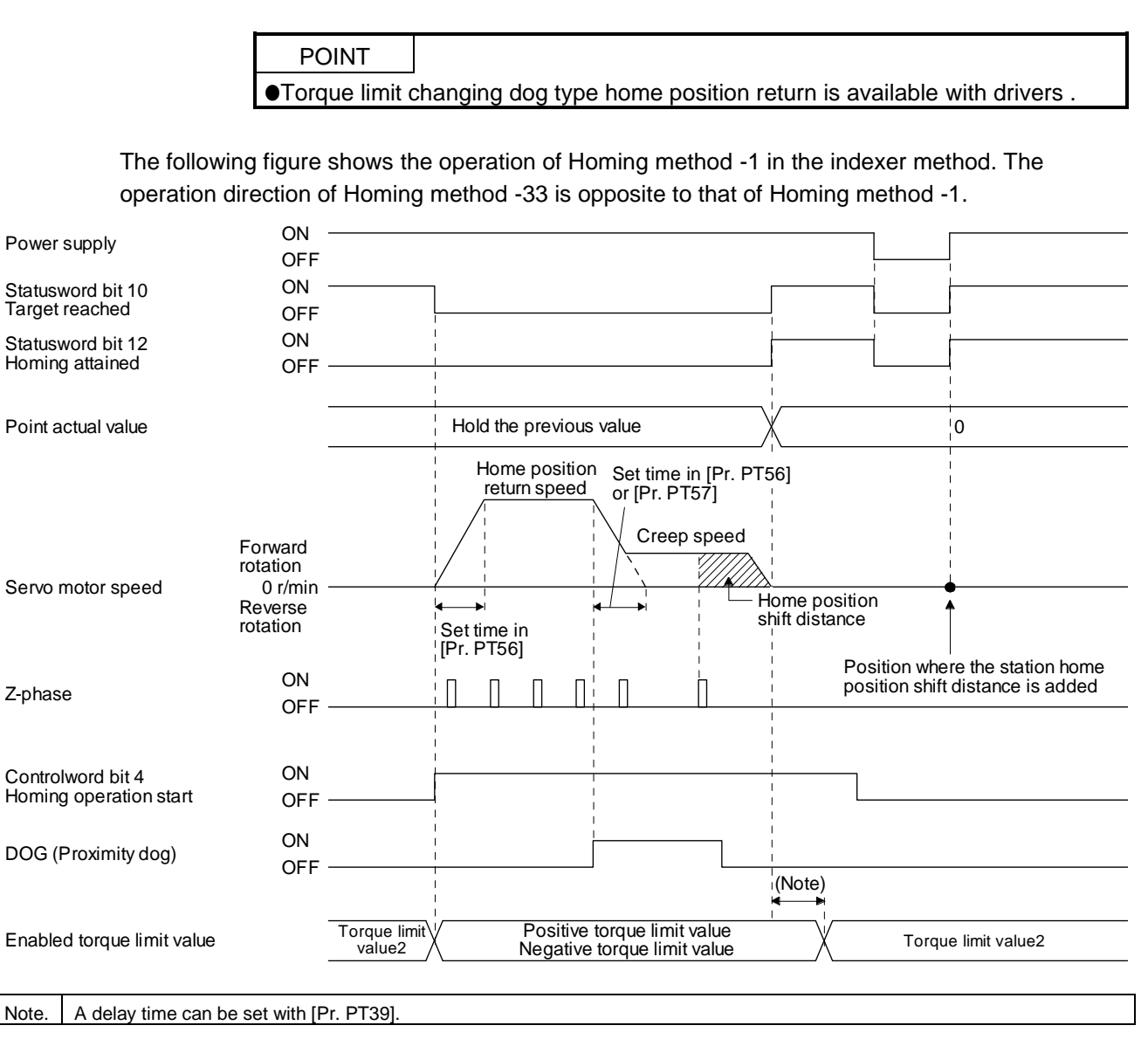

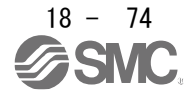

(b) Method -2 and -34 (Count type home position return)

### POINT

For the count type home position return, after the front end of the proximity dog is detected, the position is shifted by the distance set in the travel distance after proximity dog. Then, the first Z-phase is set as the home position. Therefore, when the on-time of the proximity dog is 10 ms or more, the length of the proximity dog has no restrictions. Use this home position return type when the dog type home position return cannot be used because the length of the proximity dog cannot be reserved or other cases.

The following figure shows the operation of Homing method -2. The operation direction of Homing method -34 is opposite to that of Homing method -2.

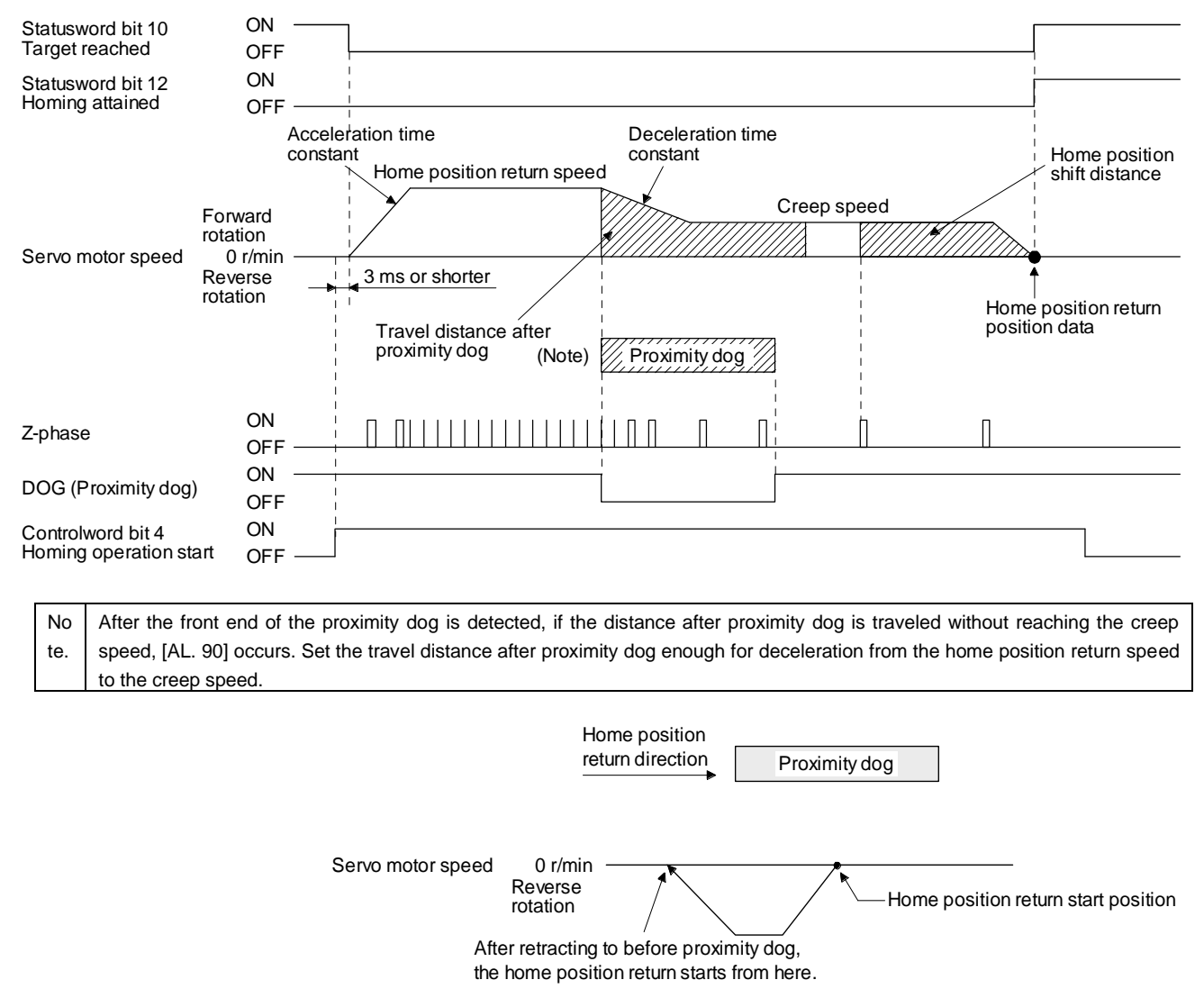

When a home position return is started from the proximity dog

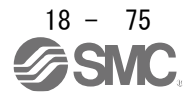

### 18. EtherCAT COMMUNICATION

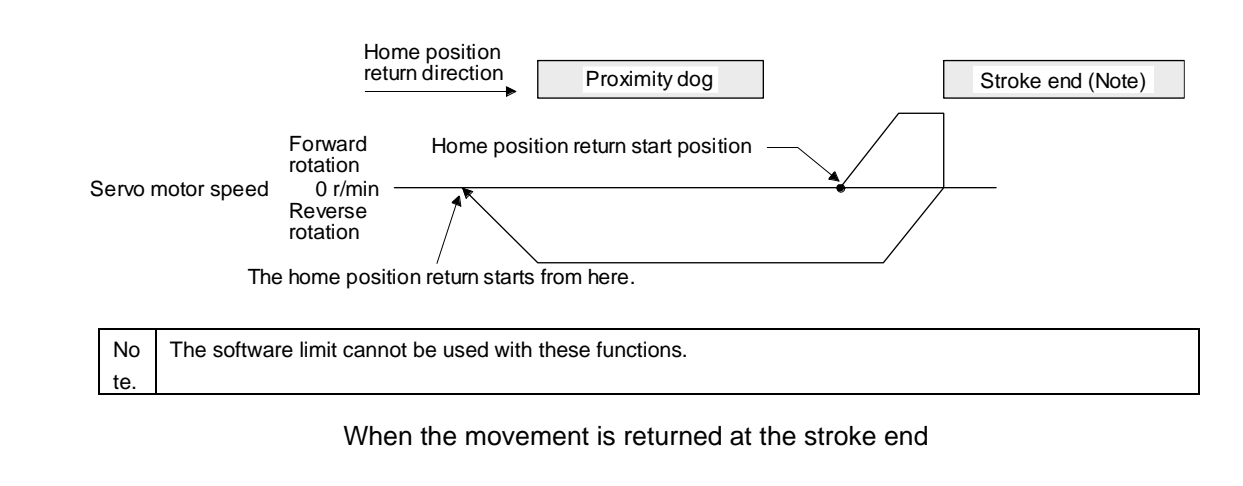

- (c) Method -3
	- 1) Data set type home position return

The following figure shows the operation of Homing method -3. This type cannot be executed during servo-off.

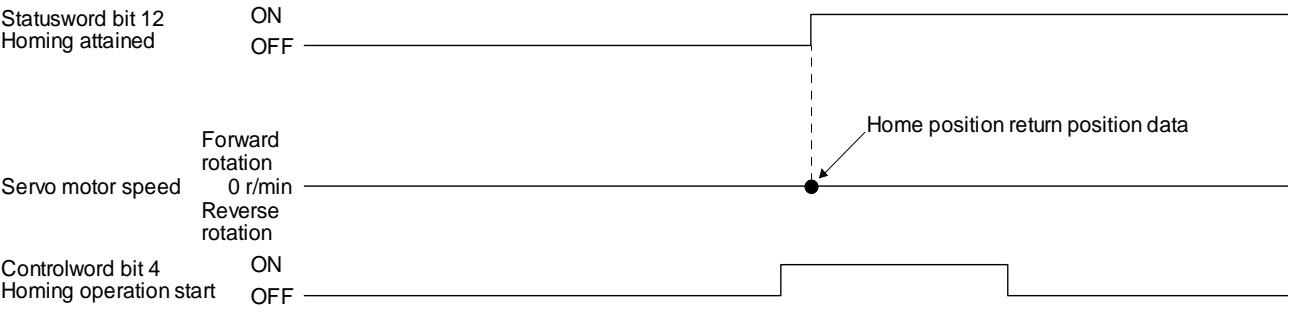

2) Torque limit changing data set type home position return

POINT Torque limit changing data set type home position return is available with drivers

The following figure shows the operation of Homing method -3 in the indexer method. This type cannot be executed during servo-off.

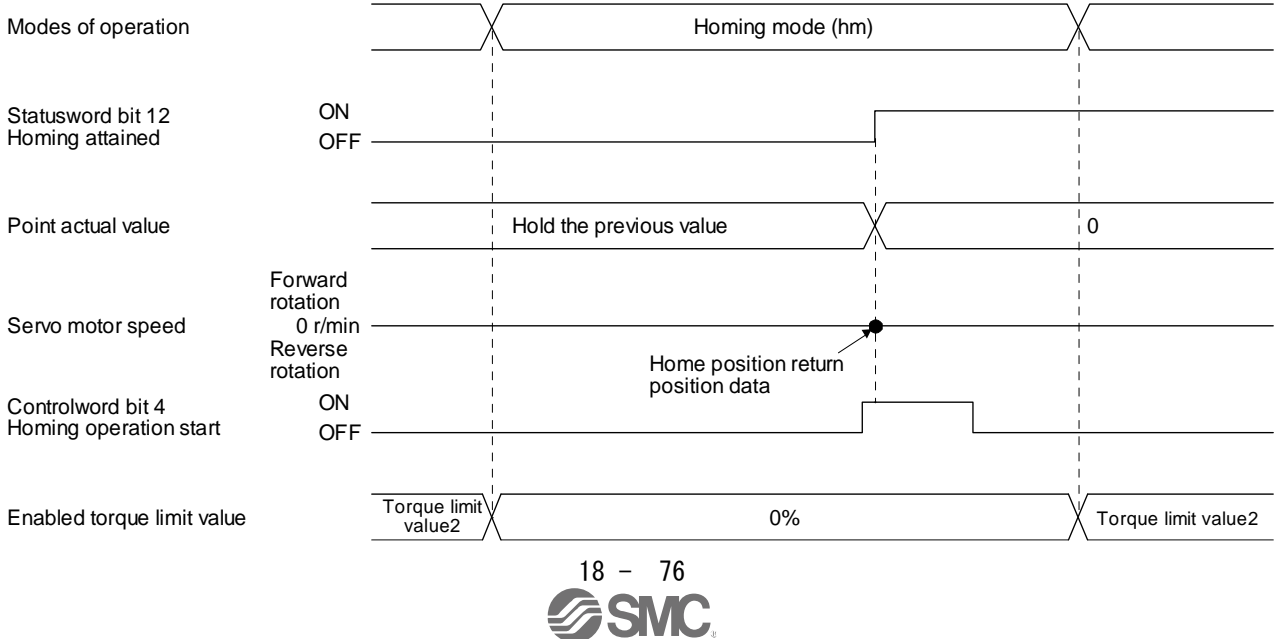

(d) Method -4 and -36 (stopper type home position return)

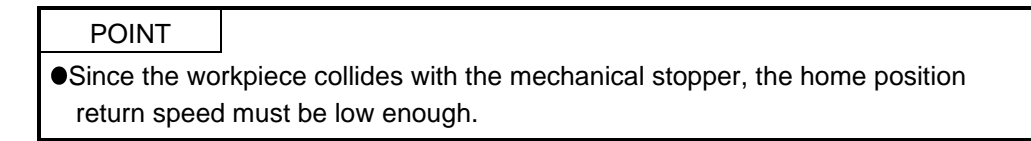

The following figure shows the operation of Homing method -4. The operation direction of Homing method -36 is opposite to that of Homing method -4.

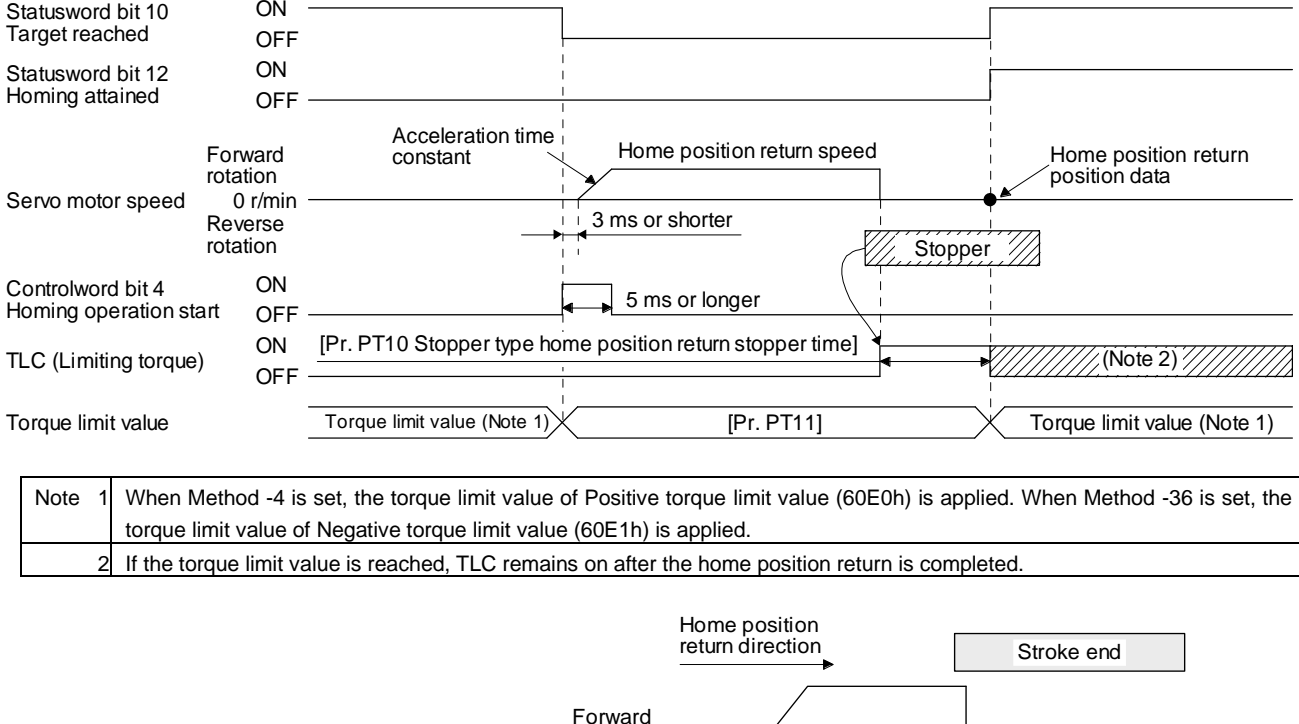

Servo motor speed 0 r/min rotation Home position return start position The servo motor stops due to the occurrence of [AL. 90].

When the stroke end is detected

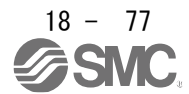

(e) Method -6 and -38 (dog type rear end reference home position return)

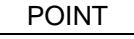

This home position return type depends on the timing of reading DOG (Proximity dog) that has detected the rear end of the proximity dog. Therefore, when the creep speed is set to 100 r/min and a home position return is performed, the home position has an error of  $\pm$  (Encoder resolution)  $\times$  100/65536 [pulse]. The higher the creep speed, the greater the error of the home position.

The following figure shows the operation of Homing method -6. The operation direction of Homing method -38 is opposite to that of Homing method -6.

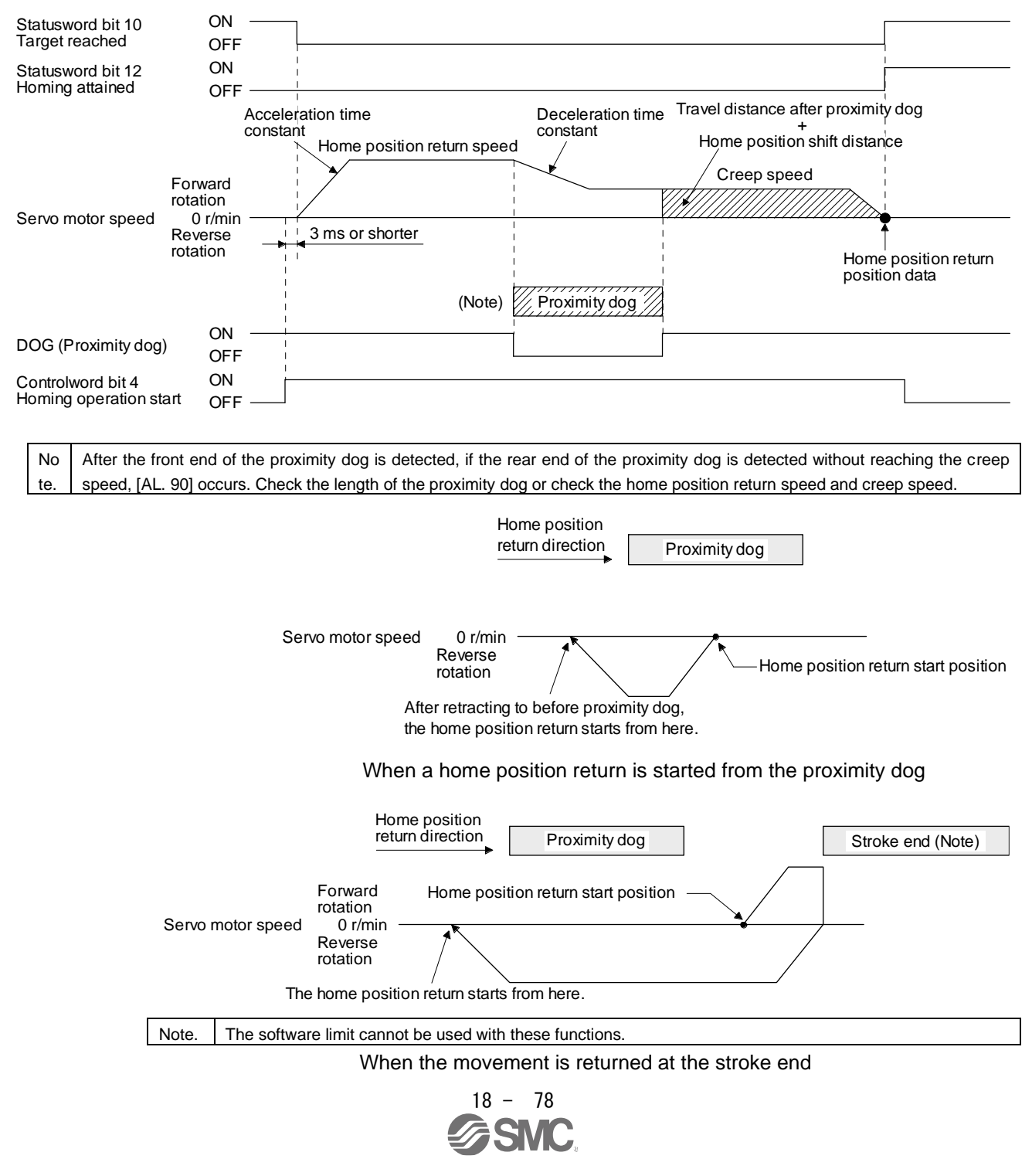

(f) Method -7 and -39 (count type front end reference home position return)

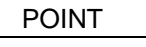

This home position return type depends on the timing of reading DOG (Proximity dog) that has detected the front end of the proximity dog. Therefore, when the creep speed is set to 100 r/min and a home position return is performed, the home position has an error of  $\pm$  (Encoder resolution)  $\times$  100/65536 [pulse]. The faster home position return speed sets a larger error in the home position.

The following figure shows the operation of Homing method -7. The operation direction of Homing method -39 is opposite to that of Homing method -7.

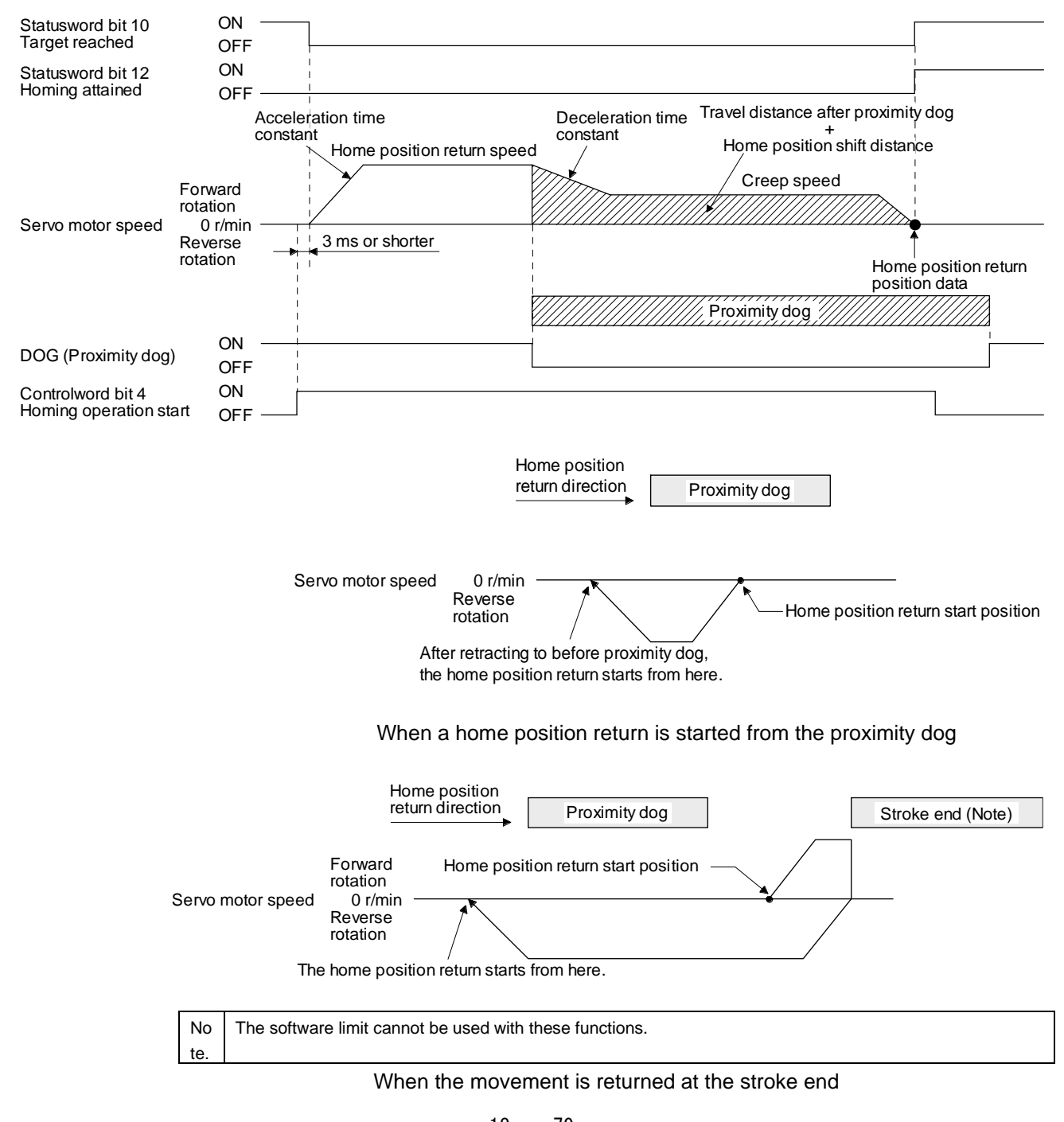

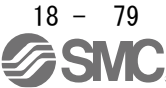

(g) Method -8 and -40 (dog cradle type home position return) The following figure shows the operation of Homing method -8. The operation direction of Homing method -40 is opposite to that of Homing method -8.

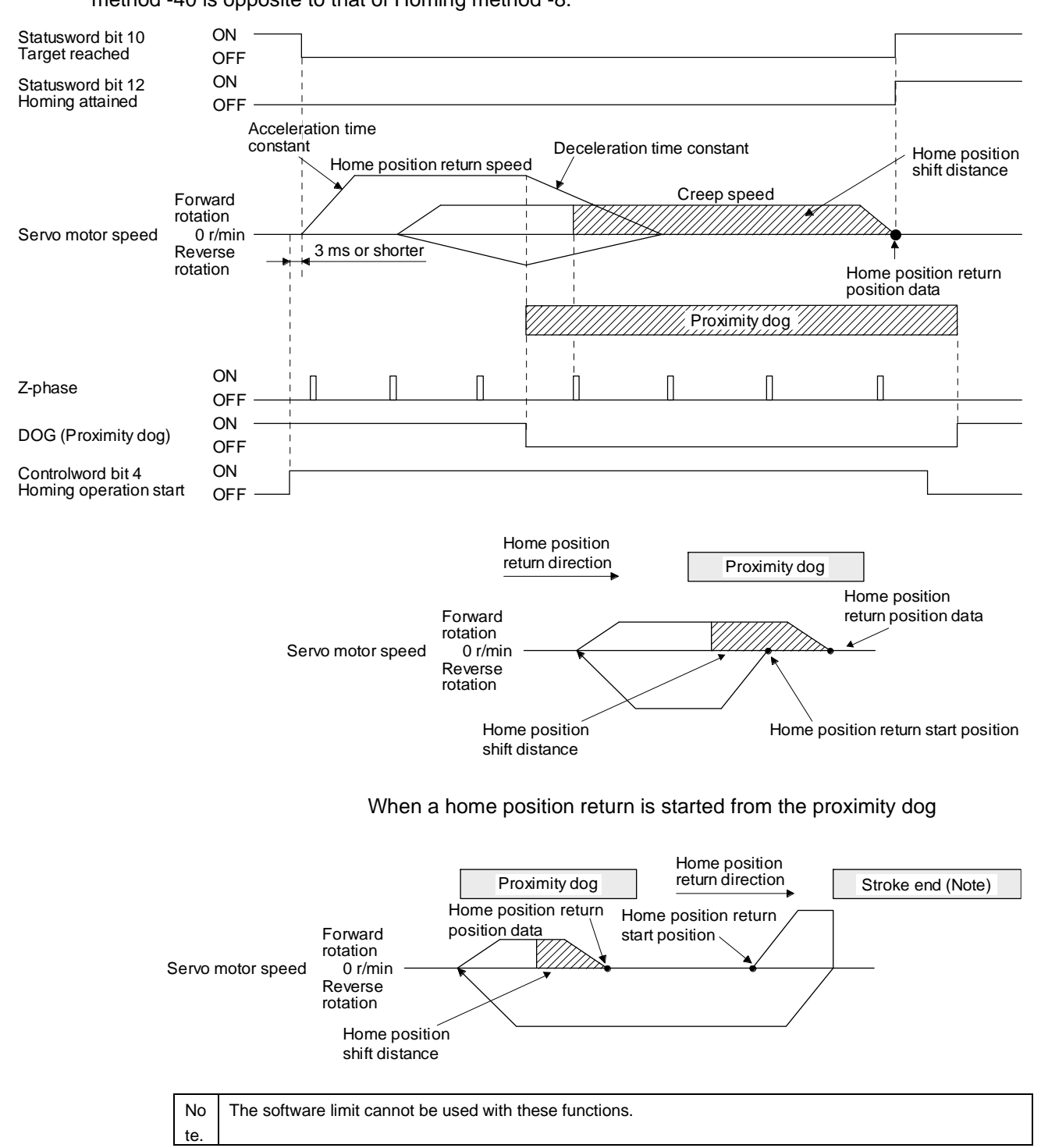

When the movement is returned at the stroke end

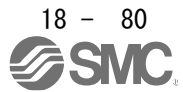

(h) Method -9 and -41 (dog type last Z-phase reference home position return) The following figure shows the operation of Homing method -9. The operation direction of Homing method -41 is opposite to that of Homing method -9.

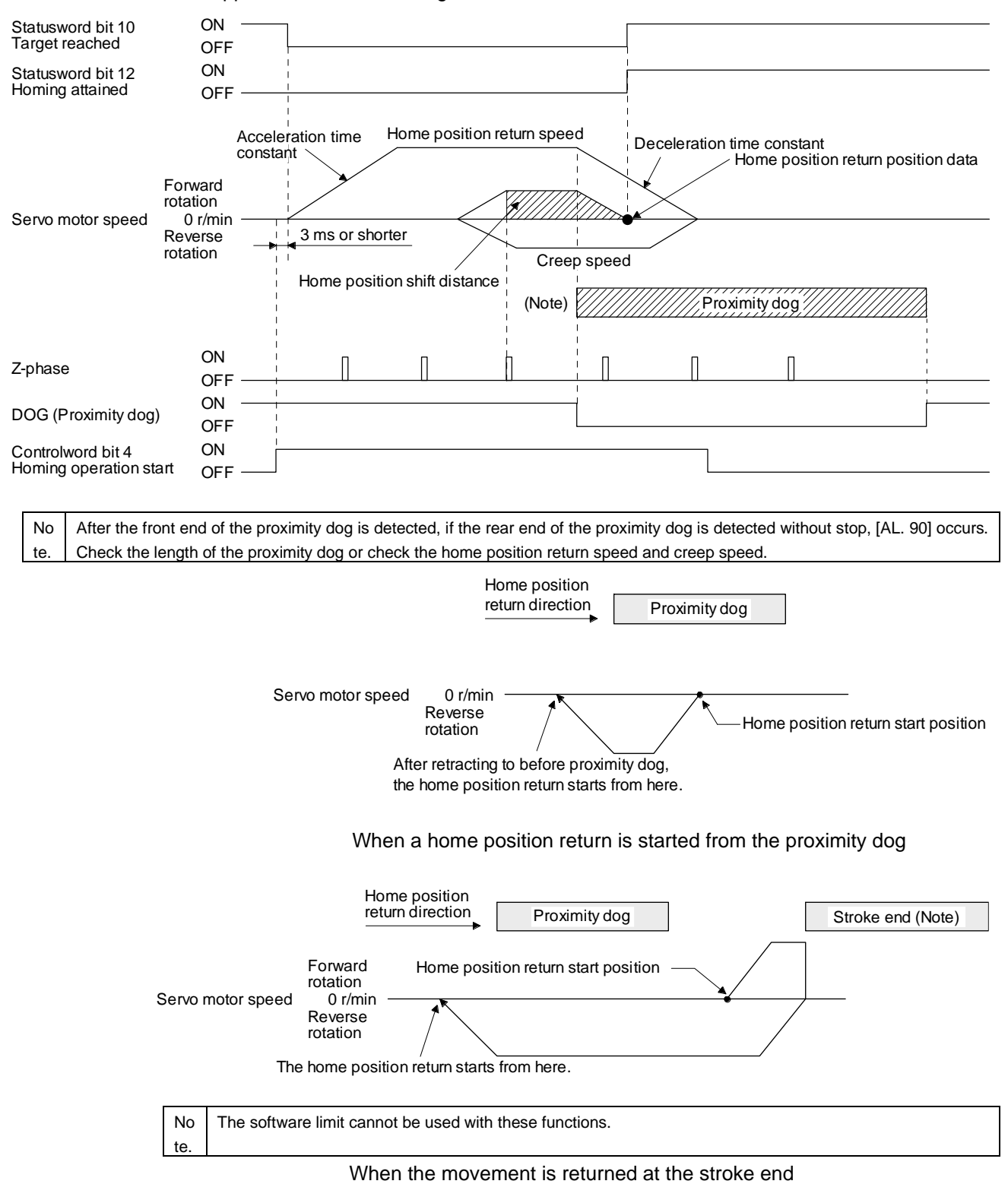

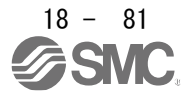

(i) Method -10 and -42 (dog type front end reference home position return) The following figure shows the operation of Homing method -10. The operation direction of Homing method -42 is opposite to that of Homing method -10.

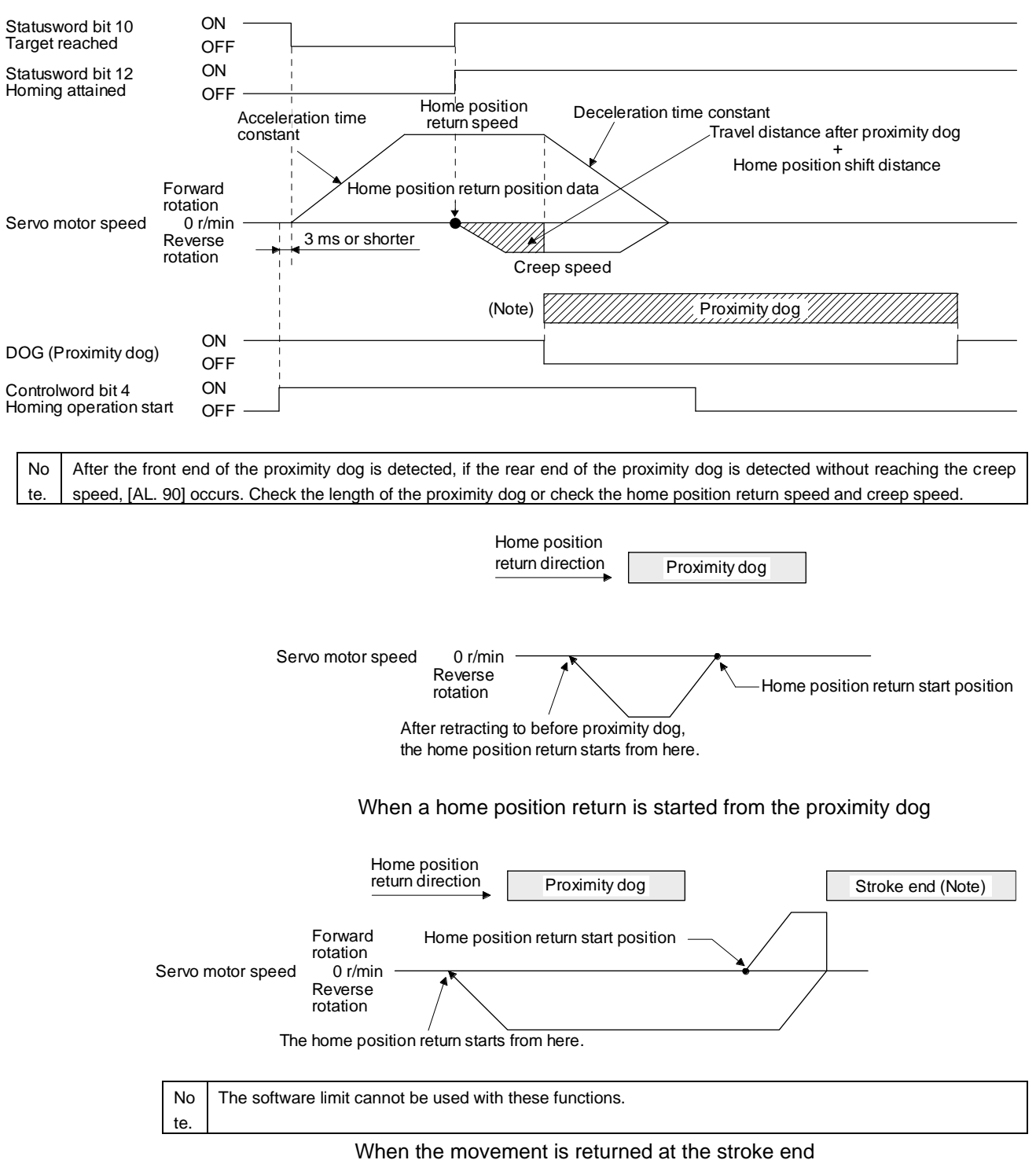

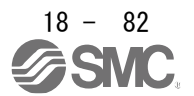

(j) Method -11 and -43 (dogless Z-phase reference home position return) The following figure shows the operation of Homing method -11. The operation direction of Homing method -43 is opposite to that of Homing method -11.

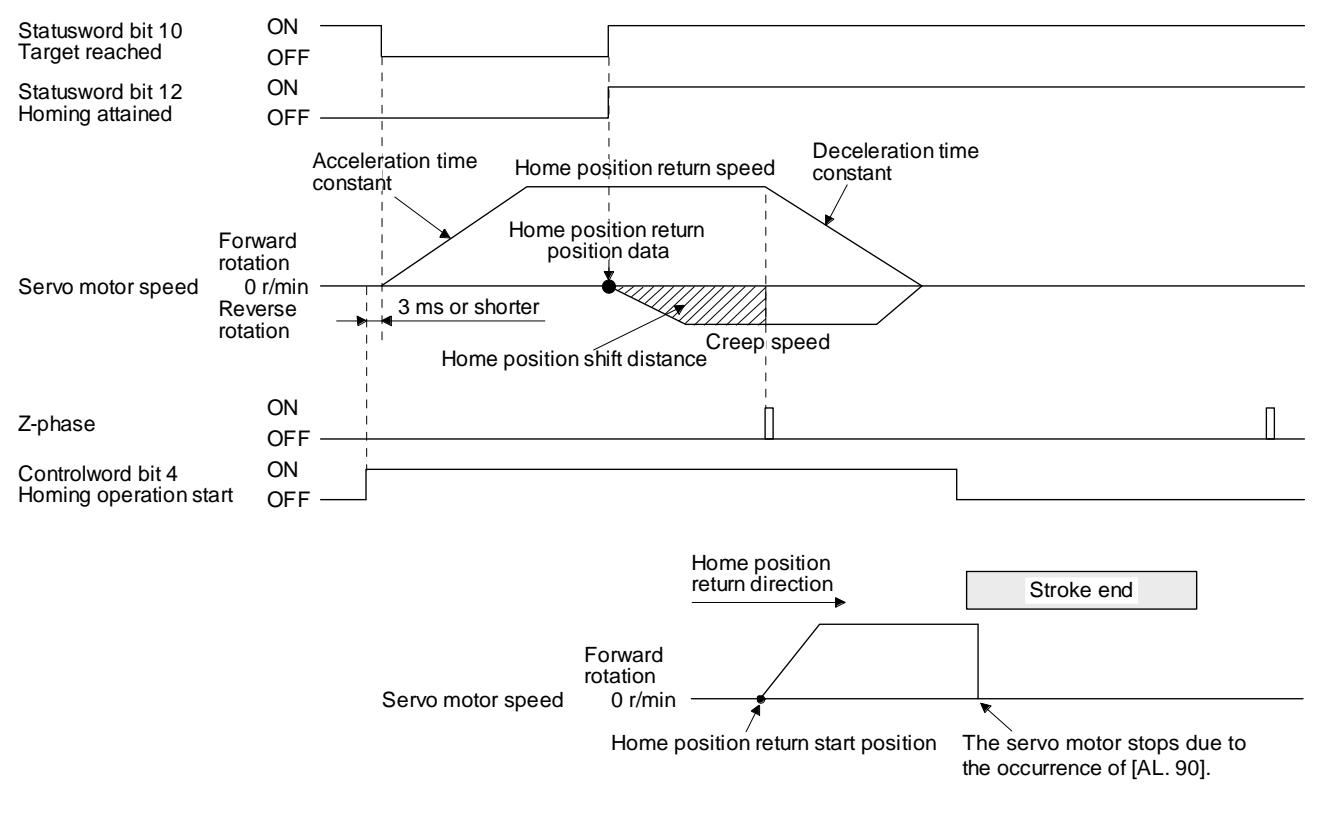

When the stroke end is detected

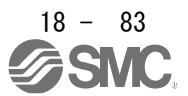

### 18.5.4.10 Point table mode (pt)

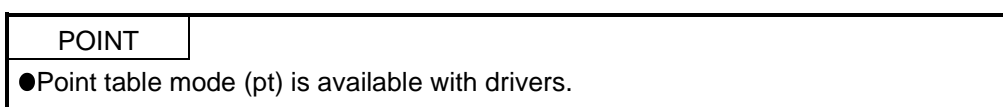

### The following shows the functions and related objects of the point table mode (pt).

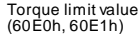

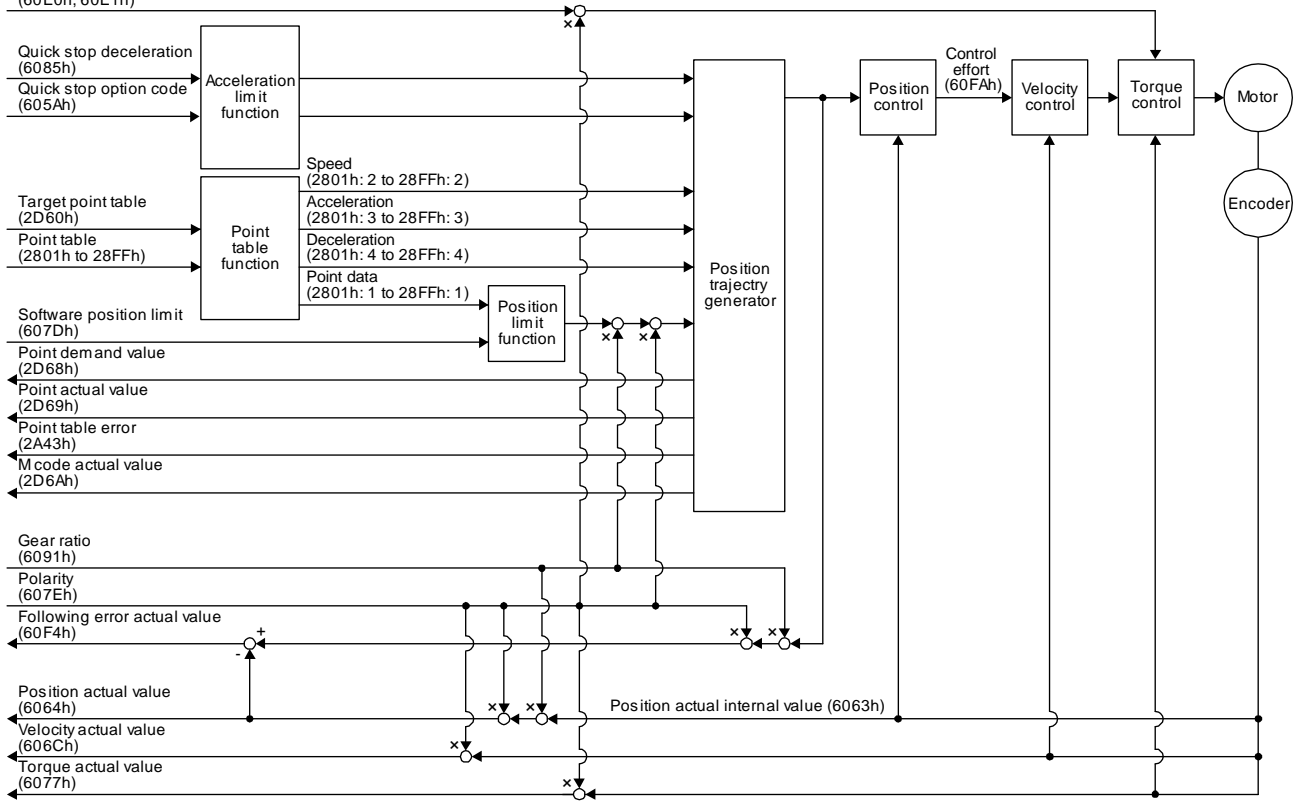

#### (1) Related object

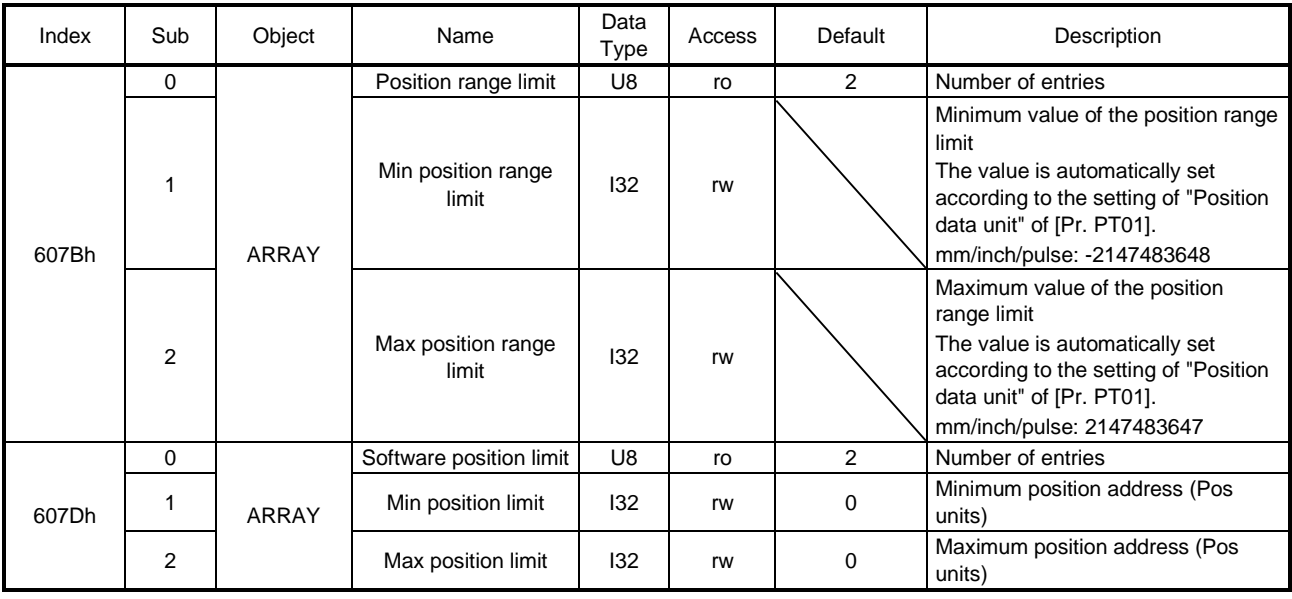

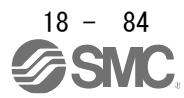

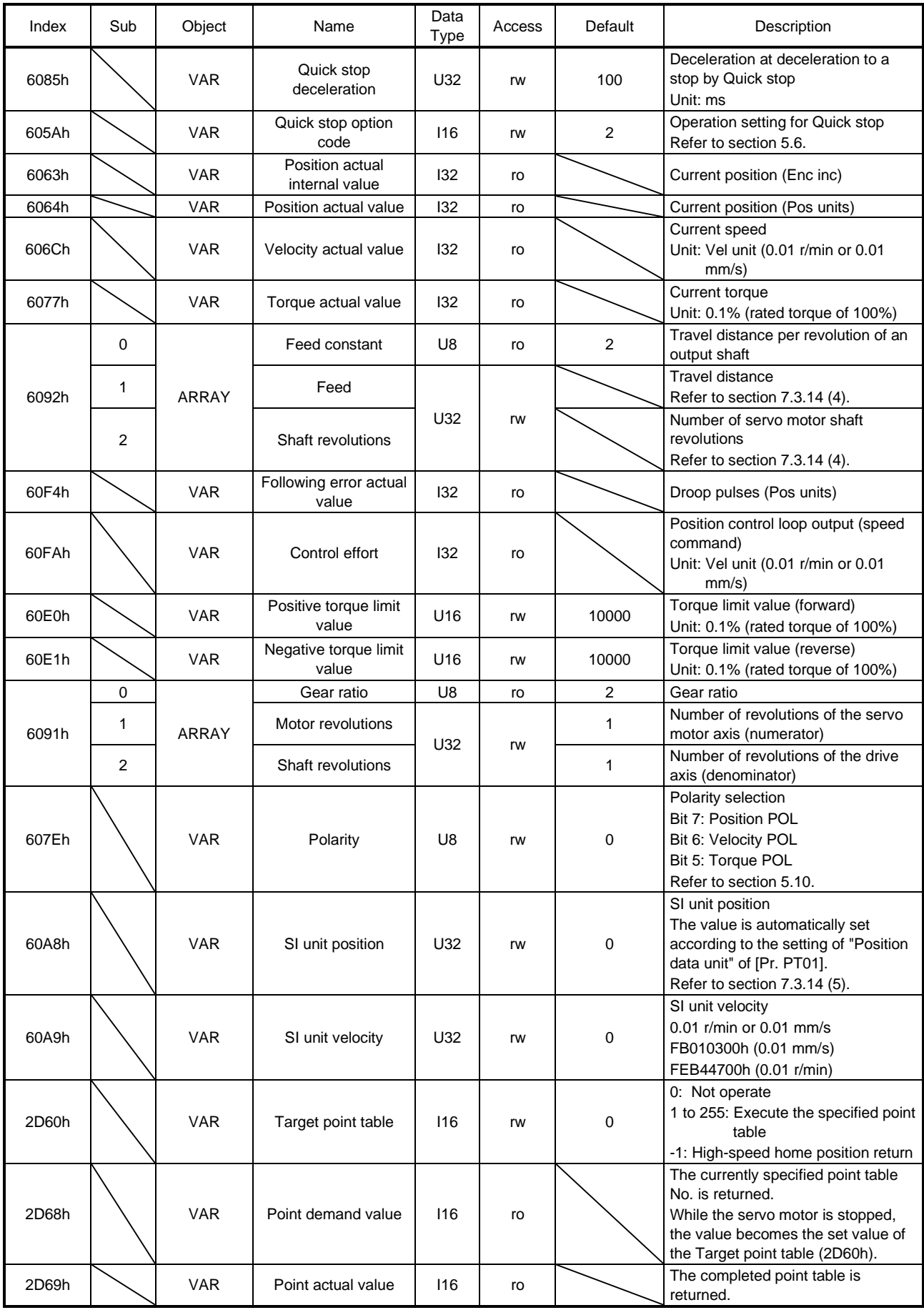

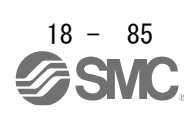

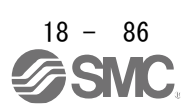

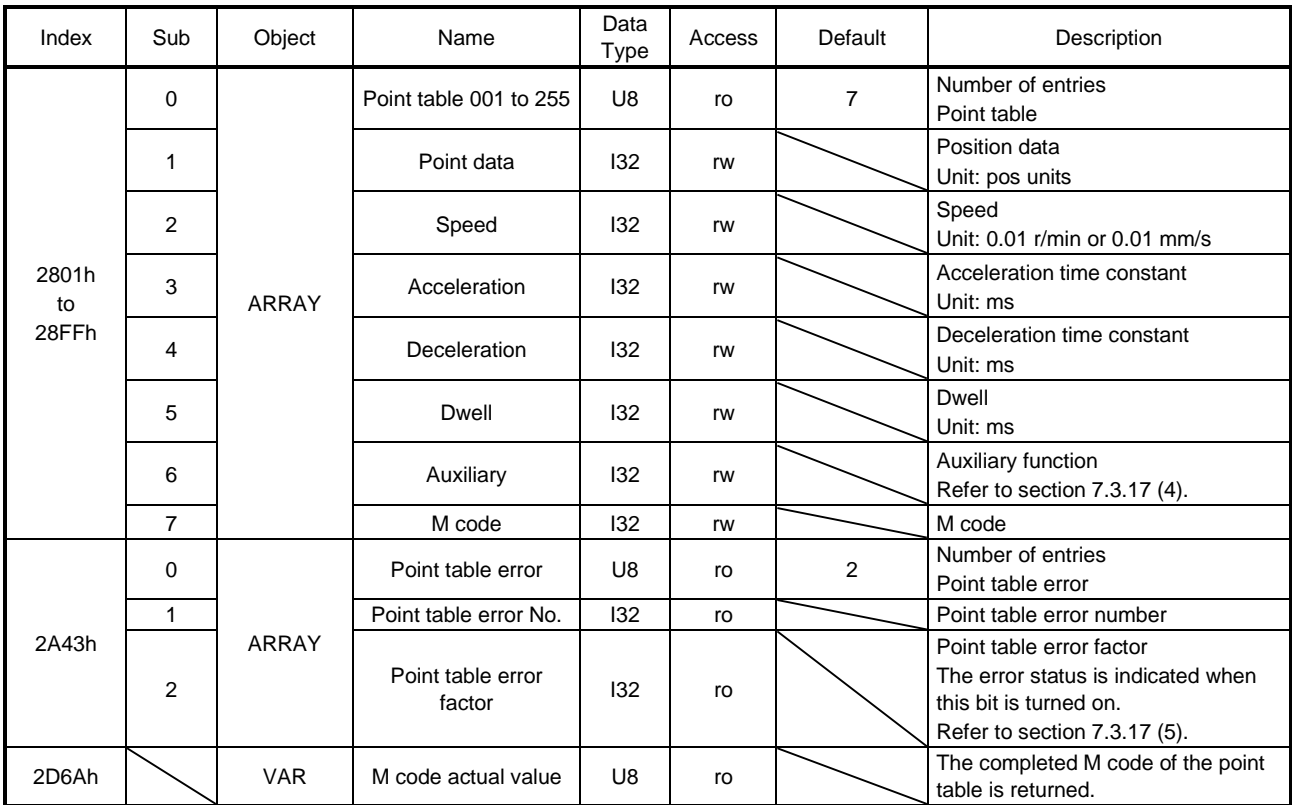

### (2) Details on the OMS bit of Controlword (pt mode)

| Bit | Symbol        | Description                                                                                                    |
|-----|---------------|----------------------------------------------------------------------------------------------------|
| 4   | New set-point | The operation starts from the point table specified with the Target point table (2D60h)<br>when the Bit turns on. |
|     | (reserved)    | The value at reading is undefined. Set "0" when writing.                                                          |
| 6   | (reserved)    |                                                                                                    |
| 8   | <b>HALT</b>   | 0: Positioning is executed.<br>1: The servo motor stops according to Halt option code (605Dh).                    |
|     | (reserved)    | The value at reading is undefined. Set "0" when writing.                                                          |

(3) Details on the OMS bit of Statusword (pt mode)

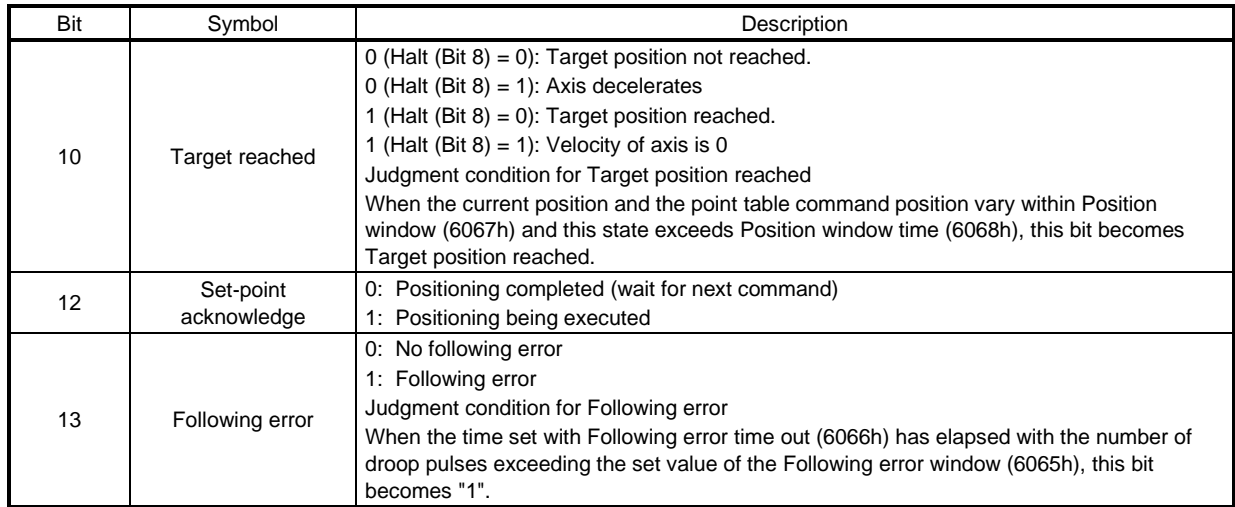

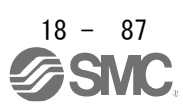

#### (4) pt mode operation sequence

(a) Automatic individual positioning operation

While the servo motor is stopped under servo-on state, switching on "Controlword bit 4 (New set-point)" starts the automatic positioning operation.

The following shows a timing chart.

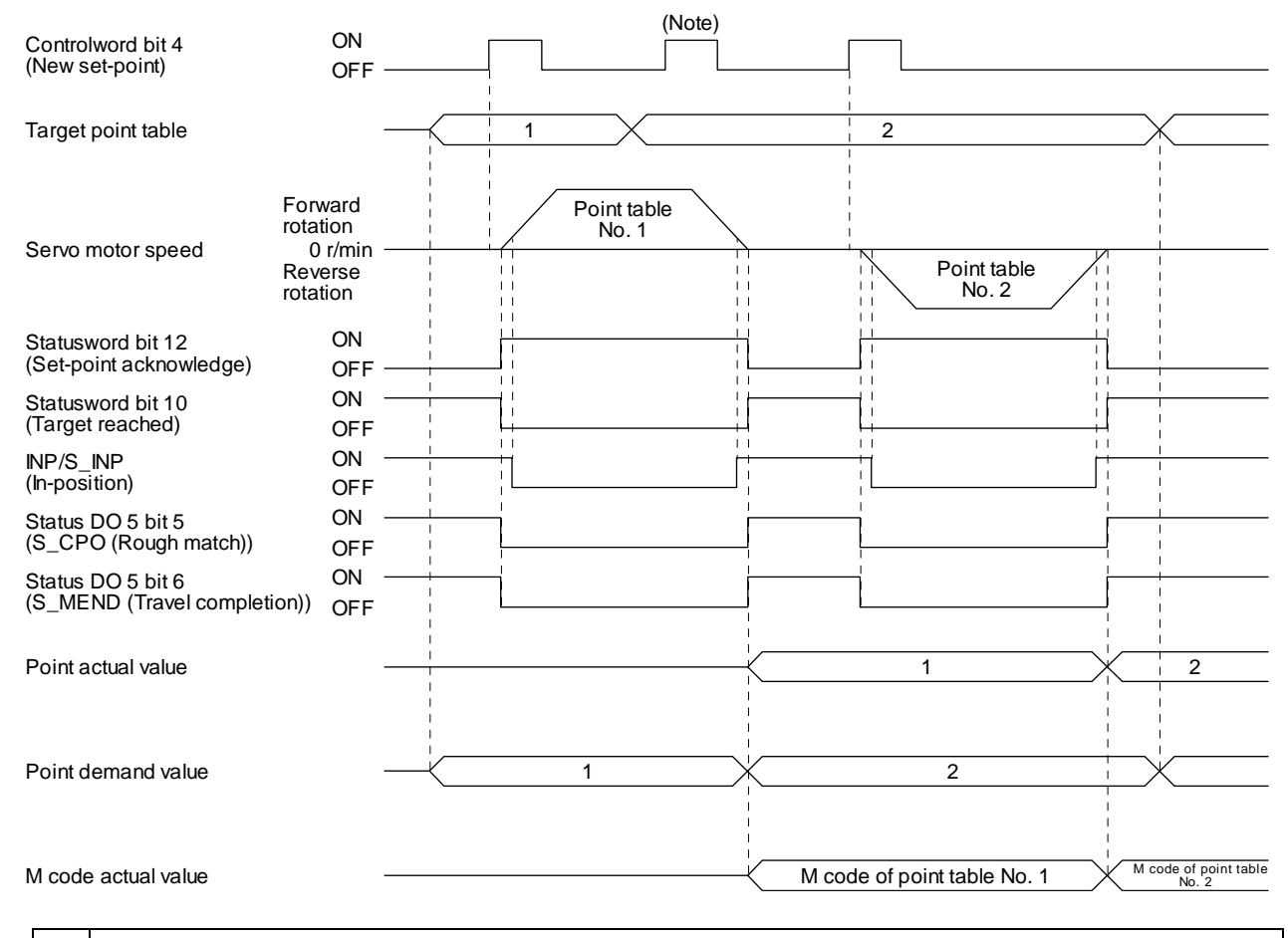

No te. Switching on "Controlword bit 4 (New set-point)" is invalid while the servo motor is rotating.

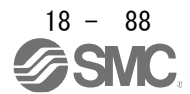

(b) Automatic continuous positioning operation

By merely selecting a point table and switching on "Controlword bit 4 (New set-point)", the operation can be performed in accordance with the point tables having consecutive numbers. The following shows a timing chart.

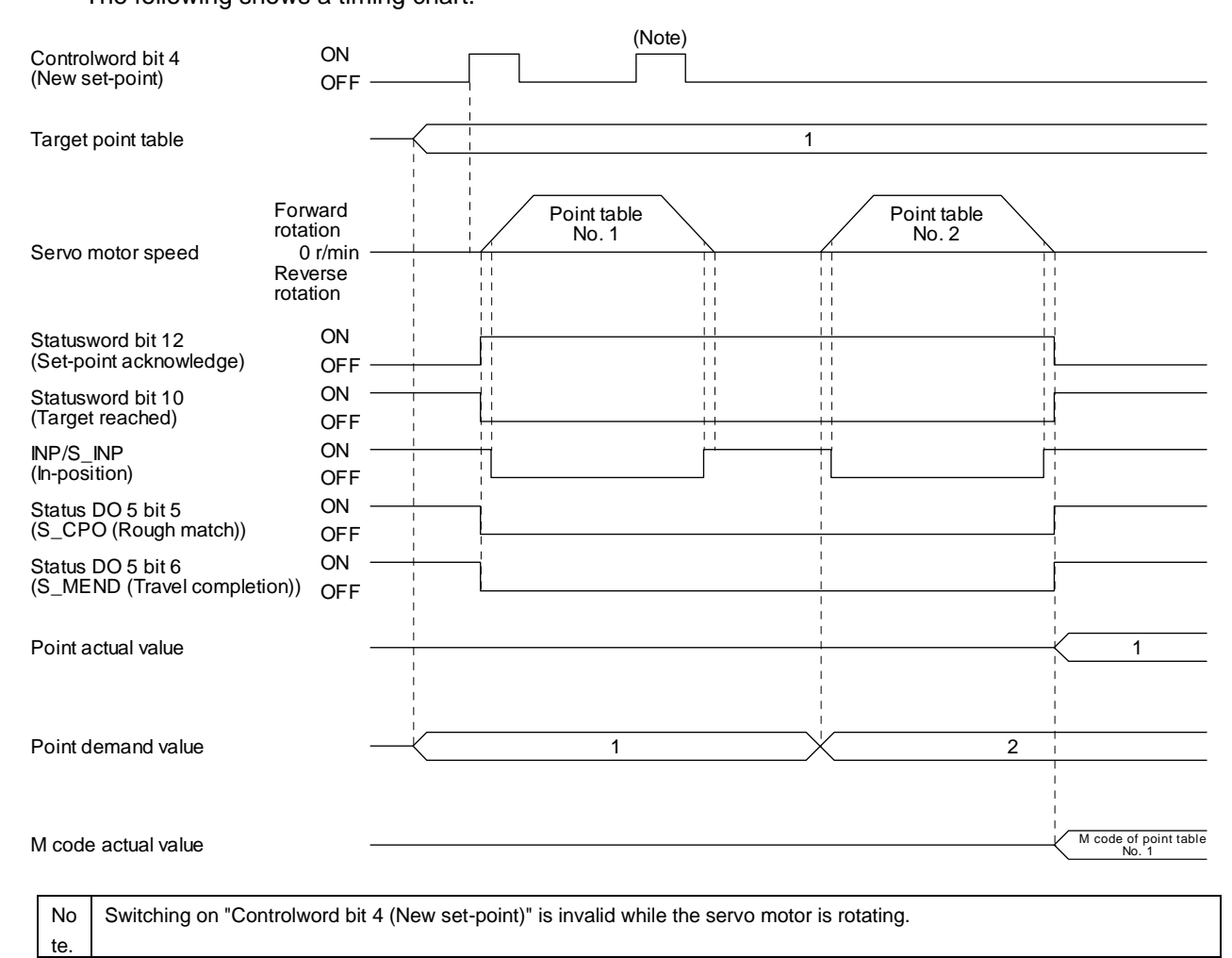

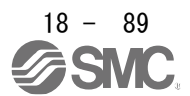

### 18.5.4.11 Jog mode (jg)

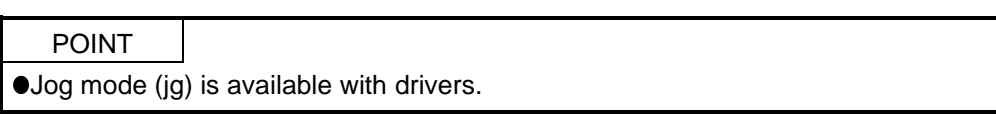

#### The following shows the function and related objects of the Jog mode (jg).

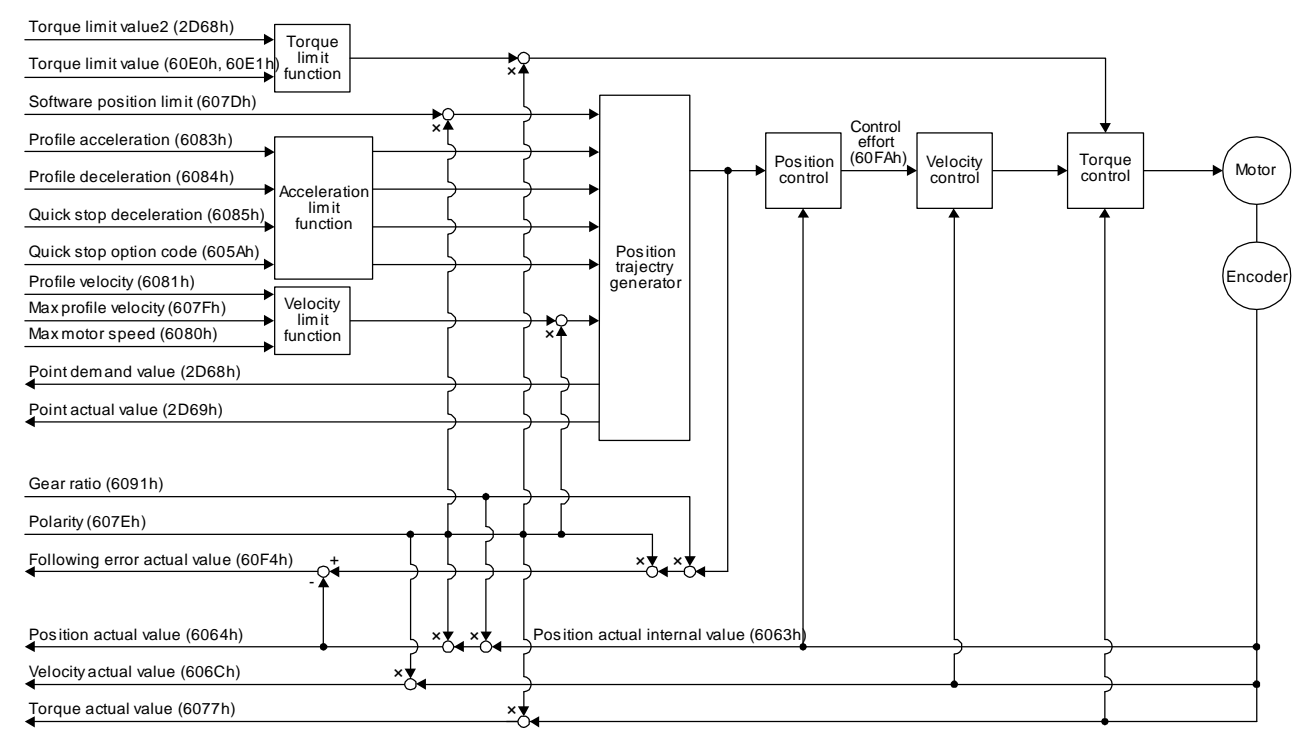

### (1) Related object

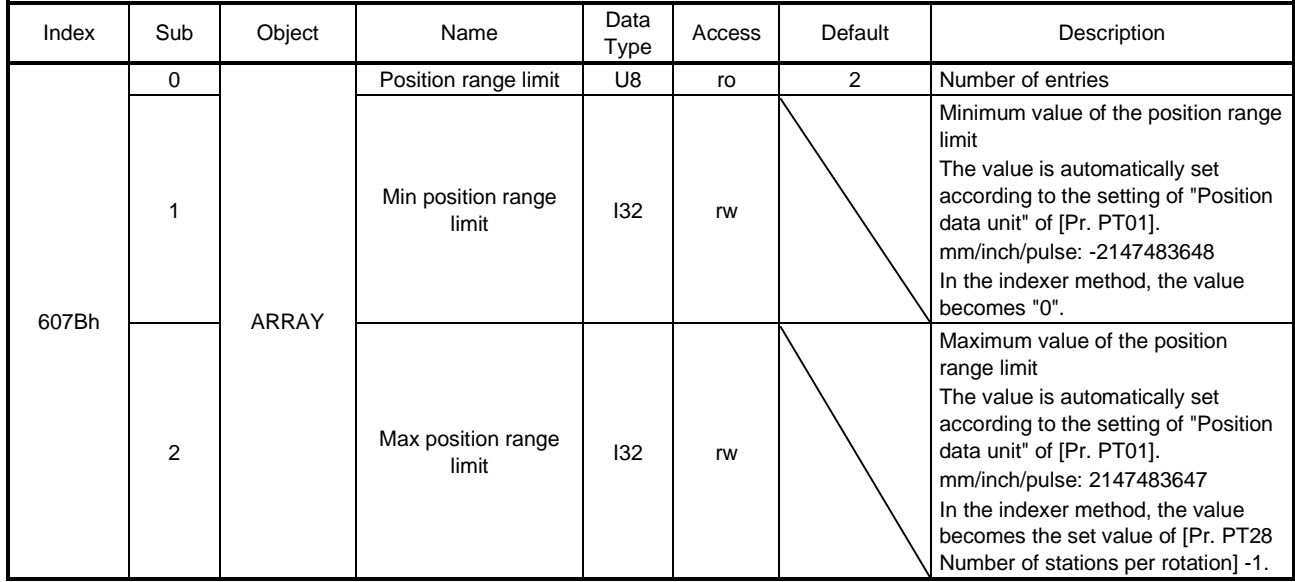

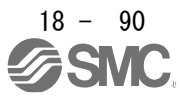

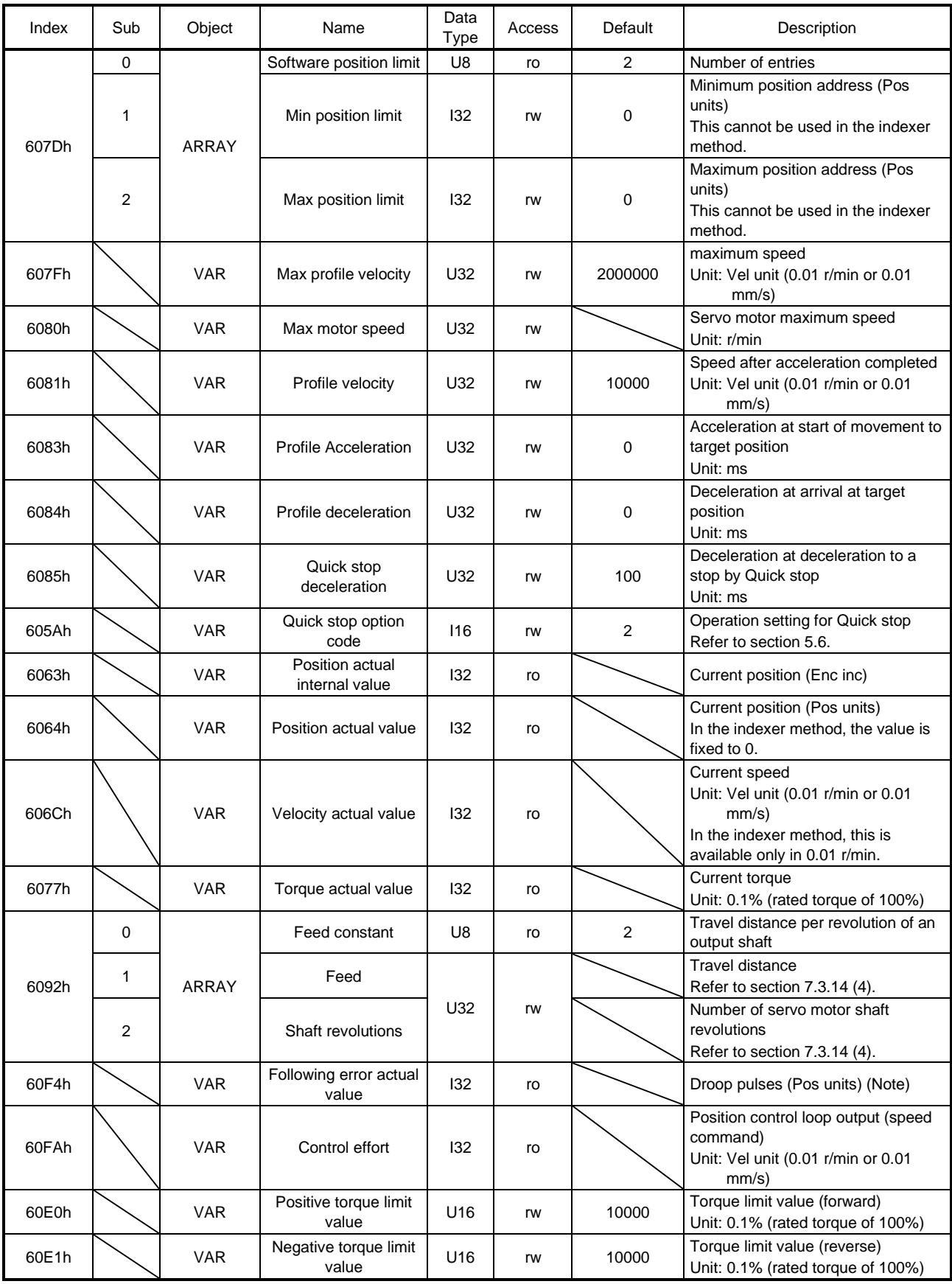

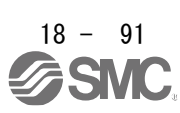

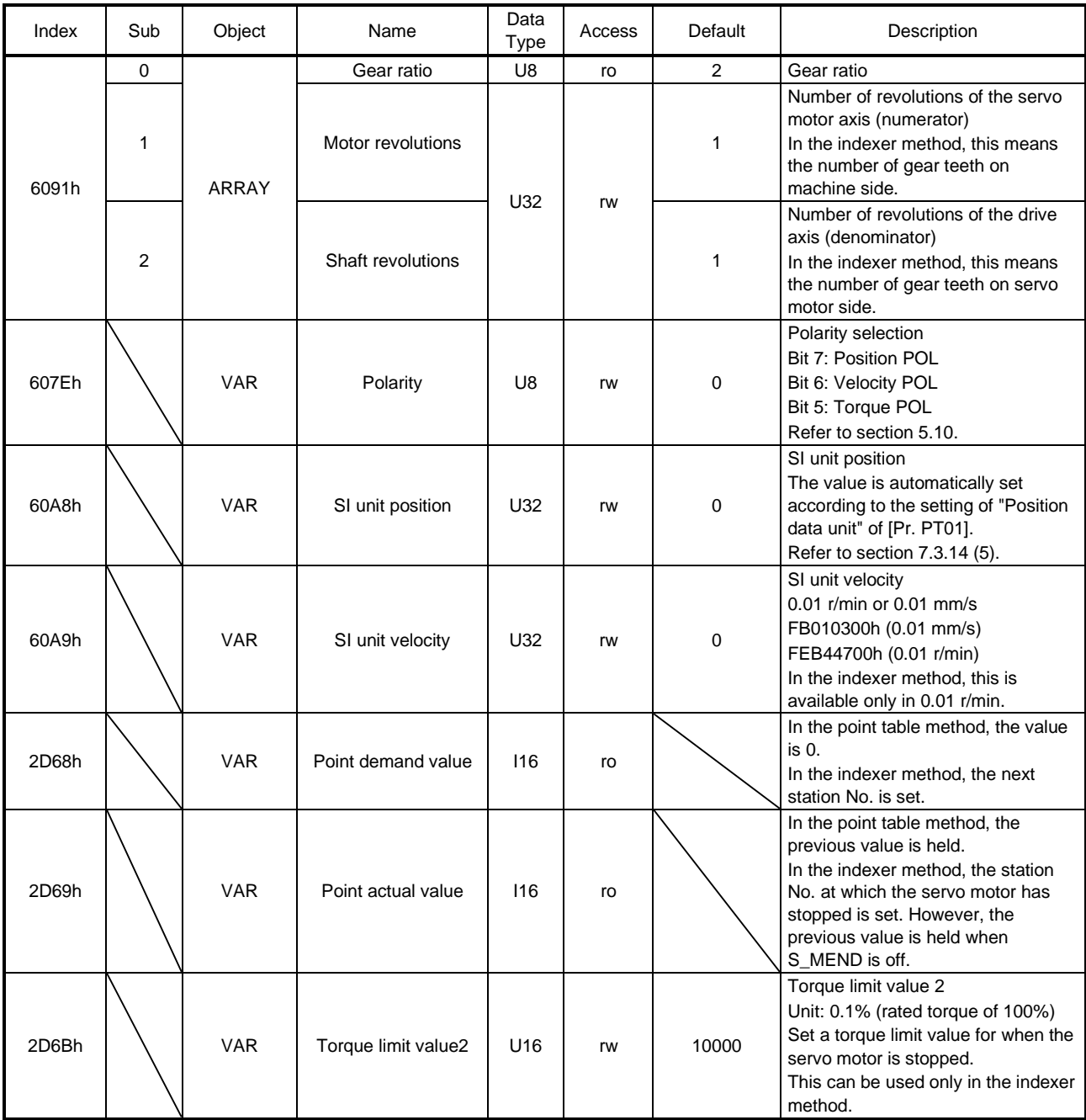

Note. In the indexer method, the unit is the command unit [pulse] (a load-side rotation expressed by the number of servo motor resolution pulses).

# (2) Details on the OMS bit of Controlword (jg mode)

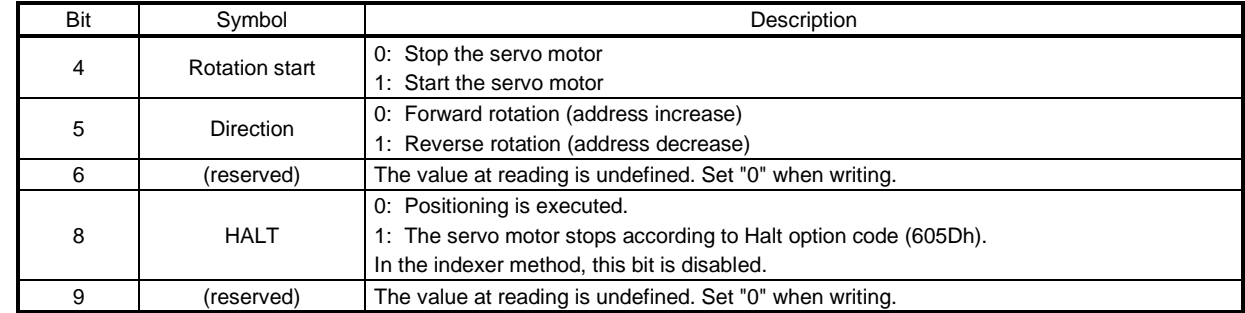

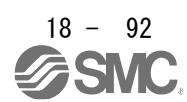
## 18. EtherCAT COMMUNICATION

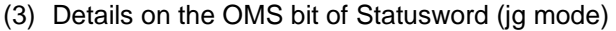

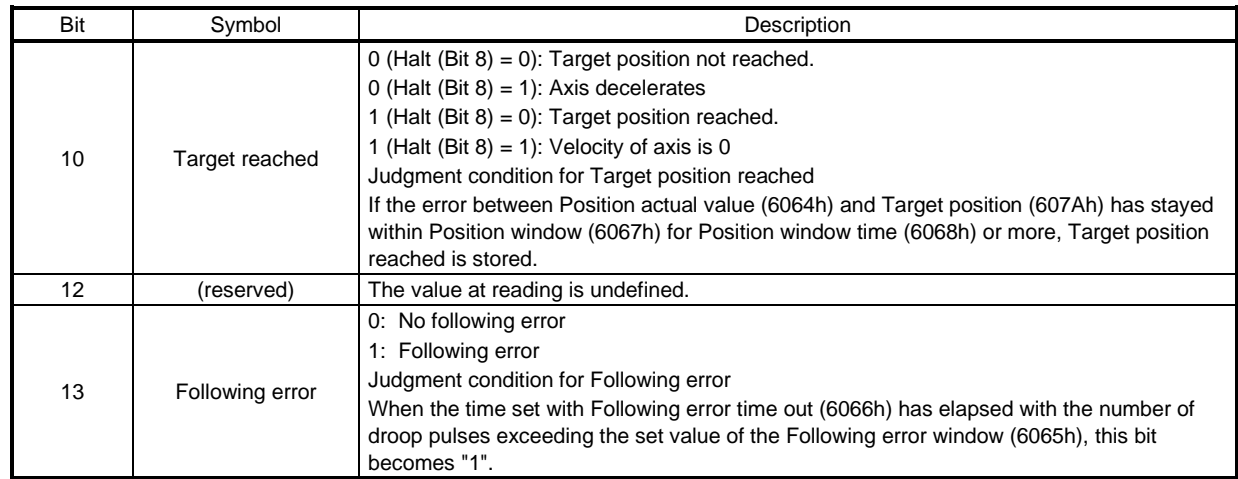

(4) jg mode operation sequence in the point table method

(a) When operating at a constant speed

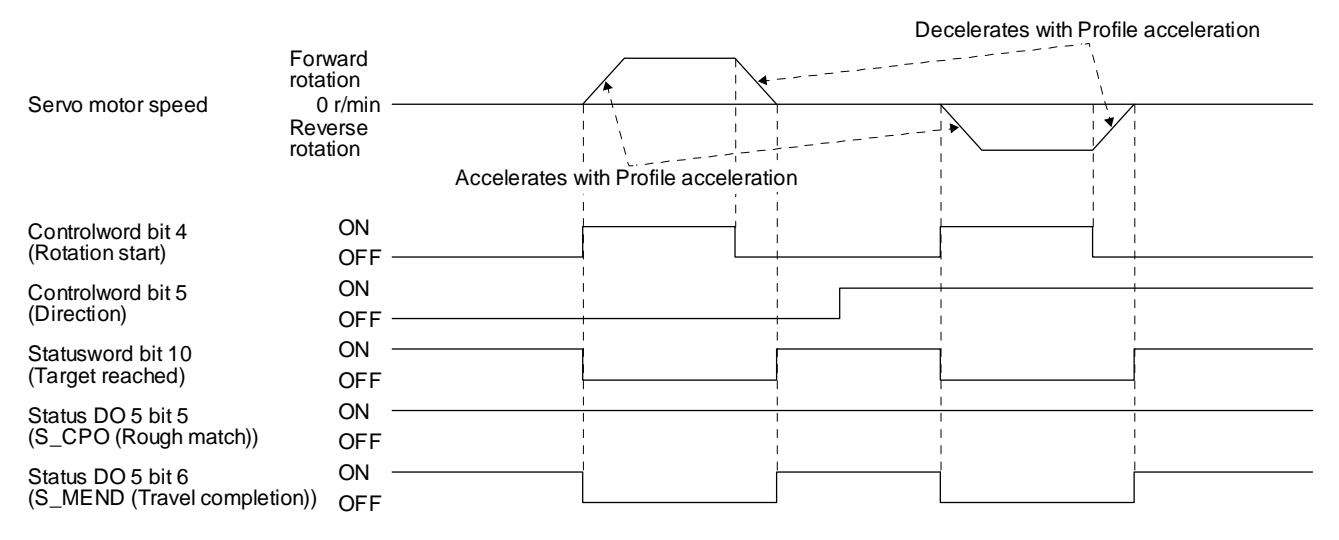

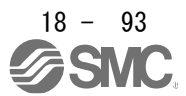

(b) When changing the speed during operation

You can change the servo motor speed by changing the "Profile velocity" during operation. However, the servo motor speed cannot be changed during deceleration. The acceleration time constant and the deceleration time constant can be changed only while the servo motor is stopped.

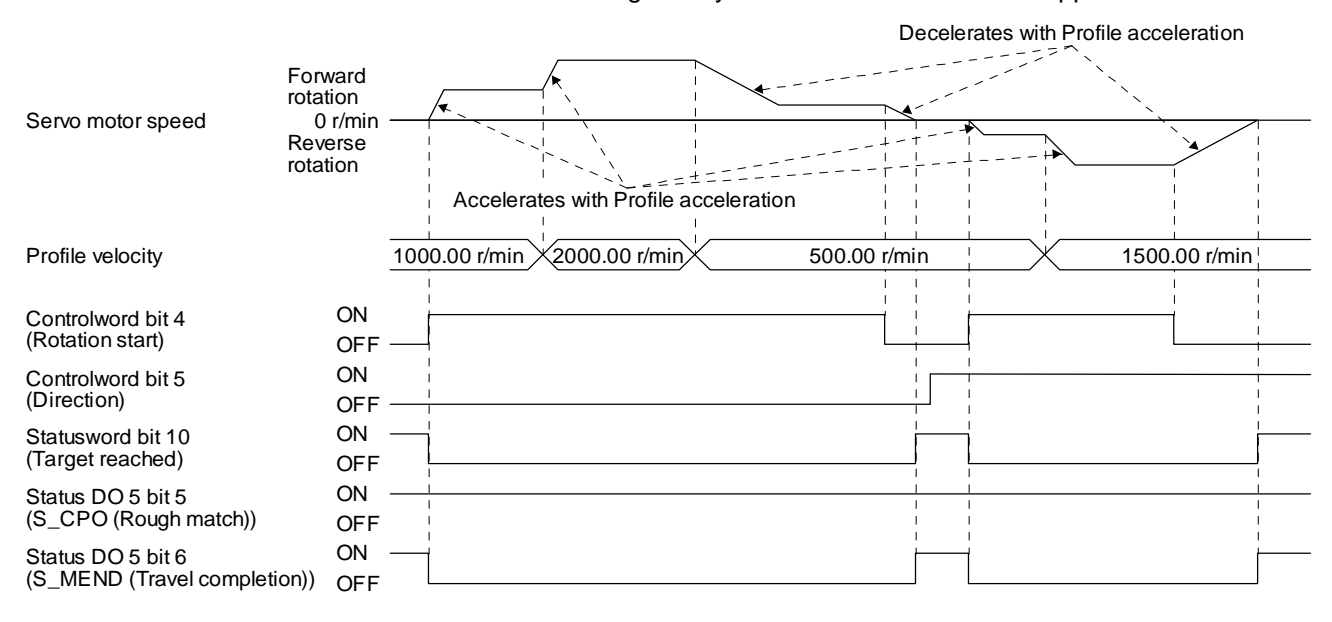

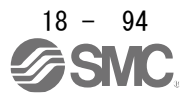

#### (5) jg mode operation sequence in the indexer method

#### (a) Station JOG operation

The following timing chart shows that a station JOG operation is performed at a stop of the station No. 0 when servo-on.

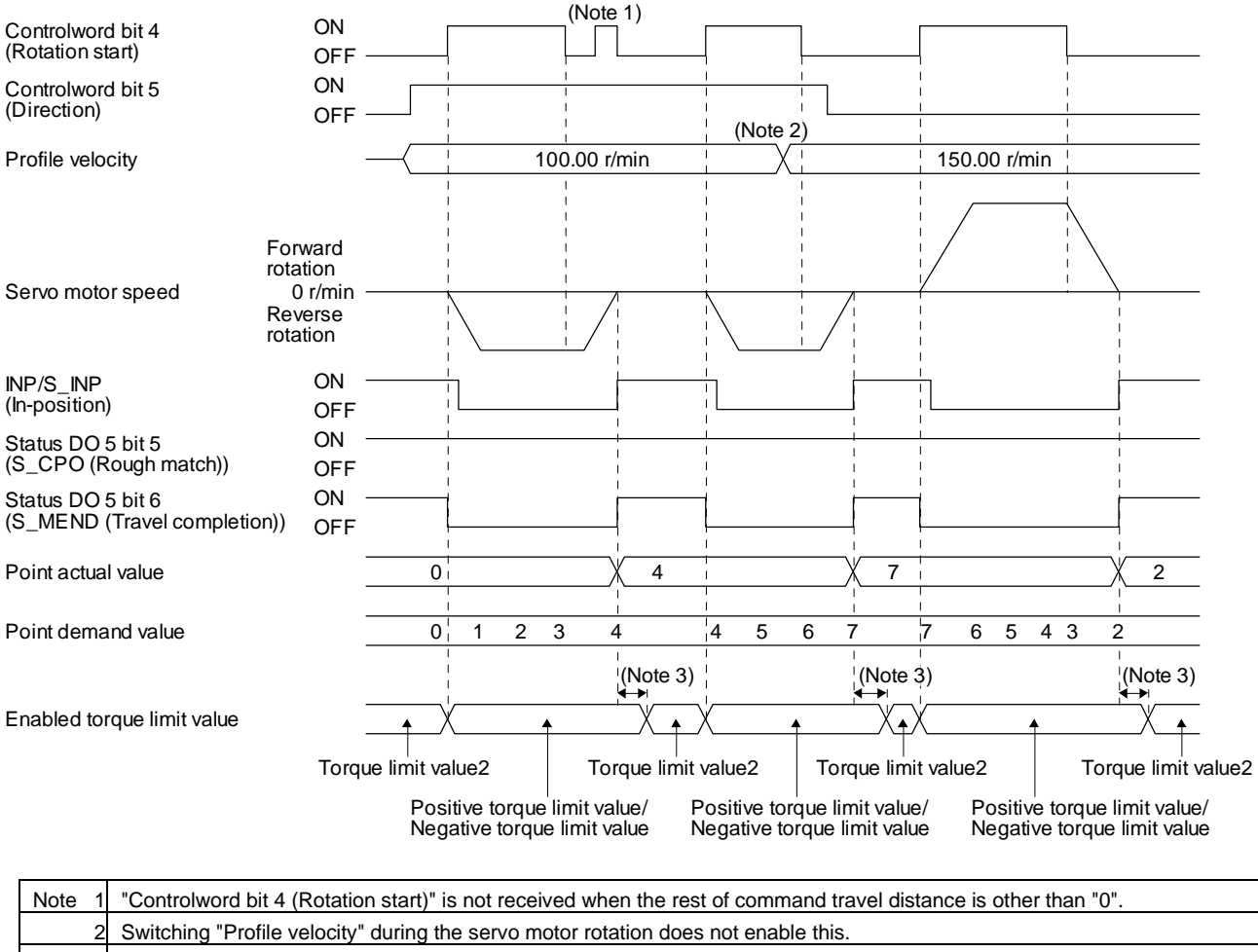

3. A delay time can be set with [Pr. PT39].

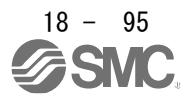

#### (b) JOG operation

The following timing chart shows that a JOG operation is performed at a stop of the station No. 0 when servo-on.

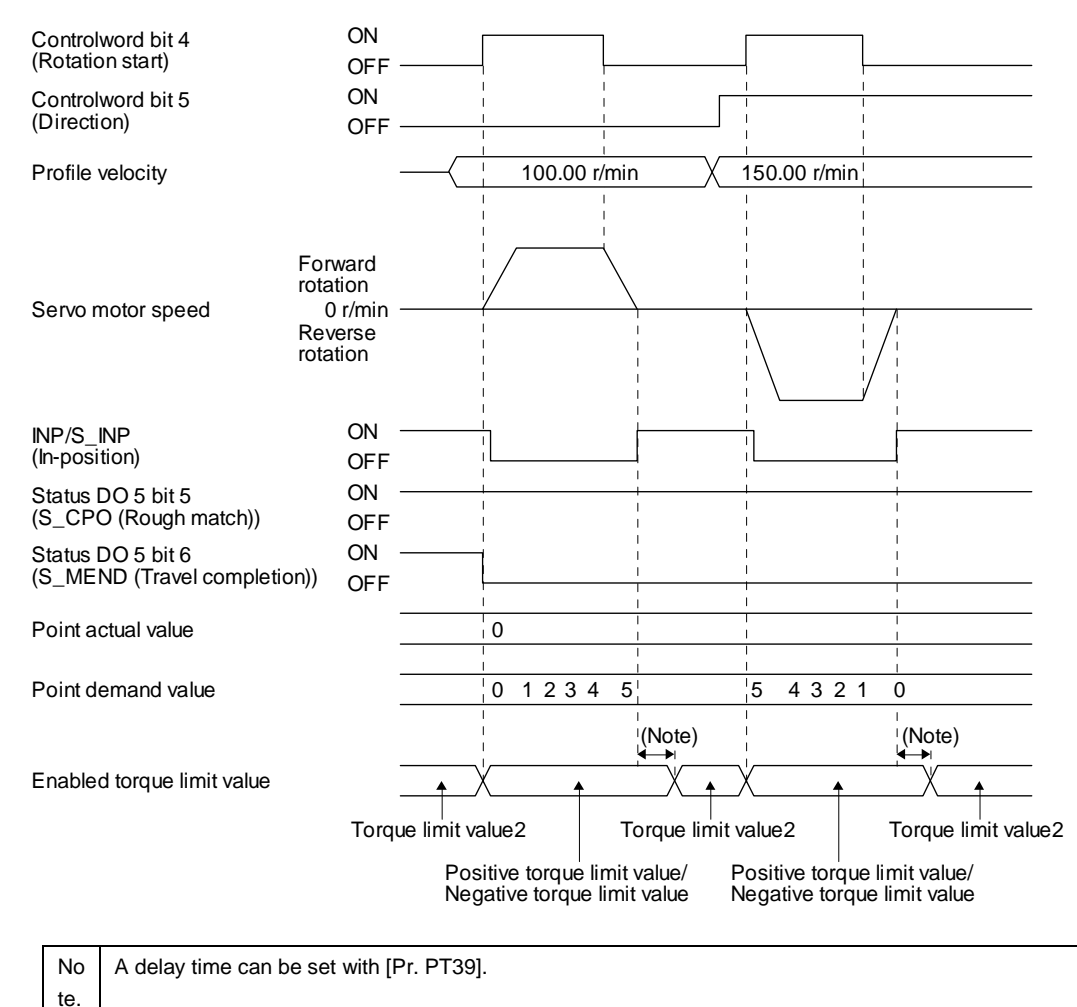

18 - 96

#### 18.5.4.12 Indexer mode (idx)

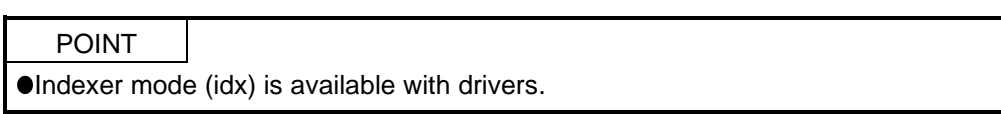

#### The following shows the function and related objects of the indexer mode (idx).

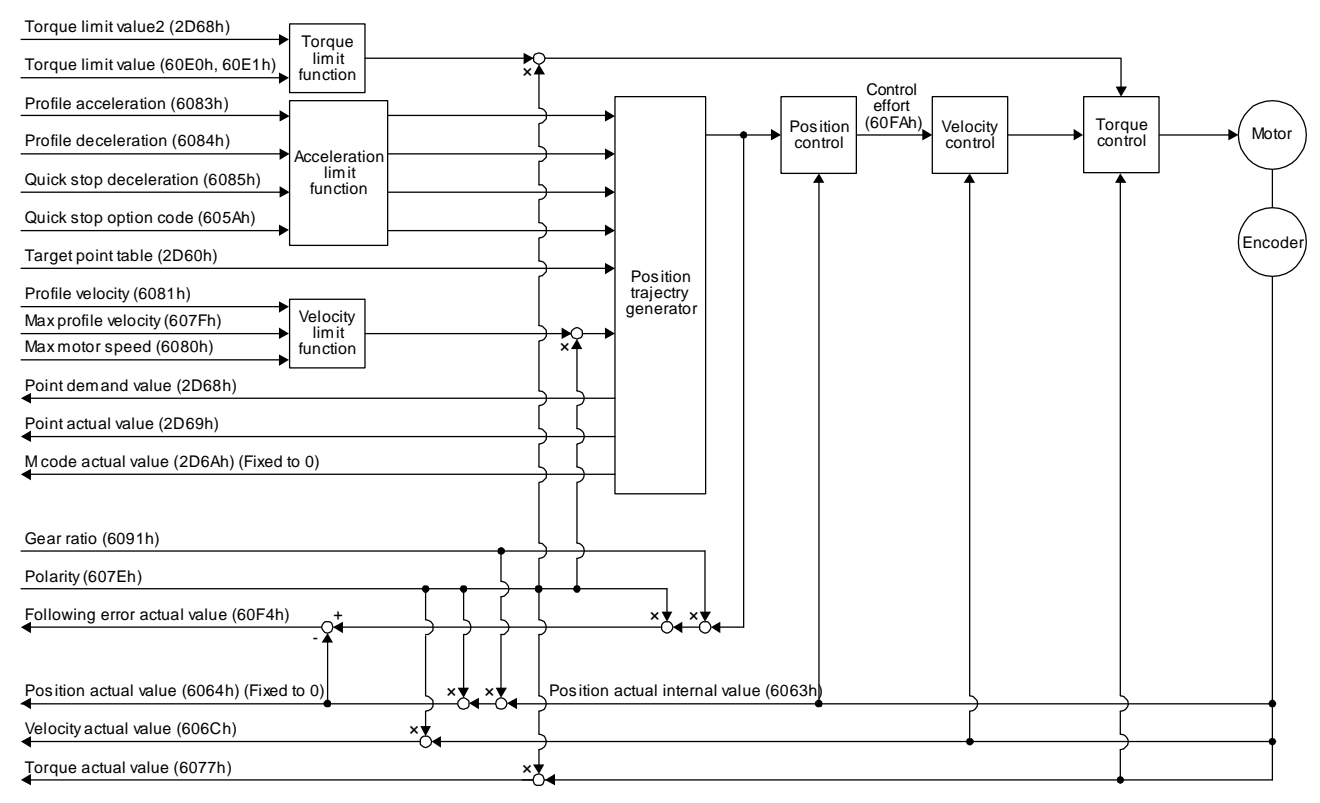

## (1) Related object

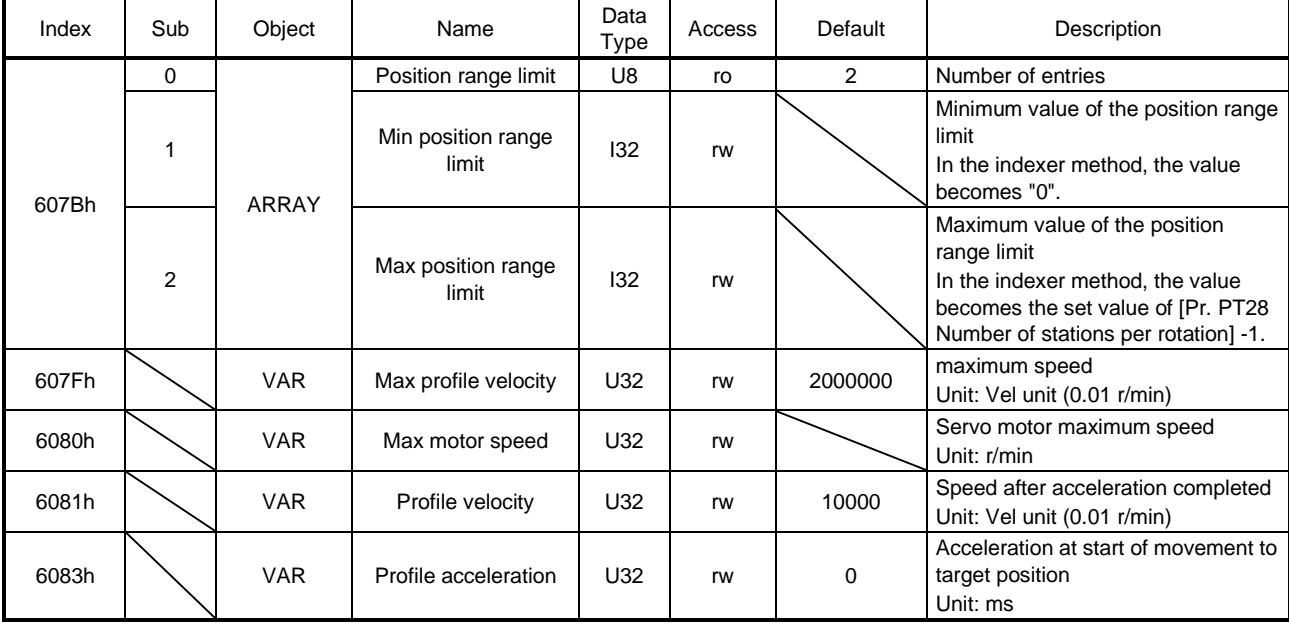

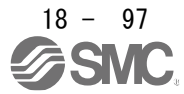

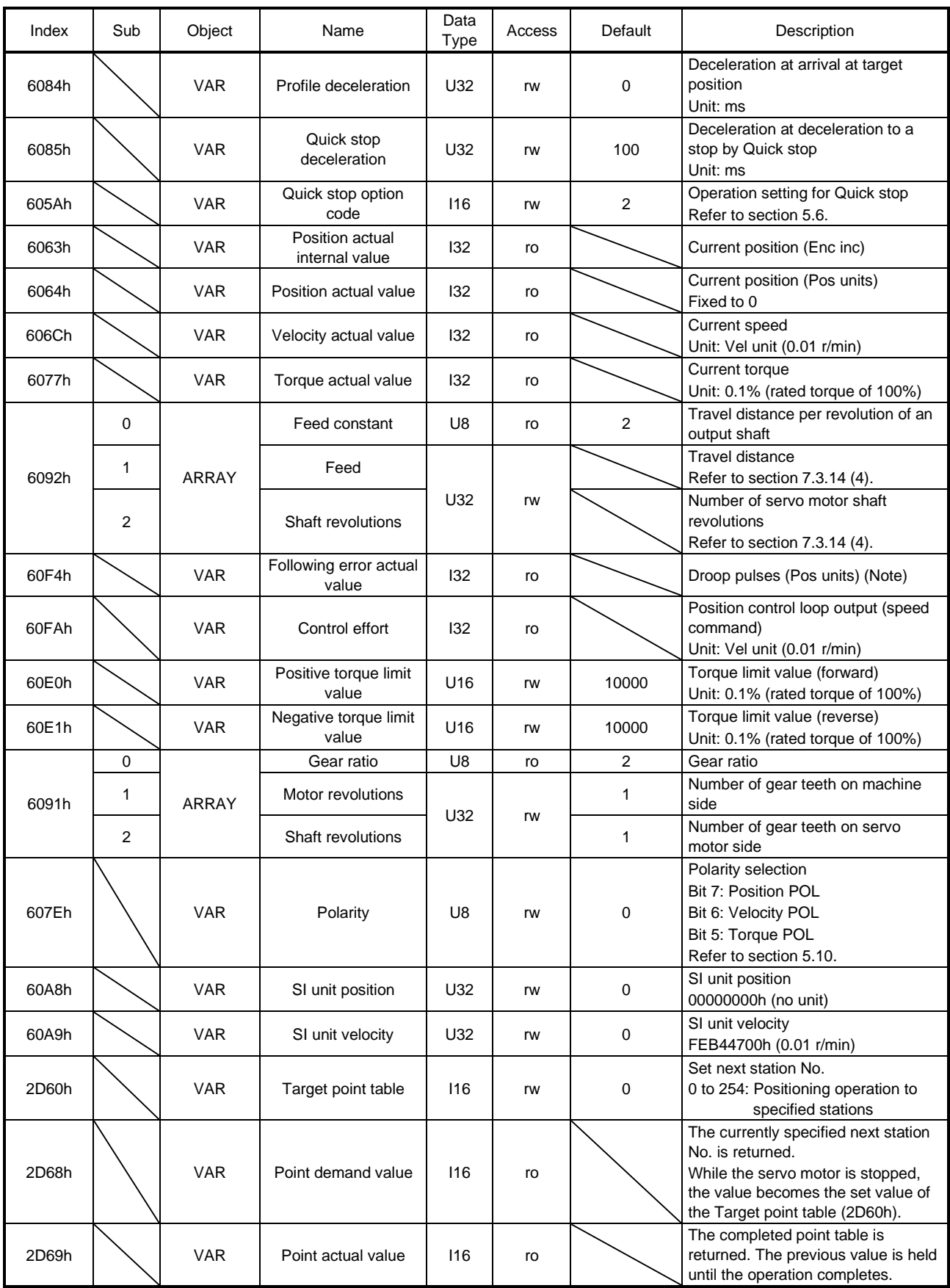

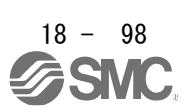

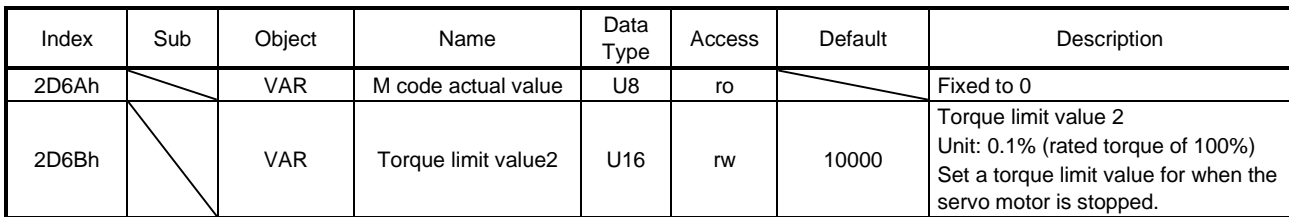

Note. In the indexer method, the unit is the command unit [pulse] (a load-side rotation expressed by the number of servo motor resolution pulses).

## (2) Details on the OMS bit of Controlword (idx mode)

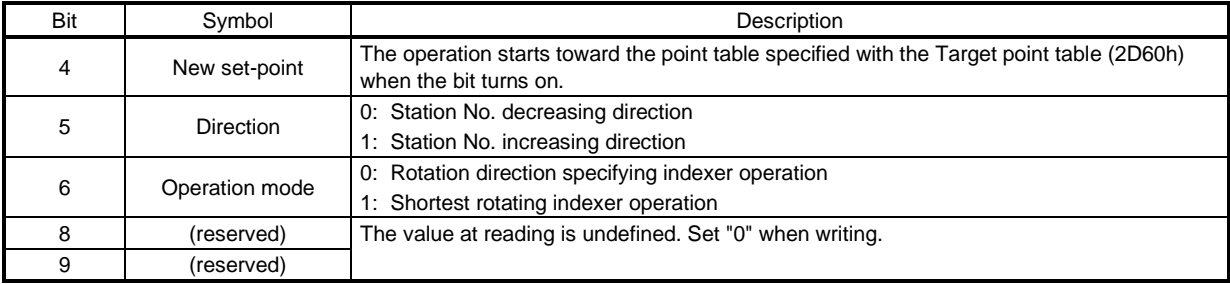

## (3) Details on the OMS bit of Statusword (idx mode)

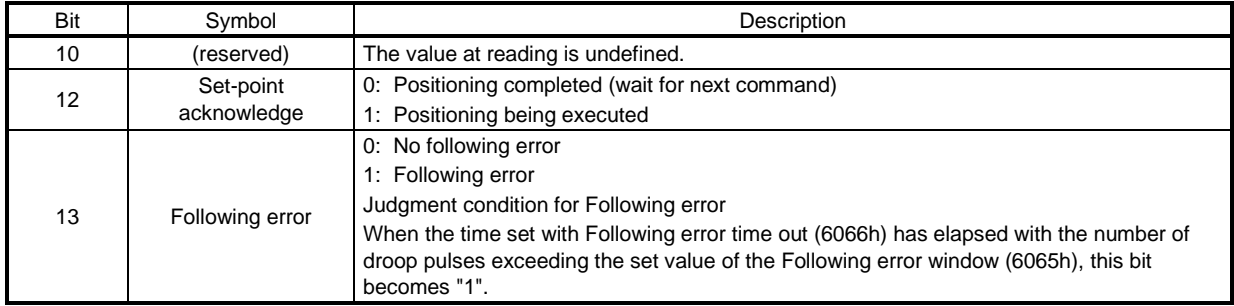

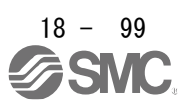

#### (4) idx mode operation sequence

(a) Rotation direction specifying indexer

## POINT

Be sure to perform a home position return. Executing positioning operation without home position return will trigger [AL. 90 Home position return incomplete warning] and "Controlword bit 4 (New set-point)" will be disabled.

The following timing chart shows that an operation is performed at a stop of the station No. 0 when servo-on.

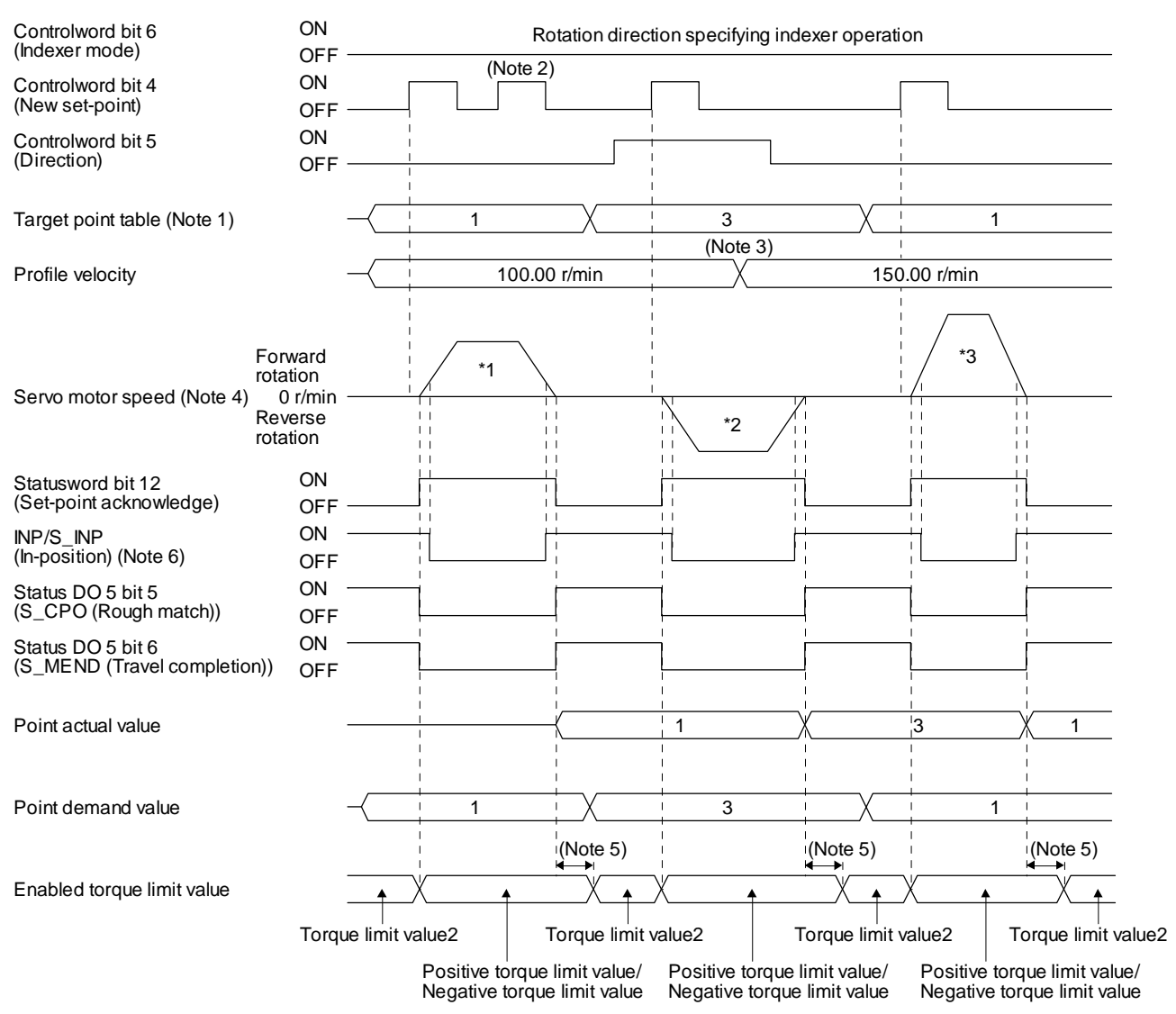

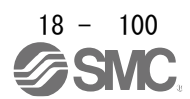

## 18. EtherCAT COMMUNICATION

- Note 1. When the specified station No. exceeds the value set in [Pr. PT28 Number of stations per rotation] -1, the servo motor does not operate.
	- 2. "Controlword bit 4 (New set-point)" is not received when the rest of command travel distance is other than "0".
	- 3. Switching "Profile velocity" during the servo motor rotation does not enable this.
	- 4. The following shows the operations to be executed.

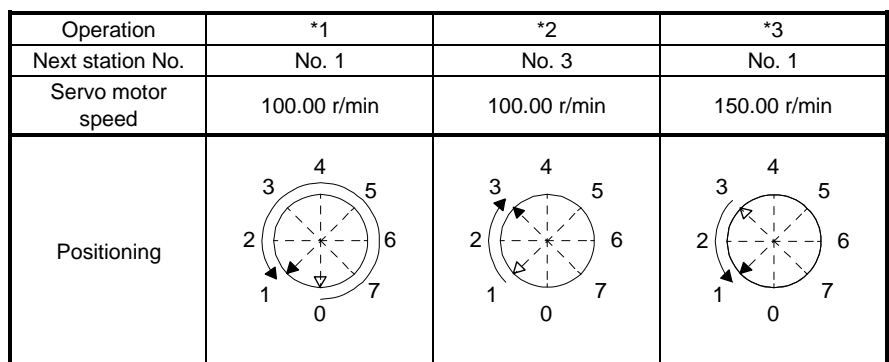

- 5. A delay time can be set with [Pr. PT39].
- 6. After power-on, this turns on if the value is within the in-position range of the corresponding station position.

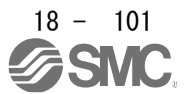

#### (b) Shortest rotating indexer

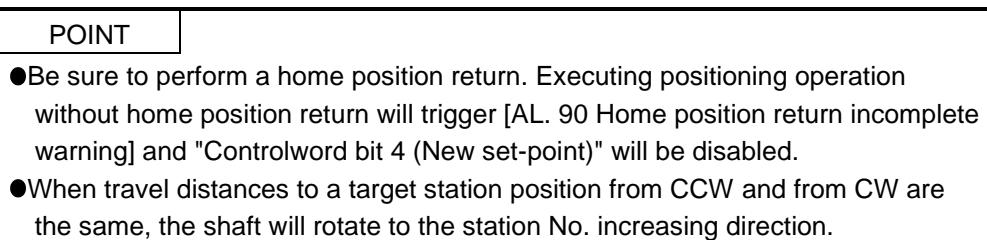

This disables "Controlword bit 5 (Direction)". The following timing chart shows that an operation is performed at a stop of the station No. 0 when servo-on.

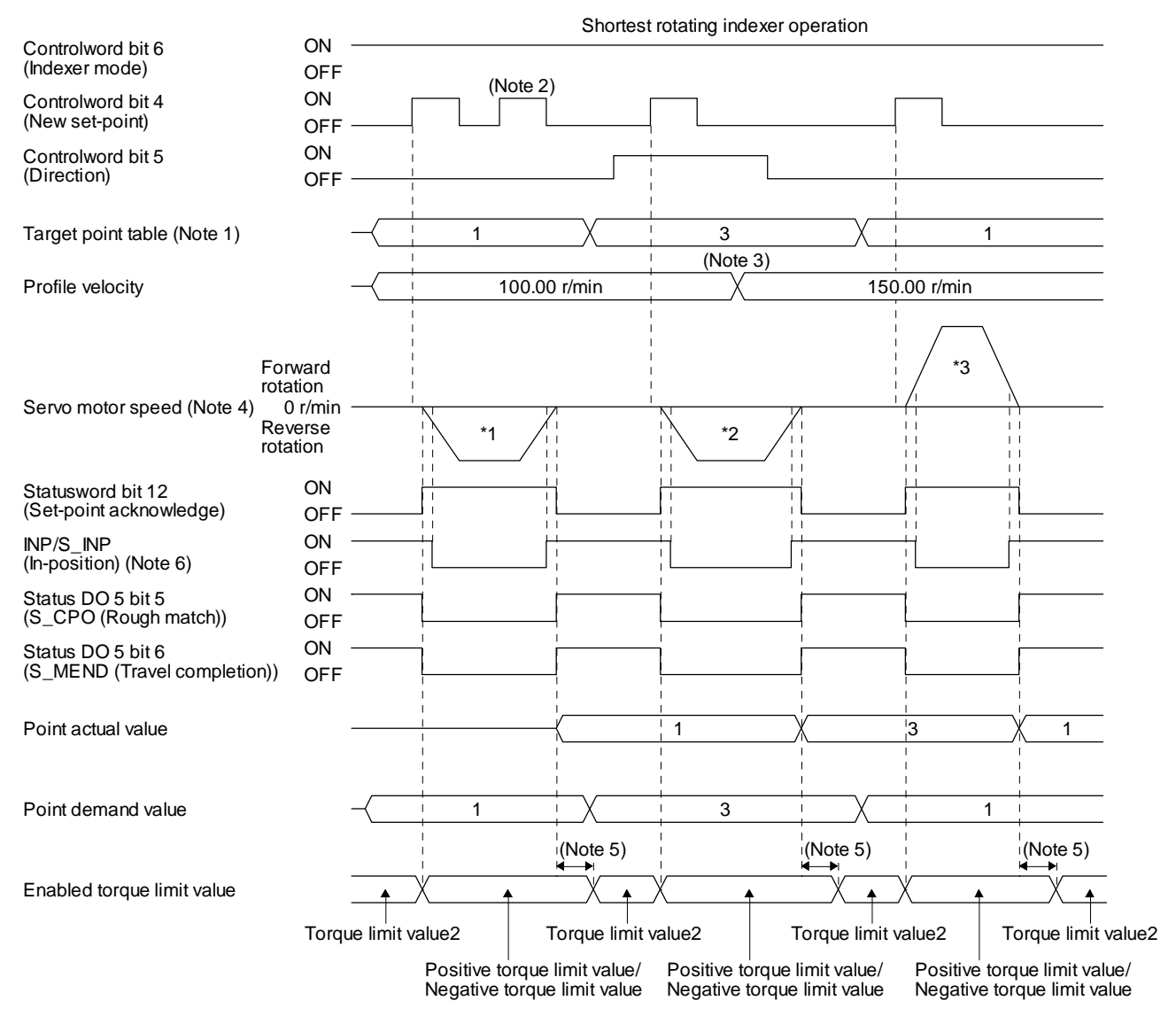

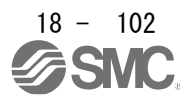

## 18. EtherCAT COMMUNICATION

- Note 1. When the specified station No. exceeds the value set in [Pr. PT28 Number of stations per rotation] -1, the servo motor does not operate.
	- 2. "Controlword bit 4 (New set-point)" is not received when the rest of command travel distance is other than "0".
	- 3. Switching "Profile velocity" during the servo motor rotation does not enable this.
	- 4. The following shows the operations to be executed.

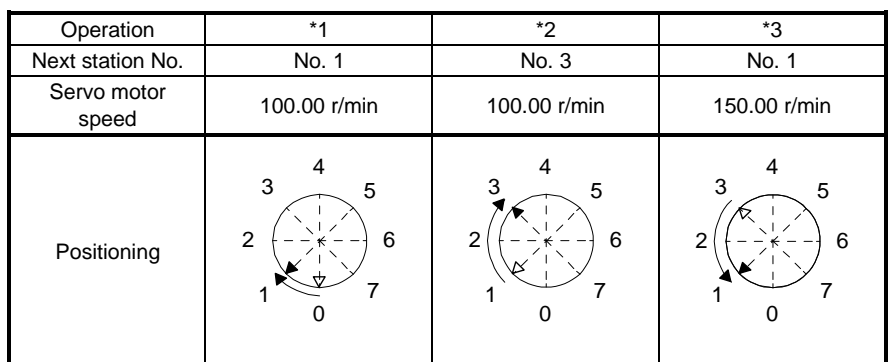

- 5. A delay time can be set with [Pr. PT39].
- 6. After power-on, this turns on if the value is within the in-position range of the corresponding station position.

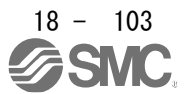

## 18.5.5 Touch probe

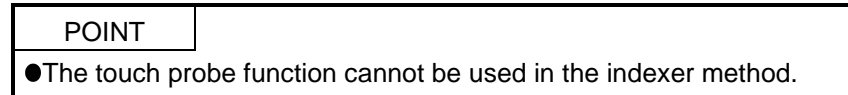

The touch probe function that executes current position latch by sensor input can be used.

With this function, the position feedback of the rising edge and falling edge of TPR1 (touch probe 1) and TPR2 (touch probe 2) or the position feedback of when the encoder zero point was passed through can be stored into each object of 60BAh to 60BDh according to the conditions specified in Touch probe function (60B8h).

The following shows the touch probe detection resolution. Enabling the high precision touch probe will disable the encoder output pulses.

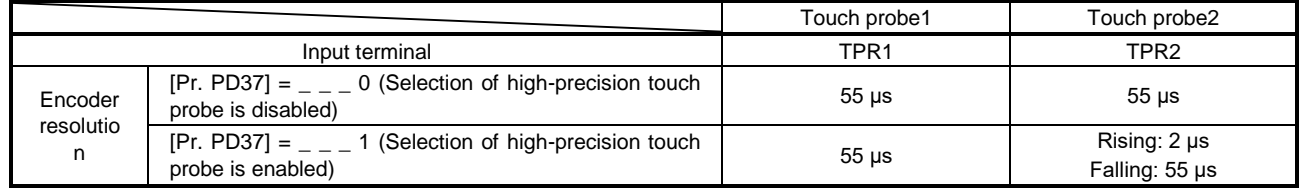

#### (1) Related object

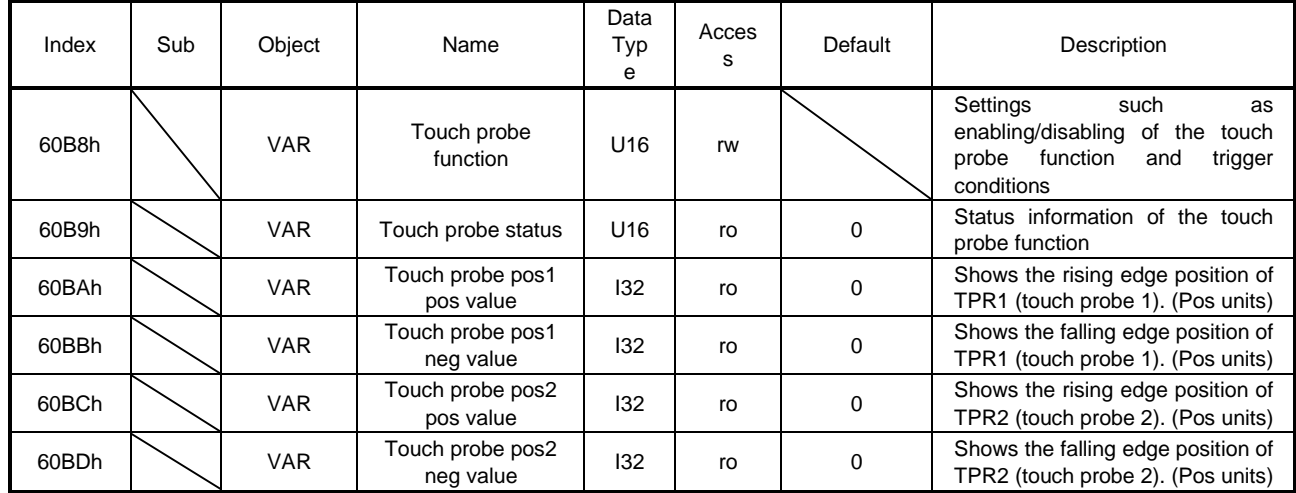

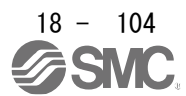

## (a) Details of Touch probe function (60B8h)

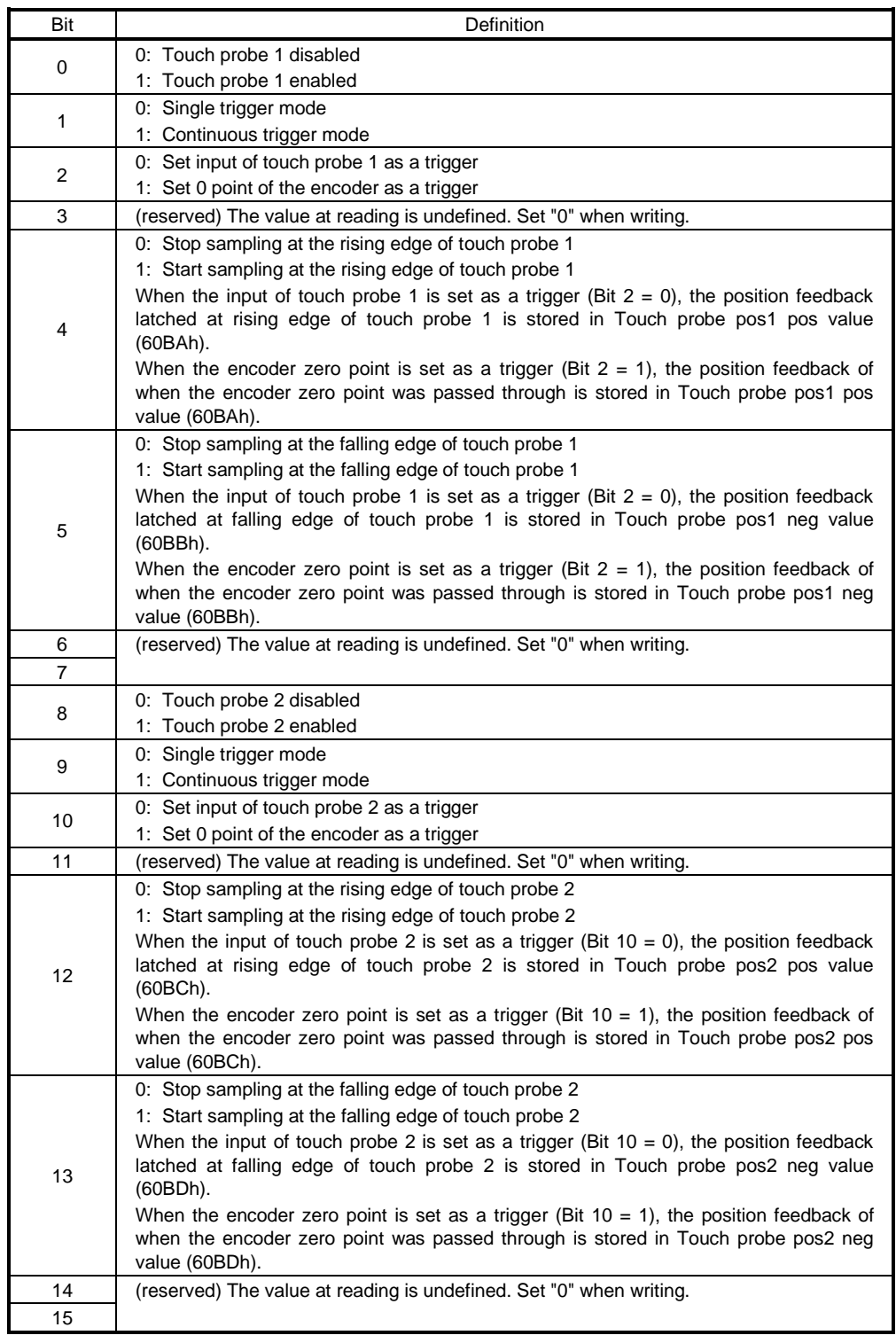

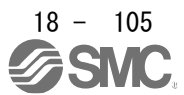

## (b) Details of Touch probe status (60B9h)

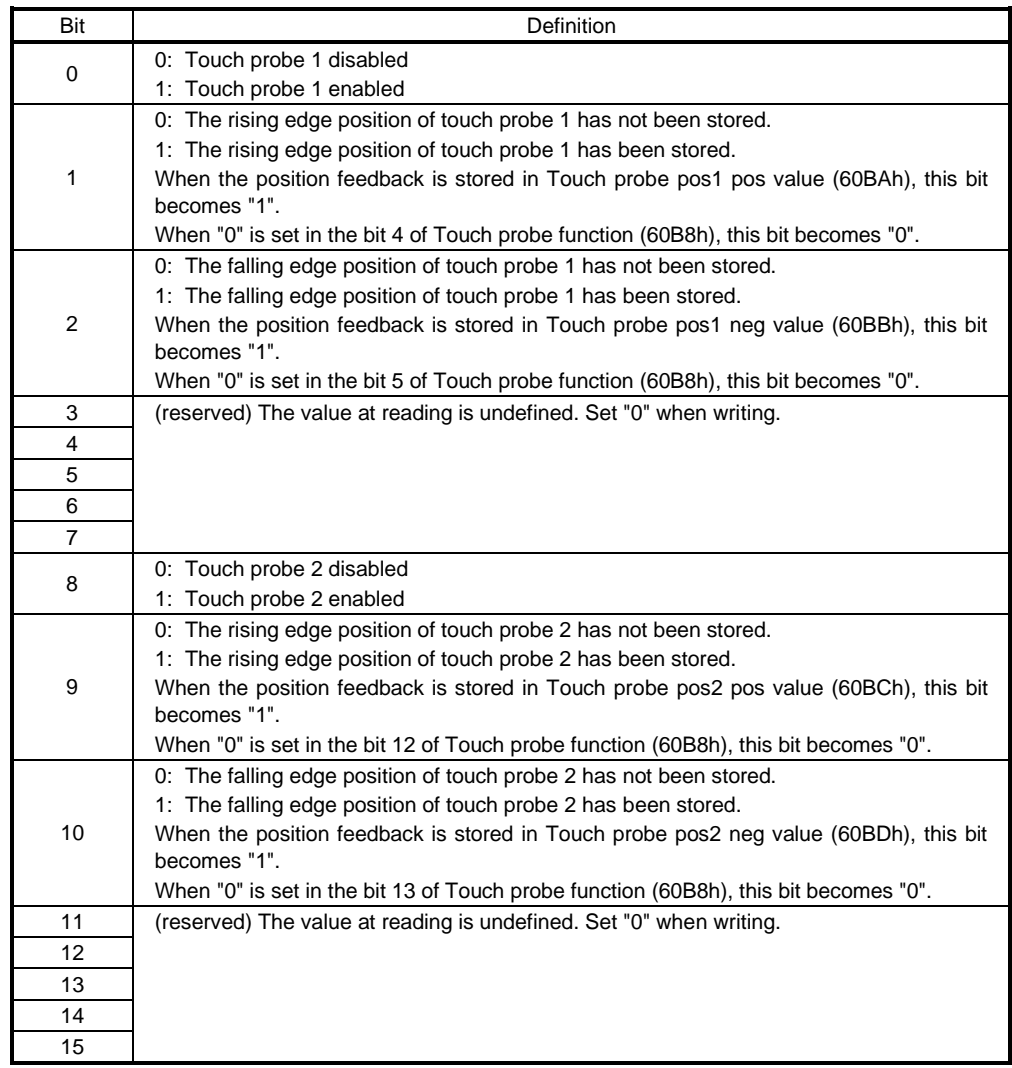

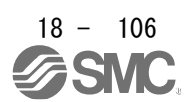

## 18. EtherCAT COMMUNICATION

#### (2) Timing chart

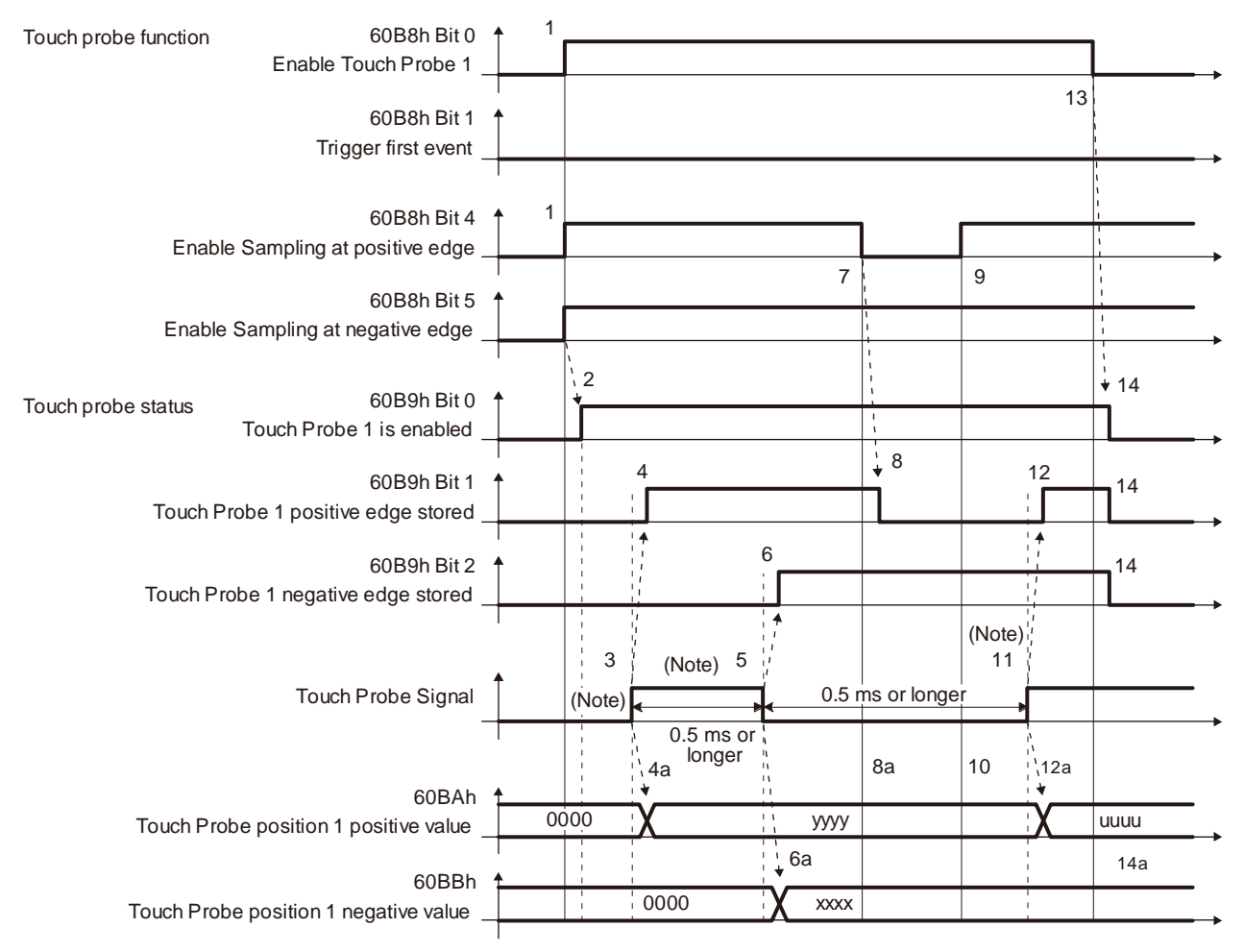

No te. Turn on and off Touch Probe Signal so that both the on time and off time are 0.5 ms or longer.

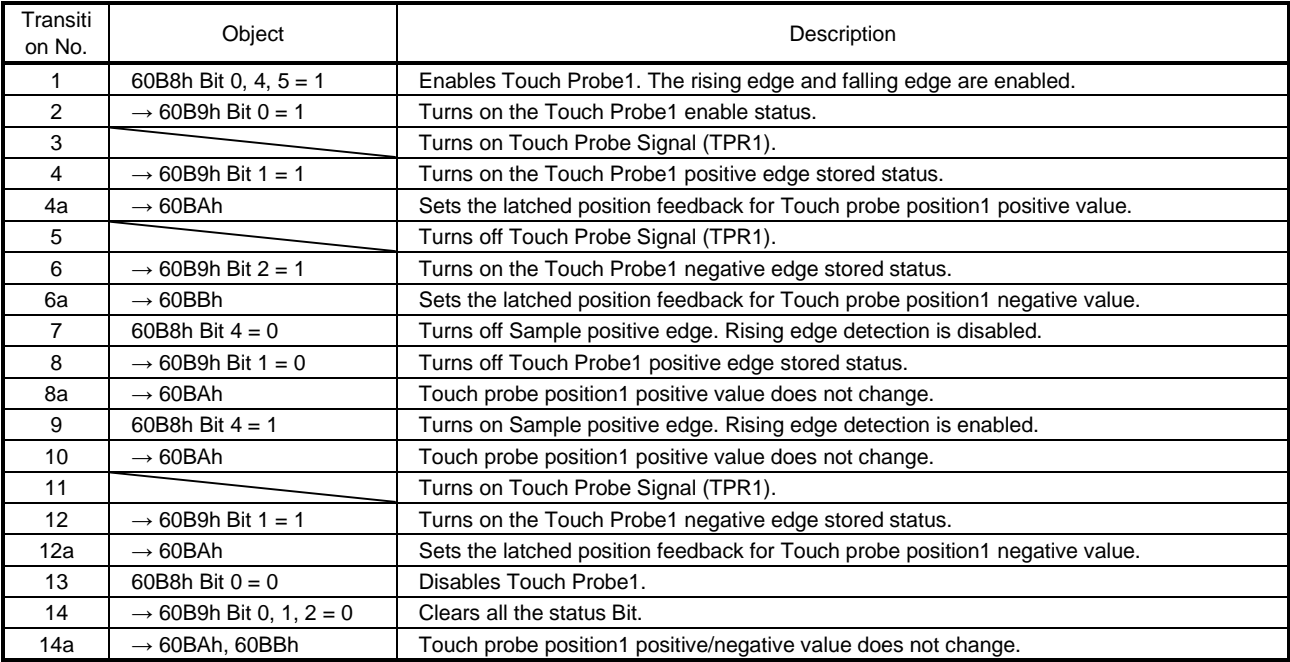

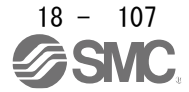

## (3) High-precision touch probe

TPR2 (touch probe 2) supports high-precision touch probe. The normal touch probe has the latch function with precision of 55 μs. On the other hand, the high-precision touch probe latches precisely startup of TPR2 (touch probe 2) with precision of 2 μs. To use the high-precision touch probe, set [Pr. PD37] to " \_\_ 1". While the high-precision touch probe is being used, the encoder pulse output function cannot be used. The precision of falling edge is 55 μs in this case as well.

## 18.5.6 Quick stop

Decelerate the servo motor to a stop with the Quick stop command of Controlword (6040h). The following table shows the related objects.

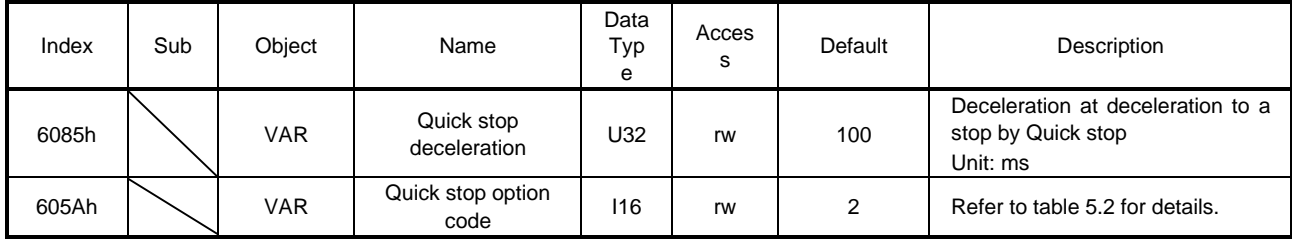

The operation method of deceleration to a stop can be specified with Quick stop option code (605Ah). The following table shows the supported methods and the operations.

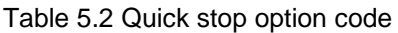

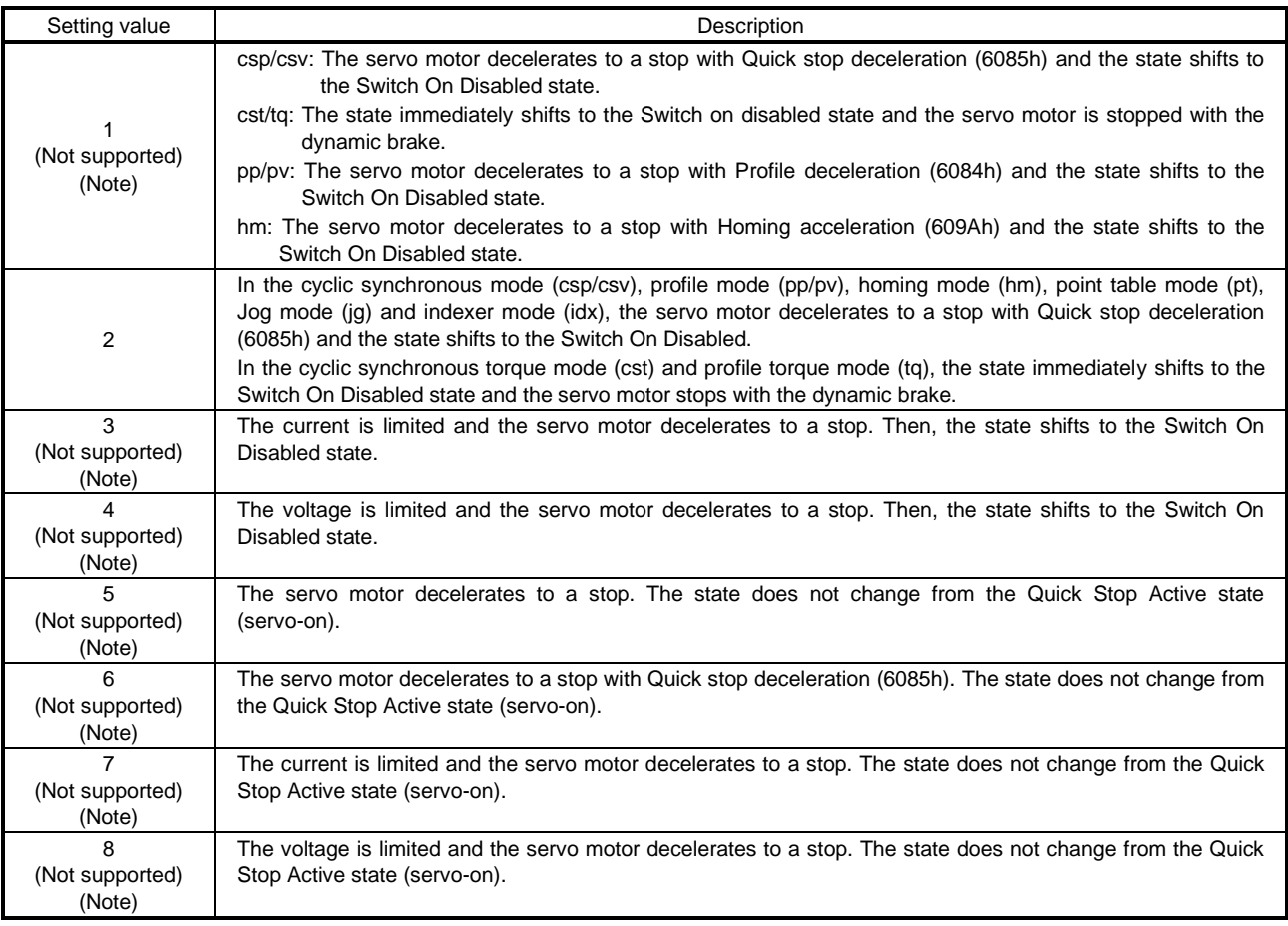

No This is not supported by the driver.

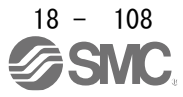

te.

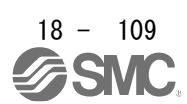

## 18.5.7 Halt

When Halt Bit (Bit 8 of Controlword) is set to 1, the servo motor decelerates to a stop with the deceleration time constant of Homing acceleration (609Ah), Profile deceleration (6084h) or the point table according to the setting of Halt option code (605Dh). This function can be used in profile mode, homing mode (hm) and point table method (pt/jg). Operation in other modes can be performed regardless of the Halt Bit status. When Halt Bit is set to 0 at deceleration stop operation, the servo motor decelerates to a stop and returns to the operable state. The following table shows the related object.

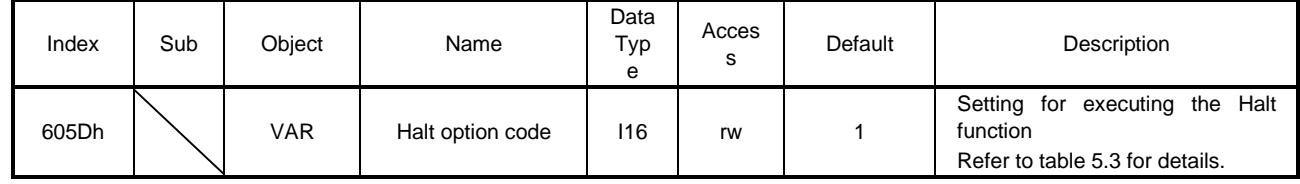

The following table shows descriptions of Halt option code (605Dh). However, in the profile torque mode (tq), Torque demand value (6074h) is set to 0 regardless of Halt option code (605Dh). The amount of torque change at this time can be set using Torque slope (6087h).

## Table 5.3 Halt option code

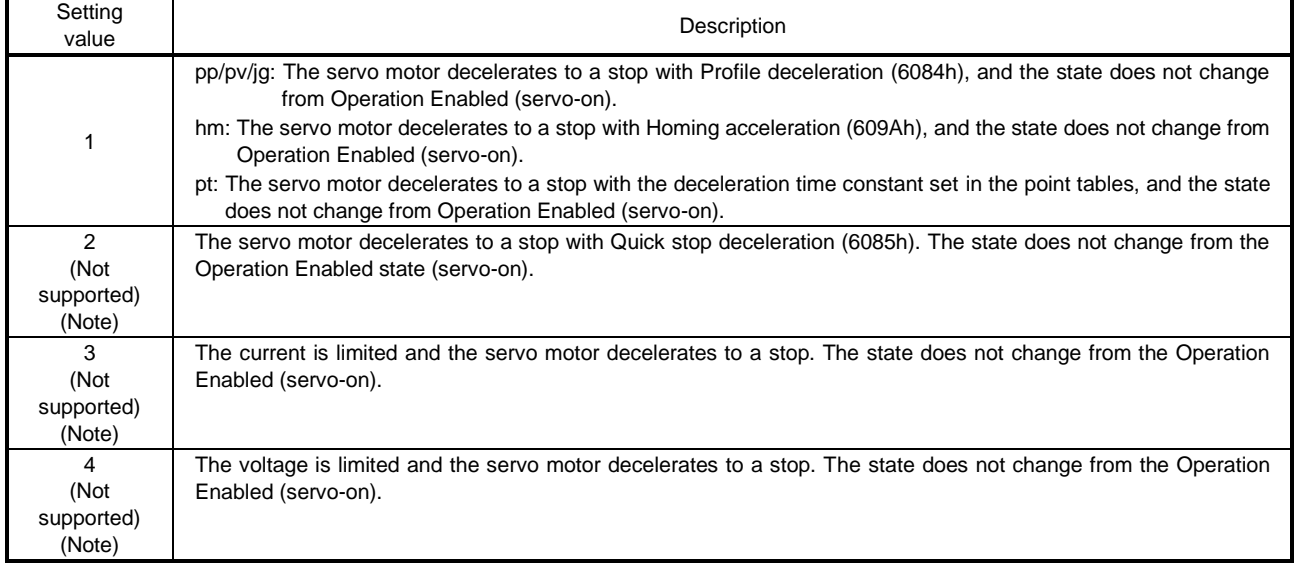

No

te. This is not supported by the driver.

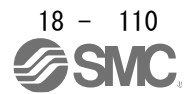

## 18.5.8 Software position limit

Specify the upper and lower limits of the command position and current position. If a command position exceeding the limit position is specified, the command position is clamped at the limit position. Specify a relative position from the machine home point (position address  $= 0$ ) as the limit position.

This function is enabled when the home position is not erased in the cyclic synchronous position mode (csp), profile position mode (pp), point table mode (pt) or Jog mode (jg). While the clamp processing is being performed with the command position exceeding the limit value, [AL. 98 Software limit warning] occurs and not cleared. When the position command of the direction opposite to reached Software position limit (607Dh) is given, the operation can be restarted.

In the cyclic synchronous position mode (csp), stop a command when the software position limit is detected. When the command position exceeds 32 bits (-2147483648 to 2147483647), [AL. 69 Command error] occurs. When the command position exceeds the limit range by 30 bits (-536870912 to 536870911), [AL. 69 Command error] also occurs.

When [AL. 69 Command error] has occurred, the home position is erased. Perform a home position return again. The following table lists the related objects.

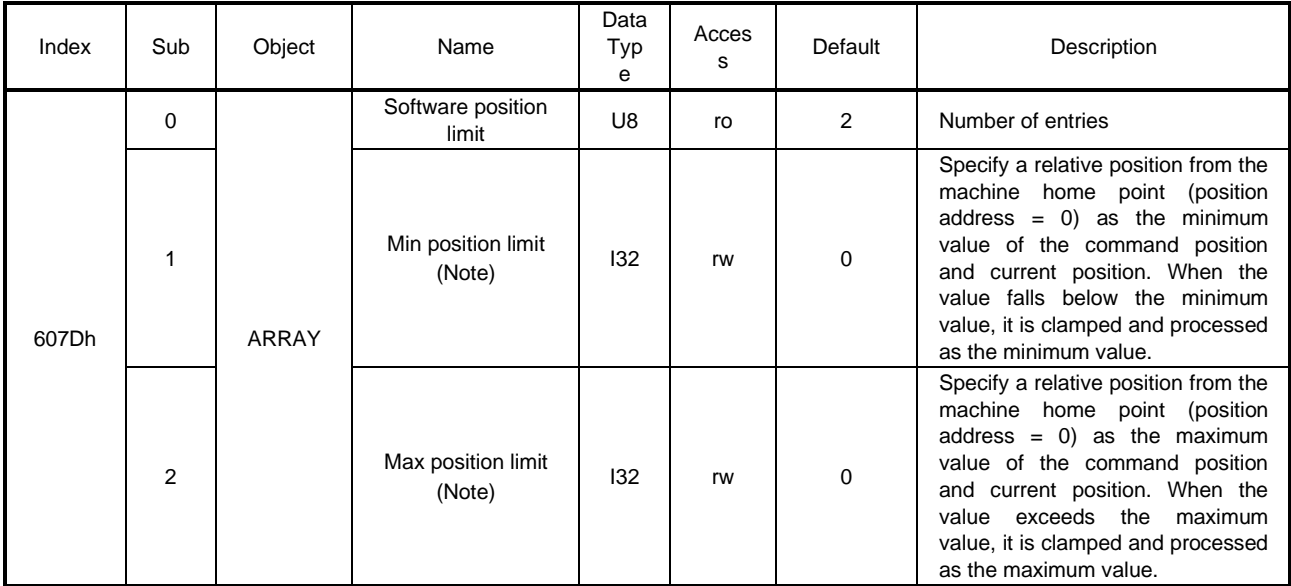

No When the set value of Min position limit is equal to or greater than the set value of Max position limit, the function of Software te. position limit (607Dh) is disabled.

## 18.5.9 Torque limit

Generated torque can be limited with the values of Positive torque limit value (60E0h) and Negative torque limit value (60E1h). When "0" is set, torque () is not generated. The following table lists the related objects.

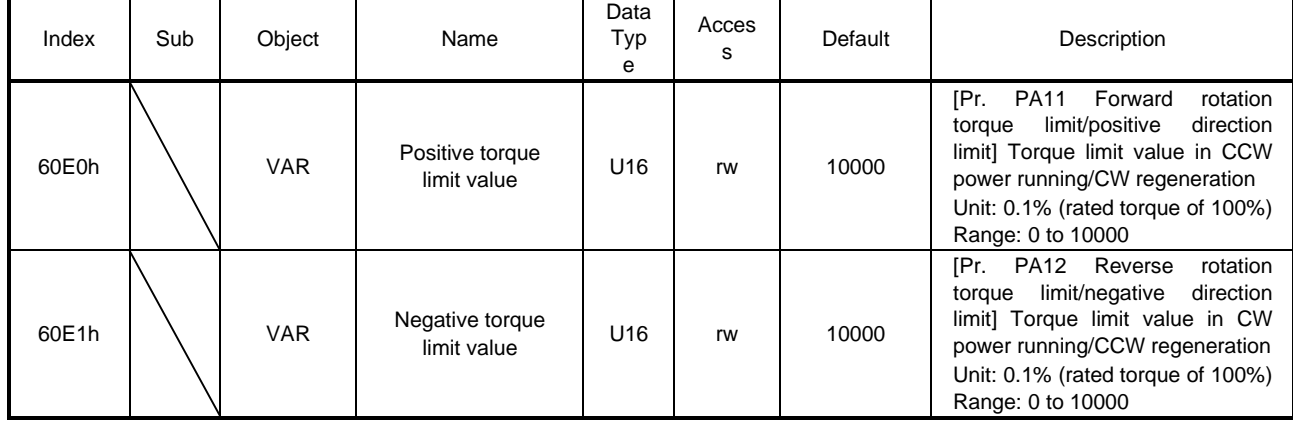

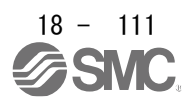

## 18.5.10 Polarity

The rotation direction of a servo motor to position commands, speed commands, and torque commands can be set with Polarity (607Eh). For the Polarity (607Eh) setting to position commands and speed commands, use [Pr. PA14]. For the Polarity (607Eh) setting to torque commands, use [Pr. PA14] and "POL reflection selection at torque mode" of [Pr. PC29]. A change in the setting of Polarity (607Eh) is not applied without enabling the change. Refer to section 6.5.2 for the procedure of enabling parameters.

## (1) Object definition

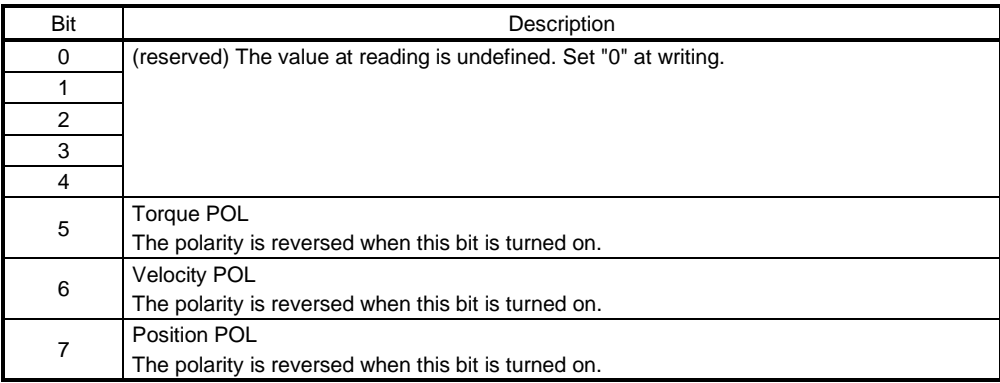

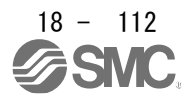

## (2) Target object

The following shows objects whose polarity is reversed according to the setting of Polarity (607Eh).

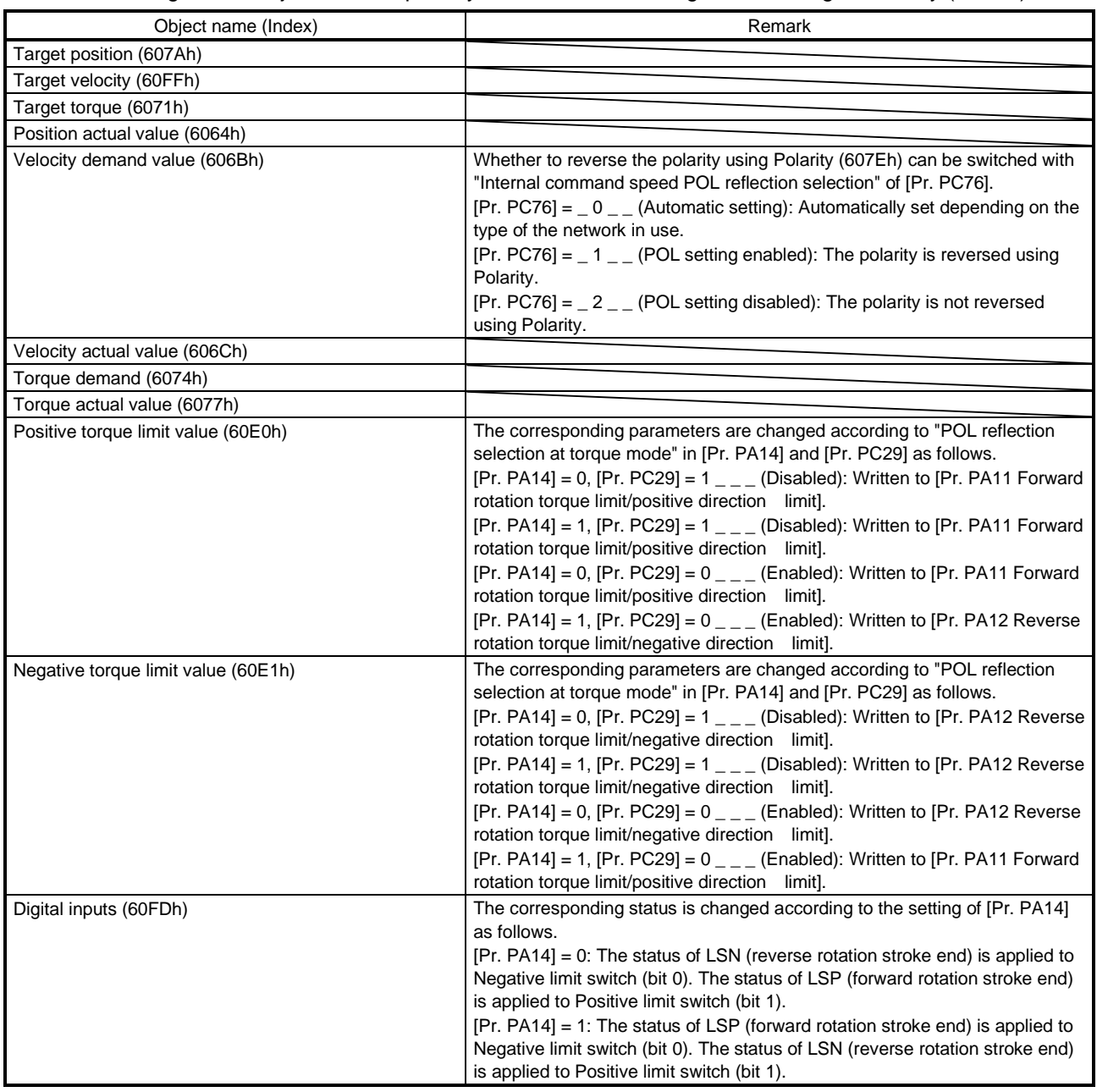

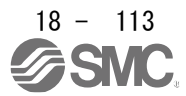

#### 18.5.11 Degree function

#### (1) Summary

Selecting "degree ( $2 -$ )" in "Position data unit" of [Pr. PT01] allows for positioning with card coordinates (axis of rotation). The following shows the differences when "degree" is selected.

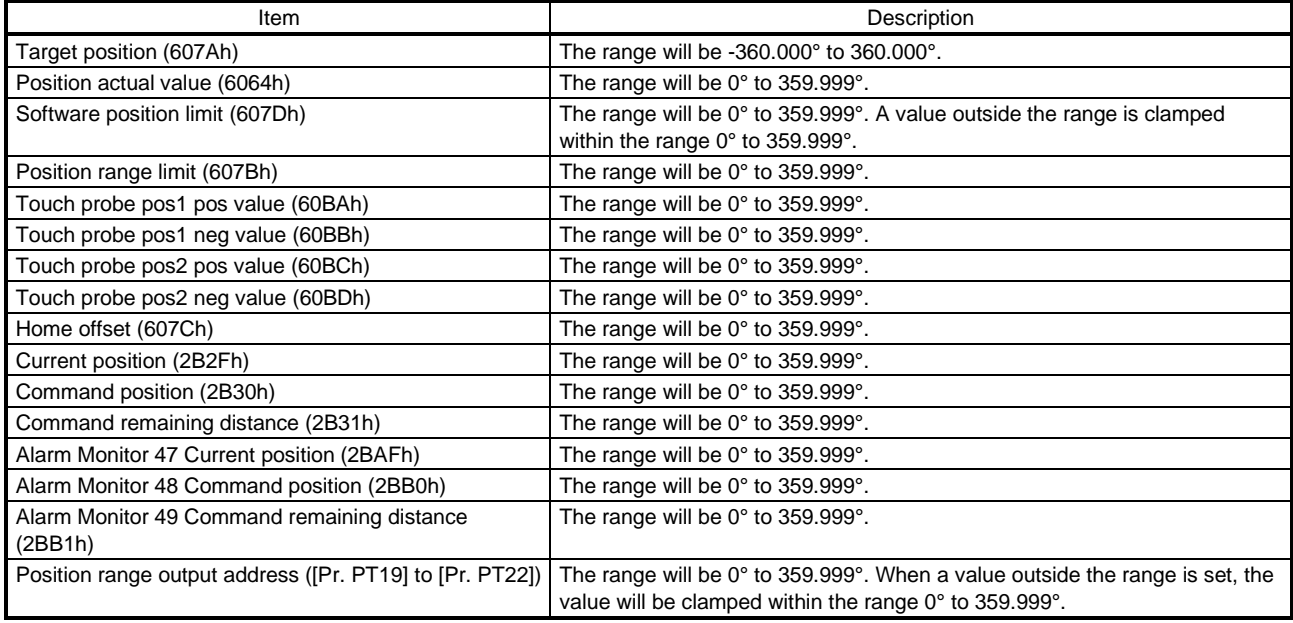

#### (2) Setting of the operation pattern

Positioning operation patterns can be changed with Positioning option code (60F2h) or [Pr. PT03]. Change the setting while the servo motor is stopped (Target reached is on). If the setting is changed while the servo motor is rotating (Target reached is off), the setting value is not applied immediately. The new value is applied at a positioning start (Bit 4 of Controlword is turned on) after Target reached is once turned on. The following table shows the bit of Positioning option code (60F2h) and the setting of [Pr. PT03].

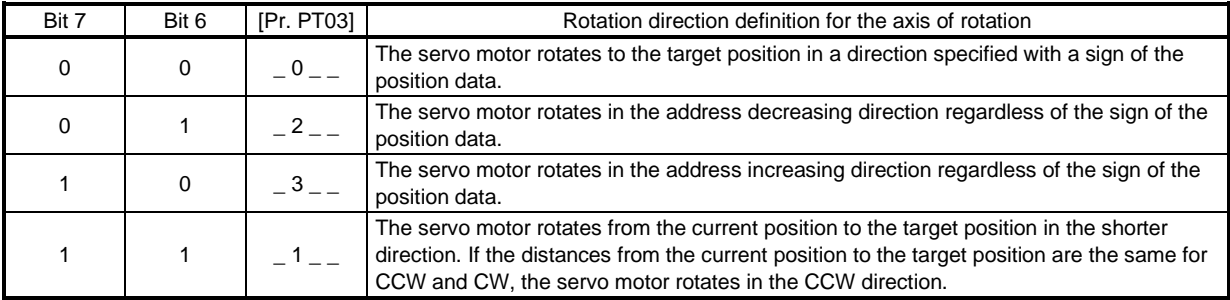

#### (3) Sequence

The following shows the operation patterns corresponding to the settings of Positioning option code (60F2h).

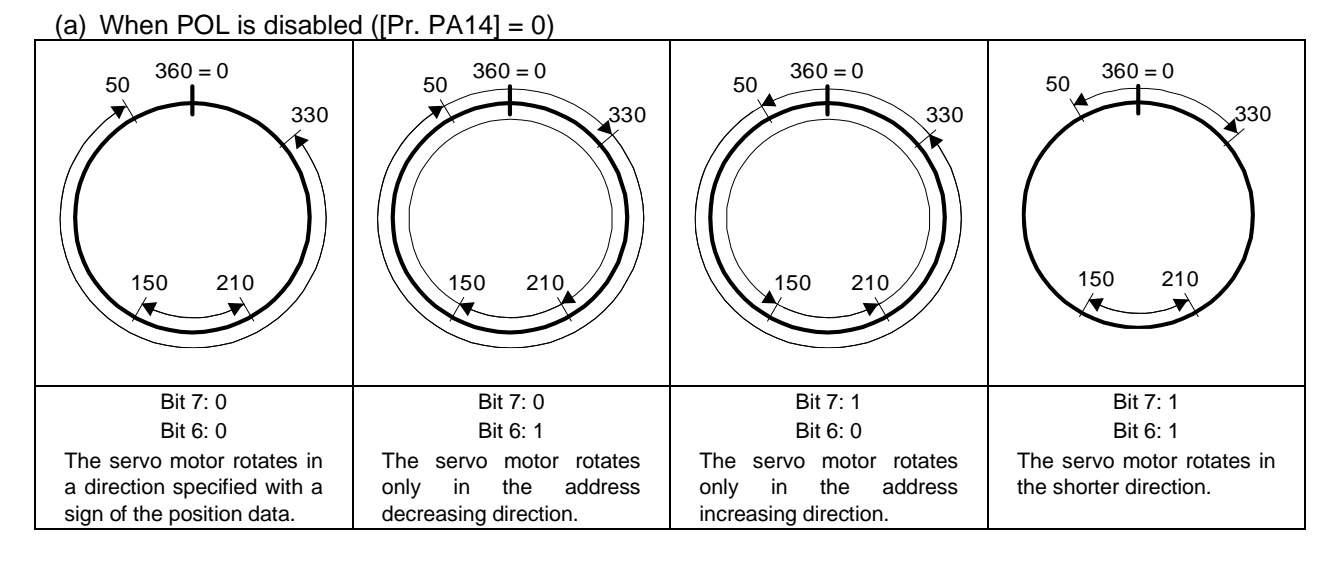

#### (b) When POL is enabled ( $[Pr. PA14] = 1$ )

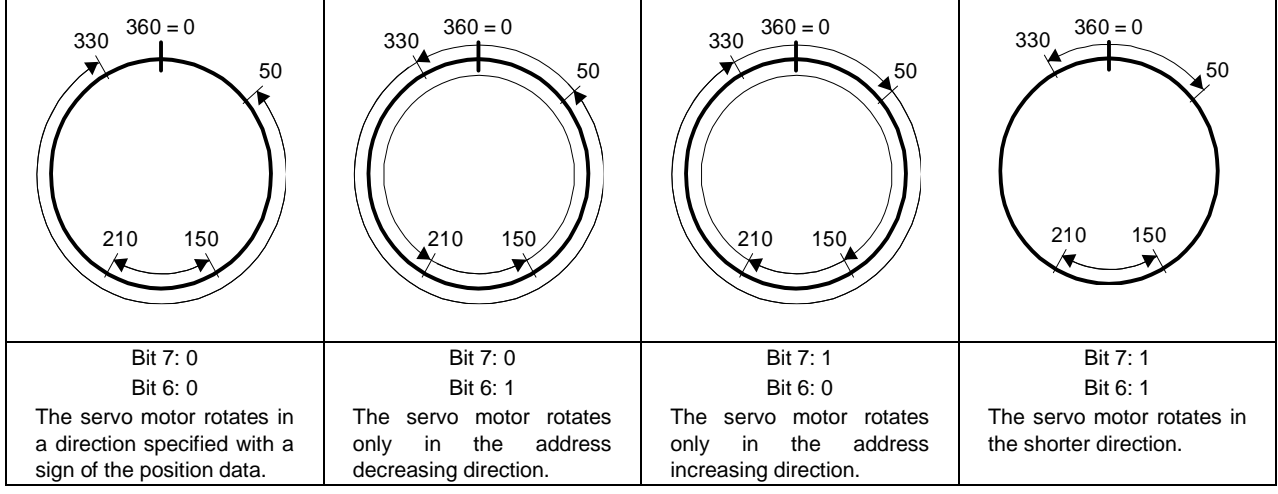

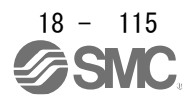

#### 18.5.12 Torque offset

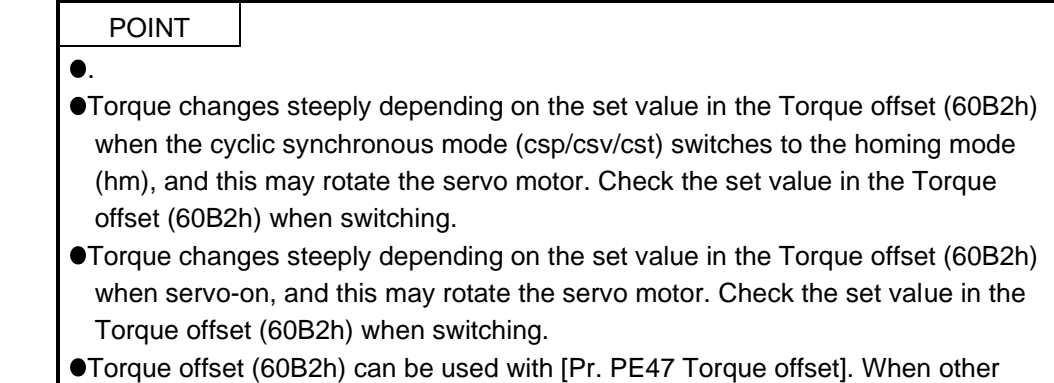

than "0" is set to both the parameter and the object, both of the set values in the Torque offset (60B2h) and [Pr. PE47 Torque offset] are added to the torque command.

 $\bullet$  In the test operation mode, the Torque offset (60B2h) is disabled.

#### (1) Summary

This function compensates the torque command with the set value in the Torque offset (60B2h). This function will be enabled in the cyclic synchronous mode (csp/csv/cst). The set values will be disabled in the other control modes.

## (2) Usage

- (a) Set " $_{---}$  0" or " $_{---}$  1" in [Pr. PA01] and cycle the power of the driver.
- (b) Switch the control mode to csp, csv or cst in the Modes of operation (6060h) after the state shifts to Operational.
- (c) Set a value in Torque offset (60B2h).

## (3) Monitor data

The following monitor data shows the values to which the set values in Torque offset (60B2h) are added.

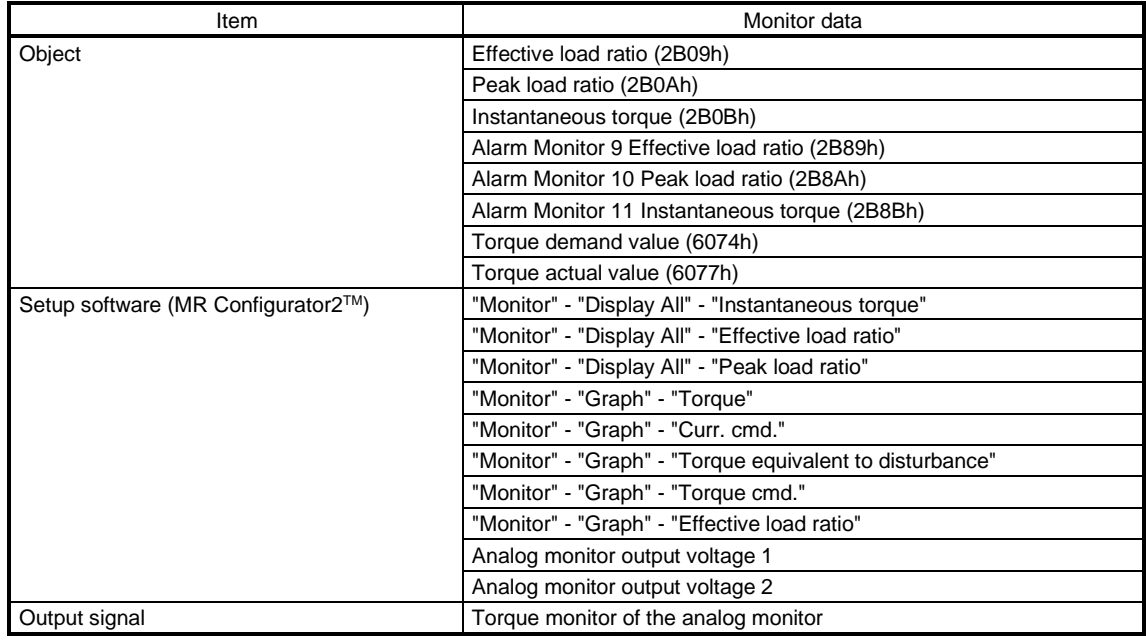

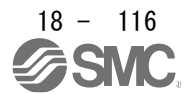

## 18.6 MANUFACTURER FUNCTIONS

## 18.6.1 Object for status monitor

The monitor data as the manufacturer functions can be checked with the objects in the following table.

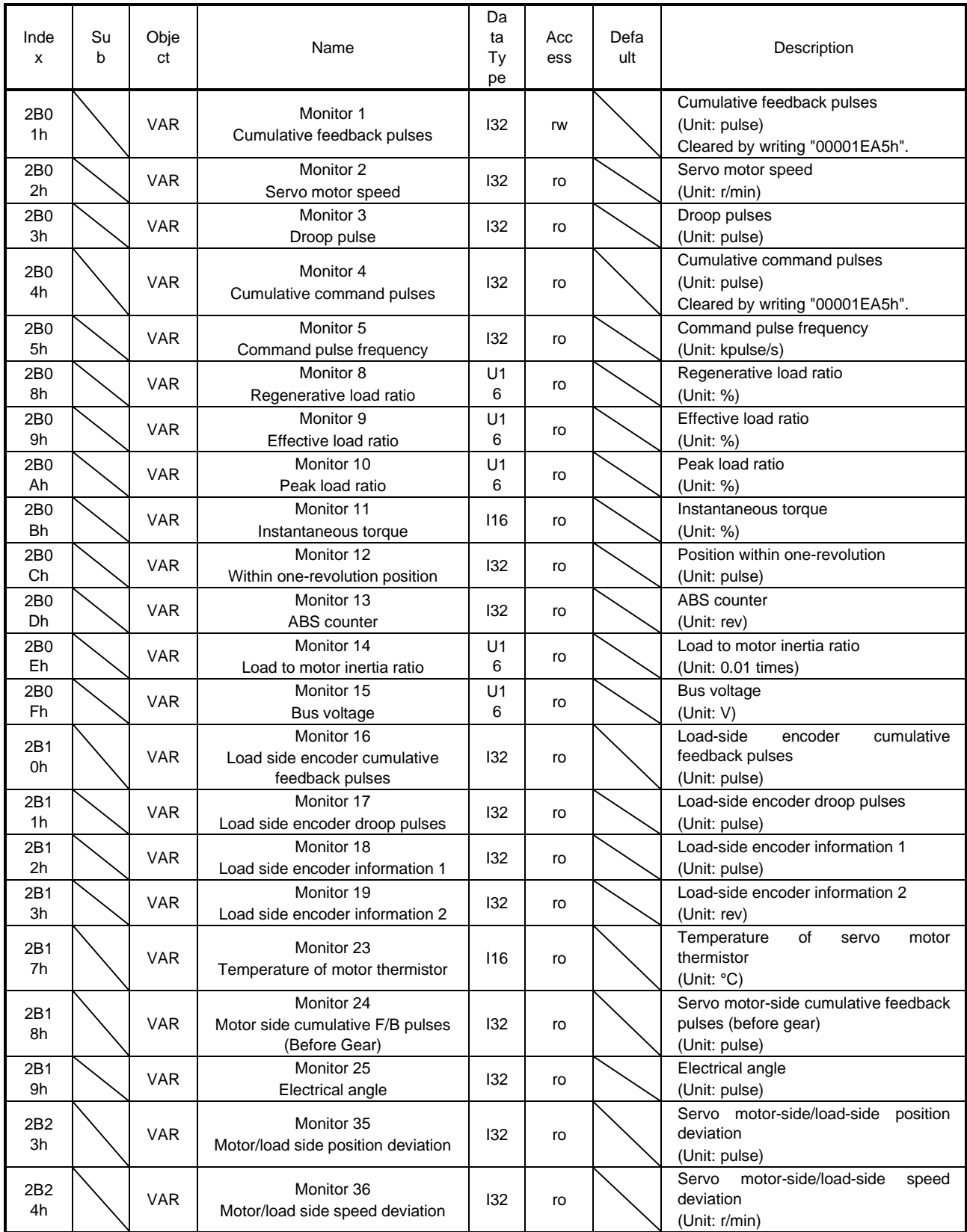

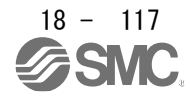

## 18. EtherCAT COMMUNICATION

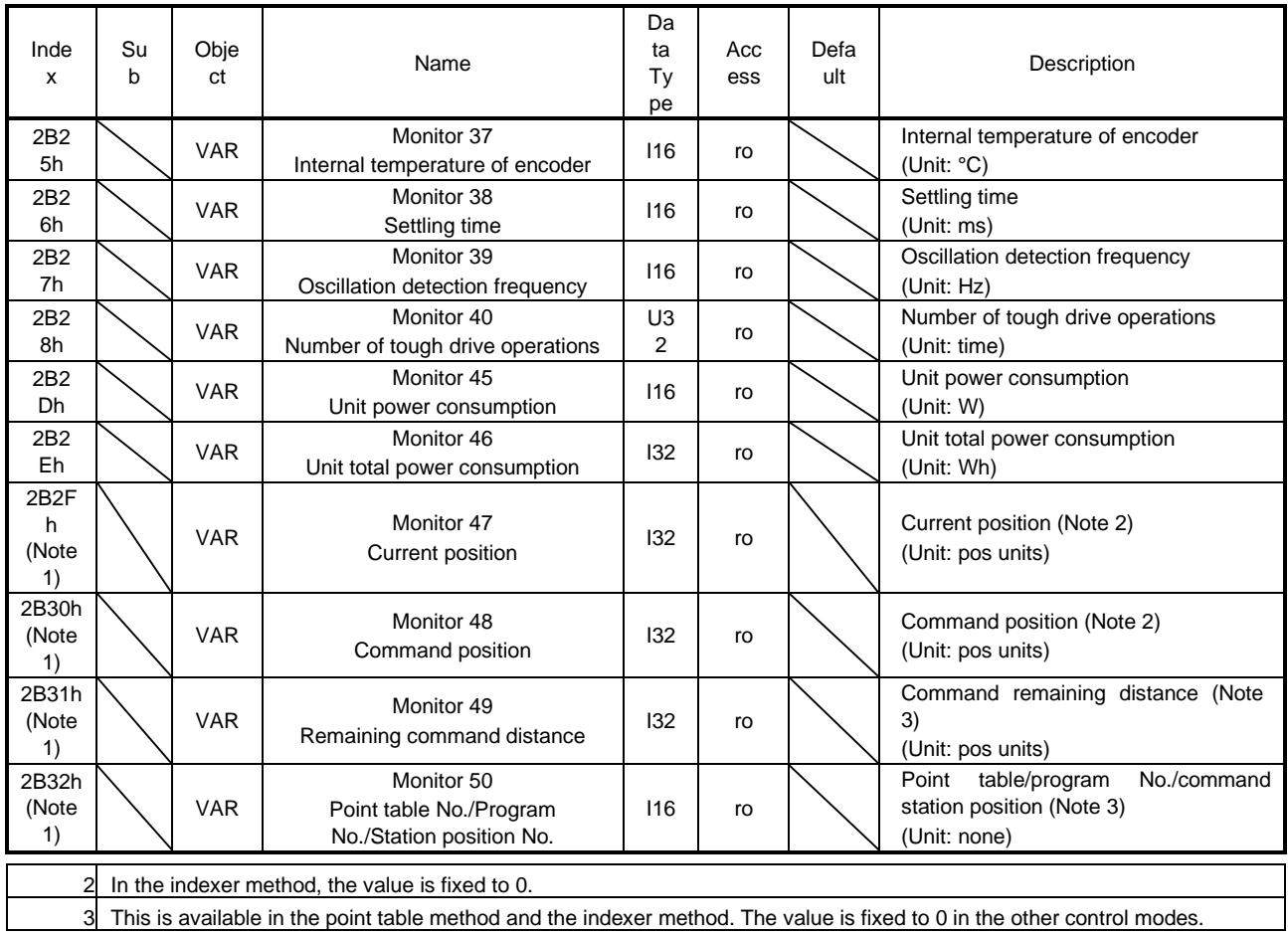

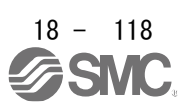

## 18.6.2 Incremental counter

To protect the operation when a PDO communication error occurs, the incremental counter can be used in the DC mode. When an incremental counter object has been mapped in the PDO communication, the detection of [AL. 86.2 Network communication error 2] is enabled. Increment the incremental counter (download) on the master (upper side) per communication cycle. When incremental counter objects are mapped to RxPDO and TxPDO, the slave (driver) sends the sum of the received incremental counter value and 1. Detect an incremental counter update error on the master side (upper side) as necessary. The incremental counter value is an unsigned integer from 0 to 255 and added per send/receive of the PDO communication. The value returns to 0 when exceeding 255.

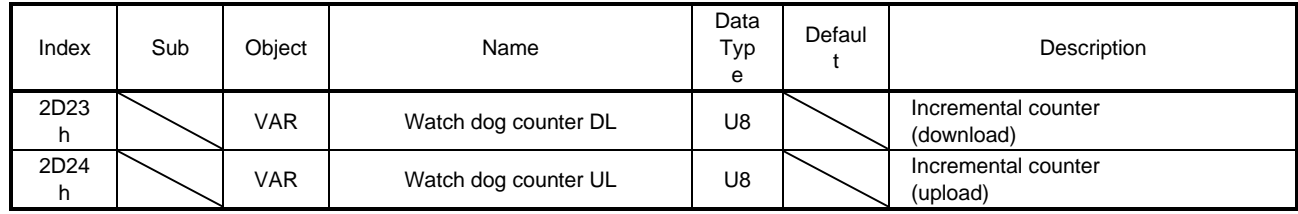

## 18.6.3 Stroke end

When LSP (Forward rotation stroke end) or LSN (Reverse rotation stroke end) is turned off, a slow stop is performed by either of the following stop methods.

In the cyclic synchronous position mode (csp), stop the command when the stroke end is detected. When the command position exceeds by 30 bits from the position where the stroke end is detected, [AL. 69 Command error] occurs.

When [AL. 69 Command error] has occurred, the home position is erased. Perform a home position return again.

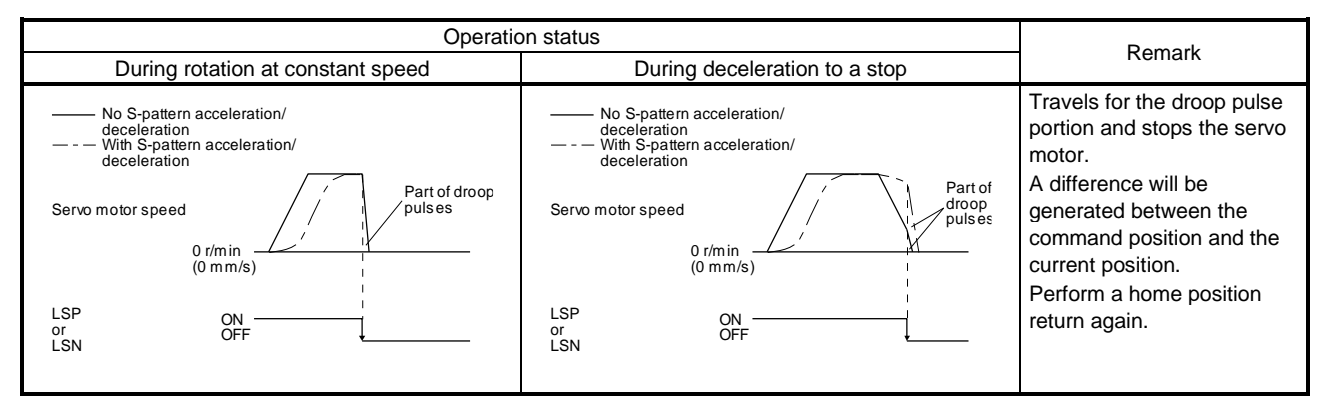

Perform a return as follows when the stroke end is detected.

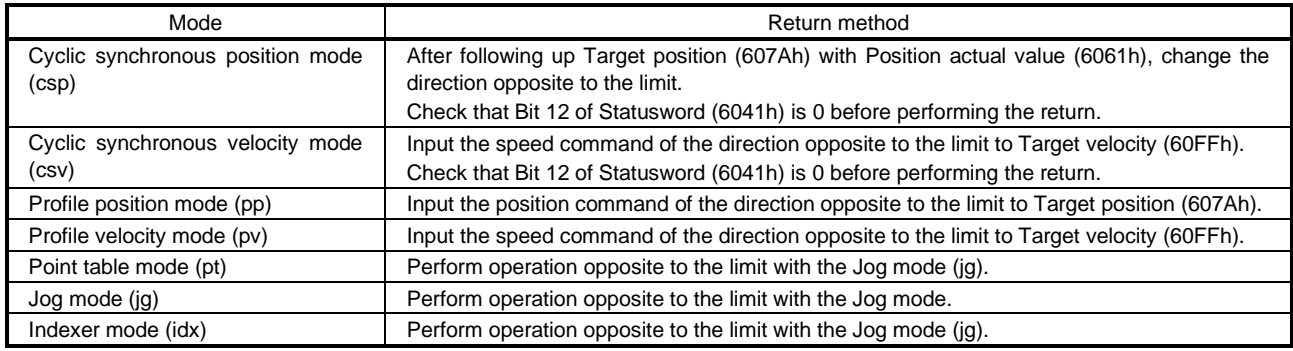

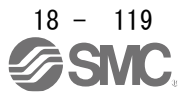

## 18.6.4 Definition of alarm-related objects

Whether an alarm occurs or not in the slave (driver) can be detected on the master (upper side) with Bit 3 and Bit 7 of Statusword in the PDO communication. The alarm history of the latest alarm and 15 alarms that have occurred can be referred to by acquiring the following related object values in the SDO communication.

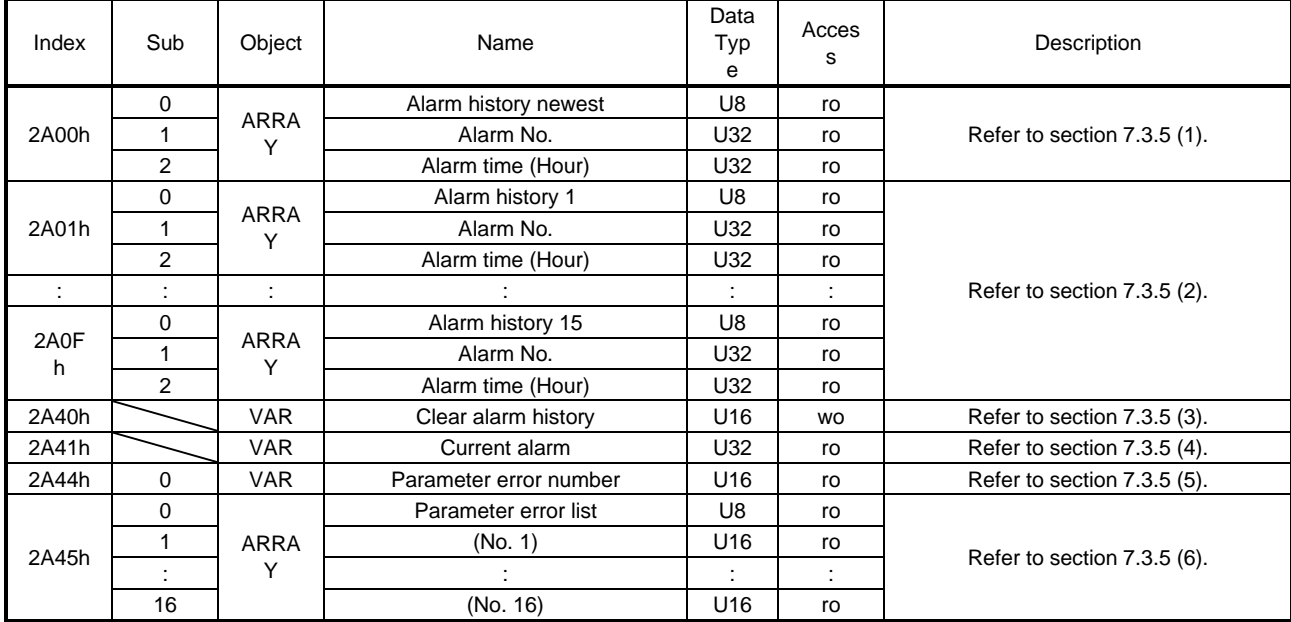

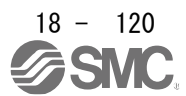

## 18.6.5 Parameter object

## 18.6.5.1 Definition of parameter objects

The parameter of the driver can be changed on the master (upper side) by writing values to the following objects in the SDO communication. However, once the power supply is shut off, the changed setting is not held at the next startup. To hold the changed setting even after the power supply is shut-off, save the parameter setting value to EEP-ROM using Store Parameters (1010h).

To change the setting of the parameters where the changes are reflected by cycling the power (parameters whose symbols are preceded by \*\*), change the value of the corresponding object and execute Store Parameters (1010h) before cycling the power. Refer to chapter 5 of "\_ Driver Instruction Manual" for "\*\*" of the parameter symbol. The following table lists the related objects.

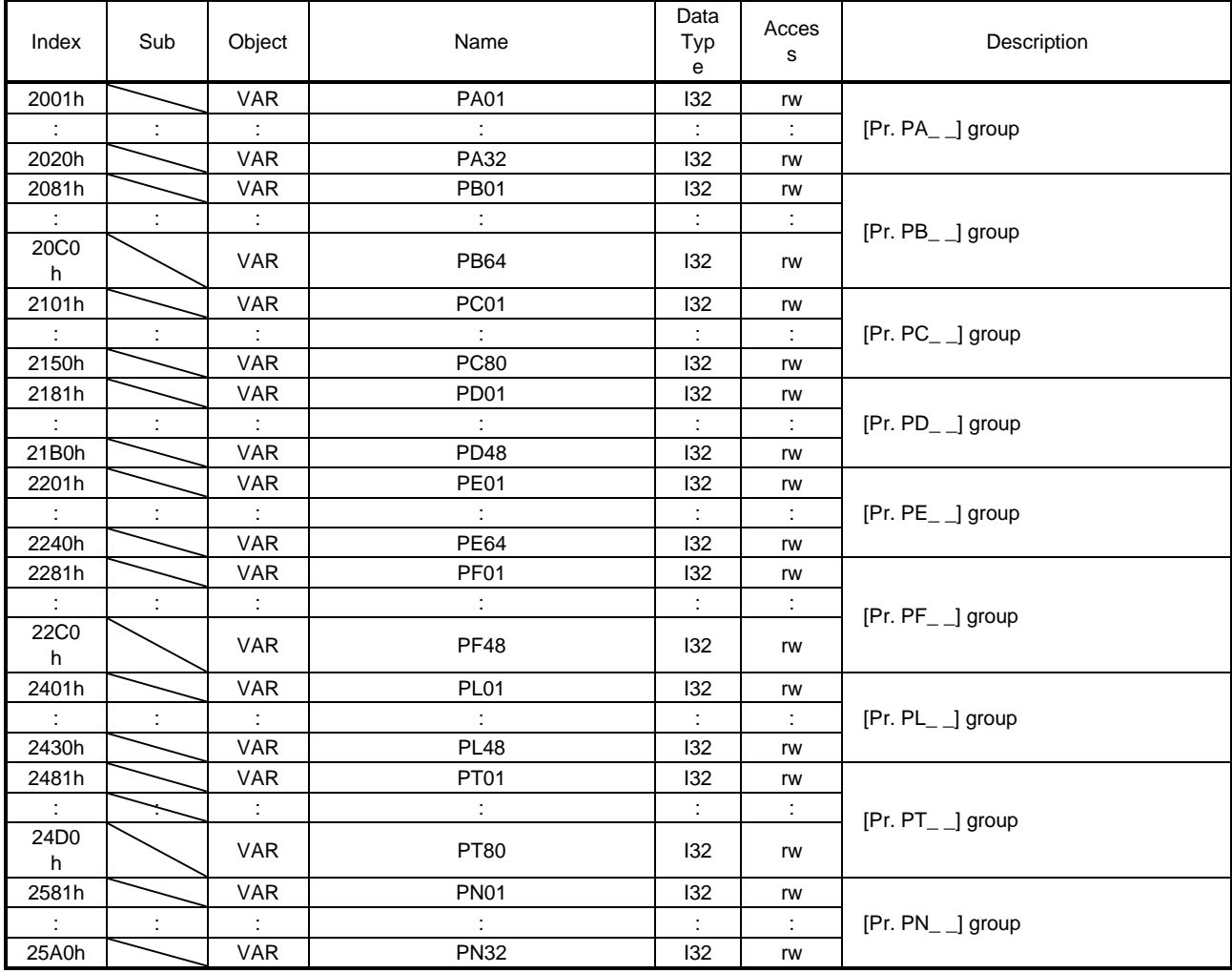

## 18.6.5.2 Enabling parameters

The parameters whose symbols are preceded by "\*" are enabled by the following operations. Refer to chapter 5 in "\_ Driver Instruction Manual" for the parameters with "\*". Refer to chapter 5 of "\_ Driver Instruction Manual" for "\*" of the parameter symbol.

## (1) Network communication reset

A parameter is enabled when the EtherCAT state shifts from the Operational state to another state. Refer to section 1.4.4 for the procedure of network disconnection.

(2) Enabling a parameter with a parameter enabling object

A parameter is enabled by writing "1EA5h" to User parameter configuration (2D34h). This operation can be performed only when the EtherCAT state is the Pre-Operational state. The parameter enabling processing requires a maximum of about 100 ms. The following table shows the read values of User parameter configuration (2D34h). By checking the read value, the completion of the parameter enabling processing can be checked.

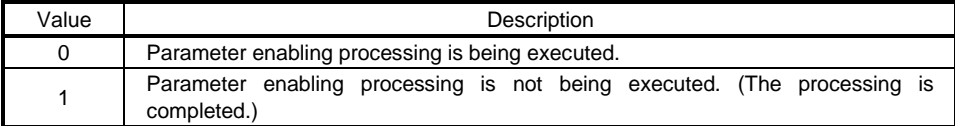

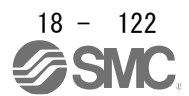

## 18.6.7 One-touch tuning

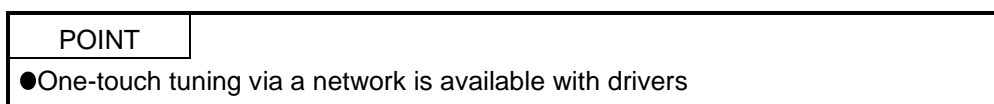

Refer to section 6.2 of "\_ Driver Instruction Manual" for one-touch tuning. Using One-touch tuning mode (2D50h) allows one-touch tuning from a upper side.

#### (1) Related object

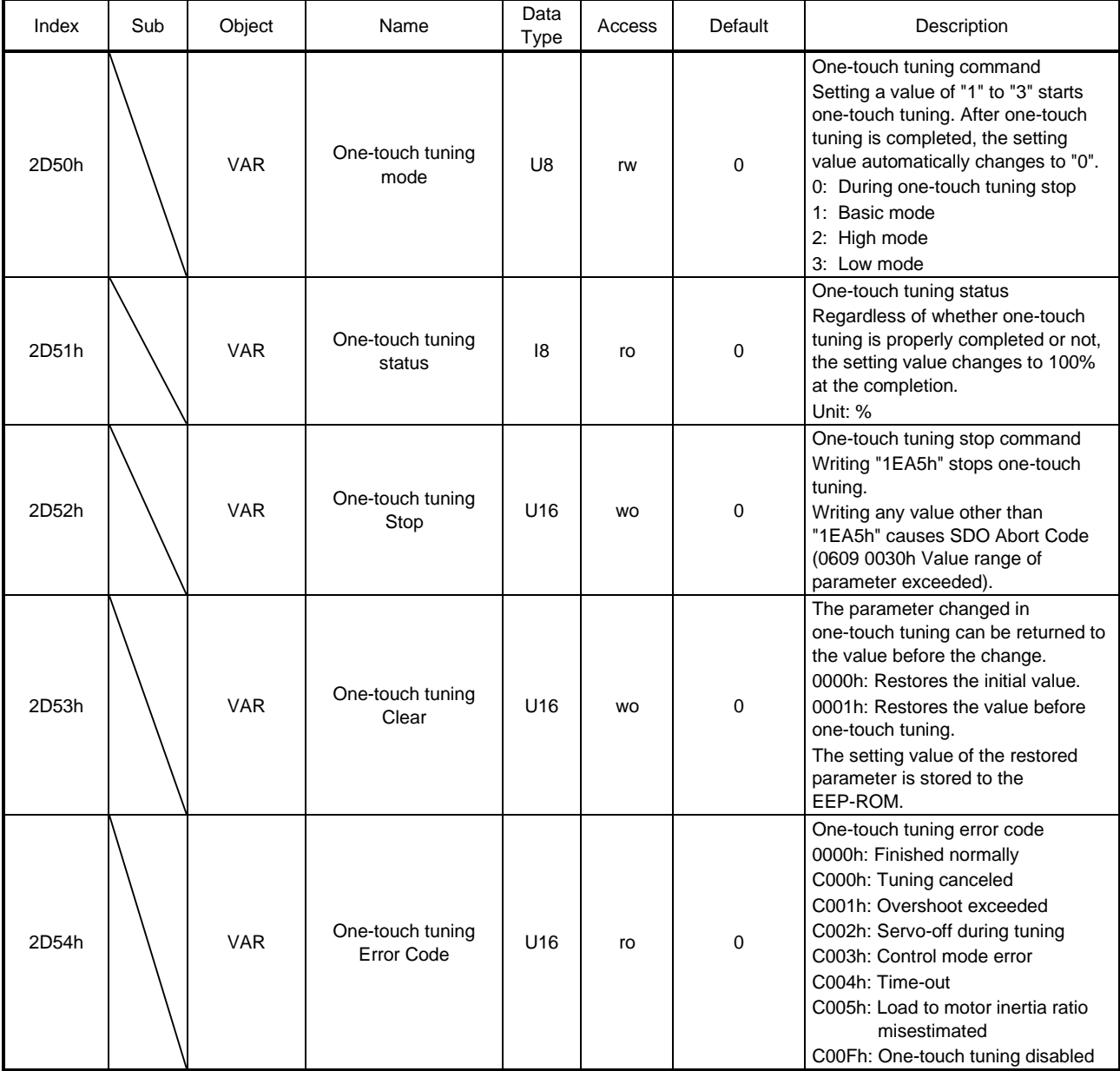

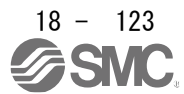

## 18. EtherCAT COMMUNICATION

## (2) Procedure of one-touch tuning via a network

Perform one-touch tuning via a network in the following procedure.

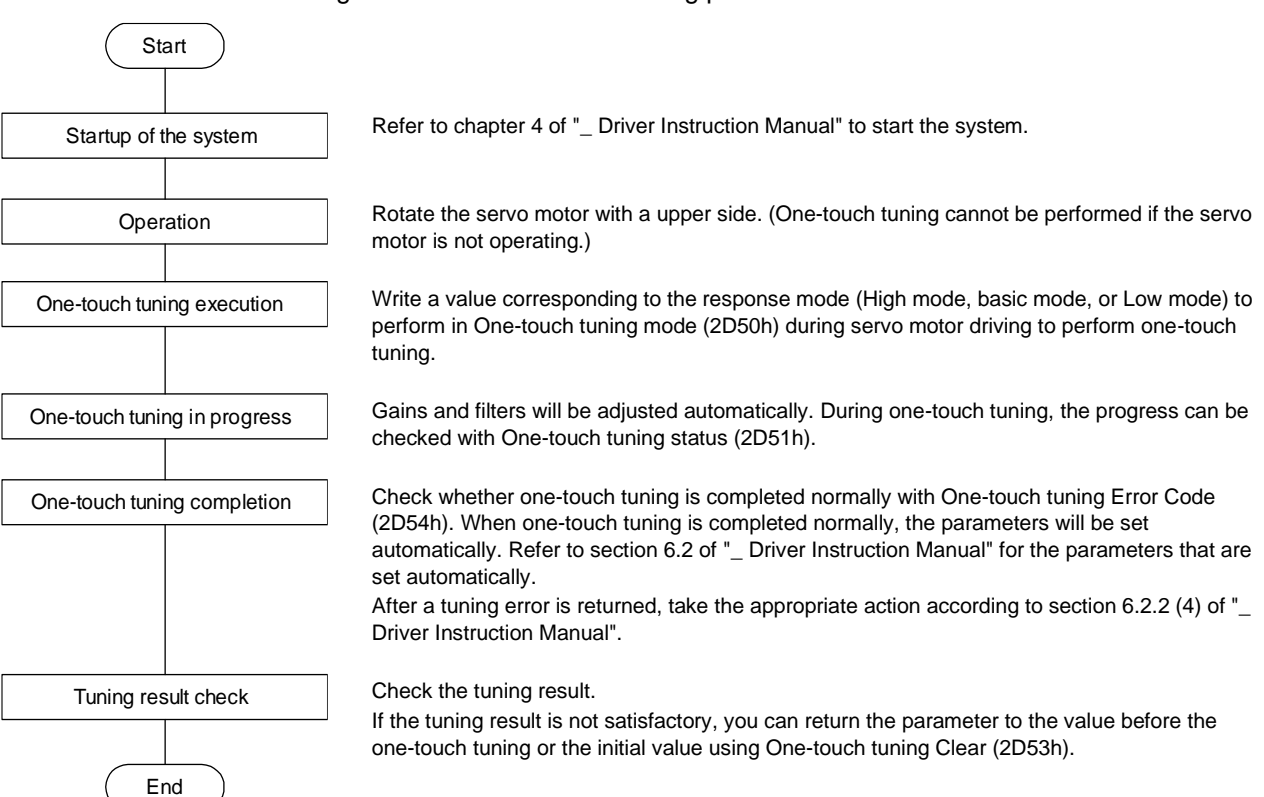

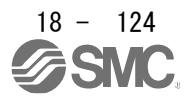

#### 18.6.8 Machine diagnosis function

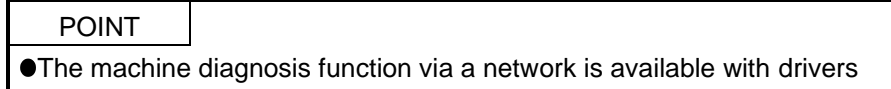

This function estimates the friction and vibrational component of the drive system in the equipment based on the data in the driver, and recognizes an error in the machine parts, including a ball screw and bearing. The information of the machine diagnosis function can be obtained with the following objects.

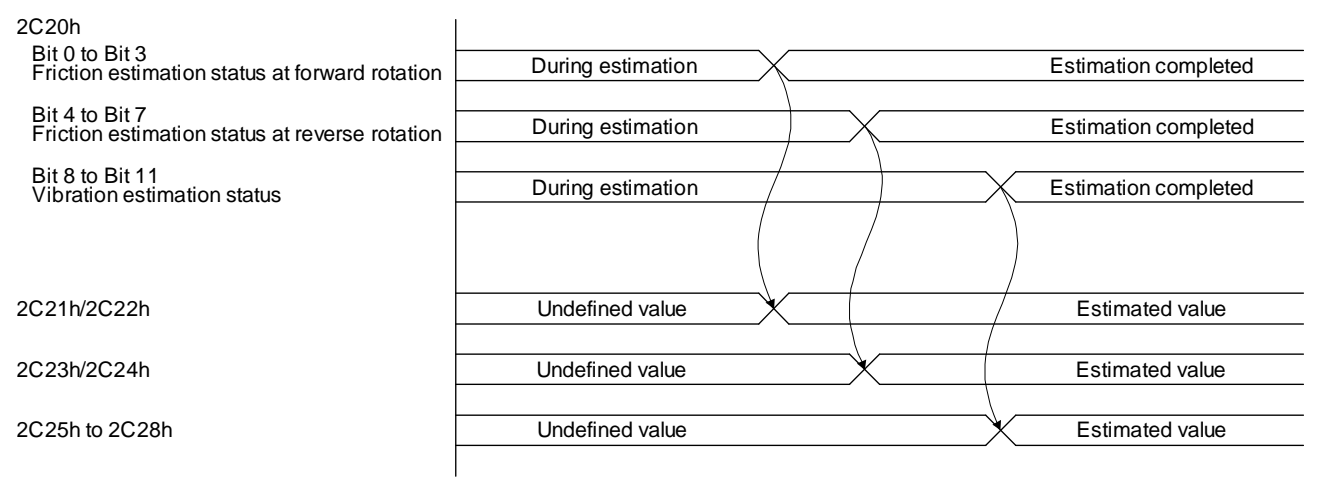

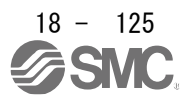

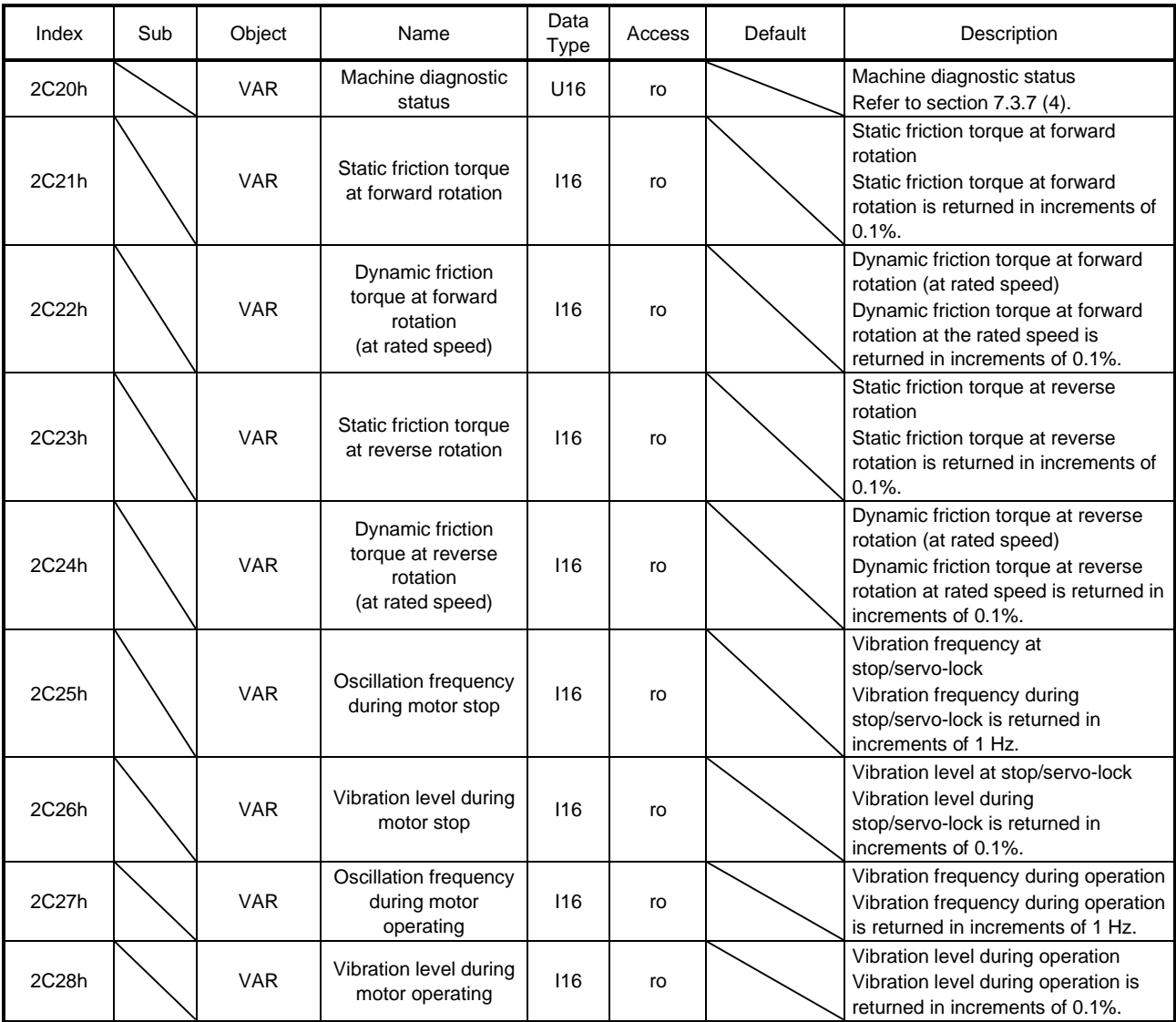

#### 18.6.9 Driver life diagnosis function

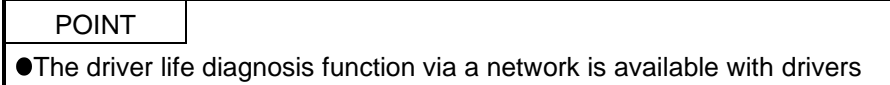

You can check the cumulative energization time and the number of on/off times of the inrush relay based on the data in the driver. This function gives an indication of the replacement time for parts of the driver including a capacitor and a relay before they malfunction. The information of the driver life diagnosis function can be obtained with the following objects.

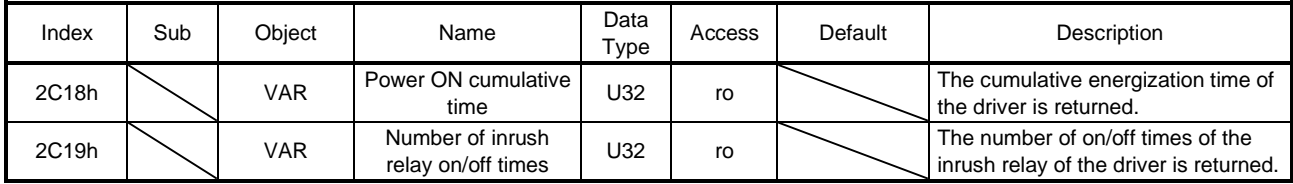

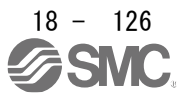

## 18.7 OBJECT DICTIONARY

POINT In ARRAY data type objects, SubIndex names displayed on the upper side are "SubIndex xxx" (xxx indicates the SubIndex number).

# 18.7.1 Store Parameters

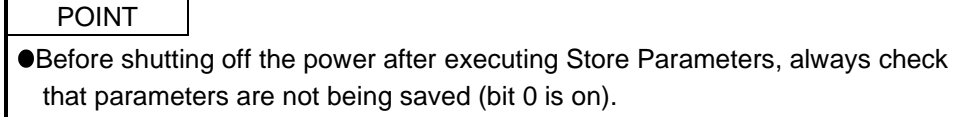

For the objects that can be saved, write "65766173h" (= reverse order of the ASCII code of "save") to the corresponding sub object of Store Parameters (1010h) to store the object in the EEP-ROM of the driver. The value saved in the EEP-ROM is set to the object at the next power-on. For the parameters, the setting can also be changed through the object dictionary. However the new setting is not automatically written to the EEP-ROM. To write the new setting, use the Store Parameters (1010h).

Executing Store Parameters (1010h) takes about a maximum of 25 s because all parameters are written at the same time. Be careful not to shut off the power during writing.

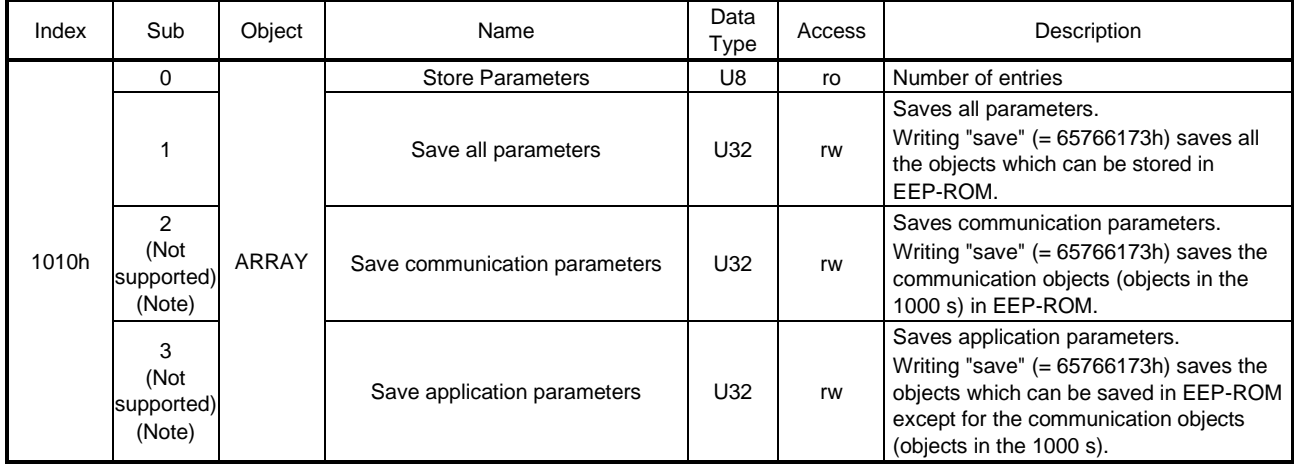

Note. This is not supported by the driver.

The following values are read from this object. When a parameter is being saved, "0" is read. When no parameter is being saved, "1" is read.

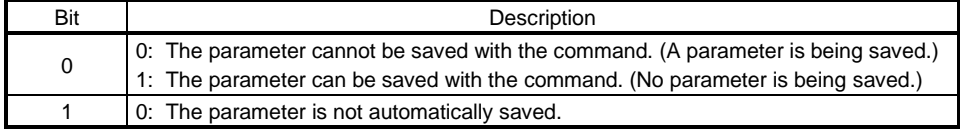

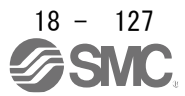

## 18.7.2 Supported object dictionary list

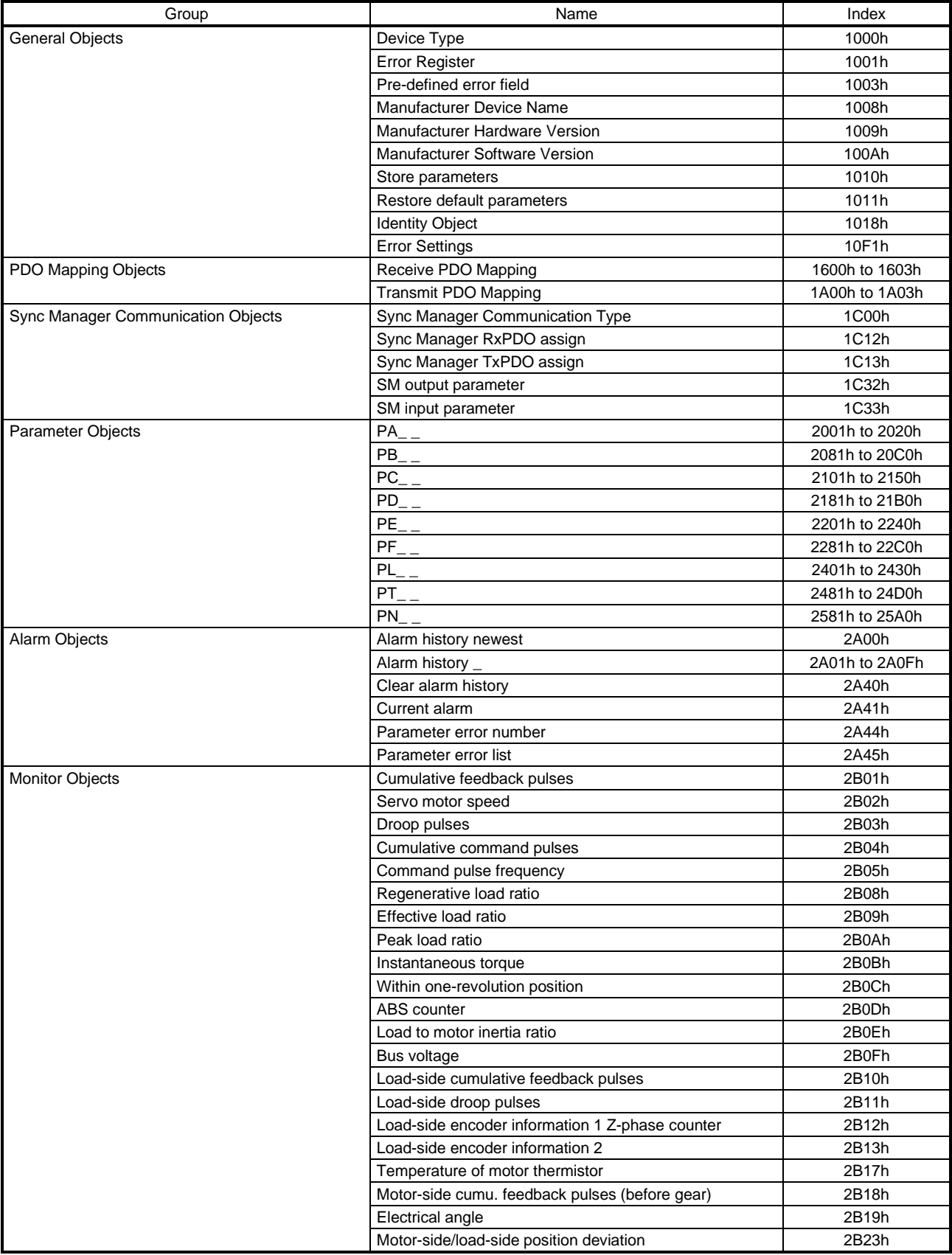

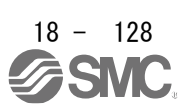
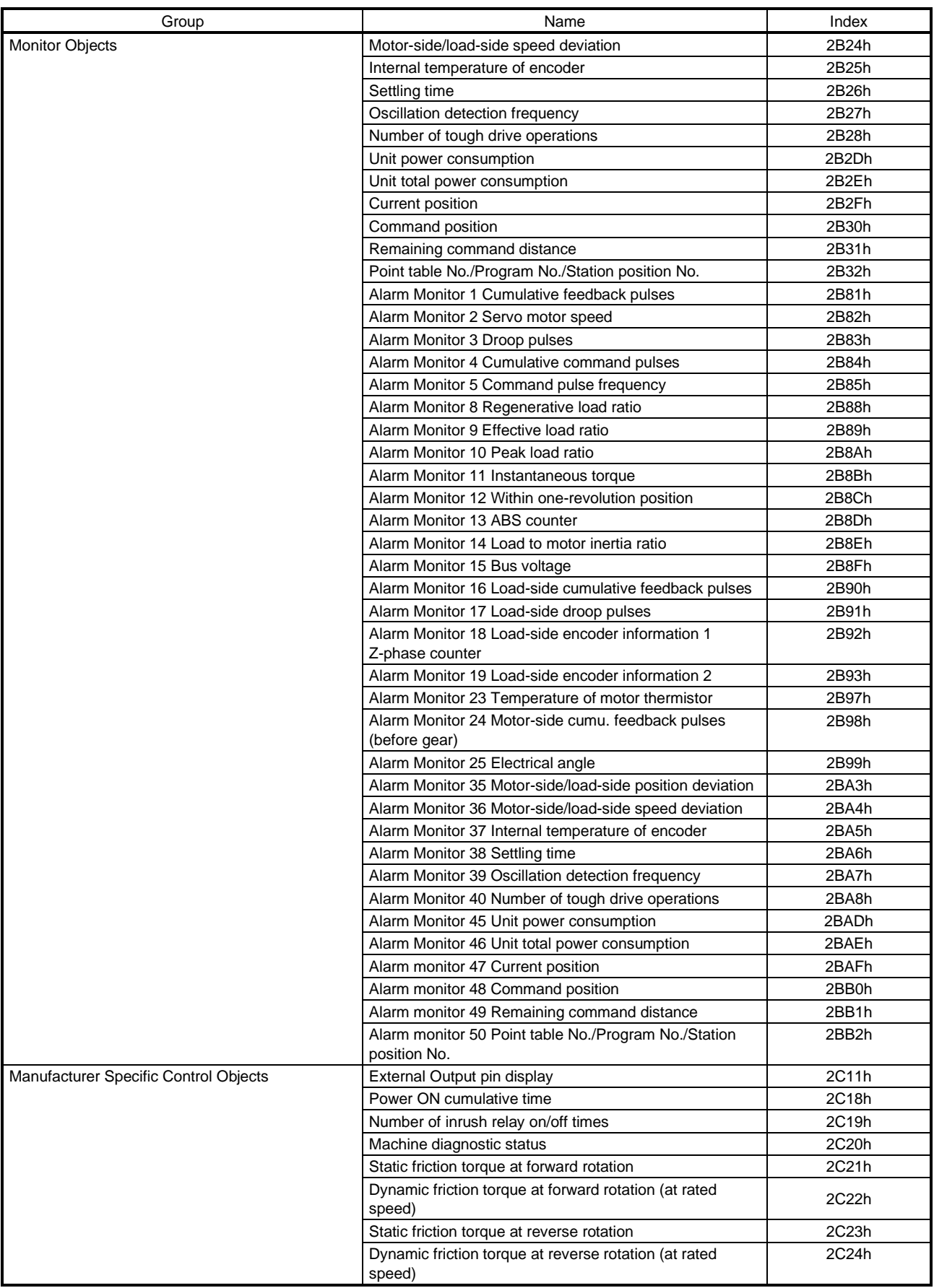

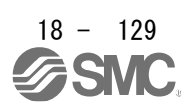

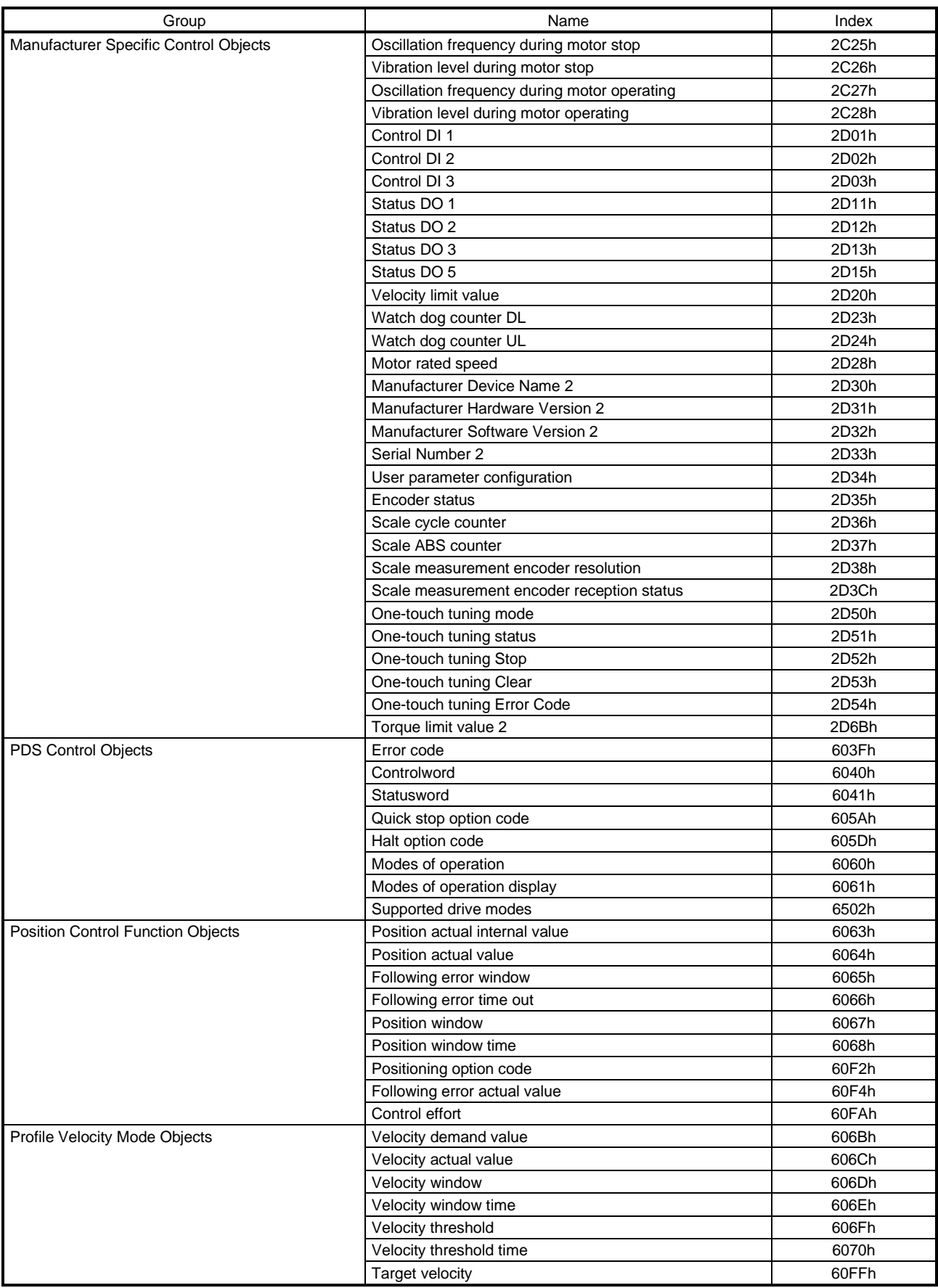

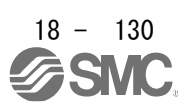

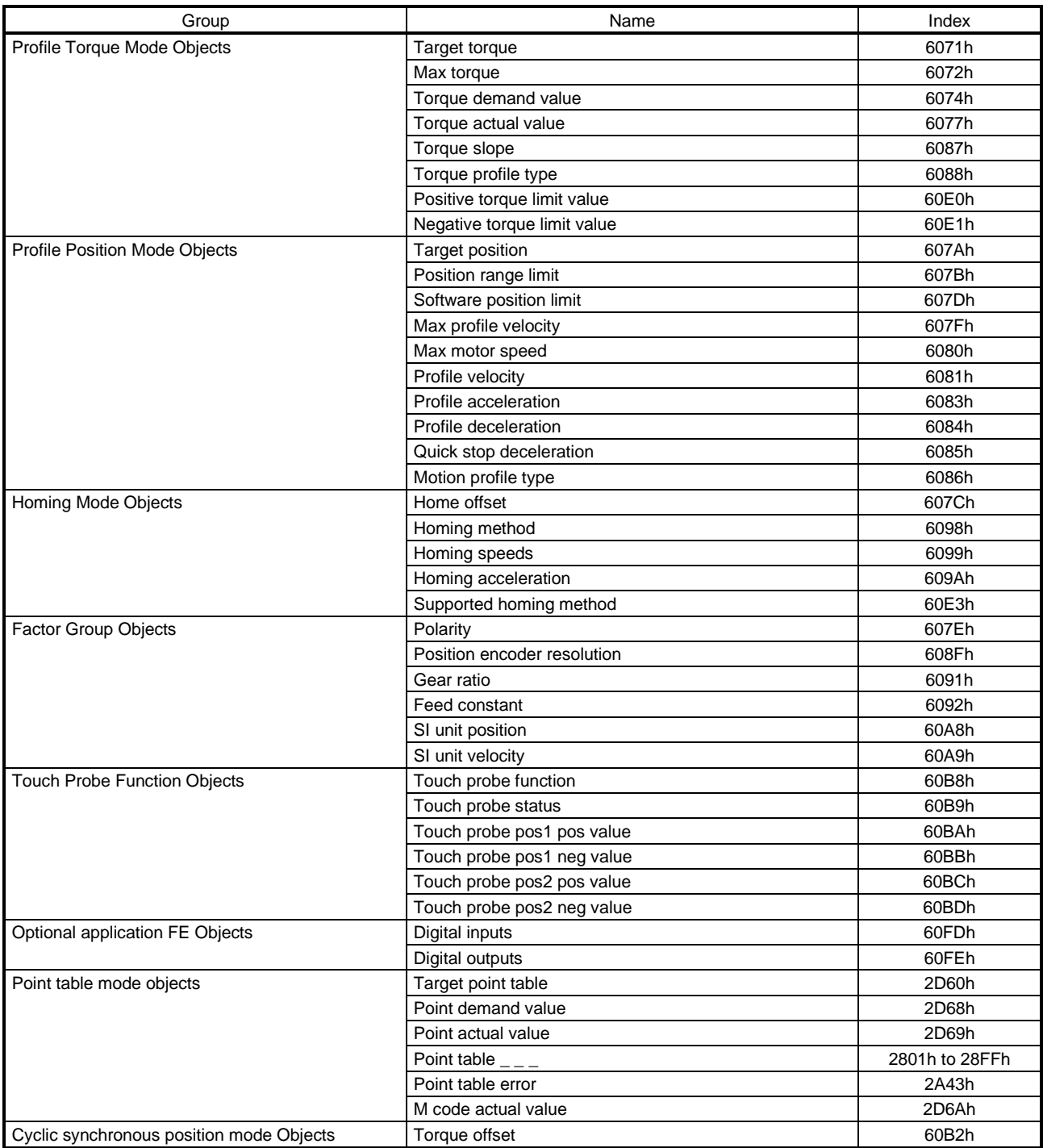

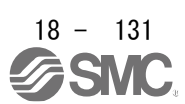

18.7.3 Object dictionary

This section describes the details of the object dictionary for each group.

The following is shown in the "Access" column.

"ro": Only reading is available.

"rw": Reading and writing are available.

"Impossible": The data is not saved to the EEP-ROM. The value of the data written from the upper side returns to the value of "Default" when the power is shut off.

"Possible": The data can be saved to the EEP-ROM with Store Parameters (1010h). The data is saved in the parameter corresponding to the object. For the corresponding parameters, refer to "Parameter".

18.7.3.1 General Objects

(1)Device Type (1000h)

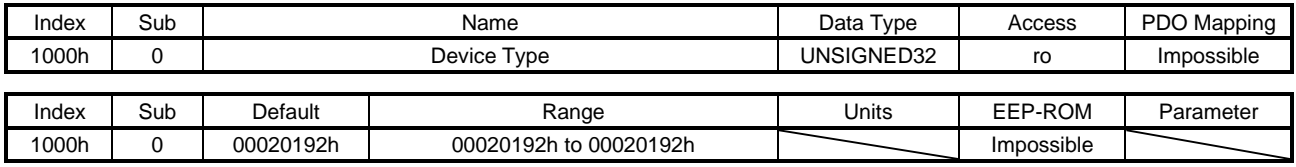

The value "00020192h", which indicates a servo drive defined with the CiA 402 profile, is returned.

#### (2) Error Register (1001h)

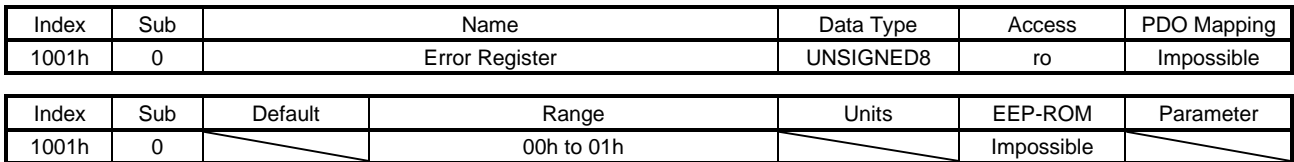

The error occurrence is returned.

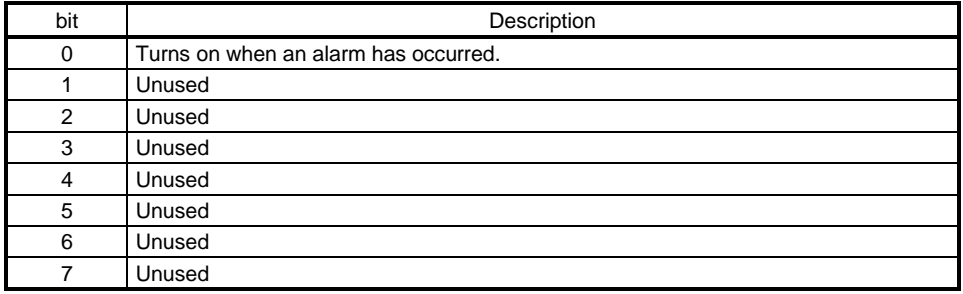

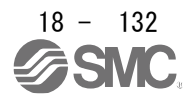

### (3) Pre-defined error field (1003h)

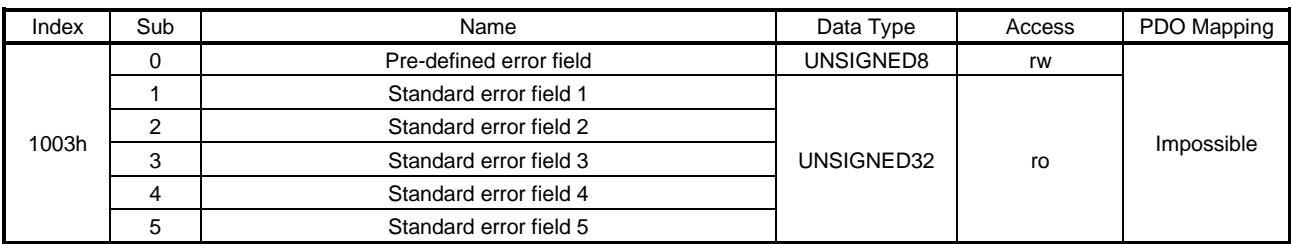

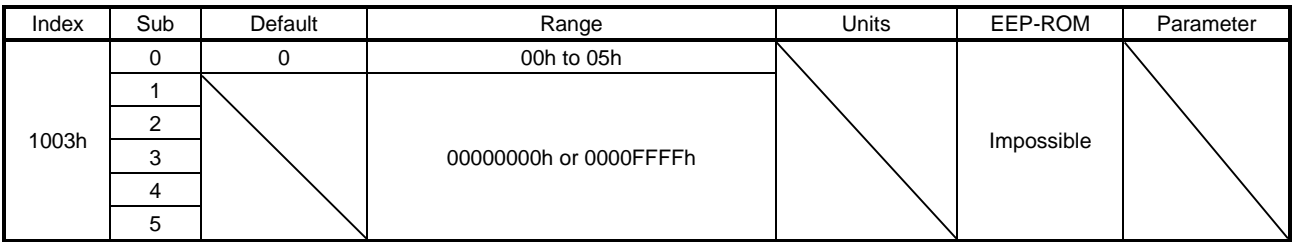

The error history that occurred after the power-on is returned. Up to five errors can be stored. Standard error field 1 is the latest error, and Standard error field 5 is the oldest error. This object differs in description depending on the driver software version. The following table shows the details.

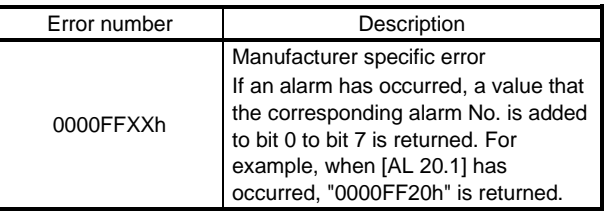

## (4) Manufacturer Device Name (1008h)

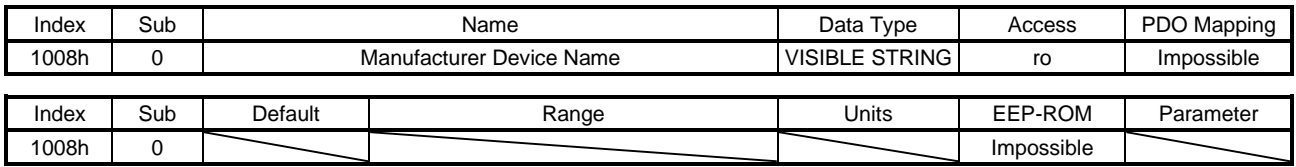

This object differs in description depending on the driver software version. The following table shows the details.

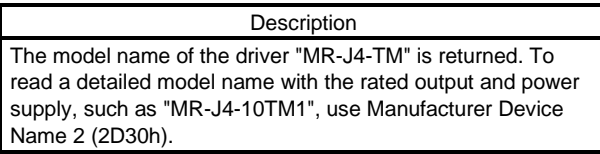

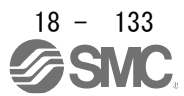

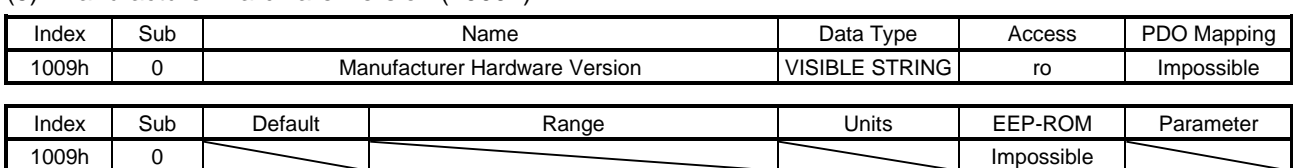

#### (5) Manufacturer Hardware Version (1009h)

The hardware version of the EtherCAT network card is returned. Refer to Manufacturer Hardware Version 2 (2D31h) for the hardware version of the driver.

### (6) Manufacturer Software Version (100Ah)

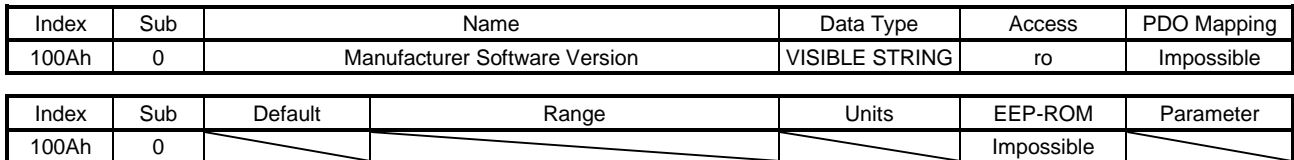

The software version of the EtherCAT network card is returned. Refer to Manufacturer Software Version 2 (2D32h) for the software version of the driver.

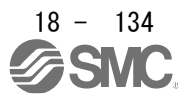

### (7) Store parameters (1010h)

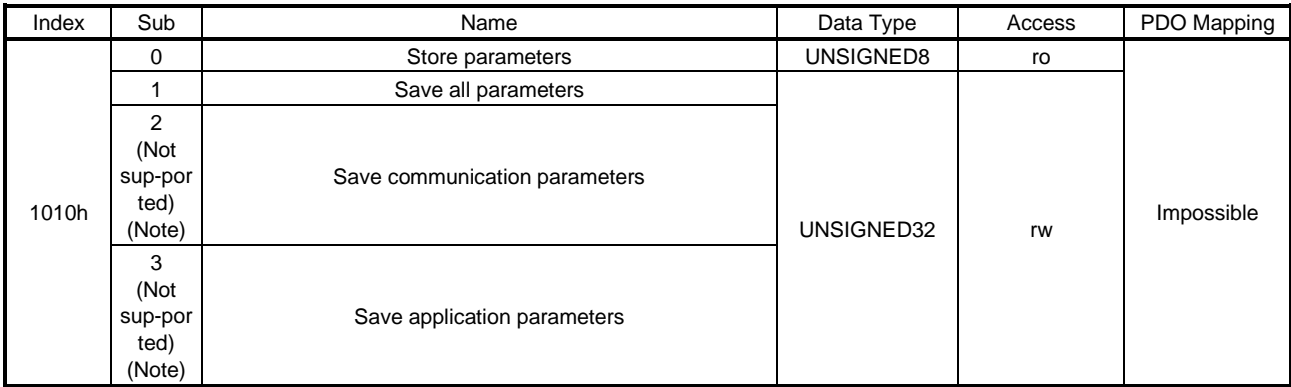

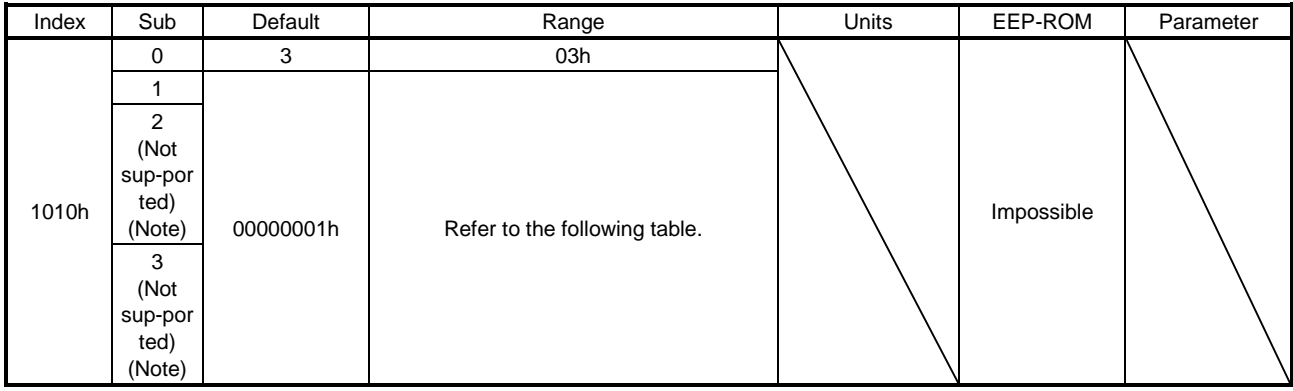

Note. This is not supported by the driver.

Writing "65766173h" (= reverse order of ASCII code of "save") to the corresponding sub object saves an object value in EEP-ROM. The relationship between Sub Index and the saved object is shown below.

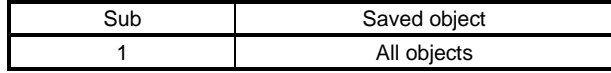

Whether saving a parameter has been completed can be checked by reading this object. The read values are as follows.

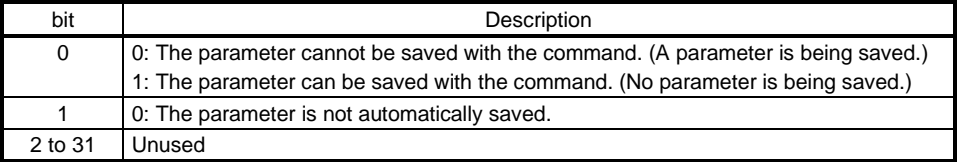

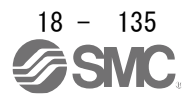

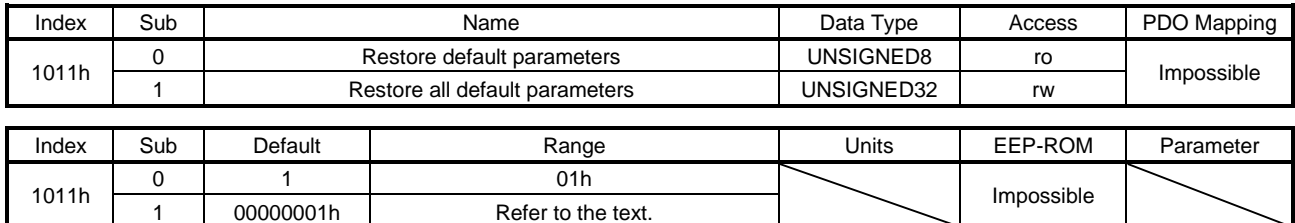

#### (8) Restore default parameters (1011h)

The following set values of the driver can be rewritten with the factory setting. When "64616F6Ch" (= reverse order of ASCII code of "load") is written to Restore all default parameters (1011h: 01h) and the power in cycled, the value is initialized. The home position is erased after the power is cycled. Perform home position return again.

- Basic setting parameters ([Pr. PA\_ \_ ])
- Gain/filter setting parameters ([Pr. PB\_ \_ ])
- Extension setting parameters ([Pr. PC\_ \_ ]) (except [Pr. PC11] and [Pr. PC12])
- I/O setting parameters ([Pr. PD\_ \_ ])
- Extension setting 2 parameters ([Pr. PE\_ \_ ])
- Extension setting 3 parameters ([Pr. PF\_ \_ ])
- ' Linear servo motor/DD motor setting parameters ([Pr. PL\_ \_ ])
- Positioning control parameters ([Pr. PT\_ \_])
- Network setting parameters ([Pr. PN\_ \_])
- Point table

## (9) Identity Object (1018h)

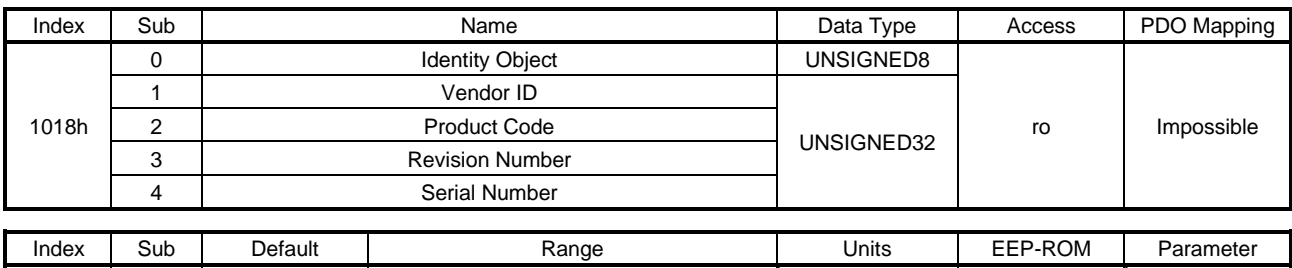

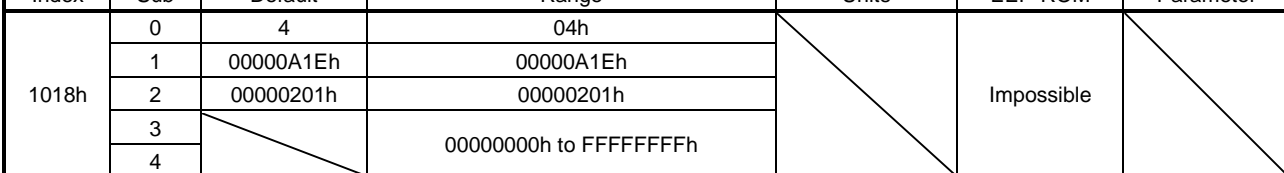

#### The following values are returned for each Sub Index.

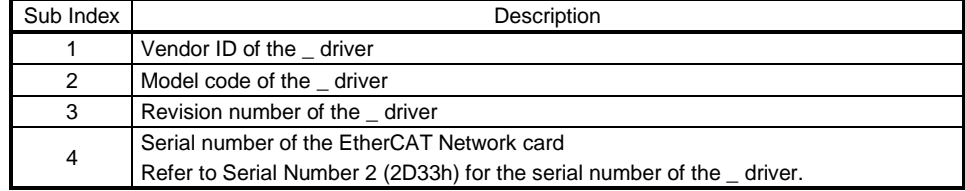

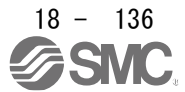

#### (10) Error Settings (10F1h)

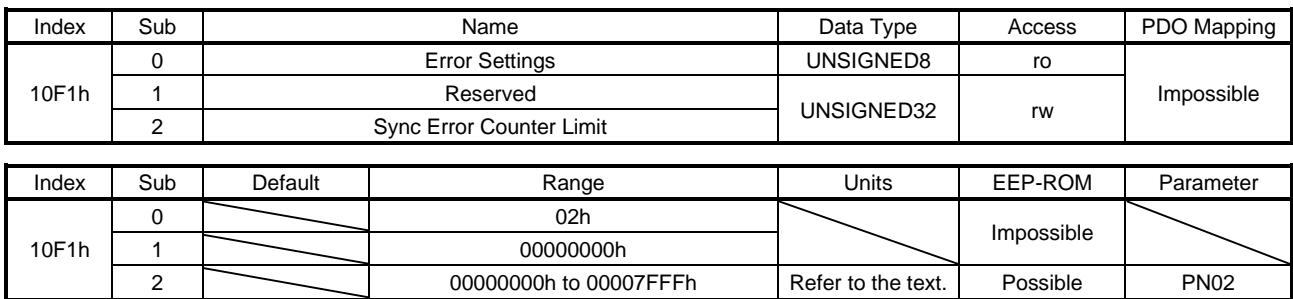

Set a threshold at which [AL. 86.1] is detected. When data reception missing occurs, error counter will be incremented by 3 and alarm will be detected when the value of Sync Error Counter Limit (10F1h: 2) is exceeded. Set Sync Error Counter Limit (10F1h: 2) with parameters or objects.

#### (a) Setting with parameters

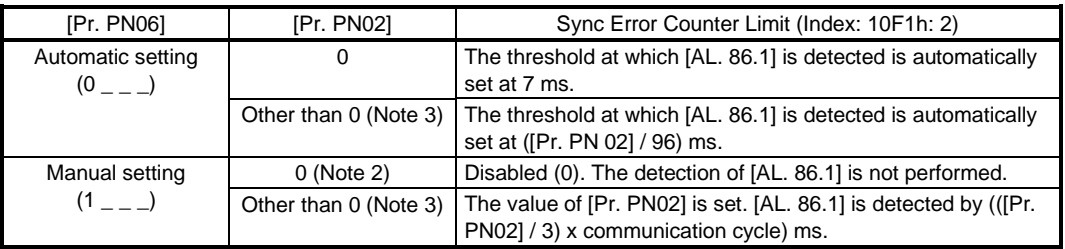

2. If the setting value is set to "0", the servo motor cannot be stopped when a communication error occurs.

3. If the setting value is increased, it takes longer for the servo motor to stop at the occurrence of a communication error. Be careful when changing the setting value as it may cause a collision.

### (b) Setting with objects

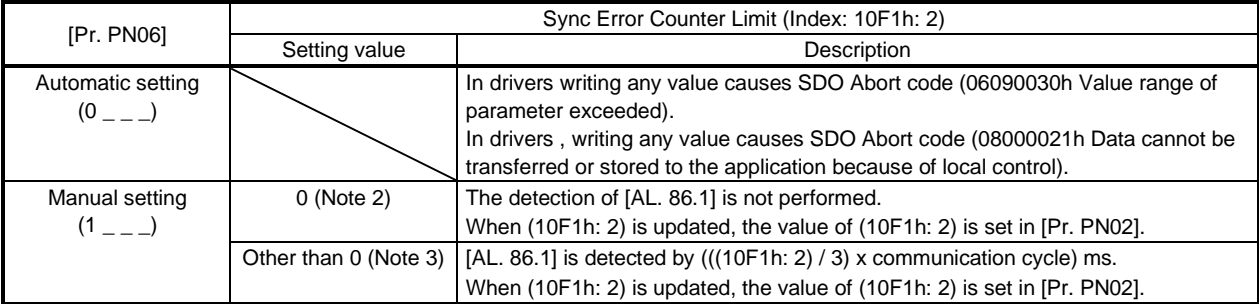

2. If the setting value is set to "0", the servo motor cannot be stopped when a communication error occurs.

3. If the setting value is increased, it takes longer for the servo motor to stop at the occurrence of a communication error. Be careful when changing the setting value as it may cause a collision.

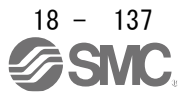

18.7.3.2 PDO Mapping Objects

(1)Receive PDO Mapping (1600h)

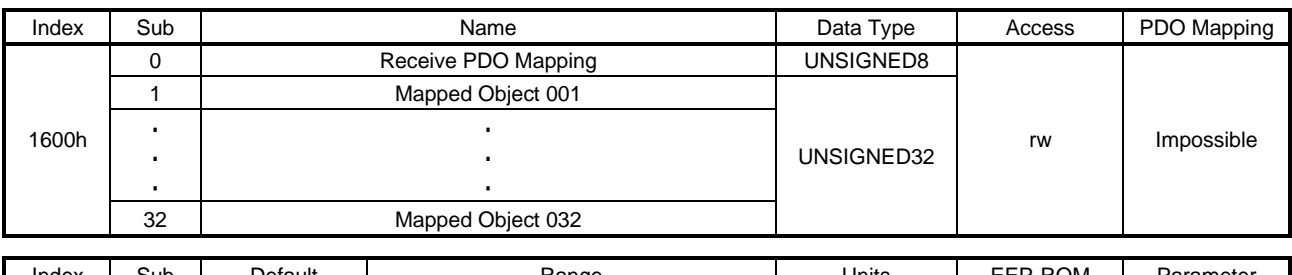

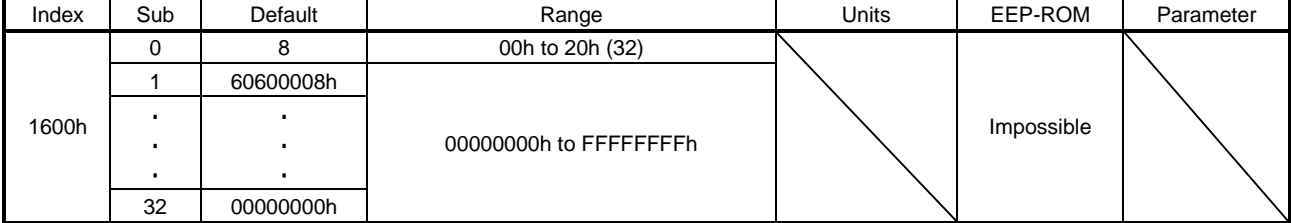

The object to be mapped for RxPDO can be set. Set the number of objects to be mapped for Receive PDO Mapping (1600h: 0). Set the objects to be mapped for Mapped Object 001 (1600h: 1) to Mapped Object 032 (1600h: 32). The following shows the description of Mapped Object 001 (1600h: 1) to Mapped Object 032 (1600h: 32).

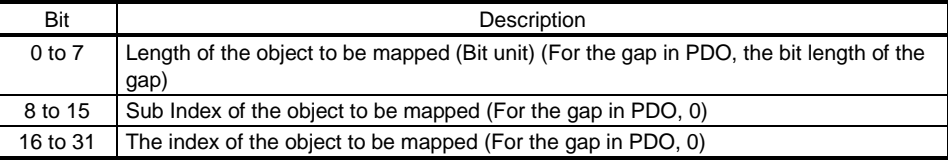

# (2) Receive PDO Mapping (1601h)

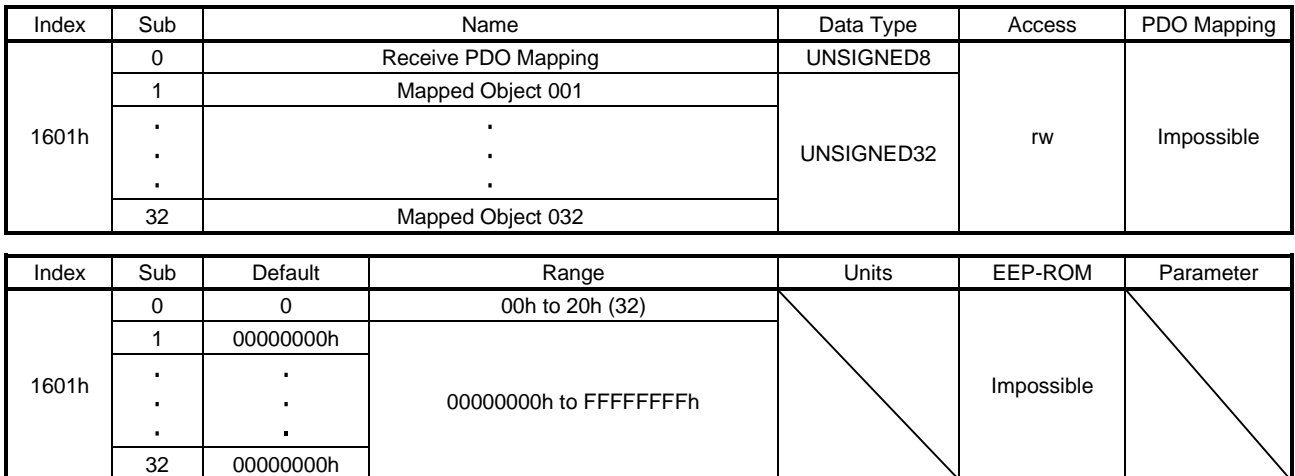

The details are the same as those of (1) in this section. Refer to (1) in this section.

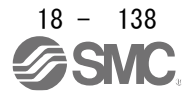

## (3) Receive PDO Mapping (1602h)

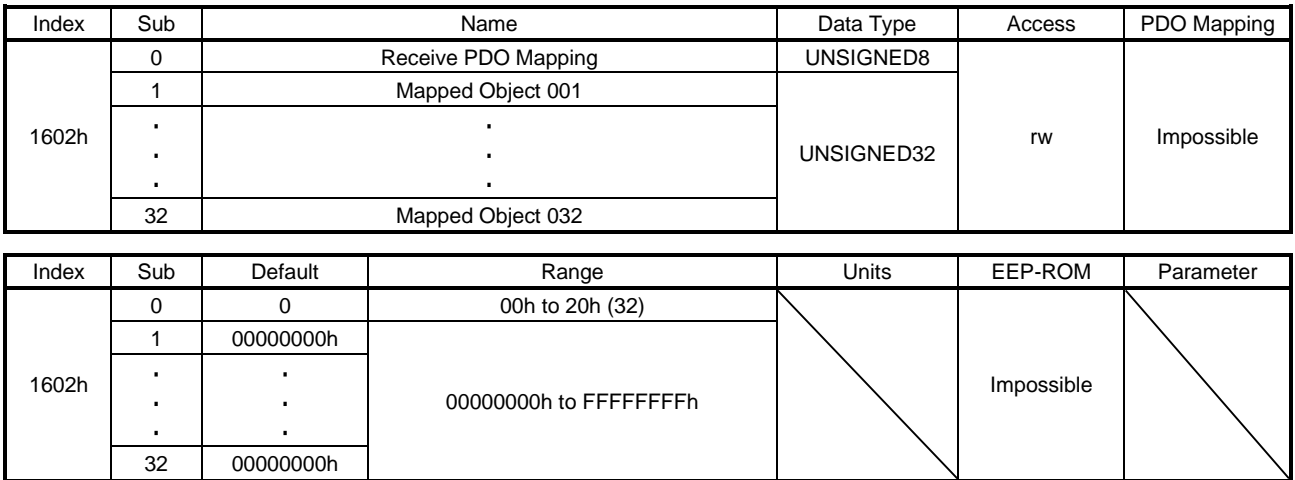

The details are the same as those of (1) in this section. Refer to (1) in this section.

## (4) Receive PDO Mapping (1603h)

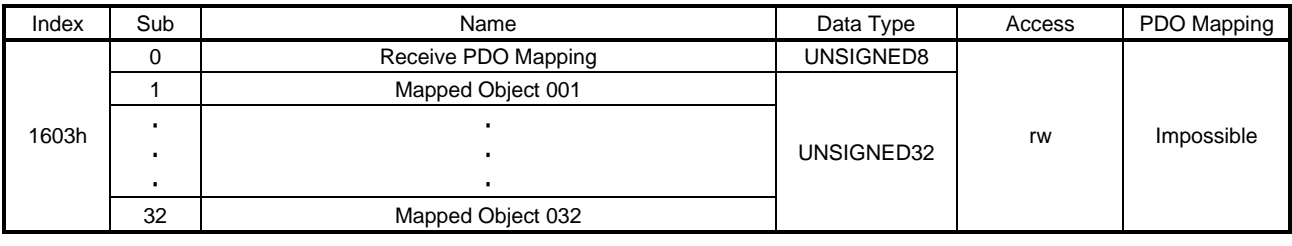

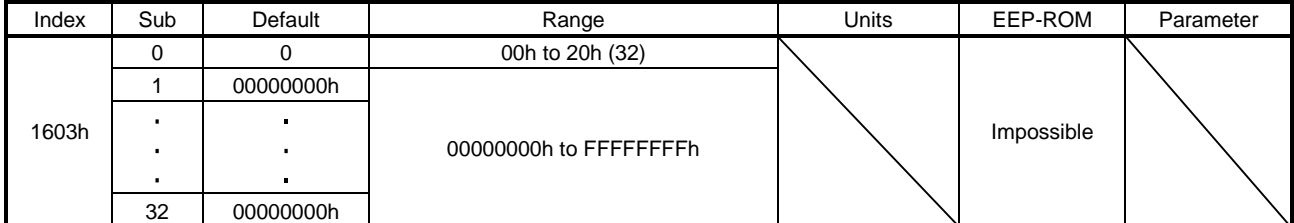

The details are the same as those of (1) in this section. Refer to (1) in this section.

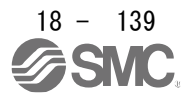

## (5) Transmit PDO Mapping (1A00h)

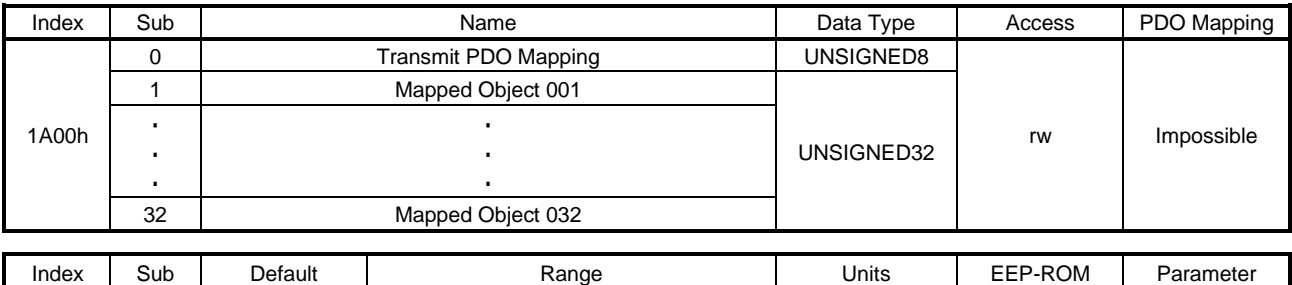

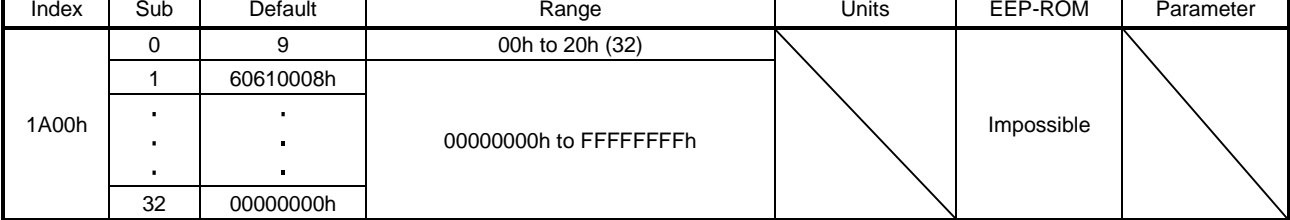

The object to be mapped for TxPDO can be set. Set the number of objects to be mapped for Transmit PDO Mapping (1A00h: 0). Set the objects to be mapped for Mapped Object 001 (1A00h: 1) to Mapped Object 032 (1A00h: 32). The following shows the description of Mapped Object 001 (1A00h: 1) to Mapped Object 032 (1A00h: 32).

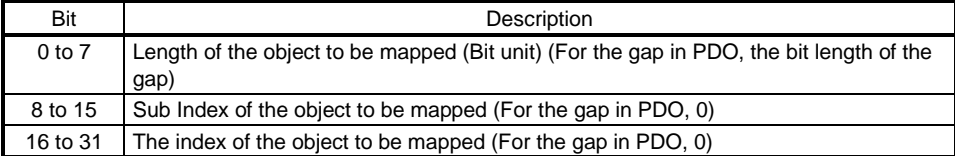

## (6) Transmit PDO Mapping (1A01h)

32 00000000h

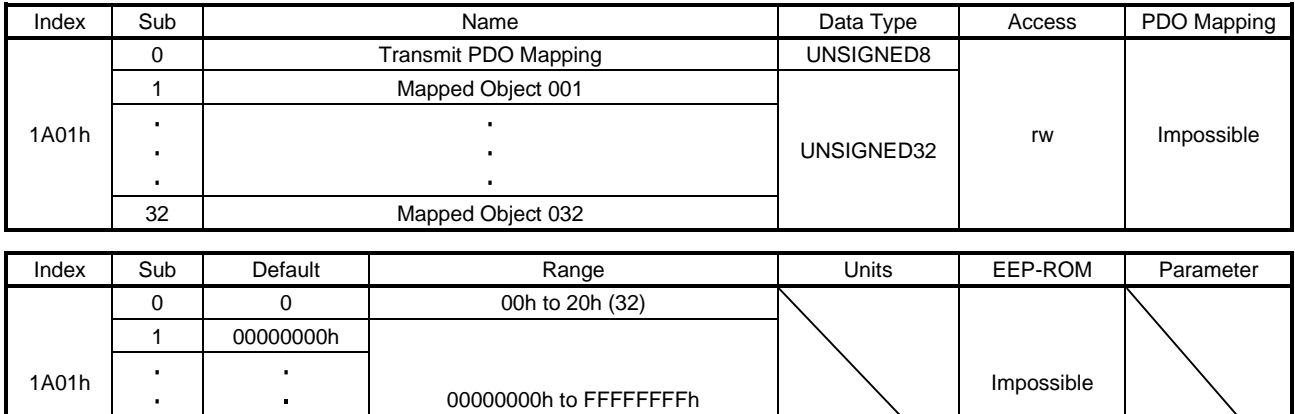

The details are the same as those of (5) in this section. Refer to (5) in this section.

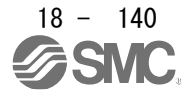

## (7) Transmit PDO Mapping (1A02h)

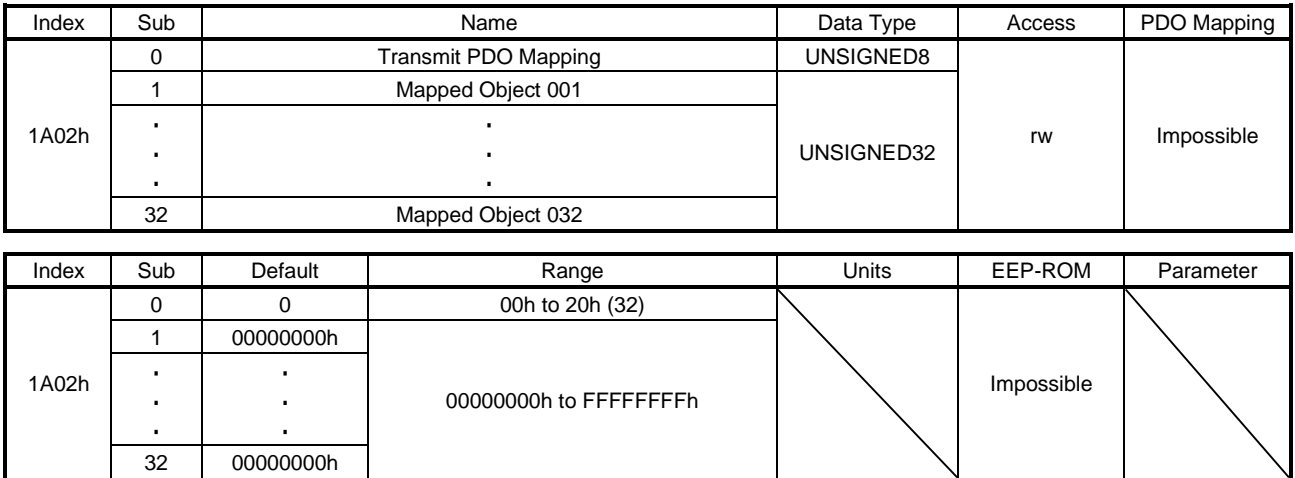

The details are the same as those of (5) in this section. Refer to (5) in this section.

## (8) Transmit PDO Mapping (1A03h)

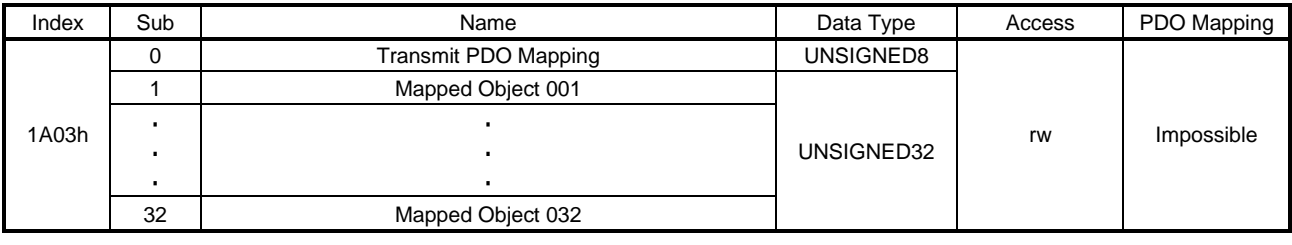

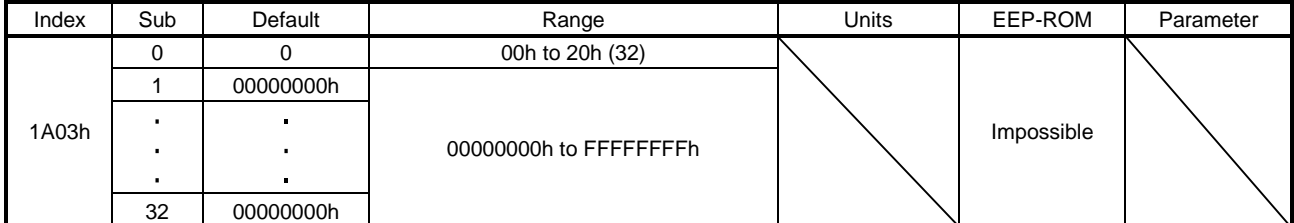

The details are the same as those of (5) in this section. Refer to (5) in this section.

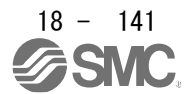

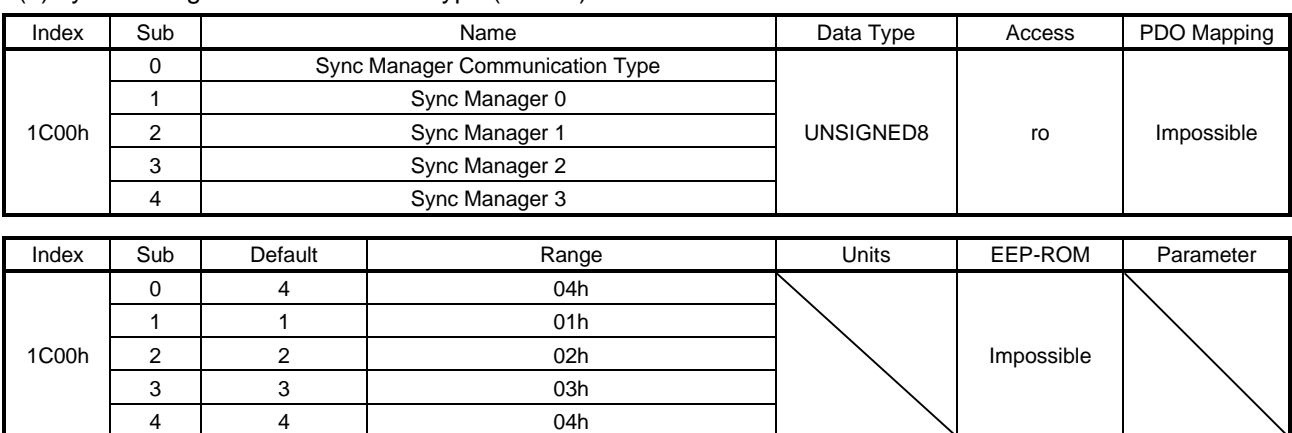

18.7.3.3 Sync Manager Communication Objects (1)Sync Manager Communication Type (1C00h)

The information of each Sync Manager is returned. The following shows the description of Sync Manager 0 (1C00h: 1) to Sync Manager 3 (1C00h: 4).

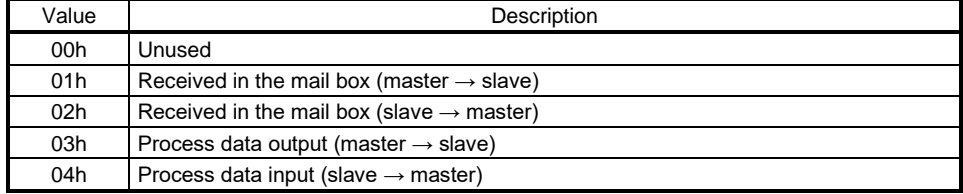

## (2) Sync Manager RxPDO assign (1C12h)

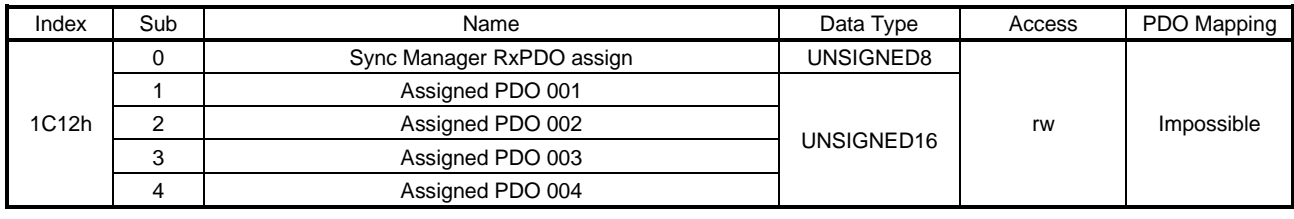

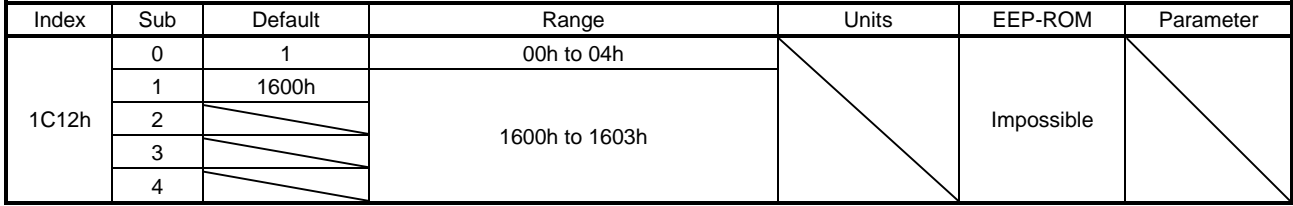

Set the mapping table to be assigned to Sync Manager 2 (RxPDO). Select an object from Receive PDO Mapping (1600h) to Receive PDO Mapping (1603h).

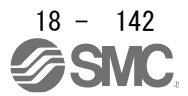

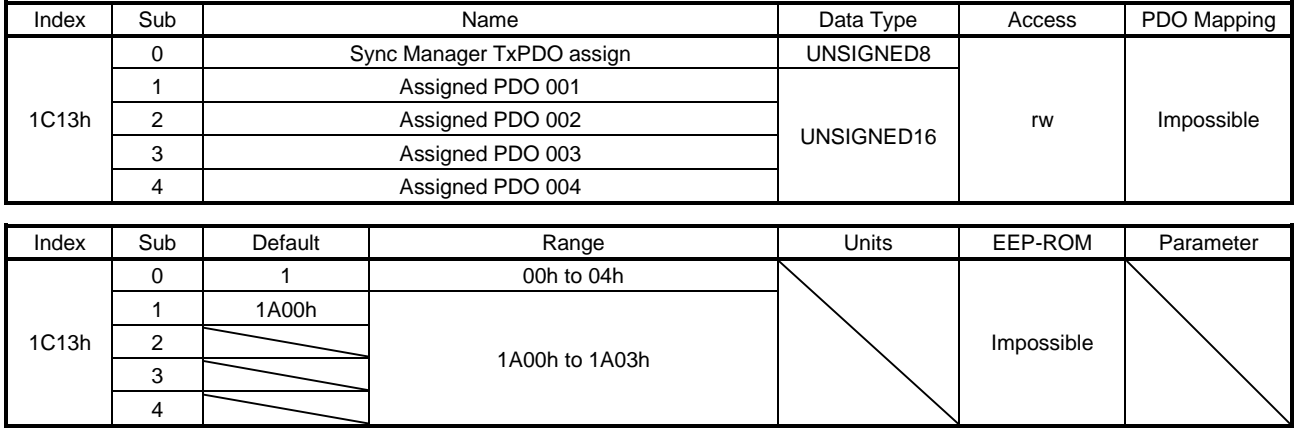

## (3) Sync Manager TxPDO assign (1C13h)

Set the mapping table to be assigned to Sync Manager 3 (TxPDO). Select an object from Transmit PDO Mapping (1A00h) to Transmit PDO Mapping (1A03h).

### (4) SM output parameter (1C32h)

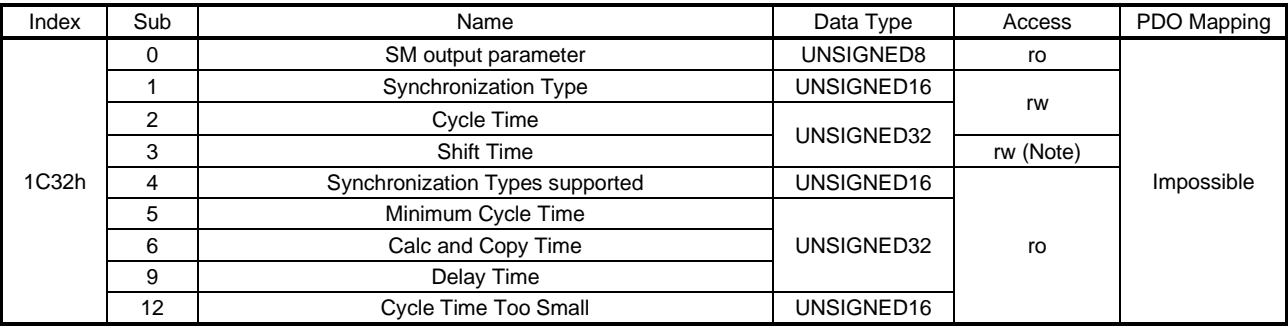

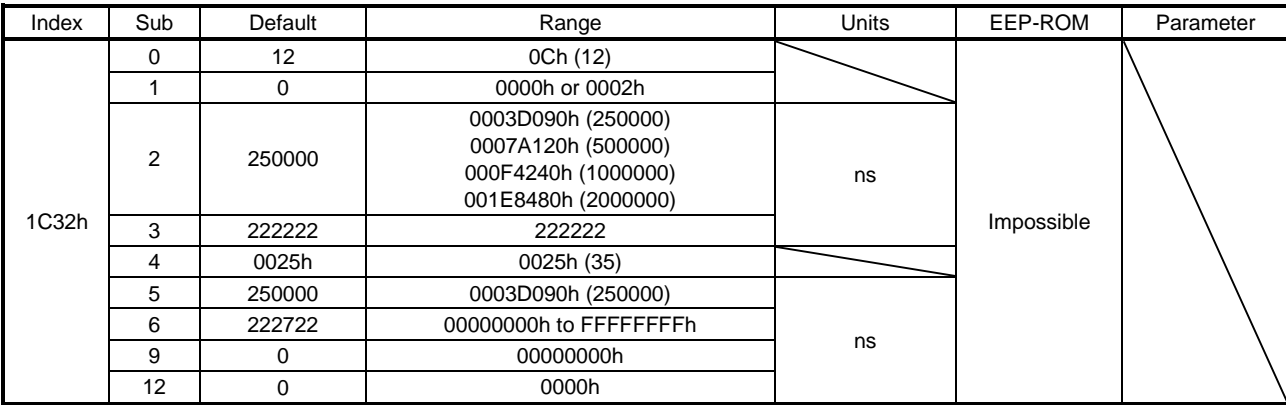

Note. No value can be written because Shift time (1C32: 3) is set automatically. Writing any value causes SDO Abort Code (0609 0030h Value range of parameter exceeded).

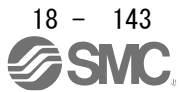

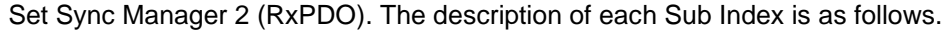

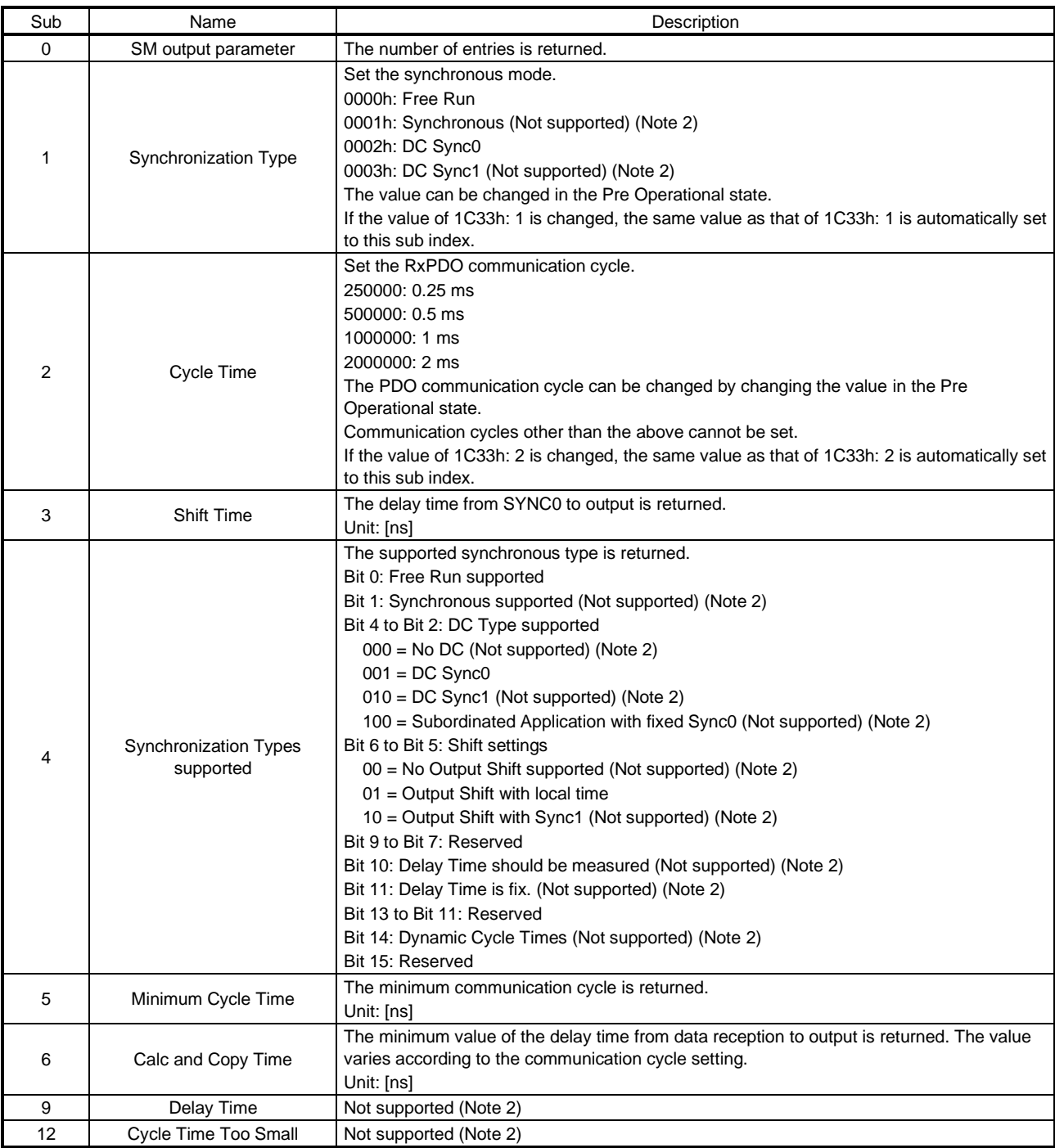

2. This is not supported by the driver.

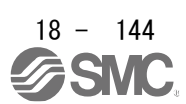

### (5) SM input parameter (1C33h)

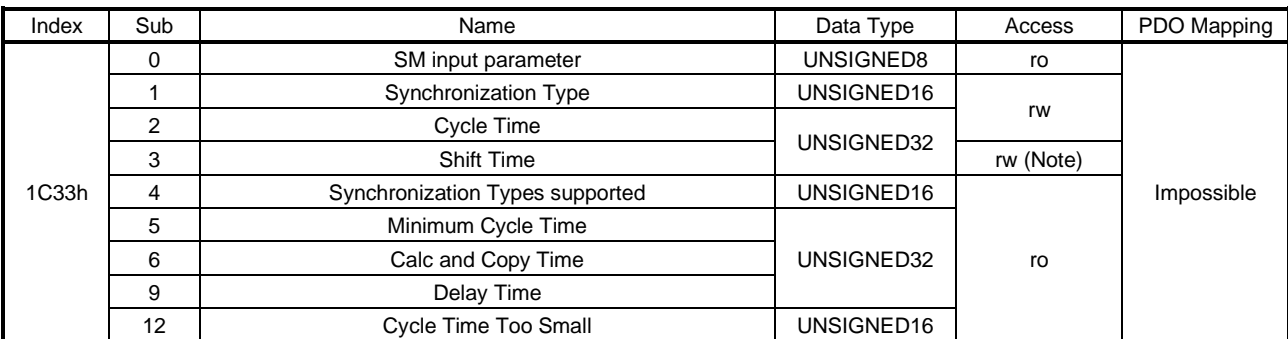

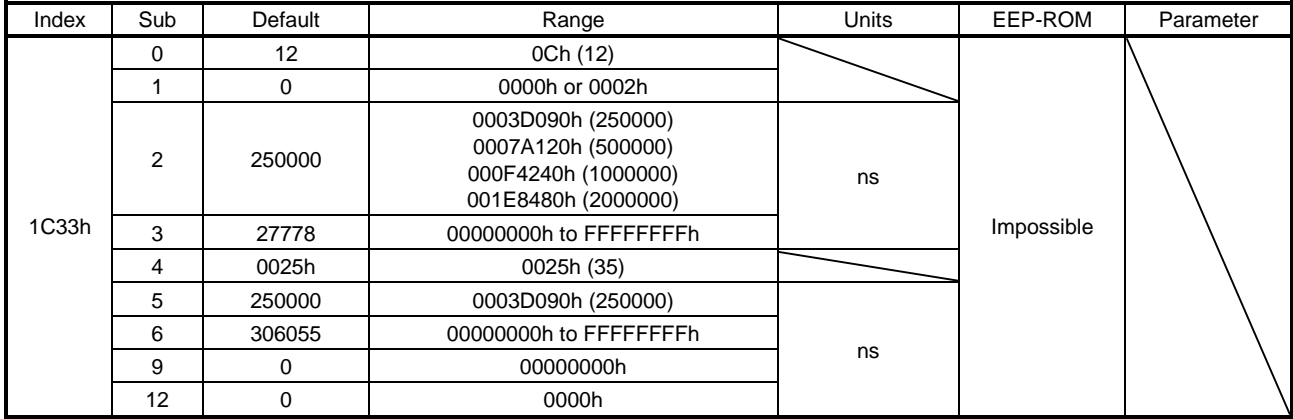

Note. No value can be written because Shift time (1C33: 3) is set automatically. Writing any value causes SDO Abort Code (0609 0030h Value range of parameter exceeded).

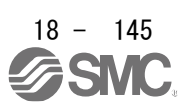

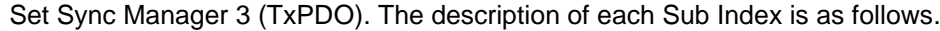

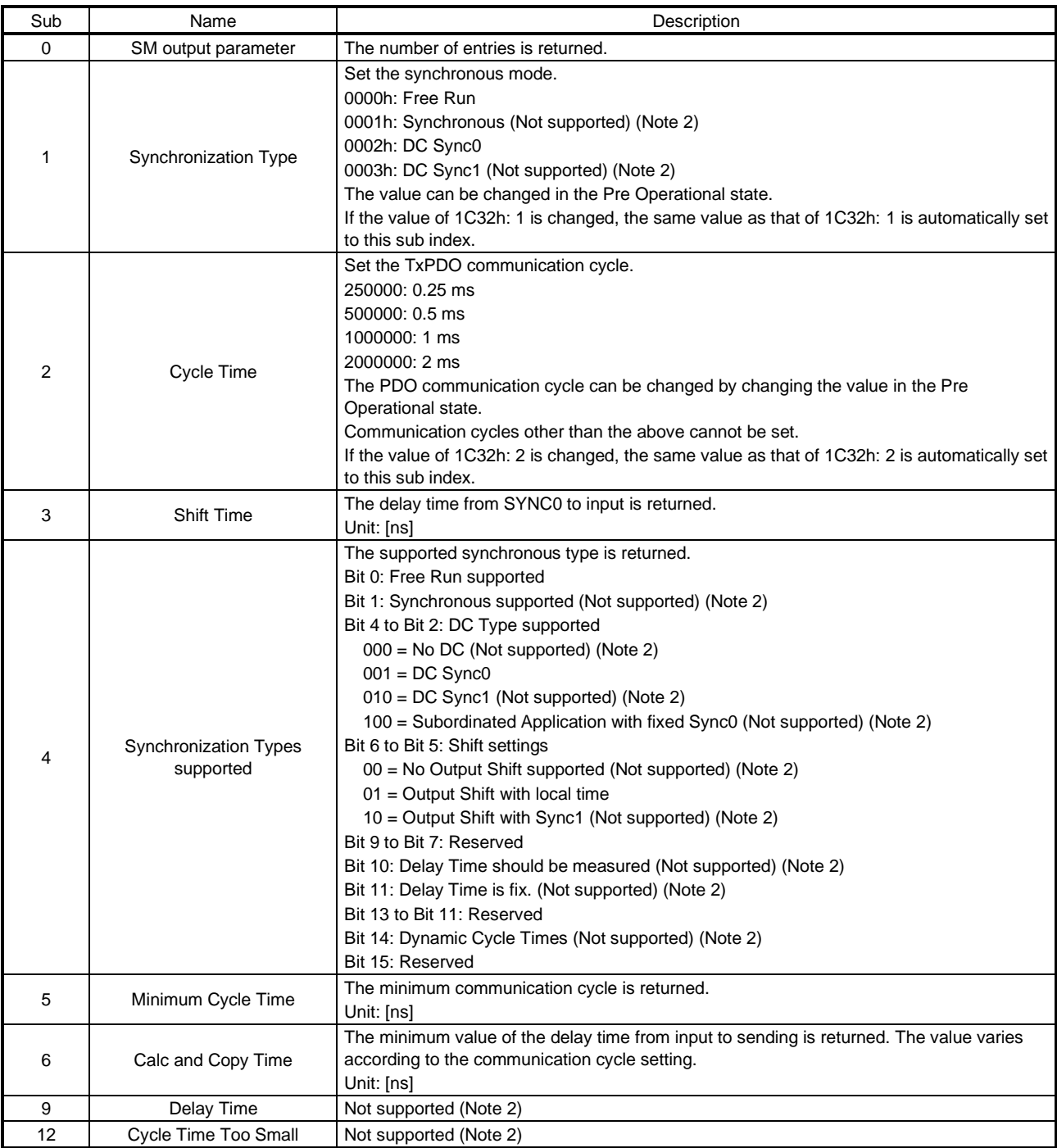

2. This is not supported by the driver.

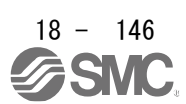

# 18.7.3.4 Parameter Objects

# (1)Parameter Objects PA (2001h to 2020h)

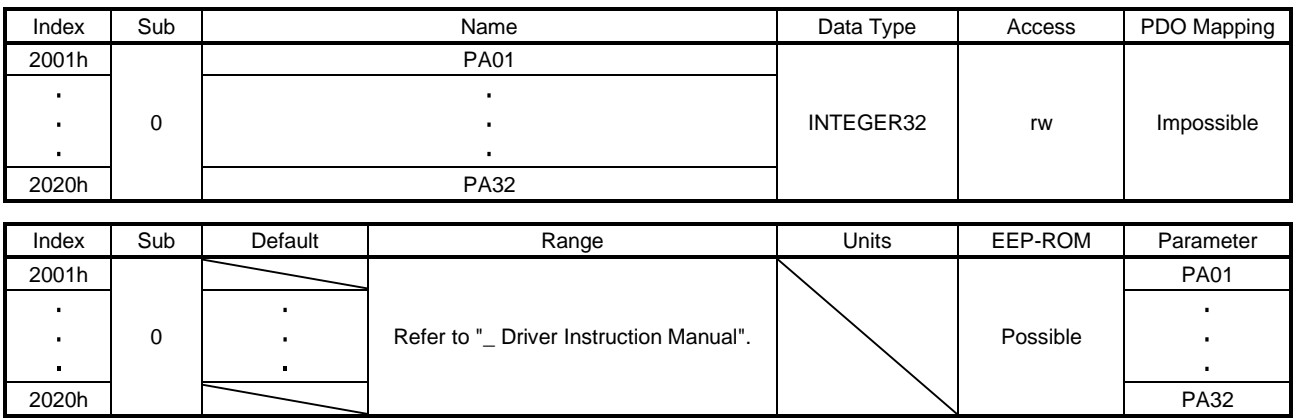

The value of the basic setting parameters ( $[Pr. PA_{1}]$ ) can be obtained and set.

## (2) Parameter Objects PB (2081h to 20C0h)

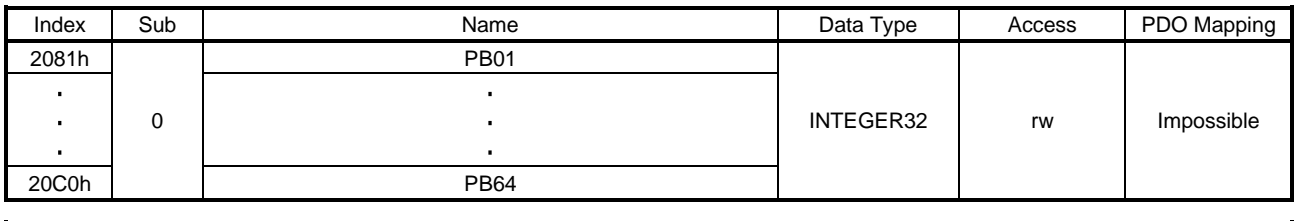

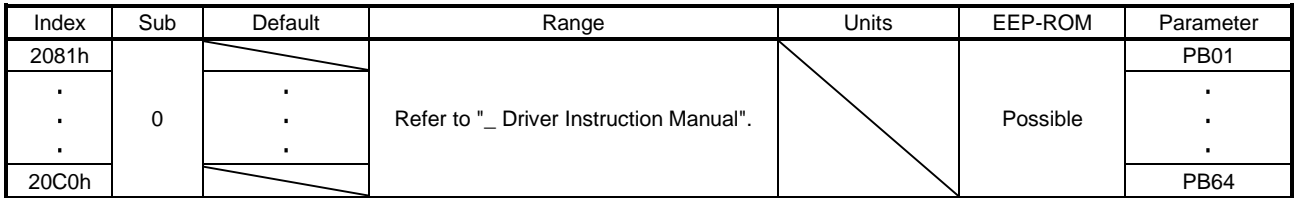

The value of the gain/filter setting parameters ([Pr. PB $_{-}$ ]) can be obtained and set.

## (3) Parameter Objects PC (2101h to 2150h)

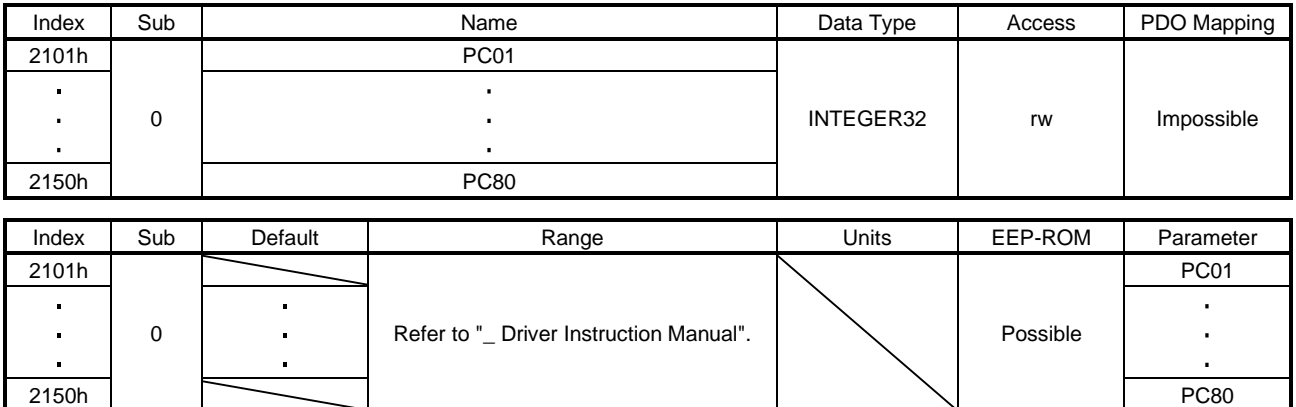

The value of the extension setting parameters ( $[Pr. PC<sub>-</sub>]$ ) can be obtained and set.

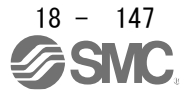

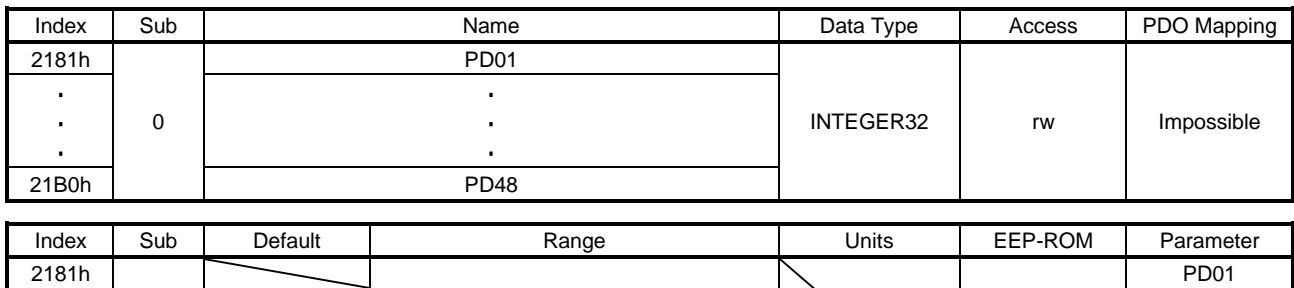

0 Refer to "\_ Driver Instruction Manual".

21B0h | PD48

### (4) Parameter Objects PD (2181h to 21B0h)

The value of the I/O setting parameters ( $[Pr. PD_$  ]) can be obtained and set.

# (5) Parameter Objects PE (2201h to 2240h)

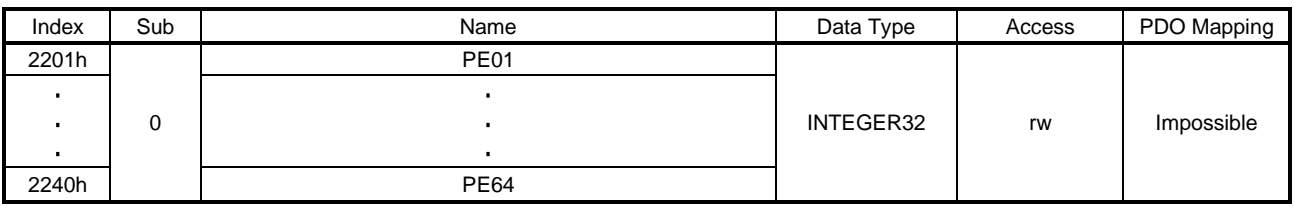

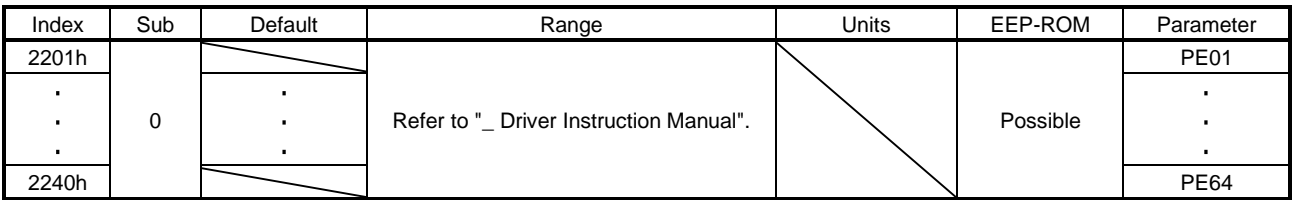

The value of the extension setting 2 parameters ([Pr. PE $_{-}$ ]) can be obtained and set.

## (6) Parameter Objects PF (2281h to 22C0h)

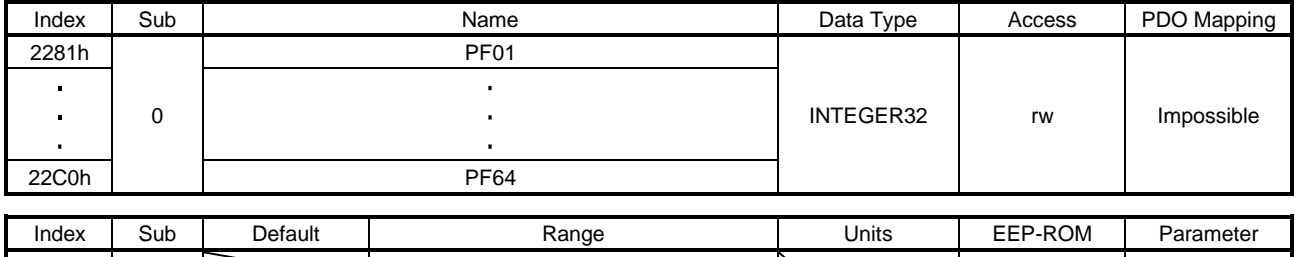

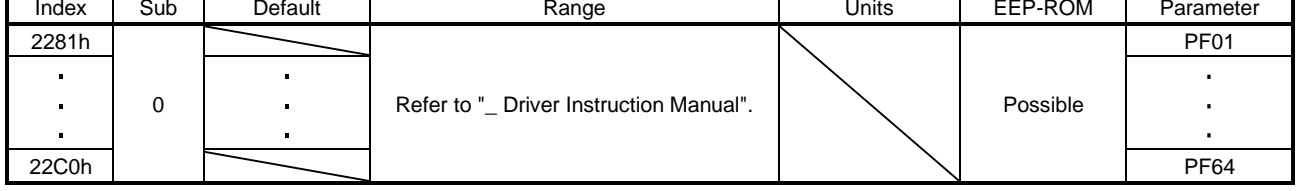

The value of the extension setting 3 parameters ([Pr.  $PF$ <sub> $-$ </sub>]) can be obtained and set.

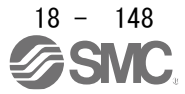

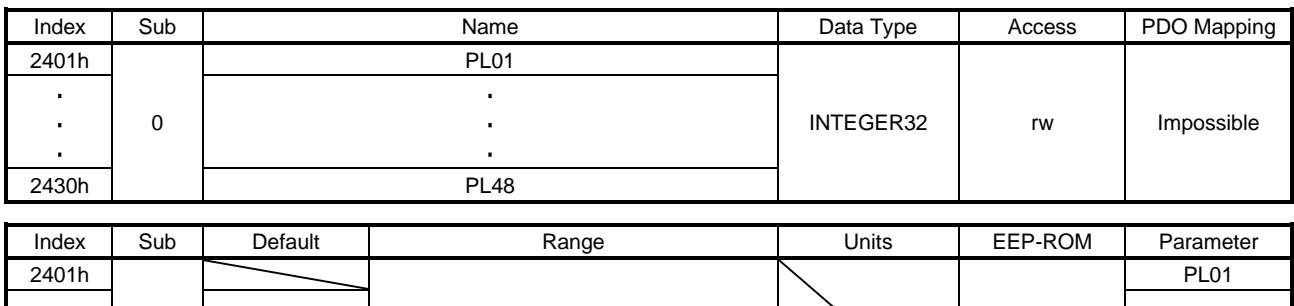

0 | . | Refer to "\_ Driver Instruction Manual". | \ | Possible

2430h | PL48

### (7) Parameter Objects PL (2401h to 2430h)

The value of the linear servo motor/DD motor setting parameters ([Pr. PL\_ \_ ]) can be obtained and set.

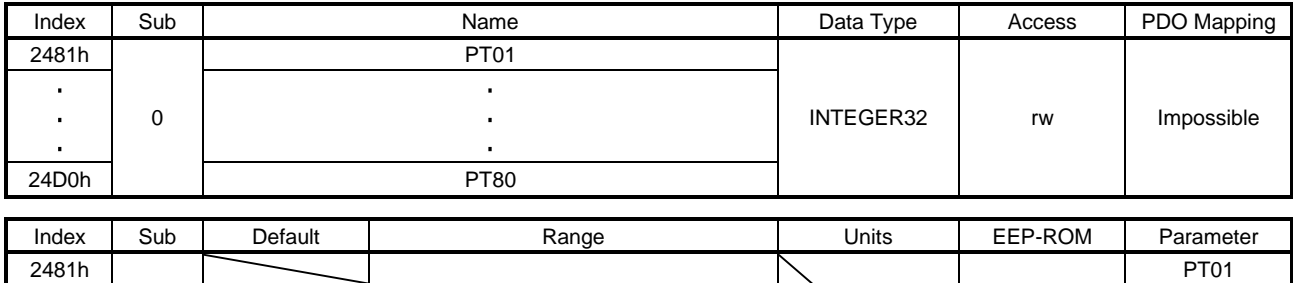

# (8) Parameter Objects PT (2481h to 24D0h)

0 | . | Refer to "\_ Driver Instruction Manual". | \ | Possible J. 24D0h | PT80

The value of the positioning control parameters ([Pr.  $PT_{--}$ ]) can be obtained and set.

## (9) Parameter Objects PN (2581h to 25A0h)

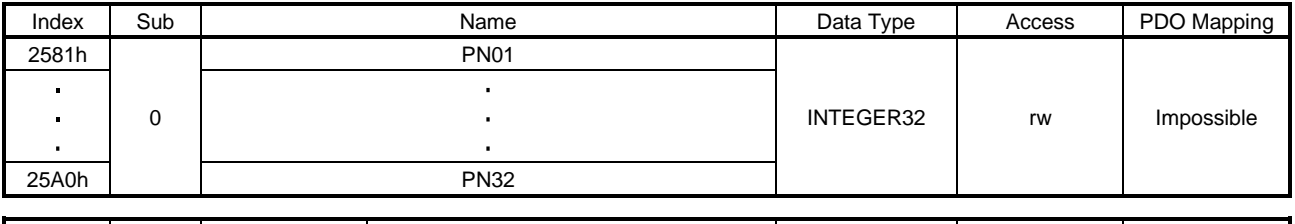

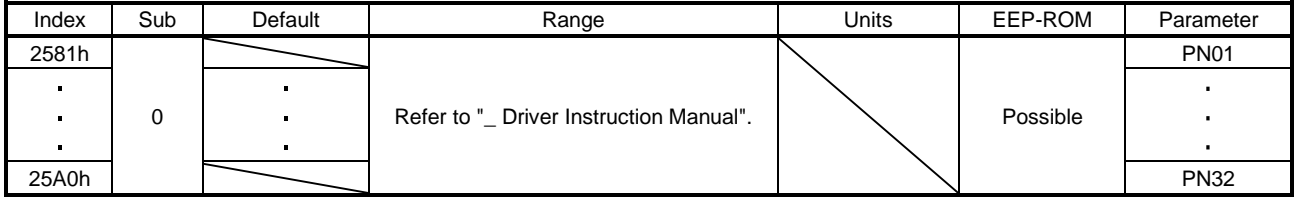

The value of the network setting parameters ([Pr. PN\_ \_ ]) can be obtained and set.

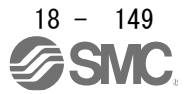

# 18.7.3.5 Alarm Objects

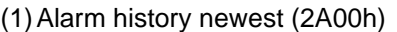

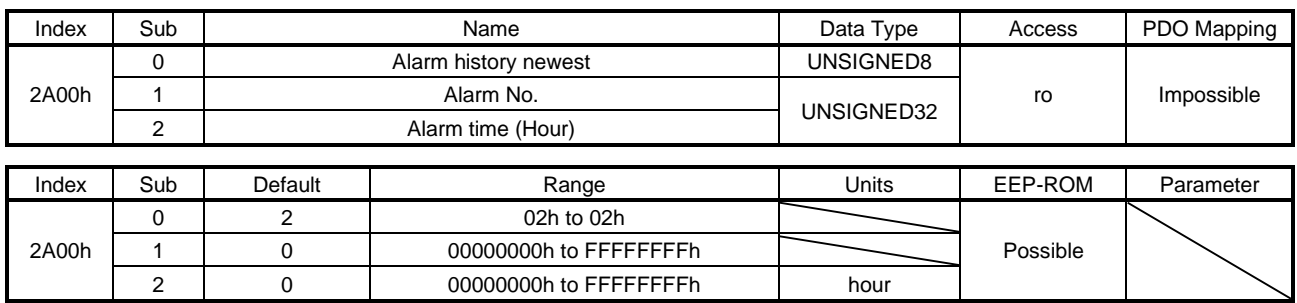

The latest alarm information of the alarm history is returned. The description of each Sub Index is as follows.

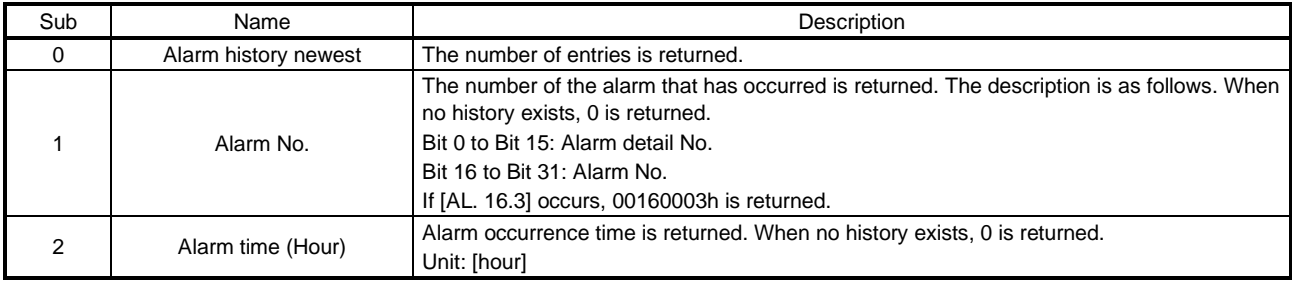

### (2) Alarm history 1 (2A01h) to Alarm history 15 (2A0Fh)

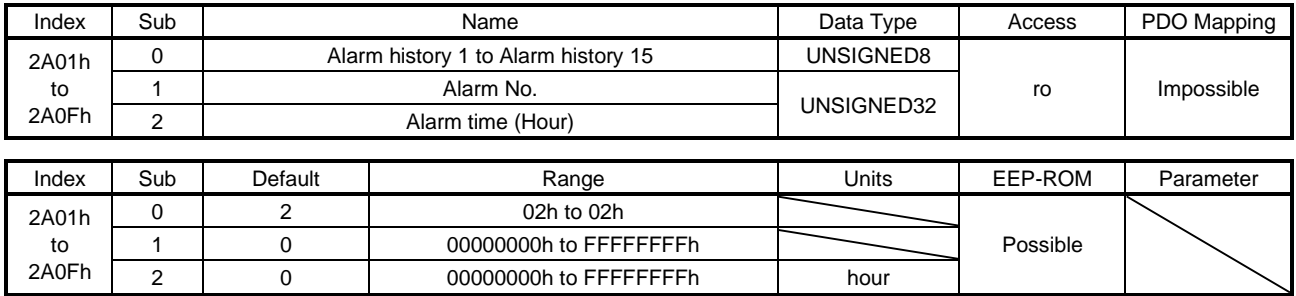

The second (2A01h) to 16th (2A0Fh) latest alarm information of the alarm history is returned. The description of each Sub Index is the same as that of (1) in this section.

#### (3) Clear alarm history (2A40h)

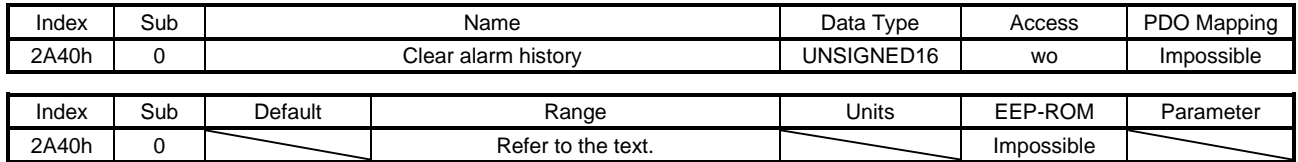

Writing "1EA5h" clears the alarm history.

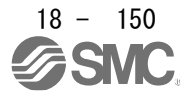

# (4) Current alarm (2A41h)

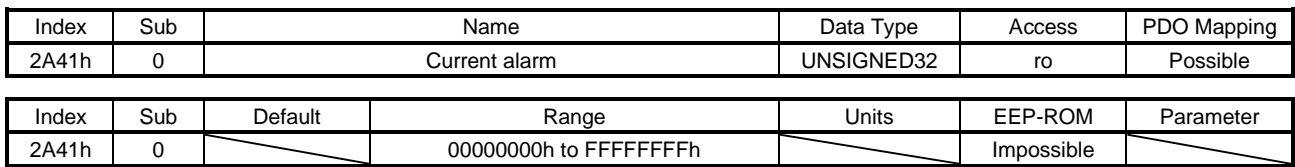

The number of the current alarm is returned. When no alarm has occurred, "00000000h" is returned. The description of the values is as follows. If [AL. 16.3] occurs, "00160003h" is returned.

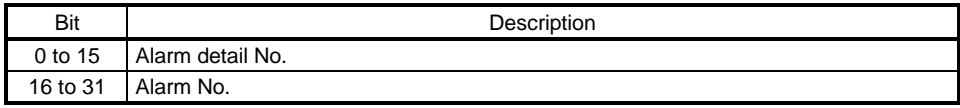

(5) Parameter error number (2A44h)

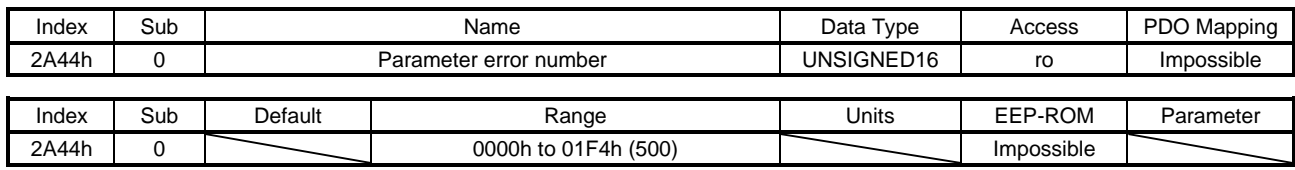

When [AL. 37 Parameter error] has occurred, the number of the parameters which cause the error is returned. Refer to Parameter error list (2A45h) for the number of each parameter which causes the error.

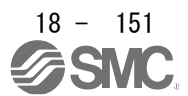

## (6) Parameter error list (2A45h)

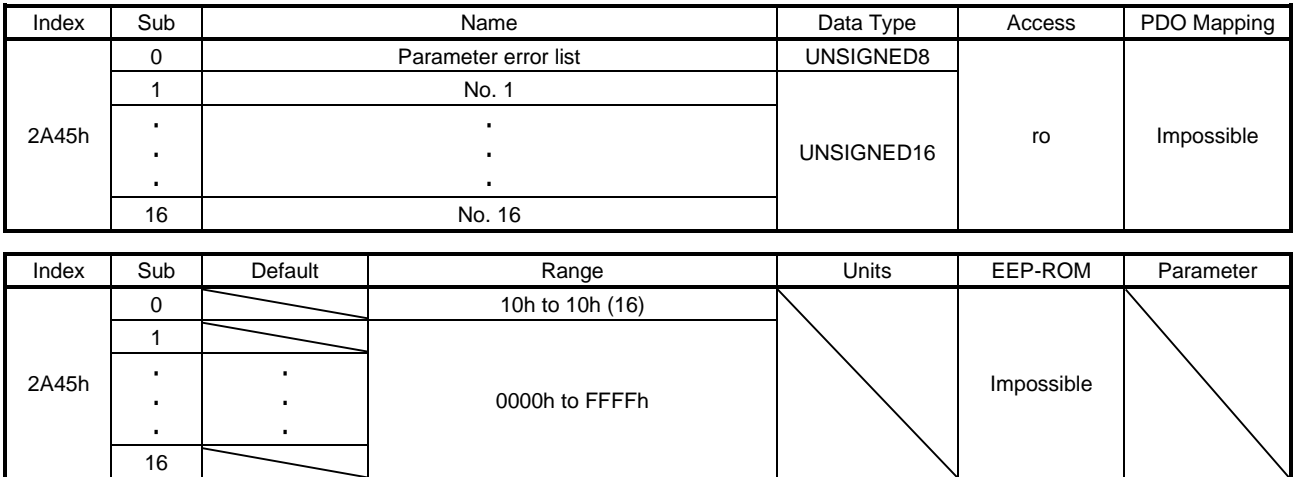

A list of parameter No. in which [AL. 37 Parameter error] has occurred is returned. The description of 2A45h: 1 to 2A45h: 16 is as follows. If [Pr. PC01] is an error factor, "0201h" is returned. If more than 17 parameter errors have occurred, the 17th and later parameter errors are returned after the parameters are corrected and the power is cycled.

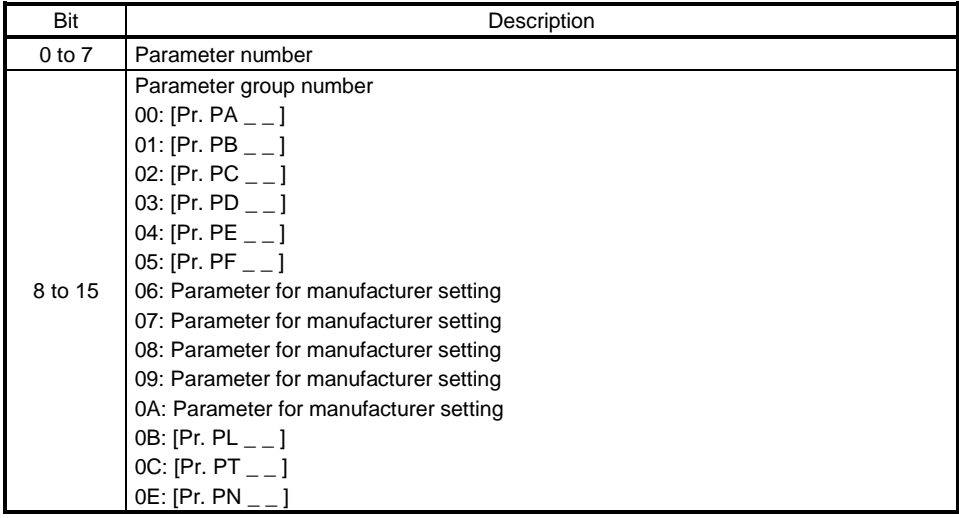

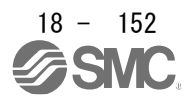

## 18.7.3.6 Monitor Objects

### (1)Cumulative feedback pulses (2B01h)

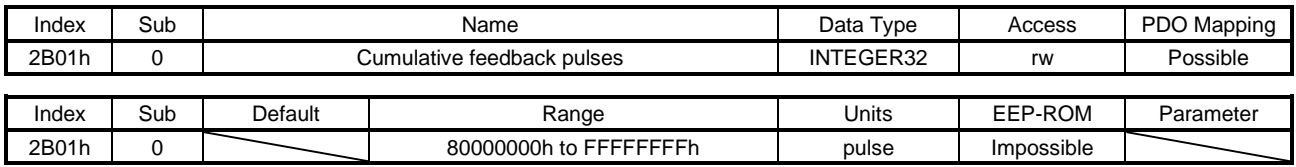

The cumulative feedback pulses are returned. Writing "00001EA5h" clears the cumulative feedback pulses.

### (2) Servo motor speed (2B02h)

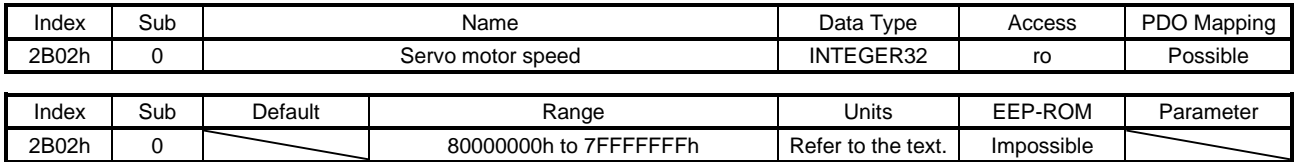

The servo motor speed is returned.

Unit: [r/min] ([mm/s] when a linear servo motor is used)

(3) Droop pulses (2B03h)

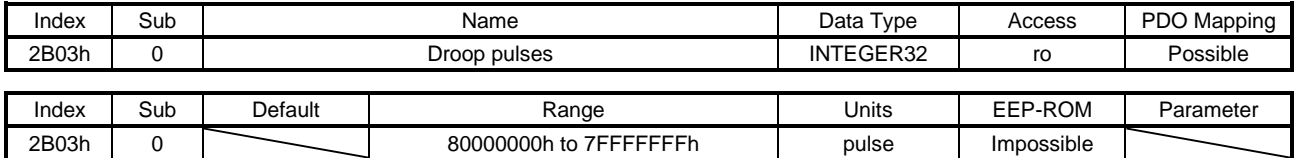

The droop pulses (encoder unit) are returned.

(4) Cumulative command pulses (2B04h)

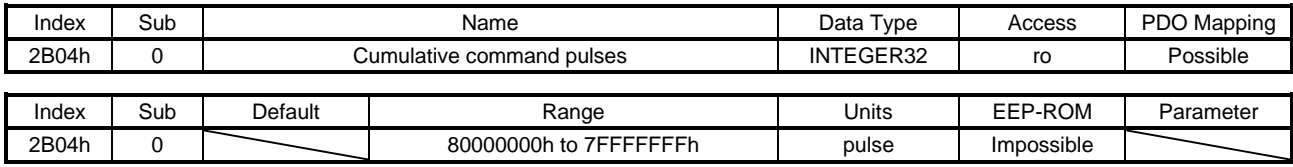

The cumulative command pulses are returned.

### (5) Command pulse frequency (2B05h)

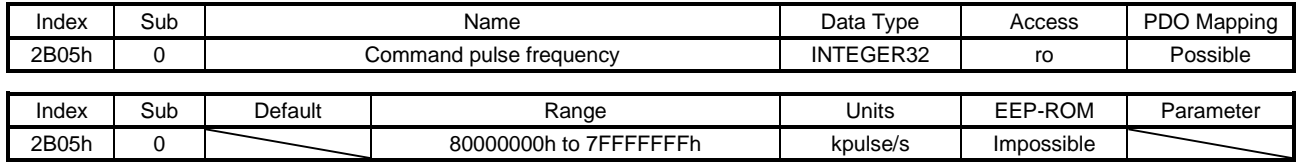

The command pulse frequency is returned.

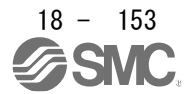

## (6) Regenerative load ratio (2B08h)

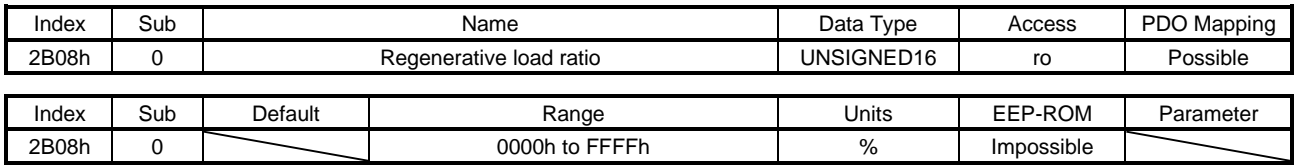

The regenerative load ratio is returned.

### (7) Effective load ratio (2B09h)

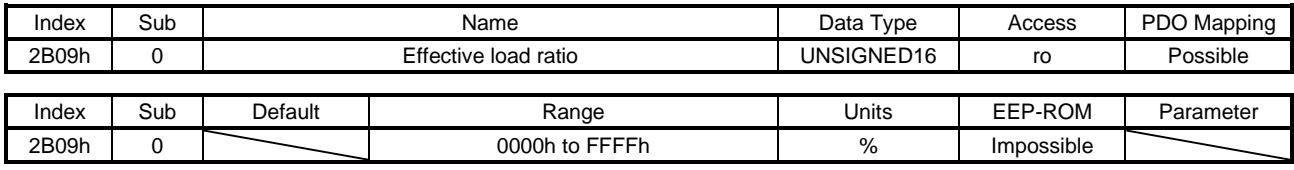

The effective load ratio is returned.

### (8) Peak load ratio (2B0Ah)

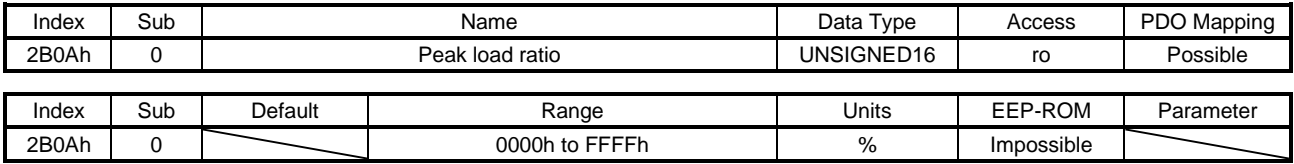

The peak load ratio is returned.

## (9) Instantaneous torque (2B0Bh)

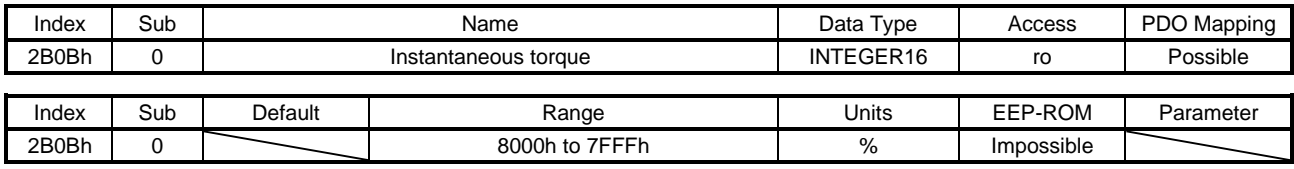

The instantaneous torque is returned.

### (10) Within one-revolution position (2B0Ch)

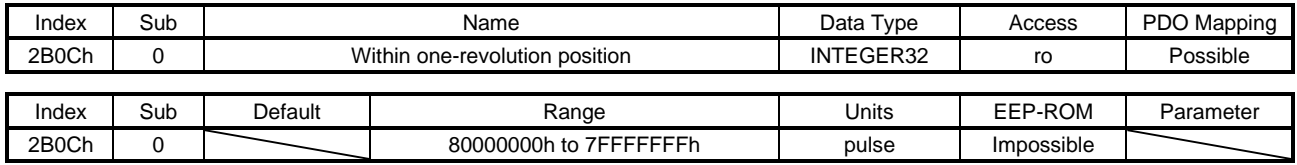

The position within one-revolution is returned.

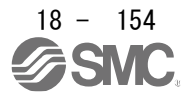

## (11) ABS counter (2B0Dh)

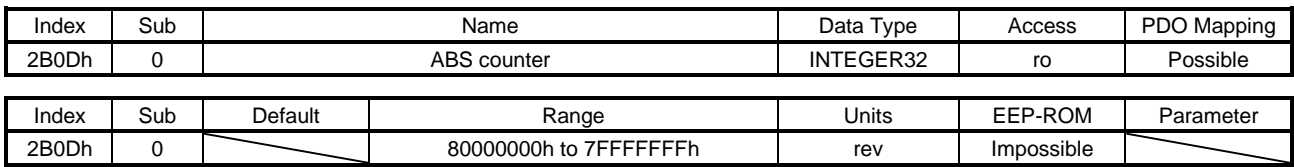

### The ABS counter is returned.

## (12) Load to motor inertia ratio (2B0Eh)

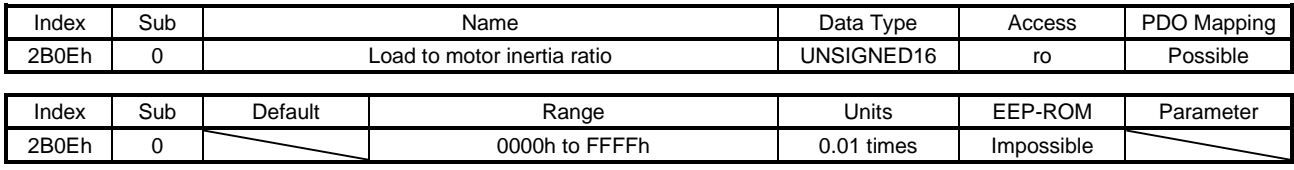

The load to motor inertia ratio is returned.

### (13) Bus voltage (2B0Fh)

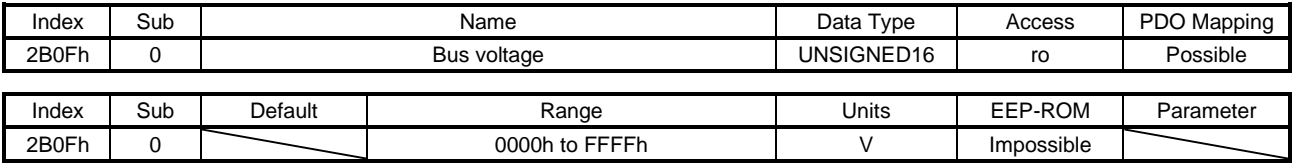

The bus voltage is returned.

### (14) Load-side cumulative feedback pulses (2B10h)

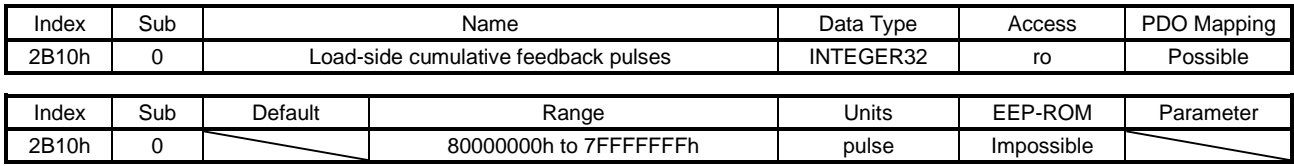

The load-side cumulative feedback pulses (load-side encoder unit) are returned.

## (15) Load-side droop pulses (2B11h)

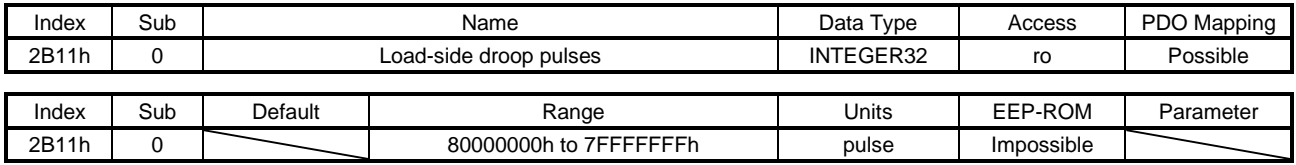

The load-side droop pulses are returned.

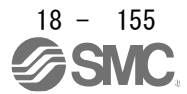

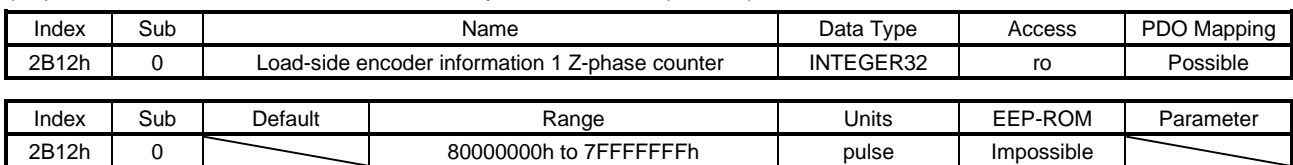

### (16) Load-side encoder information 1 Z-phase counter (2B12h)

The load-side encoder information 1 is returned.

# (17) Load-side encoder information 2 (2B13h)

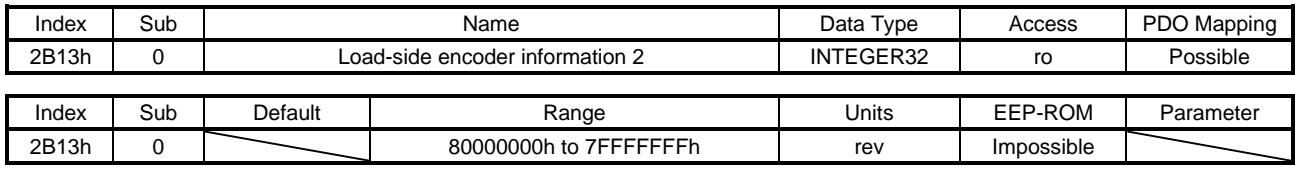

The load-side encoder information 2 is returned.

## (18) Temperature of motor thermistor (2B17h)

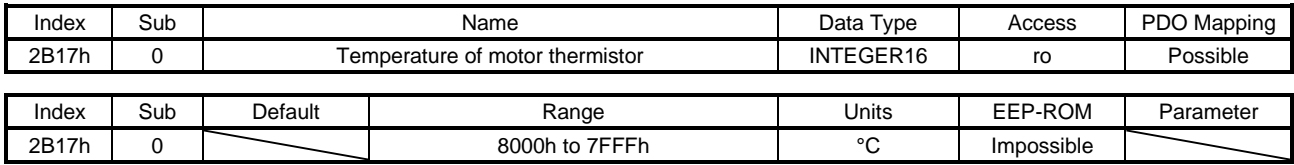

The temperature of servo motor thermistor is returned.

# (19) Motor-side cumu. feedback pulses (before gear) (2B18h)

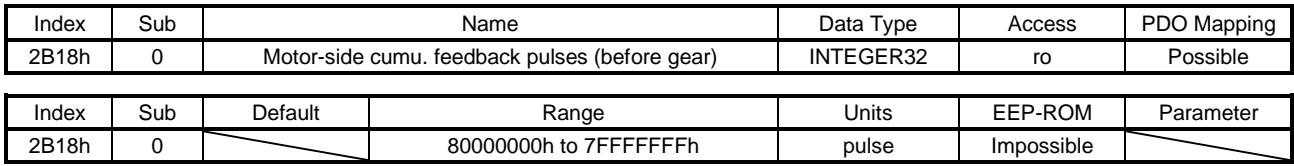

The cumulative feedback pulses are returned.

#### (20) Electrical angle (2B19h)

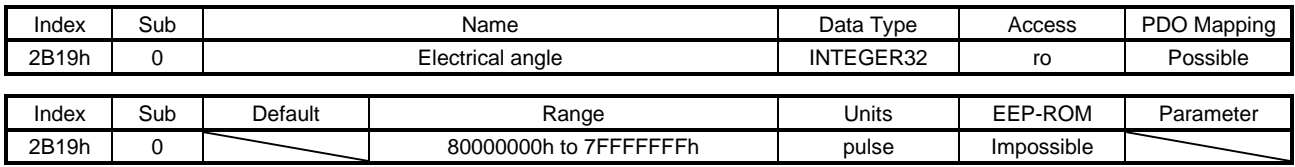

The electrical angle is returned.

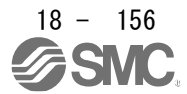

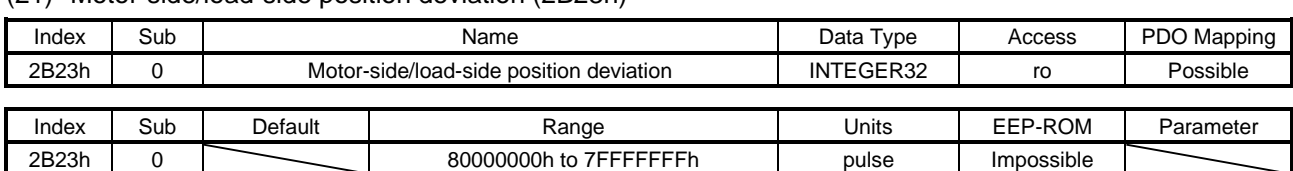

#### (21) Motor-side/load-side position deviation (2B23h)

The servo motor-side/load-side position deviation is returned.

## (22) Motor-side/load-side speed deviation (2B24h)

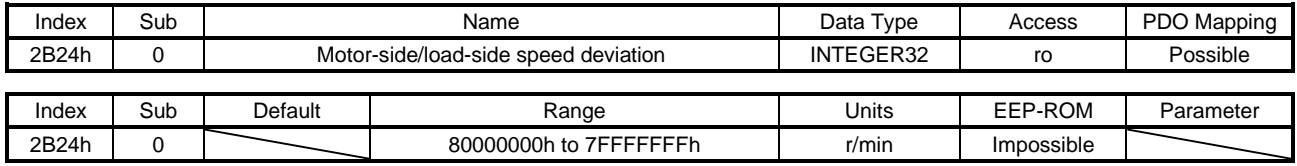

The servo motor-side/load-side speed deviation is returned.

### (23) Internal temperature of encoder (2B25h)

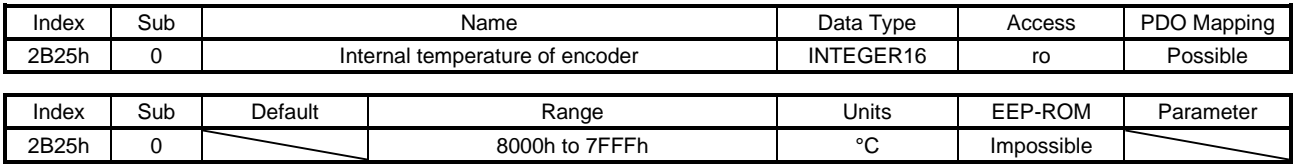

The internal temperature of encoder is returned.

### (24) Settling time (2B26h)

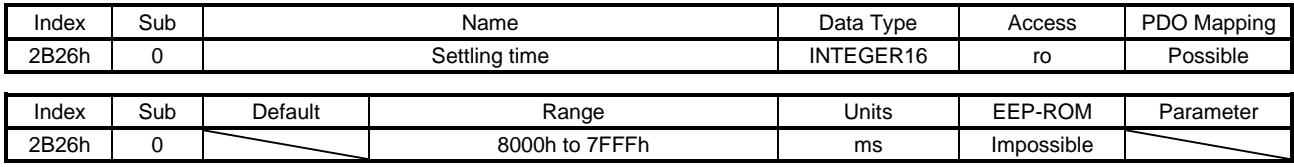

The settling time is returned.

#### (25) Oscillation detection frequency (2B27h)

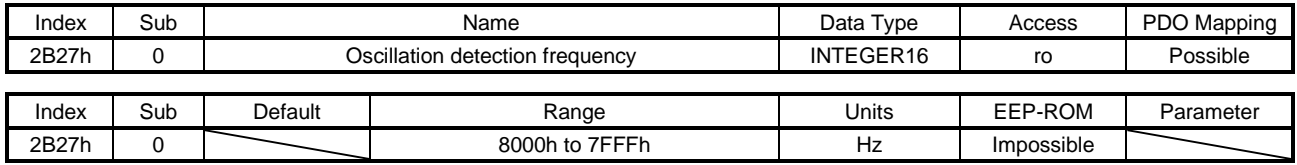

The oscillation detection frequency is returned.

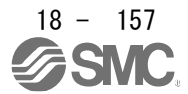

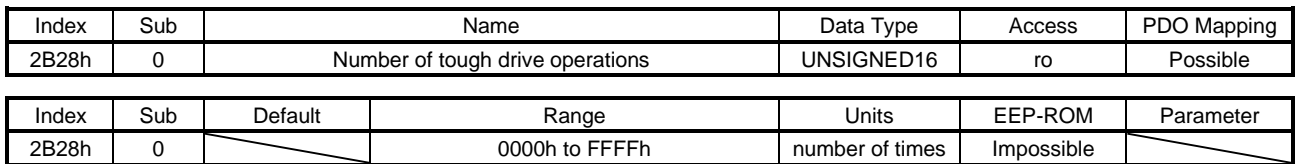

### (26) Number of tough drive operations (2B28h)

The number of tough drive operations is returned.

## (27) Unit power consumption (2B2Dh)

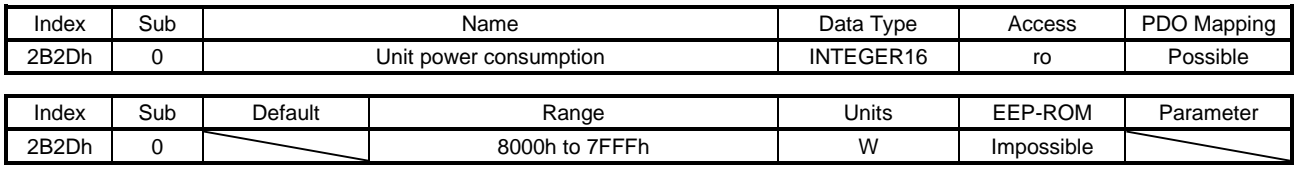

#### The unit power consumption is returned.

### (28) Unit total power consumption (2B2Eh)

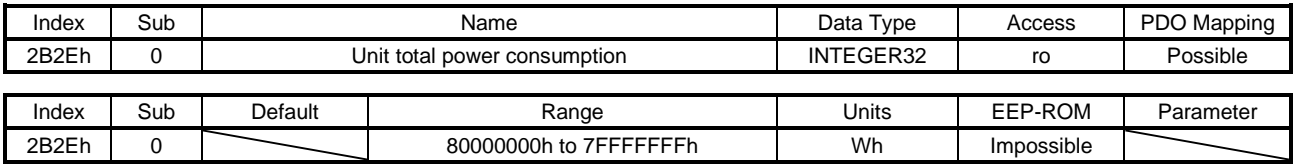

The unit total power consumption is returned.

#### (29) Current position (2B2Fh)

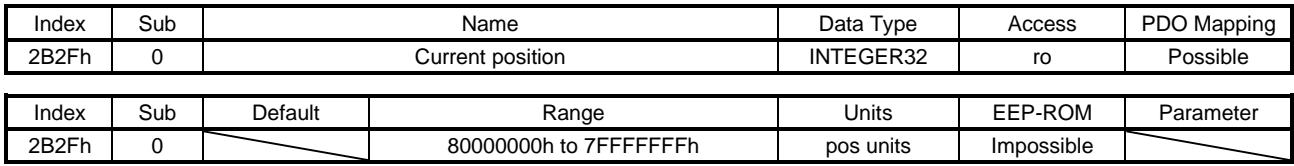

The current position is returned. In the indexer method, the value is fixed to 0. This object is available with drivers

## (30) Command position (2B30h)

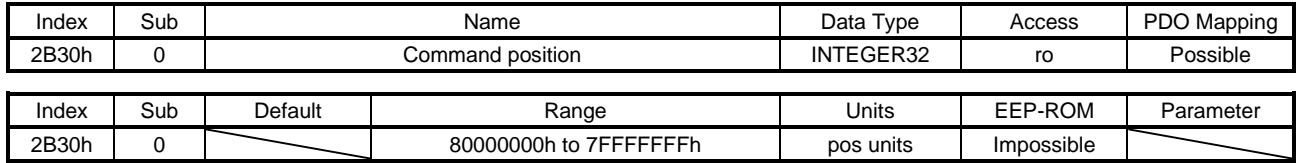

The command position is returned. In the indexer method, the value is fixed to 0. This object is available with drivers

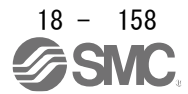

#### (31) Remaining command distance (2B31h)

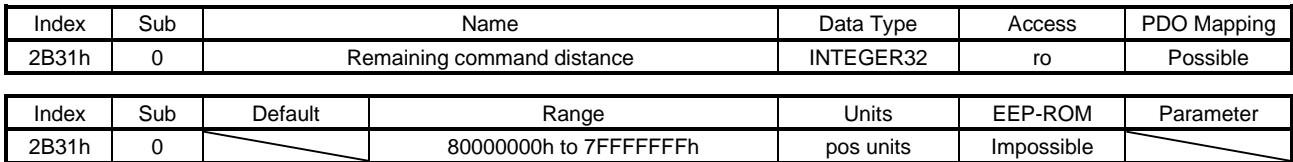

The command remaining distance is returned.

This object is available with drivers

#### (32) Point table No./Program No./Station position No. (2B32h)

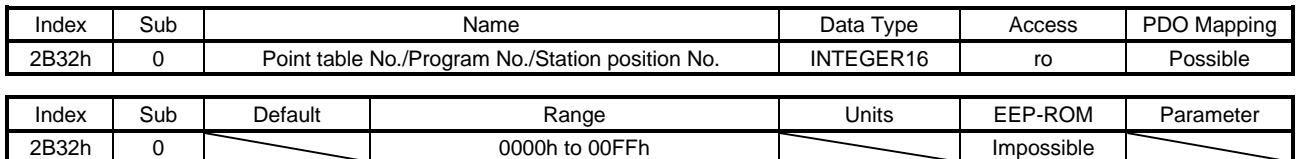

Point table No. or station position No. is returned. This object is available with drivers

#### (33) Alarm Monitor 1 Cumulative feedback pulses (2B81h)

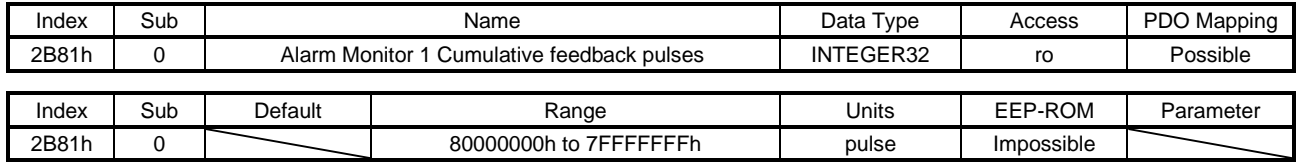

The cumulative feedback pulses at alarm occurrence are returned.

### (34) Alarm Monitor 2 Servo motor speed (2B82h)

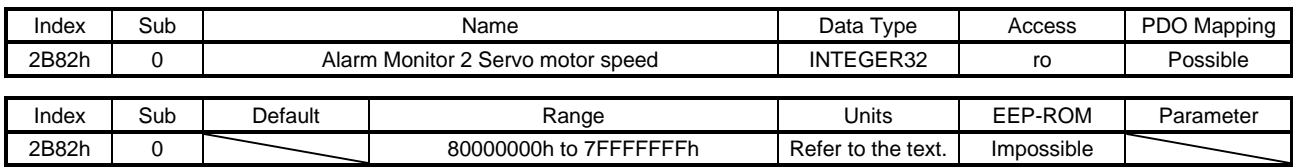

The servo motor speed at alarm occurrence is returned. Unit: [r/min] ([mm/s] when a linear servo motor is used)

#### (35) Alarm Monitor 3 Droop pulses (2B83h)

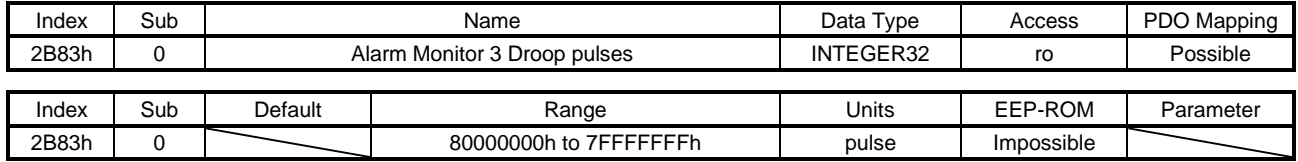

The droop pulses at alarm occurrence are returned.

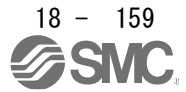

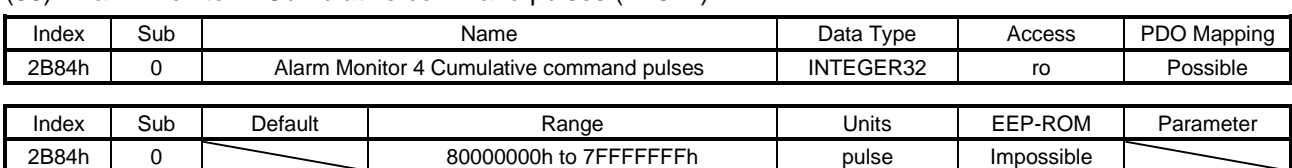

#### (36) Alarm Monitor 4 Cumulative command pulses (2B84h)

The cumulative command pulses (encoder unit) at alarm occurrence are returned.

## (37) Alarm Monitor 5 Command pulse frequency (2B85h)

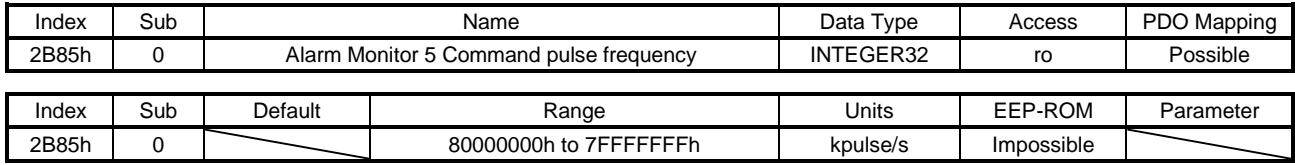

The command pulse frequency at alarm occurrence is returned.

## (38) Alarm Monitor 8 Regenerative load ratio (2B88h)

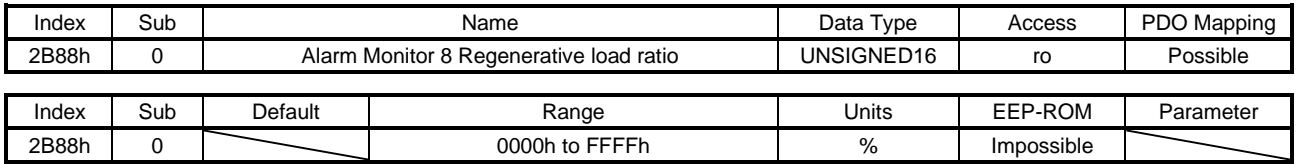

The regenerative load ratio at alarm occurrence is returned.

# (39) Alarm Monitor 9 Effective load ratio (2B89h)

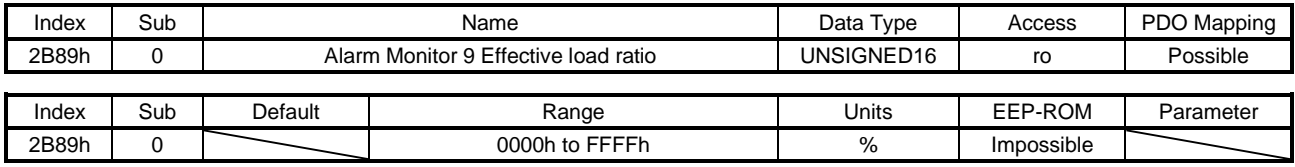

The effective load ratio at alarm occurrence is returned.

#### (40) Alarm Monitor 10 Peak load ratio (2B8Ah)

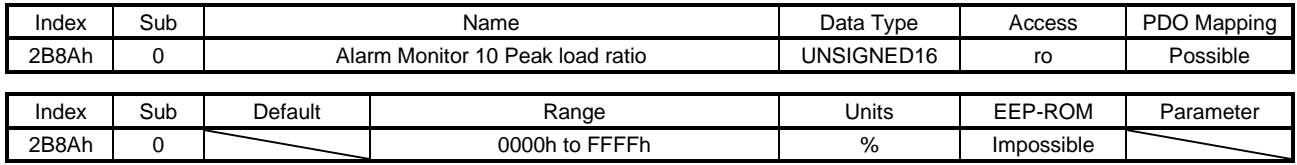

The peak load ratio at alarm occurrence is returned.

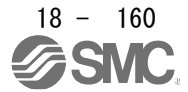

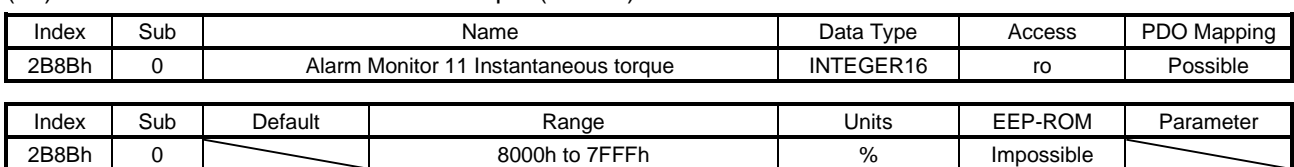

#### (41) Alarm Monitor 11 Instantaneous torque (2B8Bh)

The instantaneous torque at alarm occurrence is returned.

## (42) Alarm Monitor 12 Within one-revolution position (2B8Ch)

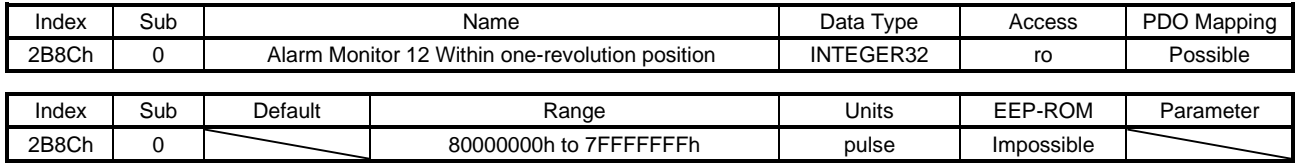

The position within one-revolution at alarm occurrence is returned.

### (43) Alarm Monitor 13 ABS counter (2B8Dh)

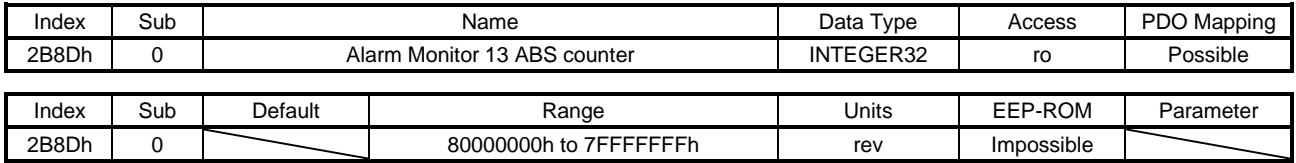

The ABS counter at alarm occurrence is returned.

#### (44) Alarm Monitor 14 Load to motor inertia ratio (2B8Eh)

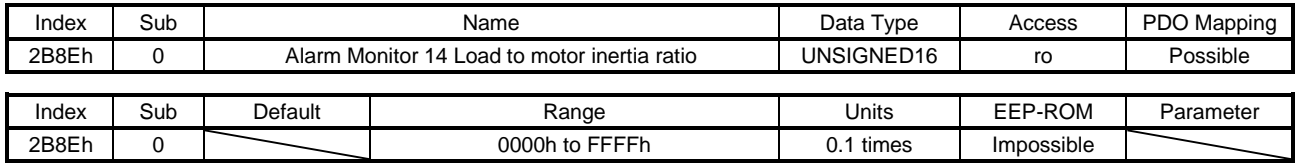

The load to motor inertia ratio at alarm occurrence is returned.

#### (45) Alarm Monitor 15 Bus voltage (2B8Fh)

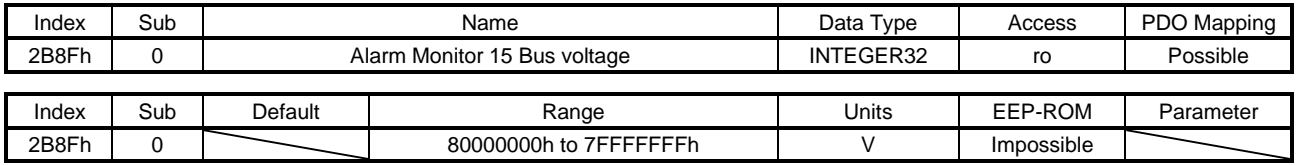

The bus voltage at alarm occurrence is returned.

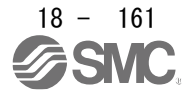

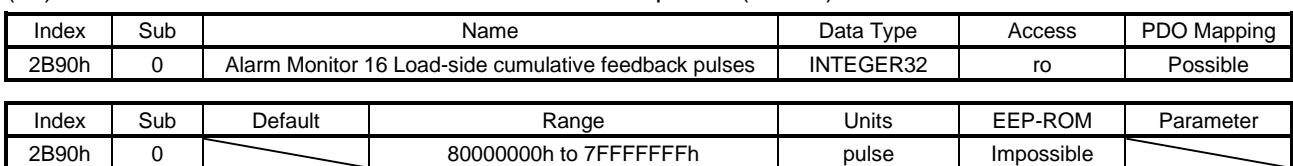

#### (46) Alarm Monitor 16 Load-side cumulative feedback pulses (2B90h)

The load-side cumulative feedback pulses at alarm occurrence are returned.

## (47) Alarm Monitor 17 Load-side droop pulses (2B91h)

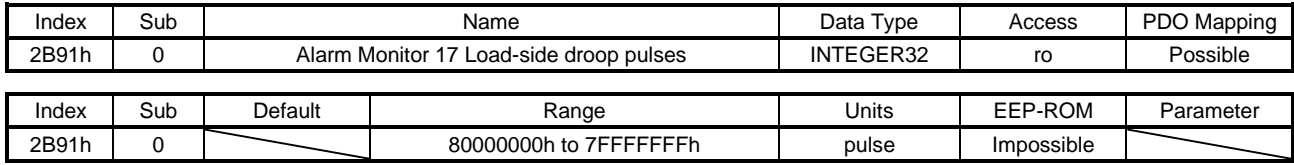

The load-side droop pulses (load-side encoder unit) at alarm occurrence are returned.

#### (48) Alarm Monitor 18 Load-side encoder information 1 Z-phase counter (2B92h)

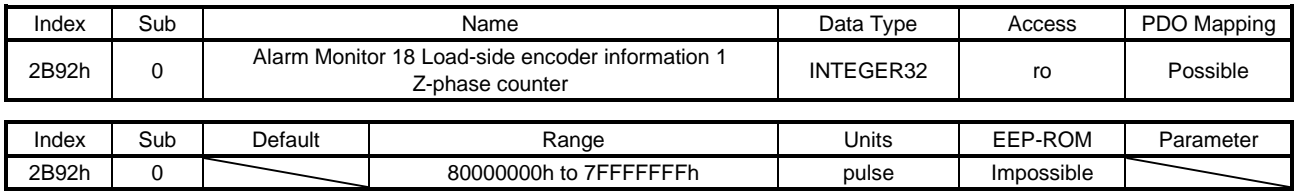

The load-side encoder information 1 at alarm occurrence is returned.

#### (49) Alarm Monitor 19 Load-side encoder information 2 (2B93h)

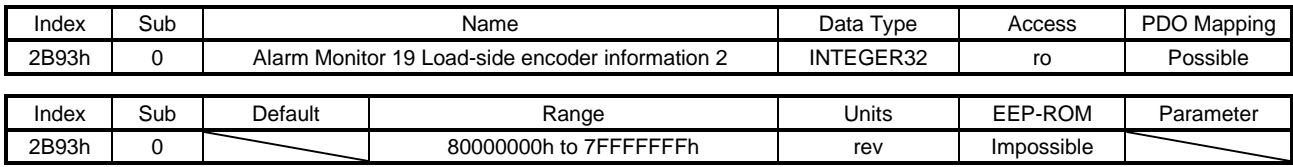

The load-side encoder information 2 at alarm occurrence is returned.

#### (50) Alarm Monitor 23 Temperature of motor thermistor (2B97h)

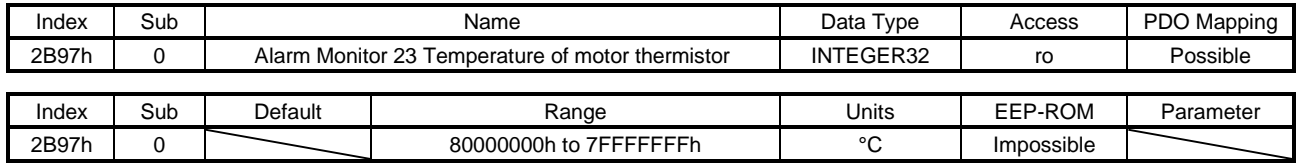

The temperature of servo motor thermistor at alarm occurrence is returned.

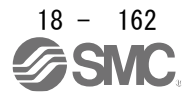

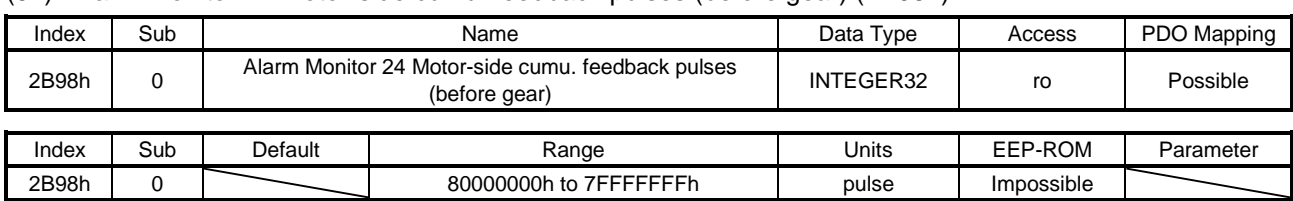

#### (51) Alarm Monitor 24 Motor-side cumu. feedback pulses (before gear) (2B98h)

The cumulative feedback pulses (servo motor-side unit) at alarm occurrence are returned.

## (52) Alarm Monitor 25 Electrical angle (2B99h)

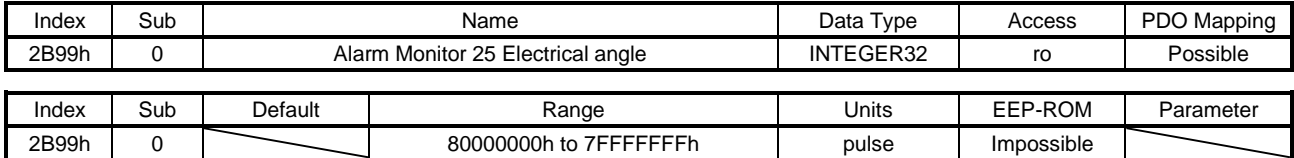

The electrical angle at alarm occurrence is returned.

### (53) Alarm Monitor 35 Motor-side/load-side position deviation (2BA3h)

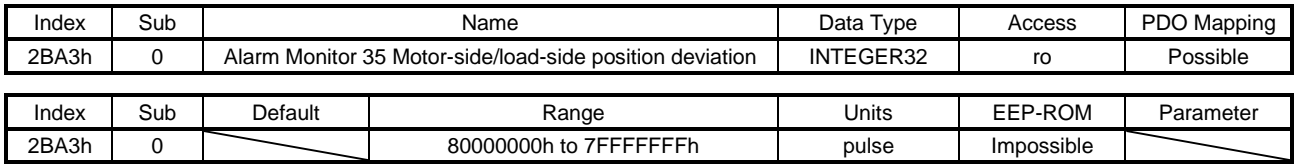

The motor-side/load-side position deviation at alarm occurrence is returned.

#### (54) Alarm Monitor 36 Motor-side/load-side speed deviation (2BA4h)

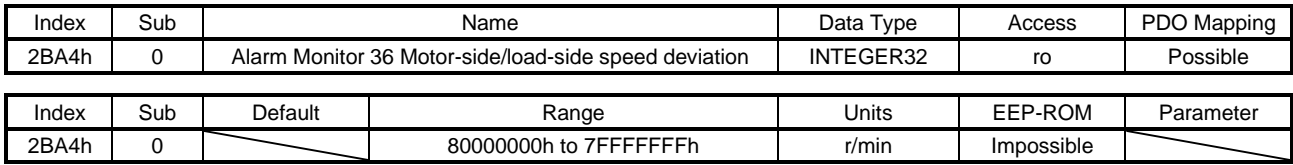

The motor-side/load-side speed deviation at alarm occurrence is returned.

#### (55) Alarm Monitor 37 Internal temperature of encoder (2BA5h)

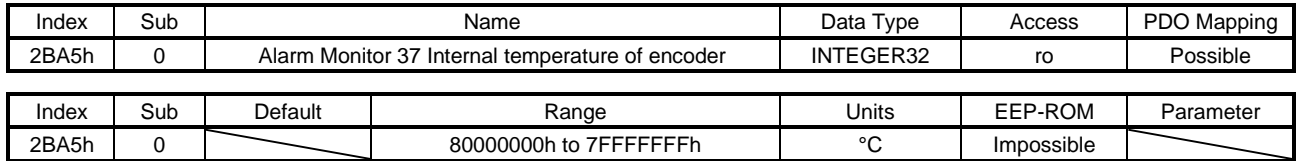

The internal temperature of encoder at alarm occurrence is returned.

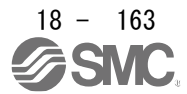

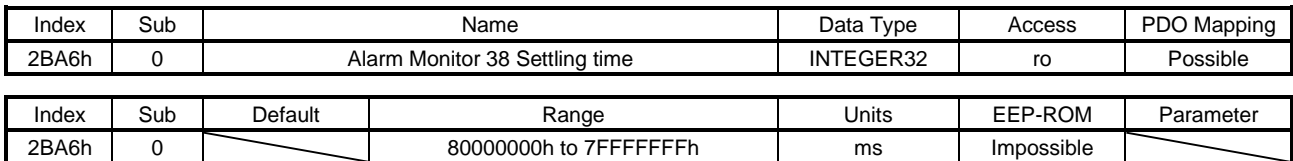

### (56) Alarm Monitor 38 Settling time (2BA6h)

#### The settling time at alarm occurrence is returned.

### (57) Alarm Monitor 39 Oscillation detection frequency (2BA7h)

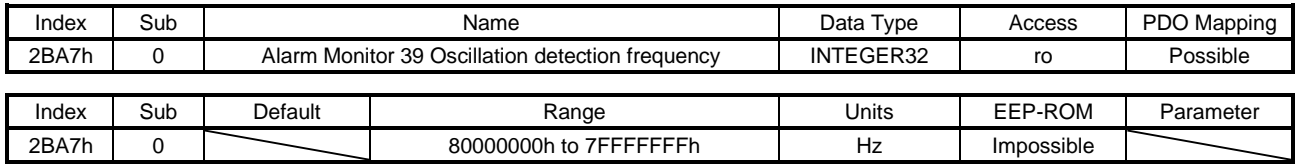

The oscillation detection frequency at alarm occurrence is returned.

#### (58) Alarm Monitor 40 Number of tough drive operations (2BA8h)

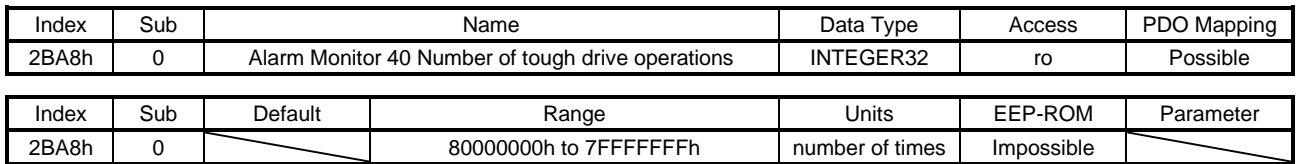

The number of tough drive operations at alarm occurrence is returned.

#### (59) Alarm Monitor 45 Unit power consumption (2BADh)

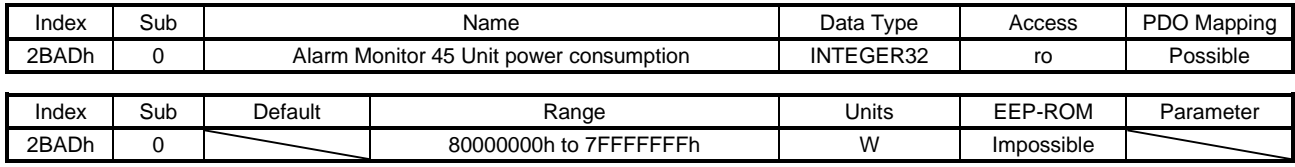

The unit power consumption at alarm occurrence is returned.

#### (60) Alarm Monitor 46 Unit total power consumption (2BAEh)

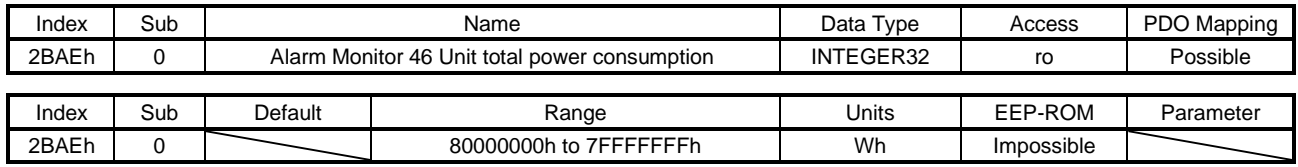

The unit total power consumption at alarm occurrence is returned.

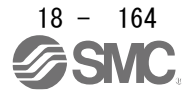
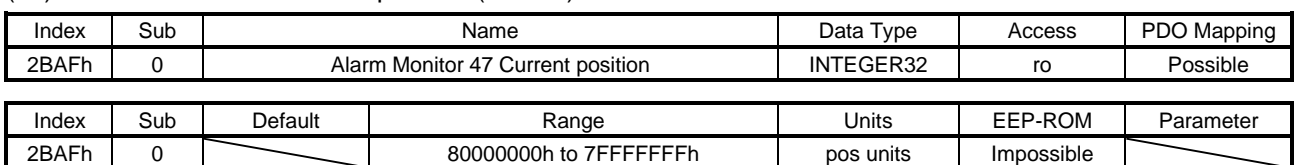

#### (61) Alarm Monitor 47 Current position (2BAFh)

The current position at alarm occurrence is returned. In the indexer method, the value is fixed to 0. This object is available with drivers

#### (62) Alarm Monitor 48 Command position (2BB0h)

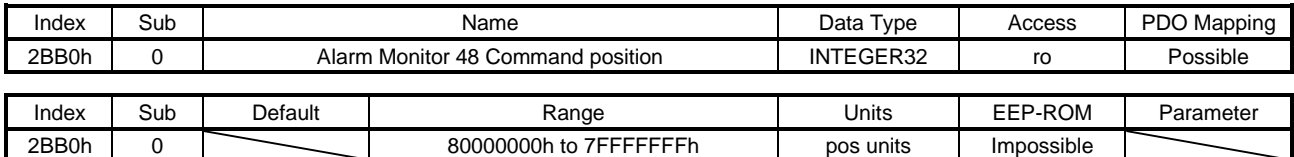

The command position at alarm occurrence is returned. In the indexer method, the value is fixed to 0. This object is available with drivers

#### (63) Alarm Monitor 49 Command remaining distance (2BB1h)

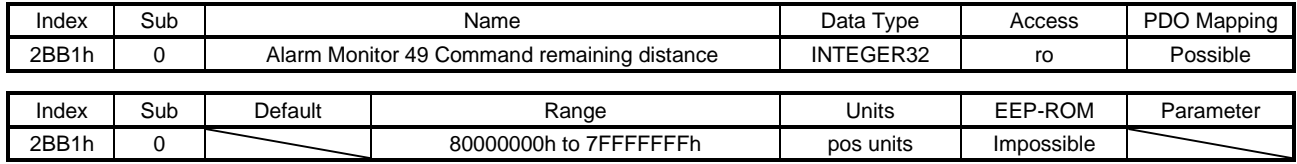

The command remaining distance at alarm occurrence is returned. This object is available with drivers

#### (64) Alarm Monitor 50 Point table No./Program No./Station position No. (2BB2h)

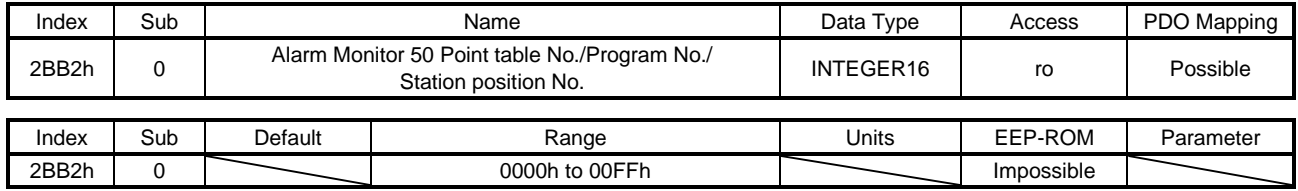

Point table No. or station position No. at alarm occurrence is returned. This object is available with drivers

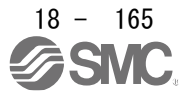

# 18.7.3.7 Manufacturer Specific Control Objects

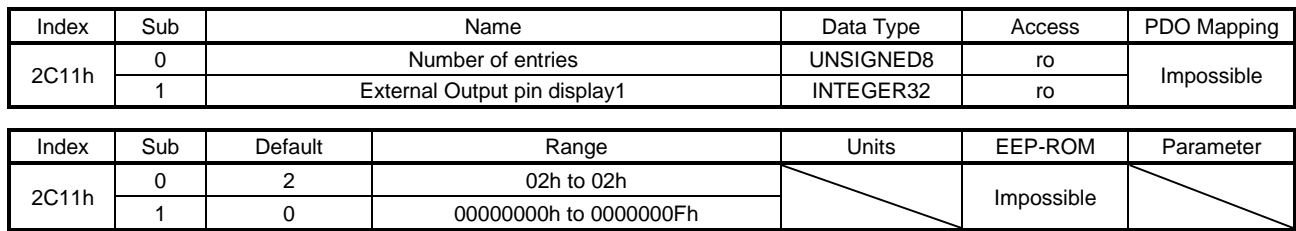

(1)External Output pin display (2C11h)

The ON/OFF state of external output pins output from the driver can be read. This object is available with drivers.

The following shows the detail of External Output pin display1. When the output of the target pin is on, "1" is returned. When the output of the target pin is off, "0" is returned. The values in the areas marked with diagonal lines at reading is undefined.

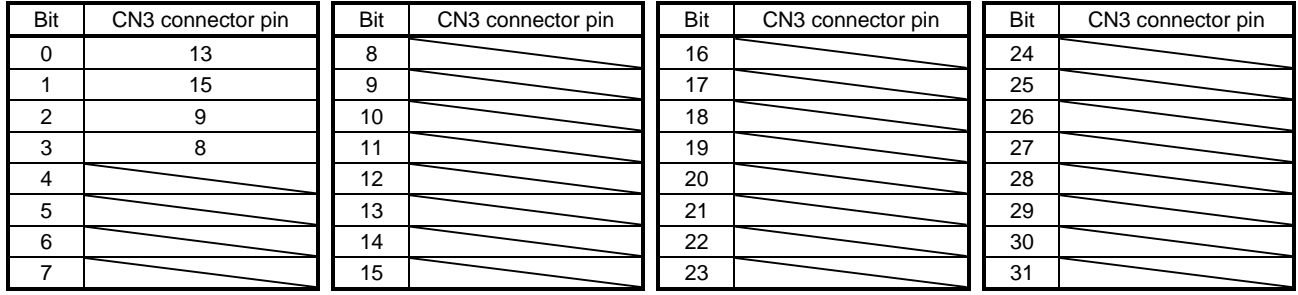

# (2) Power ON cumulative time (2C18h)

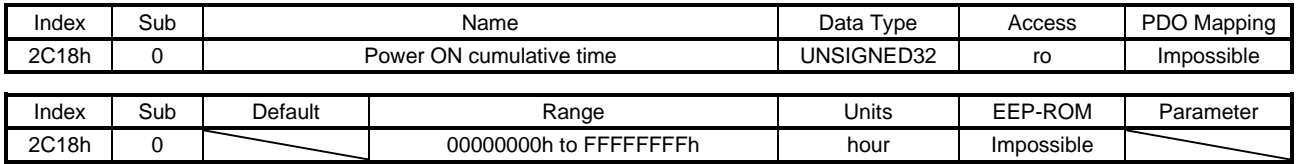

The cumulative energization time of the driver is returned. This object is available with drivers.

(3) Number of inrush relay on/off times (2C19h)

| Index | Sub | Name    |                                     | Data Type       | Access     | PDO Mapping |
|-------|-----|---------|-------------------------------------|-----------------|------------|-------------|
| 2C19h |     |         | Number of inrush relay on/off times | UNSIGNED32      | ro         | Impossible  |
|       |     |         |                                     |                 |            |             |
| Index | Sub | Default | Range                               | Units           | EEP-ROM    | Parameter   |
| 2C19h |     |         | 00000000h to FFFFFFFFh              | number of times | Impossible |             |

The number of on/off times of the inrush relay of the driver is returned. This object is available with drivers.

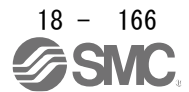

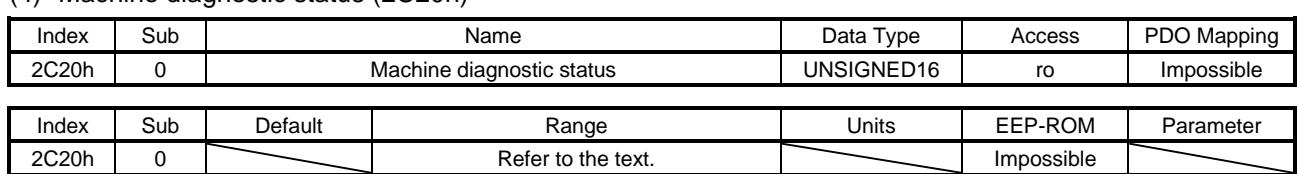

# (4) Machine diagnostic status (2C20h)

The machine diagnostic status is returned. The description is as follows. This object is available with drivers.

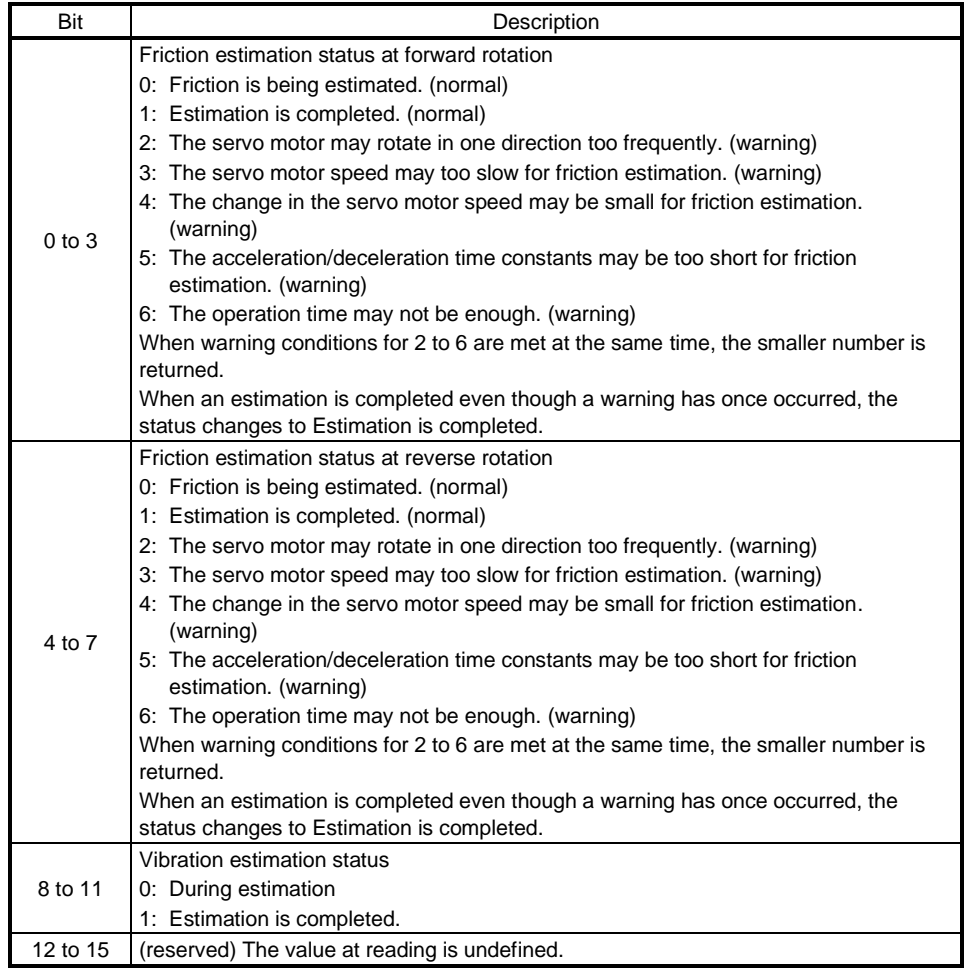

## (5) Static friction torque at forward rotation (2C21h)

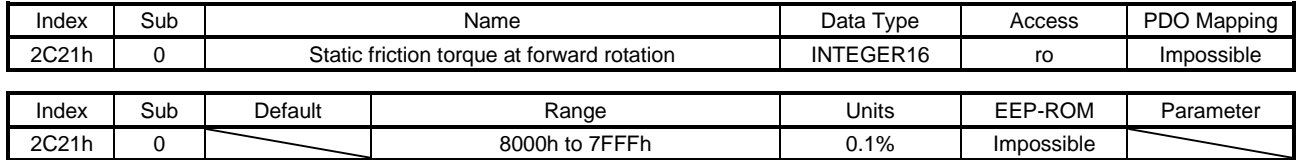

Static friction torque at forward rotation is returned in increments of 0.1%. This object is available with drivers.

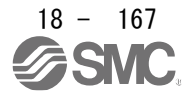

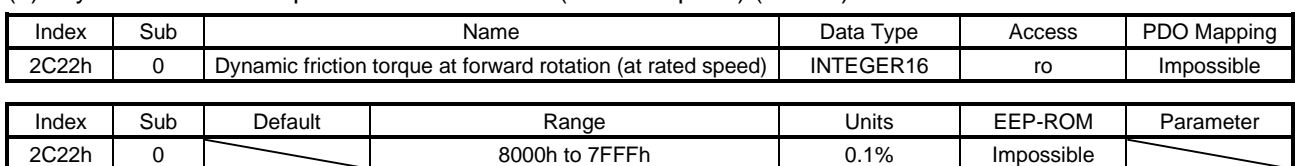

#### (6) Dynamic friction torque at forward rotation (at rated speed) (2C22h)

Dynamic friction torque at forward rotation at the rated speed is returned in increments of 0.1%. This object is available with drivers.

#### (7) Static friction torque at reverse rotation (2C23h)

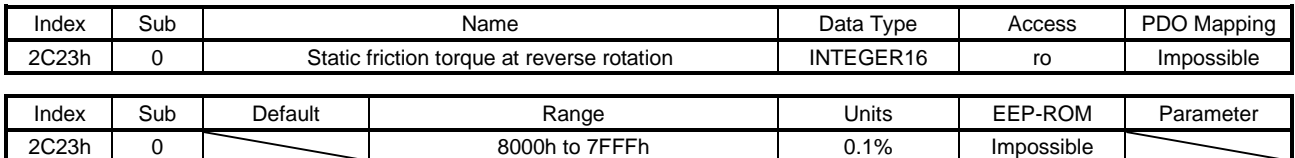

Static friction torque at reverse rotation is returned in increments of 0.1%. This object is available with drivers.

#### (8) Dynamic friction torque at reverse rotation (at rated speed) (2C24h)

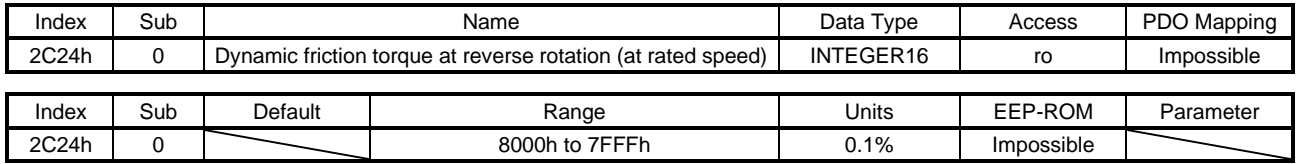

Dynamic friction torque at reverse rotation at rated speed is returned in increments of 0.1%. This object is available with drivers.

#### (9) Oscillation frequency during motor stop (2C25h)

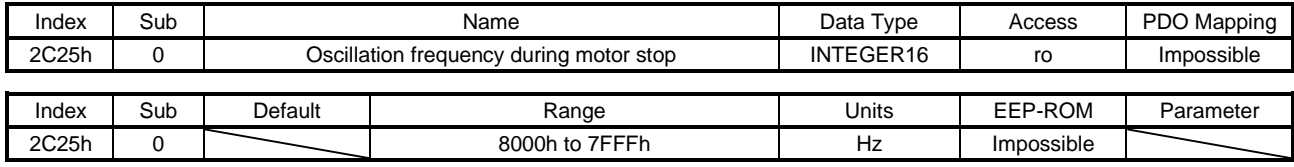

Vibration frequency during stop/servo-lock is returned in increments of 1 Hz. This object is available with drivers.

#### (10) Vibration level during motor stop (2C26h)

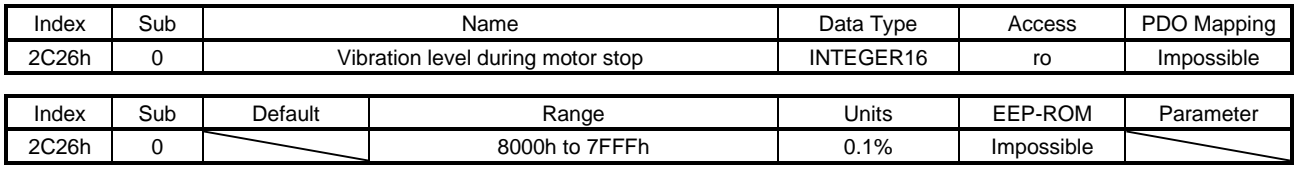

Vibration level during stop/servo-lock is returned in increments of 0.1%. This object is available with drivers.

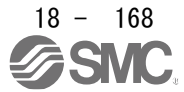

### (11) Oscillation frequency during motor operating (2C27h)

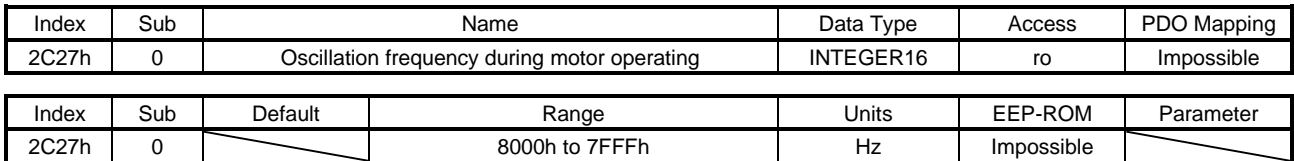

Vibration frequency during operation is returned in increments of 1 Hz. This object is available with drivers.

#### (12) Vibration level during motor operating (2C28h)

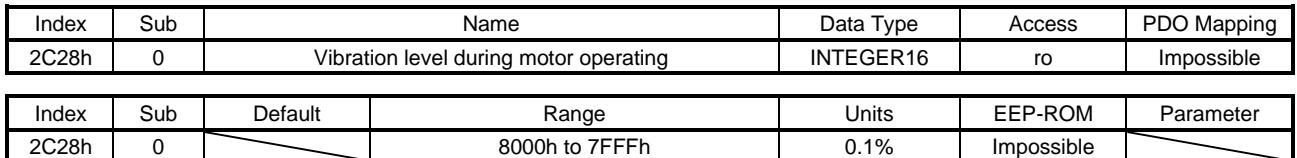

Vibration level during operation is returned in increments of 0.1%. This object is available with drivers

#### (13) Control DI 1 (2D01h)

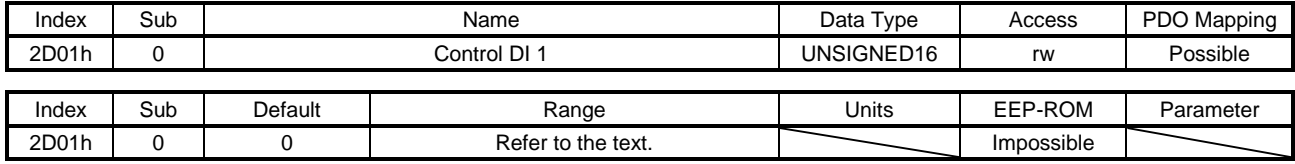

Set control commands to control the driver. Refer to section 5.2.2 (1) for details.

### (14) Control DI 2 (2D02h)

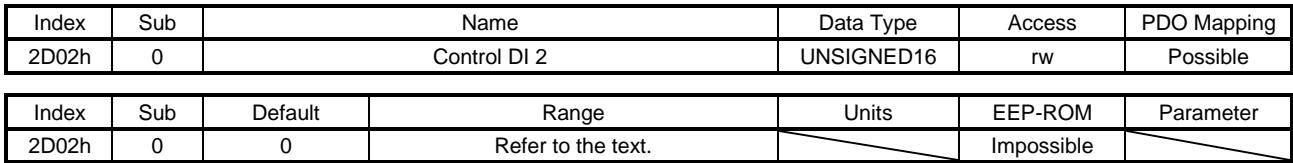

Set control commands to control the driver. Refer to section 5.2.2 (2) for details.

## (15) Control DI 3 (2D03h)

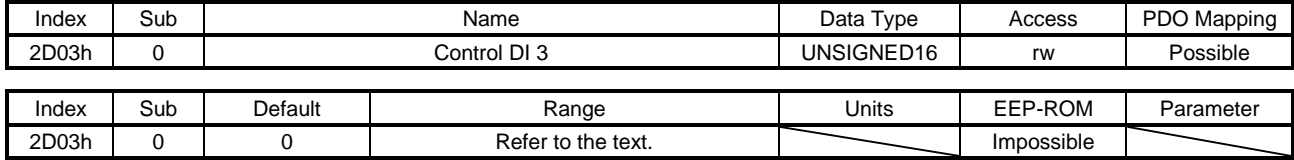

Set control commands to control the driver. Refer to section 5.2.2 (3) for details.

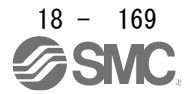

## (16) Status DO 1 (2D11h)

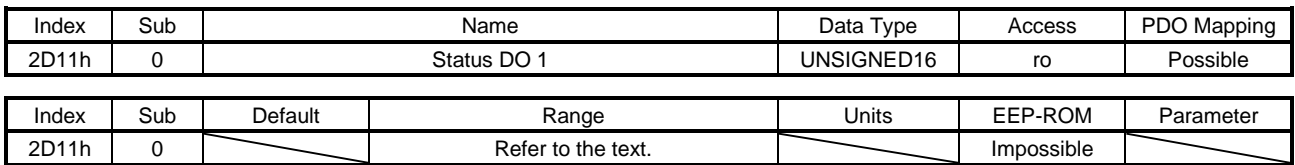

The servo status is returned. Refer to section 5.3.2 (1) for details.

#### (17) Status DO 2 (2D12h)

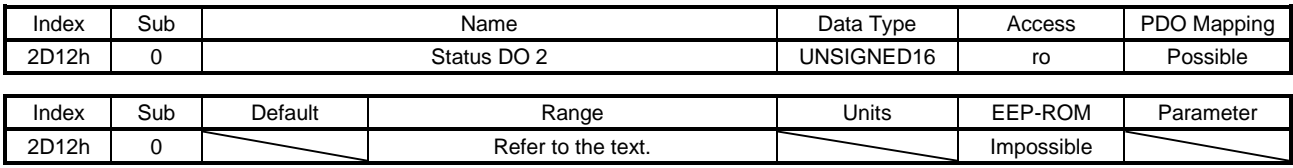

The servo status is returned. Refer to section 5.3.2 (2) for details.

#### (18) Status DO 3 (2D13h)

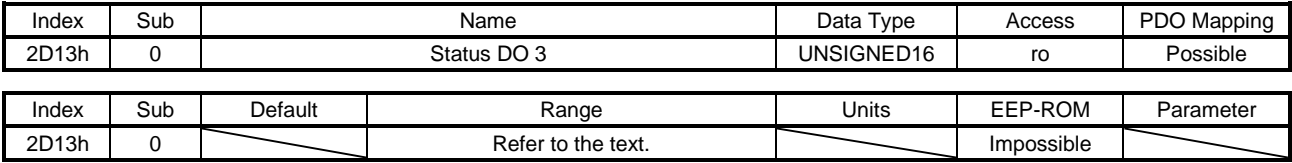

The servo status is returned. Refer to section 5.3.2 (3) for details.

#### (19) Status DO 5 (2D15h)

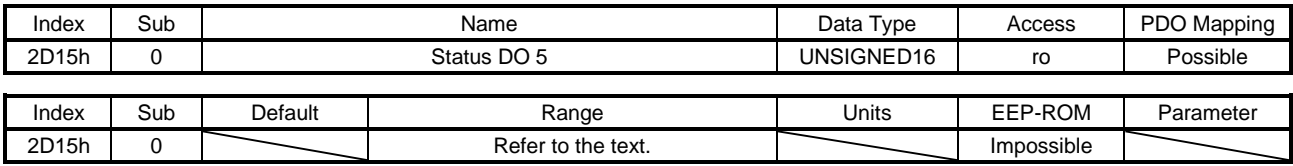

The servo status is returned. Refer to section 5.3.2 (4) for details.

#### (20) Status DO 7 (2D17h)

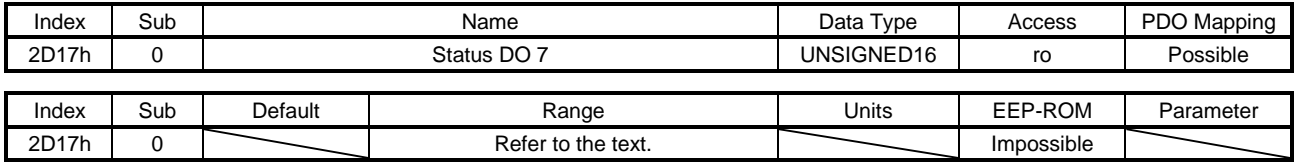

The servo status is returned. Refer to section 5.3.2 (5) for details.

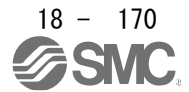

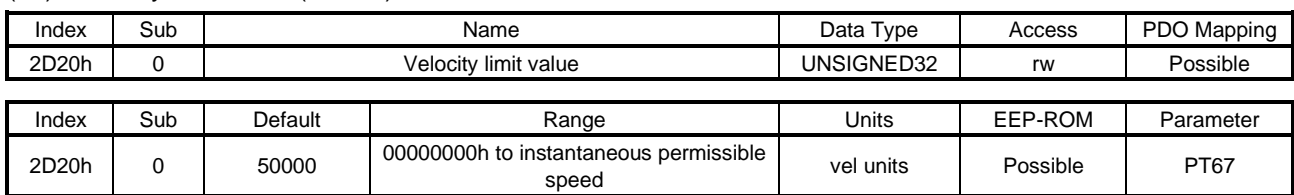

#### (21) Velocity limit value (2D20h)

Set the speed limit value of the cyclic synchronous torque mode (cst) and the profile torque mode (tq). Unit: [0.01 r/min] ([0.01 mm/s] when a linear servo motor is used)

#### (22) Watch dog counter DL (2D23h)

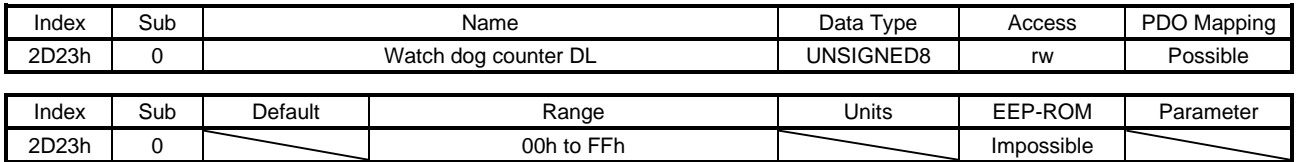

When this object is mapped for RxPDO, set a value so that the counter is incremented by 1 per communication cycle. If the value is not updated correctly in the \_ driver, [AL. 86.2 Network communication error 2] occurs.

#### (23) Watch dog counter UL (2D24h)

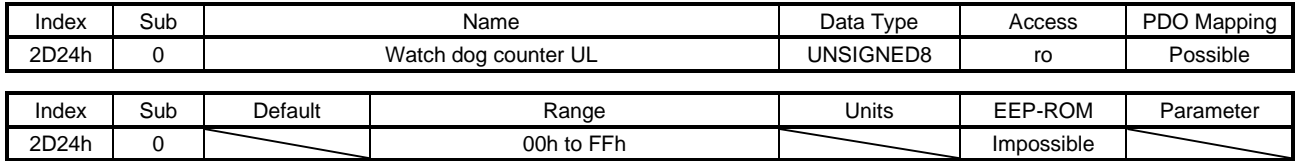

This counter is incremented by 1 per communication cycle. The sum of the value of Watch dog counter DL (2D23h) and 1 is returned.

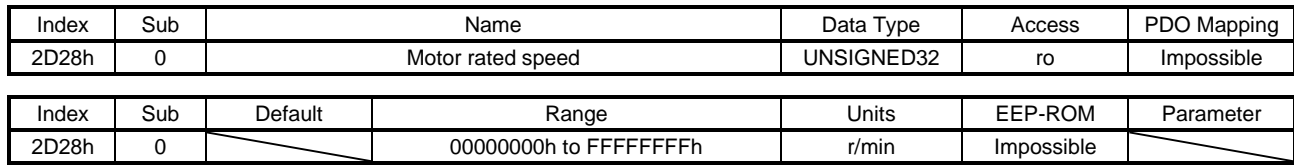

(24) Motor rated speed (2D28h)

The servo motor rated speed is returned.

Unit: [r/min] ([mm/s] when a linear servo motor is used)

#### (25) Manufacturer Device Name 2 (2D30h)

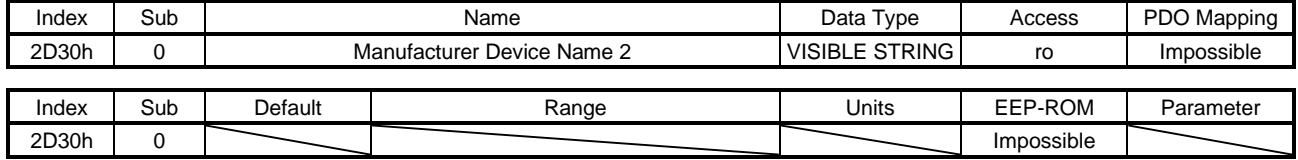

The model name of the driver is returned.

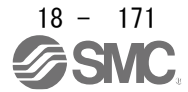

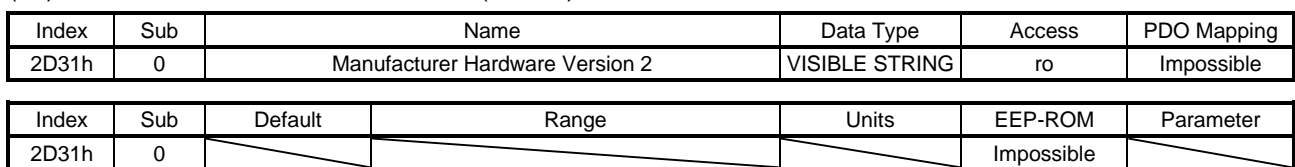

#### (26) Manufacturer Hardware Version 2 (2D31h)

## The hardware version of the driver is returned.

#### (27) Manufacturer Software Version 2 (2D32h)

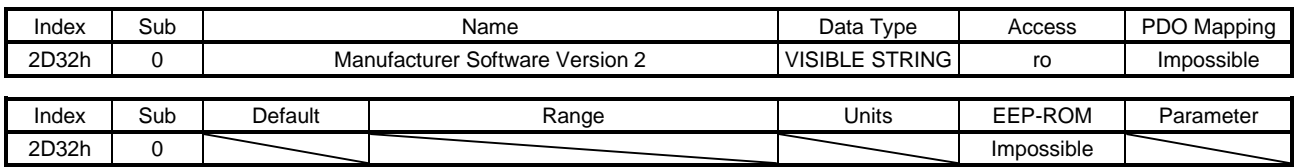

The software version of the driver is returned.

### (28) Serial Number 2 (2D33h)

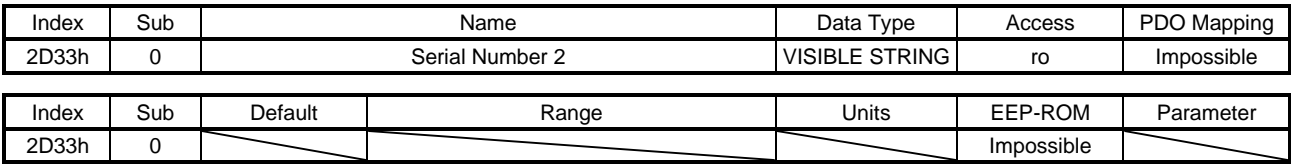

The serial number of the driver is returned.

#### (29) User parameter configuration (2D34h)

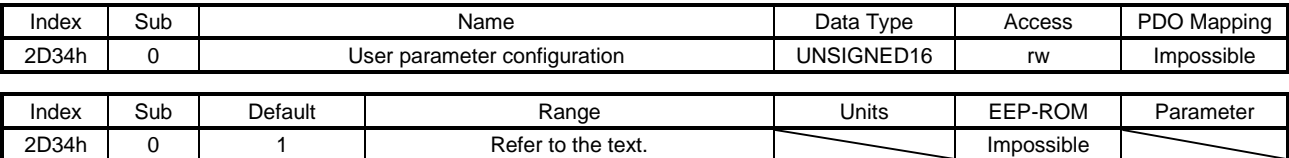

The parameters whose symbols are preceded by \* are not automatically enabled. Writing "1EA5h" to this object enables the parameters. This operation can be performed only in the Pre-Operational state.

The read values of this object are as follows. The completion of the parameter enables processing can be checked.

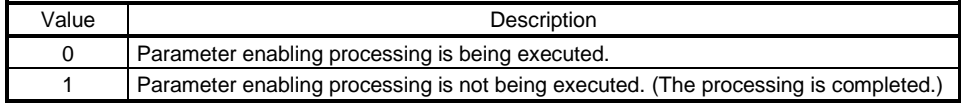

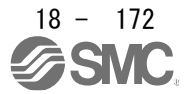

## (30) Encoder status (2D35h)

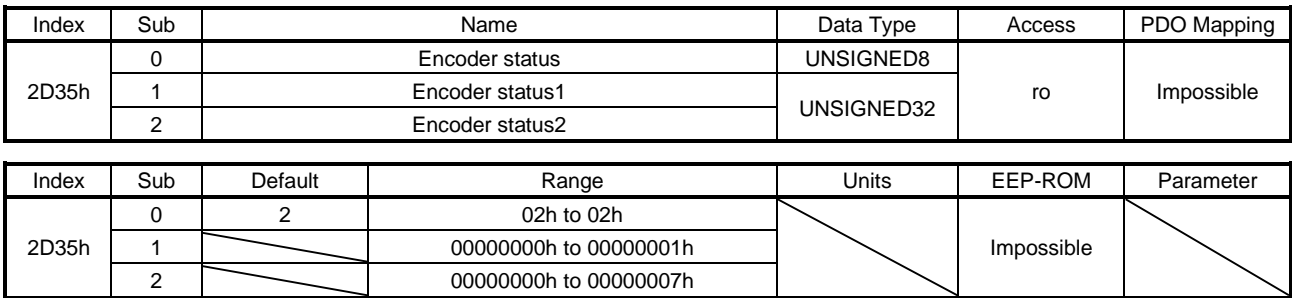

The status of the encoder is returned. The description of each Sub Index is as follows. This object is available with drivers.

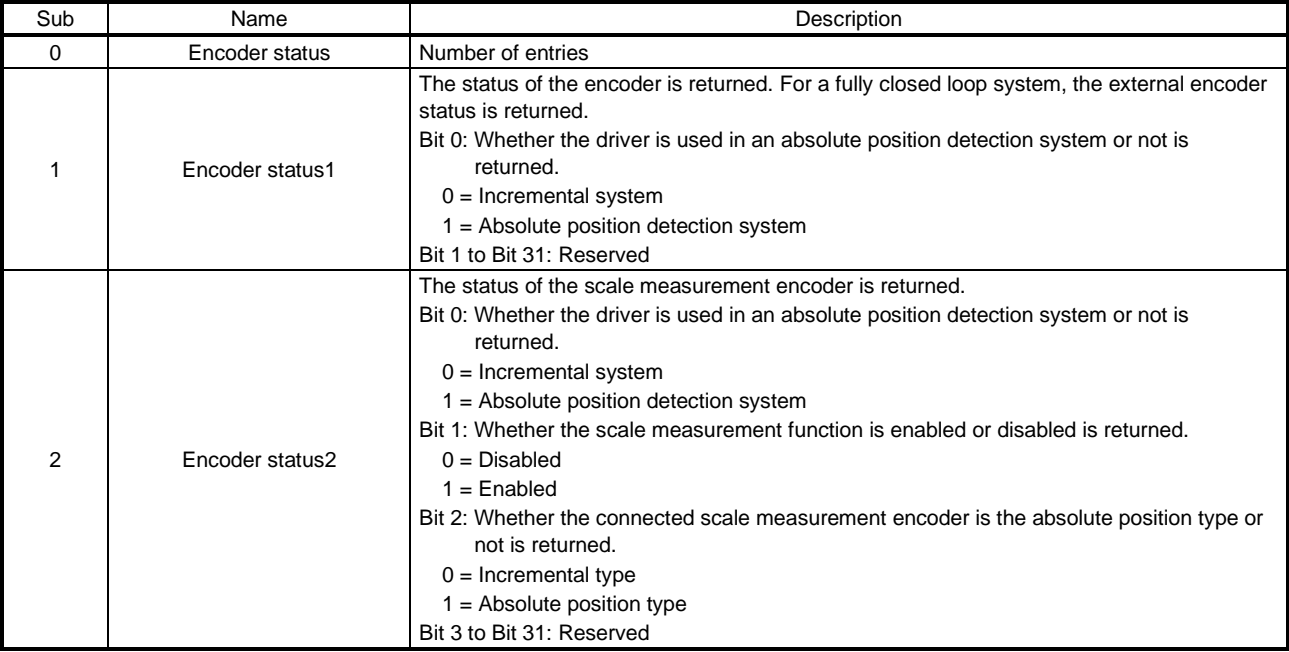

#### (31) Scale cycle counter (2D36h)

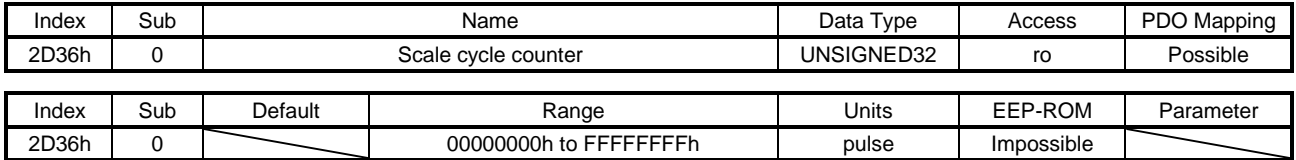

The position within one-revolution of the scale measurement encoder is returned. Returned values differ depending on the scale measurement encoder type. This object is available with drivers

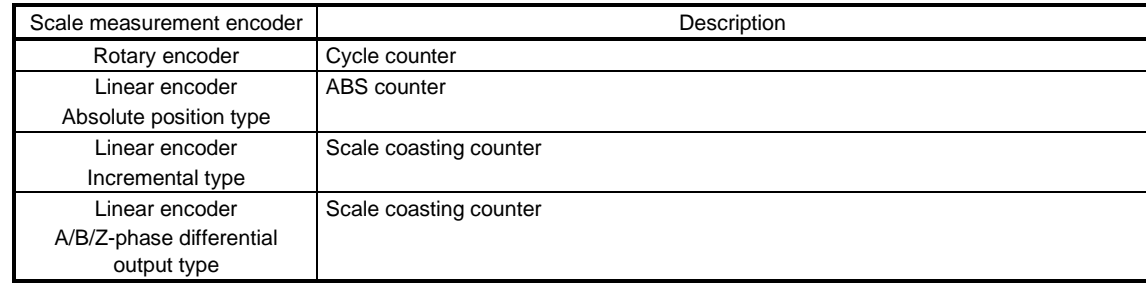

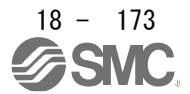

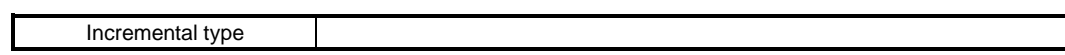

(32) Scale ABS counter (2D37h)

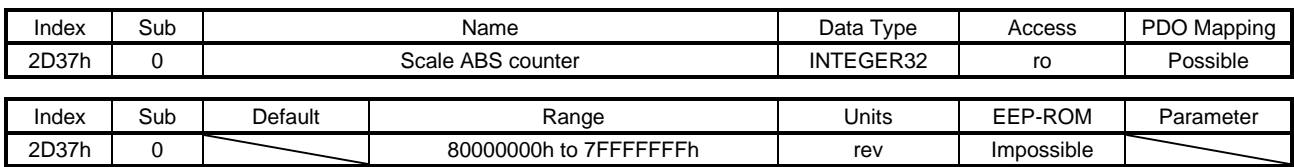

The ABS counter of the scale measurement encoder is returned. Returned values differ depending on the scale measurement encoder type.

This object is available with drivers.

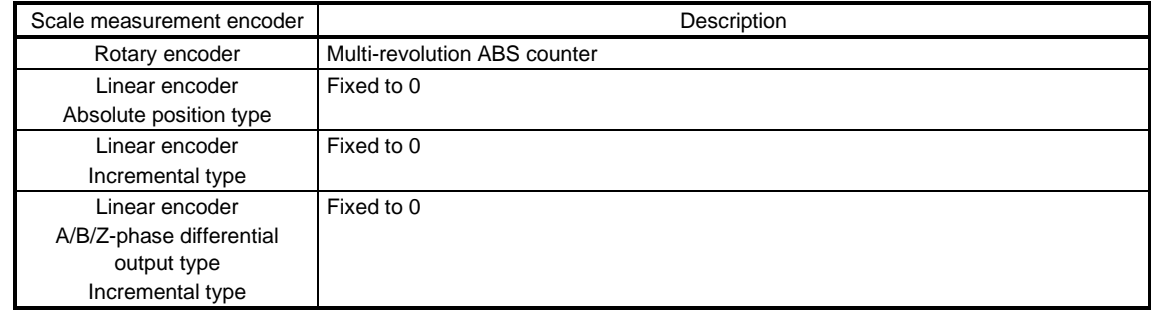

(33) Scale measurement encoder resolution (2D38h)

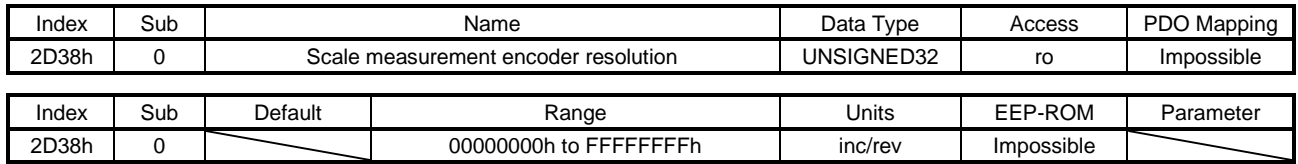

The resolution of the scale measurement encoder is returned. This object is available with drivers.

#### (34) Scale measurement encoder reception status (2D3Ch)

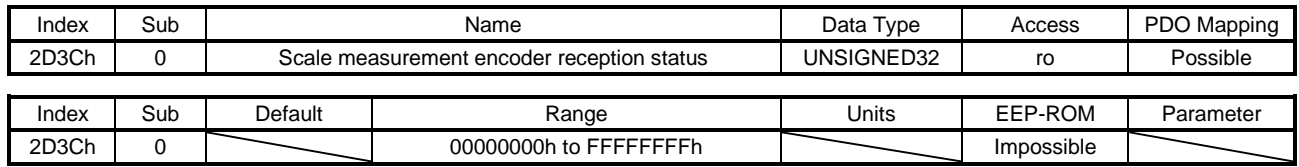

The alarm data of the scale measurement encoder is returned. The value "0" indicates that no error occurs. A value other than "0" indicates that an error occurs. This object is available with drivers

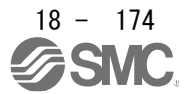

## (35) One-touch tuning mode (2D50h)

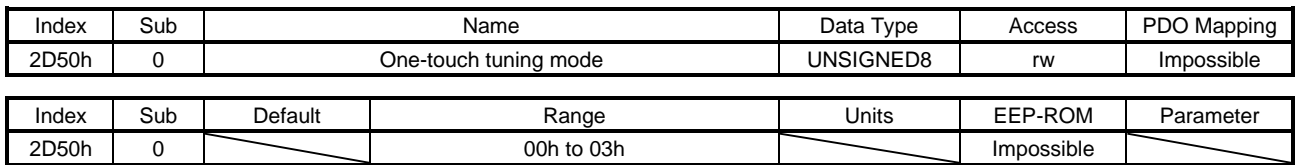

Setting a value of "1" to "3" starts one-touch tuning. After one-touch tuning is completed, the setting value automatically changes to "0". The description of the setting values is as follows. This object is available with drivers

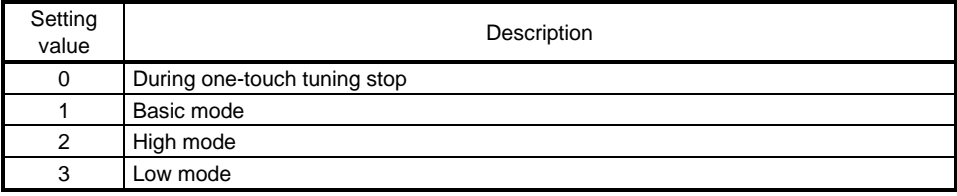

#### (36) One-touch tuning status (2D51h)

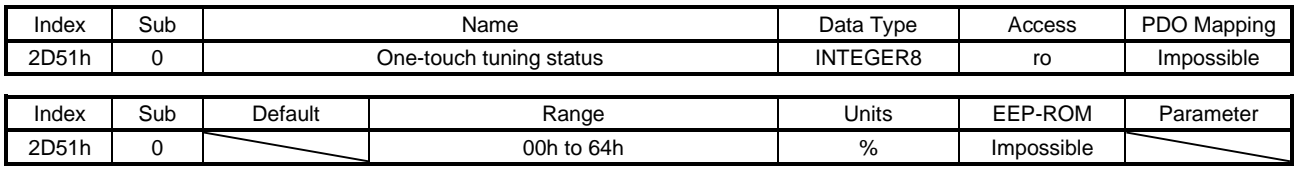

The one-touch tuning progress is returned. This object is available with drivers

#### (37) One-touch tuning Stop (2D52h)

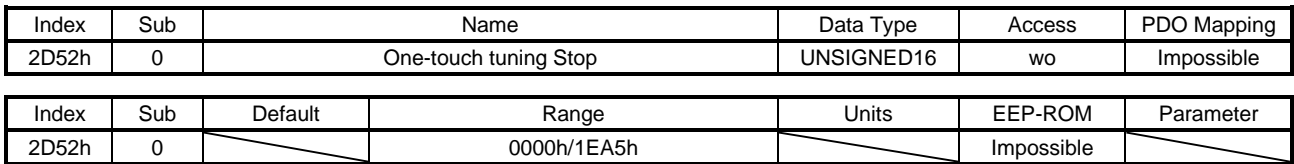

Writing "1EA5h" can stop one-touch tuning. Writing any value other than "1EA5h" causes SDO Abort Code (0609 0030h Value range of parameter exceeded). This object is available with drivers

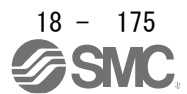

#### (38) One-touch tuning Clear (2D53h)

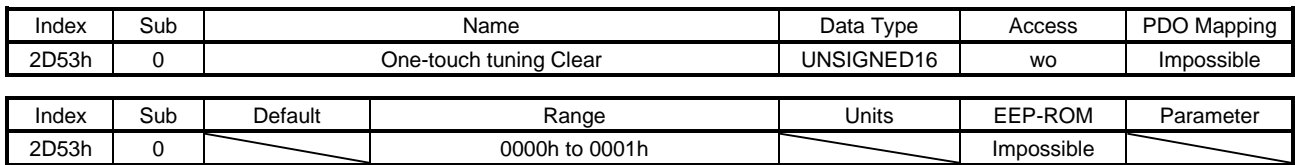

The parameter changed in one-touch tuning can be returned to the value before the change. The description of the setting values is as follows.

This object is available with drivers

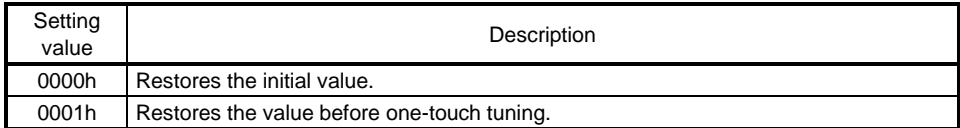

#### (39) One-touch tuning Error Code (2D54h)

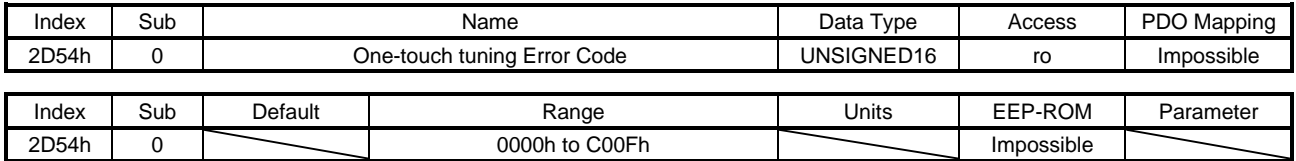

An error code of the one-touch tuning is returned. The description of the error codes is as follows. This object is available with drivers

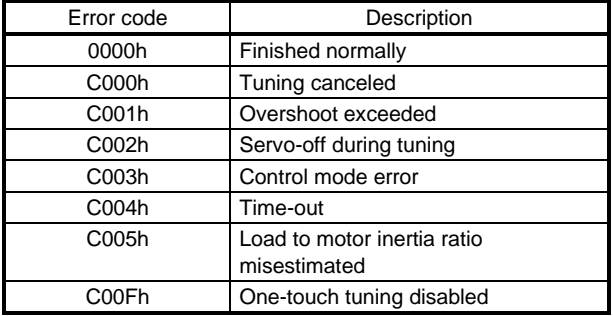

## (40) Torque limit value 2 (2D6Bh)

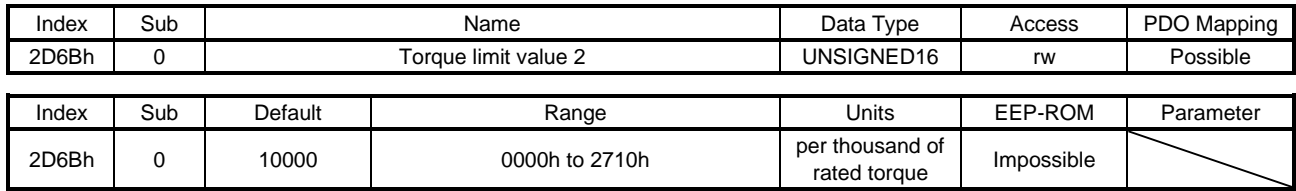

The generated torque at a servo motor stop in the indexer method can be limited. Set this parameter to "0" to generate no torque.

This object is available with drivers

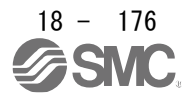

## 18.7.3.8 PDS Control Objects

(1)Error code (603Fh)

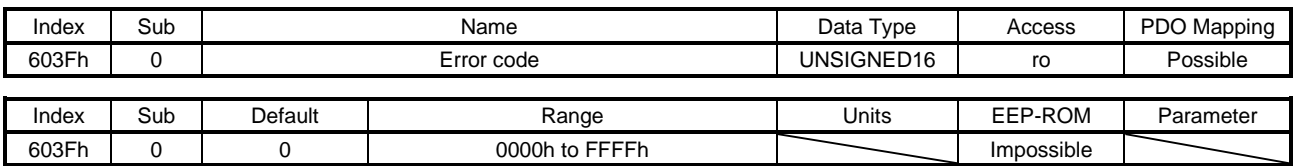

The number of the latest error that occurred after the power on is returned. The description of the error number is the same as that of Pre-defined error field (1003h). Refer to section 7.3.1 (3).

#### (2) Controlword (6040h)

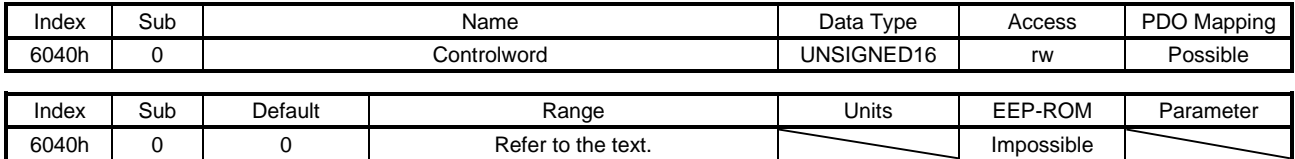

Set control commands to control the driver. Refer to section 5.2.1 for details.

#### (3) Statusword (6041h)

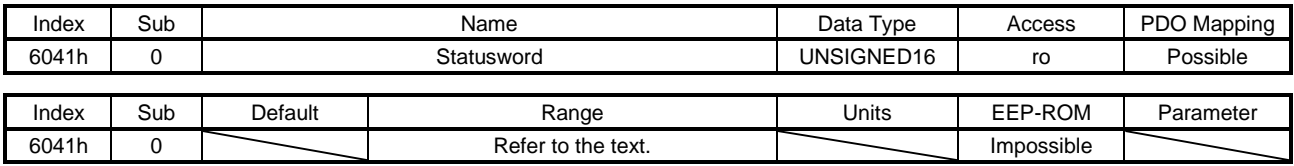

The servo status is returned. Refer to section 5.3.1 for details.

## (4) Quick stop option code (605Ah)

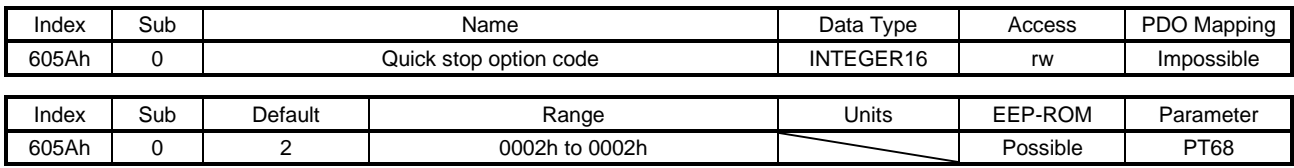

Set how to decelerate the servo motor to a stop at Quick Stop reception. The description of the setting values is as follows.

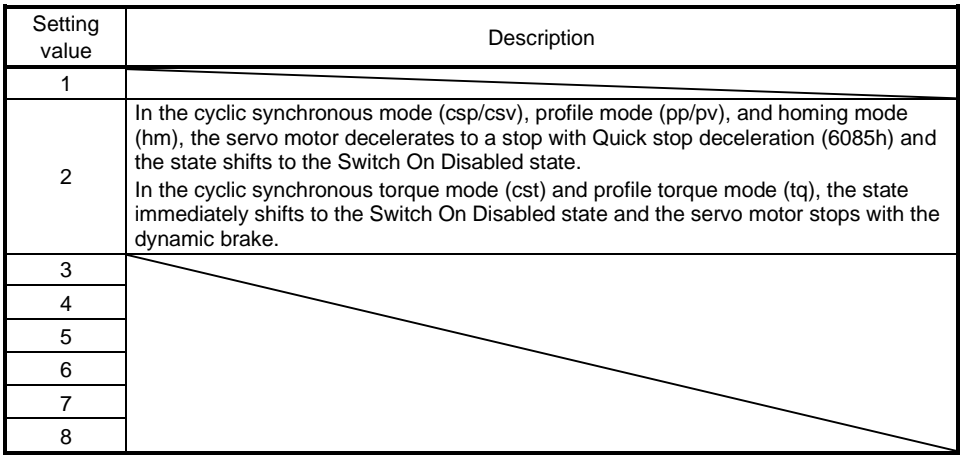

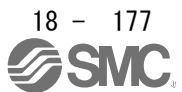

# (5) Halt option code (605Dh)

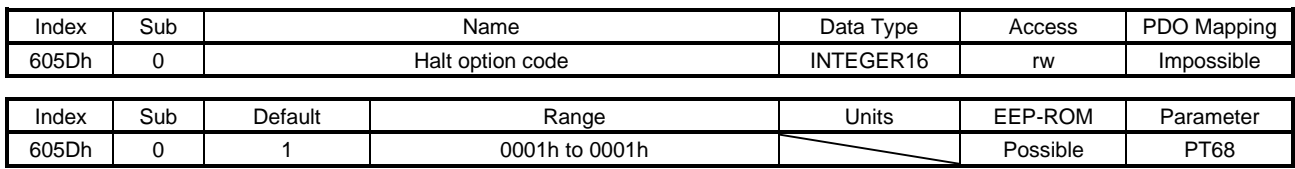

Set how to decelerate the servo motor to a stop at Halt reception. The description of the setting values is as follows.

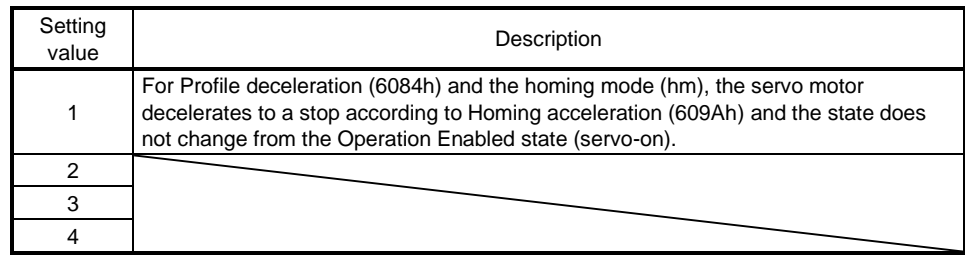

### (6) Modes of operation (6060h)

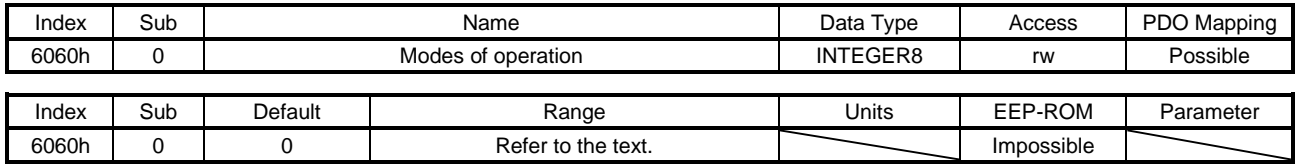

Set the control mode. The setting values are as follows.

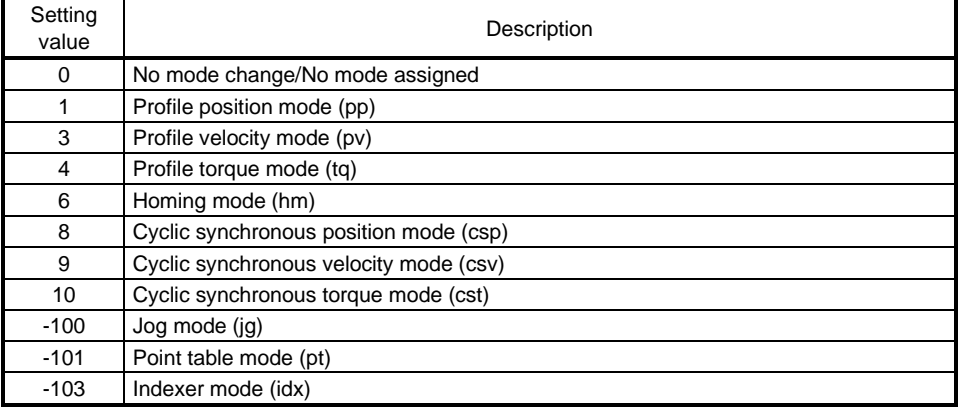

The settable values are limited depending on the setting of [Pr. PA01]. Refer to section 5.4.1 for details.

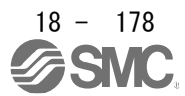

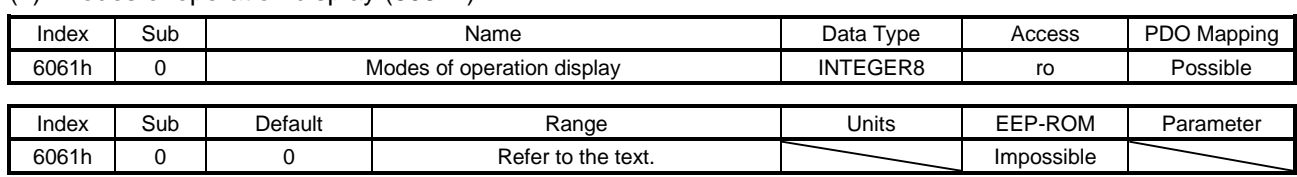

### (7) Modes of operation display (6061h)

The current control mode is returned. The description is as follows.

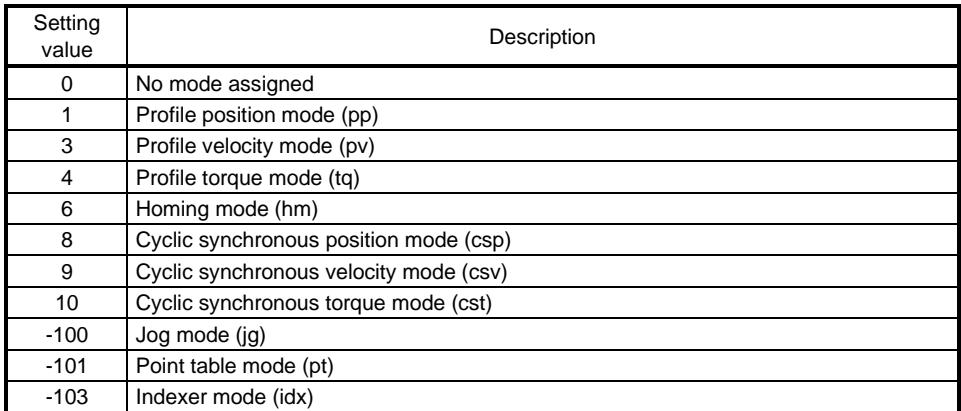

The default values vary depending on the setting value of [Pr. PA01].

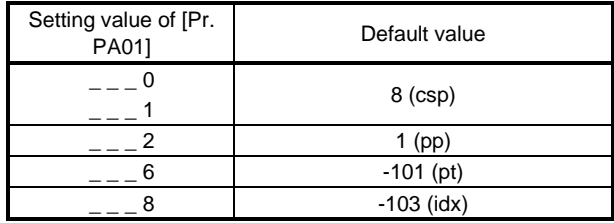

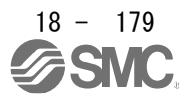

# (8) Supported drive modes (6502h)

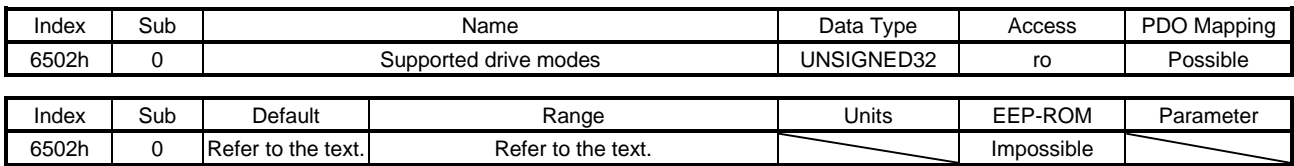

The supported control mode is returned. The description is as follows.

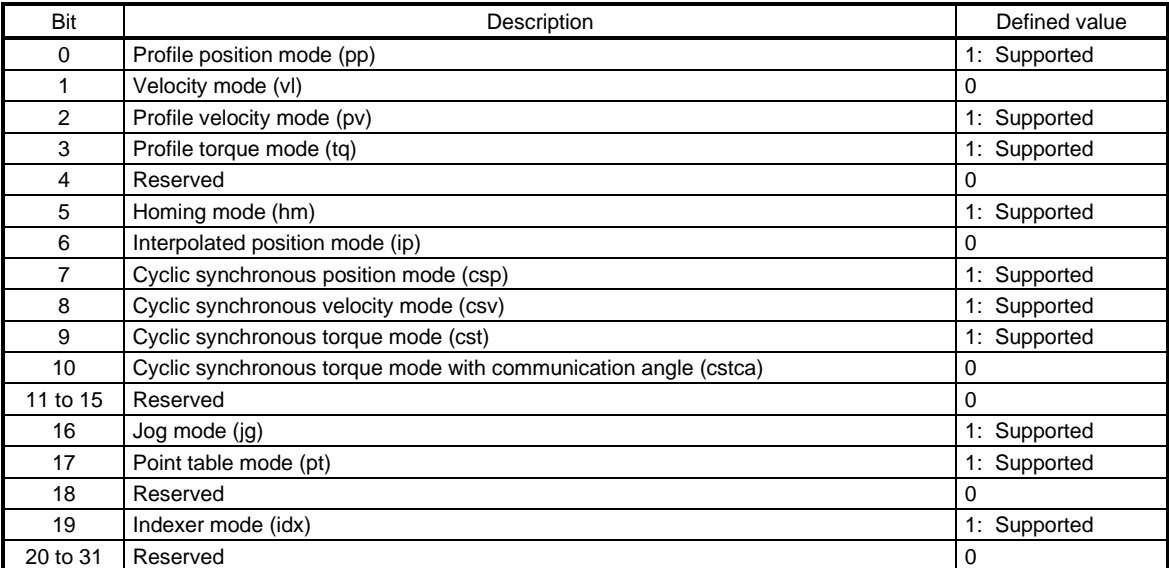

The fixed value is returned regardless of the setting of [Pr. PA01]. However, the usable control modes are limited depending on the setting of [Pr. PA01]. Refer to section 5.4.1 for details.

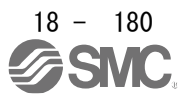

# 18.7.3.9 Position Control Function Objects

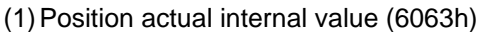

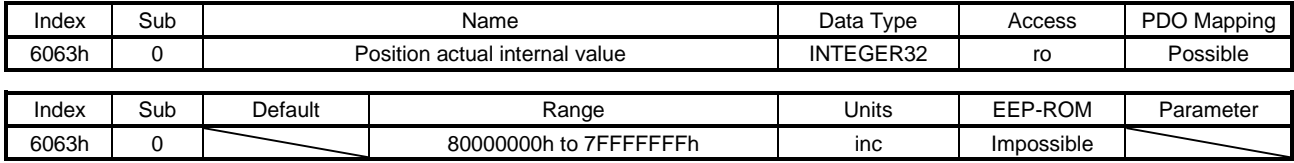

The current position is returned.

(2) Position actual value (6064h)

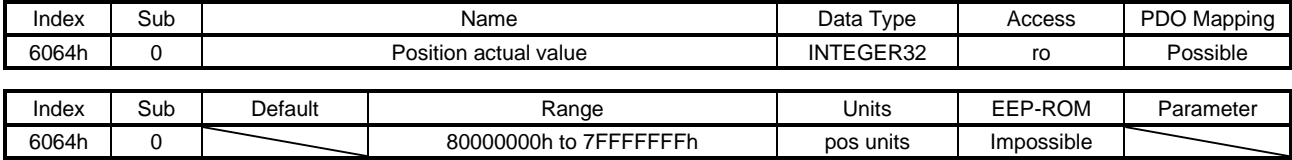

The current position in the command unit is returned. In the indexer method, "0" is returned.

(3) Following error window (6065h)

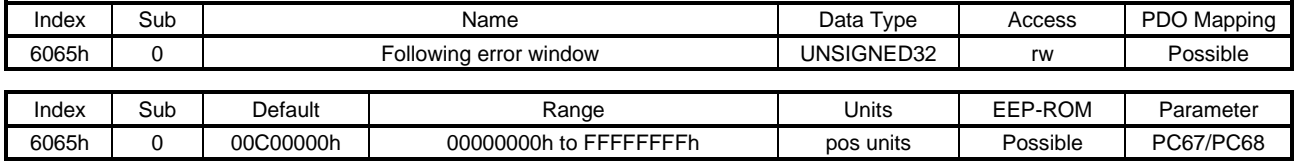

In the profile position mode (pp), cyclic synchronous position mode (csp), point table mode (pt), Jog mode (jg) or indexer mode (idx) when the time set with Following error time out (6066h) has elapsed with the number of droop pulses exceeding the setting value of this object, Bit 13 of Statusword (6041h) is turned on. When "FFFFFFFFh" is set, Bit 13 of Statusword (6041h) is always off.

## (4) Following error time out (6066h)

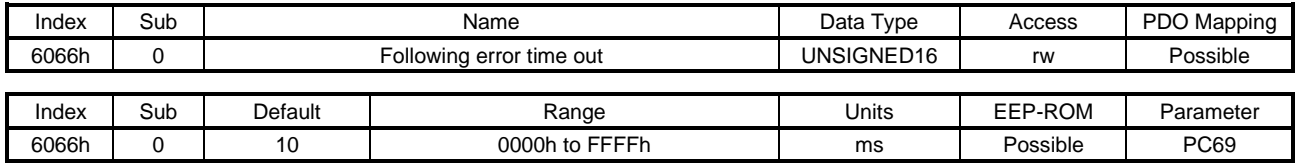

Refer to Following error window (6065h).

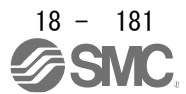

# (5) Position window (6067h)

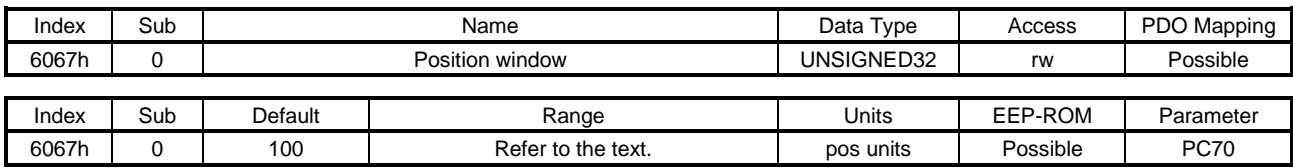

The description of this object is as follows.

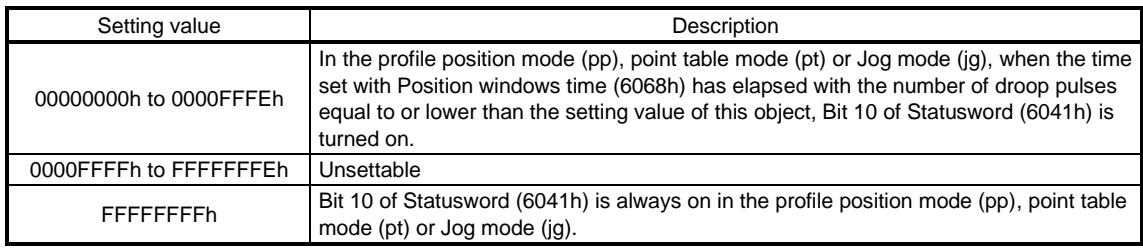

# (6) Position window time (6068h)

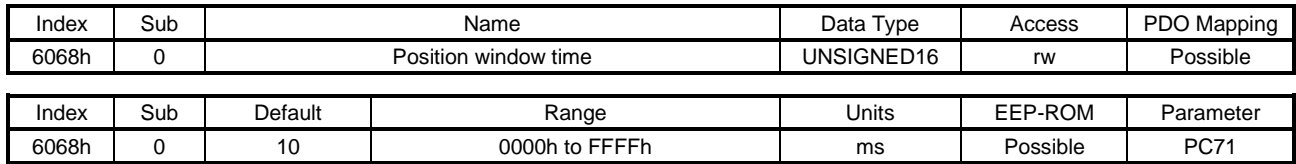

Refer to Position window (6067h).

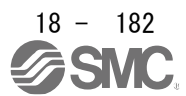

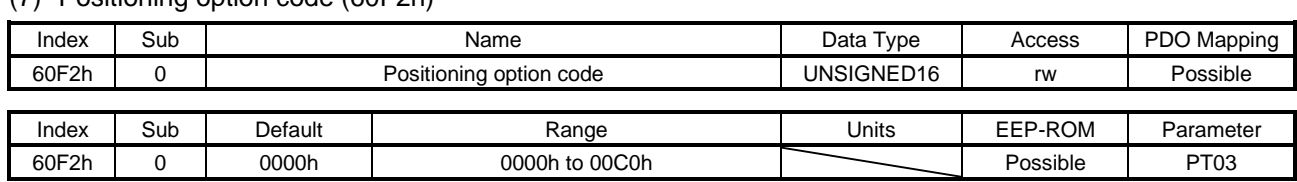

# (7) Positioning option code (60F2h)

Set the profile position mode (pp). The description of this object is as follows.

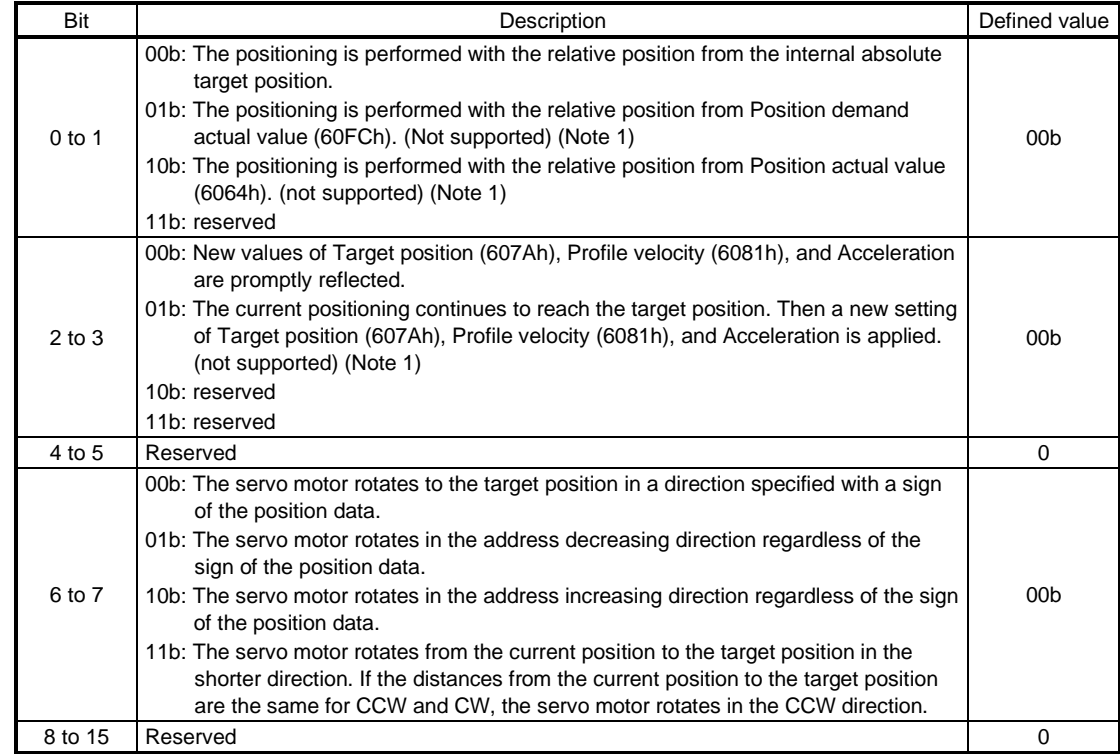

Note 1. This is not supported by the driver.

# (8) Following error actual value (60F4h)

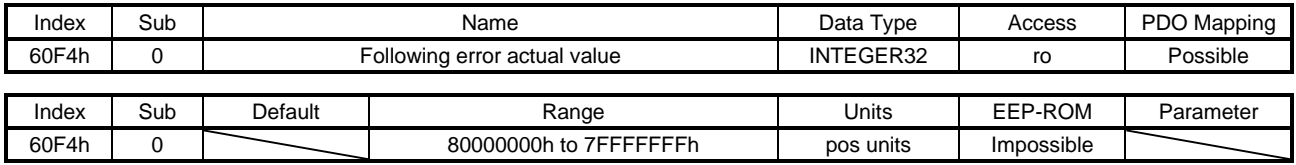

The droop pulses are returned.

### (9) Control effort (60FAh)

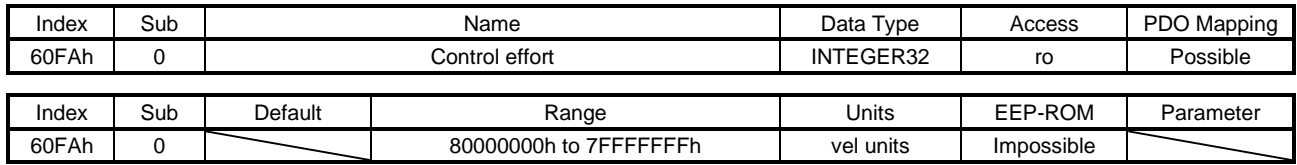

The speed command is returned. Unit: [0.01 r/min]

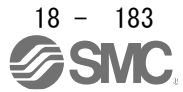

## 18.7.3.10 Profile Velocity Mode Objects

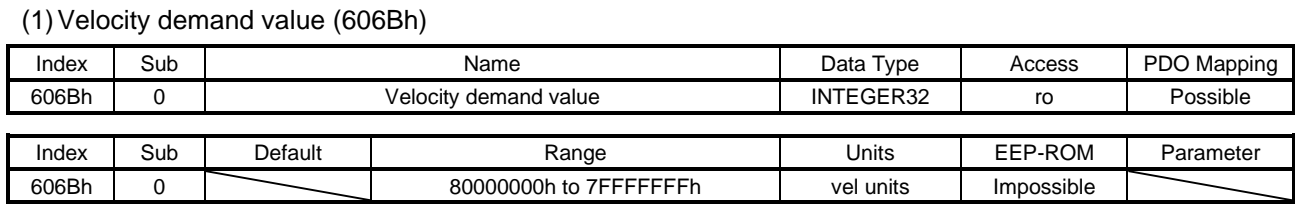

The speed command is returned. Unit: [0.01 r/min]

(2) Velocity actual value (606Ch)

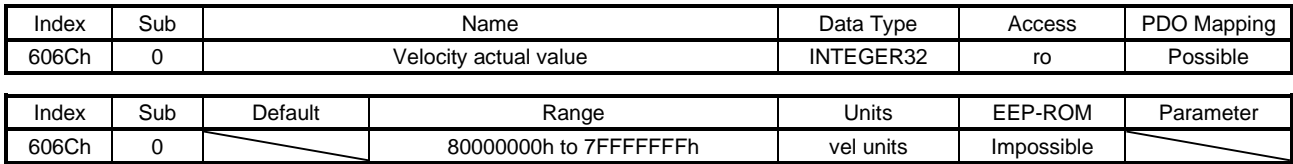

The current speed is returned. Unit: [0.01 r/min]

# (3) Velocity window (606Dh)

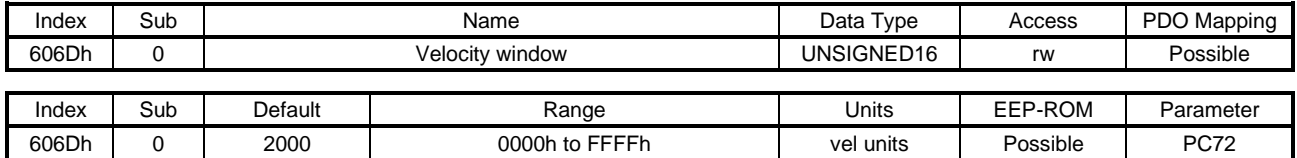

In the profile velocity mode (pv), when the time set with Velocity window time (606Eh) has elapsed with the current speed equal to or lower than the setting value of this object, Bit 10 of Statusword (6041h) is turned on.

Unit: [0.01 r/min]

# (4) Velocity window time (606Eh)

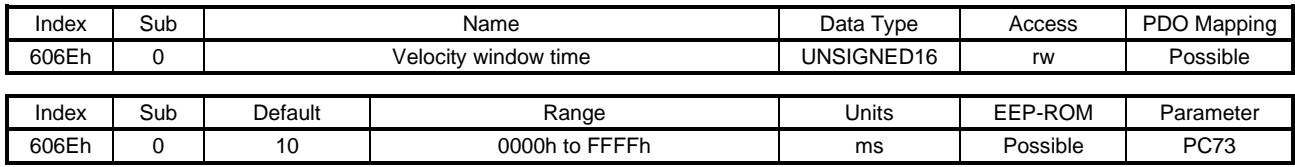

Refer to Velocity window (606Dh).

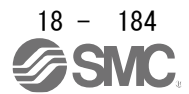

# (5) Velocity threshold (606Fh)

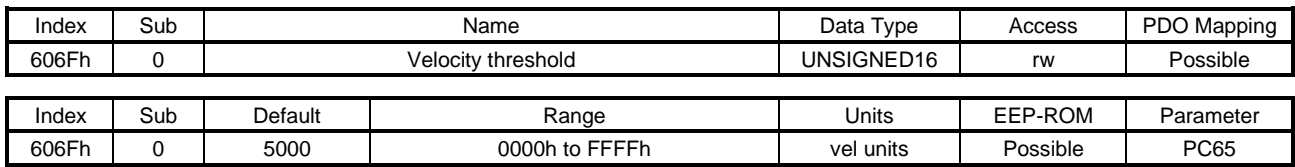

In the profile velocity mode (pv), when the time set with Velocity threshold time (6070h) has elapsed with the current speed higher than the setting value of this object, Bit 12 of Statusword (6041h) is turned off. Unit: [0.01 r/min]

# (6) Velocity threshold time (6070h)

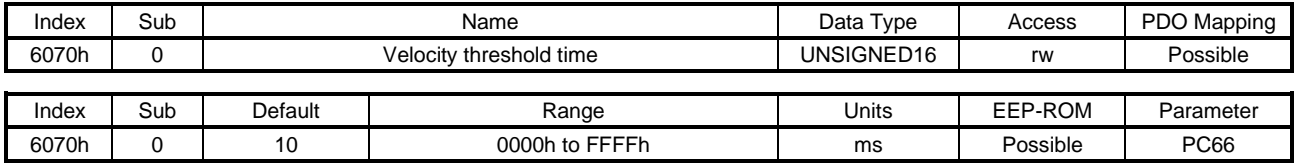

Refer to Velocity threshold (606Fh).

### (7) Target velocity (60FFh)

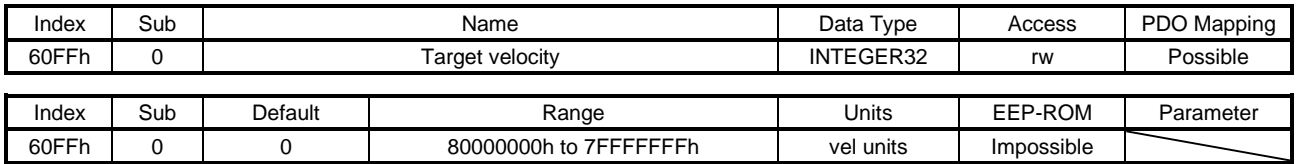

Set the speed command used in the cyclic synchronous velocity mode (csv) and the profile velocity mode (pv).

Unit: [0.01 r/min]

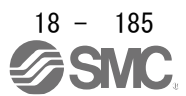

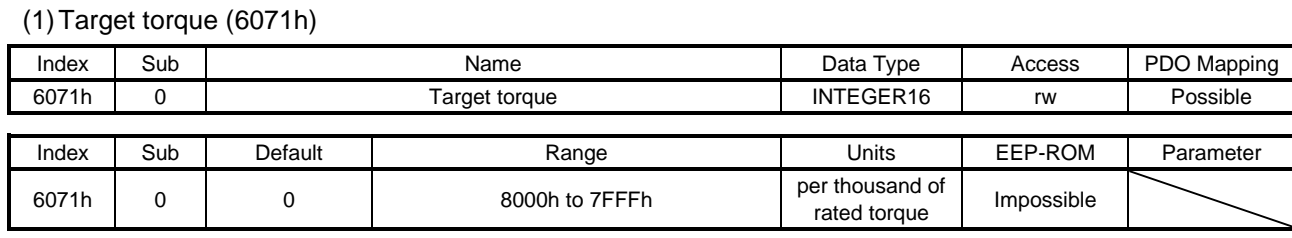

18.7.3.11 Profile Torque Mode Objects

Set the torque command used in the cyclic synchronous torque mode (cst) and the profile torque mode (tq).

## (2) Max torque (6072h)

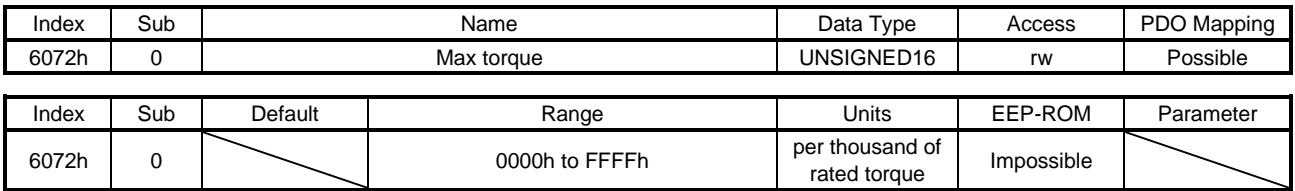

The maximum torque of the servo motor is returned. The value notified by this object is the maximum current and feedback value and may not match the maximum torque mentioned in "Servo Motor Instruction Manual (Vol. 3)".

## (3) Torque demand value (6074h)

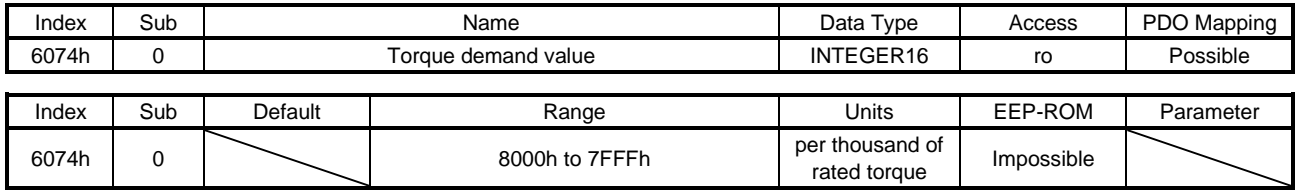

The torque command is returned.

(4) Torque actual value (6077h)

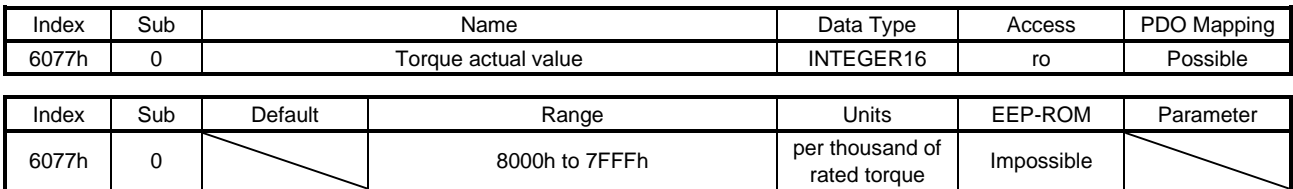

The current torque is returned.

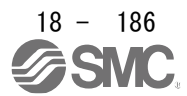

# (5) Torque slope (6087h)

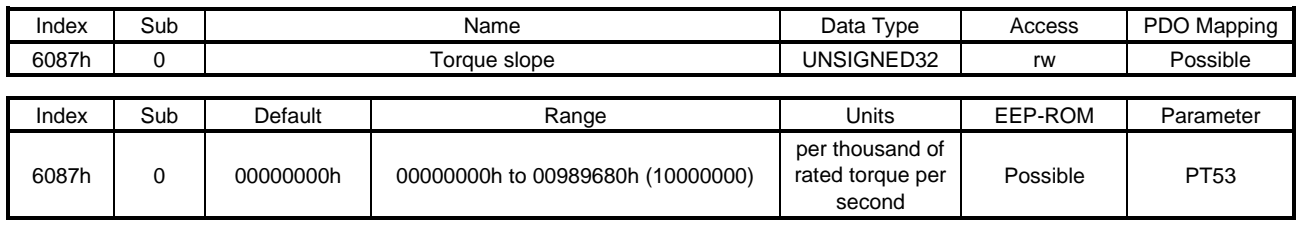

Set the variation per second of the torque command used in the profile torque mode (tq). When "0" is set, the setting value is invalid and the torque command is input with step input.

# (6) Torque profile type (6088h)

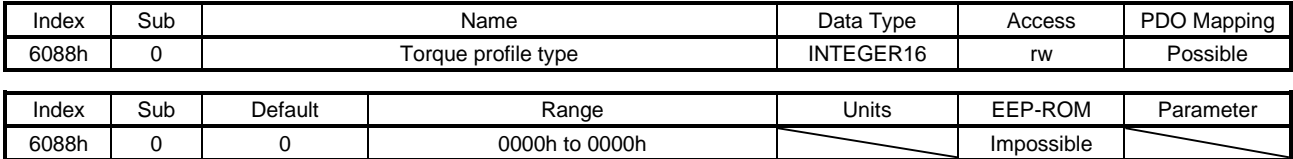

Set the torque command pattern. The description is as follows.

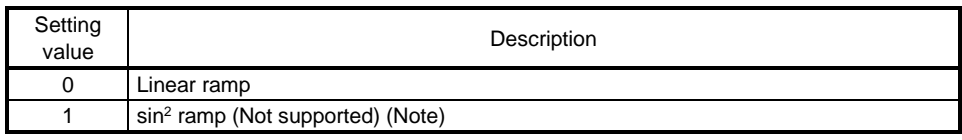

Note. This is not supported by the driver.

Values other than "0" cannot be set.

(7) Positive torque limit value (60E0h)

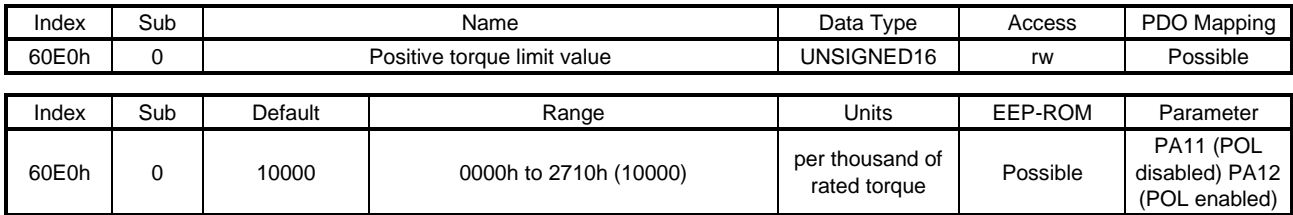

You can limit the torque or generated by the servo motor. Set the limit value of the torque of the servo motor in the CCW power running or CW regeneration, or the limit value of the linear servo motor in the positive direction power running or negative direction regeneration. Set this object to "0" to generate no torque

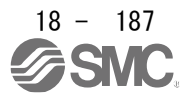

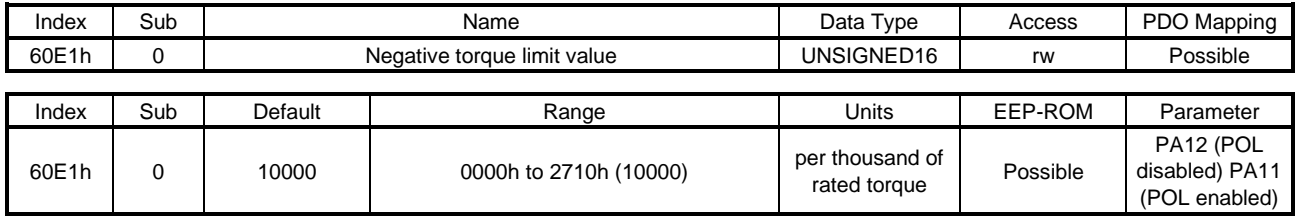

### (8) Negative torque limit value (60E1h)

You can limit the torque or generated by the servo motor. Set the limit value of the torque of the servo motor in the CW power running or CCW regeneration, or the limit value of the linear servo motor in the negative direction power running or positive direction regeneration. Set this object to "0" to generate no torque.

# 18.7.3.12 Profile Position Mode Objects

(1)Target position (607Ah)

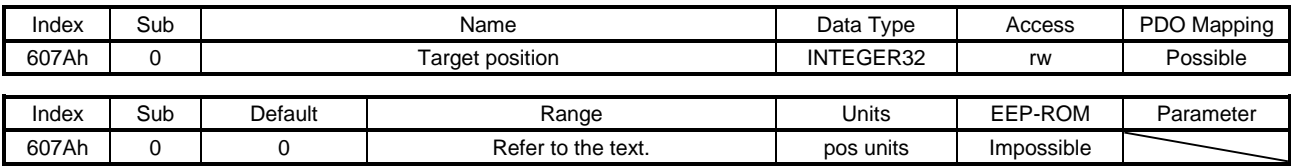

Set the position command used in the cyclic synchronous position mode (csp) and the profile position mode (pp). The settable values vary depending on the control mode and the setting of [Pr. PT01].

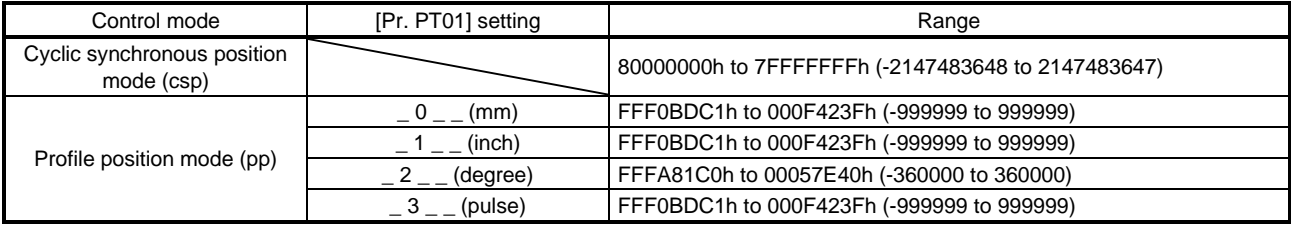

Set also Gear ratio (6091h) for the profile position mode (pp).

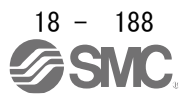

# (2) Position range limit (607Bh)

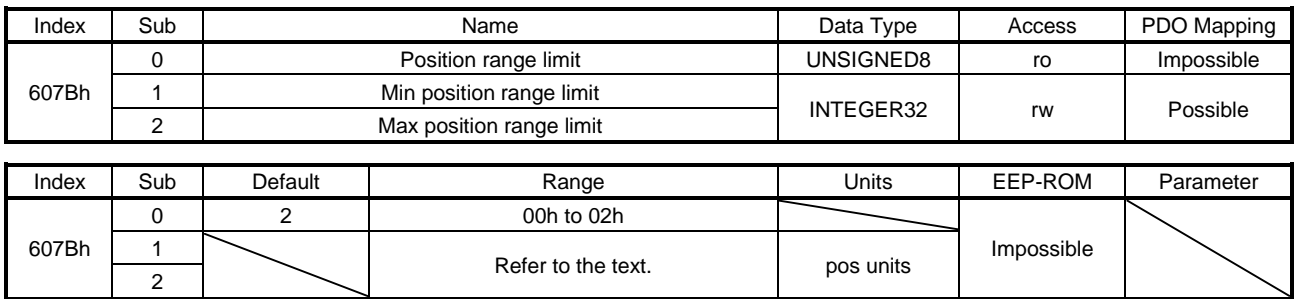

No value can be written because Position range limit (607Bh) is set automatically with the control mode and [Pr. PT01]. Writing any value causes SDO Abort Code (0609 0030h Value range of parameter exceeded).

This object is available with drivers.

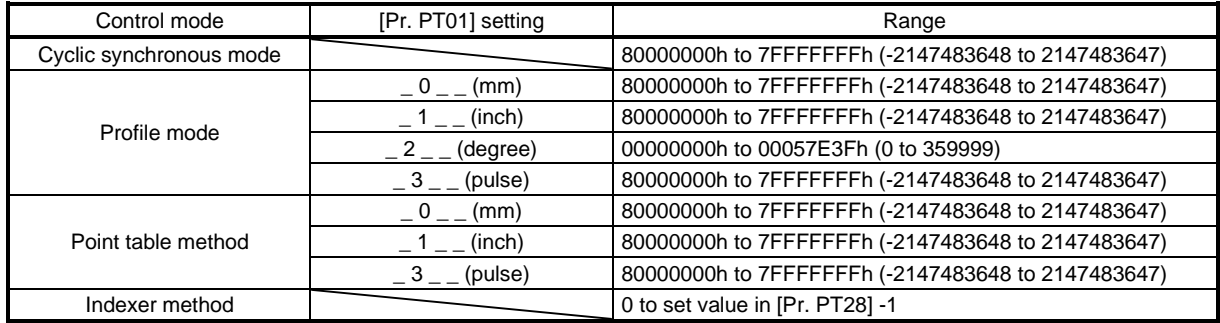

## (3) Software position limit (607Dh)

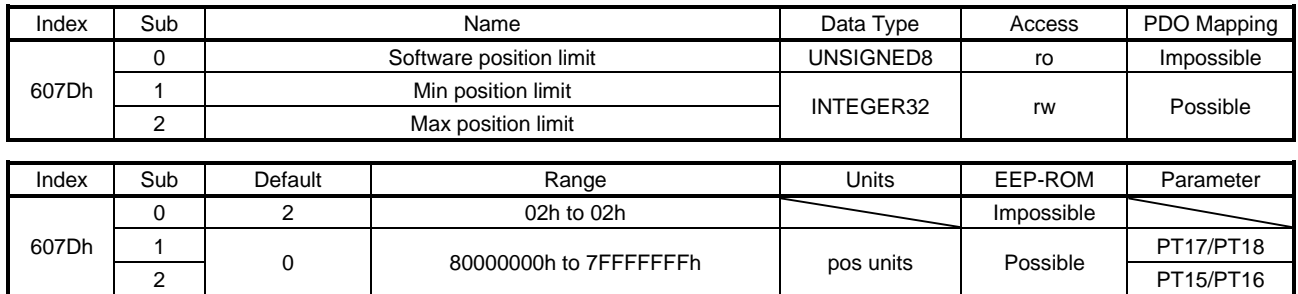

Set the range for limiting the command position. Target position (607Ah) is limited within the range between Min position limit (607Dh: 1) and Max position limit (607Dh: 2). When the set value of Min position limit (607Dh: 1) is equal to or greater than the set value of Max position limit (607Dh: 2), the function of Software position limit (607Dh) is disabled. In the indexer method, this function is disabled.

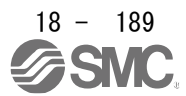

## (4) Max profile velocity (607Fh)

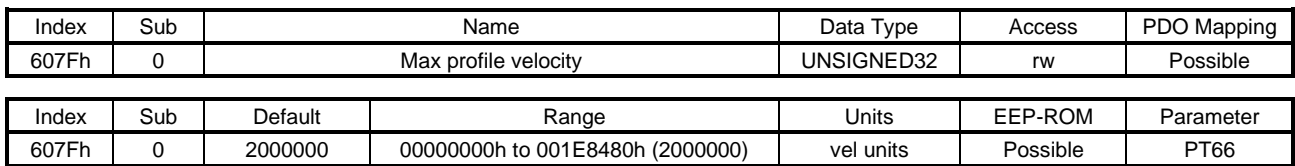

Set the speed limit value for the profile position mode (pp), profile velocity mode (pv), Jog mode (jg) and indexer mode (idx). When a value exceeding this object is set to Target velocity (60FFh) or Profile velocity (6081h), the speed is limited with the value of this object.

### (5) Max motor speed (6080h)

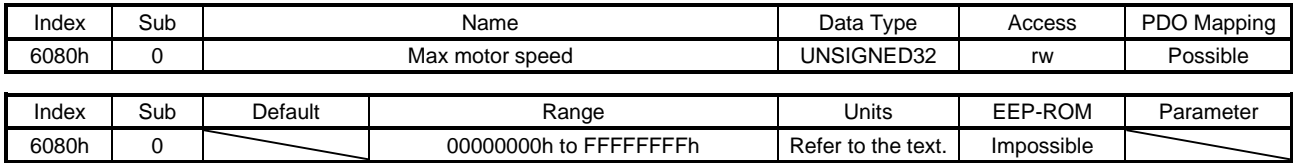

The instantaneous permissible speed of the servo motor is returned. Operation cannot be performed at a speed exceeding the speed set with this object. Unit: [r/min]

#### (6) Profile velocity (6081h)

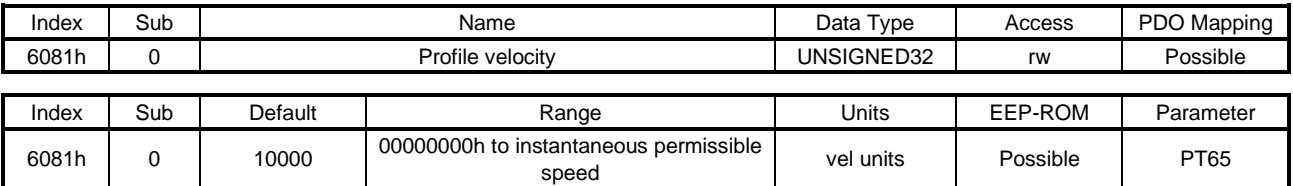

Set the command speed for the profile position mode (pp), Jog mode (jg) and indexer mode (idx). Set a value within the range between "0" and permissible speed. Unit: [0.01 r/min]

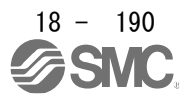

#### (7) Profile acceleration (6083h)

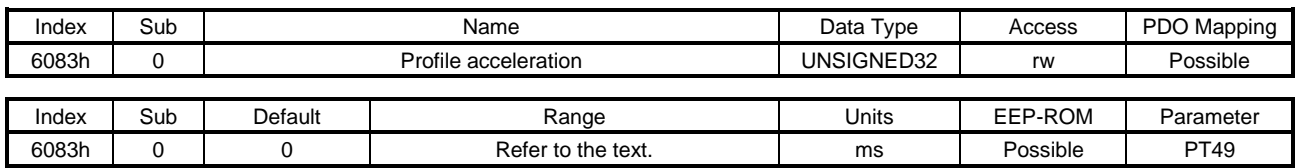

Set the acceleration time constant for the profile position mode (pp), profile velocity mode (pv), Jog mode (jg) and indexer mode (idx). Set a time for the servo motor to reach the rated speed. The settable values vary depending on the control mode.

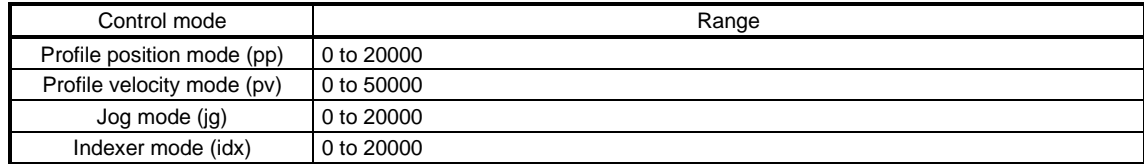

### (8) Profile deceleration (6084h)

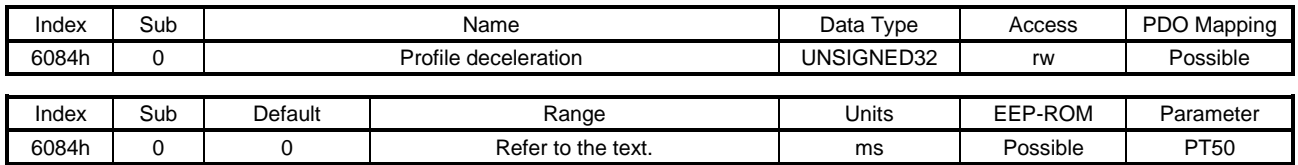

Set the deceleration time constant for the profile position mode (pp), profile velocity mode (pv), Jog mode (jg) and indexer mode (idx). Set a time for the servo motor to stop from the rated speed. The settable values vary depending on the control mode.

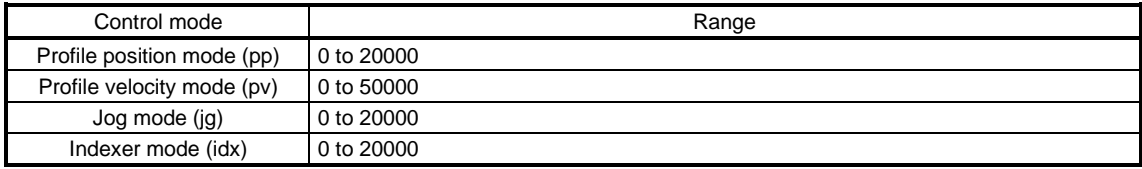

#### (9) Quick stop deceleration (6085h)

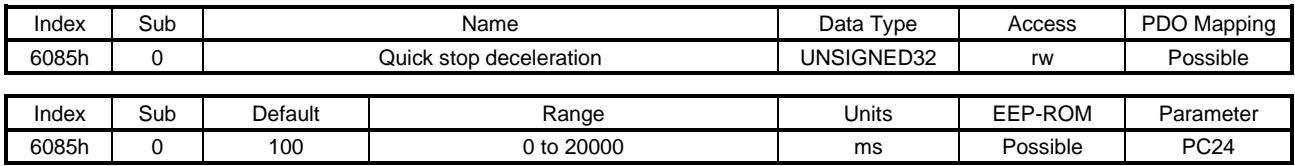

Set a deceleration time constant for the Quick stop function. Set a time for the servo motor to stop from the rated speed. When "0" is set, the operation is performed with 100 ms.

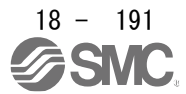

## (10) Motion profile type (6086h)

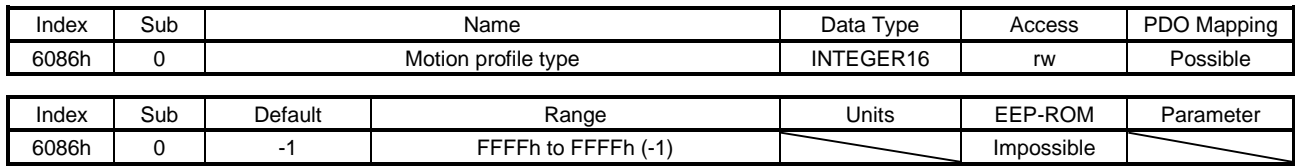

Set the acceleration/deceleration pattern in the profile position mode (pp). The description is as follows.

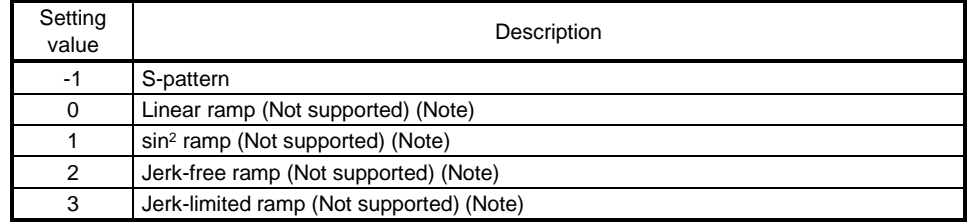

Note. This is not supported by the driver.

For this object, "-1" is always returned. Values other than "-1" cannot be set.

#### 18.7.3.13 Homing Mode Objects

(1)Home offset (607Ch)

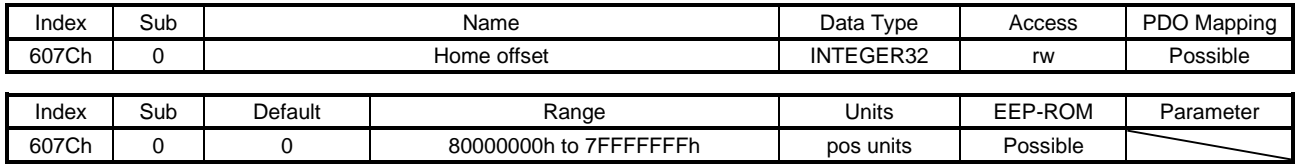

The home position is returned. No value can be written because Home offset (607Ch) is set automatically. Writing any value causes SDO Abort Code (0609 0030h Value range of parameter exceeded).

### (2) Homing method (6098h)

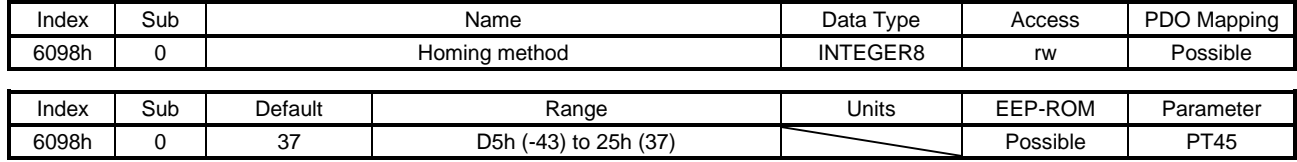

Set a home position return type. Refer to section 5.4.9 (4) for the settable values.

## (3) Homing speeds (6099h)

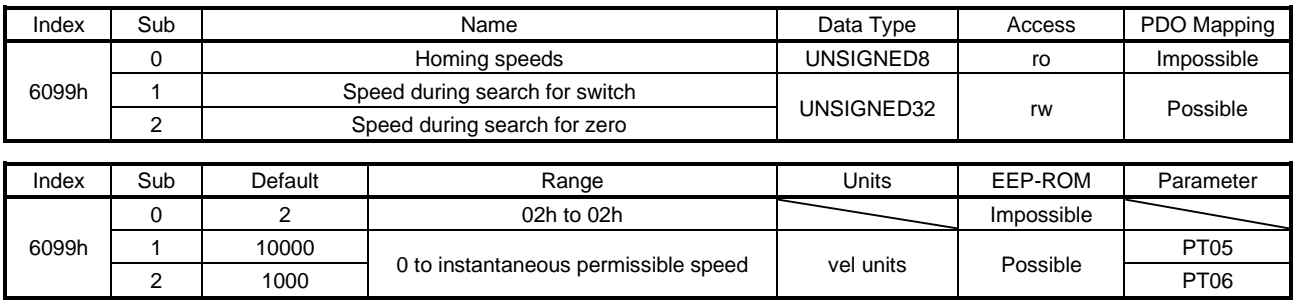

Set the servo motor speed at home position return.

Set the servo motor speed at home position return for Speed during search for switch (6099h: 1). Unit: [0.01 r/min]

Set the creep speed after proximity dog at home position return for Speed during search for zero (6099h: 2).

Unit: [0.01 r/min]

### (4) Homing acceleration (609Ah)

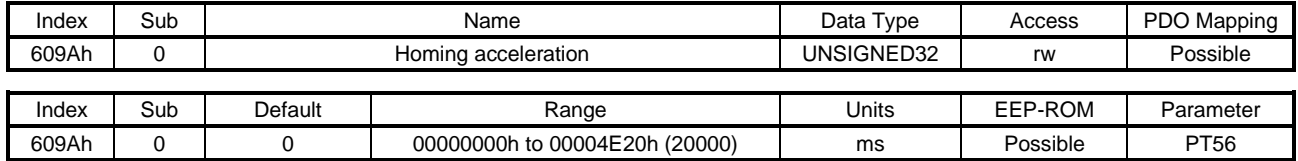

Set the acceleration/deceleration time constants at home position return. Set a time for the servo motor to reach the rated speed.

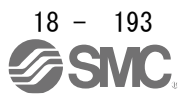

# (5) Supported homing method (60E3h)

(a) In the cyclic synchronous mode/profile mode/point table method

| Index | Sub            | Name                         | Data Type       | Access | PDO Mapping |
|-------|----------------|------------------------------|-----------------|--------|-------------|
|       | 0              | Supported homing method      | UNSIGNED8       |        | Impossible  |
|       | $\mathbf{1}$   | 1st supported homing method  |                 |        |             |
|       | $\overline{2}$ | 2nd supported homing method  |                 |        |             |
|       | 3              | 3rd supported homing method  |                 |        |             |
|       | 4              | 4th supported homing method  |                 |        |             |
|       | 5              | 5th supported homing method  |                 |        |             |
|       | 6              | 6th supported homing method  |                 |        |             |
|       | 7              | 7th supported homing method  |                 |        |             |
|       | 8              | 8th supported homing method  |                 |        |             |
|       | 9              | 9th supported homing method  |                 |        |             |
|       | 10             | 10th supported homing method |                 |        |             |
|       | 11             | 11th supported homing method |                 |        |             |
|       | 12             | 12th supported homing method |                 |        |             |
|       | 13             | 13th supported homing method |                 |        |             |
|       | 14             | 14th supported homing method |                 |        |             |
|       | 15             | 15th supported homing method |                 |        |             |
|       | 16             | 16th supported homing method |                 |        |             |
|       | 17             | 17th supported homing method |                 | ro     |             |
|       | 18             | 18th supported homing method |                 |        |             |
| 60E3h | 19             | 19th supported homing method |                 |        |             |
|       | 20             | 20th supported homing method | <b>INTEGER8</b> |        |             |
|       | 21             | 21st supported homing method |                 |        |             |
|       | 22             | 22nd supported homing method |                 |        |             |
|       | 23             | 23rd supported homing method |                 |        |             |
|       | 24             | 24th supported homing method |                 |        |             |
|       | 25             | 25th supported homing method |                 |        |             |
|       | 26             | 26th supported homing method |                 |        |             |
|       | 27             | 27th supported homing method |                 |        |             |
|       | 28             | 28th supported homing method |                 |        |             |
|       | 29             | 29th supported homing method |                 |        |             |
|       | 30             | 30th supported homing method |                 |        |             |
|       | 31             | 31st supported homing method |                 |        |             |
|       | 32             | 32nd supported homing method |                 |        |             |
|       | 33             | 33rd supported homing method |                 |        |             |
|       | 34             | 34th supported homing method |                 |        |             |
|       | 35             | 35th supported homing method |                 |        |             |
|       | 36             | 36th supported homing method |                 |        |             |
|       | 37             | 37th supported homing method |                 |        |             |
|       | 38             | 38th supported homing method |                 |        |             |
|       | 39             | 39th supported homing method |                 |        |             |

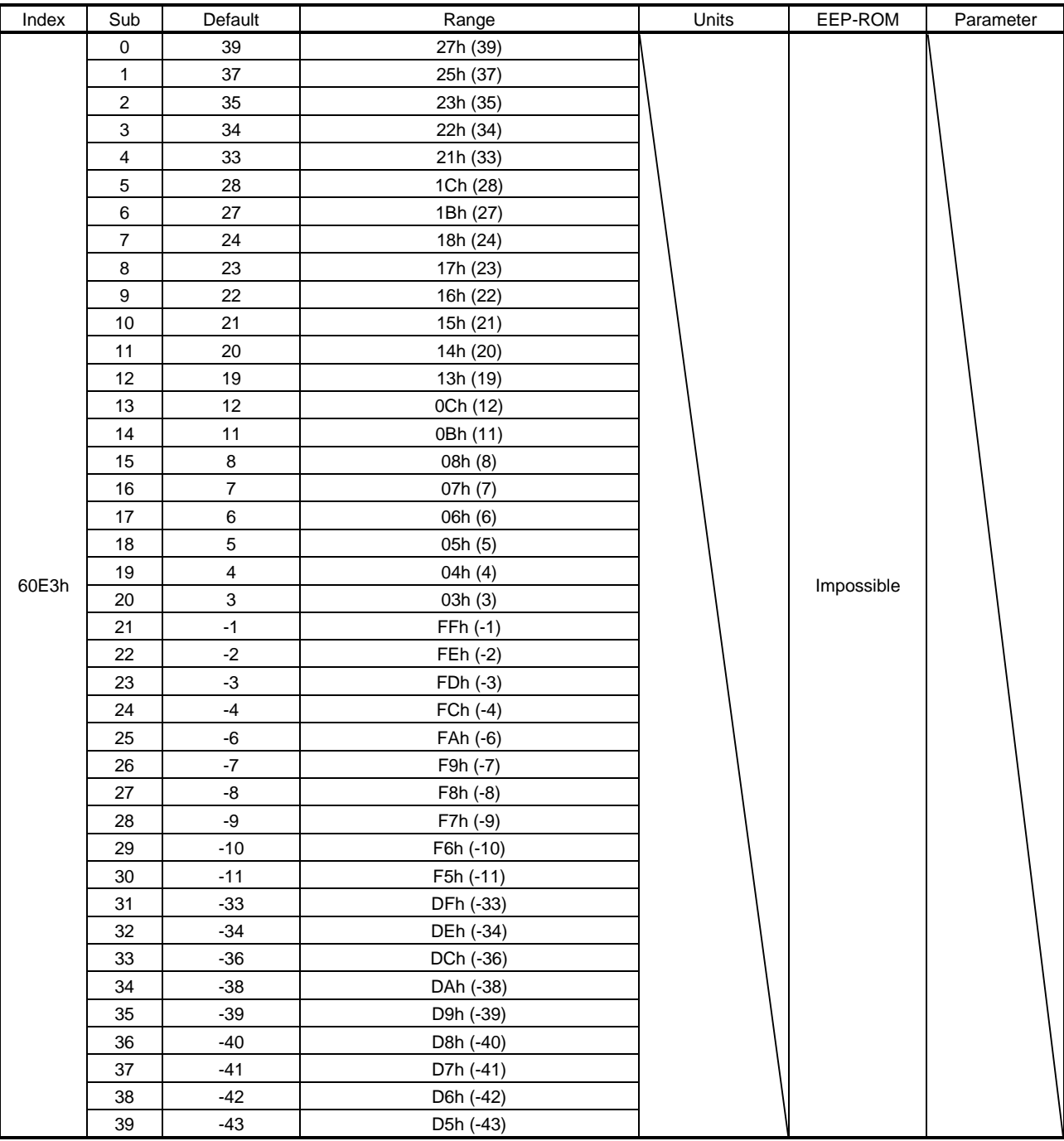

The supported home position return type is returned.

## (b) Indexer method

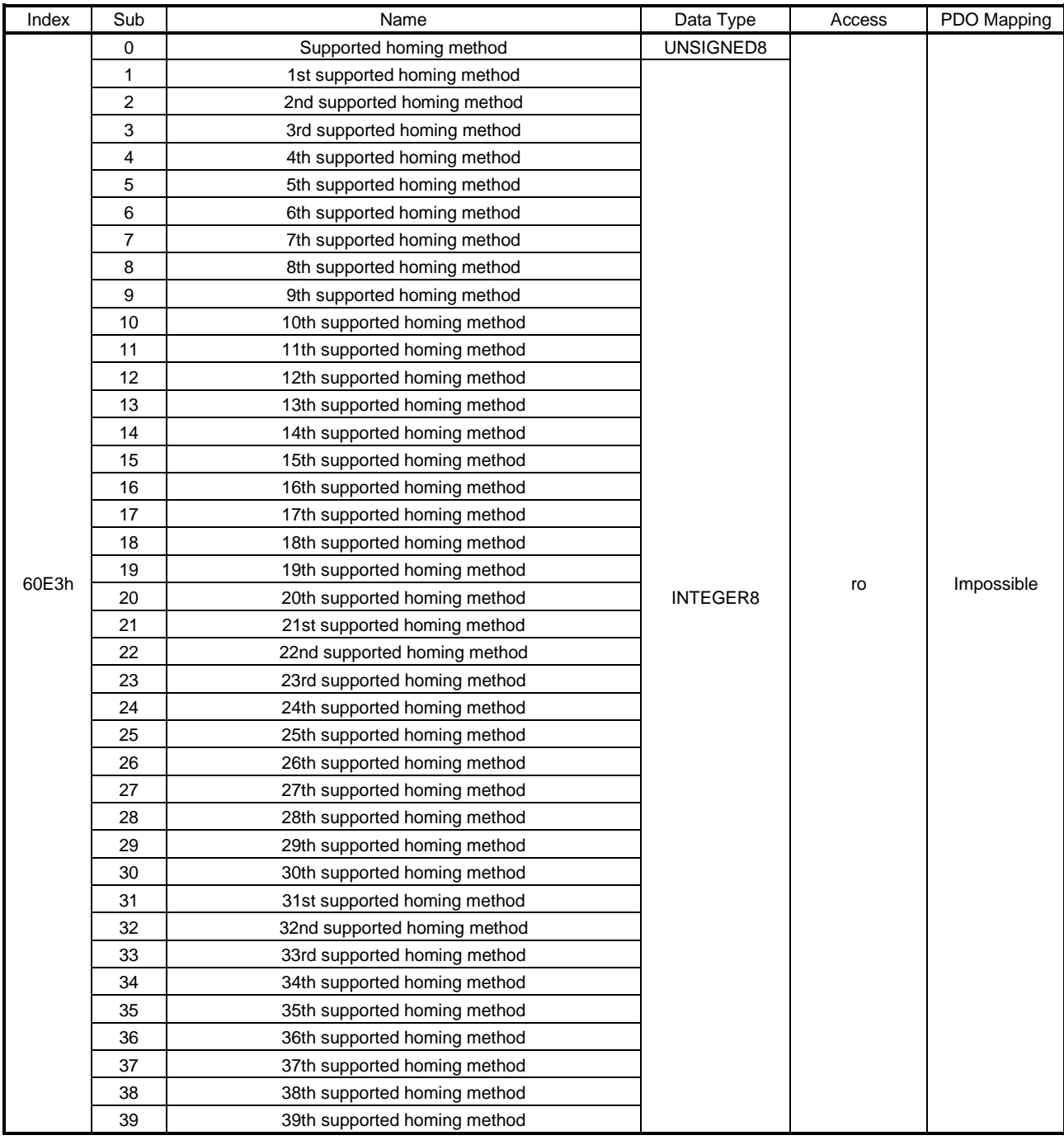

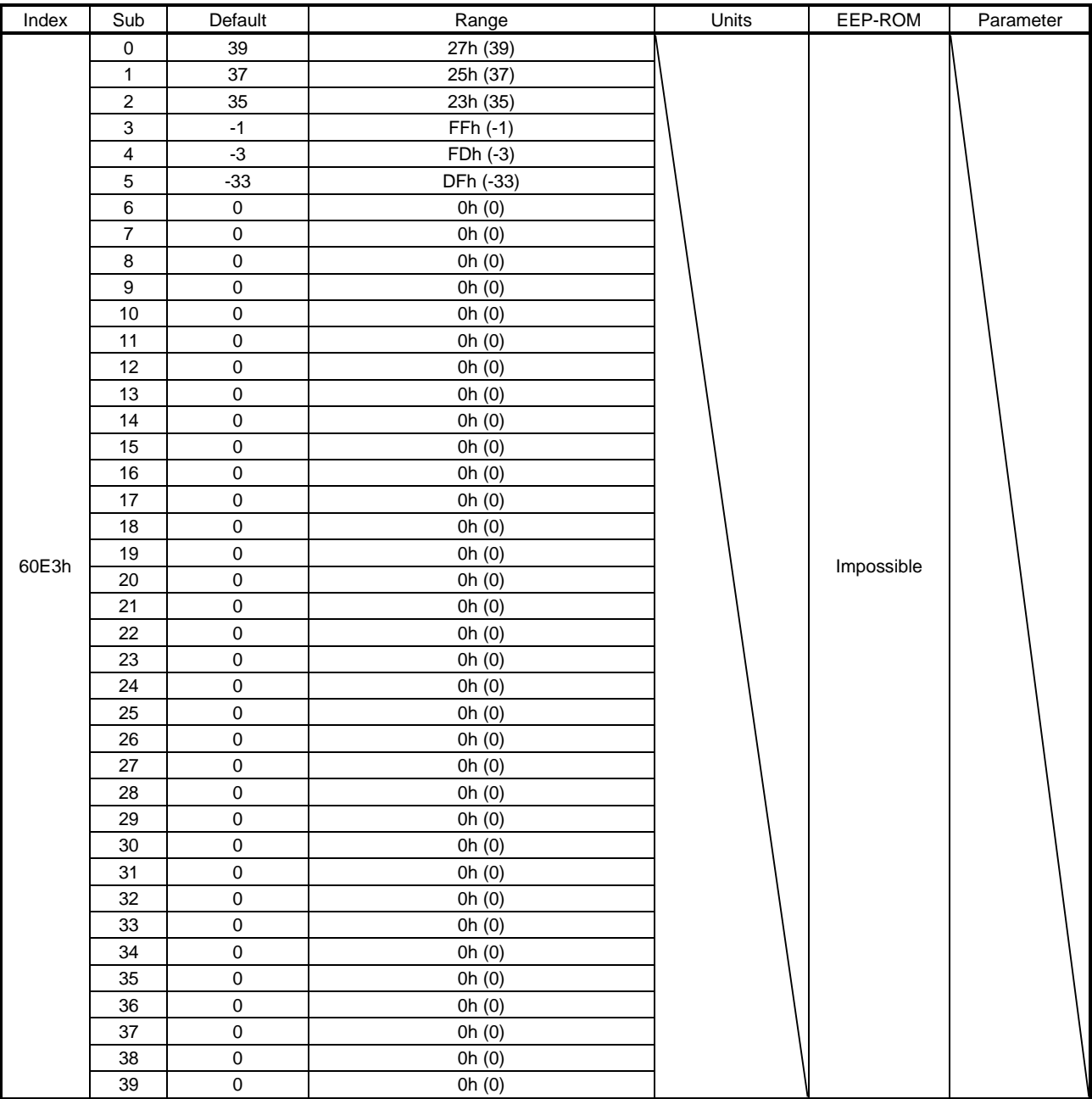

The supported home position return type is returned.

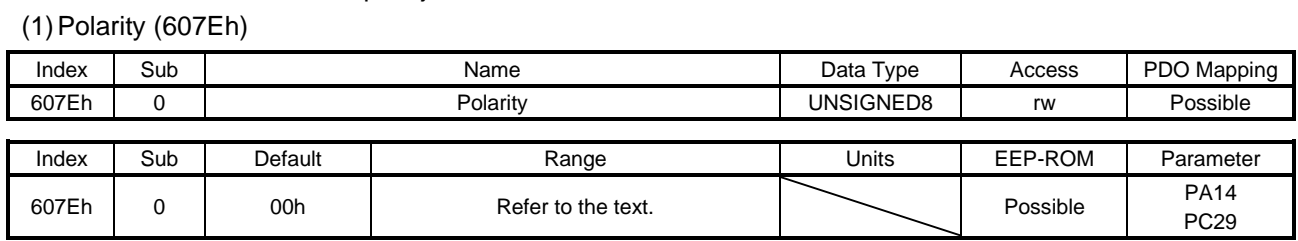

18.7.3.14 Factor Group Objects

The rotation direction selection can be set.

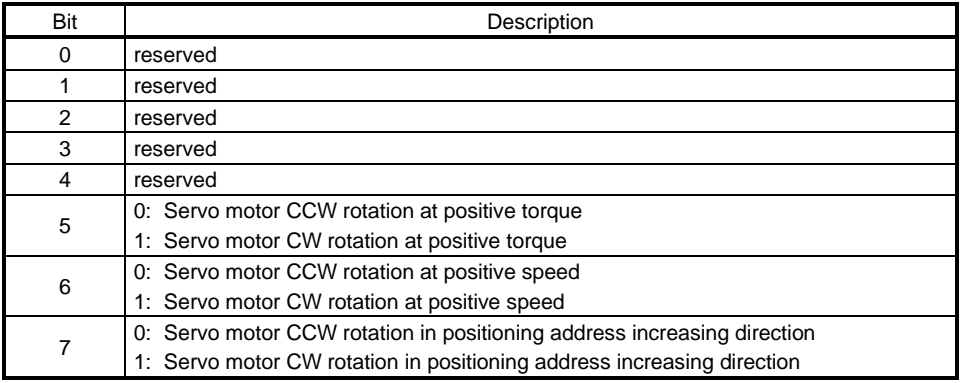

For the driver, only "00h", "C0h", or "E0h" can be set. Values other than 00h and C0h cannot be set.

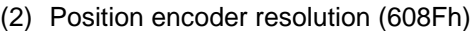

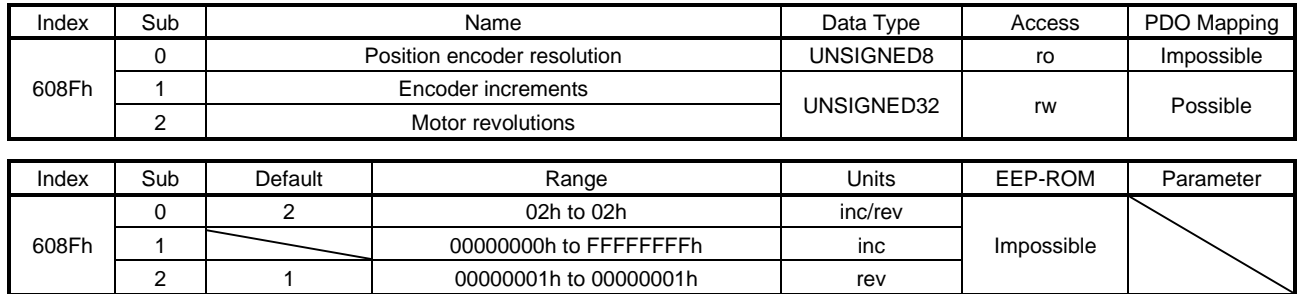

Encoder resolution is returned with Encoder increments (608Fh: 1). No value can be written because Position encoder resolution (608Fh) is set automatically. Writing any value causes SDO Abort Code (0609 0030h Value range of parameter exceeded).

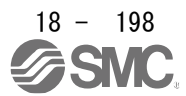

## (3) Gear ratio (6091h)

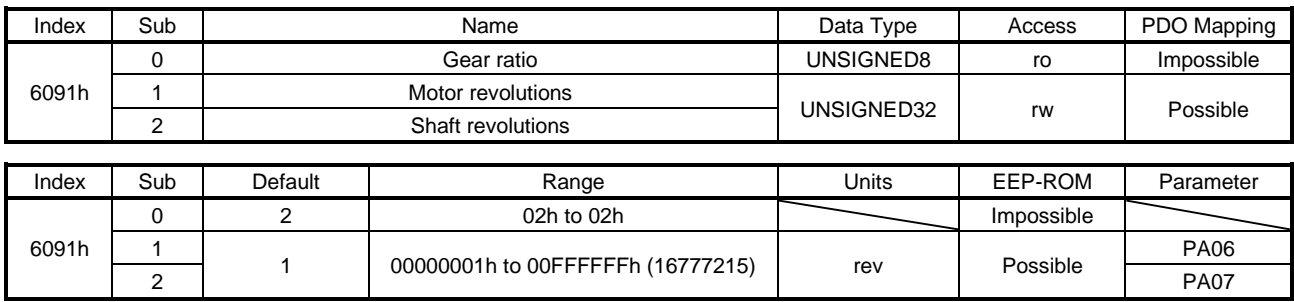

Set the electronic gear. Refer to [Pr. PA06] for the settable values. In the cyclic synchronous mode , setting Motor revolutions (6091h: 1) or Shaft revolutions (6091h: 2) to anything other than "1" will trigger [AL. 37].

Gear ratio (6091h) =  $\frac{\text{Motor revolutions (6091h: 1)}}{\text{Short revolutions (6091h: 2)}}$ Shaft revolutions (6091h: 2)

#### (4) Feed constant (6092h)

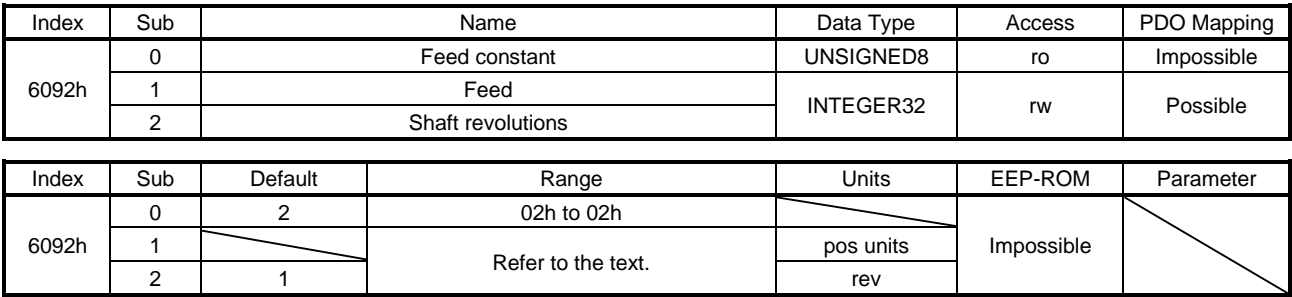

No value can be written because Feed (6092h: 1) and Shaft revolutions (6092h: 2) are set automatically with the control mode, [Pr. PT01] and [Pr. PT03]. Writing any value causes SDO Abort Code (0609 0030h Value range of parameter exceeded).

This object is available with drivers.

Ĺ,

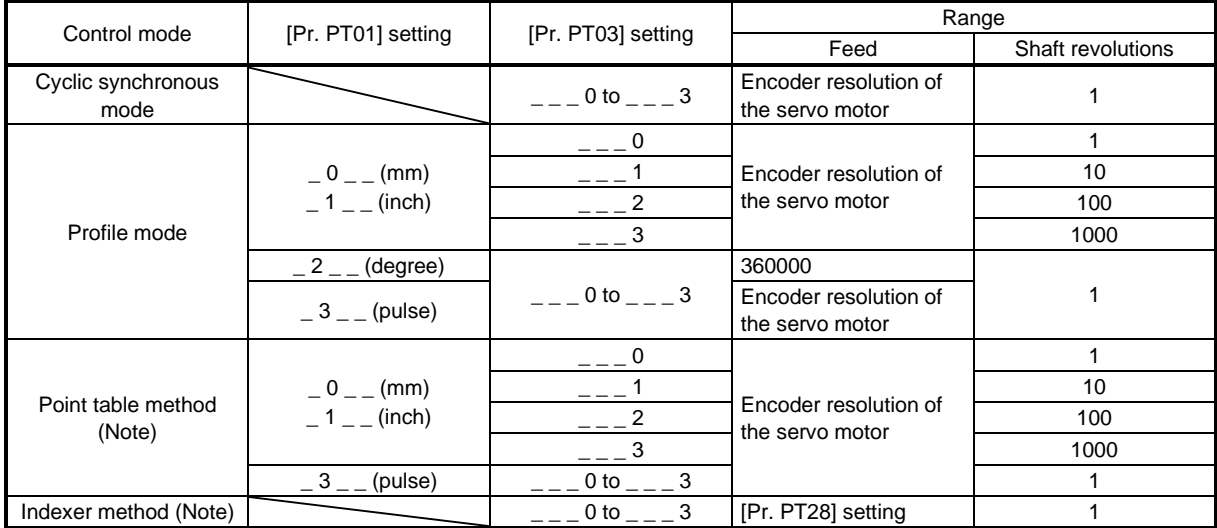

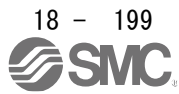

Position actual value (6064h) is calculated from Gear ratio (6091h) and Feed constant (6092h), as follows.

Position actual value  $(6064h)$  = Position actual internal value (6063h) x Feed constant (6092h) Position encoder resolution (608Fh) x Gear ratio (6091h)

When the unit is degree, the operation result will be limited within 0 to 359999.

# (5) SI unit position (60A8h)

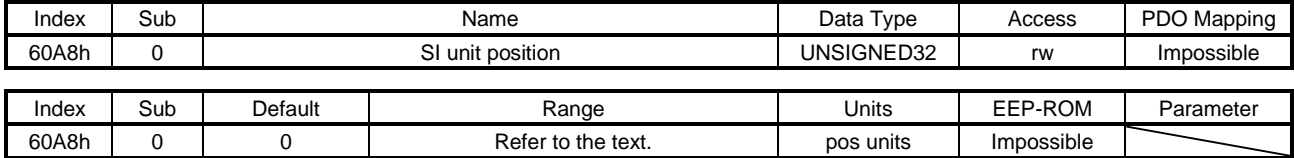

No value can be written because SI unit position (60A8h) is set automatically with the control mode, [Pr. PT01] and [Pr. PT03]. Writing any value causes SDO Abort Code (0609 0030h Value range of parameter exceeded).

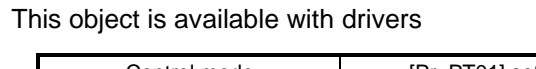

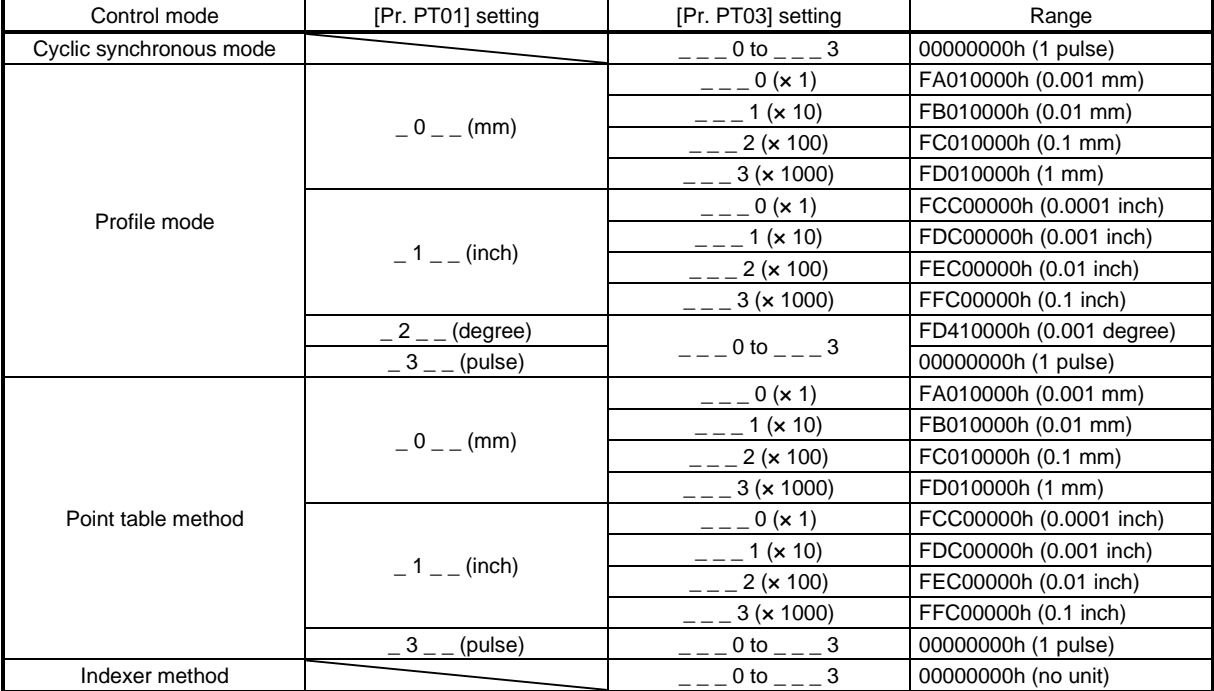
### (6) SI unit velocity (60A9h)

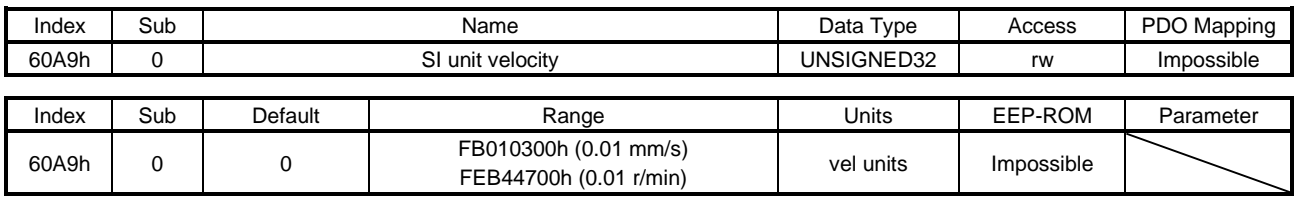

The SI unit velocity is returned. No value can be written because SI unit velocity (60A9h) is set automatically with the control mode. Writing any value causes SDO Abort Code (0609 0030h Value range of parameter exceeded).

This object is available with drivers.

#### 18.7.3.15 Touch Probe Function Objects

(1)Touch probe function (60B8h)

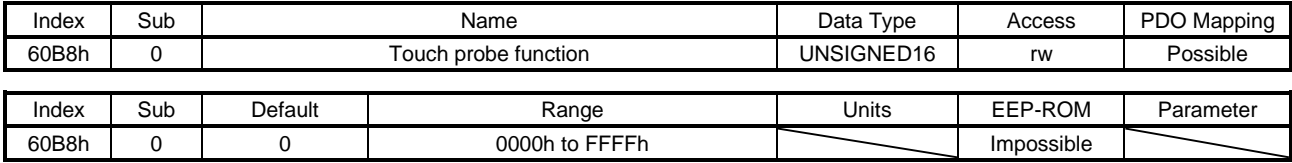

Set the command for the touch probe function. Refer to section 5.5 (1) (a) for details.

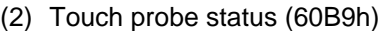

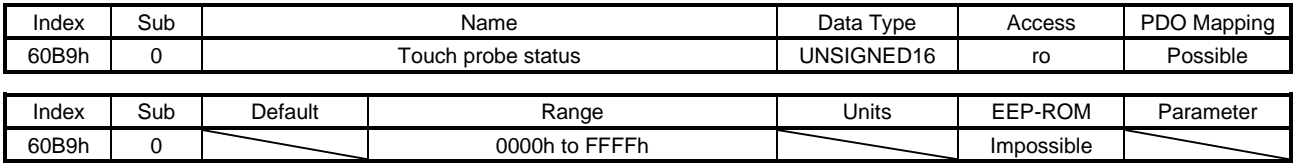

The status of the touch probe function is returned. Refer to section 5.5 (1) (b) for details.

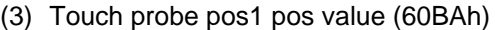

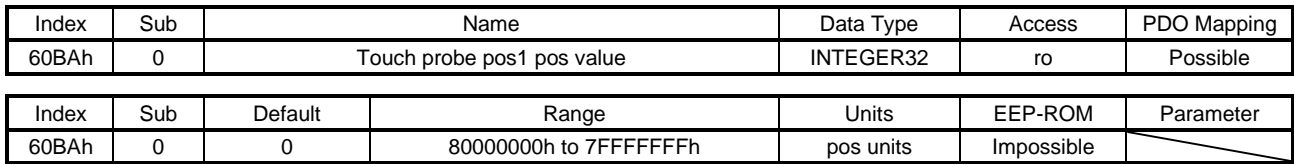

The position latched at the rising edge of touch probe 1 is returned.

#### (4) Touch probe pos1 neg value (60BBh)

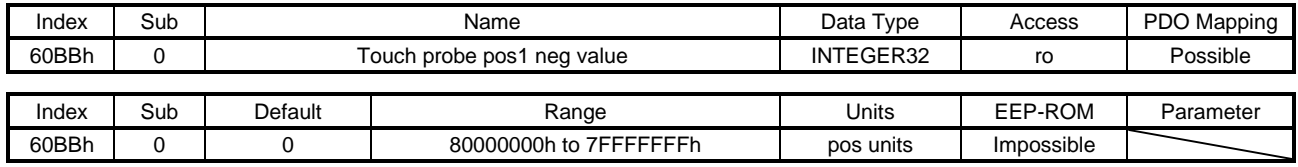

The position latched at the falling edge of touch probe 1 is returned.

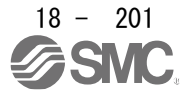

### 18. EtherCAT COMMUNICATION

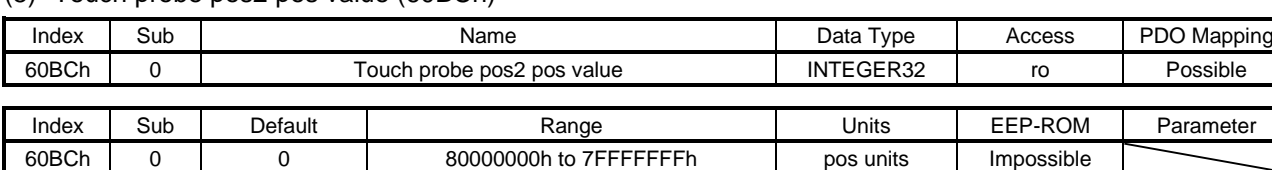

#### (5) Touch probe pos2 pos value (60BCh)

The position latched at the rising edge of touch probe 2 is returned.

#### (6) Touch probe pos2 neg value (60BDh)

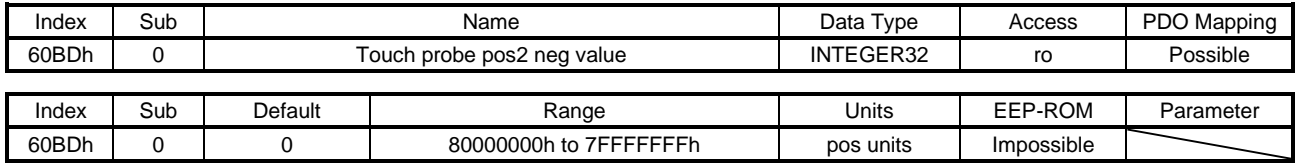

The position latched at the falling edge of touch probe 2 is returned.

#### 18.7.3.16 Optional application FE Objects

(1)Digital inputs (60FDh)

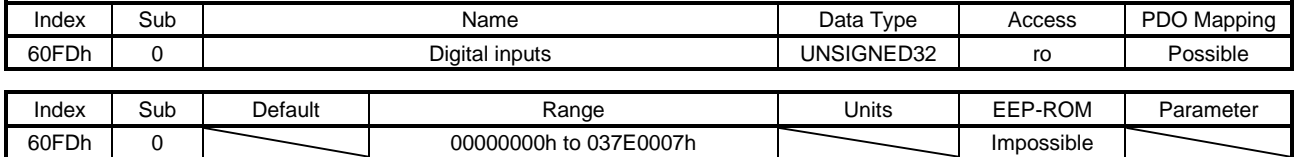

The on/off states of the input device connected to the driver are returned. This object is available with drivers.

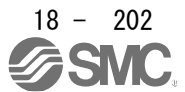

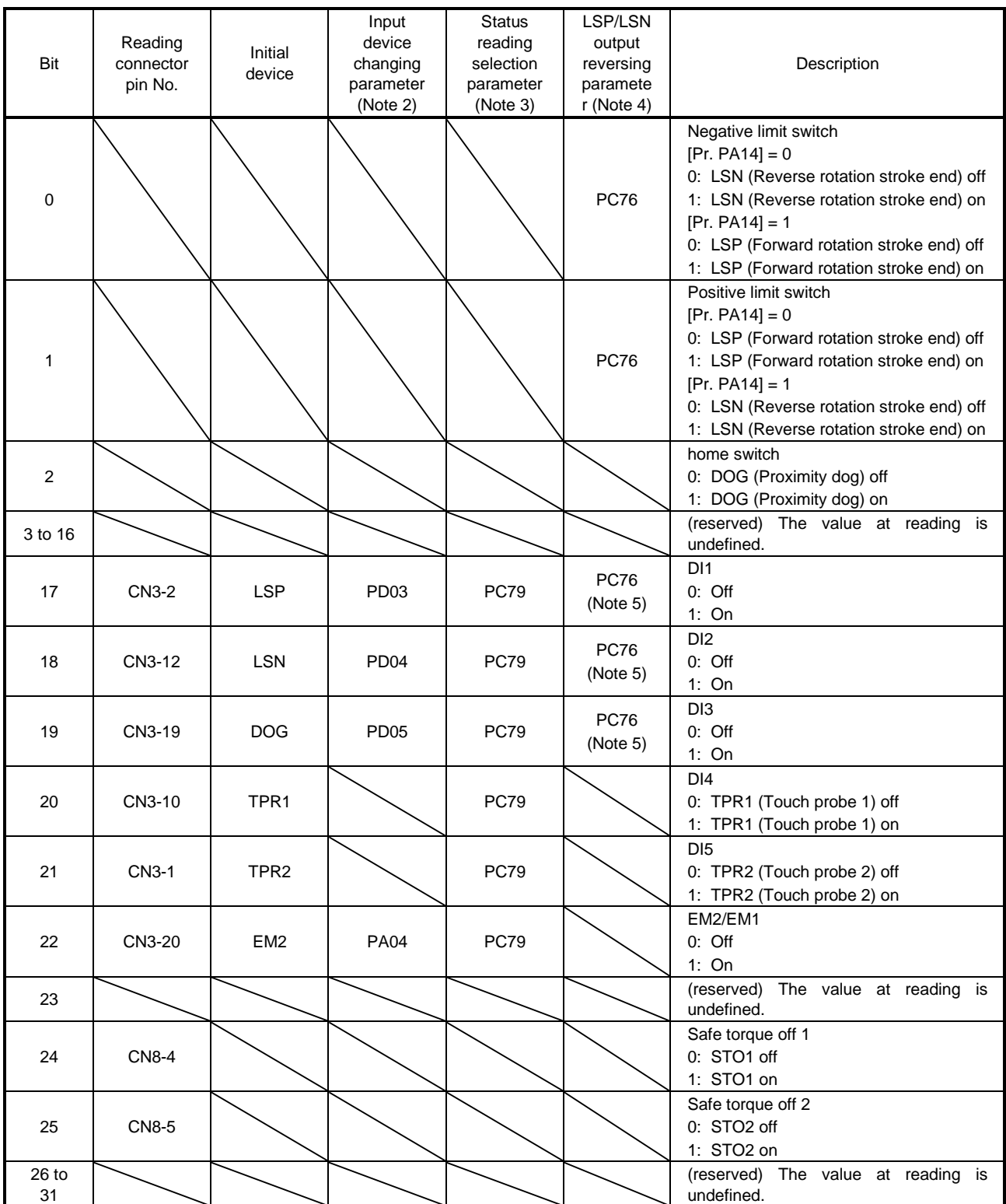

2. You can change input devices of the pin with this parameter setting. When [Pr. PD03] to [Pr. PD05] are set to "\_\_0 0", the ON/OFF state of each pin is returned.

3. With this parameter setting, you can specify whether the ON/OFF states of the input devices are returned or the ON/OFF states of the pins are returned.

4. You can reverse the output with this parameter setting.

5. This parameter is available when [Pr. PC79] is set to "0" (the ON/OFF states of the input devices are returned) while LSP or LSN is assigned to each pin.

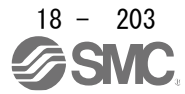

### (2) Digital outputs (60FEh)

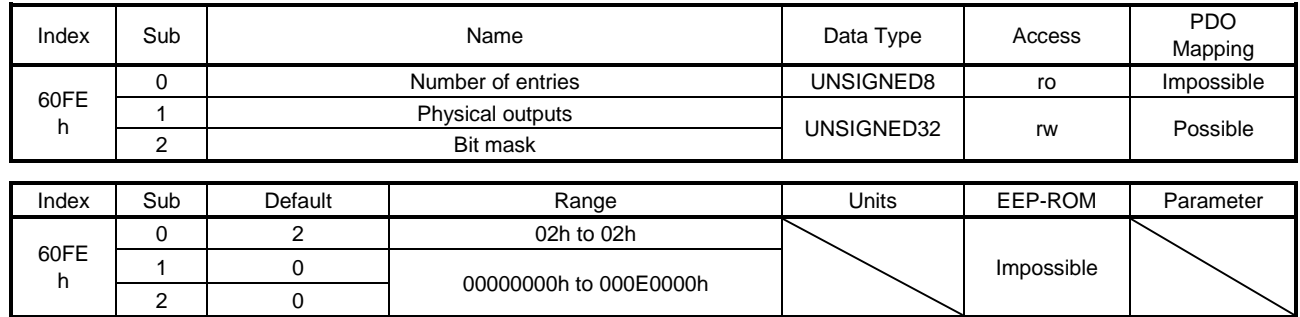

Set the ON/OFF states of the output devices connected to the driver. This object is available with drivers.

(a) Physical outputs (60FEh: 1)

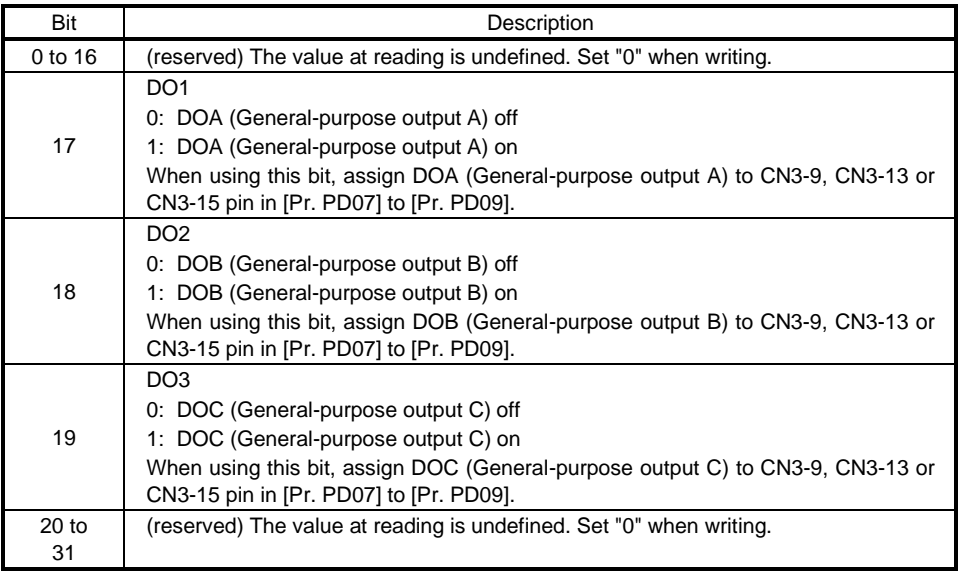

### (b) Bit mask (60FEh: 2)

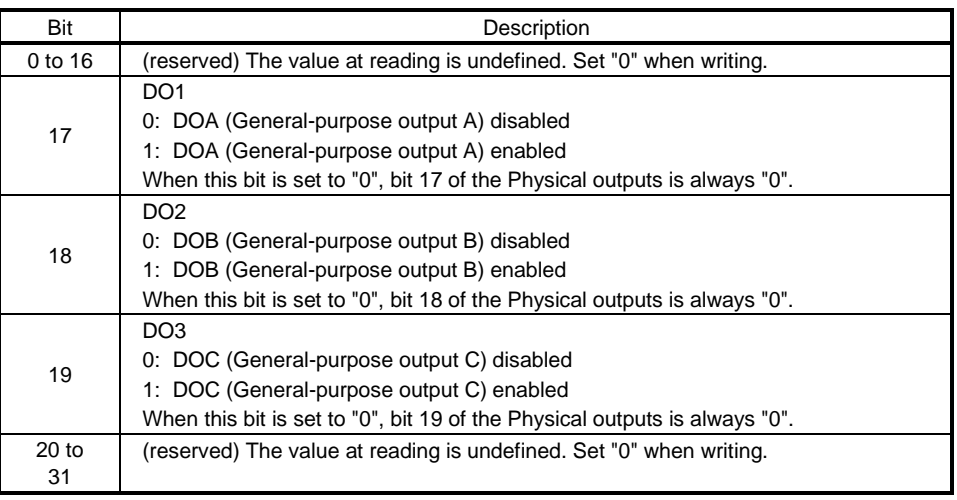

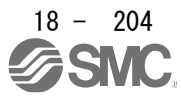

### 18.7.3.17 Point Table Mode Objects

(1)Target point table (2D60h)

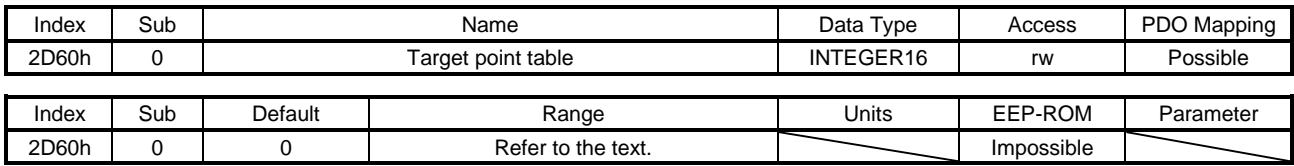

In the point table mode (pt), specify the point table No. to execute. In the indexer mode (idx), set the next station No to execute. The settable values vary depending on the control mode.

This object is available with drivers.

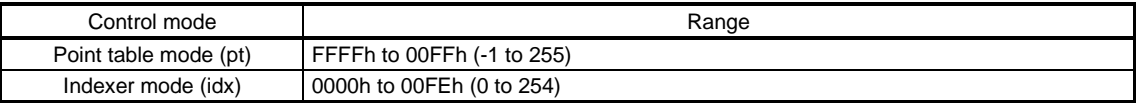

#### (2) Point demand value (2D68h)

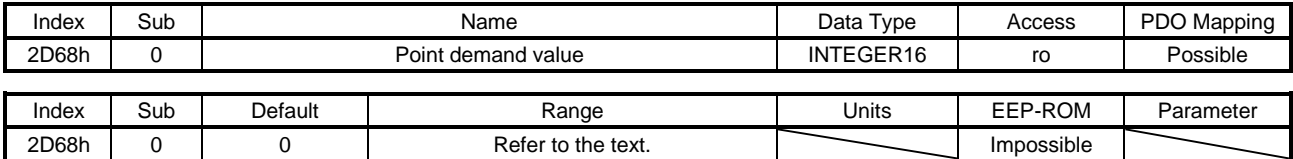

In the point table mode (pt), the currently specified point table No. is returned. In the indexer mode (idx), the currently specified next station No. is returned. The returned values vary depending on the control mode.

This object is available with drivers.

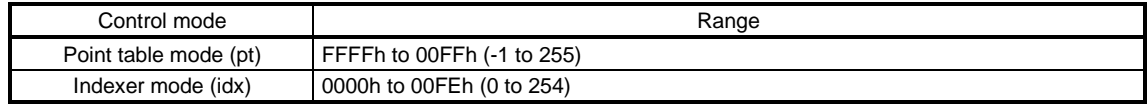

#### (3) Point actual value (2D69h)

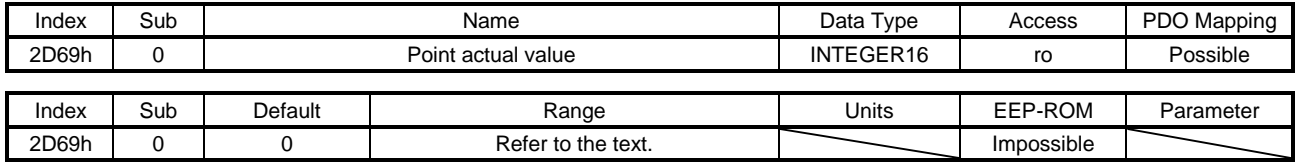

In the point table mode (pt), the completed point table No. is returned. In the indexer mode (idx), the completed station No. is returned. The returned values vary depending on the control mode. This object is available with drivers.

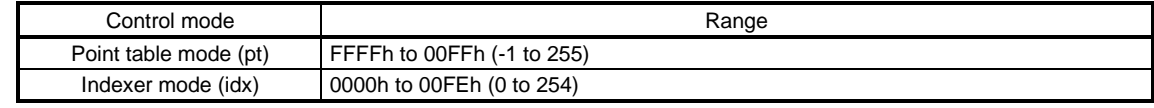

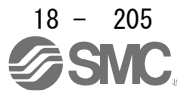

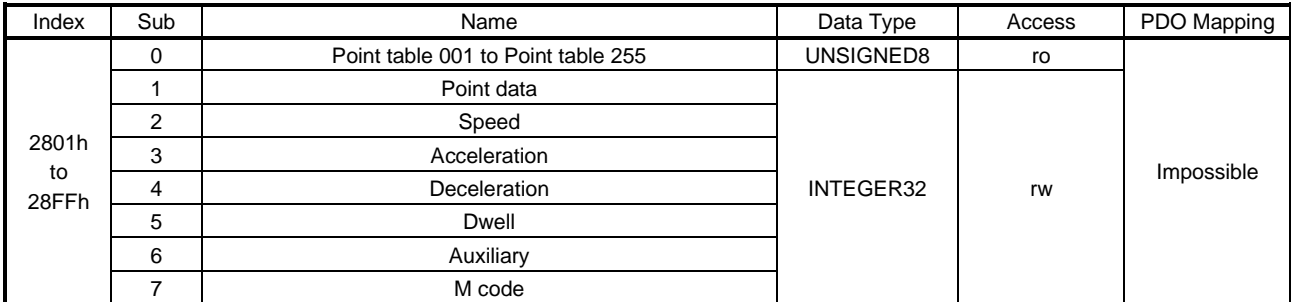

### (4) Point table 001 (2801h) to Point table 255 (28FFh)

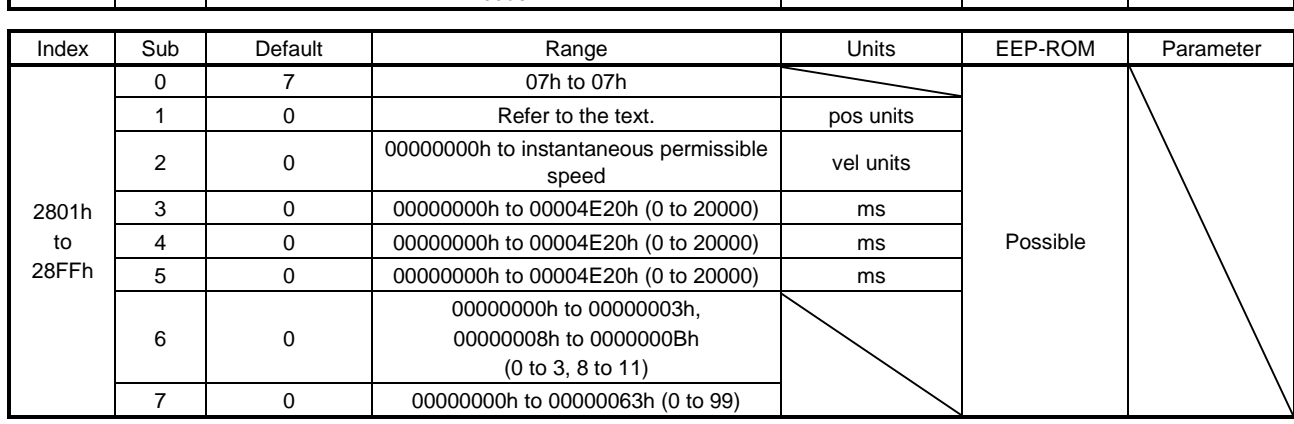

Register the positioning data to the point table.

This object is available with drivers.

The settable values in Point data vary depending on the setting of [Pr. PT01].

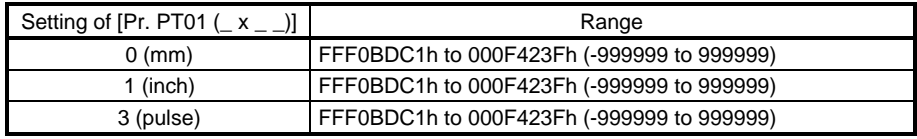

When "1"or "3" is set in Auxiliary of the point table No. 255, bit 6 in the Point table error factor (2A43h) turns on and an error occurs. The following shows the description of the values to be set in Auxiliary.

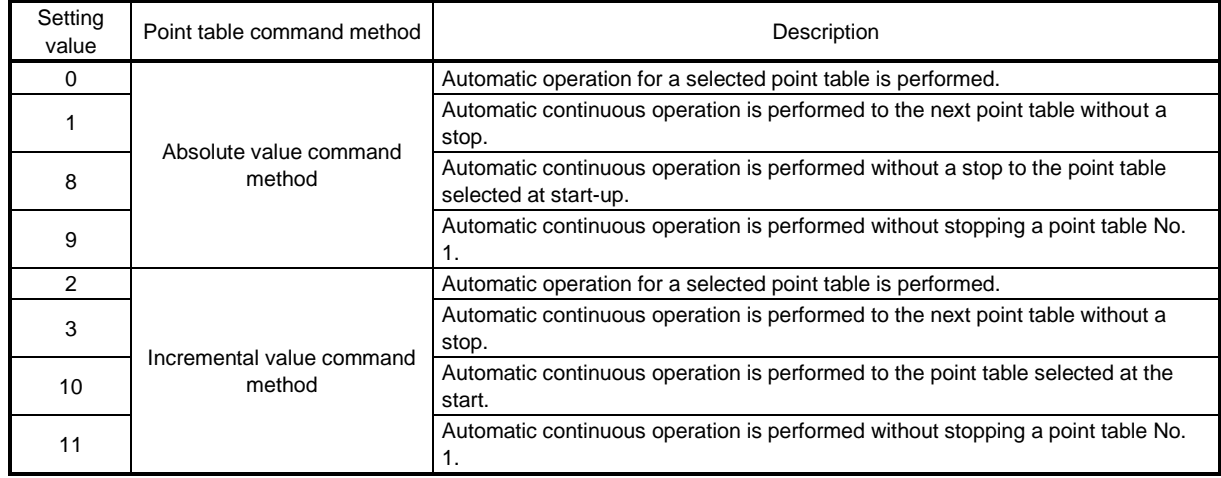

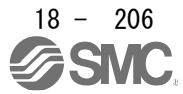

### 18. EtherCAT COMMUNICATION

#### (5) Point table error (2A43h)

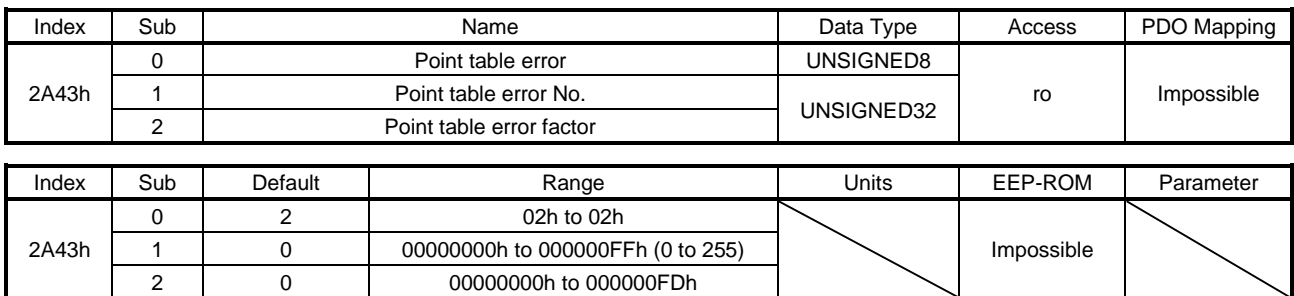

The point table No. in which a point table error has occurred is returned with Point table error No.

(2A43h: 1). The error factor of the corresponding point table in which a point table error has occurred is returned with Point table error factor (2A43h: 2).

This object is available with drivers.

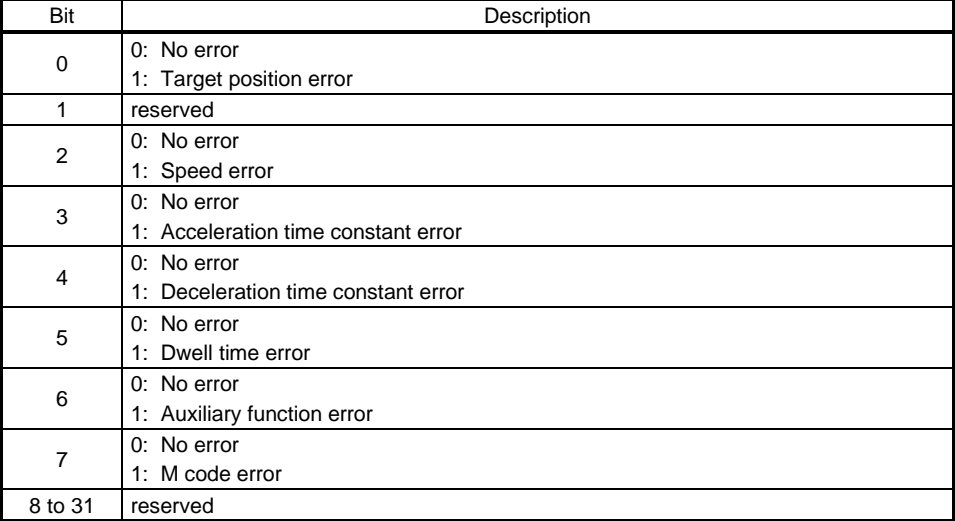

#### (6) M code actual value (2D6Ah)

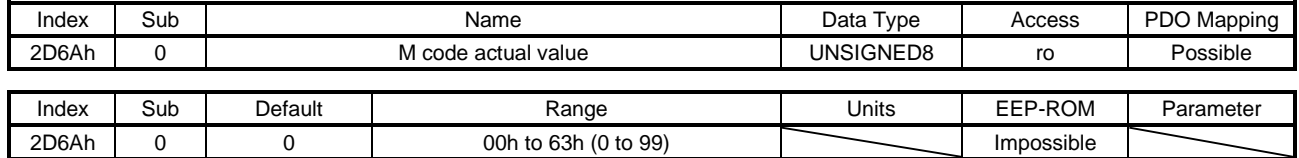

The completed M code of the point table is returned. In the indexer method, "0" is returned. This object is available with drivers.

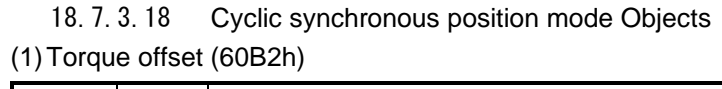

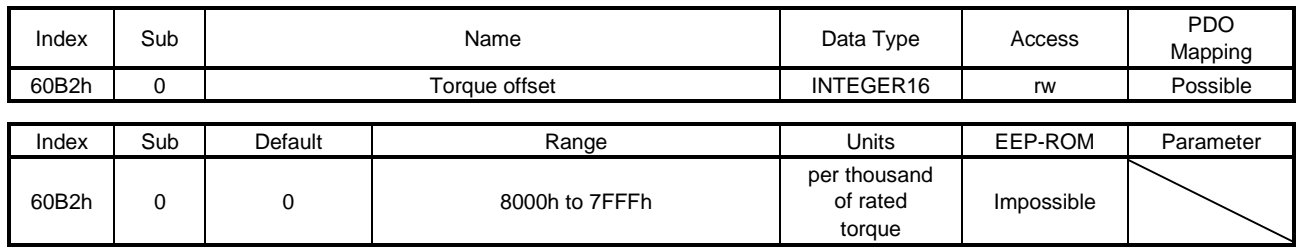

Set the torque offset used in the cyclic synchronous position mode (csp), the cyclic synchronous velocity mode (csv) and the cyclic synchronous torque mode (cst). If this object is set with other than the cyclic synchronous mode (csp/csv/cst), the set value will be disabled. This object is available with drivers.

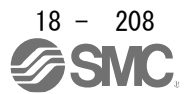

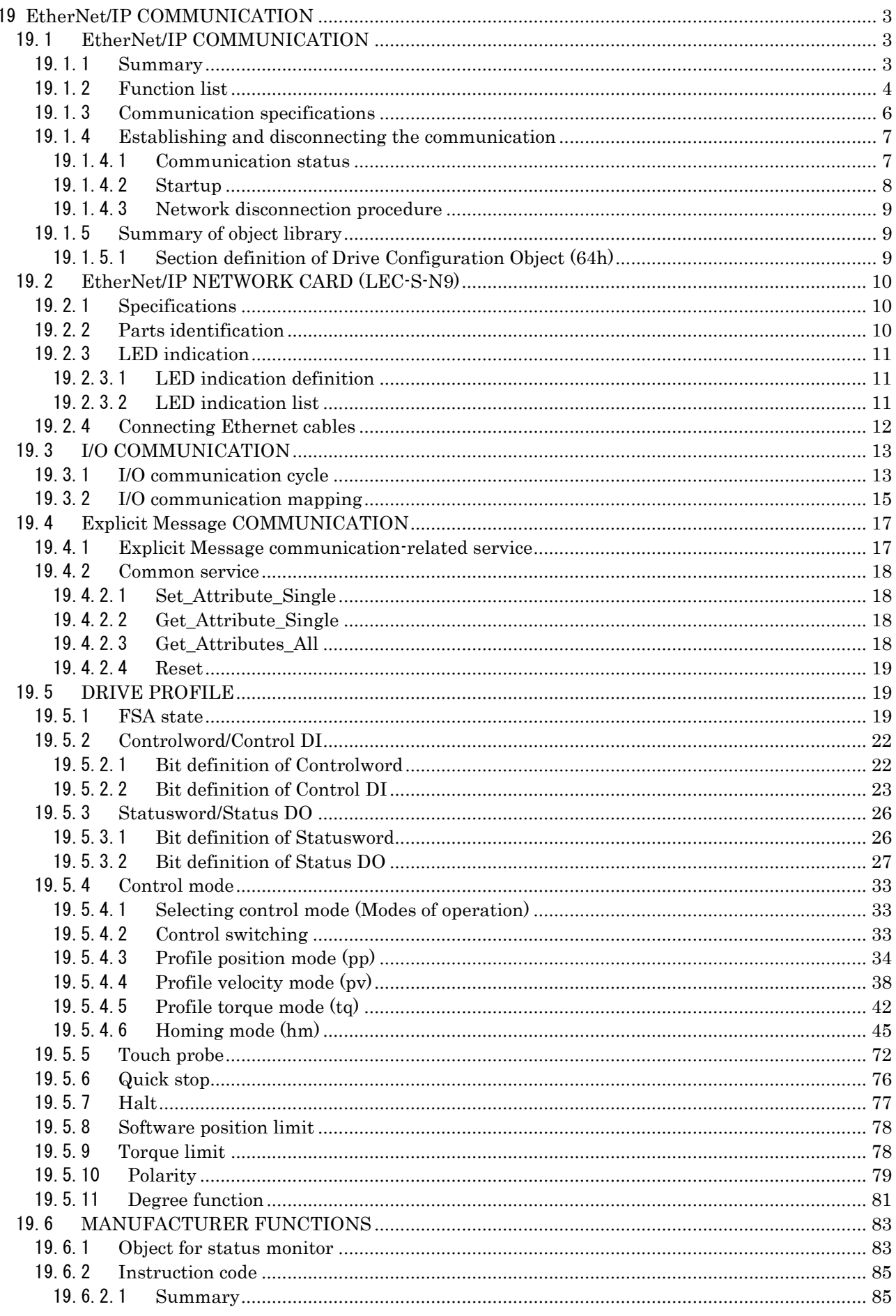

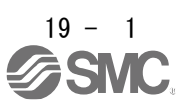

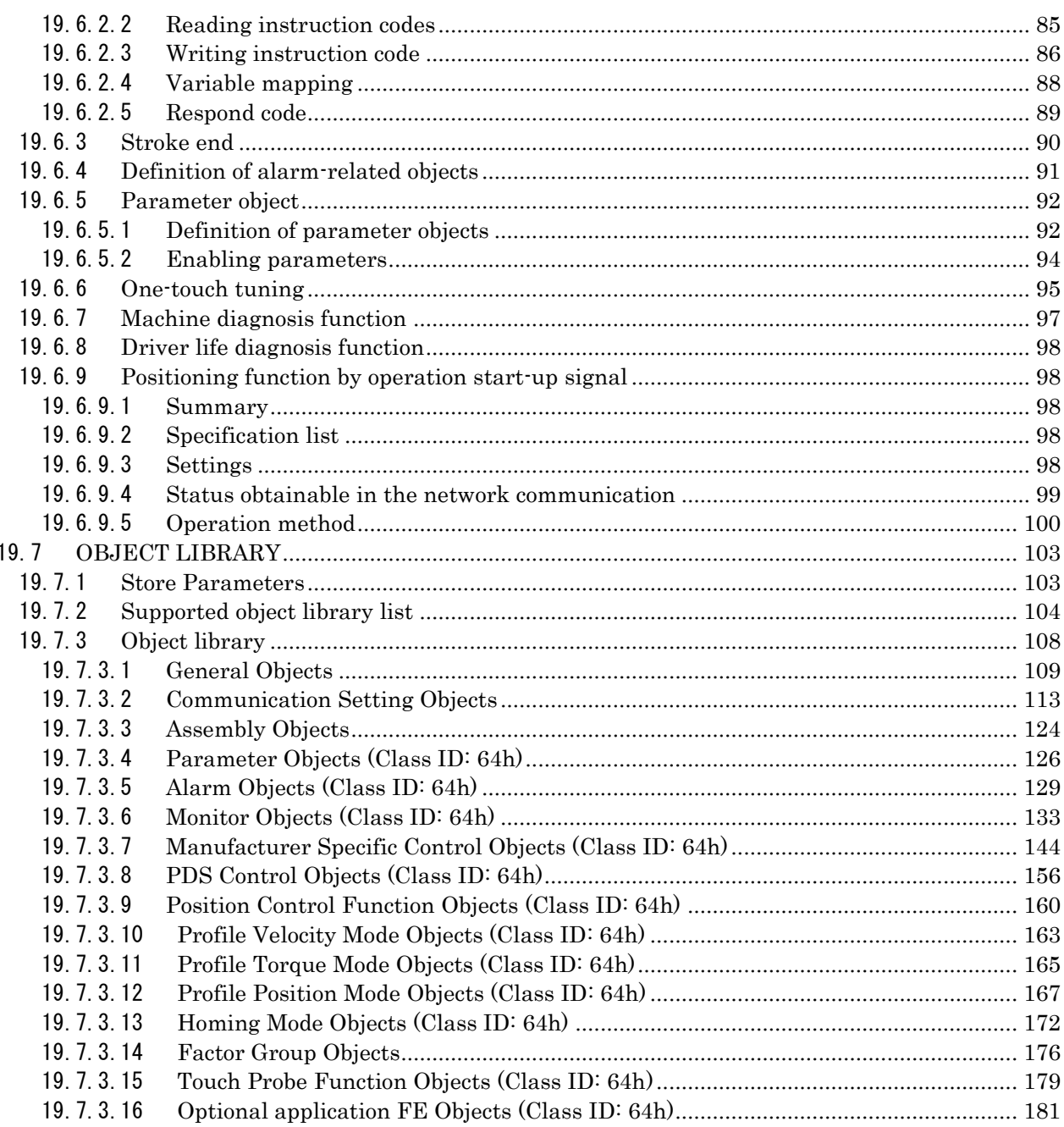

## <span id="page-658-0"></span>19 EtherNet/IP COMMUNICATION

### <span id="page-658-1"></span>19.1 EtherNet/IP COMMUNICATION

#### 19.1.1 Summary

<span id="page-658-2"></span>EtherNet/IP is the abbreviation of Ethernet Industrial Protocol. It is an industrial open network in which the TCP/IP protocol has been adopted and the CIP (Common Industrial Protocol) has been used in the application layer as the communication protocol. EtherNet/IP is controlled by ODVA (Open DeviceNet Vendor Association, Inc.).

The EtherNet/IP communication is available when the EtherNet/IP network card (LEC-S-N9) is connected to the driver. The driver to which the EtherNet/IP network card is connected is a Generic device type.

#### (1) Various control modes supported

The driver supports the following control modes.

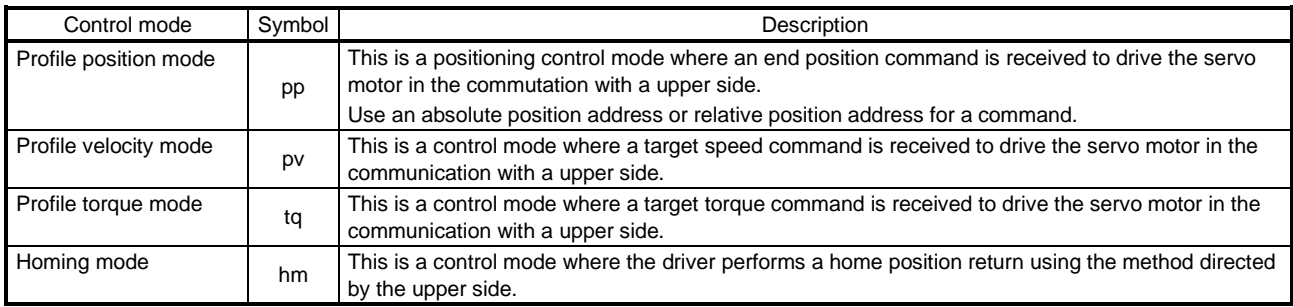

#### (2) Compliance with standards

drivers comply with the following standards. Refer to the following standards for the description not written in this Manual.

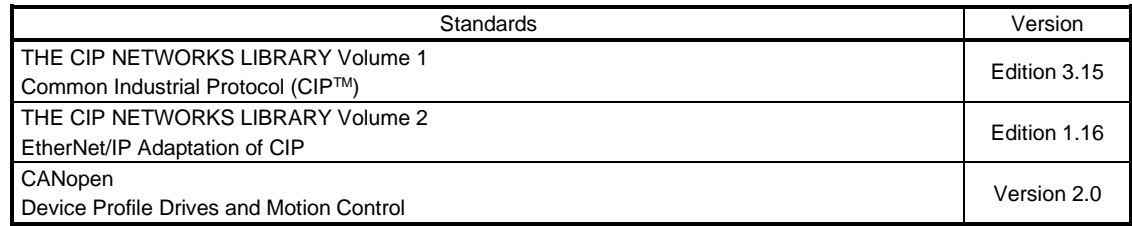

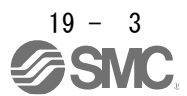

### 19.1.2 Function list

<span id="page-659-0"></span>The following table lists the functions available with the driver to which the EtherNet/IP network card is connected.

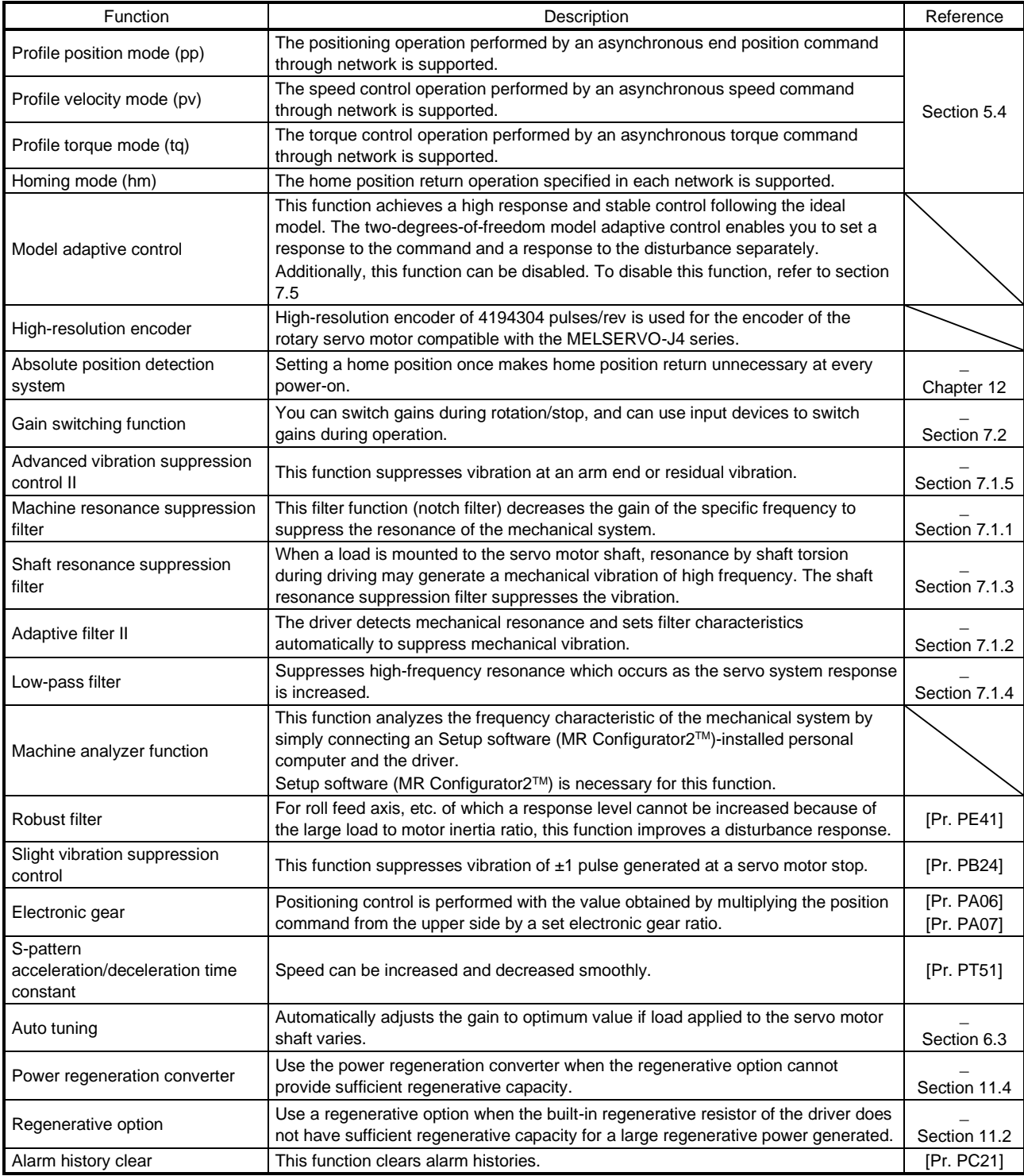

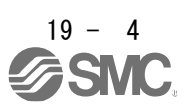

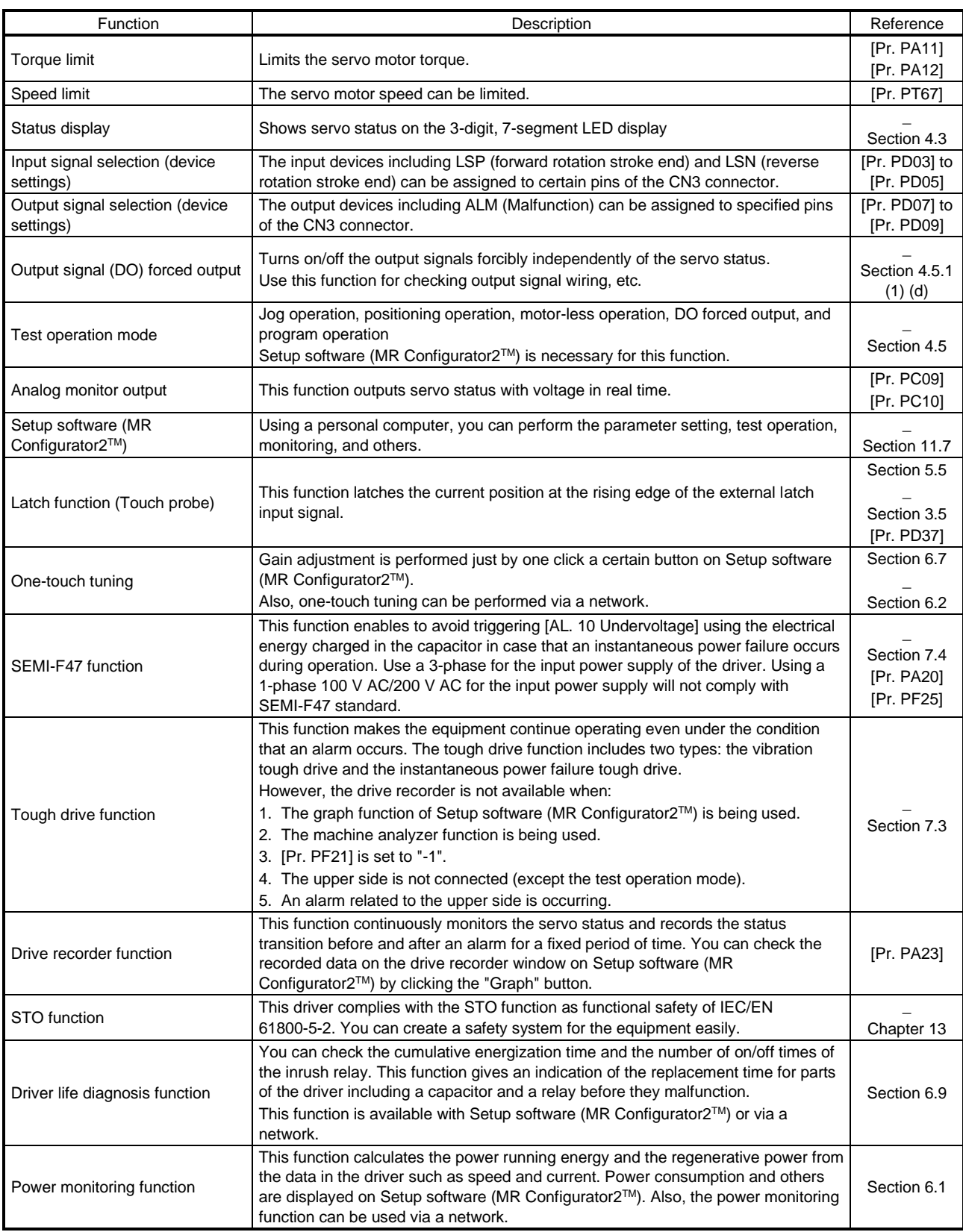

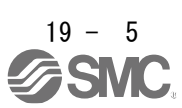

# 19. EtherNet/IP COMMUNICATION

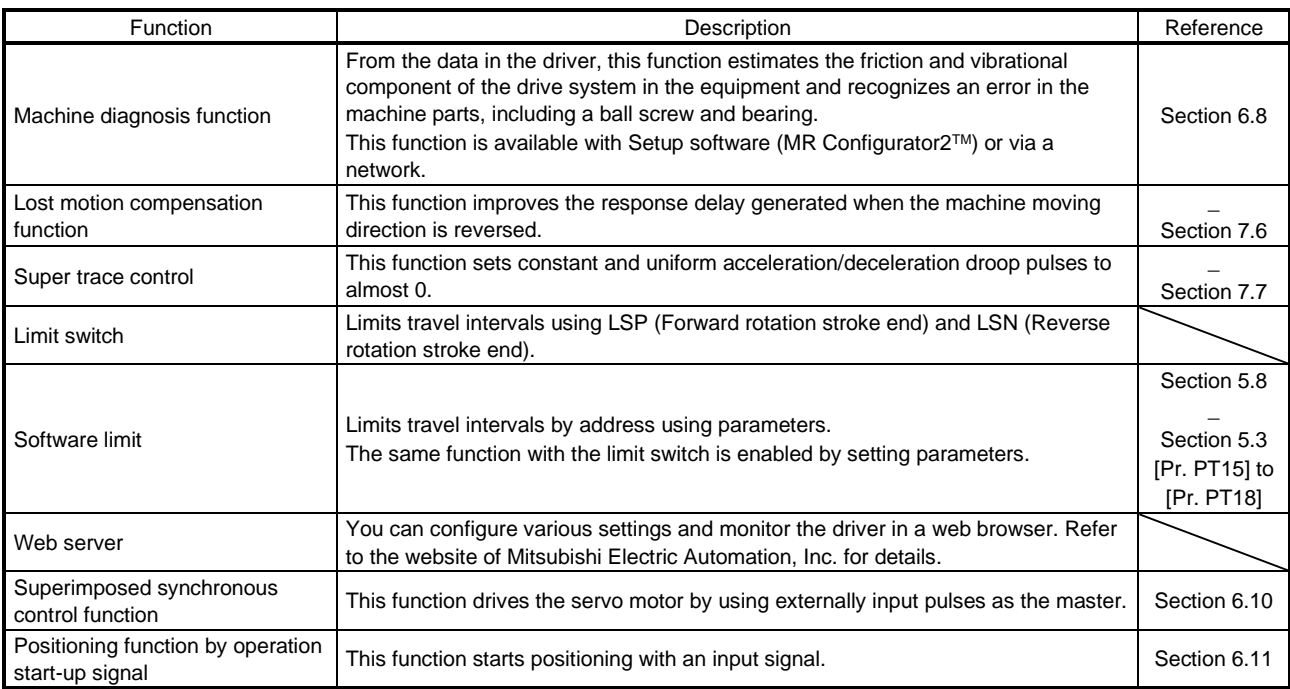

# 19.1.3 Communication specifications

<span id="page-661-0"></span>The following table shows the communication specifications.

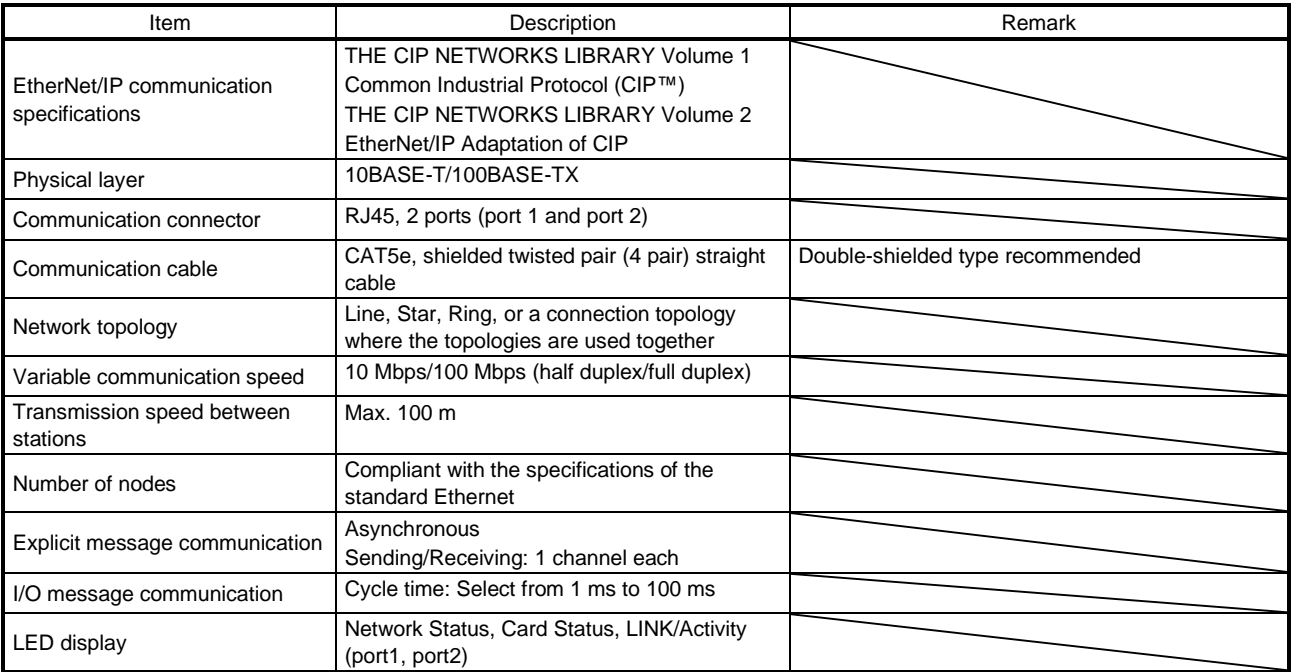

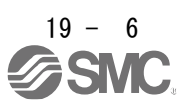

#### <span id="page-662-0"></span>19.1.4 Establishing and disconnecting the communication

### 19.1.4.1 Communication status

<span id="page-662-1"></span>The following shows the classification of the communication status. Two communication types are provided: One is the I/O communication where command data and feedback data are sent and received at a constant period. Another is the Explicit Message communication where object data is sent and received

asynchronously. Refer to chapter 3 for details of the I/O communication. Refer to chapter 4 for details of the Explicit Message communication.

Establishing the I/O connection and switching the mode to the Run mode make the driver ready for driving the servo motor.

The communication status can be checked with Class 01h, Instance 1h, and Attribute 5 Status. Refer to chapter 7 for details.

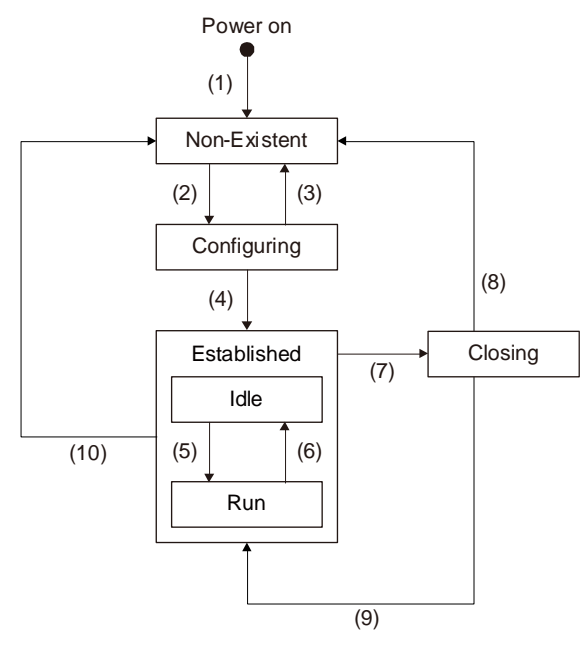

Fig. 1.1

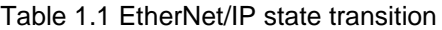

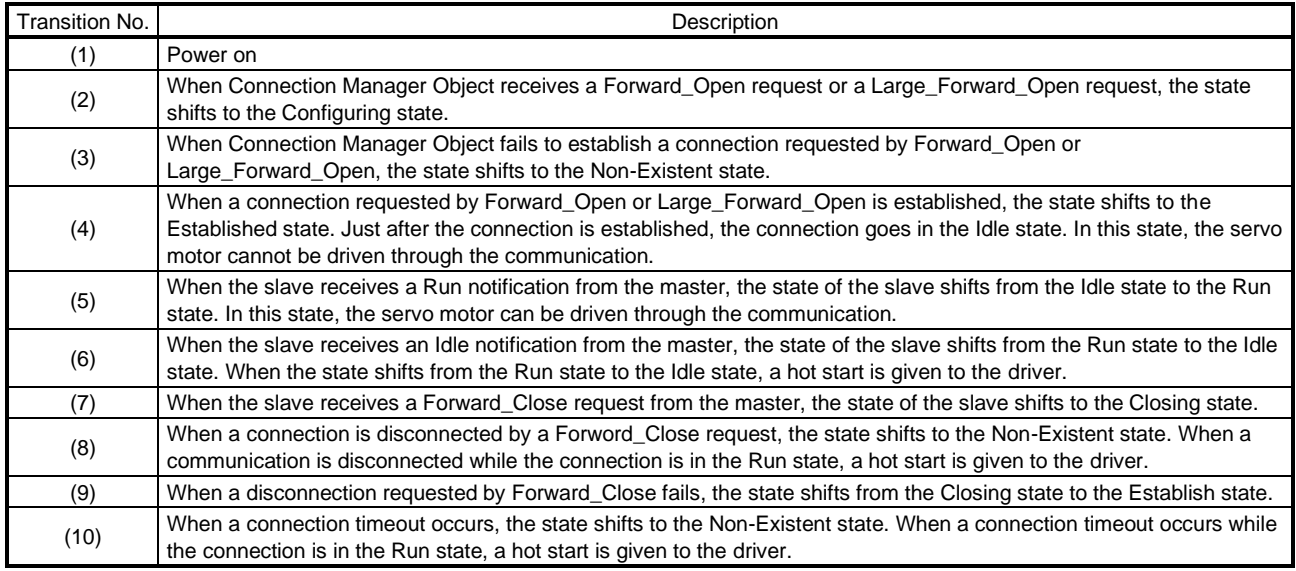

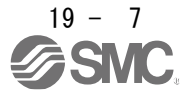

### 19.1.4.2 Startup

<span id="page-663-0"></span>The following describes the settings and startup of the EtherNet/IP communication. Refer to section 4.1 for the startup procedure other than the network setting.

- (1) Connection with the upper side Set up the upper side following the manual of the upper side used.
- (2) Parameter setting

Set the control mode with [Pr. PA01 Operation mode]. Refer to section 5.2.1 of for the parameter setting.

### (3) IP address setting

Set an IP address using the AnybusIPconfig tool offered by HMS Industrial Networks and the axis selection rotary switch (SW2/SW3) on the display of the driver. Change the IP address with the axis selection rotary switch (SW2/SW3) before powering on the driver. The IP address you set can be checked with the "AnybusIPconfig" tool or system configuration window of MR Configurator 2. You can set an IP address as follows.

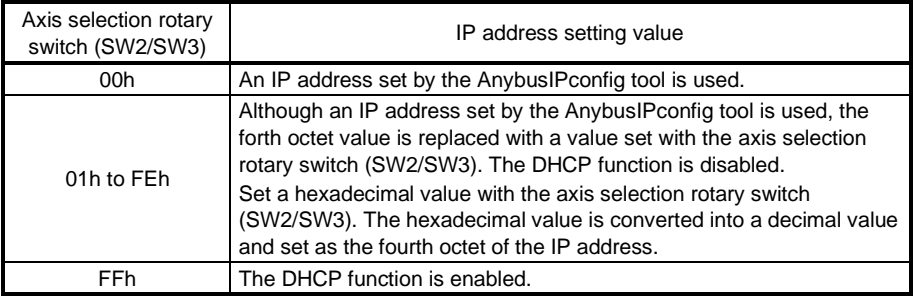

(4) Setting tool

The following table lists the tools used for starting up the EtherNet/IP communication and tool manufacturers.

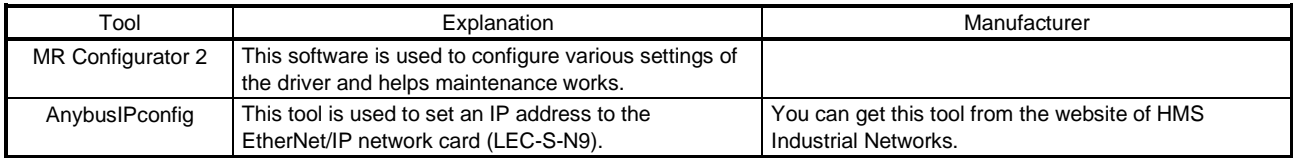

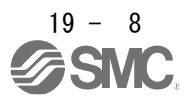

#### 19.1.4.3 Network disconnection procedure

<span id="page-664-0"></span>To disconnect the network by stopping device operation or other means, follow the procedure shown below.

- (1) Stop the servo motor.
- (2) Set the shutdown command for Controlword (Class 64h, Instance 6040h, Attribute 0) to establish the servo-off status.
- (3) Issue the Forward\_Close service from the upper side and disconnect the I/O communication.
- <span id="page-664-1"></span>(4) Shut off the power of the driver and upper side.
	- 19.1.5 Summary of object library

POINT Refer to chapter 7 for details of the object library.

Each data set that EtherNet/IP devices have such as control parameters, command values, and feedback values is handled as an object composed of a Class ID, object name, data type, access rule, and other elements. The object data can be exchanged between the master and slave devices. The aggregate of these objects is called object library.

The drivers support the following objects. Refer to the Reference column for the section where the details of each object are described.

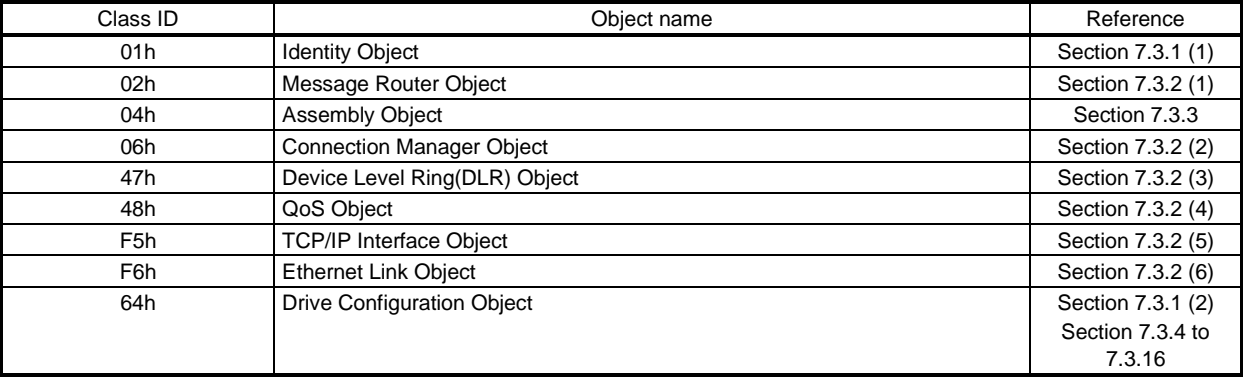

19.1.5.1 Section definition of Drive Configuration Object (64h)

<span id="page-664-2"></span>The master can control the slave by sending and receiving commands/feedback data via Drive Configuration Object. Instances of Drive Configuration Object are categorized as follows according to the CiA 402 standard.

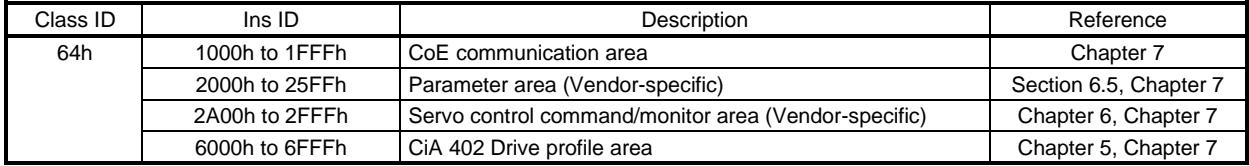

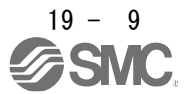

### <span id="page-665-0"></span>19.2 EtherNet/IP NETWORK CARD (LEC-S-N9)

The EtherNet/IP communication with an driver requires the EtherNet/IP Network card (LEC-S-N9). The following shows the details.

#### <span id="page-665-1"></span>19.2.1 Specifications

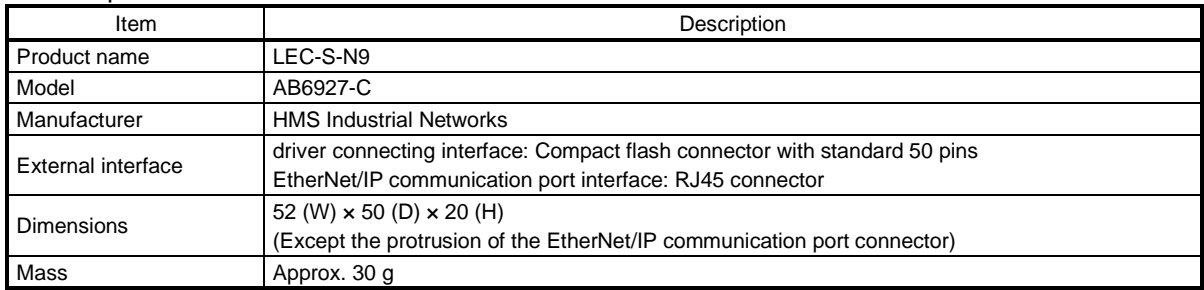

### 19.2.2 Parts identification

<span id="page-665-2"></span>This section describes the EtherNet/IP Network card (LEC-S-N9) only. Refer to section 1.7 for the driver.

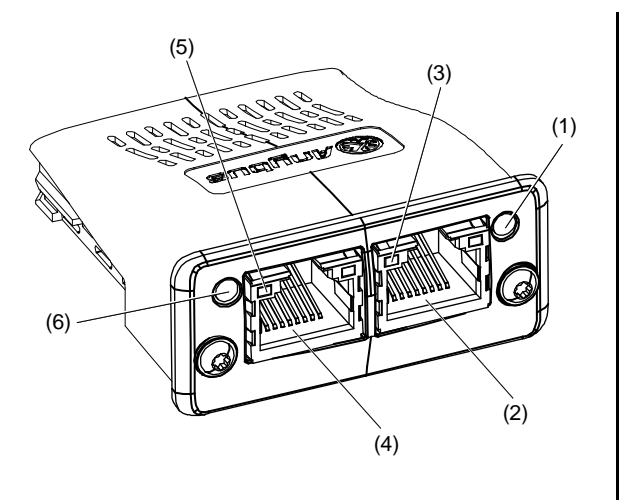

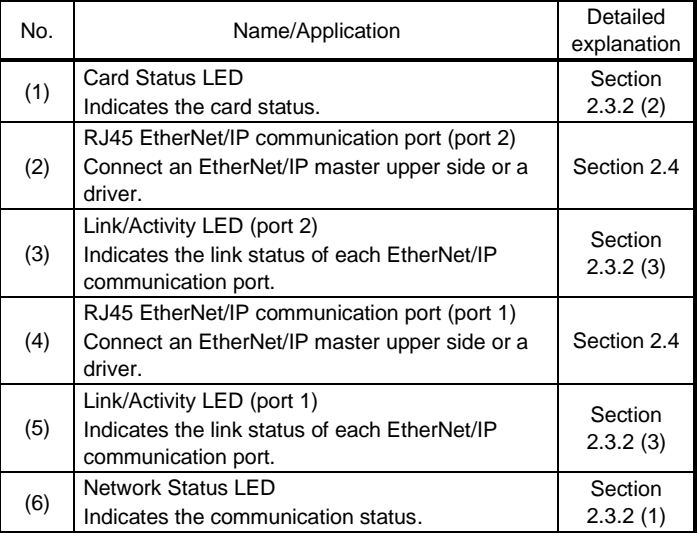

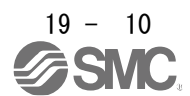

### 19.2.3 LED indication

<span id="page-666-0"></span>The LEDs of the EtherNet/IP Network card (LEC-S-N9) function according to the regulations of the EtherNet/IP standard (THE CIP NETWORKS LIBRARY Volume 2: EtherNet/IP Adaptation of CIP). Under certain conditions, the EtherNet/IP Network card (LEC-S-N9) indicates its status by its own specifications.

### 19.2.3.1 LED indication definition

<span id="page-666-1"></span>The following shows the LED indication definitions.

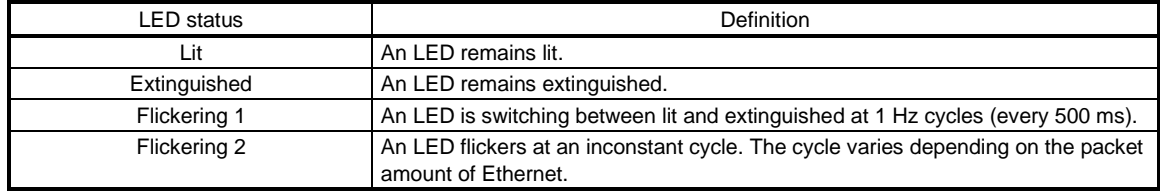

#### 19.2.3.2 LED indication list

#### <span id="page-666-2"></span>(1) Network Status LED

The Network Status LED indicates the EtherNet/IP communication status. The extinguished Network Status LED may be affected by the LED status of the Link/Activity LEDs.

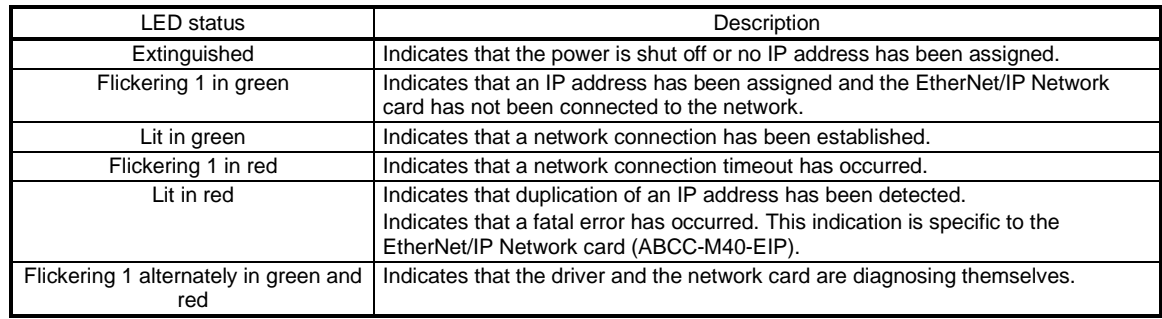

#### (2) Card Status LED

The Card Status LED indicates each status of the driver and the network card and an error in the EtherNet/IP communication.

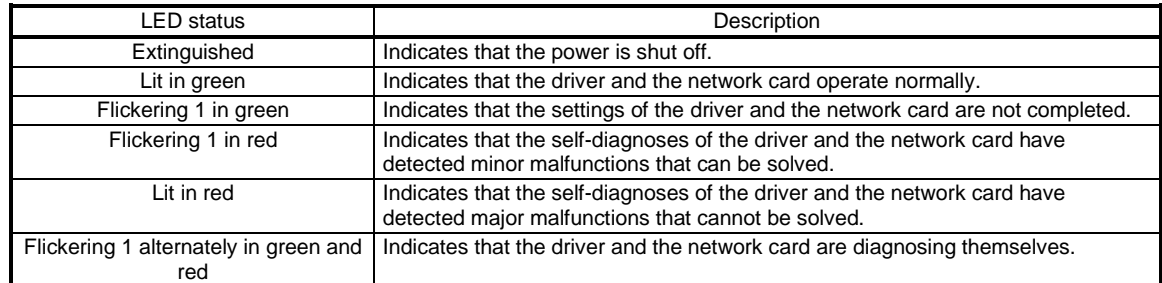

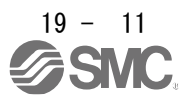

#### (3) Link/Activity LED

The Link/Activity LEDs indicate the link status of each EtherNet/IP communication port.

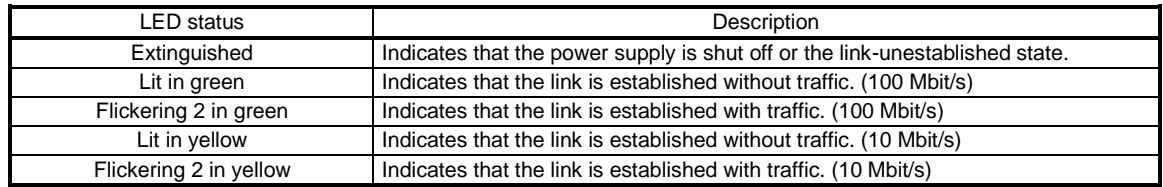

### <span id="page-667-0"></span>19.2.4 Connecting Ethernet cables

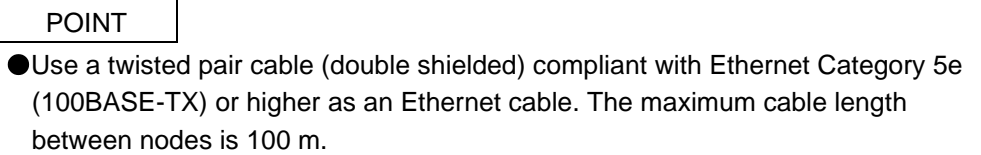

When the RJ45 EtherNet/IP communication ports (port 1 and port 2) are not used, leave these ports open.

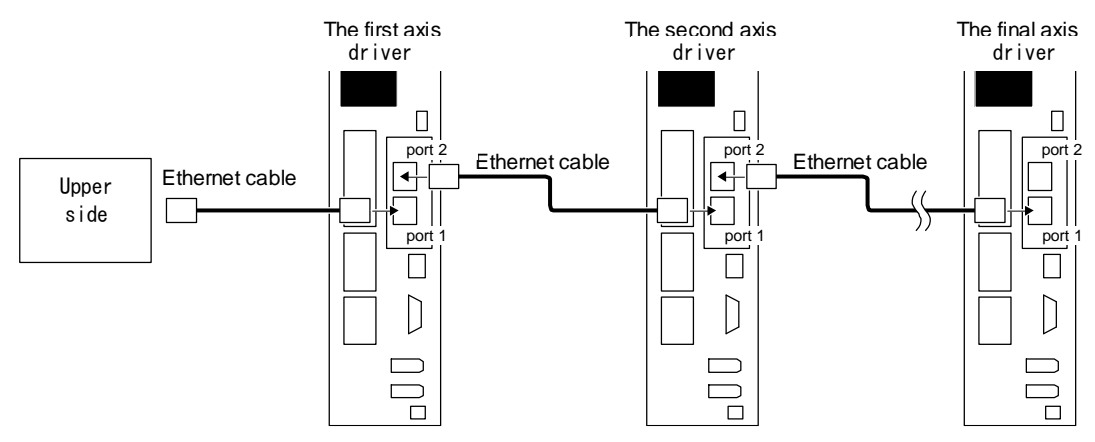

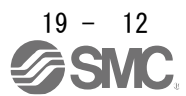

### <span id="page-668-0"></span>19.3 I/O COMMUNICATION

The I/O communication can send and receive command data/feedback data between a master (upper side) and slaves (driver) at a constant cycle.

### 19.3.1 I/O communication cycle

<span id="page-668-1"></span>Specify an I/O communication cycle by using the Forward\_Open or Large\_Forward\_Open service of Class 06h Connection Manager Object through the Explicit message communication. Refer to (1) in this section for details.

(1) Communication cycle-related object

POINT

Set a proper value for Communication timeout time on connection establishment according to the machine configuration. If the Communication timeout time is set longer than necessary, it will take longer for the servo motor to stop at the occurrence of a communication error.

Establish the Explicit Message connection and the I/O Message connection by using the Forward\_Open or Large\_Forward\_Open service for Class 06h - Connection Manager Object.

Use Transport Class 1 for the I/O connection and Transport Class 3 for the Explicit Messaging connection. Refer to "THE CIP NETWORKS LIBRARY Volume 1 Common Industrial Protocol (CIPTM)" for details of Transport Class.

For the EtherNet/IP master, set the following parameters using the Forward\_Open or Large\_Forward\_Open service.

If you need to frequently transfer data through the Explicit Message connection, establish the connection using the Forward Open or Large Forward Open service. If you do not need to transfer data often through the Explicit Message communication, establishment of the connection is an option.

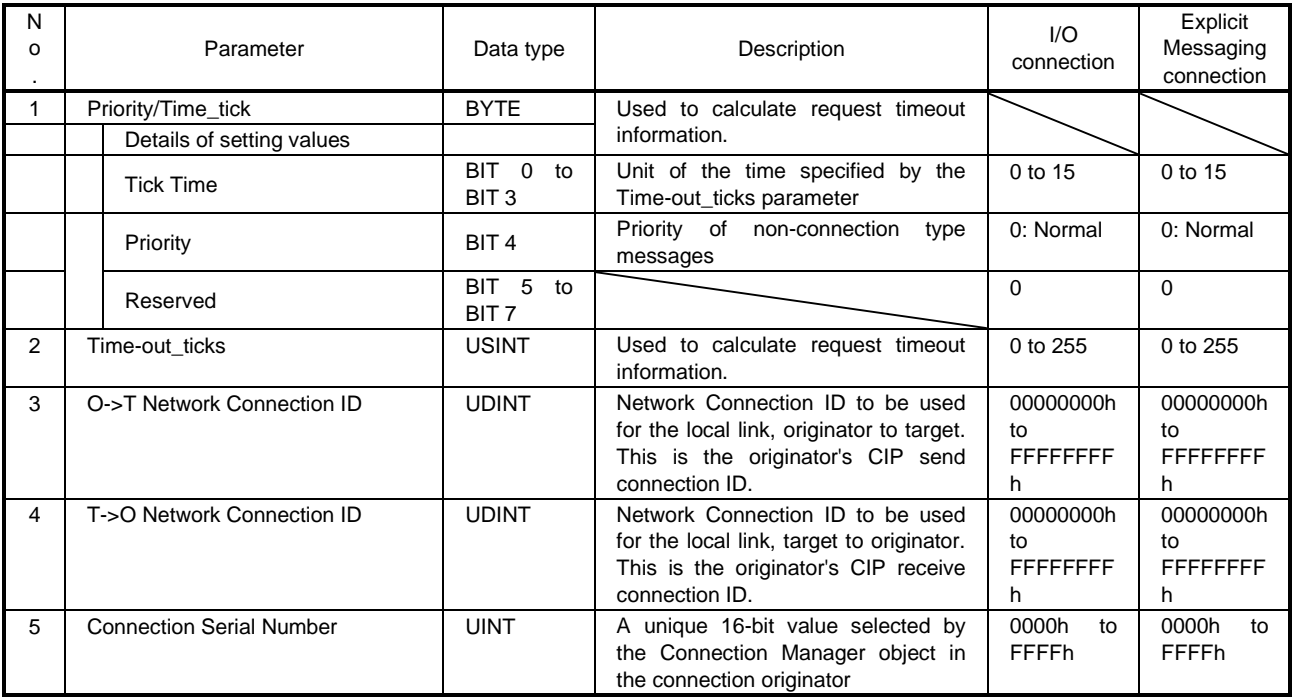

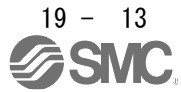

### 19. EtherNet/IP COMMUNICATION

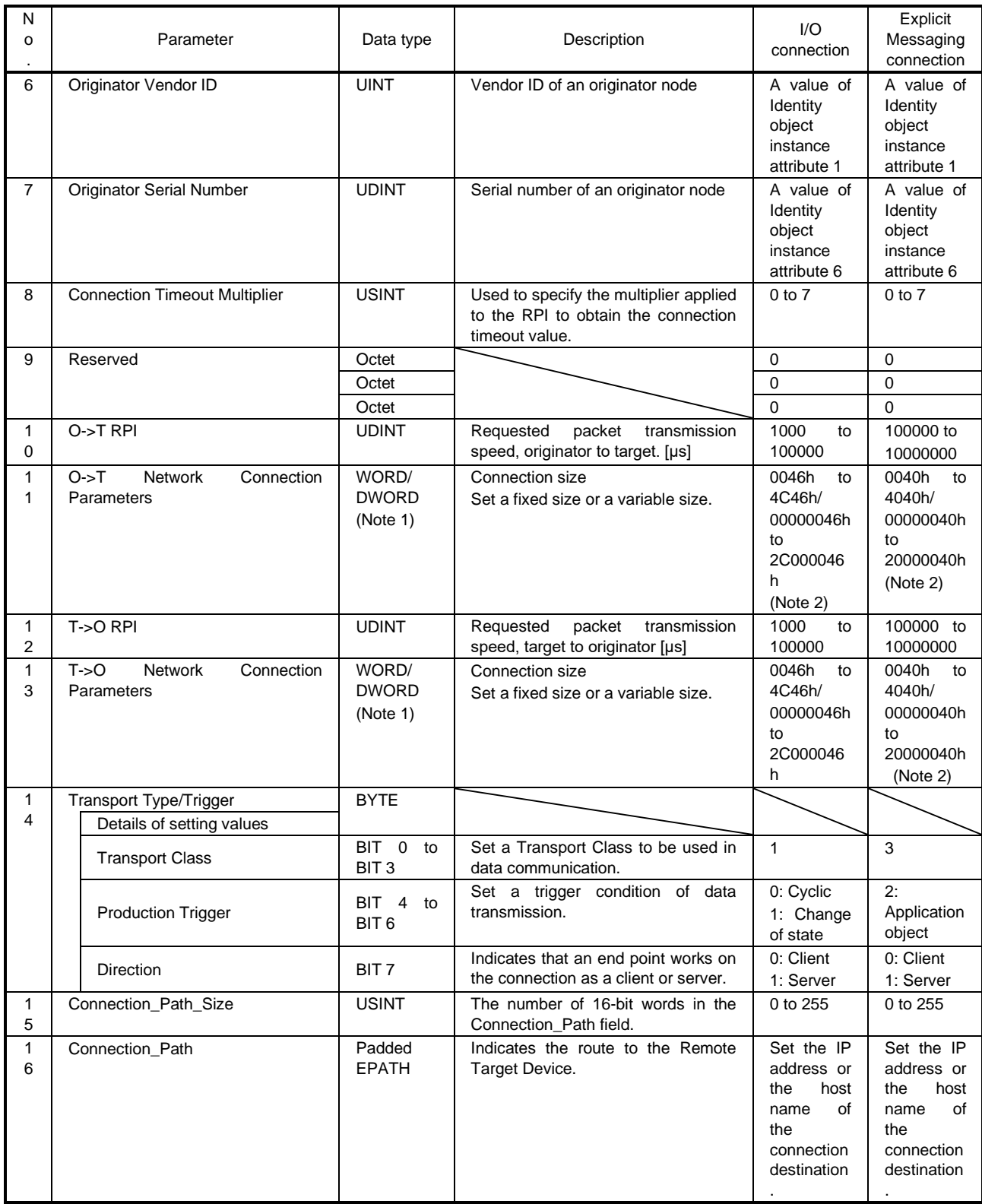

Note 1. The data type of this parameter is a WORD for the Forward\_Open service, and a DWORD for the Large\_Forward\_Open service.

2. Multicast connections are not supported.

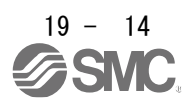

### (2) Network Connection Parameters format

#### (a) Forward\_Open service

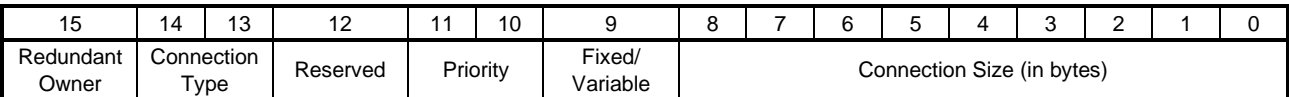

#### (b) Large\_Forward\_Open service

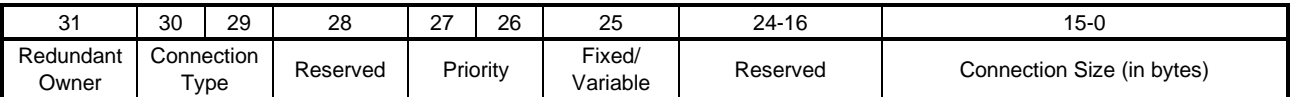

#### 19.3.2 I/O communication mapping

#### <span id="page-670-0"></span>(1)I/O communication format (input)

The following table lists the communication data formats from the master (upper side) to slaves (driver). Instance numbers in the table correspond to the instance numbers of Assembly object.

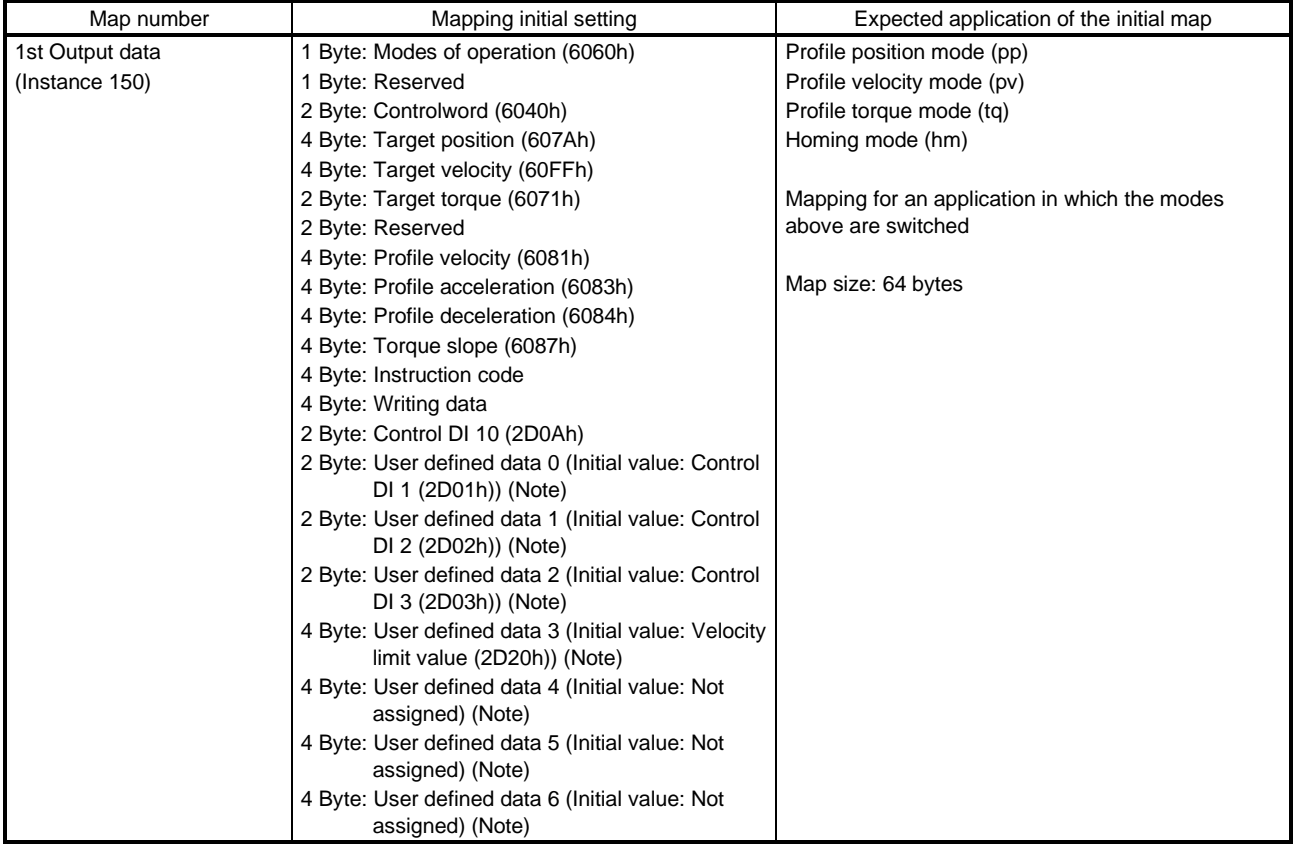

Note. User defined data 0 to User defined data 6 are variable objects.

### (2) I/O communication format (output)

The following table lists the communication data formats from slaves (driver) to the master (upper side). Instance numbers in the table correspond to the instance numbers of Assembly object.

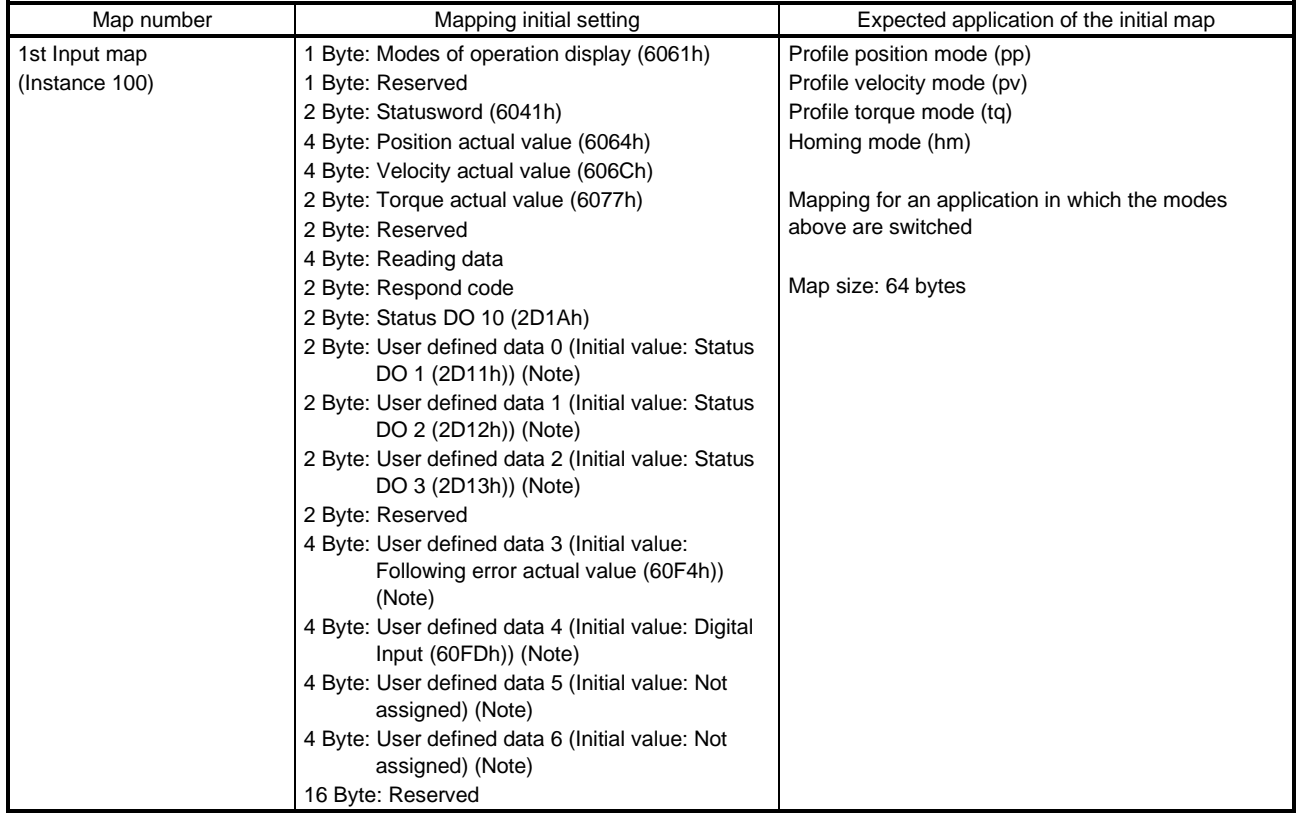

Note. User defined data 0 to User defined data 6 are variable objects.

#### (3) Variable mapping function

The instances defined by User defined data\_ can be dynamically switched to any send instance or receive instance. Use instruction codes for switching instances. Refer to section 6.2 for details.

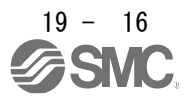

### 19. EtherNet/IP COMMUNICATION

### <span id="page-672-0"></span>19.4 Explicit Message COMMUNICATION

The Explicit Message communication transfers object data between a master (upper side) and slaves (driver) asynchronously.

Services that can be used through the Explicit Message communication depend on their classes and instances. Refer to chapter 7 for the services that are supported by each class and instance. Refer to "THE CIP NETWORKS LIBRARY Volume 1 Common Industrial Protocol (CIPTM) Appendix A" for details of each service.

#### 19.4.1 Explicit Message communication-related service

<span id="page-672-1"></span>The driver supports the following common services and object-specific services that are related to the Explicit Message communication. Refer to chapter 7 for the object-specific services. Refer to section 4.2 for the common services.

#### (1) Common service

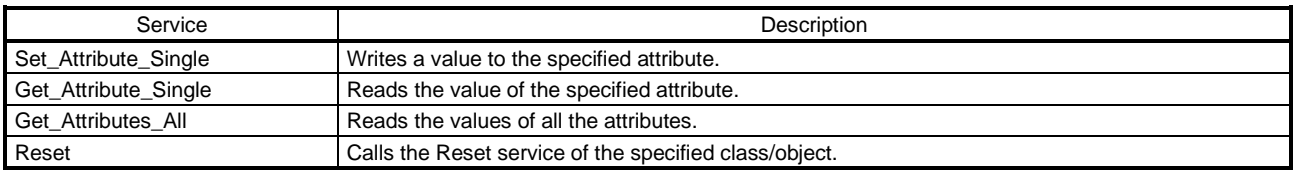

#### (2) Object-specific service

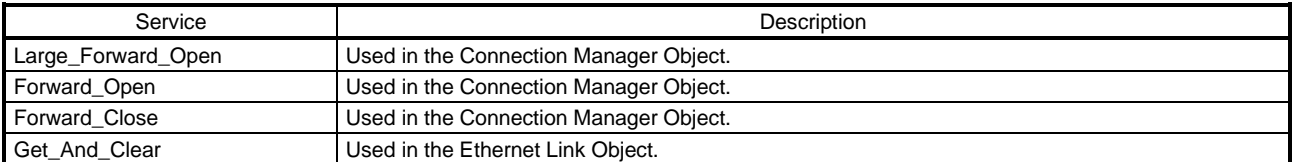

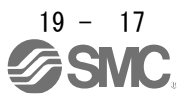

### 19.4.2 Common service

<span id="page-673-0"></span>The general status codes in this section are codes \_ drivers respond. The codes network cards respond are not included. Refer to "General Status Codes" of "THE CIP NETWORKS LIBRARY Volume 1 Common Industrial Protocol (CIPTM) Appendix A" for all the general status codes.

### 19.4.2.1 Set Attribute Single

<span id="page-673-1"></span>When a Set Attribute Single request is sent from the master (upper side), the Set Attribute Single service writes a specified value to the attribute with the Class ID, Instance ID, and Attribute ID specified at the timing of the request.

This service returns either of the following general status codes depending on conditions.

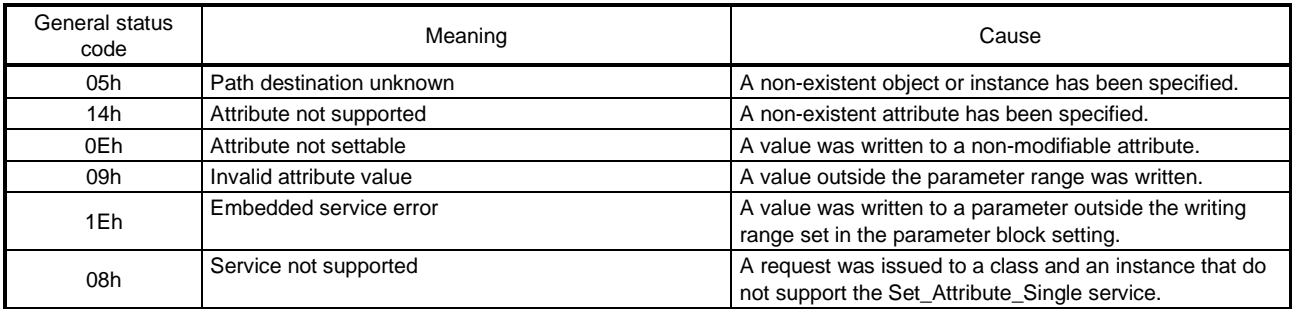

### 19.4.2.2 Get Attribute Single

<span id="page-673-2"></span>When a Get\_Attribute\_Single request is sent from the master (upper side), the Get\_Attribute\_Single service returns the value of the attribute with the Class ID, Instance ID, and Attribute ID specified at the timing of the request.

This service returns either of the following general status codes depending on conditions.

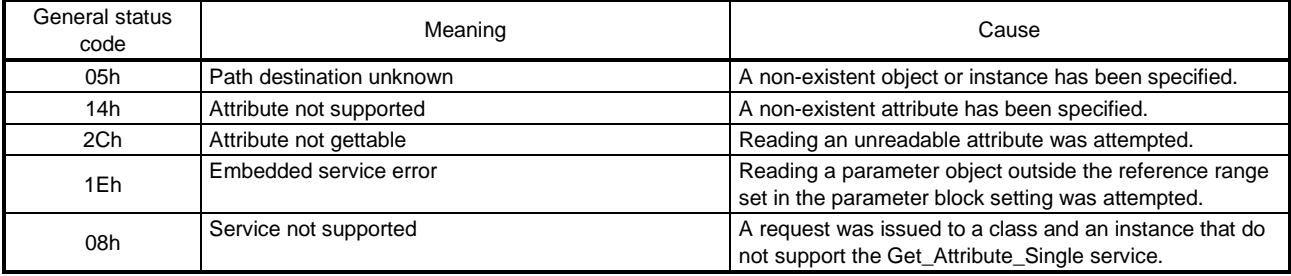

#### 19.4.2.3 Get\_Attributes\_All

<span id="page-673-3"></span>When a Get Attributes All request is sent from the master (upper side), the Get Attributes All service returns the values of all the attributes with the Class IDs and Instance IDs specified at the timing of the request.

This service returns either of the following general status codes depending on conditions.

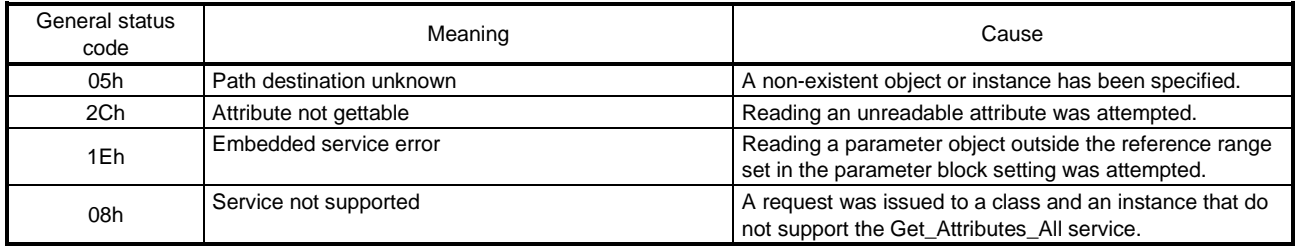

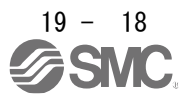

### 19.4.2.4 Reset

<span id="page-674-0"></span>When a Reset request is sent from the master (upper side), the Reset service performs the reset processing that was specified by the Class ID, Instance ID, and object-specific parameter that were specified at the timing of the request. The processing to be performed when a Reset request is received depends on the object. Refer to section 7.3.1 (1) for details.

This service returns either of the following general status codes depending on conditions.

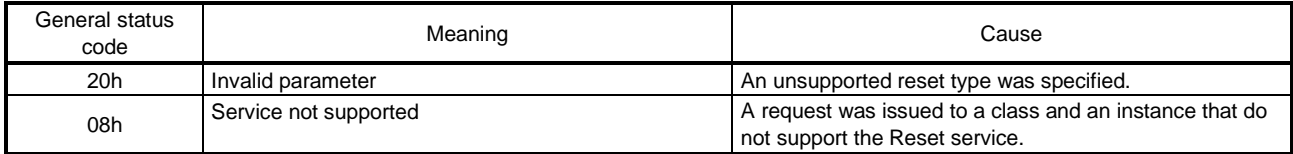

### <span id="page-674-1"></span>19.5 DRIVE PROFILE

### 19.5.1 FSA state

<span id="page-674-2"></span>The inside state of the driver is controlled based on the FSA state, defined in the CiA 402 drive profile standard. Figure 5.1 and Table 5.1 show the transition conditions between the FSA states. The states are switched when the master sends a command following the table (sets Controlword) after the I/O communication was established. When the state has transitioned from Not ready to switch on, which is right after the power on, to Operation enabled with the predetermined procedure, the servo motor becomes ready to operate.

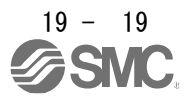

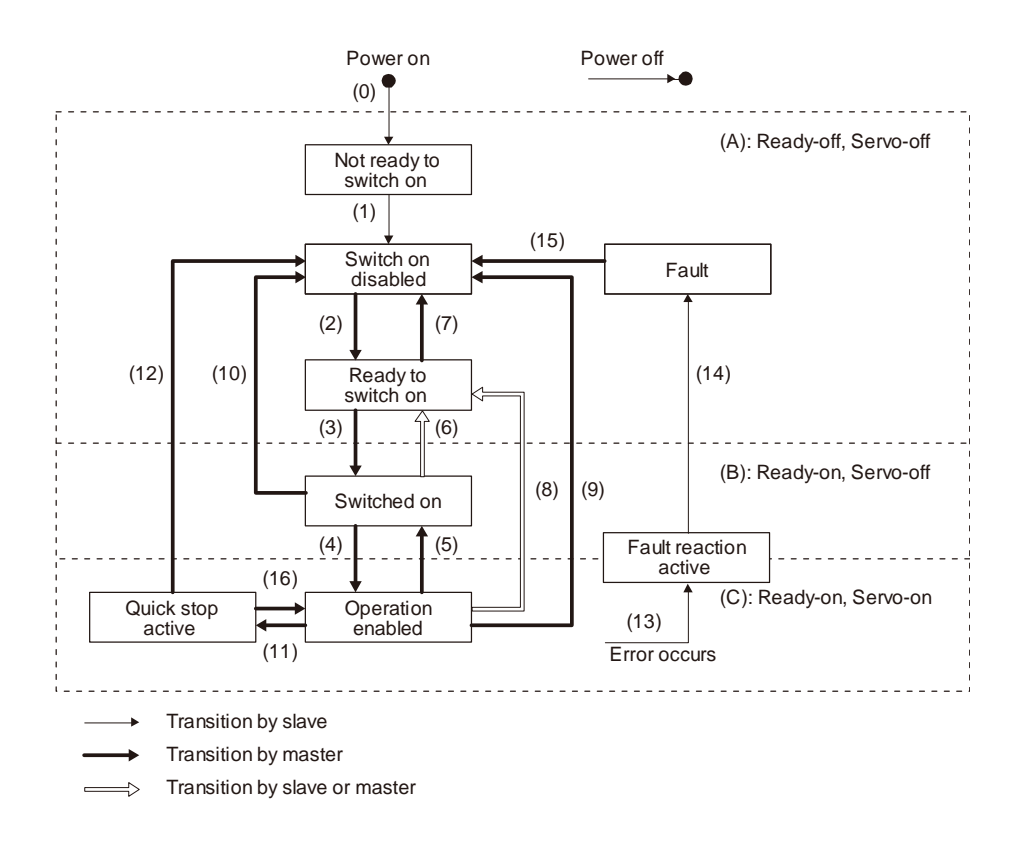

Figure 5.1 Transition between the FSA states

Table 5.1 State transition

| Transiti<br>on No. | Event                                                                                                    | Remark                                           |
|--------------------|----------------------------------------------------------------------------------------------------|--------------------------------------------------|
| (0)                | The control circuit power supply is turned on.                                                                                                    | Initialization                                   |
| (1)                | The state automatically transitions when the control circuit power<br>supply is turned on.                                                                                                    | Communication setting                            |
| (2)                | The state transitions with the Shutdown command from the<br>master.                                                                                                    |                                                  |
| (3)                | The state transitions with the Switch on command from the<br>master.                                                                                                    | RA turns on.                                     |
| (4)                | The state transitions with the Enable operation command from<br>the master.                                                                                                    | The operation becomes ready after servo-on.      |
| (5)                | The state transitions with the Disable operation command from<br>the master.                                                                                                    | The operation is disabled after servo-off.       |
| (6)                | The state transitions with the Shutdown command from the<br>master.                                                                                                    | RA turns off.                                    |
| (7)                | The state transitions with the Disable Voltage command or Quick<br>Stop command from the master.                                                                                                    |                                                  |
| (8)                | (a) The state transitions with the Shutdown command from the<br>master.<br>(b) The state transitions when the main circuit power supply is<br>turned off.                                                    | Operation is disabled after servo-off or RA-off. |
| (9)                | The state transitions with the Disable Voltage command from the<br>master.                                                                                                    | Operation is disabled after servo-off or RA-off. |
| (10)               | The state transitions with the Disable Voltage command or Quick<br>Stop command from the master.                                                                                                    | RA turns off.                                    |
| (11)               | The state transitions with the Quick Stop command from the<br>master.                                                                                                    | Quick Stop starts.                               |
| (12)               | (a) The state automatically transitions after Quick Stop is<br>completed. (If the Quick Stop option code is 1, 2, 3, or 4)<br>(b) The state transitions with the Disable Voltage command from<br>the master. | Operation is disabled after servo-off or RA-off. |
| (13)               | Alarm occurrence                                                                                                    | Processing against the alarm is executed.        |

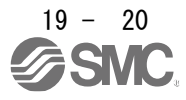

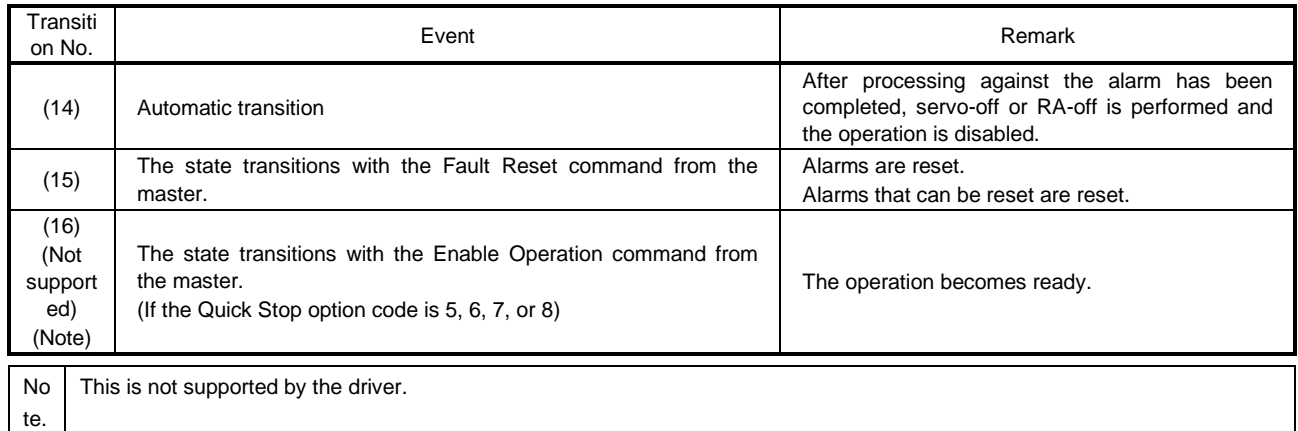

#### The following table lists the commands issued to the driver. Turn on the bits according to the command.

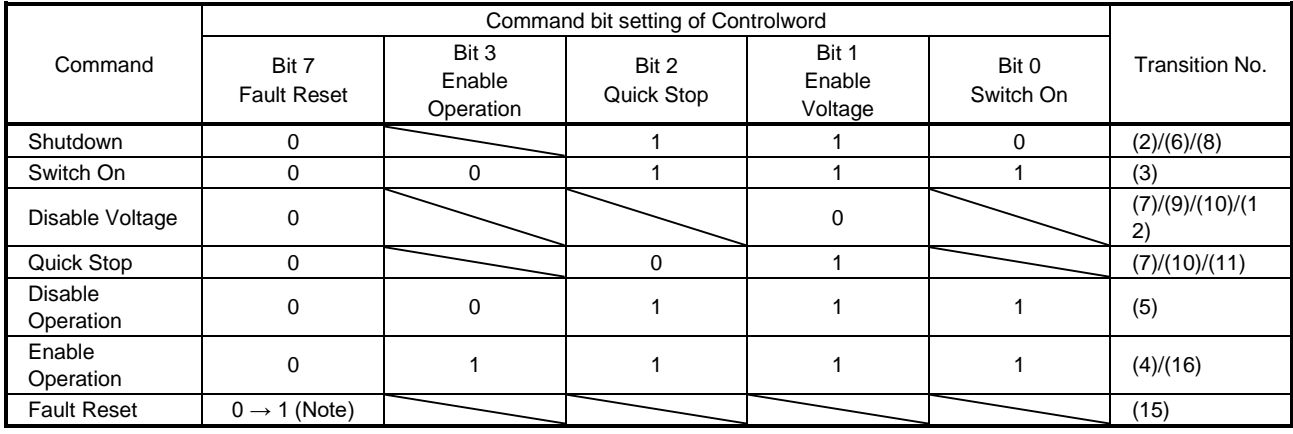

Note. In faulty communication, hold the state of Bit  $7 = 1$  according to the communication cycle for the Fault Reset command to prevent the command from failing to be recognized.

When the time determined by doubling the communication cycle is 10 ms or shorter: Hold the state for 10 ms.

When the time determined by doubling the communication cycle is longer than 10 ms: Hold the state for the time determined by doubling the communication cycle.

The above time has been defined to prevent the Fault Reset command from failing to be recognized when a communication loss occurs. A communication loss occurs frequently depending on the operating environment of the device. Adjust the time according to the environment.

Figure 5.1 and Table 5.1 show the FSA state transition conditions. The transition from the Switch on disabled state to the Operation enabled state requires Shutdown, Switch on, and Enable operation to be issued in this order. However, with the driver, transition to the target state skipping the states in between is possible.

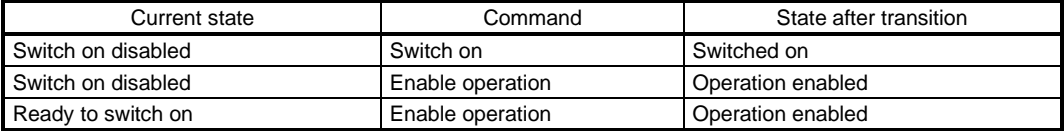

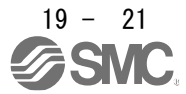

### 19.5.2 Controlword/Control DI

<span id="page-677-0"></span>The FSA state can be switched and control commands for the functions of the drive can be issued by rewriting the objects of the following Controlword and Control DI from the master (upper side).

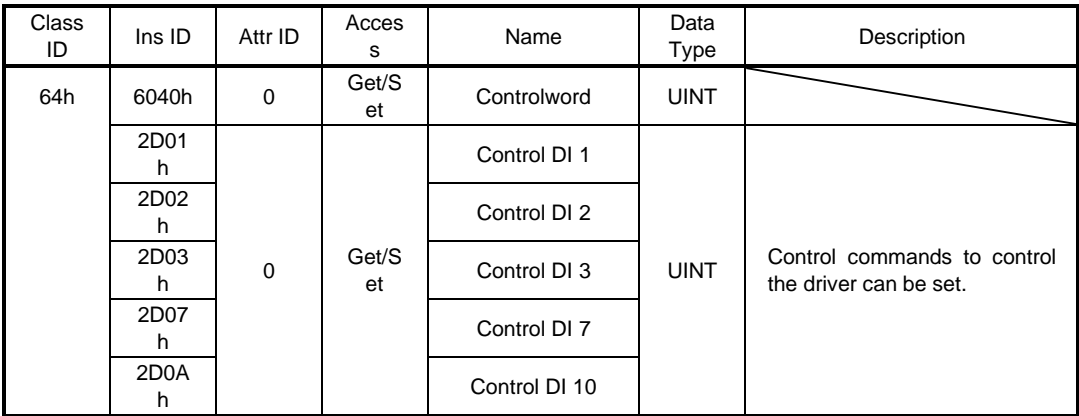

### 19.5.2.1 Bit definition of Controlword

<span id="page-677-1"></span>Controlword can control the FSA state and issue control commands. Use Bit 0 to Bit 3 and Bit 7 for the FSA state. The following table shows the bit definition of Controlword.

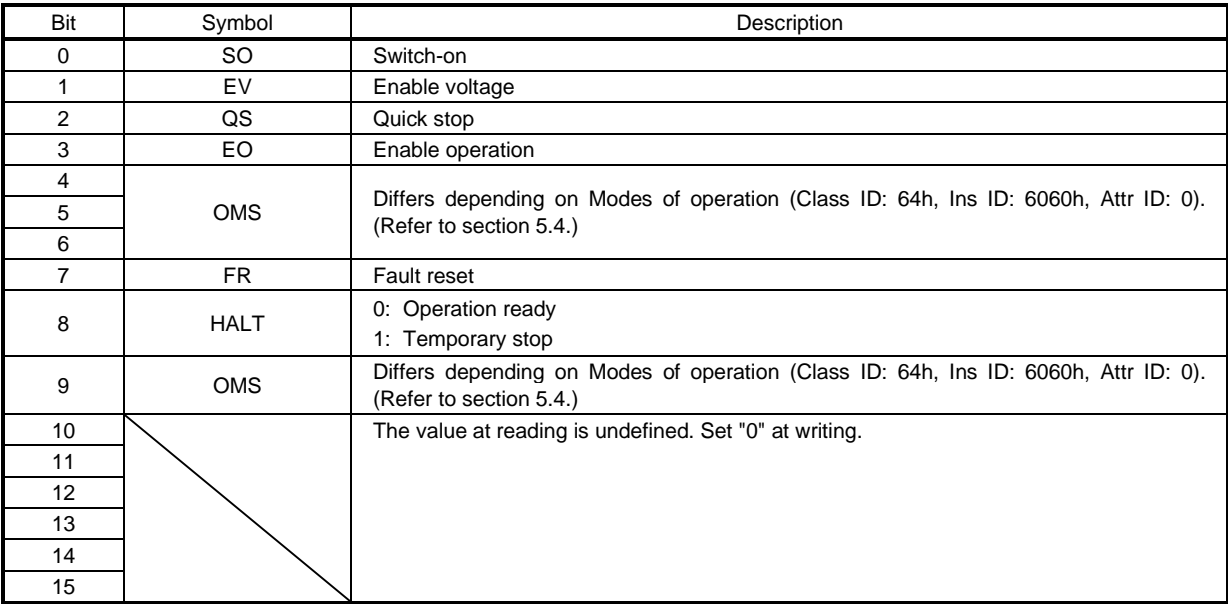

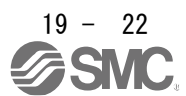

### 19.5.2.2 Bit definition of Control DI

<span id="page-678-0"></span>Control DI can control the FSA state and issue control commands. The following table shows the bit definition of Control DI.

### (1) Control DI 1

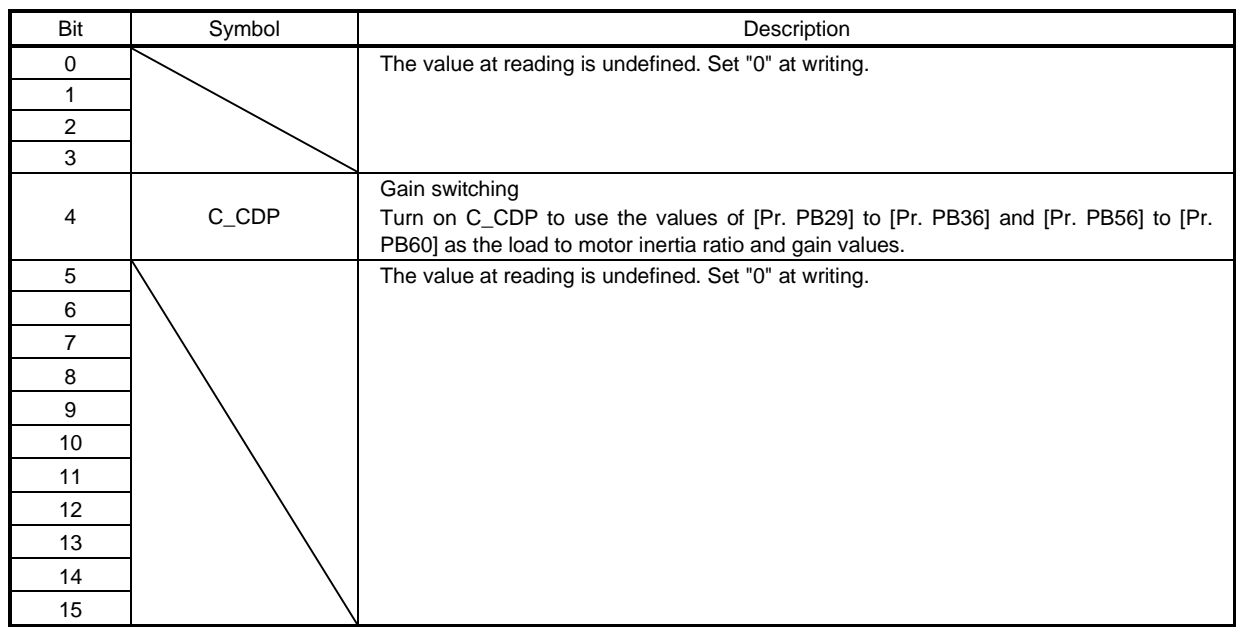

### (2) Control DI 2

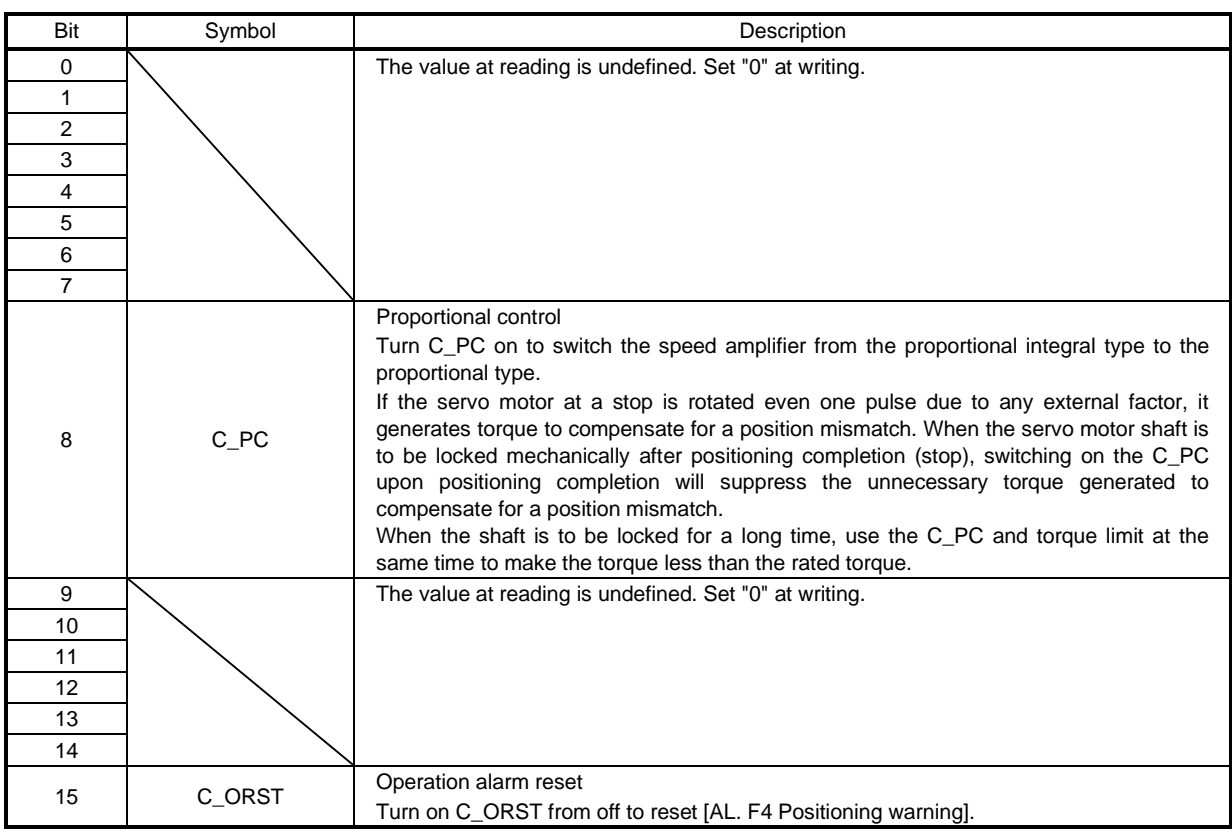

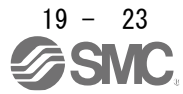

#### (3) Control DI 3

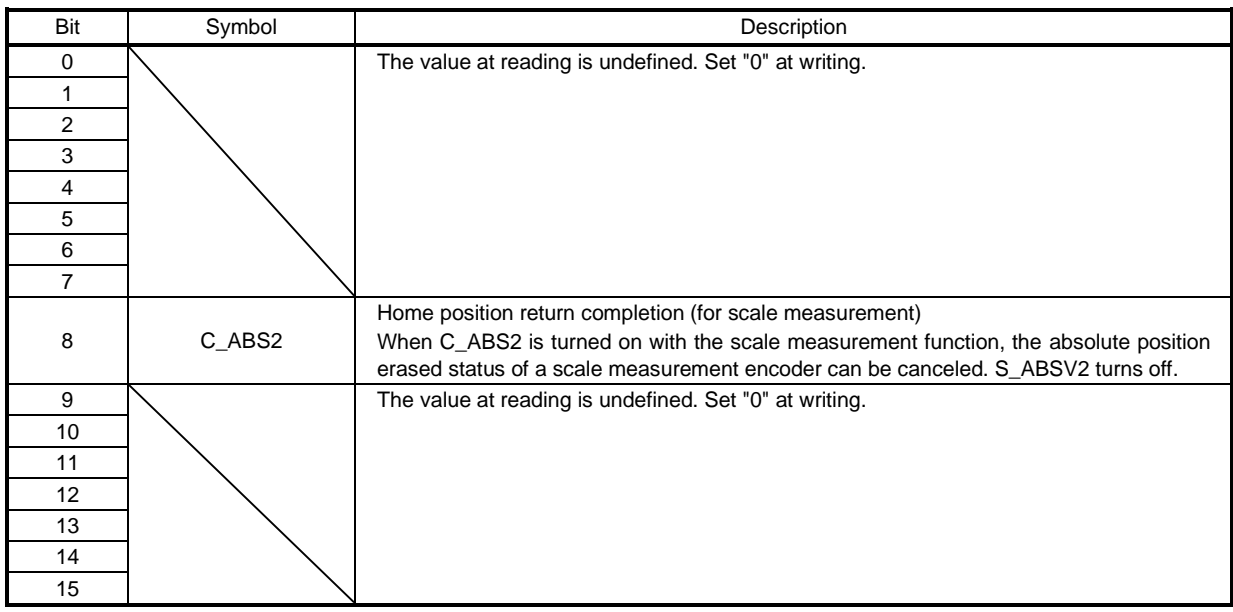

# (4) Control DI 7

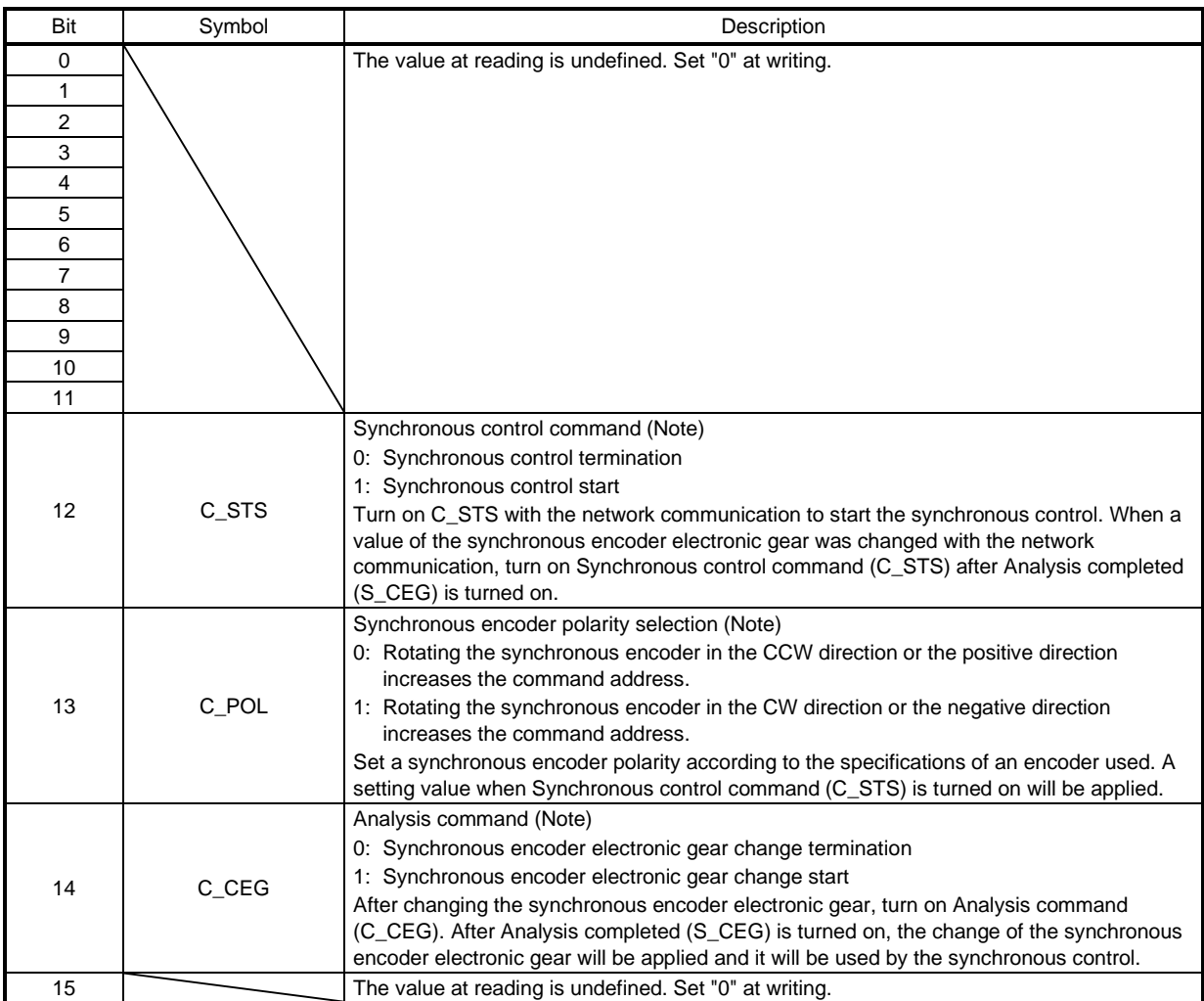

Note. Refer to section 6.10 for details.

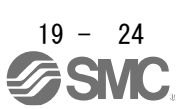

#### (5) Control DI 10

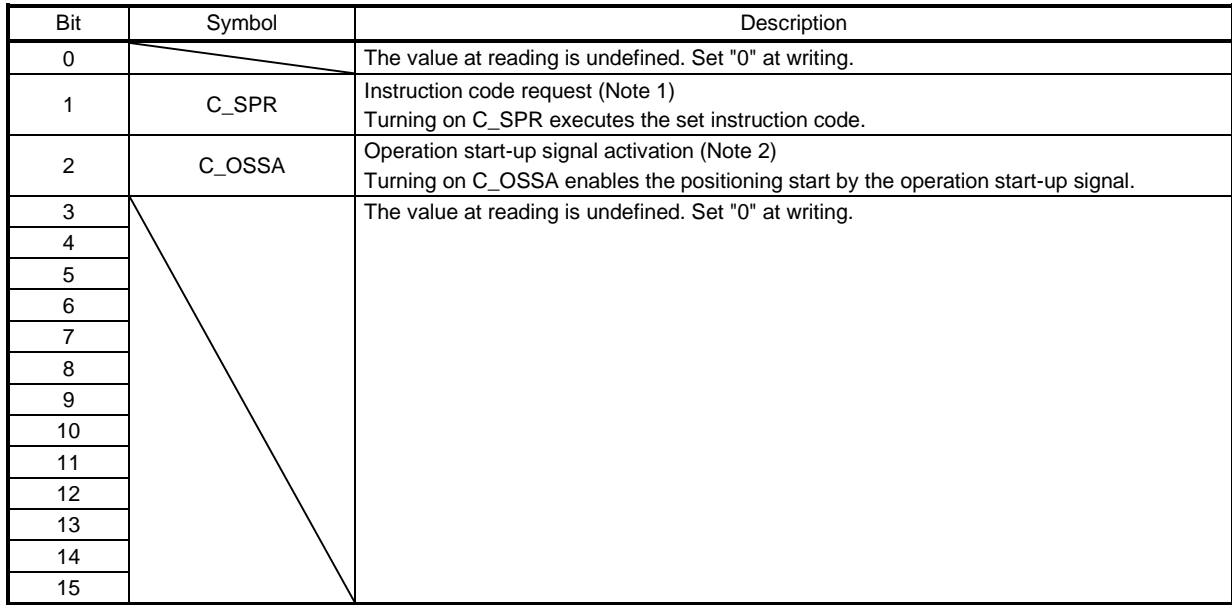

Note 1. Refer to section 6.2 for details.

2. Refer to section 6.11 for details.

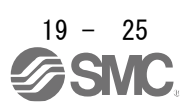

#### 19.5.3 Statusword/Status DO

<span id="page-681-0"></span>The objects of the following Statusword or Status DO notify the master (upper side) of the FSA state of the \_ driver and other drive status.

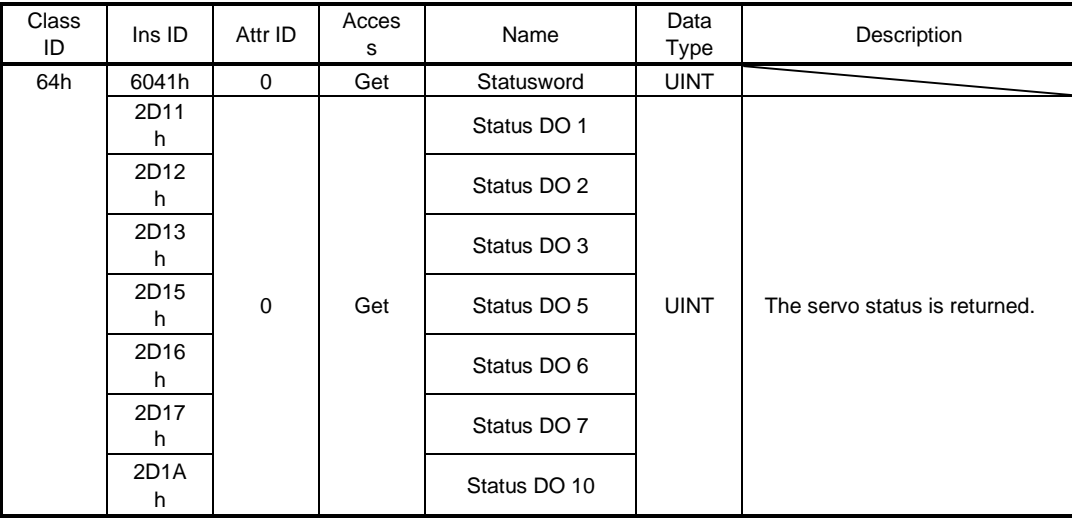

### 19.5.3.1 Bit definition of Statusword

<span id="page-681-1"></span>The following table shows the bit definition of Statusword.

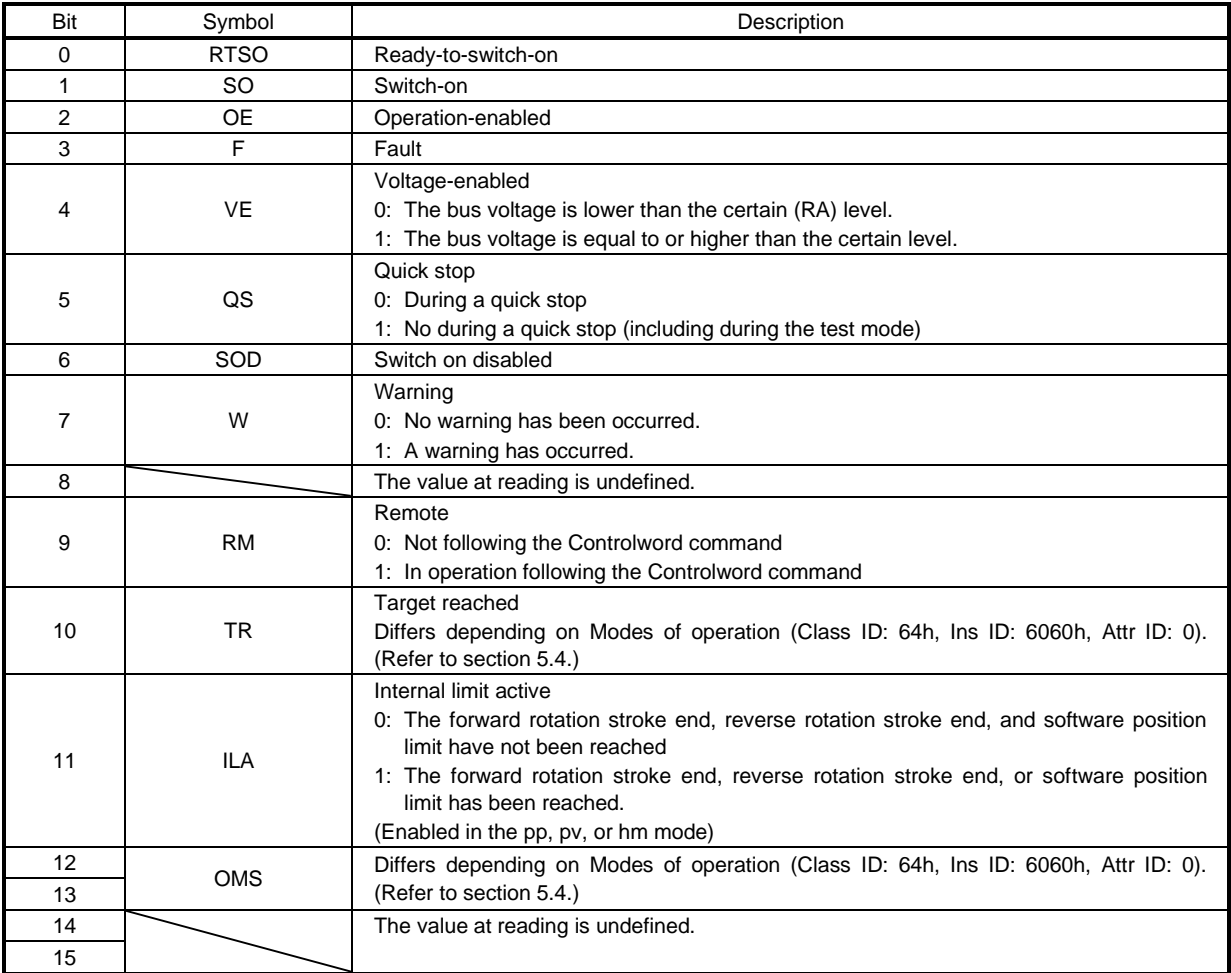

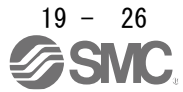

Bit 0 to Bit 3, Bit 5, and Bit 6 are switched depending on the FSA state (internal state of the \_ driver). Refer to the following table for details.

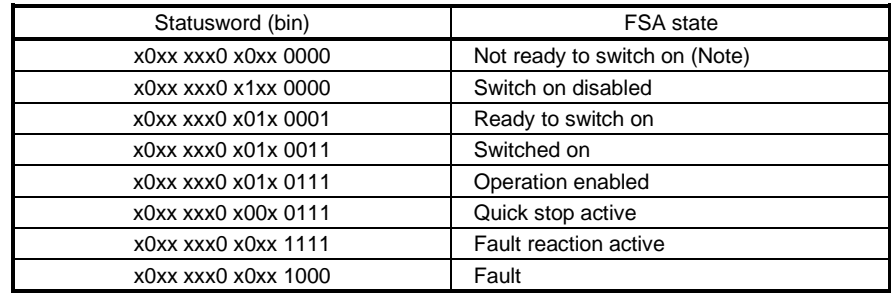

Note. Statusword is not sent in the Not ready to switch on state.

#### 19.5.3.2 Bit definition of Status DO

<span id="page-682-0"></span>The following table shows the bit definition of Status DO.

### (1) Status DO 1

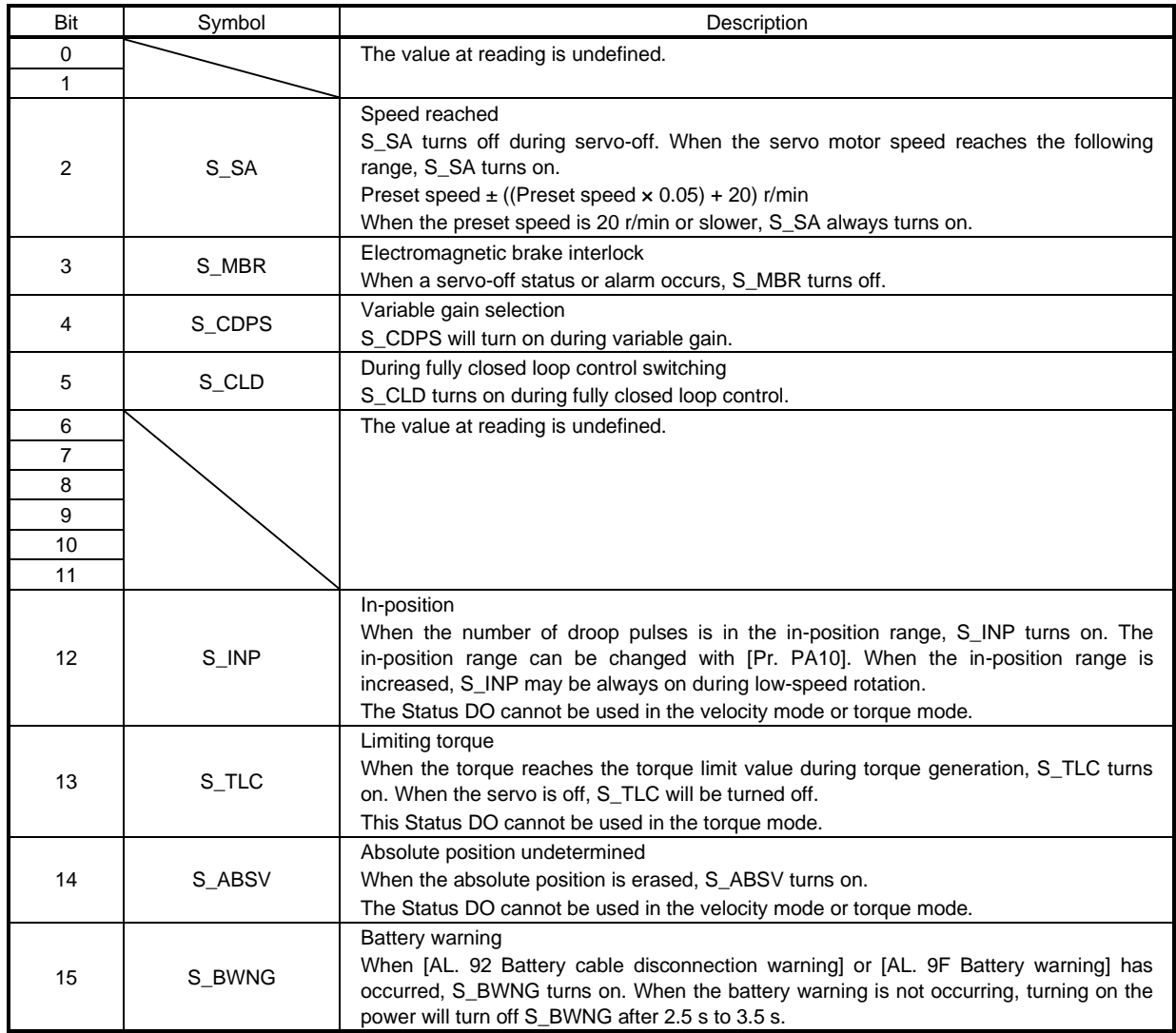

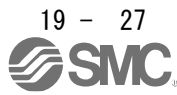

# (2) Status DO 2

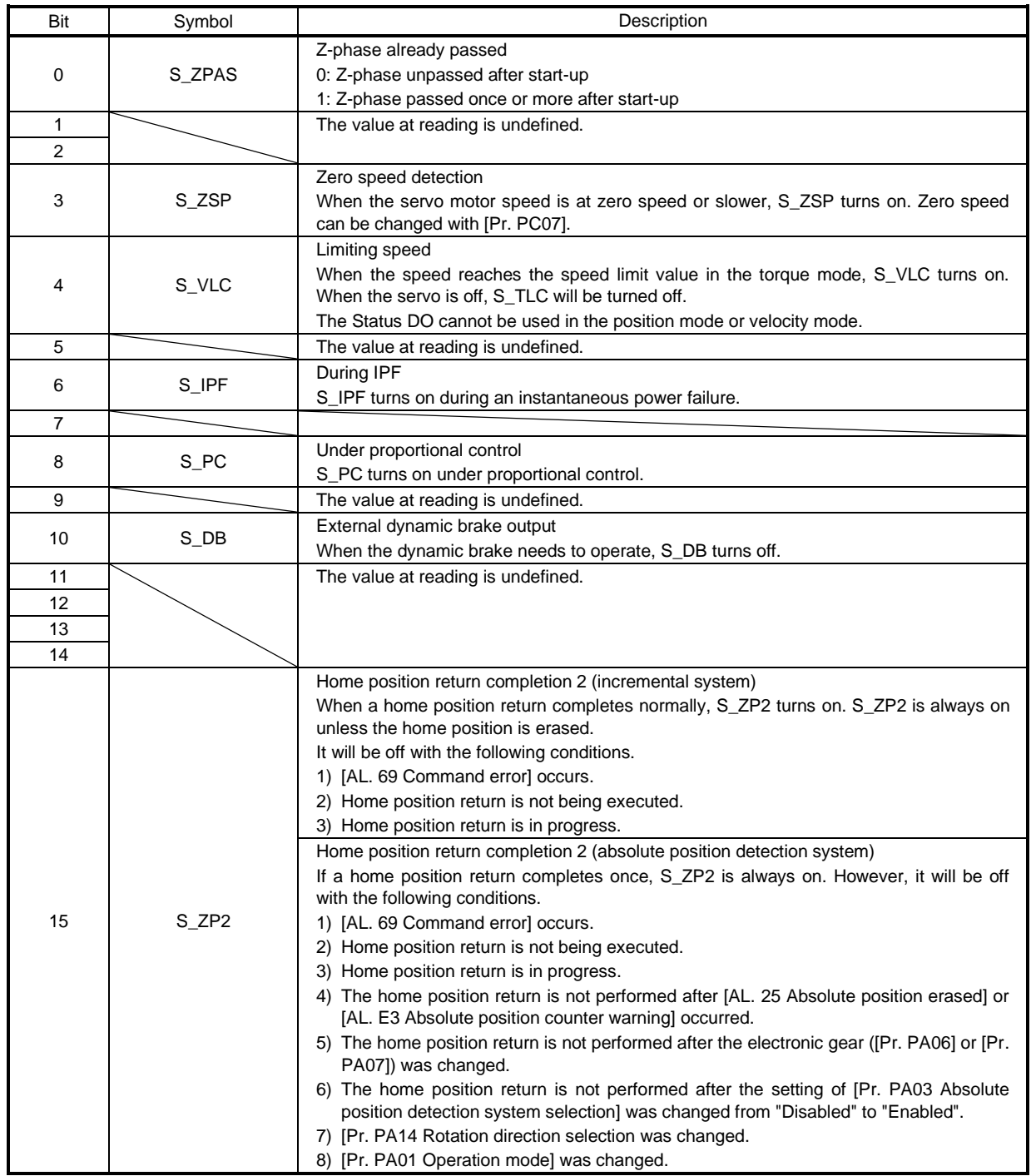

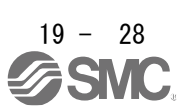
### (3) Status DO 3

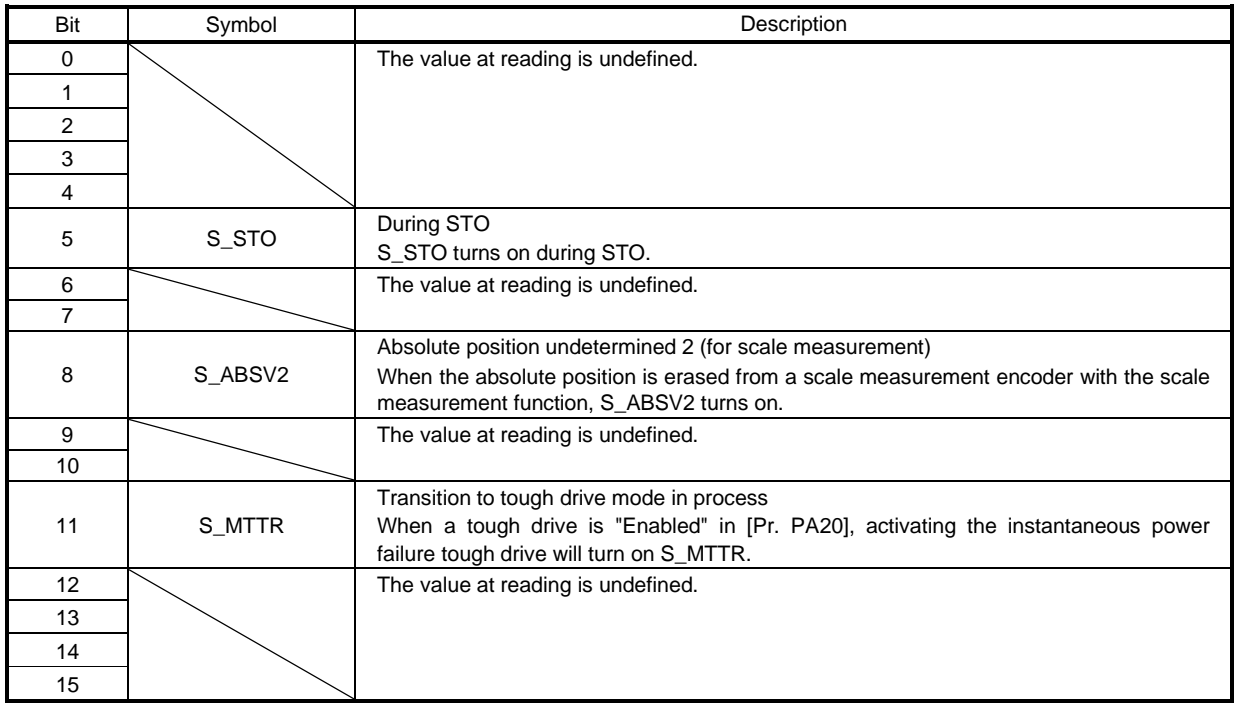

# (4) Status DO 5

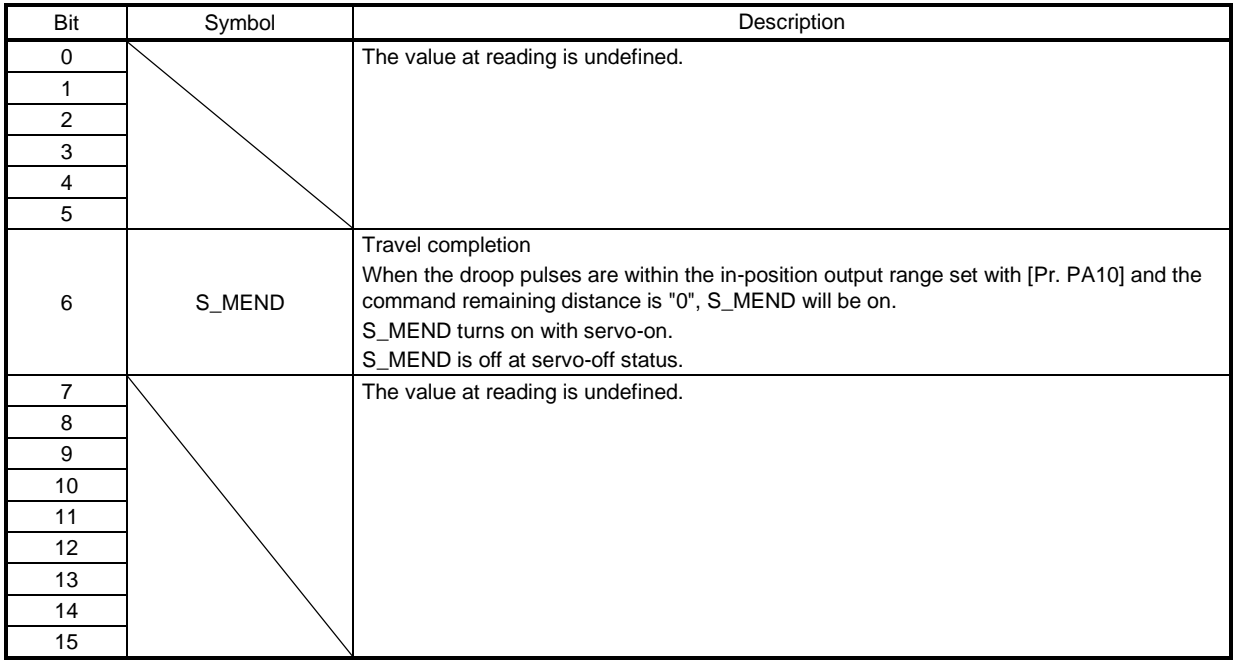

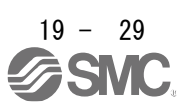

### (5) Status DO 6

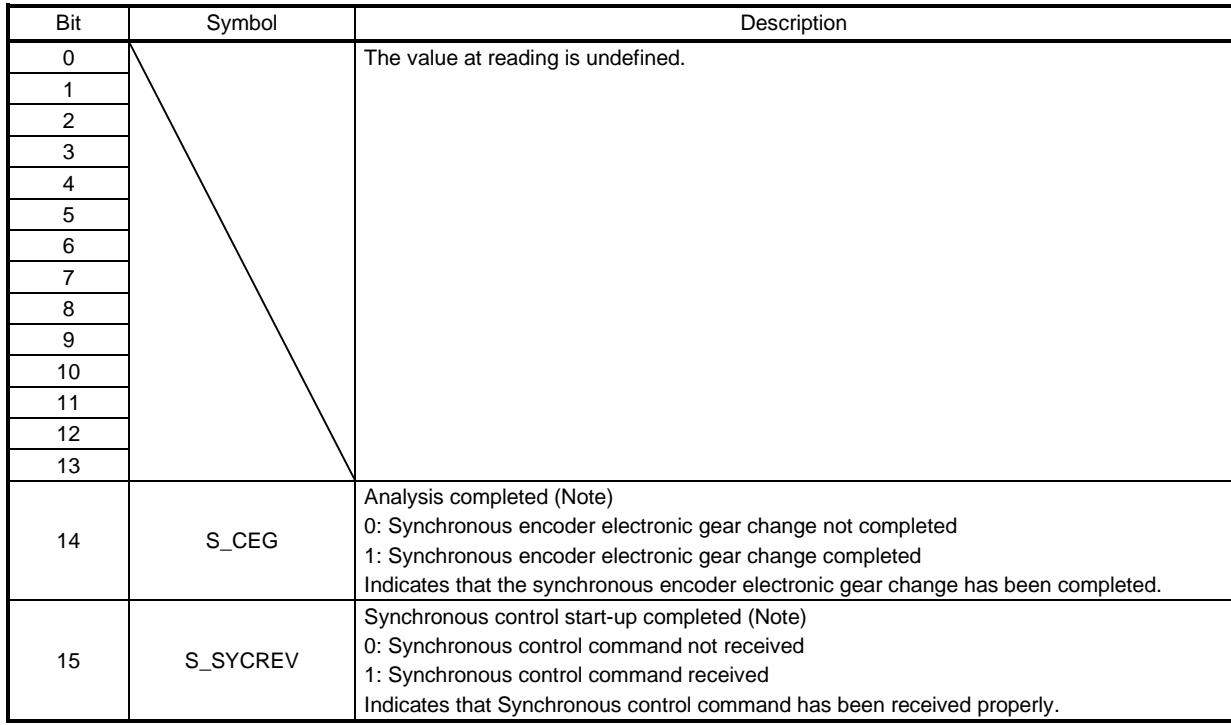

Note. Refer to section 6.10 for details.

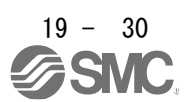

### (6) Status DO 7

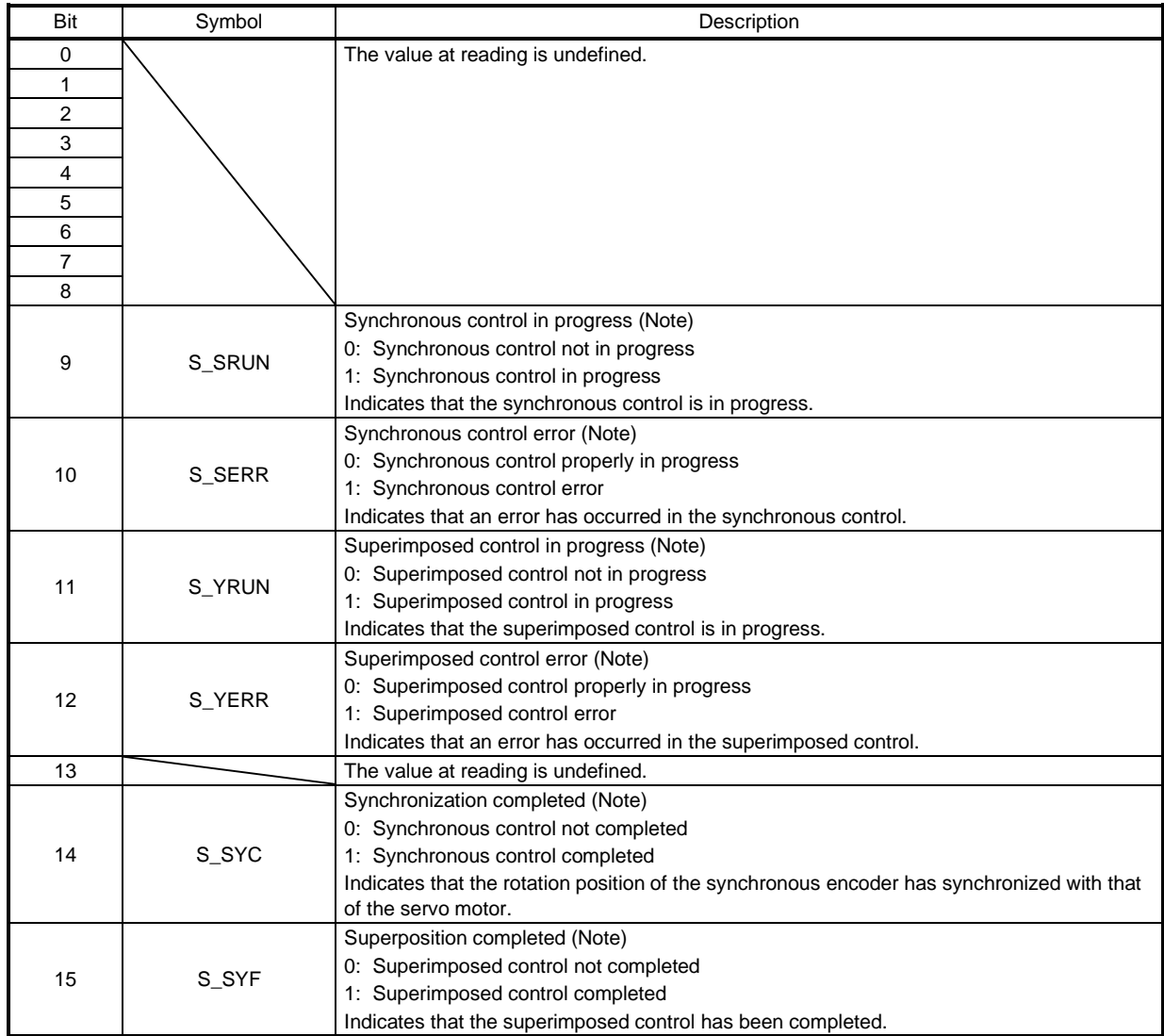

Note. Refer to section 6.10 for details.

# (7) Status DO 10

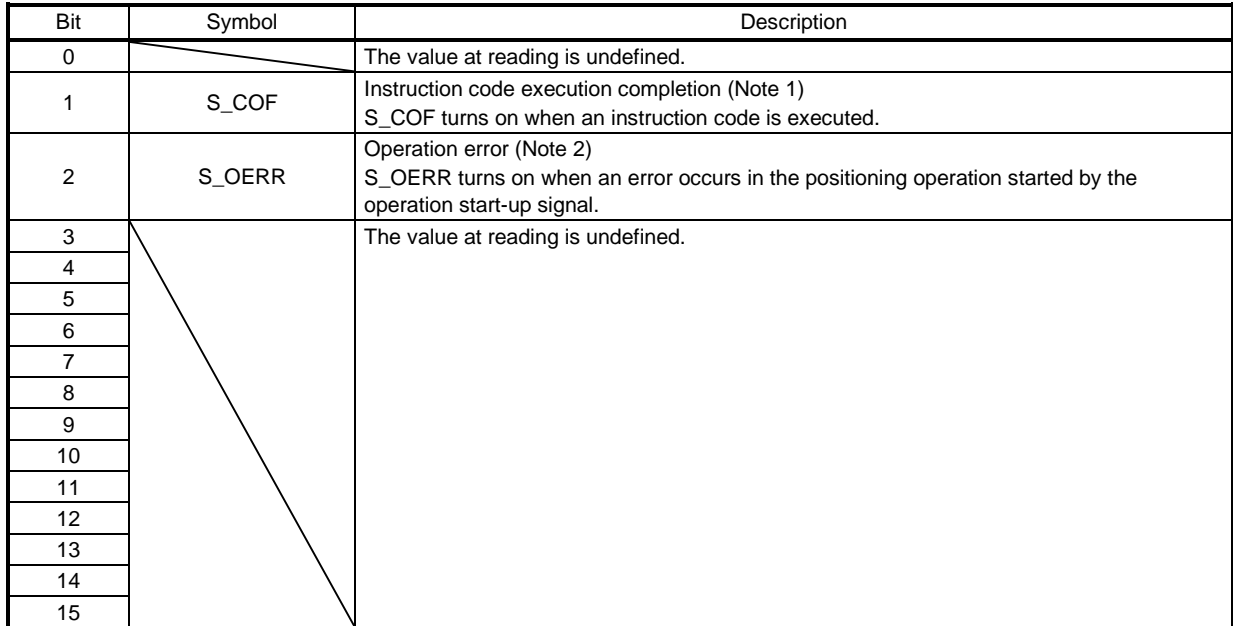

Note 1. Refer to section 6.2 for details.

2. Refer to section 6.11 for details.

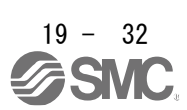

### 19.5.4 Control mode

## 19.5.4.1 Selecting control mode (Modes of operation)

Specify a control mode with Modes of operation (Class ID: 64h, Ins ID: 6060h, Attr ID: 0). Modes of operation (Class ID: 64h, Ins ID: 6060h, Attr ID: 0) can be rewritten with the I/O communication or the Explicit Message communication.

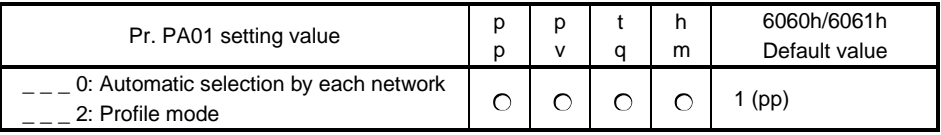

The following table shows the objects selected for control modes.

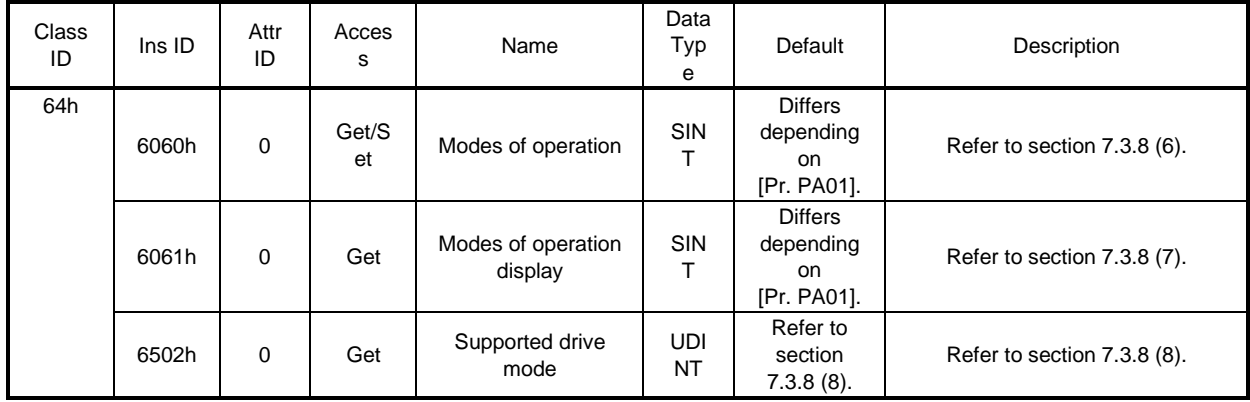

## 19.5.4.2 Control switching

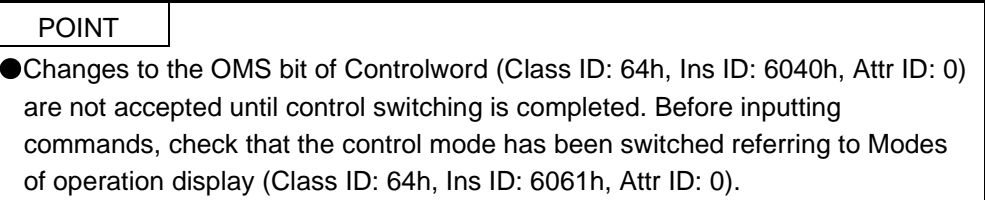

Because control switching has a delay, the upper side must keep sending command values corresponding to the control mode before and after the switching. After the completion of control switching has been checked with Modes of operation display (Class ID: 64h, Ins ID: 6061h, Attr ID: 0), update of the command value before the switching can be stopped.

Before switching the mode from or to the position mode, check that the servo motor speed is zero speed. Zero speed can be obtained with Bit 3 (S\_ZSP) of Status DO 2 (Class ID: 64h, Ins ID: 2D12h, Attr ID: 0). If the servo motor speed is not zero speed, the control will not be switched and Modes of operation display (Class ID: 64h, Ins ID: 6061h, Attr ID: 0) will not change.

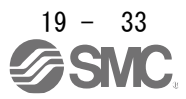

# 19.5.4.3 Profile position mode (pp)

The following shows the functions and related objects of the profile position mode (pp).

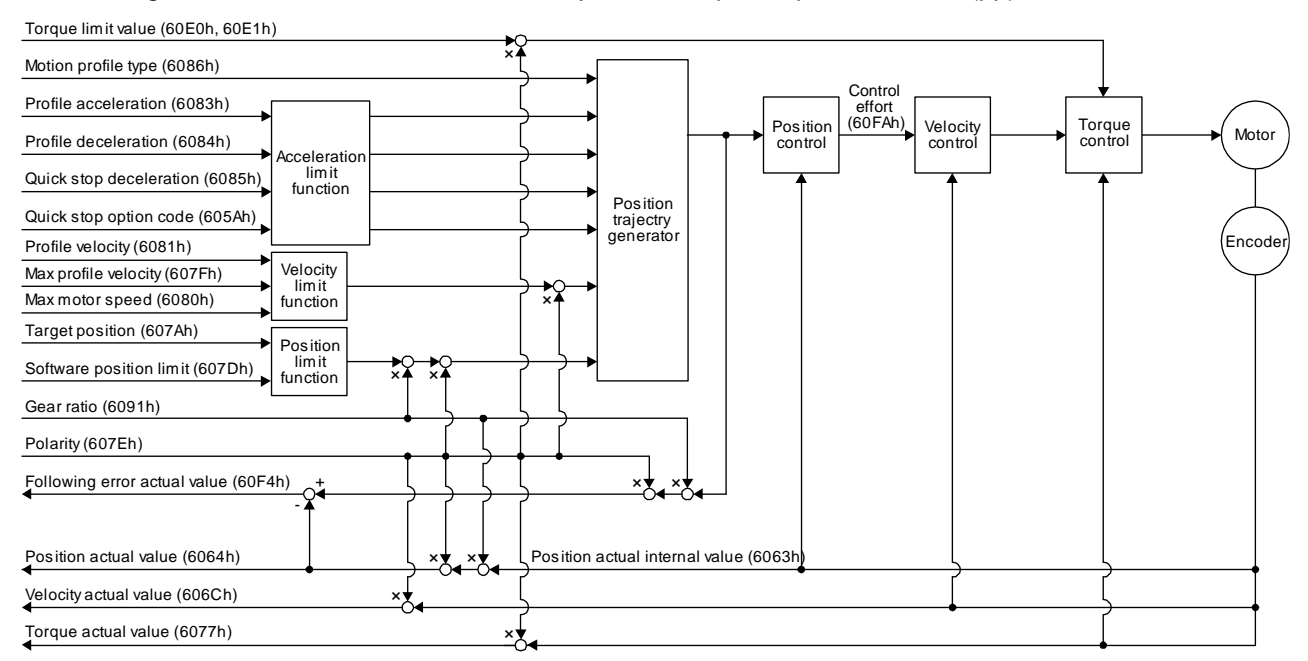

### (1) Related object

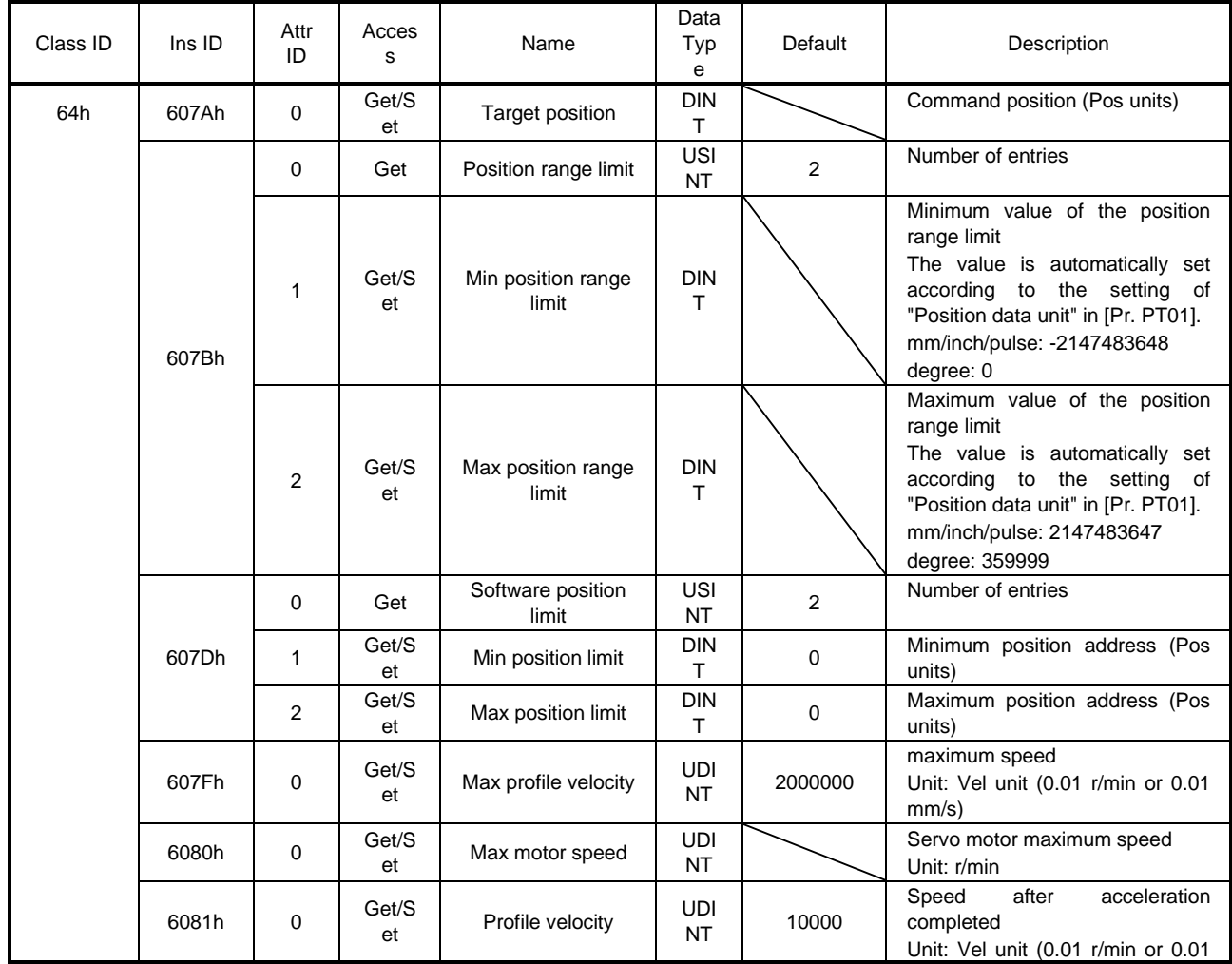

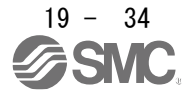

# 19. EtherNet/IP COMMUNICATION

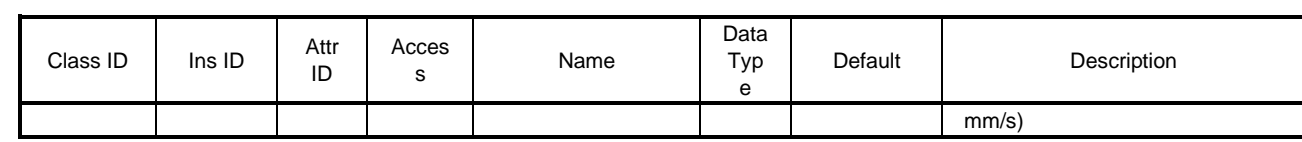

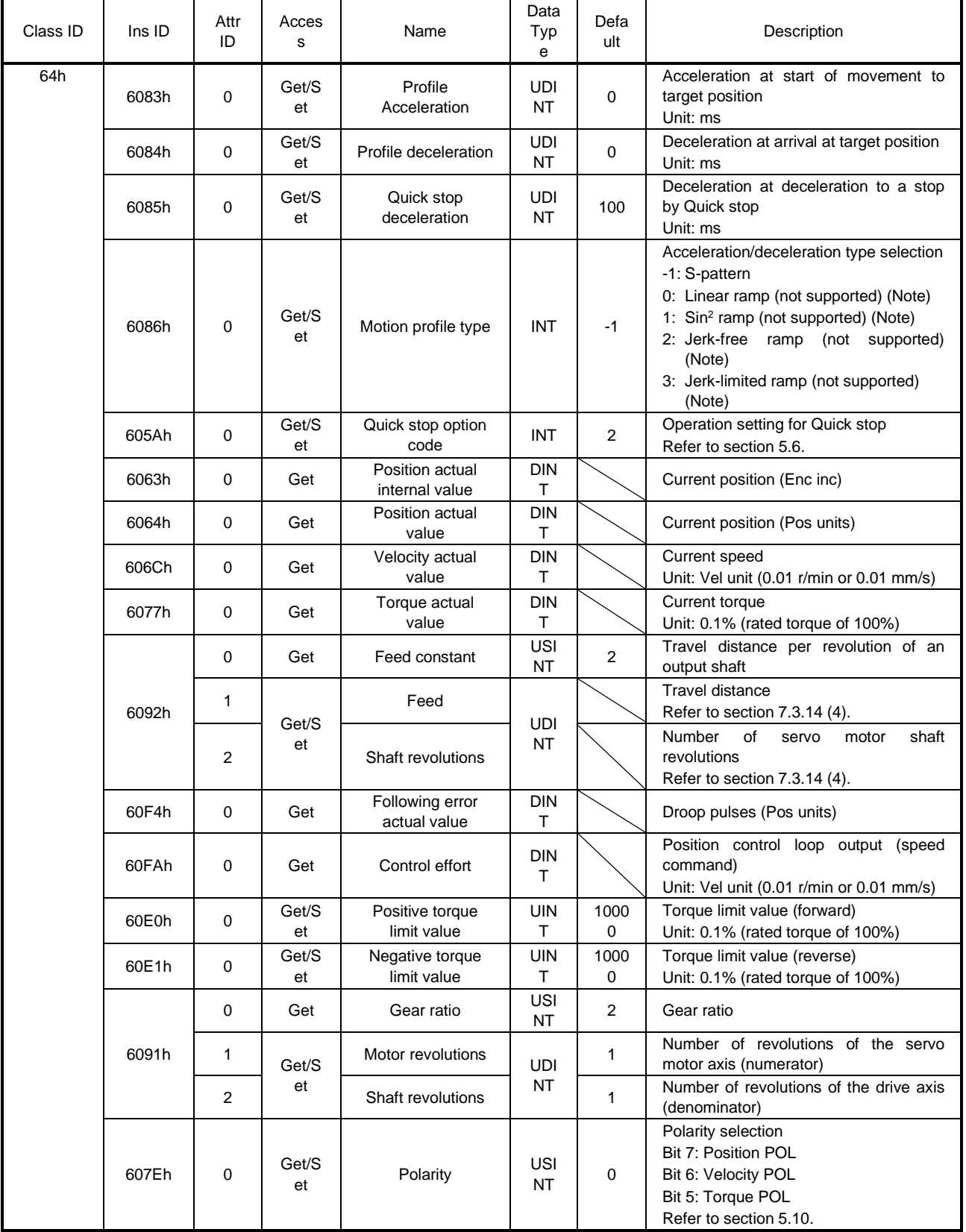

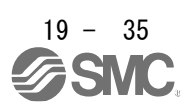

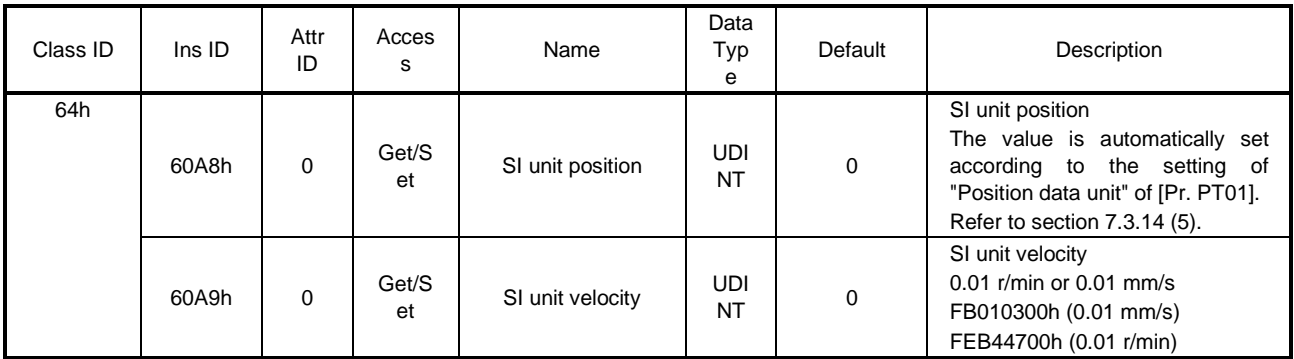

No

te. This is not supported by the driver.

### (2) Details on the OMS bit of Controlword (pp mode)

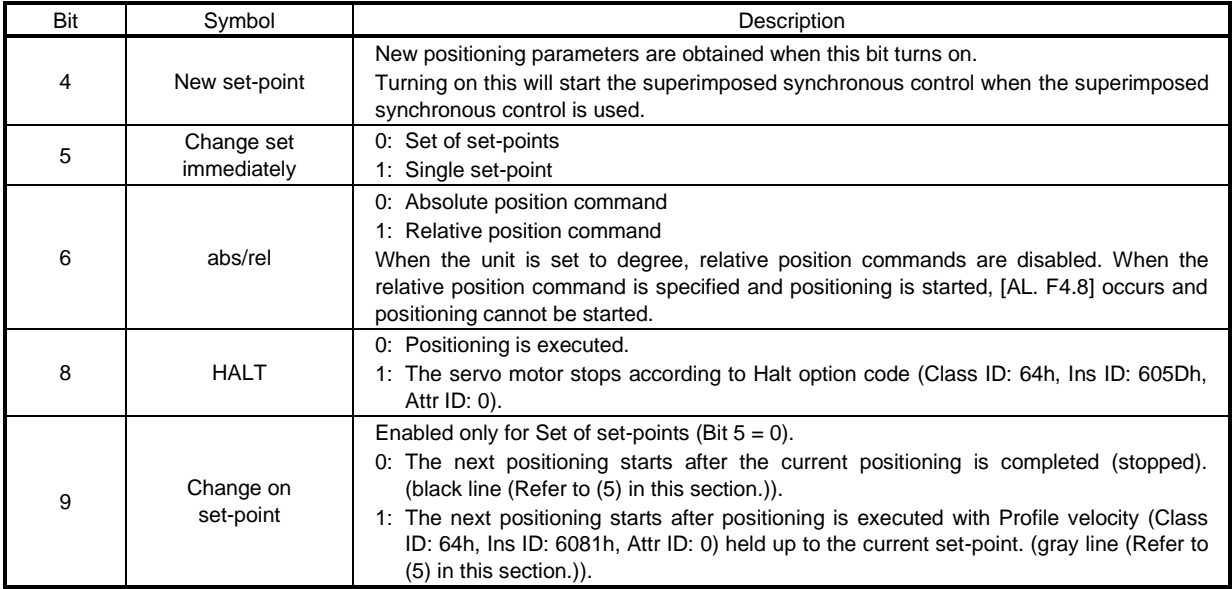

### (3) Details on the OMS bit of Statusword (pp mode)

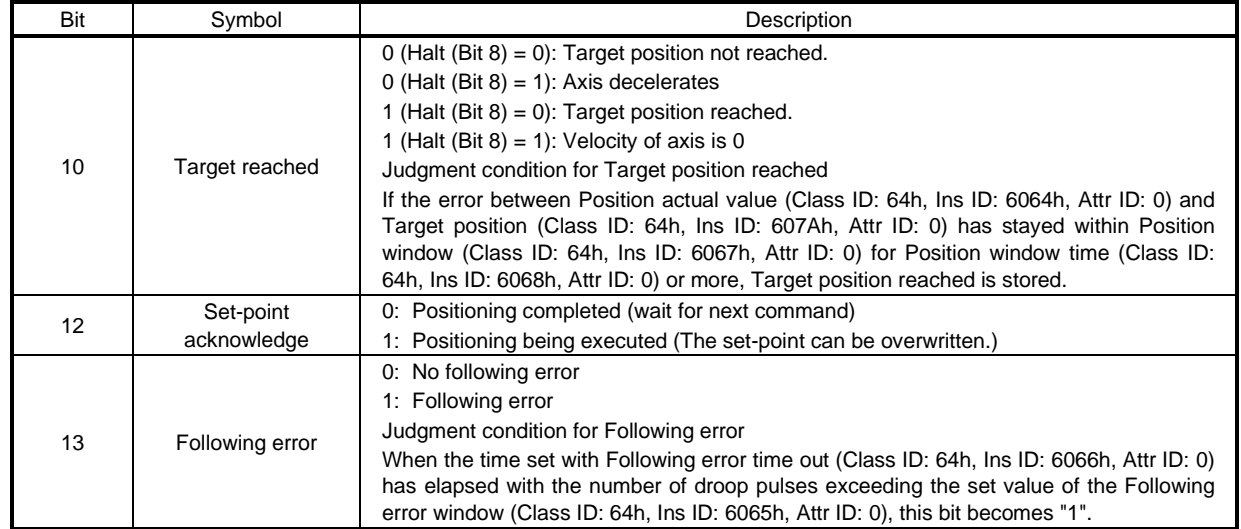

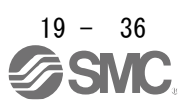

### (4) Single Set-point

Update of positioning parameters during a positioning operation is immediately accepted. (The current positioning operation is cancelled and the next positioning is started.)

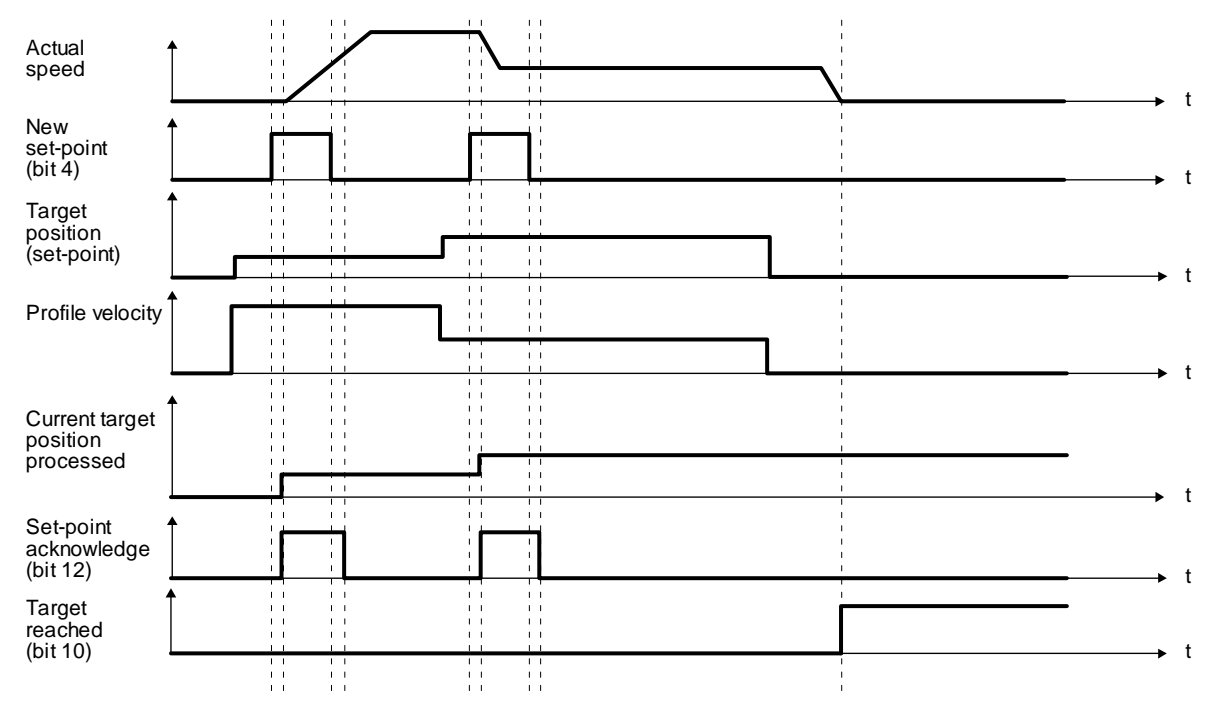

#### (5) Set of set-points

After the current positioning operation is completed, the next positioning is started. Whether positioning is stopped at the first positioning point when at an update of the positioning parameter before completion of the positioning can be switched. To switch the setting, use Change on set-point (Bit 9 of Controlword).

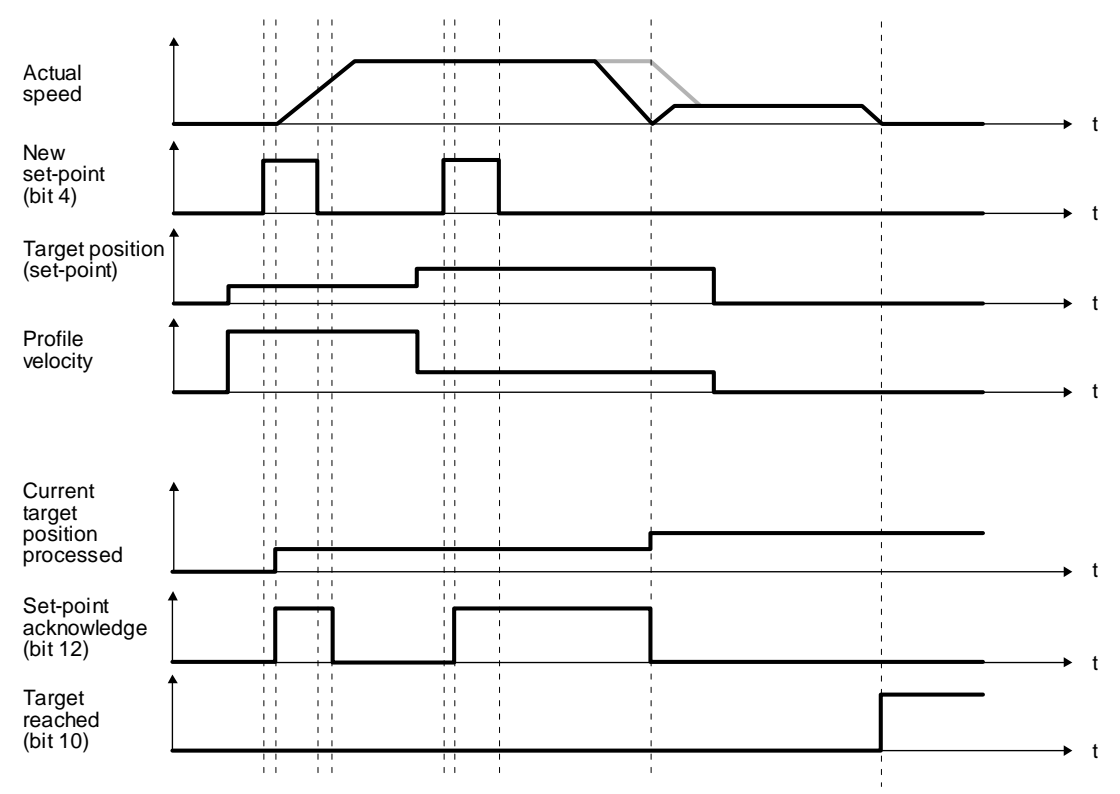

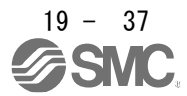

### 19.5.4.4 Profile velocity mode (pv)

The following shows the functions and related objects of the profile velocity mode (pv).

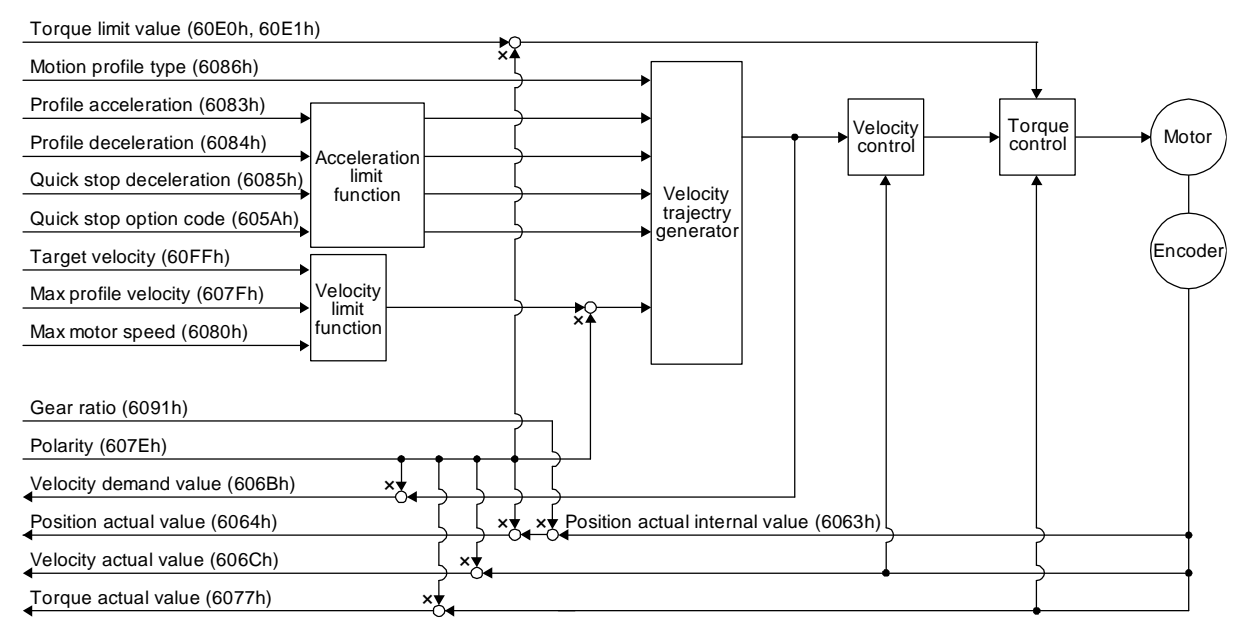

### (1) Related object

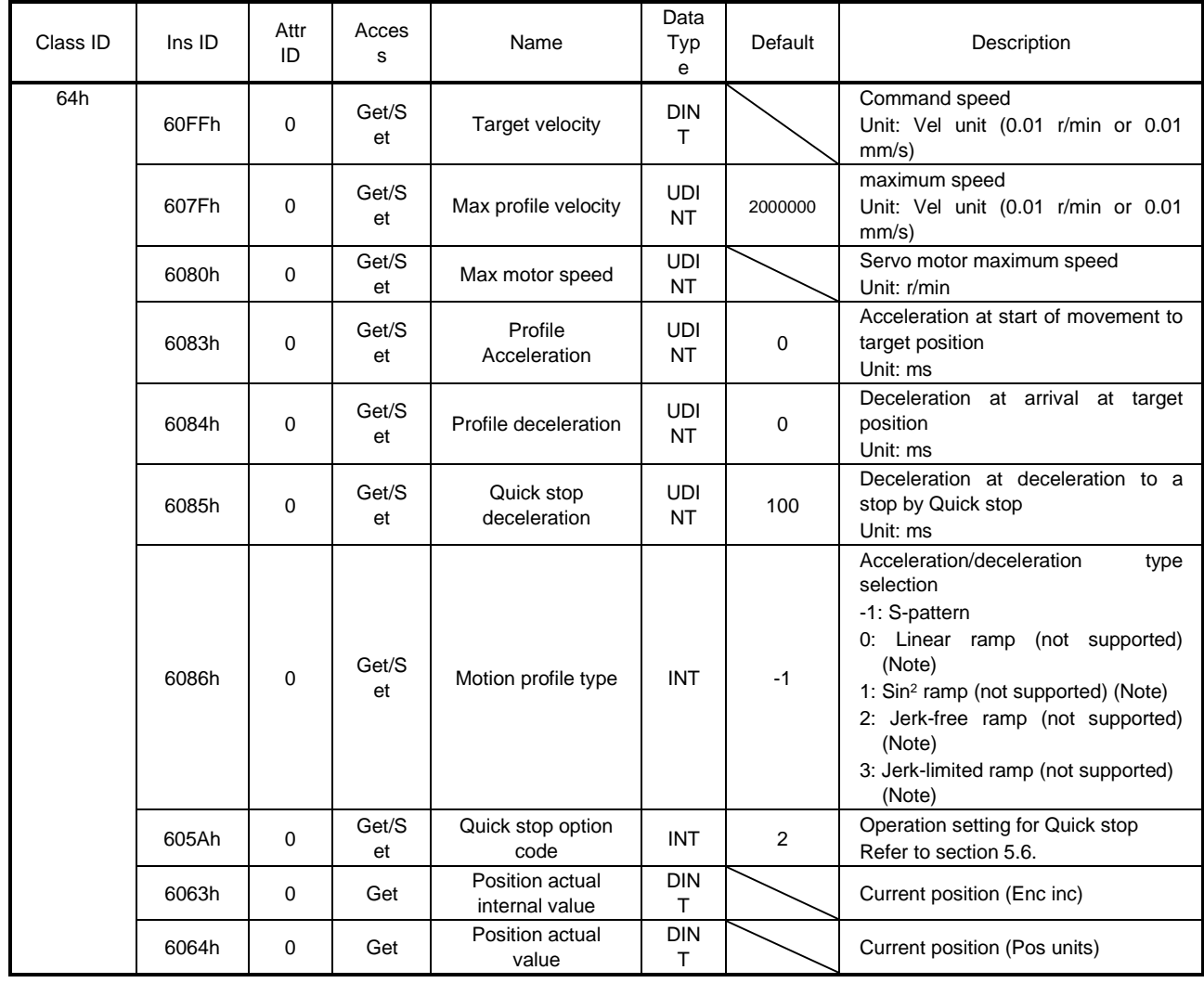

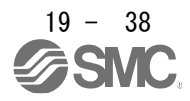

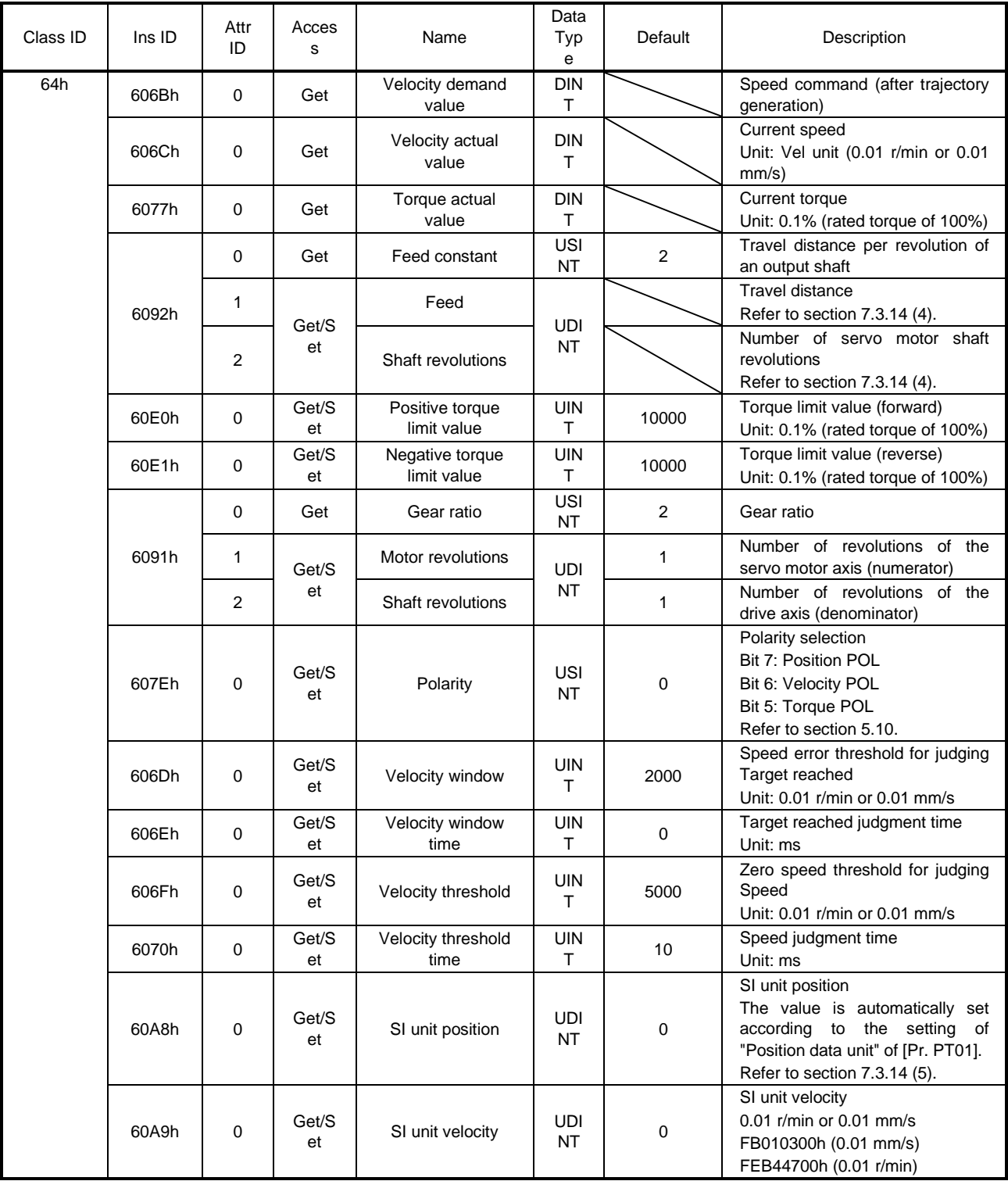

No te. This is not supported by the driver.

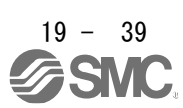

## 19. EtherNet/IP COMMUNICATION

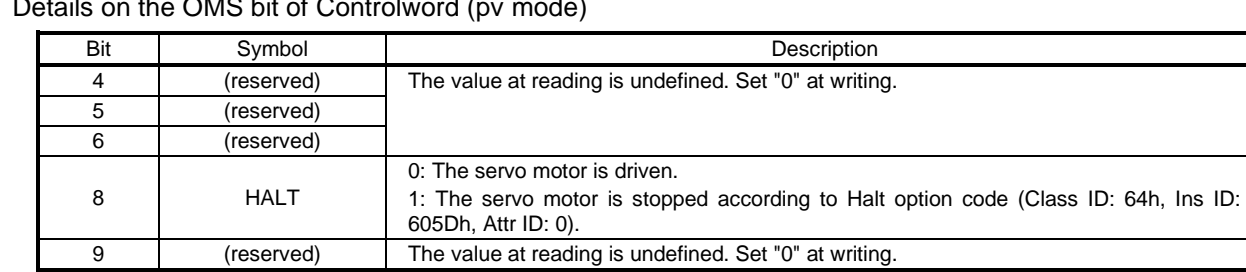

# (2) Details on the OMS bit of Controlword (pv mode)

# (3) Details on the OMS bit of Statusword (pv mode)

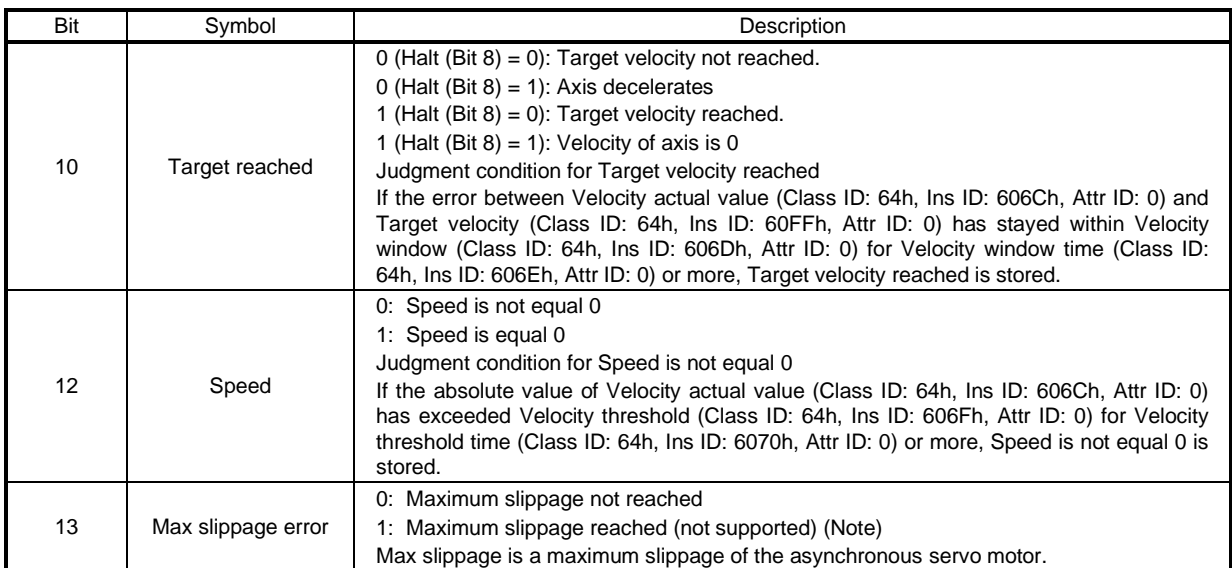

No

This is not supported by the driver.

te.

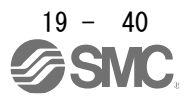

### (4) pv mode operation sequence

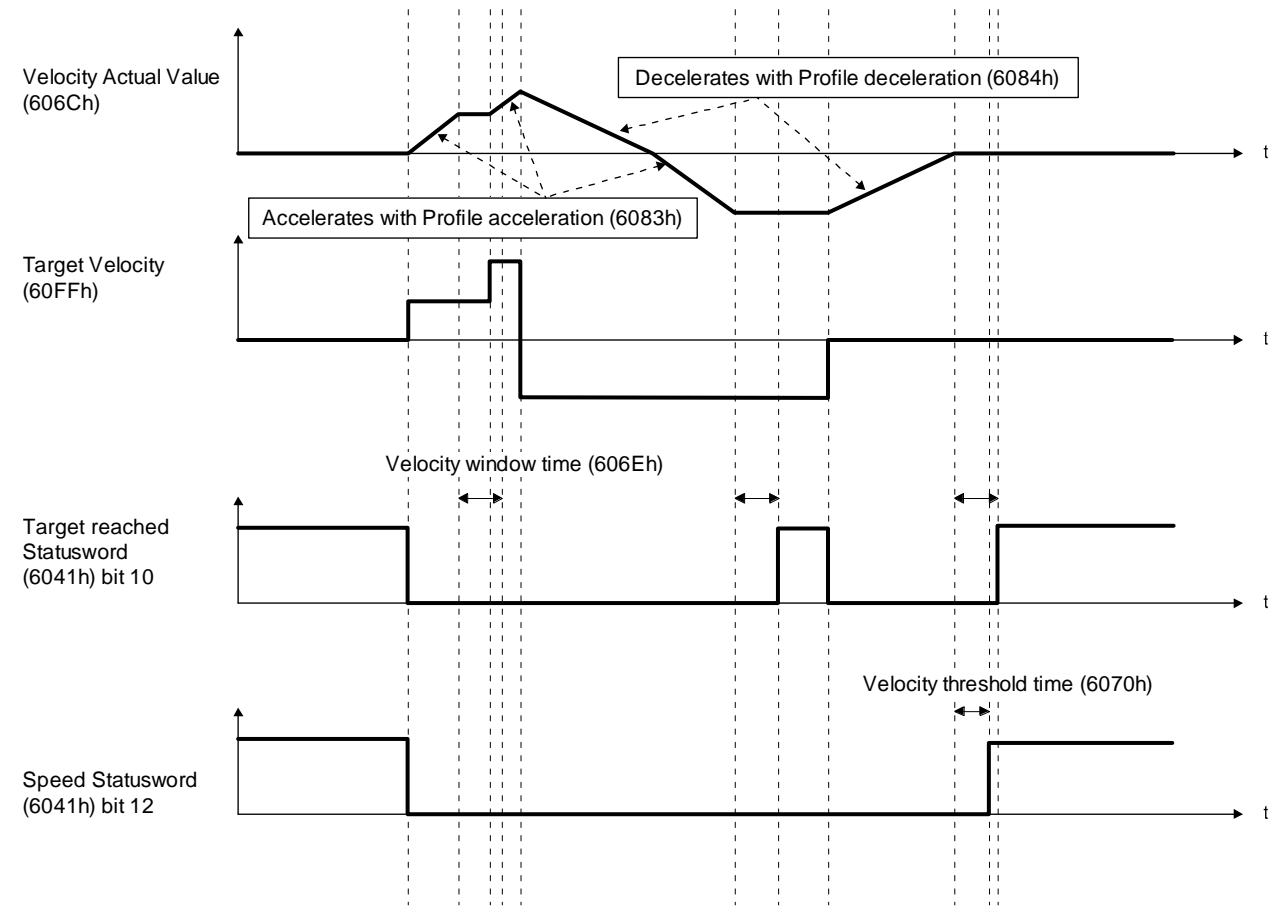

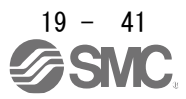

### 19.5.4.5 Profile torque mode (tq)

The following shows the functions and related objects of the profile torque mode (tq).

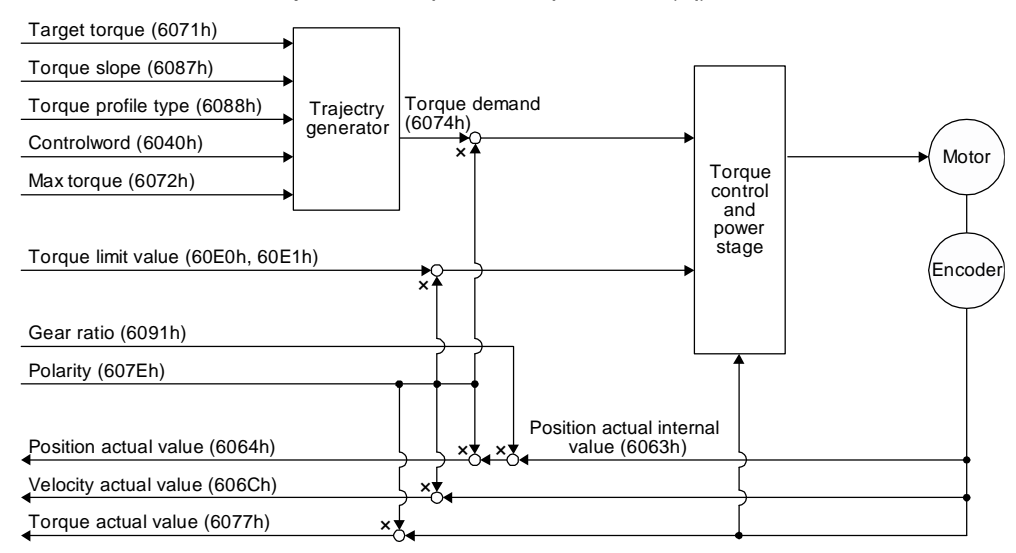

# (1) Related object

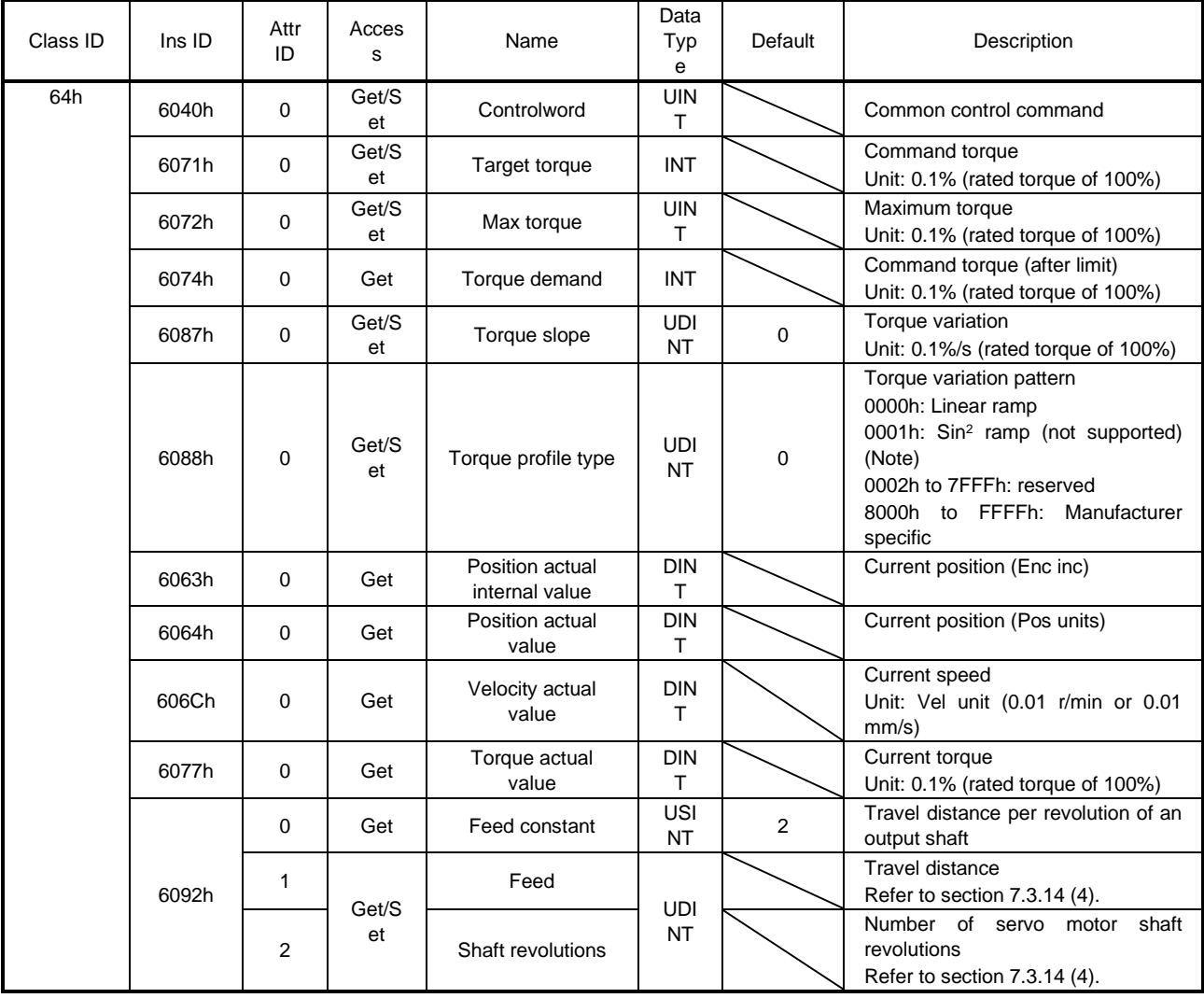

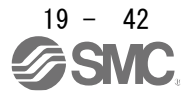

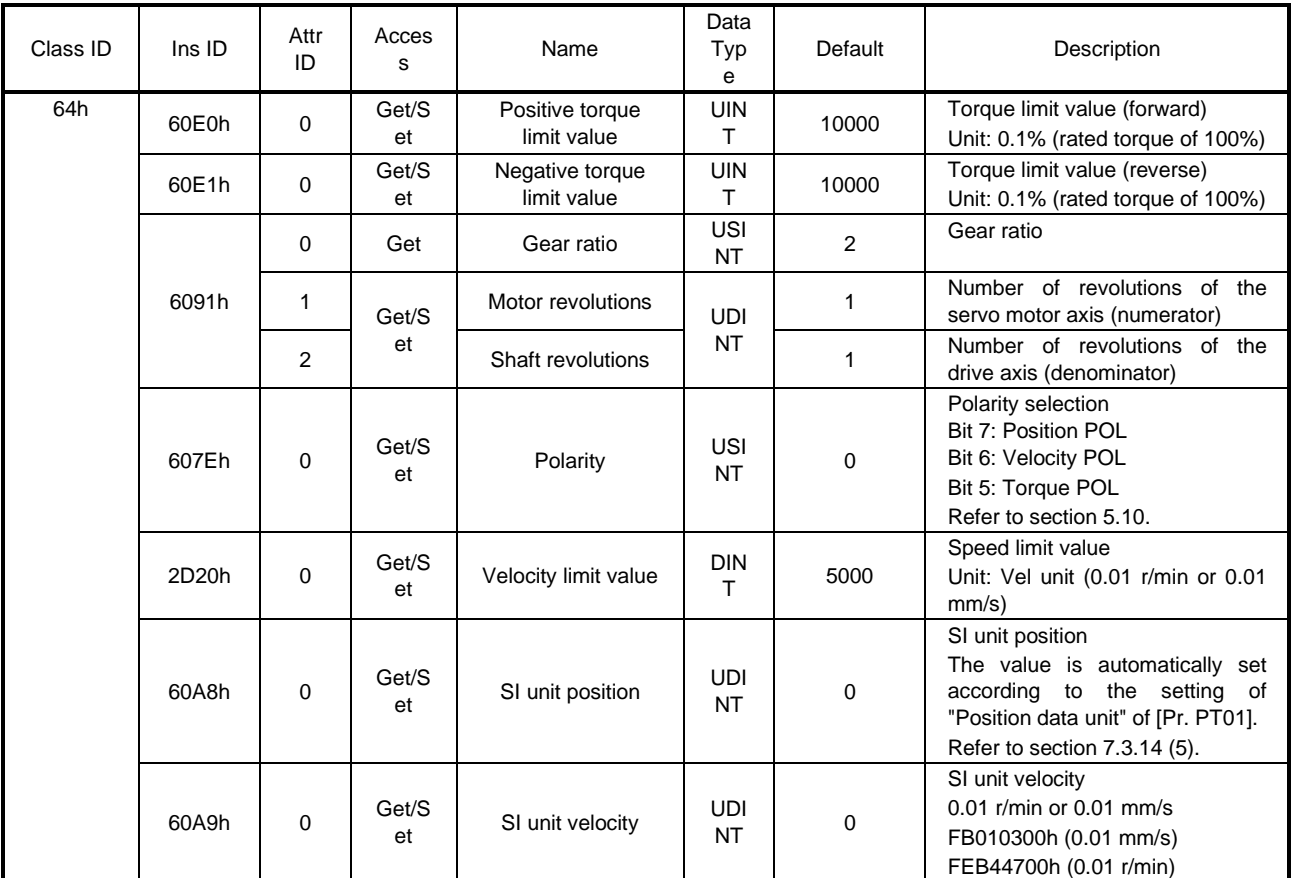

No

te. This is not supported by the driver.

### (2) Details on the OMS bit of Controlword (tq mode)

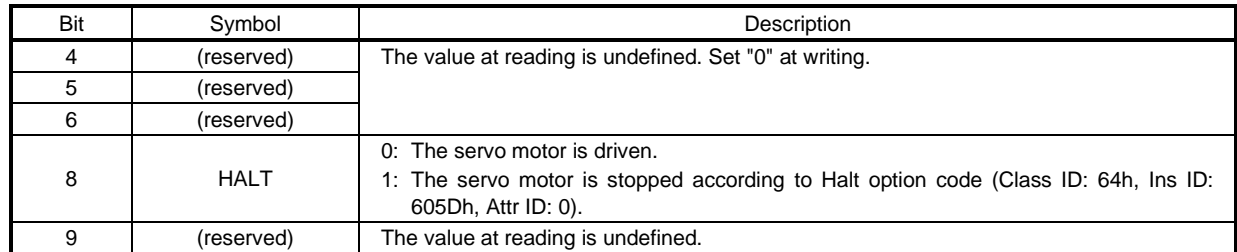

## (3) Details on the OMS bit of Statusword (tq mode)

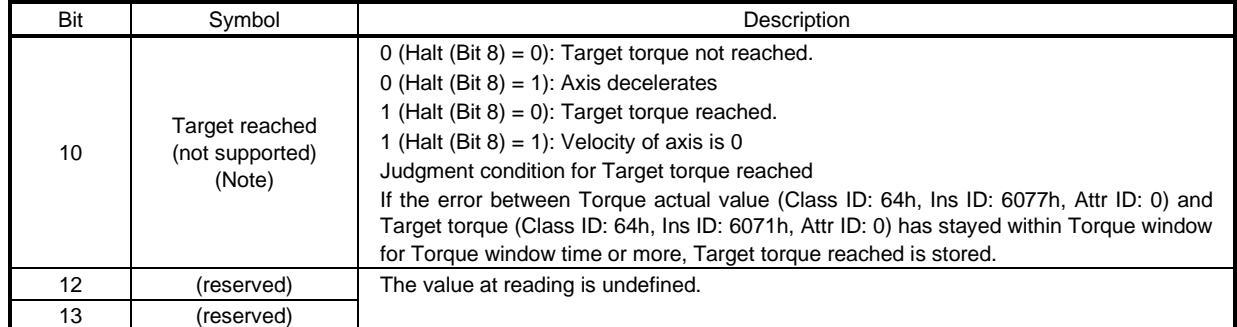

No

te. This is not supported by the driver.

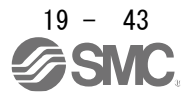

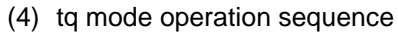

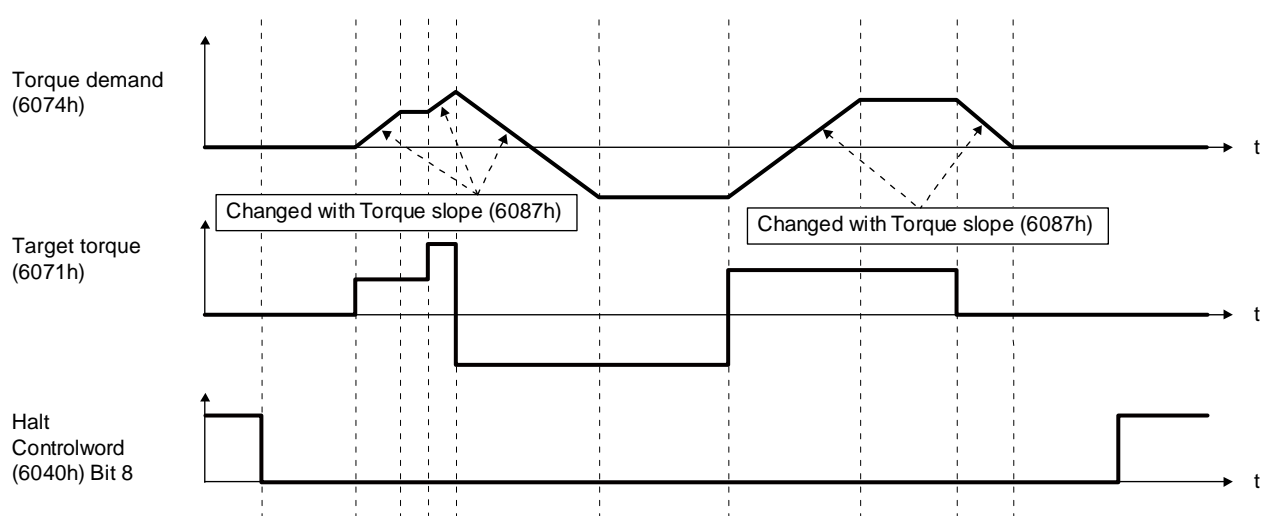

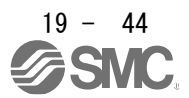

### 19.5.4.6 Homing mode (hm)

The following shows the function and related objects of the homing mode (hm).

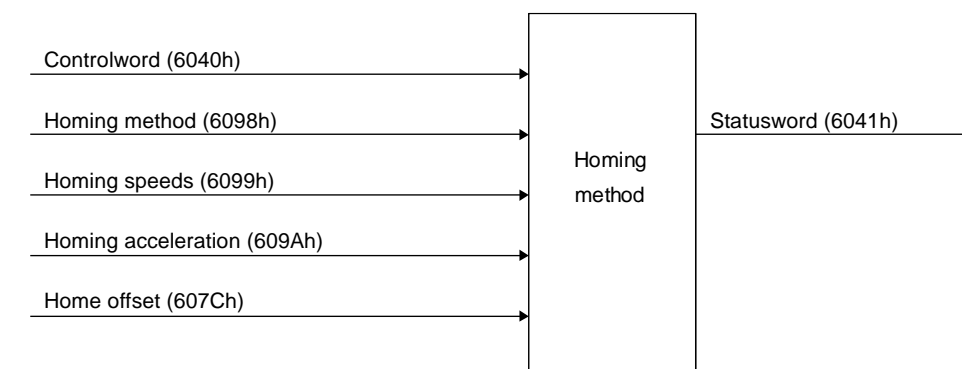

### (1) Related object

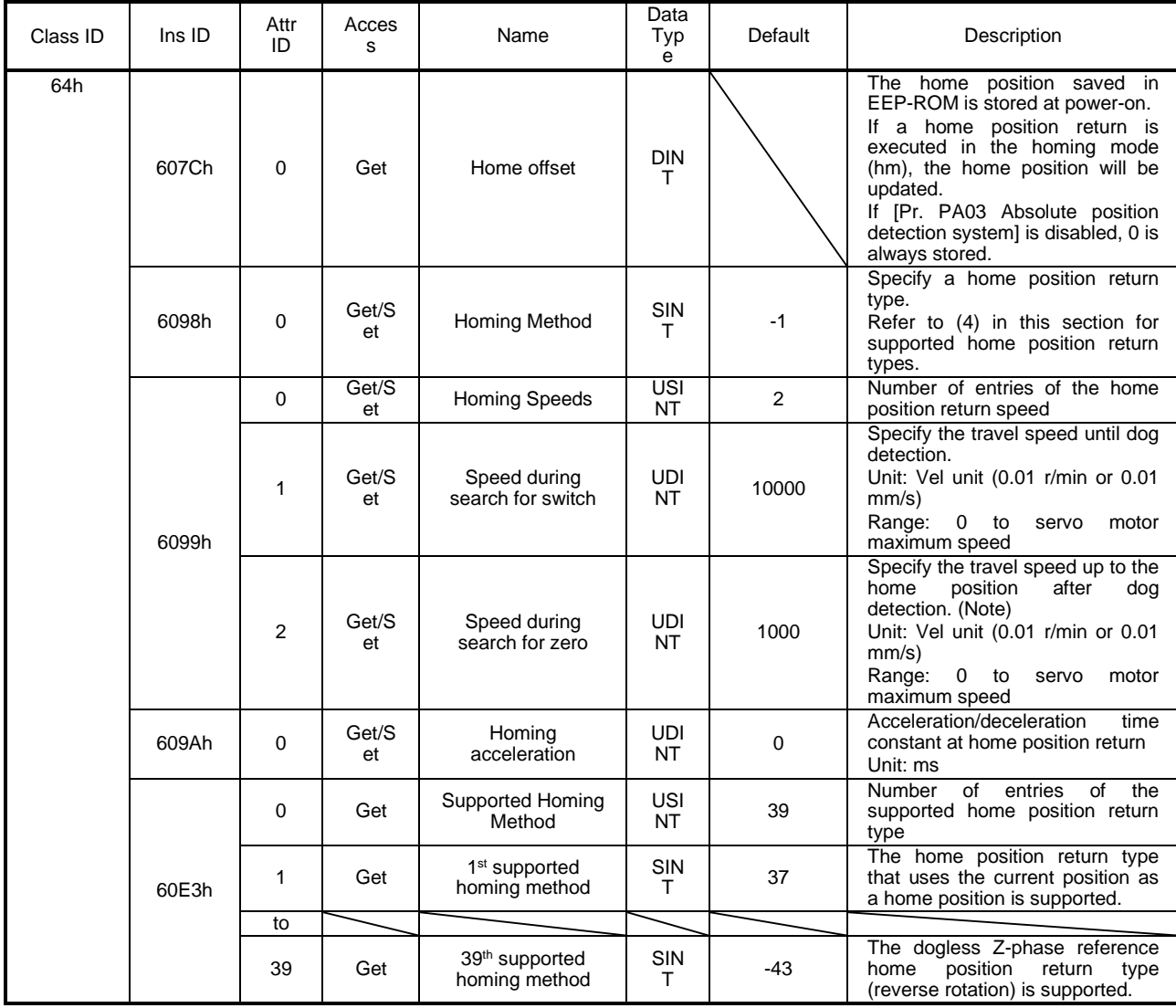

No te. In the homing mode (hm), the servo motor is brought to a sudden stop according to the deceleration time constant when the stroke end is detected. Set the home position return speed carefully.

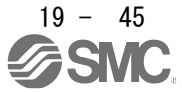

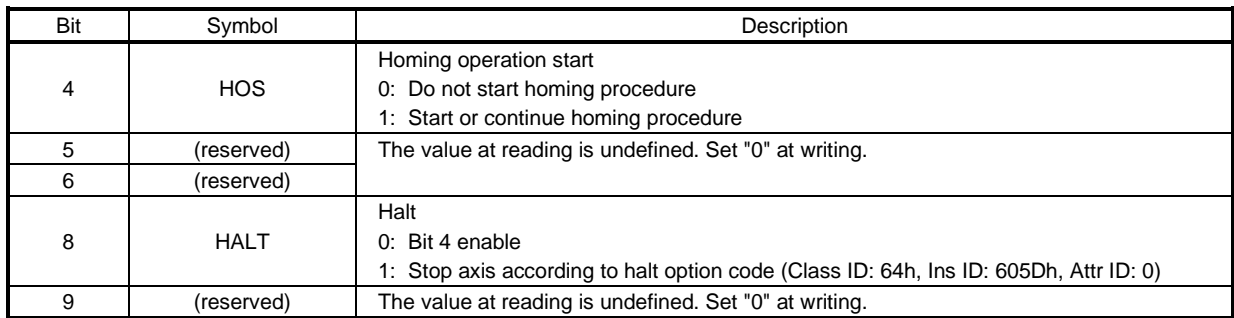

# (2) Details on the OMS bit of Controlword (hm mode)

# (3) Details on the OMS bit of Statusword (hm mode)

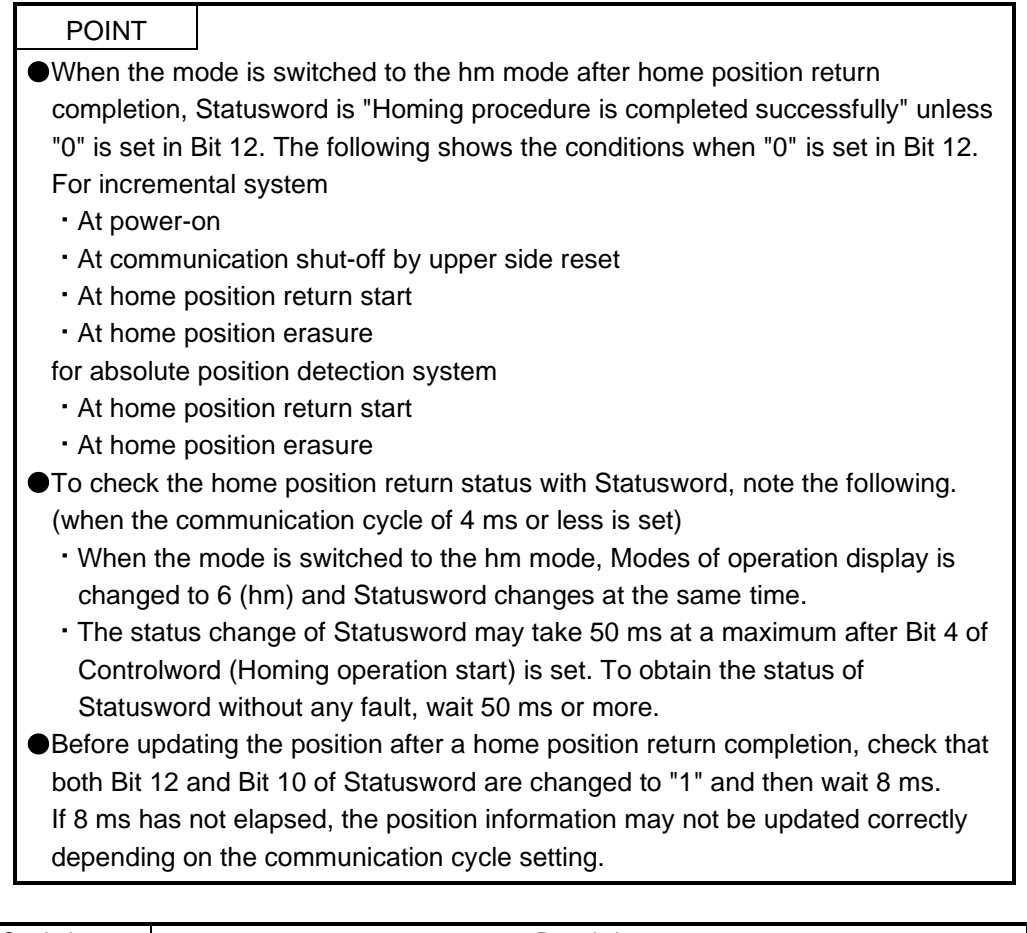

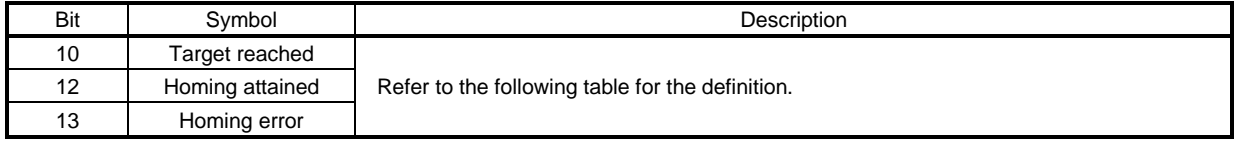

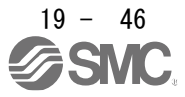

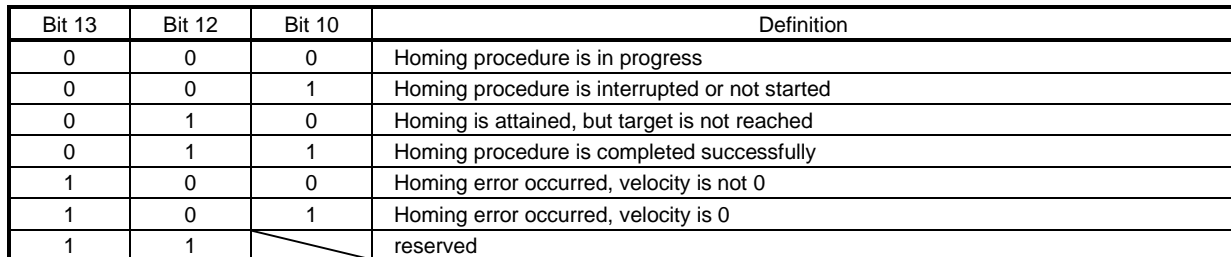

The following shows the definition of Bit 10, Bit 12, and Bit 13 of Statusword in the hm mode.

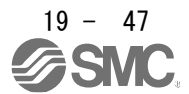

### (4) List of Homing method

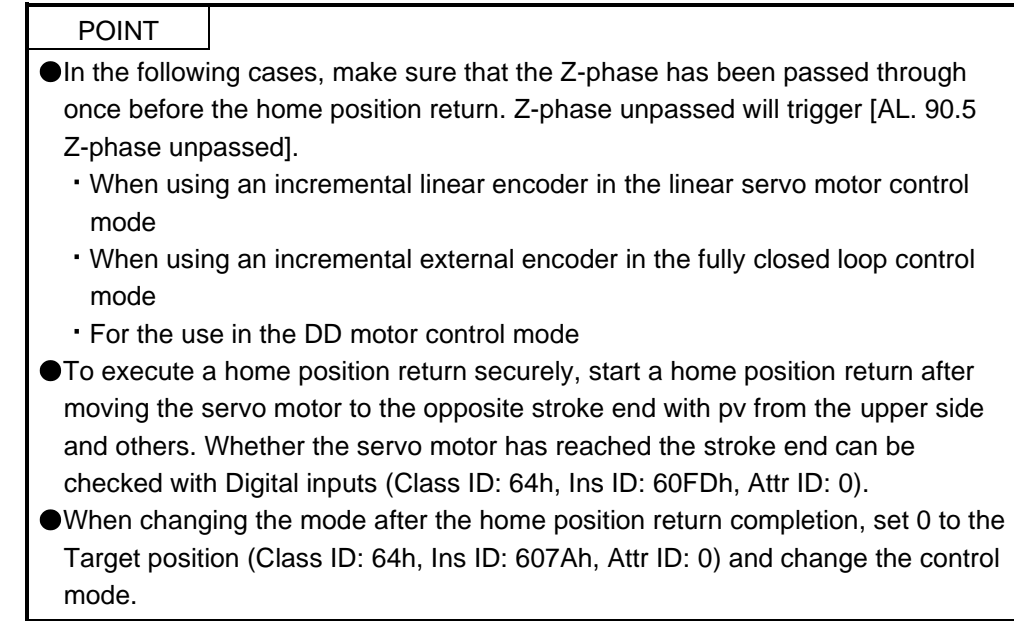

To specify the home position return type in the homing mode (hm), use Homing Method (Class ID: 64h, Ins ID: 6098h, Attr ID: 0). The \_ driver supports Homing method in the following table.

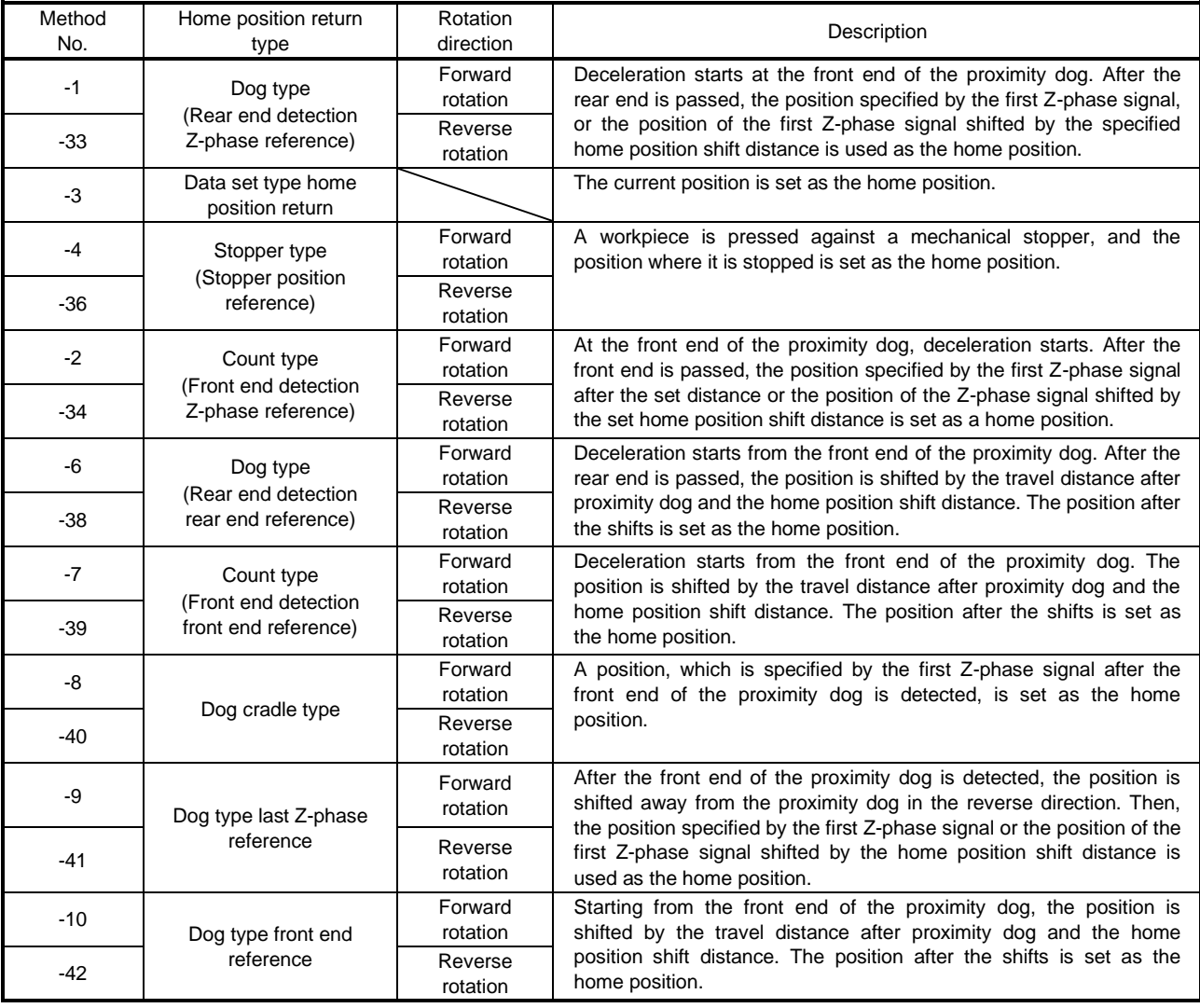

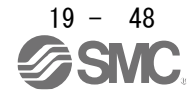

# 19. EtherNet/IP COMMUNICATION

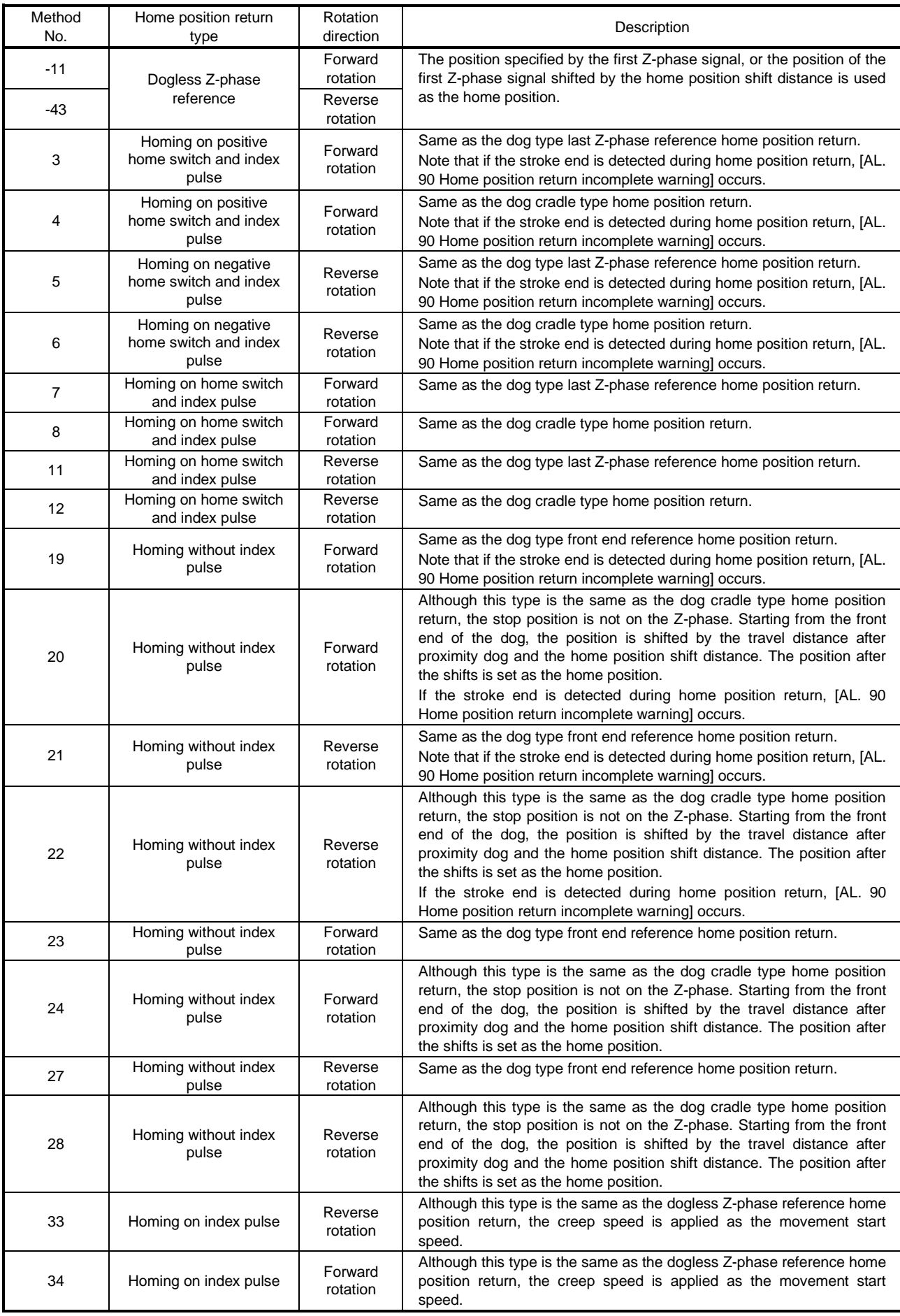

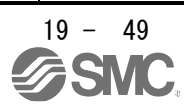

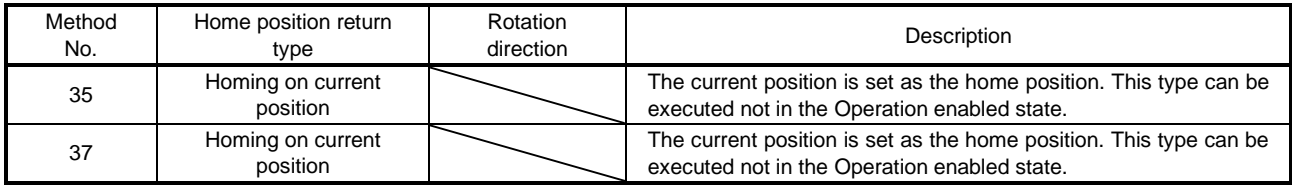

- (5) CiA 402-type homing method
	- (a) Home position return type in CiA 402 type

The following shows the CiA 402-type home position return.

1) Method 3 and 4: Homing on positive home switch and index pulse

These home position return types use the front end of the proximity dog as reference and set the Z-phase right before and right after the dog as a home position.

Method 3 has the operation of the dog type last Z-phase reference home position return, and Method 4 has the operation of the dog cradle type home position return at a forward rotation start. However, if the stroke end is detected during home position return, [AL. 90] occurs.

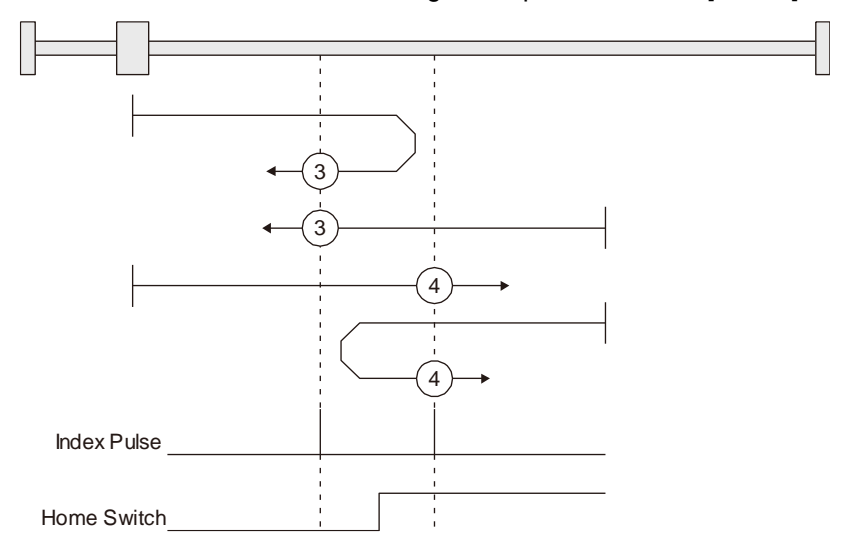

2) Method 5 and 6: Homing on negative home switch and index pulse

These home position return types use the front end of the proximity dog as reference and set the Z-phase right before and right after the dog as a home position. Method 5 and 6 differ from Method 3 and Method 4 in the starting direction: the starting direction of Method 5 and 6 is the reversed direction.

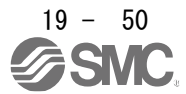

3) Method 7, 8, 11, 12: Homing on home switch and index pulse

These types include the operation at stroke end detection in addition to the operation of Method 3 to Method 6. Thus, the home position is the same as that of Method 3 to Method 6. Method 7 has the operation of the dog type last Z-phase reference home position return. Method 8 has the operation of the dog cradle type home position return at a forward rotation start. Method 11 and 12 differ from Method 7 and Method 8 only in the starting direction: the starting direction of Method 11 and 12 is the reversed direction.

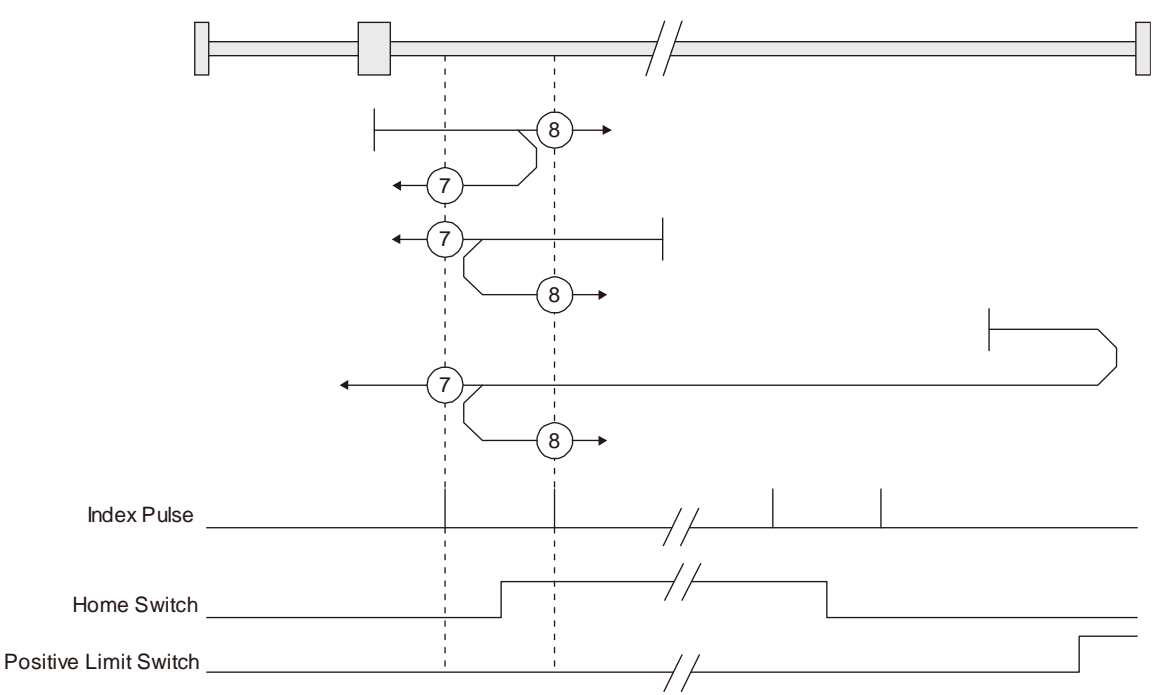

4) Method 17 to 30: Homing without index pulse

Method 17 to 30 have the operation of Method 1 to Method 14; however, these types set the home position not on the Z-phase but on the dog. Method 17 to 30 have the operation of Method 1 to Method 14; however, these types set the home position not on the Z-phase but on the dog. The following figure shows the operation of the home position return type of Method 19 and Method 20. Method 19 and Method 20 have the operation of Method 3 and Method 4; however, these types set the home position not on the Z-phase but on the dog Method 19 has the operation of the dog type front end reference home position return. Method 20 has the operation of the dog cradle type home position return; however, the stop position is not on the Z-phase but on the dog.

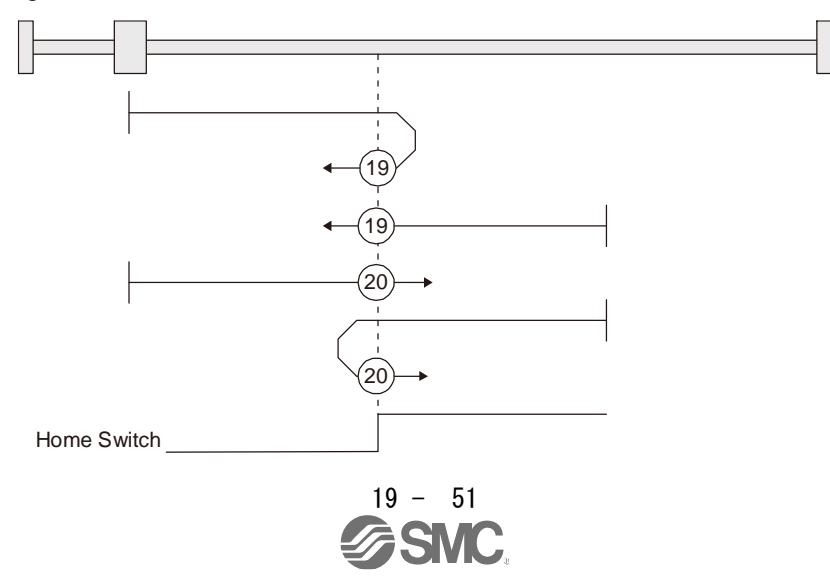

5) Method 33 and 34: Homing on index pulse

These home position return types set the Z-phase detected first as a home position. The operation is the same as that of the dogless Z-phase reference home position return except that the creep speed is applied at the start.

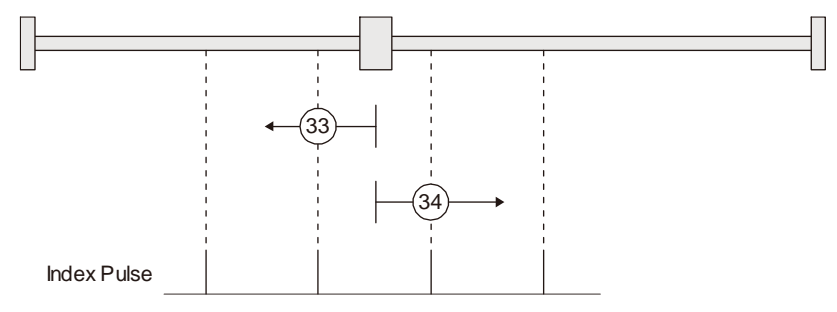

6) Method 35 and 37: Homing on current position

These home position return types set the current position as a home position. The operation is the same as that of the data set type home position return; however, these types can be executed even during servo-off.

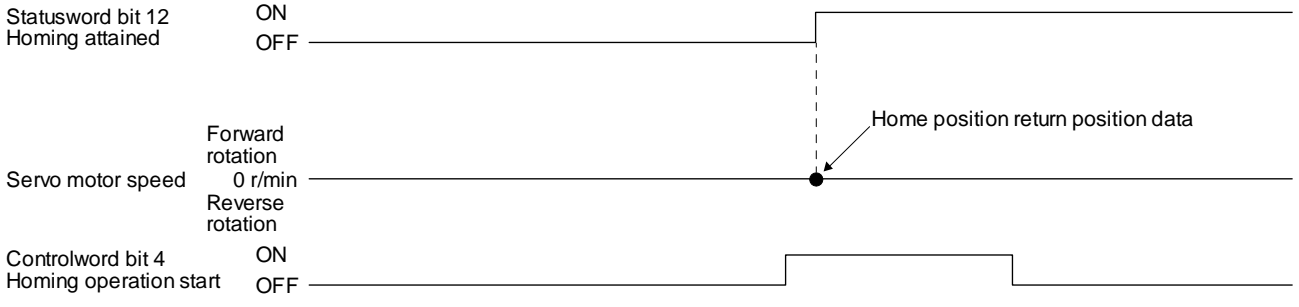

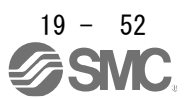

- (b) Operation example of the CiA 402-type Homing method The following shows an operation example of the home position return in the CiA 402-type Homing method.
	- 1) Method 3 (Homing on positive home switch and index pulse) and Method 5 (Homing on negative home switch and index pulse)

The following figure shows the operation of Homing method 3. The operation direction of Homing method 5 is opposite to that of Homing method 3.

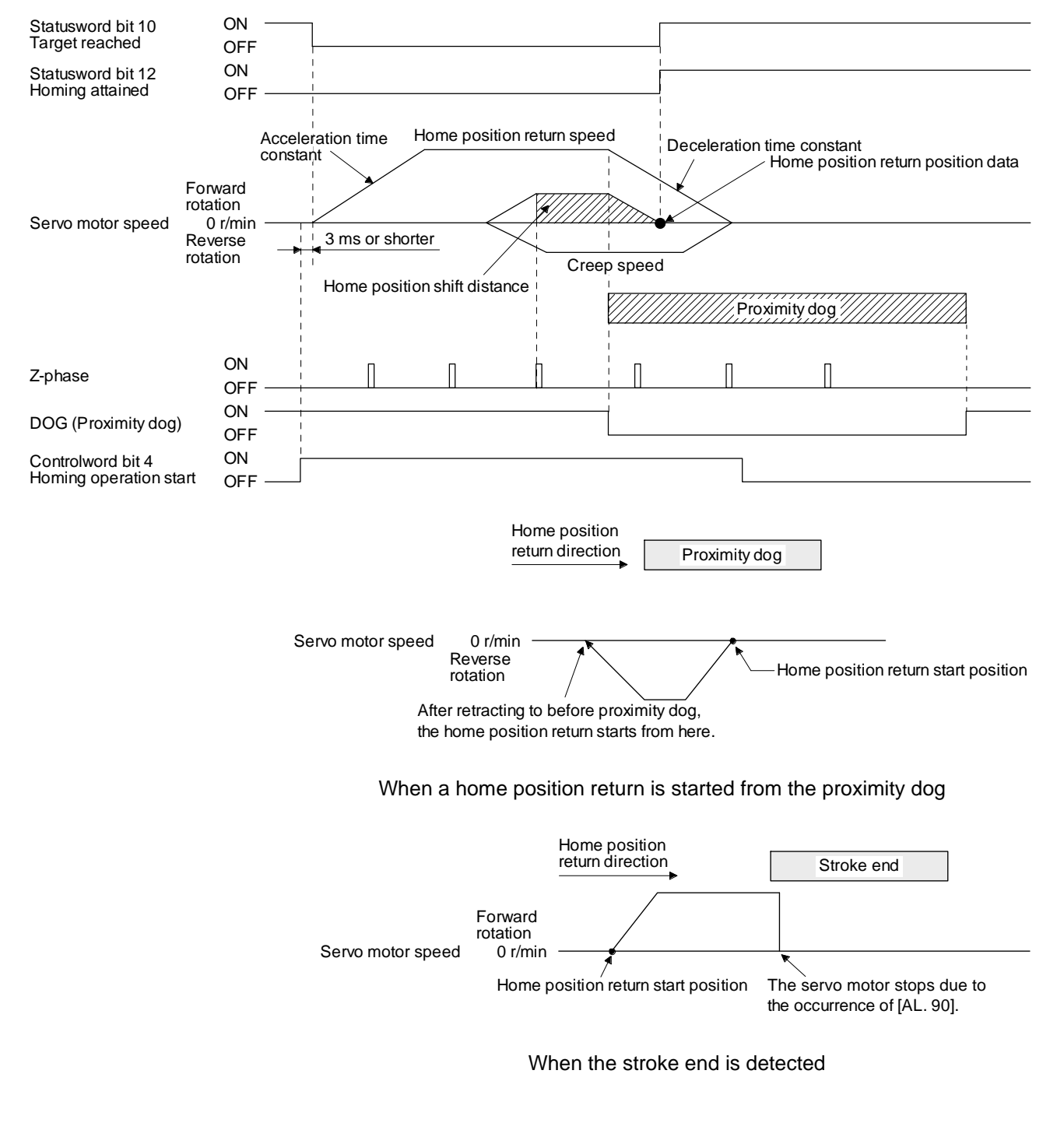

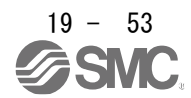

2) Method 4 (Homing on positive home switch and index pulse) and Method 6 (Homing on negative home switch and index pulse)

The following figure shows the operation of Homing method 4. The operation direction of Homing method 6 is opposite to that of Homing method 4.

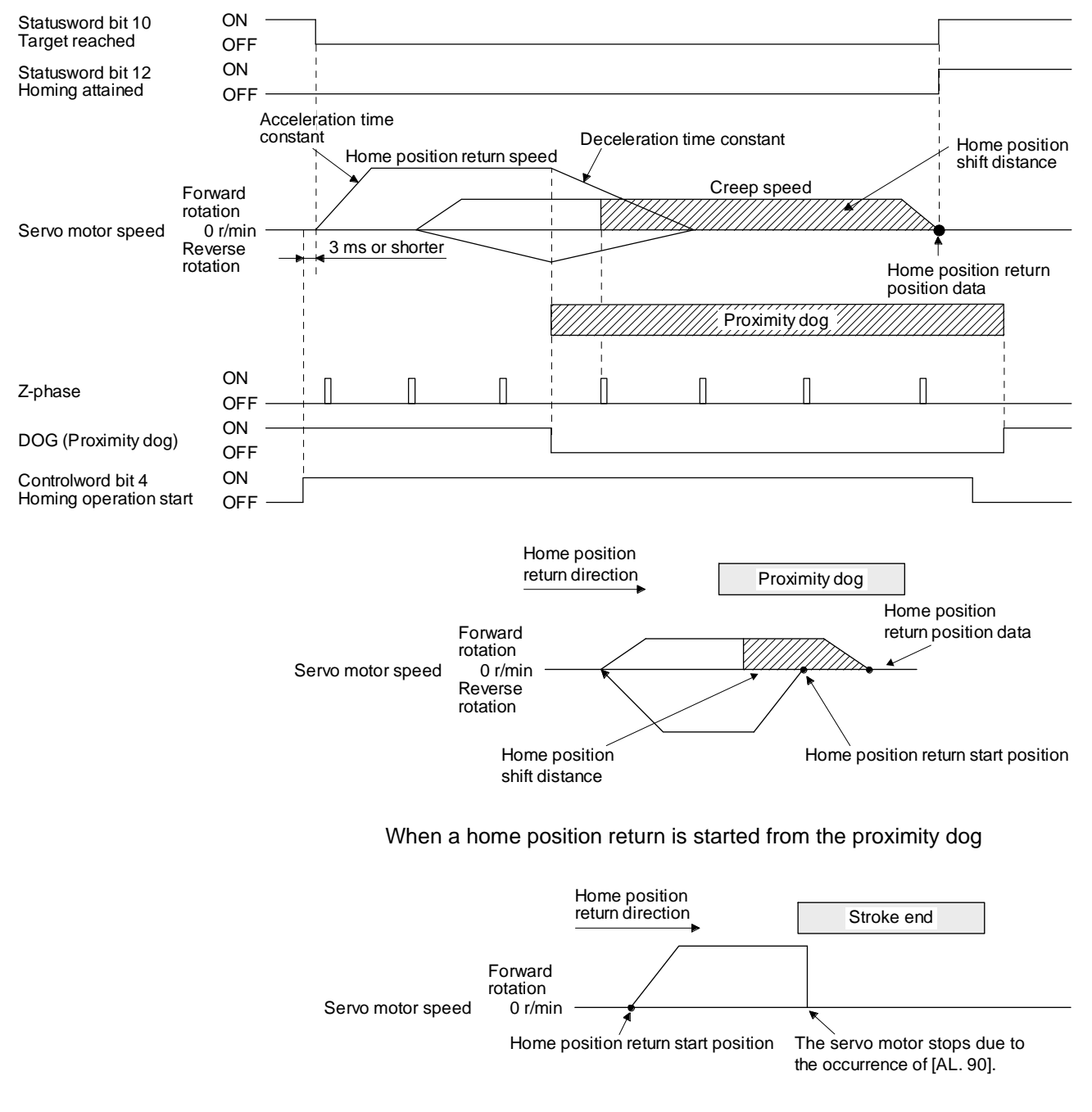

When the stroke end is detected

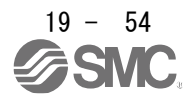

3) Method 7 and Method 11 (Homing on home switch and index pulse) The following figure shows the operation of Homing method 7. The operation direction of Homing method 11 is opposite to that of Homing method 7.

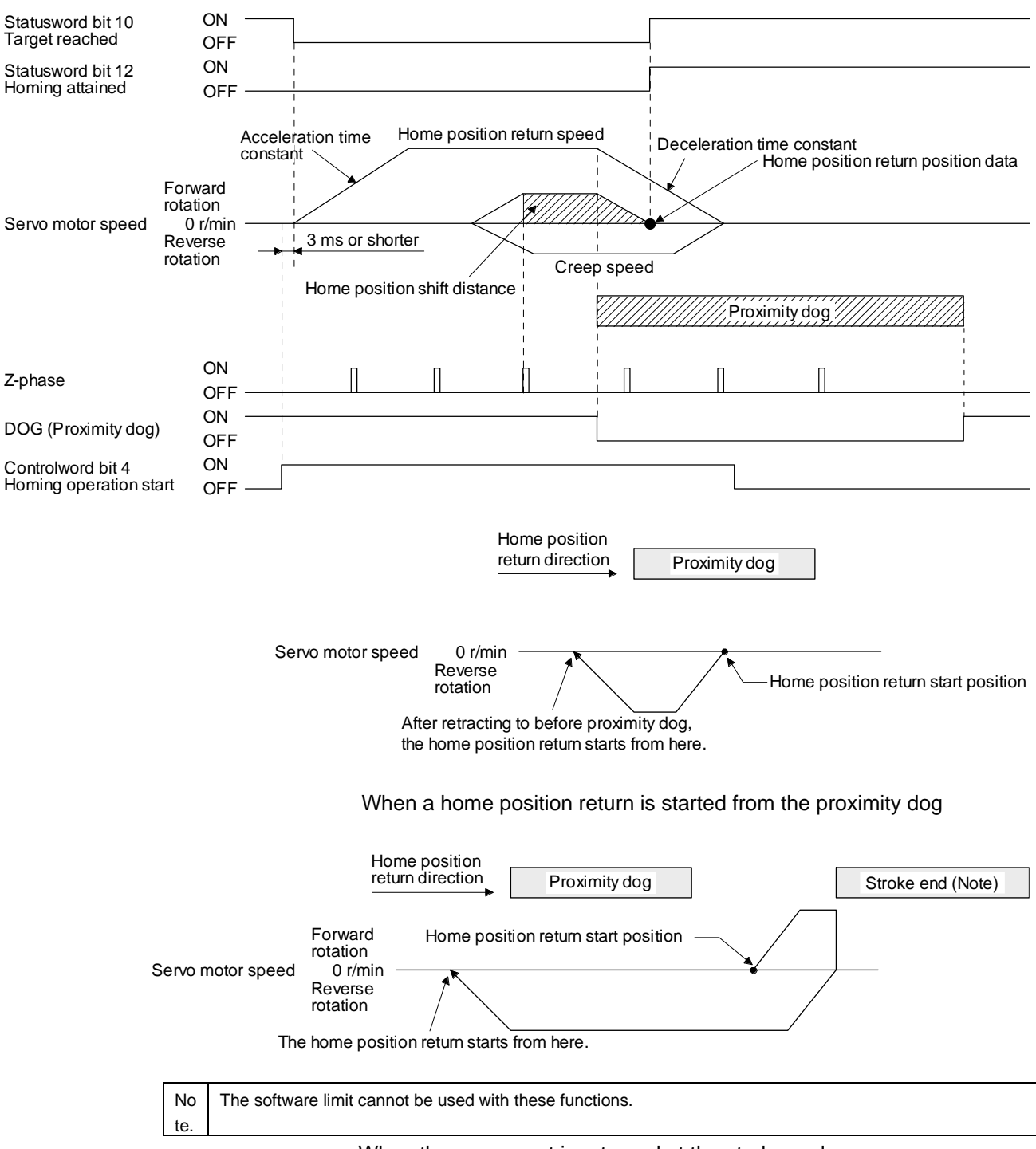

When the movement is returned at the stroke end

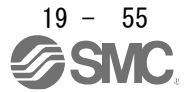

4) Method 8 and Method 12 (Homing on home switch and index pulse) The following figure shows the operation of Homing method 8. The operation direction of Homing method 12 is opposite to that of Homing method 8.

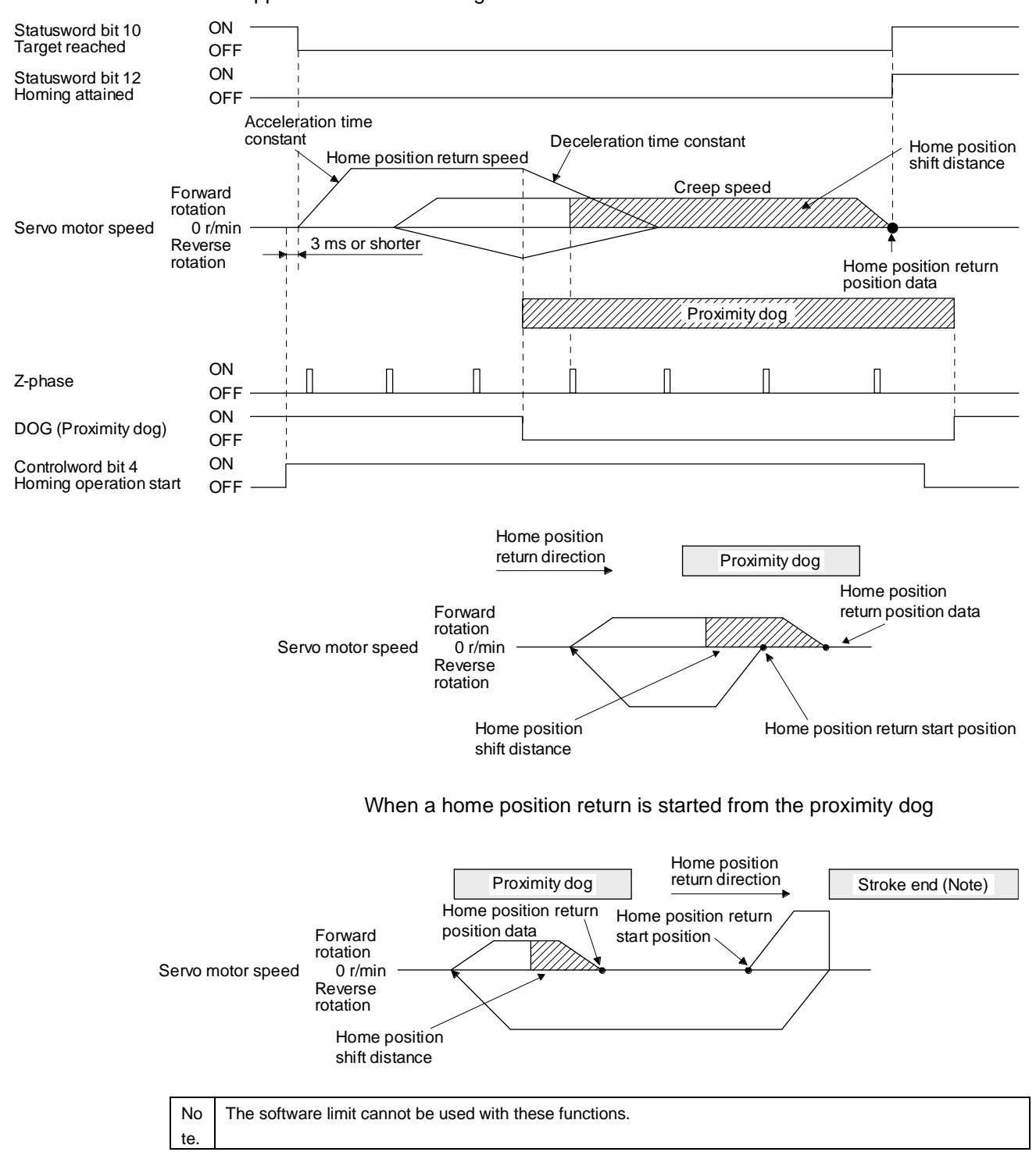

When the movement is returned at the stroke end

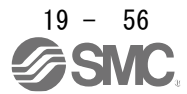

5) Method 19 and Method 21 (Homing without index pulse) The following figure shows the operation of Homing method 19. The operation direction of Homing method 21 is opposite to that of Homing method 19.

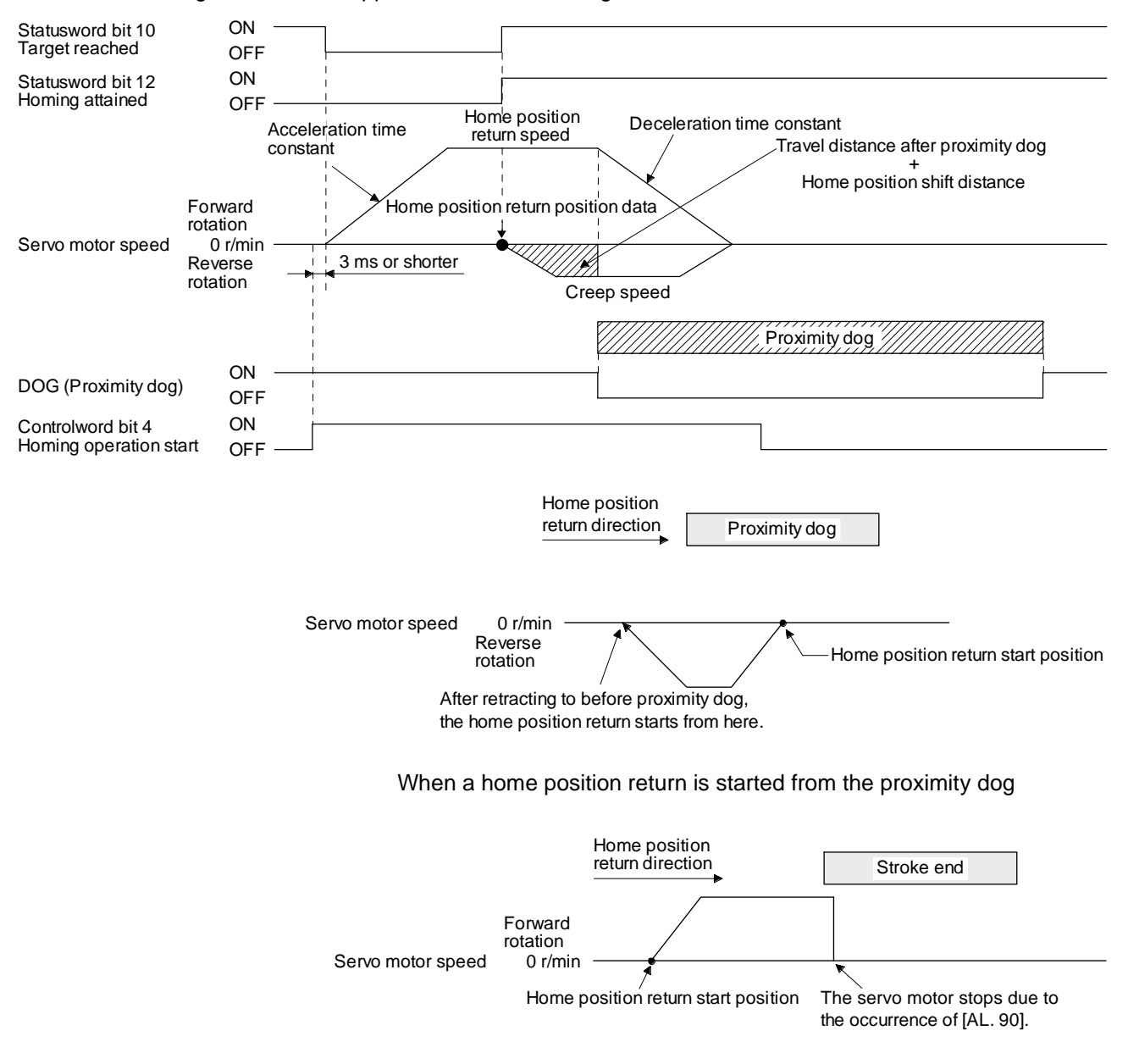

When the stroke end is detected

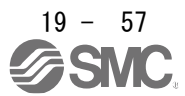

6) Method 20 and Method 22 (Homing without index pulse) The following figure shows the operation of Homing method 20. The operation direction of Homing method 22 is opposite to that of Homing method 20.

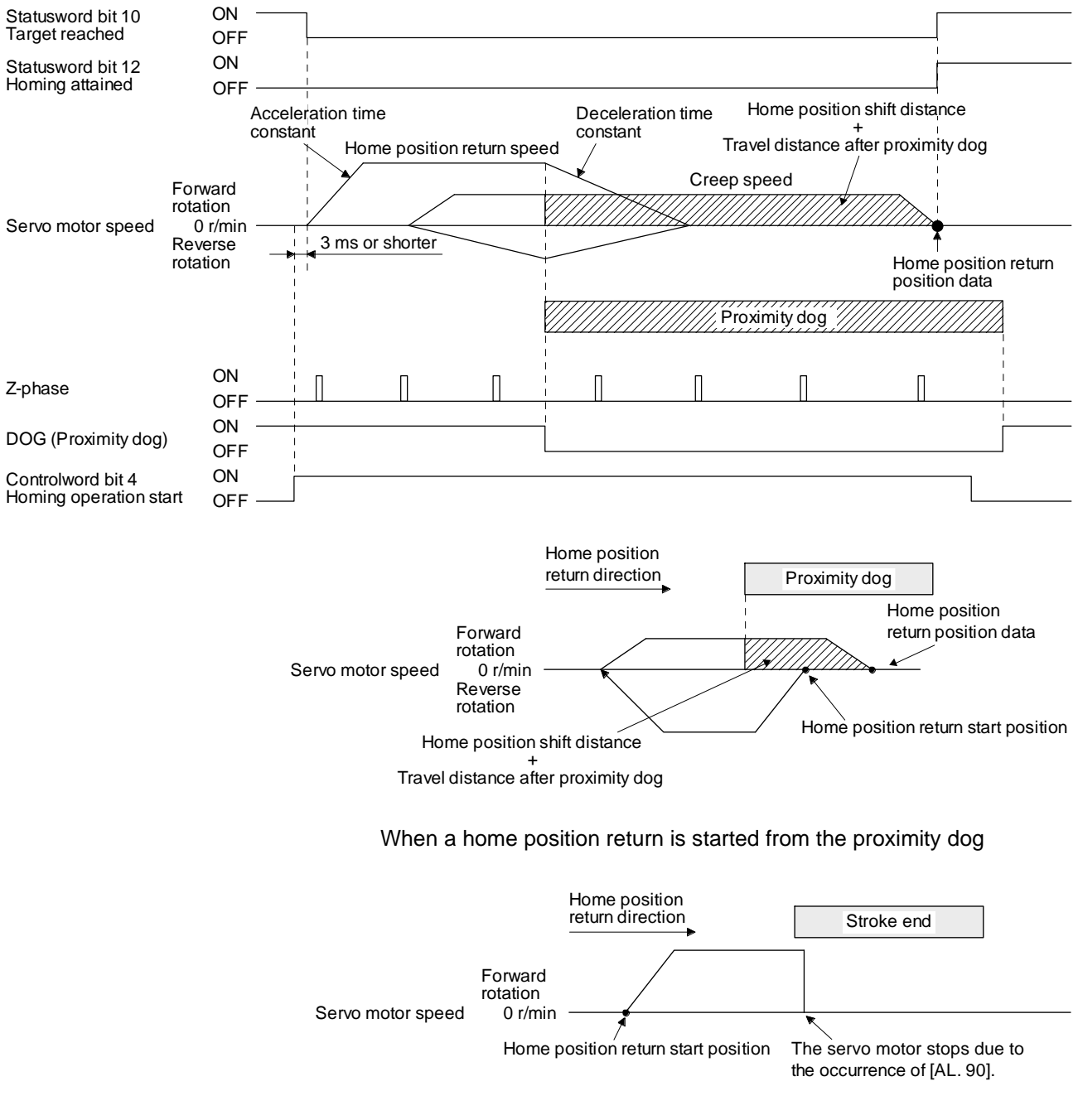

When the stroke end is detected

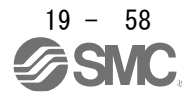

7) Method 23 and Method 27 (Homing without index pulse) The following figure shows the operation of Homing method 23. The operation direction of Homing method 27 is opposite to that of Homing method 23.

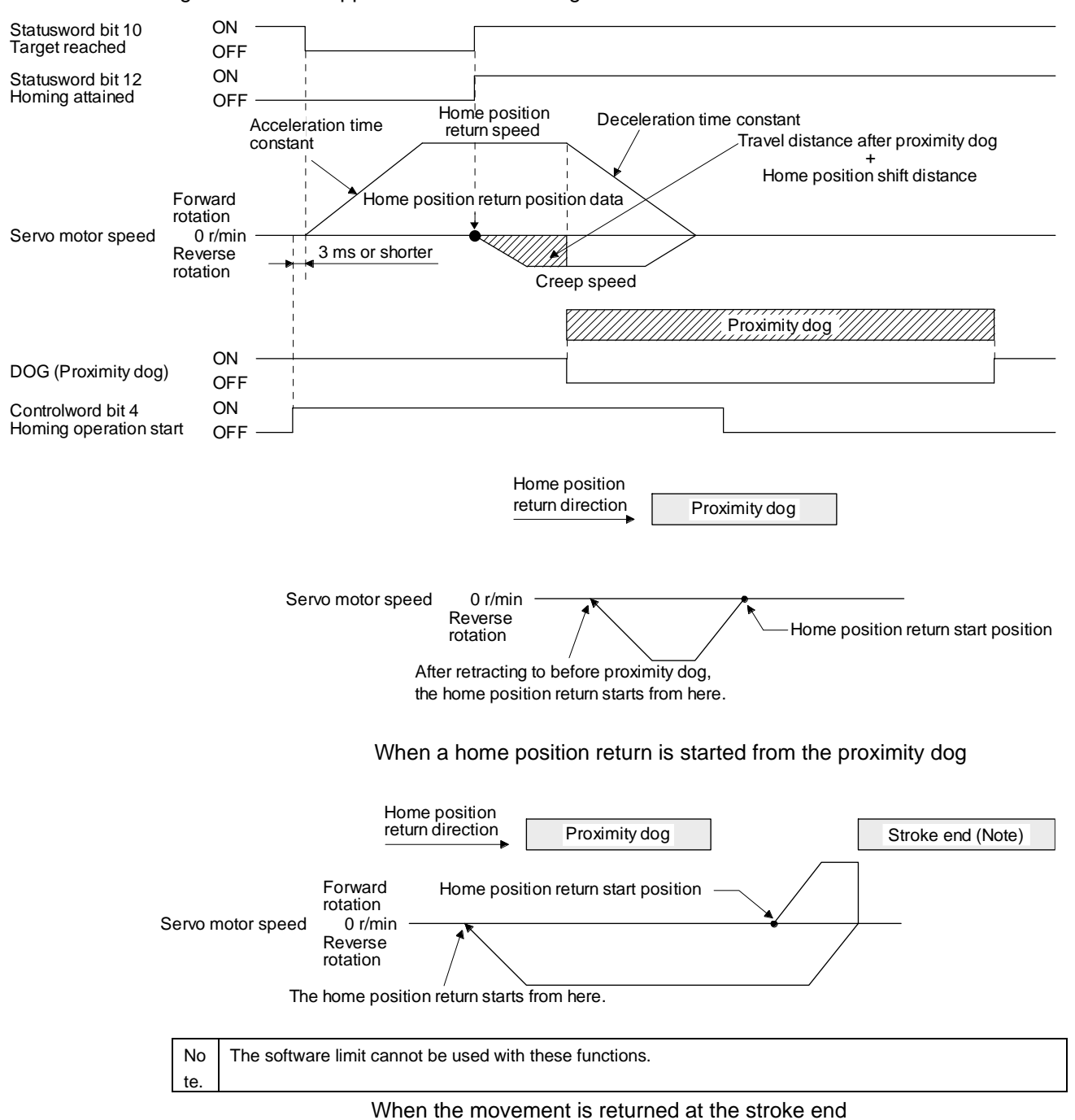

8) Method 24 and Method 28 (Homing without index pulse) The following figure shows the operation of Homing method 24. The operation direction of Homing method 28 is opposite to that of Homing method 24.

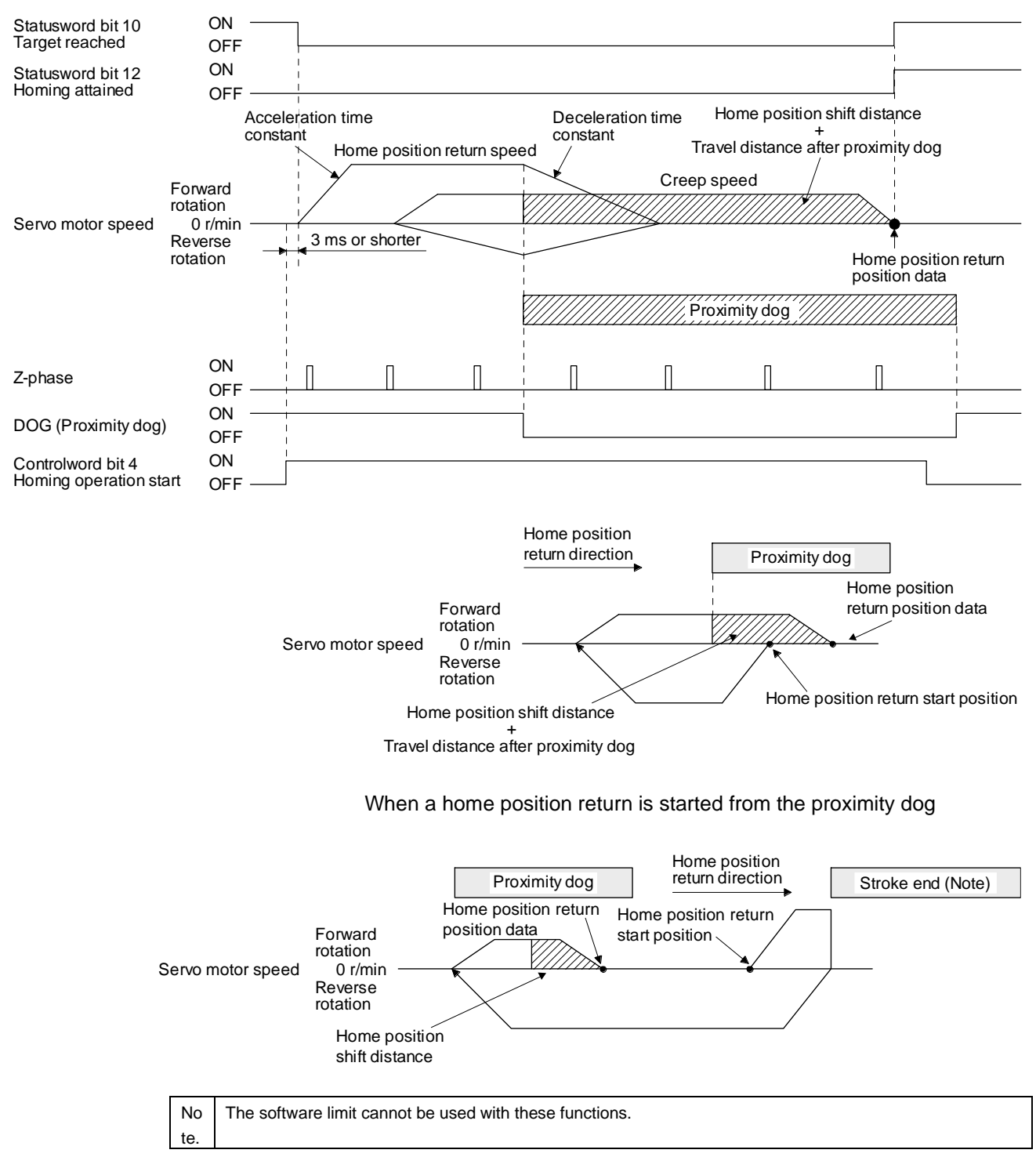

When the movement is returned at the stroke end

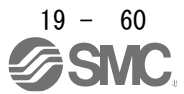

9) Method 33 and Method 34 (Homing on index pulse) The following figure shows the operation of Homing method 34. The operation direction of Homing method 33 is opposite to that of Homing method 34.

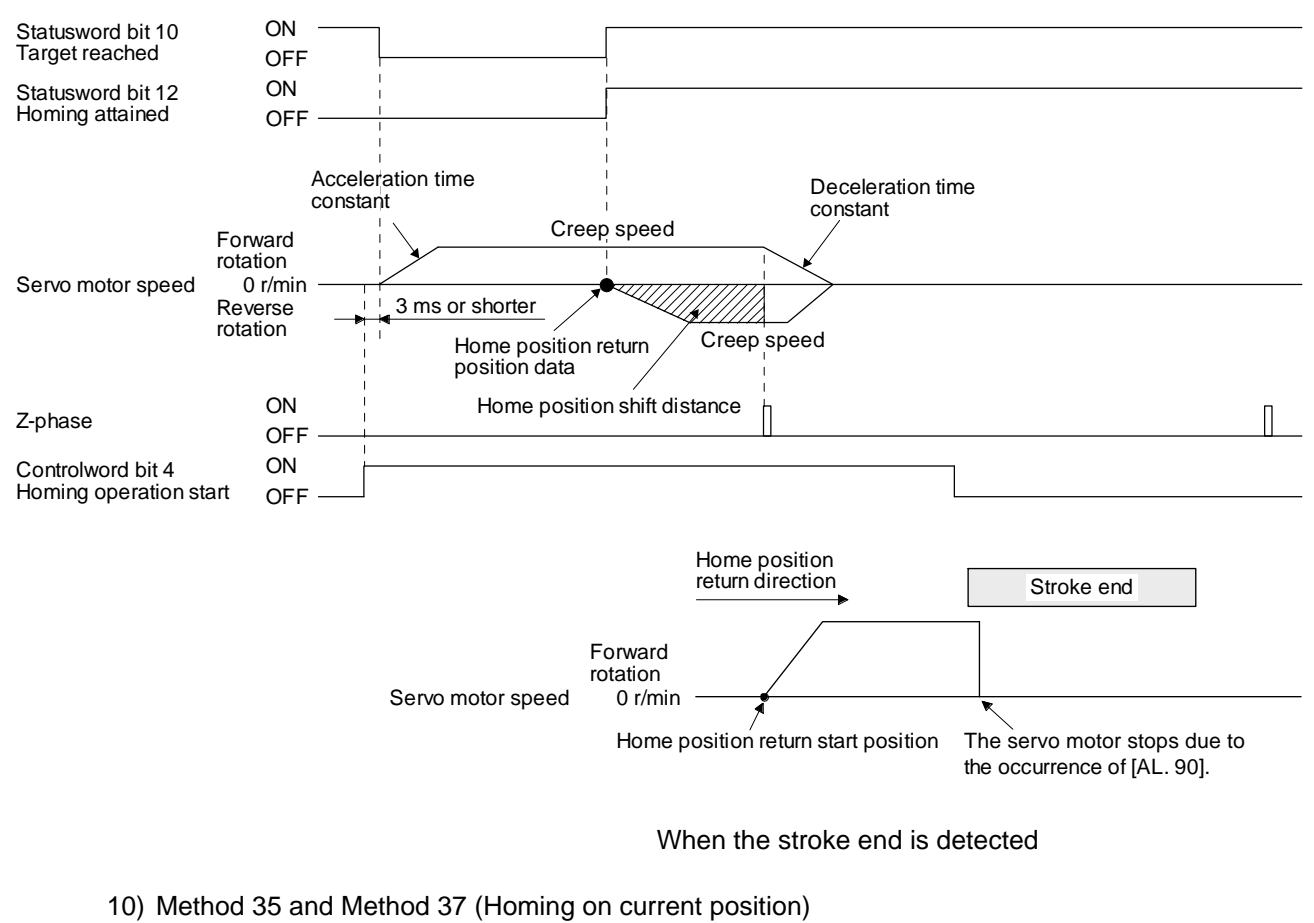

The following figure shows the operation of Homing method 35 and Homing method 37. These methods can be performed in the servo-off status.

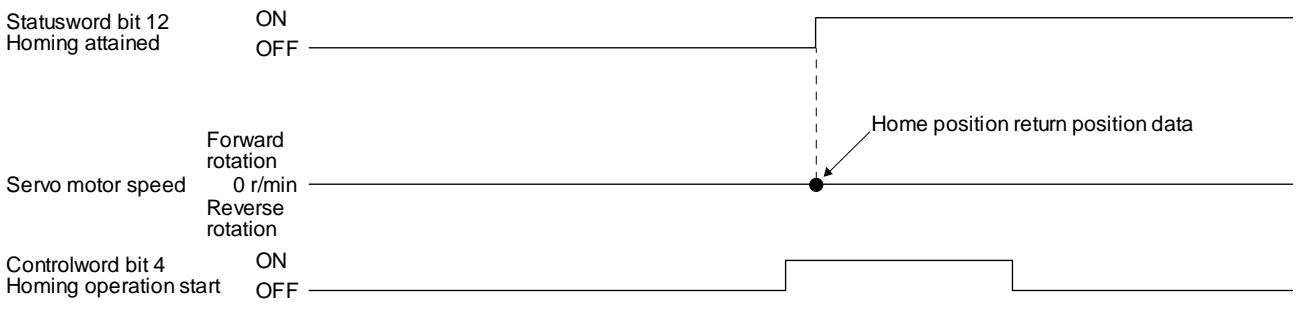

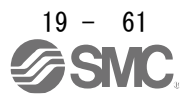

### (6) Operation example of Manufacturer-specific Homing method The following shows an operation example of the Manufacturer-specific home return.

(a) Method -1 and -33 (Dog type home position return) The following figure shows the operation of Homing method -1. The operation direction of Homing method -33 is opposite to that of Homing method -1.

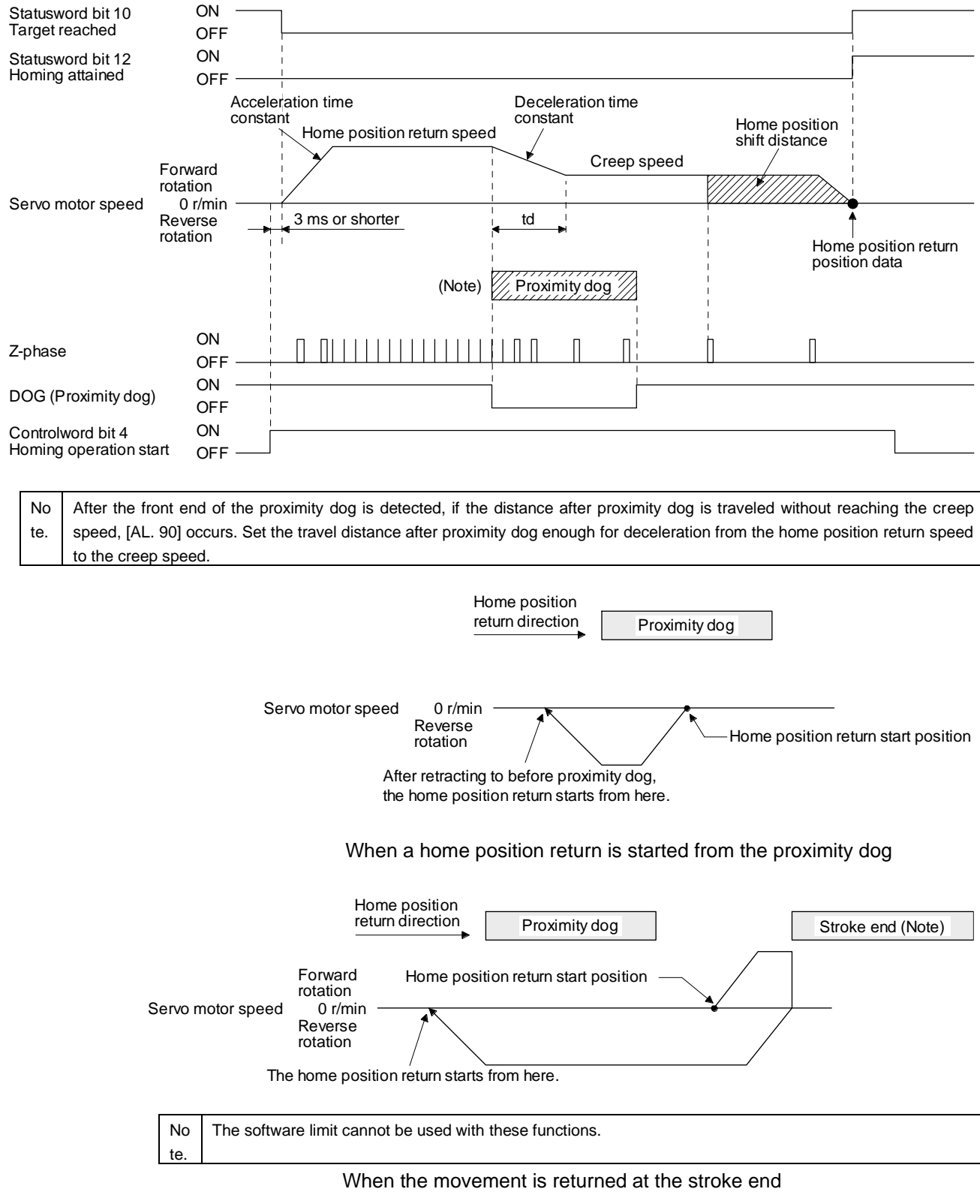

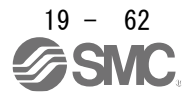

(b) Method -2 and -34 (Count type home position return)

# POINT

**•** For the count type home position return, after the front end of the proximity dog is detected, the position is shifted by the distance set in the travel distance after proximity dog. Then, the first Z-phase is set as the home position. Therefore, when the on-time of the proximity dog is 10 ms or more, the length of the proximity dog has no restrictions. Use this home position return type when the dog type home position return cannot be used because the length of the proximity dog cannot be reserved or other cases.

The following figure shows the operation of Homing method -2. The operation direction of Homing method -34 is opposite to that of Homing method -2.

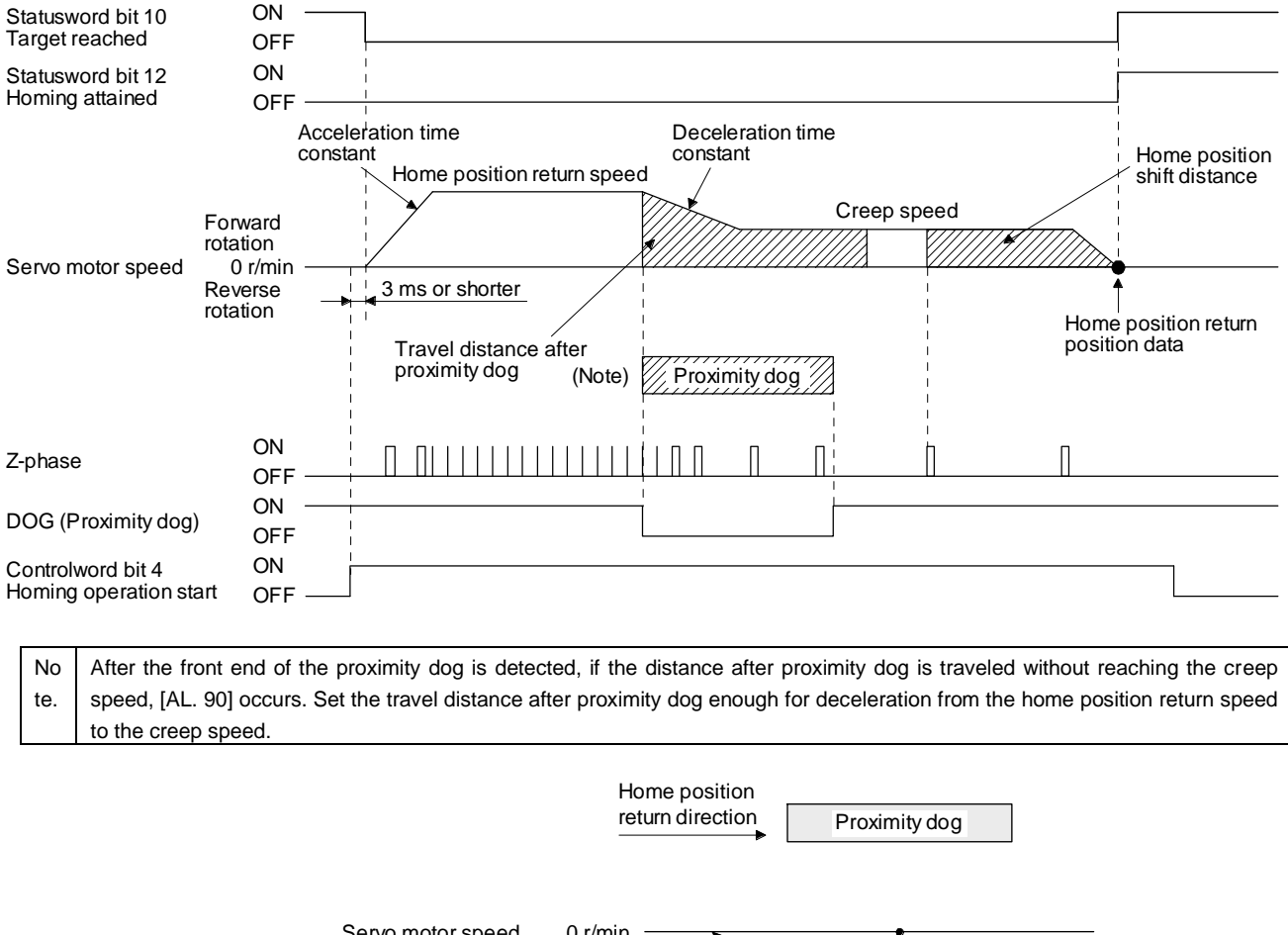

Servo motor speed Reverse rotation 0 r/min Home position return start position After retracting to before proximity dog, the home position return starts from here.

When a home position return is started from the proximity dog

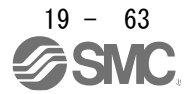

## 19. EtherNet/IP COMMUNICATION

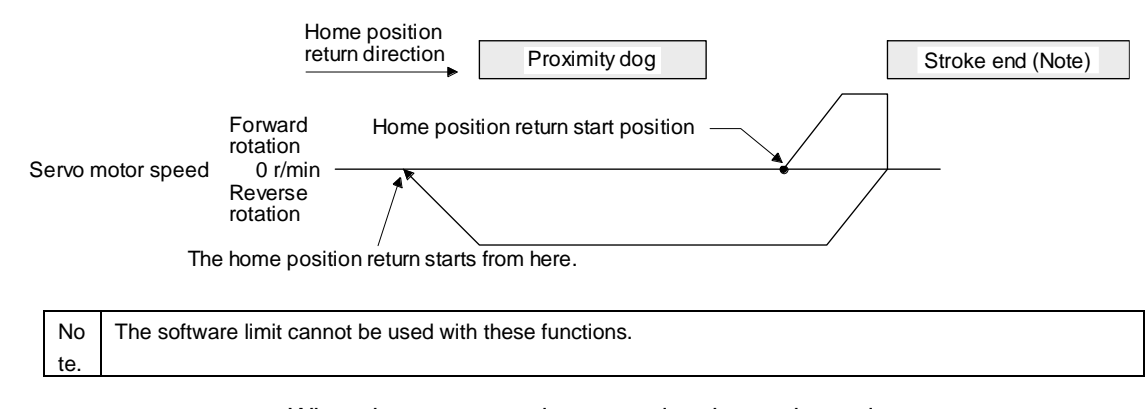

When the movement is returned at the stroke end

(c) Method -3 (Data set type home position return)

The following figure shows the operation of Homing method -3. This type cannot be executed during servo-off.

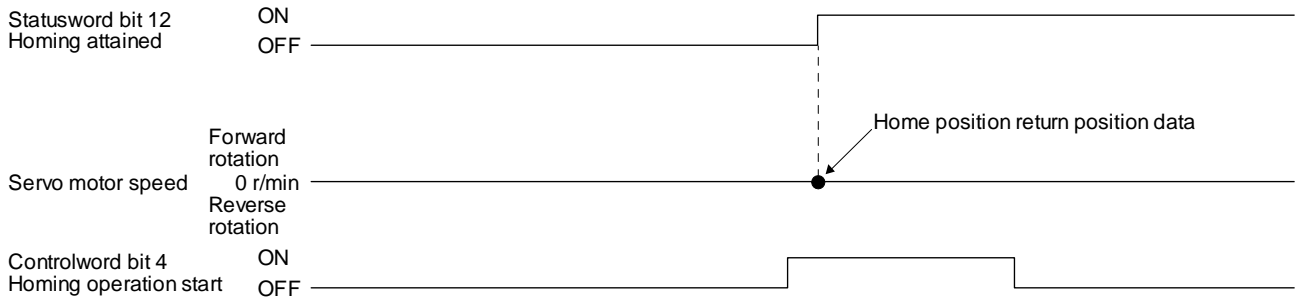

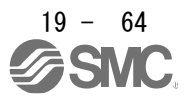
(d) Method -4 and -36 (stopper type home position return)

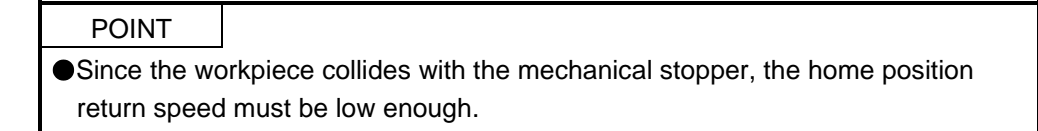

The following figure shows the operation of Homing method -4. The operation direction of Homing method -36 is opposite to that of Homing method -4.

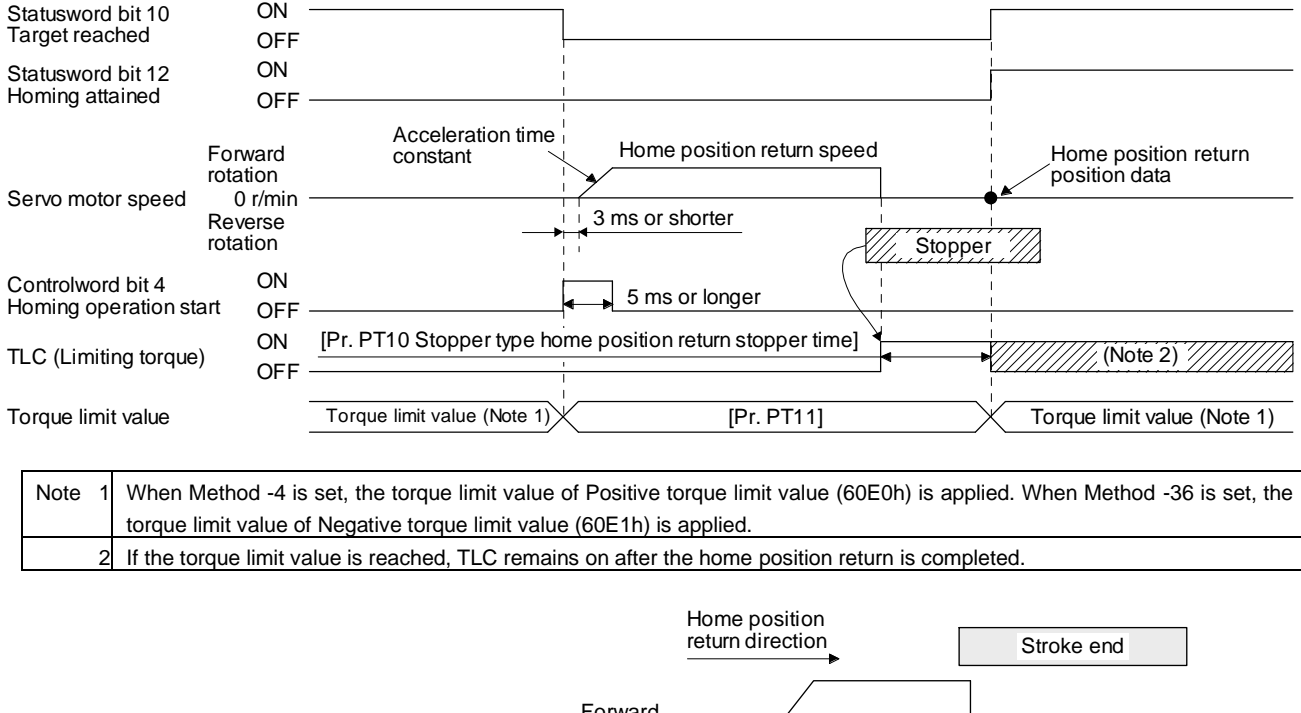

Servo motor speed 0 r/min Forward rotation Home position return start position The servo motor stops due to the occurrence of [AL. 90].

When the stroke end is detected

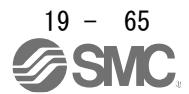

(e) Method -6 and -38 (dog type rear end reference home position return)

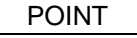

This home position return type depends on the timing of reading DOG (Proximity dog) that has detected the rear end of the proximity dog. Therefore, when the creep speed is set to 100 r/min and a home position return is performed, the home position has an error of  $\pm$  (Encoder resolution)  $\times$  100/65536 [pulse]. The higher the creep speed, the greater the error of the home position.

The following figure shows the operation of Homing method -6. The operation direction of Homing method -38 is opposite to that of Homing method -6.

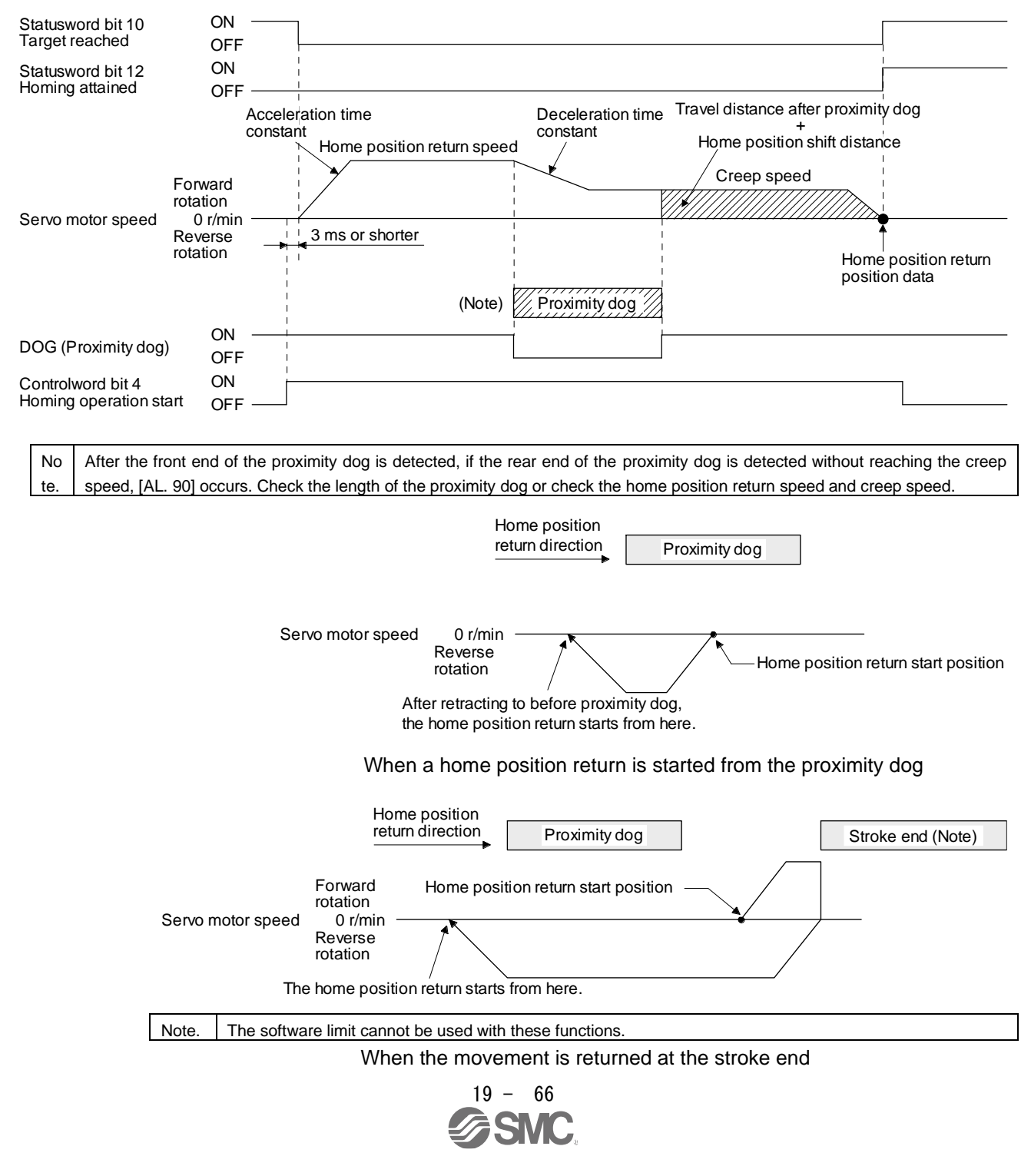

(f) Method -7 and -39 (count type front end reference home position return)

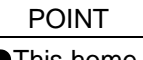

This home position return type depends on the timing of reading DOG (Proximity dog) that has detected the front end of the proximity dog. Therefore, when the creep speed is set to 100 r/min and a home position return is performed, the home position has an error of  $\pm$  (Encoder resolution)  $\times$  100/65536 [pulse]. The faster home position return speed sets a larger error in the home position.

The following figure shows the operation of Homing method -7. The operation direction of Homing method -39 is opposite to that of Homing method -7.

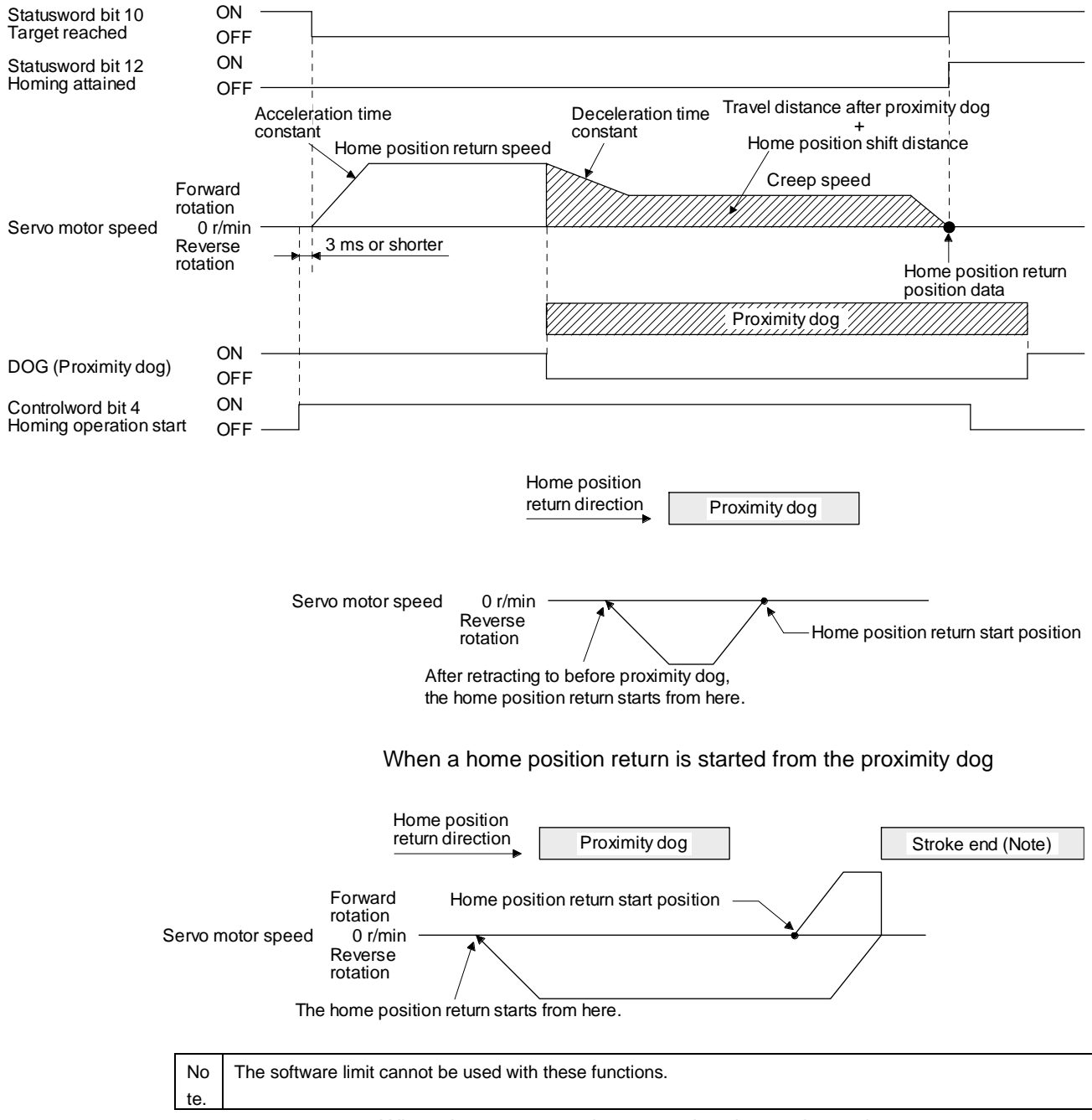

When the movement is returned at the stroke end

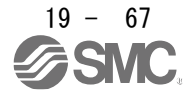

(g) Method -8 and -40 (dog cradle type home position return) The following figure shows the operation of Homing method -8. The operation direction of Homing method -40 is opposite to that of Homing method -8.

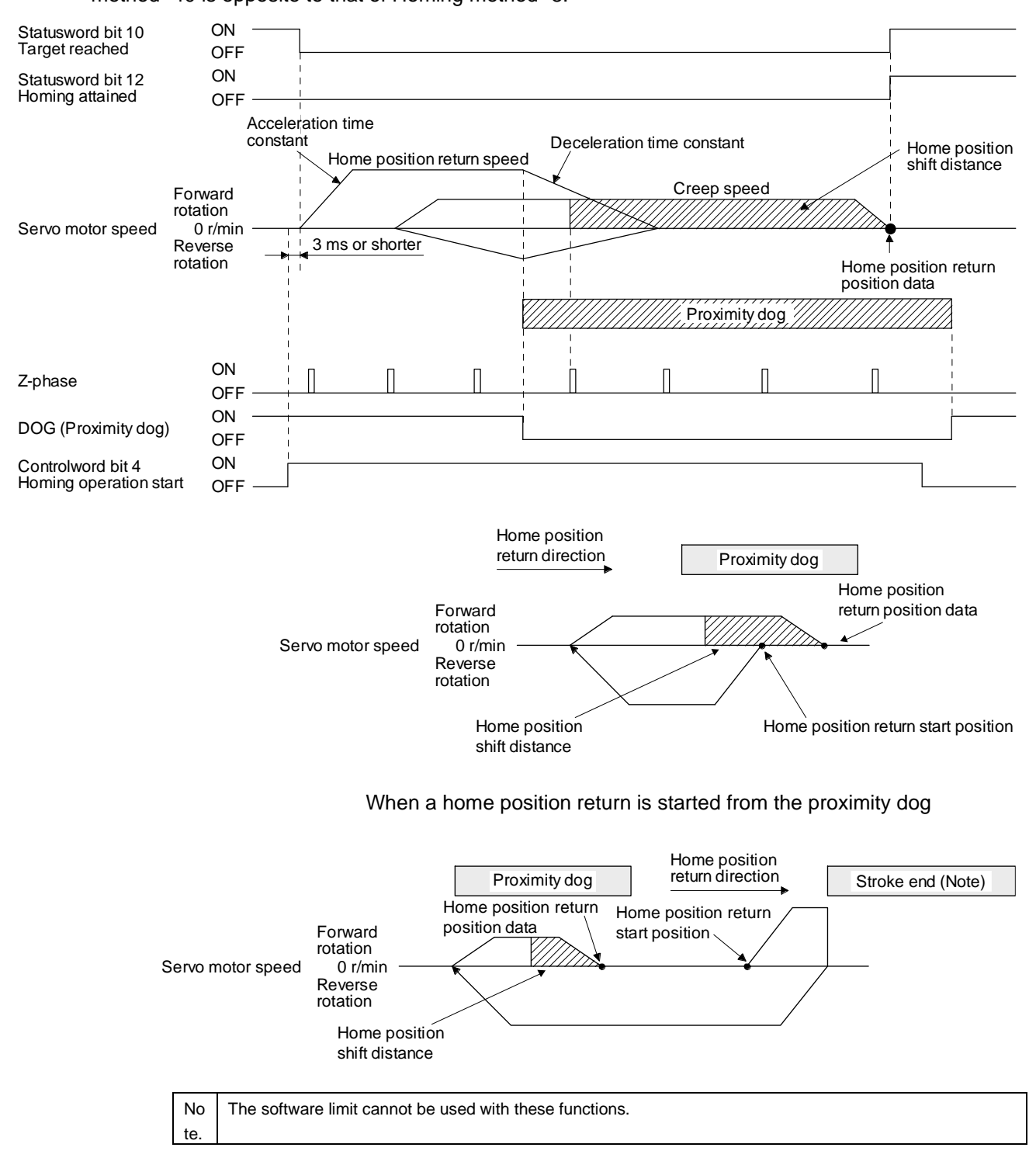

When the movement is returned at the stroke end

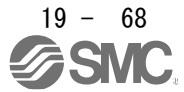

(h) Method -9 and -41 (dog type last Z-phase reference home position return) The following figure shows the operation of Homing method -9. The operation direction of Homing method -41 is opposite to that of Homing method -9.

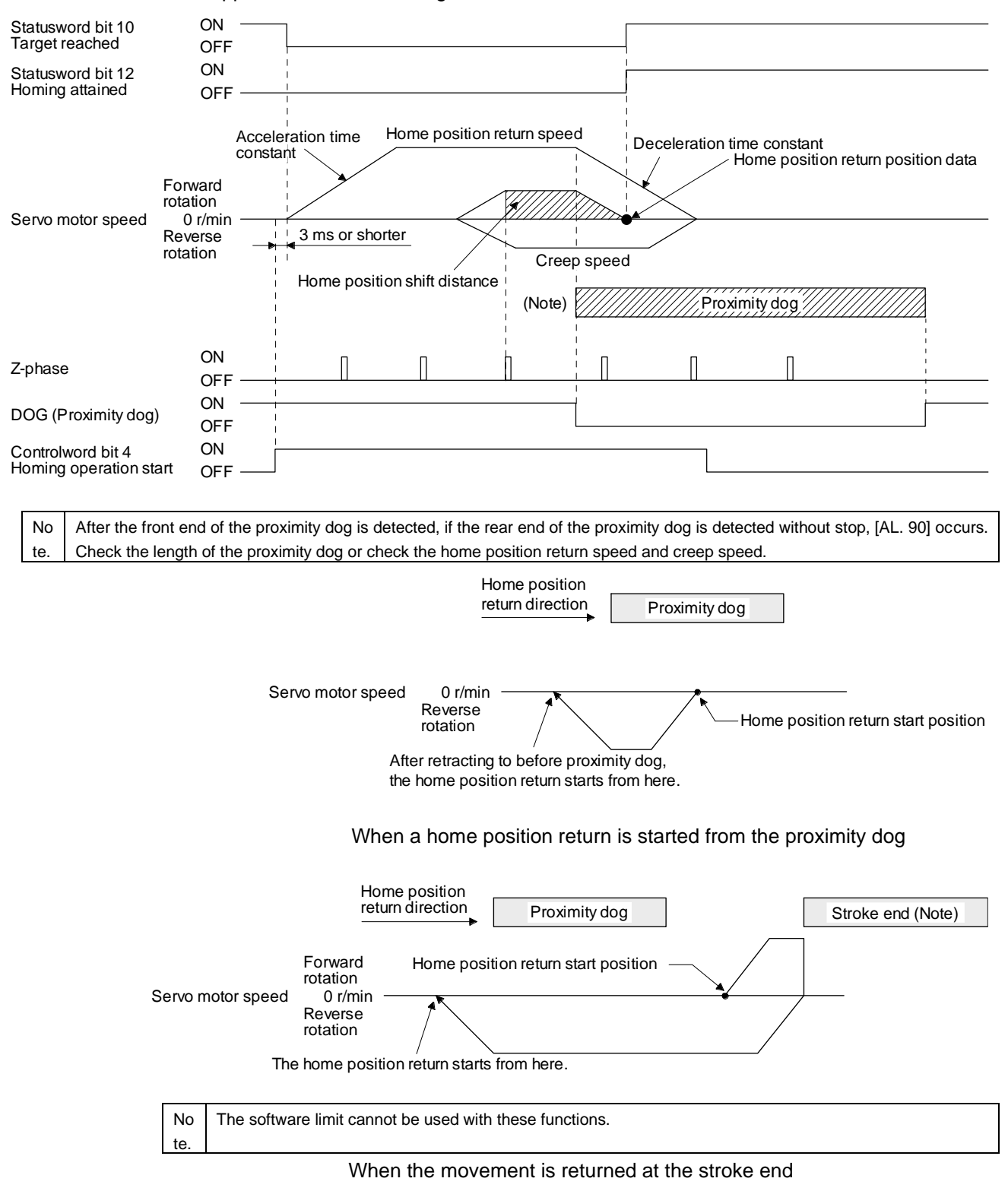

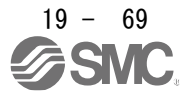

(i) Method -10 and -42 (dog type front end reference home position return) The following figure shows the operation of Homing method -10. The operation direction of Homing method -42 is opposite to that of Homing method -10.

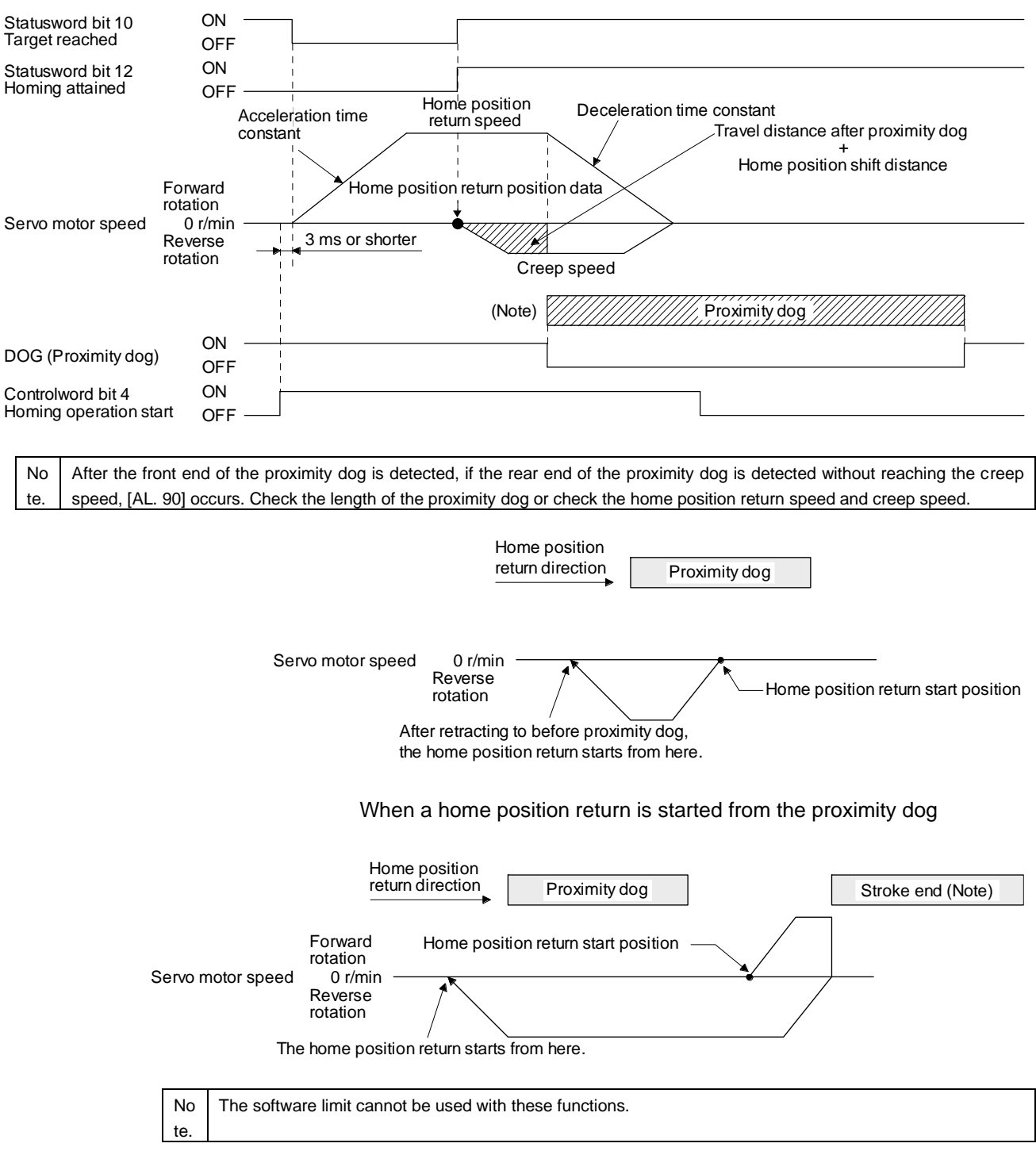

When the movement is returned at the stroke end

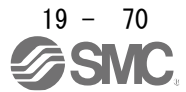

(j) Method -11 and -43 (dogless Z-phase reference home position return) The following figure shows the operation of Homing method -11. The operation direction of Homing method -43 is opposite to that of Homing method -11.

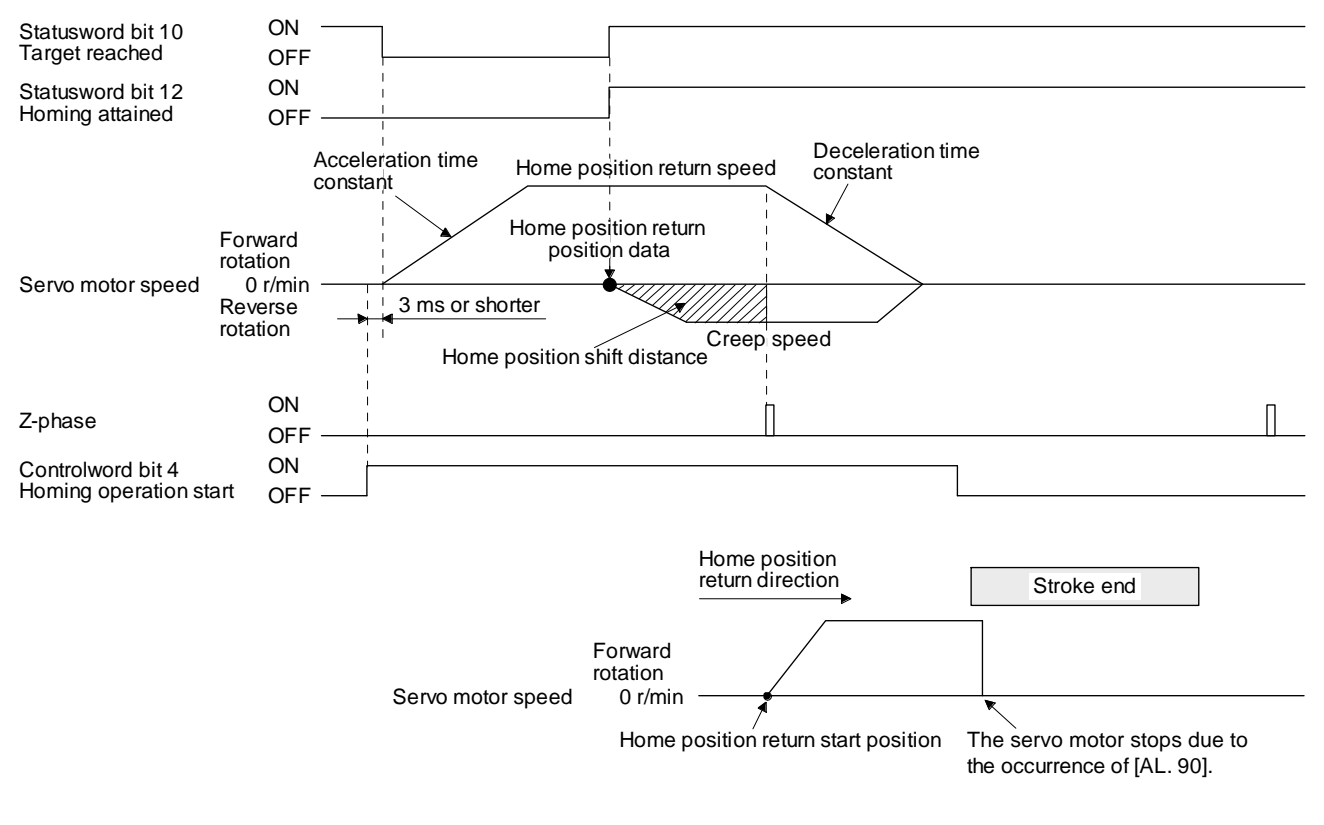

When the stroke end is detected

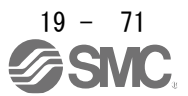

## 19.5.5 Touch probe

The touch probe function that executes current position latch by sensor input can be used.

With this function, the position feedback of the rising edge and falling edge of TPR1 (touch probe 1) and TPR2 (touch probe 2) or the position feedback of when the encoder zero point was passed through can be stored into each object of 60BAh to 60BDh according to the conditions specified in Touch probe function (Class ID: 64h, Ins ID: 60B8h, Attr ID: 0).

The following shows the touch probe detection resolution. Enabling the high precision touch probe will disable the encoder output pulses.

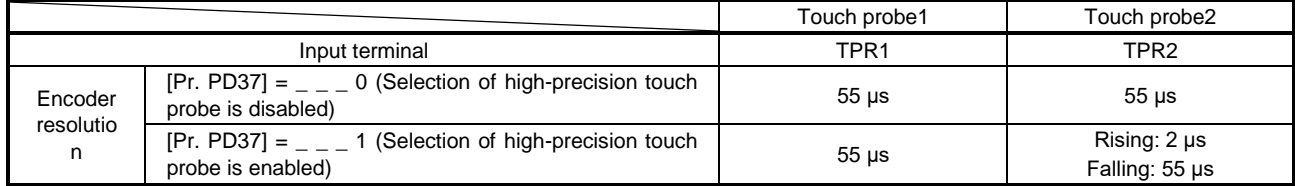

#### (1) Related object

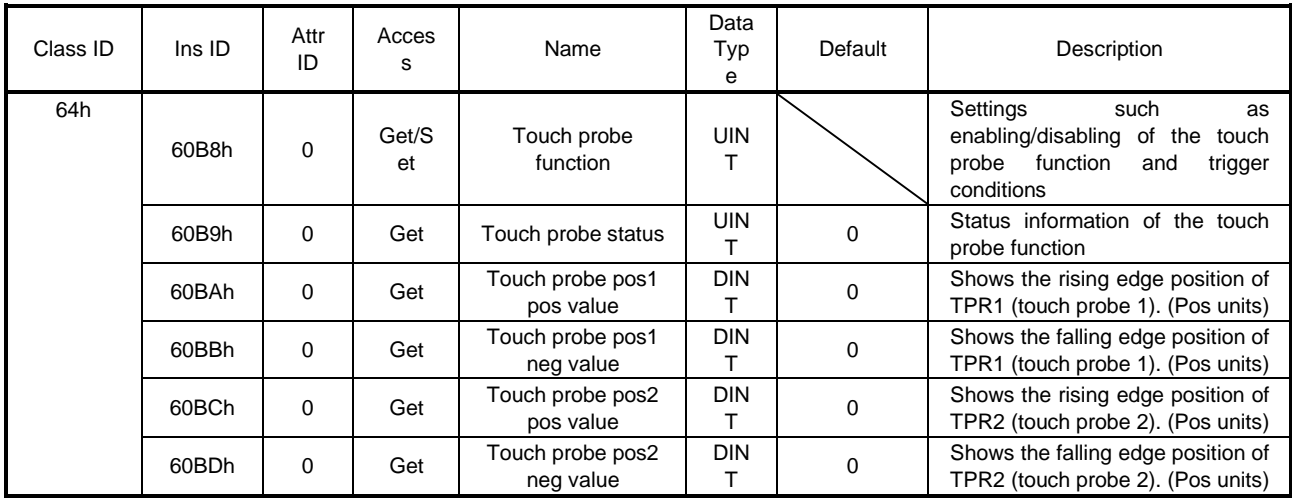

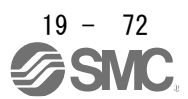

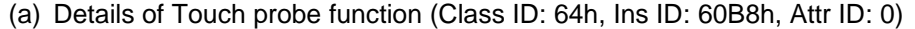

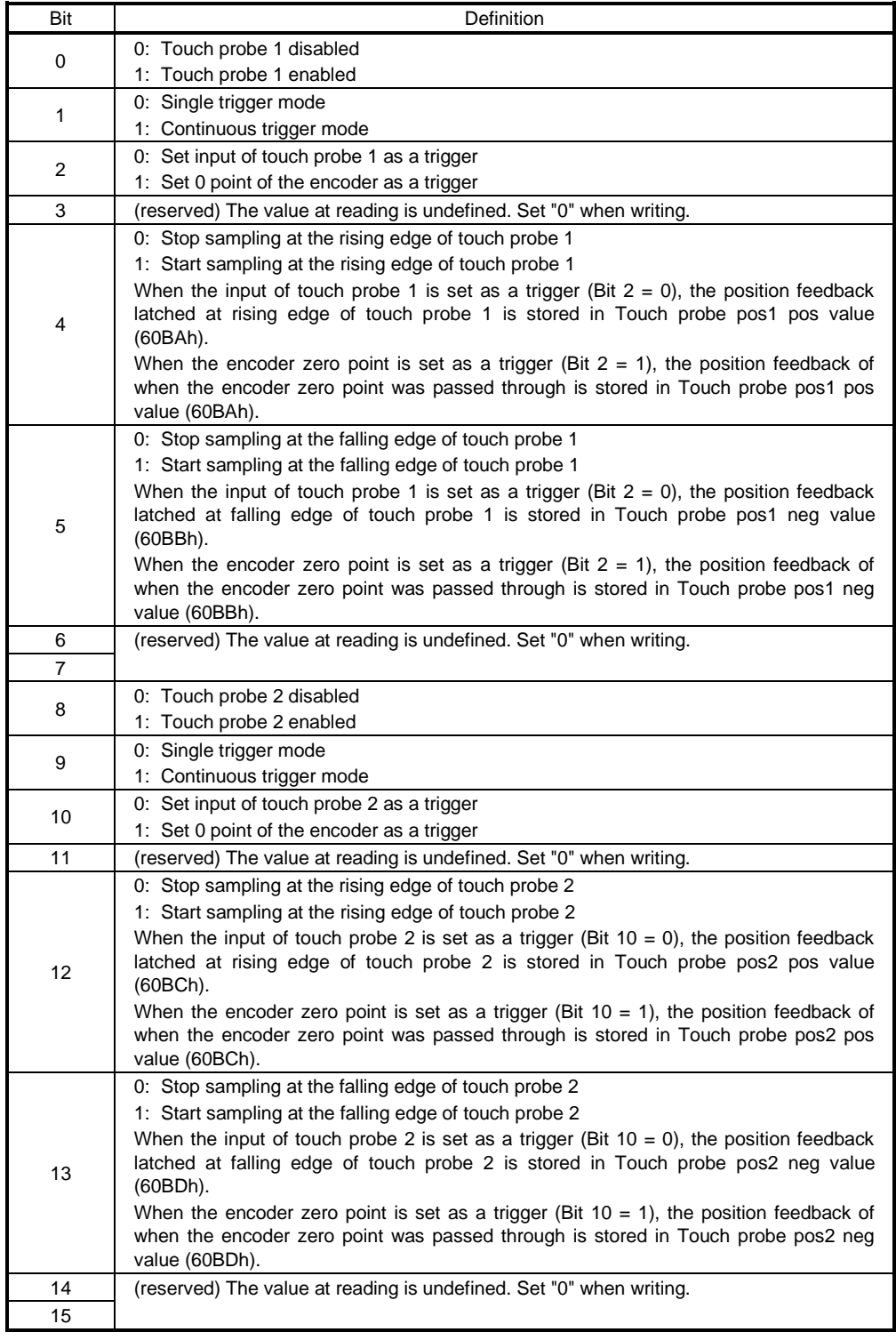

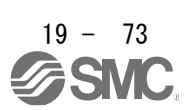

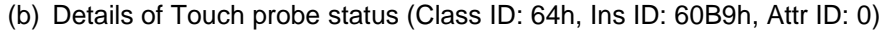

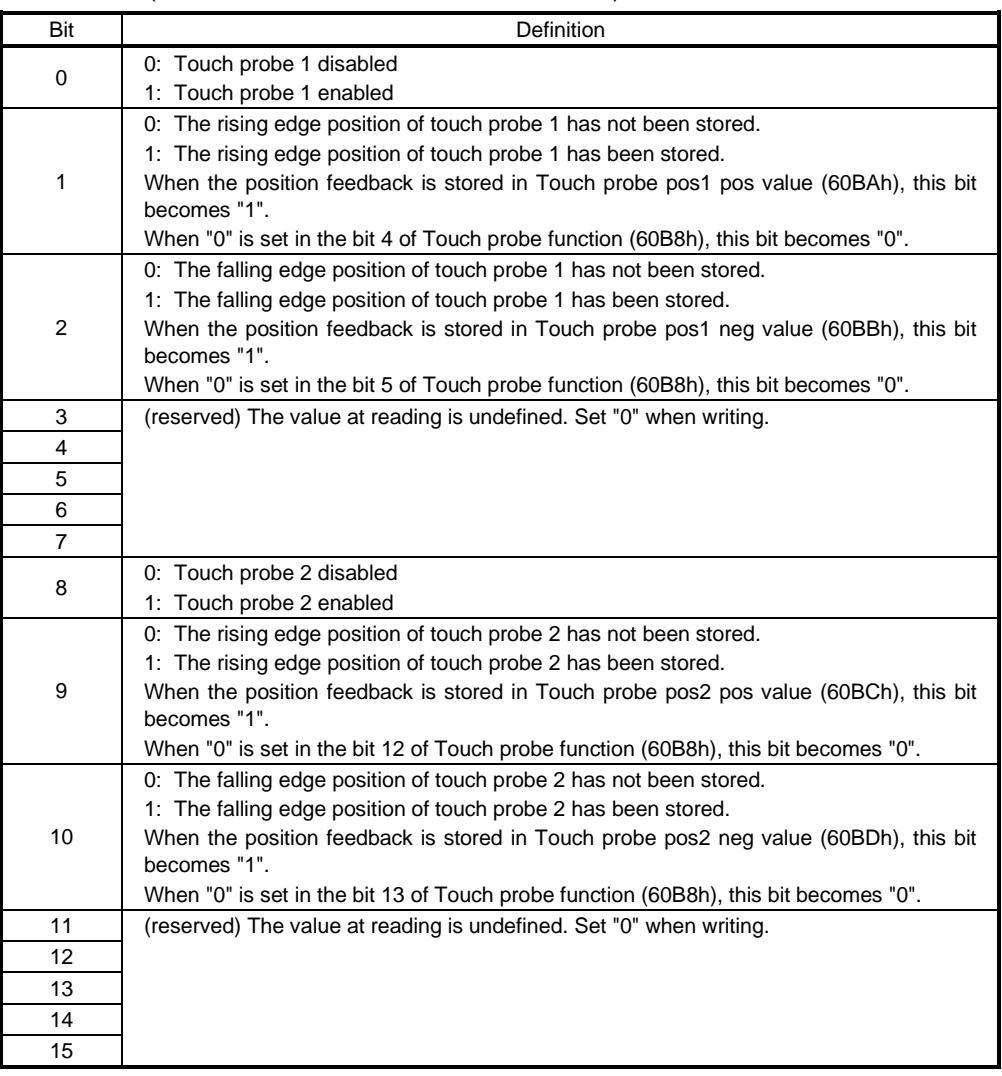

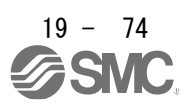

## 19. EtherNet/IP COMMUNICATION

#### (2) Timing chart

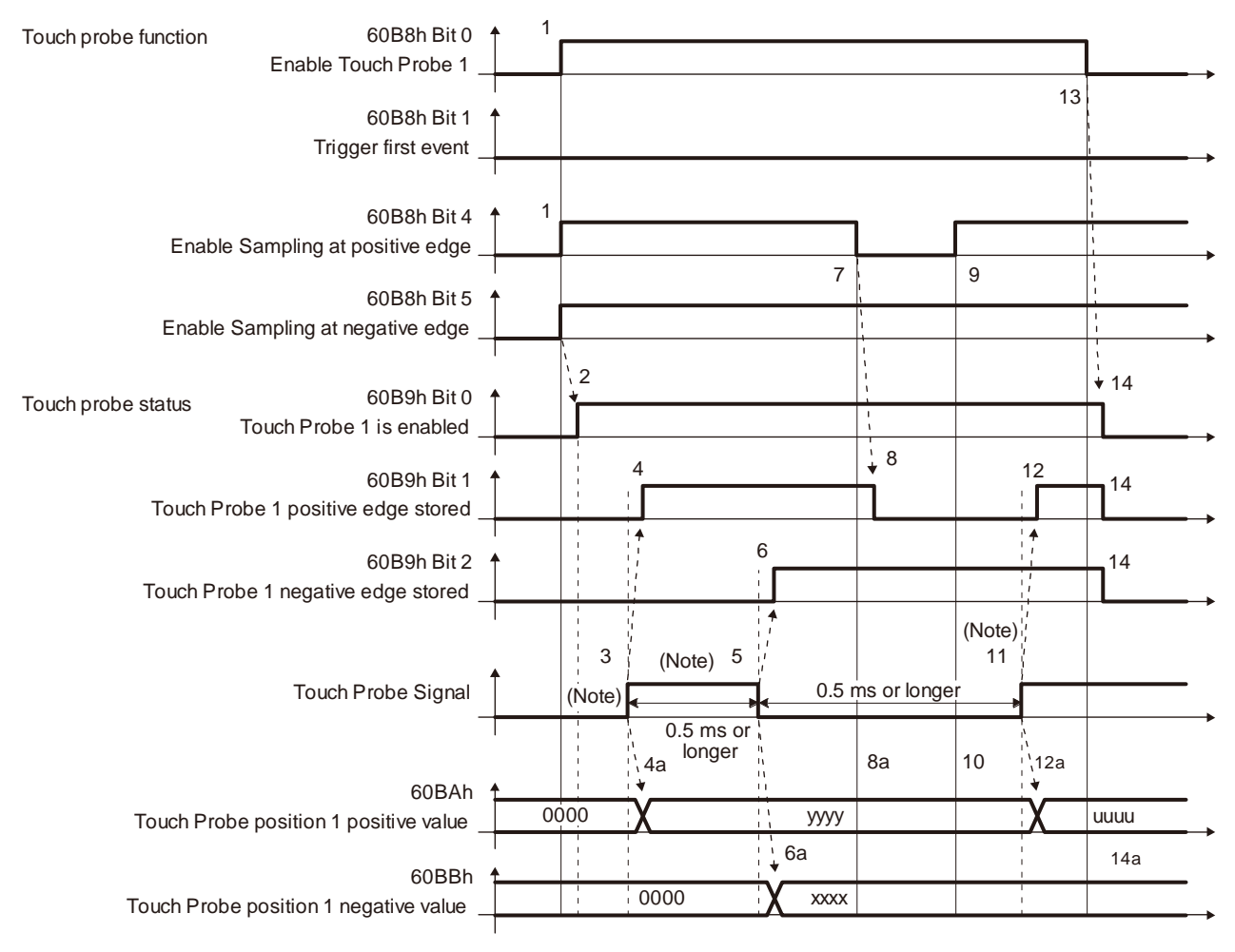

No te. Turn on and off Touch Probe Signal so that both the on time and off time are 0.5 ms or longer.

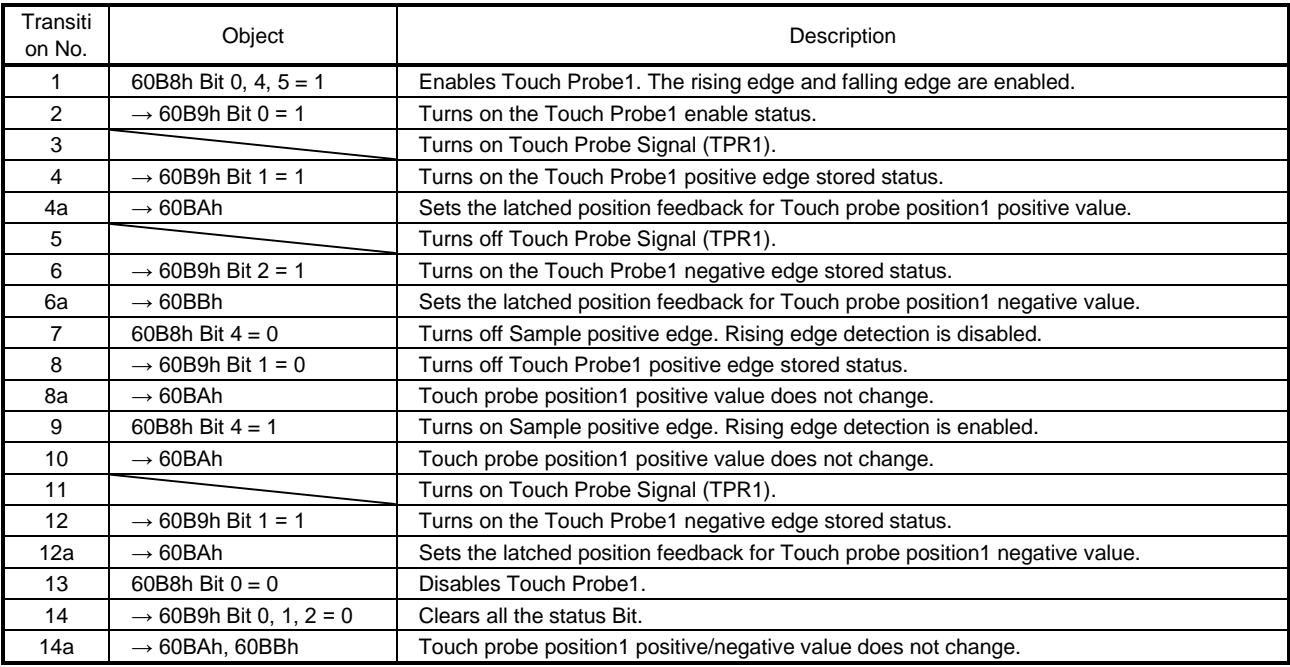

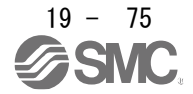

#### (3) High-precision touch probe

TPR2 (touch probe 2) supports high-precision touch probe. The normal touch probe has the latch function with precision of 55 μs. On the other hand, the high-precision touch probe latches precisely startup of TPR2 (touch probe 2) with precision of 2 μs. To use the high-precision touch probe, set [Pr. PD37] to " <sup>1</sup>". While the high-precision touch probe is being used, the encoder pulse output function cannot be used. The precision of falling edge is 55 μs in this case as well.

## 19.5.6 Quick stop

Decelerate the servo motor to a stop with the Quick stop command of Controlword (Class ID: 64h, Ins ID: 6040h, Attr ID: 0). The following table shows the related objects.

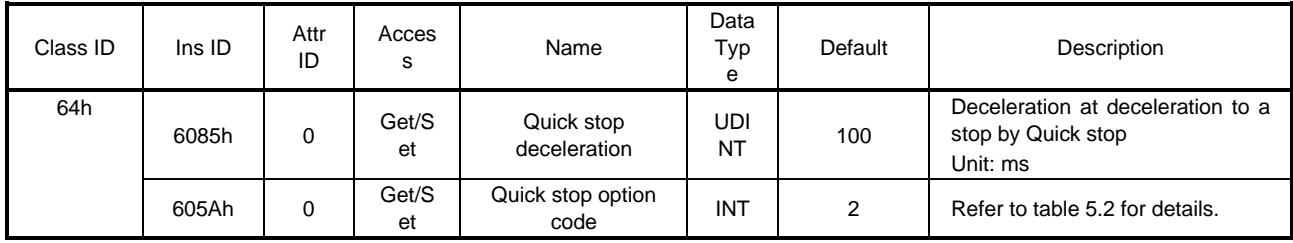

The operation method of deceleration to a stop can be specified with Quick stop option code (Class ID: 64h, Ins ID: 605Ah, Attr ID: 0). The following table shows the supported methods and the operations.

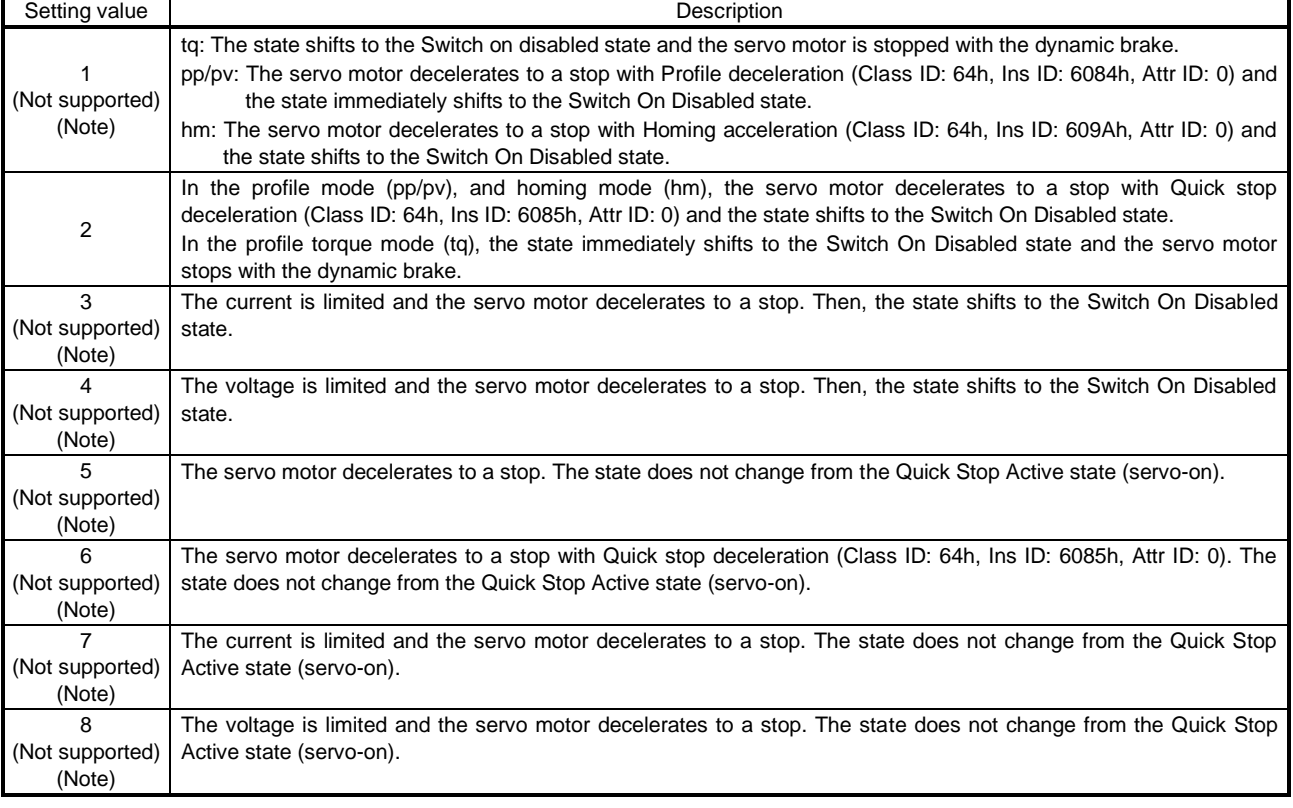

#### Table 5.2 Quick stop option code

No te.

This is not supported by the driver.

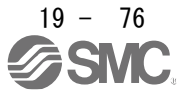

## 19.5.7 Halt

When Halt Bit (Bit 8 of Controlword) is set to 1, the servo motor decelerates to a stop with the deceleration time constant of Homing acceleration (Class ID: 64h, Ins ID: 609Ah, Attr ID: 0) or Profile deceleration (Class ID: 64h, Ins ID: 6084h, Attr ID: 0) according to the setting of Halt option code (Class ID: 64h, Ins ID: 605Dh, Attr ID: 0). The halt function can be used in the profile mode (pp/pv/tq) and homing mode (hm). When Halt Bit is set to 0 at deceleration stop operation, the servo motor decelerates to a stop and returns to the operable state. The following table shows the related object.

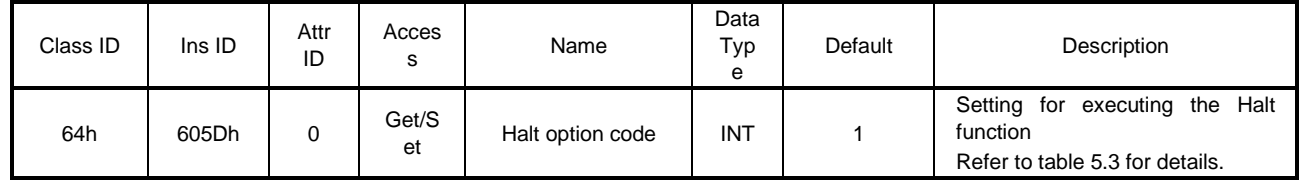

The following table shows descriptions of Halt option code (Class ID: 64h, Ins ID: 605Dh, Attr ID: 0). However, in the profile torque mode (tq), Torque demand value (Class ID: 64h, Ins ID: 6074h, Attr ID: 0) is set to 0 regardless of Halt option code (Class ID: 64h, Ins ID: 605Dh, Attr ID: 0). The amount of torque change at this time can be set using Torque slope (Class ID: 64h, Ins ID: 6087h, Attr ID: 0).

#### Table 5.3 Halt option code

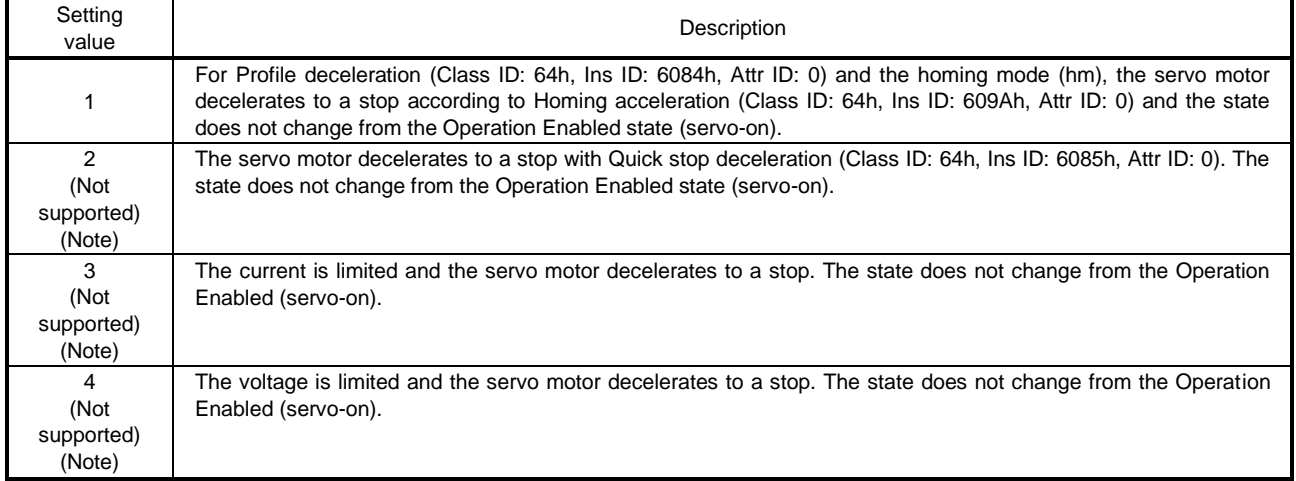

No

te. This is not supported by the driver.

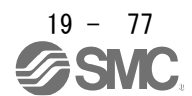

## 19.5.8 Software position limit

Specify the upper and lower limits of the command position and current position. If a command position exceeding the limit position is specified, the command position is clamped at the limit position. Specify a relative position from the machine home point (position address = 0) as the limit position.

This function is enabled when the home position is not erased in the profile position mode (pp). While the clamp processing is being performed with the command position exceeding the limit value, [AL. 98 Software limit warning] occurs and not cleared. When the position command of the direction opposite to reached Software position limit (Class ID: 64h, Ins ID: 607Dh, Attr ID: 0) is given, the operation can be restarted.

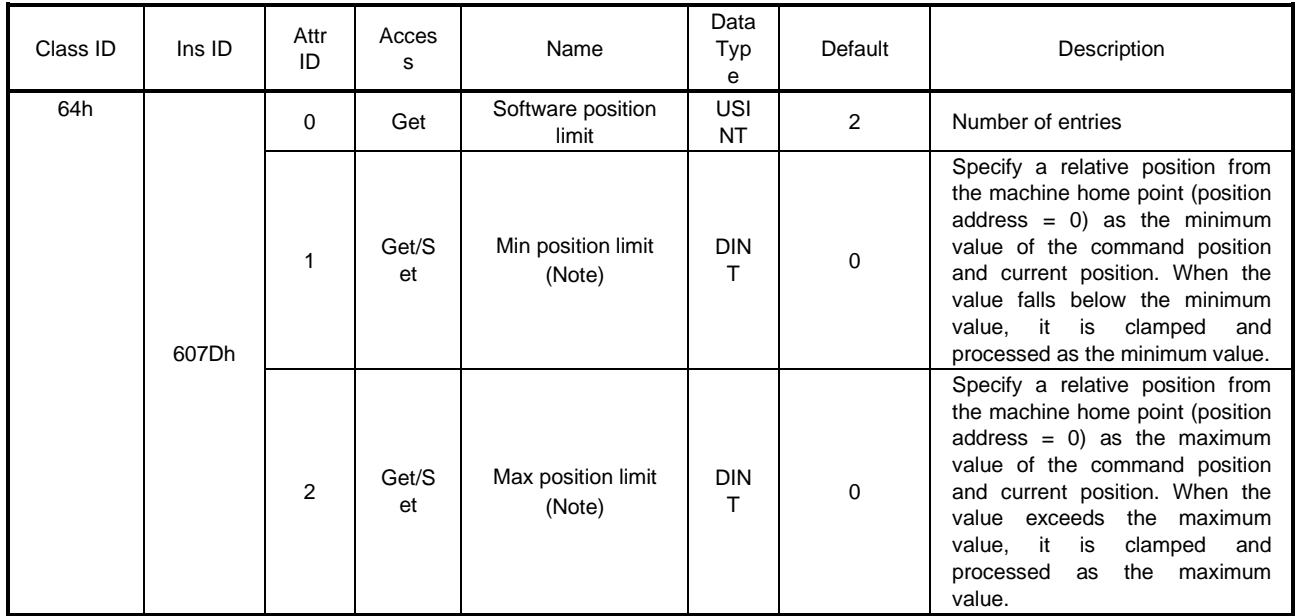

No te. When the set value of Min position limit is equal to or greater than the set value of Max position limit, the function of Software position limit (607Dh) is disabled.

#### 19.5.9 Torque limit

Generated torque can be limited with the values of Positive torque limit value (60E0h) and Negative torque limit value (60E1h). When "0" is set, torque () is not generated. The following table lists the related objects.

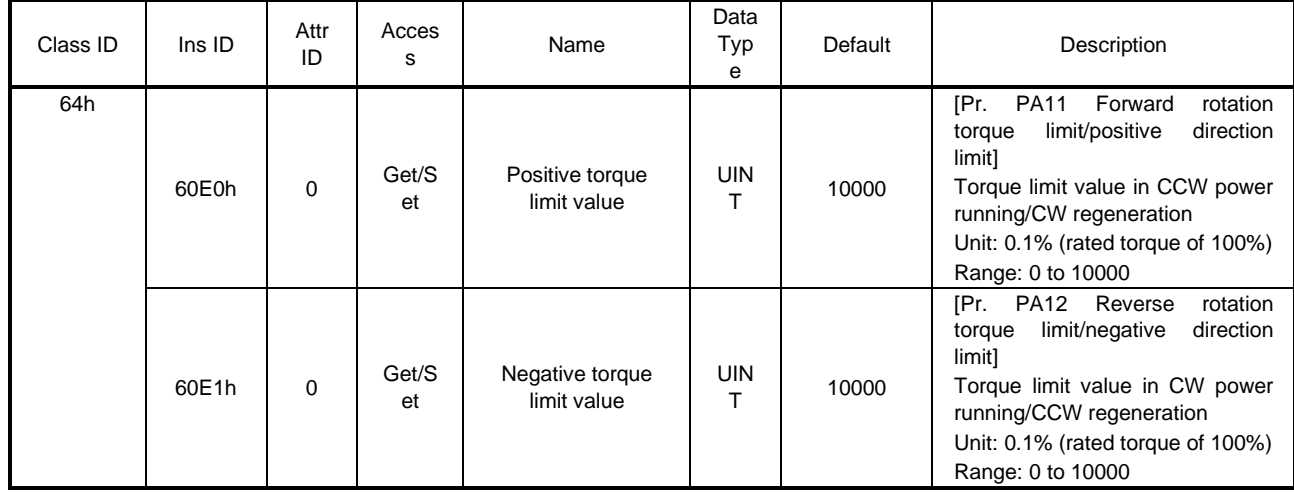

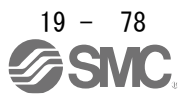

## 19.5.10 Polarity

The rotation direction of a servo motor to position commands, speed commands, and torque commands can be set with Polarity (Class ID: 64h, Ins ID: 607Eh, Attr ID: 0). For the Polarity (Class ID: 64h, Ins ID: 607Eh, Attr ID: 0) setting to position commands and speed commands, use [Pr. PA14]. For the Polarity (Class ID: 64h, Ins ID: 607Eh, Attr ID: 0) setting to torque commands, use [Pr. PA14] and "POL reflection selection at torque mode" of [Pr. PC29]. A change in the setting of Polarity (Class ID: 64h, Ins ID: 607Eh, Attr ID: 0) is not applied without enabling the change. Refer to section 6.5.2 for the procedure of enabling parameters.

## (1) Object definition

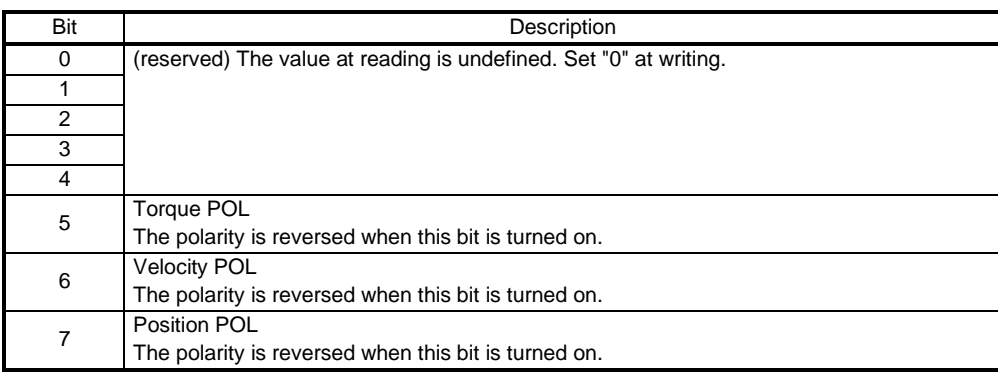

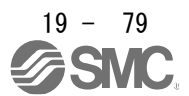

## (2) Target object

The following shows objects whose polarity is reversed according to the setting of Polarity (Class ID: 64h, Ins ID: 607Eh, Attr ID: 0).

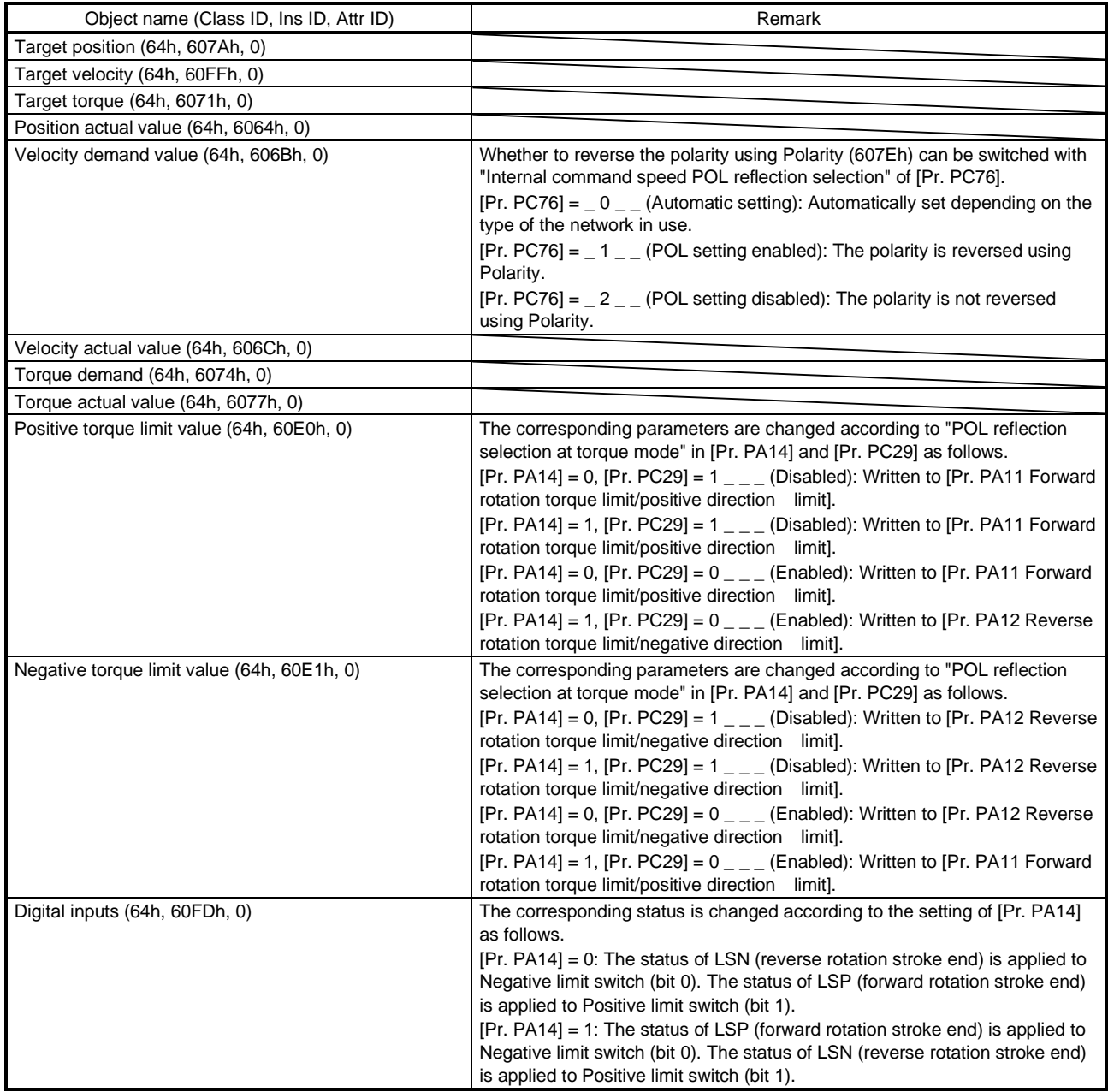

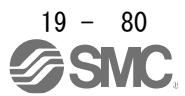

## 19.5.11 Degree function

#### (1)Summary

Selecting "degree ( $2 -$ )" in "Position data unit" of [Pr. PT01] allows for positioning with card coordinates (axis of rotation). The following shows the differences when "degree" is selected.

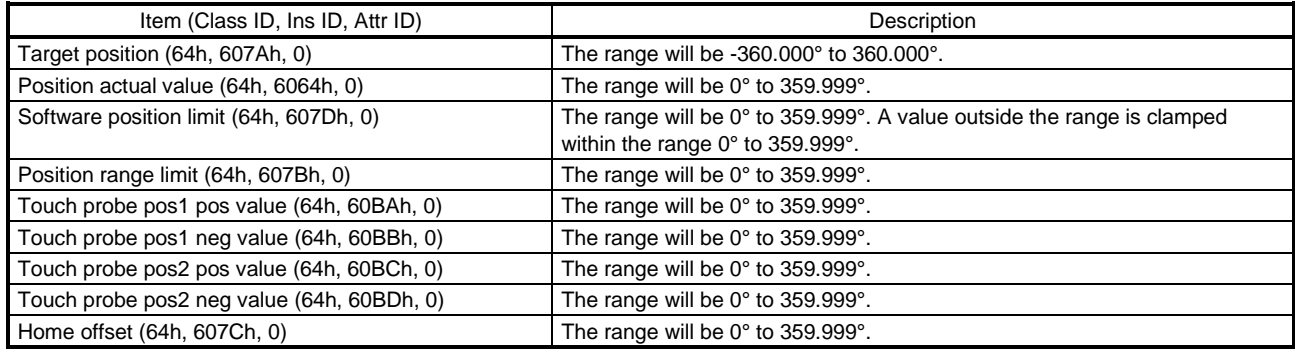

#### (2) Setting of the operation pattern

Positioning operation patterns can be changed with Positioning option code (Class ID: 64h, Ins ID: 60F2h, Attr ID: 0) or [Pr. PT03]. Change the setting while the servo motor is stopped (Target reached is on). If the setting is changed while the servo motor is rotating (Target reached is off), the setting value is not applied immediately. The new value is applied at a positioning start (Bit 4 of Controlword is turned on) after Target reached is once turned on. The following table shows the bit of Positioning option code (Class ID: 64h, Ins ID: 60F2h, Attr ID: 0) and the setting of [Pr. PT03].

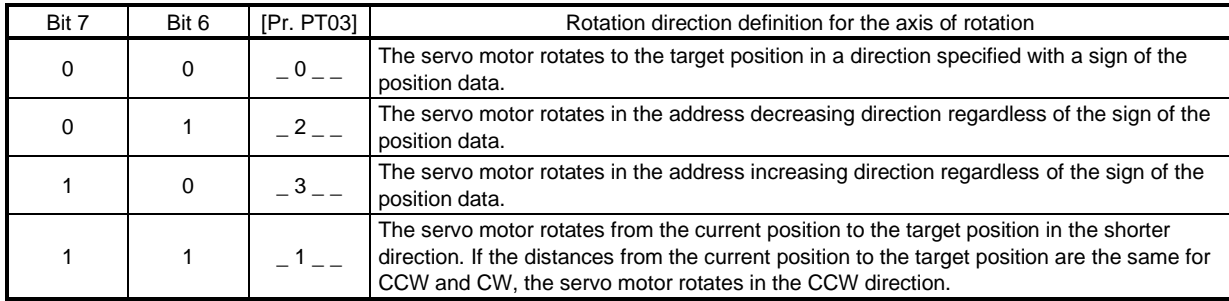

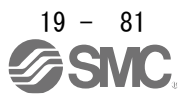

#### (3) Sequence

The following shows the operation patterns corresponding to the settings of Positioning option code (Class ID: 64h, Ins ID: 60F2h, Attr ID: 0).

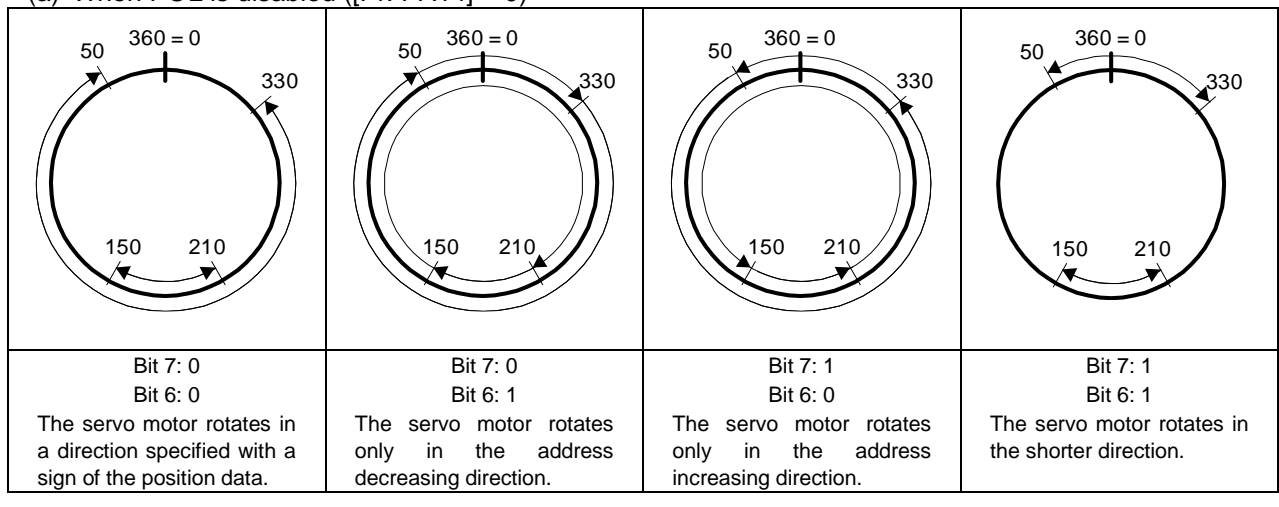

(a) When POL is disabled ( $[Pr. PA14] = 0$ )

### (b) When POL is enabled ( $[Pr. PA14] = 1$ )

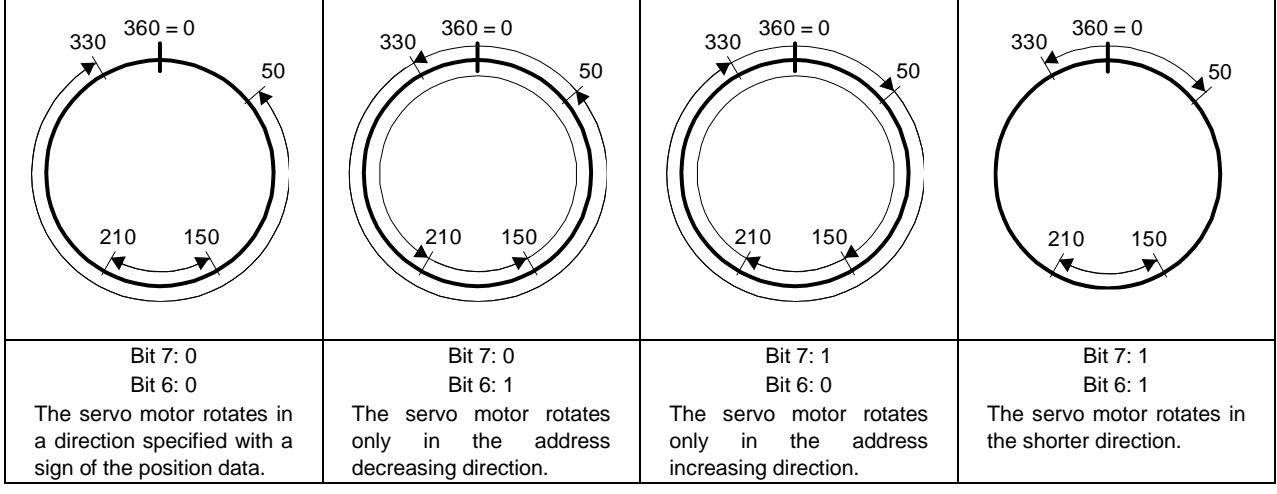

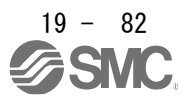

## 19.6 MANUFACTURER FUNCTIONS

#### 19.6.1 Object for status monitor

The monitor data as the manufacturer functions can be checked with the objects in the following table.

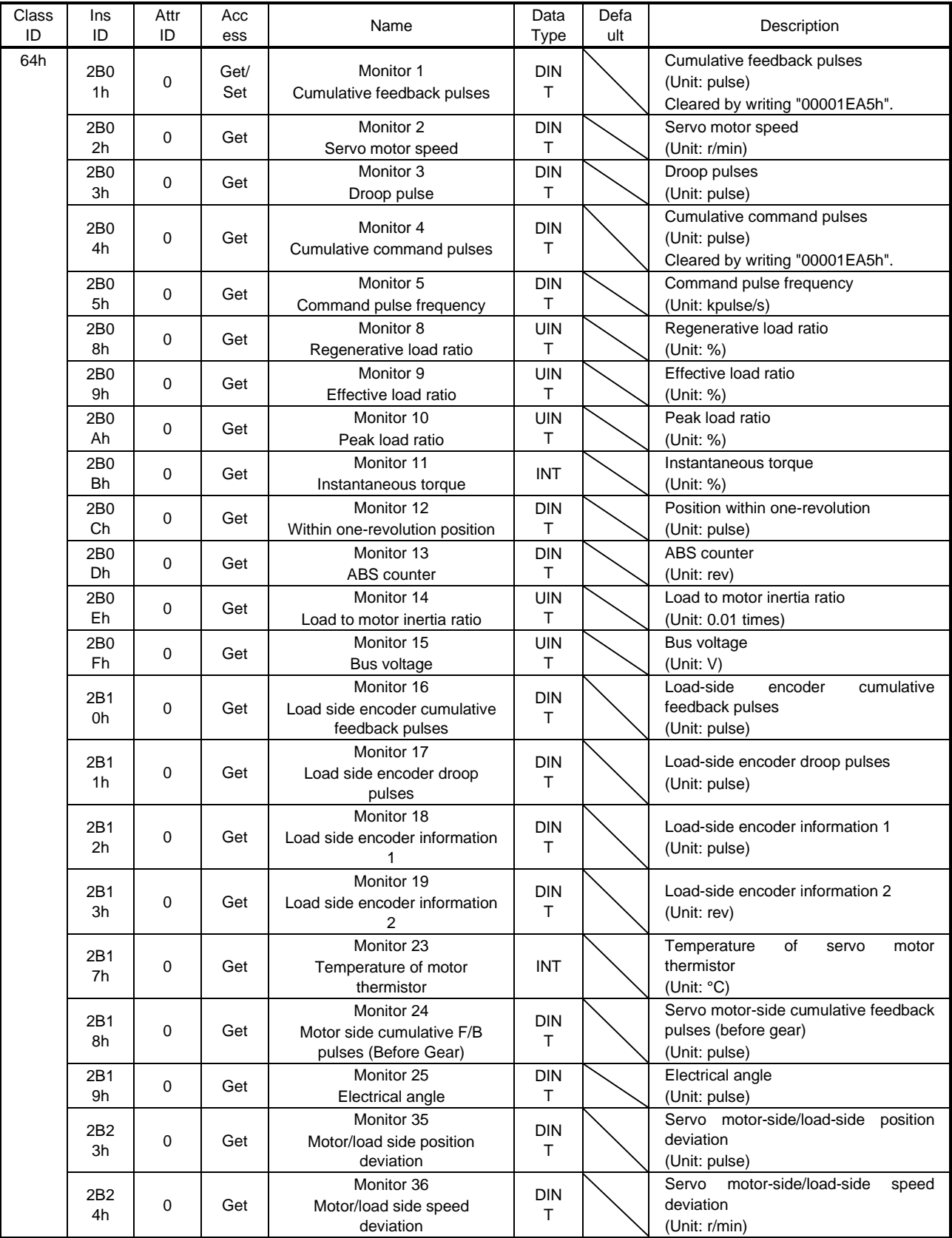

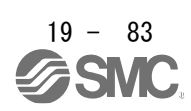

# 19. EtherNet/IP COMMUNICATION

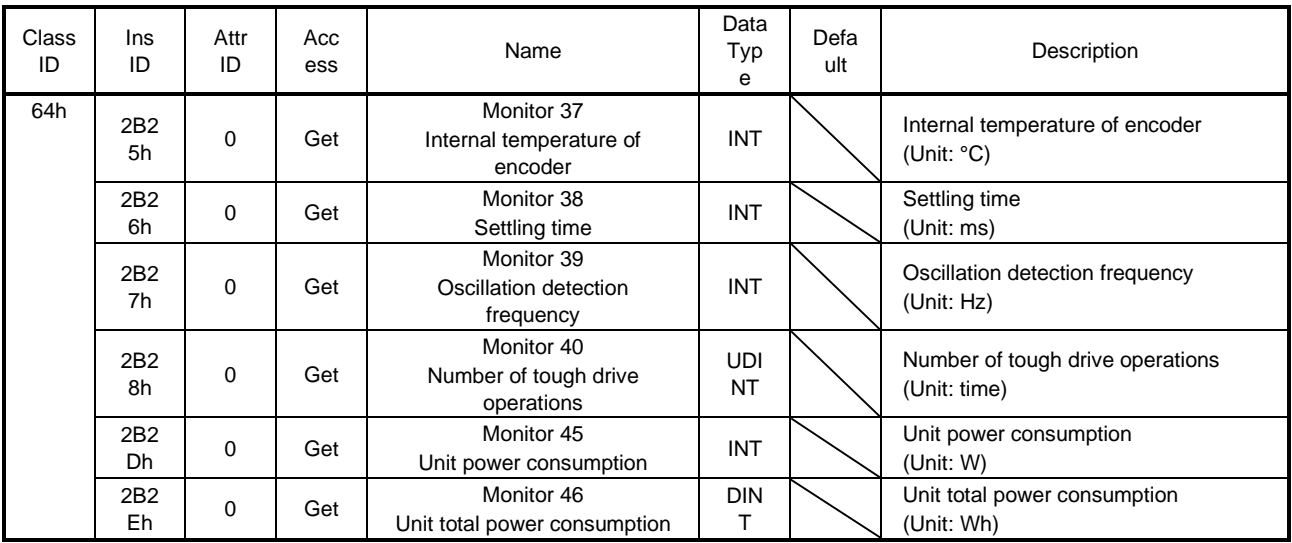

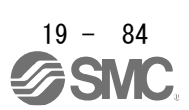

#### 19.6.2 Instruction code

## 19.6.2.1 Summary

If you set the code corresponding to an item to be read/written from/to the Instruction code object through the cyclic communication, the master can change or read parameter values and object values of a driver. The following table lists the instruction code objects.

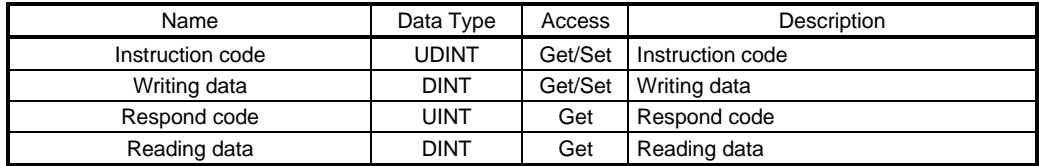

## 19.6.2.2 Reading instruction codes

#### (1)Timing chart ON **OFF** Instruction code execution ON **OFF** Data reading period Instruction code execution demand (Control DI 10, bit 1) Instruction code completion (Status DO 10, bit 1) Respond code Reading data

Set the reading instruction code (refer to (2) in this section) in Instruction code and turn on Instruction code execution demand (Control DI 10, bit 1). Turning on Instruction code execution demand (Control DI 10, bit 1) sets the data corresponding to the set reading code in Reading data. Data is all hexadecimal. At this time, Instruction code execution completion (Status DO 10, bit 1) also turns on. Read the reading data to be set in Reading data while Instruction code execution demand (Control DI 10, bit 1) is on. The data set in Reading data is held until Instruction code execution demand (Control DI 10, bit 1) turns on with the next reading instruction code set.

If an instruction code out of the specifications is set in Instruction code, an error code  $($   $\_1$   $)$  is set in Respond code. At this time, "00000000" is stored in Reading data. Refer to section 6.2.5 for details of the respond code.

Turn off Instruction code execution demand (Control DI 10, bit 1) after the data reading is completed. Until Instruction code execution completion turns on after Instruction code execution demand is turned on, do not change the instruction code. Turn off Instruction code execution demand after the data reading is completed.

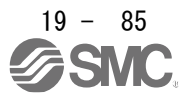

#### (2) Instruction code

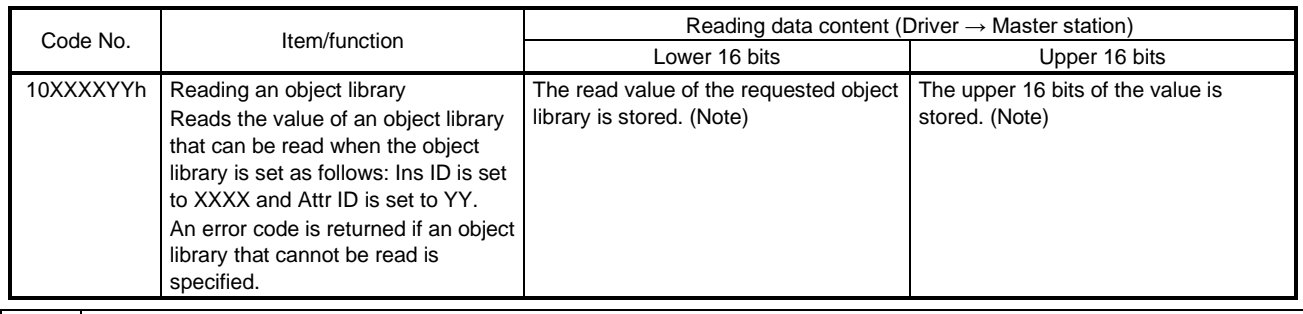

Note. If the size of an object to be read is smaller than 32 bits, 0 is stored in the remaining areas.

#### 19.6.2.3 Writing instruction code

#### (1)Timing chart

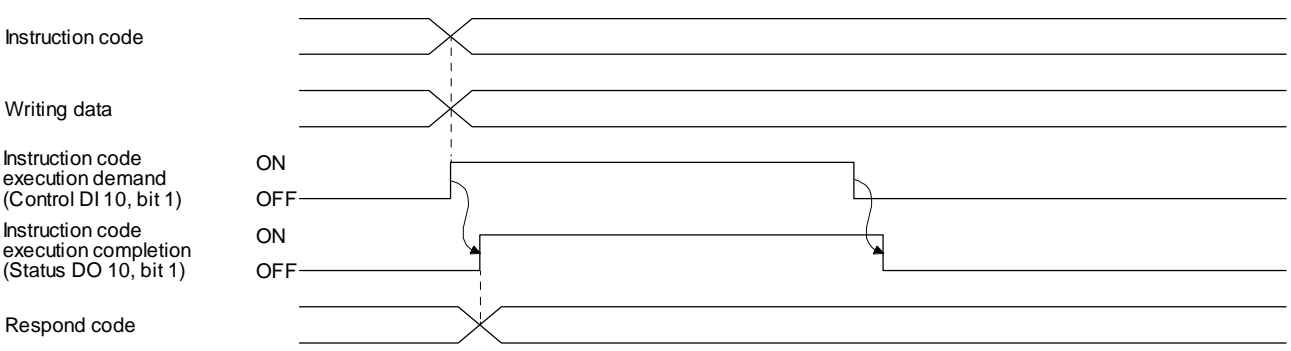

Set a writing instruction code (refer to (2) in this section) in Instruction code, set the data to be written (data to be executed) in Writing data in hexadecimal, and turn on Instruction code execution demand (Control DI 10, bit 1).

Turning on Instruction code execution demand (Control DI 10, bit 1) writes the data set with Writing data to the item corresponding to the writing instruction code. After the writing is completed, Instruction code execution completion (Status DO 10, bit 1) turns on.

If an instruction code out of the specifications is set in Instruction code, an error code  $($   $1$   $)$  is set in Respond code.

Turn off Instruction code execution demand (Control DI 10, bit 1) after Instruction code execution completion (Status DO 10, bit 1) has turned on.

Until Instruction code execution completion turns on after Instruction code execution demand is turned on, do not change the values set in Instruction code and Writing data. Turn off Instruction code execution demand while Instruction code execution completion is on.

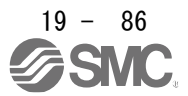

## (2) Instruction code

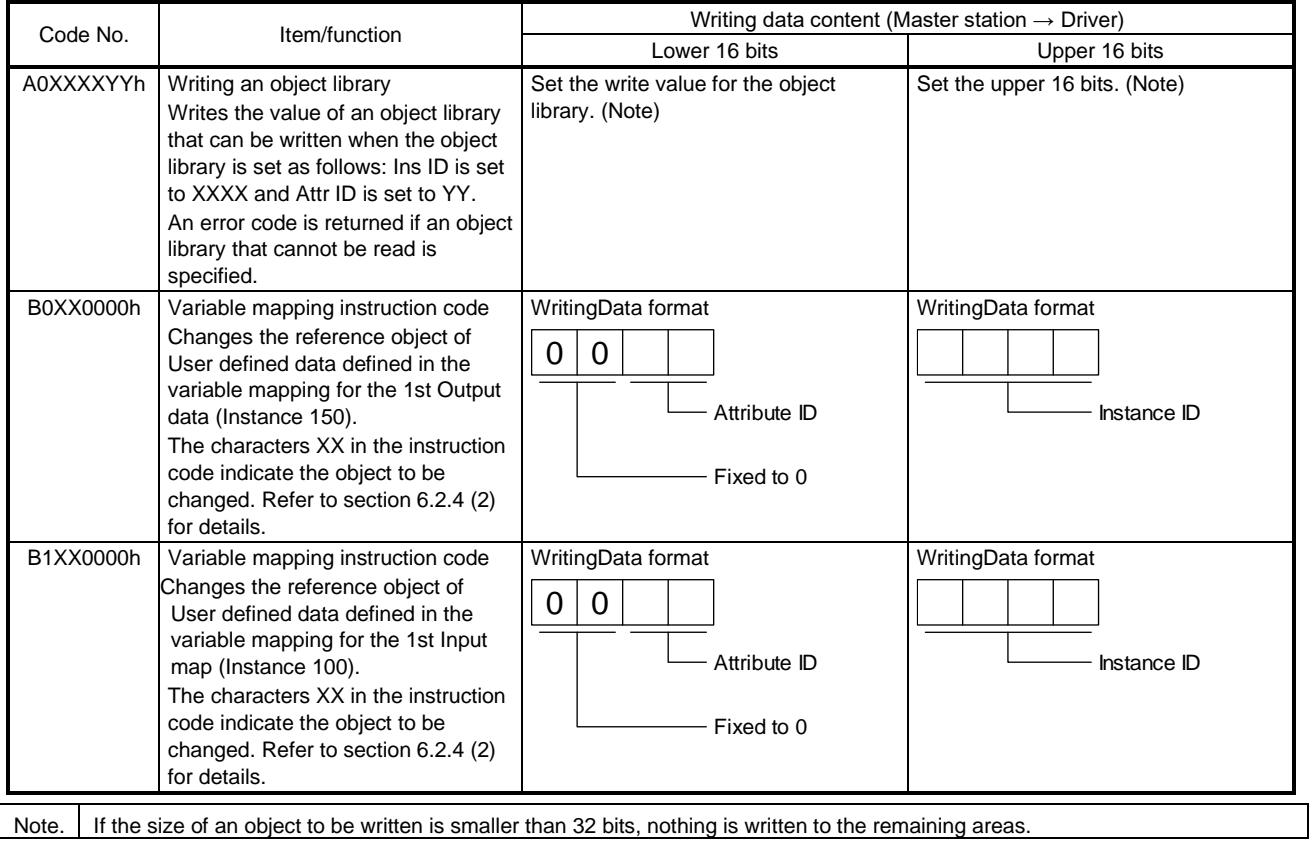

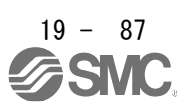

## 19.6.2.4 Variable mapping

(1)Timing chart of when variable mapping is used

Set the writing instruction code corresponding to an object to be changed in Instruction code. At this time, set Ins ID and Attr ID of the object in Writing data in hexadecimal. After that, turn on Instruction code execution demand (Control DI 10, bit 1).

When Instruction code execution demand (Control DI 10, bit 1) is turned on, the mapping position for which the object corresponding to the writing instruction code has been defined is handled as the object set in Writing data. After the writing is completed, Instruction code execution completion (Status DO 10, bit 1) turns on.

The following figure shows the reflection timing in the mapping with the variable mapping.

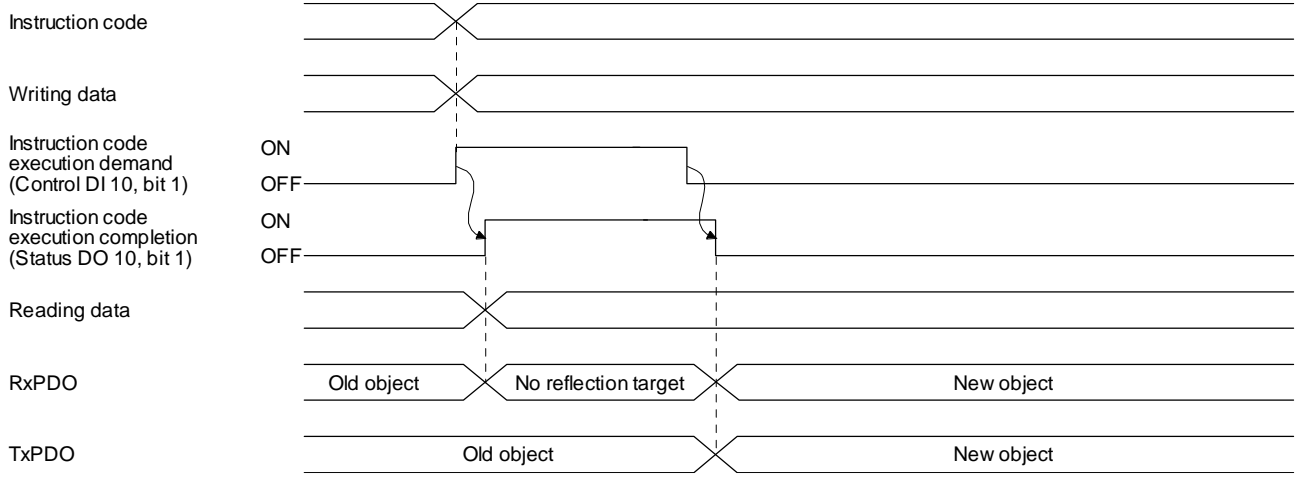

In consideration of the timing above, for data sent by the upper side, the upper side sets new object data in User defined data when the upper side receives the on state of Instruction code execution completion from the driver. After the setting is completed, turn off Instruction code execution demand. When the upper side receives the off state of Instruction code execution completion from the driver, the new object data is applied to User defined data.

User defined data retains the old object data until the upper side receives the off state of Instruction code execution completion. When the upper side receives the off state, the new object data is set in User defined data.

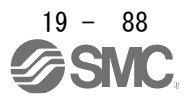

#### (2) Variable mapping instruction code

The following table lists the instruction codes and the corresponding instance names in an I/O communication mapping file.

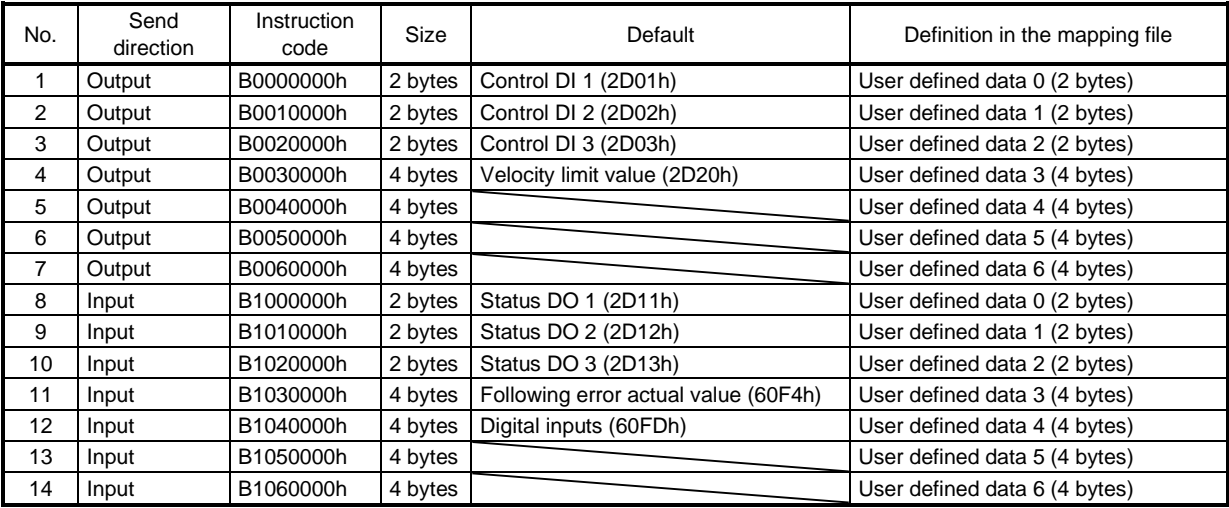

#### (3) Error conditions

The following table lists the conditions for normal completion and errors. The code numbers correspond to the respond codes in section 6.2.5.

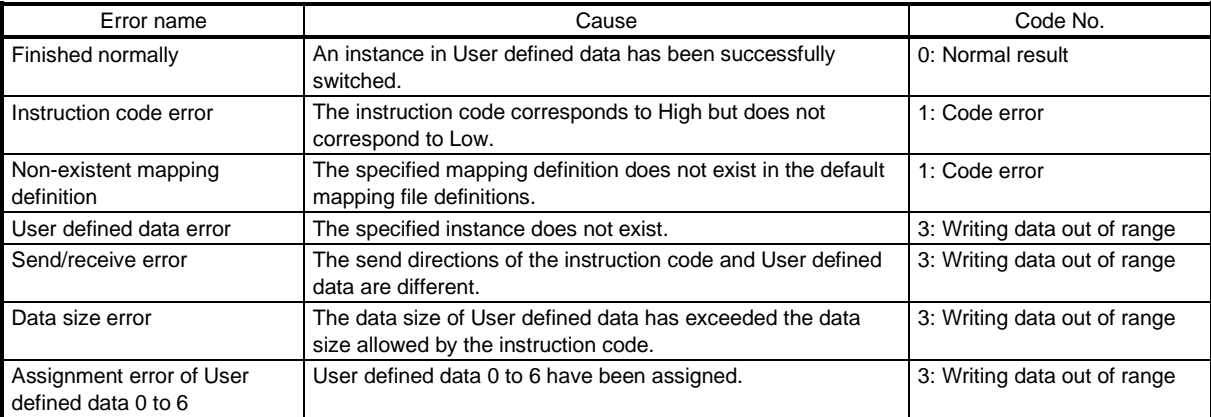

#### 19.6.2.5 Respond code

When an instruction code set in Instruction code is outside the setting range, an error code is set in Respond code. When the set instruction code is within the setting range, "
o
" is set. The value in 
at reading is undefined.

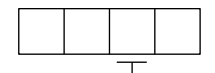

- Error of the reading instruction code and writing instruction code

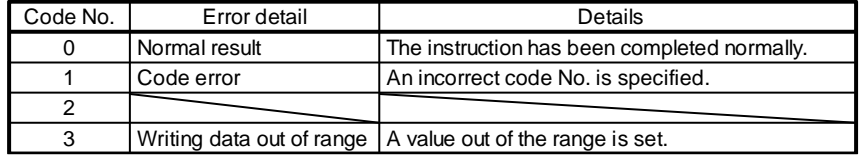

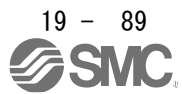

## 19.6.3 Stroke end

When LSP (Forward rotation stroke end) or LSN (Reverse rotation stroke end) is turned off, a slow stop is performed by either of the following stop methods.

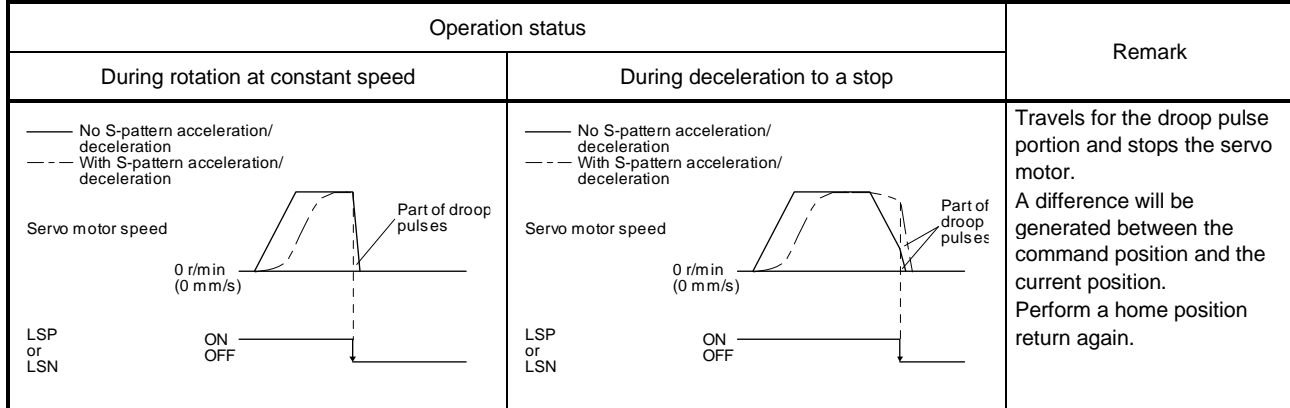

Perform a return as follows when the stroke end is detected.

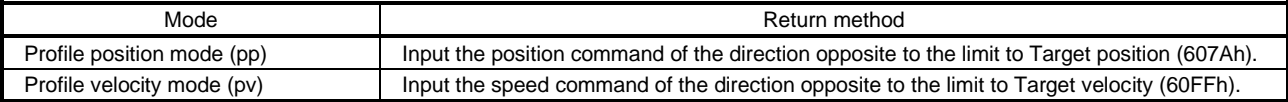

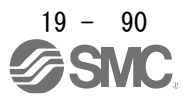

## 19.6.4 Definition of alarm-related objects

Whether an alarm occurs or not in the slave (driver) can be detected on the master (upper side) with Bit 3 and Bit 7 of Statusword in the I/O communication. The alarm history of the latest alarm and 15 alarms that have occurred can be referred to by acquiring the following related object values in the Explicit Message communication.

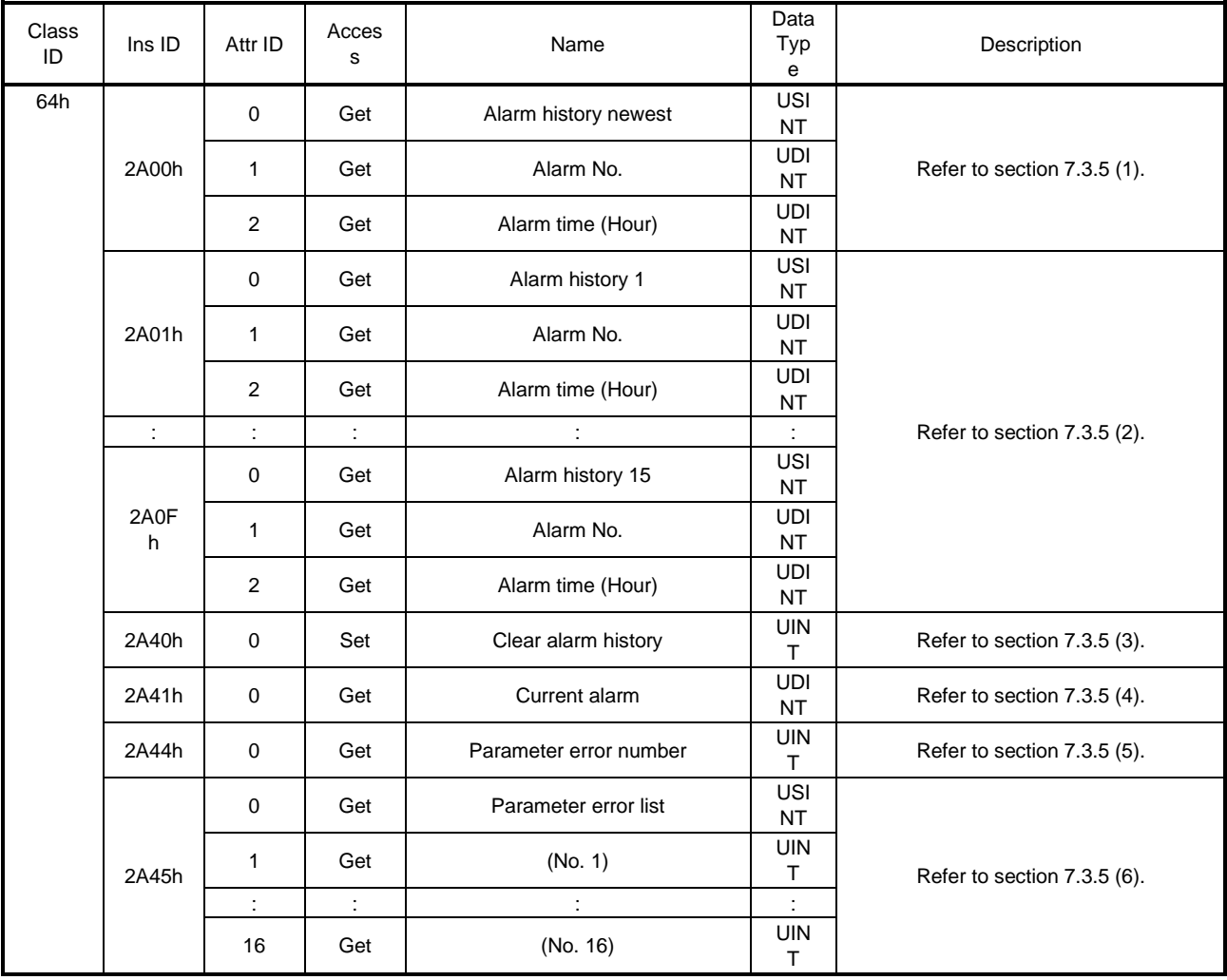

## 19.6.5 Parameter object

## 19.6.5.1 Definition of parameter objects

The parameter of the driver can be changed on the master (upper side) by writing values to the following objects in the Explicit Message communication. However, once the power supply is shut off, the changed setting is not held at the next startup. To hold the changed setting even after the power supply is shut-off, save the parameter setting value to EEP-ROM using Store Parameters (Class ID: 64h, Ins ID: 1010h). To change the setting of the parameters where the changes are reflected by cycling the power (parameters whose symbols are preceded by \*\*), change the value of the corresponding object and execute Store Parameters (Class ID: 64h, Ins ID: 1010h) before cycling the power. Refer to chapter 5 of for "\*\*" of the parameter symbol. The following table lists the related objects.

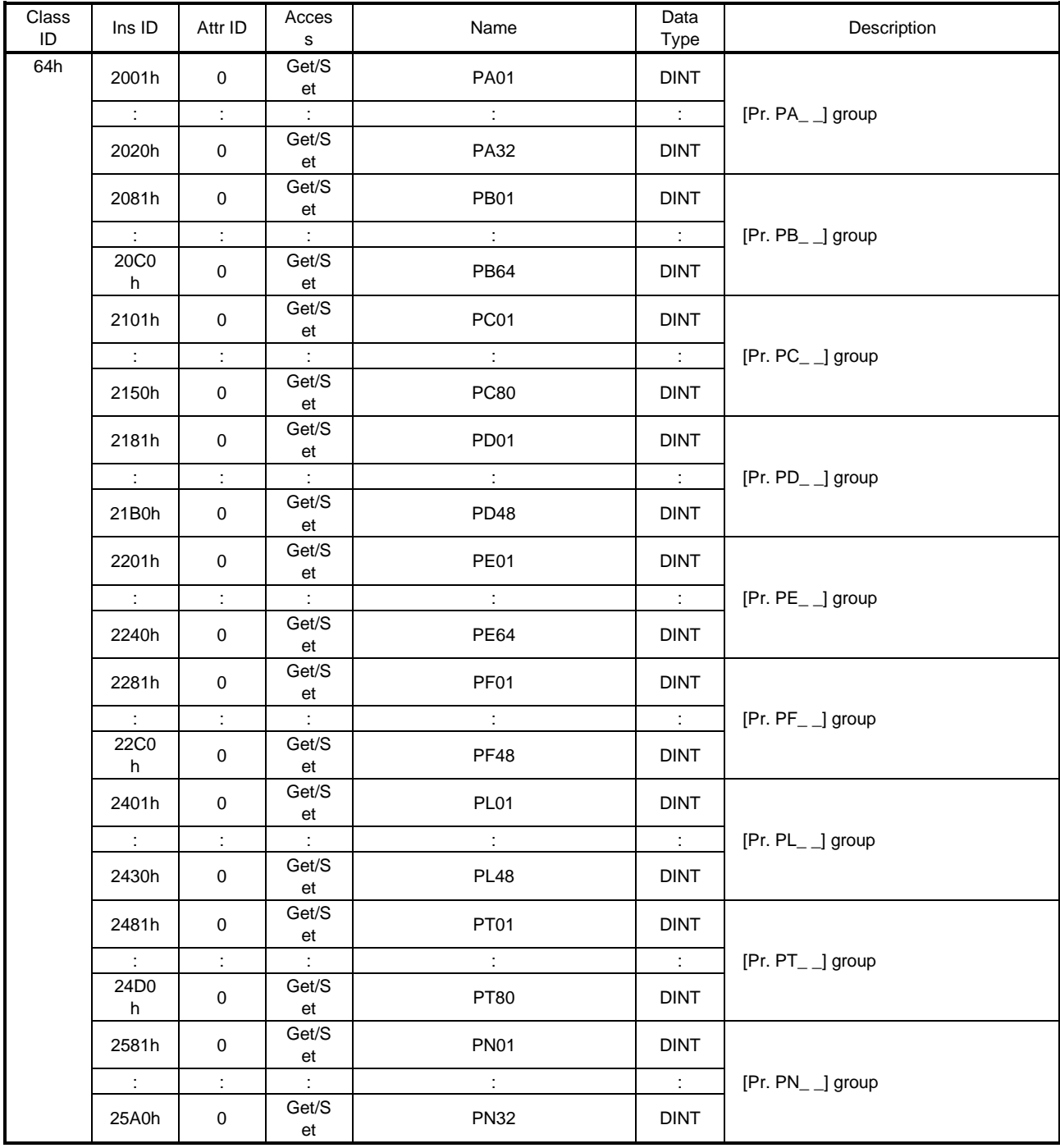

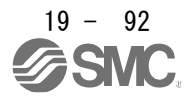

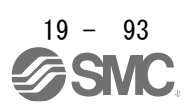

### 19.6.5.2 Enabling parameters

The parameters whose symbols are preceded by "\*" are enabled by the following operations. Refer to chapter 5 in for the parameters with "\*". Refer to chapter 5 for "\*" of the parameter symbol.

#### (1) Network disconnection

A parameter is enabled when a network disconnection switches the driver state to the state in which it waits for the upper side to be connected. Refer to section 1.4.3 for the procedure of network disconnection.

### (2) State transition

A parameter is enabled when the I/O connection shifts from the Run mode to another mode.

## (3) Enabling a parameter with a parameter enabling object

A parameter is enabled by writing "1EA5h" in User parameter configuration (Class ID: 64h, Ins ID: 2D34h, Attr ID: 0). This operation can be performed only when the I/O connection is not in the Run mode. The parameter enabling processing requires a maximum of about 100 ms. The following table shows the read values of User parameter configuration (Class ID: 64h, Ins ID: 2D34h, Attr ID: 0). By checking the read value, the completion of the parameter enabling processing can be checked.

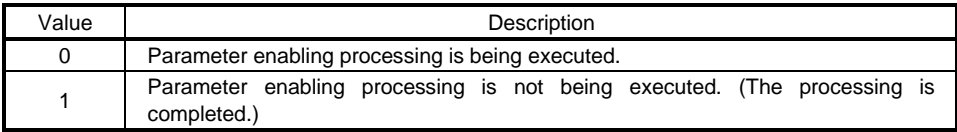

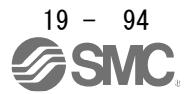

## 19.6.6 One-touch tuning

Refer to section 6.2 of for one-touch tuning. Using One-touch tuning mode (Class ID: 64h, Ins ID: 2D50h, Attr ID: 0) allows one-touch tuning from a upper side.

#### (1) Related object

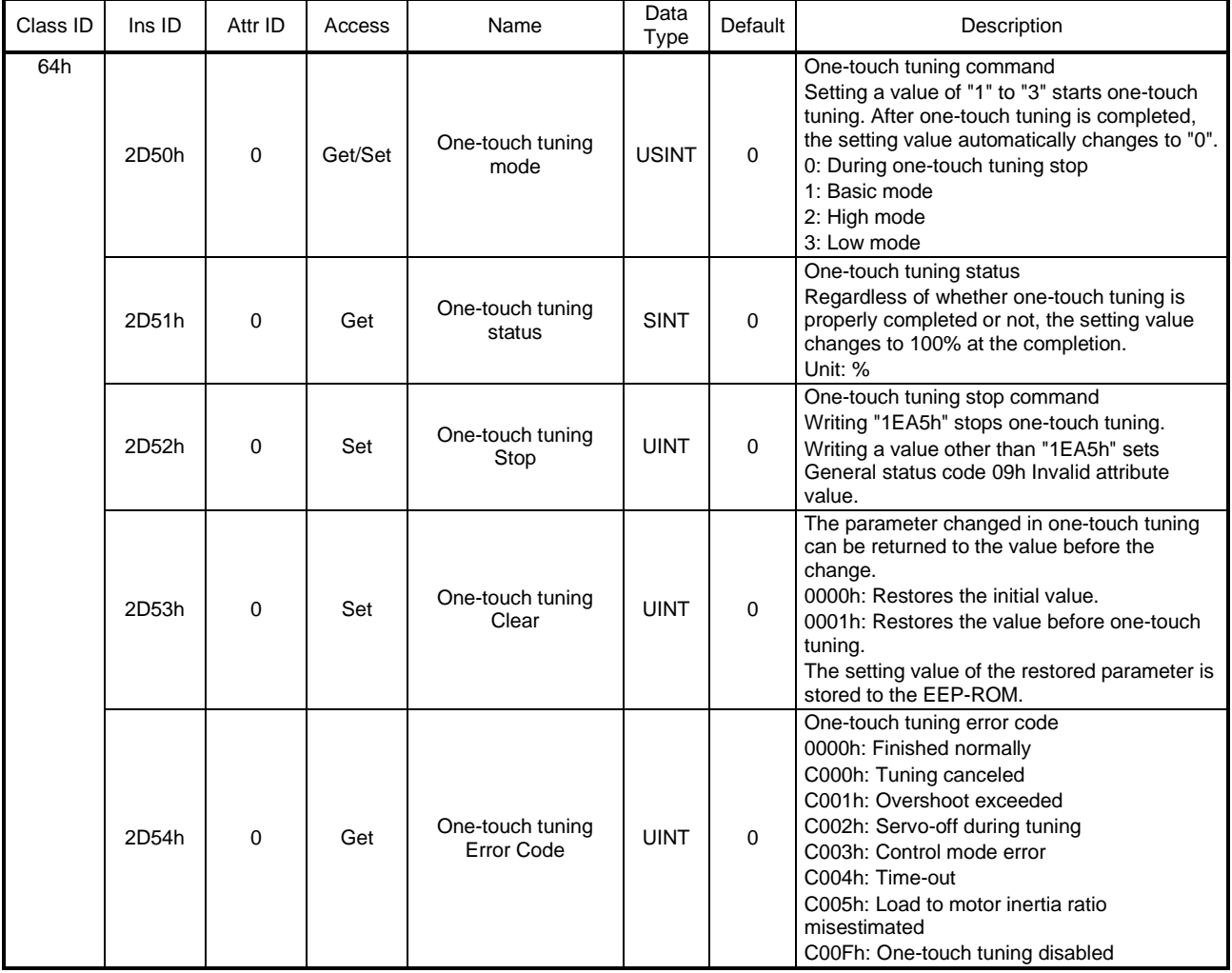

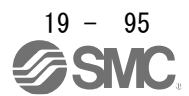

## 19. EtherNet/IP COMMUNICATION

# (2) Procedure of one-touch tuning via a network

Perform one-touch tuning via a network in the following procedure.

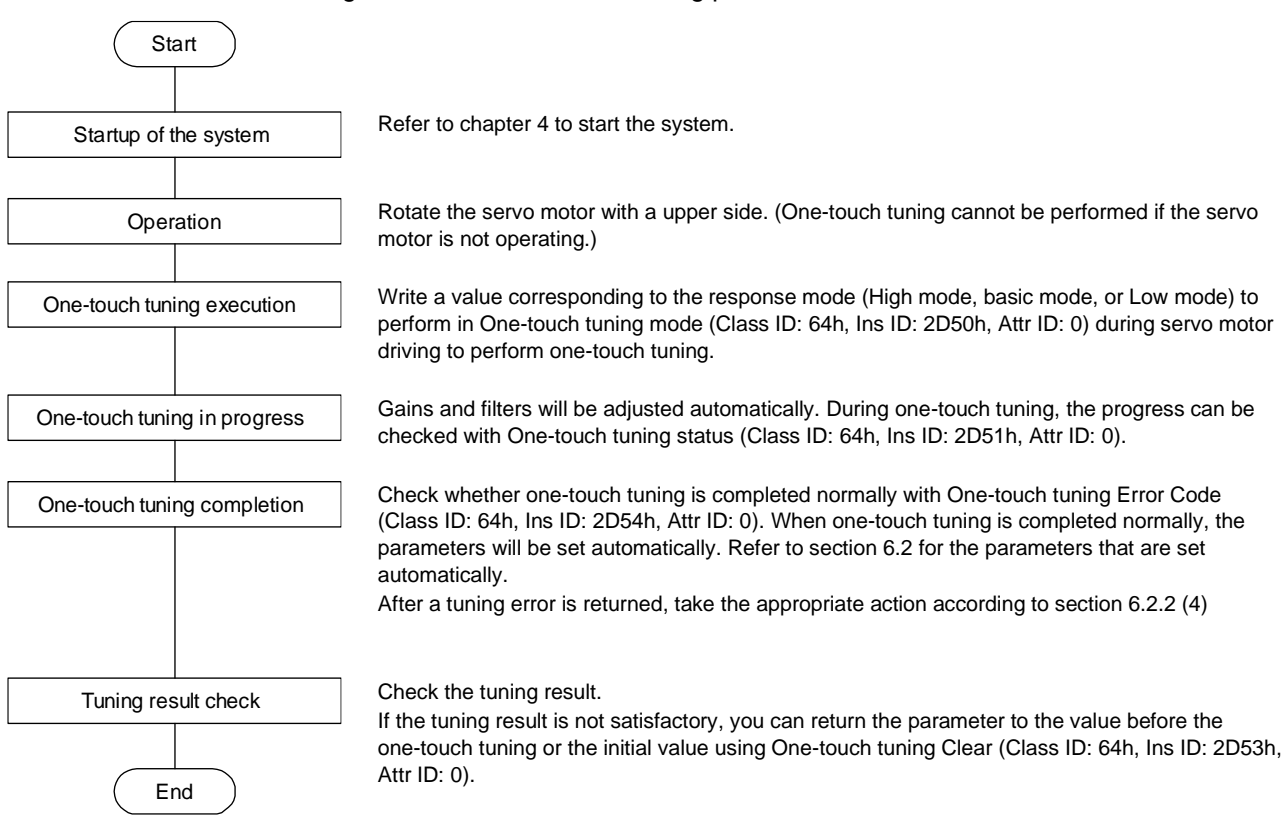

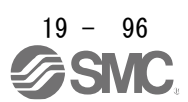

#### 19.6.7 Machine diagnosis function

This function estimates the friction and vibrational component of the drive system in the equipment based on the data in the driver, and recognizes an error in the machine parts, including a ball screw and bearing. The information of the machine diagnosis function can be obtained with the following objects.

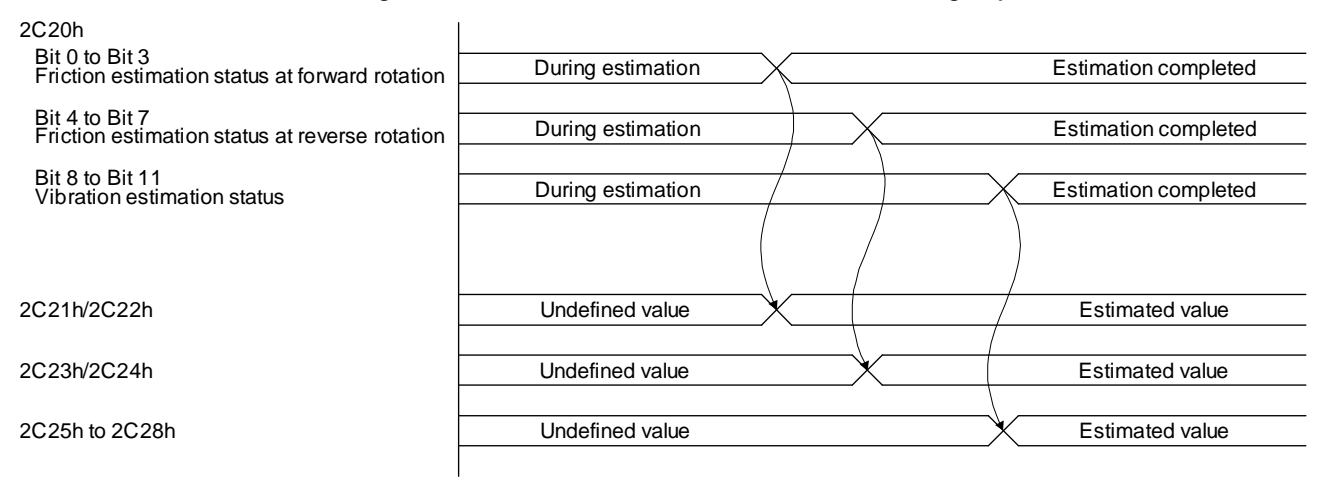

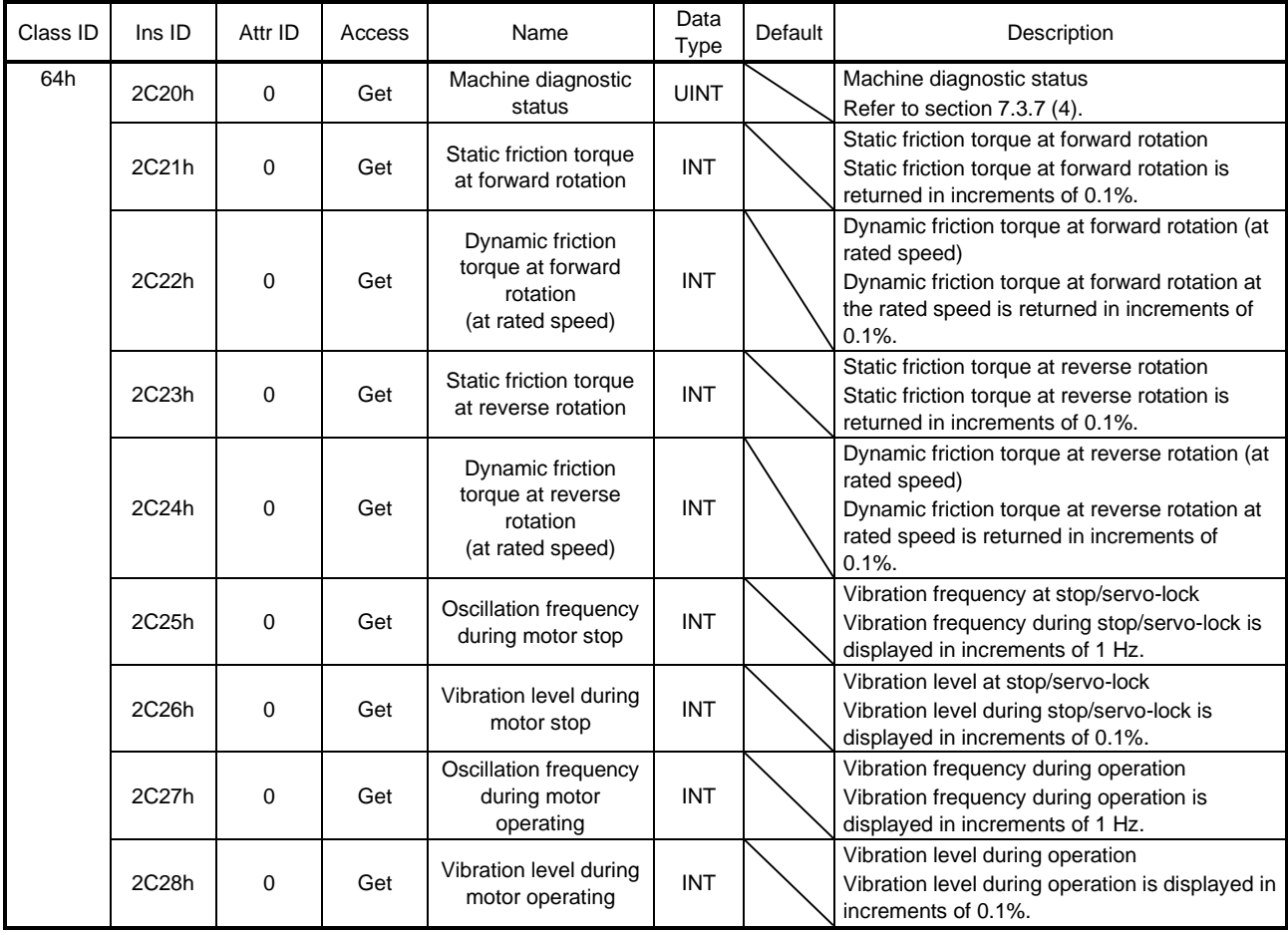

### 19.6.8 Driver life diagnosis function

You can check the cumulative energization time and the number of on/off times of the inrush relay based on the data in the driver. This function gives an indication of the replacement time for parts of the driver including a capacitor and a relay before they malfunction. The information of the driver life diagnosis function can be obtained with the following objects.

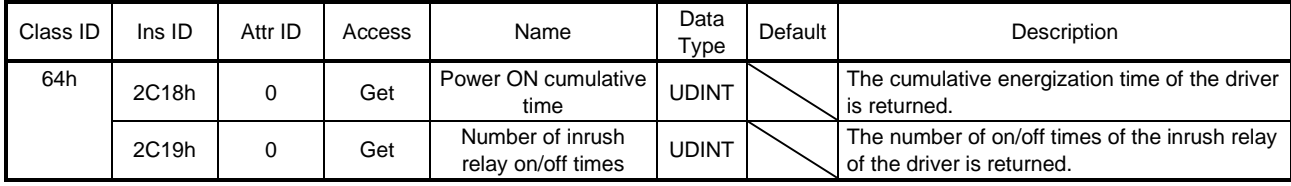

## 19.6.9 Positioning function by operation start-up signal

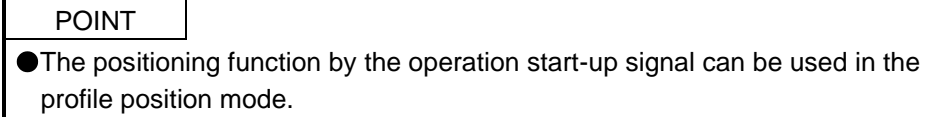

## 19.6.9.1 Summary

The positioning function by the operation start-up signal performs positioning operations using external input signals. Turning on Operation start-up signal activation (C\_OSSA) in the profile position mode (pp) starts positioning operations using external input signals.

Because positioning operations start using external input signals of the driver, an operation can be started without delay at the start due to a communication delay.

## 19.6.9.2 Specification list

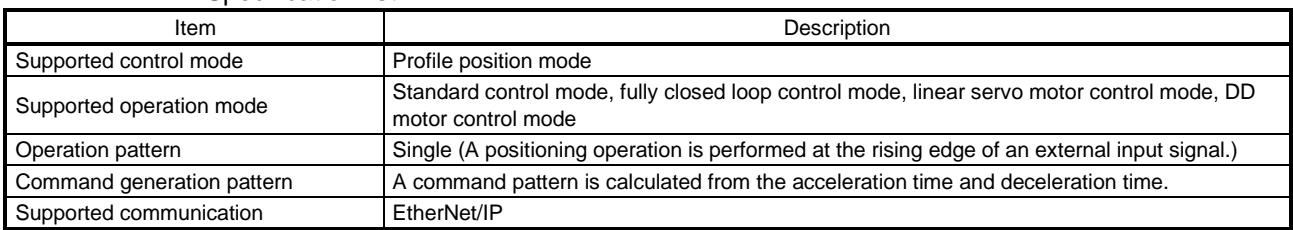

## 19.6.9.3 Settings

(1)List of items set with parameters of the driver

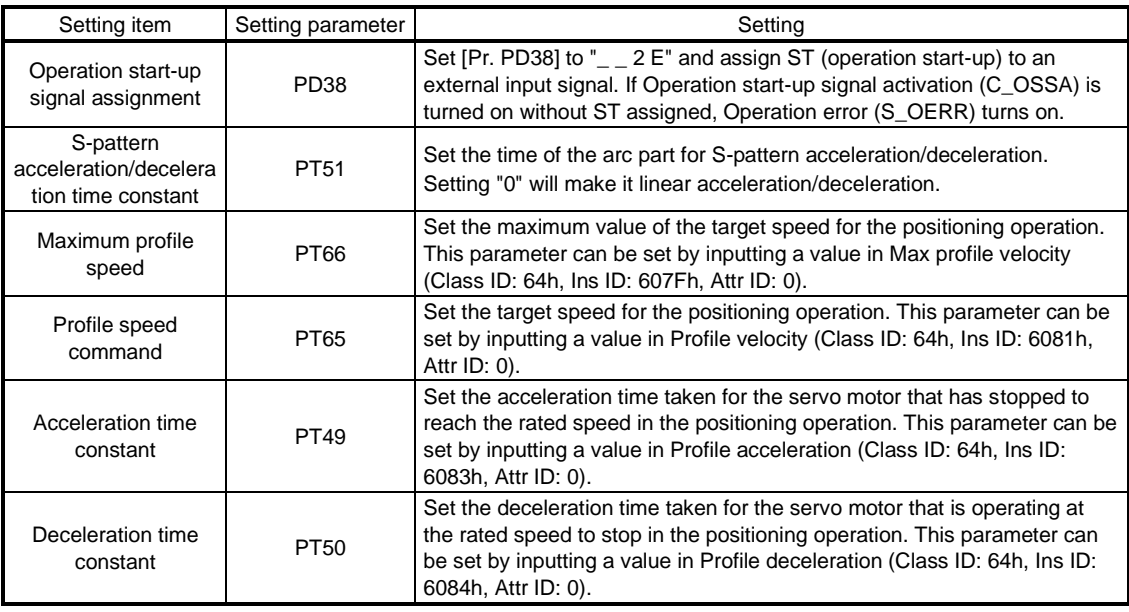

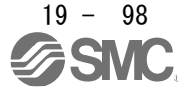

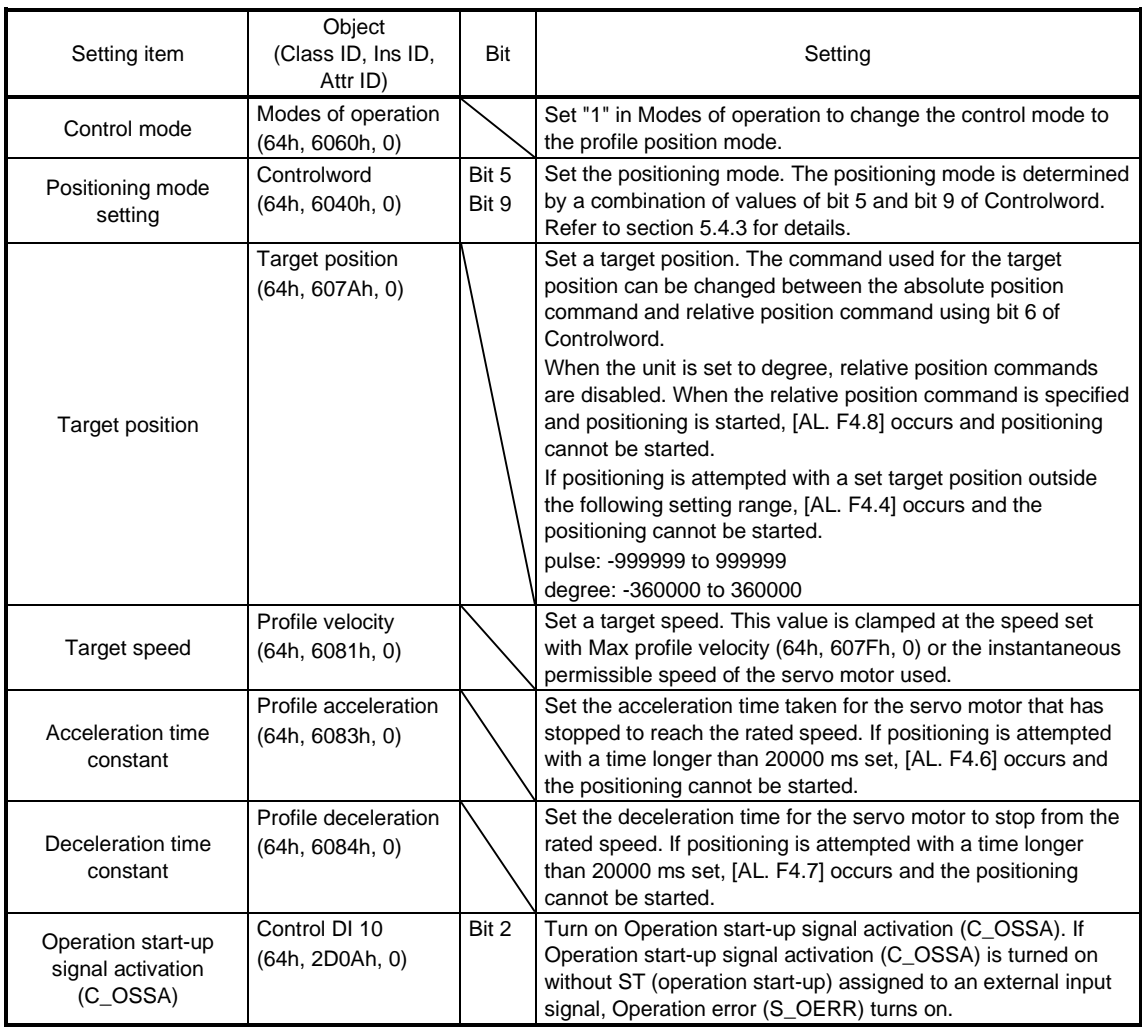

#### (2) List of items set in the network communication

19.6.9.4 Status obtainable in the network communication

The following table shows the specific status that can be obtained in the network communication during positioning operation by an operation start-up signal. The status that can be obtained in the profile position mode can be obtained. Refer to section 5.3 for details.

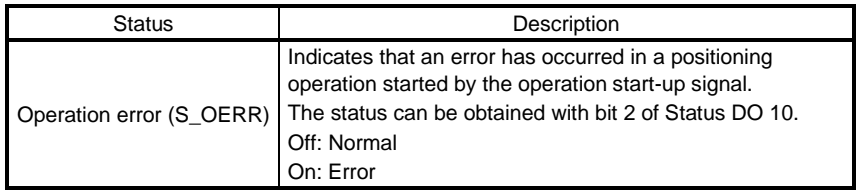

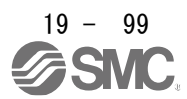

## 19.6.9.5 Operation method

## (1)Procedure

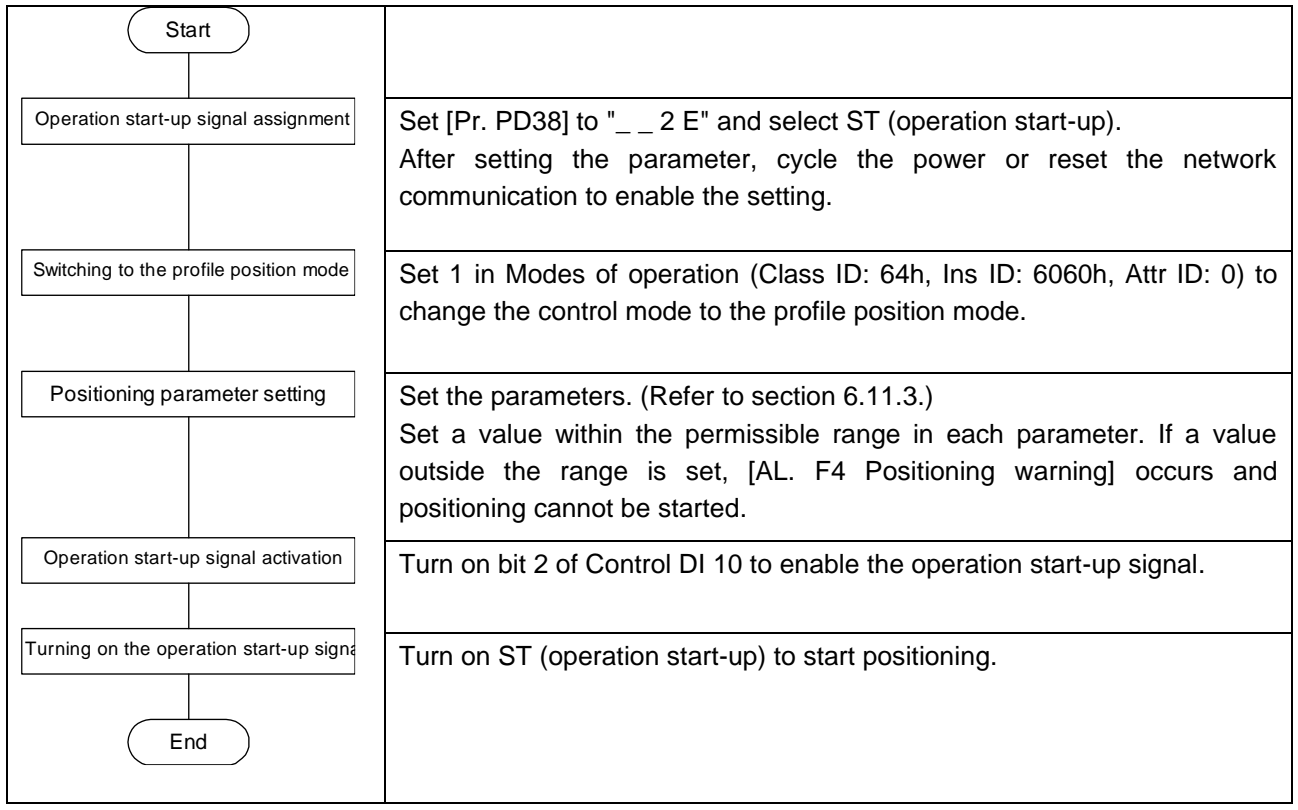

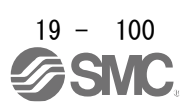
## (2) Timing chart

The following shows a timing chart of the positioning function by the operation start-up signal. The positioning operation can be started by enabling the operation start-up signal and turning on ST (operation start-up).

Note that the positioning operation by the operation start-up signal cannot be started even though the operation start-up signal is enabled during positioning operation with the network communication. The positioning operation with the network communication cannot be started even though the operation start-up signal is disabled and the start-up signal is input with the network communication during positioning operation by the operation start-up signal.

Switching of the network communication and the operation start-up signal can be executed only when a positioning is completed. Completion of a positioning can be checked with Target reached (Statusword bit 10).

(a) Positioning by operation start-up signal

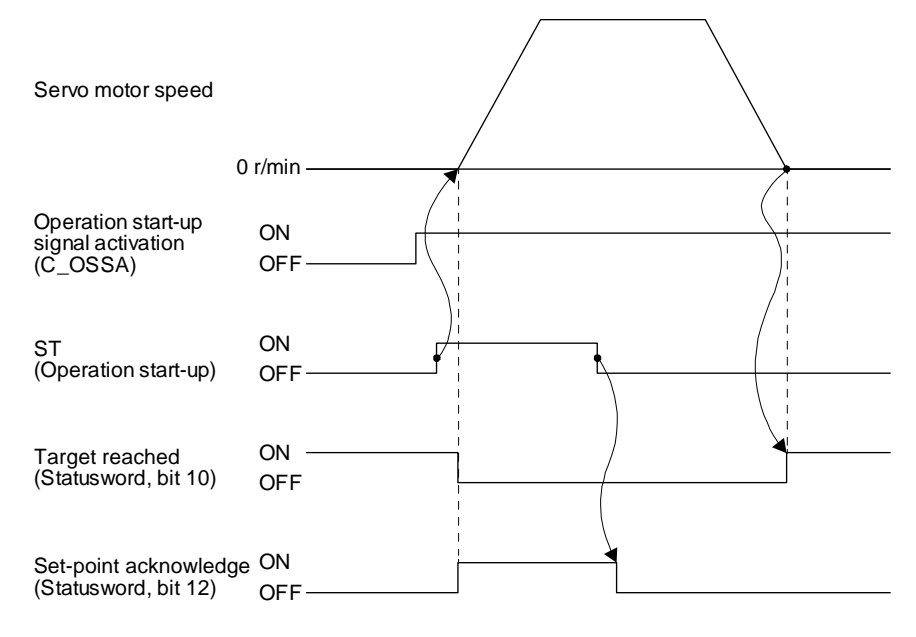

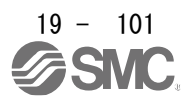

(b) Switching of positioning by the network communication and positioning by the operation start-up signal

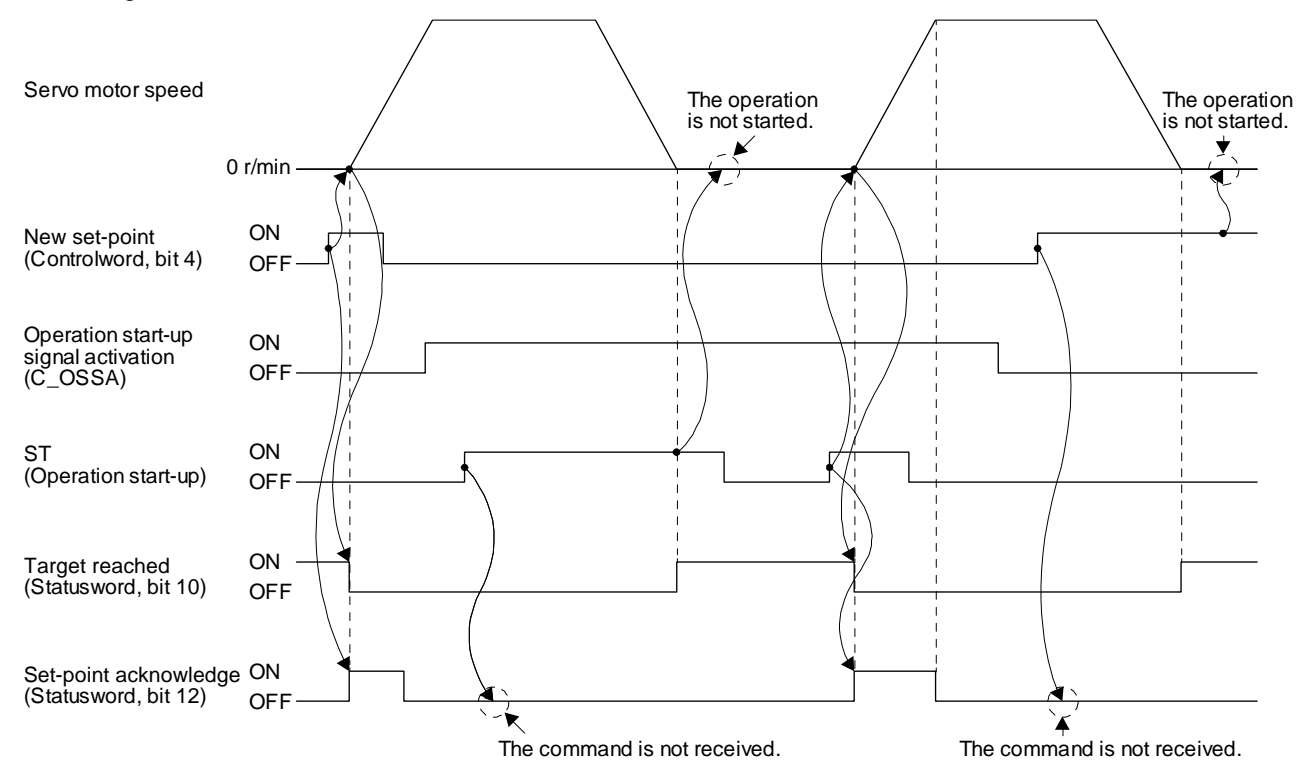

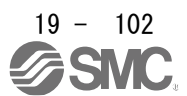

## 19.7 OBJECT LIBRARY

### 19.7.1 Store Parameters

POINT Before shutting off the power after executing Store Parameters, always check that parameters are not being saved (bit 0 is on).

Writing "65766173h" (= reverse order of the ASCII code of "save") to the corresponding sub object of Store Parameters (Class ID: 64h, Ins ID: 1010h) stores objects in the EEP-ROM of the driver.

The value saved in the EEP-ROM is set to the object at the next power-on. Servo parameters can also be modified through the object library. However, the new setting is not automatically written to the EEP-ROM. To write the new setting, use Store Parameters (Class ID: 64h, Ins ID: 1010h).

Executing Store Parameters (Class ID: 64h, Ins ID: 1010h) takes about a maximum of 25 s because all parameters are written at the same time. Be careful not to shut off the power during writing.

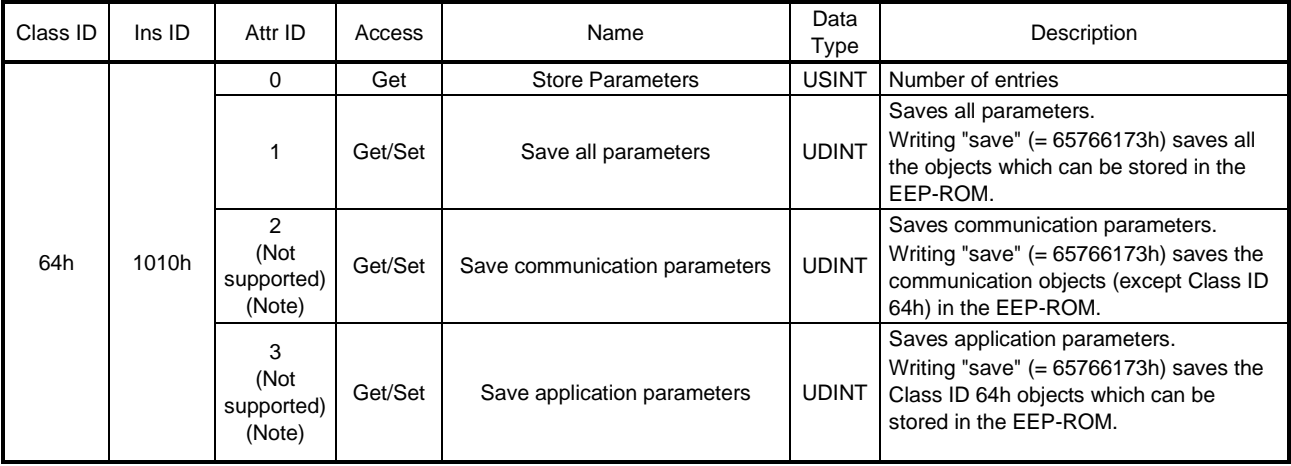

Note. This is not supported by the driver.

The following values are read from this object. When a parameter is being saved, "0" is read. When no parameter is being saved, "1" is read.

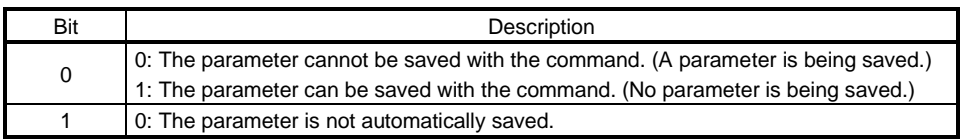

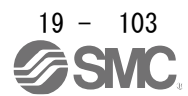

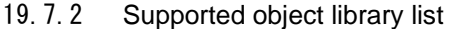

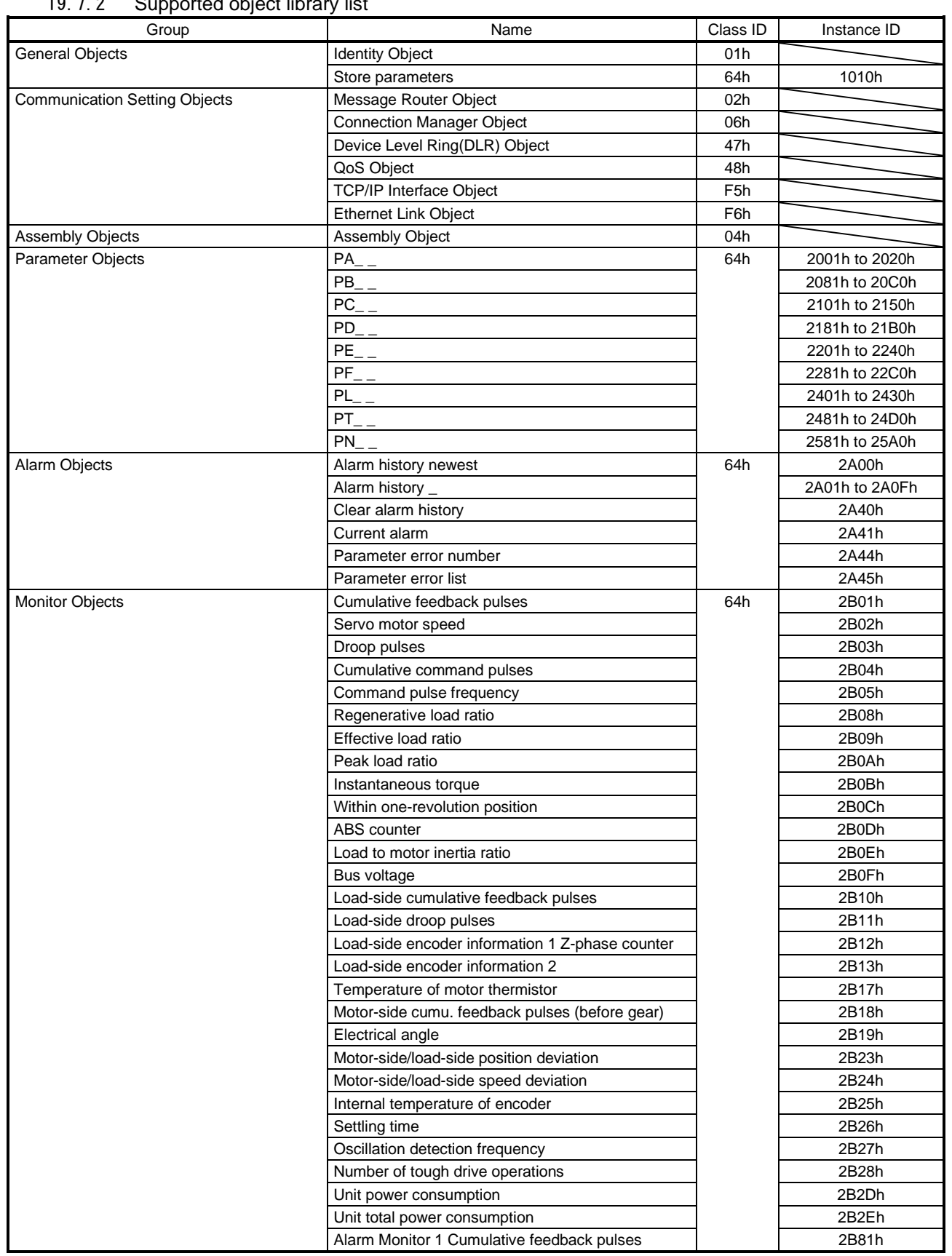

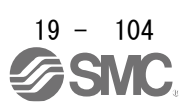

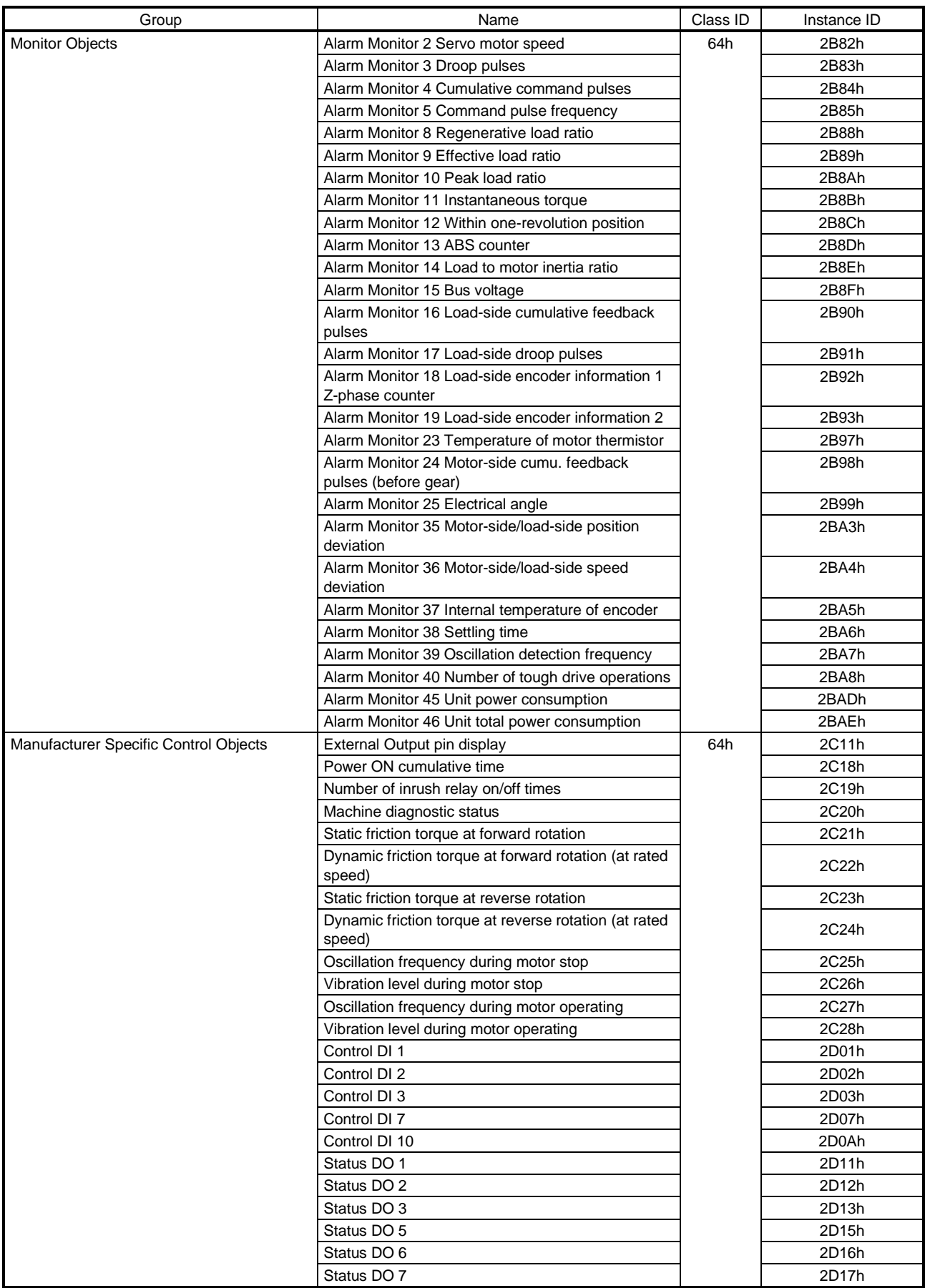

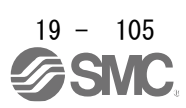

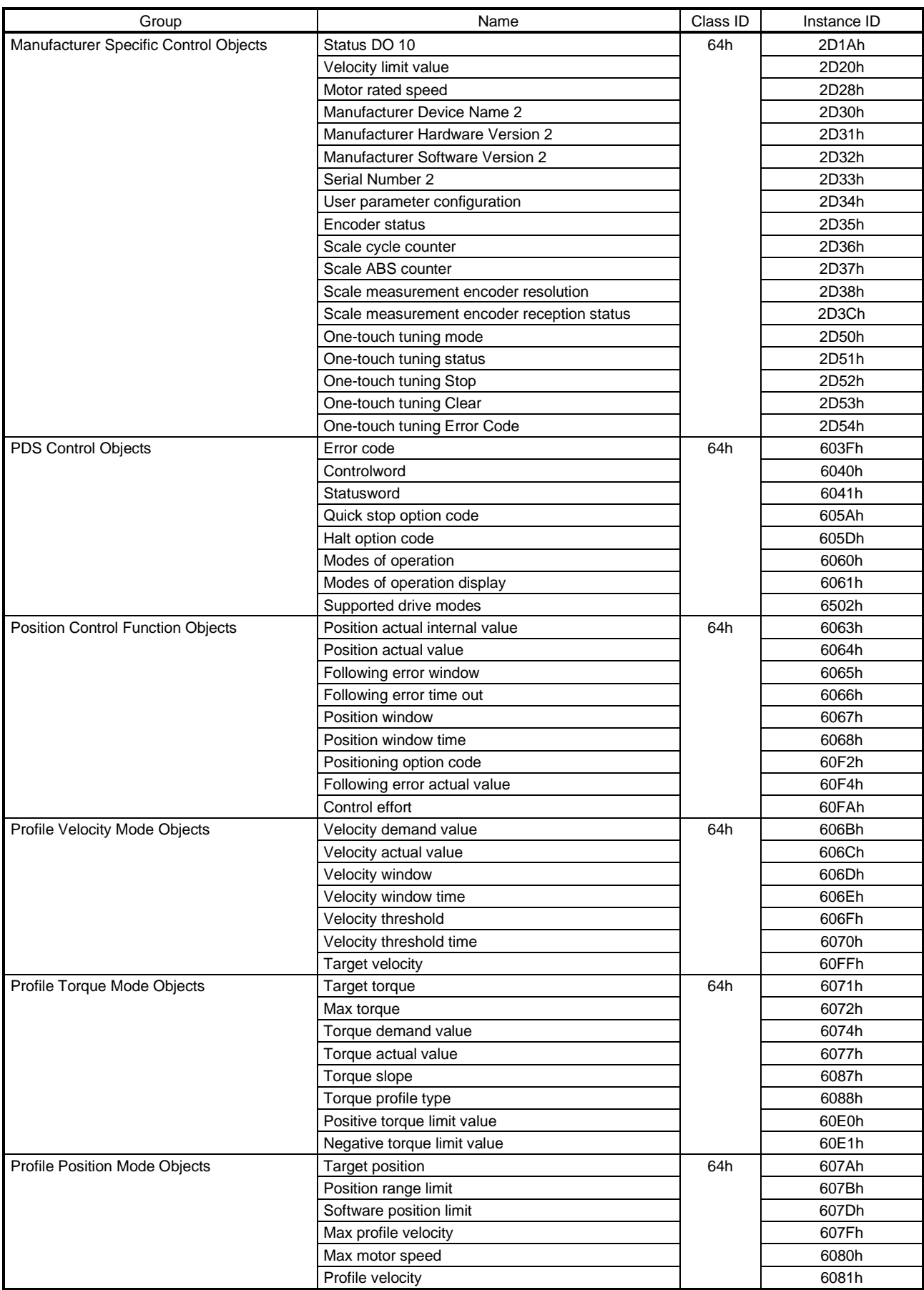

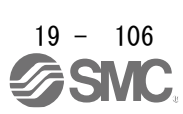

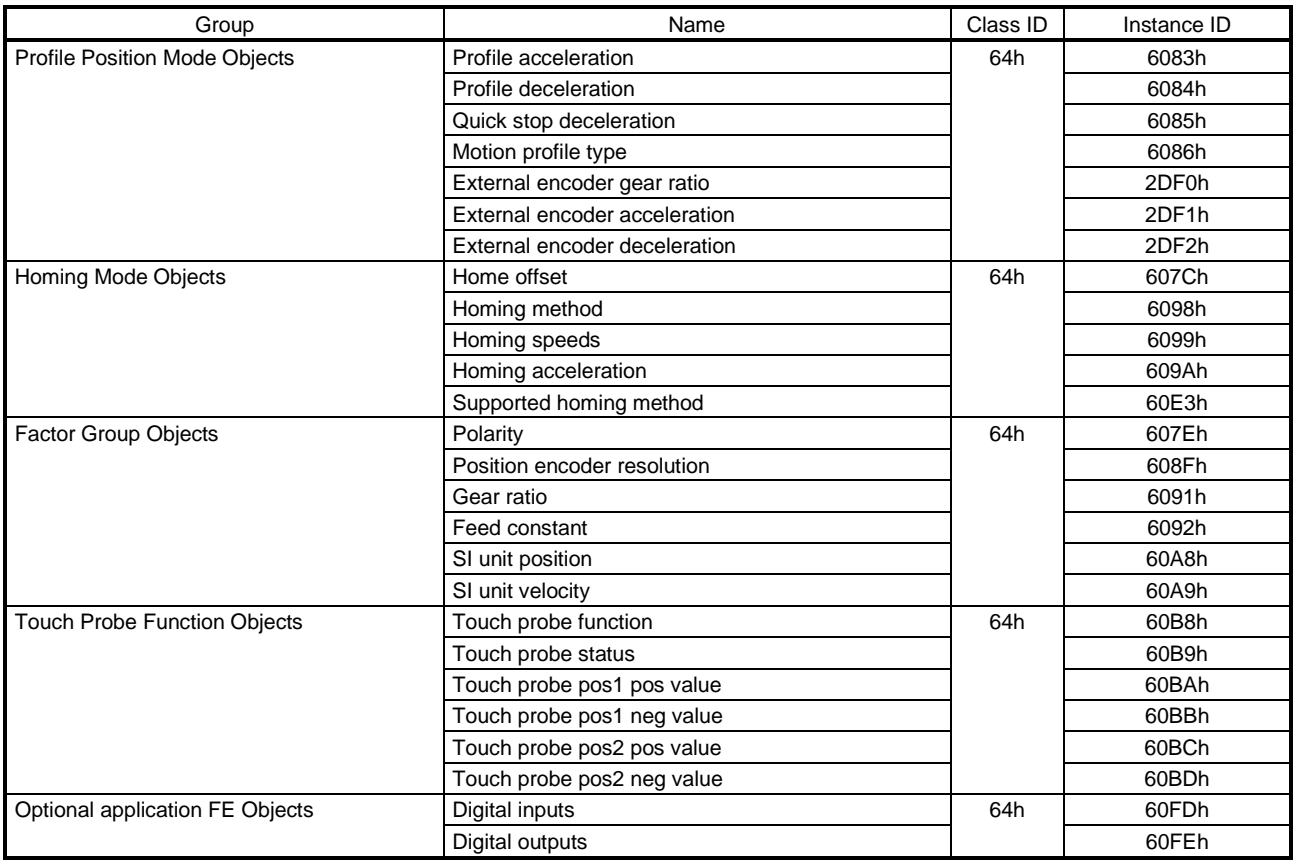

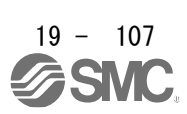

# 19.7.3 Object library

This section describes the details of the object library for each group.

The following is shown in the "Access" column.

"Get": Only reading is available.

"Set": Only writing is available.

"Get/Set": Reading and writing are available.

The following is shown in the "EEP-ROM" column.

"Impossible": The data is not saved to the EEP-ROM. The value of the data written from the upper side returns to the value of "Default" when the power is shut off.

"Possible": The data can be saved to the EEP-ROM with Store Parameters (Class ID: 64h, Ins ID: 1010h). The data is saved in the parameter corresponding to the object. For the corresponding parameters, refer to "Parameter".

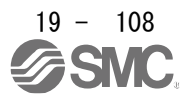

# 19.7.3.1 General Objects

## (1) Identity Object (Class ID: 01h)

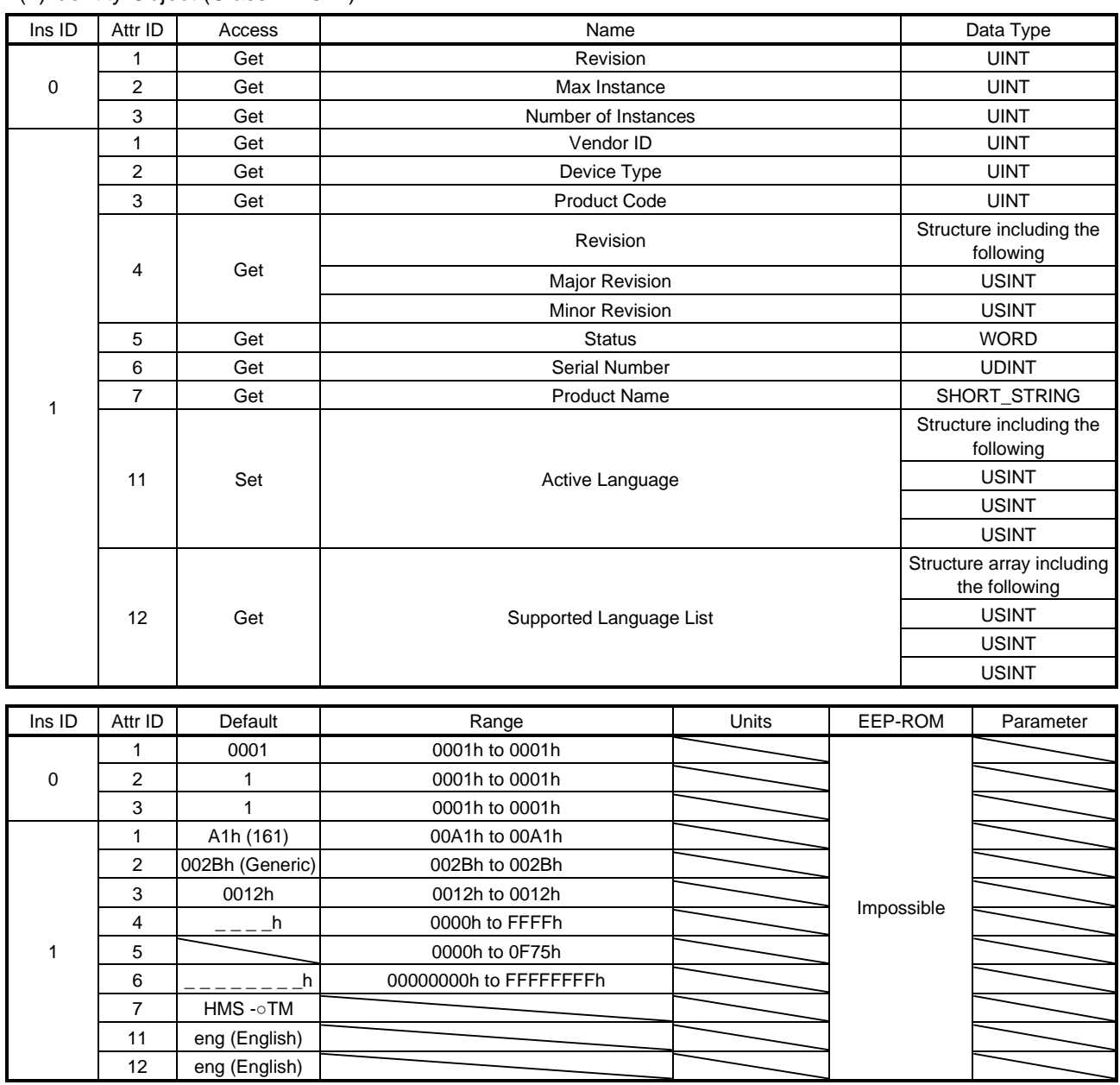

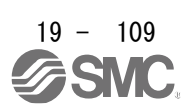

General-purpose information, such as device identification information including Vendor ID and device status, is returned. The description of each Attribute is as follows.

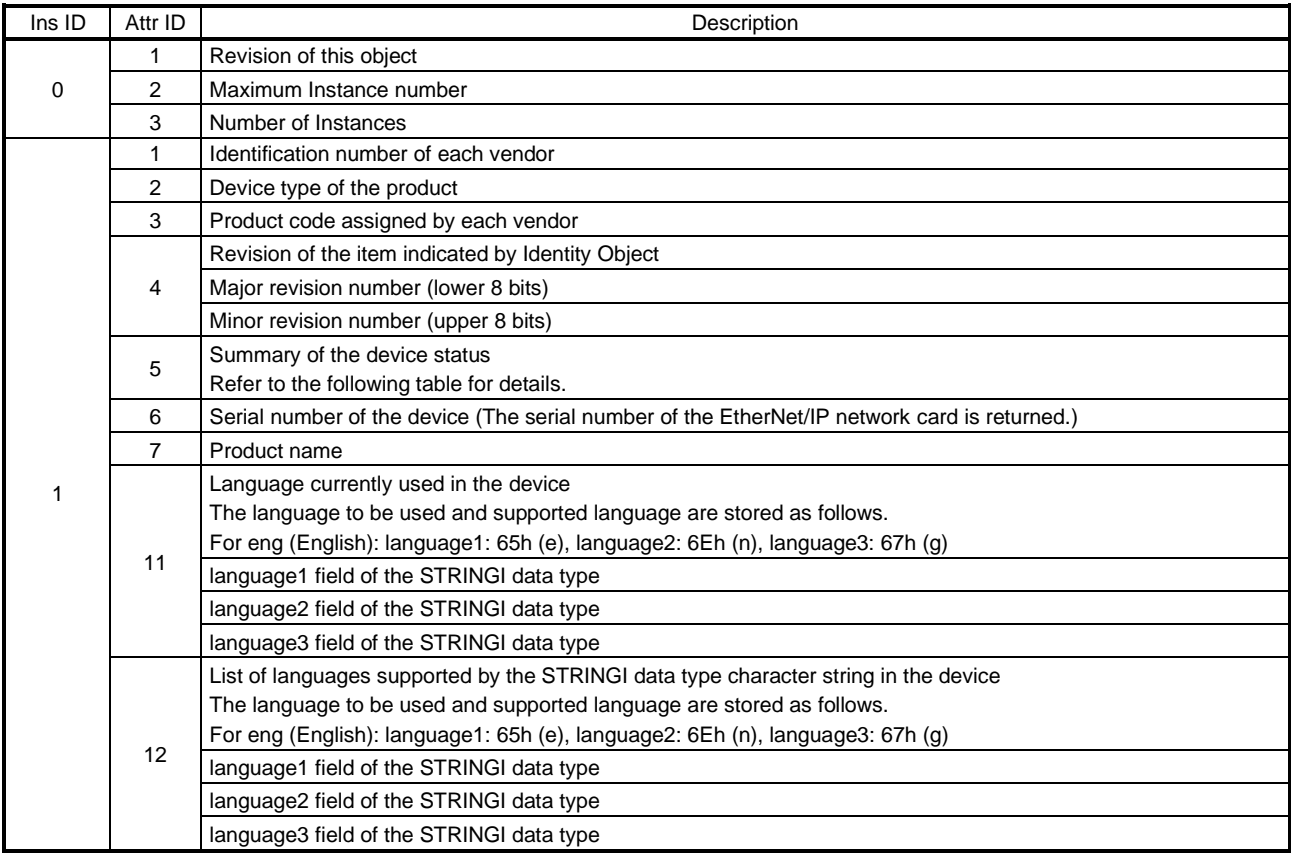

The following table describes Attribute5 (Status) of Class 01h Instance 1.

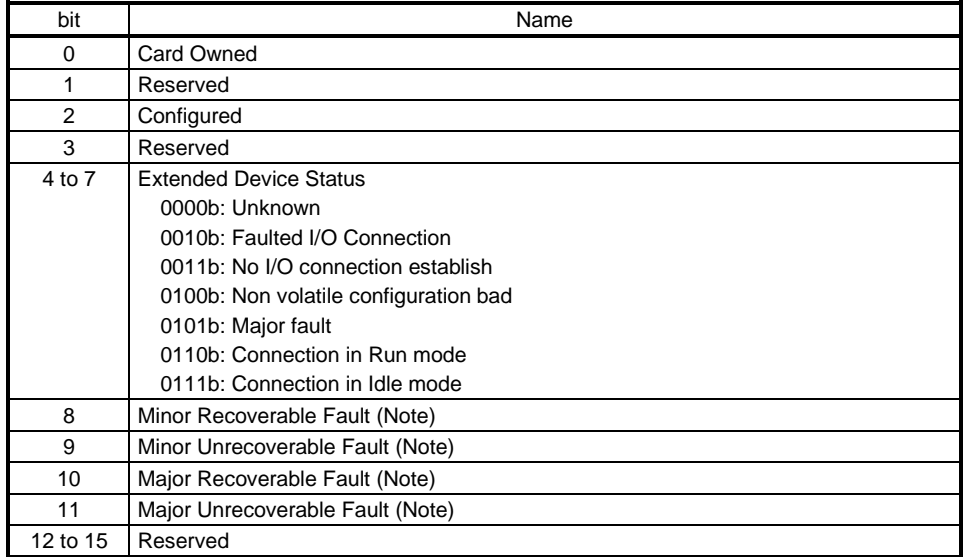

Note. If an alarm occurs, Major Recoverable Fault is returned. If a warning occurs, the status does not change.

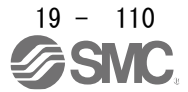

This instance supports the following services.

#### (a) When Ins ID is 0

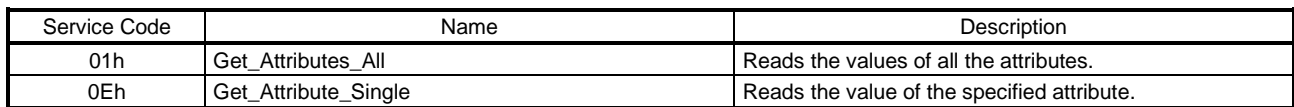

#### (b) When Ins ID is not 0

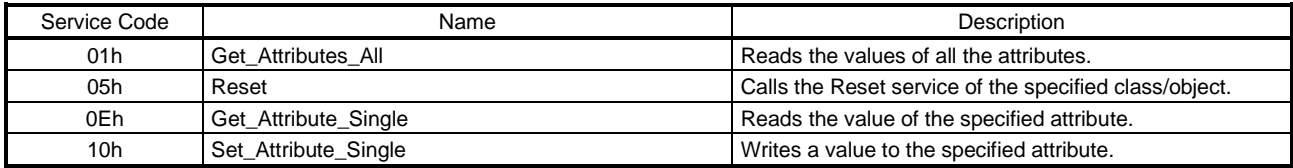

#### (c) Reset

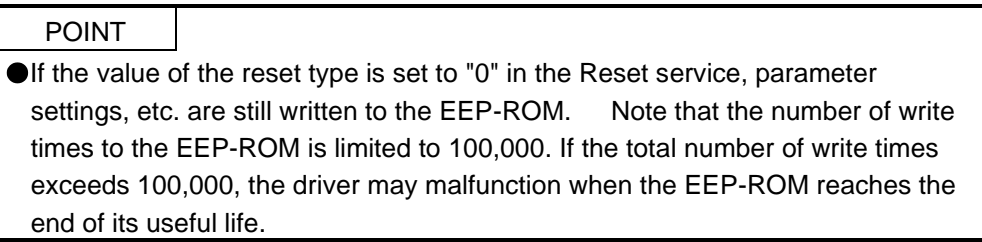

#### The following table lists the reset types that can be used with the Reset service.

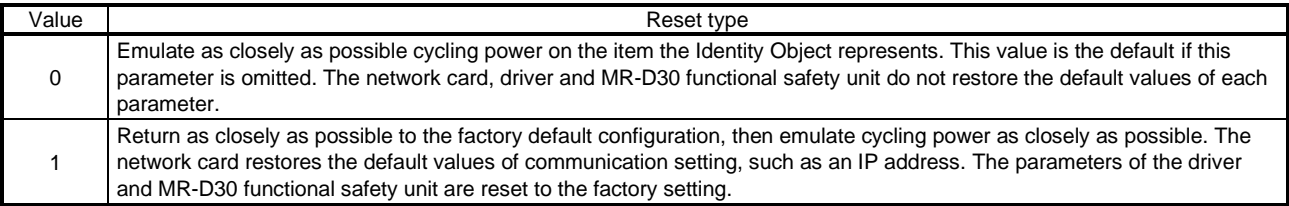

The following set values of the driver can be rewritten with the factory setting.

- Basic setting parameters ([Pr. PA\_ \_ ])
- Gain/filter setting parameters ([Pr. PB\_ \_ ])
- Extension setting parameters ([Pr. PC\_ \_ ]) (except [Pr. PC11] and [Pr. PC12])
- $\cdot$  I/O setting parameters ([Pr. PD\_ \_ ])
- Extension setting 2 parameters ([Pr. PE\_ \_ ])
- Extension setting 3 parameters ([Pr. PF\_ \_ ])
- Linear servo motor/DD motor setting parameters ([Pr. PL\_ \_ ])
- Positioning control parameters ([Pr. PT\_ \_])
- Network setting parameters ([Pr. PN\_ \_])

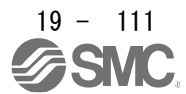

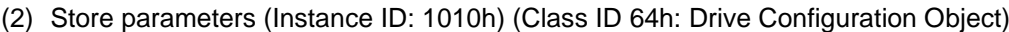

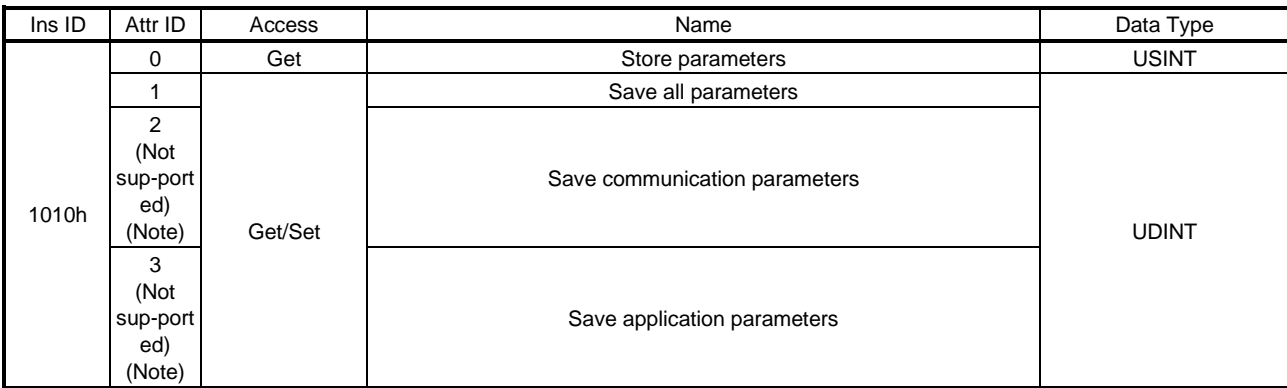

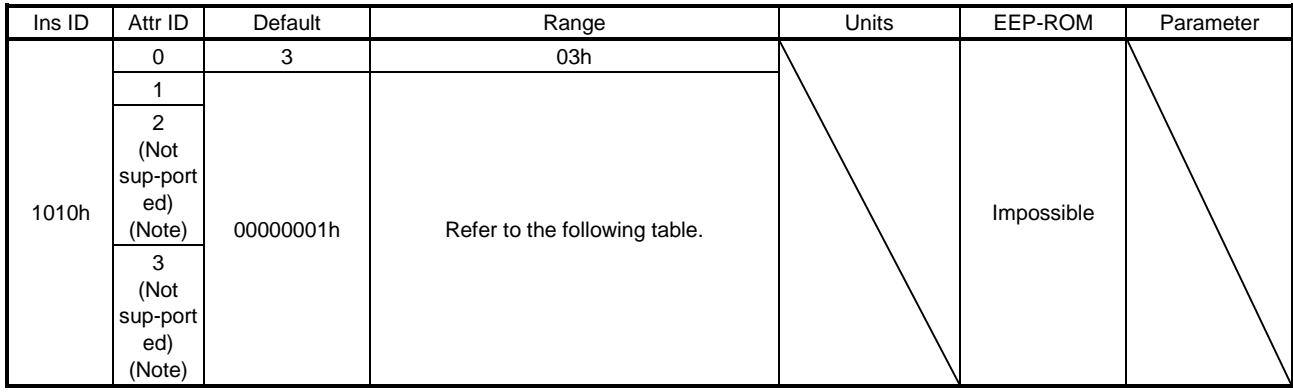

Note. This is not supported by the driver.

Writing "65766173h" (= reverse order of ASCII code of "save") to the corresponding sub object saves an object value in EEP-ROM. The relationship between Attribute ID and the saved object is shown below.

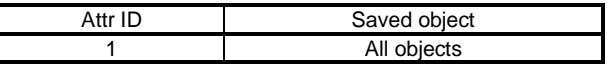

Whether saving a parameter has been completed can be checked by reading this object. The read values are as follows.

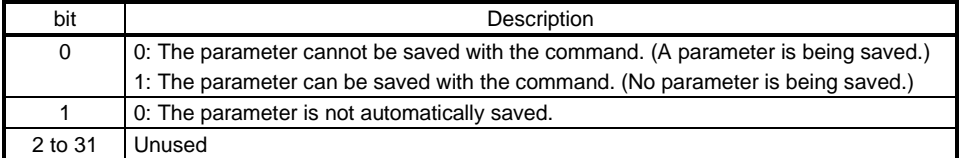

This instance supports the following services.

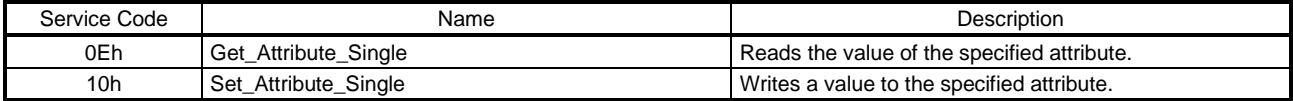

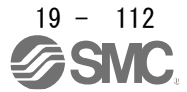

- 19.7.3.2 Communication Setting Objects
- (1)Message Router object (Class ID: 02h)

This object distributes messages to object classes or object instances in a driver. No attribute or service can be used with this object.

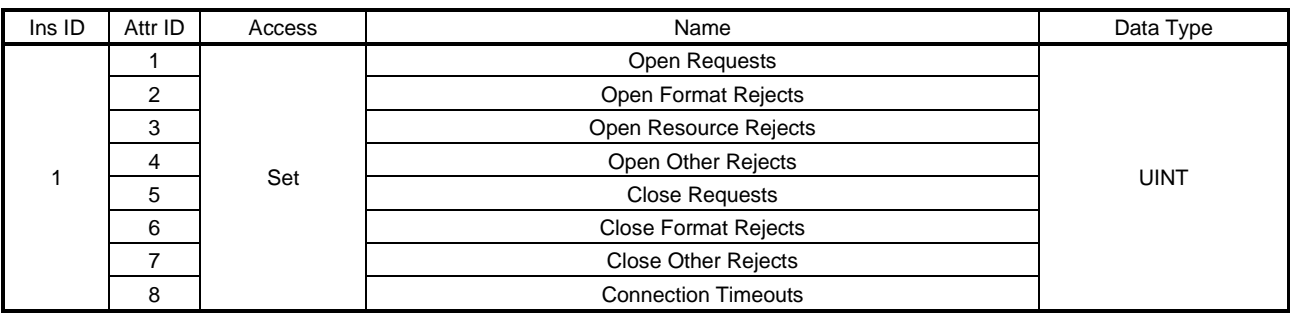

### (2) Connection Manager Object (Class ID: 06h)

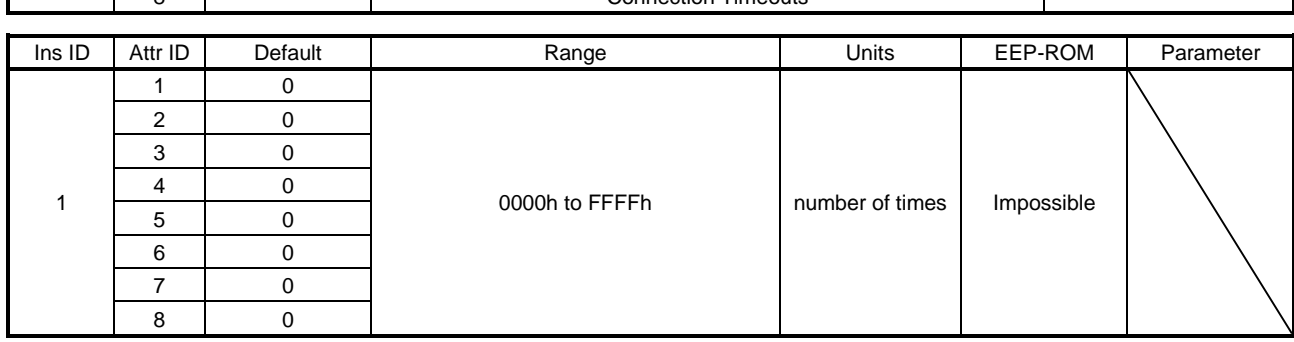

This object is used to establish an I/O connection or a dedicated connection when Explicit Message is frequently used. The description of each Attribute is as follows.

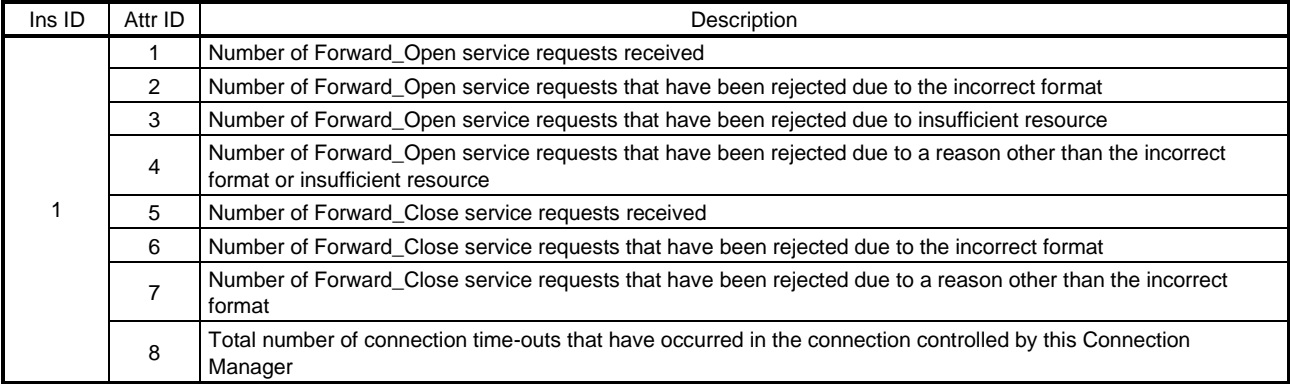

This instance supports the following services.

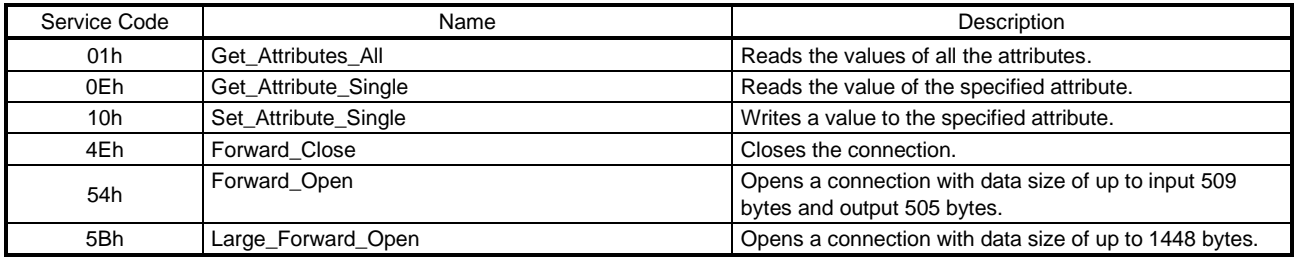

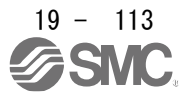

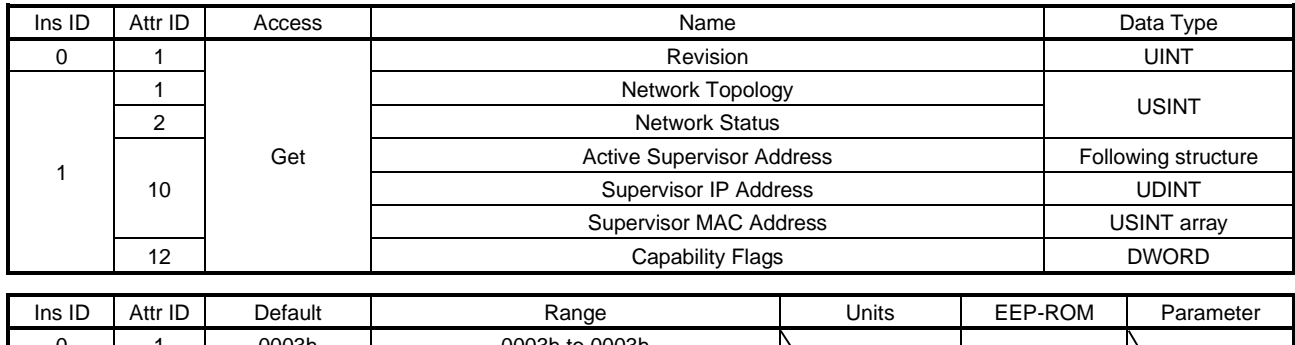

### (3) Device Level Ring(DLR) Object (Class ID: 47h)

0003h | 0003h to 0003h Impossible 1 1 0: Linear<br>1: Ring 00h to 01h 2 0 0 00h to 1Fh 10 12 82h (Beacon-based Ring Node, Flush\_Table frame capable) 00000000h to 000000E3h

This object provides an interface of the DLR protocol setting or status information. The description of each Attribute is as follows.

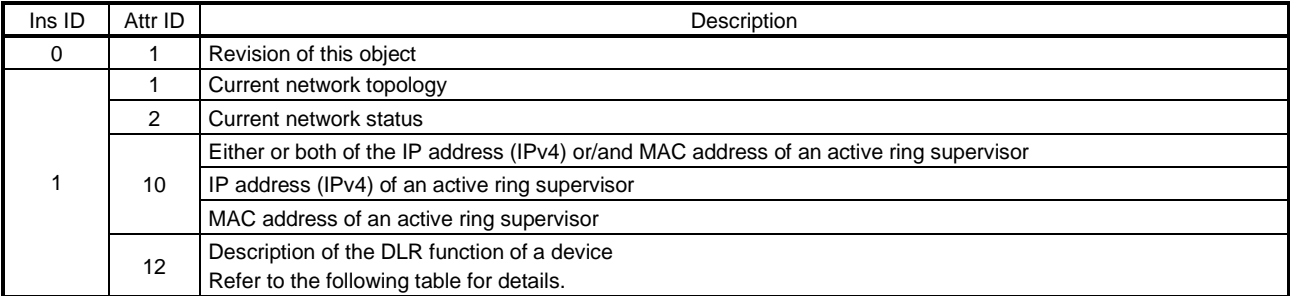

## Network Status

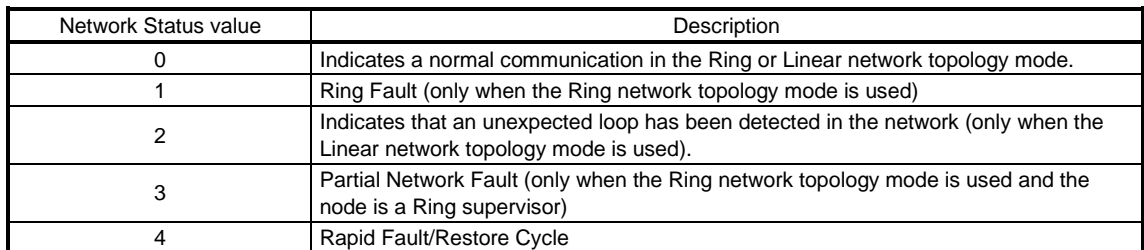

## Capability Flags

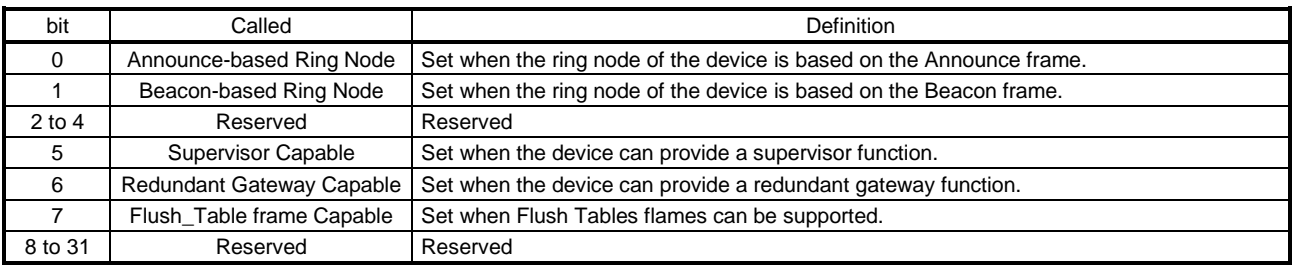

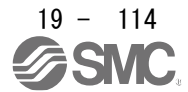

This instance supports the following services. (a) When Ins ID is 0

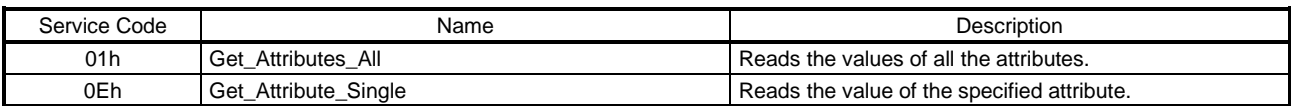

### (b) When Ins ID is not 0

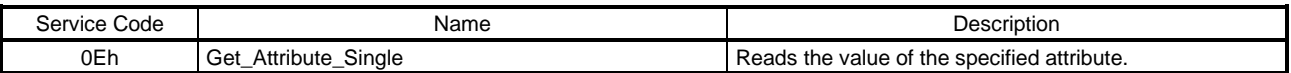

# (4) QoS Object (Class ID: 48h)

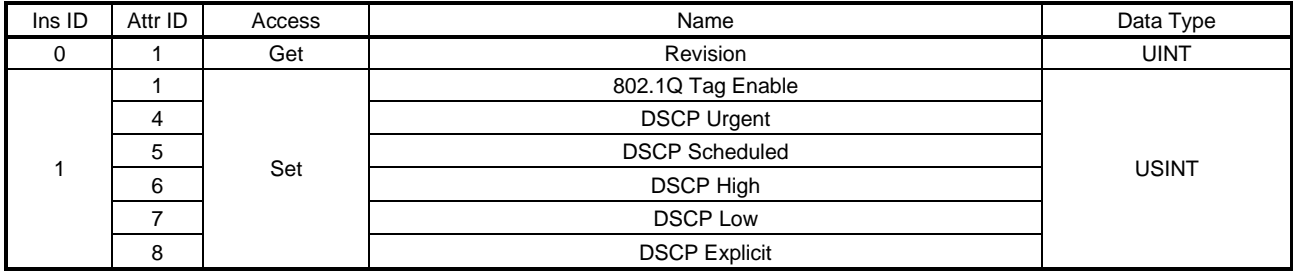

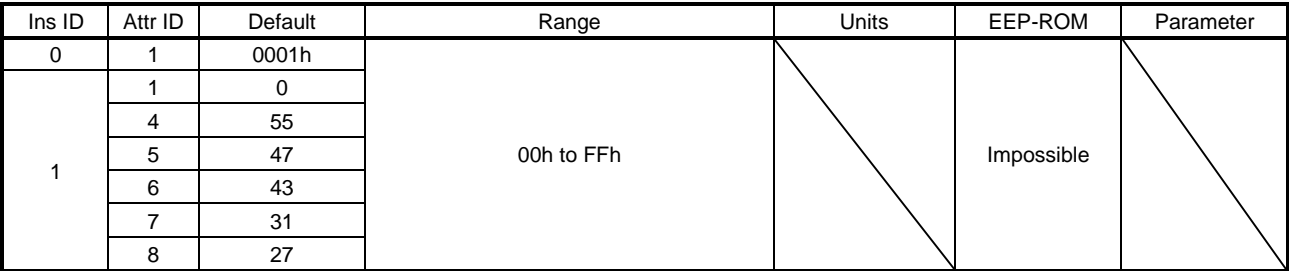

This object sets priority on communication basis to prevent a communication delay or stop due to a heavy band. The description of each Attribute is as follows.

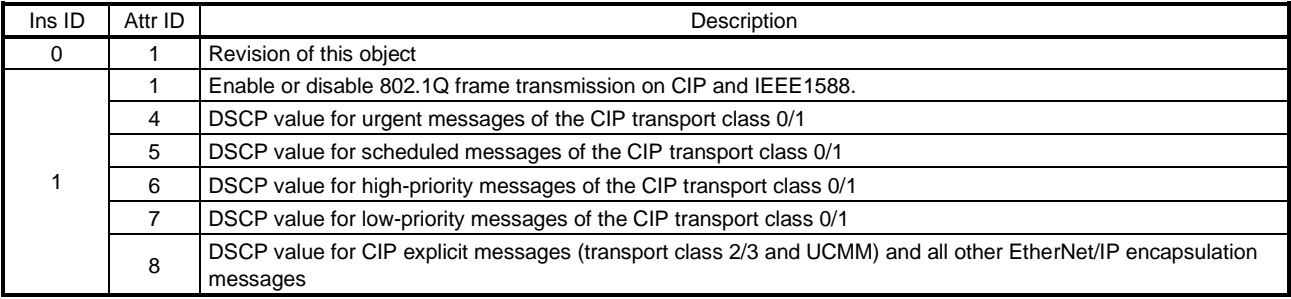

This instance supports the following services.

(a) When Ins ID is 0

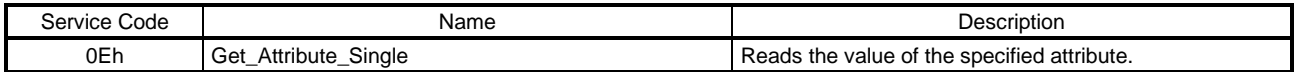

## (b) When Ins ID is not 0

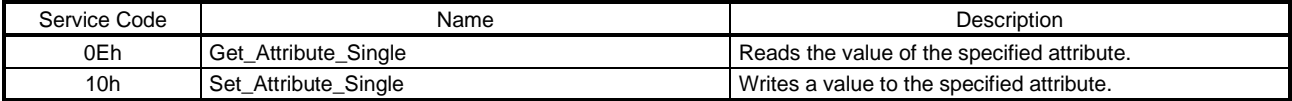

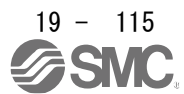

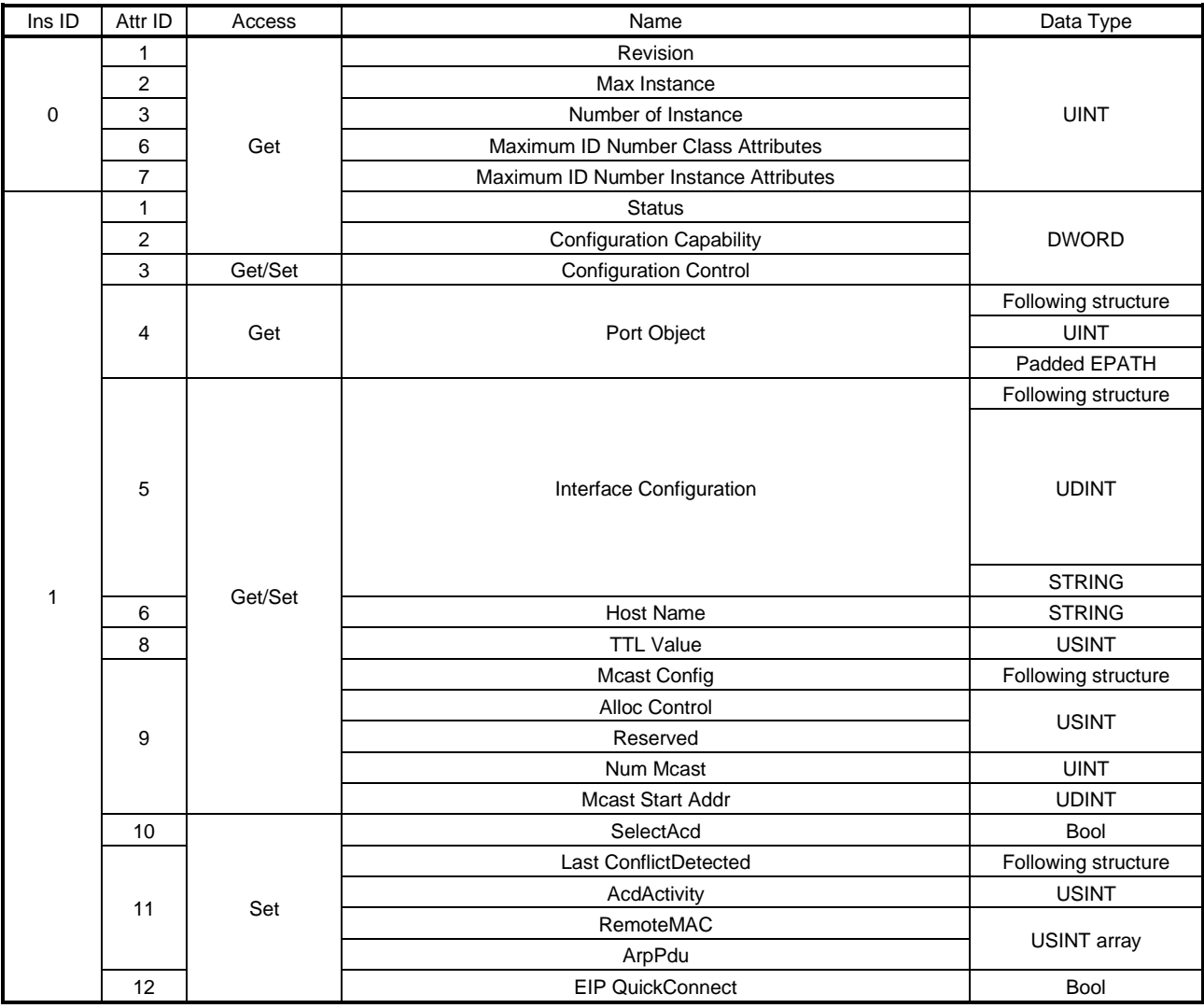

# (5) TCP/IP Interface Object (Class ID: F5h)

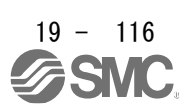

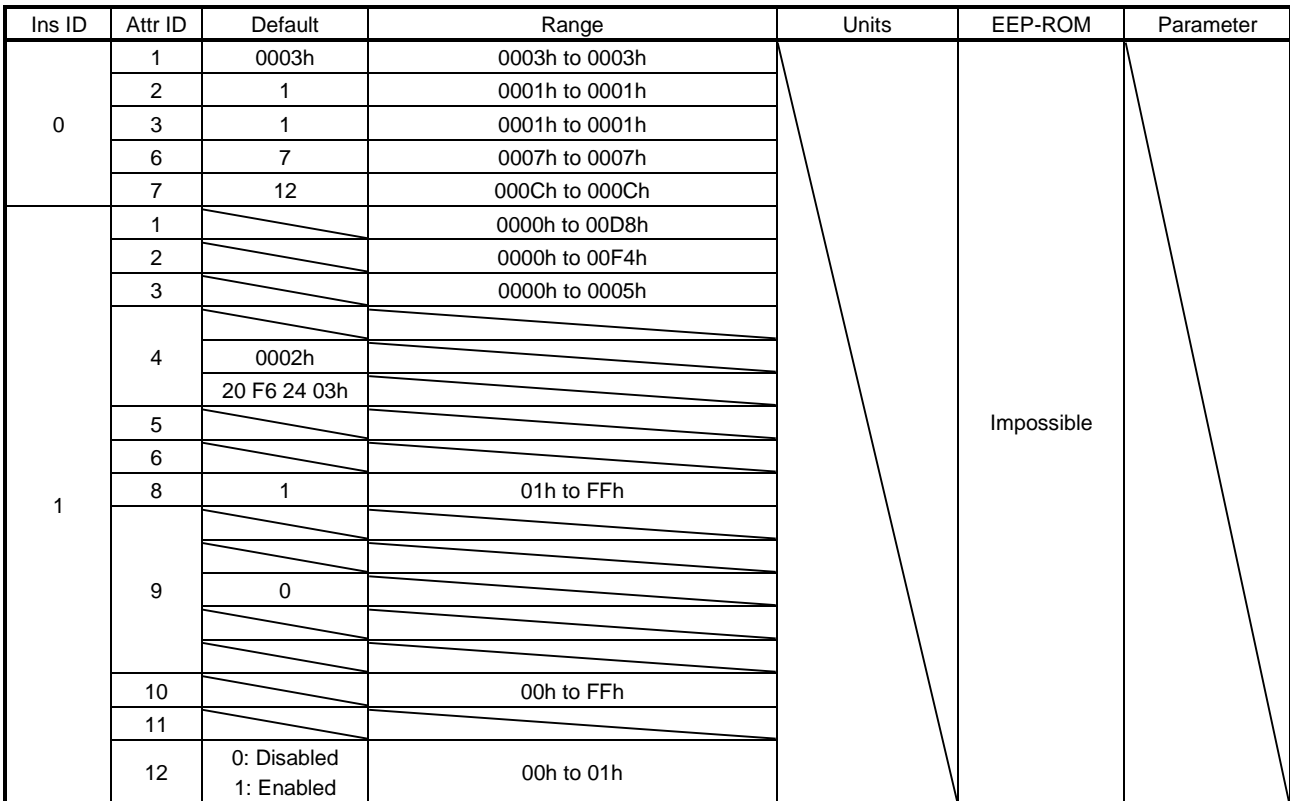

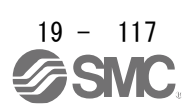

The network card provides a mechanism that sets a TCP/IP network interface (such as an IP address and network mask) of the device. The description of each Attribute is as follows.

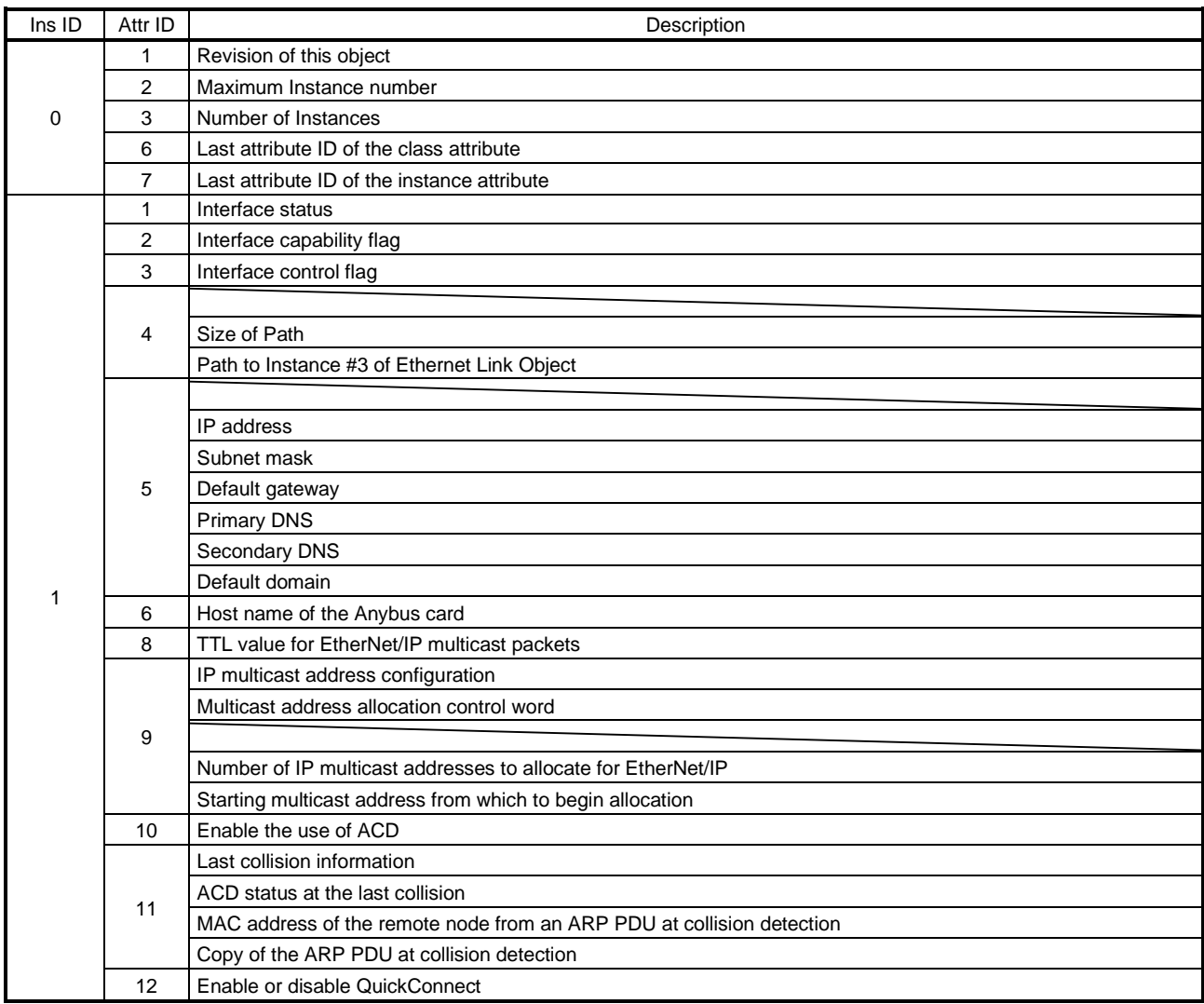

#### **Status**

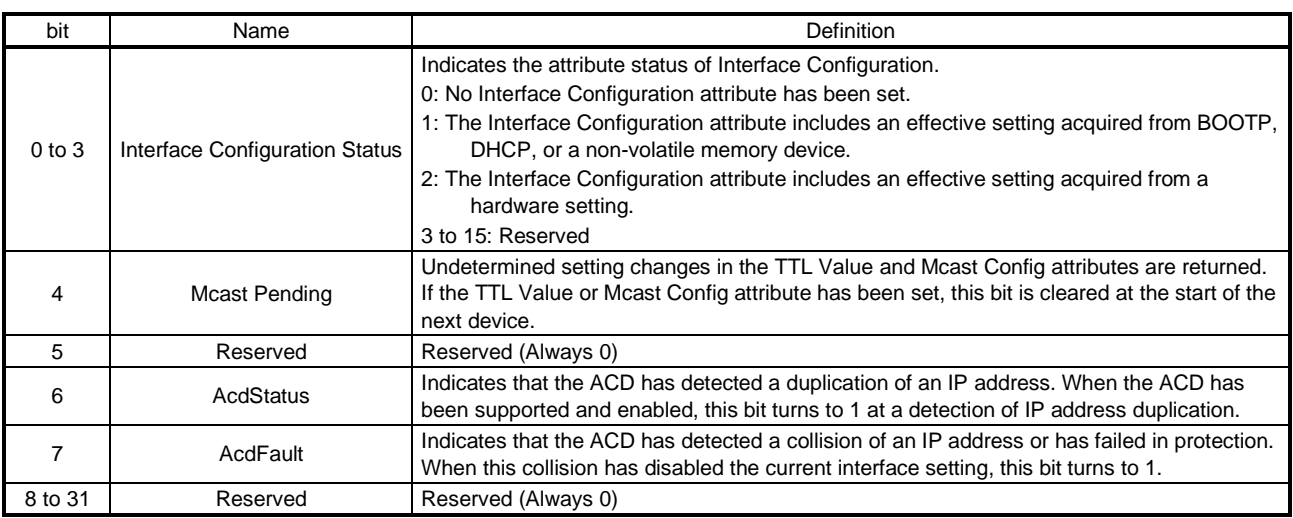

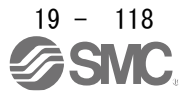

### Configuration Capability

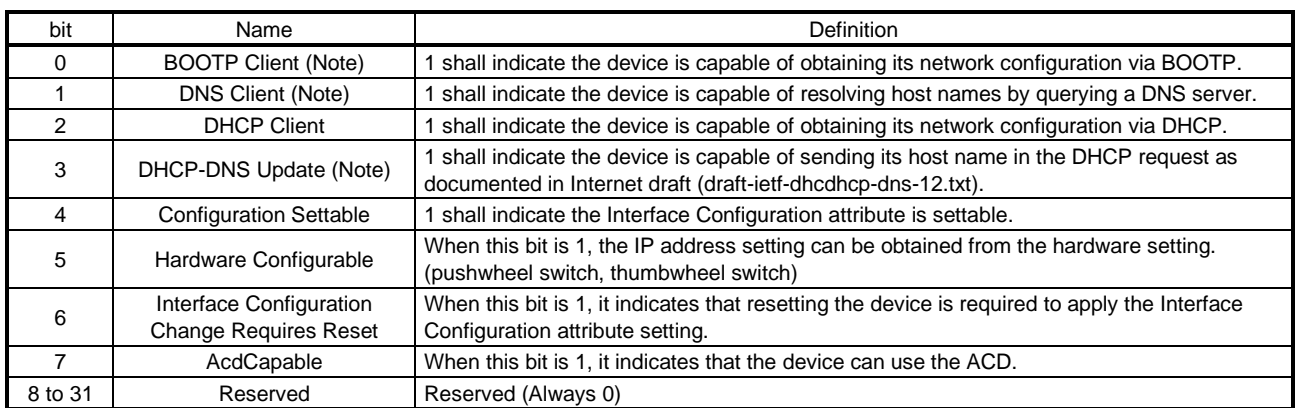

Note. This is not supported by the driver.

### Configuration Control

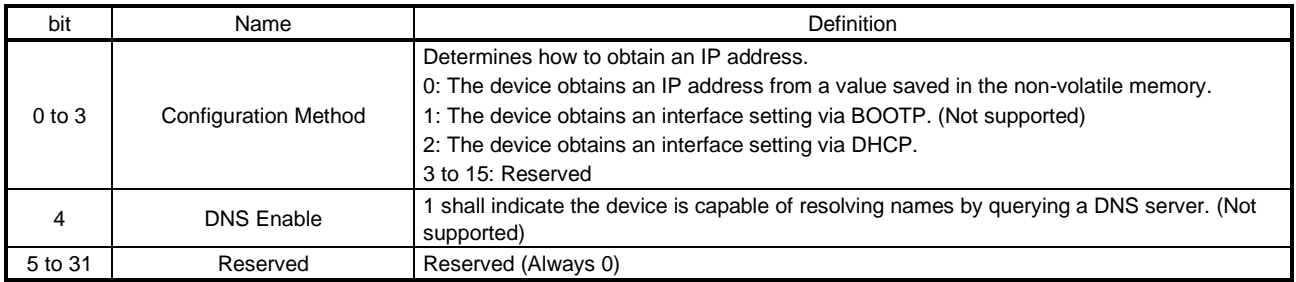

This instance supports the following services.

(a) When Ins ID is 0

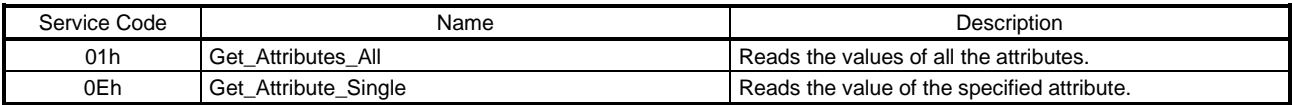

## (b) When Ins ID is not 0

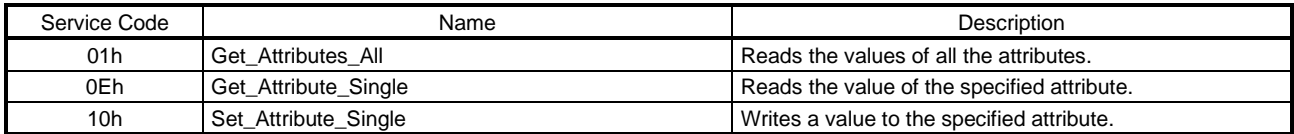

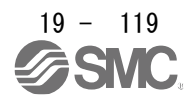

# (6) Ethernet Link Object (Class ID: F6h)

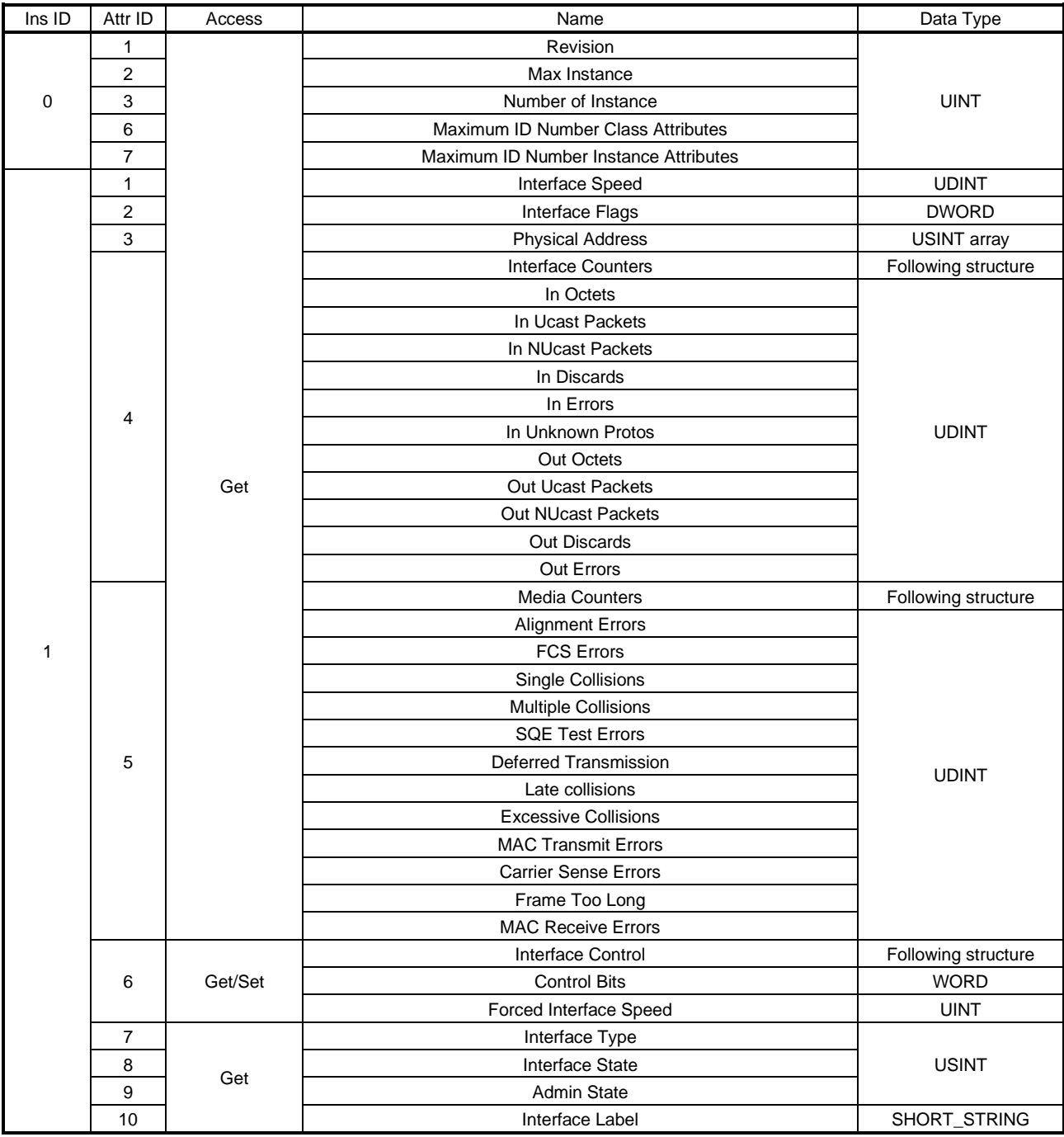

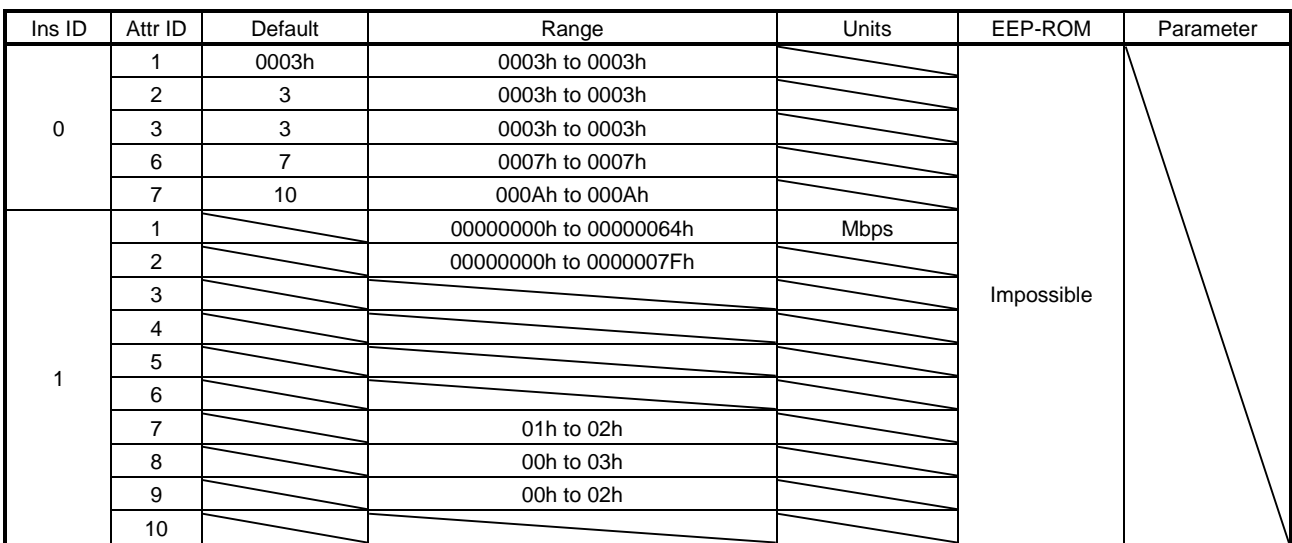

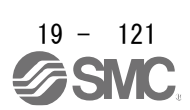

This object holds a link-specific counter and the status information of the IEEE802.3 communication interface. The description of each Attribute is as follows.

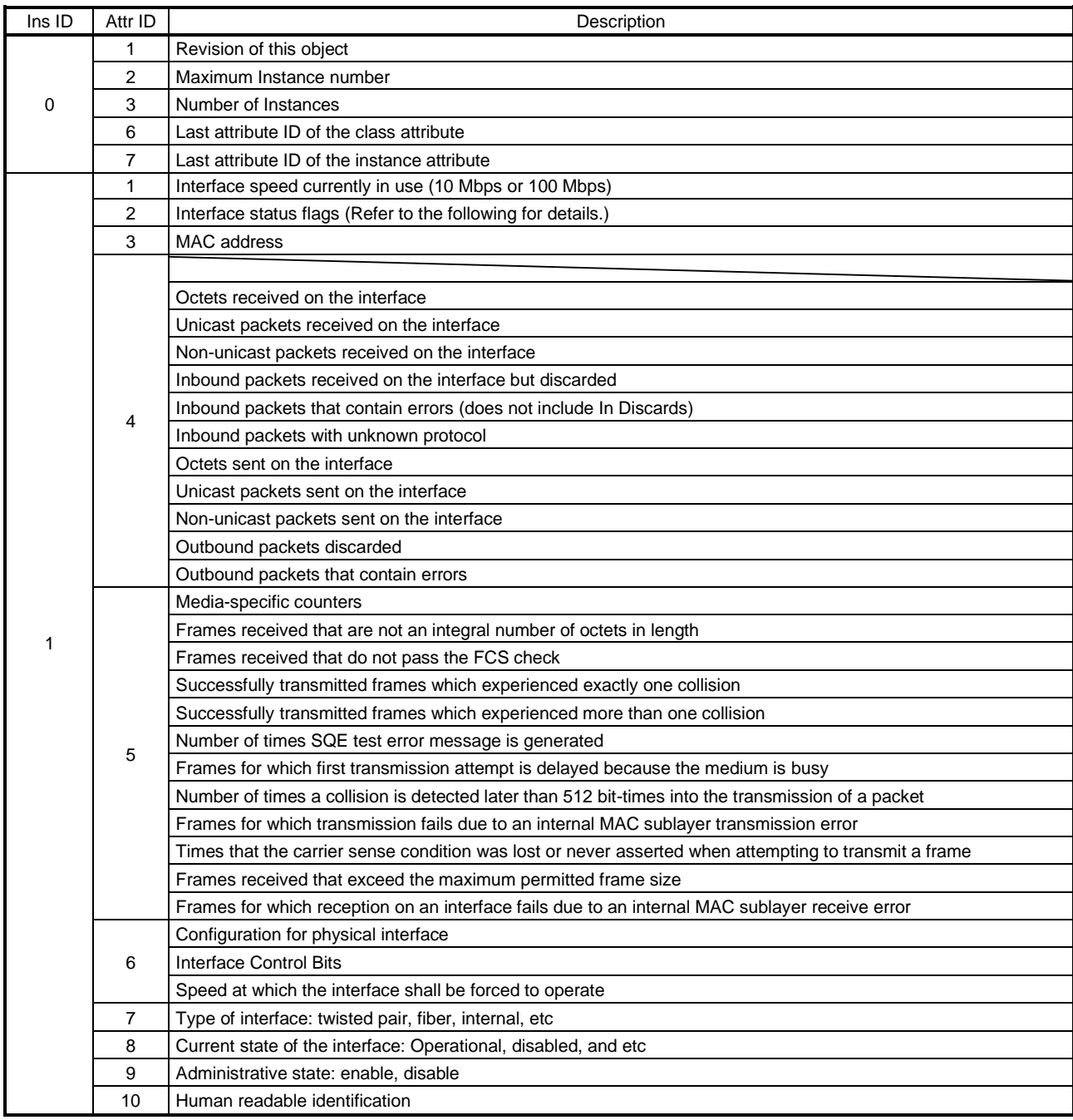

### Interface Flags

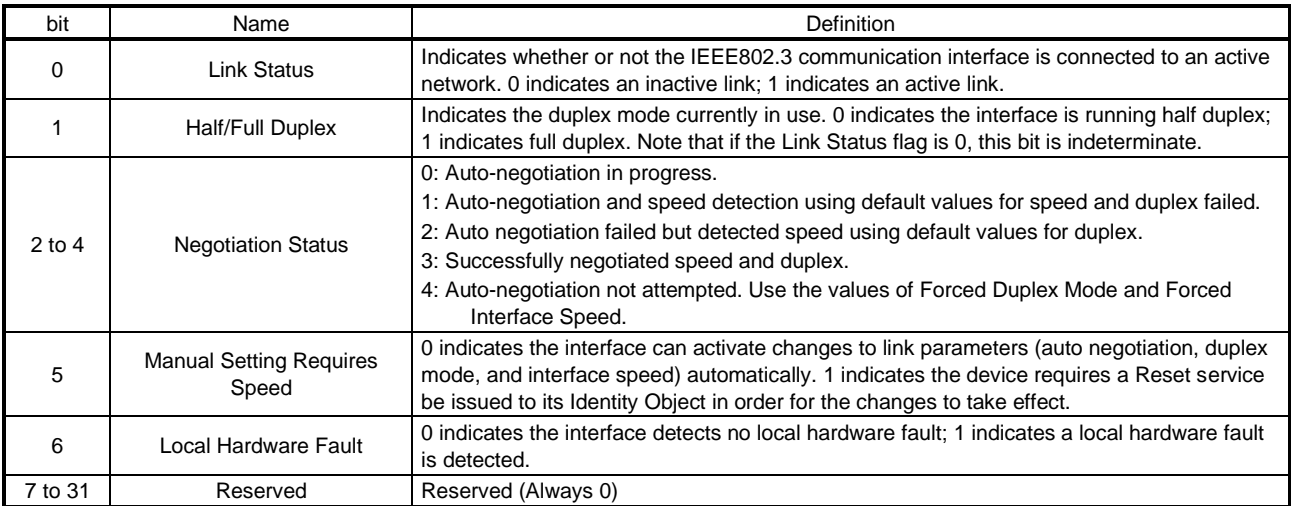

This instance supports the following services.

# (a) When Ins ID is 0

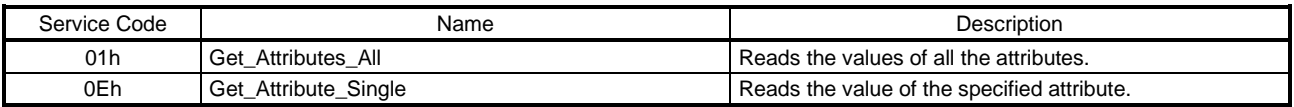

# (b) When Ins ID is not 0

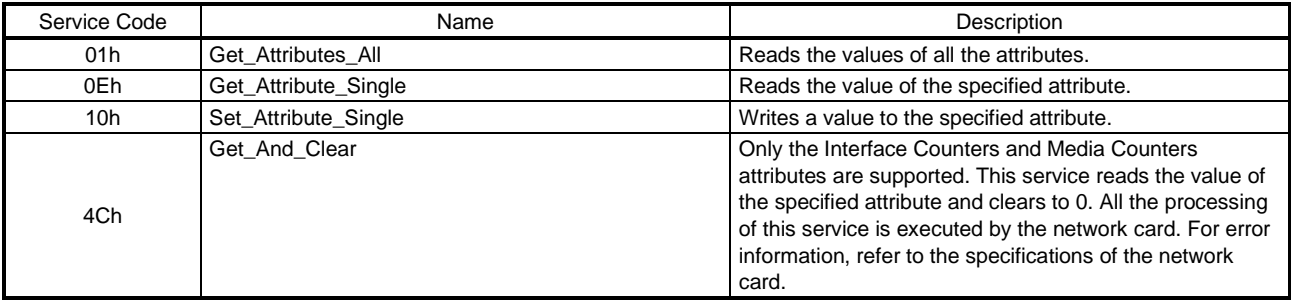

# 19.7.3.3 Assembly Objects

# (1)Assembly Object (Class ID: 04h)

ı

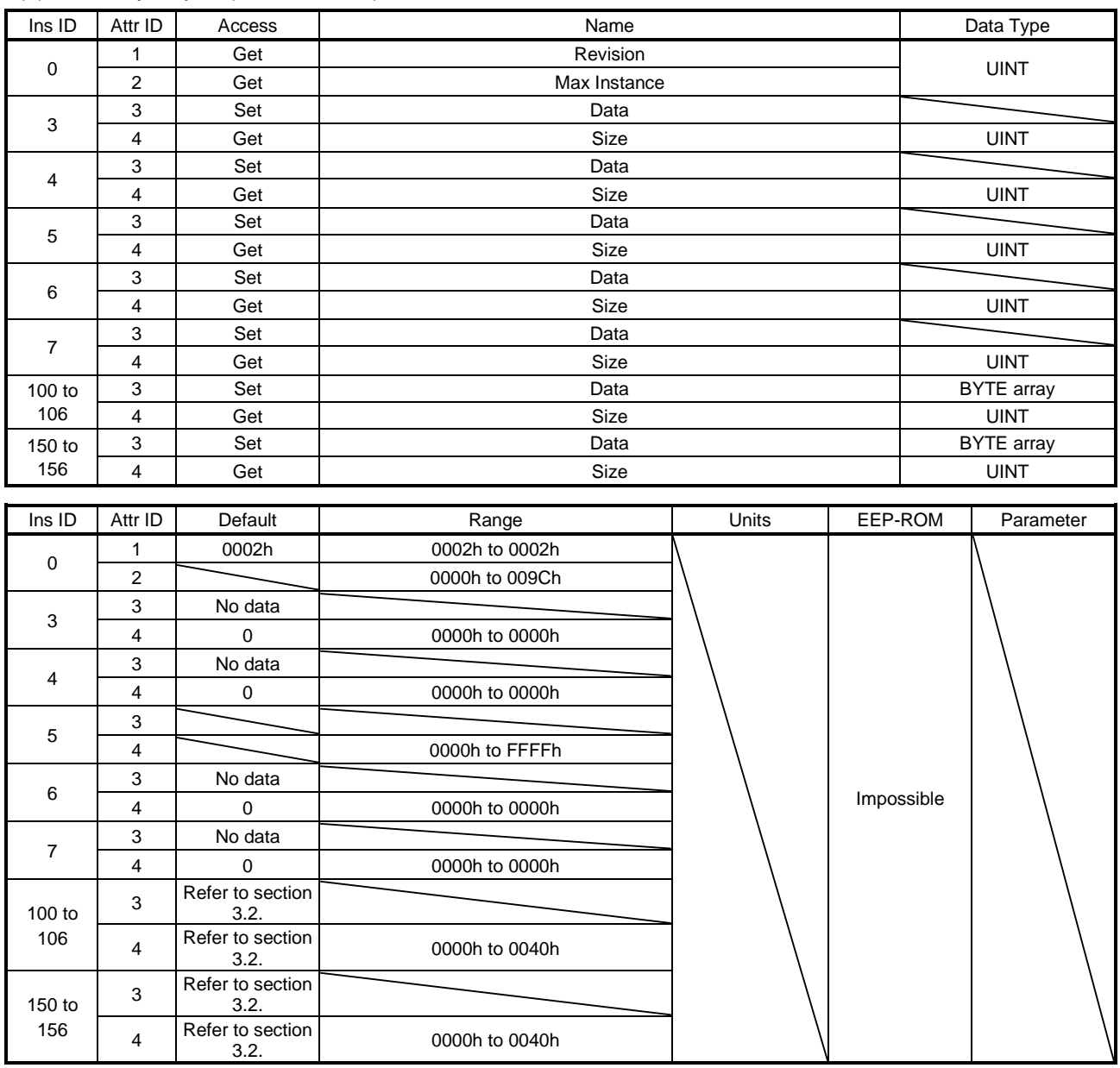

This object defines a format of data transferred between the master and a slave through the I/O communication.

The driver periodically transfers commands and feedbacks using the format defined in Instance 100 to 102 and 150 to 152. For communication formats, refer to section 3.2. The description of each Attribute is as follows.

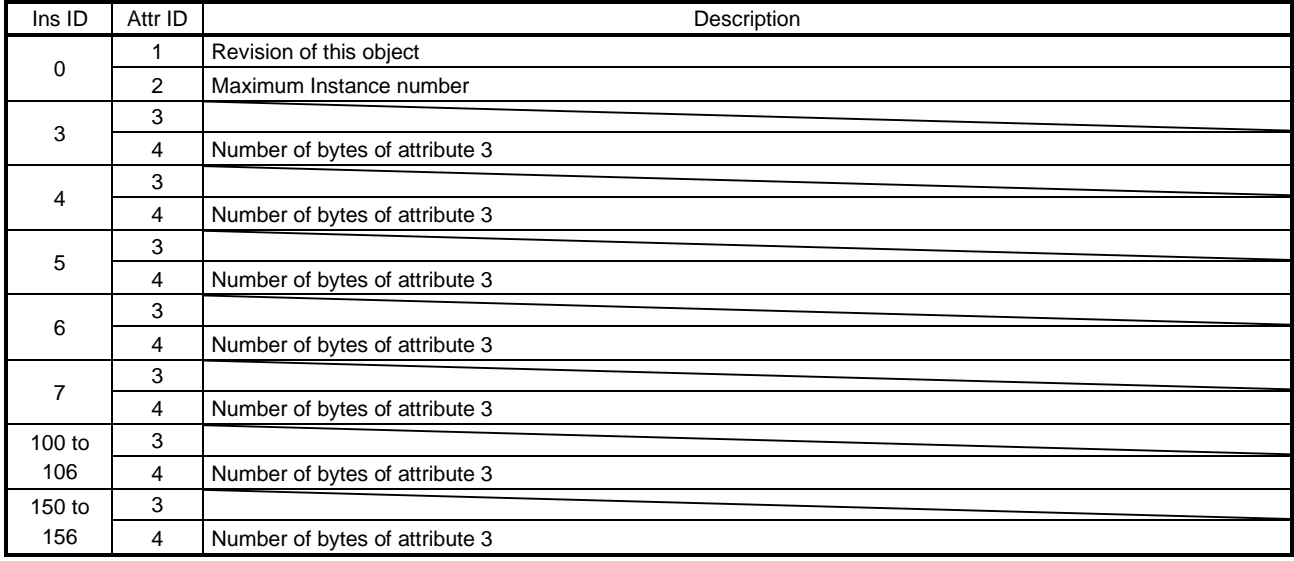

This instance supports the following services.

(a) When Ins ID is 0

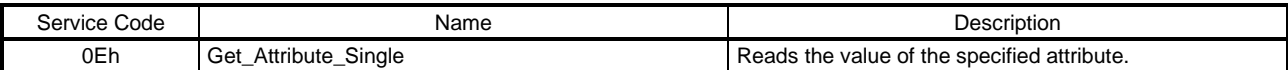

### (b) When Ins ID is not 0

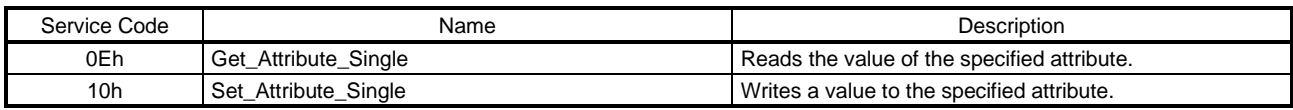

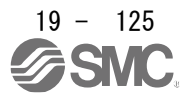

### 19.7.3.4 Parameter Objects (Class ID: 64h)

The instances described in this section support the following service.

When "Get" is in the "Access" field

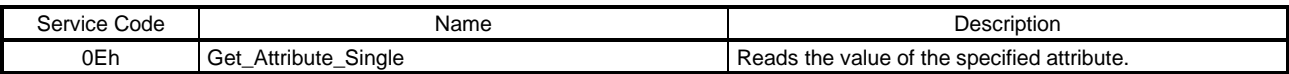

When "Get/Set" is in the "Access" field

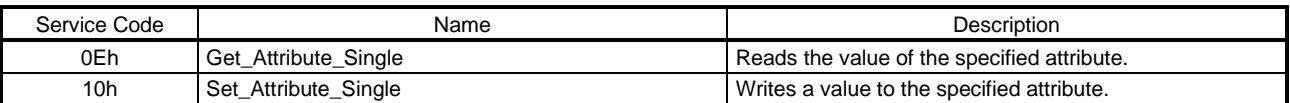

### (1) Parameter Objects PA (2001h to 2020h)

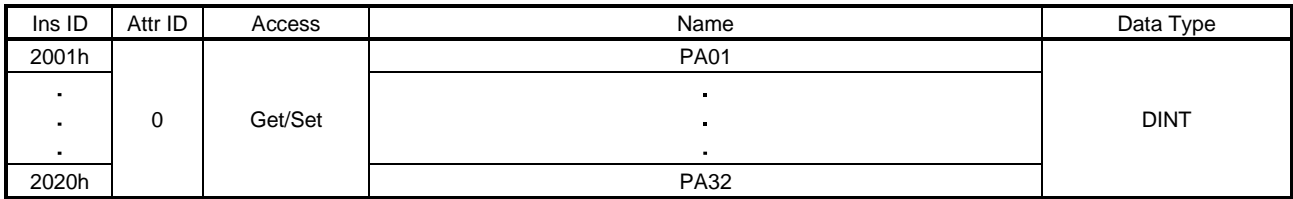

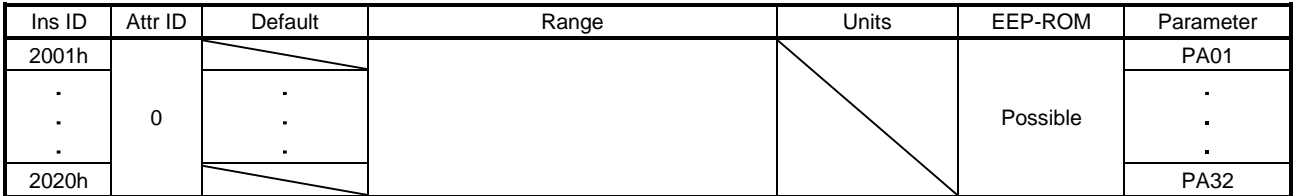

The values of the basic setting parameters ( $[Pr. PA_{1}]$ ) can be obtained and set.

### (2) Parameter Objects PB (2081h to 20C0h)

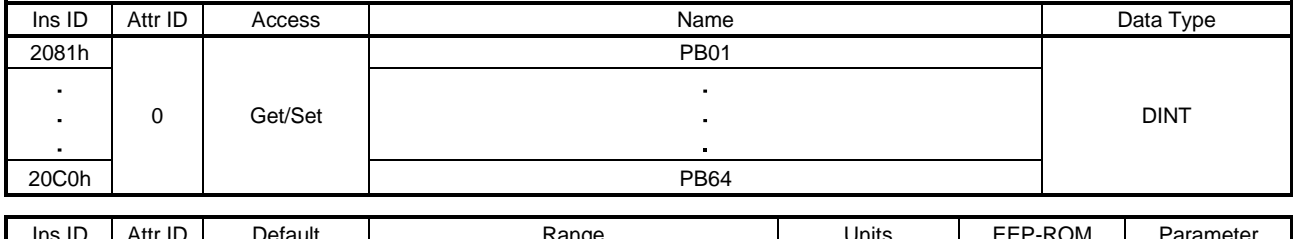

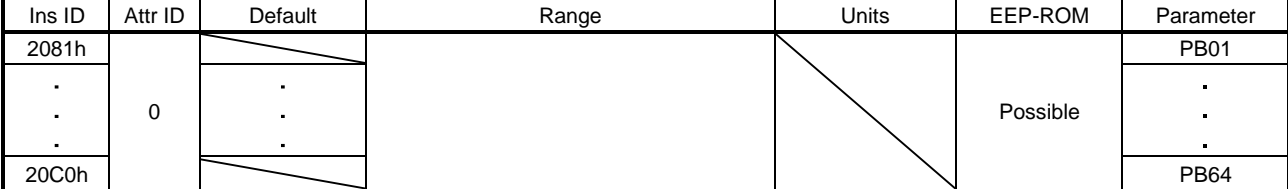

The values of the gain/filter setting parameters ( $[Pr. PB_$ ]) can be obtained and set.

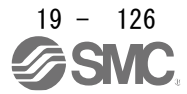

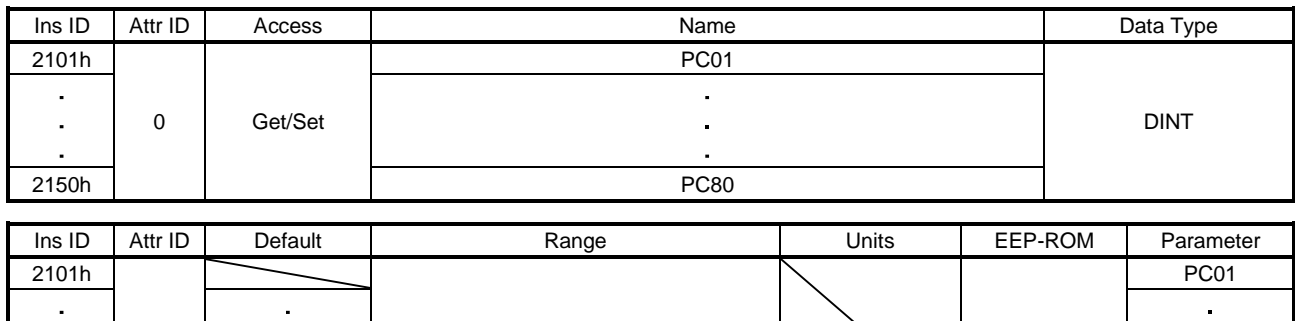

0 Possible in the contract of the contract of the contract of the contract of the contract of the contract of the contract of the contract of the contract of the contract of the contract of the contract of the contract of

2150h PC80

### (3) Parameter Objects PC (2101h to 2150h)

The values of the extension setting parameters ( $[Pr. PC_$ ]) can be obtained and set.

# (4) Parameter Objects PD (2181h to 21B0h)

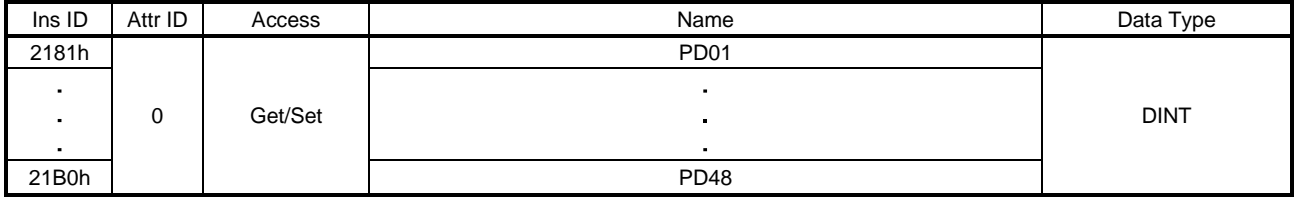

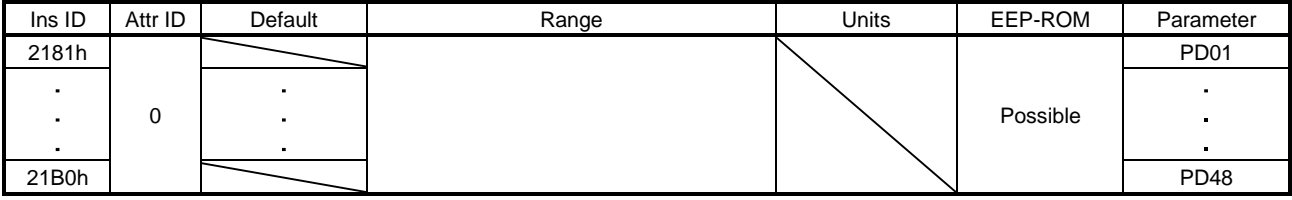

The values of the I/O setting parameters ( $[Pr. PD_$  ]) can be obtained and set.

### (5) Parameter Objects PE (2201h to 2240h)

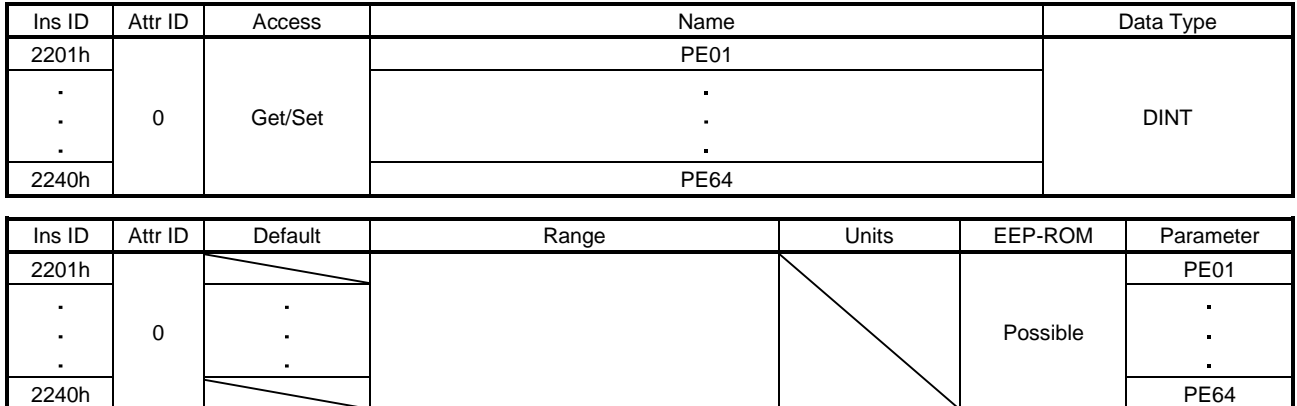

The values of the extension setting 2 parameters ( $[Pr. PE_$ ]) can be obtained and set.

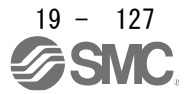

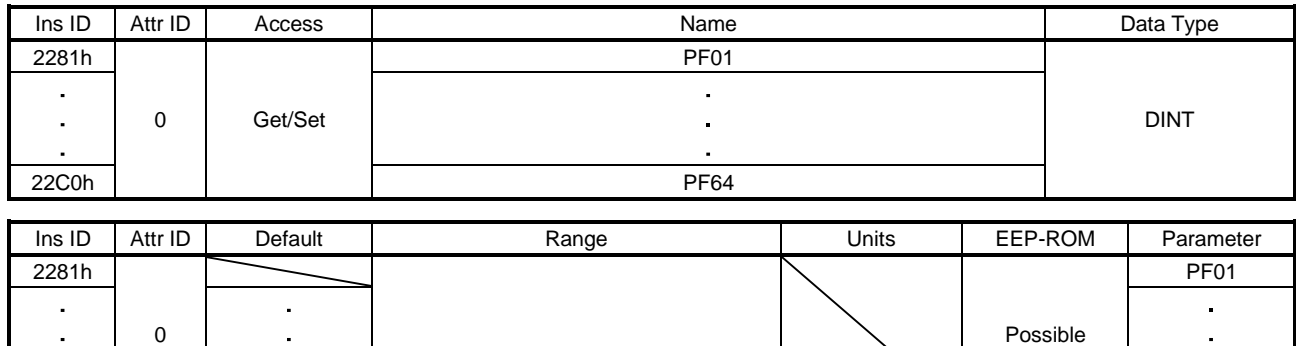

22C0h | PF64

### (6) Parameter Objects PF (2281h to 22C0h)

The values of the extension setting 3 parameters ( $[Pr. PF_$ ]) can be obtained and set.

# (7) Parameter Objects PL (2401h to 2430h)

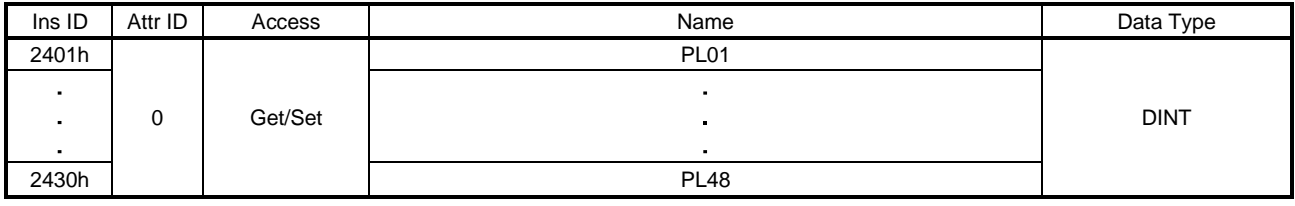

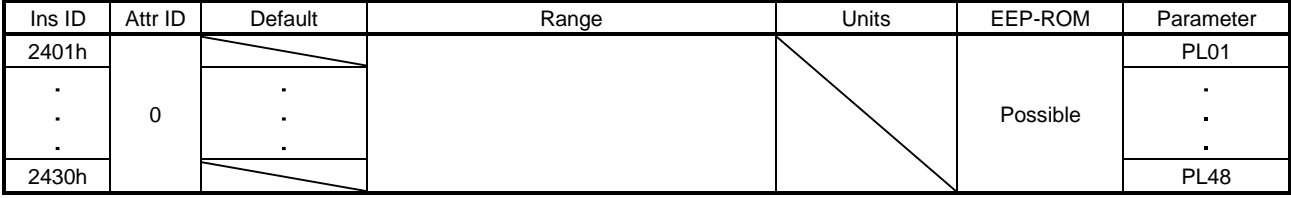

The values of the linear servo motor/DD motor setting parameters ([Pr. PL\_ \_ ]) can be obtained and set.

### (8) Parameter Objects PT (2481h to 24D0h)

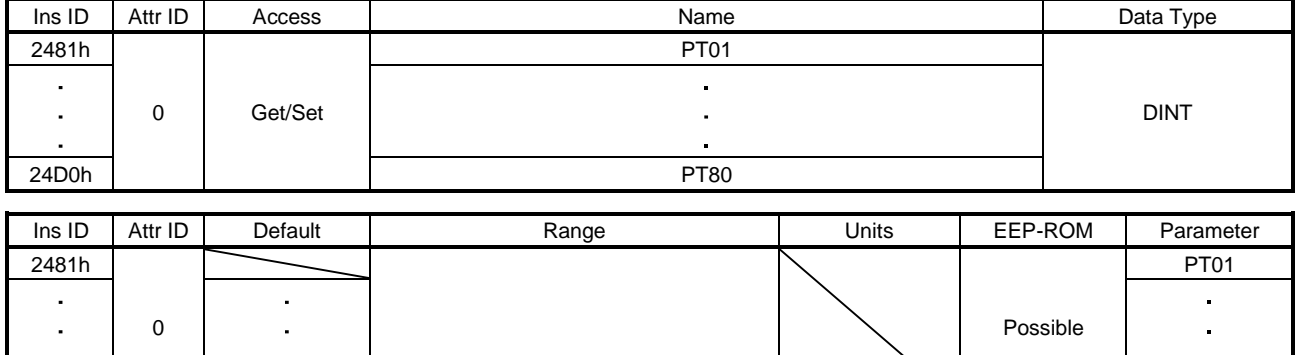

24D0h | PT80

The values of the positioning control parameters ([Pr.  $PT_{--}$ ]) can be obtained and set.

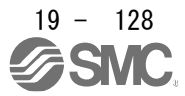

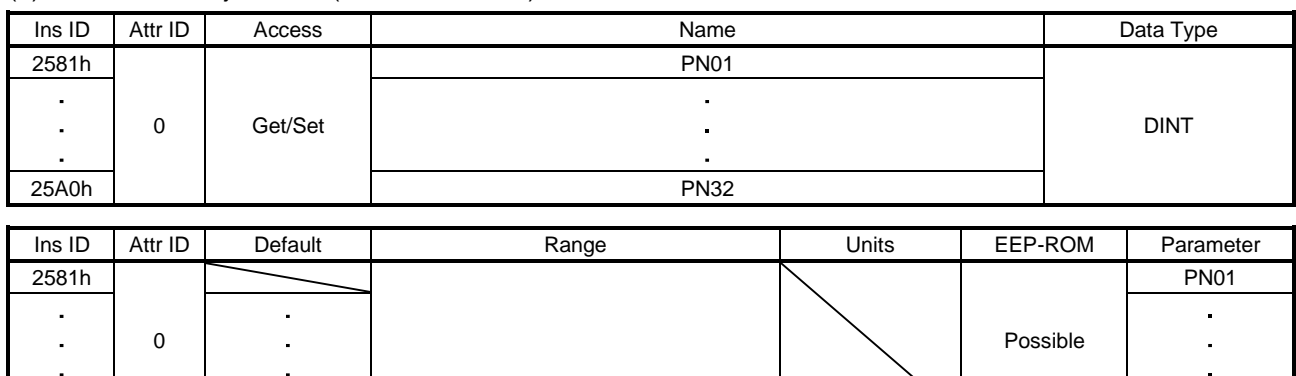

25A0h | PN32

### (9) Parameter Objects PN (2581h to 25A0h)

The values of the network setting parameters ( $[Pr. PN_ - ]$ ) can be obtained and set.

## 19.7.3.5 Alarm Objects (Class ID: 64h)

The instances described in this section support the following service.

When "Get" is in the "Access" field

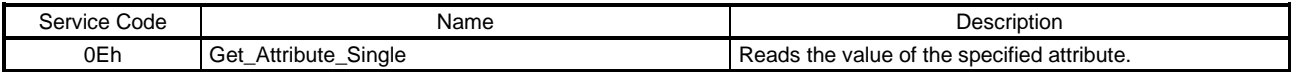

### When "Set" is in the "Access" field

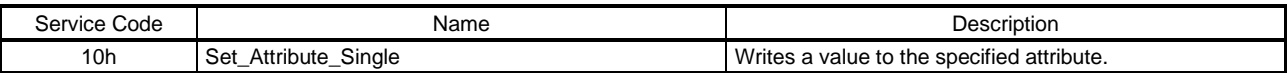

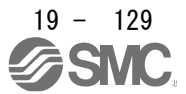

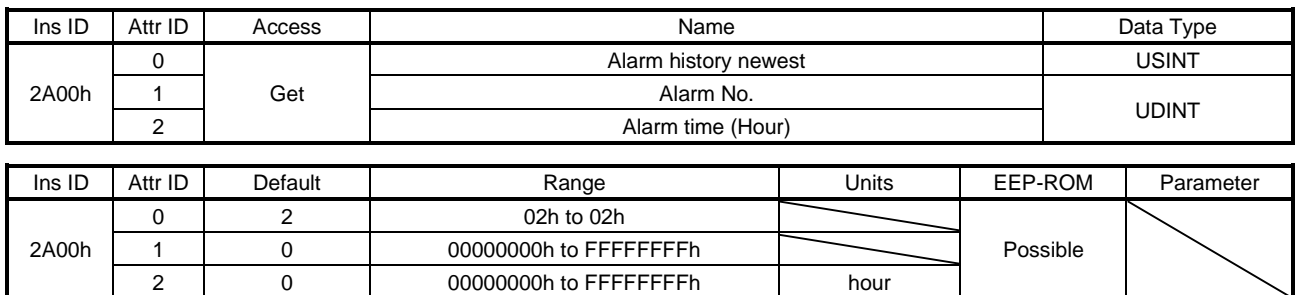

### (1) Alarm history newest (2A00h)

The latest alarm information of the alarm history is returned. The description of each Attribute ID is as follows.

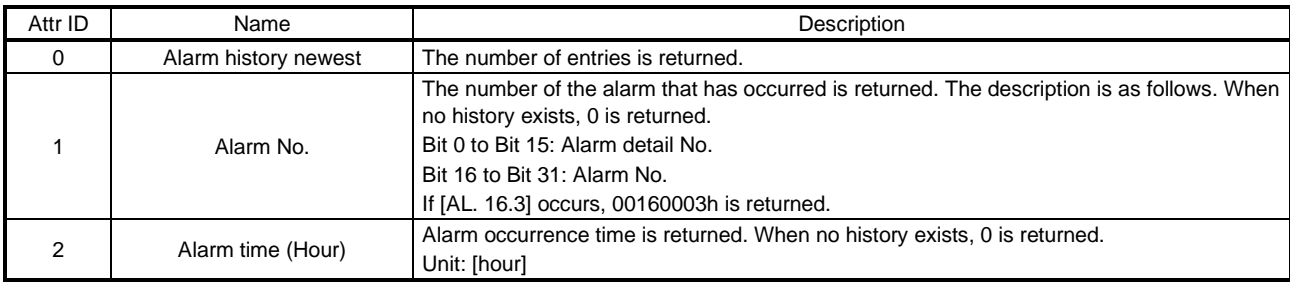

### (2) Alarm history 1 (2A01h) to Alarm history 15 (2A0Fh)

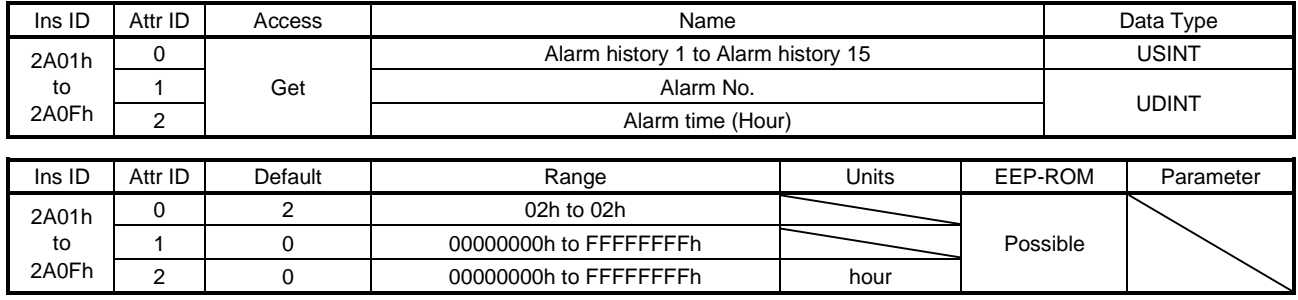

The second (2A01h) to 16th (2A0Fh) latest alarm information of the alarm history is returned. The description of each Attribute ID is the same as that of (1) in this section.

#### (3) Clear alarm history (2A40h)

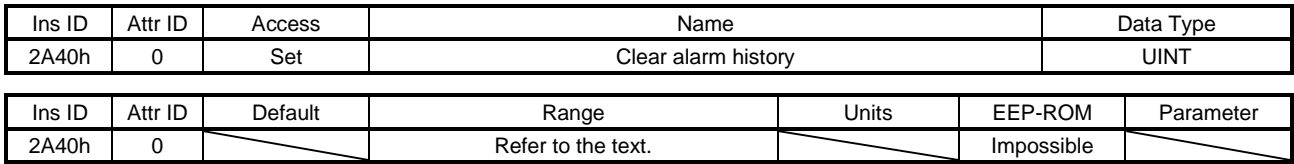

Writing "1EA5h" clears the alarm history.

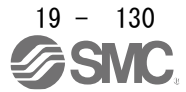

### (4) Current alarm (2A41h)

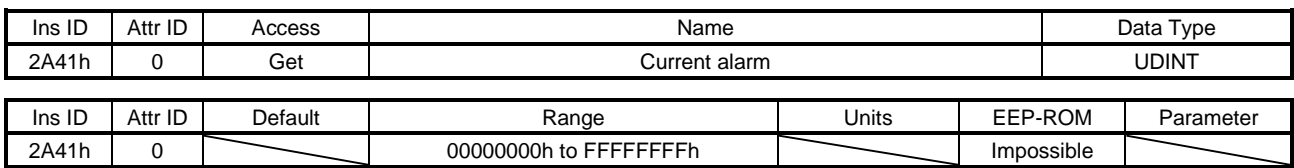

The number of the current alarm is returned. When no alarm has occurred, "00000000h" is returned. The description of the values is as follows. If [AL. 16.3] occurs, "00160003h" is returned.

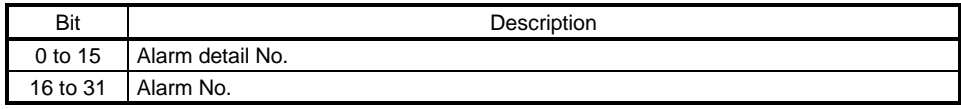

#### (5) Parameter error number (2A44h)

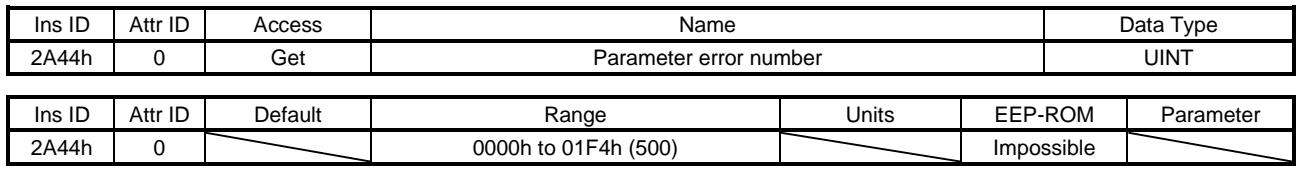

When [AL. 37 Parameter error] has occurred, the number of the parameters which cause the error is returned. Refer to Parameter error list (Class ID: 64h, Ins ID: 2A45h) for the number of each parameter which causes the error.

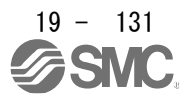

### (6) Parameter error list (2A45h)

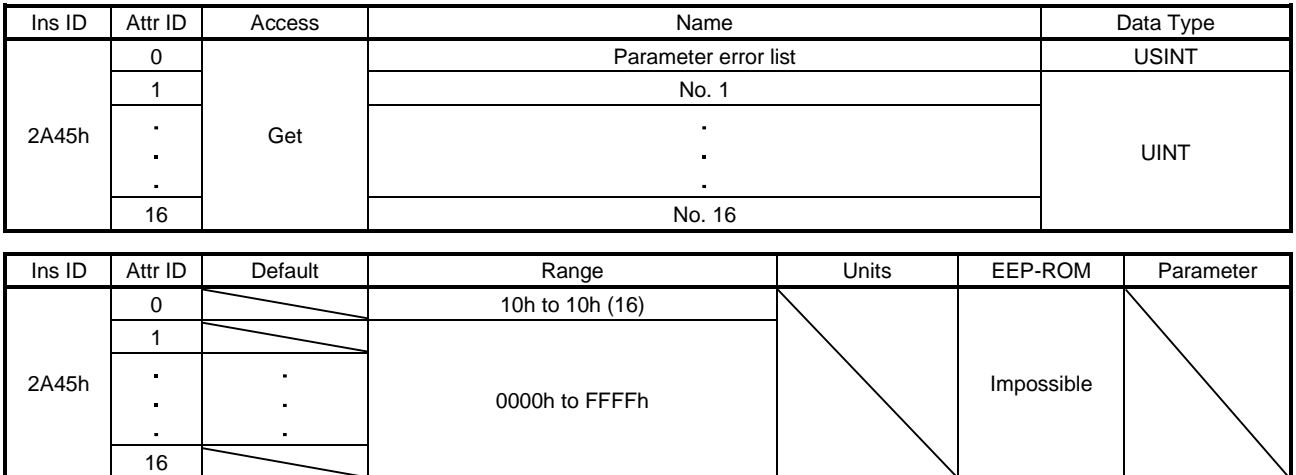

When [AL. 37 Parameter error] has occurred, the number of the parameter which causes the error is returned. The descriptions of 2A45h: 1 to 2A45h: 16 are as follows. If [Pr. PC01] is an error factor, 0201h is returned. If more than 17 parameter errors have occurred, the 17th and later parameter errors are returned after the parameters are corrected and the power is cycled.

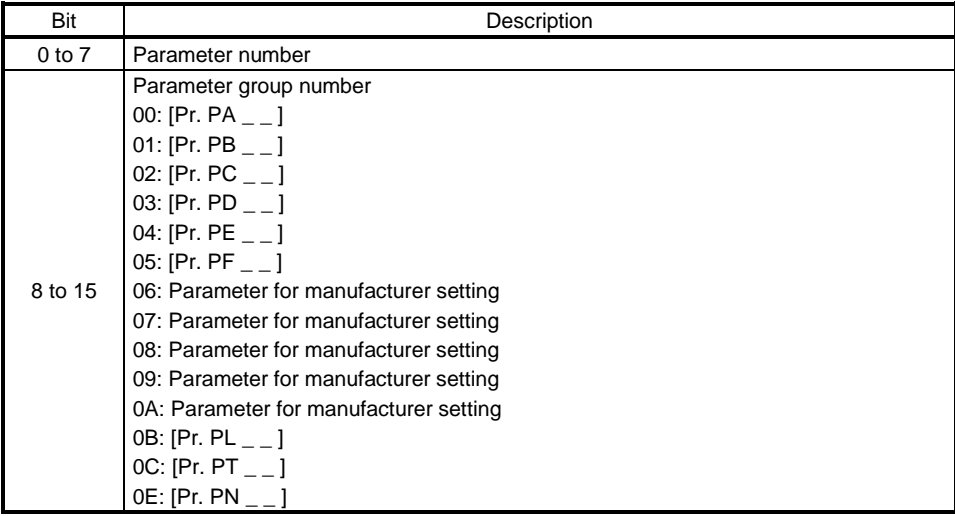

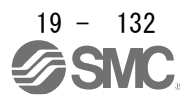

### 19.7.3.6 Monitor Objects (Class ID: 64h)

The instances described in this section support the following service.

When "Get" is in the "Access" field

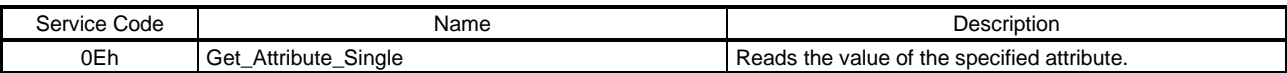

When "Get/Set" is in the "Access" field

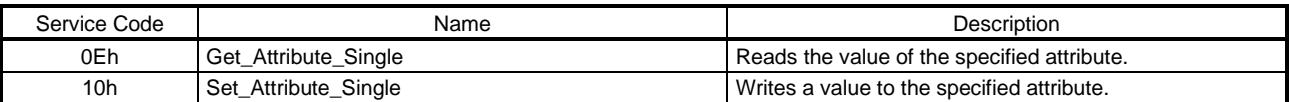

### (1) Cumulative feedback pulses (2B01h)

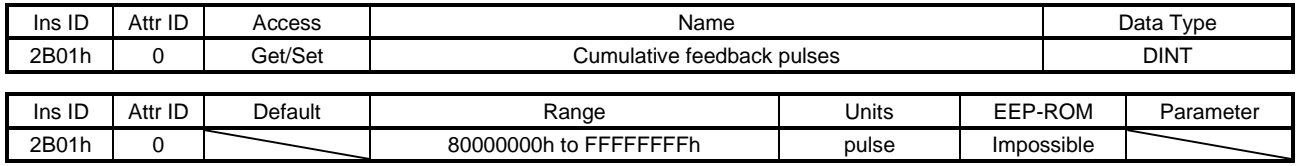

The cumulative feedback pulses are returned. Writing "00001EA5h" clears the cumulative feedback pulses.

## (2) Servo motor speed (2B02h)

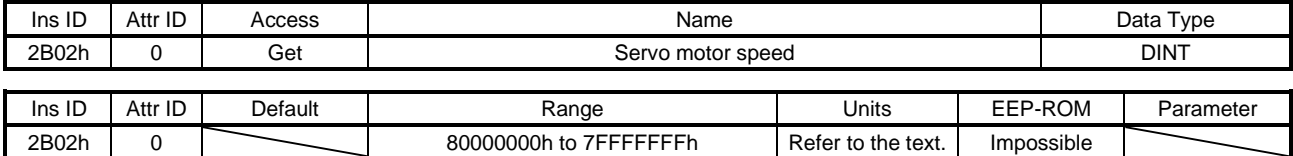

The servo motor speed is returned. Unit: [r/min]

### (3) Droop pulses (2B03h)

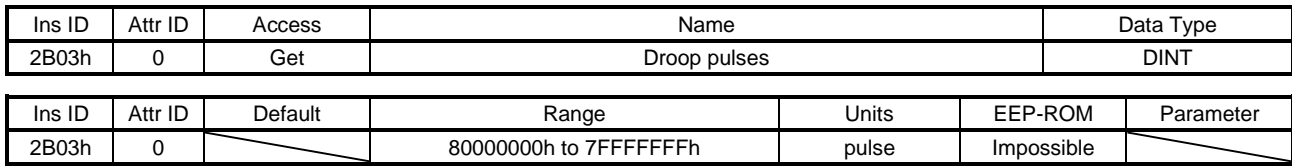

The droop pulses (encoder unit) are returned.

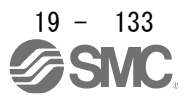

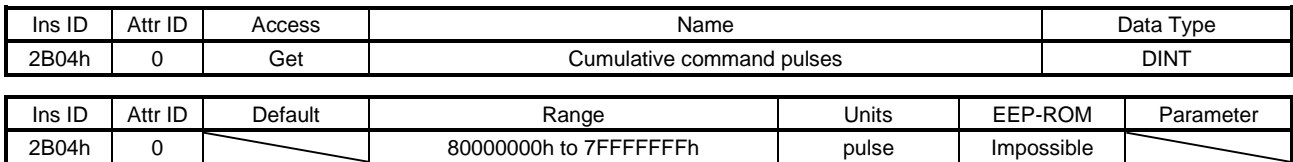

### (4) Cumulative command pulses (2B04h)

The cumulative command pulses are returned.

### (5) Command pulse frequency (2B05h)

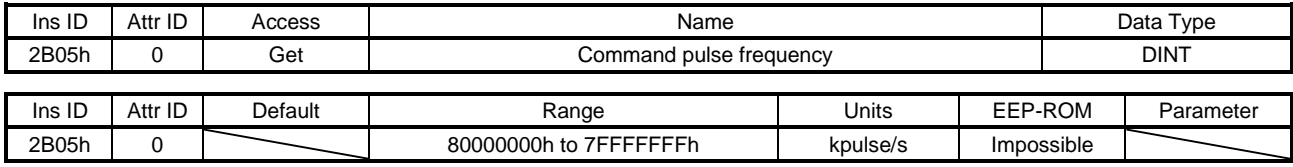

The command pulse frequency is returned.

### (6) Regenerative load ratio (2B08h)

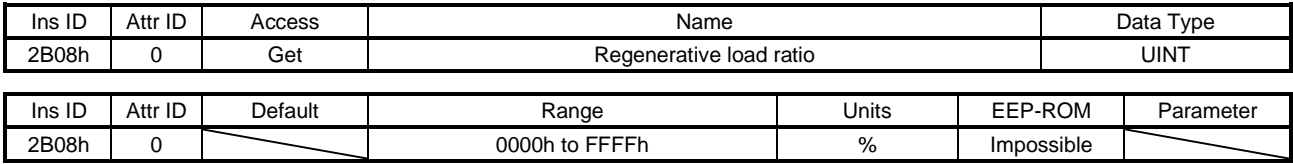

The regenerative load ratio is returned.

### (7) Effective load ratio (2B09h)

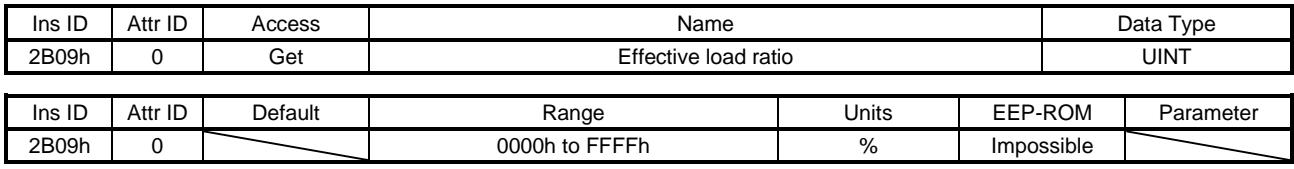

The effective load ratio is returned.

### (8) Peak load ratio (2B0Ah)

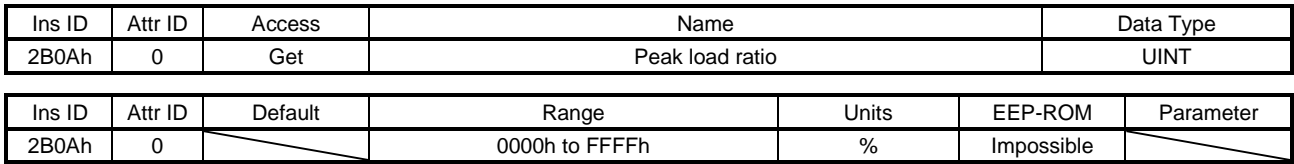

The peak load ratio is returned.

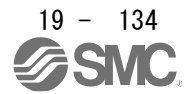

### (9) Instantaneous torque (2B0Bh)

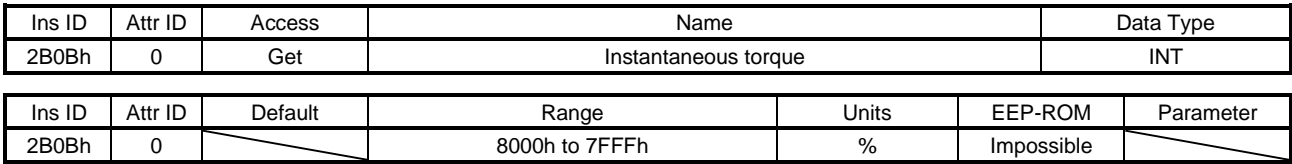

### The instantaneous torque is returned.

### (10) Within one-revolution position (2B0Ch)

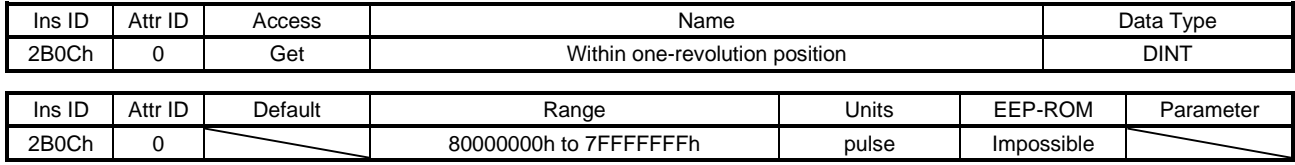

The position within one-revolution is returned.

#### (11) ABS counter (2B0Dh)

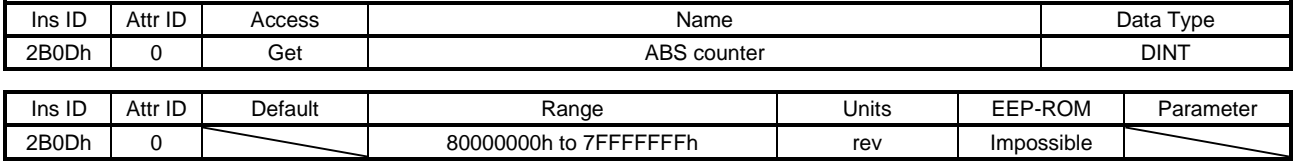

The ABS counter is returned.

### (12) Load to motor inertia ratio (2B0Eh)

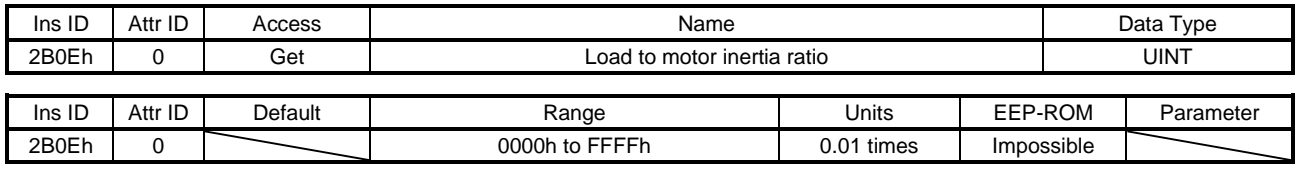

The load to motor inertia ratio is returned.

# (13) Bus voltage (2B0Fh)

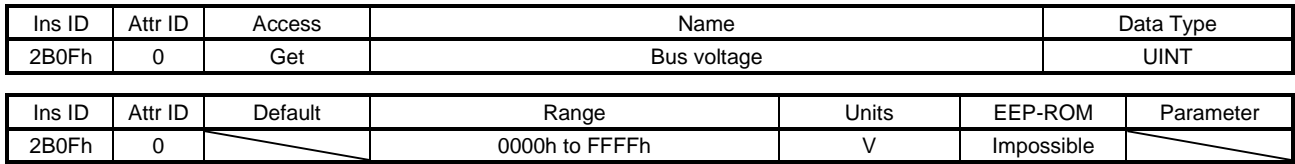

The bus voltage is returned.

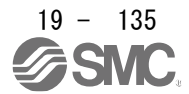

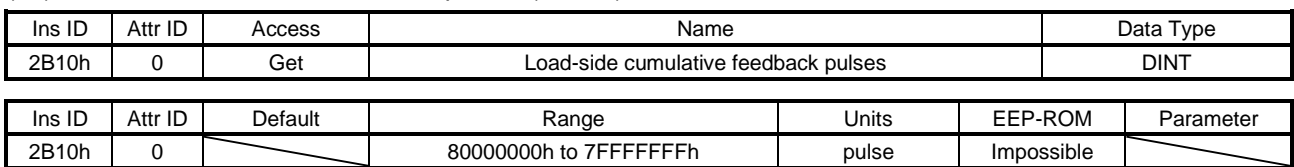

### (14) Load-side cumulative feedback pulses (2B10h)

The load-side cumulative feedback pulses (load-side encoder unit) are returned.

(15) Load-side droop pulses (2B11h)

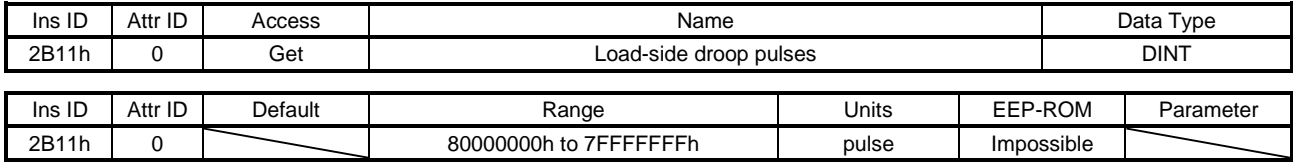

The load-side droop pulses are returned.

#### (16) Load-side encoder information 1 Z-phase counter (2B12h)

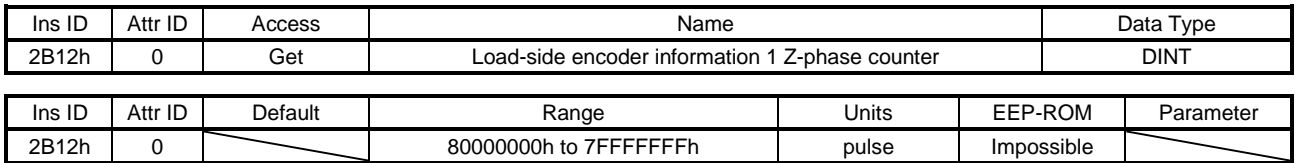

The load-side encoder information 1 is returned.

#### (17) Load-side encoder information 2 (2B13h)

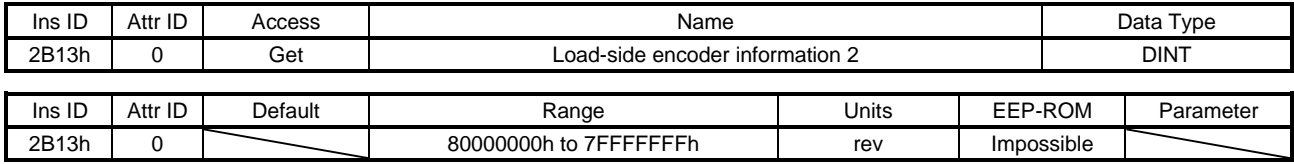

The load-side encoder information 2 is returned.

#### (18) Temperature of motor thermistor (2B17h)

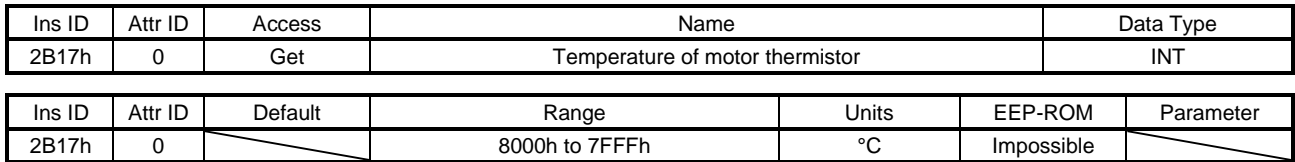

The temperature of servo motor thermistor is returned.

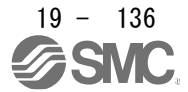
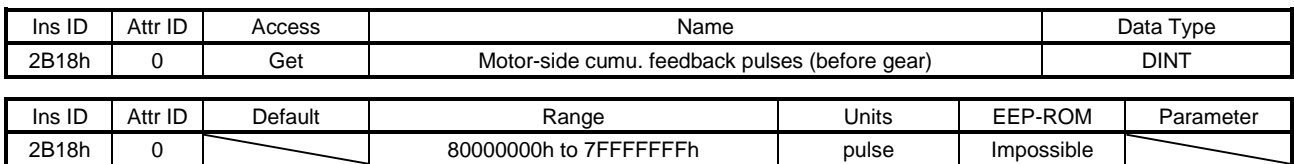

## (19) Motor-side cumu. feedback pulses (before gear) (2B18h)

The cumulative feedback pulses are returned.

## (20) Electrical angle (2B19h)

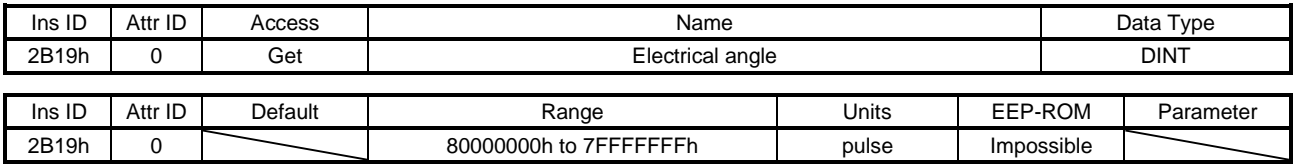

The electrical angle is returned.

#### (21) Motor-side/load-side position deviation (2B23h)

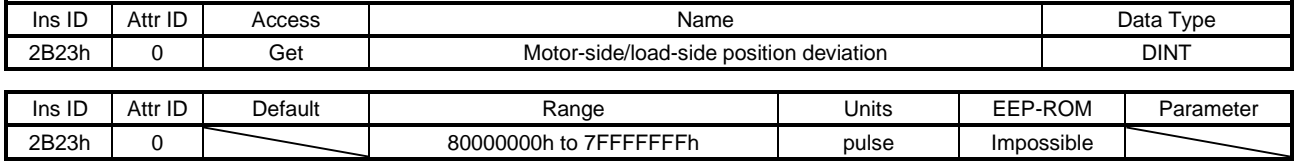

The servo motor-side/load-side position deviation is returned.

#### (22) Motor-side/load-side speed deviation (2B24h)

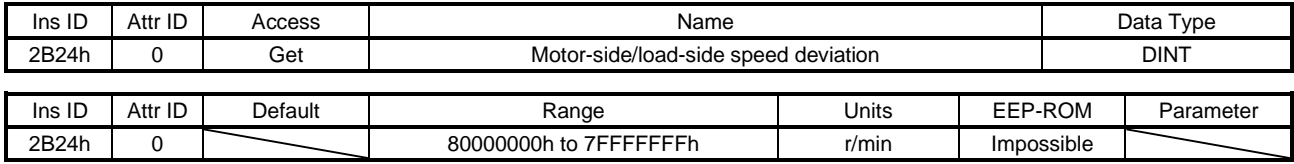

The servo motor-side/load-side speed deviation is returned.

#### (23) Internal temperature of encoder (2B25h)

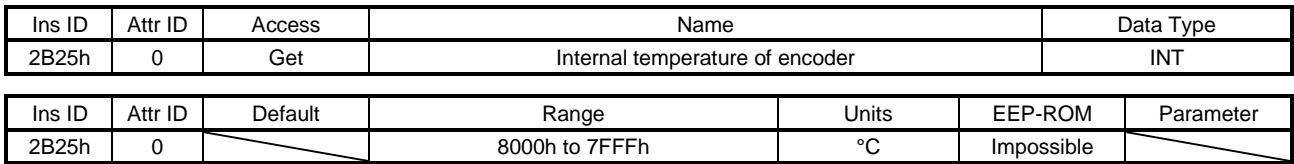

The internal temperature of encoder is returned.

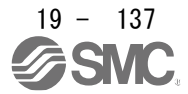

## (24) Settling time (2B26h)

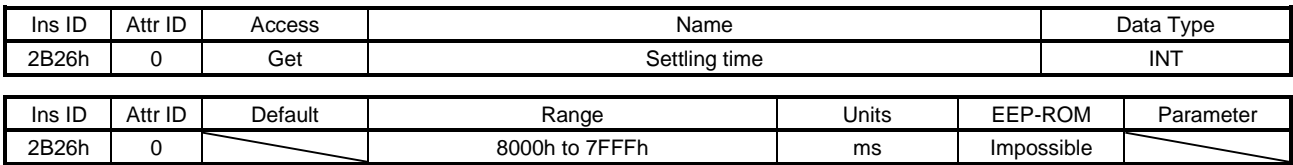

#### The settling time is returned.

## (25) Oscillation detection frequency (2B27h)

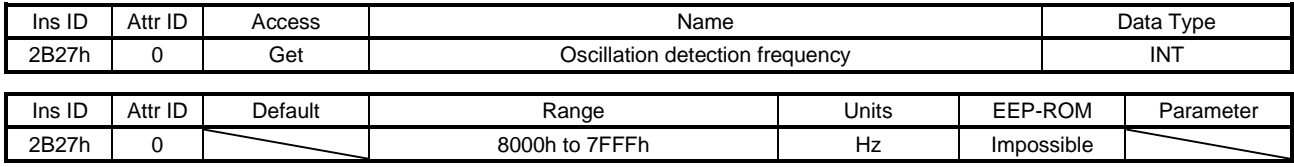

The oscillation detection frequency is returned.

#### (26) Number of tough drive operations (2B28h)

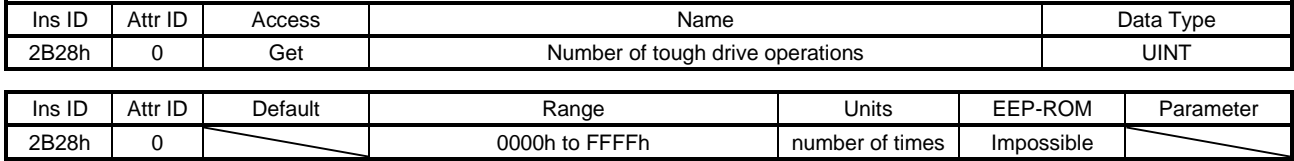

The number of tough drive operations is returned.

## (27) Unit power consumption (2B2Dh)

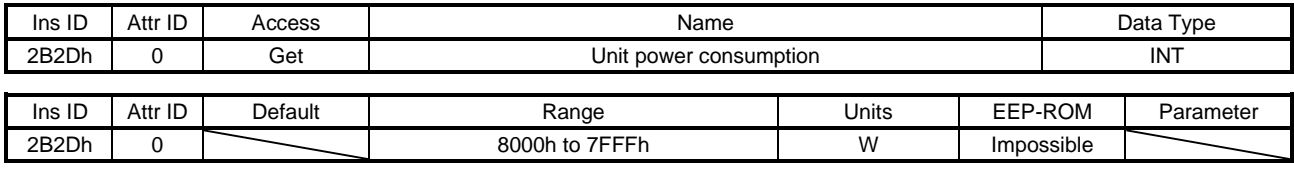

The unit power consumption is returned.

## (28) Unit total power consumption (2B2Eh)

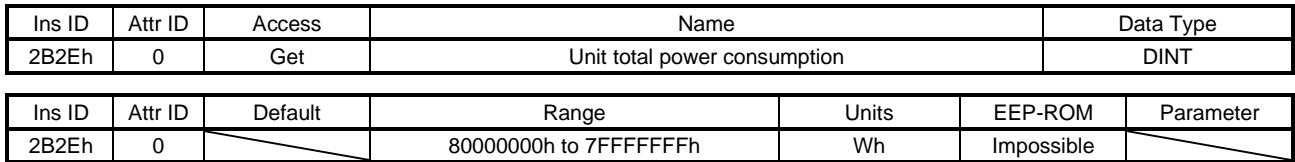

The unit total power consumption is returned.

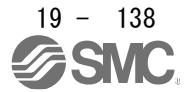

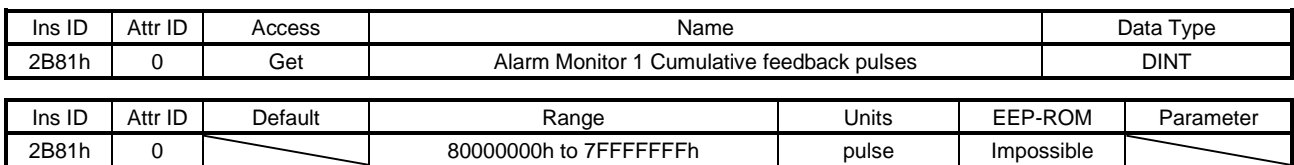

#### (29) Alarm Monitor 1 Cumulative feedback pulses (2B81h)

The cumulative feedback pulses at alarm occurrence are returned.

# (30) Alarm Monitor 2 Servo motor speed (2B82h)

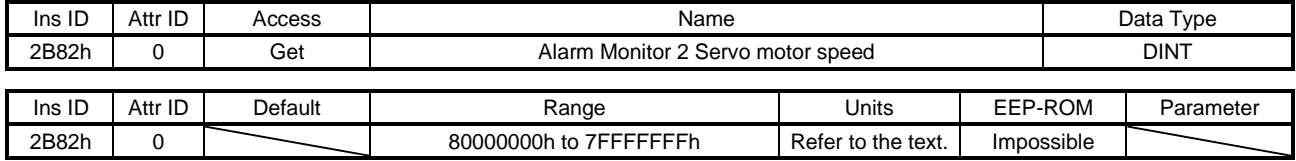

The servo motor speed at alarm occurrence is returned. Unit: [r/min]

#### (31) Alarm Monitor 3 Droop pulses (2B83h)

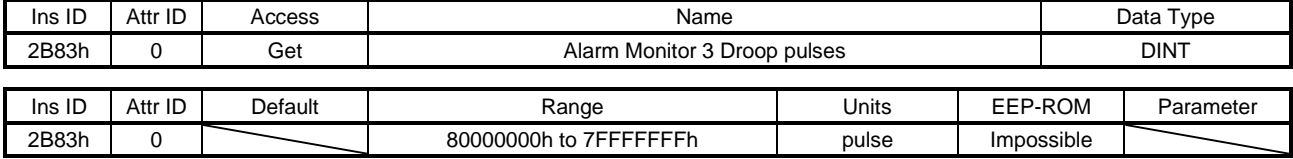

The droop pulses at alarm occurrence are returned.

#### (32) Alarm Monitor 4 Cumulative command pulses (2B84h)

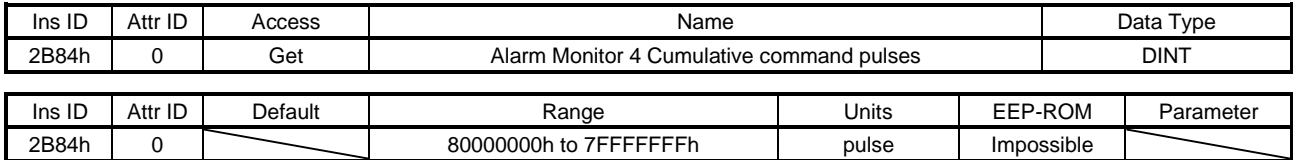

The cumulative command pulses (encoder unit) at alarm occurrence are returned.

## (33) Alarm Monitor 5 Command pulse frequency (2B85h)

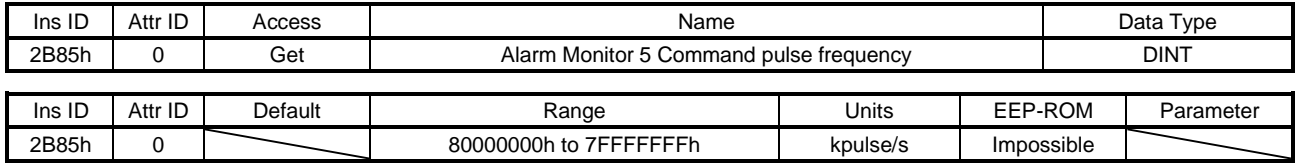

The command pulse frequency at alarm occurrence is returned.

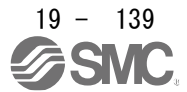

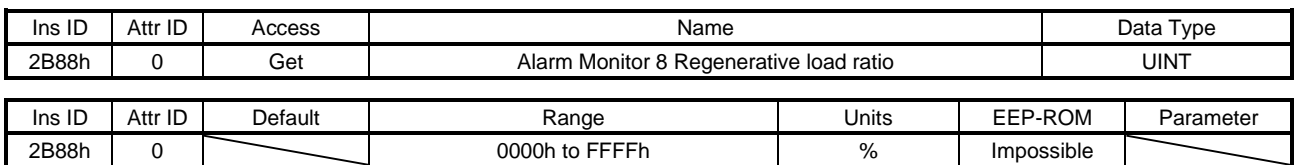

## (34) Alarm Monitor 8 Regenerative load ratio (2B88h)

The regenerative load ratio at alarm occurrence is returned.

## (35) Alarm Monitor 9 Effective load ratio (2B89h)

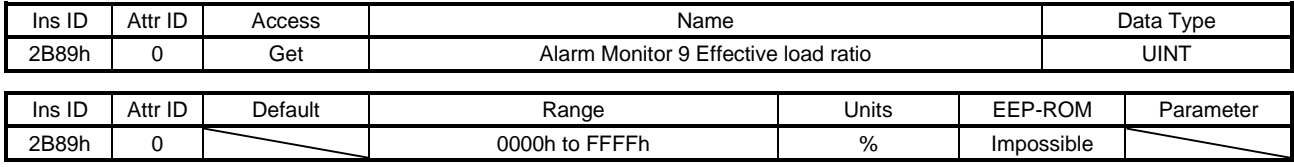

The effective load ratio at alarm occurrence is returned.

## (36) Alarm Monitor 10 Peak load ratio (2B8Ah)

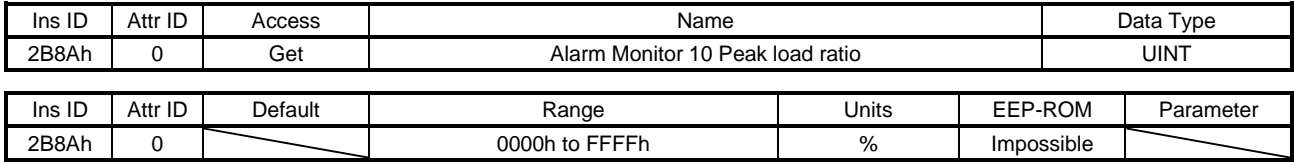

The peak load ratio at alarm occurrence is returned.

#### (37) Alarm Monitor 11 Instantaneous torque (2B8Bh)

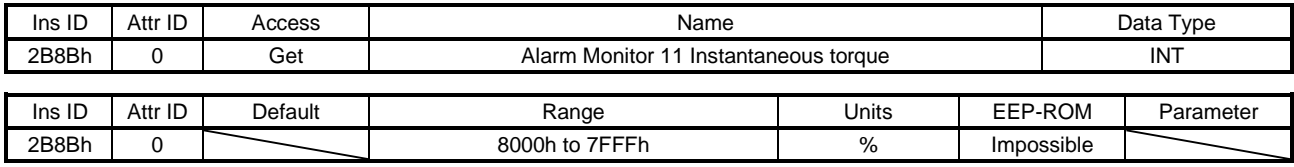

The instantaneous torque at alarm occurrence is returned.

#### (38) Alarm Monitor 12 Within one-revolution position (2B8Ch)

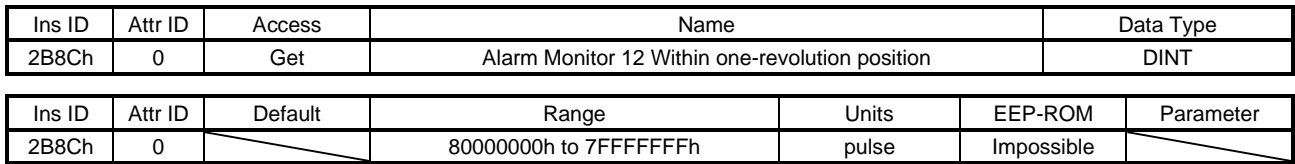

The position within one-revolution at alarm occurrence is returned.

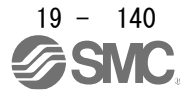

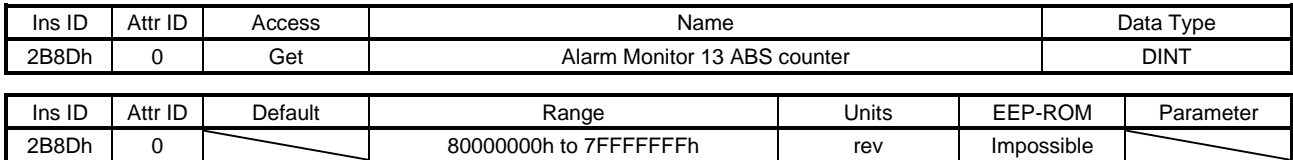

#### (39) Alarm Monitor 13 ABS counter (2B8Dh)

### The ABS counter at alarm occurrence is returned.

## (40) Alarm Monitor 14 Load to motor inertia ratio (2B8Eh)

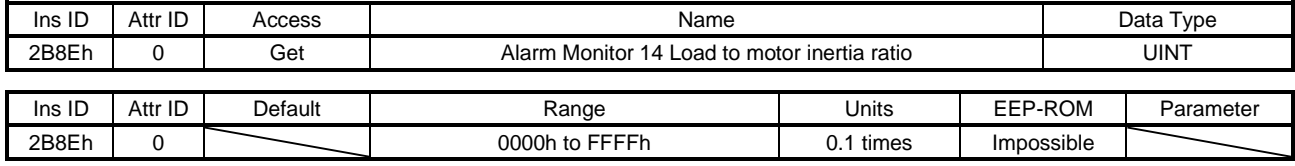

The load to motor inertia ratio at alarm occurrence is returned.

#### (41) Alarm Monitor 15 Bus voltage (2B8Fh)

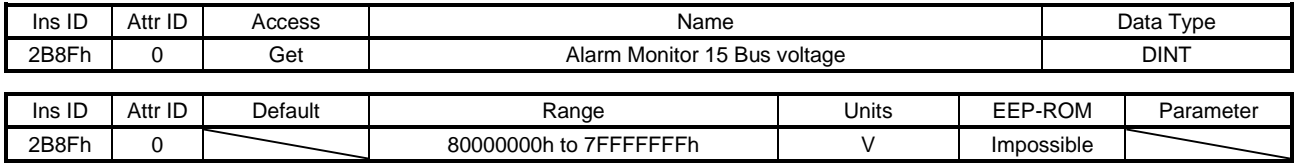

The bus voltage at alarm occurrence is returned.

#### (42) Alarm Monitor 16 Load-side cumulative feedback pulses (2B90h)

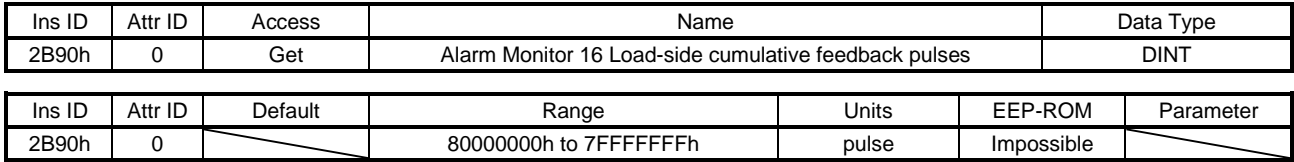

The load-side cumulative feedback pulses at alarm occurrence are returned.

#### (43) Alarm Monitor 17 Load-side droop pulses (2B91h)

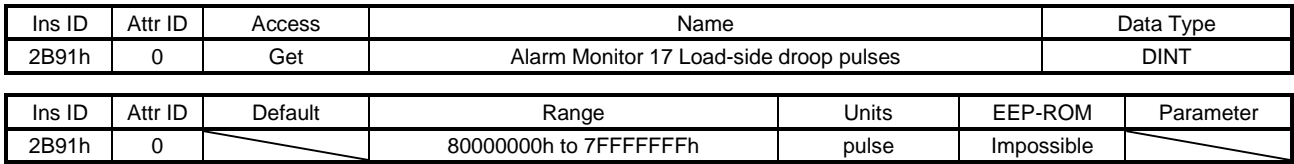

The load-side droop pulses (load-side encoder unit) at alarm occurrence are returned.

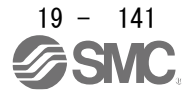

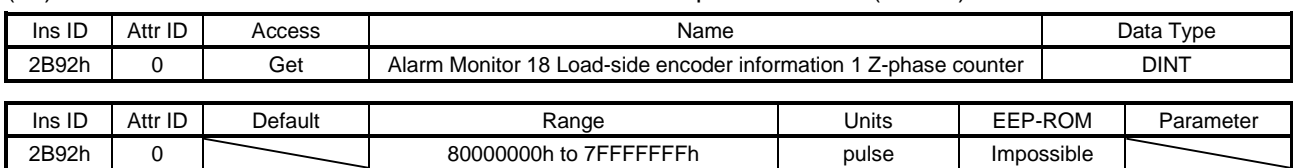

#### (44) Alarm Monitor 18 Load-side encoder information 1 Z-phase counter (2B92h)

The load-side encoder information 1 at alarm occurrence is returned.

## (45) Alarm Monitor 19 Load-side encoder information 2 (2B93h)

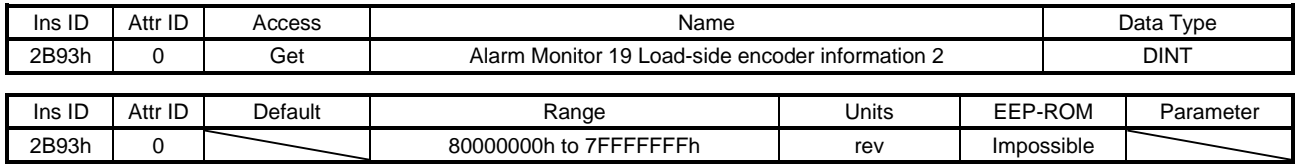

The load-side encoder information 2 at alarm occurrence is returned.

#### (46) Alarm Monitor 23 Temperature of motor thermistor (2B97h)

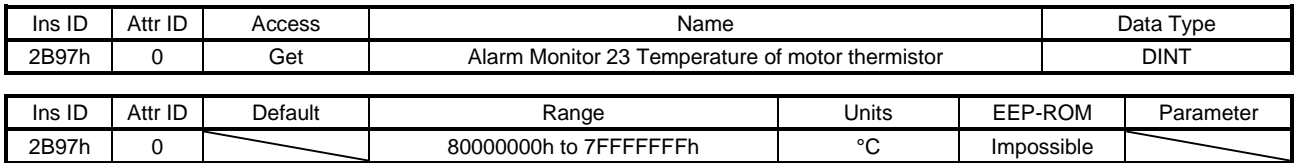

The temperature of servo motor thermistor at alarm occurrence is returned.

#### (47) Alarm Monitor 24 Motor-side cumu. feedback pulses (before gear) (2B98h)

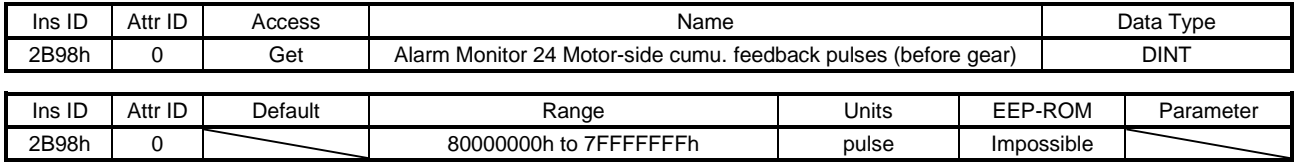

The cumulative feedback pulses (servo motor-side unit) at alarm occurrence are returned.

#### (48) Alarm Monitor 25 Electrical angle (2B99h)

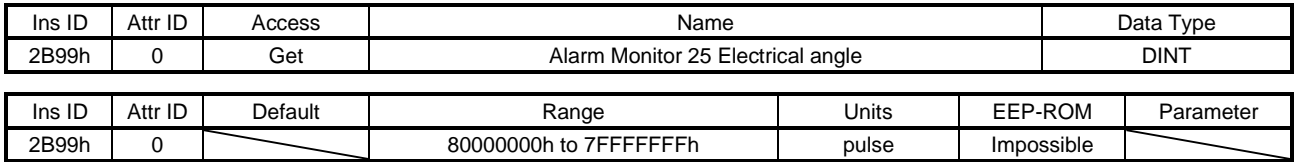

The electrical angle at alarm occurrence is returned.

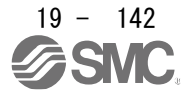

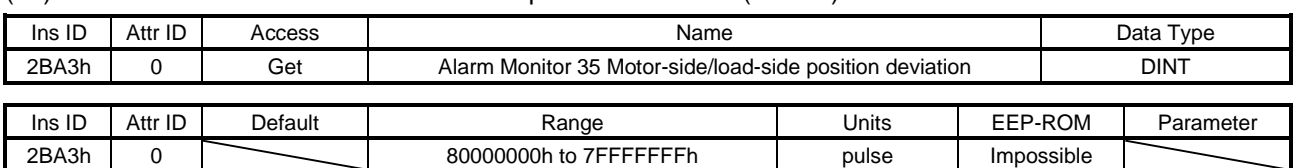

#### (49) Alarm Monitor 35 Motor-side/load-side position deviation (2BA3h)

The motor-side/load-side position deviation at alarm occurrence is returned.

## (50) Alarm Monitor 36 Motor-side/load-side speed deviation (2BA4h)

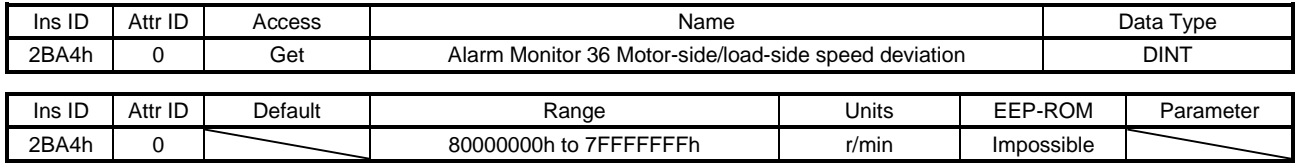

The servo motor-side/load-side speed deviation at alarm occurrence is returned.

#### (51) Alarm Monitor 37 Internal temperature of encoder (2BA5h)

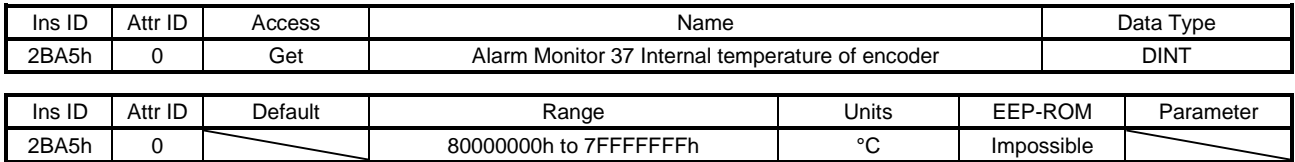

The internal temperature of encoder at alarm occurrence is returned.

#### (52) Alarm Monitor 38 Settling time (2BA6h)

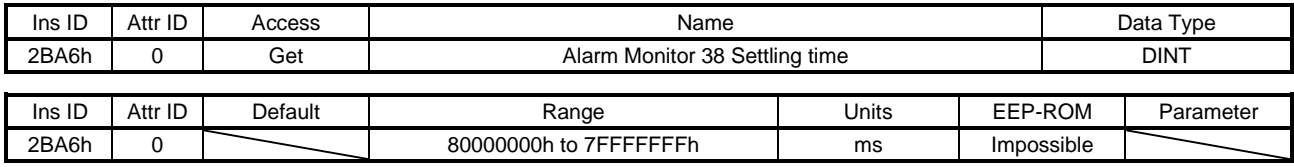

The settling time at alarm occurrence is returned.

## (53) Alarm Monitor 39 Oscillation detection frequency (2BA7h)

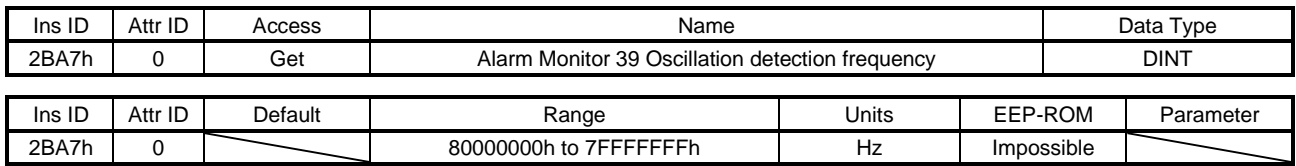

The oscillation detection frequency at alarm occurrence is returned.

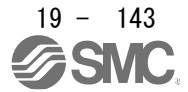

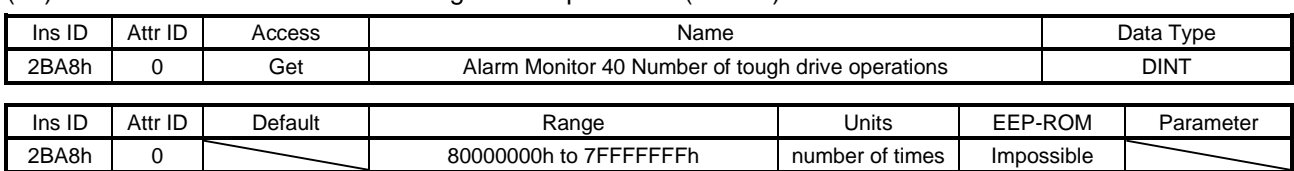

#### (54) Alarm Monitor 40 Number of tough drive operations (2BA8h)

The number of tough drive operations at alarm occurrence is returned.

#### (55) Alarm Monitor 45 Unit power consumption (2BADh)

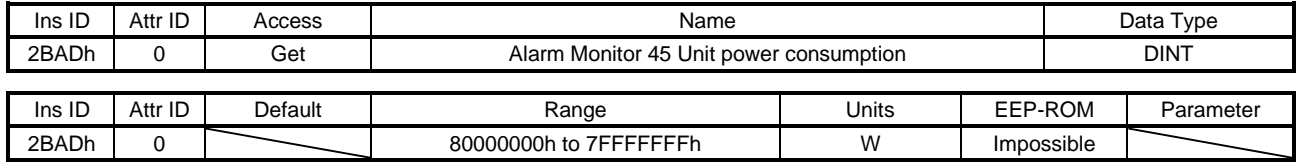

The unit power consumption at alarm occurrence is returned.

#### (56) Alarm Monitor 46 Unit total power consumption (2BAEh)

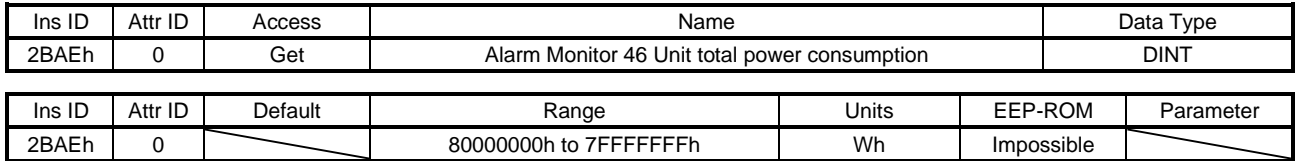

The unit total power consumption at alarm occurrence is returned.

## 19.7.3.7 Manufacturer Specific Control Objects (Class ID: 64h)

The instances described in this section support the following service.

## When "Get" is in the "Access" field

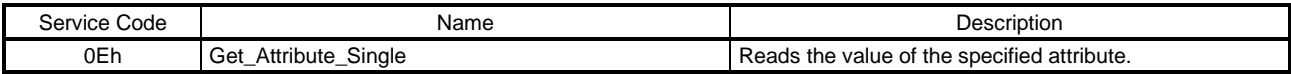

#### When "Set" is in the "Access" field

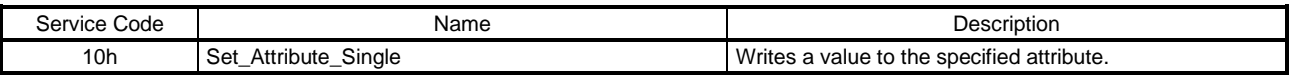

#### When "Get/Set" is in the "Access" field

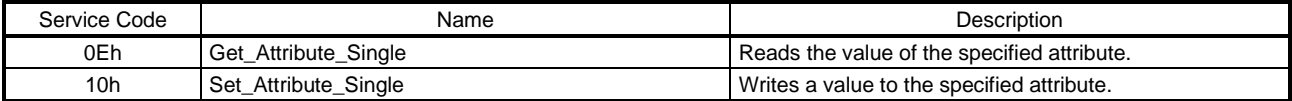

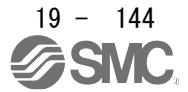

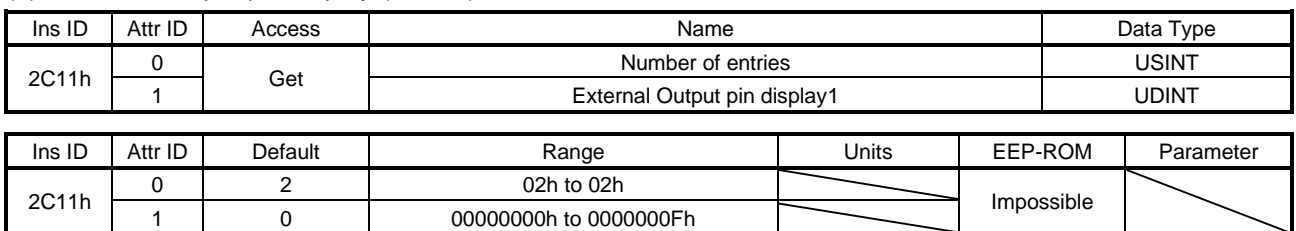

## (1) External Output pin display (2C11h)

The ON/OFF state of external output pins output from the driver can be read. This object is available with drivers.

The following shows the detail of External Output pin display1. When the output of the target pin is on, "1" is returned. When the output of the target pin is off, "0" is returned. The values in the areas marked with diagonal lines at reading is undefined.

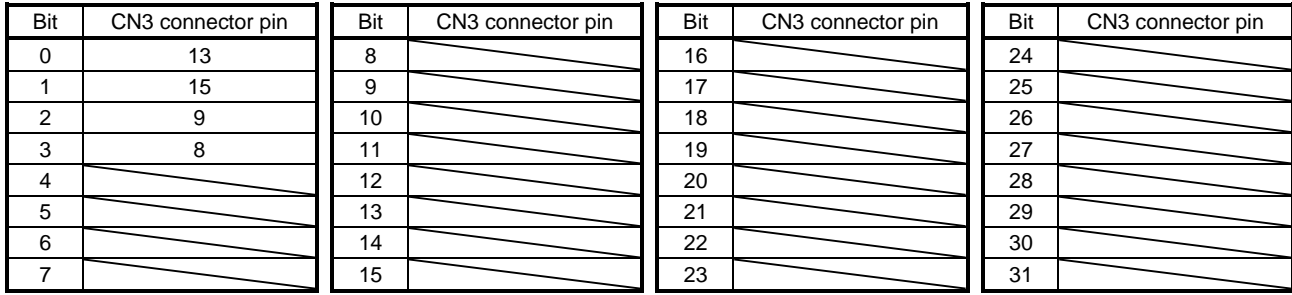

## (2) Power ON cumulative time (2C18h)

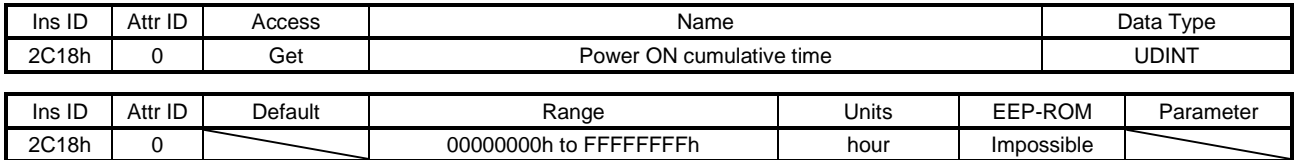

The cumulative energization time of the driver is returned.

(3) Number of inrush relay on/off times (2C19h)

| Ins ID | Attr ID | Access  | Name                                |                 |  | Data Type  |           |  |
|--------|---------|---------|-------------------------------------|-----------------|--|------------|-----------|--|
| 2C19h  |         | Get     | Number of inrush relay on/off times |                 |  |            | udint     |  |
|        |         |         |                                     |                 |  |            |           |  |
| Ins ID | Attr ID | Default | Range                               | Units           |  | EEP-ROM    | Parameter |  |
| 2C19h  |         |         | 00000000h to FFFFFFFFh              | number of times |  | Impossible |           |  |

The number of on/off times of the inrush relay of the driver is returned.

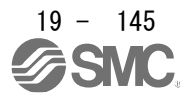

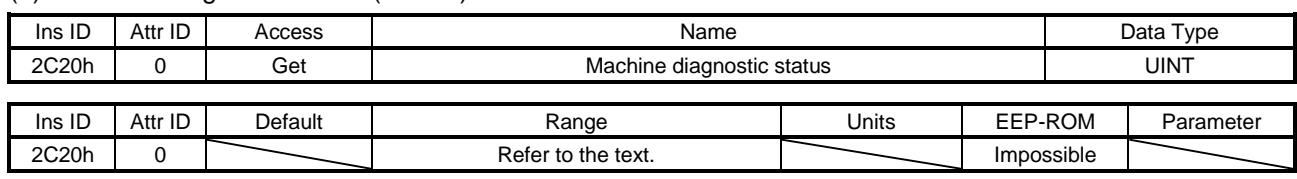

## (4) Machine diagnostic status (2C20h)

The machine diagnostic status is returned. The description is as follows.

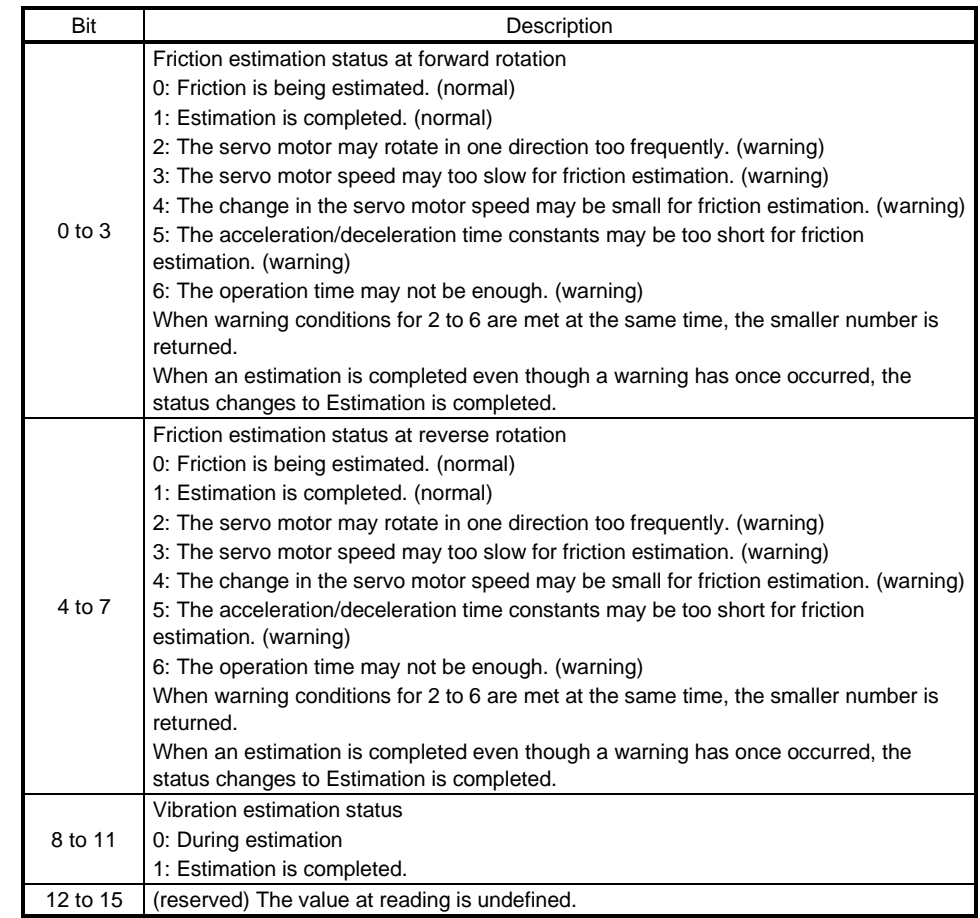

## (5) Static friction torque at forward rotation (2C21h)

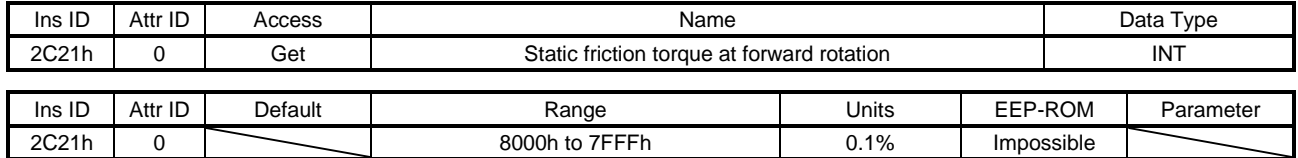

Static friction torque at forward rotation is returned in increments of 0.1%.

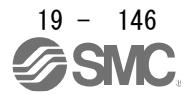

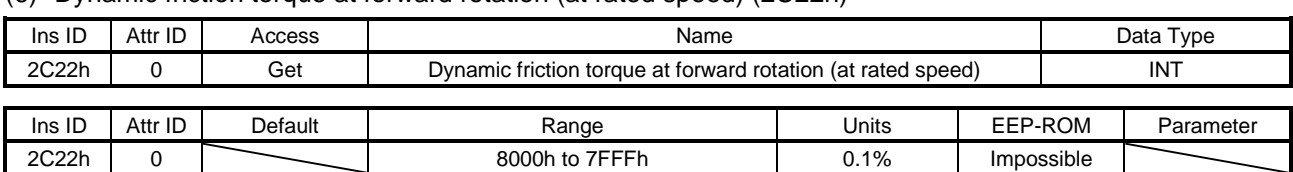

#### (6) Dynamic friction torque at forward rotation (at rated speed) (2C22h)

Dynamic friction torque at forward rotation at the rated speed is returned in increments of 0.1%.

## (7) Static friction torque at reverse rotation (2C23h)

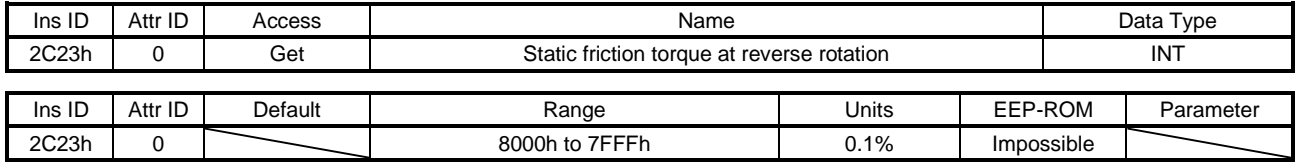

Static friction torque at reverse rotation is returned in increments of 0.1%.

#### (8) Dynamic friction torque at reverse rotation (at rated speed) (2C24h)

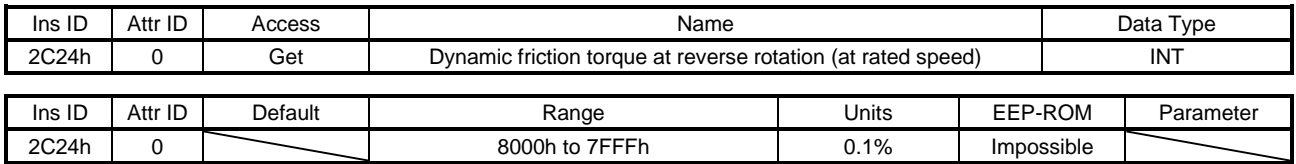

Dynamic friction torque at reverse rotation at rated speed is returned in increments of 0.1%.

#### (9) Oscillation frequency during motor stop (2C25h)

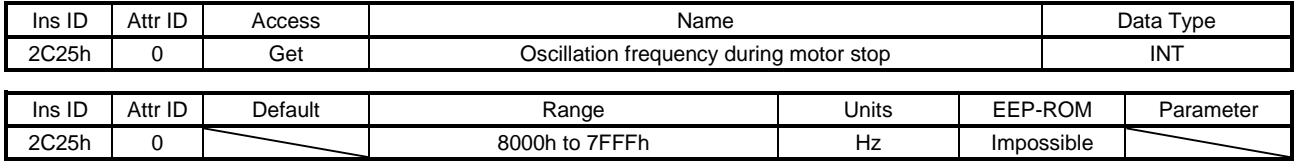

Vibration frequency during stop/servo-lock is returned in increments of 1 Hz.

#### (10) Vibration level during motor stop (2C26h)

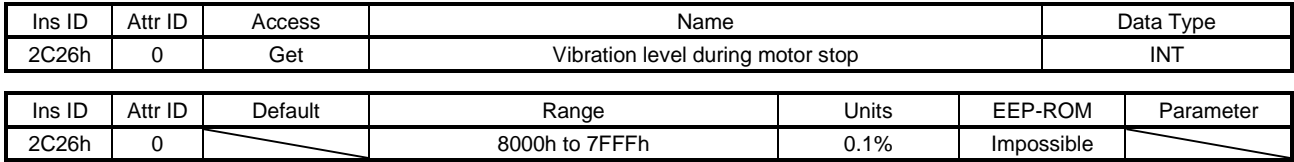

Vibration level during stop/servo-lock is returned in increments of 0.1%.

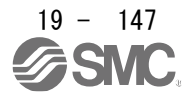

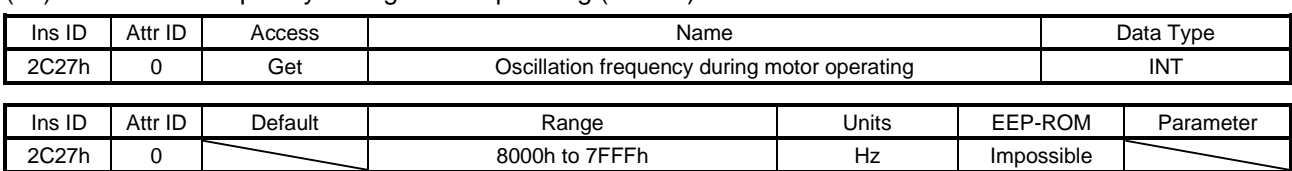

#### (11) Oscillation frequency during motor operating (2C27h)

## Vibration frequency during operation is returned in increments of 1 Hz.

## (12) Vibration level during motor operating (2C28h)

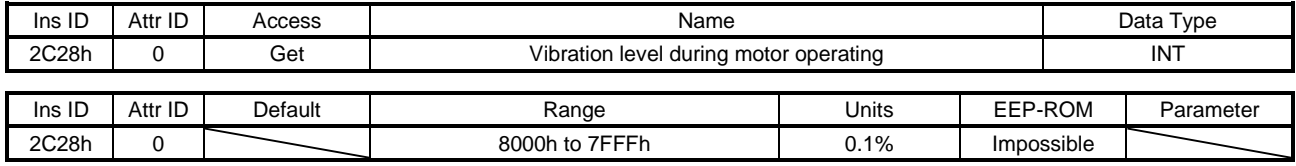

Vibration level during operation is returned in increments of 0.1%.

#### (13) Control DI 1 (2D01h)

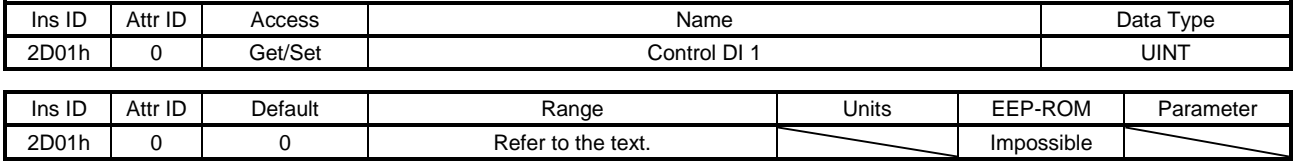

Set control commands to control the driver. Refer to section 5.2.2 (1) for details.

## (14) Control DI 2 (2D02h)

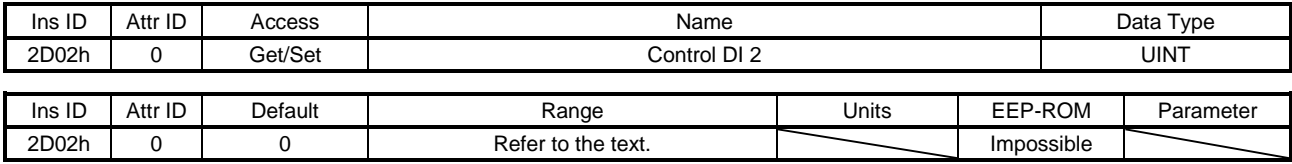

Set control commands to control the driver. Refer to section 5.2.2 (2) for details.

#### (15) Control DI 3 (2D03h)

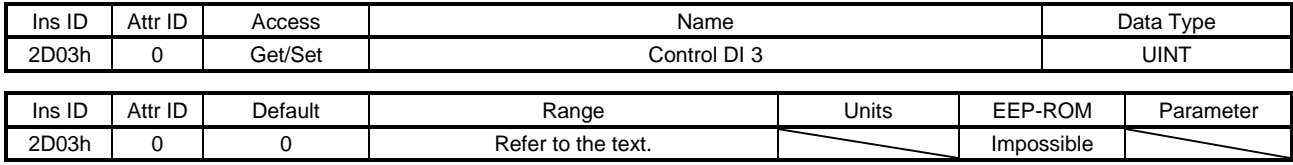

Set control commands to control the driver. Refer to section 5.2.2 (3) for details.

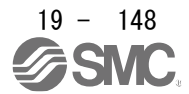

## (16) Control DI 7 (2D07h)

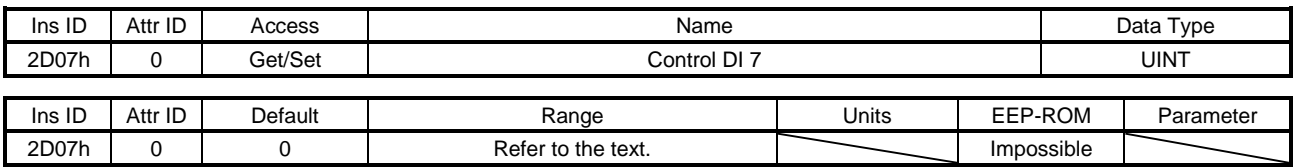

Set control commands to control the driver. Refer to section 5.2.2 (4) for details.

## (17) Control DI 10 (2D0Ah)

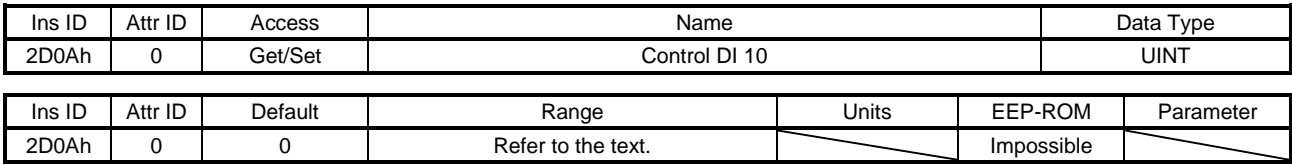

Set control commands to control the driver. Refer to section 5.2.2 (5) for details.

## (18) Status DO 1 (2D11h)

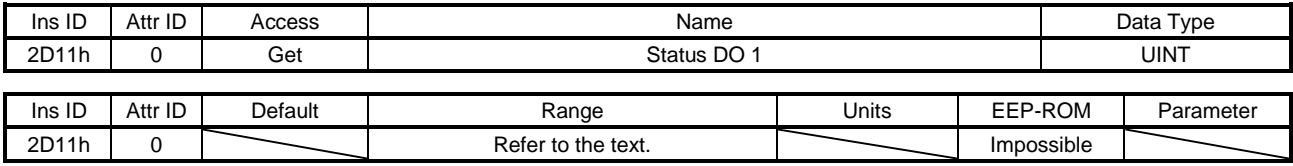

The servo status is returned. Refer to section 5.3.2 (1) for details.

#### (19) Status DO 2 (2D12h)

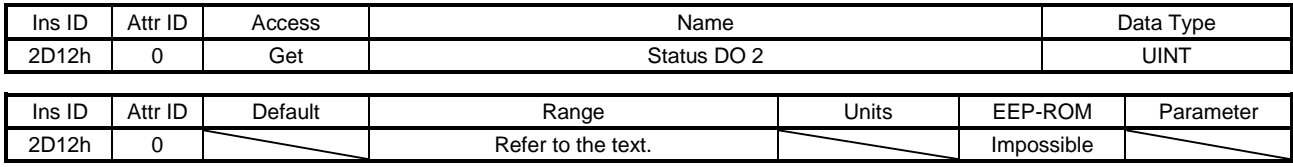

The servo status is returned. Refer to section 5.3.2 (2) for details.

#### (20) Status DO 3 (2D13h)

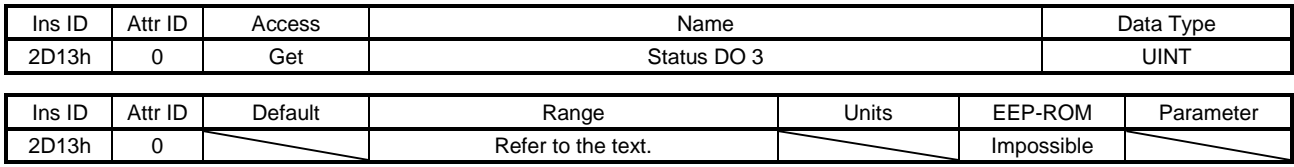

The servo status is returned. Refer to section 5.3.2 (3) for details.

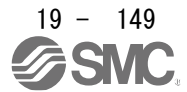

## (21) Status DO 5 (2D15h)

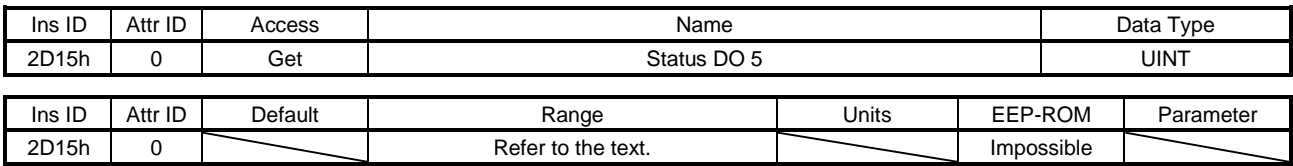

The servo status is returned. Refer to section 5.3.2 (4) for details.

#### (22) Status DO 6 (2D16h)

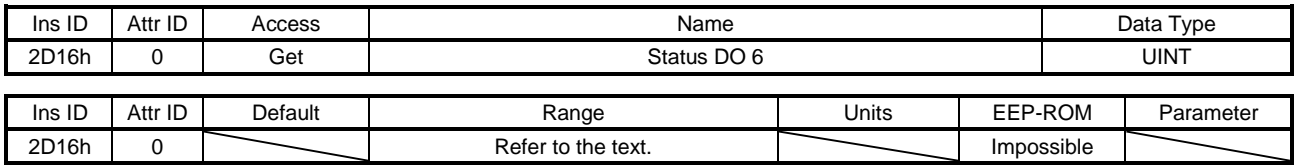

The servo status is returned. Refer to section 5.3.2 (5) for details.

#### (23) Status DO 7 (2D17h)

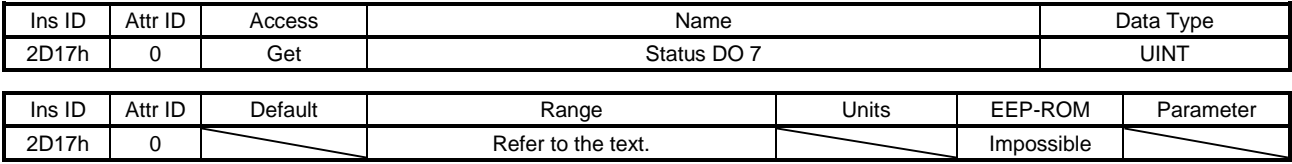

The servo status is returned. Refer to section 5.3.2 (6) for details.

## (24) Status DO 10 (2D1Ah)

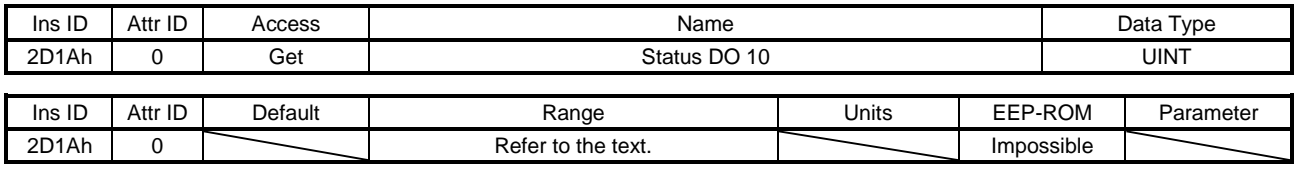

The servo status is returned. Refer to section 5.3.2 (7) for details.

#### (25) Velocity limit value (2D20h)

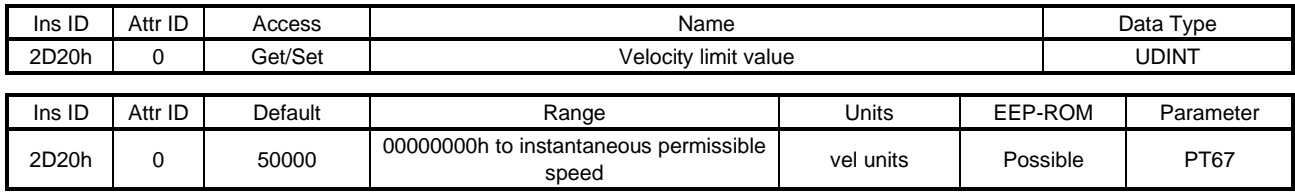

Set the speed limit value for the profile torque mode (tq). Unit: [0.01 r/min]

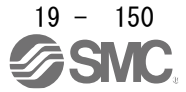

## (26) Motor rated speed (2D28h)

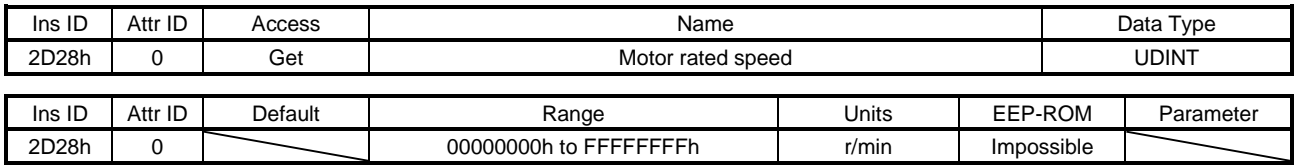

The servo motor rated speed is returned. Unit: [r/min]

### (27) Manufacturer Device Name 2 (2D30h)

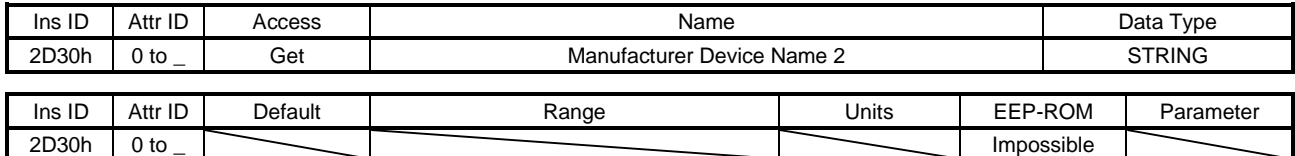

The model name of the driver is returned.

The number of character strings is set to Attribute ID 0 and ASCII code is registered to Attribute ID 1 or later.

## (28) Manufacturer Hardware Version 2 (2D31h)

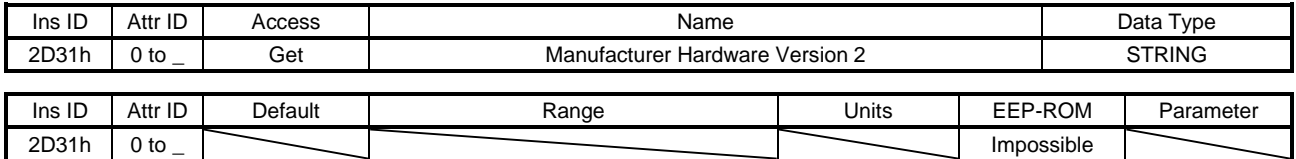

The hardware version of the driver is returned.

The number of character strings is set to Attribute ID 0 and ASCII code is registered to Attribute ID 1 or later.

### (29) Manufacturer Software Version 2 (2D32h)

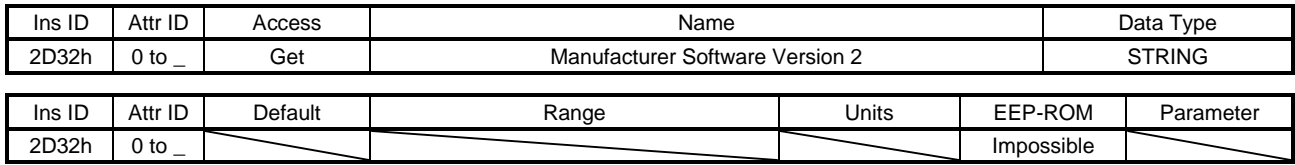

The software version of the driver is returned.

The number of character strings is set to Attribute ID 0 and ASCII code is registered to Attribute ID 1 or later.

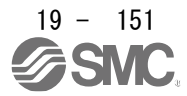

## (30) Serial Number 2 (2D33h)

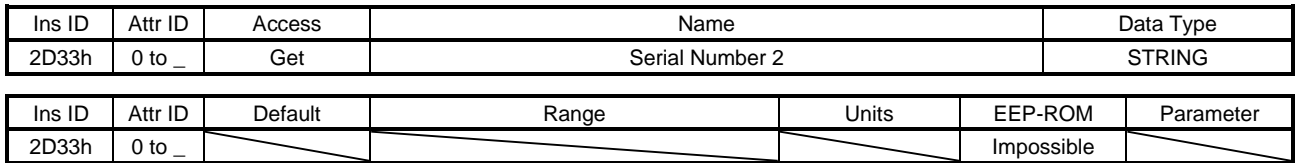

The serial number of the driver is returned.

The number of character strings is set to Attribute ID 0 and ASCII code is registered to Attribute ID 1 or later.

## (31) User parameter configuration (2D34h)

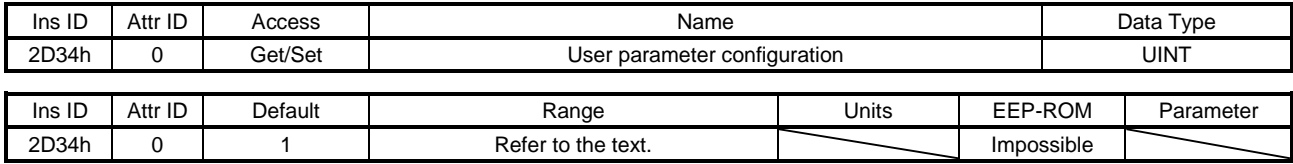

The parameters whose symbols are preceded by \* are not automatically enabled. Writing "1EA5h" to this object enables the parameters. This operation can be performed only when I/O connection is not in the Run mode.

The read values of this object are as follows. The completion of the parameter enables processing can be checked.

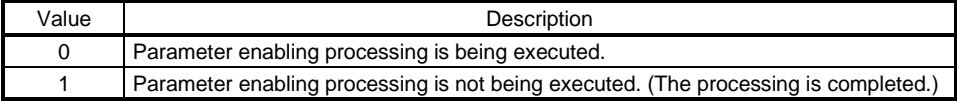

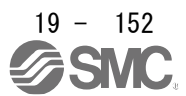

## (32) Encoder status (2D35h)

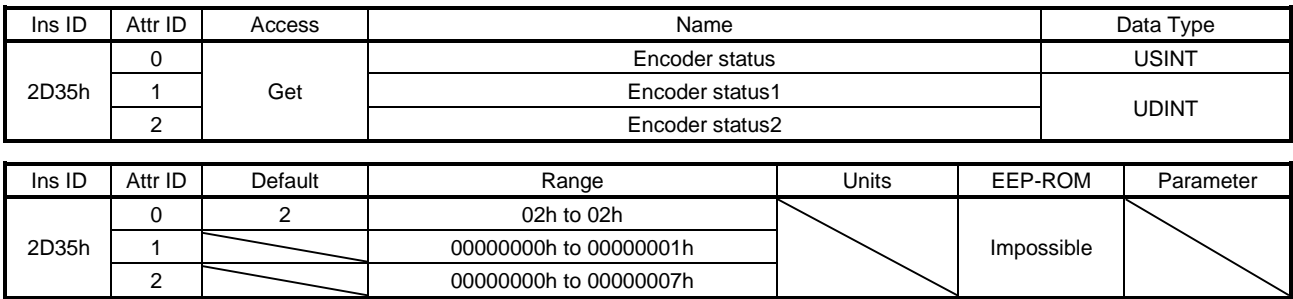

The status of the encoder is returned. The description of each Attribute ID is as follows.

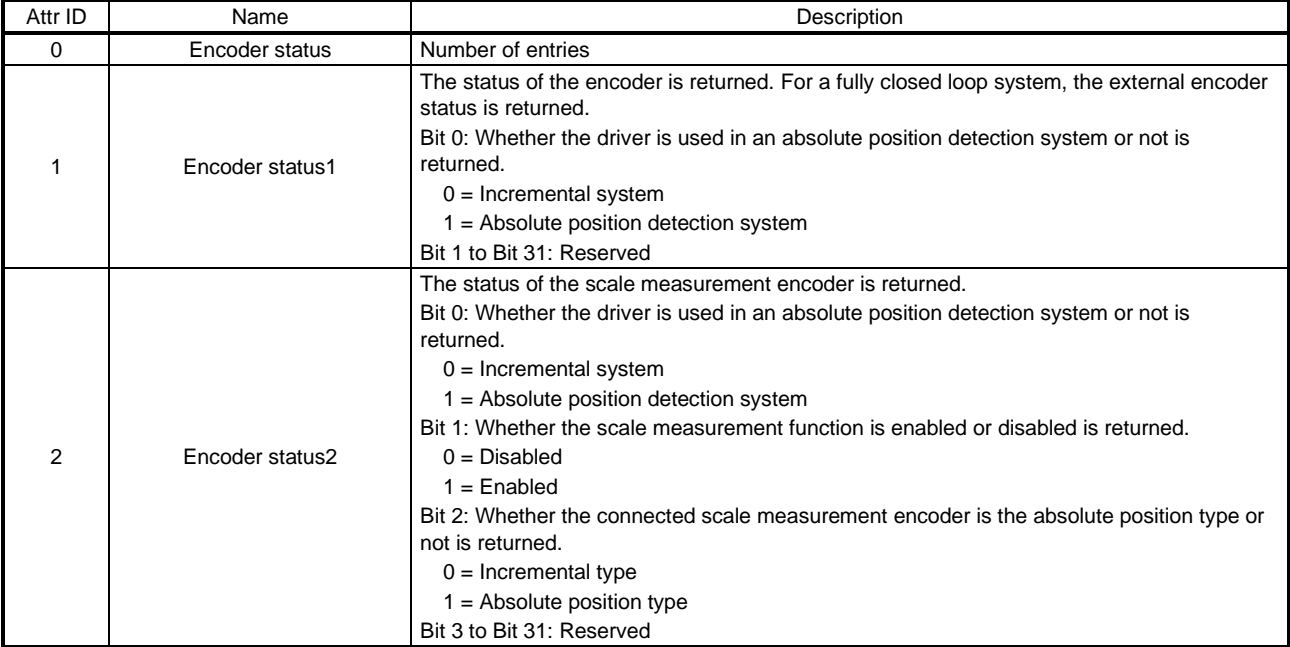

## (33) Scale cycle counter (2D36h)

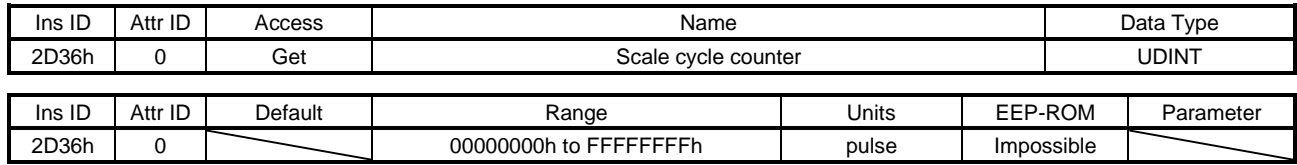

The position within one-revolution of the scale measurement encoder is returned. Returned values differ depending on the scale measurement encoder type.

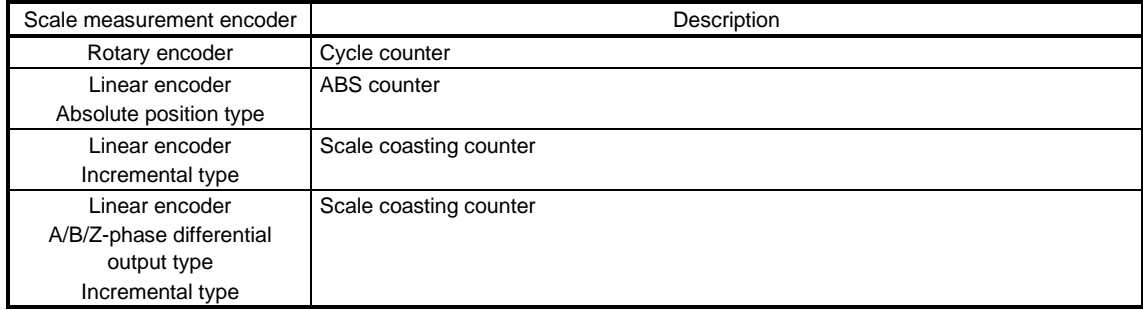

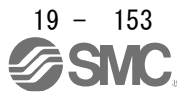

## (34) Scale ABS counter (2D37h)

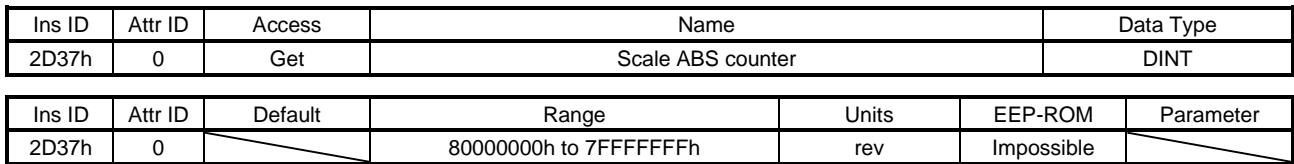

The ABS counter of the scale measurement encoder is returned. Returned values differ depending on the scale measurement encoder type.

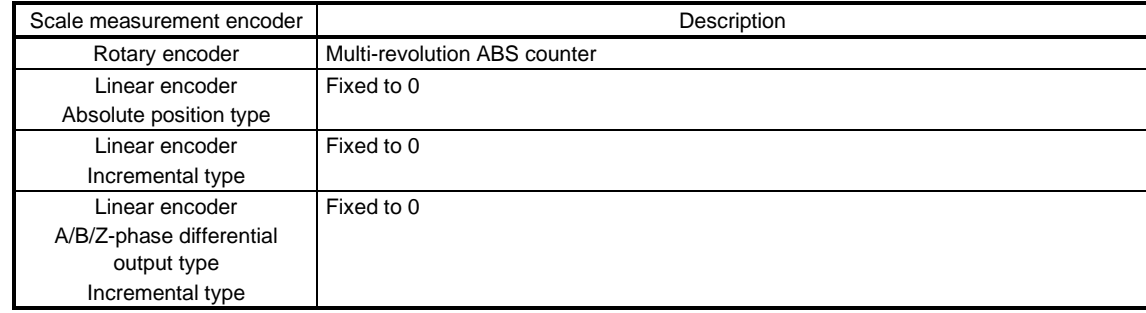

## (35) Scale measurement encoder resolution (2D38h)

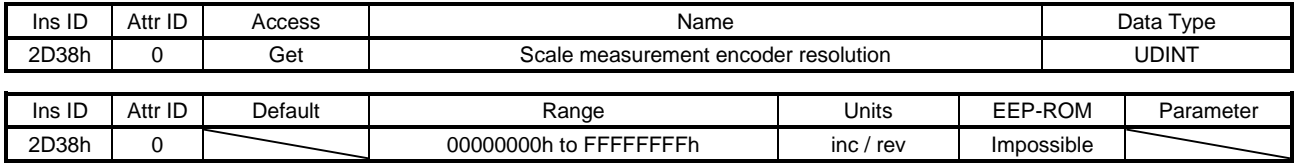

The resolution of the scale measurement encoder is returned.

#### (36) Scale measurement encoder reception status (2D3Ch)

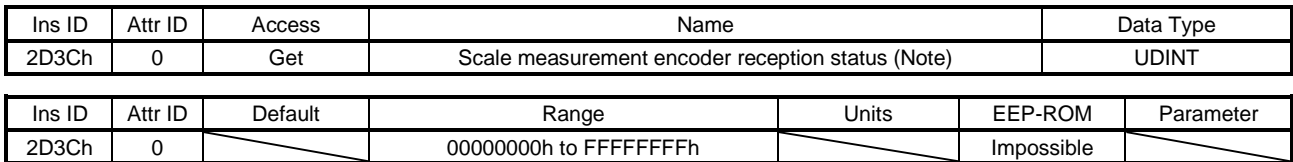

The alarm data of the scale measurement encoder is returned. The value "0" indicates that no error occurs. A value other than "0" indicates that an error occurs.

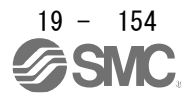

## (37) One-touch tuning mode (2D50h)

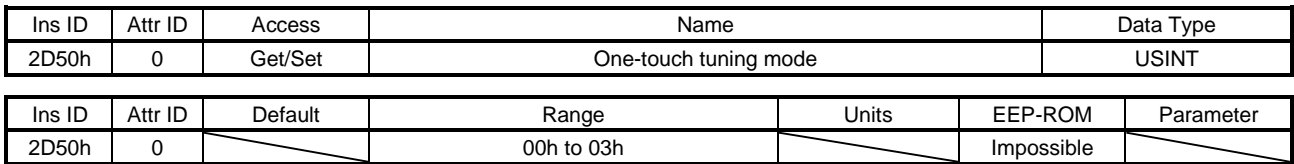

Setting a value of "1" to "3" starts one-touch tuning. After one-touch tuning is completed, the setting value automatically changes to "0". The description of the setting values is as follows.

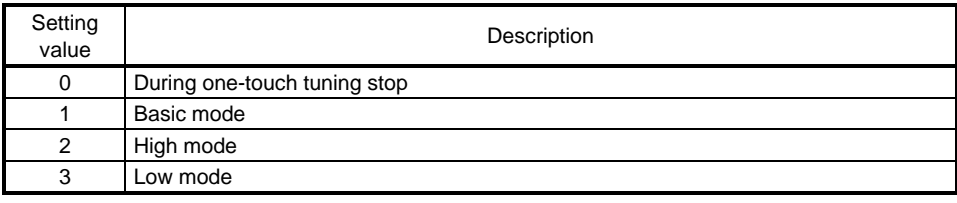

#### (38) One-touch tuning status (2D51h)

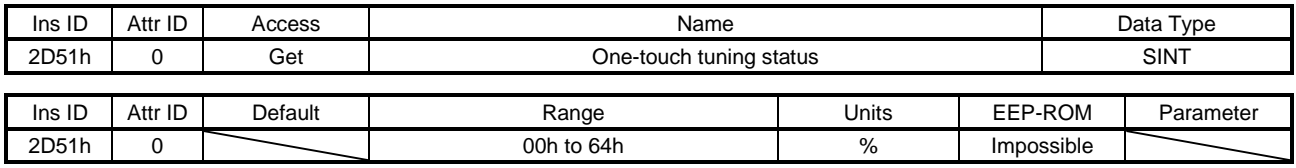

The one-touch tuning progress is returned.

#### (39) One-touch tuning Stop (2D52h)

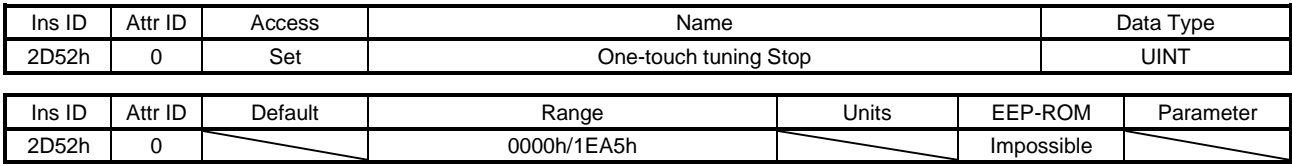

Writing "1EA5h" can stop one-touch tuning. Writing a value other than "1EA5h" sets a general-purpose code 09h Invalid attribute value.

(40) One-touch tuning Clear (2D53h)

| Ins ID | Attr ID | Access  | Name                   |       |  | Data Type  |           |  |
|--------|---------|---------|------------------------|-------|--|------------|-----------|--|
| 2D53h  |         | Set     | One-touch tuning Clear |       |  |            | UINT      |  |
|        |         |         |                        |       |  |            |           |  |
| Ins ID | Attr ID | Default | Range                  | Units |  | EEP-ROM    | Parameter |  |
| 2D53h  |         |         | 0000h to 0001h         |       |  | Impossible |           |  |

The parameter changed in one-touch tuning can be returned to the value before the change. The description of the setting values is as follows.

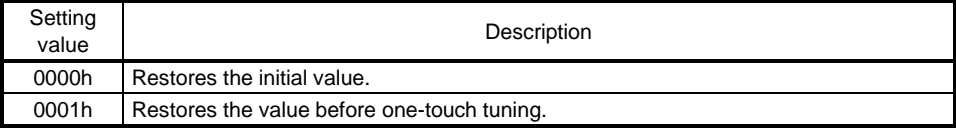

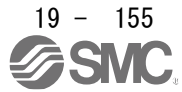

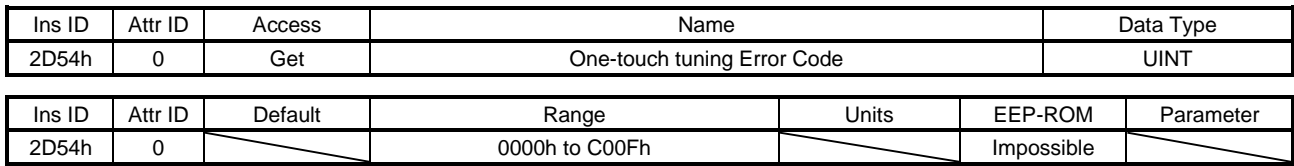

## (41) One-touch tuning Error Code (2D54h)

An error code of the one-touch tuning is returned. The description of the error codes is as follows.

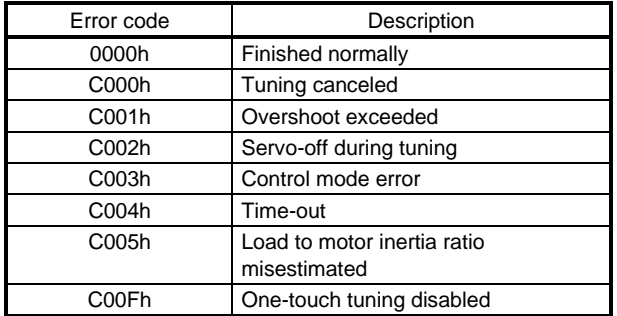

19.7.3.8 PDS Control Objects (Class ID: 64h)

- The instances described in this section support the following service.
	- When "Get" is in the "Access" field

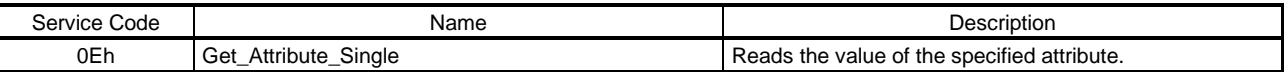

## When "Set" is in the "Access" field

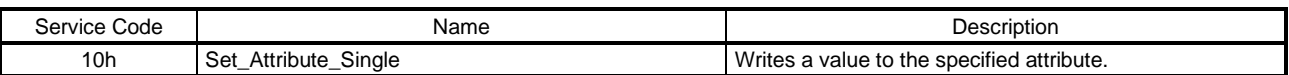

#### When "Get/Set" is in the "Access" field

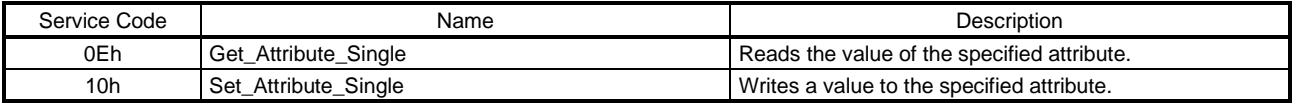

## (1) Error code (603Fh)

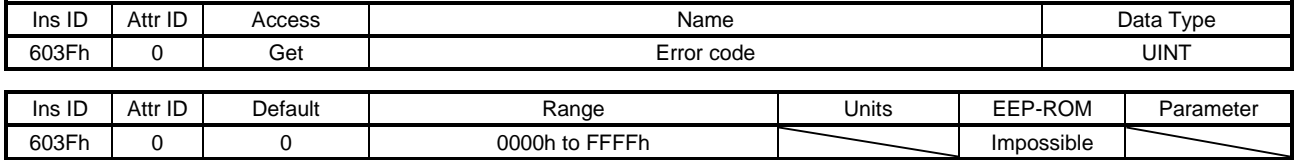

The number of the latest error that occurred after the power on is returned.

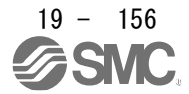

## (2) Controlword (6040h)

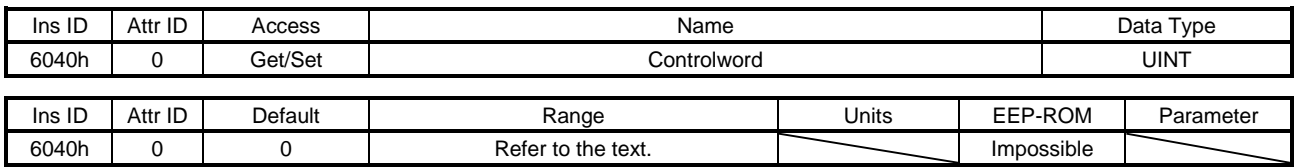

Set control commands to control the driver. Refer to section 5.2.1 for details.

## (3) Statusword (6041h)

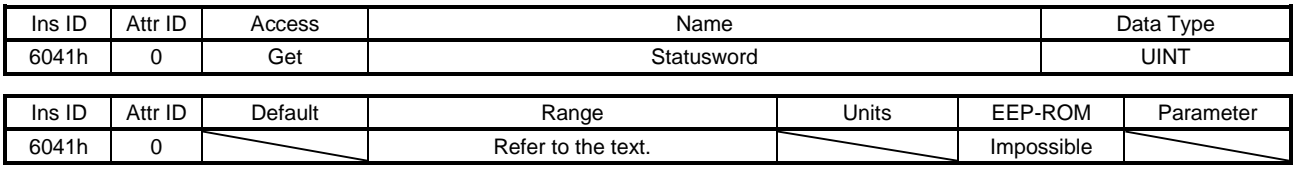

The servo status is returned. Refer to section 5.3.1 for details.

#### (4) Quick stop option code (605Ah)

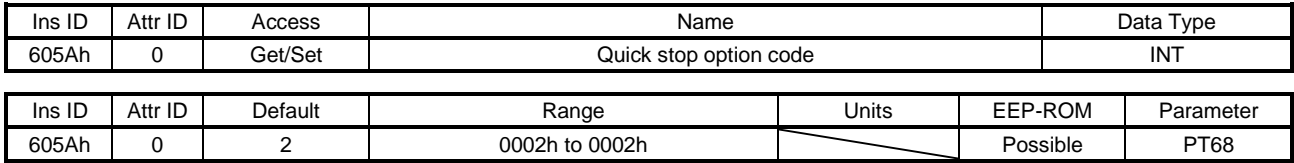

Set how to decelerate the servo motor to a stop at QuickStop reception. The description of the setting values is as follows.

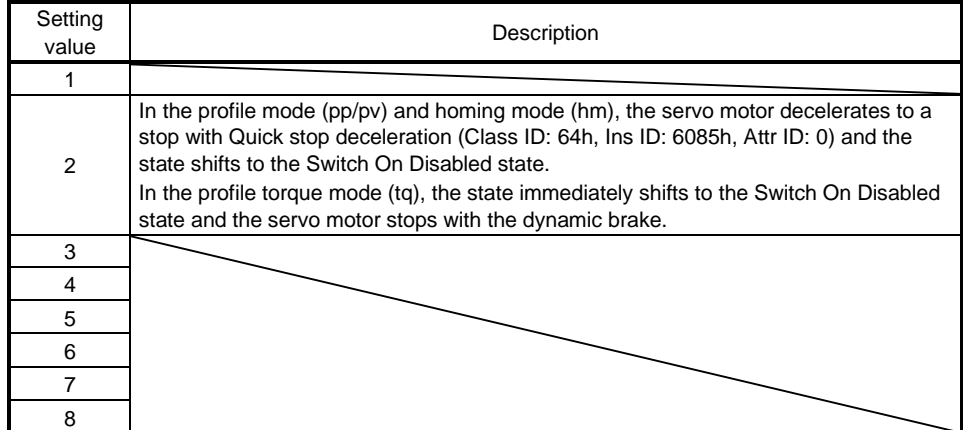

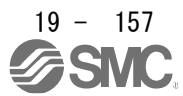

## (5) Halt option code (605Dh)

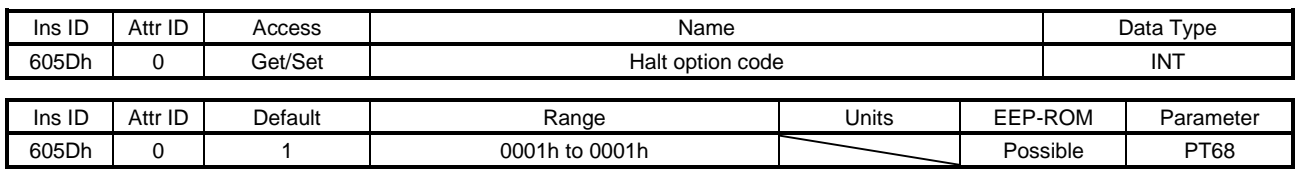

Set how to decelerate the servo motor to a stop at Halt reception. The description of the setting values is as follows.

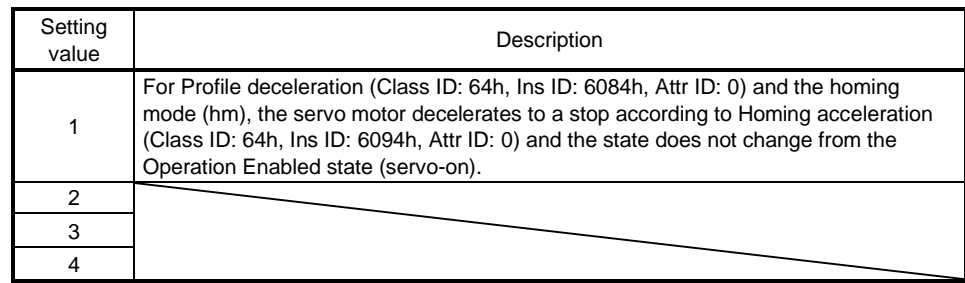

# (6) Modes of operation (6060h)

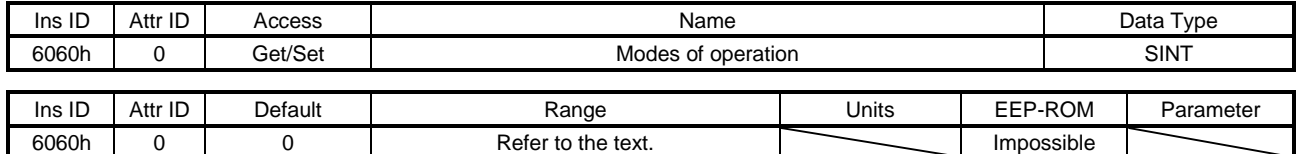

Set the control mode. The setting values are as follows.

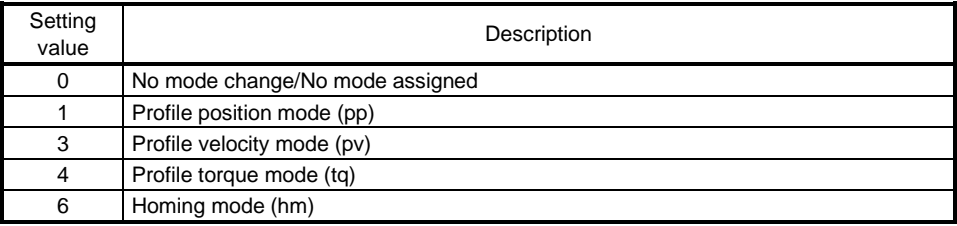

The settable values are limited depending on the setting of [Pr. PA01]. Refer to section 5.4.1 for details.

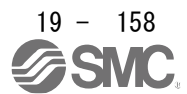

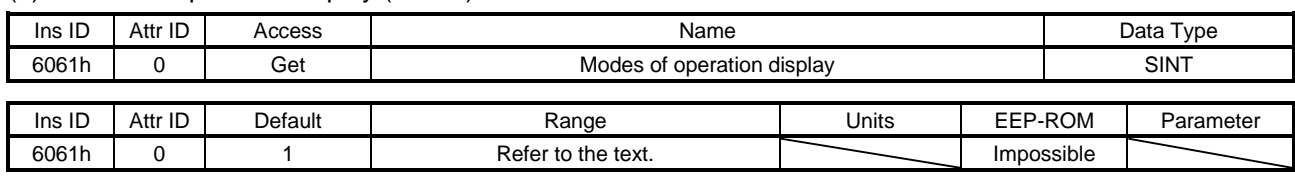

## (7) Modes of operation display (6061h)

The current control mode is returned. The description is as follows.

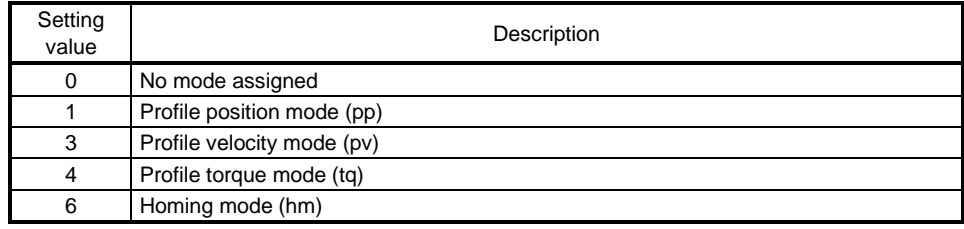

## (8) Supported drive modes (6502h)

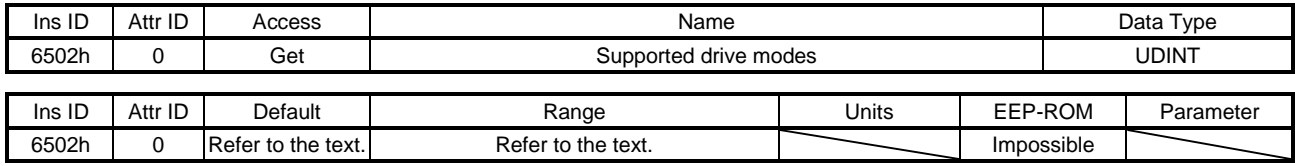

The supported control mode is returned. The description is as follows.

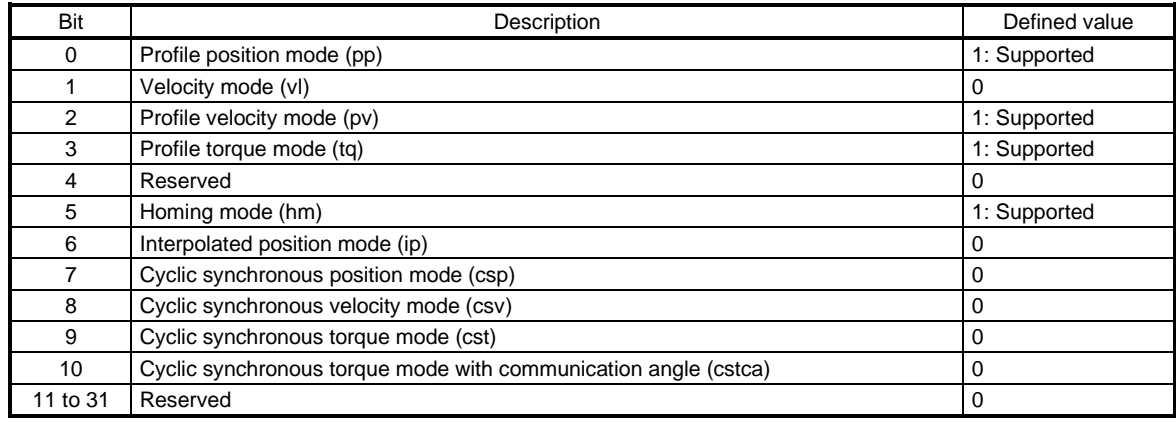

A fixed value is returned regardless of the [Pr. PA01] setting.

- 19.7.3.9 Position Control Function Objects (Class ID: 64h)
- The instances described in this section support the following service.
	- When "Get" is in the "Access" field

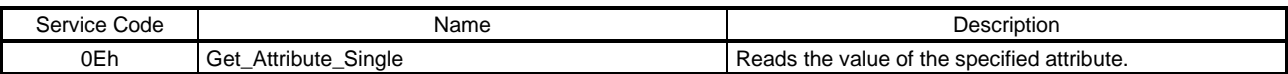

### When "Set" is in the "Access" field

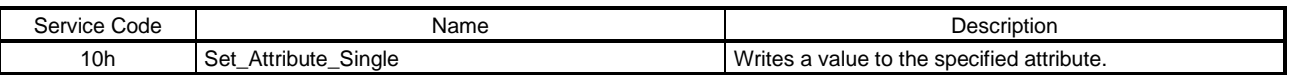

### When "Get/Set" is in the "Access" field

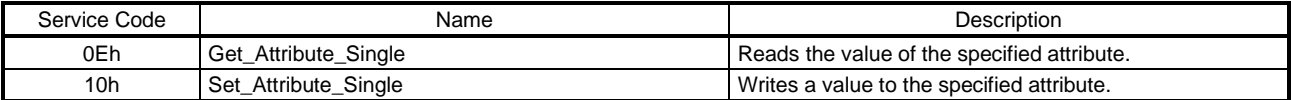

### (1) Position actual internal value (6063h)

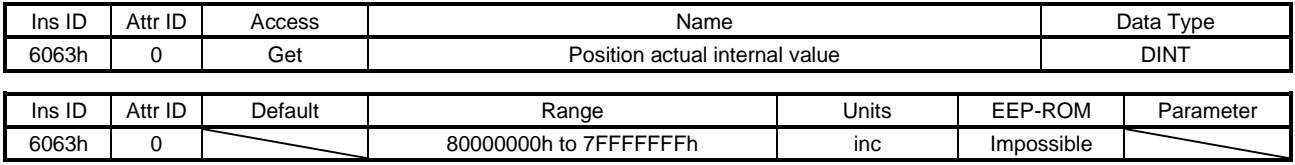

The current position is returned.

## (2) Position actual value (6064h)

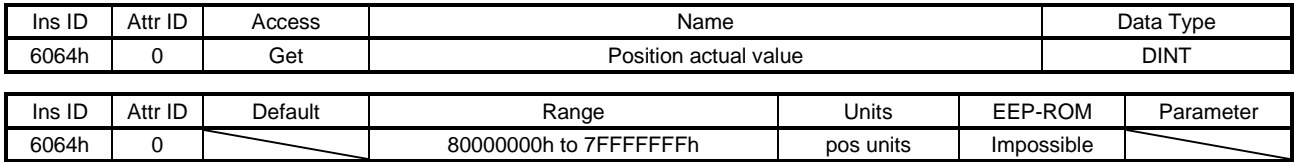

The current position in the command unit is returned.

## (3) Following error window (6065h)

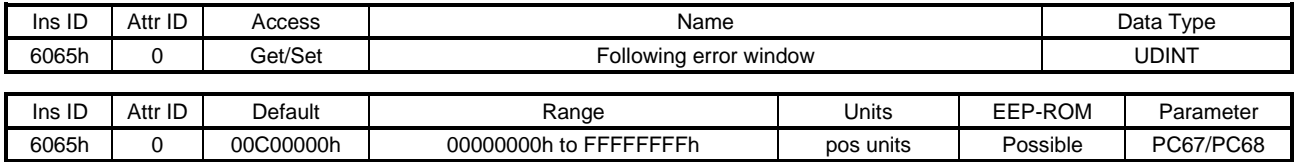

In the profile position mode (pp), when the time set with Following error time out (Class ID: 64h, Ins ID: 6066h, Attr ID: 0) has elapsed with the number of droop pulses exceeding the setting value of this object, Bit 13 of Statusword (Class ID: 64h, Ins ID: 6041h, Attr ID: 0) is turned on. When "FFFFFFFFh" is set, Bit 13 of Statusword (Class ID: 64h, Ins ID: 6041h, Attr ID: 0) is always off.

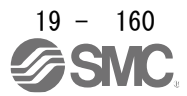

## (4) Following error time out (6066h)

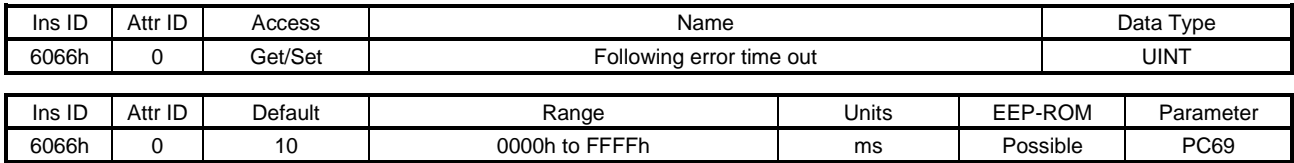

Refer to Following error window (Class ID: 64h, Ins ID: 6065h, Attr ID: 0).

## (5) Position window (6067h)

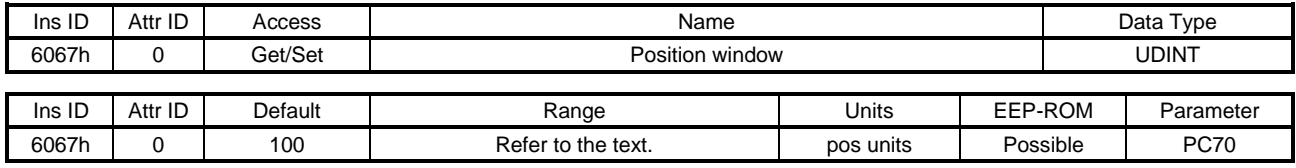

The description of this object is as follows.

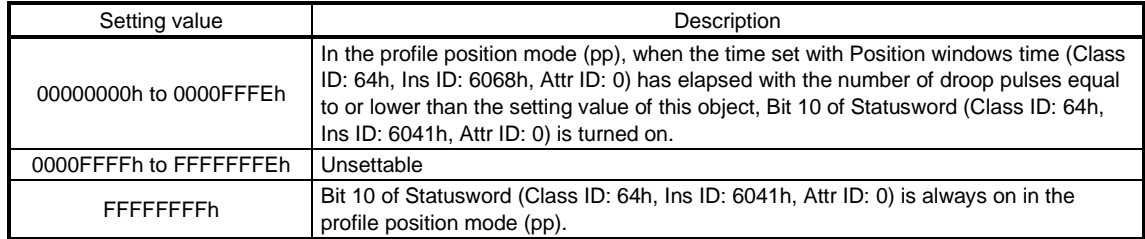

## (6) Position window time (6068h)

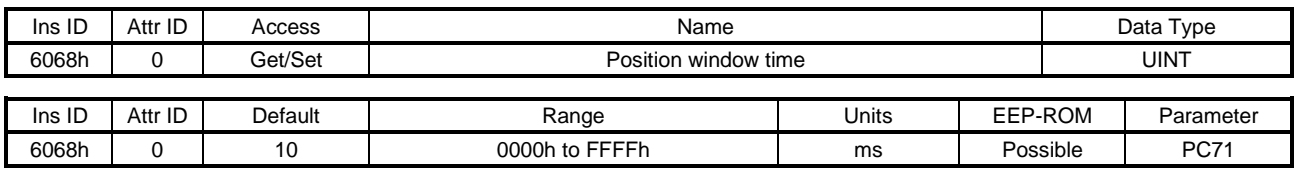

Refer to Position window (Class ID: 64h, Ins ID: 6067h, Attr ID: 0).

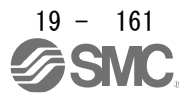

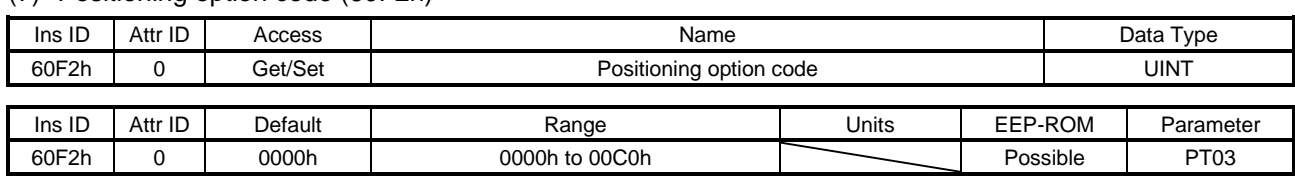

## (7) Positioning option code (60F2h)

Set the profile position mode. The description of this object is as follows.

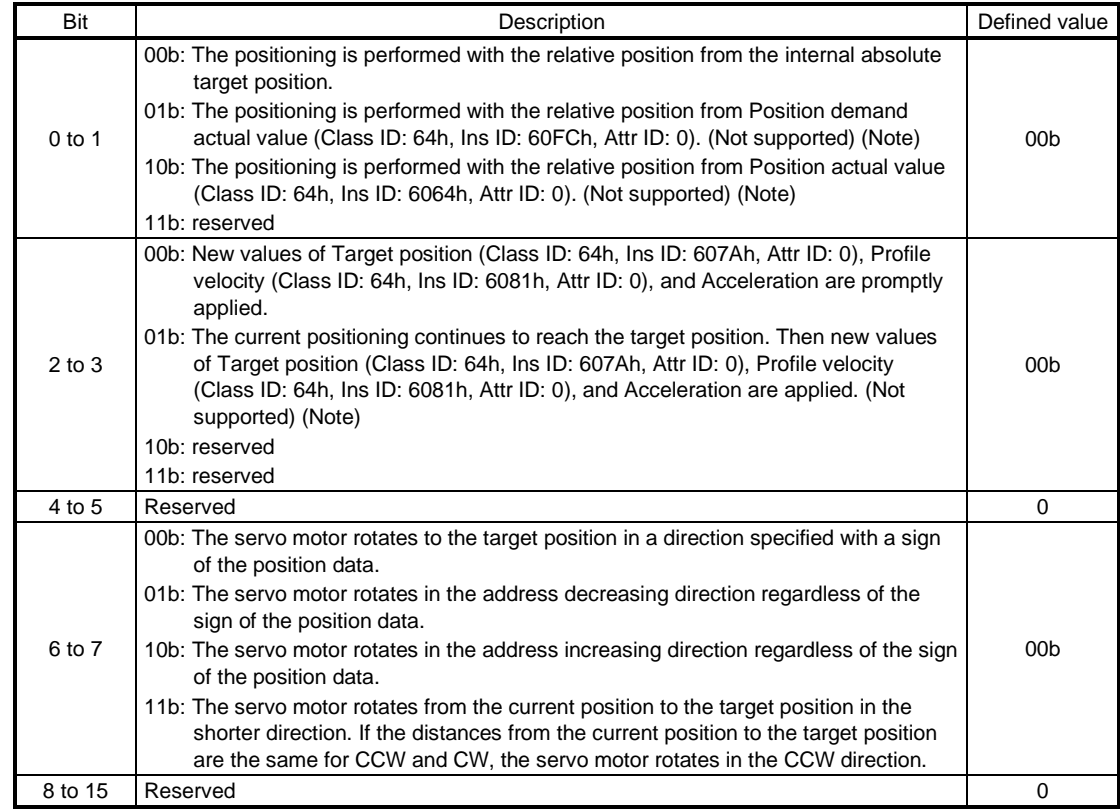

Note. This is not supported by the driver.

## (8) Following error actual value (60F4h)

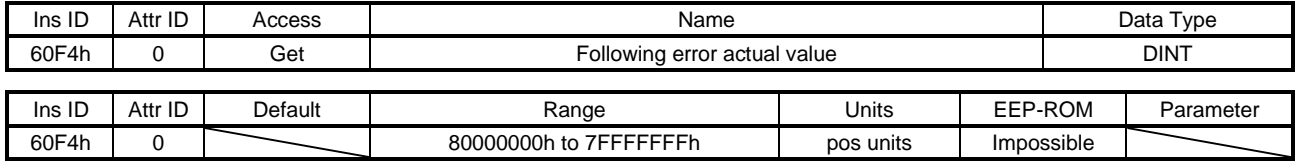

The droop pulses are returned.

## (9) Control effort (60FAh)

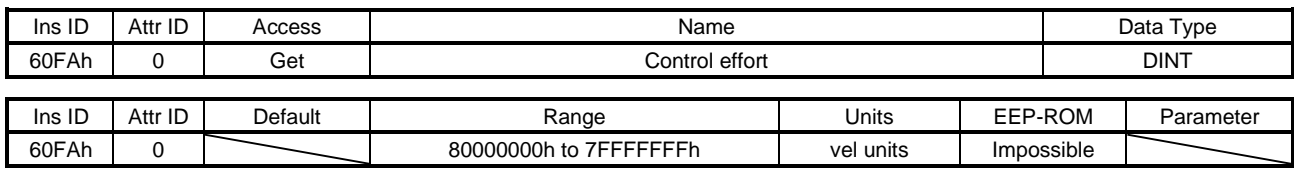

The speed command is returned.

Unit: [0.01 r/min]

19.7.3.10 Profile Velocity Mode Objects (Class ID: 64h)

The instances described in this section support the following service.

When "Get" is in the "Access" field

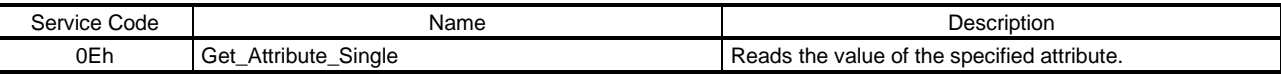

#### When "Set" is in the "Access" field

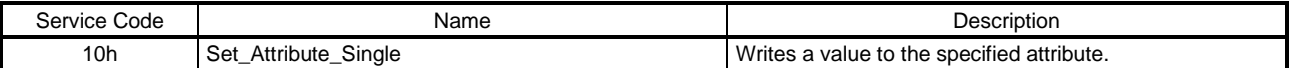

## When "Get/Set" is in the "Access" field

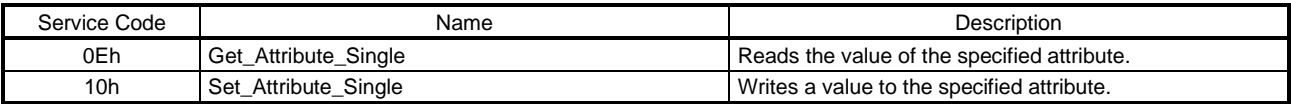

## (1) Velocity demand value (606Bh)

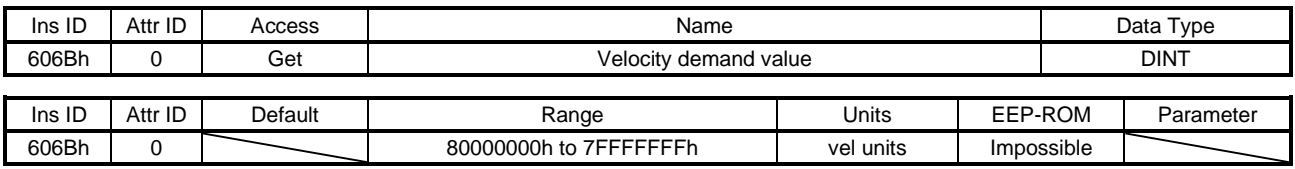

The speed command is returned. Unit: [0.01 r/min]

#### (2) Velocity actual value (606Ch)

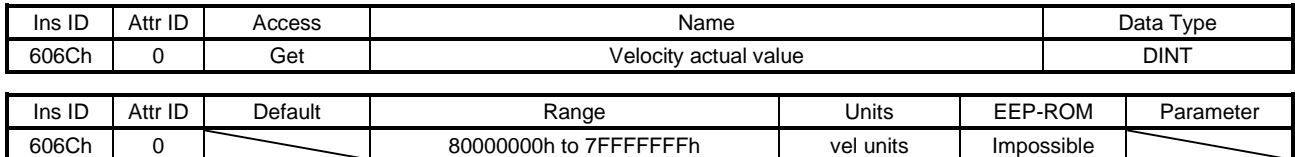

The current speed is returned. Unit: [0.01 r/min]

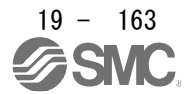

#### (3) Velocity window (606Dh)

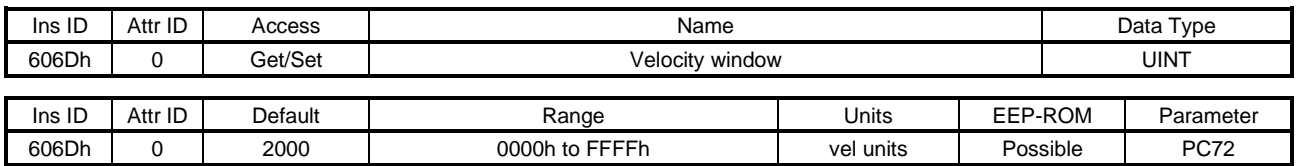

In the profile velocity mode (pv), when the time set with Velocity window time (Class ID: 64h, Ins ID: 606Eh, Attr ID: 0) has elapsed with the current speed equal to or lower than the setting value of this object, Bit 10 of Statusword (Class ID: 64h, Ins ID: 6041h, Attr ID: 0) is turned on. Unit: [0.01 r/min]

### (4) Velocity window time (606Eh)

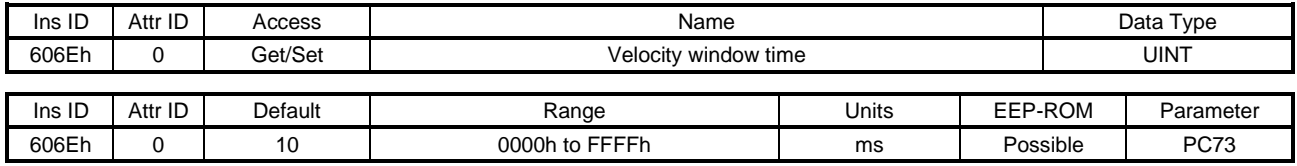

Refer to Velocity window (Class ID: 64h, Ins ID: 606Dh, Attr ID: 0).

#### (5) Velocity threshold (606Fh)

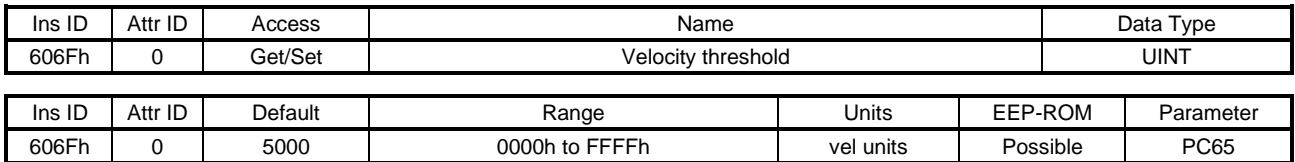

In the profile velocity mode (pv), when the time set with Velocity threshold time (Class ID: 64h, Ins ID: 6070h, Attr ID: 0) has elapsed with the current speed higher than the setting value of this object, Bit 12 of Statusword (Class ID: 64h, Ins ID: 6041h, Attr ID: 0) is turned off. Unit: [0.01 r/min]

## (6) Velocity threshold time (6070h)

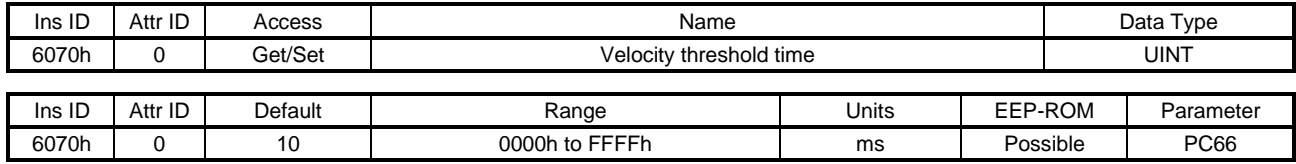

Refer to Velocity threshold (Class ID: 64h, Ins ID: 606Fh, Attr ID: 0).

#### (7) Target velocity (60FFh)

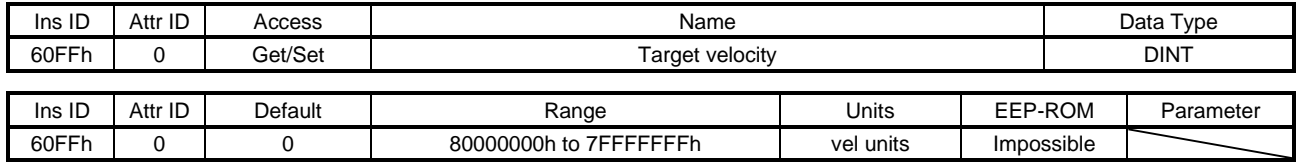

Set the speed command used in the profile velocity mode (pv). Unit: [0.01 r/min]

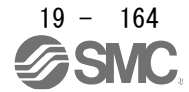

- 19.7.3.11 Profile Torque Mode Objects (Class ID: 64h)
- The instances described in this section support the following service.
	- When "Get" is in the "Access" field

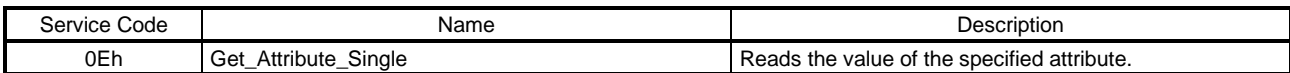

### When "Set" is in the "Access" field

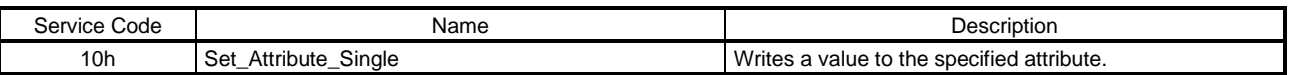

## When "Get/Set" is in the "Access" field

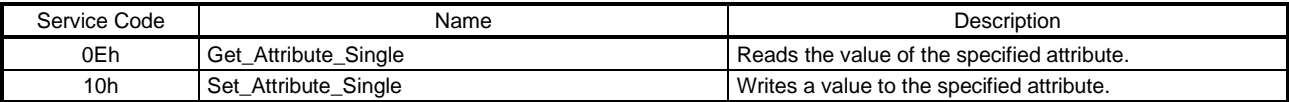

### (1) Target torque (6071h)

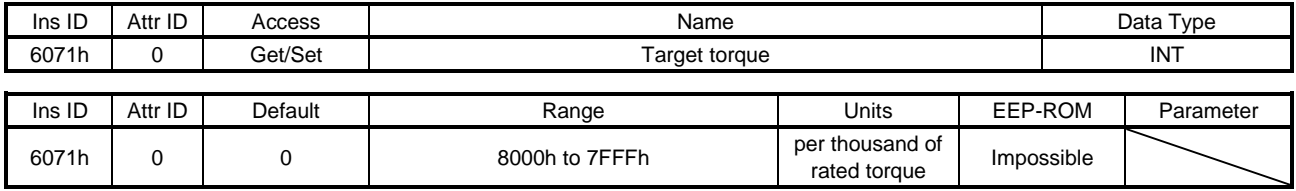

Set the torque command used in the profile torque mode (tq).

#### (2) Max torque (6072h)

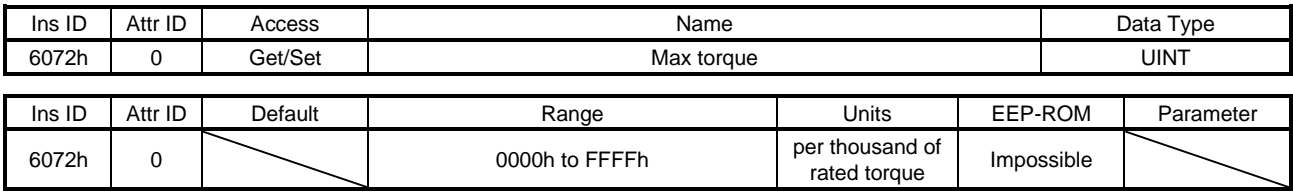

The maximum torque of the servo motor is returned. The values notified by this object are the maximum current and feedback value.

#### (3) Torque demand value (6074h)

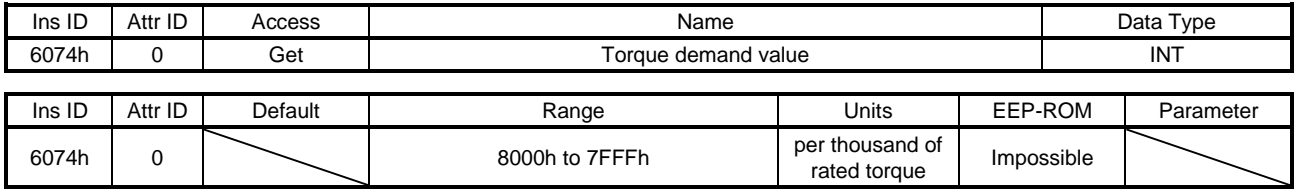

The torque command is returned.

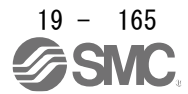

## (4) Torque actual value (6077h)

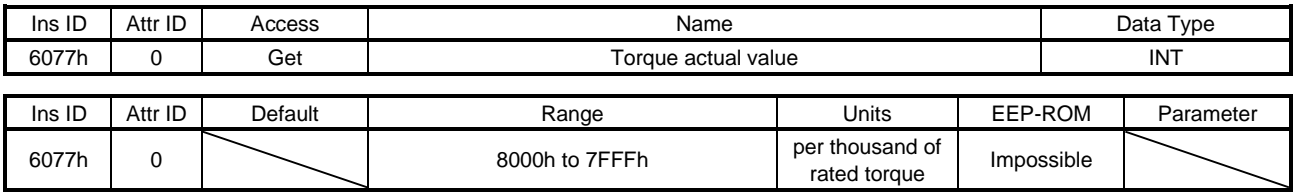

The current torque is returned.

### (5) Torque slope (6087h)

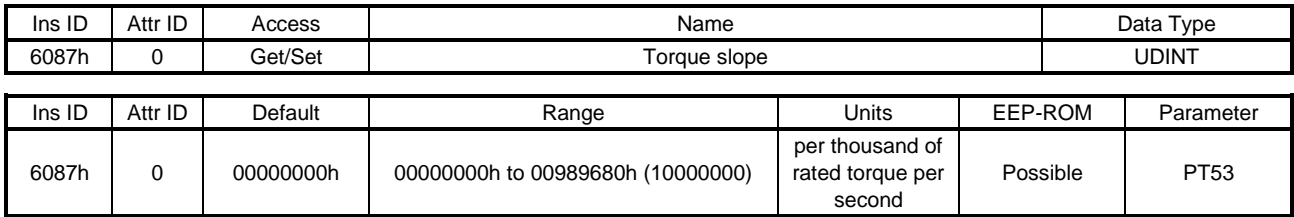

Set the variation per second of the torque command used in the profile torque mode. When "0" is set, the setting value is invalid and the torque command is input with step input.

#### (6) Torque profile type (6088h)

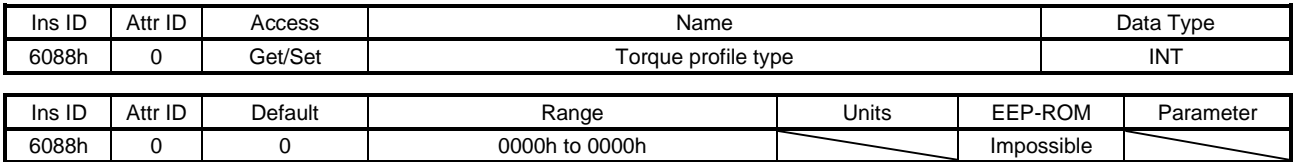

Set the torque command pattern. The description is as follows.

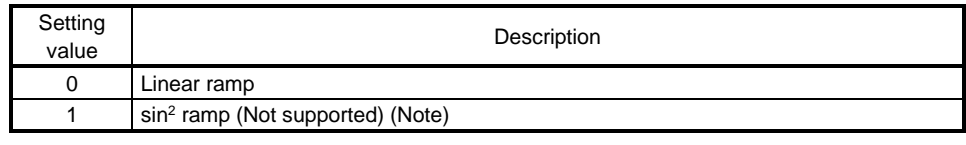

Note. This is not supported by the driver.

Values other than "0" cannot be set.

## (7) Positive torque limit value (60E0h)

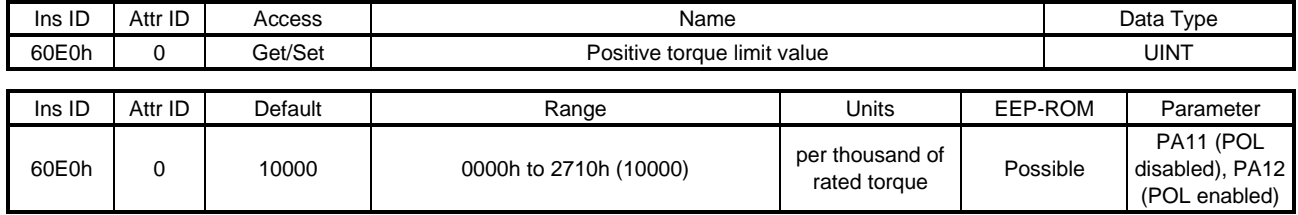

You can limit the torque generated by the servo motor. Set the limit value of the torque of the servo motor in the CCW power running or CW regeneration. Set this object to "0" to generate no torque

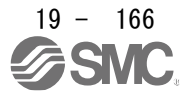

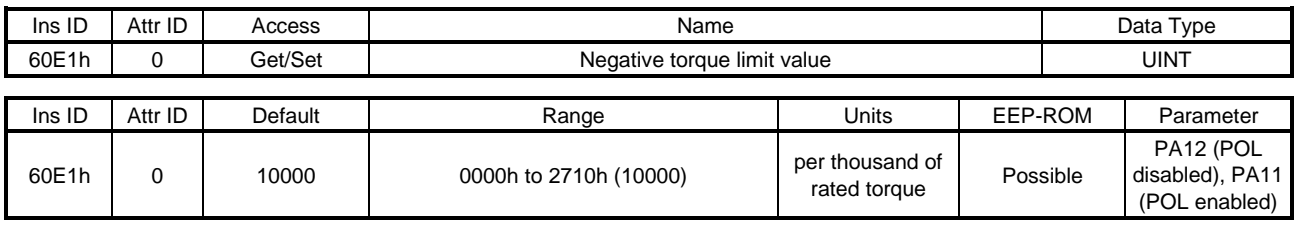

#### (8) Negative torque limit value (60E1h)

You can limit the torque generated by the servo motor. Set the limit value of the torque of the servo motor in the CW power running or CCW regeneration. Set this object to "0" to generate no torque

### 19.7.3.12 Profile Position Mode Objects (Class ID: 64h)

The instances described in this section support the following service.

When "Get" is in the "Access" field

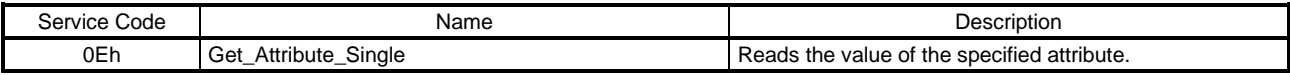

### When "Set" is in the "Access" field

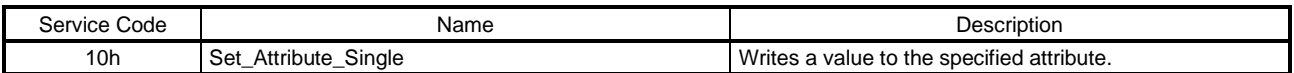

#### When "Get/Set" is in the "Access" field

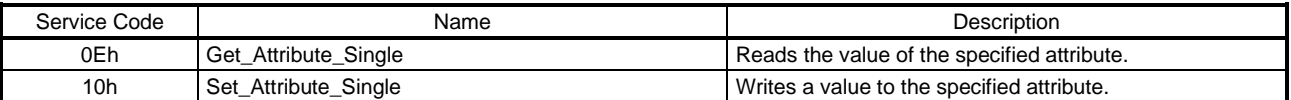

#### (1) Target position (607Ah)

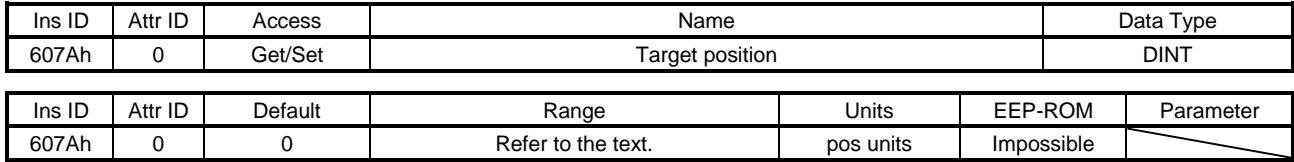

Set the position command used in the profile position mode (pp). The settable values vary depending on the setting of [Pr. PT01]. When using superimposed synchronous control, set compensation amounts for the servo motor rotation position. A positive superimposed feed length adds compensation to superimposed control in the command address increasing direction, and a negative superimposed feed length adds compensation in the command address decreasing direction.

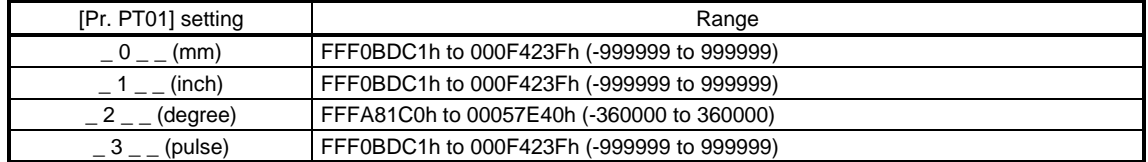

Set also Gear ratio (Class ID: 64h, Ins ID: 6091h, Attr ID: 0) for the profile position mode (pp).

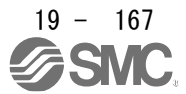

#### (2) Position range limit (607Bh)

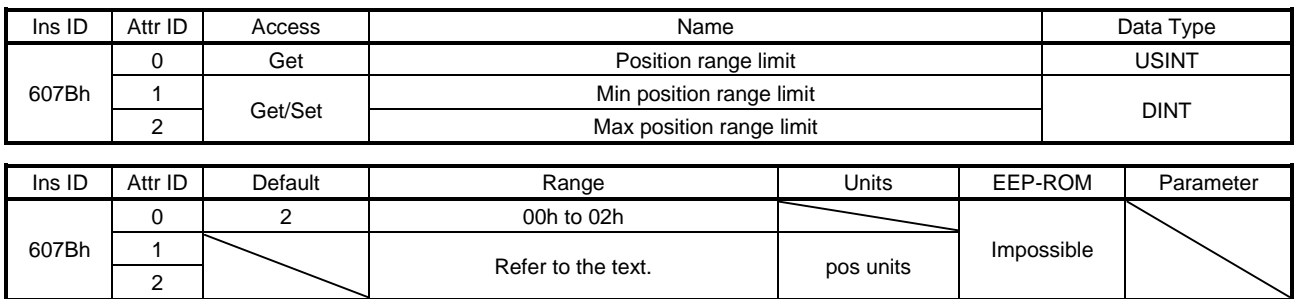

No value can be written because Position range limit (Class ID: 64h, Ins ID: 607Ah) is set automatically with the control mode and [Pr. PT01]. Writing a value sets a general-purpose code 09h Invalid attribute value.

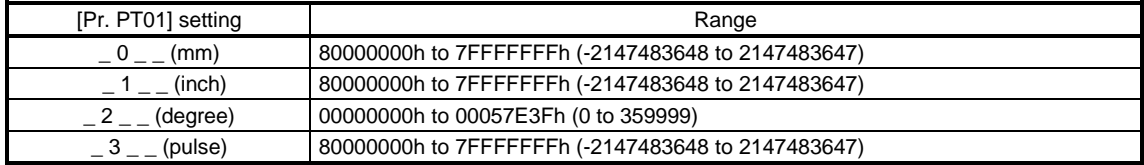

### (3) Software position limit (607Dh)

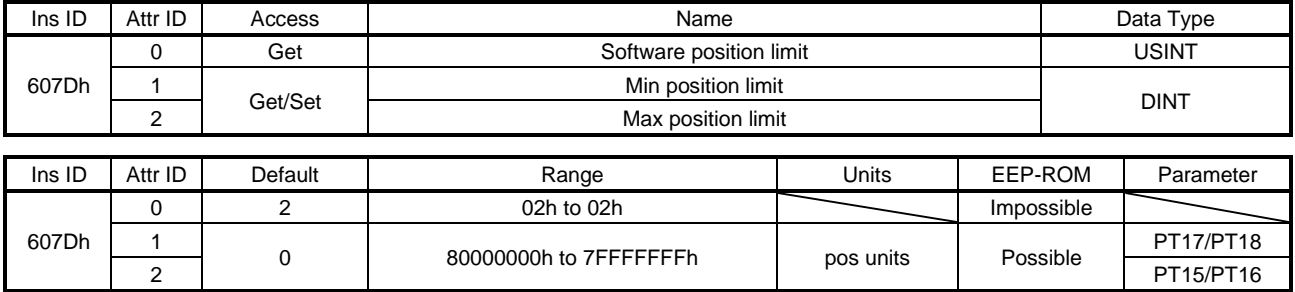

Set the range for limiting the command position. Target position (Class ID: 64h, Ins ID: 607Ah, Attr ID: 0) is limited within the range between Min position limit (Class ID: 64h, Ins ID: 607Dh, Attr ID: 1) and Max position limit (Class ID: 64h, Ins ID: 607Dh, Attr ID: 2). When the set value of Min position limit (Class ID: 64h, Ins ID: 607Dh, Attr ID: 1) is equal to or greater than the set value of Max position limit (Class ID: 64h, Ins ID: 607Dh, Attr ID: 2), the function of Software position limit (Class ID: 64h, Ins ID: 607Dh, Attr ID: 0) is disabled.

#### (4) Max profile velocity (607Fh)

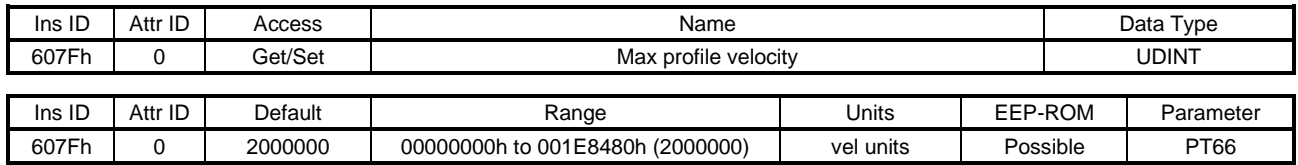

Set the speed limit value for the profile position mode (pp) and profile velocity mode (pv). When a value exceeding this object is set to Target velocity (Class ID: 64h, Ins ID: 60FFh, Attr ID: 0) or Profile velocity (Class ID: 64h, Ins ID: 6081h, Attr ID: 0), the speed is limited with the value of this object.

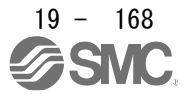

#### (5) Max motor speed (6080h)

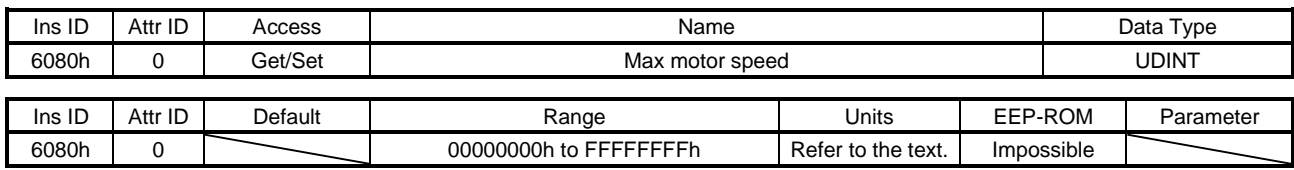

The instantaneous permissible speed of the servo motor is returned. Operation cannot be performed at a speed exceeding the speed set with this object. Unit: [r/min]

### (6) Profile velocity (6081h)

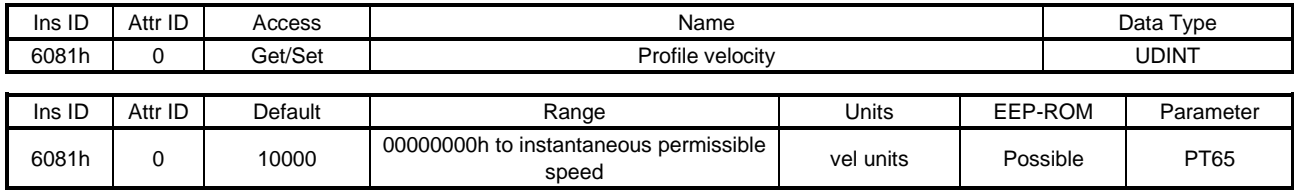

Set the command speed in the profile position mode (pp). Set a value within the range between "0" and permissible speed. When using superimposed synchronous control, set a superimposed feed speed at a start of the superimposed control. Set a value within the range between "0" and permissible speed. Unit: [0.01 r/min]

## (7) Profile acceleration (6083h)

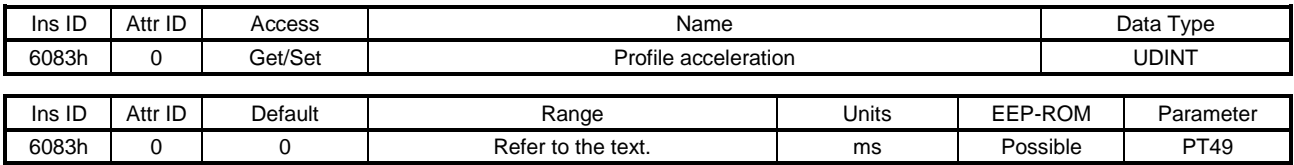

Set the acceleration time constant in the profile position mode (pp) and the profile velocity mode (pv). Set a time for the servo motor to reach the rated speed. The settable values vary depending on the control mode. When using superimposed synchronous control, set an acceleration time constant for the superimposed control. Set a time for the servo motor to reach the rated speed.

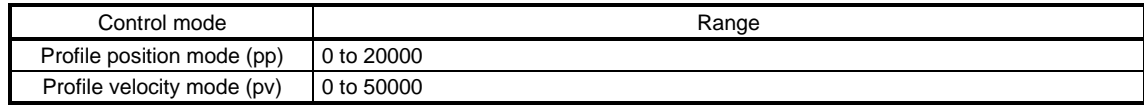

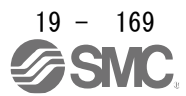

#### (8) Profile deceleration (6084h)

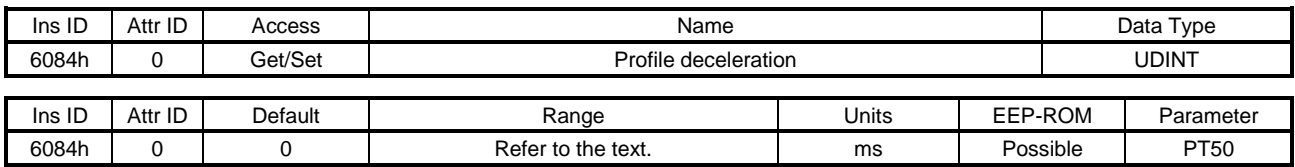

Set the deceleration time constant in the profile position mode (pp) and the profile velocity mode (pv). Set a time for the servo motor to stop from the rated speed. The settable values vary depending on the control mode. When using superimposed synchronous control, set a deceleration time constant for the superimposed control. Set a time for the servo motor to stop from the rated speed.

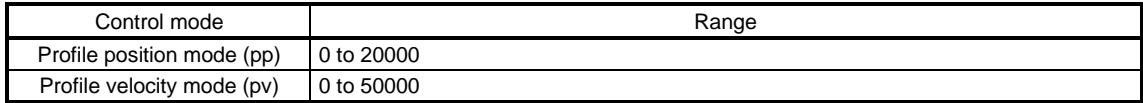

### (9) Quick stop deceleration (6085h)

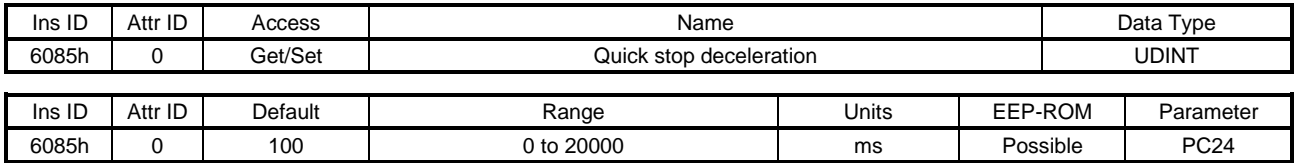

Set a deceleration time constant for the Quick stop function. Set a time for the servo motor to stop from the rated speed. When "0" is set, the operation is performed with 100 ms.

## (10) Motion profile type (6086h)

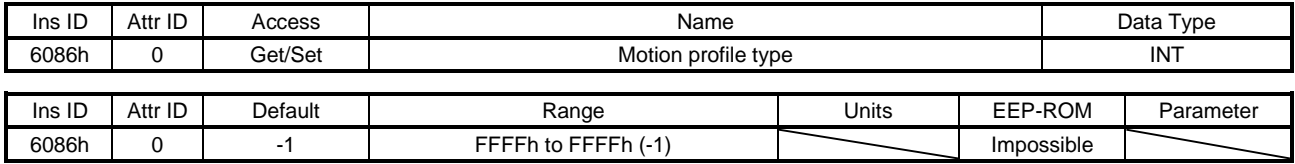

Set the acceleration/deceleration pattern in the profile position mode (pp). The description is as follows.

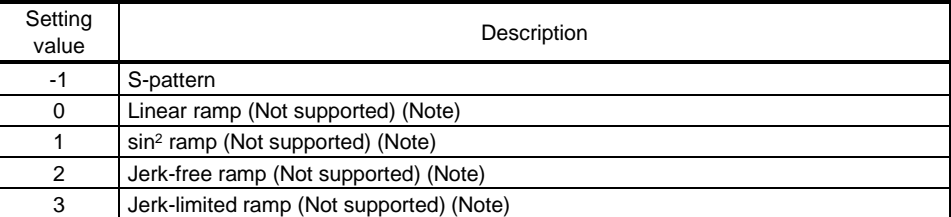

Note. This is not supported by the driver.

For this object, "-1" is always returned. Values other than "-1" cannot be set.

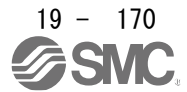

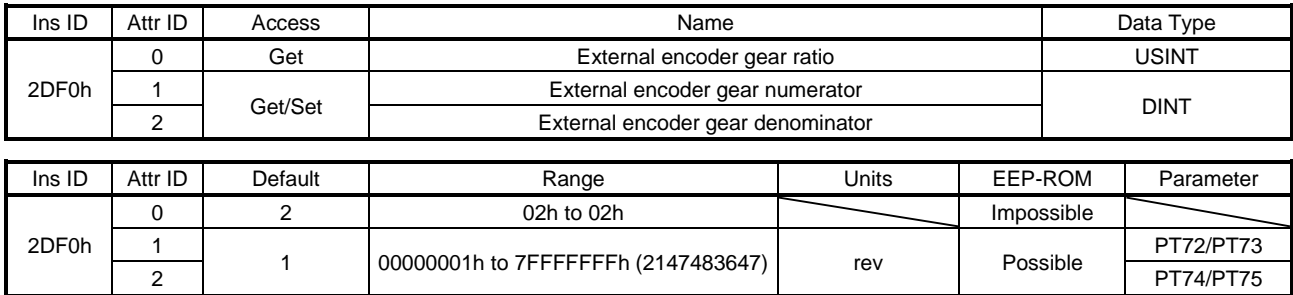

#### (11) External encoder gear ratio (2DF0h)

Set a synchronous encoder electronic gear for converting a synchronous encoder command into a command unit. A value written to this object is not immediately applied to the synchronous encoder electronic gear. To apply the value of this object to the synchronous encoder electronic gear, turn on Analysis command (C\_CEG).

#### (12) External encoder acceleration (2DF1h)

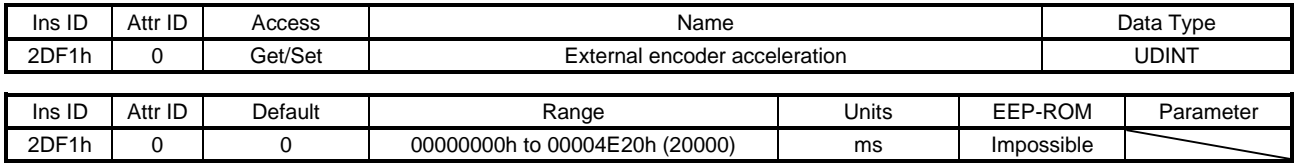

Set a time for the servo motor to reach the rated speed for a synchronous encoder command when Synchronous control command (C\_STS) is turned on. A setting value when Synchronous control command (C\_STS) is turned on will be applied.

#### (13) External encoder deceleration (2DF2h)

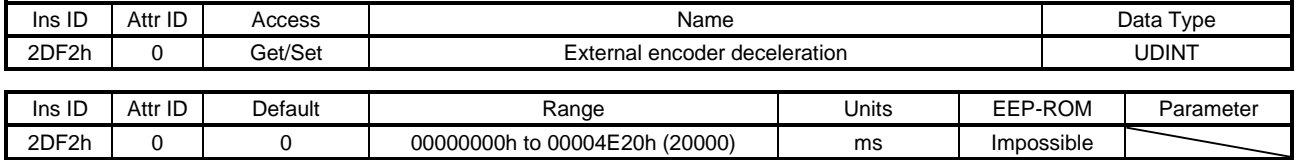

Set a time for the servo motor to stop from the rated speed for a synchronous encoder command when Synchronous control command (C\_STS) is turned off. A setting value when Synchronous control command (C\_STS) is turned on will be applied.

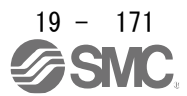

19.7.3.13 Homing Mode Objects (Class ID: 64h)

The instances described in this section support the following service.

When "Get" is in the "Access" field

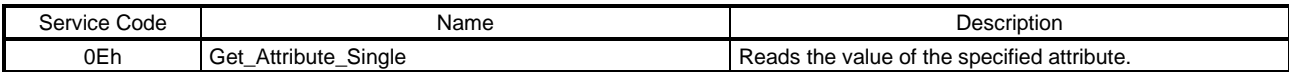

When "Set" is in the "Access" field

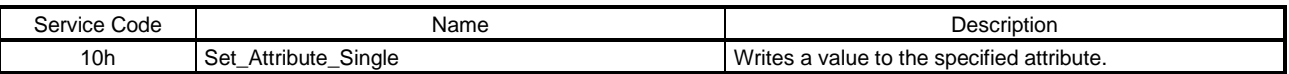

When "Get/Set" is in the "Access" field

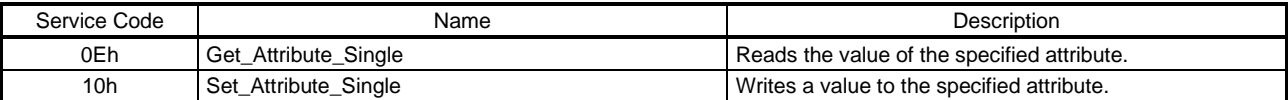

## (1) Home offset (607Ch)

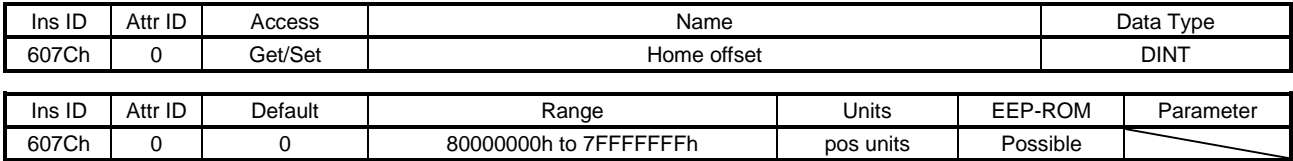

The home position is returned. Only reading the value is available. Do not perform writing because doing so causes an error.

(2) Homing method (6098h)

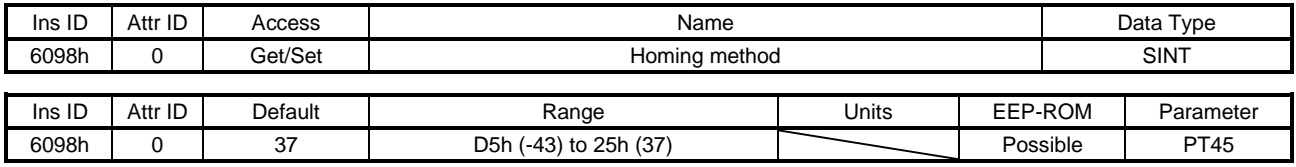

Set a home position return type. Refer to section 5.4.6 (4) for the settable values.

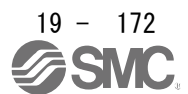
# 19. EtherNet/IP COMMUNICATION

### (3) Homing speeds (6099h)

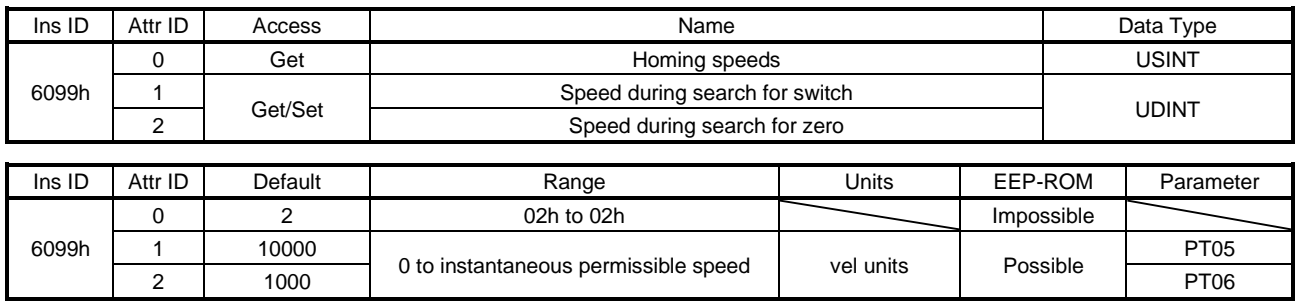

Set the servo motor speed at home position return.

Set the servo motor speed at home position return for Speed during search for switch (Class ID: 64h, Ins ID: 6099h, Attr ID: 1).

Unit: [0.01 r/min]

Set the creep speed after proximity dog at home position return for Speed during search for zero (Class ID: 64h, Ins ID: 6099h, Attr ID: 2). Unit: [0.01 r/min]

### (4) Homing acceleration (609Ah)

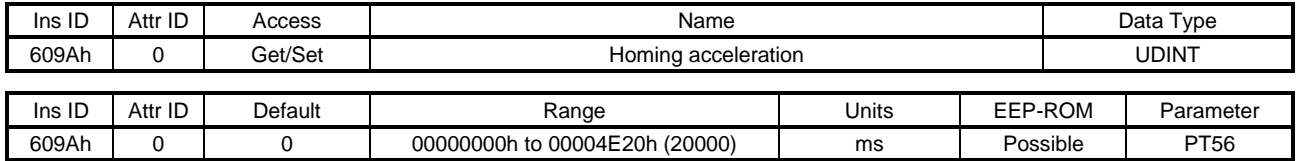

Set the acceleration/deceleration time constants at home position return. Set a time for the servo motor to reach the rated speed.

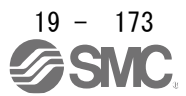

# (5) Supported homing method (60E3h)

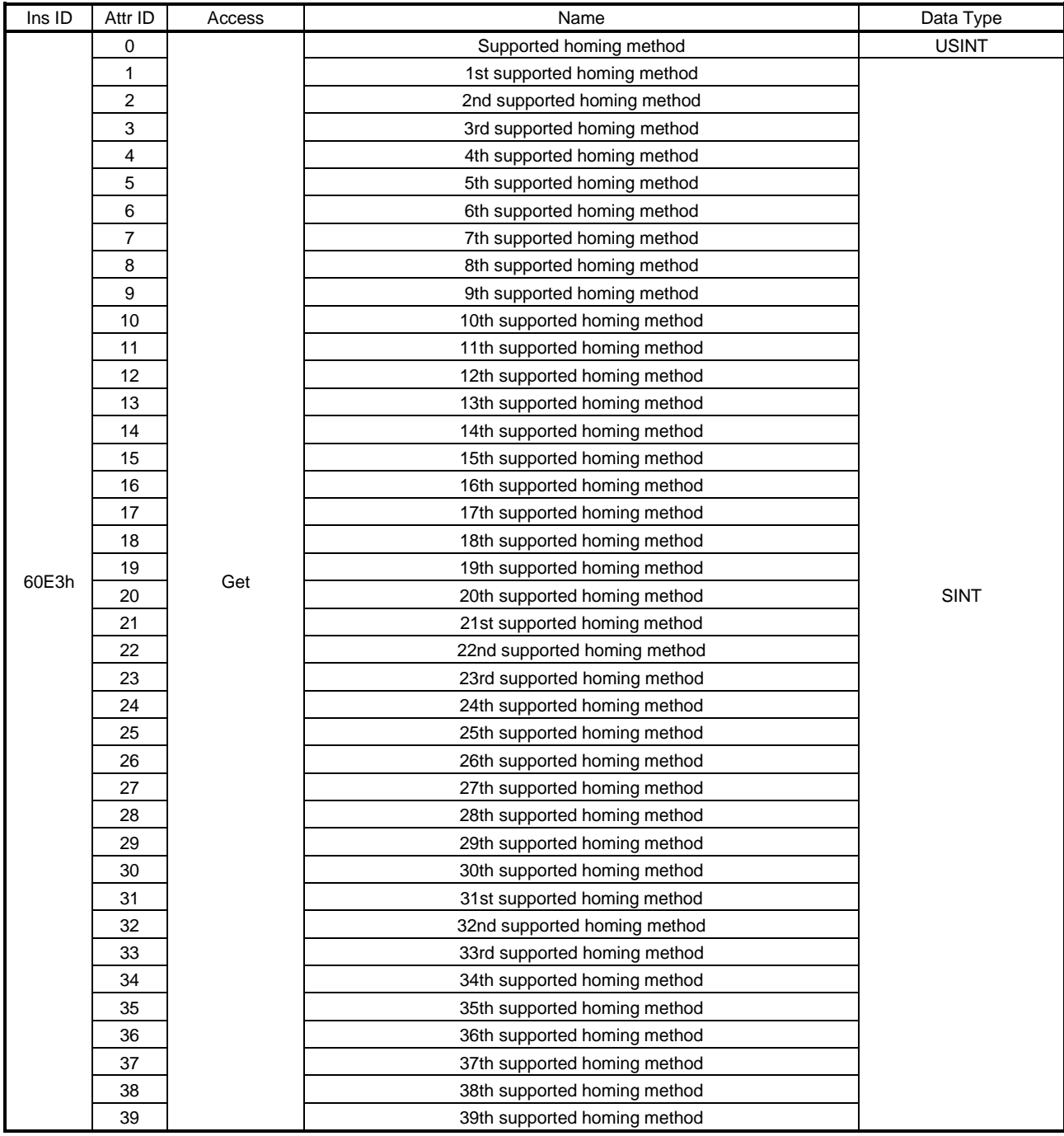

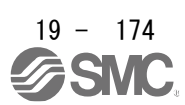

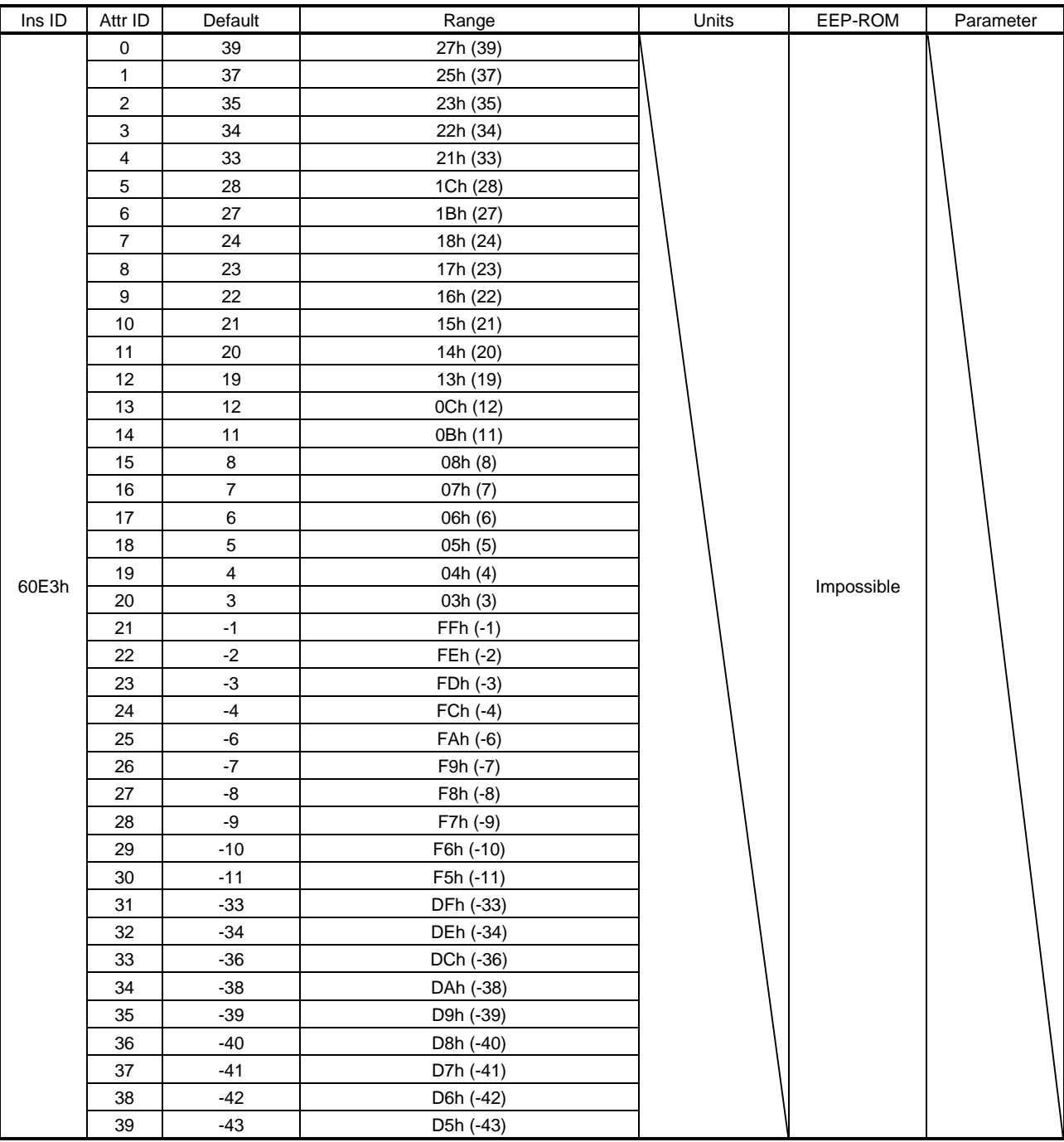

The supported home position return type is returned.

### 19.7.3.14 Factor Group Objects

The instances described in this section support the following service.

When "Get" is in the "Access" field

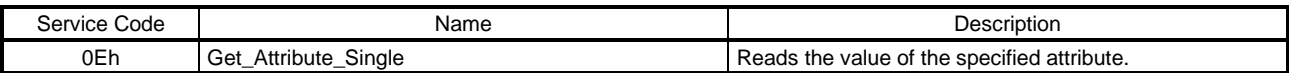

When "Get/Set" is in the "Access" field

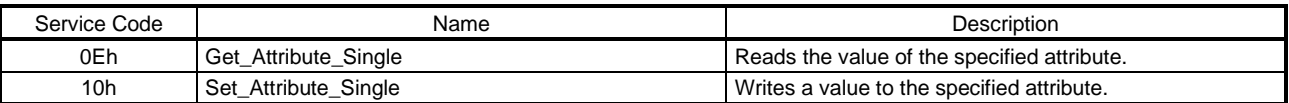

#### (1) Polarity (607Eh)

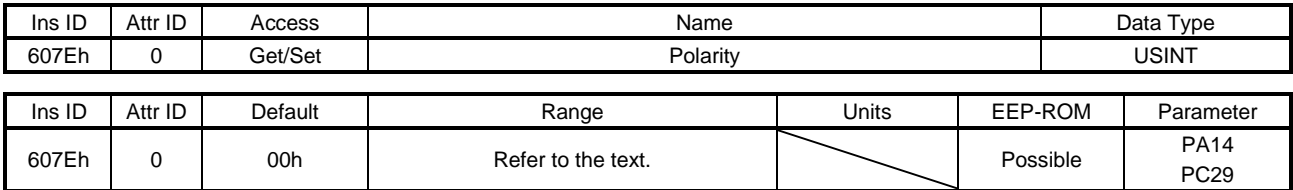

The rotation direction selection can be set.

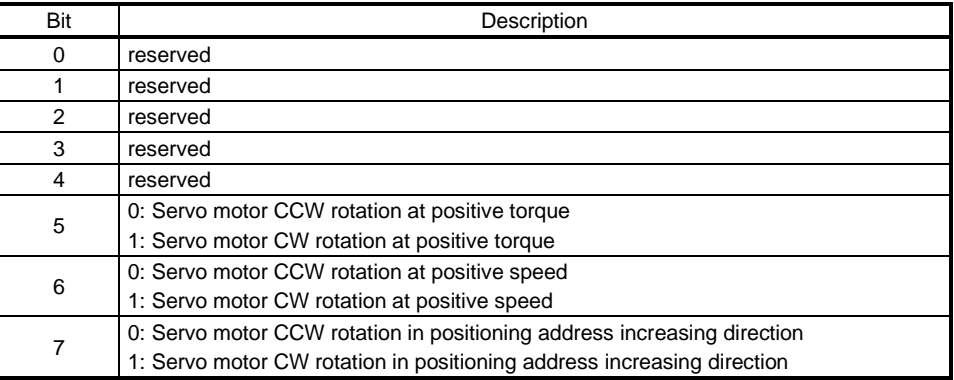

Only "00h", "C0h", and "E0h" can be set. Values other than 00h, C0h, and E0h cannot be set.

### (2) Position encoder resolution (608Fh)

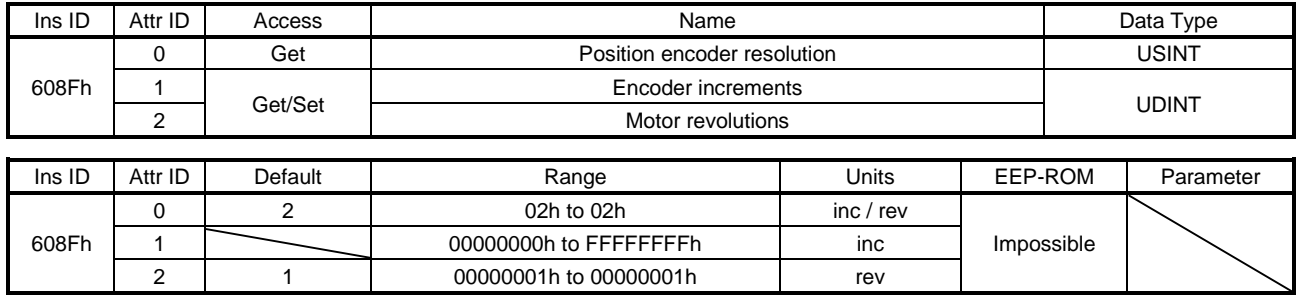

Encoder resolution is returned with Encoder increments (Class ID: 64h, Ins ID: 608Fh, Attr ID: 1).

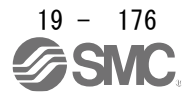

# 19. EtherNet/IP COMMUNICATION

#### (3) Gear ratio (6091h)

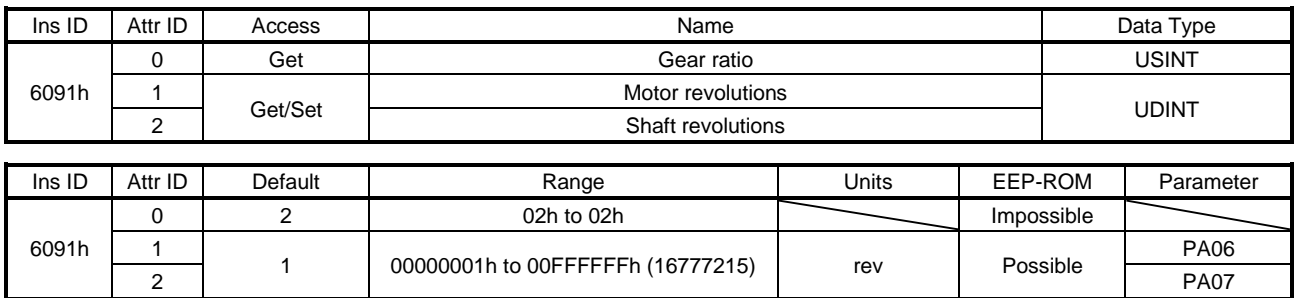

Set the electronic gear. Refer to [Pr. PA06] for the settable values.

### (4) Feed constant (6092h)

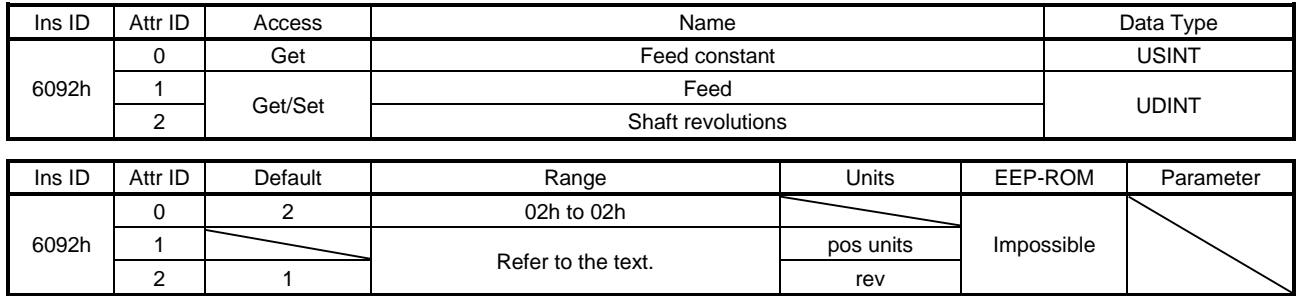

No value can be written because Feed (Class ID: 64h, Ins ID: 6092h, Attr ID: 1) and Shaft revolutions (Class ID: 64h, Ins ID: 6092h, Attr ID: 2) are set automatically with the control mode, [Pr. PT01] and [Pr. PT03]. Writing a value sets a general-purpose code 09h Invalid attribute value.

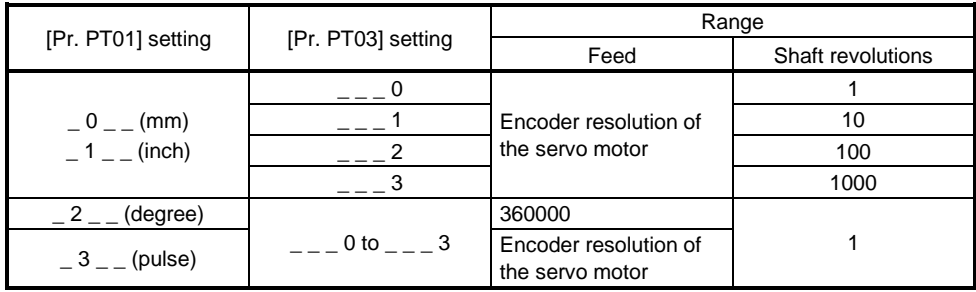

Position actual value (Class ID: 64h, Ins ID: 6064h, Attr ID: 0) is calculated from Gear ratio (Class ID: 64h, Ins ID: 6091h) and Feed constant (Class ID: 64h, Ins ID: 6092h), as follows.

Position actual value (64h, 6064h, 0)

= Position actual internal value (64h, 6063h, 0) x Feed constant (64h, 6092h)

Position encoder resolution (64h, 608Fh) x Gear ratio (64h, 6091h)

Each value in ( ) of the formula indicates Class ID, Ins ID, and Attr ID from the left. When the unit is degree, the operation result will be limited within 0 to 359999.

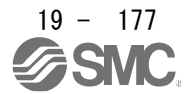

# 19. EtherNet/IP COMMUNICATION

# (5) SI unit position (60A8h)

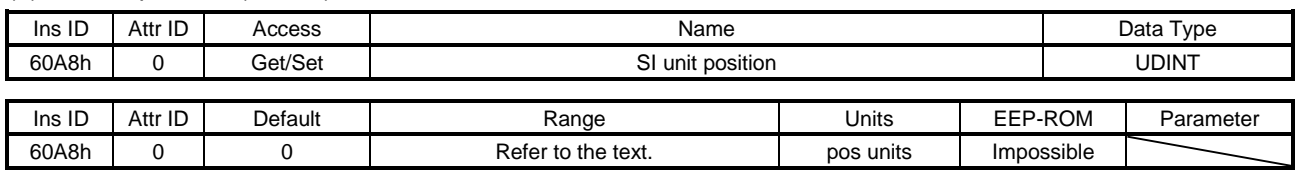

SI unit position (Class ID: 64h, Ins ID: 60A8h, Attr ID: 0) is set automatically with the control mode, [Pr. PT01] and [Pr. PT03].

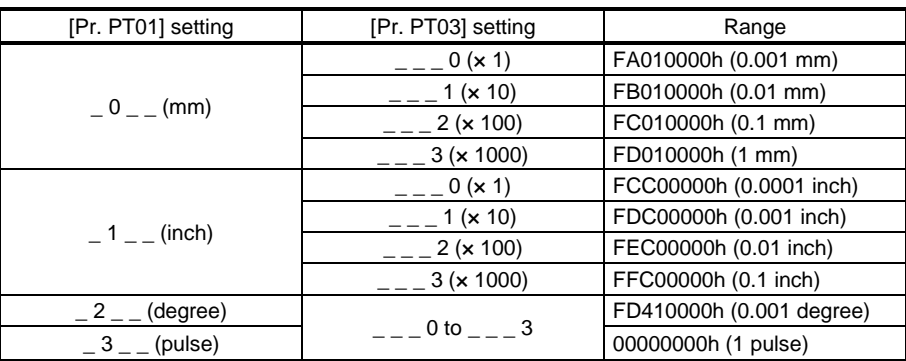

# (6) SI unit velocity (60A9h)

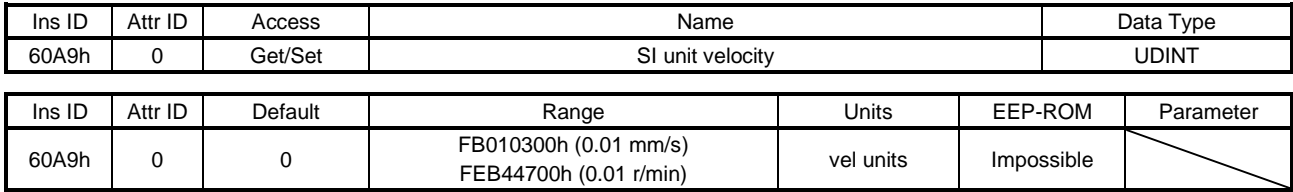

The SI unit velocity is returned.

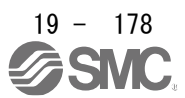

- 19.7.3.15 Touch Probe Function Objects (Class ID: 64h)
- The instances described in this section support the following service.

When "Get" is in the "Access" field

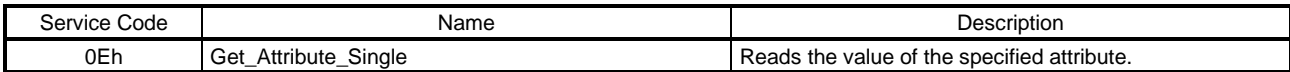

#### When "Set" is in the "Access" field

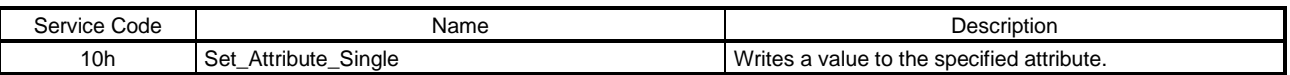

### When "Get/Set" is in the "Access" field

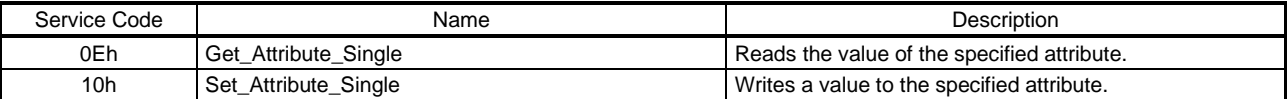

### (1) Touch probe function (60B8h)

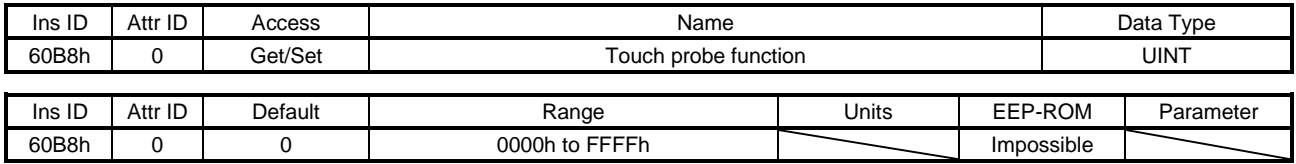

Set the command for the touch probe function. Refer to section 5.5 (1) (a) for details.

#### (2) Touch probe status (60B9h)

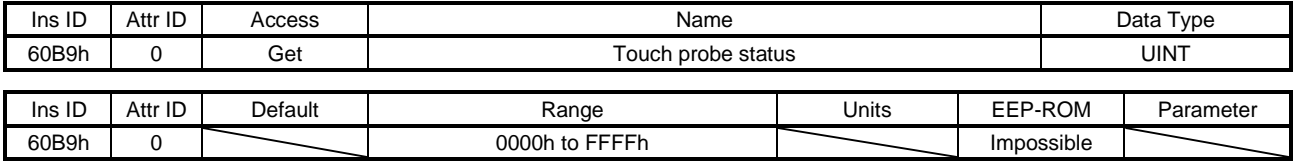

The status of the touch probe function is returned. Refer to section 5.5 (1) (b) for details.

#### (3) Touch probe pos1 pos value (60BAh)

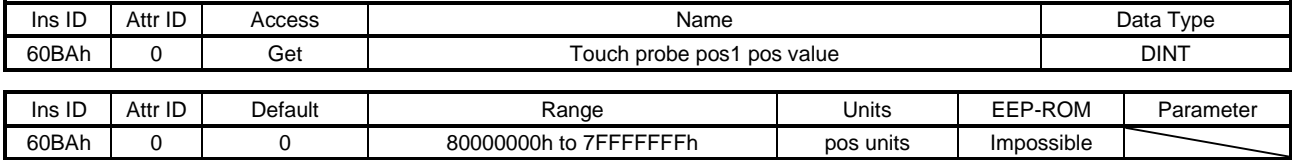

The position latched at the rising edge of touch probe 1 is returned.

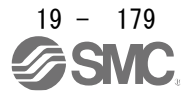

# 19. EtherNet/IP COMMUNICATION

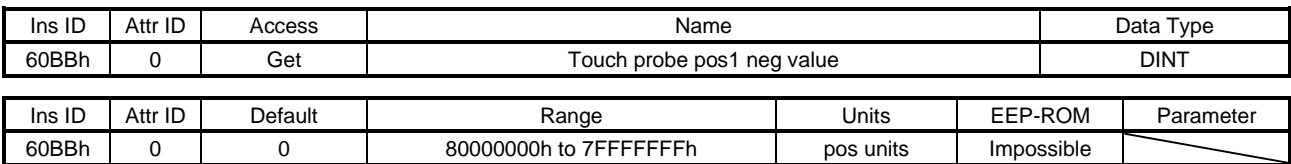

### (4) Touch probe pos1 neg value (60BBh)

The position latched at the falling edge of touch probe 1 is returned.

### (5) Touch probe pos2 pos value (60BCh)

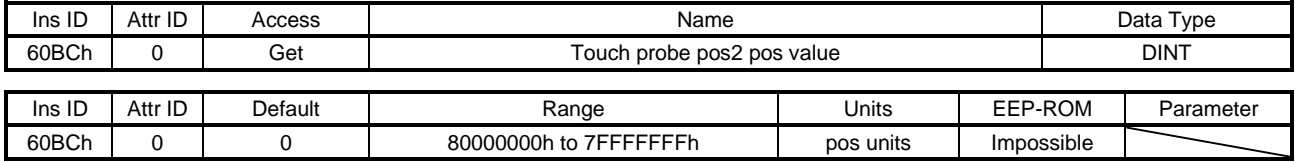

The position latched at the rising edge of touch probe 2 is returned.

### (6) Touch probe pos2 neg value (60BDh)

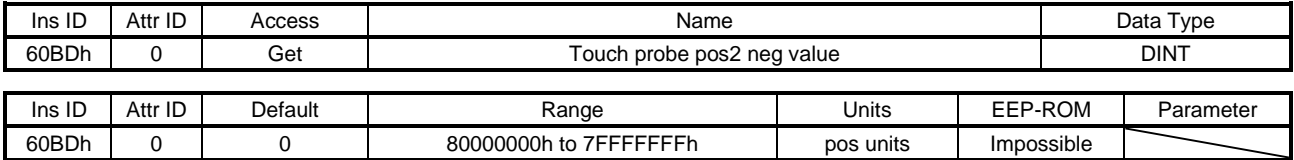

The position latched at the falling edge of touch probe 2 is returned.

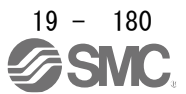

# 19. EtherNet/IP COMMUNICATION

# 19.7.3.16 Optional application FE Objects (Class ID: 64h)

The instances described in this section support the following service.

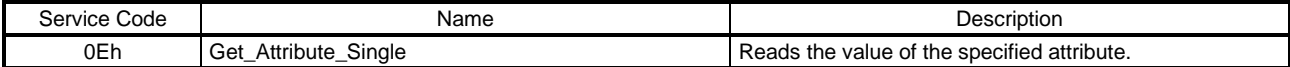

### (1) Digital inputs (60FDh)

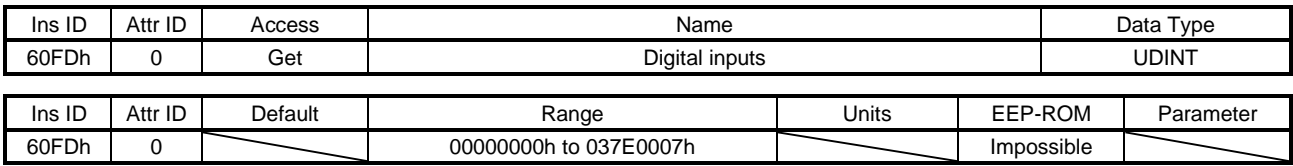

The on/off states of the input device connected to the driver are returned.

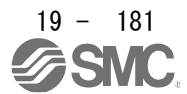

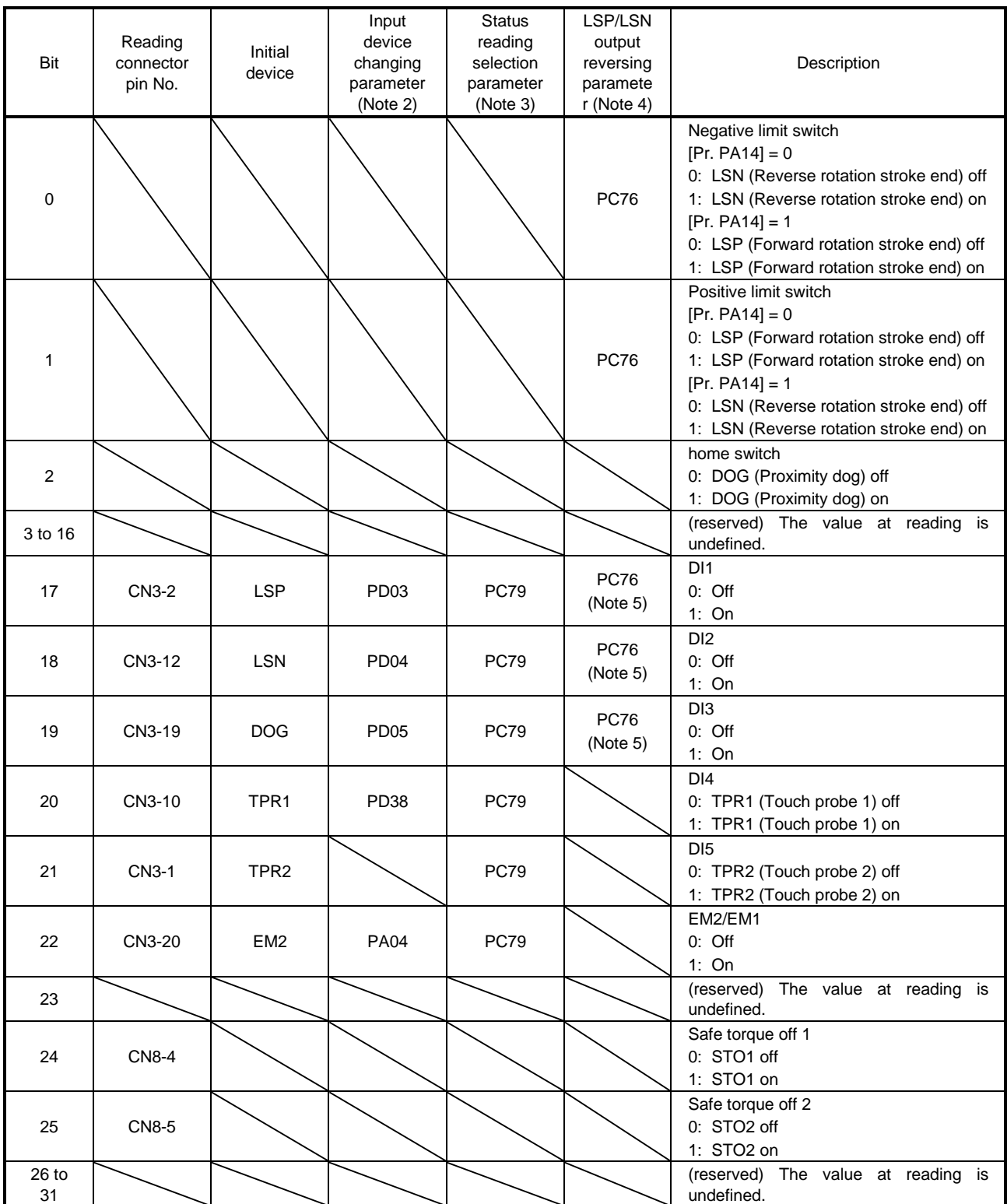

2. You can change input devices of the pin with this parameter setting. When [Pr. PD03] to [Pr. PD05] are set to "\_\_0 0", the ON/OFF state of each pin is returned.

3. With this parameter setting, you can specify whether the ON/OFF states of the input devices are returned or the ON/OFF states of the pins are returned.

4. You can reverse the output with this parameter setting.

5. This parameter is available when [Pr. PC79] is set to "0" (the ON/OFF states of the input devices are returned) while LSP or LSN is assigned to each pin.

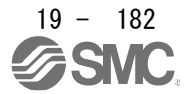

# 19. EtherNet/IP COMMUNICATION

### (2) Digital outputs (60FEh)

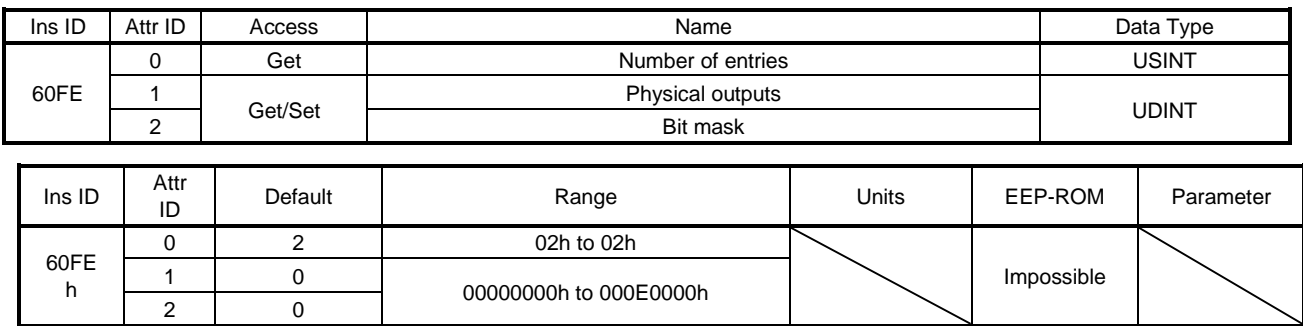

Set the ON/OFF states of the output devices connected to the driver. This object is available with drivers.

(a) Physical outputs (Class ID: 64h, Ins ID: 60FEh, Attr ID: 1)

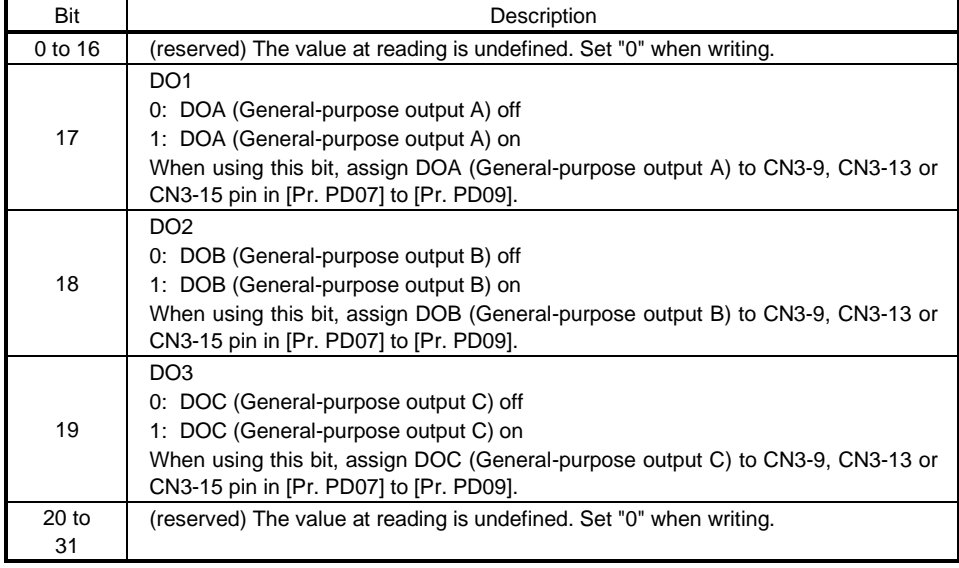

### (b) Bit mask (Class ID: 64h, Ins ID: 60FEh, Attr ID: 2)

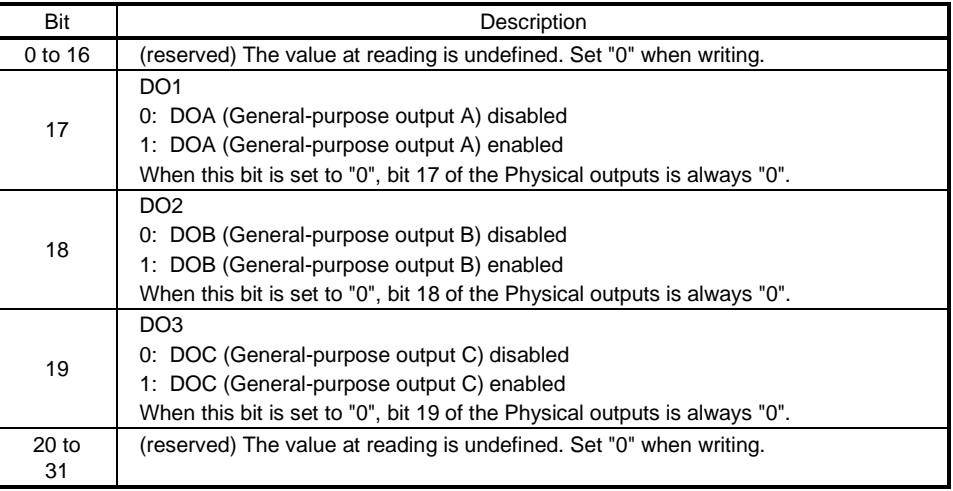

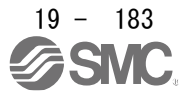

Ï

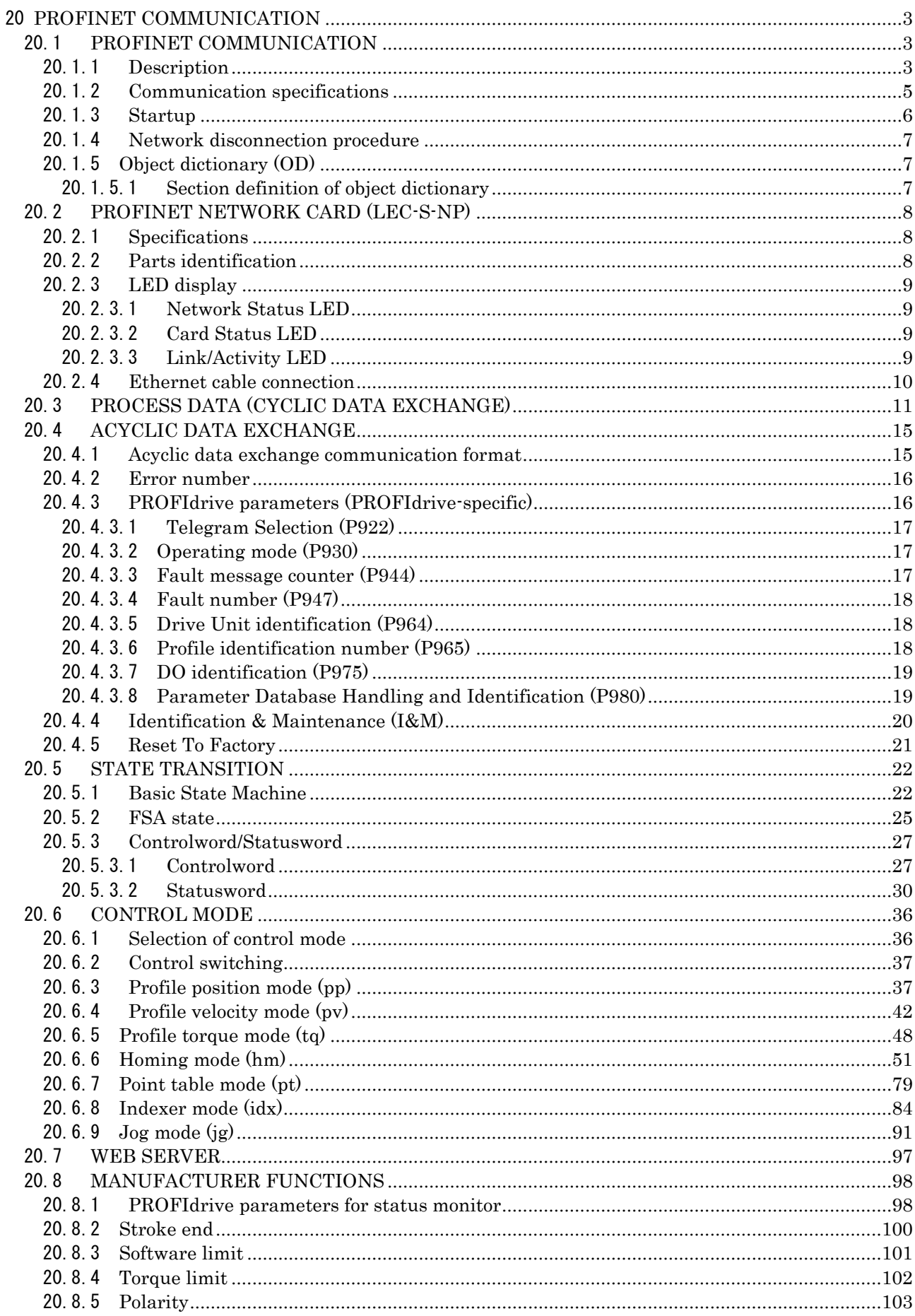

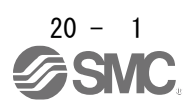

# 20. PROFINET COMMUNICATION

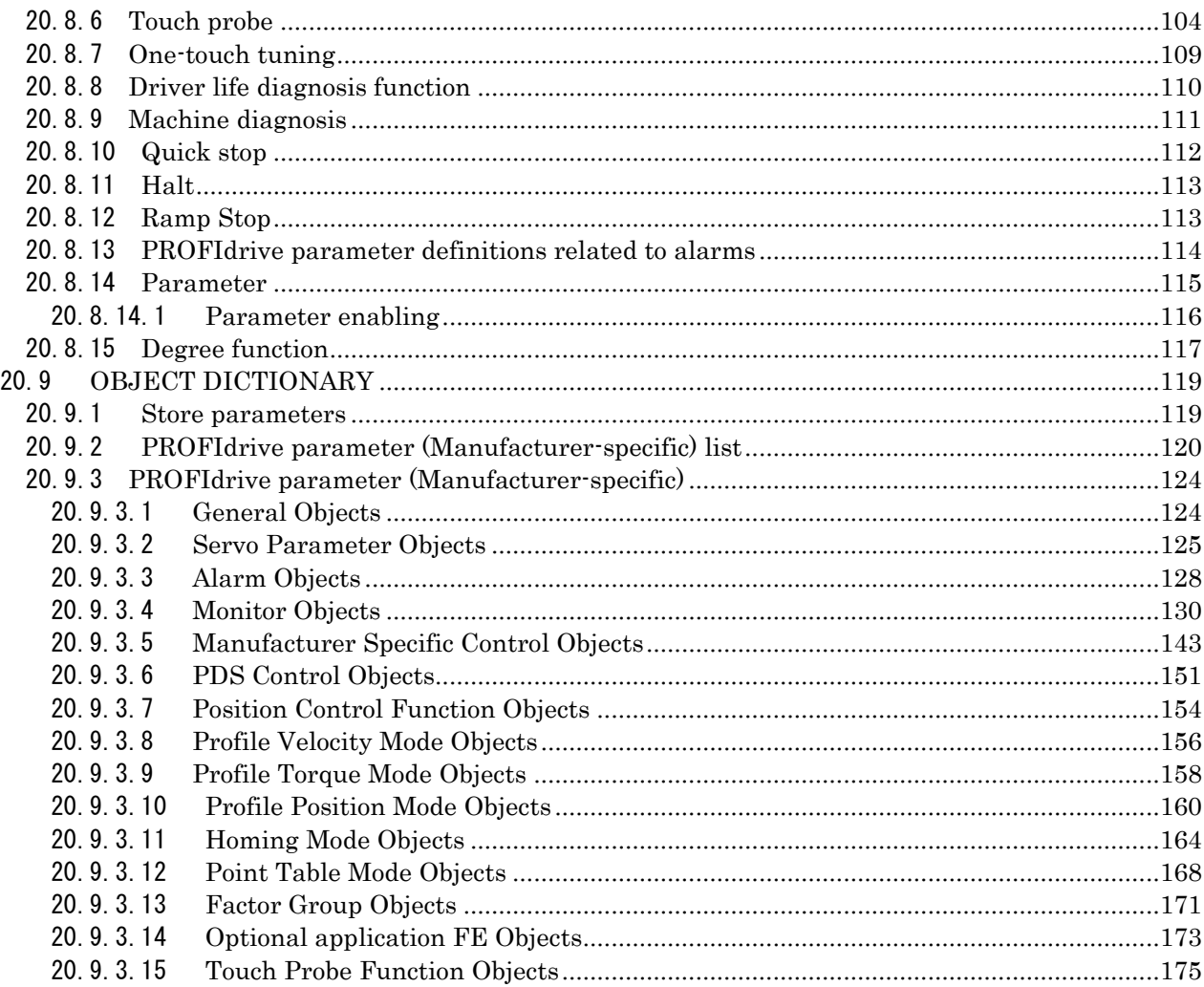

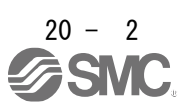

# <span id="page-841-0"></span>20 PROFINET COMMUNICATION

### <span id="page-841-1"></span>20.1 PROFINET COMMUNICATION

### 20.1.1 Description

<span id="page-841-2"></span>PROFINET represents the communication standard for the automation which was made by PI (PROFIBUS & PROFINET International).

The PROFINET IO communication is available when the PROFINET network card (LEC-S-NP) is connected to the\_driver. The driver to which the PROFINET network card is connected is an IO device.

It supports two cyclic communication formats conforming to PROFIdrive profile and CiA 402 drive profile. It is compatible with the following control modes. Refer to chapter 6 for details.

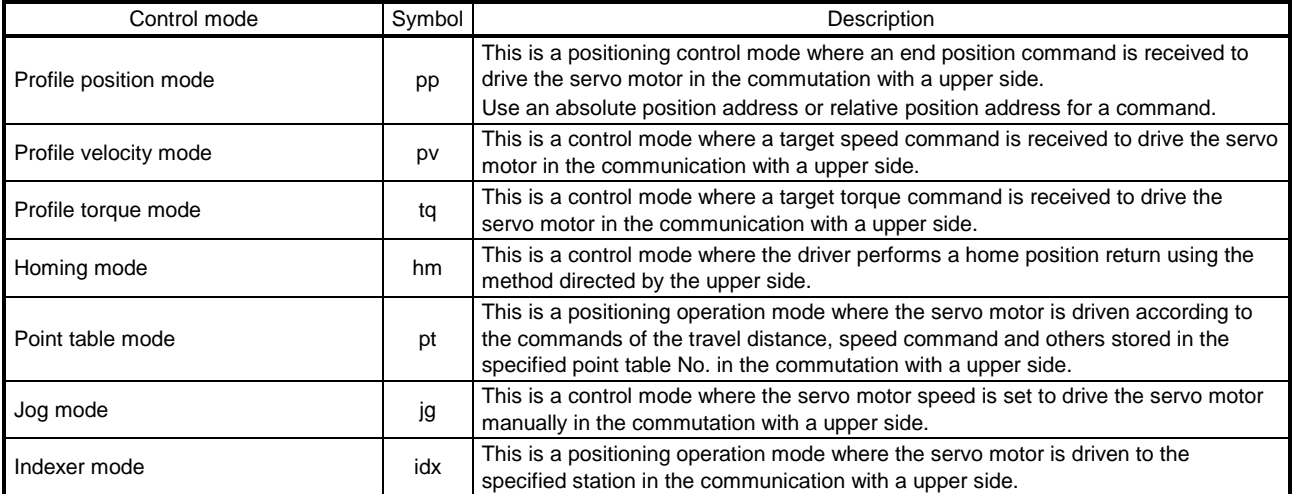

\_ drivers comply with the following standards. Refer to the following standards for the description not written in this Instruction Manual.

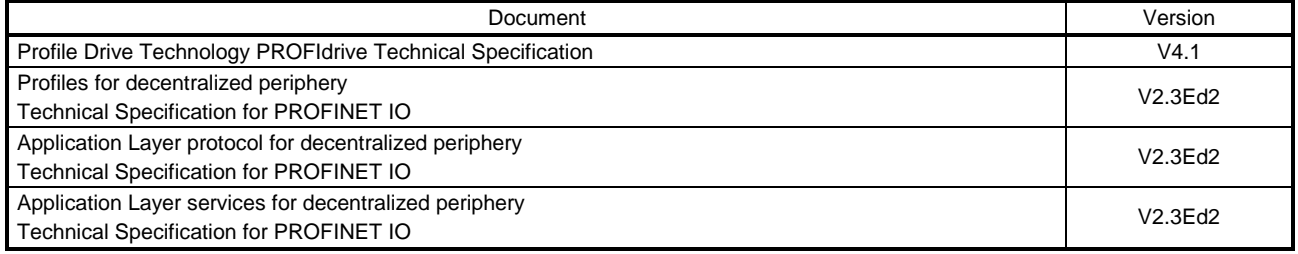

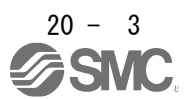

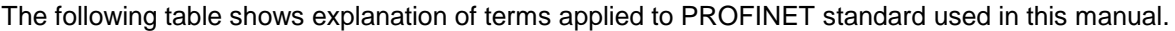

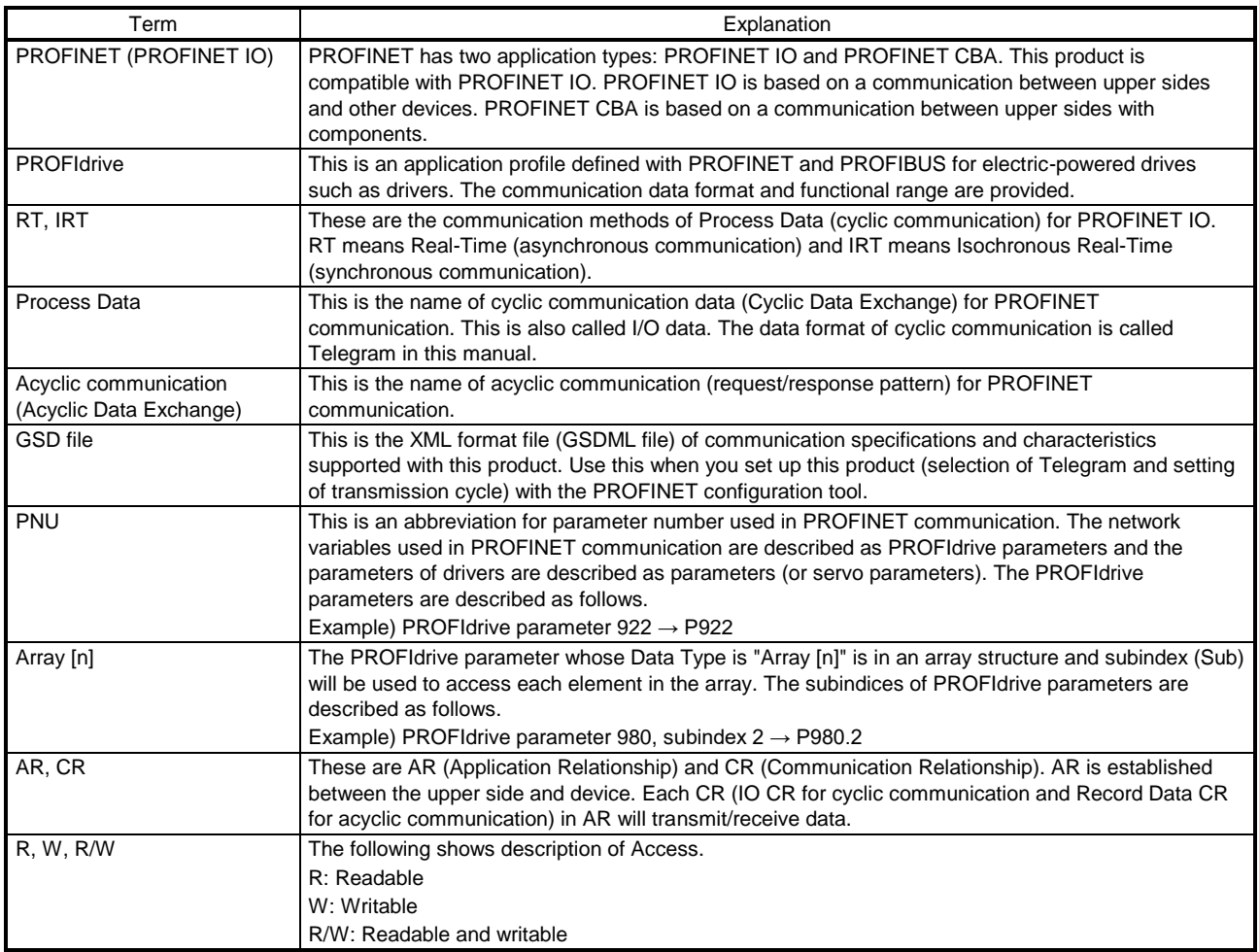

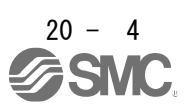

# 20.1.2 Communication specifications

<span id="page-843-0"></span>The following shows the communication specifications.

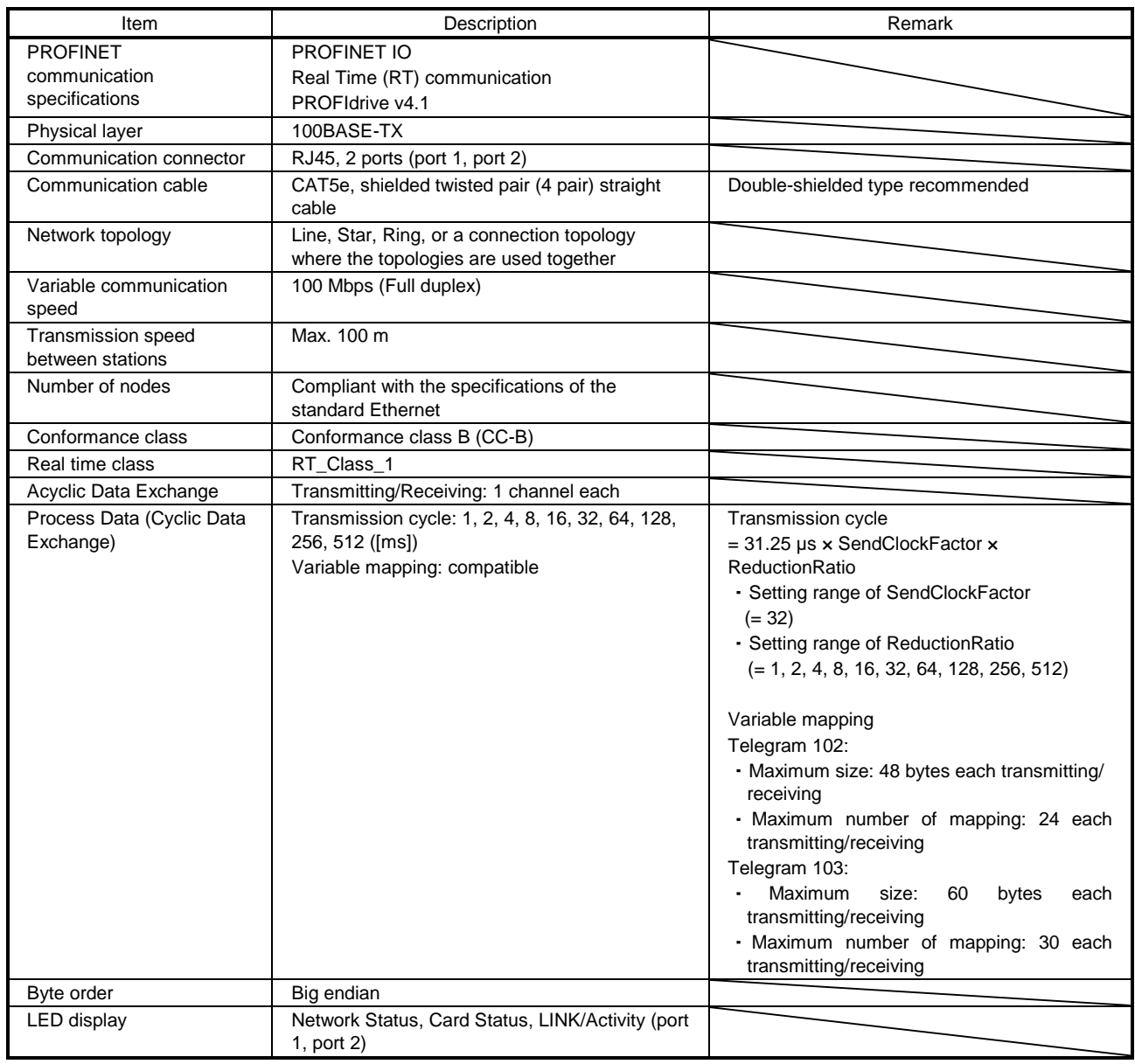

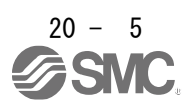

### 20.1.3 Startup

<span id="page-844-0"></span>The following describes the setting and startup of the PROFINET communication. Refer to section 4.1 for the startup procedure other than the network setting.

### (1) Connection with the upper side

Set up the upper side following the manual of the upper side used. For the setup, the General Station Description (GSD) file listing the information about the communication setting of devices is available. Install the EDS file to a configuration tool to be used.

Refer to the manual of each configuration tool for how to use the GSD file.

# (2) Station name

This is used for identifying of driver from the upper side. Set up the upper side following the manual of the upper side used.

# (3) Parameter setting

Set the control mode with [Pr. PA01 Operation mode]. Refer to section 5.2.1 for the parameter setting.

# (4) IP address setting

Set an IP address using the "AnybusIPconfig" tool offered, axis selection rotary switch (SW2/SW3) on the display of the driver, and upper side. Change the IP address with the axis selection rotary switch (SW2/SW3) before powering on the driver. When you set it with automatic setting of the upper side, the upper side setting will be prioritized. The IP address you set can be checked with the "AnybusIPconfig" tool or system configuration window of Setup software (MR Configurator2™). You can set an IP address as follows.

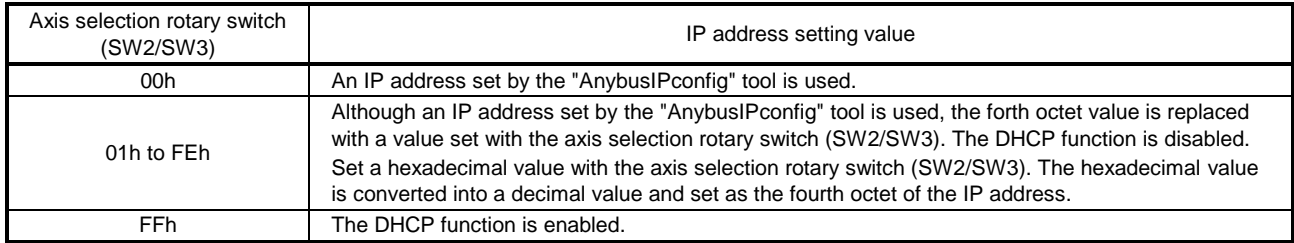

### (5) Setting tool

The following lists the tools used for starting up.

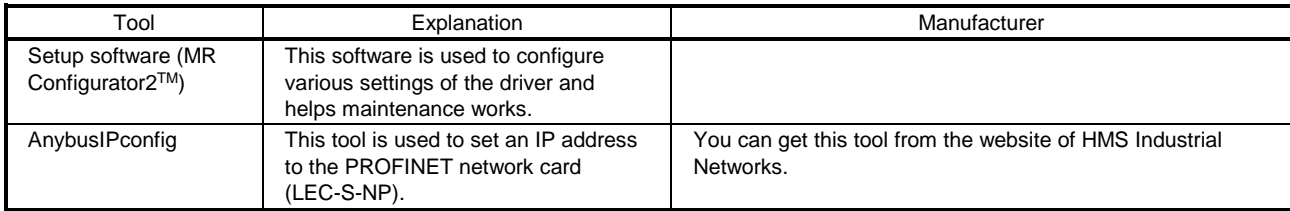

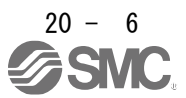

### 20.1.4 Network disconnection procedure

<span id="page-845-0"></span>To disconnect the network by stopping device operation or other means, follow the procedure shown below.

- (1) When the servo motor is during operation, stop the servo motor depending on the operation mode.
- (2) When the driver is in servo-on status, set the off command for Controlword to establish the servo-off status.
- (3) Stop the Process Data communication referring to the instruction manual of upper side.
- (4) Shut off the power of the driver and upper side.

# 20.1.5 Object dictionary (OD)

<span id="page-845-1"></span>This product supports object dictionary which conforms to CiA 402 Drive Profile and converts PROFIdrive parameter number (PNU) to index number to access each entry in the object dictionary.

Each data set that devices have such as control parameters, command values, and feedback values is handled as an object composed of an object name, object type, data type, and other elements. The object data can be exchanged between the master and slave devices. The aggregate of these objects is called object dictionary (OD).

# 20.1.5.1 Section definition of object dictionary

<span id="page-845-2"></span>The object dictionary is categorized by PNU depending on the contents of data as shown in the following table.

The object group of Manufacturer-specific is defined between P1000 and P59999. All of the other objects comply with definitions of the PROFIdrive standard. The following correspondence table shows PNU and description of objects. Refer to the Reference column for the chapters and the section where the details of each object are described.

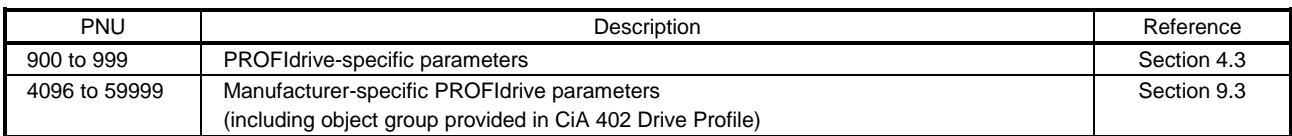

### Section definition of object dictionary

### Outline of Manufacturer-specific PROFIdrive parameters

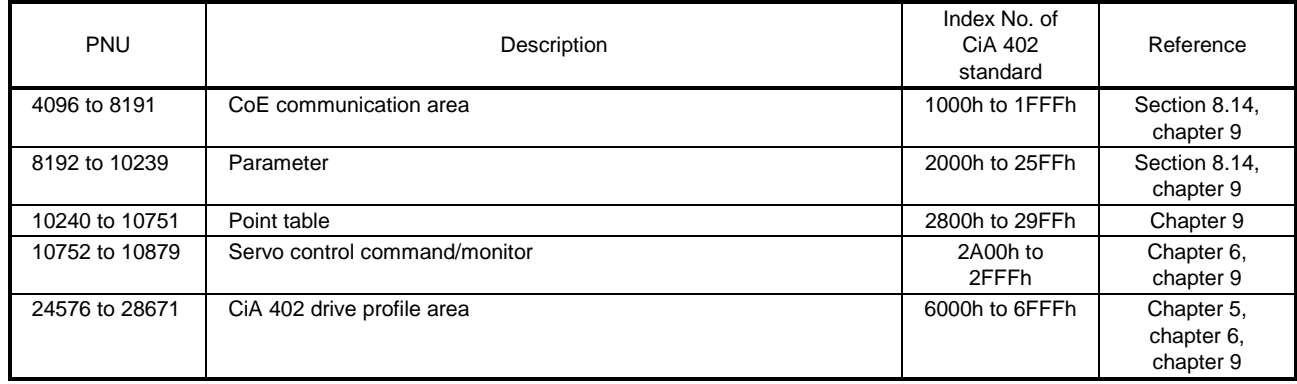

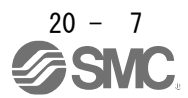

# <span id="page-846-0"></span>20.2 PROFINET NETWORK CARD (LEC-S-NP)

The PROFINET communication with an \_ driver requires the PROFINET network card (LEC-S-NP). The following shows the details.

<span id="page-846-1"></span>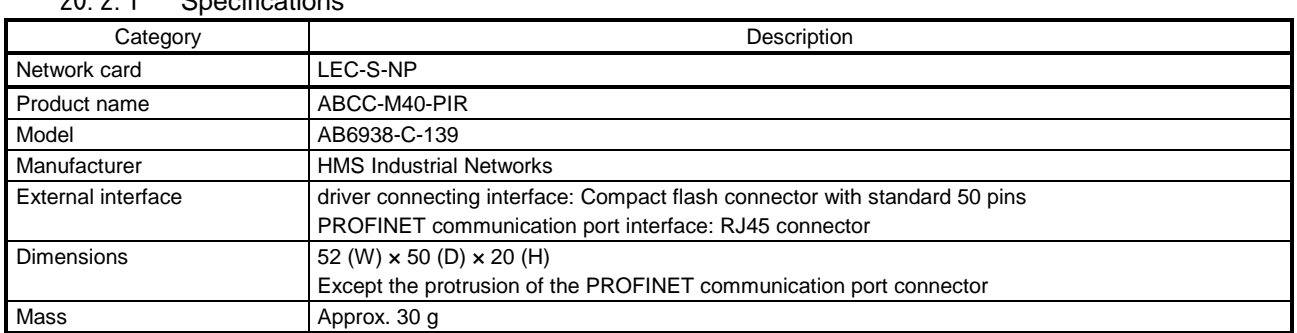

# 20.2.1 Specifications

### 20.2.2 Parts identification

<span id="page-846-2"></span>This section describes the PROFINET network card (LEC-S-NP) only. Refer to section 1.7 for the driver.

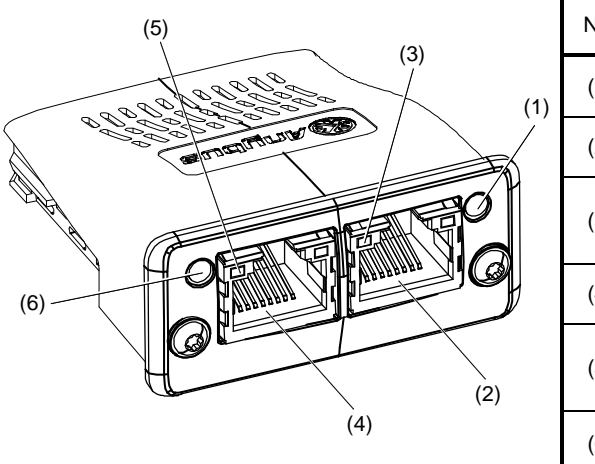

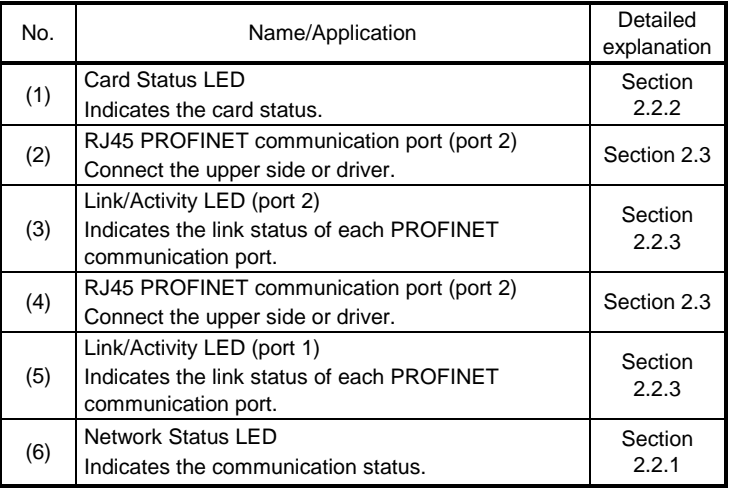

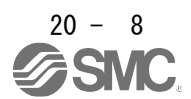

## 20.2.3 LED display

<span id="page-847-0"></span>The PROFINET Network card (LEC-S-NP) has each LED of the Network Status, Card Status, and Link/Activity.

The following shows the LED indication definitions.

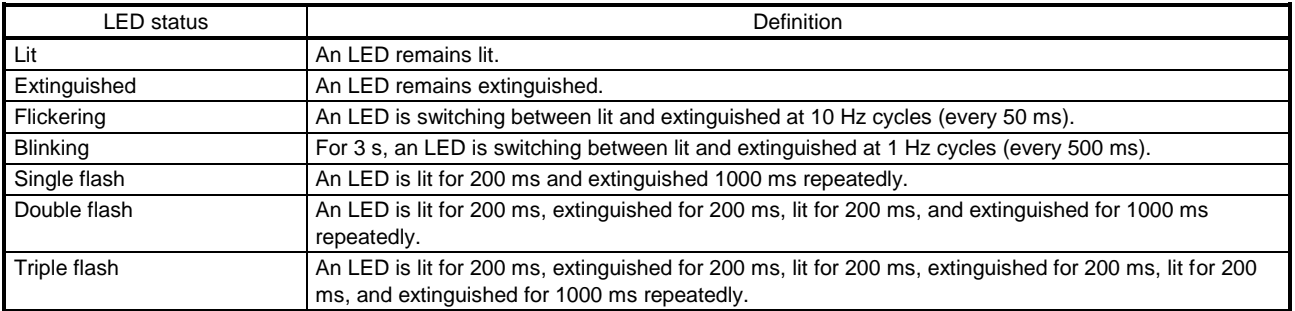

#### 20.2.3.1 Network Status LED

<span id="page-847-1"></span>The Network Status LED indicates the PROFINET communication status. When Network Status LED is extinguished, the LED may be influenced by Link/Activity LED.

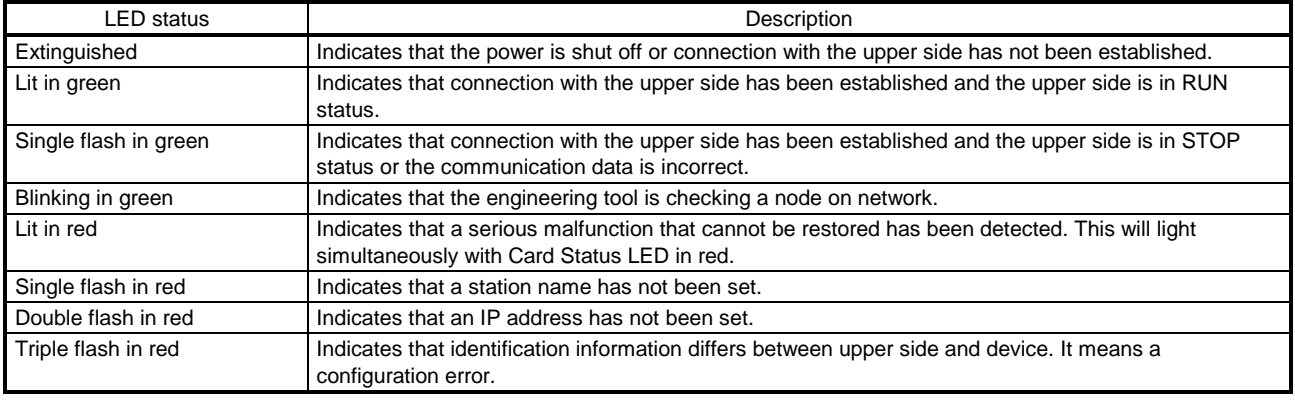

# 20.2.3.2 Card Status LED

<span id="page-847-2"></span>The Card Status LED indicates the status of device and an error in the PROFINET communication.

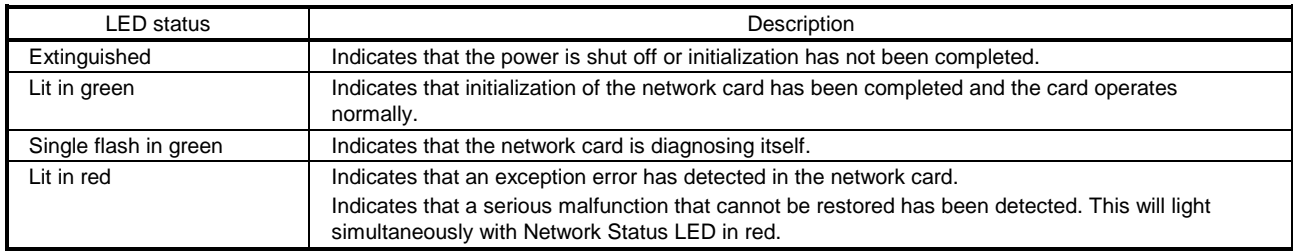

### 20.2.3.3 Link/Activity LED

<span id="page-847-3"></span>The Link/Activity LEDs indicate the link status of each PROFINET communication port.

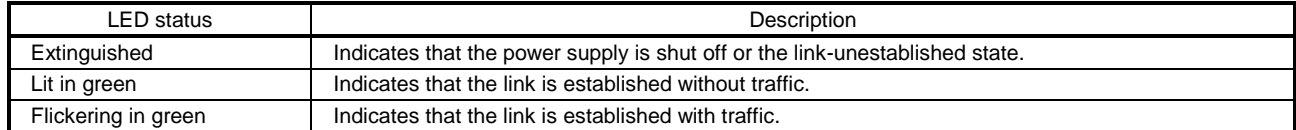

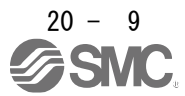

## <span id="page-848-0"></span>20.2.4 Ethernet cable connection

POINT Use a twisted pair cable (double shielded) compliant with Ethernet Category 5e (100BASE-TX) or higher as an Ethernet cable. The maximum cable length between nodes is 100 m.

When the RJ45 PROFINET communication ports (port 1 and port 2) are not used, leave these ports open.

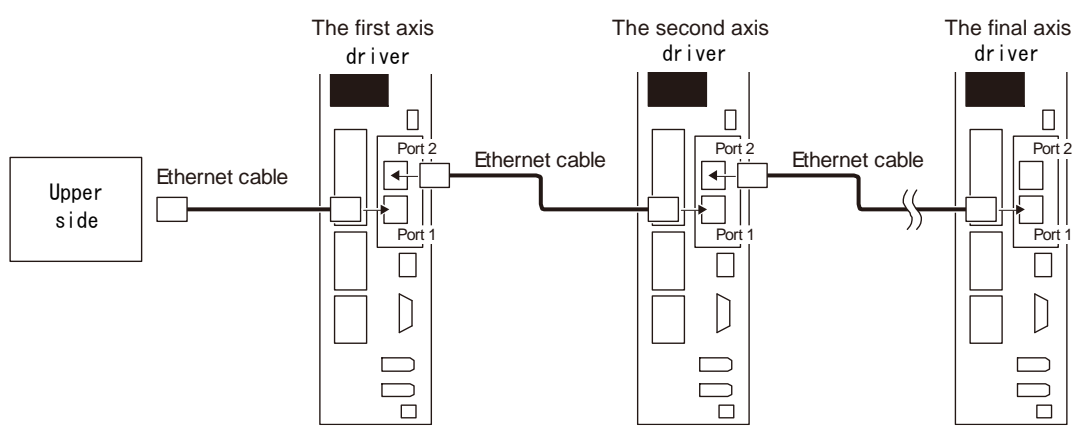

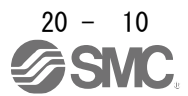

# <span id="page-849-0"></span>20.3 PROCESS DATA (CYCLIC DATA EXCHANGE)

The communication can send and receive command data/feedback data between a master (upper side) and slaves (driver) at a constant cycle.

The following communication format is supported.

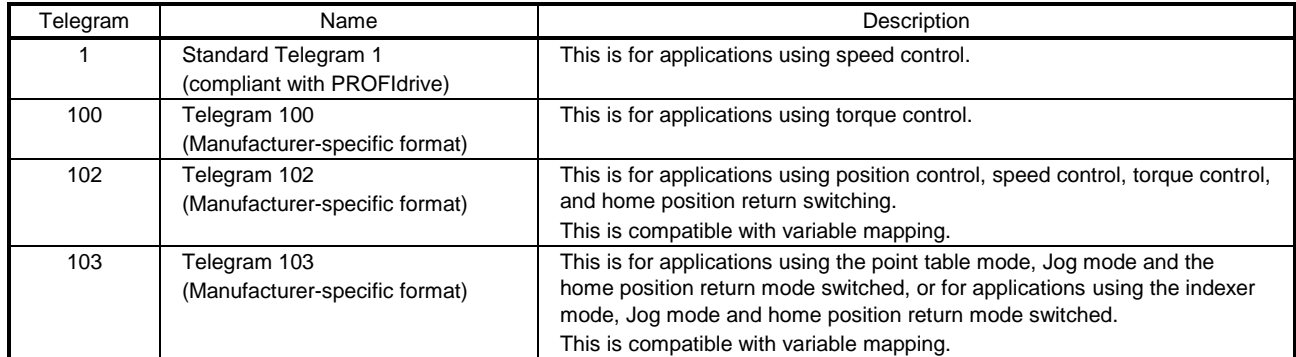

Note. Each telegram is selected with a configuration tool of upper side. Refer to section 6.1 for the control mode compatible with each telegram.

# (1) Standard Telegram 1

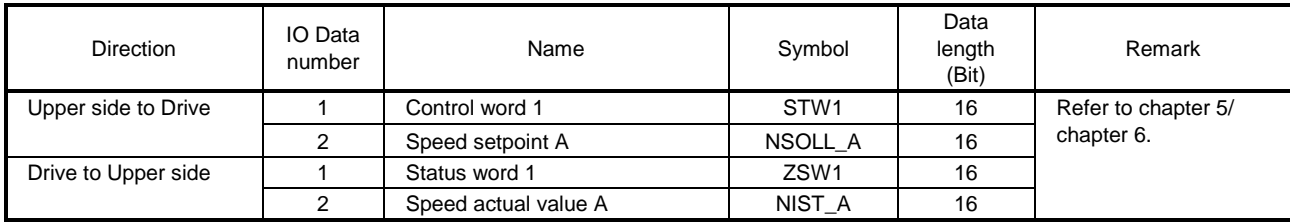

### (2) Telegram 100

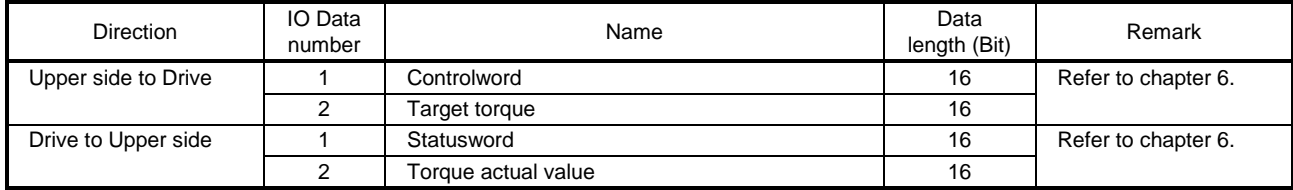

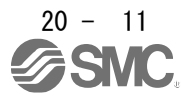

### (3) Telegram 102

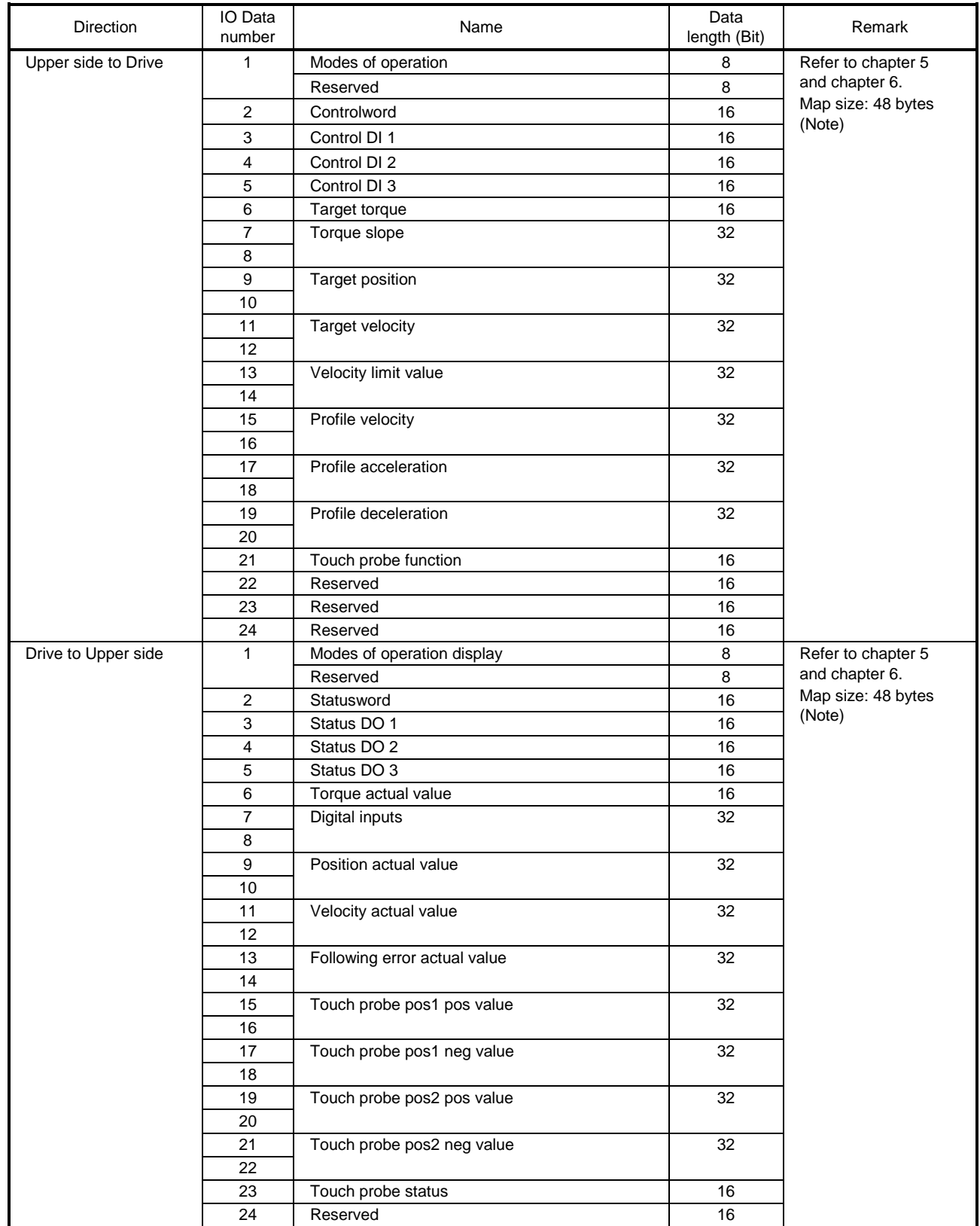

Note. When changing a mapping, set the total size 48 bytes. Use Reserve (PNU = 0) to adjust mapping size. To change a data length (Bit), set "0", "8", or "16" to subIndex for Reserve.

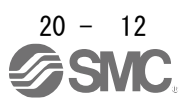

# (4) Telegram 103

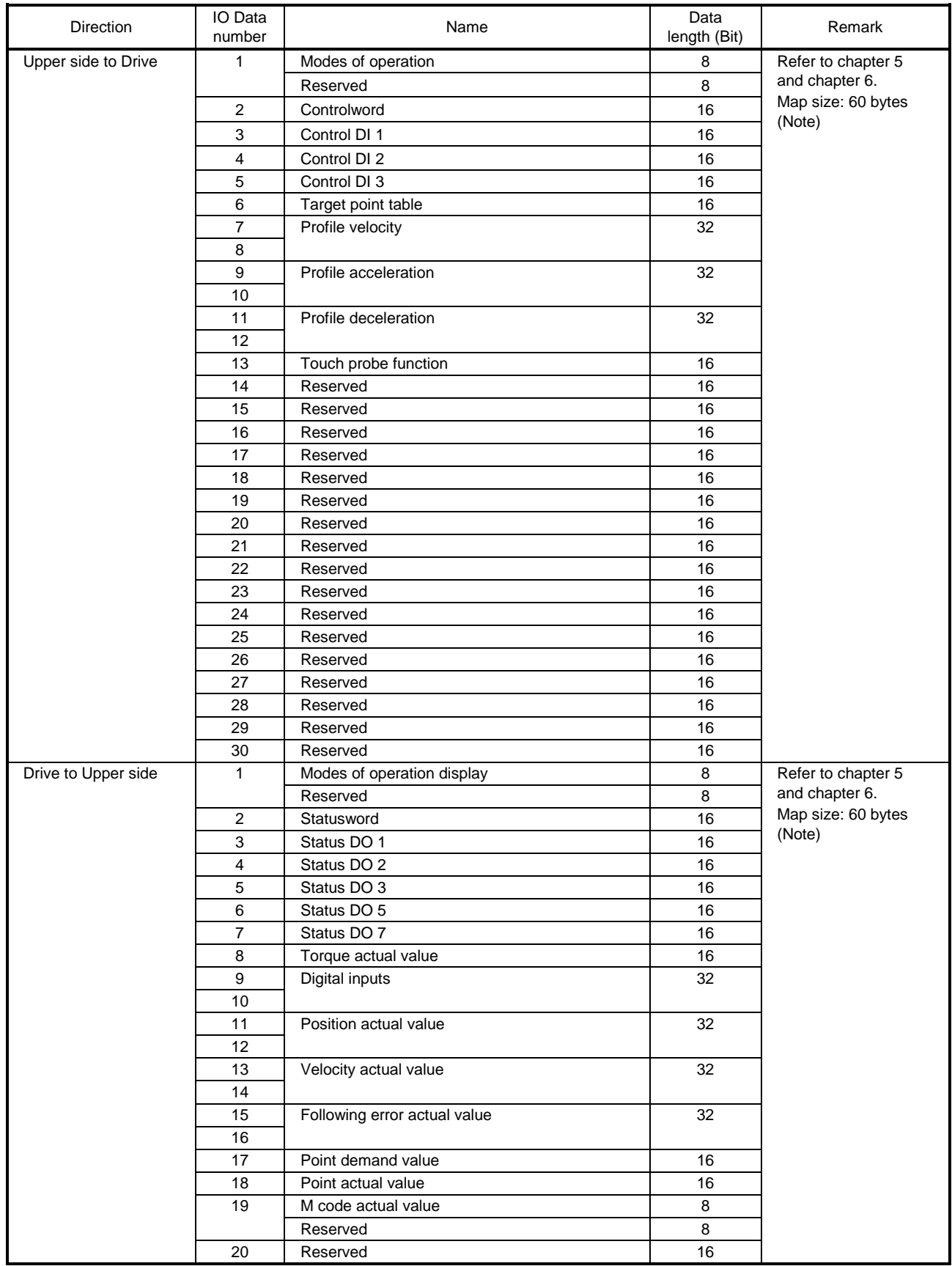

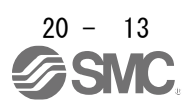

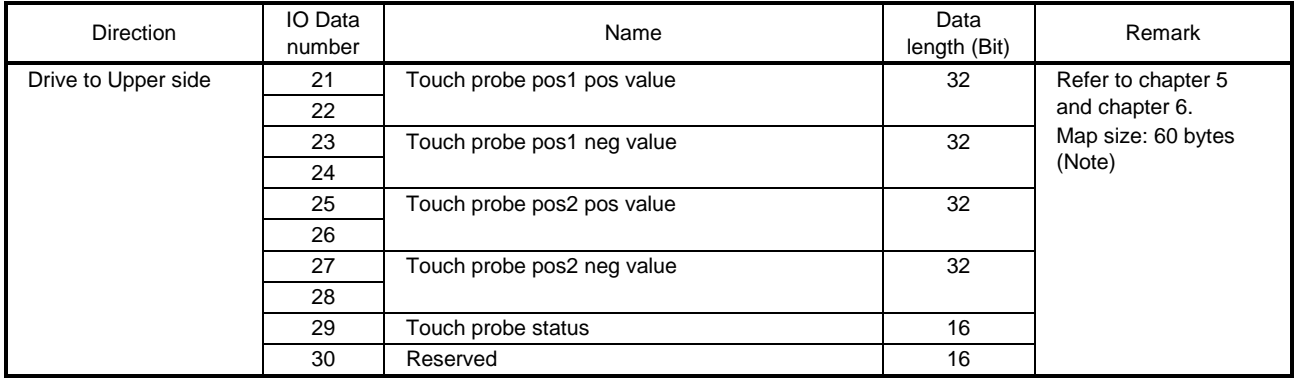

Note. When changing a mapping, set the total size 60 bytes. Use Reserve (PNU = 0) to adjust mapping size. To change a data length (Bit), set SubIndex in Reserve to 0, 8, or 16.

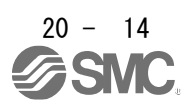

### <span id="page-853-0"></span>20.4 ACYCLIC DATA EXCHANGE

### 20.4.1 Acyclic data exchange communication format

<span id="page-853-1"></span>PROFIdrive parameters are transmitted/received between the master upper side and slave with acyclic communication.

The transmission/receive will be in accordance with the following formats. The maximum size is 240 bytes. Refer to the standards of PROFIdrive for details.

### (1) Acyclic Data Exchange PROFIdrive parameter request format

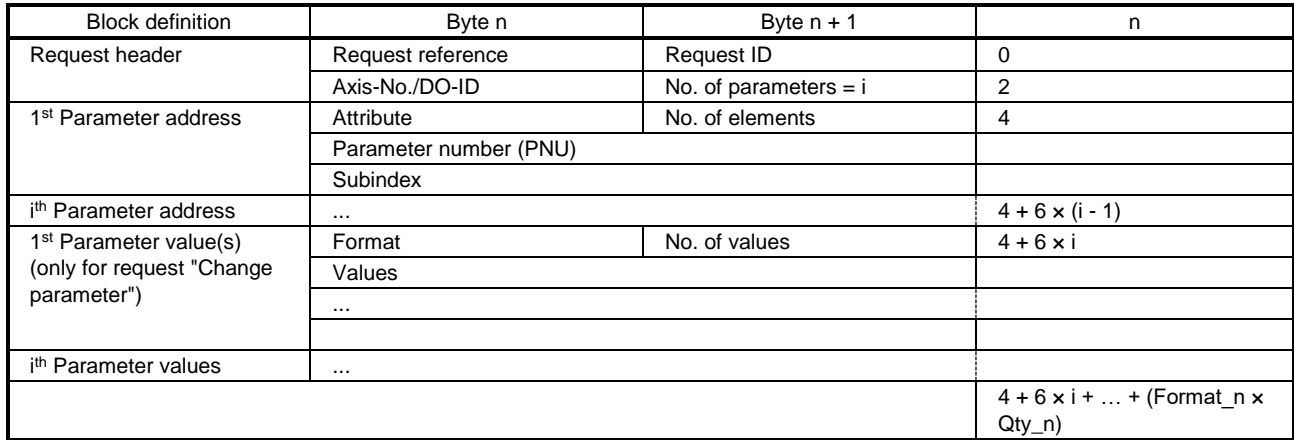

### (2) Acyclic Data Exchange PROFIdrive parameter response format

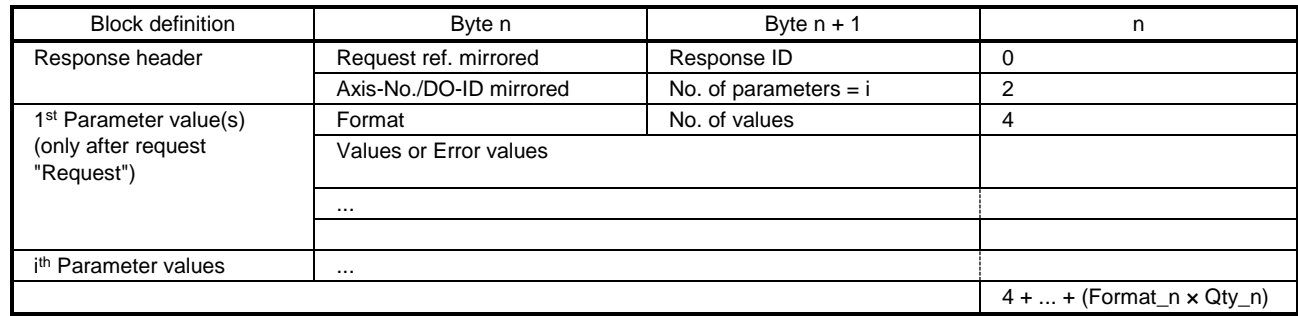

### 20.4.2 Error number

<span id="page-854-0"></span>The following error number will be returned depending on conditions during Acyclic communication.

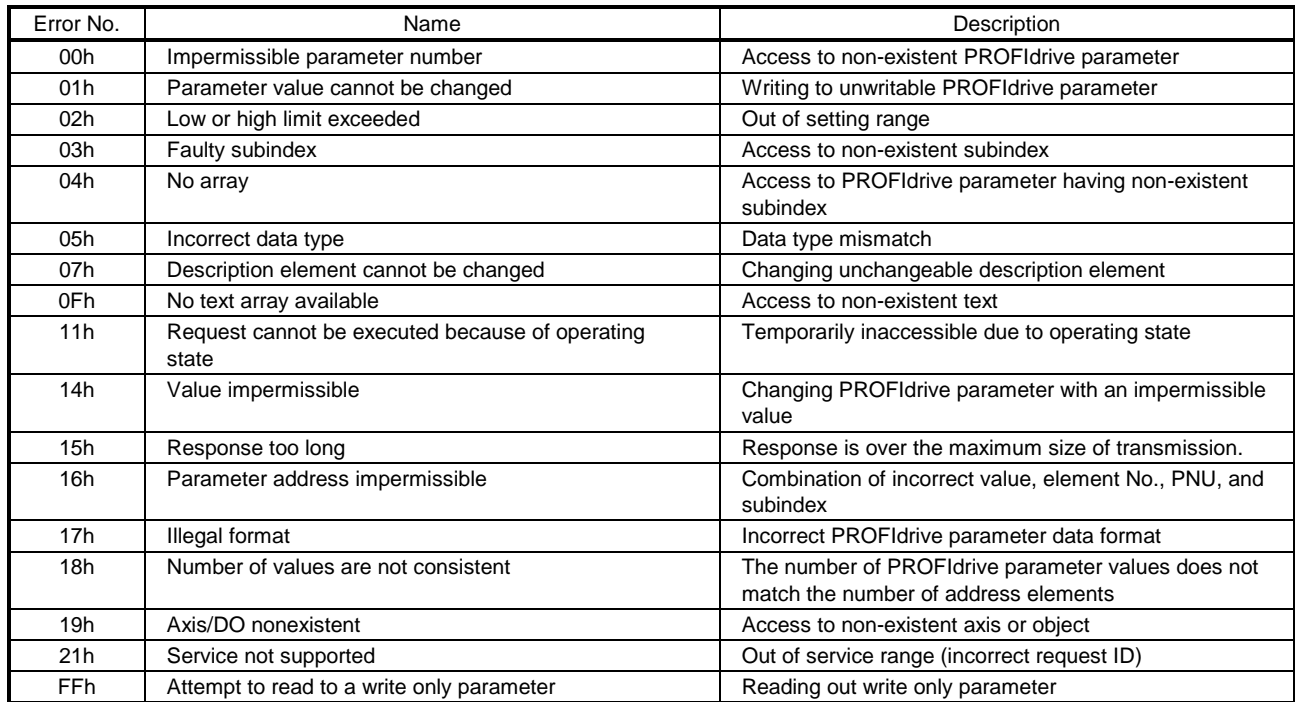

### 20.4.3 PROFIdrive parameters (PROFIdrive-specific)

<span id="page-854-1"></span>The following shows PROFIdrive-specific parameters supported by \_. For manufacturer-specific PROFIdrive parameters, refer to chapter 9.

| Group                        | <b>PNU</b> | Acces | Name                             |
|------------------------------|------------|-------|----------------------------------|
|                              |            | s     |                                  |
| <b>PROFIdrive Parameters</b> | 922        | R     | <b>Telegram Selection</b>        |
|                              | 930        | R     | Operating mode                   |
|                              | 944        | R     | Fault message counter            |
|                              | 947        | R     | Fault number                     |
|                              | 964        | R     | Drive Unit identification        |
|                              | 965        | R     | Profile identification number    |
|                              | 975        | R     | DO identification                |
|                              | 980        | R     | Number list of defined parameter |

PROFIdrive-specific parameter list

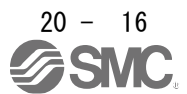

<span id="page-855-0"></span>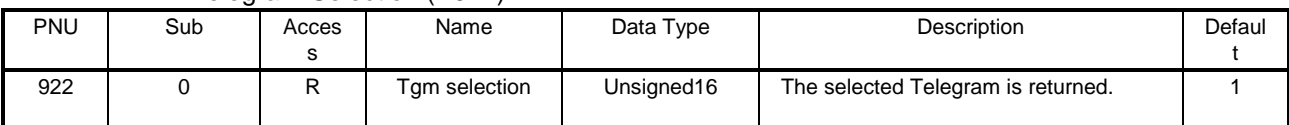

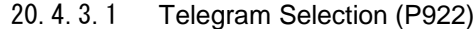

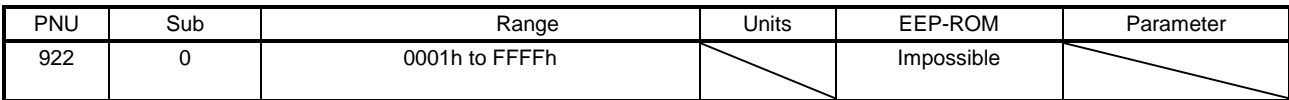

The read values are as follows.

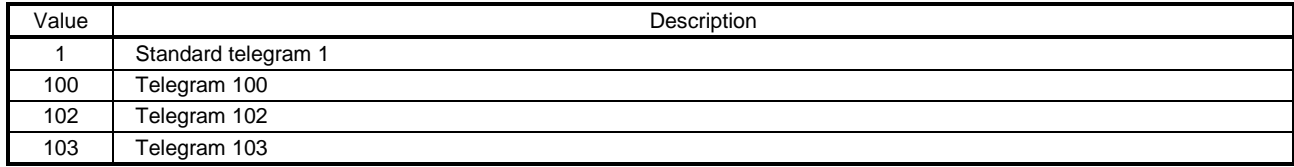

### 20.4.3.2 Operating mode (P930)

<span id="page-855-1"></span>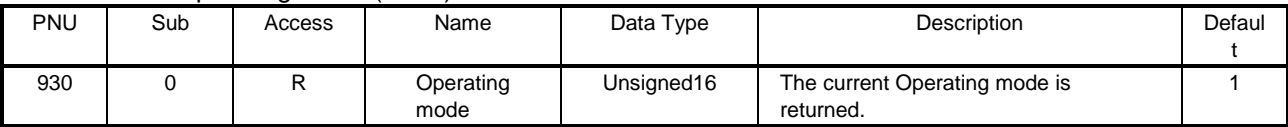

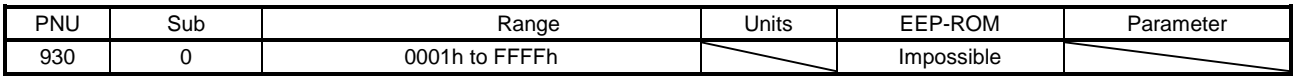

The read values are as follows.

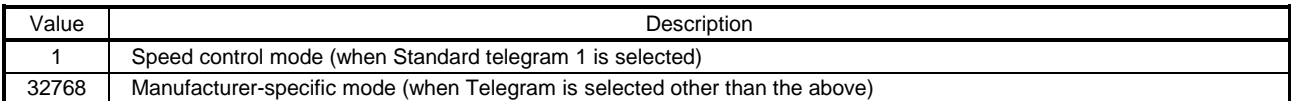

Refer to Modes of operation display (P24673) for details of the control mode.

20.4.3.3 Fault message counter (P944)

<span id="page-855-2"></span>

| <b>PNU</b> | Sub | Acces | Name          | Data Type  | <b>Description</b>                                                                                                    | Defaul |
|------------|-----|-------|---------------|------------|----------------------------------------------------------------------------------------------------|--------|
| 944        |     |       | Fault counter | Unsigned16 | The value of Fault message counter is<br>returned. This value will be incremented<br>when an alarm of driver occurs or the<br>alarm is released. |        |

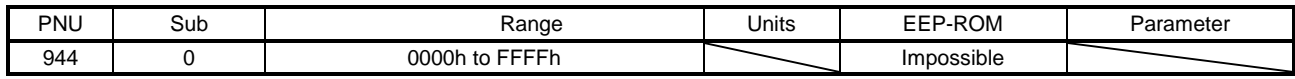

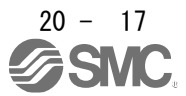

### 20.4.3.4 Fault number (P947)

<span id="page-856-0"></span>The alarm occurrence of driver after power on is displayed. When the alarm does not occur, the read value of P947.0 will be "0". The error number is as follows.

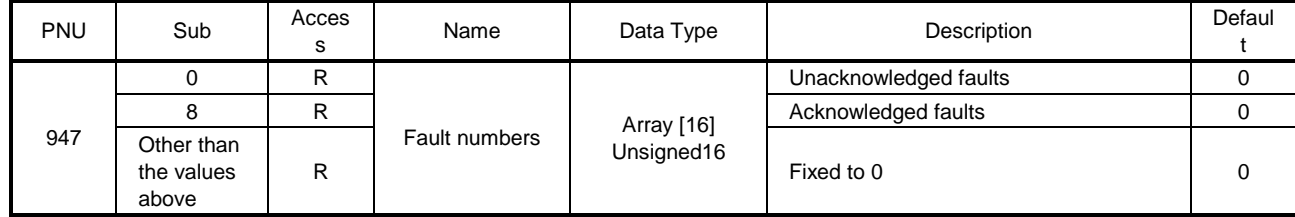

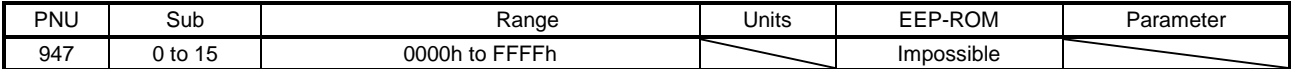

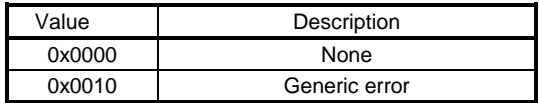

For details of the occurrence of an alarm, refer to Alarm Objects (section 9.3.3).

<span id="page-856-1"></span>20.4.3.5 Drive Unit identification (P964)

The identification information of drive unit is returned.

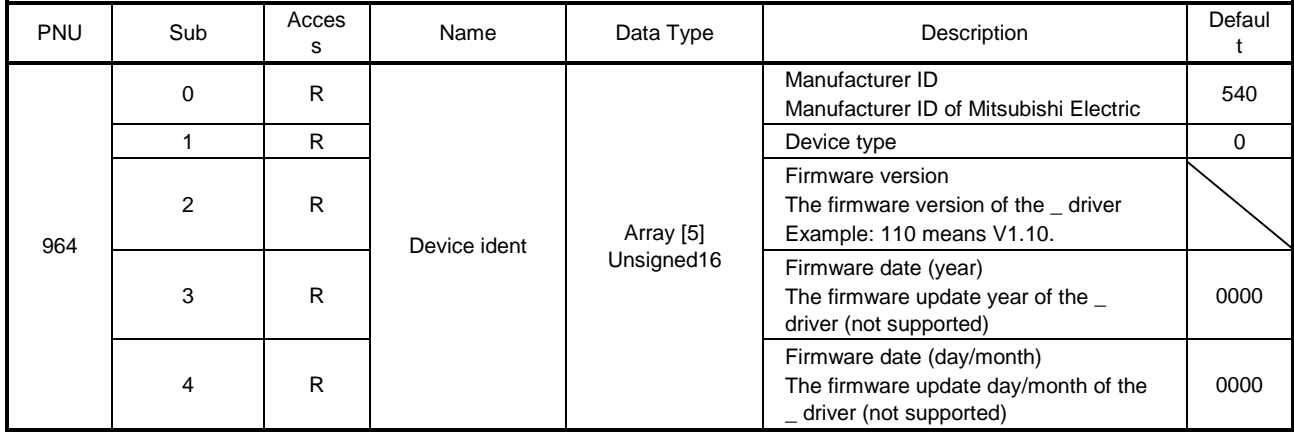

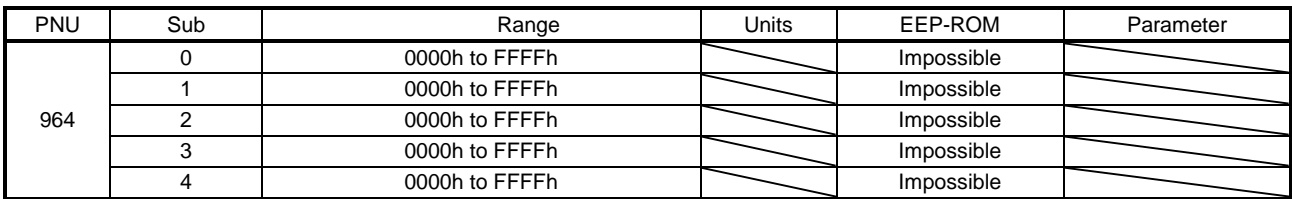

### 20.4.3.6 Profile identification number (P965)

<span id="page-856-2"></span>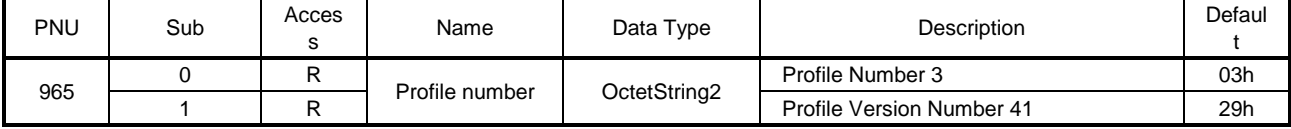

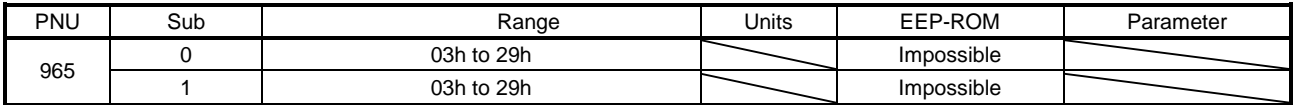

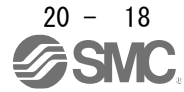

# 20.4.3.7 DO identification (P975)

<span id="page-857-0"></span>The identification information of drive object is returned.

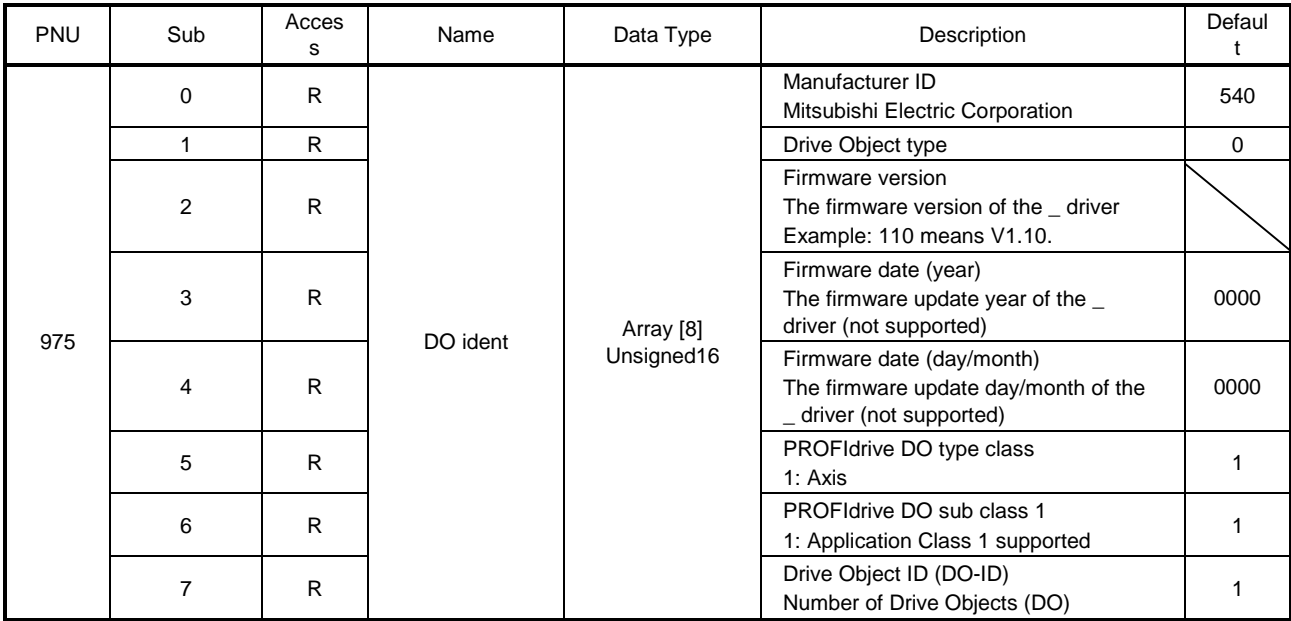

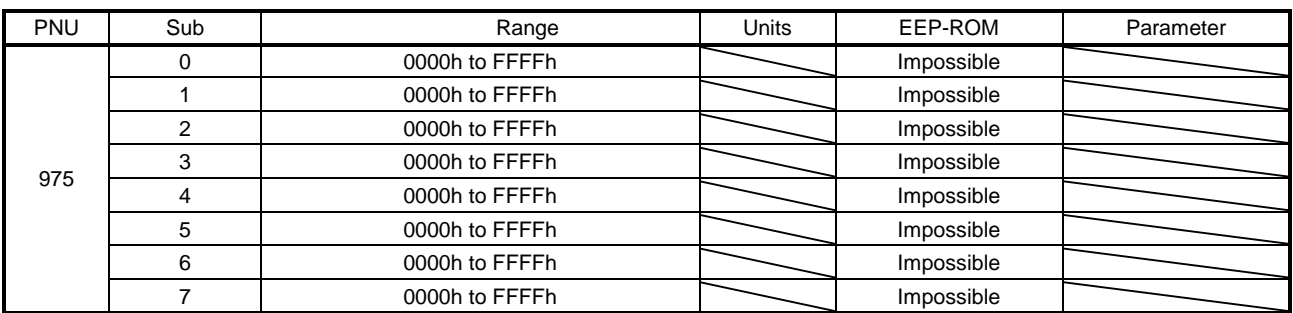

<span id="page-857-1"></span>20.4.3.8 Parameter Database Handling and Identification (P980)

All the supported PROFIdrive parameter numbers are listed.

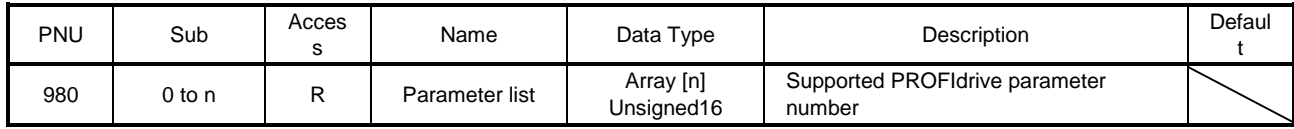

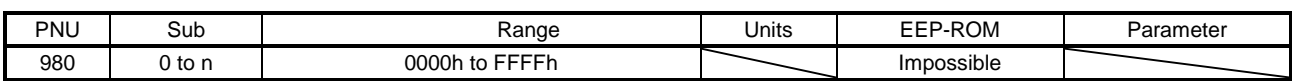

# 20.4.4 Identification & Maintenance (I&M)

<span id="page-858-0"></span>The information concerning I/O devices can be obtained.

The following record data can be read with the Acyclic communication.

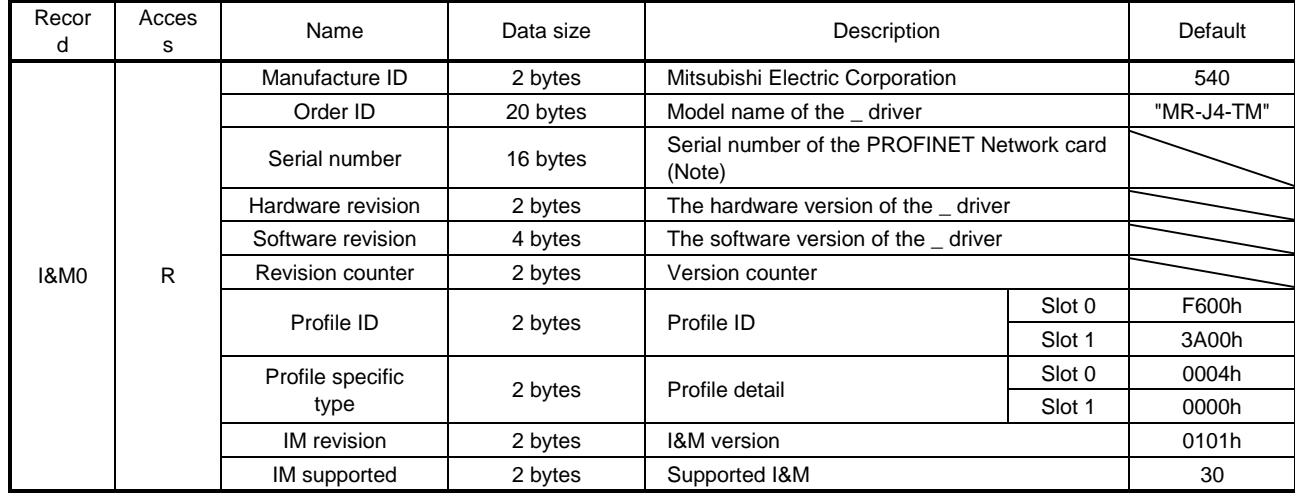

Note. The serial number of \_ driver can be checked with Serial Number 2 (P11571).

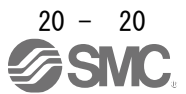

# <span id="page-859-0"></span>20.4.5 Reset To Factory

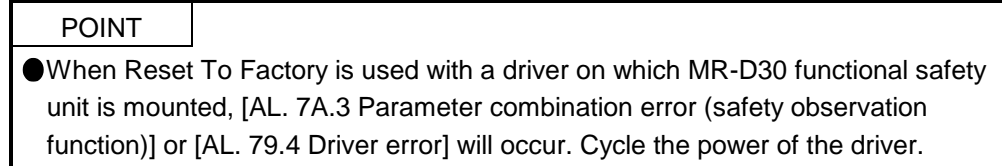

With Reset To Factory, you can reset the parameters of the device to the factory setting. Since the operation methods of Reset To Factory differs depending on configuration software, refer to the manuals for the configuration software.

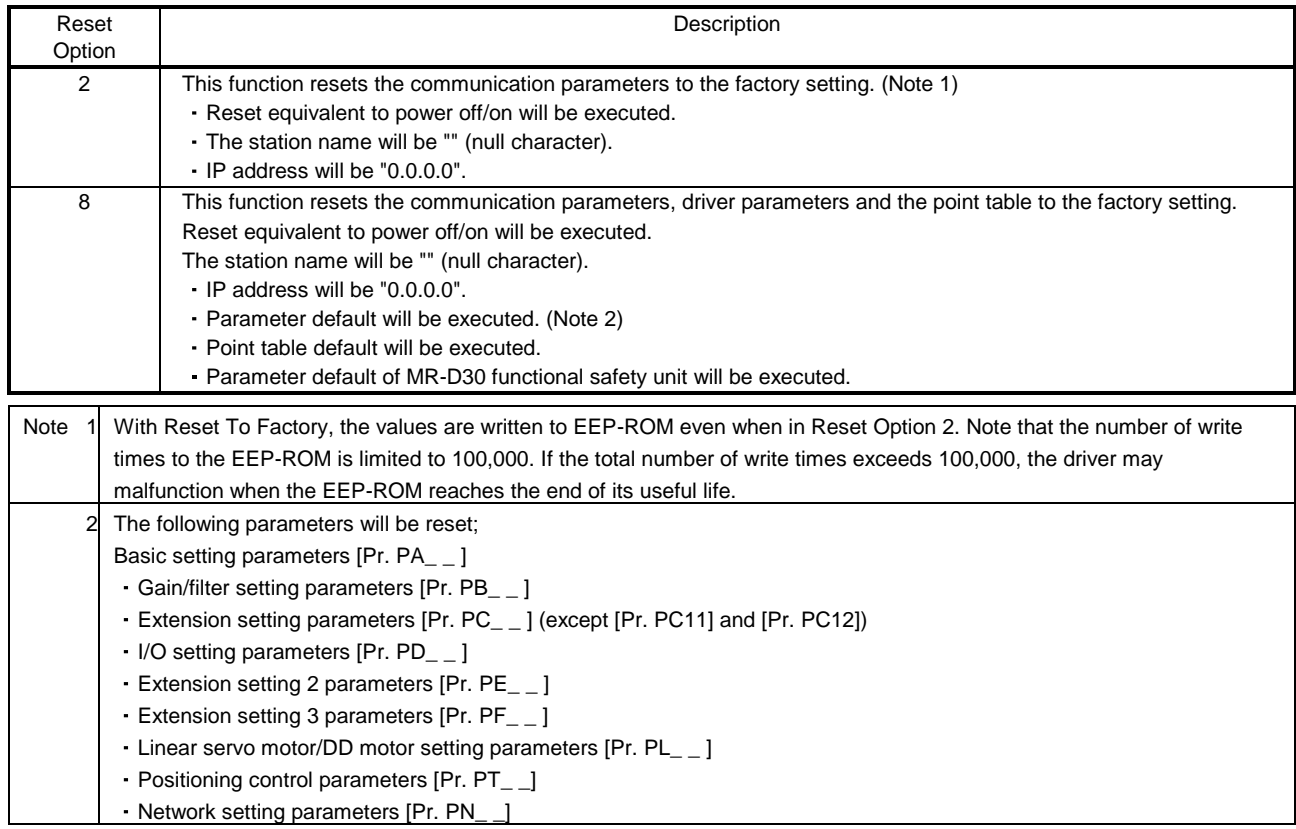

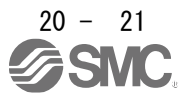

# <span id="page-860-0"></span>20.5 STATE TRANSITION

### 20.5.1 Basic State Machine

<span id="page-860-1"></span>The internal state of Standard telegram 1 of the \_ is controlled as follows. Figure 5.1 and Table 5.1 show the transition conditions between each state. The states are switched when the master sends a command following the table 5.1 (sets Control word 1) after the Process Data communication was established. When the state has transitioned from Switch on inhibited, which is right after the power on, to Operation with the predetermined procedure, the servo motor becomes ready to operate.

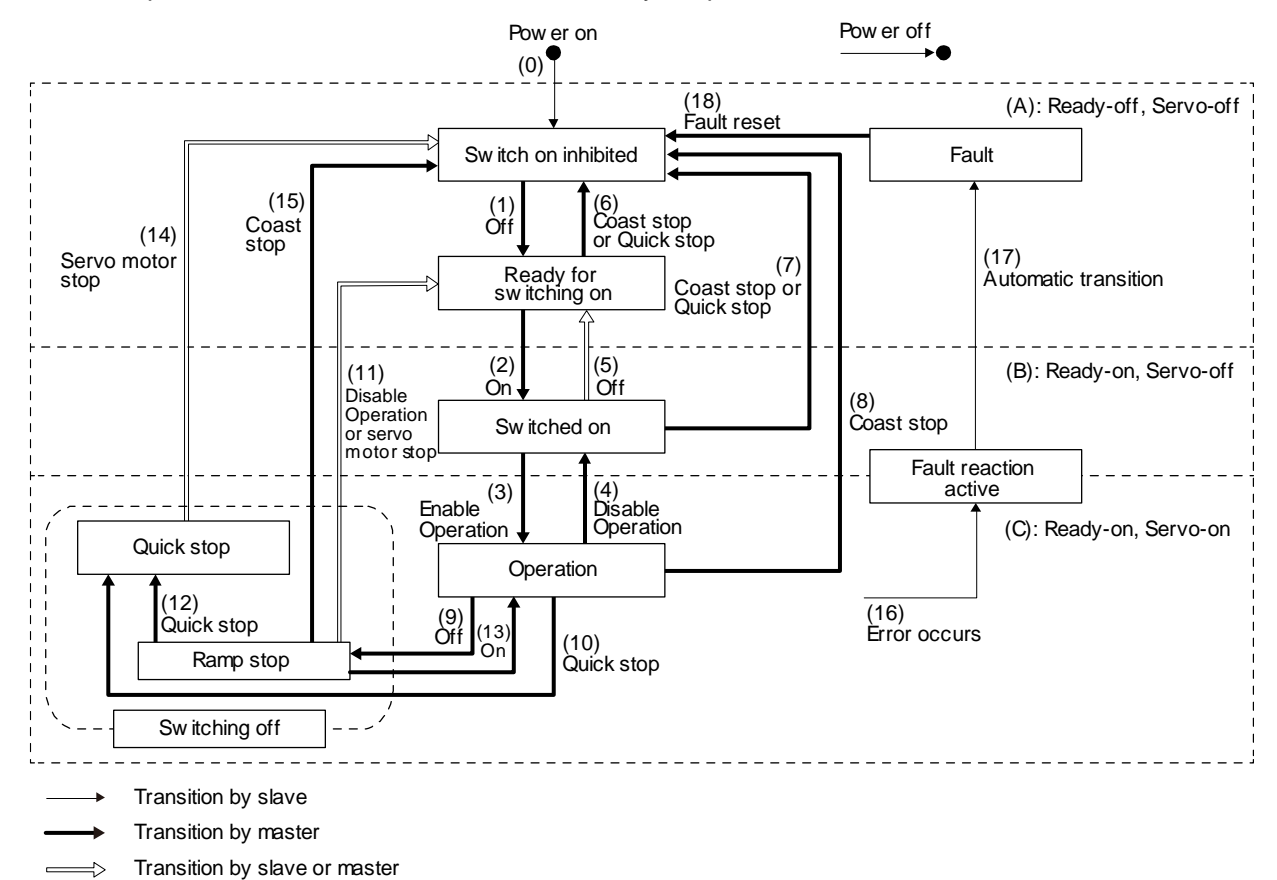

Figure 5.1 Transition between the basic states

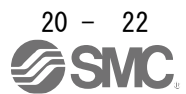

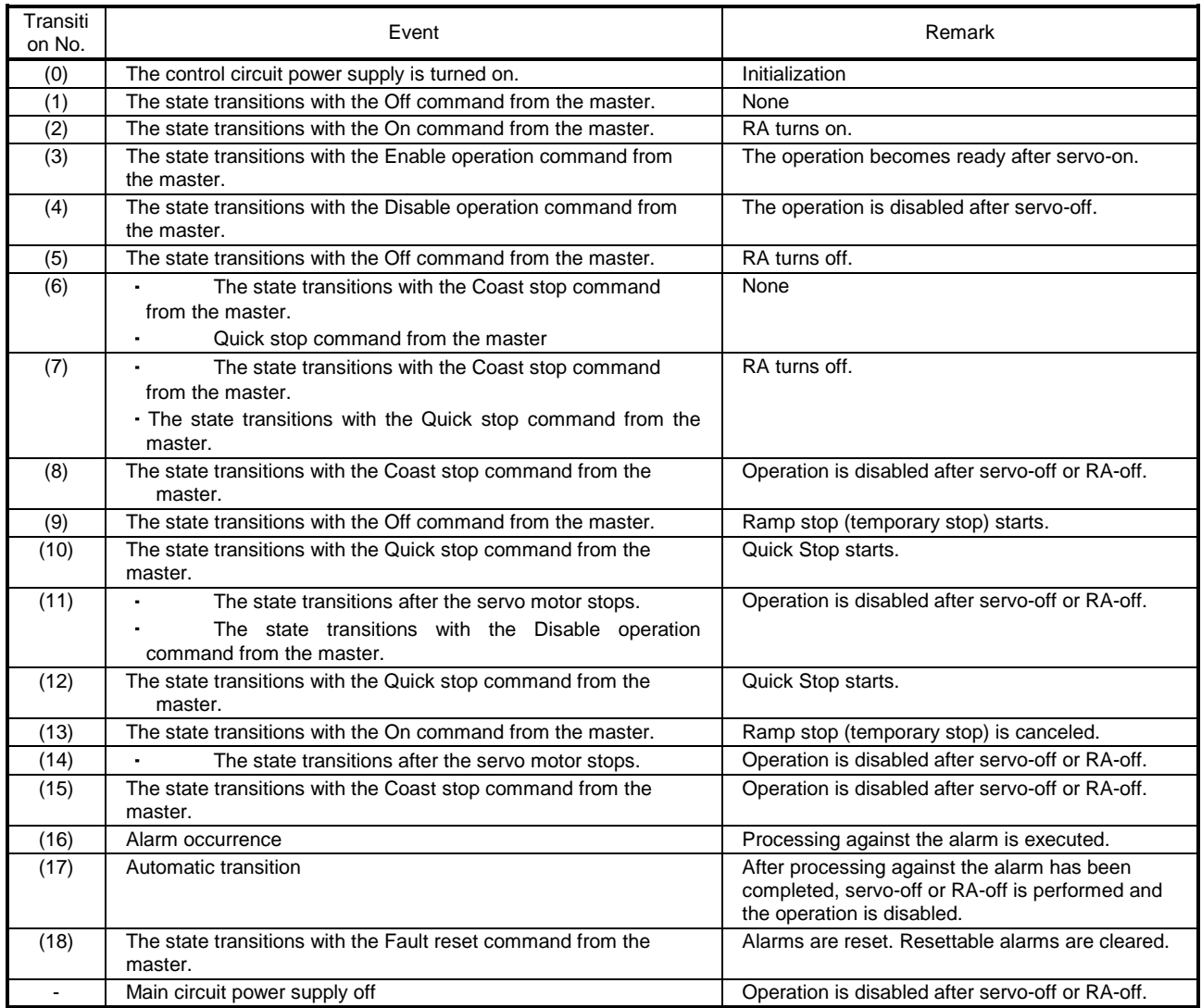

#### Table 5.1 State transition

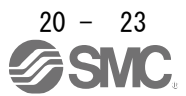

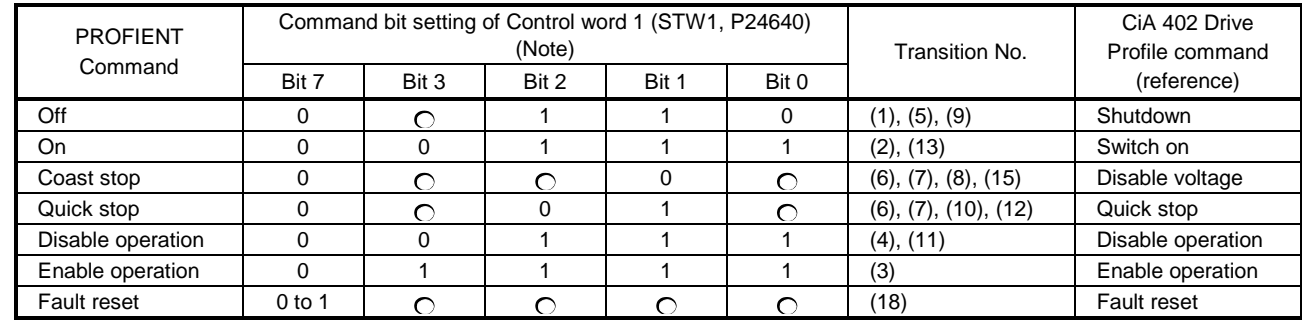

### Correspondence relation between command bit setting and state transition.

### Note. 0: OFF 1: ON : ON/OFF

In faulty communication, hold the state of Bit  $7 = 1$  for as follows for the Fault Reset command to prevent the command from failing to be recognized.

10 ms ≥ twice the communication cycle: Hold the state for 10 ms.

10 ms < twice the communication cycle: Hold the state for the time determined by doubling the communication cycle.

Figure 5.1 and Table 5.1 show the transition conditions. The transition from the Switch on Inhibited state to the Operation state requires Off, On, and Enable operation to be issued in this order. However, with the driver, transition to the target state skipping the states in between is possible.

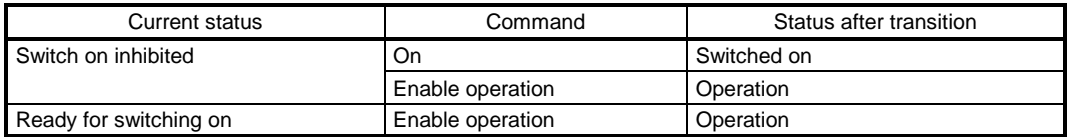

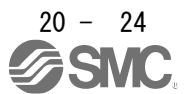

# 20.5.2 FSA state

<span id="page-863-0"></span>Telegram 100 or more internal status of the driver are controlled with STA state. Figure 5.2 and Table 5.2 show the transition conditions between the FSA states. The states are switched when the master sends a command following table 5.2 (sets Controlword) after the I/O communication was established. When the state has transitioned from Not ready to switch on, which is right after the power on, to Operation enabled with the predetermined procedure, the servo motor becomes ready to operate.

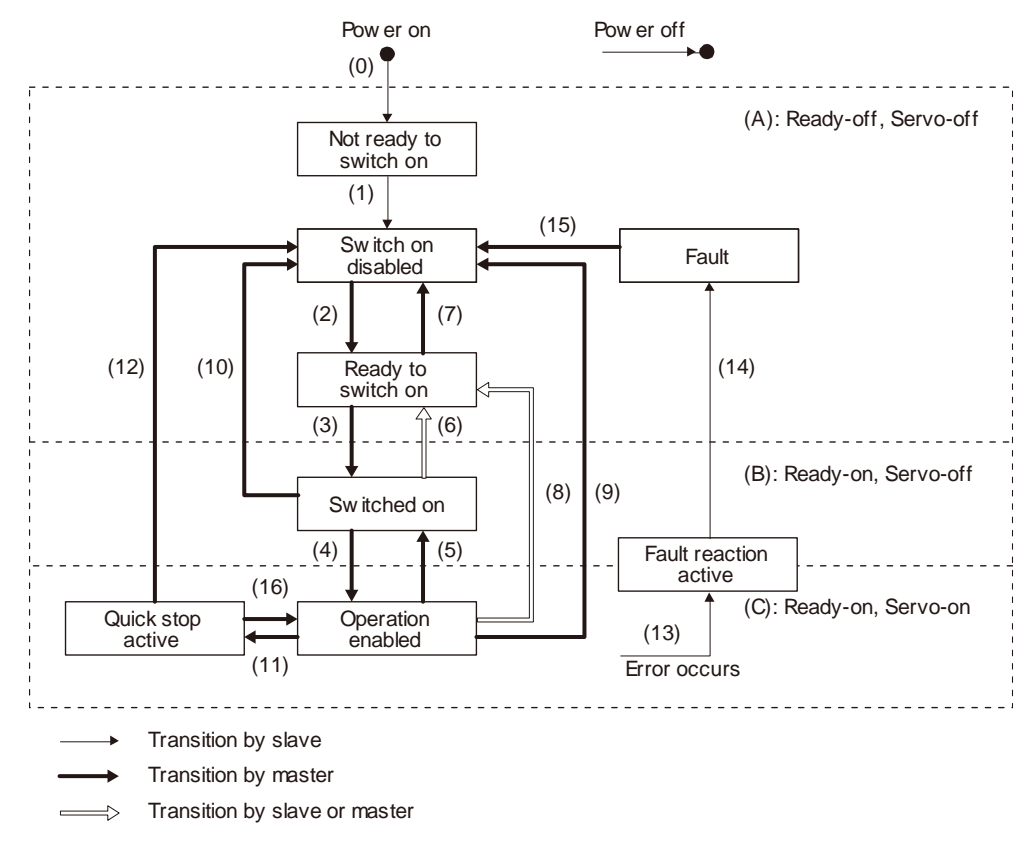

When the communication state is "IDLE", the state will always be Switch on disabled.

Figure 5.2 Transition between the FSA states

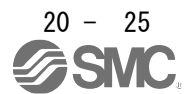
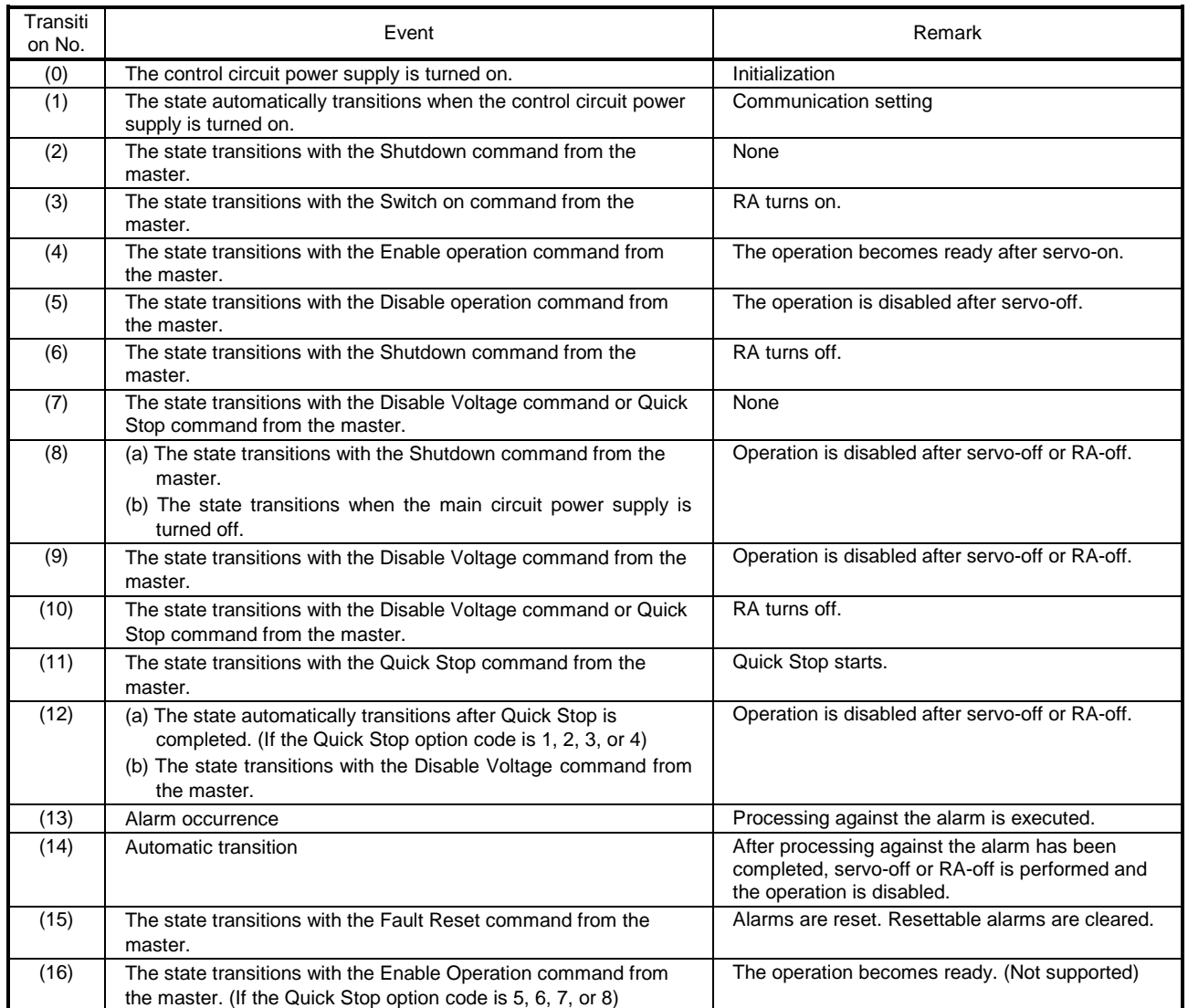

#### Table 5.2 State transition

Correspondence relation between command bit setting and FSA state transition

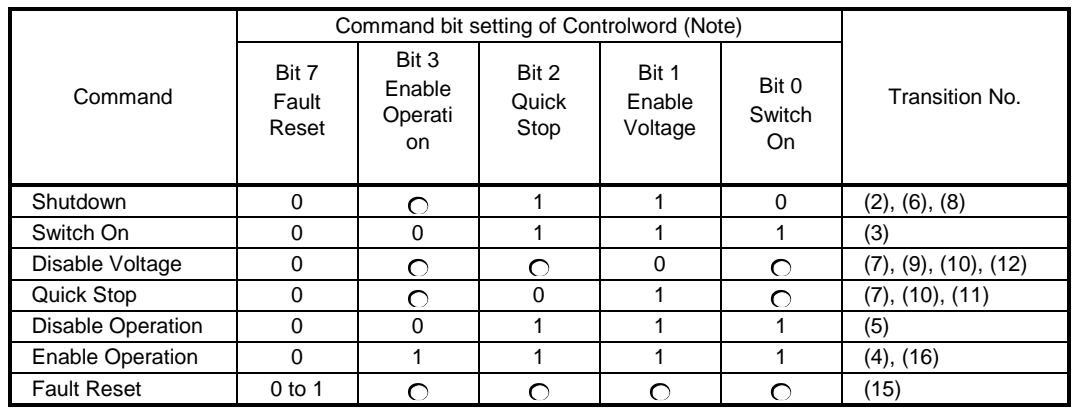

Note. 0: OFF 1: ON : ON/OFF

In faulty communication, hold the state of Bit  $7 = 1$  for as follows for the Fault Reset command to prevent the command from failing to be recognized.

10 ms ≥ twice the communication cycle: Hold the state for 10 ms.

10 ms < twice the communication cycle: Hold the state for the time determined by doubling the

communication cycle.

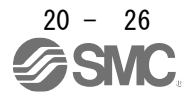

Figure 5.1 and Table 5.1 show the FSA state transition conditions. The transition from the Switch on disabled state to the Operation enabled state requires Shutdown, Switch on, and Enable operation to be issued in this order. However, with the \_ driver, transition to the target state skipping the states in between is possible.

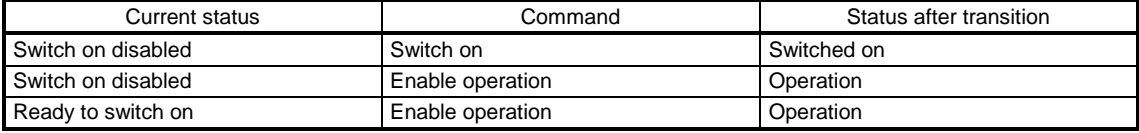

#### 20.5.3 Controlword/Statusword

The format of Controlword/Statusword used for the ProcessData communication is different depending on Telegrams you use.

Refer to the following table.

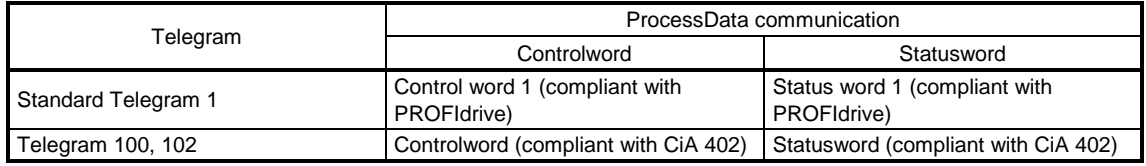

### 20.5.3.1 Controlword

The drive state can be switched and control commands for the functions of the drive can be issued by rewriting Controlword from the master upper side. Refer to the followings for functions assigned to each bit.

### (1) Control word 1 (compliant with PROFIdrive) bit definition

Control word 1 cannot be accessed from the Acyclic communication.

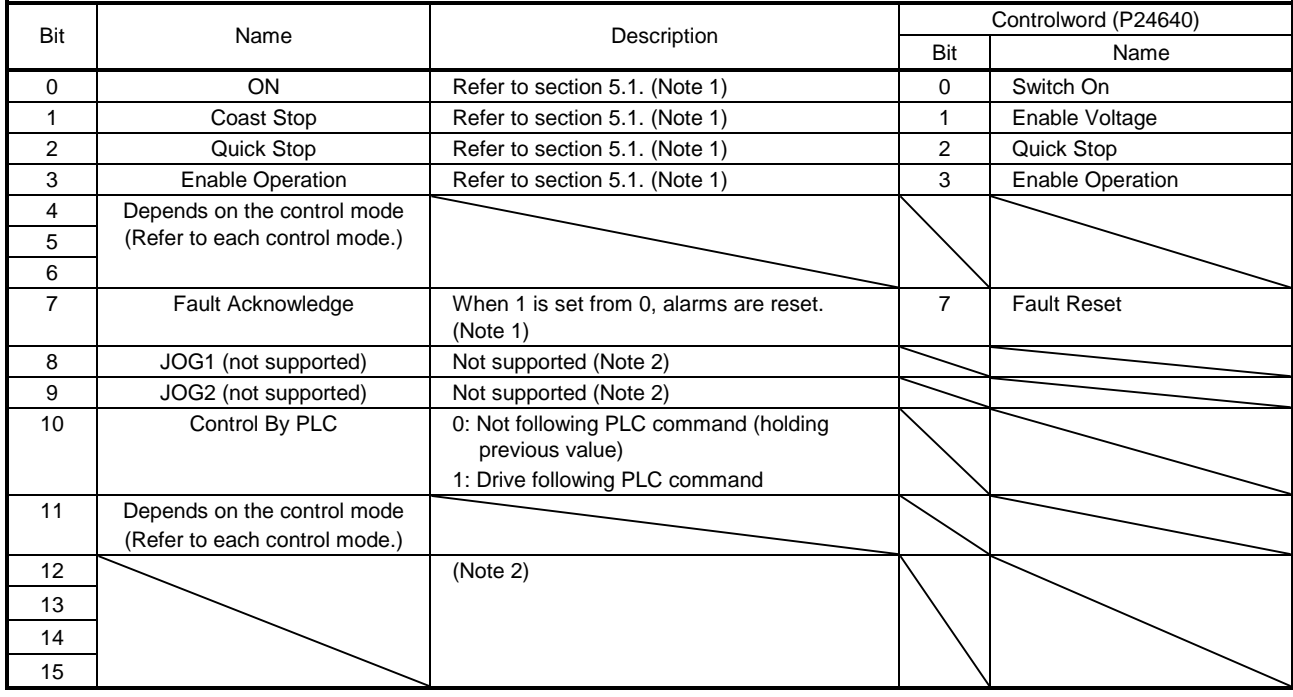

Note 1. Bit 0 to 3 and 7 are used for switching drive state. Refer to chapter 5.

2. The values in bit 8, 9, and 12 to 15 at reading are undefined. Set "0" when writing.

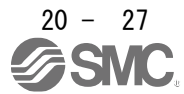

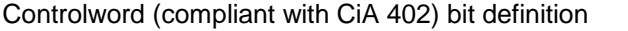

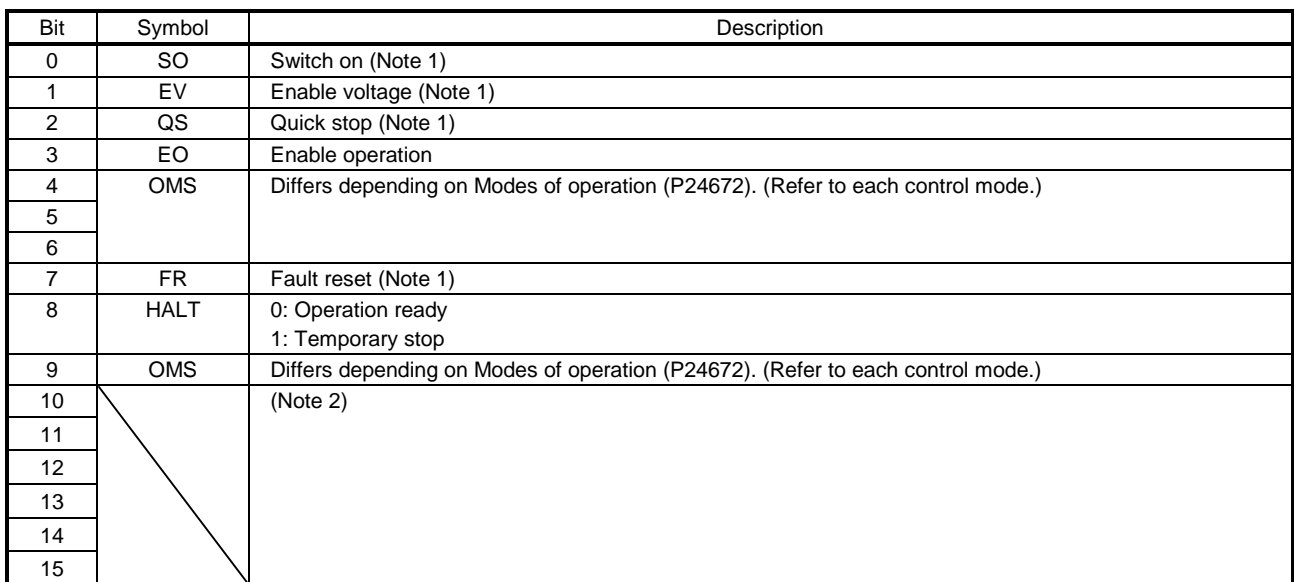

Note 1. Bit 0 to 3 and 7 are used for switching drive state.

2. The values in bit 10 to 15 at reading are undefined. Set "0" when writing.

### (2) Bit definition of control DI1

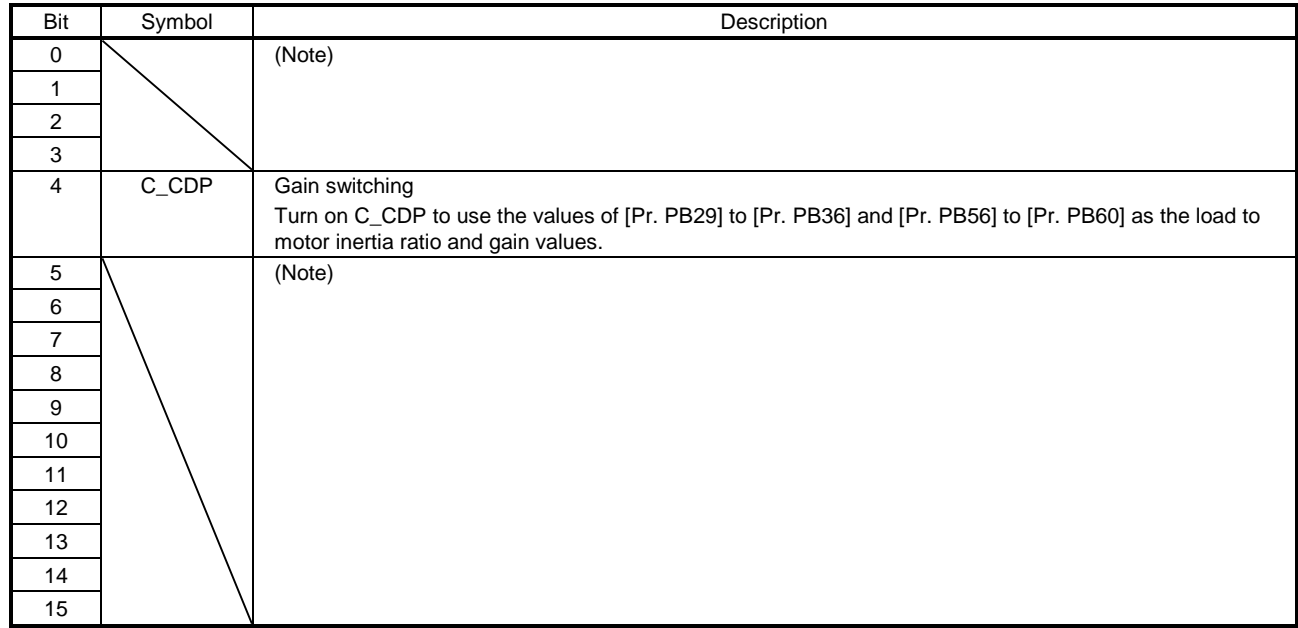

Note. The values in bit 0 to 3 and 5 to 15 at reading are undefined. Set "0" when writing.

#### (3) Bit definition of control DI2

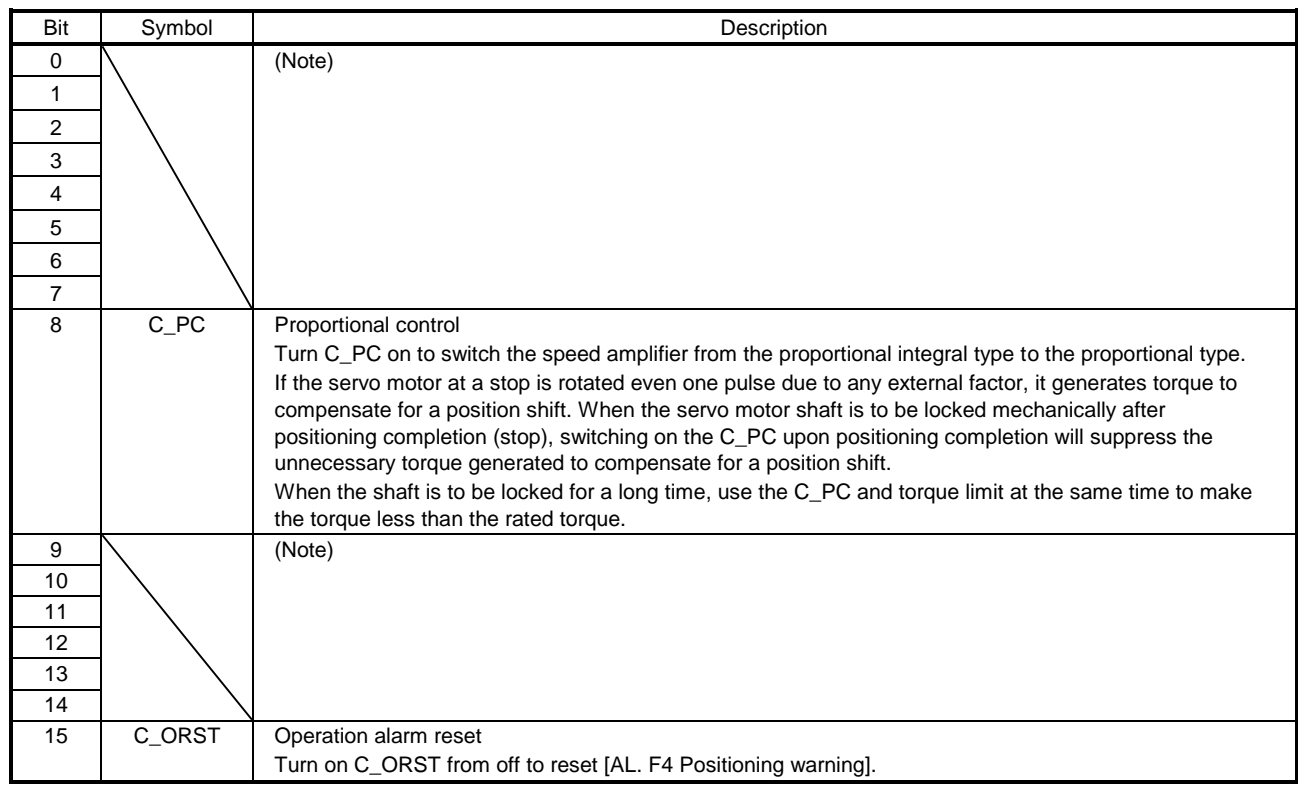

Note. The values in bit 0 to 7 and 9 to 14 at reading are undefined. Set "0" when writing.

#### (4) Bit definition of control DI3

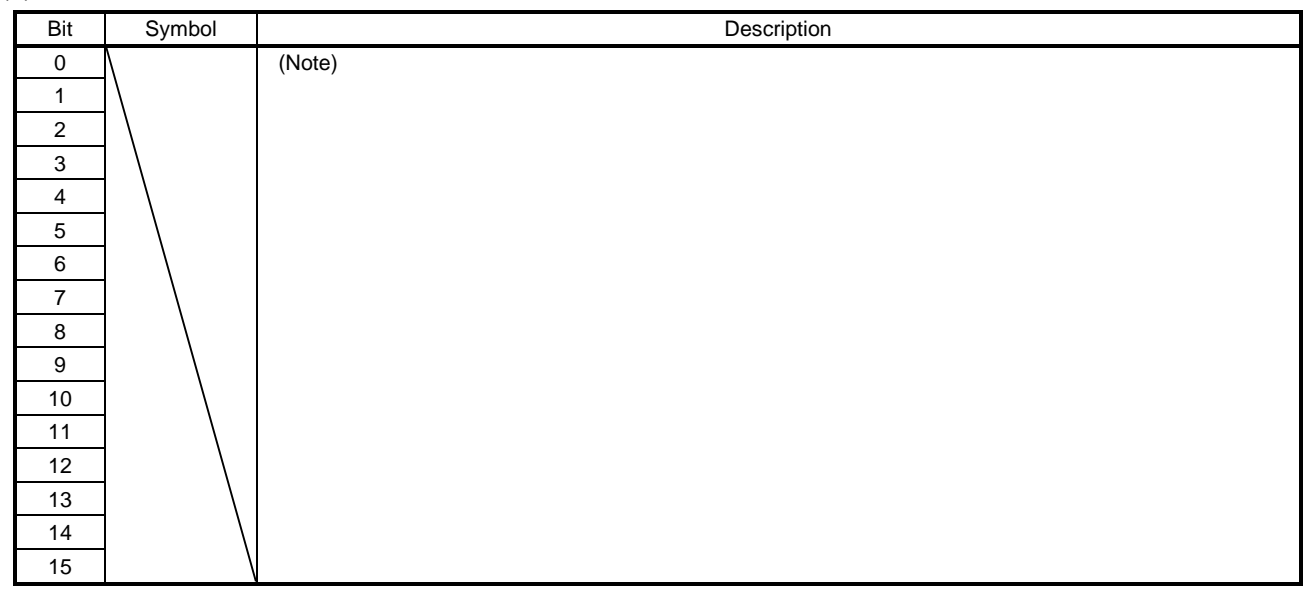

Note. The values in bit 0 to 15 at reading are undefined. Set "0" when writing.

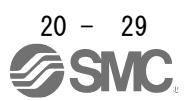

### 20.5.3.2 Statusword

Statusword notifies the master upper side of the drive state of the driver and other drive status. Refer to the followings for functions assigned to each bit.

(1) Status word 1 (compliant with PROFIdrive) bit definition

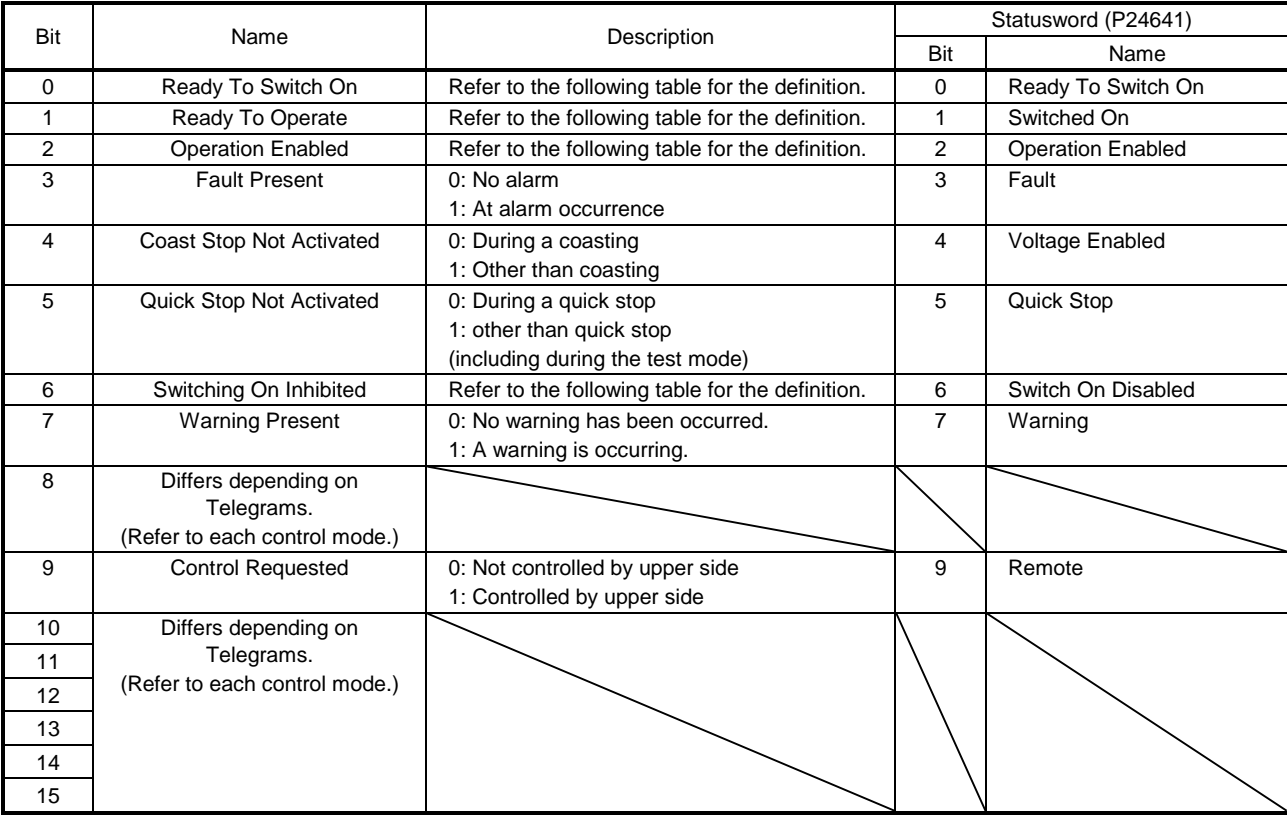

Bit 0 to 2 and 6 are switched depending on the internal state of driver. The following table shows the details.

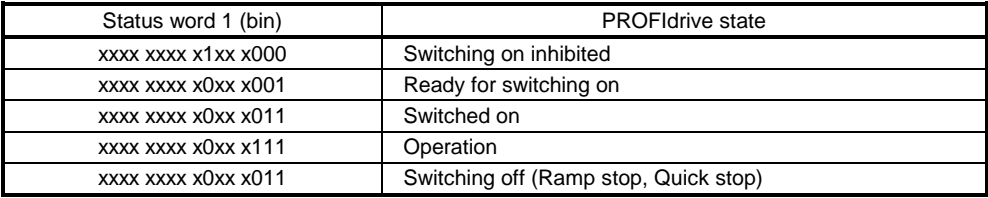

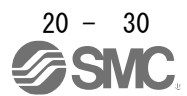

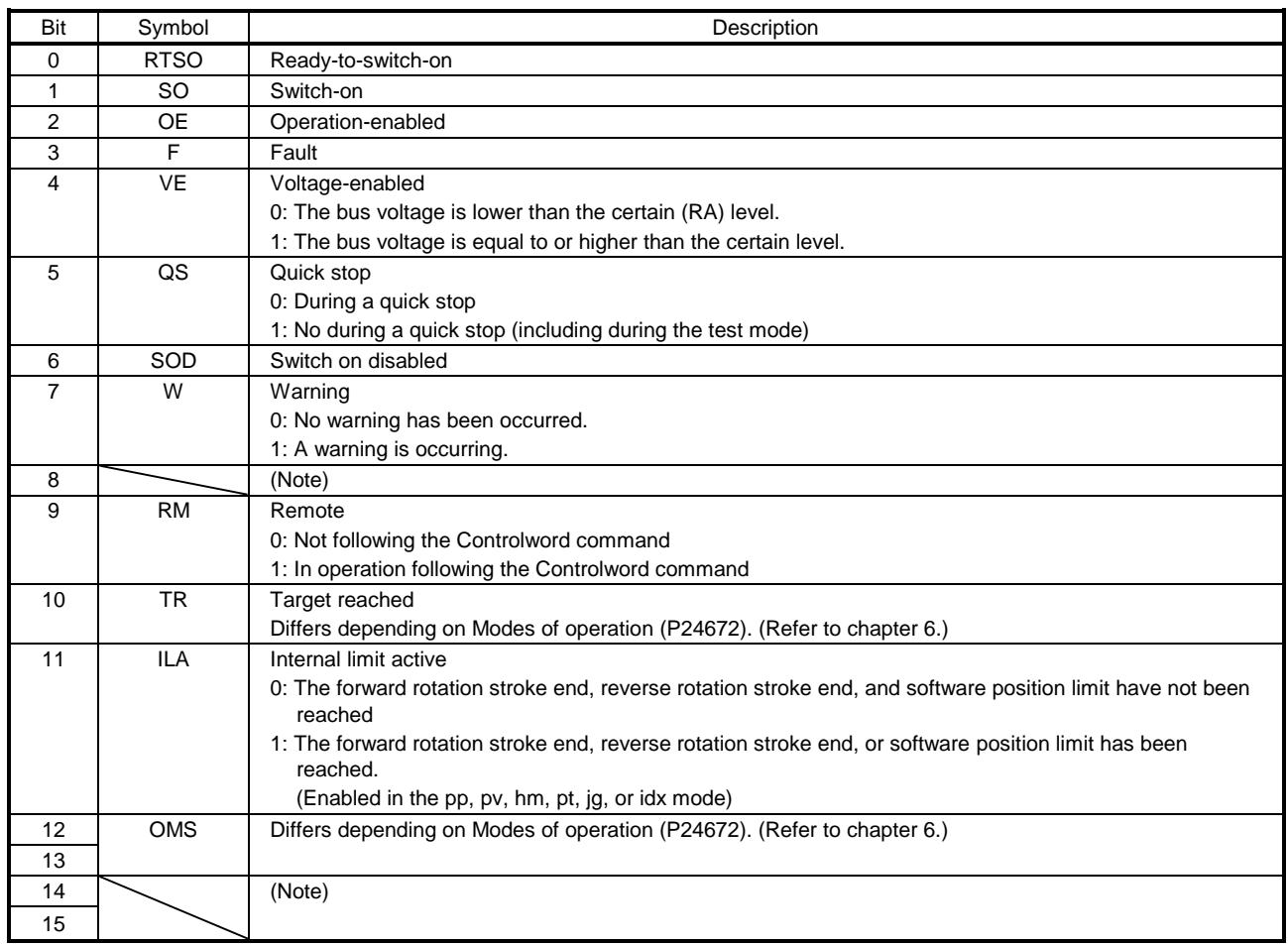

### (2) Statusword (compliant with CiA 402) bit definition

Note. The values in bit 8, 14, and 15 at reading are undefined.

Bit 0 to Bit 3, Bit 5, and Bit 6 are switched depending on the internal state of the driver. Refer to the following table for details.

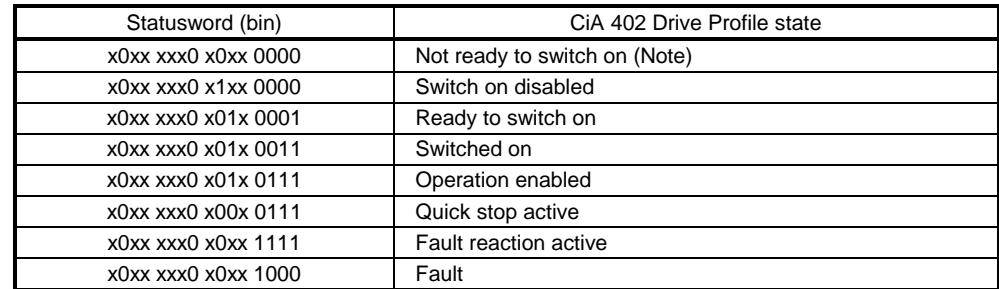

Note. Statusword is not sent in the Not ready to switch on state.

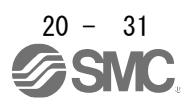

#### (3) Bit definition of Status DO 1

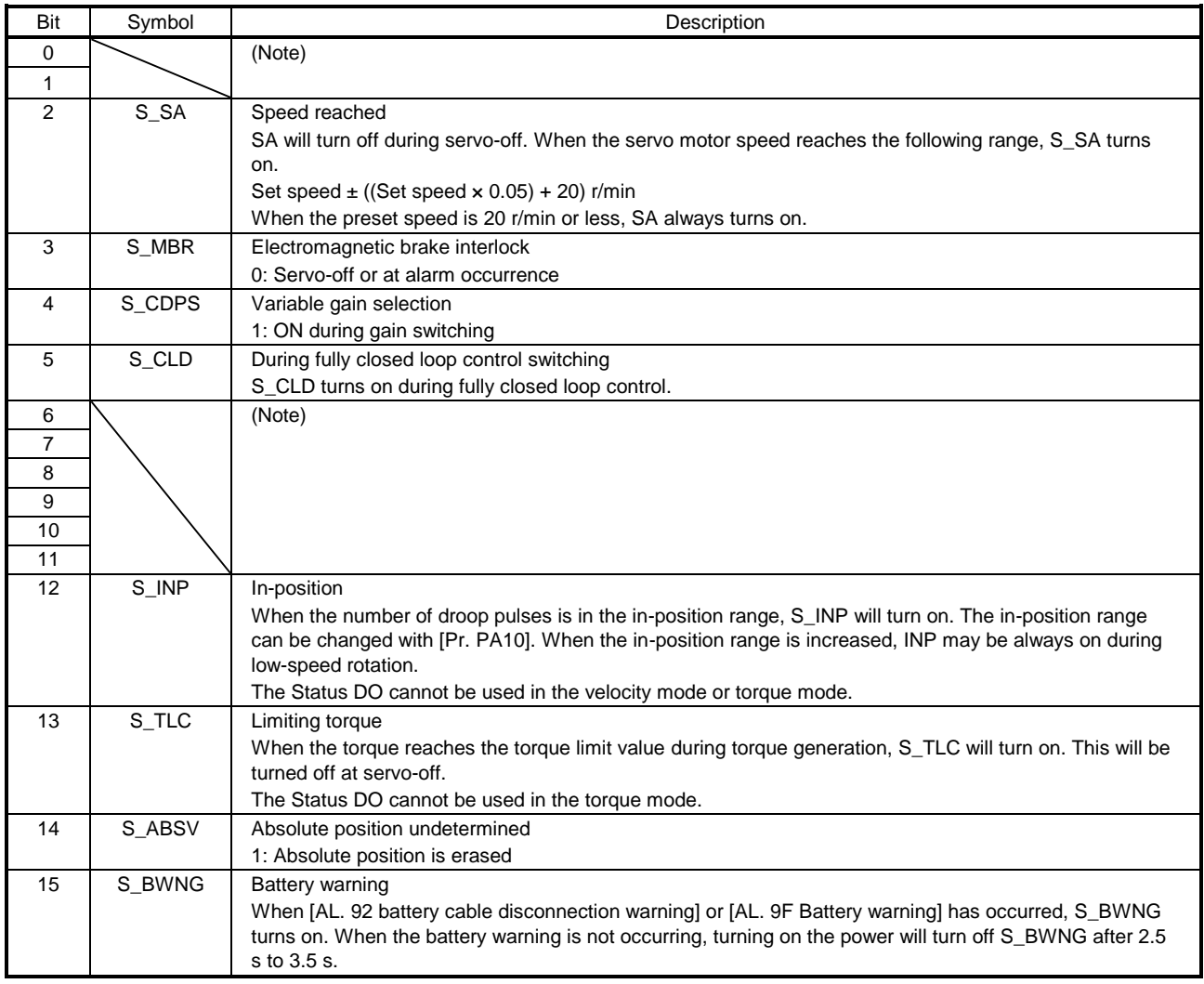

Note. The values in bit 0, 1, and 6 to 11 at reading are undefined.

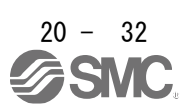

#### (4) Bit definition of Status DO 2

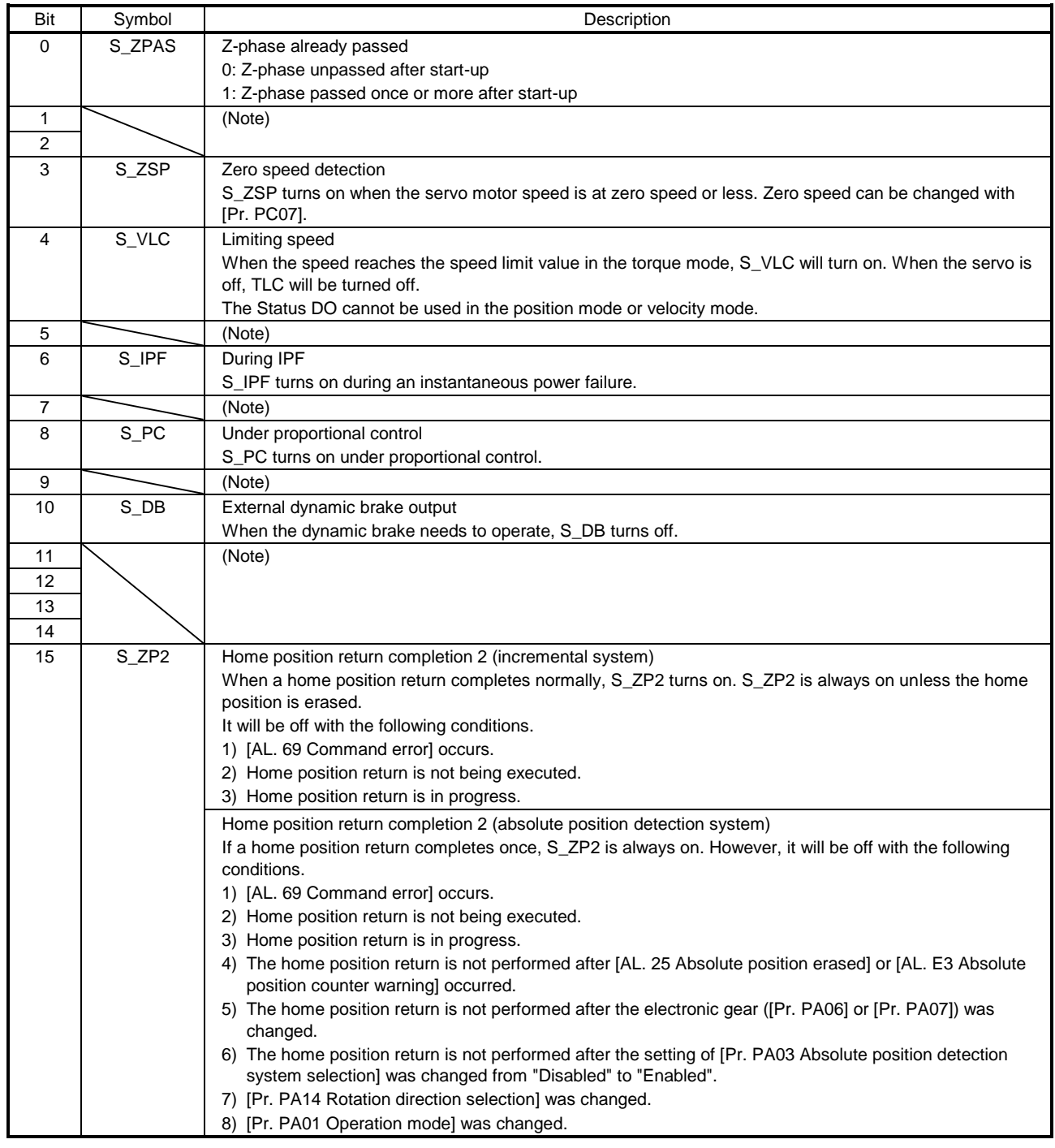

Note. The values in bit 1, 2, 5, 7, 9, and 11 to 14 at reading are undefined.

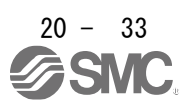

#### (5) Bit definition of Status DO 3

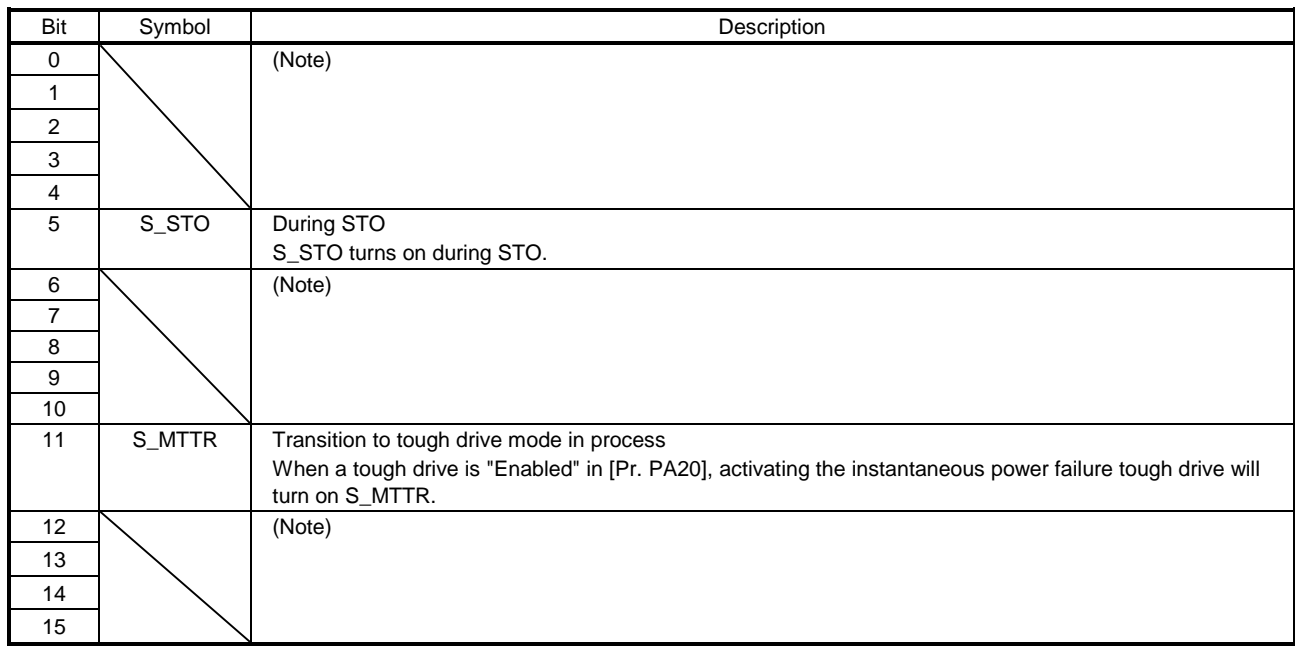

Note. The values in bit 0 to 4, 6 to 10, and 12 to 15 at reading are undefined.

### (6) Bit definition of Status DO 5

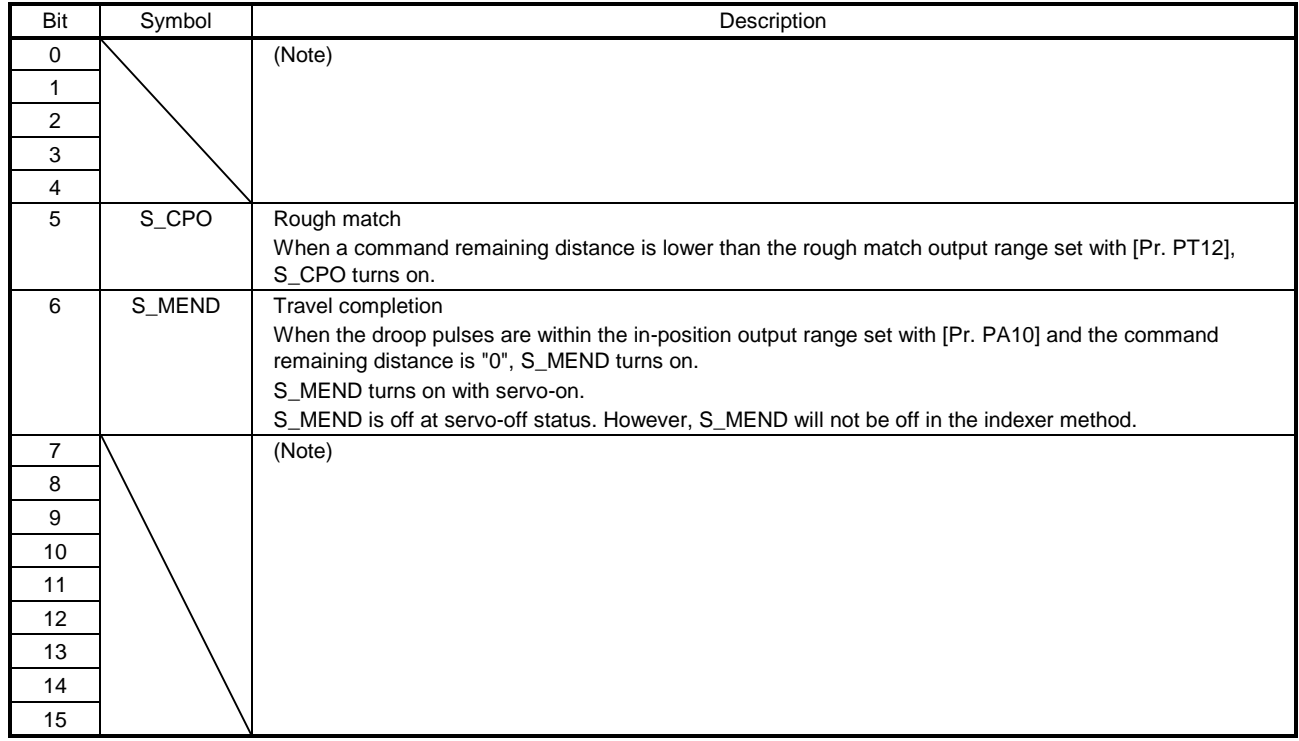

Note. The values in bit 0 to 4 and 7 to 15 at reading are undefined.

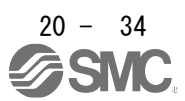

## (7) Bit definition of Status DO 7

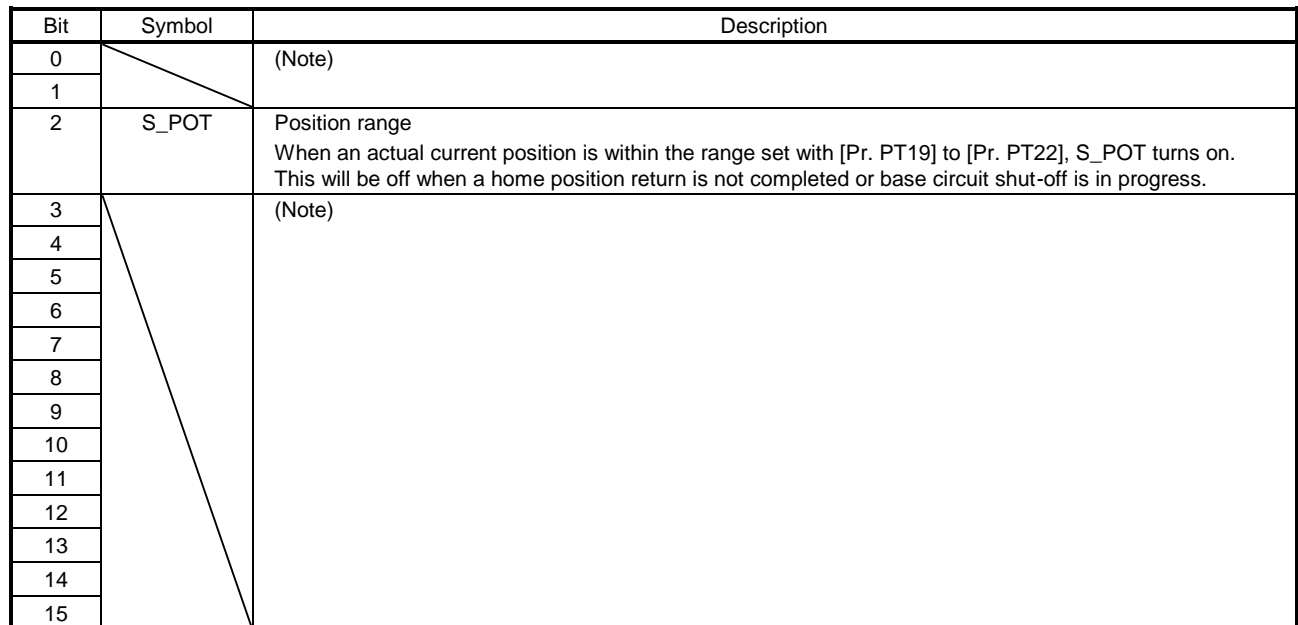

Note. The values in bit 0, 1, and 3 to 15 at reading are undefined.

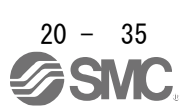

### 20.6 CONTROL MODE

20.6.1 Selection of control mode

Specify a control mode with the combinations of the following conditions.

[Pr. PA01] (P8193)

Telegram setting from upper side

Modes of operation area in Telegram (only Telegram 102)

When the Telegram setting is other than the following combinations, [AL. 37] will occur.

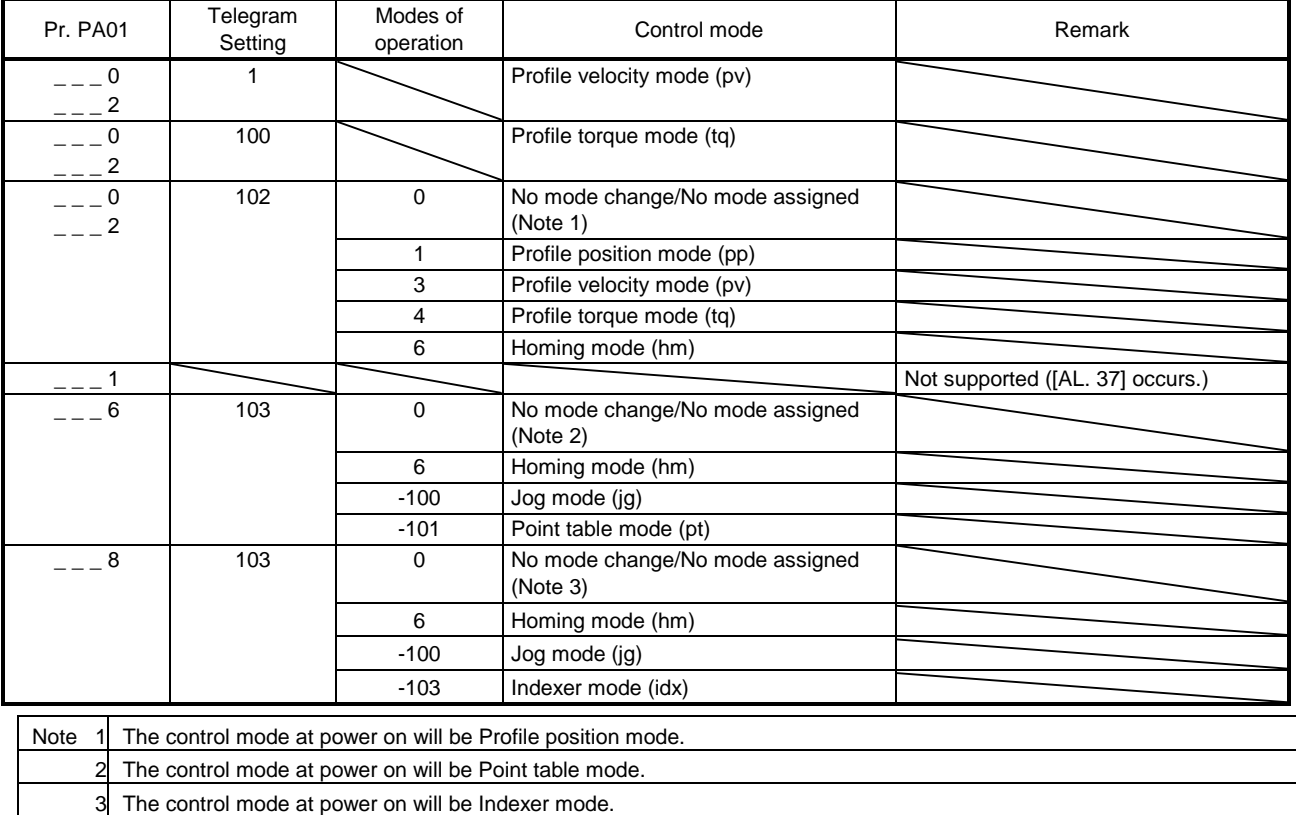

The following table shows the objects related to control modes.

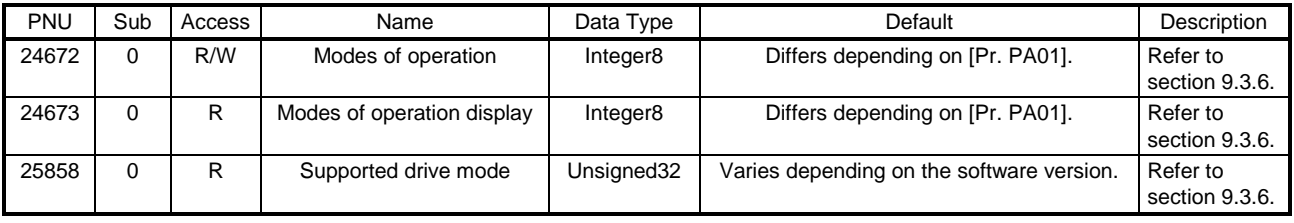

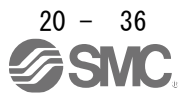

## 20.6.2 Control switching

### When telegram 102 is used

Because control switching has a delay, the upper side must keep sending command values corresponding to the control mode before and after the switching. After the completion of control switching has been checked with Modes of operation display, update of the command value before the switching can be stopped. Before switching the mode from or to Profile position mode (pp), check that the servo motor speed is zero speed. Zero speed state can be obtained with Bit 3 (S\_ZSP) of Status DO 2 (P11538). If the motor is not zero speed state, the control will not be switched and Modes of operation display will not change.

Changes to the OMS bit of Controlword are not accepted until control switching is completed. Before inputting commands, check that the control mode has been switched referring to Modes of operation display.

### 20.6.3 Profile position mode (pp)

The following shows the functions and related PROFIdrive parameters of the profile position mode (pp).

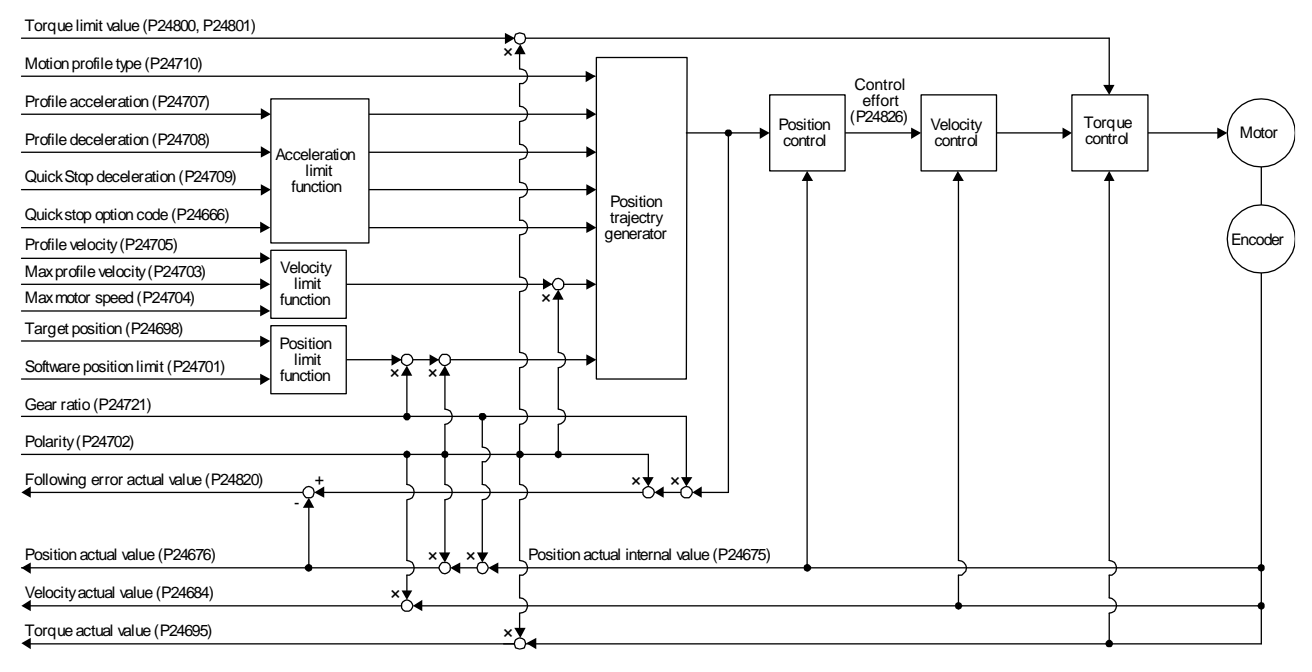

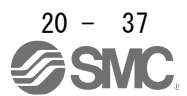

# (1) Related object

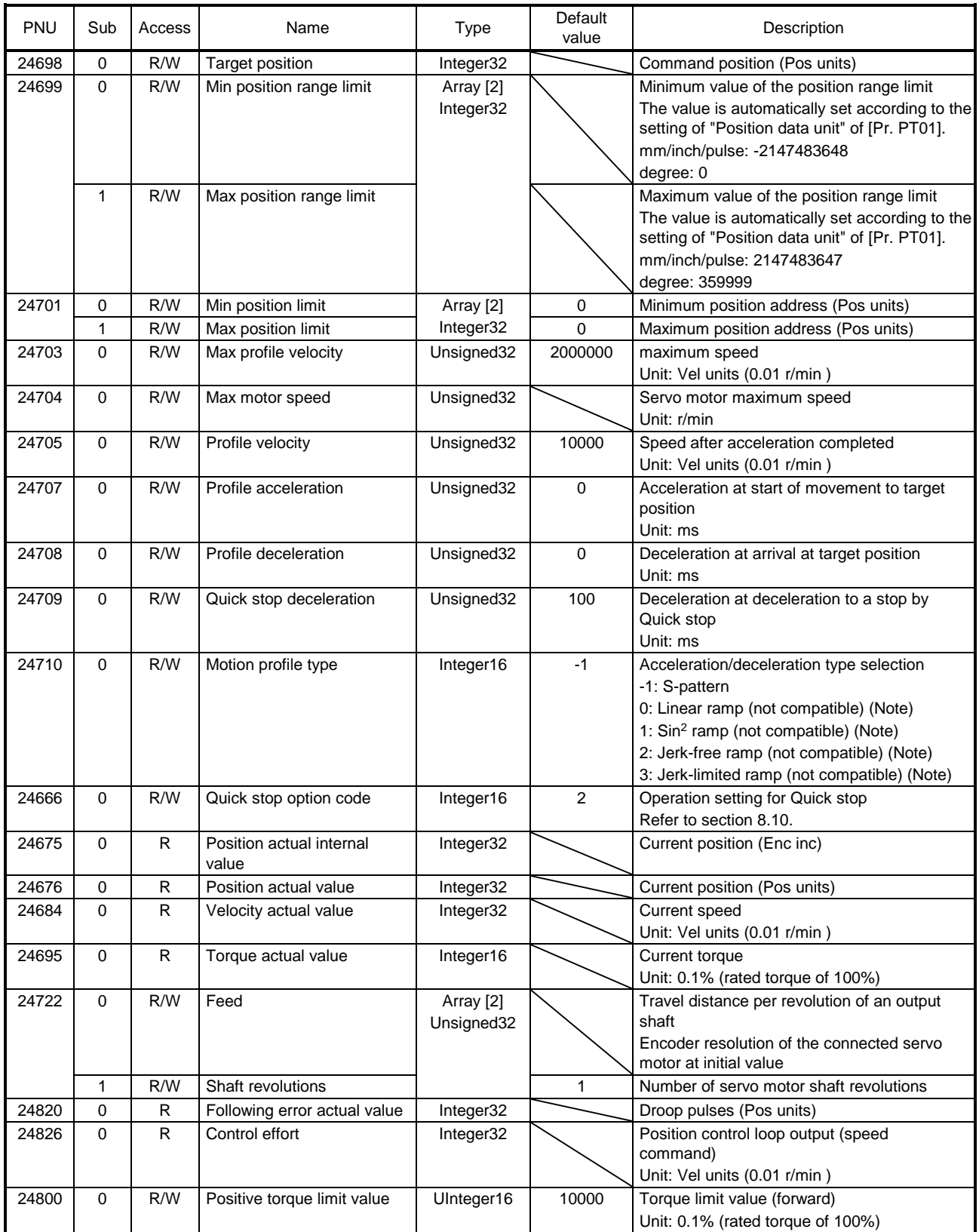

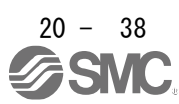

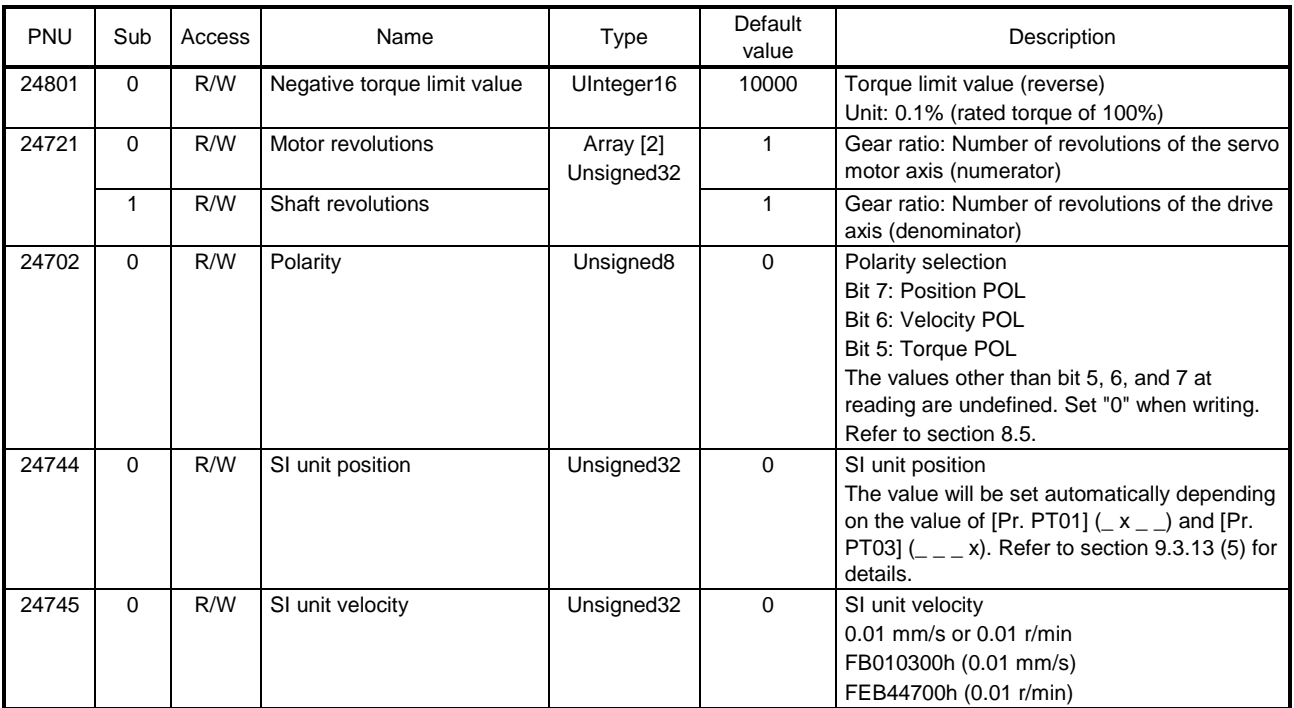

Note. This is not supported by the \_ driver.

### (2) Details on the OMS bit of Controlword (pp mode)

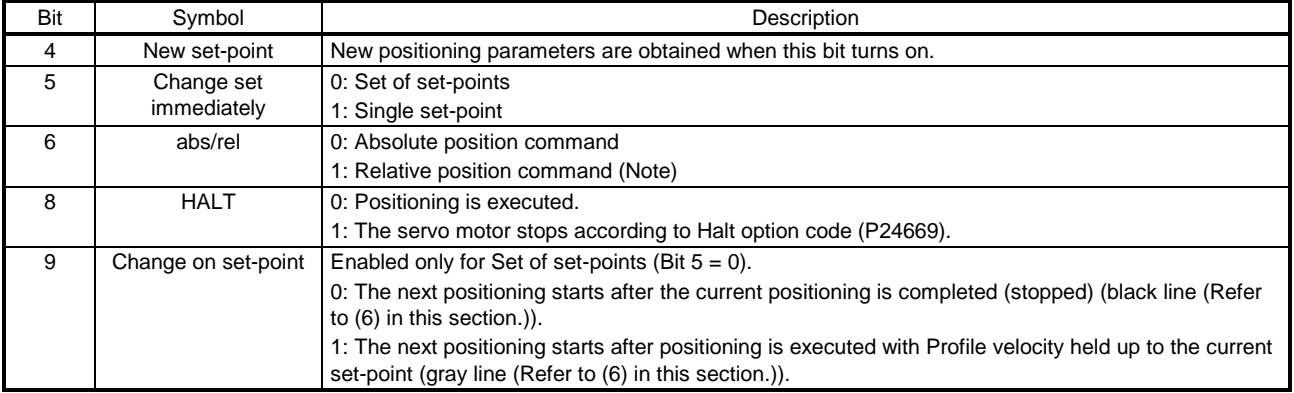

Note. When the unit is set to degree, relative position commands are disabled. When the relative position command is specified and positioning is started, [AL. F4.8] occurs and positioning cannot be started.

### (3) Details on the OMS bit of Statusword (pp mode)

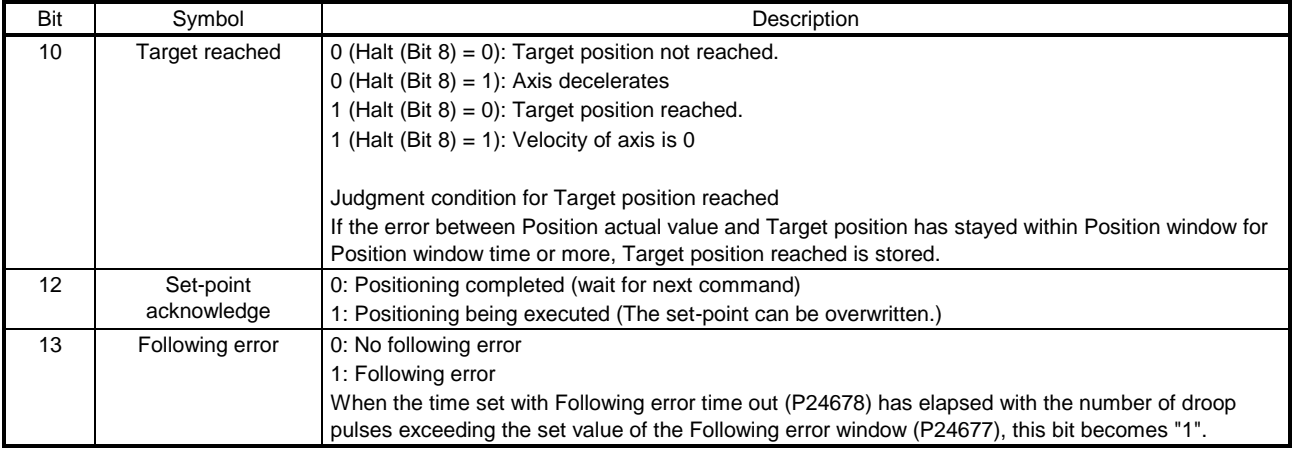

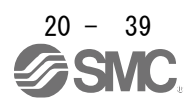

### (4) Feed constant (P24722)

The following shows setting values of P24722.0 Feed and P24722.1 Shaft revolutions.

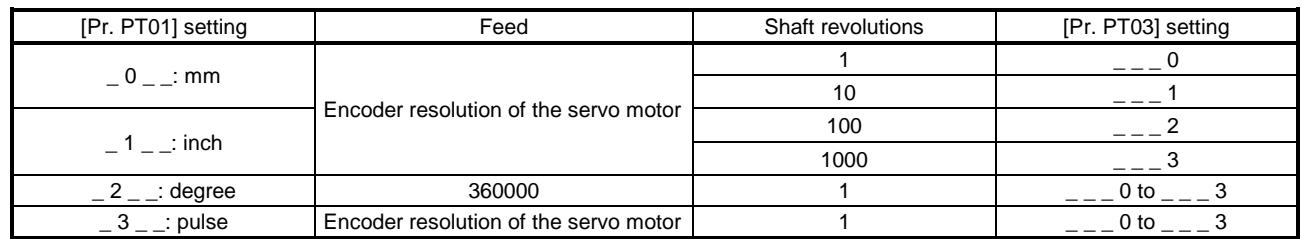

No value can be written to Feed because it is set automatically. Writing a value will be Error No. 02h (Low or high limit exceeded).

When the command unit is mm or inch, you can change the travel distance per revolution of an output shaft by changing Shaft revolutions.

The Shaft revolutions setting depends on the setting of "Feed length multiplication [STM]" in [Pr. PT03]. When a value other than the values shown in the table above is set for Shaft revolutions, Error No. 02h (Low or high limit exceeded) will occur.

When the command unit is degree and pulse, the value of Shaft revolutions will be set automatically as the table shows. Writing a value will trigger Error No. 02h (Low or high limit exceeded).

Additionally, Position actual value (P24676) is calculated from Gear ratio (P24721) and Feed constant (P24722) as follows.

Position actual value (P24676) =  $-$ Position actual internal value (P24675) × Feed constant (P24722) Position encoder resolution (P24719) x Gear ratio (P24721)

When the unit is degree, the operation result will be limited within 0 to 359999.

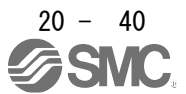

#### (5) Single Set-point

Update of positioning parameters during a positioning operation is immediately accepted. (The next positioning starts after the current positioning is canceled.)

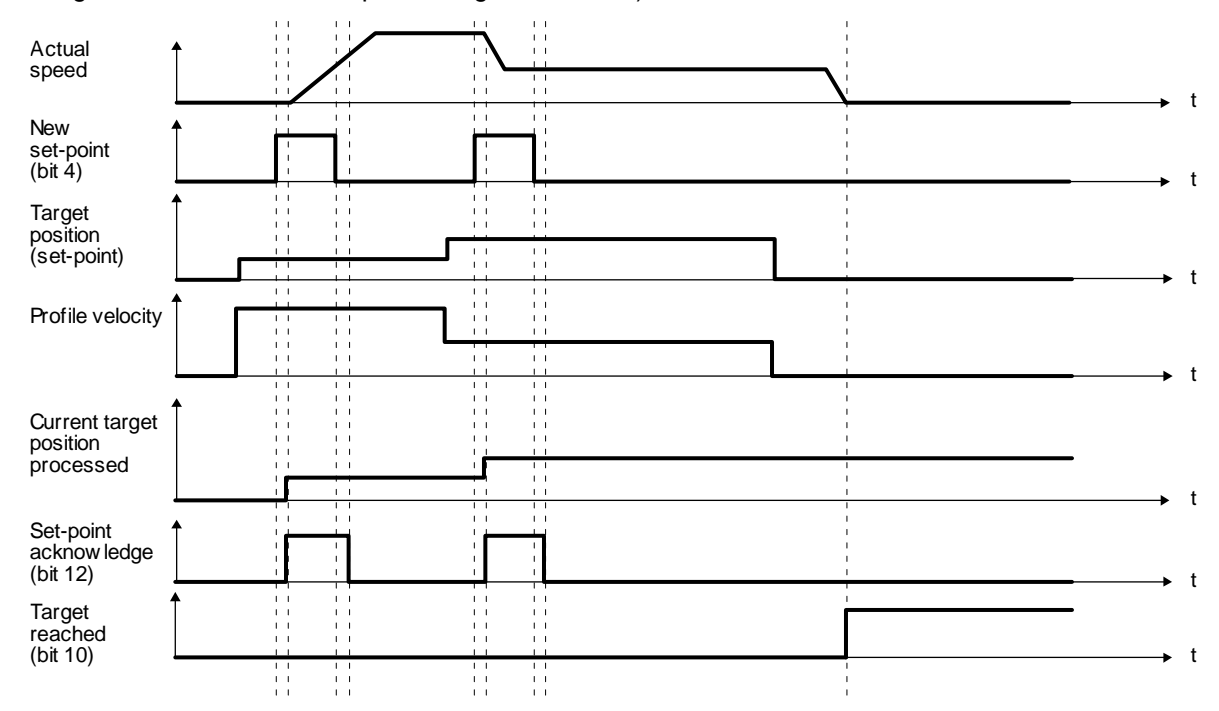

#### (6) Set of set-points

After the current positioning operation is completed, the next positioning is started. Whether positioning is stopped at the first positioning point when at an update of the positioning parameter before completion of the positioning can be switched. To switch the setting, use Change on set-point (Bit 9 of Controlword).

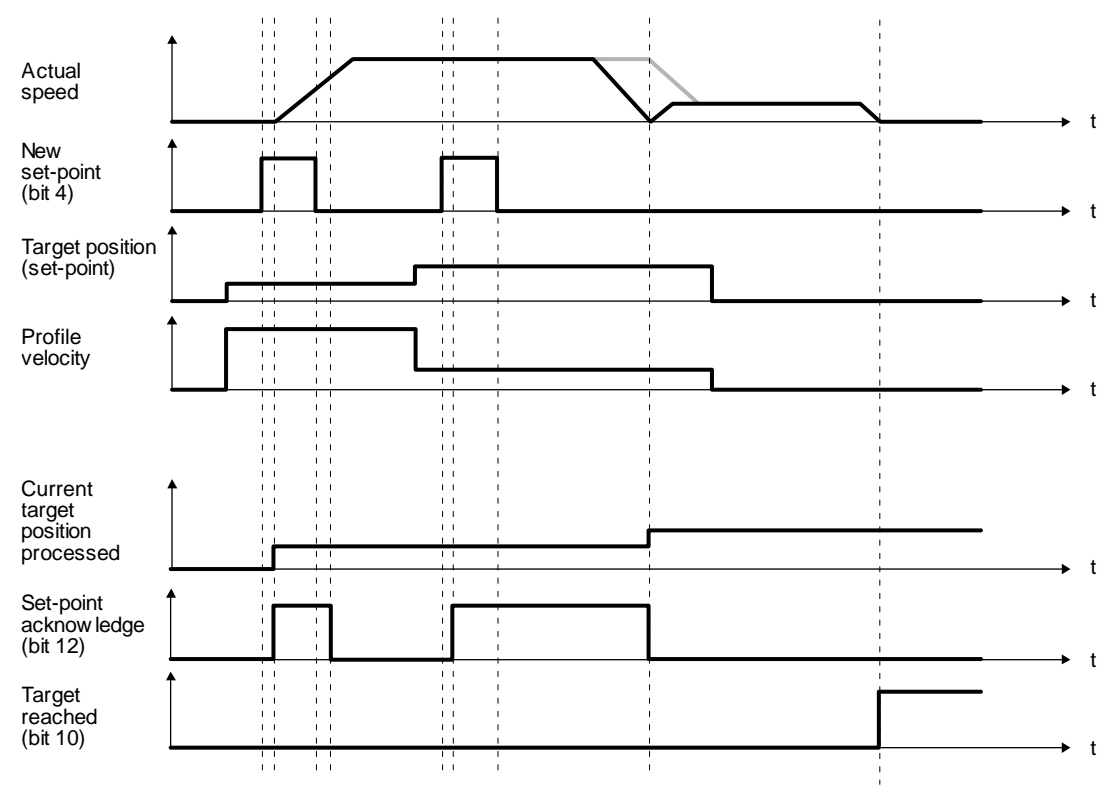

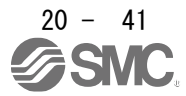

#### 20.6.4 Profile velocity mode (pv)

The following shows the functions and related PROFIdrive parameters of the profile velocity mode (pv).

The dotted line area in the following diagram is used only for Standard Telegram 1.

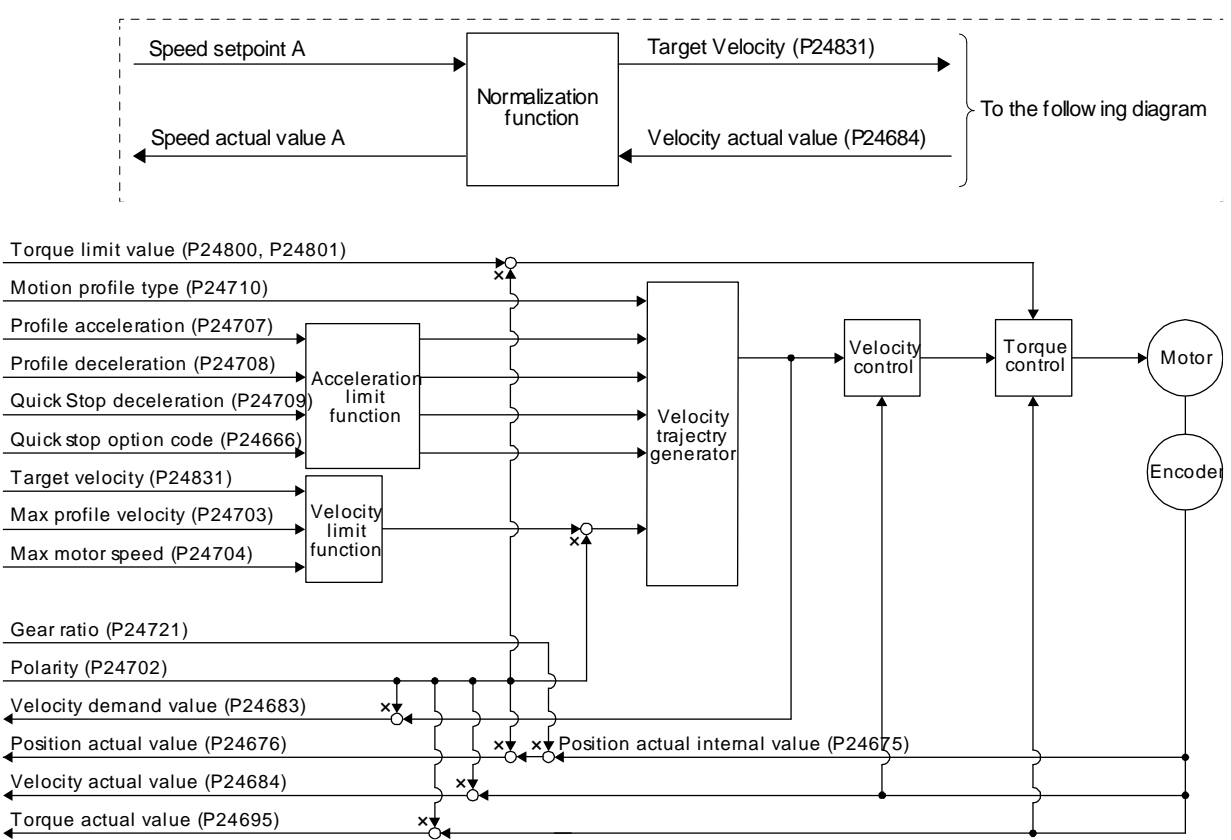

### (1) Related object

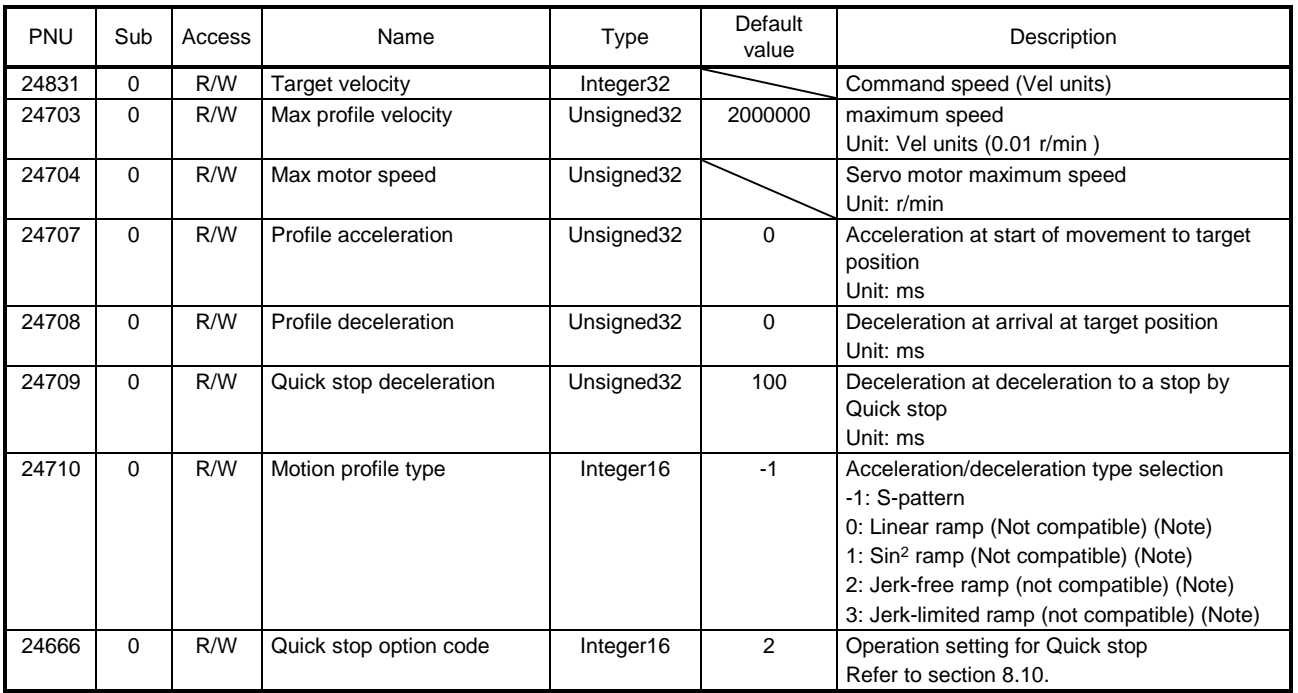

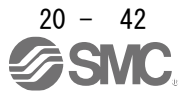

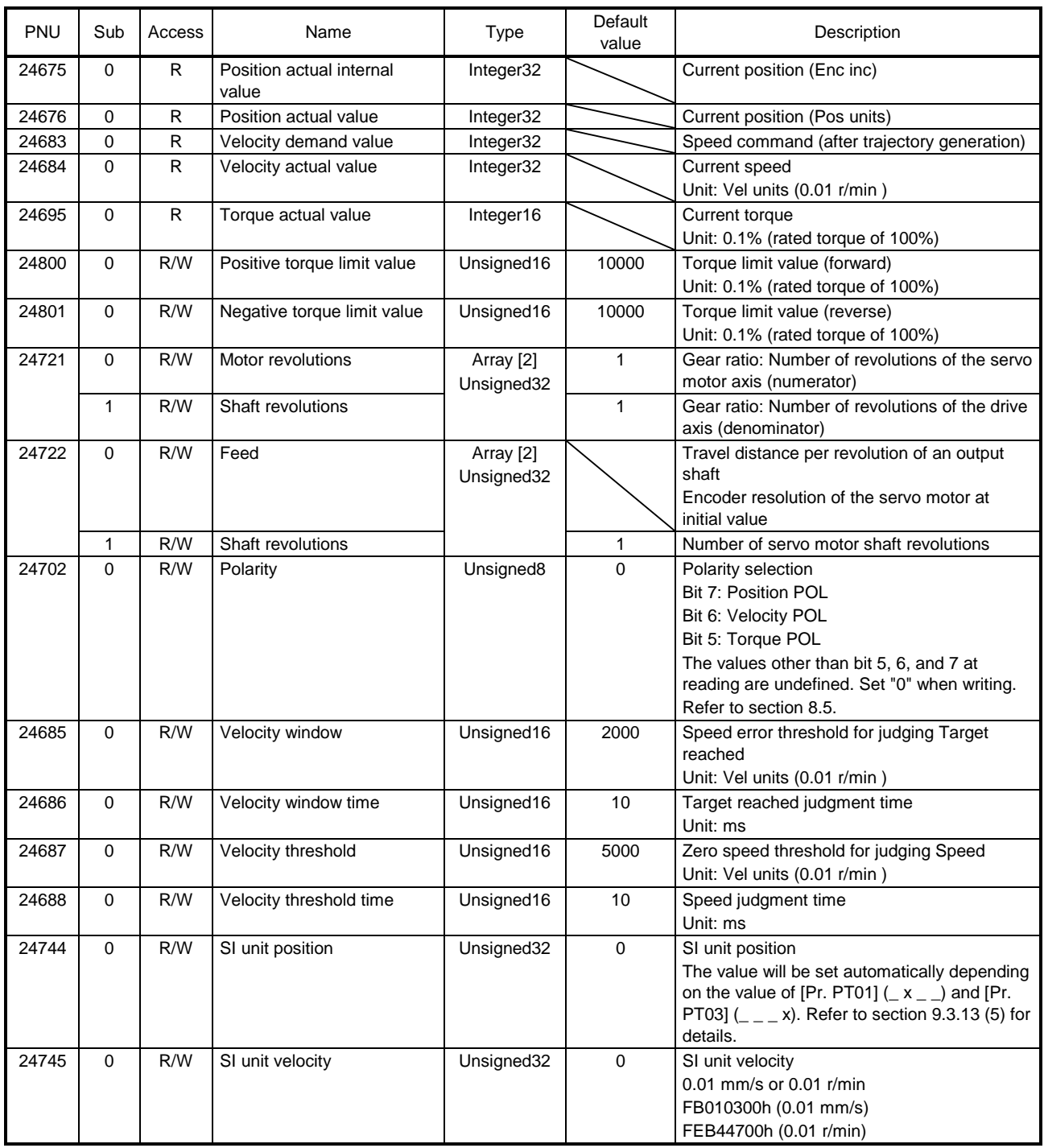

Note. This is not supported by the driver.

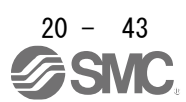

(2) Details on the Control word 1 (compliant with PROFIdrive) bit (pv mode) (only when using Standard telegram 1)

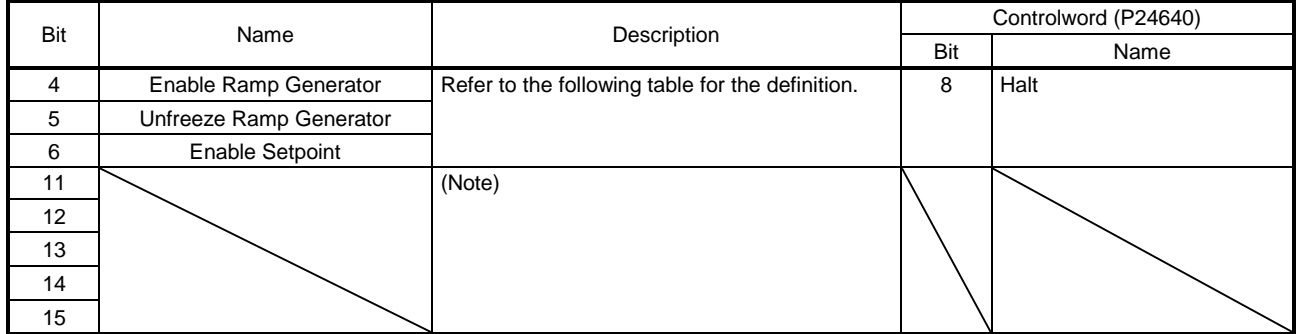

Note. The values in bit 11 to 15 at reading are undefined. Set "0" when writing.

#### Details of bit 4, 5, and 6

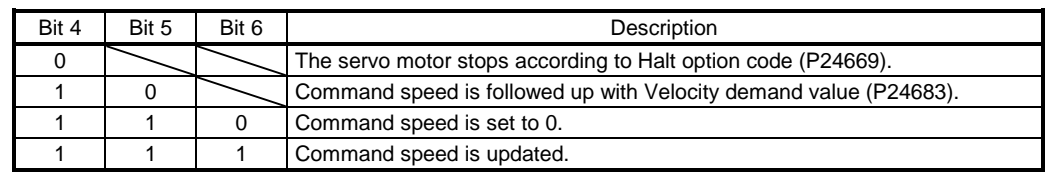

#### (3) Details on the OMS bit of Controlword (pv mode)

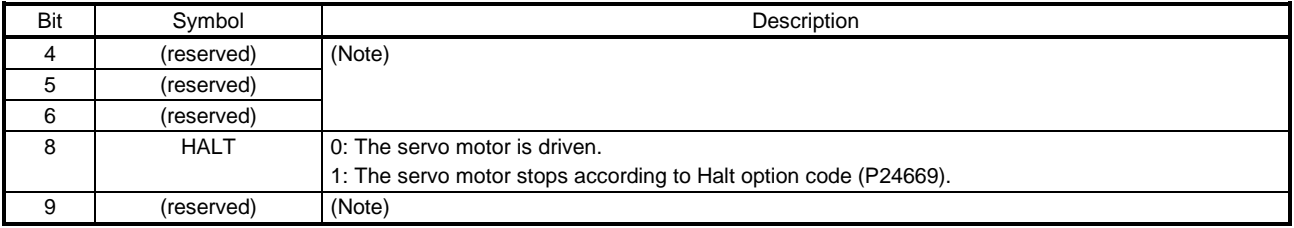

Note. The values in bit 4 to 6, and 9 at reading are undefined. Set "0" when writing.

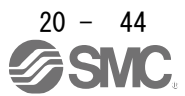

(4) Details on the Status word 1 (compliant with PROFIdrive) bit (pv mode) (only when using Standard telegram 1)

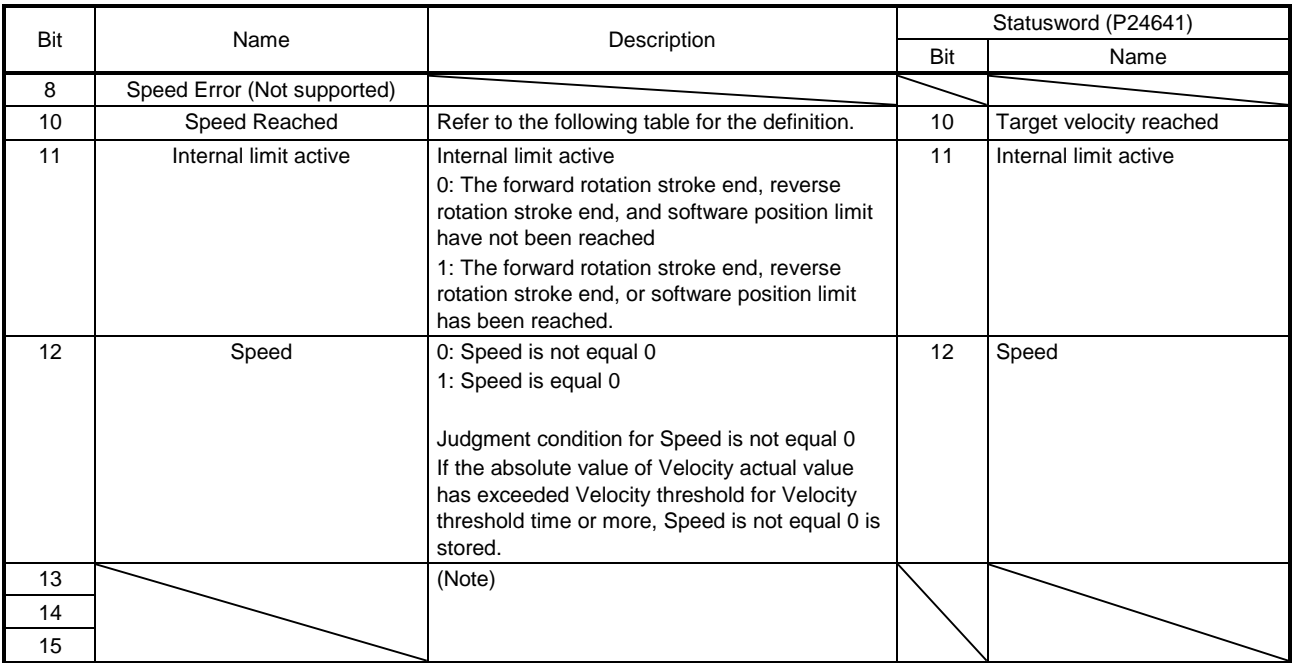

Note. The values in bit 8 and 13 to 15 at reading are undefined.

#### Speed Reached

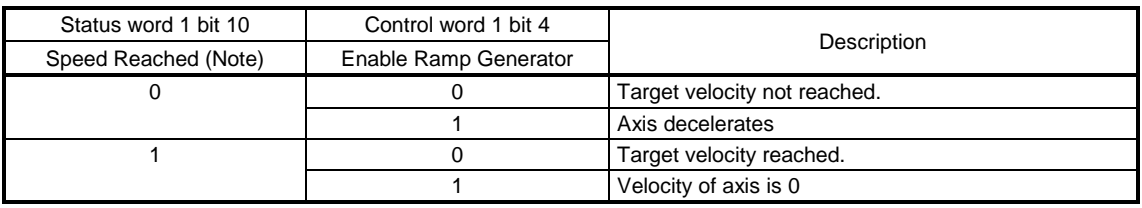

Note. Judgment condition for Speed Reached: If the error between Velocity actual value and Target velocity has stayed within Velocity window for Velocity window time or more, Speed Reached is stored.

(5) Details on the OMS bit of Statusword (pv mode)

| Bit | Symbol             | Description                                                                                          |
|-----|--------------------|----------------------------------------------------------------------------------------------------|
| 10  | Target reached     | 0 (Halt (Bit $8$ ) = 0): Target velocity not reached.                                                |
|     |                    | 0 (Halt (Bit 8) = 1): Axis decelerates                                                               |
|     |                    | 1 (Halt (Bit $8$ ) = 0): Target velocity reached.                                                    |
|     |                    | 1 (Halt (Bit 8) = 1): Velocity of axis is 0                                                          |
|     |                    | Judgment condition for Target velocity reached                                                       |
|     |                    | If the error between Actual velocity and Target velocity has stayed within Velocity window for       |
|     |                    | Velocity window time or more, Target velocity reached is stored.                                     |
| 12  | Speed              | 0: Speed is not equal 0                                                                              |
|     |                    | 1: Speed is equal 0                                                                                  |
|     |                    | Judgment condition for Speed is not equal 0                                                          |
|     |                    | If the absolute value of Actual velocity has exceeded Velocity threshold for Velocity threshold time |
|     |                    | or more, Speed is not equal 0 is stored.                                                             |
| 13  | Max slippage error | 0: Maximum slippage not reached                                                                      |
|     |                    | 1: Maximum slippage reached (not supported) (Note)                                                   |
|     |                    | Max slippage is a maximum slippage of the asynchronous servo motor.                                  |

Note. This is not supported by the driver.

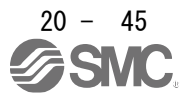

(6) Speed setpoint A (only when using Standard telegram 1) Speed setpoint A is a target speed. The \_ driver receives Speed setpoint A from the upper side, converts it to a target speed, and set it to Target Velocity (P24831).

Speed setpoint A = Target Velocity (P24831) 100

(7) Speed actual value A (only when using Standard telegram 1) Speed actual value A is a current speed. The \_ driver converts Velocity actual value (P24684) to Speed actual value A and transmits it to the upper side.

Speed actual value A =  $\frac{\text{Velocity actual value (P24684)}}{400}$ 100

## (8) Feed constant (P24722)

The following shows setting values of P24722.0 Feed and P24722.1 Shaft revolutions.

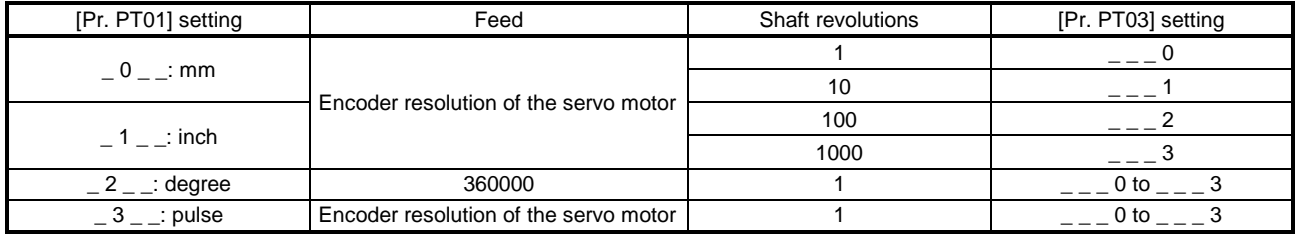

No value can be written to Feed because it is set automatically. Writing a value will be Error No. 02h (Low or high limit exceeded).

When the command unit is mm or inch, you can change the travel distance per revolution of an output shaft by changing Shaft revolutions.

The Shaft revolutions setting depends on the setting of "Feed length multiplication [STM]" in [Pr. PT03]. When a value other than the values shown in the table above is set for Shaft revolutions, Error No. 02h (Low or high limit exceeded) will occur.

When the command unit is degree and pulse, the value of Shaft revolutions will be set automatically as the table shows. Writing a value will trigger Error No. 02h (Low or high limit exceeded).

Additionally, Position actual value (P24676) is calculated from Gear ratio (P24721) and Feed constant (P24722) as follows.

Position actual value (P24676) =  $\frac{P}{P}$  Position actual internal value (P24675) × Feed constant (P24722) Position encoder resolution (P24719) × Gear ratio (P24721)

When the unit is degree, the operation result will be limited within 0 to 359999.

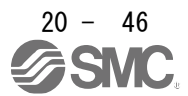

#### (9) The pv mode operation sequence

When using Standard telegram 1, replace the following left signals to the right signals.

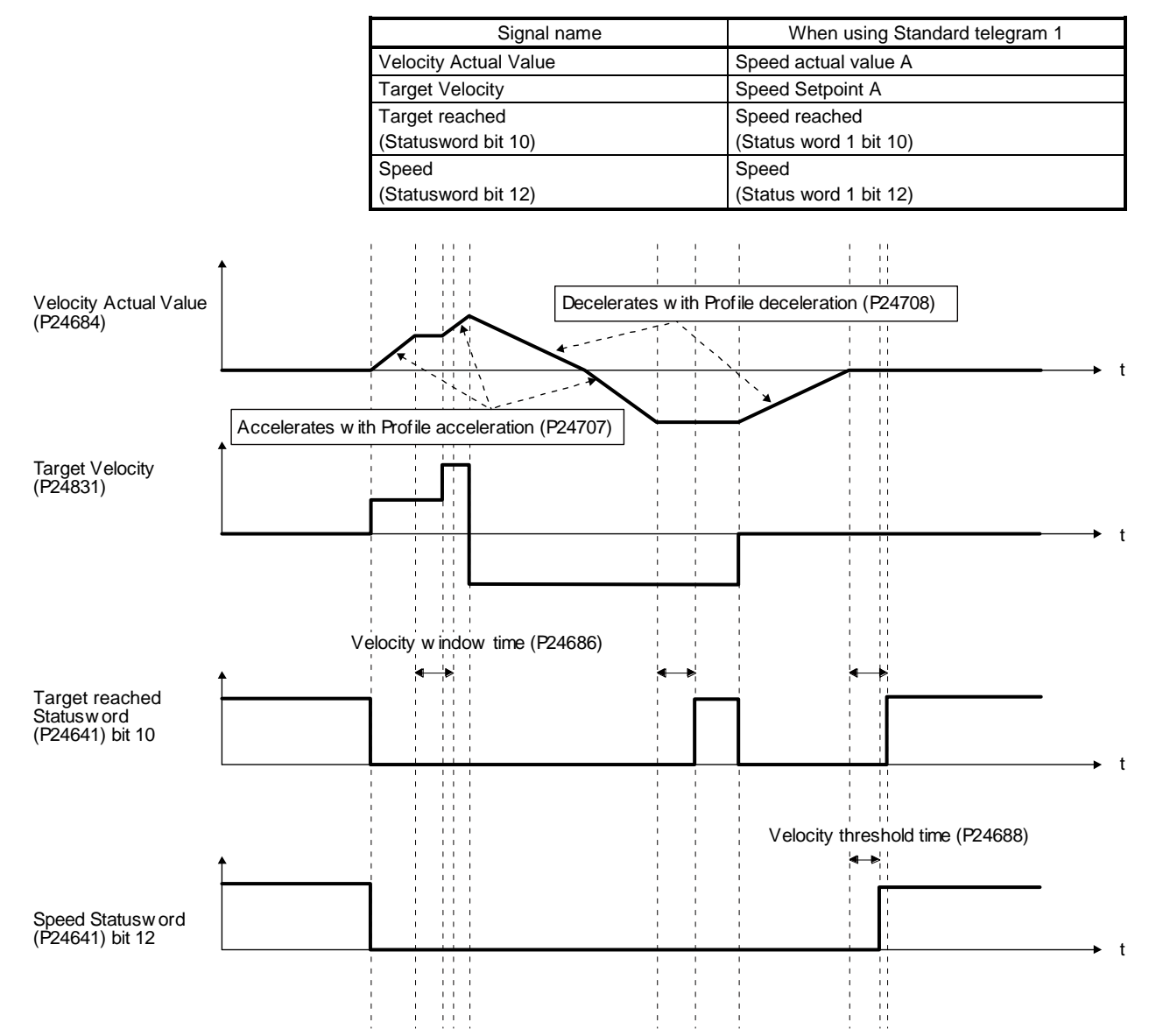

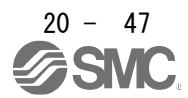

## 20.6.5 Profile torque mode (tq)

The following shows the functions and related PROFIdrive parameters of the Profile torque mode (tq).

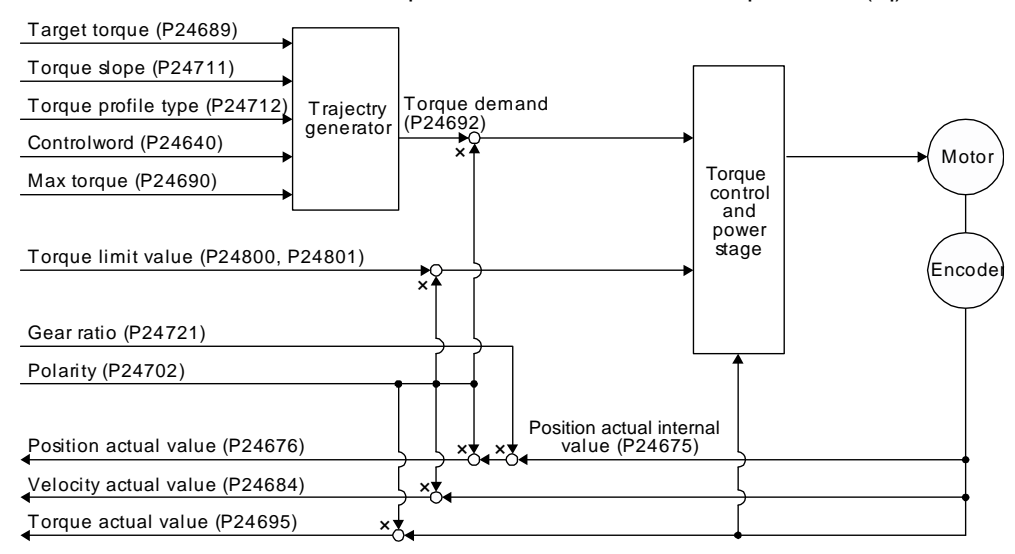

#### (1) Related object

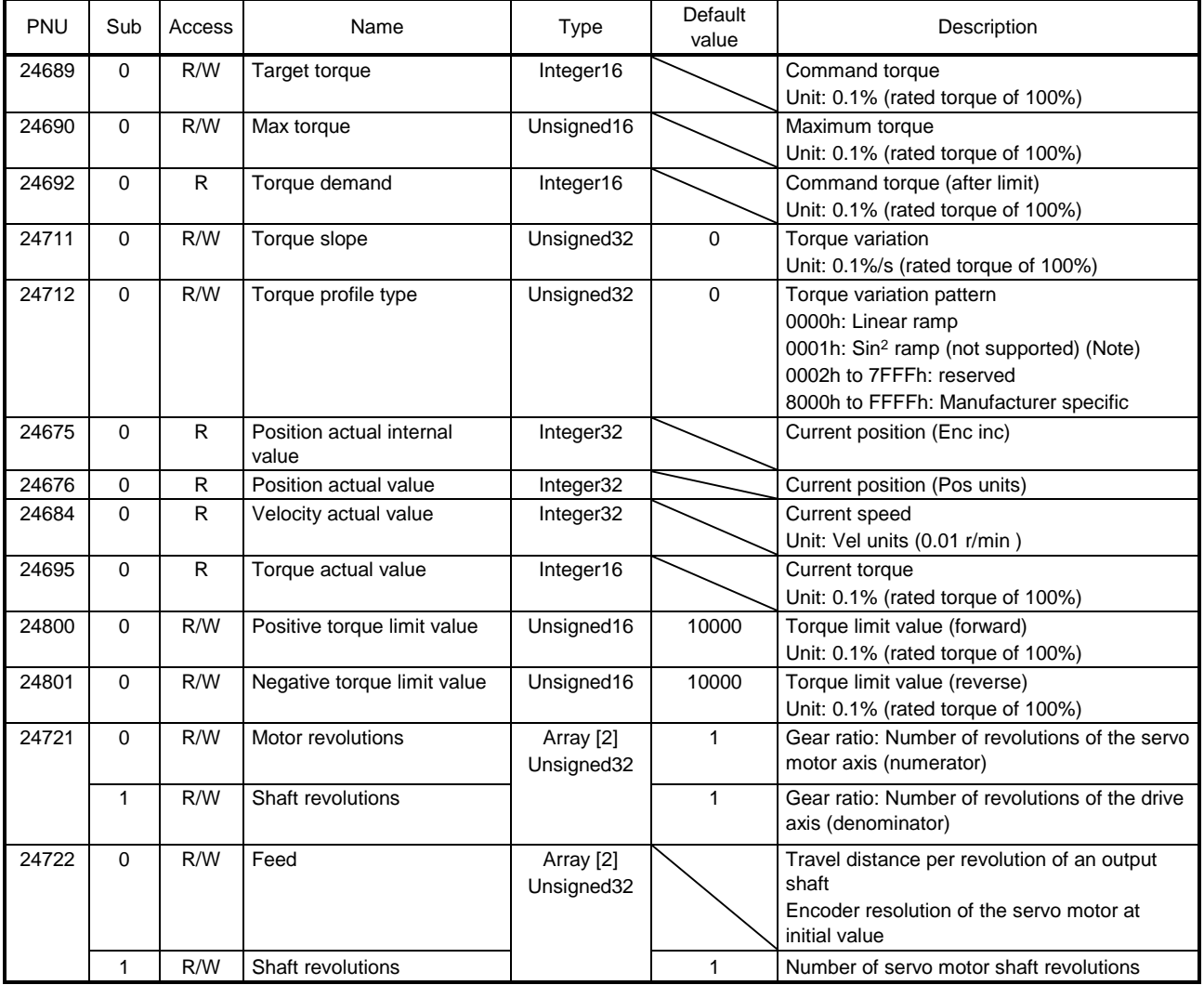

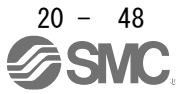

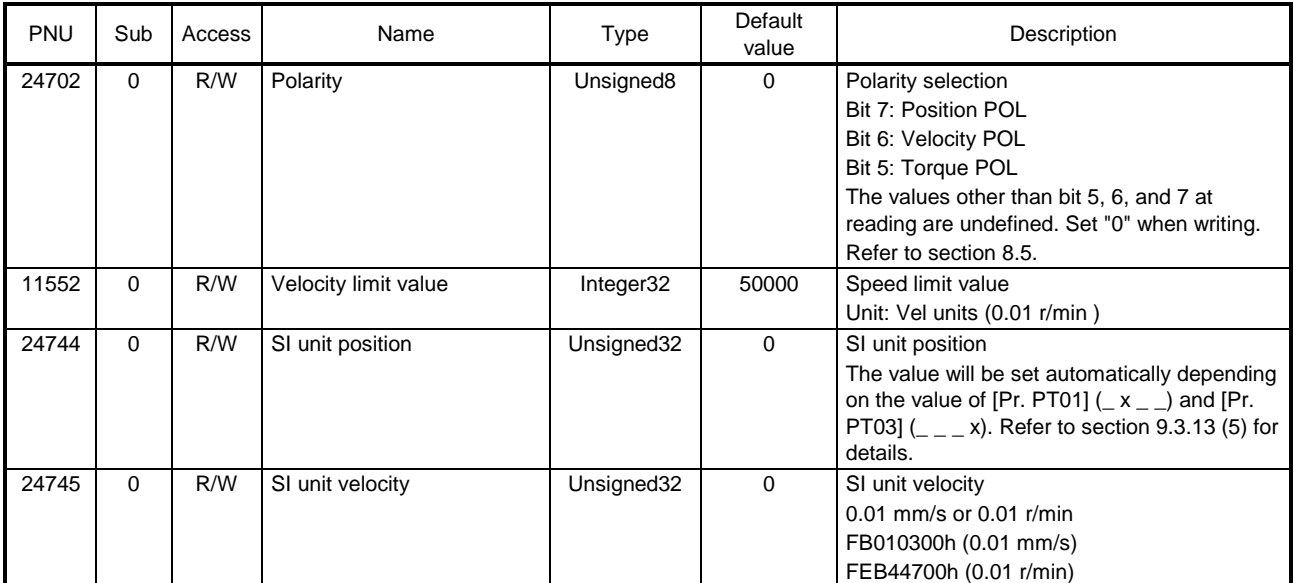

Note. This is not supported by the driver.

### (2) Details on the OMS bit of Controlword (tq mode)

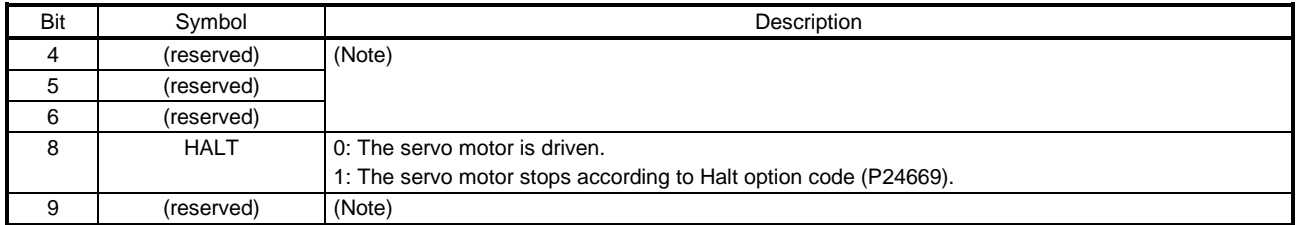

Note. The values in bit 4 to 6, and 9 at reading are undefined. Set "0" when writing.

### (3) Details on the OMS bit of Statusword (tq mode)

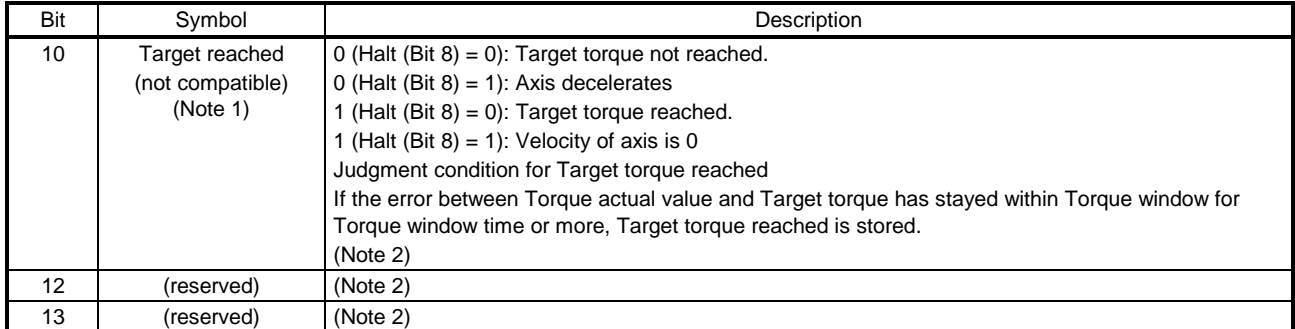

Note 1. This is not supported by the driver.

2. The value at reading is undefined.

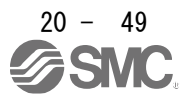

### (4) Feed constant (P24722)

The following shows setting values of P24722.0 Feed and P24722.1 Shaft revolutions.

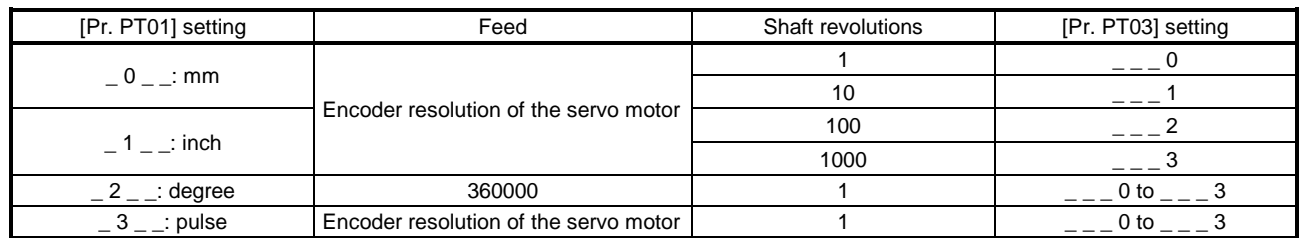

No value can be written to Feed because it is set automatically. Writing a value will be Error No. 02h (Low or high limit exceeded).

When the command unit is mm or inch, you can change the travel distance per revolution of an output shaft by changing Shaft revolutions.

The Shaft revolutions setting depends on the setting of "Feed length multiplication [STM]" in [Pr. PT03]. When a value other than the values shown in the table above is set for Shaft revolutions, Error No. 02h (Low or high limit exceeded) will occur.

When the command unit is degree and pulse, the value of Shaft revolutions will be set automatically as the above table shows. Writing a value will be Error No. 02h (Low or high limit exceeded).

Additionally, Position actual value (P24676) is calculated from Gear ratio (P24721) and Feed constant (P24722) as follows.

Position actual value (P24676) = Position actual internal value (P24675) x Feed constant (P24722) Position encoder resolution (P24719) x Gear ratio (P24721)

When the unit is degree, the operation result will be limited within 0 to 359999.

(5) The tq mode operation sequence

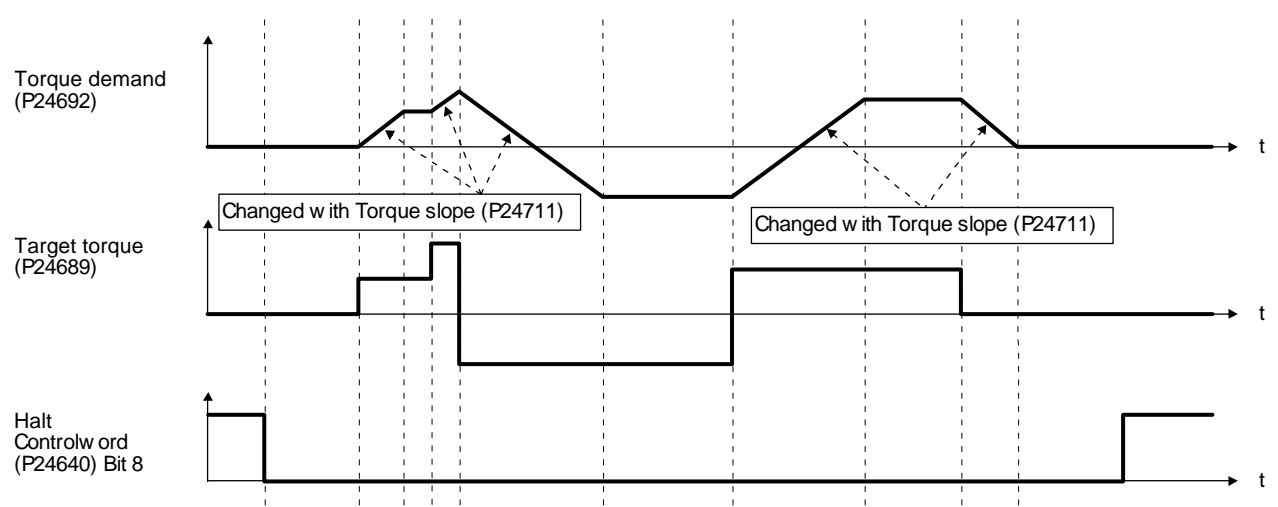

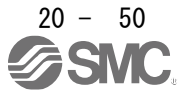

#### 20.6.6 Homing mode (hm)

The following shows the functions and related PROFIdrive parameters of the homing mode (hm).

 $\Gamma$ 

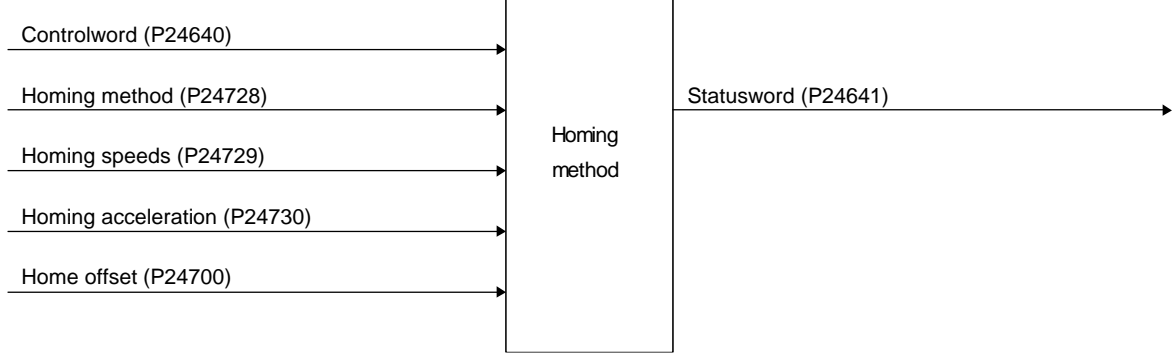

 $\overline{\phantom{0}}$ 

### (1) Related object

In the homing mode (hm), the servo motor is not brought to a slow stop according to the deceleration time constant when the stroke end is detected. The motor is brought to a quick stop. Set the home position return speed carefully.

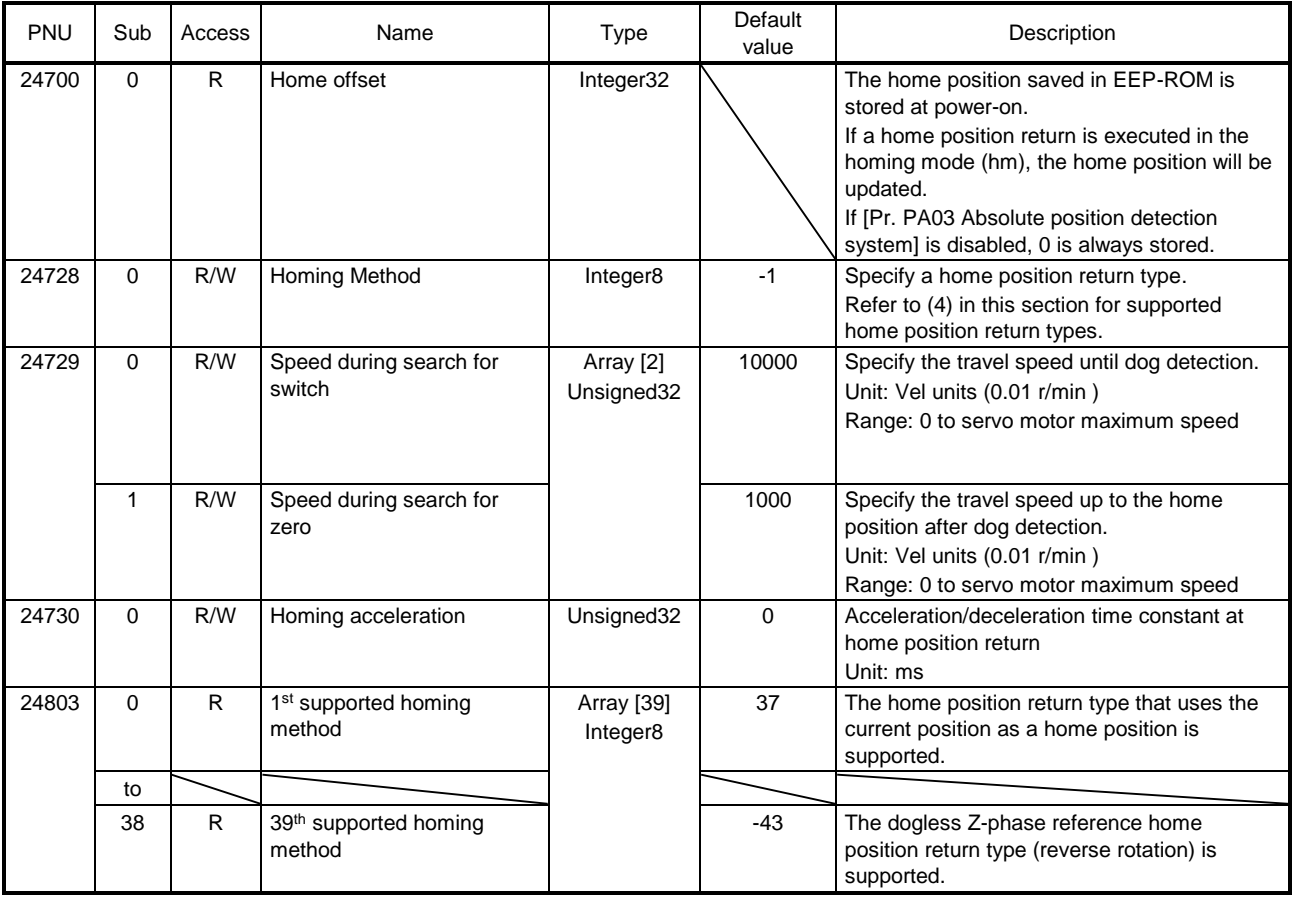

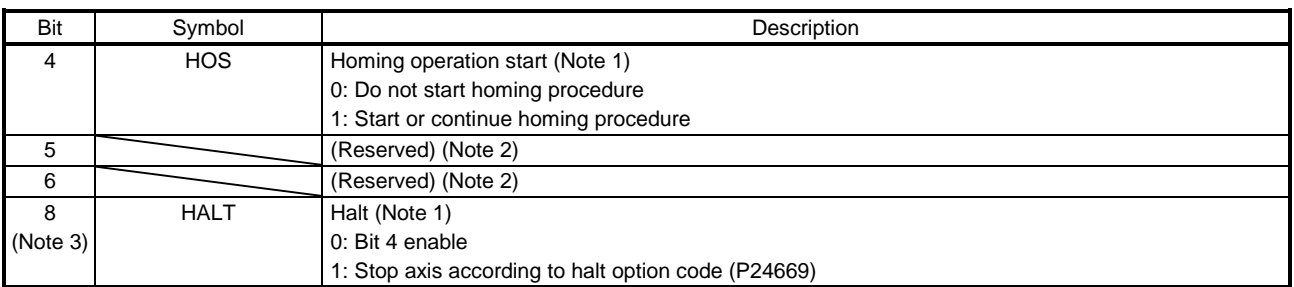

#### (2) Details on the OMS bit of Controlword (hm mode)

Note 1. Bit 4 and 8 are enabled only in the homing mode (hm).

2. The values in bit 5 and 6 at reading are undefined. Set "0" when writing.

3. Bit 8 is disabled in the indexer method.

#### (3) Details on the OMS bit of Statusword (hm mode)

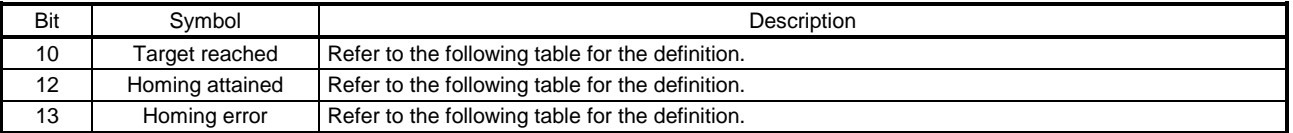

#### Statusword Bit 10, 12, and 13 in the hm mode.

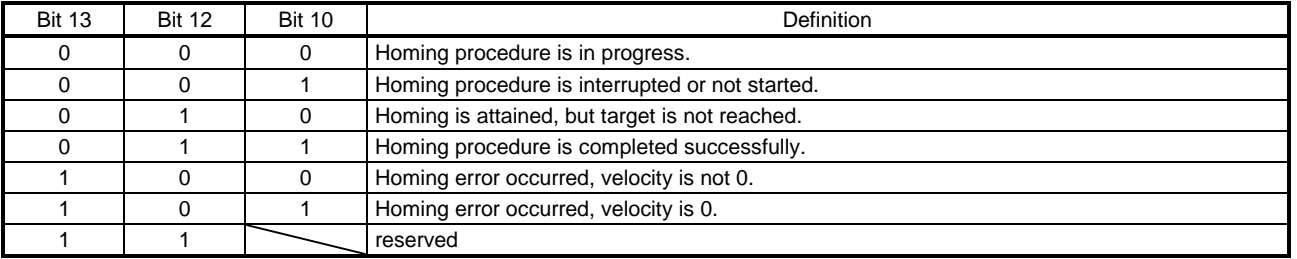

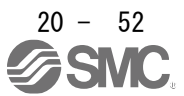

#### (4) List of Homing method

POINT

- In the following cases, make sure that the Z-phase has been passed through once before the home position return. Z-phase unpassed will trigger [AL. 90.5 Z-phase unpassed].
- To execute a home position return securely, start a home position return after moving the servo motor to the opposite stroke end with csv or pv from the upper side and others. Whether the servo motor has reached the stroke end can be checked with Digital inputs (P24829).
- When changing the mode after the home position return completion, set 0 to the Target position (P24698) and change the control mode.
- The Method numbers which can be used in indexer method are only -1, -33, -3, 35 and 37.

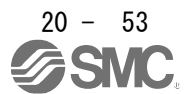

To specify the home position return type in the homing mode (hm), use Homing Method (P24728). The \_ driver supports Homing method in the following table.

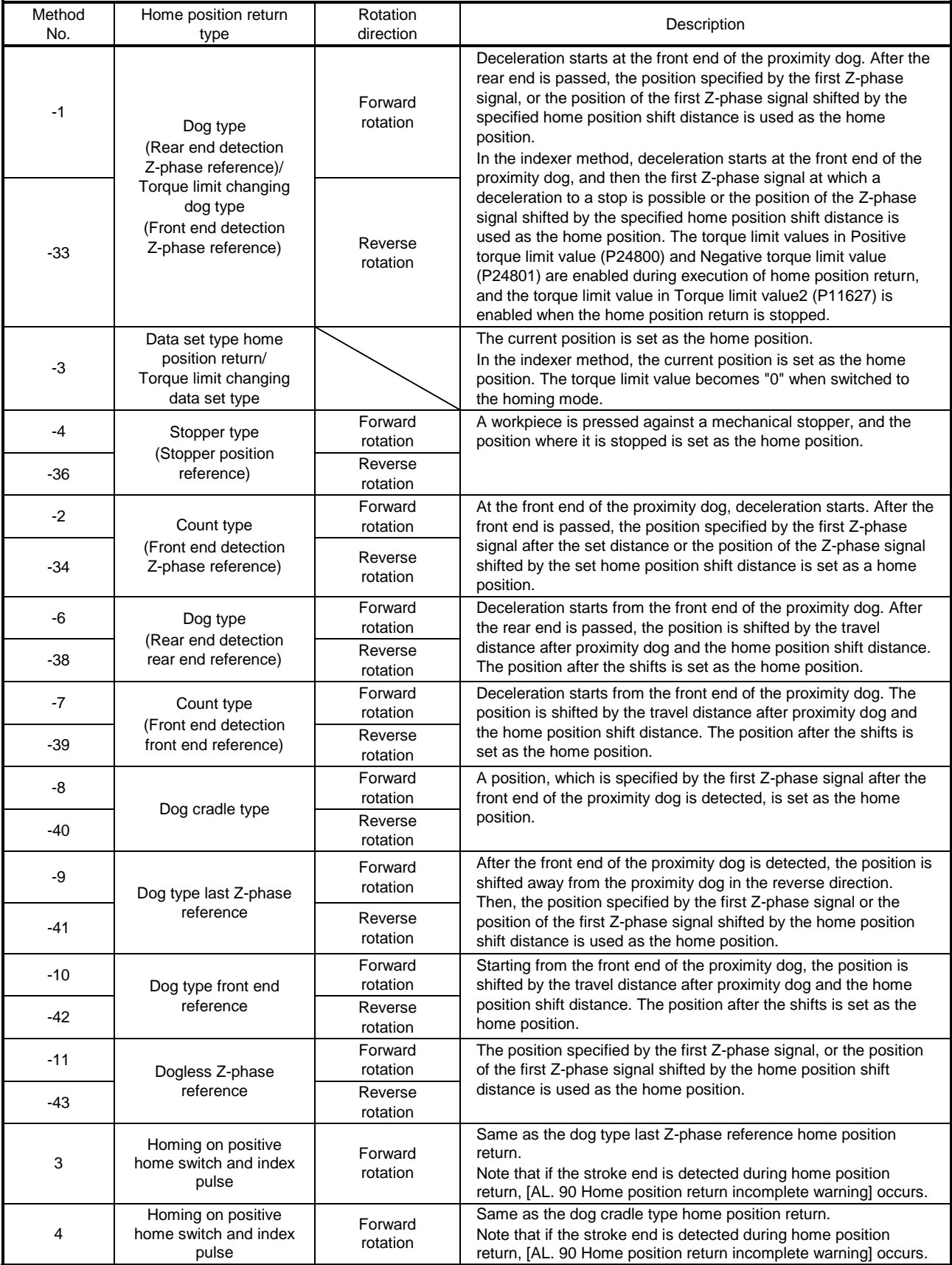

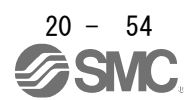

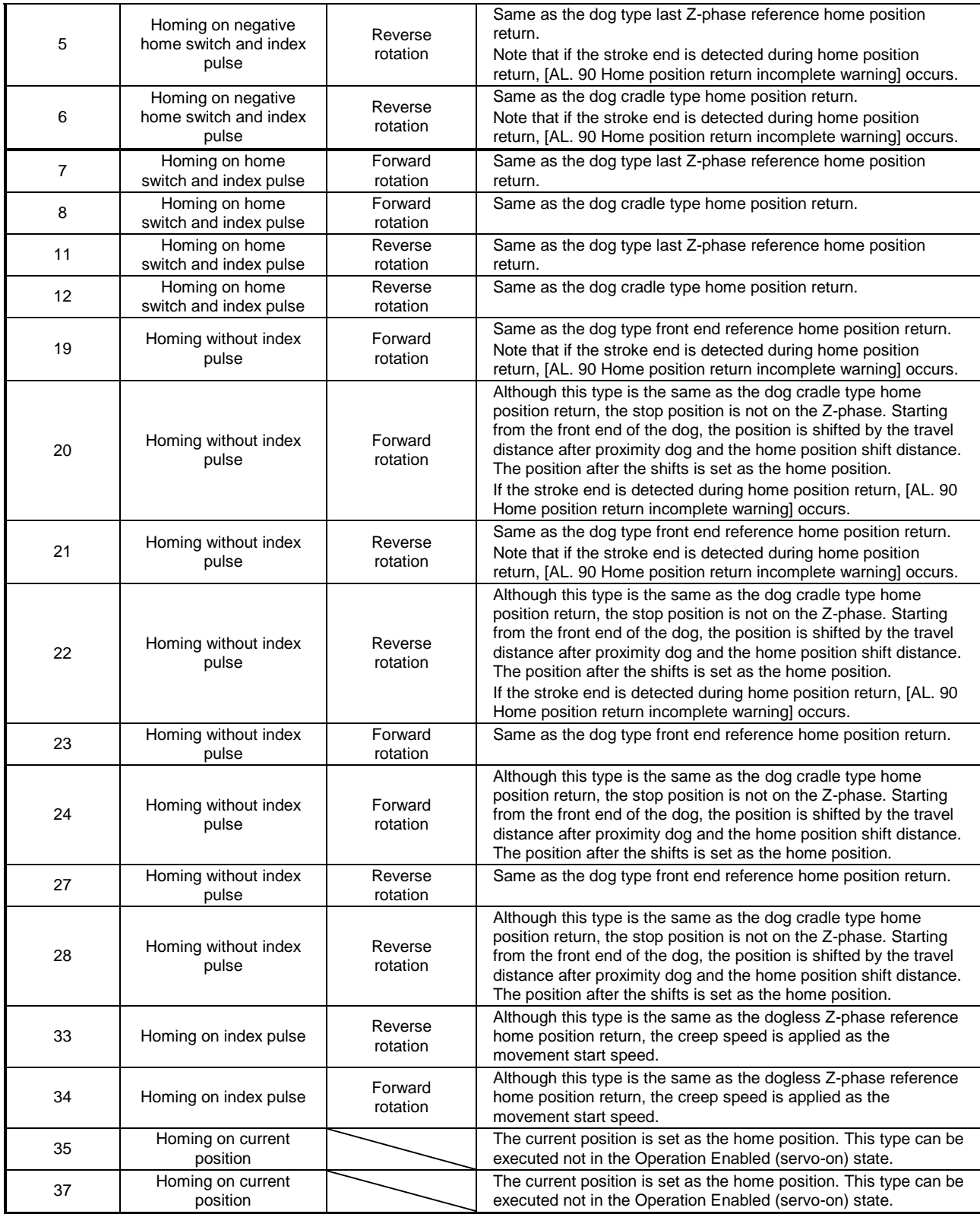

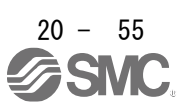

### (5) CiA 402-type homing method

- (a) Home position return type in CiA 402 type The following shows the CiA 402-type home position return.
	- 1) Method 3 and 4: Homing on positive home switch and index pulse

These home position return types use the front end of the proximity dog as reference and set the Z-phase right before and right after the dog as a home position.

Method 3 has the operation of the dog type last Z-phase reference home position return, and Method 4 has the operation of the dog cradle type home position return at a forward rotation start. However, if the stroke end is detected during home position return, [AL. 90] occurs.

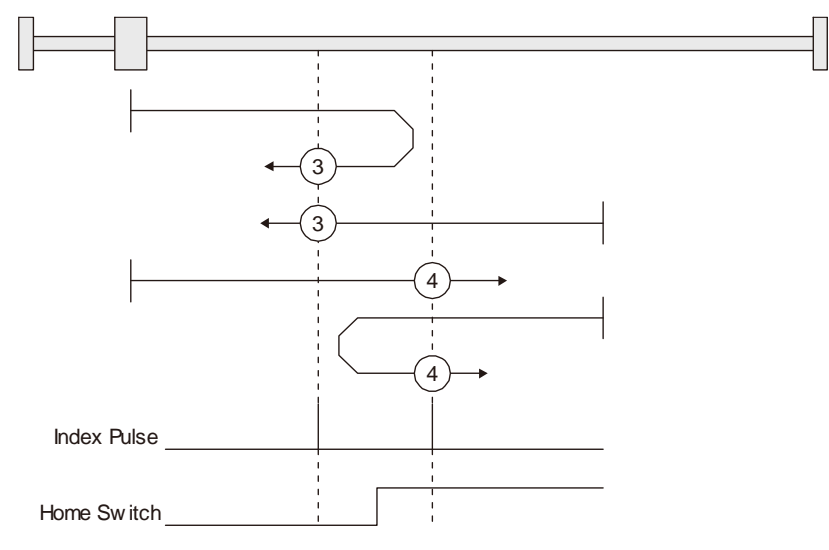

2) Method 5 and 6: Homing on negative home switch and index pulse These home position return types use the front end of the proximity dog as reference and set the Z-phase right before and right after the dog as a home position. Method 5 and 6 differ from Method 3 and Method 4 in the starting direction: the starting direction of Method 5 and 6 is the reversed direction.

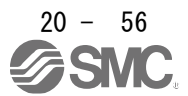

3) Method 7, 8, 11, 12: Homing on home switch and index pulse

These types include the operation at stroke end detection in addition to the operation of Method 3 to Method 6. Thus, the home position is the same as that of Method 3 to Method 6. Method 7 has the operation of the dog type last Z-phase reference home position return. Method 8 has the operation of the dog cradle type home position return at a forward rotation start. Method 11 and 12 differ from Method 7 and Method 8 only in the starting direction: the starting direction of Method 11 and 12 is the reversed direction.

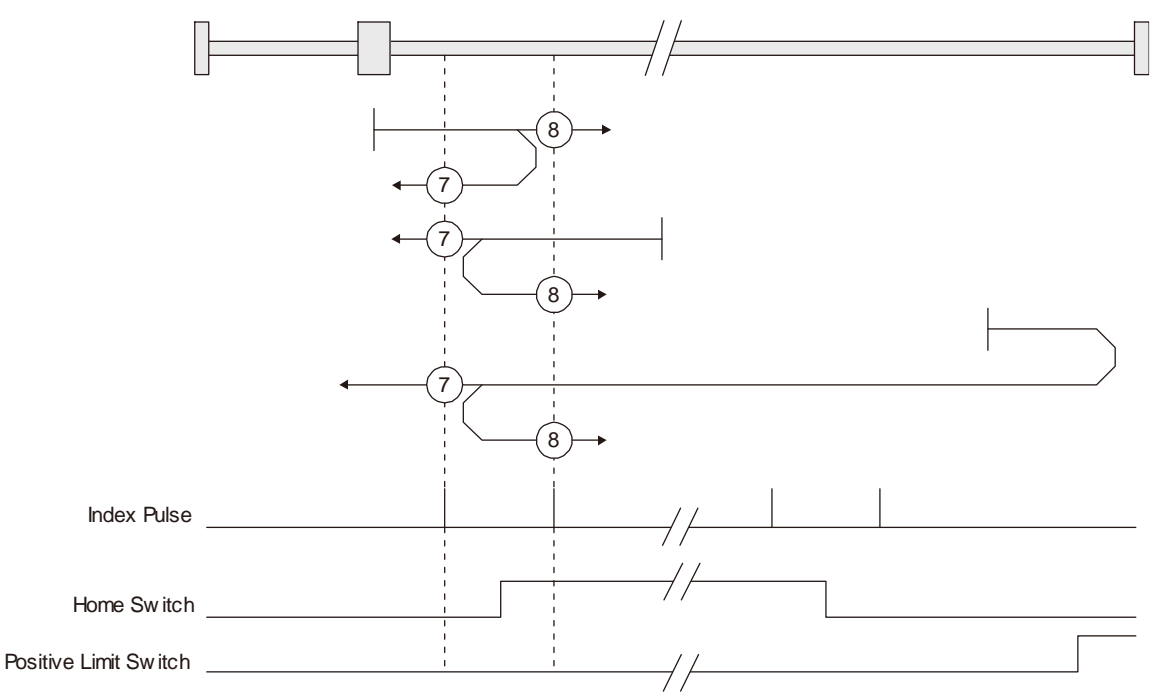

4) Method 17 to 30: Homing without index pulse

Method 17 to 30 have the operation of Method 1 to Method 14; however, these types set the home position not on the Z-phase but on the dog. Method 17 to 30 have the operation of Method 1 to Method 14; however, these types set the home position not on the Z-phase but on the dog. The following figure shows the operation of the home position return type of Method 19 and Method 20. Method 19 and Method 20 have the operation of Method 3 and Method 4; however, these types set the home position not on the Z-phase but on the dog Method 19 has the operation of the dog type front end reference home position return. Method 20 has the operation of the dog cradle type home position return; however, the stop position is not on the Z-phase but on the dog.

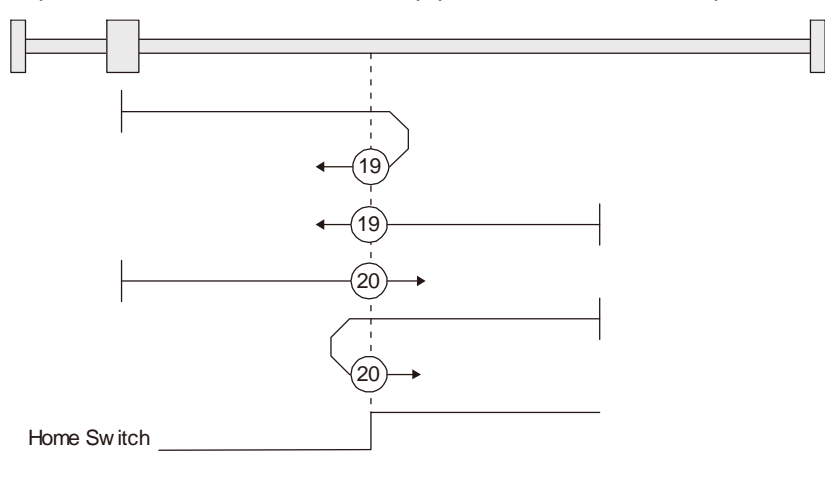

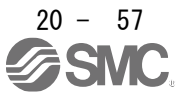

5) Method 33 and 34: Homing on index pulse

These home position return types set the Z-phase detected first as a home position. The operation is the same as that of the dogless Z-phase reference home position return except that the creep speed is applied at the start.

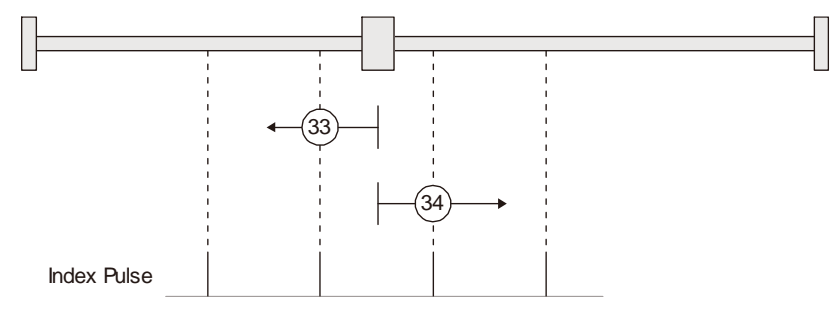

6) Method 35 and 37: Homing on current position

These home position return types set the current position as a home position. The operation is the same as that of the data set type home position return; however, these types can be executed even during servo-off.

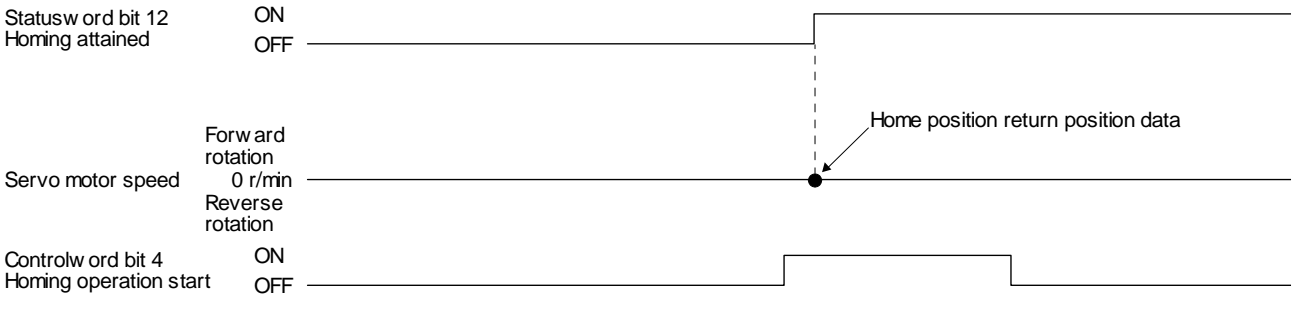

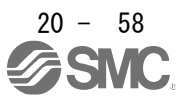

(b) Operation example of the CiA 402-type Homing method

The following shows an operation example of the home position return in the CiA 402-type Homing method.

1) Method 3 (Homing on positive home switch and index pulse) and Method 5 (Homing on negative home switch and index pulse)

The following figure shows the operation of Homing method 3. The operation direction of Homing method 5 is opposite to that of Homing method 3.

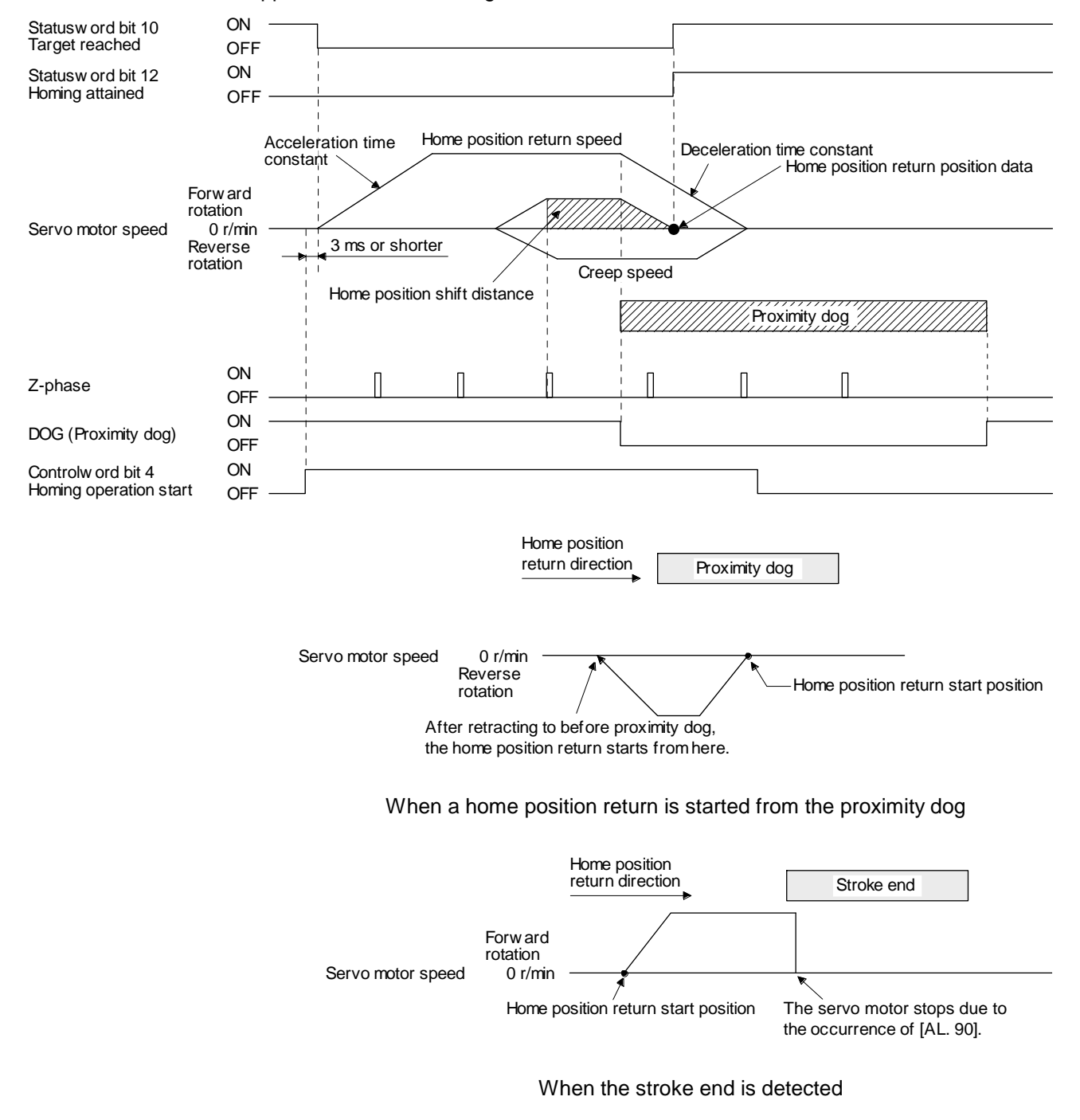

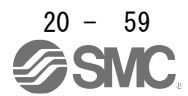

2) Method 4 (Homing on positive home switch and index pulse) and Method 6 (Homing on negative home switch and index pulse)

The following figure shows the operation of Homing method 4. The operation direction of Homing method 6 is opposite to that of Homing method 4.

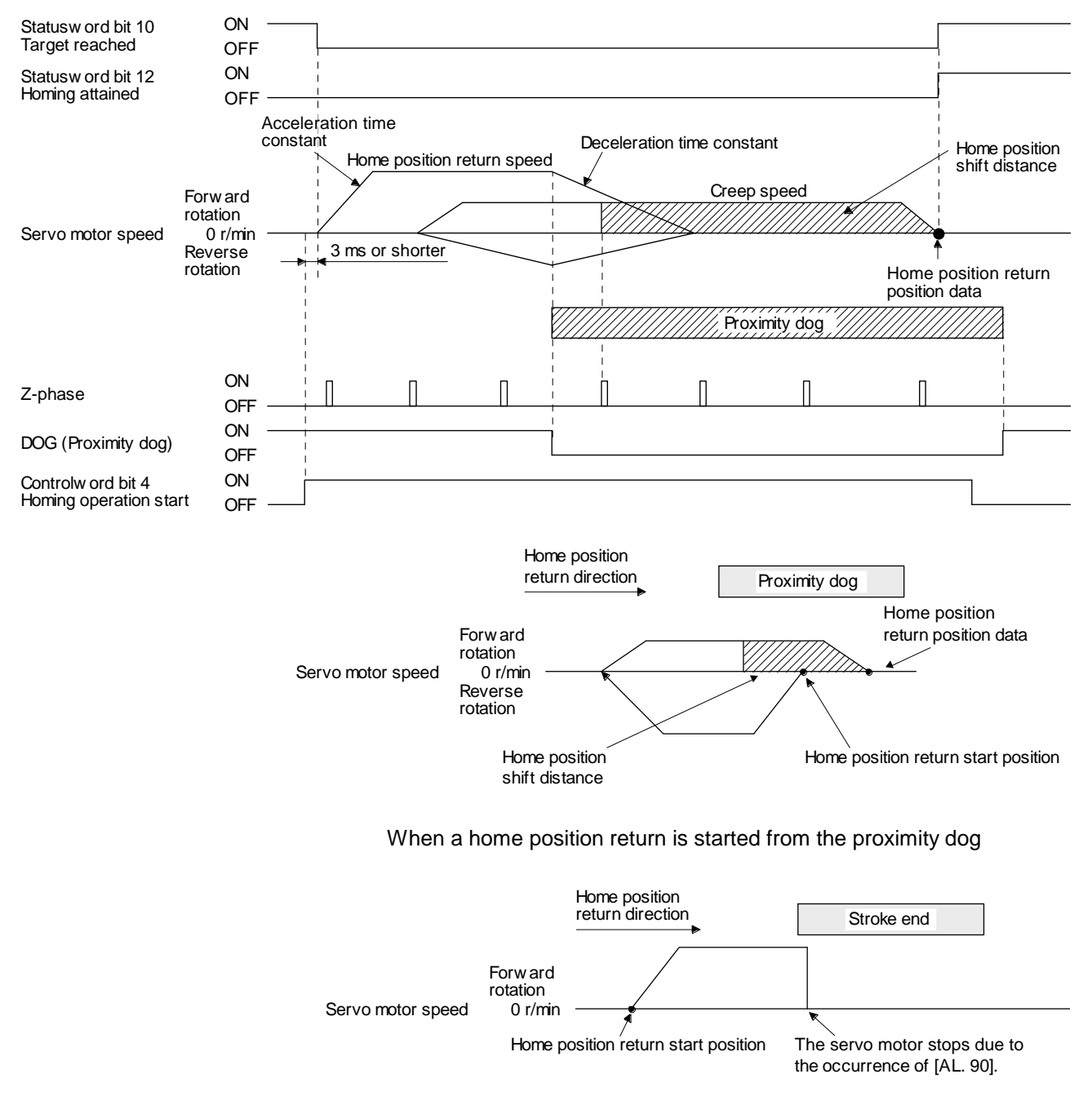

When the stroke end is detected

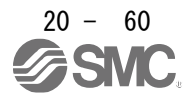

3) Method 7 and Method 11 (Homing on home switch and index pulse) The following figure shows the operation of Homing method 7. The operation direction of Homing method 11 is opposite to that of Homing method 7.

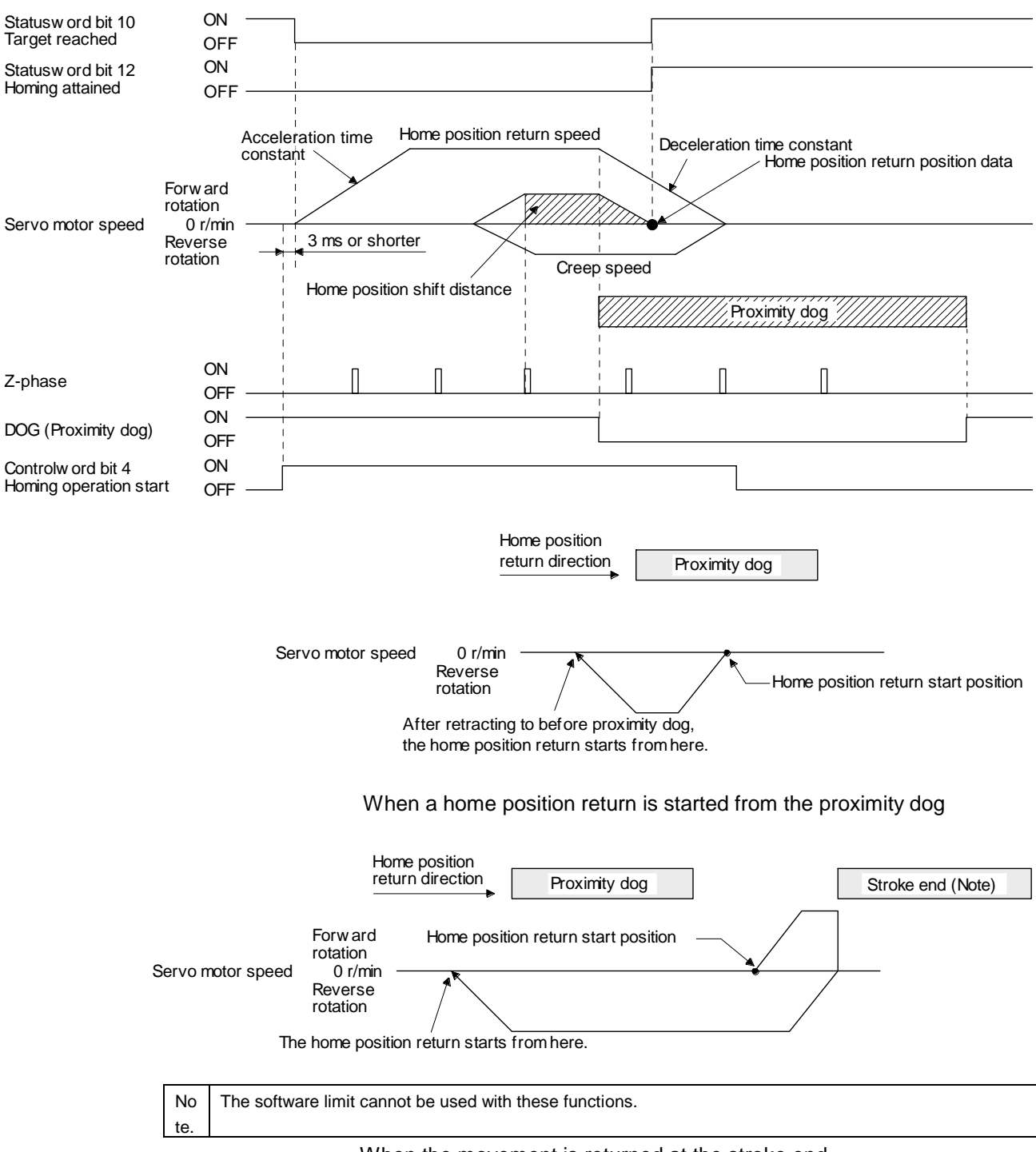

#### When the movement is returned at the stroke end

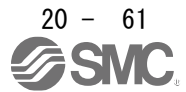
4) Method 8 and Method 12 (Homing on home switch and index pulse)

The following figure shows the operation of Homing method 8. The operation direction of Homing method 12 is opposite to that of Homing method 8.

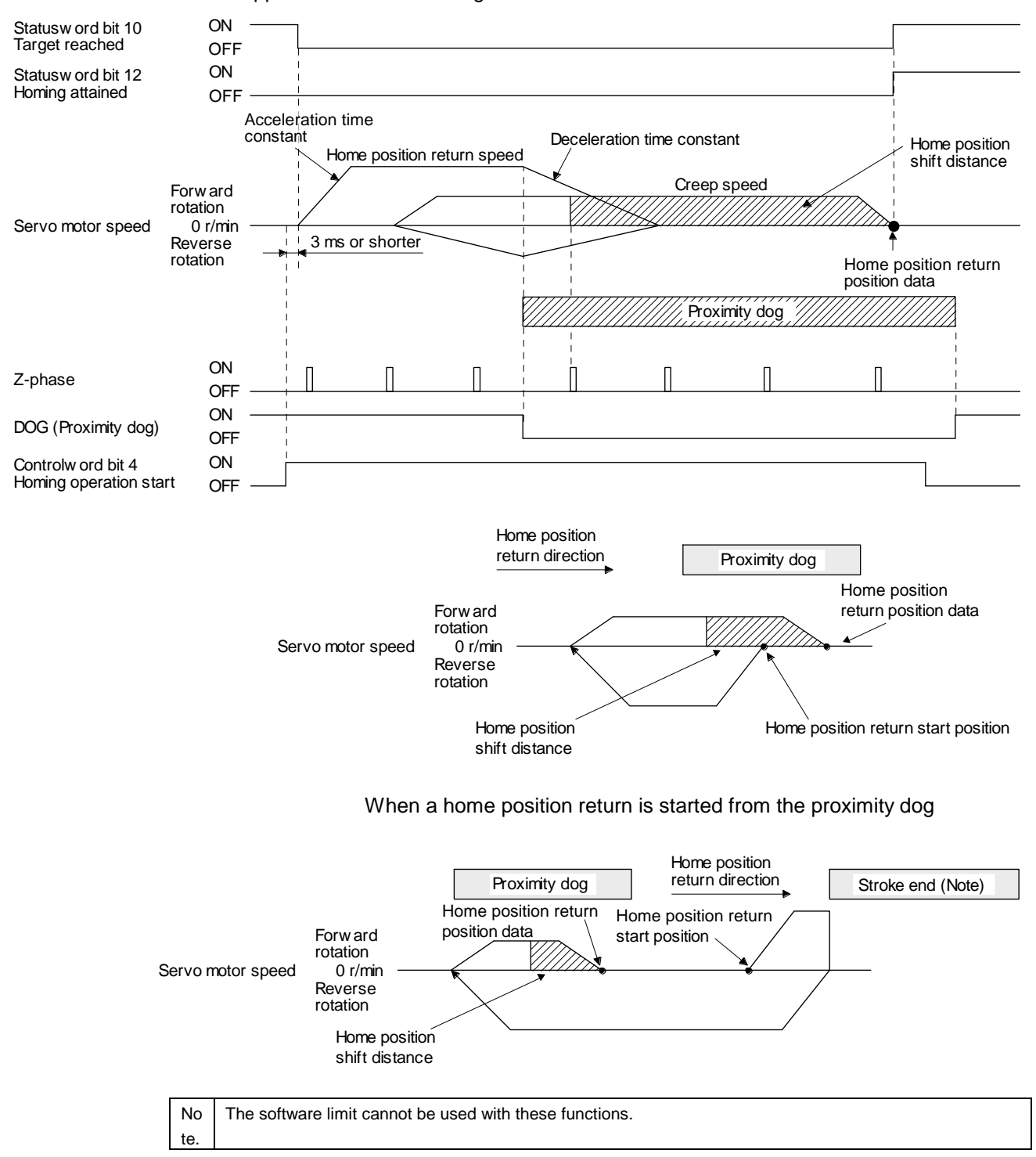

When the movement is returned at the stroke end

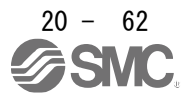

5) Method 19 and Method 21 (Homing without index pulse)

The following figure shows the operation of Homing method 19. The operation direction of Homing method 21 is opposite to that of Homing method 19.

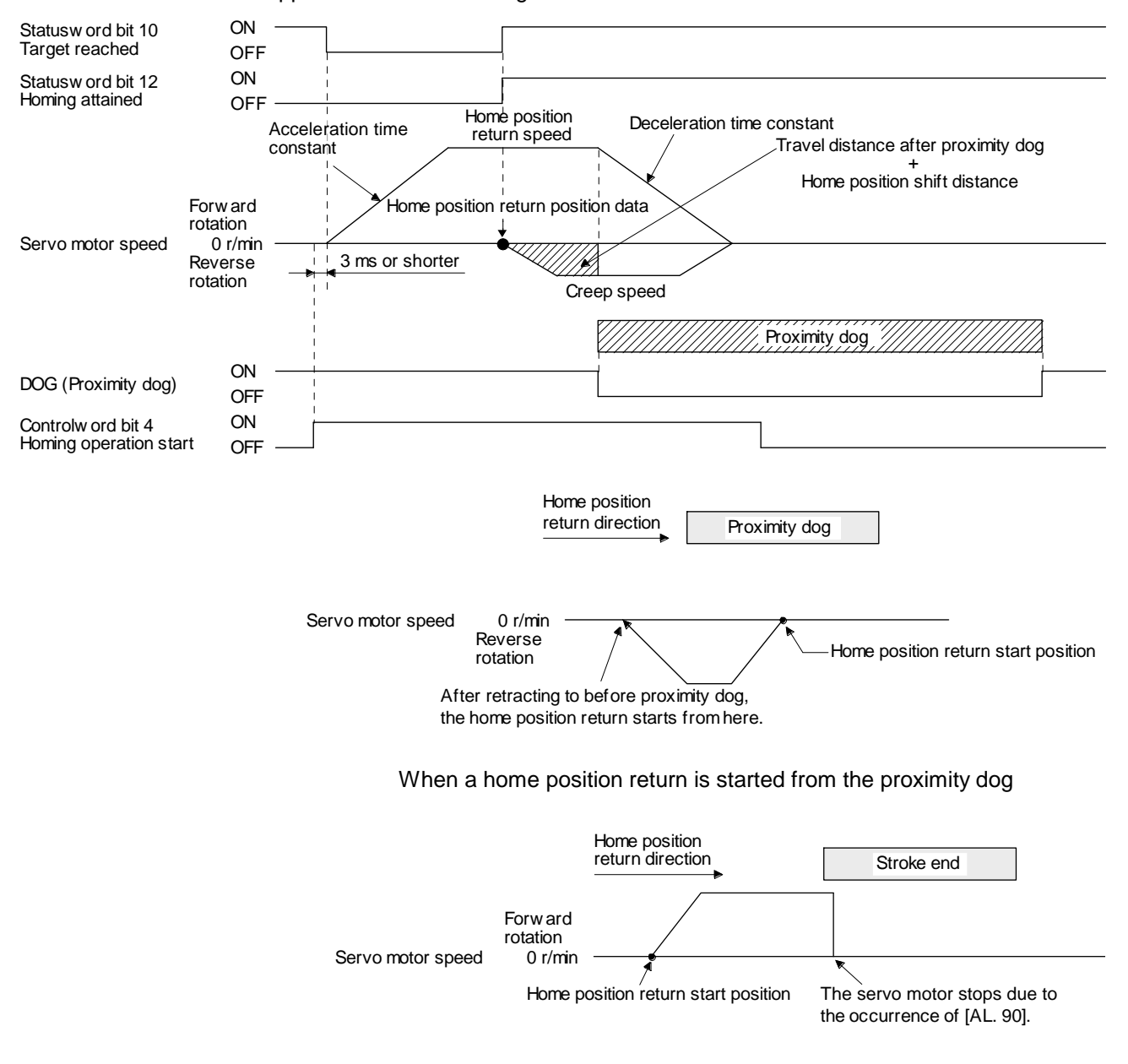

When the stroke end is detected

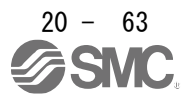

6) Method 20 and Method 22 (Homing without index pulse)

The following figure shows the operation of Homing method 20. The operation direction of Homing method 22 is opposite to that of Homing method 20.

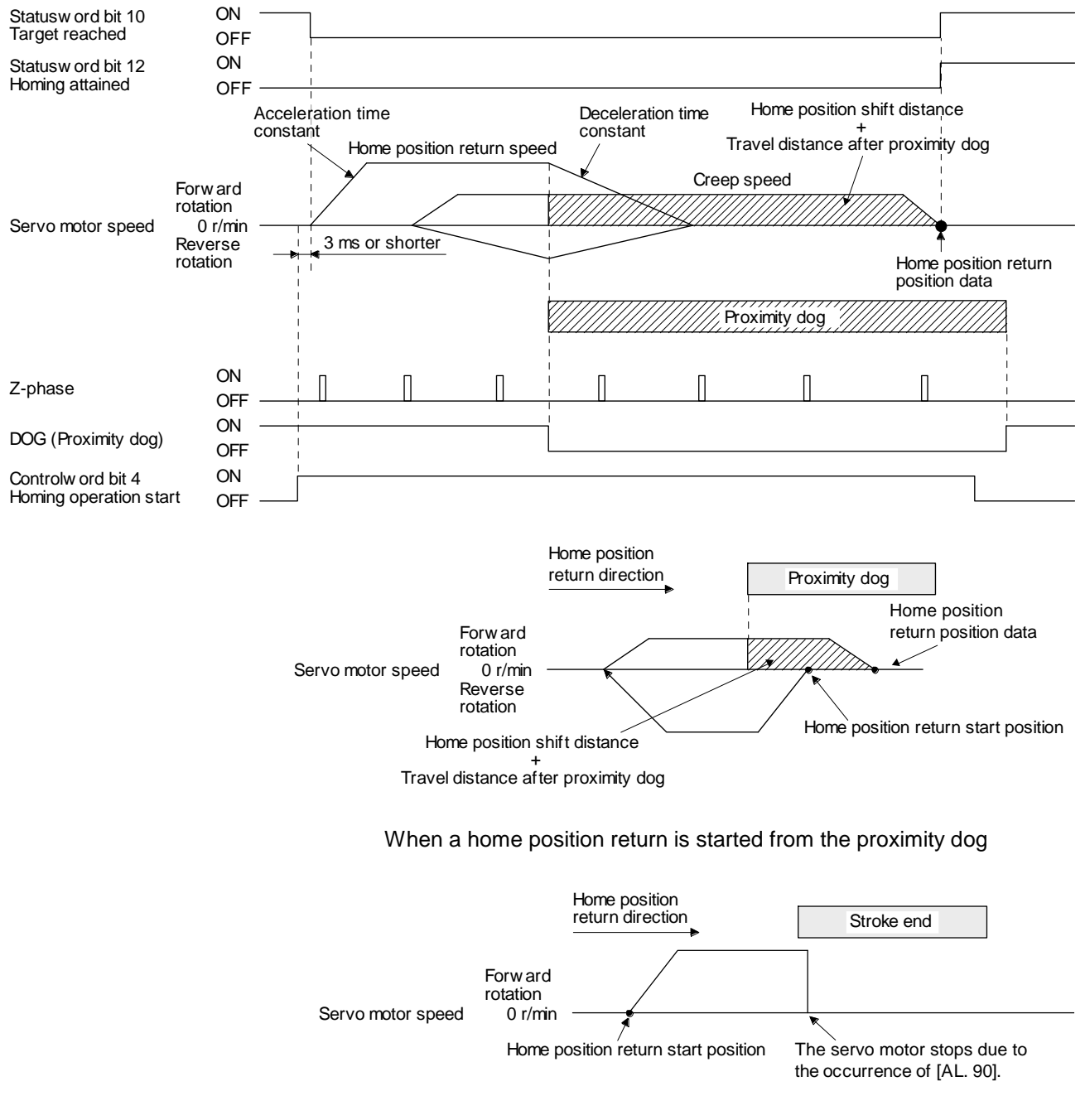

When the stroke end is detected

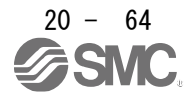

7) Method 23 and Method 27 (Homing without index pulse)

The following figure shows the operation of Homing method 23. The operation direction of Homing method 27 is opposite to that of Homing method 23.

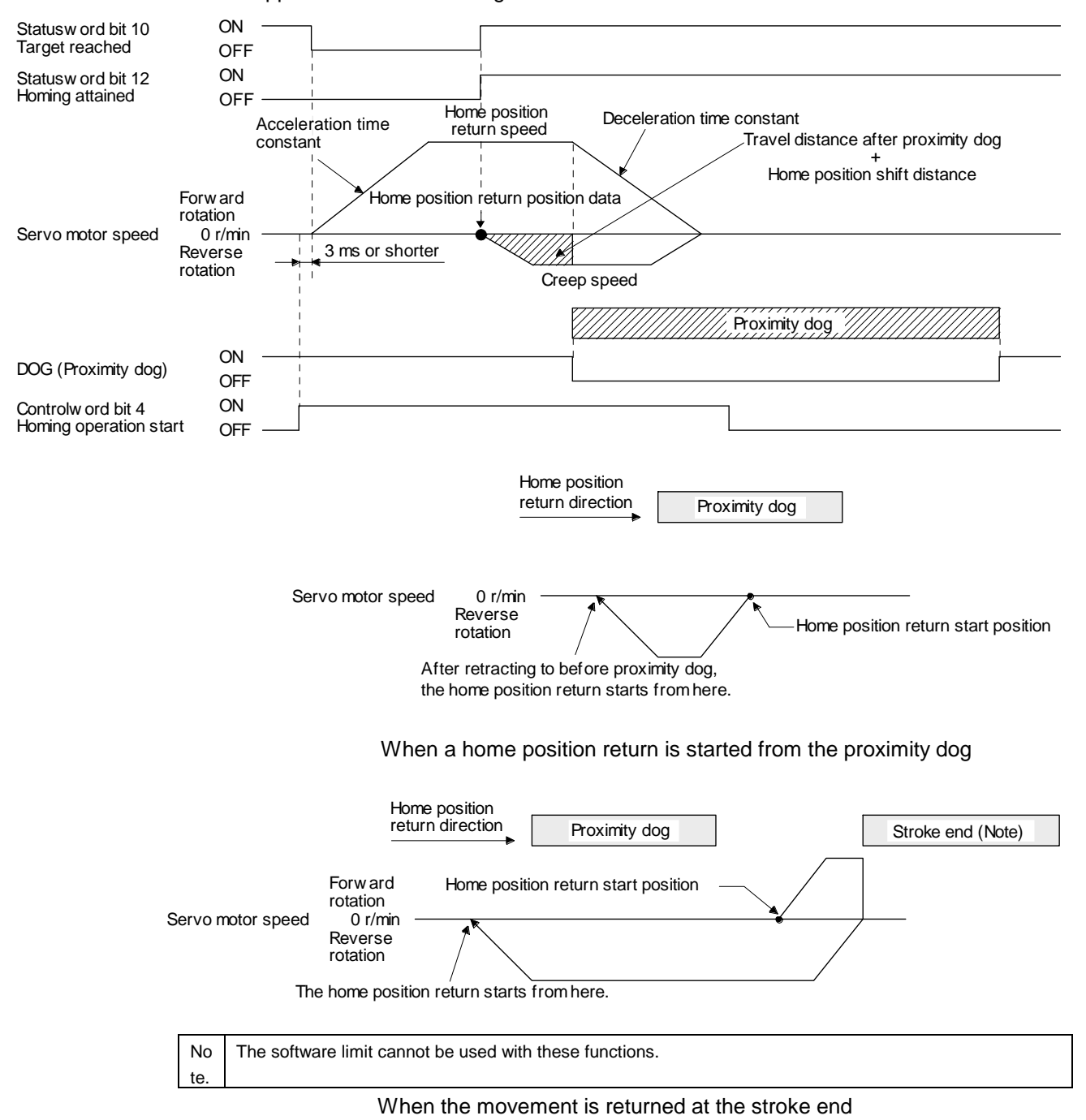

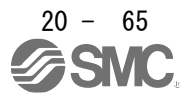

8) Method 24 and Method 28 (Homing without index pulse)

The following figure shows the operation of Homing method 24. The operation direction of Homing method 28 is opposite to that of Homing method 24.

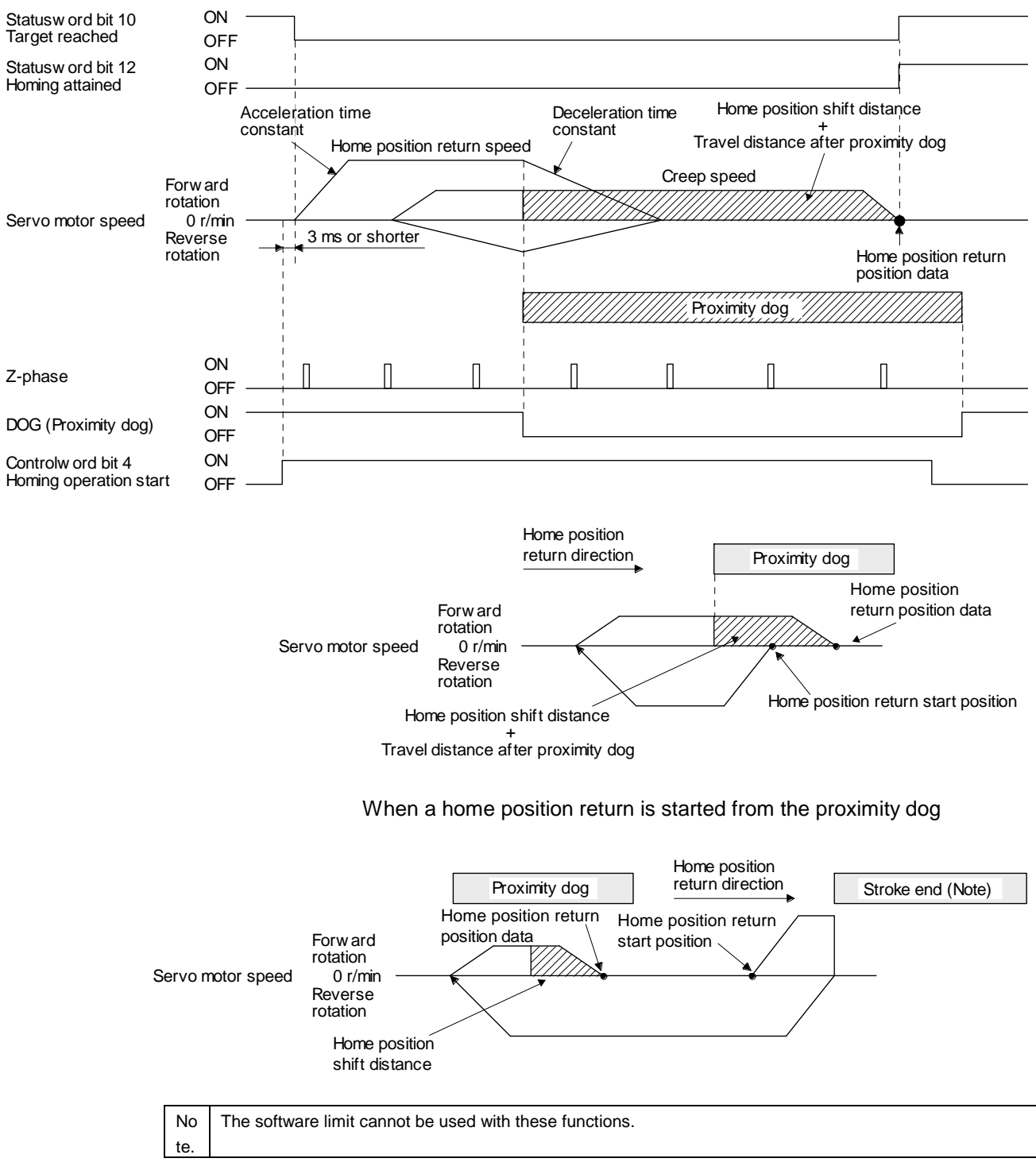

When the movement is returned at the stroke end

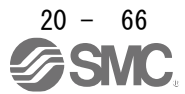

9) Method 33 and Method 34 (Homing on index pulse)

The following figure shows the operation of Homing method 34. The operation direction of Homing method 33 is opposite to that of Homing method 34.

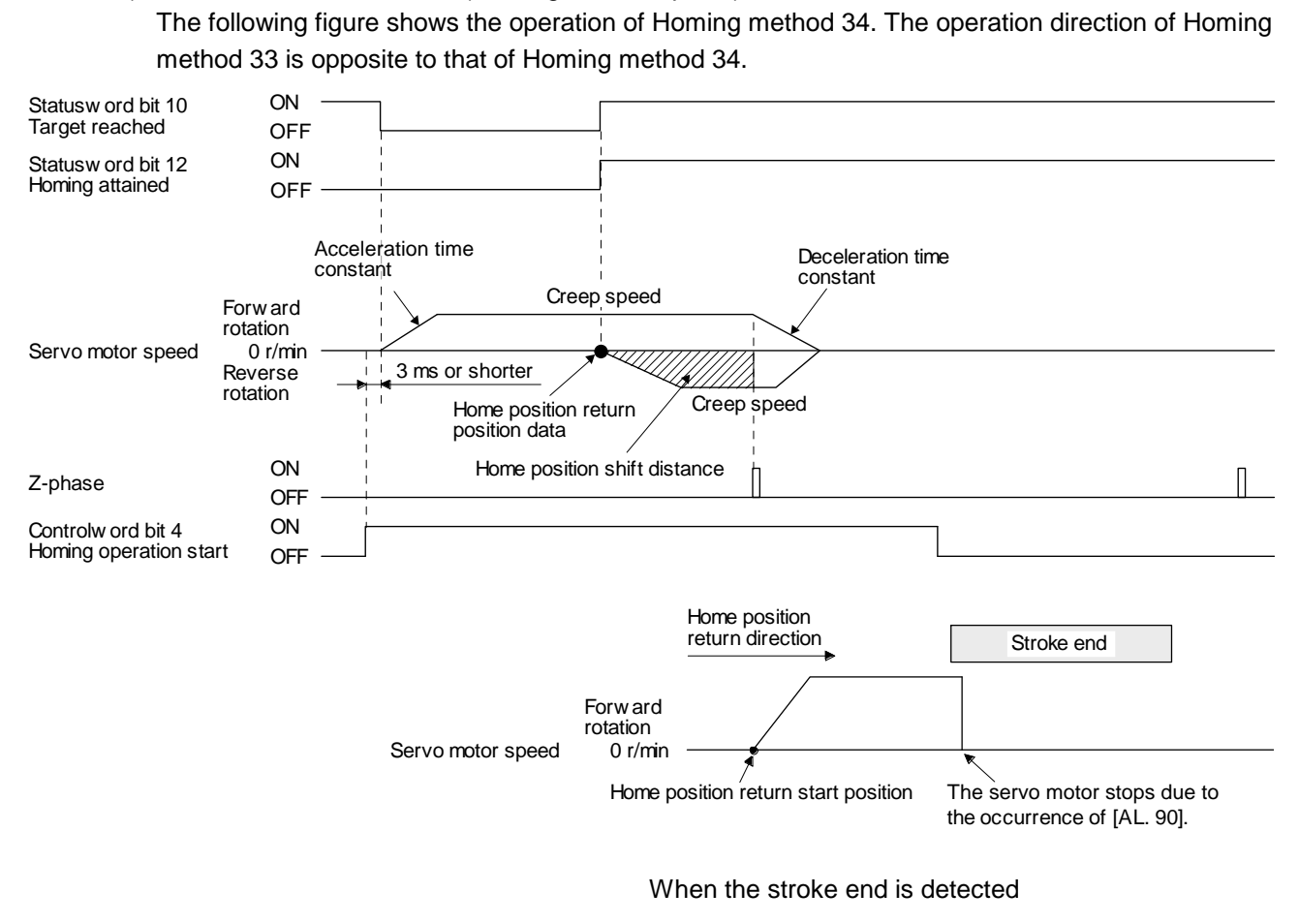

10) Method 35 and Method 37 (Homing on current position)

The following figure shows the operation of Homing method 35 and Homing method 37. These methods can be performed in the servo-off status.

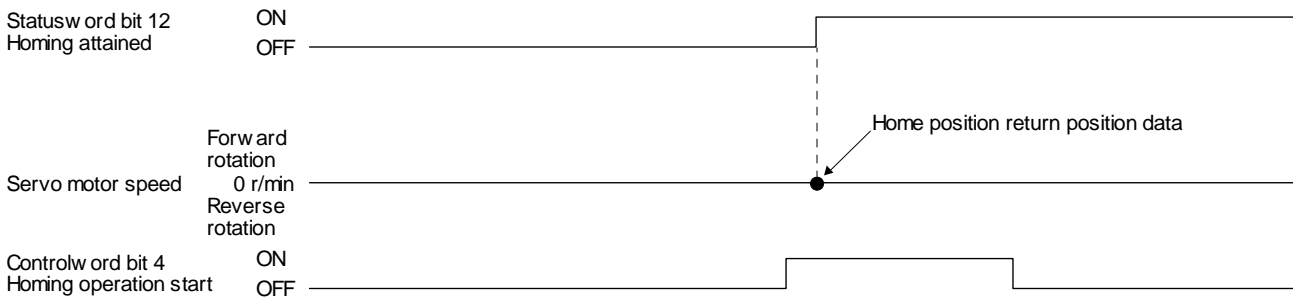

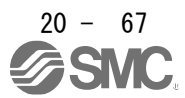

# (6) Operation example of Manufacturer-specific Homing method

The following shows an operation example of the Manufacturer-specific home return.

- (a) Method -1 and -33
	- 1) Dog type home position return

The following figure shows the operation of Homing method -1. The operation direction of Homing method -33 is opposite to that of Homing method -1.

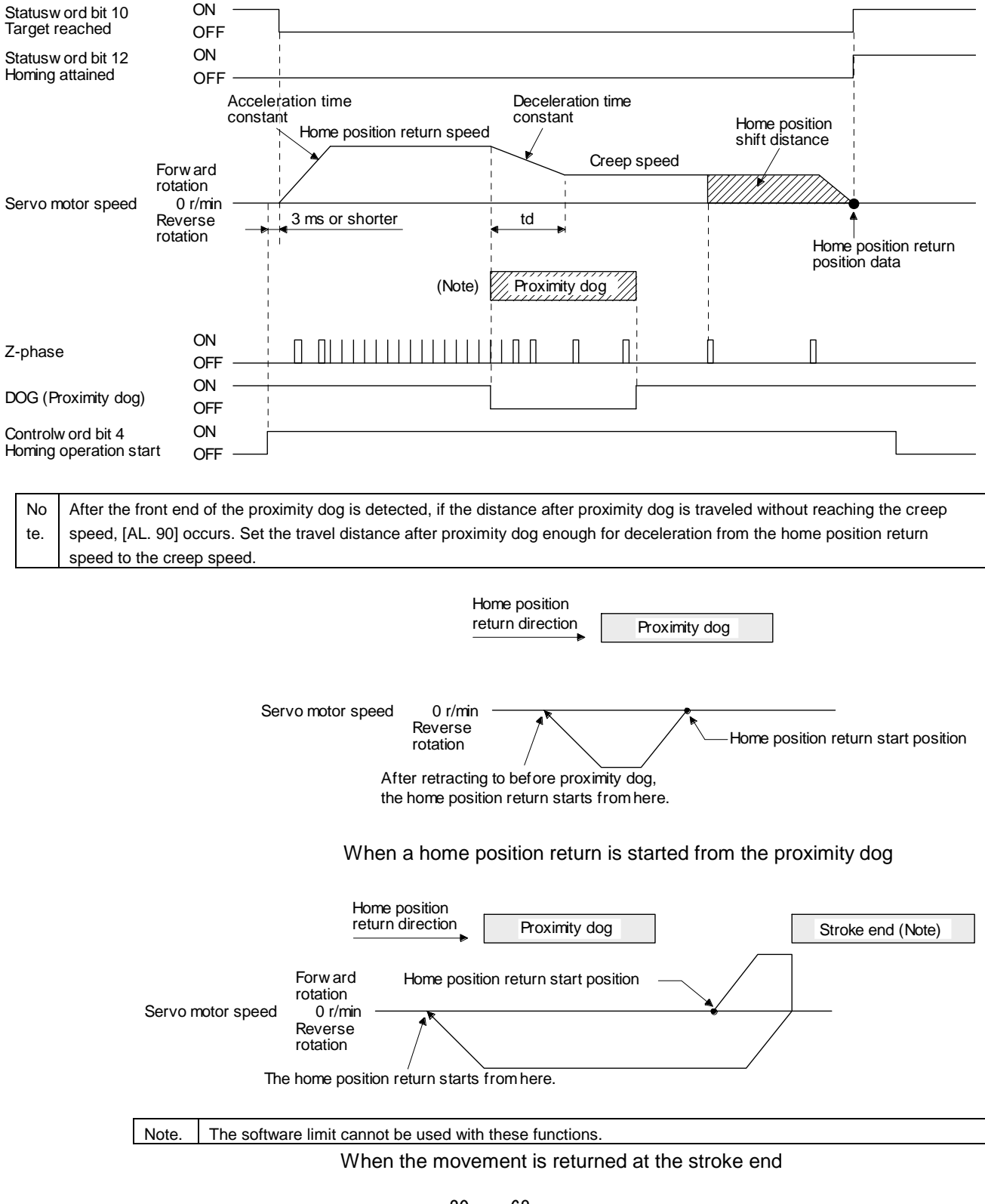

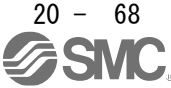

2) Torque limit changing dog type home position return

The following figure shows the operation of Homing method -1 in the indexer method. The operation direction of Homing method -33 is opposite to that of Homing method -1.

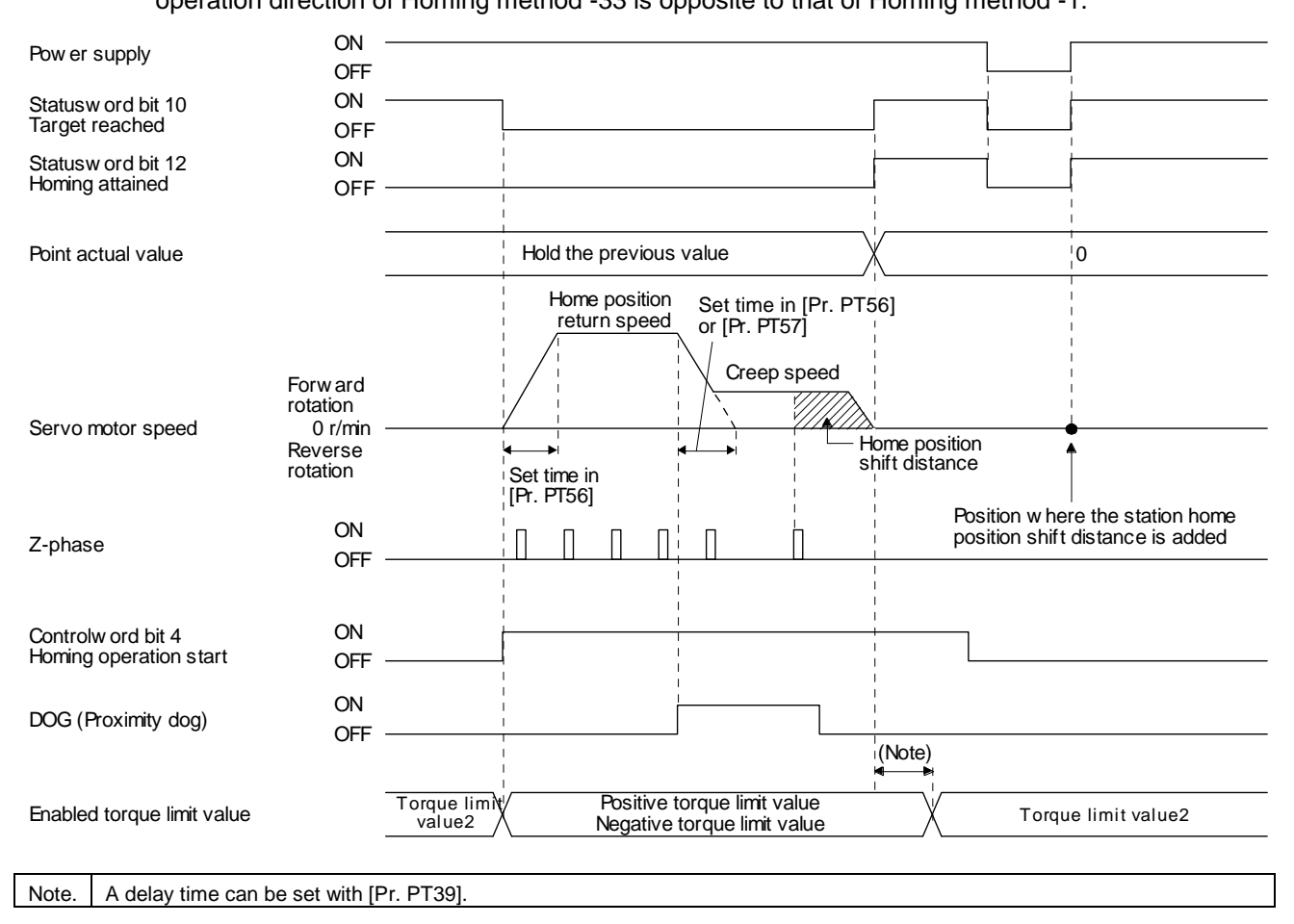

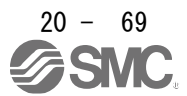

(b) Method -2 and -34 (Count type home position return)

# POINT

**•** For the count type home position return, after the front end of the proximity dog is detected, the position is shifted by the distance set in the travel distance after proximity dog. Then, the first Z-phase is set as the home position. Therefore, when the on-time of the proximity dog is 10 ms or more, the length of the proximity dog has no restrictions. Use this home position return type when the dog type home position return cannot be used because the length of the proximity dog cannot be reserved or other cases.

The following figure shows the operation of Homing method -2. The operation direction of Homing method -34 is opposite to that of Homing method -2.

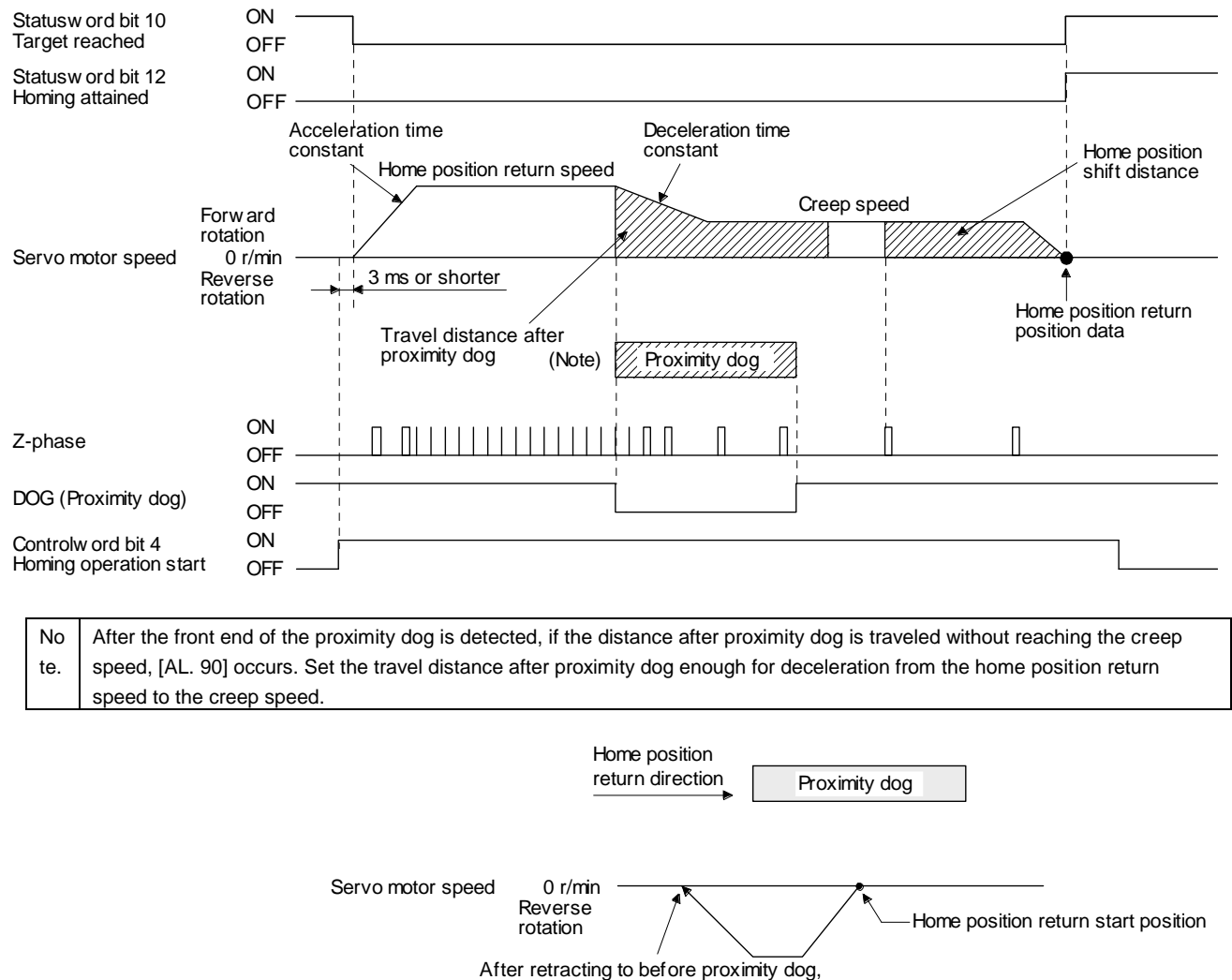

the home position return starts from here.

When a home position return is started from the proximity dog

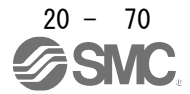

# 20. PROFINET COMMUNICATION

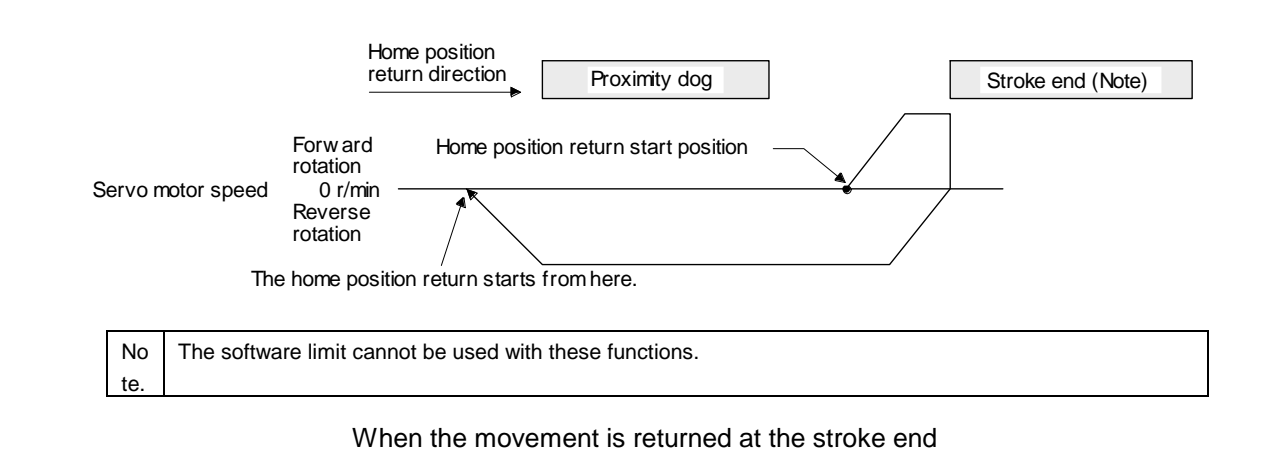

#### (c) Method -3

1) Data set type home position return

The following figure shows the operation of Homing method -3. This type cannot be executed during servo-off.

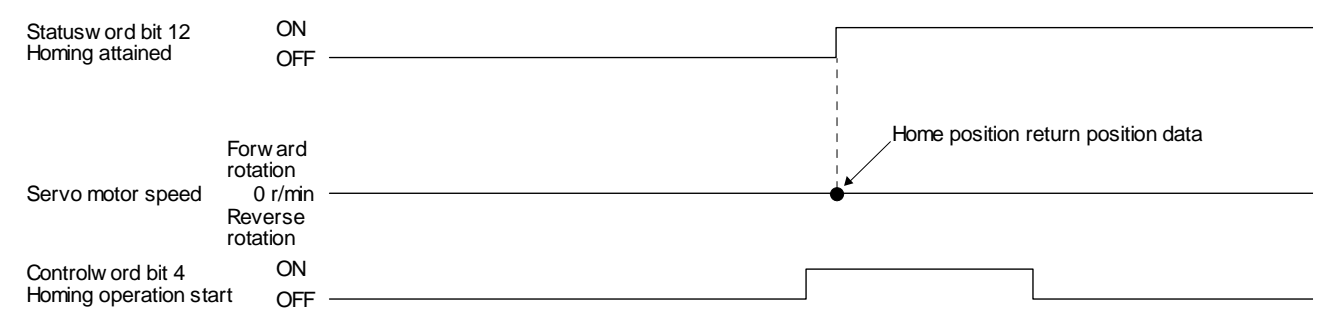

#### 2) Torque limit changing data set type home position return

The following figure shows the operation of Homing method -3 in the indexer method. This type cannot be executed during servo-off.

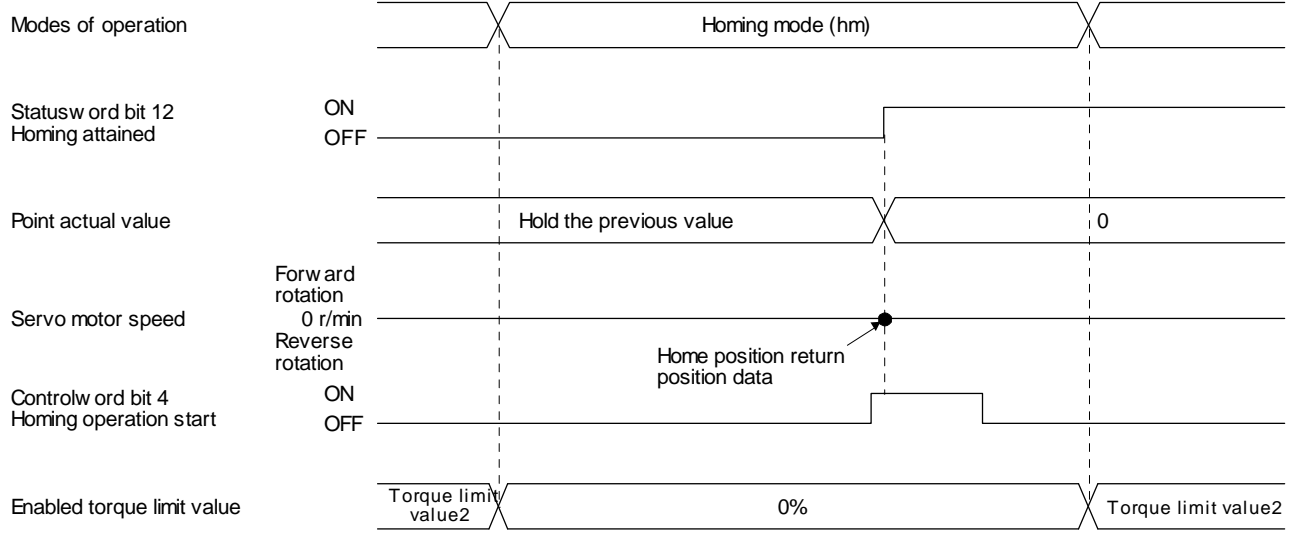

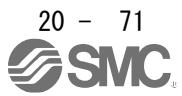

(d) Method -4 and -36 (stopper type home position return)

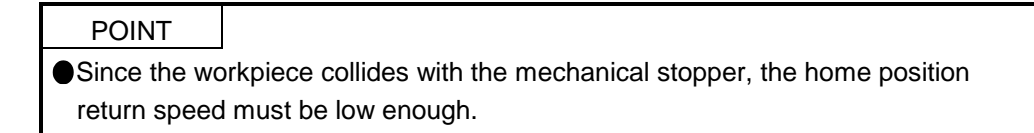

The following figure shows the operation of Homing method -4. The operation direction of Homing method -36 is opposite to that of Homing method -4.

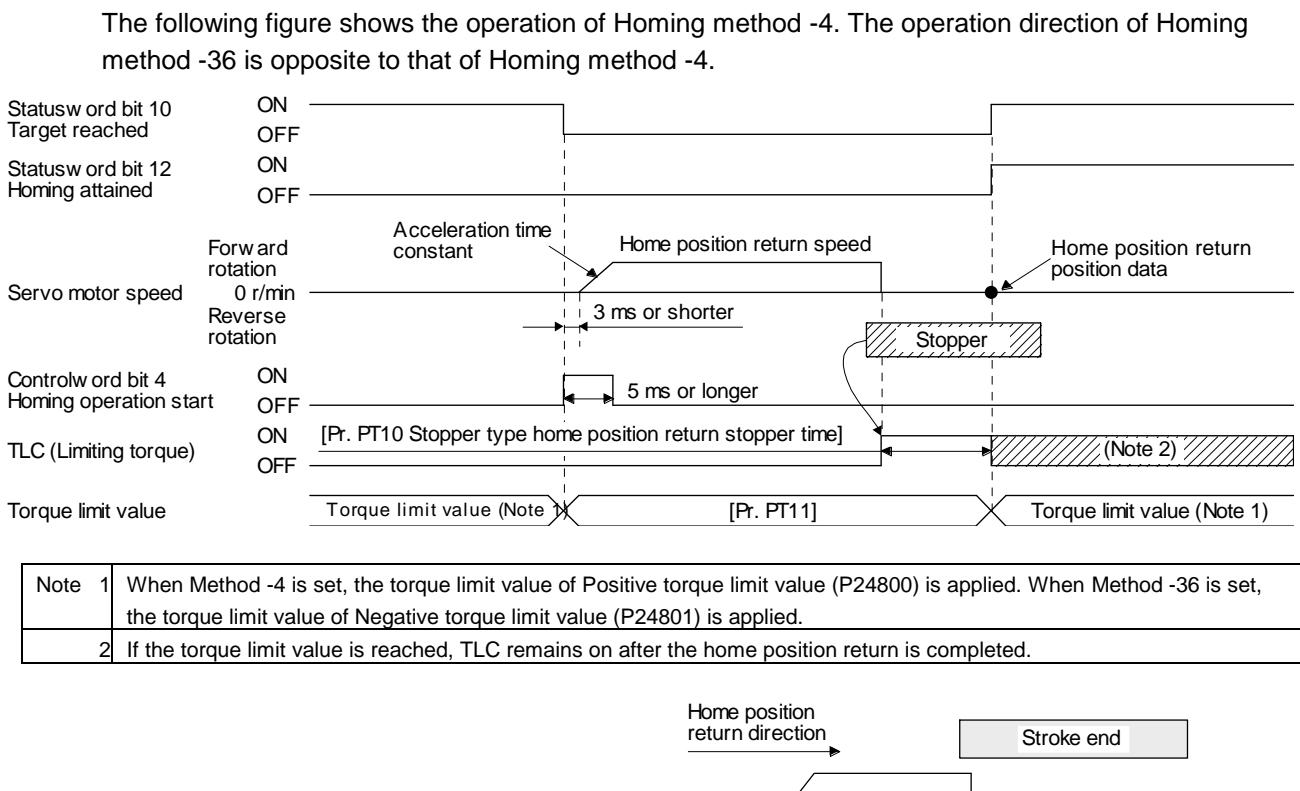

Servo motor speed 0 r/min Forw ard rotation Home position return start position The servo motor stops due to the occurrence of [AL. 90].

When the stroke end is detected

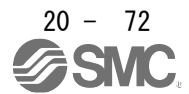

(e) Method -6 and -38 (dog type rear end reference home position return)

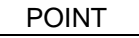

This home position return type depends on the timing of reading DOG (Proximity dog) that has detected the rear end of the proximity dog. Therefore, when the creep speed is set to 100 r/min and a home position return is performed, the home position has an error of  $\pm$  (Encoder resolution)  $\times$  100/65536 [pulse]. The higher the creep speed, the greater the error of the home position.

The following figure shows the operation of Homing method -6. The operation direction of Homing method -38 is opposite to that of Homing method -6.

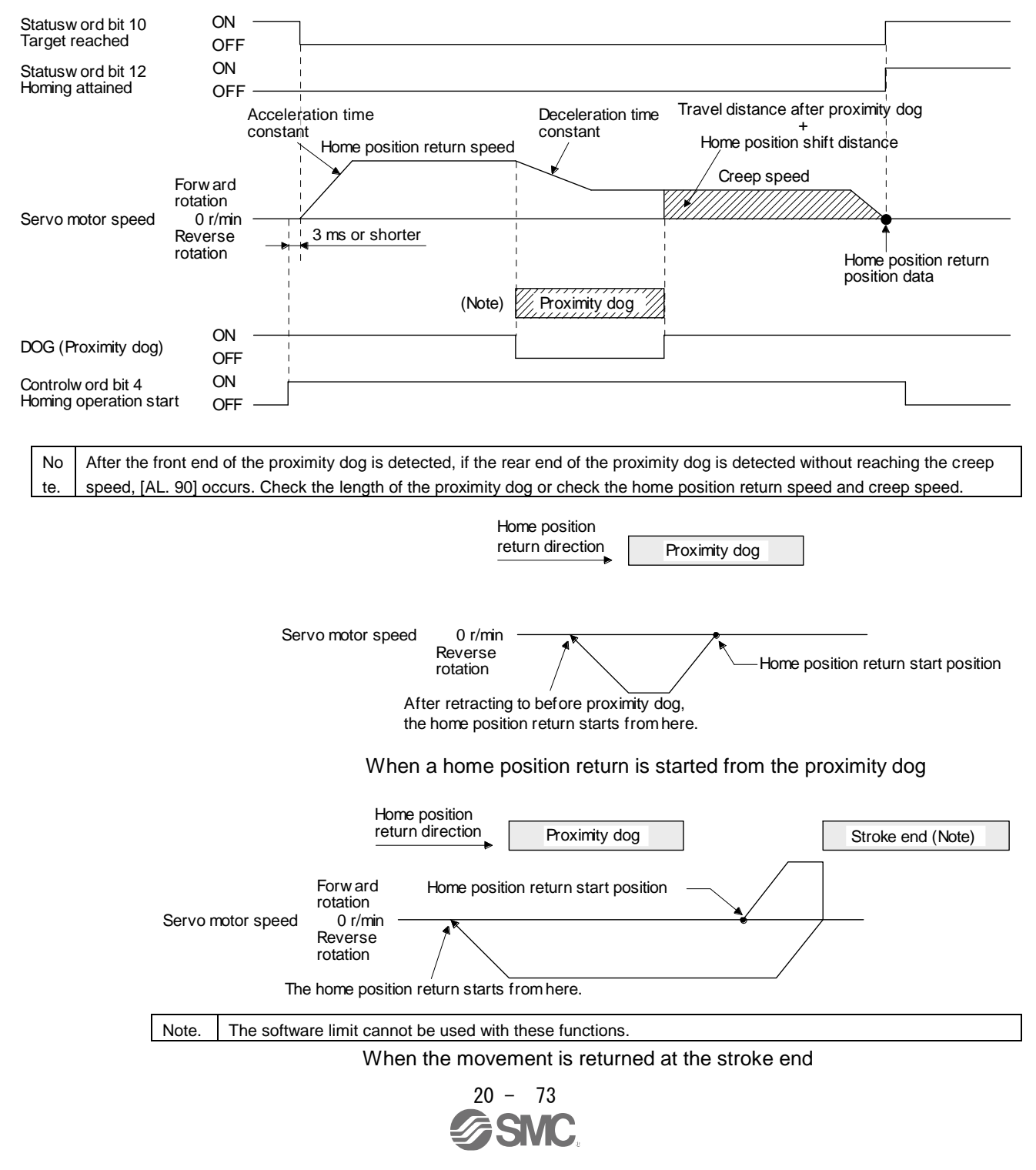

(f) Method -7 and -39 (count type front end reference home position return)

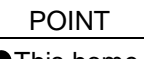

This home position return type depends on the timing of reading DOG (Proximity dog) that has detected the front end of the proximity dog. Therefore, when the creep speed is set to 100 r/min and a home position return is performed, the home position has an error of  $\pm$  (Encoder resolution)  $\times$  100/65536 [pulse]. The faster home position return speed sets a larger error in the home position.

The following figure shows the operation of Homing method -7. The operation direction of Homing method -39 is opposite to that of Homing method -7.

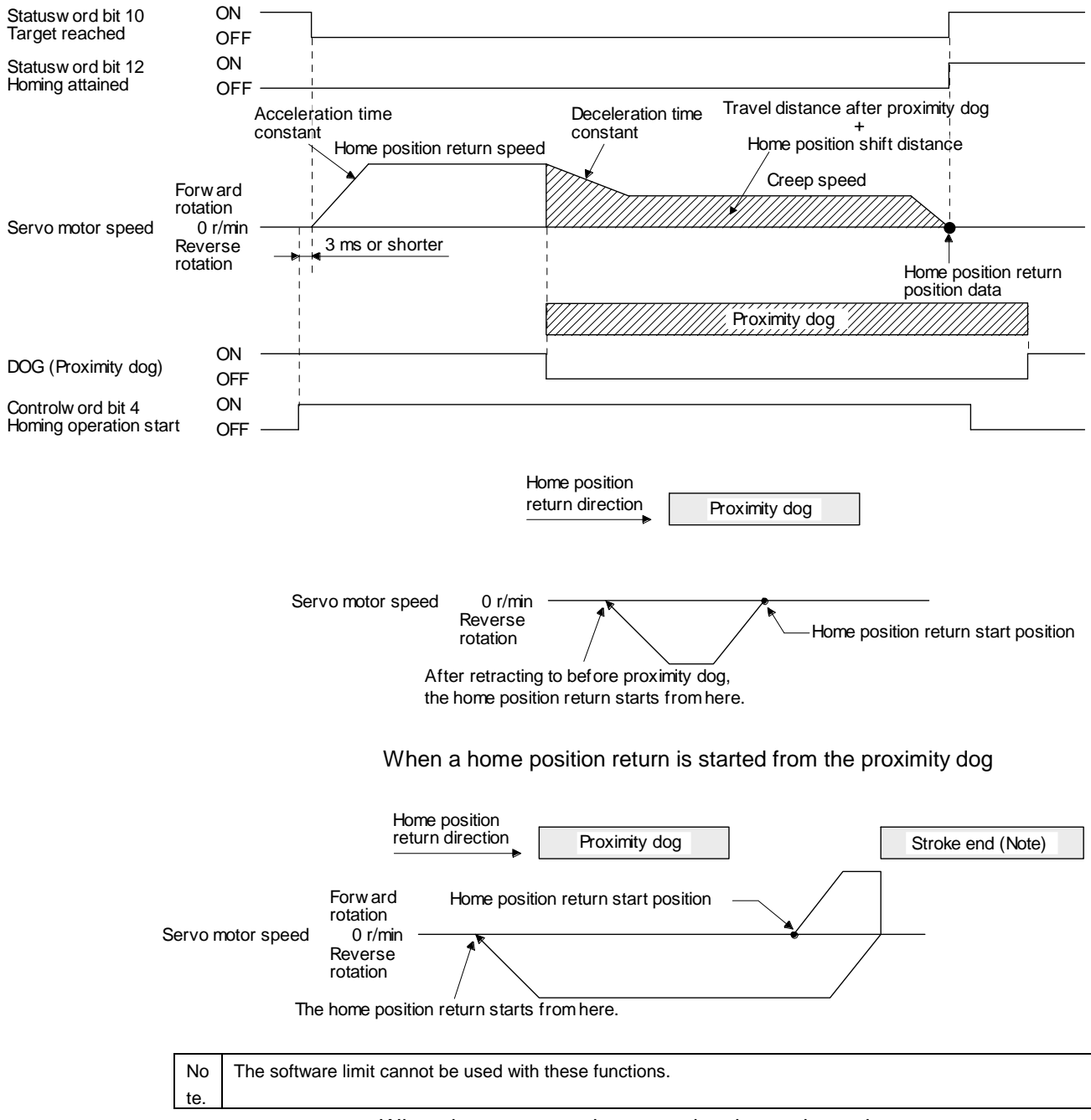

When the movement is returned at the stroke end

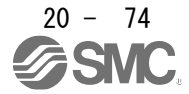

(g) Method -8 and -40 (dog cradle type home position return)

The following figure shows the operation of Homing method -8. The operation direction of Homing method -40 is opposite to that of Homing method -8.

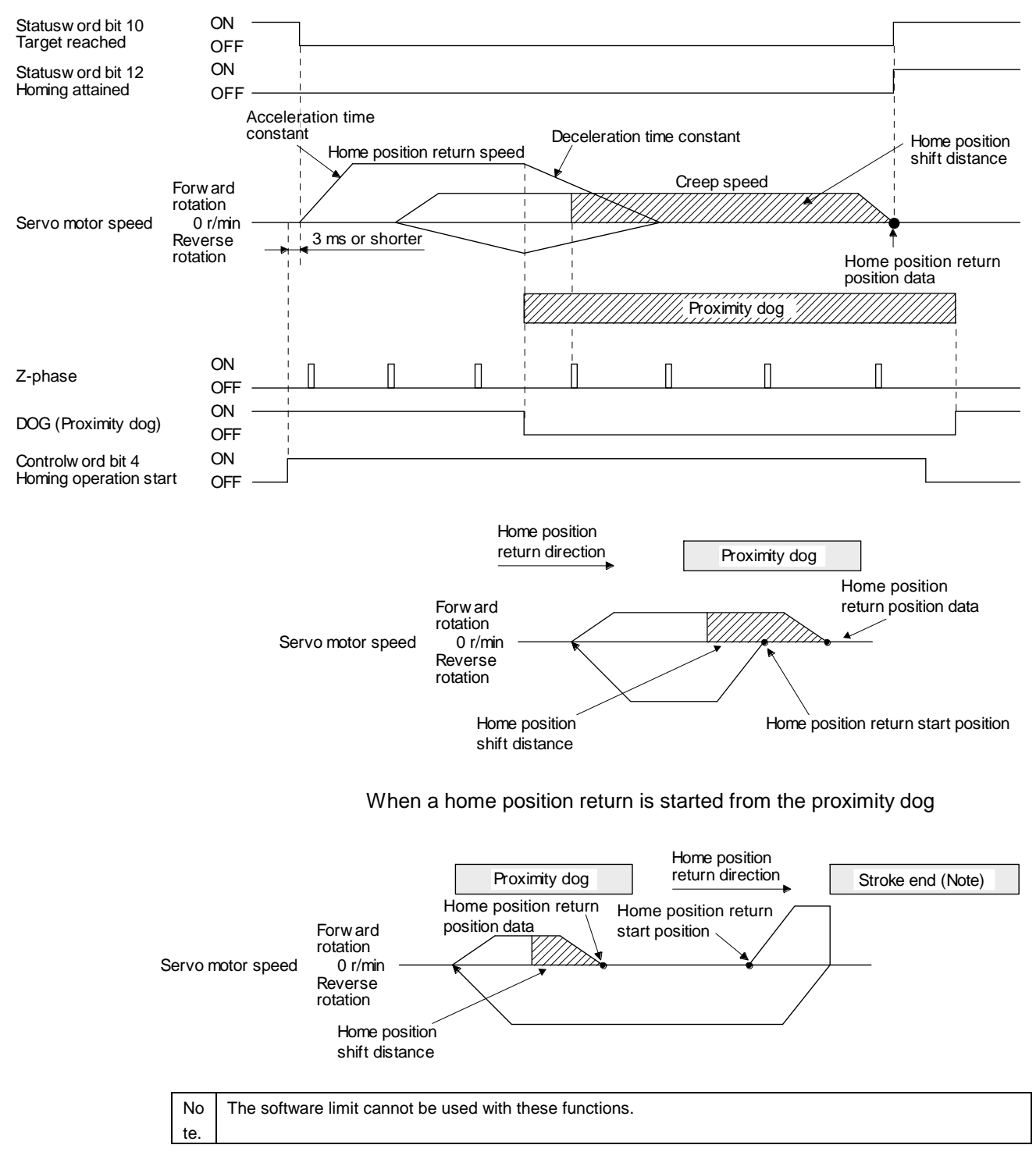

When the movement is returned at the stroke end

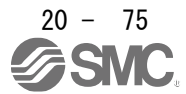

(h) Method -9 and -41 (dog type last Z-phase reference home position return) The following figure shows the operation of Homing method -9. The operation direction of Homing method -41 is opposite to that of Homing method -9.

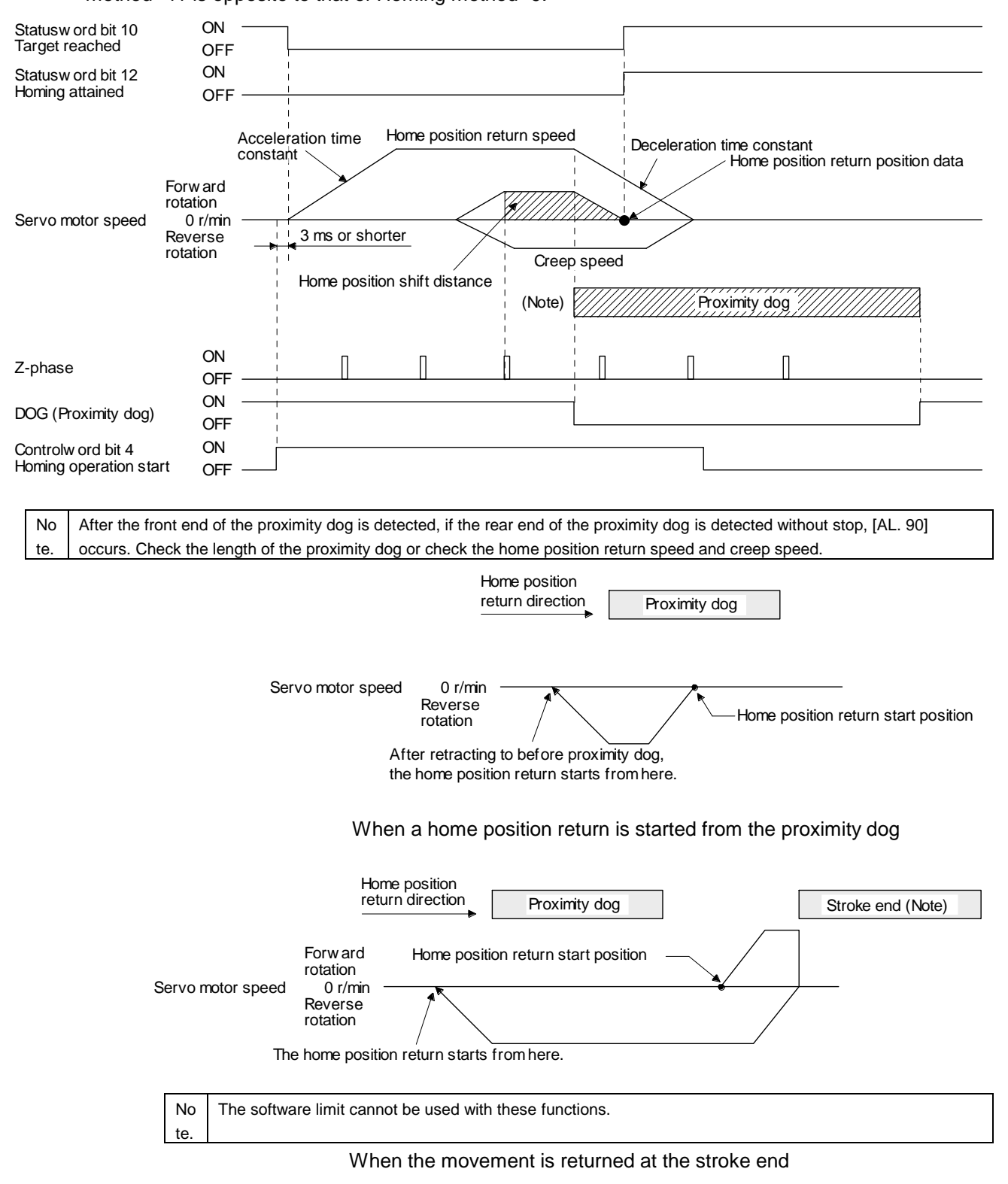

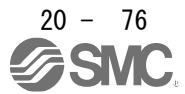

(i) Method -10 and -42 (dog type front end reference home position return) The following figure shows the operation of Homing method -10. The operation direction of Homing method -42 is opposite to that of Homing method -10.

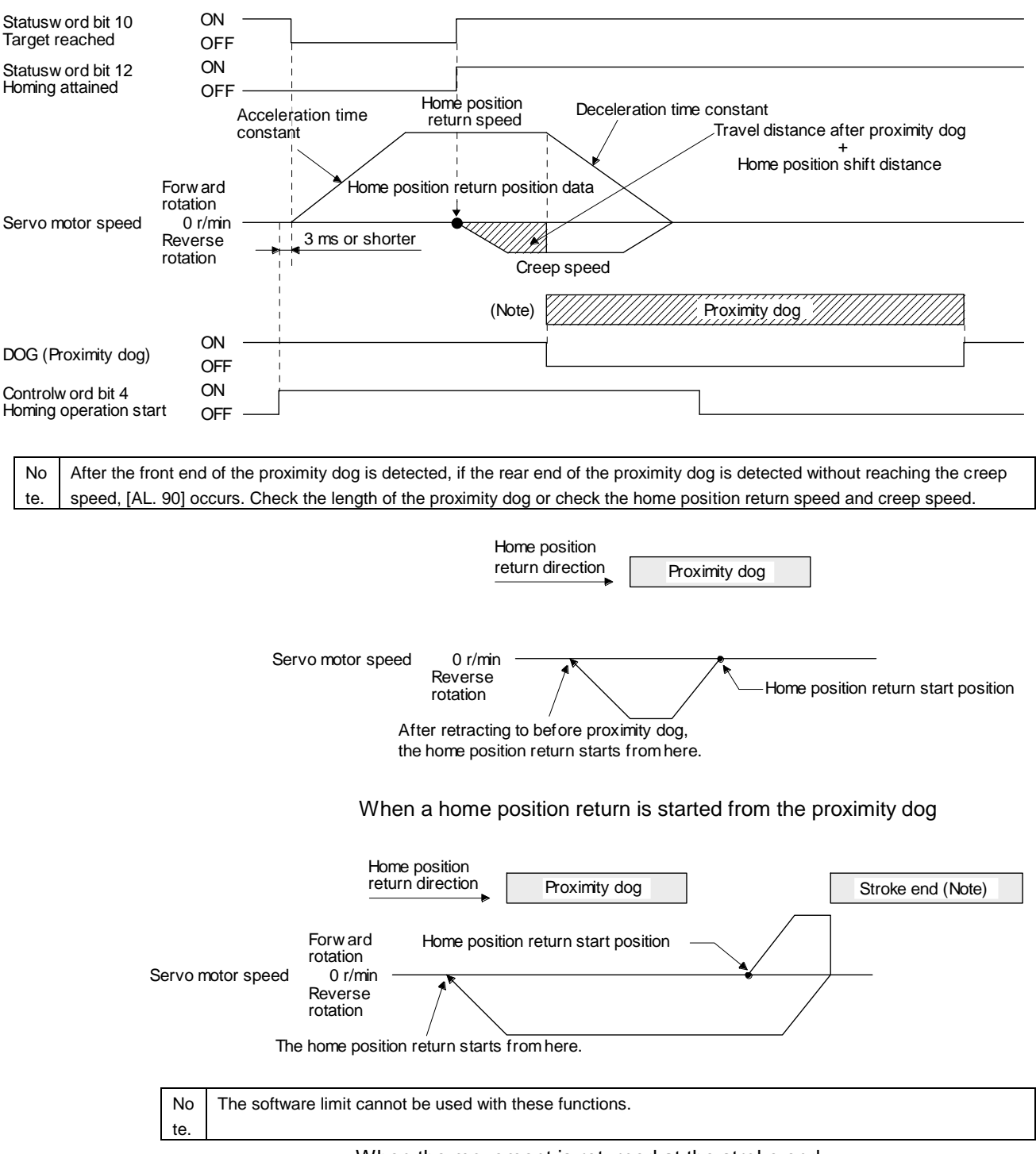

When the movement is returned at the stroke end

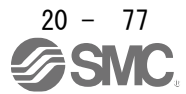

(j) Method -11 and -43 (dogless Z-phase reference home position return)

The following figure shows the operation of Homing method -11. The operation direction of Homing method -43 is opposite to that of Homing method -11.

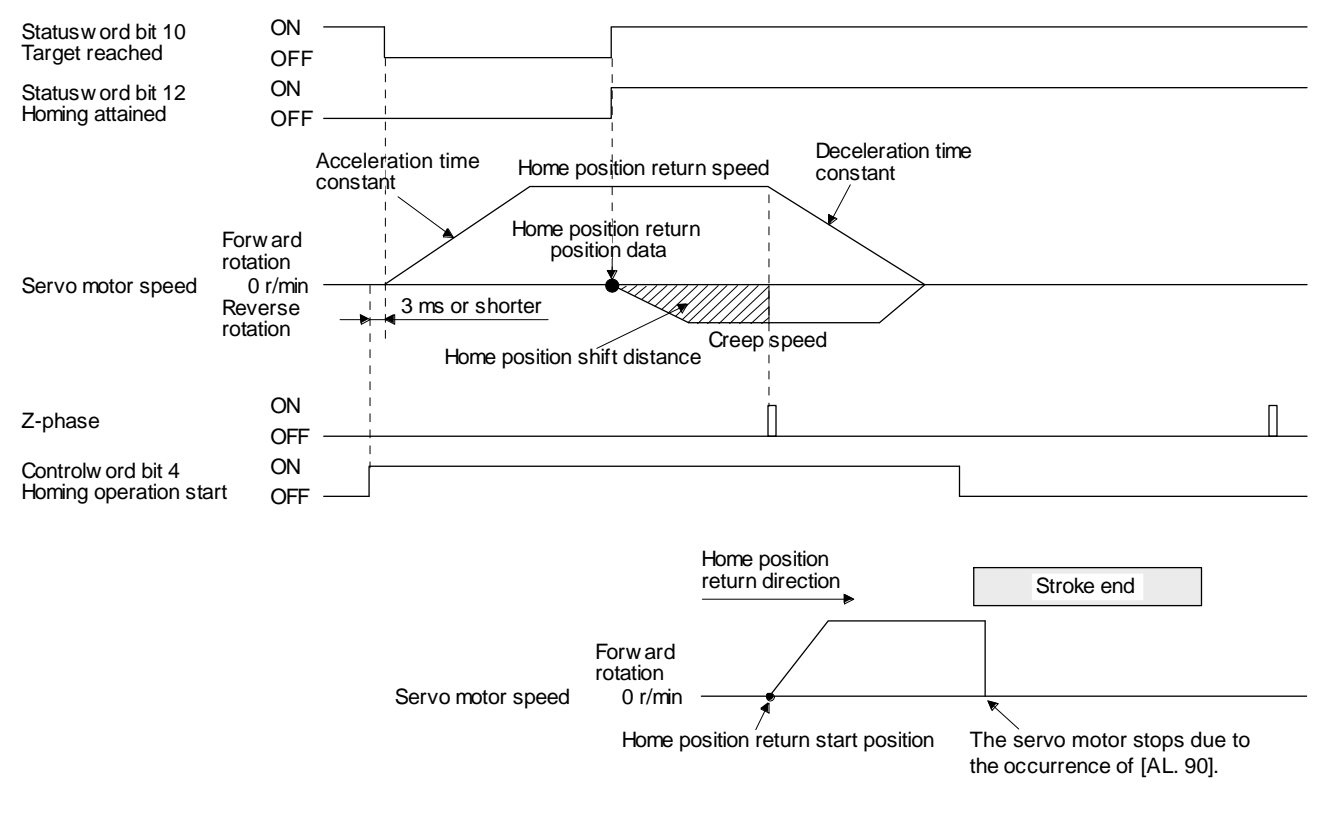

When the stroke end is detected

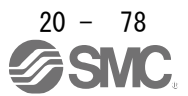

#### 20.6.7 Point table mode (pt)

The following shows the functions and related objects of the point table mode (pt).

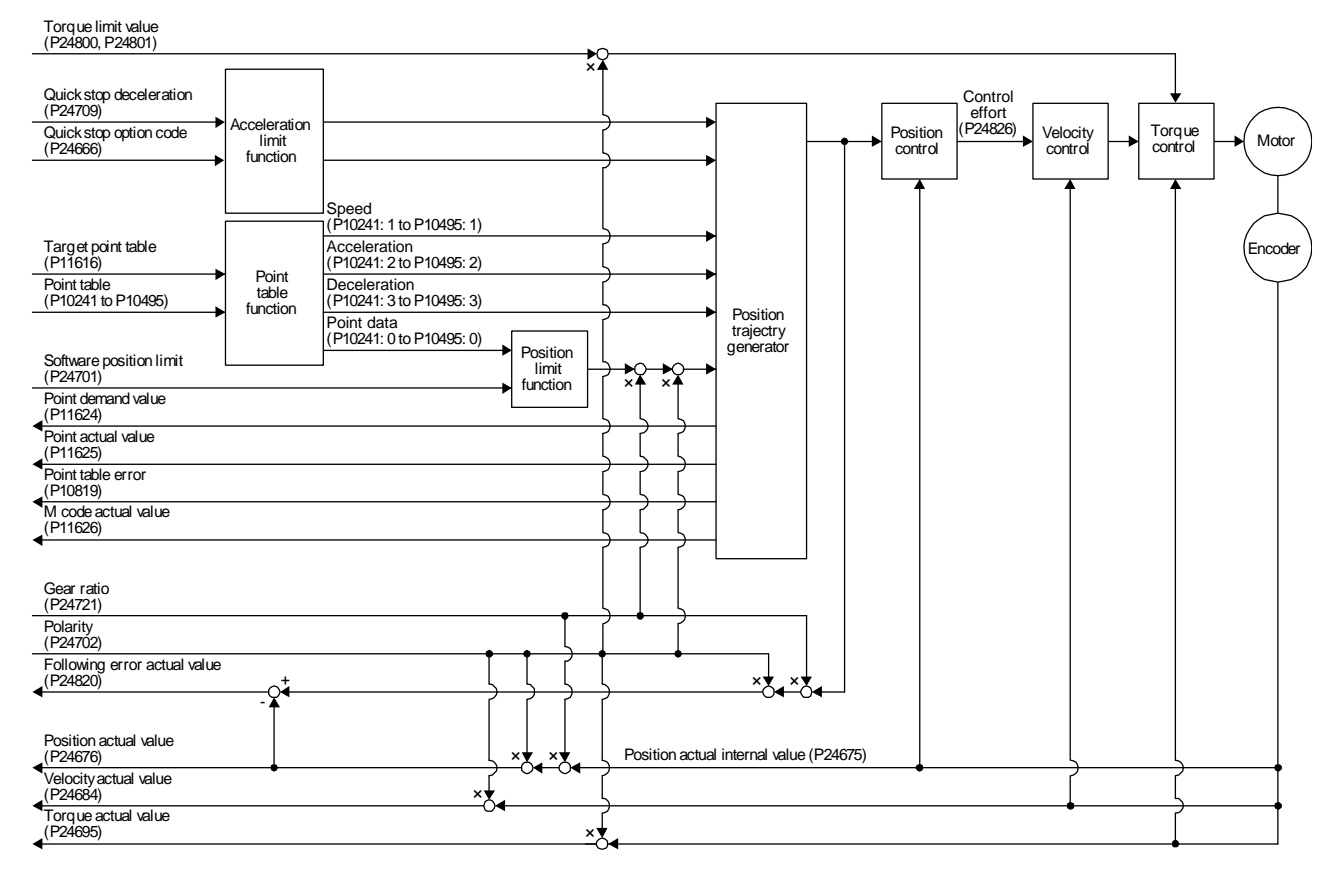

#### (1) Related object

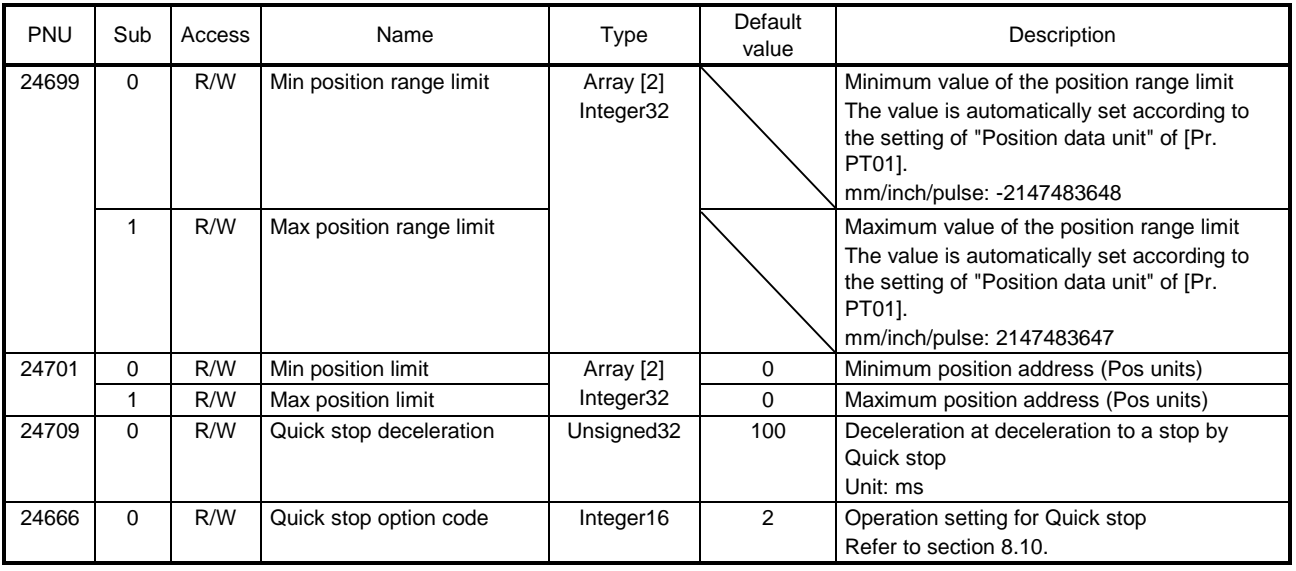

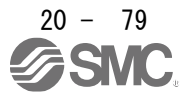

# 20. PROFINET COMMUNICATION

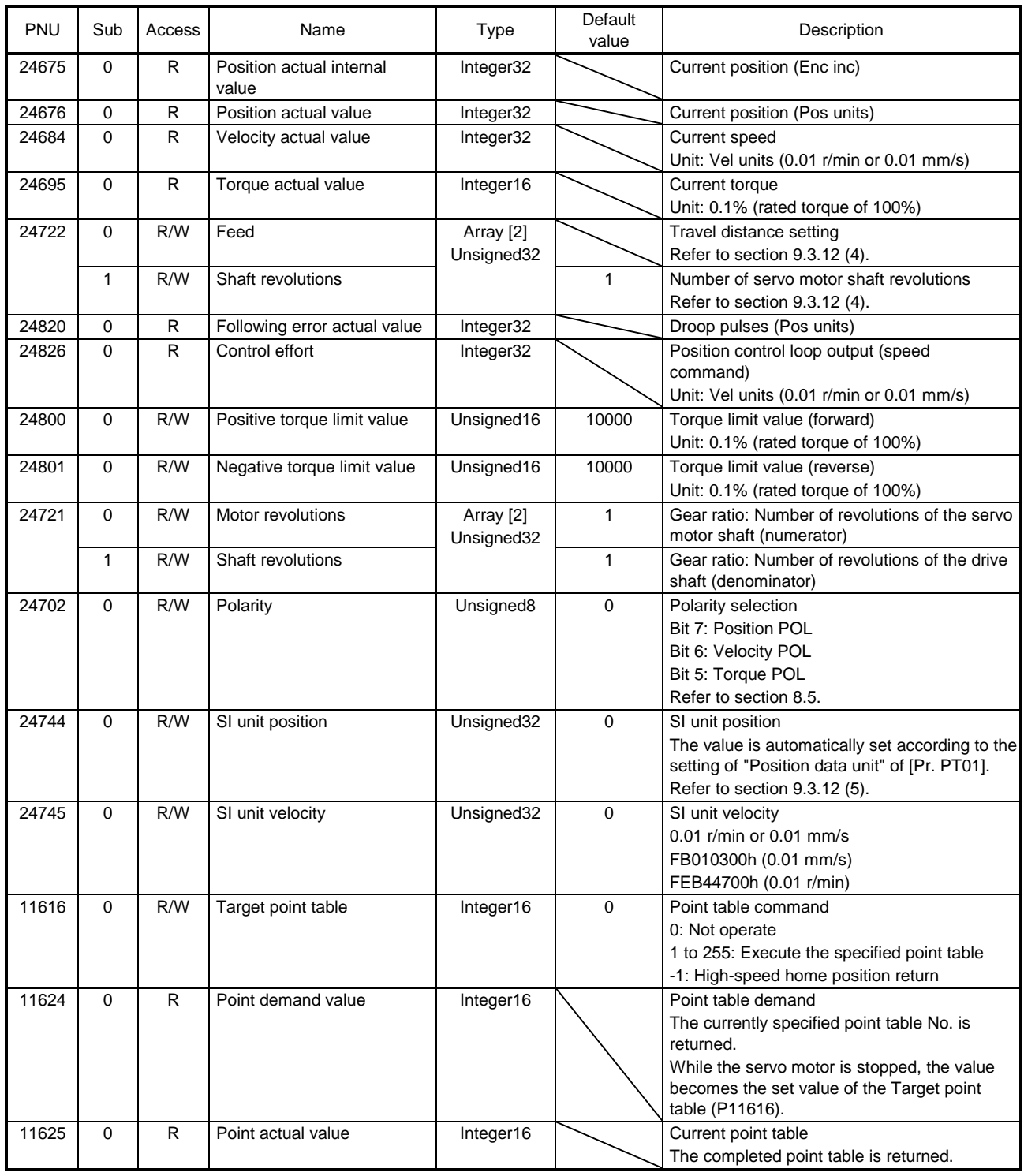

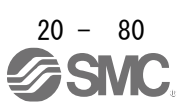

# 20. PROFINET COMMUNICATION

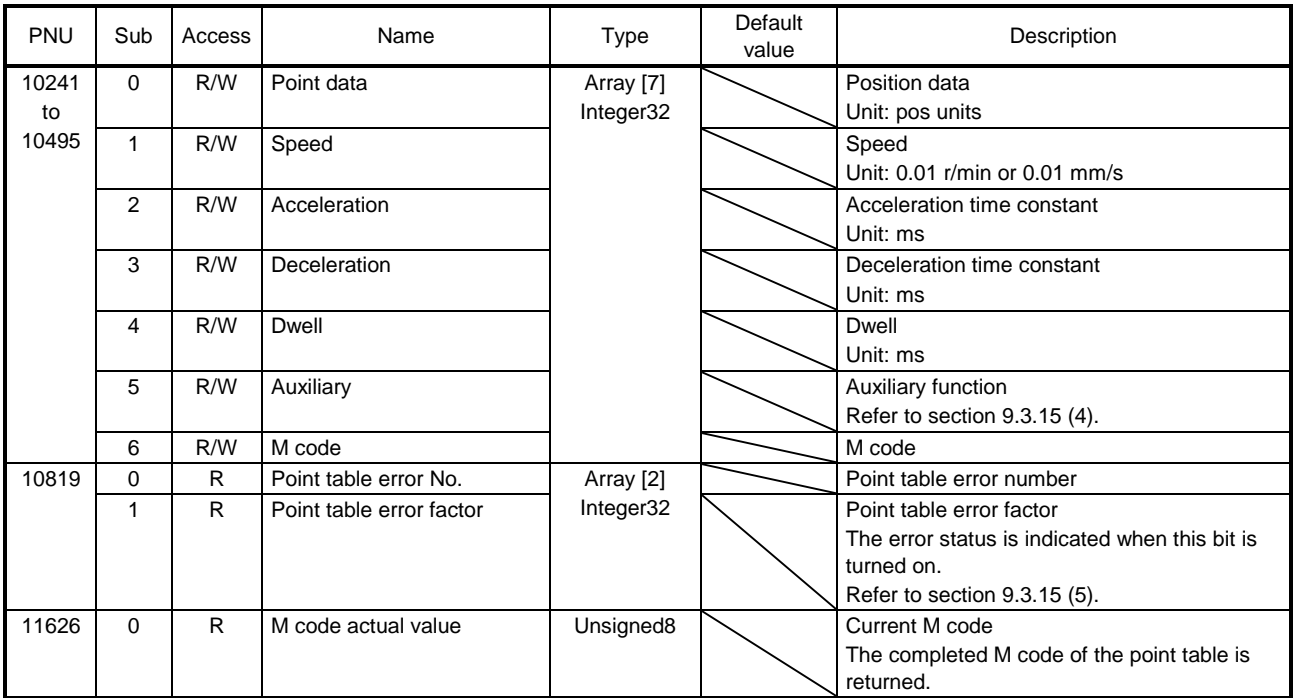

# (2) Details on the OMS bit of Controlword (pt mode)

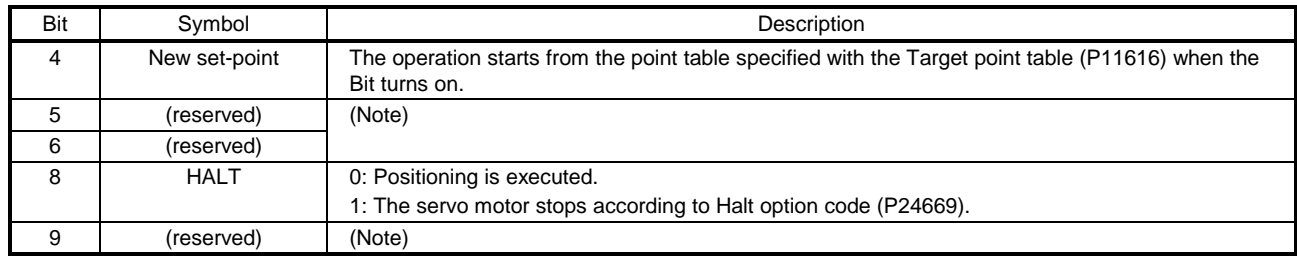

Note. The values in bit 5, 6 and 9 at reading are undefined. Set "0" when writing.

# (3) Details on the OMS bit of Statusword (pt mode)

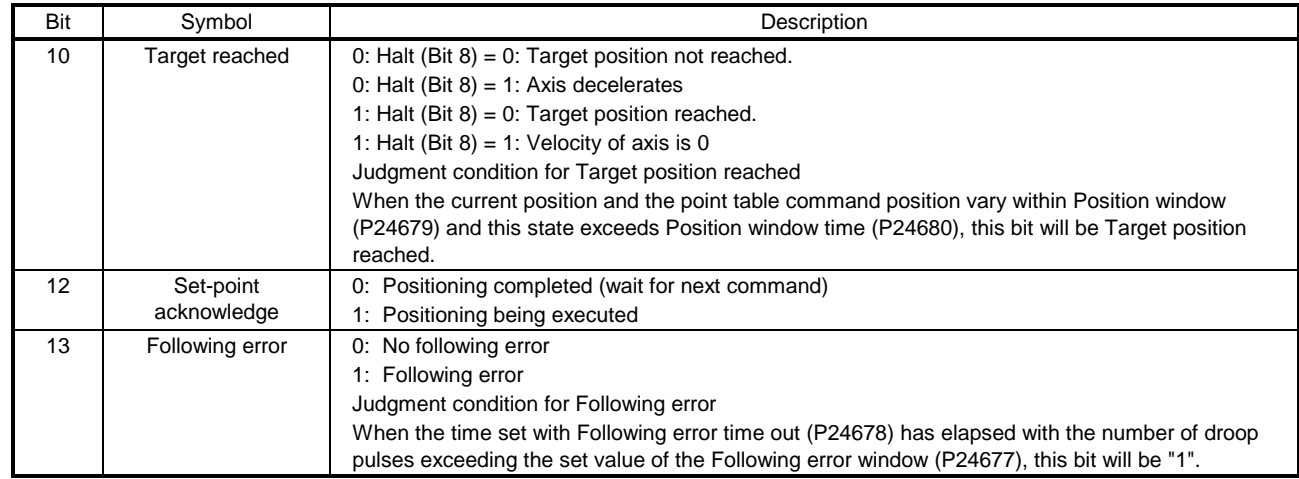

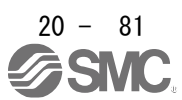

#### (4) pt mode operation sequence

(a) Automatic individual positioning operation

While the servo motor is stopped under servo-on state, switching on "Controlword bit 4 (New set-point)" starts the automatic positioning operation.

The following shows a timing chart.

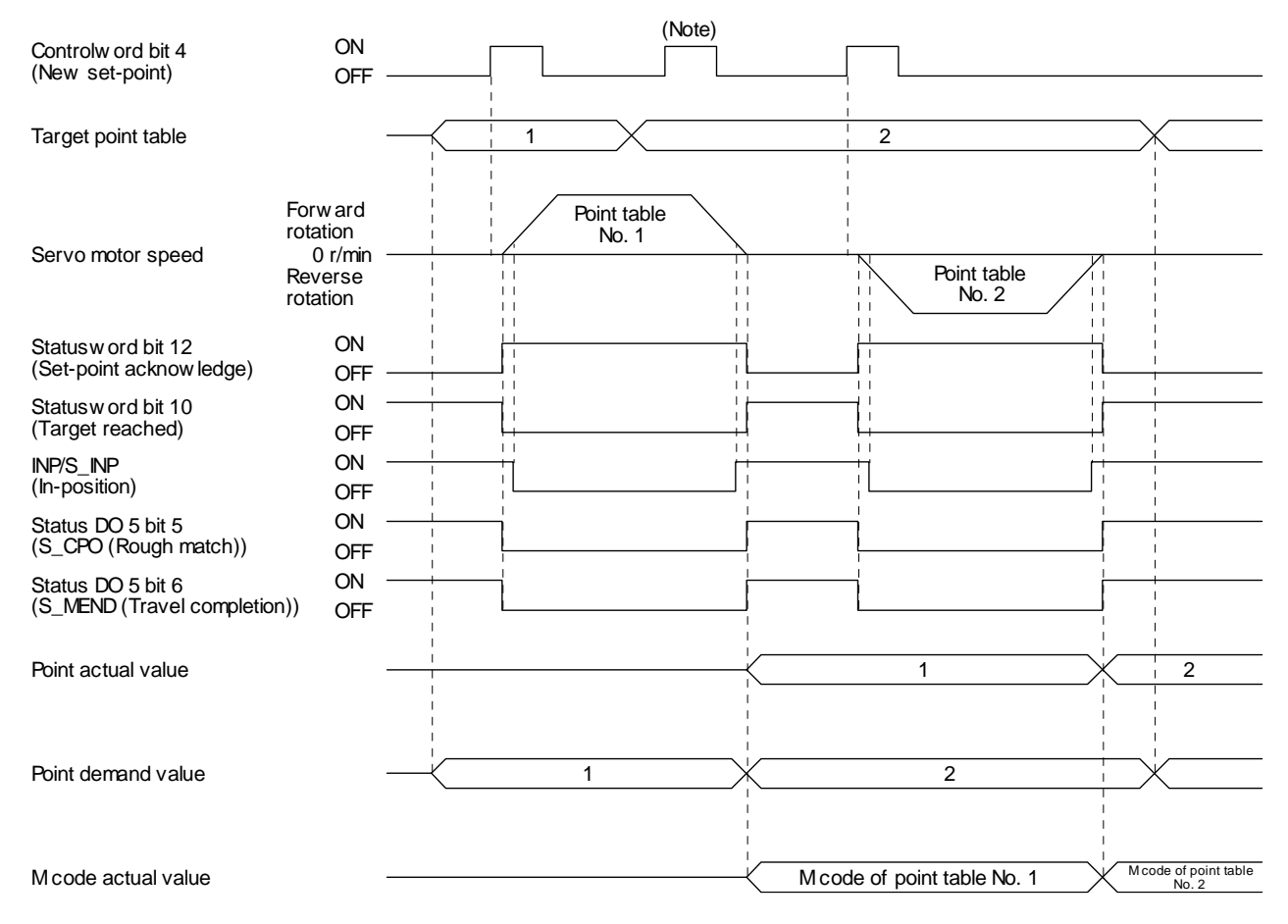

Note. Switching on "Controlword bit 4 (New set-point)" is invalid during the servo motor rotation.

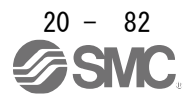

#### (b) Automatic continuous operation

By merely selecting a point table and switching on "Controlword bit 4 (New set-point)", the operation can be performed in accordance with the point tables having consecutive numbers. The following shows a timing chart.

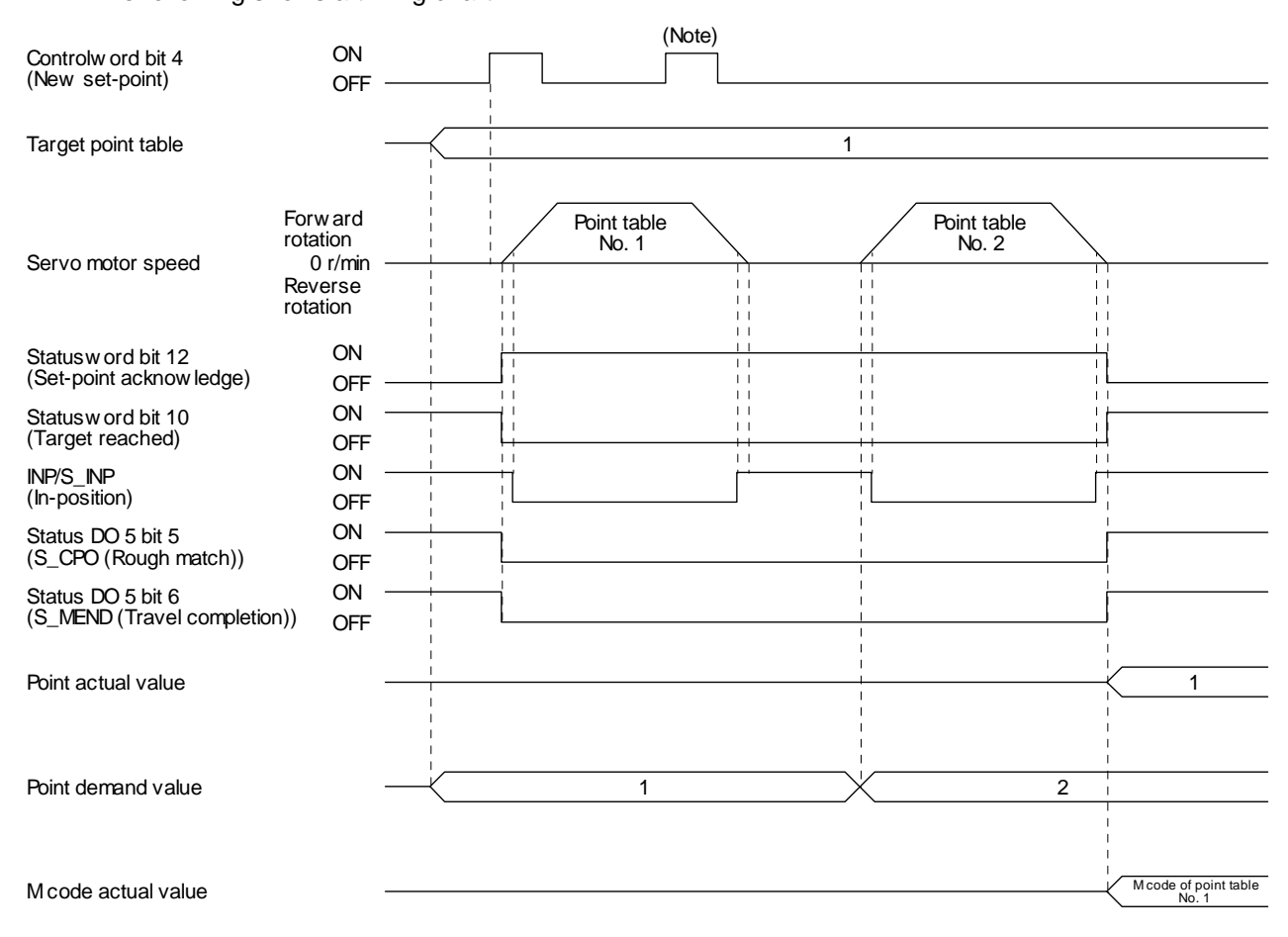

Note. Switching on "Controlword bit 4 (New set-point)" is invalid during the servo motor rotation.

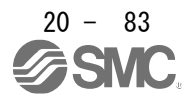

## 20.6.8 Indexer mode (idx)

The following shows the functions and related objects of the indexer mode (idx).

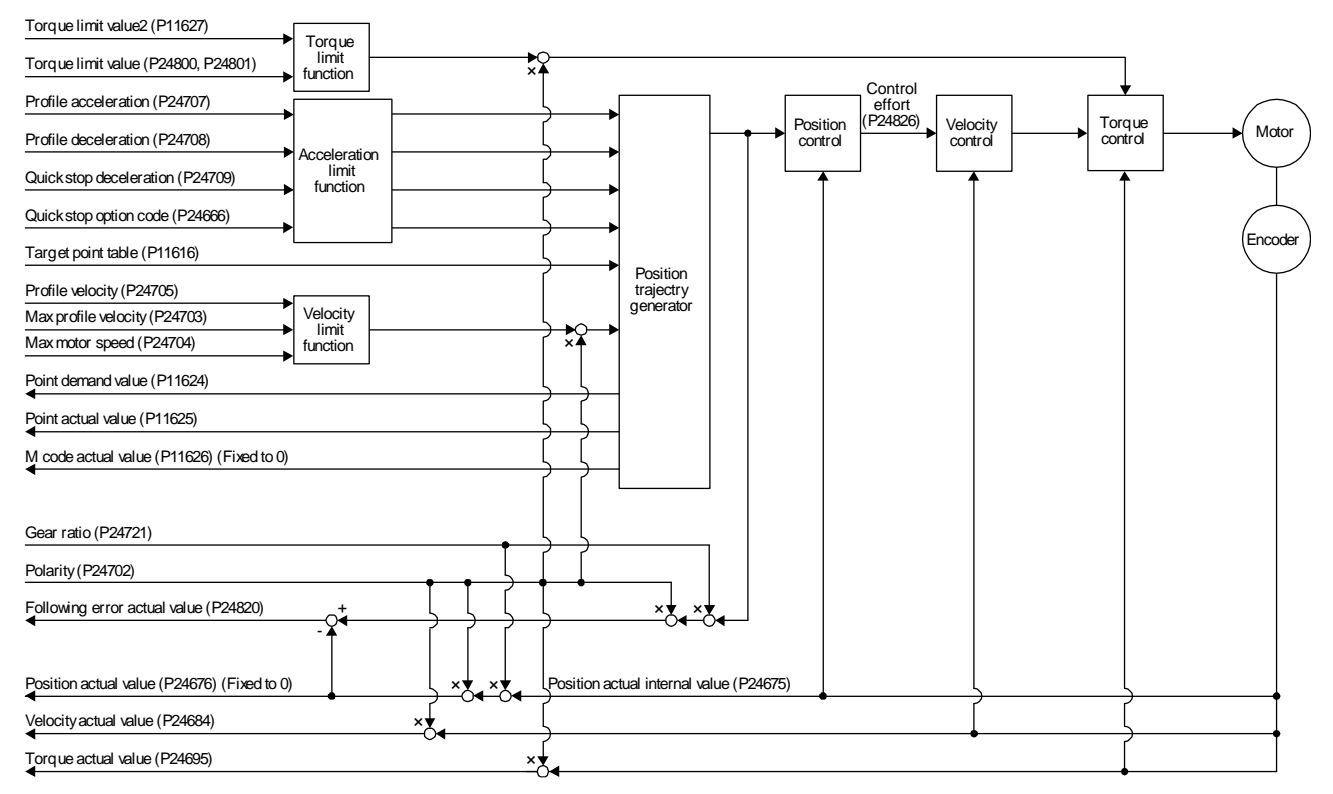

#### (1) Related object

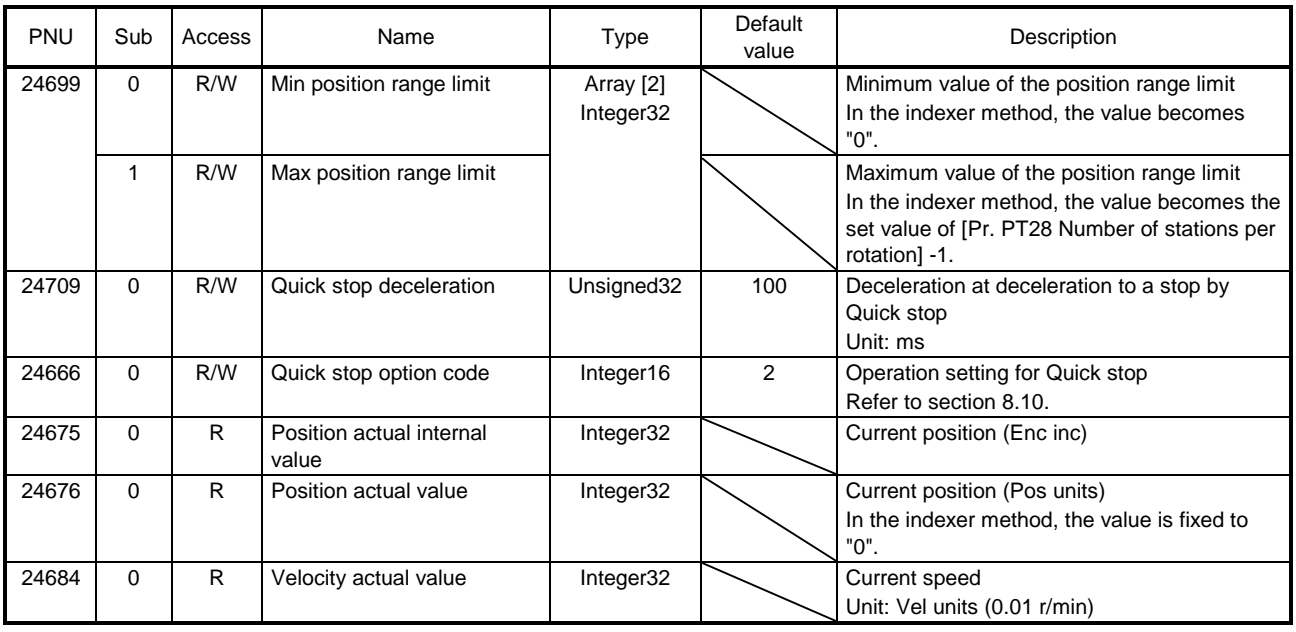

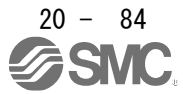

# 20. PROFINET COMMUNICATION

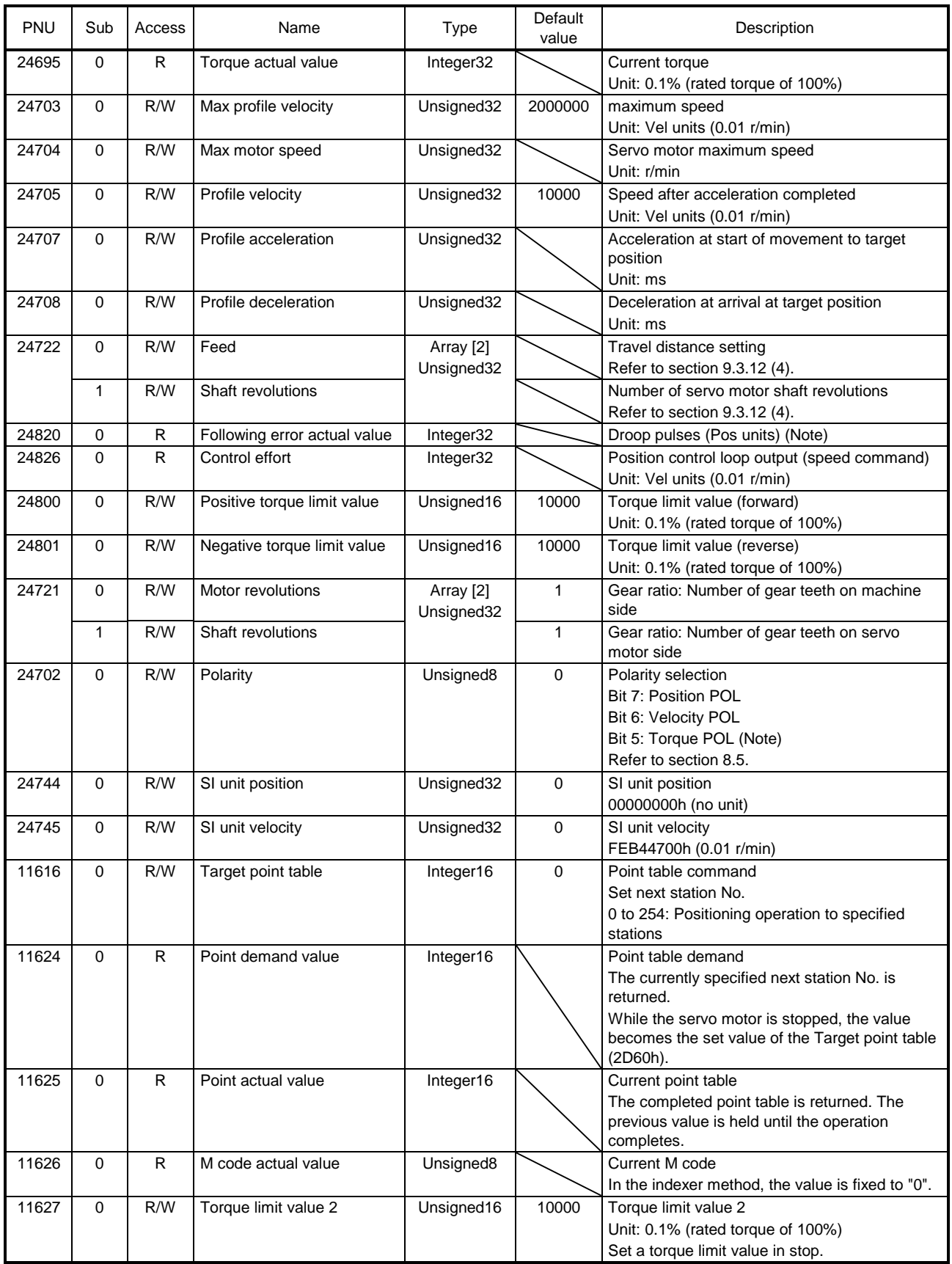

Note. In the indexer method, the unit is the command unit [pulse] (a load-side rotation expressed by the number of servo motor resolution pulses).

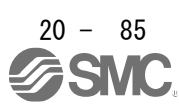

# 20. PROFINET COMMUNICATION

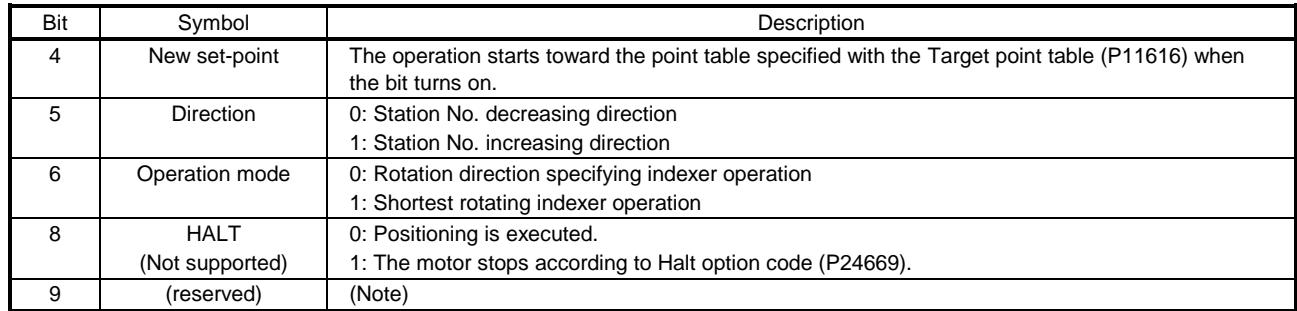

## (2) Details on the OMS bit of Controlword (idx mode)

Note. The value in bit 9 at reading is undefined. Set "0" when writing.

## (3) Details on the OMS bit of Statusword (idx mode)

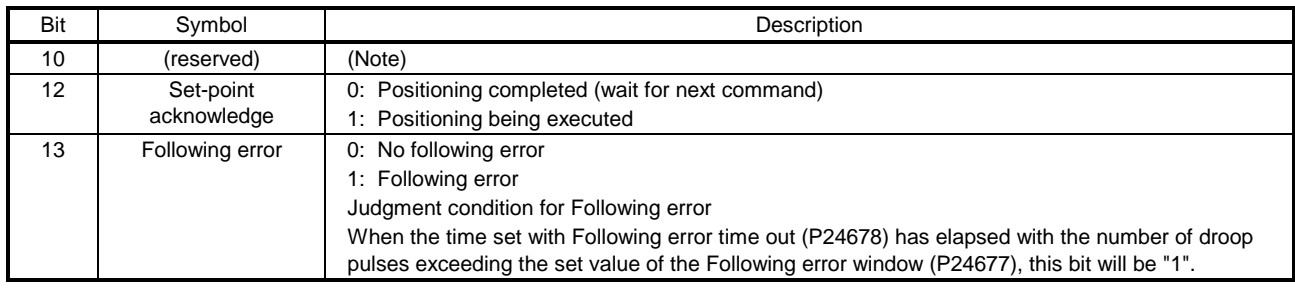

Note. The value in bit 10 at reading is undefined.

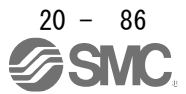

## (4) idx mode operation sequence

(a) Rotation direction specifying indexer operation

# POINT

●Be sure to perform a home position return. Executing positioning operation without home position return will trigger [AL. 90 Home position return incomplete warning] and "Controlword bit 4 (New set-point)" will be disabled.

The following timing chart shows that an operation is performed at a stop of the station No. 0 when servo-on.

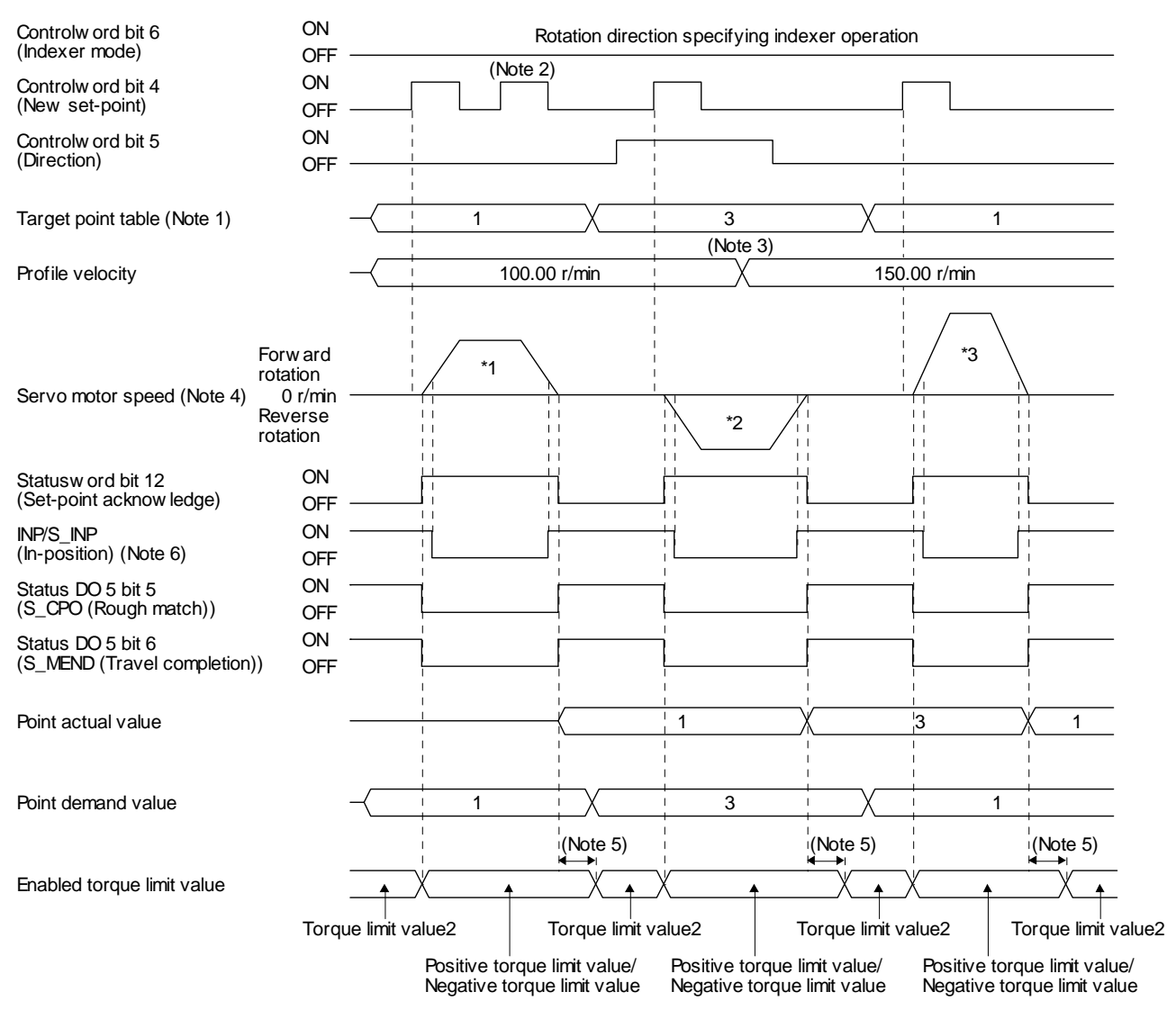

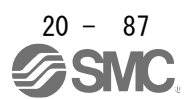

- Note 1. When the specified station No. exceeds the value set in [Pr. PT28 Number of stations per rotation] -1, the servo motor does not operate.
	- 2. "Controlword bit 4 (New set-point)" is not received when the rest of command travel distance is other than "0".
	- 3. Switching "Profile velocity" during the servo motor rotation does not enable this.
	- 4. The following shows the operations to be executed.

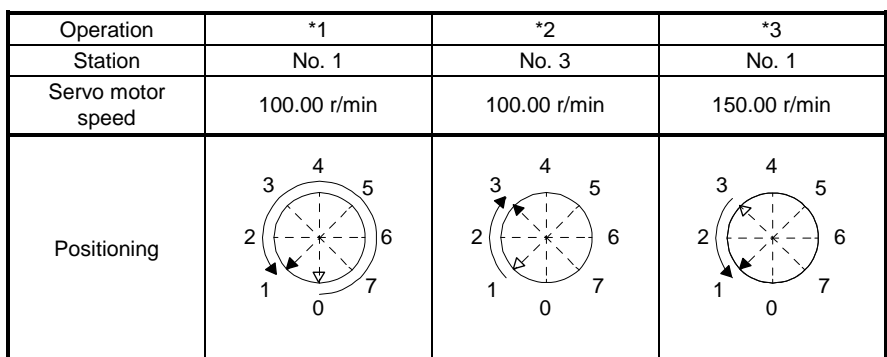

5. A delay time can be set with [Pr. PT39].

6. After power-on, this turns on if the value is within the in-position range of the corresponding station position.

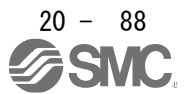

(b) Shortest rotating indexer operation

## POINT

●Be sure to perform a home position return. Executing positioning operation without home position return will trigger [AL. 90 Home position return incomplete warning] and "Controlword bit 4 (New set-point)" will be disabled.

When travel distances to a target station position from CCW and from CW are the same, the shaft will rotate to the station No. increasing direction.

This disables "Controlword bit 5 (Direction)". The following timing chart shows that an operation is performed at a stop of the station No. 0 when servo-on.

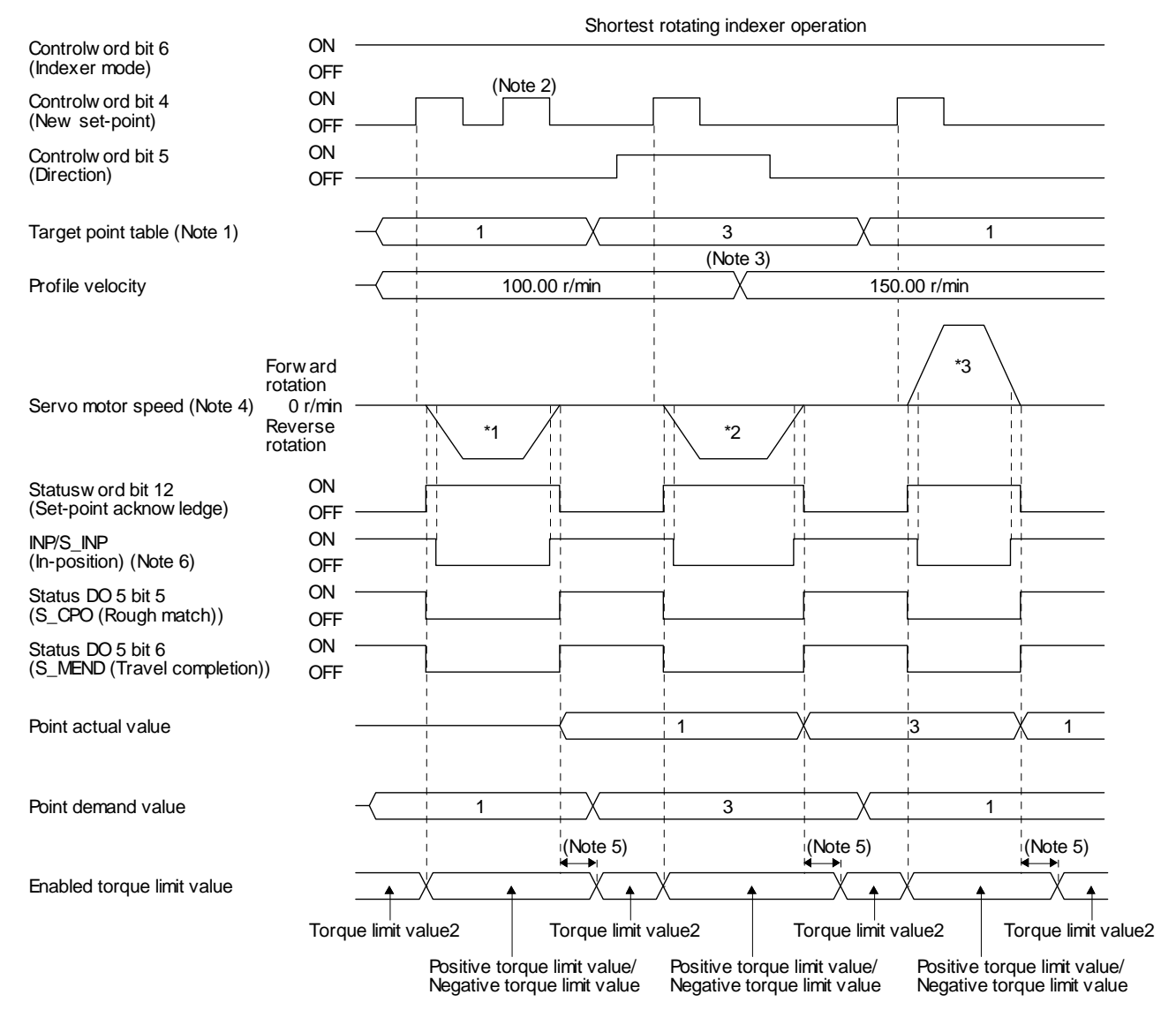

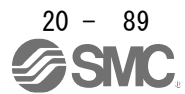

- Note 1. When the specified station No. exceeds the value set in [Pr. PT28 Number of stations per rotation] -1, the servo motor does not operate.
	- 2. "Controlword bit 4 (New set-point)" is not received when the rest of command travel distance is other than "0".
	- 3. Switching "Profile velocity" during the servo motor rotation does not enable this.
	- 4. The following shows the operations to be executed.

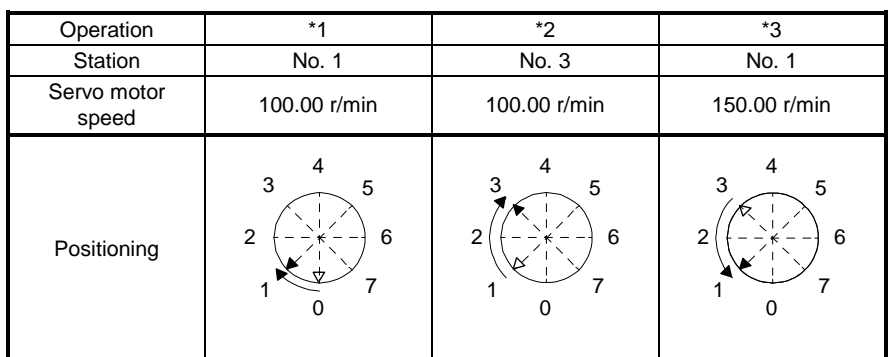

5. A delay time can be set with [Pr. PT39].

6. After power-on, this turns on if the value is within the in-position range of the corresponding station position.

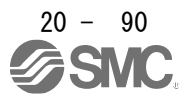

## 20.6.9 Jog mode (jg)

The following shows the function and related objects of the Jog mode (jg).

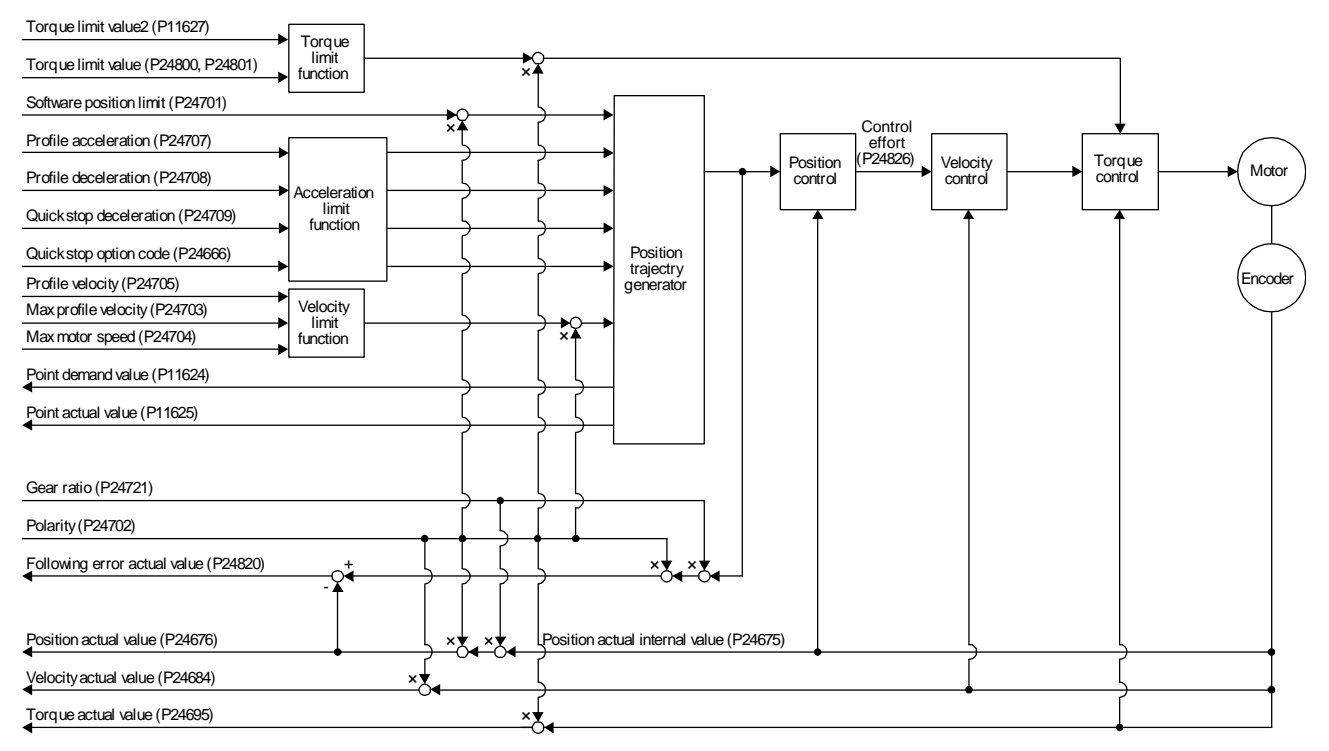

## (1) Related object

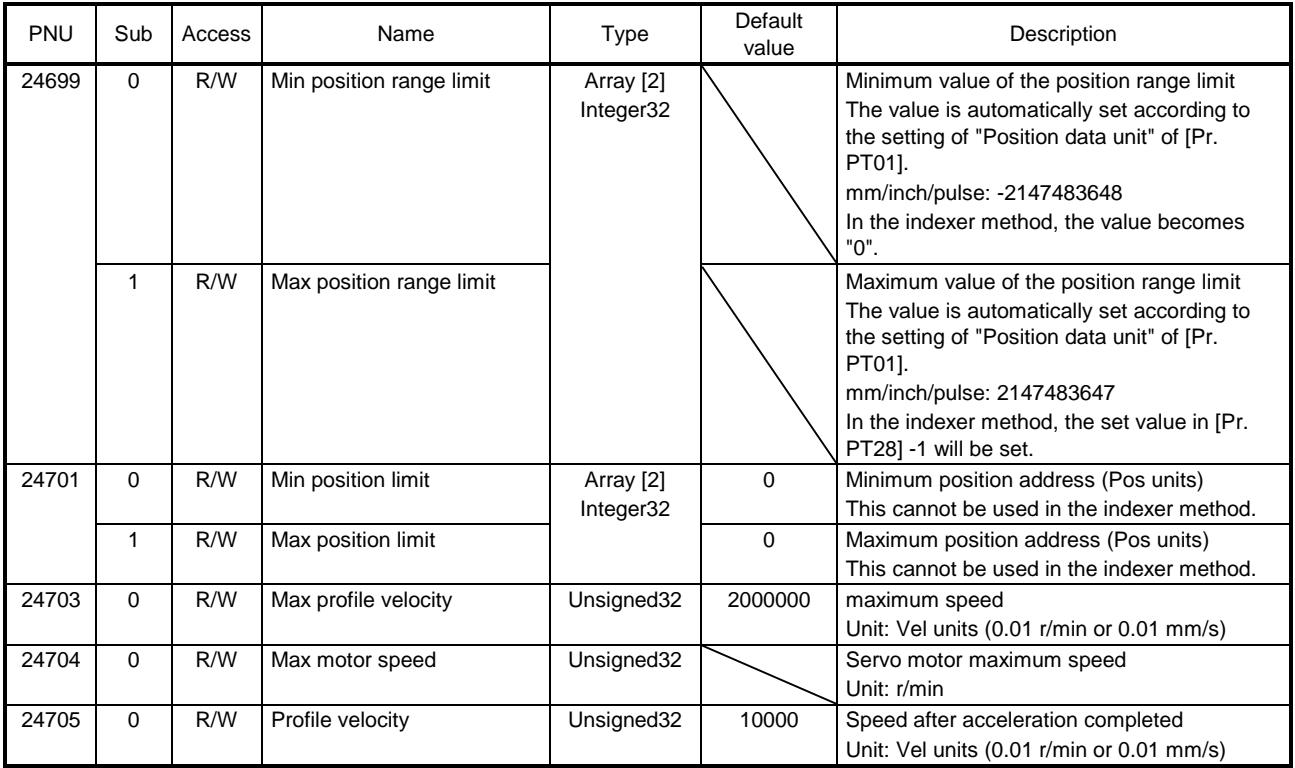

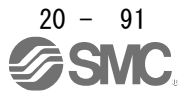

# 20. PROFINET COMMUNICATION

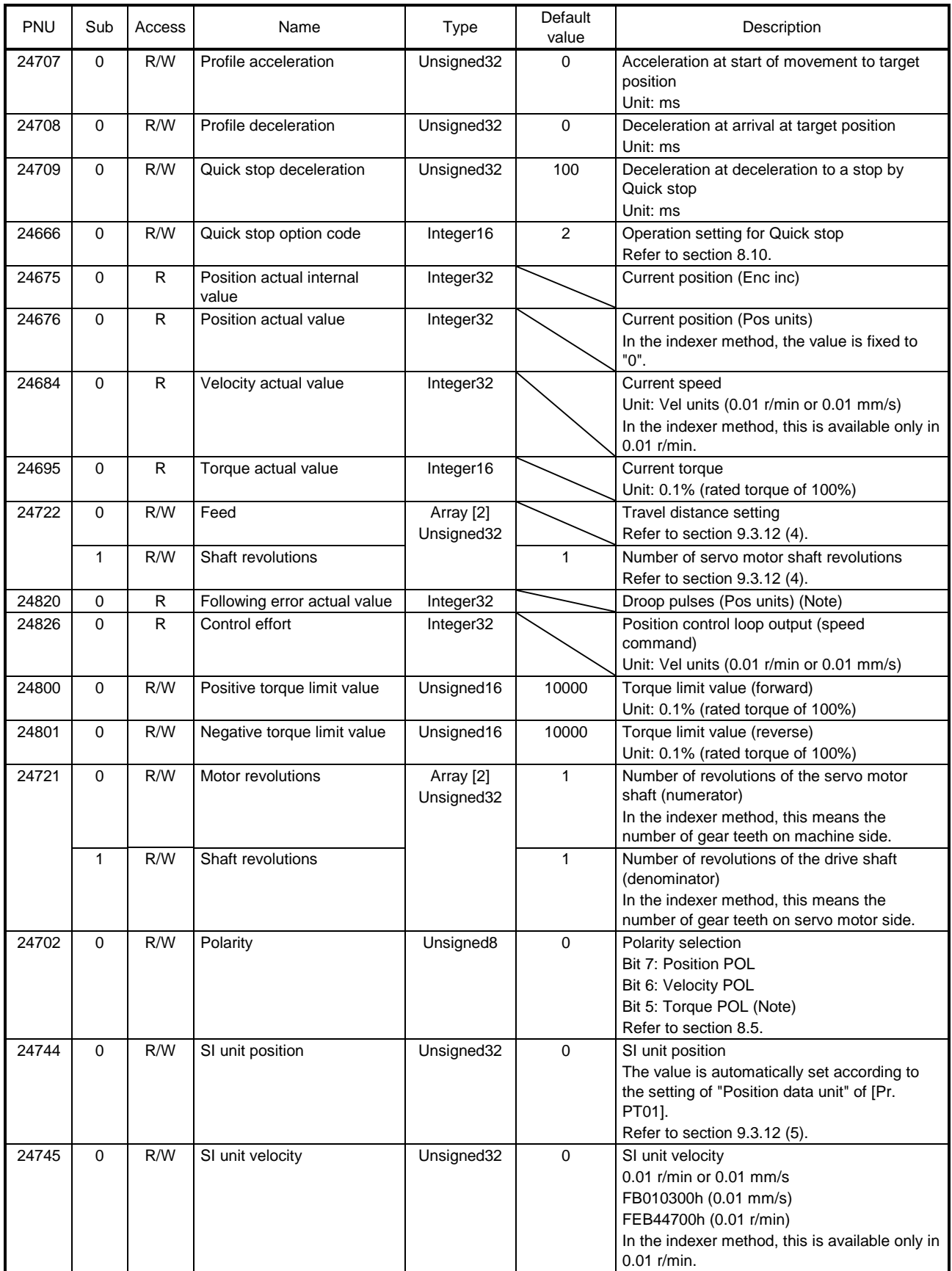

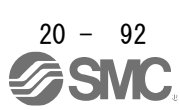

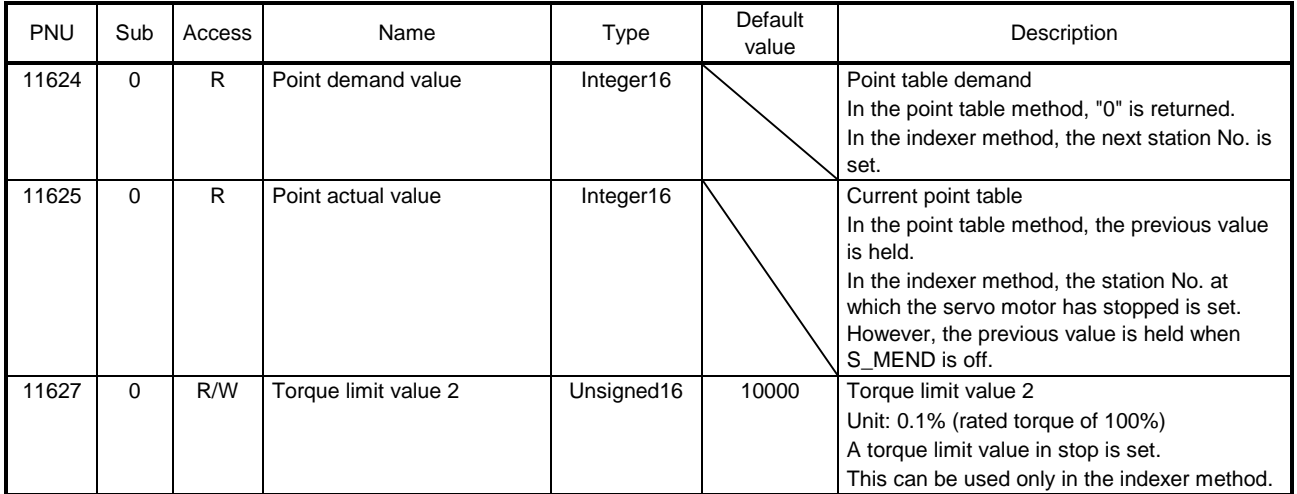

Note. In the indexer method, the unit is the command unit [pulse] (a load-side rotation expressed by the number of servo motor resolution pulses).

# (2) Details on the OMS bit of Controlword (jg mode)

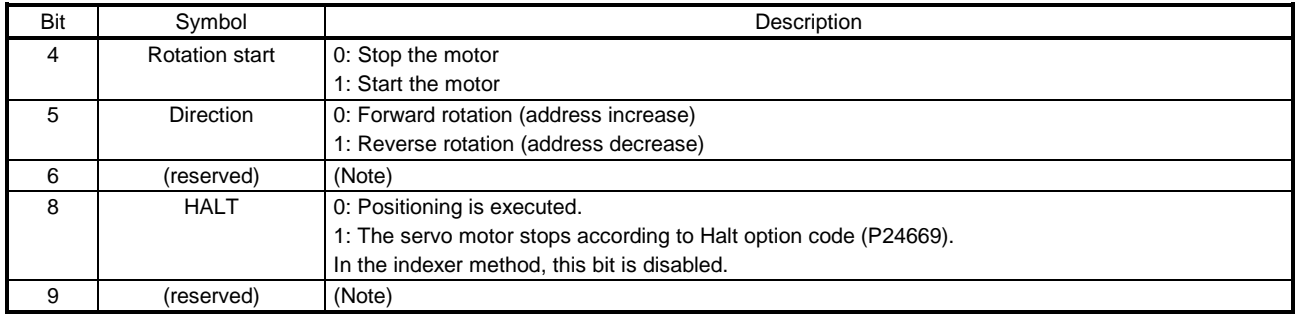

Note. The values in bit 6 and 9 at reading are undefined.

## (3) Details on the OMS bit of Statusword (jg mode)

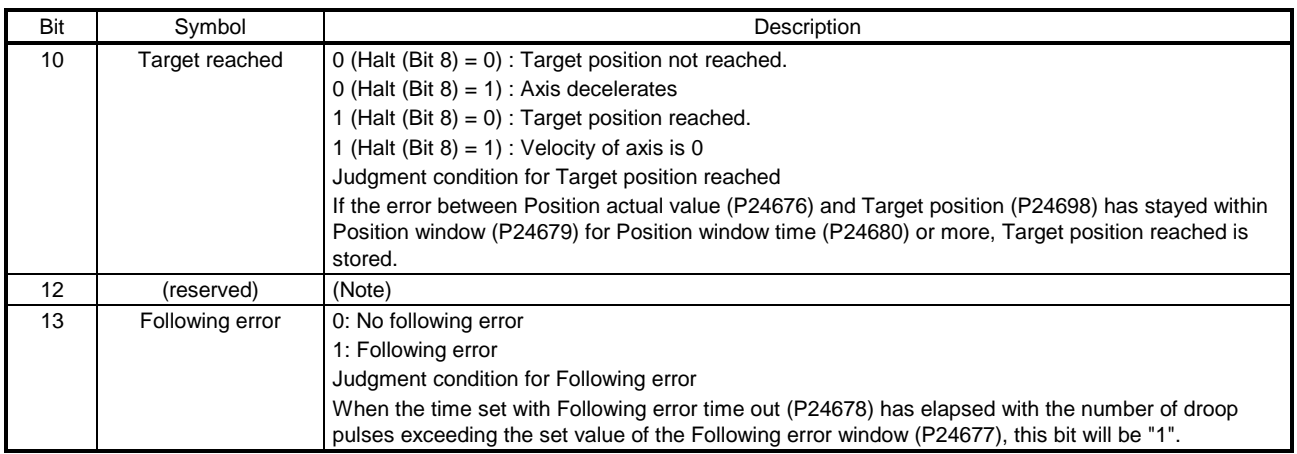

Note. The value in bit 12 at reading is undefined.

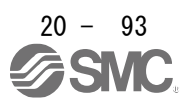

#### (4) jg mode operation sequence in the point table method

(a) When operating at a constant speed

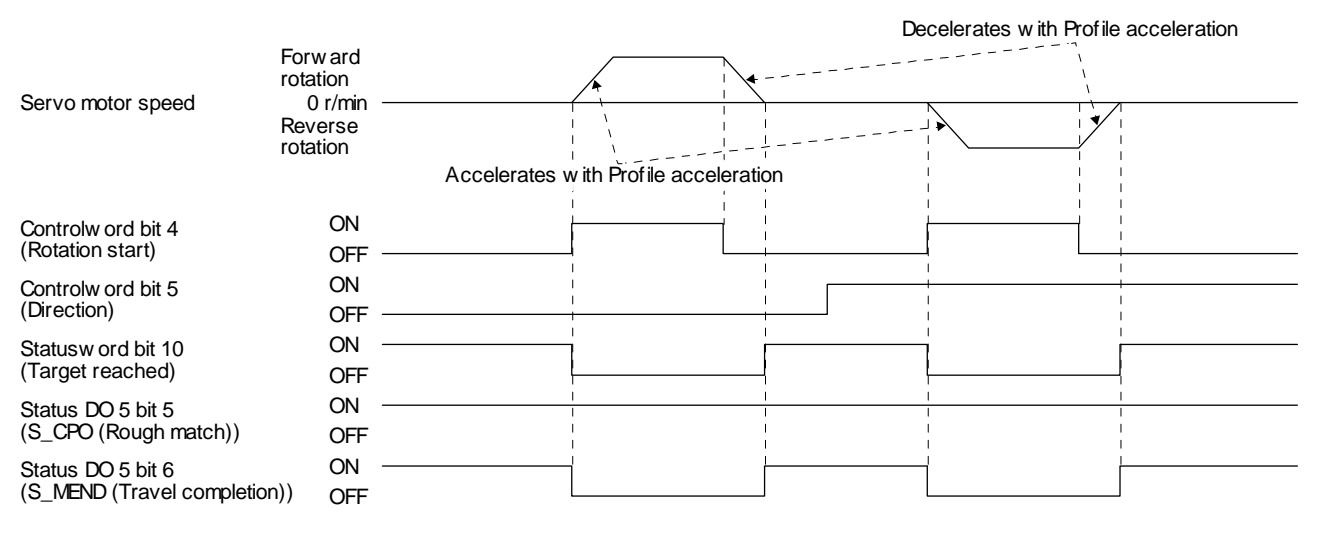

(b) When changing the speed during operation

You can change the servo motor speed by changing the "Profile velocity" during operation. However, the servo motor speed cannot be changed during deceleration. The acceleration time constant and the deceleration time constant can be changed only while the servo motor is stopped.

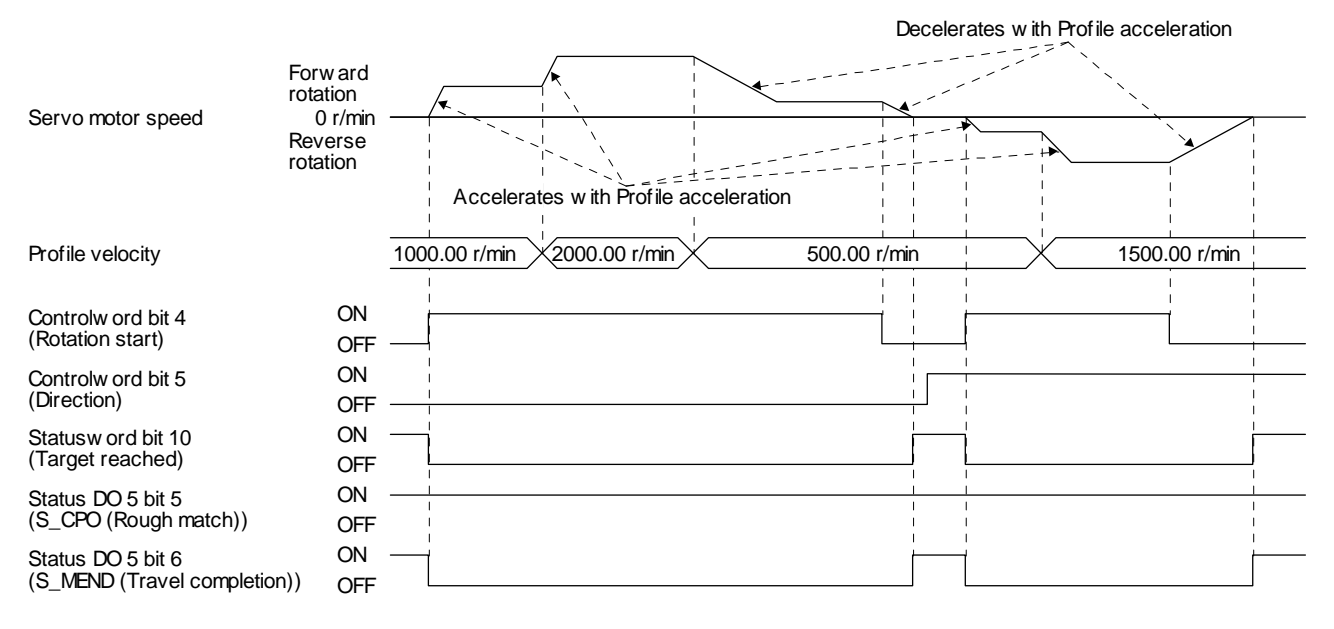

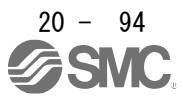

## (5) jg mode operation sequence in the indexer method

# (a) Station JOG operation

The following timing chart shows that a station JOG operation is performed at a stop of the station No. 0 when servo-on.

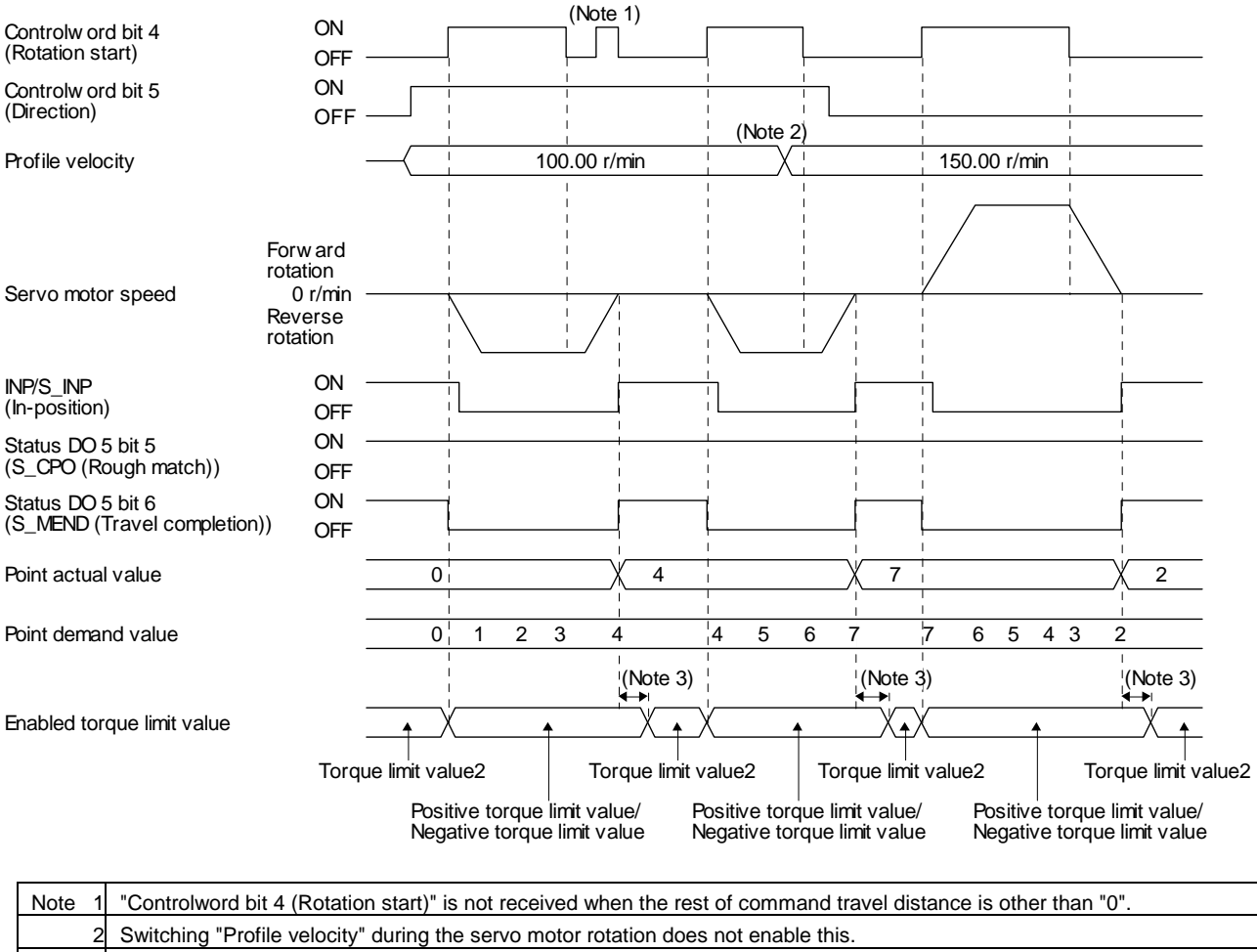

3. A delay time can be set with [Pr. PT39].

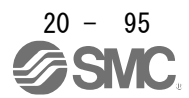

#### (b) JOG operation

The following timing chart shows that a JOG operation is performed at a stop of the station No. 0 when servo-on.

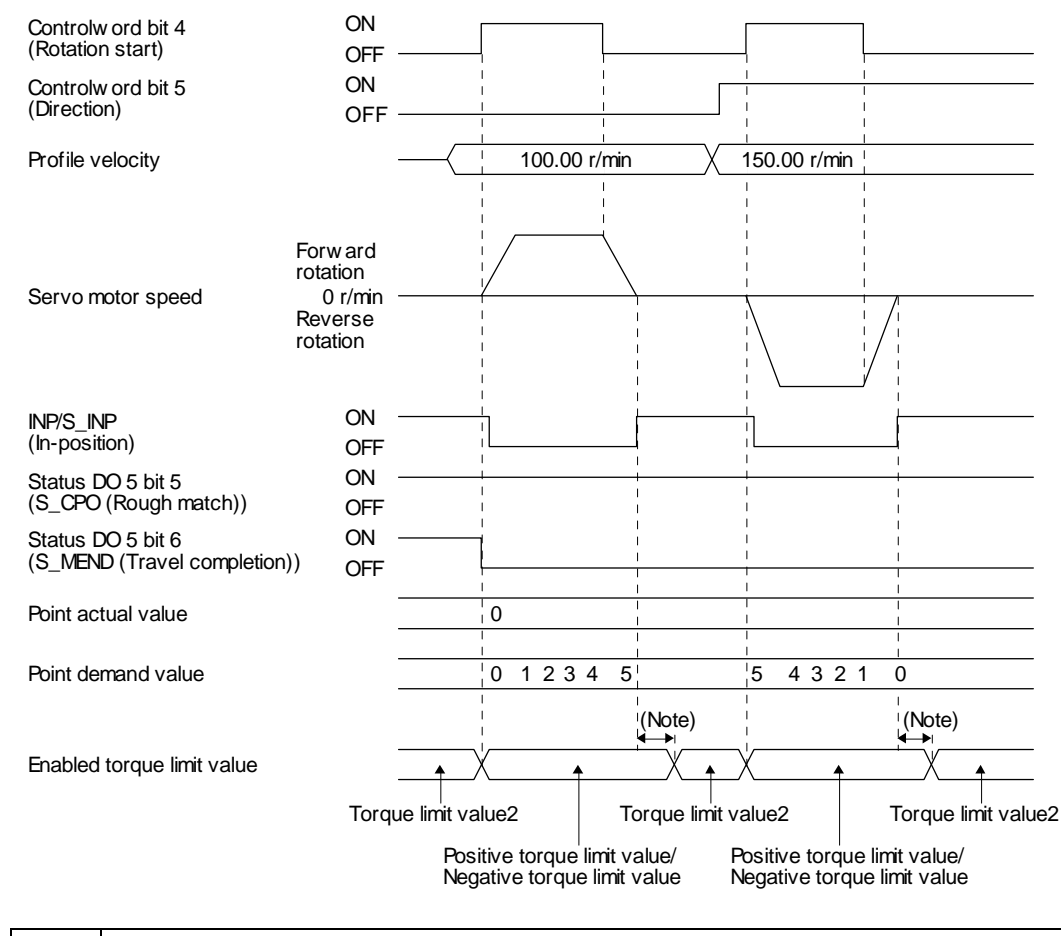

Note. | A delay time can be set with [Pr. PT39]

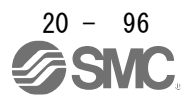

# 20.7 WEB SERVER

You can configure various settings and monitor the driver in a web browser with the web server function of \_ (PROFINET).

When you access the PROFINET network card with web browser, the following will be displayed. (The example shows Card parameter and Network configuration.)

To save each setting set from the Card parameter page to EEP-ROM, Store Parameters are required. (Refer to section 9.1.)

Input the parameter setting values in hexadecimal.

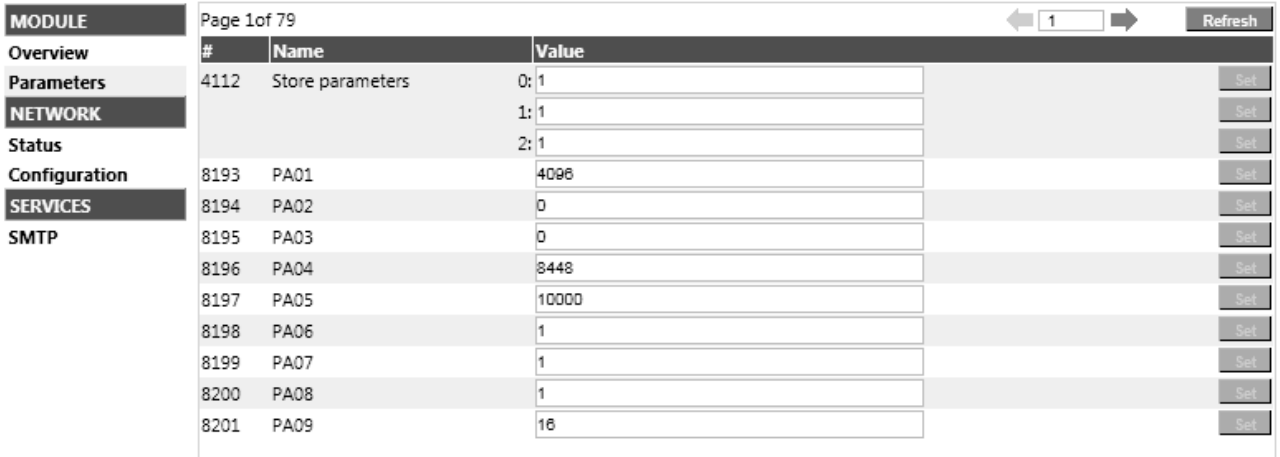

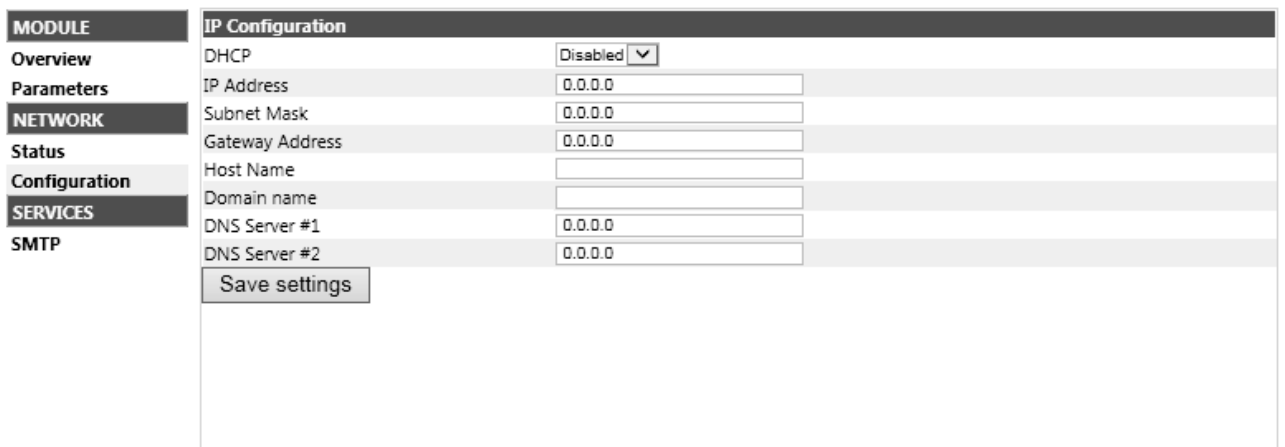

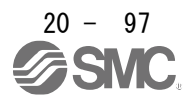
## 20.8 MANUFACTURER FUNCTIONS

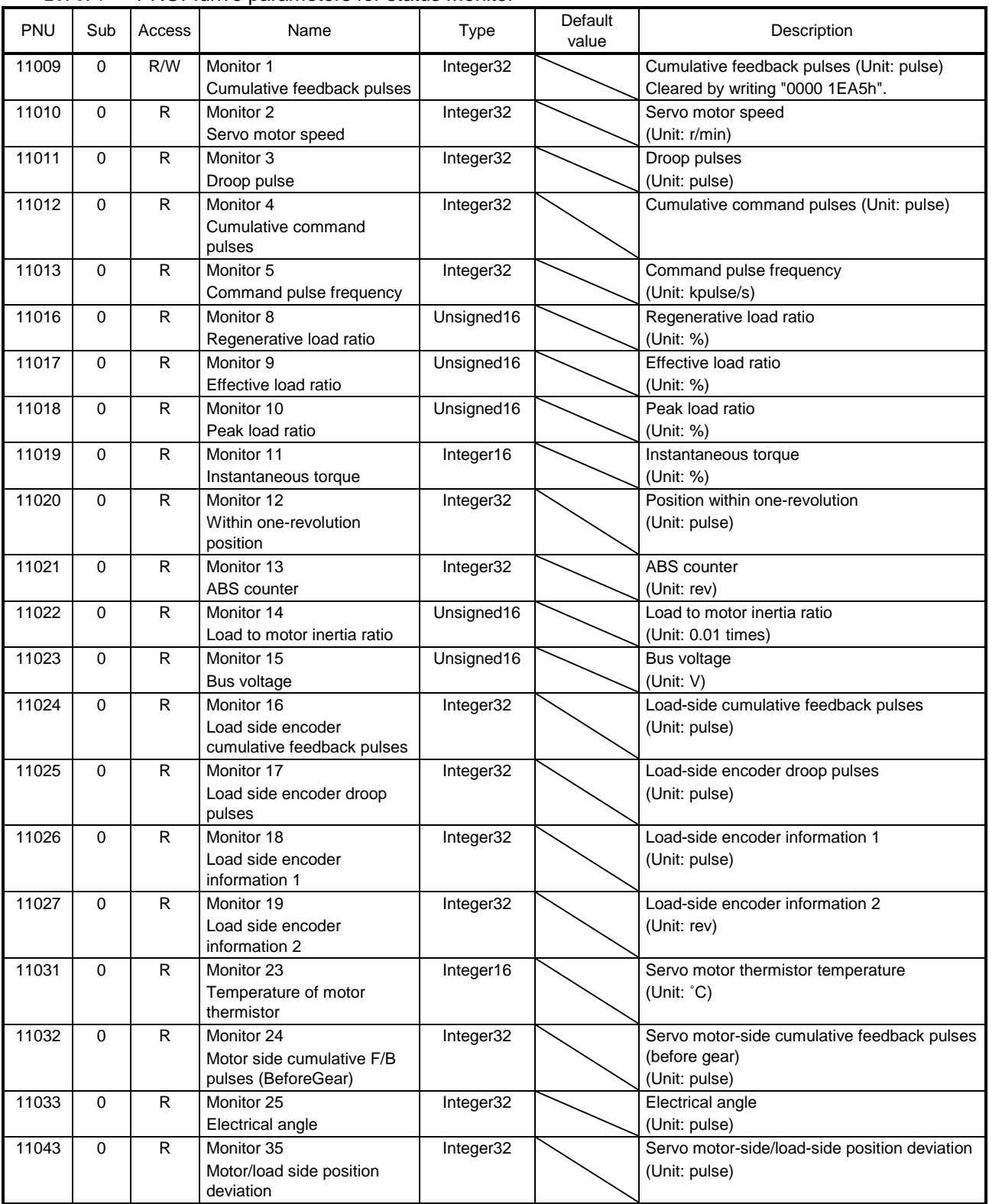

# 20.8.1 PROFIdrive parameters for status monitor

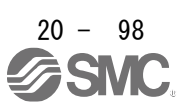

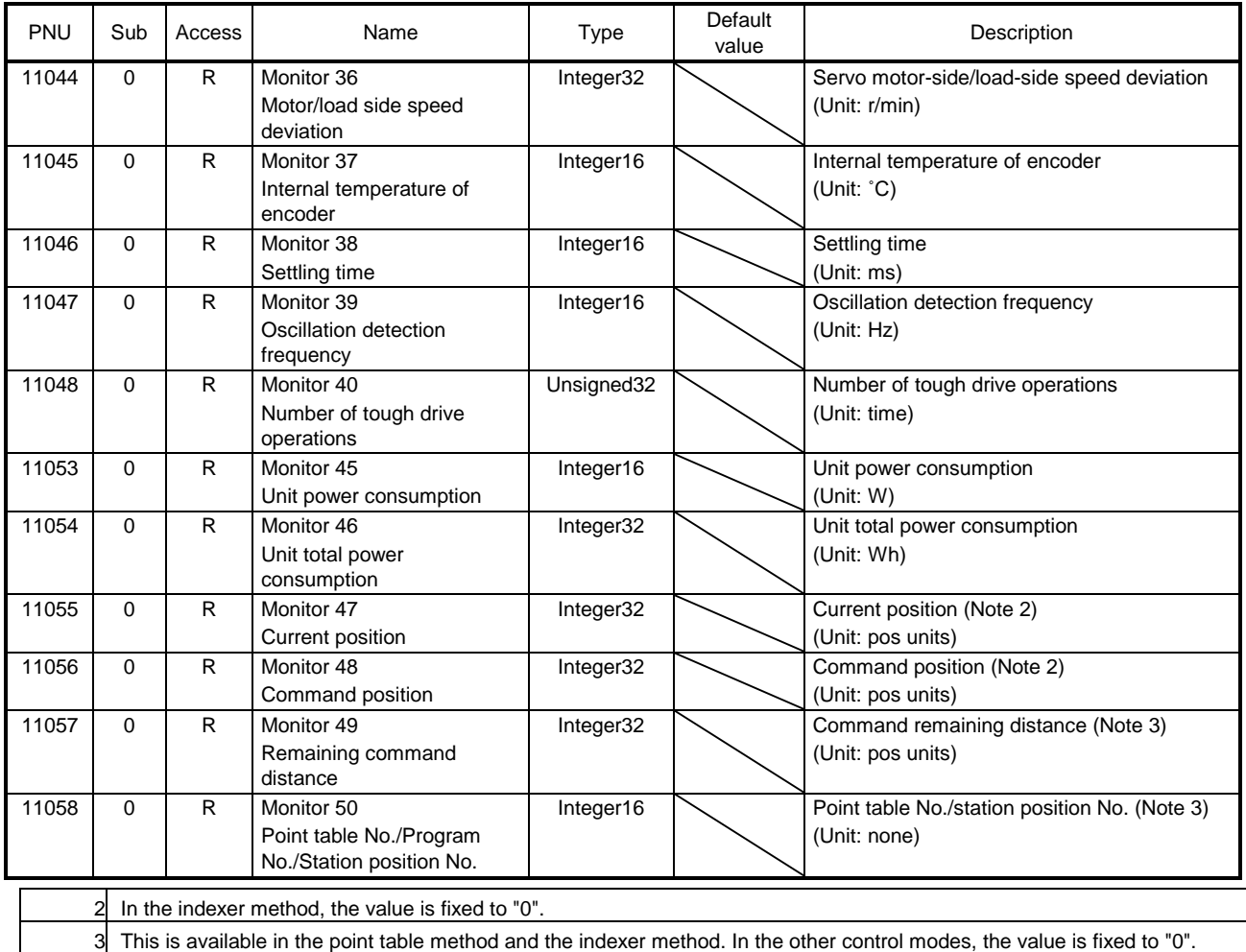

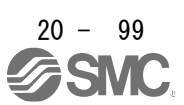

## 20.8.2 Stroke end

When LSP (Forward rotation stroke end) or LSN (Reverse rotation stroke end) is turned off, a slow stop is performed by either of the following stop methods.

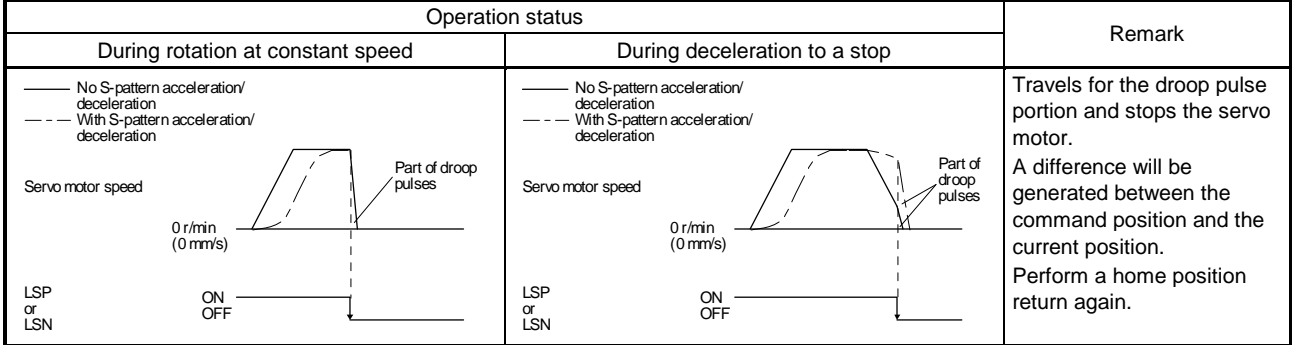

### Perform a return as follows when the stroke end is detected.

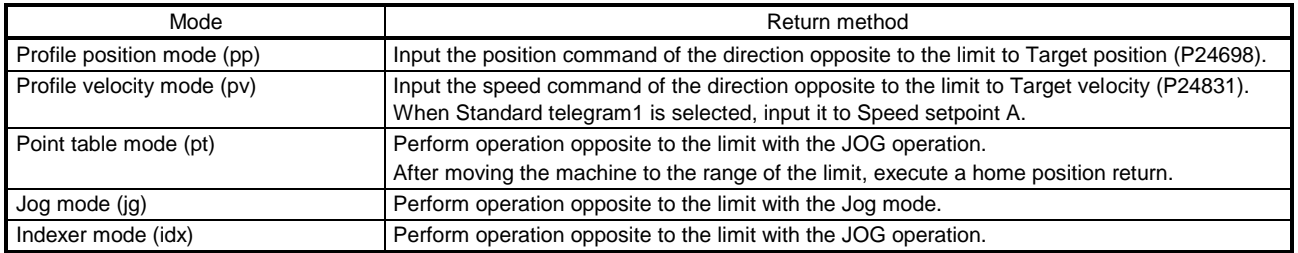

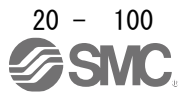

# 20.8.3 Software limit

Specify the upper and lower limits of the command position and current position. If a command position exceeding the limit position is specified, the command position is clamped at the limit position. Specify a relative position from the machine home point (position address = 0) as the limit position.

This function is enabled when the home position is not erased in the profile position mode (pp). While the clamp processing is being performed with the command position exceeding the limit value, [AL. 98 Software limit warning] occurs and not cleared. When the position command of the direction opposite to reached Software position limit is given, the operation can be restarted.

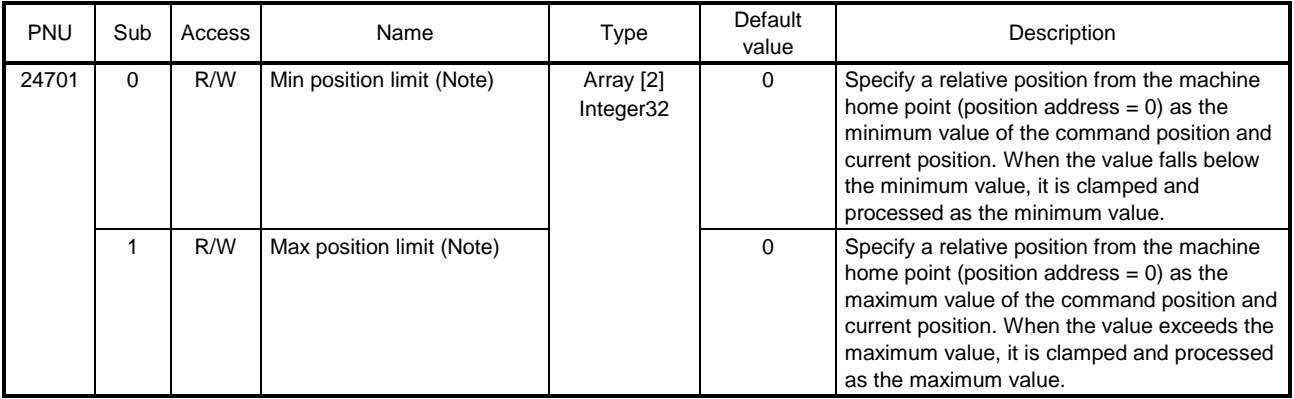

## Table 8.3 Definition of Software position limit

Note. When the set value of Min position limit is equal to or greater than the set value of Max position limit, the function of Software position limit is disabled.

Software position limit (P24701) can be saved in EEP-ROM. The data saved in EEP-ROM is reflected to Software position limit (P24701) at power-on.

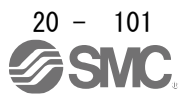

# 20.8.4 Torque limit

Generated torque can be limited with the values of Positive torque limit value (P24800) and Negative torque limit value (P24801). When "0" is set, torque is not generated.

The polarity of the torque limit value varies depending on the setting of bit 5 Torque polarity of Polarity (P24702).

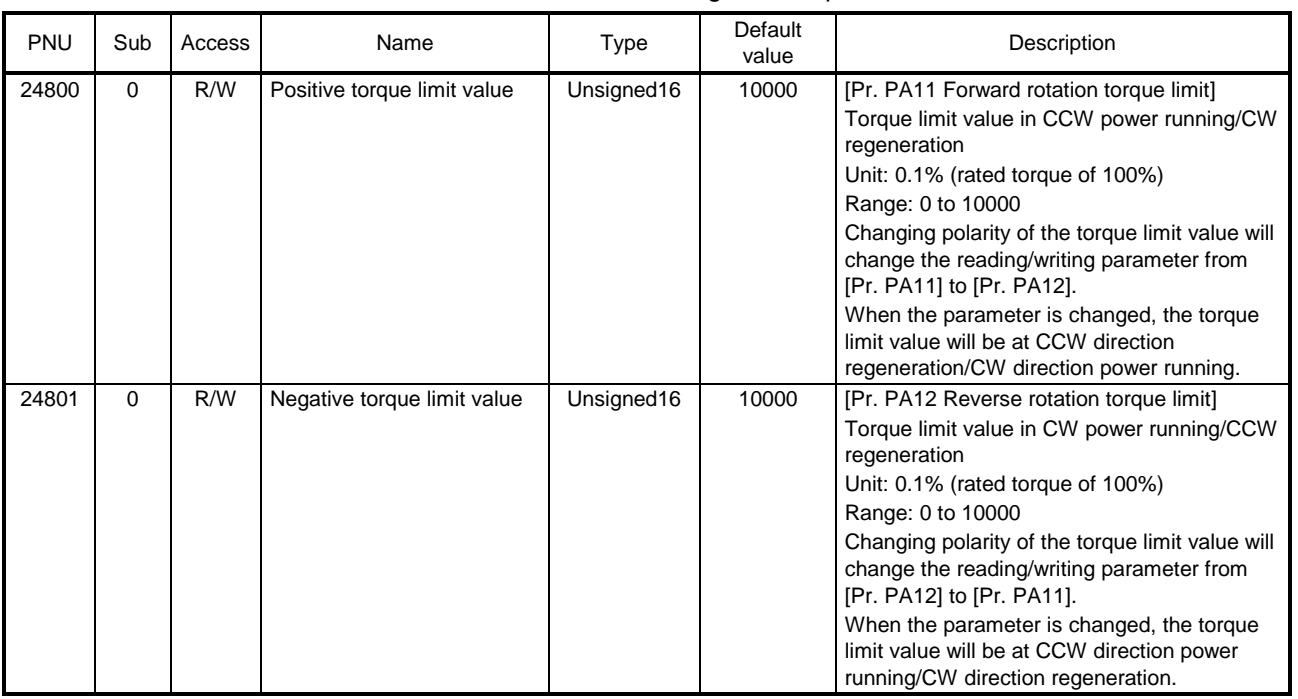

#### Table 8.4 Definition of Positive/Negative torque limit value

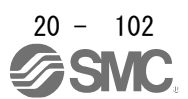

## 20.8.5 Polarity

The rotation direction of a servo motor to position commands, speed commands, and torque commands can be set with Polarity (P24702). For the Polarity setting to position commands and speed commands, use [Pr. PA14]. For the Polarity setting to torque commands, use [Pr. PA14] and [Pr. PC29]  $(x_{ - -})$ .

A change in the setting of Polarity is not applied immediately. Refer to section 8.14.1 for the procedure of enabling parameters.

### (1) Bit definition

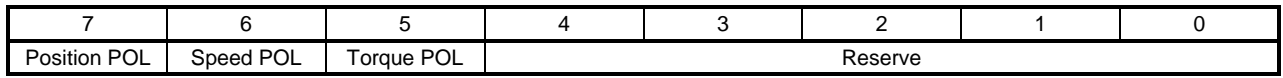

The polarity is reversed when this bit is turned on.

### (2) Target parameter

The following shows objects whose polarity is reversed according to the setting of Polarity.

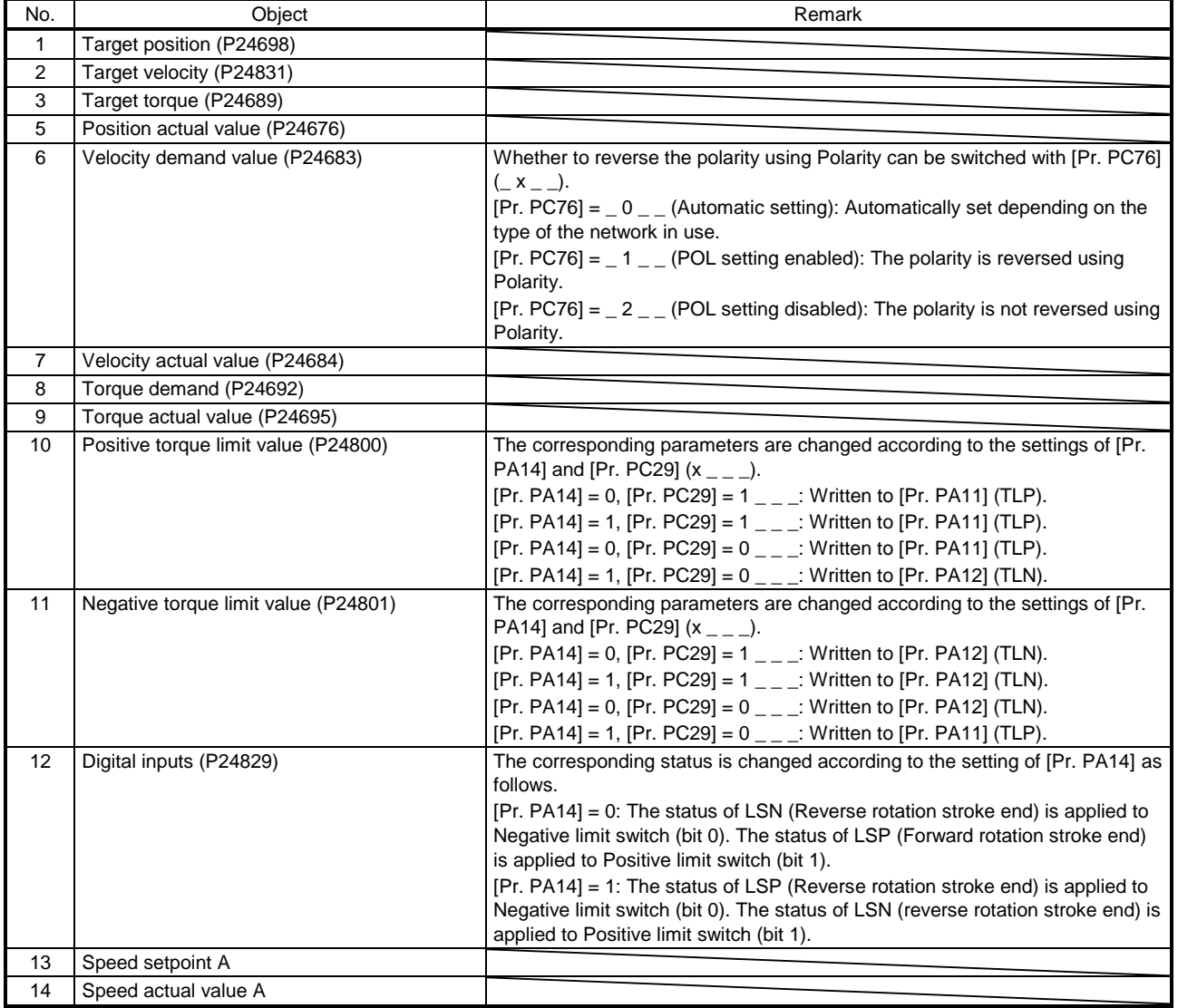

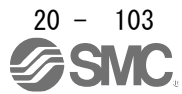

## 20.8.6 Touch probe

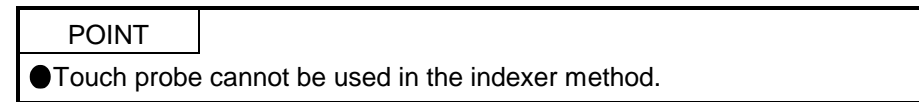

The touch probe function that executes current position latch by sensor input can be used.

With this function, the position feedback of the rising edge and falling edge of TPR1 (touch probe 1) and TPR2 (touch probe 2) or the position feedback of the encoder zero point passing can be memorized and stored into each object of P24762 to P24765 according to the conditions specified in Touch probe function (P24760).

The following shows the touch probe detection resolution. Enabling the high precision touch probe will disable the encoder output pulses.

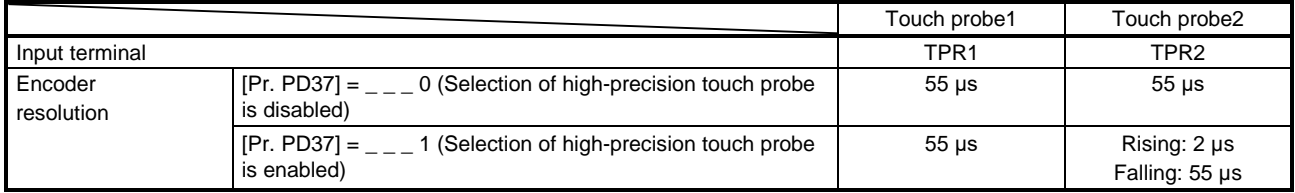

### (1) Related PROFIdrive parameters

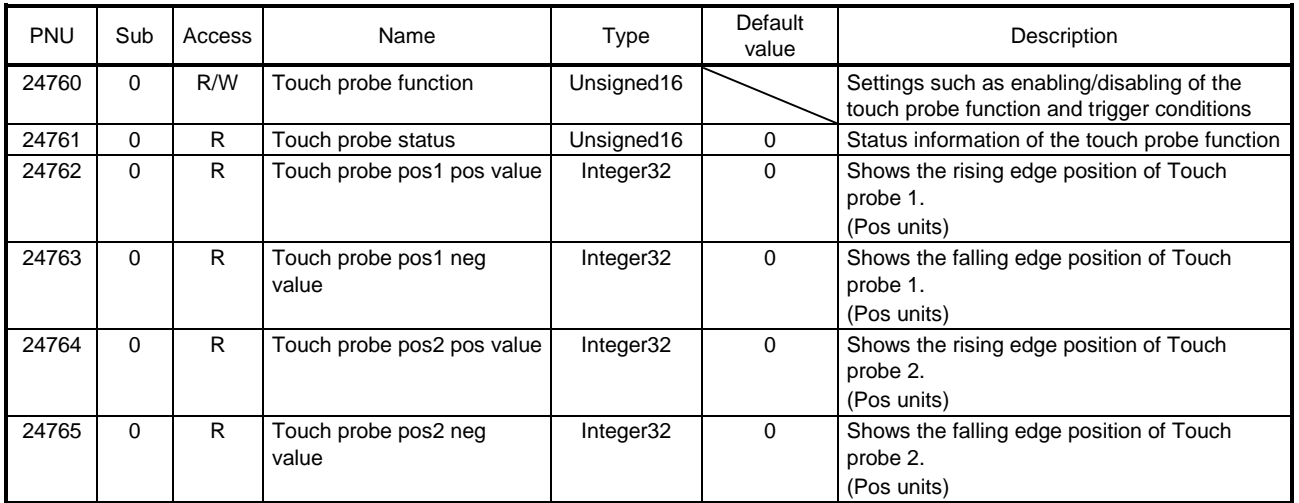

# (2) Details of Touch probe function (P24760)

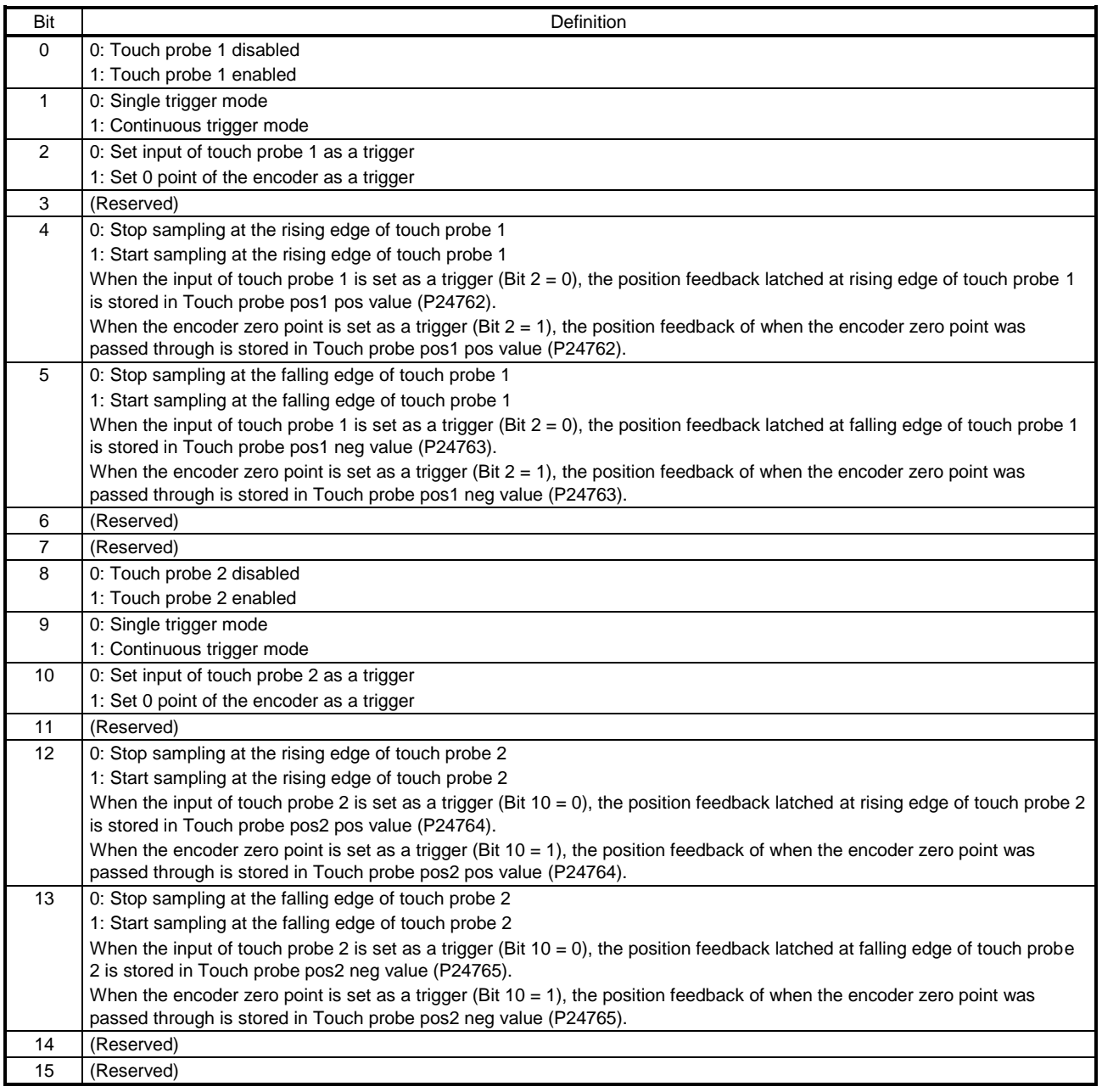

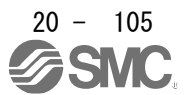

# (3) Details of Touch probe status (P24761)

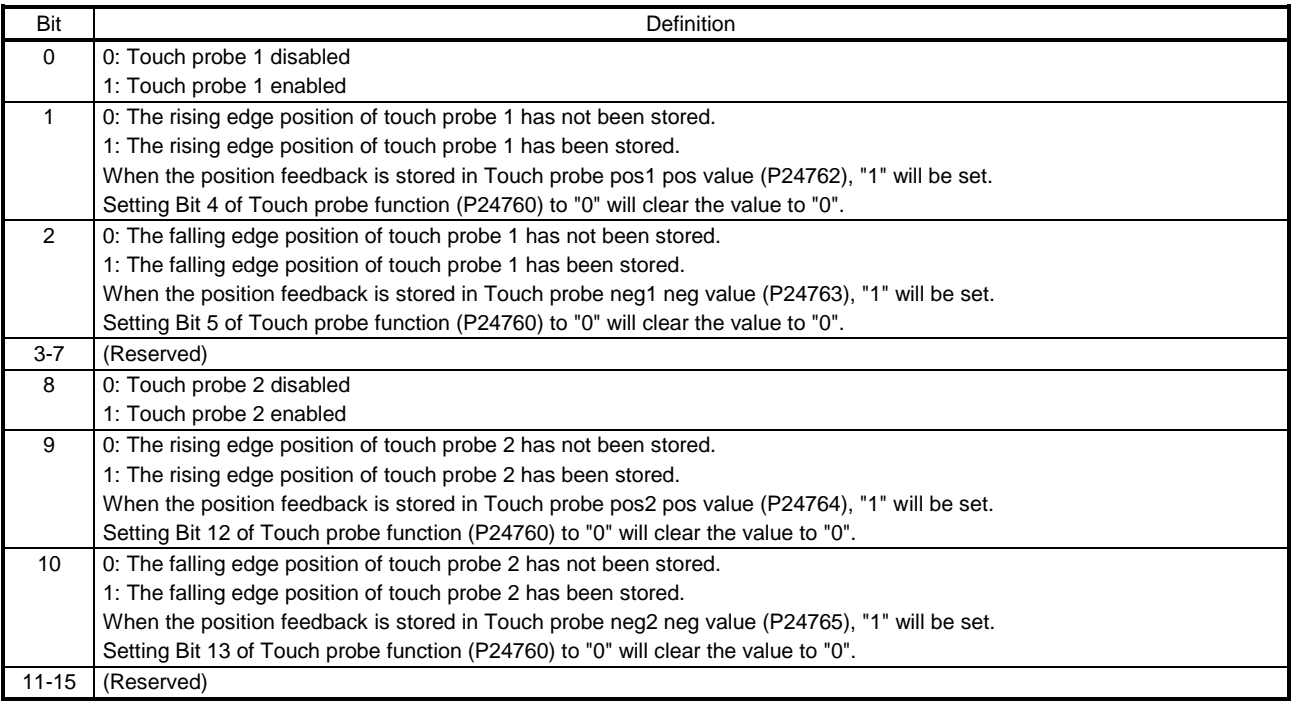

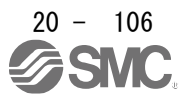

#### (4) Timing chart

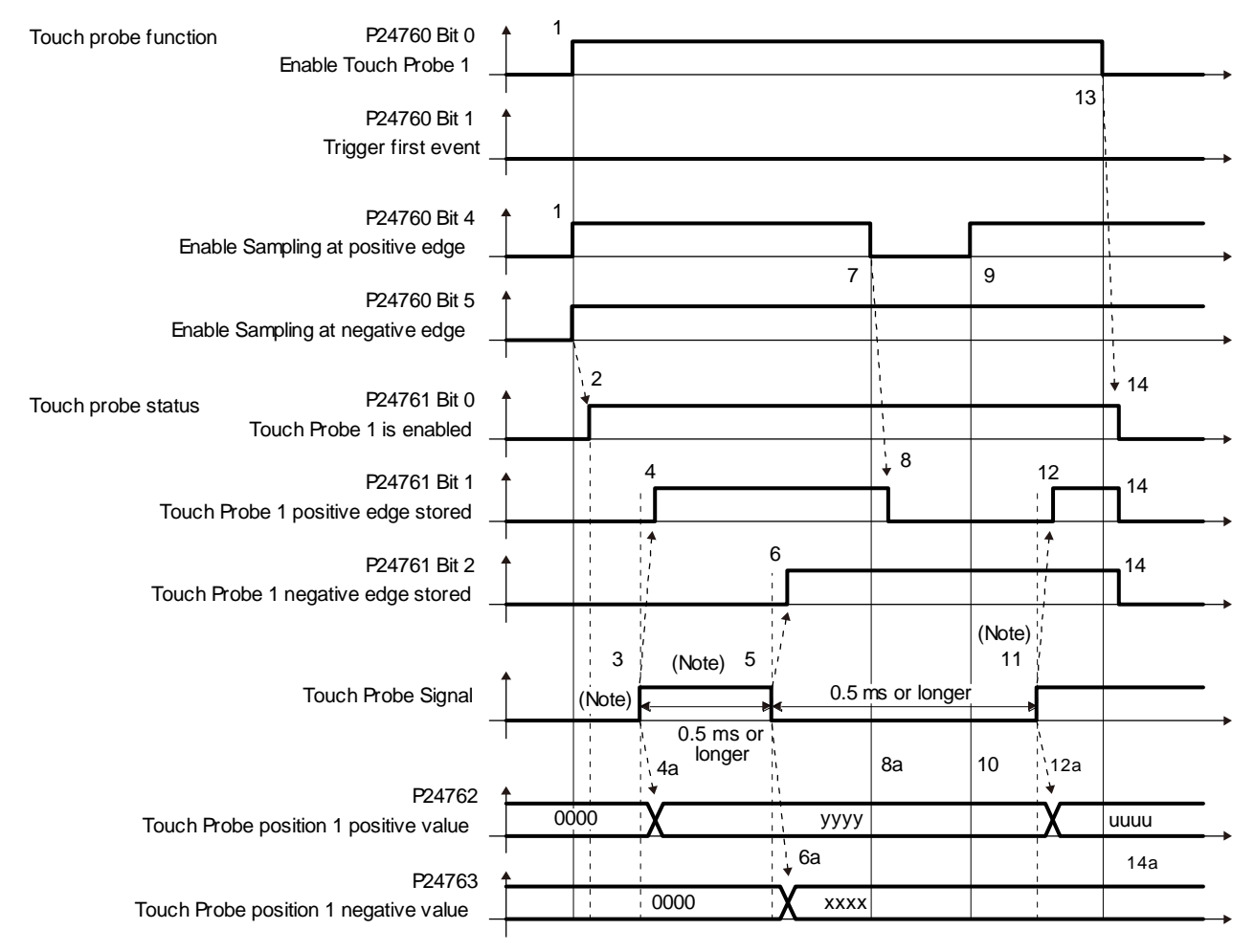

Note. Turn on and off Touch Probe Signal so that both the on time and off time are 0.5 ms or longer.

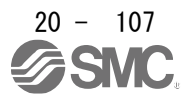

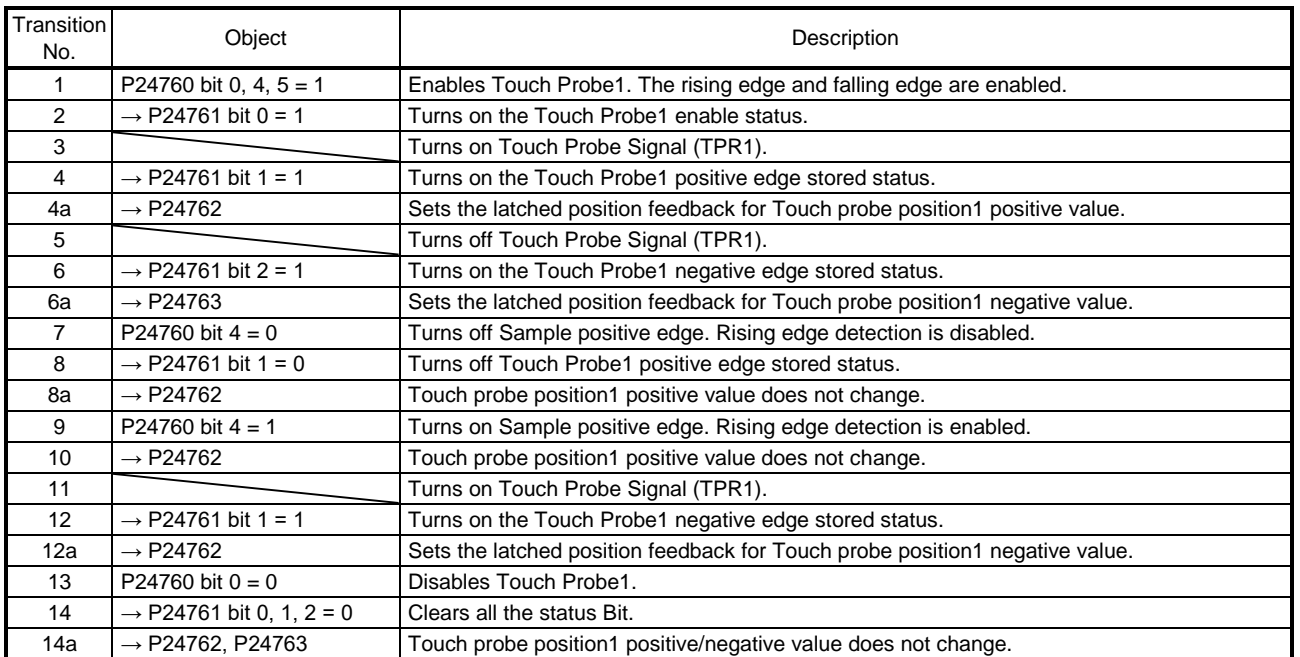

## (5) High-precision touch probe

Touch probe 2 supports high-precision touch probe. The normal touch probe has the latch function with precision of 55 μs. On the other hand, the high-precision touch probe latches precisely startup of TPR2 (touch probe 2) with precision of 2 µs. To use the high-precision touch probe, set [Pr. PD37] to " $_{---}$  1". While the high-precision touch probe is being used, the encoder pulse output function cannot be used. The precision of falling edge is 55 μs in this case as well.

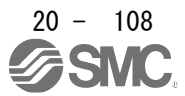

# 20.8.7 One-touch tuning

Refer to section 6.2 for one-touch tuning. Using One-touch tuning mode (P11600) allows one-touch tuning from a upper side. The function is the same as previous one-touch tuning except that it can be executed via network and it is not compatible with the driver command method.

## (1) Related object

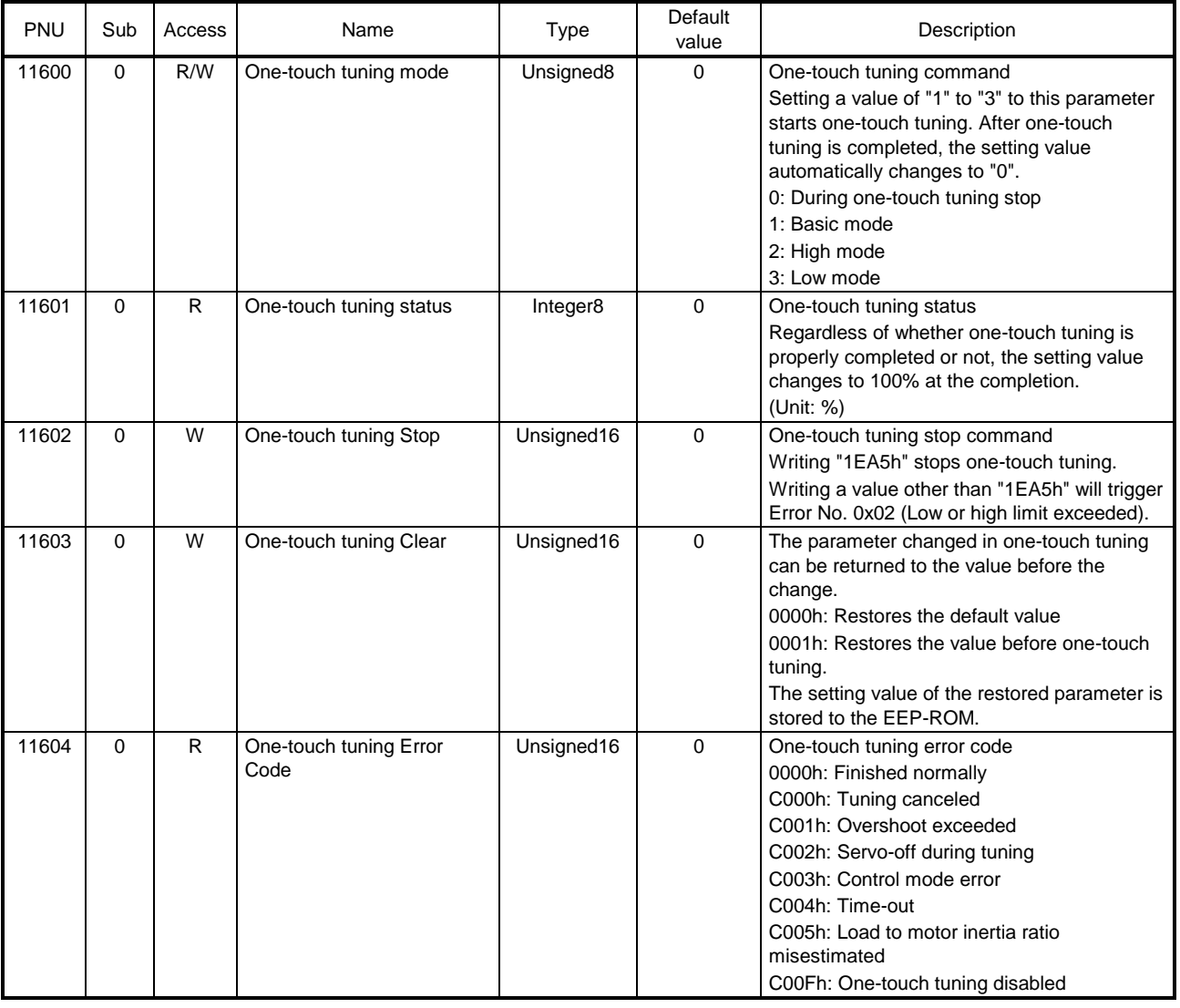

### (2) Procedure of one-touch tuning via a network

Perform one-touch tuning via a network in the following procedure.

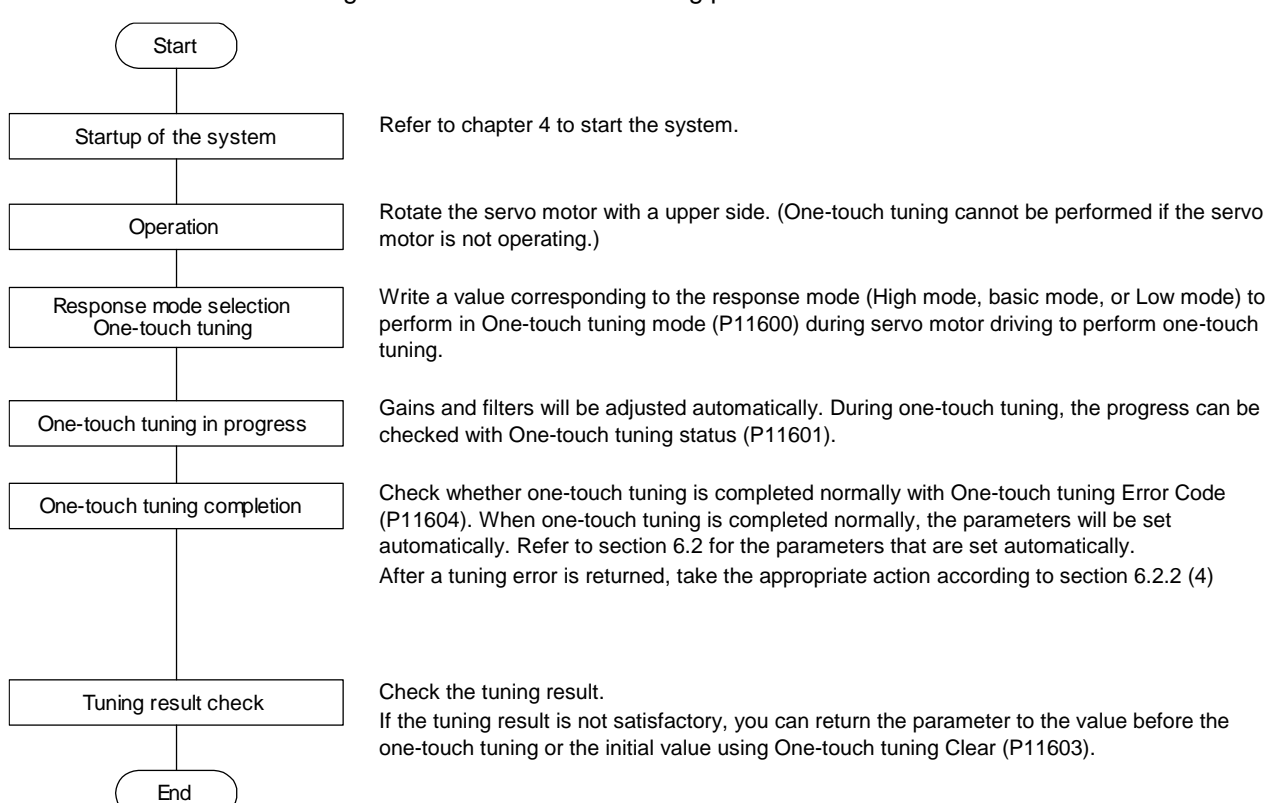

### 20.8.8 Driver life diagnosis function

You can check the cumulative energization time and the number of on/off times of the inrush relay based on the data in the driver. This function gives an indication of the replacement time for parts of the driver including a capacitor and a relay before they malfunction. The information of the driver life diagnosis function can be obtained with the following objects.

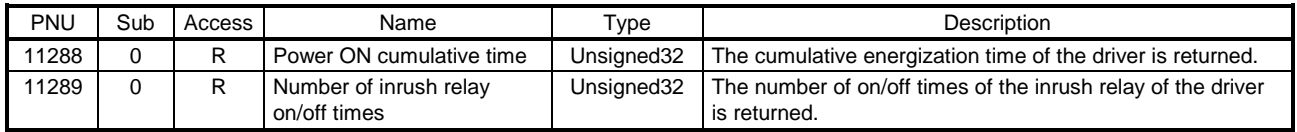

### 20.8.9 Machine diagnosis

This function estimates the friction and vibrational component of the drive system in the equipment based on the data in the driver, and recognizes an error in the machine parts, including a ball screw and bearing. The information of the machine diagnosis function can be obtained with the following objects.

### During estimation P11296 P11297/P11298 P11299/P11300 P11301 to P11304 Friction estimation status at forw ard rotation Friction estimation status at reverse rotation Vibration estimation status Estimation completed Estimation completed During estimation **Estimation** Estimation completed During estimation Undefined value  $X$  |  $\qquad \qquad$  Estimated value Undefined value **X** Estimated value Undefined value  $X$  Estimated value

### (1) Related object

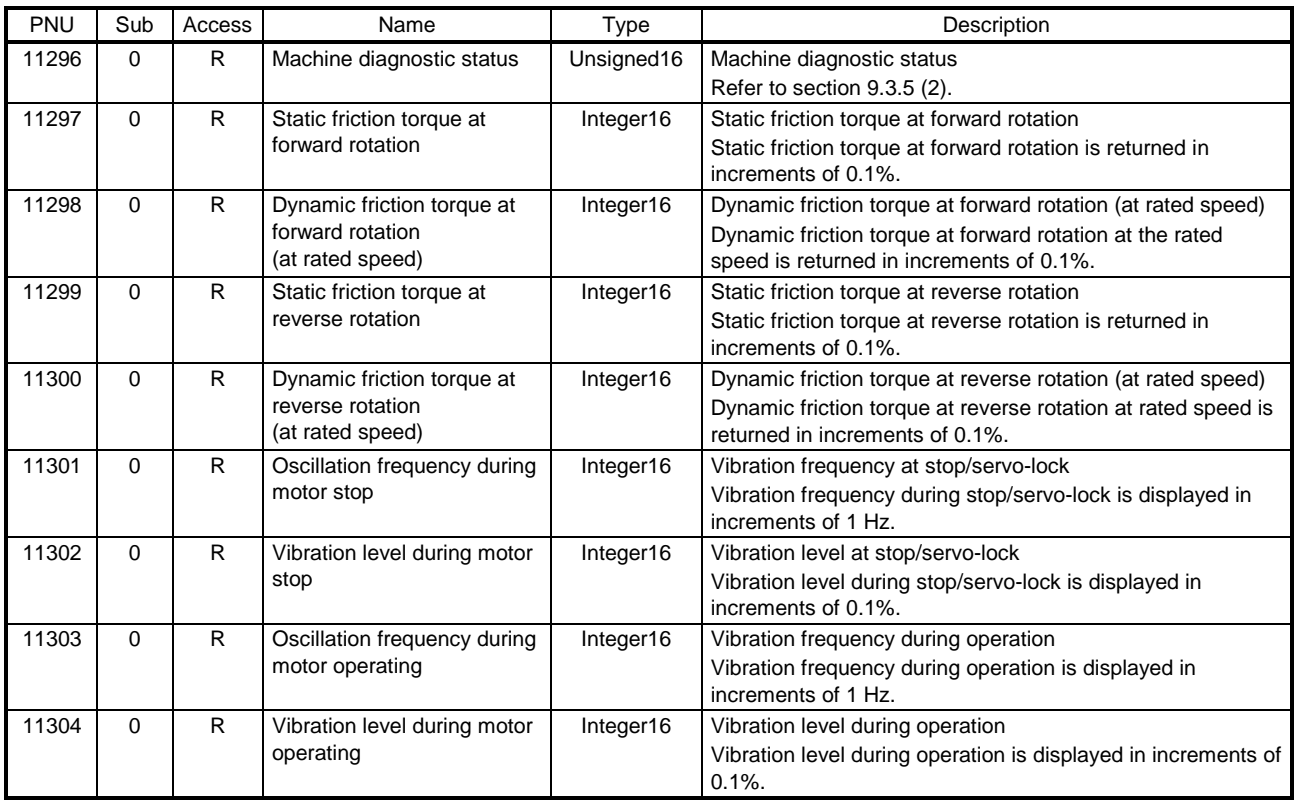

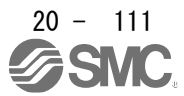

# 20.8.10 Quick stop

Deceleration to a stop is executed with the Quick stop command of Control word 1 (PROFIdrive standard) and Controlword (CiA 402 standard) (P24640). The servo motor decelerates to a stop according to a time constant of Quick stop deceleration (P24709) and the state shifts to Switch on inhibited (Switch on disabled). The state shifts to Switch on inhibited (Switch on disabled) and the motor stops with the dynamic brake for tq. The following shows related PROFIdrive parameters.

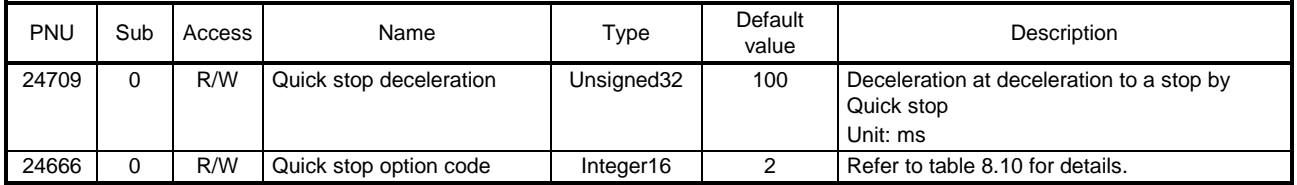

The operation method of deceleration to a stop can be specified with Quick stop option code (P24666). The following table shows the supported methods and the operations. Basic operation is the same as the forced stop function. The difference should be only the deceleration time constant.

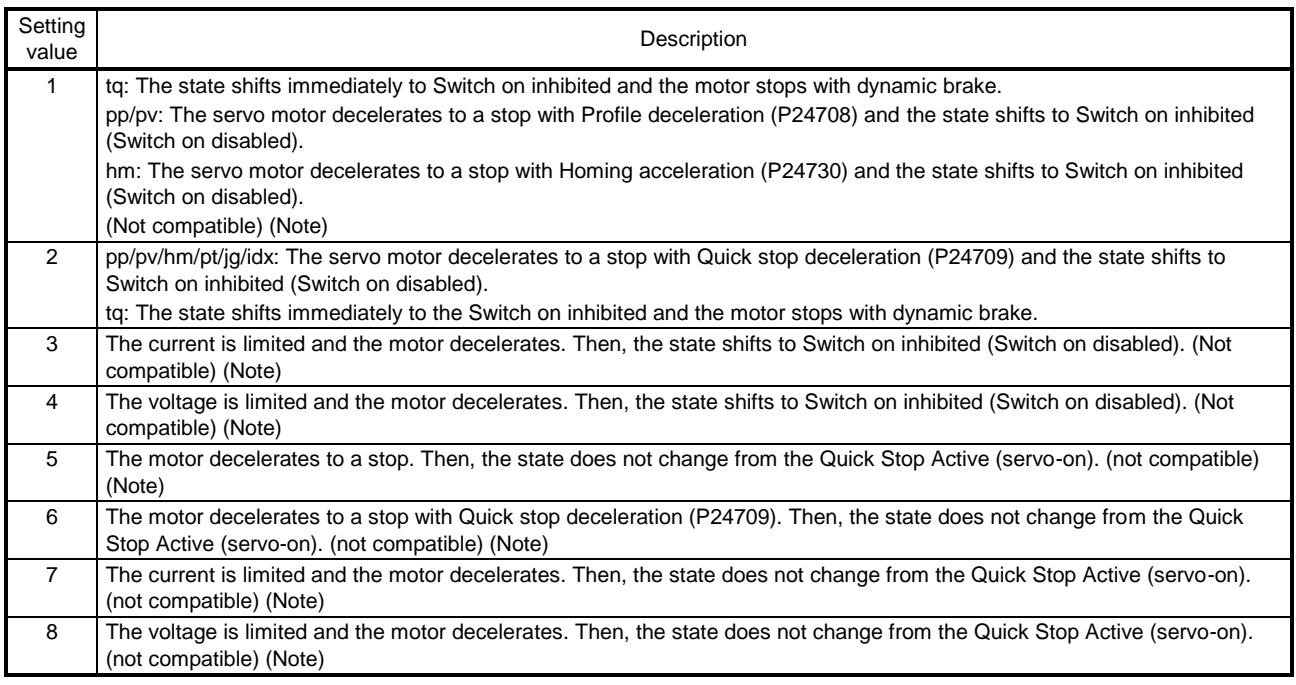

Table 8.10 Quick stop option code

Note. This is not supported by the driver.

# 20.8.11 Halt

When Halt Bit (Bit 8 of Controlword (CiA 402 standard)) is set to 1, the servo motor decelerates to a stop with the deceleration time constant of Homing acceleration (P24730), Profile deceleration (P24708) or the point table according to the setting of Halt option code (P24669). This function can be used in Profile mode, homing mode (hm) and point table method (pt/jg).

When Halt Bit is set to 0 at deceleration stop operation, the servo motor decelerates to a stop and returns to the operable state. The following table lists the related objects.

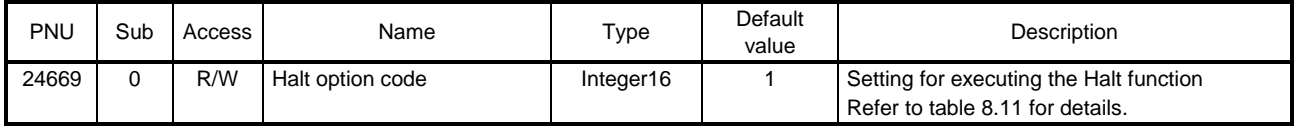

The following table shows descriptions of Halt option code. However, in the tq mode, Torque demand value (P24692) is set to 0 regardless of Halt option code. The amount of torque change at this time can be set using Torque slope (P24711).

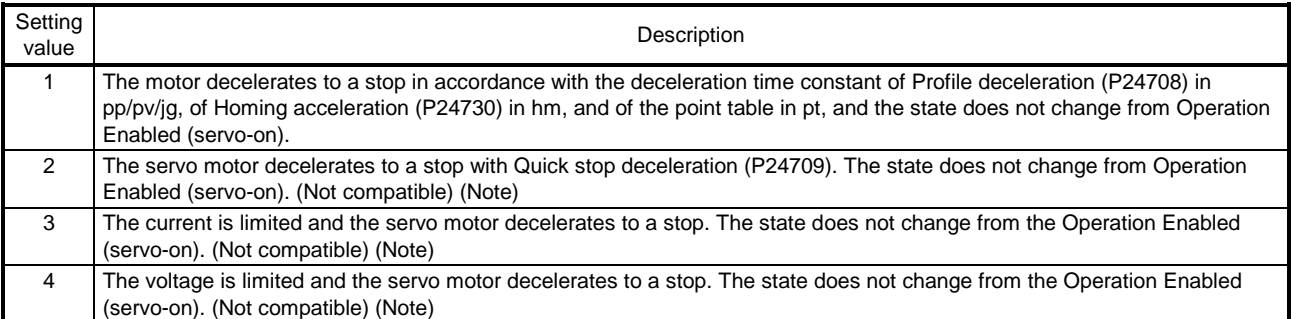

#### Table 8.11 Halt option code

Note. This is not supported by the driver.

### 20.8.12 Ramp Stop

This decelerates the motor to a stop with the off command of Control word 1 (PROFIdrive standard) in the Operation state. The deceleration to a stop is according to a deceleration time constant of Profile deceleration (P24708).

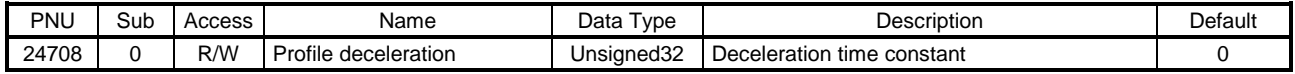

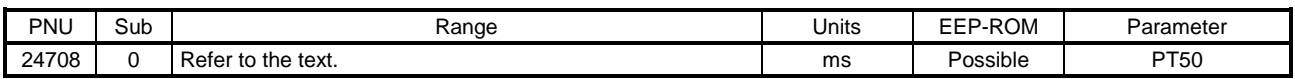

20.8.13 PROFIdrive parameter definitions related to alarms

Whether an alarm occurs or not in the slave can be detected on the master with bit 3 and bit 7 of Statusword via I/O communication. The alarm history of the latest alarm and 15 alarms that have occurred can be referred to by acquiring the following related object values in Acyclic.

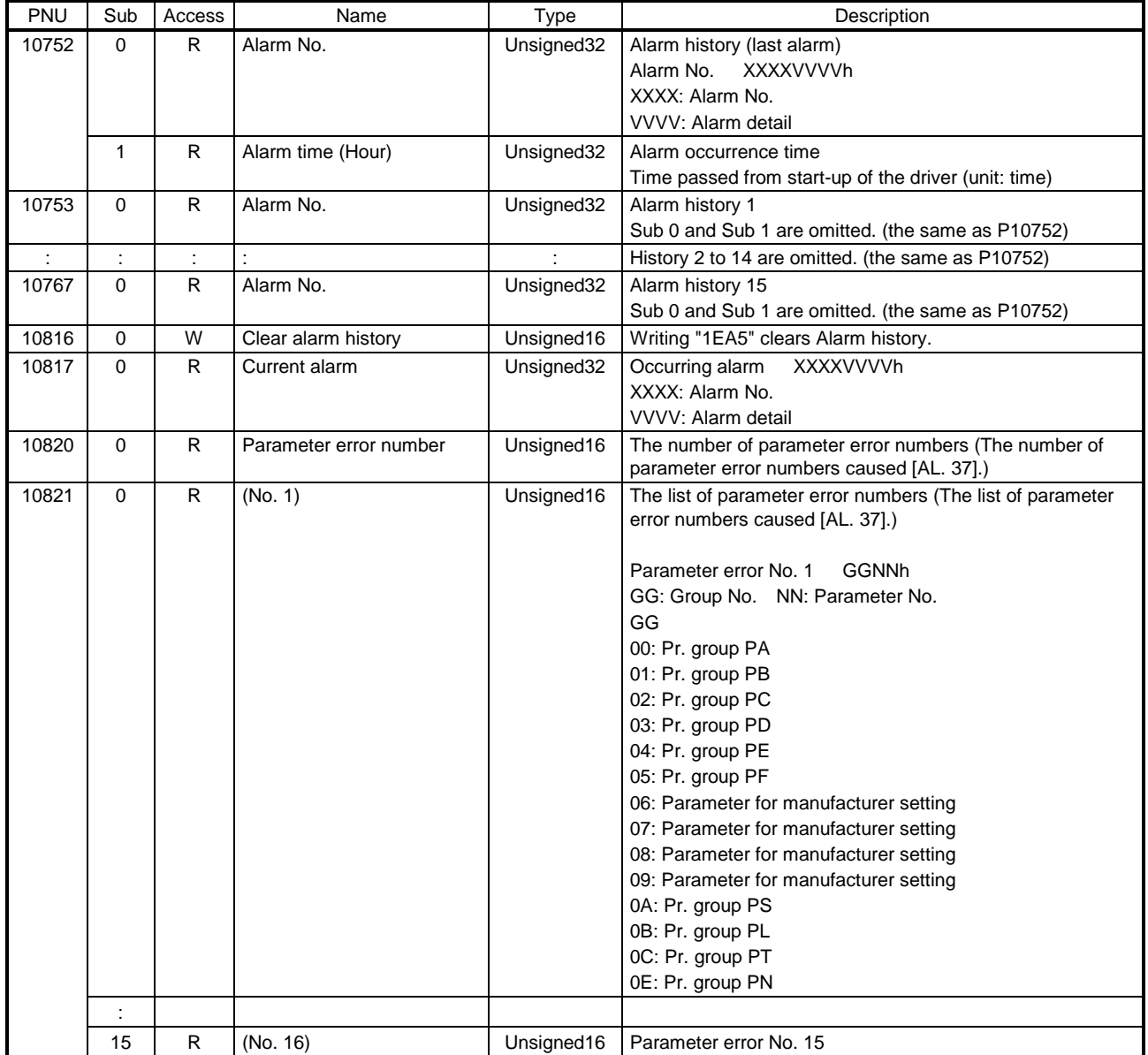

## 20.8.14 Parameter

The parameter of the driver can be changed on the master in the Acyclic communication. However, once the power supply is shut off, the changed setting is not held at the next startup because the setting value is erased. To hold the changed setting even after the power supply is shut-off, save the parameter setting value to EEP-ROM using Store Parameters object (P4112).

To change the setting of the parameters where the changes are reflected by cycling the power (parameters whose symbols are preceded by \*), change the value of the corresponding parameter and execute Store Parameters before cycling the power. Refer to chapter 5 for "\*\*" of the parameter symbol. The following table lists the related objects.

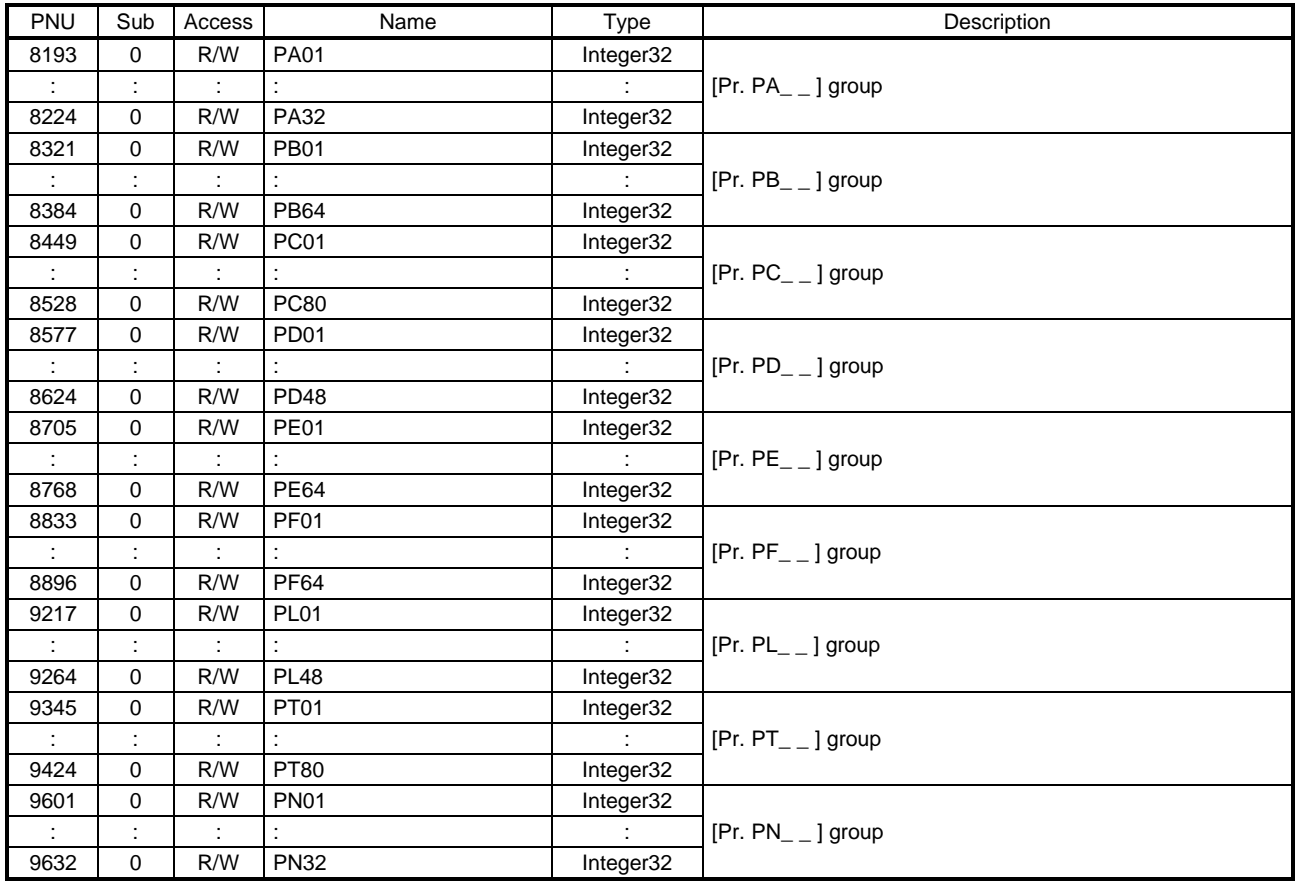

### 20.8.14.1 Parameter enabling

The parameters whose symbols are preceded by \* are enabled by the following operations. Refer to chapter 5 for "\*" of the parameter symbol.

### (1) Network disconnection

A parameter is enabled when a network disconnection switches the driver state to the state in which it waits for the upper side to be connected.

### (2) State transition

A parameter is enabled when the upper side shifts from the ProcessData communication state to another state.

### (3) Parameter enabling operation

A parameter is enabled by writing "1EA5h" to User parameter configuration object (P11572). You can operate this when the upper side is not using the ProcessData communication. Write it with Web server function for a upper side whose Acyclic communication is not enabled without using ProcessData communication.

The parameter enabling processing requires a maximum of about 100 ms. The read values of the User parameter configuration object are as follows. By checking the read value, the completion of the parameter enabling processing can be checked.

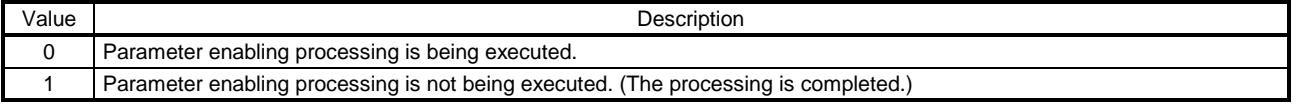

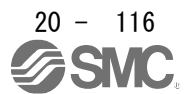

### 20.8.15 Degree function

# (1) Description

Selecting "degree  $(2 \_ )$ " in [Pr. PT01] allows for positioning with card coordinates (axis of rotation). The following shows the differences when "degree" is selected.

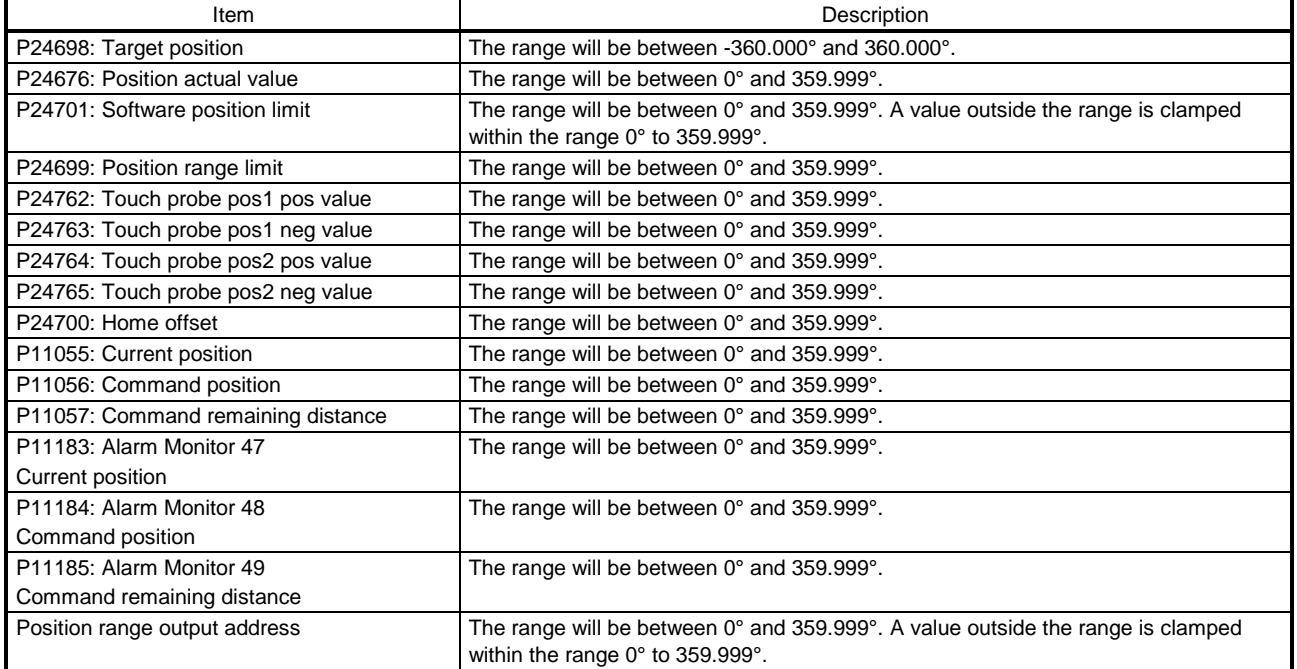

The positioning operation pattern can be changed with Positioning option code (P24818) for the degree setting as follows. Change the setting while the servo motor is stopped (Target reached is on). If the setting is changed while the servo motor is rotating (Target reached is off), the setting value is not applied immediately. The new value is applied at a positioning start (Bit 4 of Controlword is turned on) after Target reached is once turned on.

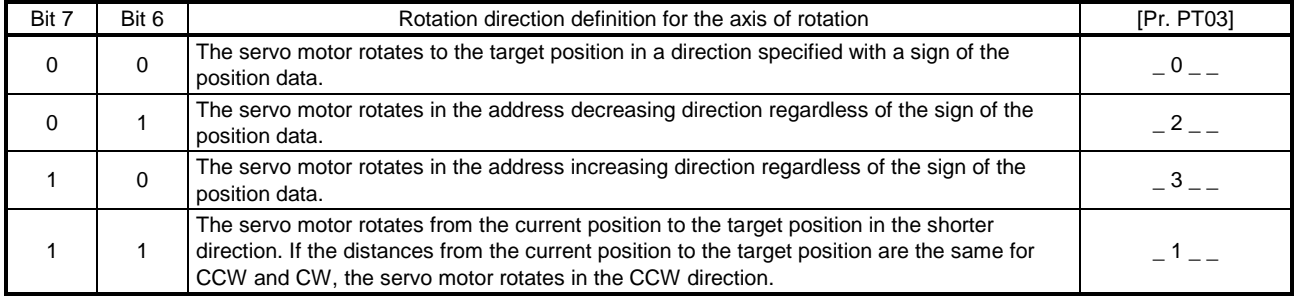

## (2) Sequences for degree setting

The following shows the operation patterns corresponding to the settings of Positioning option code (P24818).

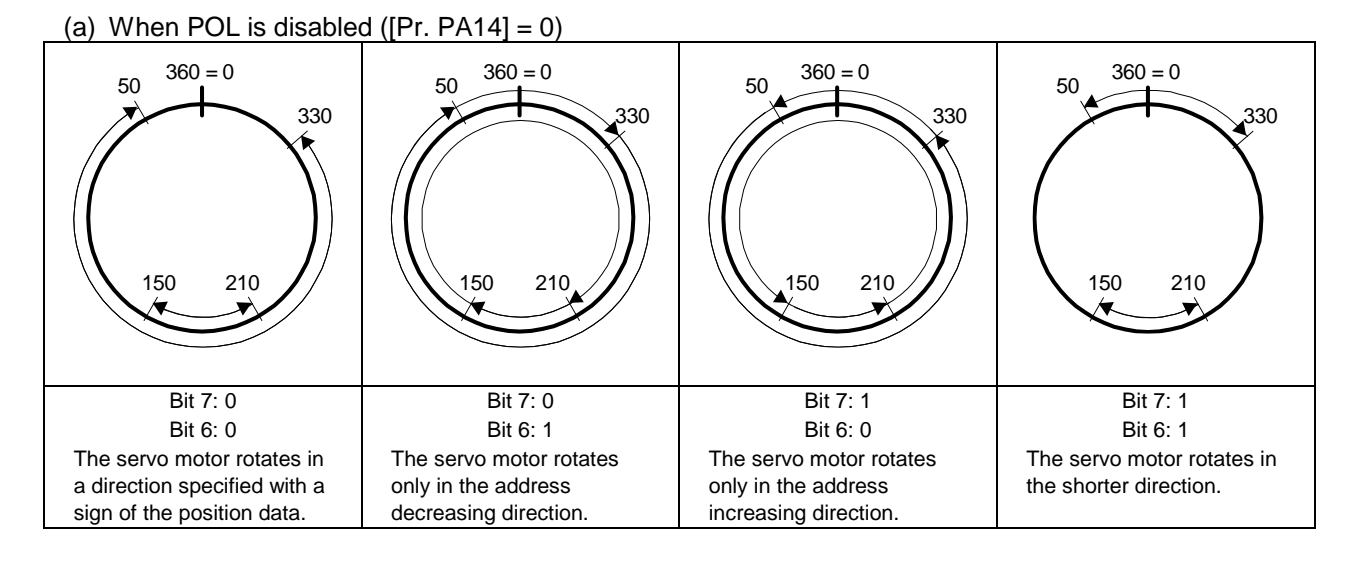

### (b) When POL is enabled ( $[Pr. PA14] = 1$ )

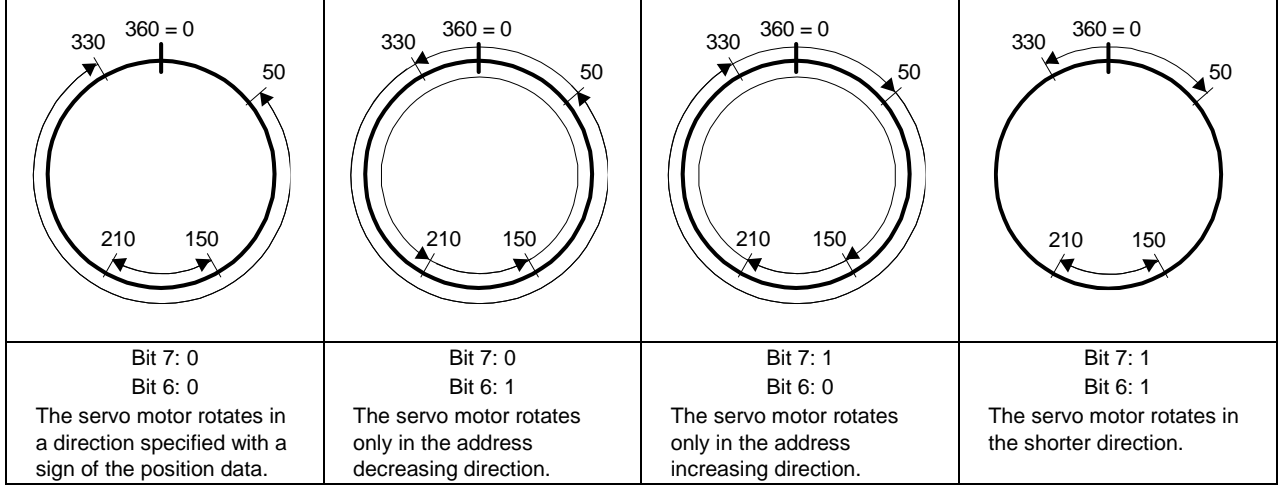

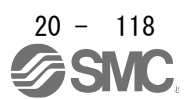

## 20.9 OBJECT DICTIONARY

## 20.9.1 Store parameters

Writing "65766173h" (= ASCII code of "save") to Store Parameters (P4112) will save the parameter in the EEP-ROM of the driver.

The value saved in the EEP-ROM is set to the parameter at the next power-on. When setting parameters via PROFINET, use Store Parameters. The setting will not be changed immediately.

Executing Store Parameters takes about a maximum of 25 s because all parameters are written at the same time. Be careful not to shut off the power during writing.

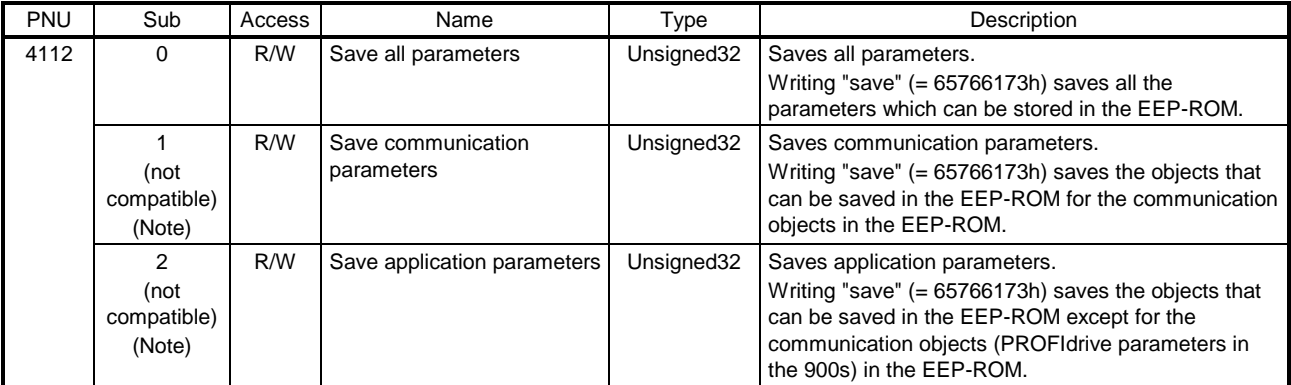

Note. This is not supported by the driver.

The following values are read from this object. When a parameter is being saved, "0" is read. When no parameter is being saved, "1" is read.

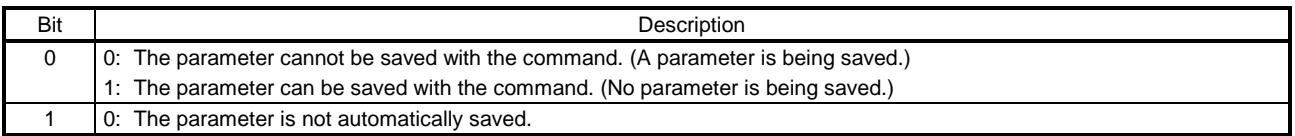

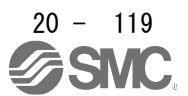

| Group                   | Name                                             | PNU            |
|-------------------------|--------------------------------------------------|----------------|
| <b>General Objects</b>  | Store parameters                                 | 4112           |
| Servo Parameter Objects | $PA_{-}$                                         | 8193 to 8224   |
|                         | $\overline{PB}_{--}$                             | 8321 to 8384   |
|                         | $\overline{PC}_{---}$                            | 8449 to 8528   |
|                         | $\overline{PD}_{--}$                             | 8577 to 8624   |
|                         | $PE_{--}$                                        | 8705 to 8768   |
|                         | $PF_{--}$                                        | 8833 to 8896   |
|                         | $PO_{--}$                                        | 8961 to 8992   |
|                         | $PL_{--}$                                        | 9217 to 9264   |
|                         | $PT_{--}$                                        | 9345 to 9424   |
|                         | $PN_{-}$                                         | 9601 to 9632   |
| Alarm Objects           | Alarm history newest                             | 10752          |
|                         | Alarm history                                    | 10753 to 10767 |
|                         | Clear alarm history                              | 10816          |
|                         | Current alarm                                    | 10817          |
|                         | Parameter error number                           | 10820          |
|                         | Parameter error list                             | 10821          |
| <b>Monitor Objects</b>  | Cumulative feedback pulses                       | 11009          |
|                         | Servo motor speed                                | 11010          |
|                         | Droop pulses                                     | 11011          |
|                         | Cumulative command pulses                        | 11012          |
|                         | Command pulse frequency                          | 11013          |
|                         | Regenerative load ratio                          | 11016          |
|                         | Effective load ratio                             | 11017          |
|                         | Peak load ratio                                  | 11018          |
|                         | Instantaneous torque                             | 11019          |
|                         | Within one-revolution position                   | 11020          |
|                         | <b>ABS</b> counter                               | 11021          |
|                         | Load to motor inertia ratio                      | 11022          |
|                         | Bus voltage                                      | 11023          |
|                         | Load-side cumulative feedback pulses             | 11024          |
|                         | Load-side droop pulses                           | 11025          |
|                         | Load-side encoder information 1 Z-phase counter  | 11026          |
|                         | Load-side encoder information 2                  | 11027          |
|                         | Temperature of motor thermistor                  | 11031          |
|                         | Motor-side cumu. feedback pulses (before gear)   | 11032          |
|                         | Electrical angle                                 | 11033          |
|                         | Motor-side/load-side position deviation          | 11043          |
|                         | Motor-side/load-side speed deviation             | 11044          |
|                         | Internal temperature of encoder                  | 11045          |
|                         | Settling time                                    | 11046          |
|                         | Oscillation detection frequency                  | 11047          |
|                         | Number of tough drive operations                 | 11048          |
|                         | Unit power consumption                           | 11053          |
|                         | Unit total power consumption                     | 11054          |
|                         | Current position                                 | 11055          |
|                         | Command position                                 | 11056          |
|                         | Remaining command distance                       | 11057          |
|                         | Point table No./Program No./Station position No. | 11058          |
|                         | Alarm Monitor 1 Cumulative feedback pulses       | 11137          |
|                         | Alarm Monitor 2 Servo motor speed                | 11138          |
|                         | Alarm Monitor 3 Droop pulses                     | 11139          |
|                         | Alarm Monitor 4 Cumulative command pulses        | 11140          |
|                         | Alarm Monitor 5 Command pulse frequency          | 11141          |
|                         | Alarm Monitor 8 Regenerative load ratio          | 11144          |
|                         |                                                  |                |

20.9.2 PROFIdrive parameter (Manufacturer-specific) list

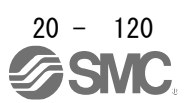

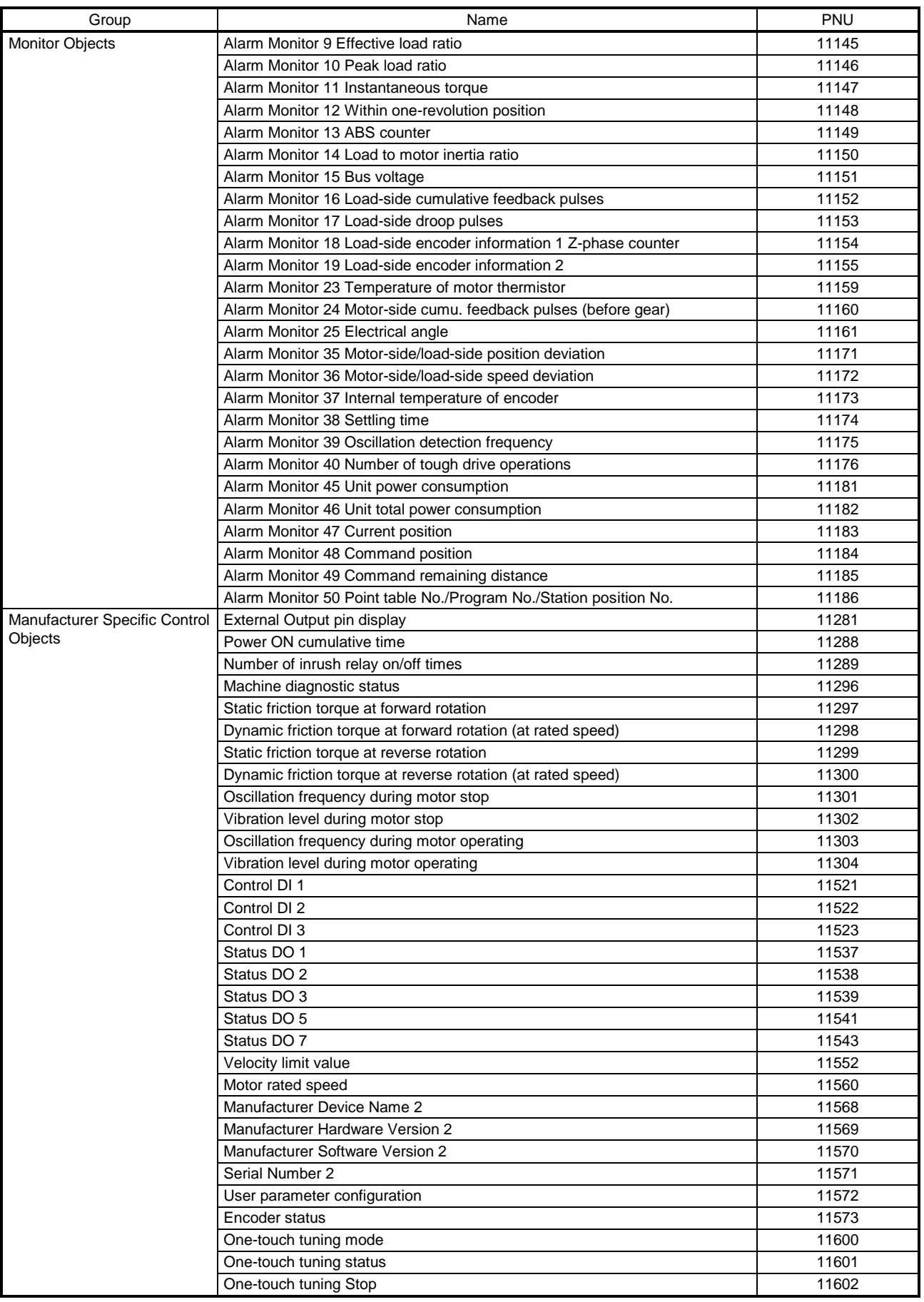

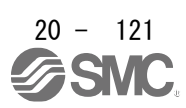

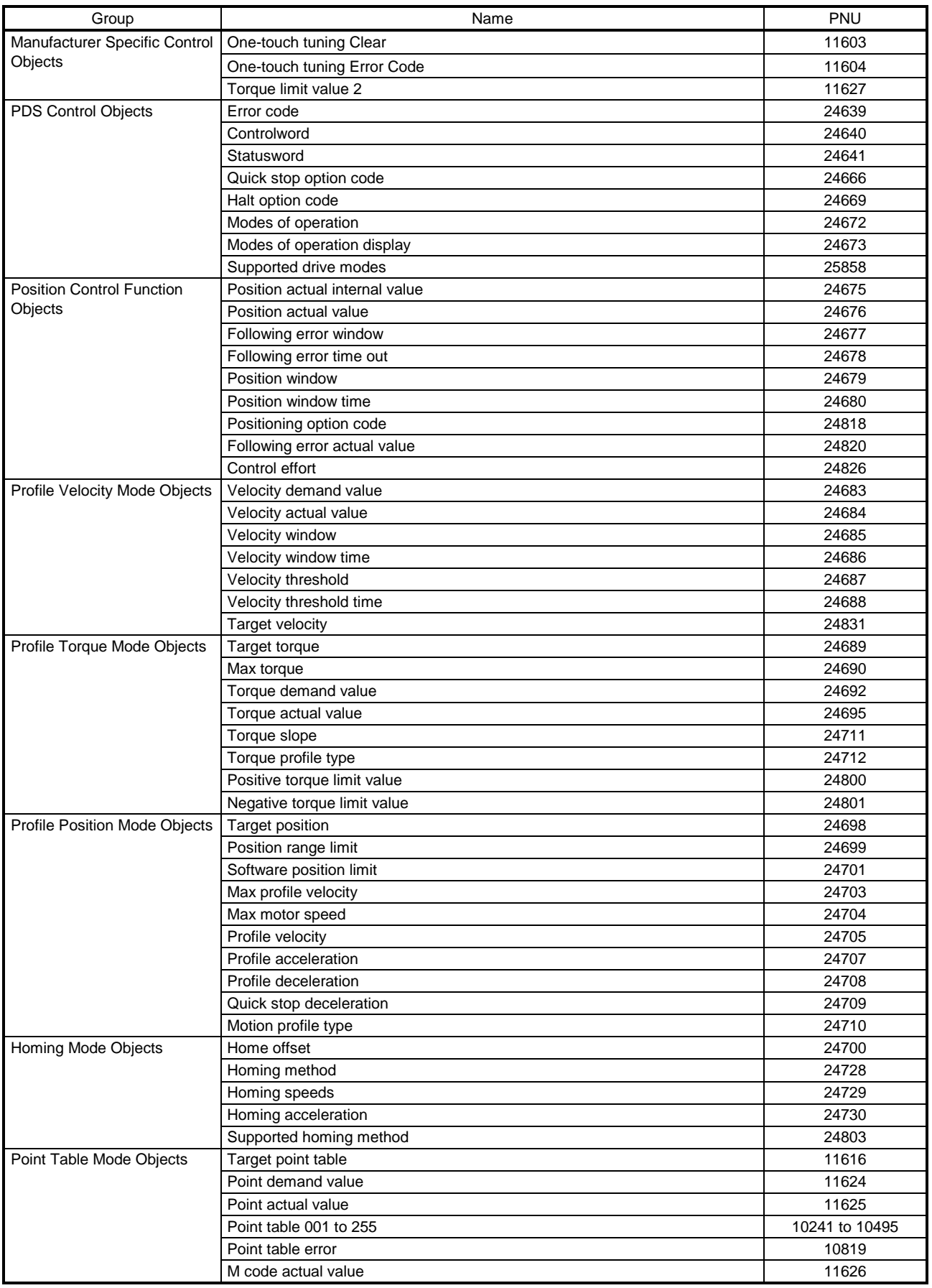

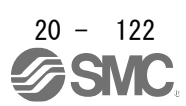

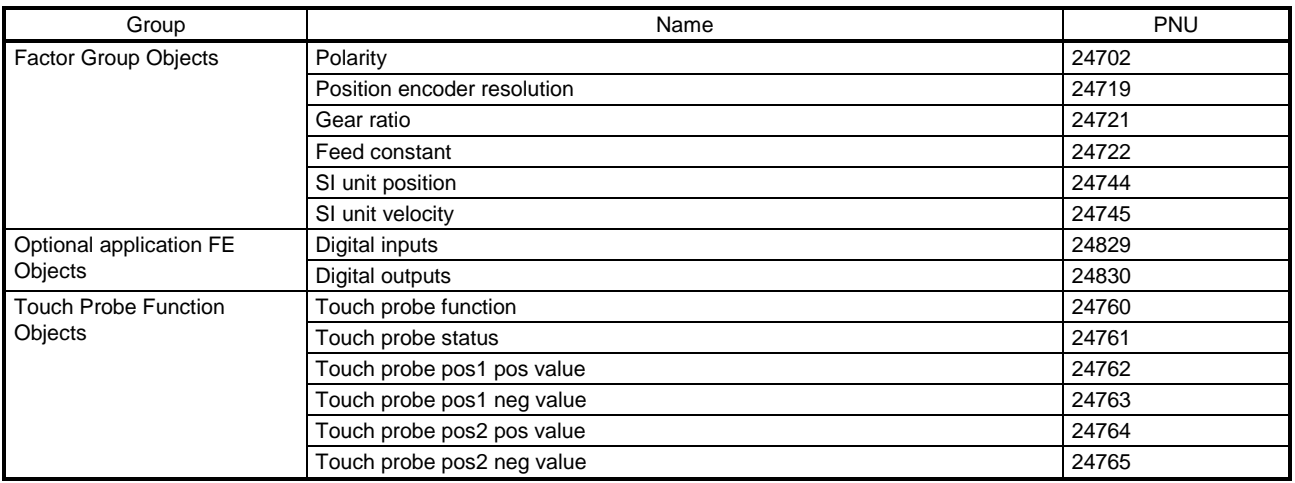

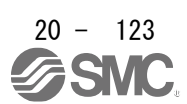

20.9.3 PROFIdrive parameter (Manufacturer-specific)

This section describes the details of the Manufacturer-specific parameters for each group.

The following is shown in the "Access" column.

"R": Readable

"W": Writable

"R/W": Readable and writable

20.9.3.1 General Objects

(1) Store parameters (P4112)

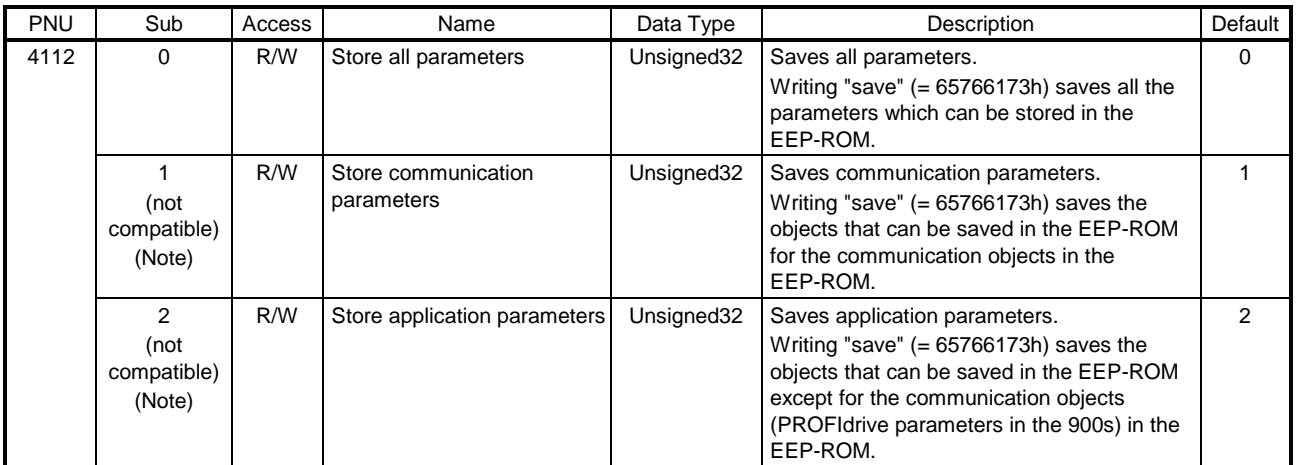

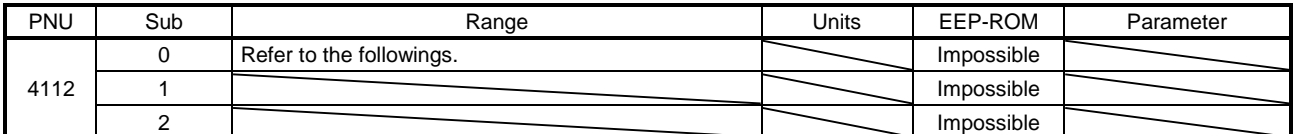

Note. This is not supported by the driver.

Writing "65766173h" (= reverse order of ASCII code of "save") to the corresponding Subindex saves a parameter value in EEP-ROM.

Whether saving a parameter has been completed can be checked by reading this object. The read values are as follows.

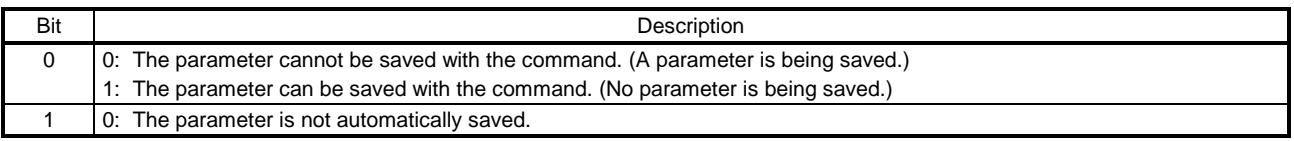

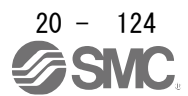

- 20.9.3.2 Servo Parameter Objects
- (1) Servo Parameter Objects PA (P8193 to P8224)

The values of the basic setting parameters ( $[Pr. PA_{1}]$ ) can be obtained and set.

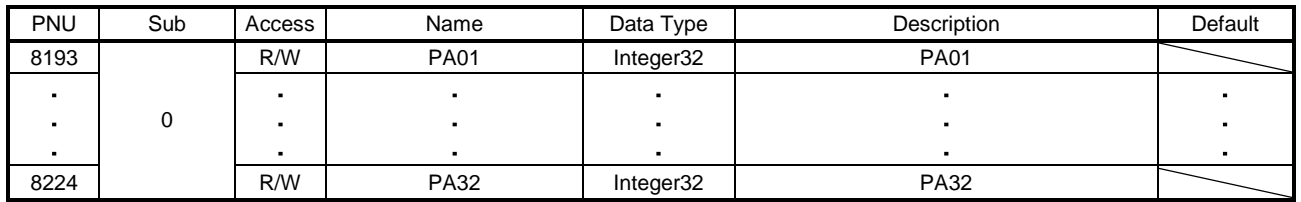

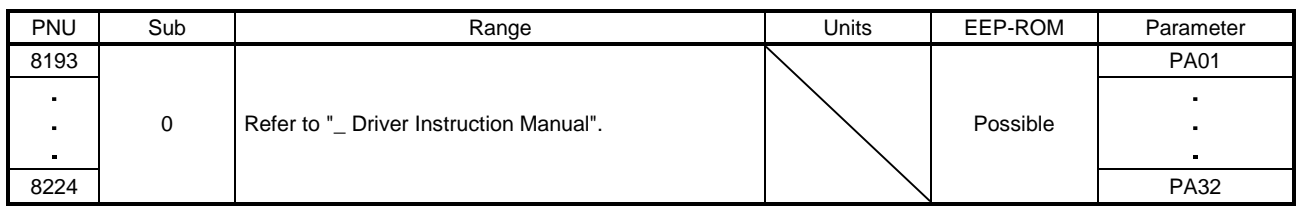

# (2) Servo Parameter Objects PB (P8321 to 8384)

The values of the gain/filter setting parameters ( $[Pr. PB_$ ) can be obtained and set.

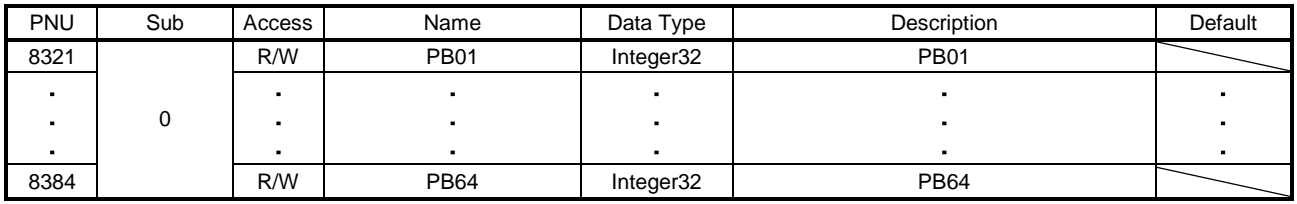

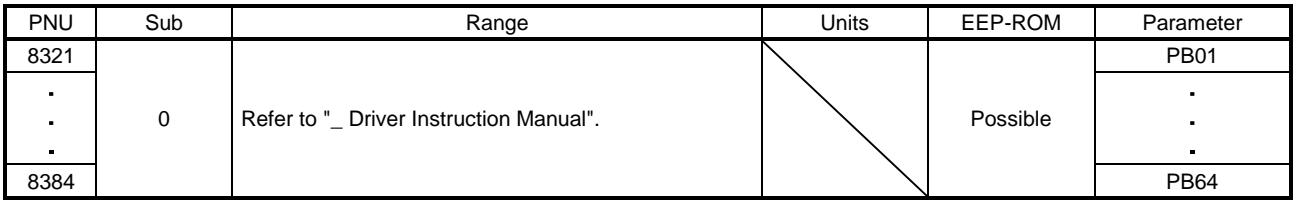

(3) Servo Parameter Objects PC (P8449 to P8528)

The values of the extension setting parameters ( $[Pr. PC_$  ]) can be obtained and set.

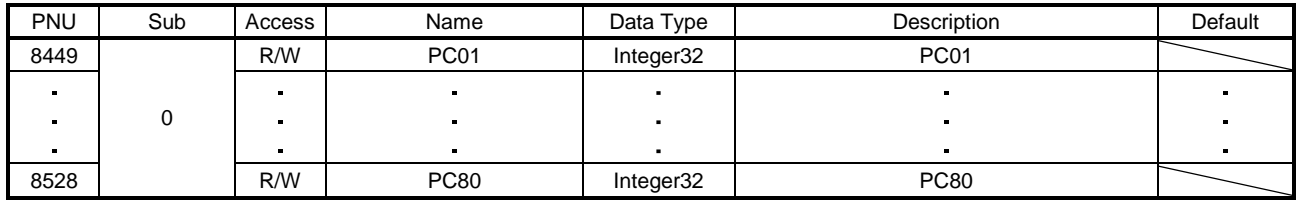

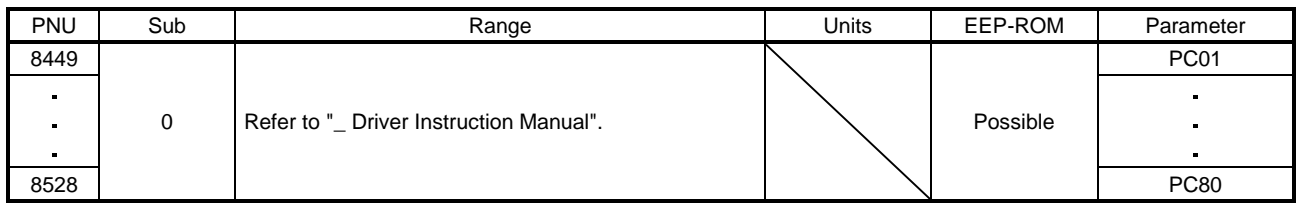

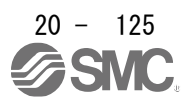

# (4) Servo Parameter Objects PD (P8577 to P8624)

The values of the I/O setting parameters ( $[Pr. PD_$  ]) can be obtained and set.

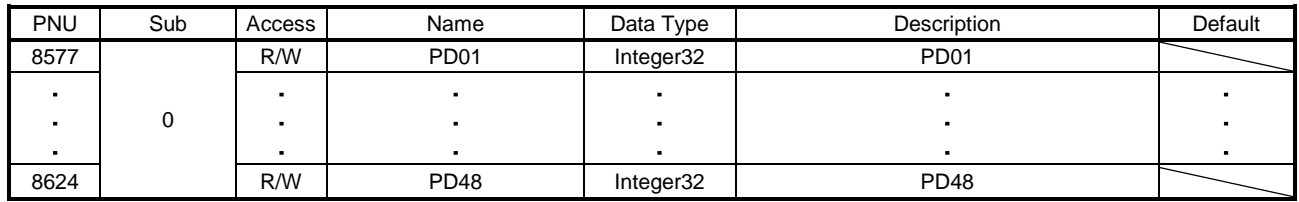

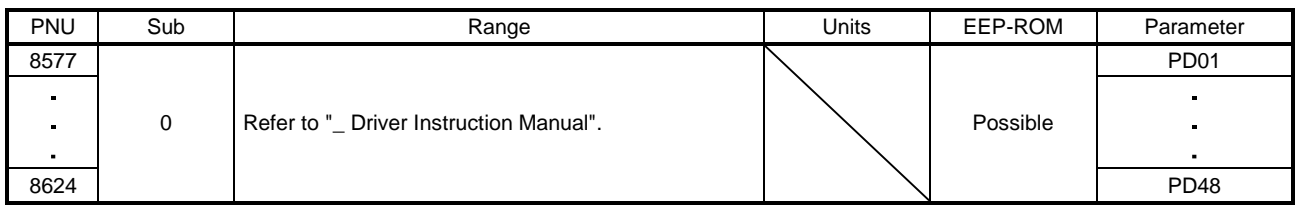

# (5) Servo Parameter Objects PE (P8705 to 8768)

The values of the extension setting 2 parameters ( $[Pr. PE_$ ]) can be obtained and set.

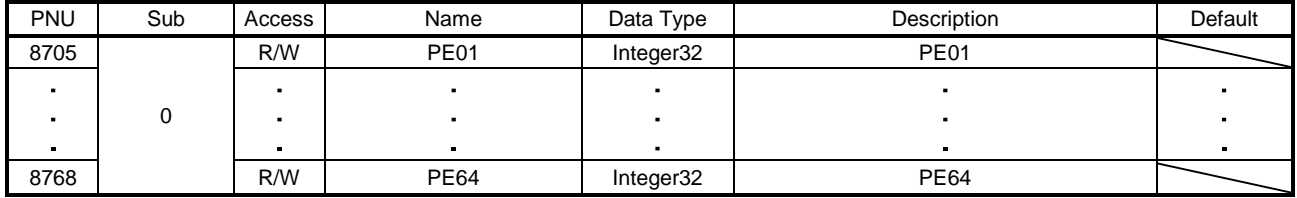

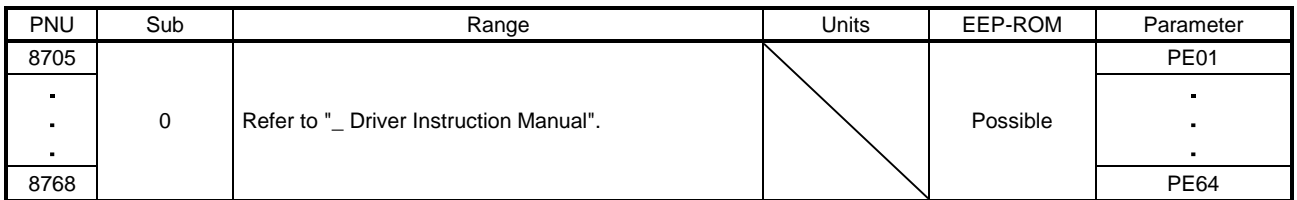

# (6) Servo Parameter Objects PF (P8833 to 8896)

The values of the extension setting 3 parameters ([Pr. PF $_{-}$ ]) can be obtained and set.

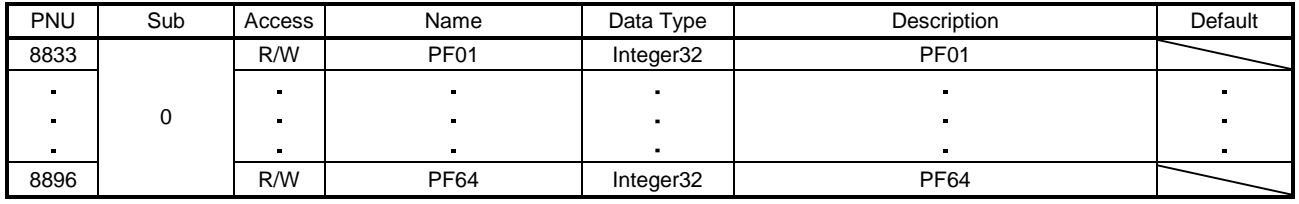

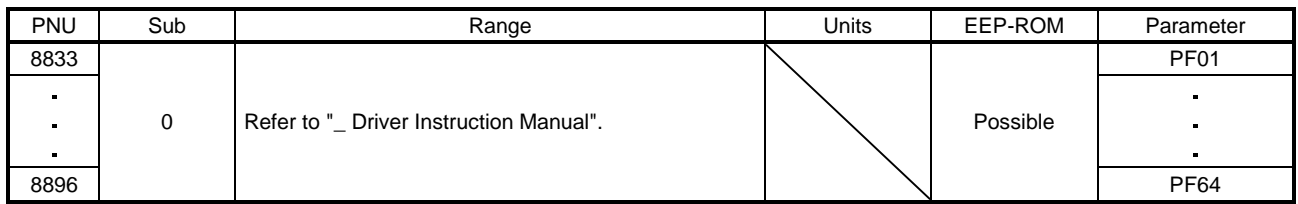

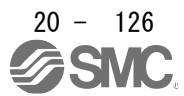

# (7) Servo Parameter Objects PL (P9217 to 9264)

The values of the linear servo motor/DD motor setting parameters ([Pr. PL\_ \_ ]) can be obtained and set.

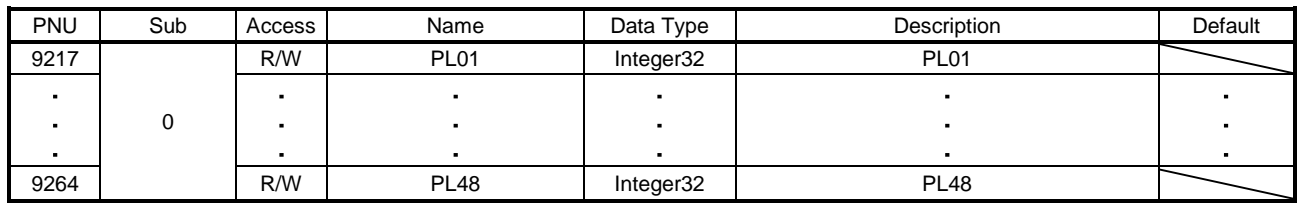

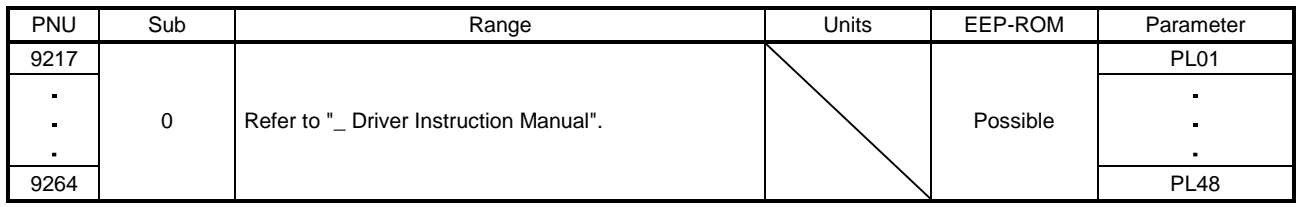

## (8) Servo Parameter Objects PT (P9345 to 9424)

The values of the positioning control parameters ( $[Pr. PT_$ ]) can be obtained and set.

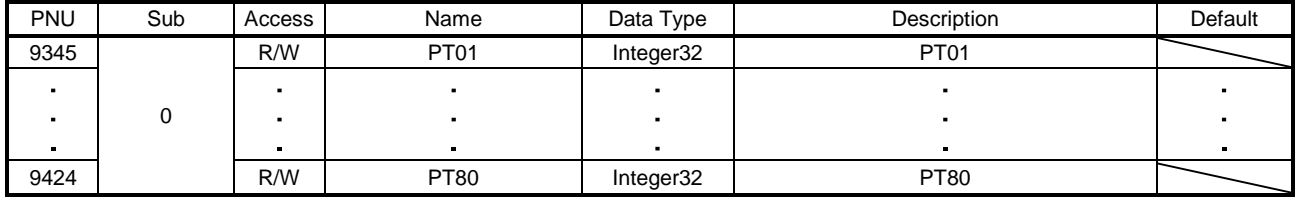

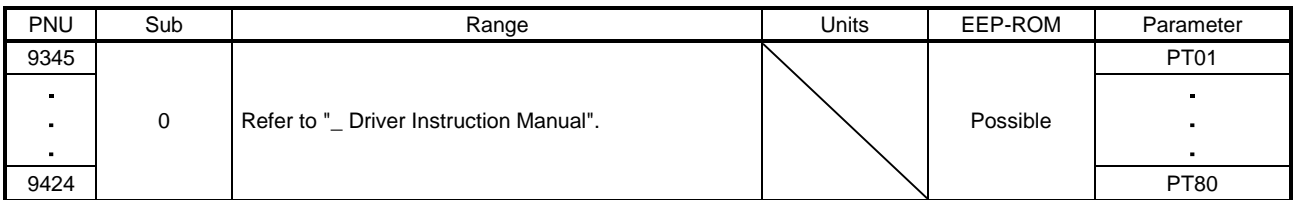

# (9) Servo Parameter Objects PN (P9601 to 9632)

The values of the network setting parameters ( $[Pr. PN_{-}]$ ) can be obtained and set.

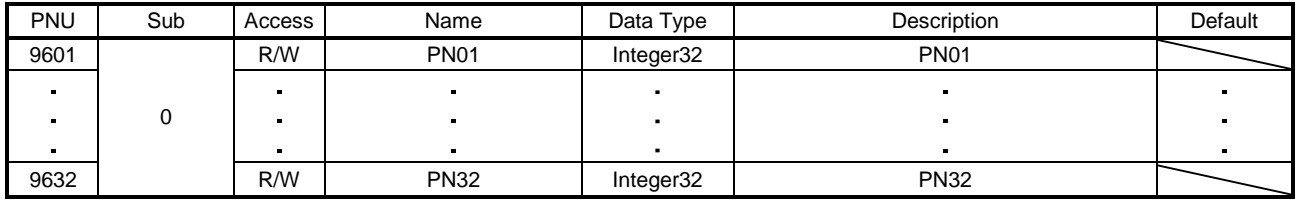

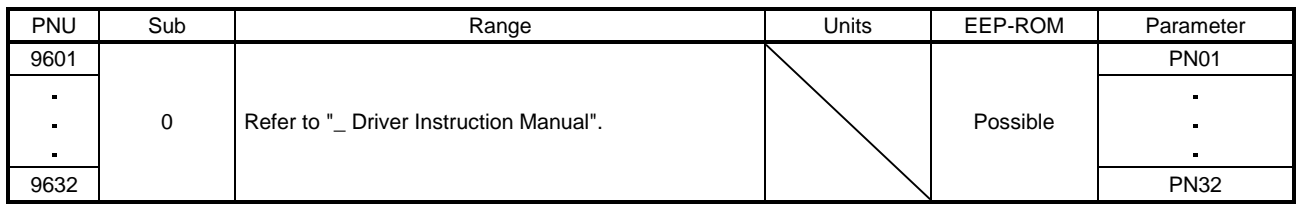

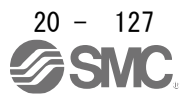

- 20.9.3.3 Alarm Objects
- (1) Alarm history newest (P10752)

The latest alarm information of the alarm history is returned.

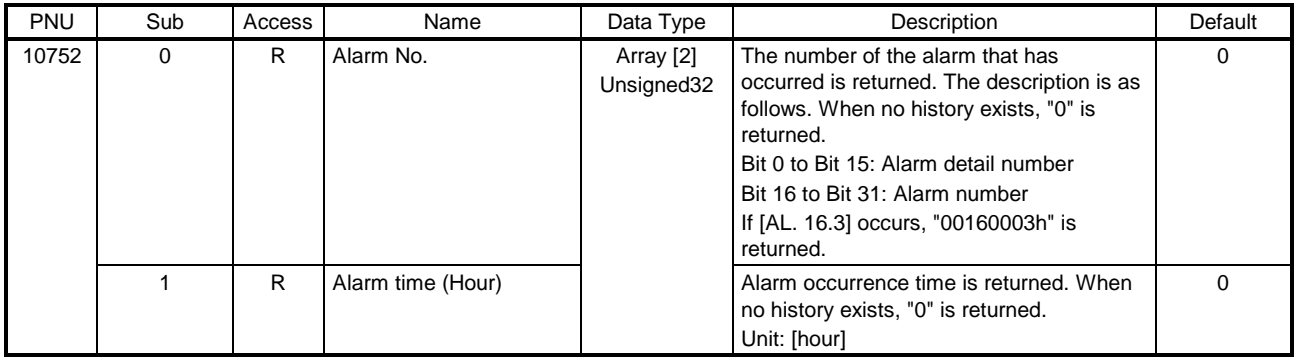

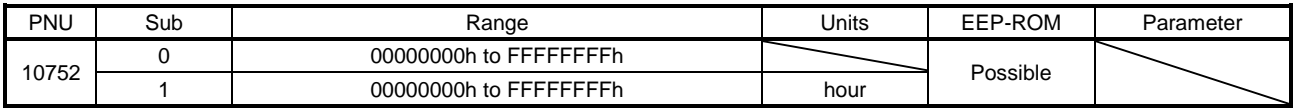

# (2) Alarm history 1 (P10753) to Alarm history 15 (P10767) The second-latest alarm information of the alarm history is returned.

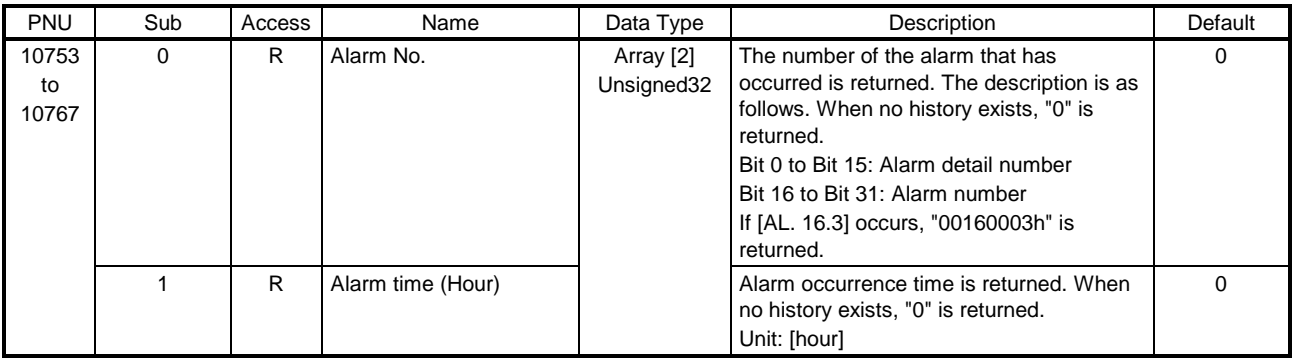

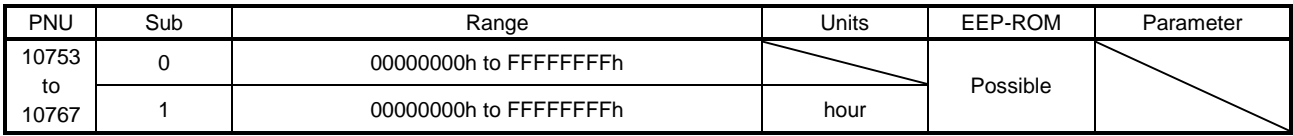

# (3) Clear alarm history (P10816)

Writing "1EA5h" to this object clears the alarm history.

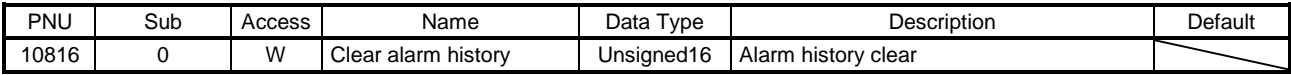

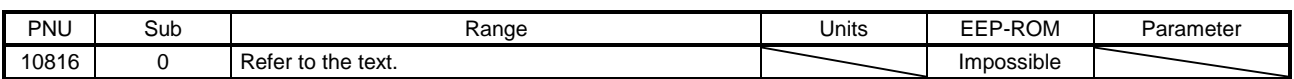

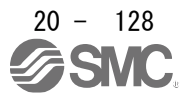

## (4) Current alarm (P10817)

The number of the current alarm is returned. When no alarm has occurred, "00000000h" is returned. The description of the values is as follows. If [AL. 16.3] occurs, "00160003h" is returned.

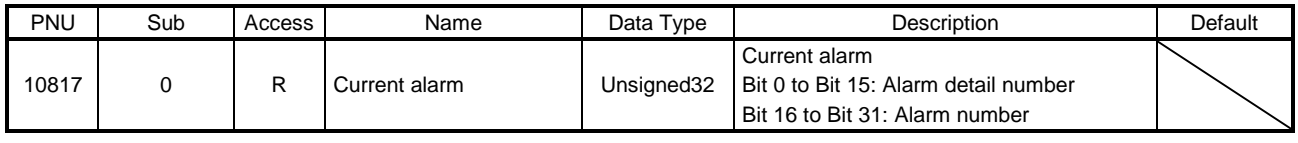

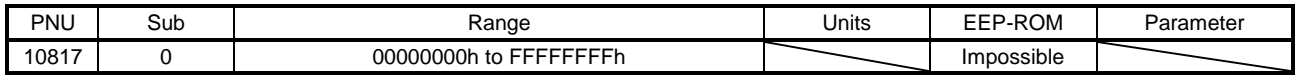

### (5) Parameter error number (P10820)

When [AL. 37 Parameter error] has occurred, the number of the parameters which cause the error is returned. Refer to Parameter error list (P10821) for the number of each parameter which causes the error.

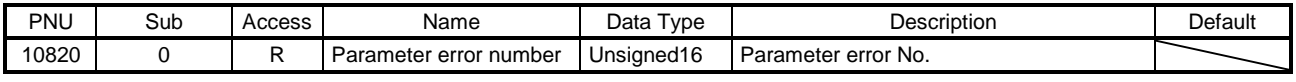

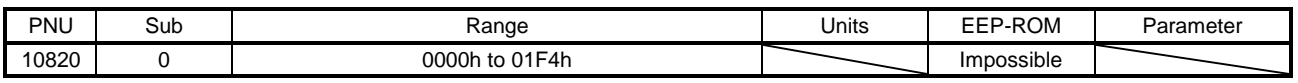

## (6) Parameter error list (P10821)

When [AL. 37 Parameter error] has occurred, the number of the parameter which causes the error is returned. For forms of parameter error Nos., refer to chapter 8.13. If [Pr. PC01] is an error factor, "0201h" is returned.

If more than 17 parameter errors have occurred, the 17th and later parameter errors are returned after the parameters are corrected and the power is cycled.

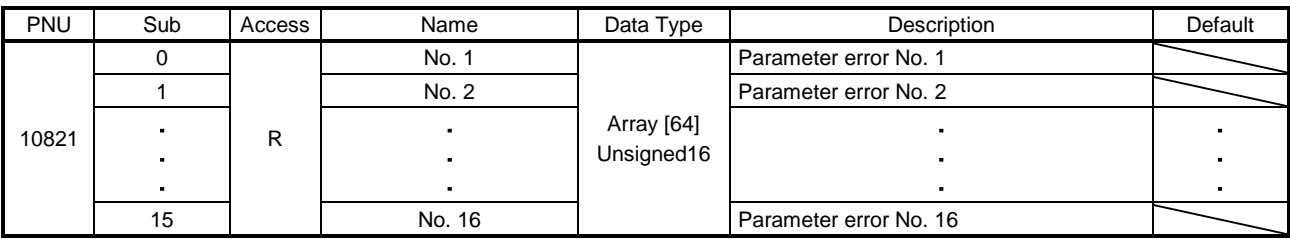

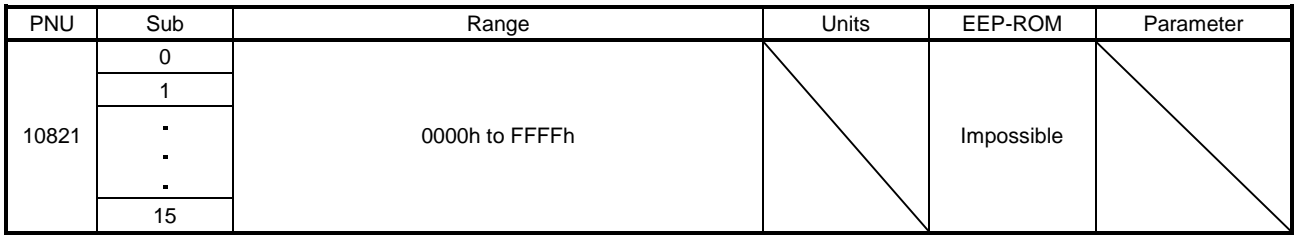

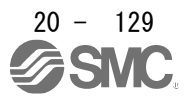

## 20.9.3.4 Monitor Objects

(1) Cumulative feedback pulses (P11009)

The cumulative feedback pulses are returned. Writing "0000 1EA5h" to this object clears the cumulative feedback pulses.

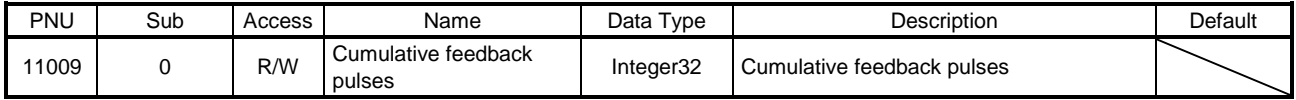

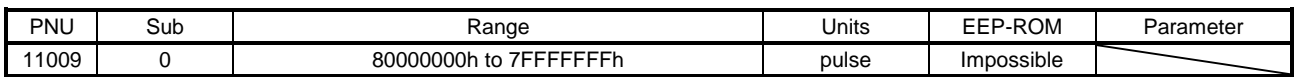

### (2) Servo motor speed (P11010)

The servo motor speed is returned.

Unit: [r/min]

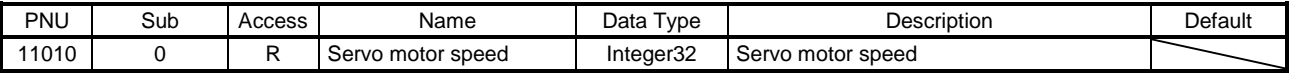

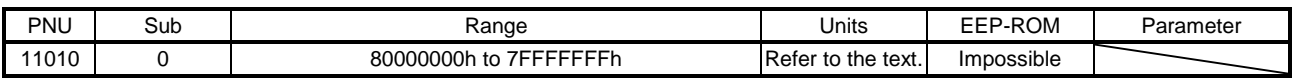

### (3) Droop pulses (P11011)

The droop pulses (encoder unit) are returned.

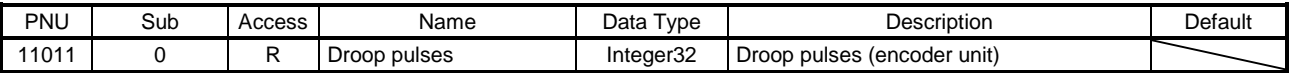

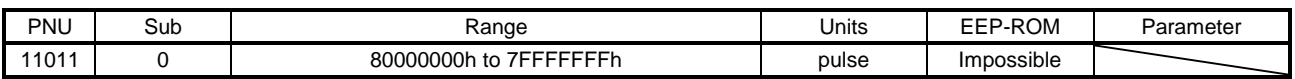

### (4) Cumulative command pulses (P11012)

The cumulative command pulses are returned.

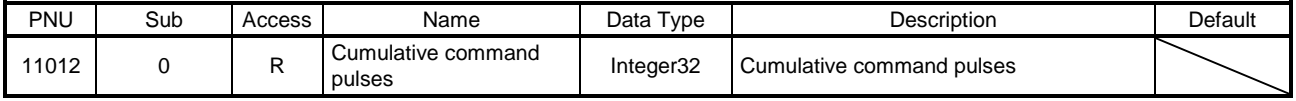

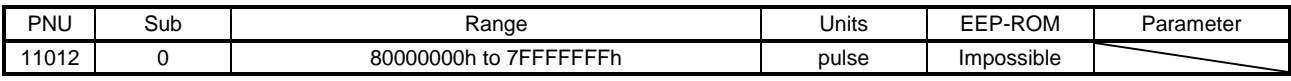

### (5) Command pulse frequency (P11013)

The command pulse frequency is returned.

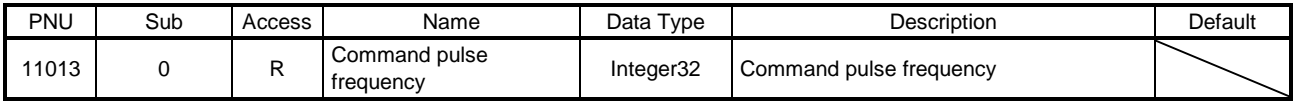

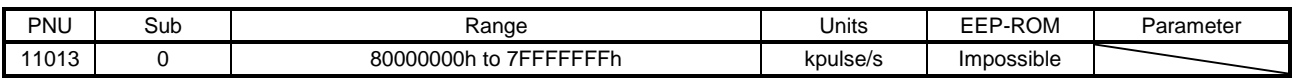

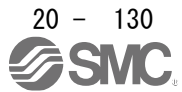

## (6) Regenerative load ratio (P11016)

The regenerative load ratio is returned.

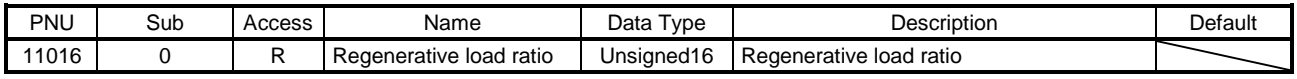

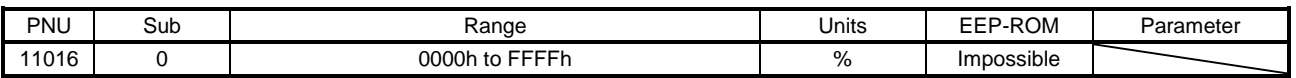

## (7) Effective load ratio (P11017)

The effective load ratio is returned.

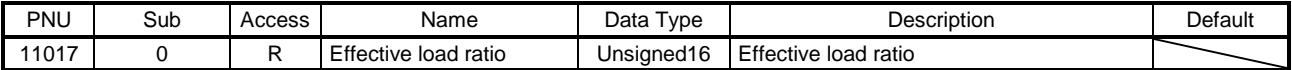

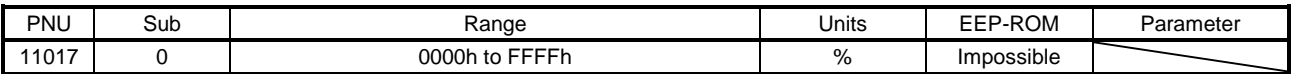

### (8) Peak load ratio (P11018)

The peak load ratio is returned.

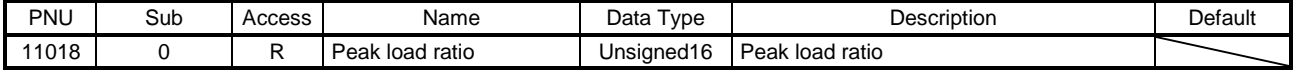

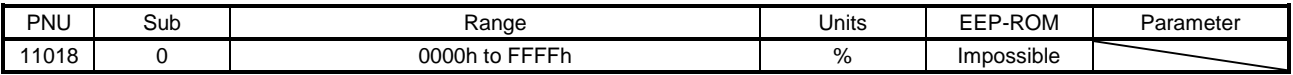

## (9) Instantaneous torque (P11019)

The instantaneous torque is returned.

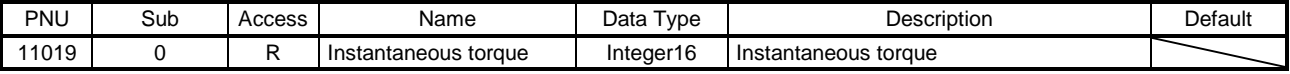

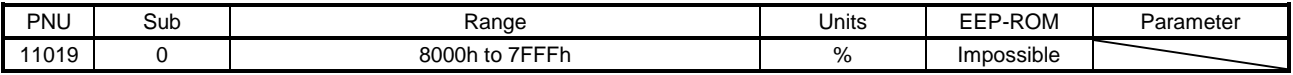

## (10) Within one-revolution position (P11020)

The position within one-revolution is returned.

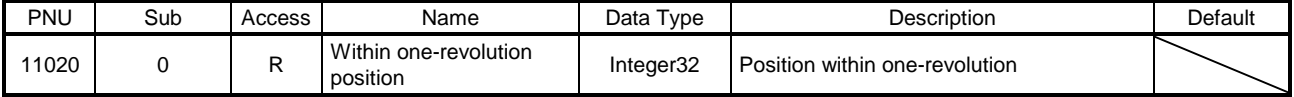

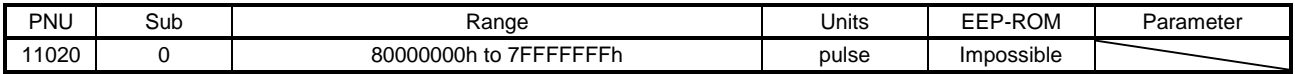

### (11) ABS counter (P11021)

The ABS counter is returned.

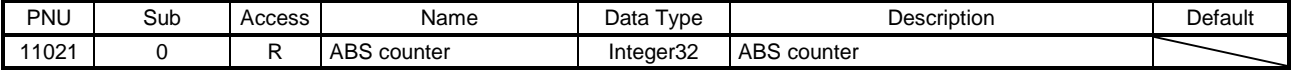

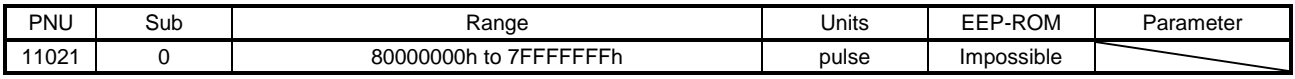

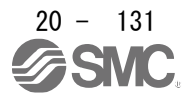

### (12) Load to motor inertia ratio (P11022)

The load to motor inertia ratio is returned.

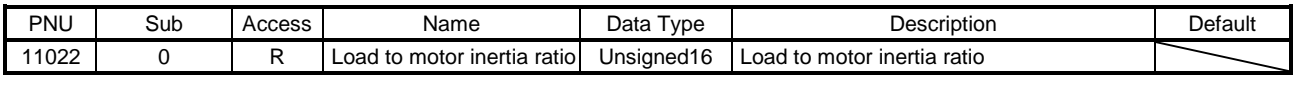

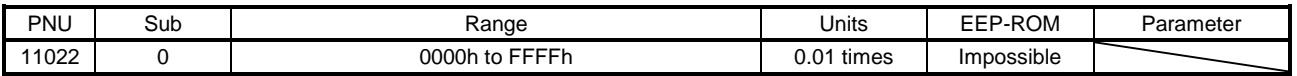

# (13) Bus voltage (P11023)

The bus voltage is returned.

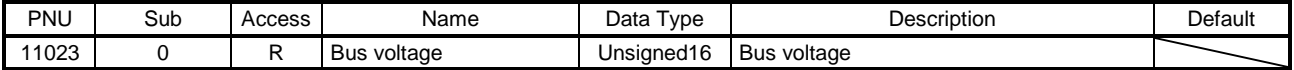

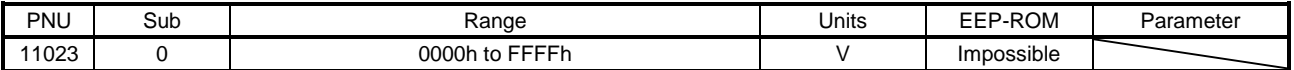

### (14) Load-side cumulative feedback pulses (P11024)

The load-side cumulative feedback pulses (load-side encoder unit) are returned.

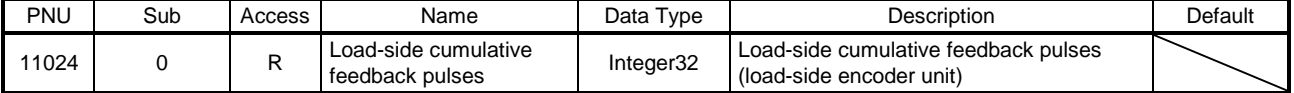

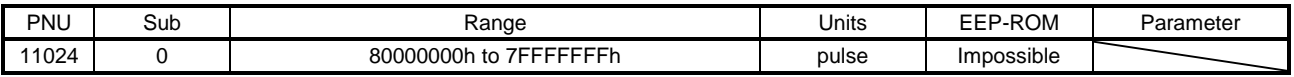

## (15) Load-side droop pulses (P11025)

The load-side droop pulses are returned.

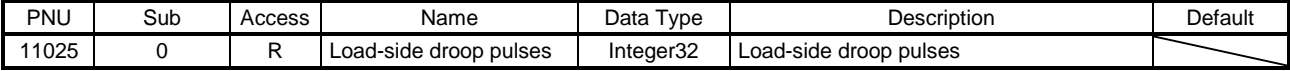

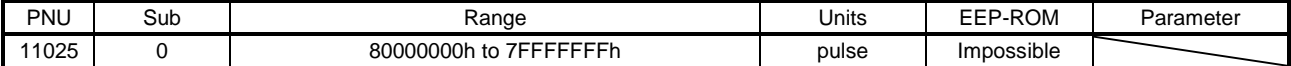

### (16) Load-side encoder information 1 Z-phase counter (P11026)

The load-side encoder information 1 is returned.

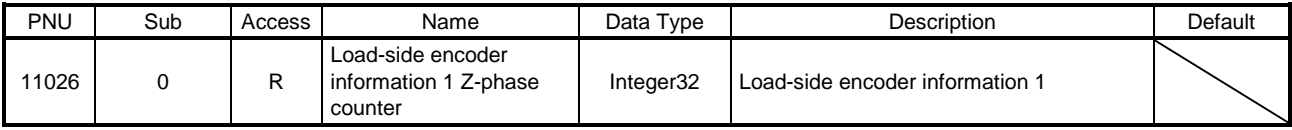

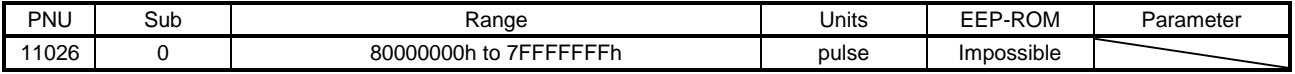

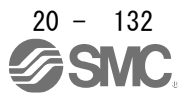

## (17) Load-side encoder information 2 (P11027)

The load-side encoder information 2 is returned.

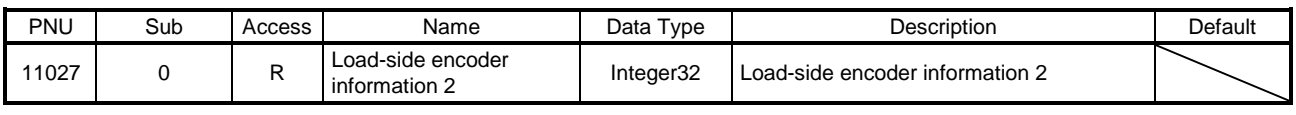

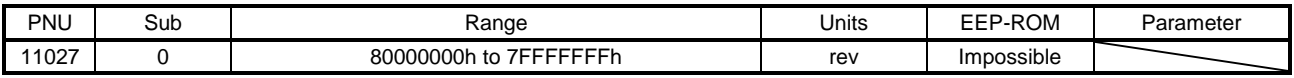

### (18) Temperature of motor thermistor (P11031)

The temperature of servo motor thermistor is returned.

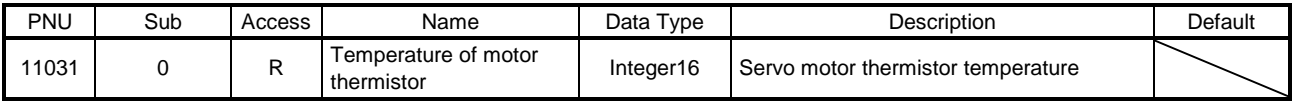

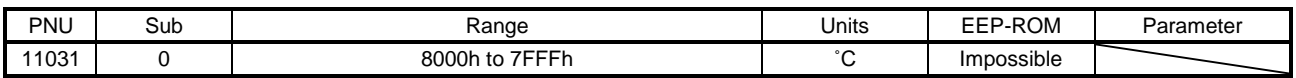

## (19) Motor-side cumu. feedback pulses (before gear) (P11032) The cumulative feedback pulses are returned.

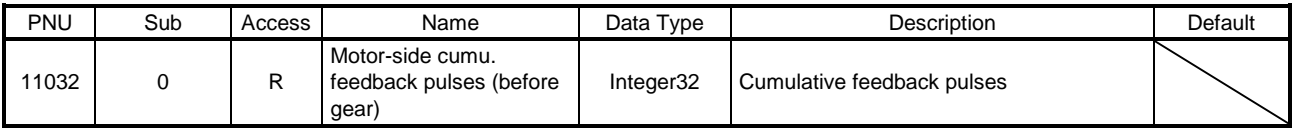

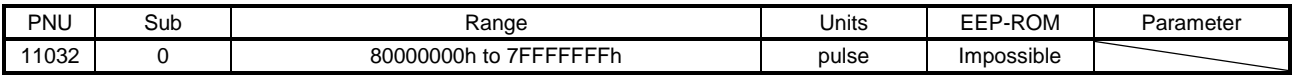

# (20) Electrical angle (P11033)

The electrical angle is returned.

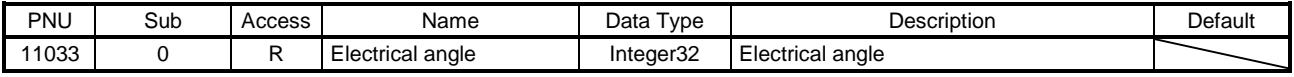

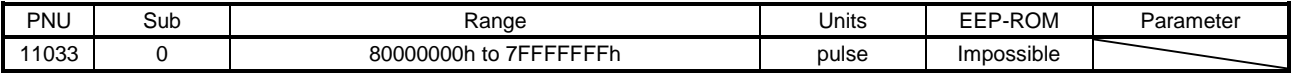

### (21) Motor-side/load-side position deviation (P11043)

The servo motor-side/load-side position deviation is returned.

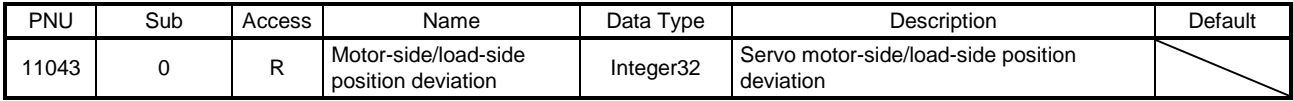

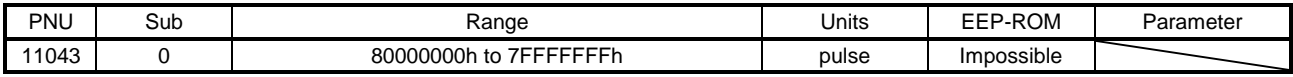

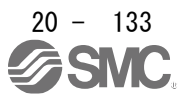
## (22) Motor-side/load-side speed deviation (P11044)

The servo motor-side/load-side speed deviation is returned.

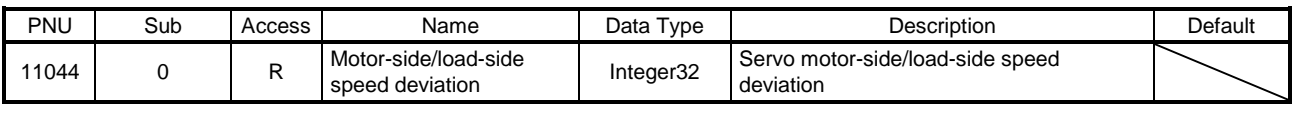

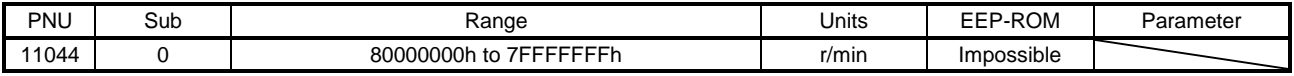

#### (23) Internal temperature of encoder (P11045)

The internal temperature of encoder is returned.

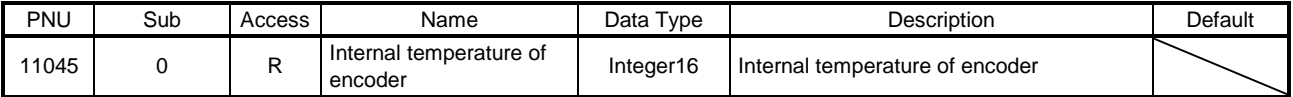

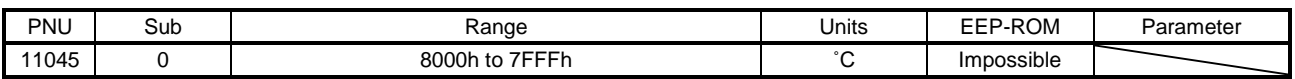

## (24) Settling time (P11046)

The settling time is returned.

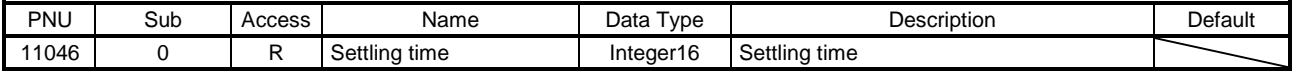

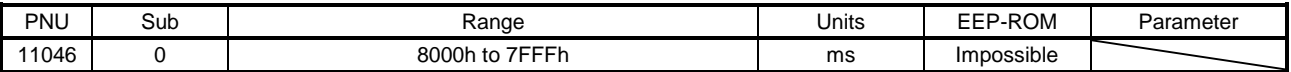

#### (25) Oscillation detection frequency (P11047)

The oscillation detection frequency is returned.

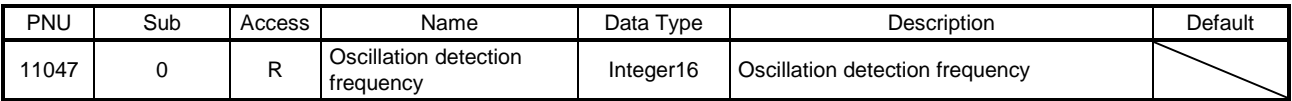

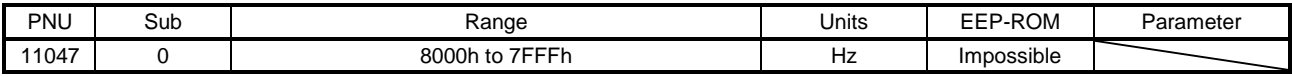

#### (26) Number of tough drive operations (P11048)

The number of tough drive operations is returned.

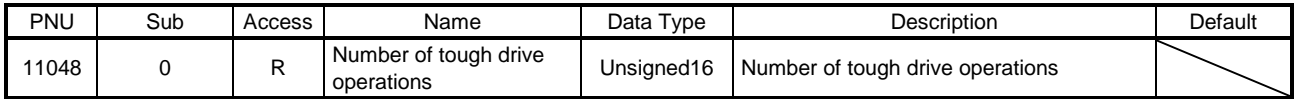

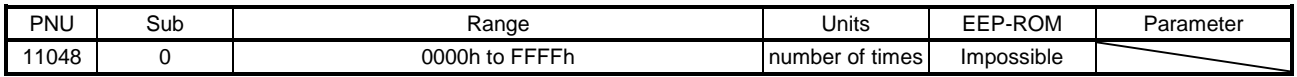

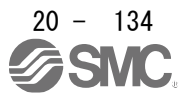

# (27) Unit power consumption (P11053)

The unit power consumption is returned.

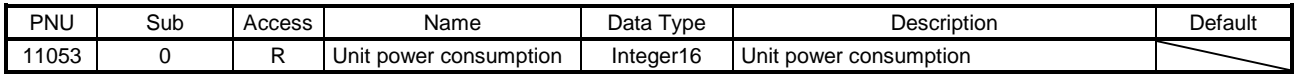

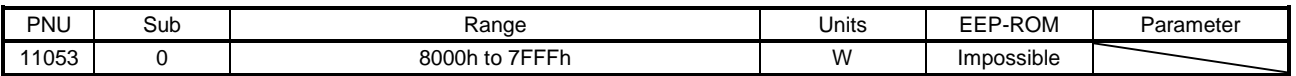

#### (28) Unit total power consumption (P11054)

The unit total power consumption is returned.

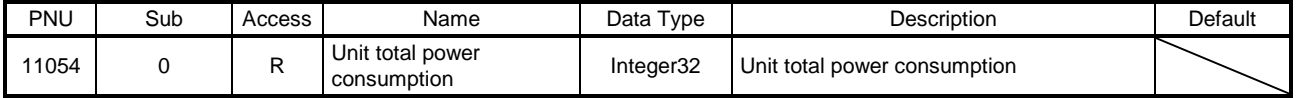

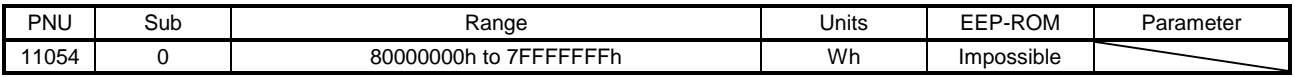

# (29) Current position (P11055)

The current position is returned. In the indexer method, the value is fixed to "0".

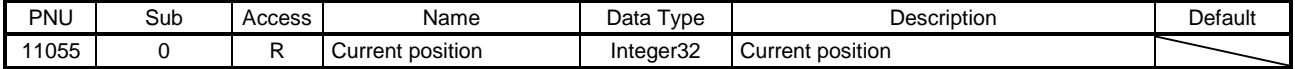

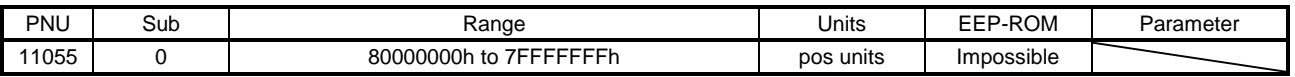

# (30) Command position (P11056)

The command position is returned. In the indexer method, the value is fixed to "0".

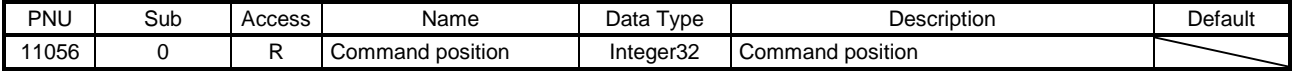

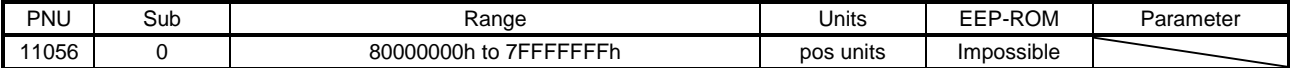

## (31) Remaining command distance (P11057)

The command remaining distance is returned.

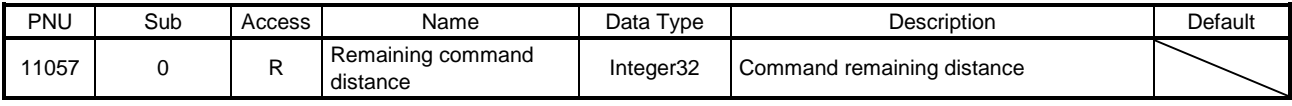

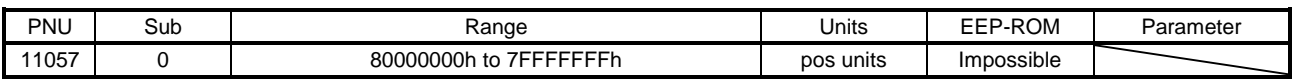

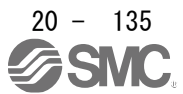

# (32) Point table No./Program No./Station position No. (P11058)

Point table No. or station position No. is returned.

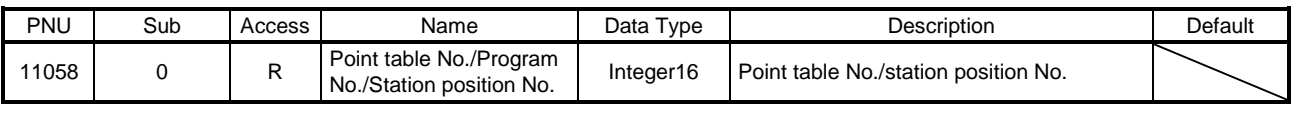

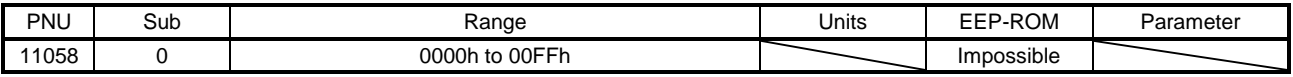

#### (33) Alarm Monitor 1 Cumulative feedback pulses (P11137)

The cumulative feedback pulses at alarm occurrence are returned.

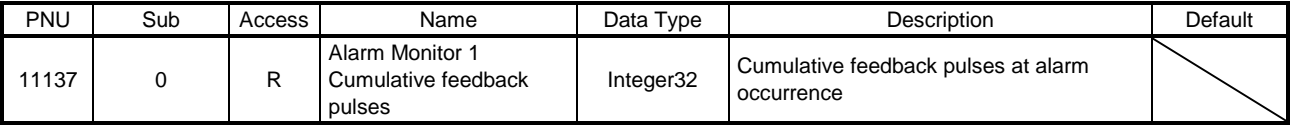

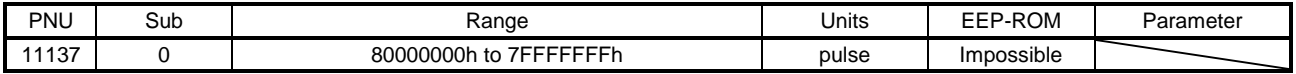

(34) Alarm Monitor 2 Alarm Monitor 2 Servo motor speed (P11138) The servo motor speed at alarm occurrence is returned.

Unit: [r/min]

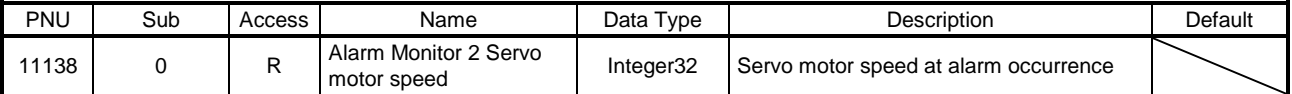

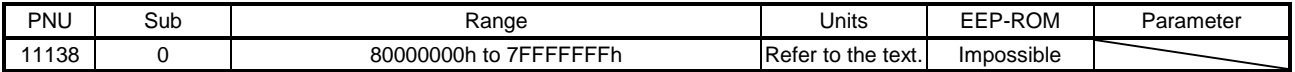

# (35) Alarm Monitor 3 Droop pulses (P11139)

The droop pulses at alarm occurrence are returned.

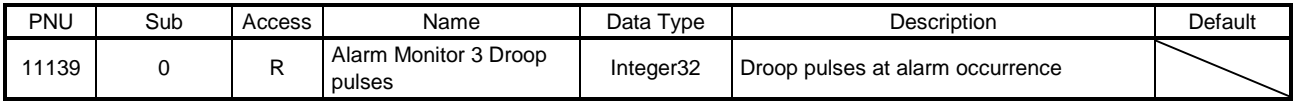

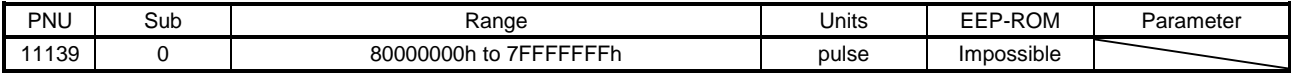

(36) Alarm Monitor 4 Cumulative command pulses (P11140)

The cumulative command pulses (encoder unit) at alarm occurrence are returned.

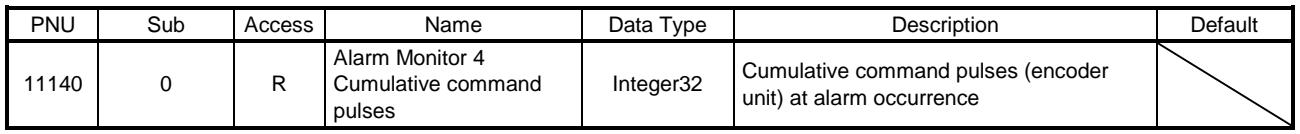

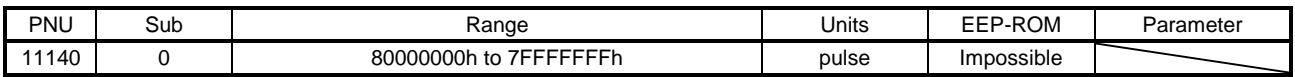

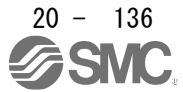

# (37) Alarm Monitor 5 Command pulse frequency (P11141)

The command pulse frequency at alarm occurrence is returned.

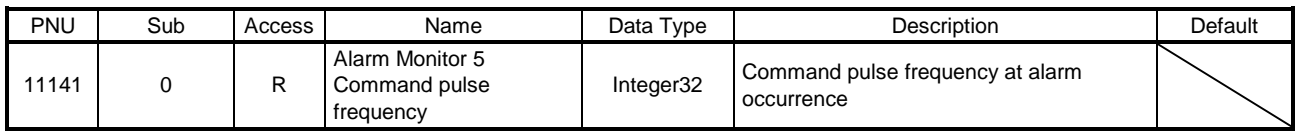

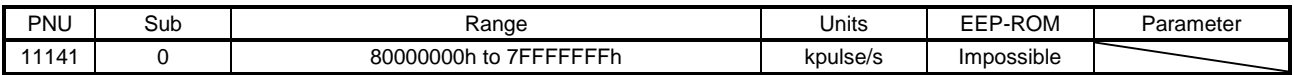

# (38) Alarm Monitor 8 Regenerative load ratio (P11144)

The regenerative load ratio at alarm occurrence is returned.

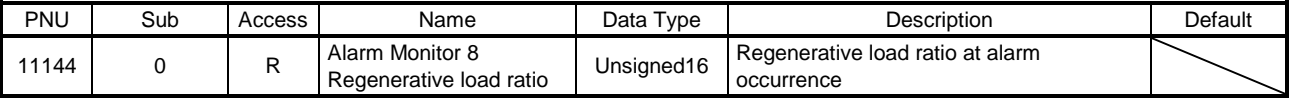

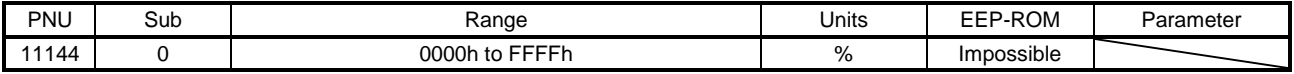

# (39) Alarm Monitor 9 Effective load ratio (P11145)

The effective load ratio at alarm occurrence is returned.

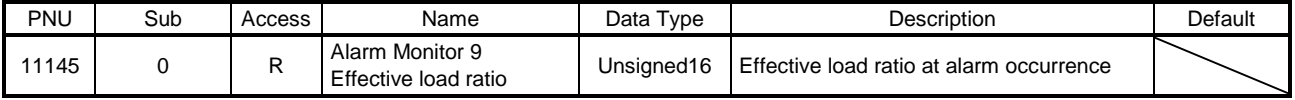

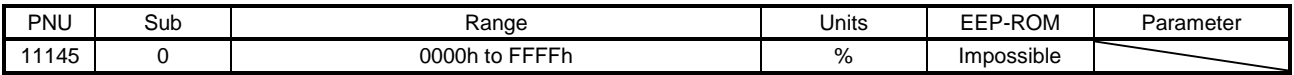

# (40) Alarm Monitor 10 Peak load ratio (P11146)

The peak load ratio at alarm occurrence is returned.

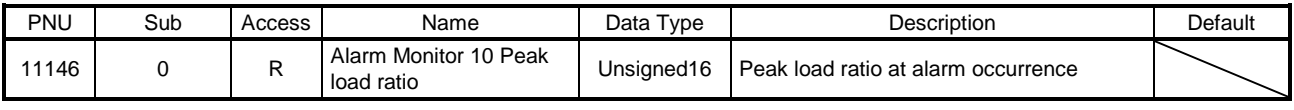

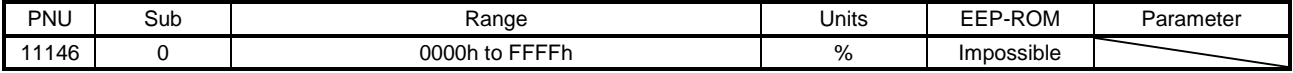

(41) Alarm Monitor 11 Instantaneous torque (P11147)

The instantaneous torque at alarm occurrence is returned.

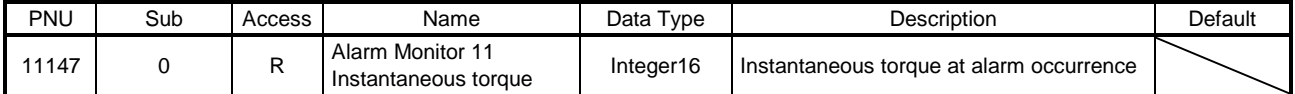

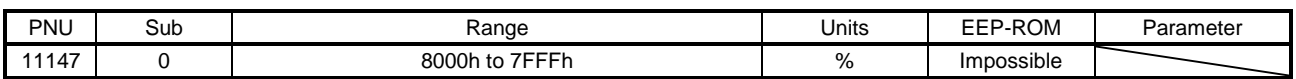

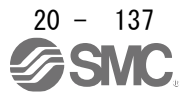

## (42) Alarm Monitor 12 Within one-revolution position (P11148)

The position within one-revolution at alarm occurrence is returned.

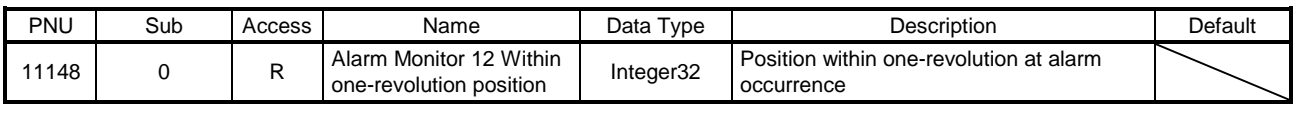

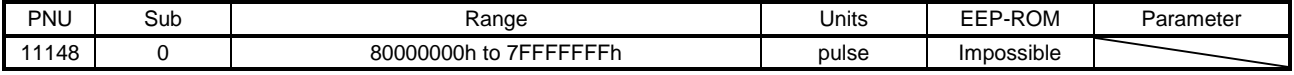

#### (43) Alarm Monitor 13 ABS counter (P11149)

The ABS counter at alarm occurrence is returned.

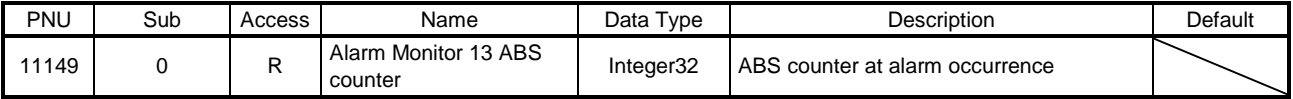

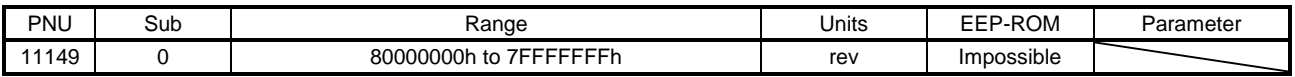

# (44) Alarm Monitor 14 Load to motor inertia ratio (P11150)

The load to motor inertia ratio at alarm occurrence is returned.

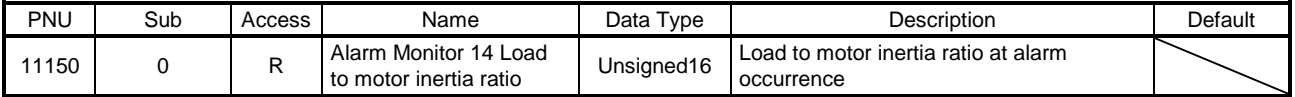

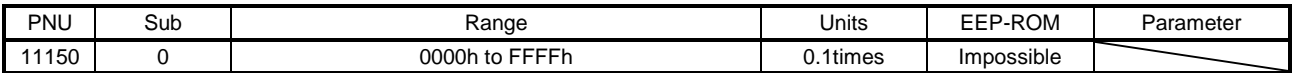

# (45) Alarm Monitor 15 Bus voltage (P11151)

The bus voltage at alarm occurrence is returned.

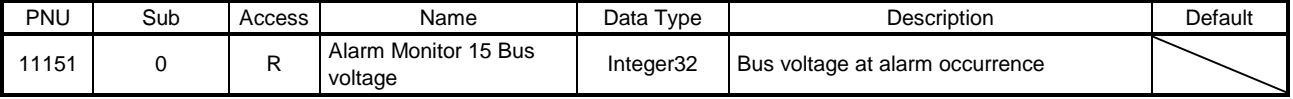

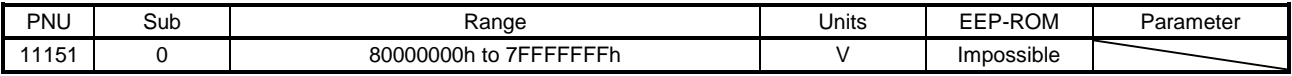

# (46) Alarm Monitor 16 Load-side cumulative feedback pulses (P11152)

The load-side cumulative feedback pulses at alarm occurrence are returned.

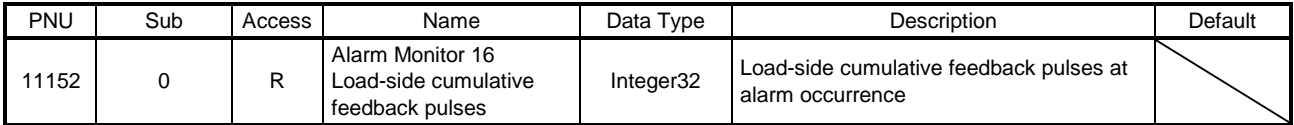

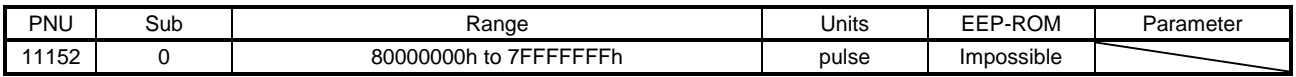

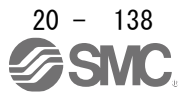

#### (47) Alarm Monitor 17 Load-side droop pulses (P11153)

The load-side droop pulses (load-side encoder unit) at alarm occurrence are returned.

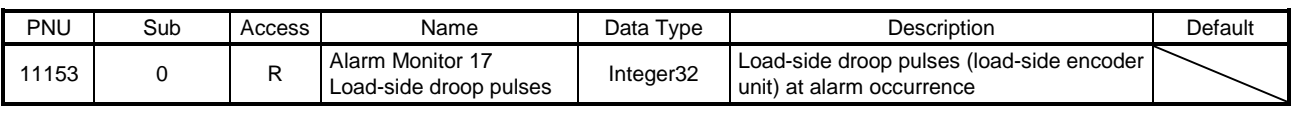

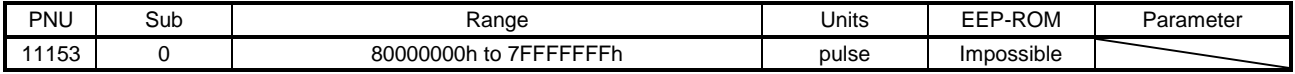

(48) Alarm Monitor 18 Load-side encoder information 1 Z-phase counter (P11153) The load-side encoder information 1 at alarm occurrence is returned.

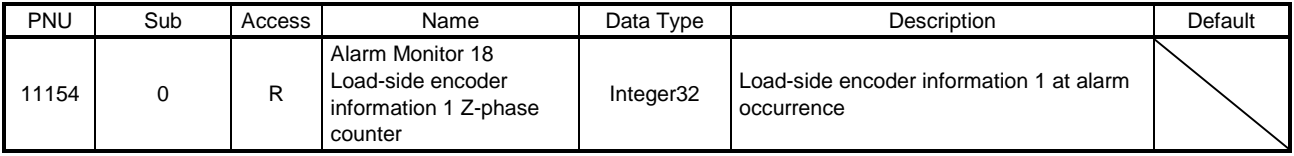

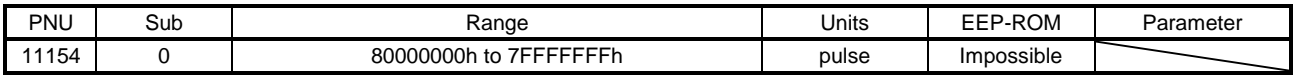

(49) Alarm Monitor 19 Load-side encoder information 2 (P11155)

The load-side encoder information 2 at alarm occurrence is returned.

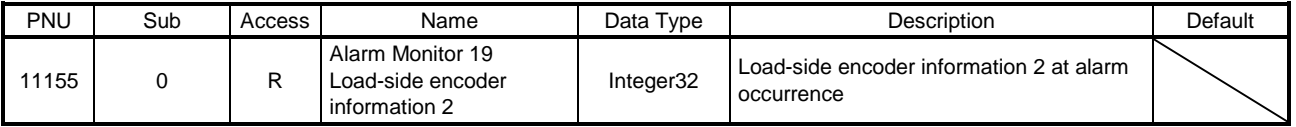

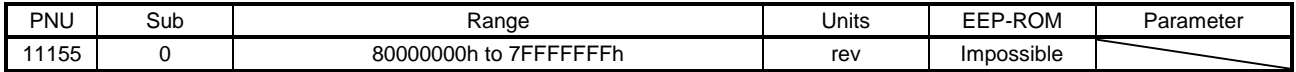

# (50) Alarm Monitor 23 Temperature of motor thermistor (P11159)

The temperature of servo motor thermistor at alarm occurrence is returned.

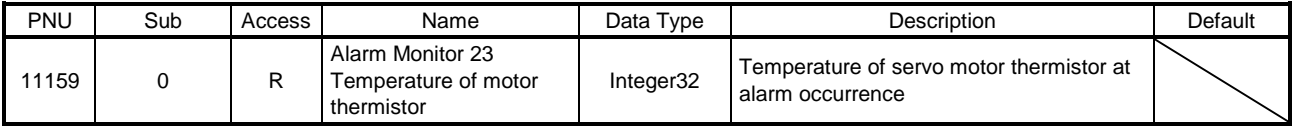

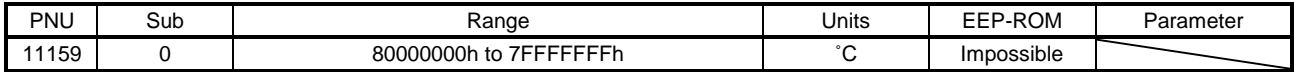

(51) Alarm Monitor 24 Motor-side cumu. feedback pulses (before gear) (P11160)

The cumulative feedback pulses (servo motor-side unit) at alarm occurrence are returned.

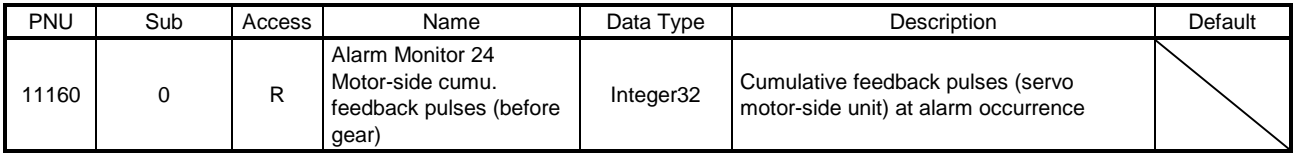

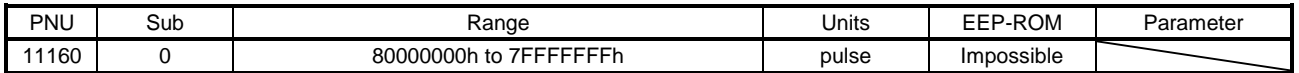

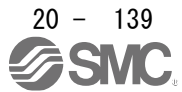

## (52) Alarm Monitor 25 Electrical angle (P11161)

The electrical angle at alarm occurrence is returned.

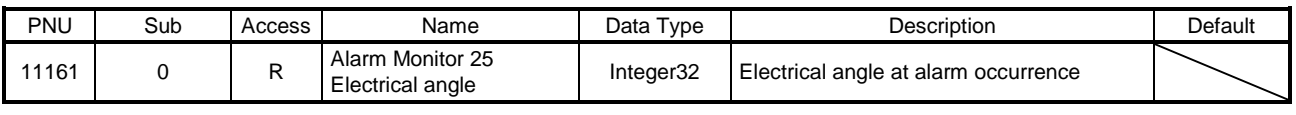

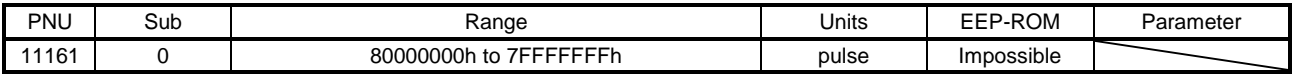

(53) Alarm Monitor 35 Motor-side/load-side position deviation (P11171)

The motor-side/load-side position deviation at alarm occurrence is returned.

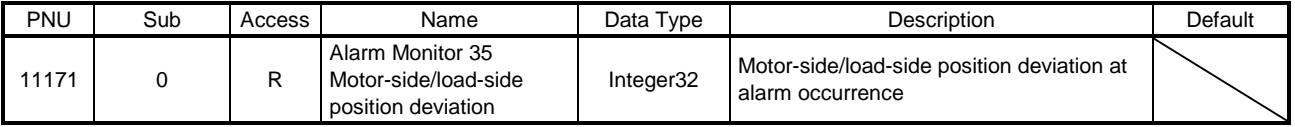

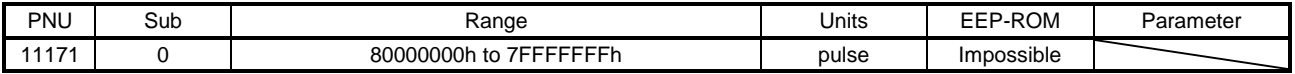

(54) Alarm Monitor 36 Motor-side/load-side speed deviation (P11172)

The servo motor-side/load-side speed deviation at alarm occurrence is returned.

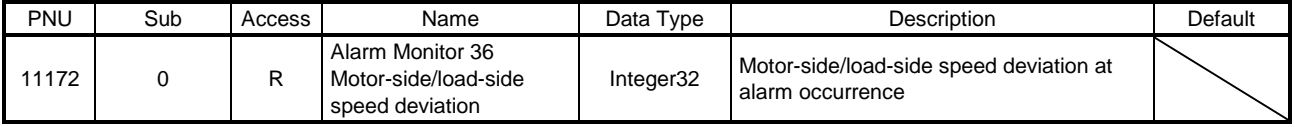

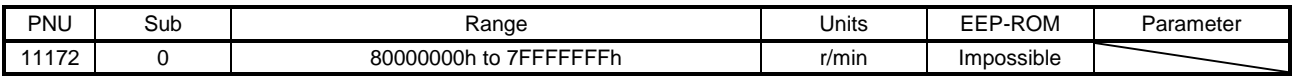

(55) Alarm Monitor 37 Internal temperature of encoder (P11173) The internal temperature of encoder at alarm occurrence is returned.

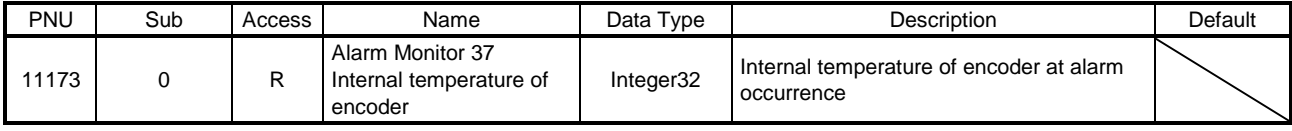

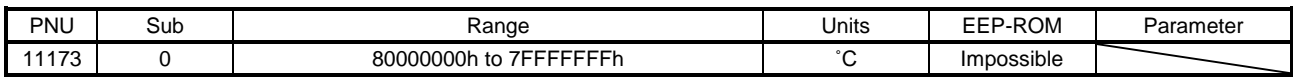

#### (56) Alarm Monitor 38 Settling time (P11174)

The settling time at alarm occurrence is returned.

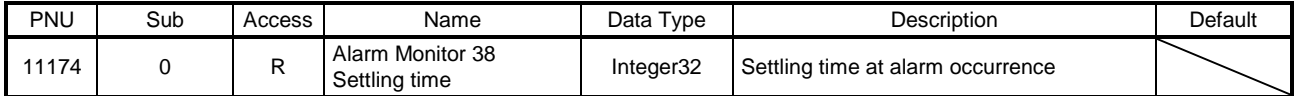

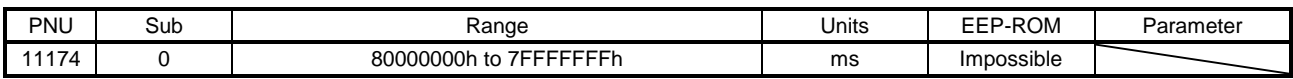

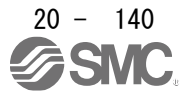

## (57) Alarm Monitor 39 Oscillation detection frequency (P11175)

The oscillation detection frequency at alarm occurrence is returned.

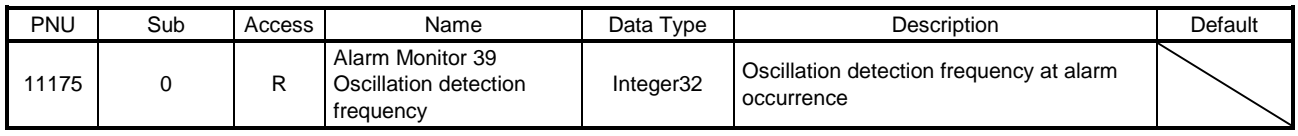

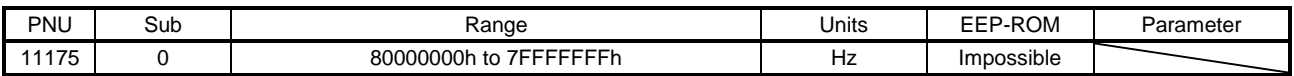

# (58) Alarm Monitor 40 Number of tough drive operations (P11176)

The number of tough drive operations at alarm occurrence is returned.

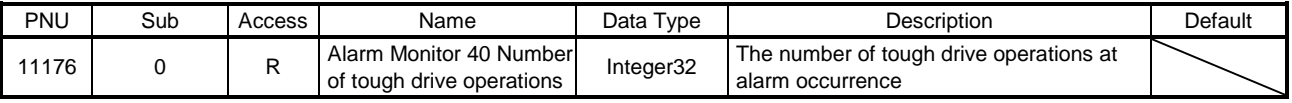

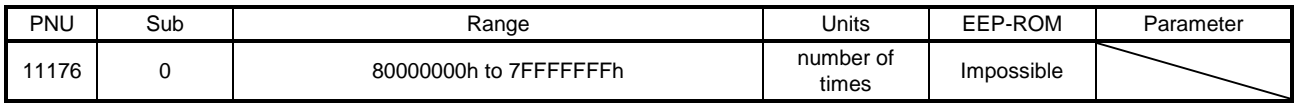

#### (59) Alarm Monitor 45 Unit power consumption (P11181)

The unit power consumption at alarm occurrence is returned.

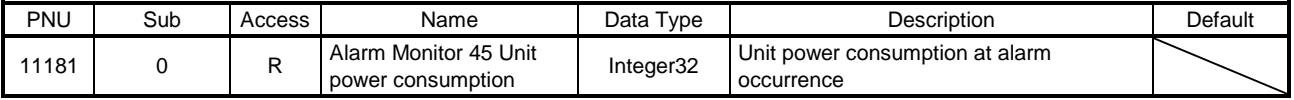

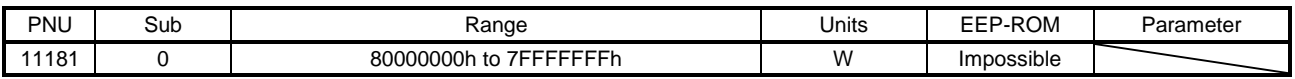

# (60) Alarm Monitor 46 Unit total power consumption (P11182)

The unit total power consumption at alarm occurrence is returned.

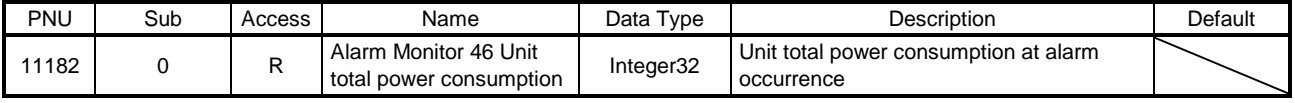

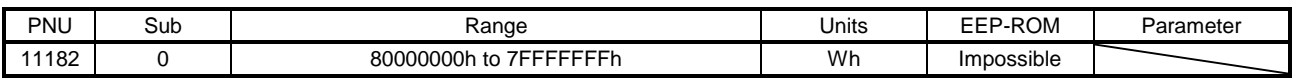

#### (61) Alarm Monitor 47 Current position (P11183)

The current position at alarm occurrence is returned. In the indexer method, the value is fixed to "0".

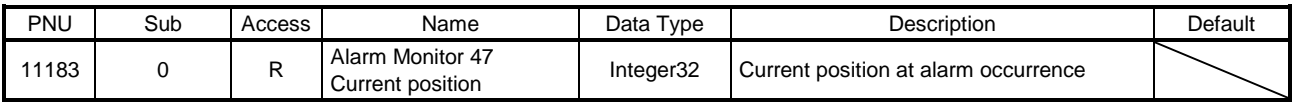

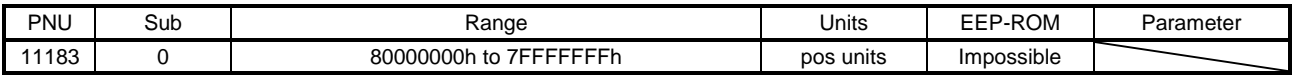

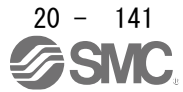

# (62) Alarm Monitor 48 Command position (P11184)

# The command position at alarm occurrence is returned. In the indexer method, the value is fixed to "0".

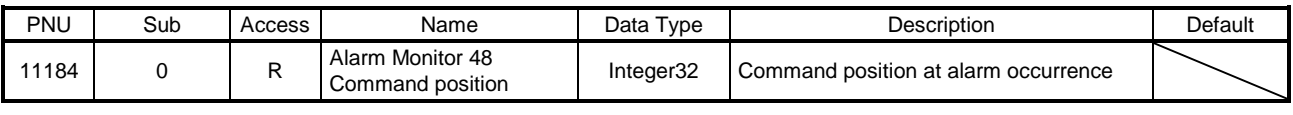

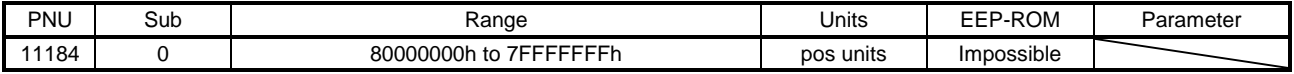

#### (63) Alarm Monitor 49 Command remaining distance (P11185)

The command remaining distance at alarm occurrence is returned.

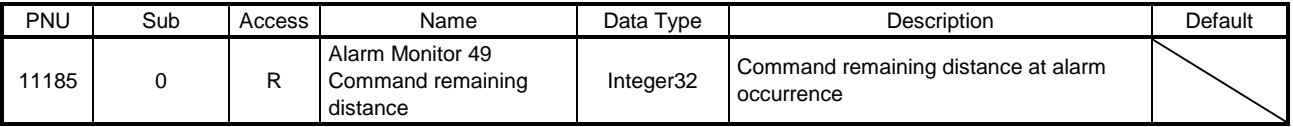

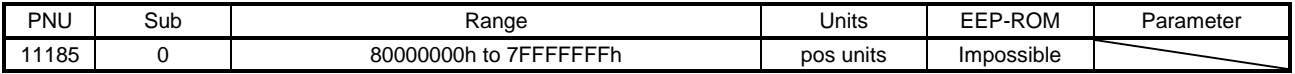

# (64) Alarm Monitor 50 Point table No./Program No./Station position No.. (P11186) Point table No. or station position No. at alarm occurrence is returned.

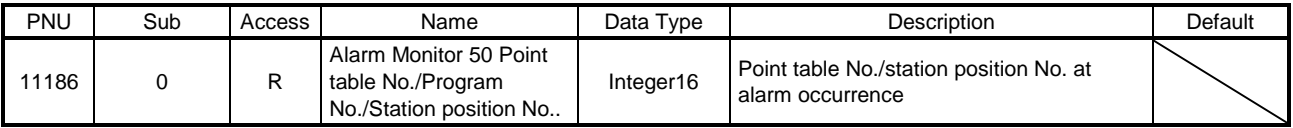

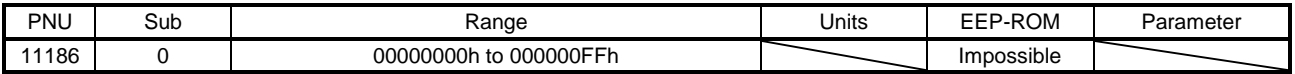

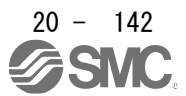

- 20.9.3.5 Manufacturer Specific Control Objects
- (1) External Output pin display (P11281)

The ON/OFF state of external output pins output from the driver can be read.

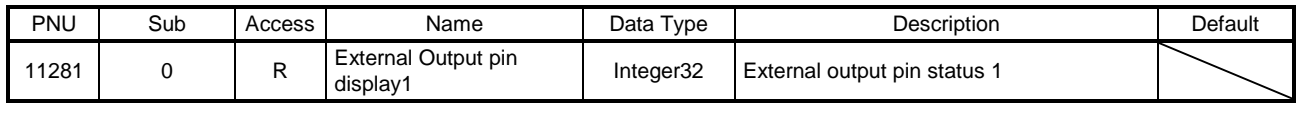

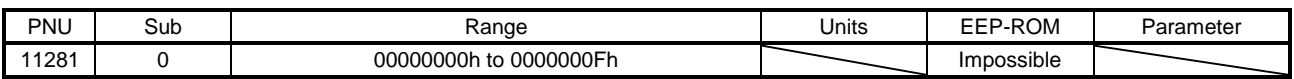

The following shows the detail of External Output pin display1. When the output of the target pin is on, "1" is returned. When the output of the target pin is off, "0" is returned.

The values in the areas marked with diagonal lines at reading is undefined.

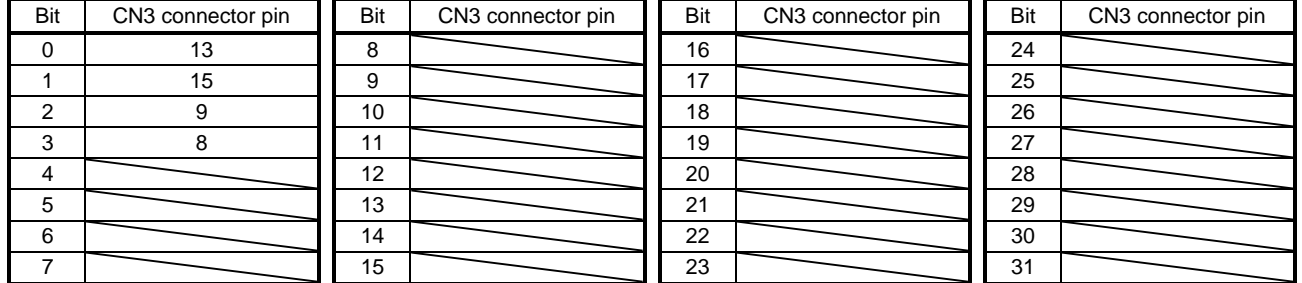

# (2) Machine diagnostic status (P11296)

The current status of machine diagnostic can be obtained. Refer to section 8.9 for details.

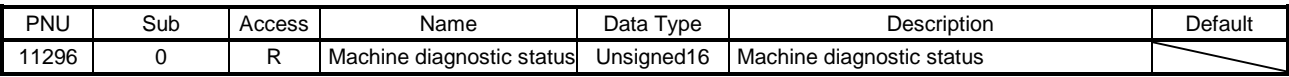

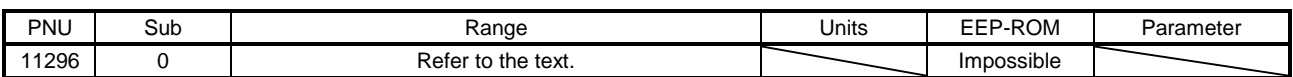

The machine diagnostic status is returned. The description is as follows.

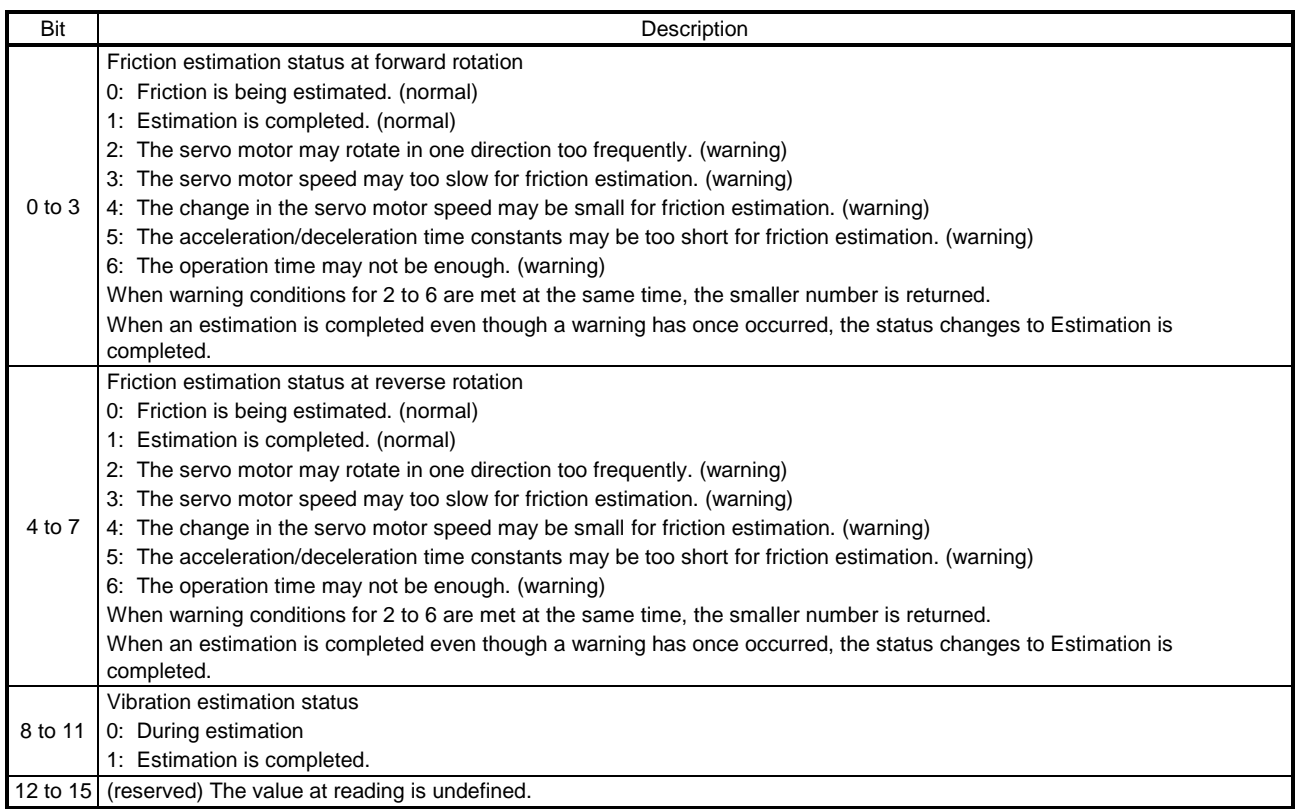

#### (3) Static friction torque at forward rotation (P11297)

Static friction torque at forward rotation can be obtained. Refer to section 8.9 for details.

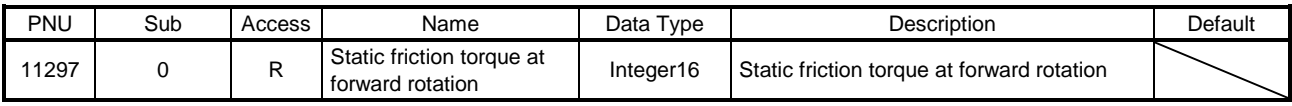

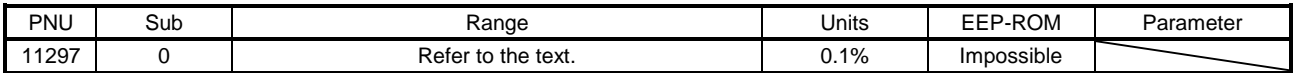

(4) Dynamic friction torque at forward rotation (at rated speed) (P11298)

Dynamic friction torque at forward rotation (at rated speed) can be obtained. Refer to section 8.9 for details.

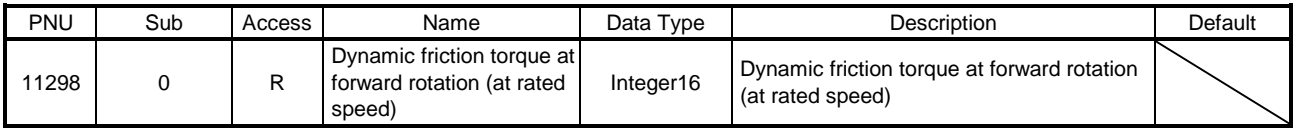

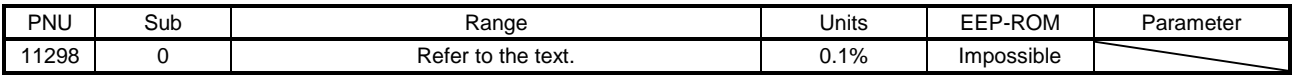

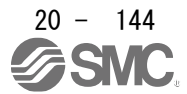

## (5) Static friction torque at reverse rotation (P11299)

Static friction torque at reverse rotation can be obtained. Refer to section 8.9 for details.

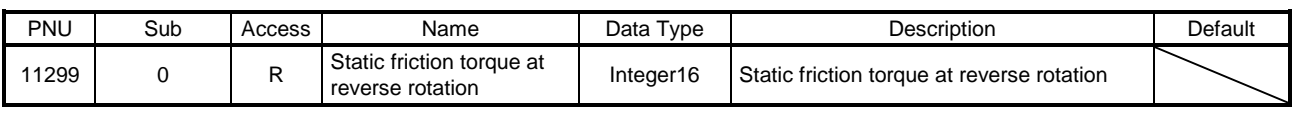

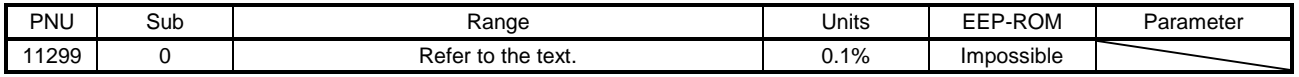

(6) Dynamic friction torque at reverse rotation (at rated speed) (P11300)

Dynamic friction torque at reverse rotation (at rated speed) can be obtained. Refer to section 8.9 for details.

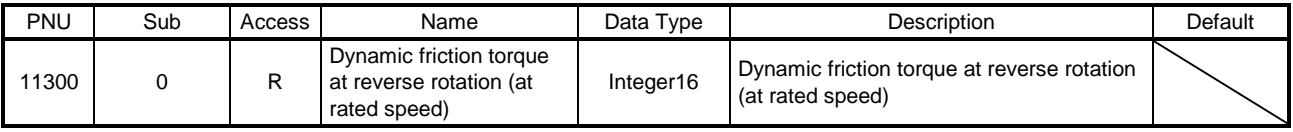

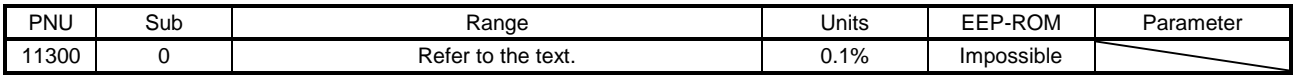

# (7) Oscillation frequency during motor stop (P11301)

Vibration frequency at stop/servo-lock can be obtained. Refer to section 8.9 for details.

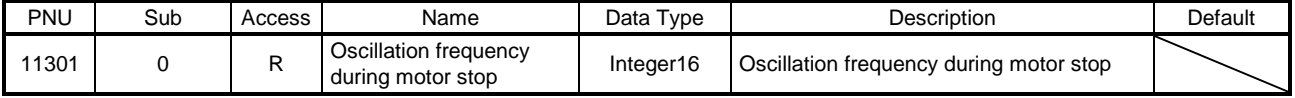

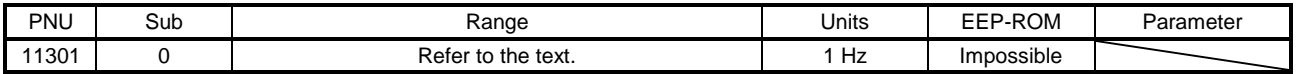

(8) Vibration level during motor stop (P11302)

Vibration level at stop/servo-lock can be obtained. Refer to section 8.9 for details.

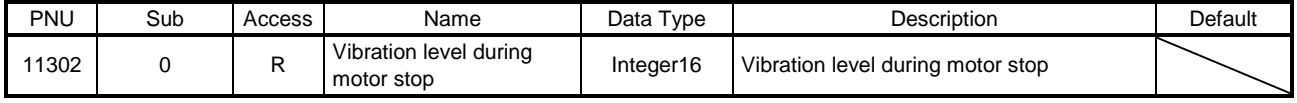

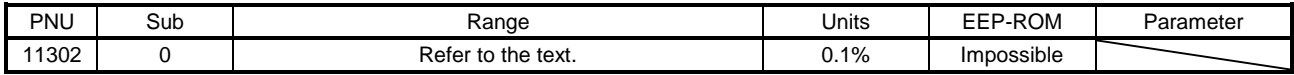

(9) Oscillation frequency during motor operating (P11303)

Vibration frequency during operation can be obtained. Refer to section 8.9 for details.

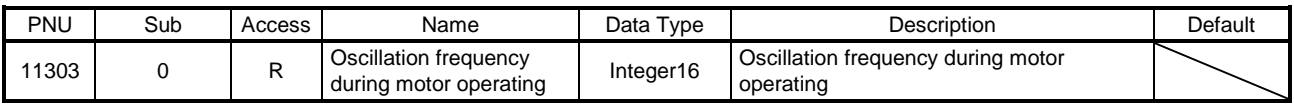

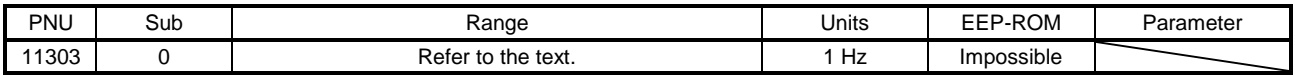

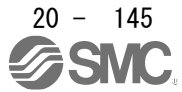

# (10) Vibration level during motor operating (P11304)

Vibration level during operation can be obtained. Refer to section 8.9 for details.

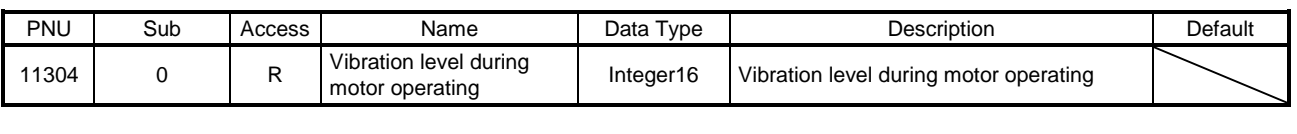

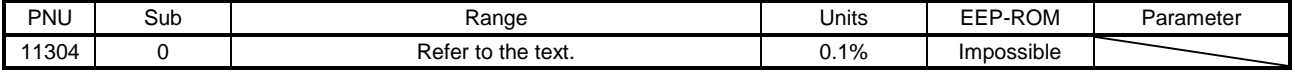

#### (11) Control DI 1 (P11521)

Set control commands to control the driver. For details, refer to section 5.3.1 (2).

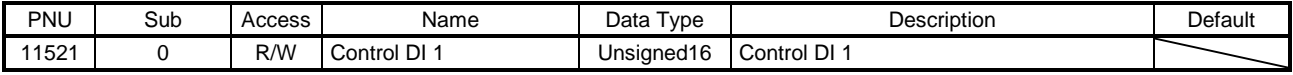

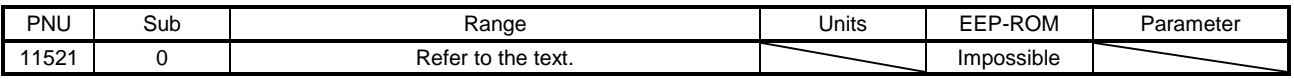

# (12) Control DI 2 (P11522)

Set control commands to control the driver. For details, refer to section 5.3.1 (3).

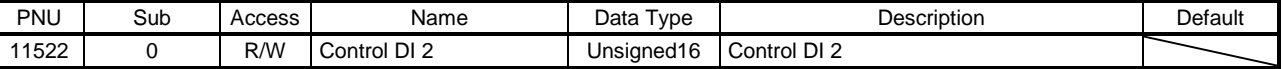

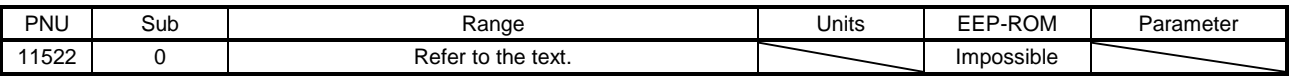

# (13) Control DI 3 (P11523)

Set control commands to control the driver. For details, refer to section 5.3.1 (4).

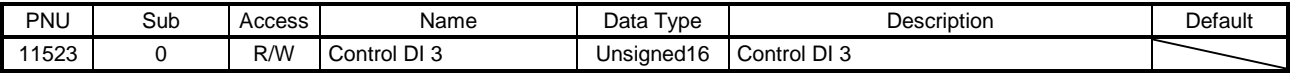

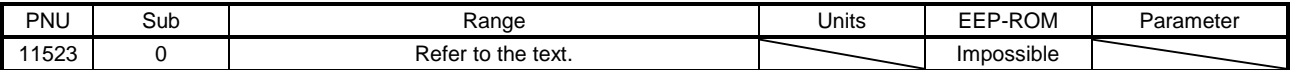

#### (14) Status DO 1 (P11537)

The servo status is returned. Refer to section 5.3.2 (3) for details.

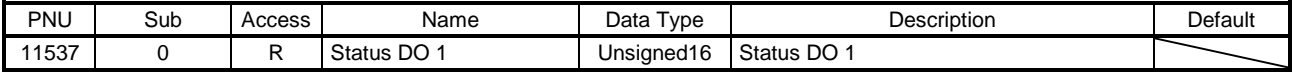

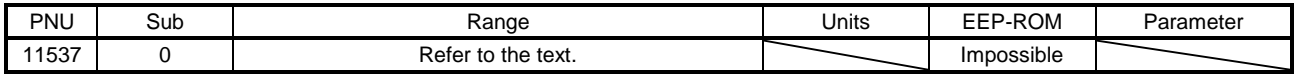

#### (15) Status DO 2 (P11538)

The servo status is returned. Refer to section 5.3.2 (4) for details.

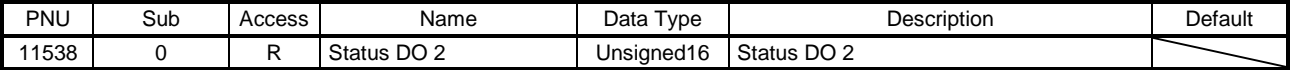

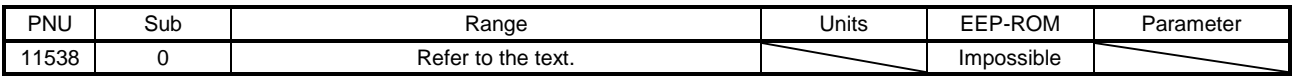

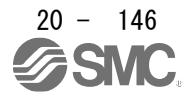

## (16) Status DO 3 (P11539)

The servo status is returned. Refer to section 5.3.2 (5) for details.

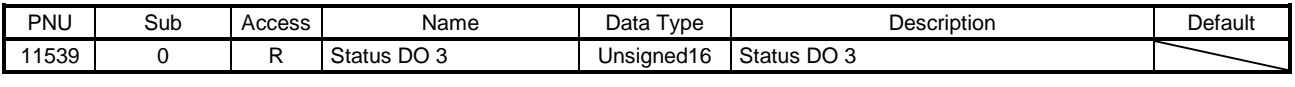

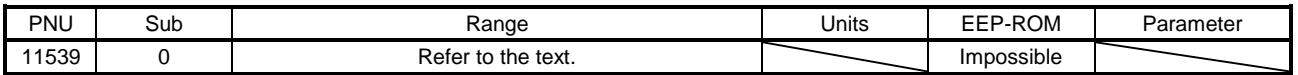

# (17) Status DO 5 (P11541)

The servo status is returned. Refer to section 5.3.2 (6) for details.

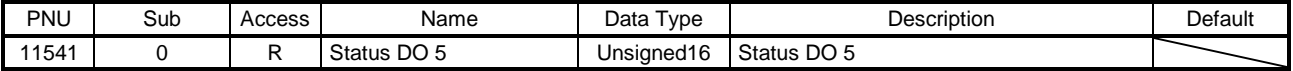

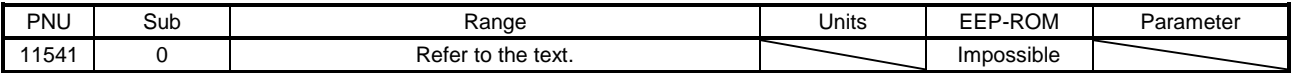

#### (18) Status DO 7 (P11543)

The servo status is returned. Refer to section 5.3.2 (7) for details.

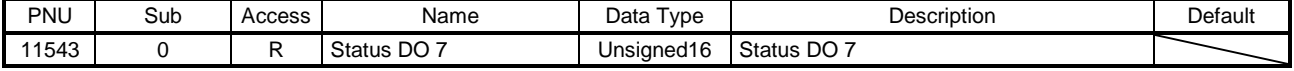

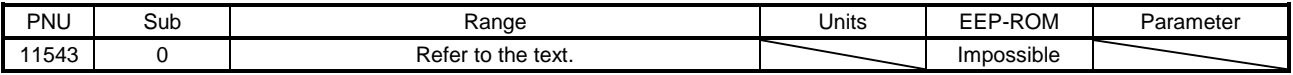

#### (19) Velocity limit value (P11552)

Set the speed limit value for the profile torque mode (tq). Unit: [0.01 r/min]

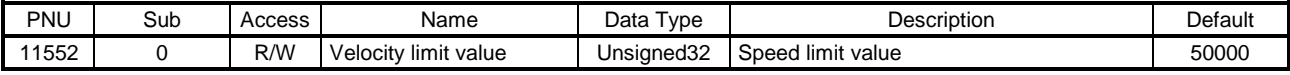

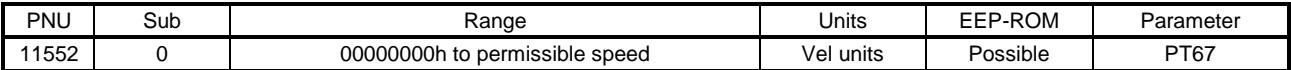

# (20) Motor rated speed (P11560)

The servo motor rated speed is returned.

Unit: [r/min]

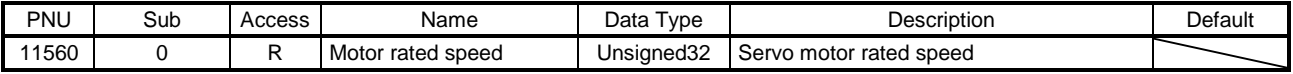

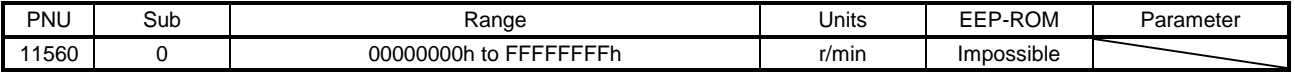

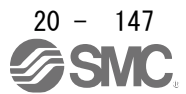

# (21) Manufacturer Device Name 2 (P11568)

The model name of the \_ driver is returned.

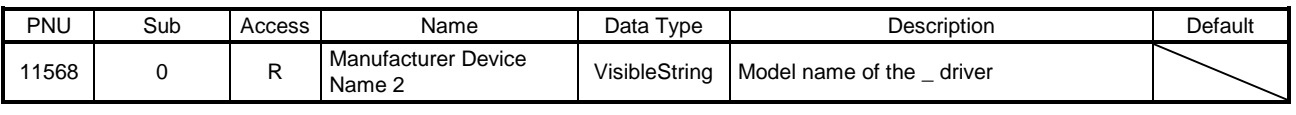

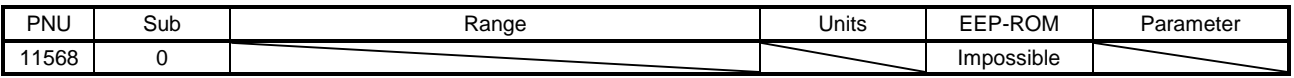

#### (22) Manufacturer Hardware Version 2 (P11569)

The hardware version of the \_ driver is returned.

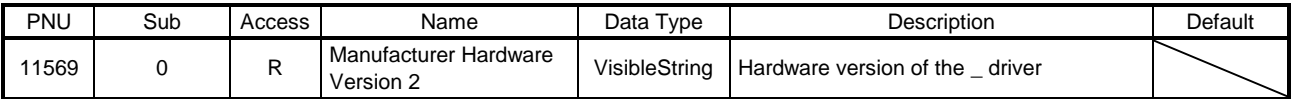

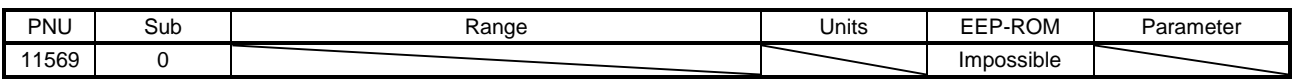

# (23) Manufacturer Software Version 2 (P11570)

The software version of the \_ driver is returned.

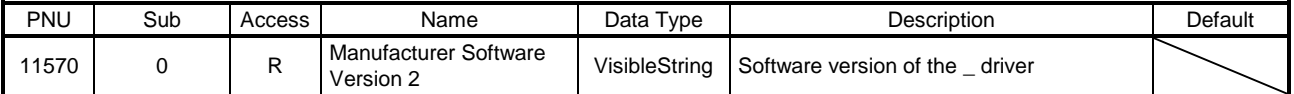

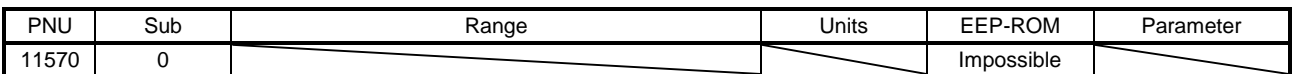

# (24) Serial Number 2 (P11571)

The serial number of the \_ driver is returned.

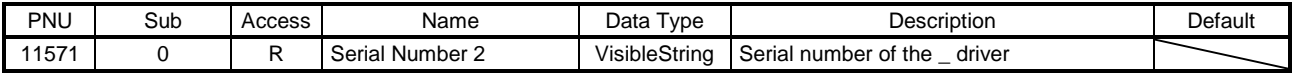

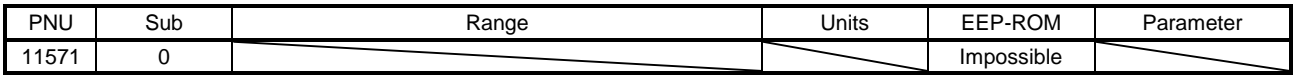

(25) User parameter configuration (P11572)

The parameters whose symbols are preceded by \* are not automatically enabled. Writing "1EA5" to this parameter enables the parameters. This operation can be executed only when the upper side is other than the RUN state. Refer to section 8.14.1 for details.

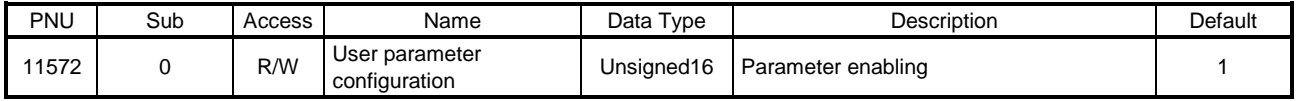

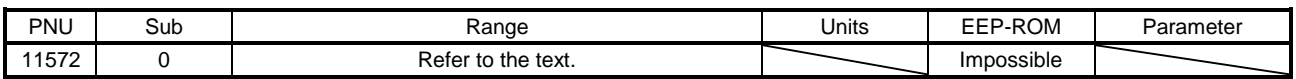

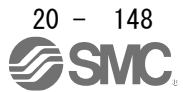

## (26) Encoder status (P11573)

The encoder status is returned.

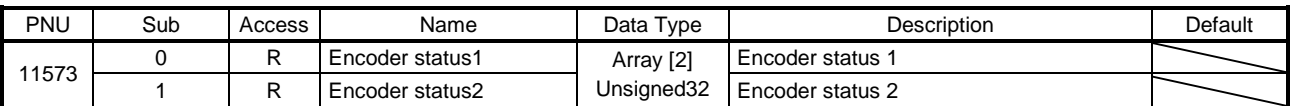

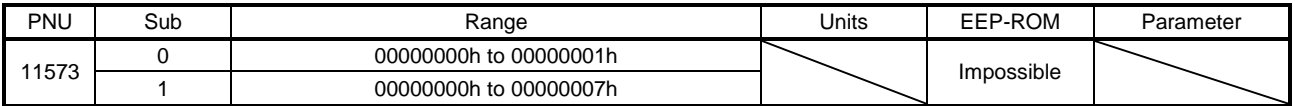

#### The following shows status of Sub 0 and 1.

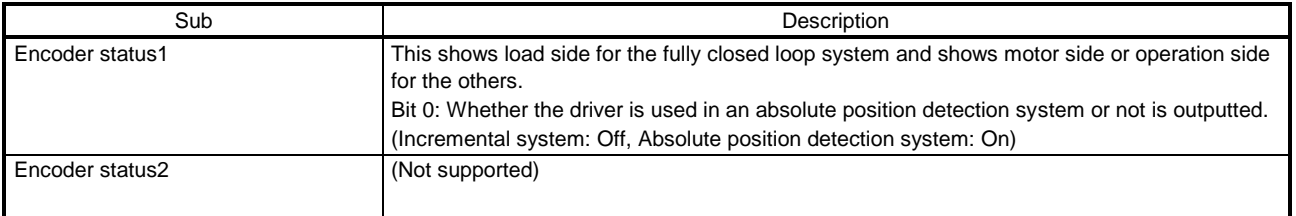

## (27) One-touch tuning mode (P11600)

Set this for one-touch tuning mode. Setting this starts one-touch tuning.

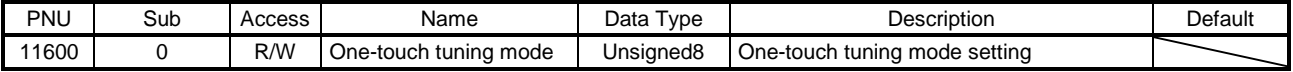

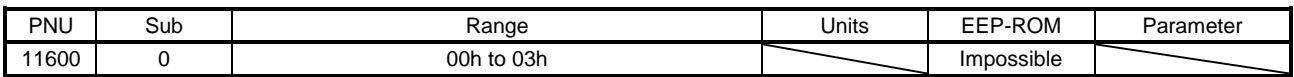

The following settings are available.

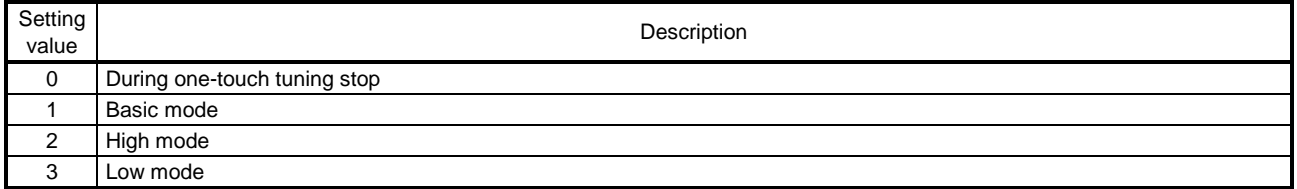

# (28) One-touch tuning status (P11601)

The one-touch tuning status is returned.

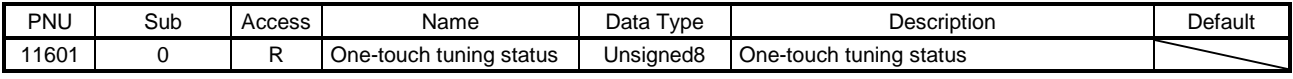

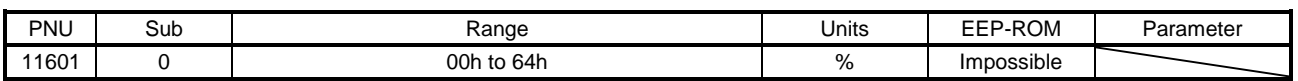

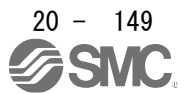

## (29) One-touch tuning Stop (P11602)

One-touch tuning stop command is issued. Writing "1EA5h" stops one-touch tuning.

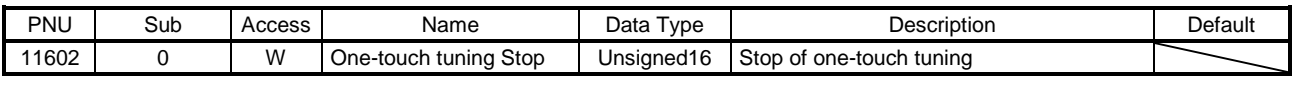

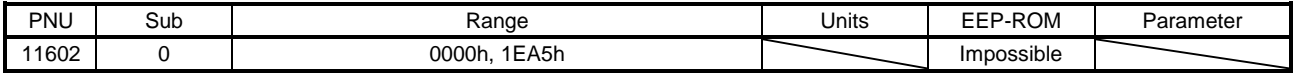

## (30) One-touch tuning Clear (P11603)

The parameter changed in one-touch tuning is returned to the value before the change.

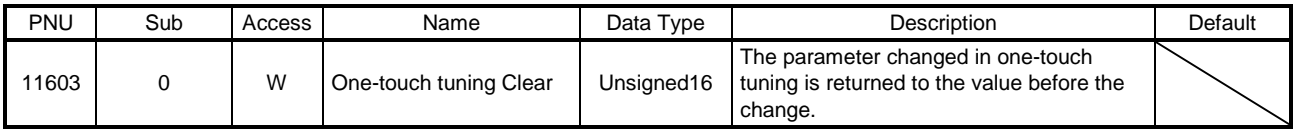

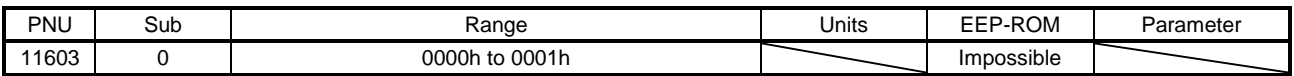

#### The following settings are available.

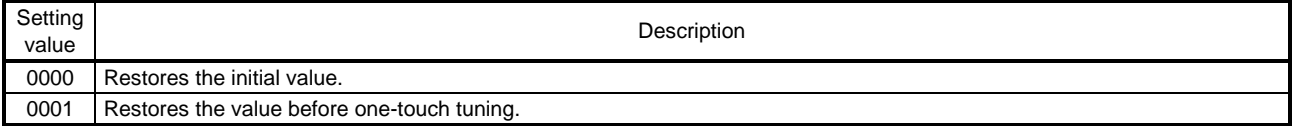

#### (31) One-touch tuning Error Code (P11604)

An error code of the one-touch tuning is returned.

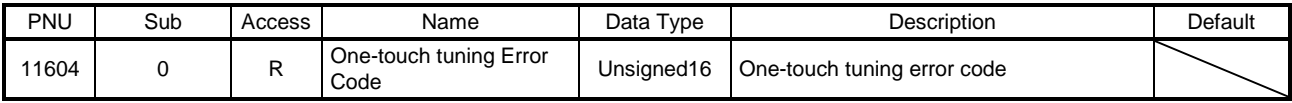

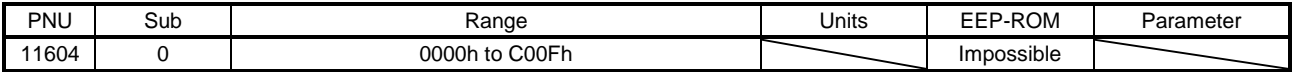

The following error codes are available.

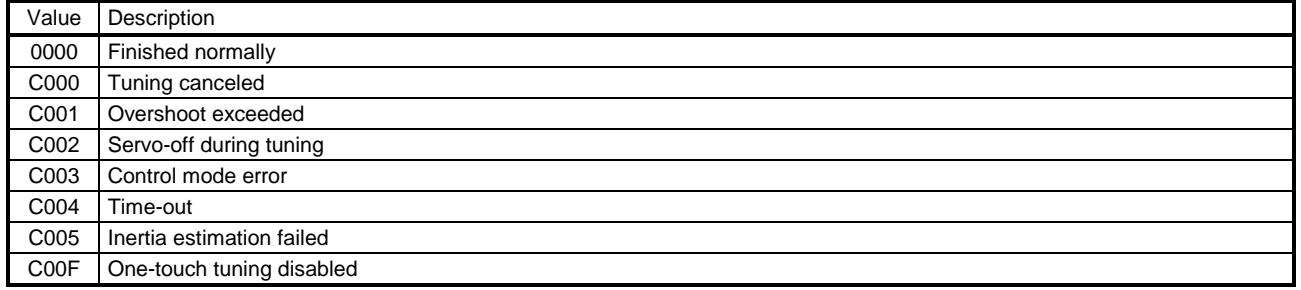

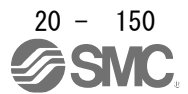

# (32) Torque limit value 2 (P11627)

The generated torque at a servo motor stop in the indexer method can be limited. Set this parameter to "0" to generate no torque.

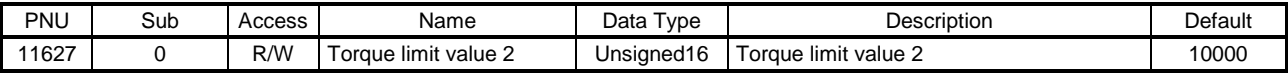

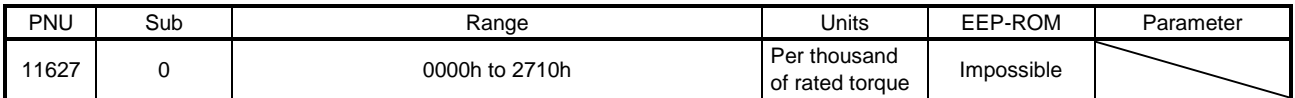

# 20.9.3.6 PDS Control Objects

(1) Error code (P24639)

The latest error No. that occurred after the power on is returned.

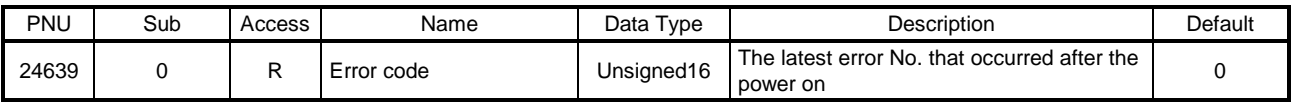

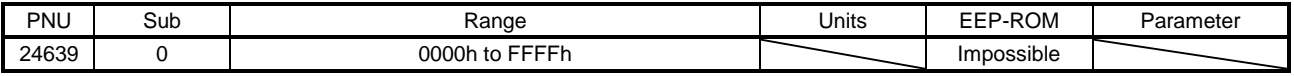

# (2) Controlword (P24640)

Set control commands to control the driver. Refer to section 5.3.1 for details.

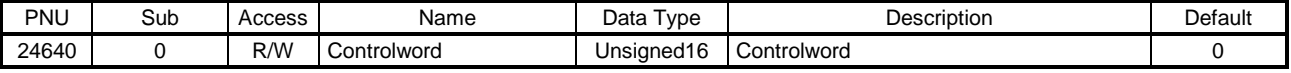

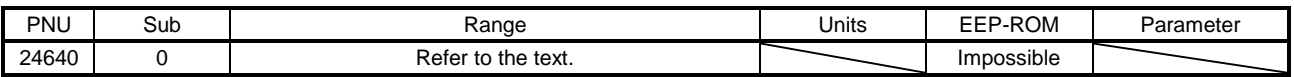

# (3) Statusword (P24641)

The servo status is returned. Refer to section 5.3.2 for details.

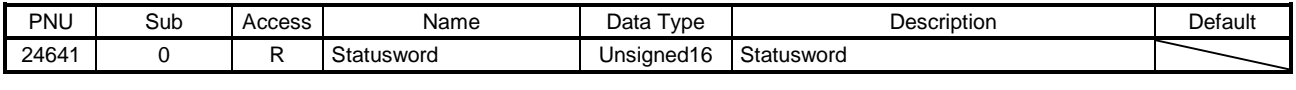

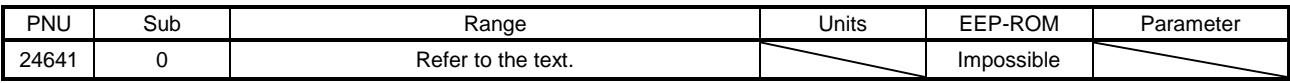

#### (4) Quick stop option code (P24666)

Set how to decelerate the servo motor to a stop at Quick Stop reception. Refer to section 8.10 for details.

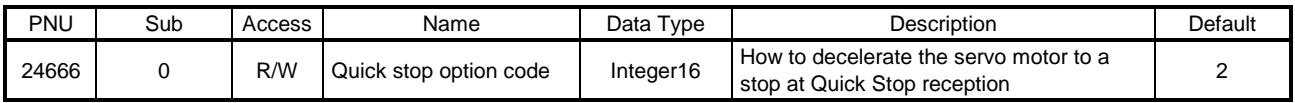

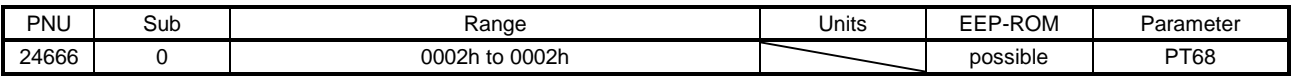

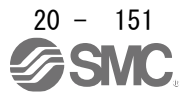

## (5) Halt option code (P24669)

Set how to decelerate the servo motor to a stop at Halt reception. Refer to section 8.11 for details.

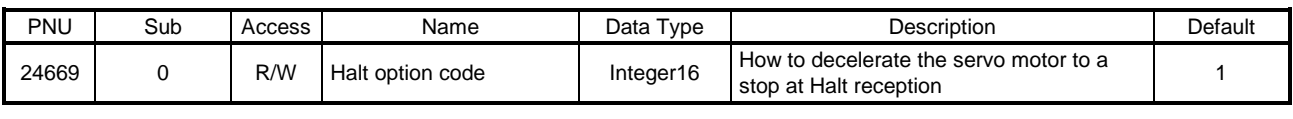

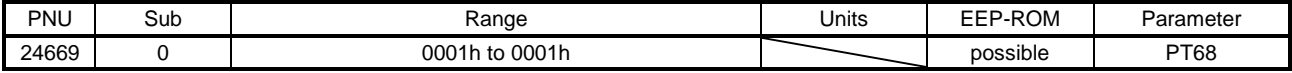

## (6) Modes of operation (P24672)

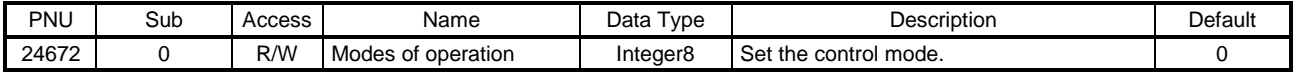

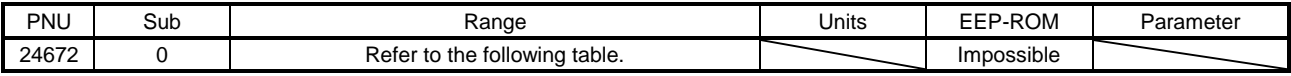

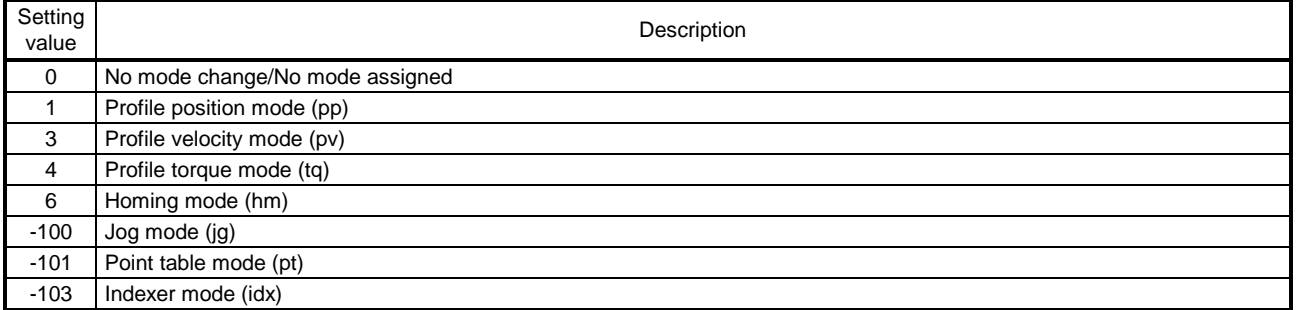

#### (7) Modes of operation display (P24673)

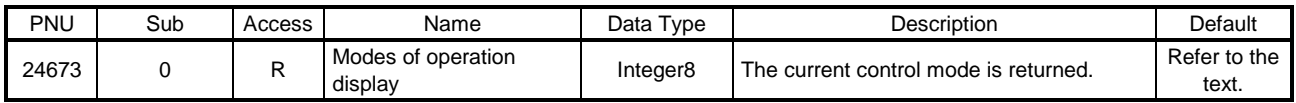

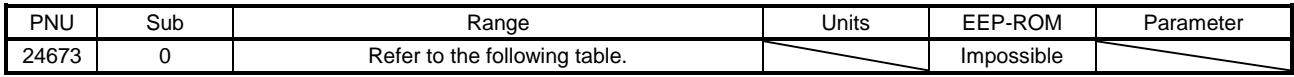

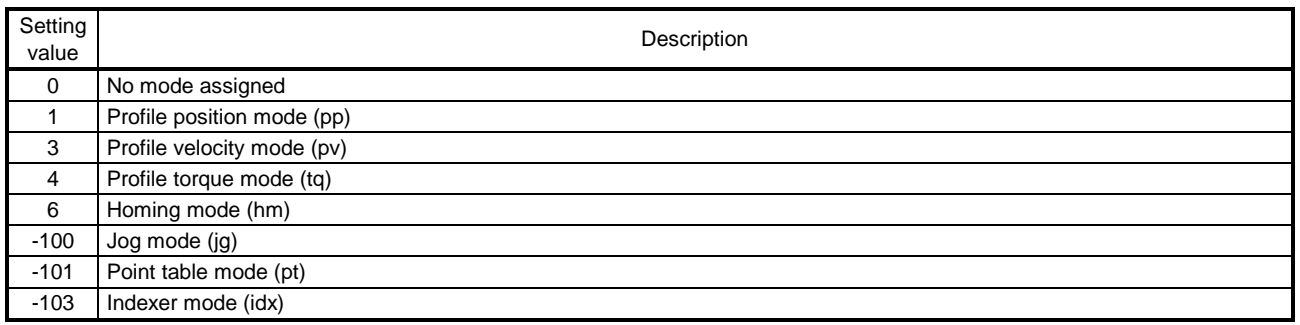

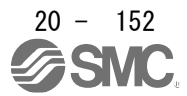

# (8) Supported drive modes (P25858)

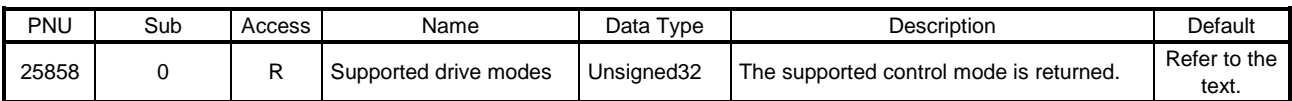

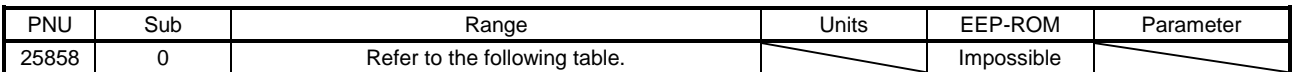

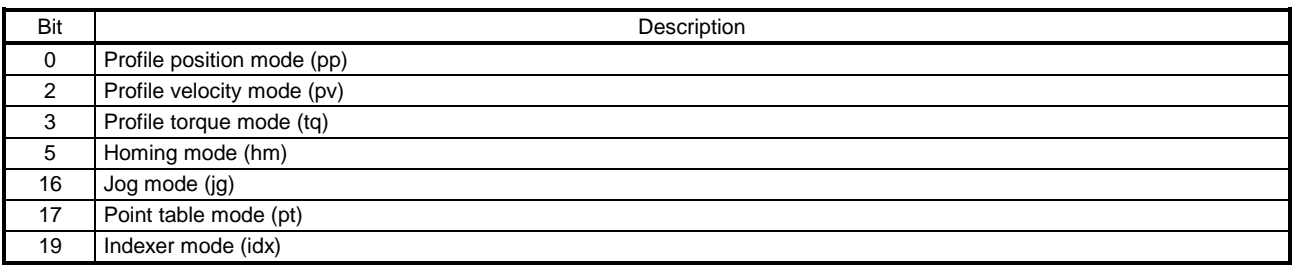

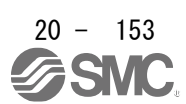

# 20.9.3.7 Position Control Function Objects

(1) Position actual internal value (P24675)

The current position is returned.

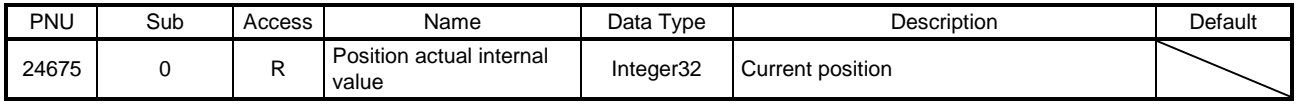

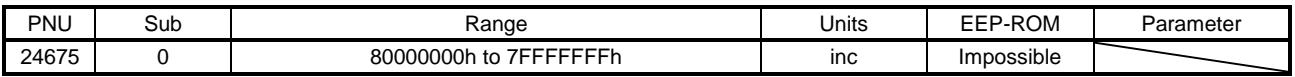

#### (2) Position actual value (P24676)

The current position in the command unit is returned. In the indexer method, "0" is returned.

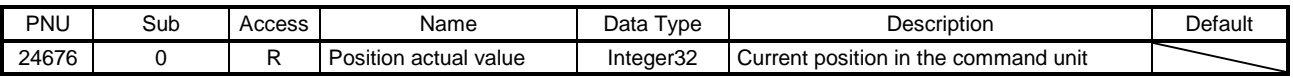

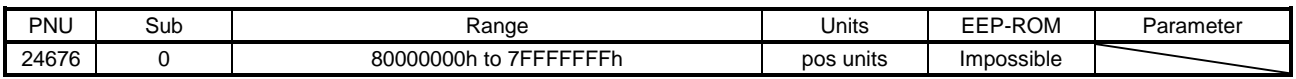

# (3) Following error window (P24677)

In the profile position mode (pp), point table mode (pt), Jog mode (jg) and indexer mode (idx), when the time set with Following error time out (P24678) has elapsed with the number of droop pulses exceeding the setting value of this object, Bit 13 of Statusword (P24641) turns on. When "FFFFFFFFh" is set, Bit 13 of Statusword (P24641) is always off.

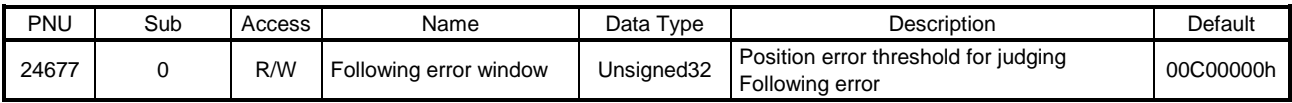

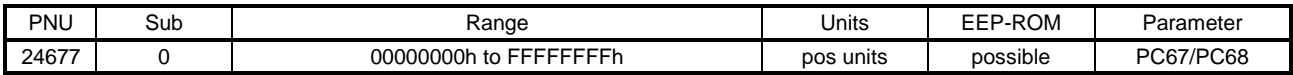

# (4) Following error time out (P24678)

Refer to Following error window (P24677).

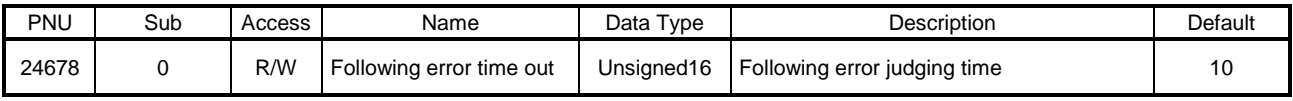

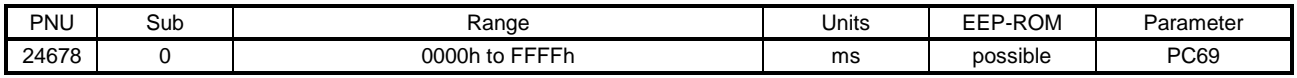

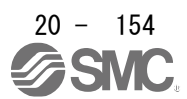

#### (5) Position window (P24679)

In the profile position mode (pp), point table mode (pt) or JOG operation mode (jg), when the time set with Position windows time (P24680) has elapsed with the number of droop pulses equal to or lower than the setting value of this object, Bit 10 of Statusword (P24641) is turned on. When "FFFFFFFFh" is set, Bit 10 of Statusword (P24641) is always on.

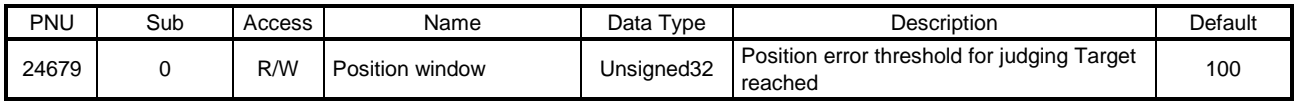

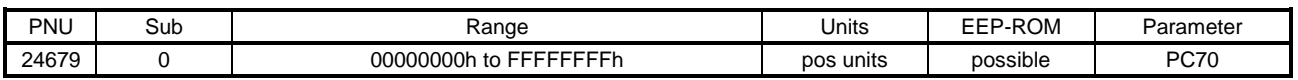

#### (6) Position window time (P24680)

Refer to Position window (P24679).

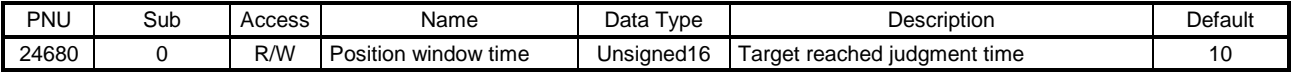

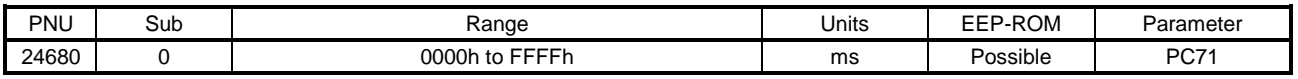

## (7) Positioning option code (P24818)

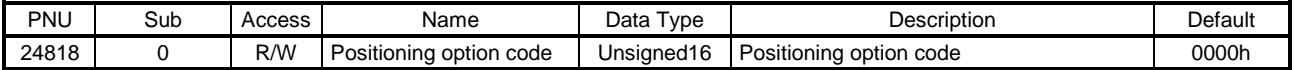

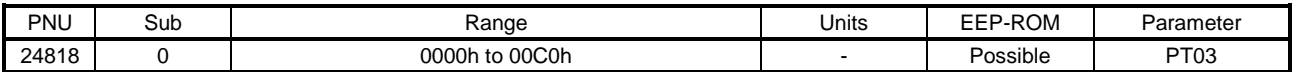

#### Set the profile position mode. The description of this object is as follows.

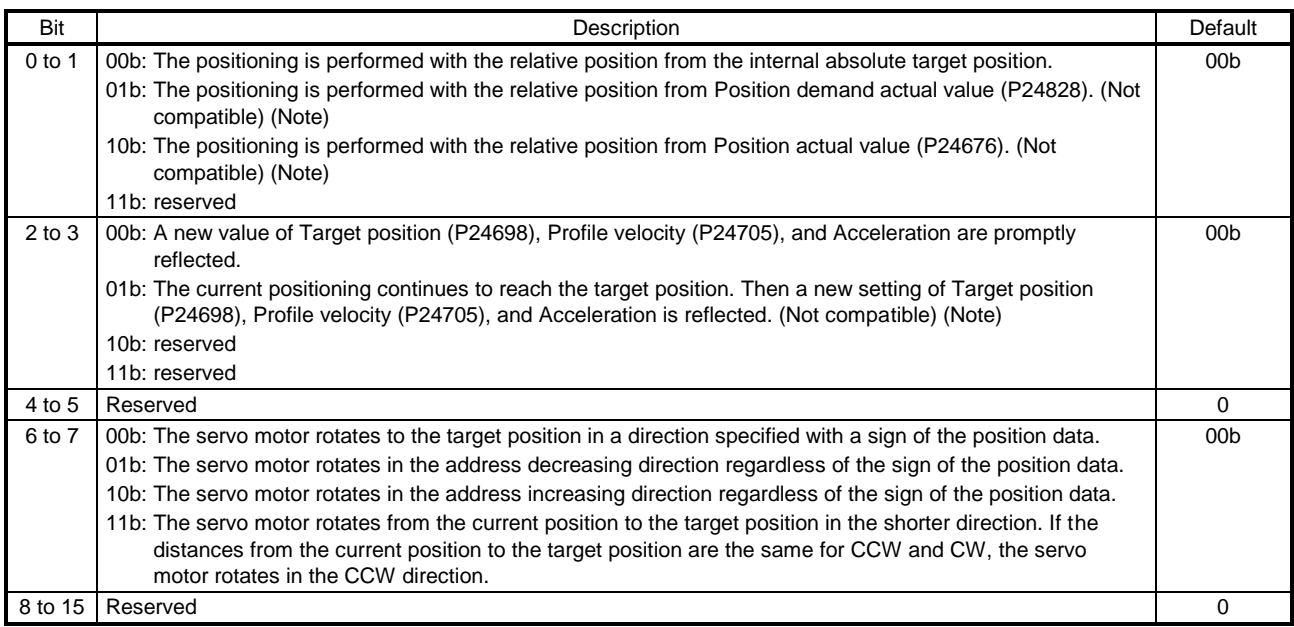

Note. This is not supported by the driver.

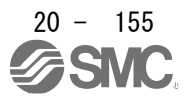

## (8) Following error actual value (P24820)

The droop pulses are returned.

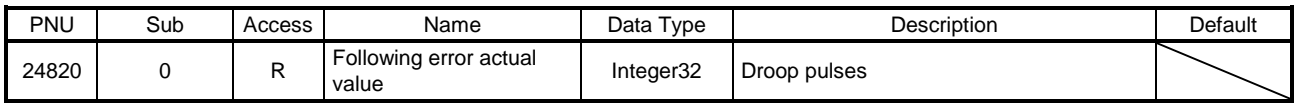

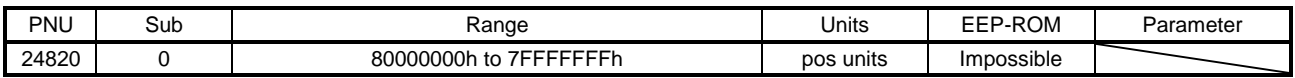

# (9) Control effort (P24826)

The speed command is returned.

Unit: [0.01 r/min]

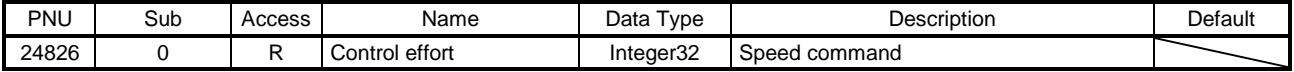

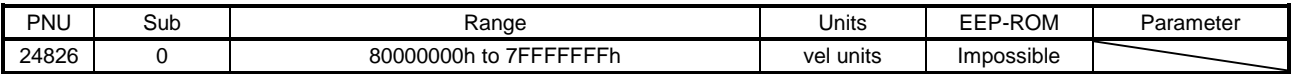

# 20.9.3.8 Profile Velocity Mode Objects

(1) Velocity demand value (P24683) The speed command is returned. Unit: [0.01 r/min]

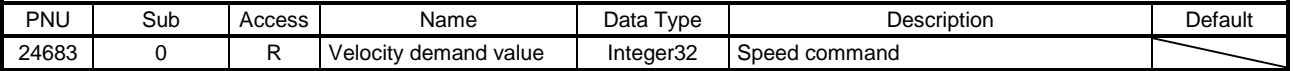

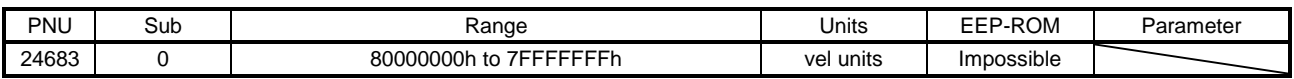

(2) Velocity actual value (P24684) The current speed is returned.

Unit: [0.01 r/min]

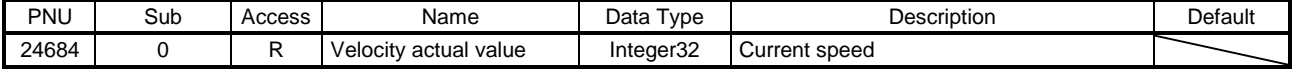

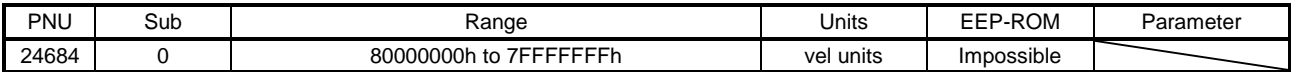

# (3) Velocity window (P24685)

In the profile velocity mode (pv), when the time set with Velocity window time (P24686) has elapsed with the current speed equal to or lower than the setting value of this parameter, Bit 10 of Statusword (P24641) is turned on.

Unit: [0.01 r/min]

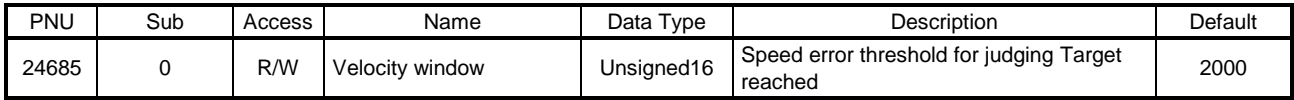

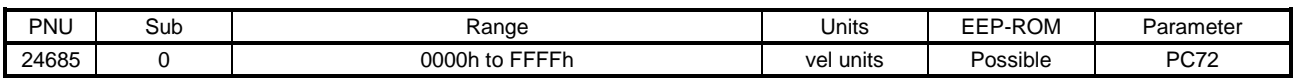

#### (4) Velocity window time (P24686)

Refer to Velocity window (P24685).

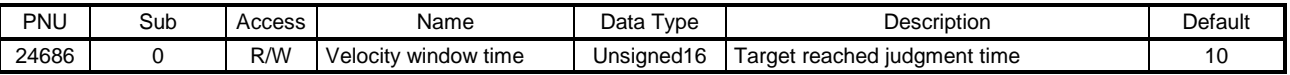

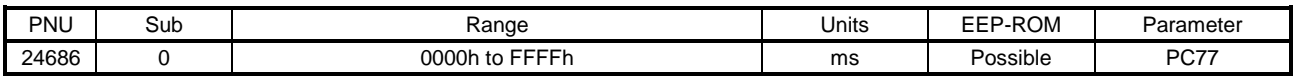

#### (5) Velocity threshold (P24687)

In the profile velocity mode (pv), when the time set with Velocity threshold time (P24688) has elapsed with the current speed exceeding the setting value of this PROFIdrive parameter, Bit 12 of Statusword (P24641) is turned off.

Unit: [0.01 r/min]

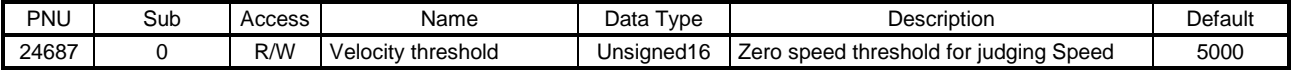

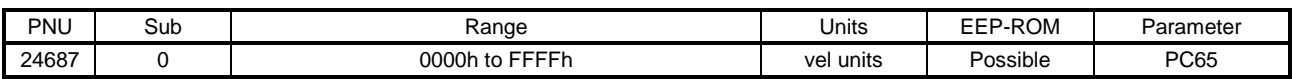

#### (6) Velocity threshold time (P24688)

Refer to Velocity threshold (P24688).

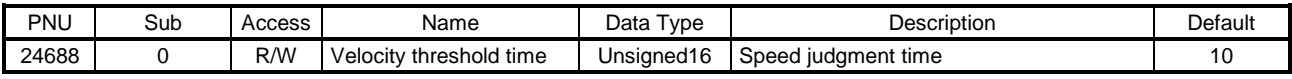

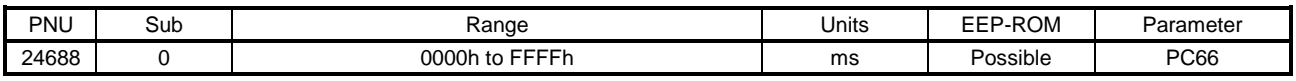

#### (7) Target velocity (P24831)

Set the speed command used in the profile velocity mode (pv). Unit: [0.01 r/min]

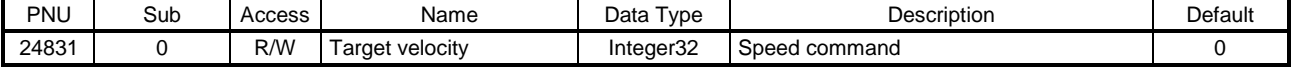

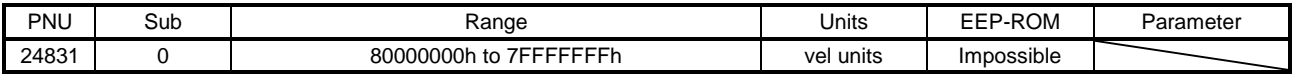

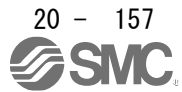

20.9.3.9 Profile Torque Mode Objects

#### (1) Target torque (P24689)

Set the torque command used in the profile torque mode (tq).

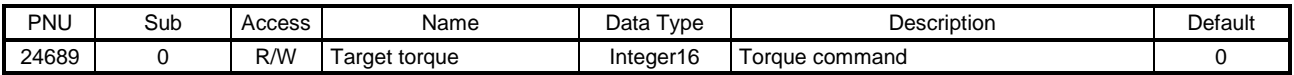

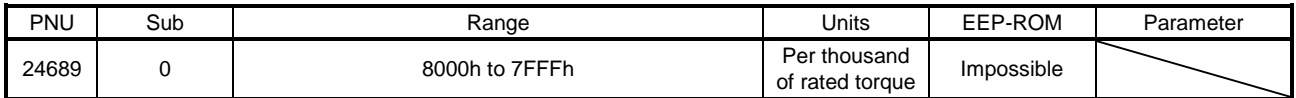

#### (2) Max torque (P24690)

The maximum torque of the servo motor is returned. The values notified by this PROFIdrive parameter are the maximum current and feedback value and may not match the maximum torque mentioned in "Servo Motor Instruction Manual (Vol. 3)".

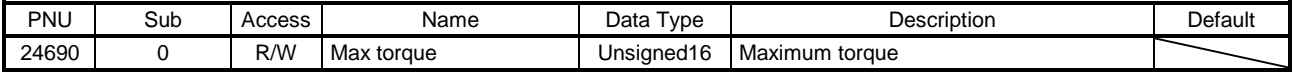

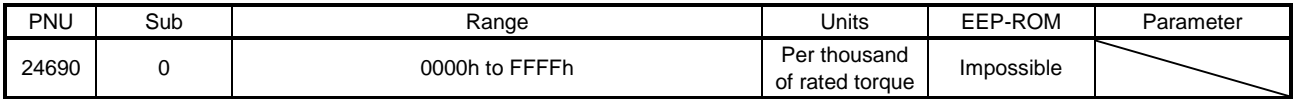

#### (3) Torque demand (P24692)

The torque command is returned.

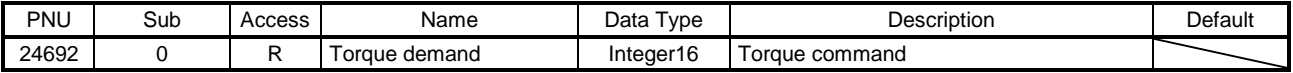

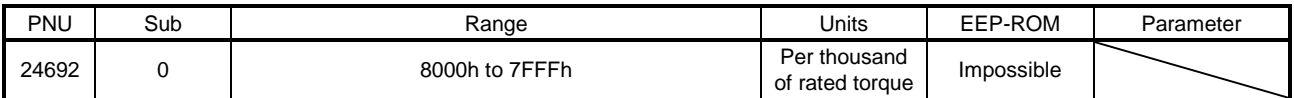

# (4) Torque actual value (P24695) The current torque is returned.

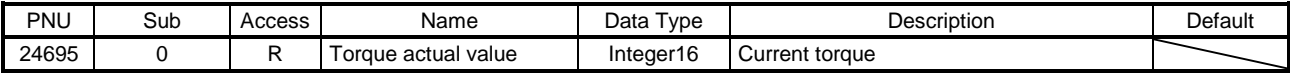

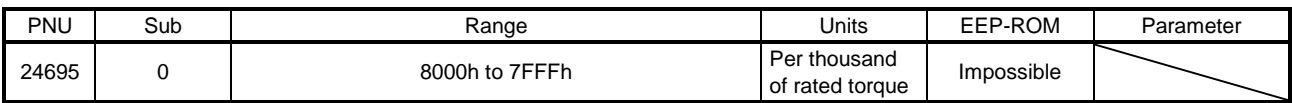

# (5) Torque slope (P24711)

Set the variation per second of the torque command used in the profile torque mode. When 0 is set, the setting value is invalid and the torque command is input with step input.

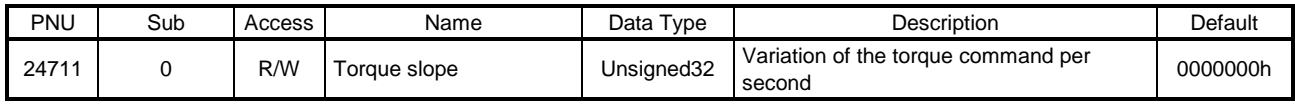

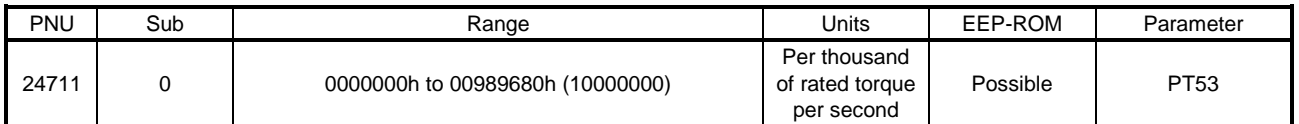

#### (6) Torque profile type (P24712)

Set the torque command pattern. Refer to section 6.5 (1) for details.

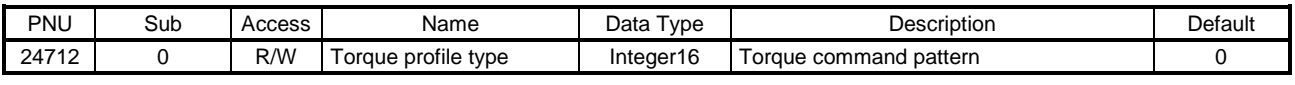

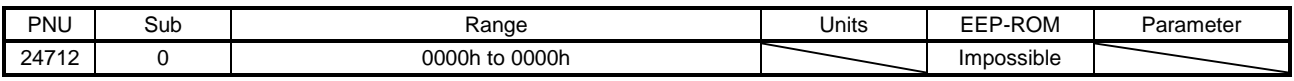

(7) Positive torque limit value (P24800)

You can limit the torque generated by the servo motor. Set the limit value of the torque of the servo motor in the CCW power running or CW regeneration, in the positive direction power running or negative direction regeneration. Set this object to 0 to generate no torque.

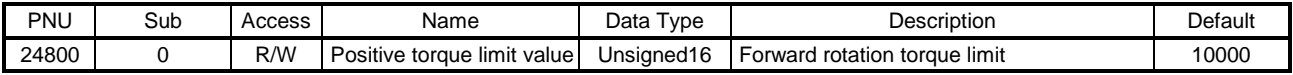

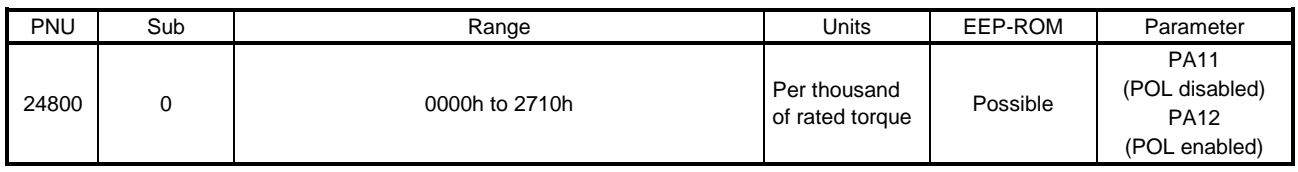

(8) Negative torque limit value (P24801)

You can limit the torque generated by the servo motor. Set the limit value of the torque of the servo motor in the CW power running or CCW regeneration, in the negative direction power running or positive direction regeneration. Set this object to 0 to generate no torque.

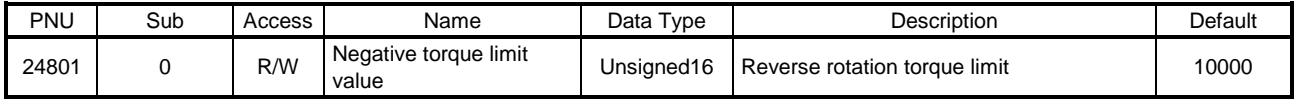

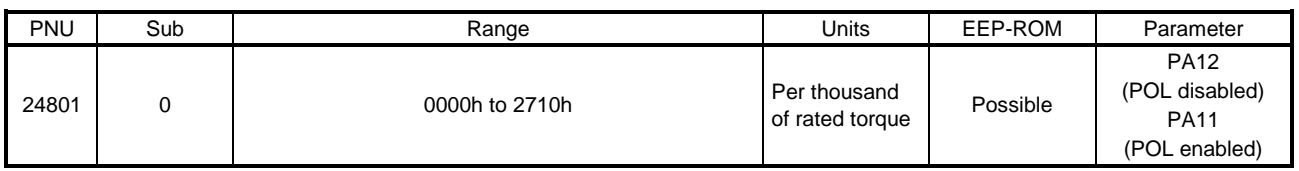

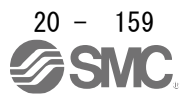

- 20.9.3.10 Profile Position Mode Objects
- (1) Target position (P24698)

Set the position command used in the profile position mode (pp). The settable values vary depending on the setting of command unit [Pr. PT01]  $($   $\times$   $)$ .

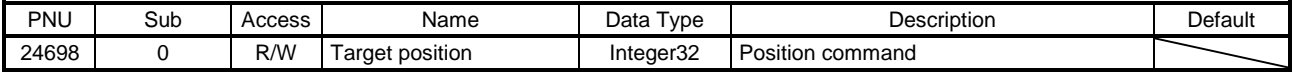

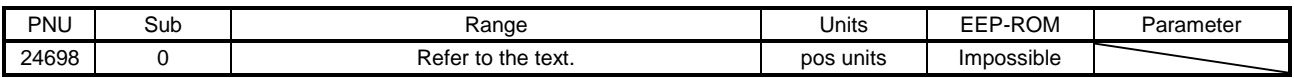

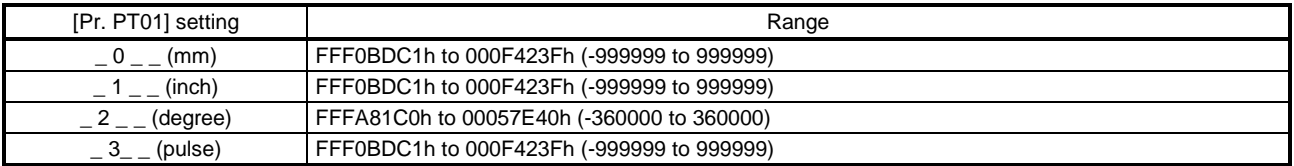

## (2) Position range limit (P24699)

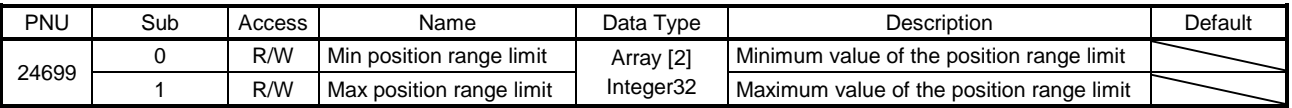

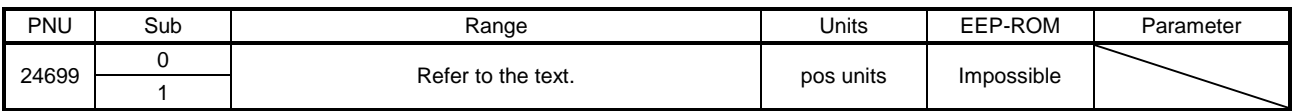

No value can be written because Position range limit (P24699) is set automatically with the control mode and [Pr. PT01]. Writing a value will trigger Error No. 02h (Low or high limit exceeded).

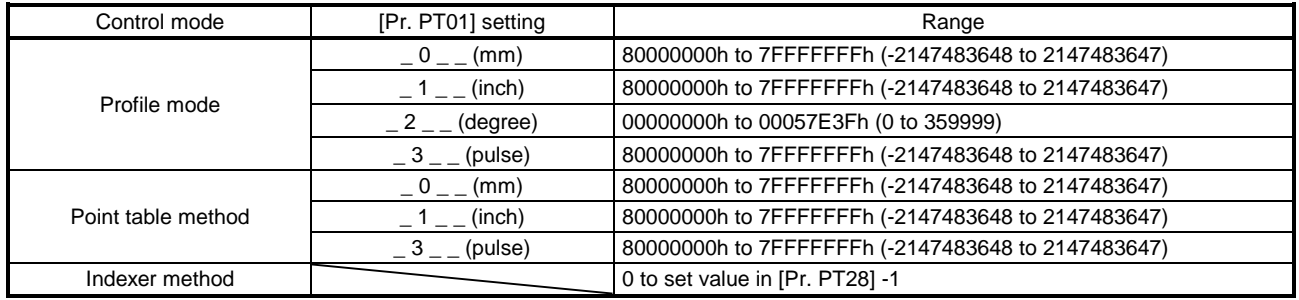

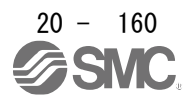

# (3) Software position limit (P24701)

Set the range for limiting the command position. Target position (P24698) is limited within the range between Min position limit (P24701.0) and Max position limit (P24701.1). When the set value of Min position limit (P24701.0) is equal to or greater than the set value of Max position limit (P24701.1), the function of Software position limit (P24701) is disabled.

In the indexer method, this function is disabled.

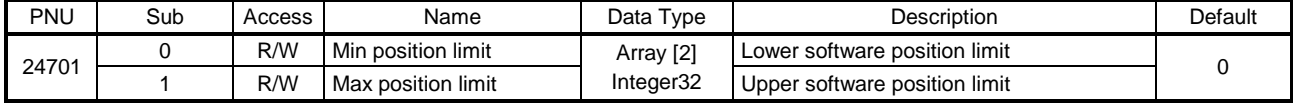

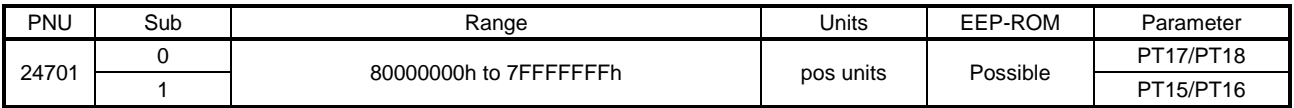

# (4) Max profile velocity (P24703)

Set the speed limit value for the profile position mode (pp), the profile velocity mode (pv), the jog mode (jg), and the indexer mode (idx). When a value exceeding this PROFIdrive parameter is set to Target velocity (P24831) or Profile velocity (P24705), the speed is limited with the value of this PROFIdrive parameter.

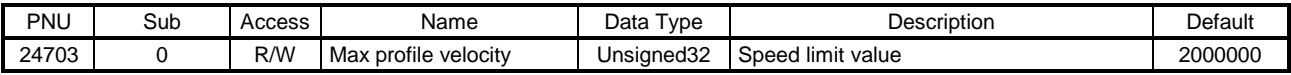

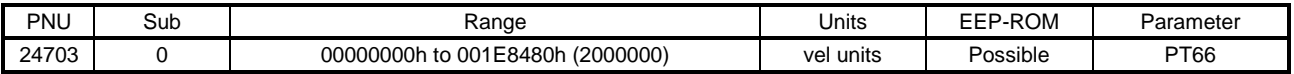

# (5) Max motor speed (P24704)

The maximum speed (value of instantaneous permissible speed) of the servo motor is returned. Operation cannot be performed at a speed exceeding the speed set with this PROFIdrive parameter. Unit: [r/min]

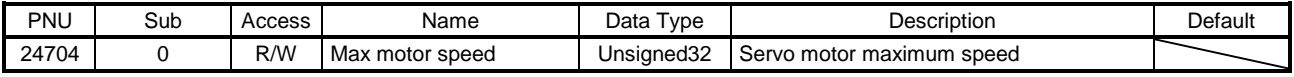

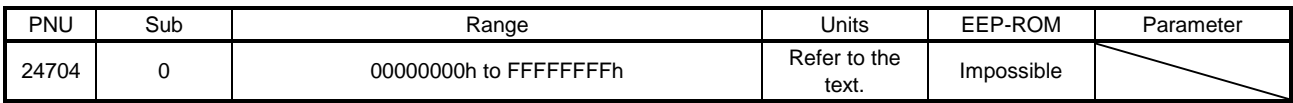

# (6) Profile velocity (P24705)

Set the command speed in the profile position mode (pp), the jog mode (jg), and the indexer mode (idx). Set a value within the range between 0 and permissible speed. Unit: [r/min]

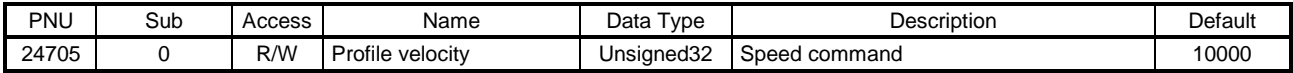

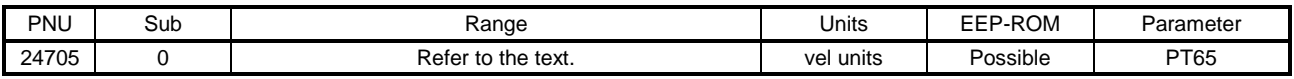

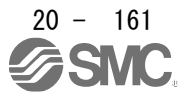

# (7) Profile acceleration (P24707)

Set the acceleration time constant in the profile position mode (pp), the profile velocity mode (pv), the jog mode (jg), and the indexer mode (idx). Set a time for the servo motor to reach the rated speed. The settable values vary depending on the control mode.

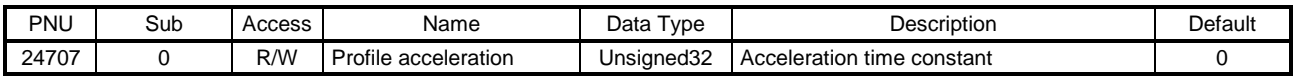

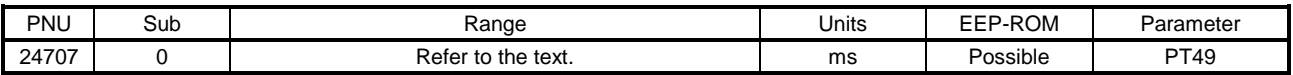

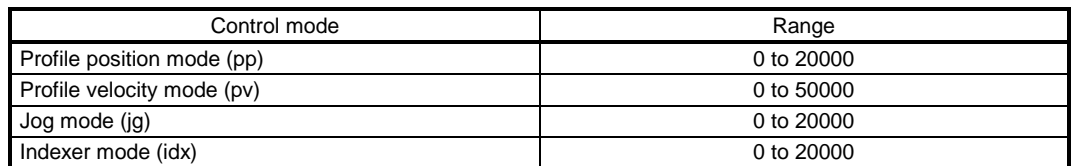

#### (8) Profile deceleration (P24708)

Set the deceleration time constant in the profile position mode (pp), the profile velocity mode (pv), the jog mode (jg), and the indexer mode (idx). Set a time for the servo motor to stop from the rated speed. The settable values vary depending on the control mode.

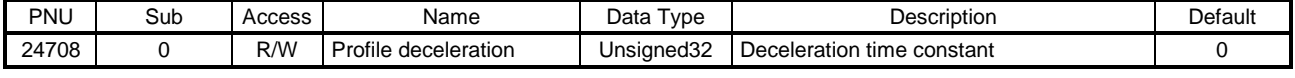

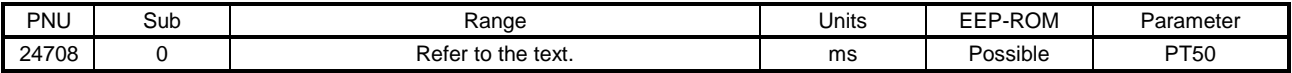

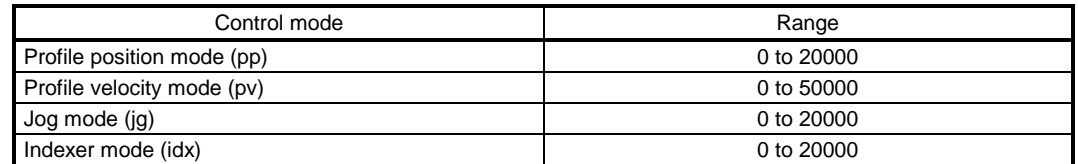

# (9) Quick stop deceleration (P24709)

Set a deceleration time constant for the Quick stop function. Set a time for the servo motor to stop from the rated speed. When 0 is set, the operation is performed with 100 ms.

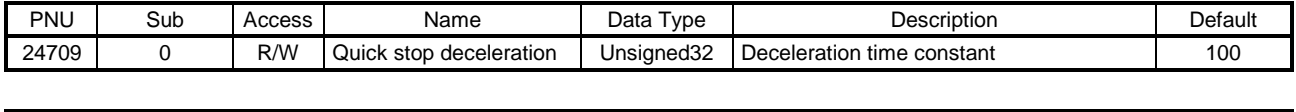

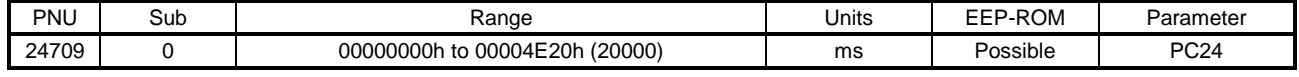

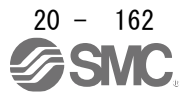

# (10) Motion profile type (P24710)

Set the acceleration/deceleration pattern in the profile position mode (pp). The description is as follows.

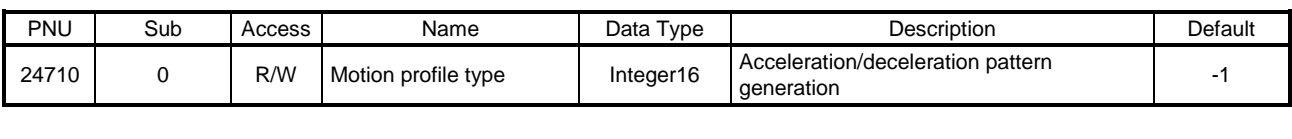

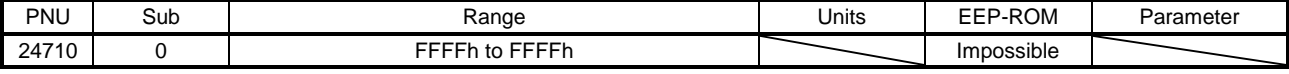

#### Acceleration/deceleration type selection

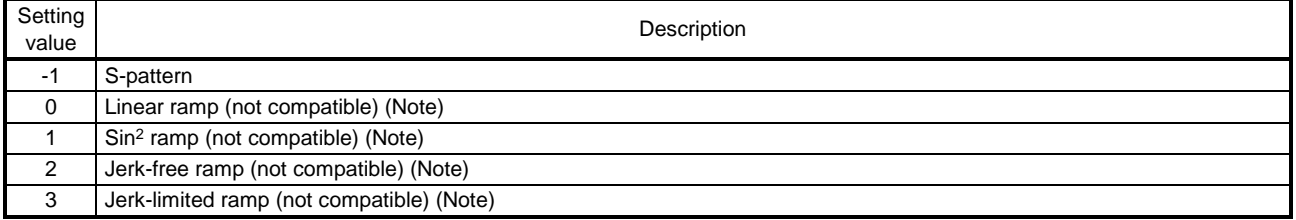

Note. This is not supported by the driver.

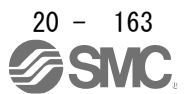

20.9.3.11 Homing Mode Objects

(1) Home offset (P24700)

The home position is returned. Only reading the value is available. Do not perform writing because doing so causes an error.

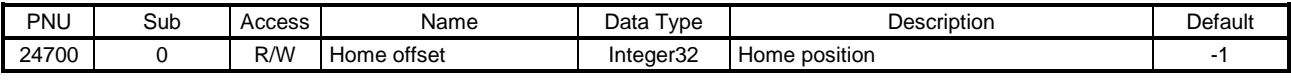

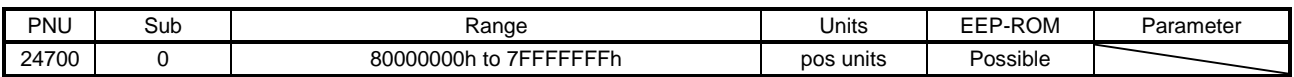

#### (2) Homing method (P24728)

Set a home position return type. Refer to section 6.6 (4) for the settable values.

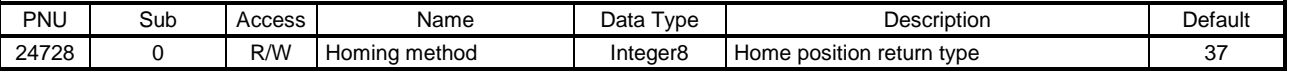

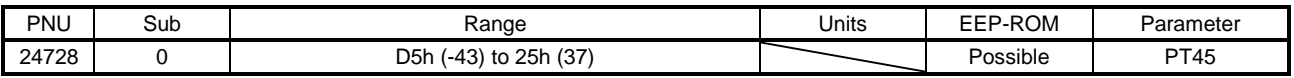

# (3) Homing speeds (P24729)

Set the servo motor speed at home position return.

Set the servo motor speed at home position return for Speed during search for switch (P24729.0). Unit: [0.01 r/min]

Set the creep speed after proximity dog at home position return for Speed during search for zero (P24729.1).

Unit: [0.01 r/min]

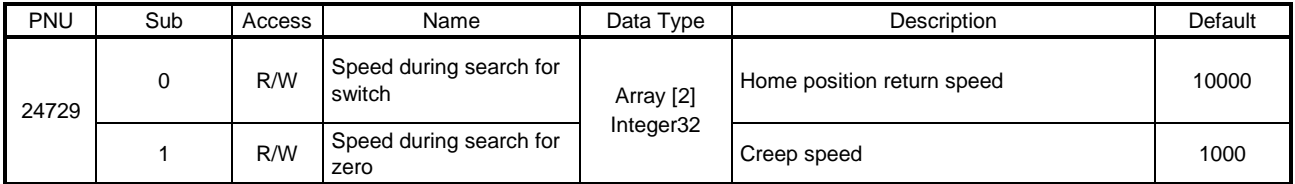

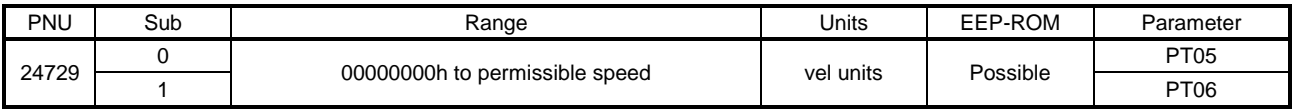

# (4) Homing acceleration (P24730)

Set the acceleration/deceleration time constants at home position return. Set a time for the servo motor to reach the rated speed.

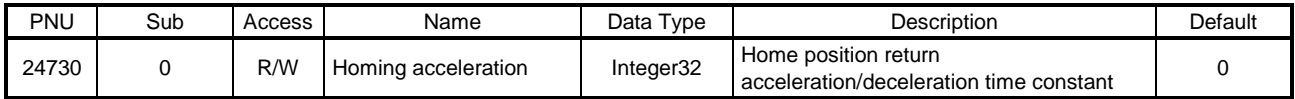

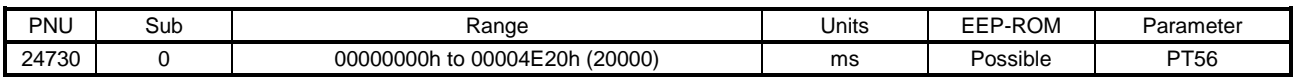

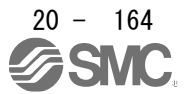

# (5) Supported homing method (P24803)

The supported home position return type is returned.

(a) Profile mode/point table method

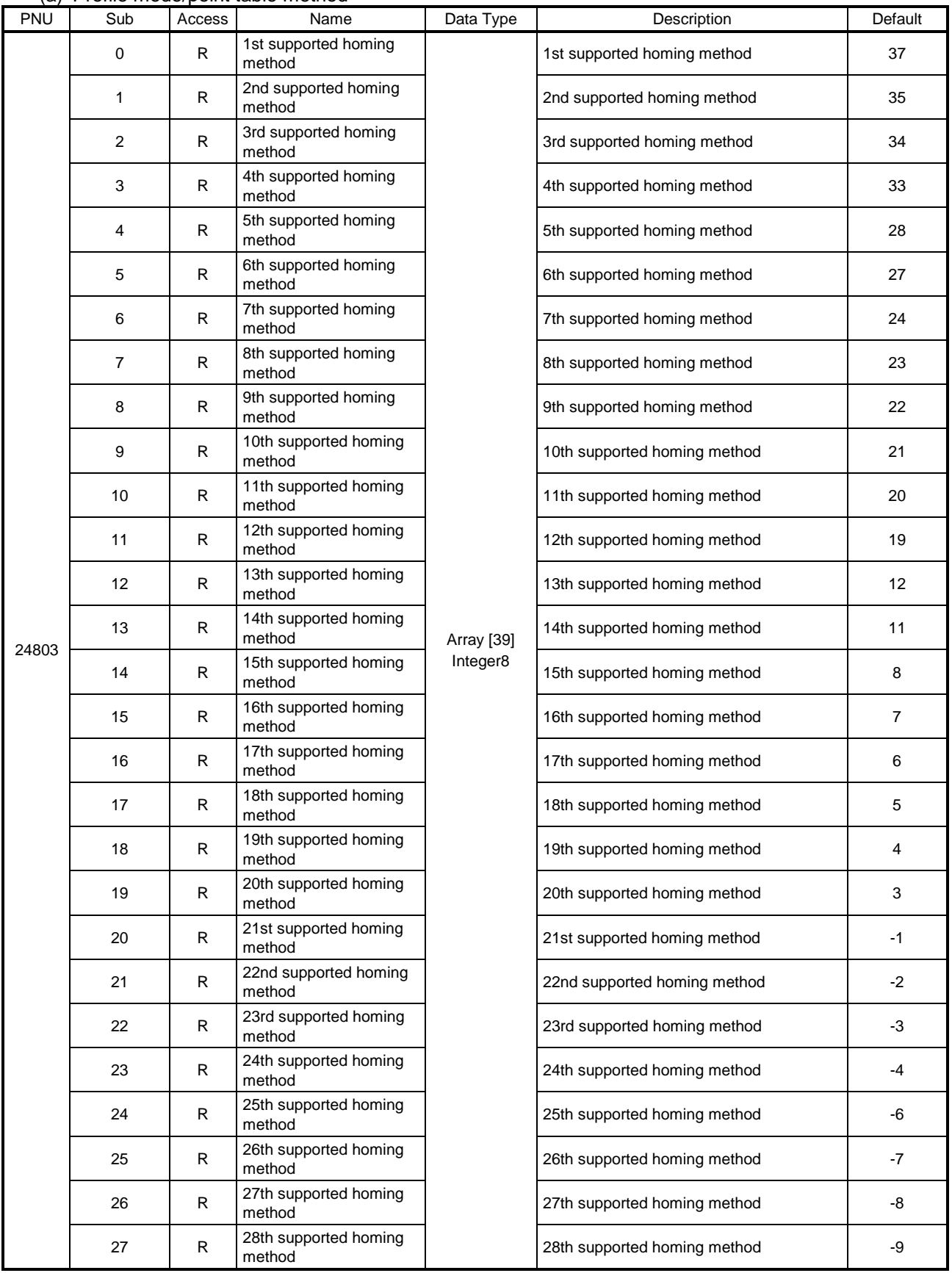

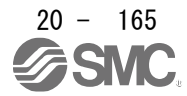

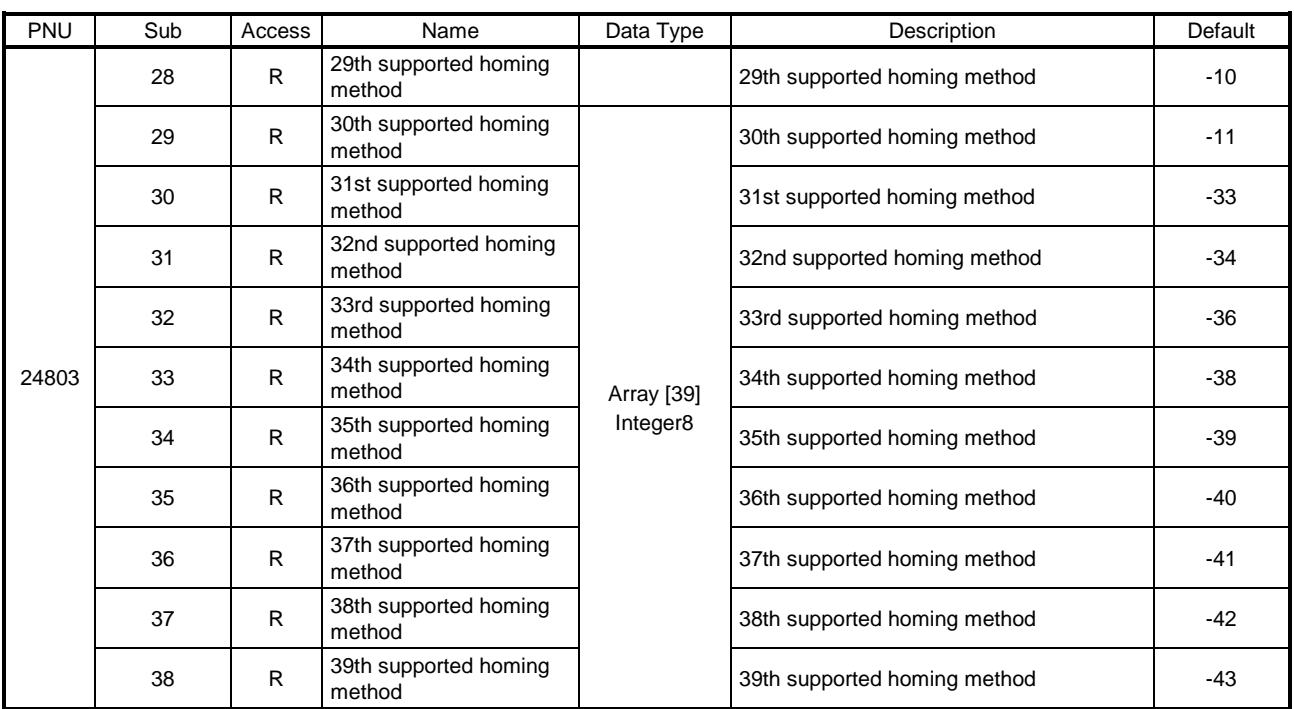

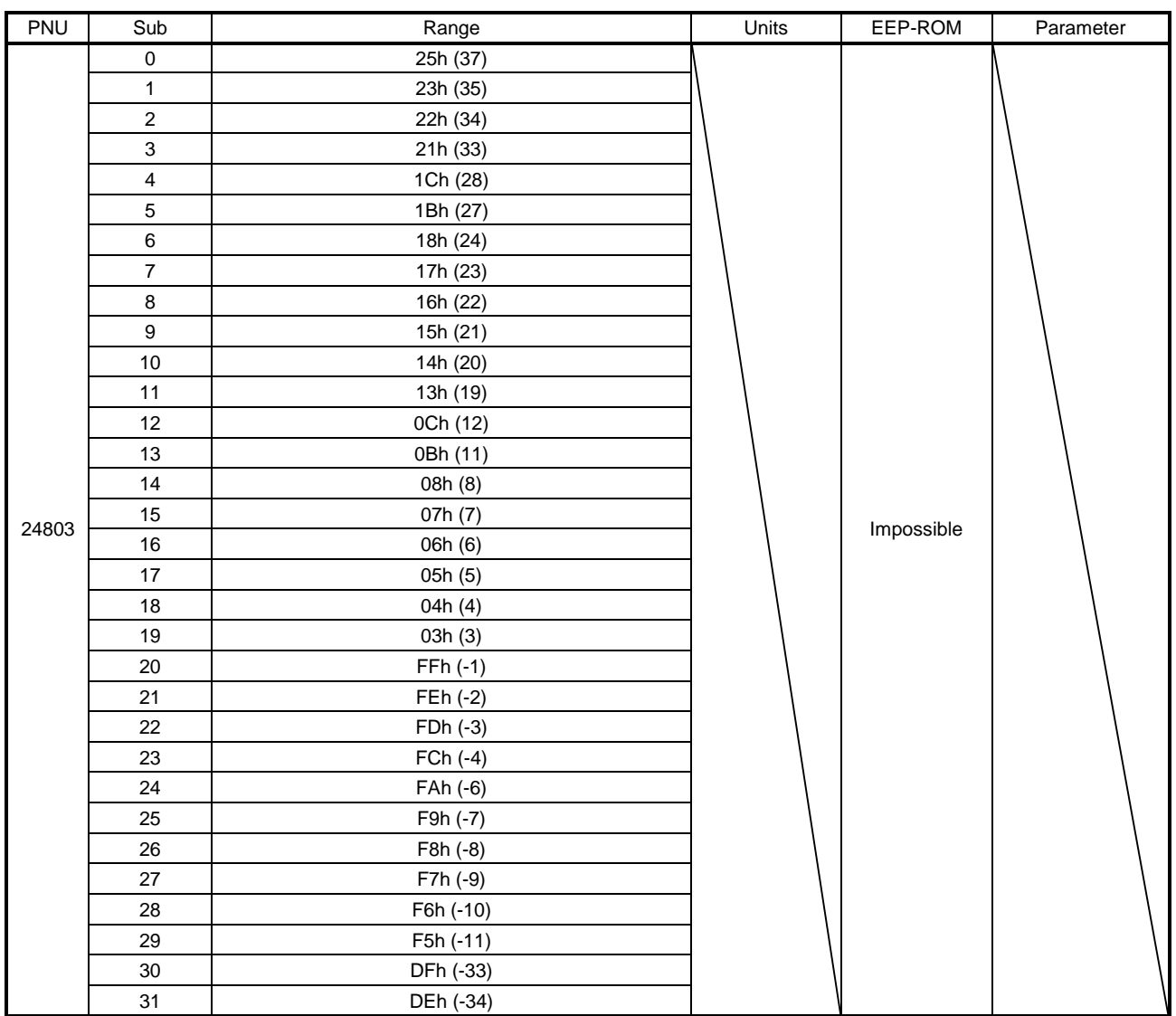

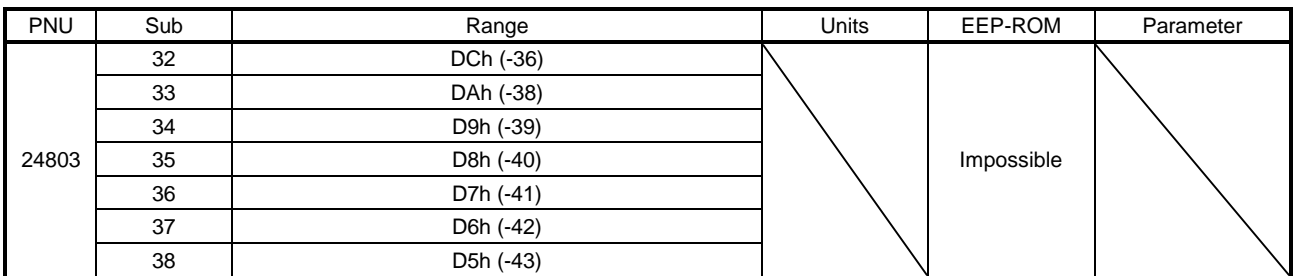

#### (b) Indexer method

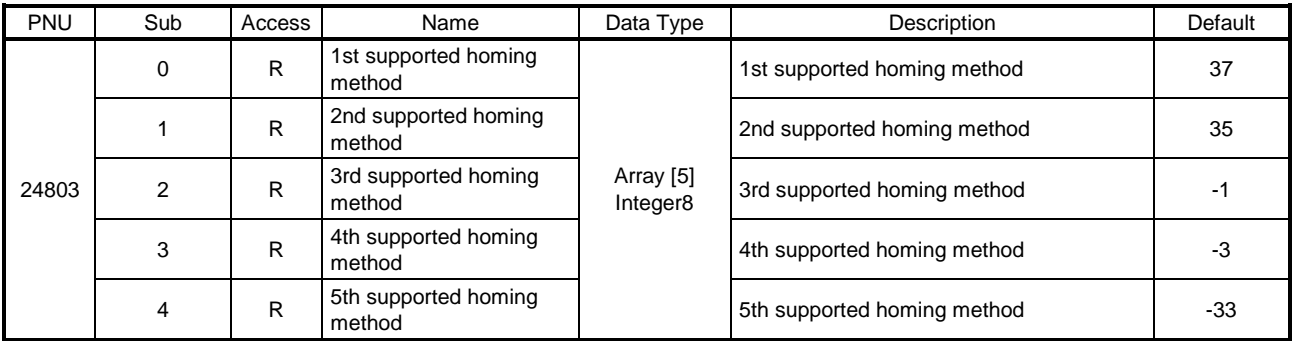

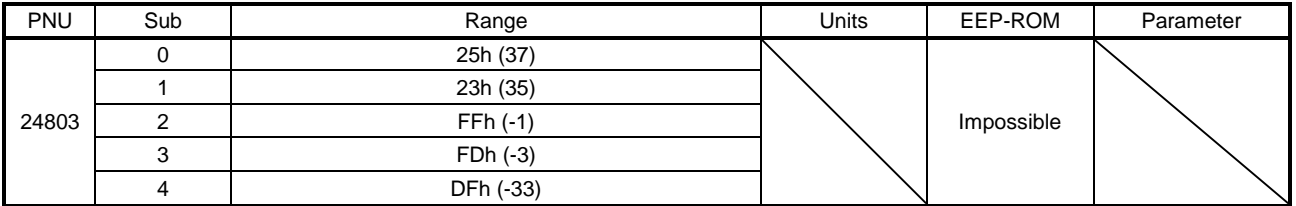

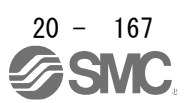

- 20.9.3.12 Point Table Mode Objects
- (1) Target point table (P11616)

In the point table mode (pt), specify the point table No. to execute. In the indexer mode (idx), set the next station No to execute. The settable values vary depending on the control mode.

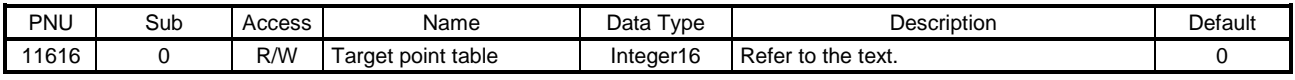

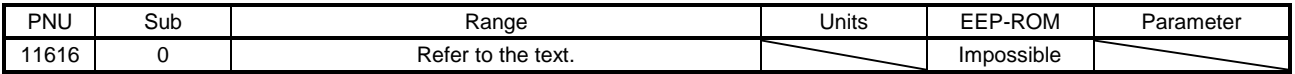

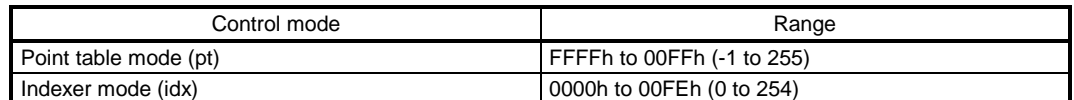

#### (2) Point demand value (P11624)

In the point table mode (pt), the currently specified point table No. is returned. In the indexer mode (idx), the currently specified next station No. is returned. The returned values vary depending on the control mode.

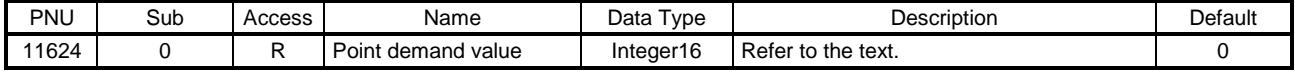

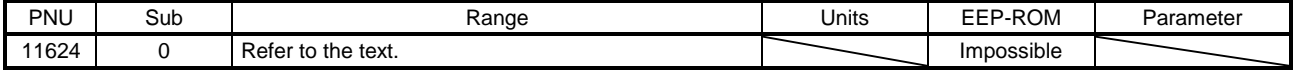

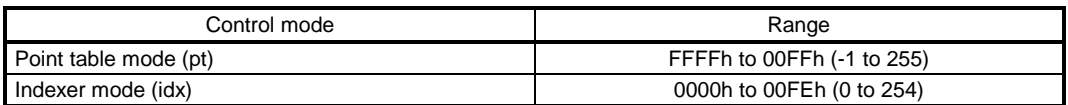

#### (3) Point actual value (P11625)

In the point table mode (pt), the completed point table No. is returned. In the indexer mode (idx), the completed station No. is returned. The returned values vary depending on the control mode.

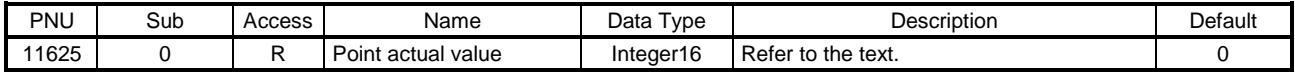

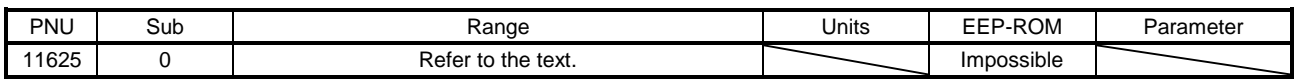

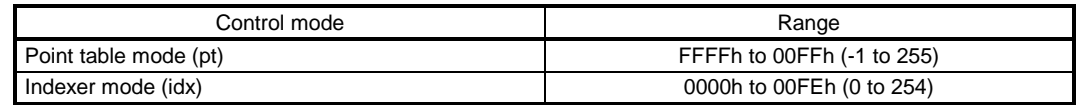

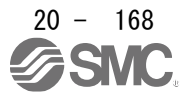

# (4) Point table (P10241 to P10495)

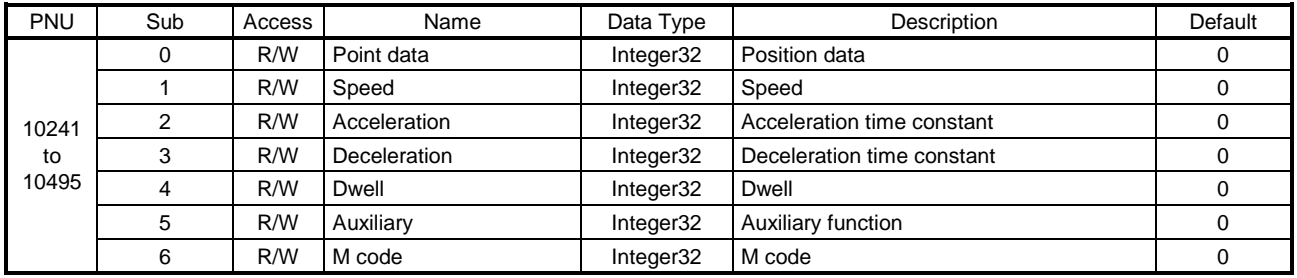

Register the positioning data to the point table.

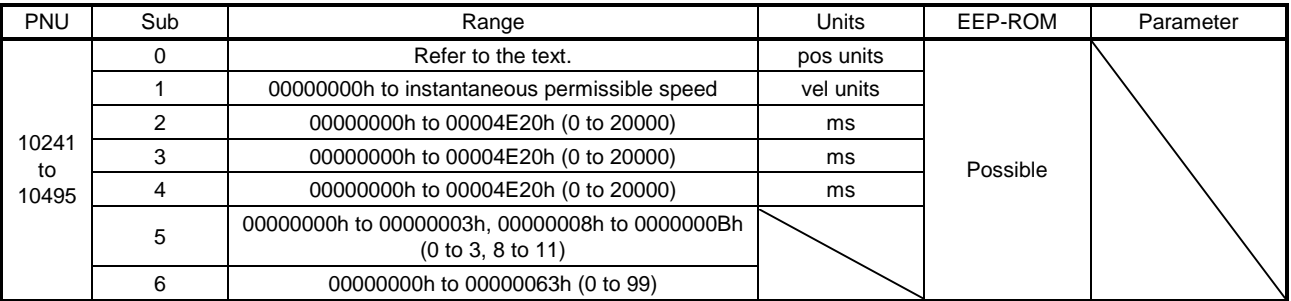

The settable values in Point data vary depending on the setting of [Pr. PT01].

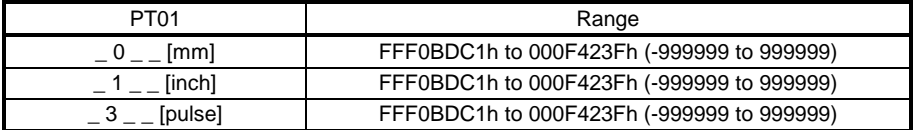

When "1"or "3" is set in Auxiliary of the point table No. 255, bit 6 in the Point table error factor (P10819: 1) turns on and an error occurs. The following shows the description of the values to be set in Auxiliary.

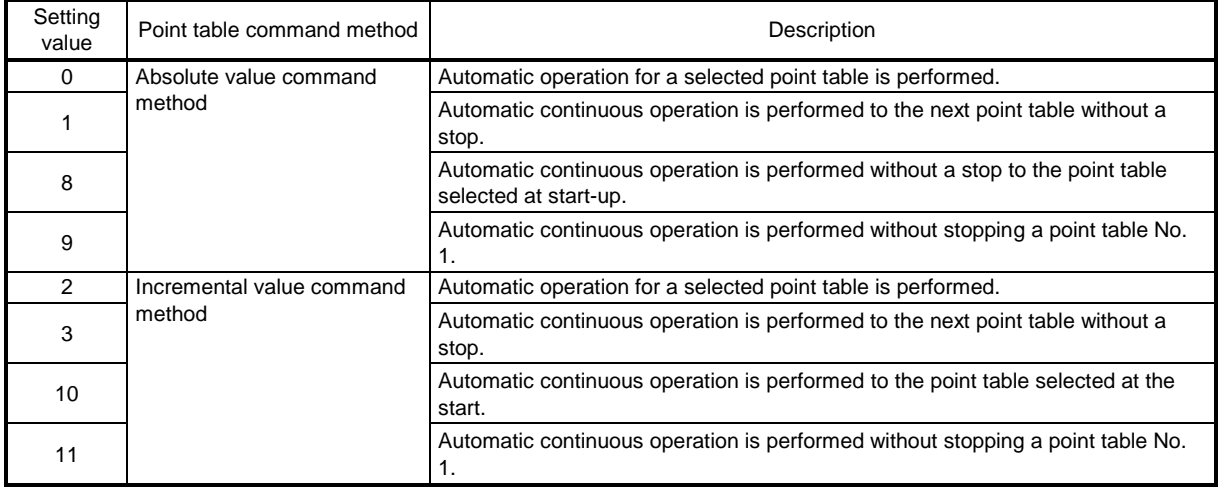

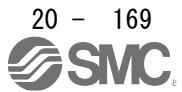
#### (5) Point table error (P10819)

The point table No. in which a point table error has occurred is returned with Point table error No. (P10819: 1). The error factor of the corresponding point table in which a point table error has occurred is returned with Point table error factor (P10819: 2).

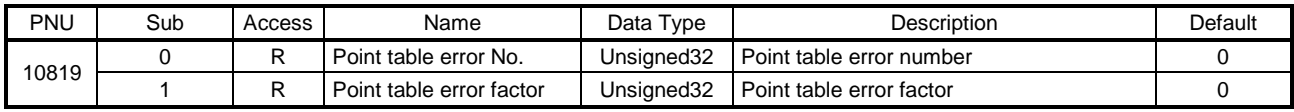

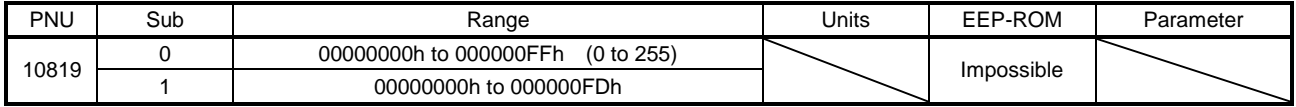

The following shows the details of the error factor.

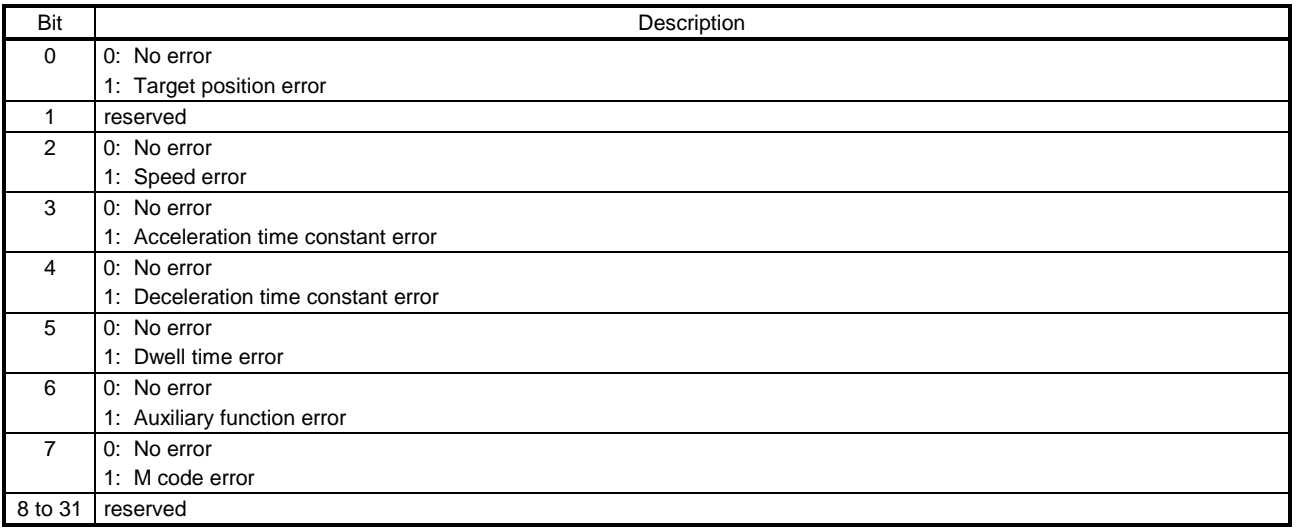

#### (6) M code actual value (P11626)

The completed M code of the point table is returned. In the indexer method, "0" is returned.

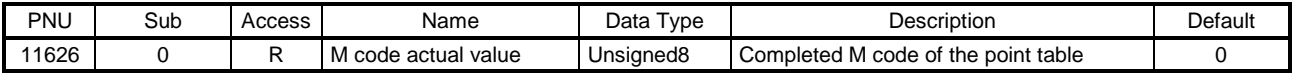

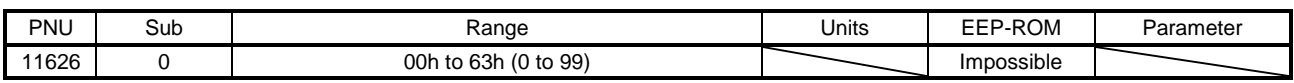

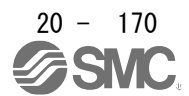

## 20. PROFINET COMMUNICATION

#### 20.9.3.13 Factor Group Objects

(1) Polarity (P24702)

The rotation direction selection can be set. Only 00h, C0h, or E0h can be set. Values other than 00h, C0h, and E0h cannot be set.

Refer to section 8.5 for details.

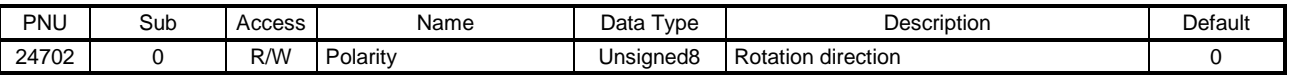

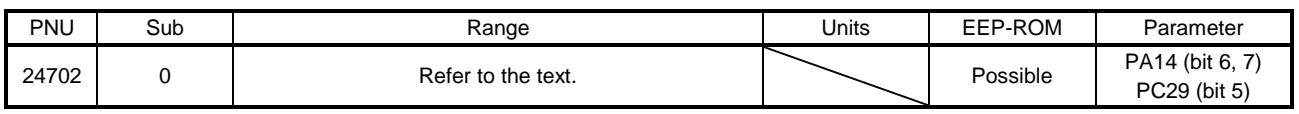

#### (2) Position encoder resolution (P24719)

Encoder resolution is returned with Encoder increments (P24719.0).

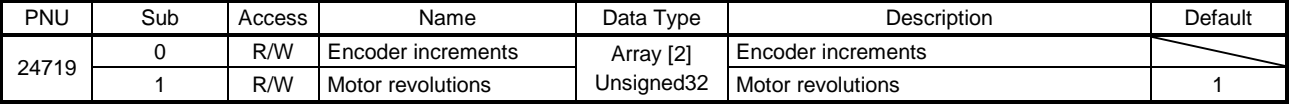

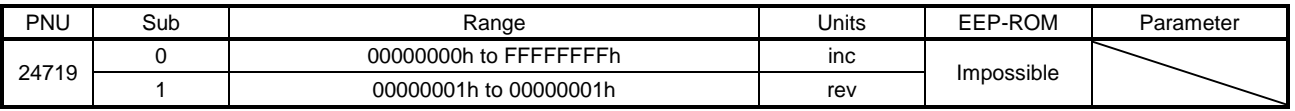

#### (3) Gear ratio (P24721)

Set the electronic gear. Refer to [Pr. PA06] for the settable values. In the cyclic synchronous mode, always set "1" for Motor revolutions (P24721.0) and Shaft revolutions (P24721.1).

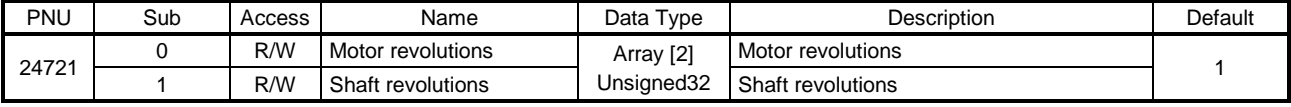

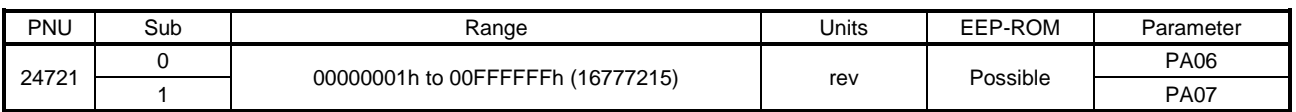

#### (4) Feed constant (P24722)

Travel distance per revolution of output shaft is set. Refer to the section of each control mode for details.

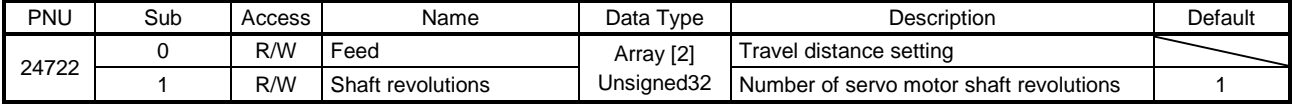

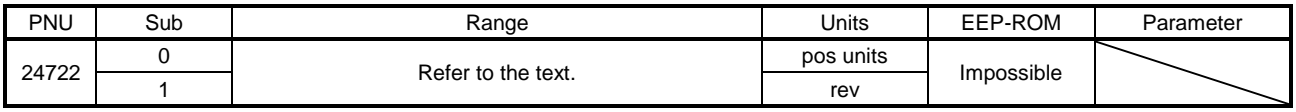

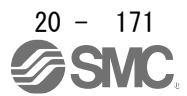

#### (5) SI unit position (P24744)

The SI position unit is returned. SI unit position (P24744) is set automatically with the control mode, [Pr. PT01] and [Pr. PT03]. In the indexer method, "00000000h" is returned.

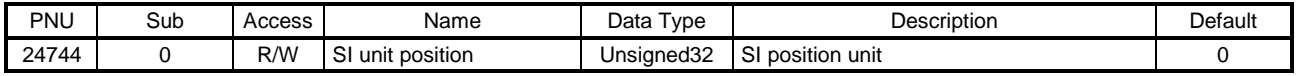

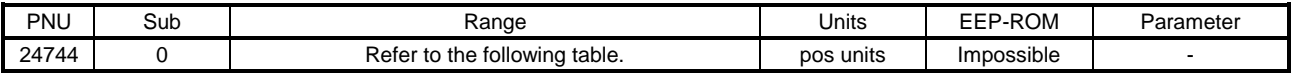

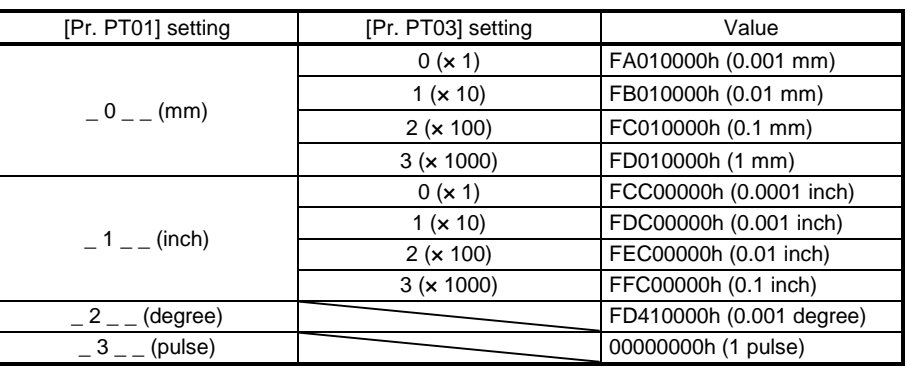

(6) SI unit velocity (P24745)

The SI unit velocity is returned.

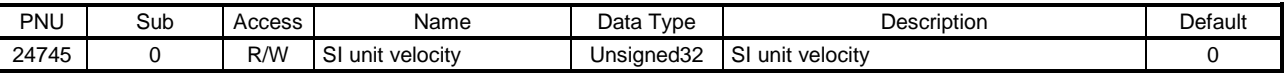

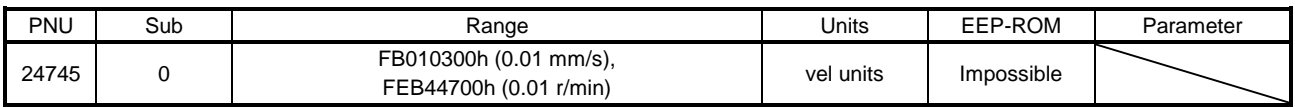

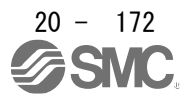

# 20. PROFINET COMMUNICATION

- 20.9.3.14 Optional application FE Objects
- (1) Digital inputs (P24829)

The on/off status of the DI signal is returned.

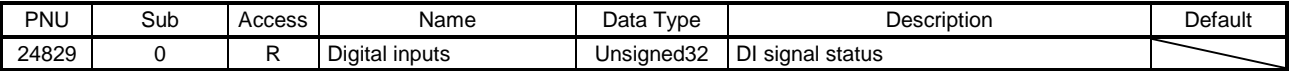

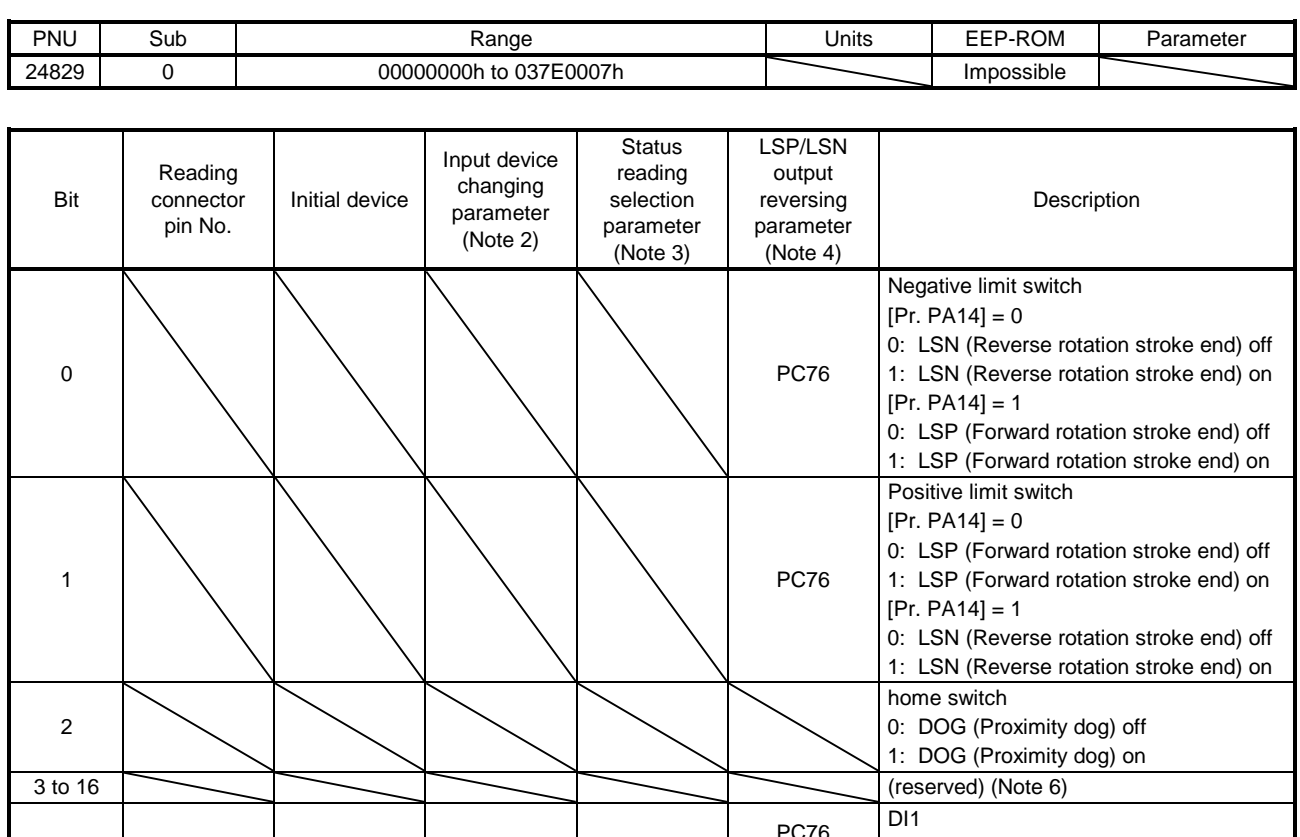

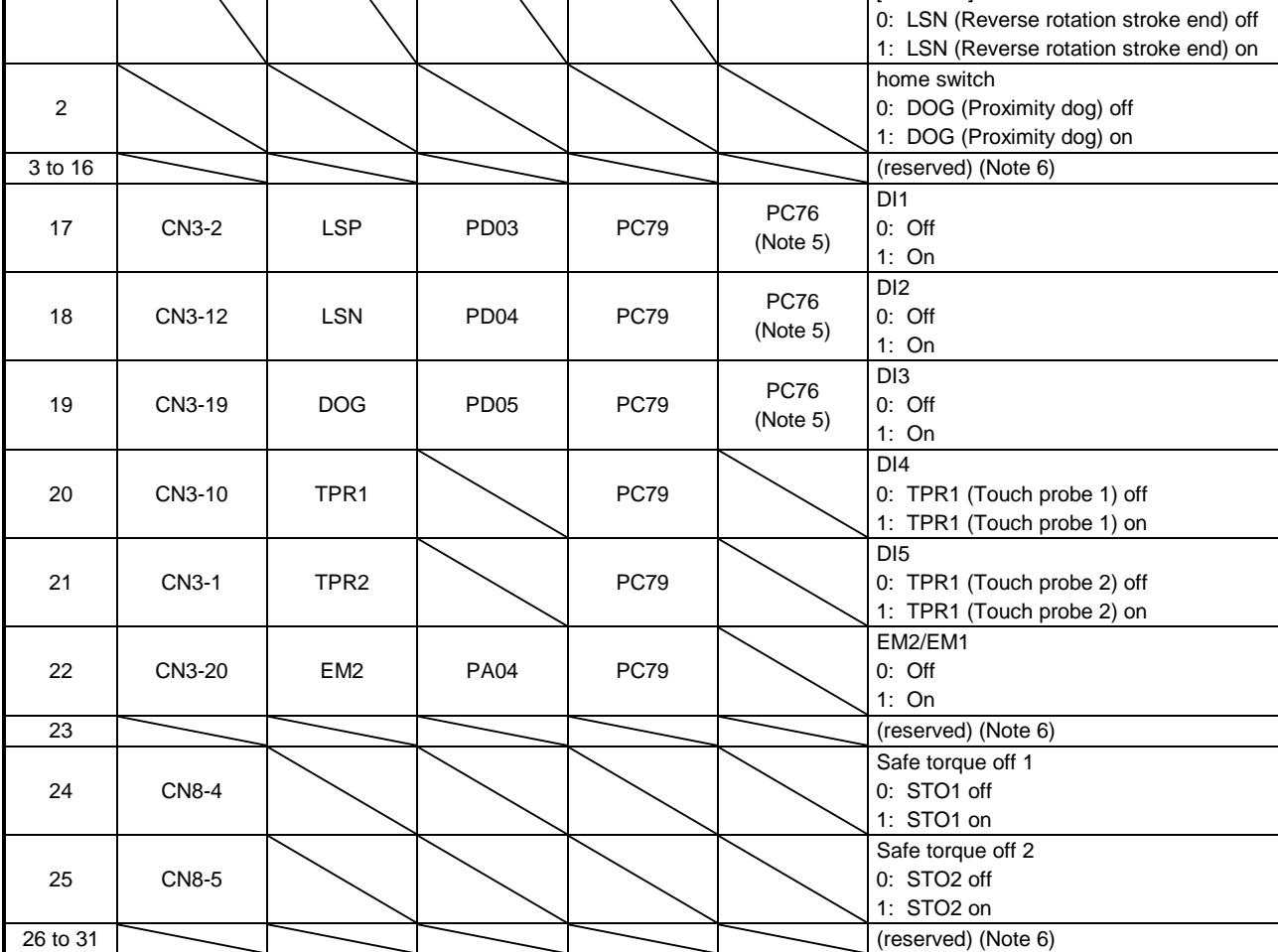

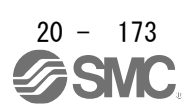

- 2. You can change input devices of the pin with this parameter setting. When [Pr. PD03] to [Pr. PD05] are set to "\_ 0 0", the ON/OFF state of each pin is returned.
- 3. With this parameter setting, you can specify whether the ON/OFF states of the input devices are returned or the ON/OFF states of the pins are returned.
- 4. You can reverse the output with this parameter setting.
- 5. This parameter is available when [Pr. PC79] is set to "0" (the ON/OFF states of the input devices are returned) while LSP or LSN is assigned to each pin.
- 6. The values in bit 3 to 16, 23 and 26 to 31 at reading are undefined.

#### (2) Digital outputs (P24830)

Set the ON/OFF states of the output devices connected to the driver.

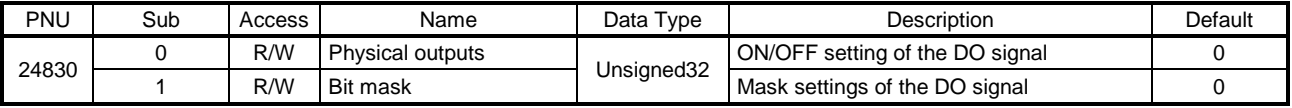

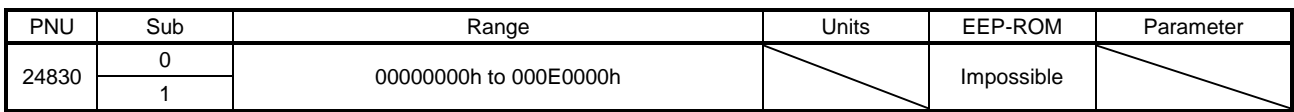

#### (a) Physical outputs (P24830: 1)

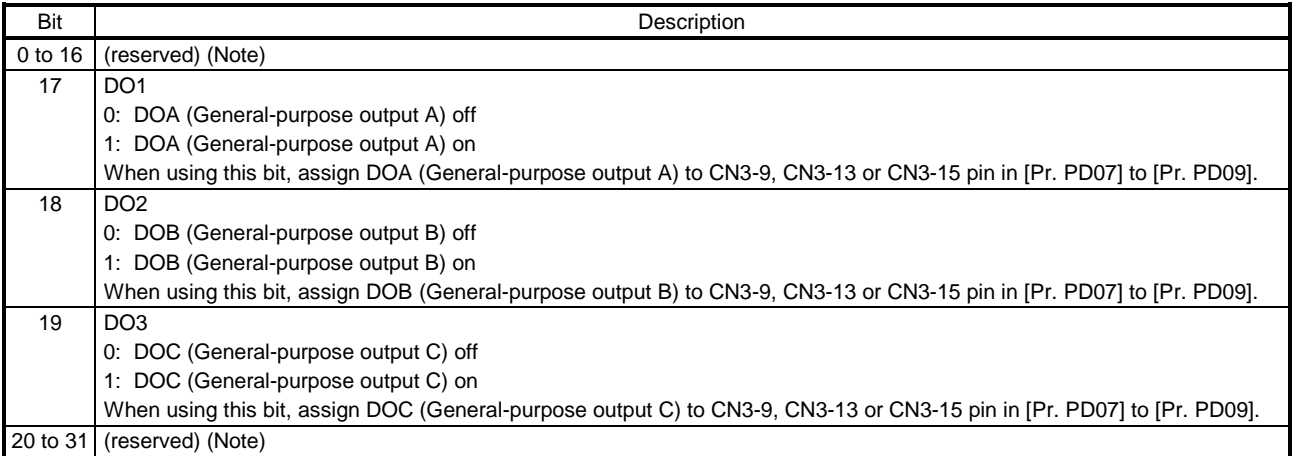

Note. The values in bit 0 to 16 and 20 to 31 at reading are undefined.

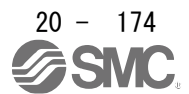

#### (b) Bit mask (P24830: 2)

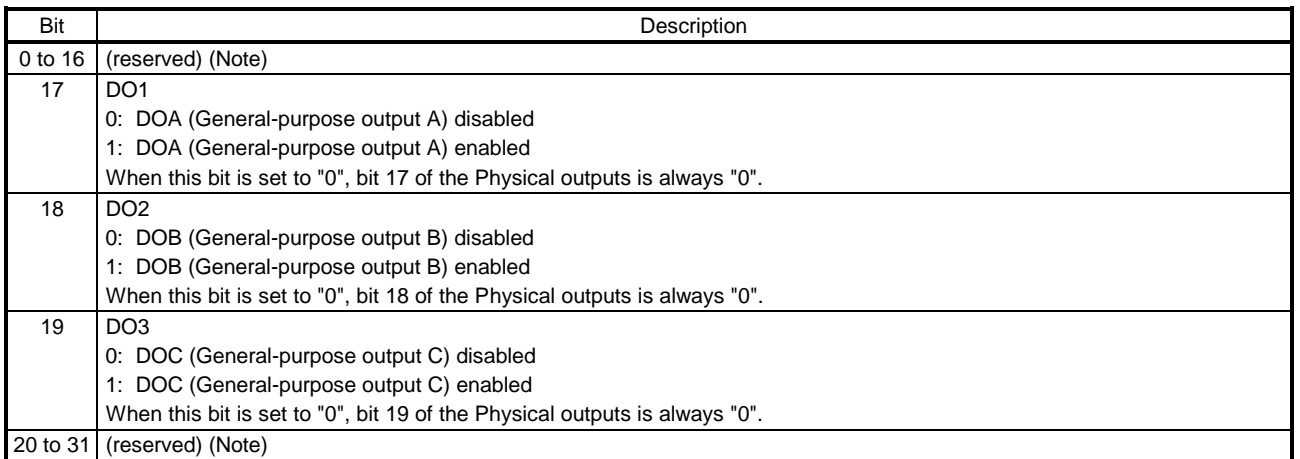

Note. The values in bit 0 to 16 and 20 to 31 at reading are undefined.

### 20.9.3.15 Touch Probe Function Objects

### (1) Details of Touch probe function (P24760)

Set the command for the touch probe function. Refer to section 8.6 (2) for details.

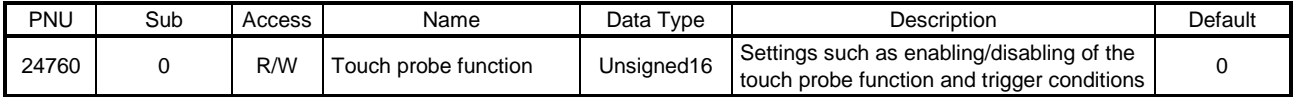

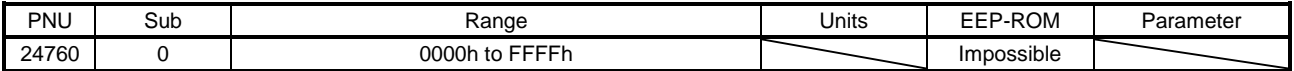

### (2) Touch probe status (P24761)

The status of the touch probe function is returned. Refer to section 8.6 (3) for details.

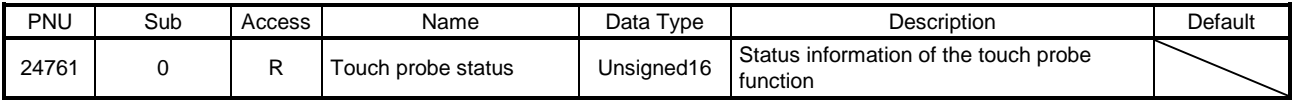

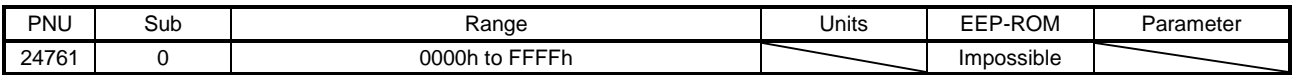

#### (3) Touch probe pos1 pos value (P24762)

The position latched at the rising edge of touch probe 1 is returned.

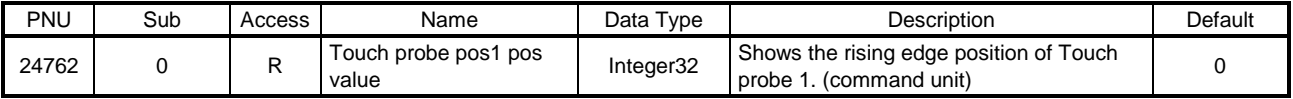

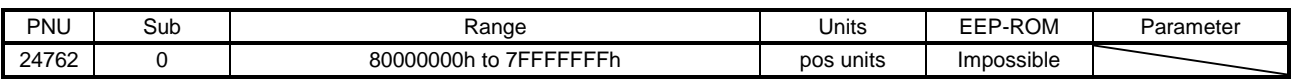

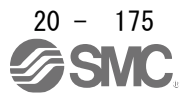

# 20. PROFINET COMMUNICATION

#### (4) Touch probe pos1 neg value (P24763)

The position latched at the falling edge of touch probe 1 is returned.

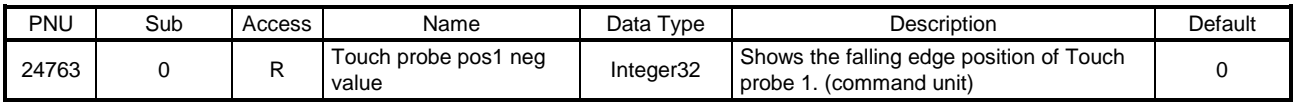

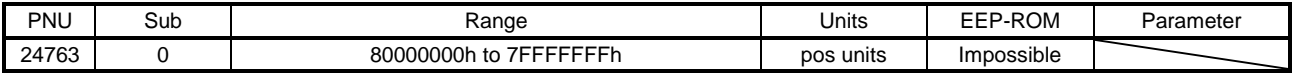

#### (5) Touch probe pos2 pos value (P24764)

The position latched at the rising edge of touch probe 2 is returned.

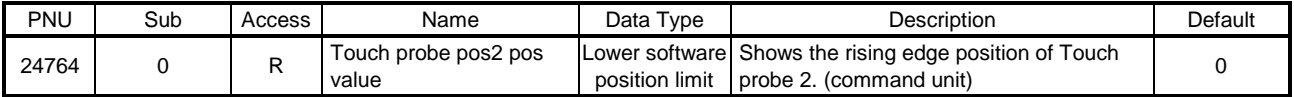

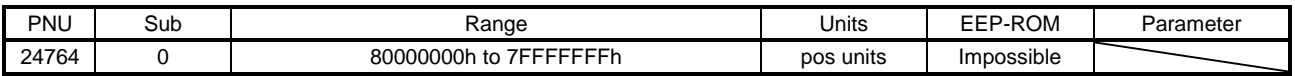

## (6) Touch probe pos2 neg value (P24765) (Drive Configuration Object) The position latched at the falling edge of touch probe 2 is returned.

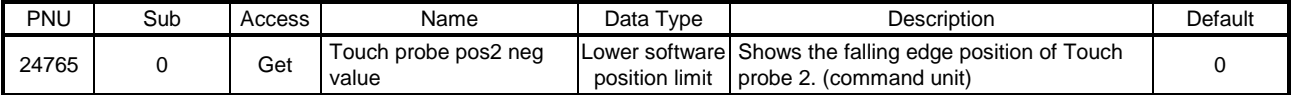

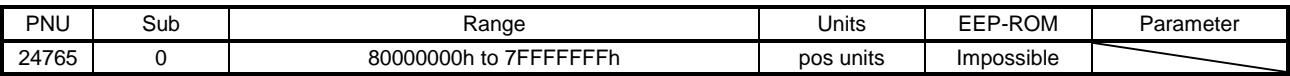

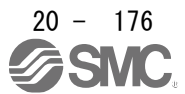

# **APPENDIX**

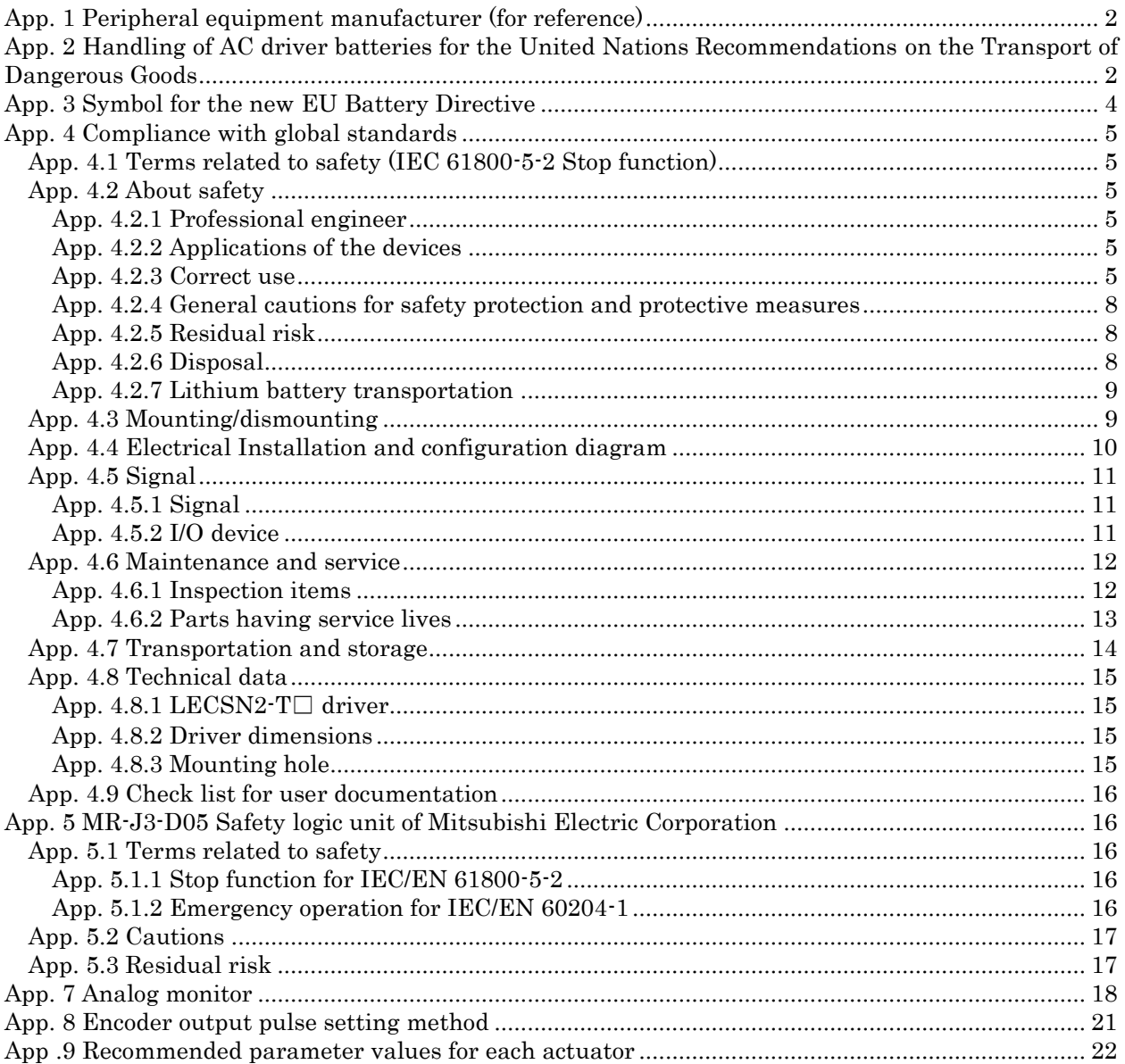

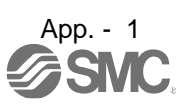

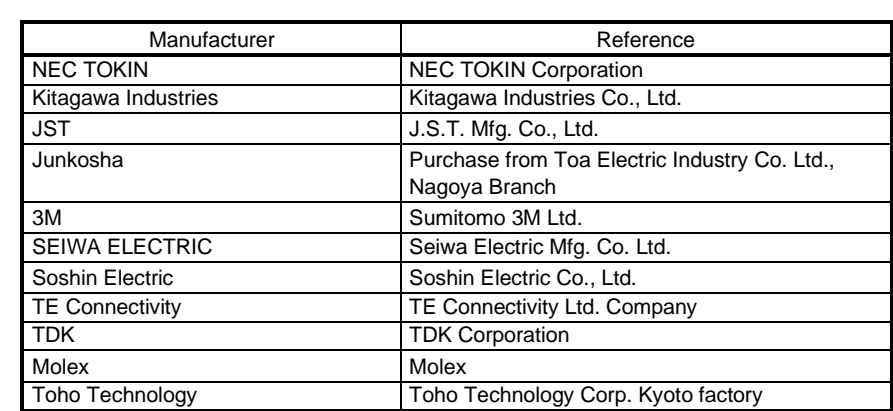

<span id="page-1016-0"></span>App. 1 Peripheral equipment manufacturer (for reference) Names given in the table are as of December 2017.

# <span id="page-1016-1"></span>App. 2 Handling of AC driver batteries for the United Nations Recommendations on the Transport of Dangerous Goods

United Nations Recommendations on the Transport of Dangerous Goods Rev. 15 (hereinafter Recommendations of the United Nations) has been issued. To reflect this, transport regulations for lithium metal batteries are partially revised in the Technical Instruction (ICAO-TI) by the International Civil Aviation Organization (ICAO) and the International Maritime Dangerous Goods Code (IMDG Code) by the International Maritime Organization (IMO).

To comply the instruction and code, we have modified the indication on the package for general-purpose AC servo batteries.

The above change will not affect the function and performance of the product.

## (1) Target model

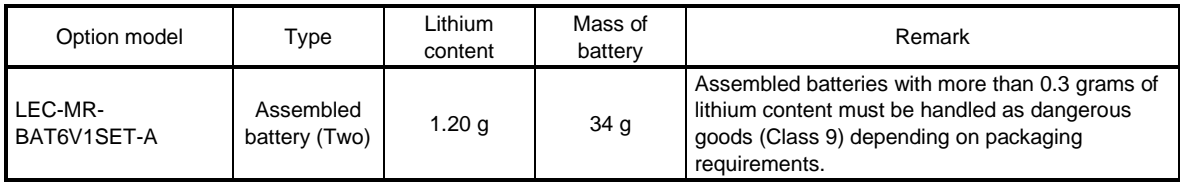

#### (2) Purpose

Safer transportation of lithium metal batteries.

## (3) Change in regulations

The following points are changed for lithium metal batteries in transportation by sea or air based on the revision of Recommendations of the United Nations Rev. 15 and ICAO-TI 2009-2010 edition, and IATA Dangerous Goods Regulations 54th Edition (effective January 1, 2013). For lithium metal batteries, cells are classified as UN3090, and batteries contained in or packed with equipment are classified as UN3091.

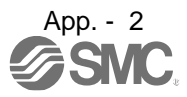

(a) Transportation of lithium metal batteries alone

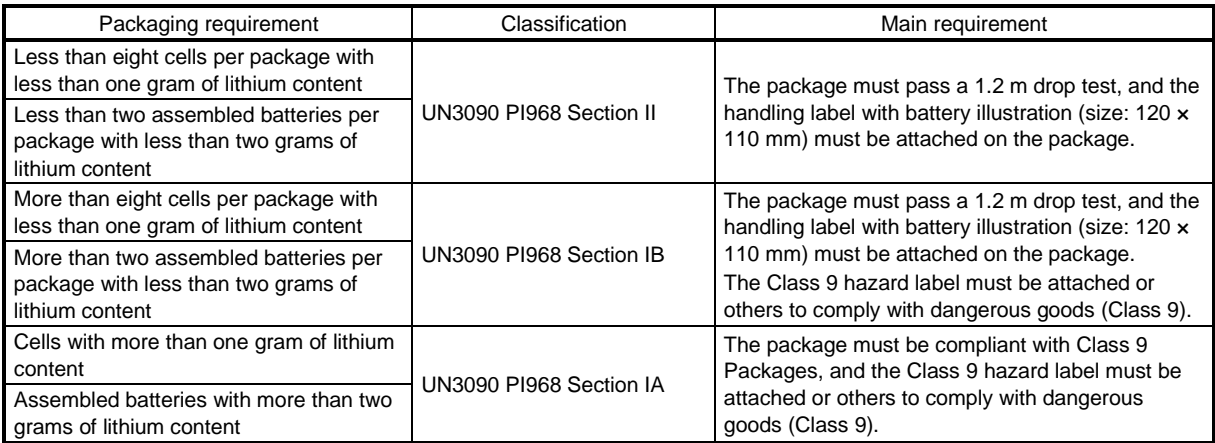

- (b) Transportation of lithium metal batteries packed with or contained in equipment
	- 1) For batteries packed with equipment, follow the necessary requirements of UN3091 PI969. Batteries are classified into either Section II/Section I depending on the lithium content/packaging requirements.
	- 2) For batteries contained in equipment, follow the necessary requirements of UN3091 PI970. Batteries are classified into either Section II/Section I depending on the lithium content/packaging requirements.

The special handling may be unnecessary depending on the number of batteries and gross mass per package.

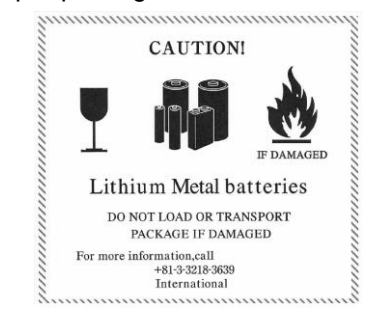

Fig. app. 1 Example of label with battery illustration (Available until December 31, 2018)

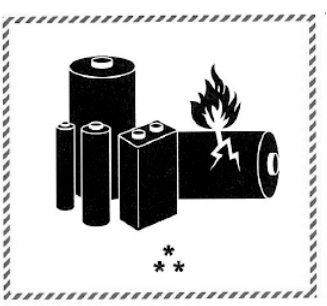

\* Place for UN number (s) \*\* Place for telephone number for additional information Fig. app. 2 Example of label with battery illustration (Available from January 1, 2017)

The handling label shown in Fig. app. 1 has been changed to the one shown in Fig. app. 2 in accordance with the IATA Dangerous Goods Regulations 58th Edition (effective January 1, 2017). However, the label shown in Fig. app. 1 may be used until December 31, 2018 (for two years as an interim measure).

(4) Details of the package change

The following caution is added to the packages of the target batteries. "Containing lithium metal battery. Regulations apply for transportation."

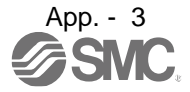

# APPENDIX

### (5) Transportation precaution for customers

For sea or air transportation, attaching the handling label (Fig. app. 1) must be attached to the package of battery. In addition, attaching it to the outer package containing several packages of batteries is also required. When the content of a package must be handled as dangerous goods (Class 9), the Shipper's Declaration for Dangerous Goods is required, and the package must be compliant with Class 9 Packages. Documentations like the handling label in the specified design and the Shipper's Declaration for Dangerous Goods are required for transportation. Please attach the documentations to the packages and the outer package.

The IATA Dangerous Goods Regulations are revised, and the requirements are changed annually. When customers transport lithium batteries by themselves, the responsibility for the cargo lies with the customers. Thus, be sure to check the latest version of the IATA Dangerous Goods Regulations.

# <span id="page-1018-0"></span>App. 3 Symbol for the new EU Battery Directive

Symbol for the new EU Battery Directive (2006/66/EC) that is plastered to general-purpose AC servo battery is explained here.

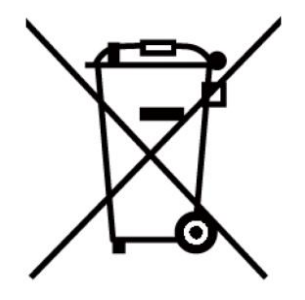

Note. This symbol mark is for EU countries only.

This symbol mark is according to the directive 2006/66/EC Article 20 Information for end-users and Annex II.

Product is designed and manufactured with high quality materials and components which can be recycled and/or reused.

This symbol means that batteries and accumulators, at their end-of-life, should be disposed of separately from your household waste.

If a chemical symbol is printed beneath the symbol shown above, this chemical symbol means that the battery or accumulator contains a heavy metal at a certain concentration.

This will be indicated as follows.

Hg: mercury (0.0005%), Cd: cadmium (0.002%), Pb: lead (0.004%)

In the European Union there are separate collection systems for used batteries and accumulators.

Please, dispose of batteries and accumulators correctly at your local community waste collection/recycling center.

Please, help us to conserve the environment we live in!

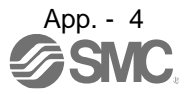

# <span id="page-1019-0"></span>App. 4 Compliance with global standards

<span id="page-1019-1"></span>App. 4.1 Terms related to safety (IEC 61800-5-2 Stop function)

STO function (Refer to IEC 61800-5-2:2007 4.2.2.2 STO.)

The LECSN2-T□ drivers have the STO function. The STO function shuts down energy to servo motors, thus removing torque. This function electronically cuts off power supply in the driver.

## <span id="page-1019-2"></span>App. 4.2 About safety

This chapter explains safety of users and machine operators. Please read the section carefully before mounting the equipment.

## <span id="page-1019-3"></span>App. 4.2.1 Professional engineer

Only professional engineers should mount LECSN2-T□ drivers.

Here, professional engineers should meet the all conditions below.

- (1) Persons who took a proper training of related work of electrical equipment or persons who can avoid risk based on past experience.
- (2) Persons who have read and familiarized himself/herself with this installation guide and operating manuals for the protective devices (e.g. light curtain) connected to the safety control system.

## <span id="page-1019-4"></span>App. 4.2.2 Applications of the devices

- IEC/EN 61800-5-1, IEC/EN 61800-3, IEC/EN 60204-1
- ISO/EN ISO 13849-1 Category 3 PL e, IEC/EN 62061 SIL CL 3, IEC/EN 61800-5-2 (STO)

LECSN2-T□ drivers can be used with the MR-D30 functional safety unit of Mitsubishi Electric Corporation, MR-J3-D05 safety logic unit of Mitsubishi Electric Corporation, or safety PLCs.

## <span id="page-1019-5"></span>App. 4.2.3 Correct use

Use the LECSN2-T□ drivers within specifications. Refer to section 1.3 for specifications such as voltage, temperature, etc. SMC Co. accepts no claims for liability if the equipment is used in any other way or if modifications are made to the device, even in the context of mounting and installation.

WARNING If you need to get close to the moving parts of the machine for inspection or others, ensure safety by confirming the power off, etc. Otherwise, it may cause an accident. It takes 15 minutes maximum for capacitor discharging. Do not touch the unit and terminals immediately after power off.

(1) Peripheral device and power wiring

The followings are selected based on IEC/EN 61800-5-1, UL 508C, and CSA C22.2 No. 14

## (a) Power Wiring (local wiring and crimping tool)

Use only copper wires or copper bus bars for wiring. The following table shows the stranded wire sizes [AWG] and the crimp terminal symbols rated at 75 °C/60 °C.

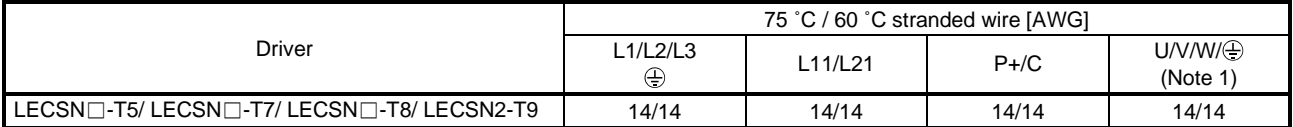

Note 1. Select wire sizes depending on the rated output of the servo motors. The values in the table are sizes based on rated output of the drivers.

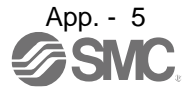

### (b) Selection example of MCCB and fuse

Use T class fuses or molded-case circuit breaker (UL489 Listed MCCB) as the following table. The T class fuses and molded-case circuit breakers in the table are selected examples based on rated I/O of the drivers. When you select a smaller capacity servo motor to connect it to the driver, you can also use smaller capacity T class fuses or molded-case circuit breaker than ones in the table.

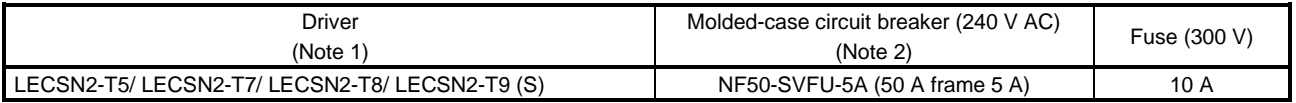

Note 1. "(S)" means 1-phase 200 V AC power input and "(T)" means 3-phase 200 V AC power input in the table.

#### (c) Power supply

This driver can be supplied from star-connected supply with grounded neutral point of overvoltage category III (overvoltage category II for 1-phase drivers) set forth in IEC/EN 60664-1. For the interface power supply, use an external 24 V DC power supply with reinforced insulation on I/O terminals.

### (d) Grounding

To prevent an electric shock, always connect the protective earth (PE) terminal (marked  $\bigoplus$ ) of the driver to the protective earth (PE) of the cabinet. Do not connect two grounding cables to the same protective earth (PE) terminal. Always connect cables to the terminals one-to-one.

This product can cause a DC current in the protective earthing conductor. To protect direct/indirect contact using an earth-leakage current breaker (RCD), only an RCD of type B can be used for the power supply side of the product.

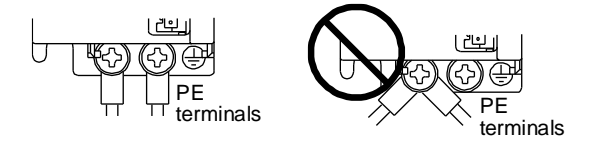

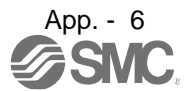

## (2) EU compliance

The EC directives were issued to standardize the regulations of the EU countries and ensure smooth distribution of safety-guaranteed products. The CE marking proves the compliance of the manufacturer with the EC directives, and this marking also applies to machines and equipment incorporating servos.

### (a) EMC requirement

LECSN2-T□ drivers comply with category C3 in accordance with EN 61800-3. As for I/O wires (max. length 10 m. However, 3 m for STO cable for CN8.) and encoder cables (max. length 10 m), use shielded wires and ground the shields. Install an EMC filter and surge protector on the primary side for input and output of LECSN□-T□ drivers. The following shows recommended products.

EMC filter: Soshin Electric HF3000A-UN series, TF3000C-TX series, COSEL FTB series Surge protector: Okaya Electric Industries RSPD series Line noise filter: Mitsubishi Electric FR-BLF

LECSN2-T□ drivers are not intended to be used on a low-voltage public network which supplies domestic premises; radio frequency interference is expected if used on such a network. The installer shall provide a guide for Installation and use, including recommended mitigation devices. To avoid the risk of crosstalk to signal cables, the installation instructions shall either recommend that the power interface cable be segregated from signal cables.

Use the DC power supply installed with the drivers in the same cabinet. Do not connect the other electric devices to the DC power supply.

#### (3) USA/Canada compliance

This driver is designed in compliance with UL 508C and CSA C22.2 No. 14.

(a)Installation

The minimum cabinet size is 150% of each LECSN2-T□ driver's volume. Also, design the cabinet so that the ambient temperature in the cabinet is 55 °C or less. The driver must be installed in the metal cabinet. Additionally, mount the driver on a cabinet that the protective earth based on the standard of IEC/EN 60204-1 is correctly connected. For environment, the units should be used in open type (UL 50) and overvoltage category shown in table in app. 4.8.1. The driver needs to be installed at or below pollution degree 2. For connection, use copper wires.

(b) Short-circuit current rating (SCCR)

Suitable For Use On A Circuit Capable Of Delivering Not More Than 100 kA rms Symmetrical Amperes, 500 Volts Maximum.

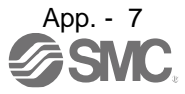

- (c) Overload protection characteristics The LECSN2-T□ drivers have solid-state servo motor overload protection. (It is set on the basis (full load current) of 120% rated current of the driver.)
- (d) Over-temperature protection for motor Motor Over temperature sensing is not provided by the drive. Integral thermal protection(s) is necessary for motor and refer to app. 4.4 for the proper connection.
- (e) Branch circuit protection

For installation in United States, branch circuit protection must be provided, in accordance with the National Electrical Code and any applicable local codes. For installation in Canada, branch circuit protection must be provided, in accordance with the Canada Electrical Code and any applicable provincial codes.

<span id="page-1022-0"></span>App. 4.2.4 General cautions for safety protection and protective measures Observe the following items to ensure proper use of the LECSN2-T□ drivers.

- (1) For safety components and installing systems, only qualified personnel and professional engineers should perform.
- (2) When mounting, installing, and using the LECSN2-T□ driver, always observe standards and directives applicable in the country.
- (3) The item about noises of the test notices in the manuals should be observed.

<span id="page-1022-1"></span>App. 4.2.5 Residual risk

- (1) Be sure that all safety related switches, relays, sensors, etc., meet the required safety standards.
- (2) Perform all risk assessments and safety level certification to the machine or the system as a whole.
- (3) If the upper and lower power module in the driver are shorted and damaged simultaneously, the servo motor may make a half revolution at a maximum.
- (4) Only qualified personnel are authorized to install, start-up, repair or service the machines in which these components are installed. Only trained engineers should install and operate the equipment. (ISO 13849-1 Table F.1 No. 5)
- (5) Separate the wiring for safety observation function from other signal wirings. (ISO 13849-1 Table F.1 No. 1)
- (6) Protect the cables with appropriate ways (routing them in a cabinet, using a cable guard, etc.).
- (7) Keep the required clearance/creepage distance depending on voltage you use.

#### <span id="page-1022-2"></span>App. 4.2.6 Disposal

Disposal of unusable or irreparable devices should always occur in accordance with the applicable country-specific waste disposal regulations. (Example: European Waste 16 02 14)

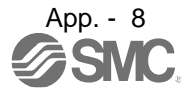

# <span id="page-1023-0"></span>App. 4.2.7 Lithium battery transportation

To transport lithium batteries, take actions to comply with the instructions and regulations such as the United Nations (UN), the International Civil Aviation Organization (ICAO), and the International Maritime Organization (IMO).

The batteries are assembled batteries from two batteries (lithium metal battery CR17335A) which are not subject to the dangerous goods (Class 9) of the UN Recommendations.

## <span id="page-1023-1"></span>App. 4.3 Mounting/dismounting

 $\triangle$ CAUTION

Installation direction and clearances

The devices must be installed in the specified direction. Not doing so may cause a malfunction.

Mount the driver on a cabinet which meets IP54 in the correct vertical direction to maintain pollution degree 2.

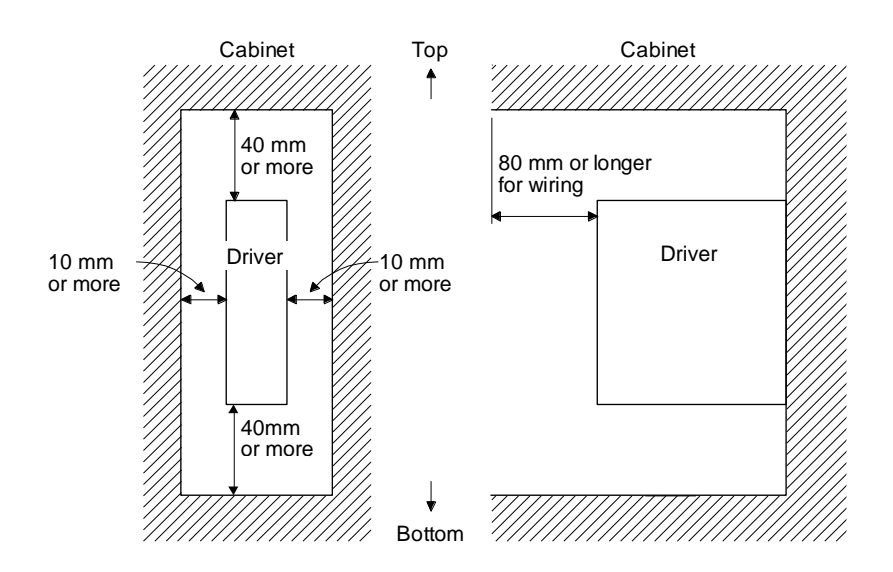

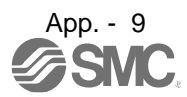

### <span id="page-1024-0"></span>App. 4.4 Electrical Installation and configuration diagram

WARNING <sup>Turn</sup> off the molded-case circuit breaker (MCCB) to avoid electrical shocks or damages to the product before starting the installation or wiring.

 $CAUTION$   $\bullet$  Connecting a servo motor for different axis to U, V, W, or CN2\_ of the driver may The installation complies with IEC/EN 60204-1. The voltage supply to machines must be 20 ms or more of tolerance against instantaneous power failure as specified in IEC/EN 60204-1. cause a malfunction. Securely connect the cables in the specified method and tighten them with the specified torque. Otherwise, the servo motor may operate unexpectedly.

The following shows representative configuration examples to conform to the IEC/EN/UL/CSA standards.

(1) 3-phase input for LECSN2-T□ 1-axis driver

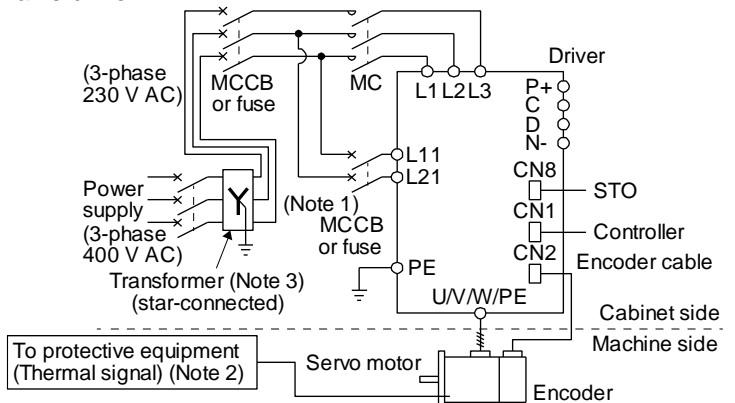

Note 1. When the wire sizes of L1 and L11 are the same, MCCB or fuse is not required. 2. Please use a thermal sensor, etc. for thermal protection of the servo motor.

(2) 1-phase input for LECSN2-T $\Box$  1-axis driver

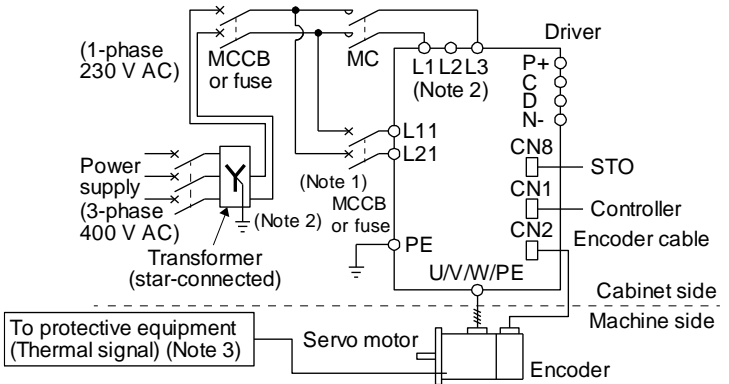

Note 1. When the wire sizes of L1 and L11 are the same, MCCB or fuse is not required. 2. When using a 100 V class driver, step down the power supply voltage to 100 V and connect the main circuit power supply lines to L1 and L2. For 1-phase 200 V AC drivers, connect the lines to L1 and L3.

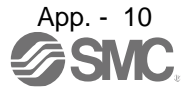

The connectors described by rectangles are safely separated from the main circuits described by circles. The connected motors will be limited as follows.

(1) Servo motor series LE-□-□

(2) Using a servo motor complied with IEC 60034-1 and Mitsubishi Electric encoder (OBA, OSA)

<span id="page-1025-1"></span><span id="page-1025-0"></span>App. 4.5 Signal App. 4.5.1 Signal

> The following shows LECSN2-T5 signals as a typical example. For other drivers, refer to each driver instruction manual.

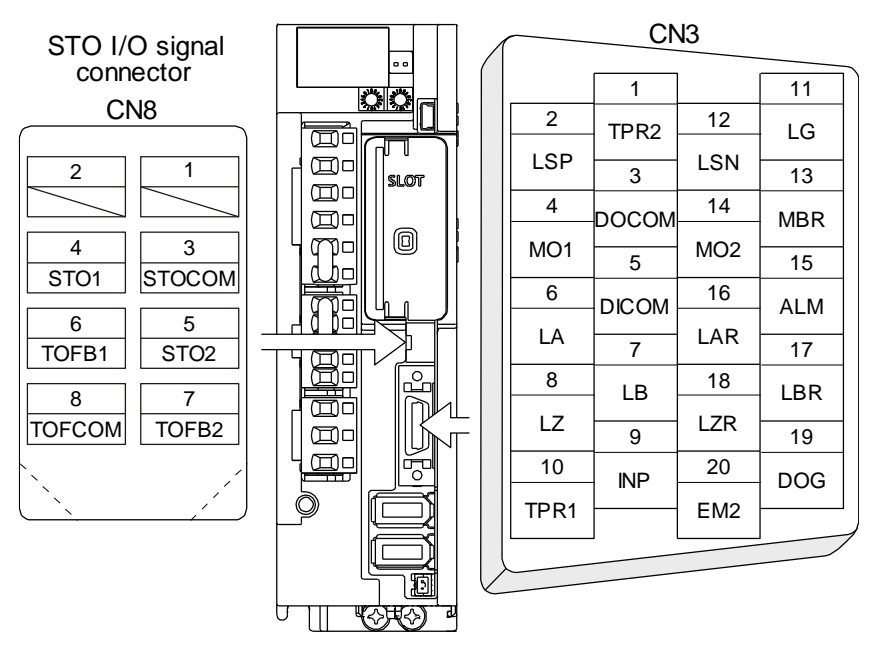

<span id="page-1025-2"></span>App. 4.5.2 I/O device

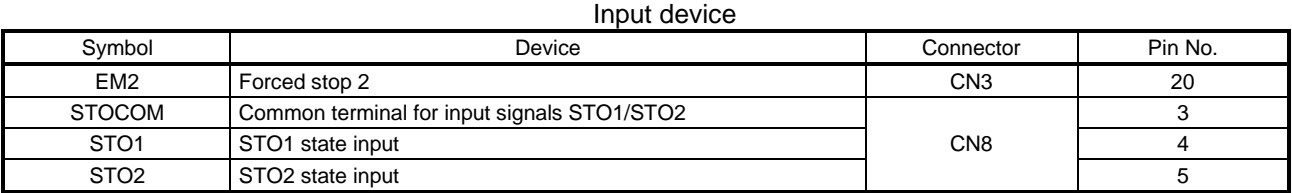

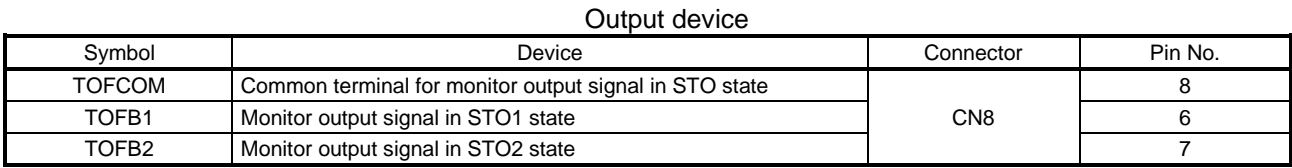

#### Power supply

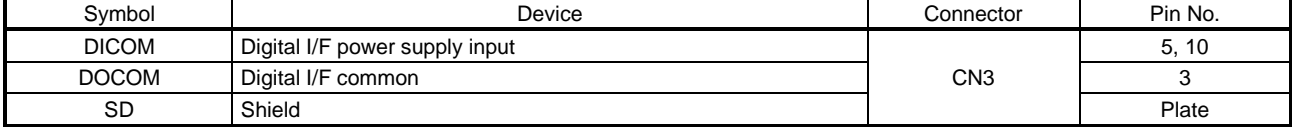

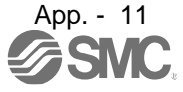

# APPENDIX

<span id="page-1026-0"></span>App. 4.6 Maintenance and service

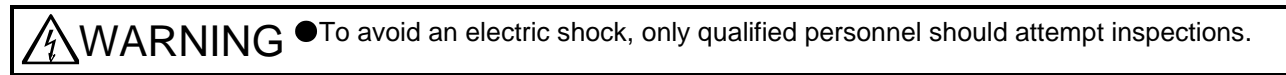

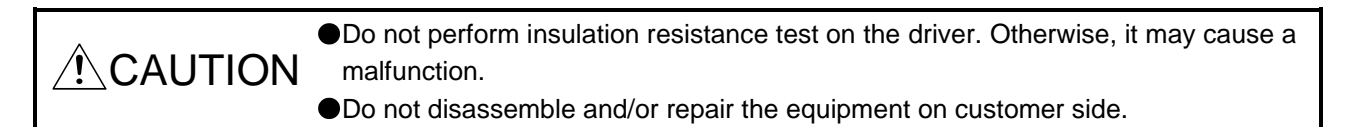

## <span id="page-1026-1"></span>App. 4.6.1 Inspection items

It is recommended that the following points periodically be checked.

(1) Check for loose terminal block screws. Retighten any loose screws.

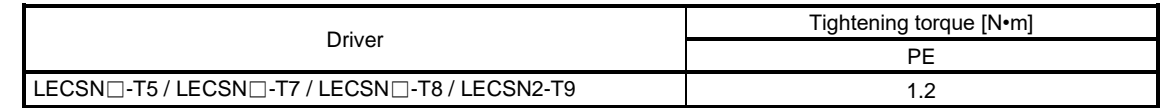

- (2) Check servo motor bearings, lock section, etc. for unusual noise.
- (3) Check the cables and the like for scratches or cracks. Perform periodic inspection according to operating conditions.
- (4) Check that the connectors are securely connected to the servo motor.
- (5) Check that the wires are not coming out from the connector.
- (6) Check for dust accumulation on the driver.
- (7) Check for unusual noise generated from the driver.
- (8) Check the servo motor shaft and coupling for connection.
- (9) Make sure that the emergency stop circuit operates properly suchi that an operation can be stopped immediately and a power is shut off by the emergency stop switch.

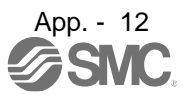

<span id="page-1027-0"></span>App. 4.6.2 Parts having service lives

Service life of the following parts is listed below. However, the service life varies depending on operation and environment.

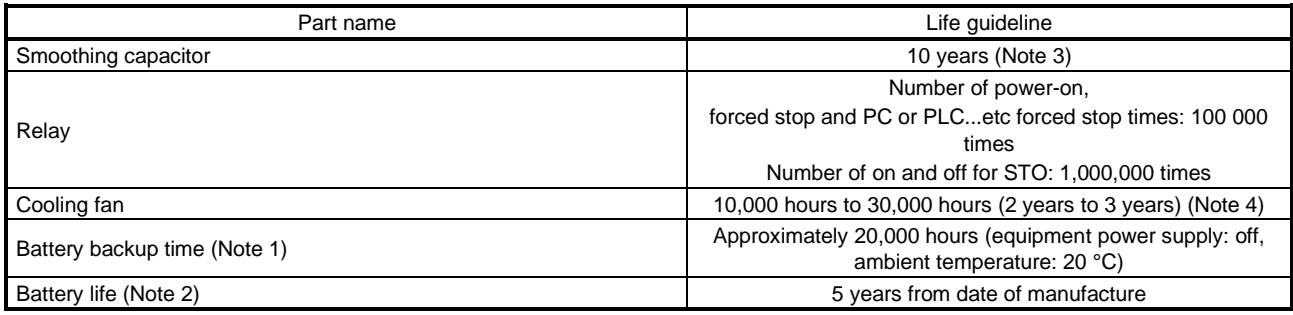

Note 1. The time is for using LEC-MR-BAT6V1SET-A. For details and other battery backup time, refer to chapter 12.2.

2. Quality of the batteries degrades by the storage condition. The battery life is 5 years from the production date regardless of the connection status.

3. The characteristic of smoothing capacitor is deteriorated due to ripple currents, etc. The life of the capacitor greatly depends on ambient temperature and operating conditions. The capacitor will be the end of its life in 10 years of continuous operation in air-conditioned environment (ambient temperature of 40 °C or less.

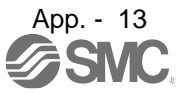

# <span id="page-1028-0"></span>App. 4.7 Transportation and storage

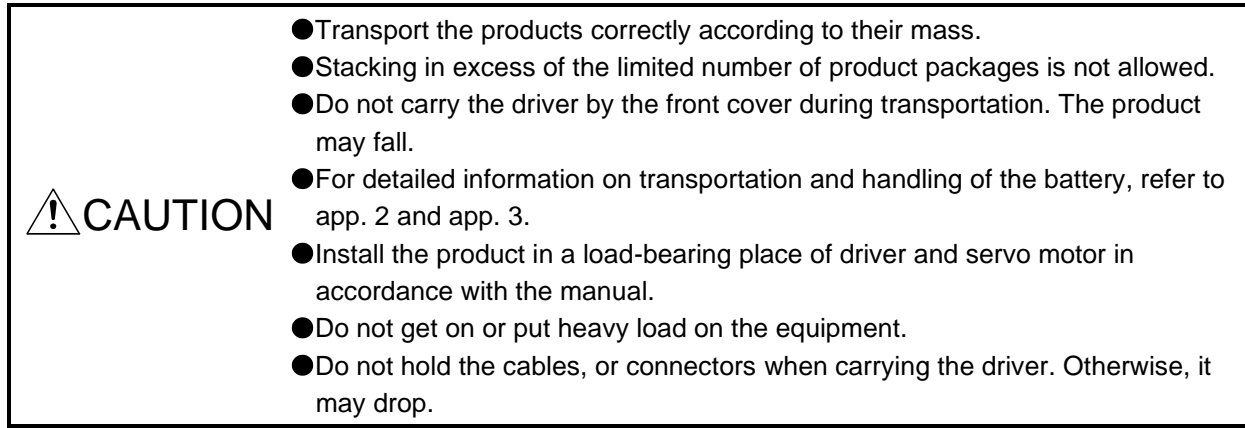

When you keep or use it, please fulfill the following environment.

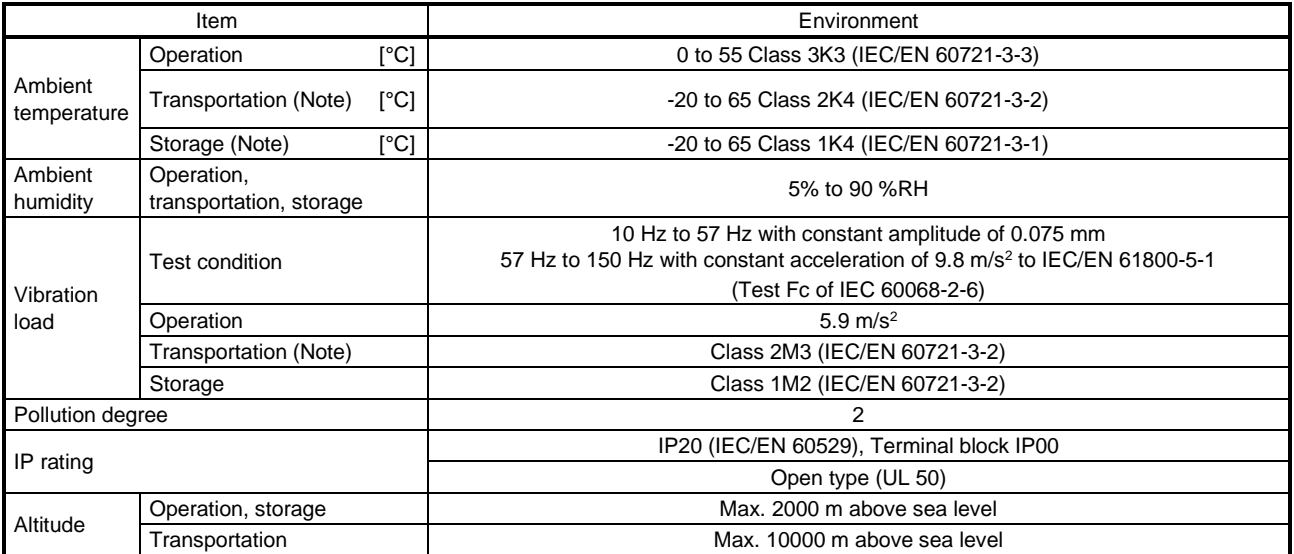

Note. In regular transport packaging

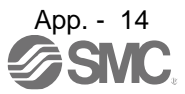

# <span id="page-1029-0"></span>App. 4.8 Technical data

<span id="page-1029-1"></span>App. 4.8.1 LECSN2-T□ driver

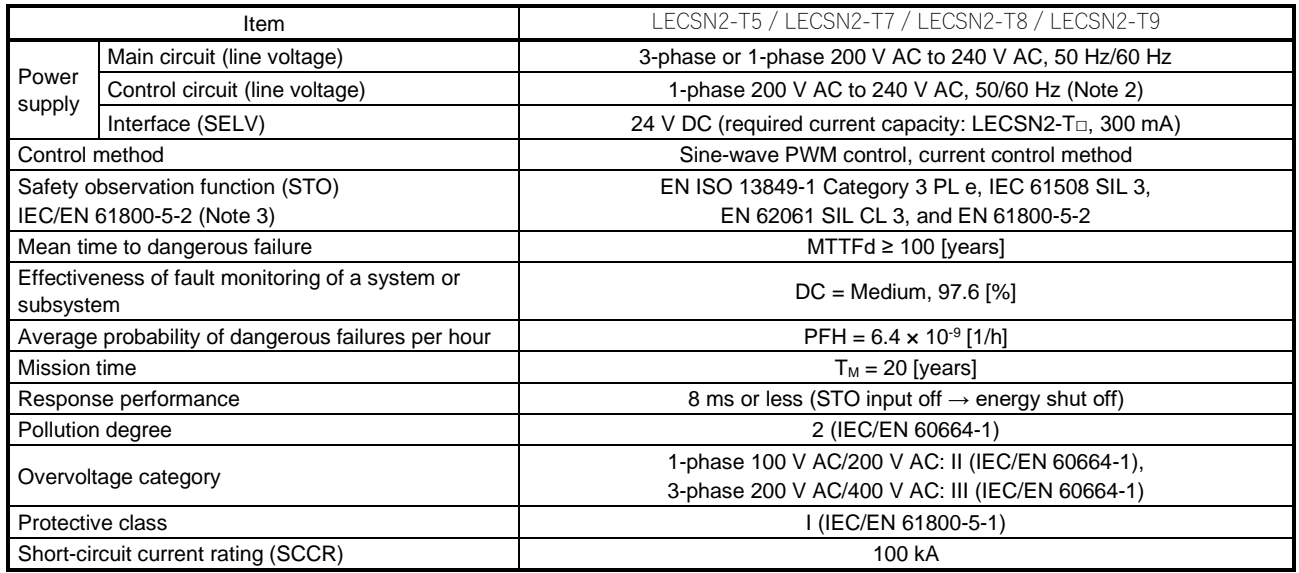

# <span id="page-1029-2"></span>App. 4.8.2 Driver dimensions

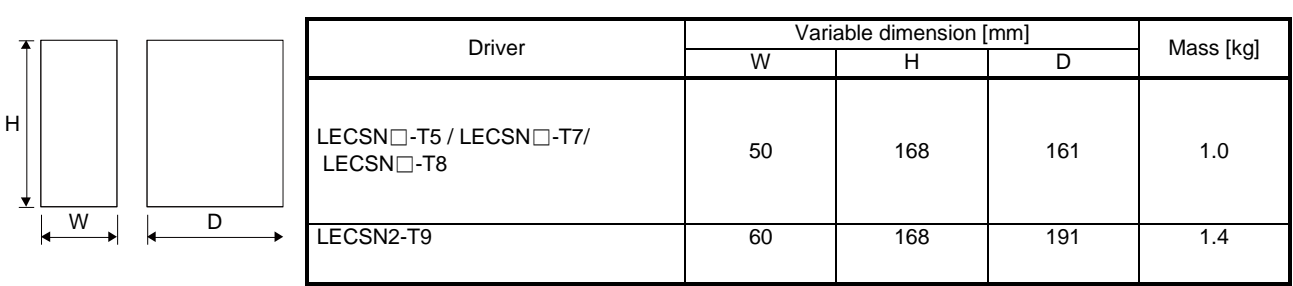

<span id="page-1029-3"></span>App. 4.8.3 Mounting hole

a1

c

b

 $c_+^{\dagger}$ 

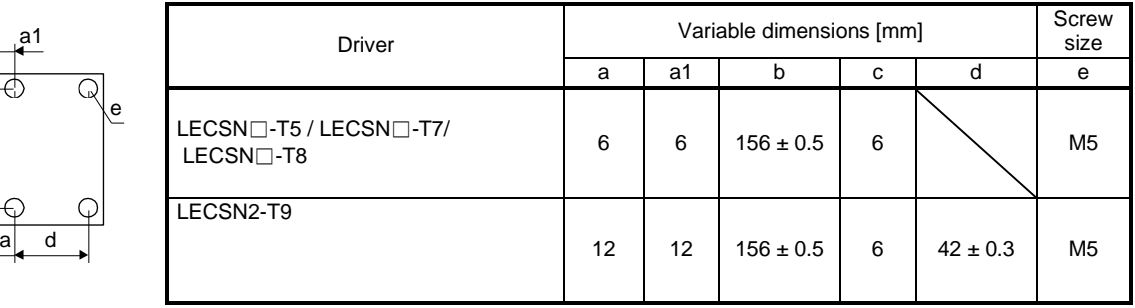

<span id="page-1030-0"></span>App. 4.9 Check list for user documentation

# LECS installation checklist for manufacturer/installer

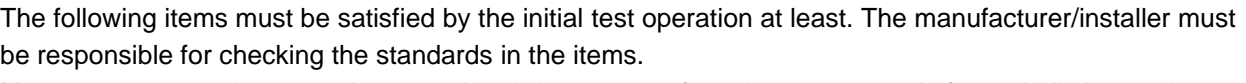

Maintain and keep this checklist with related documents of machines to use this for periodic inspection.

- 1. Is it based on directive/standard applied to the machine? Yes [ ], No [ ]
- 2. Is directive/standard contained in Declaration of Conformity (DoC)? Yes [ ], No [ ]
- 3. Does the protection instrument conform to the category required? Yes [ ], No [ ]
- 4. Are electric shock protective measures (protective class) effective? Yes [ ], No [ ]

5. Is the STO function checked (test of all the shut-off wiring)? Yes [ ], No [ ]

Checking the items will not be instead of the first test operation or periodic inspection by professional engineers.

<span id="page-1030-1"></span>App. 5 MR-J3-D05 Safety logic unit of Mitsubishi Electric Corporation App. 5.1 Terms related to safety

<span id="page-1030-3"></span><span id="page-1030-2"></span>App. 5.1.1 Stop function for IEC/EN 61800-5-2

(1) STO function (Refer to IEC/EN 61800-5-2: 2007 4.2.2.2 STO.)

This function is integrated into the LECSN□-T□ series drivers.

The STO function shuts down energy to servo motors, thus removing torque. This function electronically cuts off power supply in drivers for LECSN□-T□ series drivers. The purpose of this safety function is as follows.

1)Uncontrolled stop according to stop category 0 of IEC/EN 60204-1

2) Preventing unexpected start-up

(2) SS1 function (Refer to IEC/EN 61800-5-2: 2007 4.2.2.3C Safe stop 1 temporal delay.) SS1 is a function which initiates the STO function when the previously set delay time has passed after the servo motor starts decelerating. The delay time can be set with MR-J3-D05 of Mitsubishi Electric Corporation.

The purpose of this safety function is as follows. This function is available by using an LECSN $\square$ -T□ series driver with MR-J3-D05 of Mitsubishi Electric Corporation.

Controlled stop according to stop category 1 of IEC/EN 60204-1

# <span id="page-1030-4"></span>App. 5.1.2 Emergency operation for IEC/EN 60204-1

removed.

- (1) Emergency stop (Refer to IEC/EN 60204-1: 2005 9.2.5.4.2 Emergency Stop.) Emergency stop must override all other functions and actuation in all operation modes. Power to the machine driving part which may cause a hazardous state must be either removed immediately (stop category 0) or must be controlled to stop such hazardous state as soon as possible (stop
- (2) Emergency switching off (Refer to IEC/EN 60204-1: 2005 9.2.5.4.3 Emergency Switching OFF.) Removal of input power to driving device to remove electrical risk and to meet above mentioned safety standards.

category 1). Restart must not be allowed even after the cause of the emergency state has been

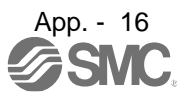

## <span id="page-1031-0"></span>App. 5.2 Cautions

The following basic safety notes must be read carefully and fully in order to prevent injury to persons or damage to property.

Only qualified personnel are authorized to install, start-up, repair or service the machines in which these components are installed.

They must be familiar with all applicable local safety regulations and laws in which machines with these components are installed, particularly the standards and guidelines mentioned in this Instruction Manual and the requirements mentioned in ISO/EN ISO 13849-1, IEC 61508, IEC/EN 61800-5-2, and IEC/EN 60204-1.

The staff responsible for this work must be given express permission from the company to perform start-up, programming, configuration, and maintenance of the machine in accordance with the safety standards.

WARNING mproper installation of the safety related components or systems may cause improper operation in which safety is not assured, and may result in severe injuries or even death.

### Protective Measures

As described in IEC/EN 61800-5-2, the Safe Torque Off (STO) function only prevents the driver from supplying energy to the servo motor. Therefore, if an external force acts upon the drive axis, additional safety measures, such as locks or counter-weights must be used.

### <span id="page-1031-1"></span>App. 5.3 Residual risk

Machine manufacturers are responsible for all risk evaluations and all associated residual risks. Below are residual risks associated with the STO/EMG function. SMC Co. is not liable for any damages or injuries caused by the residual risks.

- (1) The SS1 function only guarantees the delay time before STO/EMG is engaged. Proper setting of this delay time is the full responsibility of the company and/or individuals responsible for installation and commissioning of the safety related system. The system, as a whole, must pass safety standards certification.
- (2) When the SS1 delay time is shorter than the required servo motor deceleration time, if the forced stop function is malfunctioning, or if STO/EMG is engaged while the servo motor is still rotating; the servo motor will stop with the dynamic brake or freewheeling.
- (3) For proper installation, wiring, and adjustment, thoroughly read the manual of each individual safety related component.
- (4) Be sure that all safety related switches, relays, sensors, etc., meet the required safety standards.
- (5) Safety is not assured until safety-related components of the system are completely installed or adjusted.
- (6) When replacing a driver etc. or MR-J3-D05 of Mitsubishi Electric Corporation, confirm that the new equipment is exactly the same as those being replaced. Once installed, be sure to verify the performance of the functions before commissioning the system.

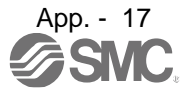

- (7) Perform all risk assessments and safety level certification to the machine or the system as a whole. It is recommended that a Certification Body final safety certification of the system be used.
- (8) To prevent accumulation of multiple malfunctions, perform a malfunction check at regular intervals as deemed necessary by the applicable safety standard. Regardless of the system safety level, malfunction checks should be performed at least once per year.
- (9) If the upper and lower power module in the driver are shorted and damaged simultaneously, the servo motor may make a half revolution at a maximum.

<span id="page-1032-0"></span>App. 7 Analog monitor

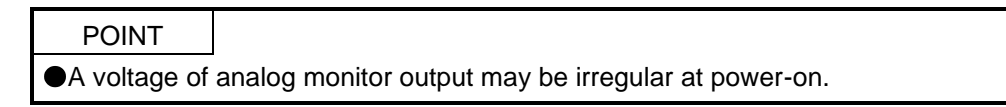

The servo status can be output to two channels in terms of voltage.

(1) Setting

Change the following digits of [Pr. PC09] and [Pr. PC10].

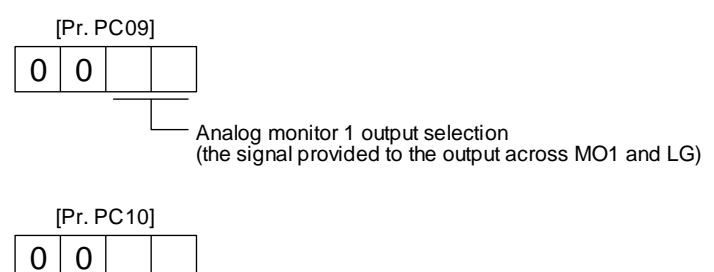

Analog monitor 2 output selection (the signal provided to the output across MO2 and LG)

[Pr. PC11] and [Pr. PC12] can be used to set the offset voltages to the analog output voltages. Setting value is -999 mV to 999 mV.

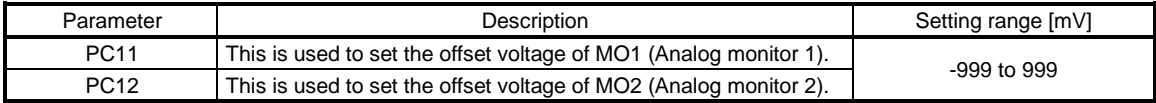

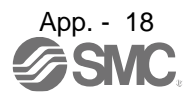

(2) Setting

The driver is factory-set to output the servo motor speed to MO1 (Analog monitor 1) and the torque to MO2 (Analog monitor 2). The setting can be changed as listed below by setting the [Pr. PC09] and [Pr. PC10] value.

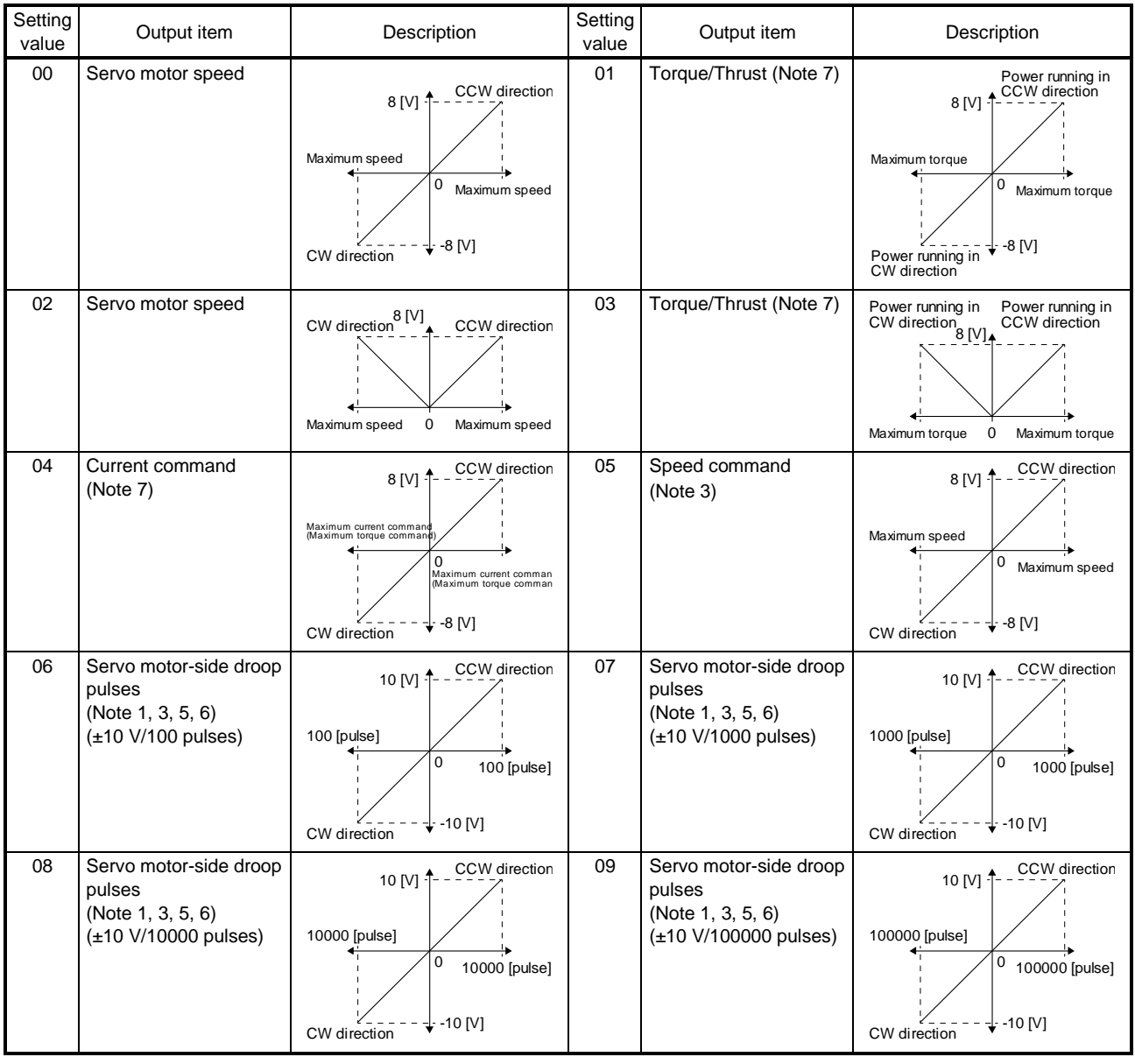

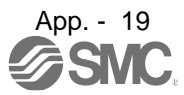

# APPENDIX

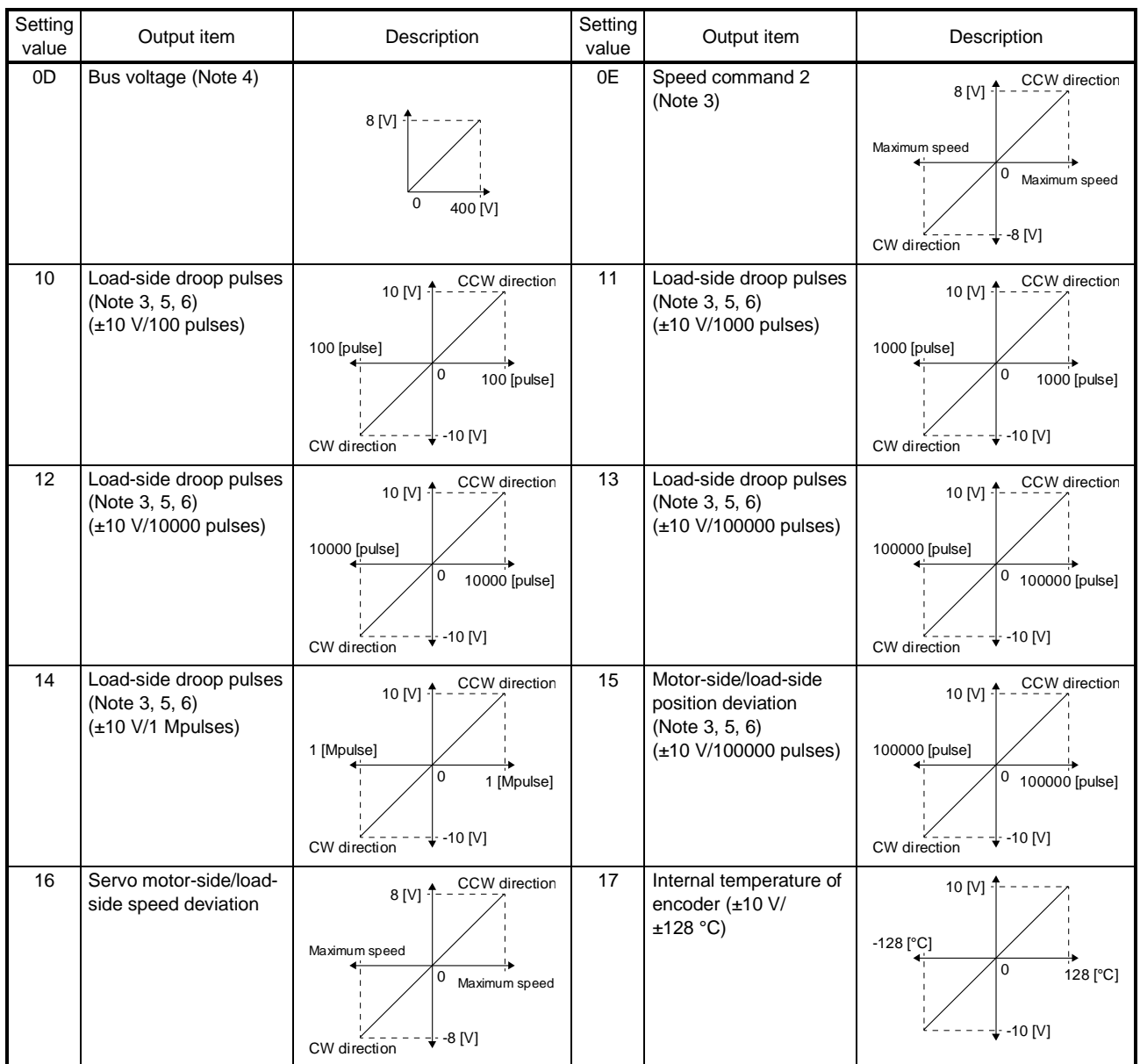

Note 1. Encoder pulse unit.

2. Available in position mode

3. This cannot be used in the torque mode.

5. This cannot be used in the velocity mode.

7. For details on the value of the maximum current command (maximum torque) for ±8 V, refer to app. 7.3.

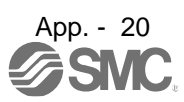

(3) Values of the maximum current command when the analog monitor is at the maximum/minimum voltage

Values of the maximum current command when the analog monitor is at the maximum/minimum voltage are listed.

The current command (torque) outputs the maximum current command (maximum torque) at  $\pm 8$  V. The maximum current command may not match the rated current/maximum current ratio since it is created from the torque current in the driver.

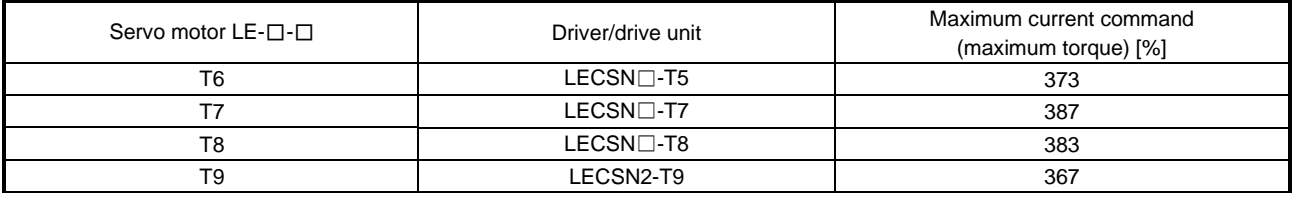

# <span id="page-1035-0"></span>App. 8 Encoder output pulse setting method

For details of "Encoder output pulse setting selection" in [Pr. PC03], refer to the following table.

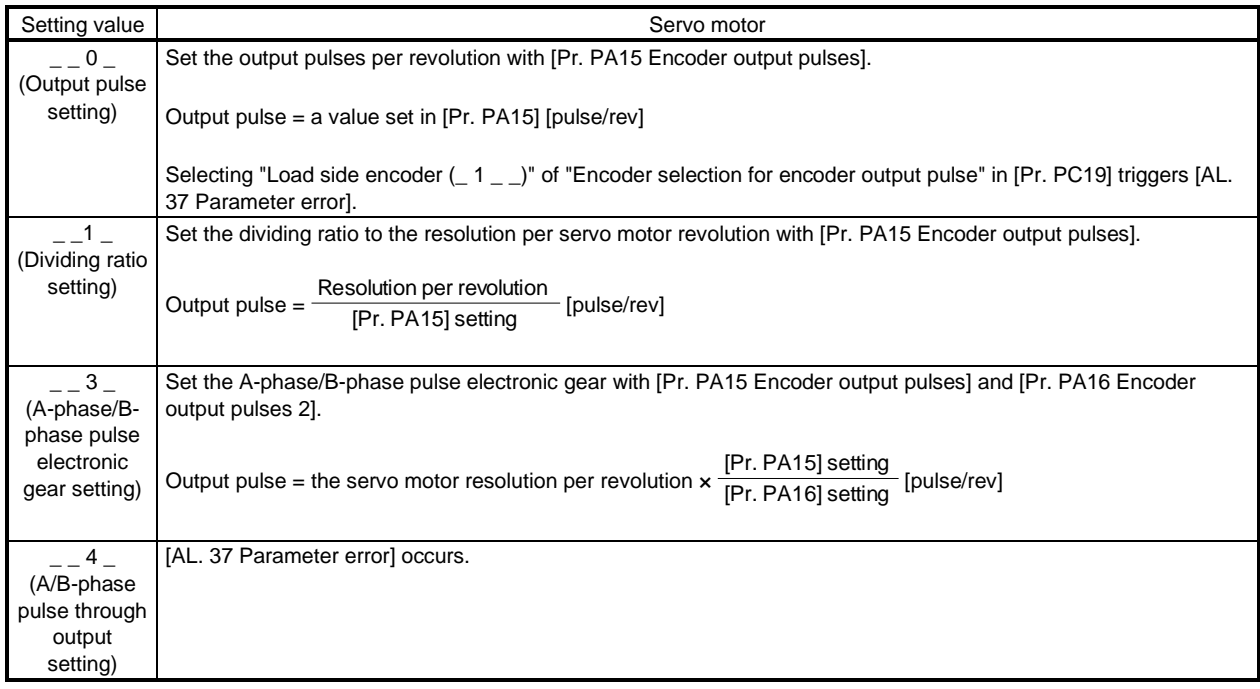

# <span id="page-1036-0"></span>App .9 Recommended parameter values for each actuator

Please change the parameter values according to the customer application. See section 5 of the "LECSN2-T□ Operation Manual" for details.

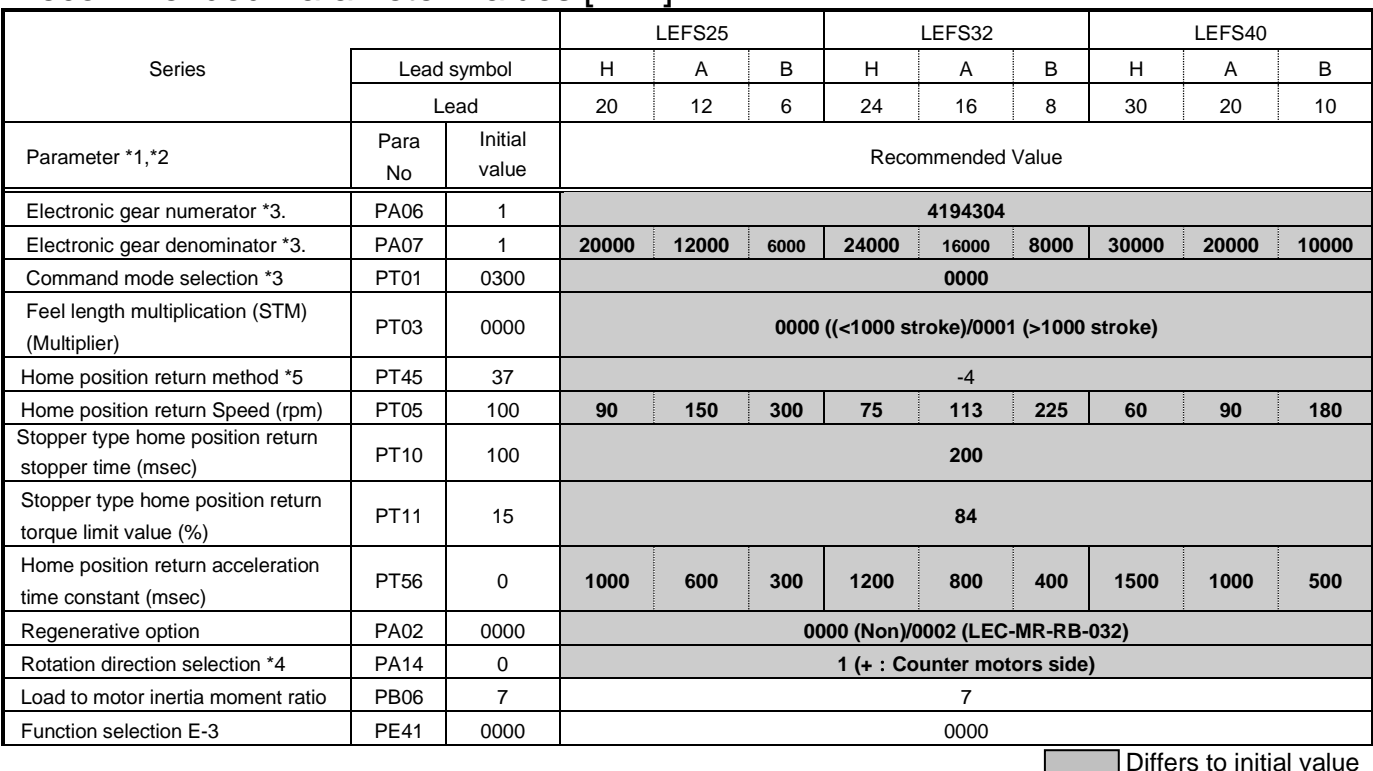

# Recommended Parameter Values [LEF]

\*1. Parameter is set to the recommended value. Please set parameter according to customer application.

\*2. Mechanical resonance may occur depending on the shape or mounting orientation of the work piece. Please change this parameter during initial configuration.

(Parameter initial configuration  $\Rightarrow$  Set the recommended parameter value  $\Rightarrow$  Operation start)

\*3. Minimum actuator travel distance of 1[μm].

- \*4. When the motor mounting position is right side parallel (LEFS\*R) or left side parallel (LEFS\*L), the rotation direction selection is 0(+: Counter motors side).
- \*5. When the home position return direction is the motor side of the actuator and the home position return method is the stopper type.

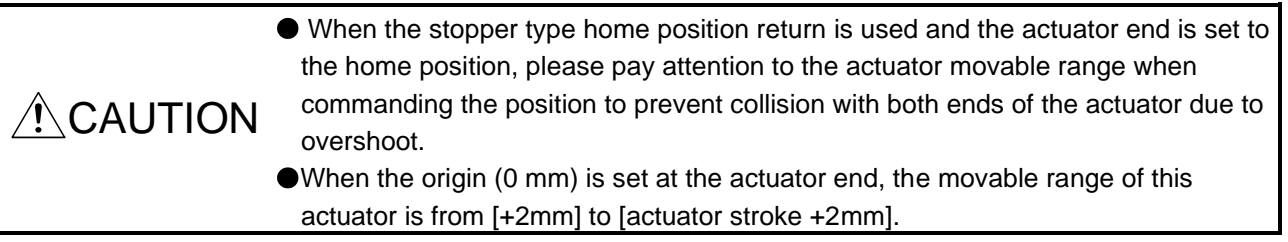

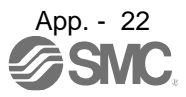

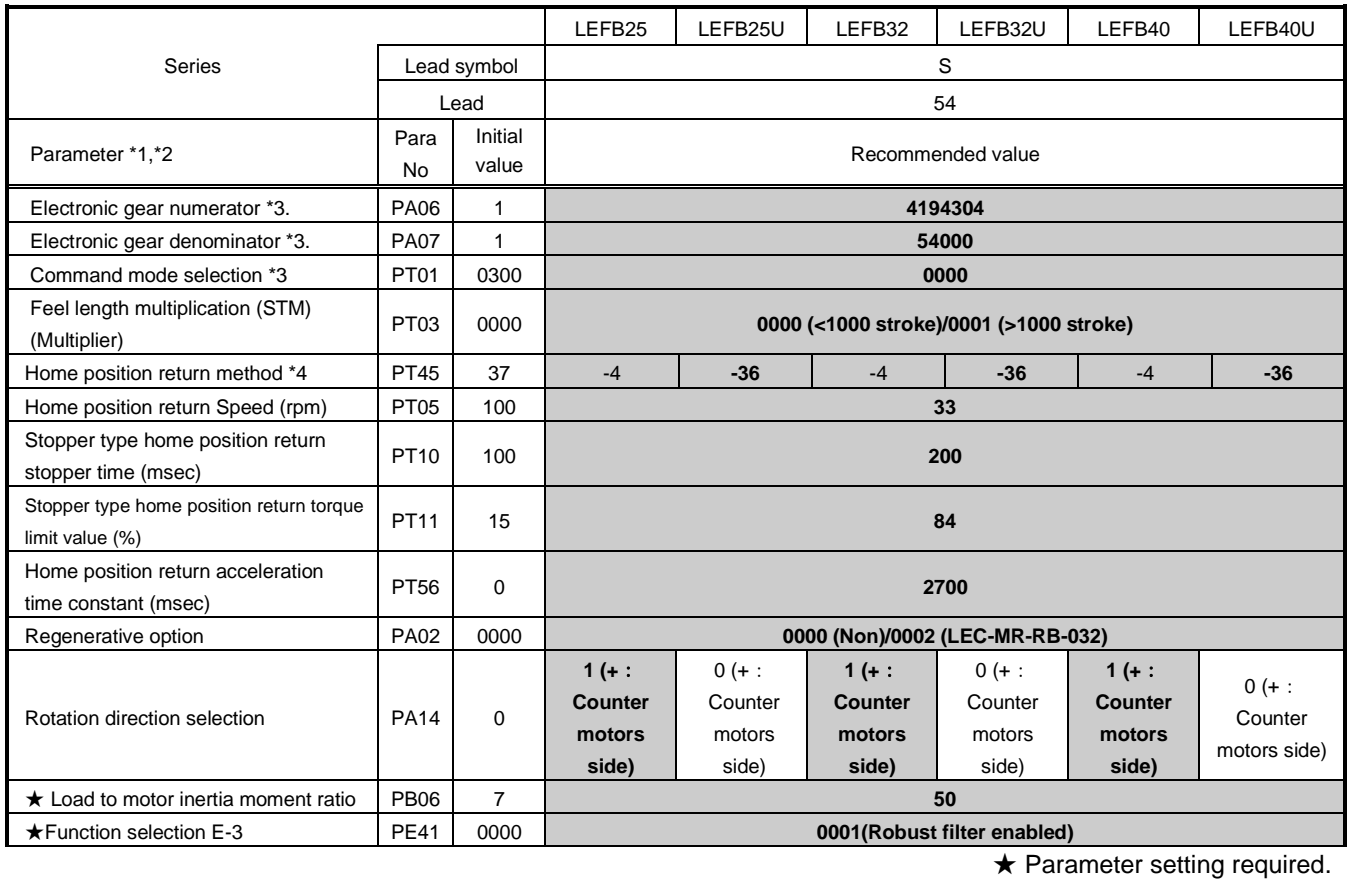

Differs to initial value

\*1. Parameter is set to the recommended value. Please set parameter according to customer application.

\*2. Mechanical resonance may occur depending on the shape or mounting orientation of the work piece. Please change this parameter during initial configuration.

(Parameter initial configuration  $\Rightarrow$  Set the recommended parameter value  $\Rightarrow$  Operation start)

\*3. Minimum actuator travel distance of 1[μm].

\*4. When the home position return direction is the motor side of the actuator and the home position return method is the stopper type.

 $\triangle$ CAUTION When the stopper type home position return is used and the actuator end is set to the home position, please pay attention to the actuator movable range when commanding the position to prevent collision with both ends of the actuator due to overshoot. When the origin (0 mm) is set at the actuator end, the movable range of this actuator is from [+3mm] to [actuator stroke +3mm].

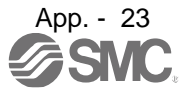

# Recommended Parameter Values [LEJ]

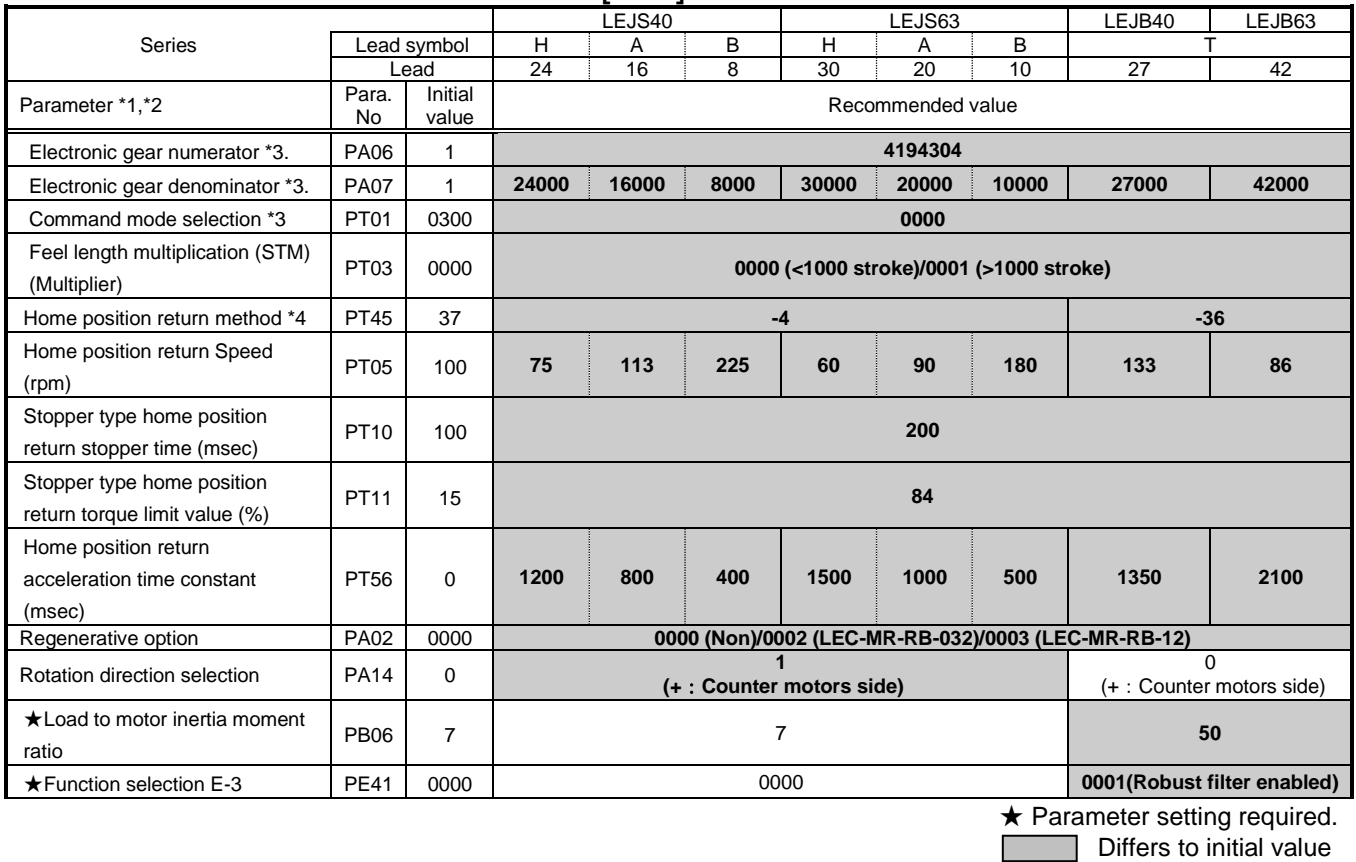

\*1. Parameter is set to the recommended value. Please set parameter according to customer application.

\*2. Mechanical resonance may occur depending on the shape or mounting orientation of the work piece. Please change this parameter during initial configuration.

(Parameter initial configuration  $\Rightarrow$  Set the recommended parameter value  $\Rightarrow$  Operation start)

\*3. Minimum actuator travel distance of 1[μm].

\*4. When the home position return direction is the motor side of the actuator and the home position return method is the stopper type.

 $\triangle$ CAUTION When the stopper type home position return is used and the actuator end is set to the home position, please pay attention to the actuator movable range when commanding the position to prevent collision with both ends of the actuator due to overshoot. When the origin (0 mm) is set at the actuator end, the movable range of this actuator is from [+2mm] to [actuator stroke +2mm].

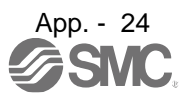

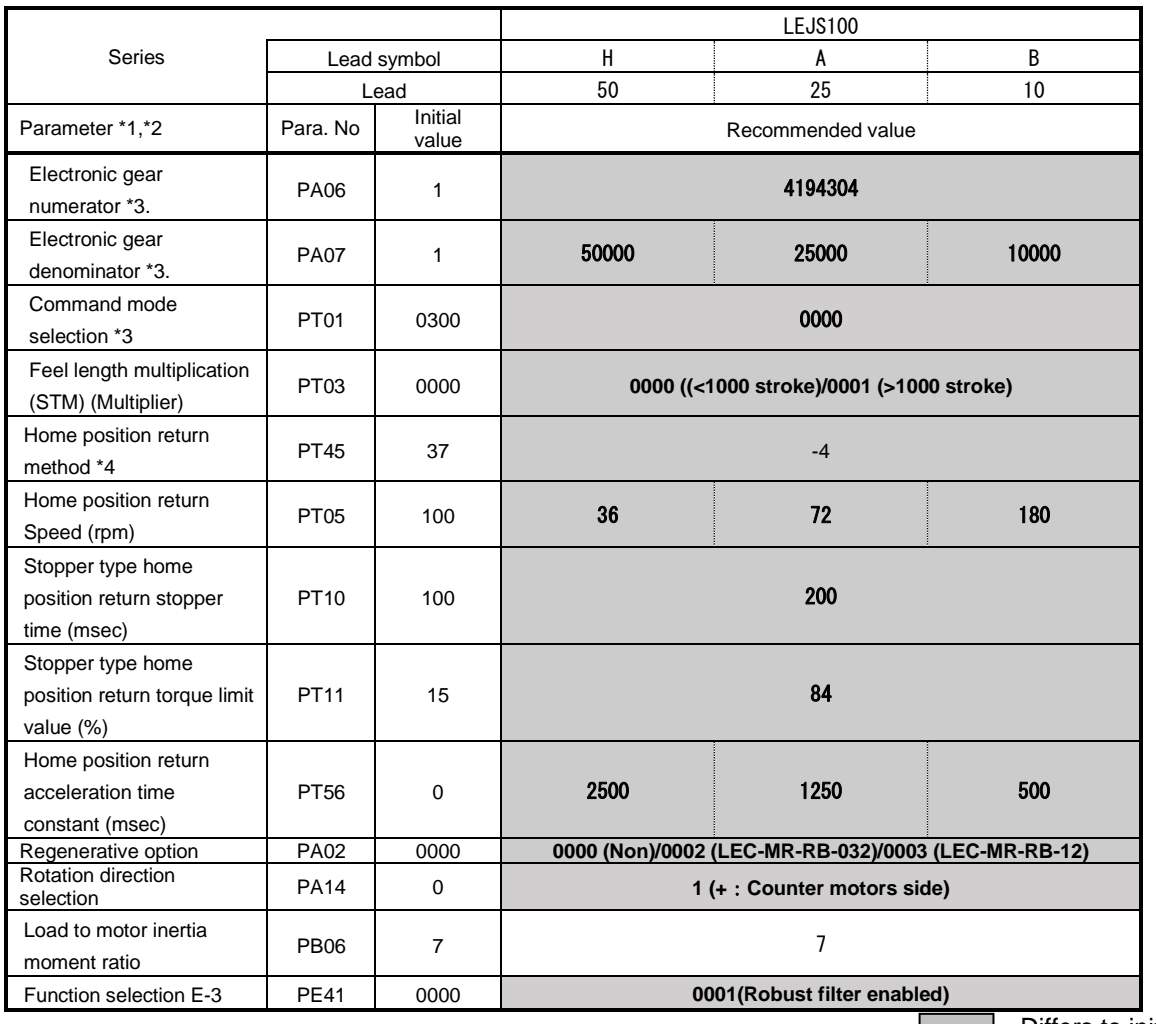

**Iffers to initial value** 

\*1. Parameter is set to the recommended value. Please set parameter according to customer application.

\*2. Mechanical resonance may occur depending on the shape or mounting orientation of the work piece. Please change this parameter during initial configuration.

(Parameter initial configuration  $\Rightarrow$  Set the recommended parameter value  $\Rightarrow$  Operation start)

\*3. Minimum actuator travel distance of 1[μm].

\*4. When the home position return direction is the motor side of the actuator and the home position return method is the stopper type.

 $\triangle$ CAUTION

When the stopper type home position return is used and the actuator end is set to the home position, please pay attention to the actuator movable range when commanding the position to prevent collision with both ends of the actuator due to overshoot.

When the origin (0 mm) is set at the actuator end, the movable range of this actuator is from [+7mm] to [actuator stroke +7mm].

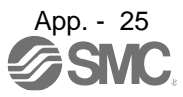

# Recommended Parameter Values [LEY]

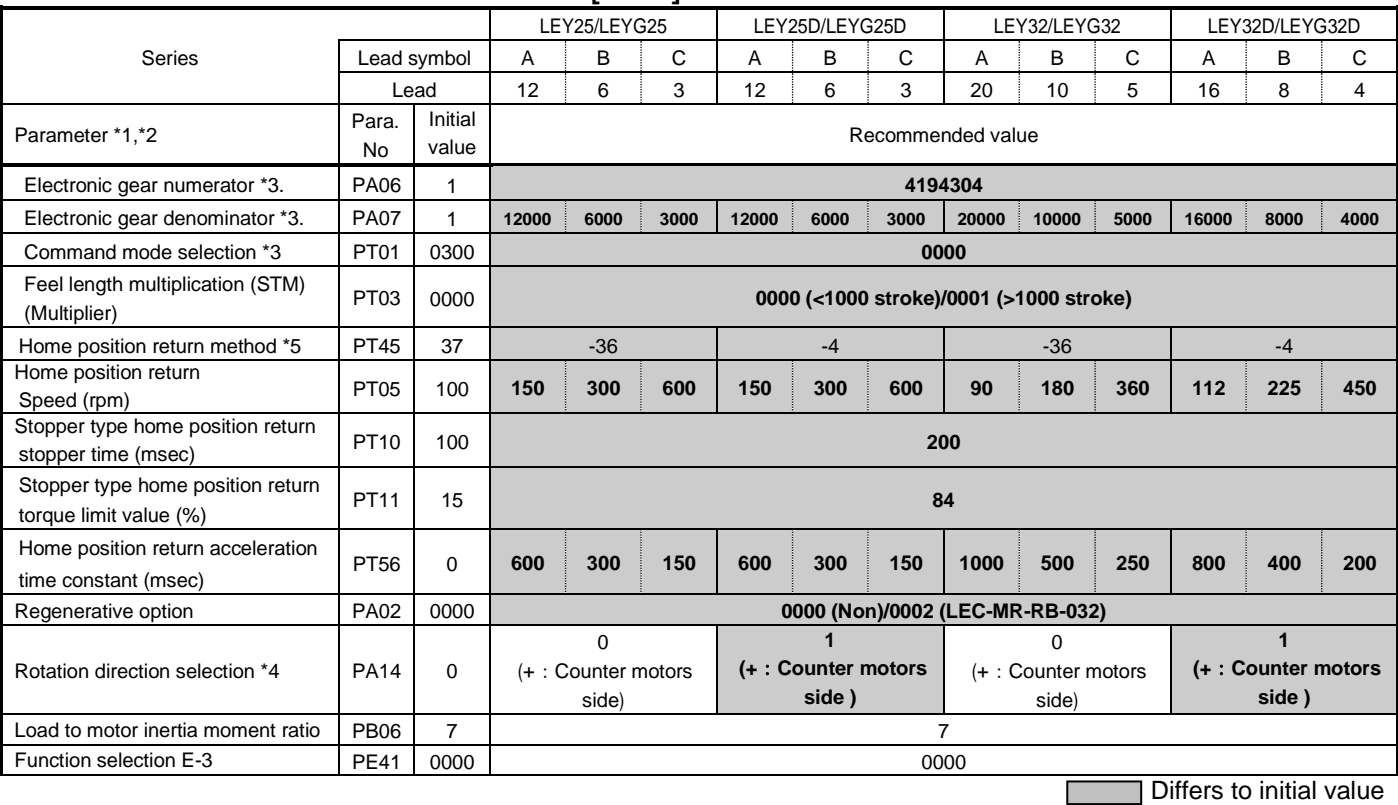

\*1. Parameter is set to the recommended value. Please set parameter according to customer application.

\*2. Mechanical resonance may occur depending on the shape or mounting orientation of the work piece. Please change this parameter during initial configuration.

(Parameter initial configuration  $\Rightarrow$  Set the recommended parameter value  $\Rightarrow$  Operation start)

\*3. Minimum actuator travel distance of 1[μm].

\*4. When the motor mounting position is right side parallel (LEY\*R) or left side parallel (LEY\*L), the rotation direction selection is 0(+: Counter motors side).

\*5. When the home position return direction is the motor side of the actuator and the home position return method is the stopper type.

 $\triangle$ CAUTION When the stopper type home position return is used and the actuator end is set to the home position, please pay attention to the actuator movable range when commanding the position to prevent collision with both ends of the actuator due to overshoot. When the origin (0 mm) is set at the actuator end, the movable range of this actuator is from [+2mm] to [actuator stroke +2mm].

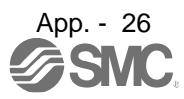

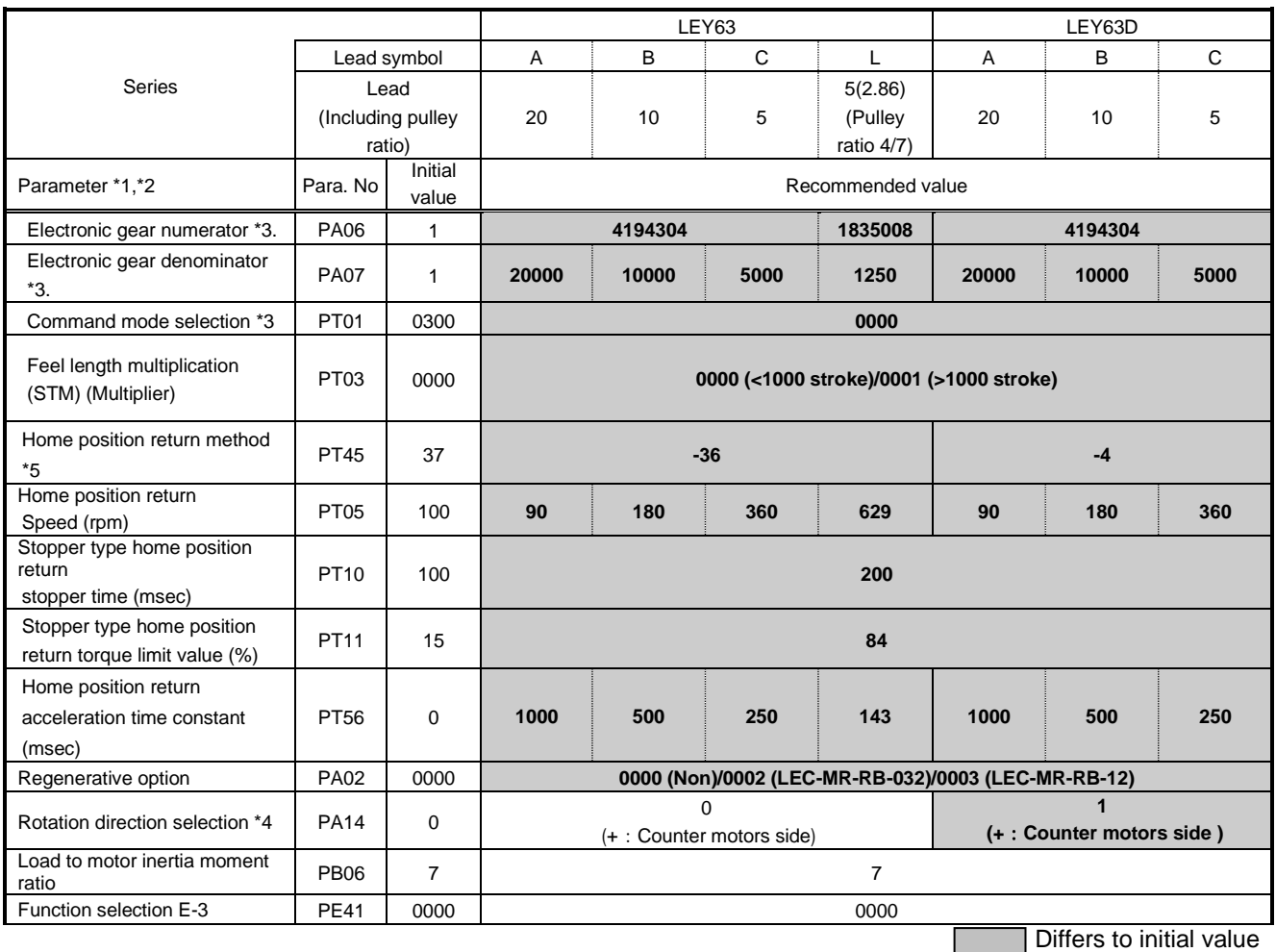

\*1. Parameter is set to the recommended value. Please set parameter according to customer application.

\*2. Mechanical resonance may occur depending on the shape or mounting orientation of the work piece. Please change this parameter during initial configuration.

(Parameter initial configuration ⇒ Set the recommended parameter value ⇒ Operation start)

- \*3. Minimum actuator travel distance of 1[μm].
- \*4. When the motor mounting position is right side parallel (LEY\*R) or left side parallel (LEY\*L), the rotation direction selection is 0(+: Counter motors side).
- \*5. When the home position return direction is the motor side of the actuator and the home position return method is the stopper type.

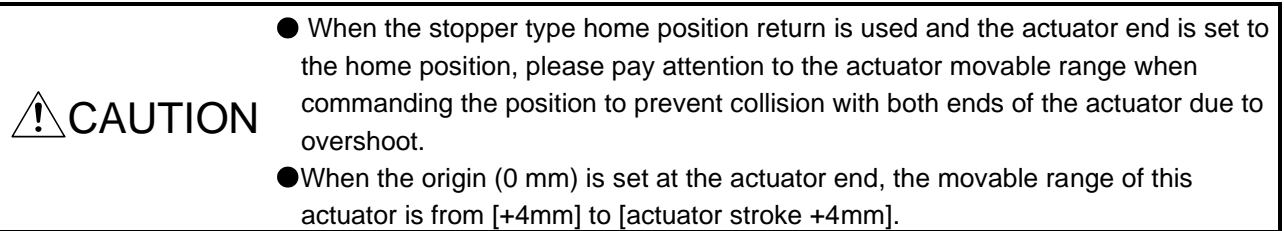

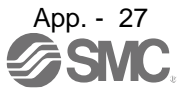

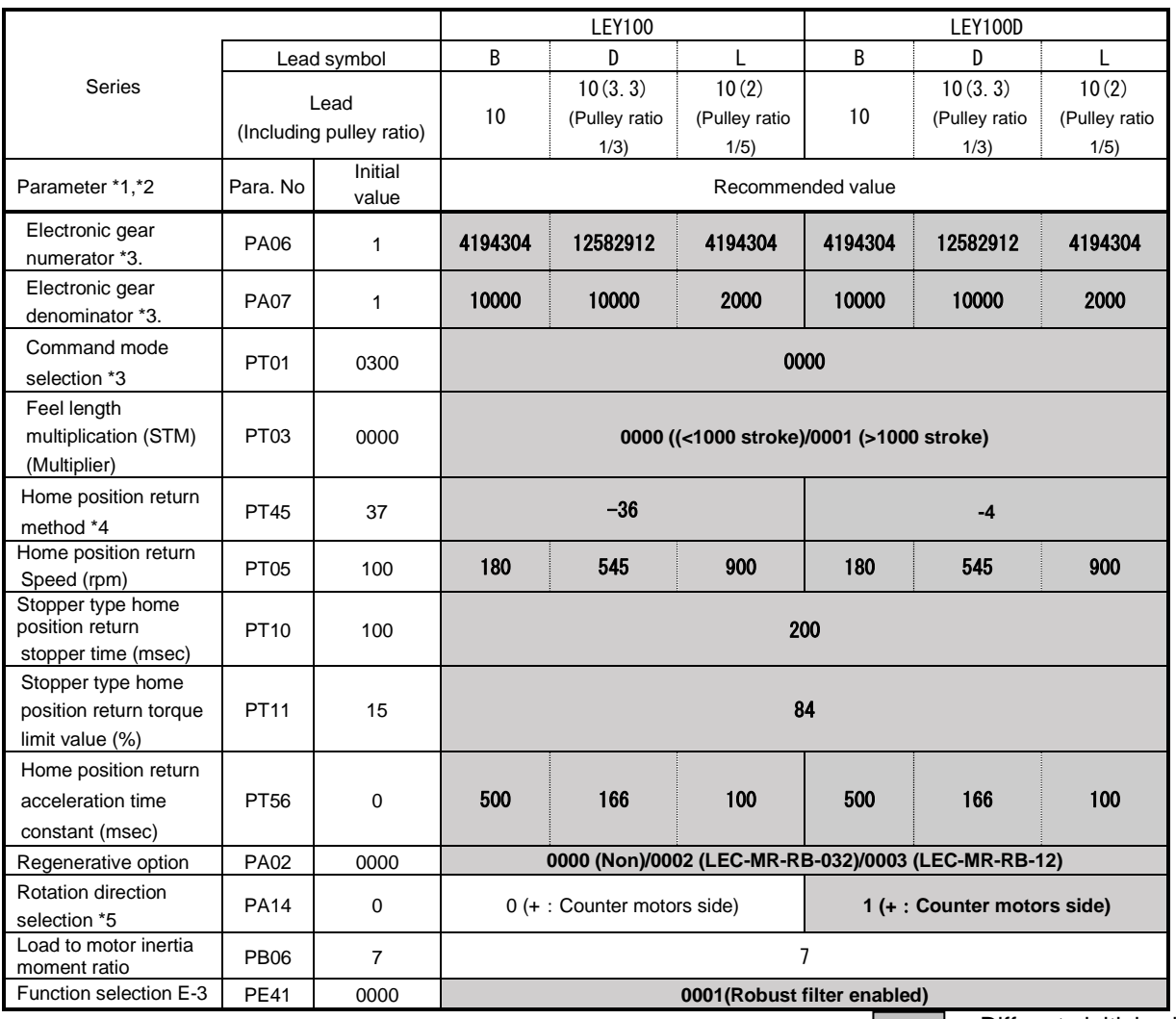

| | | | | | | | | Differs to initial value

\*1. Parameter is set to the recommended value. Please set parameter according to customer application.

\*2. Mechanical resonance may occur depending on the shape or mounting orientation of the work piece. Please change this parameter during initial configuration.

(Parameter initial configuration  $\Rightarrow$  Set the recommended parameter value  $\Rightarrow$  Operation start)

\*3. Minimum actuator travel distance of 1[μm].

- \*4. When the home position return direction is the motor side of the actuator and the home position return method is the stopper type.
- \*5. When the motor mounting position is right side parallel (LEY\*R) or left side parallel (LEY\*L), the rotation direction selection is 0(+: Counter motors side).

 $\triangle$ CAUTION When the stopper type home position return is used and the actuator end is set to the home position, please pay attention to the actuator movable range when commanding the position to prevent collision with both ends of the actuator due to overshoot. When the origin (0 mm) is set at the actuator end, the movable range of this actuator is from [+5mm] to [actuator stroke +5mm].

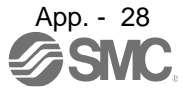

# Recommended Parameter Values [LESYH]

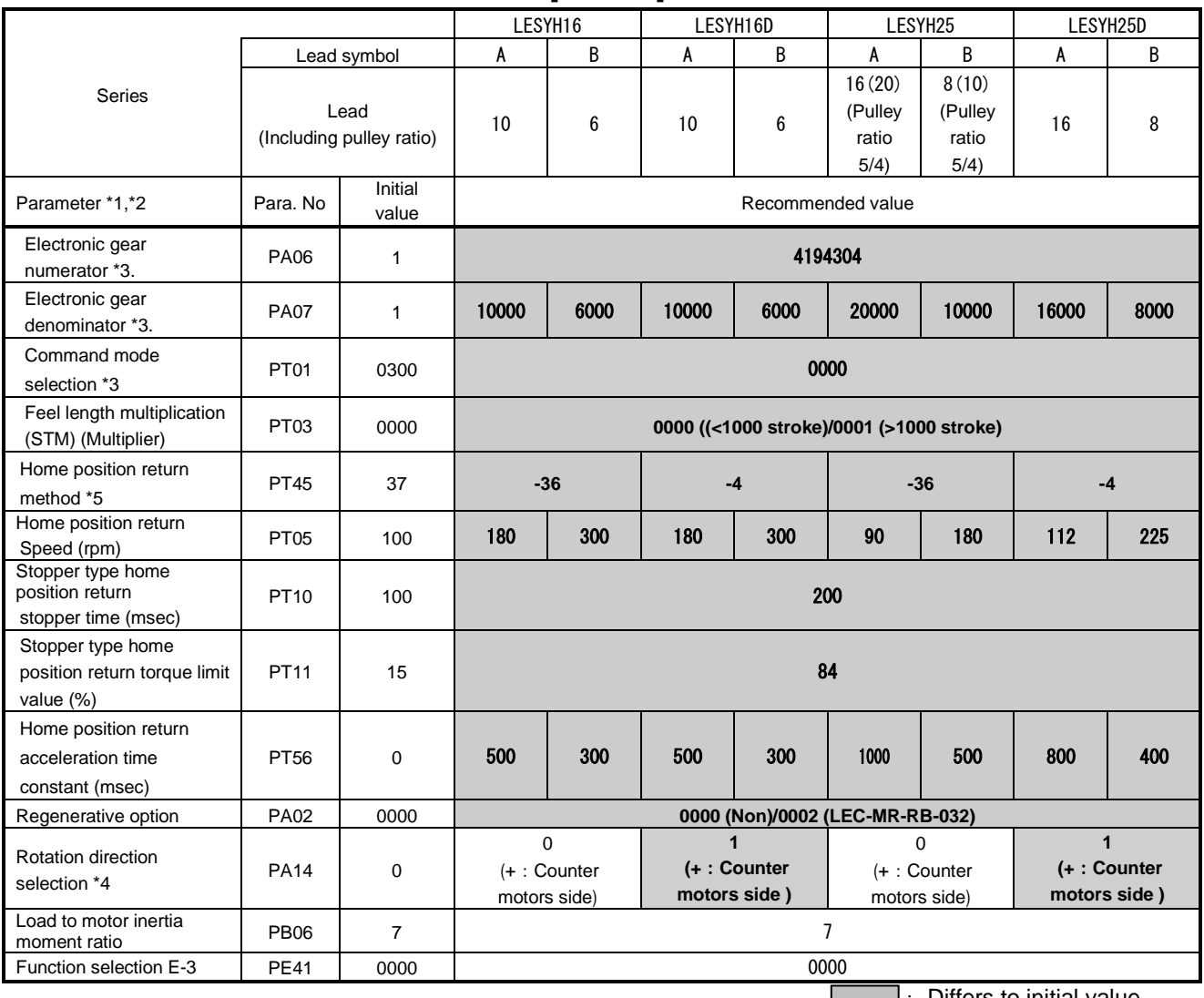

**COLLECT CONTROL** : Differs to initial value

\*1. Parameter is set to the recommended value. Please set parameter according to customer application.

\*2. Mechanical resonance may occur depending on the shape or mounting orientation of the work piece. Please change this parameter during initial configuration.

(Parameter initial configuration ⇒ Set the recommended parameter value ⇒ Operation start)

\*3. Minimum actuator travel distance of 1[μm].

\*4. When the motor mounting position is right side parallel (LESYH\*R) or left side parallel (LESYH\*L), the rotation direction selection is 0(+: Counter motors side).

\*5. When the home position return direction is the motor side of the actuator and the home position return method is the stopper type.

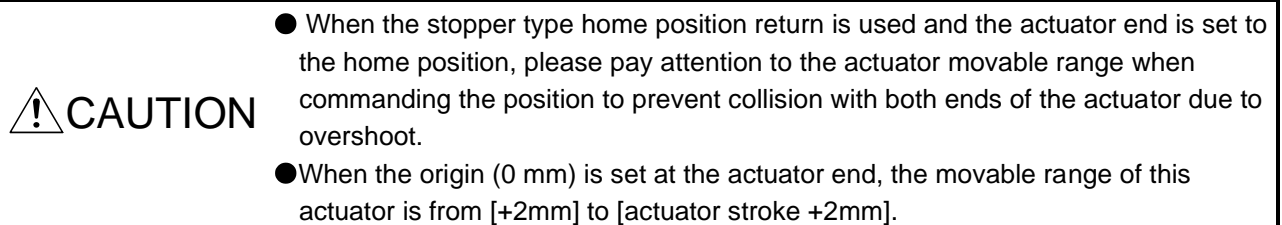

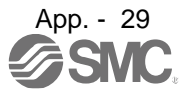
## Revision history

No.LEC\*- OMY0102-A Dec/2022

[12.4 Constructing an absolute position detection system with the upper side that does not use the home position return mode of the driver] add Add LEY100 parameter recommended values to App.9 Correction of words

4-14-1, Sotokanda, Chiyoda-ku, Tokyo 101-0021 JAPAN Tel: + 81 3 5207 8249 Fax: +81 3 5298 5362 UR[L https://www.smcworld.com](https://www.smcworld.com/)

Note: Specifications are subject to change without prior notice and any obligation on the part of the manufacturer. © 2021-2022 SMC Corporation All Rights Reserved

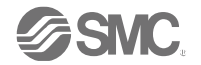